# **OMRON**

## **AC Servomotors/Servo Drives 1S-series with Built-in EtherCAT® Communications and Safety Functionality**

**User's Manual**

**R88M-1AL**£**/-1AM**£ **(AC Servomotors) R88D-1SAN□-ECT (AC Servo Drives)** 

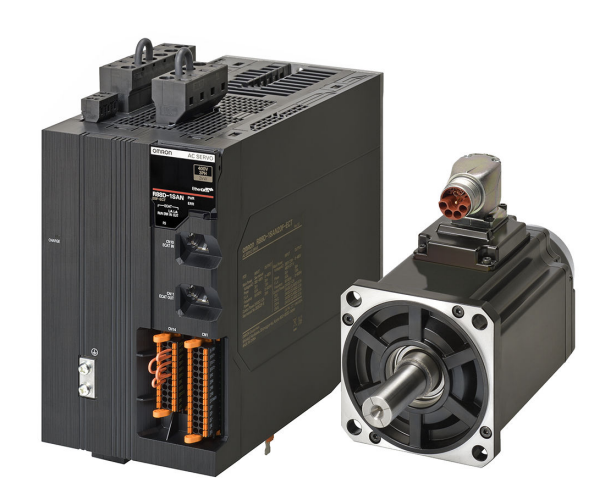

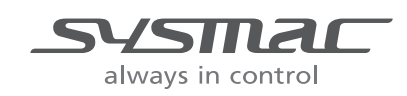

**I621-E1-08**

#### $-MOTE$  –

- 1. All rights reserved. No part of this publication may be reproduced, stored in a retrieval system, or transmitted, in any form, or by any means, mechanical, electronic, photocopying, recording, or otherwise, without the prior written permission of OMRON.
- 2. No patent liability is assumed with respect to the use of the information contained herein. Moreover, because OMRON is constantly striving to improve its high-quality products, the information contained in this manual is subject to change without notice.
- 3. Every precaution has been taken in the preparation of this manual. Nevertheless, OMRON assumes no responsibility for errors or omissions. Neither is any liability assumed for damages resulting from the use of the information contained in this publication.

#### **Trademarks**

- Sysmac and SYSMAC are trademarks or registered trademarks of OMRON Corporation in Japan and other countries for OMRON factory automation products.
- EtherCAT<sup>®</sup> is registered trademark and patented technology, licensed by Beckhoff Automation GmbH, Germany.
- Safety over EtherCAT® is a registered trademark and a patented technology licensed by Beckhoff Automation GmbH, Germany.
- ODVA, CIP, CompoNet, DeviceNet, and EtherNet/IP are trademarks of ODVA.

Other company names and product names in this document are the trademarks or registered trademarks of their respective companies.

## <span id="page-2-0"></span>**Introduction**

Thank you for purchasing a 1S-series Servo Drive with Built-in EtherCAT Communications and Safety Functionality. This User's Manual describes the installation and wiring methods of the 1S-series Servo Drives with Built-in EtherCAT Communications and Safety Functionality and parameter setting method which is required for the operation, as well as troubleshooting and inspection methods.

#### **Intended Audience**

This manual is intended for the following personnel, who must also have knowledge of electrical systems (an electrical engineer or the equivalent).

- Personnel in charge of introducing FA systems.
- Personnel in charge of designing FA systems.
- Personnel in charge of installing and maintaining FA systems.
- Personnel in charge of managing FA systems and facilities.

For programming, this manual is intended for personnel who understand the programming language specifications in international standard IEC 61131-3 or Japanese standard JIS B 3503.

#### **Notice**

This User's Manual contains information you need to know to correctly use the 1S-series Servo Drives with Built-in EtherCAT Communications and Safety Functionality and peripheral equipment. Before using the Servo Drive, read this User's Manual and gain a full understanding of the information

provided herein.

After you finished reading this User's Manual, keep it in a convenient place so that it can be referenced at any time.

Make sure this User's Manual is delivered to the end user.

## <span id="page-3-0"></span>**Manual Structure**

### **Page Structure**

The following page structure is used in this manual.

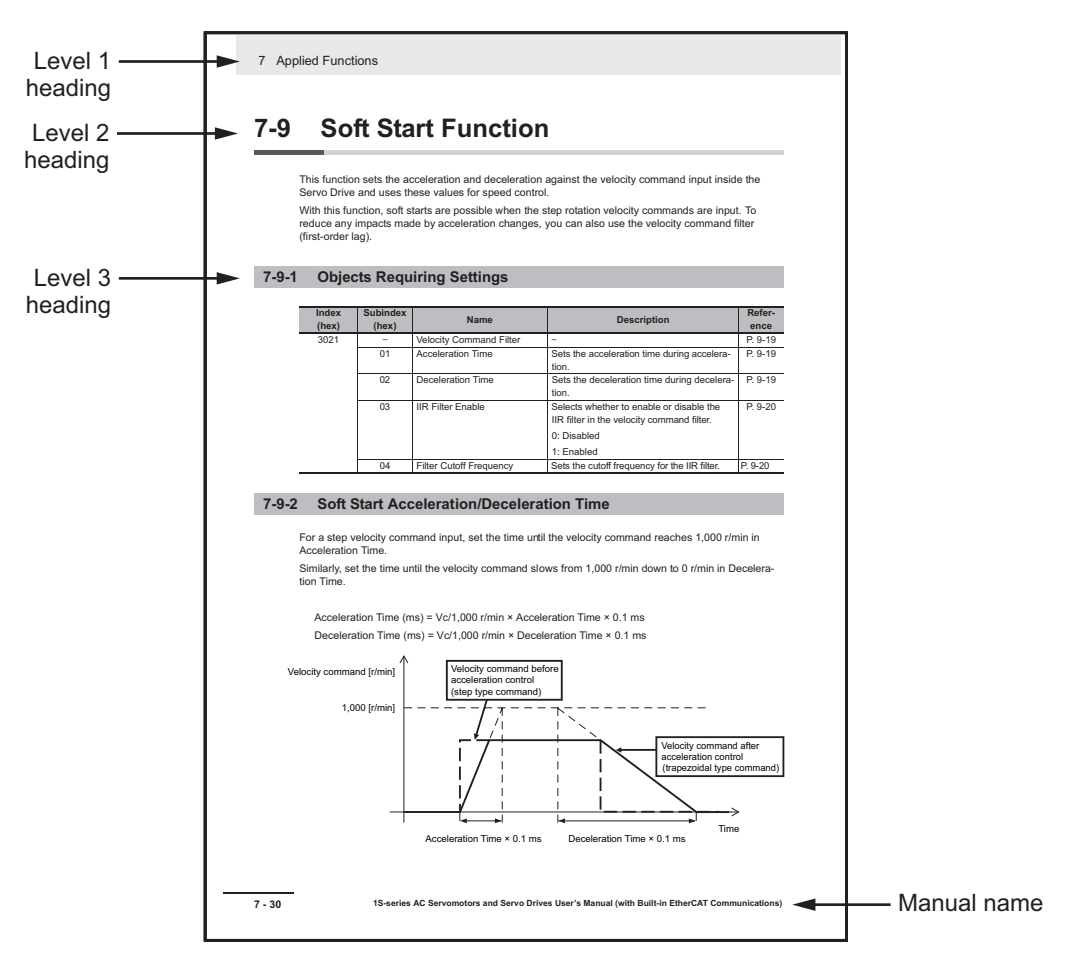

**Note** This illustration is provided only as a sample. It may not literally appear in this manual.

<span id="page-4-0"></span>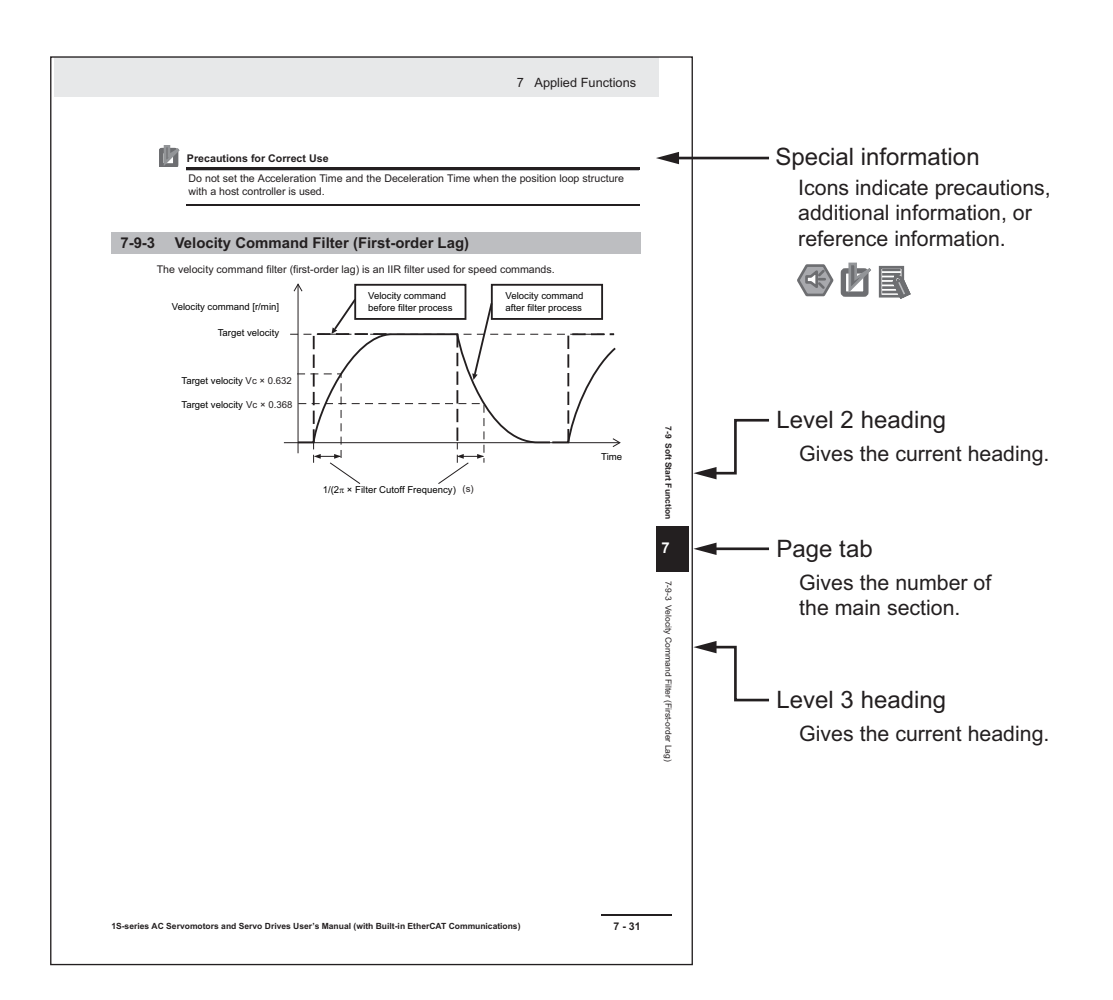

**Note** This illustration is provided only as a sample. It may not literally appear in this manual.

#### **Special Information**

Special information in this manual is classified as follows:

### **Precautions for Safe Use**

Precautions on what to do and what not to do to ensure safe usage of the product.

## **Precautions for Correct Use**

Precautions on what to do and what not to do to ensure proper operation and performance.

## **Additional Information**

Additional information to read as required. This information is provided to increase understanding or make operation easier.

#### **Version Information**

Information on differences in specifications and functionality for Servo Drives with different unit versions and for different versions of the Sysmac Studio is given.

## <span id="page-5-0"></span>**Manual Configuration**

This User's Manual consists of the following sections. Read the necessary section or sections by reference to the following table.

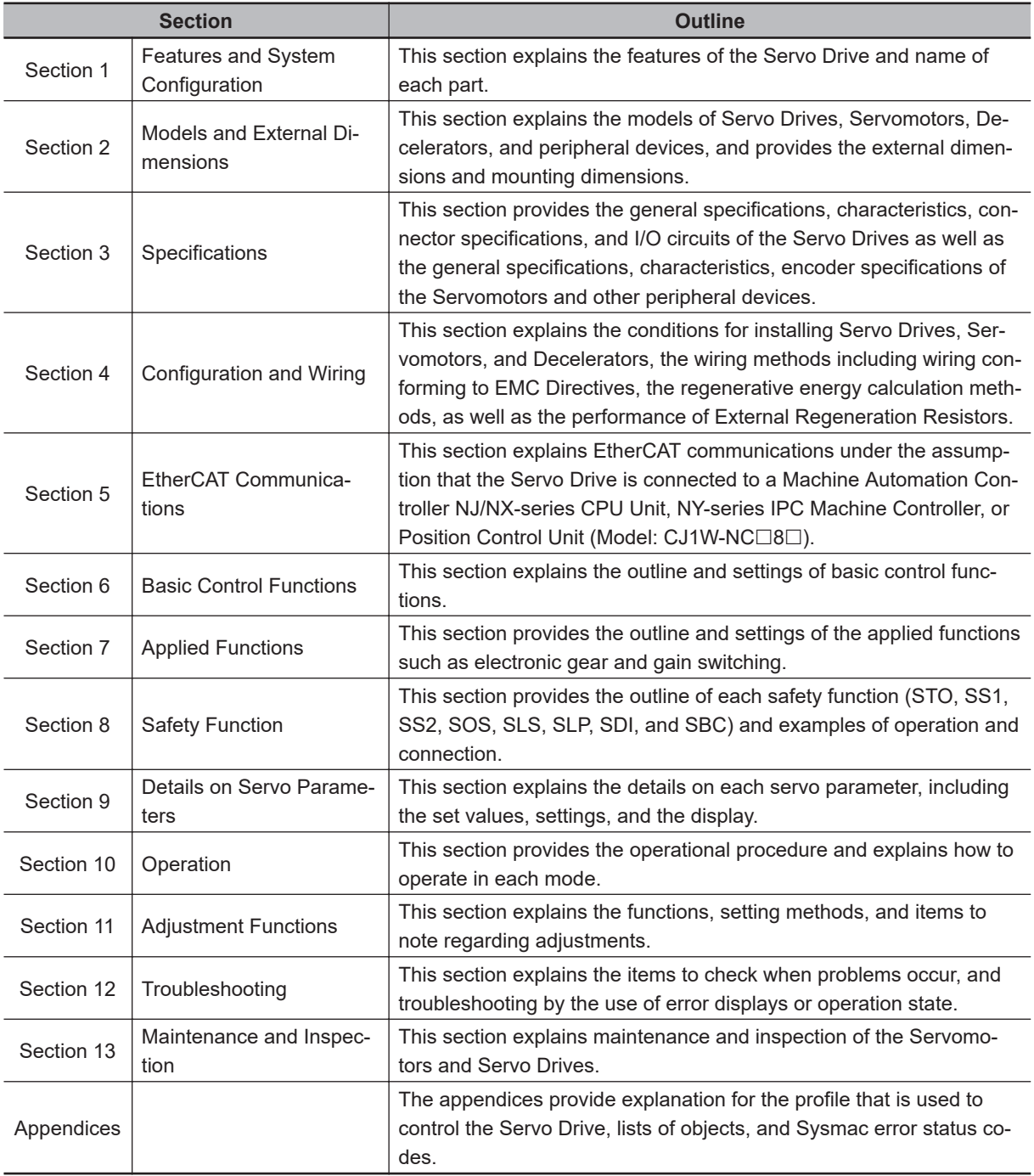

## <span id="page-6-0"></span>**Sections in this Manual**

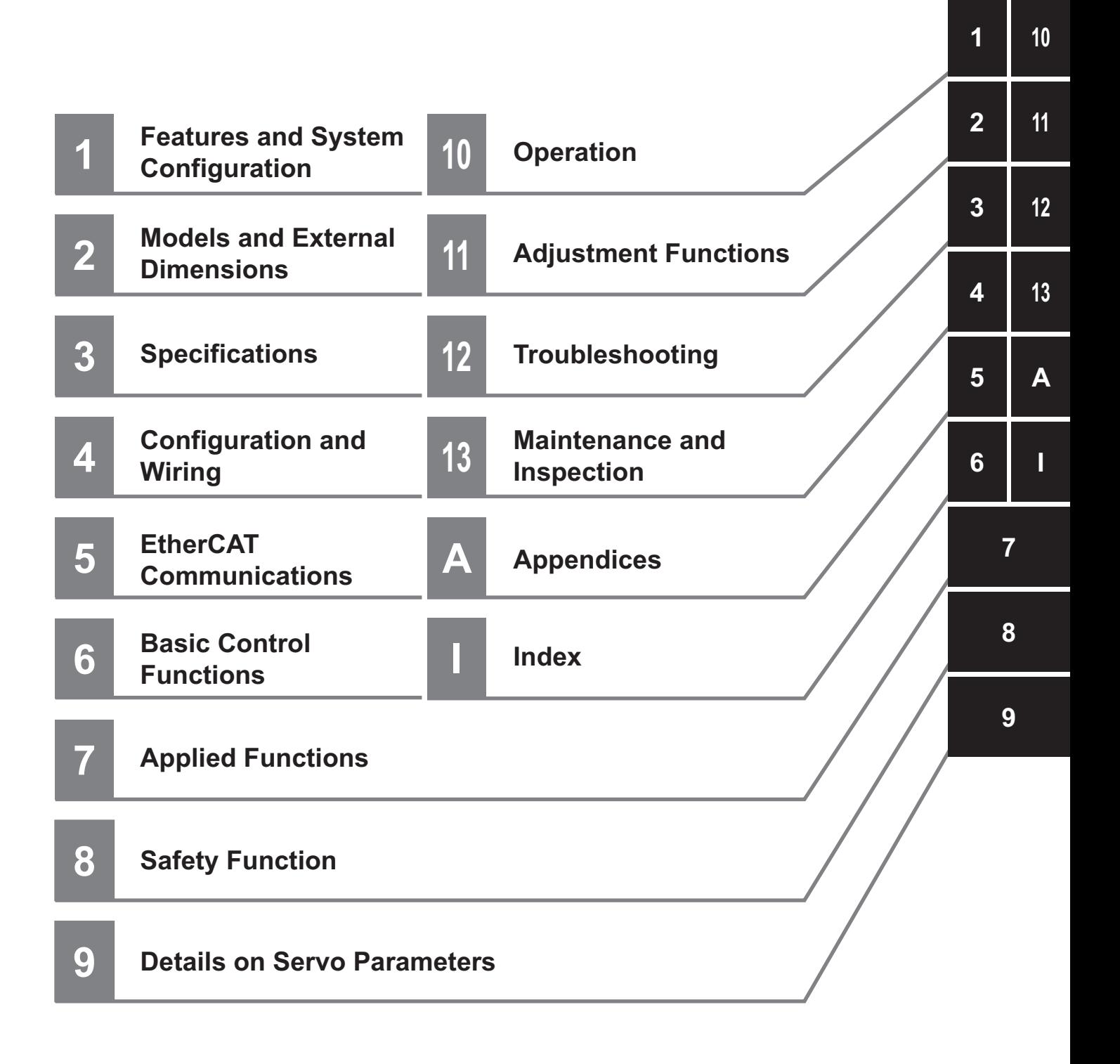

## **CONTENTS**

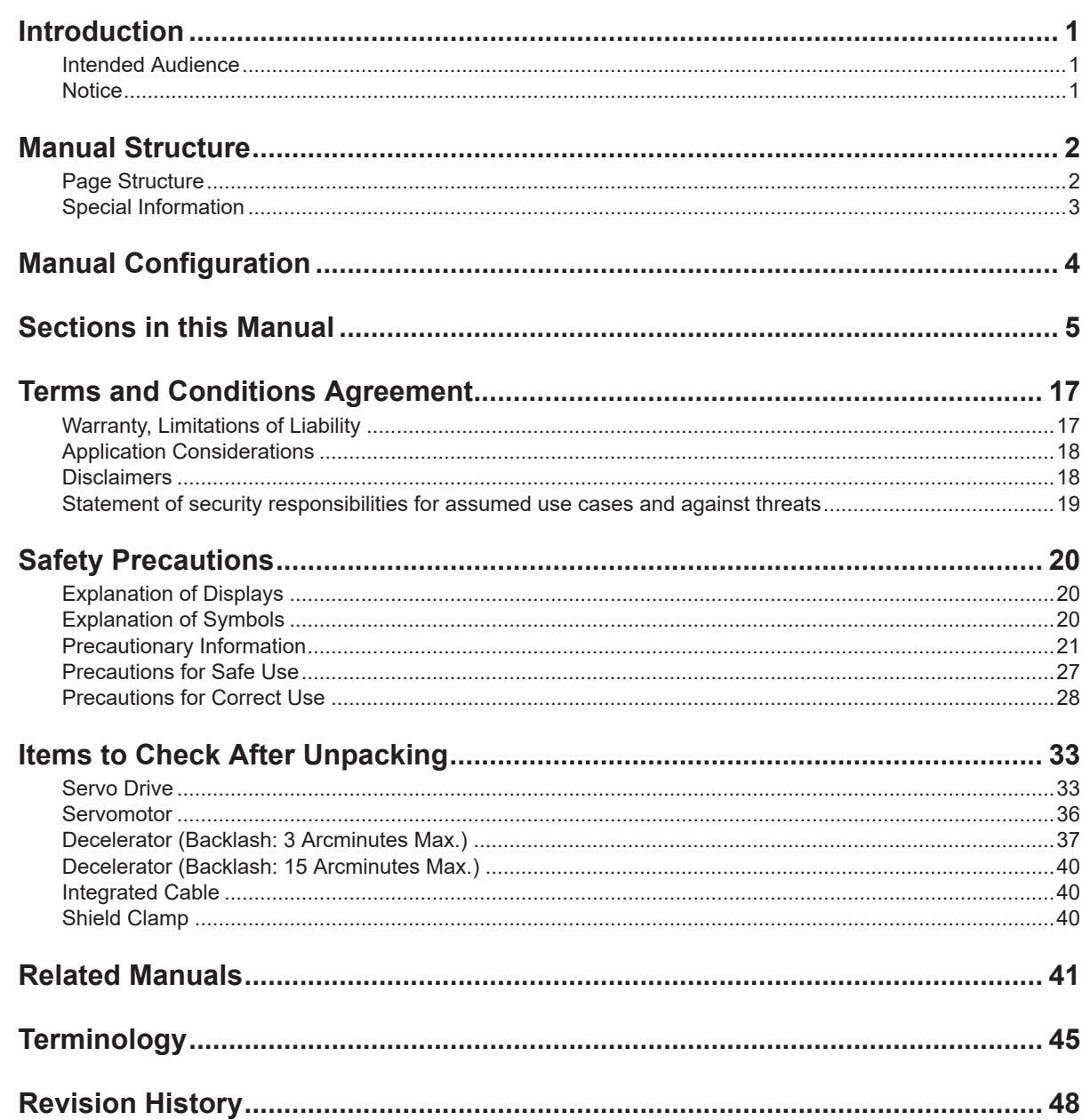

#### **Features and System Configuration Section 1**

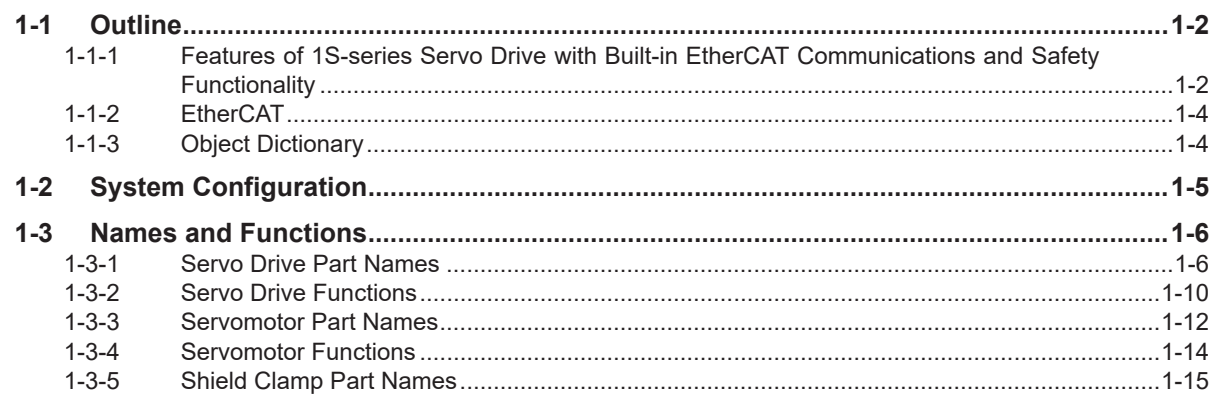

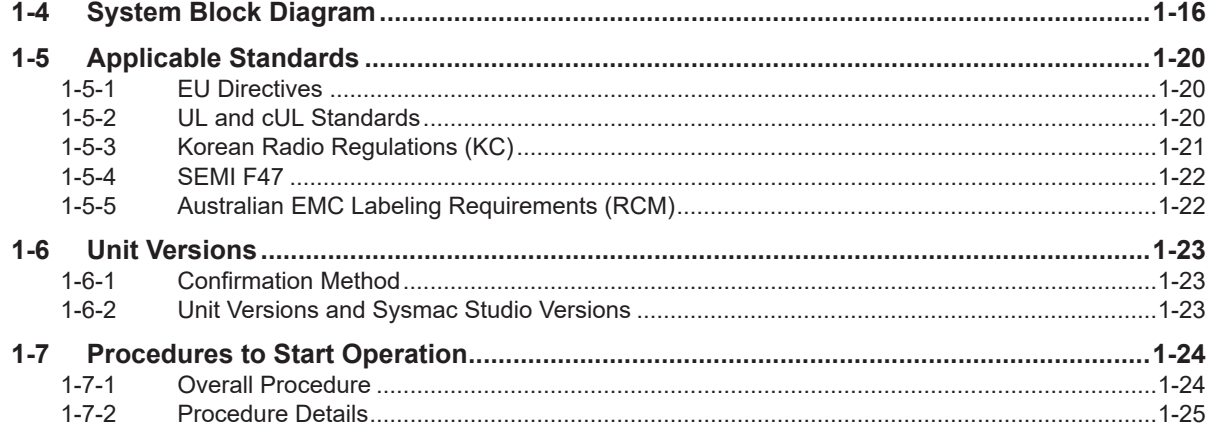

## Section 2 Models and External Dimensions

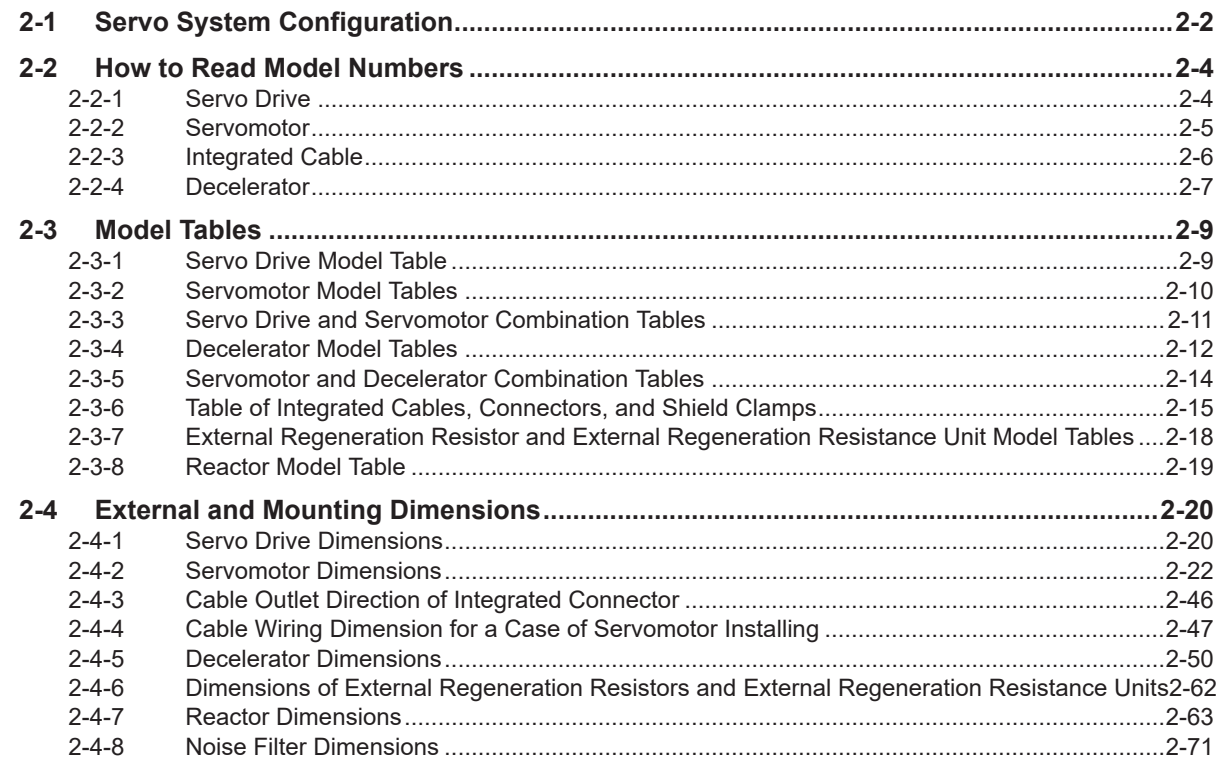

## **Section 3 Specifications**

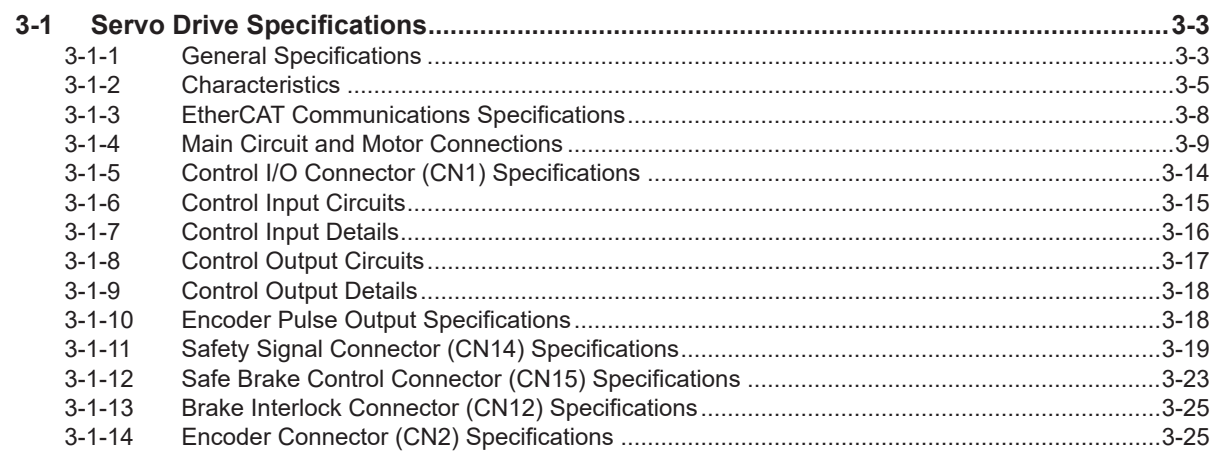

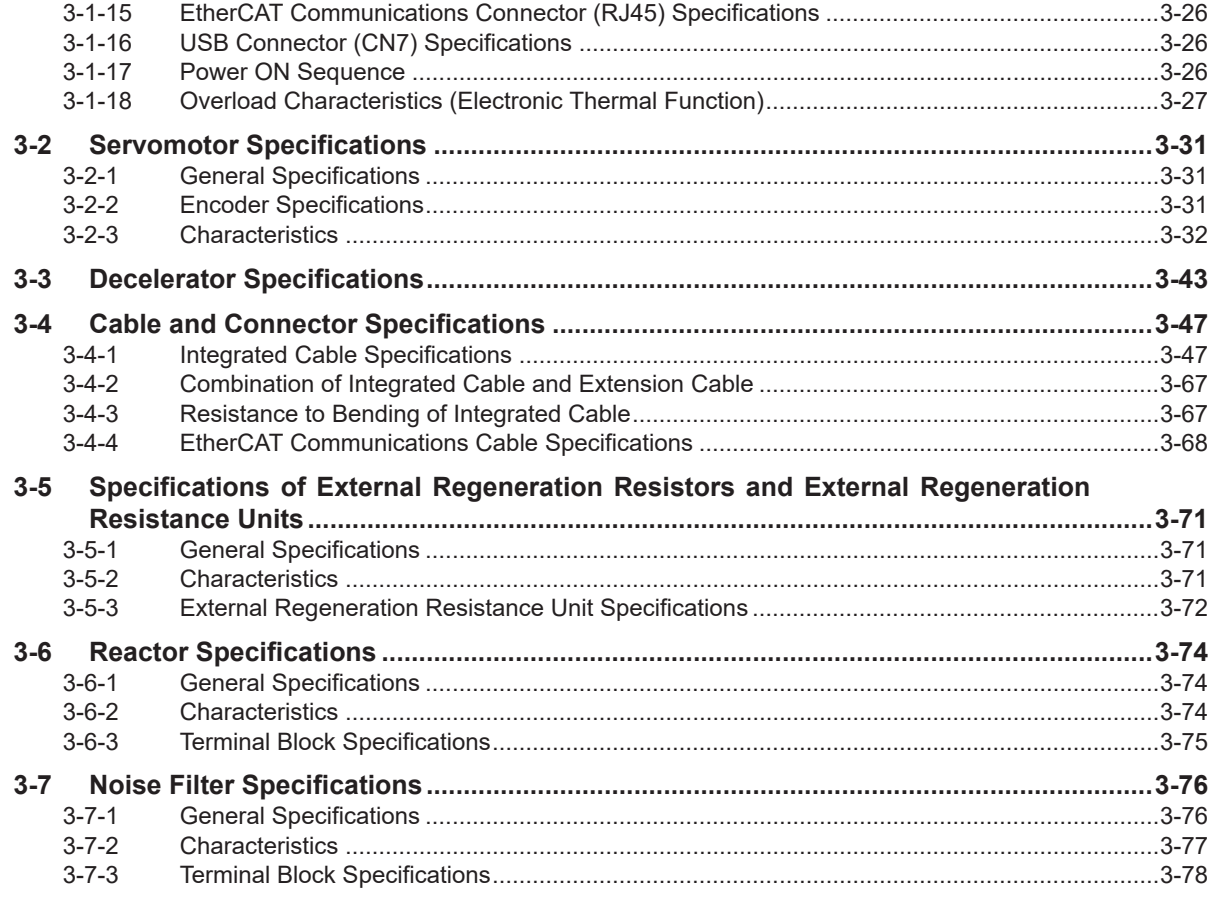

## **[Section 4 Configuration and Wiring](#page-234-0)**

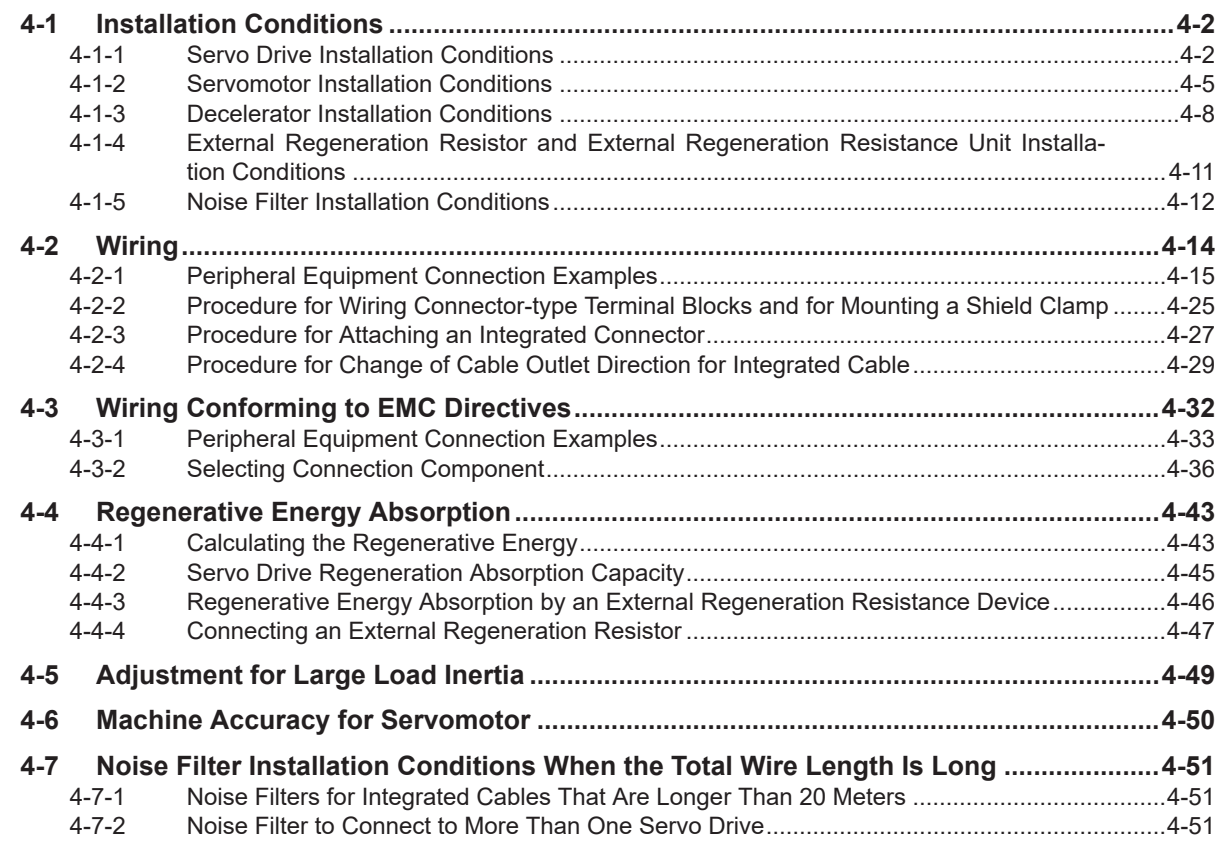

## **Section 5 EtherCAT Communications**

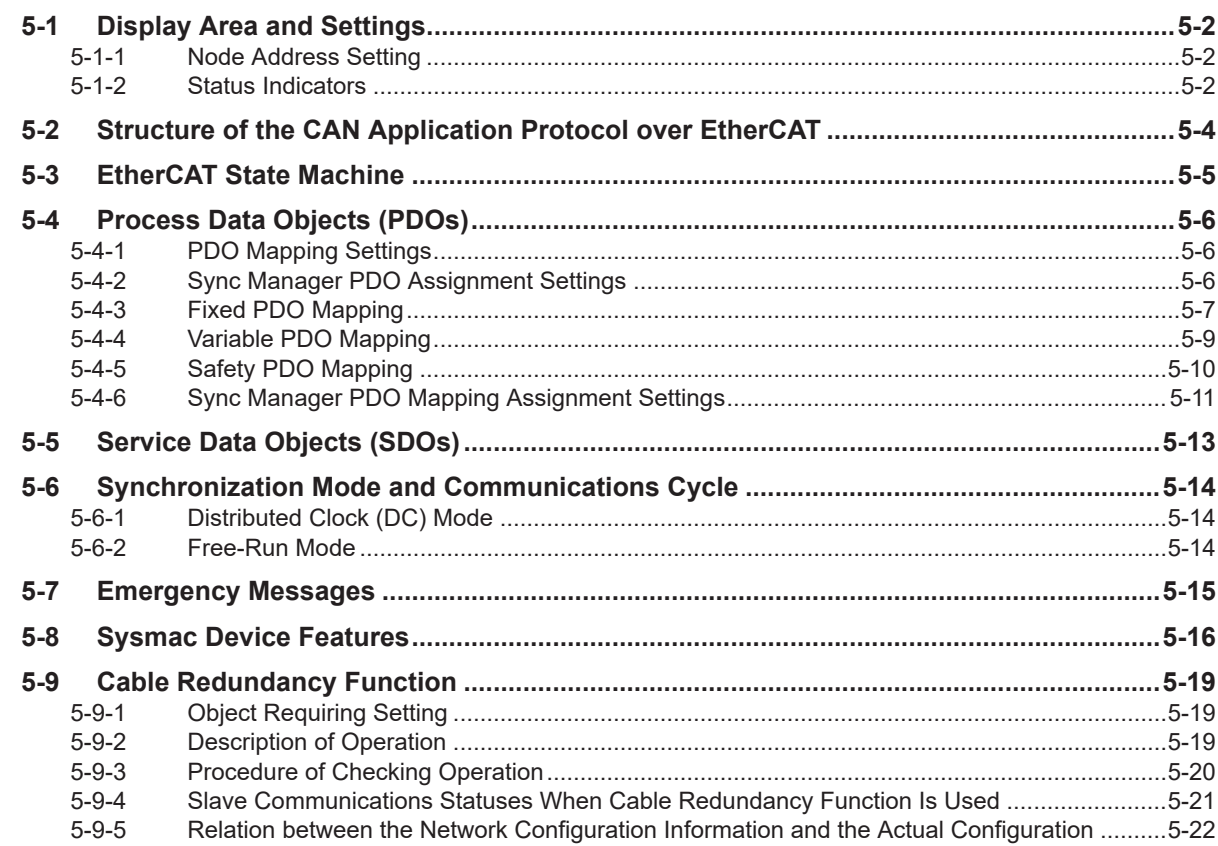

## **Section 6 Basic Control Functions**

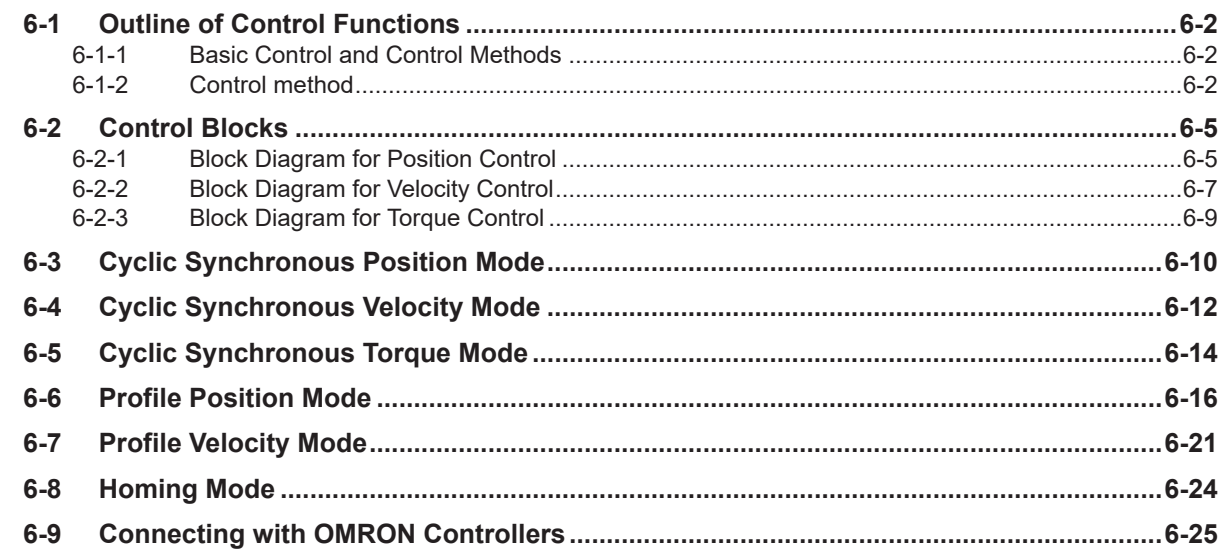

## **Section 7 Applied Functions**

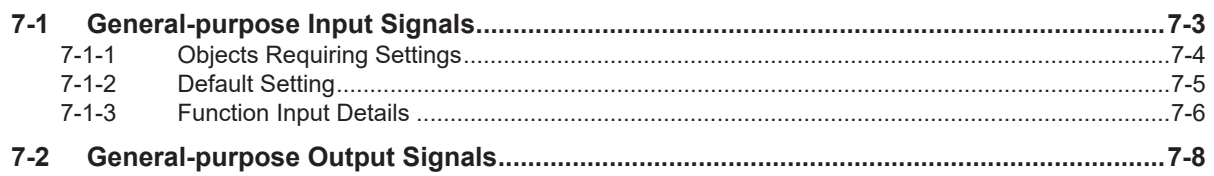

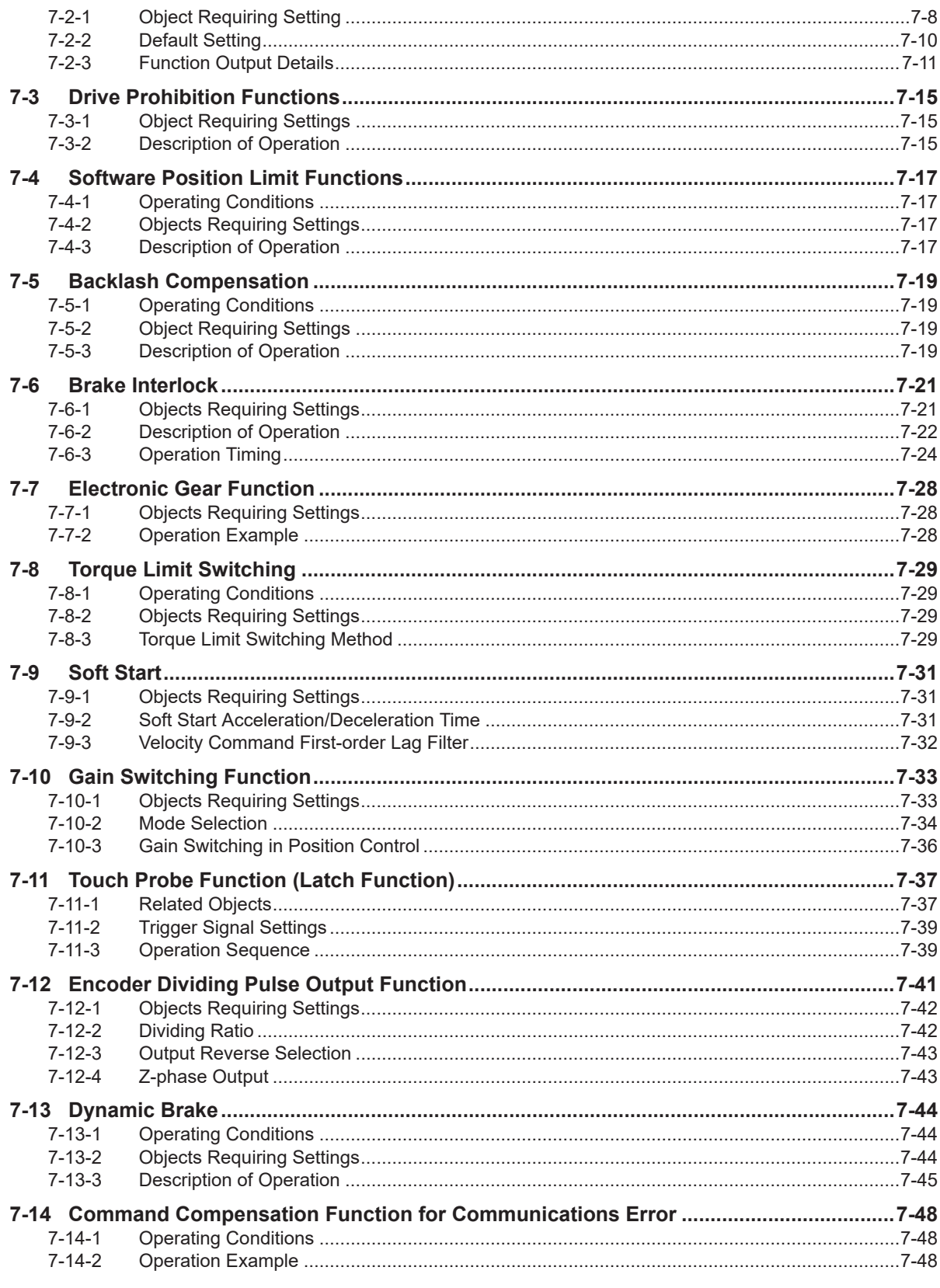

## **Section 8 Safety Function**

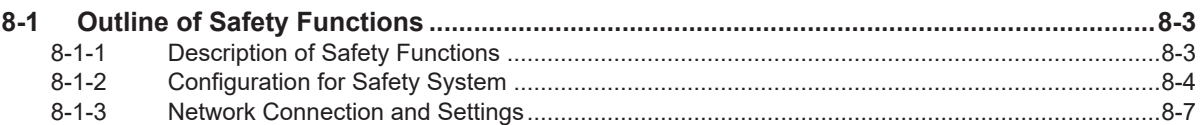

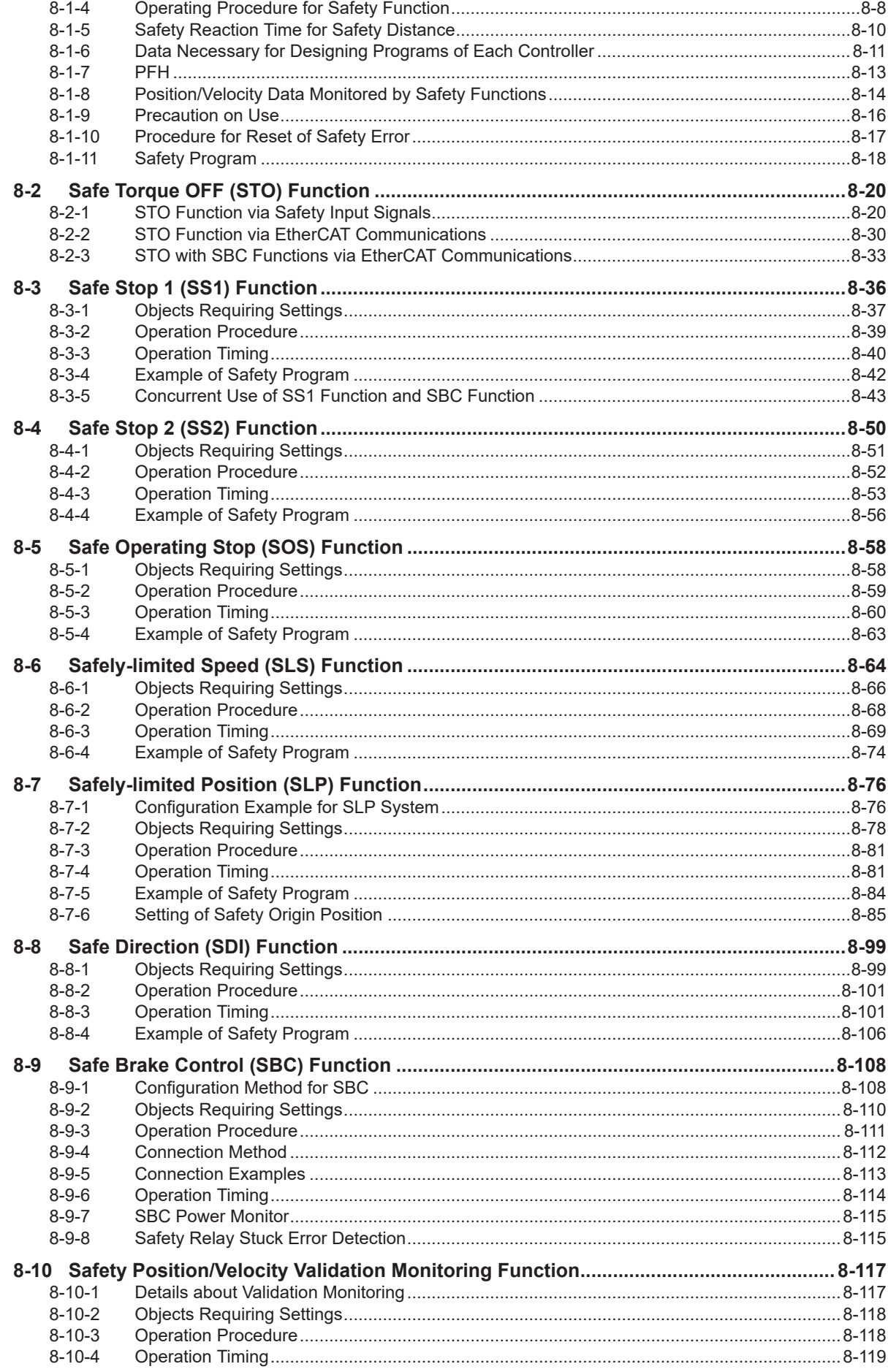

#### **Details on Servo Parameters Section 9**

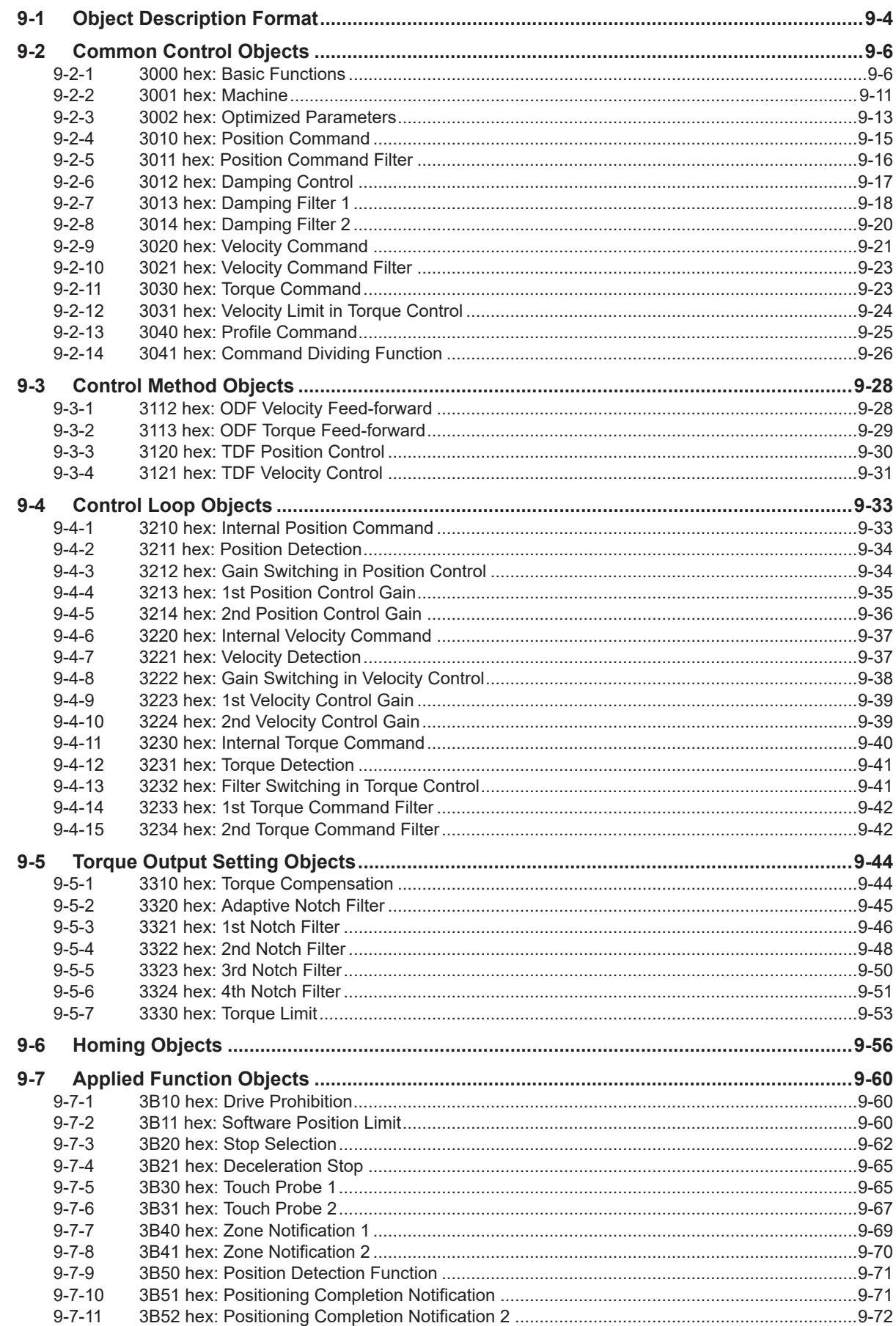

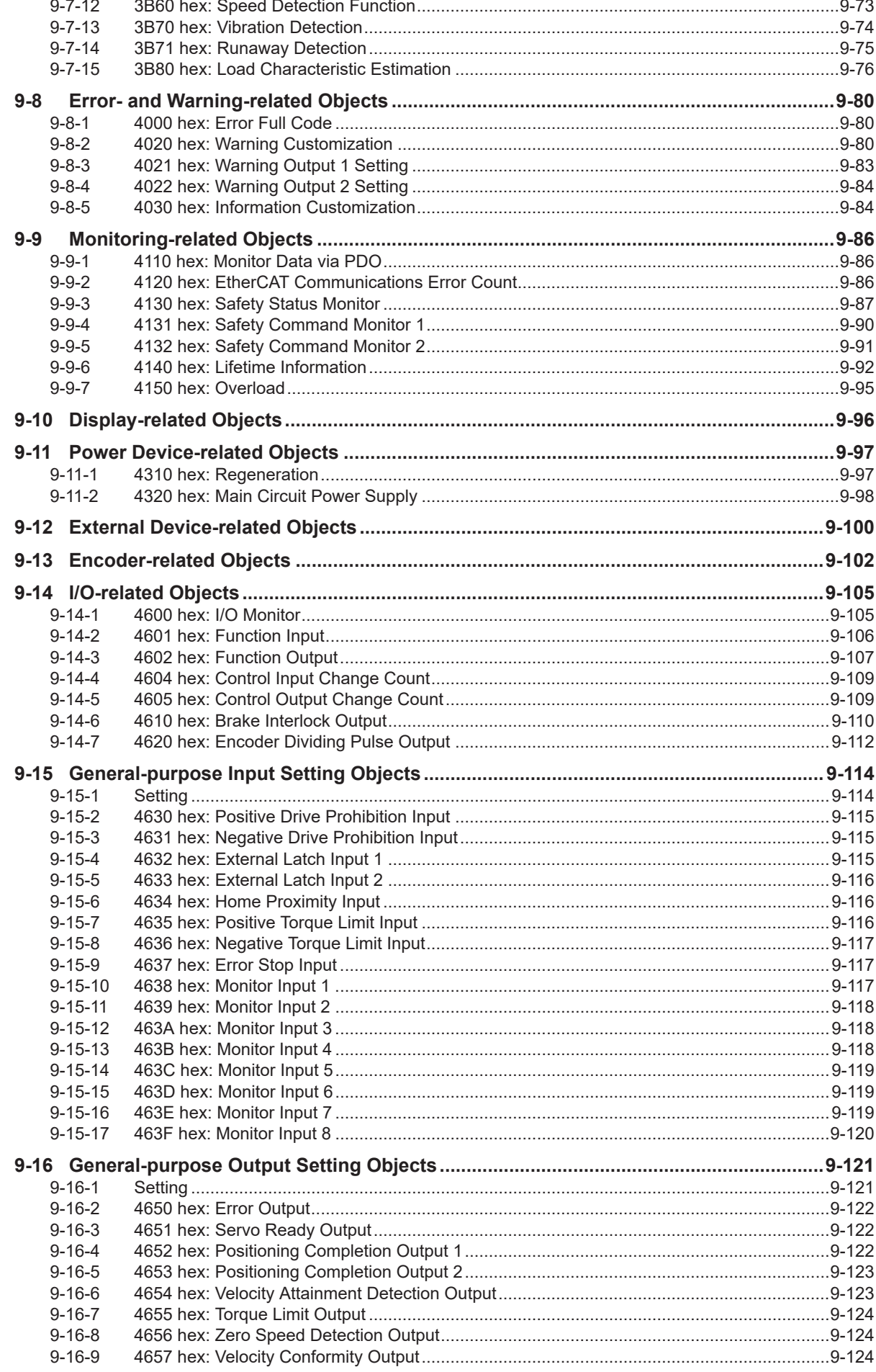

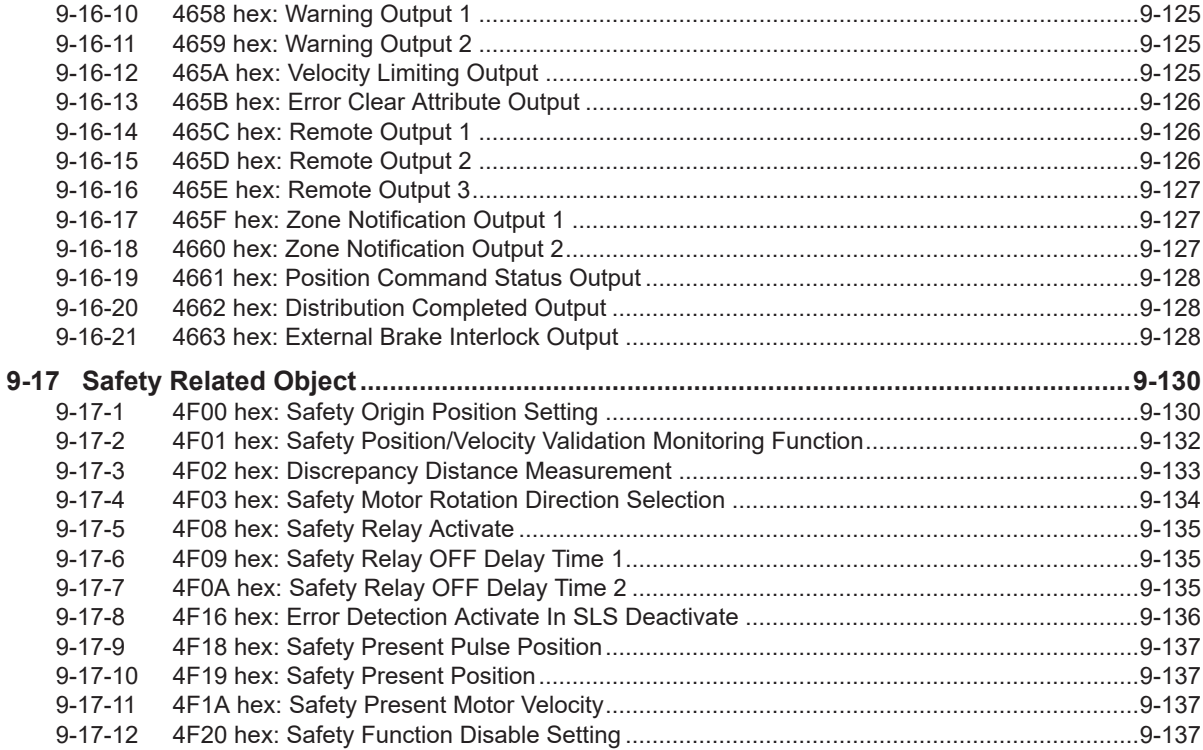

## **Section 10 Operation**

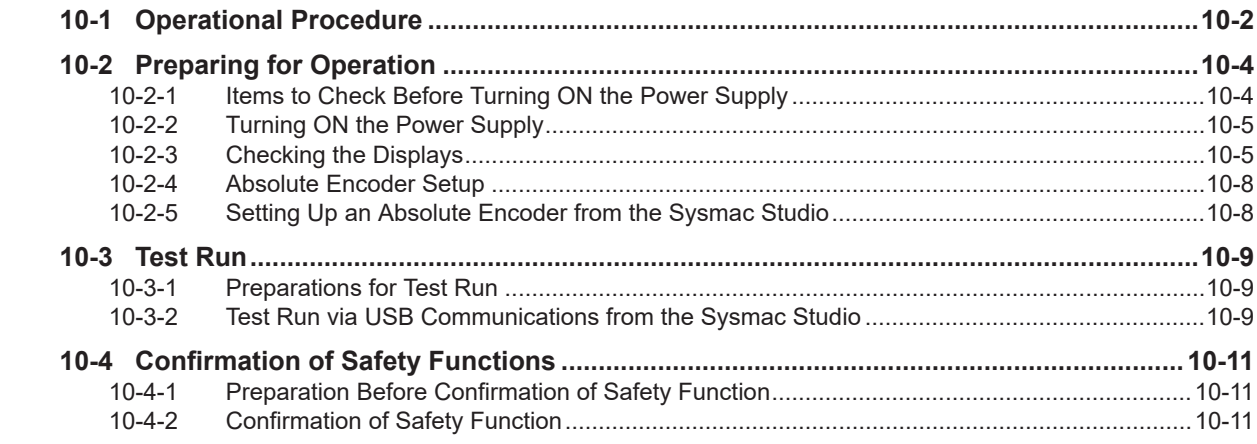

## **Section 11 Adjustment Functions**

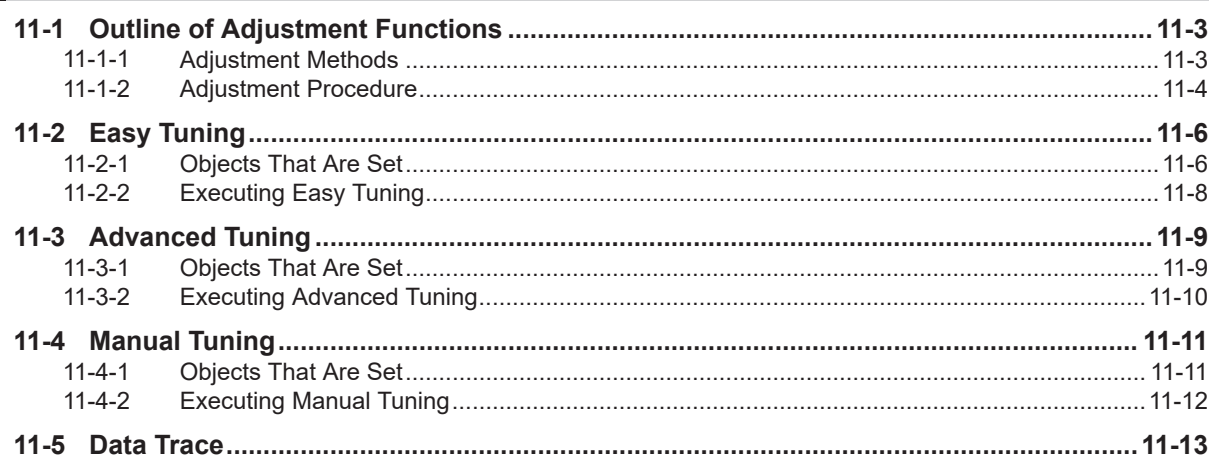

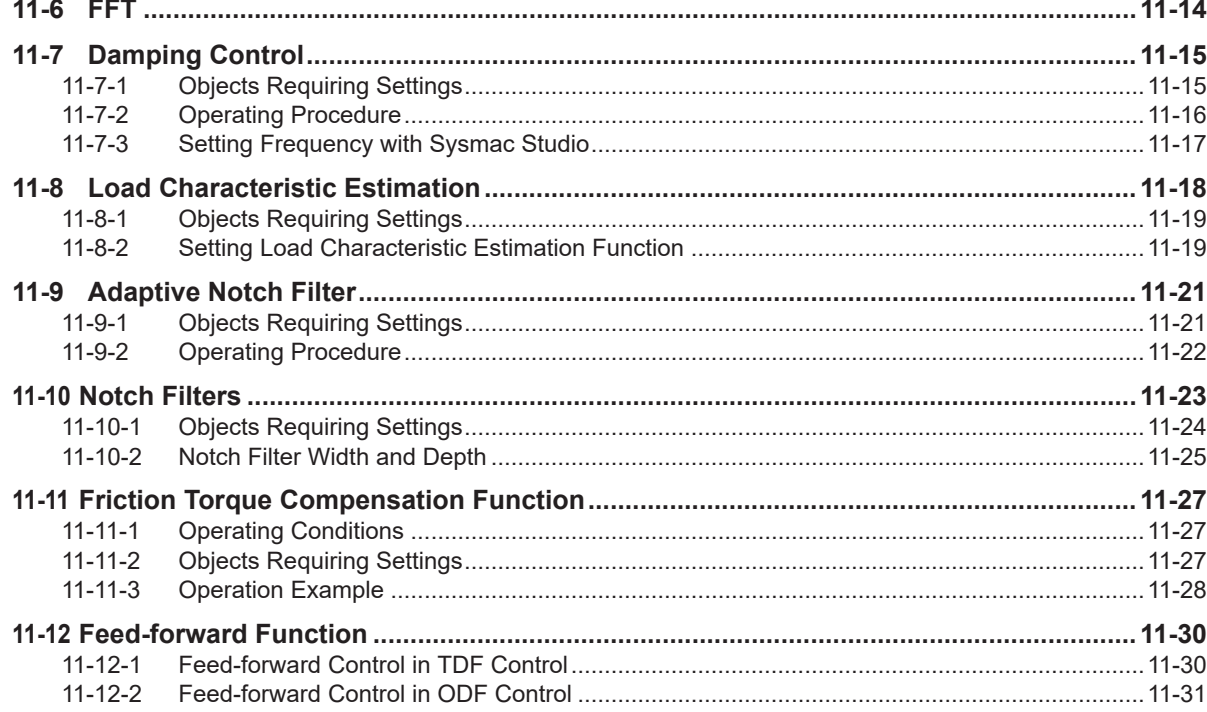

## **Section 12 Troubleshooting**

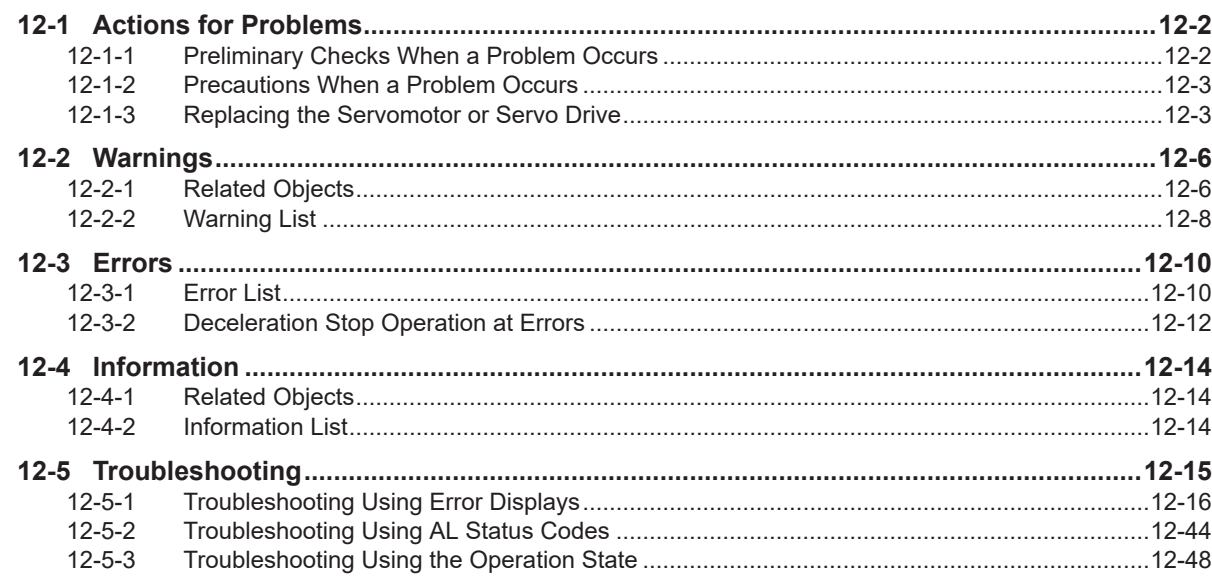

## **Section 13 Maintenance and Inspection**

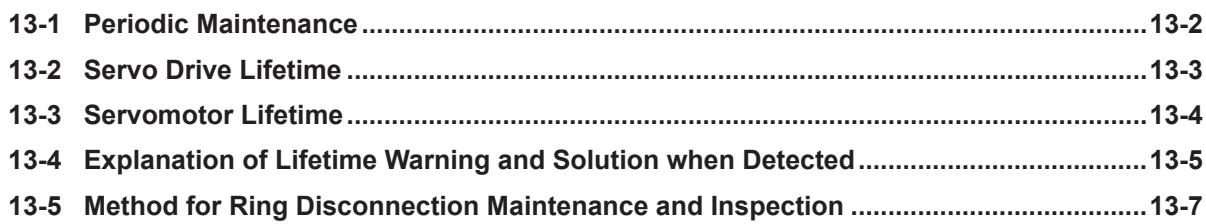

## **Appendices**

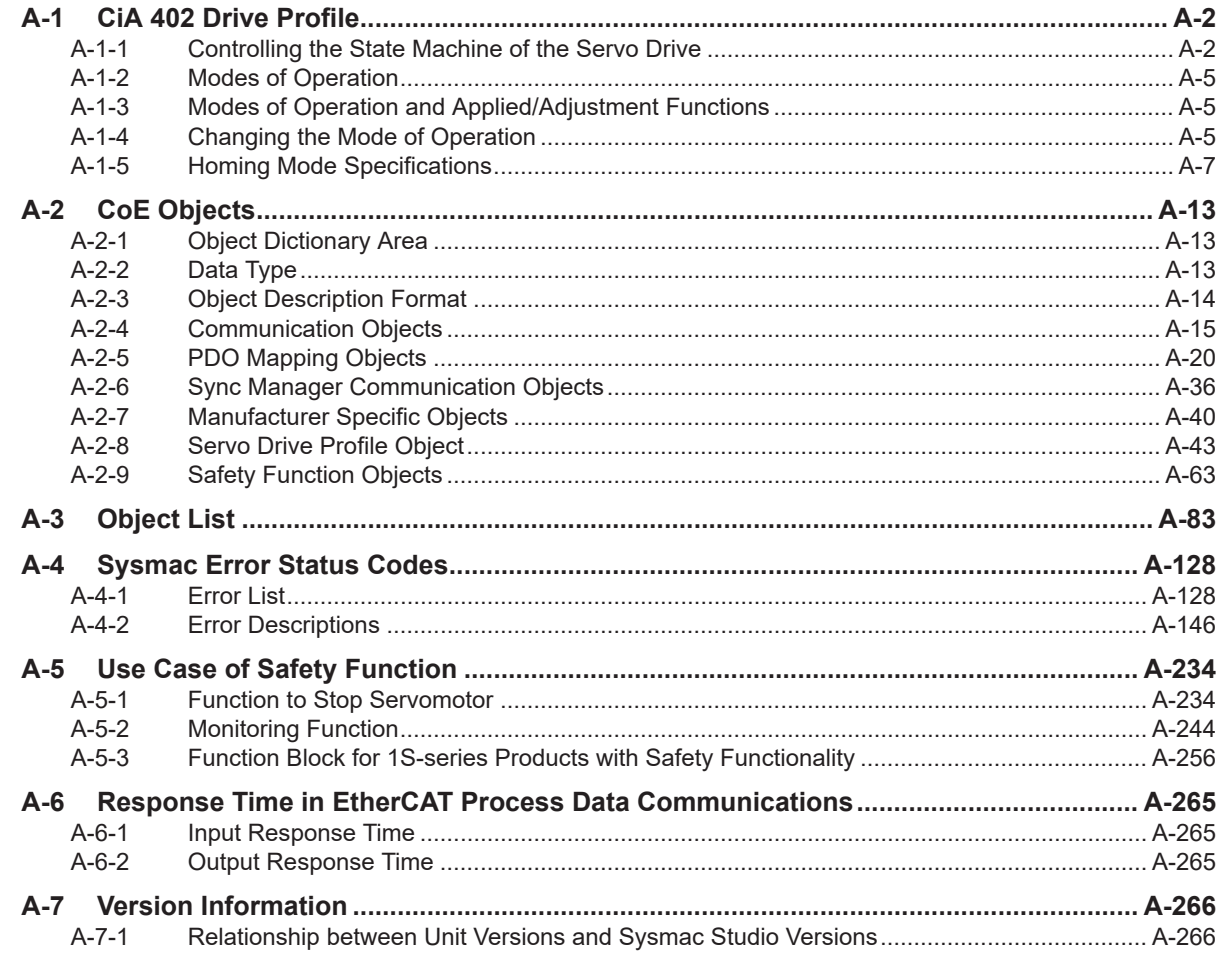

## Index

## <span id="page-18-0"></span>**Terms and Conditions Agreement**

### **Warranty, Limitations of Liability**

### **Warranties**

#### **Exclusive Warranty**

Omron's exclusive warranty is that the Products will be free from defects in materials and workmanship for a period of twelve months from the date of sale by Omron (or such other period expressed in writing by Omron). Omron disclaims all other warranties, express or implied.

#### **Limitations**

OMRON MAKES NO WARRANTY OR REPRESENTATION, EXPRESS OR IMPLIED, ABOUT NON-INFRINGEMENT, MERCHANTABILITY OR FITNESS FOR A PARTICULAR PURPOSE OF THE PRODUCTS. BUYER ACKNOWLEDGES THAT IT ALONE HAS DETERMINED THAT THE PRODUCTS WILL SUITABLY MEET THE REQUIREMENTS OF THEIR INTENDED USE.

Omron further disclaims all warranties and responsibility of any type for claims or expenses based on infringement by the Products or otherwise of any intellectual property right.

#### **Buyer Remedy**

Omron's sole obligation hereunder shall be, at Omron's election, to (i) replace (in the form originally shipped with Buyer responsible for labor charges for removal or replacement thereof) the non-complying Product, (ii) repair the non-complying Product, or (iii) repay or credit Buyer an amount equal to the purchase price of the non-complying Product; provided that in no event shall Omron be responsible for warranty, repair, indemnity or any other claims or expenses regarding the Products unless Omron's analysis confirms that the Products were properly handled, stored, installed and maintained and not subject to contamination, abuse, misuse or inappropriate modification. Return of any Products by Buyer must be approved in writing by Omron before shipment. Omron Companies shall not be liable for the suitability or unsuitability or the results from the use of Products in combination with any electrical or electronic components, circuits, system assemblies or any other materials or substances or environments. Any advice, recommendations or information given orally or in writing, are not to be construed as an amendment or addition to the above warranty.

See https://www.omron.com/global/ or contact your Omron representative for published information.

### **Limitation on Liability; Etc**

OMRON COMPANIES SHALL NOT BE LIABLE FOR SPECIAL, INDIRECT, INCIDENTAL, OR CON-SEQUENTIAL DAMAGES, LOSS OF PROFITS OR PRODUCTION OR COMMERCIAL LOSS IN ANY <span id="page-19-0"></span>WAY CONNECTED WITH THE PRODUCTS, WHETHER SUCH CLAIM IS BASED IN CONTRACT, WARRANTY, NEGLIGENCE OR STRICT LIABILITY.

OMRON SHALL NOT BE RESPONSIBLE AND/OR LIABLE FOR ANY LOSS, DAMAGE, OR EX-PENSES DIRECTLY OR INDIRECTLY RESULTING FROM THE INFECTION OF OMRON PROD-UCTS, ANY SOFTWARE INSTALLED THEREON OR ANY COMPUTER EQUIPMENT, COMPUTER PROGRAMS, NETWORKS, DATABASES OR OTHER PROPRIETARY MATERIAL CONNECTED THERETO BY DISTRIBUTED DENIAL OF SERVICE ATTACK, COMPUTER VIRUSES, OTHER TECHNOLOGICALLY HARMFUL MATERIAL AND/OR UNAUTHORIZED ACCESS.

It shall be the users sole responsibility to determine and use adequate measures and checkpoints to satisfy the users particular requirements for (i) antivirus protection, (ii) data input and output, (iii) maintaining a means for reconstruction of lost data, (iv) preventing Omron Products and/or software installed thereon from being infected with computer viruses and (v) protecting Omron Products from unauthorized access.

Further, in no event shall liability of Omron Companies exceed the individual price of the Product on which liability is asserted.

#### **Application Considerations**

## **Suitability of Use**

Omron Companies shall not be responsible for conformity with any standards, codes or regulations which apply to the combination of the Product in the Buyer's application or use of the Product. At Buyer's request, Omron will provide applicable third party certification documents identifying ratings and limitations of use which apply to the Product. This information by itself is not sufficient for a complete determination of the suitability of the Product in combination with the end product, machine, system, or other application or use. Buyer shall be solely responsible for determining appropriateness of the particular Product with respect to Buyer's application, product or system. Buyer shall take application responsibility in all cases.

NEVER USE THE PRODUCT FOR AN APPLICATION INVOLVING SERIOUS RISK TO LIFE OR PROPERTY OR IN LARGE QUANTITIES WITHOUT ENSURING THAT THE SYSTEM AS A WHOLE HAS BEEN DESIGNED TO ADDRESS THE RISKS, AND THAT THE OMRON PRODUCT(S) IS PROPERLY RATED AND INSTALLED FOR THE INTENDED USE WITHIN THE OVERALL EQUIP-MENT OR SYSTEM.

### **Programmable Products**

Omron Companies shall not be responsible for the user's programming of a programmable Product, or any consequence thereof.

#### **Disclaimers**

### <span id="page-20-0"></span>**Performance Data**

Data presented in Omron Company websites, catalogs and other materials is provided as a guide for the user in determining suitability and does not constitute a warranty. It may represent the result of Omron's test conditions, and the user must correlate it to actual application requirements. Actual performance is subject to the Omron's Warranty and Limitations of Liability.

### **Change in Specifications**

Product specifications and accessories may be changed at any time based on improvements and other reasons. It is our practice to change part numbers when published ratings or features are changed, or when significant construction changes are made. However, some specifications of the Product may be changed without any notice. When in doubt, special part numbers may be assigned to fix or establish key specifications for your application. Please consult with your Omron's representative at any time to confirm actual specifications of purchased Product.

## **Errors and Omissions**

Information presented by Omron Companies has been checked and is believed to be accurate; however, no responsibility is assumed for clerical, typographical or proofreading errors or omissions.

#### **Statement of security responsibilities for assumed use cases and against threats**

OMRON SHALL NOT BE RESPONSIBLE AND/OR LIABLE FOR ANY LOSS, DAMAGE, OR EX-PENSES DIRECTLY OR INDIRECTLY RESULTING FROM THE INFECTION OF OMRON PROD-UCTS, ANY SOFTWARE INSTALLED THEREON OR ANY COMPUTER EQUIPMENT, COMPUTER PROGRAMS, NETWORKS, DATABASES OR OTHER PROPRIETARY MATERIAL CONNECTED THERETO BY DISTRIBUTED DENIAL OF SERVICE ATTACK, COMPUTER VIRUSES, OTHER TECHNOLOGICALLY HARMFUL MATERIAL AND/OR UNAUTHORIZED ACCESS.

It shall be the users sole responsibility to determine and use adequate measures and checkpoints to satisfy the users particular requirements for (i) antivirus protection, (ii) data input and output, (iii) maintaining a means for reconstruction of lost data, (iv) preventing Omron Products and/or software installed thereon from being infected with computer viruses and (v) protecting Omron Products from unauthorized access.

## <span id="page-21-0"></span>**Safety Precautions**

- To ensure that the 1S-series Servo Drive with Built-in EtherCAT Communications and Safety Functionality/1S-series Servomotor with Safety Functionality as well as peripheral equipment are used safely and correctly, be sure to read this *Safety Precautions* section and the main text before using the product. Learn all items you should know before use, regarding the equipment as well as the required safety information and precautions.
- Make an arrangement so that this User's Manual also gets to the end user of this product.
- After reading this User's Manual, keep it in a convenient place so that it can be referenced at any time.

#### **Explanation of Displays**

- The precautions indicated here provide important information for safety. Be sure to heed the information provided with the precautions.
- The following signal words are used to indicate and classify precautions in this User's Manual.

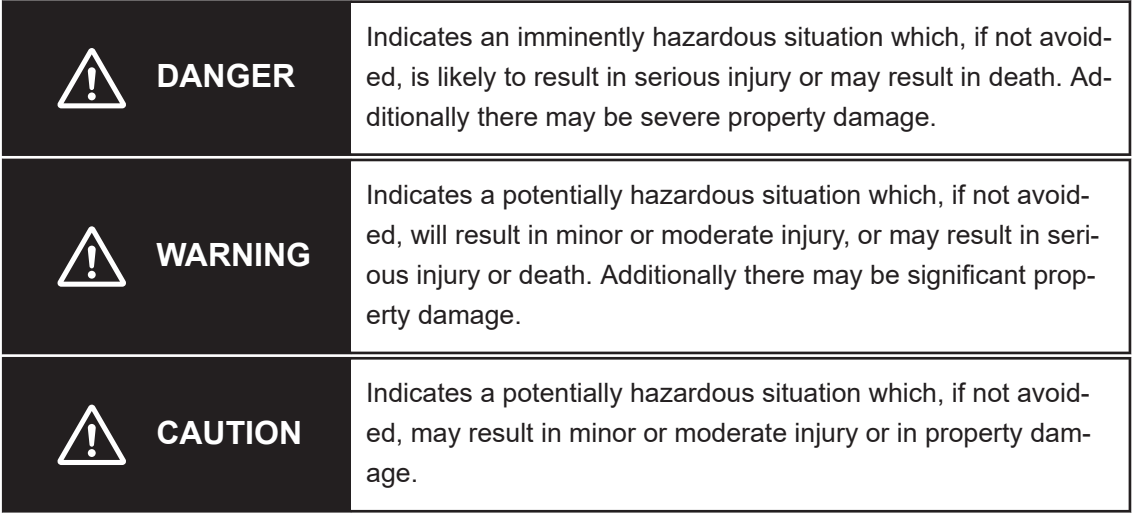

Even those items denoted by the caution symbol may lead to a serious outcome depending on the situation. Accordingly, be sure to observe all safety precautions.

#### **Explanation of Symbols**

This User's Manual uses the following symbols.

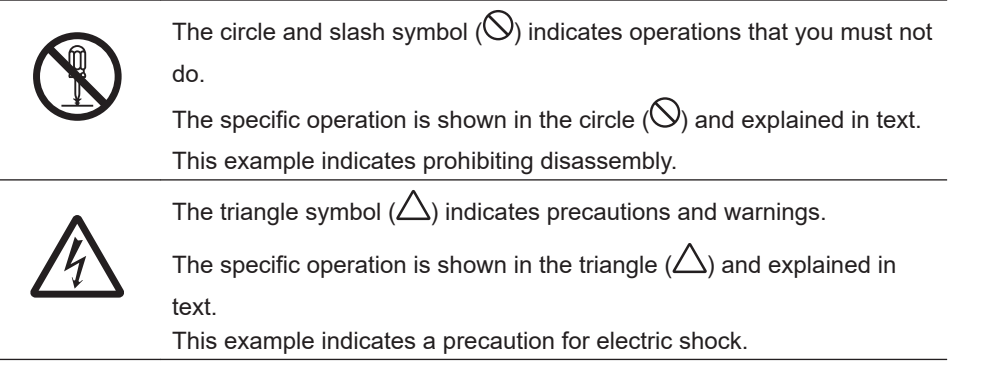

<span id="page-22-0"></span>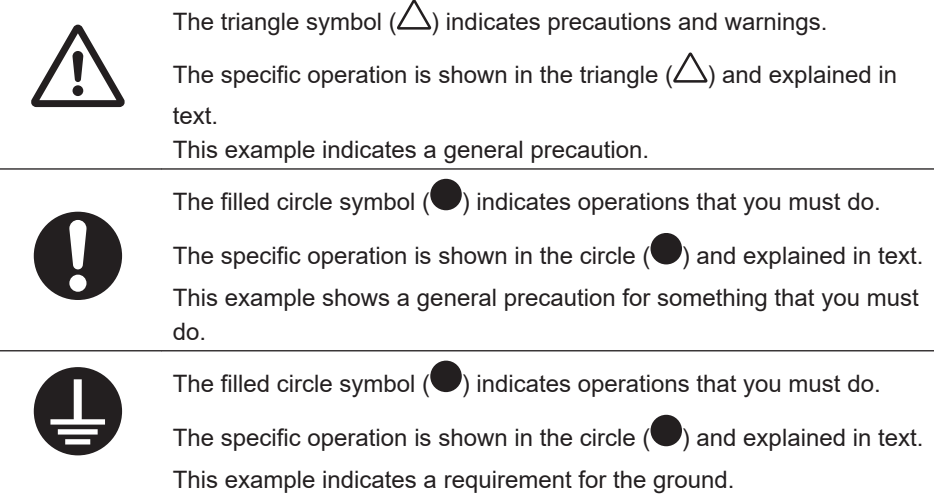

#### **Precautionary Information**

- Illustrations contained in this manual sometimes depict conditions without covers and safety shields for the purpose of showing the details. When you use this product, be sure to install the covers and shields as specified and use the product according to this manual.
- If the product has been stored for an extended period of time, contact your OMRON sales representative.

### **Handling of Safety Products**

If the functions of safety products cannot attain their full potential, it will result in minor or moderate injury, or may result in serious injury or death. When building the system, observe the following warnings and optimize safety product selection for your equipment and devices to ensure the integrity of the safety-related components.

## **WARNING**

#### **Setting Up a Risk Assessment System**

The process of selecting these products should include the development and execution of a risk assessment system early in the design development stage to help identify potential dangers in your equipment and optimize safety product selection.

The following is an example of related international standards.

• ISO12100 General Principles for Design - Risk Assessment and Risk Reduction

#### **Protective Measure**

When developing a safety system for the equipment and devices that use safety products, make every effort to understand and conform to the entire series of international and industry standards available, such as the examples given below.

The following are examples of related international standards.

- ISO12100 General Principles for Design Risk Assessment and Risk Reduction
- IEC60204-1 Electrical Equipment of Machines Part 1: General Requirements
- ISO13849-1, -2 Safety-related Parts of Control Systems
- ISO14119 Interlocking Devices Associated with Guards Principles for Design and Selection
- IEC/TS 62046 Application of Protective Equipment to Detect the Presence of Persons

#### **Role of Safety Products**

Safety products incorporate standardized safety functions and mechanisms, but the benefits of these functions and mechanisms are designed to attain their full potential only within properly designed safety-related systems. Make sure you fully understand all functions and mechanisms, and use that understanding to develop systems that will ensure optimal usage. The following are examples of related international standards.

• ISO14119 Interlocking Devices Associated with Guards - Principles for Design and Selection

• ISO13857 Safety Distances to Prevent Hazard Zones being Reached by Upper and Lower Limbs

#### **Installing Safety Products**

Qualified engineers must develop your safety-related system and install safety products in devices and equipment. Prior to machine commissioning, verify through testing that the safety products work as expected.

The following are examples of related international standards.

- ISO12100 General Principles for Design Risk Assessment and Risk Reduction
- IEC60204-1 Electrical Equipment of Machines Part 1: General Requirements
- ISO13849-1, -2 Safety-related Parts of Control Systems
- ISO14119 Interlocking Devices Associated with Guards Principles for Design and Selection

#### **Observing Laws and Regulations**

Safety products must conform to pertinent laws, regulations, and standards. Make sure that they are installed and used in accordance with the laws, regulations, and standards of the country where the devices and equipment incorporating these products are distributed.

#### **Observing Usage Precautions**

Carefully read the specifications and precautions as well as all items in the Instruction Manual for your safety product to learn appropriate usage procedures. Any deviation from instructions will lead to unexpected device or equipment failure not anticipated by the safety-related system.

#### **• Transferring Devices and Equipment**

When you transfer devices and equipment, be sure to retain one copy of the Instruction Manual for safety devices and the User's Manual, and supply another copy with the device or equipment so the person receiving it will have no problems with operation and maintenance. The following are examples of related international standards.

• ISO12100 General Principles for Design - Risk Assessment and Risk Reduction

- IEC60204-1 Electrical Equipment of Machines Part 1: General Requirements
- ISO13849-1, -2 Safety-related Parts of Control Systems
- IEC62061 Functional Safety of Safety-related Electrical, Electronic and Programmable Electronic Control Systems
- IEC61508 Functional Safety of Electrical/Electronic/Programmable Electronic Safety-related Systems

## **Transporting and Unpacking**

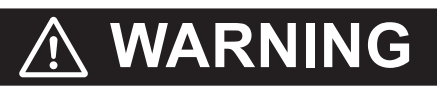

Do not damage, pull, or put excessive stress or heavy objects on the cables. Doing so may cause electric shock, malfunction, or burning.

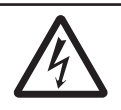

## **Installation, Wiring and Maintenance**

## **WARNING**

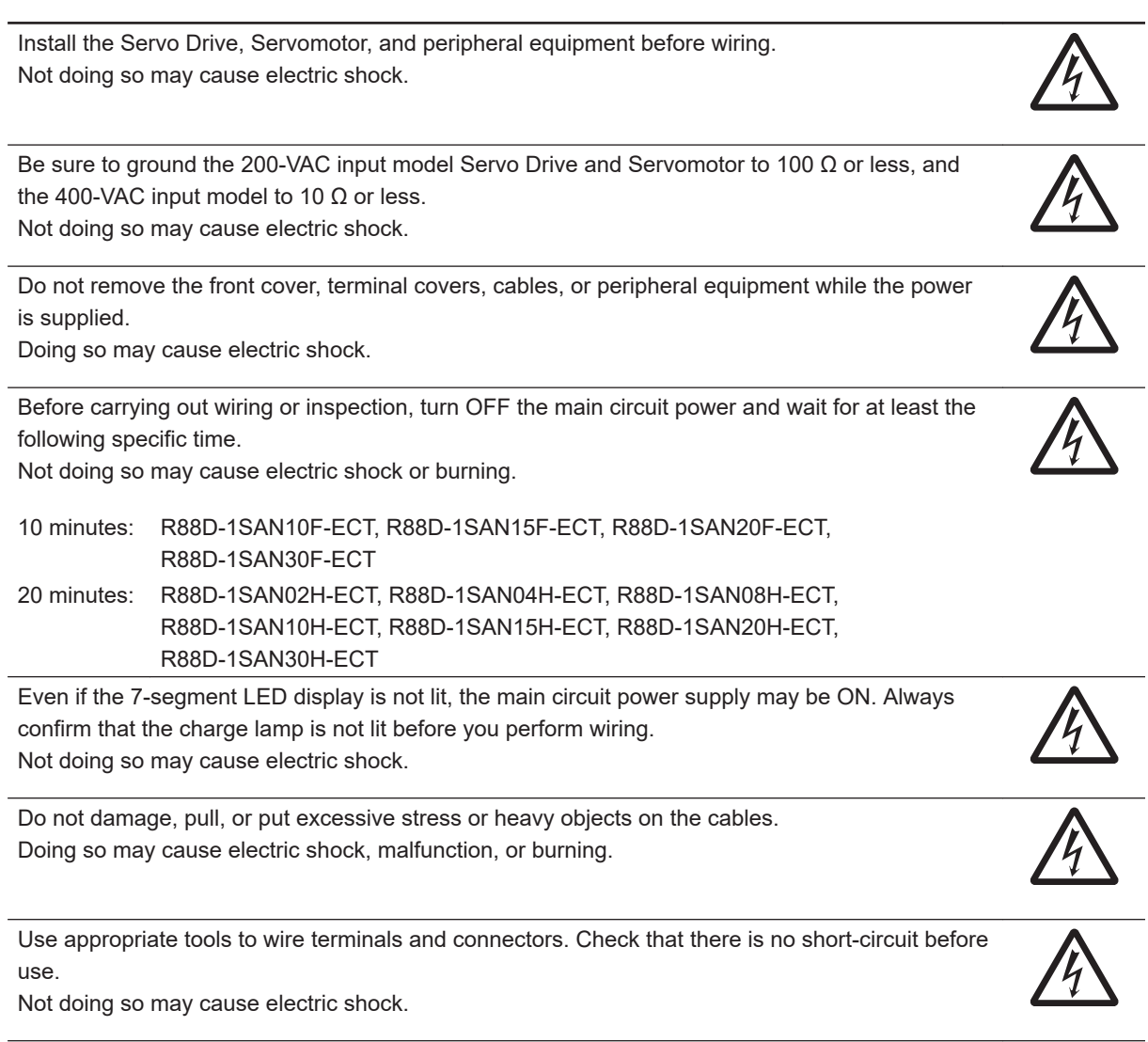

Connect the frame ground wire in the integrated cable securely to  $\bigoplus$  or FG of the Servo Drive. Not doing so may cause electric shock.

Provide safety measures, such as a fuse, to protect against short circuiting of external wiring and failure of the Servo Drive.

Not doing so may cause fire.

Install the Servomotor, Servo Drive, and peripheral equipment on non-flammable materials such as metals.

Not doing so may cause fire.

Keep conductive or flammable foreign objects such as screws, metal pieces, and oil out of the Servo Drive and connectors. Pay particular attention to the connector on the top part of Servo Drive.

Not doing so may cause a fire or electric shock.

Design the configuration to cut off the main circuit power supply when the ERR signal (normally close contact) of the control output function is output (open). Not doing so may cause a fire.

Do not bundle the integrated cables. Not doing so may cause fire.

Lock the integrated cable and extension cable connectors. Not doing so may cause fire.

When you connect more than one Servo Drive to one noise filter, ensure that the size of wires used for the input side of the noise filter and the size of wires used between the noise filter and the relay terminal blocks are thick enough to pass at least the rated current of the noise filter. Not doing so may cause a fire or electric shock.

## **Operation Check**

## **WARNING**

Use the Servomotor, Servo Drive and integrated cable in a specified combination. Not doing so may cause fire or equipment damage.

## **Usage**

## **WARNING**

Do not enter the operating area during operation. Doing so may cause injury.

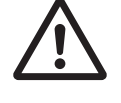

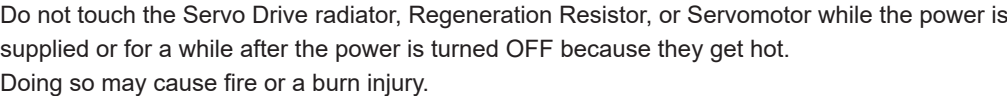

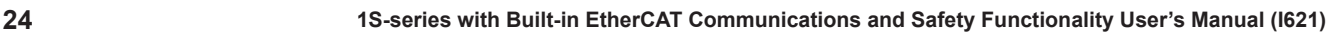

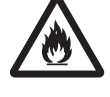

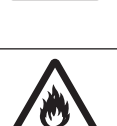

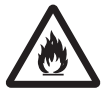

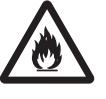

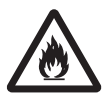

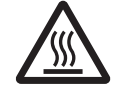

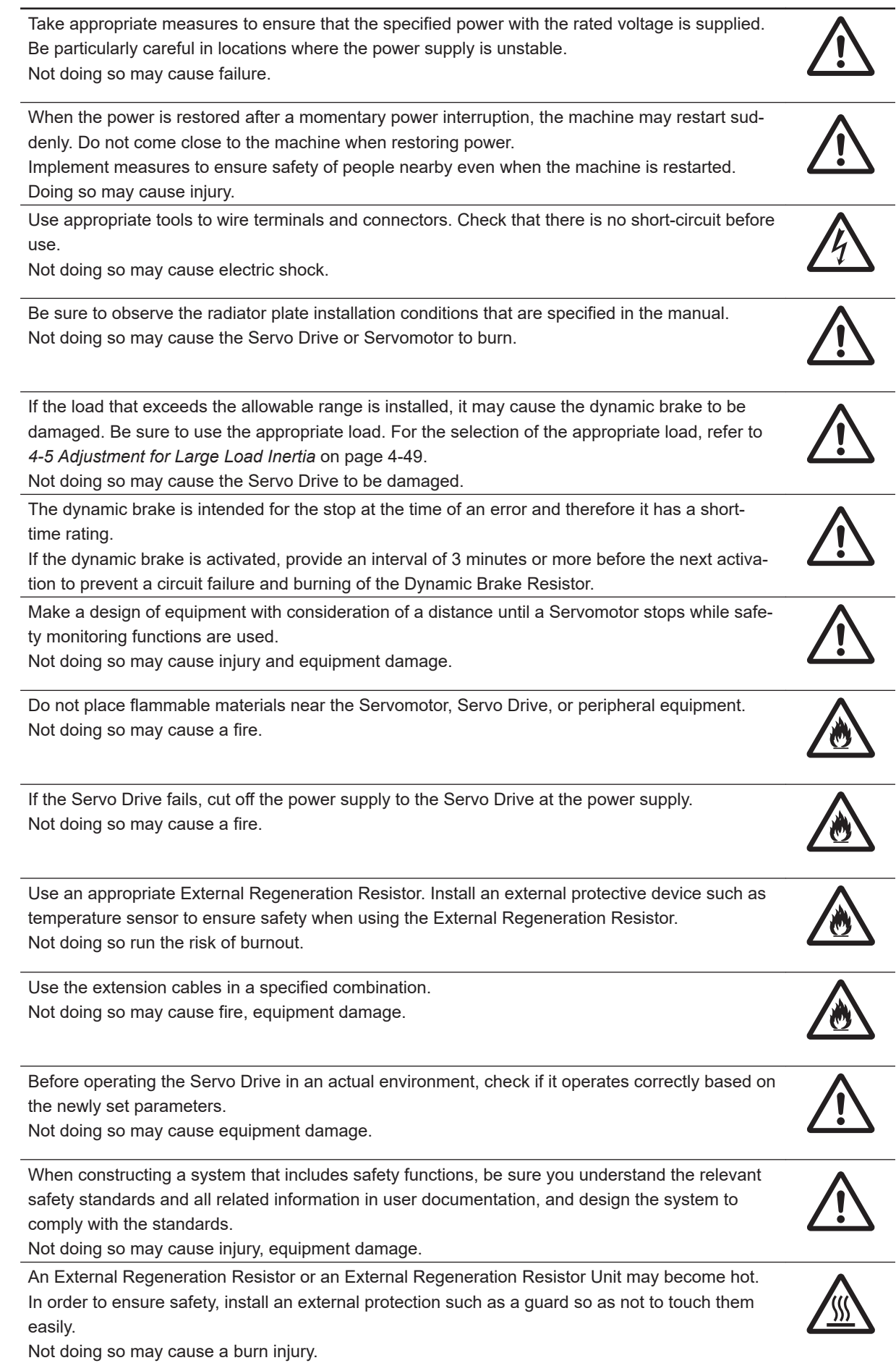

**1S-series with Built-in EtherCAT Communications and Safety Functionality User's Manual (I621) 25**

## **Security Measures**

## **WARNING**

#### **Anti-virus protection**

Install the latest commercial-quality antivirus software on the computer connected to the control system and maintain to keep the software up-to-date.

#### **Security measures to prevent unauthorized access**

Take the following measures to prevent unauthorized access to our products.

- Install physical controls so that only authorized personnel can access control systems and equipment.
- Reduce connections to control systems and equipment via networks to prevent access from untrusted devices.
- Install firewalls to shut down unused communications ports and limit communications hosts and isolate control systems and equipment from the IT network.
- Use a virtual private network (VPN) for remote access to control systems and equipment.
- Adopt multifactor authentication to devices with remote access to control systems and equipment.
- Set strong passwords and change them frequently.
- Scan virus to ensure safety of USB drives or other external storages before connecting them to control systems and equipment.

#### **Data input and output protection**

Validate backups and ranges to cope with unintentional modification of input/output data to control systems and equipment.

- Checking the scope of data
- Checking validity of backups and preparing data for restore in case of falsification and abnormalities
- Safety design, such as emergency shutdown and fail-soft operation in case of data tampering and abnormalities

#### **Data recovery**

Backup data and keep the data up-to-date periodically to prepare for data loss.

When using an intranet environment through a global address, connecting to an unauthorized terminal such as a SCADA, HMI or to an unauthorized server may result in network security issues such as spoofing and tampering. You must take sufficient measures such as restricting access to the terminal, using a terminal equipped with a secure function, and locking the installation area by yourself.

When constructing an intranet, communication failure may occur due to cable disconnection or the influence of unauthorized network equipment. Take adequate measures, such as restricting physical access to network devices, by means such as locking the installation area.

When using a device equipped with the SD Memory Card function, there is a security risk that a third party may acquire, alter, or replace the files and data in the removable media by removing the removable media or unmounting the removable media.

Please take sufficient measures, such as restricting physical access to the Controller or taking appropriate management measures for removable media, by means of locking the installation area, entrance management, etc., by yourself.

## <span id="page-28-0"></span>**Transporting and Unpacking**

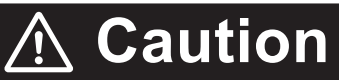

When transporting the Servo Drive, do not hold it by the cables, shield clamp, integrated connector or motor shaft.

Injury or failure may result.

Do not step on the Servo Drive or place heavy articles on it. Injury or failure may result.

Do not overload the product. Injury or failure may result.

Be sure to observe the specified amount when piling up products. Injury or failure may result.

• The allowable number of piled-up products Servo Drive, Servomotor, Reactor: Follow the instructions on the individual package. External Regeneration Resistor: 12 External Regeneration Resistance Unit: 4 Noise Filter: 15

## **Wiring**

## **Caution**

Be careful about sharp parts such as the corner of the equipment when handling the Servo Drive and Servomotor.

Injury may result.

Wire the cables correctly and securely. Damage to Servo Drive or fire may result.

#### **Precautions for Safe Use**

### **General Precaution**

• Do not store or install the Servo Drive in the following locations. Doing so may result in electric shock, fire, equipment damage, or malfunction.

Locations subject to direct sunlight

Locations subject to temperatures outside the range specified in the specifications Locations subject to humidity outside the range specified in the specifications

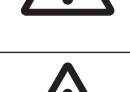

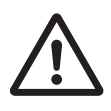

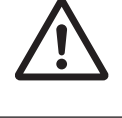

<span id="page-29-0"></span>Locations subject to condensation as the result of severe changes in temperature

Locations subject to corrosive or flammable gases

Locations subject to dust (especially iron dust) or salts

Locations subject to exposure to water, oil, or chemicals

Locations subject to shock or vibration

- Medical electronics such as cardiac pacemakers may malfunction or injury may result.
- If an error occurs, remove the cause of the error and ensure safety, and then perform the error reset and restart the operation. Injury, equipment damage, or burning may result.

## **Mounting**

• Be sure to observe the installation conditions. Burning or failure may result.

## **Wiring**

- Use a robot cable for the wiring to separately install the Servo Drive and Servomotor to moving and fixed parts of the equipment. Equipment damage may result.
- Connect the Servo Drive to the Servomotor without a contactor, etc. Malfunction or equipment damage may result.
- Wire the cables correctly and securely. Runaway motor, unintended operation of a brake, injury, or failure may result.

• Take appropriate and sufficient countermeasures to provide shielding when installing systems in the following locations. Failure may result. Locations subject to static electricity or other forms of noise Locations subject to strong electromagnetic fields Locations subject to possible exposure to radioactivity

Locations close to power lines

- Do not move a integrated connector of a Servomotor over 5 times. Electric shock, equipment damage, or burning may result.
- Be careful when you lock the lever of a connector. You may get your finger caught in that.

#### **Precautions for Correct Use**

## **General Precaution**

- When unpacking, transporting, or installing the products, observe the following instructions. Injury or failure may result.
	- a) When lifting the products, do not drop the products.
	- b) Do not grasp a plastic part of the product.
	- c) When lifting a Servomotor, always lift the product by grasping a metal part other than the shaft or integrated connector.
	- d) When lifting the products at 20 kg or more, always have two people lift the products. Relevant model: R88M-1AM2K715T-B $\Box$ . R88M-1AM3K015C-B $\Box$

## **Transporting and Unpacking**

• Check that the eye bolts are not loose after replacing them. If they are loose, the screws can come off and the Servomotor may fall during the transportation by the use of eye bolts. Do not put the human body under the Servomotor during the transportation.

## **Installation**

- Be sure to observe the mounting direction. Failure may result.
- Provide the specified clearance between the Servo Drive and the inner surface of the control panel or other equipment. Fire or failure may result.
- Do not apply strong impact on the motor shaft, integrated connector or Servo Drive. Failure may result.
- Do not touch the key grooves with bare hands if the Servomotor with shaft-end key grooves is used. Injury may result.
- Use non-magnetic mounting screws. Note also that the depth of any mounted screw does not reach the effective thread length. Equipment damage may result.
- Be sure to observe the allowable axial load for the Servomotor. Equipment damage may result.
- Install equipment to prevent crash and reduce shock. Do not run the Servomotor outside the operable range by the use of the drive prohibition function such as overtravel. Crash against the stroke edge may occur depending on stopping distance and equipment damage may result.
- Do not block the intake or exhaust openings. Do not allow foreign objects to enter the Servo Drive. Fire may result.

## **Wiring**

- Tighten the mounting screws, terminal block screws, and shield clamp bracket screws for the Servo Drive, Servomotor, and peripheral equipment to the specified torque. Failure may result.
- Use crimp terminals to wire screw type terminal blocks. Do not connect bare stranded wires directly to terminals blocks. Fire may result.
- Always use the power supply voltage specified in this document. Burning may result.
- Do not apply a commercial power supply directly to the Servomotor. Fire or failure may result.
- Disconnect all connections to the Servo Drive and Servomotor before attempting a megger test (insulation resistance measurement) on the Servo Drive or Servomotor. Not doing so may result in Servo Drive or Servomotor failure. Do not perform a dielectric strength test on the Servo Drive or Servomotor. Doing so may result in damage of the internal elements.
- Carefully perform the wiring and assembling. Injury may result.
- Wear the protective equipment when installing or removing the main circuit connector, main circuit connector A, main circuit connector B, control power supply connector, or motor connector. Do not apply a force after the protrusion of the connector opener reaches the bottom dead center. (As a guide, do not apply a force of 100 N or more.)
- Do not block the intake or exhaust openings. Do not allow foreign objects to enter the Servo Drive. Fire may result.
- Be sure to install surge suppressors when you connect a load with an induction coil such as a relay to the control output terminal. Malfunction or equipment damage may result.
- Do not hammer or apply any impact on connectors. Damage may result.

• Be sure to attach a shield clamp by the specified method. Electric shock may result.

### **Adjustment**

- Install an immediate stop device externally to the machine so that the operation can be stopped and the power supply is cut off immediately. Injury may result.
- Do not adjust or set parameters to extreme values, because it will make the operation unstable. Injury may result.
- Secure a sufficient rigidity when you install a Servomotor into equipment. Equipment damage or malfunction may result.
- If a problem occurs in serial communications or the computer during a test operation, you have no means to stop the Servomotor. Connect an externally installed emergency stop switch, etc. to the Error Stop Input of the general-purpose input so that the Servomotor can be stopped without fail.
- When using the Servomotor with key, run the Servomotor in a state in which the key cannot jump out of the shaft. Not doing so may result in hurting people around the equipment due to the jumping key.

## **Operation Check**

- Fully check the shaft when you reset a brake interlock from PC tool.
- Do not drive the Servomotor by the use of an external drive source. Fire may result.

## **Usage**

- Tighten the mounting screws, terminal block screws, and shield clamp bracket screws for the Servo Drive, Servomotor, and peripheral equipment to the specified torque. Failure may result.
- Install a stopping device on the machine to ensure safety. The holding brake is not a stopping device to ensure safety. Injury may result.
- Install an immediate stop device externally to the machine so that the operation can be stopped and the power supply is cut off immediately. Injury may result.
- Conduct a test operation after confirming that the equipment is not affected. Equipment damage may result.
- Do not use the built-in brake of the Servomotor for normal braking operation. Failure may result.
- After an earthquake, be sure to conduct safety checks. Electric shock, injury, or fire may result.
- Connect an emergency stop (immediate stop) relay in series with the brake interlock output. Injury or failure may result.
- Do not use the cable when it is laying in oil or water. Electric shock, injury, or fire may result.
- Install safety devices to prevent idling or locking of the electromagnetic brake or the gear head, or leakage of grease from the gear head. Injury, damage, or taint damage result.
- Be sure to turn OFF the power supply when not using the Servo Drive for a prolonged period of time. Not doing so may result in injury or malfunction.
- If the Servomotor is not controlled, it may not be possible to maintain the stop. To ensure safety, install a stop device. Equipment damage or injury may result.
- Periodically run the Servomotor approximately one rotation when the oscillation operation continues at a small angle of 45° or smaller. Servomotor failure may result.
- When a difference between a position indicated by the Servo Drive before the power supply OFF and a position after the power supply ON is one rotation or more, check that devices are placed in appropriate areas.
- Immediately stop the operation and cut off the power supply when unusual smell, noise, smoking, abnormal heat generation, or vibration occurs. Not doing so may result in Servo Drive or Servomotor damage or burning.

#### **Maintenance**

- After replacing the Servo Drive, transfer to the new Servo Drive all data needed to resume operation, before restarting operation. Equipment damage may result.
- Do not repair the Servo Drive by disassembling it. Electric shock or injury may result.

### **Location of Warning Display**

The Servo Drive bears a warning label at the following location to provide handling warnings. When you handle the Servo Drive, be sure to observe the instructions provided on this label.

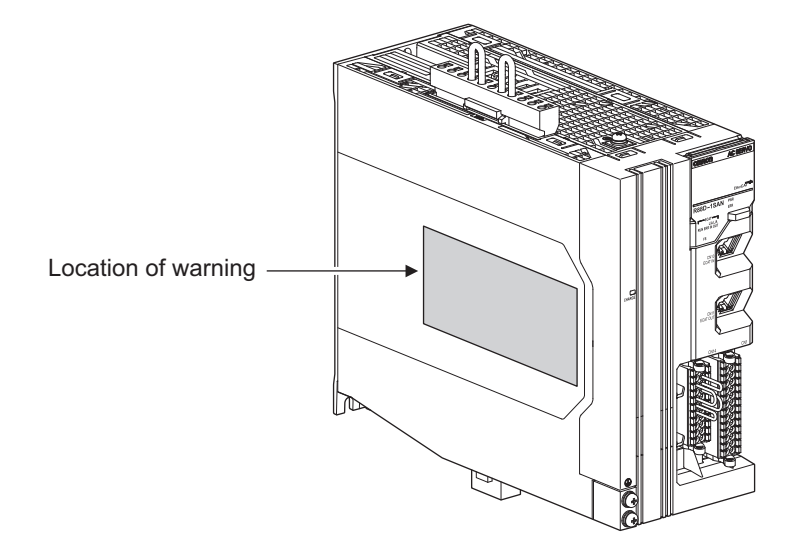

### **Instructions on Warning Display**

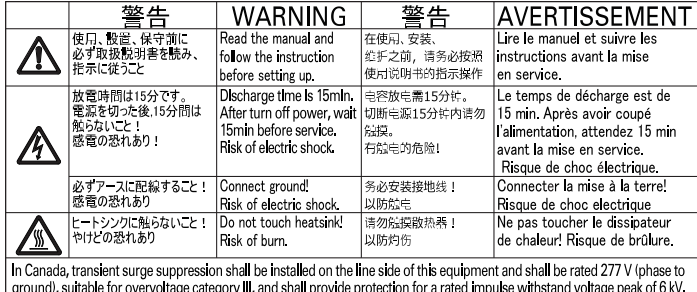

**Note** The above is an example of warning display.

## **Disposal**

Comply with the local ordinance and regulations when disposing of the product.

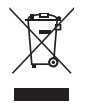

Dispose of in accordance with WEEE Directive

## <span id="page-34-0"></span>**Items to Check After Unpacking**

After you unpack the product, check the following items.

- Is this the model you ordered?
- Was there any damage sustained during shipment?

#### **Servo Drive**

### **Nameplate of Servo Drive**

The model, rating and lot number of the 1S-series Servo Drive with Built-in EtherCAT Communications and Safety Functionality are given on the product nameplate.

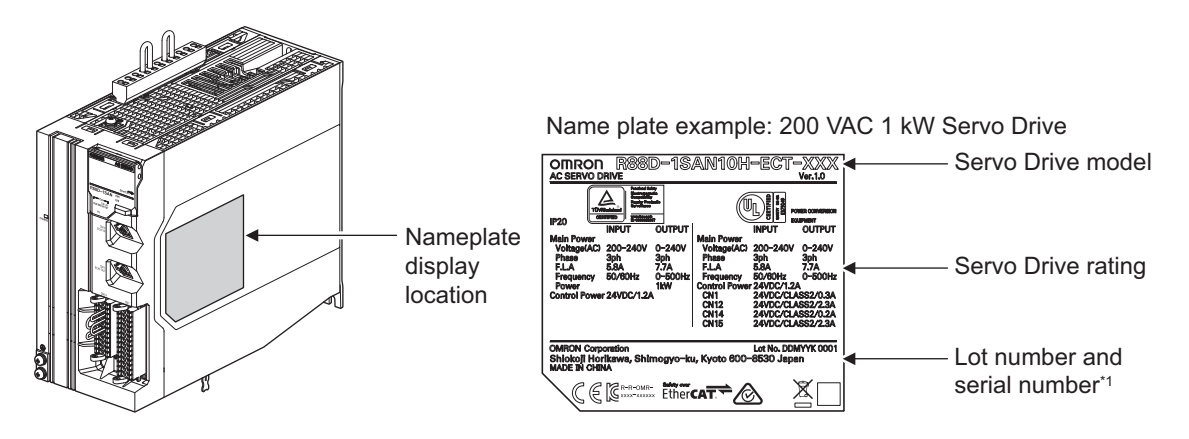

\*1. The notifications and their meanings are explained below. Notation: Lot No. DDMYY□×××× DDMYY: Lot number,  $\Box$ : For use by OMRON,  $\times \times \times \times$ : Serial number DD gives the date. "M" gives the month. (1 to 9: January to September, X: October, Y: November, Z: December) YY gives the last two digits of the year.

### **Accessories of Servo Drive**

This product comes with the following accessories.

- INSTRUCTION MANUAL × 1 copy
- Warning label × 1 sheet
- General Compliance Information and instructions for EU × 1 copy
- Attached connectors (Depends on the model. Refer to the following table.)

When UL/CSA certification is required, attach the warning label to a place around the Servo Drive.

Connectors, mounting screws, mounting brackets, and other accessories other than those in the table below are not supplied. They must be prepared by the customer.

If any item is missing or a problem is found such as Servo Drive damage, contact the OMRON dealer or sales office where you purchased your product.

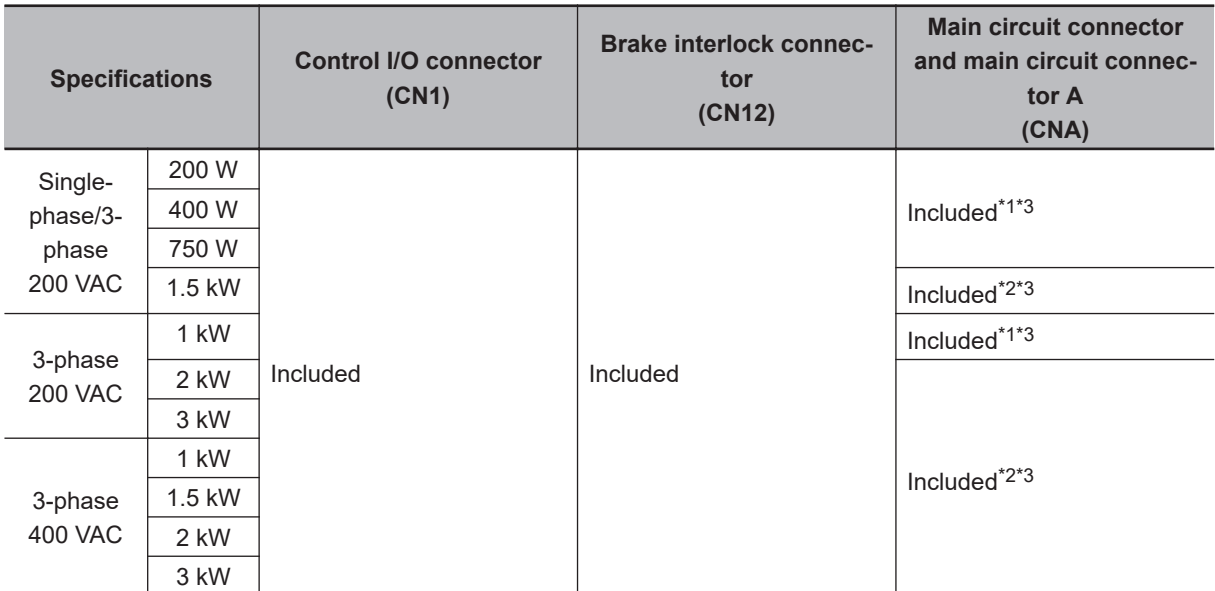

\*1. The connector with 11 terminals is included. Two short-circuit wires are connected.

\*2. The connector with 6 terminals is included. One short-circuit wire is connected.

\*3. One opener is included.

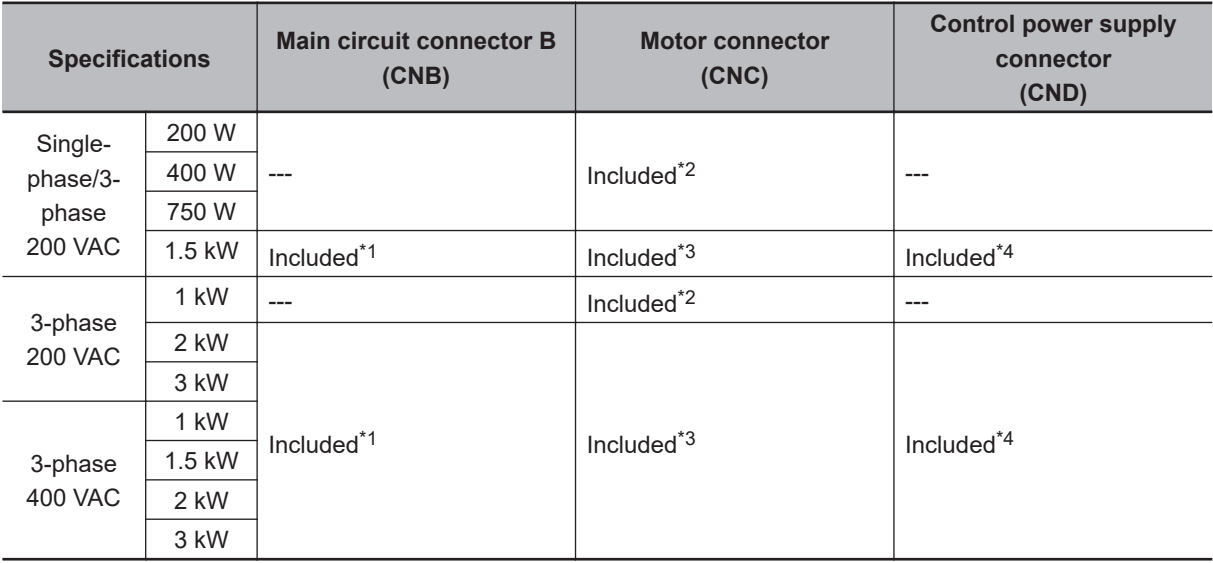

\*1. One short-circuit wire is connected to the connector.

\*2. The connector with 3 terminals is included.

\*3. The connector with 4 terminals is included.

\*4. One opener is included.
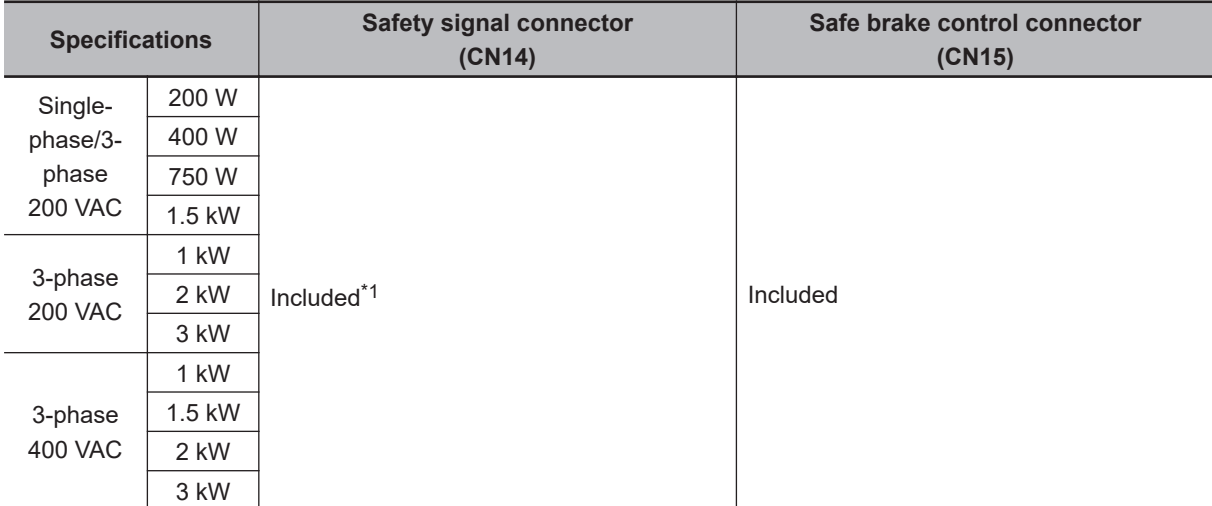

\*1. Four short-circuit wires are connected to the connector. A pin to prevent improper wiring are included.

#### **Servomotor**

#### **Nameplate of Servomotor**

The model, rating and serial number of the 1S-series Servomotor with Safety Functionality are given on the product nameplate.

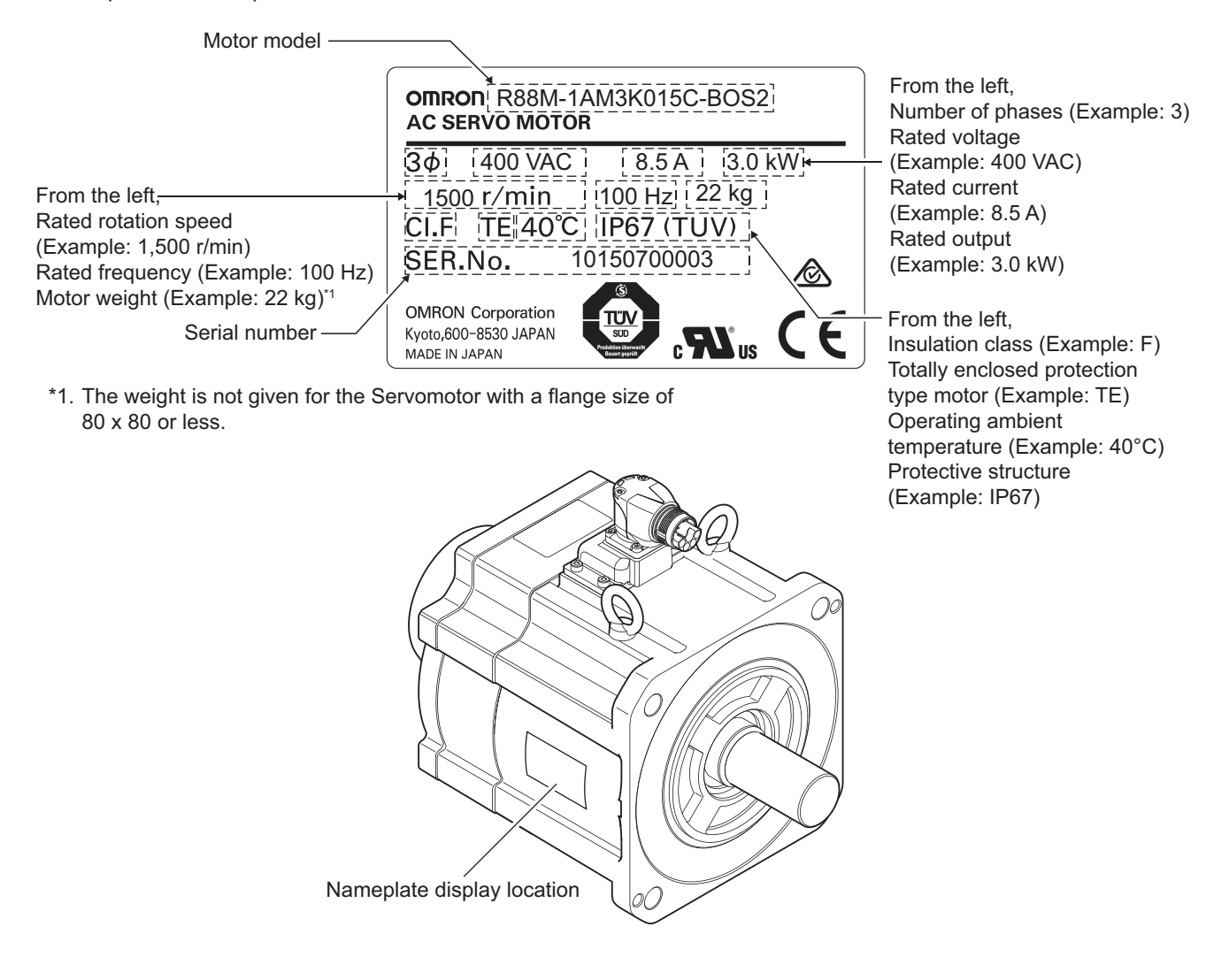

### **Accessories of Servomotor**

This product comes with an instruction manual.

#### **Decelerator (Backlash: 3 Arcminutes Max.)**

For Decelerators (backlash: 3 arcminutes max.), the model number given on the nameplate does not match the model number of the Decelerator. Therefore, refer to the following table for correspondence between the model numbers on nameplates and Decelerators.

Example of nameplate: 200-W Decelerator (backlash: 3 arcminutes max., reduction ratio: 1/5) for 3,000-r/min Servomotors

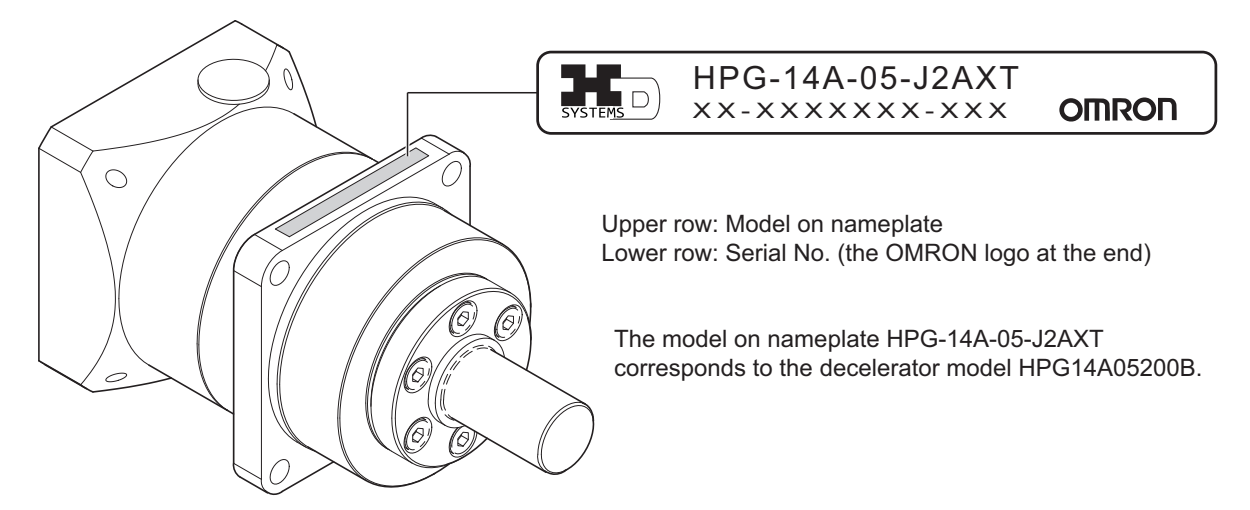

#### **Decelerator (Backlash: 3 Arcminutes max.) for 3,000-r/min Servomotors**

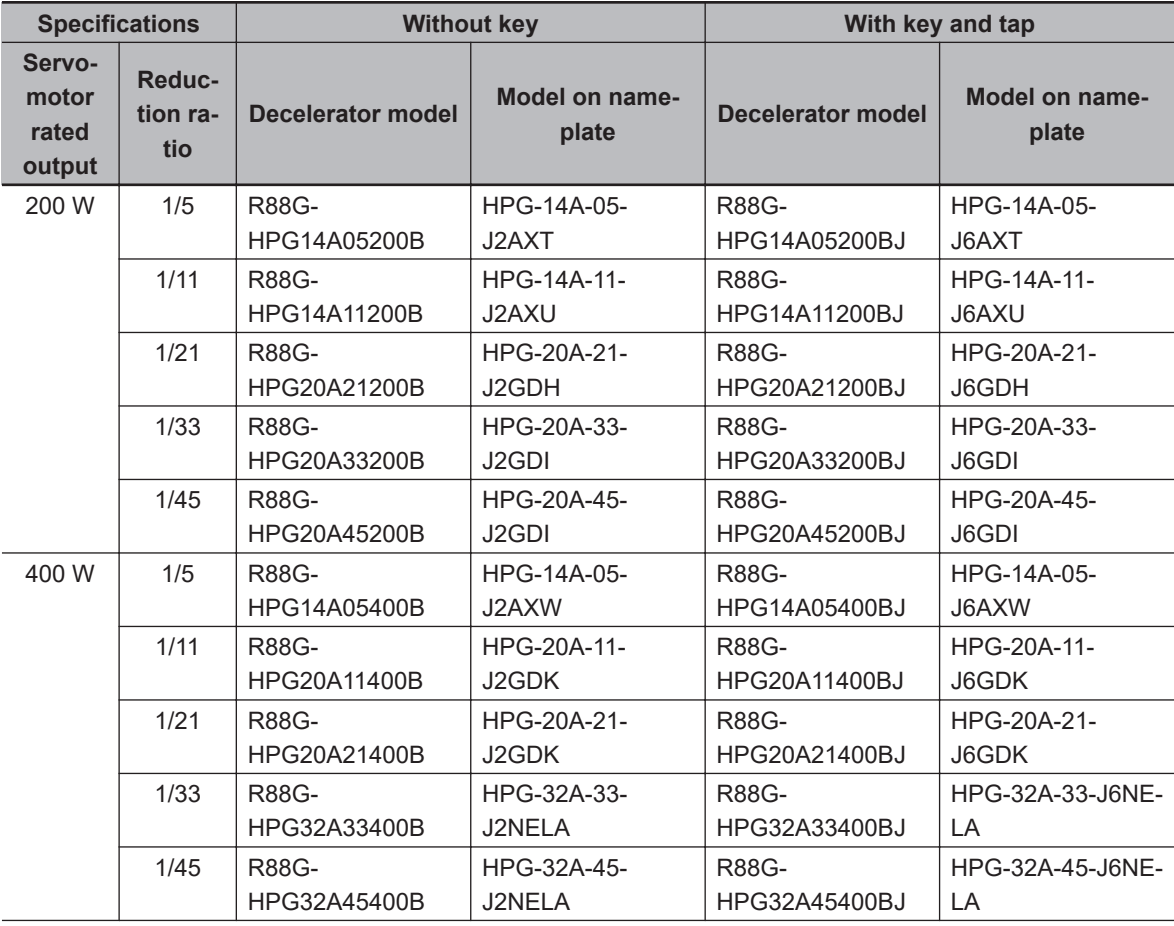

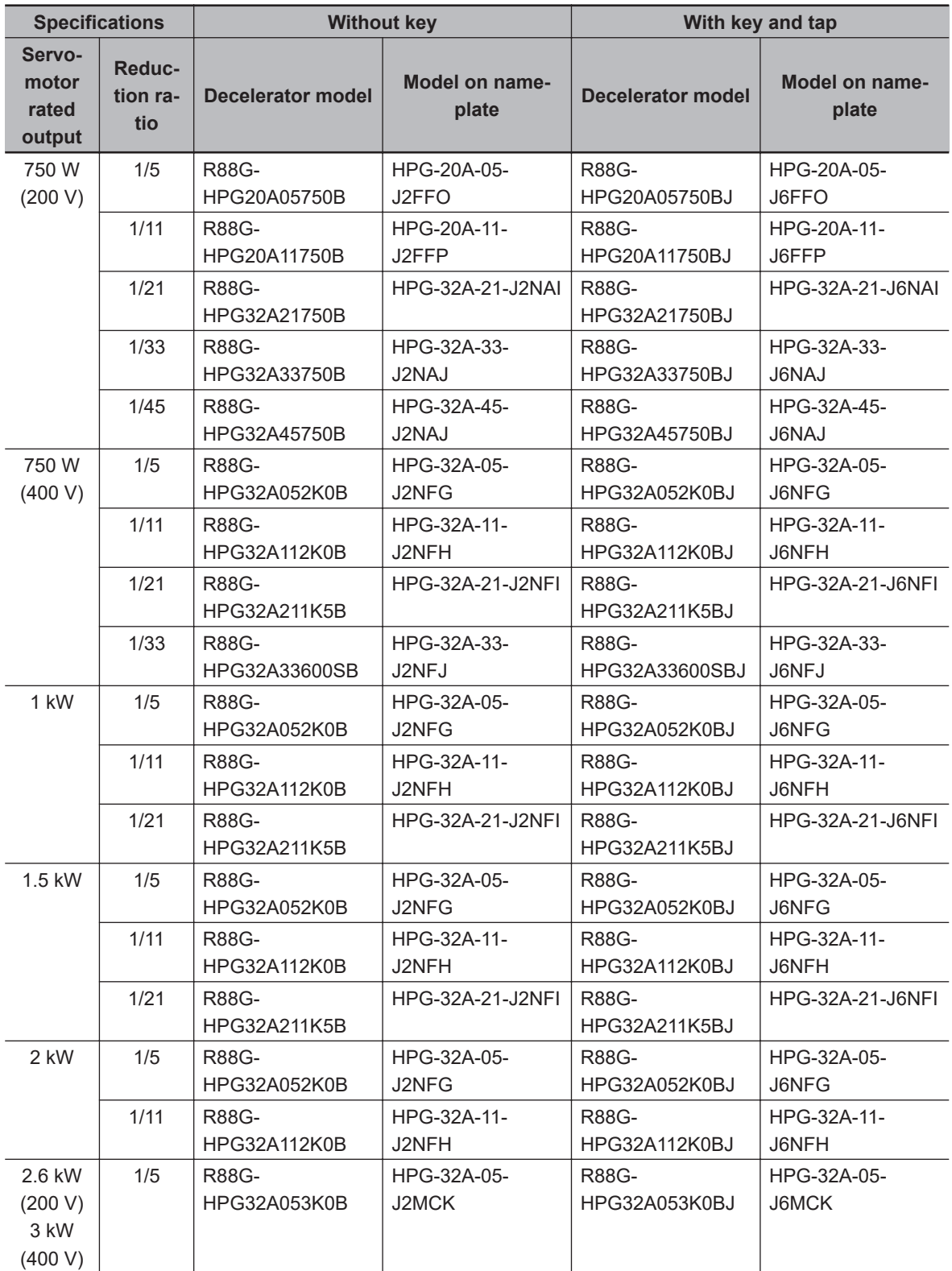

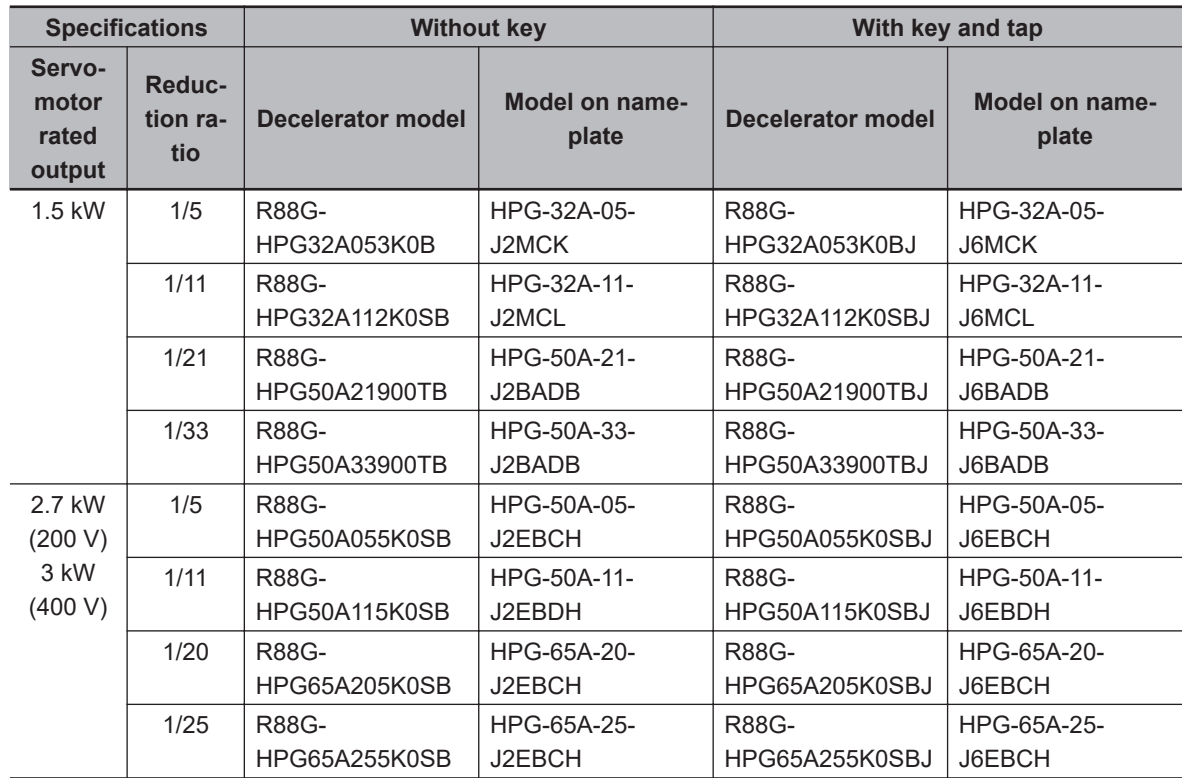

#### **Decelerator (Backlash: 3 Arcminutes max.) for 1,500-r/min Servomotors**

#### **Decelerator (Backlash: 15 Arcminutes Max.)**

For Decelerators (backlash: 15 arcminutes max.), the product nameplate indicates the model number, rated output, reduction ratio, serial number, and date of manufacture.

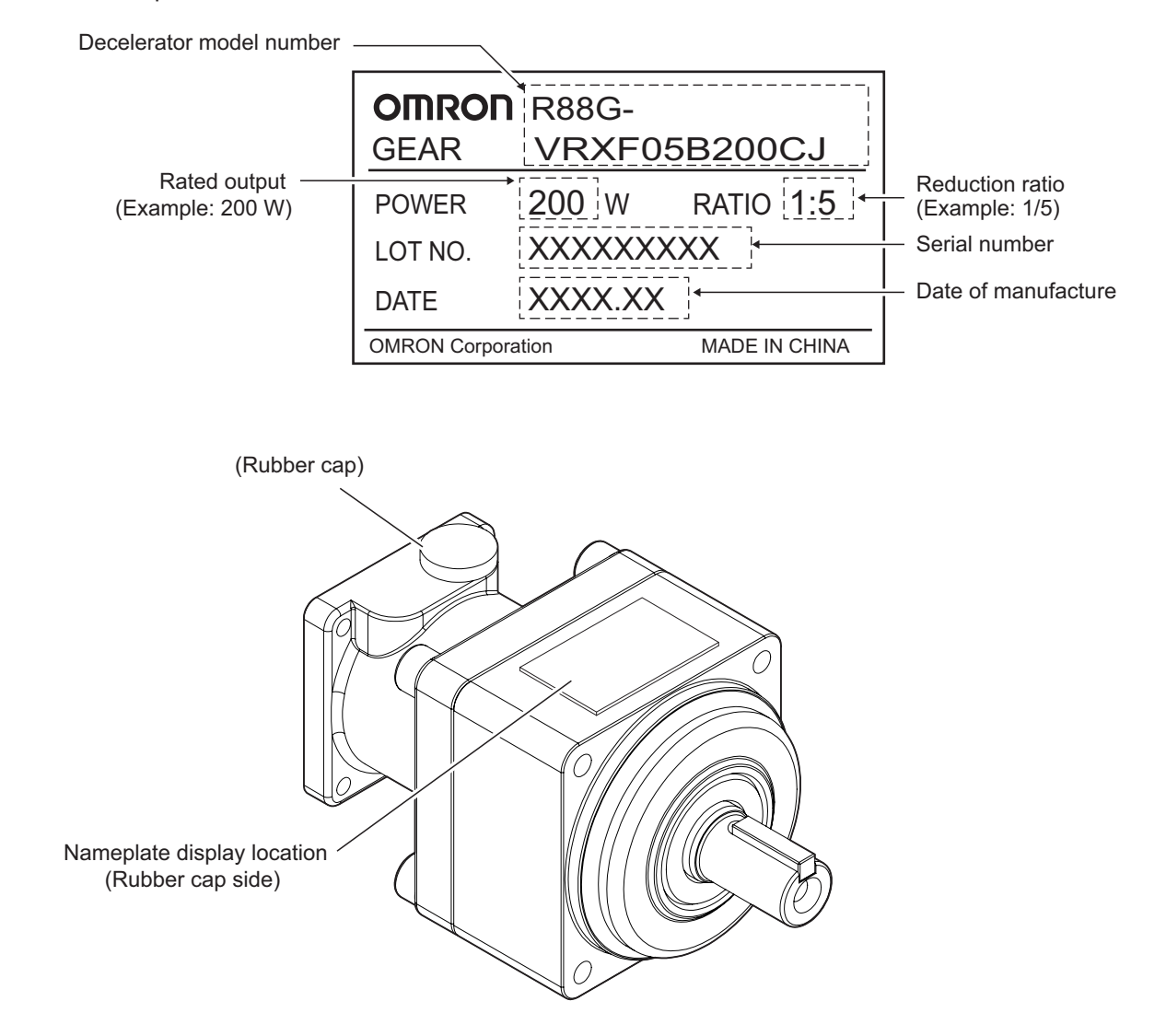

#### **Integrated Cable**

The following product models come with a shield clamp. The shield clamp is used for mounting to a Servo Drive. Keep it until the use.

As for a shield clamp, refer to *[Shield Clamp Bracket](#page-98-0)* on page 2-17.

#### **Shield Clamp**

This product comes with two screws (M4×12) for mounting.

# **Related Manuals**

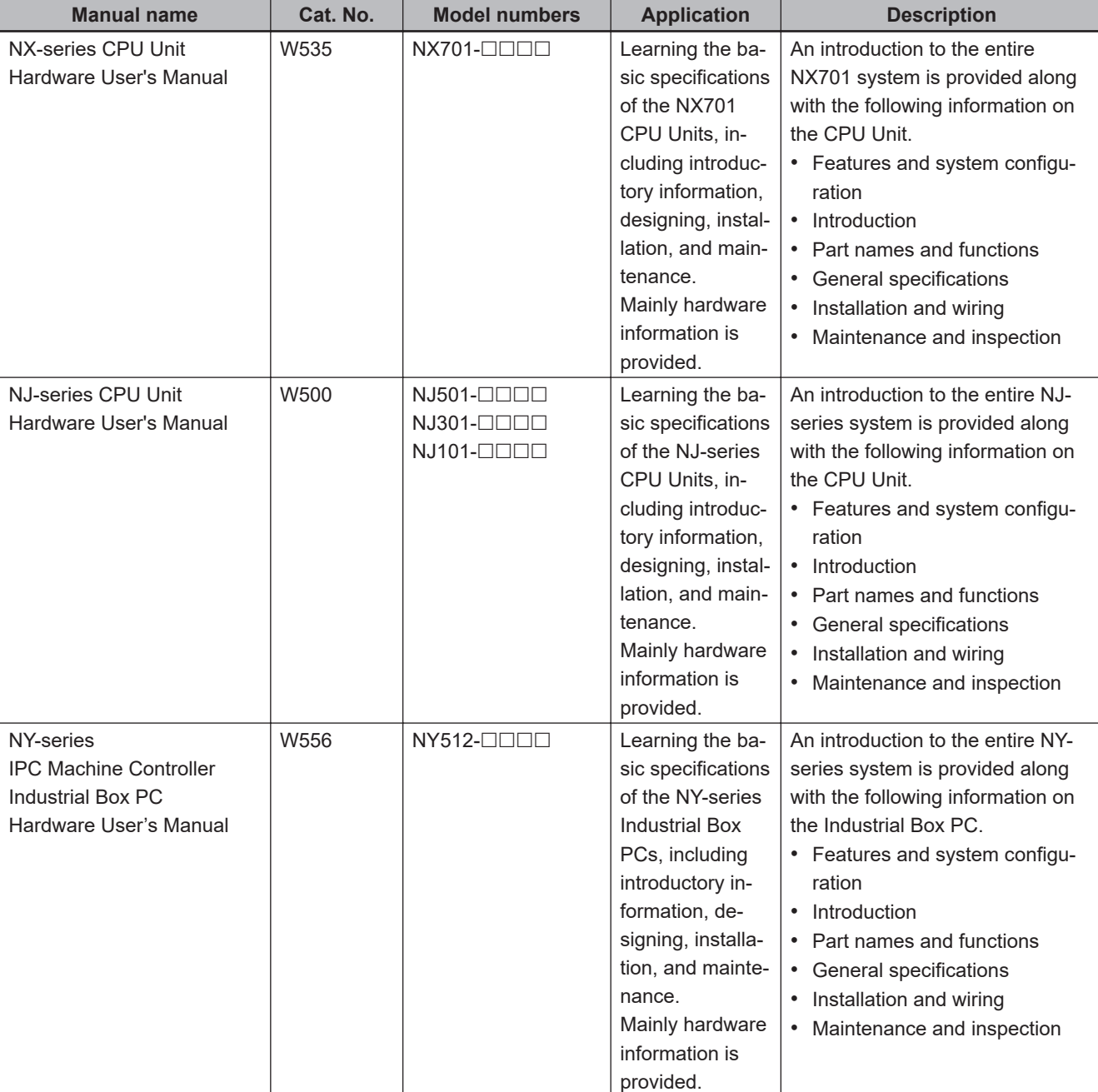

The following are the manuals related to this manual. Use these manuals for reference.

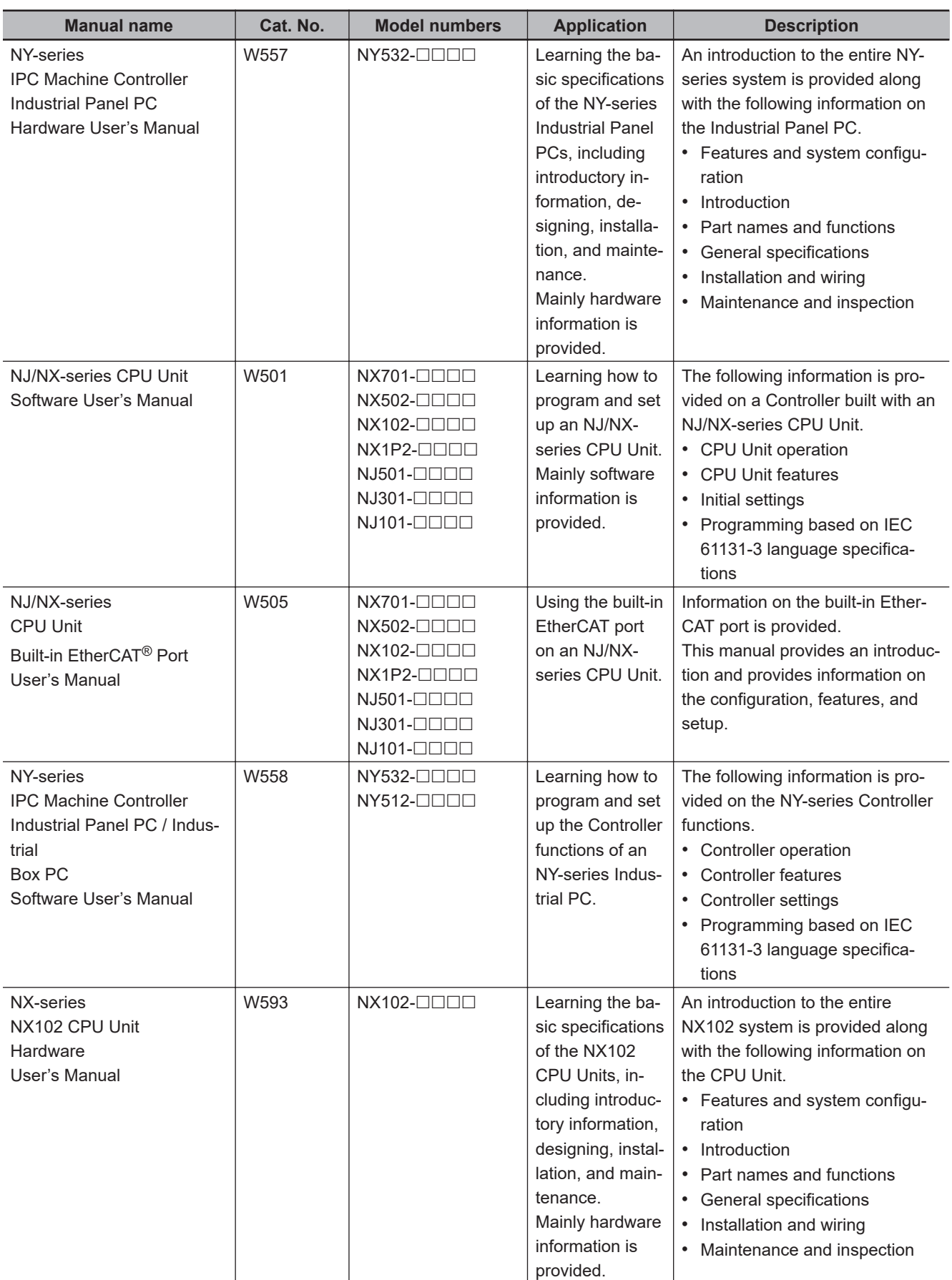

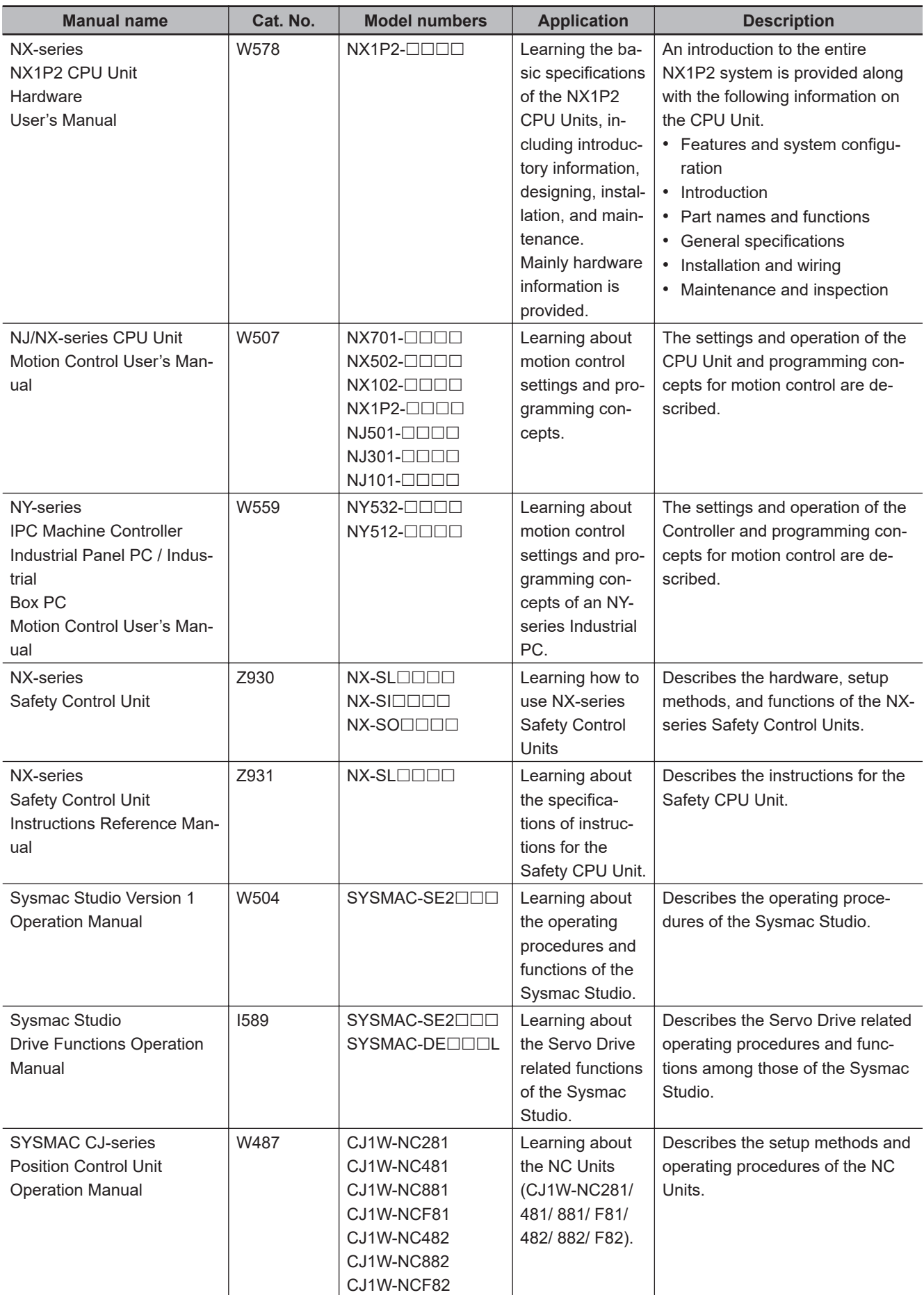

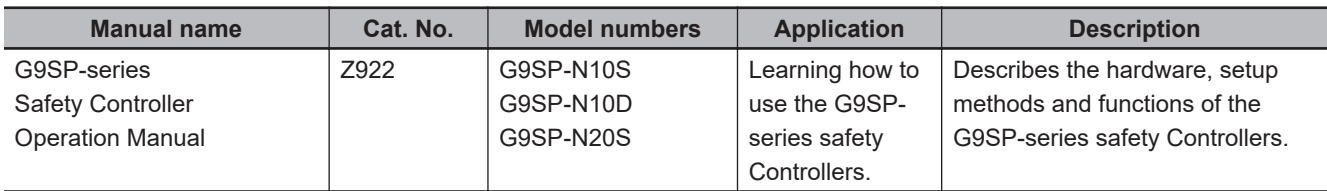

# **Terminology**

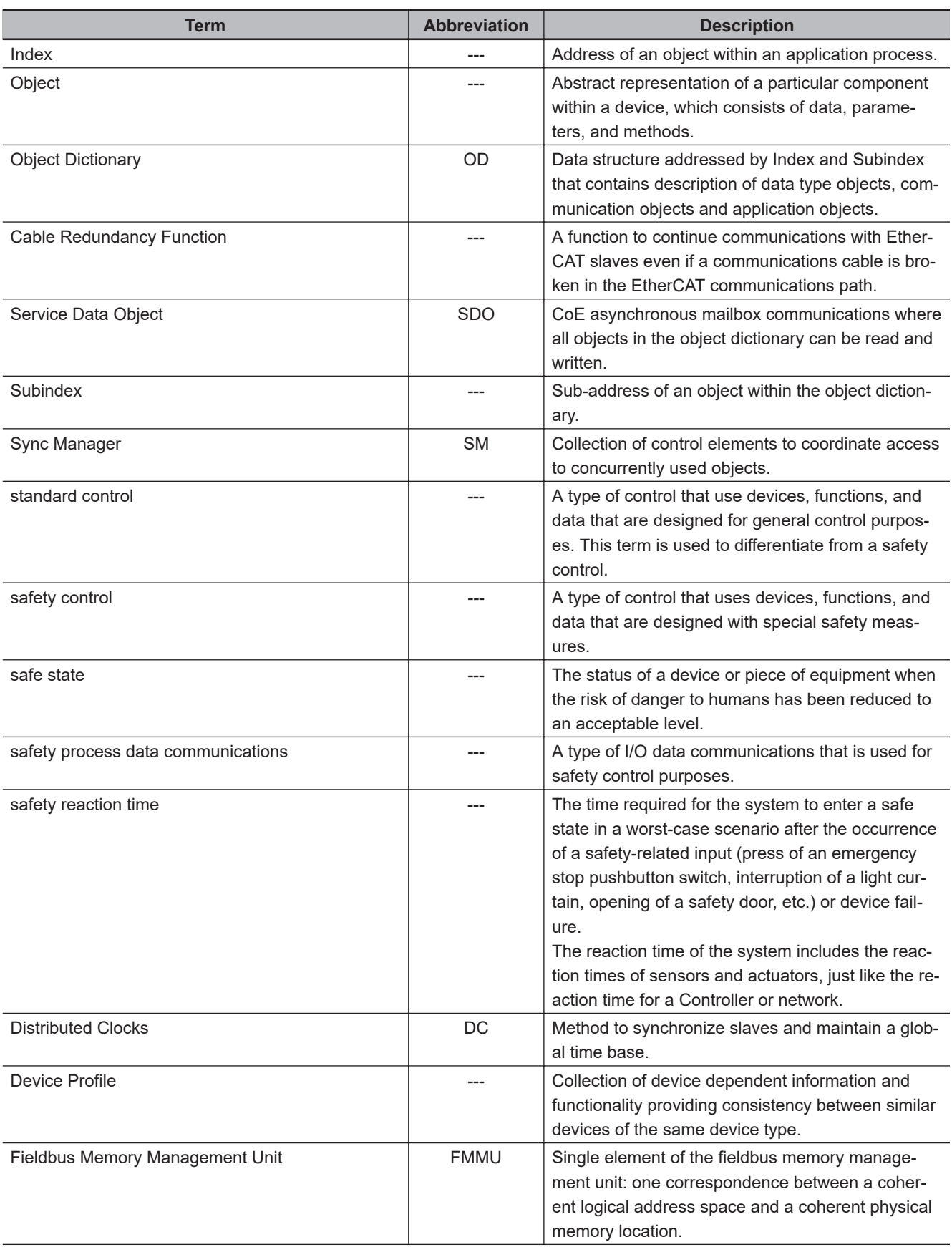

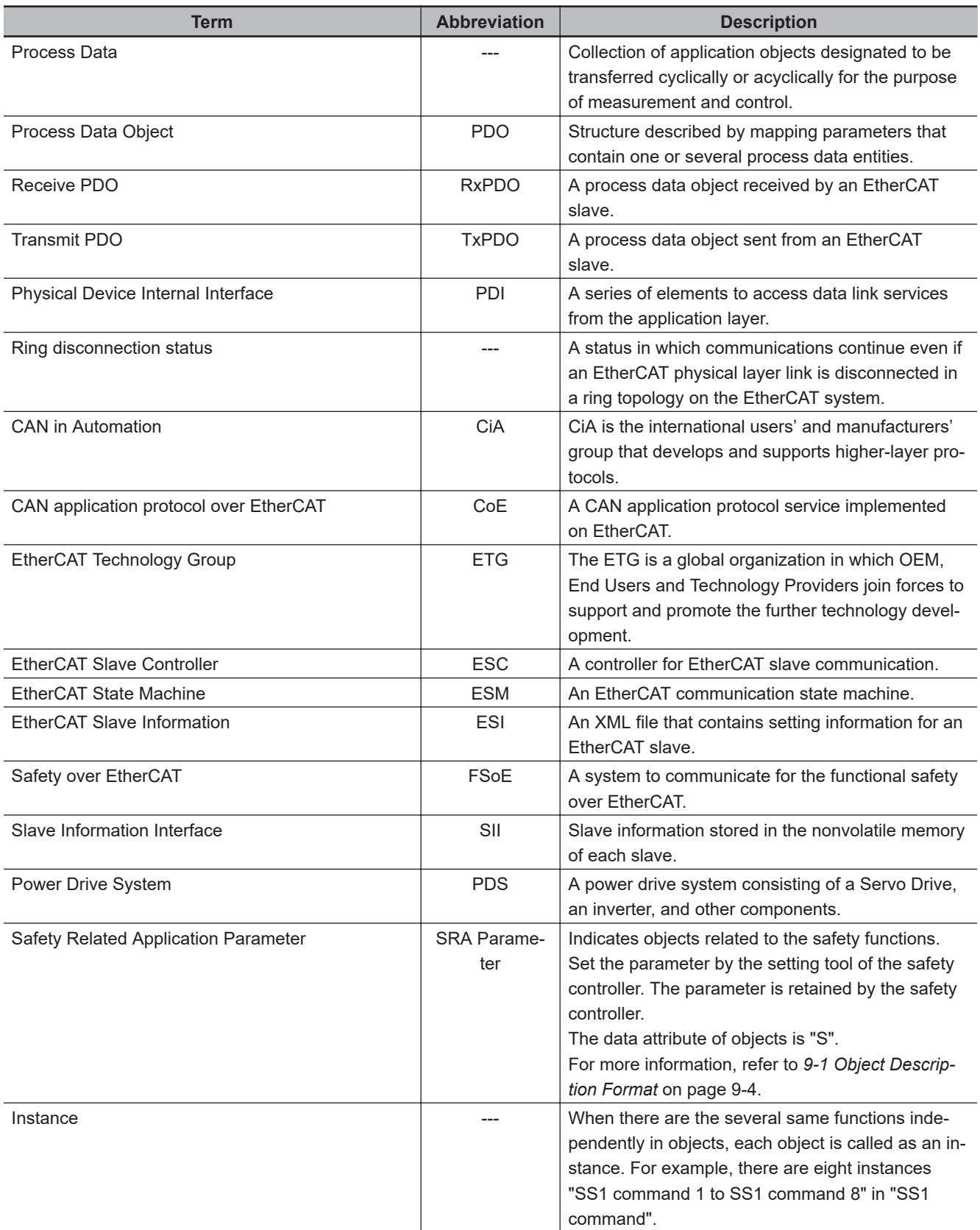

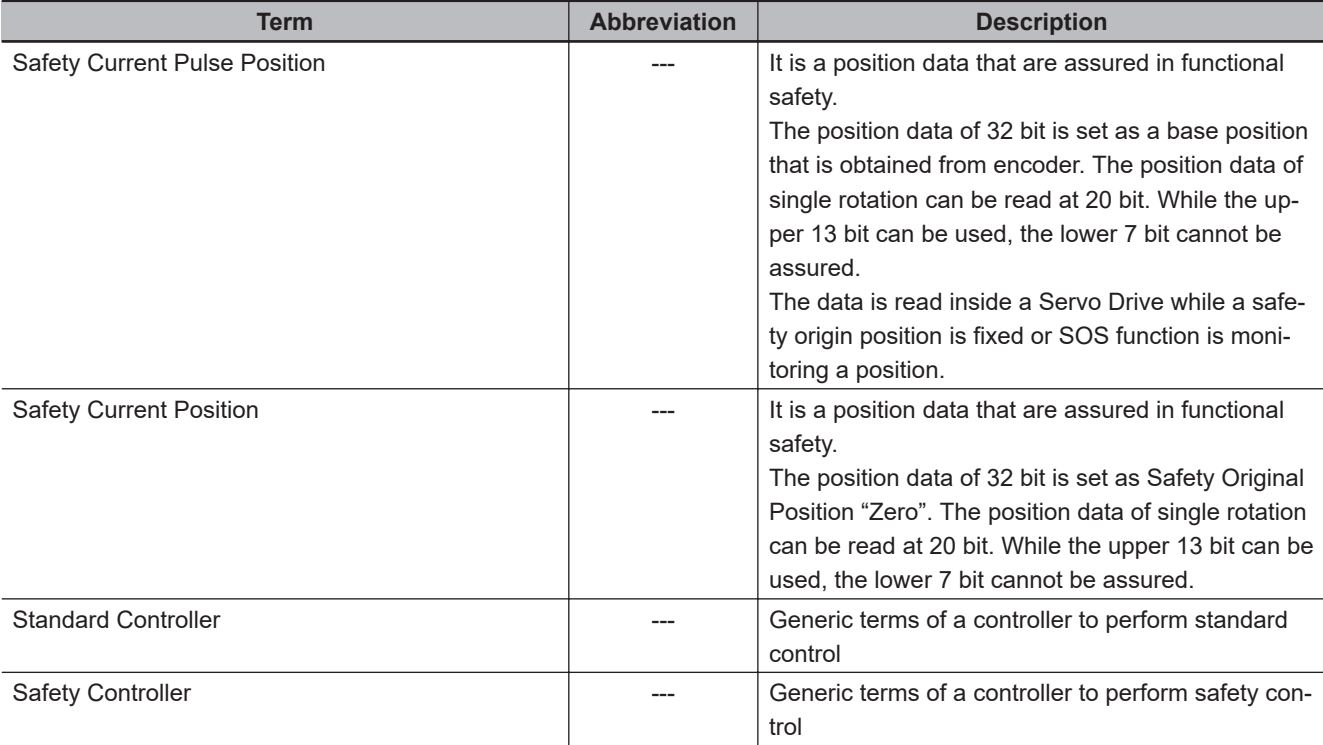

# **Revision History**

The manual revision code is a number appended to the end of the catalog number found in the front and back cover.

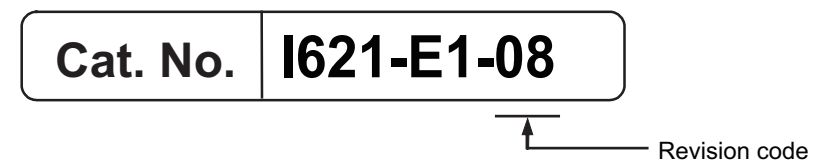

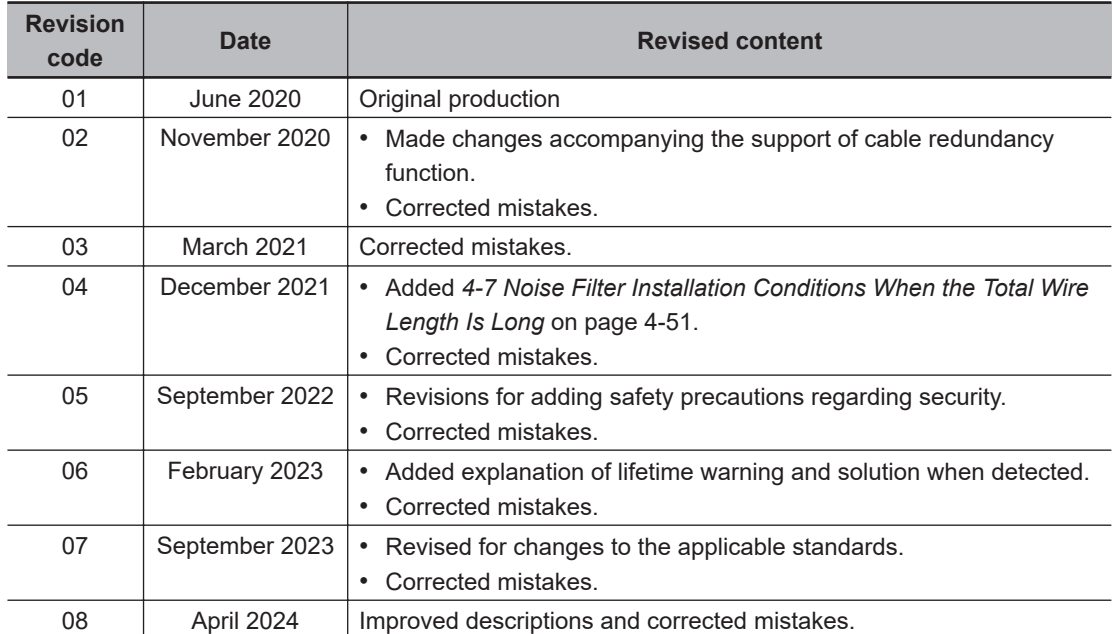

# **Features and System Configura-<br>tion**

This section explains the features of the Servo Drive and name of each part.

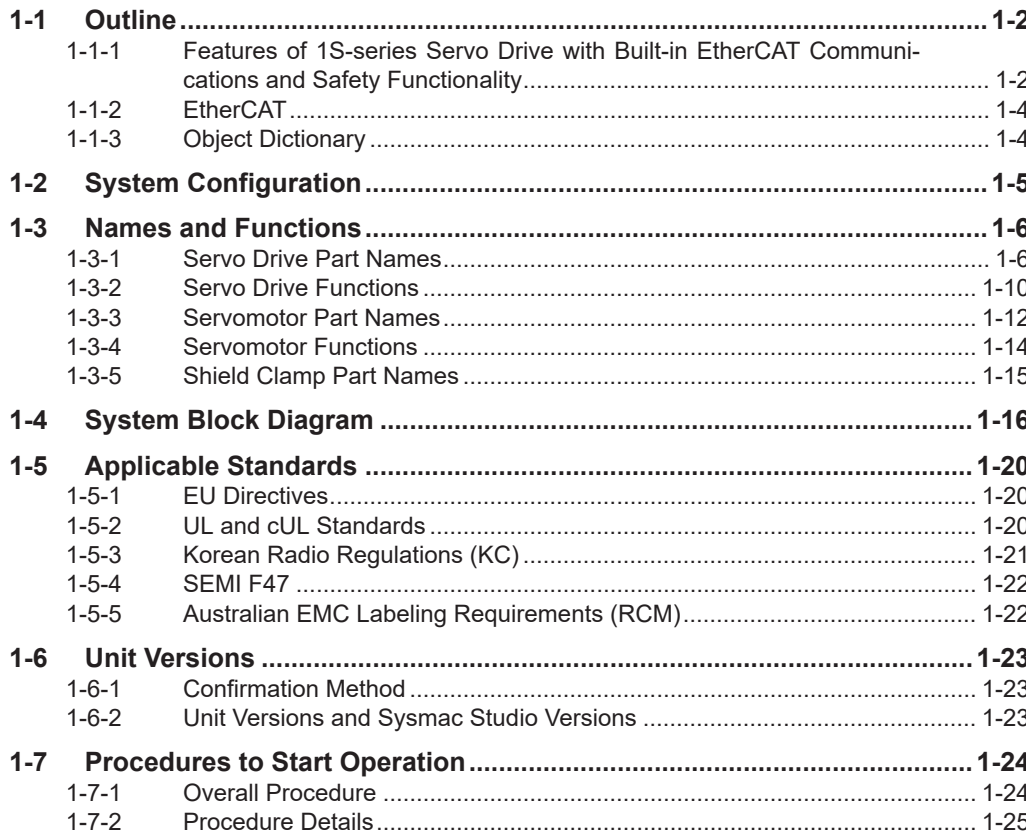

# <span id="page-51-0"></span>**1-1 Outline**

The 1S-series Servo Drives with Built-in EtherCAT Communications and Safety Functionality are provided with 8 safety functions and support 100-Mbps EtherCAT.

When you use the 1S-series Servo Drive with a Machine Automation Controller NJ/NX-series CPU Unit, NY-series IPC Machine Controller, or Position Control Unit with EtherCAT (Model: CJ1W-NC  $\Box 8 \Box$ ), you can construct a high-speed and sophisticated positioning control system.

You need only one communications cable to connect the Servo Drive and the Controller, and also only one cable to connect the Servo Drive and the Servomotor.

With adjustment functions, adaptive notch filter, notch filter, and damping control, you can set up a system that provides stable operation by suppressing vibration in low-rigidity machines.

Moreover, with the two-degree-of-freedom (TDF) control structure, you can easily adjust high-precision positioning.

#### **1-1-1 Features of 1S-series Servo Drive with Built-in EtherCAT Communications and Safety Functionality**

The 1S-series Servo Drives with Built-in EtherCAT Communications and Safety Functionality have the following features.

## **Realization of Safer Equipment and More Efficient Production**

The following eight safety functions that comply with the SIL3/PLe functional safety levels are provided: STO, SS1, SS2, SOS, SLS, SLP, SDI, and SBC. This product can improve not only equipment safety but also production efficiency by shortening production facility downtime. By using it with other OMRON safety products, a device can be designed more easily.

## **Use of only One Cable for the Motor, Encoder, and Brake**

One Cable Technology is adopted for the cable connecting the Servo Drive and the Servomotor, unifying the three cables for supply of power to the motor, the encoder, and the brake into one cable. This economization of wiring and space can downsize a device and reduce design and maintenance work.

#### **Optimal Functionality and Operability by Standardizing Specifications**

As a Sysmac Device, the 1S-series Servo Drive with Built-in EtherCAT Communications and Safety Functionality is designed to achieve optimum functionality and ease of operation when it is used together with the NJ/NX-series Machine Automation Controller, NY-series IPC Machine Controller, and the Sysmac Studio Automation Software.

Sysmac Device is a generic term for OMRON control devices such as an EtherCAT Slave, designed with unified communications specifications and user interface specifications.

## **Data Transmission Using EtherCAT Communications**

Combining the 1S-series Servo Drive with a Machine Automation Controller NJ/NX-series CPU Unit, NY-series IPC Machine Controller, or Position Control Unit with EtherCAT (Model: CJ1W-NC□8□) enables you to exchange all position information with the controller in high-speed data communications. Since the various control commands are transmitted via data communications, Servomotor's operational performance is maximized without being limited by interface specifications such as the response frequency of the encoder feedback pulses.

You can use the Servo Drive's various control parameters and monitor data on a host controller, and unify the system data for management.

## **EtherCAT Communications Cycle of 125 µs**

Combination with an NX7 Machine Automation Controller enables high-speed and high-precision motion control at the communications cycle of 125 µs.

## **High Equipment Utilization Efficiency with 400-V Models**

The 400-V models are provided for use with large equipment, at overseas facilities and in wide-ranging applications and environment. Since the utilization ratio of facility equipment also increases, the TCO (Total Cost of Ownership) will come down.

### **Achievement of Safety on EtherCAT Network**

You can use NX-series Safety Control Units to integrate safety controls in a sequence and motion control system.

The 1S-series Servo Drives with Built-in EtherCAT Communications and Safety Functionality support the FSoE (Safety over EtherCAT) protocol as the safety communications.

You can build the safety system that uses the safety functions from the safety controller on the Ether-CAT network.

#### **Suppressing Vibration of Low-rigidity Machines During Acceleration/Deceleration**

The damping control function suppresses vibration of low-rigidity machines or devices whose tips tend to vibrate. The function can also be used for damping control for larger constructions as it supports vibration ranging from 0.5 to 300 Hz. You can maximize the performance of the Servomotor by adjusting the trade-off between the damping time and the amount of peak control.

## **Easy Adjustment with TDF Control Structure**

The TDF control structure allows you to separately adjust the amount of overshooting and the resistance against disturbance. With this feature, you can easily achieve high-precision positioning, which is difficult to achieve with the one-degree-of-freedom (ODF) control.

#### <span id="page-53-0"></span>**1-1-2 EtherCAT**

EtherCAT is an open high-speed industrial network system that conforms to Ethernet (IEEE 802.3). Each node achieves a short communications cycle time by transmitting Ethernet frames at high speed. A mechanism that allows sharing clock information enables high-precision synchronization control with low communications jitter.

#### **1-1-3 Object Dictionary**

1S-series Servo Drives with Built-in EtherCAT Communications and Safety Functionality use the object dictionary for CAN application protocol over EtherCAT (CoE) as a base for communications. An object is an abstract representation of a particular component within a device, which consists of data, parameters, and methods.

An object dictionary is a data structure that contains description of data type objects, communication objects and application objects.

All objects are assigned four-digit hexadecimal indexes in the areas shown in the following table.

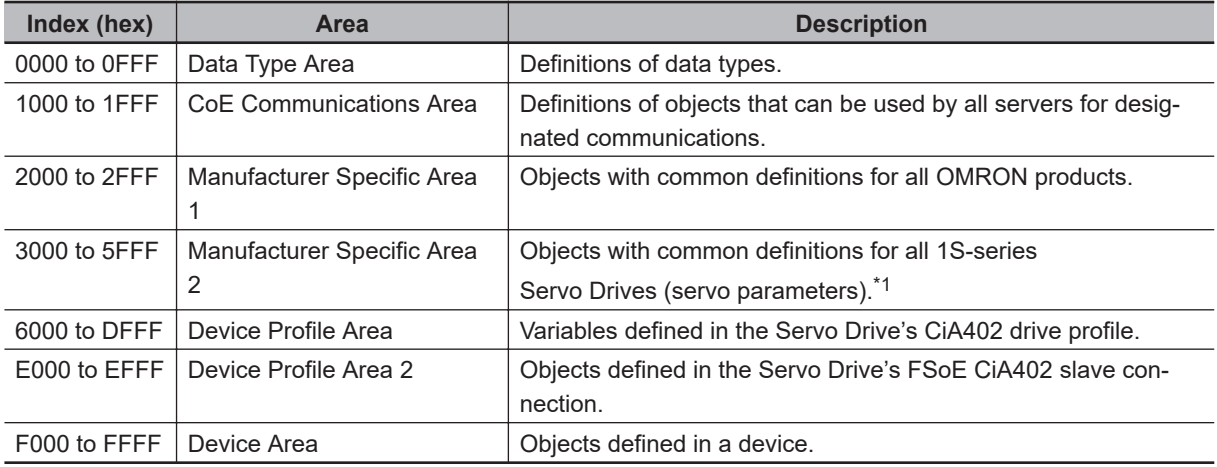

\*1. For details on servo parameters, refer to *[Section 9 Details on Servo Parameters](#page-516-0)* on page 9-1.

# <span id="page-54-0"></span>**1-2 System Configuration**

The system configuration for a 1S-series Servo Drive with Built-in EtherCAT Communications and Safety Functionality is shown below.

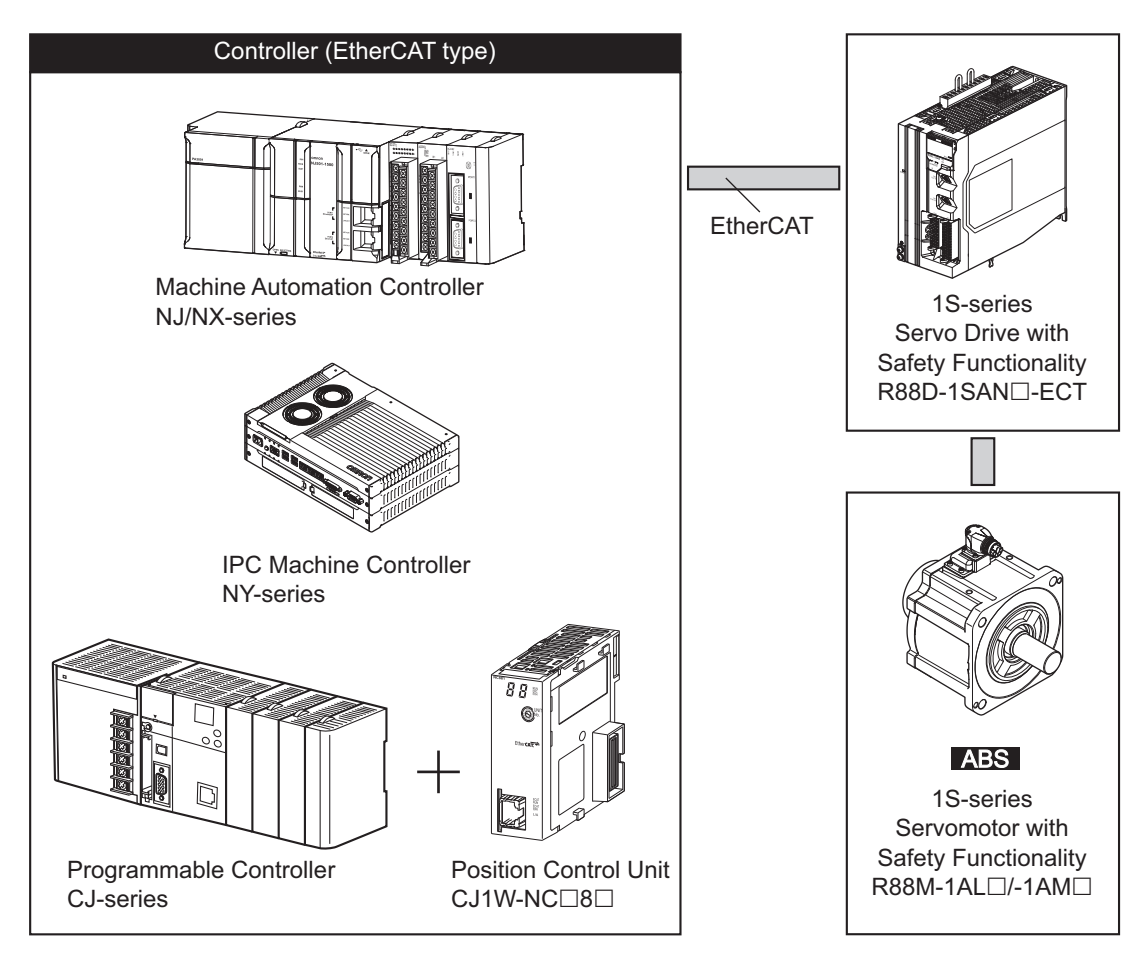

# <span id="page-55-0"></span>**1-3 Names and Functions**

This section describes the names and functions of Servo Drive parts.

#### **1-3-1 Servo Drive Part Names**

The Servo Drive part names are given below.

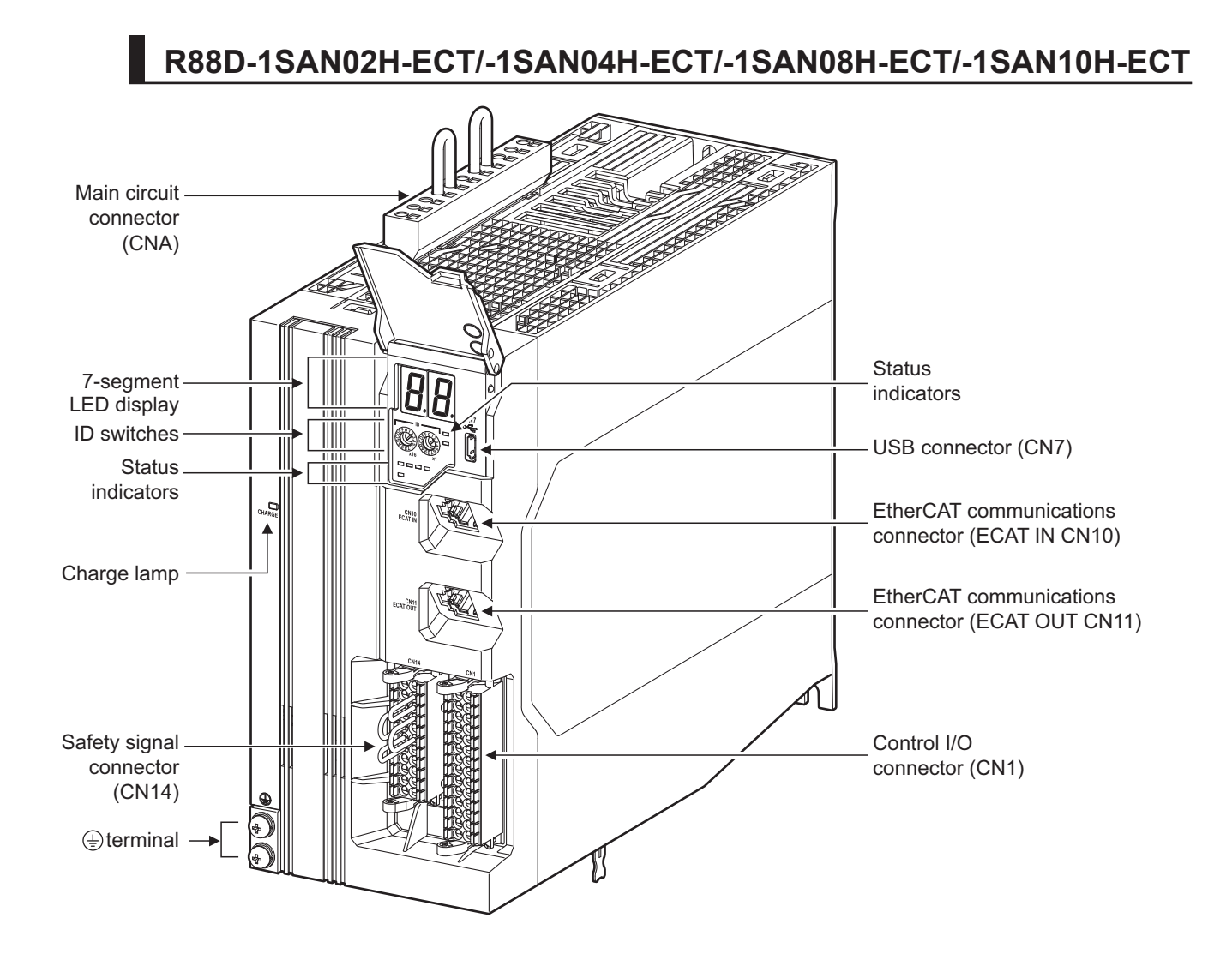

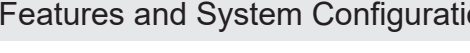

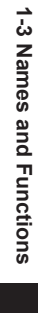

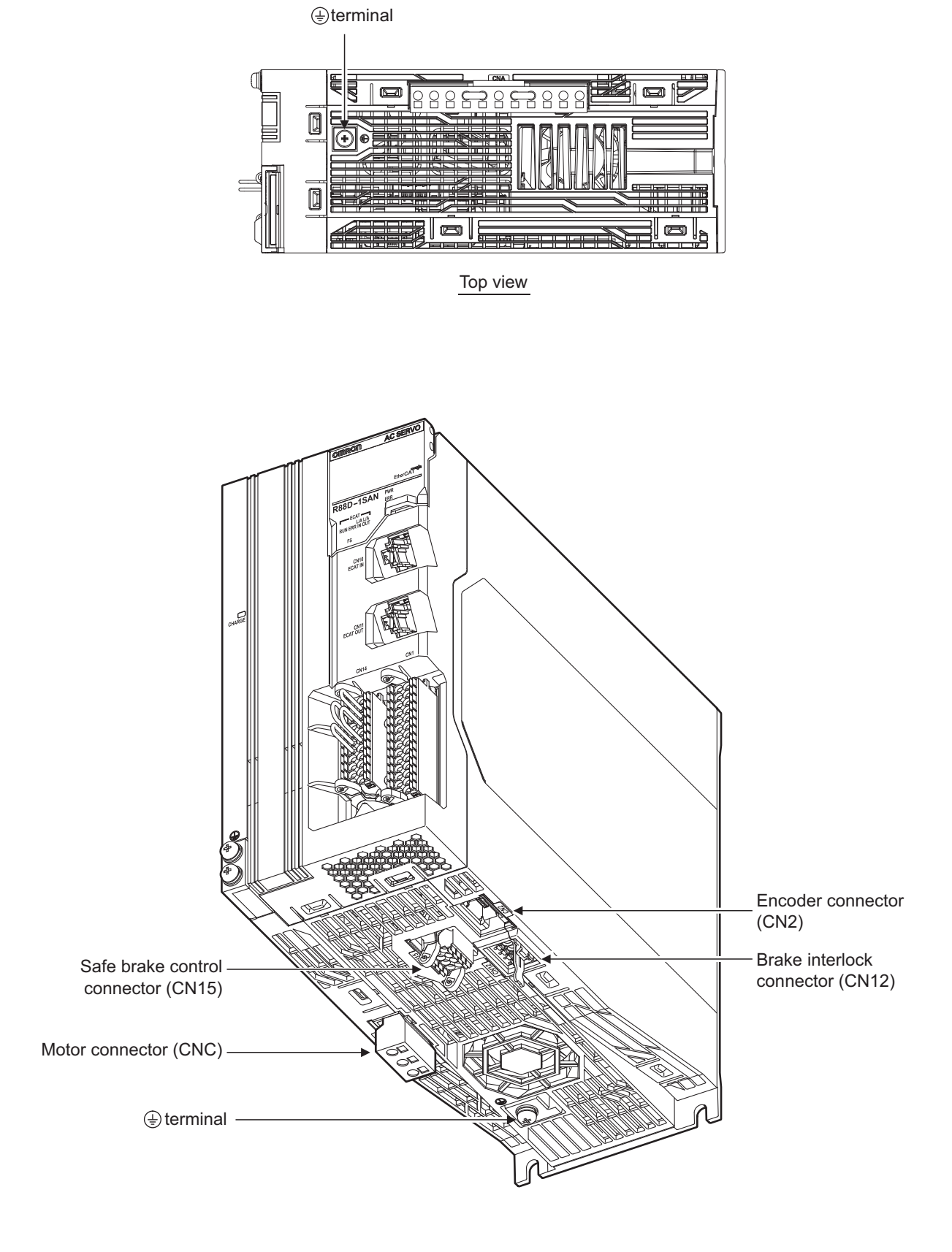

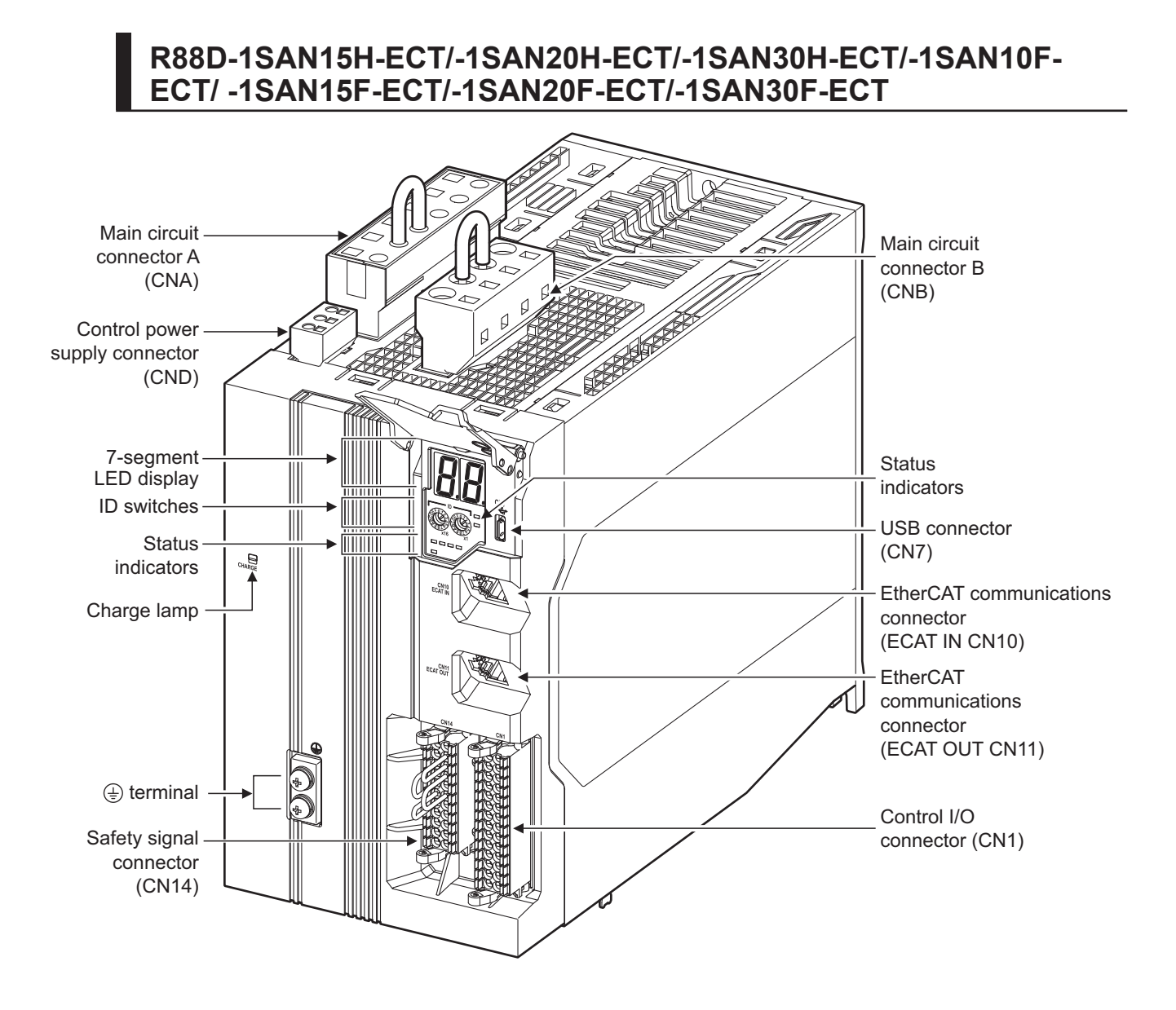

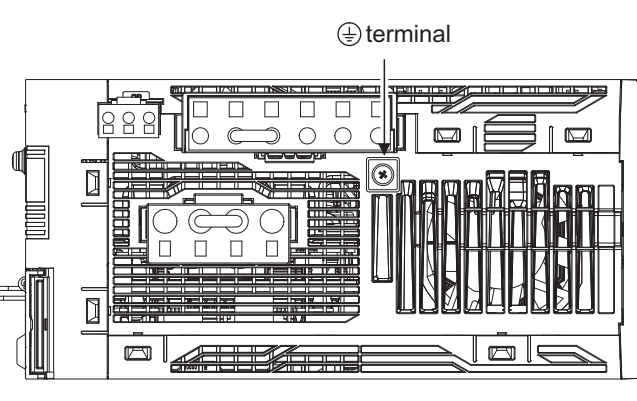

Top view

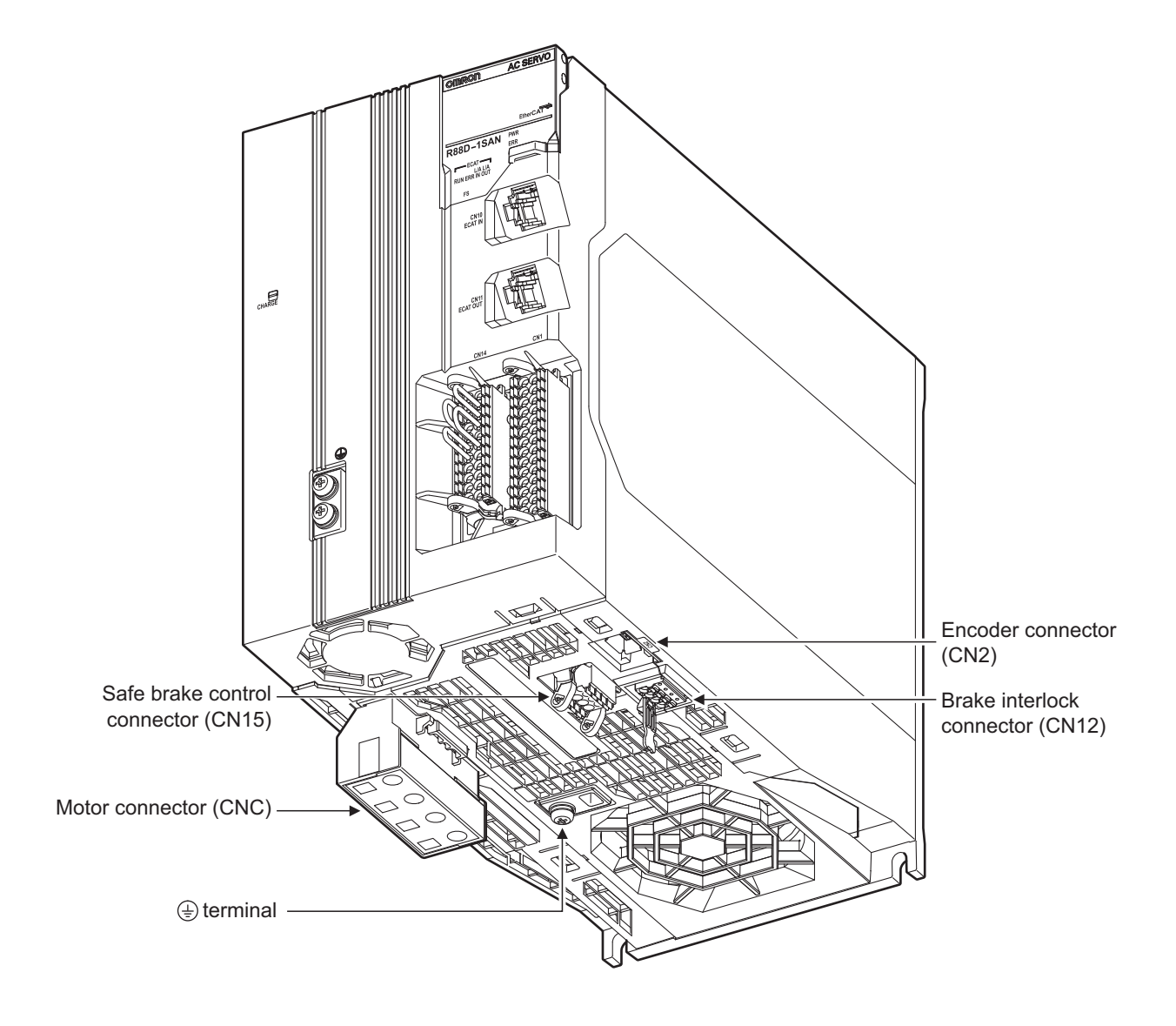

**1**

1-3-1 Servo Drive Part Names

1-3-1 Servo Drive Part Names

#### <span id="page-59-0"></span>**1-3-2 Servo Drive Functions**

The functions of each part of the Servo Drive are described below.

#### **Status Indicators**

The following seven indicators are mounted.

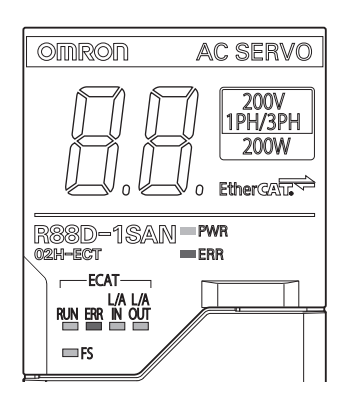

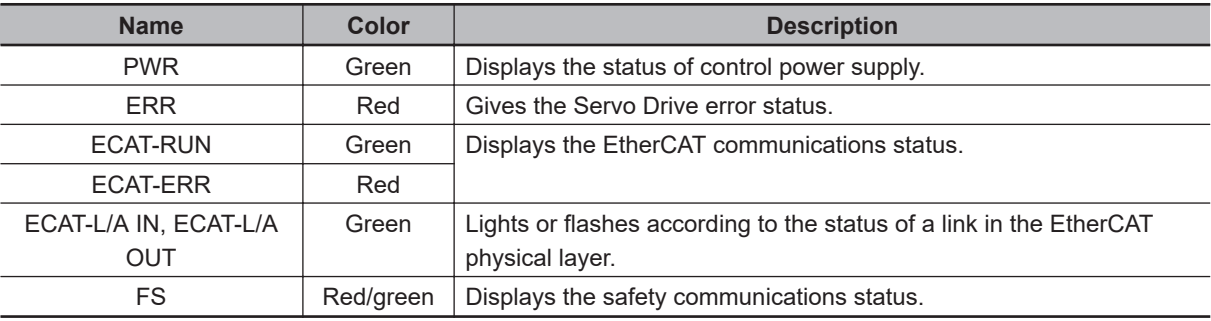

For details on display, refer to *[5-1-2 Status Indicators](#page-293-0)* on page 5-2.

### **7-segment LED Display**

A 2-digit 7-segment LED display shows error numbers, the Servo Drive status, and other information. Refer to *[10-2-3 Checking the Displays](#page-658-0)* on page 10-5 for details.

## **ID Switches**

Two rotary switches (0 to F hex) are used to set the EtherCAT node address.

## **Charge Lamp**

Lights when the main circuit power supply carries electric charge.

## **Control I/O Connector (CN1)**

Used for connecting command input signals and I/O signals to an external device.

# **1-3 Names and Functions** 1-3 Names and Functions

**1**

## **Encoder Connector (CN2)**

Connector for the encoder installed in the Servomotor.

### **EtherCAT Communications Connectors (ECAT IN CN10, ECAT OUT CN11)**

These connectors are for EtherCAT communications.

## **USB Connector (CN7)**

USB-Micro B Communications connector for the computer. This connector enables USB 2.0 Full Speed (12 Mbps) communications.

## **Brake Interlock Connector (CN12)**

Used for brake interlock signals.

## **Main Circuit Connector (CNA)**

Connector for the main circuit power supply input, control power supply input, external regeneration resistor, and DC reactor.

Applicable models: R88D-1SAN02H-ECT/-1SAN04H-ECT/-1SAN08H-ECT/-1SAN10H-ECT

## **Main Circuit Connector A (CNA)**

Connector for the main circuit power supply input and external regeneration resistor. Applicable models: R88D-1SAN15H-ECT/-1SAN20H-ECT/-1SAN30H-ECT/-1SAN10F-ECT/-1SAN15F-ECT/-1SAN20F-ECT/-1SAN30F-ECT

## **Main Circuit Connector B (CNB)**

Connector for a DC reactor.

Applicable models: R88D-1SAN15H-ECT/-1SAN20H-ECT/-1SAN30H-ECT/-1SAN10F-ECT/-1SAN15F-ECT/-1SAN20F-ECT/-1SAN30F-ECT

## **Control Power Supply Connector (CND)**

Connector for control power supply input. Applicable models: R88D-1SAN15H-ECT/-1SAN20H-ECT/-1SAN30H-ECT/-1SAN10F-ECT/-1SAN15F-ECT/-1SAN20F-ECT/-1SAN30F-ECT

### <span id="page-61-0"></span>**Motor Connector (CNC)**

Connector for the power line to the phase U, V, and W of the Servomotor. The connector differs depending on the model.

### **Safety Signal Connector (CN14)**

Used for connecting a safety device. The short-circuit wire is installed on the safety signals before shipment.

## **Safe Brake Control Connector (CN15)**

Used for connecting to the brake to be controlled by safe brake control.

## **Terminal**

The number of  $\textcircled{\tiny{\textcircled{\tiny\textcirc}}}$  terminals of the Servo Drives and their connection targets are as follows.

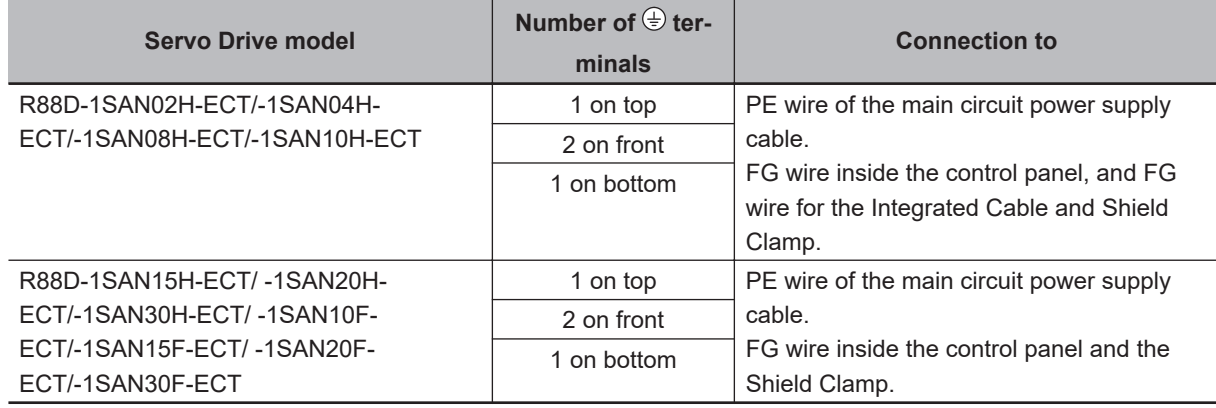

#### **1-3-3 Servomotor Part Names**

The Servomotor part names are given below.

## **Flange Size of 60×60, 80×80**

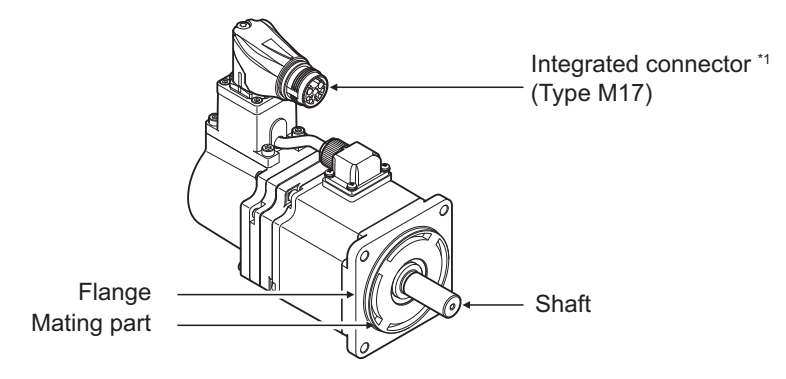

200 VAC 200 W Servomotors (without Brake)

\*1. For servomotors without Brake, brake wire signals are not used (terminal open).

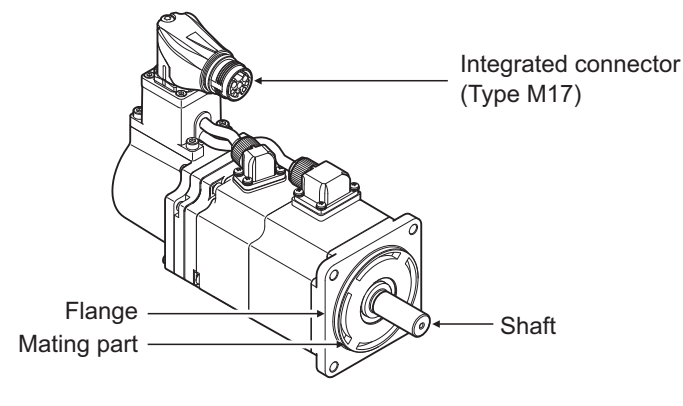

200 VAC 200 W Servomotors (with Brake)

## **Flange Size of 100×100, 130×130, 180×180**

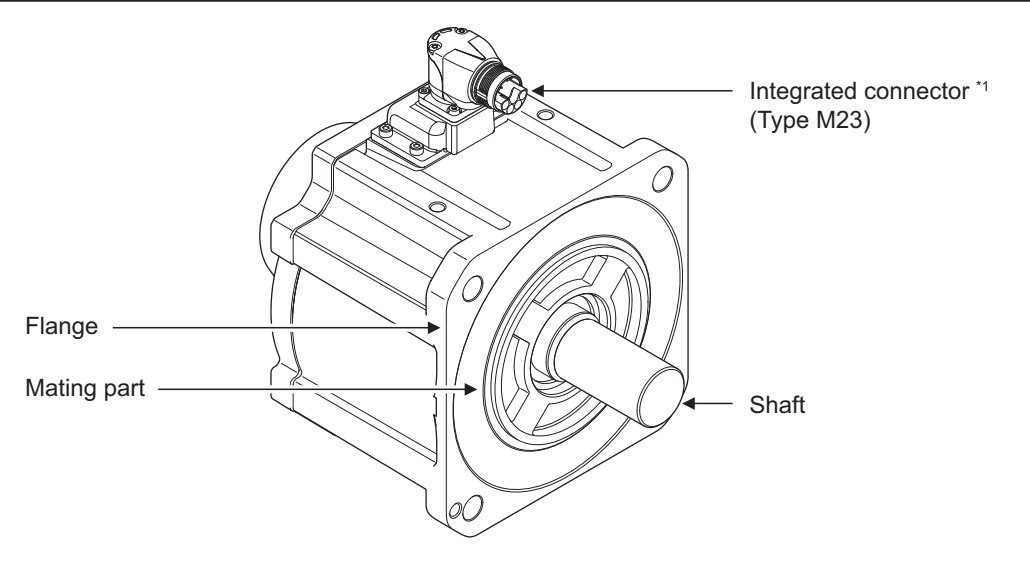

400 VAC 3 kW Servomotors (without Brake)

\*1. For servomotors without Brake, brake wire signals are not used (terminal open).

<span id="page-63-0"></span>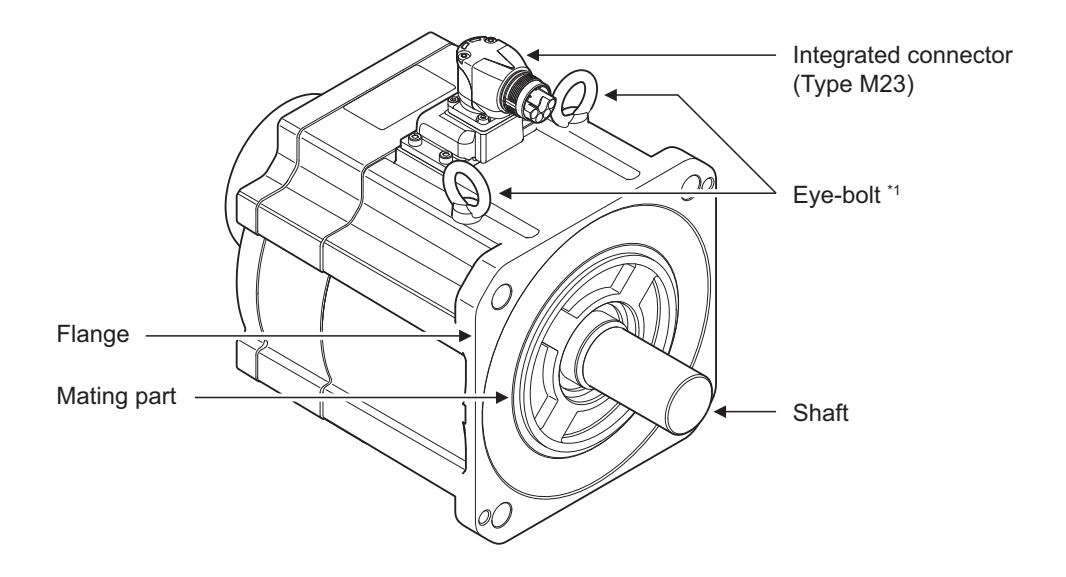

400 VAC 3 kW Servomotors (with Brake)

\*1. In some cases, eye bolts are not equipped, depending on the Servomotor's mass.

#### **1-3-4 Servomotor Functions**

The functions of each part of the Servomotor are described below.

## **Shaft**

The load is mounted on this shaft.

The direction which is in parallel with the shaft is called the thrust direction, and the direction which is perpendicular to the shaft is called the radial direction.

## **Flange**

Used for mounting the Servomotor on the equipment.

Fit the mating part into the equipment and use the mounting holes to screw the Servomotor.

#### **Integrated Connector**

This is an integrated connector that can connect each cable for power, encoder and brake all at once. The power cable supplies power to the phases U, V, and W of the Servomotor.

The encoder cable supplies power to the encoder of the Servomotor and communicates with the Servo Drive.

The brake cable supplies power to the brake coil.

## **Eye Bolt**

Used for moving the Servomotor by hanging it up with wire ropes, etc. hooked through the rings.

## <span id="page-64-0"></span>**1-3-5 Shield Clamp Part Names**

The shield clamp part names are given below.

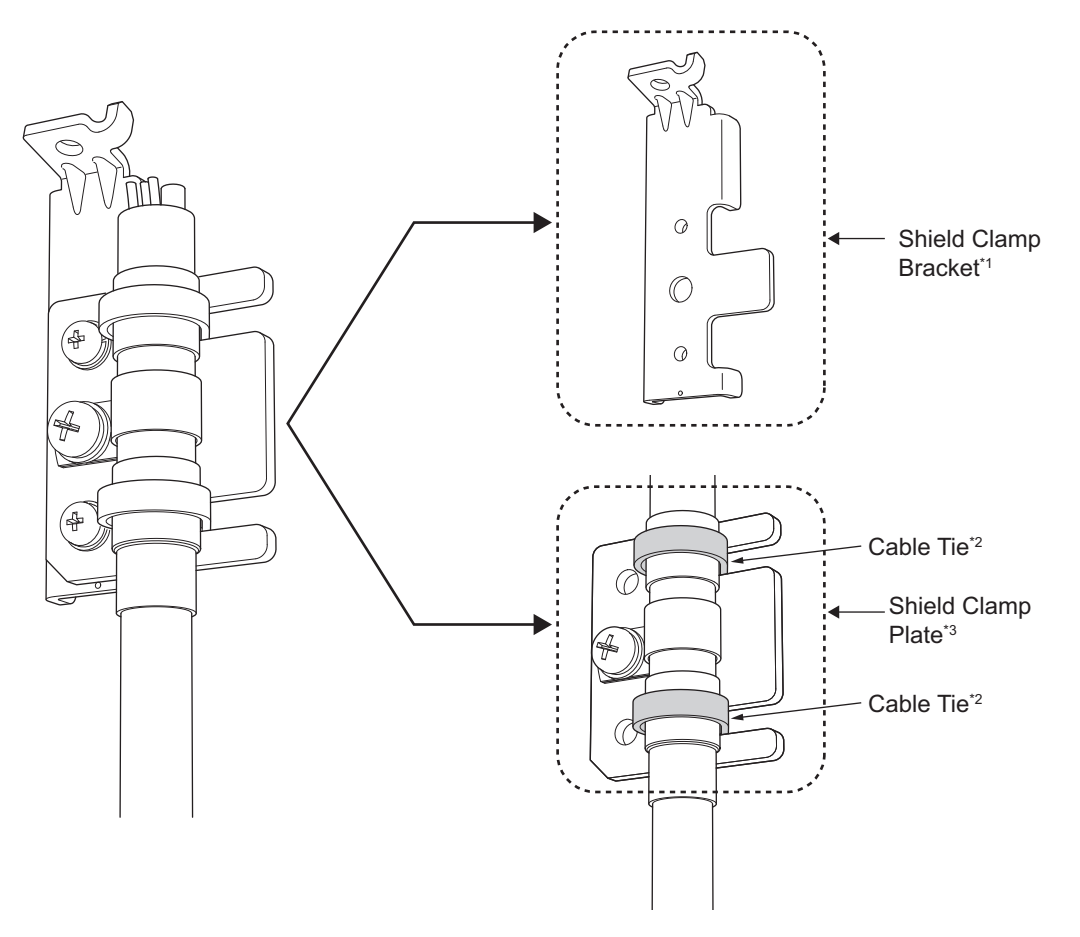

- \*1. It comes with a cable.
- \*2. Do not cut cable ties.
- \*3. It is equipped with a cable.

# <span id="page-65-0"></span>**1-4 System Block Diagram**

The block diagram of a 1S-series Servo Drive with Built-in EtherCAT Communications and Safety Functionality is shown below.

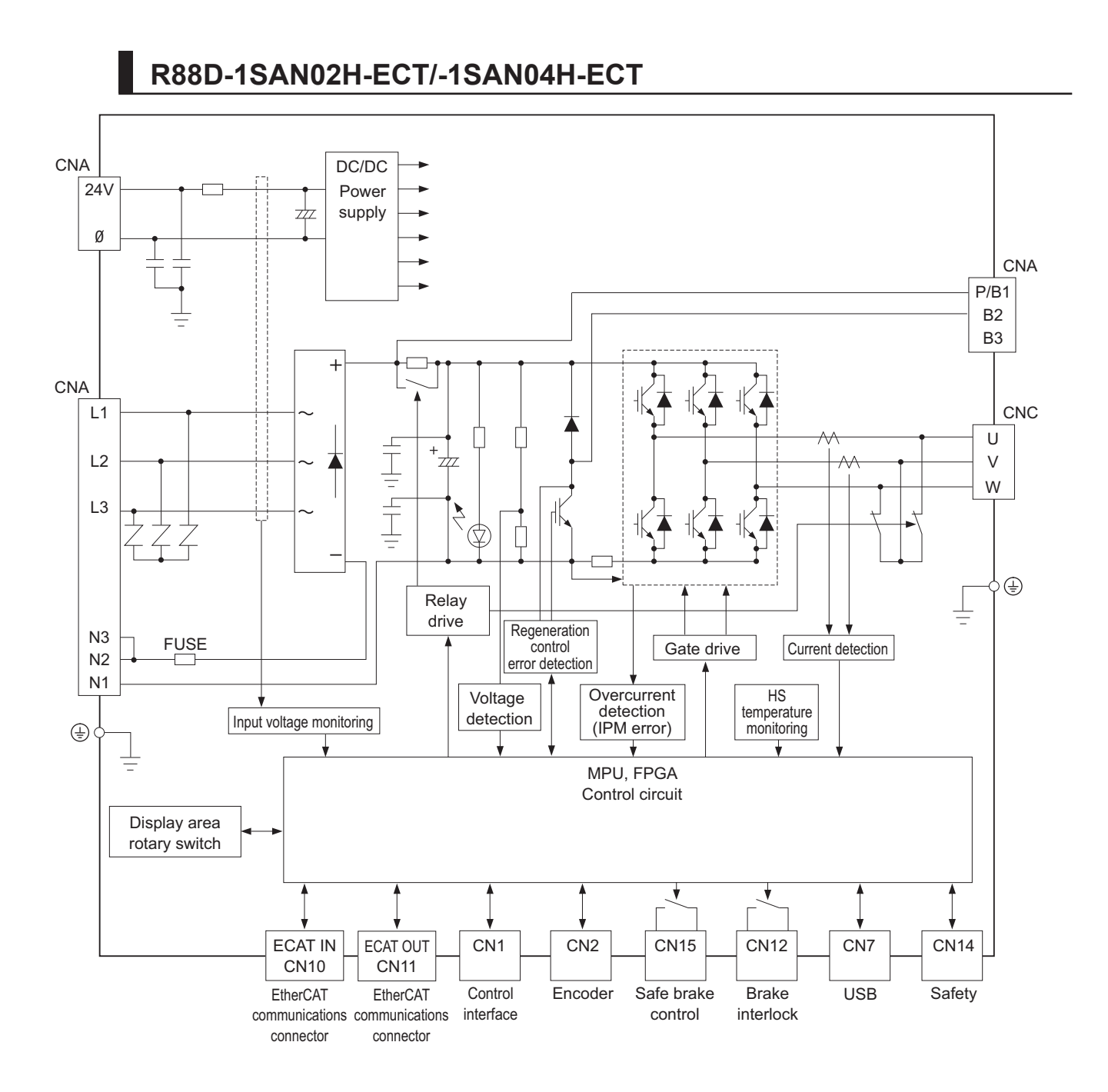

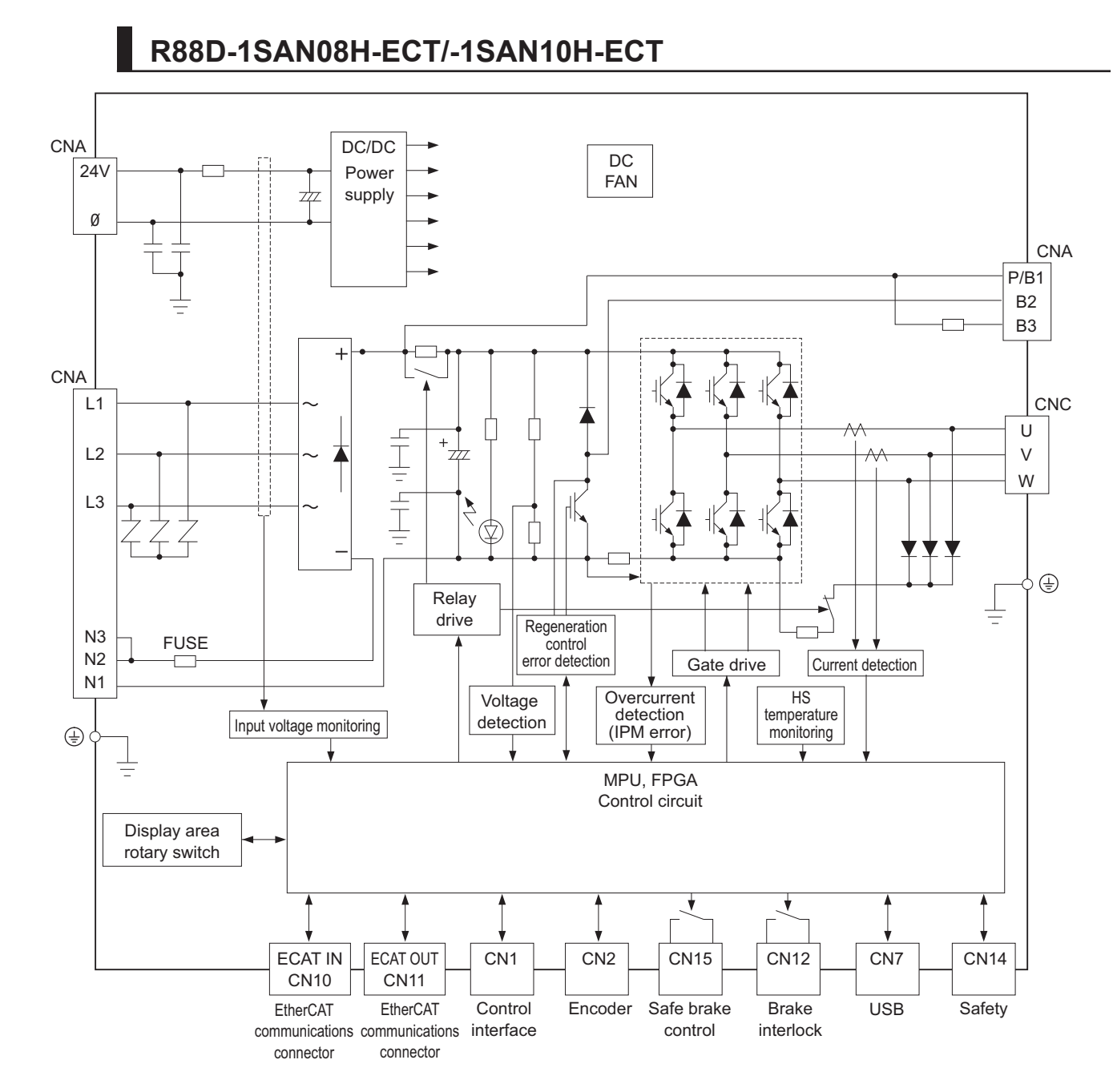

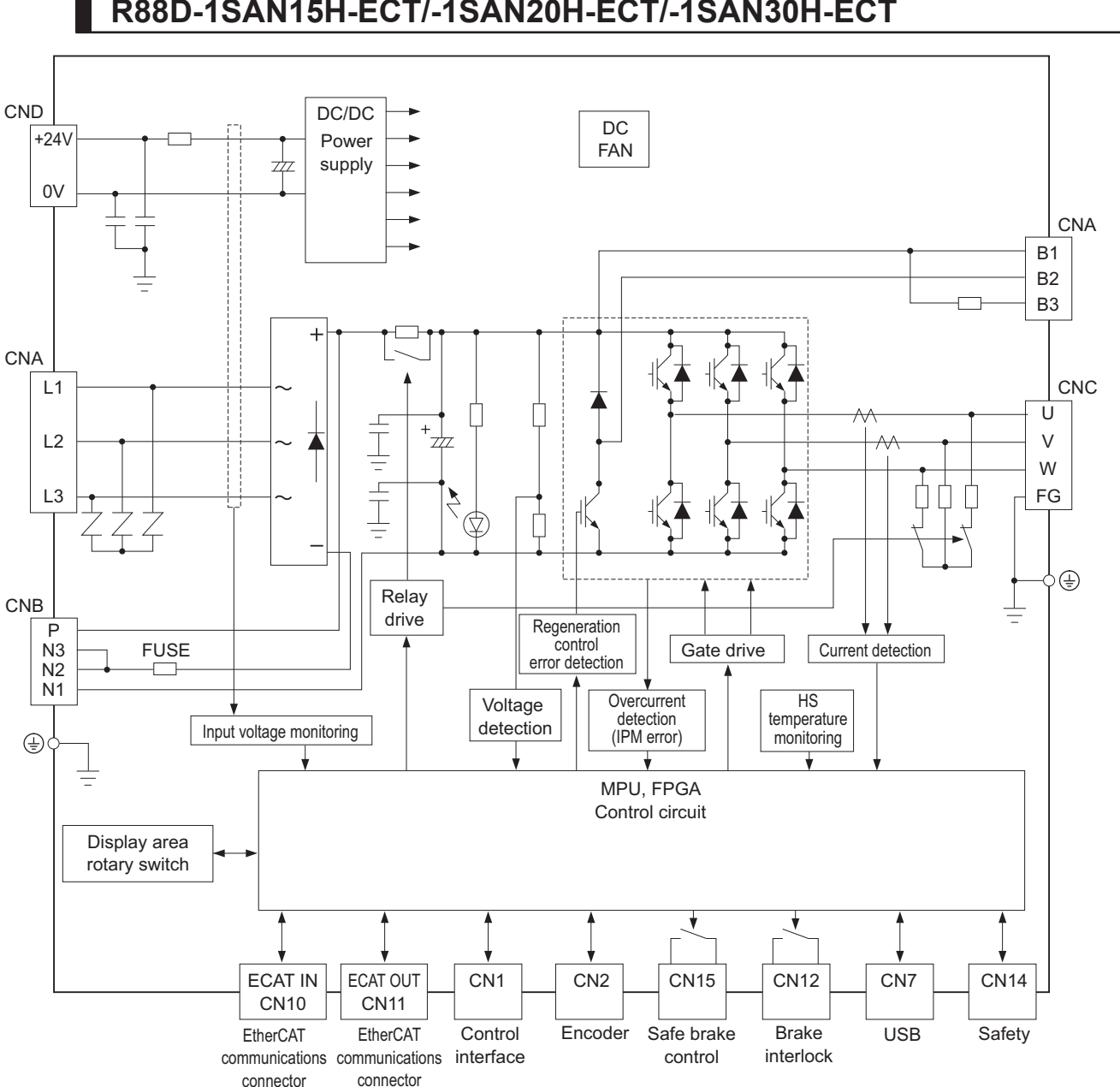

#### **R88D-1SAN15H-ECT/-1SAN20H-ECT/-1SAN30H-ECT**

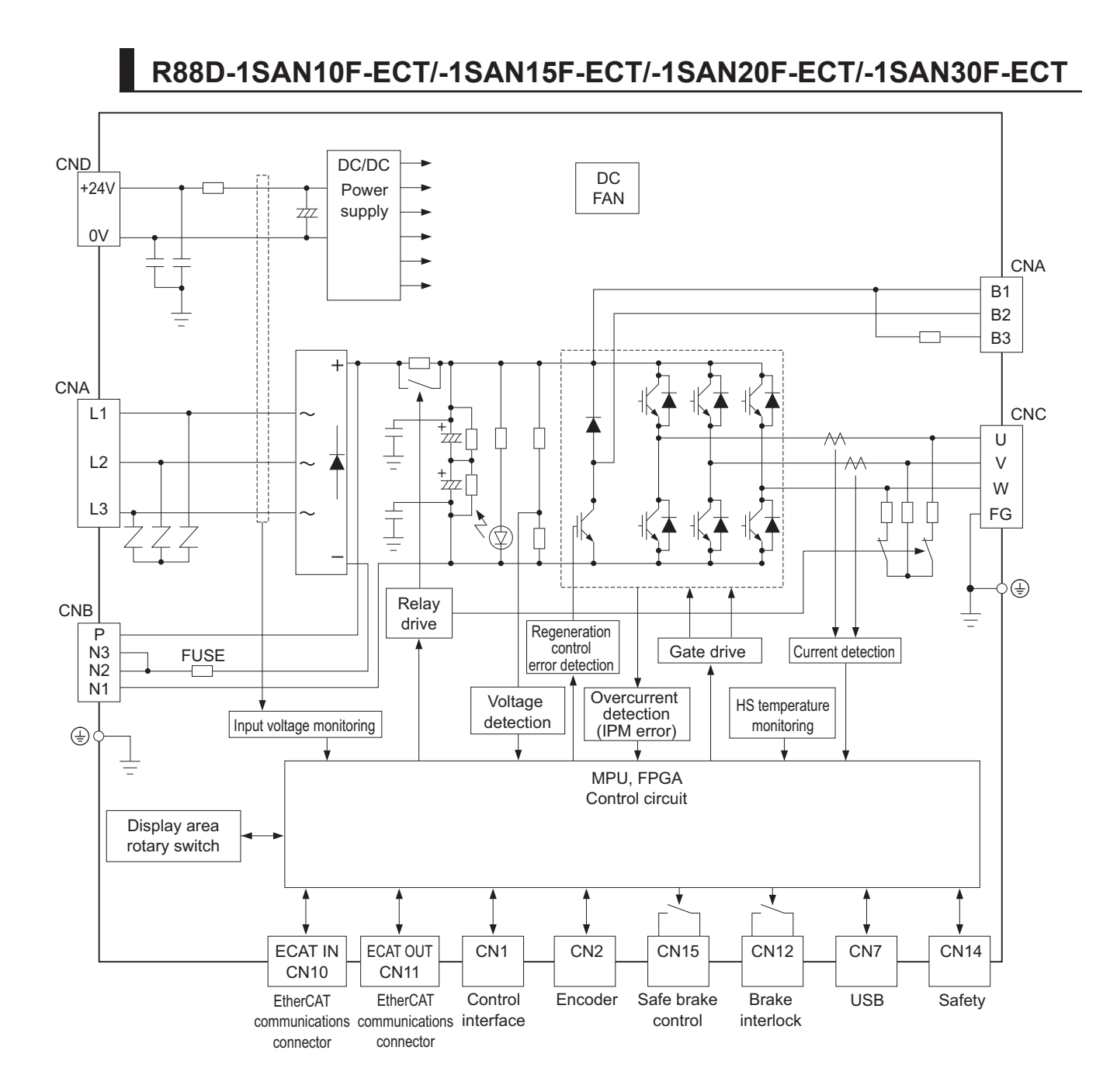

# <span id="page-69-0"></span>**1-5 Applicable Standards**

This section describes applicable standards.

#### **1-5-1 EU Directives**

The 1S-series Servo Drives with Built-in EtherCAT Communications and Safety Functionality/1S-series Servomotors with Safety Functionality comply with the following EU directives.

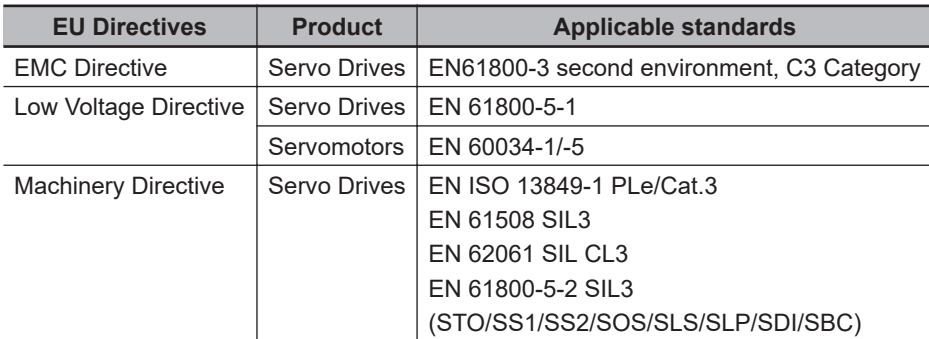

**Note** To conform to EMC Directives, install the Servo Drive and Servomotor under the conditions described in *[4-3 Wiring Conforming to EMC Directives](#page-265-0)* on page 4-32.

The Servo Drives and Servomotors comply with EN 61800-5-1 as long as the following installation conditions (a) and (b) are met.

- a. Use the Servo Drive in pollution degree 2 or 1 environment as specified in IEC 60664-1. Example: Installation inside an IP54 control panel.
- b. Be sure to connect a fuse or an equivalent that the fusing time is shorter, which complies with IEC 60269-1 CLASS gG, between the power supply and noise filter. Select a fuse that satisfies the maximum current rating of the following table.

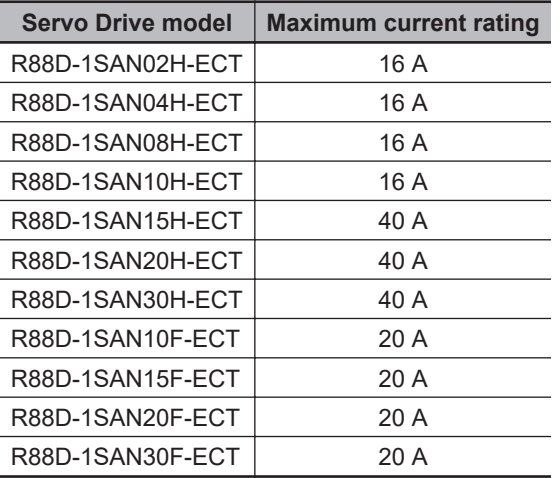

#### **1-5-2 UL and cUL Standards**

The 1S-series Servo Drives with Built-in EtherCAT Communications and Safety Functionality/1S-series Servomotors with Safety Functionality conform to the following standards.

<span id="page-70-0"></span>

| <b>Standard</b>             | <b>Product</b>     | <b>Applicable standards</b> | File number |
|-----------------------------|--------------------|-----------------------------|-------------|
| Ul standards                | Servo Drives       | UL 61800-5-1                | E179149     |
|                             | <b>Servomotors</b> | UL 1004-1, UL 1004-6        | E331224     |
| CSA standards <sup>*1</sup> | Servo Drives       | CSA C22.2 No. 274           | E179149     |
|                             | <b>Servomotors</b> | CSA C22.2 No.100            | E331224     |

<sup>\*1.</sup> IN CANADA, TRANSIENT SURGE SUPPRESSION SHALL BE INSTALLED ON THE LINE SIDE OF THIS EQUIPMENT AND SHALL BE RATED 277 V (PHASE TO GROUND), SUITABLE FOR OVERVOLTAGE CATEGORY III, AND SHALL PROVIDE PROTECTION FOR A RATED IMPULSE WITHSTAND VOLTAGE PEAK OF 6 KV.

The Servo Drives and Servomotors comply with UL 61800-5-1 as long as the following installation conditions (a) and (b) are met.

- a. Use the Servo Drive in pollution degree 2 or 1 environment as specified in IEC 60664-1. Example: Installation inside a control panel.
- b. Be sure to connect a fuse, which is a UL-listed product with LISTED, between the power supply and noise filter.

Select the fuse from the following table as well as an equivalent, or the fuse that belongs to the following class: CC, CF, G, J, R or T.

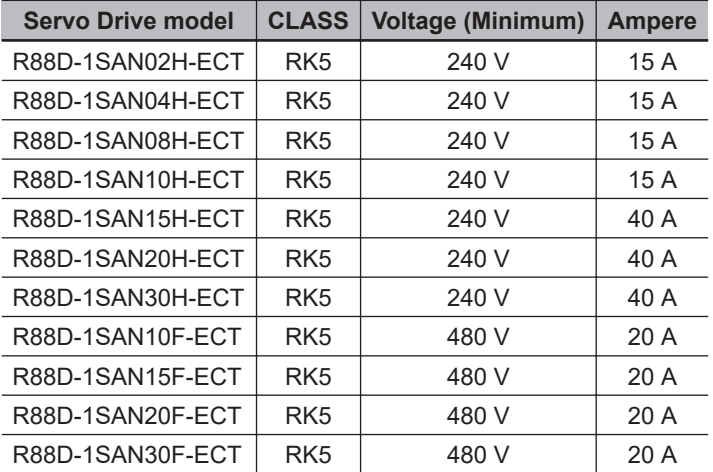

Use copper wiring with a temperature rating of 75°C or higher.

Refer to *[3-1-2 Characteristics](#page-158-0)* on page 3-5 for SCCR of the 1S-series Servo Drives with Built-in EtherCAT Communications and Safety Functionality/1S-series Servomotors with Safety Functionality.

#### **1-5-3 Korean Radio Regulations (KC)**

• Observe the following precaution if you use this product in Korea.

사용자안내문 이 기기는 업무용 환경에서 사용할 목적으로 적합성평가를 받은 기기로서 가정용 환경에서 사용하는 경우 전파간섭의 우려가 있습니다.

#### Guide for Users

This equipment has been evaluated for conformity in a commercial environment. When used in a residential environment, it may cause radio interference.

• The 1S-series Servo Drives with Built-in EtherCAT Communications and Safety Functionality comply with the Korean Radio Regulations (KC).

<span id="page-71-0"></span>• The 1S-series Servomotors with Safety Functionality are exempt from the Korean Radio Regulations (KC).

#### **1-5-4 SEMI F47**

- The main power supply inputs can conform to the SEMI F47 standard for momentary power interruptions (voltage sag immunity) for no-load operation.
- This standard applies to semiconductor manufacturing equipment.

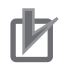

#### **Precautions for Correct Use**

- This standard does not apply to the 24-VDC control power input. Use the power supply.
- Be sure to perform evaluation tests for SEMI F47 compliance in the entire machine and system.

#### **1-5-5 Australian EMC Labeling Requirements (RCM)**

- The 1S-series Servo Drives with Built-in EtherCAT Communications and Safety Functionality comply with the Australian EMC Labeling Requirements (RCM).
- The 1S-series Servomotors with Safety Functionality comply with the Australian EMC Labeling Requirements (RCM).
# **1-6 Unit Versions**

The 1S-series Servo Drive with Built-in EtherCAT Communications and Safety Functionality uses "unit versions".

Unit versions are used to manage differences in supported functions due to product upgrades, etc.

#### **1-6-1 Confirmation Method**

The unit version of 1S-series Servo Drive with Built-in EtherCAT Communications and Safety Functionality is displayed at the location shown below.

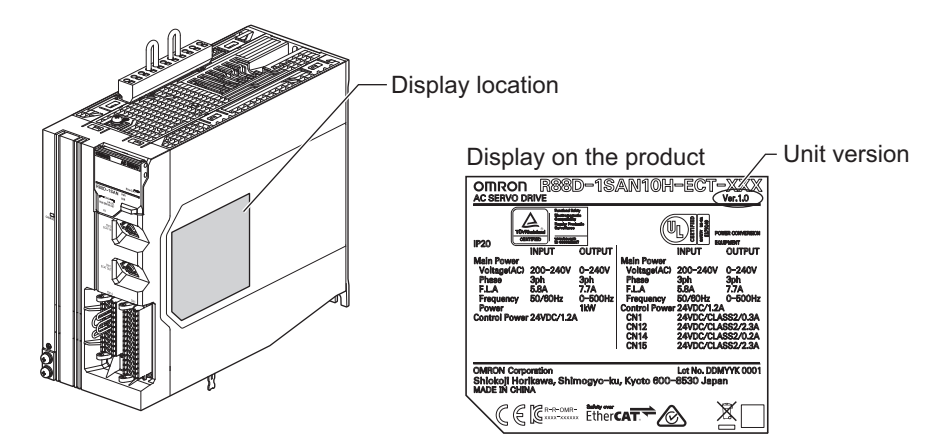

#### **1-6-2 Unit Versions and Sysmac Studio Versions**

Refer to *[A-7 Version Information](#page-1029-0)* on page A-266 for details on the relationship between the 1S-series Servo Drive with Built-in EtherCAT Communications and Safety Functionality and Sysmac Studio versions.

**1**

# **1-7 Procedures to Start Operation**

This section explains the procedures to operate a system that incorporates Servo Drives.

#### **1-7-1 Overall Procedure**

Use the following procedures to build a system that incorporates 1S-series Servo Drives with Built-in EtherCAT Communications and Safety Functionality.

To use the Servo Drive safety function, you must build the standard control and safety control together.

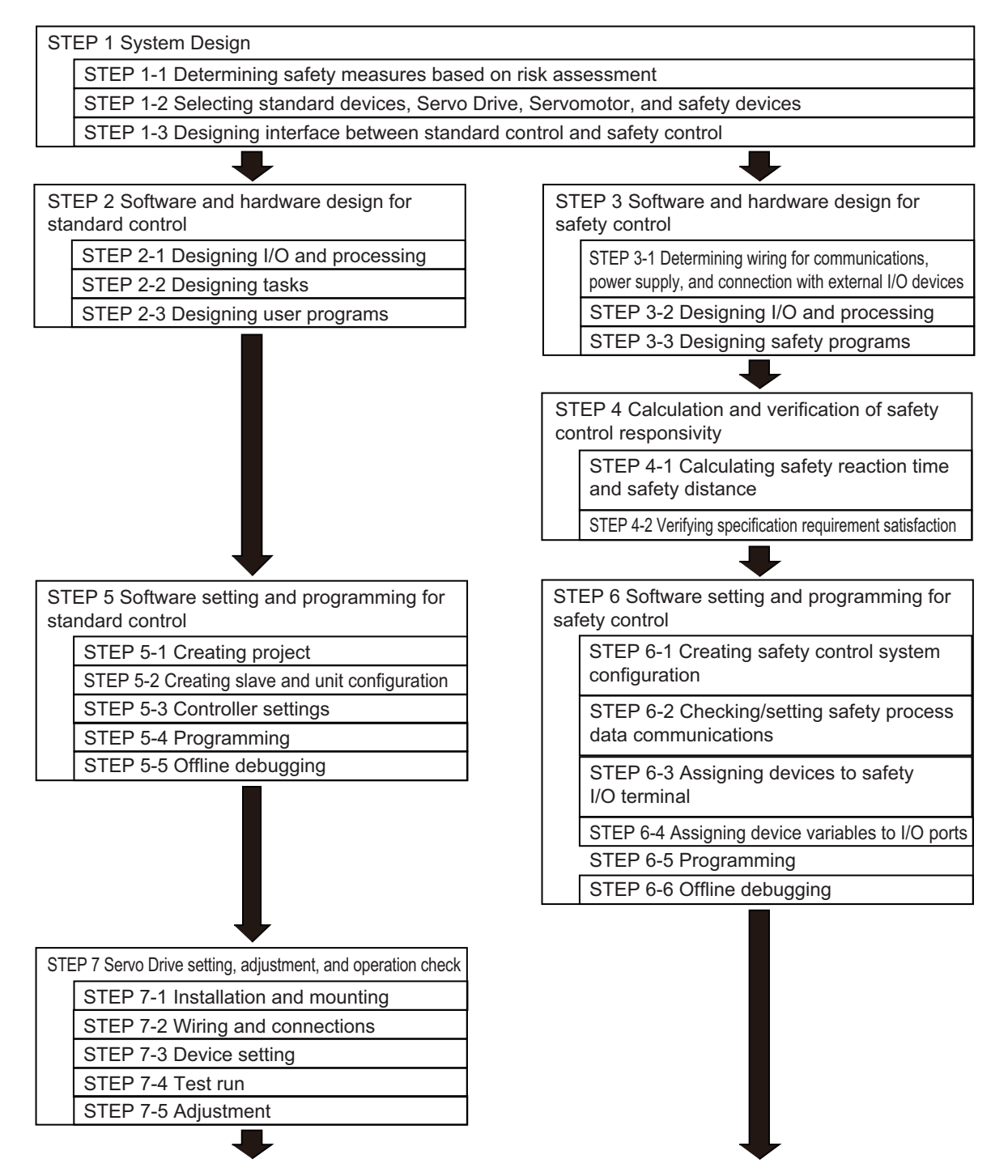

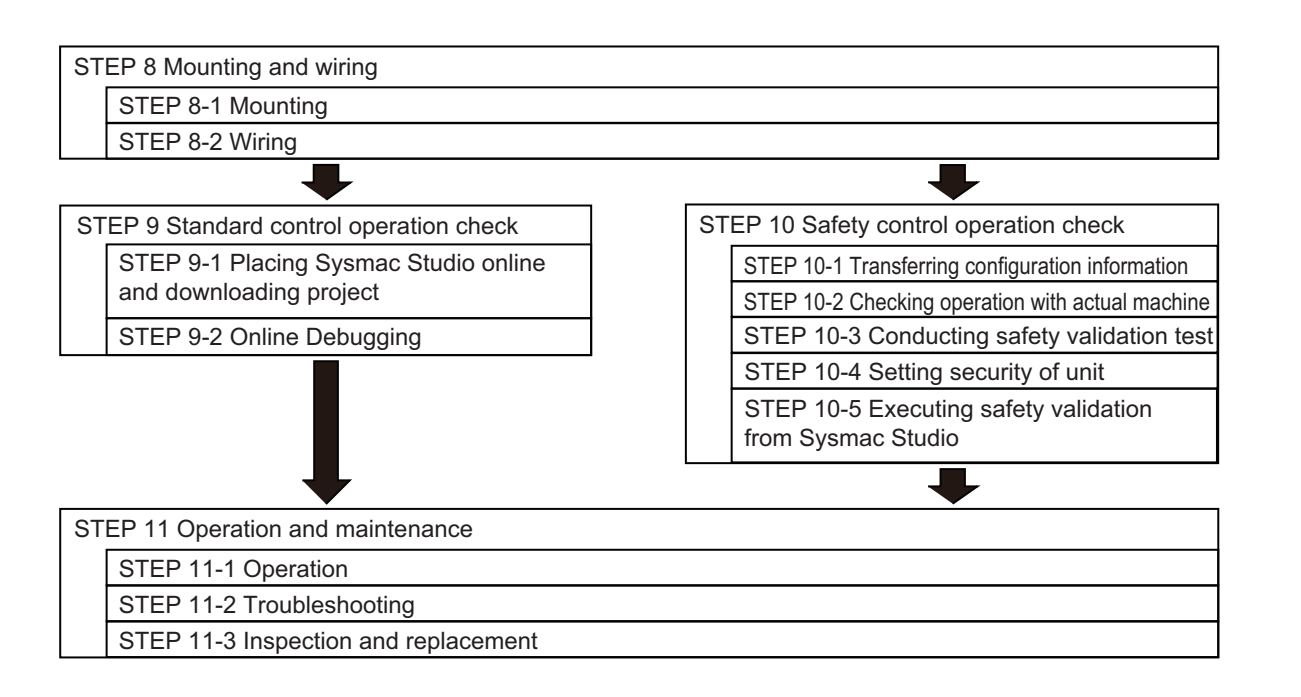

#### **1-7-2 Procedure Details**

As described previously, the procedures for the standard control and safety control are performed in parallel.

This section explains the procedure details for using the Servo Drive safety function.

If you use an NJ/NX-series CPU Unit to perform the standard control, refer to the *NJ/NX-series CPU Unit Software User's Manual (Cat. No. W501)* together with this manual.

If you use an NX-series Safety Control Unit to perform the safety control, refer to the *NX-series Safety Control Unit User's Manual (Cat. No. Z930)* together with this manual.

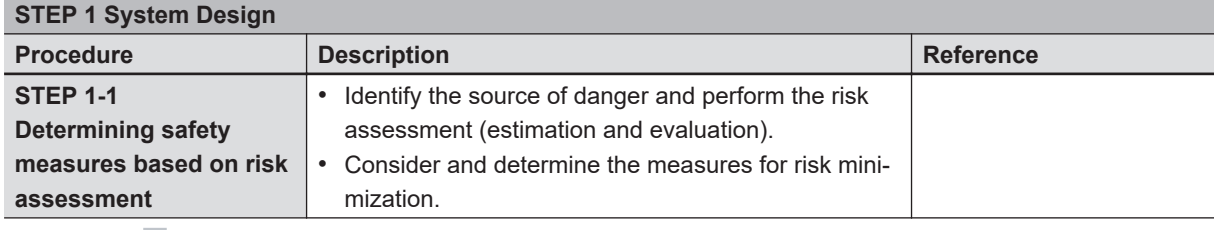

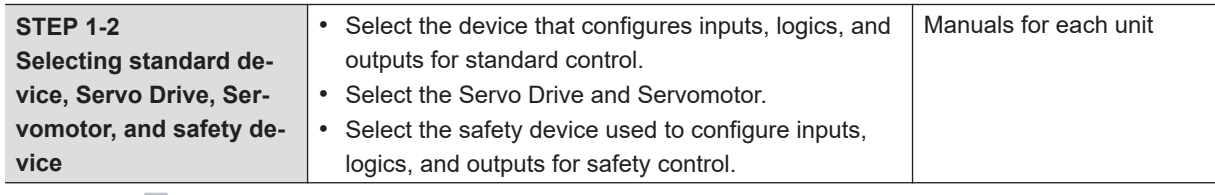

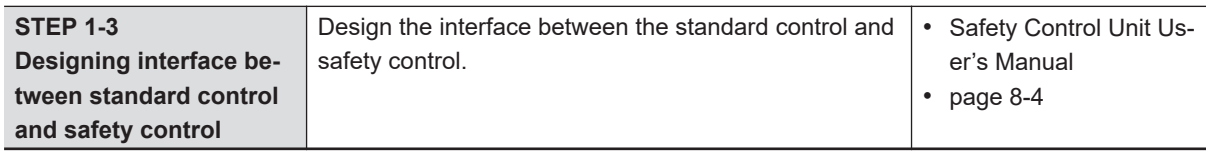

**1**

J

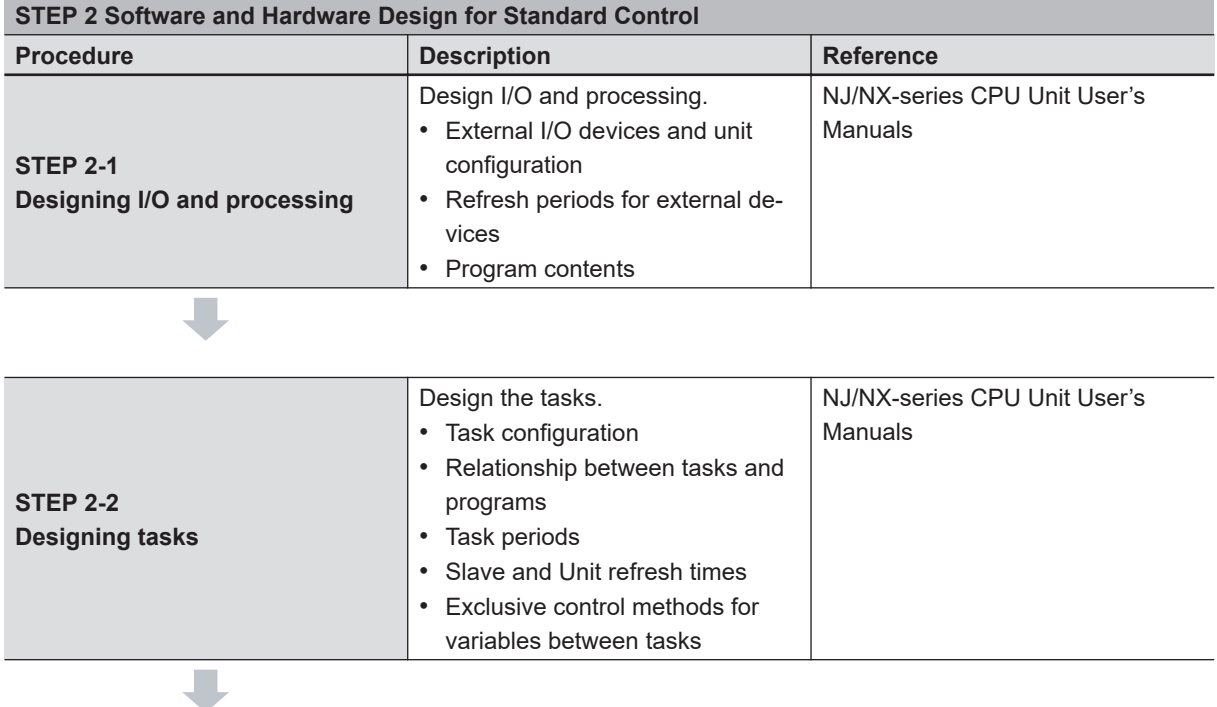

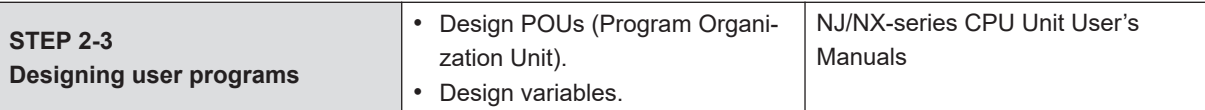

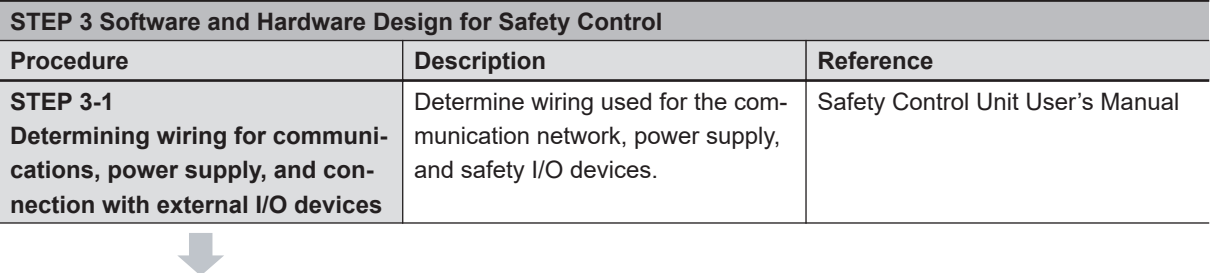

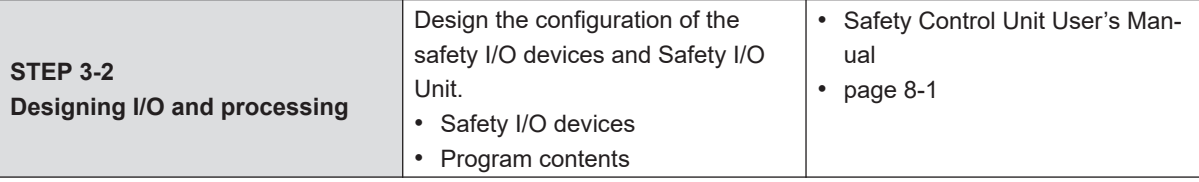

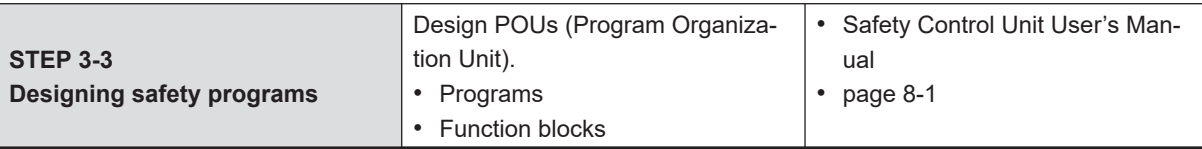

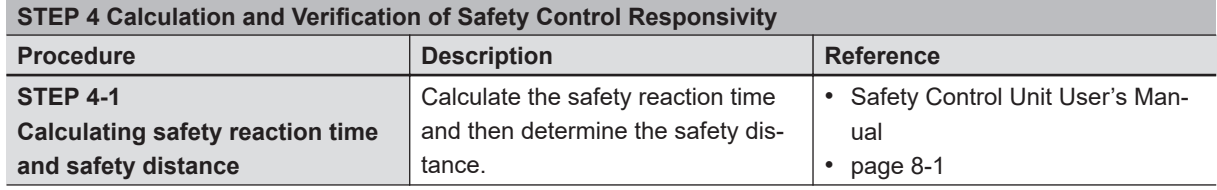

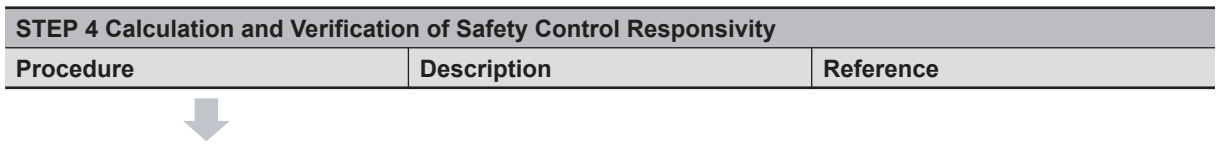

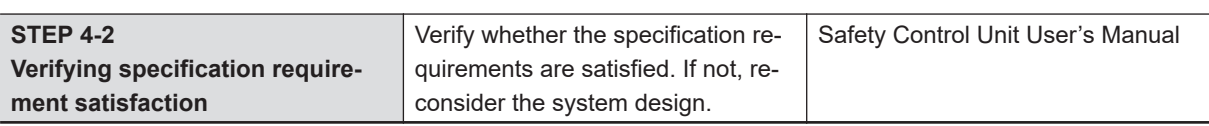

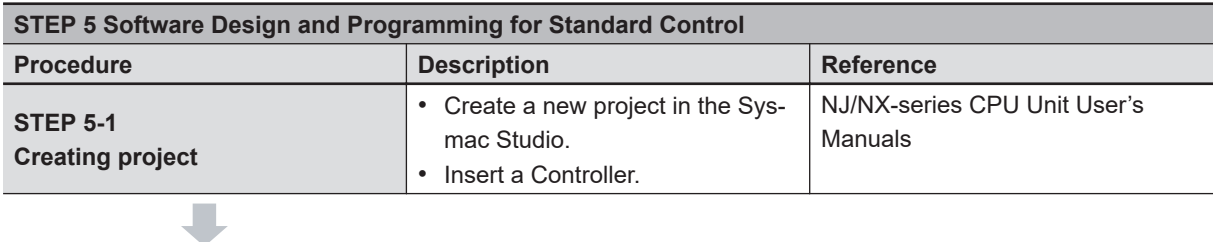

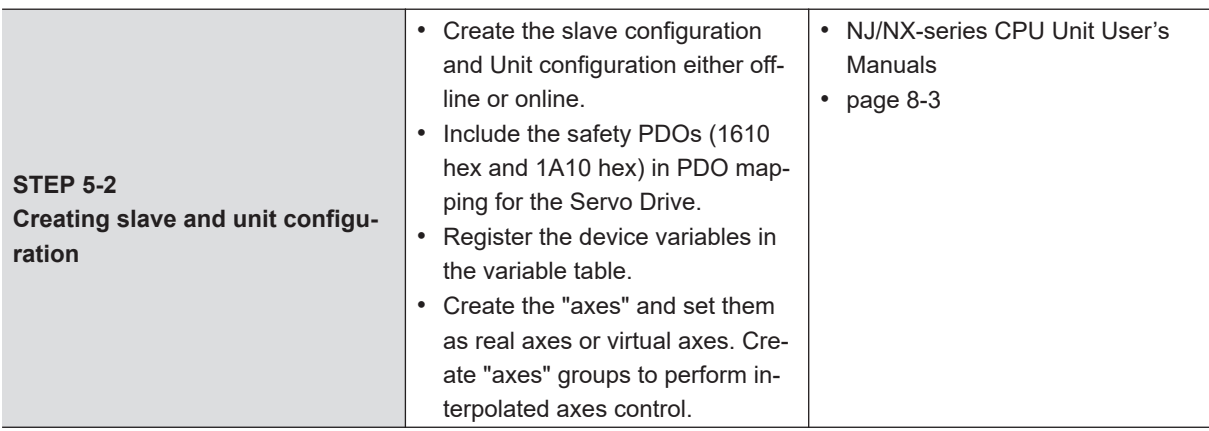

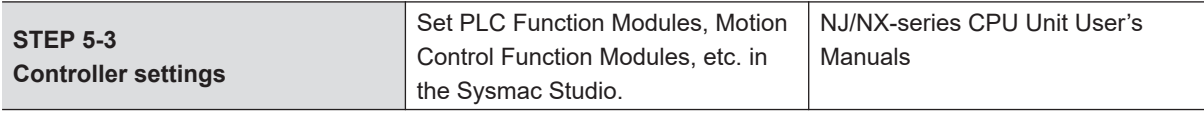

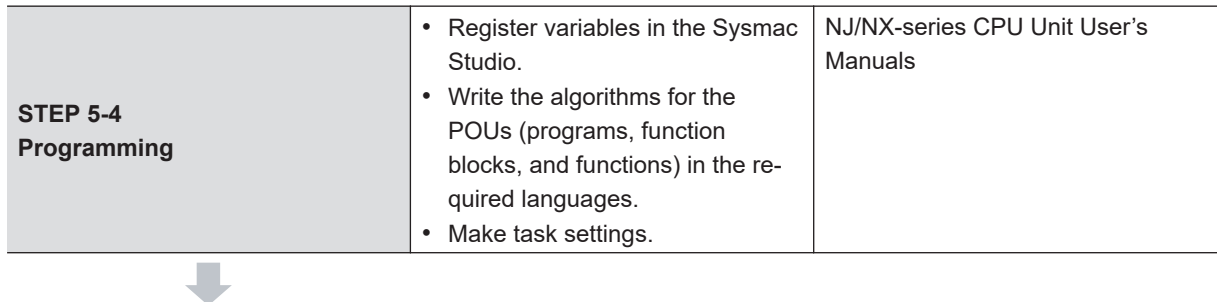

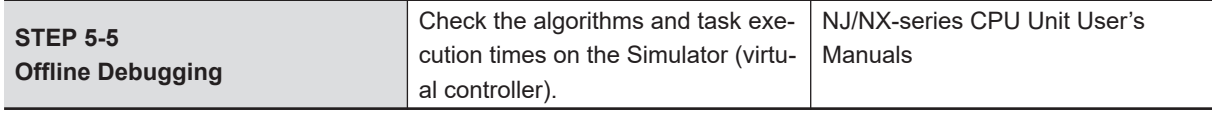

J

**1**

J

 $\blacksquare$ 

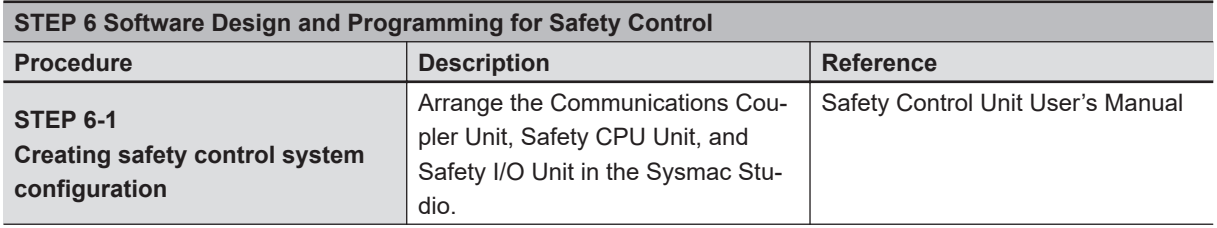

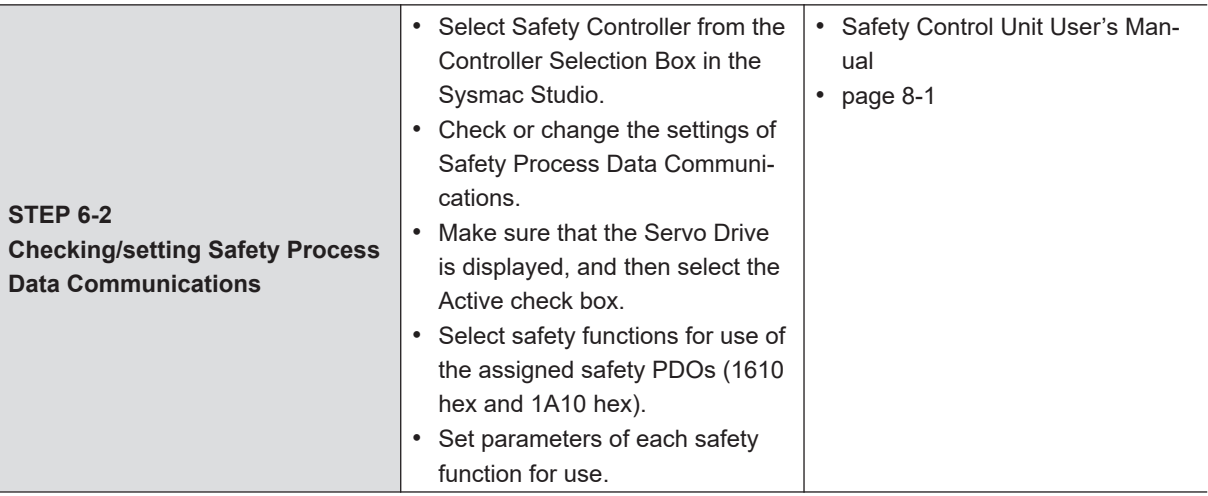

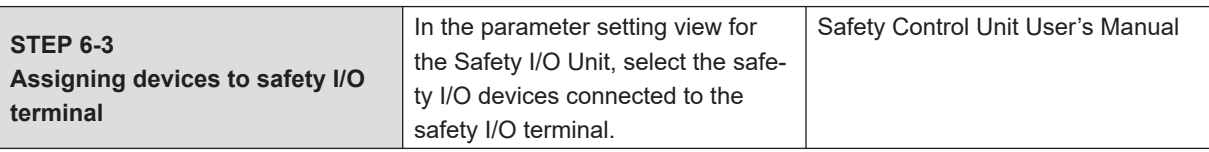

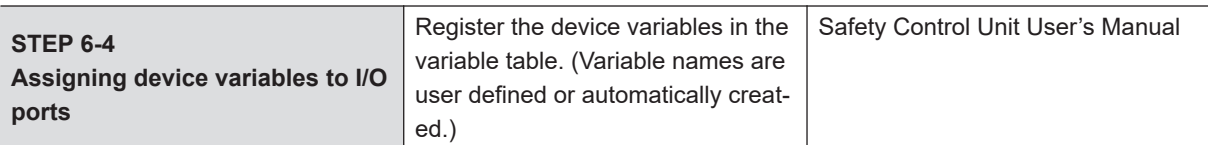

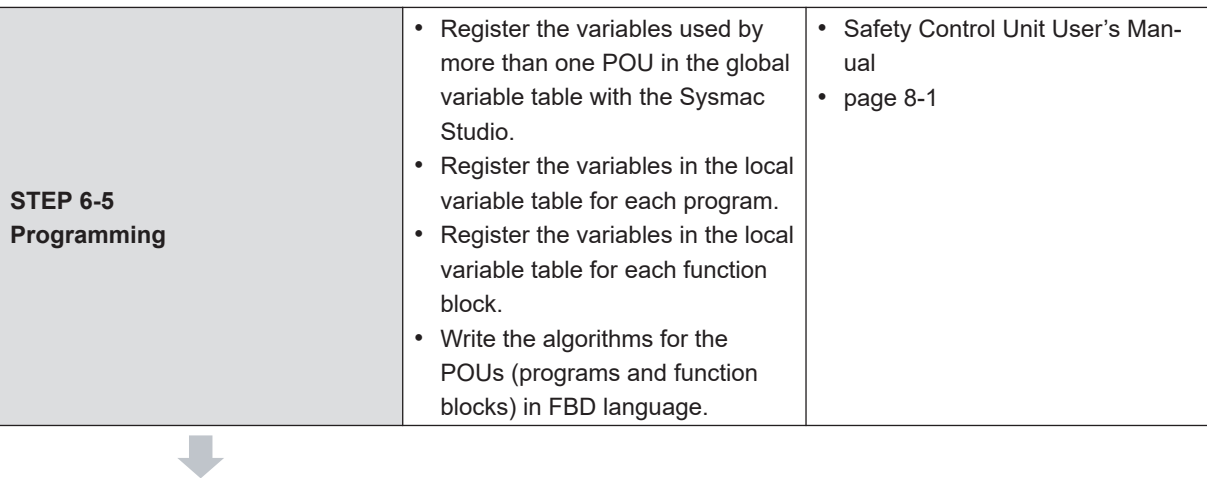

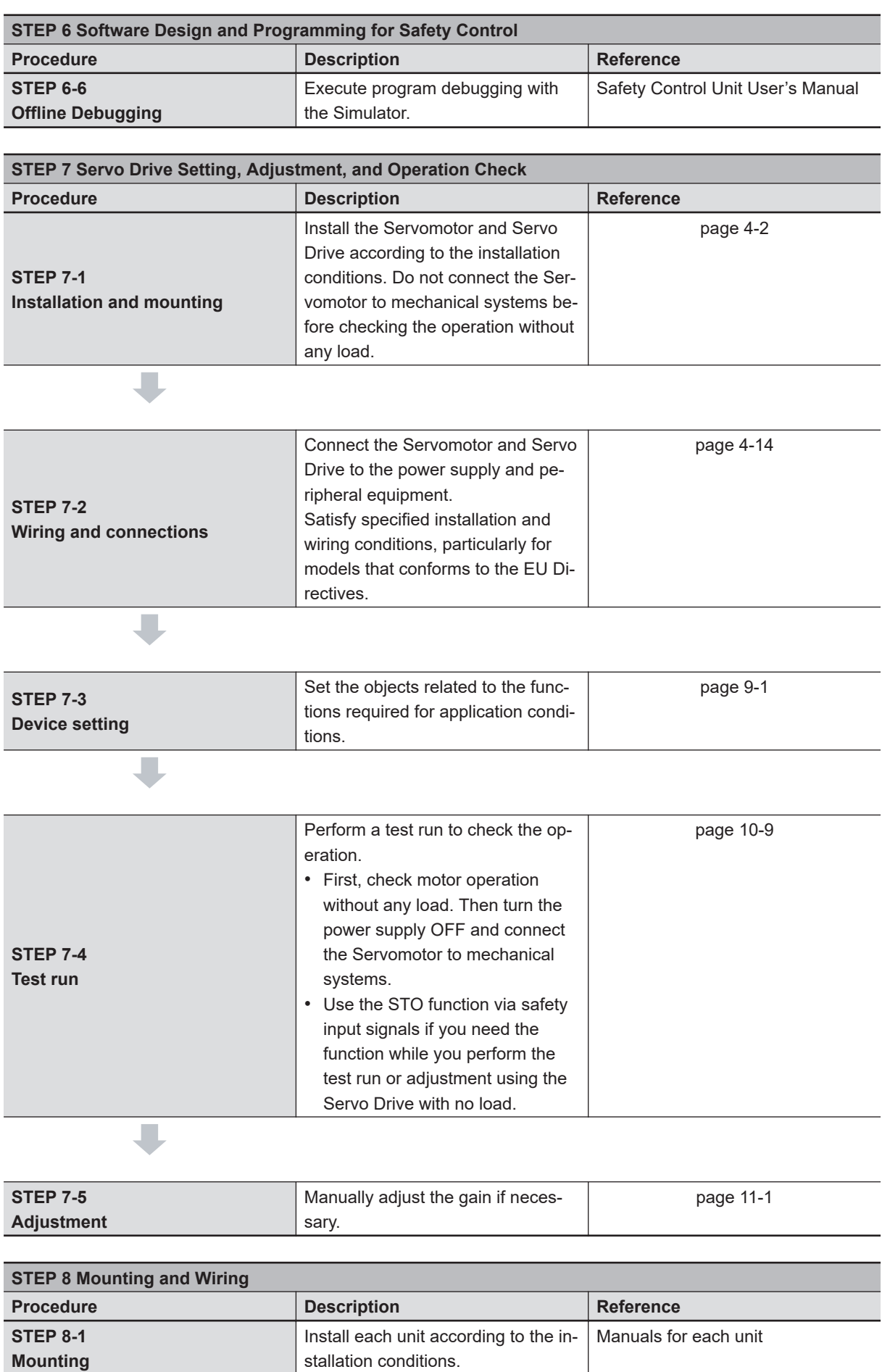

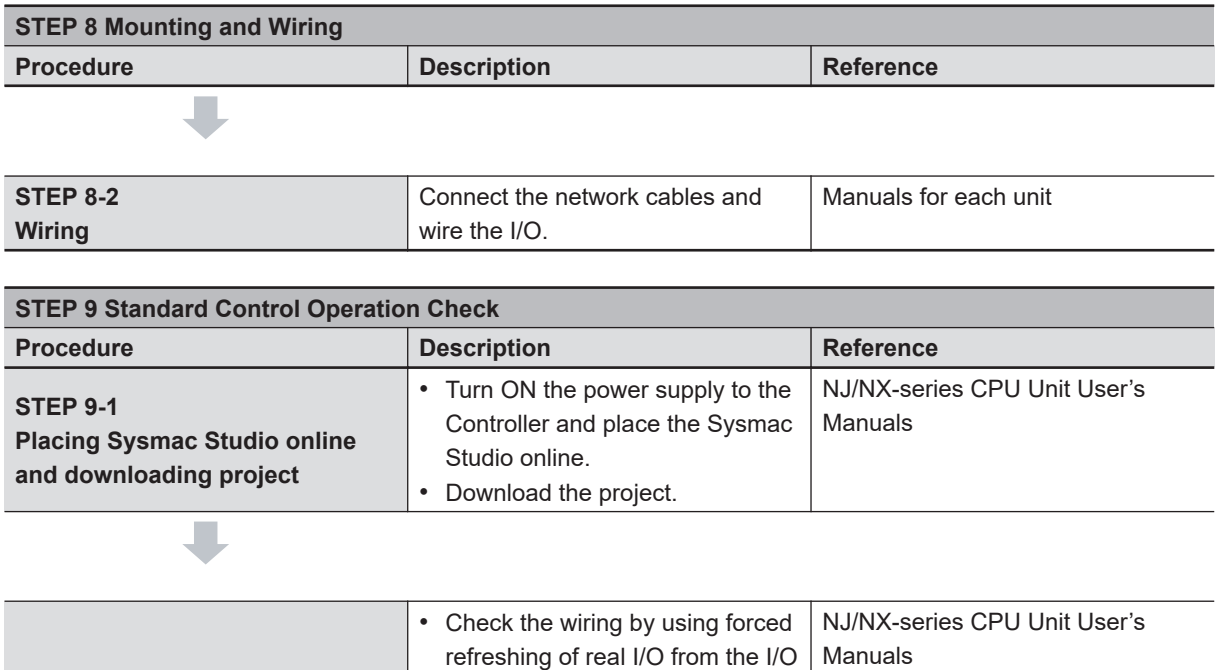

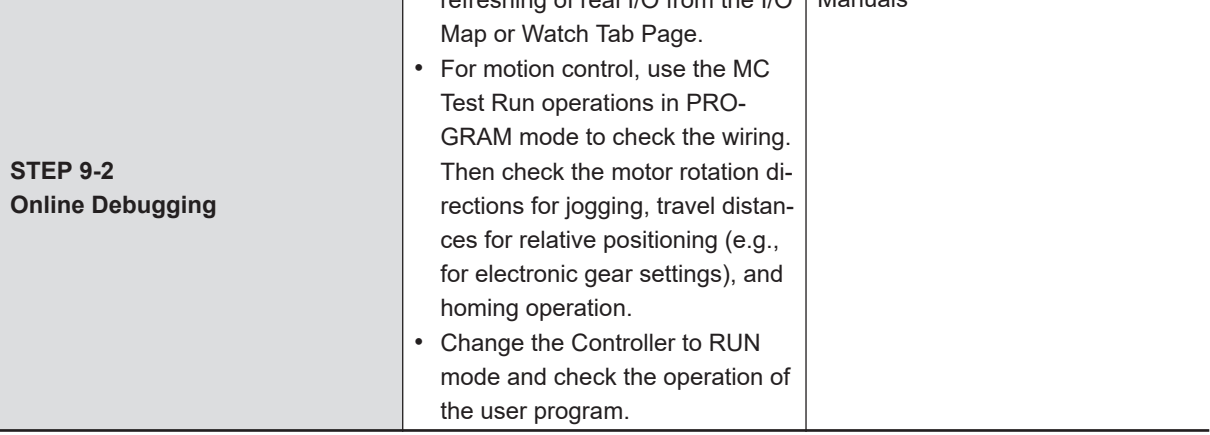

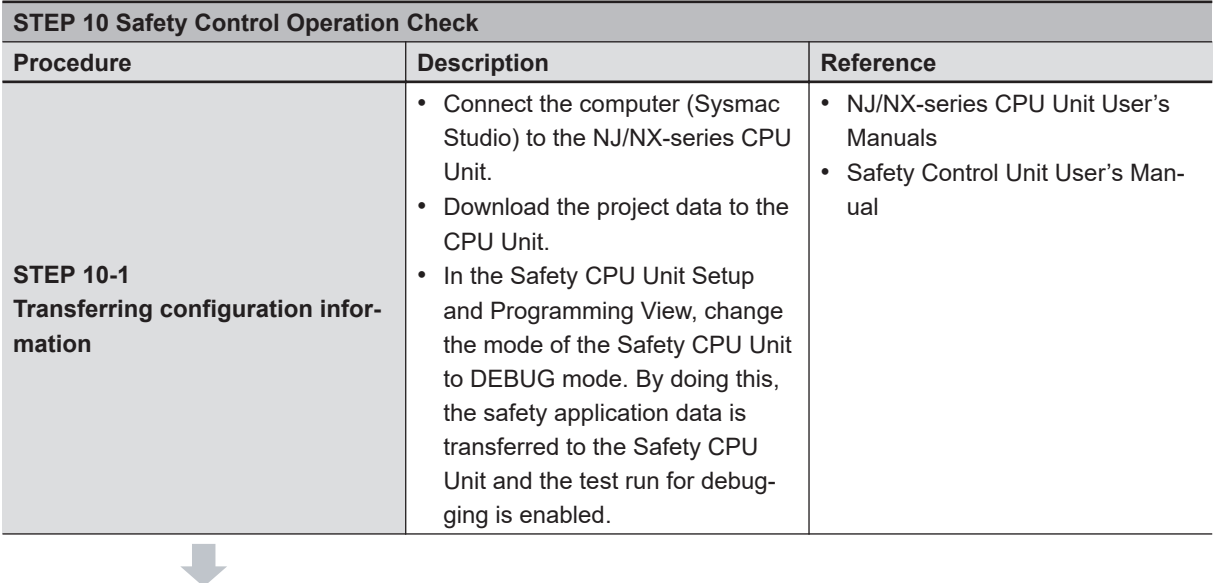

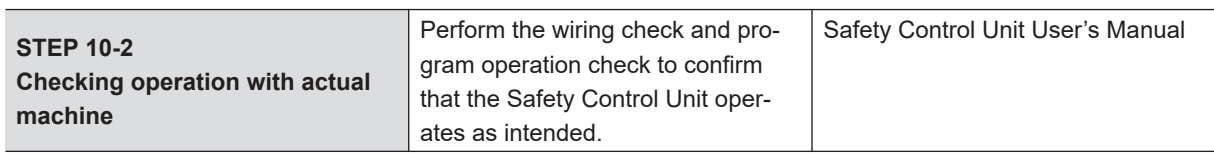

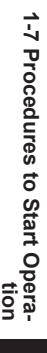

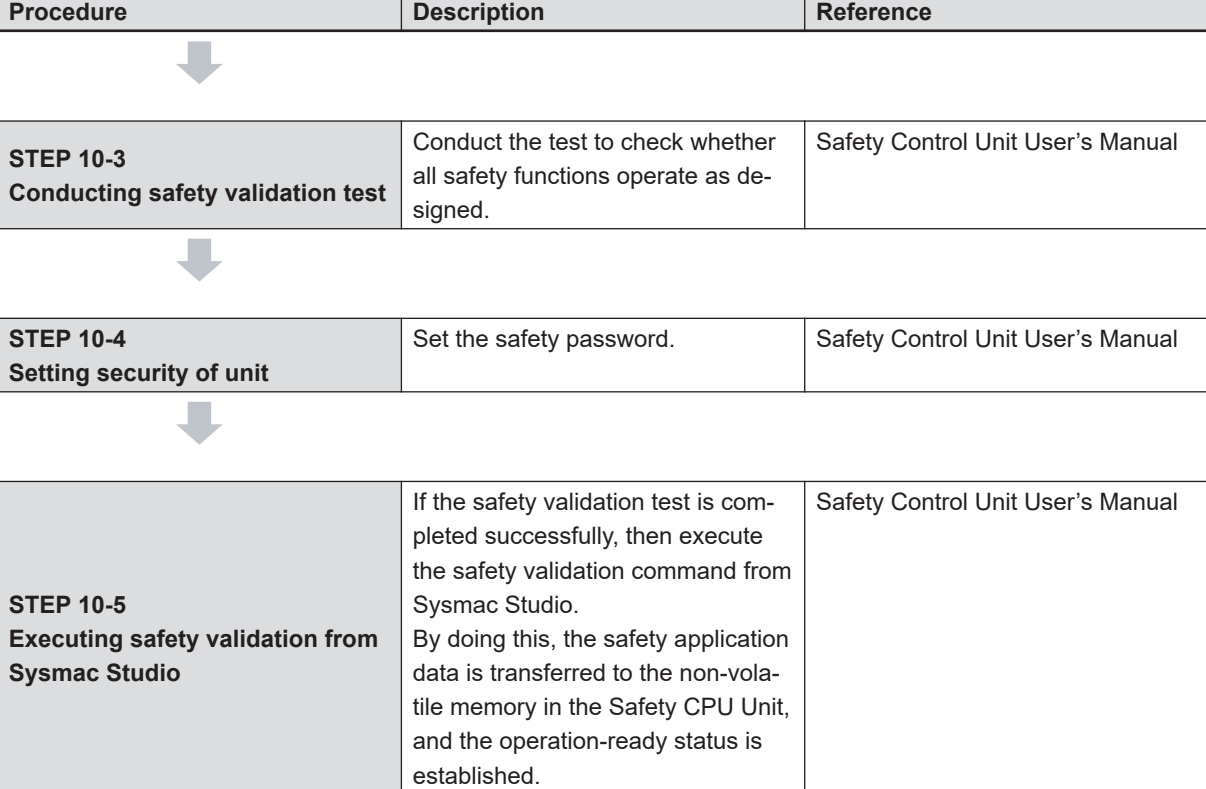

**STEP 10 Safety Control Operation Check**

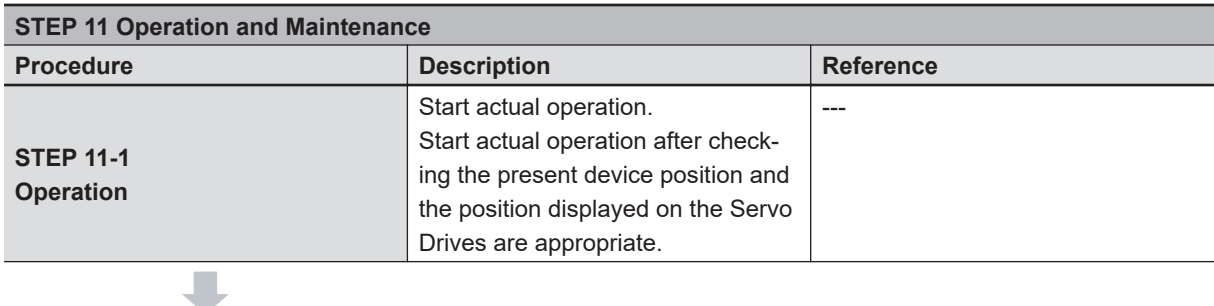

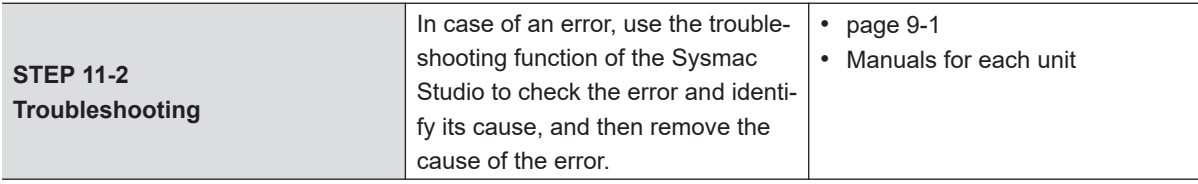

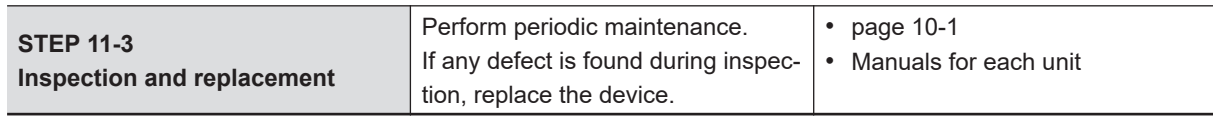

U

# **Models and External Dimensions**

This section explains the models of Servo Drives, Servomotors, Decelerators, and peripheral devices, and provides the external dimensions and mounting dimensions.

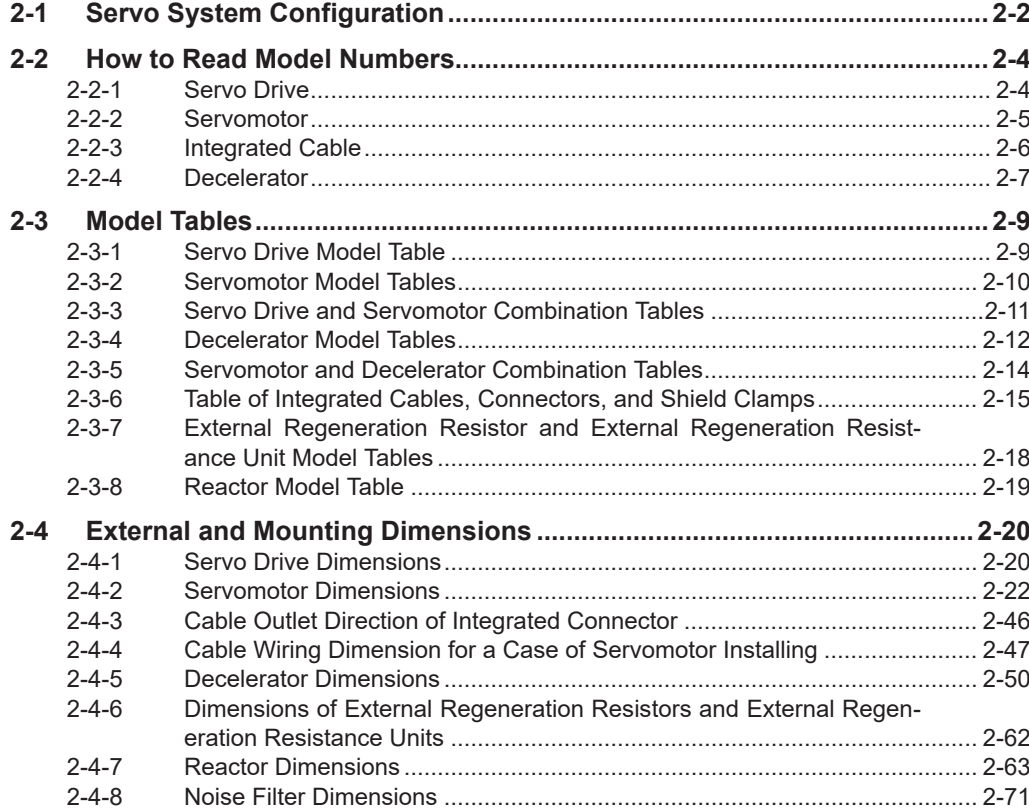

# <span id="page-83-0"></span>**2-1 Servo System Configuration**

This section shows the Servo system configuration that consists of Controllers, Servo Drives, Servomotors, Decelerators, and other devices.

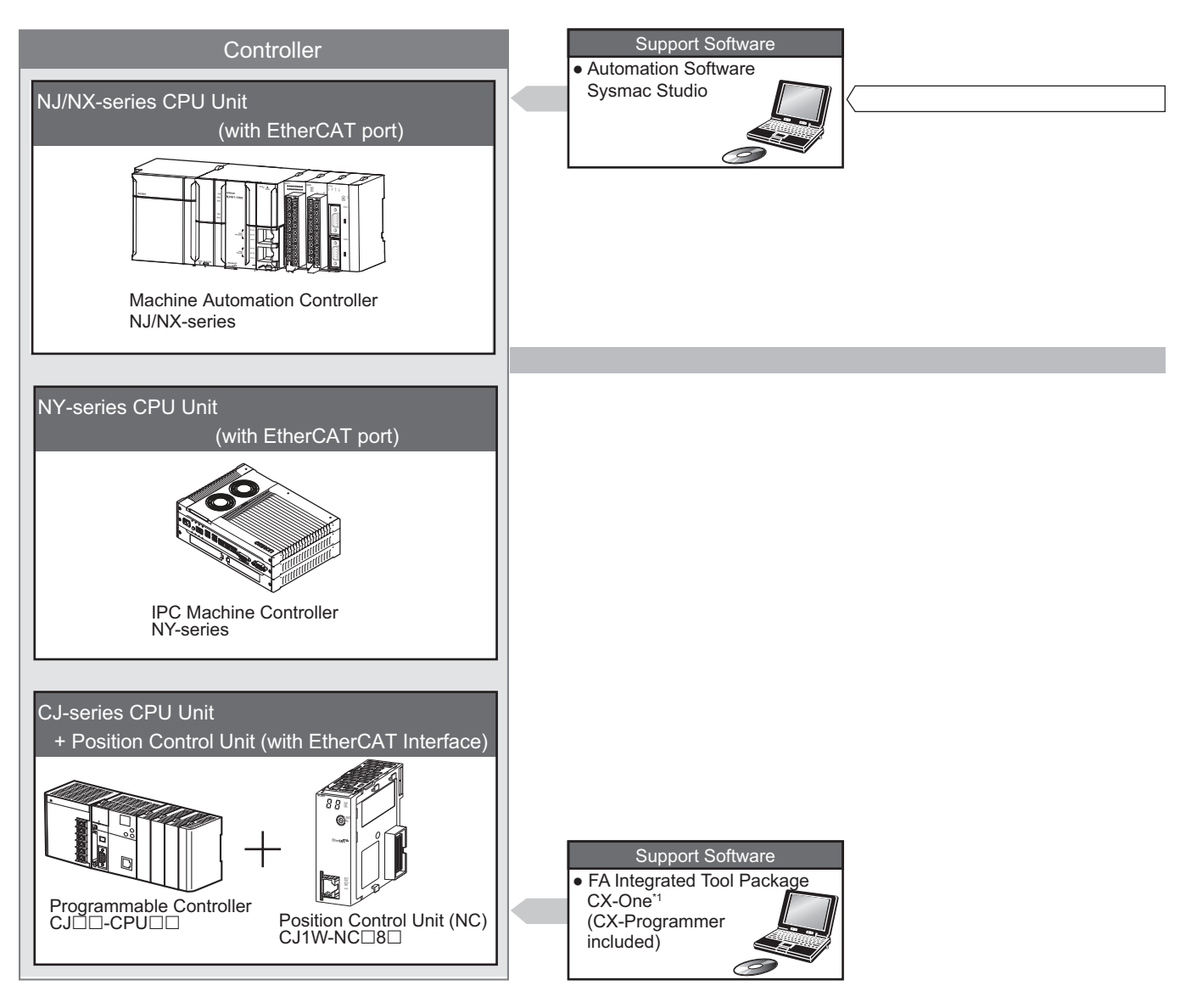

\*1. You cannot use the CX-One to make the settings of 1S-series Servo Drives with Built-in EtherCAT Communications and Safety Functionality. Obtain the Sysmac Studio.

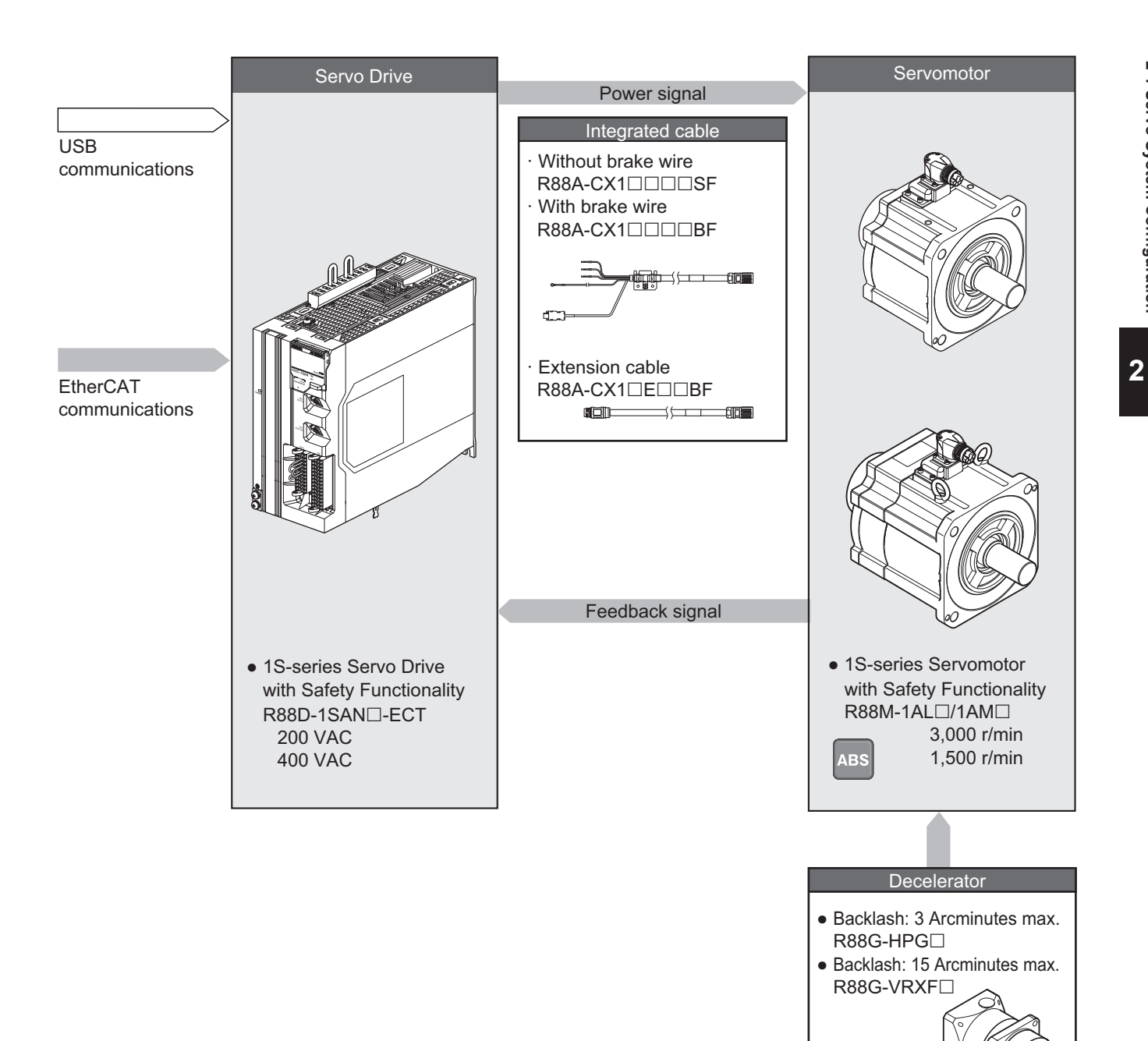

## <span id="page-85-0"></span>**2-2 How to Read Model Numbers**

This section describes how to read and understand the model numbers of Servo Drives, Servomotors, Integrated Cables, and Decelerators.

#### **2-2-1 Servo Drive**

The Servo Drive model number tells the Servo Drive type, applicable Servomotor, power supply voltage, etc.

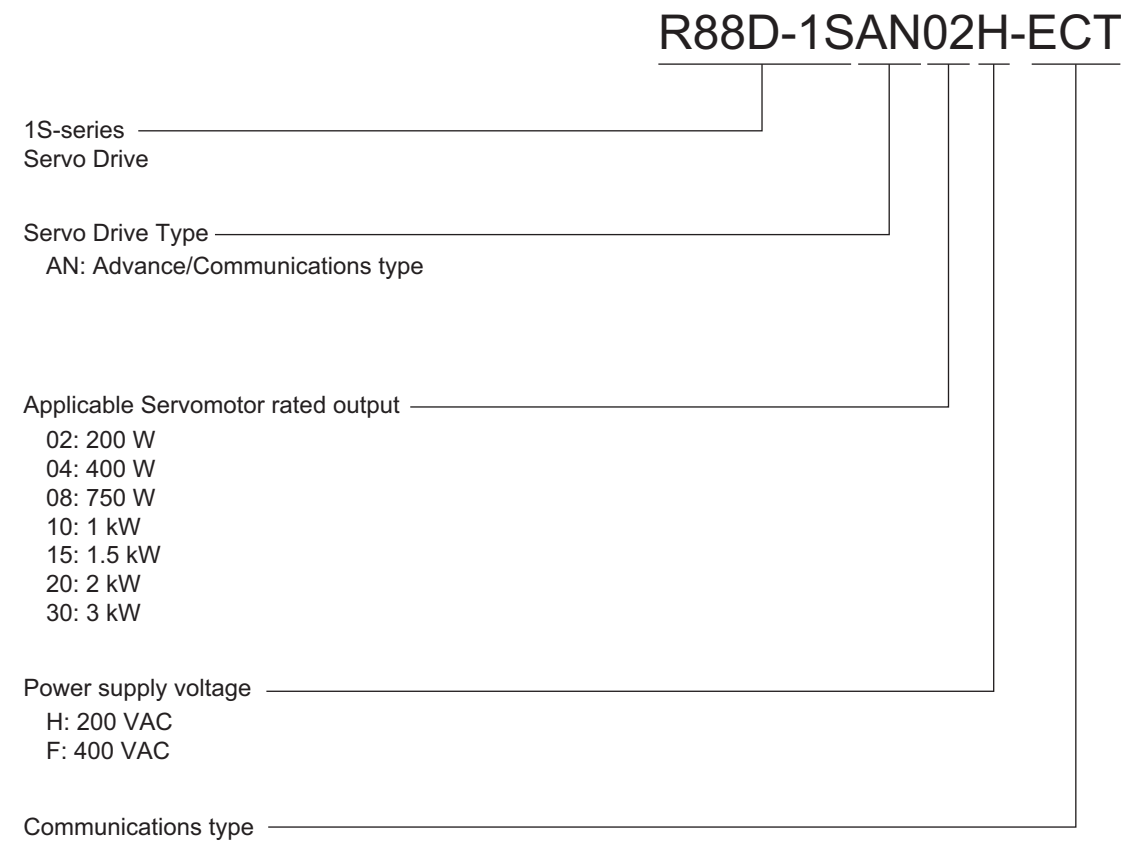

ECT: EtherCAT communications type

#### <span id="page-86-0"></span>**2-2-2 Servomotor**

The Servomotor model number tells the Servomotor type, rated output, rated rotation speed, voltage, etc.

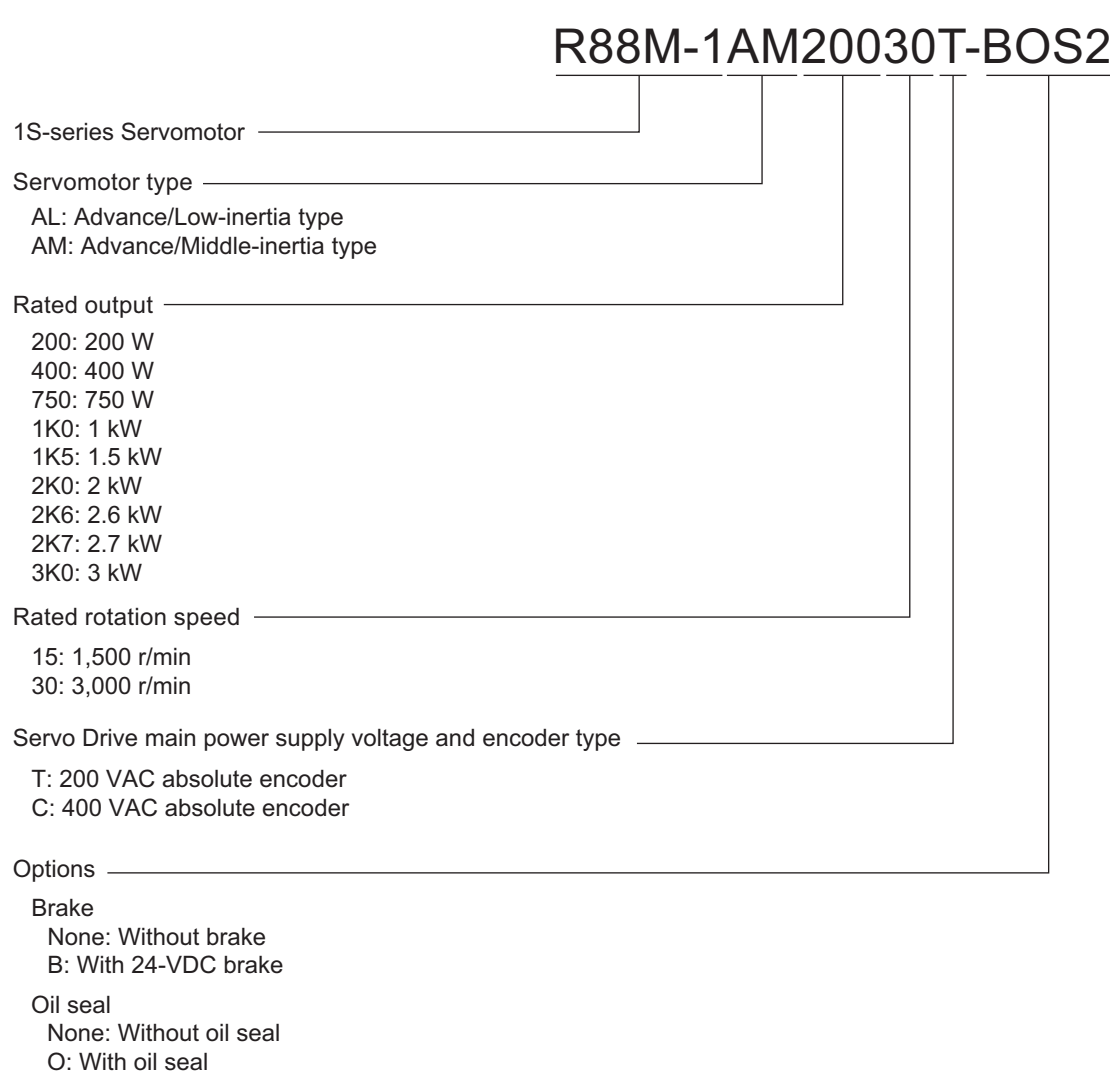

Key and tap None: Straight shaft S2: With key and tap

## **Combinations of Options**

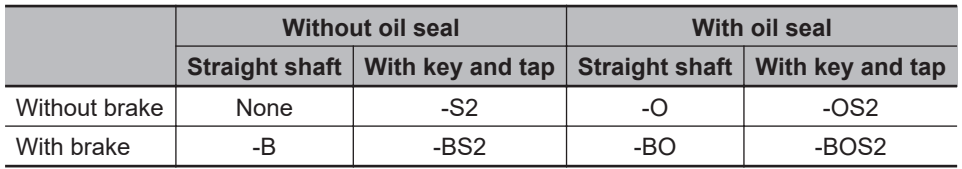

2-2-2 Servomotor

2-2-2 Servomotor

## <span id="page-87-0"></span>**2-2-3 Integrated Cable**

The cable model number tells the cable type, cable length, connector type, etc.

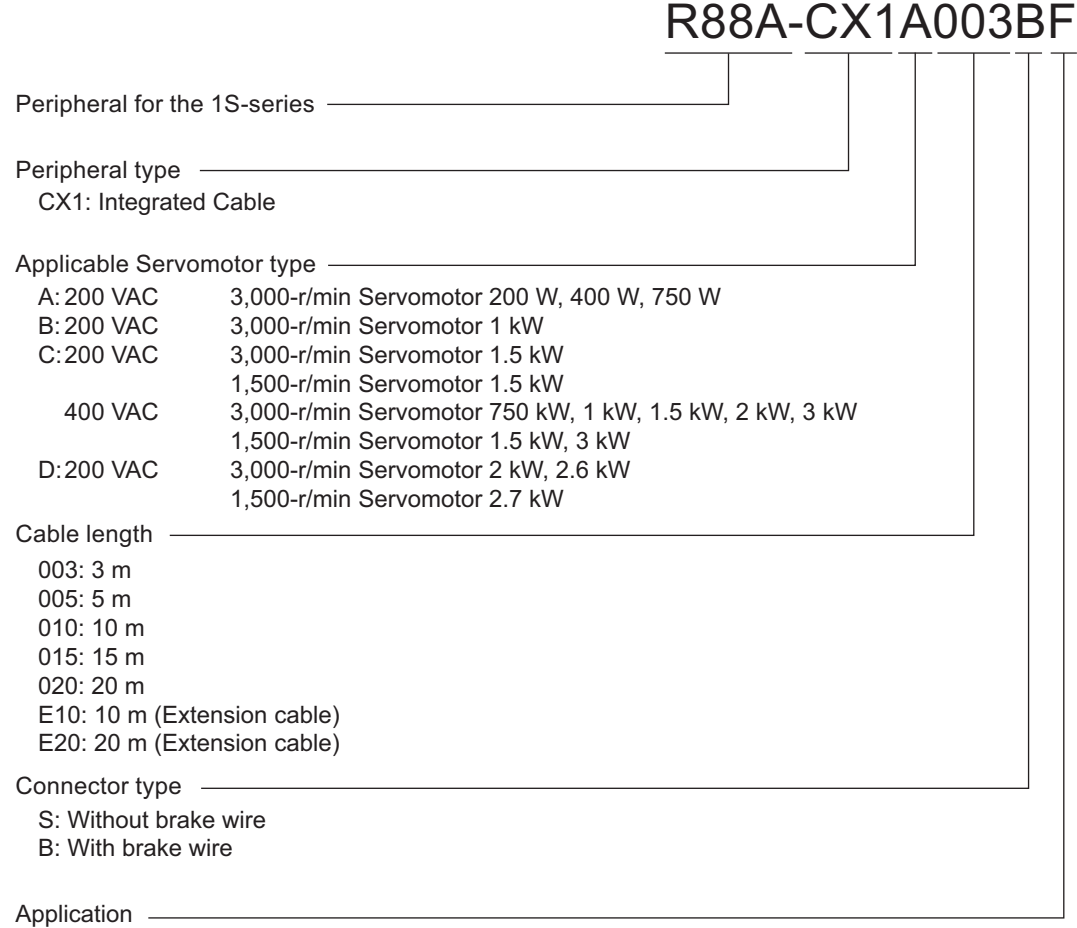

F: Flexible cable

#### <span id="page-88-0"></span>**2-2-4 Decelerator**

The Decelerator model number tells the Decelerator series, flange size number, reduction ratio, backlash, etc.

## **Backlash: 3 Arcminutes Max.**

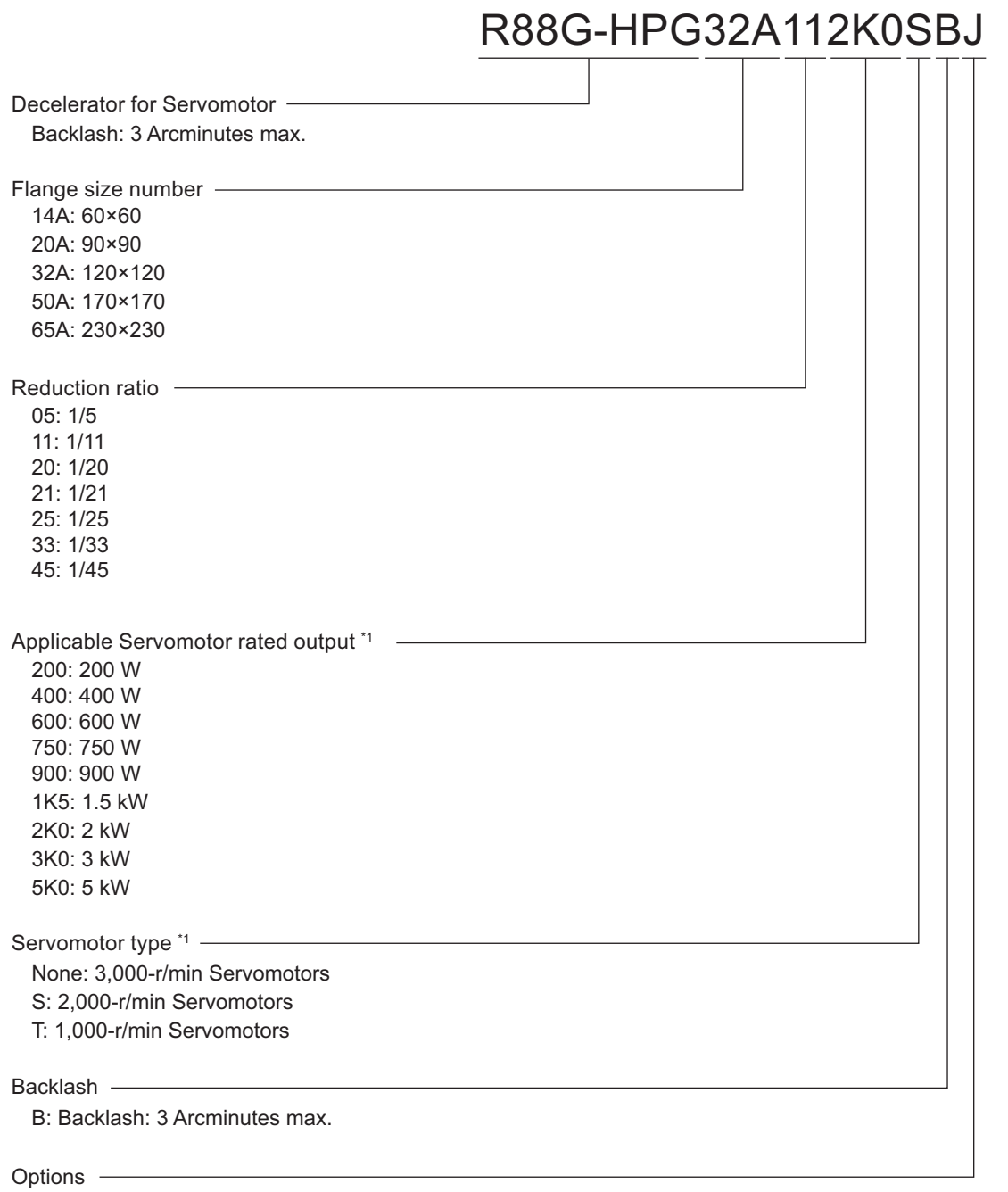

None: Straight shaft

J: With key and tap

\*1. These are based on typical Servomotor's specifications. For the selection, check the Servomotor and Decelerator Combination Tables.  $\overline{\phantom{a}}$ 

## **Backlash: 15 Arcminutes Max.**

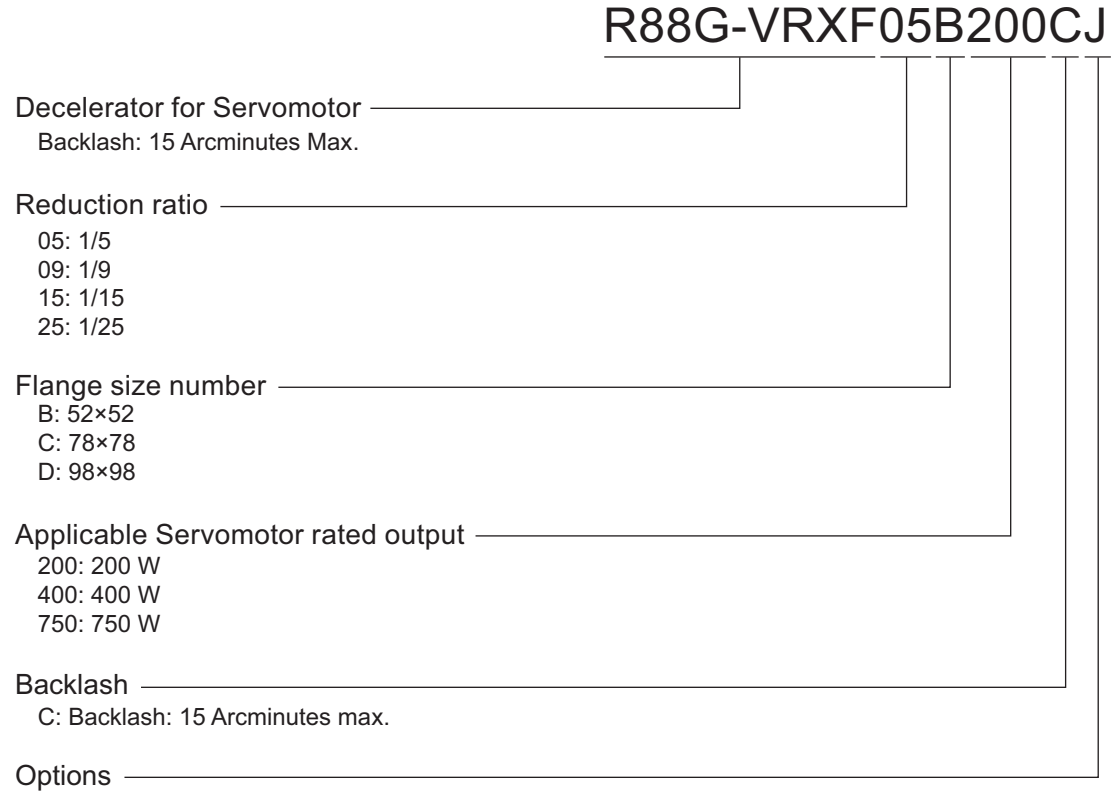

J: With key and tap

# <span id="page-90-0"></span>**2-3 Model Tables**

This section lists the models of Servo Drives, Servomotors, Decelerators, cables, connectors, peripheral devices, etc. in the tables.

#### **2-3-1 Servo Drive Model Table**

The following table lists the Servo Drive models.

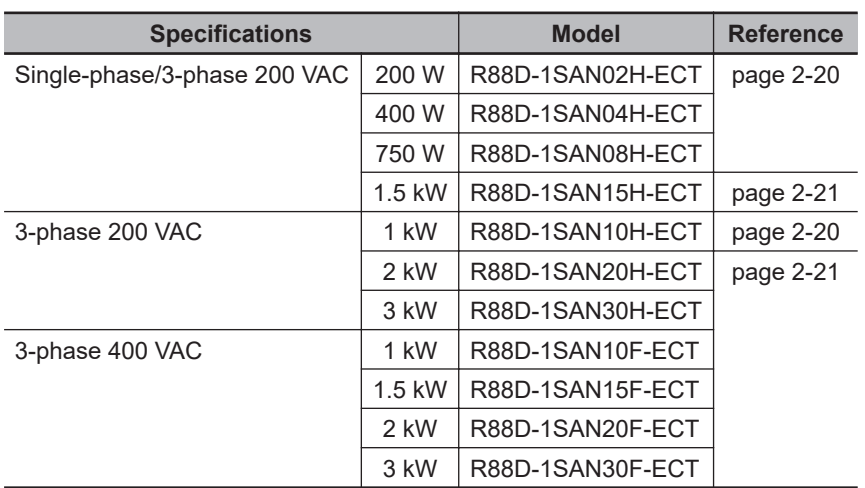

### <span id="page-91-0"></span>**2-3-2 Servomotor Model Tables**

The following tables list the Servomotor models by the rated motor speed.

## **3,000-r/min Servomotors**

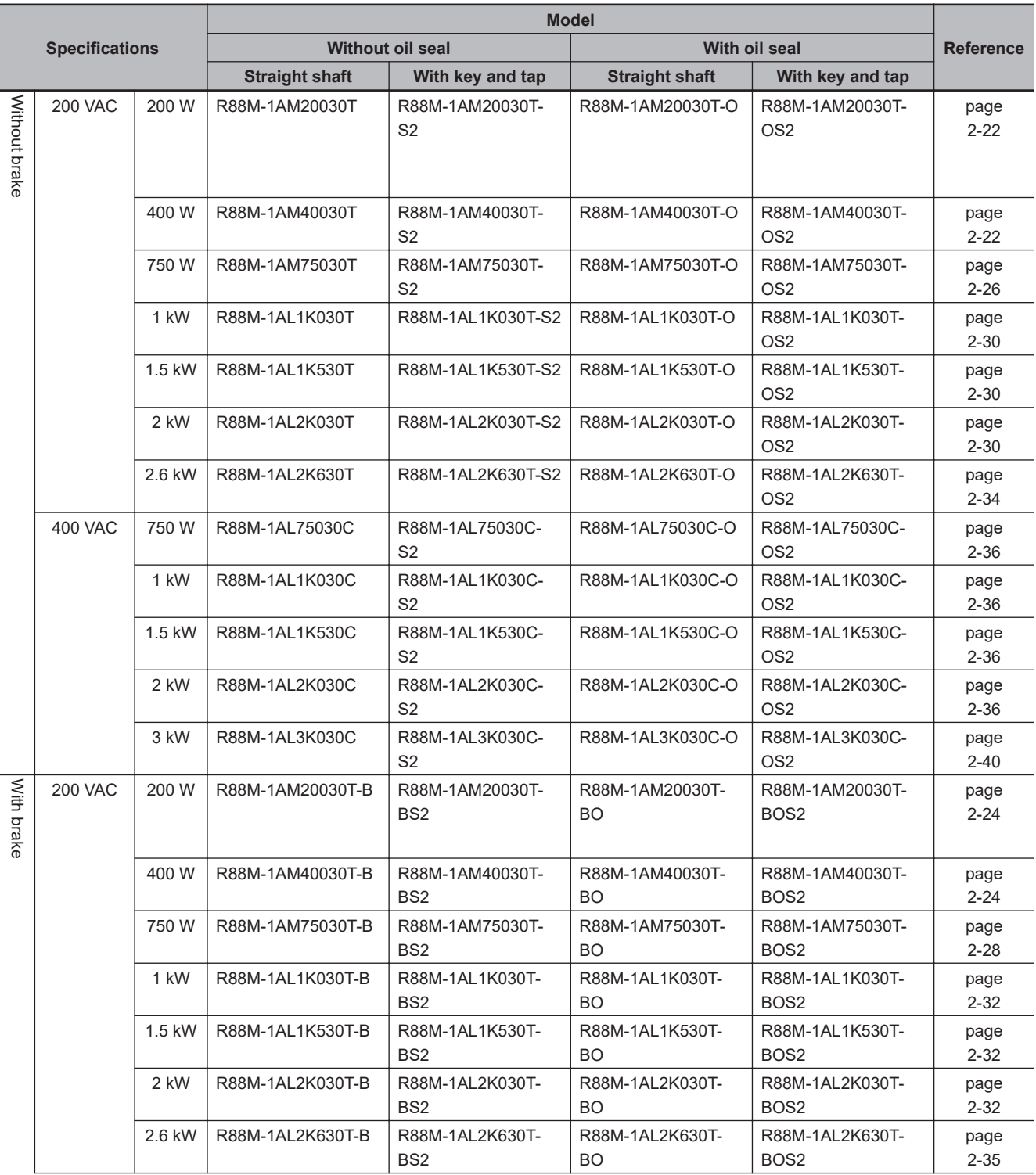

<span id="page-92-0"></span>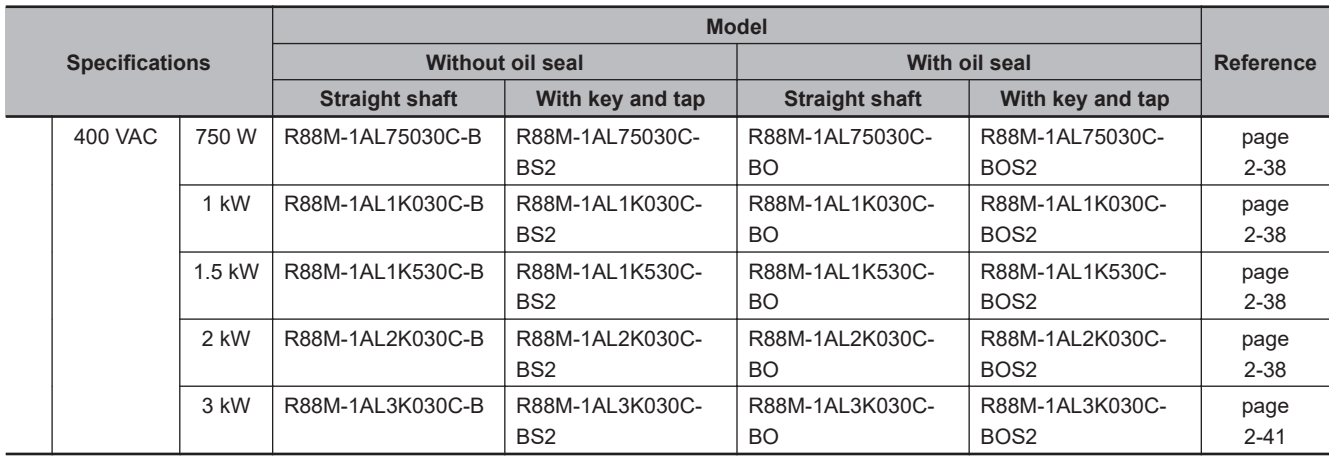

## **1,500-r/min Servomotors**

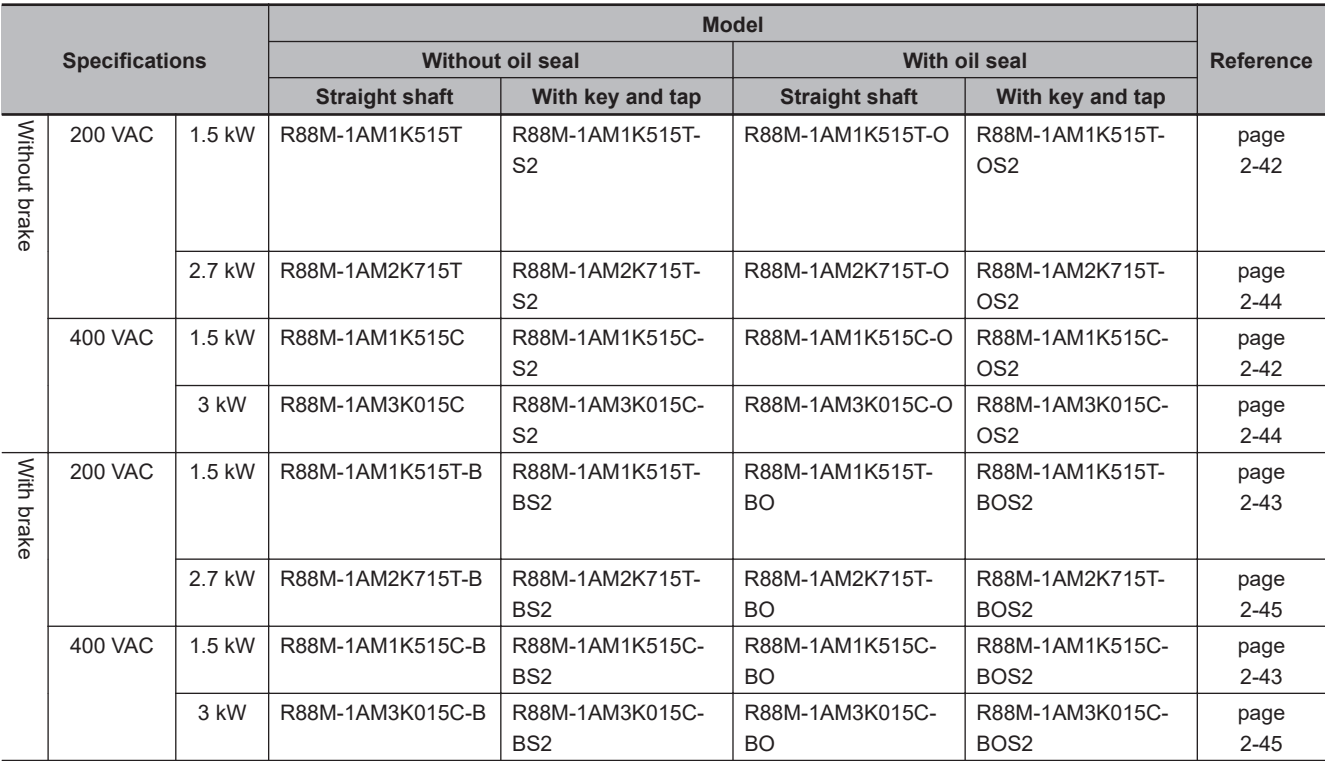

#### **2-3-3 Servo Drive and Servomotor Combination Tables**

The following tables show the possible combinations of 1S-series Servo Drives with Built-in EtherCAT Communications and Safety Functionality and 1S-series Servomotors with Safety Functionality. The Servomotors and Servo Drives can only be used in the listed combinations.  $\Box$  at the end of the motor model number is for options, such as the shaft type and brake.

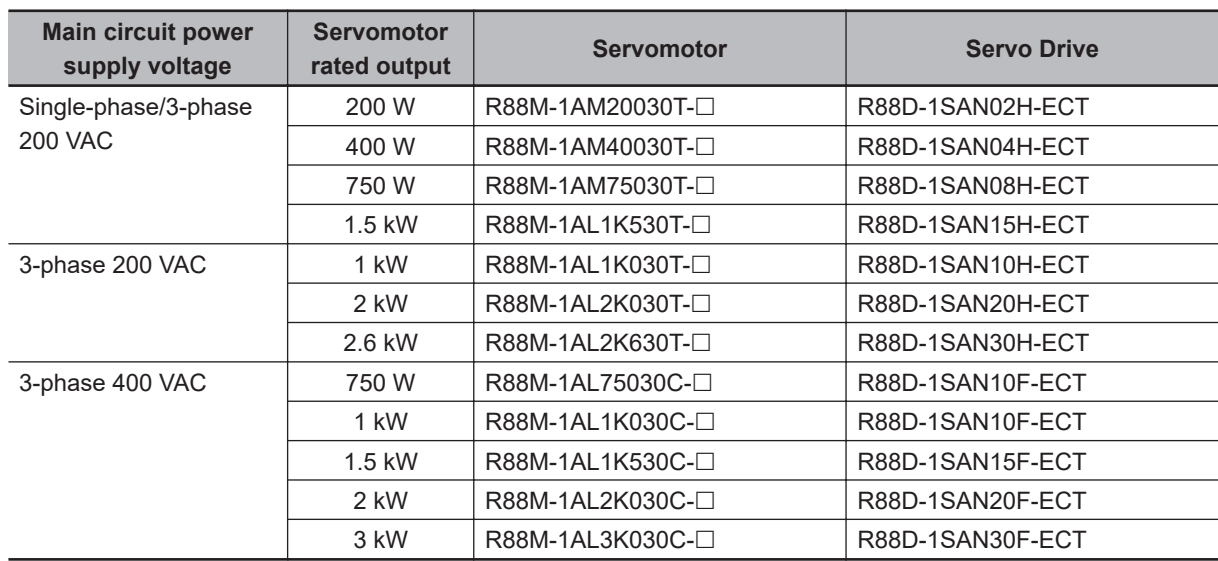

## <span id="page-93-0"></span>**3,000-r/min Servomotors and Servo Drives**

## **1,500-r/min Servomotors and Servo Drives**

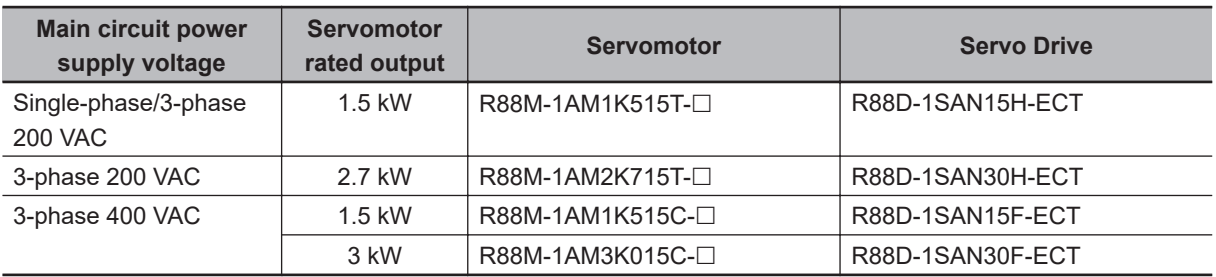

#### **2-3-4 Decelerator Model Tables**

The following tables list the Decelerator models for 1S-series Servomotors with Safety Functionality. The standard shaft type is a straight shaft. A model with a key and tap is indicated with "J" at  $\Box$  of the Decelerator model number in the following table. Select an appropriate model based on the Servomotor rated output.

## **Backlash: 3 Arcminutes Max.**

#### **For 3,000-r/min Servomotors**

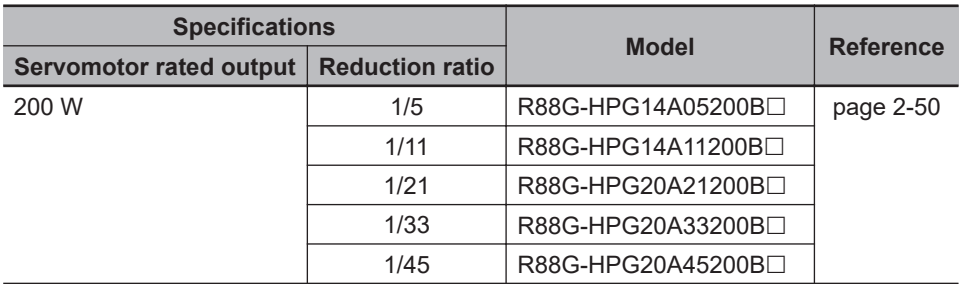

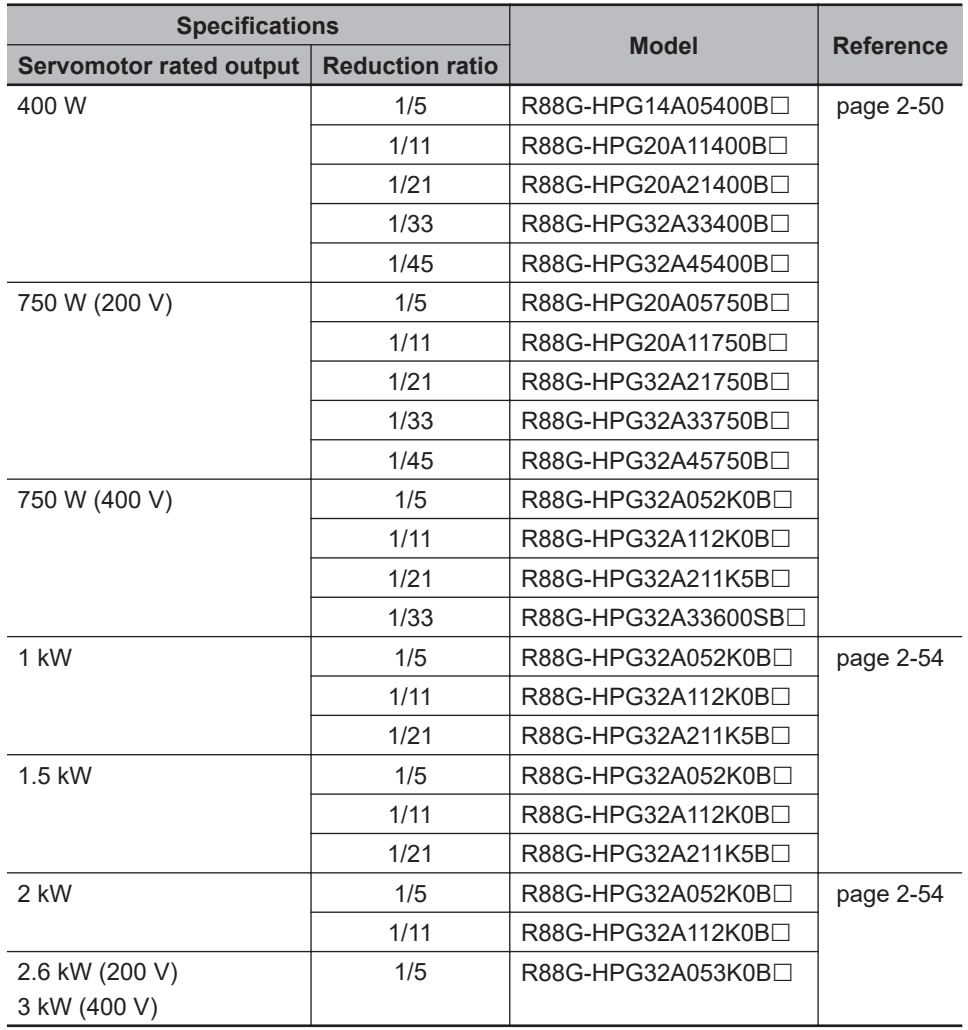

#### **For 1,500-r/min Servomotors**

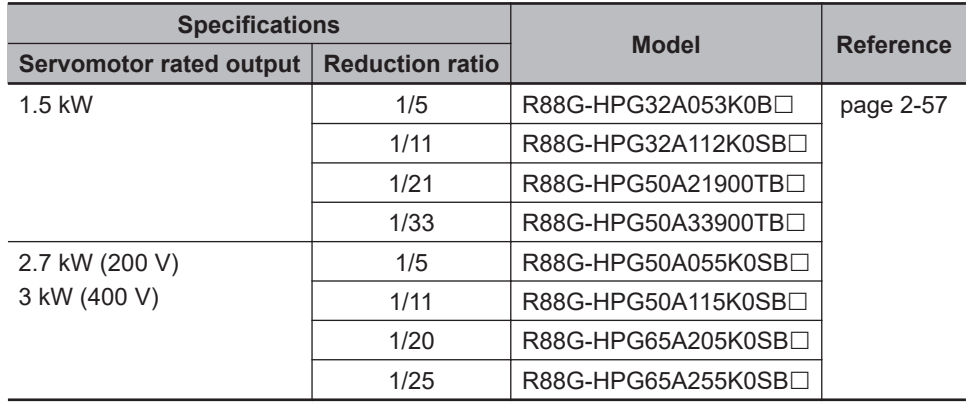

## <span id="page-95-0"></span>**Backlash: 15 Arcminutes Max.**

#### **For 3,000-r/min Servomotors**

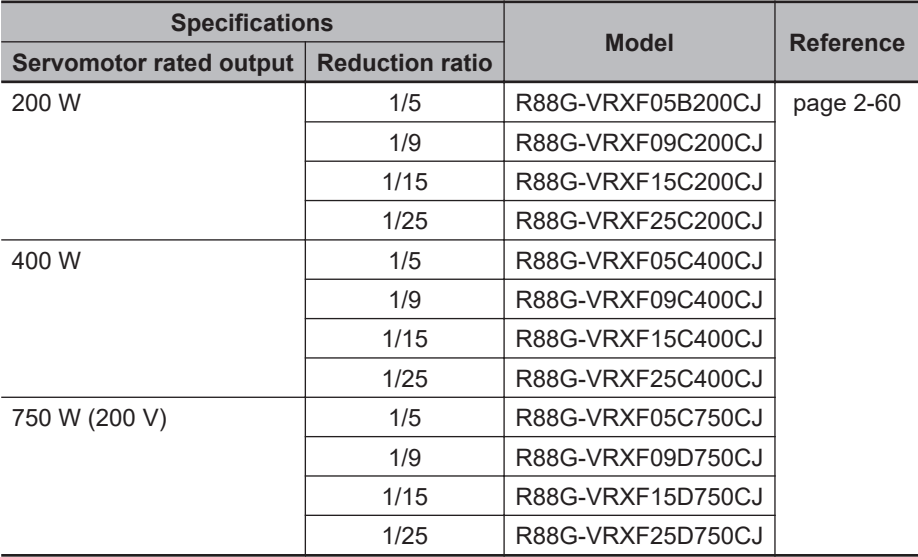

#### **2-3-5 Servomotor and Decelerator Combination Tables**

The following tables show the possible combinations of 1S-series Servomotors with Safety Functionality and Decelerators. You cannot use a Servomotor with a key and tap (model numbers with -S2 at the end) in combination with a Decelerator.

## **Backlash: 3 Arcminutes Max.**

#### **Servomotor 3,000 r/min and Decelerator Combination Table**

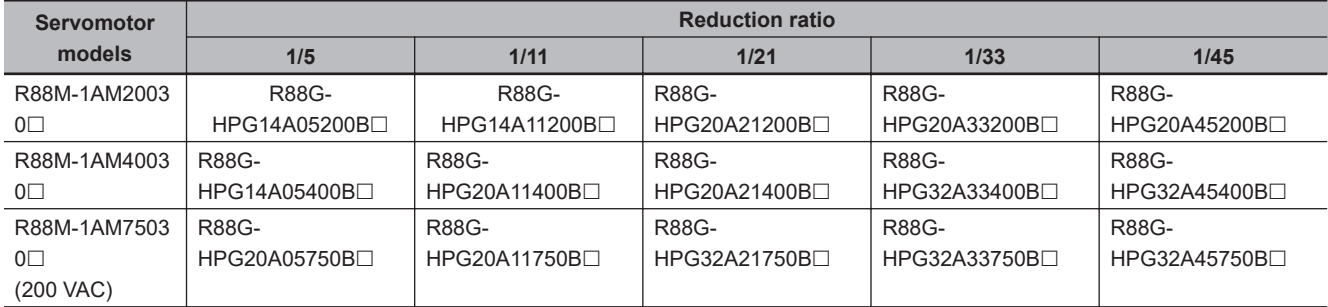

<span id="page-96-0"></span>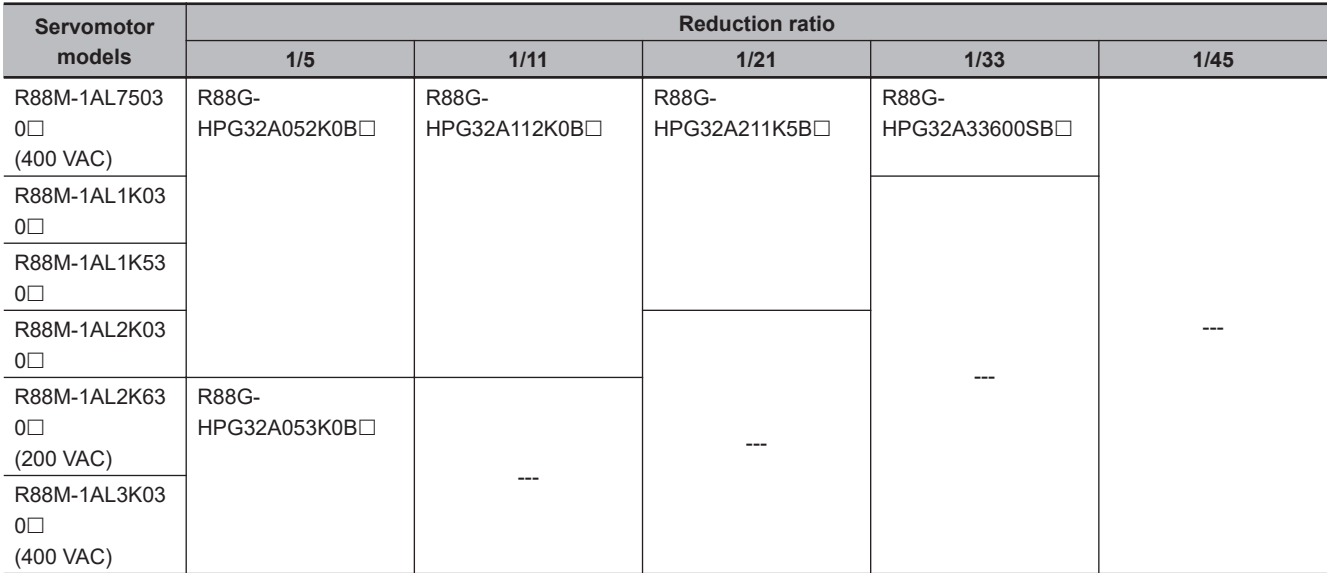

#### **Servomotor 1,500 r/min and Decelerator Combination Table**

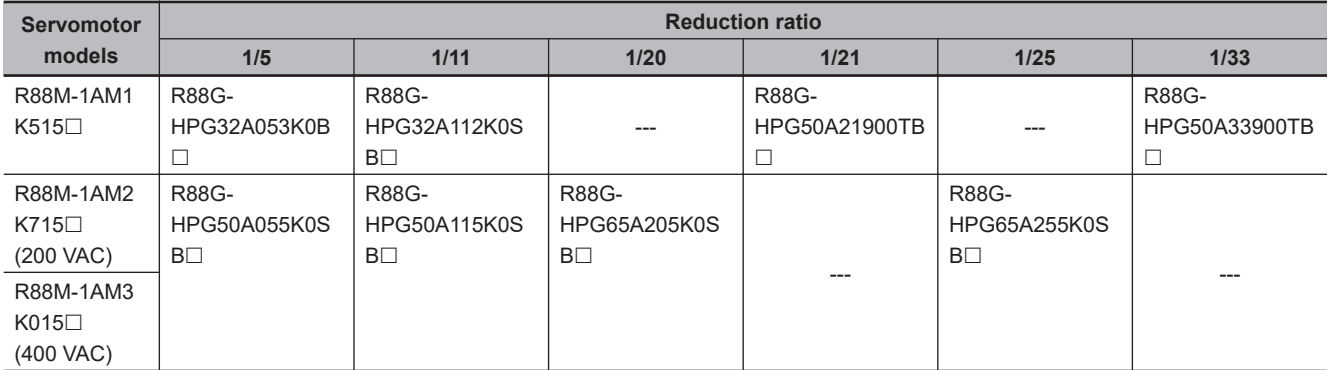

## **Backlash: 15 Arcminutes Max.**

#### **Servomotor 3,000 r/min and Decelerator Combination Table**

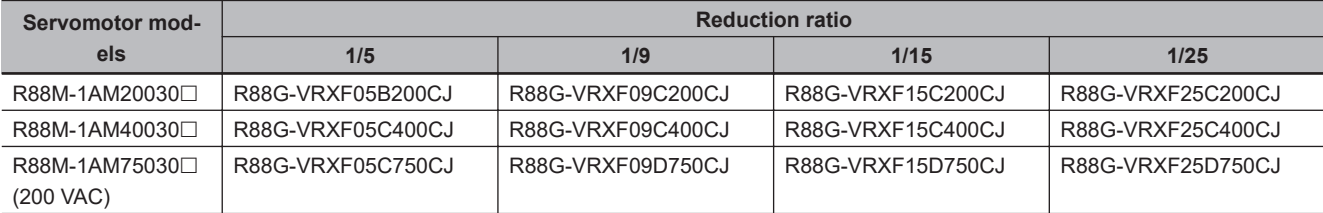

#### **2-3-6 Table of Integrated Cables, Connectors, and Shield Clamps**

Types of integrated cables, connectors, and shield clamps are listed below.

## **Integrated Cable**

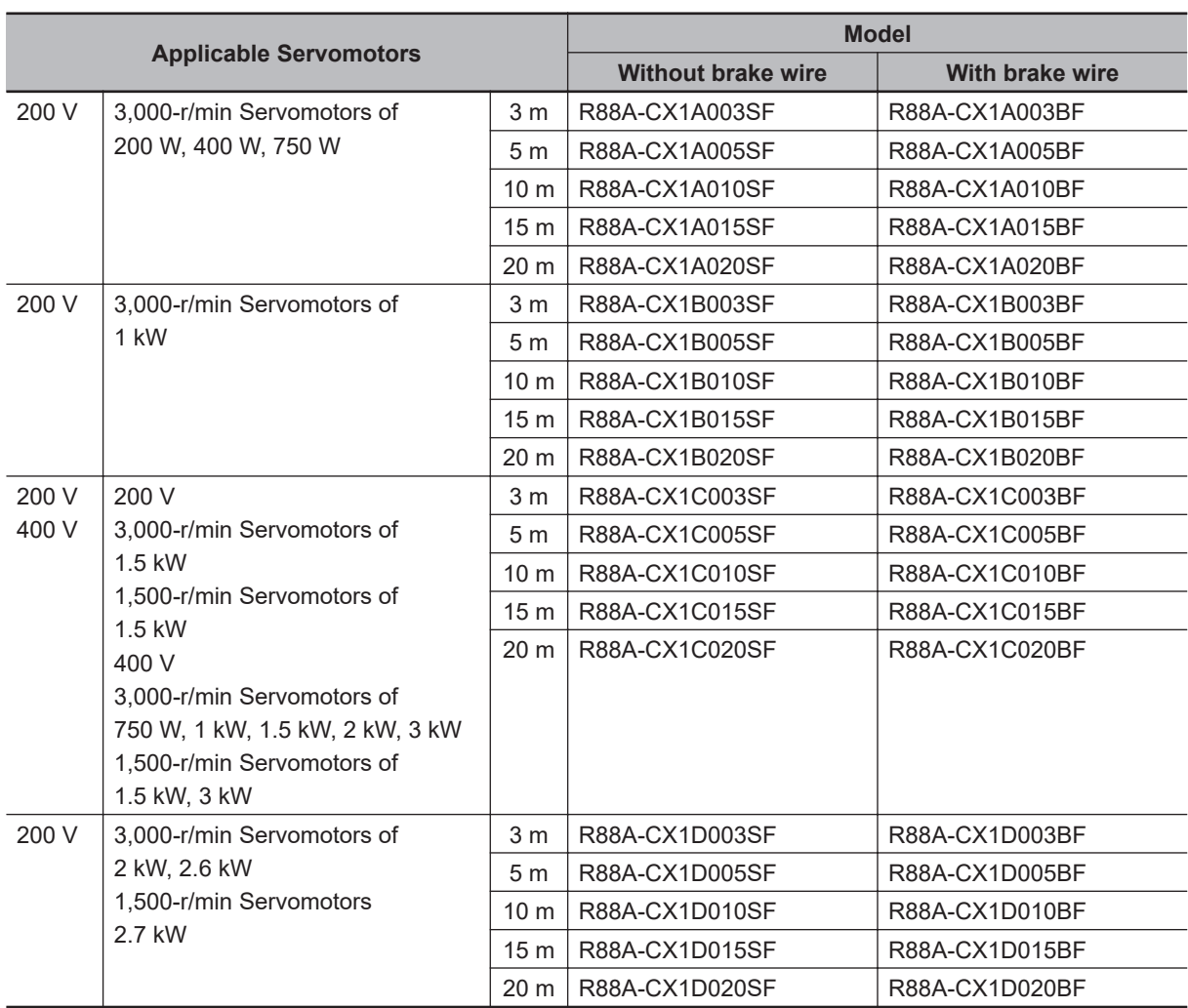

## **Extension Cable**

Use the following extension cables regardless of whether or not a cable has a brake. Use R88A- $C X1BE \Box \Box BF$  when you use an extension cable for R88A-CX1C $\Box$  $\Box \Box F$ .

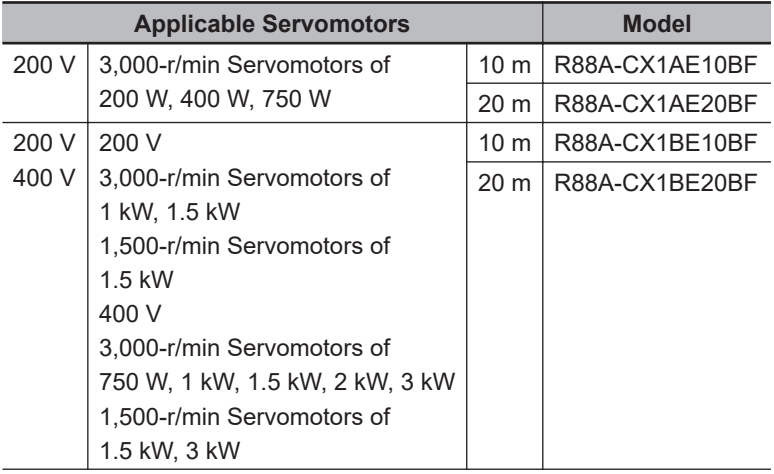

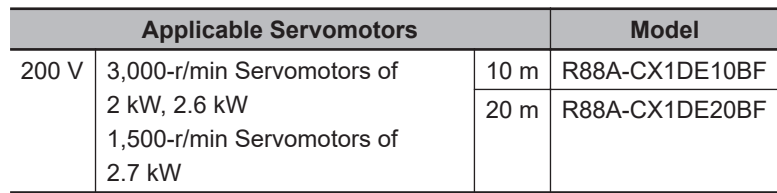

## **Peripheral Connector**

#### $\bullet$  **Servo Drive Side Connector**

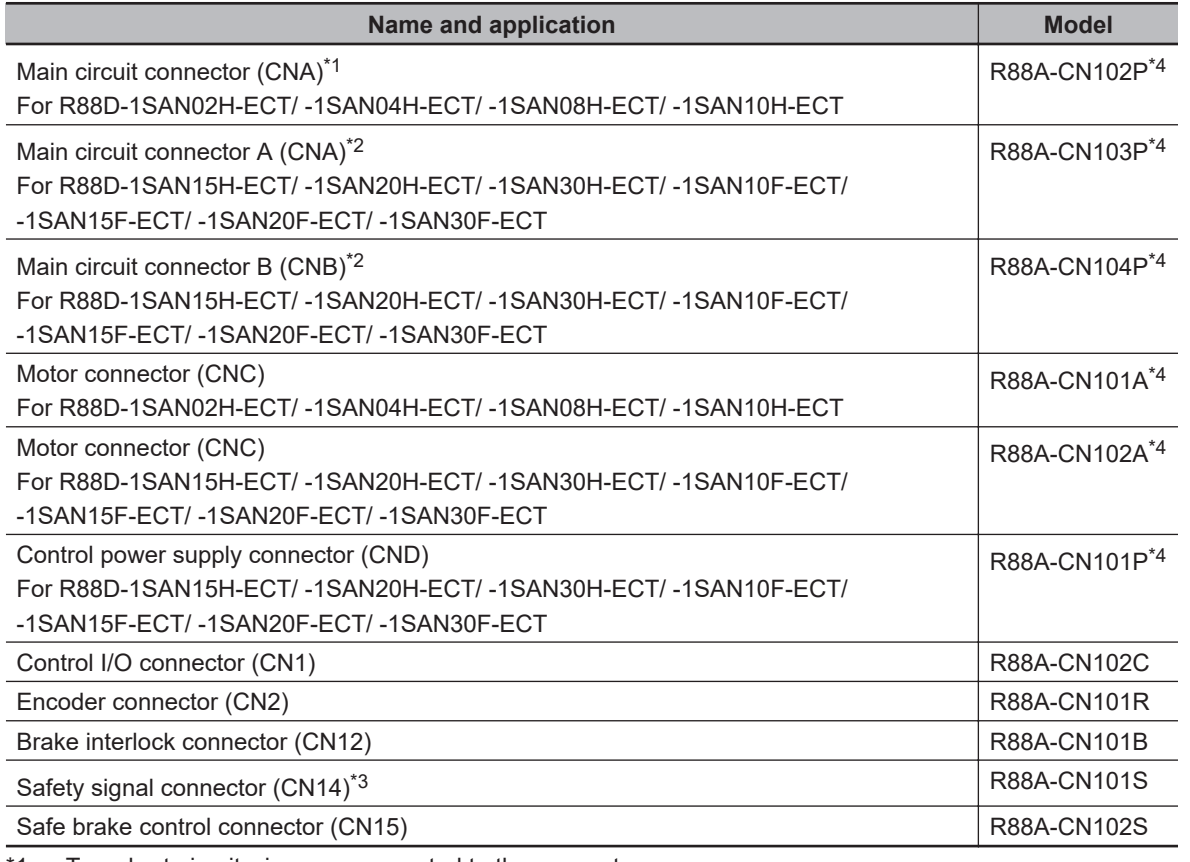

\*1. Two short-circuit wires are connected to the connector.

\*2. One short-circuit wire is connected to the connector.

\*3. Four short-circuit wires are connected to the connector. A pin to prevent improper wiring are included.

\*4. One opener is included.

## **Shield Clamp Bracket**

A shield clamp is used to fix the integrated cable and to connect the shield of the integrated cable to FG of the Servo Drive. A shield clamp consists of a shield clamp bracket and a shield clamp plate. For the each parts name, refer to *[1-3-5 Shield Clamp Part Names](#page-64-0)* on page 1-15.

<span id="page-99-0"></span>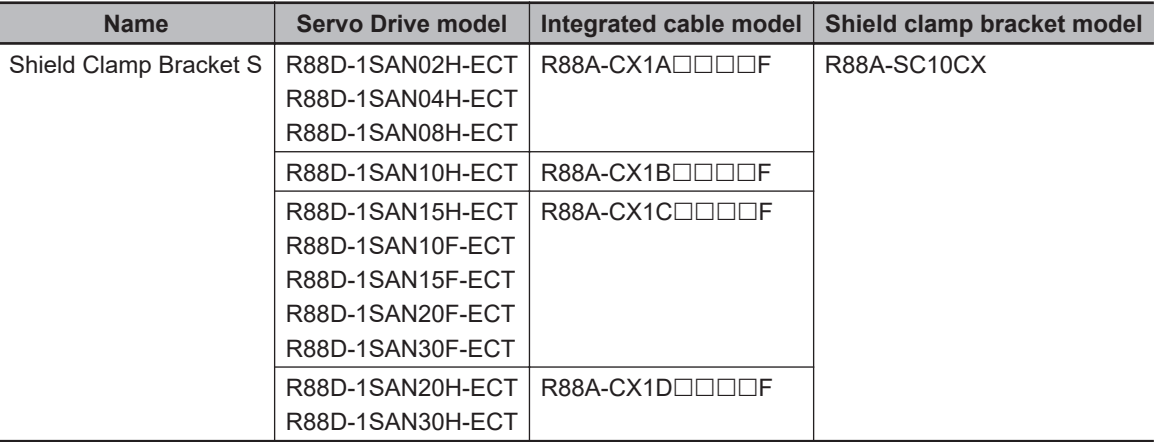

**Note** A shield clamp bracket comes with an integrated cable.

An extension cable does not come with a shield clamp bracket.

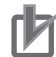

#### **Precautions for Correct Use**

For methods for mounting a shield clamp to a Servo Drive and for wiring power cables, refer to *[4-2-2 Procedure for Wiring Connector-type Terminal Blocks and for Mounting a Shield Clamp](#page-258-0)* [on page 4-25.](#page-258-0) Use the shield clamp as described in this manual. Malfunction of ambient equipment may result due to deterioration of noise immunity and radiated noise.

#### **2-3-7 External Regeneration Resistor and External Regeneration Resistance Unit Model Tables**

The following tables list the models of External Regeneration Resistors and External Regeneration Resistance Units.

## **External Regeneration Resistors**

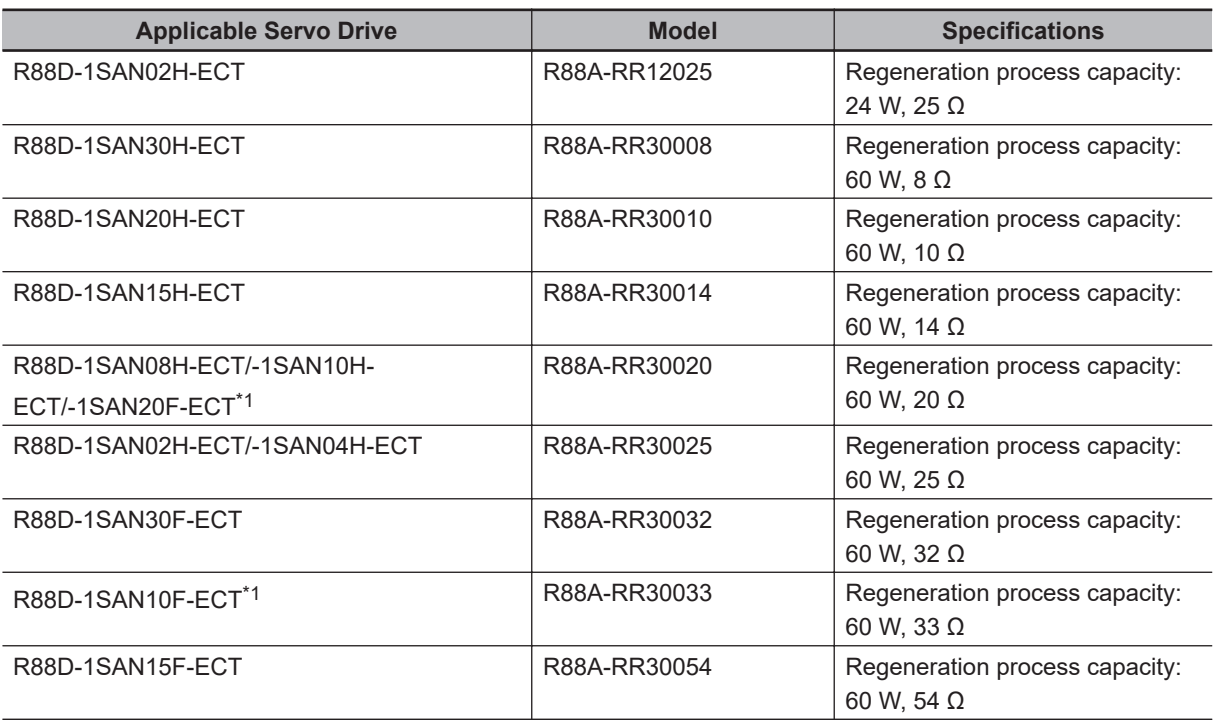

\*1. Use two series-connected External Regeneration Resistors for this model.

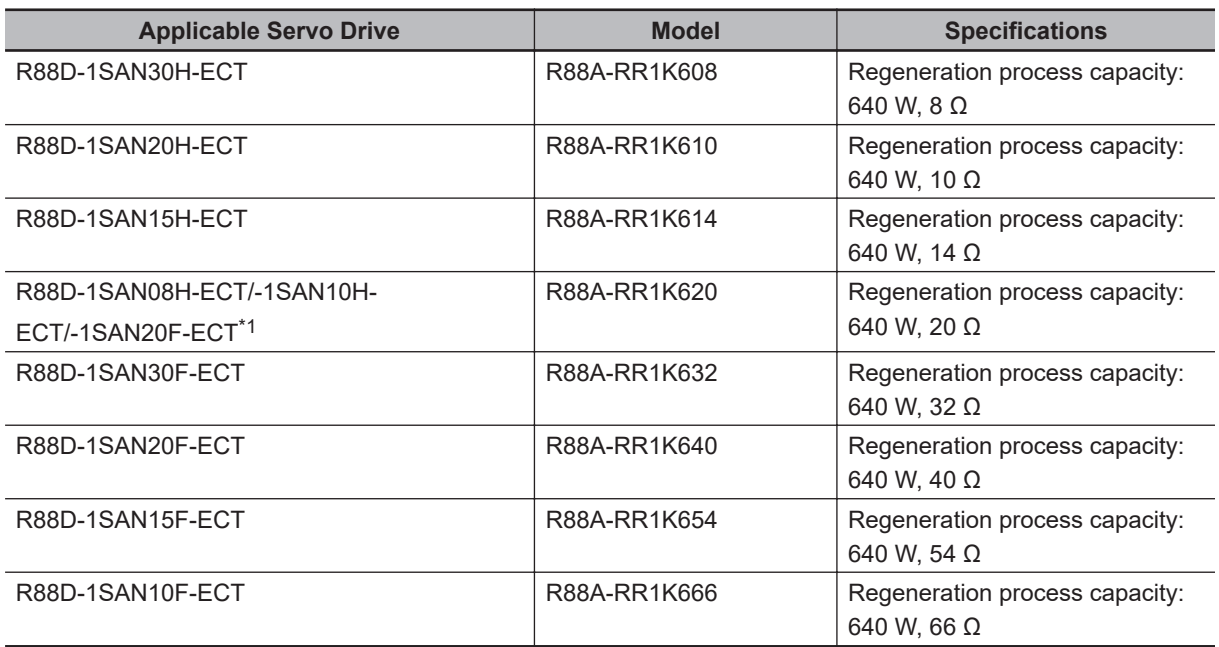

## <span id="page-100-0"></span>**External Regeneration Resistamce Units**

\*1. Use two series-connected External Regeneration Resistors for this model.

### **2-3-8 Reactor Model Table**

The following table lists the Reactor models.

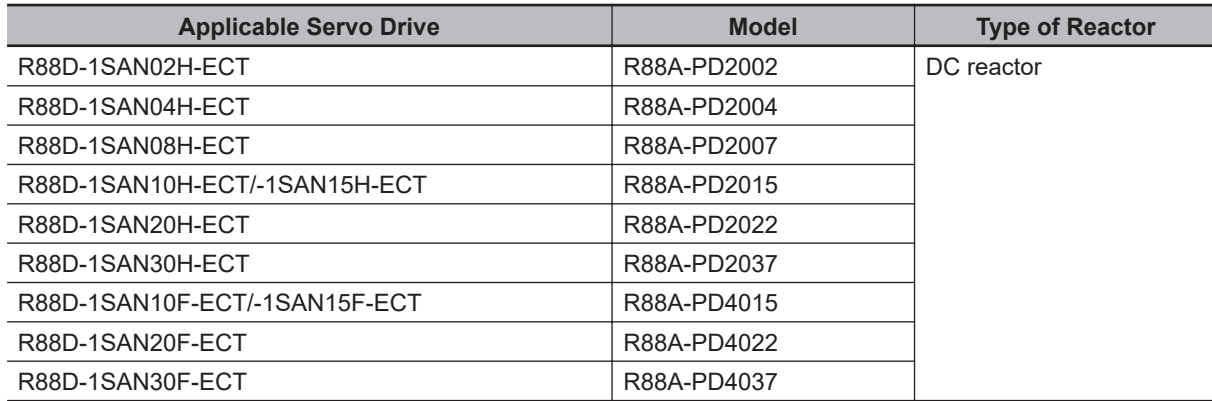

# <span id="page-101-0"></span>**2-4 External and Mounting Dimensions**

This section provides the external dimensions and mounting dimensions of Servo Drives, Servomotors, Decelerators, and peripheral devices.

#### **2-4-1 Servo Drive Dimensions**

The Servo Drives are described in order of increasing rated output of the applicable Servomotors.

#### **Single-phase/3-phase 200 VAC: R88D-1SAN02H-ECT/-1SAN04H-ECT/-1SAN08H-ECT (200 to 750 W) 3-phase 200 VAC: R88D-1SAN10H-ECT (1 kW)**

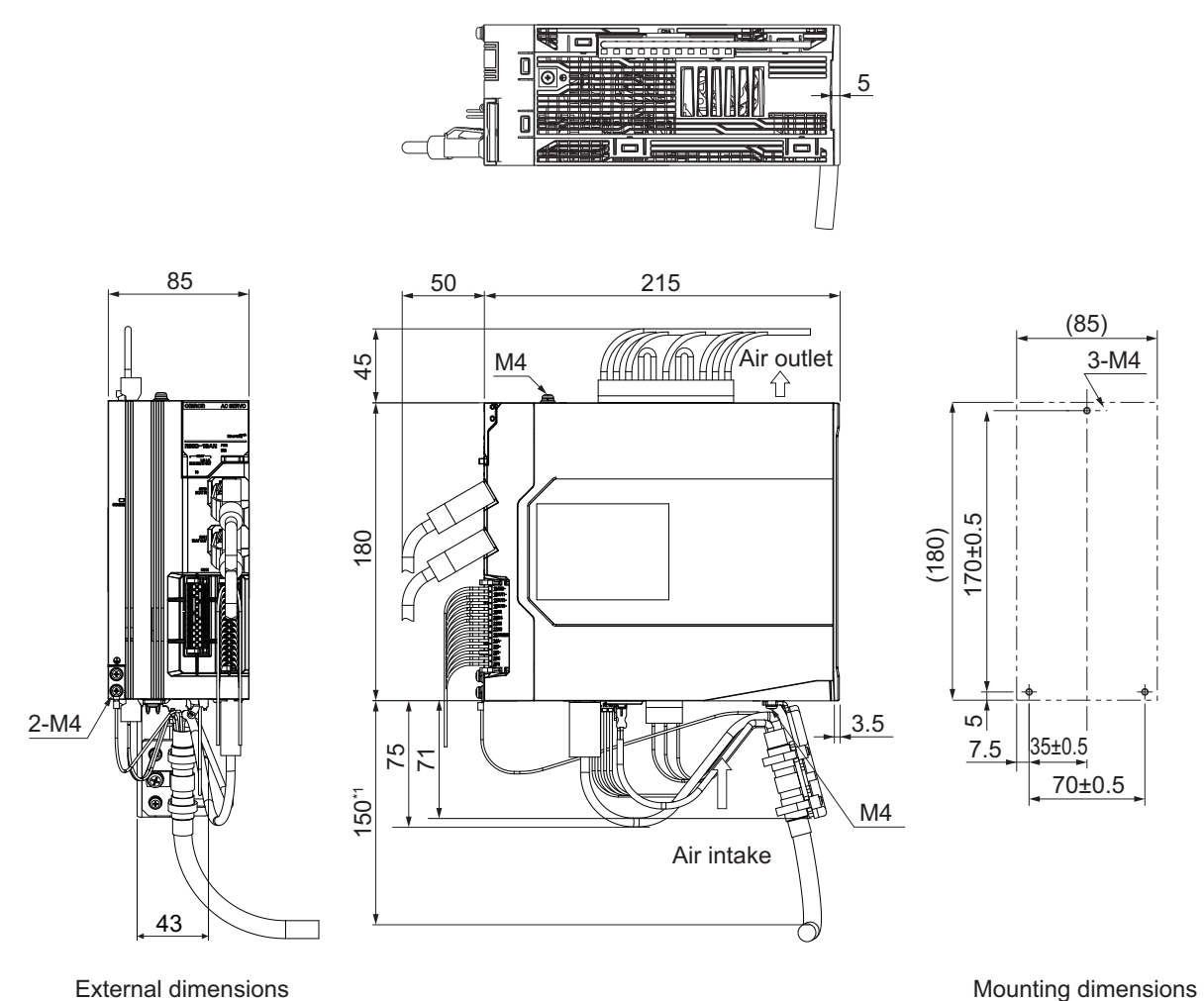

\*1. The value is 180 for R88D-1SAN10H-ECT.

#### <span id="page-102-0"></span>**Single-phase/3-phase 200 VAC: R88D-1SAN15H-ECT (1.5 kW) 3 phase 200 VAC: R88D-1SAN20H-ECT/-1SAN30H-ECT (2 to 3 kW) 3 phase 400 VAC: R88D-1SAN10F-ECT/-1SAN15F-ECT/ -1SAN20F-ECT/-1SAN30F-ECT (1 to 3 kW)**

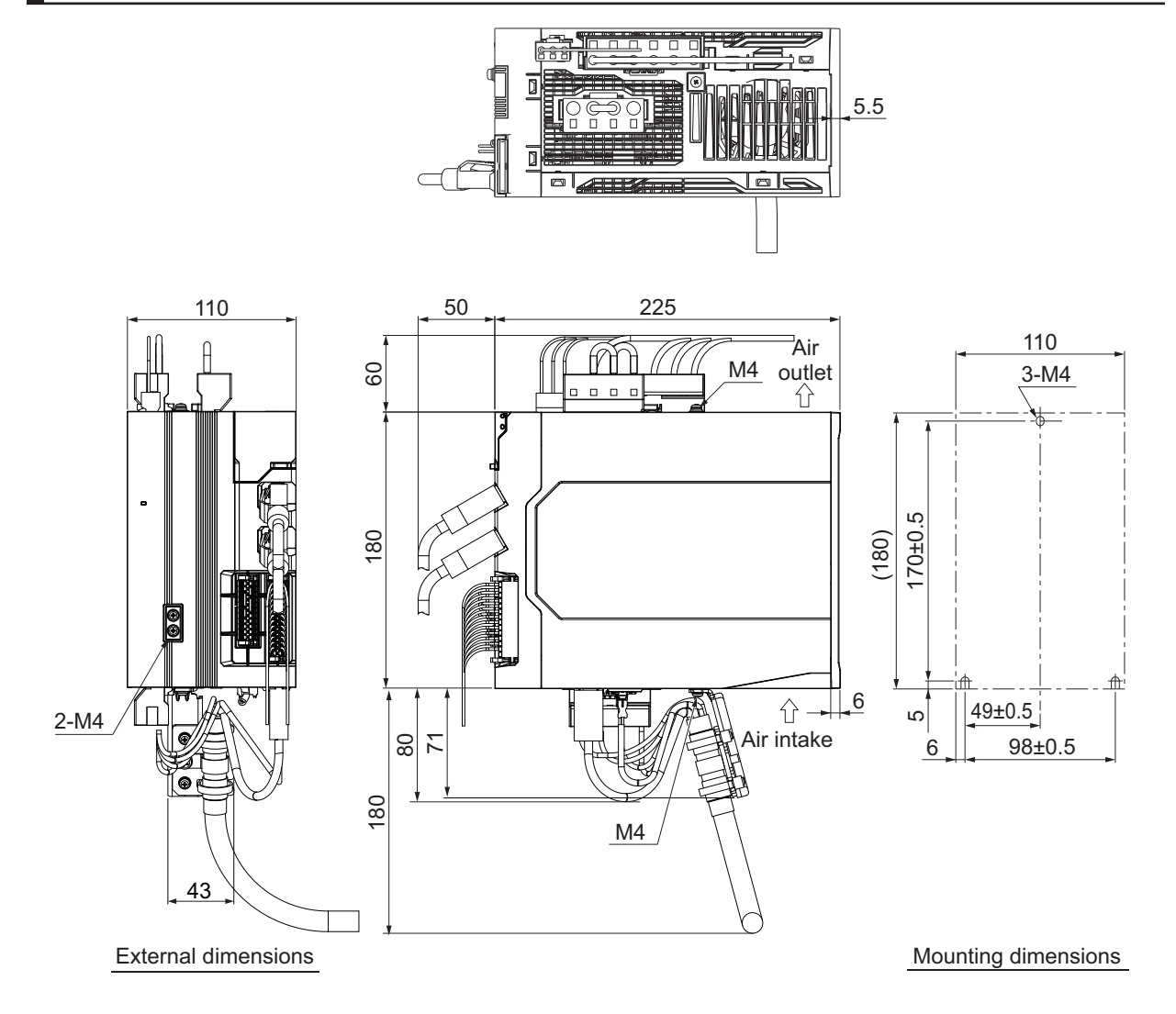

2-4-1 Servo Drive Dimensions

2-4-1 Servo Drive Dimensions

## <span id="page-103-0"></span>**2-4-2 Servomotor Dimensions**

Servomotors are grouped by rated rotation speed, and described in order of increasing rated output.

## **3,000-r/min Servomotors (200 V)**

## **200 W/400 W (without Brake)**

R88M-1AM20030T(-O/-S2/-OS2) R88M-1AM40030T(-O/-S2/-OS2)

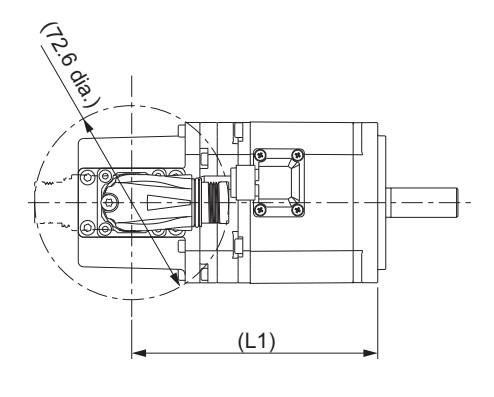

Motor, encoder connector

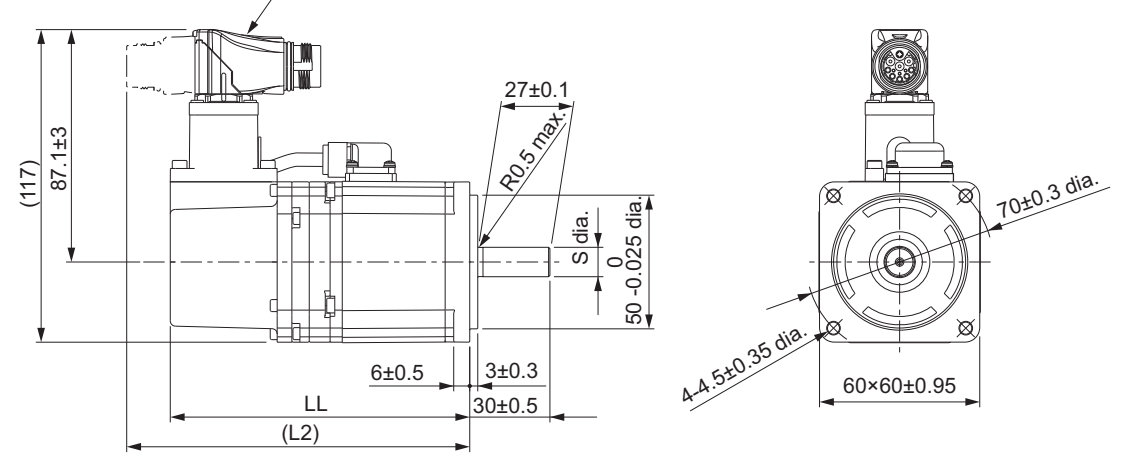

**Note** The standard shaft type is a straight shaft. Models with a key and tap are indicated with "S2" at the end of the model number.

Models with an oil seal are indicated with "O" at the end of the model number.

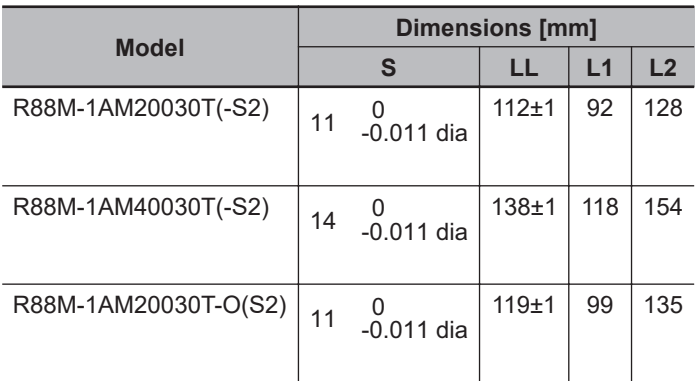

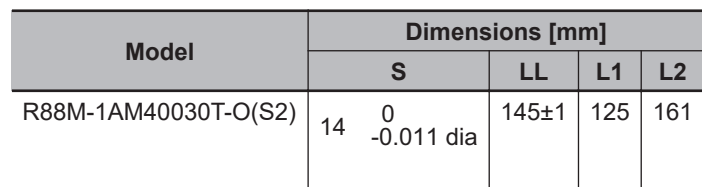

Shaft-end with key and tap

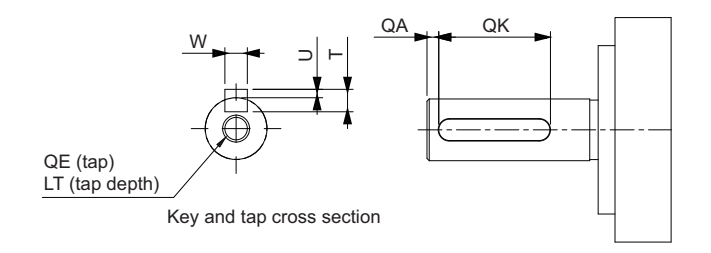

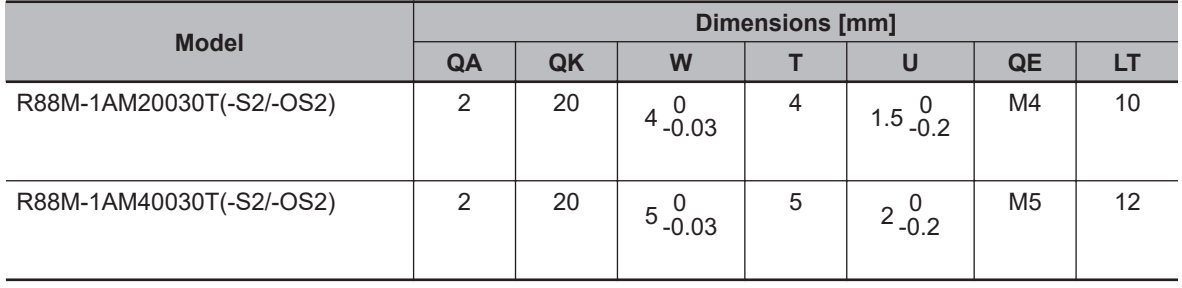

#### <span id="page-105-0"></span>**200 W/400 W (with Brake)**

R88M-1AM20030T-B(O/S2/OS2) R88M-1AM40030T-B(O/S2/OS2)

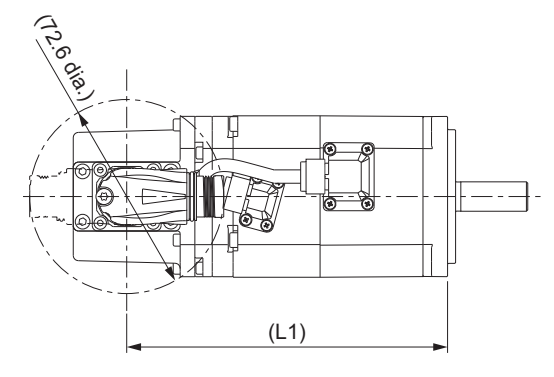

Motor, brake, and encoder connector

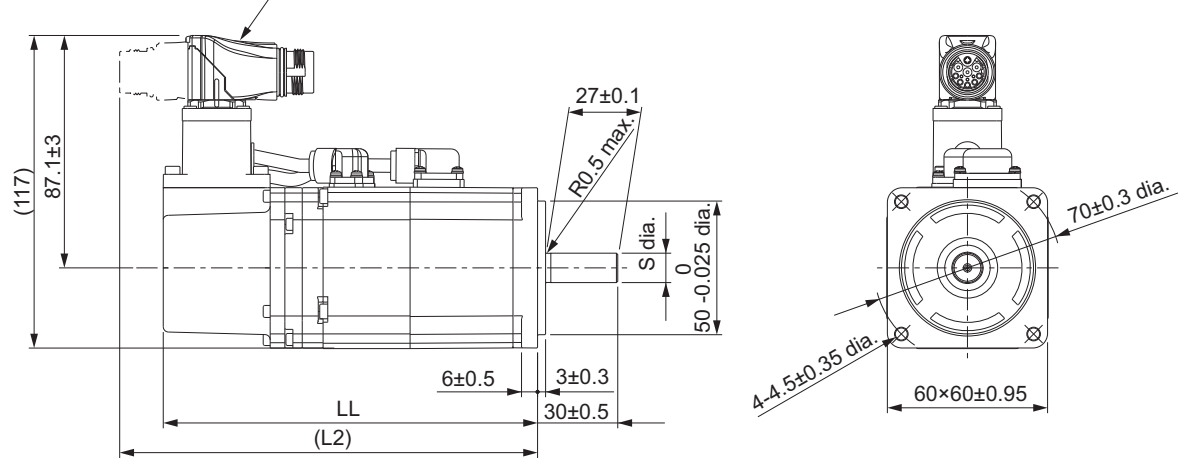

**Note** The standard shaft type is a straight shaft. Models with a key and tap are indicated with "S2" at the end of the model number.

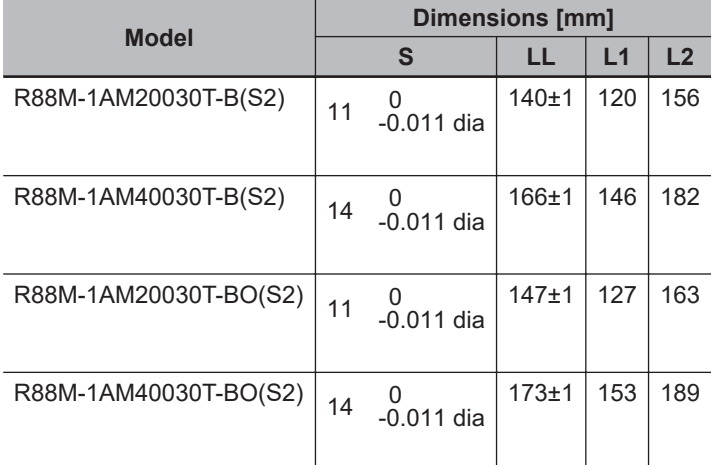

Models with an oil seal are indicated with "O" at the end of the model number.

Shaft-end with key and tap

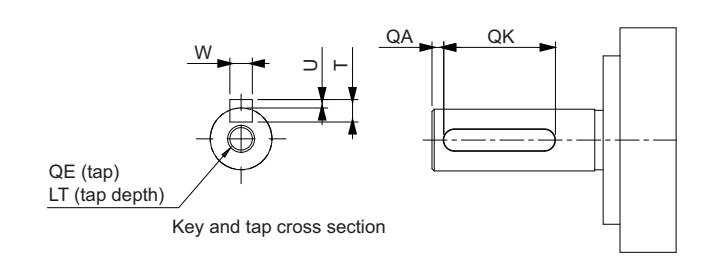

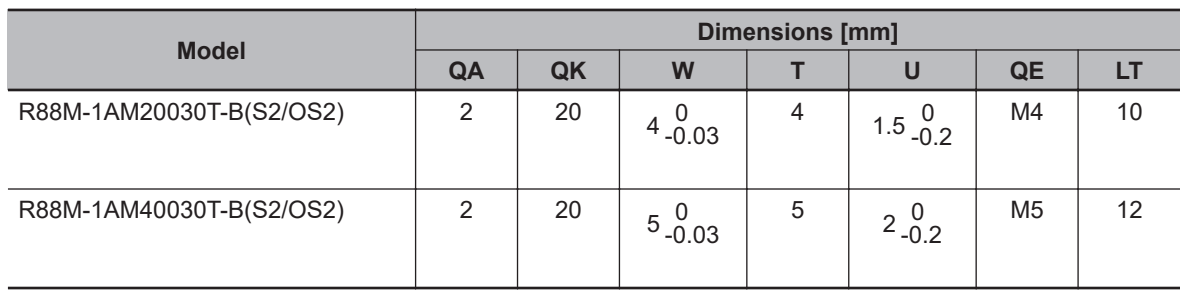

#### <span id="page-107-0"></span>**750 W (without Brake)**

R88M-1AM75030T(-O/-S2/-OS2)

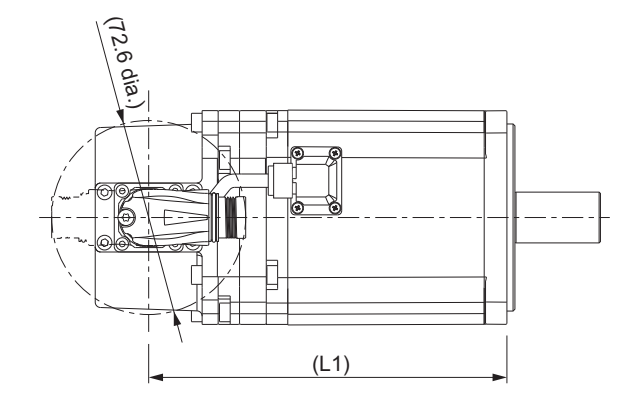

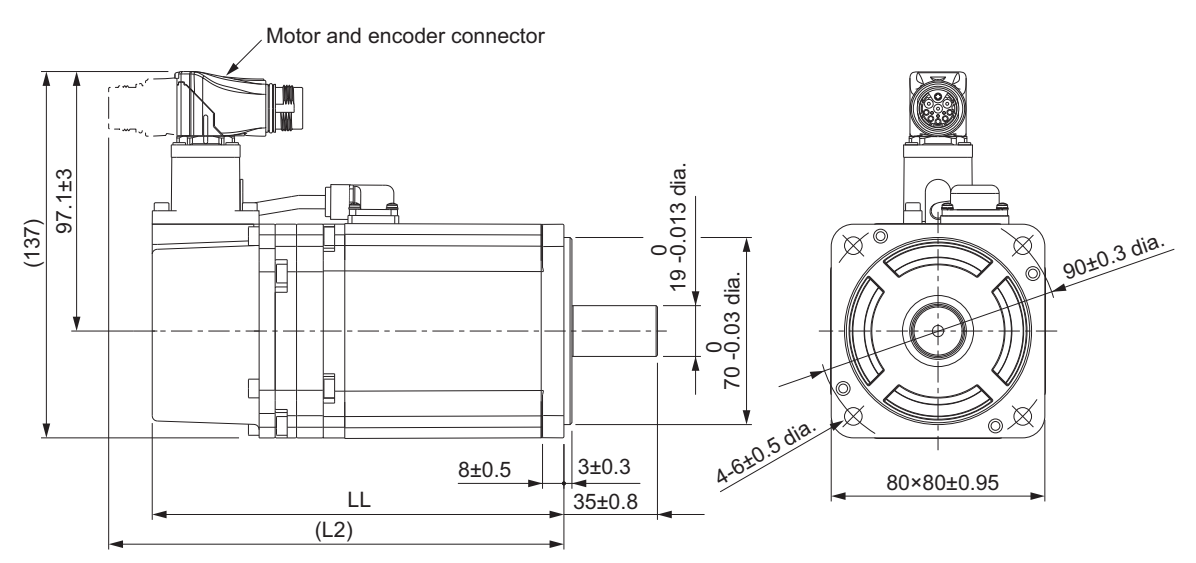

**Note** The standard shaft type is a straight shaft. Models with a key and tap are indicated with "S2" at the end of the model number.

Models with an oil seal are indicated with "O" at the end of the model number.

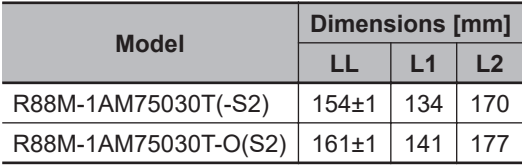

Shaft-end with key and tap

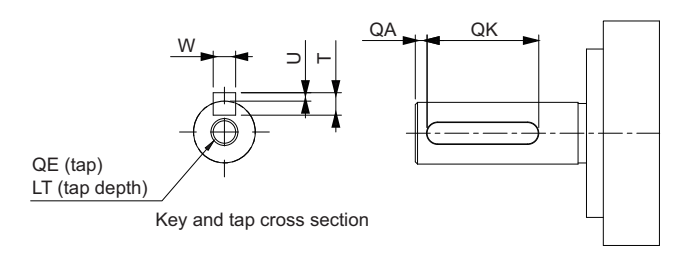
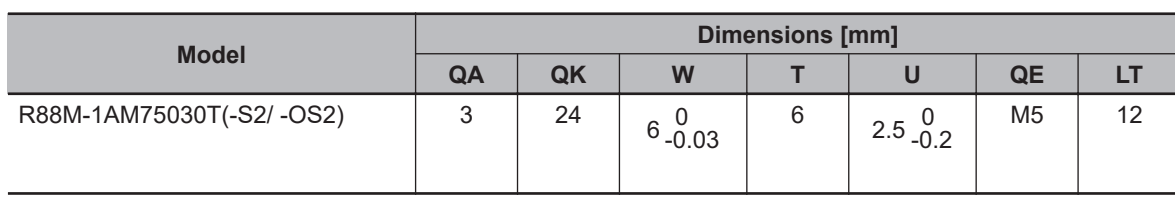

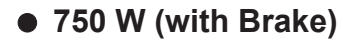

R88M-1AM75030T-B(O/S2/OS2)

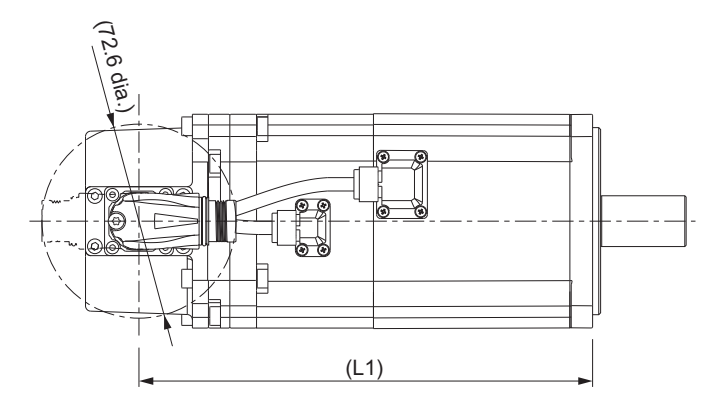

Motor, brake, and encoder connector

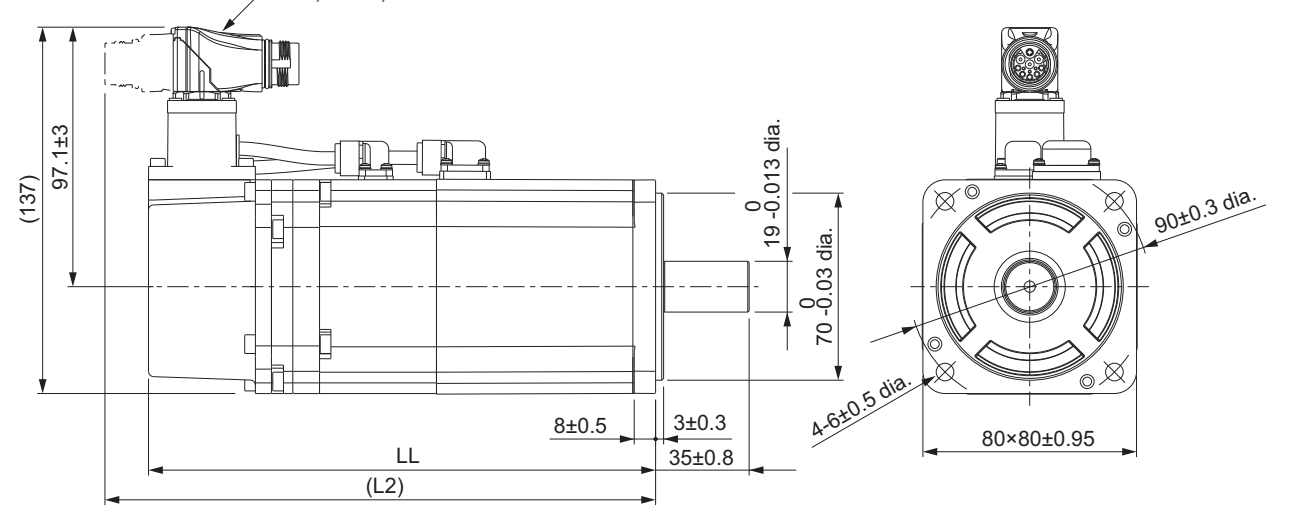

**Note** The standard shaft type is a straight shaft. Models with a key and tap are indicated with "S2" at the end of the model number.

Models with an oil seal are indicated with "O" at the end of the model number.

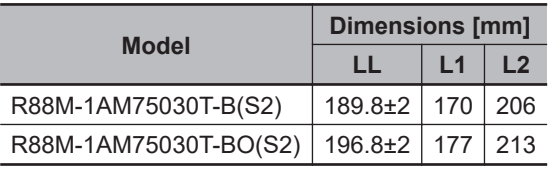

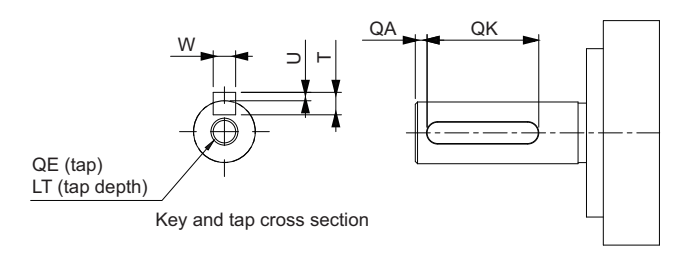

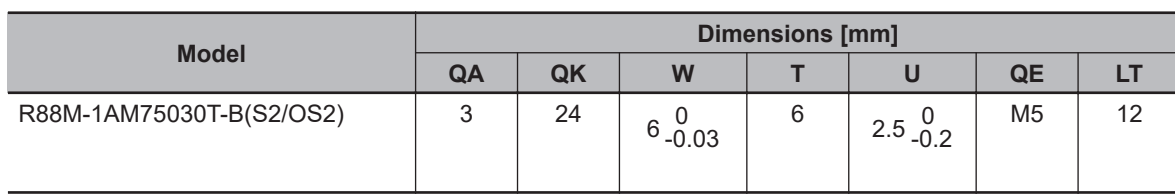

#### **1 kW/1.5 kW/2 kW (without Brake)**

R88M-1AL1K030T(-O/-S2/-OS2) R88M-1AL1K530T(-O/-S2/-OS2) R88M-1AL2K030T(-O/-S2/-OS2)

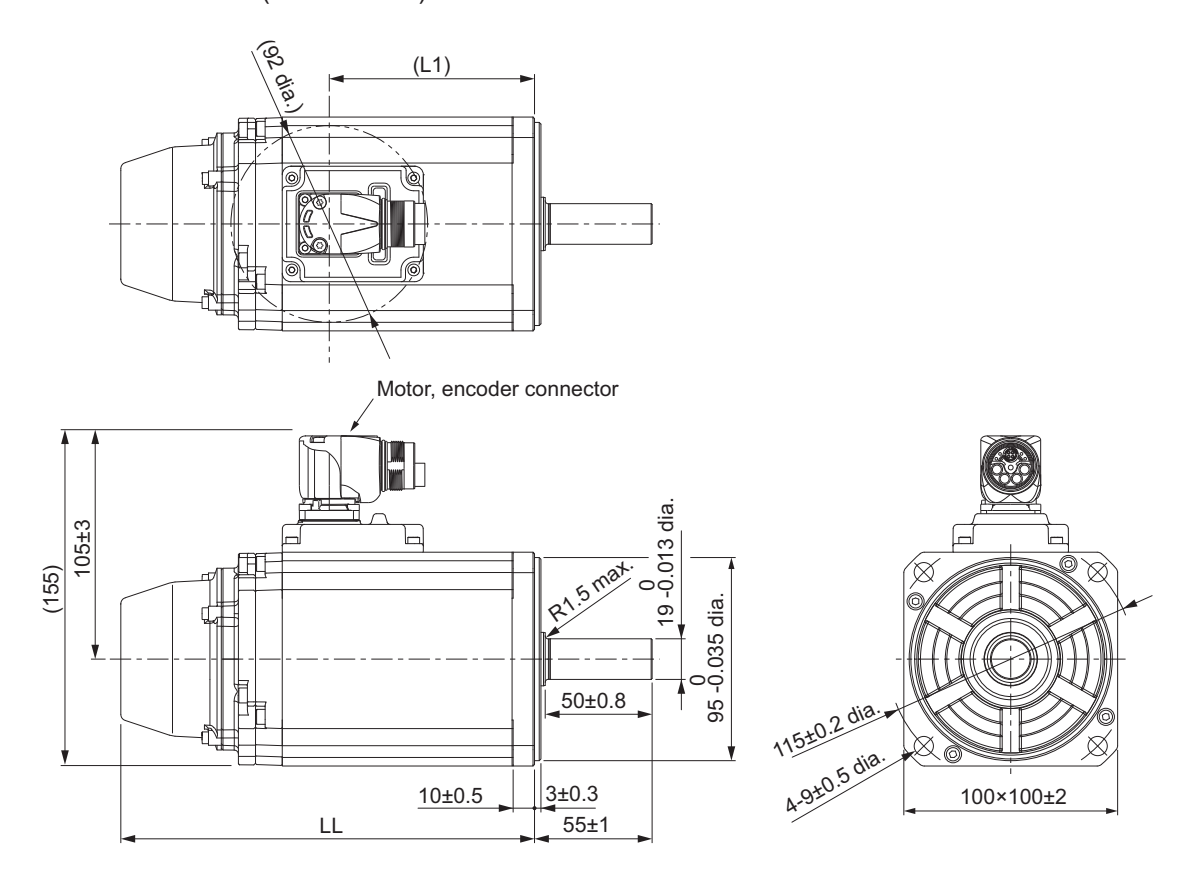

**Note** The standard shaft type is a straight shaft. Models with a key and tap are indicated with "S2" at the end of the model number.

Models with an oil seal are indicated with "O" at the end of the model number.

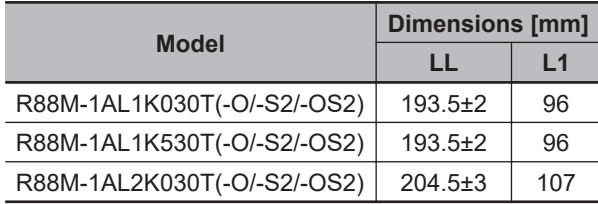

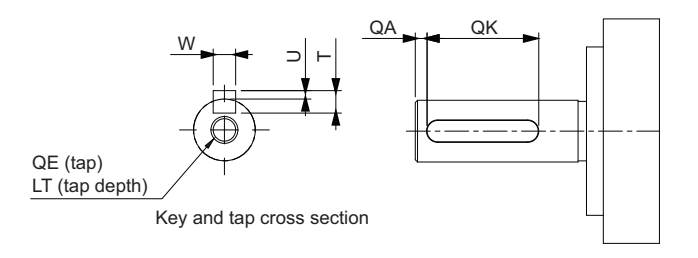

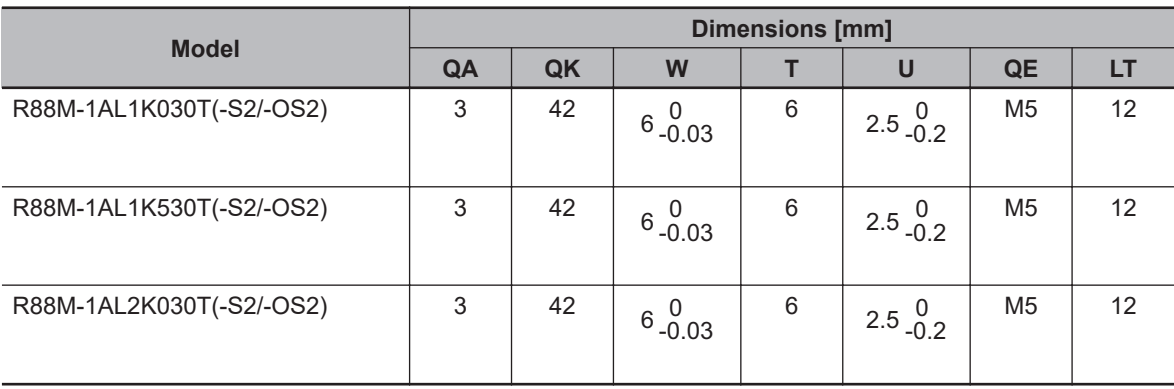

#### **1 kW/1.5 kW/2 kW (with Brake)**

R88M-1AL1K030T-B(O/S2/OS2) R88M-1AL1K530T-B(O/S2/OS2) R88M-1AL2K030T-B(O/S2/OS2)

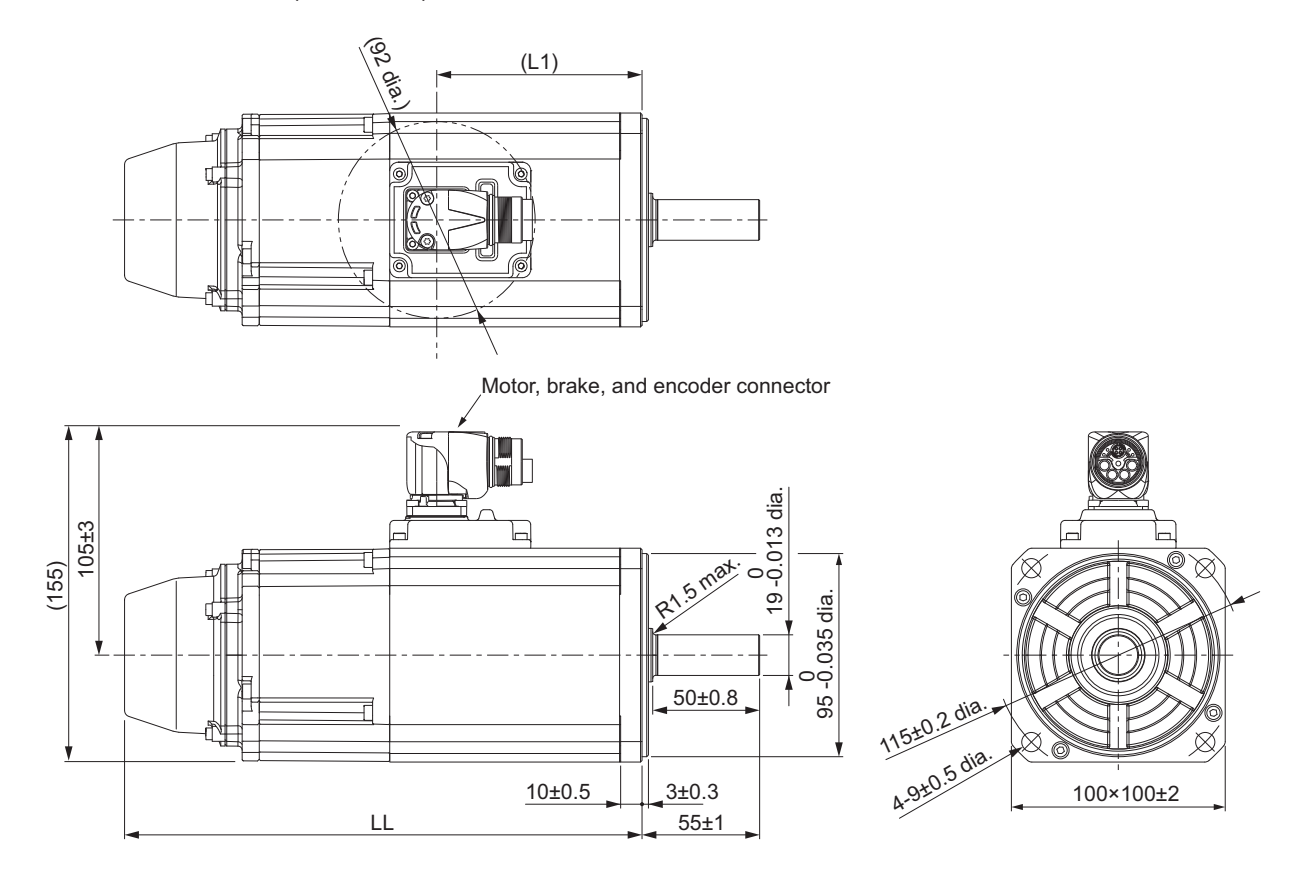

**Note** The standard shaft type is a straight shaft. Models with a key and tap are indicated with "S2" at the end of the model number.

Models with an oil seal are indicated with "O" at the end of the model number.

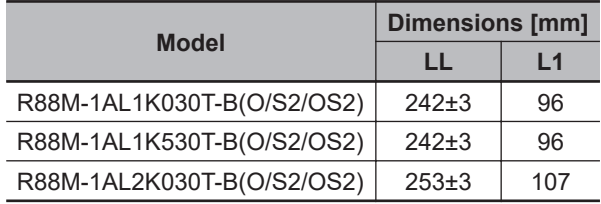

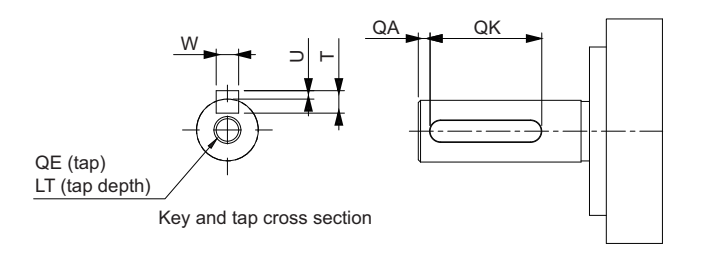

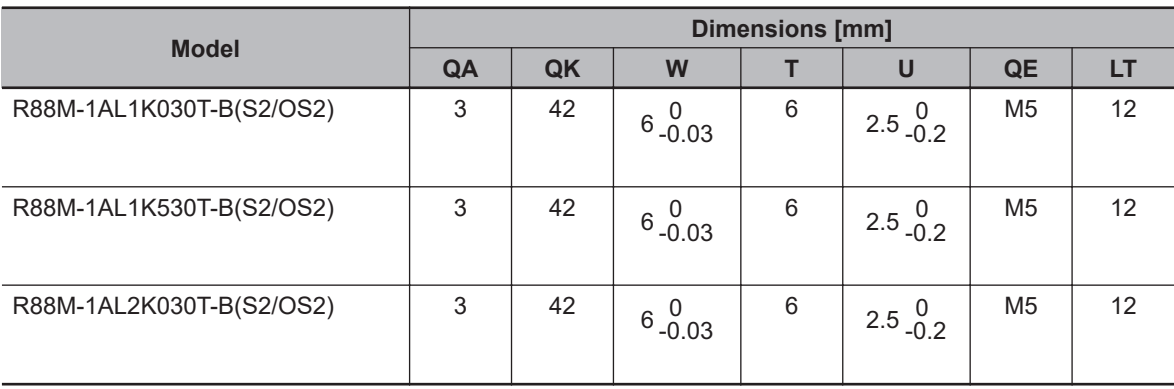

## **2.6 kW (without Brake)**

R88M-1AL2K630T(-O/-S2/-OS2)

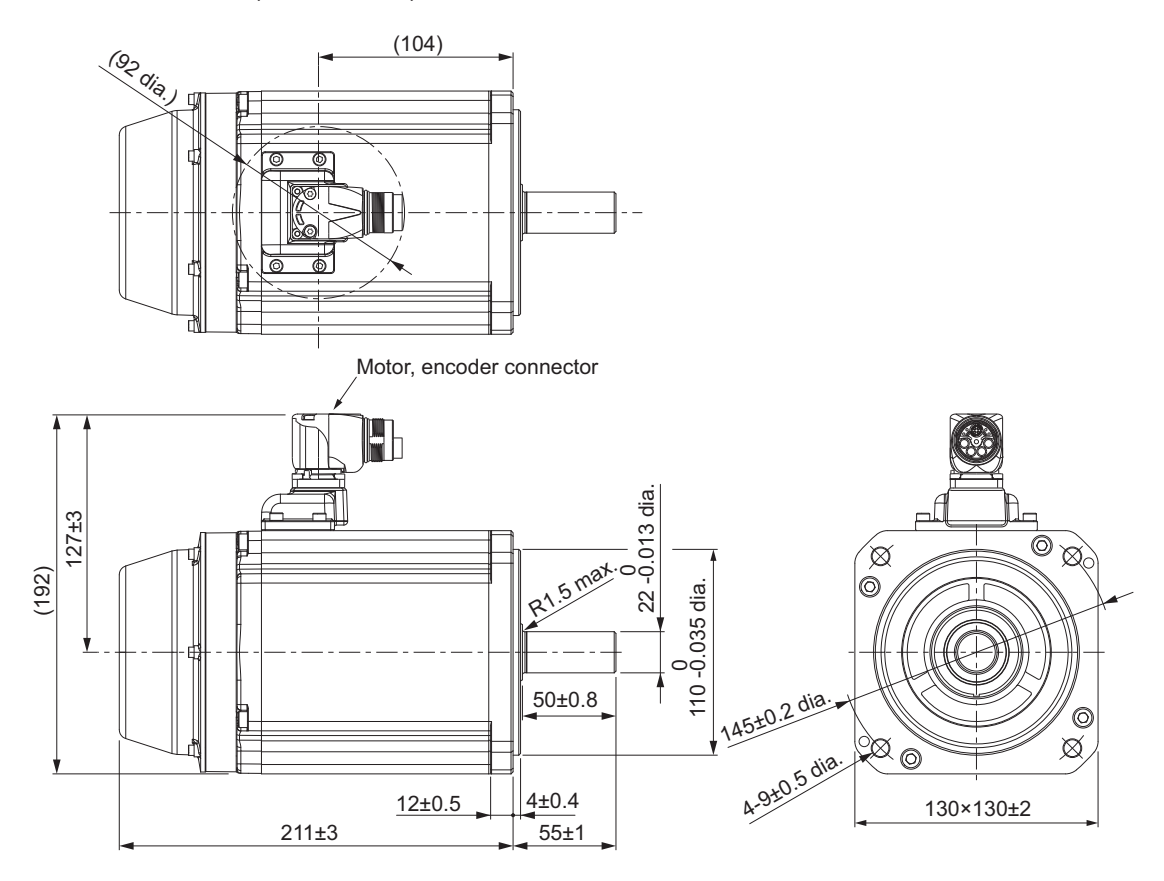

**Note** The standard shaft type is a straight shaft. Models with a key and tap are indicated with "S2" at the end of the model number.

Models with an oil seal are indicated with "O" at the end of the model number.

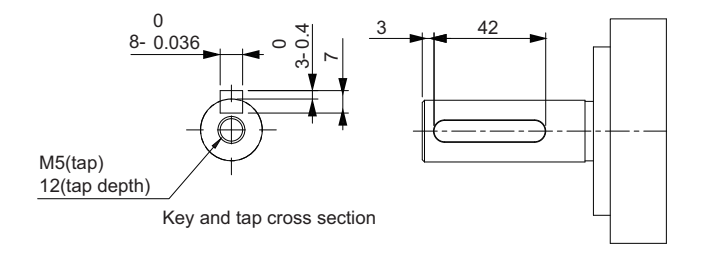

Shaft-end with key and tap

8- 0.036 0

of the model number.

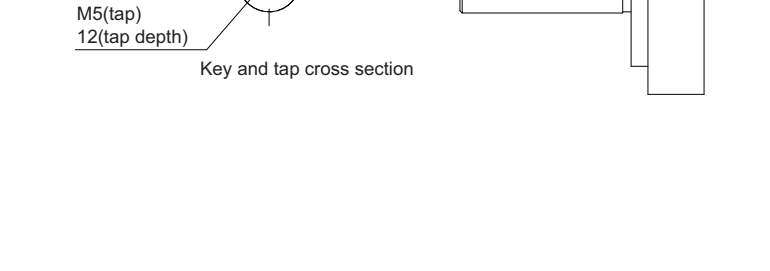

 $\check{ }$ 

ର୍ଚା

 $\frac{1}{4}$ 

3

**1S-series with Built-in EtherCAT Communications and Safety Functionality User's Manual (I621) 2-35**

## **2.6 kW (with Brake)**

R88M-1AL2K630T-B(O/S2/OS2)

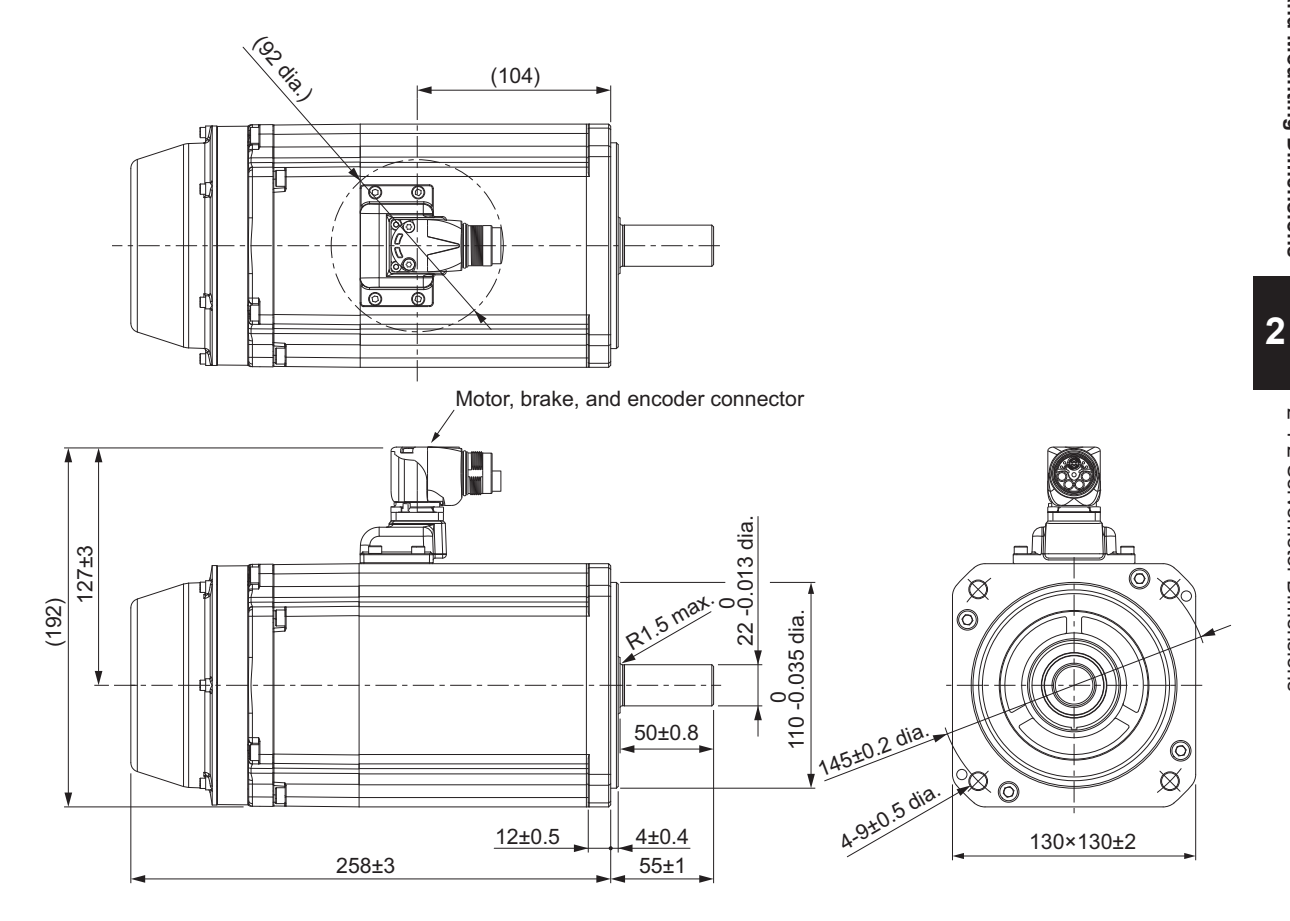

**Note** The standard shaft type is a straight shaft. Models with a key and tap are indicated with "S2" at the end

Models with an oil seal are indicated with "O" at the end of the model number.

42

2-4-2 Servomotor Dimensions

2-4-2 Servomotor Dimensions

# **3,000-r/min Servomotors (400 V)**

### **750 W/1 kW/1.5 kW/2 kW (without Brake)**

R88M-1AL75030C(-O/-S2/-OS2) R88M-1AL1K030C(-O/-S2/-OS2) R88M-1AL1K530C(-O/-S2/-OS2) R88M-1AL2K030C(-O/-S2/-OS2)

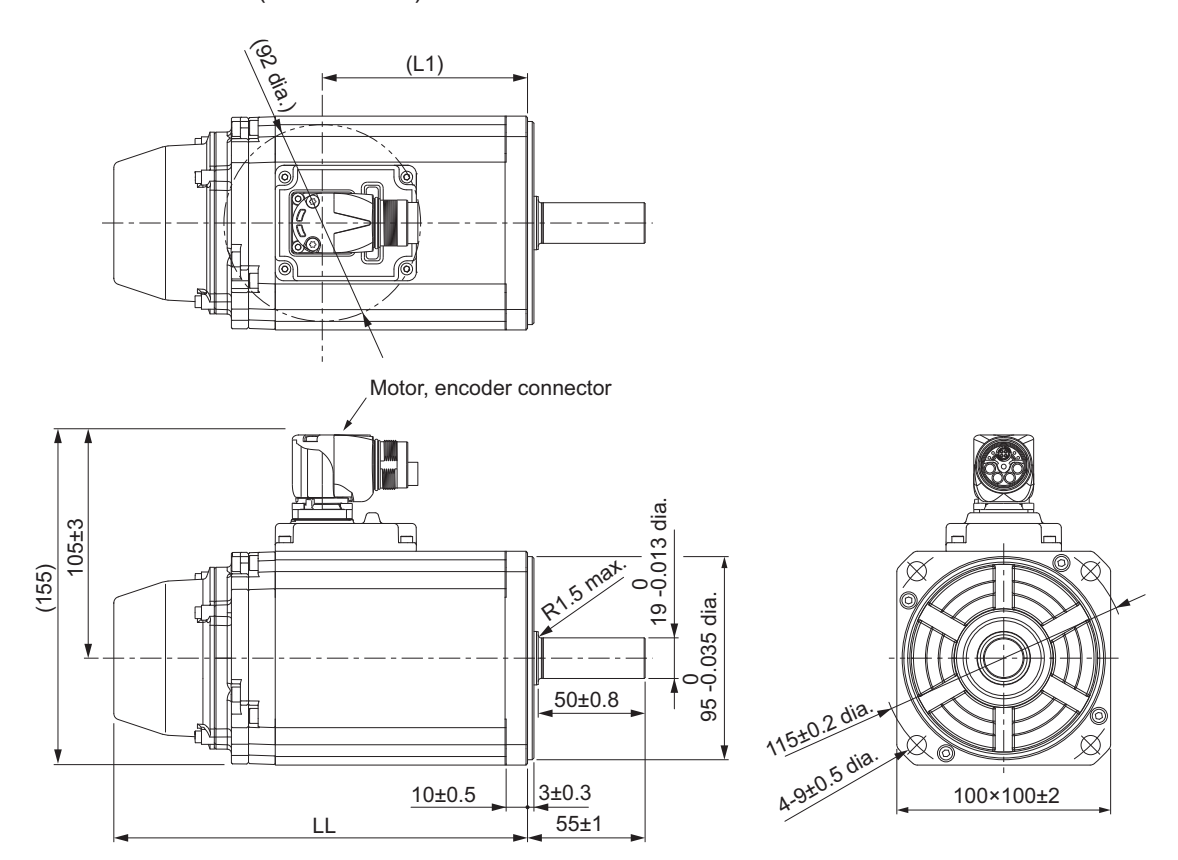

**Note** The standard shaft type is a straight shaft. Models with a key and tap are indicated with "S2" at the end of the model number.

Models with an oil seal are indicated with "O" at the end of the model number.

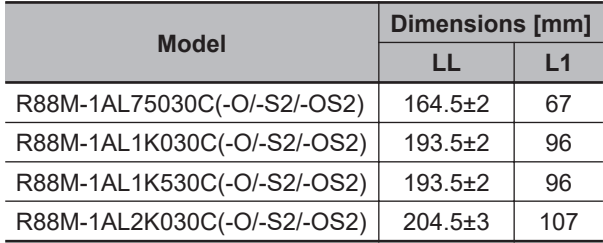

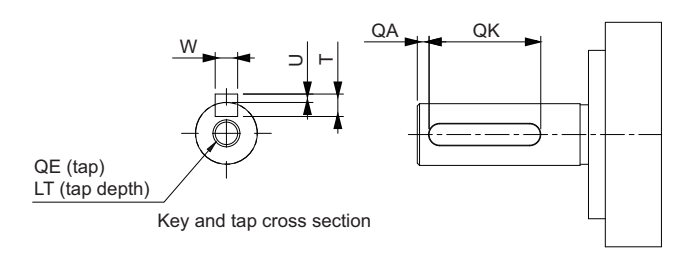

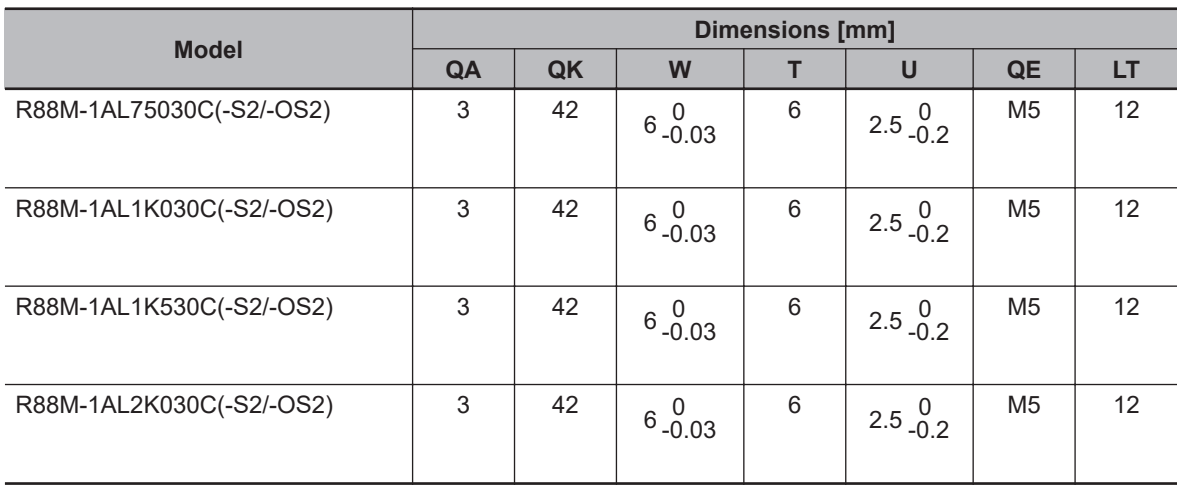

#### **750 W/1 kW/1.5 kW/2 kW (with Brake)**

R88M-1AL75030C-B(O/S2/OS2) R88M-1AL1K030C-B(O/S2/OS2) R88M-1AL1K530C-B(O/S2/OS2) R88M-1AL2K030C-B(O/S2/OS2)

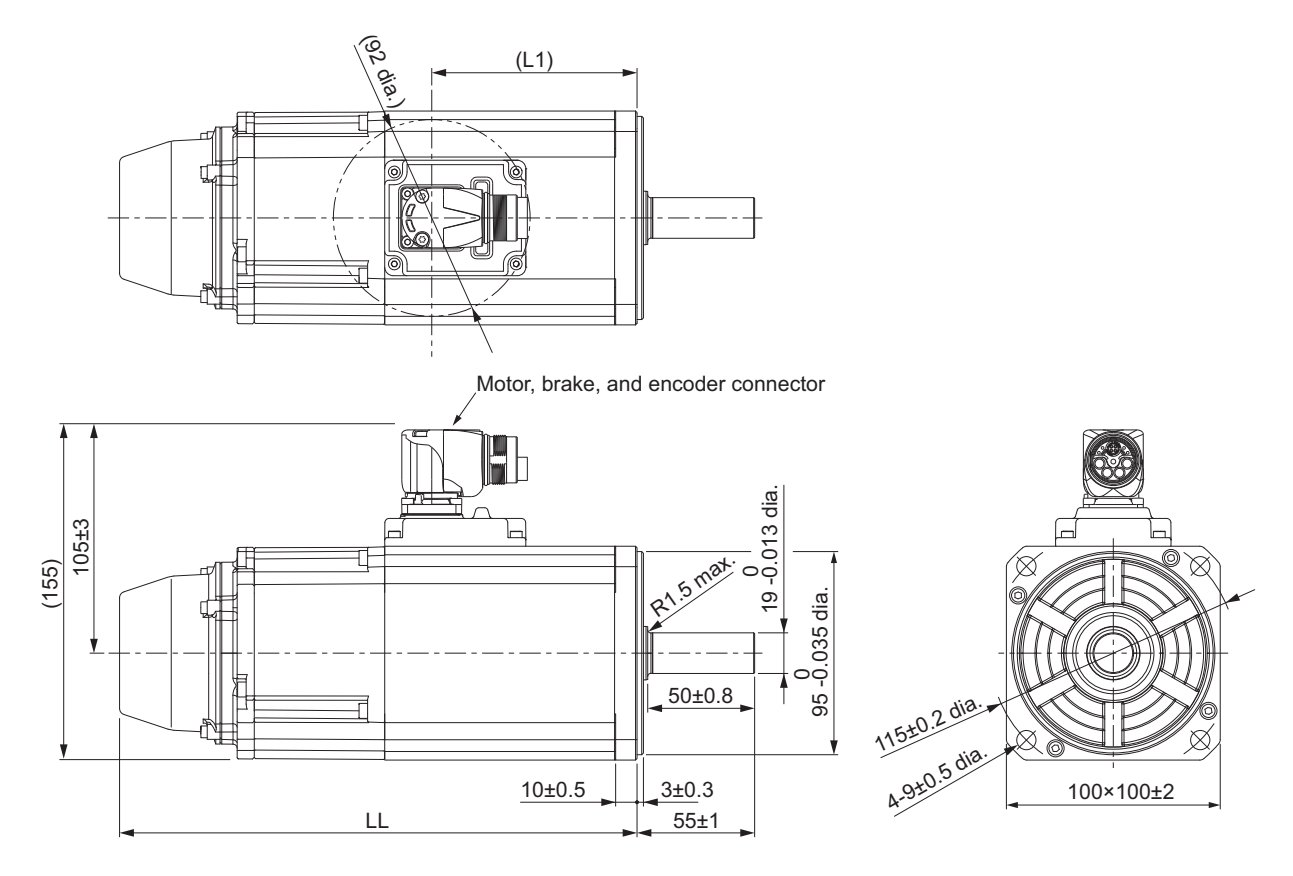

**Note** The standard shaft type is a straight shaft. Models with a key and tap are indicated with "S2" at the end of the model number.

Models with an oil seal are indicated with "O" at the end of the model number.

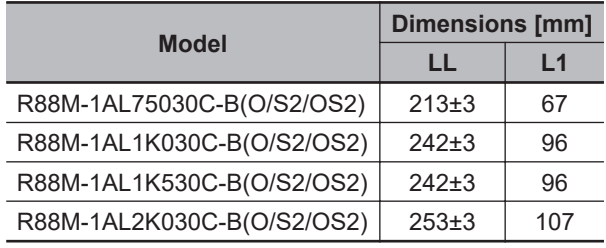

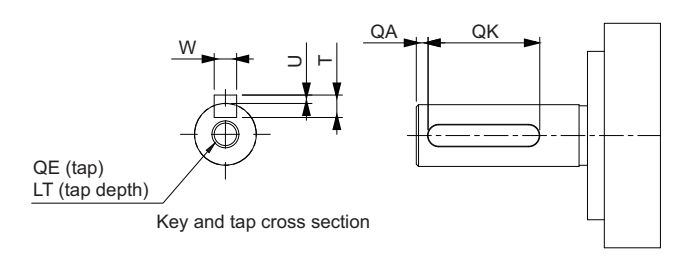

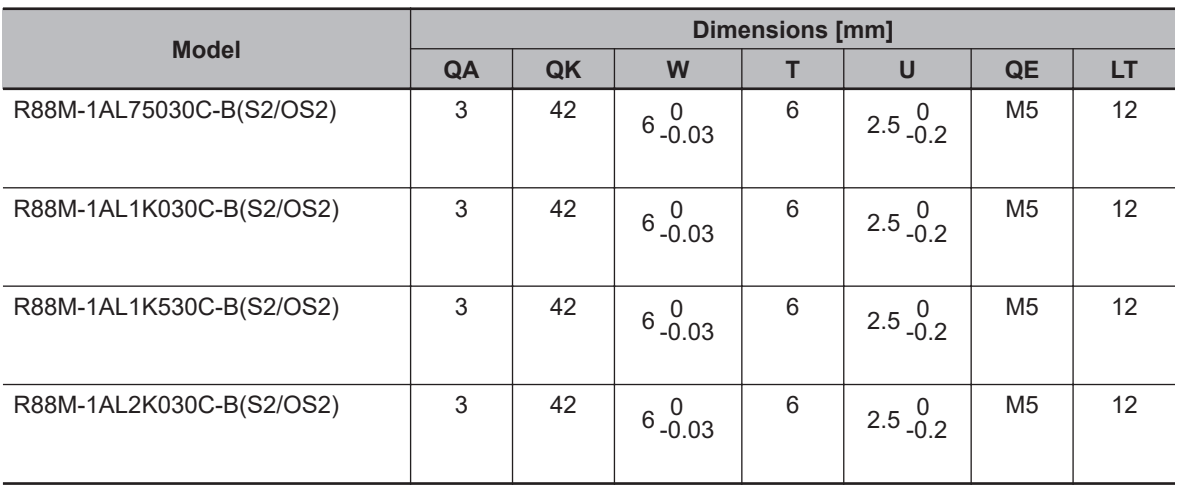

## **3 kW (without Brake)**

R88M-1AL3K030C(-O/-S2/-OS2)

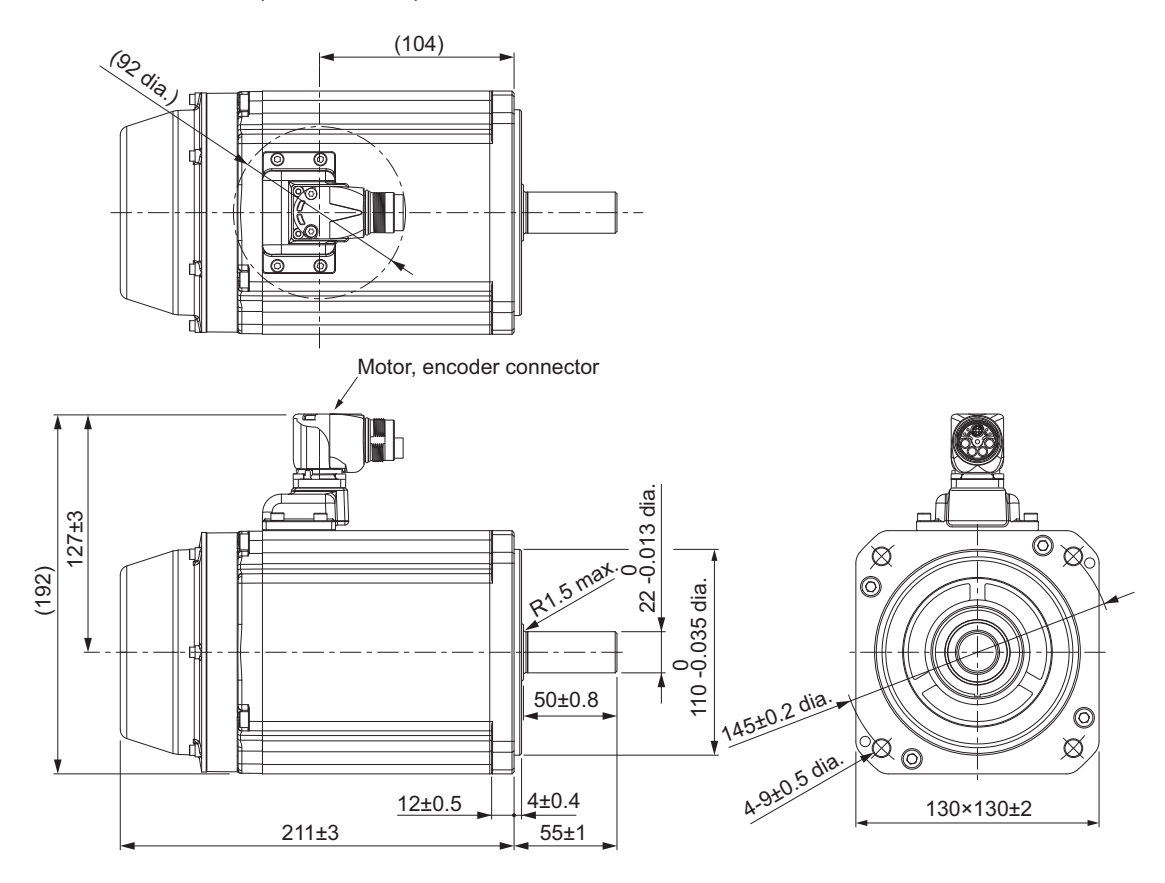

**Note** The standard shaft type is a straight shaft. Models with a key and tap are indicated with "S2" at the end of the model number.

Models with an oil seal are indicated with "O" at the end of the model number.

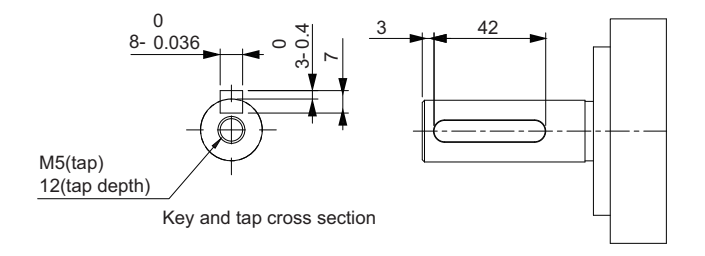

## 2 Models and External Dimensions

## **3 kW (with Brake)**

R88M-1AL3K030C-B(O/S2/OS2)

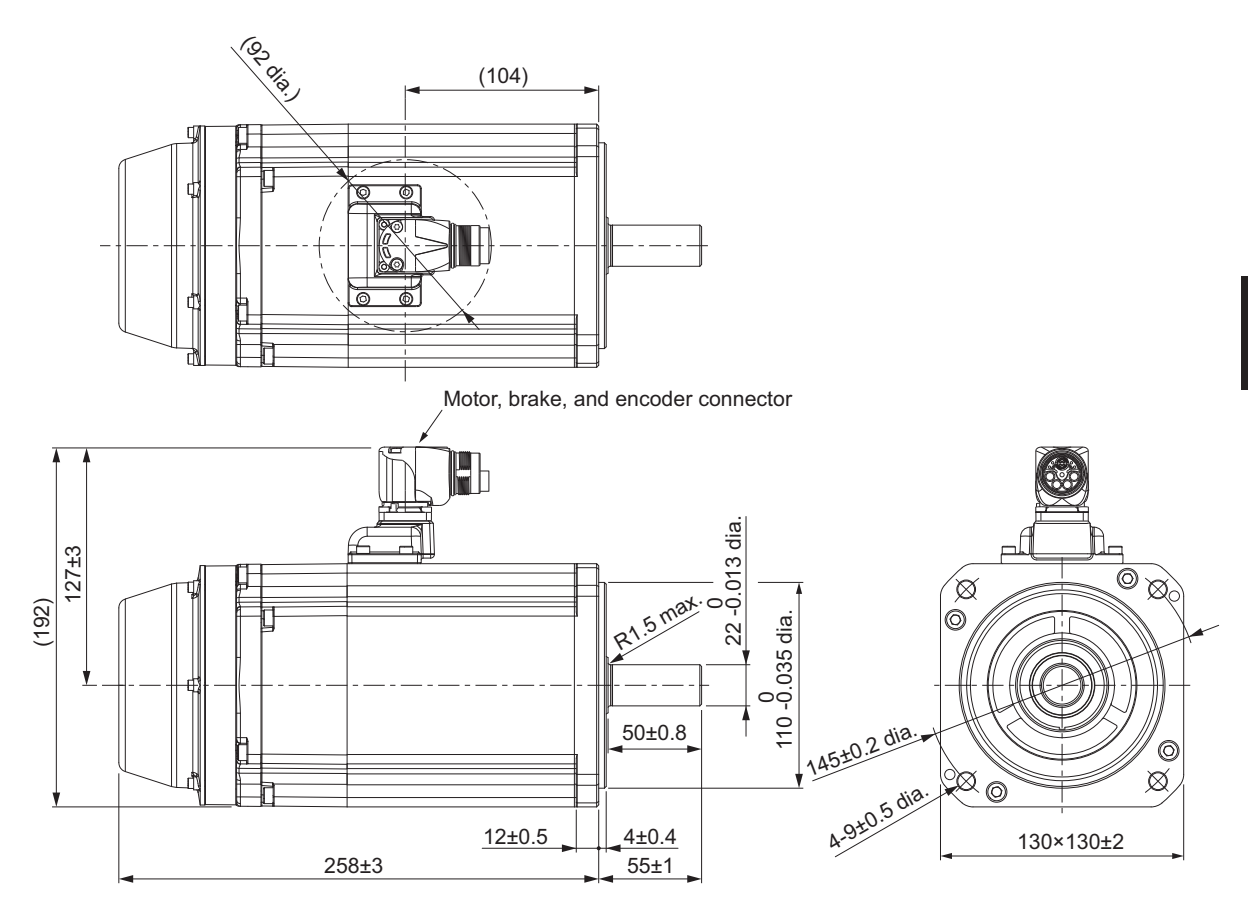

**Note** The standard shaft type is a straight shaft. Models with a key and tap are indicated with "S2" at the end of the model number.

Models with an oil seal are indicated with "O" at the end of the model number.

Shaft-end with key and tap

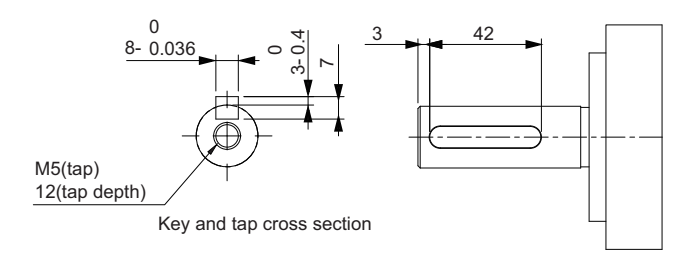

**2-4 External and Mounting Dimensions**

2-4 External and Mounting Dimensions

**2**

2-4-2 Servomotor Dimensions

2-4-2 Servomotor Dimensions

# **1,500-r/min Servomotors (200 V/400 V)**

### **1.5 kW (without Brake)**

R88M-1AM1K515T(-O/-S2/-OS2) R88M-1AM1K515C(-O/-S2/-OS2)

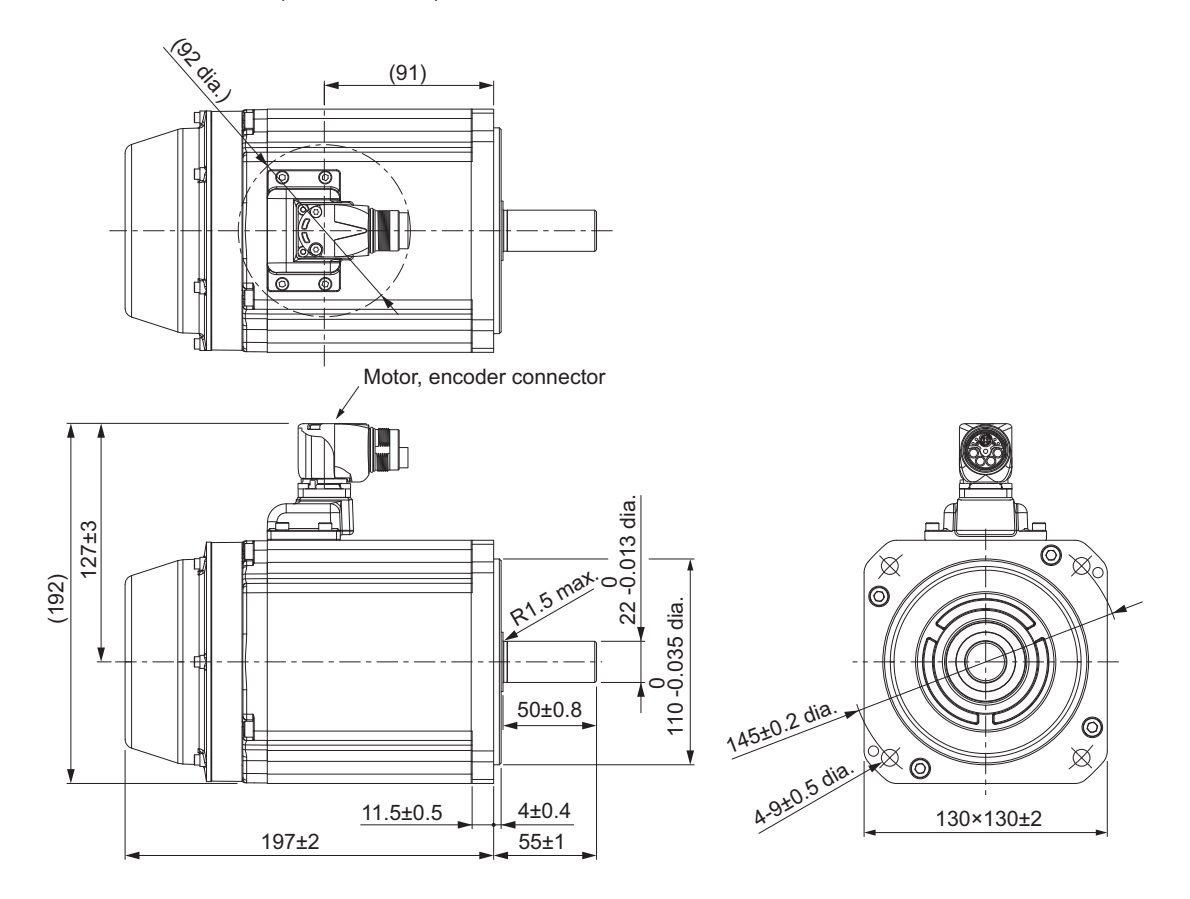

**Note** The standard shaft type is a straight shaft. Models with a key and tap are indicated with "S2" at the end of the model number.

Models with an oil seal are indicated with "O" at the end of the model number.

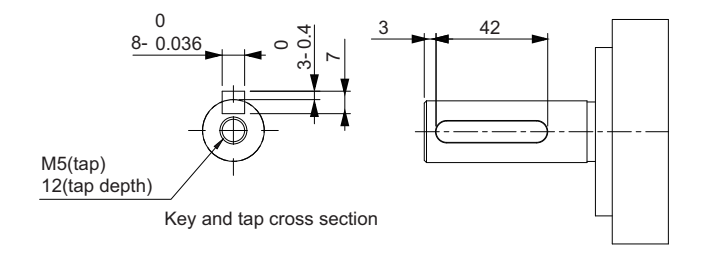

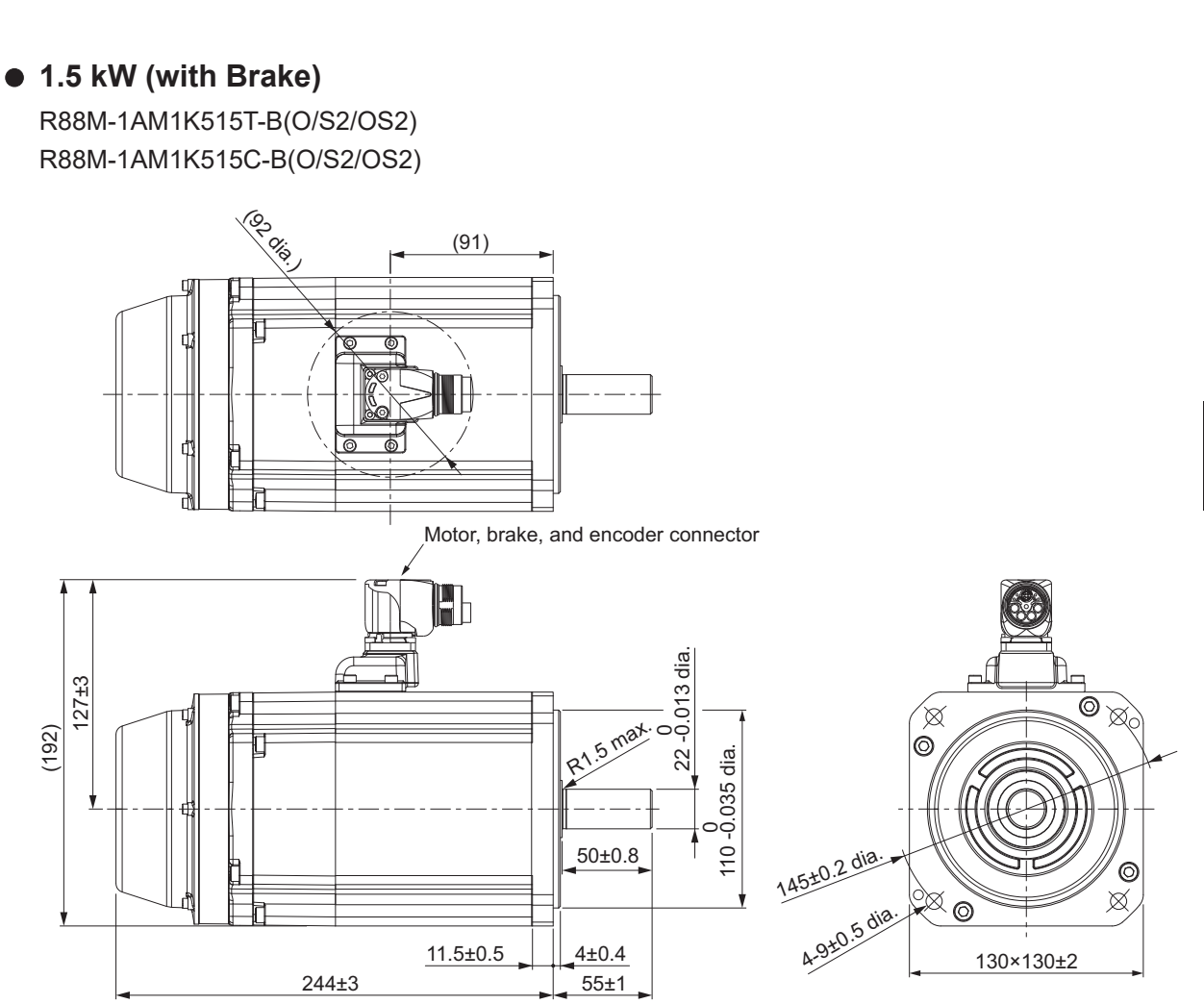

**Note** The standard shaft type is a straight shaft. Models with a key and tap are indicated with "S2" at the end of the model number.

Models with an oil seal are indicated with "O" at the end of the model number.

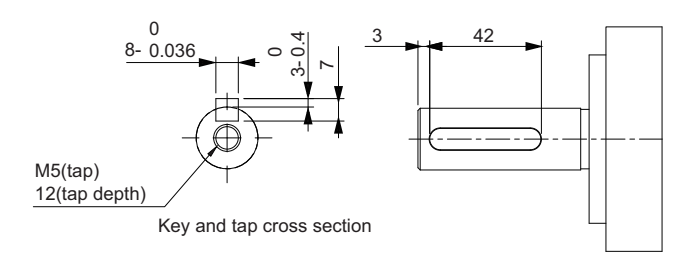

### **2.7 kW/3 kW (without Brake)**

R88M-1AM2K715T(-O/-S2/-OS2) R88M-1AM3K015C(-O/-S2/-OS2)

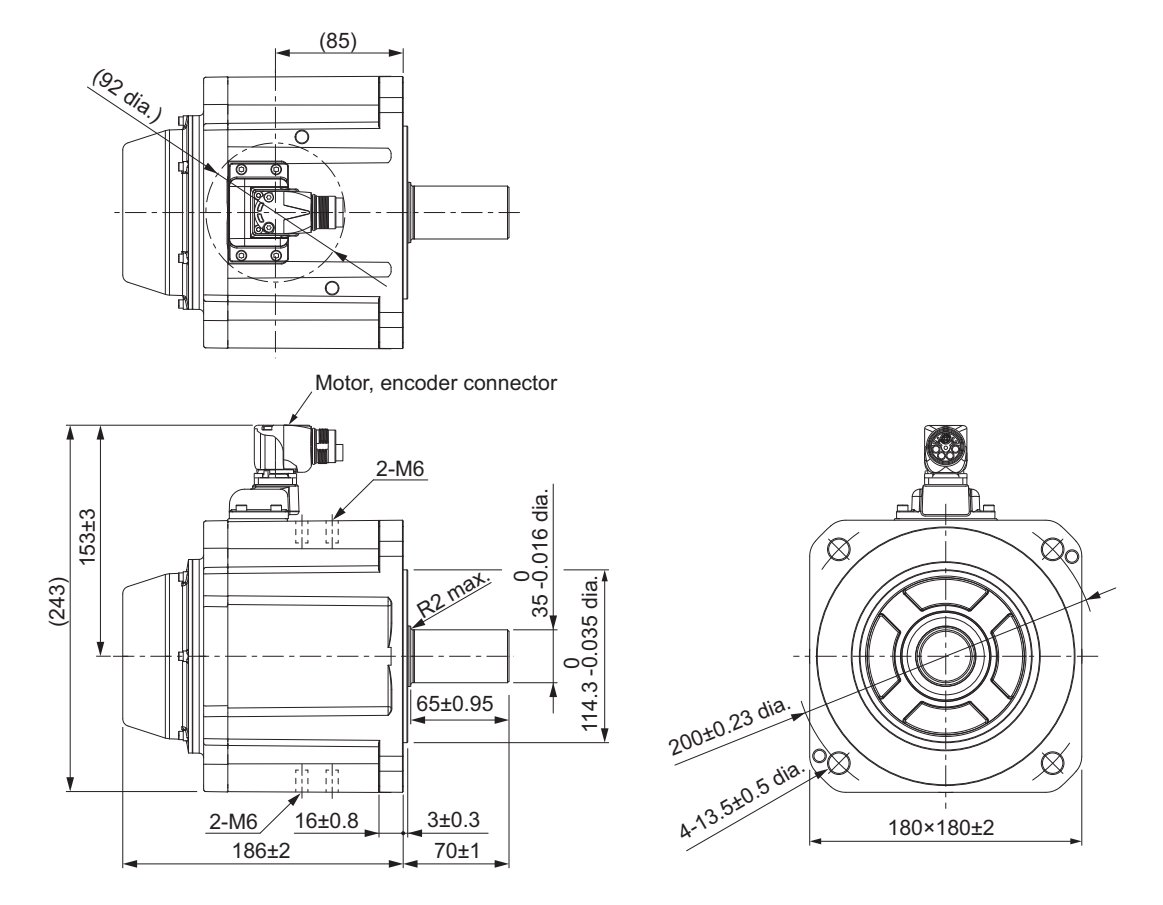

**Note** The standard shaft type is a straight shaft. Models with a key and tap are indicated with "S2" at the end of the model number.

Models with an oil seal are indicated with "O" at the end of the model number.

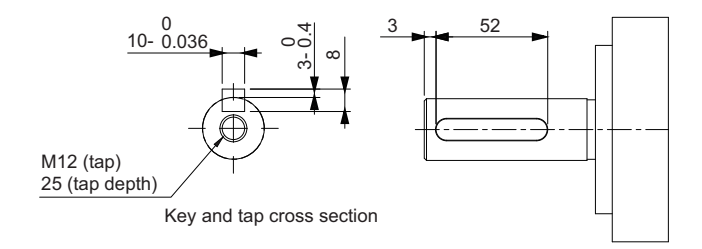

# **2.7 kW/3 kW (with Brake)**

R88M-1AM2K715T-B(O/S2/OS2) R88M-1AM3K015C-B(O/S2/OS2)

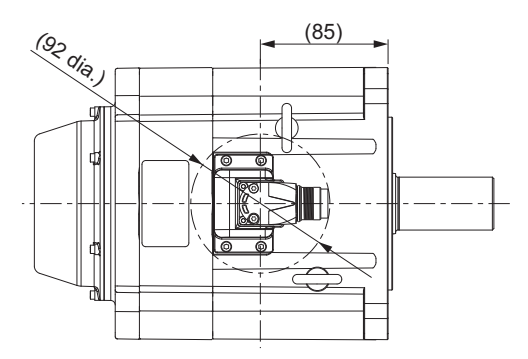

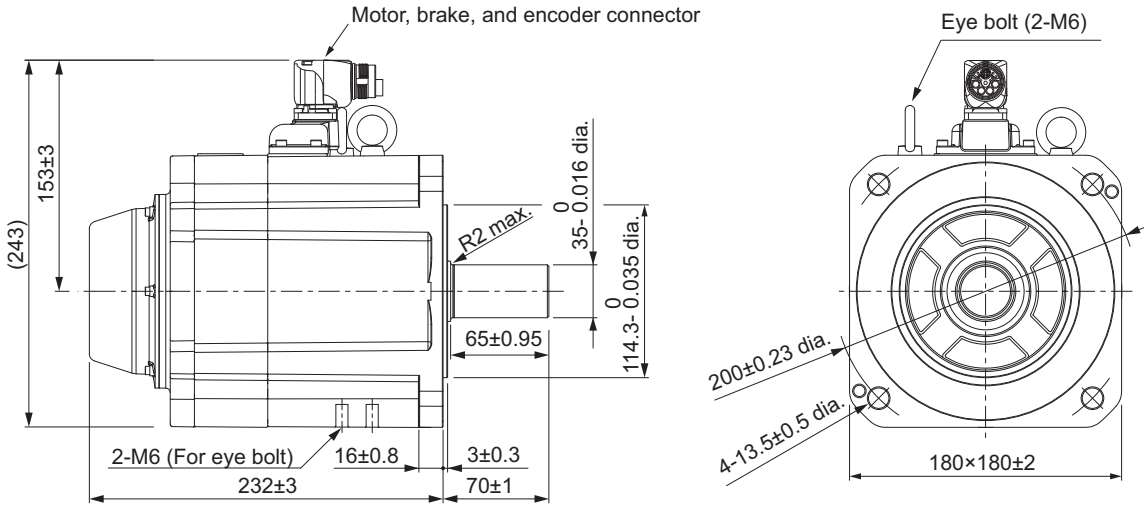

**Note** The standard shaft type is a straight shaft. Models with a key and tap are indicated with "S2" at the end of the model number.

Models with an oil seal are indicated with "O" at the end of the model number.

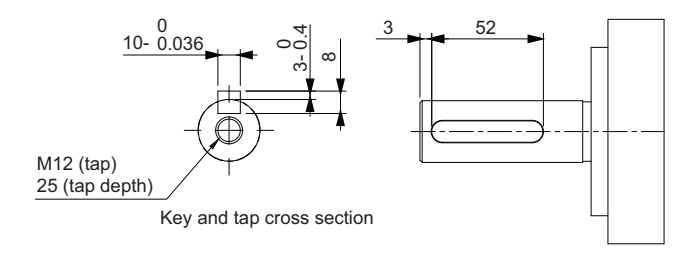

## **2-4-3 Cable Outlet Direction of Integrated Connector**

You can change the cable outlet direction of the integrated connector in the Servomotor.

The figures below show the range in which the cable can be moved to change the cable outlet direction.

The change of the cable outlet direction shall be up to five times. For a procedure of the change of the cable outlet direction, refer to *[4-2-4 Procedure for Change of Cable Outlet Direction for Integrated Ca](#page-262-0)ble* [on page 4-29.](#page-262-0)

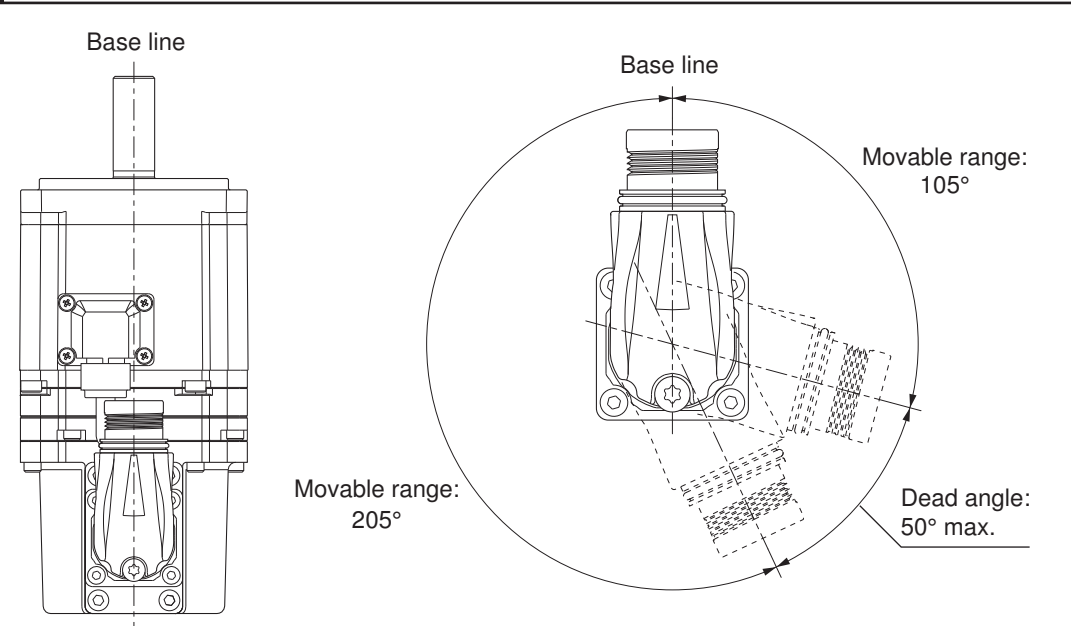

# **Cable Outlet Direction for Connector Type M17**

Servomotors direction

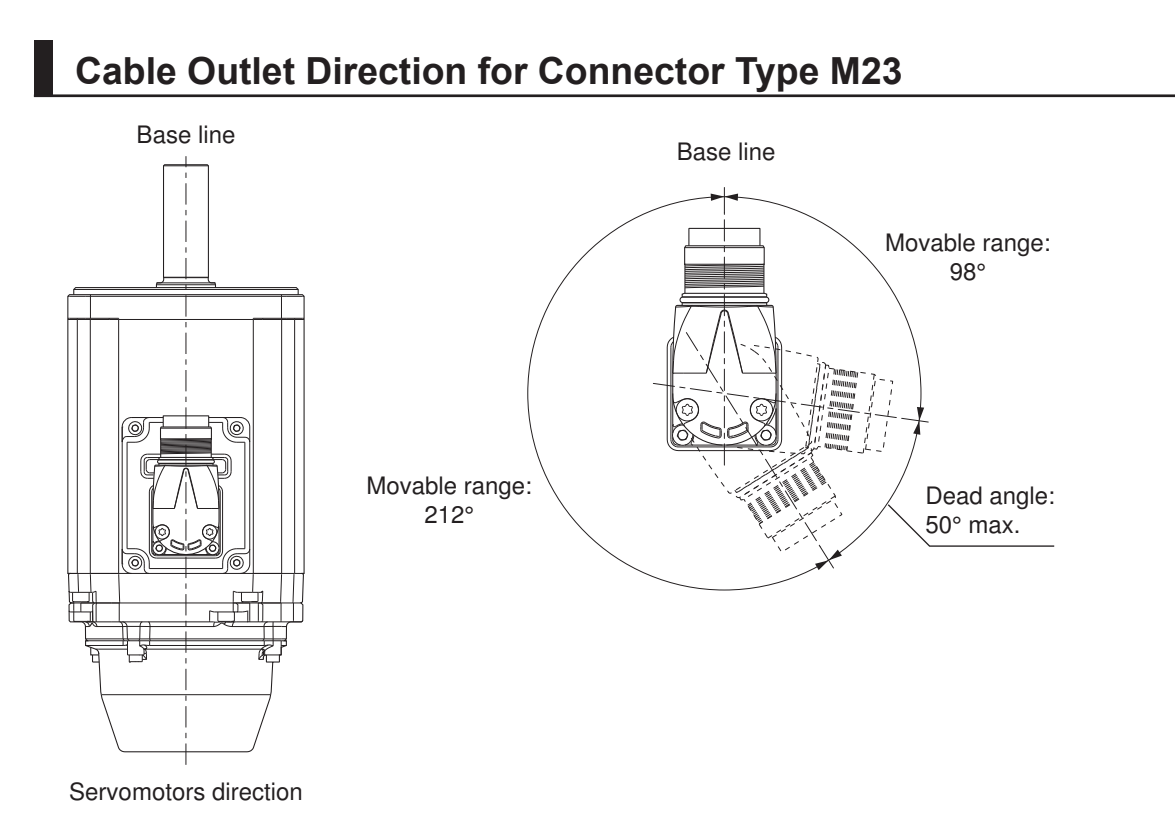

# **2-4-4 Cable Wiring Dimension for a Case of Servomotor Installing**

The integrated cable wiring dimensions are shown below the table according to connector type for Servomotors.

The dimensions from the rotation center of the integrated connector to the integrated cable surrounding are indicated as A when you wire a cable with the minimum bending radius (ten times as outer dimension of sheath wire).

# **Servomotor for Connector Type M17**

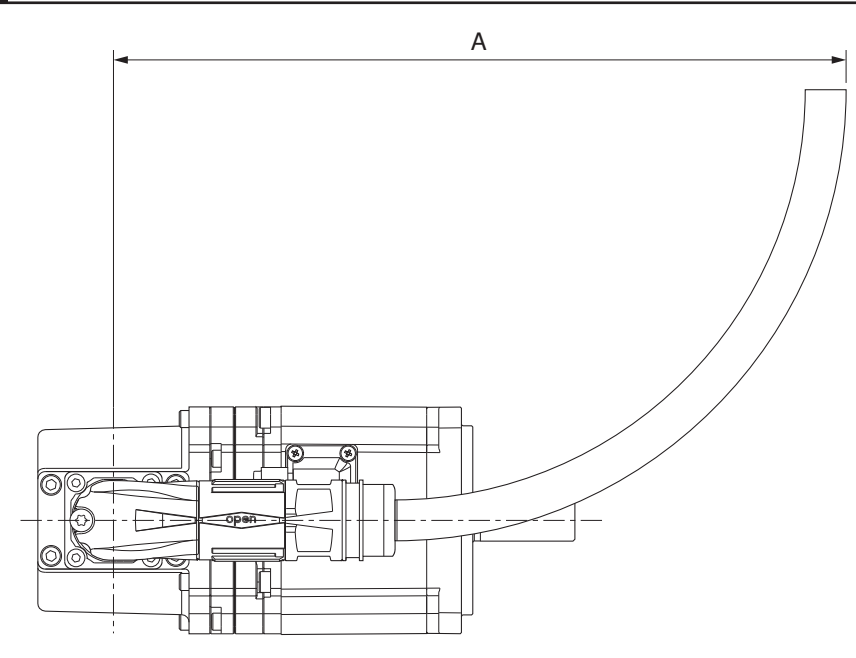

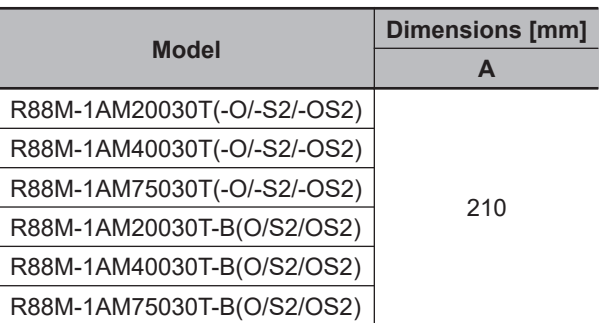

# **Servomotor for Connector Type M23**

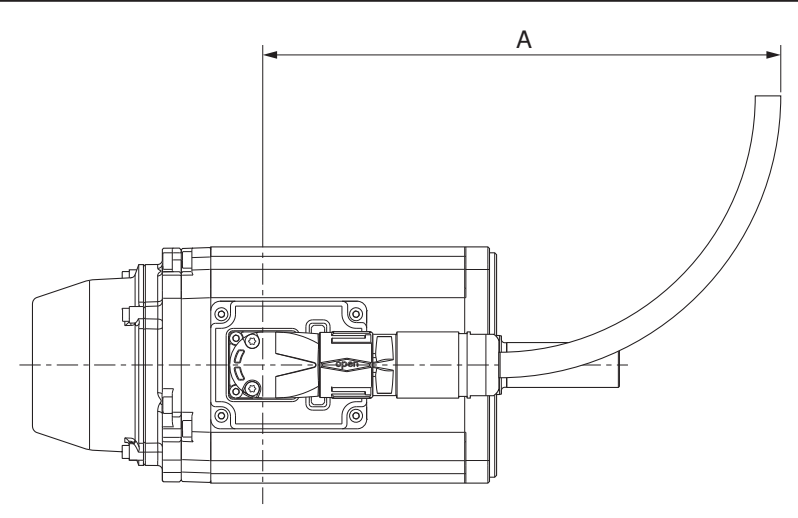

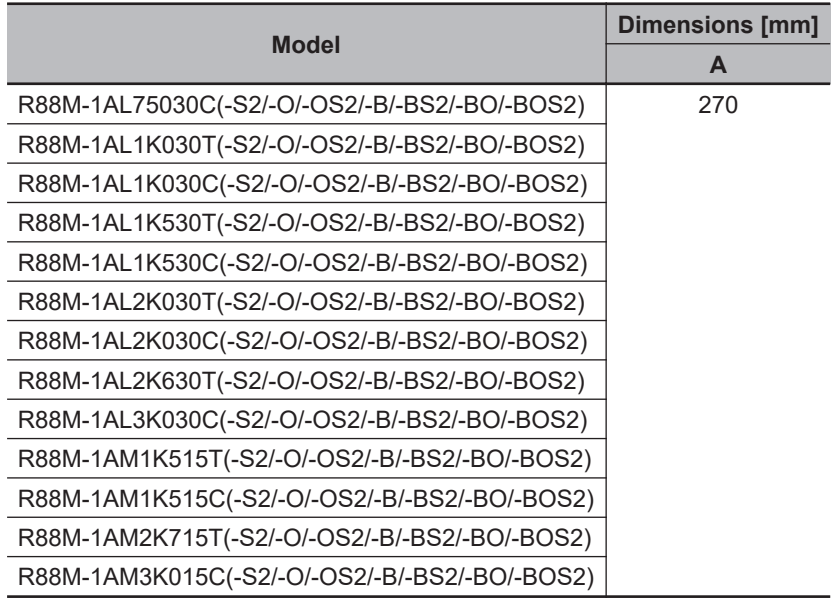

# **2-4-5 Decelerator Dimensions**

The following tables show the dimensions of Decelerators.

# **Backlash: 3 Arcminutes Max.**

## **For 3,000-r/min Servomotors (200 W to 750 W)**

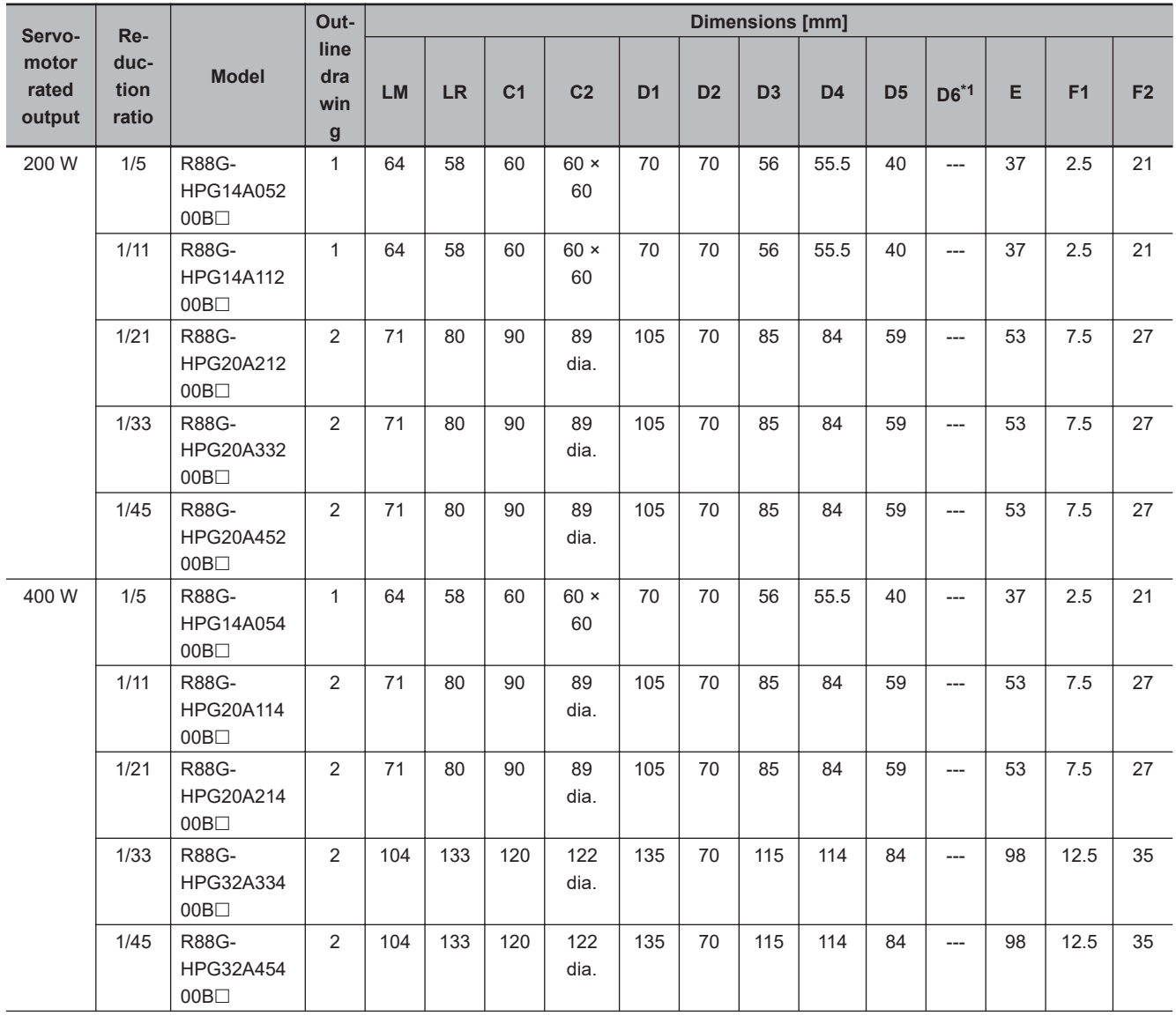

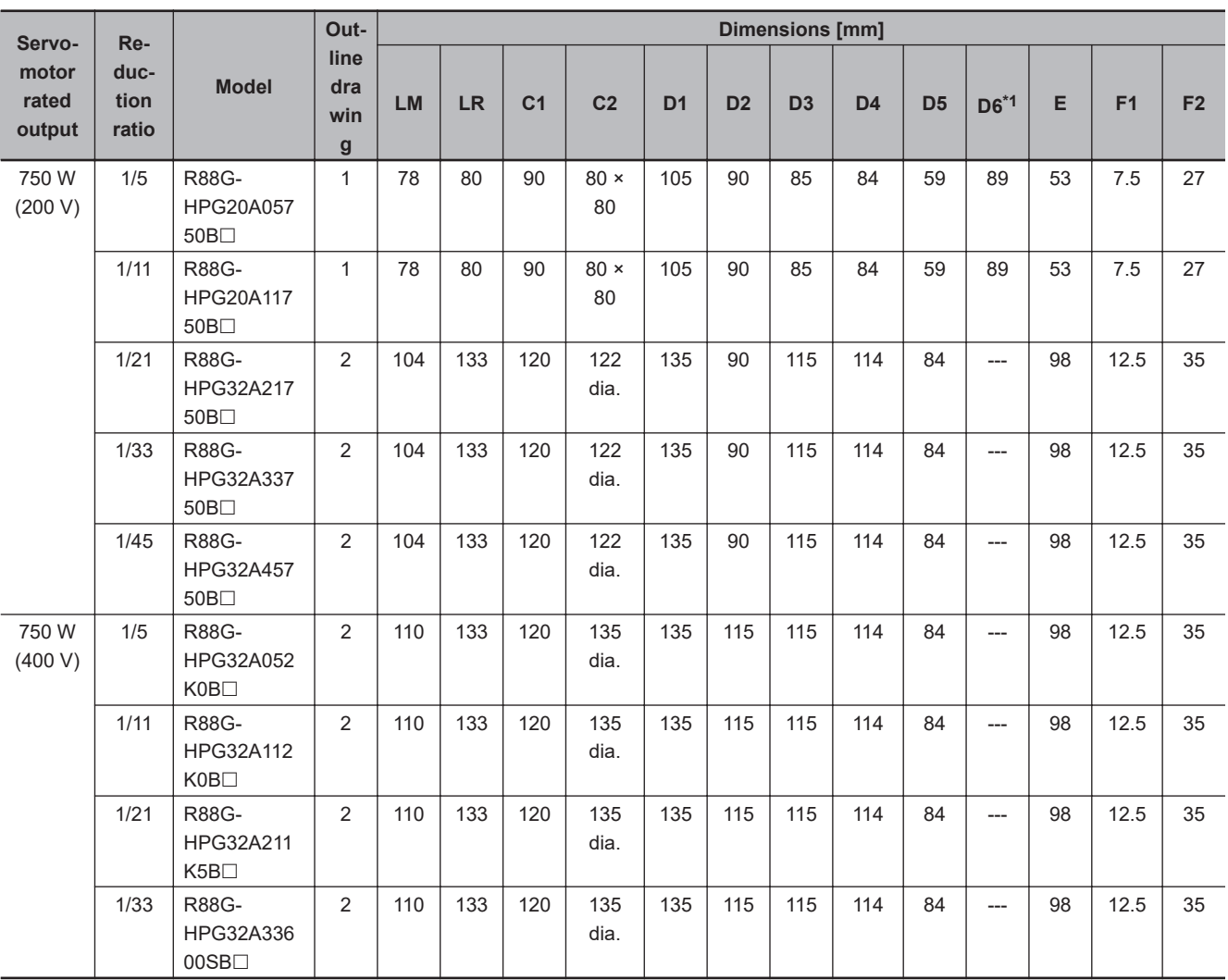

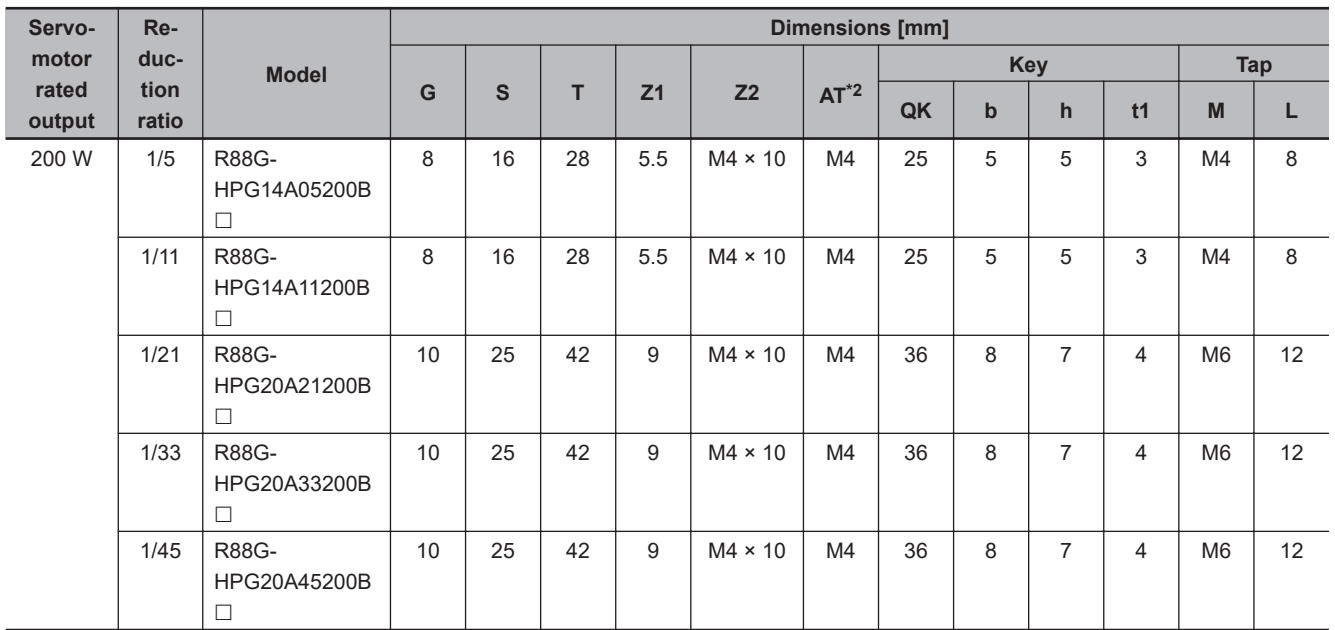

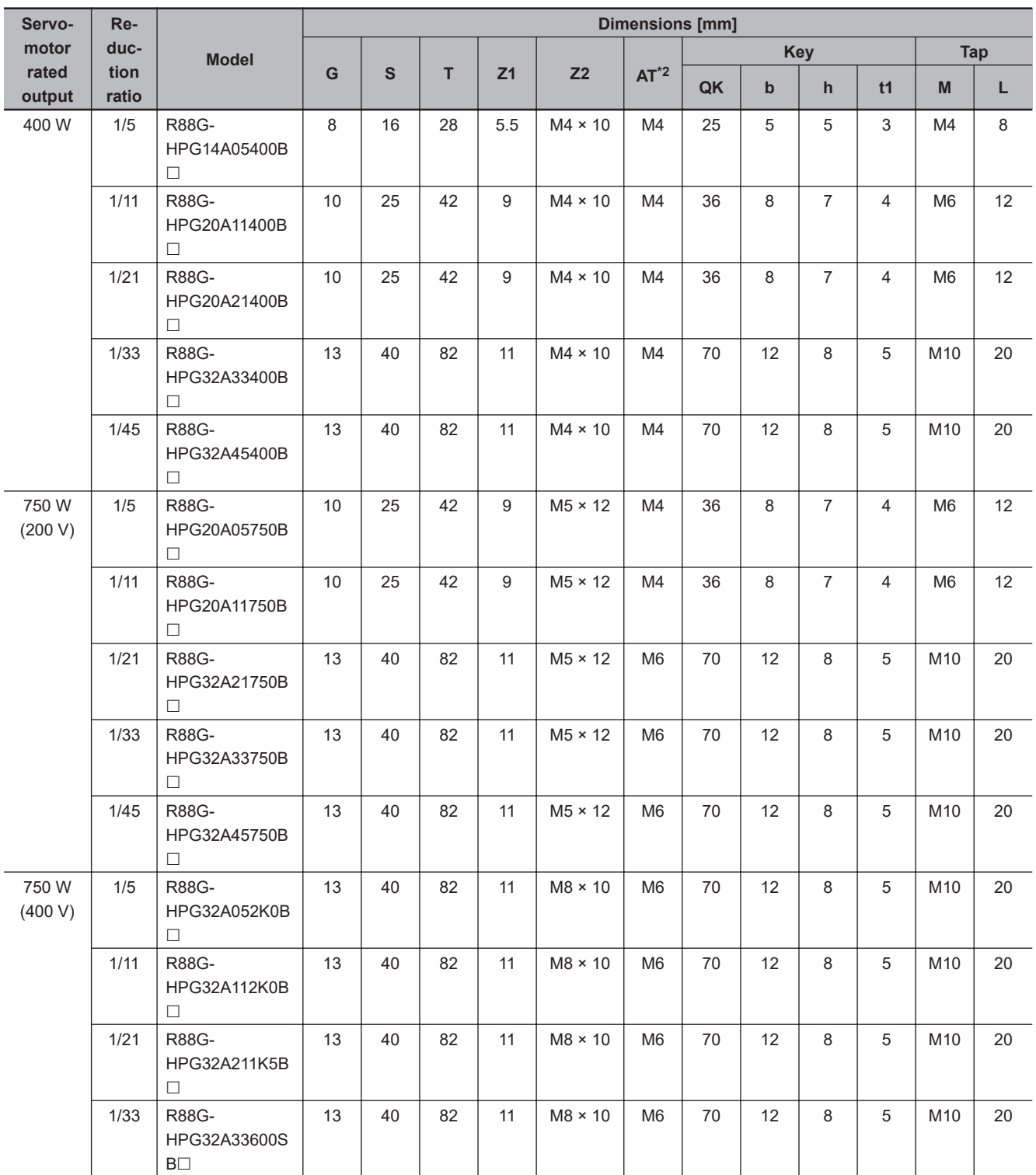

\*1. D6 is the maximum diameter of the decelerator body between the flange side and Servomotor side. (Refer to the Outline Drawing) The value is given only when the diameter is larger than the diameters of these two sides. Take heed of this when you mount the decelerator to the machine.

\*2. Indicates set bolt.

**Note 1.** The standard shaft type is a straight shaft.

**Note 2.** A model with a key and tap is indicated with "J" at  $\Box$  of the model number. (Example: R88G-HPG14A05400BJ)

**Note 3.** The diameter of the motor shaft insertion hole is the same as the shaft diameter of the corresponding Servomotor.

**Note 4.** You cannot use this type of Decelerator for the Servomotor with key.

**Note 5.** The dimensional drawings in this document are for showing main dimensions only, and they do not give the details of the product shape.

M (Depth L)

b

 $\frac{1}{2}$ 

#### • Outline Drawing 1

C1×C1

75

`Ø

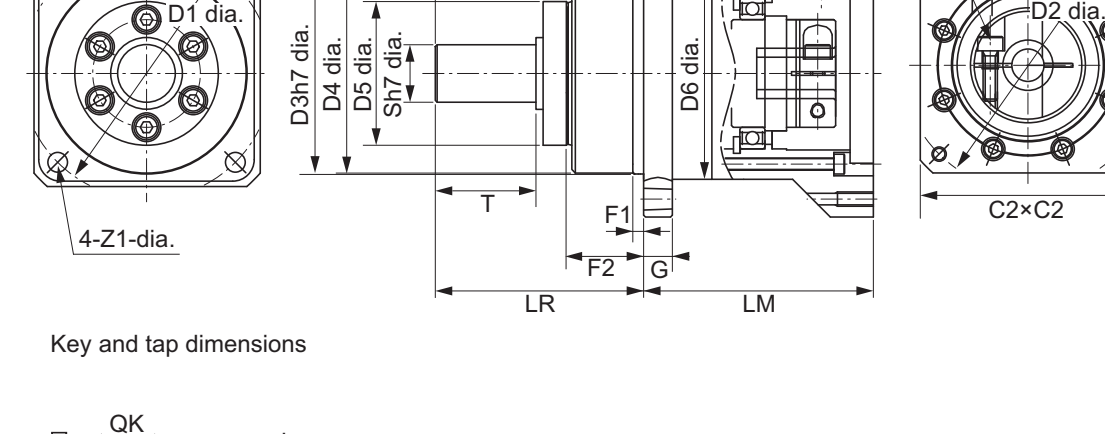

E

Flange side Servomotor side Servomotor side

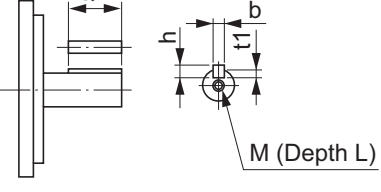

• Outline Drawing 2

Œ

 $\cap$ k

ع

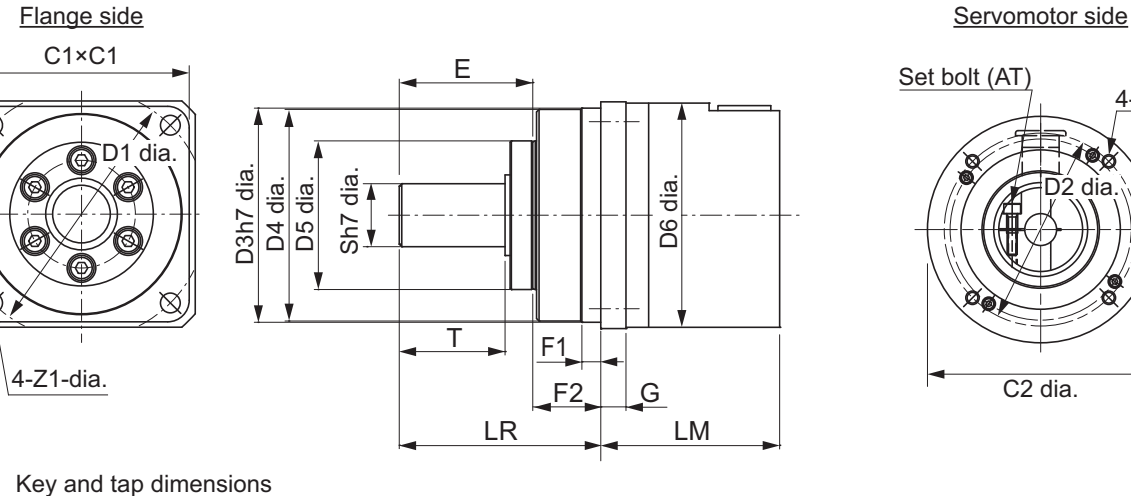

 $\frac{\text{Set bolt (AT)}}{4-Z2}$ 

ত

2 Models and External Dimensions

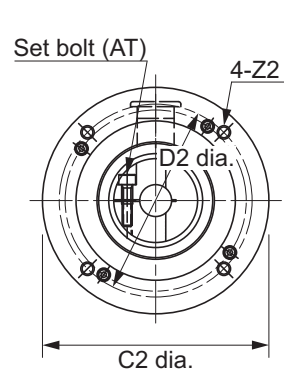

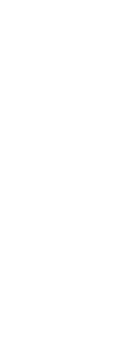

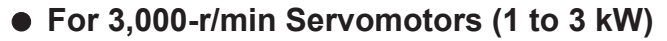

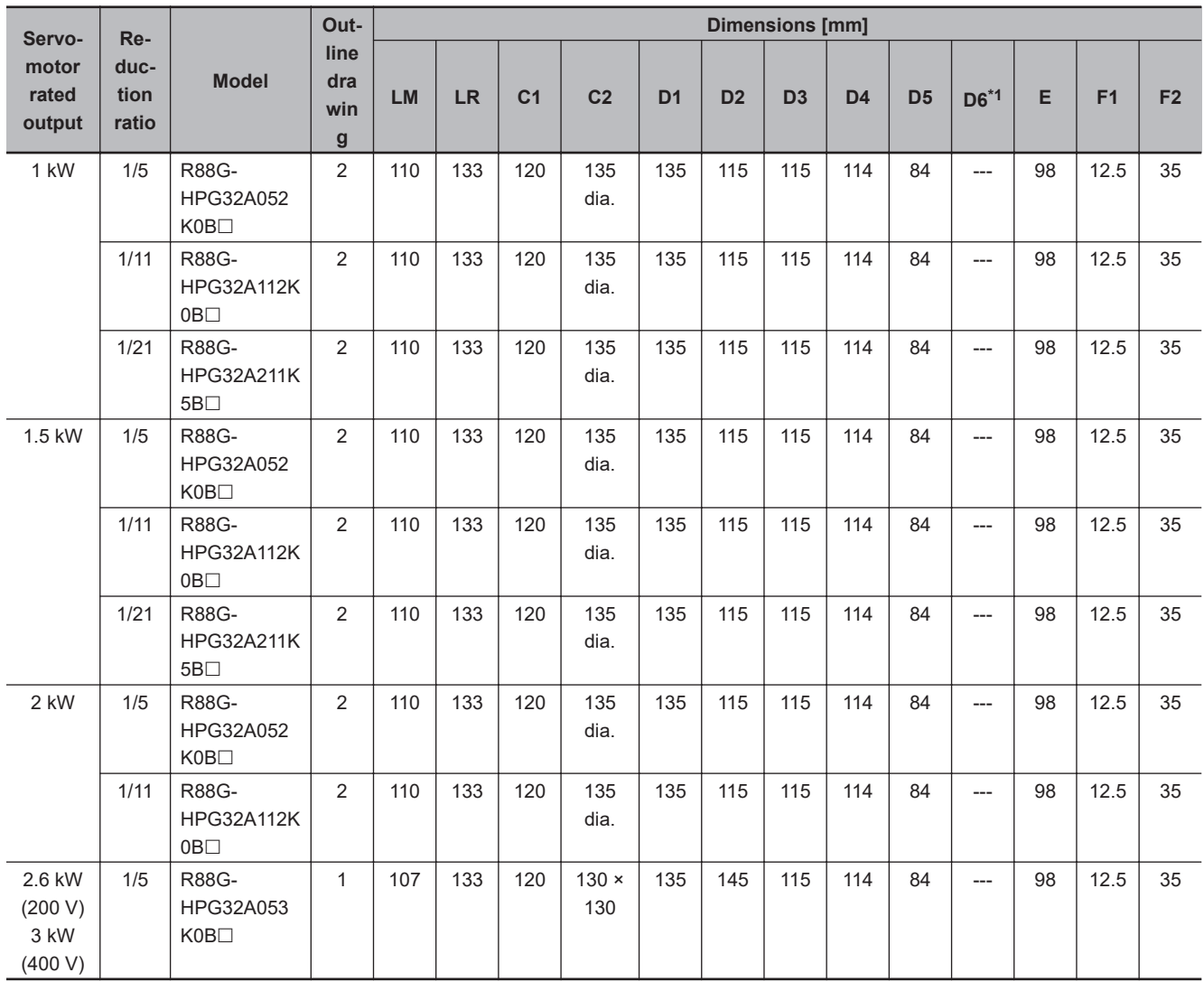

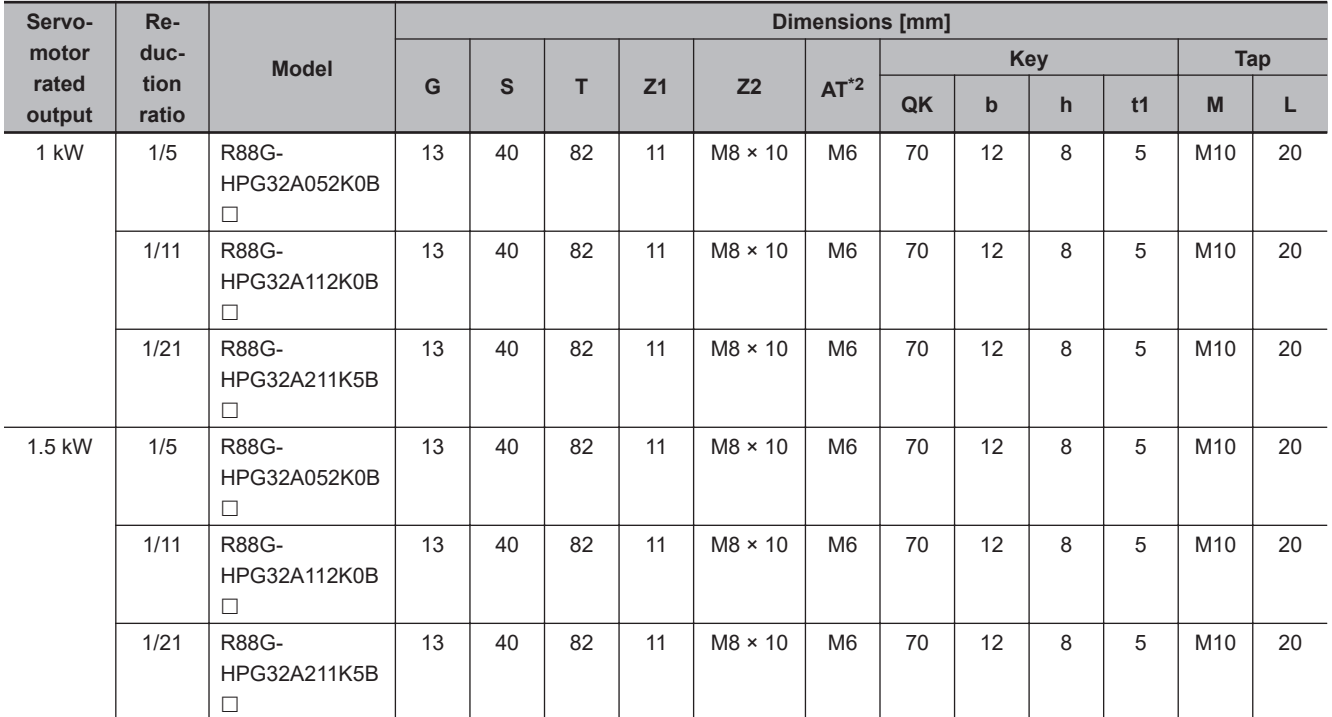

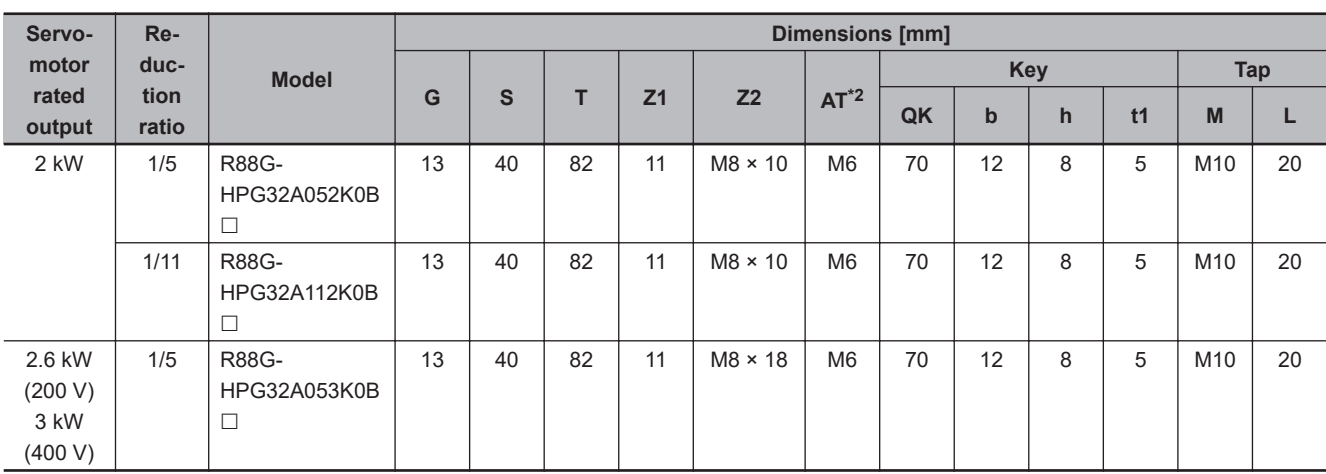

\*1. D6 is the maximum diameter of the decelerator body between the flange side and Servomotor side. (Refer to the Outline Drawing) The value is given only when the diameter is larger than the diameters of these two sides. Take heed of this when you mount the decelerator to the machine.

\*2. Indicates set bolt.

- **Note 1.** The standard shaft type is a straight shaft.
- **Note 2.** A model with a key and tap is indicated with "J" at  $\Box$  of the model number.

Example: R88G-HPG32A052K0BJ

- **Note 3.** The diameter of the motor shaft insertion hole is the same as the shaft diameter of the corresponding Servomotor.
- **Note 4.** You cannot use this type of Decelerator for the Servomotor with key.
- **Note 5.** The dimensional drawings in this document are for showing main dimensions only, and they do not give the details of the product shape.
- Outline Drawing 1

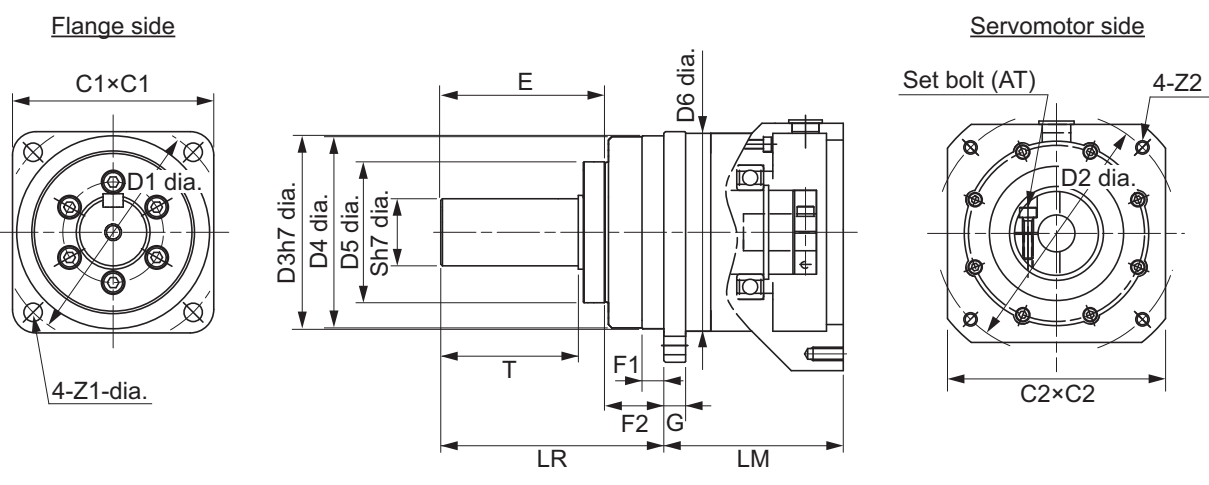

Key and tap dimensions

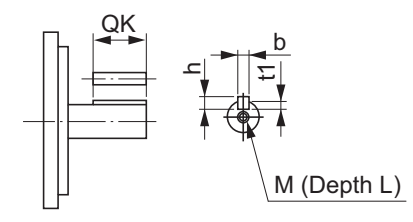

• Outline Drawing 2

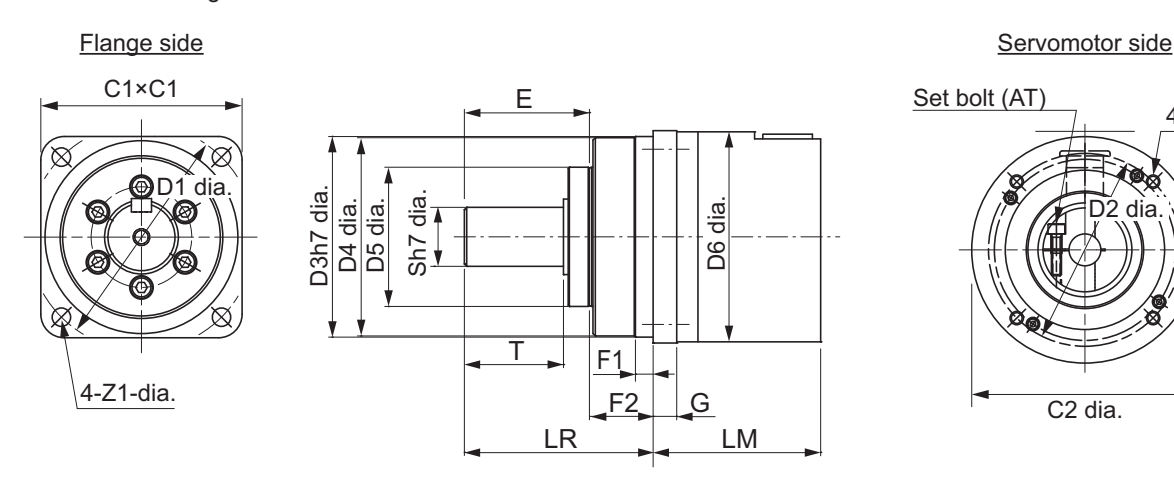

4-Z2

Key and tap dimensions

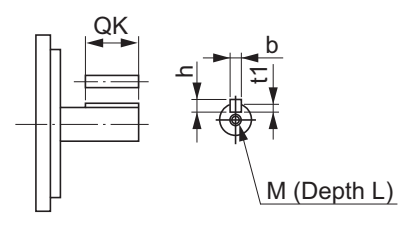

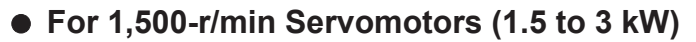

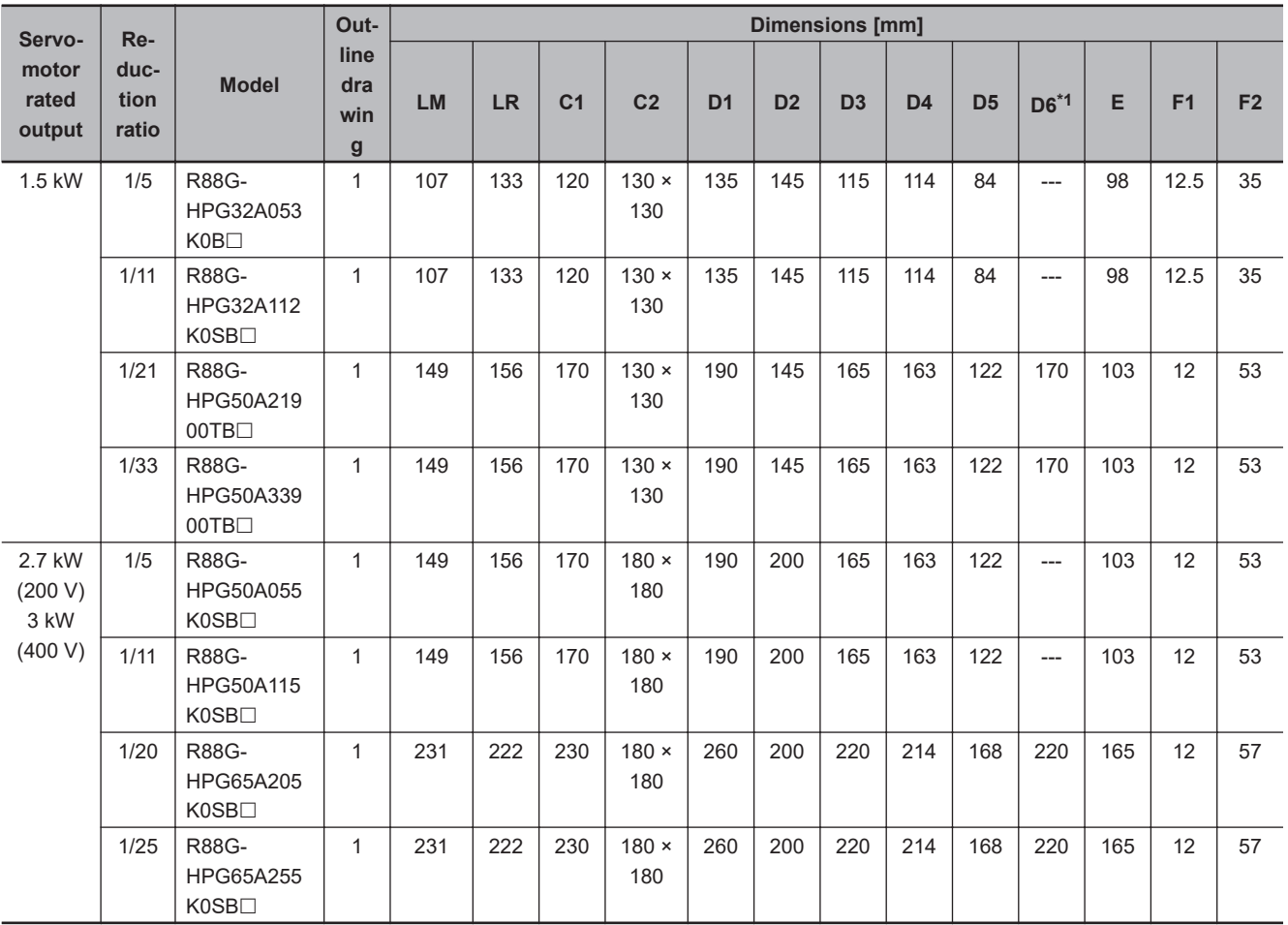

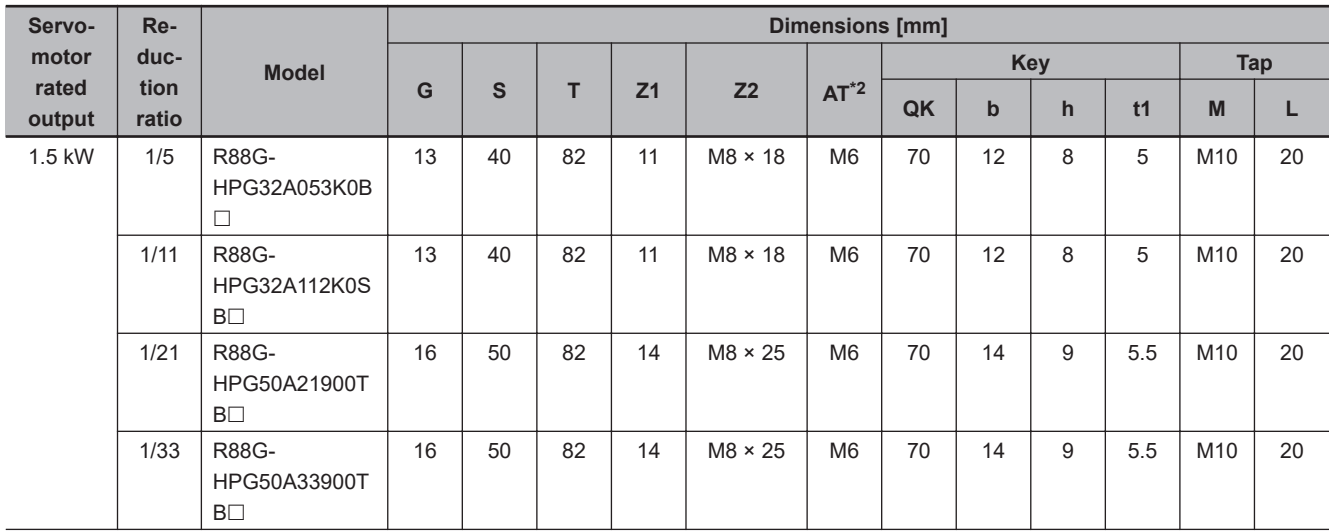

2-4 External and Mounting Dimensions **2-4 External and Mounting Dimensions**

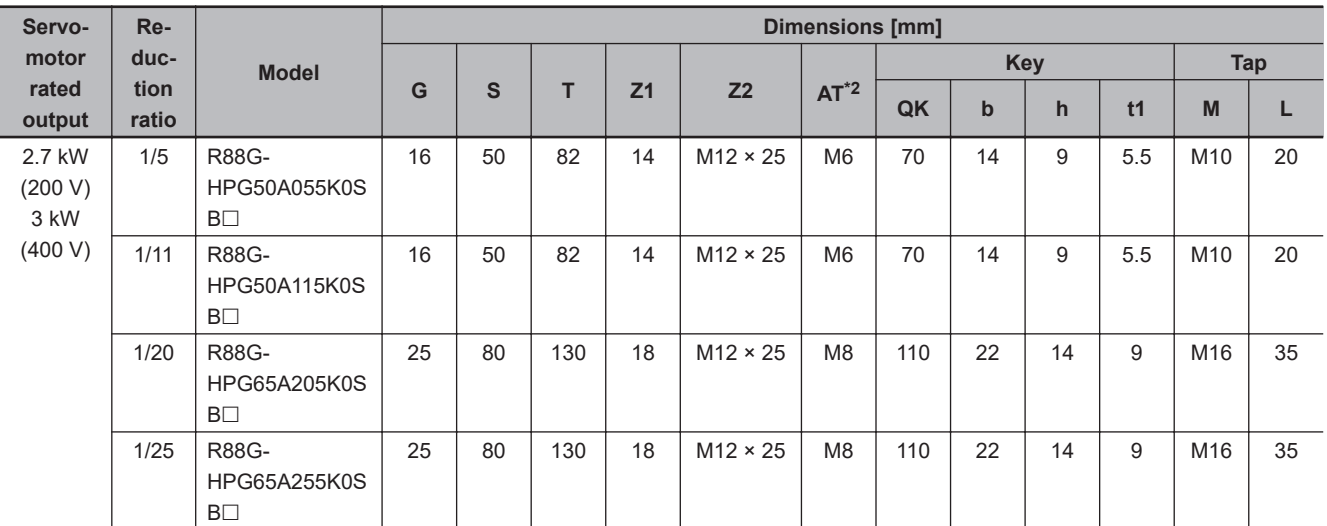

\*1. D6 is the maximum diameter of the decelerator body between the flange side and Servomotor side. (Refer to the Outline Drawing) The value is given only when the diameter is larger than the diameters of these two sides. Take heed of this when you mount the decelerator to the machine.

\*2. Indicates set bolt.

- **Note 1.** The standard shaft type is a straight shaft.
- **Note 2.** A model with a key and tap is indicated with "J" at  $\Box$  of the model number. (Example: R88G-HPG32A053K0BJ)
- **Note 3.** The diameter of the motor shaft insertion hole is the same as the shaft diameter of the corresponding Servomotor.
- **Note 4.** You cannot use this type of Decelerator for the Servomotor with key.
- **Note 5.** The dimensional drawings in this document are for showing main dimensions only, and they do not give the details of the product shape.

#### • Outline Drawing 1

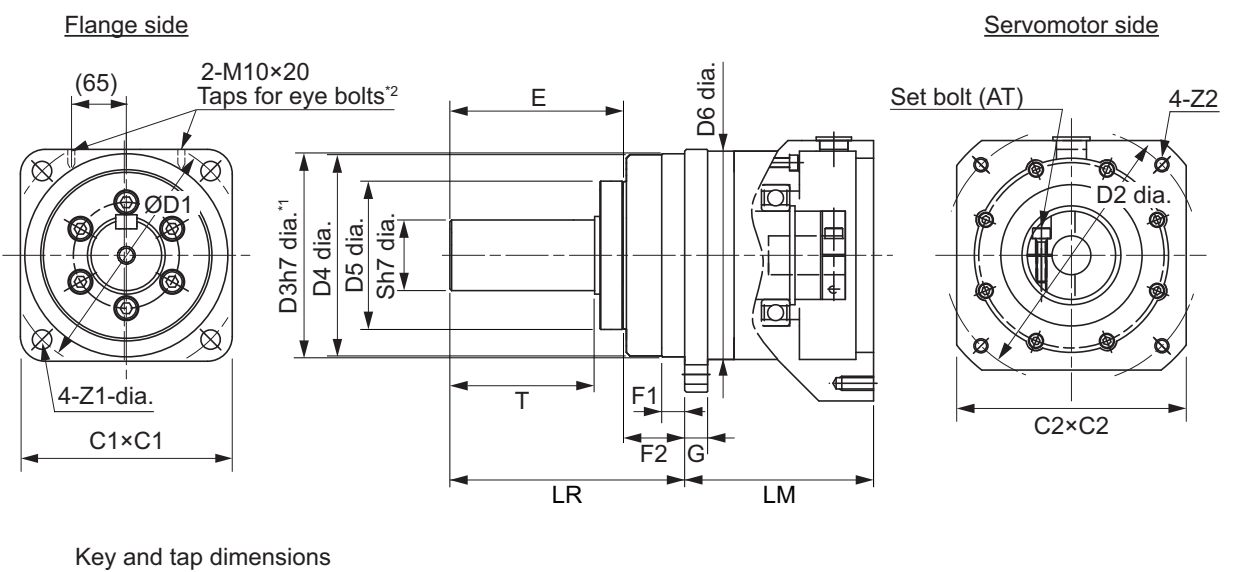

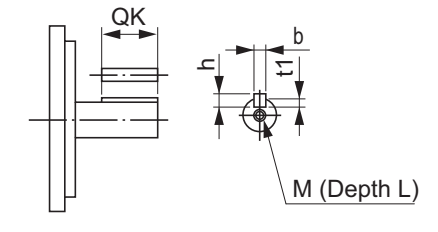

- \*1. The tolerance is "h8" for R88G-HPG50 $\square$  and R88G-HPG65 $\square$ .
- \*2. The model R88G-HPG65 $\Box$  has the taps for eye bolts.

# **Backlash: 15 Arcminutes Max.**

#### **For 3,000-r/min Servomotors**

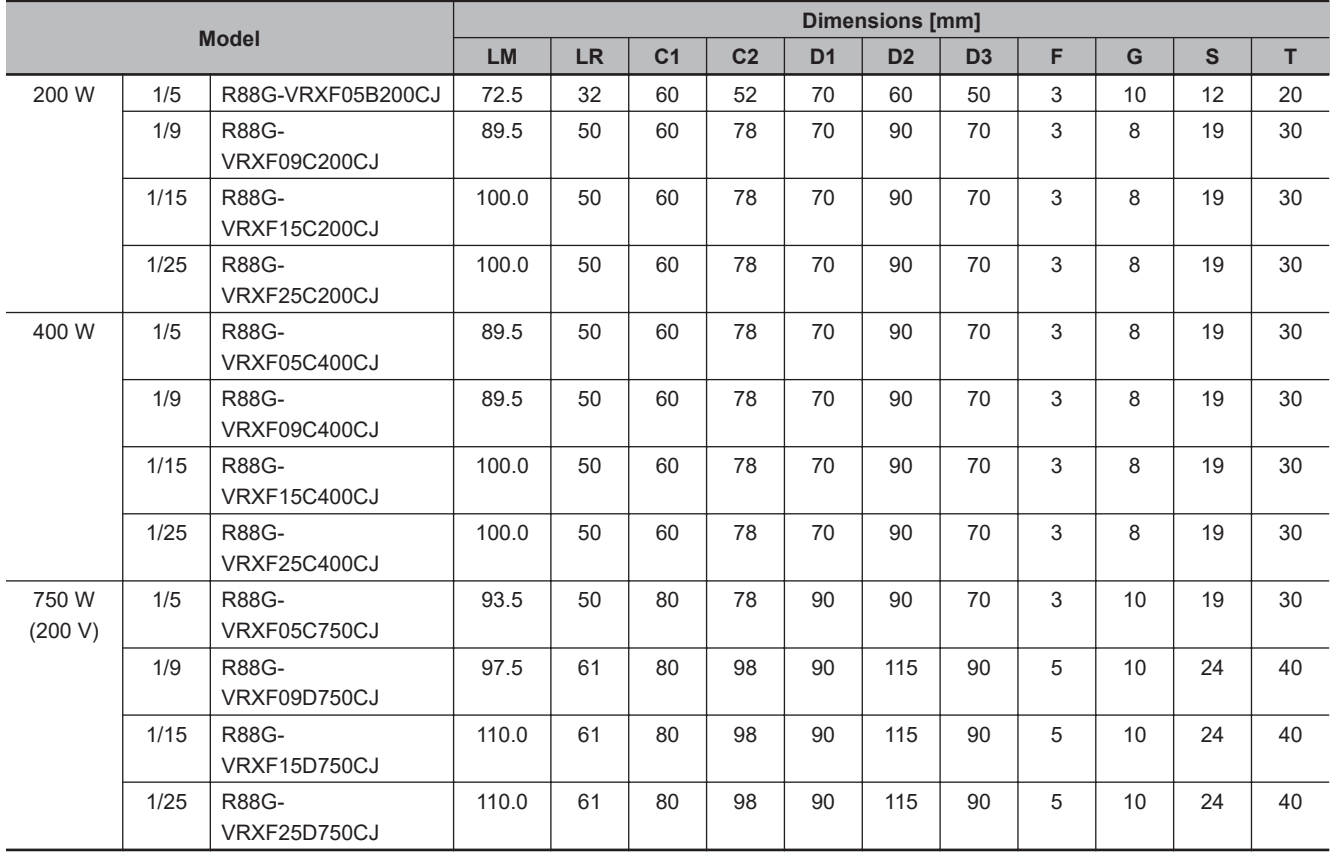

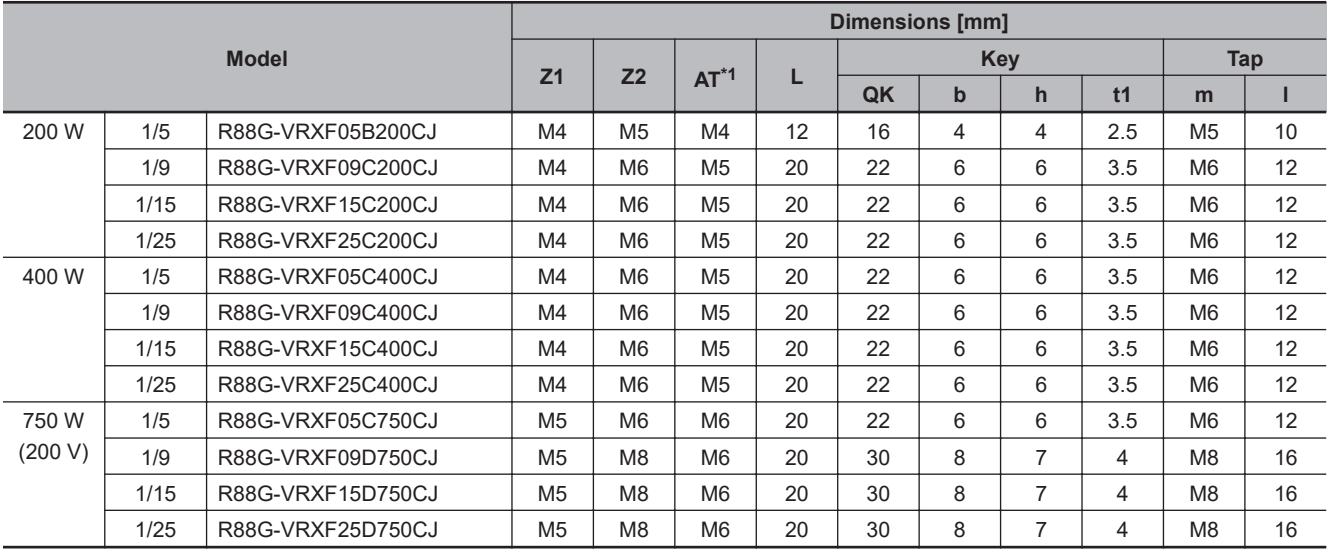

\*1. Indicates set bolt.

**Note 1.** The standard shaft type is a shaft with key and tap.

**Note 2.** The diameter of the motor shaft insertion hole is the same as the shaft diameter of the corresponding Servomotor.

**Note 3.** You cannot use this type of Decelerator for the Servomotor with key.

**Note 4.** The dimensional drawings in this document are for showing main dimensions only, and they do not give the details of the product shape.

• Outline Drawing

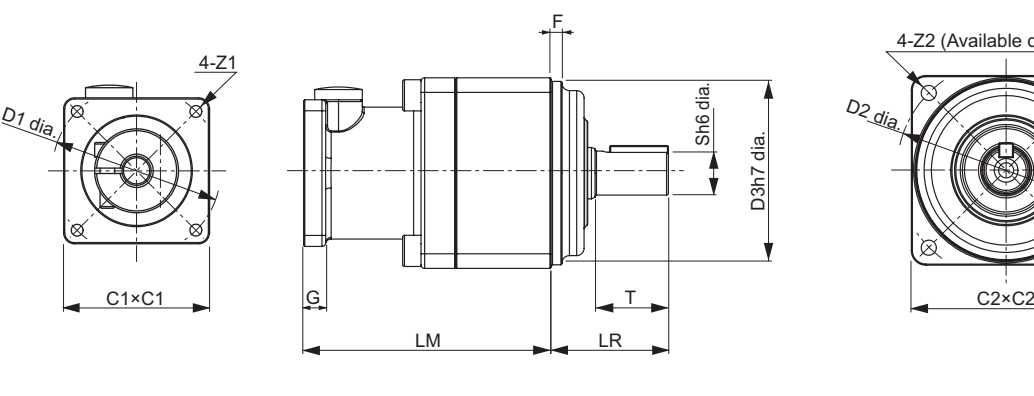

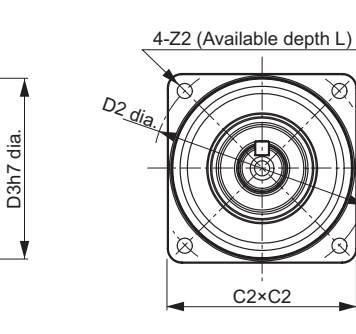

Sh6 dia.

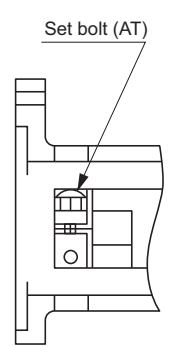

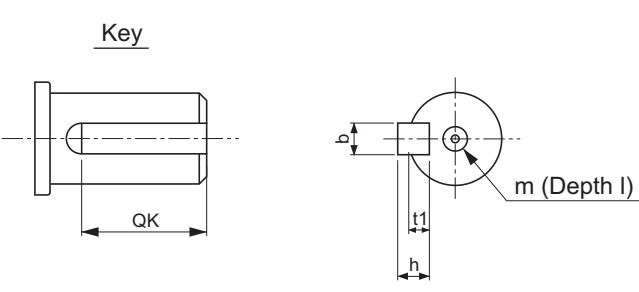

2-4-5 Decelerator Dimensions

2-4-5 Decelerator Dimensions

## **2-4-6 Dimensions of External Regeneration Resistors and External Regeneration Resistance Units**

The following are the dimensions of External Regeneration Resistors and External Regeneration Resistance Units.

# **R88A-RR12025**

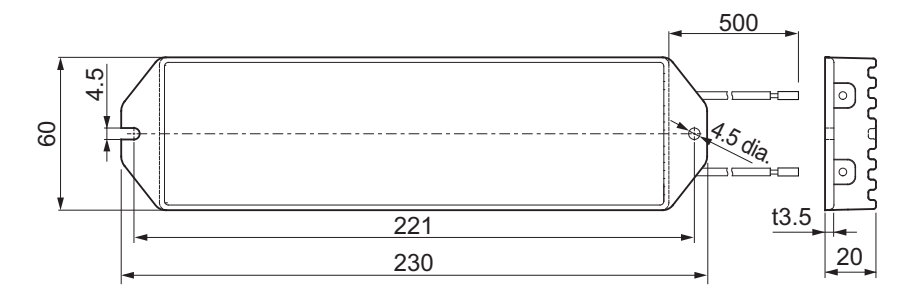

## **R88A-RR30008/ -RR30010/ -RR30014/ -RR30020/ -RR30025/ - RR30032/ -RR30033/ -RR30054**

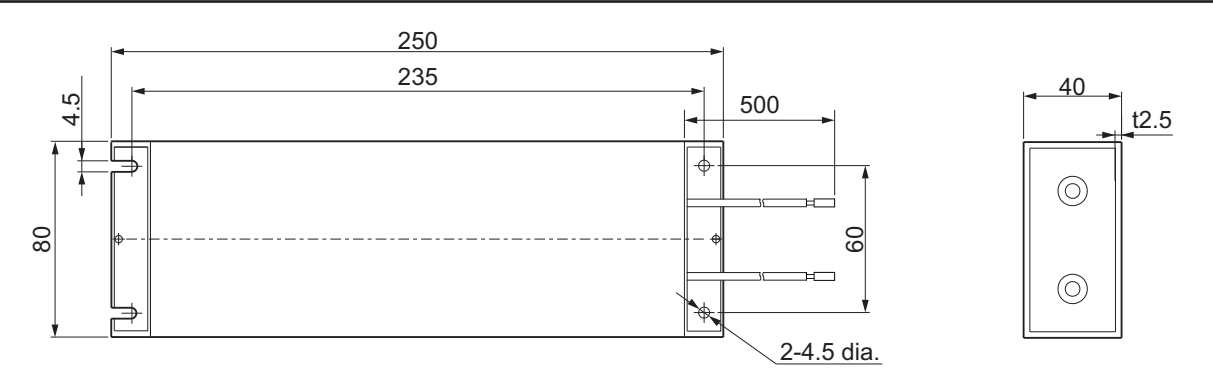
#### **R88A-RR1K608/ -RR1K610/ -RR1K614/ -RR1K620/ -RR1K632/ - RR1K640/ -RR1K654/ -RR1K666**

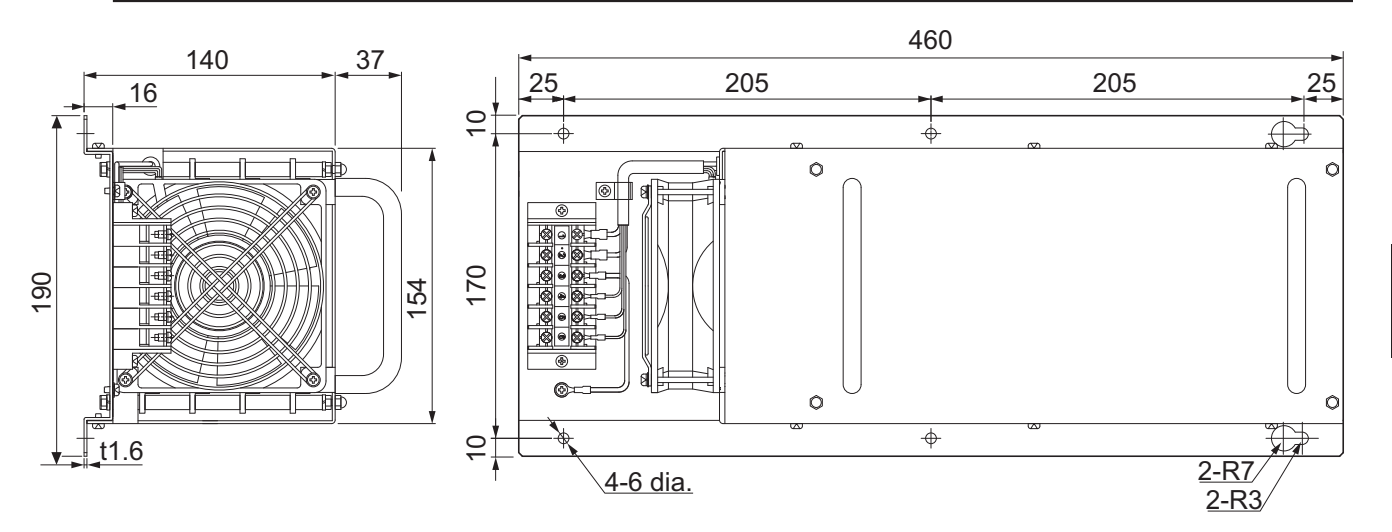

#### **2-4-7 Reactor Dimensions**

The following are the dimensions of Reactors.

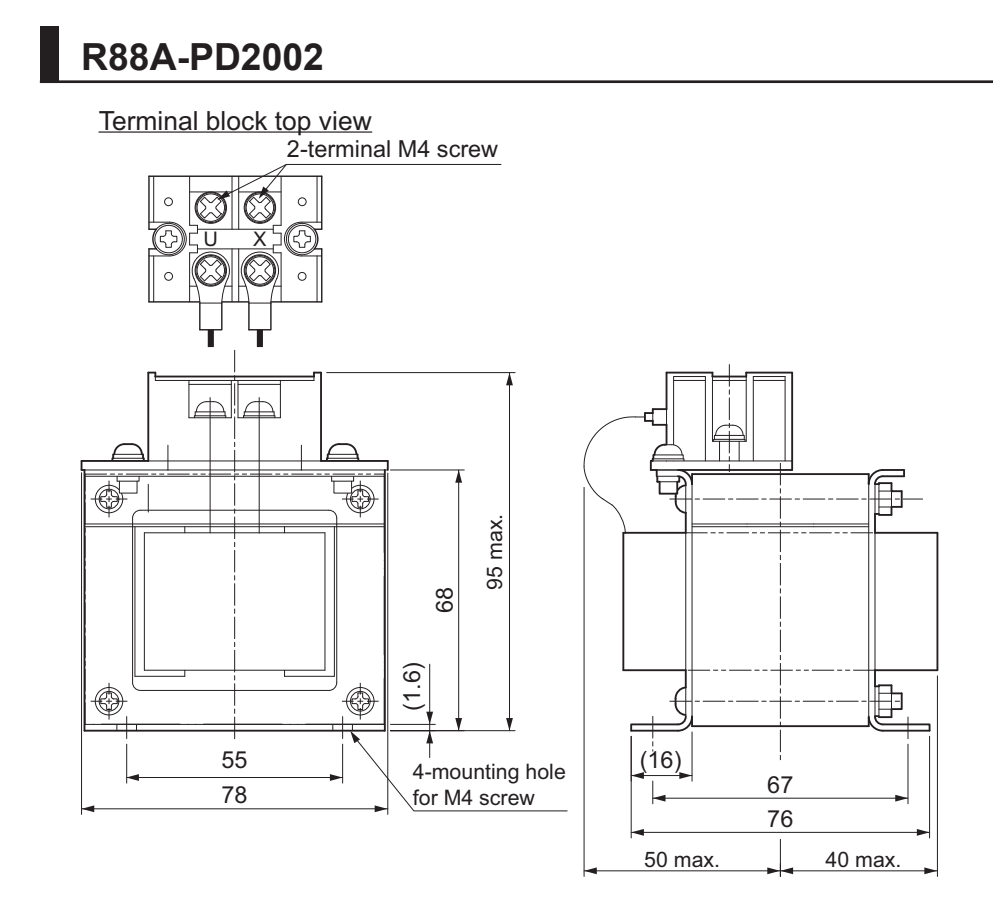

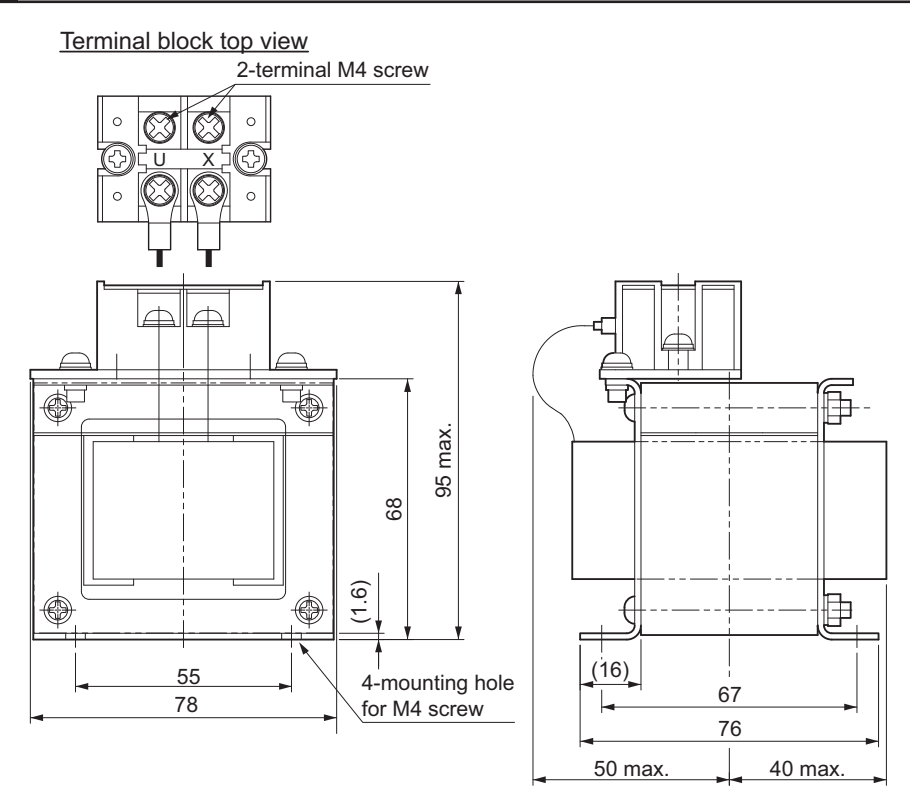

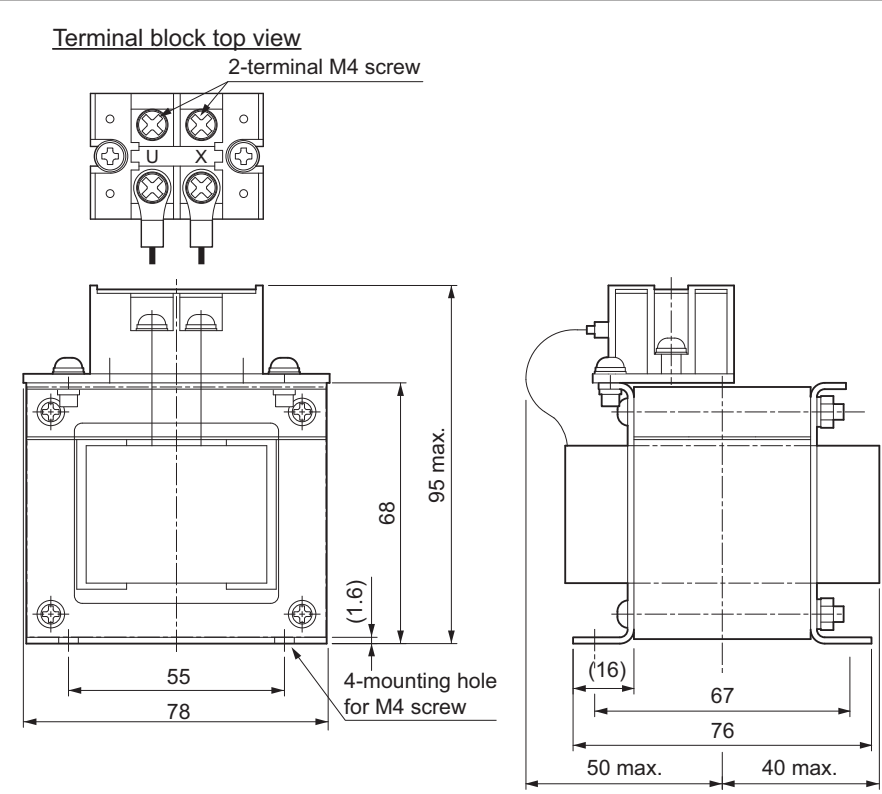

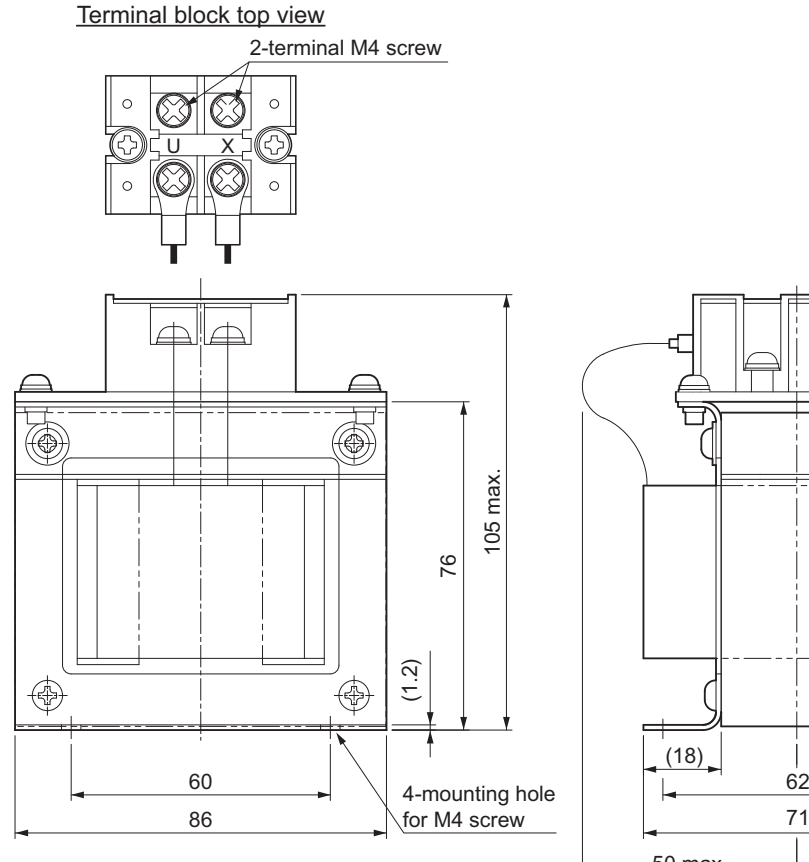

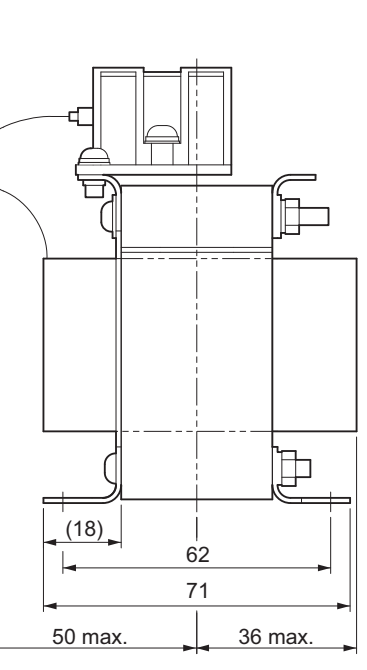

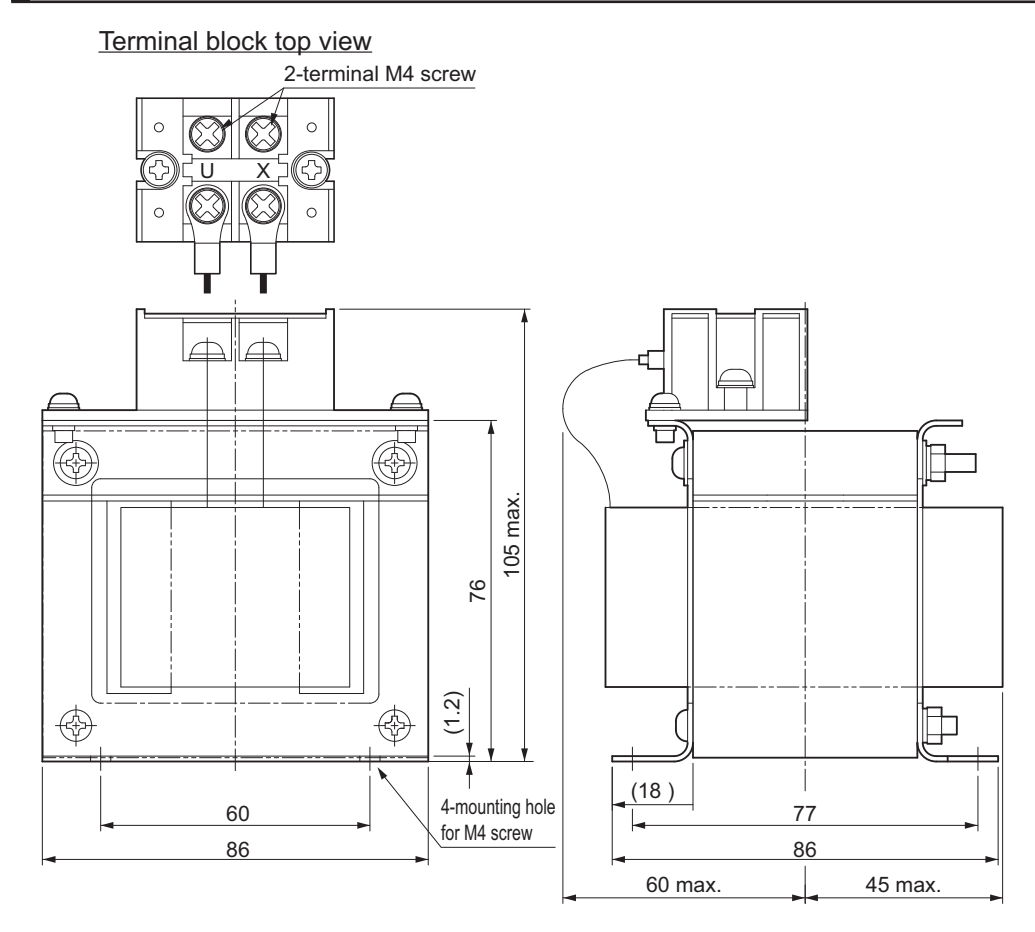

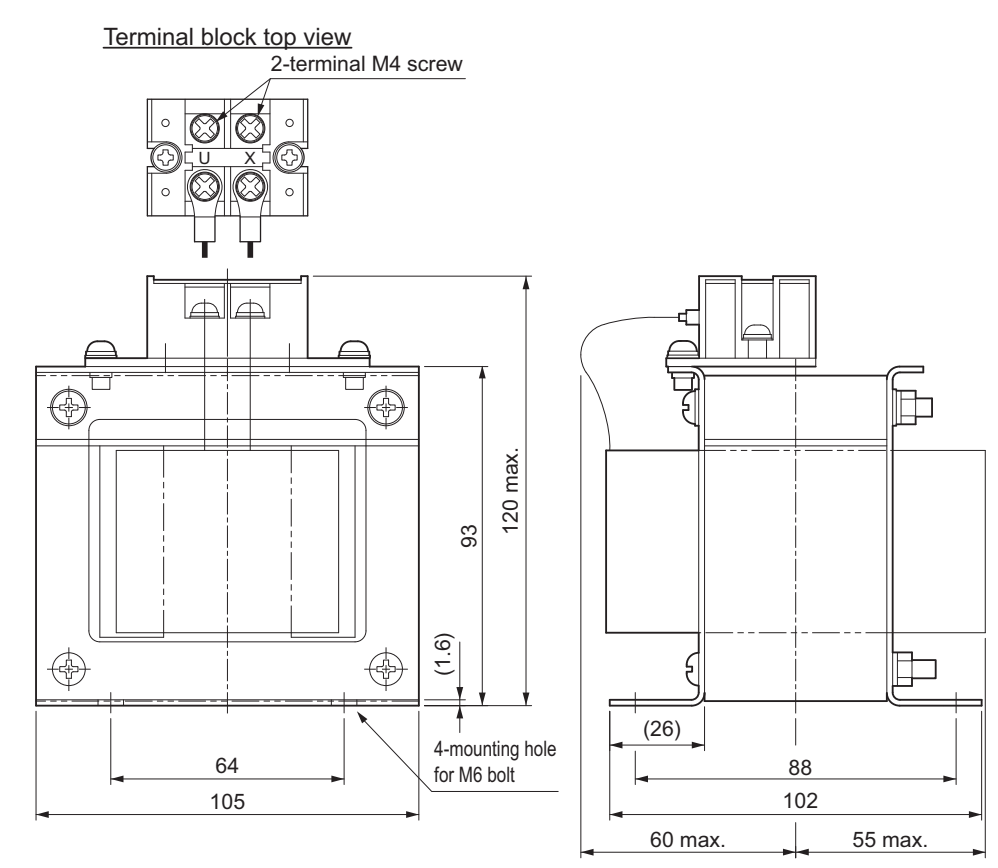

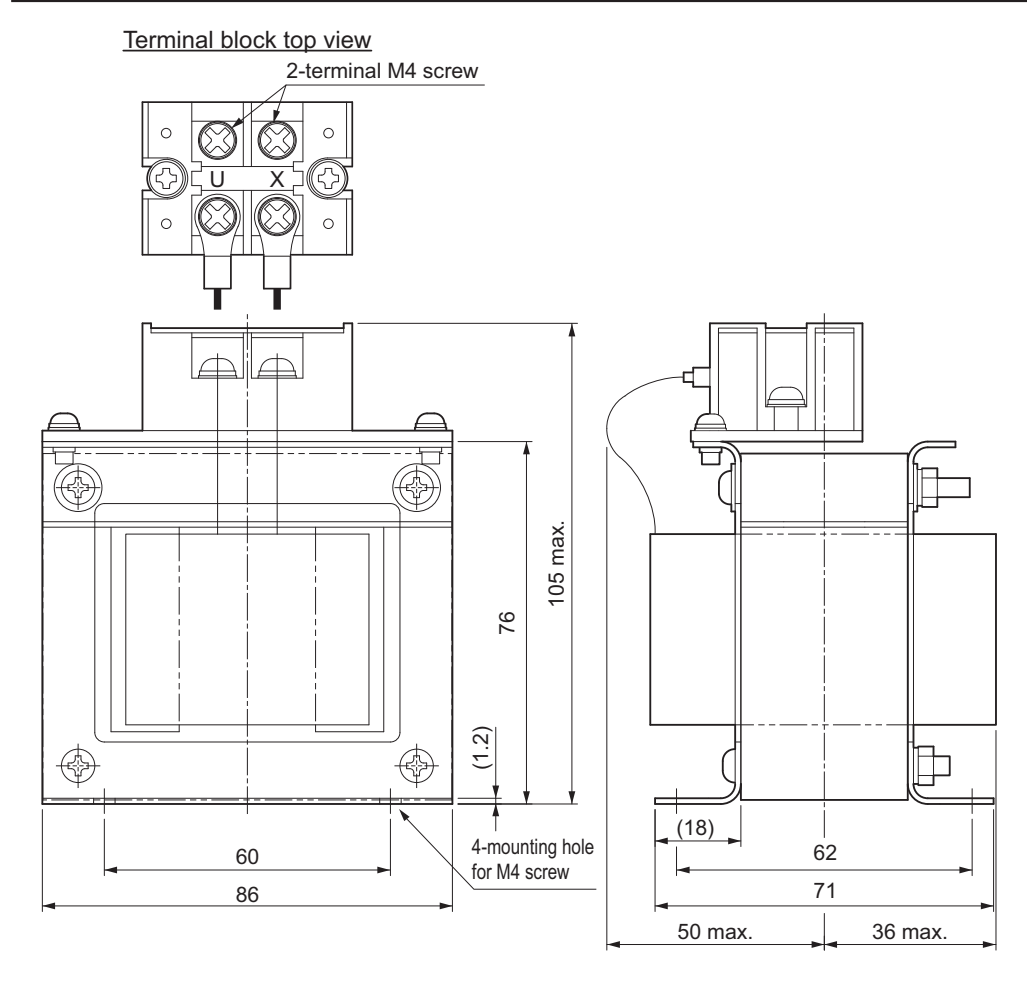

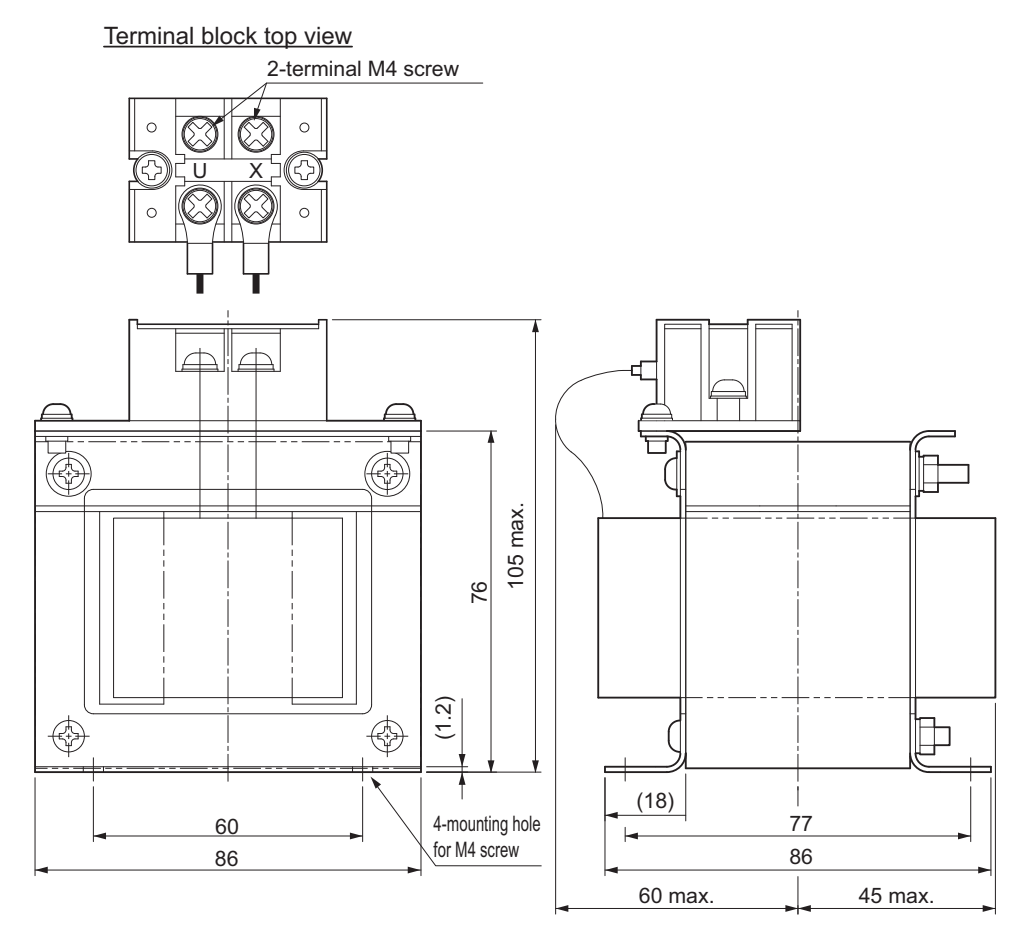

2-4-7 Reactor Dimensions

2-4-7 Reactor Dimensions

Terminal block top view

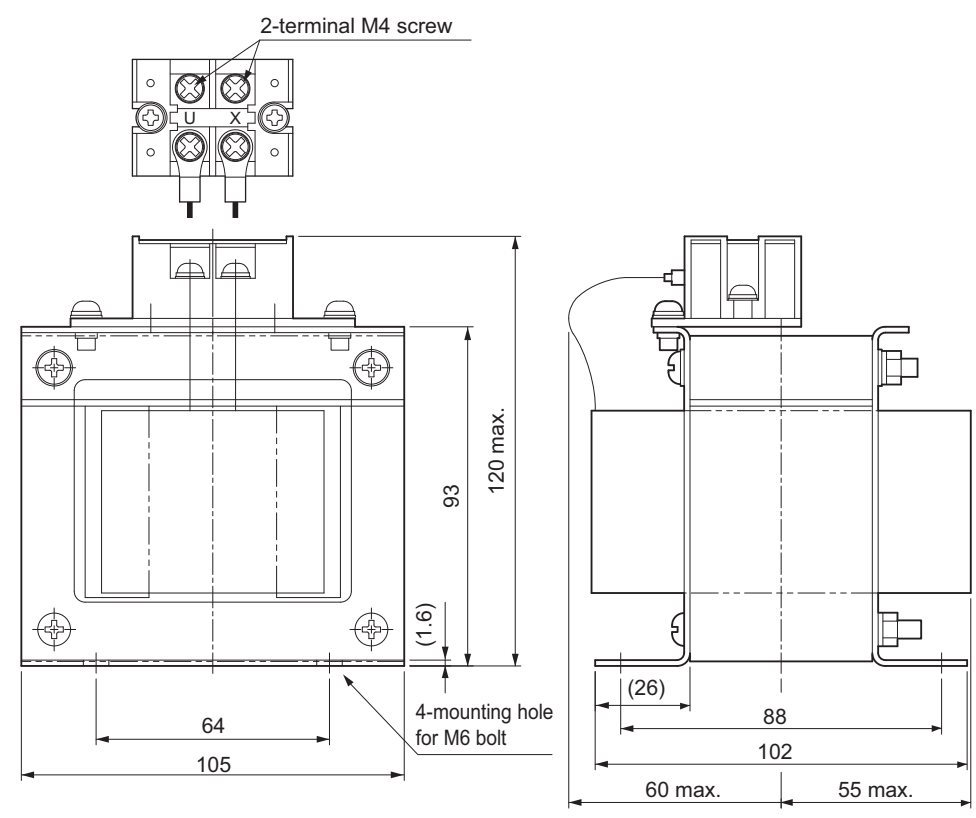

# 2-4 External and Mounting Dimensions **2-4 External and Mounting Dimensions**

2-4-8 Noise Filter Dimensions

2-4-8 Noise Filter Dimensions

#### **2-4-8 Noise Filter Dimensions**

The following are the dimensions of Book-type Noise Filters.

#### **HF2020A-SZC-33DDD**

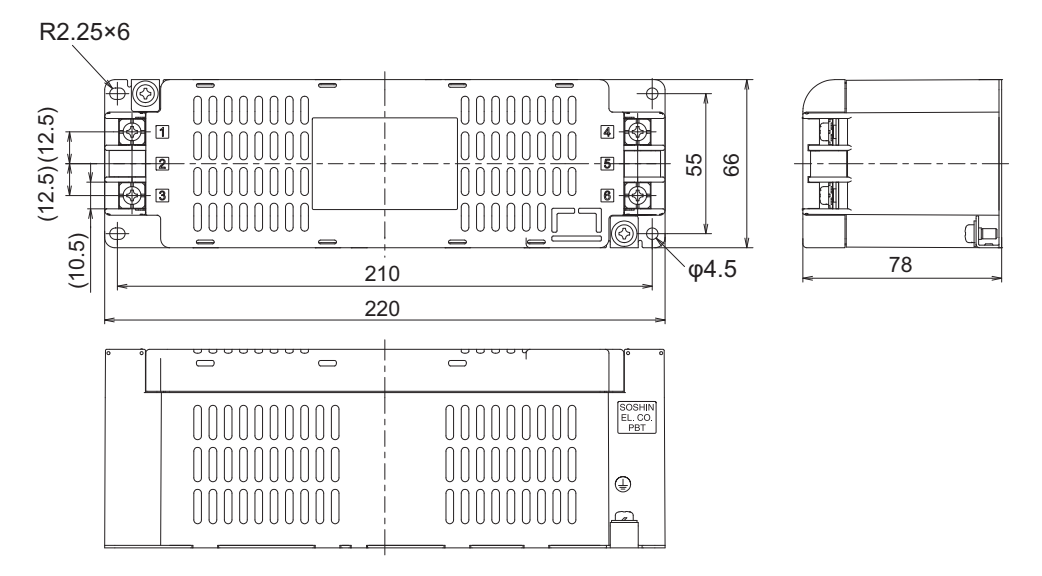

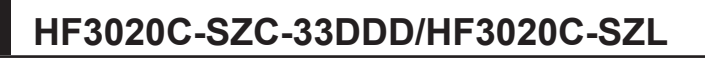

0000000000 0000000000

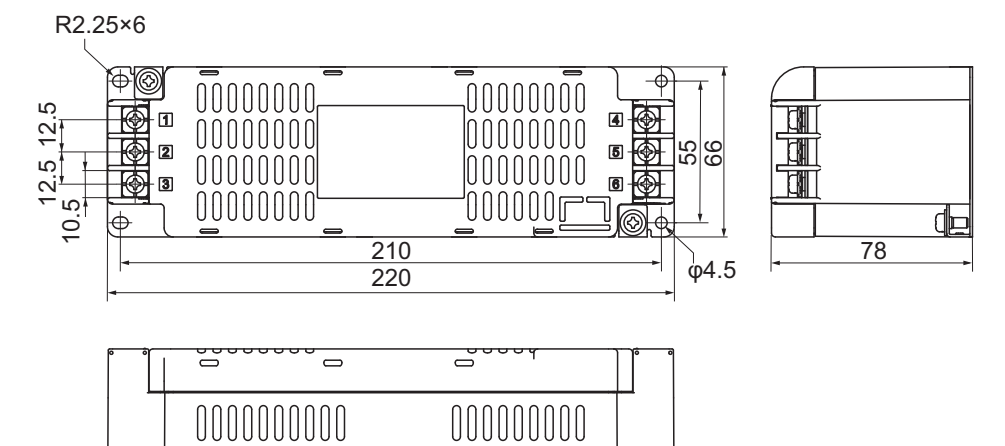

00000000

00000000

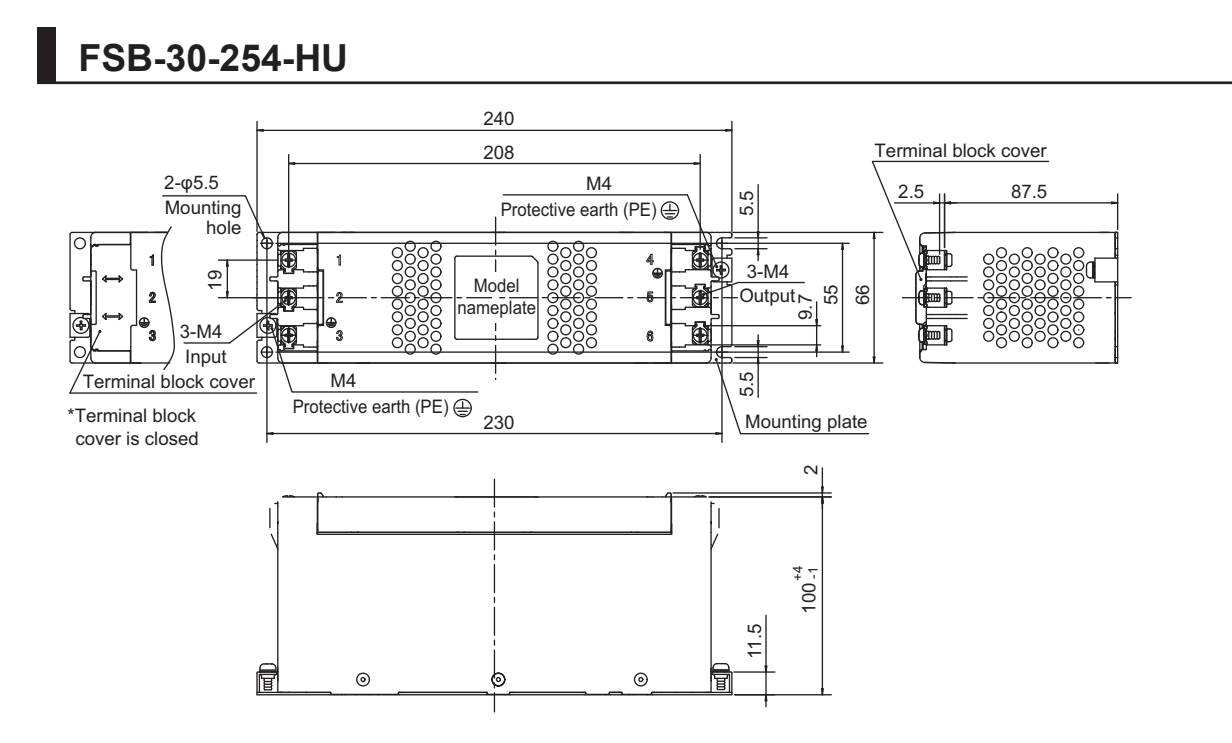

# *3*

## **Specifications**

This section provides the general specifications, characteristics, connector specifications, and I/O circuits of the Servo Drives as well as the general specifications, characteristics, encoder specifications of the Servomotors and other peripheral devices.

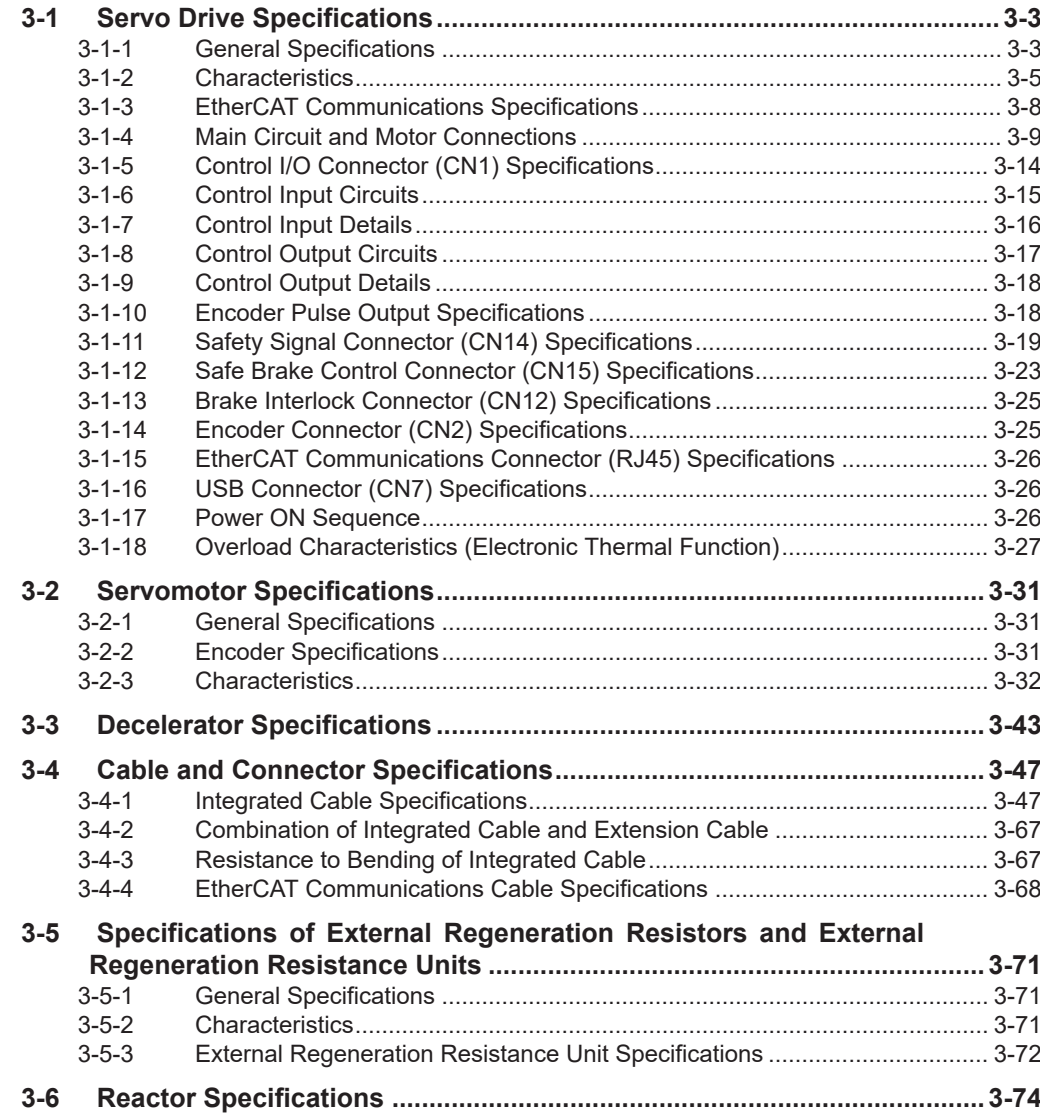

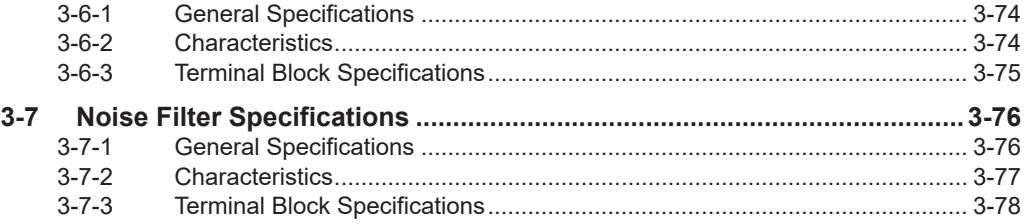

### <span id="page-156-0"></span>**3-1 Servo Drive Specifications**

Select a Servo Drive that matches the Servomotor to be used. Refer to *[2-3-3 Servo Drive and Servo](#page-92-0)[motor Combination Tables](#page-92-0)* on page 2-11.

#### **3-1-1 General Specifications**

The specifications of the Servo Drives are shown below.

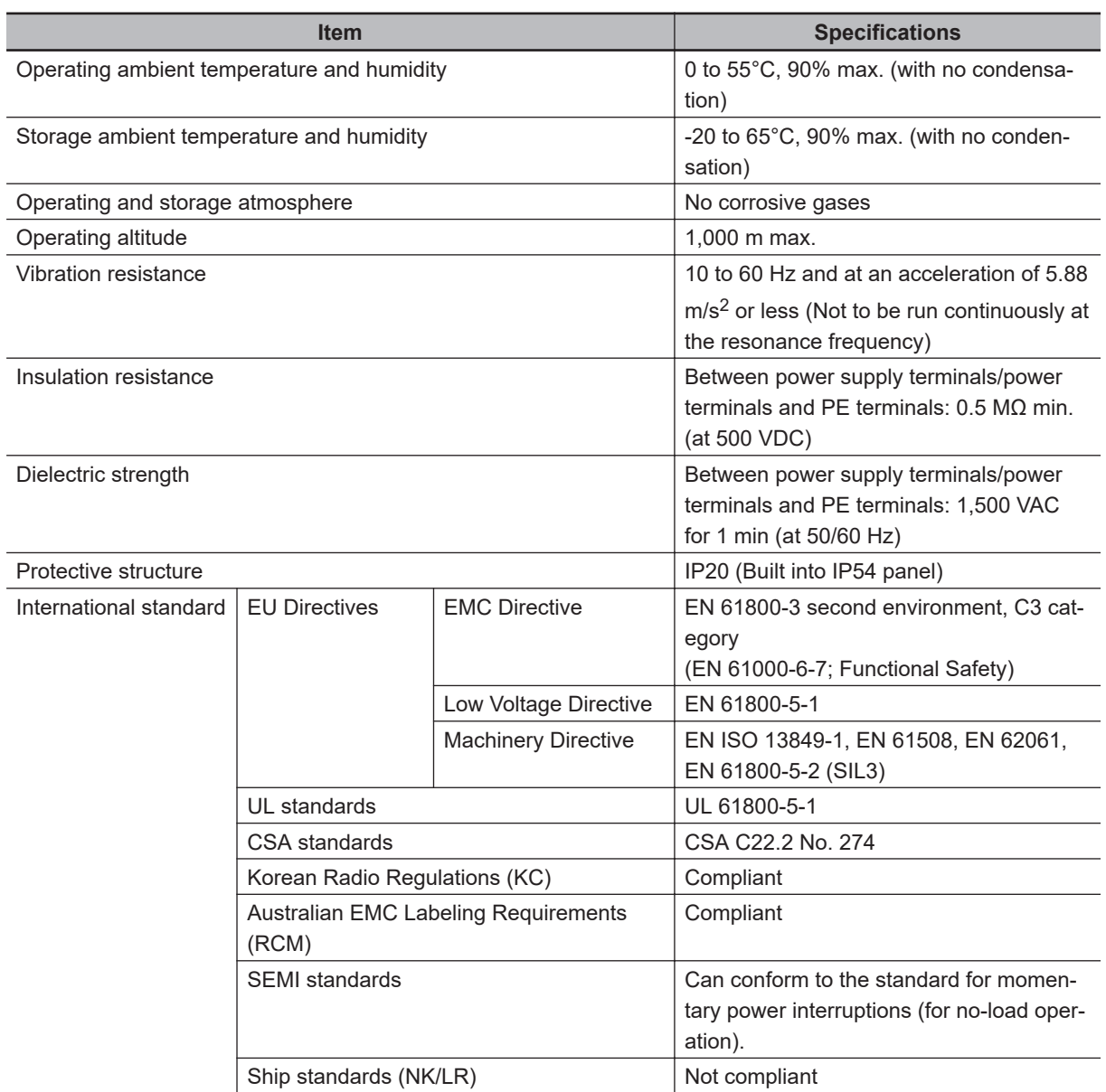

**Note** The above items reflect individual evaluation testing. The results may differ under compound conditions.

The detail of Machinery Directive is as follows:

The STO function via safety input signals: EN ISO 13849-1 (Cat.3 PLe), EN 61508, EN 62061, EN 61800-5-2 (SIL3)

The safety function via EtherCAT communications: EN ISO 13849-1 (STO/SS1/SBC: Cat.3 PLe, SS2/SLS/SDI/SOS/SLP: Cat.3 PLe), EN61508, EN62061, EN61800-5-2

3-1-1 General Specifications

3-1-1 General Specifications

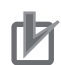

#### **Precautions for Correct Use**

Disconnect all connections to the Servo Drive before attempting a megger test (insulation resistance measurement) on a Servo Drive. Not doing so may result in the Servo Drive failure. Do not perform a dielectric strength test on the Servo Drive. Internal elements may be damaged.

#### <span id="page-158-0"></span>**3-1-2 Characteristics**

The characteristics of the Servo Drives are shown below.

#### **200-VAC Input Models**

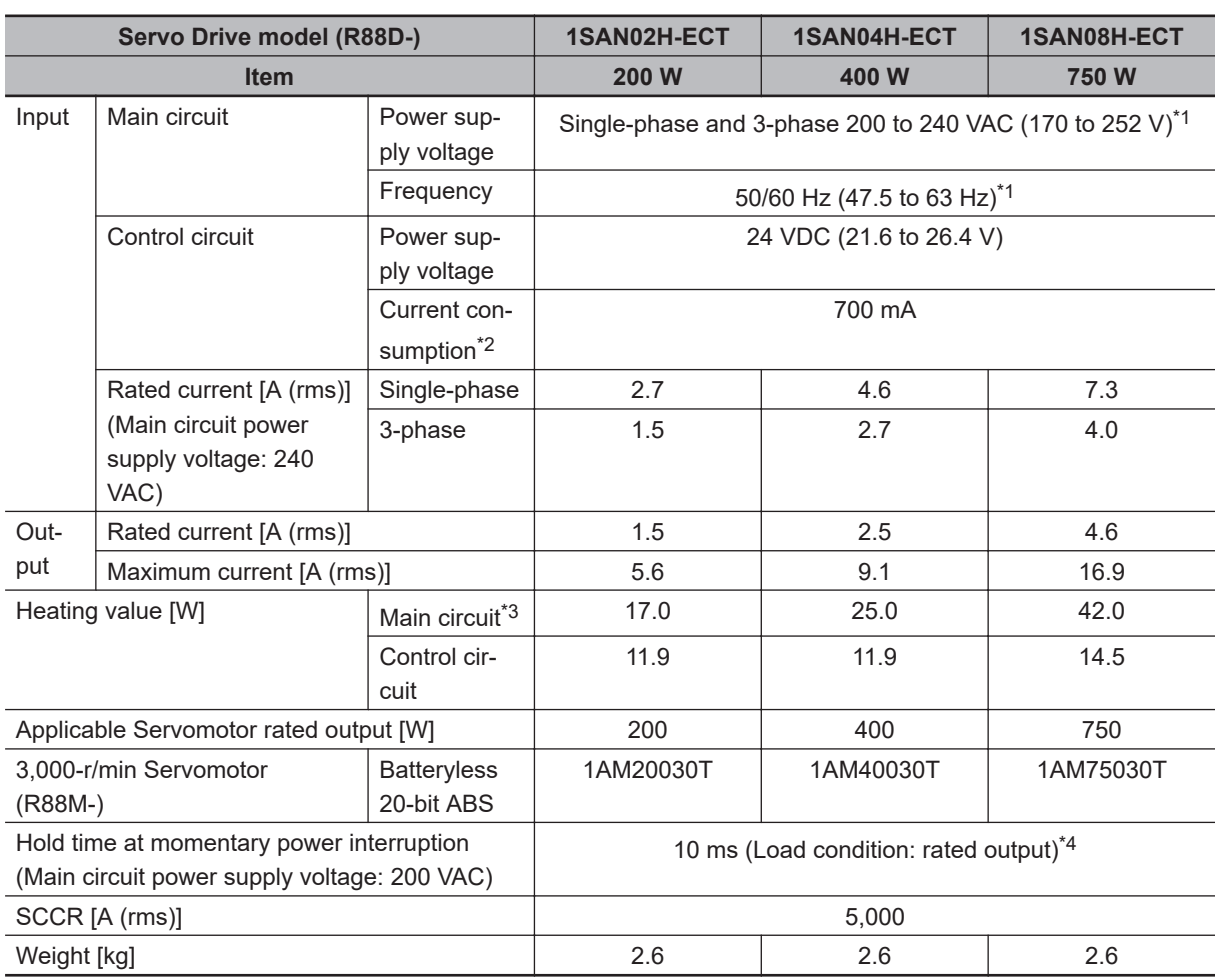

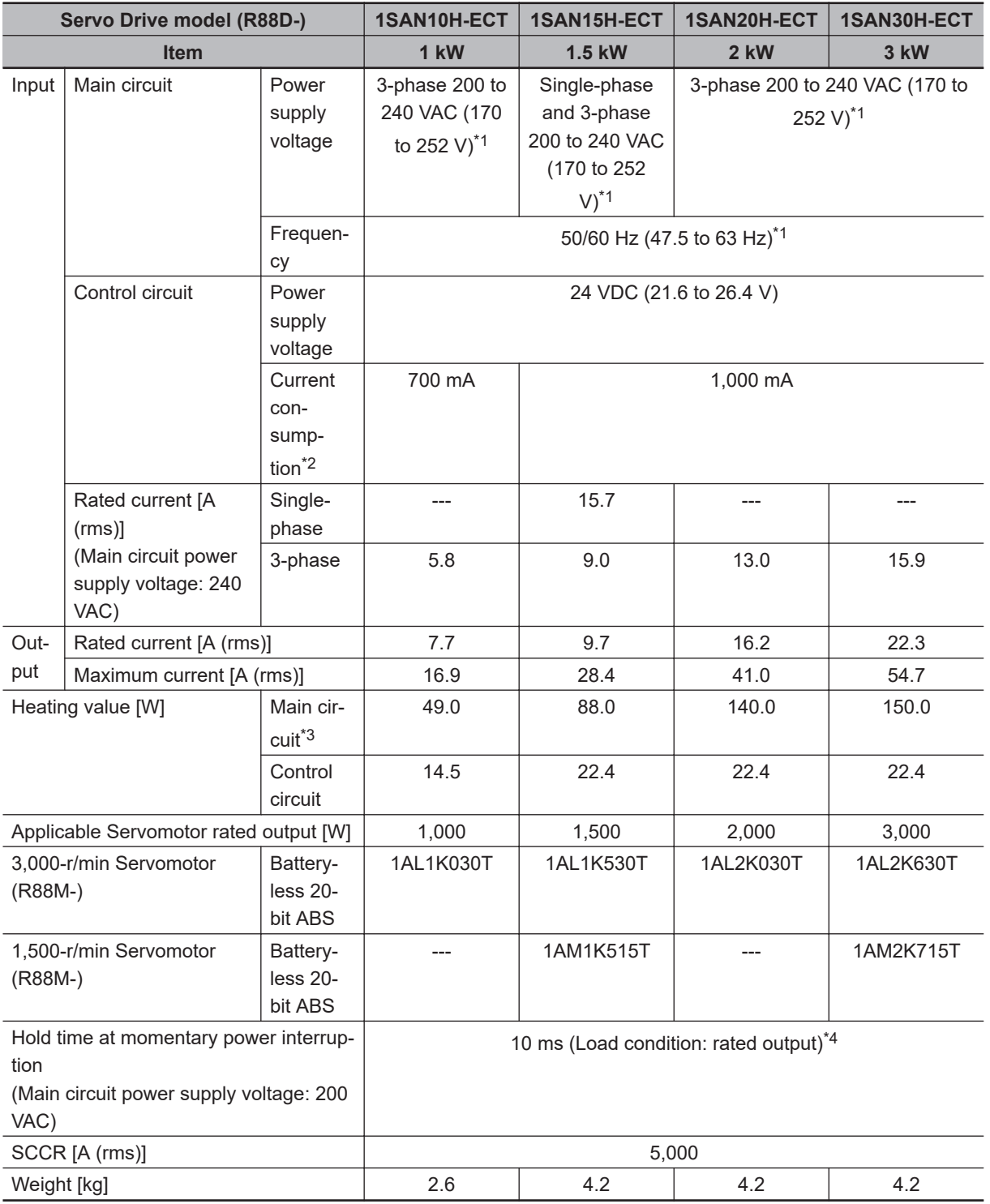

\*1. The values outside parentheses indicate the rated value, and the values inside parentheses indicate the range of acceptable variation.

\*2. Select a DC power supply in consideration of the current values that are specified in the current consumption.

The rated current value that is printed on the product nameplate is a condition to apply the 1S-series product for the UL/Low Voltage Directive. Therefore, you do not need to consider it when you select a DC power supply for each model.

\*3. This is the maximum heating value in applicable Servomotors. Refer to *[Relationship between Servo Drive, Servomotors and the Main Circuit Heating Value](#page-161-0)* on page 3-8 for the heating value of each applicable Servomotor.

\*4. It is a hold time at momentary power interruption. Use a DC power supply to fulfill the following conditions so that the power supply of the control circuit is held during momentary power interruption.

Reinforced insulation or double insulation, and the output hold time of 10 ms or more

#### **400-VAC Input Models**

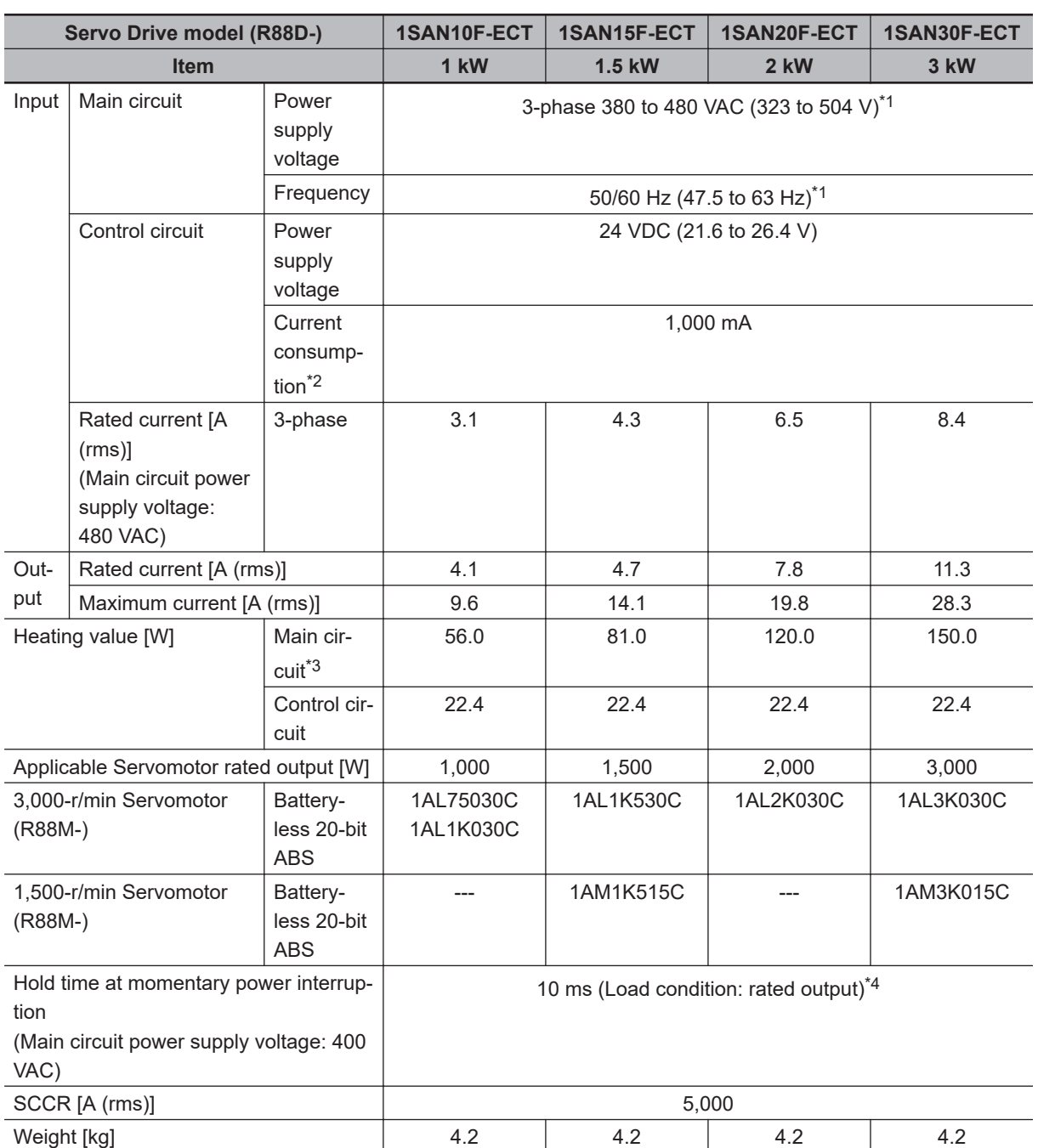

Use a neutral grounded 400 VAC 3-phase power supply for the 400 VAC input models.

\*1. The values outside parentheses indicate the rated value, and the values inside parentheses indicate the range of acceptable variation.

\*2. Select a DC power supply in consideration of the current values that are specified in the current consumption.

The rated current value that is printed on the product nameplate is a condition to apply the 1S-series Servo Drive with Built-in EtherCAT Communications and Safety Functionality for the UL/Low Voltage Directive. Therefore, you do not need to consider it when you select a DC power supply for each model.

\*3. This is the maximum heating value in applicable Servomotors.

3-1-2 Characteristics

3-1-2 Characteristics

<span id="page-161-0"></span>Refer to *Relationship between Servo Drive, Servomotors and the Main Circuit Heating Value* on page 3-8 for the heating value of each applicable Servomotor.

\*4. It is a hold time at momentary power interruption. Use a DC power supply to fulfill the following conditions so that the power supply of the control circuit is held during momentary power interruption. Reinforced insulation or double insulation, and the output hold time of 10 ms or more

#### **Relationship between Servo Drive, Servomotors and the Main Circuit Heating Value**

The combination of Servo Drive and Servomotors that changes the main circuit heating value is shown below.

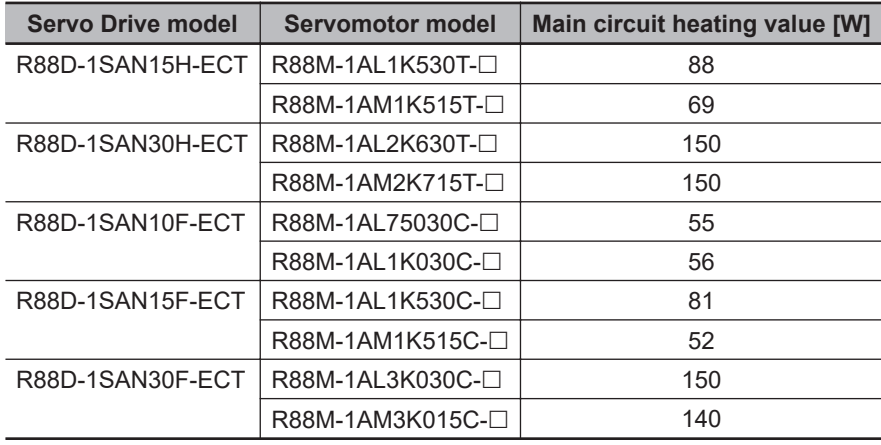

#### **3-1-3 EtherCAT Communications Specifications**

The specifications of EtherCAT communications are shown below.

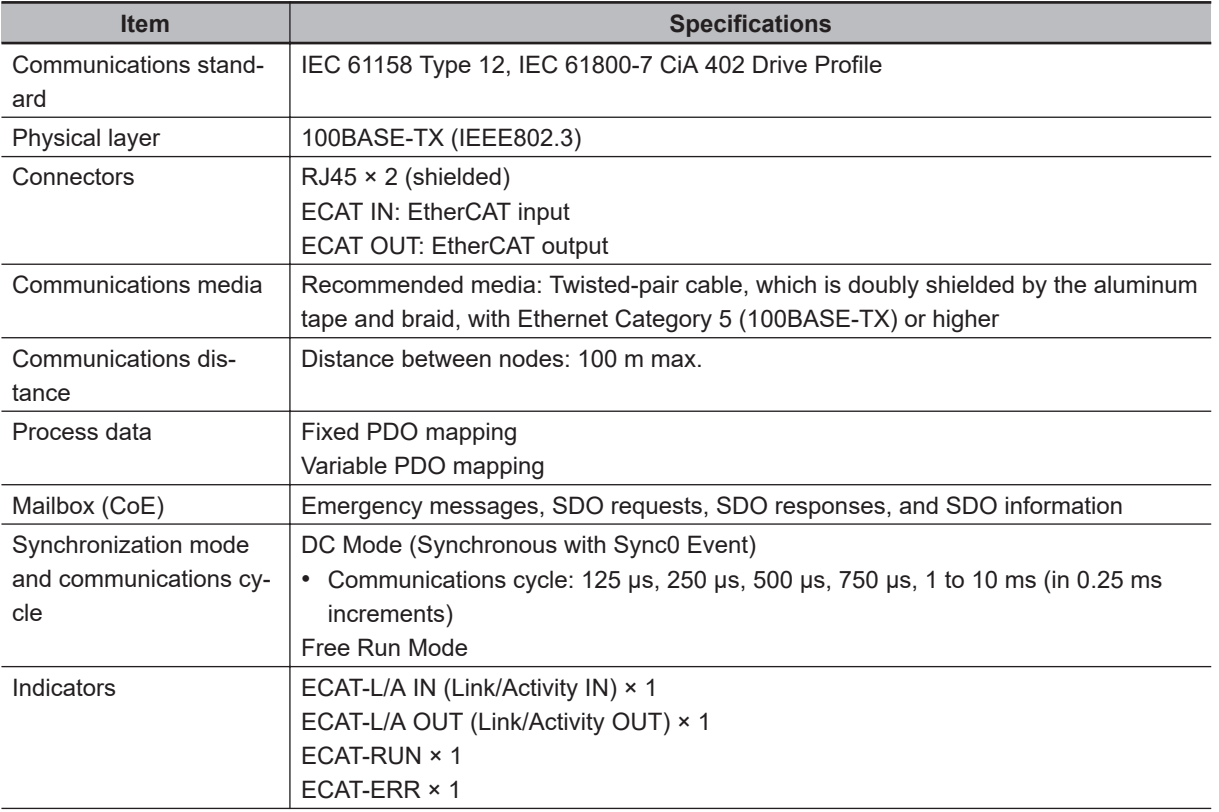

<span id="page-162-0"></span>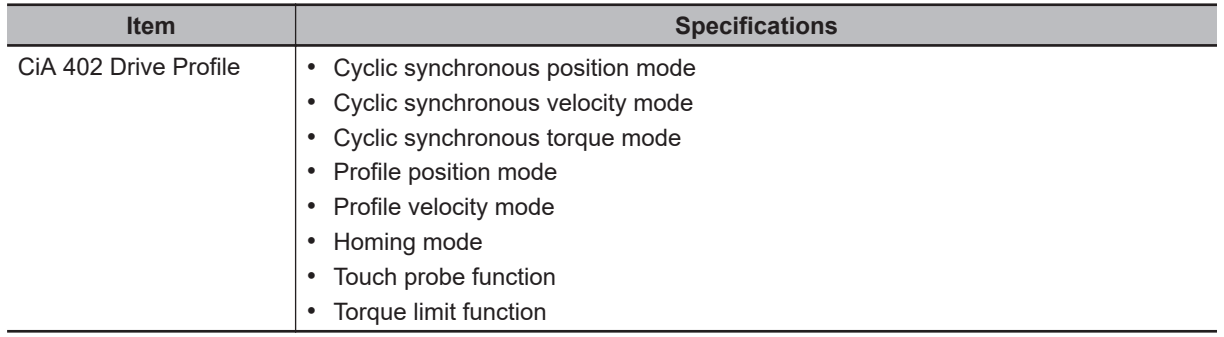

#### **3-1-4 Main Circuit and Motor Connections**

When you wire the main circuit, use proper wire sizes, grounding systems, and noise resistance.

#### **R88D-1SAN02H-ECT/-1SAN04H-ECT/-1SAN08H-ECT/-1SAN10H-ECT**

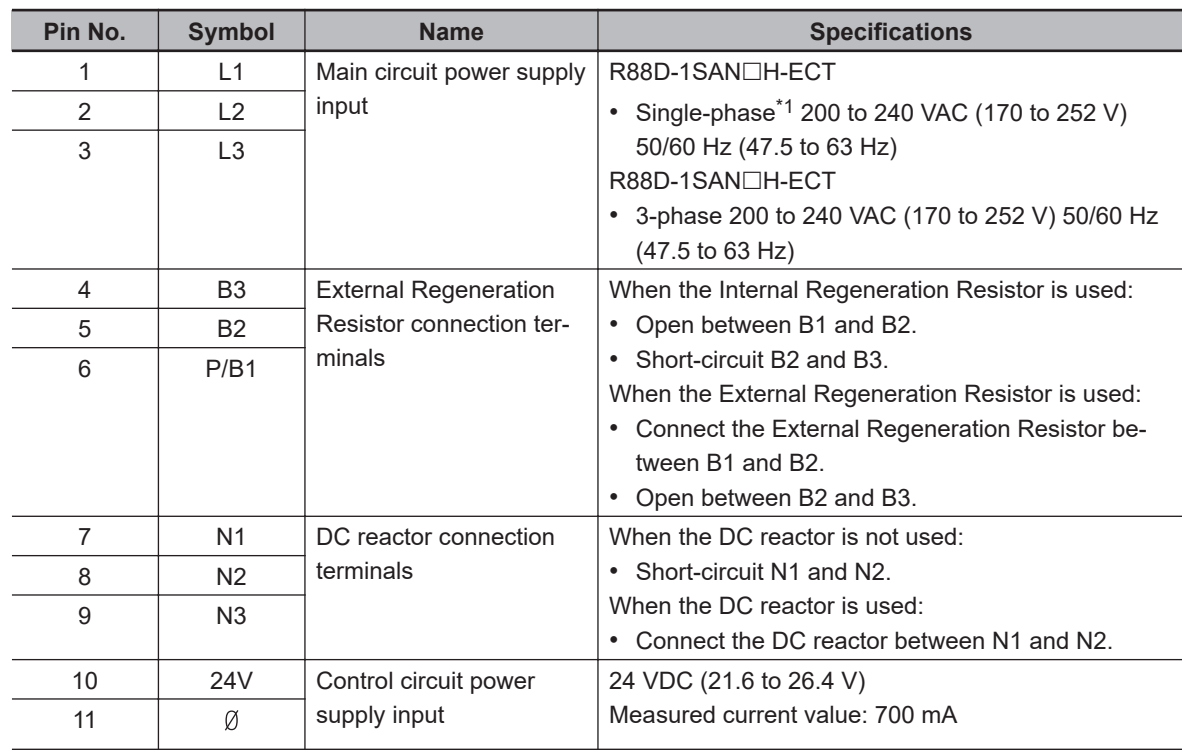

#### **Main Circuit Connector (CNA) Specifications**

\*1. For single-phase, connect between any two phases out of the following: L1, L2, and L3.

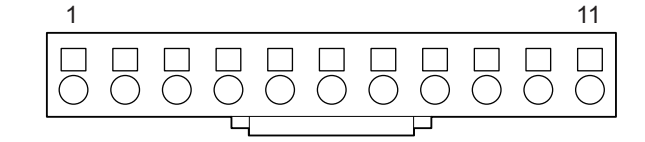

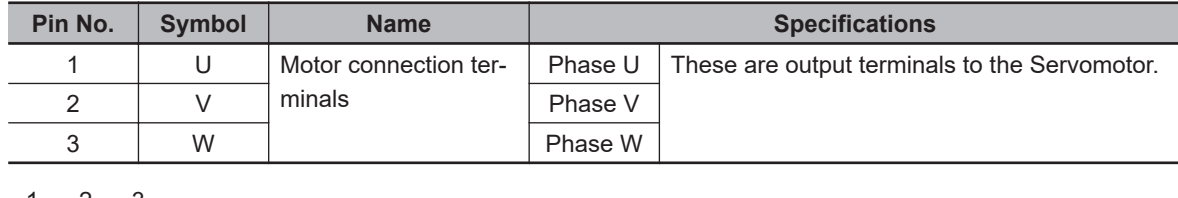

#### **Motor Connector (CNC) Specifications**

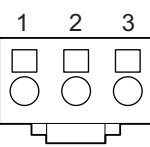

#### **R88D-1SAN15H-ECT/-1SAN20H-ECT/-1SAN30H-ECT/-1SAN10F-ECT/-1SAN15F-ECT/-1SAN20F-ECT/-1SAN30F-ECT**

#### **Main Circuit Connector A (CNA) Specifications**

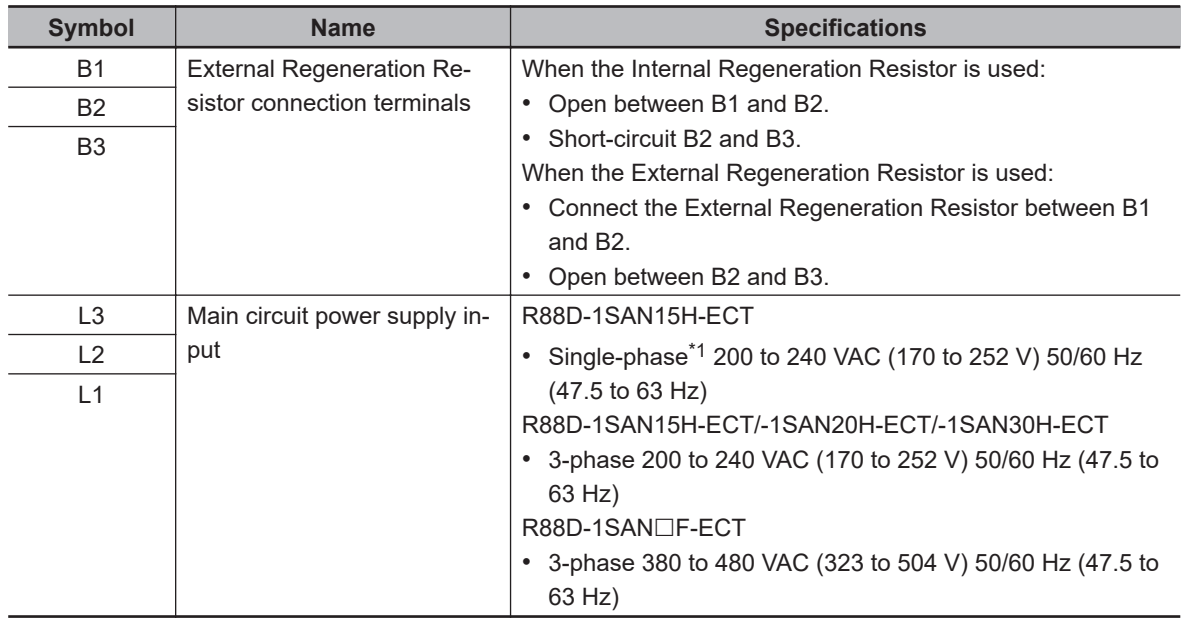

\*1. For single-phase, connect between any two phases out of the following: L1, L2, and L3.

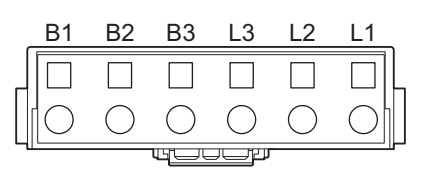

#### **Main Circuit Connector B (CNB) Specifications**

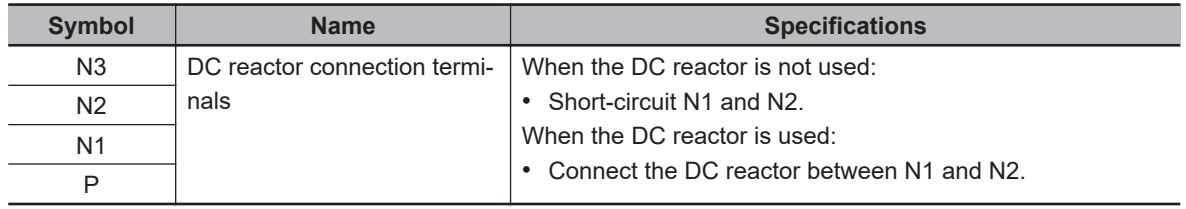

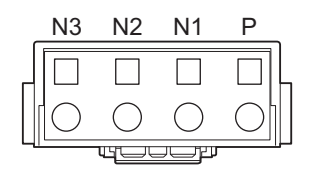

#### **Control Circuit Connector (CND) Specifications**

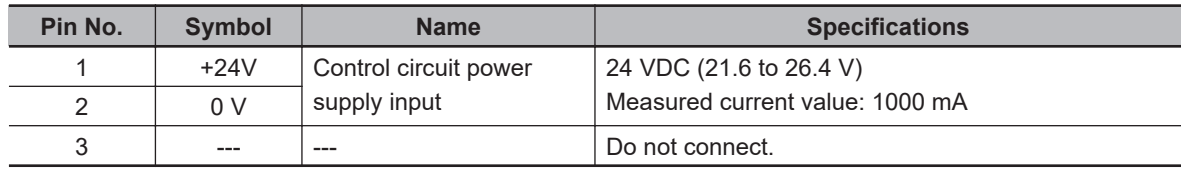

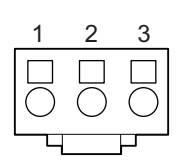

#### **Motor Connector (CNC) Specifications**

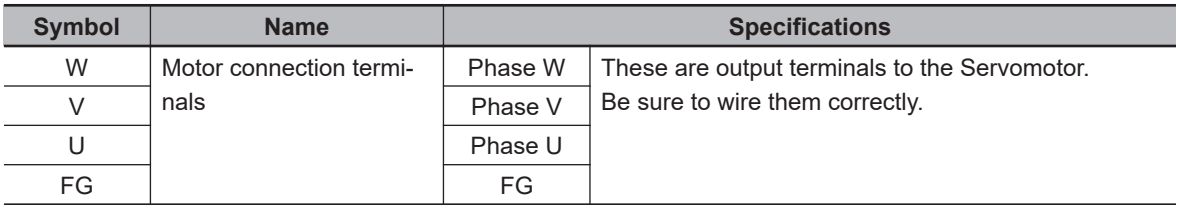

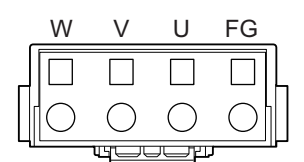

#### **Terminal Block Wire Sizes**

The following tables show the rated current that flows to the terminal block on the Servo Drive and the applicable wire sizes.

Use the wire with the rated voltage of 600 V or higher for the main circuit.

The wire size is determined for when the heat-resistant polyvinyl chloride insulated wire (HIV) is used at the ambient temperature of 50°C.

#### **Item Unit Model (R88D-1SAN) 02H-ECT 04H-ECT 08H-ECT 10H-ECT** Power supply capacity kVA 0.6 1.0 1.4 2.0 Main circuit power supply input (L1, L2, and L3)\*1 Rated current  $\mathsf{A}\,(\mathsf{rms}) \begin{array}{c|c} 2.7/1.5^{*2} & 4.6/2.7^{*2} & 7.3/4.0^{*2} & 5.8 \end{array}$ Wire size --- AWG 20 to 14, 0.5 to 2.0 mm<sup>2</sup> AWG 18 to 14, 0.75 to 2.0 mm<sup>2</sup> AWG 16 to 14, 1.3 to 2.0 mm<sup>2</sup>

#### ● Wire Sizes for 200-VAC Input Model: R88D-1SAN□H-ECT

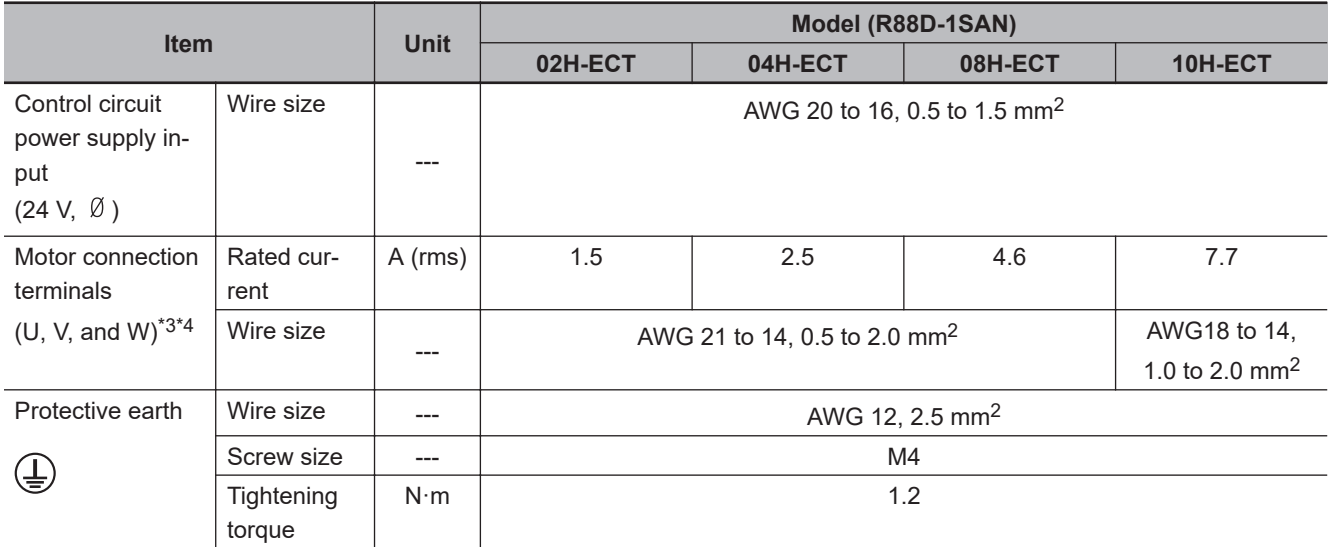

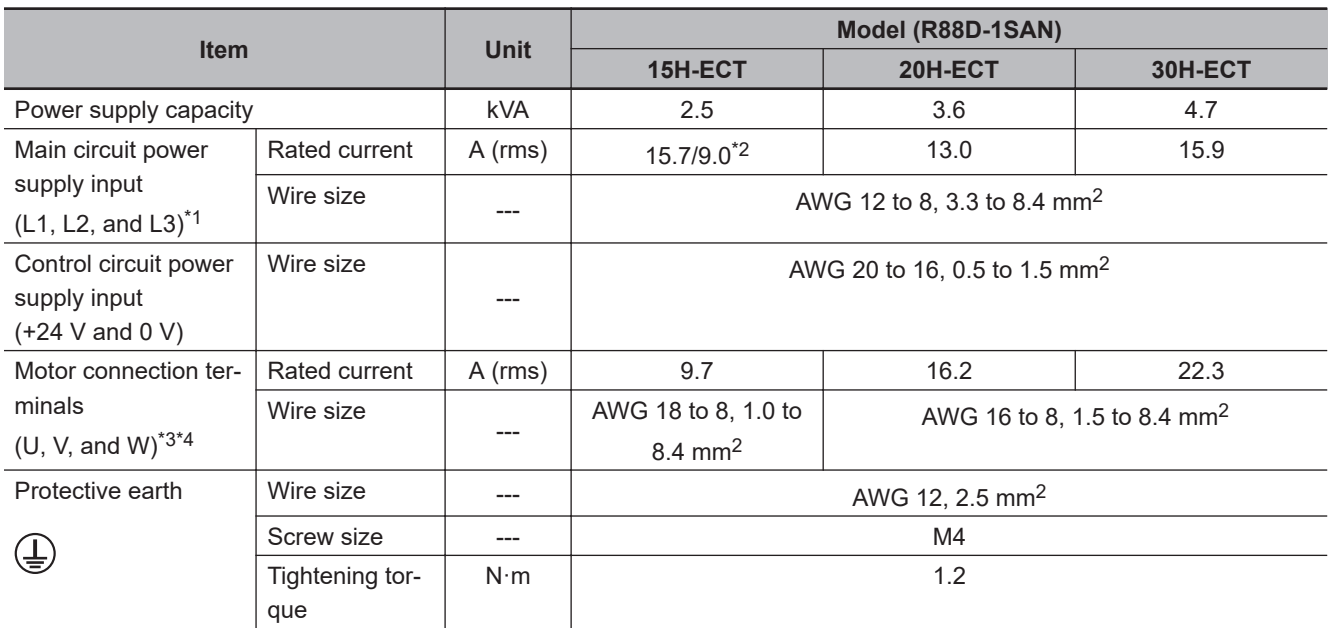

\*1. For single-phase, connect between any two phases out of the following: L1, L2, and L3.

\*2. The first value is for single-phase input power and the second value is for 3-phase input power.

\*3. Connect OMRON Integrated Cable to the motor connection terminals.

\*4. Use the wire with the same current capacity for the wiring of the motor connection terminals and for that of B1 and B2.

#### ● Wire Sizes for 400-VAC Input Model: R88D-1SAN□□F-ECT

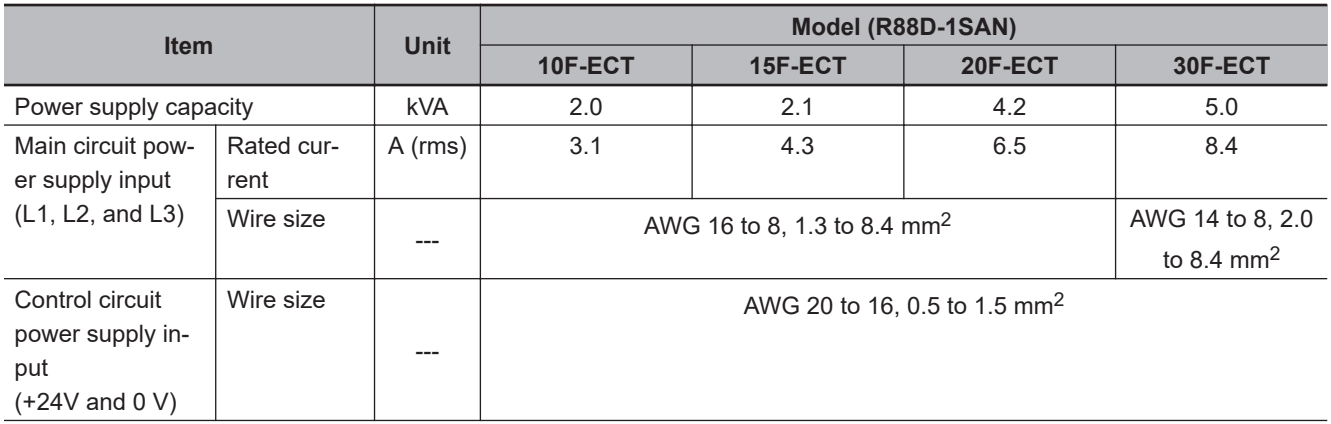

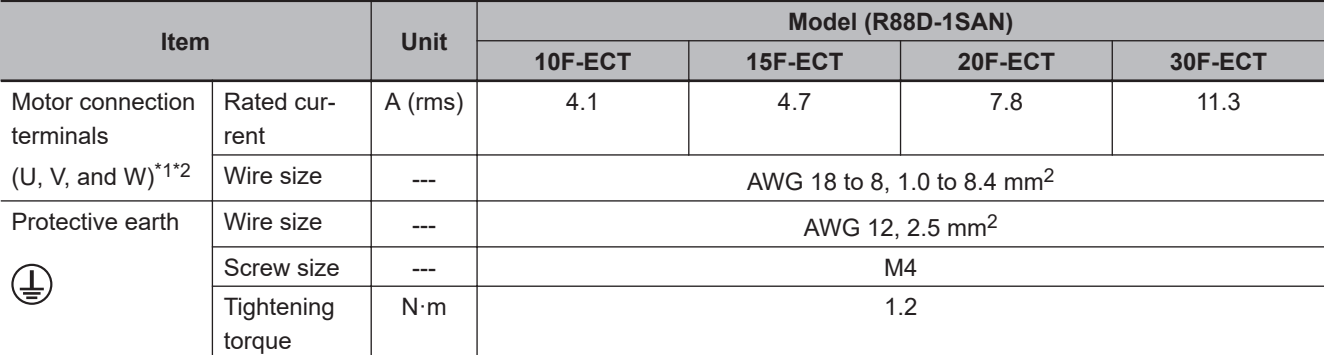

\*1. Connect OMRON Integrated Cable to the motor connection terminals.

\*2. Use the wire with the same current capacity for the wiring of the motor connection terminals and for that of B1 and B2.

#### **Wire Sizes and Allowable Current (Reference)**

The following table shows the allowable currents for each wire size. Select wires carefully so that the specified allowable currents are not exceeded.

#### **600-V Heat-resistant Vinyl Wire (HIV)**

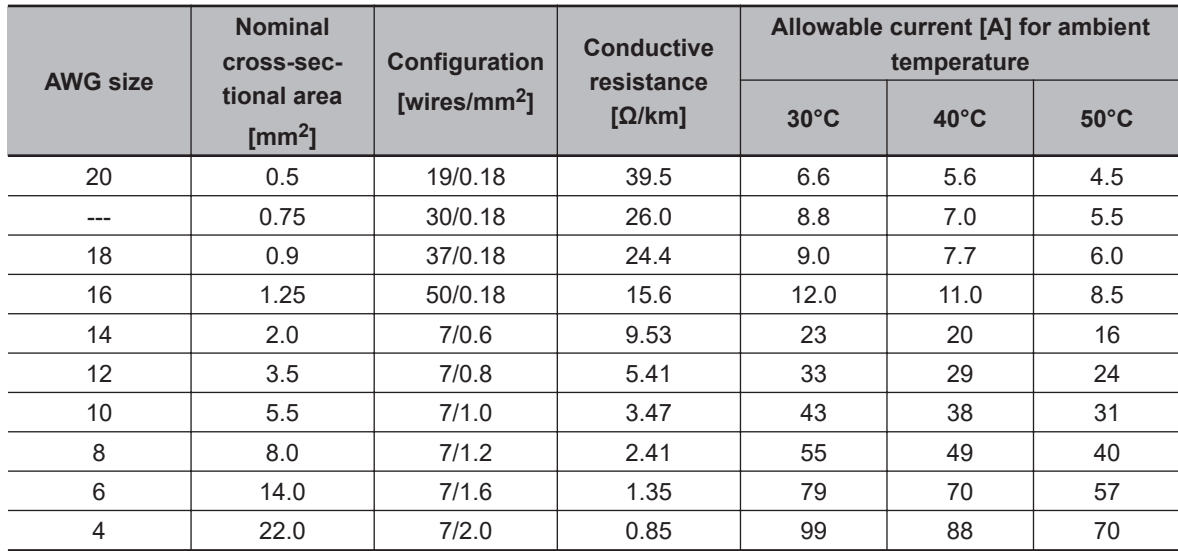

#### <span id="page-167-0"></span>**3-1-5 Control I/O Connector (CN1) Specifications**

The following shows the specifications of the control I/O connector.

#### **Control I/O Signal Connections and External Signal Processing**

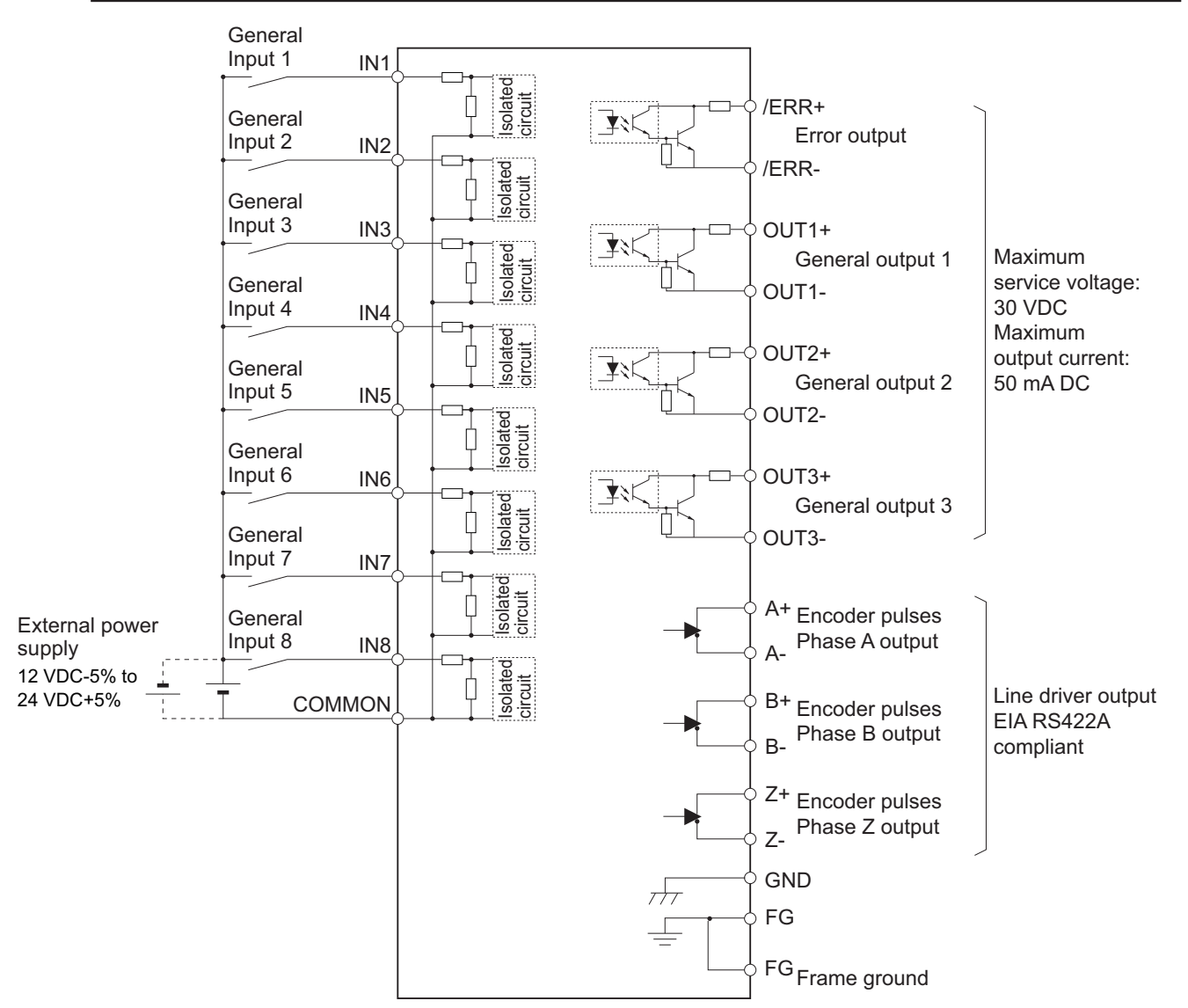

#### **Control I/O Signal Table**

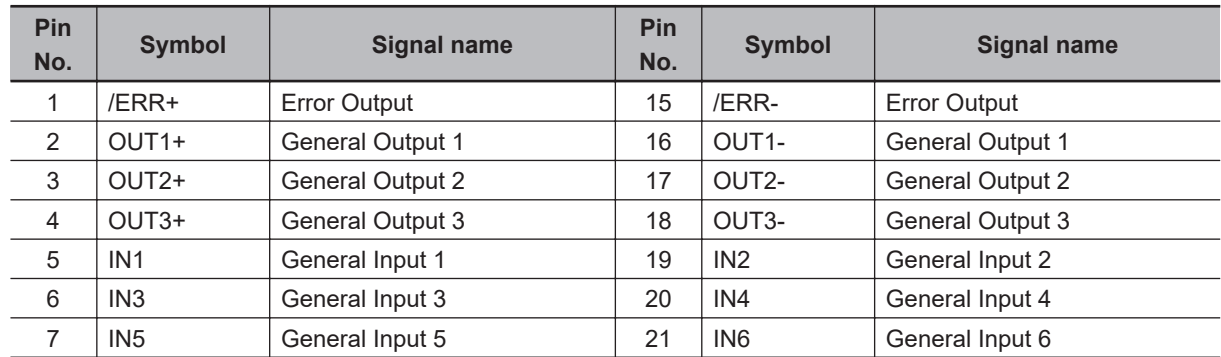

<span id="page-168-0"></span>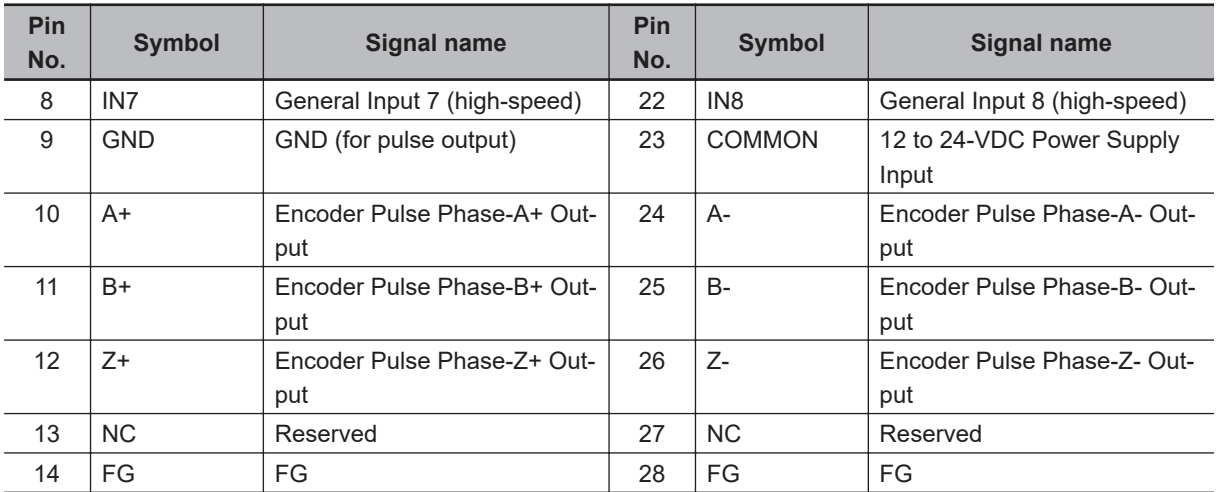

#### **Control I/O Connector (28 pins)**

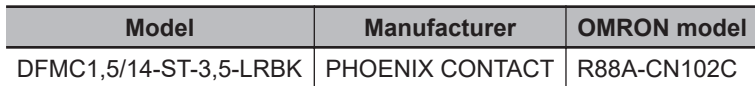

Applicable wire: AWG 24 to 16 (0.2 to 1.5 mm²) (Strip length of the wire insulating cover: 10 mm)

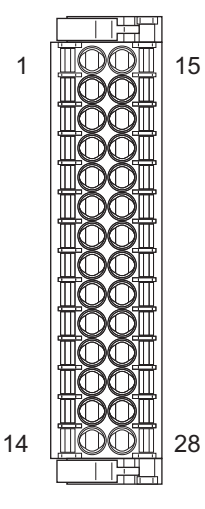

#### **3-1-6 Control Input Circuits**

The specifications of the control input circuits are shown below.

#### <span id="page-169-0"></span>**General Inputs (IN1 to IN6)**

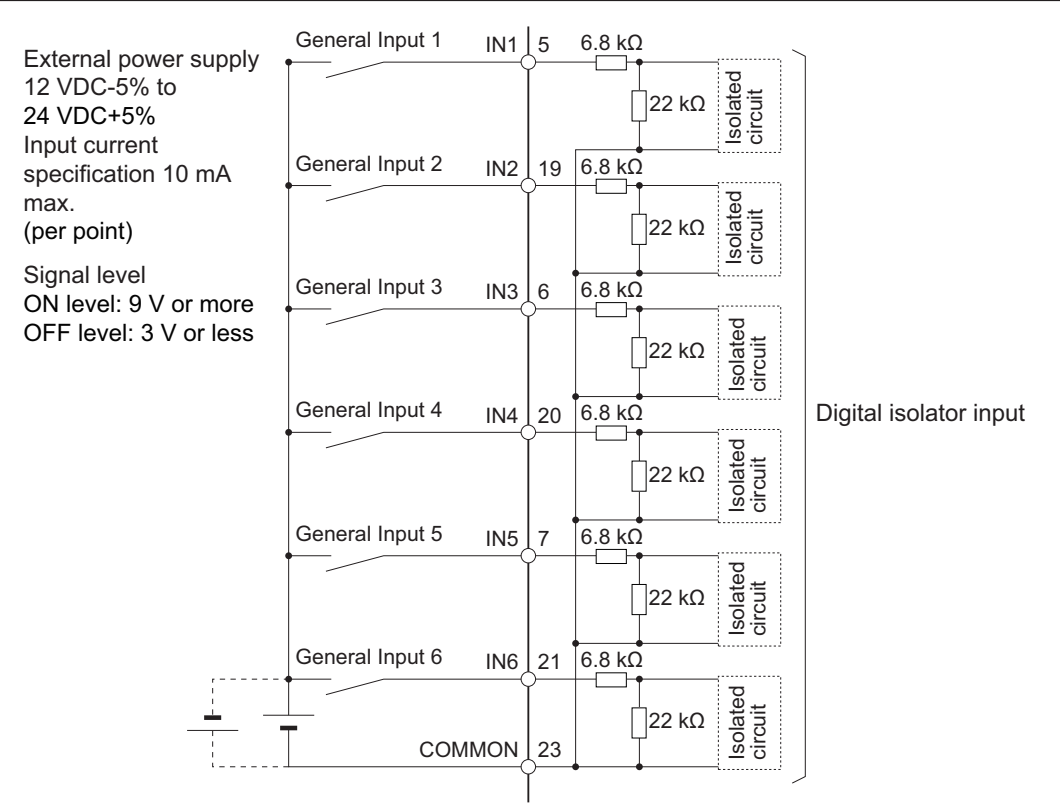

#### **General Inputs (high-speed) (IN7 to IN8)**

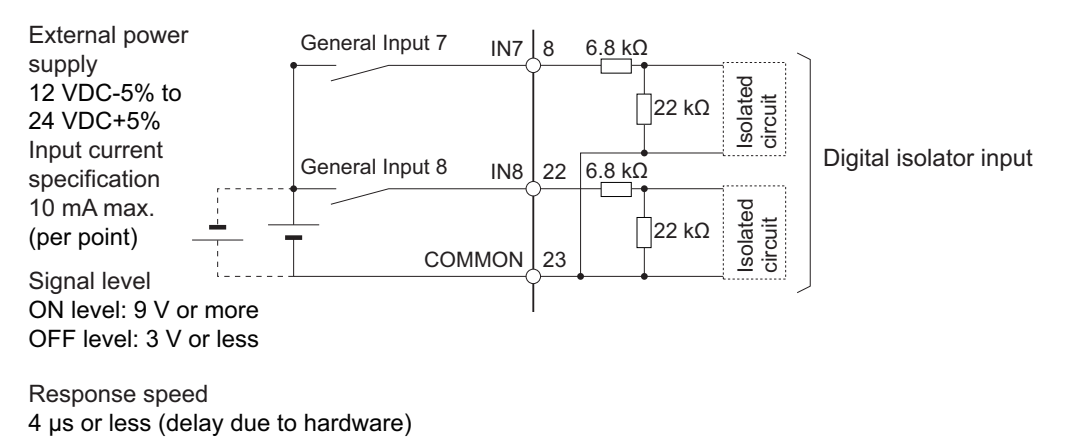

#### **3-1-7 Control Input Details**

The detailed information about the control input pins is shown below.

#### **General Inputs (IN1 to IN8)**

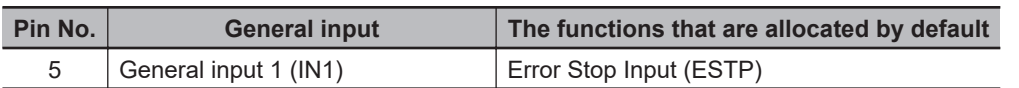

<span id="page-170-0"></span>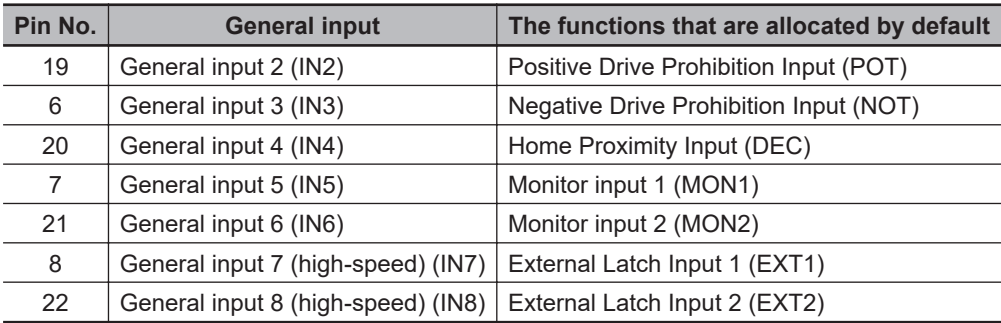

**Note** Refer to *[7-1 General-purpose Input Signals](#page-346-0)* on page 7-3 for the allocation procedures for general input.

#### **3-1-8 Control Output Circuits**

The specifications of the control output circuits are shown below.

#### **Error Output (/ERR), General Output (OUT1 to 3)**

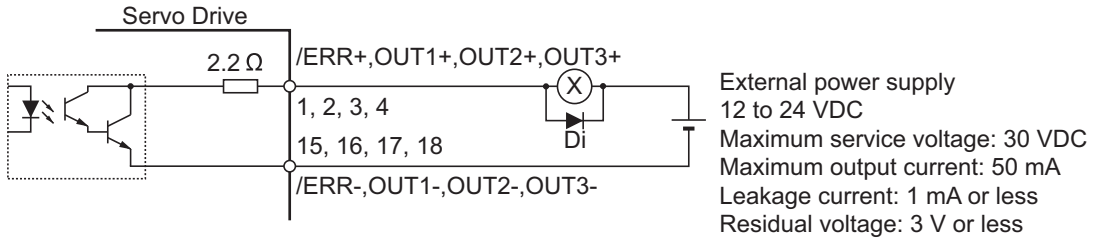

Di: Surge voltage prevention diode\*1

\*1. When you use an output signal to drive a relay directly, always insert a diode as shown in the above figure. Use a high-speed diode.

#### **External Brake Interlock Output (EXTBKIR)**

When the brake control is performed with the external brake interlock output (EXTBKIR) allocated to the general output, the connection must be as shown below.

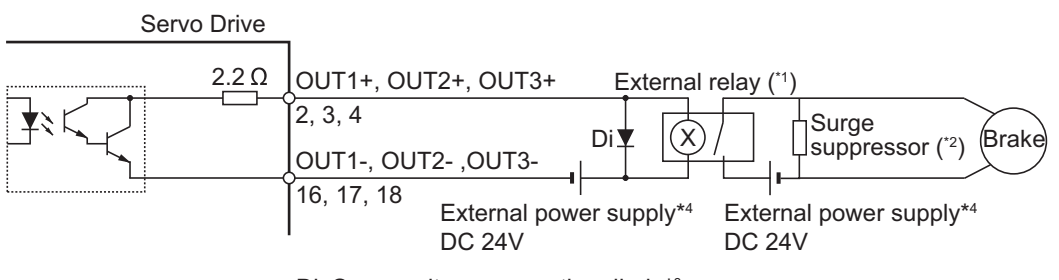

Di: Surge voltage prevention diode\*<sup>3</sup>

- \*1. We recommend you to use the OMRON MY Relay (24 V type) for the external relay.
- \*2. We recommend you to use the Panasonic Corporation ERZ-V07D390 for the surge suppressor.
- \*3. Always insert a diode as shown in the above figure. We recommend you to use the Sanken Electric Co., LTD. RU2 for the diode.
- \*4. Do not share the external power supply.

#### <span id="page-171-0"></span>**3-1-9 Control Output Details**

The detailed information about the control output pins is shown below.

#### **Error Output (/ERR)**

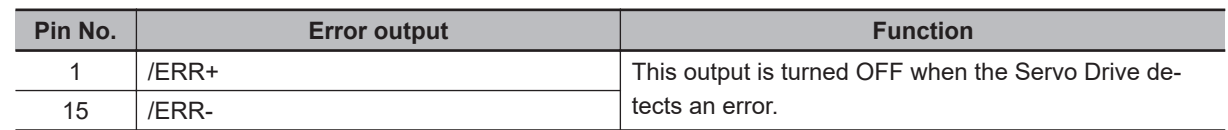

#### **General Output (OUT1 to OUT3)**

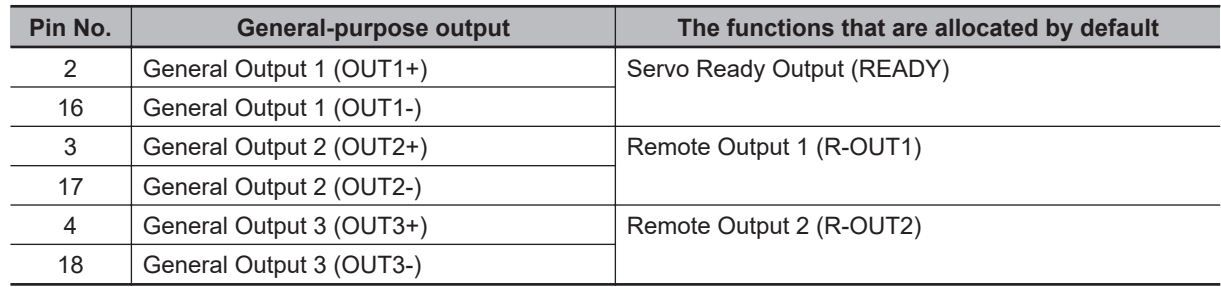

**Note** Refer to *[7-2 General-purpose Output Signals](#page-351-0)* on page 7-8 for the allocation procedures.

#### **3-1-10 Encoder Pulse Output Specifications**

The specifications of encoder pulse output signals are shown below.

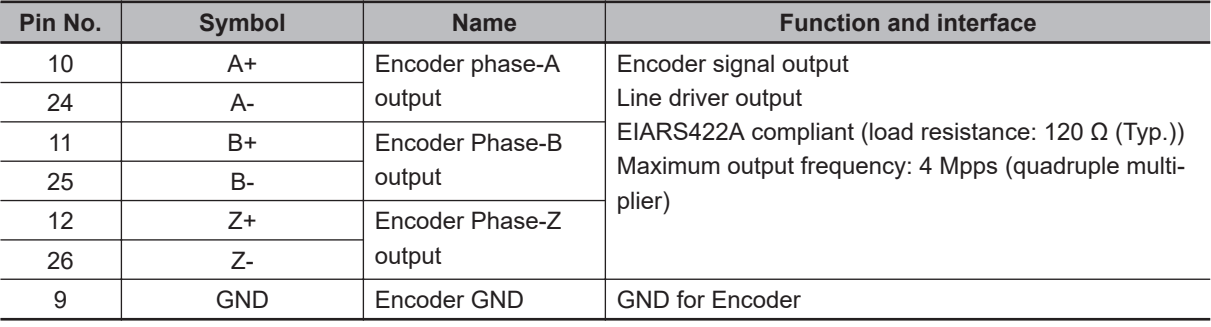

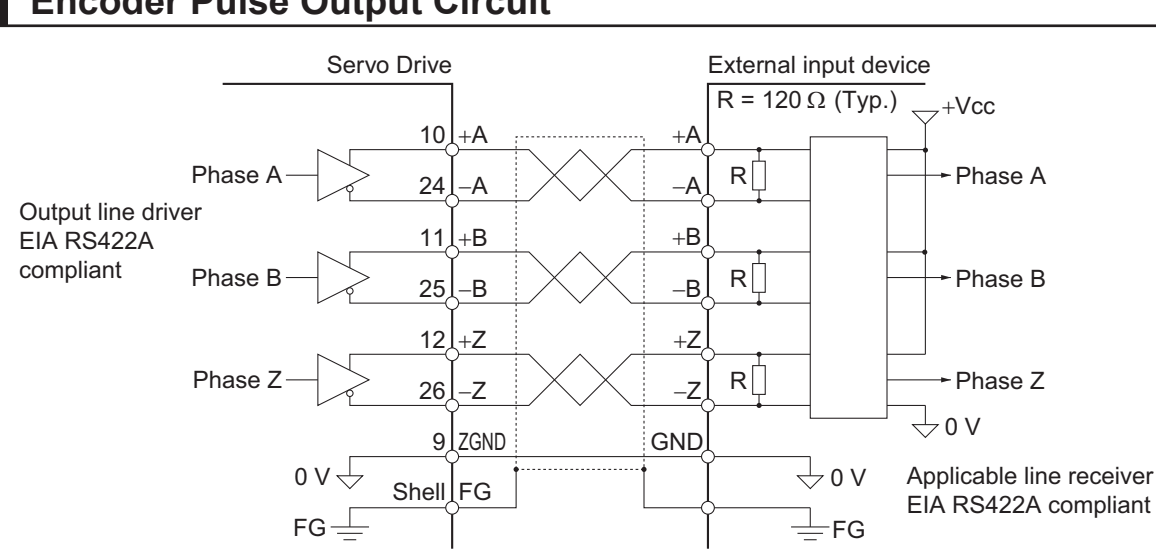

#### <span id="page-172-0"></span>**Encoder Pulse Output Circuit**

#### **3-1-11 Safety Signal Connector (CN14) Specifications**

The following shows the specifications of the connector used for functional safety signals (STO signals/SOPT inputs).

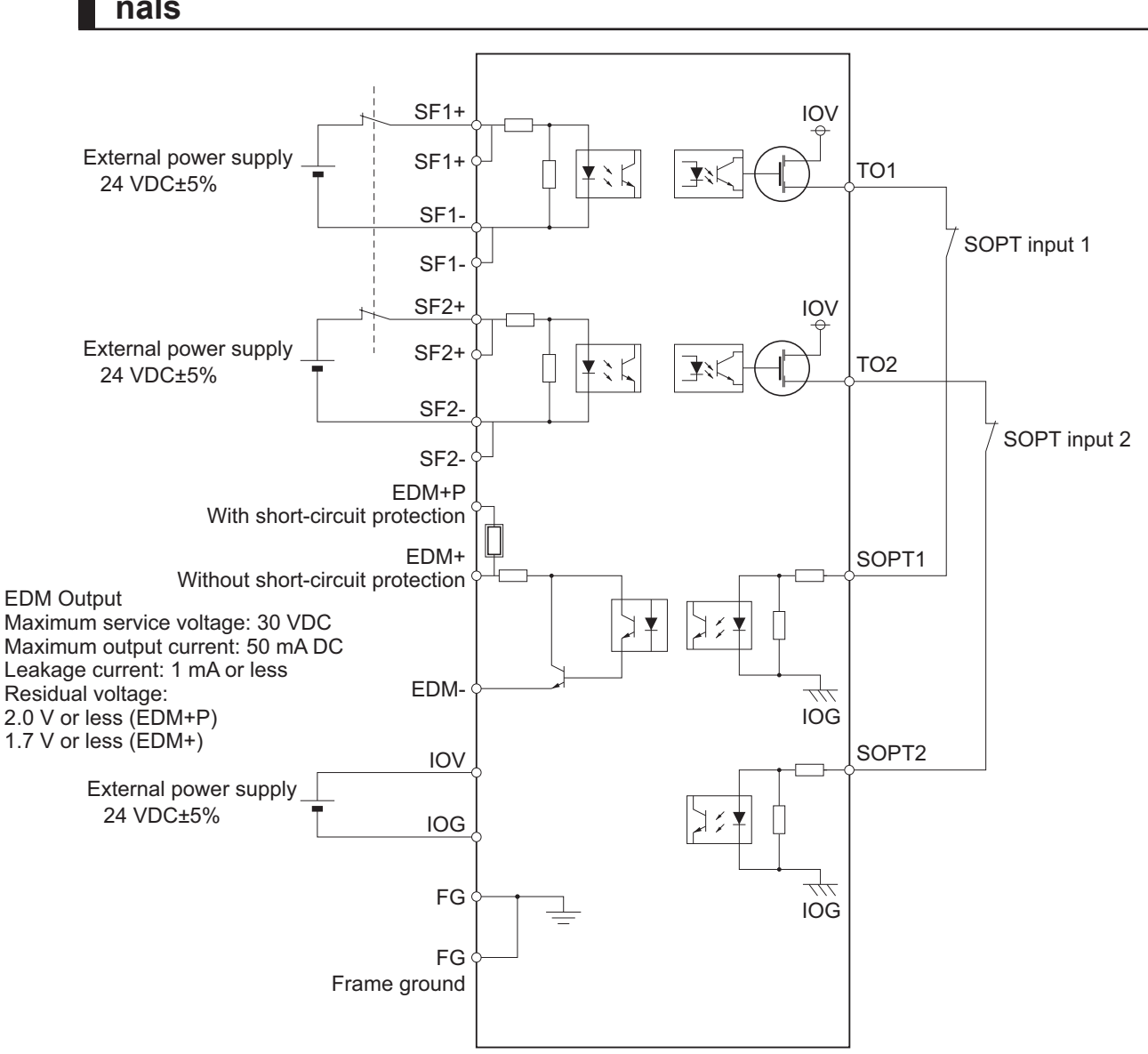

#### **Connection of Safety I/O Signals and Processing of External Signals**

#### **Safety I/O Signal Table**

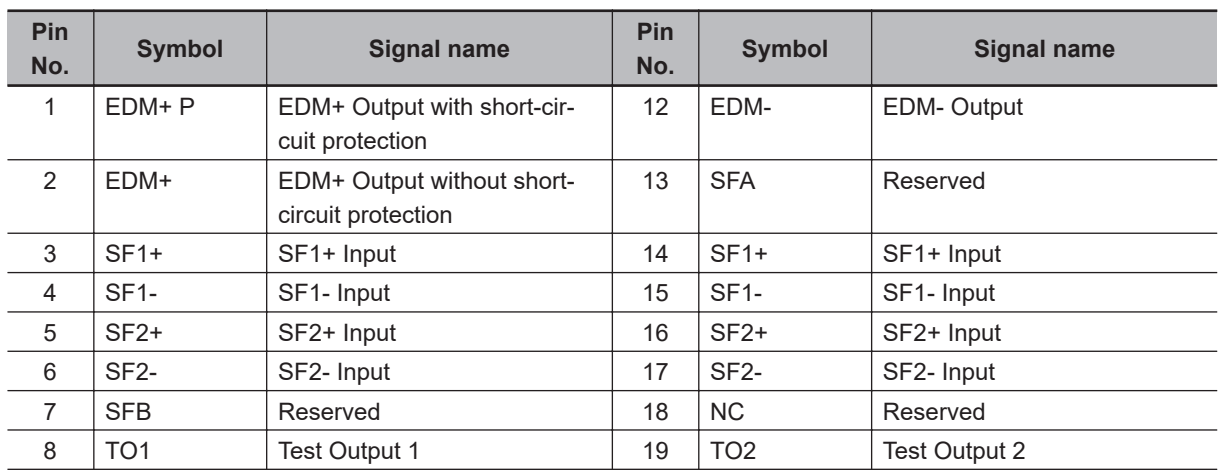

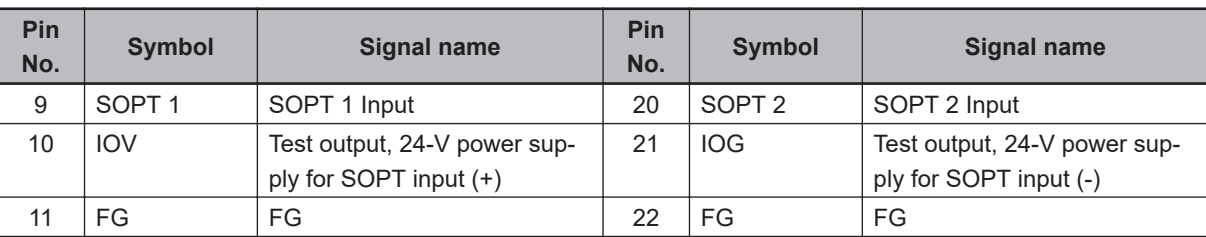

#### **Connector for CN14 (22 Pins)**

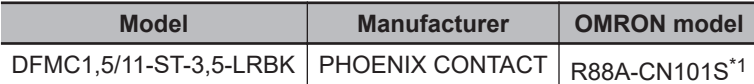

\*1. Four short-circuit wires are connected to the connector. Connection combinations: 3: SF1+ and 5: SF2+ 6: SF2- and 7: SFB 13: SFA and 14: SF1+

15: SF1- and 17: SF2-

Applicable wire: AWG 24 to 16 (0.2 to 1.5 mm²) (Strip length of the wire insulating cover: 10 mm)

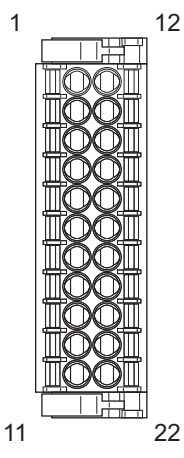

**Note** Connectors at Servo Drives side include a pin to prevent improper connection.

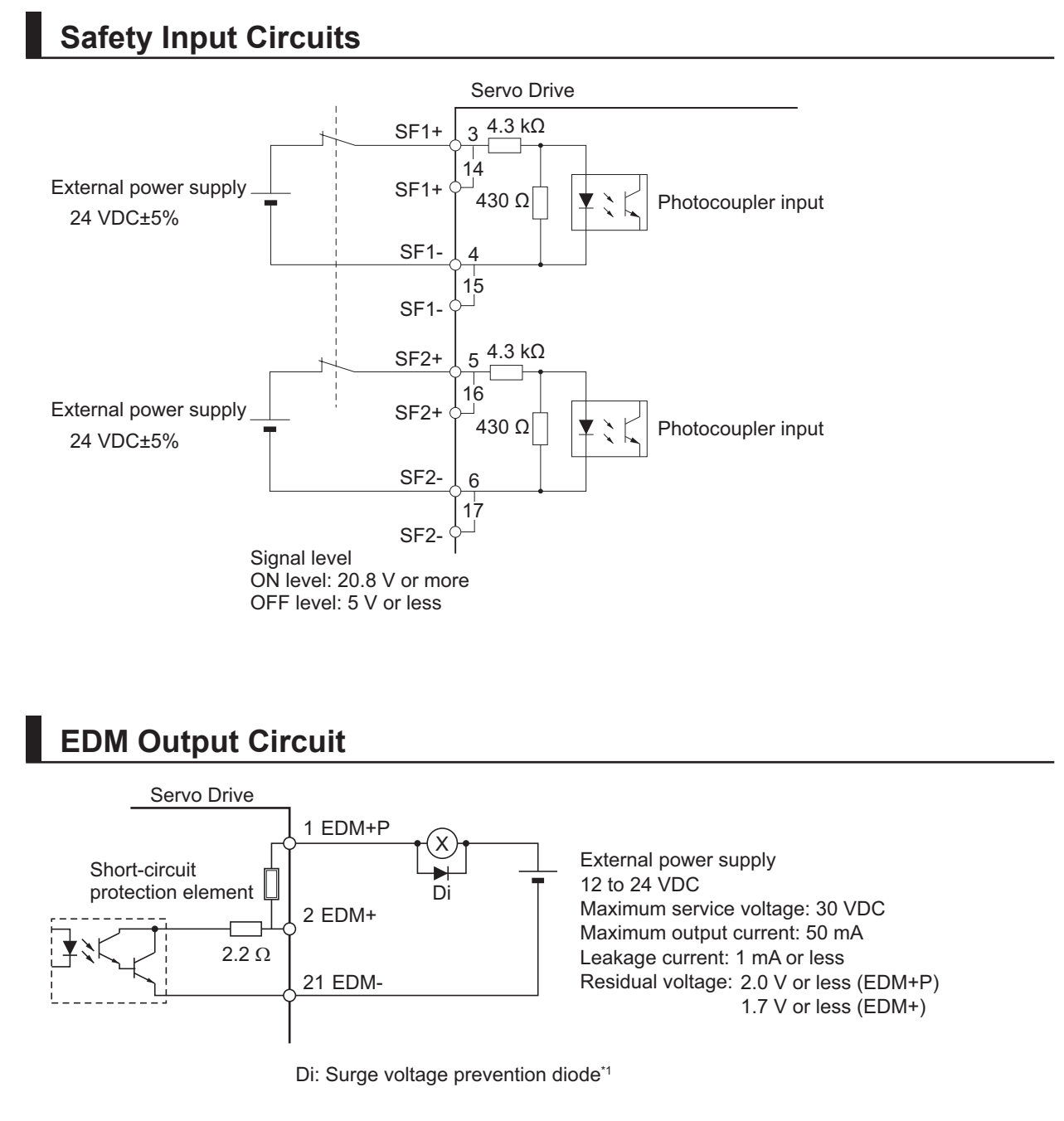

\*1. When you use an output signal to drive a relay directly, always insert a diode as shown in the above figure. Use a high-speed diode.

#### <span id="page-176-0"></span>**Test output/SOPT Input Circuits**

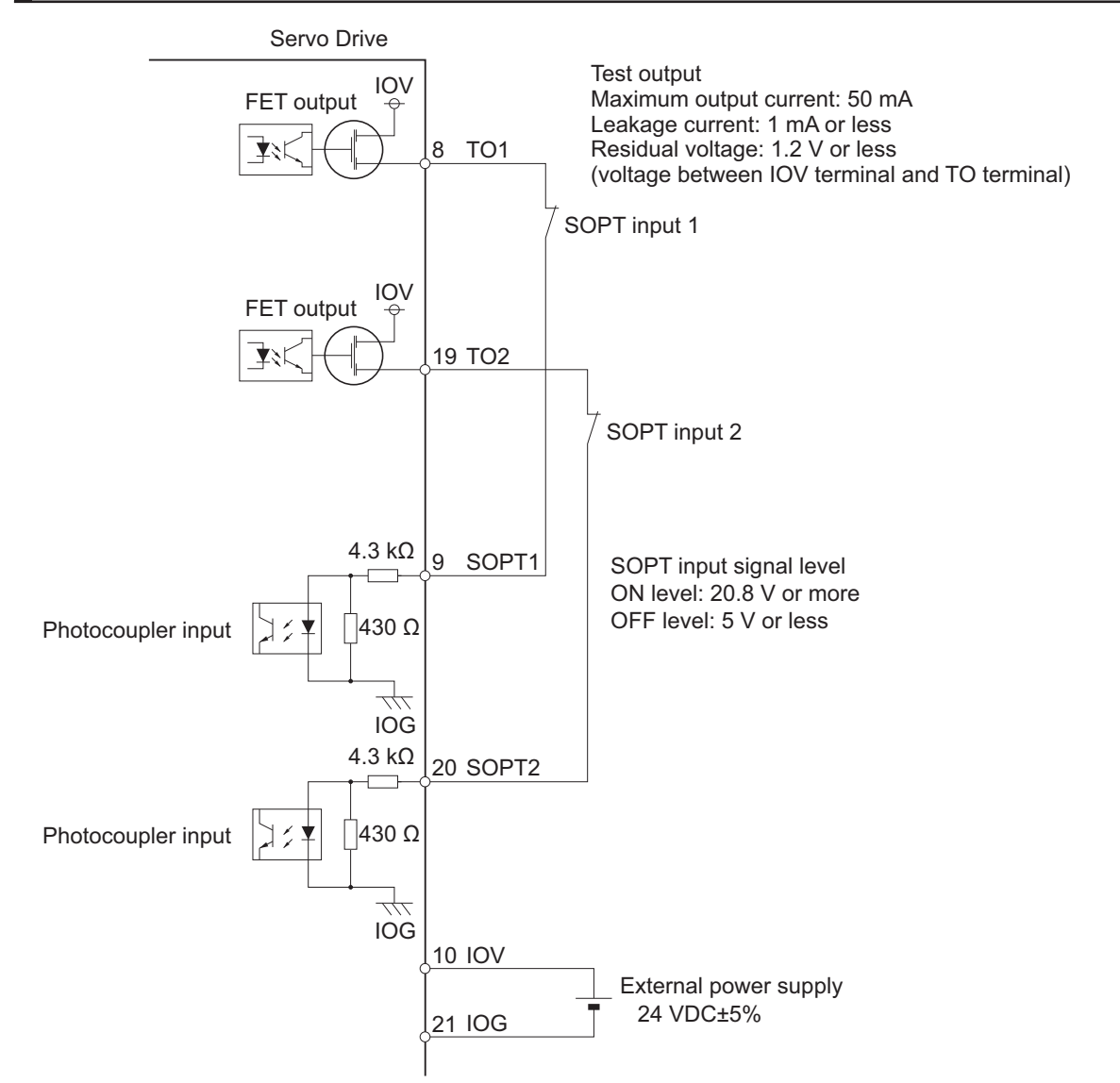

#### **3-1-12 Safe Brake Control Connector (CN15) Specifications**

The specifications of the safe brake control connector are shown below.

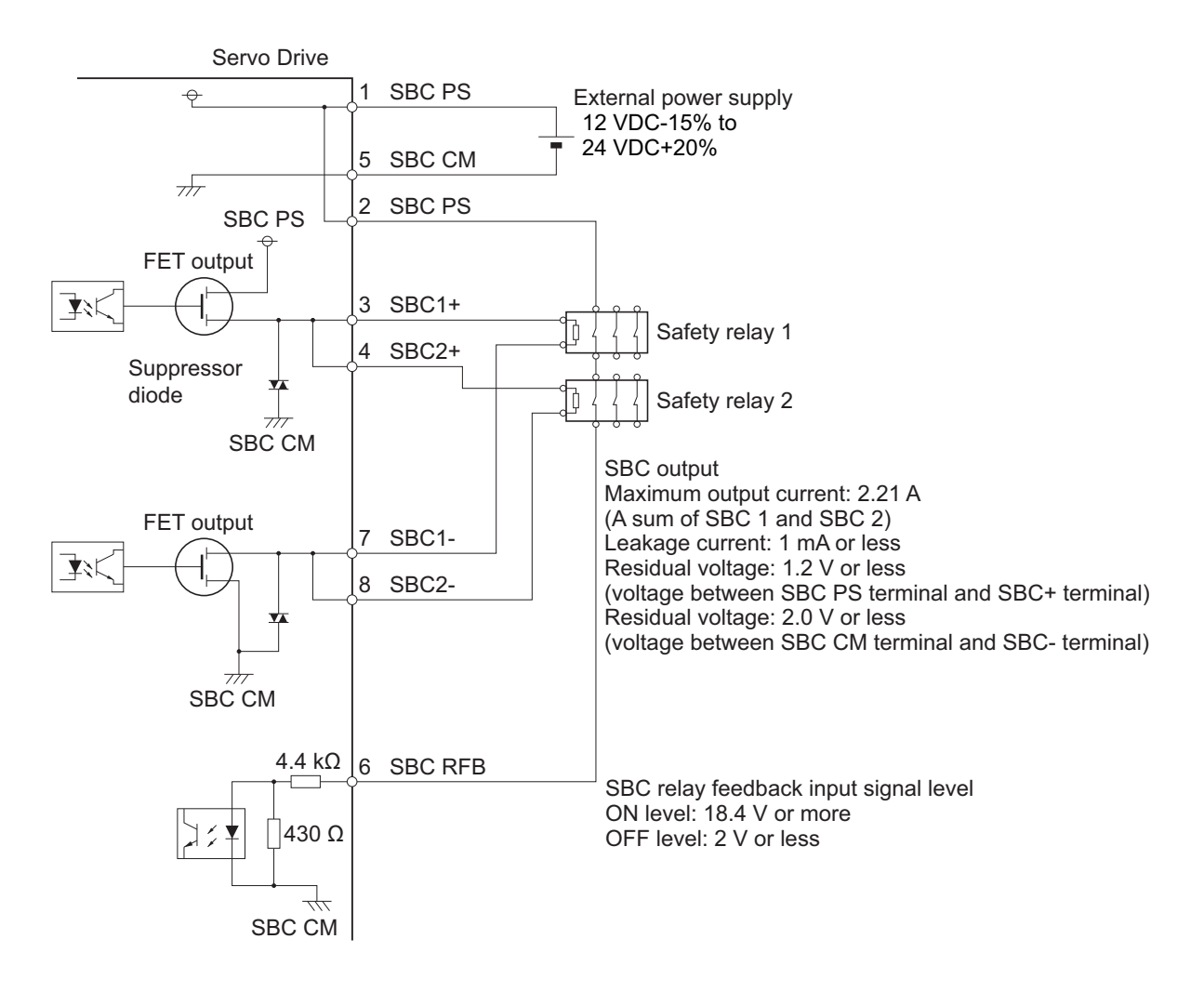

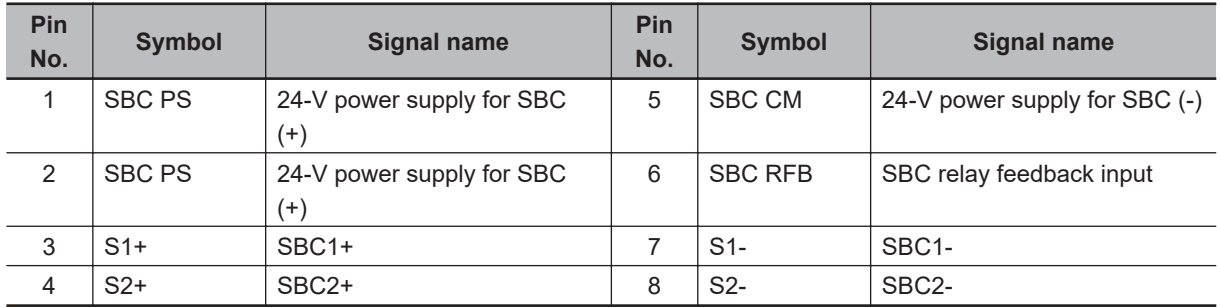

#### **Connector for CN15 (8 Pins)**

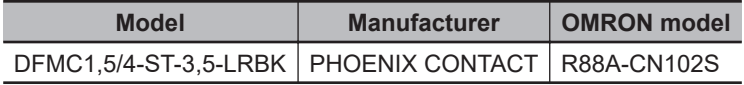

Applicable wire: AWG 24 to 16 (0.2 to 1.5 mm<sup>2</sup>) (Strip length of the wire insulating cover: 10 mm)

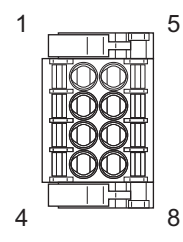

#### <span id="page-178-0"></span>**3-1-13 Brake Interlock Connector (CN12) Specifications**

The specifications of the brake interlock connector are shown below.

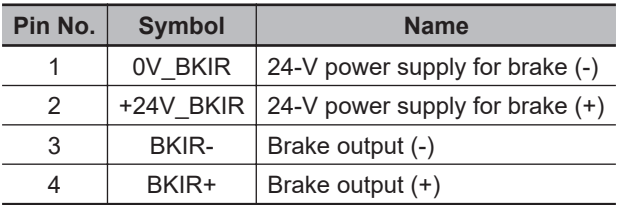

#### **Connectors (4 Pins)**

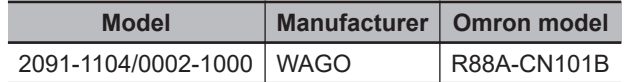

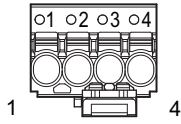

Applicable wire: AWG 24 to 16 (0.2 to 1.5  $mm<sup>2</sup>$ ) (Strip length of the wire insulating cover: 10 mm)

#### **Brake Interlock Output Circuits**

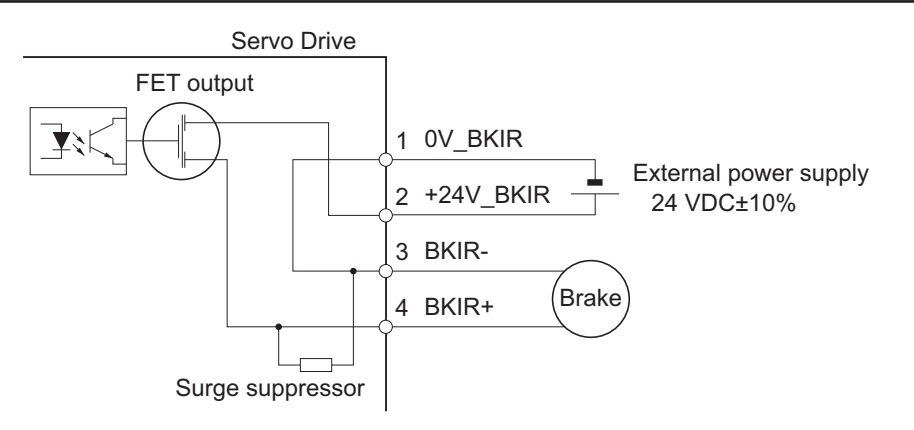

**Note** A surge suppressor is built-in.

#### **3-1-14 Encoder Connector (CN2) Specifications**

The specifications of the encoder connectors are shown below.

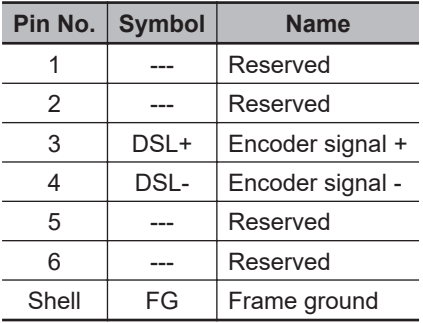

#### <span id="page-179-0"></span>**Connectors for CN2 (6 Pins)**

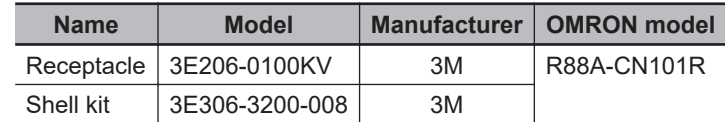

#### **3-1-15 EtherCAT Communications Connector (RJ45) Specifications**

The EtherCAT twisted-pair cable is connected to a shielded connector.

- Electrical characteristics: Conform to IEEE 802.3.
- Connector structure: RJ45 8-pin modular connector (conforms to ISO 8877)

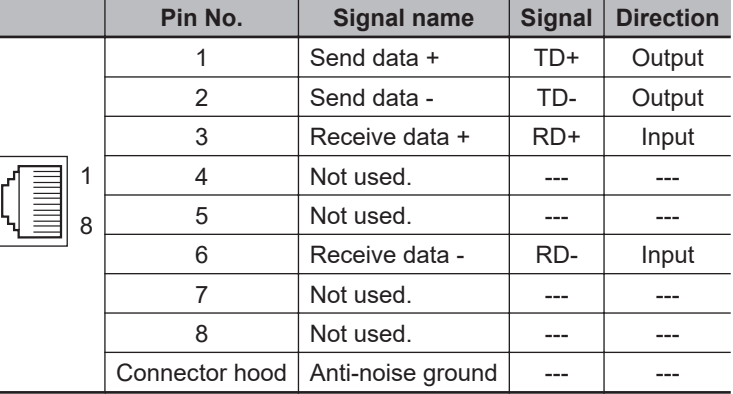

#### **3-1-16 USB Connector (CN7) Specifications**

Through the USB connection with computer, you can perform operations such as servo parameter setting and changing, monitoring of control status, and checking error status and error history.

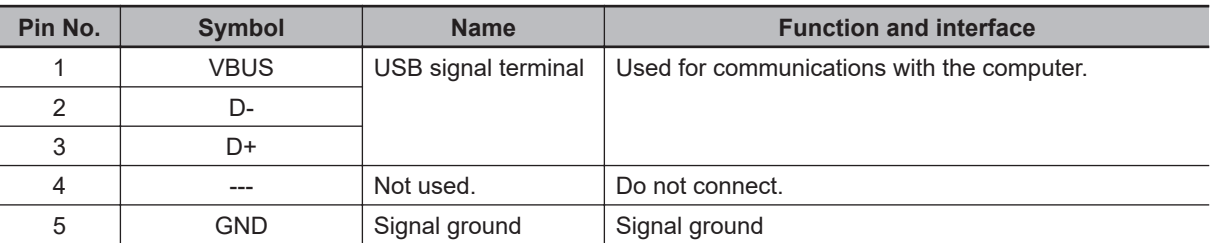

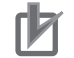

#### **Precautions for Correct Use**

- Use a commercially available USB cable that is double-shielded, gold-plated, and supports USB 2.0. The Micro B type USB cable can be used.
- When you connect PC to the USB connector of the Servo Drive, separate the USB cable from other cables such as the main circuit power supply cable.

#### **3-1-17 Power ON Sequence**

This section gives the time from when the control power supply for the Servo Drive is turned ON until the control I/O and EtherCAT communications are enabled.

Communications with the master is started after the EtherCAT communications are enabled. Perform Servo ON and send commands only after the EtherCAT communications are established.
<span id="page-180-0"></span>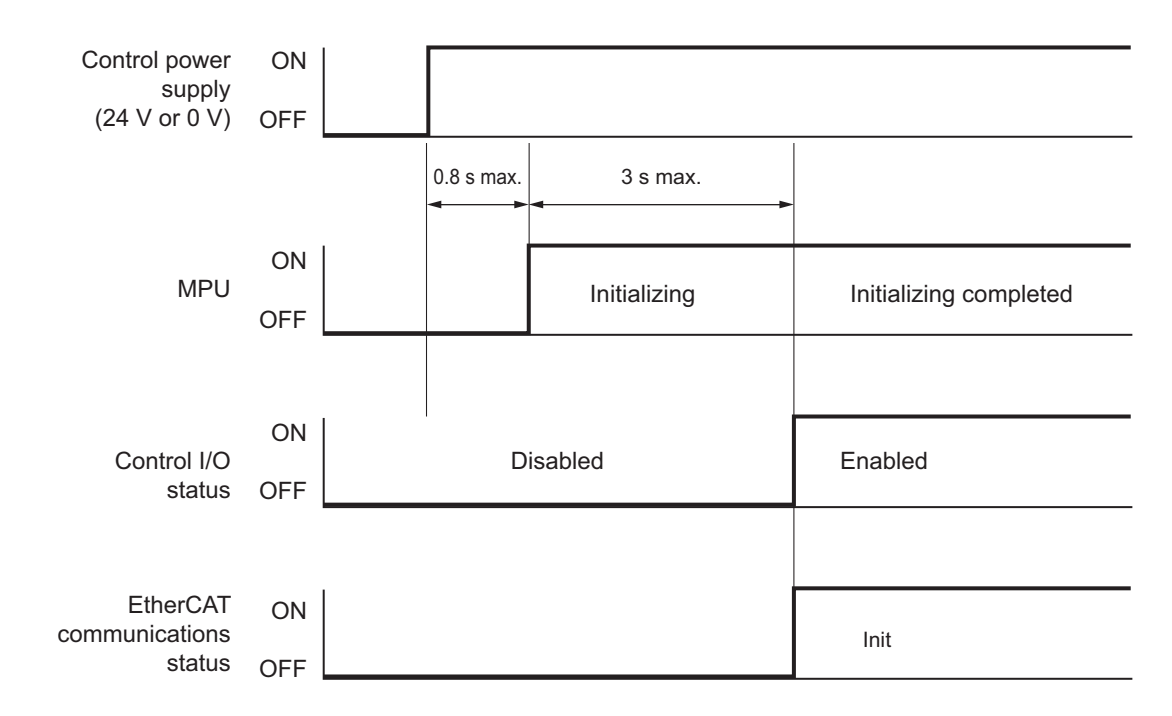

# **3-1-18 Overload Characteristics (Electronic Thermal Function)**

The overload protection function (electronic thermal) is built into the Servo Drive to protect the Servo Drive and Servomotor from overloading.

If an overload occurs, first eliminate the cause of the overload and then wait for the Servomotor temperature to drop before you turn ON the power again.

If the error reset is repeated at short intervals, the Servomotor windings may burn out.

# **Overload Characteristics Graphs**

The following graphs show the electronic thermal operation time after continuous operation with 100% load (hot start).

The electronic thermal operation time after a continuous 0% load state (cold start) is longer than that for a hot start.

In cases where models with an oil seal or with a brake have different characteristics, each of their characteristics is described.

The characteristics are the same as those of models with no option unless otherwise specified. In some models of 1S-series Servo Drives with Built-in EtherCAT Communications and Safety Functionality, the detection time of the overload protection function is shorter than existing models. Depending on the operation pattern, an overload warning or error is likely to occur. If the overload warning or error occur, change the operation pattern by increasing the acceleration/deceleration time or the like.

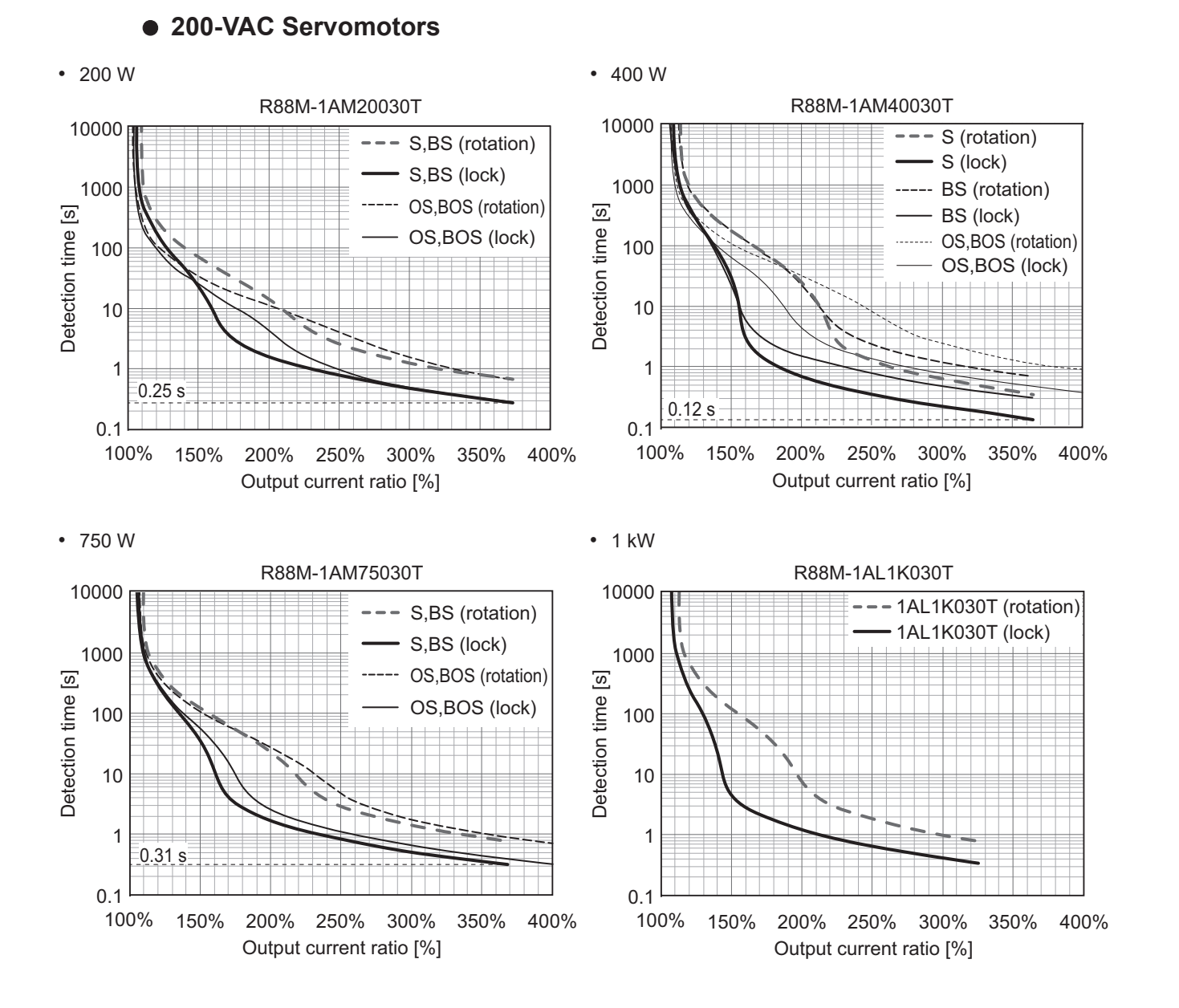

#### **3-28 1S-series with Built-in EtherCAT Communications and Safety Functionality User's Manual (I621)**

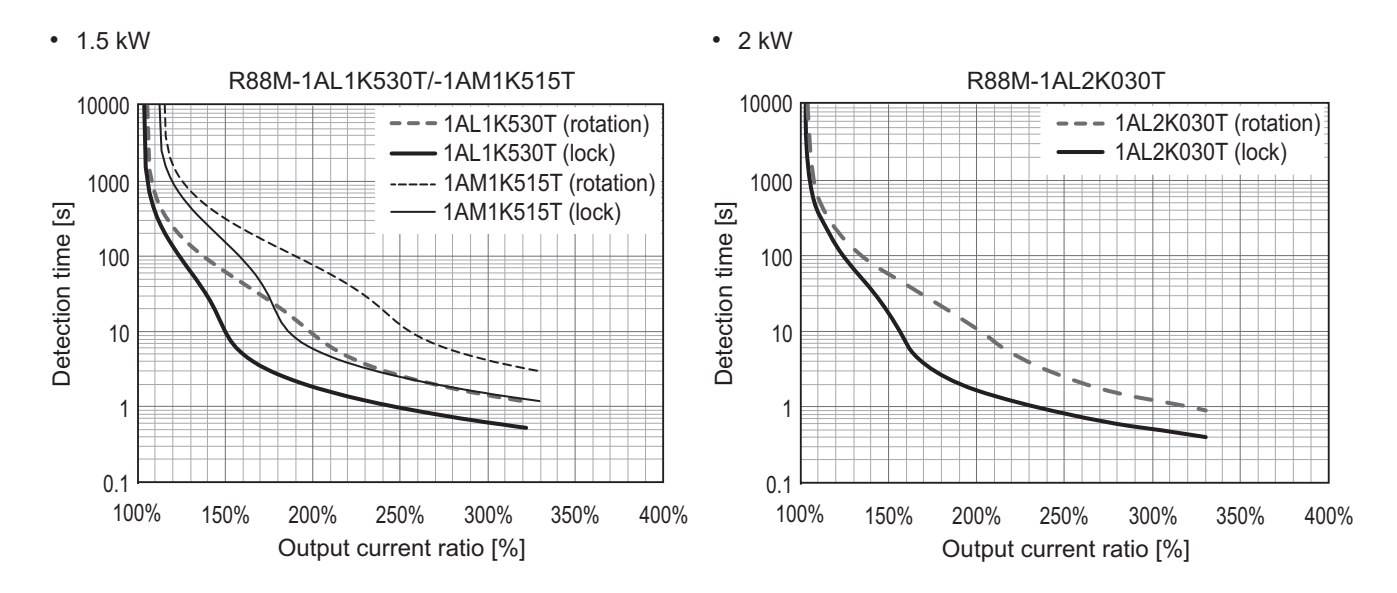

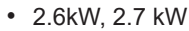

R88M-1AL2K630T/-1AM2K715T

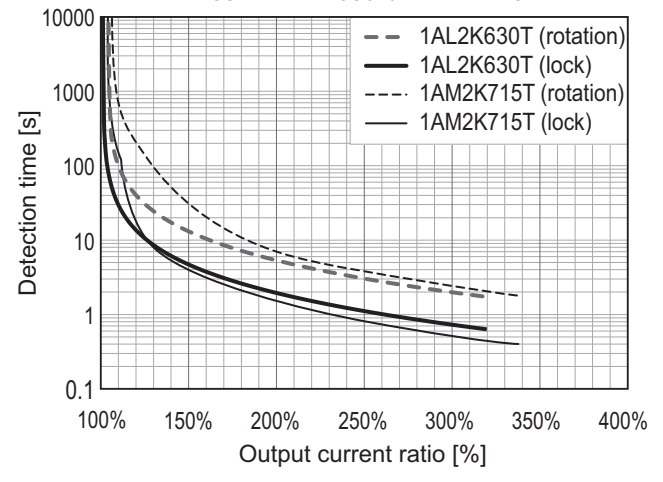

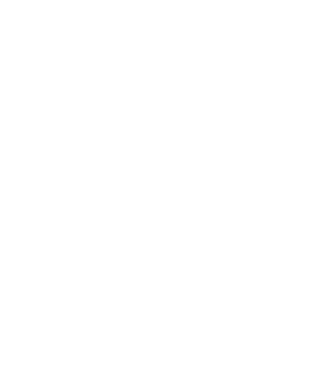

**3-1 Servo Drive Specifications**

3-1 Servo Drive Specifications

**3**

3-1-18 Overload Characteristics (Electronic Thermal Function)

3-1-18 Overload Characteristics (Electronic Thermal Function)

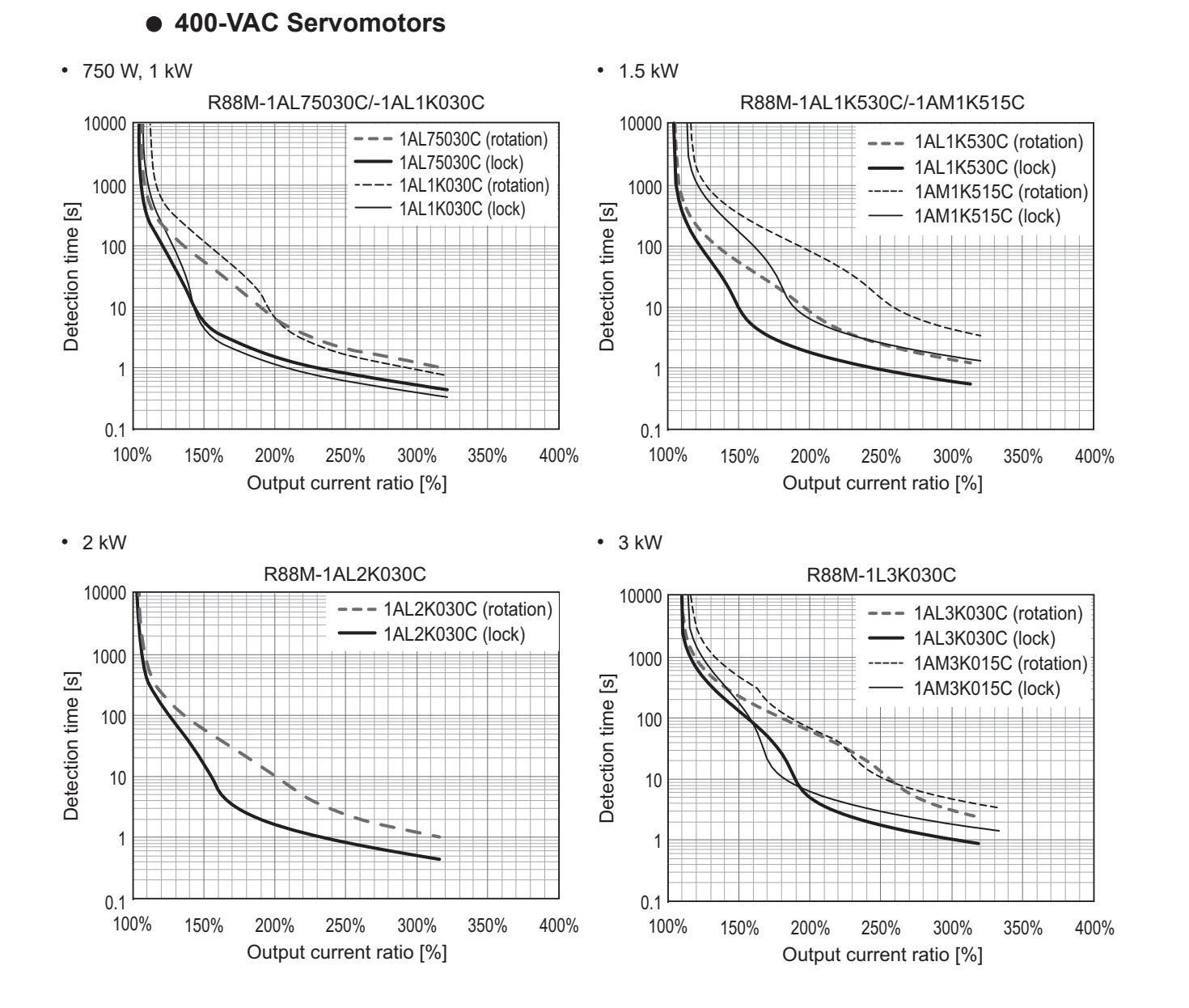

# **3-2 Servomotor Specifications**

The following 1S-series Servomotors with Safety Functionality R88M-1AL $\Box$ /-1AM $\Box$  are available.

- 3,000-r/min Servomotors
- 1,500-r/min Servomotors

There are various options available, such as models with brakes, or different shaft types.

Select a Servomotor based on the mechanical system's load conditions and the installation environment.

## **3-2-1 General Specifications**

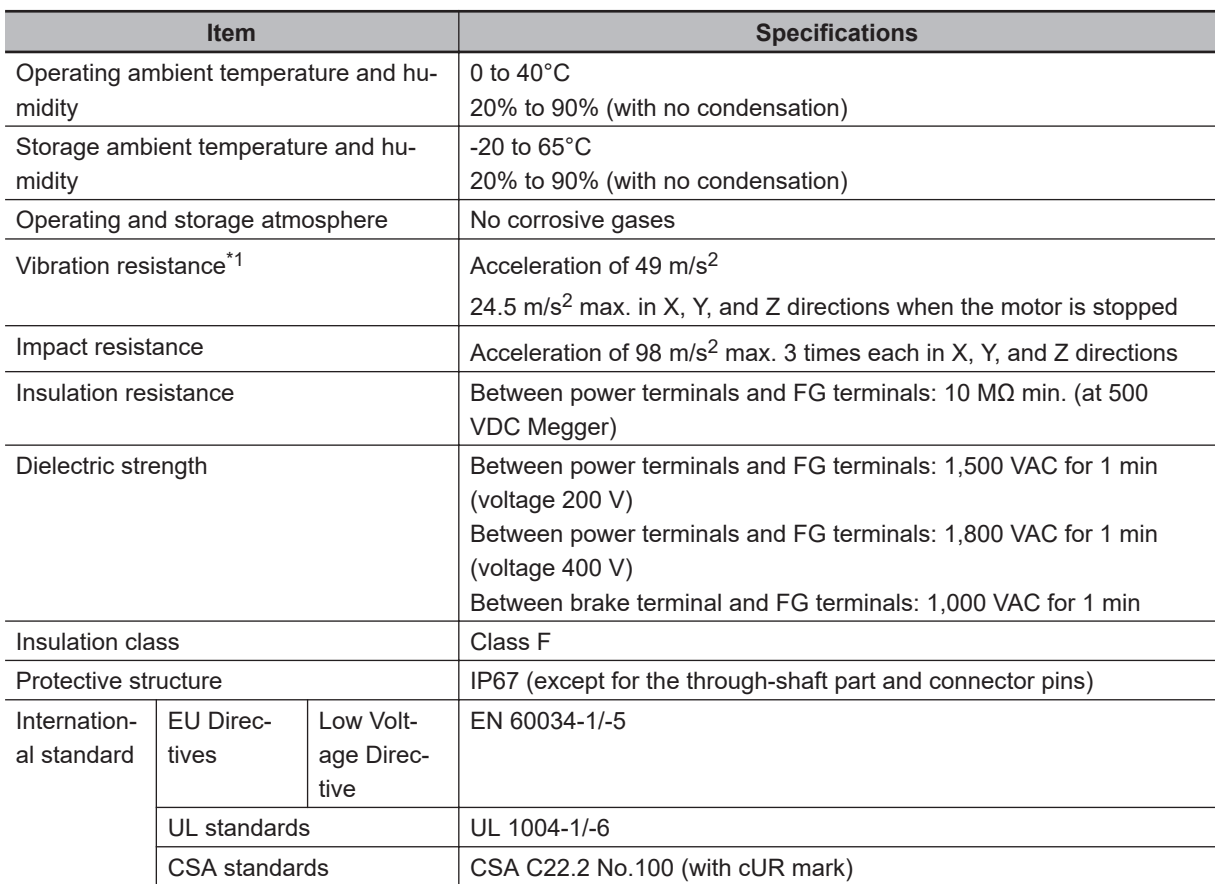

\*1. The amplitude may be increased by machine resonance. As a guideline, 80% of the specified value must not be exceeded.

**Note 1.** Do not use the cable when it is laying in oil or water.

**Note 2.** Do not expose the cable outlet or connections to stress due to bending or its own weight.

## **3-2-2 Encoder Specifications**

The encoder specifications are shown below.

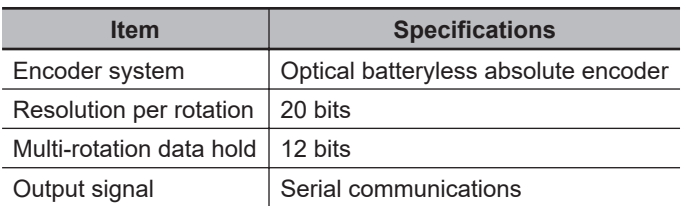

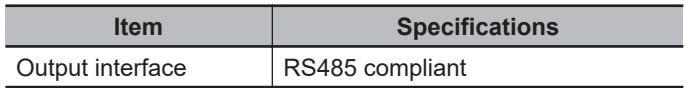

It is possible to use an absolute encoder as an incremental encoder. Refer to *[9-13 Encoder-related Objects](#page-617-0)* on page 9-102 for setting.

## **3-2-3 Characteristics**

# **3,000-r/min Servomotors**

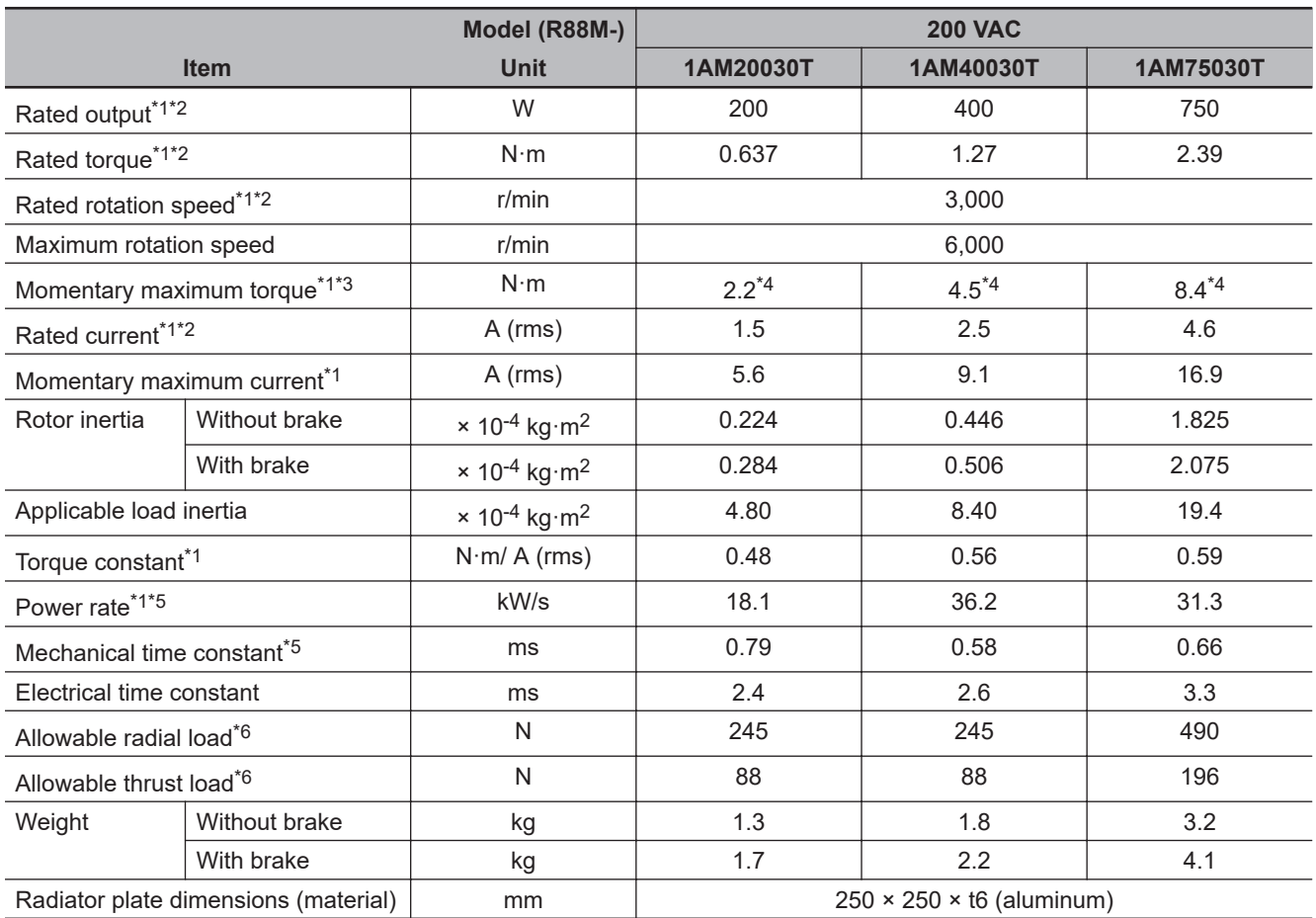

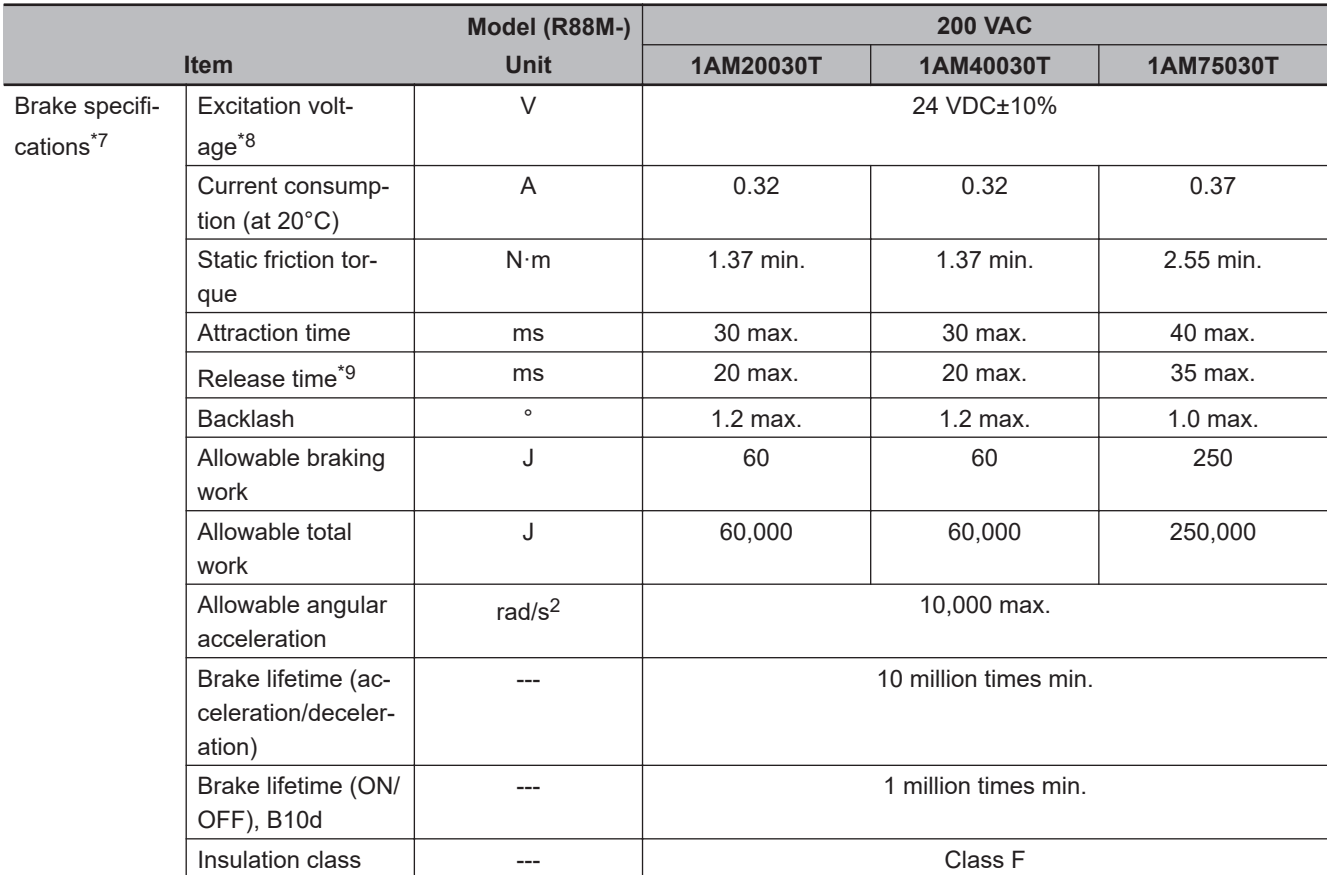

For models with an oil seal the following derating is used due to increase in friction torque.

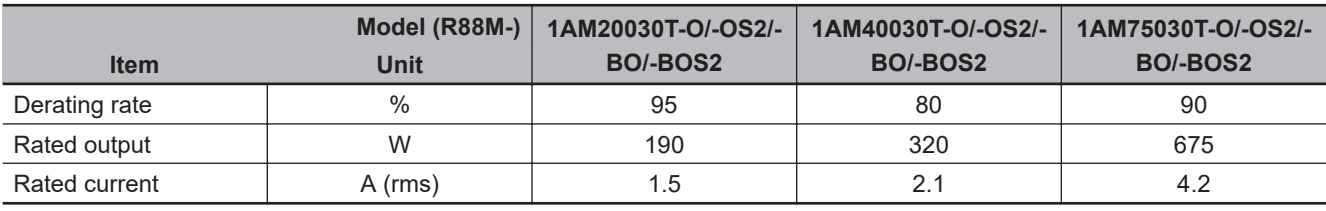

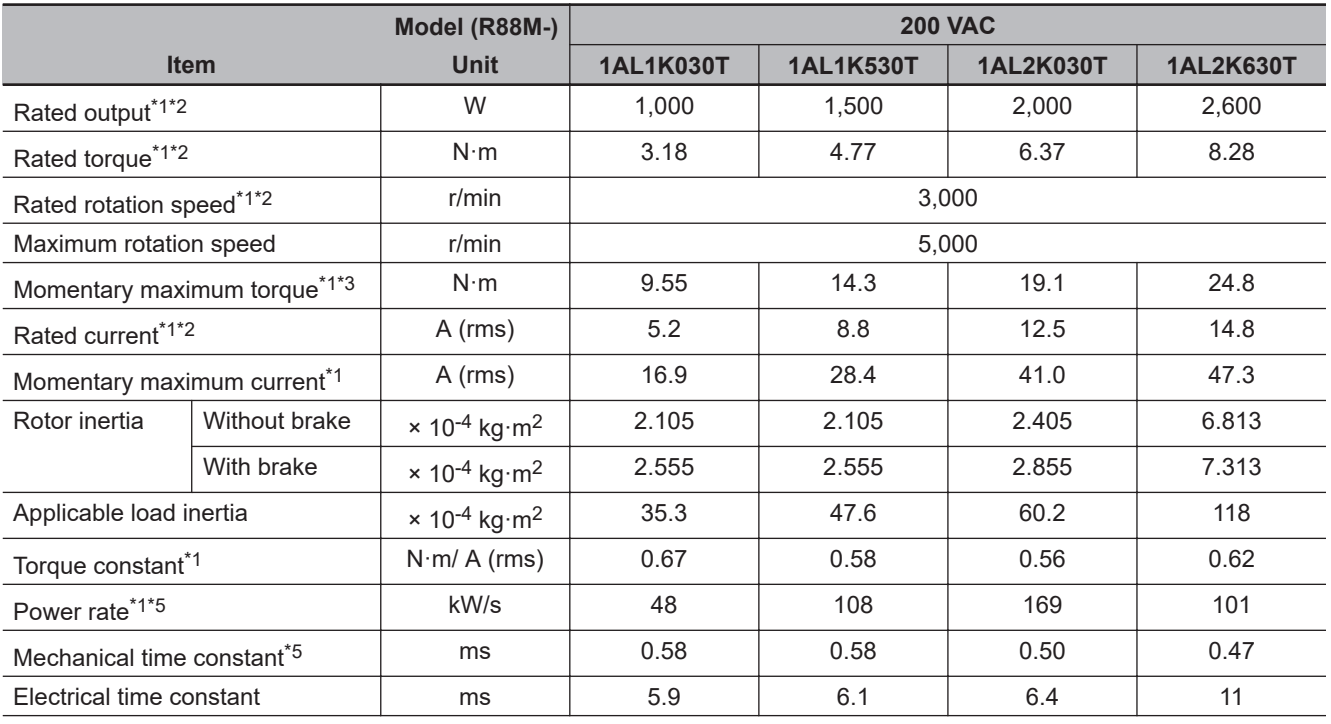

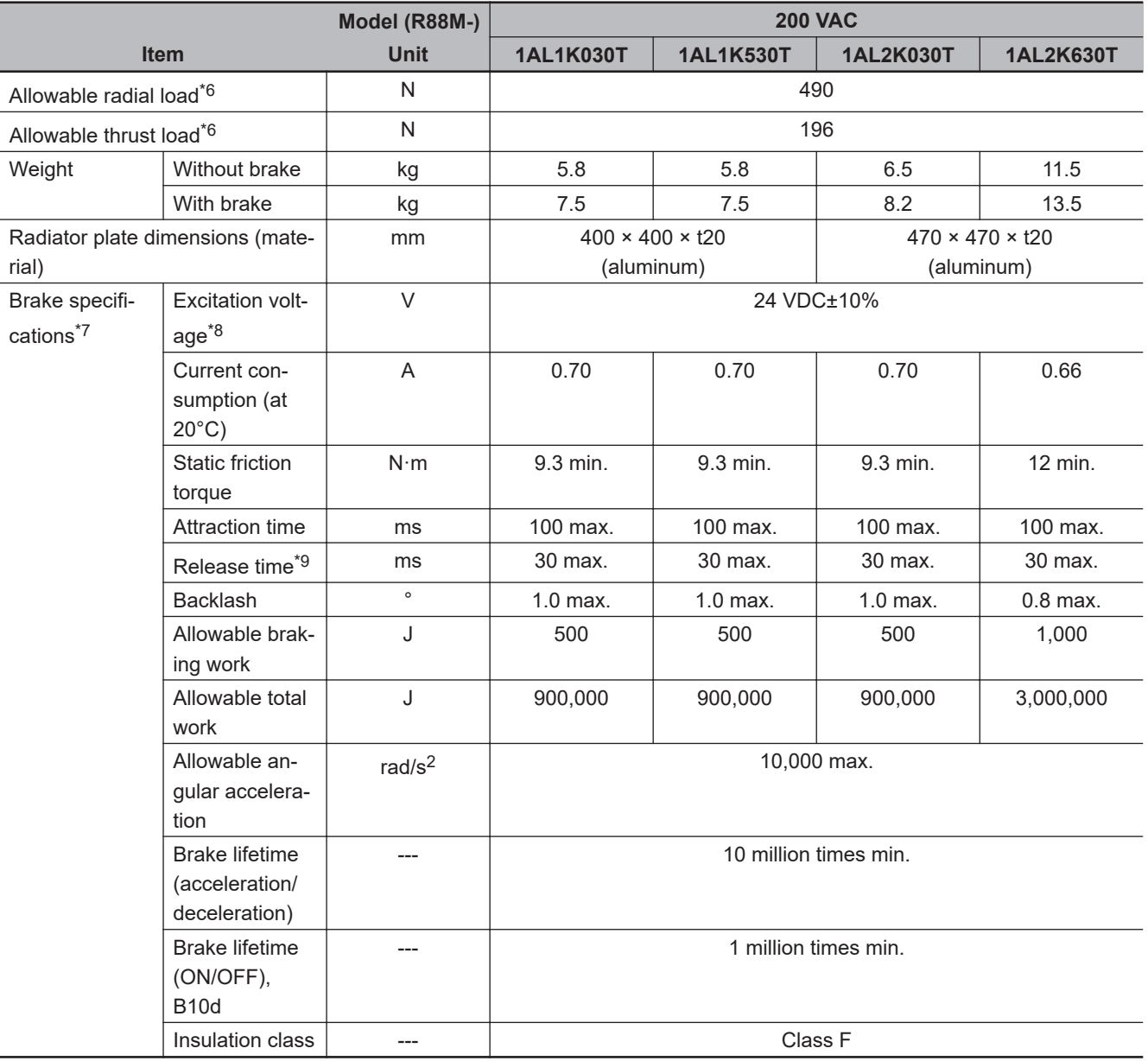

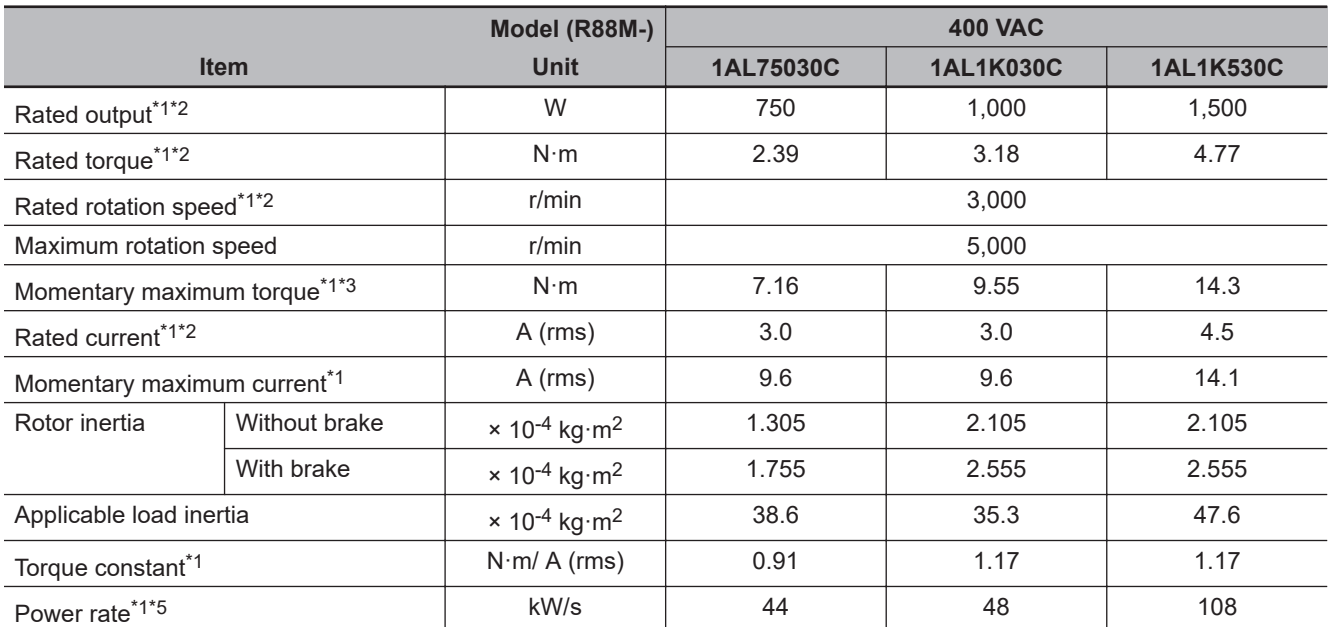

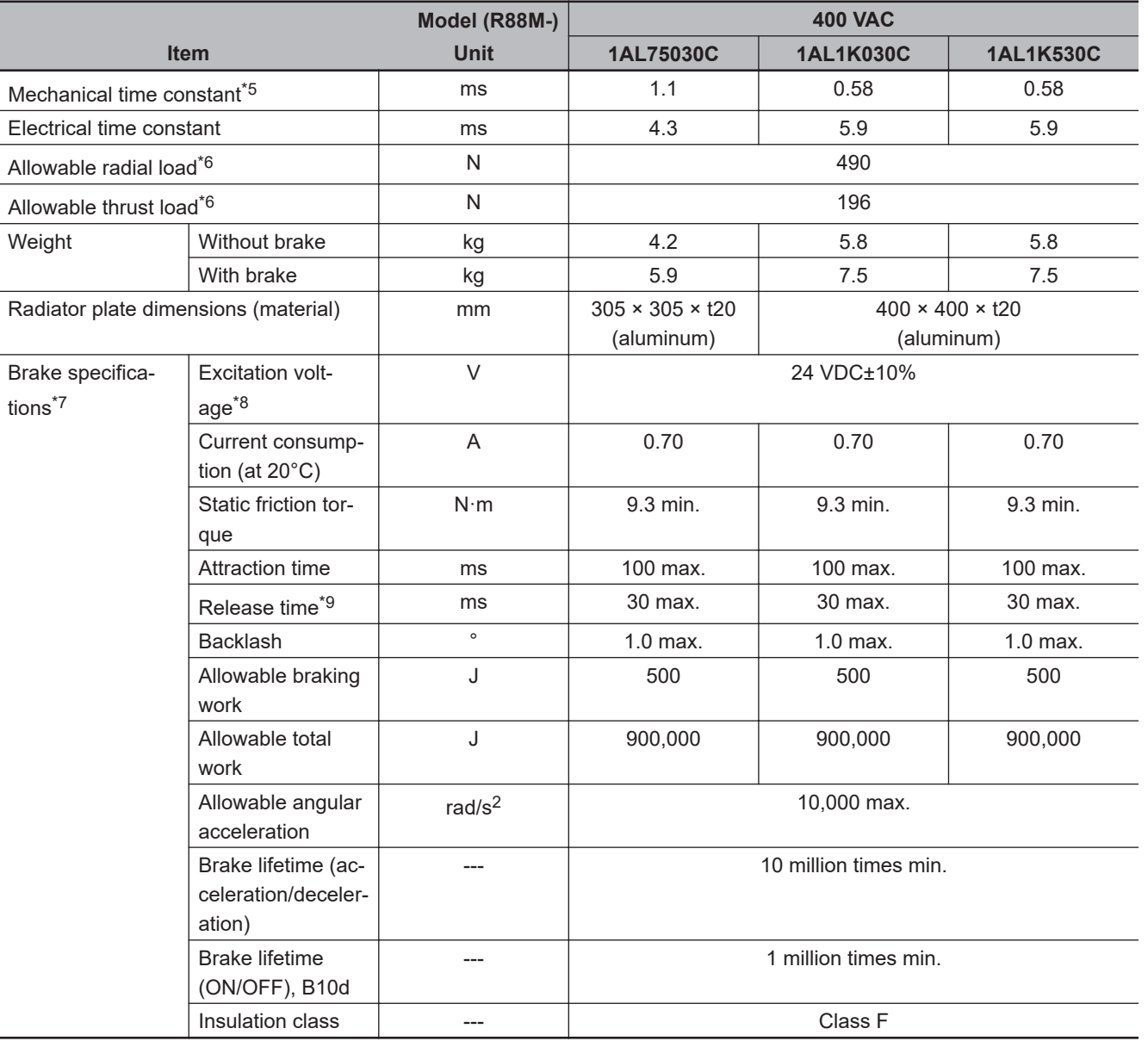

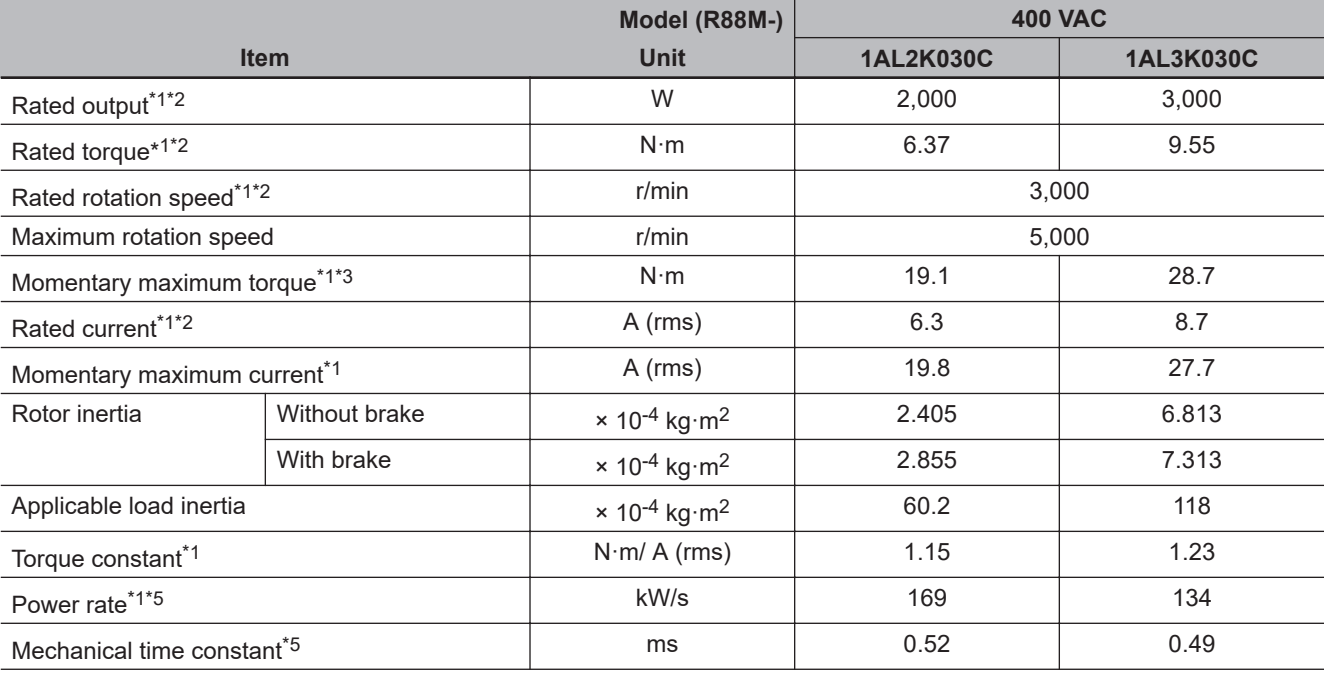

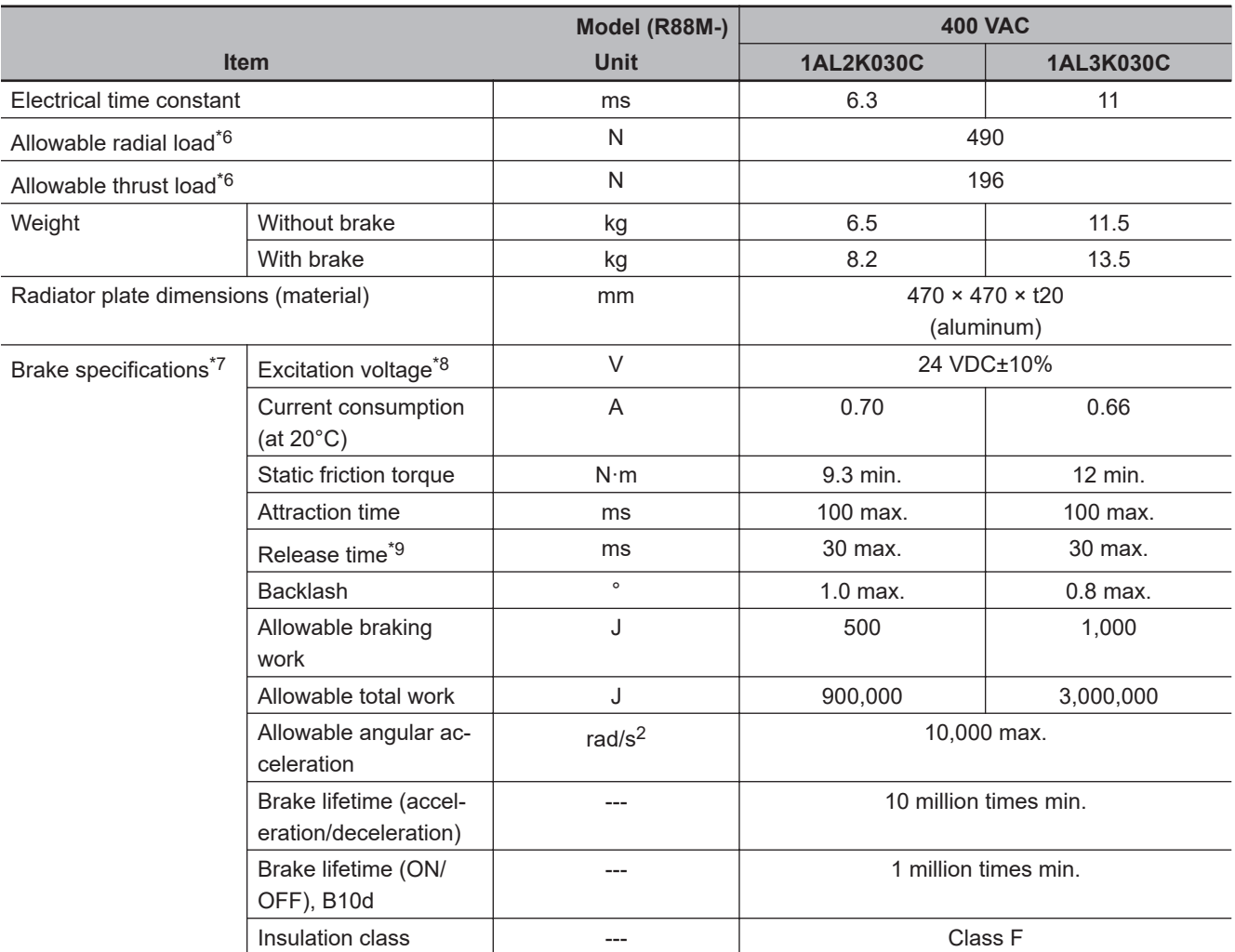

\*1. This is a typical value for when the Servomotor is used at a normal temperature (20°C, 65%) in combination with a Servo Drive.

- \*2. The rated values are the values with which continuous operation is possible at an ambient temperature of 40ºC when the Servomotor is horizontally installed on a specified radiator plate.
- \*3. The momentary maximum torque is approximately 300% of the rated torque except for some models.
- \*4. The momentary maximum torque is approximately 350% of the rated torque. The detection time of the overload protection function is short when the momentary maximum torque is output. Refer to *[3-1-18 Overload Characteristics \(Elec](#page-180-0)[tronic Thermal Function\)](#page-180-0)* on page 3-27.
- \*5. This value is for models without options.
- \*6. The allowable radial and thrust loads are the values determined for a limit of 20,000 hours at normal operating temperatures.

The allowable radial loads are applied as shown in the following diagram.

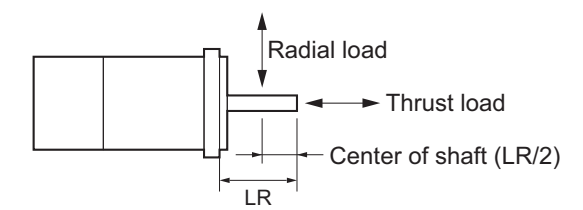

- \*7. When the brake is released for a vertical axis, refer to *[7-6 Brake Interlock](#page-364-0)* on page 7-21 to set an appropriate value for Brake Interlock Output (4610 hex).
- \*8. This is a non-excitation brake. It is released when excitation voltage is applied.
- \*9. This value is a reference value.

### **Torque-Rotation Speed Characteristics for 3,000-r/min Servomotors (200 VAC)**

The following graphs show the characteristics with a 3-m standard cable and a 3-phase 200-VAC or single-phase 220-VAC input.

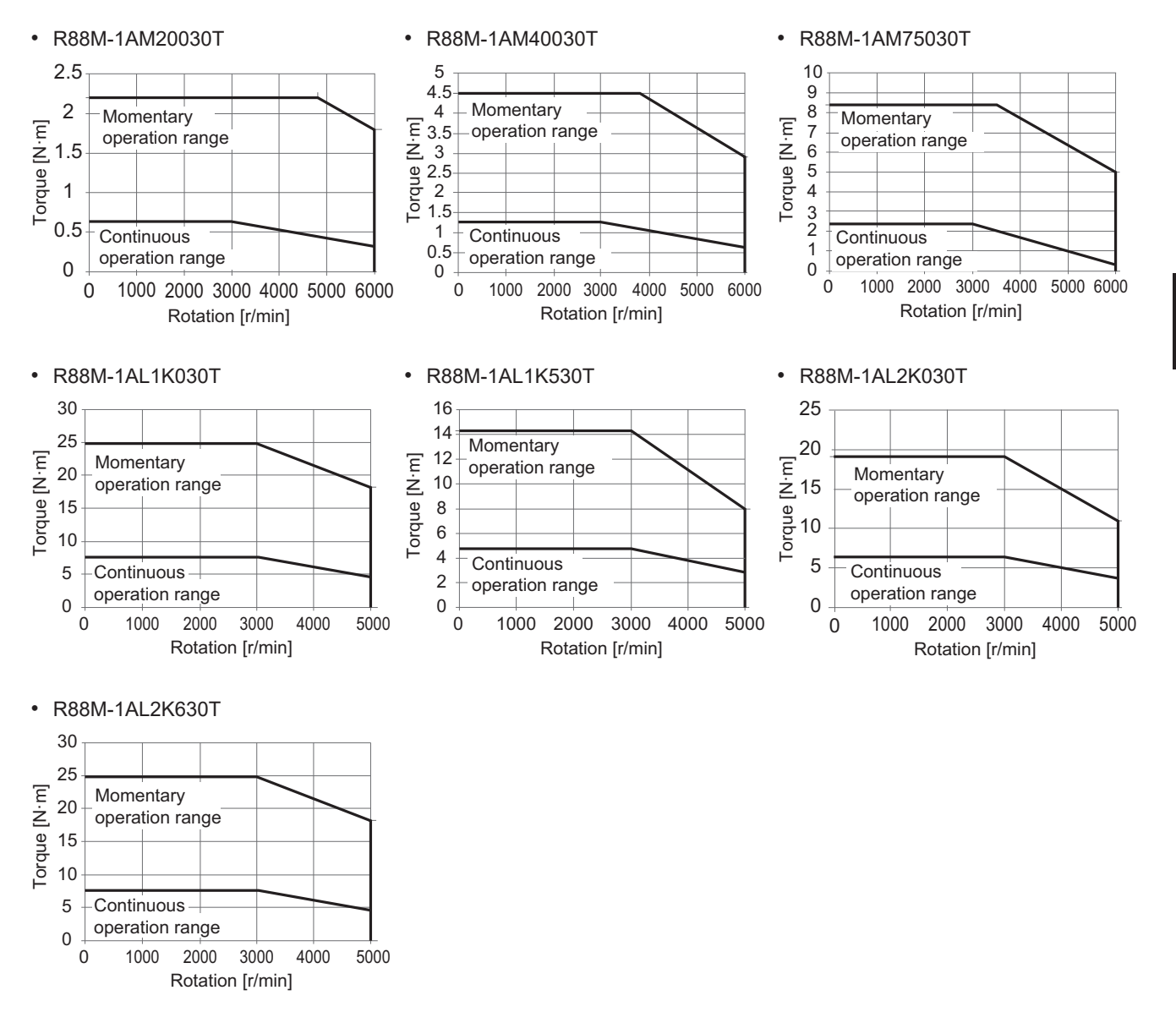

**Note** The continuous operation range is the range in which continuous operation is possible at an ambient temperature of 40ºC when the Servomotor is horizontally installed on a specified radiator plate.

Continuous operation at the maximum speed is also possible. However, doing so will reduce the output torque.

### **Torque-Rotation Speed Characteristics for 3,000-r/min Servomotors (400 VAC)**

The following graphs show the characteristics with a 3-m standard cable and a 3-phase 400-VAC input.

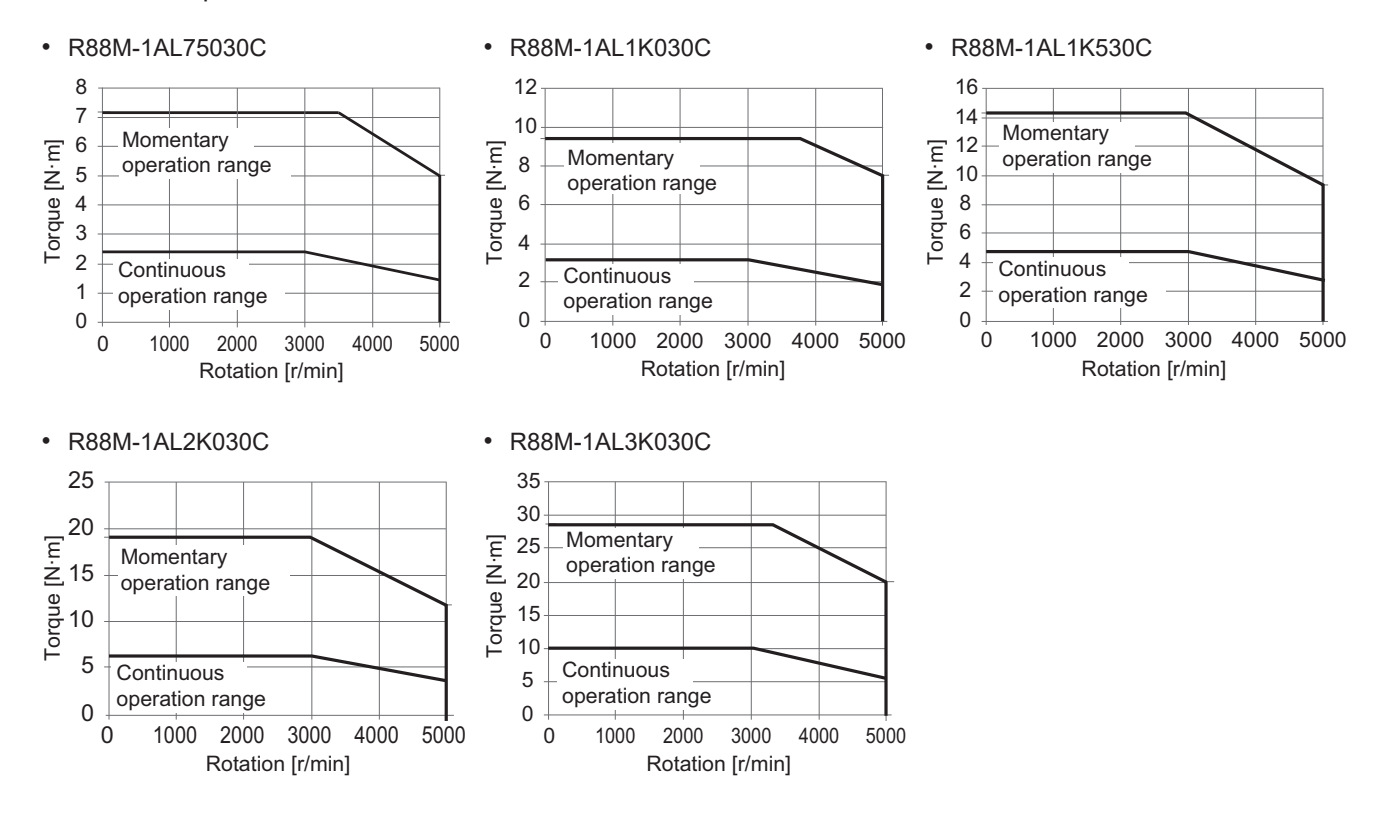

**Note** The continuous operation range is the range in which continuous operation is possible at an ambient temperature of 40ºC when the Servomotor is horizontally installed on a specified radiator plate. Continuous operation at the maximum speed is also possible. However, doing so will reduce the output torque.

# **1,500-r/min Servomotors**

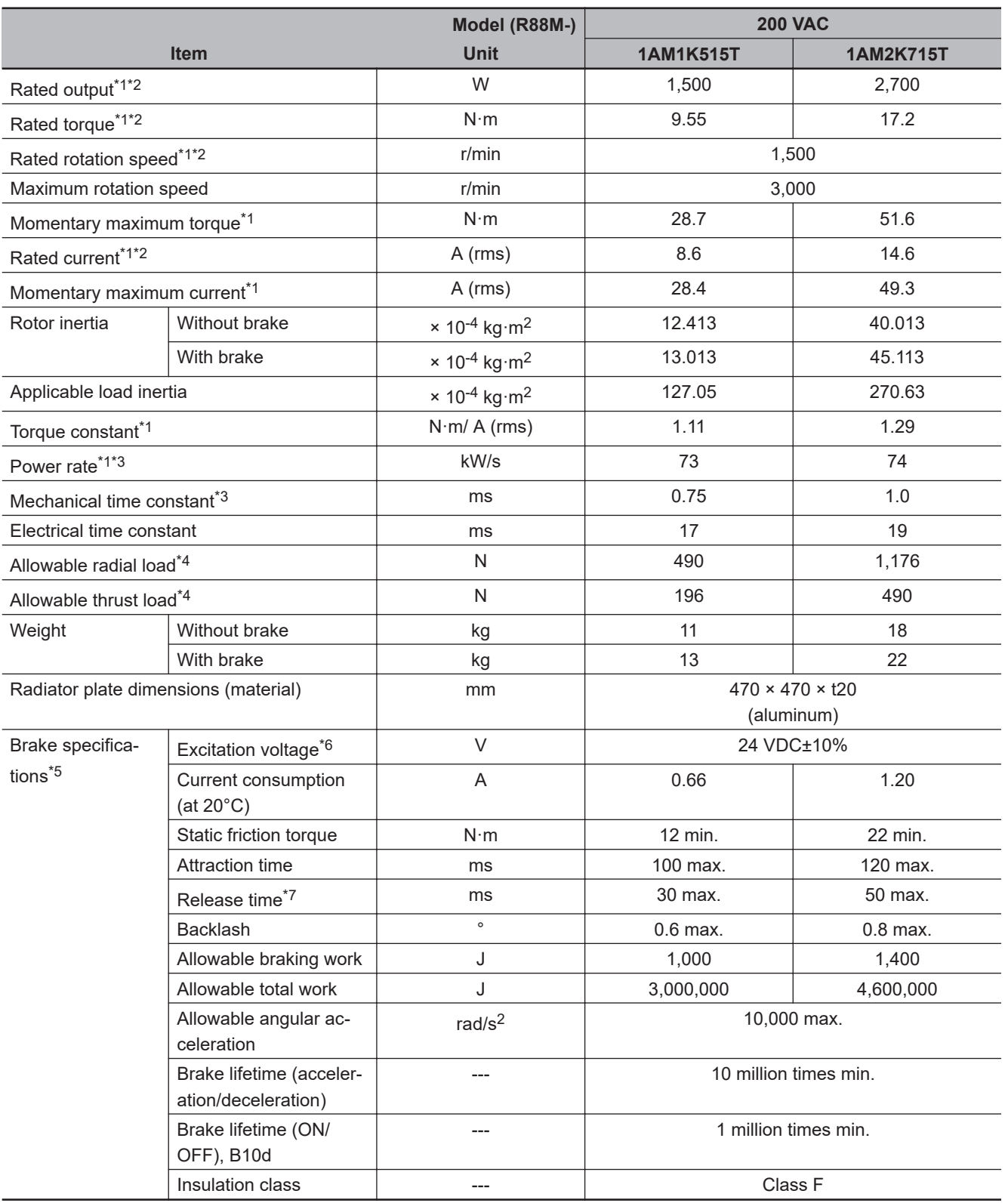

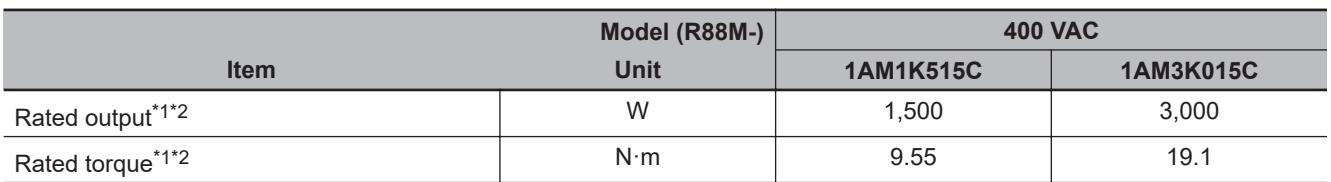

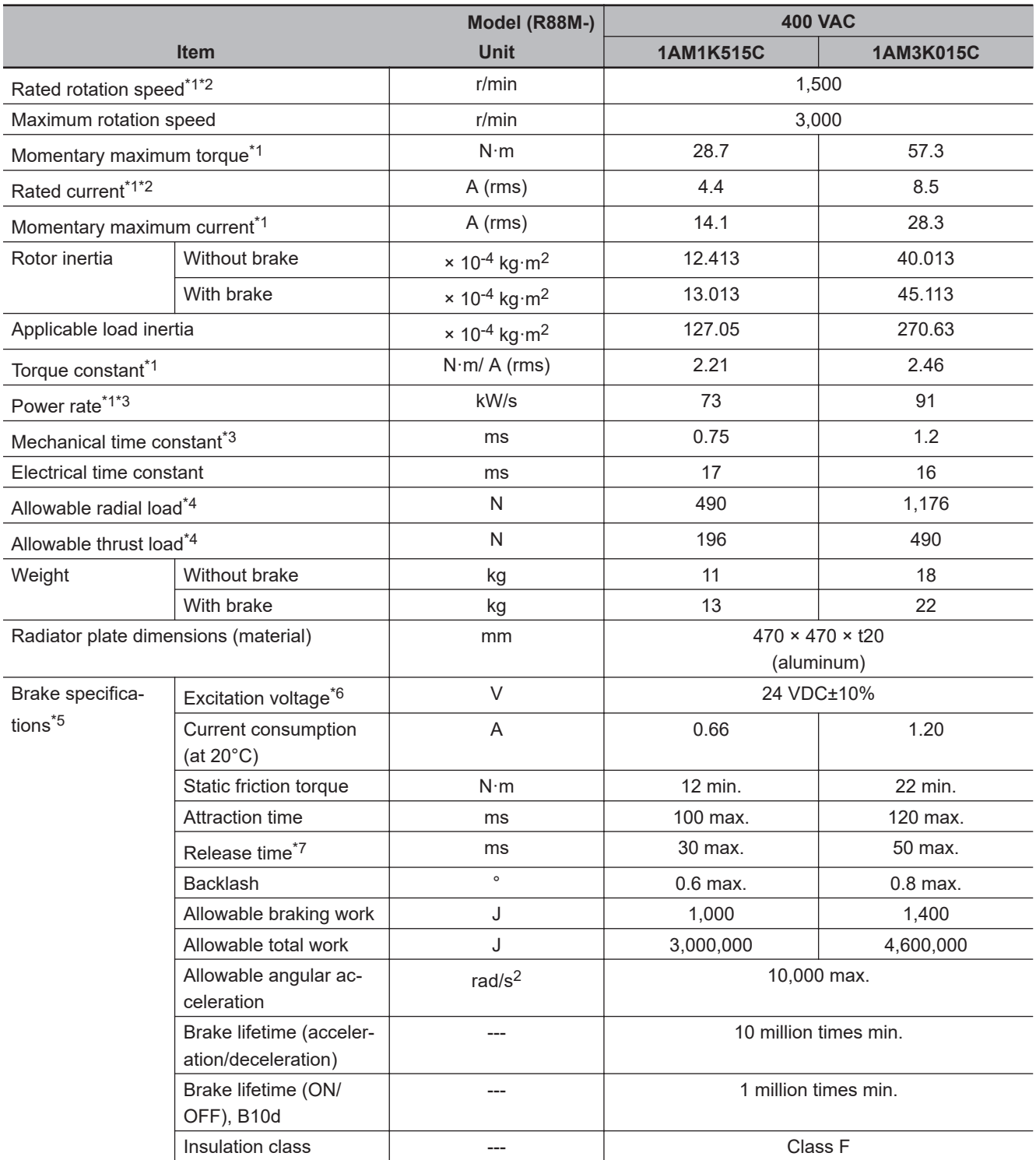

\*1. This is a typical value for when the Servomotor is used at a normal temperature (20°C, 65%) in combination with a Servo Drive.

\*2. The rated values are the values with which continuous operation is possible at an ambient temperature of 40ºC when the Servomotor is horizontally installed on a specified radiator plate.

- \*3. This value is for models without options.
- \*4. The allowable radial and thrust loads are the values determined for a limit of 20,000 hours at normal operating temperatures.

The allowable radial loads are applied as shown in the following diagram.

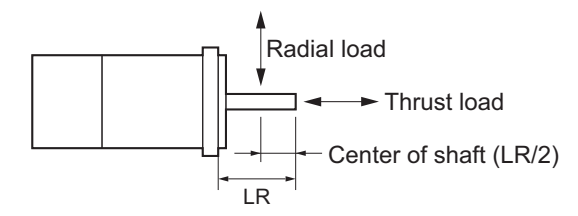

- \*5. When the brake is released for a vertical axis, refer to *[7-6 Brake Interlock](#page-364-0)* on page 7-21 to set an appropriate value for Brake Interlock Output (4610 hex).
- \*6. This is a non-excitation brake. It is released when excitation voltage is applied.
- \*7. This value is a reference value.

### **Torque-Rotation Speed Characteristics for 1,500-r/min Servomotors (200 VAC)**

The following graphs show the characteristics with a 3-m standard cable and a 3-phase 200-VAC or single-phase 220-VAC input.

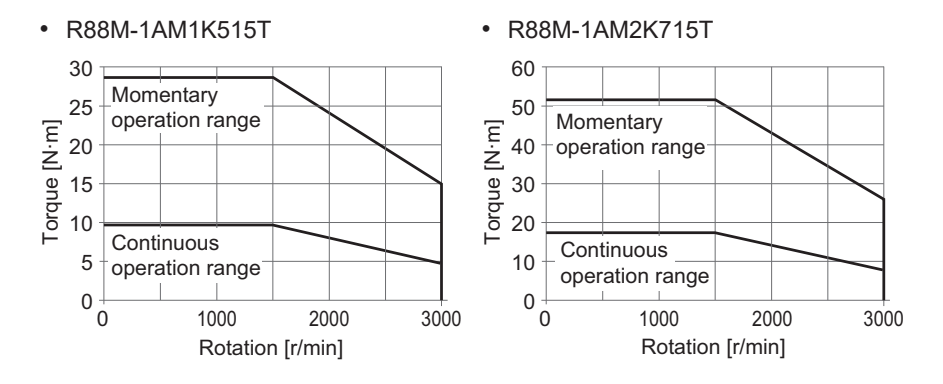

**Note** The continuous operation range is the range in which continuous operation is possible at an ambient temperature of 40ºC when the Servomotor is horizontally installed on a specified radiator plate.

Continuous operation at the maximum speed is also possible. However, doing so will reduce the output torque.

### **Torque-Rotation Speed Characteristics for 1,500-r/min Servomotors (400 VAC)**

The following graphs show the characteristics with a 3-m standard cable and a 3-phase 400-VAC input.

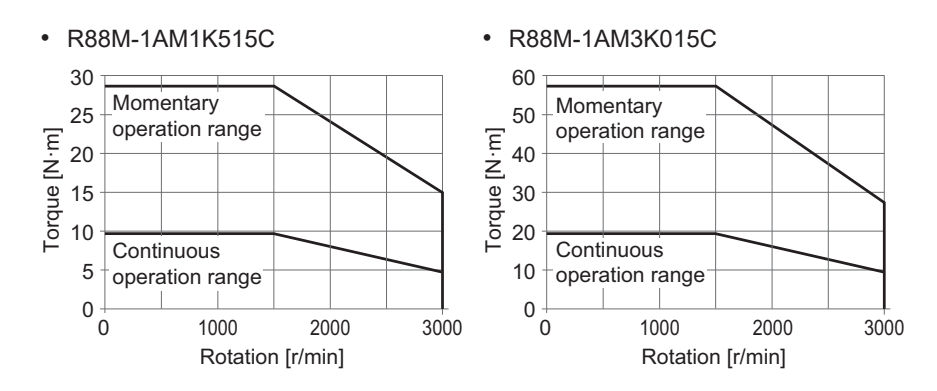

**Note** The continuous operation range is the range in which continuous operation is possible at an ambient temperature of 40ºC when the Servomotor is horizontally installed on a specified radiator plate.

Continuous operation at the maximum speed is also possible. However, doing so will reduce the output torque.

# **3-3 Decelerator Specifications**

The following tables list the Decelerator models for 1S-series Servomotors with Safety Functionality. Select an appropriate model based on the Servomotor rated output.

# **Backlash: 3 Arcminutes Max.**

### **For 3,000-r/min Servomotors**

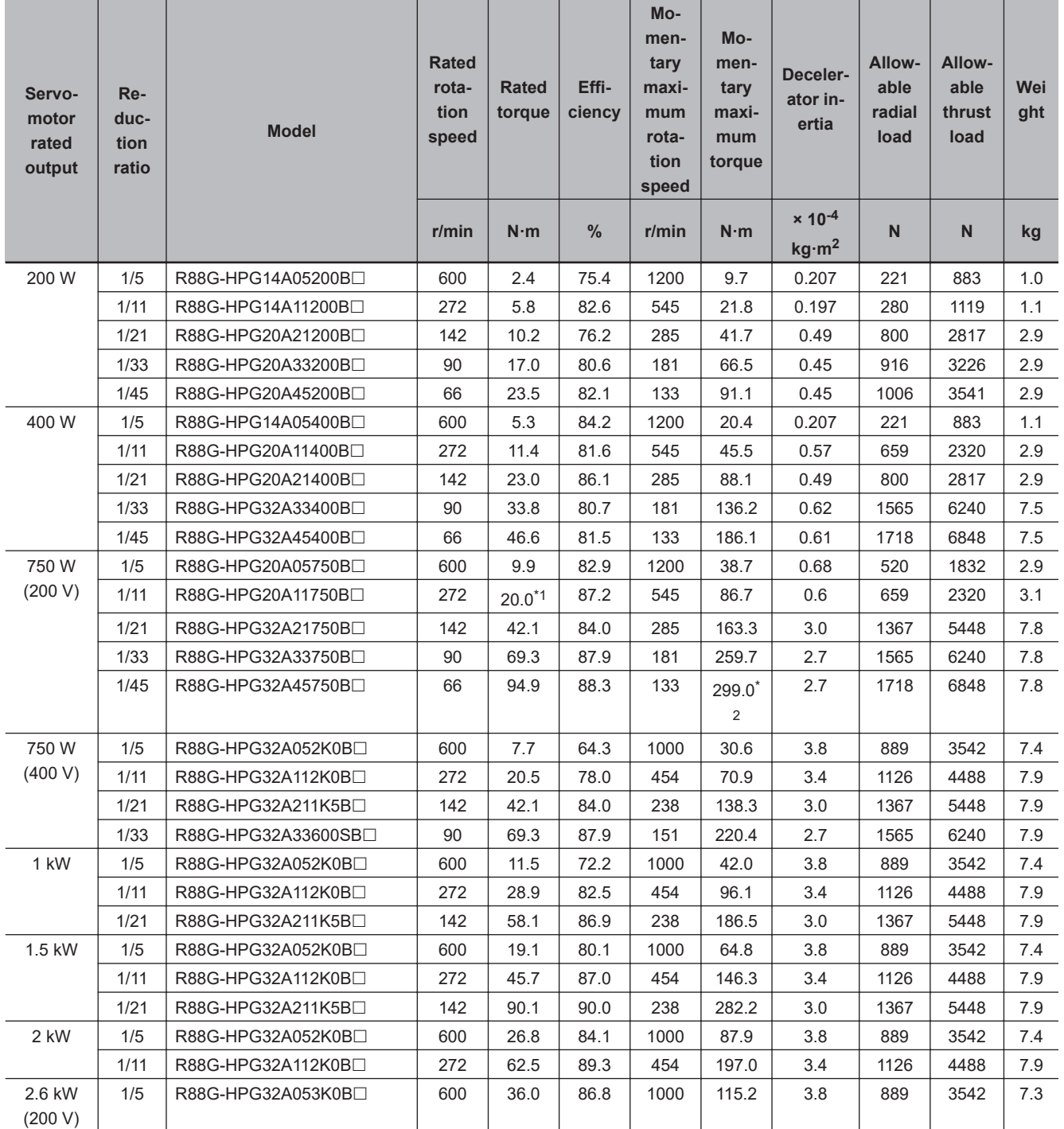

**3**

**1S-series with Built-in EtherCAT Communications and Safety Functionality User's Manual (I621) 3-43**

<span id="page-197-0"></span>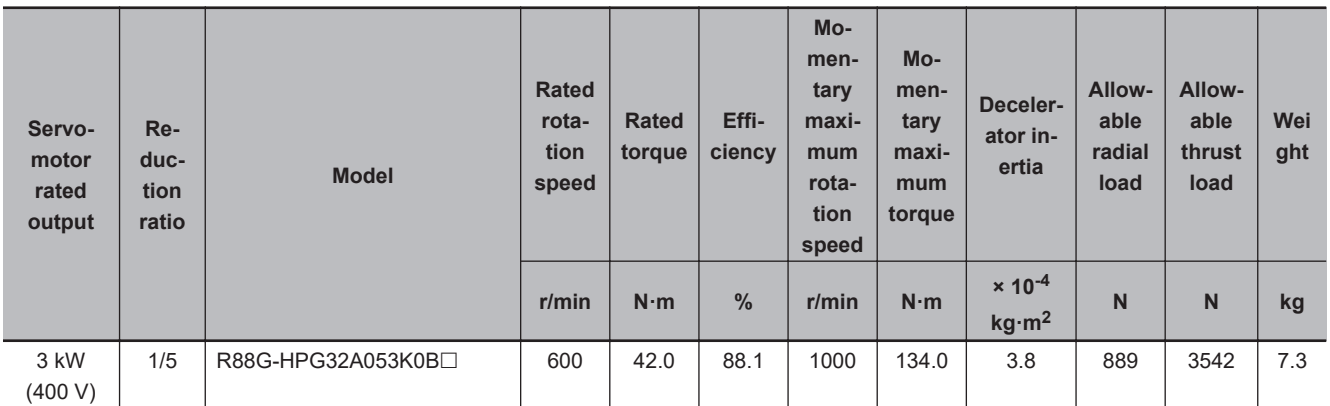

\*1. The value is the allowable continuous output torque of the Decelerator. Take care so that this value is not exceeded.

\*2. The value is the maximum allowable torque of the Decelerator. Take care so that this value is not exceeded.

**Note 1.** The Decelerator inertia is the Servomotor shaft conversion value.

**Note 2.** The protective structure rating of the Servomotor with the Decelerator is IP44.

**Note 3.** The Allowable radial load column shows the values obtained at the center of the shaft (T/2).

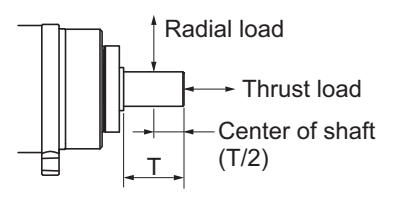

**Note 4.** The standard shaft type is a straight shaft. A model with a key and tap is indicated with "J" at □ of the model num-

ber.

**Note 5.** Take care so that the surface temperature of the Decelerator does not exceed 70°C.

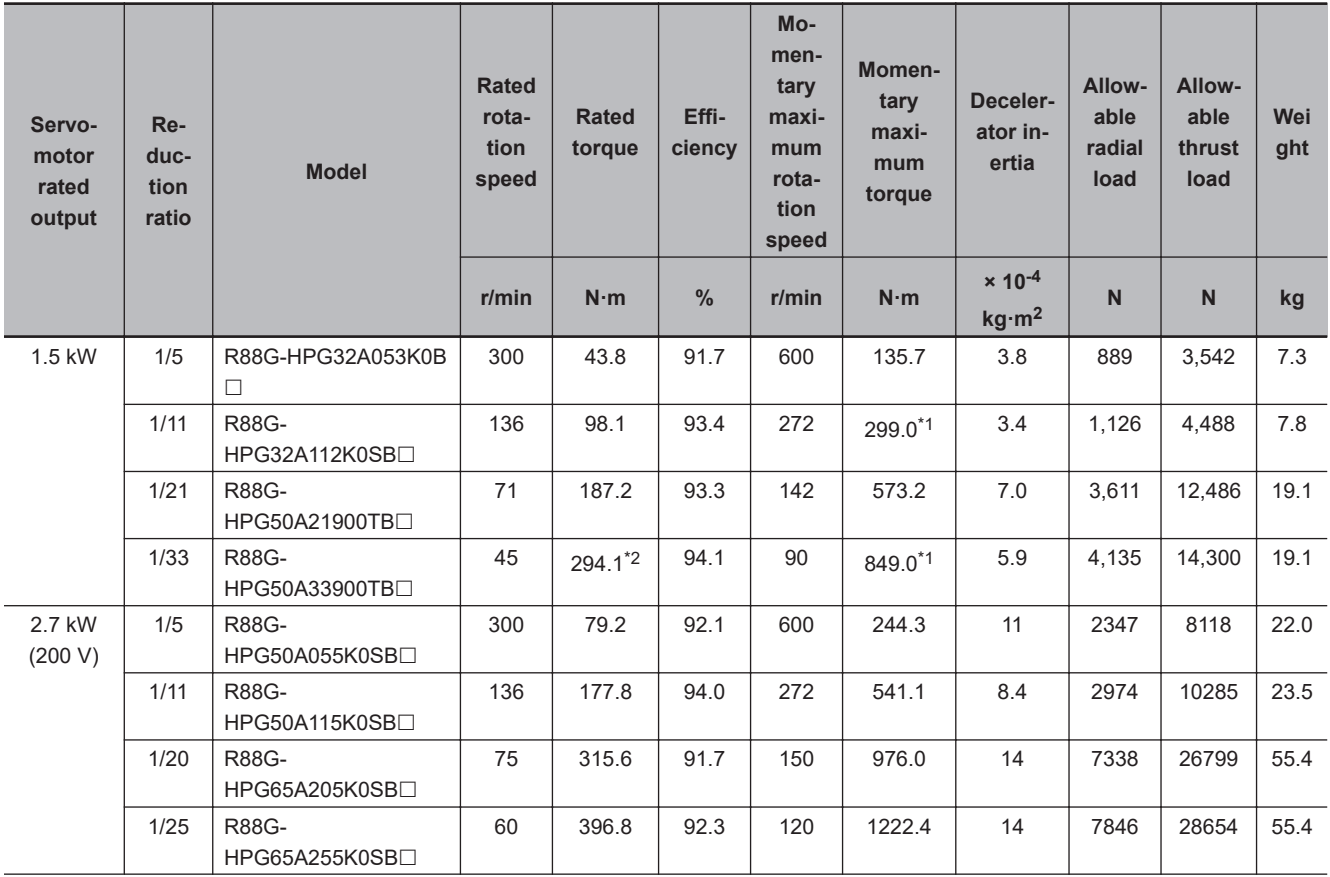

### **For 1,500-r/min Servomotors**

<span id="page-198-0"></span>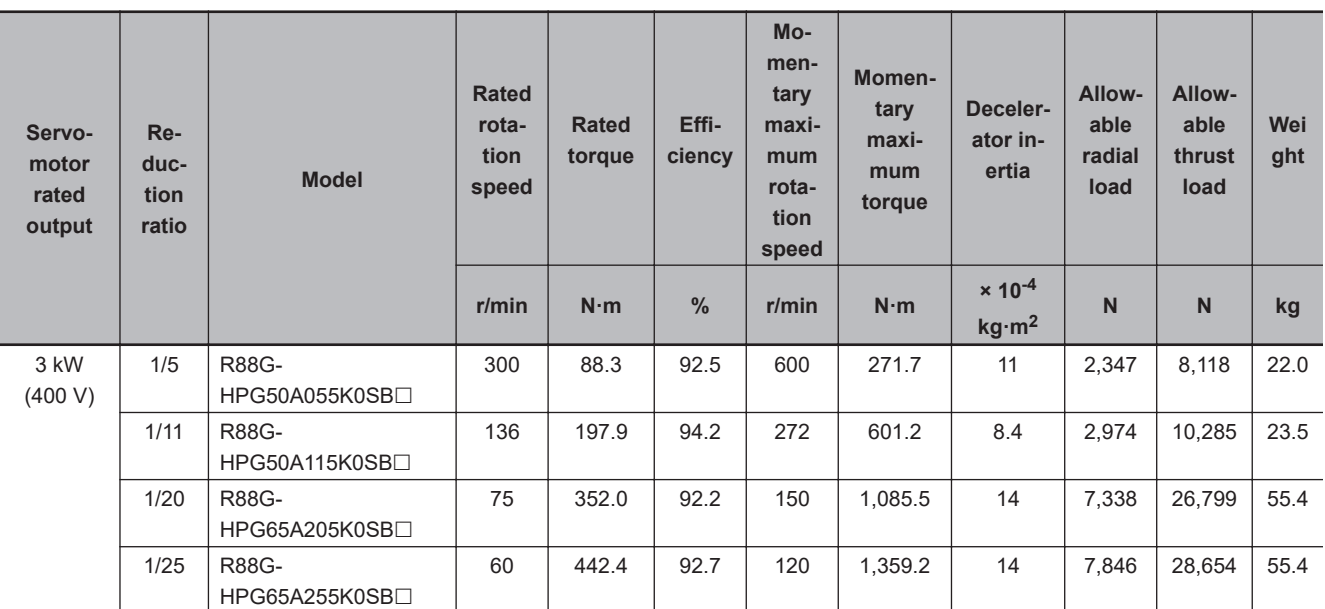

\*1. The value is the maximum allowable torque of the Decelerator. Take care so that this value is not exceeded.

\*2. The value is the allowable continuous output torque of the Decelerator. Take care so that this value is not exceeded.

**Note 1.** The Decelerator inertia is the Servomotor shaft conversion value.

**Note 2.** The protective structure rating of the Servomotor with the Decelerator is IP44.

**Note 3.** The Allowable radial load column shows the values obtained at the center of the shaft (T/2).

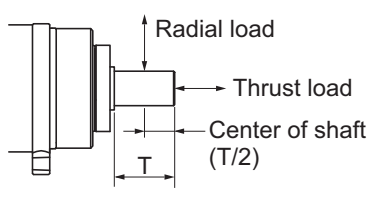

- **Note 4.** The standard shaft type is a straight shaft. A model with a key and tap is indicated with "J" at □ of the model number.
- **Note 5.** Take care so that the surface temperature of the Decelerator does not exceed 70°C.

# **Backlash: 15 Arcminutes Max.**

### **For 3,000-r/min Servomotors**

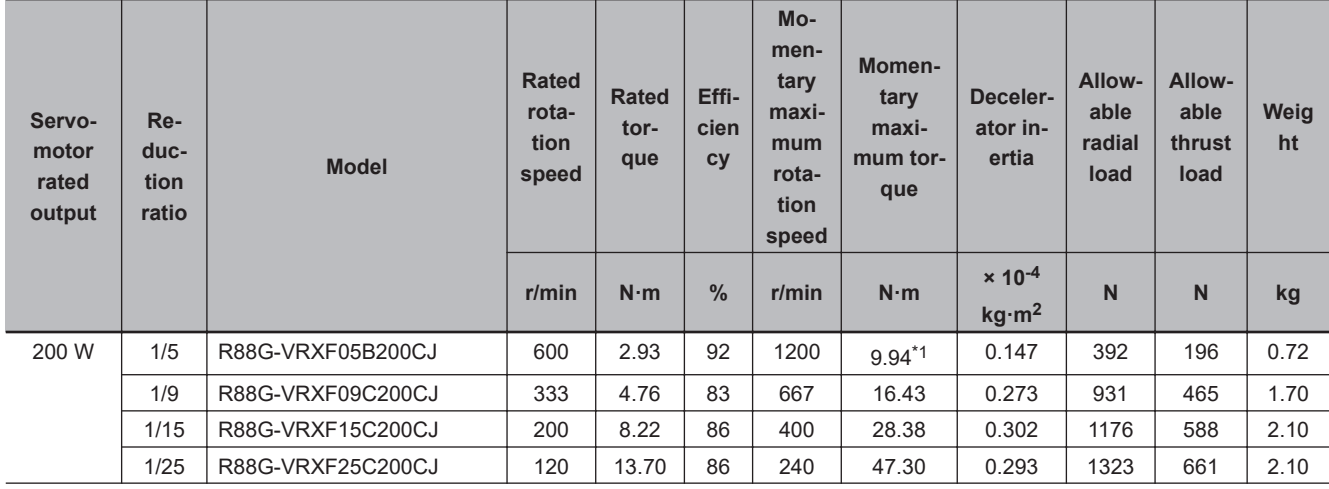

<span id="page-199-0"></span>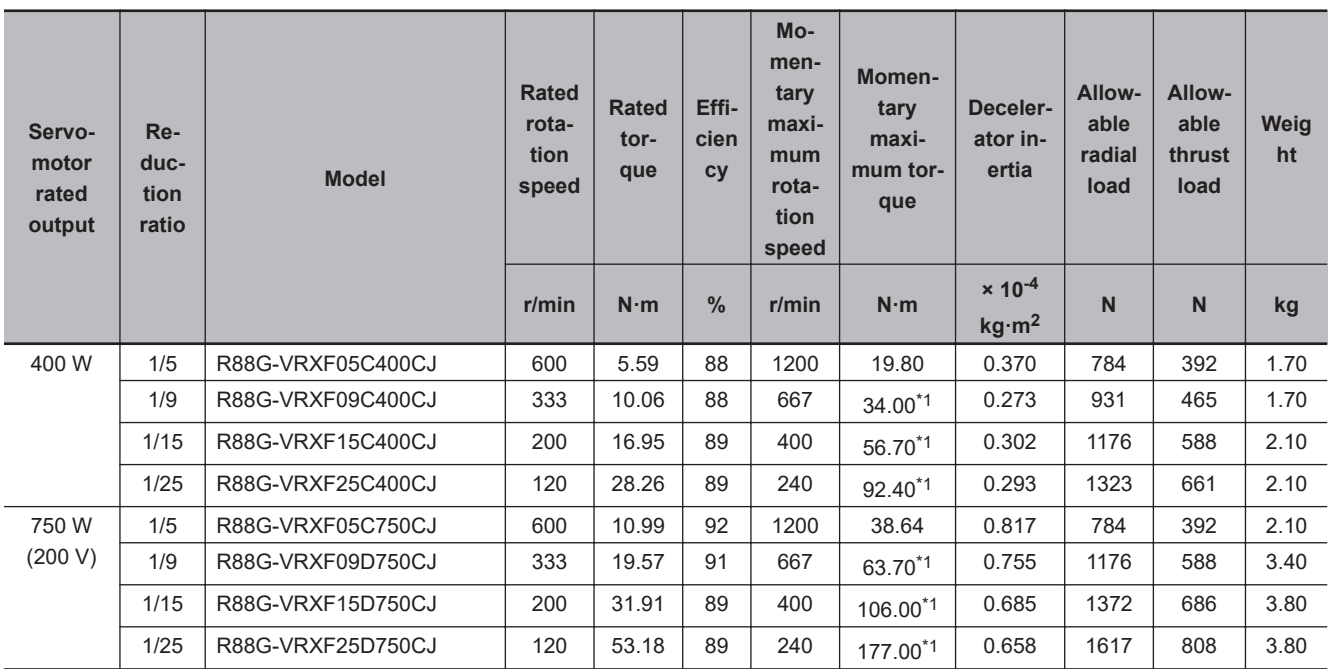

\*1. The value is the maximum allowable torque of the Decelerator. Take care so that this value is not exceeded.

**Note 1.** The Decelerator inertia is the Servomotor shaft conversion value.

**Note 2.** The protective structure rating of the Servomotor combined with the Decelerator is IP44. (Excluding decelerator and servo motor connecting parts.)

**Note 3.** The Allowable radial load column shows the values obtained at the center of the shaft (T/2).

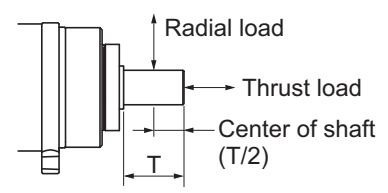

**Note 4.** The standard shaft type is a shaft with key and tap. (The key is temporarily assembled to the shaft.)

**Note 5.** Take care so that the surface temperature of the Decelerator does not exceed 90°C.

# **3-4 Cable and Connector Specifications**

This section describes the specifications of the cables to connect between Servo Drives and Servomotors, and the connectors to be used.

Select an appropriate cable for the Servomotor.

ſИ

### **Precautions for Correct Use**

The regulations for cables differ according to the country in use. (The regulations can also be different in the same country according to the region or where the Servomotors are installed.) Therefore, be sure to check to the respective certificate institution for a cable that conforms to the regulations of each country.

## **3-4-1 Integrated Cable Specifications**

These cables are used to connect the Servo Drive and Servomotor. Select an appropriate cable for the Servomotor to be used.

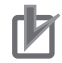

### **Precautions for Correct Use**

Do not lay the cables close to each other.

# **Cables without Brake Wire**

### **● R88A-CX1A** $□□□$ **SF**

Applicable Servomotors 200 V: 3,000-r/min Servomotors of 200 W, 400 W, and 750 W

#### Cable types

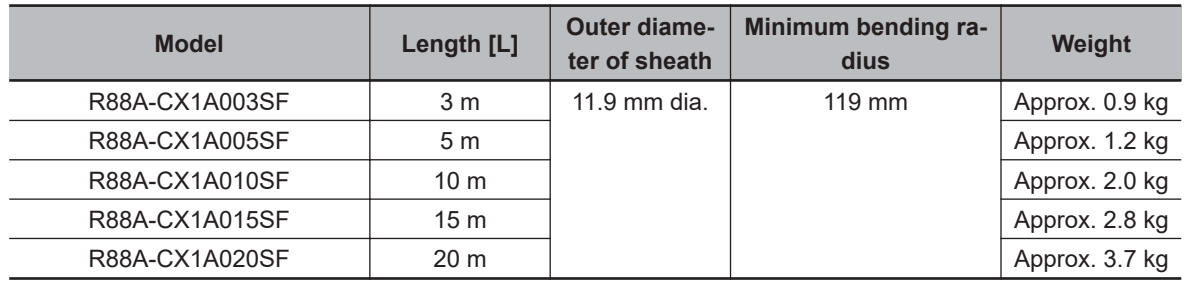

Connection configuration and external dimensions [mm]

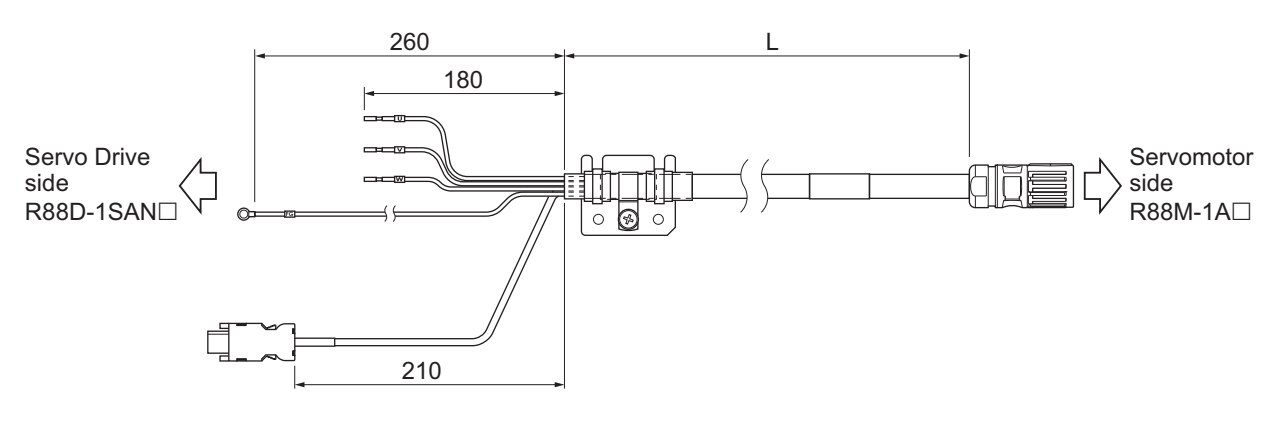

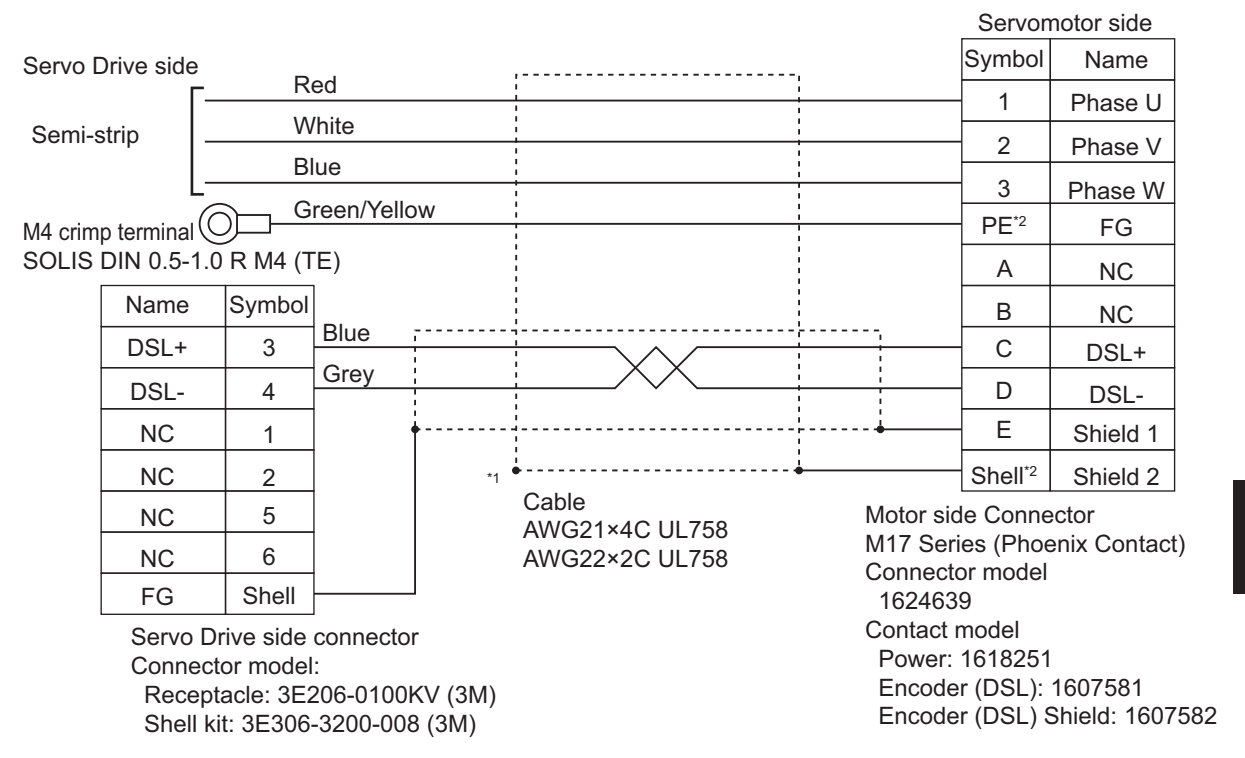

- \*1. Connect the cable to the servo drive enclosure using the shield clamp.
- \*2. PE and shell are set in the connectors at Servomotor's side.

## **● R88A-CX1B** $\Box$  $\Box$ **SF**

Applicable Servomotors 200 V: 3,000-r/min Servomotors of 1 kW

Cable types

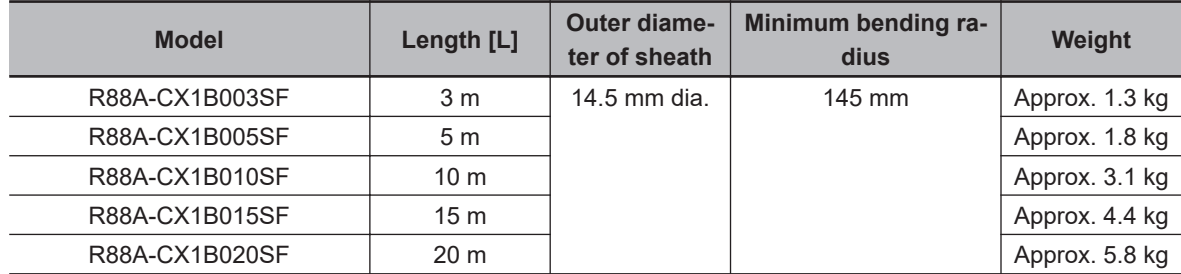

Connection configuration and external dimensions [mm]

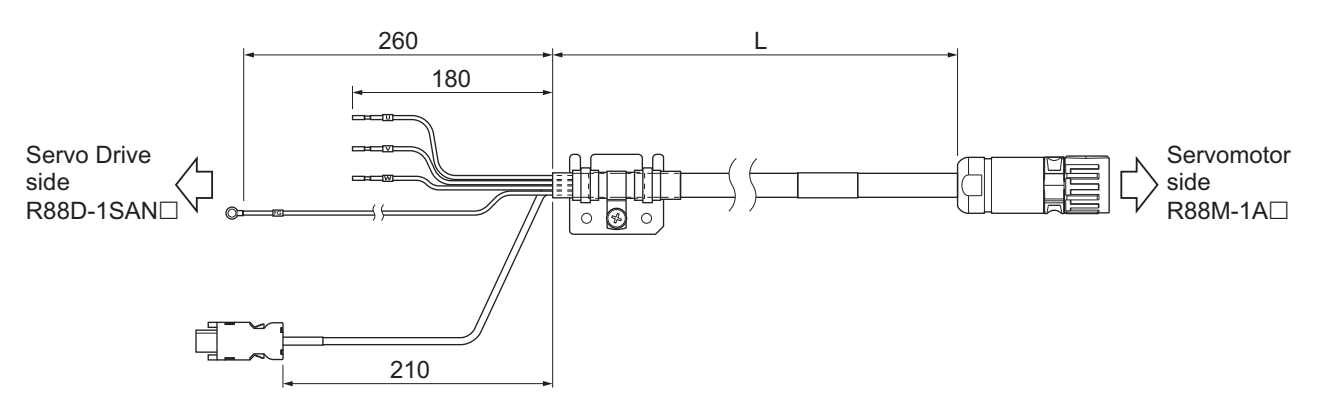

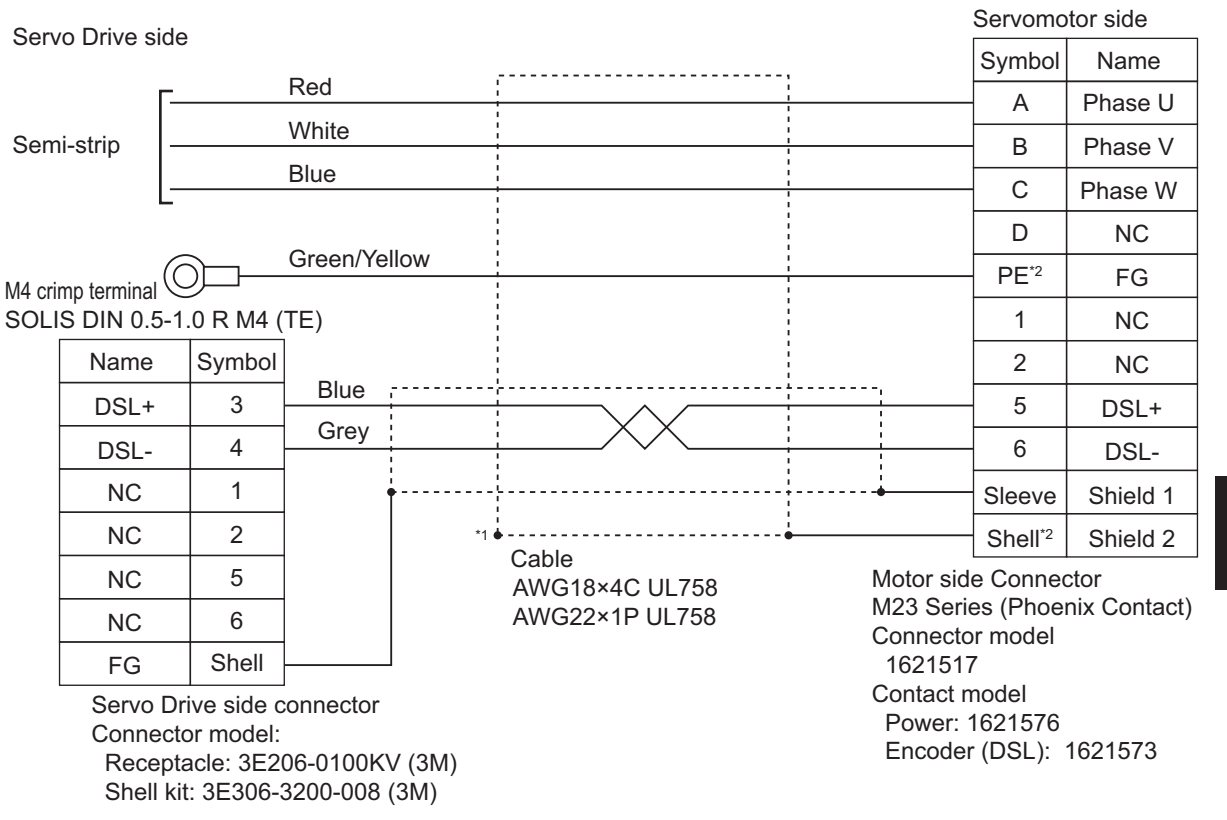

\*1. Connect the cable to the servo drive enclosure using the shield clamp.

\*2. PE and shell are set in the connectors at Servomotor's side.

## **● R88A-CX1C□□□SF**

Applicable Servomotors 200 V: 3,000-r/min Servomotors of 1.5 kW 1,500-r/min Servomotors of 1.5 kW 400 V: 3,000-r/min Servomotors of 750 W, 1 kW, 1.5 kW, 2 kW, and 3 kW 1,500-r/min Servomotors of 1.5 kW and 3 kW

Cable types

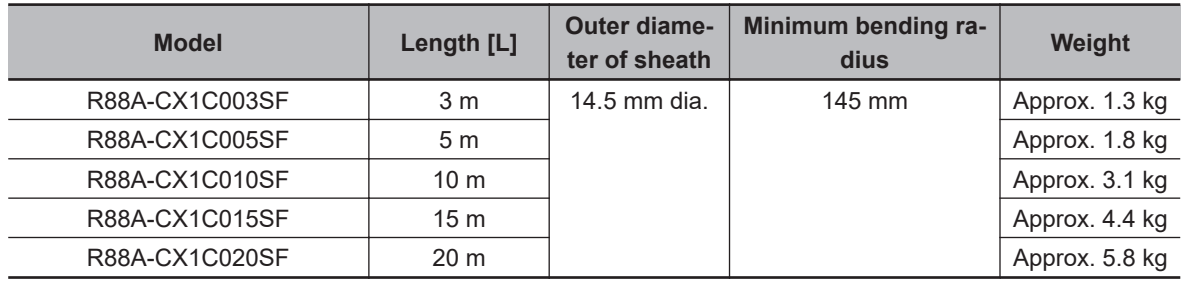

Connection configuration and external dimensions [mm]

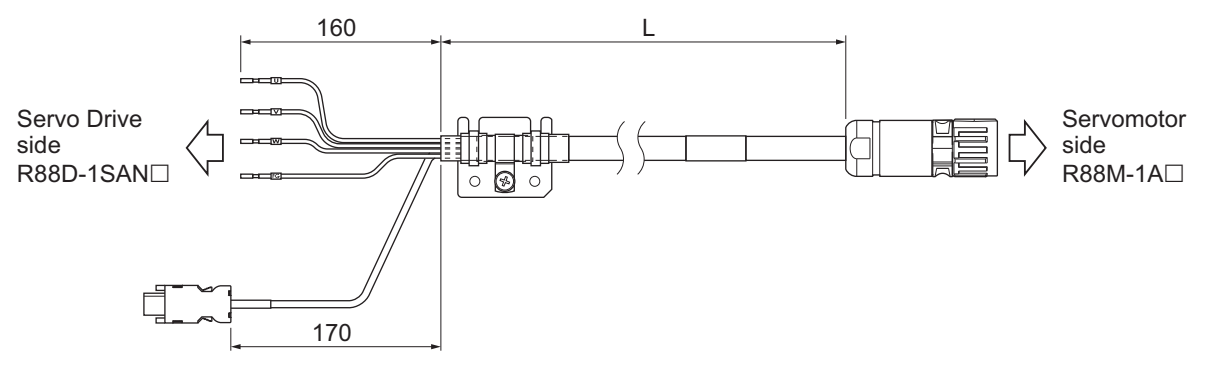

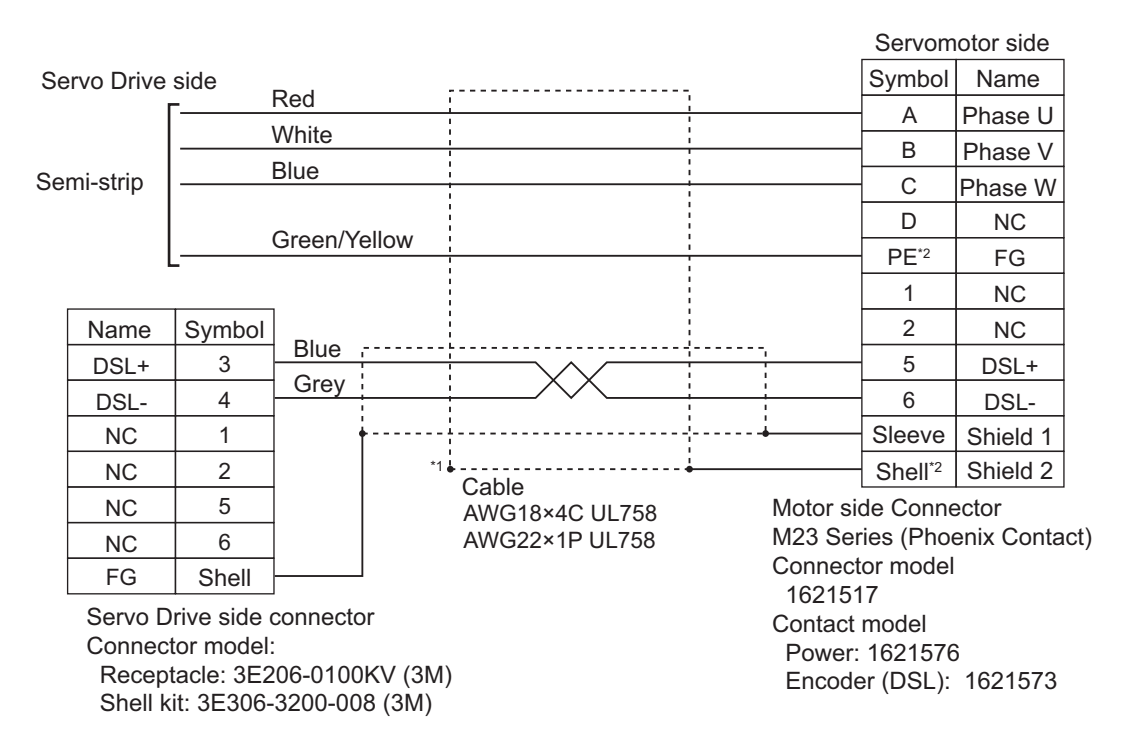

\*1. Connect the cable to the servo drive enclosure using the shield clamp.

\*2. PE and shell are set in the connectors at Servomotor's side.

### **e** R88A-CX1D□□□SF

Applicable Servomotors 200 V: 3,000-r/min Servomotors of 2 kW, and 2.6 kW 1,500-r/min Servomotors of 2.7 kW

Cable types

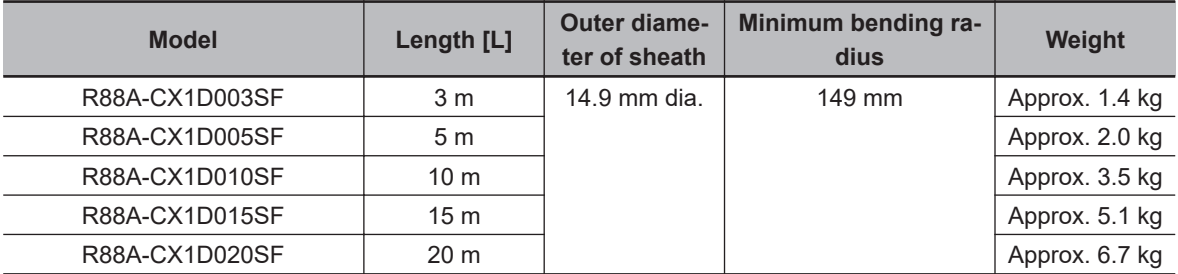

Connection configuration and external dimensions [mm]

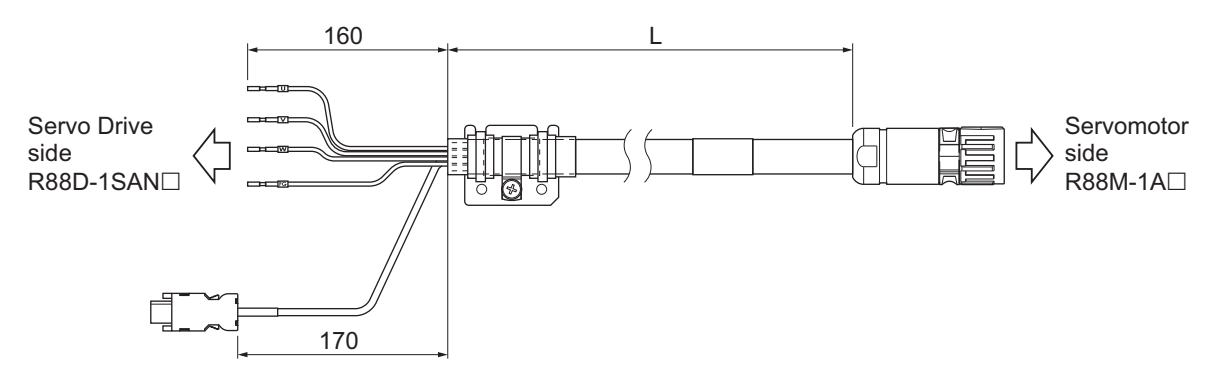

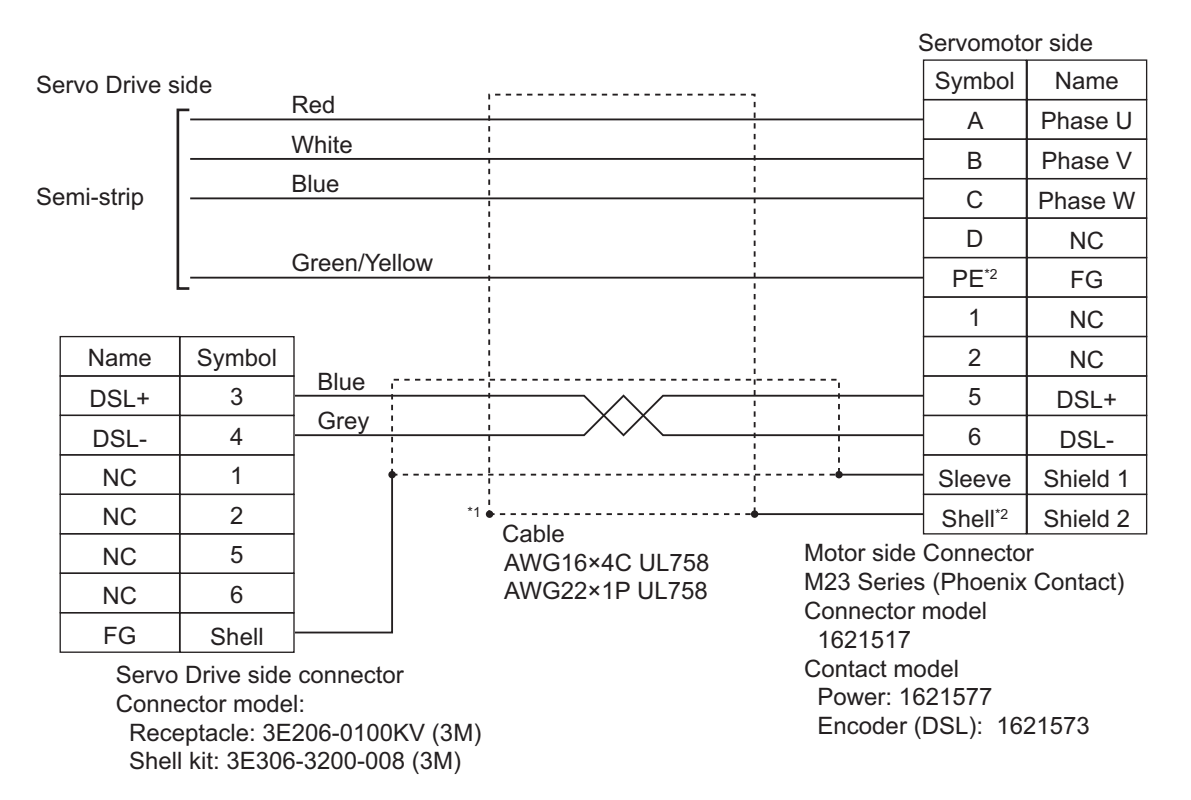

- \*1. Connect the cable to the servo drive enclosure using the shield clamp.
- \*2. PE and shell are set in the connectors at Servomotor's side.

# **Cables with Brake Wire**

### ● R88A-CX1A□□□BF

Applicable Servomotors 200 V: 3,000-r/min Servomotors of 200 W, 400 W, and 750 W

#### Cable types

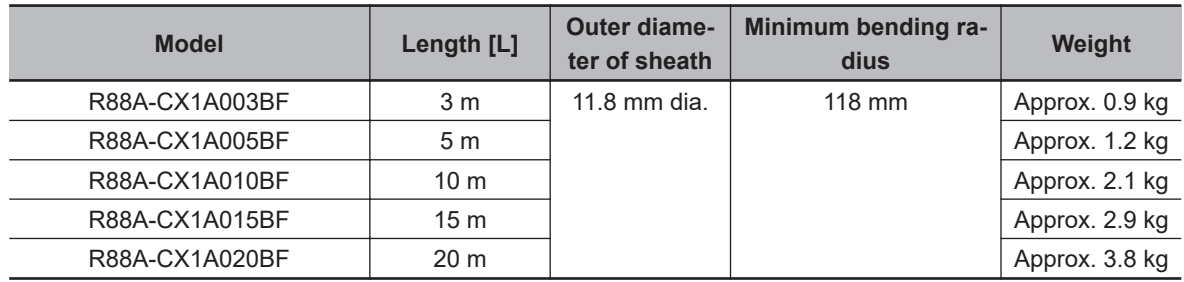

Connection configuration and external dimensions [mm]

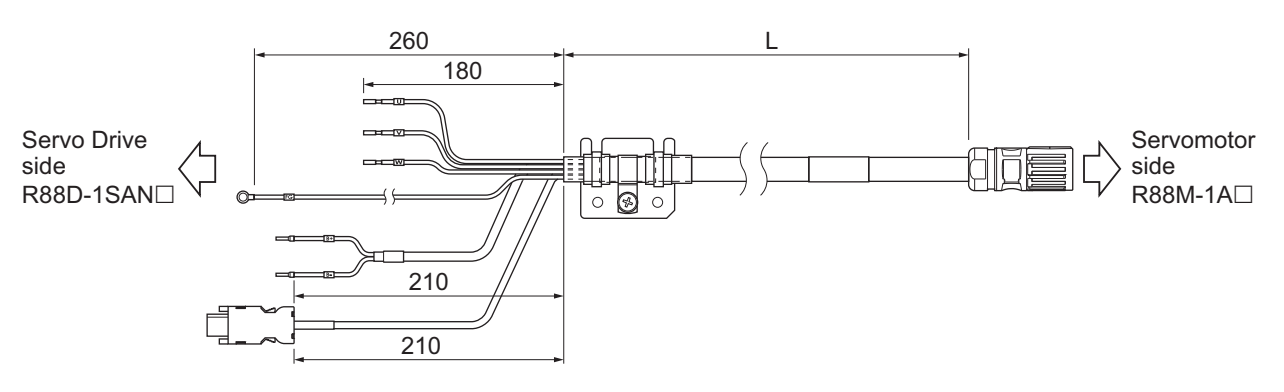

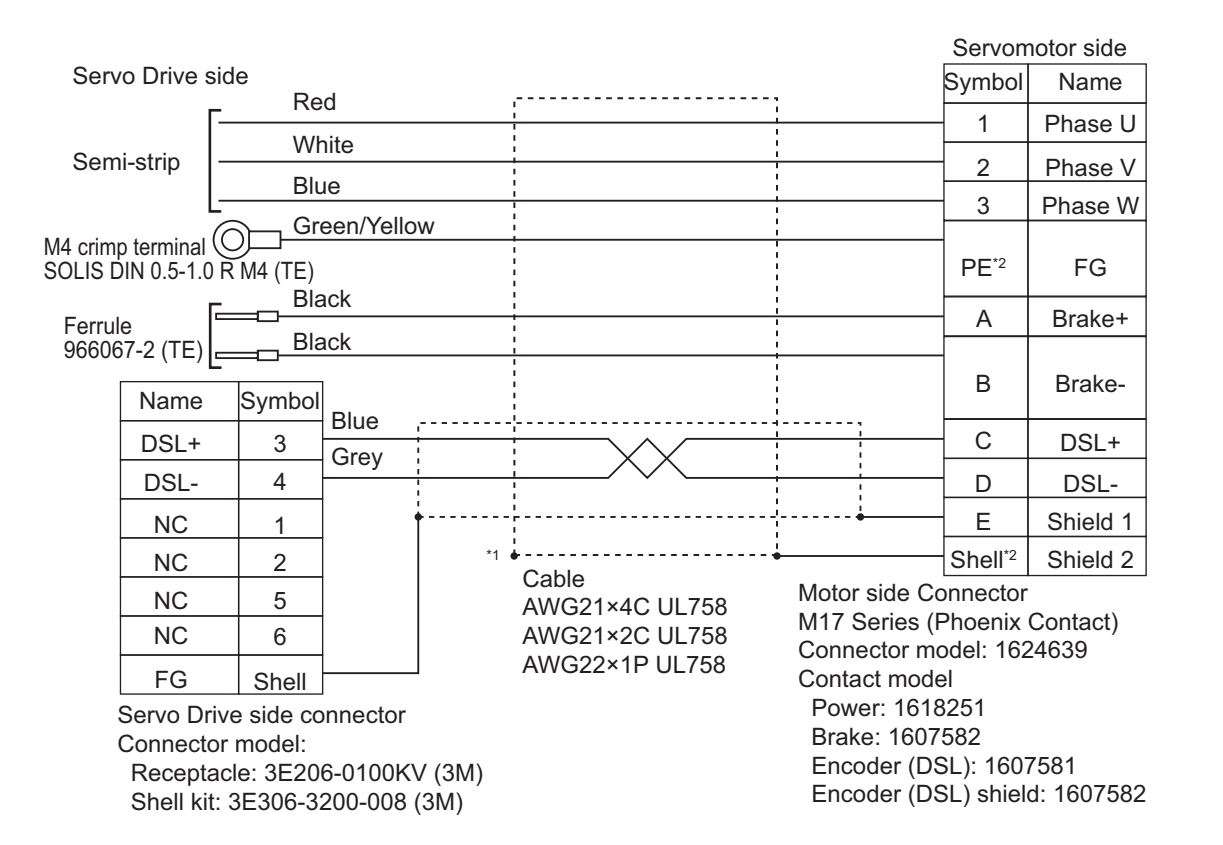

\*1. Connect the cable to the servo drive enclosure using the shield clamp.

\*2. PE and shell are set in the connectors at Servomotor's side.

### **● R88A-CX1B** $\Box$  $\Box$ **BF**

Applicable Servomotors 200 V: 3,000-r/min Servomotors of 1 kW

Cable types

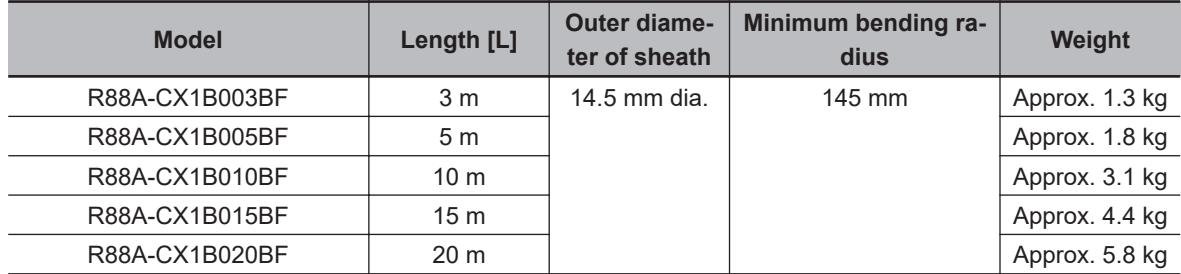

Connection configuration and external dimensions [mm]

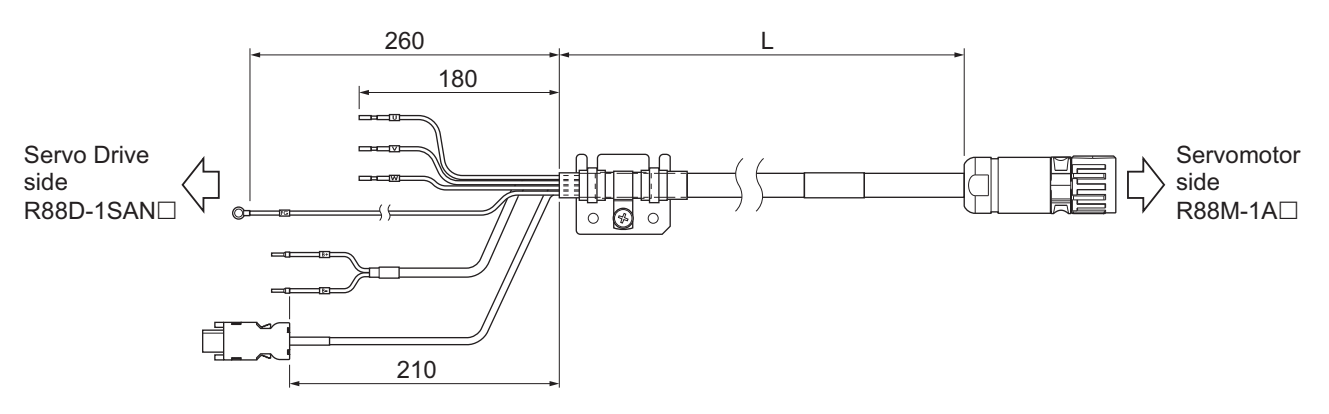

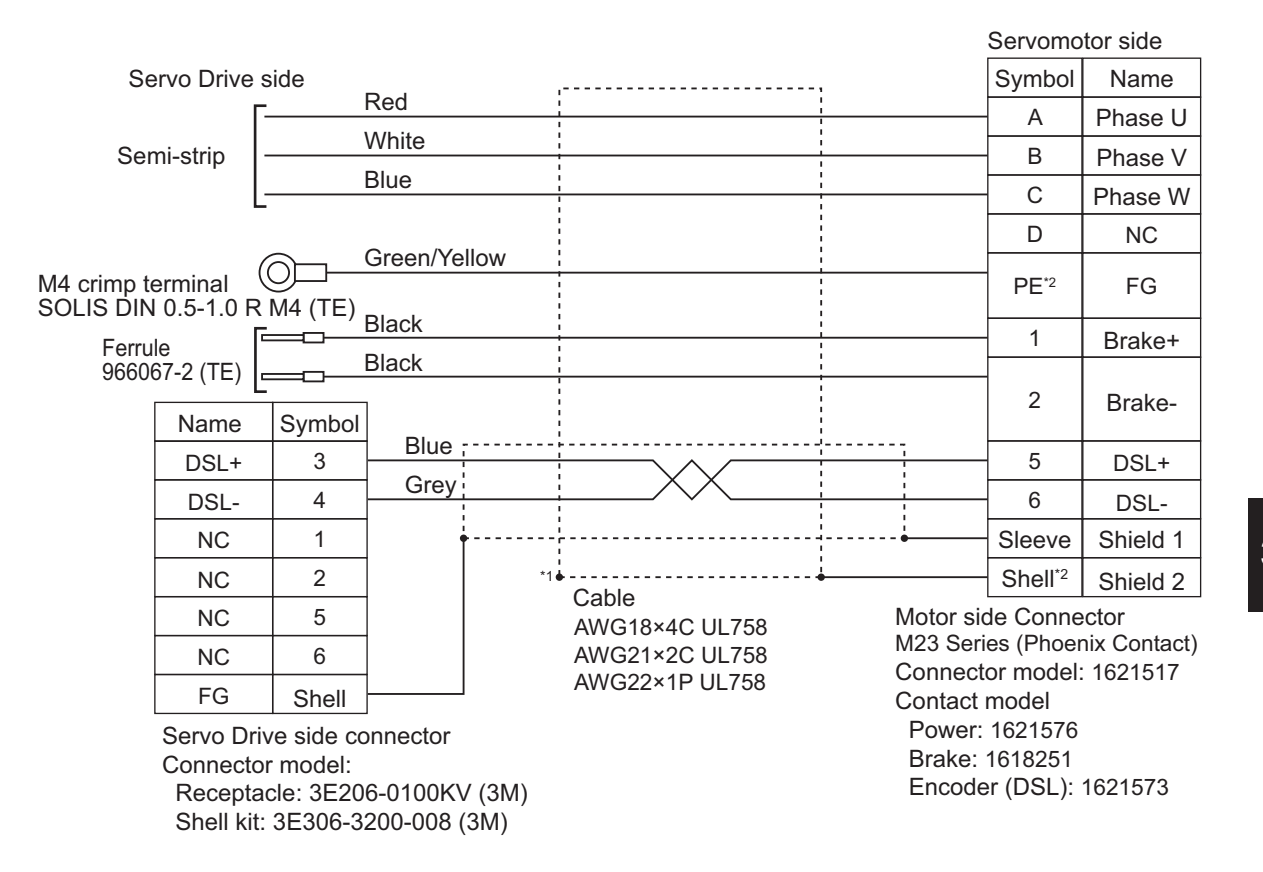

\*1. Connect the cable to the servo drive enclosure using the shield clamp.

\*2. PE and shell are set in the connectors at Servomotor's side.

### **● R88A-CX1C□□□BF**

Applicable Servomotors 200 V: 3,000-r/min Servomotors of 1.5 kW 1,500-r/min Servomotors of 1.5 kW 400 V: 3,000-r/min Servomotors of 750 W, 1 kW, 1.5 kW, 2 kW, and 3 kW 1,500-r/min Servomotors of 1.5 kW and 3 kW

Cable types

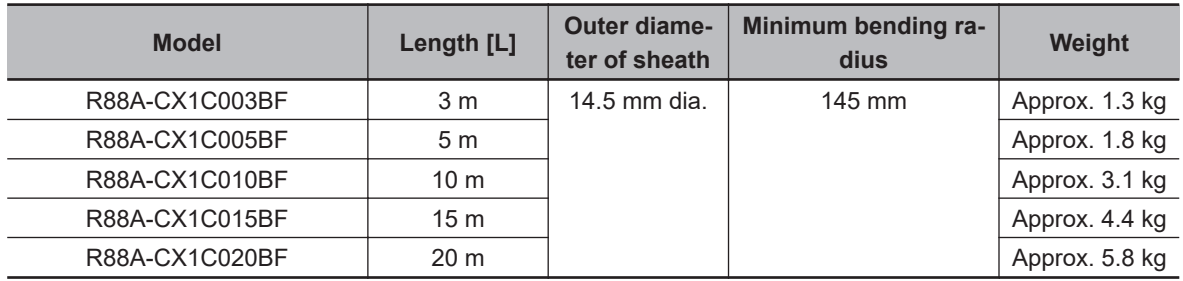

Connection configuration and external dimensions [mm]

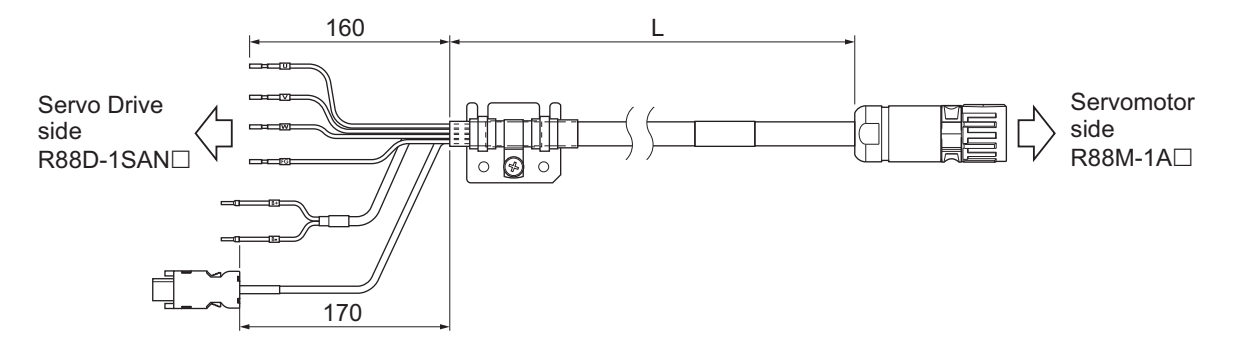

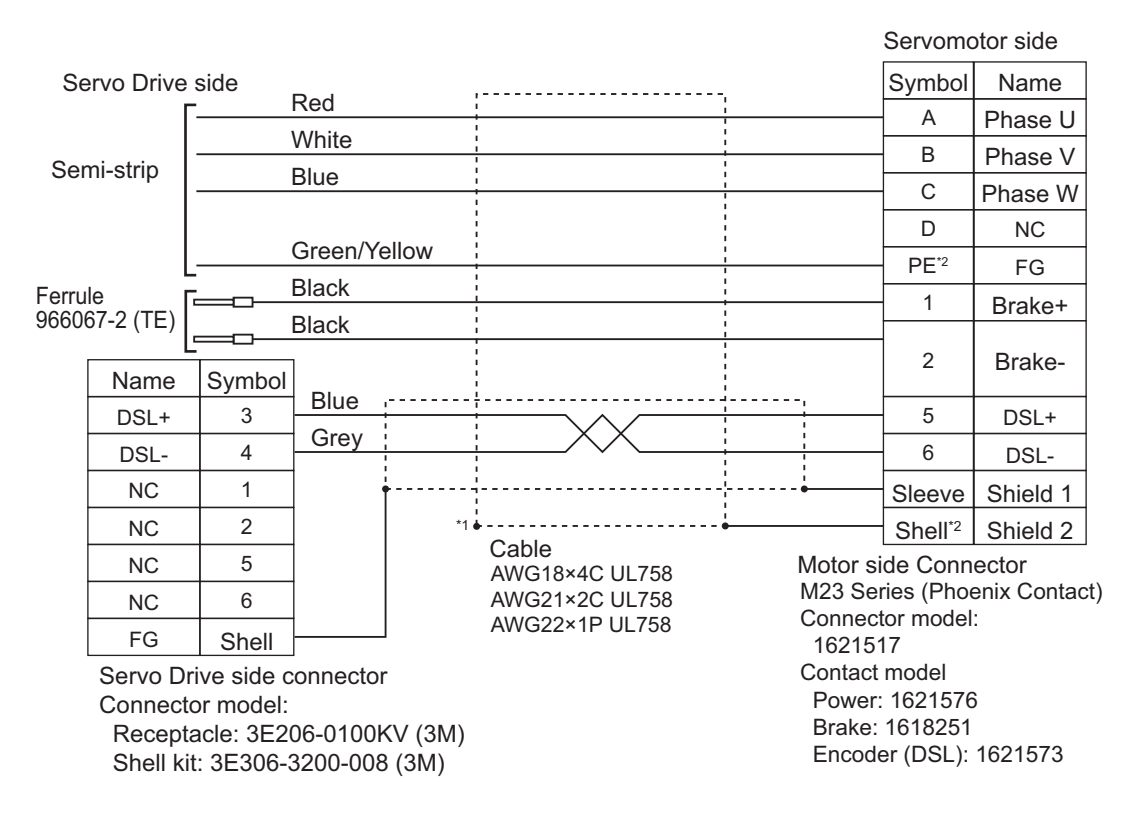

\*1. Connect the cable to the servo drive enclosure using the shield clamp.

\*2. PE and shell are set in the connectors at Servomotor's side.

## **● R88A-CX1D□□□BF**

Applicable Servomotors 200 V: 3,000-r/min Servomotors of 2 kW and 2.6 kW 1,500-r/min Servomotors of 2.7 kW

Cable types

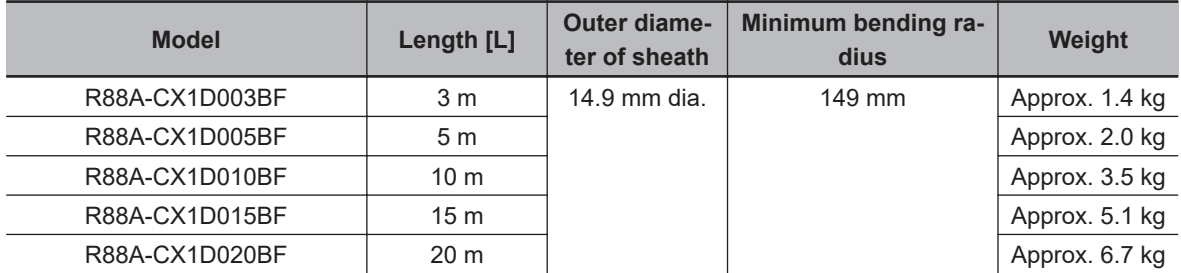

Connection configuration and external dimensions [mm]

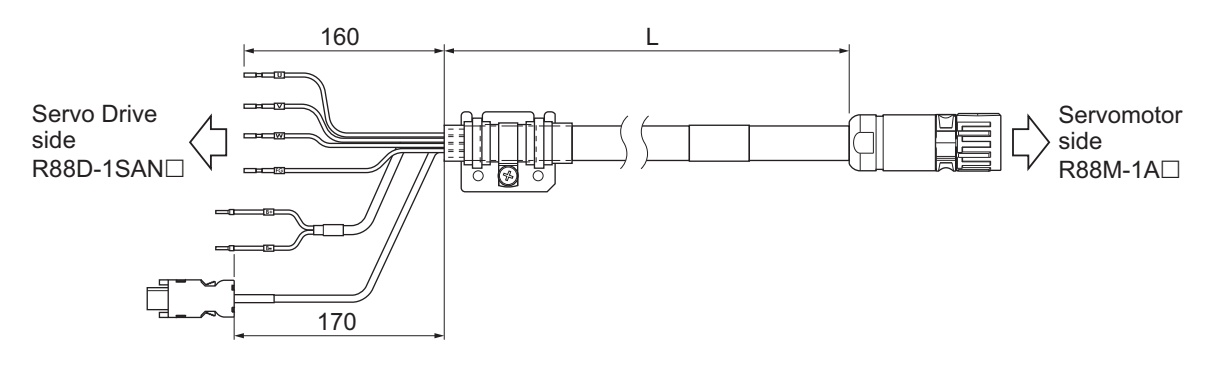
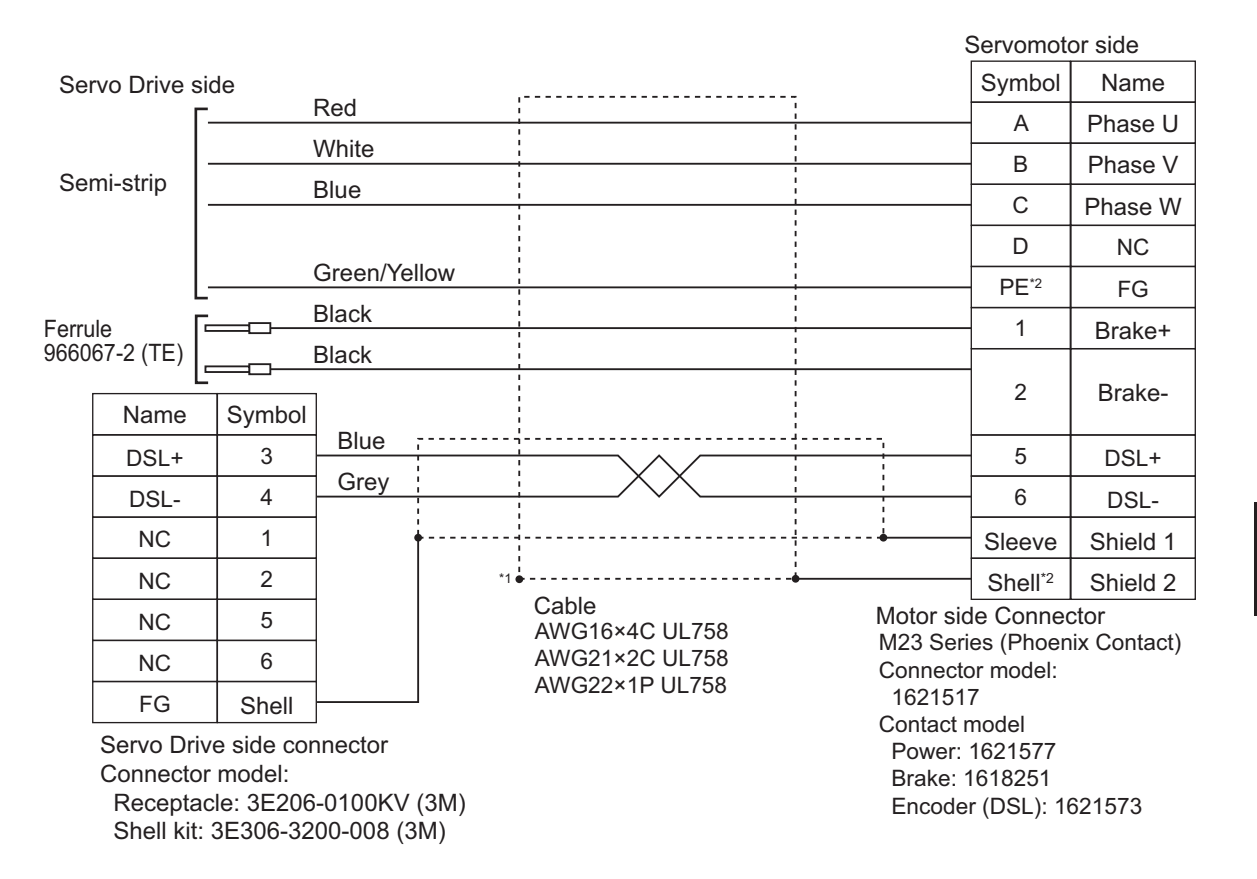

\*1. Connect the cable to the servo drive enclosure using the shield clamp.

\*2. PE and shell are set in the connectors at Servomotor's side.

## **Extension Cable**

#### ● R88A-CX1AE□□BF

Applicable Servomotors 200 V:

3,000-r/min Servomotors of 200 W, 400 W and 750 W

#### Cable types

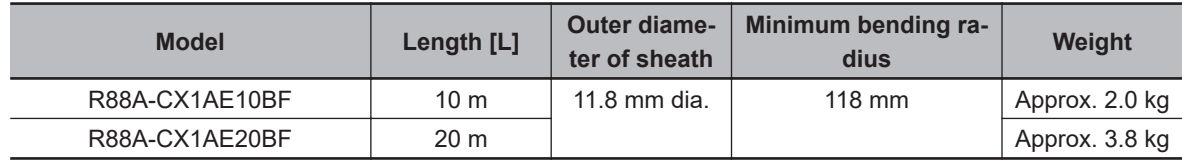

Connection configuration and external dimensions [mm]

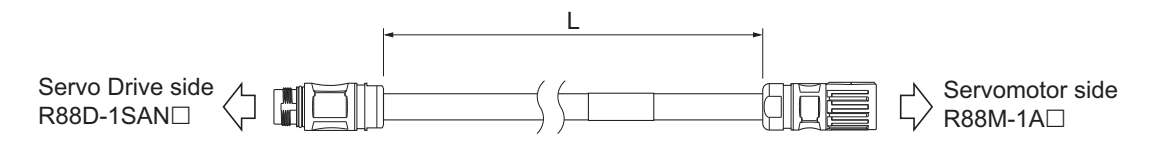

Wiring

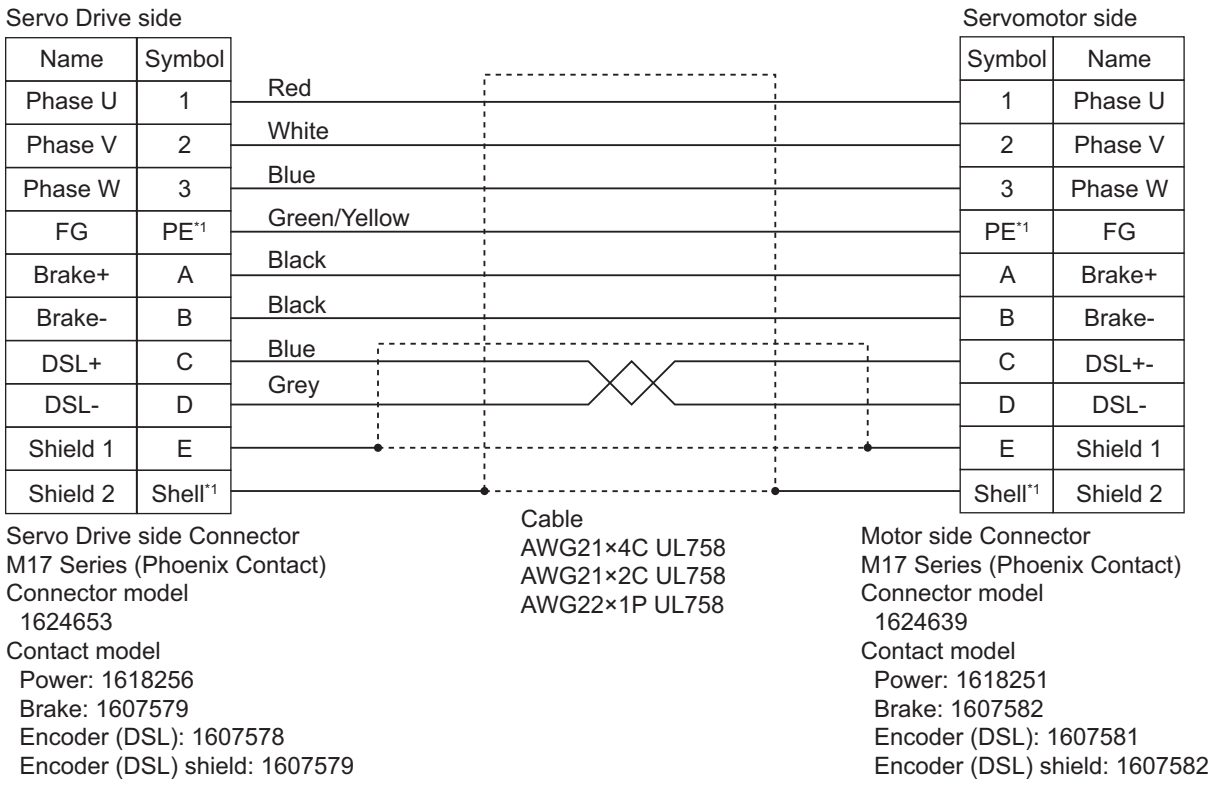

\*1. PE and shell are set in the connectors at Servo Drive's side and Servomotor's side.

#### ● R88A-CX1BE□□BF

Applicable Servomotors 200 V: 3,000-r/min Servomotors of 1 kW and 1.5 kW 1,500-r/min Servomotors of 1.5 kW 400 V: 3,000-r/min Servomotors of 750 W, 1 kW, 1.5 kW, 2 kW, and 3 kW 1,500-r/min Servomotors of 1.5 kW and 3 kW

Cable types

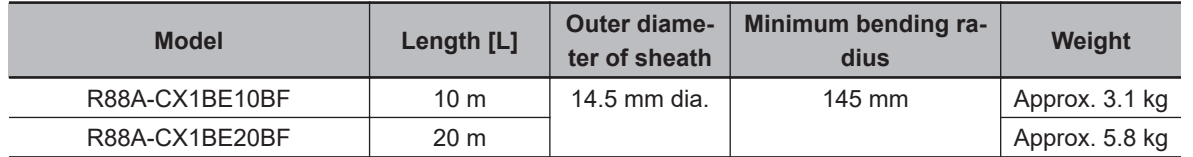

Connection configuration and external dimensions [mm]

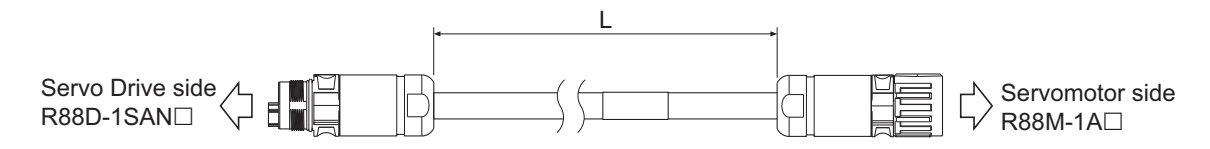

Wiring

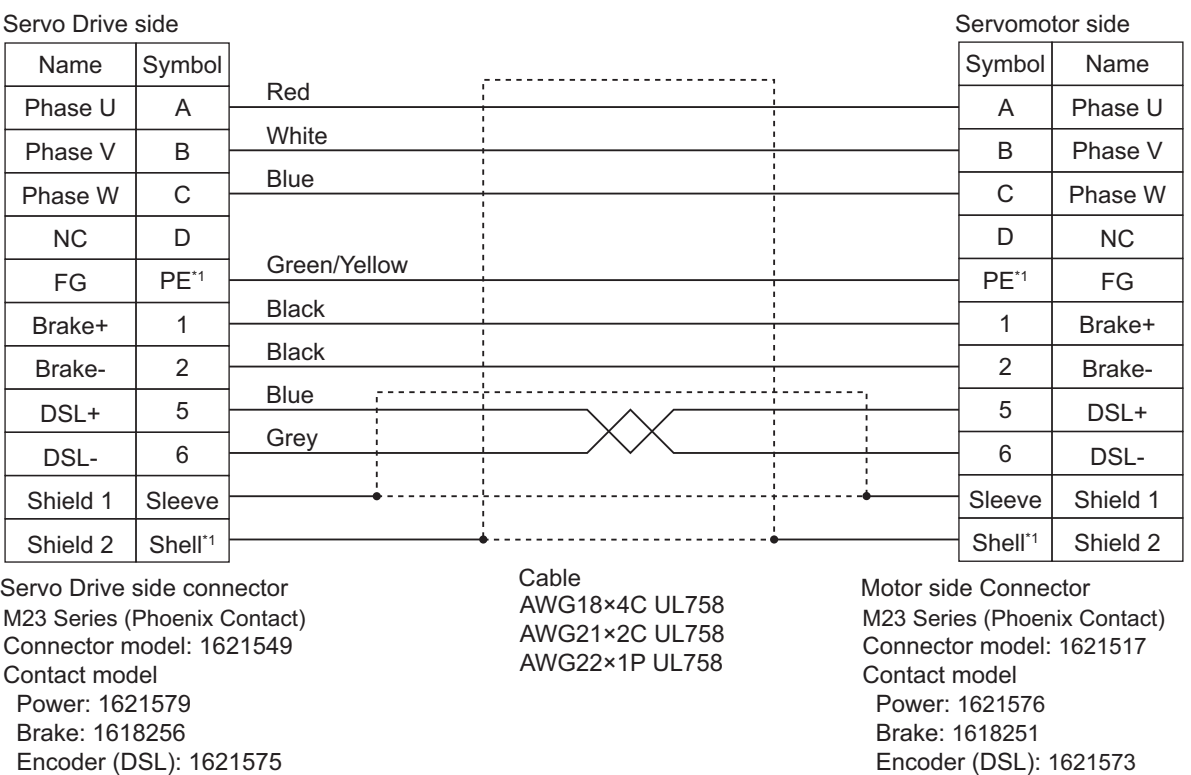

\*1. PE and shell are set in the connectors at Servo Drive's side and Servomotor's side.

**3**

#### ● R88A-CX1DE□□BF

Applicable Servomotors 200 V: 3,000-r/min Servomotors of 2 kW and 2.6 kW 1,500-r/min Servomotors of 2.7 kW

Cable types

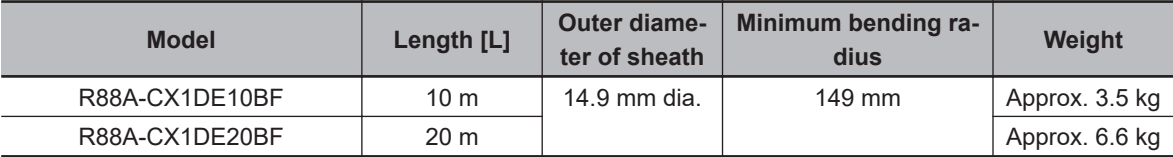

Connection configuration and external dimensions [mm]

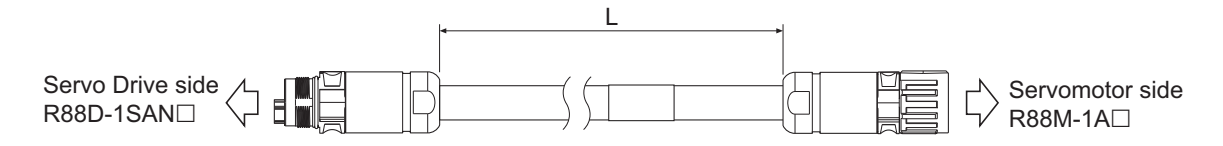

#### Wiring

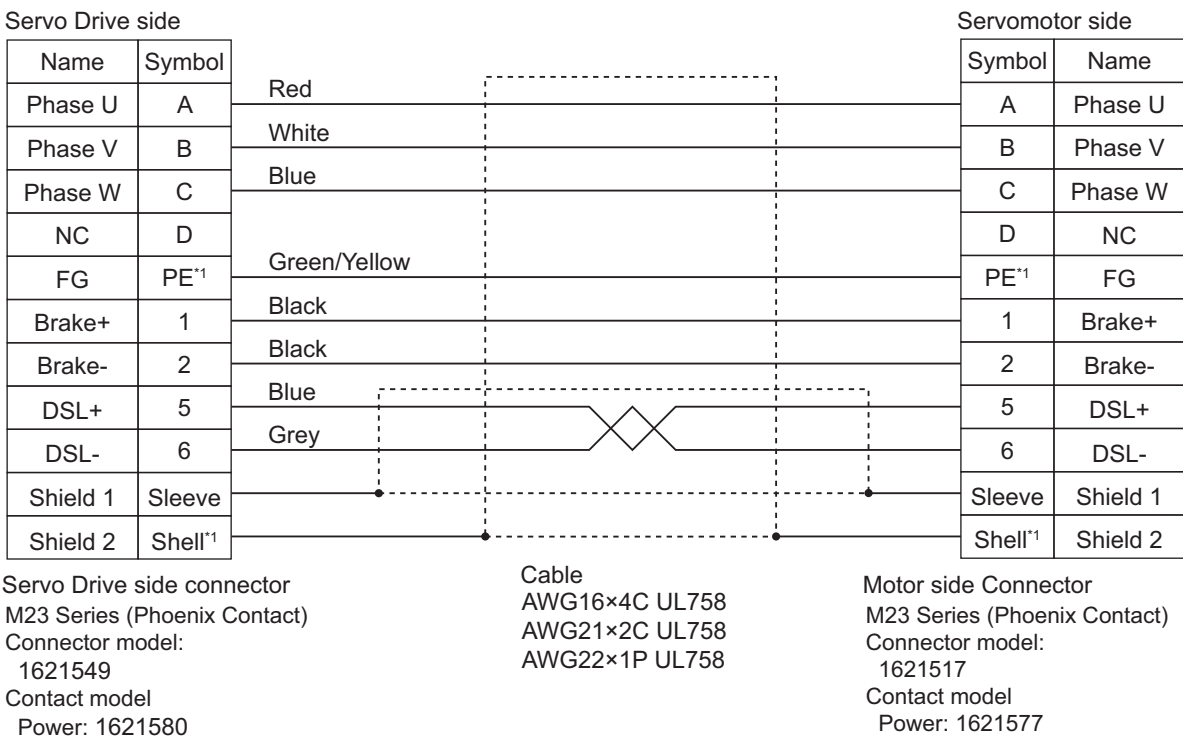

\*1. PE and shell are set in the connectors at Servo Drive's side and Servomotor's side.

**3-66 1S-series with Built-in EtherCAT Communications and Safety Functionality User's Manual (I621)**

 Brake: 1618251 Encoder (DSL): 1621573

Brake: 1618256

Encoder (DSL): 1621575

## **3-4-2 Combination of Integrated Cable and Extension Cable**

This section describes specifications for a case when an integrated cable is used with extension cables. When the integrated cable is over 20 m, follow the below list that specifies the combination of integrated cable with extension cable.

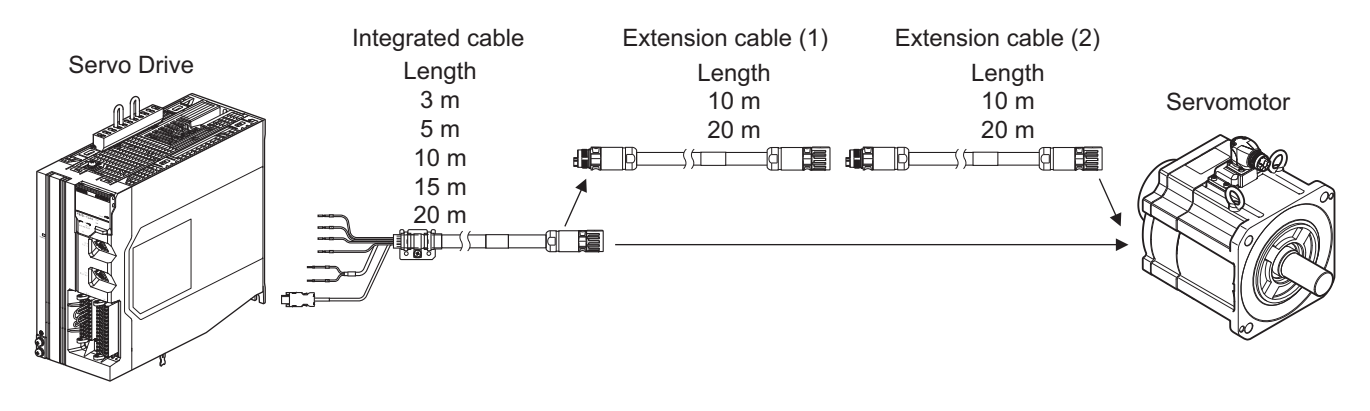

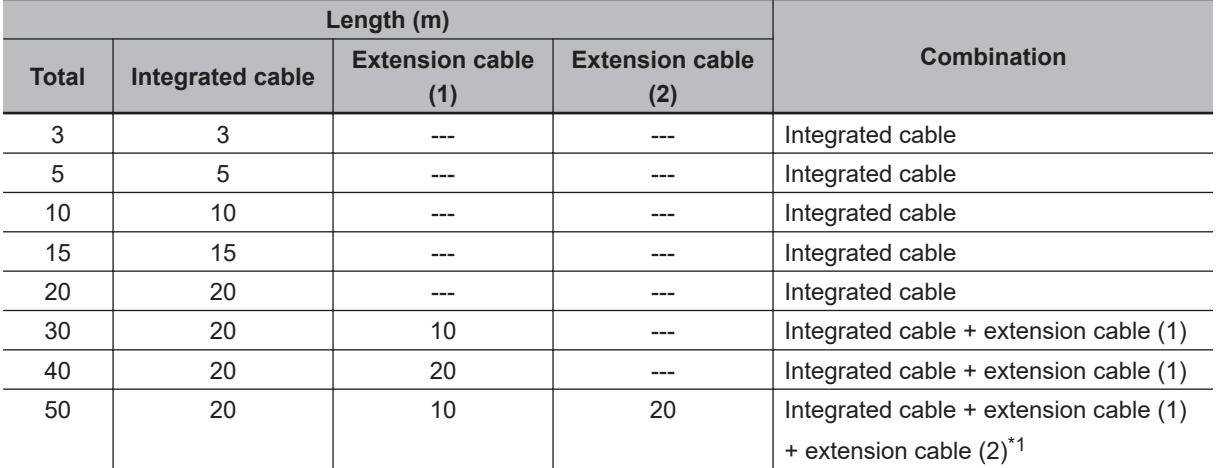

\*1. Extension cable (1); 20 m + Extension cable (2); 10 m can be usable.

## **3-4-3 Resistance to Bending of Integrated Cable**

This section describes the test conditions related to the resistance to bending and the estimated life of a integrated cable.

The flexing life of a cable is estimated under the following conditions.

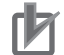

#### **Precautions for Correct Use**

- Because the lifetime data on resistance to bending is intended for reference only, use the cable with a sufficient margin.
- The minimum bending radius refers to the value at which the core conductor provides electrical continuity without causing cracks and scratches that can have functional impact on the sheath, which does not cover the disconnection of shielded wire.
- Equipment damage or grounding fault due to dielectric breakdown may occur if cables are used at a radius smaller than the minimum bending radius.

## **Moving Bend Test**

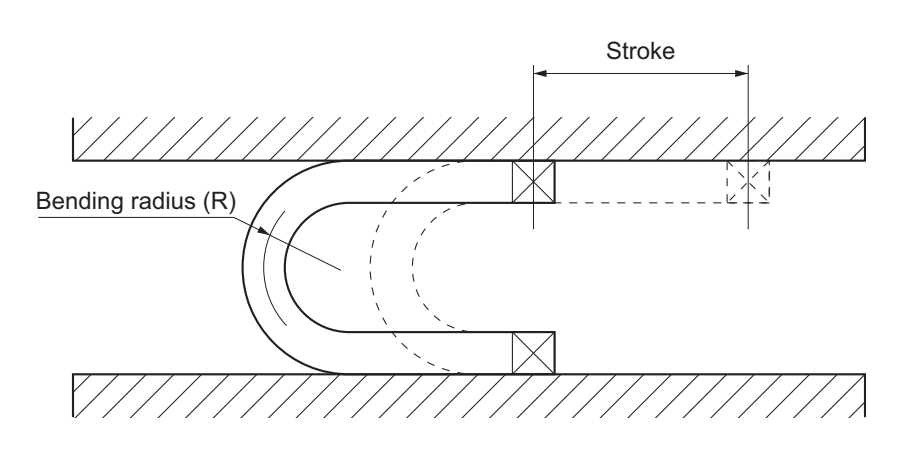

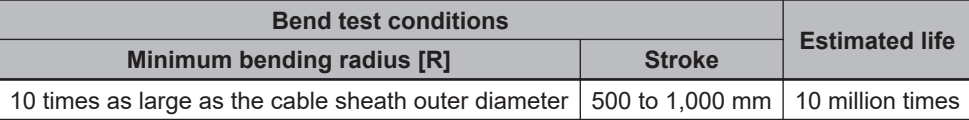

## **3-4-4 EtherCAT Communications Cable Specifications**

For the EtherCAT communications cable, use a twisted-pair cable, which is doubly shielded by the aluminum tape and braid, with Ethernet Category 5 (100BASE-TX) or higher. Recommended cables are shown below.

## **Recommended Cable**

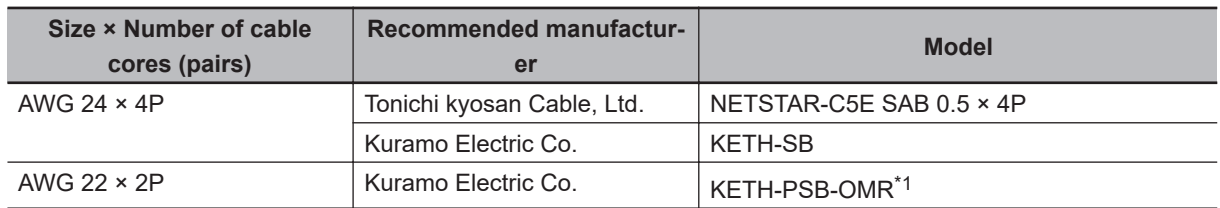

\*1. We recommend you to use this cable in combination with the OMRON connector (Model: XS6G-T421-1).

#### **Precautions for Correct Use**

The maximum cable length between nodes is 100 m. However, some cables are specified for less than 100 m. Generally speaking, if the conductor is twisted wire rather than solid wire, transmission performance will be lower, and reliable communications may not be possible at 100 m. Confirm details with the cable manufacturer.

#### **Additional Information**

If an Ethernet cable of Ethernet Category 5 (100BASE-TX) or higher is used, communications will be possible even if the cable is not shielded. However, we recommend a cable, which is doubly shielded by the aluminum tape and braid, to ensure sufficient noise immunity.

## **Recommended Connector (Modular Plug)**

Use a shielded connector of Ethernet Category 5 (100BASE-TX) or higher. Recommended connectors are shown below.

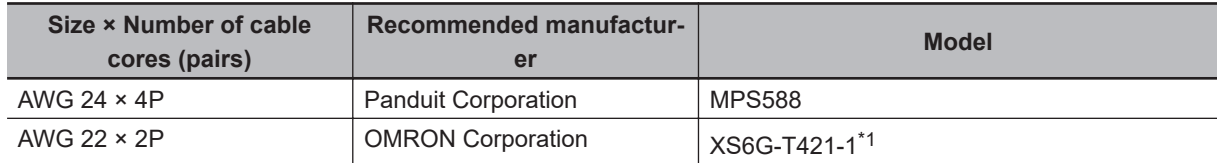

\*1. We recommend you to use this connector in combination with the Kuramo Electric Co. KETH-PSB-OMR cable.

#### **Precautions for Correct Use**

When you select a connector, confirm that it is applicable to the cable that will be used. Confirm the following items: Conductor size, conductor type (solid wire or twisted wire), number of twisted pairs (2 or 4), outer diameter, etc.

## **Attaching the Connectors to the Cable**

Use straight wiring for the communications cable, as shown below.

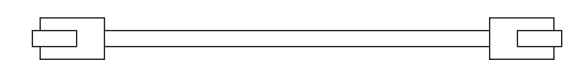

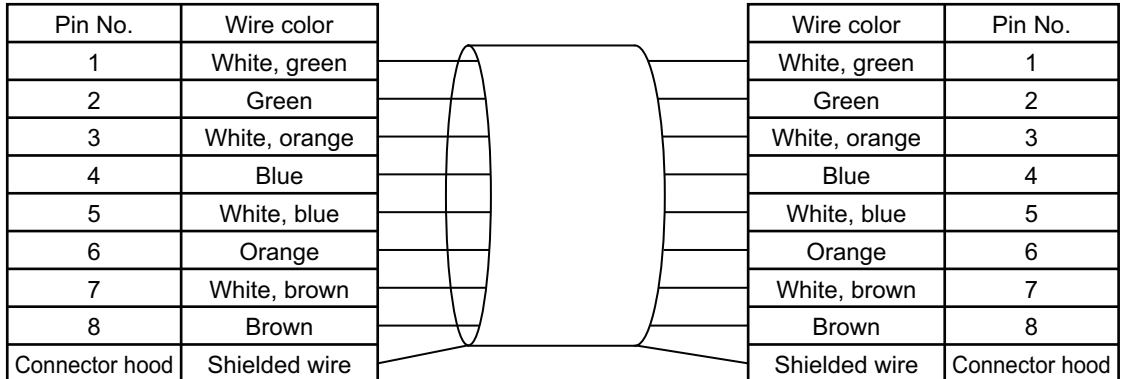

**Note 1.** Connect the cable shield to the connector hood at both ends of the cable.

**Note 2.** There are two connection methods for Ethernet: T568A and T568B. The T568A connection method is shown above, but you can also use the T568B connection method.

## **Wiring**

#### **Wiring Example of Configuring Daisy Chain Topology**

This example shows how to connect an NJ/NX-series CPU Unit to Servo Drives by the use of EtherCAT Communications Cables. Connect the NJ/NX-series CPU unit to the ECAT IN connector on the first Servo Drive. Connect the ECAT OUT connector on the first Servo Drive to the ECAT IN connector on the next Servo Drive. Do not connect the ECAT OUT connector on the last Servo Drive.

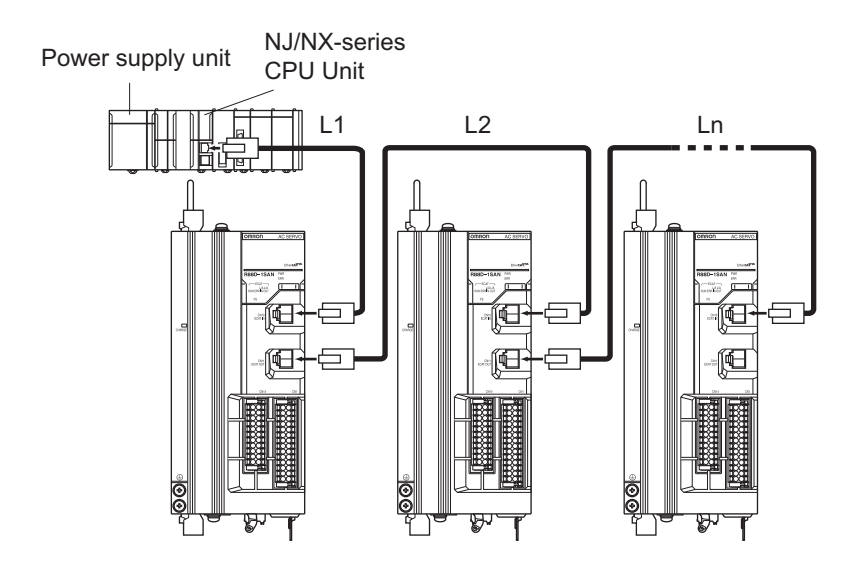

#### **Wiring Example of Configuring Ring Topology**

This example shows how to connect an NJ/NX-series CPU Unit to Servo Drives via an OMRON GX-JC03 EtherCAT Junction Slave by the use of EtherCAT Communications Cables. Connect the NJ/NX-series CPU unit to the IN connector on the EtherCAT Junction Slave. Connect the X2 connector (start port of the ring) on the EtherCAT Junction Slave to the ECAT IN connector on the first Servo Drive. Connect the ECAT OUT connector on the first Servo Drive to the ECAT IN connector on the next Servo Drive. Connect the ECAT OUT connector on the last Servo Drive to the X3 connector (end port of the ring) on the EtherCAT Junction Slave.

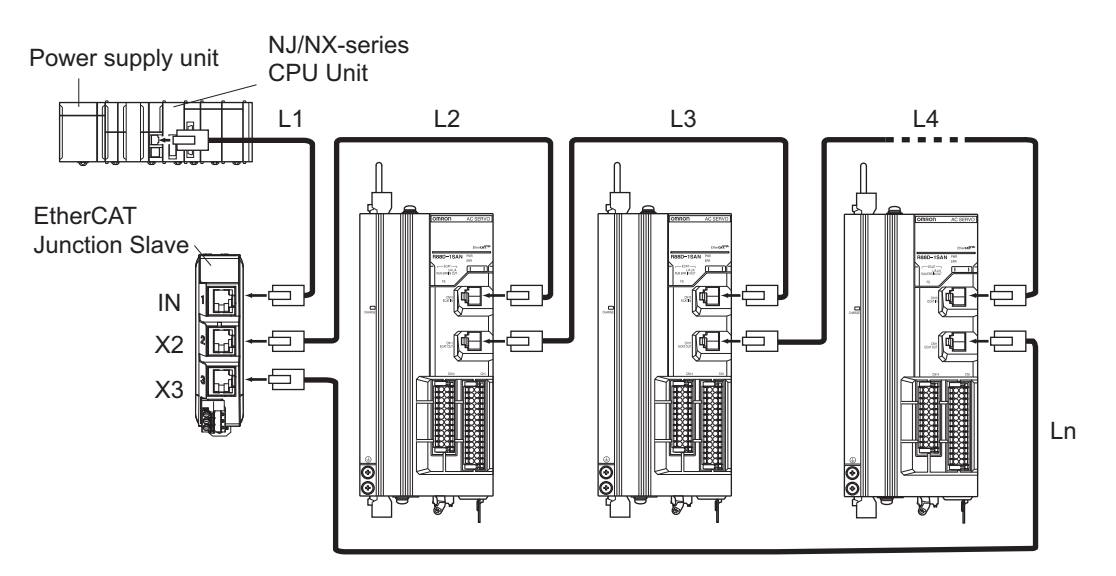

#### **Precautions for Correct Use**

- Always turn OFF the power supply to the NJ/NX-series CPU Unit and Servo Drives before you connect or disconnect the EtherCAT Communications Cables.
- The cable between the two nodes (L1, L2 ... Ln) must be 100 m or less.

ſИ

# **3-5 Specifications of External Regeneration Resistors and External Regeneration Resistance Units**

This section describes the specifications of the External Regeneration Resistor and External Regeneration Resistance Unit.

Refer to *[2-4-6 Dimensions of External Regeneration Resistors and External Regeneration Resistance](#page-143-0) Units* [on page 2-62](#page-143-0) for external dimensions.

## **3-5-1 General Specifications**

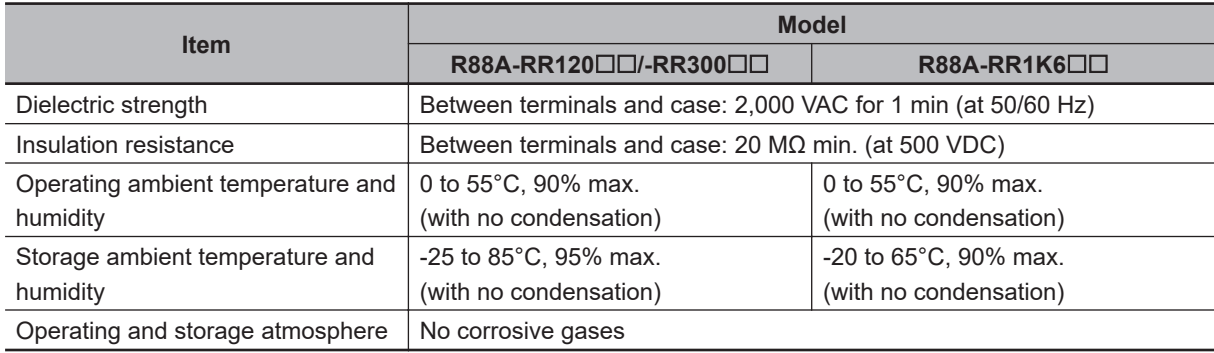

## **3-5-2 Characteristics**

## **External Regeneration Resistor**

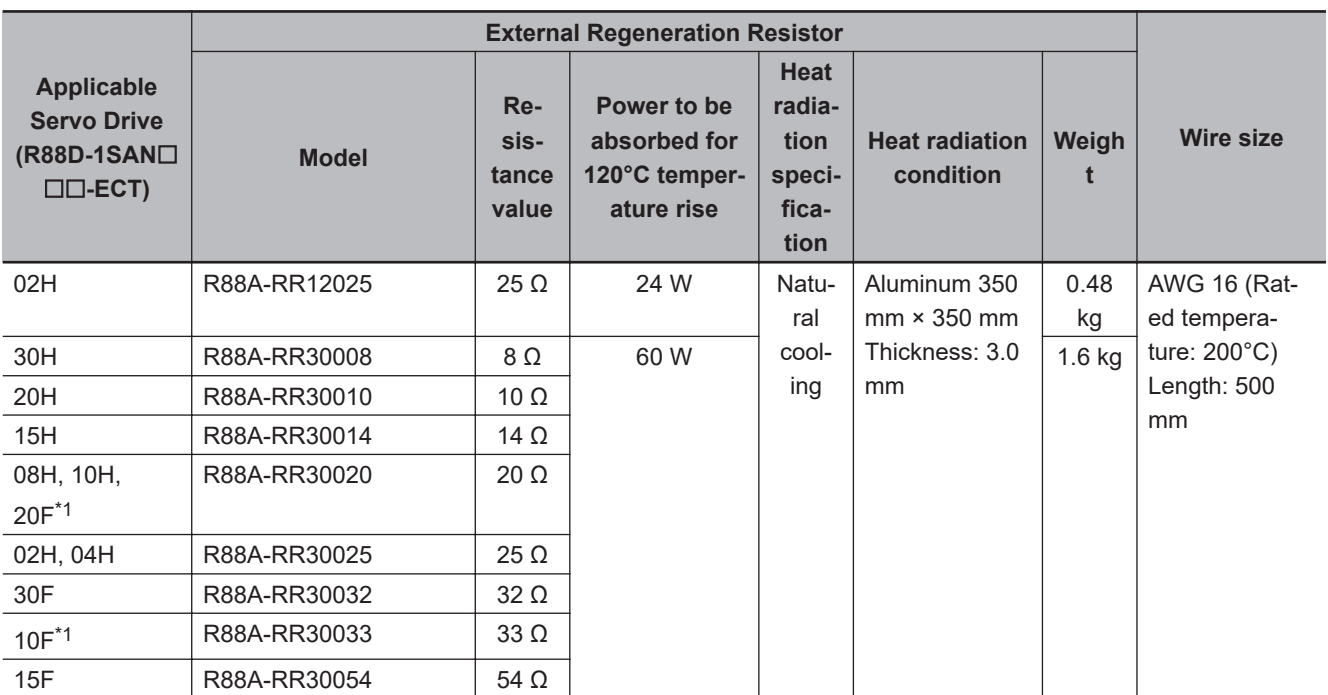

\*1. Use two series-connected External Regeneration Resistors for this model.

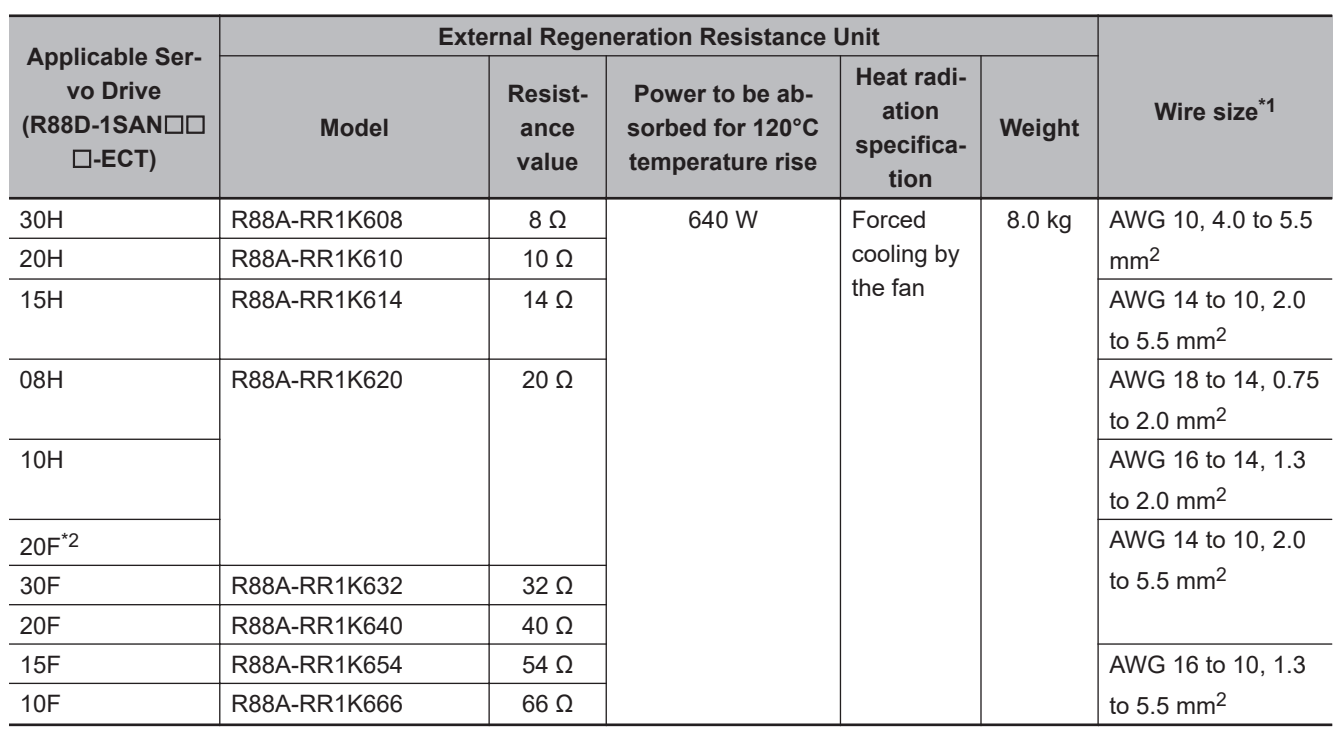

## **External Regeneration Resistance Unit**

\*1. Use wires with a rated voltage of 600 V or higher.

An example of using heat-resistant polyvinyl chloride insulated wires (HIV) at an ambient temperature of 50°C.

\*2. Use two series-connected External Regeneration Resistors for this model.

## **3-5-3 External Regeneration Resistance Unit Specifications**

## **Terminal Block Specifications**

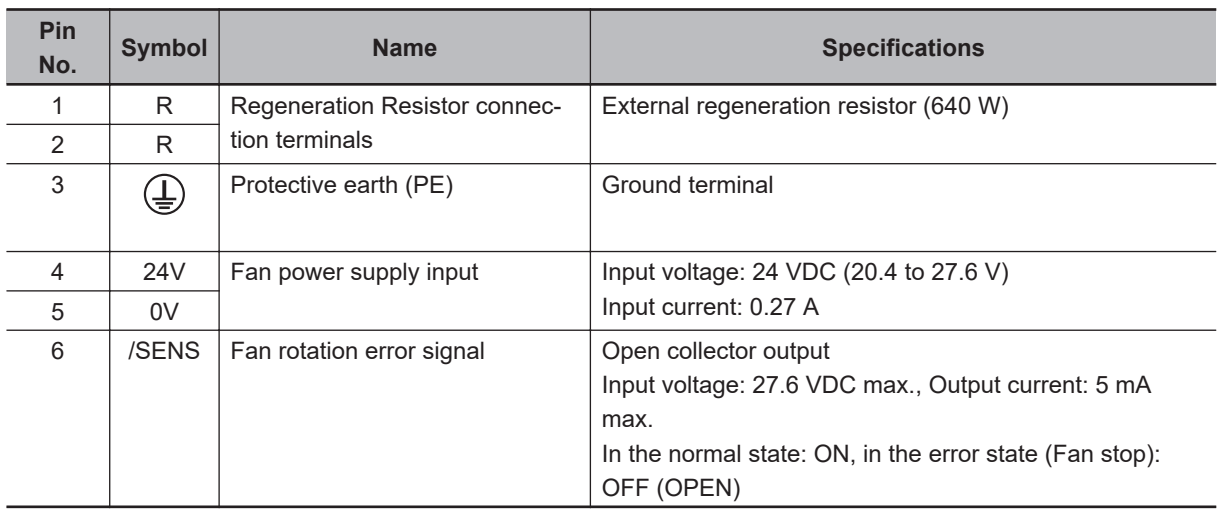

Terminal block screw: M4, Tightening torque: approx. 1.5 to 1.8 N·m

## **Terminal Block Wiring Example**

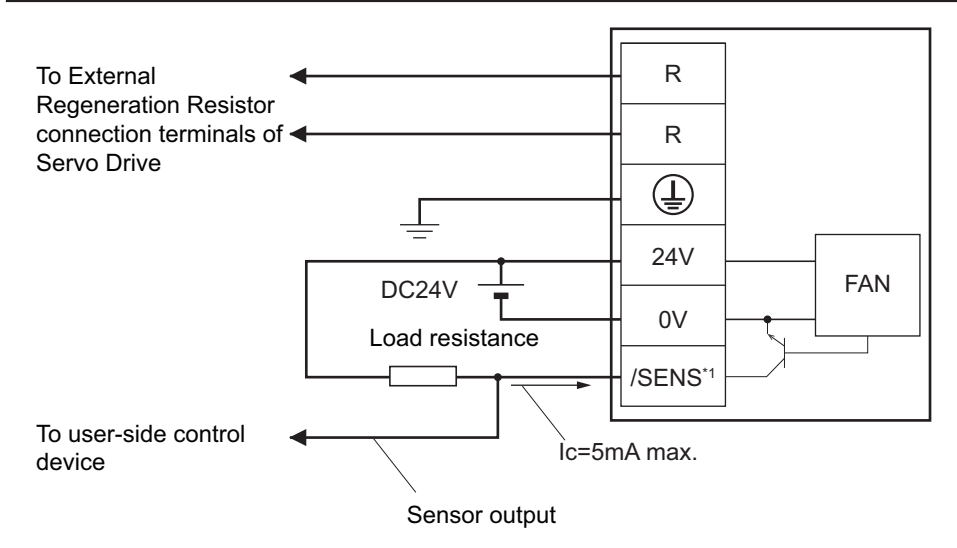

\*1. Build a system to prevent the Servomotor from operating if a fan error is detected by the /SENS signal.

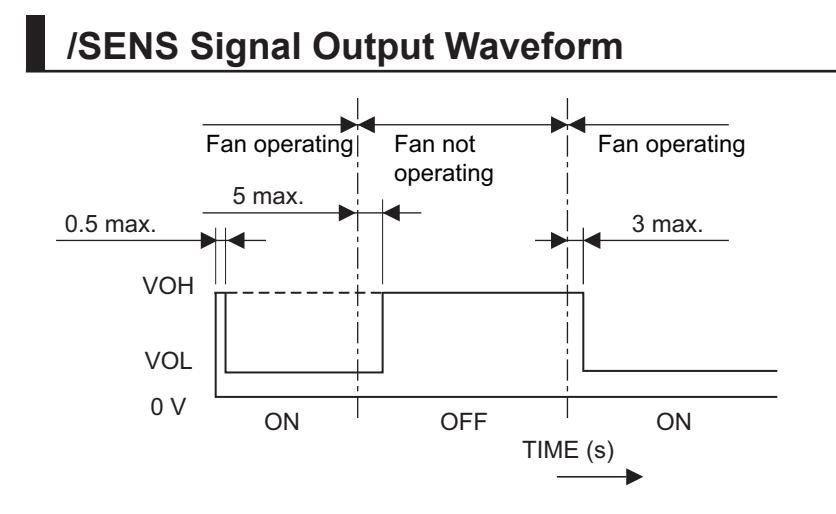

# **3-6 Reactor Specifications**

Connect a Reactor to the Servo Drive for reduction of harmonic current. Select an appropriate Reactor according to the Servo Drive model.

Refer to *[2-4-7 Reactor Dimensions](#page-144-0)* on page 2-63 for dimensions.

## **3-6-1 General Specifications**

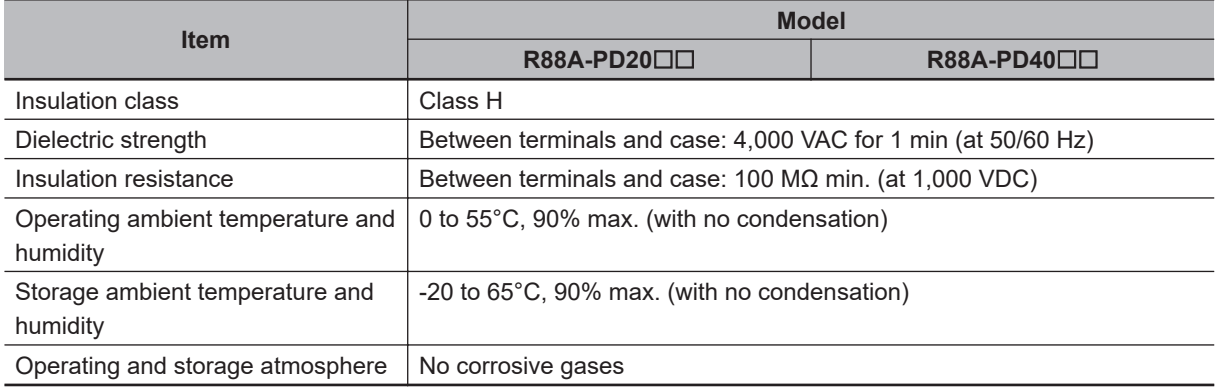

## **3-6-2 Characteristics**

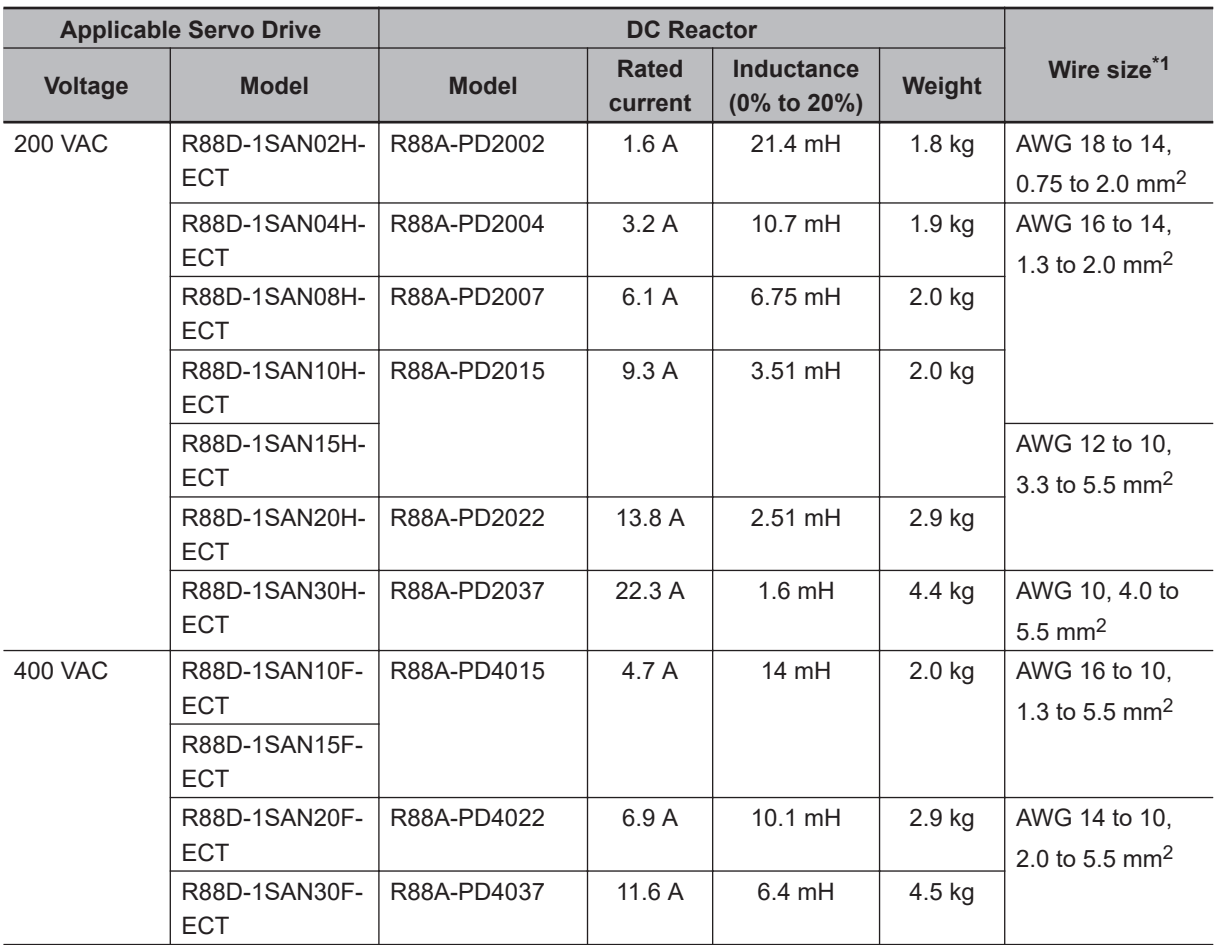

\*1. Use wires with a rated voltage of 600 V or higher.

An example of using heat-resistant polyvinyl chloride insulated wires (HIV) at the ambient temperature of 50°C.

## **3-6-3 Terminal Block Specifications**

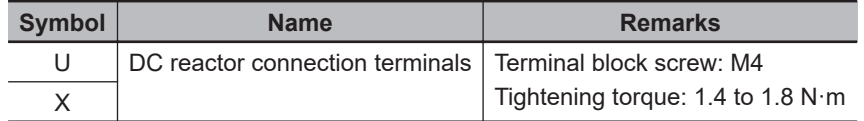

# **3-7 Noise Filter Specifications**

The 1S-series Servo Drive with Built-in EtherCAT Communications and Safety Functionality can be connected to the Book-type Noise Filter manufactured by Soshin Electric Co., Ltd. or Cosel Co., Ltd. Select a noise filter in accordance with your system.

Refer to *[4-1-5 Noise Filter Installation Conditions](#page-245-0)* on page 4-12 for details. For the external dimensions, refer to *[2-4-8 Noise Filter Dimensions](#page-152-0)* on page 2-71.

Selecting an unsuitable noise filter may result in a poor noise reduction effect. Also, a Servo Drive may produce some noise that travels through the power supply cable and causes unintended operation of other Servo Drives such as regeneration operation and Overvoltage Error.

For 1S-series products with Safety Functionality, the Book-type Noise Filters (manufactured by Soshin Electric Co., Ltd.) conform to the EMC Directives. Conformity to the EMC Directives is certified on the conditions that one noise filter is installed for one Servo Drive and an integrated cable connected to one Servo Drive is 20 m or less. For the noise filters, cable lengths, and peripheral equipment that conform to the EMC Directives, refer to *[4-3 Wiring Conforming to EMC Directives](#page-265-0)* on page 4-32.

For a 3-phase 200-V input model of Servo Drive, besides the one conforming to the EMC Directives, you can use the Book-type Noise Filter manufactured by Soshin Electric Co., Ltd. or Cosel Co., Ltd. when an integrated cable connected to one Servo Drive is longer than 20 m.

Also, for the Book-type Noise Filter manufactured by Cosel Co., Ltd., more than one 3-phase 200-V input model of Servo Drive at 1.5 kW or less can be connected to one noise filter. Refer to *[4-7 Noise](#page-284-0) [Filter Installation Conditions When the Total Wire Length Is Long](#page-284-0)* on page 4-51 for details.

## **3-7-1 General Specifications**

## **Book-type Noise Filters (Manufactured by Soshin Electric Co., Ltd.)**

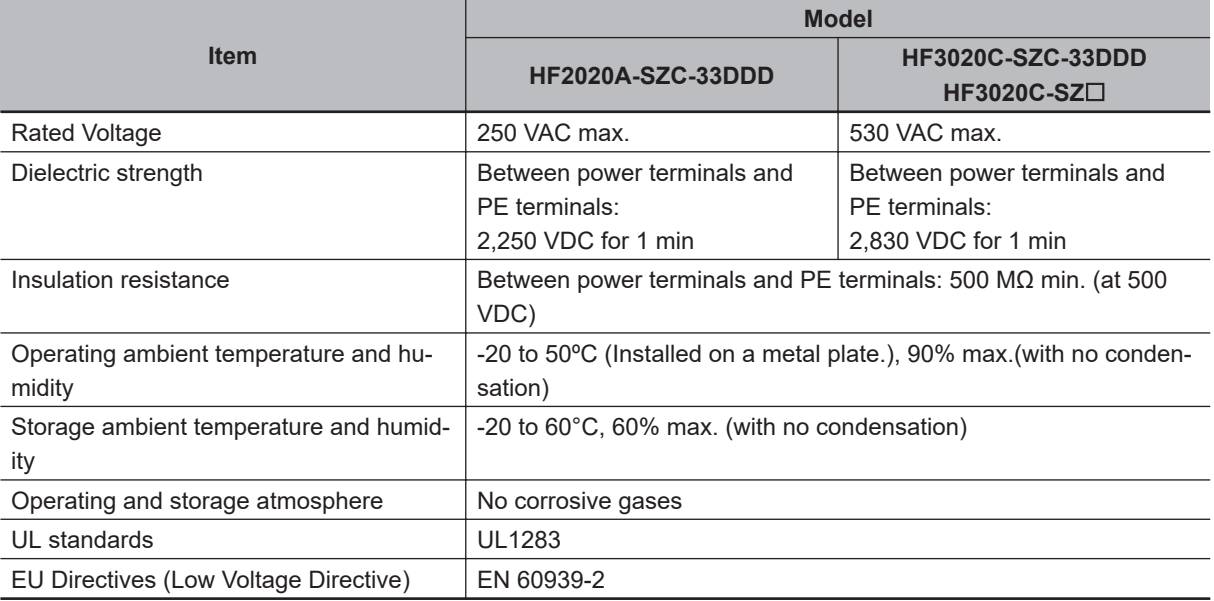

HF2020A-SZC-33DDD/HF3020C-SZC/HF3020C-SZC-33DDD/HF3020C-SZL

Consult Soshin Electric Co., Ltd. for details on the specifications.

## **Book-type Noise Filter (Manufactured by Cosel Co., Ltd.)**

#### FSB-30-254-HU

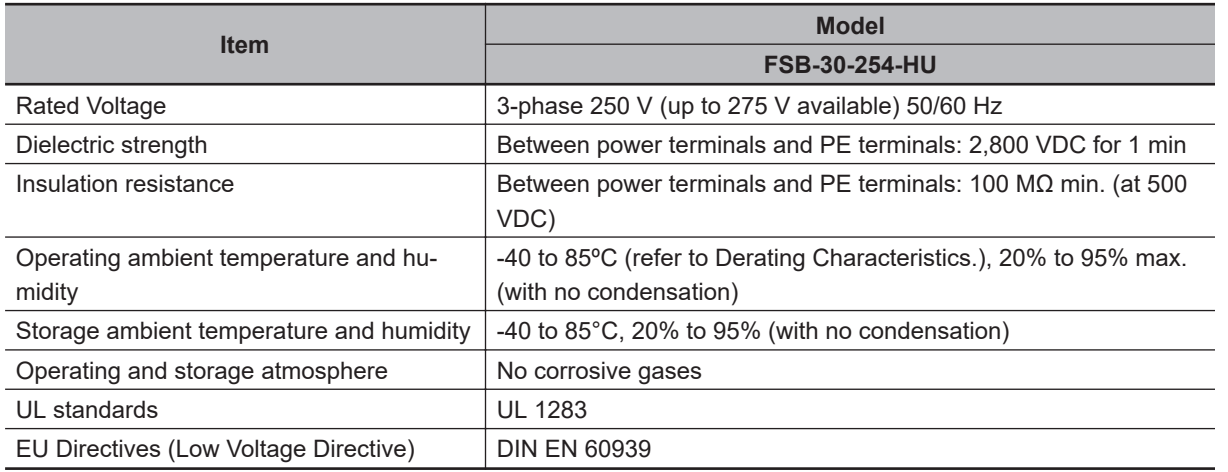

Consult Cosel Co., Ltd. for details on the specifications.

#### **Derating Characteristics**

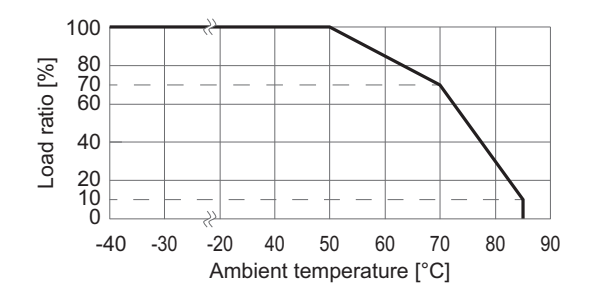

**Note** Do not block up an air hole for heat radiation in the cabinet.

#### **3-7-2 Characteristics**

## **Book-type Noise Filters (Manufactured by Soshin Electric Co., Ltd.)**

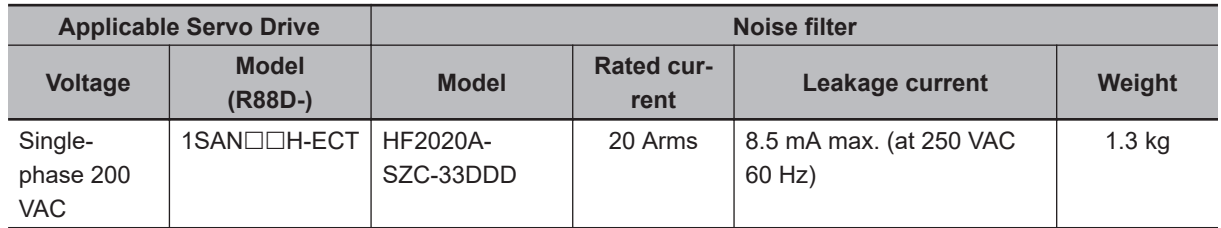

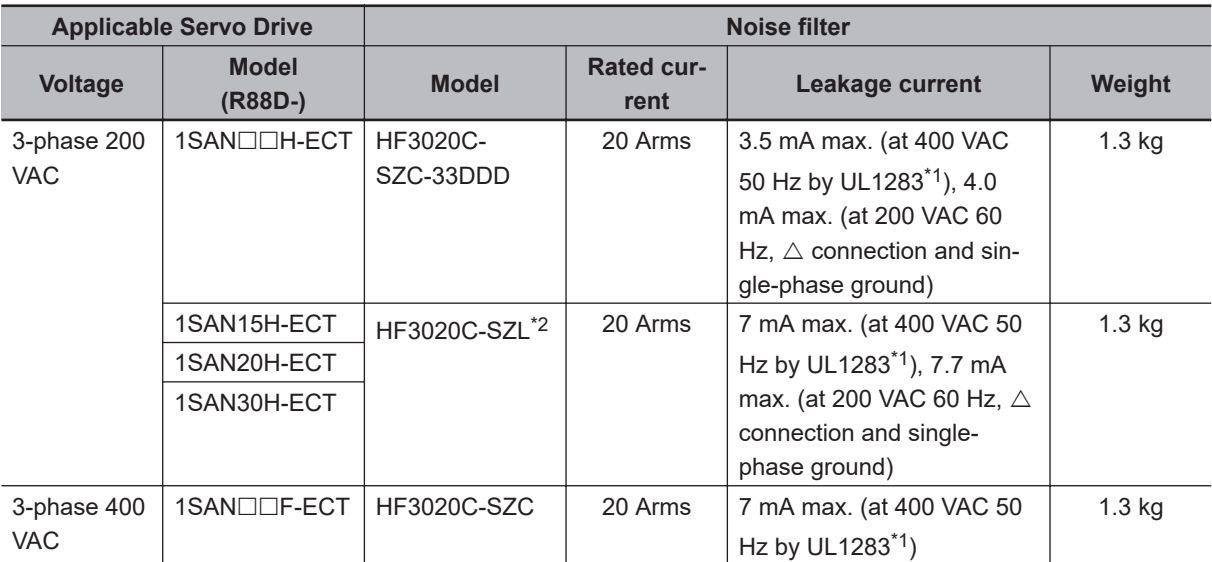

\*1. When you use a neutral grounded 3-phase power supply, the leakage current does not flow normally.

\*2. Use a noise filter in a range of the ambient temperature from 0 to 50°C.

Consult Soshin Electric Co., Ltd. for details on the specifications.

## **Book-type Noise Filter (Manufactured by Cosel Co., Ltd.)**

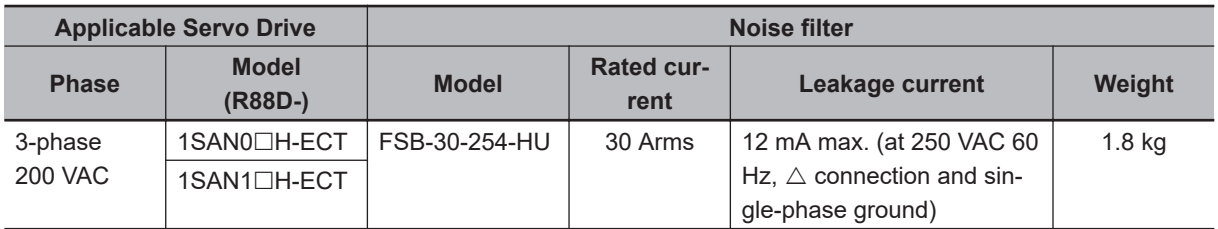

## **3-7-3 Terminal Block Specifications**

## **Book-type Noise Filters (Manufactured by Soshin Electric Co., Ltd.)**

#### **HF2020A-SZC-33DDD**

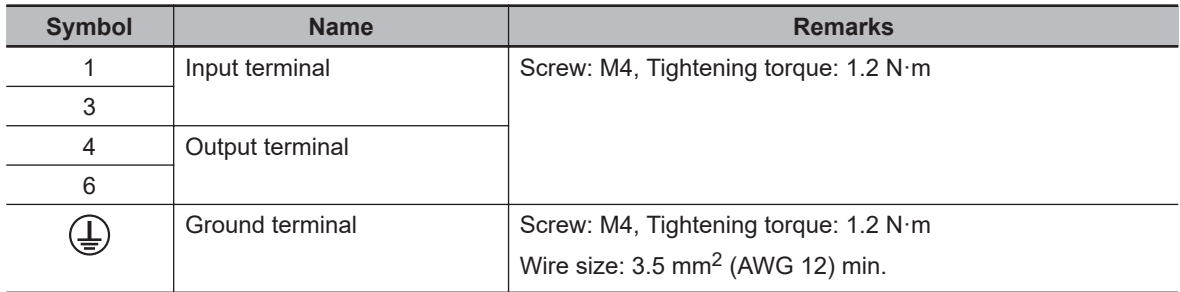

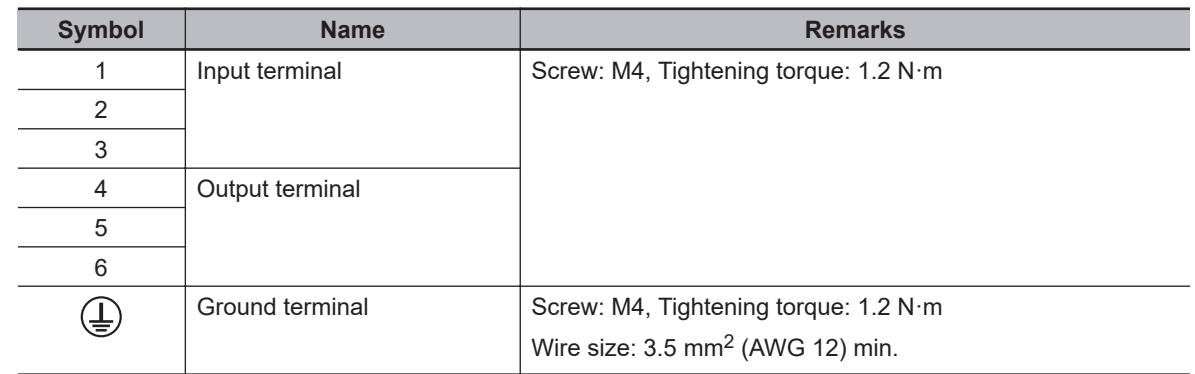

#### **HF3020C-SZC/HF3020C-SZC-33DDD/HF3020C-SZL**

## **Book-type Noise Filter (Manufactured by Cosel Co., Ltd.)**

#### **FSB-30-254-HU**

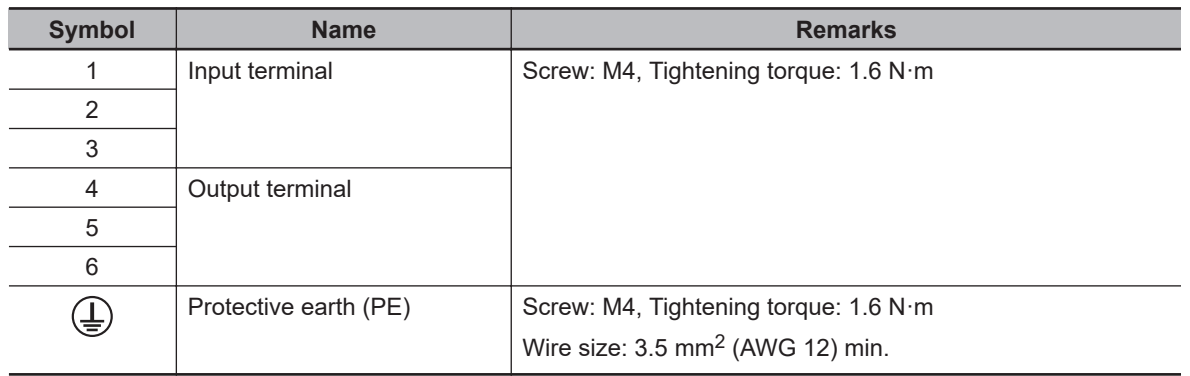

# *4*

# **Configuration and Wiring**

This section explains the conditions for installing Servo Drives, Servomotors, and Decelerators, the wiring methods including wiring conforming to EMC Directives, the regenerative energy calculation methods, as well as the performance of External Regeneration Resistors.

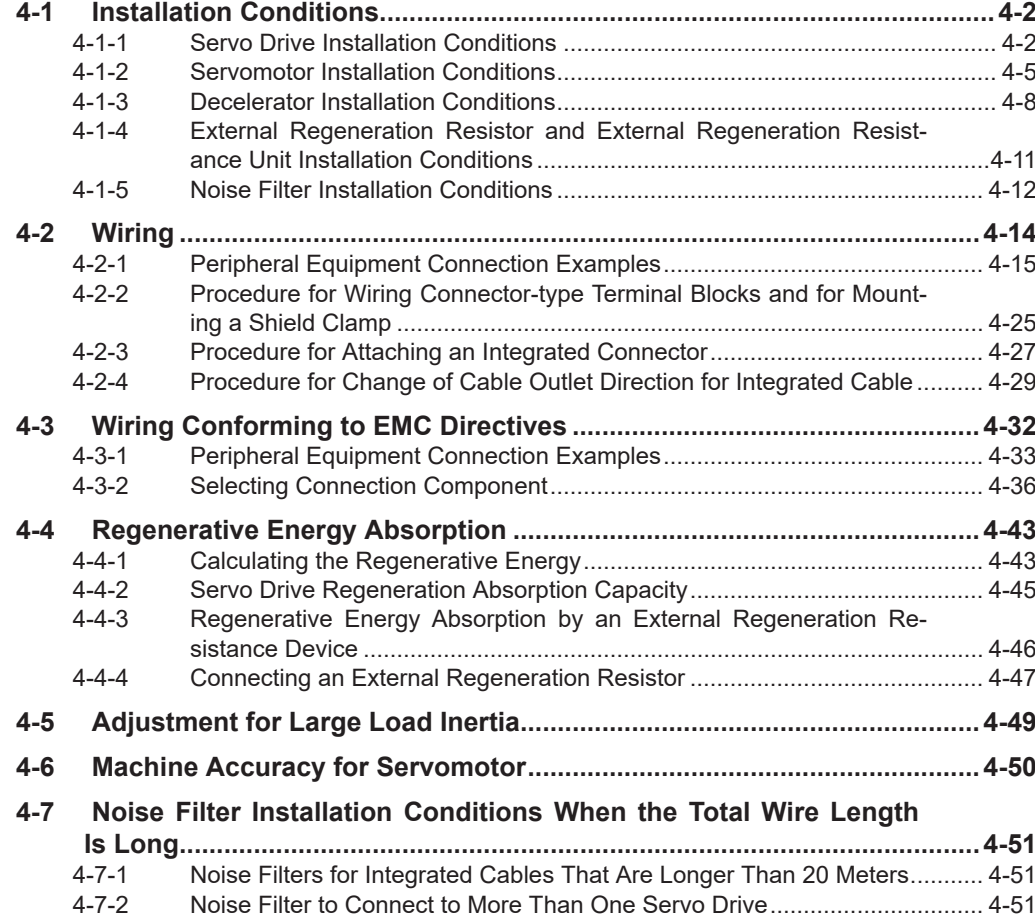

**1S-series with Built-in EtherCAT Communications and Safety Functionality User's Manual (I621) 4-1**

# <span id="page-235-0"></span>**4-1 Installation Conditions**

This section explains the conditions for installing Servo Drives, Servomotors, Decelerators, and noise filters.

## **4-1-1 Servo Drive Installation Conditions**

## **Space Conditions around Servo Drives**

Install the Servo Drives according to the dimension conditions shown in the following illustration, and ensure proper dispersion of heat from inside the Servo Drive and convection inside the panel. If the Servo Drives are installed side by side, install a fan for air circulation to prevent uneven temperatures inside the panel.

#### **Single-unit Installation**

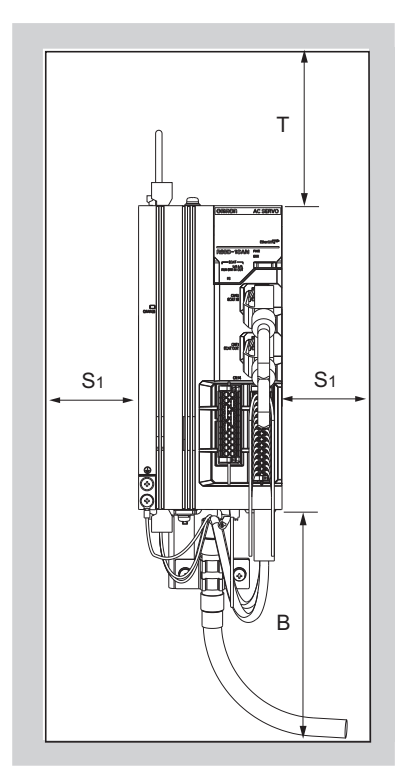

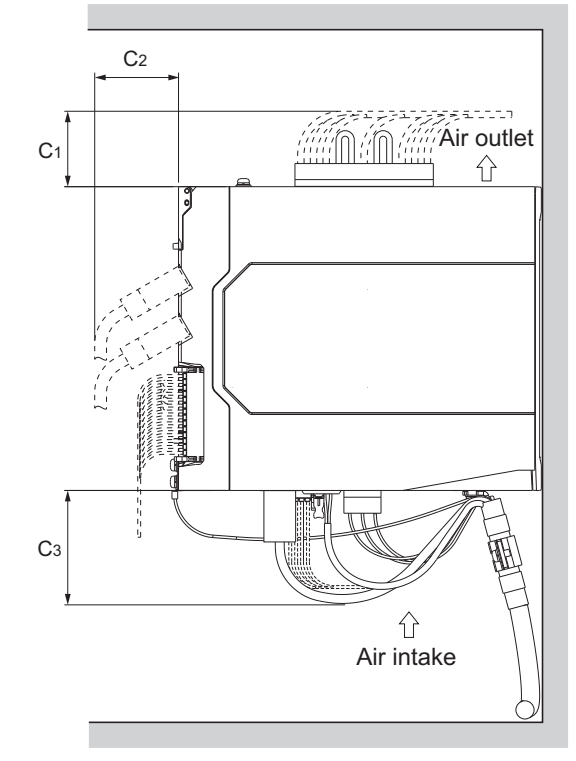

Front view Side view Side view

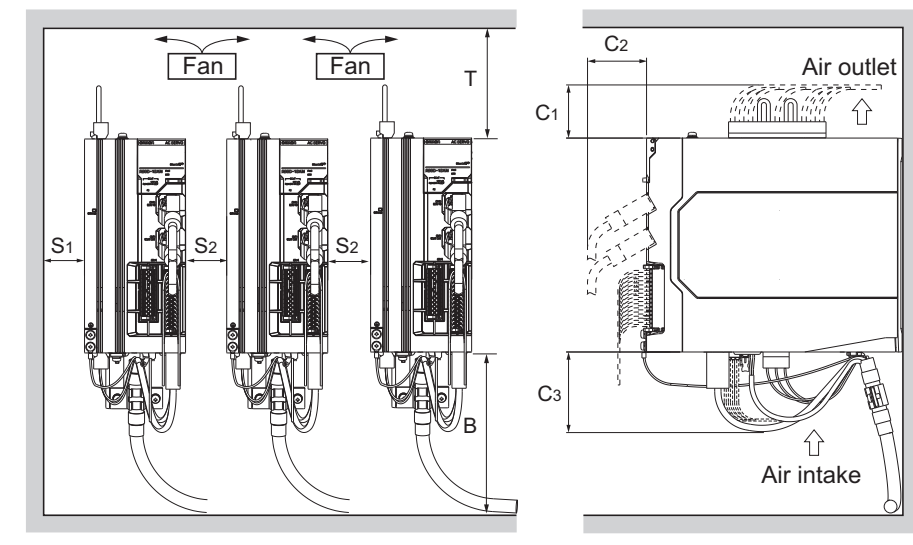

#### **Side-by-side Installation**

Front view **Side view** Side view

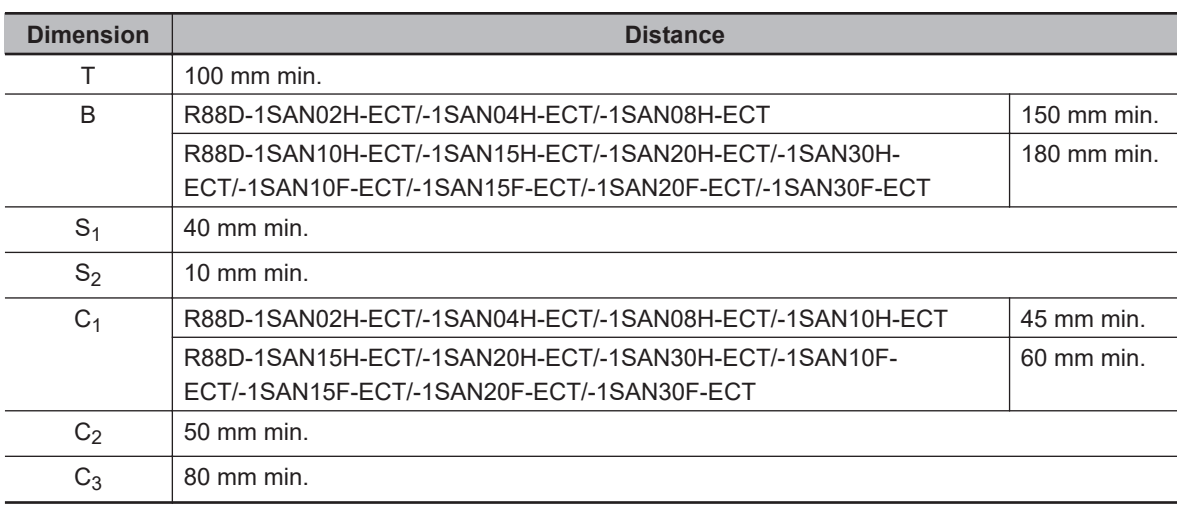

- Install the Servo Drive on the vertical metal surface.
- To provide electrical conduction, remove any paint from the surface on which you install the Servo Drives. Also, it is recommended that you apply conductive plating if you make the mounting bracket by yourself.
- The recommended tightening torque for installing the Servo Drive is 1.5 N·m. Make sure that the threaded portion has the sufficient strength to withstand the recommended torque.
- You can install Servo Drives without the clearance of S2 if the operating ambient temperature is from 0 to 45°C.
- When mounting the shield clamp, use the threads included in the Servo Drive or specified standard threads.
- Before installing the Servo Drive on the control panel, mount the shield clamp to the Servo Drive. Then connect the cable and fix the cable to the shield clamp.
- When you connect PC to the USB connector of the Servo Drive, separate the USB cable from other cables such as the main circuit power supply cable.

**4**

## **Mounting Direction**

Turn the bottom of Servo Drive in the gravity direction.

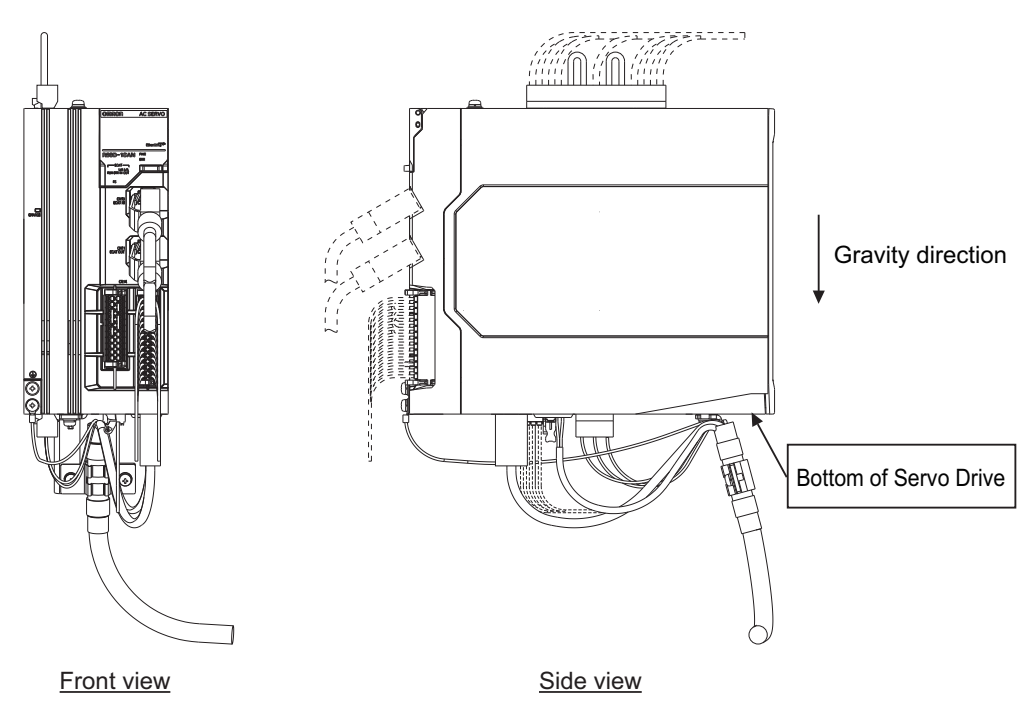

## **Operating Environment Conditions**

The environment in which the Servo Drive is operated must meet the following conditions. The Servo Drive may malfunction if it is operated under any other conditions.

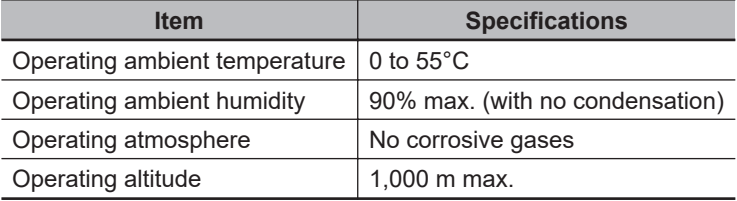

## **Ambient Temperature Control**

- Operation in an environment in which there is minimal temperature rise is recommended to maintain a high level of reliability.
- When the Servo Drives are installed in a closed space, such as a box, the ambient temperature may rise due to the heat that is generated from each unit. Use a fan or air conditioner to maintain ambient temperature of the Servo Drive under the operating environment conditions.
- The Servo Drive surface may rise in temperature of 30°C above the ambient temperature. Use heatresistant materials for wiring, and provide a distance from any devices or wiring that are sensitive to heat.
- The use of the Servo Drive in a hot environment shortens its lifetime. When you use the Servo Drive in continuous operation, use a fan or air conditioner to maintain the ambient temperature at or below 40°C.

## <span id="page-238-0"></span>**Keeping Foreign Objects Out of Units**

- Take measures during installation and operation to keep foreign objects such as metal particles, oil, machining oil, dust, or water out of the Servo Drive.
- Place a cover over the Servo Drive or take other preventative measures to keep foreign objects, such as drill filings, out of the Servo Drive during installation. Be sure to remove the cover after installation is complete. If the cover is left on during operation, heat dissipation from the Servo Drive is blocked, which may result in malfunction.

## **4-1-2 Servomotor Installation Conditions**

## **Operating Environment Conditions**

• The environment in which the Servomotor is operated must meet the following conditions. Operating the Servomotor outside of the following ranges may result in malfunction of the Servomotor. Operating temperature: 0 to 40°C (The temperature at a point 50 mm from the Servomotor) Operating humidity: 20% to 90% (with no condensation) Operating ambient atmosphere: No corrosive gases.

## **Impact and Load**

- The Servomotor is resistant to vibration of up to 49  $m/s<sup>2</sup>$ .
- If the Servomotor is mounted on a thin plate, the rigidity may decrease and severe vibration may occur.
- The Servomotor is resistant to impacts of up to 98  $m/s<sup>2</sup>$ . Do not apply heavy impacts or loads during transport, installation, or removal of the Servomotor.

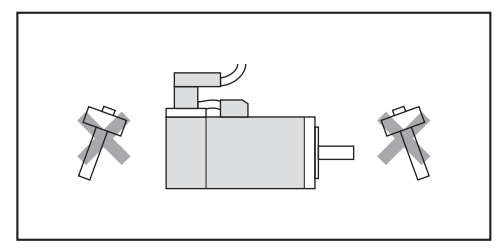

- When transporting the Servomotor hold the motor body itself. And do not hold the encoder, cable, or connector areas. Failure to follow this guideline may result in damaging the Servomotor.
- Always use a pulley remover to remove pulleys, couplings, or other parts from the shaft.
- Connect cables and connectors carefully so that they are not strained. After assembly, secure cables so that there is no impact or load placed on the cable outlet.
- As a magnetic sensor is used for the encoder of the Servomotor, do not apply external magnetic force on the Servomotor.

## **Connecting to Mechanical Systems**

- For the allowable axial loads for Servomotors, refer to *[3-2-3 Characteristics](#page-185-0)* on page 3-32. If an axial load greater than that specified is applied to a Servomotor, it may reduce the limit of the motor bearings and may break the motor shaft.
- When you connect the Servomotor to a load, use couplings that can sufficiently absorb mechanical eccentricity and declination.
- When you connect or disconnect loads (or couplings) to or from the Servomotor, be careful not to apply an impact on the motor shaft. Do not allow the thrust load and radial load to exceed the values that are specified in the manual or catalog while you connect a load to the Servomotor.
- If an abnormal noise is generated from couplings, adjust the shaft center again to eliminate the noise.
- When you align the shaft center of the couplings, turn both the Servomotor side shaft and equipment side shaft.
- For spur gears, an extremely large radial load may be applied depending on the gear precision. Use spur gears with a high degree of precision (for example, JIS class 2: normal line pitch error of 6 µm max. for a pitch circle diameter of 50 mm).
- If the gear precision is not adequate, allow backlash to ensure that no radial load is placed on the motor shaft.
- When you use bevel gears, a load is applied in the thrust direction depending on the assembly precision, the gear precision, and temperature changes. Provide appropriate backlash or take other measures to ensure that a thrust load larger than the specified level is not applied.

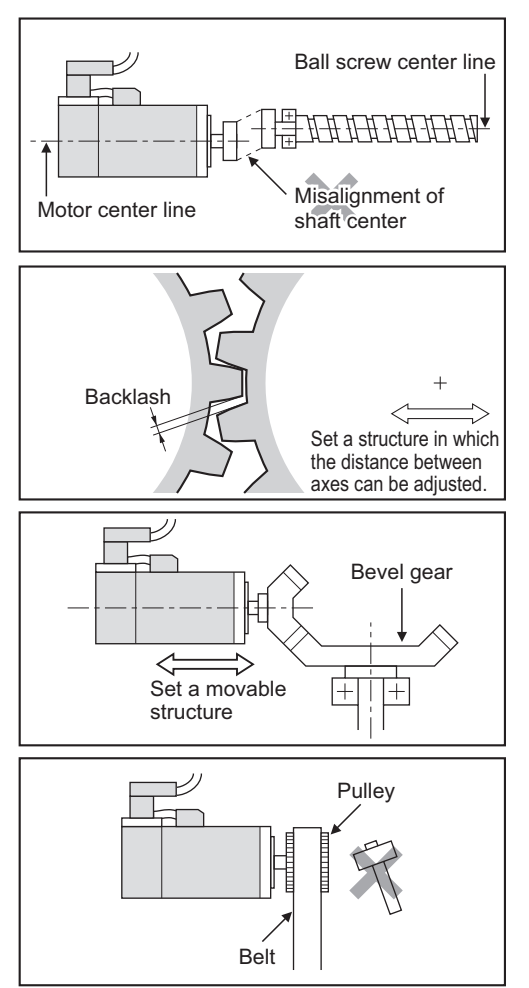

- Do not put rubber packing on the flange surface. If the flange is mounted with rubber packing, the Servomotor flange may crack under the tightening force.
- When you connect the Servomotor to a V-belt or timing belt, consult the manufacturer for belt selection and tension.
- A radial load twice as large as the belt tension will be placed on the motor shaft. Do not allow a load that exceeds the allowable radial load to be placed on the motor shaft. If an excessive radial load is applied, the motor shaft and bearings may be damaged.

Set up a movable pulley in the middle of the motor shaft and the load shaft so that the belt tension can be adjusted. Install the Servo Drive so that its bottom faces the gravity direction.

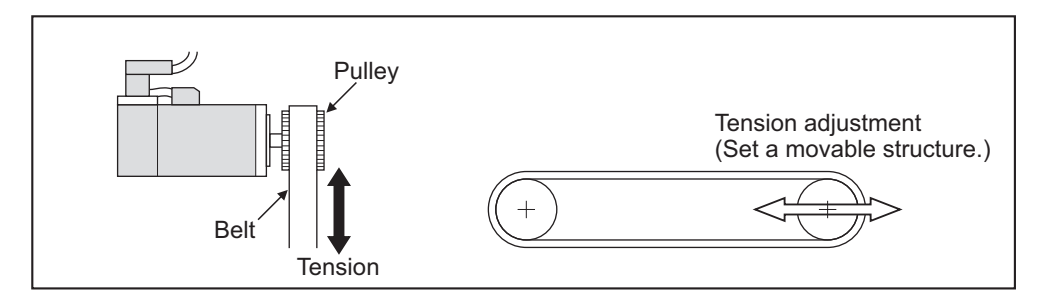

• The cable outlet direction can be changed. The change of it shall be up to five times. For a procedure of the change, refer to *[4-2-4 Procedure for Change of Cable Outlet Direction for](#page-262-0) [Integrated Cable](#page-262-0)* on page 4-29.

## **Water and Drip Resistance**

The protective structure rating of the Servomotor is IP67, except for the through-shaft part and connector pins.

## **Oil-water Measures**

Use the Servomotor with an oil seal if you use it in an environment where oil drops can adhere to the through-shaft part. The operating conditions of the Servomotor with an oil seal are as follows:

- Keep the oil level below the lip of the oil seal.
- Prepare a good lubricated condition under which only oil droplets splash on the oil seal.
- If you use the Servomotor with the shaft in upward direction, make sure that no oil accumulates on the lip of the oil seal.

## **Radiator Plate Installation Conditions**

When you mount a Servomotor onto a small device, be sure to provide enough radiation space on the mounting area because the heat is radiated from the mounting surface. Otherwise the Servomotor temperature may rise too high. One of the preventive measures is to install a radiator plate between the motor attachment area and the motor flange. (See the following figure) Failure to follow this guideline may result in damaging the Servomotor due to a temperature rise. Refer to *[3-2 Servomotor Specifications](#page-184-0)* on page 3-31 for the radiator plate specifications.

4-1-2 Servomotor Installation Conditions

4-1-2 Servomotor Installation Conditions

<span id="page-241-0"></span>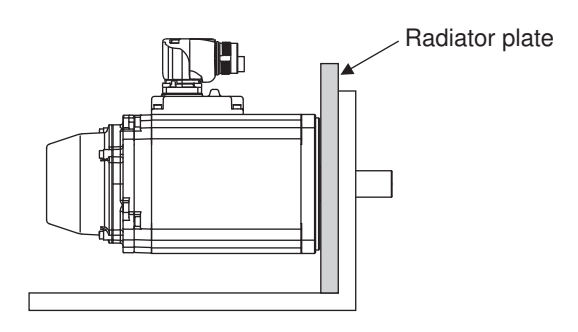

- The temperature rise depends on the mounting part materials and the installation environment. Check the actual temperature rise by using a real Servomotor.
- Depending on the environment, such as when the Servomotor is installed near a heating element, the Servomotor temperature may rise significantly. In this case, take any of the following measures.
	- a) Lower the load ratio.
	- b) Review the heat radiation conditions of the Servomotor.
	- c) Install a cooling fan and apply forced air cooling to the Servomotor.

## **Other Precautions**

Take measures to protect the motor shaft from corrosion. The motor shaft is coated with anti-corrosion oil when it is shipped, but you should remove anti-corrosion oil when you connect the components that apply load to the shaft.

Wire cables not to contact with Servomotors, which have high temperature.

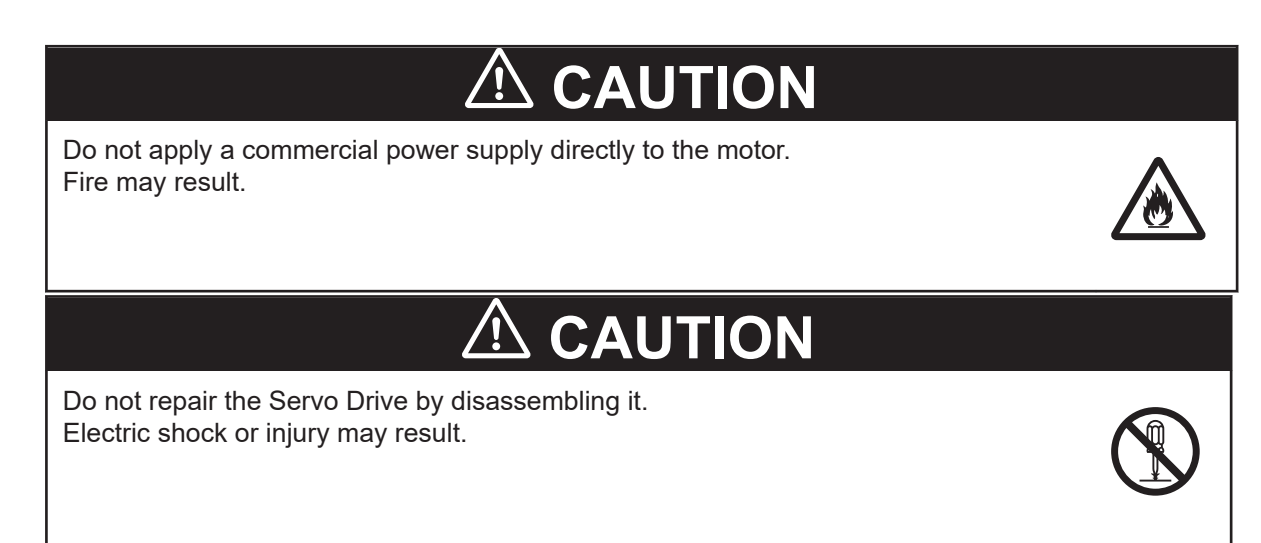

#### **4-1-3 Decelerator Installation Conditions**

## **Installing the R88G-HPG□□□ (3 Arcminutes Type)**

Follow the instructions bellow for installing this Decelerator and the Servomotor.

*1* Turn the input joint and align the head of the bolt that secures the shaft with the rubber cap.

- *2* Apply the sealant on the side which the Servomotor is installed. (Recommended sealant: Loctite 515)
- **3** Gently insert the Servomotor into the Decelerator. Put up the decelerator vertically and slide the Servomotor into the input shaft joint while using the motor shaft as guide not to fall over, as shown in the figures on the next page. When the Decelerator cannot be put up vertically, tighten each bolt evenly little by little to ensure that the Servomotor is not inserted at a tilt.
- *4* Fix the Servomotor and the flange of the Decelerator with bolts.

Bolt tightening torque (for aluminum)

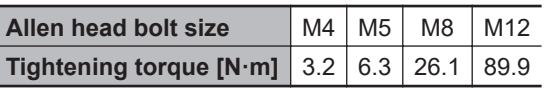

*5* Tighten the bolts of the input joint. Bolt tightening torque (for duralumin)

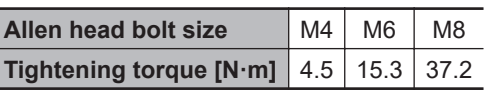

Tighten the bolts to the torque indicated on the above table. A problem such as slipping may occur if the specified torque level is not satisfied.

**6** Mount the supplied rubber cap to complete the installation.

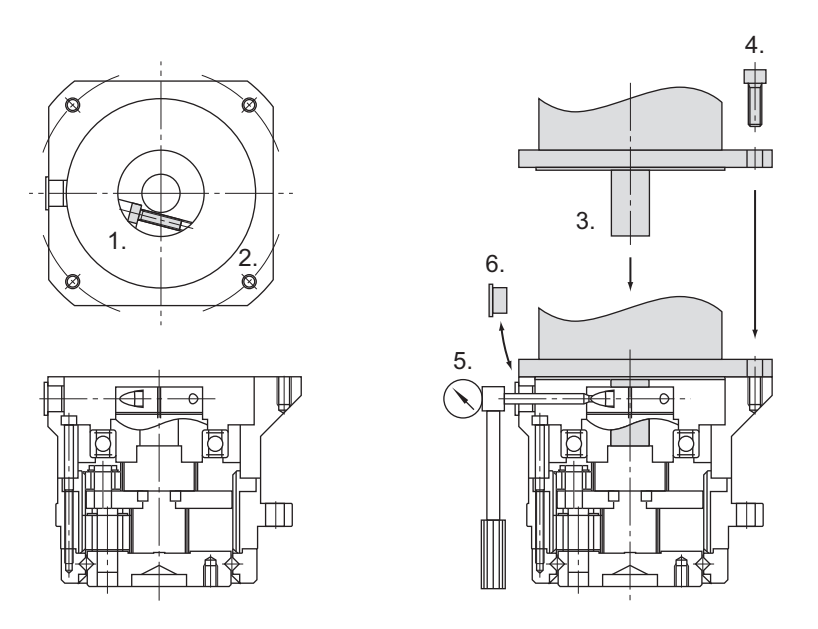

#### **Installing Decelerator into the Machine**

When you install the R88G-HPG $\Box$  $\Box$  into the machine, confirm that the mounting surface is flat and there are no burrs on the tap sections, and fix the mounting flange with bolts.

Bolt tightening torque on the mounting flange (for aluminum)

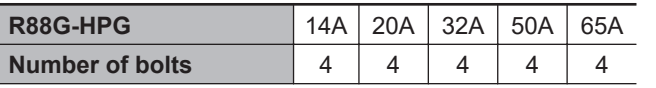

**4**

4-1-3 Decelerator Installation Conditions

4-1-3 Decelerator Installation Conditions

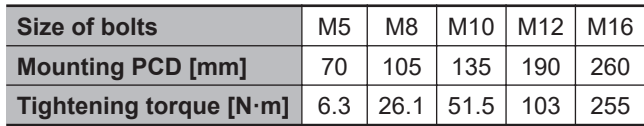

## **Installing the R88G-VRXF□□□ (15 Arcminutes Type)**

Follow the instructions bellow for installing this Decelerator and the Servomotor.

- *1* Turn the input joint and align the head of the bolt that secures the shaft with the rubber cap. Check that the set bolt is loose.
- *2* Gently insert the Servomotor into the Decelerator. Put up the decelerator vertically and slide the Servomotor into the input shaft joint while using the motor shaft as guide not to fall over, as shown in the figures on the next page. When the Decelerator cannot be put up vertically, tighten each bolt evenly little by little to ensure that the Servomotor is not inserted at a tilt.
- *3* Fix the Servomotor and the flange of the Decelerator with bolts. Bolt tightening torque (for aluminum)

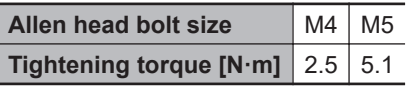

*4* Tighten the bolts of the input joint. Bolt tightening torque (for duralumin)

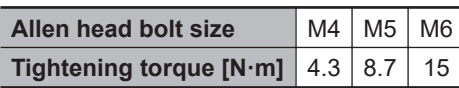

Tighten the bolts to the torque indicated on the above table. A problem such as slipping may occur if the specified torque level is not satisfied.

*5* Mount the supplied rubber cap to complete the installation.

<span id="page-244-0"></span>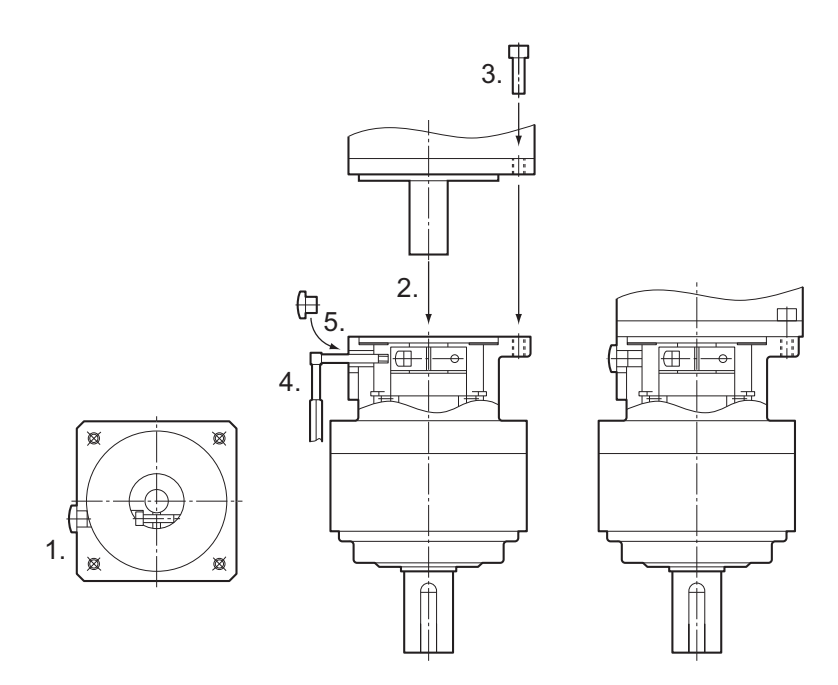

#### **Installing Decelerator into the Machine**

When you install the R88G-VRXF $\square\square\square$  into the machine, confirm that the mounting surface is flat and there are no burrs on the tap sections, and fix the mounting flange with bolts.

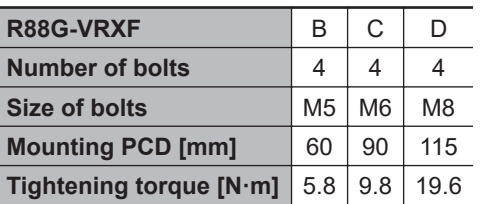

Bolt tightening torque on the mounting flange (for aluminum)

## **Using a Non-OMRON Decelerator (Reference)**

If you use a non-OMRON decelerator together with a 1S-series Servomotor with Safety Functionality due to system configuration requirement, select the Decelerator so that the loads on the motor shaft i.e., both the radial and thrust loads are within the allowable ranges. For the allowable axial loads for Servomotors, refer to *[3-2-3 Characteristics](#page-185-0)* on page 3-32.

Also, select the Decelerator so that the allowable input rotation speed and allowable input torque of the decelerator are not exceeded.

#### **4-1-4 External Regeneration Resistor and External Regeneration Resistance Unit Installation Conditions**

## **General Installation Conditions**

Obey the following conditions when installing.

- Clearance with peripheral equipment: 50 mm min.
- Wire length: 3 m max.

## <span id="page-245-0"></span>**External Regeneration Resistance Unit Installation Conditions**

Obey the following conditions along with the general installation conditions when installing.

• Installation Direction: Install the terminal block side of the unit in the gravity direction (downward).

#### **4-1-5 Noise Filter Installation Conditions**

This section describes how to select, wire, and install a noise filter.

## **Selecting a Noise Filter**

If a noise filter needs conforming to the EMC Directives, use the one whose conformity to the EMC Directives has been confirmed by 1S-series Servo Drives with Built-in EtherCAT Communications and Safety Functionality. For the noise filters that conform to the EMC Directives, refer to *[4-3 Wiring Con](#page-265-0)[forming to EMC Directives](#page-265-0)* on page 4-32.

Select it according to the size of your control panel, Servo Drive model, and amount of the leakage current from the noise filter. For wiring conforming to the EMC Directives described in this manual, it is necessary that an integrated cable connected to one Servo Drive be 20 m or less and one Servo Drive be connected to one noise filter.

For a 3-phase 200-V input model of Servo Drive, besides the one conforming to the EMC Directives, you can use the Book-type Noise Filter manufactured by Soshin Electric Co., Ltd. or Cosel Co., Ltd. when an integrated cable connected to one Servo Drive is longer than 20 m. Also, for the Book-type Noise Filter manufactured by Cosel Co., Ltd., more than one 3-phase 200-V input model of Servo Drive at 1.5 kW or less can be connected to one noise filter. In these cases, refer to *[4-7 Noise Filter](#page-284-0) [Installation Conditions When the Total Wire Length Is Long](#page-284-0)* on page 4-51.

## **Wiring a Noise Filter**

- Refer to *[Terminal Block Wire Sizes](#page-164-0)* on page 3-11 for applicable wire sizes.
- When you use a noise filter, be sure to install a surge absorber on the power supply input (LINE) side.
- If the molded case circuit breaker is located in an upper area and the power supply is wired through the duct at the bottom, keep a sufficient distance between the input wires and internal wires, or use the metal tubing for wiring. If input and output cables are placed in the same duct, the noise immunity will be impaired.
- Place the noise filter as close as possible to the opening of the control panel. Use the diagram below to the left for wiring.

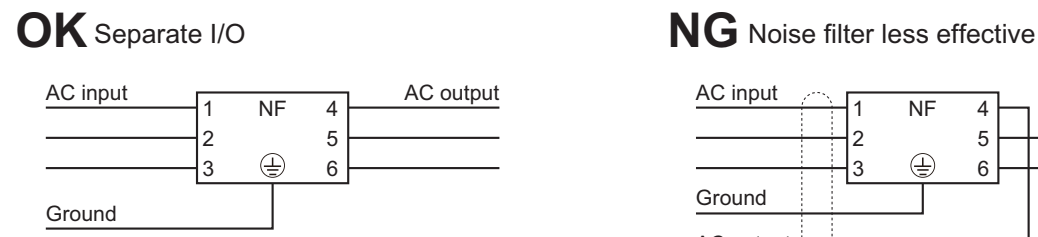

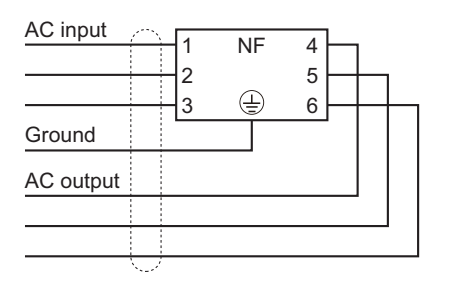

• The power cables must be twisted or tightly bundled.

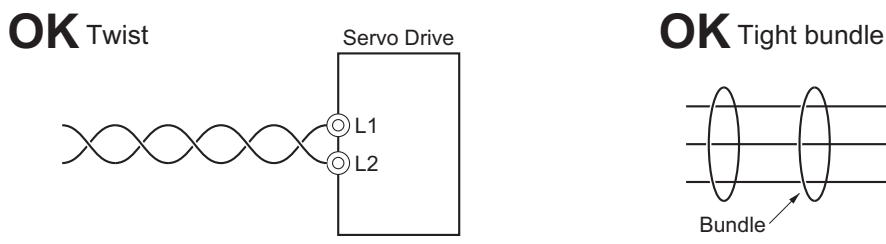

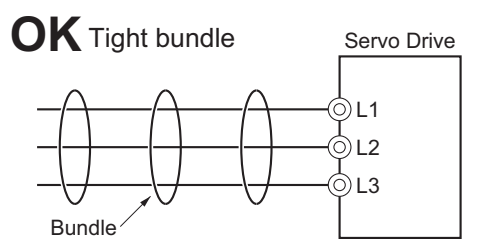

- Wire the power and signal lines separately.
- Refer to *[Wiring a Noise Filter to Connect to More Than One Servo Drive](#page-288-0)* on page 4-55 when you connect more than one Servo Drive to one noise filter.

## **Installing a Noise Filter**

#### **Book-type Noise Filters (Manufactured by Soshin Electric Co., Ltd.)**

The following table shows the installation conditions of noise filters.

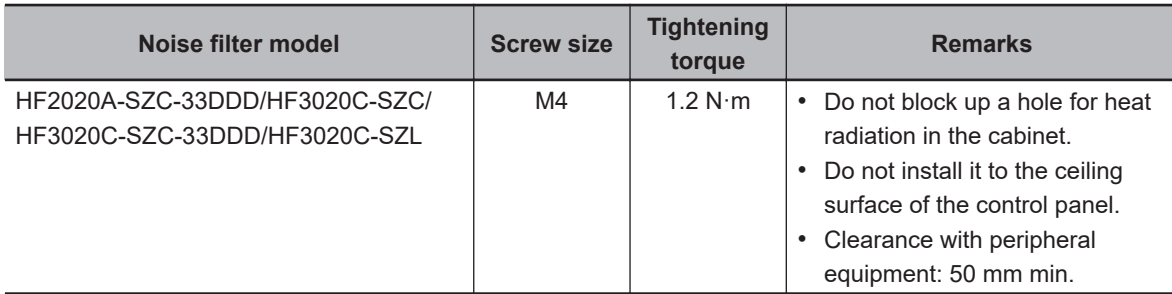

#### **Book-type Noise Filter (Manufactured by Cosel Co., Ltd.)**

The following table shows the installation conditions of noise filters.

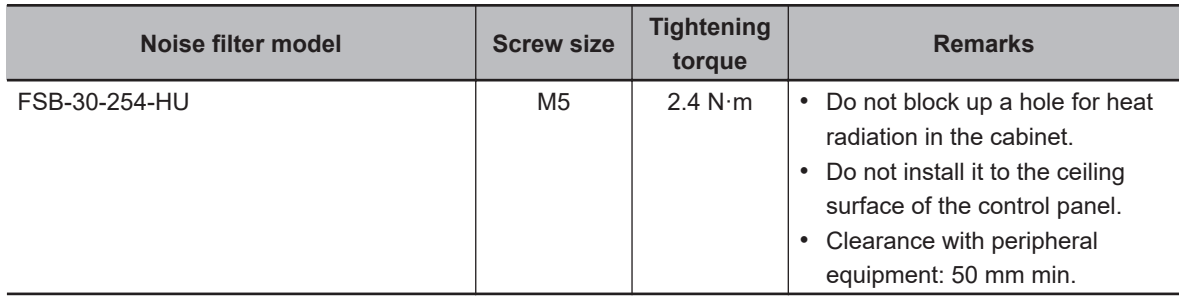

**4**

# <span id="page-247-0"></span>**4-2 Wiring**

This section gives the examples of connection with peripheral equipment and wiring such as connection of the main circuit and Servomotor.

## <span id="page-248-0"></span>**4-2-1 Peripheral Equipment Connection Examples**

## **R88D-1SAN02H-ECT/-1SAN04H-ECT/-1SAN08H-ECT (Single-phase Input)**

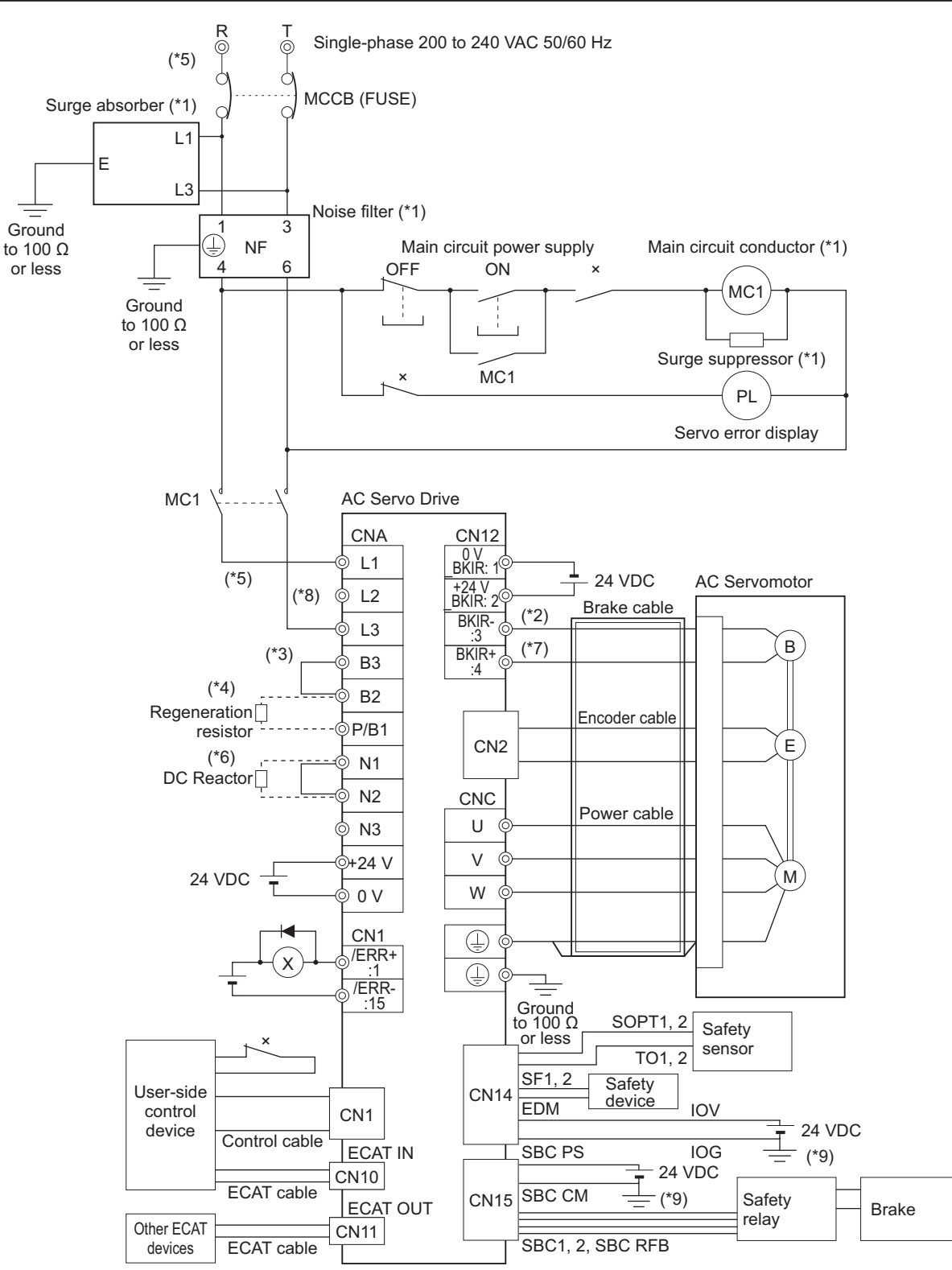

\*1. Use one noise filter for each Servo Drive. Selecting an unsuitable noise filter may result in a poor noise reduction effect. Also, a Servo Drive may produce some noise that travels through the power supply cable and causes unintended operation of other Servo Drives such as regeneration operation and Overvoltage Error.

**4-2 Wiring**

4-2 Wiring

**4**

4-2-1 Peripheral Equipment Connection Examples

4-2-1 Peripheral Equipment Connection Examples

When you use a noise filter, install a surge absorber on the LINE side of the noise filter. Recommended noise filters and surge absorbers are listed in *[4-3 Wiring Conforming to EMC Directives](#page-265-0)* on page 4-32.

- \*2. There is no polarity on the brakes.
- \*3. Short-circuit B2 and B3 for models with a built-in regeneration resistor (1SAN08H-ECT). When the amount of regeneration is large, remove the short-circuit wire between B2 and B3 and connect a regeneration resistor between B1 and B2.
- \*4. There is no Internal Regeneration Resistor for 1SAN02H-ECT and 1SAN04H-ECT. When the amount of regeneration is large, connect the necessary regeneration resistor between B1 and B2.
- \*5. To ensure safety, install a leakage breaker for the main circuit power supply input in the control panel. Refer to *[4-3-2 Selecting Connection Component](#page-269-0)* on page 4-36 for selecting a leakage breaker.
- \*6. When the DC reactor is not used, short-circuit N1 and N2. When the DC reactor is used, remove the shortcircuit wire between N1 and N2, and connect the DC reactor between N1 and N2.
- \*7. External connection components are not required because a brake relay and a surge absorbing element are built into the Servo Drive.
- \*8. Connect the main circuit power supply input to L1-L2, L2-L3, or L3-L1.
- \*9. Ground 0V (IOG, SBC CM) of the power supply to detect a disconnection during input/output wiring and an error during ground fault.
- **Note** When you connect PC to the USB connector of the Servo Drive, separate the USB cable from other cables such as the main circuit power supply cable.

# **WARNING**

Design the configuration to cut off the main circuit power supply when the ERR signal (normally close contact) of the control output function is output (open). Not doing so may cause a fire.

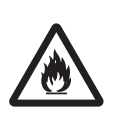

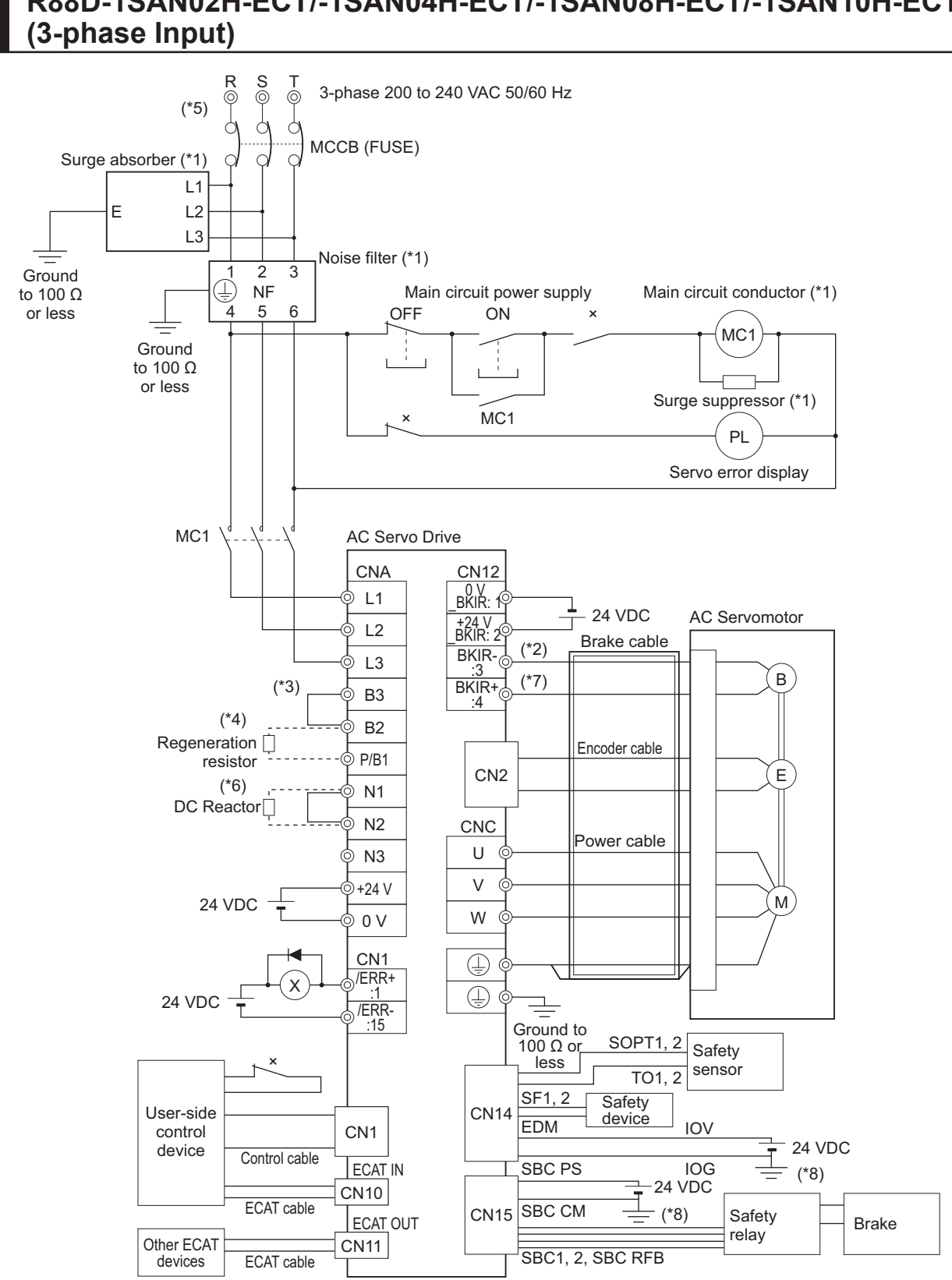

# **R88D-1SAN02H-ECT/-1SAN04H-ECT/-1SAN08H-ECT/-1SAN10H-ECT**

\*1. You can connect more than one Servo Drive to one noise filter when you use the Servo Drives of 02H to 15H (200 to 240 VAC) with 3-phase input. Refer to *[4-7 Noise Filter Installation Conditions When the Total Wire](#page-284-0) [Length Is Long](#page-284-0)* on page 4-51. Selecting an unsuitable noise filter may result in a poor noise reduction effect. Also, a Servo Drive may produce some noise that travels through the power supply cable and causes unintended operation of other Servo Drives such as regeneration operation and Overvoltage Error.

When you use a noise filter, install a surge absorber on the LINE side of the noise filter. Recommended noise filters and surge absorbers are listed in *[4-3 Wiring Conforming to EMC Directives](#page-265-0)* on page 4-32.

- \*2. There is no polarity on the brakes.
- \*3. Short-circuit B2 and B3 for models with a built-in regeneration resistor (1SAN08H-ECT and 1SAN10H-ECT). When the amount of regeneration is large, remove the short-circuit wire between B2 and B3 and connect a regeneration resistor between B1 and B2.
- \*4. There is no Internal Regeneration Resistor for 1SAN02H-ECT and 1SAN04H-ECT. When the amount of regeneration is large, connect the necessary regeneration resistor between B1 and B2.
- \*5. To ensure safety, install a leakage breaker for the main circuit power supply input in the control panel. Refer to *[4-3-2 Selecting Connection Component](#page-269-0)* on page 4-36 for selecting a leakage breaker.
- \*6. When the DC reactor is not used, short-circuit N1 and N2. When the DC reactor is used, remove the shortcircuit wire between N1 and N2, and connect the DC reactor between N1 and N2.
- \*7. External connection components are not required because a brake relay and a surge absorbing element are built into the Servo Drive.
- \*8. Ground 0V (IOG, SBC CM) of the power supply to detect a disconnection during input/output wiring and an error during ground fault.
- **Note** When you connect PC to the USB connector of the Servo Drive, separate the USB cable from other cables such as the main circuit power supply cable.

# **WARNING**

Design the configuration to cut off the main circuit power supply when the ERR signal (normally close contact) of the control output function is output (open). Not doing so may cause a fire.

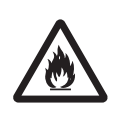
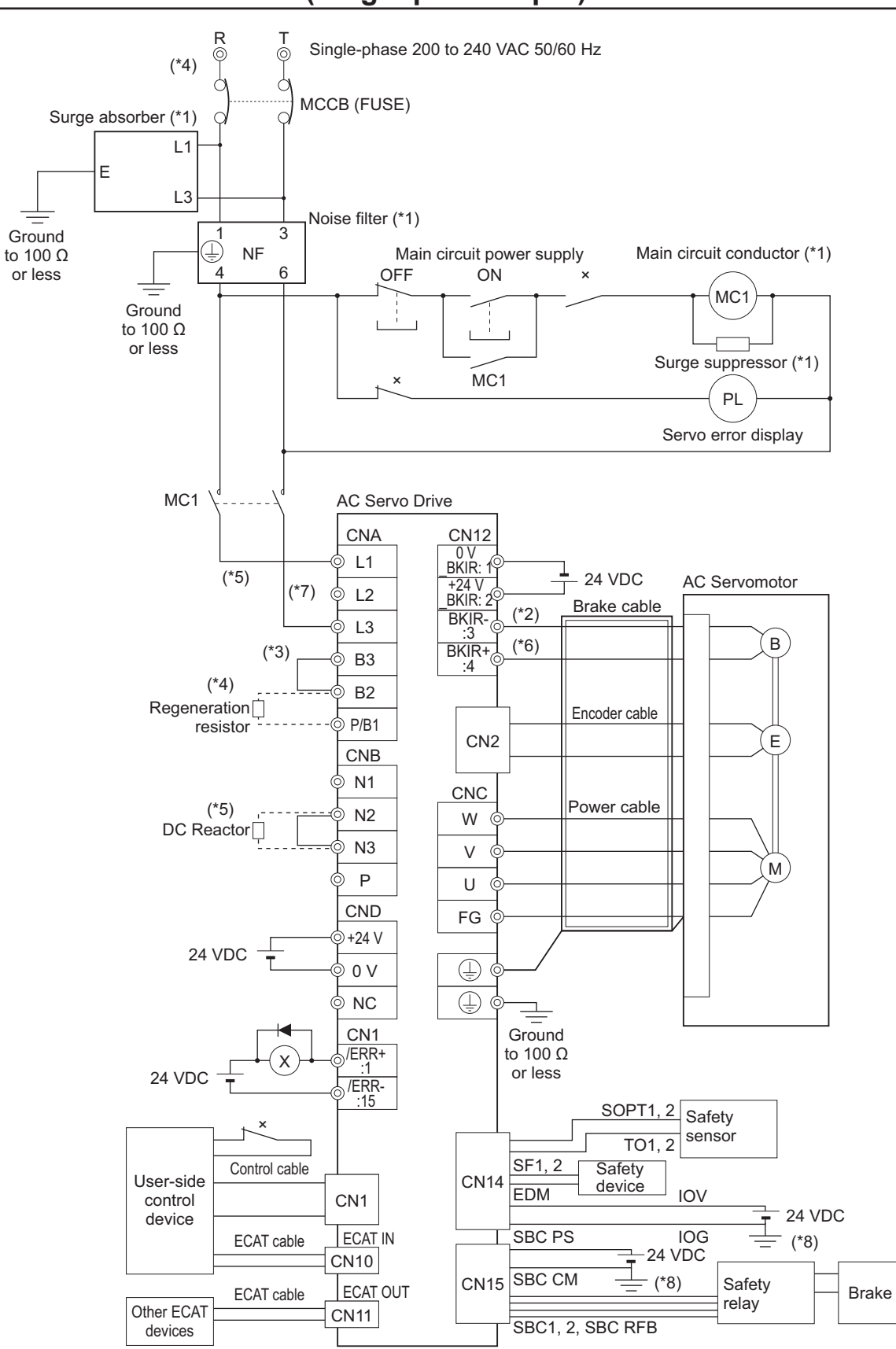

# **R88D-1SAN15H-ECT (Single-phase Input)**

\*1. Use one noise filter for each Servo Drive. Selecting an unsuitable noise filter may result in a poor noise reduction effect. Also, a Servo Drive may produce some noise that travels through the power supply cable and causes unintended operation of other Servo Drives such as regeneration operation and Overvoltage Error.

**4-2 Wiring**

4-2 Wiring

**4**

4-2-1 Peripheral Equipment Connection Examples

4-2-1 Peripheral Equipment Connection Examples

When you use a noise filter, install a surge absorber on the LINE side of the noise filter. Recommended noise filters and surge absorbers are listed in *[4-3 Wiring Conforming to EMC Directives](#page-265-0)* on page 4-32.

- \*2. There is no polarity on the brakes.
- \*3. Short-circuit B2 and B3 for models with a built-in regeneration resistor (1SAN15H-ECT). When the amount of regeneration is large, remove the short-circuit wire between B2 and B3 and connect a regeneration resistor between B1 and B2.
- \*4. To ensure safety, install a leakage breaker for the main circuit power supply input in the control panel. Refer to *[4-3-2 Selecting Connection Component](#page-269-0)* on page 4-36 for selecting a leakage breaker.
- \*5. When the DC reactor is not used, short-circuit N1 and N2. When the DC reactor is used, remove the shortcircuit wire between N1 and N2, and connect the DC reactor between N1 and N2.
- \*6. External connection components are not required because a brake relay and a surge absorbing element are built into the Servo Drive.
- \*7. Connect the main circuit power supply input to L1-L2, L2-L3, or L3-L1.
- \*8. Ground 0V (IOG, SBC CM) of the power supply to detect a disconnection during input/output wiring and an error during ground fault.
- **Note** When you connect PC to the USB connector of the Servo Drive, separate the USB cable from other cables such as the main circuit power supply cable.

# **WARNING**

Design the configuration to cut off the main circuit power supply when the ERR signal (normally close contact) of the control output function is output (open). Not doing so may cause a fire.

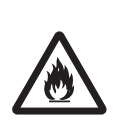

#### R T 3-phase 200 to 240 VAC 50/60 Hz  $\overline{\circ}$ (\*4) MCCB (FUSE) Surge absorber (\*1)  $\overline{11}$ E L2 L3 Noise filter (\*1) Ground 2 3  $\dot{\mathbb{E}}$ Main circuit conductor (\*1) NF Main circuit power supply to 100 Ω 6 or less 4 5 OFF ON × M<sub>C</sub>1 Ground J. to 100 Ω or less Surge suppressor (\*1) × M<sub>C</sub>1 PL Servo error display M<sub>C</sub>1 AC Servo Drive **CNA** CN12 0 V<br>BKIR: 1 L1 24 VDC AC Servomotor  $\overline{2}$ +24 V \_BKIR: 2 Brake cable (\*2)  $BKIR-\frac{1}{2}$ L3 :3 B (\*6) (\*3) B3 BKIR+ :4 B2 Regeneration<sup>1</sup> Encoder cable P/B1 resistor

**R88D-1SAN15H-ECT/-1SAN20H-ECT/-1SAN30H-ECT (3-phase input)**

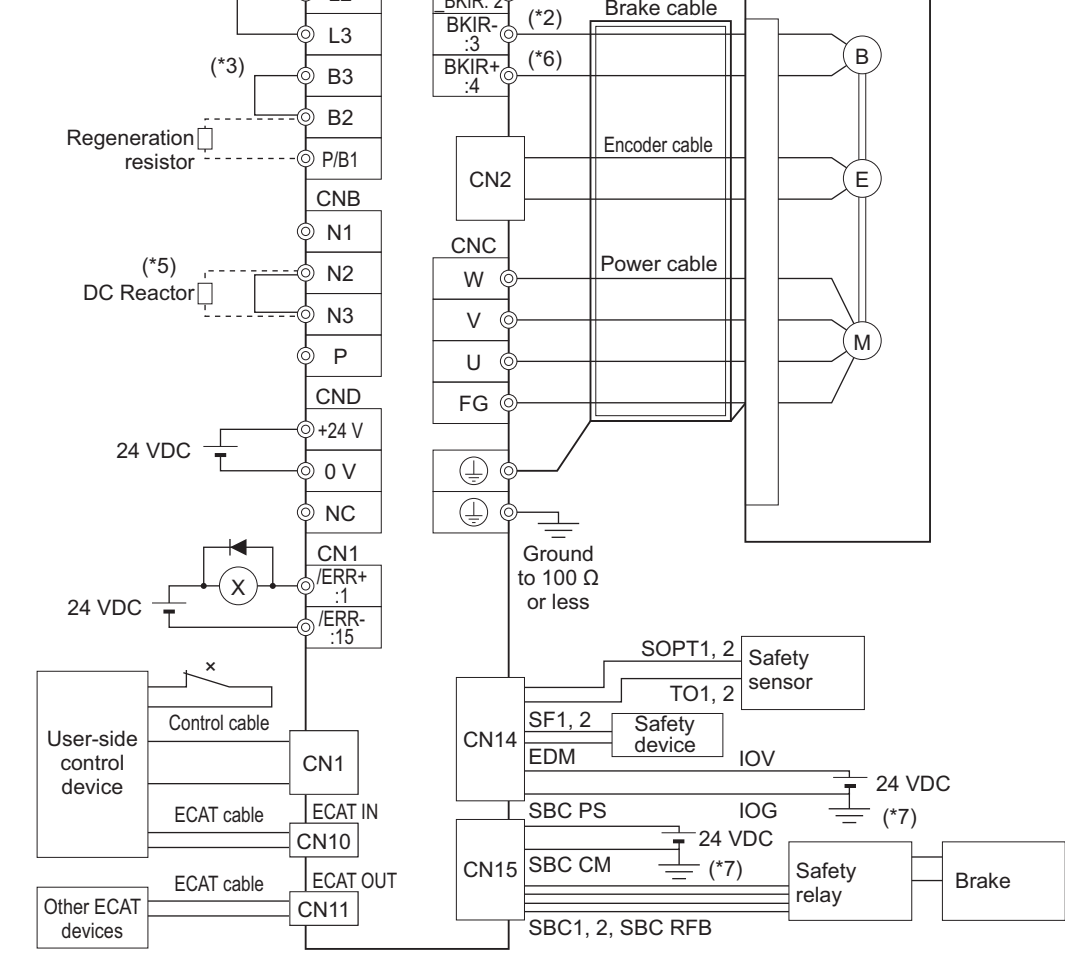

\*1. Use one noise filter for each Servo Drive. However, you can connect more than one Servo Drive to one noise filter when you use the Servo Drives of 02H to 15H (200 to 240 VAC) with 3-phase input. Refer to *[4-7 Noise](#page-284-0) [Filter Installation Conditions When the Total Wire Length Is Long](#page-284-0)* on page 4-51. Selecting an unsuitable

**4-2 Wiring**

4-2 Wiring

noise filter may result in a poor noise reduction effect. Also, a Servo Drive may produce some noise that travels through the power supply cable and causes unintended operation of other Servo Drives such as regeneration operation and Overvoltage Error.

When you use a noise filter, install a surge absorber on the LINE side of the noise filter. Recommended noise filters and surge absorbers are listed in *[4-3 Wiring Conforming to EMC Directives](#page-265-0)* on page 4-32.

- \*2. There is no polarity on the brakes.
- \*3. Short-circuit B2 and B3 for models with a built-in regeneration resistor (1SAN15H-ECT, 1SAN20H-ECT, and 1SAN30H-ECT). When the amount of regeneration is large, remove the short-circuit wire between B2 and B3 and connect a regeneration resistor between B1 and B2.
- \*4. To ensure safety, install a leakage breaker for the main circuit power supply input in the control panel. Refer to *[4-3-2 Selecting Connection Component](#page-269-0)* on page 4-36 for selecting a leakage breaker.
- \*5. When the DC reactor is not used, short-circuit N1 and N2. When the DC reactor is used, remove the shortcircuit wire between N1 and N2, and connect the DC reactor between N1 and N2.
- \*6. External connection components are not required because a brake relay and a surge absorbing element are built into the Servo Drive.
- \*7. Ground 0V (IOG, SBC CM) of the power supply to detect a disconnection during input/output wiring and an error during ground fault.
- **Note** When you connect PC to the USB connector of the Servo Drive, separate the USB cable from other cables such as the main circuit power supply cable.

# **WARNING**

Design the configuration to cut off the main circuit power supply when the ERR signal (normally close contact) of the control output function is output (open). Not doing so may cause a fire.

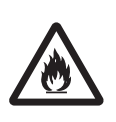

## **R88D-1SAN10F-ECT/-1SAN15F-ECT/-1SAN20F-ECT/-1SAN30F-ECT (380 to 480 VAC Neutral Grounding)**

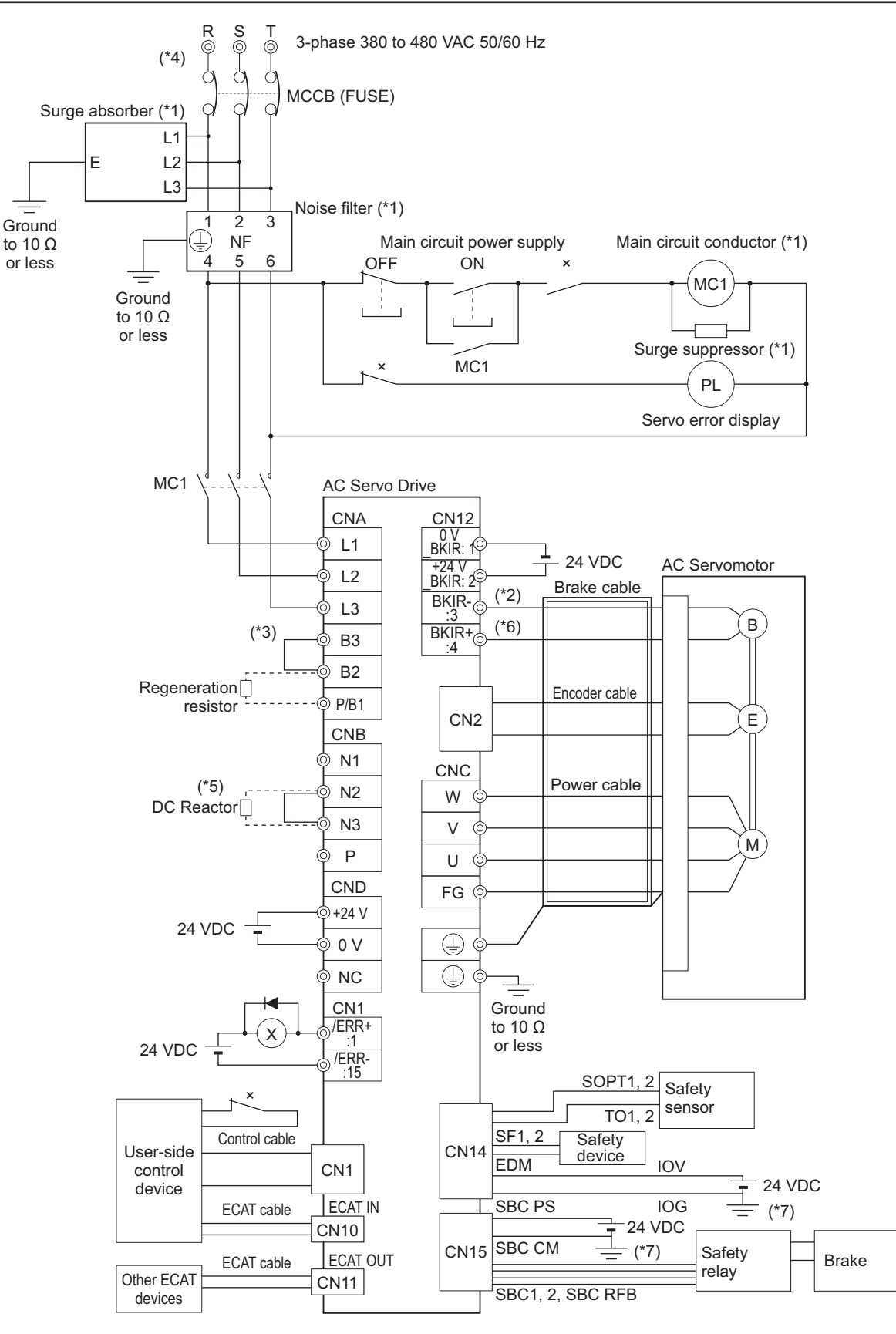

**4**

- \*1. Use one noise filter for each Servo Drive. Selecting an unsuitable noise filter may result in a poor noise reduction effect. Also, a Servo Drive may produce some noise that travels through the power supply cable and causes unintended operation of other Servo Drives such as regeneration operation and Overvoltage Error. When you use a noise filter, install a surge absorber on the LINE side of the noise filter. Recommended noise filters and surge absorbers are listed in *[4-3 Wiring Conforming to EMC Directives](#page-265-0)* on page 4-32.
- \*2. There is no polarity on the brakes.
- \*3. Short-circuit B2 and B3 for models with a built-in regeneration resistor (1SAN15H-ECT, 1SAN20H-ECT, and 1SAN30H-ECT). When the amount of regeneration is large, remove the short-circuit wire between B2 and B3 and connect a regeneration resistor between B1 and B2.
- \*4. To ensure safety, install a leakage breaker for the main circuit power supply input in the control panel. Refer to *[4-3-2 Selecting Connection Component](#page-269-0)* on page 4-36 for selecting a leakage breaker.
- \*5. When the DC reactor is not used, short-circuit N1 and N2. When the DC reactor is used, remove the shortcircuit wire between N1 and N2, and connect the DC reactor between N1 and N2.
- \*6. External connection components are not required because a brake relay and a surge absorbing element are built into the Servo Drive.
- \*7. Ground 0V (IOG, SBC CM) of the power supply to detect a disconnection during input/output wiring and an error during ground fault.
- **Note** When you connect PC to the USB connector of the Servo Drive, separate the USB cable from other cables such as the main circuit power supply cable.

# **WARNING**

Design the configuration to cut off the main circuit power supply when the ERR signal (normally close contact) of the control output function is output (open). Not doing so may cause a fire.

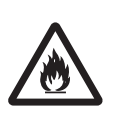

#### **4-2-2 Procedure for Wiring Connector-type Terminal Blocks and for Mounting a Shield Clamp**

The procedures for wiring connector-type terminal blocks and integrated cables and mounting a shield clamp to the servo drive are explained below.

#### **Precautions for Correct Use**

- Wear the protective equipment when you perform the task. Do not apply any force to the opener (Servo Drive's accessory) after its protrusion reaches the bottom dead center. As a guide, do not apply the force of 100 N or more.
- When wiring, wear safety glasses and safety gloves in order to protect your eyes and hands from cables or shield clamps.

*1* Remove the terminal block from the Servo Drive before wiring. The Servo Drive may be damaged if the wiring is done with the terminal block in place.

#### **2** Strip off the covering from the wire.

Refer to *[Terminal Block Wire Sizes](#page-164-0)* on page 3-11 for applicable wire sizes. If the stripped wire is bended, loose or too large in diameter due to twist, retwist it gently and check its strip length by the use of a gauge before you use it. Smoothen the cut surface of wires and the stripped surface of covering. Or, you can use a ferrule.

• R88D-1SAN02H-ECT/-1SAN04H-ECT/-1SAN08H-ECT/-1SAN10H-ECT

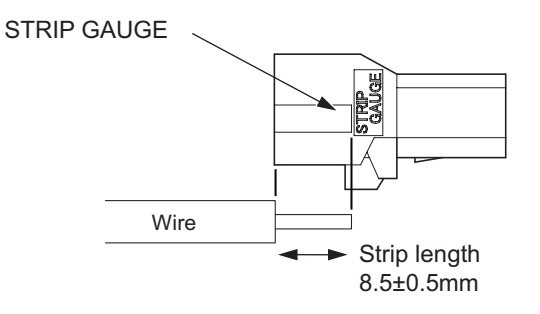

• R88D-1SAN15H-ECT/-1SAN20H-ECT/-1SAN30H-ECT/-1SAN10F-ECT/-1SAN15F-ECT/-1SAN20F-ECT/-1SAN30F-ECT

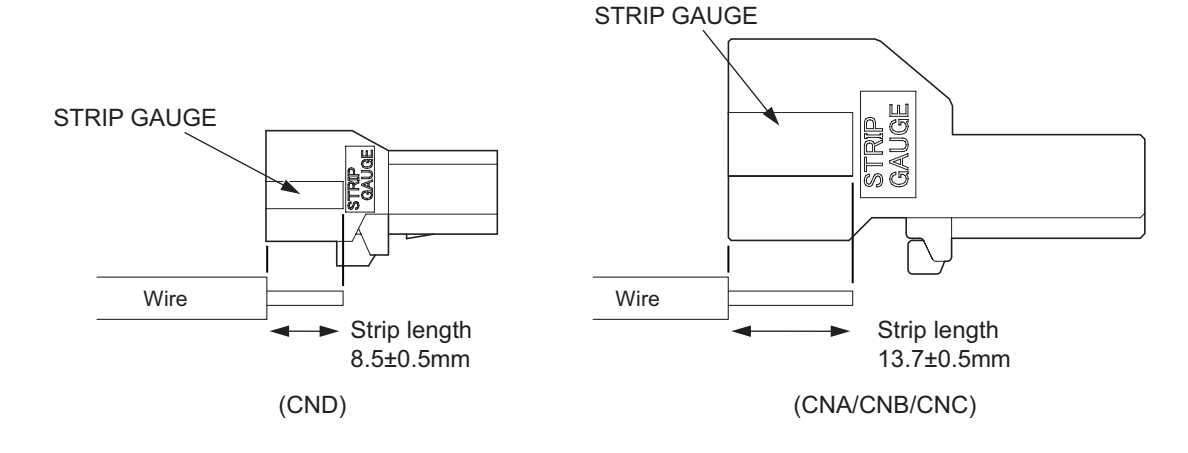

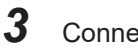

**3** Connect the wires.

Insert the hook of the spring opener into a square hole located on the same side as the wire holes, and use your thumb to press down the lever of the spring opener until it clicks into place. Insert the wire fully into the back of a wire hole while the lever of the spring opener is held down.

Release the lever, and then pull the wire gently to check that it does not come out.

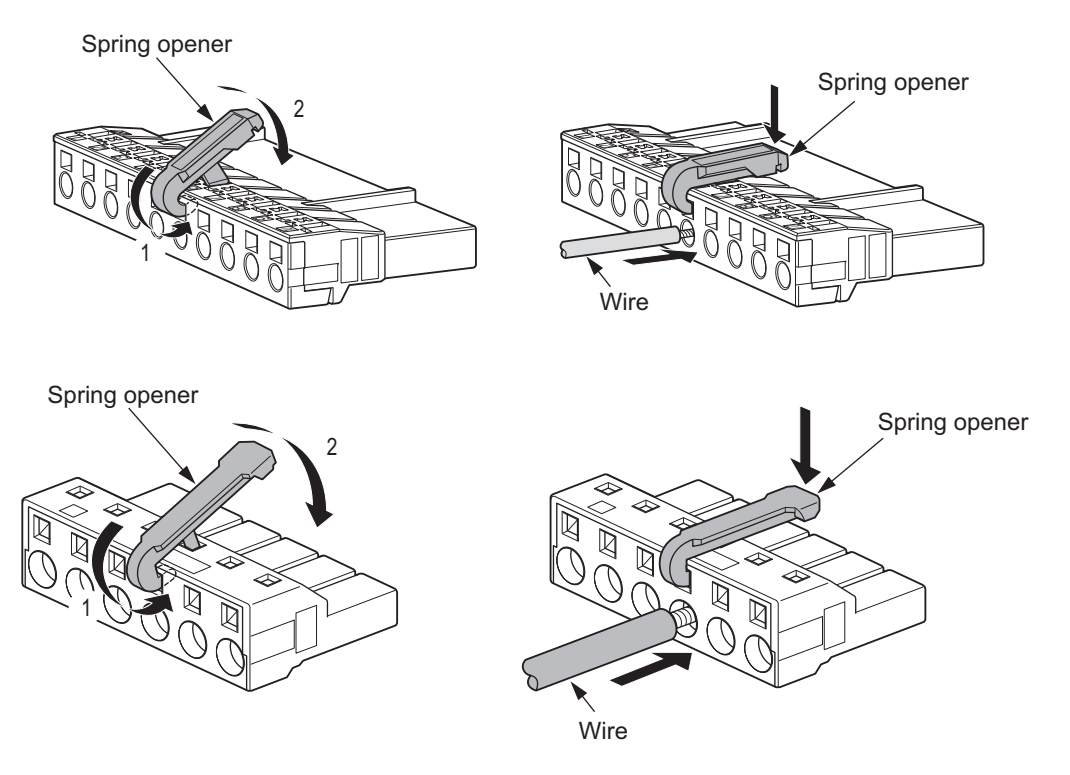

*4* Mount a shield clamp bracket to a Servo Drive. Tightening torque: 1.5 N·m

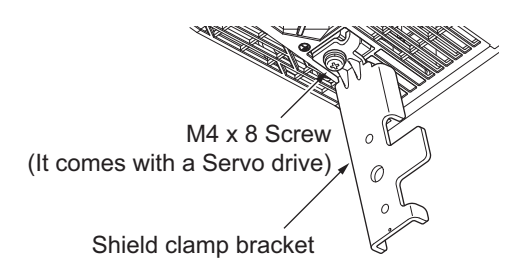

**5** Mount the shield clamp plate to the shield clamp bracket. Tightening torque: 1.5 N·m

• Do not cut cable ties.

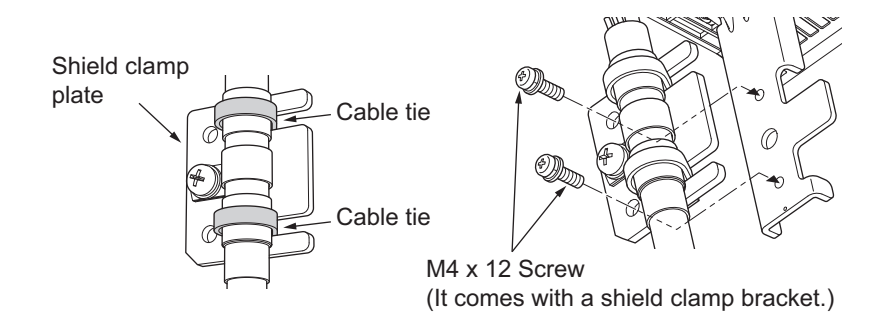

<span id="page-260-0"></span>• Do not put loads on the cable and the shield clamp such as twisting, pushing and pulling, etc.

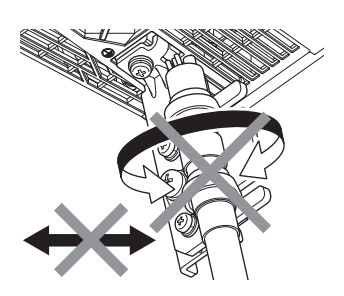

**6** Mount the terminal block to the Servo Drive.

After all of the terminals are wired, return the terminal block to its original position on the Servo Drive.

**Note** The wire may not be inserted easily depending on the shape of the ferrule connected to it. If this occurs,

- perform one of the following methods to insert the wire.
- Change the direction of inserting the ferrule by 90°.
- Correct the shape of the ferrule with tools such as pliers.

## **4-2-3 Procedure for Attaching an Integrated Connector**

This section describes a procedure for attaching an integrated connector in a Servomotor. Use the following procedure to fit the connector.

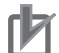

#### **Precautions for Correct Use**

Be sure to unwind integrated cables wound for packing before mating integrated connectors to the cables.

Damage or breakage of the connectors and the cables may result due to the twisting forces, if the wound cables are mated to the connectors.

# **Servomotor Side Connector**

- **Procedure for Mounting Connectors**
	- *1* Turn the knurling nut of a cable plug to counterclockwise direction.

When a printed "open" on the nut is aligned with a mark of the cable plug, the nut stops. If not aligned, the knurling nut cannot be inserted to the motor receptacle firmly.

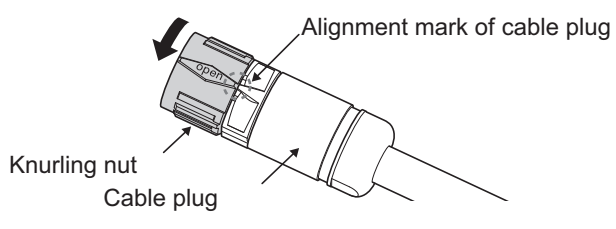

Type M23 Connector

- *2* Align a mark of the motor receptacle with the printed "open" on the knurling nut.
- **3** Insert the knurling nut into the receptacle as far as it goes. At this time, push the nut linearly in a state that a printed "open" on the nut lines up with a mark of the cable plug.
	- Type M17 Connector

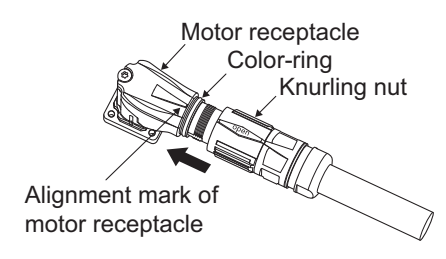

• Type M23 Connector

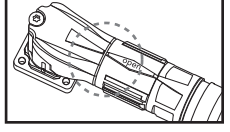

State of a knurling nut inserted to a motor receptacle firmly

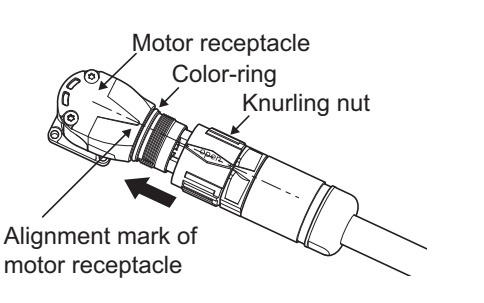

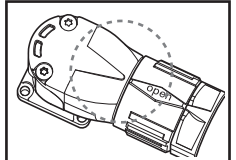

State of a knurling nut inserted to a motor receptacle firmly

*4* Turn the knurling nut to clockwise direction until it stops. The connector is locked by turning the knurling nut until it stops.

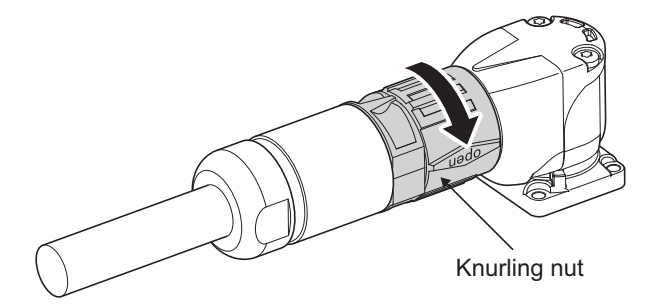

- **Procedure for Detaching Connectors**
	- *1* Turn the knurling nut of the cable plug to counterclockwise direction. When the printed "open" lines up with a mark of the cable plug, the mating is unlocked.

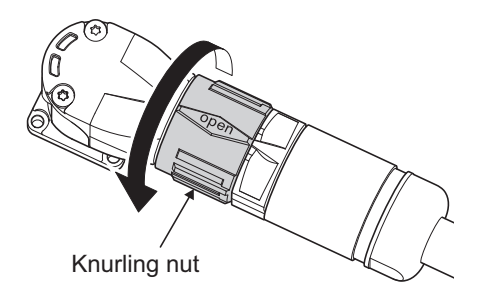

*2* Pull the cable plug out the motor receptacle linearly. At this time, do not move the cable plug up and down or right and left.

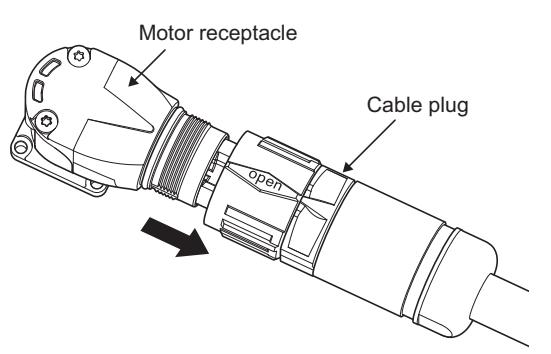

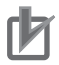

#### **Precautions for Correct Use**

- Before mating the motor receptacle into the cable plug, check for dirt and foreign substances on the surface of each mating site. Do not carry out the mating in locations subject to exposure to water and oil.
- Insert a cable into a Servomotors securely and fix a knurling nut.
- Unwind a winding cable from packing before mounting the cable to a connector. Not doing so results in twisted force to apply to the connector and the cable. That may cause damage of the connector and the cable.

# **Extension Cable**

For connector for extension cable, turn it horizontally before its locking.

#### **4-2-4 Procedure for Change of Cable Outlet Direction for Integrated Cable**

This section describes a procedure for change of cable outlet direction for connector Type M17 or M23.

The change of cable outlet directions shall be up to five times. Pre-determine the cable outlet directions such as mounting a Servomotor to devices, etc. before the change.

*1* Determine the cable outlet directions.

Refer to *[2-4-3 Cable Outlet Direction of Integrated Connector](#page-127-0)* on page 2-46 to fix the cable outlet direction.

The connector has a dead angle. When you change the cable outlet direction, avoid excessive force applied to the connector. Otherwise, failures of the connector may result.

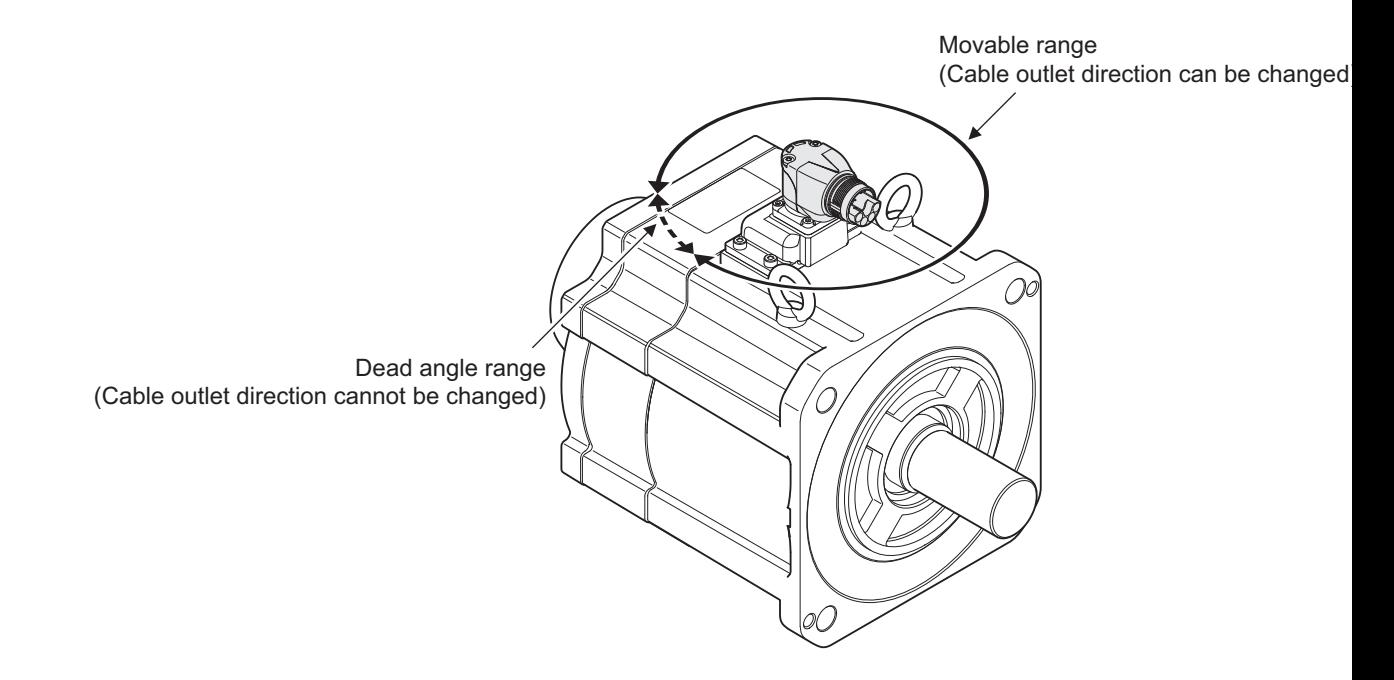

*2* Mount a cable and lock it firmly. Mount a cable to a connector, referring to *[4-2-3 Procedure for Attaching an Integrated Connec](#page-260-0)tor* [on page 4-27.](#page-260-0)

Lock a cable securely to be fixed to a connector. If the lock is loosened, a connector is removed. That may cause injury and failure of a connector.

**3** Place your hand on the end of a connector at a cable side and apply force slowly toward movable direction to change the cable outlet direction.

Apply force horizontally to movable directions. When you apply force to the end of a connector, the force over 100 N is required. Force applied to not-specified direction may result in failure of a connector.

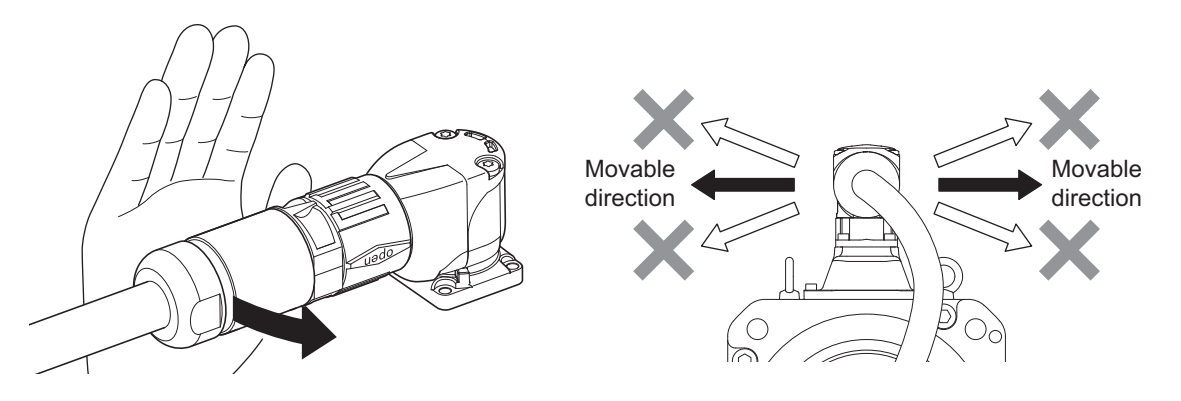

Use your hand, instead of tool, etc. when changing the cable outlet direction. Otherwise, a large amount of force is applied easily even toward not-specified direction and may cause failure of the connector.

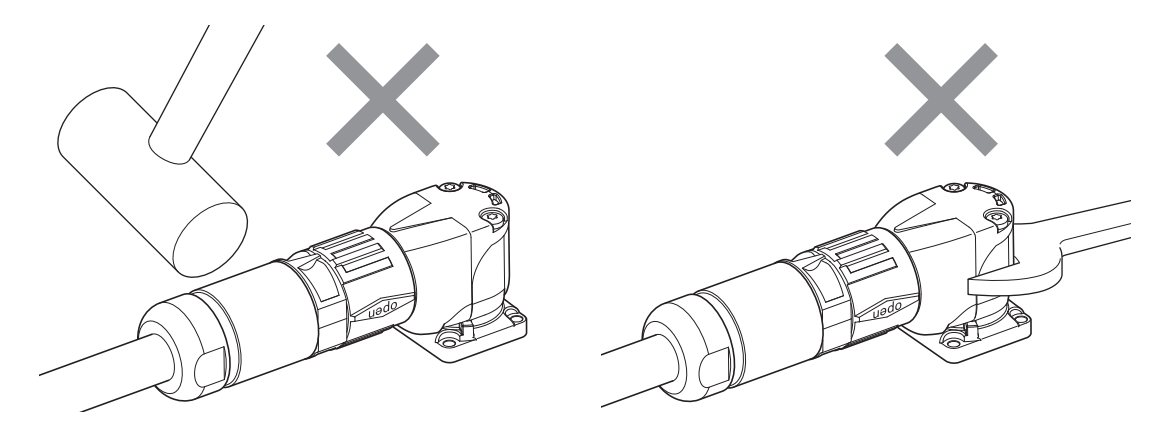

Do not pull out a cable during the change of cable outlet direction. Doing so may cause failures of a connector and a cable.

Also, the change shall be up to five times. The change over five times may result in failure of the connector.

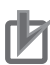

#### **Precautions for Correct Use**

Wire cables not to contact with Servomotors, which have high temperature.

**4**

# <span id="page-265-0"></span>**4-3 Wiring Conforming to EMC Directives**

1S-series Servo Drives conform to the EMC Directives (EN 61800-3) under the wiring conditions described in this section.

The following conditions are determined so that 1S-series Servo Drives with Built-in EtherCAT Communications and Safety Functionality can conform to EMC Directives. When the products are installed in the equipment, the customer must perform the check to confirm that the overall machine conforms to EMC Directives.

The following are the conditions required for conformance to the EMC Directives.

- Install the Servo Drive on the ground plate.
- Install a noise filter and lightening surge absorbing element (surge absorber) on the power line.
- Use an integrated cable of 20 m or less.
- Use braided-shield cables for the I/O signals and encoder. Tinned soft steel wires must be used for the shields.
- Ground the shield of each cable.

For how to wire and install a noise filter, refer to *[4-1-5 Noise Filter Installation Conditions](#page-245-0)* on page [4-12.](#page-245-0)

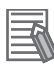

#### **Additional Information**

- When an integrated cable connected to one 3-phase 200-V input model of Servo Drive, described in *[4-7 Noise Filter Installation Conditions When the Total Wire Length Is Long](#page-284-0)* on [page 4-51,](#page-284-0) is longer than 20 m or when you connect more than one 3-phase 200-V input model of Servo Drive at 1.5 kW or less to one noise filter, the noise filter installation conditions of these cases are different from the conditions for conformity to the EMC Directives of 1S-series Servo Drives with Built-in EtherCAT Communications and Safety Functionality.
- Selecting an unsuitable noise filter may result in a poor noise reduction effect.

# **4-3-1 Peripheral Equipment Connection Examples**

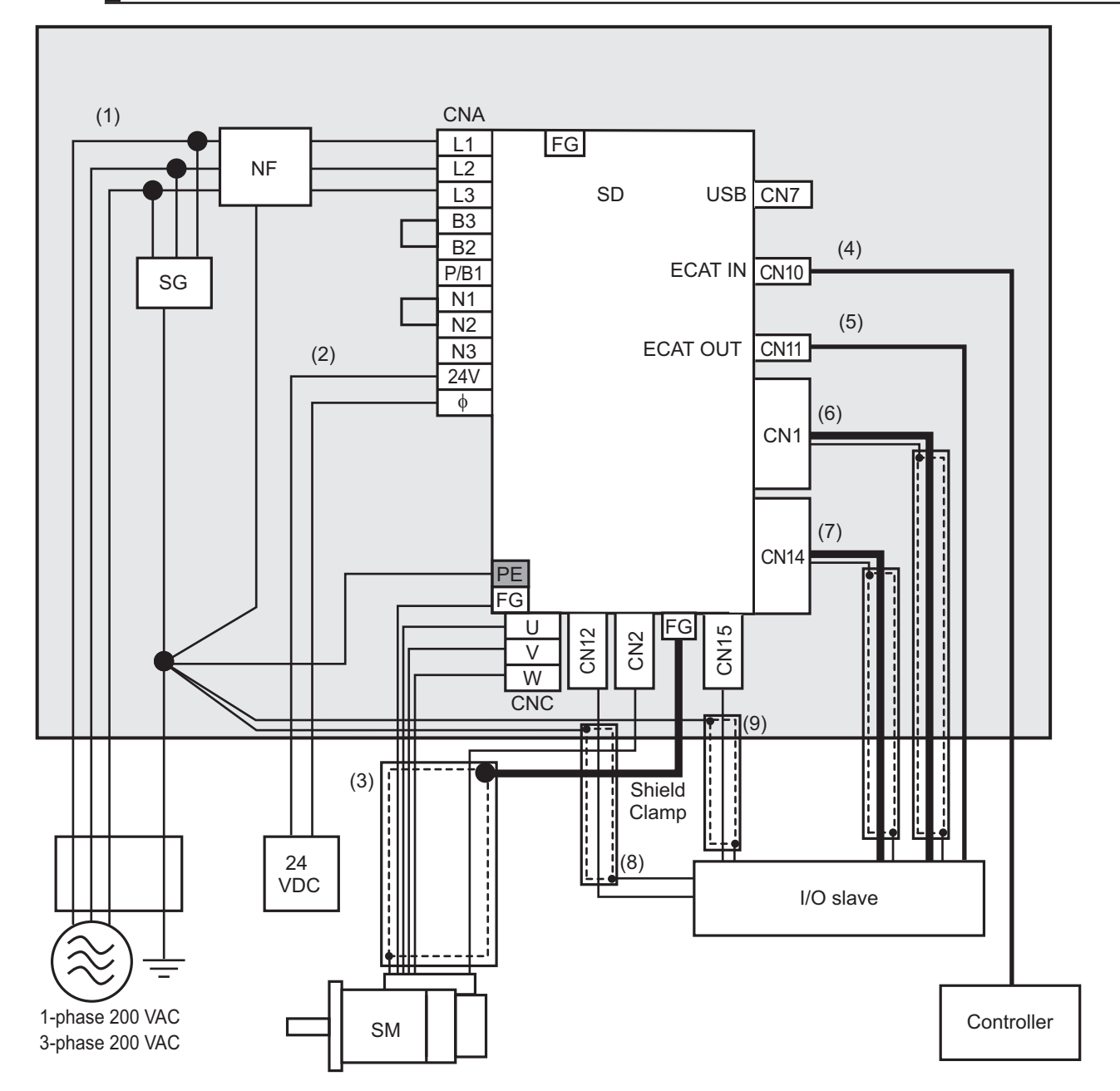

# **R88D-1SAN02H-ECT/-1SAN04H-ECT/-1SAN08H-ECT/-1SAN10H-ECT**

**Note** For single-phase inputs, connect between any two phases out of the following: L1, L2, and L3.

- Provide single-point grounding of the ground plate for unit frame grounding as shown in the above diagram.
- Use a protective earth wire with a minimum thickness of 2.5 mm<sup>2</sup> and arrange the wiring so that the protective earth wire is as short as possible.
- Install a surge absorber and noise filter near the main circuit connector of Servo Drive. Separate I/O wires from each other for the wiring.
- R88D-1SAN10H-ECT only supports 3-phase power supply.

**4**

#### **Device Details**

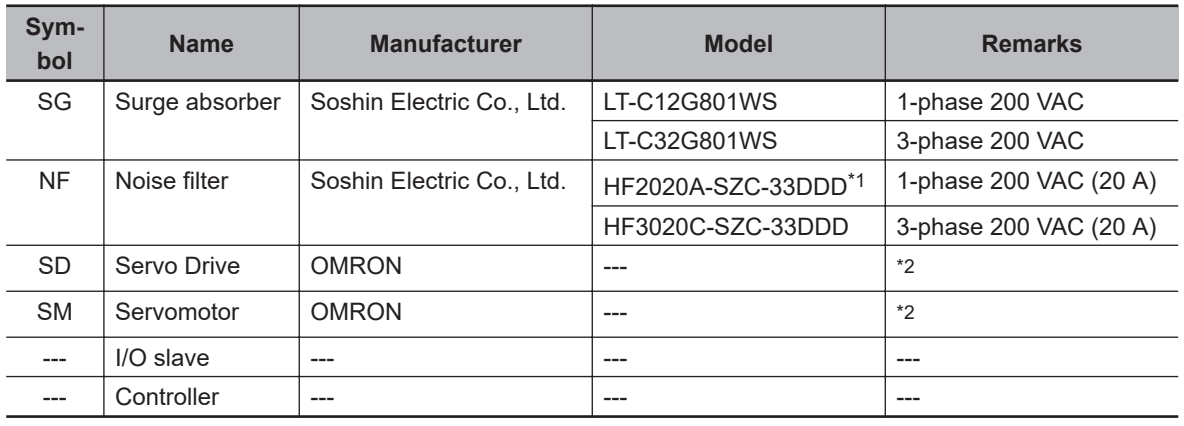

\*1. Consult Soshin Electric Co., Ltd.

\*2. Refer to *[2-3-3 Servo Drive and Servomotor Combination Tables](#page-92-0)* on page 2-11 for Servo Drive and Servomotor combinations.

#### **Cable Details**

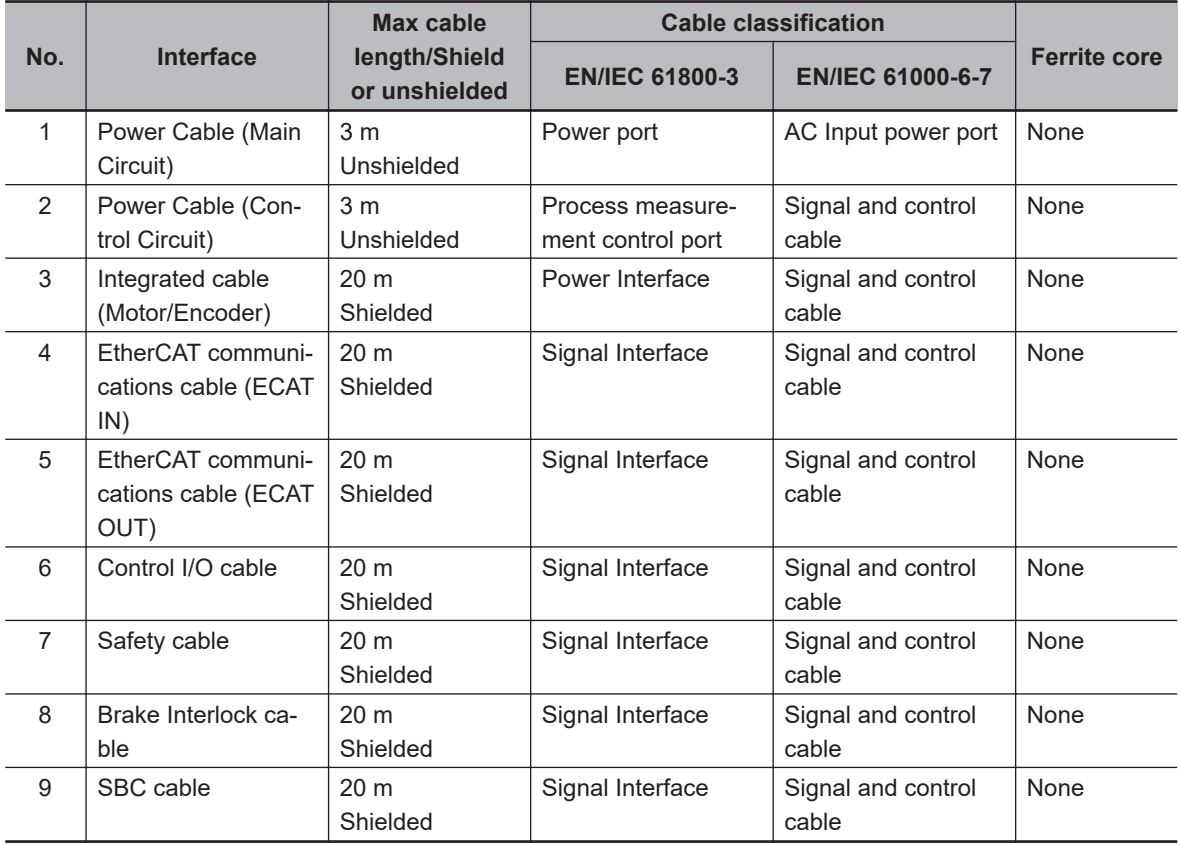

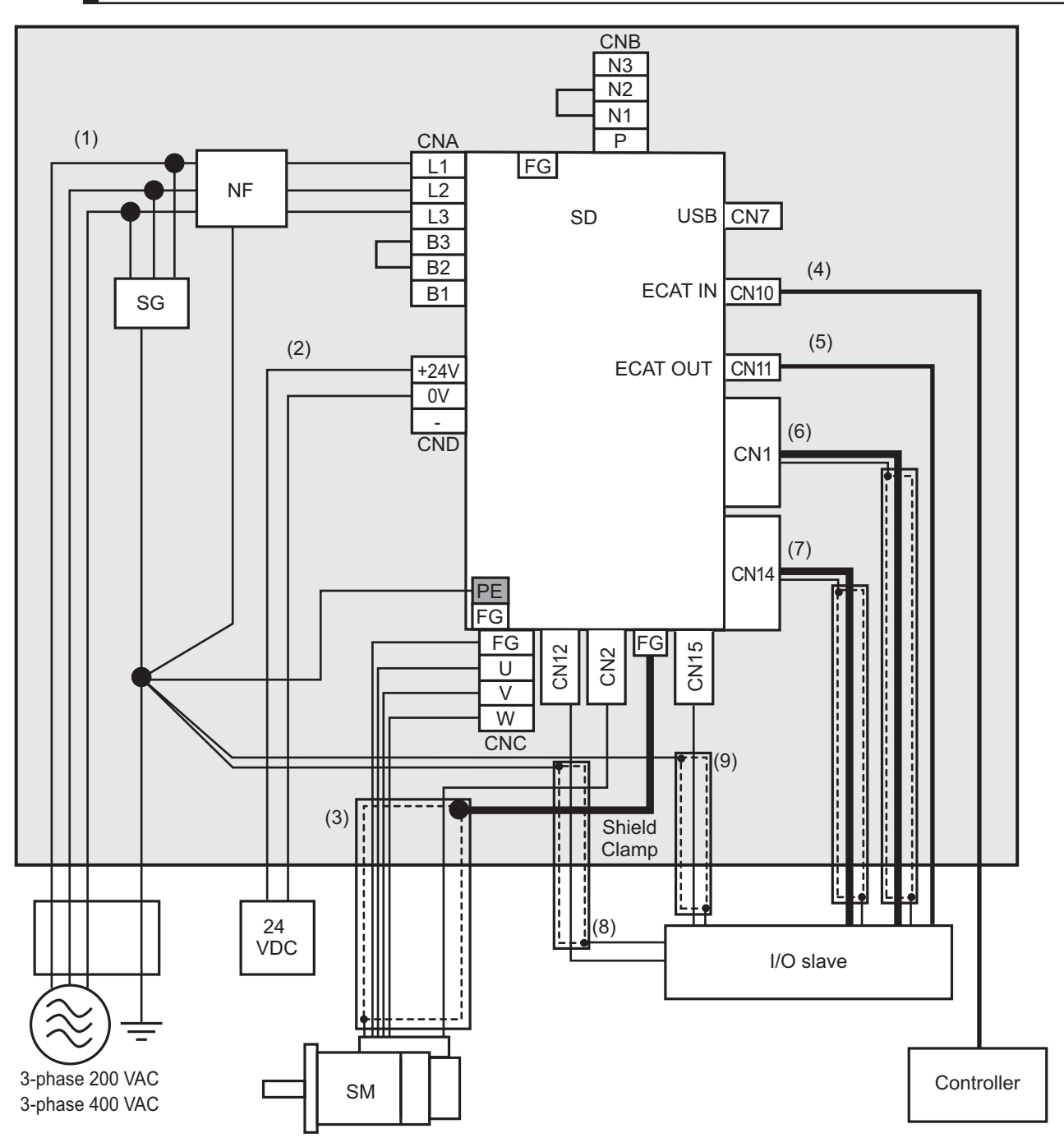

## **R88D-1SAN15H-ECT/-1SAN20H-ECT/-1SAN30H-ECT/-1SAN10F-ECT/-1SAN15F-ECT/-1SAN20F-ECT/-1SAN30F-ECT**

**Note** For single-phase inputs, connect between any two phases out of the following: L1, L2, and L3.

- Provide single-point grounding of the ground plate for unit frame grounding as shown in the above diagram.
- Use a protective earth wire with a minimum thickness of 2.5 mm<sup>2</sup> and arrange the wiring so that the protective earth wire is as short as possible.
- Install a surge absorber and noise filter near the main circuit connector A of Servo Drive. Separate I/O wires from each other for the wiring.
- Only R88D-1SAN15H-ECT supports single-phase power supply voltage.

**4**

<span id="page-269-0"></span>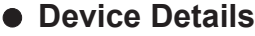

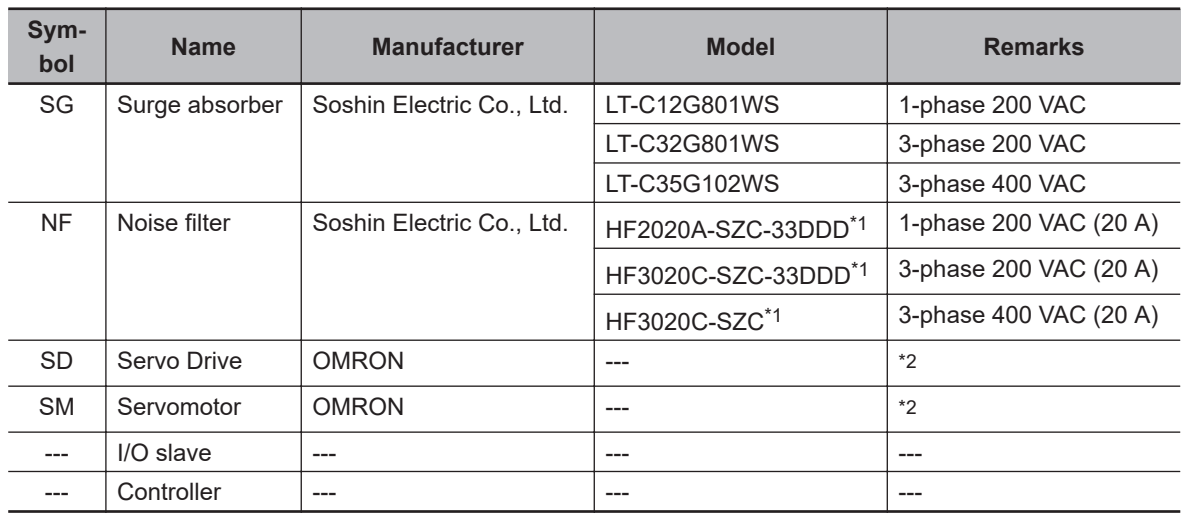

\*1. Consult Soshin Electric Co., Ltd.

\*2. Refer to *[2-3-3 Servo Drive and Servomotor Combination Tables](#page-92-0)* on page 2-11 for Servo Drive and Servomotor combinations.

#### **Cable Details**

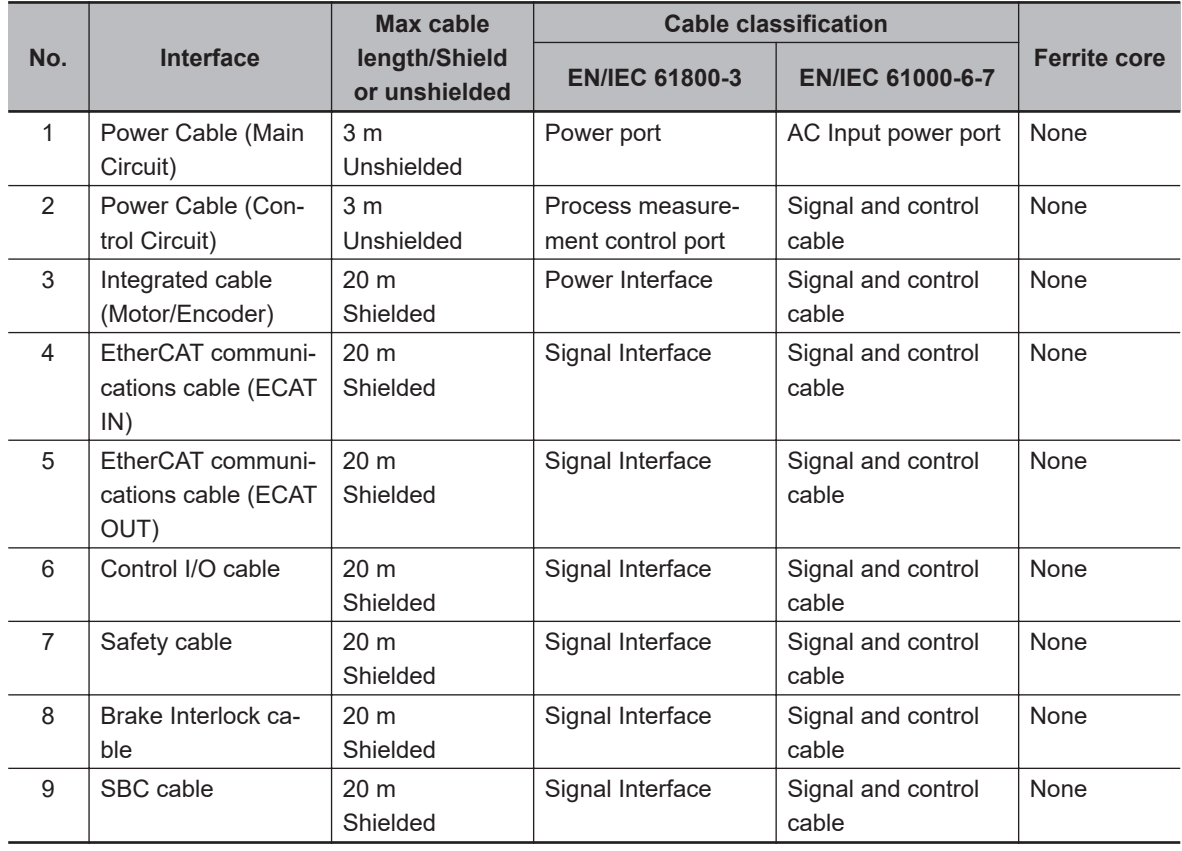

# **4-3-2 Selecting Connection Component**

This section describes the criteria for selecting connection components that are required to improve noise immunity.

Thoroughly understand the characteristics such as capacity, performance, and the range of application of the connection components before you select them.

<span id="page-270-0"></span>Consult the manufacturer for details of the parts.

# **Molded Case Circuit Breaker (MCCB)**

Select a molded case circuit breaker based on the maximum input current and inrush current.

#### **Maximum Input Current**

- Select a molded case circuit breaker which can operate 10 seconds or more at the maximum output current of the Servo Drive. For details on the maximum output current of the Servo Drive, refer to *[3-1-2 Characteristics](#page-158-0)* on page 3-5.
- Select a molded case circuit breaker with a rated current larger than the sum of the effective load current (when multiple Servo Drives are used). Refer to *[3-1-4 Main Circuit and Motor Connec](#page-162-0)tions* [on page 3-9](#page-162-0) for the rated current of the power supply input for each motor.
- When you select a molded case circuit breaker, add the current consumption by other devices such as the Controller.

#### $\bullet$  **Inrush Current**

- The following table shows the inrush current of the Servo Drives.
- The amount of inrush current that a low-speed type molded case circuit breaker can flow for 0.02 seconds is approximately 10 times higher than the rated current.
- To turn ON the power supply for multiple Servo Drives simultaneously, select a molded case circuit breaker whose allowable current in 20 ms is larger than the sum of the inrush currents shown in the following table.
- The inrush current of the control power supply is limited by the output capacity of the DC power supply in use.

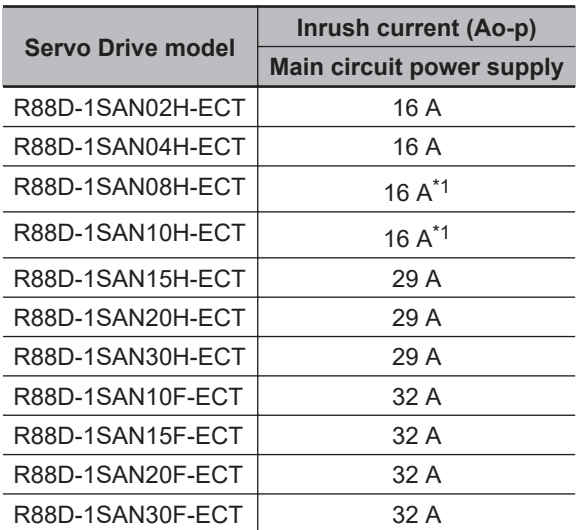

\*1. If an external regeneration resistor is attached, the inrush currents of the main circuit power supplies in the above table will be increased.

(Increase in current =  $\sqrt{2}$  × main circuit power supply voltage/external regeneration resistance)

The value of the inrush current varies depending on the input voltage to the Servo Drive. The values shown above are for the following input voltages.

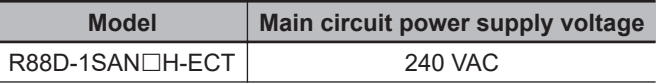

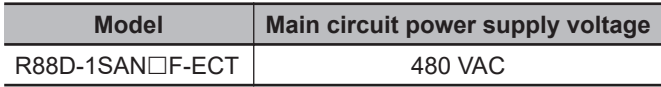

# 4-3 Wiring Conforming to EMC Directives **4-3 Wiring Conforming to EMC Directives**

**4**

- Select a leakage breaker which is made for high frequency and surge resistance.
- When you determine the threshold value for leakage current detection, add the total leakage current from all devices that are connected to the same breaker.
- Refer to the catalogs from the manufacturers for details on how to select a leakage breaker and ensure a sufficient margin.

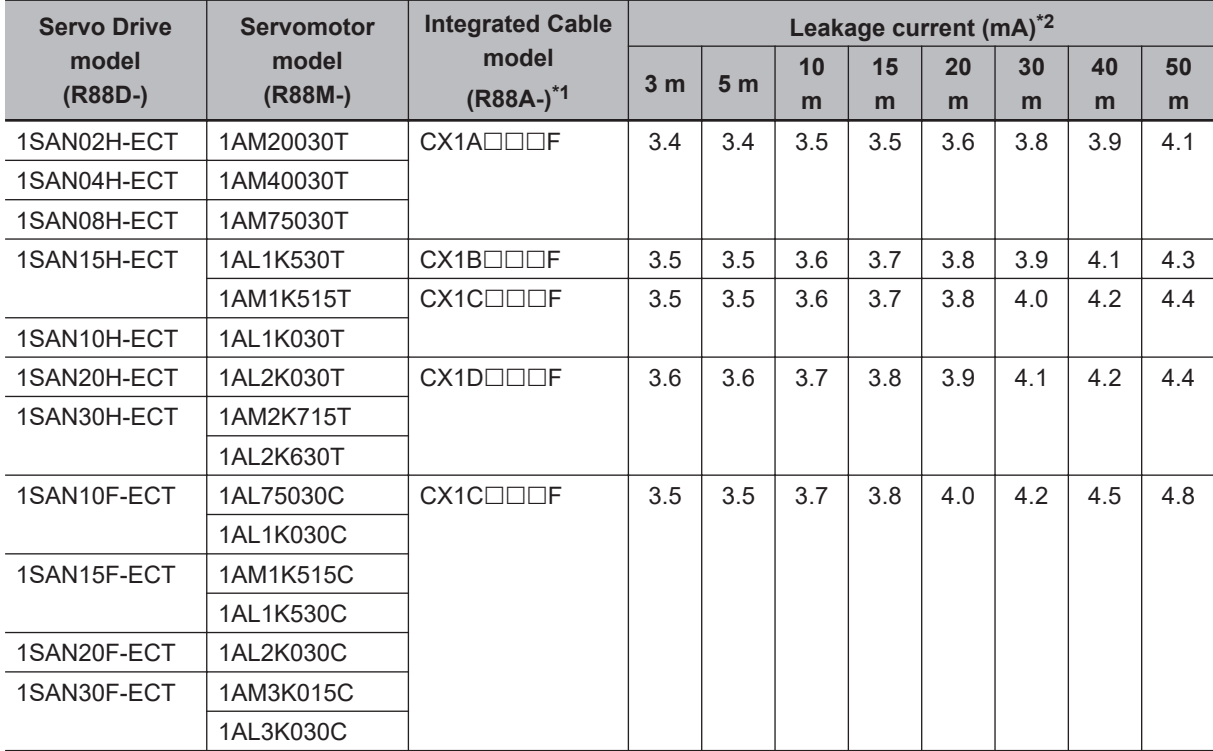

\*1. 3 m to 20 m: Only Integrated Cable 30 m: Integrated Cable (20 m) + Extension Cable (10 m)

40 m: Integrated Cable (20 m) + Extension Cable (20 m)

50 m: Integrated Cable (20 m) + Extension Cable (10 m) + Extension Cable (20 m)

\*2. Wiring conforming to the EMC Directives is 20 m.

**Note** The value of leakage current significantly varies in installation conditions of integrated cable or the measurement conditions. Use the above list for your reference.

# **Surge Absorber**

- Use a surge absorber to absorb the lightning surge voltage and the abnormal voltage from the power input line.
- The following table gives the recommended surge absorber specifications.

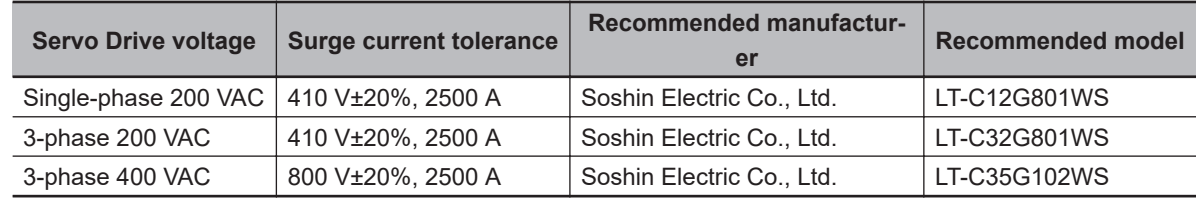

**Note 1.** Refer to the catalogs from the manufacturer for how to use.

**Note 2.** The surge current tolerance is the value for the standard impulse current of 8/20 µs. For a greater pulse width, reduce the current or change the surge absorber to the one with a higher capacity.

**Note 3.** Select a CSA-certified product when using a surge absorber in Canada.

#### **External Dimensions**

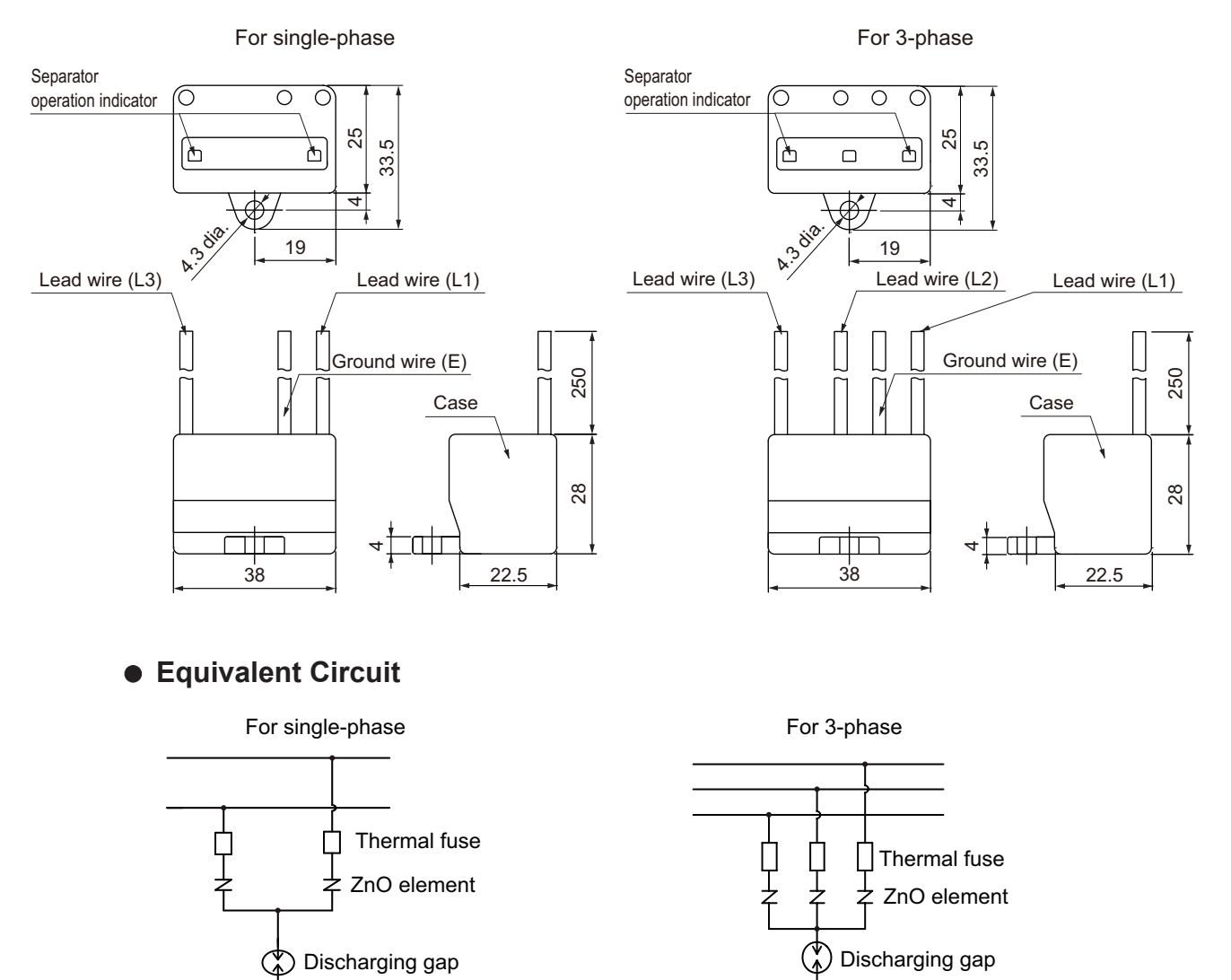

# **Surge Suppressors**

- Install surge suppressors for a load with an induction coil such as a relay, solenoid, and clutch.
- The following table gives the types of surge suppressors and the recommended products.

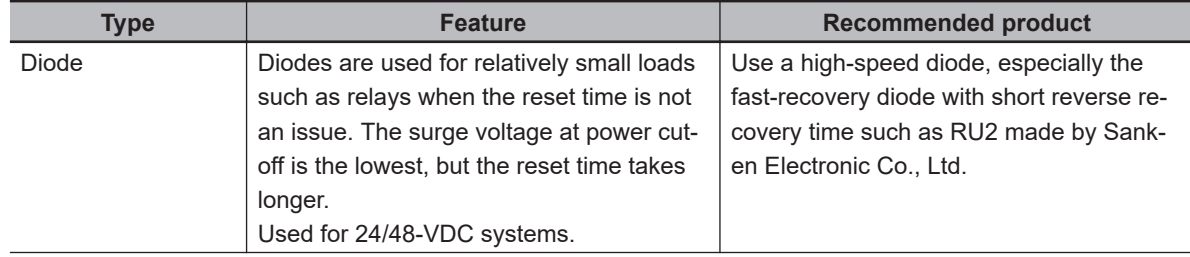

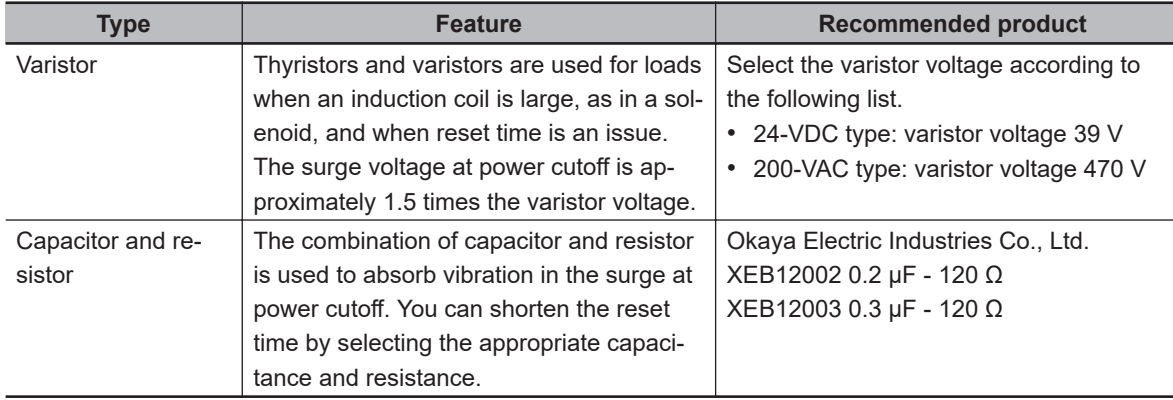

• The manufacturer of varistor is shown below. Refer to the catalogs from the manufacturer for details. Varistor: SEMITEC Corporation, Panasonic Corporation

# **Contactor**

Select a contactor based on the inrush current that flows through circuits and the maximum momentary phase current.

For details on the inrush current of the Servo Drives, refer to *[Molded Case Circuit Breaker \(MCCB\)](#page-270-0)* on [page 4-37](#page-270-0).

# **Improving Noise Immunity of Control I/O Signals**

The I/O signals may malfunction if control I/O is affected by noise.

- Use the control I/O power supply (especially 24 VDC) which is completely separated from the external power supply used for operation. Especially, be careful not to connect the ground wires of these two power supplies.
- Install a noise filter on the primary side of the control I/O power supply.
- When you use a motor with a brake, do not share the 24 VDC power supply between the brake and the control I/O (24 VDC). Also, do not connect the ground wires. Doing so may cause I/O signals to malfunction.
- If there is a long wiring for the control I/O power supply, you can improve its noise immunity by adding an approximately 1-µF laminated ceramic capacitor between the control I/O power supply and the ground at the Servo Drive's input section or the Controller's output section.

# **Reactor for Harmonic Current Reduction**

#### **Reactor for Harmonic Current Reduction**

- Use a reactor to suppress the harmonic current. A reactor can suppress a sharp change in current.
- Select the reactor according to the model of your Servo Drive.

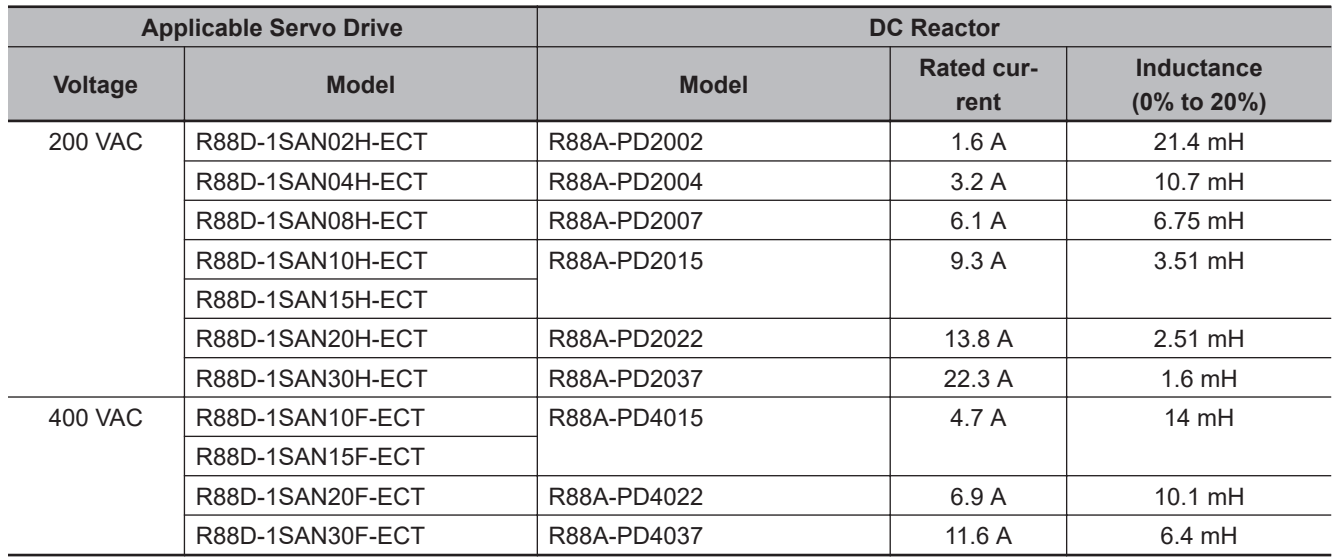

#### **DC Reactor Connection**

As shown in the following figure, remove the short-circuit wire between N1 and N2, and connect the DC Reactor between N1 and N2.

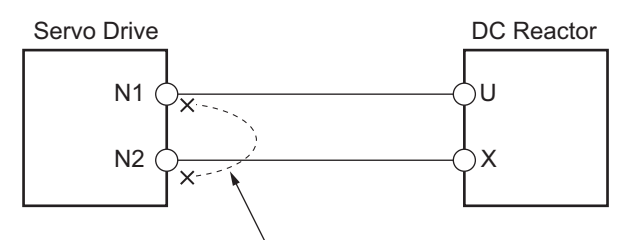

Remove the short-circuit wire between N1 and N2.

# **4-4 Regenerative Energy Absorption**

The Servo Drives have a built-in capacitor, which absorbs the regenerative energy produced during motor deceleration, etc.

When the built-in capacitor cannot absorb all regenerative energy, the Internal Regeneration Resistor absorbs the rest of the energy. If the amount of regenerative energy from the Servomotor is too large, regeneration operation stops and an Overvoltage Error occurs in order to prevent the Internal Regeneration Resistor from burning.

If this occurs, reduce the regenerative energy by changing operating patterns, or increase the regeneration process capacity by connecting an External Regeneration Resistor.

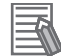

#### **Additional Information**

- Some Servo Drive models do not have the Internal Regeneration Resistor.
- Regenerative energy absorption capacity depends on the Servo Drive model. Refer to *[Amount of Internal Regeneration Absorption in Servo Drives](#page-278-0)* on page 4-45 for checking the Servo Drive model with Internal Regeneration Resistor and its regenerative energy absorption capacity.

# **4-4-1 Calculating the Regenerative Energy**

Regenerative energy calculation for a horizontal axis is explained.

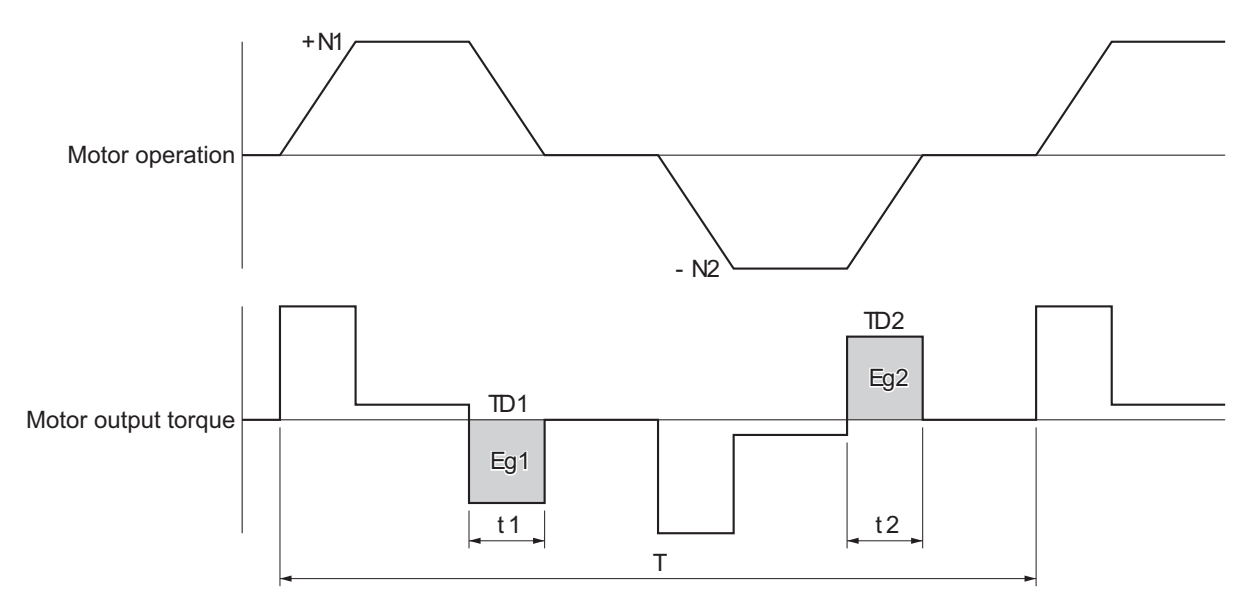

- In the output torque graph, acceleration in the positive direction is shown as positive (+), and acceleration in the negative direction is shown as negative (-).
- The regenerative energy values in each region can be calculated from the following equations.

$$
E_{g1} = \frac{1}{2} \cdot \frac{2\pi}{60} \cdot N_1 \cdot T_{D1} \cdot t_1 [J]
$$

$$
E_{g2} = \frac{1}{2} \cdot \frac{2\pi}{60} \cdot N_2 \cdot T_{D2} \cdot t_2 [J]
$$

N1, N2 : Rotation speed at start of deceleration [r/min]

TD1, TD2 : Deceleration torque [N·m]

t1, t2 : Deceleration time [s]

**Note** Due to the loss from motor winding resistance and inverter, the actual regenerative energy will be approximately 90% of the values calculated from the above equations.

Regenerative energy calculation for a vertical axis is explained.

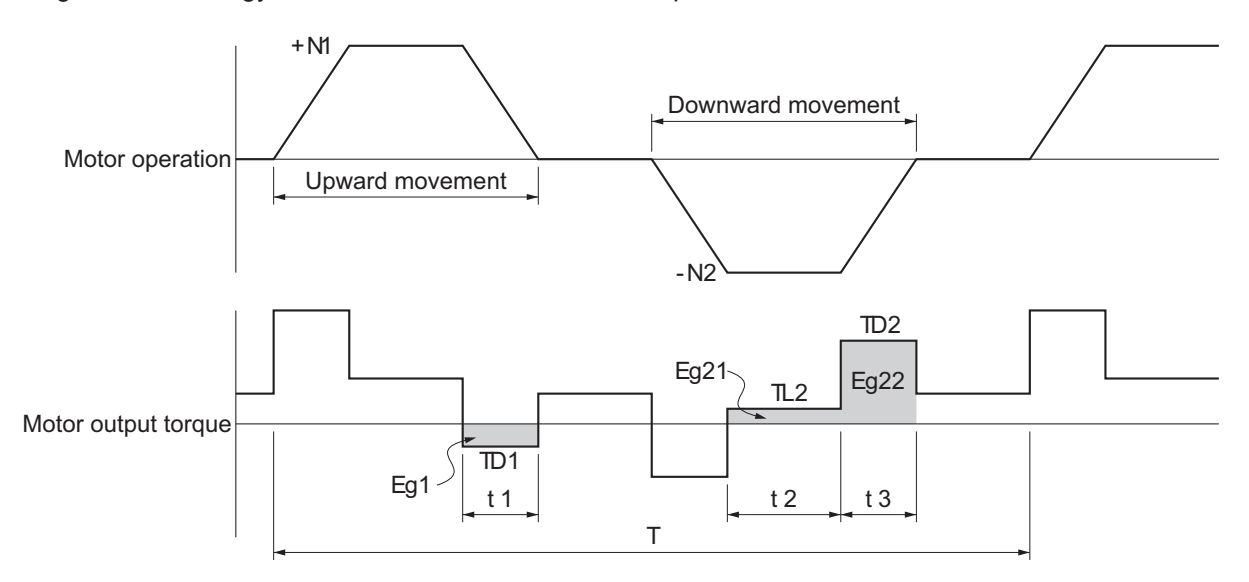

- In the output torque graph, acceleration in the rising direction is shown as positive (+), and acceleration in the falling direction is shown as negative (-).
- The regenerative energy values in each region can be calculated from the following equations.

$$
E_{g1} = \frac{1}{2} \cdot \frac{2\pi}{60} \cdot N_1 \cdot T_{D1} \cdot t_1 \quad [J]
$$
  
\n
$$
E_{g21} = \frac{2\pi}{60} \cdot N_2 \cdot T_{L2} \cdot t_2 \quad [J]
$$
  
\n
$$
E_{g22} = \frac{1}{2} \cdot \frac{2\pi}{60} \cdot N_2 \cdot T_{D2} \cdot t_3 \quad [J]
$$
  
\n
$$
E_{g2} = E_{g21} + E_{g22} \quad [J]
$$

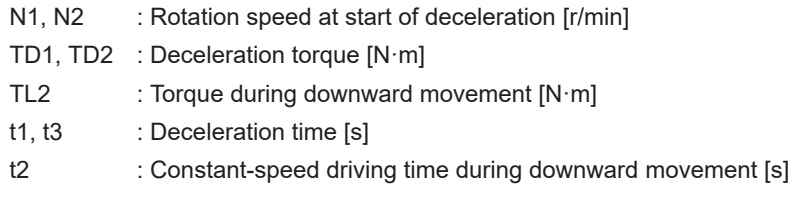

**Note** Due to the loss from winding resistance, the actual regenerative energy will be approximately 90% of the values calculated from these equations.

#### **Regenerative Energy Absorption by Built-in Capacitor**

If both of the previously mentioned values Eg1 and Eg2 [J] are smaller than or equal to the amount of regenerative energy Ec [J] that the Servo Drive's built-in capacitor can absorb, the built-in capacitor can process all regenerative energy.

If either of Eg1 and Eg2 [J] is larger than the amount of regenerative energy Ec [J] that the Servo Drive's built-in capacitor can absorb, use the following equation to calculate the average amount of regenerative power Pr [W].

<span id="page-278-0"></span> $E q = (Eq1 - Ec) + (Eq2 - Ec)$  [J]

 $Pr = Eq/T$  [W]

- Pr : Average regenerative power that must be absorbed in one cycle of operation [W]
- Eg : Regenerative energy that must be absorbed in one cycle of operation [J]
- Ec : Regenerative energy that the drive's built-in capacitor can absorb [J]
- T : Operation cycle [s]
- **Note** If the result of (E<sub>q1</sub> E<sub>c</sub>) is "zero" or less, then assign "0" to the result. The same applies to the case where  $(\mathsf{E}_{\mathsf{g2}}$  -  $\mathsf{E}_{\mathsf{c}})$  is "zero" or less.

The above equation calculates the average regenerative power Pr [W] that cannot be absorbed by the built-in capacitor.

If this average regenerative power Pr [W] is smaller than or equal to the average regenerative power which the Servo Drive's Internal Regeneration Resistor can absorb, the Servo Drive can process all regenerative energy.

If the Internal Regeneration Resistor cannot process the average regenerative power Pr [W], take the following measures.

- Connect an External Regeneration Resistor. Regenerative process capacity improves.
- Reduce the operating rotation speed. The amount of regenerative energy is proportional to the square of the rotation speed.
- Lengthen the deceleration time. Regenerative energy per unit time decreases.
- Lengthen the operation cycle, i.e., the cycle time. Average regenerative power decreases.

## **4-4-2 Servo Drive Regeneration Absorption Capacity**

# **Amount of Internal Regeneration Absorption in Servo Drives**

The following table shows the amount of regenerative energy and regenerative power that each Servo Drive can absorb. If the regenerative energy exceeds these values, take measures as mentioned previously.

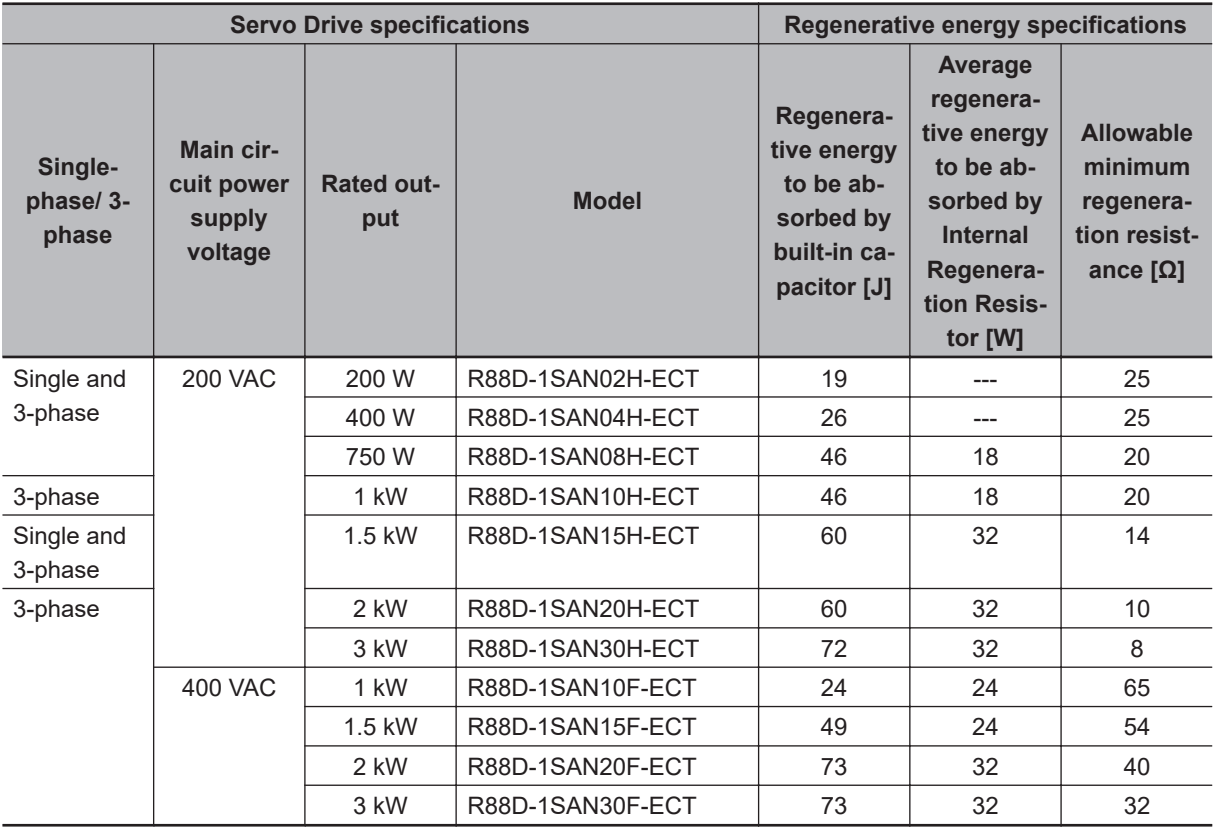

The regenerative energy to be absorbed by built-in capacitor varies depending on the input voltage to the main circuit power supply for the Servo Drive. The values shown above are calculated based on the following input voltages.

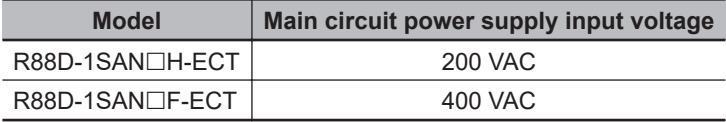

#### **4-4-3 Regenerative Energy Absorption by an External Regeneration Resistance Device**

If the regenerative power exceeds the average regenerative power that the Internal Regeneration Resistor of the Servo Drive can absorb, connect an External Regeneration Resistance Device. Connect the External Regeneration Resistance Device between B1 and B2 terminals on the Servo Drive.

Double-check the terminal names when you connect the resistor because the Servo Drive may be damaged if the resistor is connected to the wrong terminals.

The surface of the External Regeneration Resistance Device will heat up to approximately 200ºC. Do not place it near equipment and wiring that is easily affected by heat.

# **External Regeneration Resistor**

Refer to *[3-5 Specifications of External Regeneration Resistors and External Regeneration Resistance](#page-224-0) Units* [on page 3-71](#page-224-0) for details on the specifications.

#### **Characteristics**

External Regeneration Resistor R88A-RR120<sup> $\Box$ </sup> and R88A-RR300 $\Box$ 

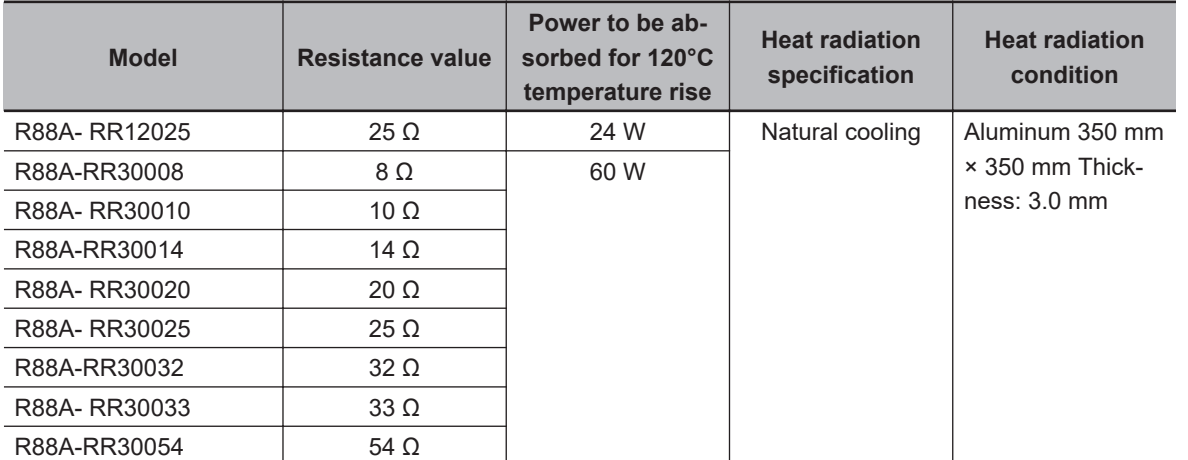

#### External Regeneration Resistance Unit R88A-RR1K6□

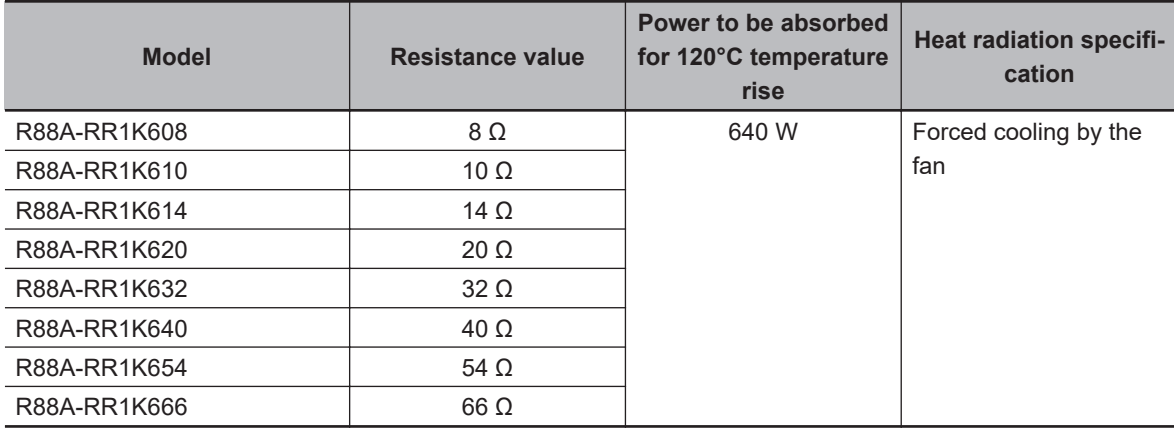

## **4-4-4 Connecting an External Regeneration Resistor**

Normally, short-circuit B2 and B3.

When an External Regeneration Resistor is required, remove the short-circuit wire between B2 and B3, and connect an External Regeneration Resistor between B1 and B2 as shown below.

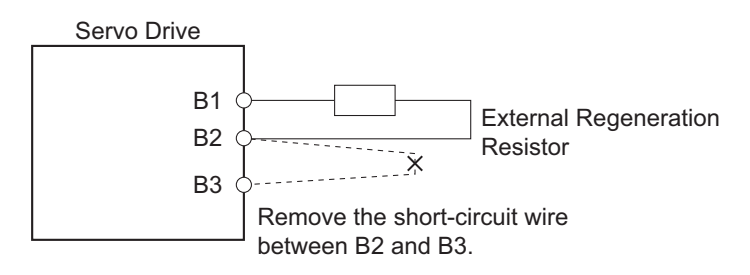

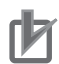

#### **Precautions for Correct Use**

In **Regeneration** (4310 hex), set a value which is appropriate for the external regeneration resistor that is connected. If you set a wrong value, the resistor may produce heat abnormally, and fire or burning may result.

# **4-5 Adjustment for Large Load Inertia**

The applicable Servomotor load inertia is a value to prevent the Servo Drive circuits from damage during normal operation.

For the use of the Servomotor within the range of applicable load inertia, the precautions for adjustment and dynamic brake are described below.

Do not use the dynamic brake frequently for deceleration operation because the dynamic brake is intended for the stop at the time of an error.

Observe the following instructions to prevent wire breakage, smoking and ignition from occurring in the dynamic brake.

- Do not use Servo ON/OFF to start and stop the Servomotor when it is not necessary.
- Do not use an external drive source to drive the Servomotor. Do not turn ON the power supply during motor rotation.
- When the Servomotor is stopped by the dynamic brake, allow it to be in a stop state for three minutes or more before the Servo is turned ON again.

As a guide, the dynamic brake can be used 1,000 times under the following conditions: Stopping is performed when the Servomotor rotates at the rated speed, the maximum applicable load inertia is not exceeded, and the dynamic brake is used once every three minutes.

The load applied to the dynamic brake circuit increases in proportion to the load inertia and rotation speed. An excessive load may cause a failure.

Use the following expression as a guide for determining the operating rotation speed and operating inertia.

#### Rated rotation speed<sup>2</sup>

Operating inertia ≤ (Maximum applicable inertia + Servomotor inertia) × Operating rotation speed<sup>2</sup> - Servomotor inertia

Refer to *[7-13 Dynamic Brake](#page-387-0)* on page 7-44 for how to set the dynamic brake.

**4**

# **4-6 Machine Accuracy for Servomotor**

The following table shows the machine accuracy (Total Indicator Reading) for the output shaft and mounting parts of the Servomotor.

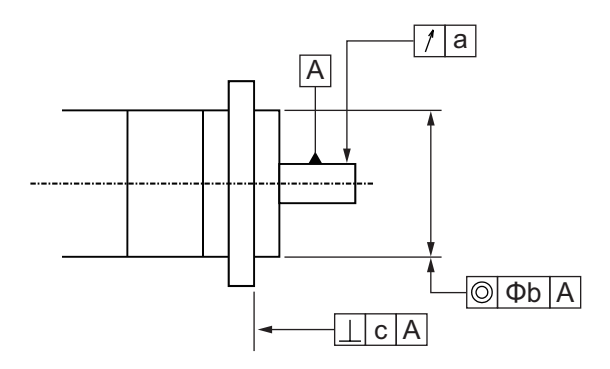

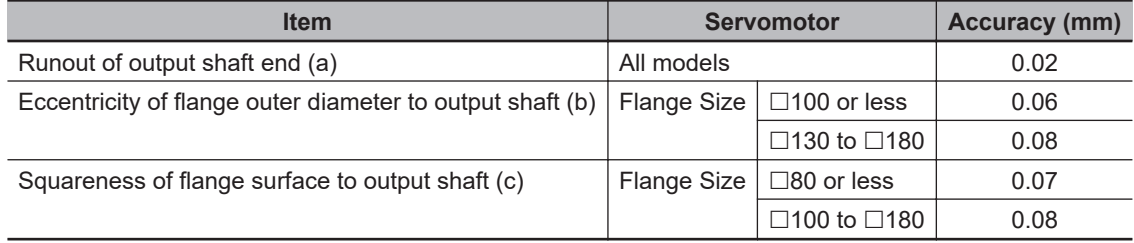

# <span id="page-284-0"></span>**4-7 Noise Filter Installation Conditions When the Total Wire Length Is Long**

This section describes how to use recommended book-type noise filters when, in a 3-phase 200-V input model of Servo Drive, an integrated cable connected to one Servo Drive is longer than 20 m or when you connect more than one 3-phase 200-V input model of Servo Drive at 1.5 kW or less to one noise filter.

Note that 1S-series products do not conform to EMC Directives when they are installed in accordance with the installation conditions described in this section.

#### **Precautions for Safe Use**

Do not use any noise filters other than the recommended products. Selecting an unsuitable noise filter may result in a poor noise reduction effect. A Servo Drive may produce some noise that travels through the power supply cable and causes unintended operation of other Servo Drives such as regeneration operation and Overvoltage Error.

## **4-7-1 Noise Filters for Integrated Cables That Are Longer Than 20 Meters**

When an integrated cable connected to one Servo Drive is longer than 20 m, you can use the noise filter manufactured by Soshin Electric Co., Ltd. or Cosel Co., Ltd.

For how to wire and install a noise filter, refer to *[4-1-5 Noise Filter Installation Conditions](#page-245-0)* on page [4-12](#page-245-0).

#### **3-Phase 200-VAC Input Models**

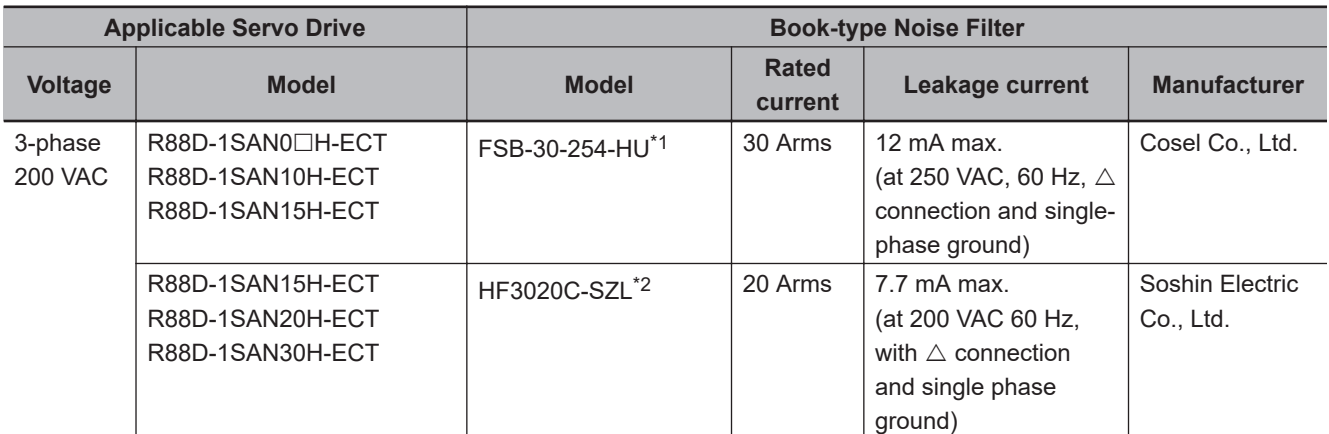

\*1. Consult Cosel Co., Ltd.

\*2. Consult Soshin Electric Co., Ltd.

## **4-7-2 Noise Filter to Connect to More Than One Servo Drive**

For the noise filter manufactured by Cosel Co., Ltd., more than one 3-phase 200-V input model of Servo Drive at 1.5 kW or less can be connected to one noise filter.

The total wire length of motor power cables that you can connect to one noise filter changes depending on the version of the motor power cables. Check the version of the motor power cables that you use and consider the corresponding total wire length when you select.

# **Installing a Noise Filter to Connect to More Than One Servo Drive**

Depending on the combination of Servo Drives connected to one noise filter, the total wire length of connectable motor power cables varies.

Referring to Installation Conditions of Noise Filter to Connect to More Than One Servo Drive in the following table, perform the following procedure to decide on the Servo Drives connected to one noise filter.

- *1* Check that the total rated input current from the Servo Drives connected to one noise filter is equal to or less than the rated current of the noise filter. Rated current of noise filter ≥ Total rated input current from Servo Drives
- *2* Check that the total wire length of motor power cables of the Servo Drives connected to one noise filter is equal to or less than the maximum total wire length of motor power cables for each noise filter.

Maximum total wire length of motor power cables for each noise filter ≥ Total wire length of motor power cables

#### **Installation Conditions of Noise Filter to Connect to More Than One Servo Drive**

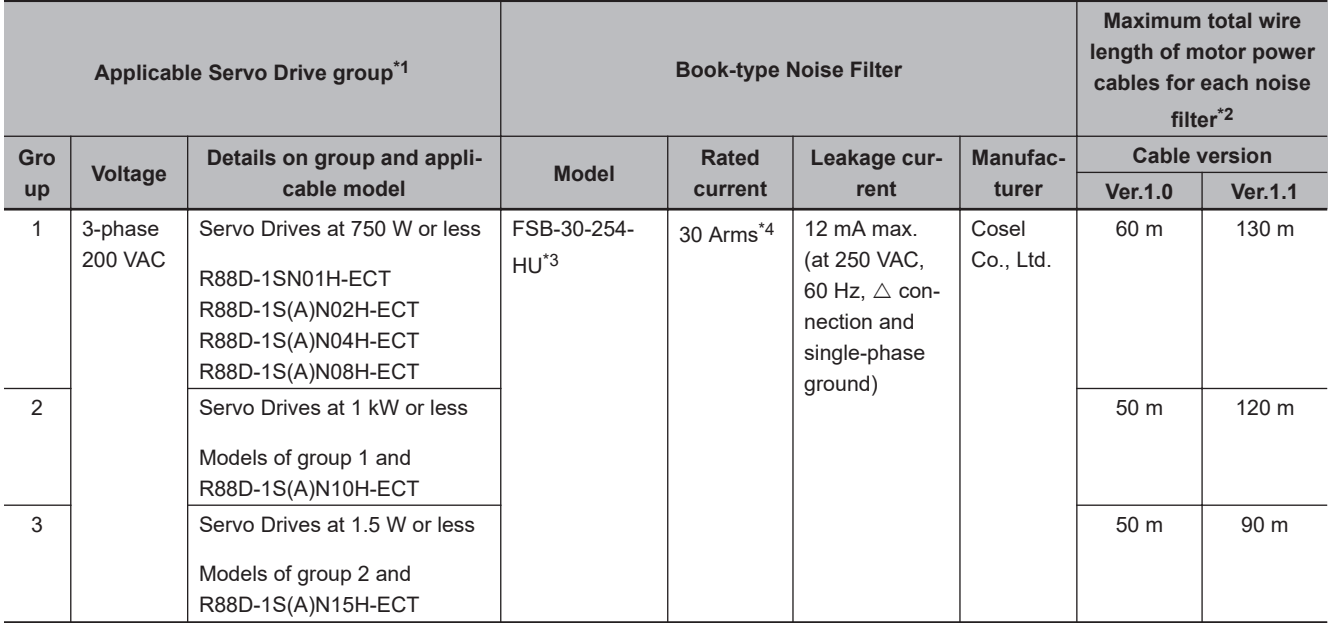

\*1. You can connect more than one Servo Drive to one noise filter even when you use a configuration that consists of 1S-series products (R88D-1SN£) and 1S-series products with Safety Functionality if you satisfy the conditions.

\*2. Some models of the 1S-series products (R88D-1SN $\Box$ ) support two types of cable: version 1.0 and version 1.1. The version of integrated cables of the 1S-series products with Safety Functionality is 1.1.

Conditions for cable version 1.0 are applied to configurations that consist of version 1.0 and version 1.1 cables.

\*3. Consult Cosel Co., Ltd.

\*4. If the ambient temperature of the noise filter exceeds 50°C, reduce the rated current of the noise filter according to the following derating characteristics.

When the ambient temperature of the noise filter is 70°C, the rated current of the noise filter becomes 30 Arms × 0.7 = 21 Arms.

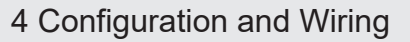

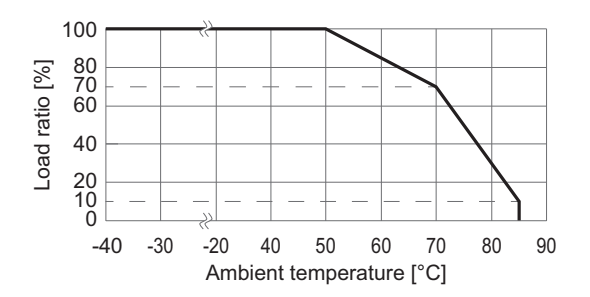

Do not block up an air hole for heat radiation in the cabinet.

#### **Rated Input Current from Servo Drives**

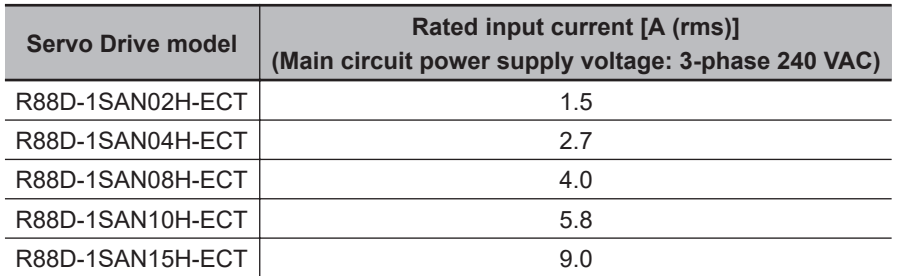

#### **Example of Installing a Noise Filter to Connect to More Than One Servo Drive**

The following gives an example of selecting noise filters when you use the following seven Servo Drives and power cables. This example is for cable version 1.0.

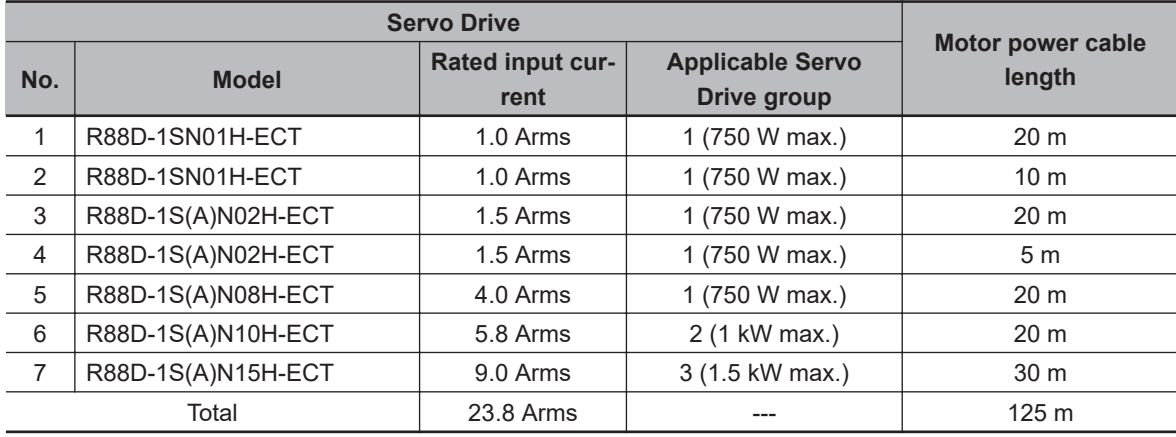

*1* Check that the total rated input current from the Servo Drives connected to one noise filter is equal to or less than the rated current of the noise filter.

The total rated input current from No.1 to No.7 Servo Drives is calculated as 23.8 Arms. Since the rated current of the noise filter is 30 Arms or less, you can connect all the seven Servo Drives to one noise filter.

*Rated current of noise filter: 30 Arms* ≥ *Total rated input current from seven Servo Drives: 23.8 Arms*

*2* Check that the total wire length of motor power cables of the Servo Drives connected to one noise filter is equal to or less than the maximum total wire length of motor power cables for each noise filter.

The total wire length of motor power cables connected to No.1 to No.7 Servo Drives is calculated as 125 m. Installation of these Servo Drives to one noise filter applies to the applicable Servo Drive group 3 (1.5 kW max.). Since it exceeds the maximum total wire length of motor power cables for each noise filter in the applicable Servo Drive group 3 (1.5 kW max.): 50 m, you cannot connect all the seven Servo Drives to one noise filter.

*Maximum total wire length of motor power cables in applicable Servo Drive group 3 (1.5 kW max.): 50 m* ≤ *Total wire length of motor power cables connected to seven Servo Drives: 125 m*

Therefore, it is necessary to connect the seven Servo Drives separately to multiple noise filters, so that each of the lengths may not exceed the maximum total wire length of motor power cables for each noise filter. Perform the following procedure, starting with a group smaller in rated input current, to calculate the total wire length of motor power cables connected to Servo Drives and decide on the Servo Drives connected to one noise filter.

#### 1) **Selecting Servo Drives Connected to the First Noise Filter**

No.1 to No.4 Servo Drives apply to the applicable Servo Drive group 1 (750 W max.). The total wire length of motor power cables connected to these Servo Drives is calculated as 55 m.

Since it is not more than the maximum total wire length of motor power cables for each noise filter in the applicable Servo Drive group 1 (750 W max.): 60 m, you can connect No.1 to No.4 Servo Drives to one noise filter.

*Maximum total wire length of motor power cables in applicable Servo Drive group 1 (750 W max.): 60 m* ≥ *Total wire length of motor power cables connected to No.1 to No.4 Servo Drives: 55 m*

#### 2) **Selecting Servo Drives Connected to the Second Noise Filter**

No.5 to No.6 Servo Drives apply to the applicable Servo Drive group 2 (1 kW max.). The total wire length of motor power cables connected to these Servo Drives is calculated as 40 m.

Since it is not more than the maximum total wire length of motor power cables for each noise filter in the applicable Servo Drive group 2 (1 kW max.): 50 m, you can connect No.5 to No.6 Servo Drives to one noise filter.

*Maximum total wire length of motor power cables in applicable Servo Drive group 2 (1 kW max.): 50 m* ≥ *Total wire length of motor power cables connected to No.5 to No.6 Servo Drives: 40 m*

#### 3) **Selecting a Servo Drive Connected to the Third Noise Filter**

Select a noise filter for the remaining No.7 Servo Drive. Since the No.7 Servo Drive is 1.5 kW and a motor power cable connected is 30 m, you can use HF3020C-SZL manufactured by Soshin Electric Co., Ltd. or FSB-30-254-HU manufactured by Cosel Co., Ltd.

In this case, you need three noise filters. The following tables show the selection results.

• Noise Filter to Connect to More Than One Servo Drive
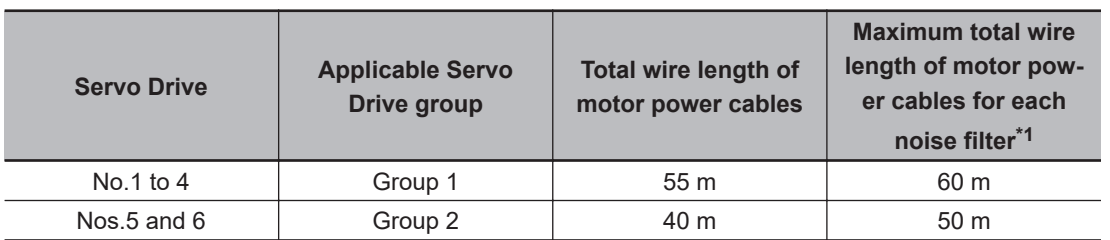

 $\overline{11}$ . This is the upper limit when cable version 1.0 is used.

• Noise Filters for Motor Power Cables That Are Longer Than 20 Meters

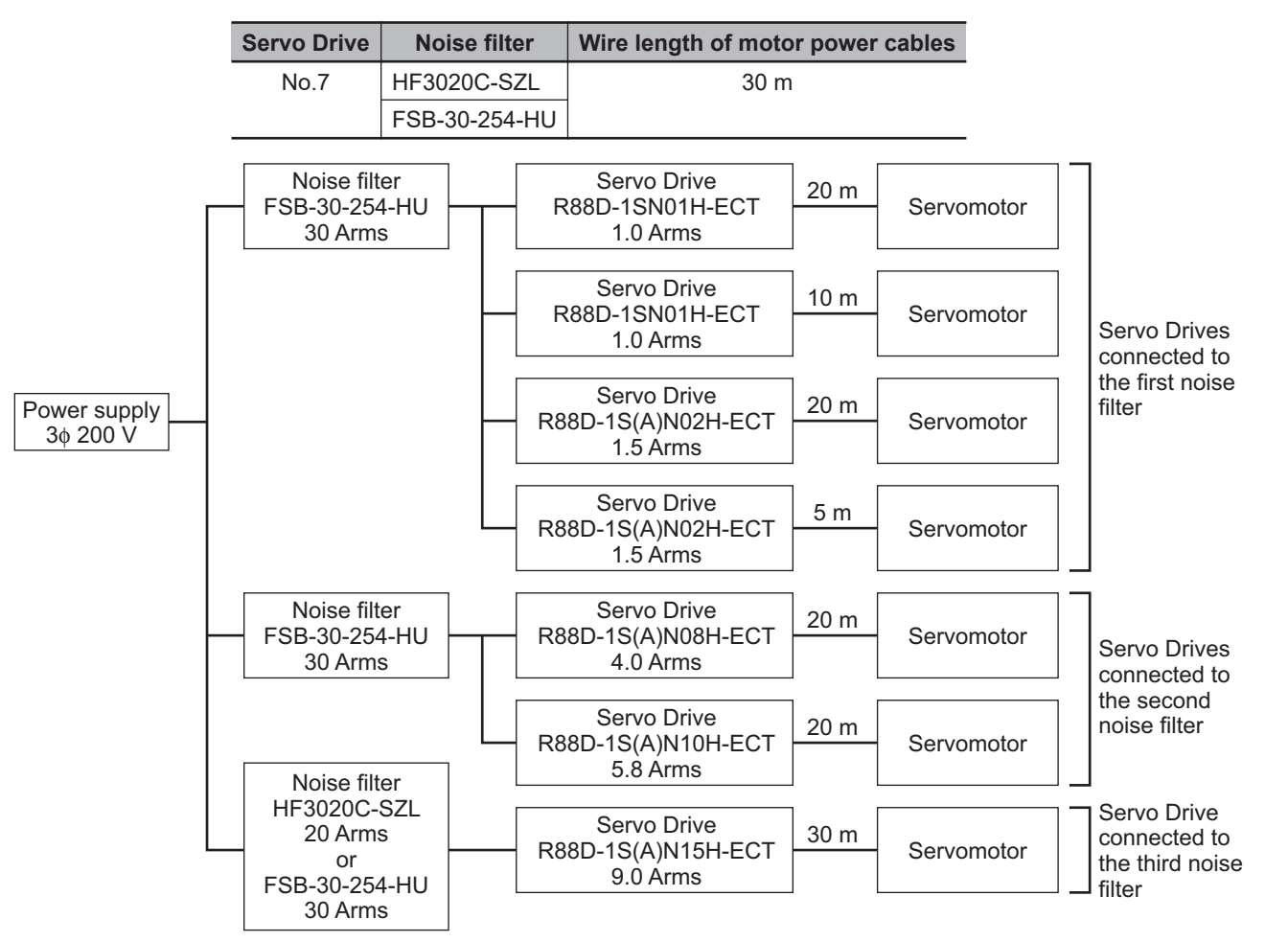

## **Wiring a Noise Filter to Connect to More Than One Servo Drive**

This section describes the wiring procedure when you install more than one Servo Drive to one noise filter. For how to wire and install a noise filter, refer to *[4-1-5 Noise Filter Installation Conditions](#page-245-0)* on page [4-12](#page-245-0).

- To relay a noise filter and Servo Drives, use the terminal blocks with a rated voltage of 250 V or more and a rated current of 30 A or more. To tighten two wires together, use such a terminal block as you can do so.
- Ensure that the size of wires used between the power supply and the noise filter and the size of wires used between the noise filter and the relay terminal blocks are thick enough to pass at least the total rated input current from the multiple Servo Drives connected to one noise filter. Wiring between the noise filter and the Servo Drives should be as short as possible.

**4**

- Install fuses or molded case circuit breakers between the noise filter and each Servo Drive to protect the Servo Drives.
- To ensure safety, install fuses or a molded case circuit breaker whose rated current is equal to or more than the rated current of the noise filter on the input side of the noise filter.
- Be sure to install a surge absorber on the power supply input (LINE) side of each noise filter.

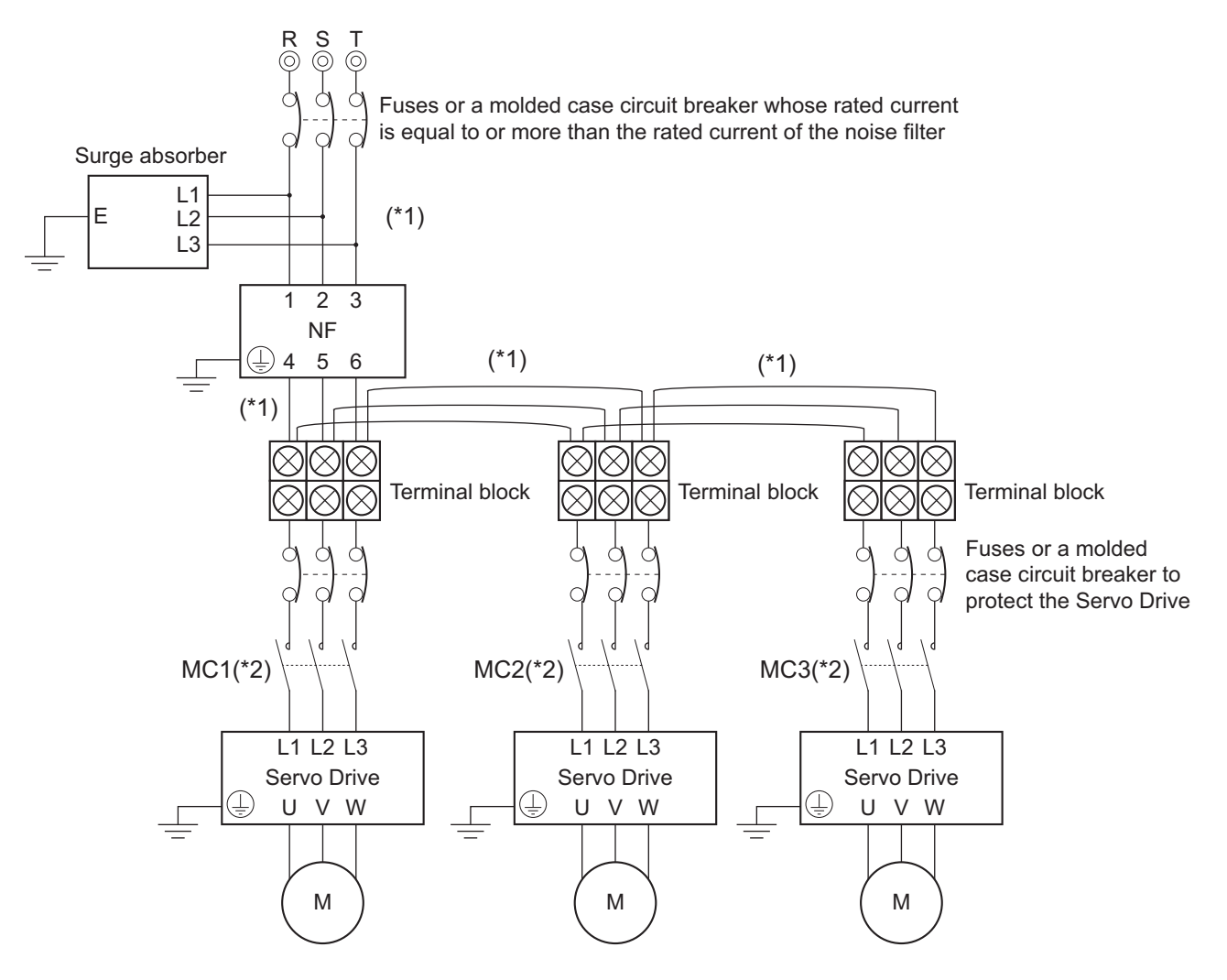

- \*1. Ensure that the size of wires used for the input side of the noise filter and the size of wires used between the noise filter and the relay terminal blocks are thick enough to pass at least the rated current of the noise filter.
- \*2. Wire a contactor so that the main circuit power supply will be cut off when the ERR signal (normally close contact) of the control output function is output (open). Refer to *[4-2-1 Peripheral Equipment Connection Ex](#page-248-0)amples* [on page 4-15](#page-248-0) for details on wiring.

#### **Precautions for Safe Use**

- Check that the total rated input current from the Servo Drives is equal to or less than the rated current of the noise filter. Burning or failure may result.
- When you connect more than one Servo Drive to one noise filter, be sure to use relay terminal blocks for connecting the noise filter and the Servo Drives, without tightening the terminals together on the noise filter terminal block. Burning or failure may result.
- Select such relay terminal blocks as you can tighten terminals together. It is up to two terminals that should be tightened together. Burning or failure may result.

#### $\sqrt{\phantom{a}}$ **WARNING**

When you connect more than one Servo Drive to one noise filter, ensure that the size of wires used for the input side of the noise filter and the size of wires used between the noise filter and the relay terminal blocks are thick enough to pass at least the rated current of the noise filter.

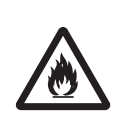

Not doing so may cause a fire or electric shock.

**4**

**4-7 Noise Filter Installation Conditions When the Total Wire Length** 4-7 Noise Filter Installation Conditions When the Total Wire Length<br>**4-7 Noise Filter Installation Conditions** When the Total Wire Length

# *5*

# **EtherCAT Communications**

This section explains EtherCAT communications under the assumption that the Servo Drive is connected to a Machine Automation Controller NJ/NX-series CPU Unit, NYseries IPC Machine Controller, or Position Control Unit (Model: CJ1W-NC $\square$ 8 $\square$ ).

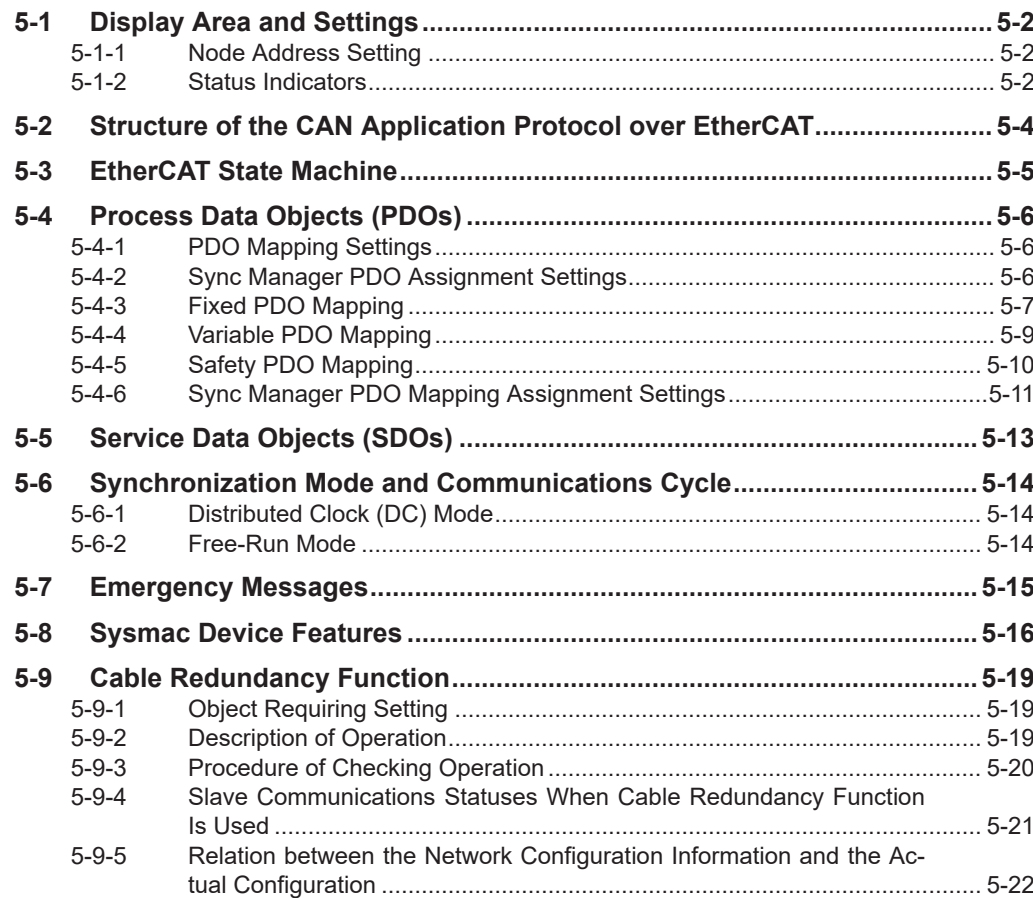

**5**

# <span id="page-293-0"></span>**5-1 Display Area and Settings**

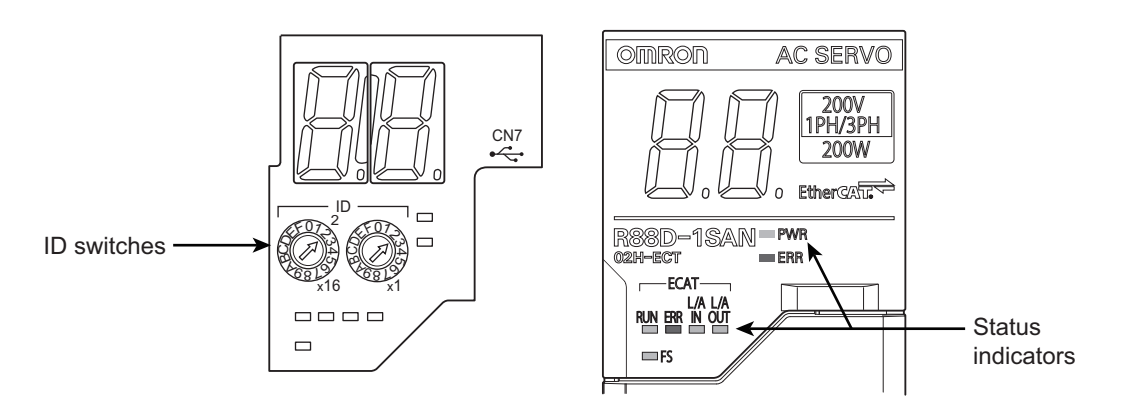

This section explains the indicators and switches located on the front of the Serve Drive.

#### **5-1-1 Node Address Setting**

Use the ID switches located in the display area to set the EtherCAT node address.

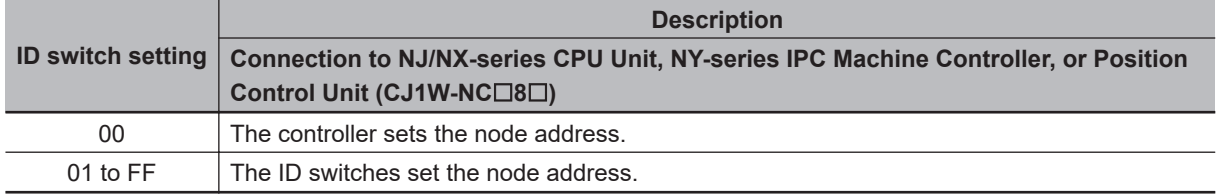

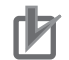

#### **Precautions for Correct Use**

The ID switch setting is read only once when the Unit power supply is turned ON. Although the setting is changed after the Unit power supply is ON, it is not reflected in the control. It is enabled the next time the Unit power supply is turned ON.

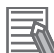

#### **Additional Information**

#### **EtherCAT Slave Information File**

Information on EtherCAT slave settings is stored in the ESI (EtherCAT Slave Information) file. The master uses the information in this file to configure the network and set communications parameters. This information is in an XML file.

#### **5-1-2 Status Indicators**

The following table shows the status indicators and their meaning.

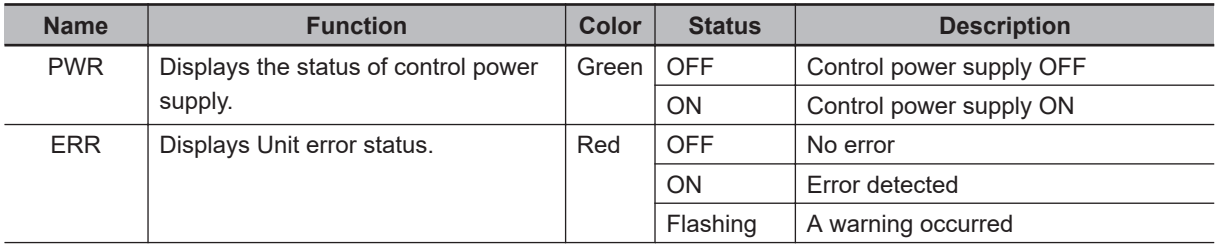

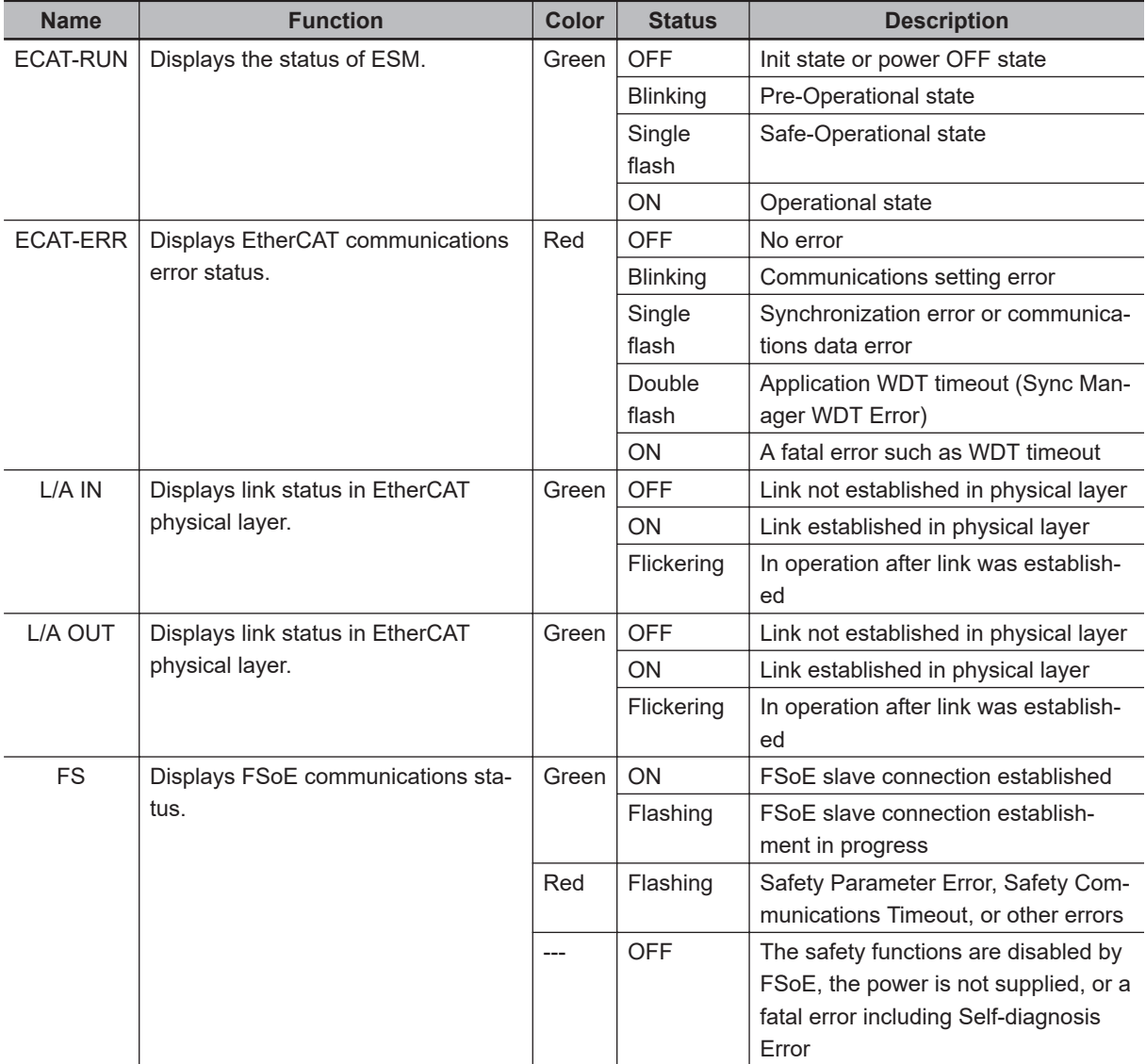

See the following diagram for the status of the indicators.

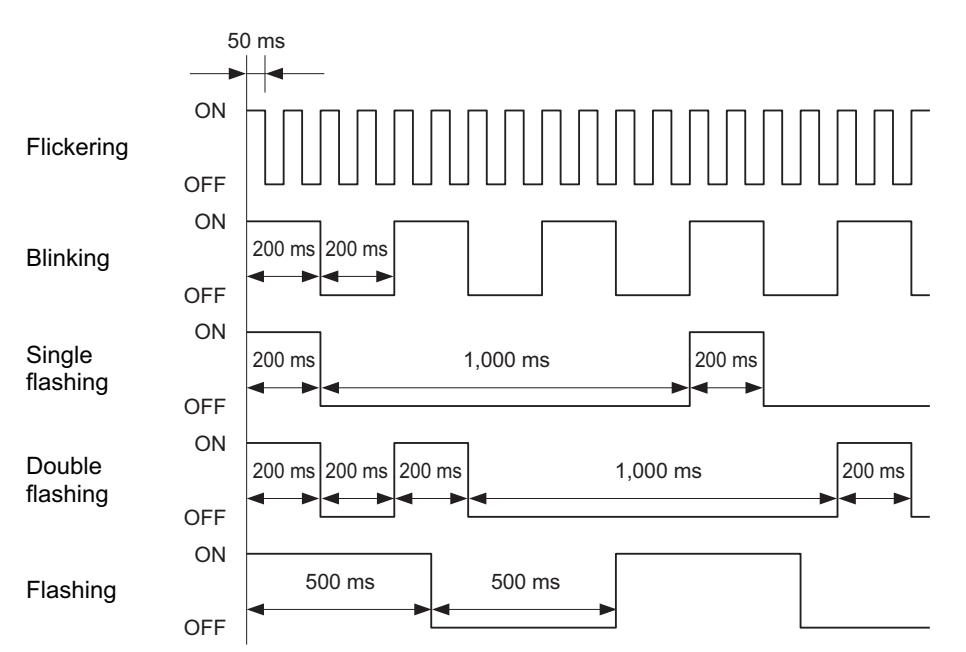

# <span id="page-295-0"></span>**5-2 Structure of the CAN Application Protocol over EtherCAT**

This section explains the structure of the CAN application protocol over EtherCAT (CoE) for a 1S-series Servo Drive with Built-in EtherCAT Communications and Safety Functionality.

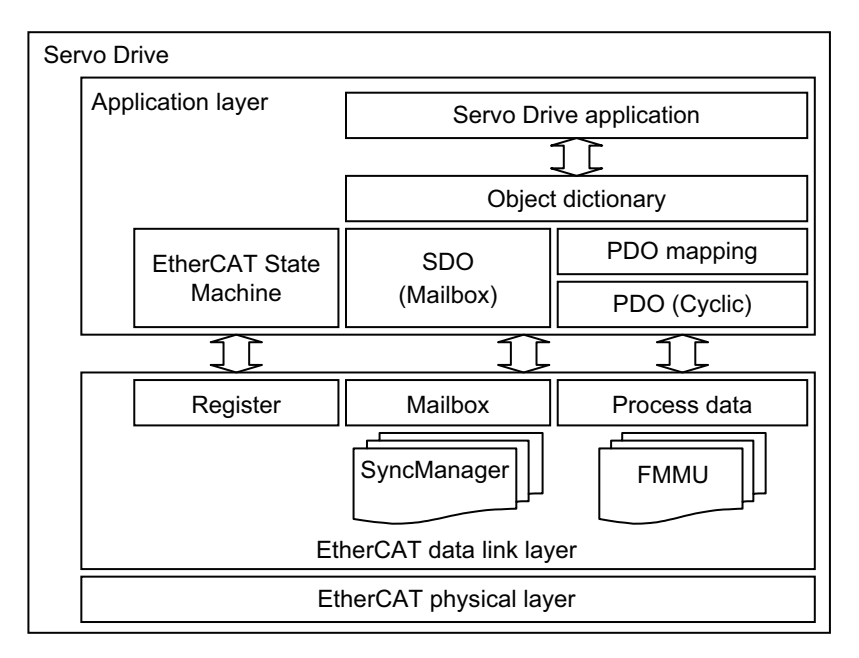

Normally, EtherCAT can transmit different protocols. 1S-series Servo Drives with Built-in EtherCAT Communications and Safety Functionality use the IEC 61800-7 (CiA 402) drive profile.

The object dictionary in the application layer contains parameters and application data as well as information on the PDO mapping between the process data servo interface and Servo Drive application. The process data object (PDO) consists of the object dictionary that can be used for PDO mapping. The contents of the process data are defined by the PDO mapping.

Process data communications cyclically reads and writes the PDO. Mailbox communications (SDO) uses asynchronous message communications where all objects in the object dictionary can be read and written.

# <span id="page-296-0"></span>**5-3 EtherCAT State Machine**

The EtherCAT State Machine (ESM) of the EtherCAT slave is controlled by the EtherCAT master.

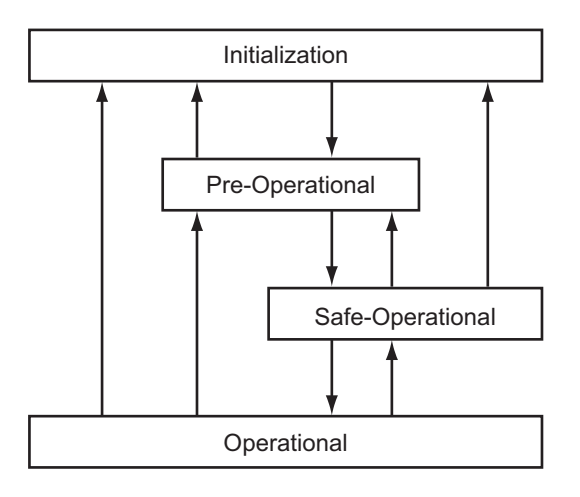

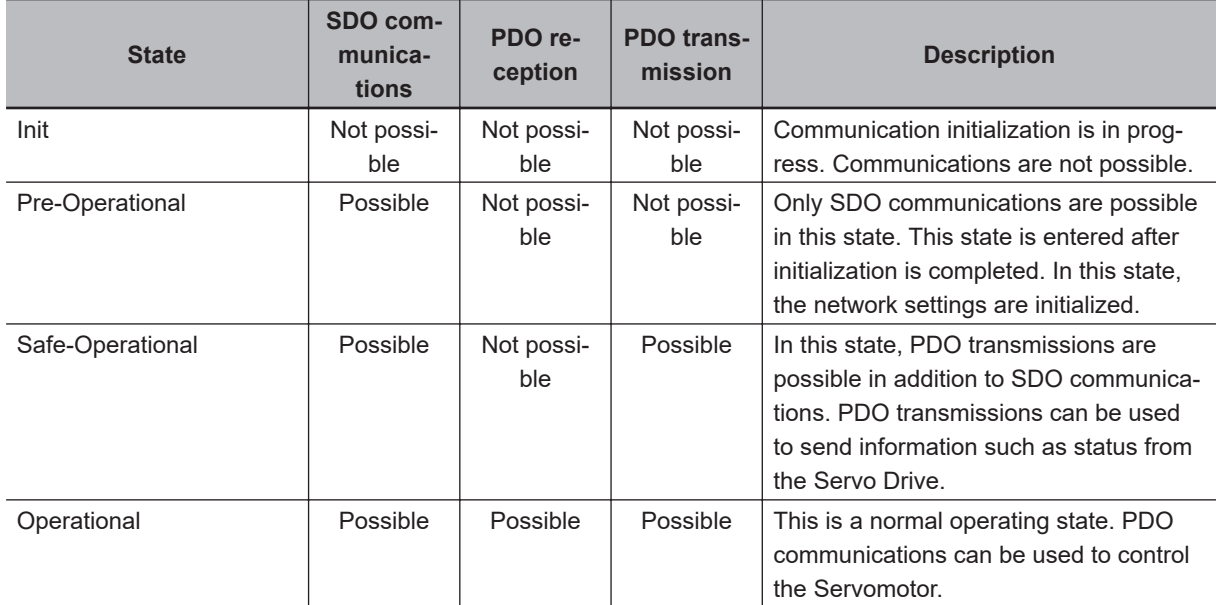

**Note** The Bootstrap mode is not supported.

**5**

# <span id="page-297-0"></span>**5-4 Process Data Objects (PDOs)**

The process data objects (PDOs) are used for real-time data transfer during cyclic communications. PDOs can be RxPDOs, which receive data from the controller, or TxPDOs, which send status from the Servo Drive to the host controller.

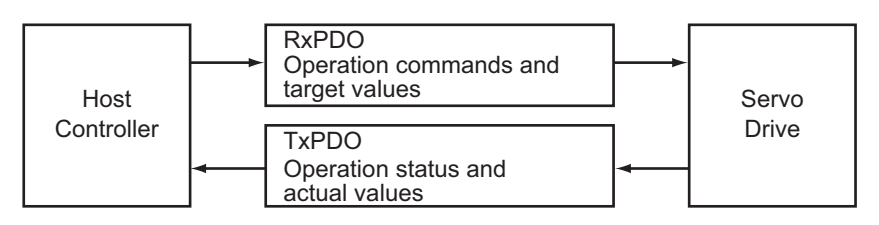

The EtherCAT application layer can hold multiple objects to enable transferring Servo Drive process data. The contents of the process data are described in the PDO mapping objects and the Sync Manager PDO Assignment objects.

## **5-4-1 PDO Mapping Settings**

The PDO mapping objects provide mapping for the application objects (real-time process data) between the object dictionary and PDOs.

The number of mapped objects is shown in subindex *00 hex* in the mapping table. In this mapping table, *1600 to 17FF hex* are for RxPDOs and *1A00 to 1BFF hex* are for TxPDOs.

1S-series Servo Drives with Built-in EtherCAT Communications and Safety Functionality use *1600 hex*, *1610 hex*, and *1701 to 1705 hex* for an RxPDO, and *1A00 hex*, *1A10 hex*, and *1B01 to 1B04 hex*, *1B20 hex*, and *1BFF hex* for a TxPDO.

The following table is an example of PDO mapping.

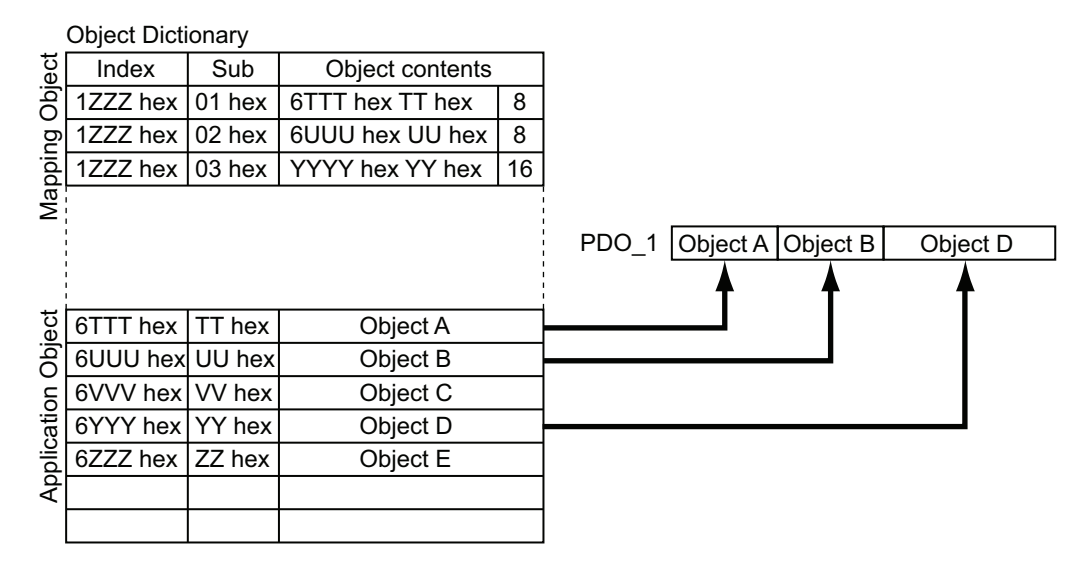

#### **5-4-2 Sync Manager PDO Assignment Settings**

A Sync Manager channel consists of several PDOs. The Sync Manager PDO Assignment objects describe relationships between these PDOs and the Sync Manager.

<span id="page-298-0"></span>The number of PDOs is shown in subindex *00 hex* in the Sync Manager PDO Assignment table. 1Sseries Servo Drives with Built-in EtherCAT Communications and Safety Functionality use *1C12 hex* for an RxPDO, and *1C13 hex* for a TxPDO.

The following table is an example of Sync Manager PDO mapping.

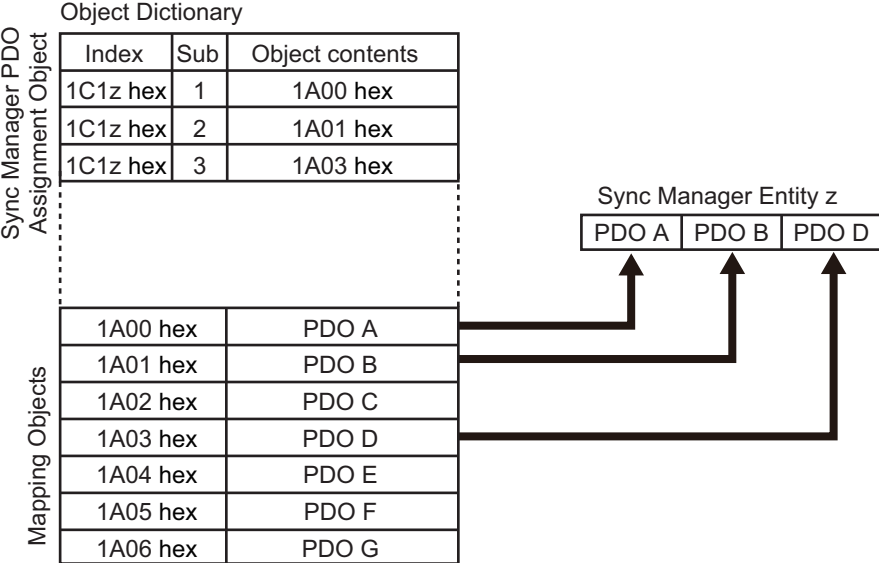

### **5-4-3 Fixed PDO Mapping**

This section describes the contents of fixed PDO mapping for 1S-series Servo Drives with Built-in EtherCAT Communications and Safety Functionality. You cannot change these contents. Use **Sync Manager 2 PDO Assignment** (1C12 hex) and **Sync Manager 3 PDO Assignment** (1C13 hex) to specify the PDO mapping you use.

Some typical examples of RxPDO and TxPDO combinations are provided below.

## **PDO Mapping 1 (Position Control and Touch Probe Function)**

This is the mapping for an application that uses only the Cyclic synchronous position mode (csp). The touch probe function is available.

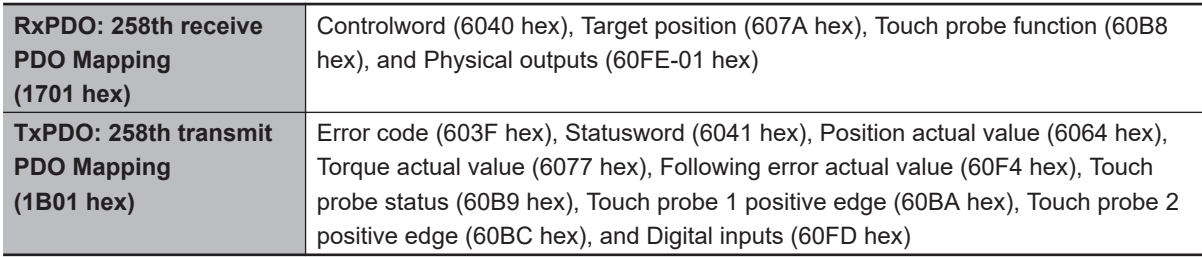

## **PDO Mapping 2 (Position Control, Velocity Control, Torque Control, and Touch Probe Function)**

This is the mapping for an application that uses one of the following modes with switching them: Cyclic synchronous position mode (csp), Cyclic synchronous velocity mode, and Cyclic synchronous torque mode.

The touch probe function is available.

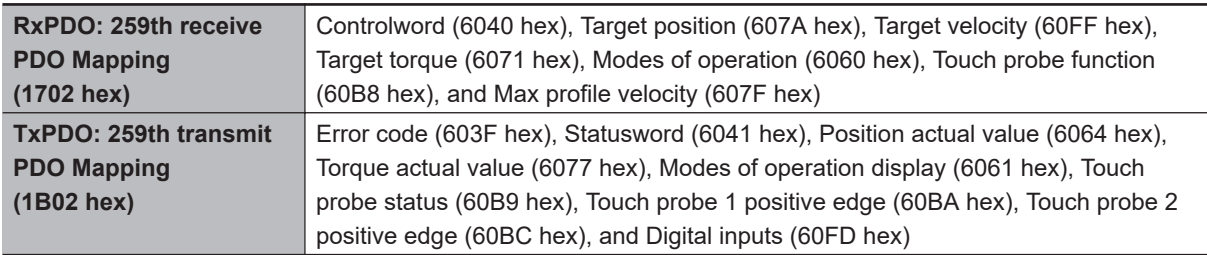

## **PDO Mapping 3 (Position Control, Velocity Control, Touch Probe Function, and Torque Limit)**

This is the mapping for an application that uses one of the following modes with switching them: Cyclic synchronous position mode (csp) and Cyclic synchronous velocity mode.

The touch probe function and torque limit are available.

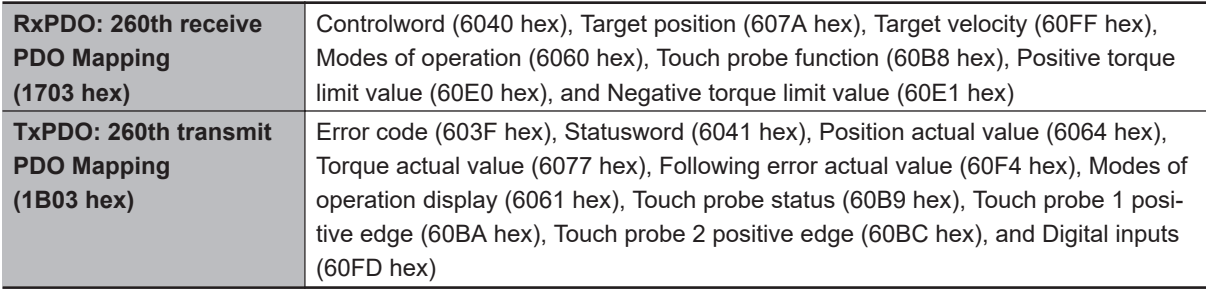

## **PDO Mapping 4 (Position Control, Velocity Control, Torque Control, Touch Probe Function, and Torque Limit)**

This is the mapping for an application that uses one of the following modes with switching them: Cyclic synchronous position mode (csp), Cyclic synchronous velocity mode, and Cyclic synchronous torque mode.

The touch probe function and torque limit are available.

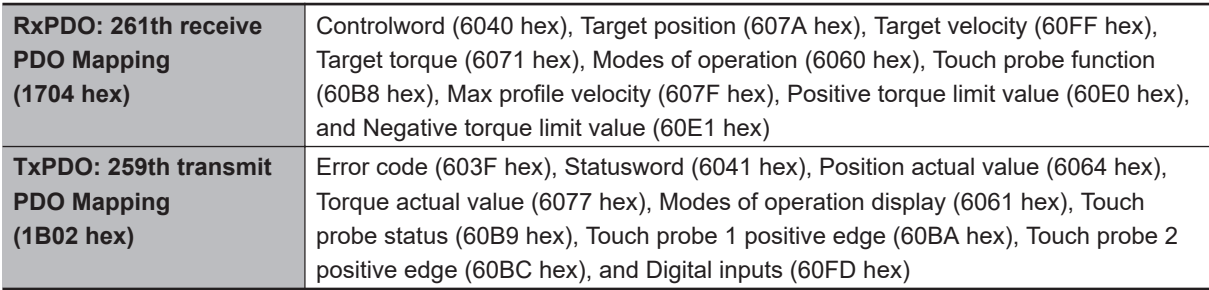

## **PDO Mapping 5 (Position Control, Velocity Control, Touch Probe Function, Torque Limit, and Torque Feed-forward)**

This is the mapping for an application that uses one of the following modes with switching them: Cyclic synchronous position mode (csp) and Cyclic synchronous velocity mode.

The touch probe function and torque limit are available.

You can specify the amount of torque feed-forward in the **Torque offset** (60B2 hex).

<span id="page-300-0"></span>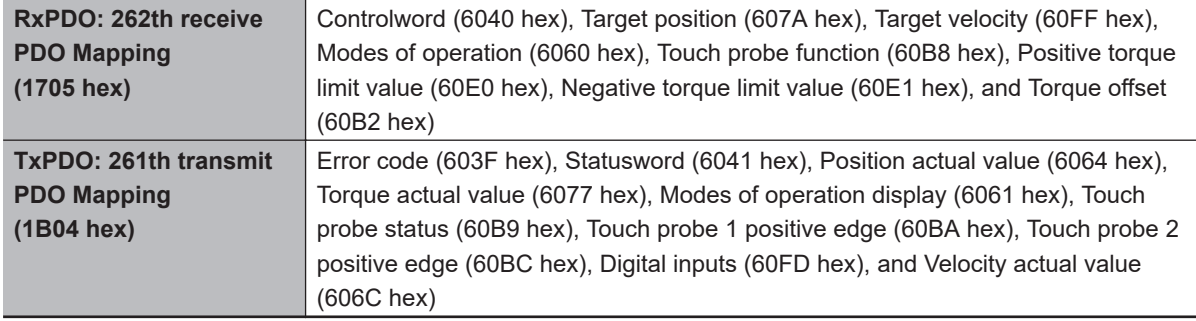

#### **5-4-4 Variable PDO Mapping**

1S-series Servo Drives with Built-in EtherCAT Communications and Safety Functionality allow you to change some mapped objects.

The PDO mapping objects for which you can change the setting are the **1st receive PDO Mapping** (1600 hex) and the **1st transmit PDO Mapping** (1A00 hex).

These objects can be changed only when the EtherCAT communications state is Pre-Operational. Since the mapping you changed is not saved in non-volatile memory, set the EtherCAT master so that the settings can be configured each time you turn ON the power supply in order to use the mapping other than the default setting.

## **Default Setting**

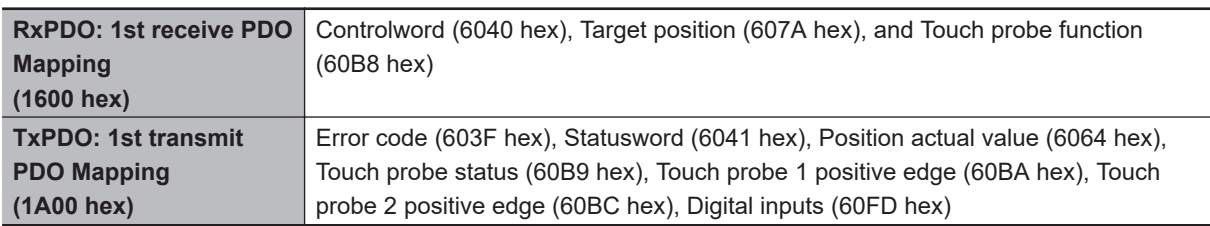

## **Maximum Number of Objects and Maximum Total Size Allowed in a PDO Mapping**

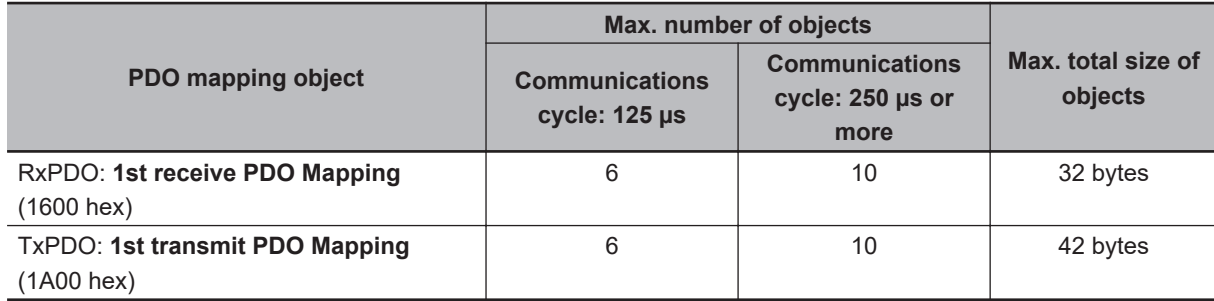

#### **Precautions for Correct Use**

For information on the objects you can map, refer to *[A-2-5 PDO Mapping Objects](#page-783-0)* on page [A-20](#page-783-0).

## <span id="page-301-0"></span>**5-4-5 Safety PDO Mapping**

When you use safety functions in Servo Drive, use the following safety PDO mapping. Objects fixed for safety functions are assigned. In addition, objects according to safety function for use can be assigned.

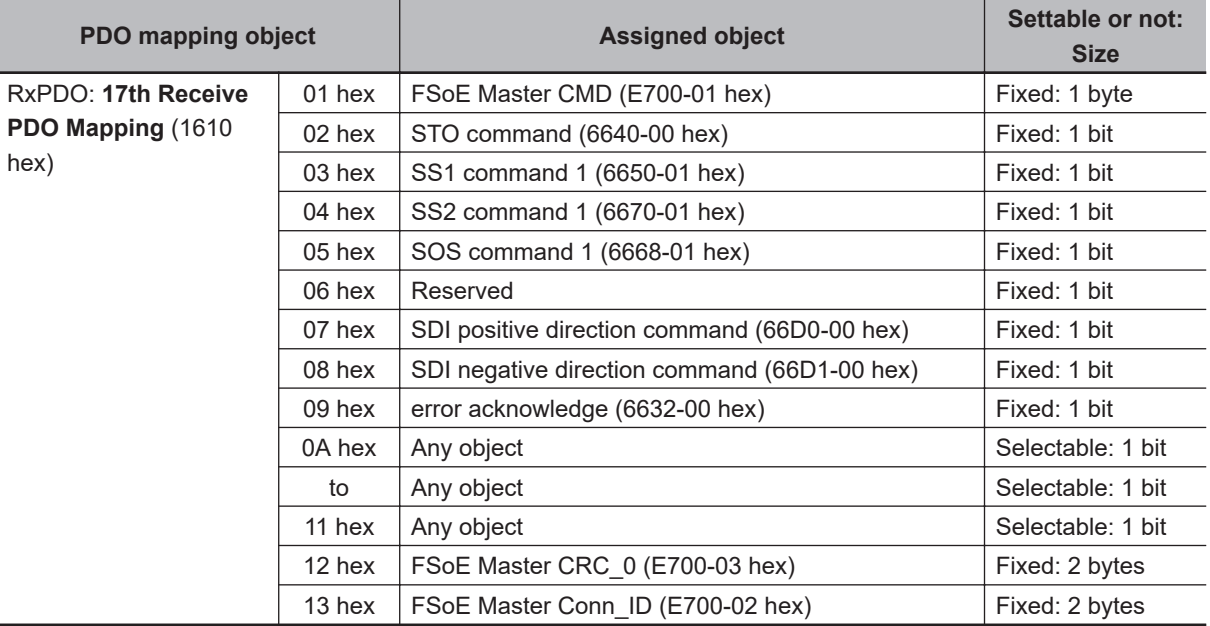

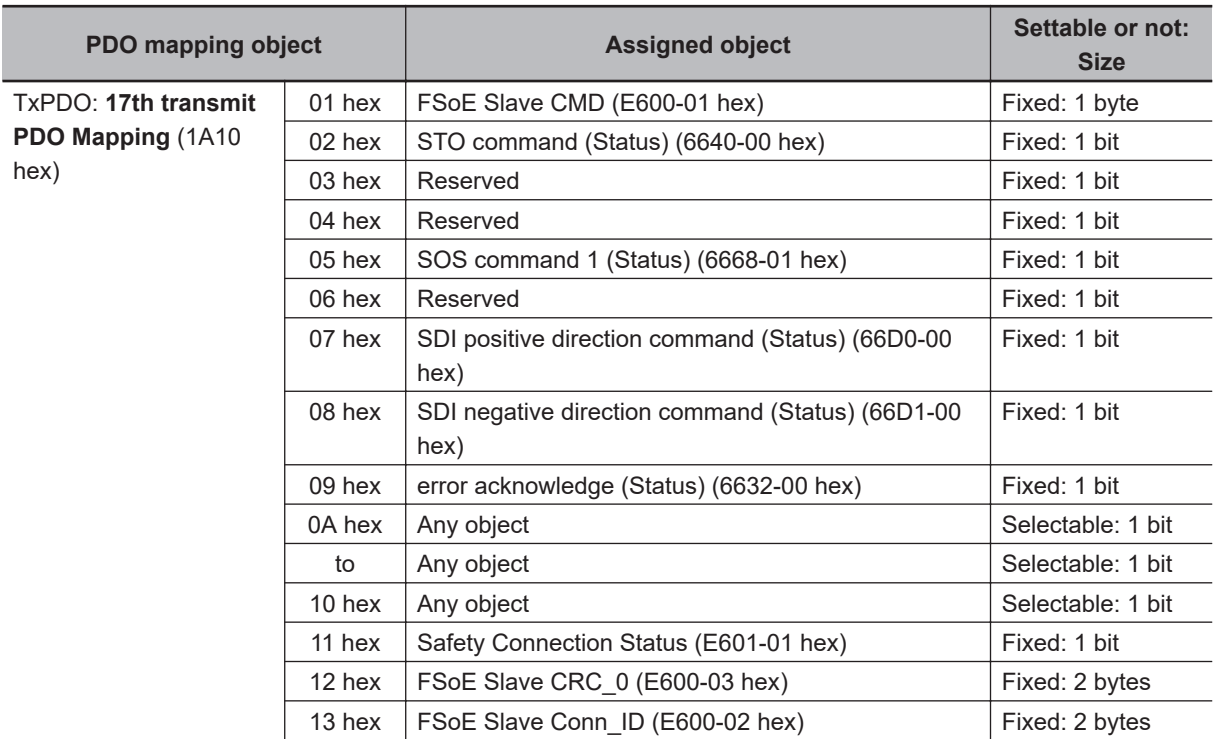

#### Following objects of safety functions can be assigned to the safety PDO mapping optionally.

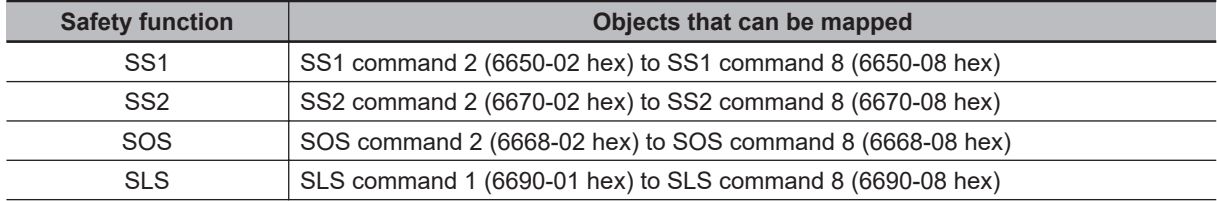

<span id="page-302-0"></span>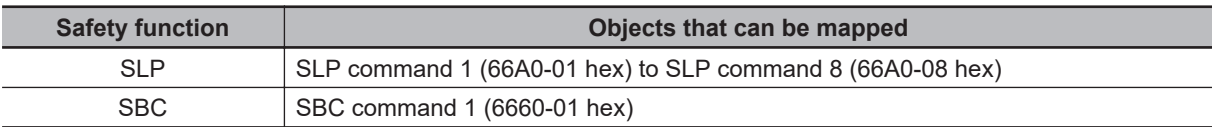

## **Default Setting**

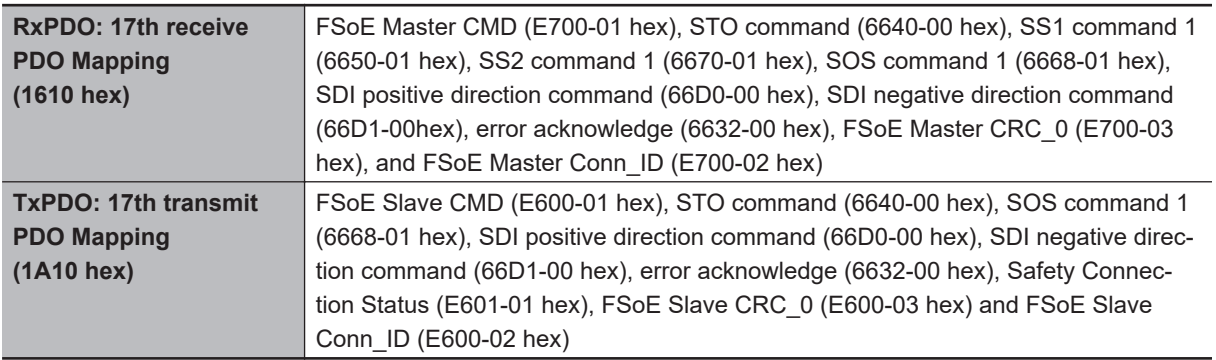

## **5-4-6 Sync Manager PDO Mapping Assignment Settings**

1S-series Servo Drives with Built-in EtherCAT Communications and Safety Functionality use **Sync Manager 2 to 3 PDO Assignment**.

You can assign PDO mapping objects to each Sync Manager as shown in the following table.

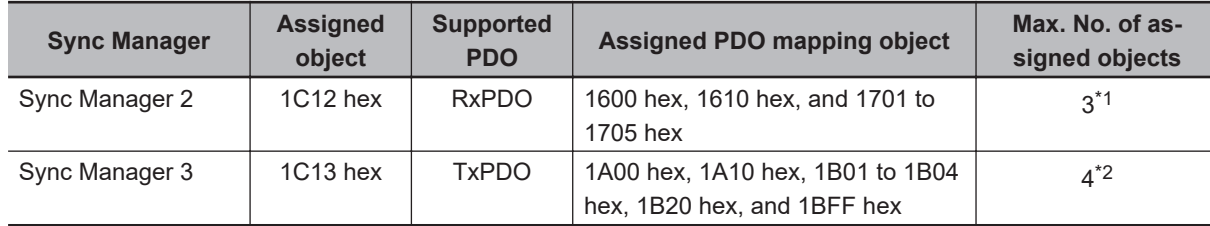

\*1. The maximum object size assigned to **Sync Manager 2 PDO Assignment** is 32 bytes.

\*2. The maximum object size assigned to **Sync Manager 3 PDO Assignment** is 42 bytes.

Objects are mapped in the order of subindex setting *01 hex*, *02 hex*, *03 hex*, and *04 hex*.

These objects can be changed only when the EtherCAT communications state is Pre-Operational. Since the mapping you changed is not saved in non-volatile memory, set the EtherCAT master so that the settings can be configured each time you turn ON the power supply in order to use the mapping other than the default setting.

## **Default Setting**

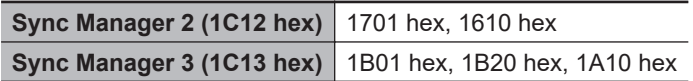

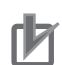

#### **Precautions for Correct Use**

- If mapped objects exceed the maximum total size, the RxPDO Setting Error (Error No.90.05) or TxPDO Setting Error (Error No.90.06) occurs.
- If the same object is mapped in an RxPDO more than once, the value of the last object is used.
- If the same object is mapped in a TxPDO more than once, the values of the all objects are updated.

# <span id="page-304-0"></span>**5-5 Service Data Objects (SDOs)**

1S-series Servo Drives with Built-in EtherCAT Communications and Safety Functionality support SDO communications. SDO communications are used for setting objects and monitoring the status of Servo Drives. The host controller performs object setting and status monitoring by reading and writing data to entries in the object dictionary.

**Code (hex) Meaning** 05030000 | Toggle bit not changed 05040000 SDO protocol timeout 05040001 | Client/Server command specifier not valid or unknown 05040005 | Out of memory 06010000 Unsupported access to an object 06010001 Attempt to read to a write only object 06010002 Attempt to write to a read only object 06010003 Subindex cannot be written, SI0 must be 0 for write access 06020000 The object does not exist in the object directory 06040041 The object can not be mapped into the PDO 06040042 The number and length of the objects to be mapped would exceed the PDO length 06040043 | General parameter incompatibility reason 06040047 General internal incompatibility in the device 06060000 Access failed due to a hardware error 06070010 | Data type does not match, length of service parameter does not match 06070012 Data type does not match, length of service parameter too high 06070013 Data type does not match, length of service parameter too low 06090011 | Subindex does not exist 06090030 Value range of parameter exceeded (only for write access) 06090031 Value of parameter written too high 06090032 Value of parameter written too low 06090036 Maximum value is less than minimum value 08000000 General error 08000020 Data cannot be transferred or stored to the application 08000021 | Data cannot be transferred or stored to the application because of local control<sup>\*1</sup> 08000022 | Data cannot be transferred or stored to the application because of the present device state

The following table lists the abort codes for when an SDO communications error occurs.

\*1. In this state, the slave operates locally and cannot be controlled from the EtherCAT master.

08000023 | Object dictionary dynamic generation fails or no object dictionary is present

## <span id="page-305-0"></span>**5-6 Synchronization Mode and Communications Cycle**

1S-series Servo Drives with Built-in EtherCAT Communications and Safety Functionality support the following synchronization modes.

- Distributed Clock (DC) Mode
- Free-Run Mode

**Note** SM Event Mode is not supported.

#### **5-6-1 Distributed Clock (DC) Mode**

A mechanism called distributed clock (DC) is used to synchronize EtherCAT communications. The DC Mode is used for 1S-series Servo Drives with Built-in EtherCAT Communications and Safety

Functionality to perform highly accurate control in a multi-axis system.

In DC Mode, the master and slaves are synchronized by sharing the same clock.

Interruptions (Sync0) are generated in the slaves at precise intervals based on this clock.

Servo Drive control is executed at this precise timing.

## **Communications Cycle (DC Cycle)**

The communications cycle is determined by setting the output cycle of Sync0 signal on the master side.

Setting range: 125 µs/250 µs/500 µs/750 µs/1 to 10 ms (in 0.25 ms increments)

#### **5-6-2 Free-Run Mode**

You can use the Free-Run Mode when synchronization such as the DC Mode is not required. In Free-Run Mode, slaves perform I/O processing, i.e. refresh I/O data asynchronously with the communications cycle of the master.

## **Communications Cycle**

The communications cycle is determined by the cycle time of the master.

Setting range: 125 μs to 100 ms

# <span id="page-306-0"></span>**5-7 Emergency Messages**

When an error or warning occurs in 1S-series Servo Drives with Built-in EtherCAT Communications and Safety Functionality, an emergency message is sent to the master through SDO communications. An emergency message is not sent for a communications error.

You can select whether or not to send emergency messages in **Diagnosis History** (10F3 hex).

When the power supply is turned ON, **Diagnosis History** – **Flags** (10F3-05 hex) is set to *0* (not notify).

To send emergency messages, set the least significant bit of **Diagnosis History** – **Flags** (10F3-05 hex) to *1* every time the power is turned ON.

An emergency message consists of 8-byte data.

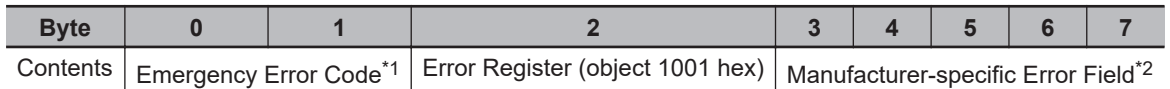

\*1. Error codes (FF00 to FFFF hex) in the manufacturer-specific area are used. Byte 0 is fixed to *FF hex*, and byte 1 shows the main code of an error number or warning number.

\*2. Byte 3 is not used. An error code is shown in bytes 4 to 7. For details on error event codes, refer to *[A-4 Sysmac Error Status Codes](#page-891-0)* on page A-128.

**Note** For details on errors and warnings of the Servo Drive, refer to *[Section 12 Troubleshooting](#page-702-0)* on page 12-1.

**5**

## <span id="page-307-0"></span>**5-8 Sysmac Device Features**

Sysmac Device refers to the control device product designed according to standardized communications and user interface specifications for OMRON control devices. And the features that are available with such a device are called Sysmac Device Features.

This section describes the features that the Servo Drive provides when it is combined with a Machine Automation Controller such as NJ/NX series, NY-series IPC Machine Controller, and automation software.

## **Sysmac Error Status**

Because, in Sysmac Devices, errors that may occur in slaves are systematized, you can check the causes and remedies for errors with a common procedure.

The status of an error can be monitored in the **Sysmac Error Status** (2002-01 hex). To display the error detected by the Servo Drive in Sysmac Studio, the **Sysmac Error Status** (2002-01 hex) must be mapped to the PDO. Sysmac Studio, by default, uses the **512th transmit PDO Mapping** (1BFF hex) assignment to map the **Sysmac Error Status** (2002-01 hex) automatically to the PDO.

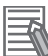

#### **Additional Information**

- For the **Sysmac Error Status** (2002-01 hex), refer to *[A-2-7 Manufacturer Specific Objects](#page-803-0)* on [page A-40.](#page-803-0)
- For errors displayed in Sysmac Studio, refer to *[A-4 Sysmac Error Status Codes](#page-891-0)* on page [A-128](#page-891-0).

## **Saving the Node Address Setting**

When the ID switches are set to *00*, the value of the node address you set in Sysmac Studio is used. (Software setting)

When Software setting is enabled, in Sysmac Studio, execute **Slave Node Address Writing** on the **EtherCAT** tab page to save the slave node address setting in the non-volatile memory of the Servo Drive.

#### $\bullet$  **Software Setting**

The set value saved as Slave Information Interface (SII) information in the non-volatile memory of the slave is used as the node address.

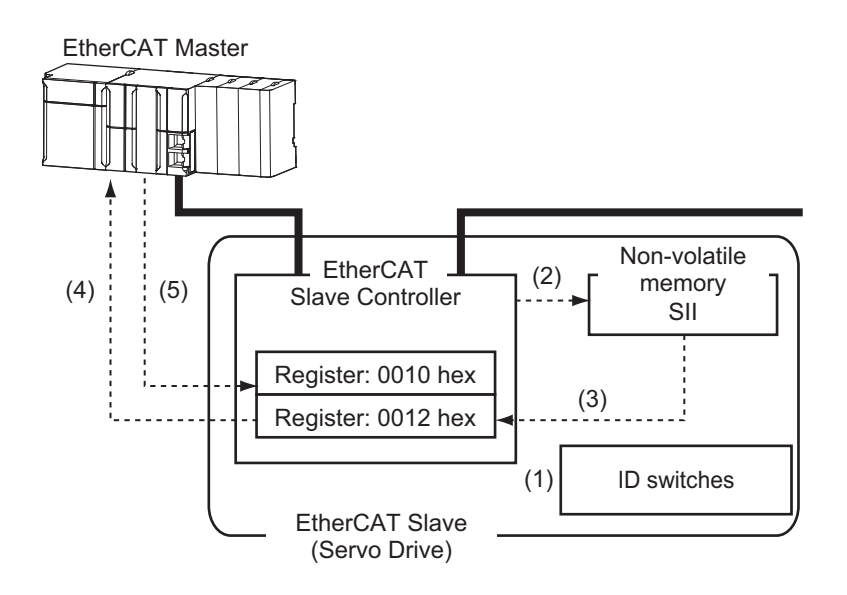

- 1. Set the ID switches to *00* during power OFF.
- 2. Write a node address value to Slave SII from the master.
- 3. When the slave power is turned ON, the node address value is applied to Register: 0012 hex by the software.
- 4. The EtherCAT master reads the value that is set in Register: 0012 hex.
- 5. The EtherCAT master writes the value of 0012 hex to 0010 hex as the node address.

#### $\bullet$  **Switch Setting**

The value of the ID switches of the slave is used as the node address.

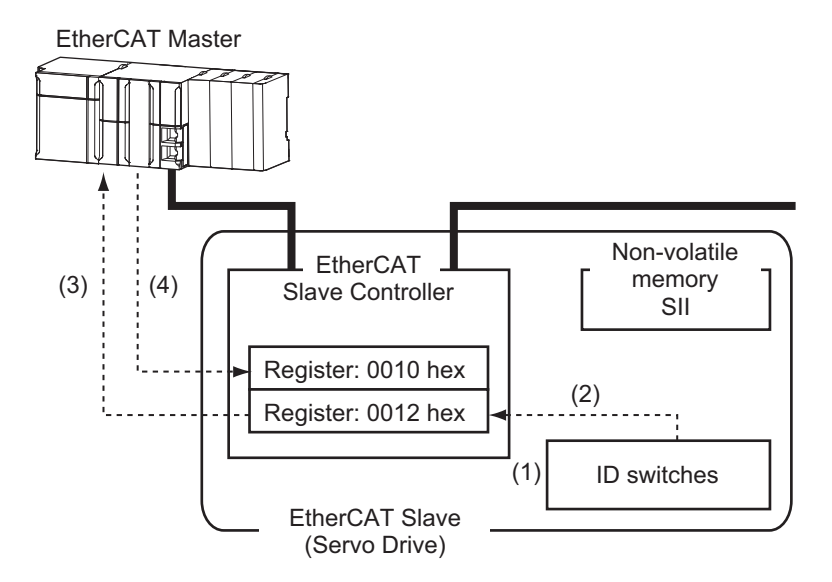

- 1. Set the ID switches during power OFF.
- 2. When the slave power is turned ON, the value of the ID switches is applied to the register: 0012 hex.
- 3. The EtherCAT master reads the value that is set in Register: 0012 hex.
- 4. The EtherCAT master writes the value of 0012 hex to 0010 hex as the node address.

**5**

## **Serial Number Display**

The serial number saved in the non-volatile memory of the Servo Drive is displayed in the **Serial Number** (1018-04 hex). Controllers that support Sysmac Device Features can use this serial number to check the network configuration.

To enable this check, in Sysmac Studio, set **Serial Number Check Method** to **Setting = Actual Device** on the **EtherCAT** tab page.

If the specified condition is not met, a Network Configuration Verification Error will occur.

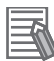

#### **Additional Information**

This network configuration check can detect the replacement of slave devices, which prevents you from forgetting to set parameters on those slaves.

## **Compliance with ESI Specification (ETG.2000 S (R) V1.0.10)**

The ESI Specification is a set of specifications that define the entries required in an EtherCAT Slave Information (ESI) file.

Controllers that support Sysmac Device Features can use the Option function defined in the ESI Specification to identify the backup parameters stored on slaves.

The backup parameters on an identified slave can be backed up and restored from Sysmac Studio.

## **SII Data Check**

The Slave Information Interface (SII) contains EtherCAT slave configuration information that is written to the non-volatile memory of an EtherCAT slave.

Sysmac Device EtherCAT slaves check the SII information from the slave side.

If one of these slaves finds that SII information with which it cannot operate was written, it generates an SII Verification Error (Error No. 88.03) or ESC Initialization Error (Error No. 88.01). If this error is not cleared after the power cycle, contact your OMRON sales representative.

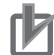

#### **Precautions for Correct Use**

Do not use non-OMRON configuration tools to edit the SII information.

# <span id="page-310-0"></span>**5-9 Cable Redundancy Function**

Configuring a ring topology on the EtherCAT system enables communications to continue even if an EtherCAT physical layer link is disconnected in the ring topology.

Possible causes for the ring disconnection status in which an EtherCAT physical layer link is disconnected are as follows:

- An EtherCAT communications cable is disconnected, broken, short-circuited, or has a contact failure.
- Failure of the EtherCAT physical layer of a Servo Drive

### **5-9-1 Object Requiring Setting**

When the cable redundancy function is used on the Machine Automation Controller NJ/NX Series, make the following settings.

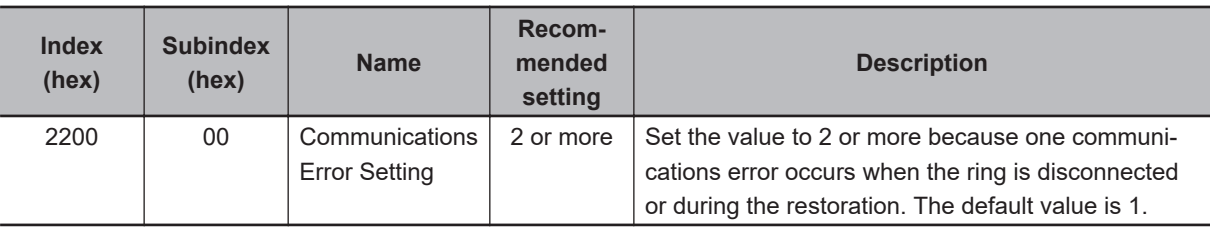

When you build a safety system using FSoE communications, you also need to set the following item. As for the detail, refer to the *NX-series Safety Control Unit User's Manual (Cat. No. Z930)*.

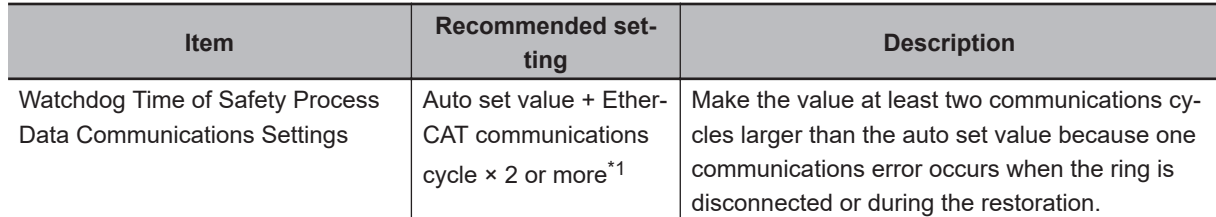

\*1. If EtherCAT communications cycle × 2 is less than 2 ms, add 2 ms or more to the auto set value.

## **5-9-2 Description of Operation**

This function enables communications to continue even if a cable is disconnected or broken in a ring topology and the ring disconnection status results. A communications error may occur immediately after the ring disconnection status occurs or during restoration from the ring disconnection status, and cause all Servo Drives to detect EtherCAT Communications Warnings temporarily. When an EtherCAT Communications Warning occurs, the communications error period command correction function corrects the target position. Refer to *[7-14 Command Compensation Function for Communications Error](#page-391-0)* [on page 7-48](#page-391-0) for details.

Even when the cable is disconnected from the ECAT IN connector on the Servo Drive B and the ring disconnection status results as in the figure below, all Servo Drives can continue communications. If an EtherCAT communications cable is disconnected, protect the disconnected connector.

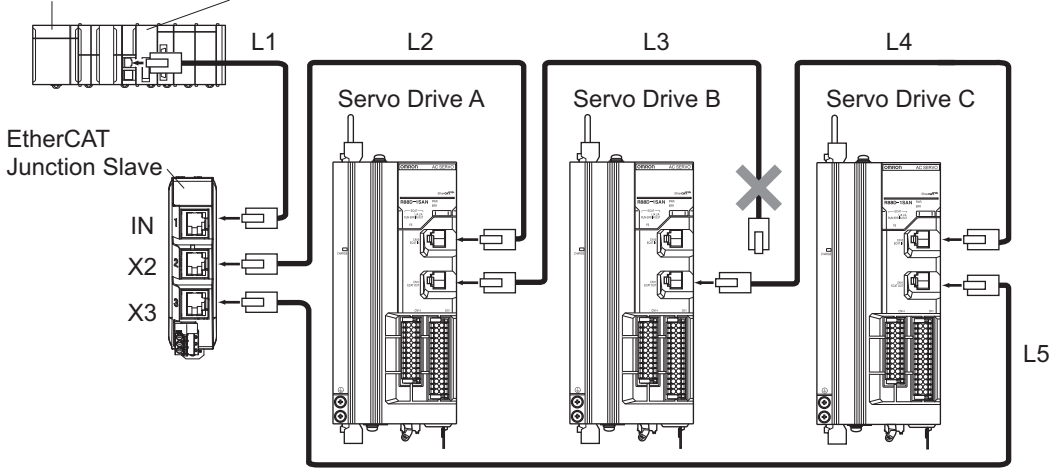

<span id="page-311-0"></span>Power supply unit NJ/NX-series CPU Unit

The ring disconnection status may have resulted not because an EtherCAT communications cable is disconnected, but because a communications cable is broken or short-circuited, or because a Servo Drive broke down. If the ring disconnection status occurs, immediately perform inspection and take appropriate measures. Refer to *[13-5 Method for Ring Disconnection Maintenance and Inspection](#page-762-0)* on [page 13-7](#page-762-0) for details on the inspection method.

After the ring disconnection status occurs because a communications cable is broken or short-circuited, or because a Servo Drive broke down, continuing to use the devices as they are may stop the entire communications system.

#### **Precautions for Correct Use**

If the ring disconnection status occurs, immediately perform inspection and take appropriate measures. Equipment damage may result.

## **5-9-3 Procedure of Checking Operation**

This section takes the following configuration example and describes how to check that the cable redundancy function operates correctly.

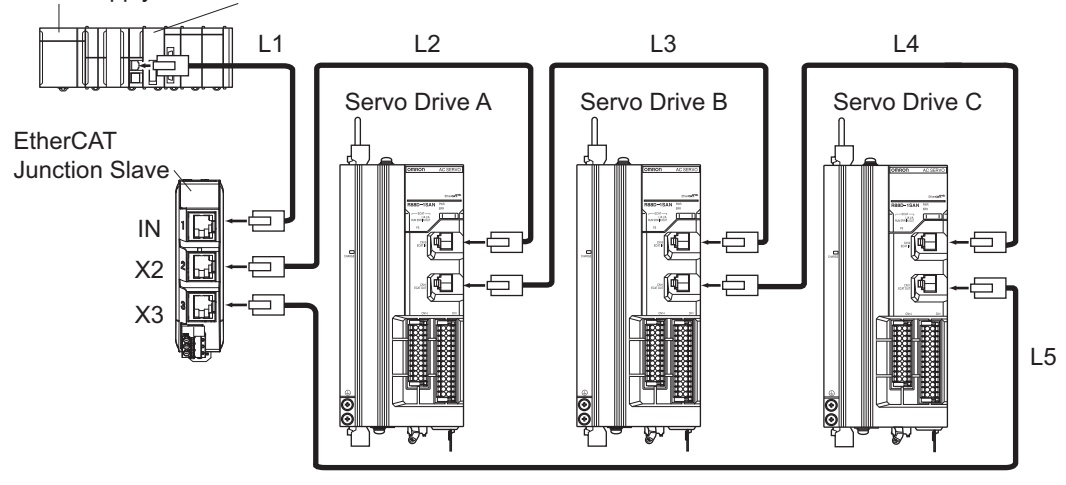

Power supply unit NJ/NX-series CPU Unit

- <span id="page-312-0"></span>*1* Check that the devices start up in the normal status.
	- Connect the EtherCAT communications cables correctly, and turn ON the power supply to the EtherCAT master and to the slaves.
	- Check that there is no problem with the EtherCAT master and the slaves.
	- Check that the L/A IN indicators and the L/A OUT indicators of all slaves blink.
	- Turn OFF the power supply to the EtherCAT master and to the slaves.
- *2* With a cable disconnected from a connector, check that the communications continue in the ring disconnection status.
	- Disconnect the cable from the ECAT IN connector on *Servo Drive B*, and protect the disconnected cable connector.
	- Turn ON the power supply to the EtherCAT master and to the slaves.
	- Check that there is no problem with the EtherCAT master and the slaves.

**3** Check the location where the ring is disconnected.

- Check that the L/A OUT indicator of *Servo Drive A* and the L/A IN indicator of *Servo Drive B* are OFF.
- Check that the other the L/A IN indicators and the L/A OUT indicators blink.
- Stop operation and turn OFF the power supply to the EtherCAT master and to the slaves.
- Connect the disconnected cable to the ECAT IN connector on *Servo Drive B*.
- *4* With a cable disconnected from another connector, check that the communications continue in the ring disconnection status.
	- Disconnect the cable from the ECAT OUT connector on *Servo Drive B*, and protect the disconnected cable connector.
	- Turn ON the power supply to the EtherCAT master and to the slaves.
	- Check that there is no problem with the EtherCAT master and the slaves.

*5* Check the location where the ring is disconnected.

- Check that the L/A OUT indicator of *Servo Drive B* and the L/A IN indicator of *Servo Drive C* are OFF.
- Check that the other the L/A IN indicators and the L/A OUT indicators blink.
- Stop operation and turn OFF the power supply to the EtherCAT master and to the slaves.
- Connect the disconnected cable to the ECAT OUT connector on *Servo Drive B*.

Now you are done with checking operation.

#### **5-9-4 Slave Communications Statuses When Cable Redundancy Function Is Used**

This section takes the following example in which the cable redundancy function is used and a ring topology is configured, and describes communications statuses during normal operation and in the ring disconnection status. The configuration example contains three devices in the ring topology.

#### **Normal Status**

All slaves are in communication.

<span id="page-313-0"></span>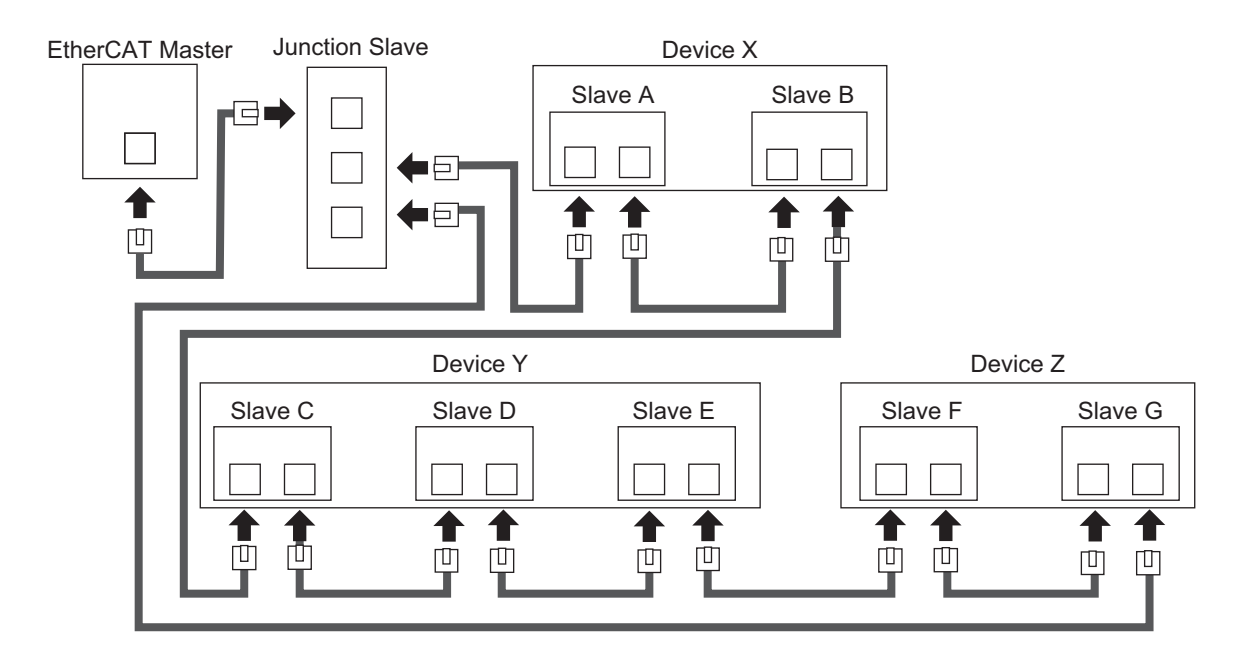

#### **Ring Disconnection Status**

Although the ring is disconnected between Slave C and D, all slaves continue communications.

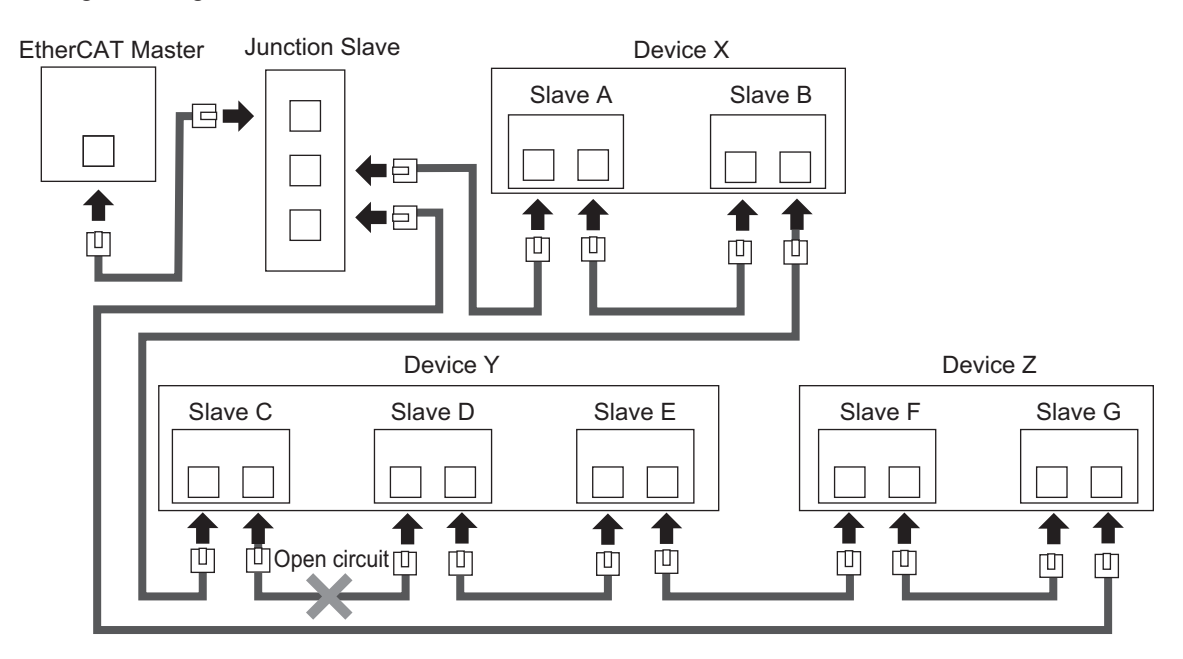

Stop Device X to Z and then turn OFF the power supply to the EtherCAT master. Fix the ring disconnection status by replacing the cable, and then turn ON the power supply to the EtherCAT master and to the devices, which returns the system to the normal communications status.

#### **5-9-5 Relation between the Network Configuration Information and the Actual Configuration**

The following table shows the relation between the network configuration information downloaded in an NJ/NX-series CPU Unit supporting the cable redundancy function and the actual configuration.

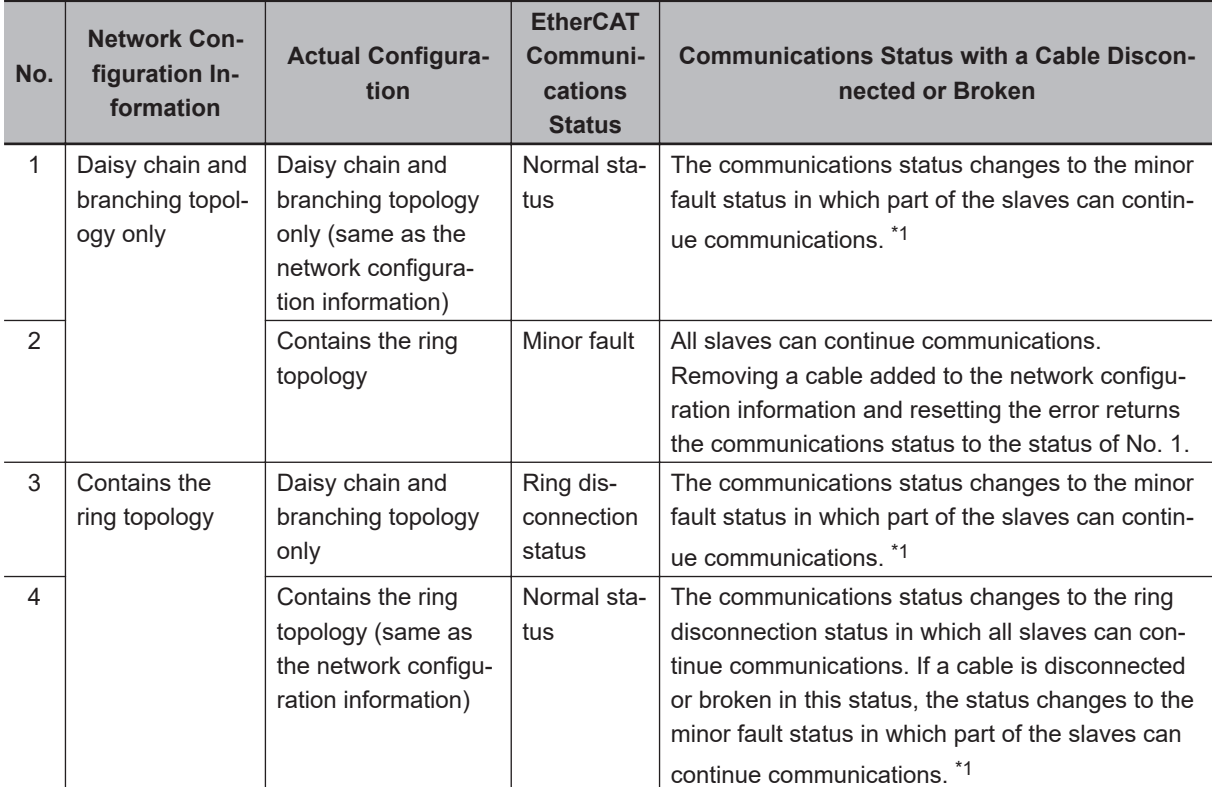

\*1. If a minor fault occurs, slaves not separated from the EtherCAT master operate according to **Fail-soft Operation Setting** of the CPU Unit. Slaves separated from the EtherCAT master cannot continue communications. Refer to the *NJ/NX-series CPU Unit Built-in EtherCAT Port User's Manual (Cat. No. W505)* for details on Fail-soft Operation Setting.

The following example shows a case of No. 4. In this example, the communications status changes from the normal status to the ring disconnection status, and then the power supply to Device Y is turned OFF, which turns OFF the power supply to Slave C to E and causes a minor fault. Slave A, B, F, and G continue communications even after the minor fault occurs.

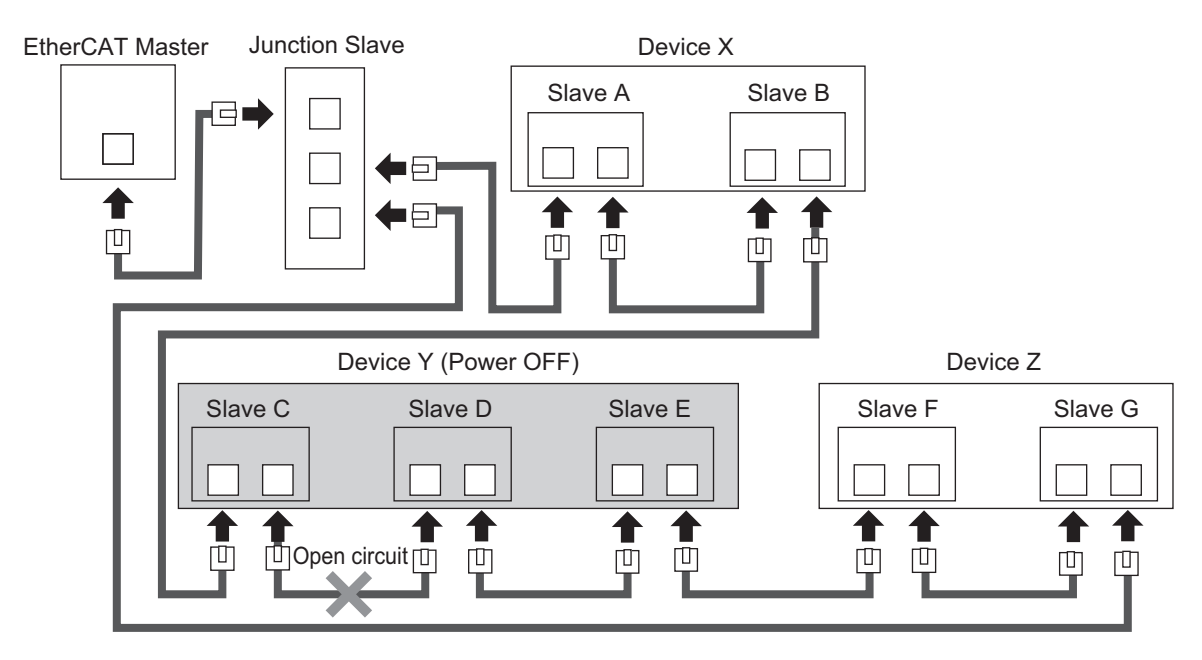

# *6*

# **Basic Control Functions**

This section explains the outline and settings of basic control functions.

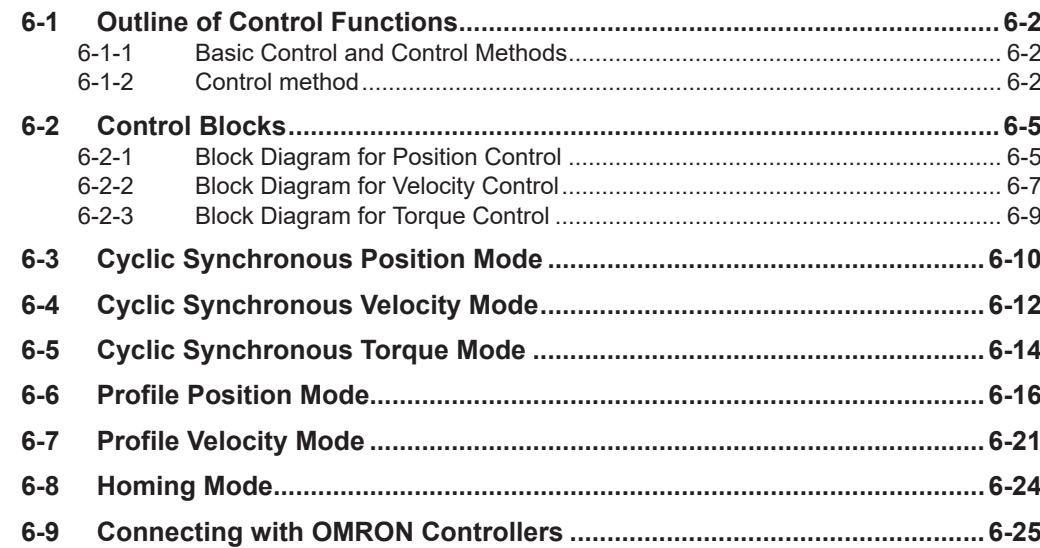

# <span id="page-317-0"></span>**6-1 Outline of Control Functions**

This section explains the implemented control functions.

#### **6-1-1 Basic Control and Control Methods**

1S-series Servo Drives with Built-in EtherCAT Communications and Safety Functionality can use the following controls to control Servomotors.

- Position control
- Velocity control
- Torque control

The following control methods are available for position control and velocity control.

- Two-degree-of-freedom (TDF) control
- One-degree-of-freedom (ODF) control

Each control corresponds to the following modes of operation defined by the CiA402 drive profile.

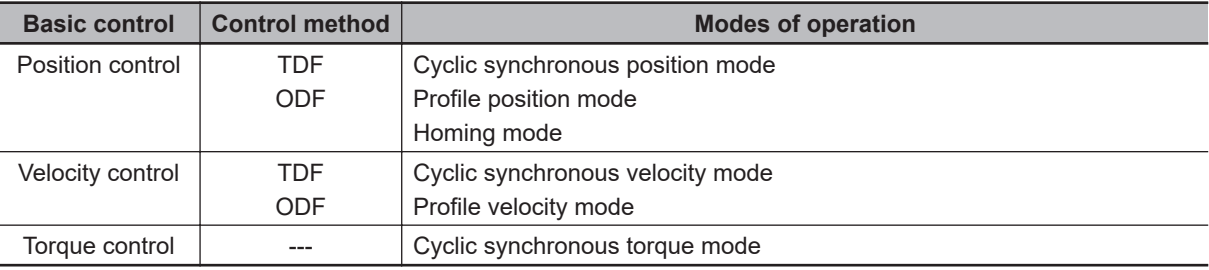

#### **6-1-2 Control method**

For the 1S-series Servo Drives with Built-in EtherCAT Communications and Safety Functionality, TDF control and ODF control are available.

TDF control is a control method proper for positioning control. The smooth internal commands are generated so that the control target can be followed, and TDF controls the internal commands. In TDF control, the following ability for the internal commands is improved and the overshooting is reduced making it easier to reduce the positioning stabilization time. Use TDF control to reduce the impact on devices. If the delay of the internal commands itself for a command value seems to be a problem, adjust the command following gain.

ODF control is a control method proper to use when a high-precision path following performance such as synchronization control is necessary. The delay for a command can be minimized by setting the ODF Velocity Feed-forward - Gain to a larger value such as 100%. However, if a command that changes the acceleration rapidly is given, the command cannot be followed, and the overshooting occurs. In this case, correct the command value itself so that the command value change gets smoother.

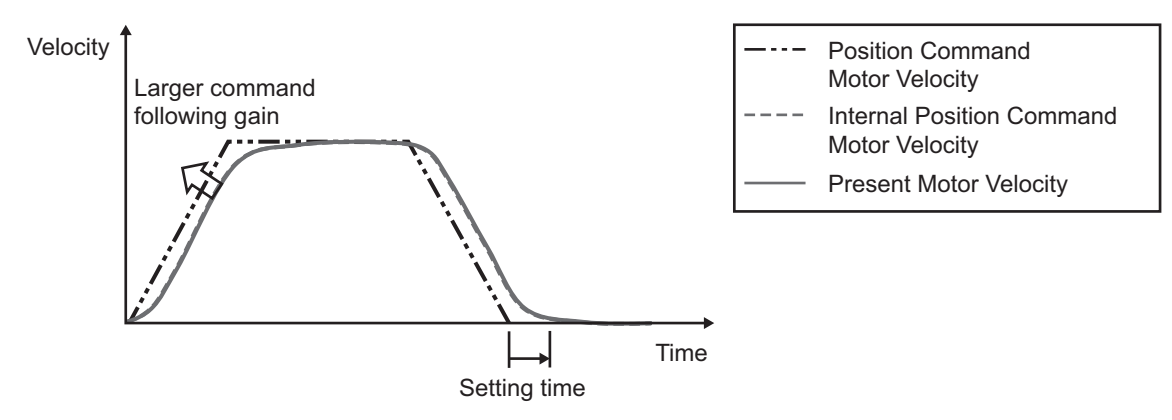

Time response waveform in TDF control

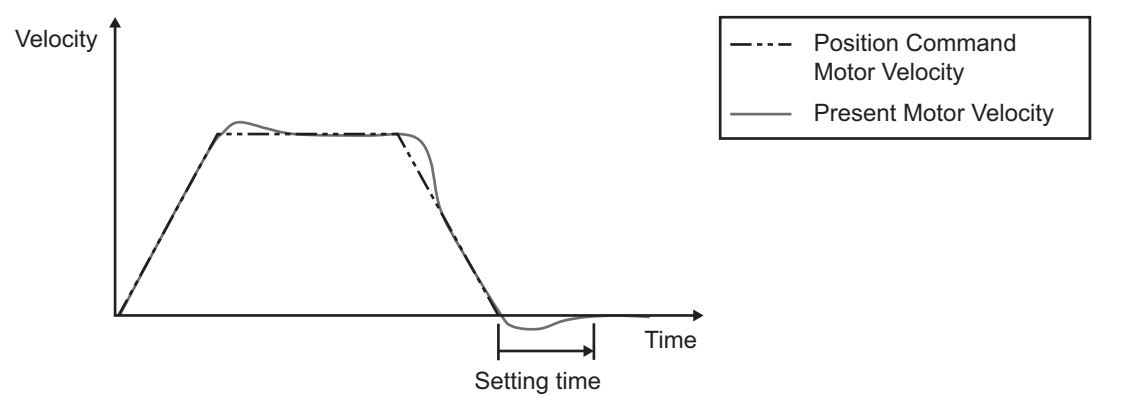

Time response waveform in ODF control (ODF Velocity Feed-forward–Gain=100%)

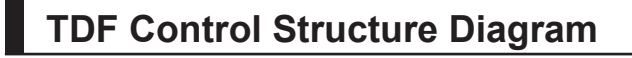

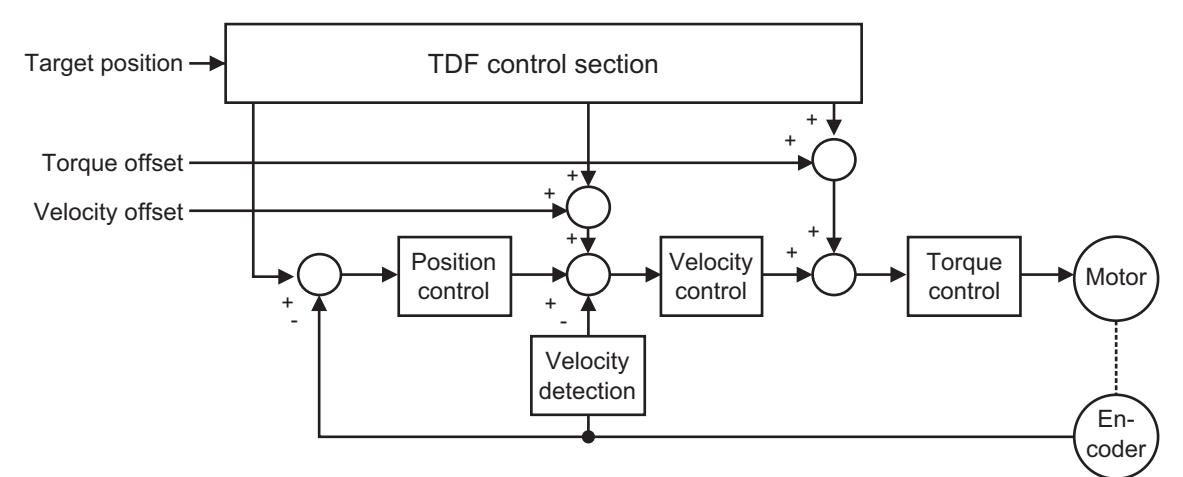

## **ODF Control Structure Diagram**

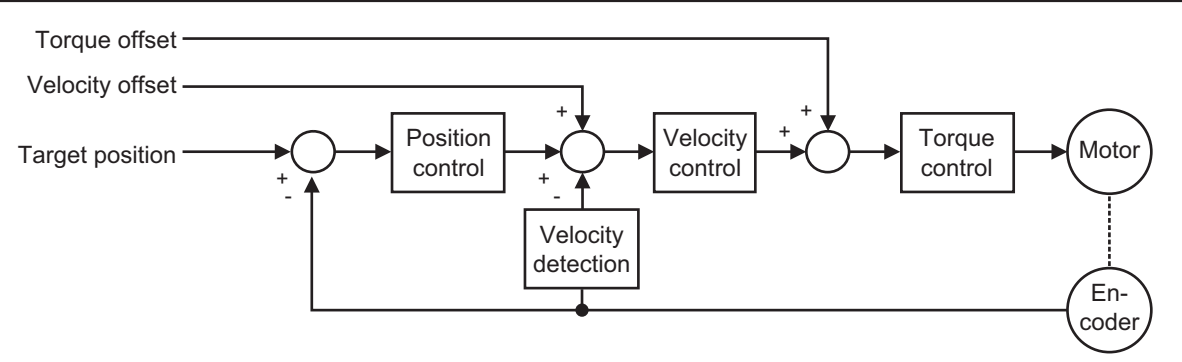

## **Related Objects**

Use **Control Method Selection** (3000-03 hex) to switch between TDF control and ODF control.

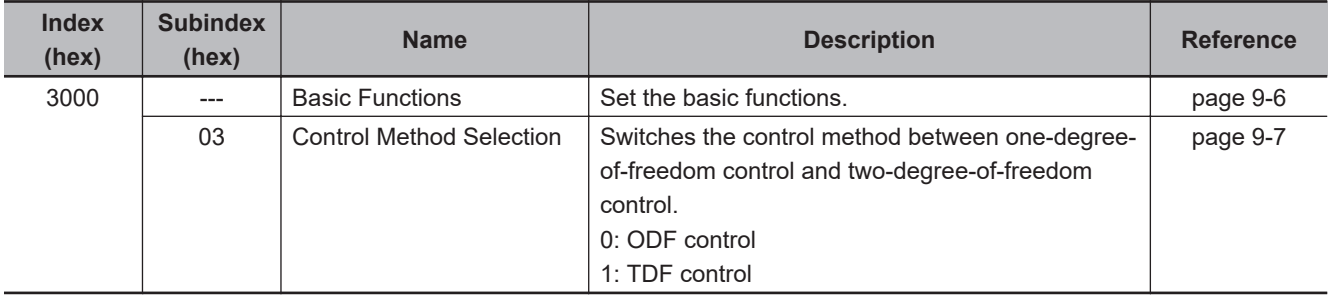

# <span id="page-320-0"></span>**6-2 Control Blocks**

The block diagrams for position control, velocity control and torque control are given.

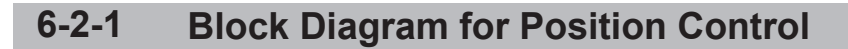

The block diagrams for TDF position control and ODF position control are given.

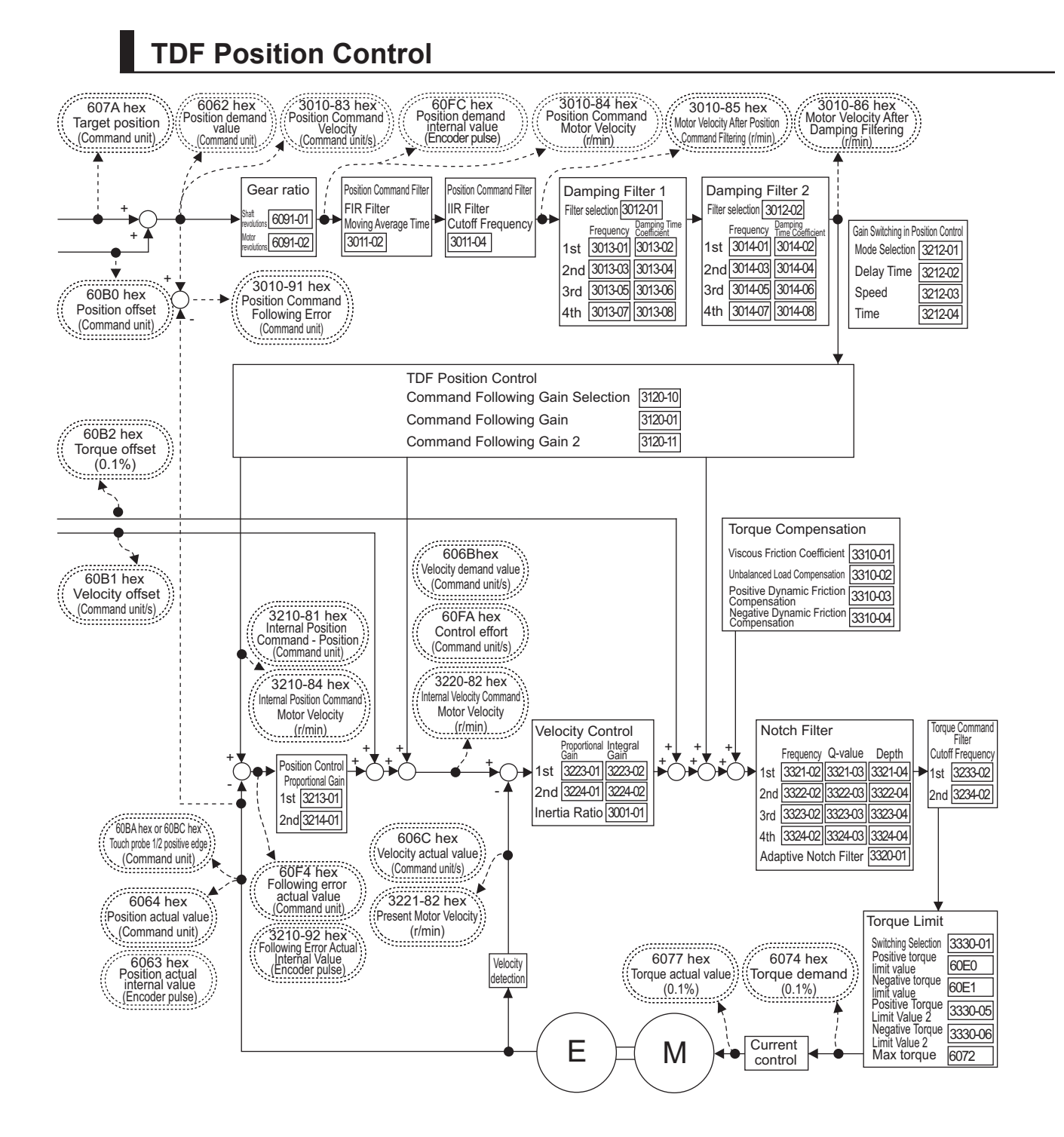

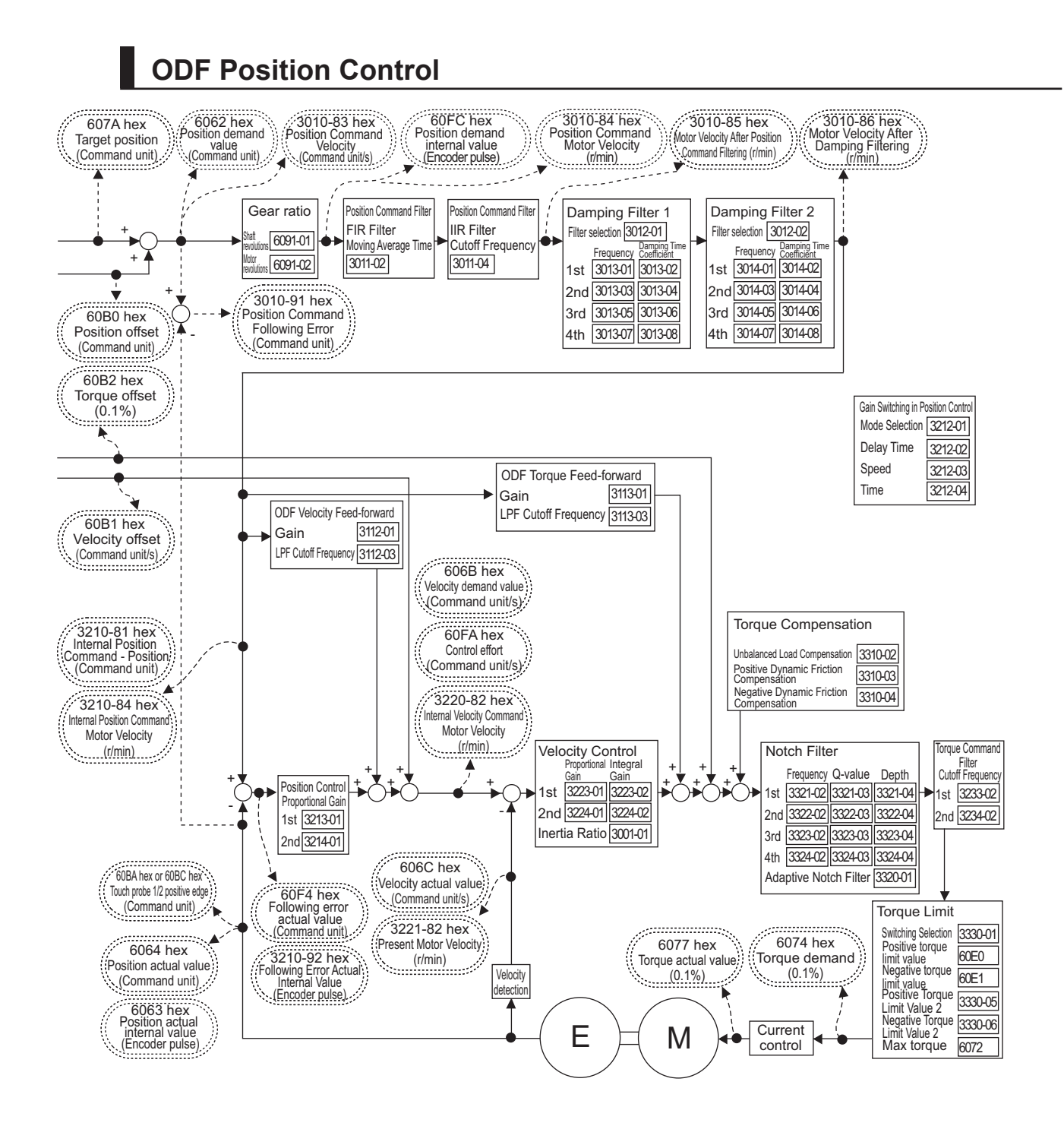

## <span id="page-322-0"></span>**6-2-2 Block Diagram for Velocity Control**

The block diagrams for TDF velocity control and ODF velocity control are given.

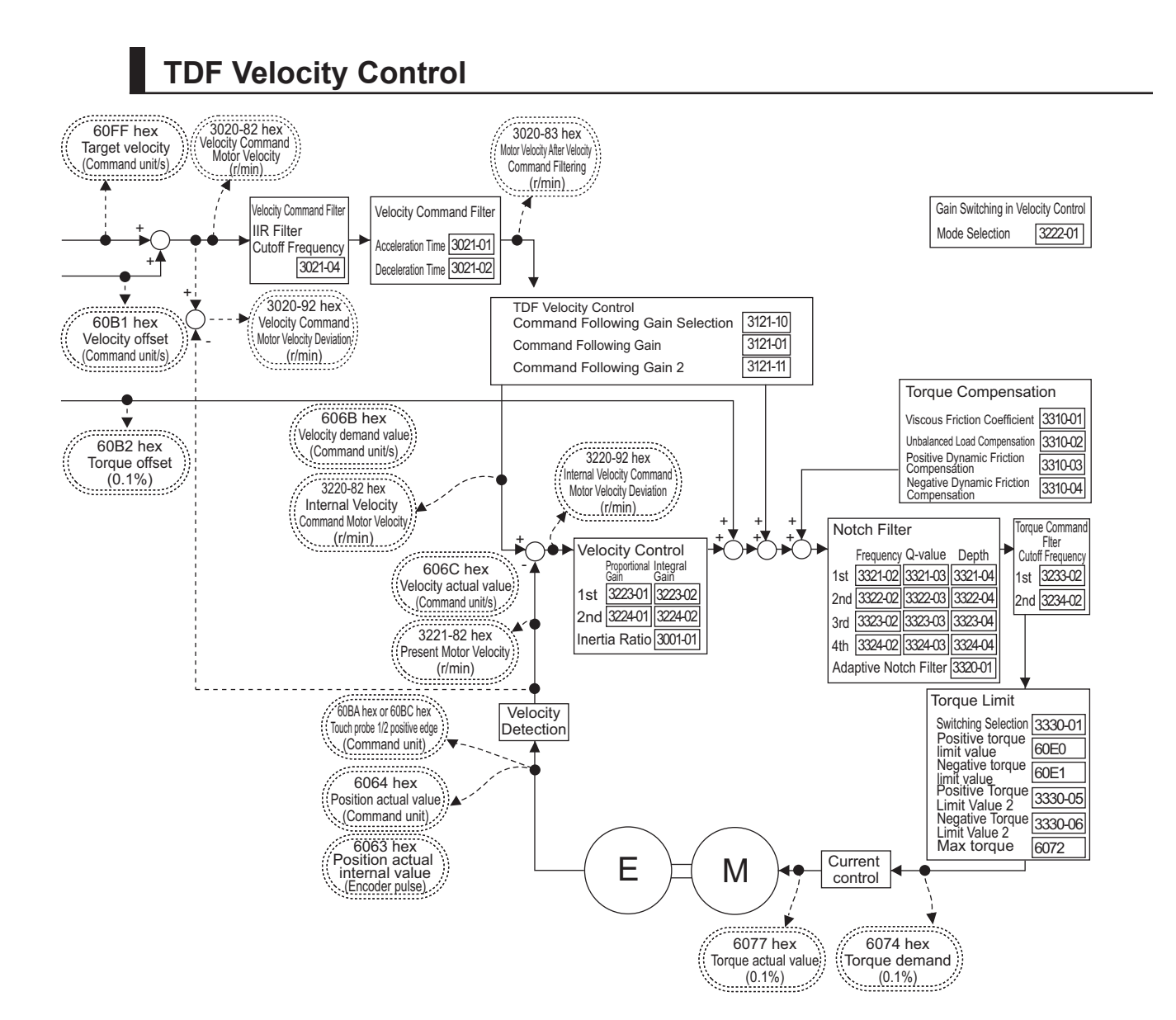

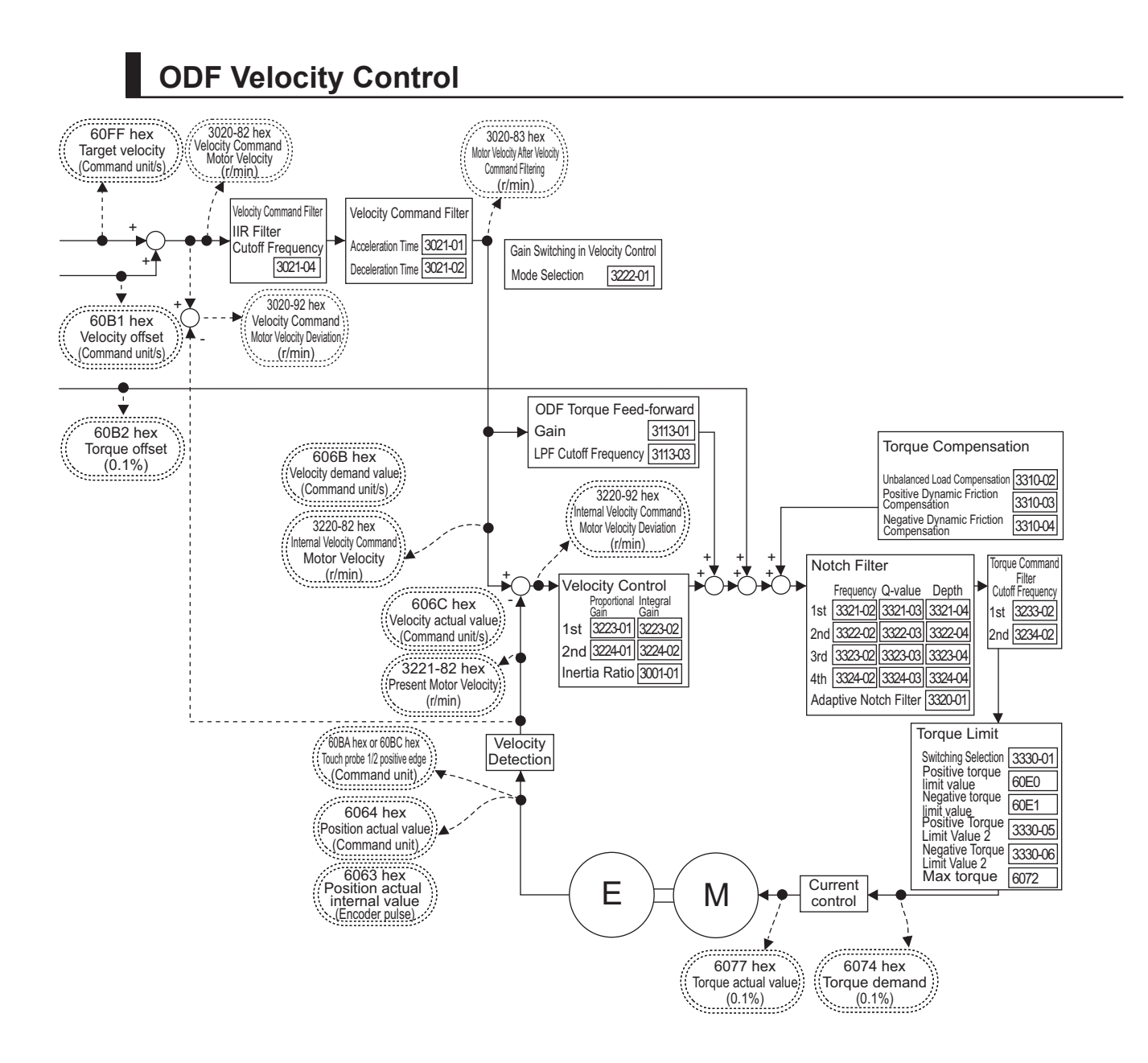
## **6-2-3 Block Diagram for Torque Control**

The block diagram for torque control is given.

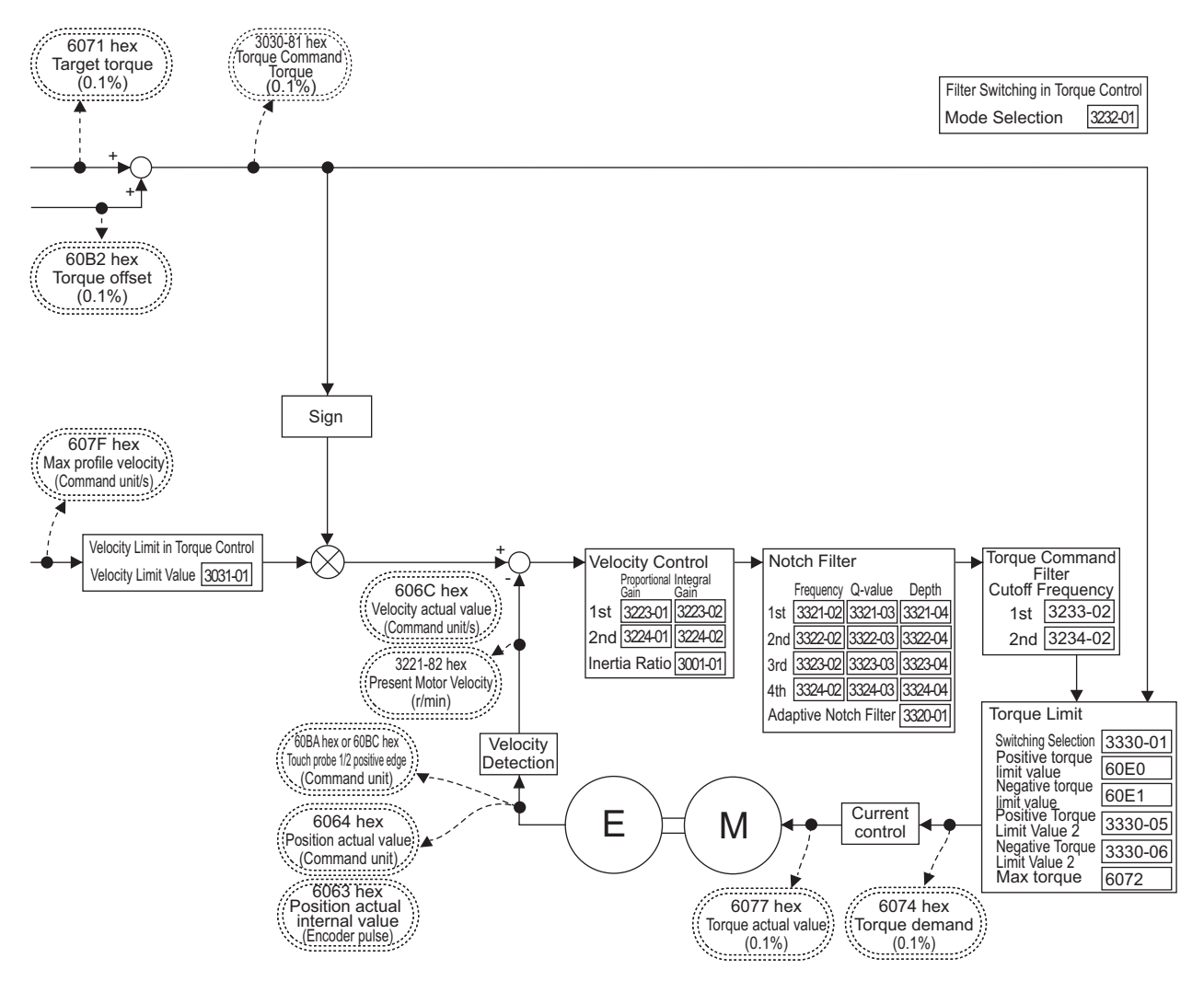

# **6-3 Cyclic Synchronous Position Mode**

In this mode of operation, the controller has a path generation function (an operation profile calculation function) and it gives the target position to the Servo Drive in cyclic synchronization.

**Velocity offset** (60B1 hex) and **Torque offset** (60B2 hex) can be used as the velocity feed-forward and torque feed-forward amounts respectively.

# **Cyclic Synchronous Position Mode Configuration**

The following diagram shows the configuration of the Cyclic synchronous position mode.

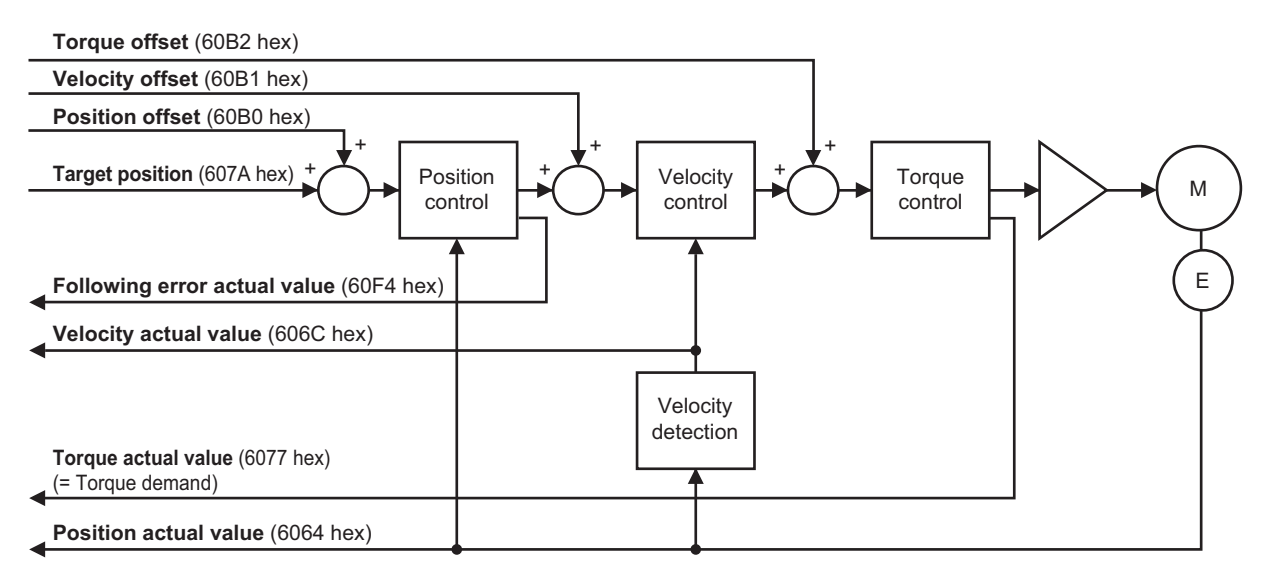

The following diagram shows the configuration of the control function of the Cyclic synchronous position mode.

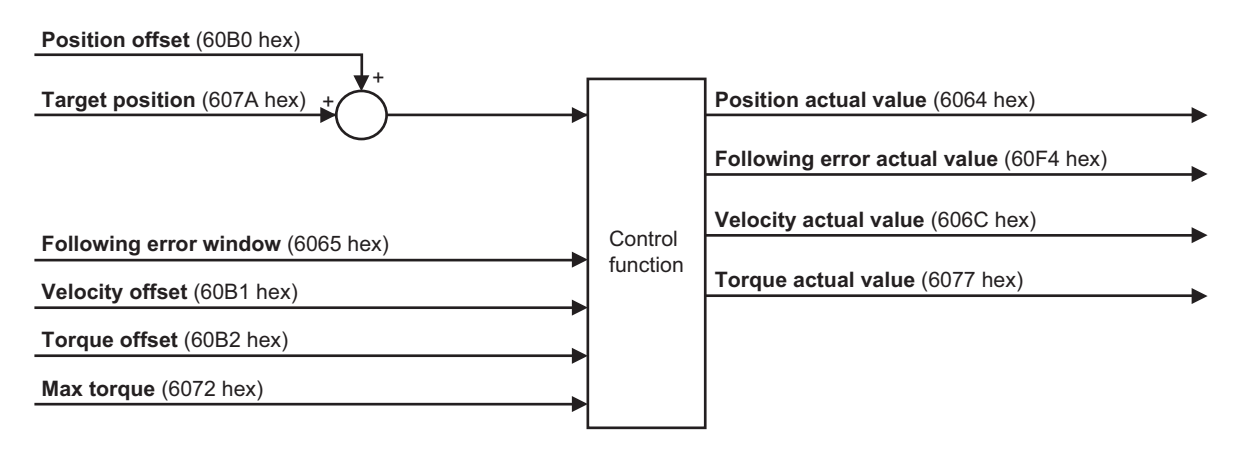

# **Related Objects**

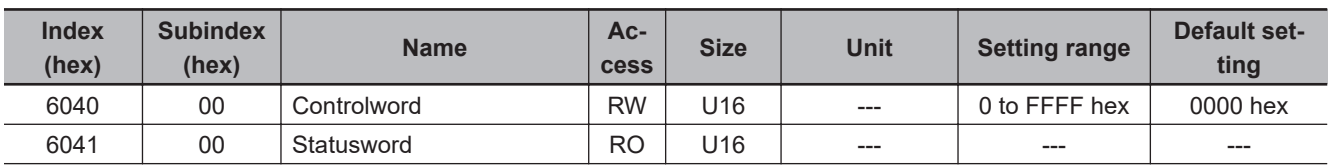

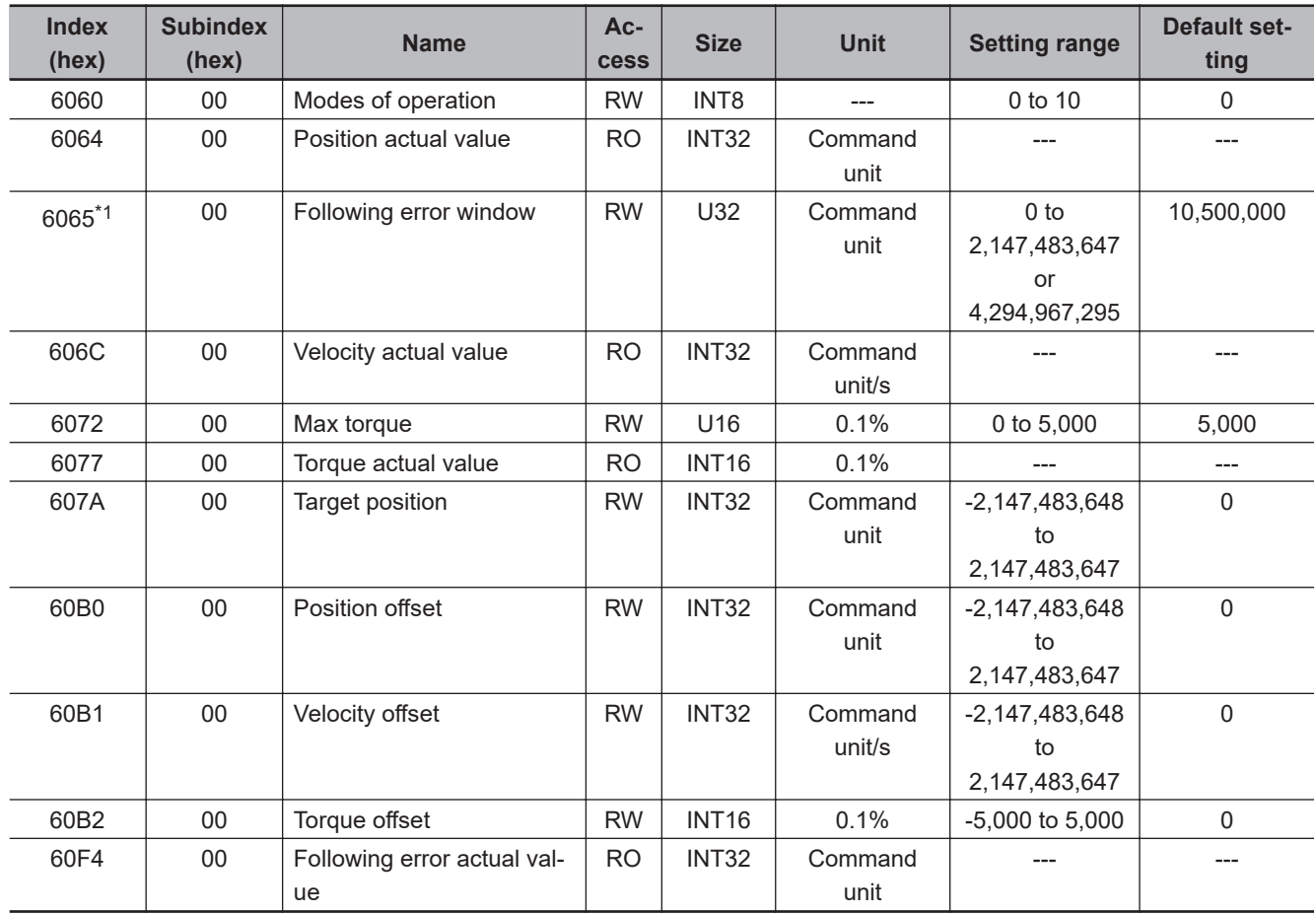

\*1. **Following error window** can be set to *between 0 and 2,147,483,647*, or *4,294,967,295*. If the object is set to *4,294,967,295*, the detection of Excessive Position Deviation Error will be disabled. If it is set to *0*, an Excessive Position Deviation Error will always occur. If the set value is *between 2,147,483,647 and 4,294,967,294*, it is treated as *2,147,483,647*.

# **6-4 Cyclic Synchronous Velocity Mode**

In this mode of operation, the controller has a path generation function (an operation profile calculation function) and it gives the target velocity to the Servo Drive in cyclic synchronization. The **Torque offset** (60B2 hex) can be used as the torque feed-forward amount.

# **Cyclic Synchronous Velocity Mode Configuration**

The following diagram shows the configuration of the Cyclic synchronous velocity mode.

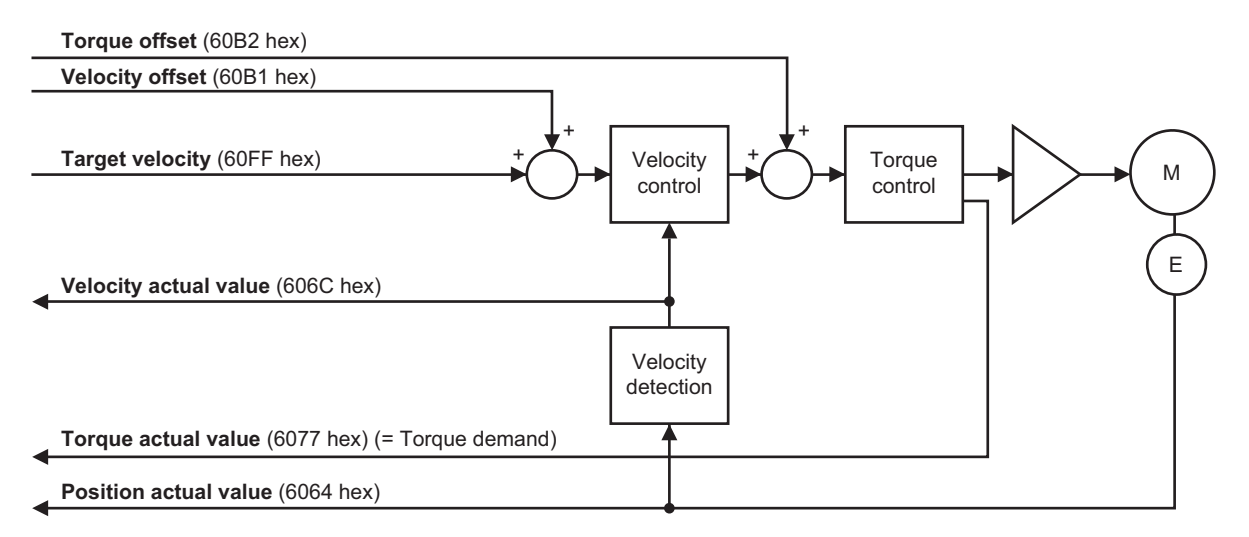

The following diagram shows the configuration of the control function of the Cyclic synchronous velocity mode.

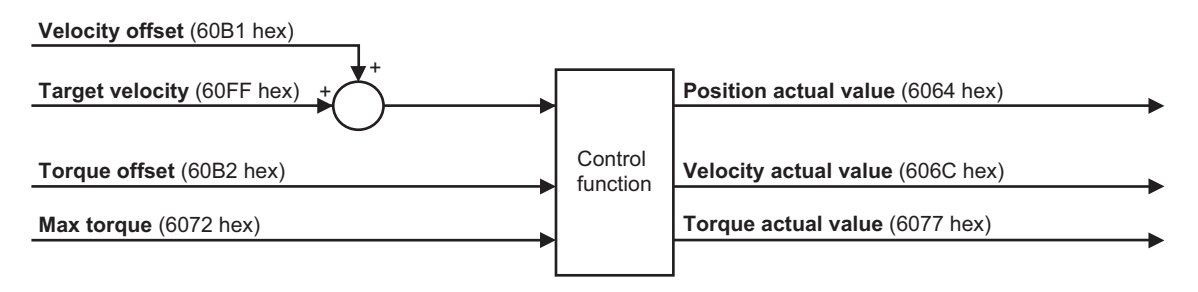

# **Related Objects**

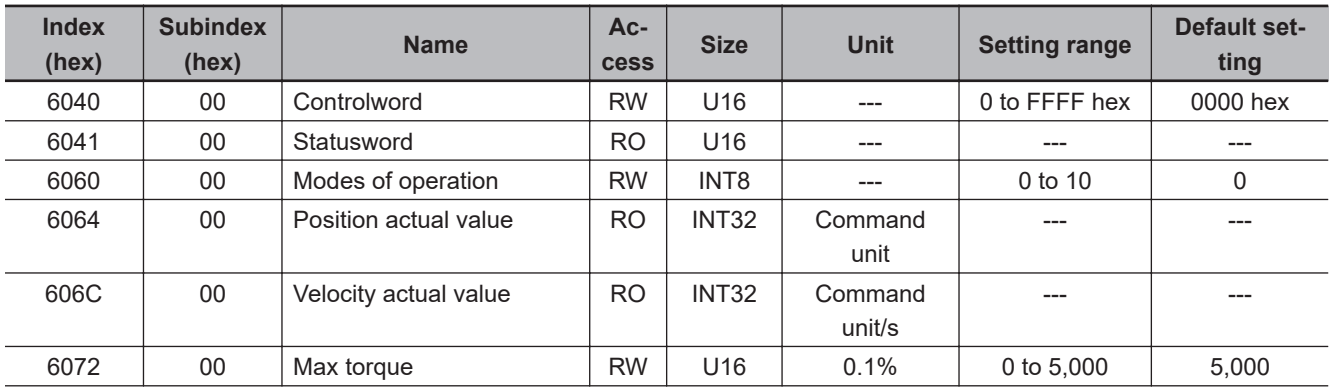

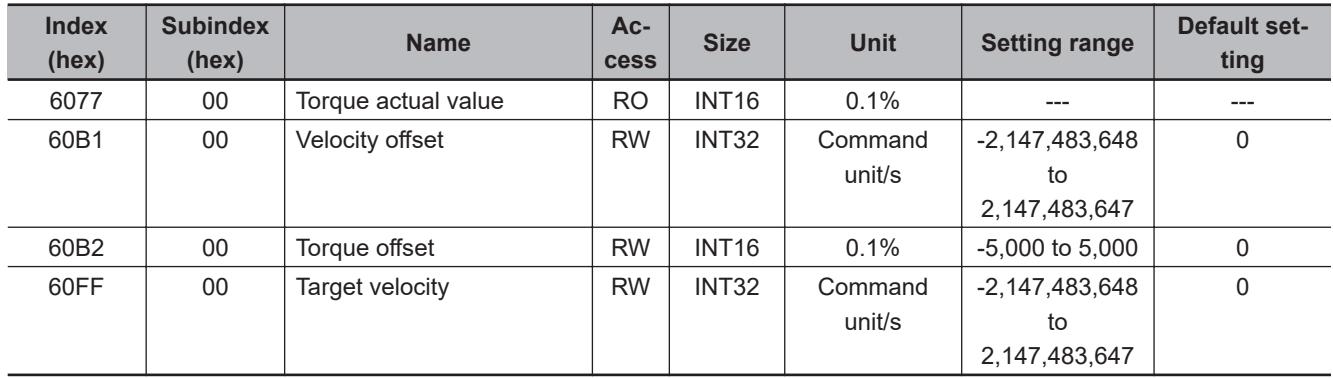

# **6-5 Cyclic Synchronous Torque Mode**

In this mode of operation, the controller has a path generation function (an operation profile calculation function) and it gives the target torque to the Servo Drive in cyclic synchronization.

# **Cyclic Synchronous Torque Mode Configuration**

The following diagram shows the configuration of the Cyclic synchronous torque mode.

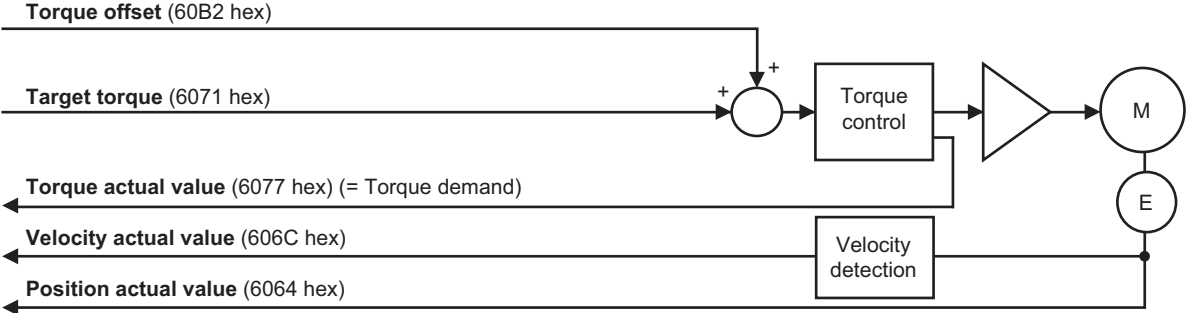

The following diagram shows the configuration of the control function of the Cyclic synchronous torque mode.

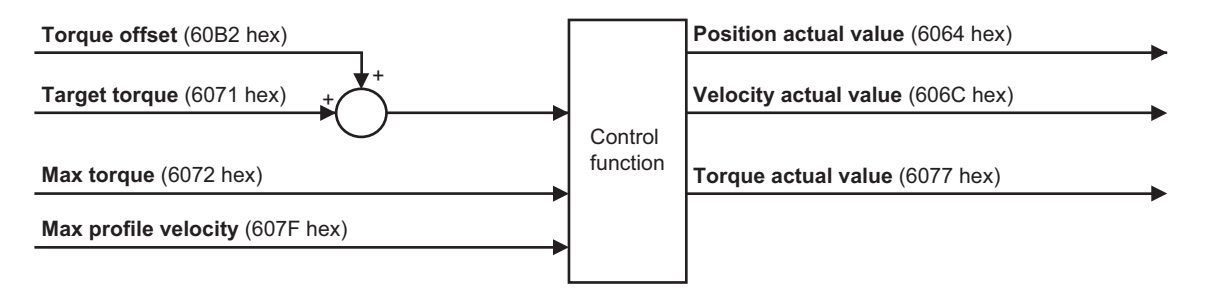

# **Related Objects**

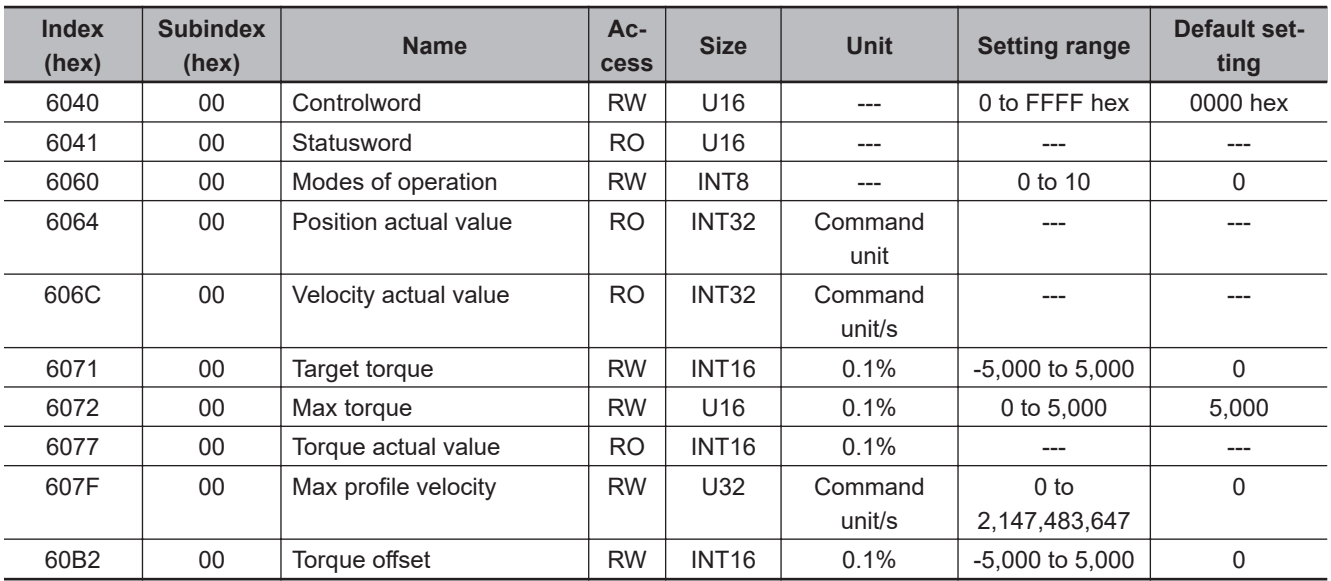

# **Related Functions**

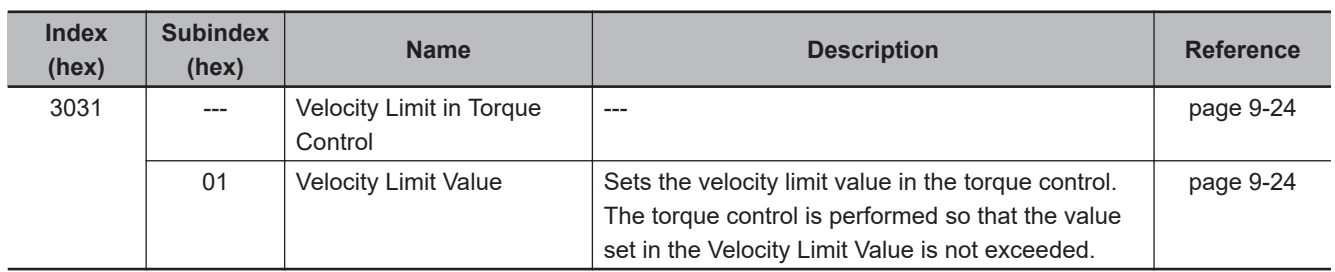

# **6-6 Profile Position Mode**

In this mode of operation, the controller uses the path generation function (an operation profile calculation function) inside the Servo Drive to perform PTP positioning operation. It executes path generation based on the target position, profile velocity, profile acceleration, profile deceleration, and other information.

The Profile position mode can be used when the communications period is 250 µs or more. If the communications period is less than 250 μs, a Command Error (Error No. 91.01) occurs.

The following diagram shows the configuration of the path generation function.

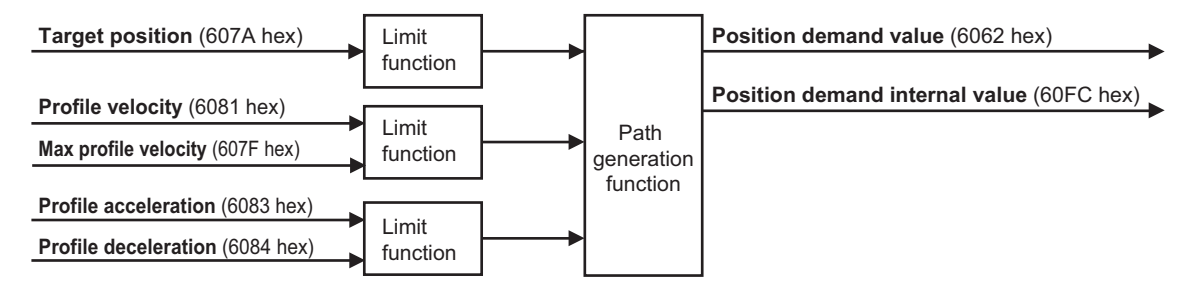

To use these objects, map them in the variable PDO mapping as appropriate.

# **Profile Position Mode Configuration**

The following diagram shows the configuration of Profile position mode.

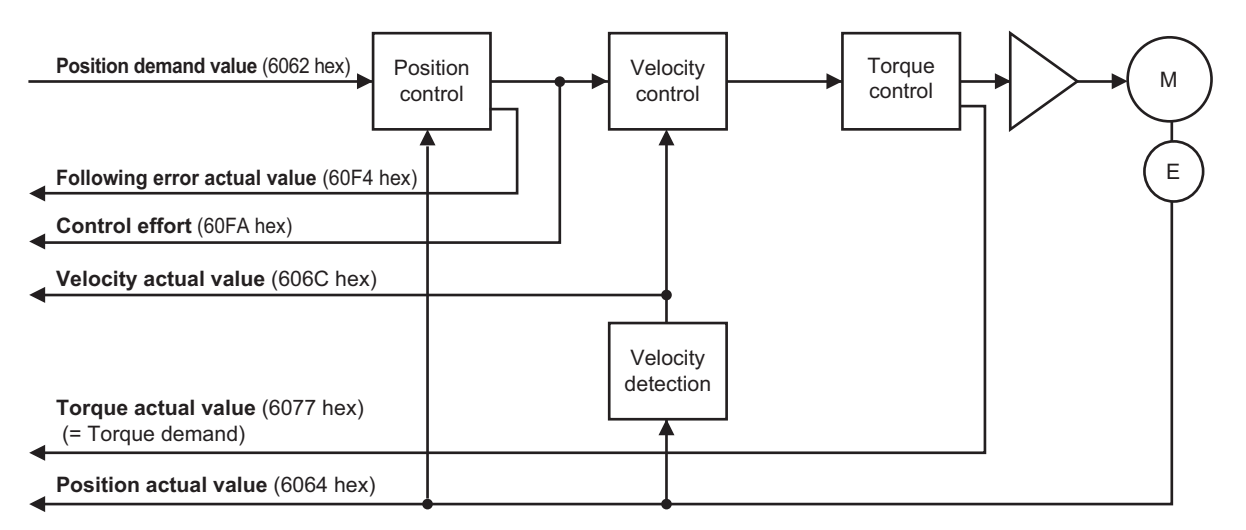

The following diagram shows the control function configuration of Profile position mode.

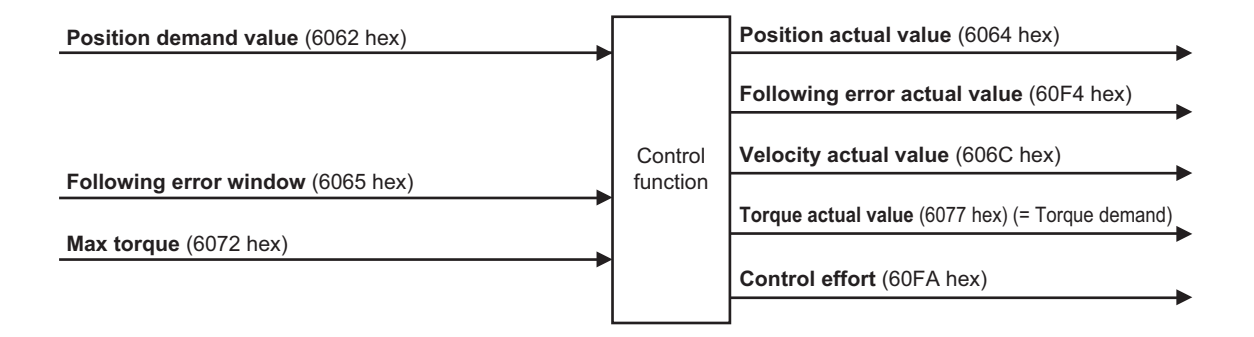

# **Related Objects**

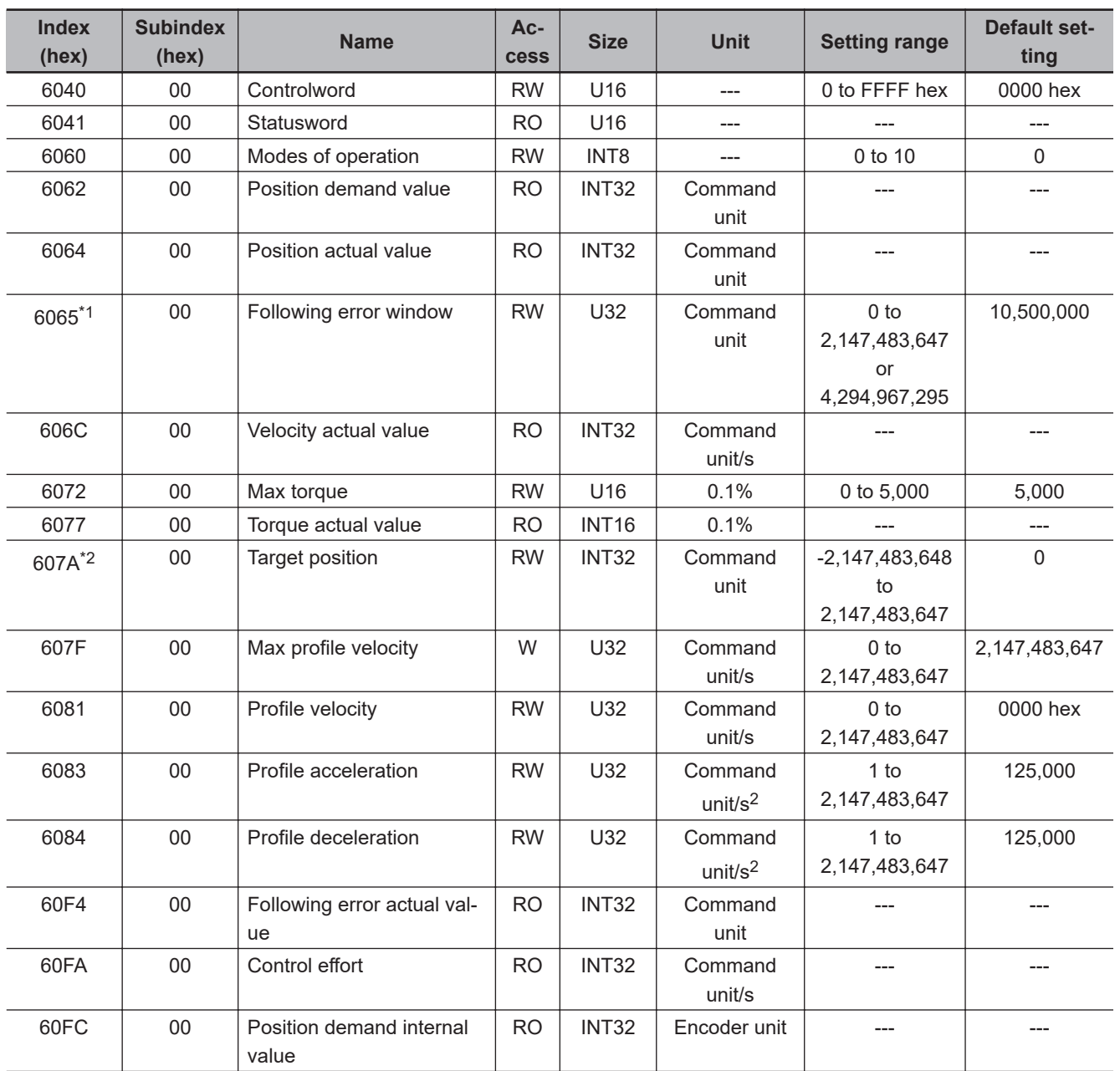

\*1. **Following error window** can be set to *between 0 and 2,147,483,647*, or *4,294,967,295.* If the object is set to *4,294,967,295*, the detection of Excessive Position Deviation Error will be disabled. If it is set to *0*, an Excessive Position Deviation Error will always occur. If the set value is *between 2,147,483,647 and 4,294,967,294*, it is treated as *2,147,483,647*.

<span id="page-333-0"></span>\*2. To enable the Servo Drive to accept commands without fail, the object value must always be retained for two communications cycles or more.

# **Description of Function**

Set the **Controlword** (6040 hex) bit 5 (Change set immediately) to *1*. When you set the **Target position** (607A hex) and the **Profile velocity** (6081 hex) and then change the **Controlword** (6040 hex) bit 4 (New set point) from *0* to *1*, the Servo Drive starts positioning to the set target position.

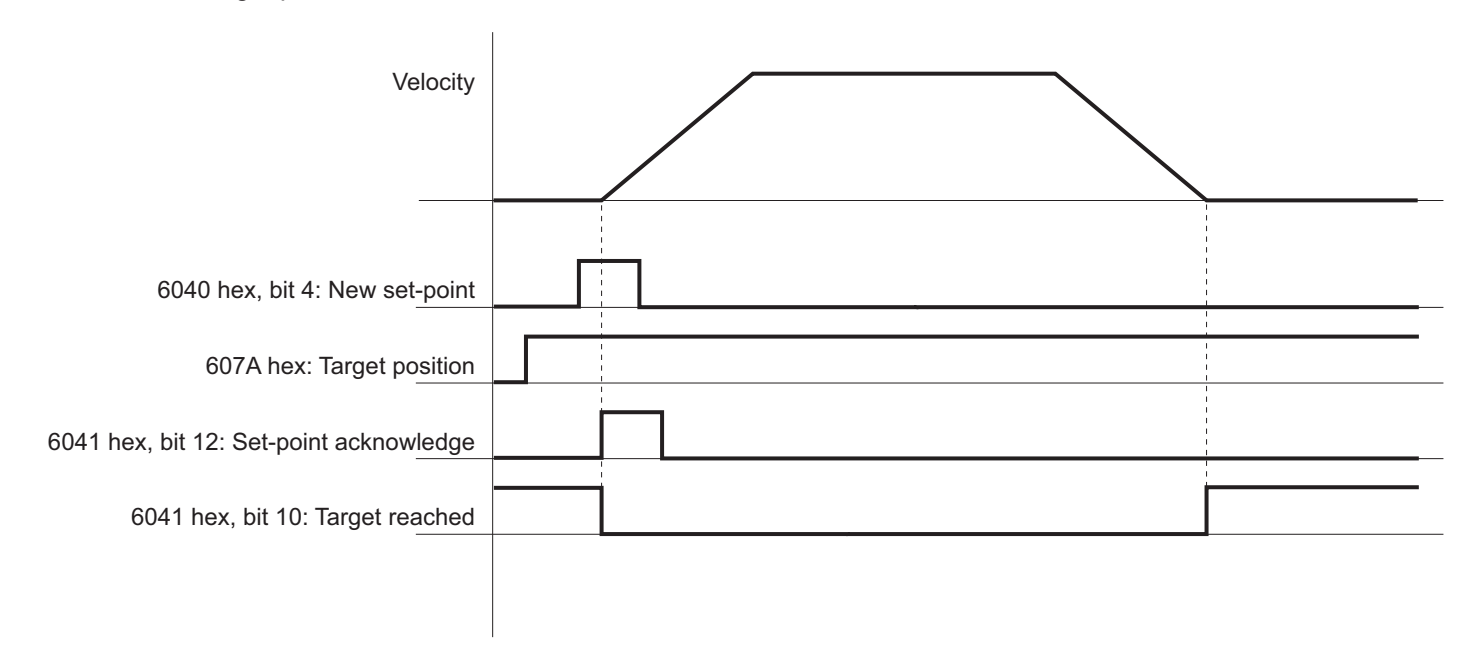

You can change the target value while PTP positioning is in progress.

During PTP positioning, when you change the **Target position** (607A hex) and **Profile velocity** (6081 hex) value and then change the **Controlword** (6040 hex) bit 4 (New set point) from *0* to *1*, the Servo Drive performs positioning with the changed value.

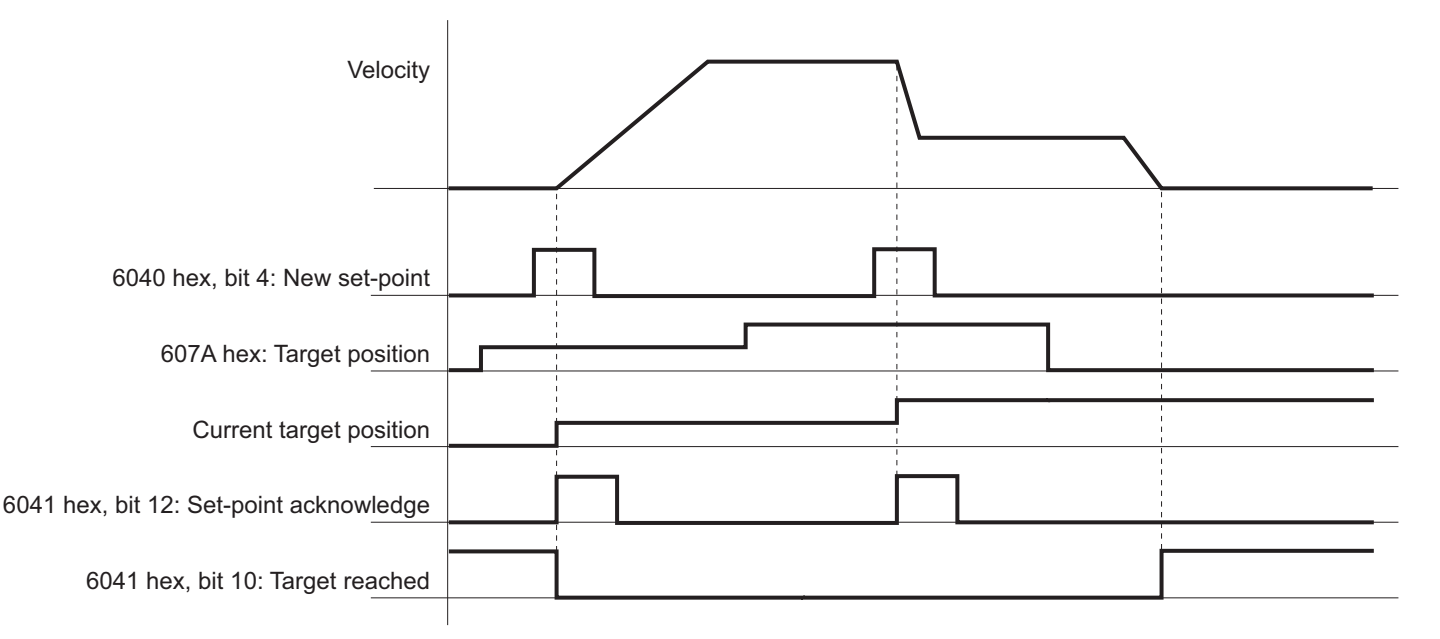

#### **Precautions for Correct Use**

Depending on the positional relationship between the position actual value and target position, operation is performed in the direction with a shorter travel distance.

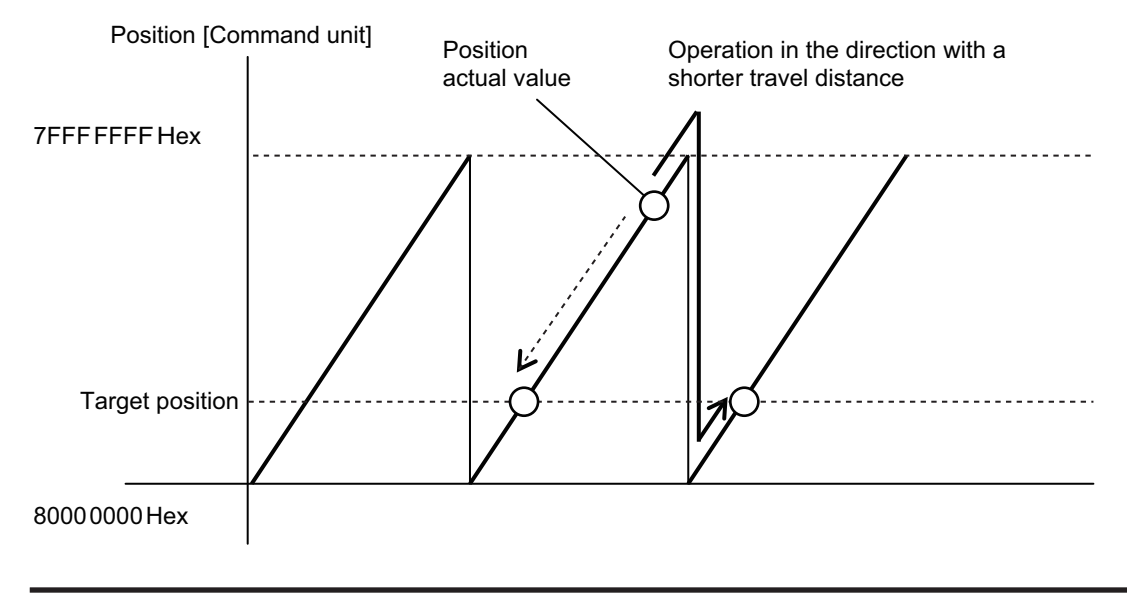

# **Controlword (6040 hex) in Profile Position Mode**

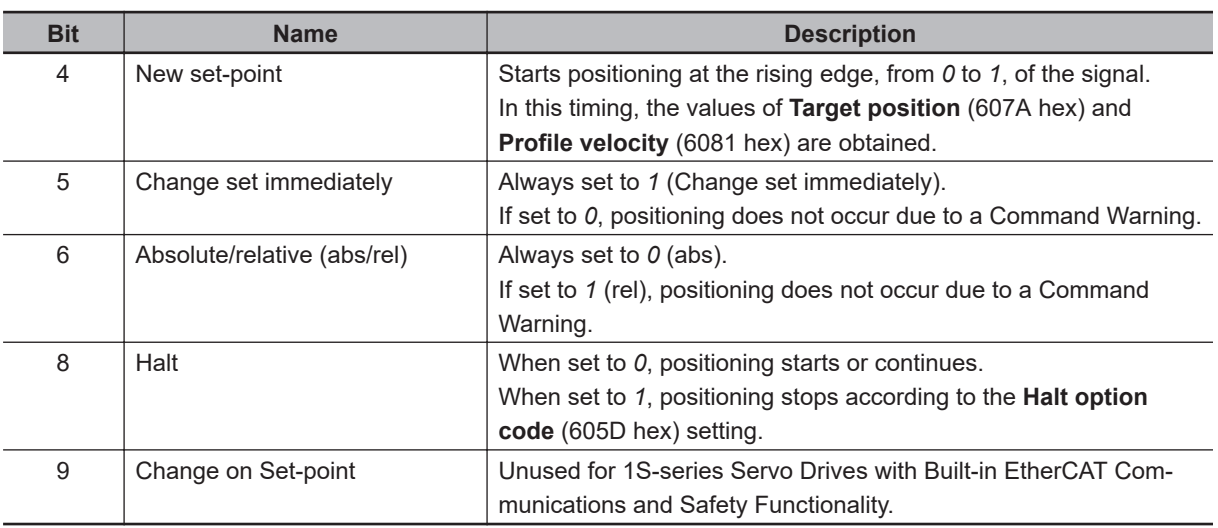

The bits in Controlword used in the Profile position mode are explained below. For the bits that are common to all modes, refer to *[A-1 CiA 402 Drive Profile](#page-765-0)* on page A-2.

# **Statusword (6041 hex) in Profile Position Mode**

The bits in Statusword used in the Profile position mode are explained below.

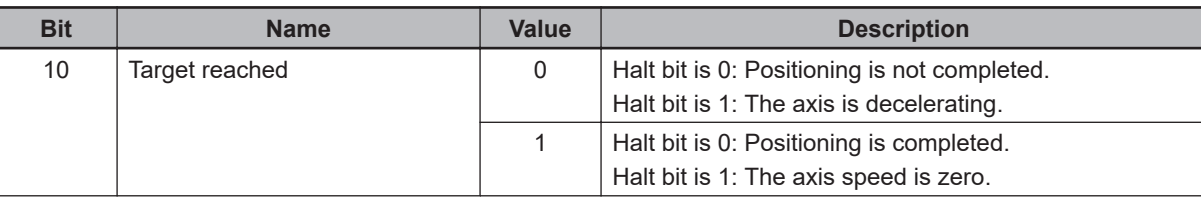

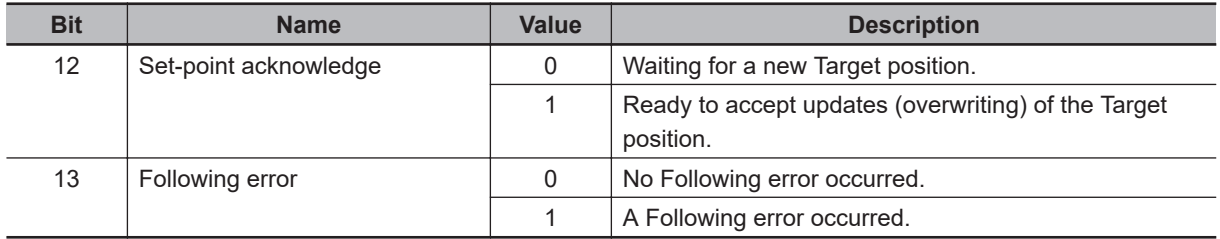

# **6-7 Profile Velocity Mode**

In this mode of operation, the controller uses the path generation function (an operation profile calculation function) inside the 1S-series Servo Drive to control the velocity. It executes path generation based on the target velocity, profile acceleration, profile deceleration, and other information. The Profile velocity mode can be used when the communications period is 250 μs or more. If the communications period is less than 250 μs, a Command Error (Error No. 91.01) occurs.

The following diagram shows the configuration of the path generation function.

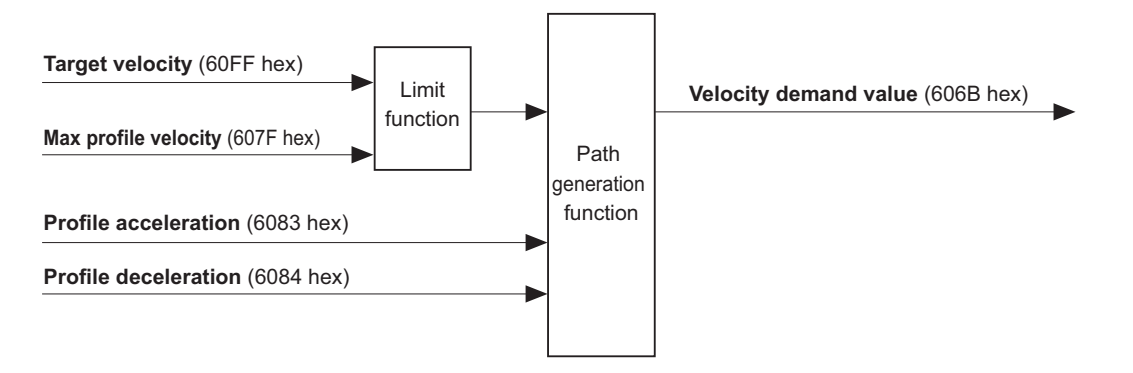

To use these objects, map them in the variable PDO mapping as appropriate.

# **Profile Velocity Mode Configuration**

The following diagram shows the configuration of the Profile velocity mode.

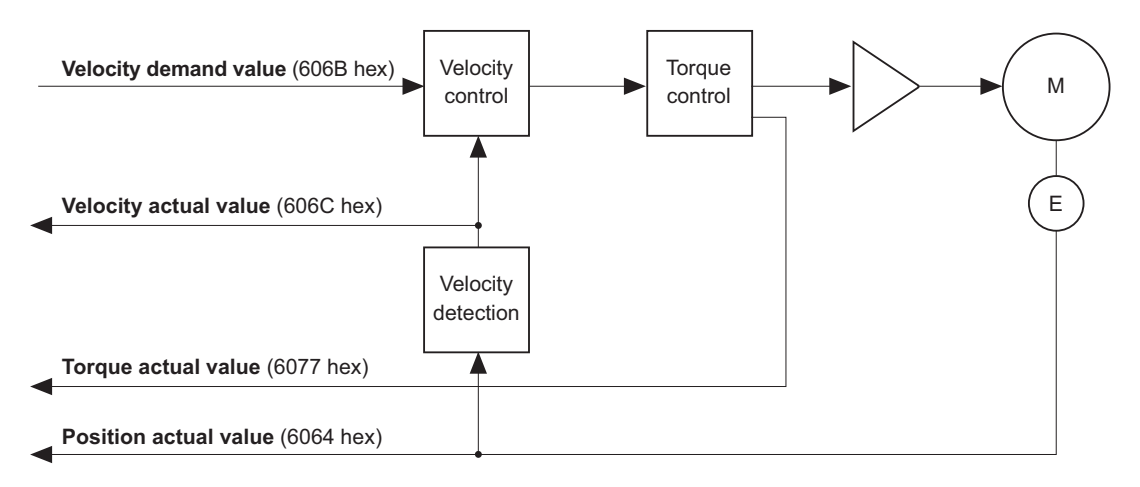

# **Related Objects**

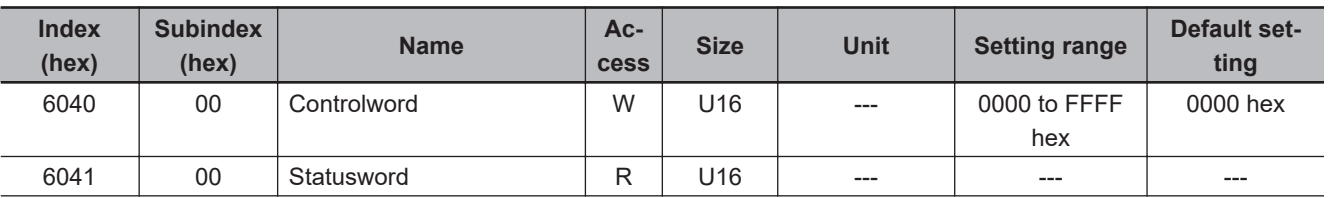

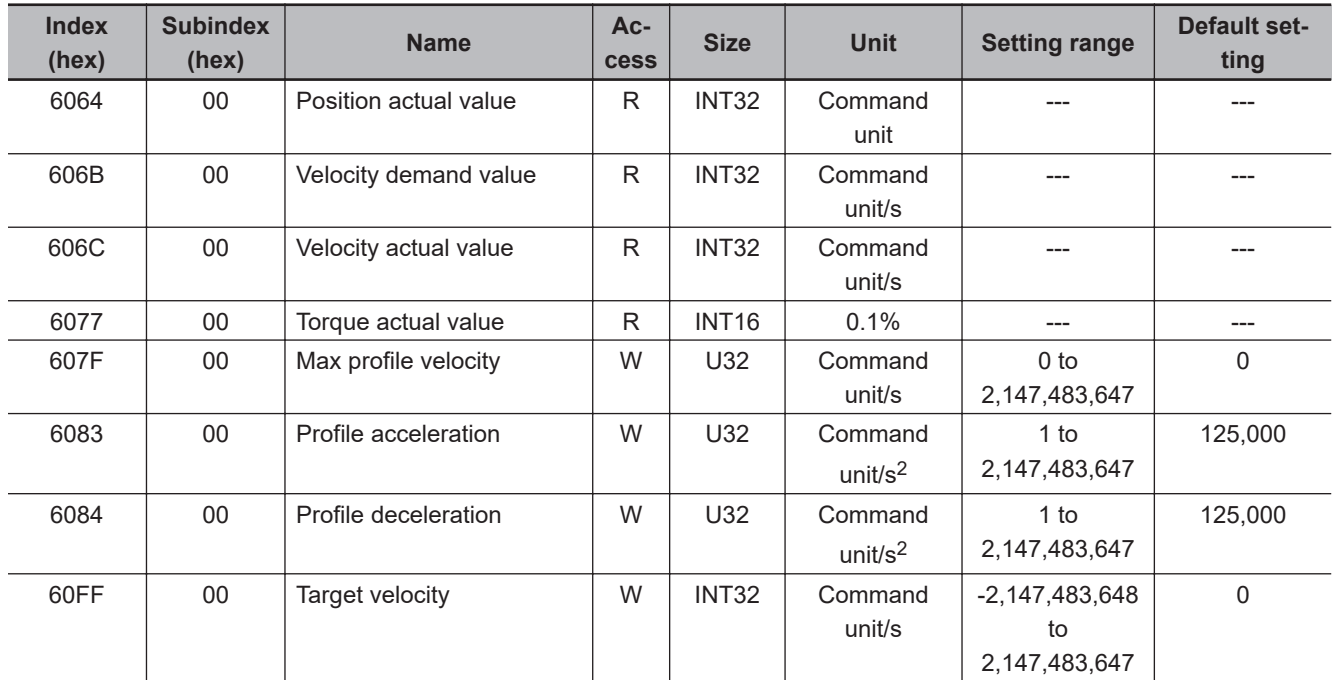

# **Description of Function**

When you set the **Target velocity** (60FF hex), the Servo Drive starts acceleration/deceleration operation to the set target velocity.

You can change the target velocity while acceleration/deceleration is in progress.

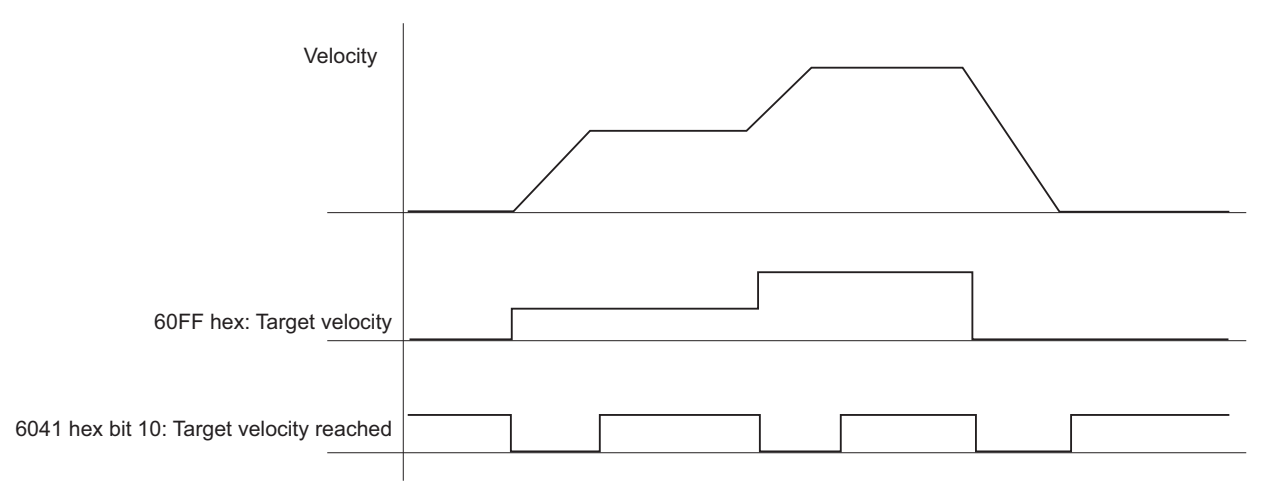

# **Controlword (6040 hex) in Profile Velocity Mode**

The bits in Controlword used in the Profile velocity mode are explained below. For the bits that are common to all modes, refer to *[A-1 CiA 402 Drive Profile](#page-765-0)* on page A-2.

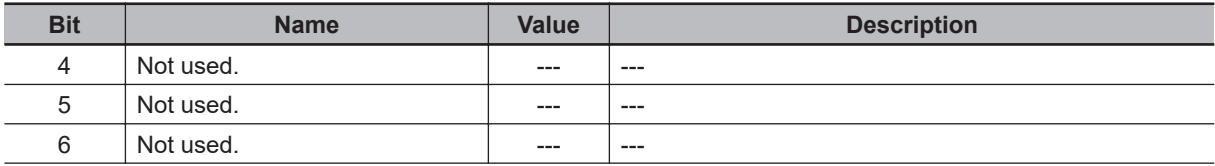

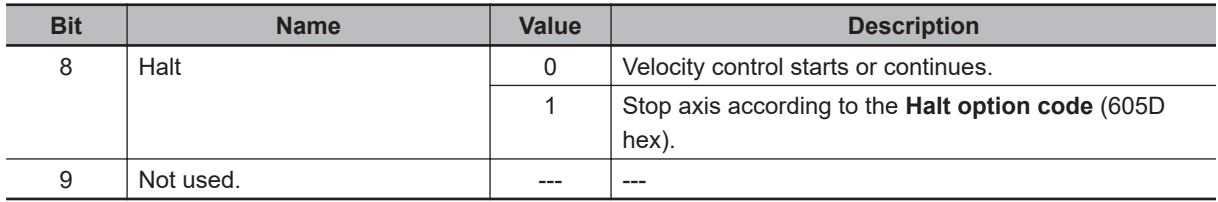

# **Statusword (6041 hex) in Profile Velocity Mode**

The bits in Statusword used in the Profile velocity mode are explained below.

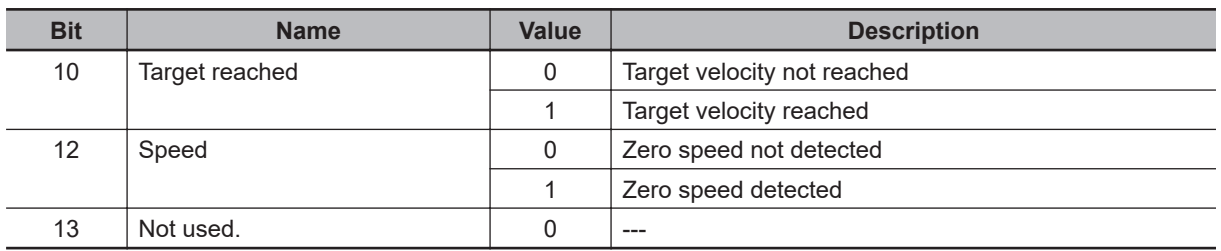

# **6-8 Homing Mode**

In this mode of operation, the Servo Drive has a path generation function (an operation profile calculation function) and it executes the homing operation in the Homing method specified from the controller. When a controller is connected, the following two homing procedures are available depending on the controller specifications.

# **Procedure 1**

Create a homing operation pattern in the controller, and provide the command to the Servo Drive in Cyclic synchronous position mode (csp).

When you use the controller to perform the homing operation in "procedure 1", refer to the manual for the controller.

# **Procedure 2**

Use the Homing mode of the Servo Drive. The controller specifies a homing method supported by the Servo Drive and commands the start of the homing operation.

The Homing mode can be used when the communications period is 250 μs or more. If the communications period is less than 250 μs, a Command Error (Error No. 91.01) occurs.

When you use the controller to perform the homing operation in "procedure 2", refer to the manual for the controller and *[A-1-5 Homing Mode Specifications](#page-770-0)* on page A-7.

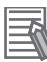

#### **Additional Information**

"Procedure 1" is used for the OMRON Machine Automation Controller NJ/NX-series CPU Unit, NY-series IPC Machine Controller, and the Position Control Unit (Model:CJ1W-NC□8□). In this procedure, the Position Control Unit creates a homing operation pattern and provides the command to the Servo Drive in the Cyclic synchronous position mode (csp) to perform the homing operation.

# **6-9 Connecting with OMRON Controllers**

This section describes the settings required to connect the Servo Drive with an OMRON controller.

## **Machine Automation Controller NJ/NX-series CPU Unit/IPC Machine Controller NY-series**

The following tables show the setting values required to use the control functions of the controller. If you change these settings, read and understand the relevant specifications in advance and set appropriate values.

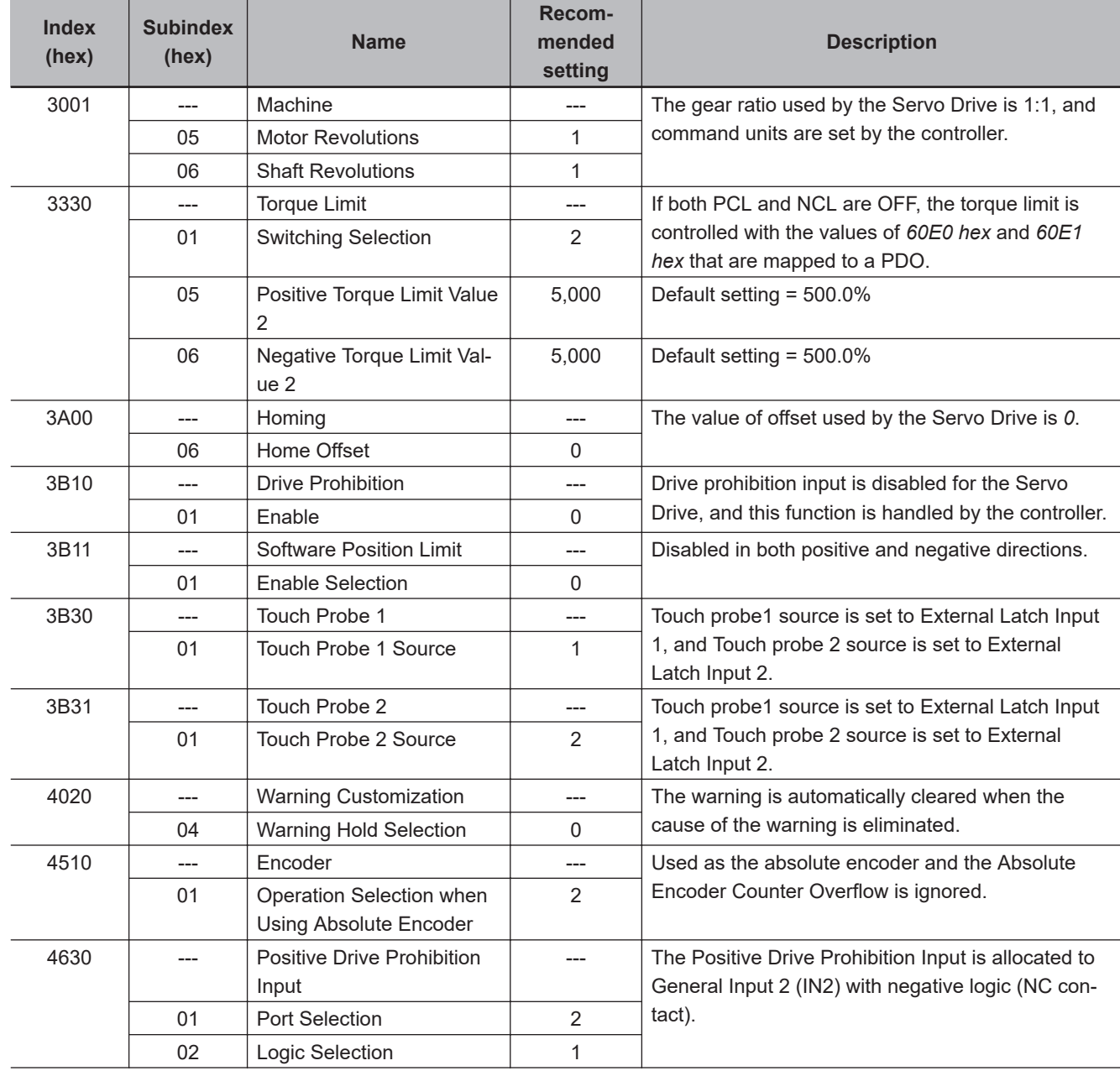

## **Common Settings**

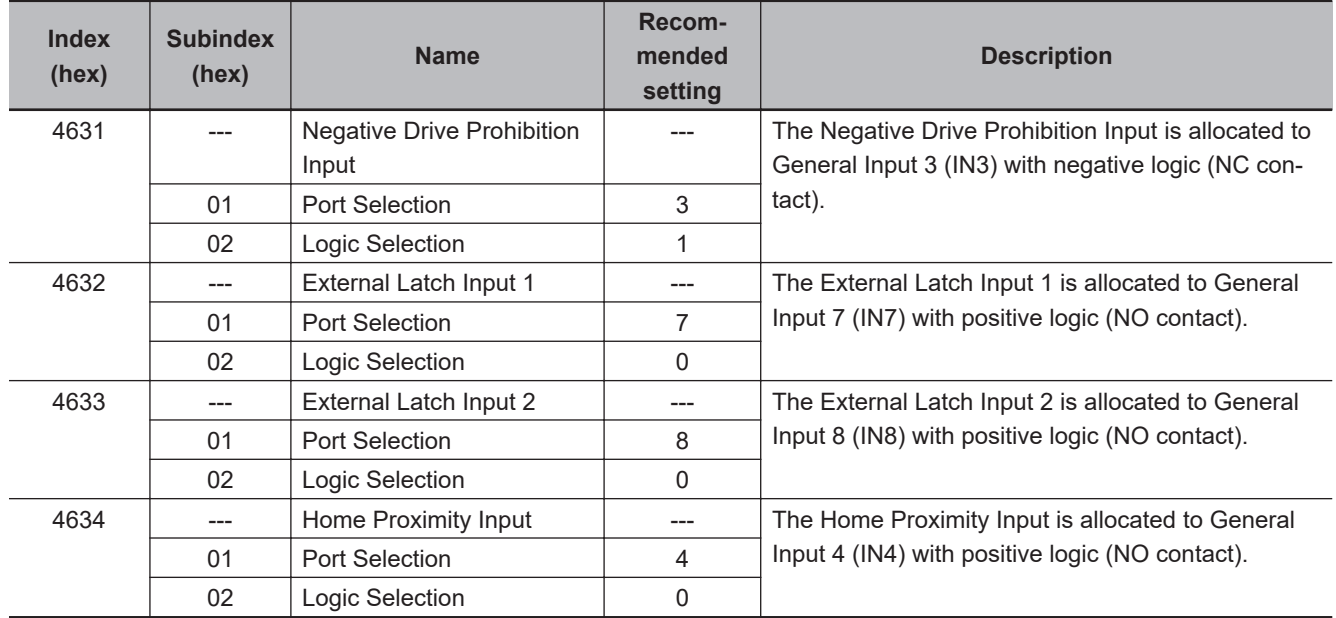

#### **Settings for Configuring Ring Topology in EtherCAT Network**

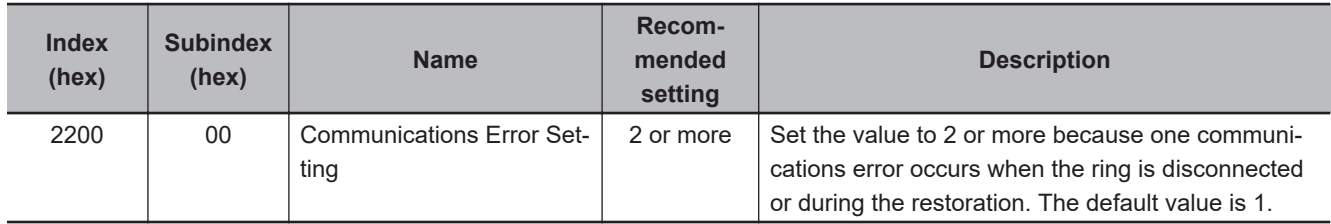

When you build a safety system using FSoE communications, you also need to set the following item. As for the detail, refer to the *NX-series Safety Control Unit User's Manual (Cat. No. Z930)*.

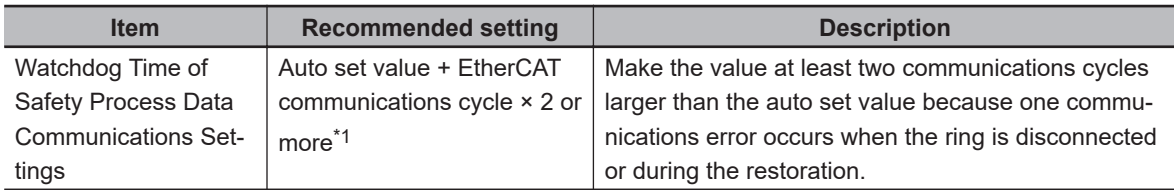

\*1. If EtherCAT communications cycle × 2 is less than 2 ms, add 2 ms or more to the auto set value.

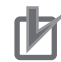

#### **Precautions for Correct Use**

- Do not rotate the Servomotor at more than 2,147,483,647 [command unit] if the power supply of NJ/NX-series CPU Unit and NY-series IPC Machine Controller is OFF when you use the absolute encoder. When the power supply is turned ON, the CPU Unit cannot restore the present position.
- Do not rotate the Servomotor at more than 2,147,483,647 [command unit] if EtherCAT communications are not established with the NJ/NX-series CPU Unit or the NY-series IPC Machine Controller when you use the absolute encoder. When communications are established, the CPU Unit cannot restore the present position.
- With the NJ/NX-series CPU Unit, when you build a safety system using FSoE communications, it is not possible to set the task (execution priority: 5) to coexist with other tasks. Refer to the *NJ/NX-series CPU Unit Built-in EtherCAT Port User's Manual (Cat. No. W505)* for task settings.

# **Position Control Units (Model: CJ1W-NC** $\Box$ **8** $\Box$ **)**

The following table shows the setting values required to use the control functions of the controller. If you change these settings, read and understand the relevant specifications in advance and set appropriate values.

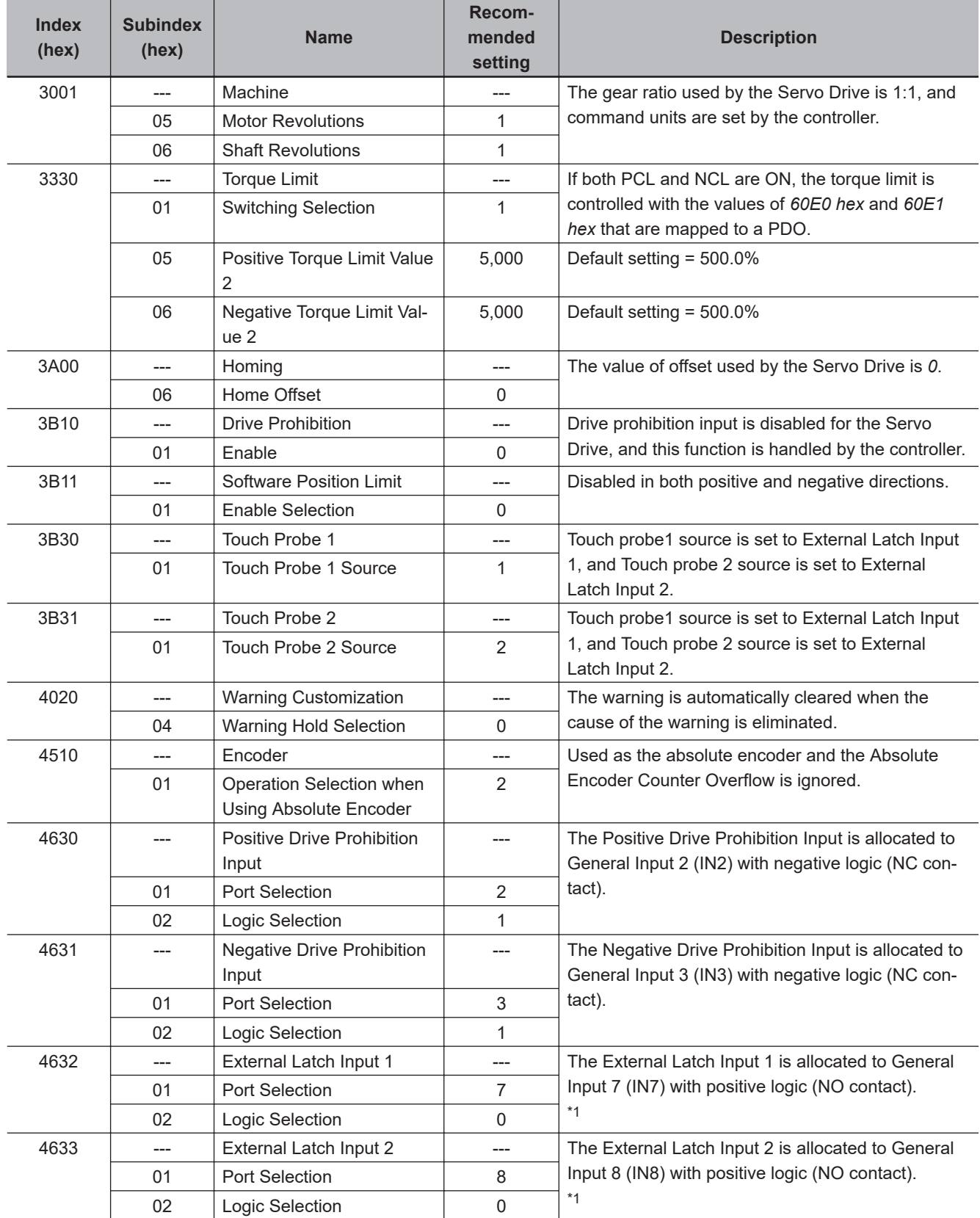

<span id="page-343-0"></span>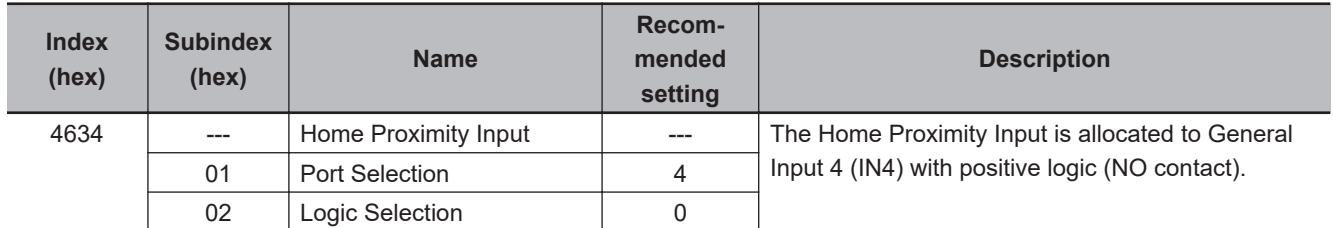

\*1. CJ1W-NC $\square$ 8 $\square$  uses the latch signals as follows: External Latch Input 1: Origin Input External Latch Input 2: Interrupt Input

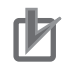

#### **Precautions for Correct Use**

To use the interrupt feeding function of the Position Control Unit (CJ1W-NC $\Box$ 8 $\Box$ ), set the **Basic Functions** – **Control Method Selection** servo parameter (3000-03 hex) to *0* (ODF control).

# 7

# **Applied Functions**

This section provides the outline and settings of the applied functions such as electronic gear and gain switching.

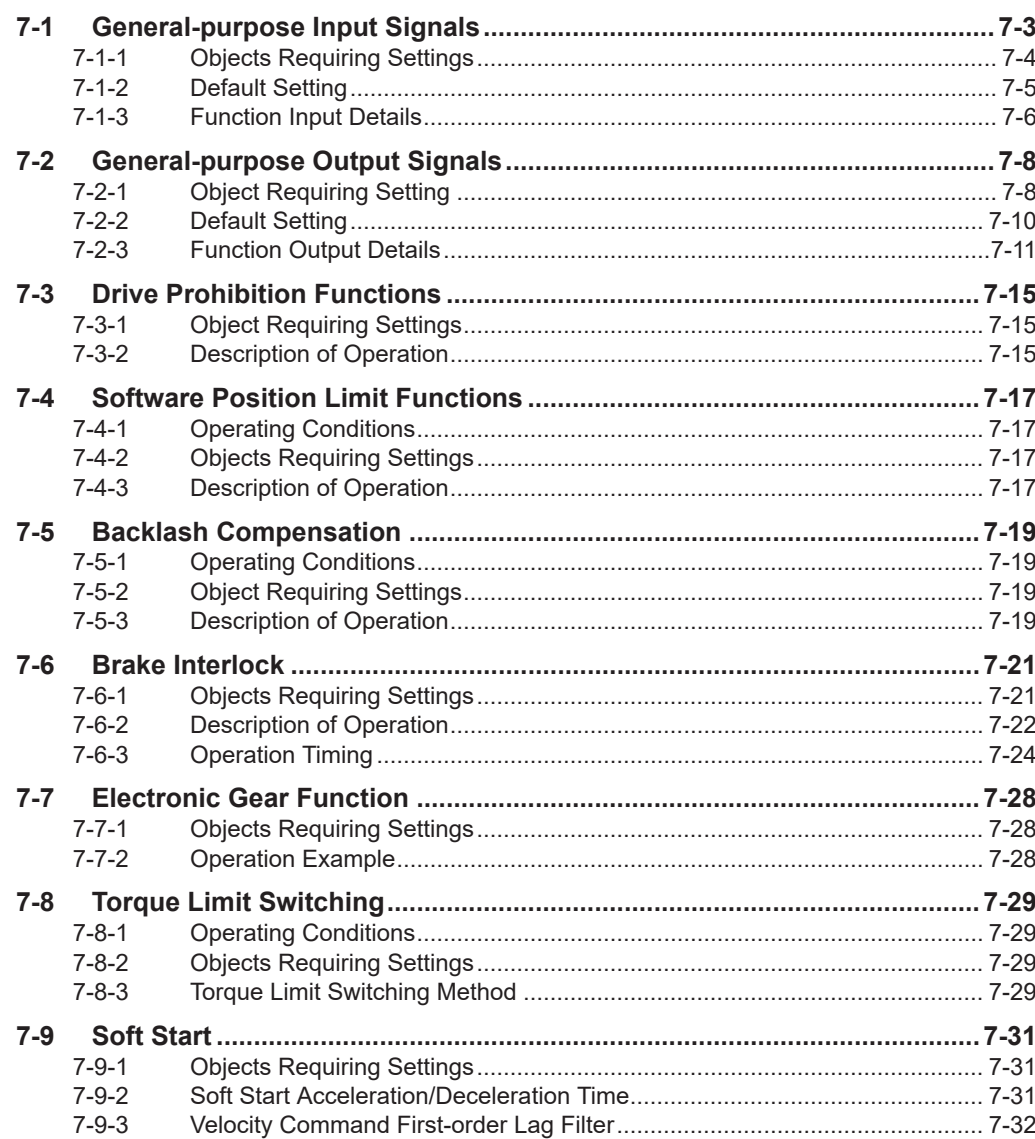

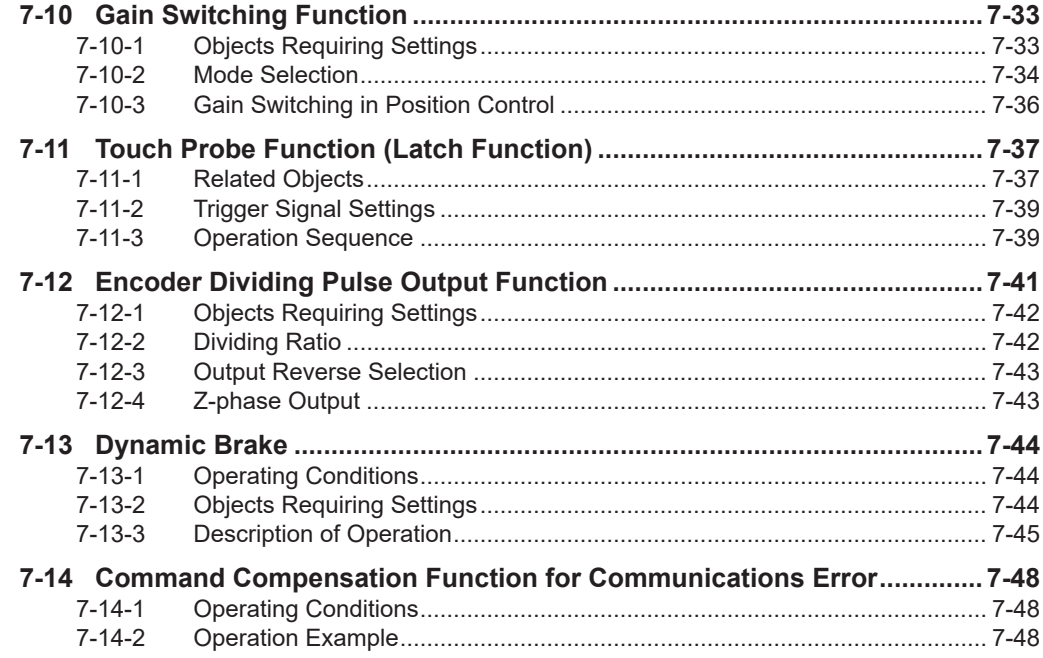

# <span id="page-346-0"></span>**7-1 General-purpose Input Signals**

The 1S-series Servo Drive with Built-in EtherCAT Communications and Safety Functionality provides 8 ports for general-purpose input signals to which you can allocate function inputs in the Control I/O Connector (CN1). You can also set the logic for input signals that can be allocated. Note that you cannot allocate more than one function to the same general-purpose input signal.

Refer to *[3-1-5 Control I/O Connector \(CN1\) Specifications](#page-167-0)* on page 3-14 for I/O signal connection and external signal processing.

General Input 7 (IN7) and 8 (IN8) are high-speed inputs. Use these inputs for functions that require high precision, such as the latch input.

#### **Precautions for Correct Use**

The signal status must be held for at least 125 μs for high-speed inputs and at least 2 ms for other inputs.

# **Function Inputs That Can Be Allocated**

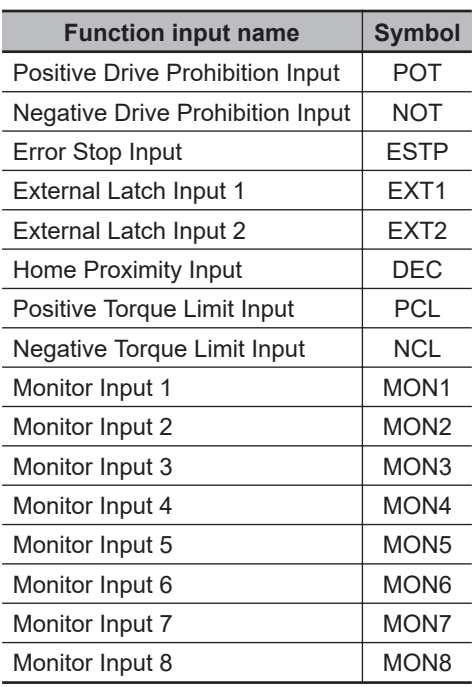

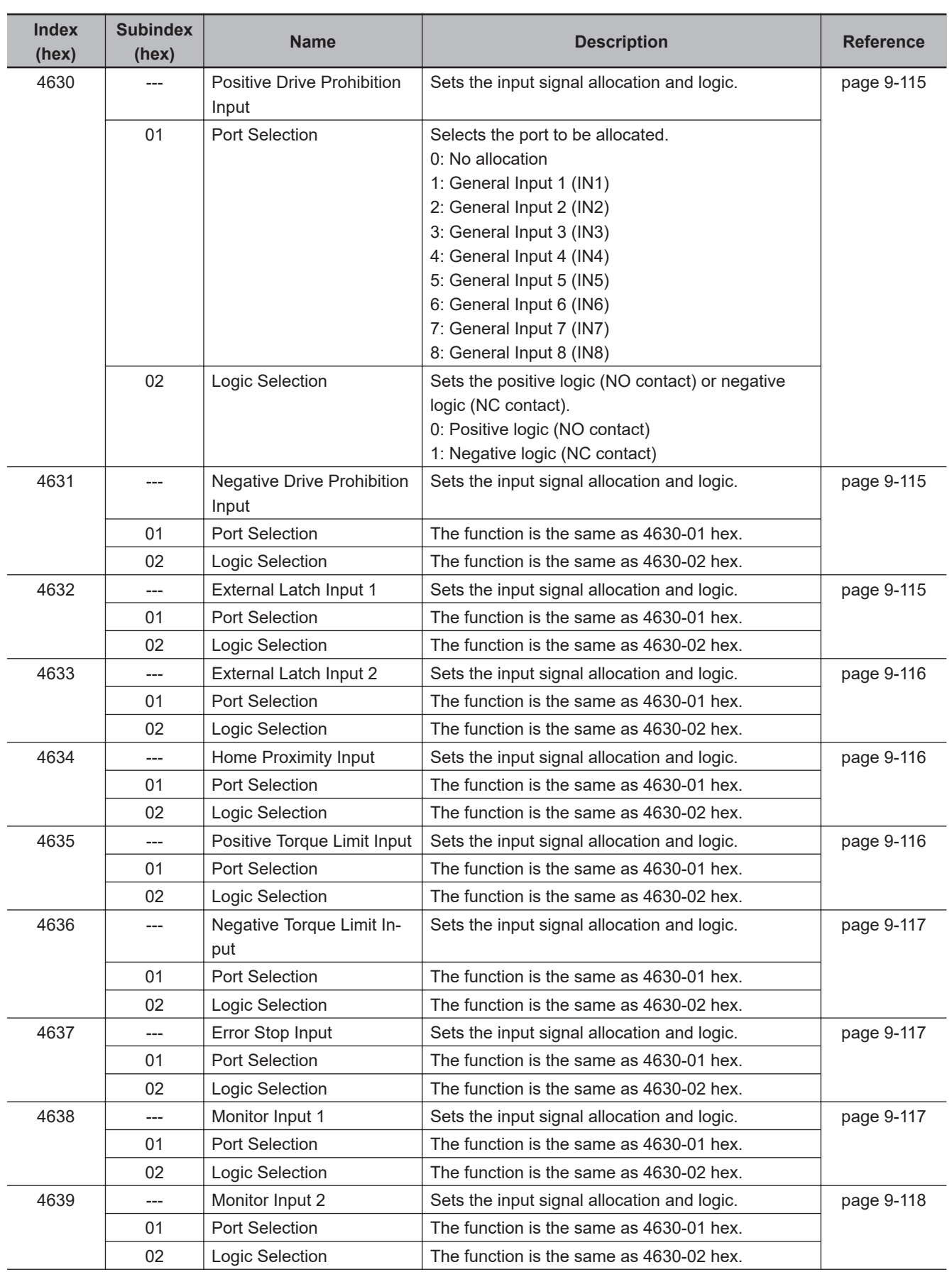

# <span id="page-347-0"></span>**7-1-1 Objects Requiring Settings**

<span id="page-348-0"></span>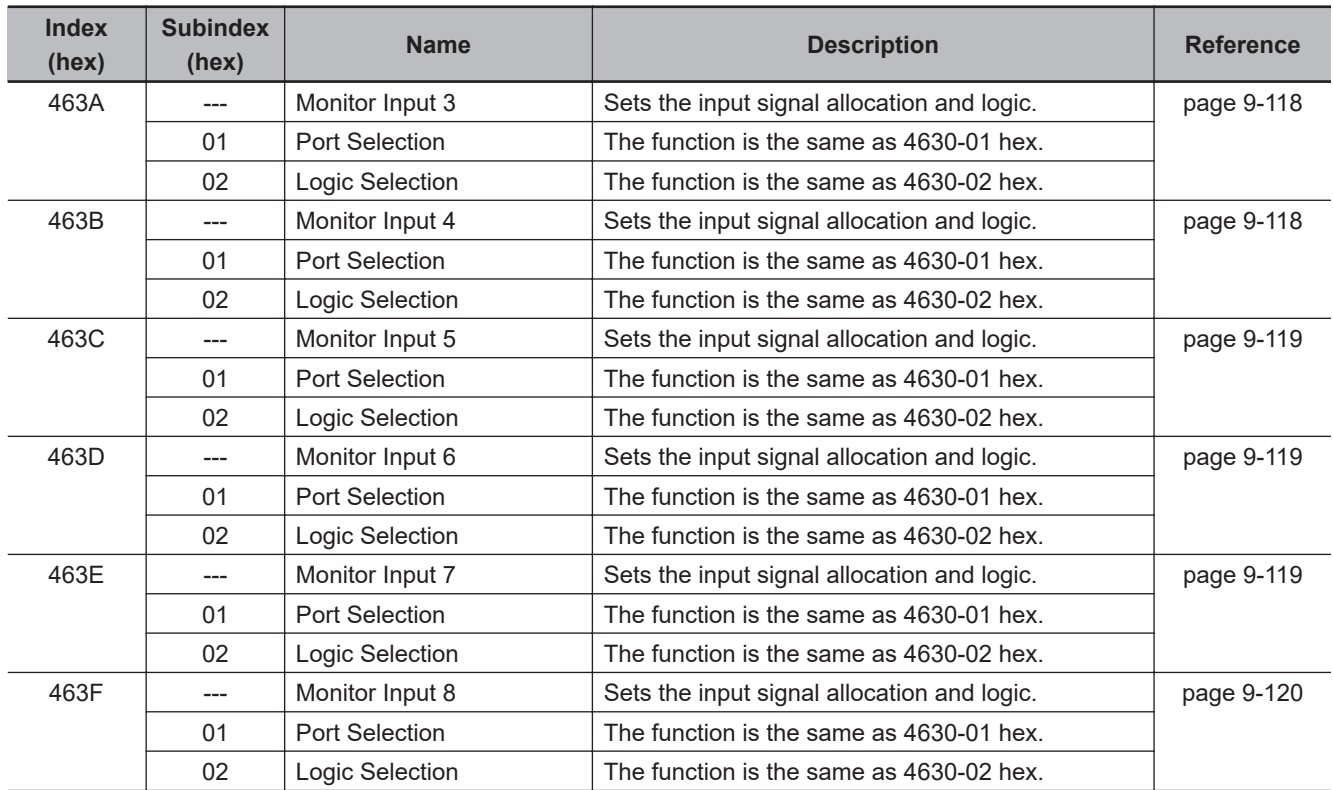

# **7-1-2 Default Setting**

The allocations of the default input signals are as follows.

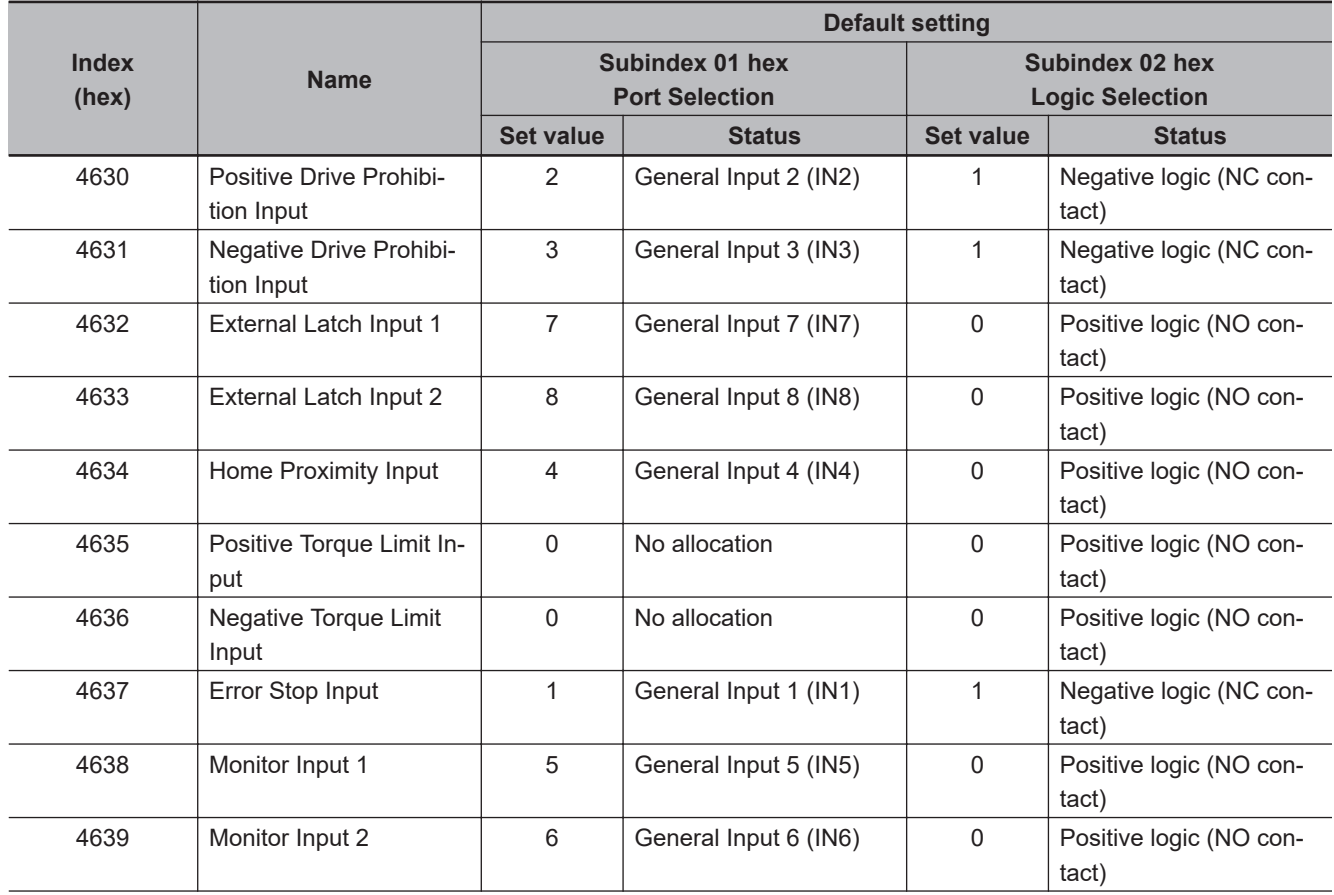

<span id="page-349-0"></span>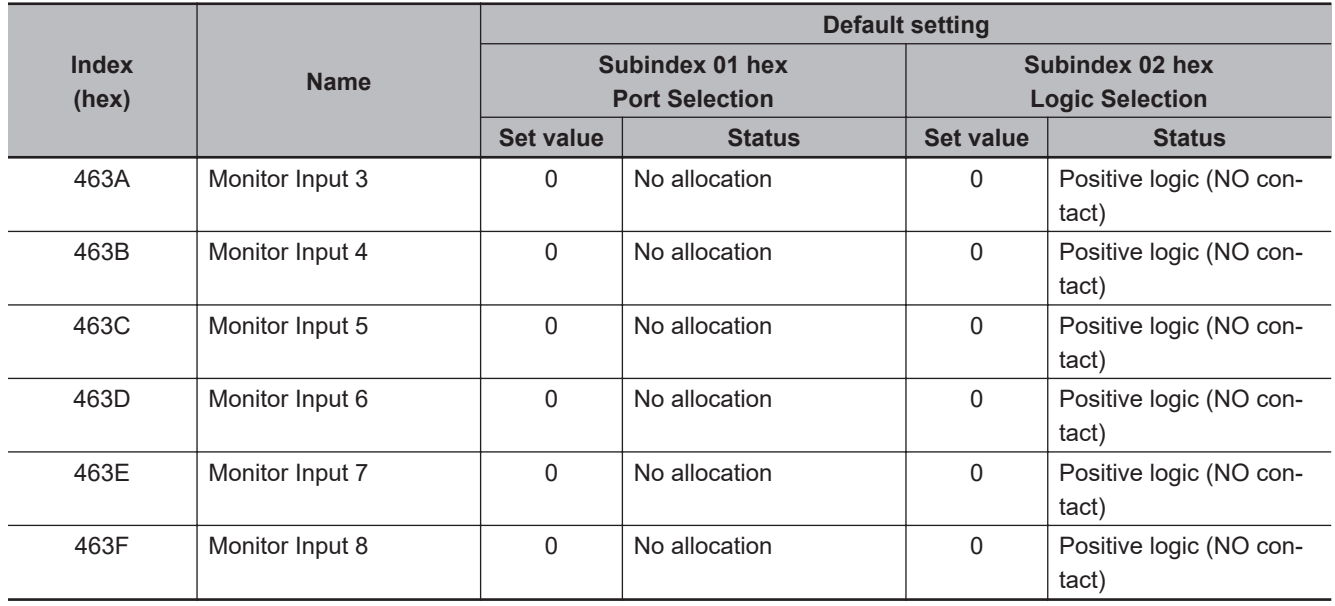

## **7-1-3 Function Input Details**

This section explains the function inputs that can be allocated to the general-purpose inputs.

#### **Error Stop Input (ESTP)**

- This signal is used to forcibly generate an error to stop motor rotation from an external device.
- If the Error Stop Input (ESTP) signal turns ON during motor rotation, the Servomotor stops according to the setting in the **Stop Selection** – **Fault Reaction Option Code** (3B20-04 hex).
- If the Error Stop Input (ESTP) signal turns ON when the Servomotor is energized, the Error Stop Input (Error No. 87.00) will occur.

#### **Positive Drive Prohibition Input (POT) and Negative Drive Prohibition Input (NOT)**

- These two input signals prohibit the positive and negative drive (over-travel).
- When these terminals are short-circuited (default setting), the Servo Drive can drive the Servomotor in each rotation direction.
- In the drive prohibition state, the Servo Drive does not enter an error state.
- To use this function, set **Drive Prohibition Enable** (3B10-01 hex) to *1*.
- When **Drive Prohibition Enable** (3B10-01 hex) is set to *1*, you can select the operation at a drive prohibition input in **Drive Prohibition** – **Stop Selection** (3B10-02 hex).

#### **Home Proximity Input (DEC)**

- This is the deceleration signal for homing.
- If the Home Proximity Input turns ON while the Servomotor is running at the **Speed During Search for Switch** (3A00-03 hex), it will decelerate to **Homing** – **Speed During Search for Zero** (3A00-04 hex).

#### **External Latch Input (EXT1 and EXT2)**

- These are the external input signals to latch the present position.
- The encoder position data is obtained at the rising edge when the External Latch Input is turned ON.

#### **Monitor Inputs (MON1 to MON8)**

- These can be used as general-purpose monitor inputs.
- The general-purpose monitor inputs do not affect operation, and they can be monitored from the host controller.
- **Positive Torque Limit Input (PCL) and Negative Torque Limit Input (NCL)**
	- The Positive Torque Limit Input (PCL) is used to switch the torque limit between the **Positive torque limit value** (60E0 hex or 3330-03 hex) and **Positive Torque Limit Value 2** (3330-05 hex).
	- The Negative Torque Limit Input (NCL) is used to switch the torque limit between the **Negative torque limit value** (60E1 hex or 3330-04 hex) and **Negative Torque Limit Value 2** (3330-06 hex).
	- Use the **Torque Limit Switching Selection** (3330-01 hex) to select a method to switch the torque limit.

# <span id="page-351-0"></span>**7-2 General-purpose Output Signals**

The 1S-series Servo Drive with Built-in EtherCAT Communications and Safety Functionality provides 3 ports for general-purpose output signals to which you can allocate function outputs in the Control I/O Connector (CN1). You can also set the logic for output signals that can be allocated. Note that you cannot allocate more than one function to the same general-purpose output signal. Refer to *[3-1-5 Control I/O Connector \(CN1\) Specifications](#page-167-0)* on page 3-14 for I/O signal connection and external signal processing.

#### **Function output name Symbol** Error Output **ERR** Servo Ready Output READY Positioning Completion Output 1 | INP1 Positioning Completion Output 2 | INP2 Velocity Attainment Detection Output | TGON Torque Limit Output TLMT Zero Speed Detection Output | ZSP Velocity Conformity Output | VCMP Warning Output 1 WARN1 Warning Output 2 WARN2 Velocity Limiting Output VLMT Error Clear Attribute Output | ERR-ATB Remote Output 1 R-OUT1 Remote Output 2 R-OUT2 Remote Output 3 R-OUT3 Zone Notification Output 1 | ZONE1 Zone Notification Output 2 | ZONE2 Position Command Status Output | PCMD Distribution Completed Output | DEN External Brake Interlock Output | EXTBKIR

# **Function Outputs That Can Be Allocated**

## **7-2-1 Object Requiring Setting**

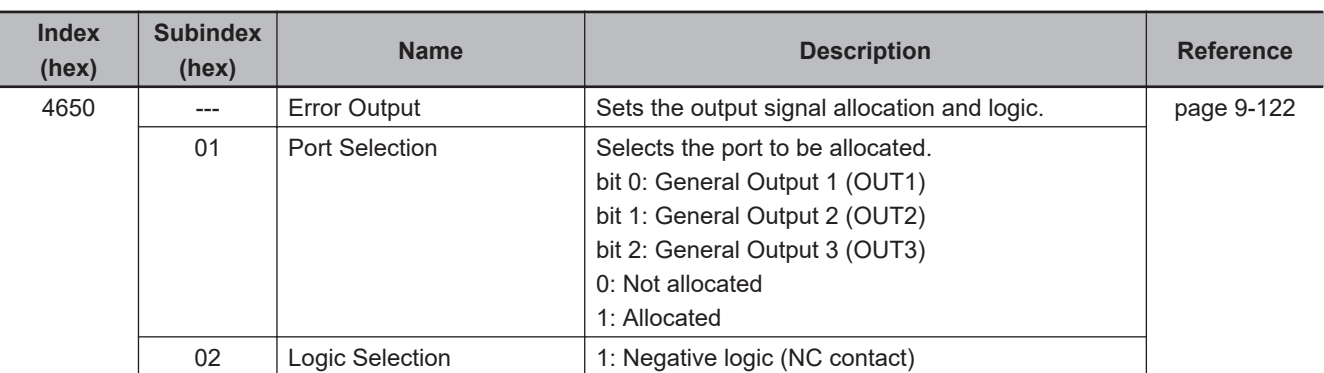

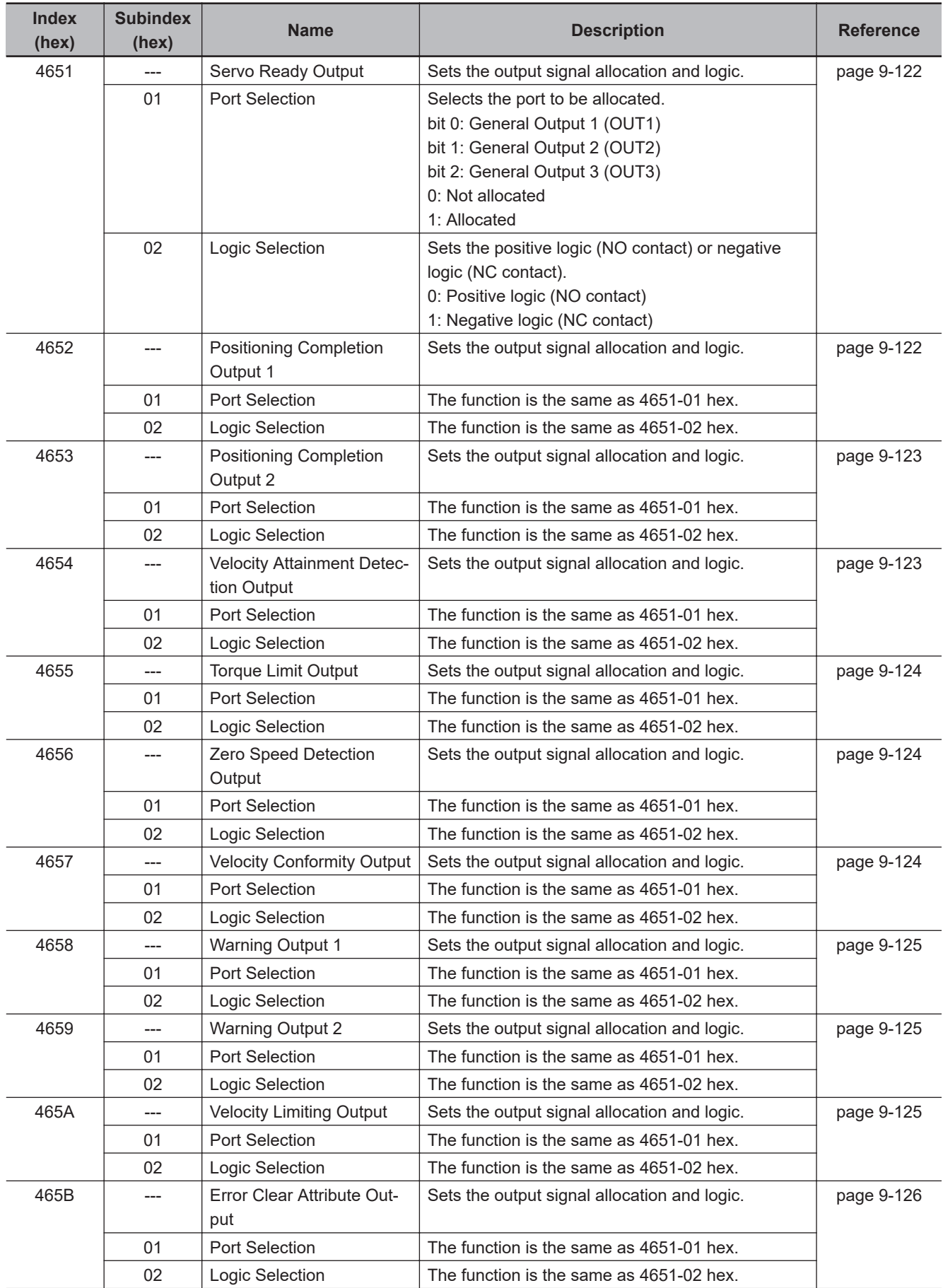

<span id="page-353-0"></span>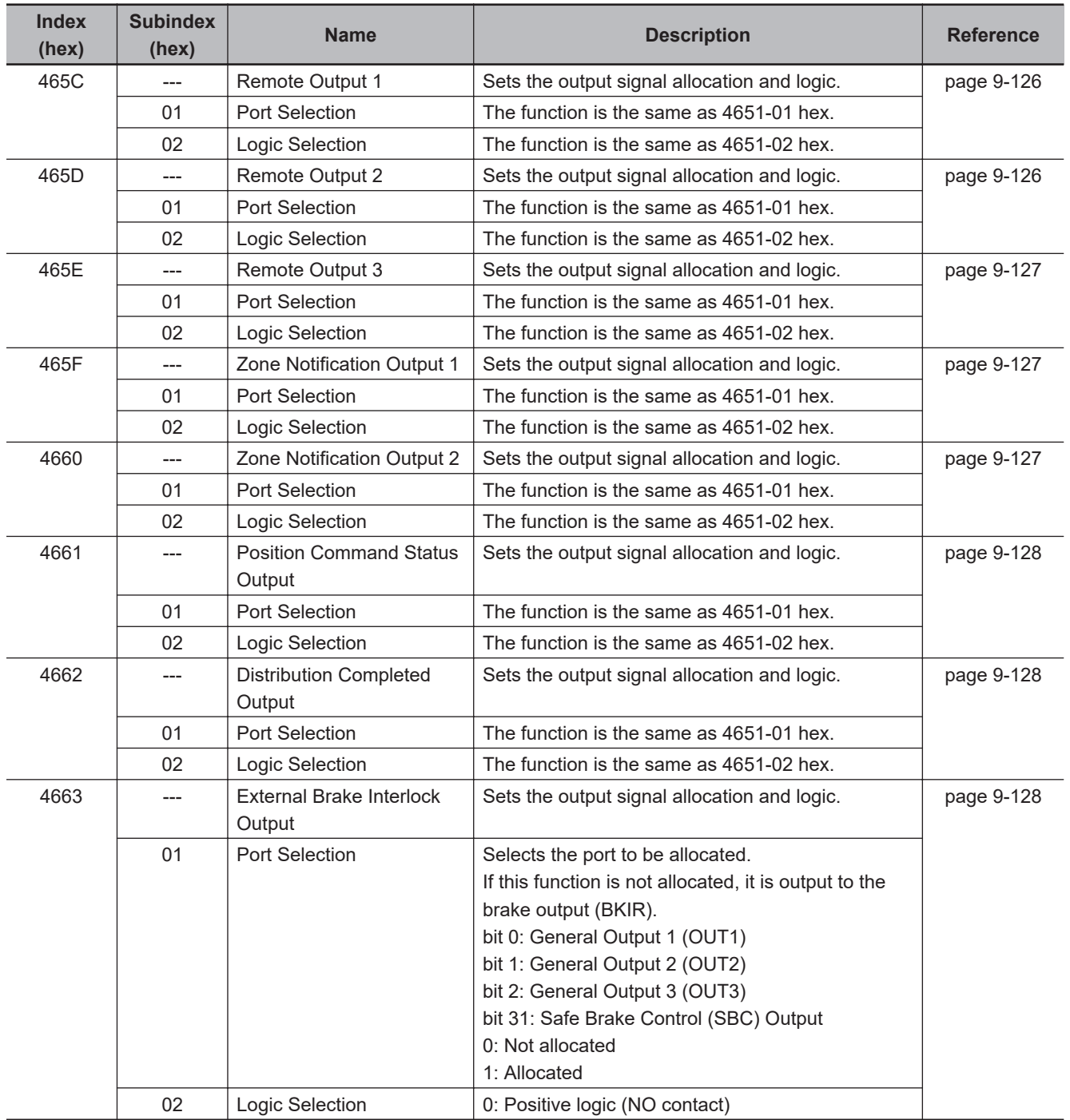

# **7-2-2 Default Setting**

The allocations of the default output signals are as follows.

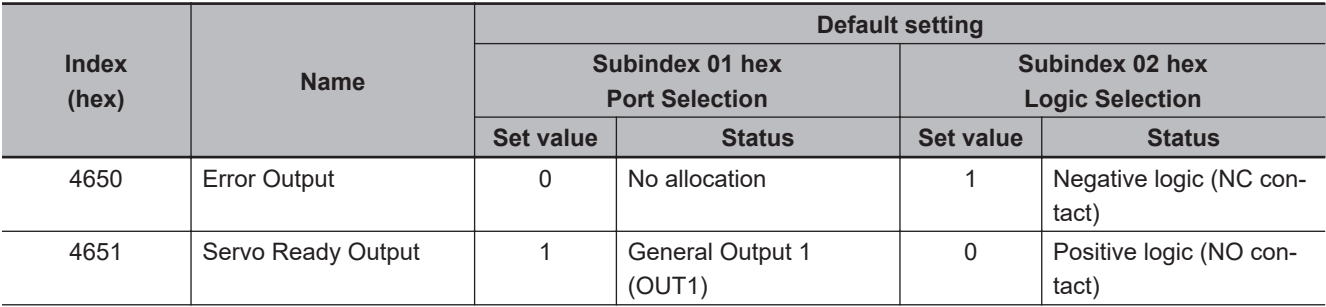

<span id="page-354-0"></span>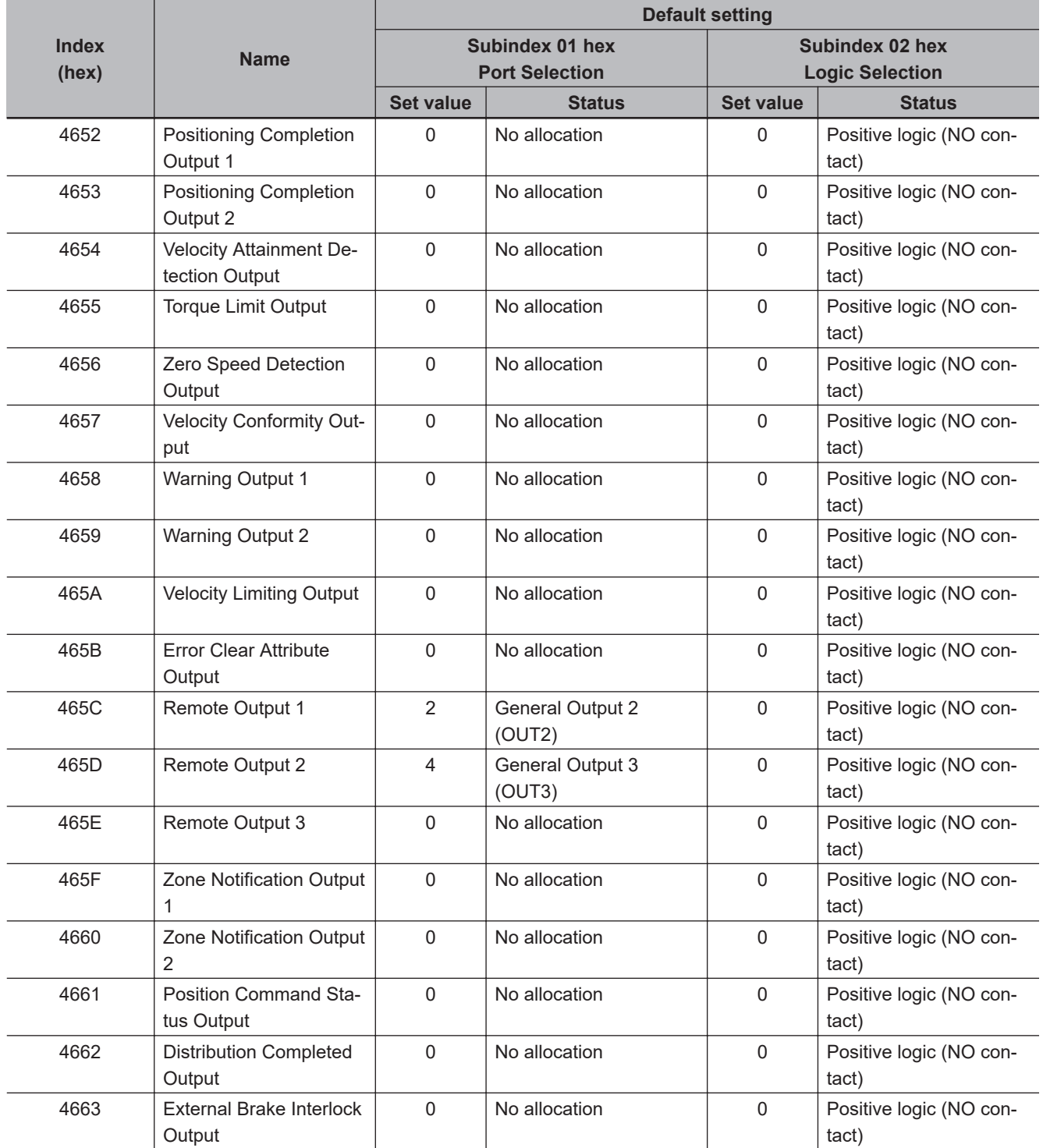

## **7-2-3 Function Output Details**

This section explains the function outputs that can be allocated to the general-purpose outputs.

#### **Error Output (ERR)**

- This output is turned OFF when the Servo Drive detects an error.
- This output is OFF when the power supply is turned ON, but the output turns ON when the Servo Drive's initial processing is completed.

**7-2 General-purpose Output Signals**

7-2 General-purpose Output Signals

#### **Servo Ready Output (READY)**

- This output signal indicates the Servo Drive is ready to supply power to the Servomotor.
- It turns ON when no error is detected after the main circuit power supply turns ON.

#### **Position Completion Output (INP1 and INP2)**

- INP1 will turn ON when the following error is less than or equal to **Positioning Completion Notification** – **Position Window** (3B51-01 hex).
- INP2 output will turn ON as specified in the **Positioning Completion Notification 2 Notification Condition** (3B52-02 hex).
- This output remains OFF in controls other than position control.

#### **Velocity Attainment Detection Output (TGON)**

- This output turns ON when the motor rotation speed exceeds the value that is set in the **Speed Detection Function** – **Velocity Attainment Detection Level** (3B60-01 hex).
- The output is effective both in positive and negative directions regardless the actual direction in which the motor rotates.
- The detection level has a hysteresis of 10 r/min.

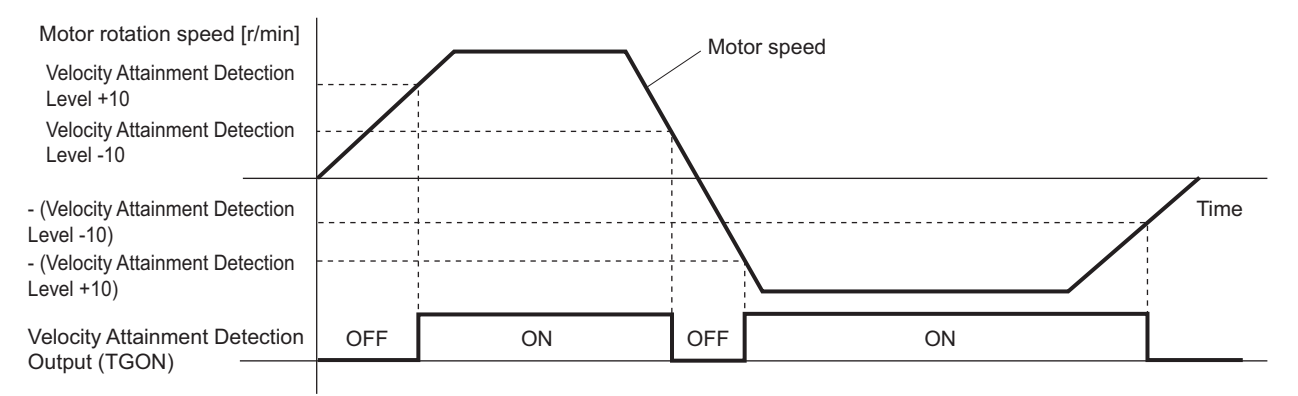

#### **Torque Limit Output (TLMT)**

This output turns ON when the output torque reaches the value set in the followings.

- **Max torque** (6072 hex or 3330-02 hex)
- **Positive torque limit value** (60E0 hex or 3330-03 hex)
- **Negative torque limit value** (60E1 hex or 3330-04 hex)
- **Positive Torque Limit Value 2** (3330-05 hex)
- **Negative Torque Limit Value 2** (3330-06 hex)

#### **Zero Speed Detection Output (ZSP)**

- This output turns ON when the motor rotation speed goes below the value that is set in the **Speed Detection Function** – **Zero Speed Detection Level** (3B60-02 hex).
- The output is effective both in positive and negative directions regardless the actual direction in which the motor rotates.
- The detection level has a hysteresis of 10 r/min.

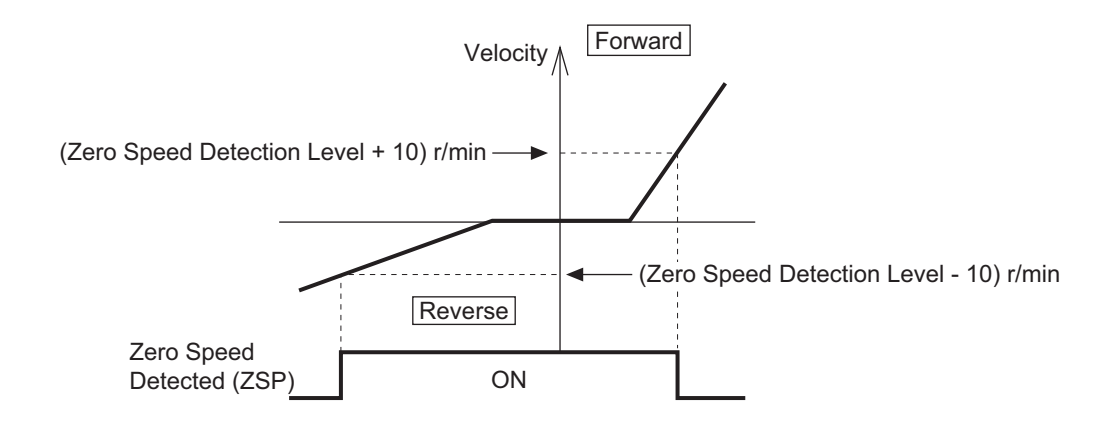

#### **Velocity Conformity Output (VCMP)**

- This output turns ON when the motor speed conforms to the command velocity.
- The velocity conformity is determined when the difference between the velocity command inside the Servo Drive before acceleration or deceleration process and the motor rotation speed is within the range set in the **Speed Detection Function** – **Velocity Conformity Detection Range** (3B60-03 hex).
- The detection level has a hysteresis of 10 r/min.
- This output remains OFF in controls other than velocity control.

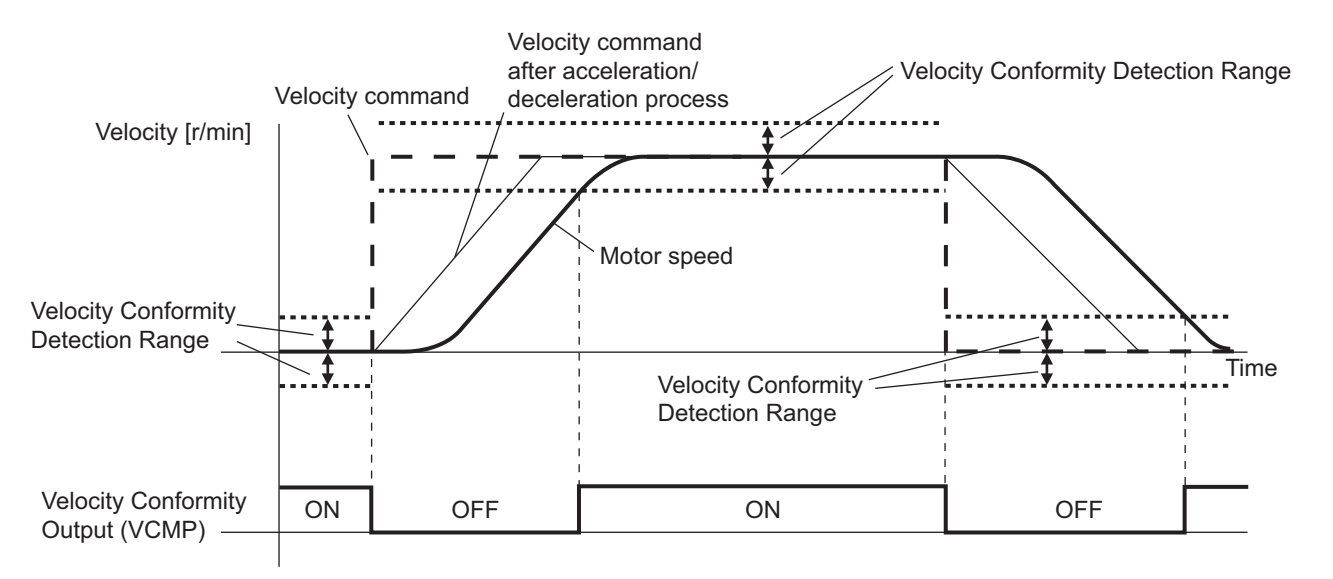

#### **Warning Output (WARN1 and WARN2)**

- The Warning Output 1 (WARN1) turns ON when the warning that is set in **Warning Output 1 Setting** (4021 hex) is detected.
- The Warning Output 2 (WARN2) turns ON when the warning that is set in **Warning Output 2 Setting** (4022 hex) is detected.

#### **Position Command Status Output (PCMD)**

- This output turns ON when a position command is issued in the position control.
- It is recognized that there is a position command when the command position changes from the last one.

#### **Velocity Limiting Output (VLMT)**

- This output turns ON when the motor speed reaches the following limit values.
	- a) Maximum motor speed
	- b) **Velocity Limit in Torque Control Velocity Limit Value** (3031-01 hex)
	- c) **Max profile velocity** (607F hex)
- This output remains OFF in controls other than torque control.

#### **Error Clear Attribute Output (ERR-ATB)**

• This output turns ON when an error that can be reset occurs.

#### ● Remote Output (R-OUT1 to R-OUT3)

- Remote Output 1 (R-OUT1) turns ON and OFF according to the value of bit 16 in the **Digital outputs** (60FE hex).
- Remote Output 2 (R-OUT2) turns ON and OFF according to the value of bit 17 in the **Digital outputs** (60FE hex).
- Remote Output 3 (R-OUT3) turns ON and OFF according to the value of bit 18 in the **Digital outputs** (60FE hex).

#### **Zone Notification Output (ZONE1 and ZONE2)**

- Zone Notification Output 1 turns ON when the present position is within the range between **Lower Limit** (3B40-01 hex) and **Upper Limit** (3B40-02 hex) of **Zone Notification 1**.
- Zone Notification Output 2 turns ON when the present position is within the range between **Lower Limit** (3B41-01 hex) and **Upper Limit** (3B41-02 hex) of **Zone Notification 2**.
- The Zone Notification Output is performed when home is defined. This output is always OFF when home is undefined.

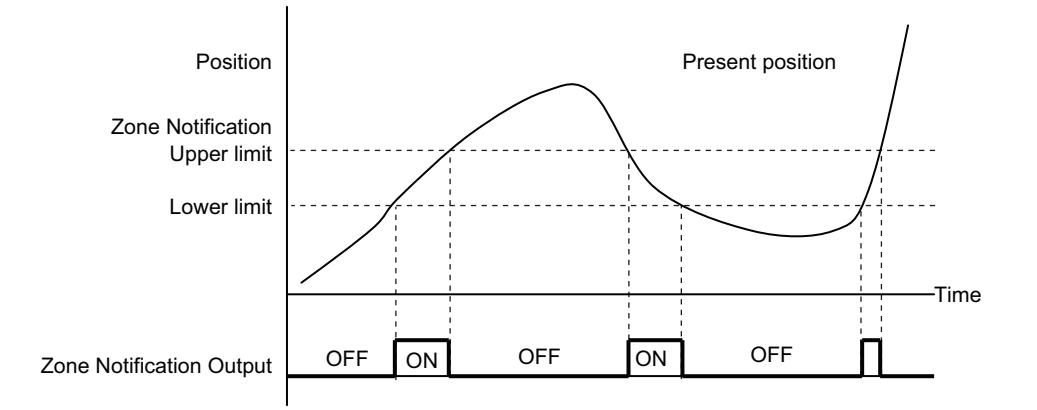

#### **Distribution Completed Output (DEN)**

• This output turns ON when the command position inside the Servo Drive reaches the target position.

#### **External Brake Interlock Output (EXTBKIR)**

• The external brake interlock relay turns ON while the brake is released.

# <span id="page-358-0"></span>**7-3 Drive Prohibition Functions**

If the Positive Drive Prohibition Input (POT) or the Negative Drive Prohibition Input (NOT) is active, the motor will stop rotating.

You can thus prevent the motor from rotation outside of the movement range of the device by using limit inputs from the device connected to the Servo Drive.

## **7-3-1 Object Requiring Settings**

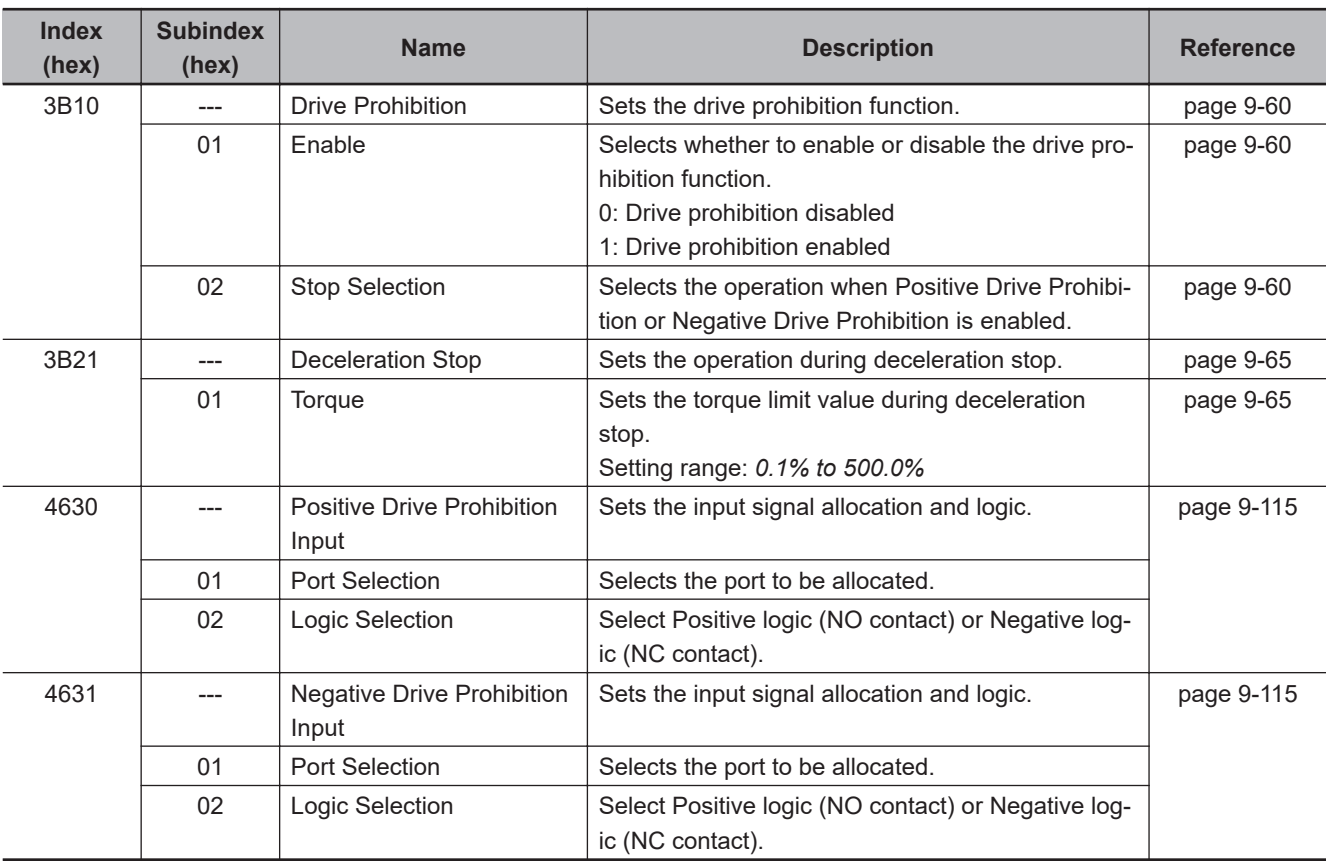

## **7-3-2 Description of Operation**

If **Drive Prohibition** – **Enable** (3B10-01 hex) is set to *1* (Drive Prohibition Enabled), when the Servo Drive detects that the Positive Drive Prohibition Input (POT) or Negative Drive Prohibition Input (NOT) is active, it stops the Servomotor according to the method specified in **Stop Selection** (3B10-02 hex).

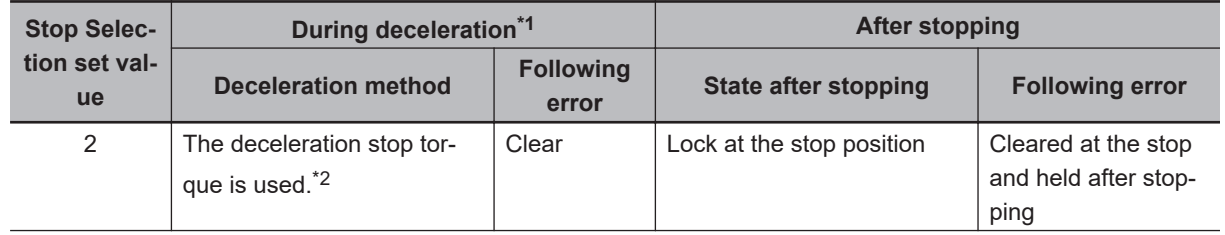

<span id="page-359-0"></span>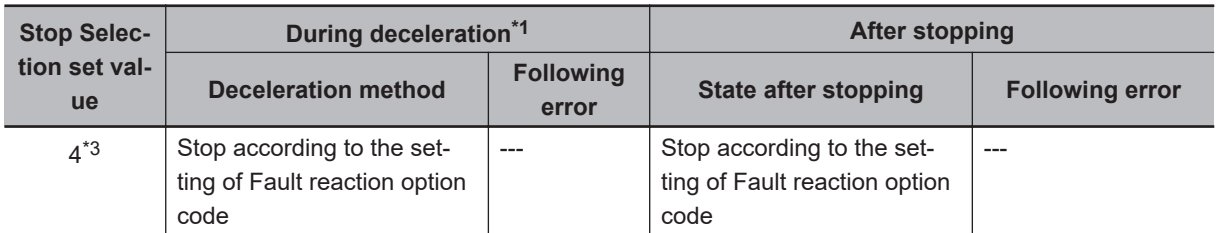

- \*1. During deceleration means the period in which the running motor decelerates and its speed reaches 30 r/min or lower. Once the motor speed reaches 30 r/min or lower and the operation changes to after stopping, the following operation conforms to the description for the state after stopping, regardless of the motor speed.
- \*2. When the deceleration stop torque is used to stop the Servomotor, the operation direction may be reversed if the inertia is small and the operation speed is slow.
- \*3. If you set **Stop Selection** to *4*, a Drive Prohibition Detected (Error No. 38.01) occurs due to detection of the drive prohibition input.

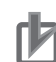

#### **Precautions for Correct Use**

- Because the deceleration stop causes the Servomotor to decelerate quickly, in the position control mode, the following error may become large momentarily. This results in an Excessive Position Deviation Error (Error No. 24.00). If this error occurs, set the **Position Detection Function** – **Following Error Window** (3B50-05 hex) to an appropriate value.
- A load on the vertical axis and so forth may fall due to its own weight when the Drive Prohibition Input is ON. To prevent the load from falling, set **Drive Prohibition** – **Stop Selection** (3B10-02 hex) to 2 so that the Servomotor decelerates with the deceleration stop torque and stops with the servo lock, or use the host controller to limit the operation instead of this function.
- A Command Warning (Error No. B1.00) will occur if a command is given in the drive prohibition direction while the Servomotor is stopped (i.e., decreases the speed to approximately 30 r/min or lower) and the Drive Prohibition Input is active.
- By default, drive prohibition disabled (drive prohibition does not operate) is set. Set **Drive Prohibition** – **Enable** (3B10-01 hex) to *1* (drive prohibition enabled) for a system that requires the drive prohibition input.

#### **Additional Information**

While the Positive Drive Prohibition Input (POT) is active, the Servomotor cannot be driven in the positive direction, but it can be driven in the negative direction. Conversely, while Negative Drive Prohibition Input (NOT) is active, the Servomotor cannot be driven in the negative direction, but it can be driven in the positive direction.
# **7-4 Software Position Limit Functions**

This function notifies you that the present position exceeded the specified movement range and stops the Servomotor rotation.

## **7-4-1 Operating Conditions**

The Software Position Limit Function is performed when home is defined.

# **7-4-2 Objects Requiring Settings**

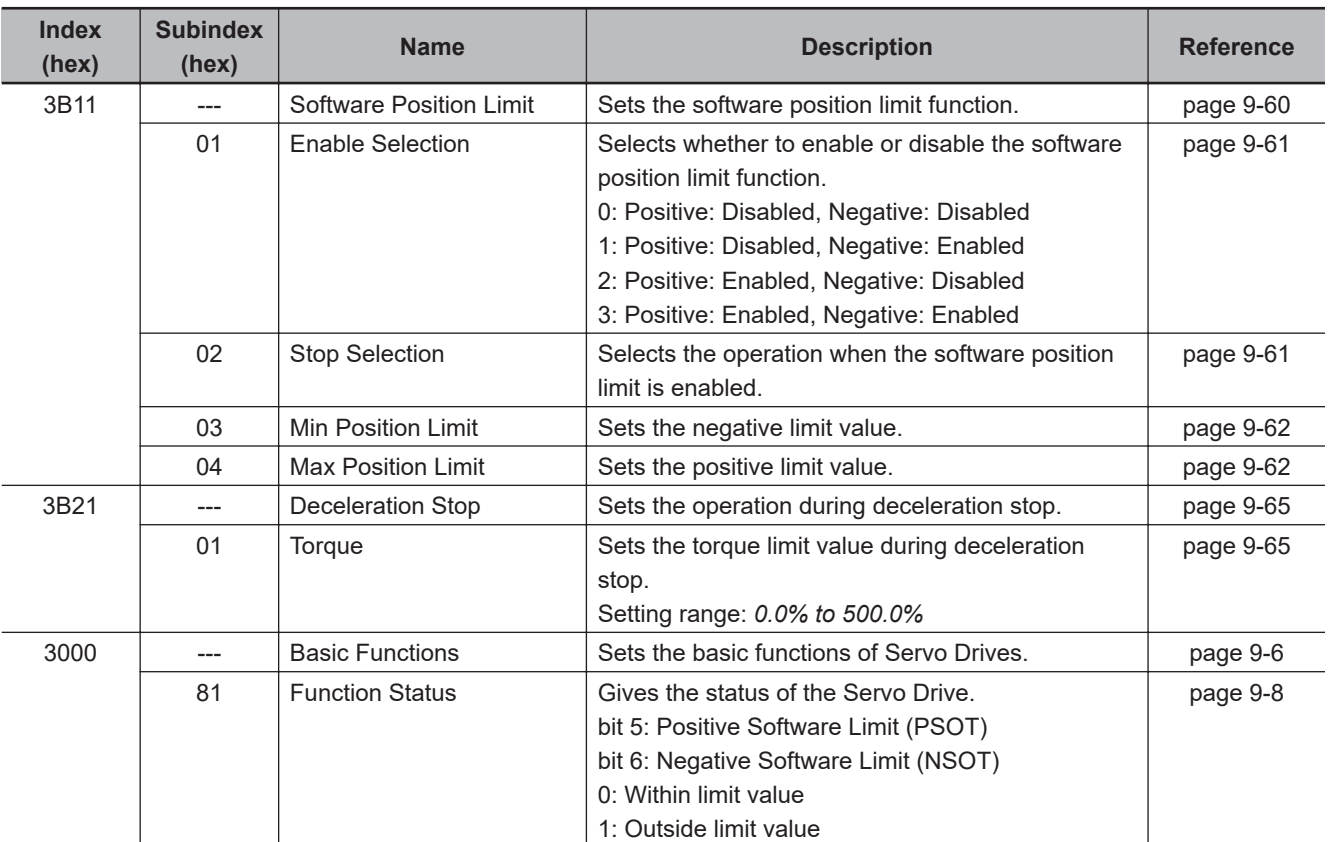

# **7-4-3 Description of Operation**

When the software position limit function is enabled in **Software Position Limit** – **Enable Selection** (3B11-01 hex), if the present position exceeds the specified movement range, the Servo Drive stops the Servomotor according to the method specified in **Stop Selection** (3B11-02 hex).

The value set in **Enable Selection** (3B11-01 hex) determines the movement range as follows.

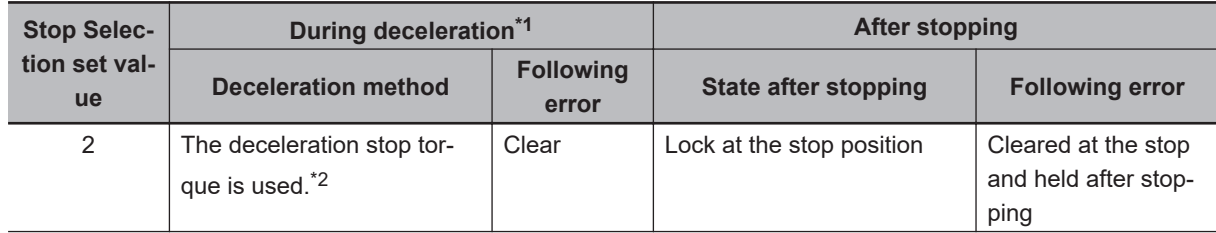

<span id="page-361-0"></span>

| <b>Stop Selec-</b>         | During deceleration <sup>*1</sup>                                   |                           | After stopping                                                      |                        |
|----------------------------|---------------------------------------------------------------------|---------------------------|---------------------------------------------------------------------|------------------------|
| tion set val-<br><b>ue</b> | <b>Deceleration method</b>                                          | <b>Following</b><br>error | State after stopping                                                | <b>Following error</b> |
| $4*3$                      | Stop according to the set-<br>ting of Fault reaction option<br>code | $- - -$                   | Stop according to the set-<br>ting of Fault reaction option<br>code | ---                    |

<sup>\*1.</sup> During deceleration means the period in which the running motor decelerates and its speed reaches 30 r/min or lower. Once the motor speed reaches 30 r/min or lower and the operation changes to after stopping, the following operation conforms to the description for the state after stopping, regardless of the motor speed.

\*3. If you set **Stop Selection** to *4*, a Software Limit Exceeded (Error No. 34.1) occurs when the movement range is exceeded.

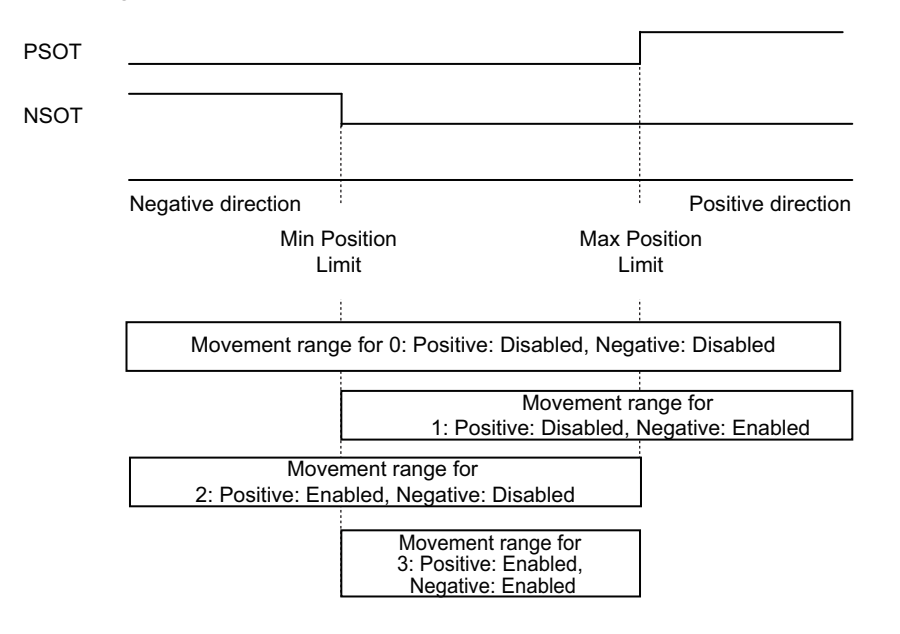

Note that the Servomotor does not stop if **Max Position Limit** (3B11-04 hex) is equal to or smaller than **Min Position Limit** (3B11-03 hex).

If the Servomotor stops outside the allowable operating range, commands only for the direction of the movement range are accepted.

*Positive Software Limit (PSOT)* and *Negative Software Limit (NSOT)* of **Function Status** (3000-81 hex) give the status regardless of the setting in **Enable Selection** (3B11-01 hex).

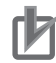

#### **Precautions for Correct Use**

- Because the deceleration stop causes the Servomotor to decelerate quickly, in the position control mode, the following error may become large momentarily. This may result in an Excessive Position Deviation Error (Error No. 24.00). If this error occurs, set the **Position Detection Function** – **Following Error Window** (3B50-05 hex) to an appropriate value.
- A load on the vertical axis and so forth may fall due to its own weight when the software limit value is exceeded. To prevent the load from falling, set **Stop Selection** (3B11-02 hex) to *2* so that the Servomotor decelerates with the deceleration stop torque and stops with the servo lock, or use the host controller to limit the operation instead of this function.
- A Command Warning (Error No. B1.00) will occur if a command is given in the direction outside the setting range while the Servomotor is stopped (i.e., decreases the speed to approximately 30 r/min or lower).

<sup>\*2.</sup> When the deceleration stop torque is used to stop the Servomotor, the operation direction may be reversed if the inertia is small and the operation speed is slow.

# **7-5 Backlash Compensation**

This function compensates the specified backlash compensation amount, travel distance, and present position.

Use this function when there is a meshing error in machine systems.

The Backlash Compensation function can be used when the communications period is 250 µs or more. When the communications period is 125 µs, set Backlash Compensation Selection to *0* (disabled).

# **7-5-1 Operating Conditions**

The backlash compensation function operates in the position control.

# **7-5-2 Object Requiring Settings**

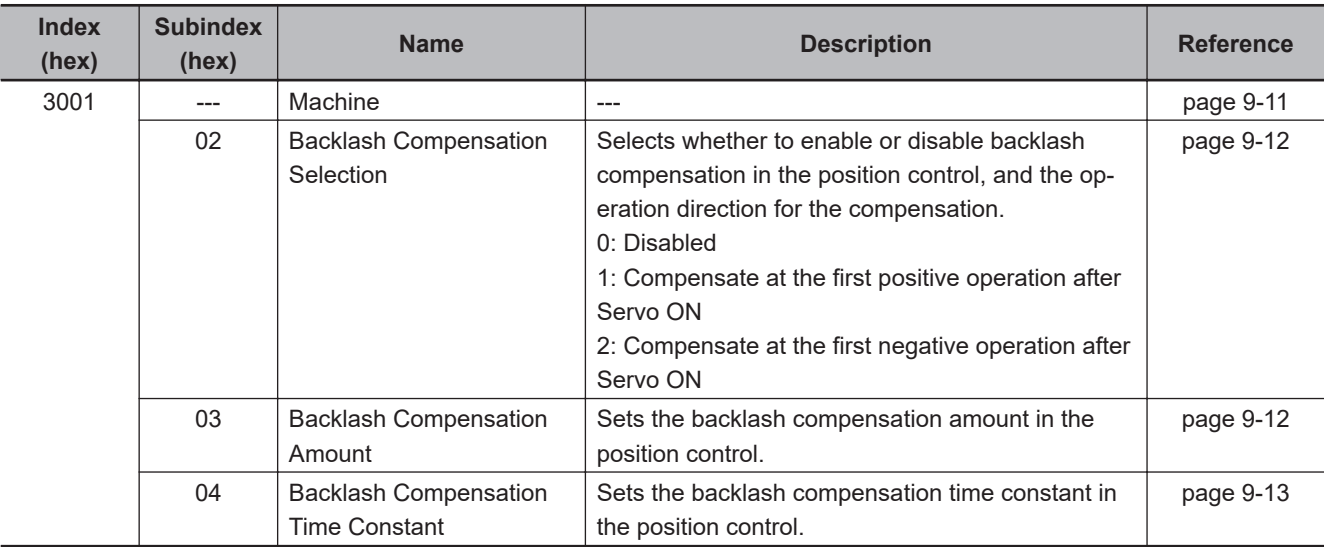

# **7-5-3 Description of Operation**

When the first operation after Servo ON is performed in the direction specified in **Backlash Compensation Selection** (3001-02 hex), position data is compensated by Backlash Compensation Amount. After that, compensation is executed each time the operation direction is reversed. The compensation is performed for the target position and the present position. The software position limit function and the latch function are performed based on the position data after compensation.

Backlash Compensation is performed as follows:

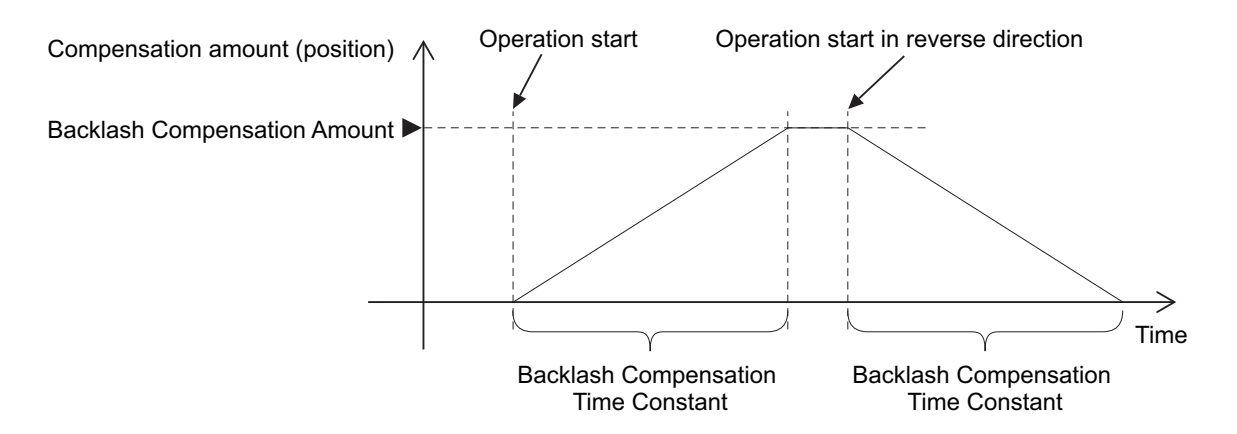

To determine the actual position of the Servomotor, the Servomotor position data acquired via Ether-CAT communications is offset by the Backlash Compensation Amount.

If the Servo is turned OFF when backlash compensation is performed, the position data is reset to the value that does not contain Backlash Compensation Amount. The backlash compensation is performed as described above when the Servo is turned ON again.

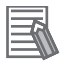

#### **Additional Information**

#### **Conditions for Clearing Backlash Compensation**

- When the following error is reset: This includes when the Servo is OFF, and when following error is cleared due to the drive prohibition input.
- When the position data is initialized, except for the homing operation in Homing mode (hm): This includes **Absolute Encoder Setup** (4510-F1 hex).

# **7-6 Brake Interlock**

This function lets you set the output timing for the Brake Interlock Output (BKIR) signal that activates the holding brake when the Servo is turned OFF or an error occurs.

It is also possible to use the controller to force the brake control via EtherCAT communications. You can select a port for the Brake Interlock Output from the brake output (BKIR), General Output (OUT 1 to 3), and Safe Brake Control (SBC) Output. For the details on the connection method for when a General Output (OUT 1 to 3) is selected, refer to the wiring diagram in *[External Brake Interlock](#page-170-0) [Output \(EXTBKIR\)](#page-170-0)* on page 3-17. For details on the connection method and the operation when you select Safe Brake Control (SBC) Output, refer to *[8-9 Safe Brake Control \(SBC\) Function](#page-501-0)* on page [8-108.](#page-501-0)

Set an appropriate value to parameters described in *7-6-1 Objects Requiring Settings* on page 7-21.

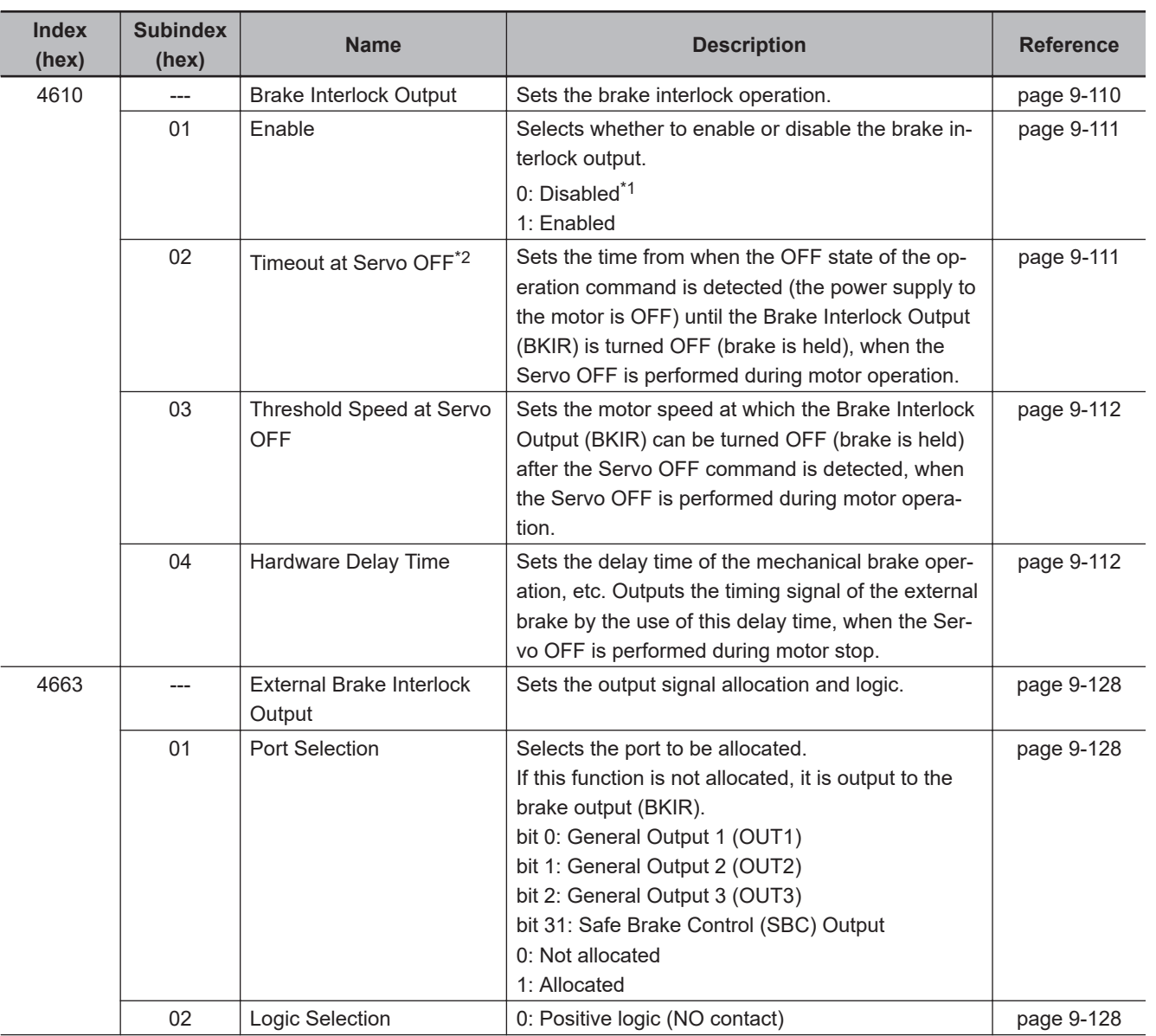

# **7-6-1 Objects Requiring Settings**

<span id="page-365-0"></span>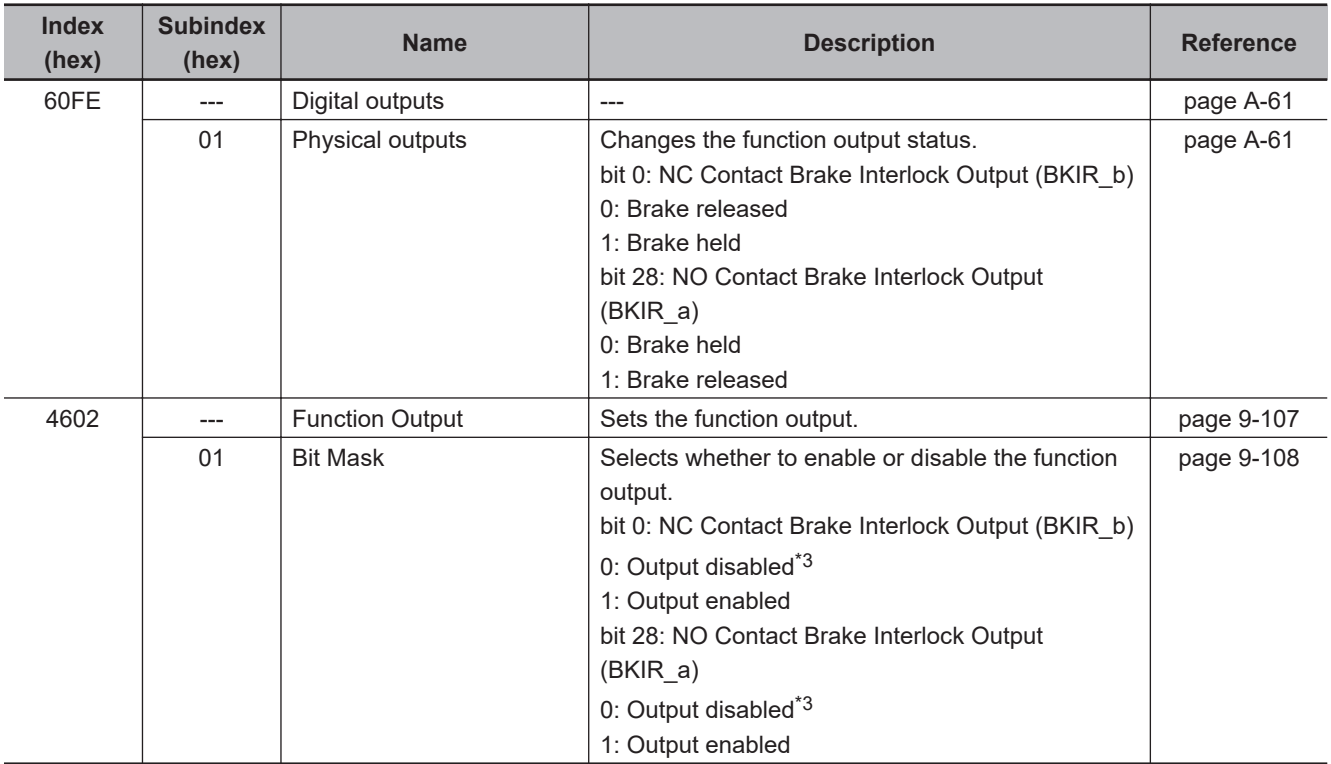

\*1. If this object is set to *0* (disabled), the Brake Interlock Output (BKIR) turns ON (brake released).

\*2. By default, if the Servo OFF (including STO) is performed during motor rotation, the Brake Interlock Output (BKIR) is turned OFF (brake is held) after the motor rotates for a maximum of 500 ms. Adjust this from the default setting as necessary according to the equipment.

\*3. Even when Bit Mask is *0* (output disabled), the Servo Drive can perform the brake control.

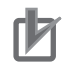

#### **Precautions for Correct Use**

- The brake built into a Servomotor with a brake is a non-excitation brake designed only to hold the motor in the stop state when the operation is stopped. Accordingly, set an appropriate time so that the brake is applied after the Servomotor stops.
- If the brake is applied while the Servomotor is rotating, the brake disc will wear abnormally or sustain damage. This results in a bearing or encoder failure in the Servomotor.
- The workpiece may fall when the brake is released for a vertical axis. Carefully consider the timing of releasing the brake.
- For STO or an error applicable to "Operation B" of a method to stop, in some cases, a Servomotor power supply becomes OFF before a brake is held. As a result, a workpiece may fall. Take a caution of the timing when the brake is held. For a method to stop, refer to **Shutdown option code** (605B hex), **Disable operation option code** (605C hex) and **Fault reaction option code** (605E hex).
- To suppress deterioration of the holding brake, **Timeout at Servo OFF** (4610-02 hex) is set by default to 500 ms so that the brake is applied only after the motor rotation speed decreases.

Therefore, if the Servo OFF (including STO) is performed during motor rotation, the Brake Interlock Output (BKIR) is turned OFF (brake is held) after the motor rotates for a maximum of 500 ms.

Adjust this from the default setting as necessary according to the equipment.

# **7-6-2 Description of Operation**

To control the brake forcibly via EtherCAT communications, set **Digital outputs** – **Physical outputs** (60FE-01 hex) and **Function Output** – **Bit Mask** (4602-01 hex). However, to prevent a workpiece

from falling for a vertical axis, the brake is constantly applied except when the status of ESM is Operational.

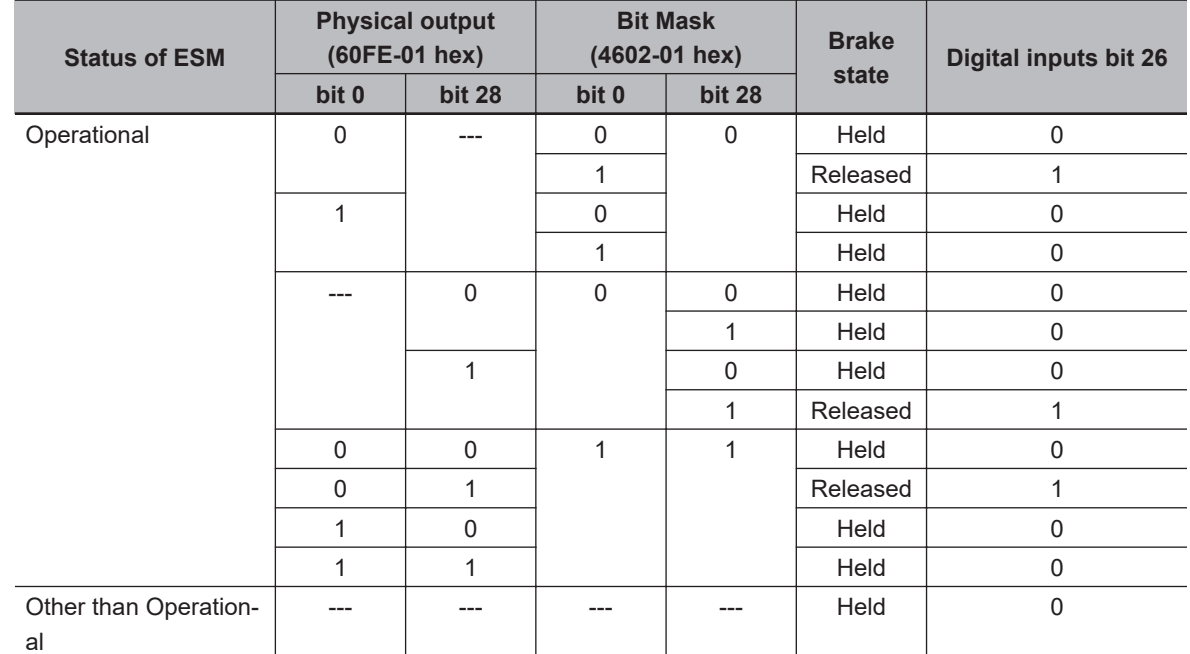

#### **Relationship between Brake Interlock Function and Status of ESM**

Set **External Brake Interlock Output** – **Port Selection** (4663-01 hex) to change the output port of the brake interlock signal.

The following table lists output ports corresponding to values of Port Selection.

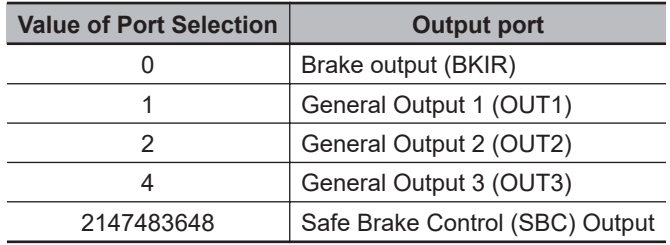

You can monitor the output status of the brake interlock signal by **I/O Monitor** – **Physical I/O** (4600-81 hex), **Digital inputs** (60FD-00 hex) bit 26, and **External Brake Interlock Output** – **Signal Status** (4663-81 hex).

The output status is given to data that are indicated with a mark "O" in the following table.

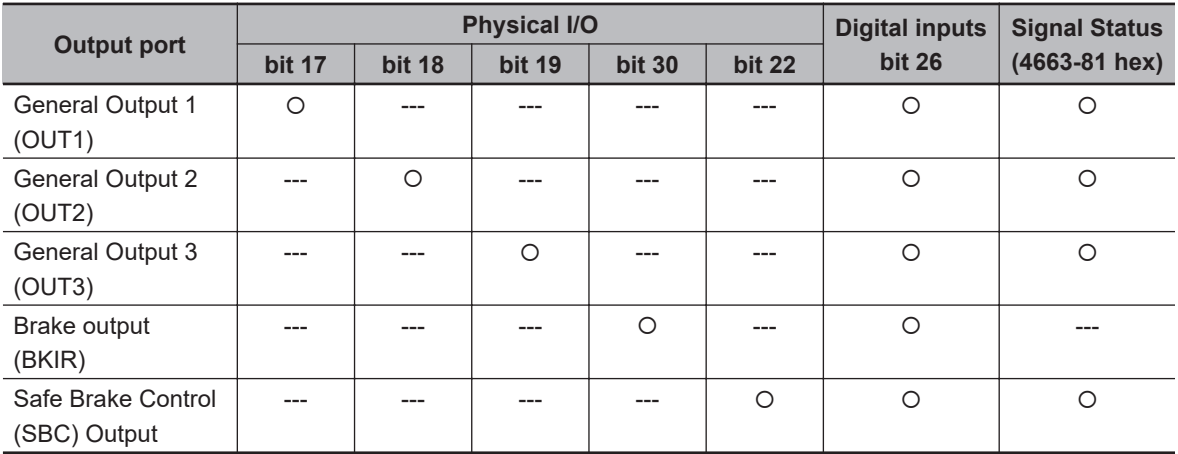

## **7-6-3 Operation Timing**

This section shows the timing of the Brake Interlock Output (BKIR).

# **Basic Timing**

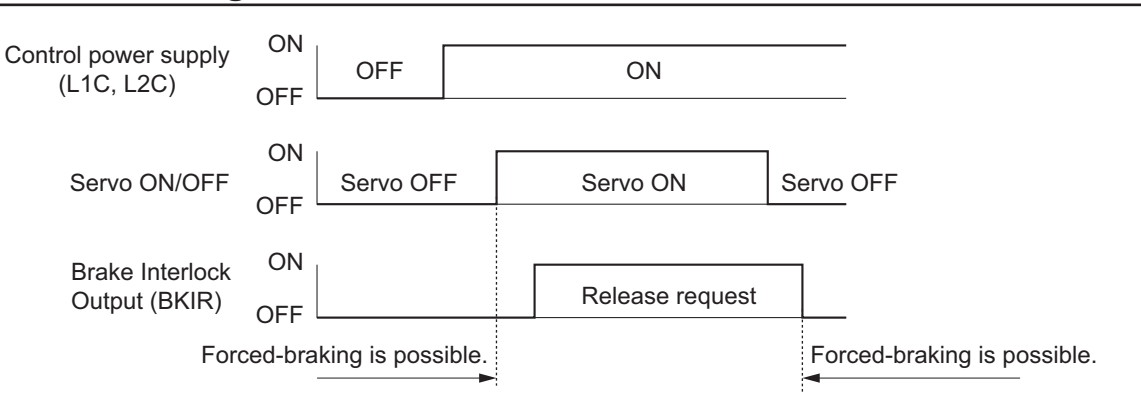

# **Servo ON/OFF Operation Timing When Motor Is Stopped**

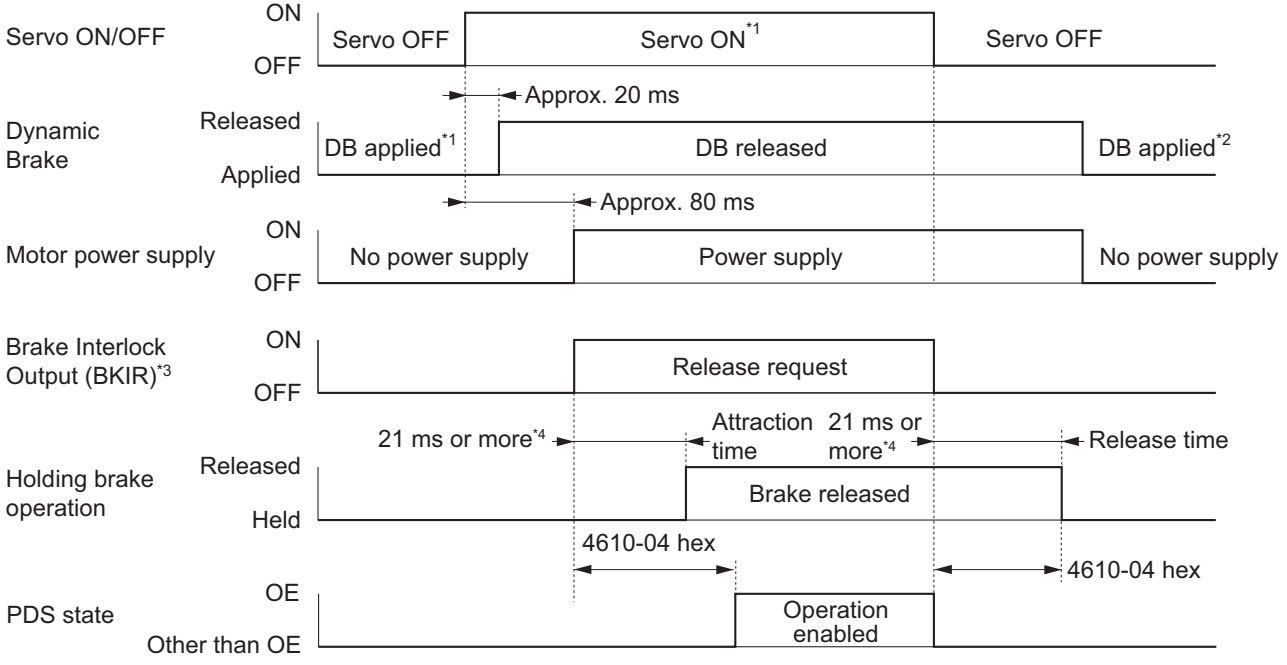

- \*1. The Servo does not turn ON until the motor rotation speed drops to approximately 30 r/min or lower.
- \*2. The operation of the dynamic brake when the Servo is OFF depends on the set value in **Stop Selection Disable Operation Option Code** (3B20-02 hex).
- \*3. The Brake Interlock Output (BKIR) signal is output when a release request command is received from either servo control or EtherCAT communications. The above example shows when there is no brake release request from EtherCAT communications.
- \*4. This is a response time when the brake interlock output relay inside the Servo Drive is used. When the External Brake Interlock Output is used, it will exceed the total value of 2 ms response time of the Servo Drive and the response time of the external relay.

# **Servo ON/OFF Operation Timing When Motor Is Operating**

Based on these operation timings, regenerative energy is produced if the motor rotation stops abnormally. Accordingly, repeated operation cannot be performed. Provide a wait time of at least 10 minutes for the motor to cool down.

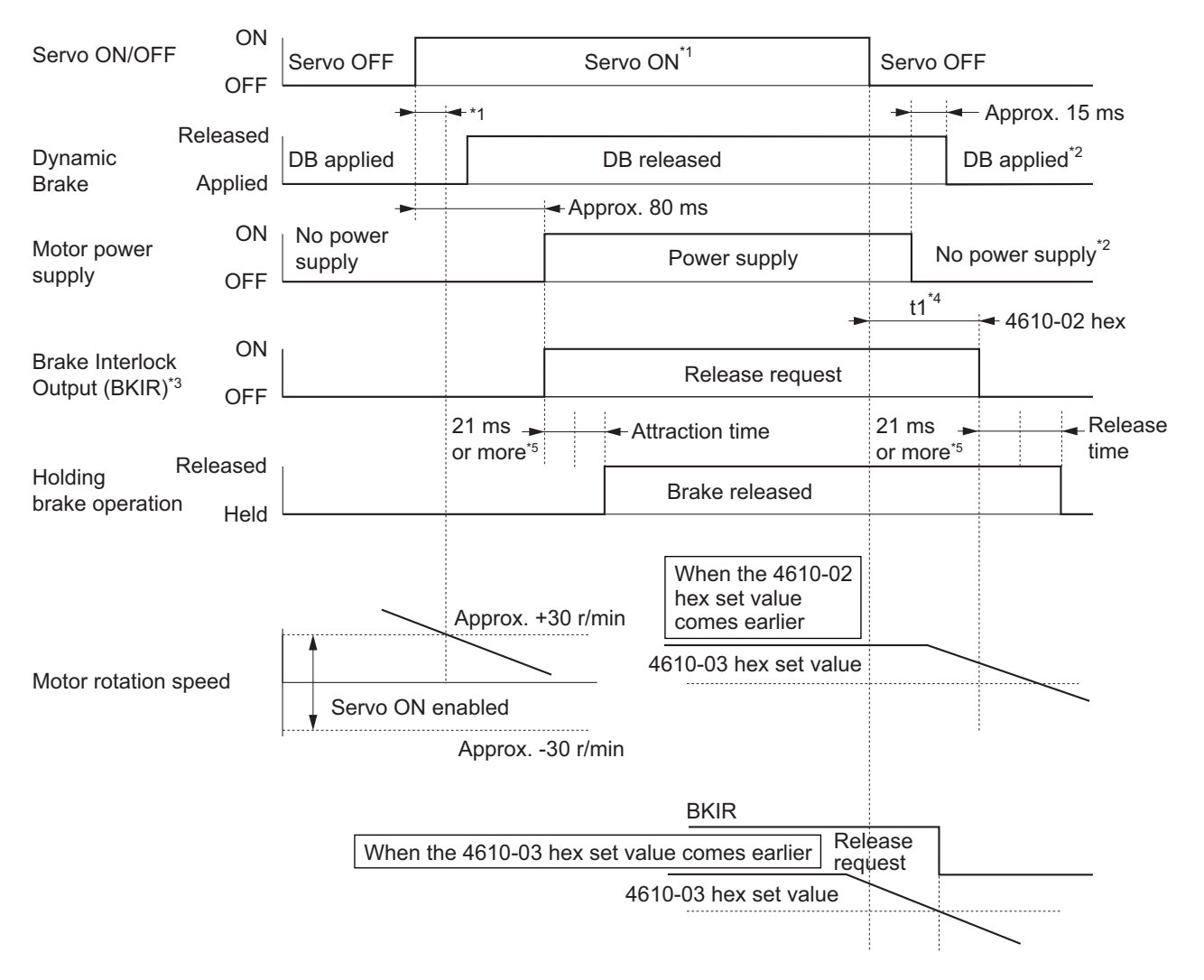

- \*1. The Servo does not turn ON until the motor rotation speed drops to approximately 30 r/min or lower. If the Servo ON command is input during motor rotation, the Command Warning (Error No. B1.00) will occur. The Servo ON command is ignored.
- \*2. The operation of the dynamic brake when the Servo is OFF depends on the set value in **Stop Selection Disable Operation Option Code** (3B20-02 hex).
- \*3. The Brake Interlock Output (BKIR) signal is output when a release request command is received from either servo control or EtherCAT communications. The above example shows when there is no brake release request from EtherCAT communications.
- \*4. "t1" is the period until the value becomes smaller than the set value in the **Timeout at Servo OFF** (4610-02 hex) or the **Threshold Speed at Servo OFF** (4610-03 hex), whichever comes earlier.
- \*5. This is a response time when the brake interlock output relay inside the Servo Drive is used. When the External Brake Interlock Output is used, it will exceed the total value of 2 ms response time of the Servo Drive and the response time of the external relay.
- **Note 1.** Even when the Servo ON input is turned ON again while the motor is decelerating, the system does not enter the Servo ON state until the motor stops.
- **Note 2.** If the Brake Interlock Output (BKIR) is output because of **Timeout at Servo OFF** (4610-02 hex), a Brake Interlock Error (Error No. 97.00) will occur.

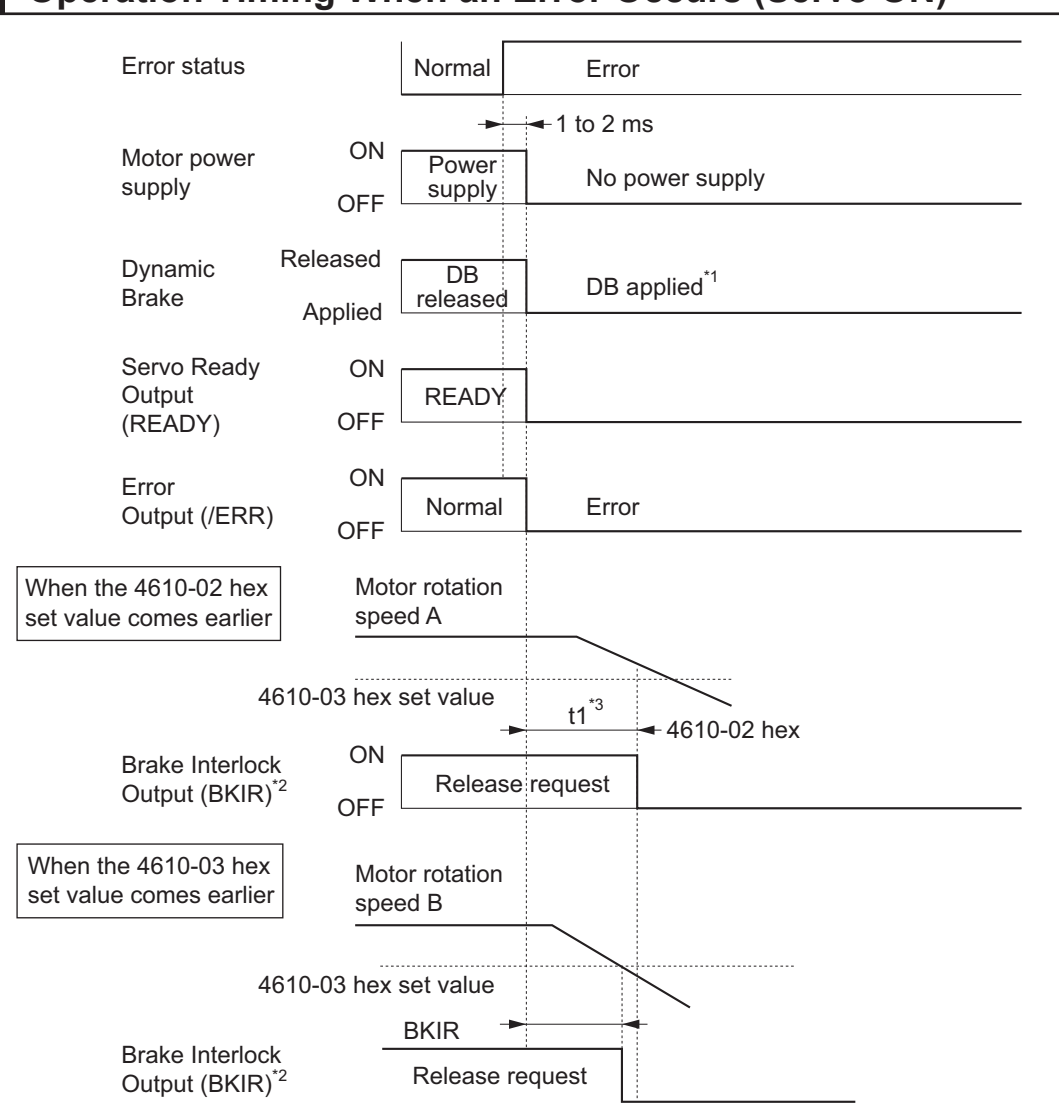

# **Operation Timing When an Error Occurs (Servo ON)**

- \*1. The operation of the dynamic brake when there is an error depends on the set value in the **Stop Selection Fault Reaction Option Code** (3B20-04 hex).
- \*2. The Brake Interlock Output (BKIR) signal is output when a release request command is received from either servo control or EtherCAT communications. The above example shows when there is no brake release request from EtherCAT communications.
- \*3. "t1" is the period until the value becomes smaller than the set value in the **Timeout at Servo OFF** (4610-02 hex) or the **Threshold Speed at Servo OFF** (4610-03 hex), whichever comes earlier.
- **Note 1.** Even when the Servo ON input is turned ON again while the motor is decelerating, the system does not enter the Servo ON state until the motor stops.
- **Note 2.** If the main circuit power supply turns OFF while the motor is operating, a phase loss error or main circuit undervoltage will occur, in which case this operation timing is applied.
- **Note 3.** If the Brake Interlock Output (BKIR) is output because of **Timeout at Servo OFF** (4610-02 hex), a Brake Interlock Error (Error No. 97.00) will occur.

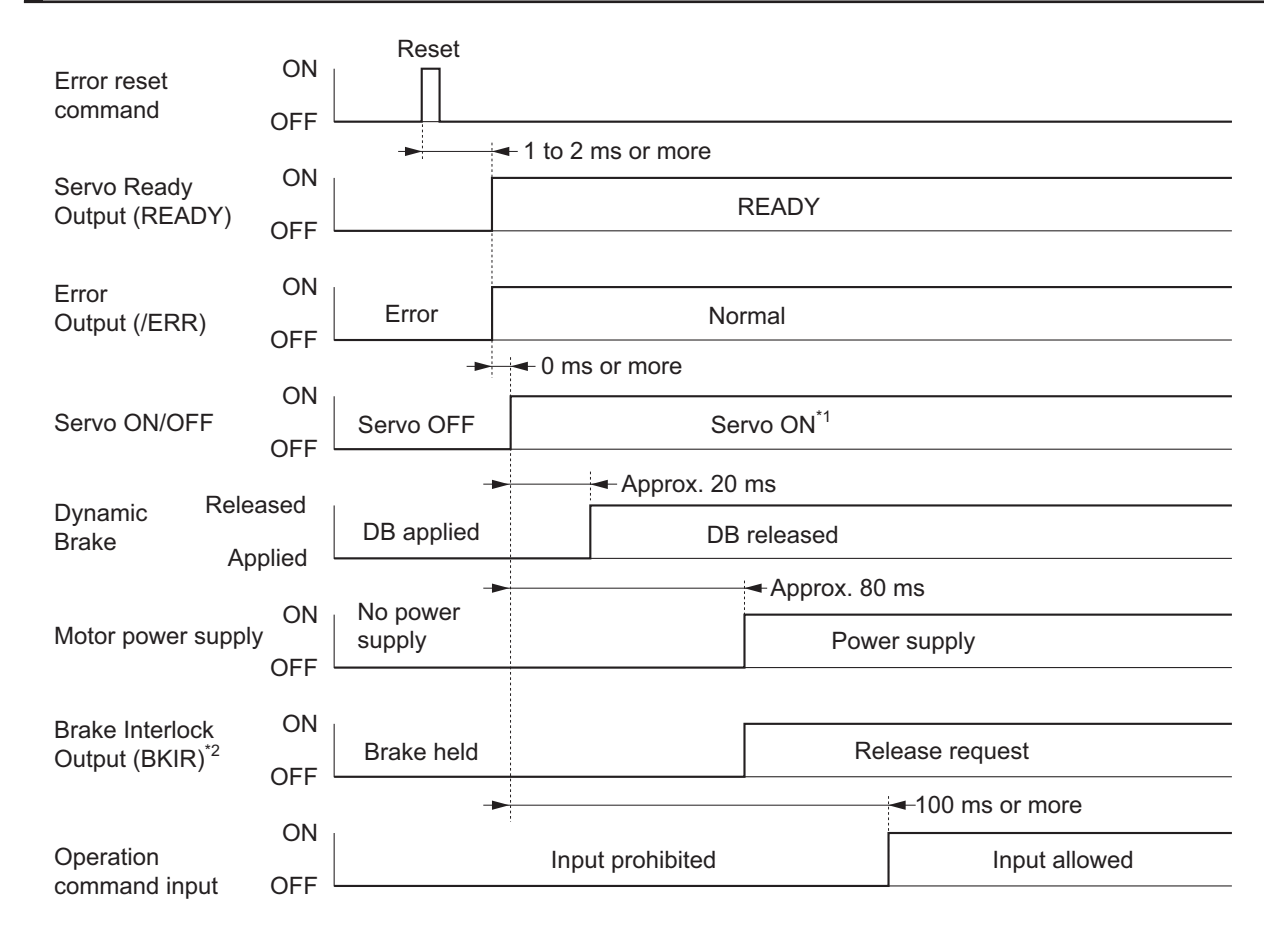

# **Operation Timing When an Error is Reset**

\*1. The Servo does not turn ON until the motor rotation speed drops to approximately 30 r/min or lower.

- \*2. The Brake Interlock Output (BKIR) signal is output when a release request command is received from either servo control or EtherCAT communications. The above example shows when there is no brake release request from EtherCAT communications.
- **Note** After an error is reset, the system enters the Servo OFF state (motor not energized). To turn ON the Servo, after resetting the error, send the Servo ON command again according to the above timing.

# **7-7 Electronic Gear Function**

The Electronic Gear Function controls the position by using the value that is obtained by multiplication of the position command input from the host controller by the specified gear ratio.

The Electronic Gear Function can be used when the communications period is 250 µs or more. When the communications period is 125 µs, set the gear ratio to 1:1.

When the Servo Drive is connected to an OMRON Machine Automation Controller NJ/NX-series CPU Unit or NY-series IPC Machine Controller, the electronic gear ratio is set on the controller. Set the electronic gear ratio to 1:1 on the Servo Drive.

# **7-7-1 Objects Requiring Settings**

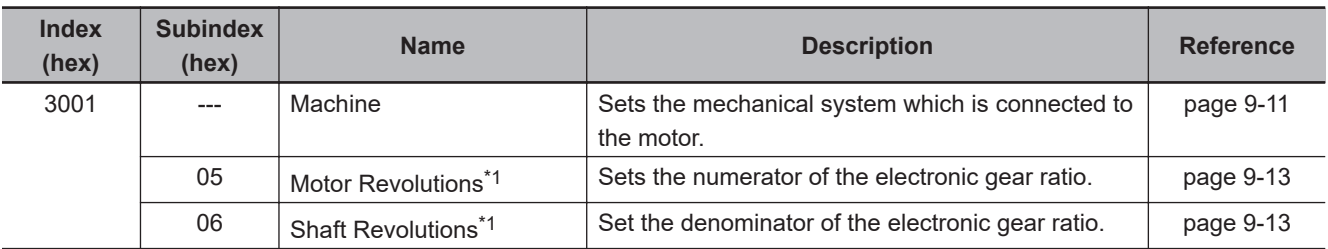

\*1. The electronic gear ratio must be between 1/2,000 and 2,000. If it is set outside the range, an Electronic Gear Setting Error (Error No. 93.00) will occur.

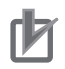

#### **Precautions for Correct Use**

To make the position command smoother after the electronic gear setting, adjust it by using the **Position Command Filter** (3011 hex).

# **7-7-2 Operation Example**

This example uses a motor with a 20-bit encoder (1,048,576 pulses per rotation).

• If you set 3001-05 hex/3001-06 hex to 1,048,576/8,388,608, the operation is the same as the 23-bit Servomotor (8,388,608 pulses per rotation).

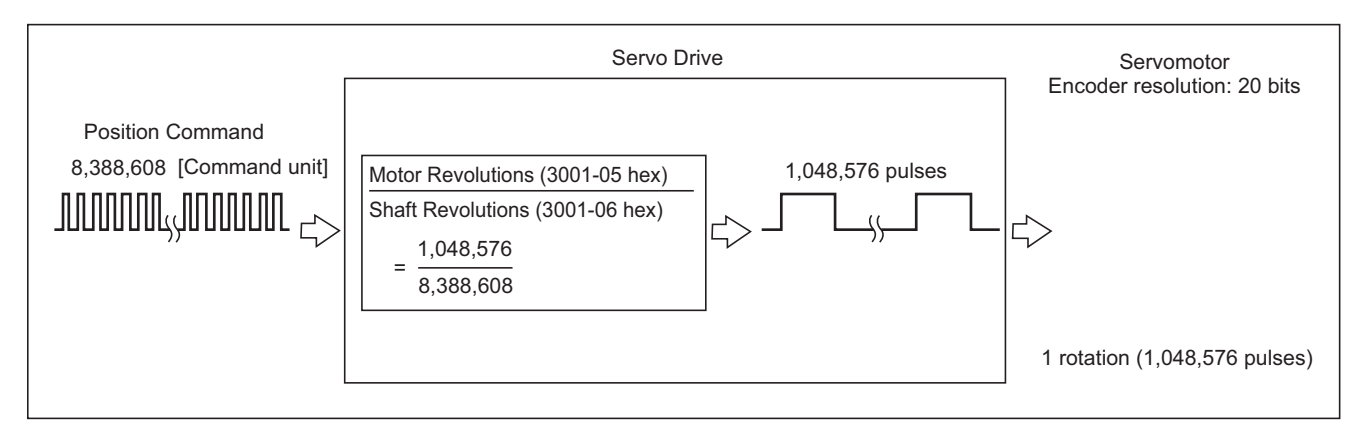

# **7-8 Torque Limit Switching**

This function switches the torque limit according to the operation direction, and depending on the Positive Torque Limit (PCL), the Negative Torque Limit (NCL), and the Positive/Negative Torque Limit Input Commands from EtherCAT communications.

This function is used in the following conditions.

- When push-motion operation, such as pressing, is performed.
- When the torque at startup and during deceleration is suppressed to protect mechanical systems, etc.

The **Torque Limit** – **Switching Selection** (3330-01 hex) is used to select a method to switch the torque limit.

# **7-8-1 Operating Conditions**

The torque limit switching function is enabled under the following conditions.

- Position control, velocity control, and torque control
- The Servo is ON.

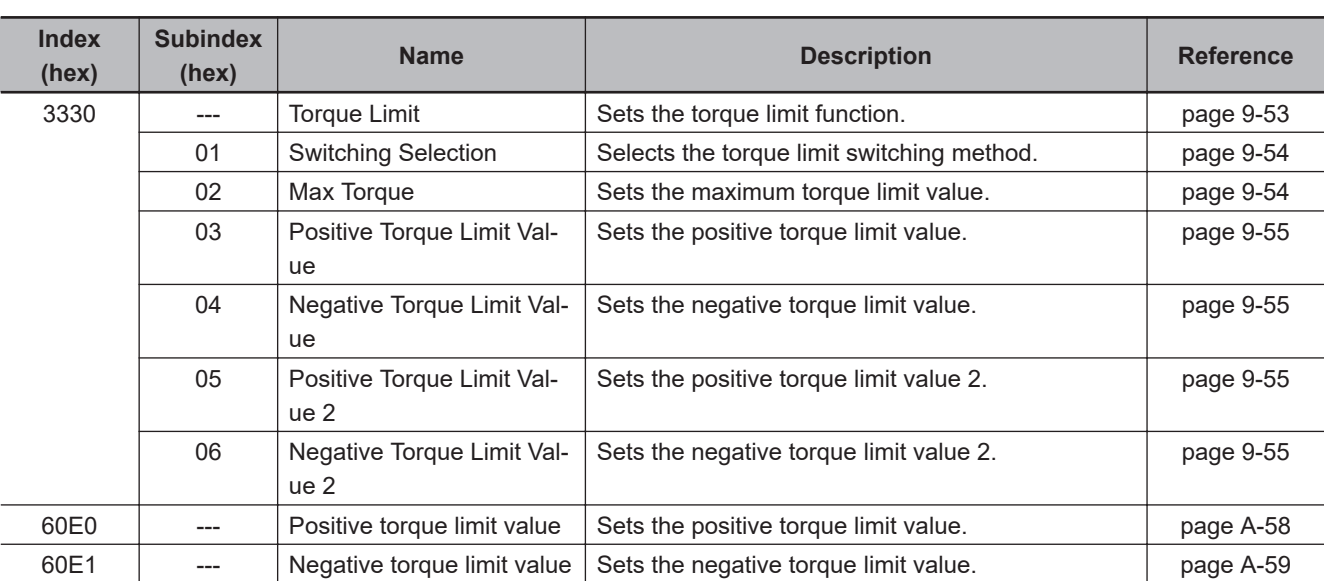

## **7-8-2 Objects Requiring Settings**

#### **7-8-3 Torque Limit Switching Method**

The following table shows the operations that are performed according to the setting of the **Torque Limit** – **Switching Selection** (3330-01 hex).

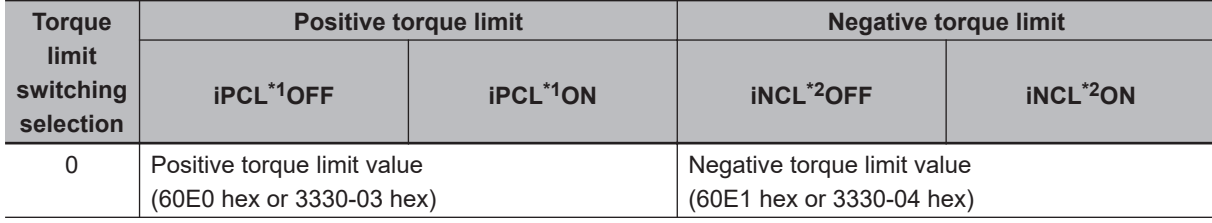

<span id="page-373-0"></span>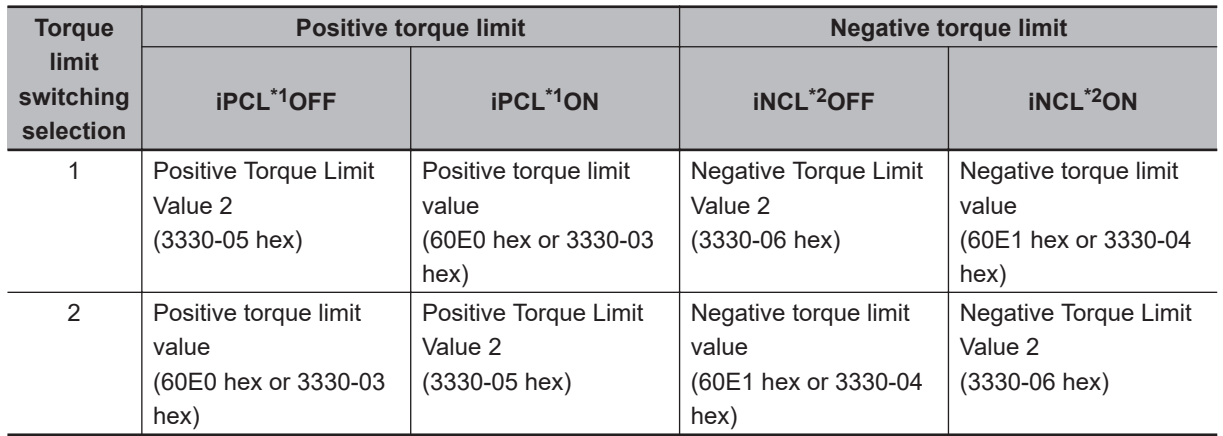

\*1. iPCL = Logical OR of the general-purpose input signal (PCL) and P\_CL (Controlword)

\*2. iNCL = Logical OR of the general-purpose input signal (NCL) and N\_CL (Controlword)

For the Positive torque limit value (60E0 hex or 3330-03 hex) and Negative torque limit value (60E1 hex or 3330-04 hex), the values of 60E0 hex and 60E1 hex are used if 60E0 hex and 60E1 hex are mapped to a PDO. If they are not mapped to a PDO, the values of 3330-03 hex and 3330-04 hex are used.

The positive torque limit and negative torque limit are limited by the maximum torque regardless of the settings.

# **7-9 Soft Start**

This function performs auto acceleration and deceleration inside the Servo Drive when step-type velocity commands are input.

To reduce any impacts made by acceleration changes, you can also use the velocity command firstorder lag filter.

# **7-9-1 Objects Requiring Settings**

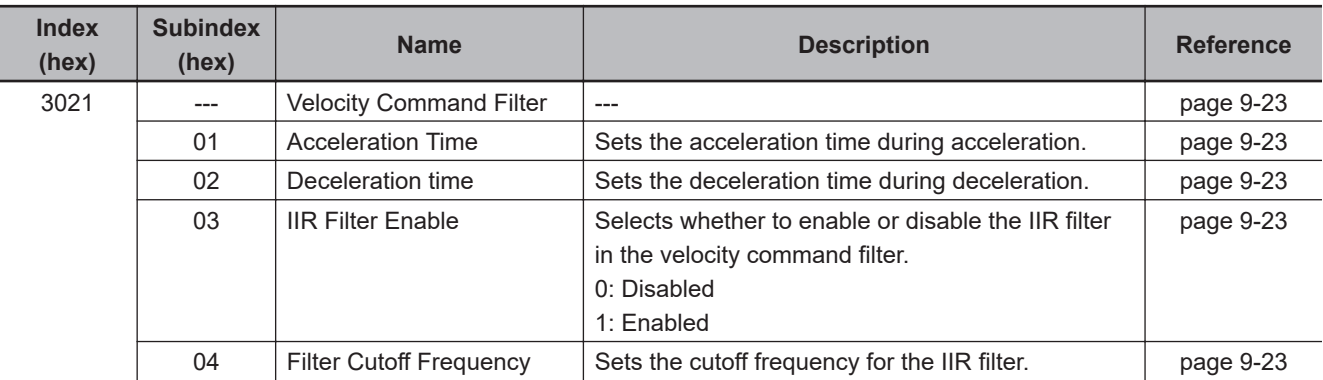

## **7-9-2 Soft Start Acceleration/Deceleration Time**

For a step velocity command input, set the time required for the velocity command to reach 1,000 r/min in Acceleration Time.

Similarly, set the time required for the velocity command to decrease the velocity from 1,000 r/min to 0 r/min in Deceleration Time.

Acceleration Time [ms] = Vc/1,000 r/min × Acceleration Time × 0.1 ms Deceleration Time  $[ms] = \frac{Vc}{1,000}$  r/min × Deceleration Time × 0.1 ms

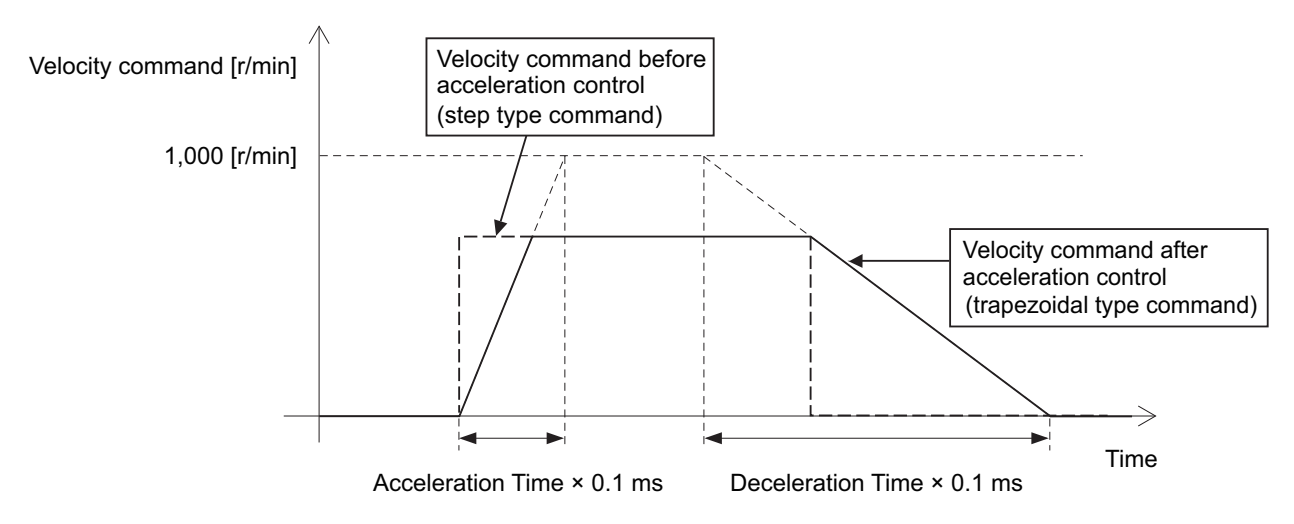

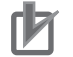

#### **Precautions for Correct Use**

Do not set the Acceleration Time and the Deceleration Time when the position loop structure with a host controller is used.

# **7-9-3 Velocity Command First-order Lag Filter**

The command first-order lag filter is an IIR filter for velocity commands.

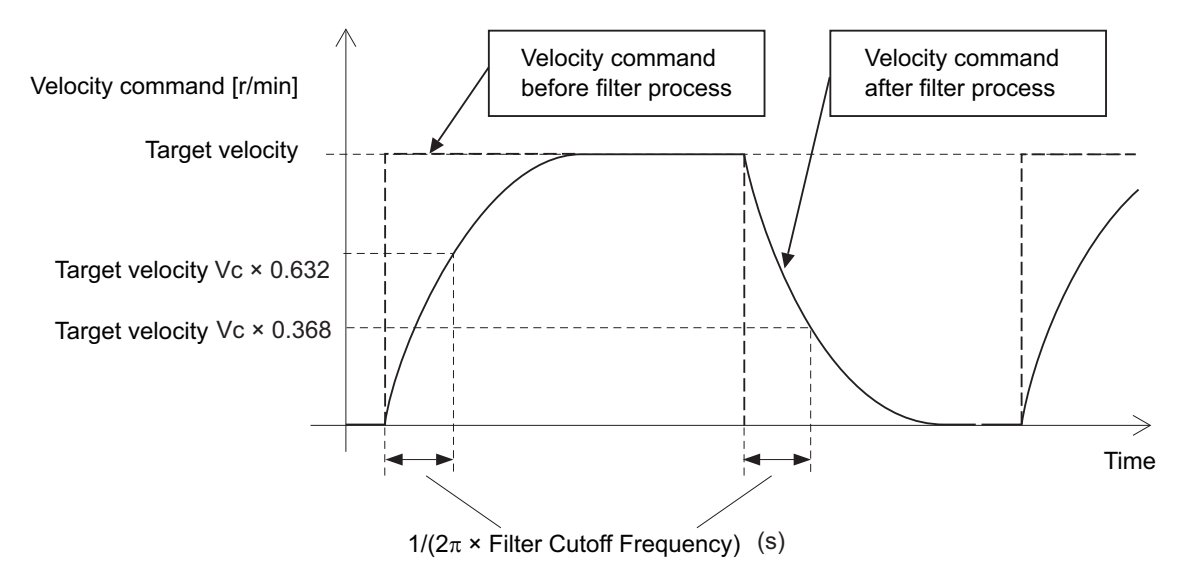

# **7-10 Gain Switching Function**

This function switches the position control gain, velocity control gain, and torque command filter. If the load inertia changes or you want to change the responsiveness depending on whether the motor is stopping or operating, you can perform optimal control by using gain switching.

#### **Index (hex) Subindex (hex) Name Description Reference** 3212 --- Gain Switching in Position **Control** Sets the gain switching method in the position control. [page 9-34](#page-549-0) 01 Mode Selection Selects the condition to switch between Gain 1 and Gain 2. 0: Always Gain 1 1: Always Gain 2 2: Gain switching command input via EtherCAT communications 3: Actual motor velocity with position command [page 9-35](#page-550-0) 02 Delay Time Sets the delay time when the gain returns from Gain 2 to Gain 1 when the Mode Selection is set to *3*. [page 9-35](#page-550-0) 03 Speed Speed Sets the speed threshold when Gain 2 switches to Gain 1. This object is enabled when the Mode Selection is set to *3*. [page 9-35](#page-550-0) 04 Time Sets the time to switch the gain completely when the gain is switched from low to high in stages. [page 9-35](#page-550-0) 3213 --- 1st Position Control Gain Sets the 1st position control gain. 01 Proportional Gain Sets the proportional gain. 3214 --- | 2nd Position Control Gain | Sets the 2nd position control gain. 01 Proportional Gain Sets the proportional gain. The [page 9-36](#page-551-0) 3222 | --- Gain Switching in Velocity **Control** Sets the gain switching method in the velocity control. [page 9-38](#page-553-0) 01 Mode Selection Selects the condition to switch between Gain 1 and Gain 2. 0: Always Gain 1 1: Always Gain 2 2: Gain switching command input via EtherCAT communications [page 9-38](#page-553-0) 3223 --- 1st Velocity Control Gain Sets the 1st velocity control gain. 01 Proportional Gain Sets the proportional gain. Proportional gain. 02 Integral Gain Sets the velocity integral gain. 3224 --- 2nd Velocity Control Gain Sets the 2nd velocity control gain. 01 Proportional Gain Sets the proportional gain. The [page 9-40](#page-555-0) 02 | Integral Gain | Sets the velocity integral gain. | [page 9-40](#page-555-0)

# **7-10-1 Objects Requiring Settings**

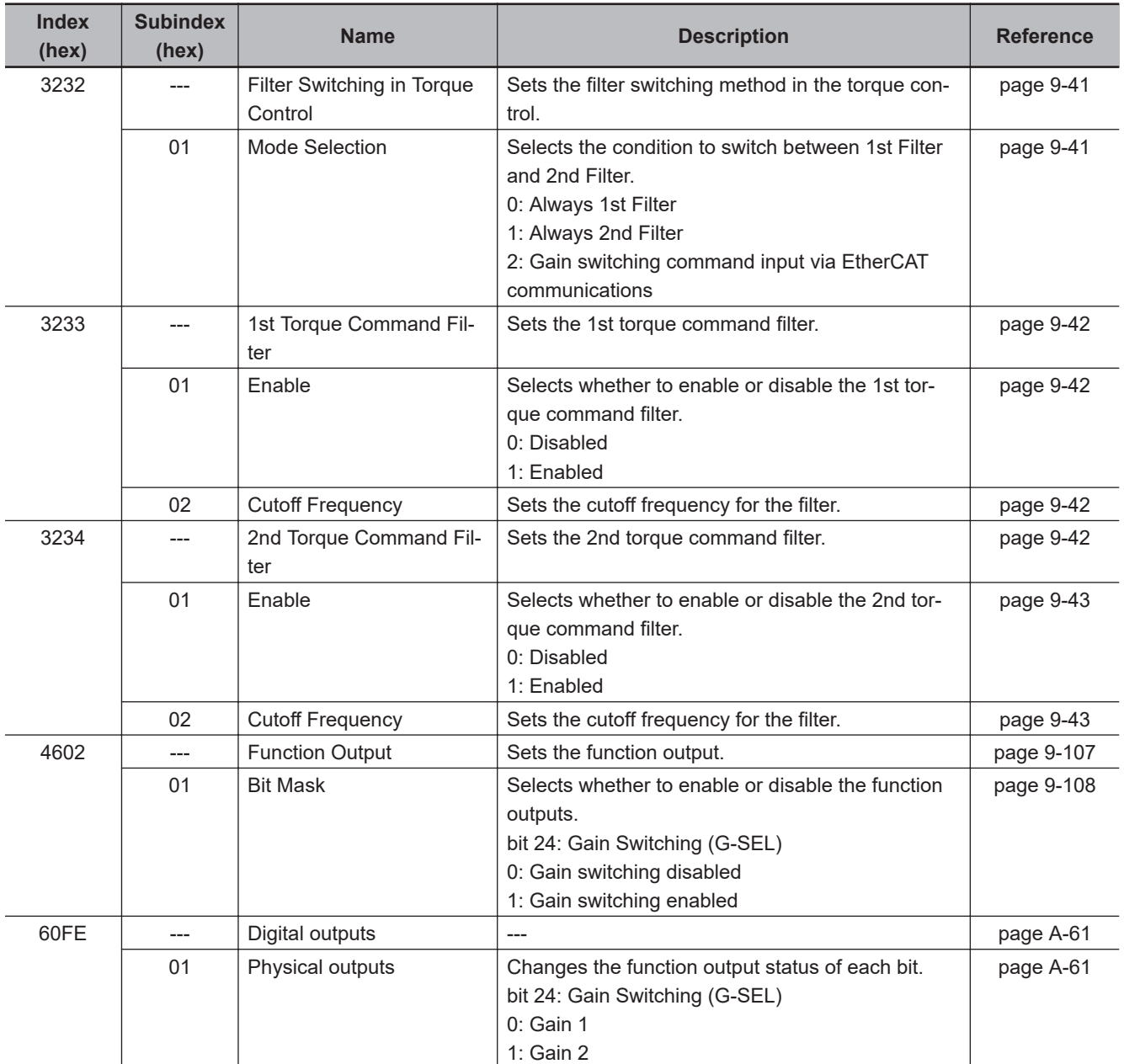

## **7-10-2 Mode Selection**

The Mode Selection is used to set the condition to switch between Gain 1 and Gain 2. When you select Gain 1, control is performed based on **1st Position Control Gain**, **1st Velocity Control Gain**, and **1st Torque Command Filter**. When you select Gain 2, control is performed based on **2nd Position Control Gain**, **2nd Velocity Control Gain**, and **2nd Torque Command Filter**.

The following is an operation example.

#### Mode Selection:

**Gain Switching in Position Control** – **Mode Selection** (3212-01 hex) = 0: Gain1 **Gain Switching in Velocity Control** – **Mode Selection** (3222-01 hex) = 1: Gain 2 **Switching when Filter Switching in Torque Control** – **Mode Selection** (3232-01 hex) = 2: Input command (G-SEL)

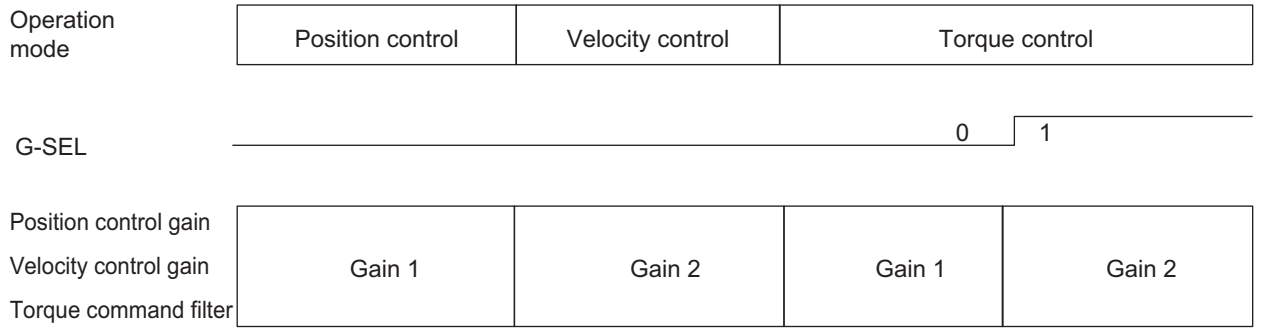

# **When Mode Selection = 0: Always Gain 1 or 1: Always Gain 2**

If Mode Selection is set to *0*, **1st Position Control Gain** (3213 hex), **1st Velocity Control Gain** (3223 hex), and **1st Torque Command Filter** (3233 hex) are used.

If Mode Selection is set to *1*, **2st Position Control Gain** (3214 hex), **2st Velocity Control Gain** (3224 hex), and **2st Torque Command Filter** (3234 hex) are used.

# **When Mode Selection = 2: Gain switching command input via EtherCAT communications**

If Mode Selection is set to *2*, you can switch between Gain 1 and Gain 2 by changing the value of *bit 24: G-SEL* of **Digital outputs** – **Physical outputs** (60FE-01 hex) via EtherCAT communications.

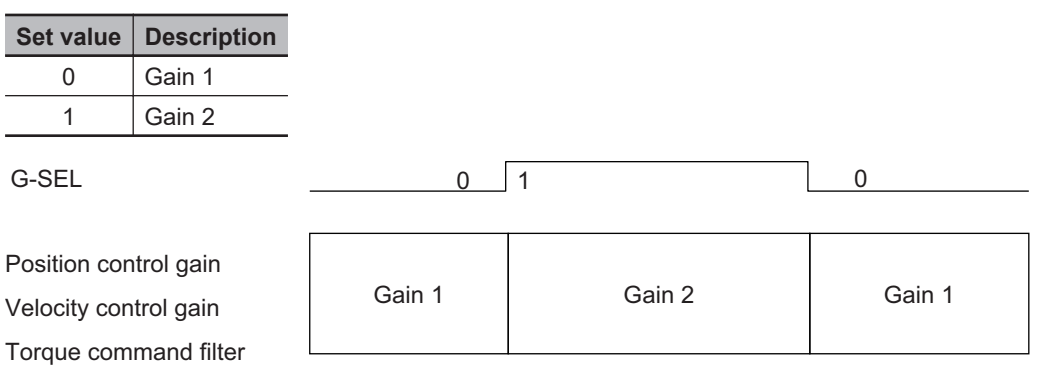

# **When Mode Selection = 3: Actual motor velocity with position command**

If Mode Selection is set to *3*, you can switch between Gain 1 and Gain 2 by using the position command and the motor velocity.

Set the **Gain Switching in Position Control** – **Speed** (3212-03 hex) to a speed threshold to switch from Gain 2 to Gain 1. You can set the delay time for this switching operation in **Delay Time** (3212-02 hex).

Gain 1 switches to Gain 2 when the position command velocity becomes a value other than 0. After the operation is performed, the position command velocity becomes 0, and Gain 2 switches to Gain 1 when the motor velocity reaches the set **Gain Switching in Position Control** – **Speed**

(3212-03 hex) or lower and the **Gain Switching in Position Control** – **Delay Time** (3212-02 hex) has elapsed.

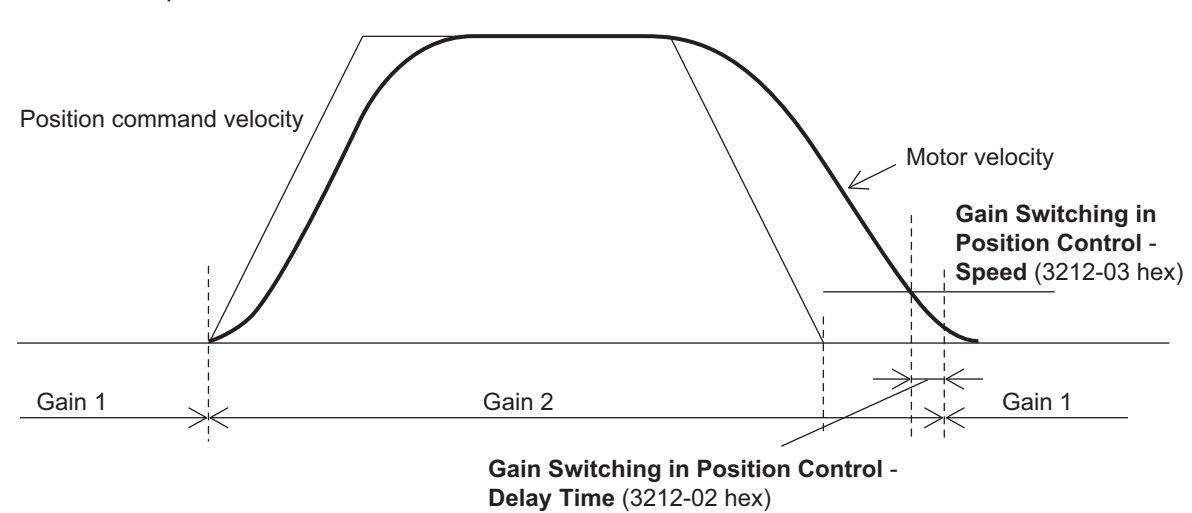

After Gain 2 switched to Gain 1, the Gain 1 is held even if overshooting occurs and the motor velocity exceeds the **Gain Switching in Position Control** – **Speed** (3212-03 hex).

## **7-10-3 Gain Switching in Position Control**

In position control, vibration may occur if Gain 1 and Gain 2 are switched and the gain increases rapidly. To switch the gain gradually and suppress the vibration, set **Position Gain Switching** – **Time** (3212-04 hex).

When the gain changes from a lower set value to a higher set value, it increases in the specified time. When the gain changes to a lower value, the change occurs immediately.

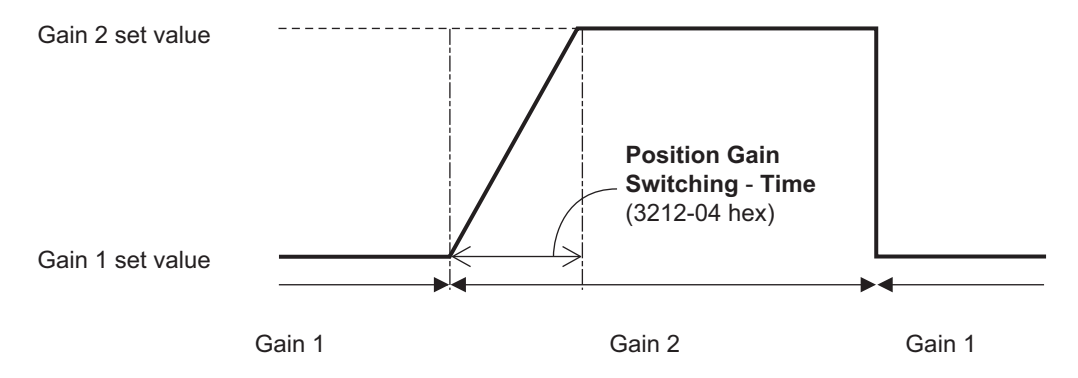

# **7-11 Touch Probe Function (Latch Function)**

The touch probe function latches the actual position and time stamp at the rising edge of an external latch input signal or the encoder's phase-Z signal. 1S-series Servo Drives with Built-in EtherCAT Communications and Safety Functionality have two latch functions.

# **7-11-1 Related Objects**

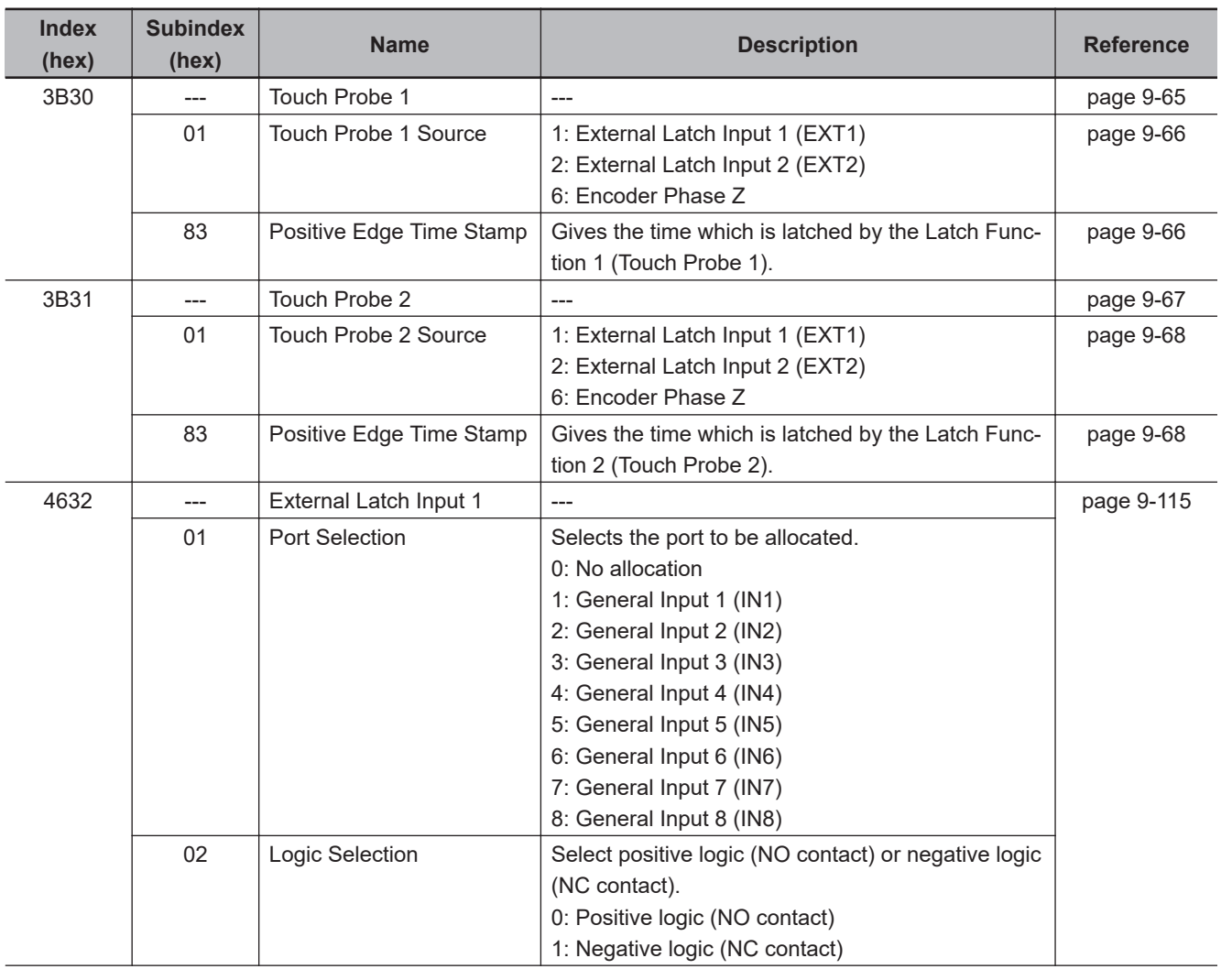

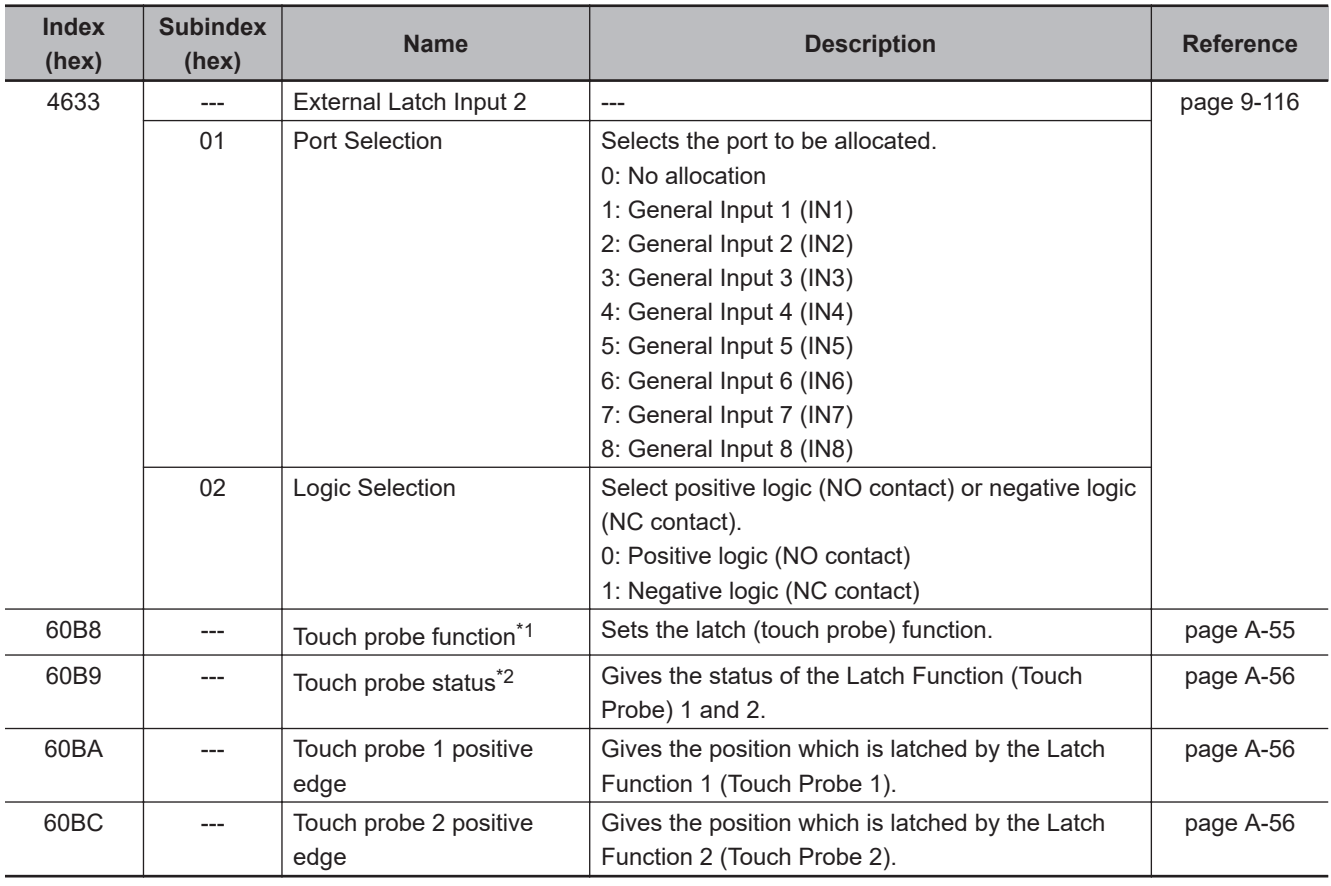

\*1. The bits of Touch probe function are specified as follows.

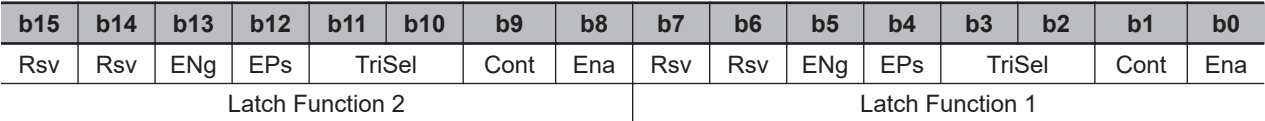

Ena: Latch function disabled (0) or enabled (1)

Cont: Trigger First Event Mode (0)/Continuous Mode (1) in latch operation TriSel: Latch trigger input switch

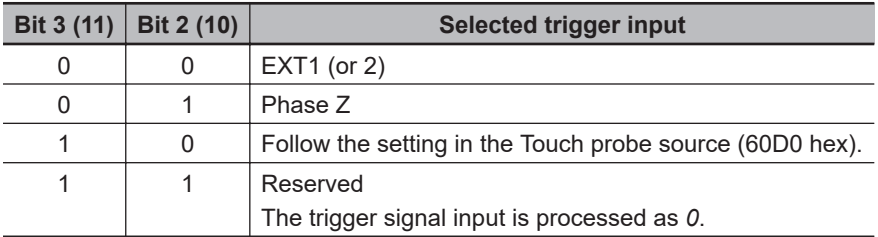

EPs: Latch enabled (1) or disabled (0) on the positive edge ENg: Unsupported (Fixed to *0*) Rsv: Reserved (Fixed to *0*)

\*2. The bits of Touch probe status are specified as follows.

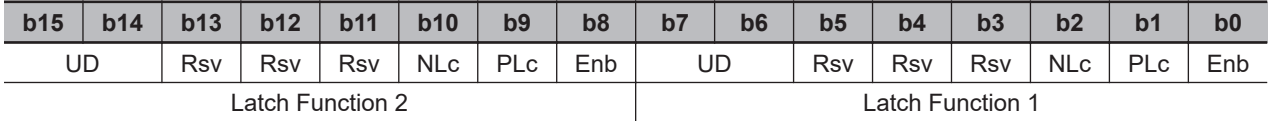

Rsv: Reserved (Fixed to *0*)

Enb: Latch function disabled (0) or enabled (1)

PLc: With (0) or without (1) Latch positive data

NLc: Latch negative data (Fixed to *0*)

UD: User-defined (Fixed to *0*)

# **7-11-2 Trigger Signal Settings**

You can select the latch trigger as follows.

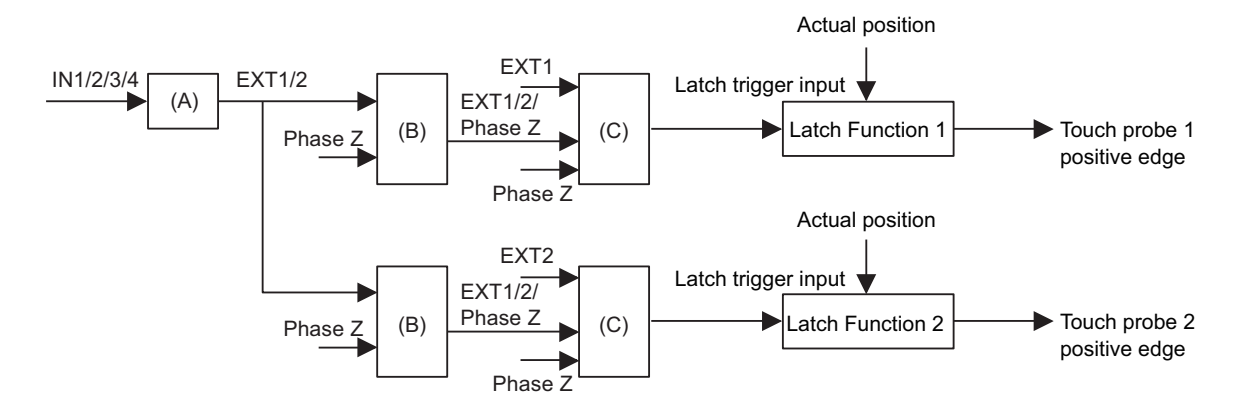

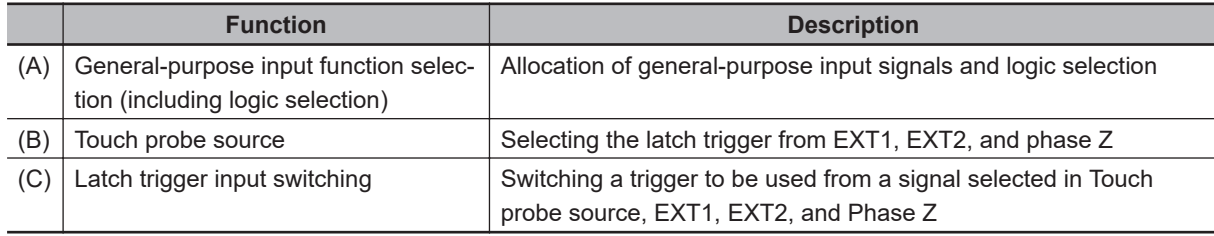

#### **Precautions for Correct Use**

When you use the general-purpose inputs as the external latch signals, use the general-purpose input signals 7 and 8. If you use the general-purpose input signals 1 to 6, a delay of approximately 2 ms will occur.

# **7-11-3 Operation Sequence**

The operations when Cont (latch operation) is 0 (Trigger First Event Mode) and 1 (Continuous Mode) are explained below.

When the setting is changed when Ena (touch probe function) is 1 (enabled), the change is applied immediately. The value of the status is valid only when Ena (touch probe function) is 1 (enabled).

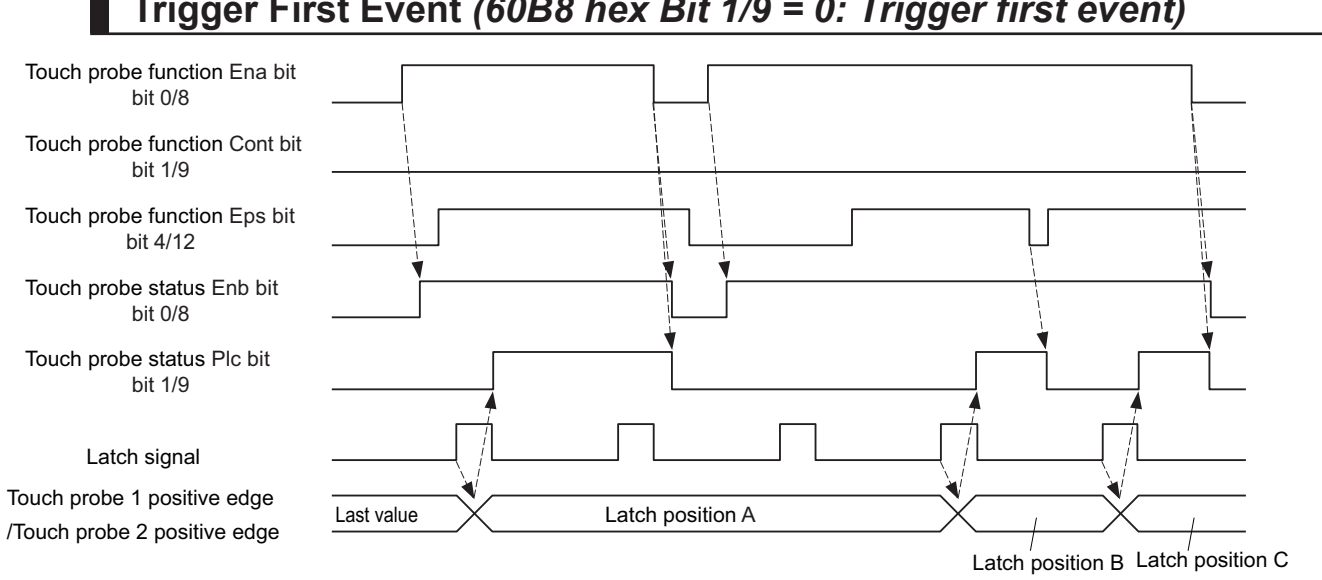

# **Trigger First Event** *(60B8 hex Bit 1/9 = 0: Trigger first event)*

# **Continuous** *(60B8 hex Bit 1/9 = 1: Continuous)*

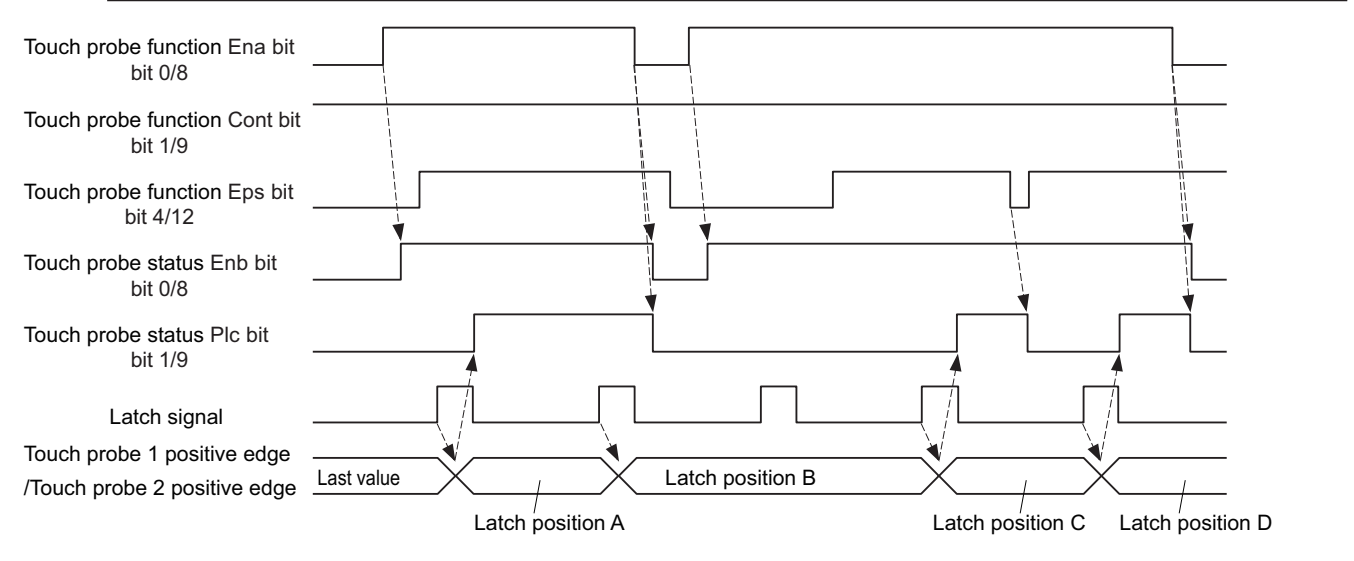

# **7-12 Encoder Dividing Pulse Output Function**

The Encoder Dividing Pulse Output Function outputs the position information obtained from the encoder in the form of two-phase pulses (phase A and B) with a 90° phase difference. This function also supports Z-phase outputs.

# **Pulse Output Waveform**

The following figure shows the waveforms of two-phase pulse outputs with 90° phase difference. The maximum pulse output frequency is 4 Mpps.

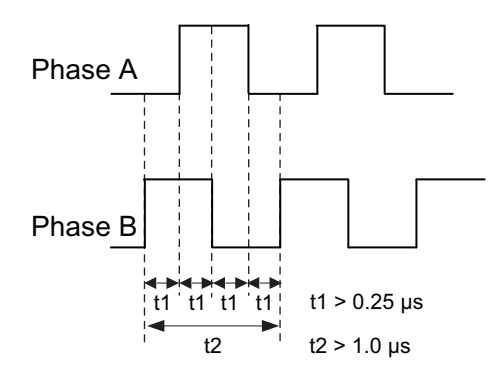

# **Pulse Output at Power ON**

The following figure shows the pulses that are output when the power is turned ON.

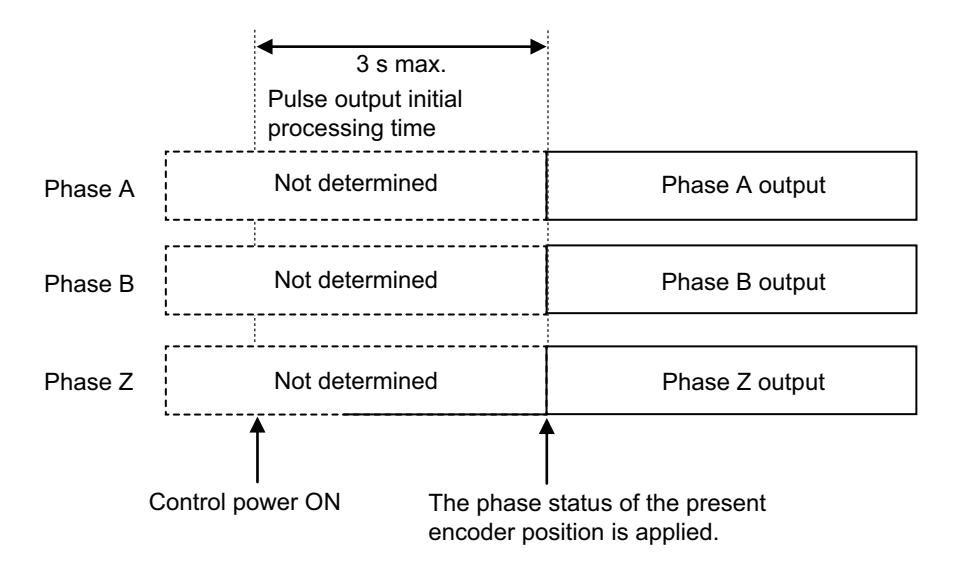

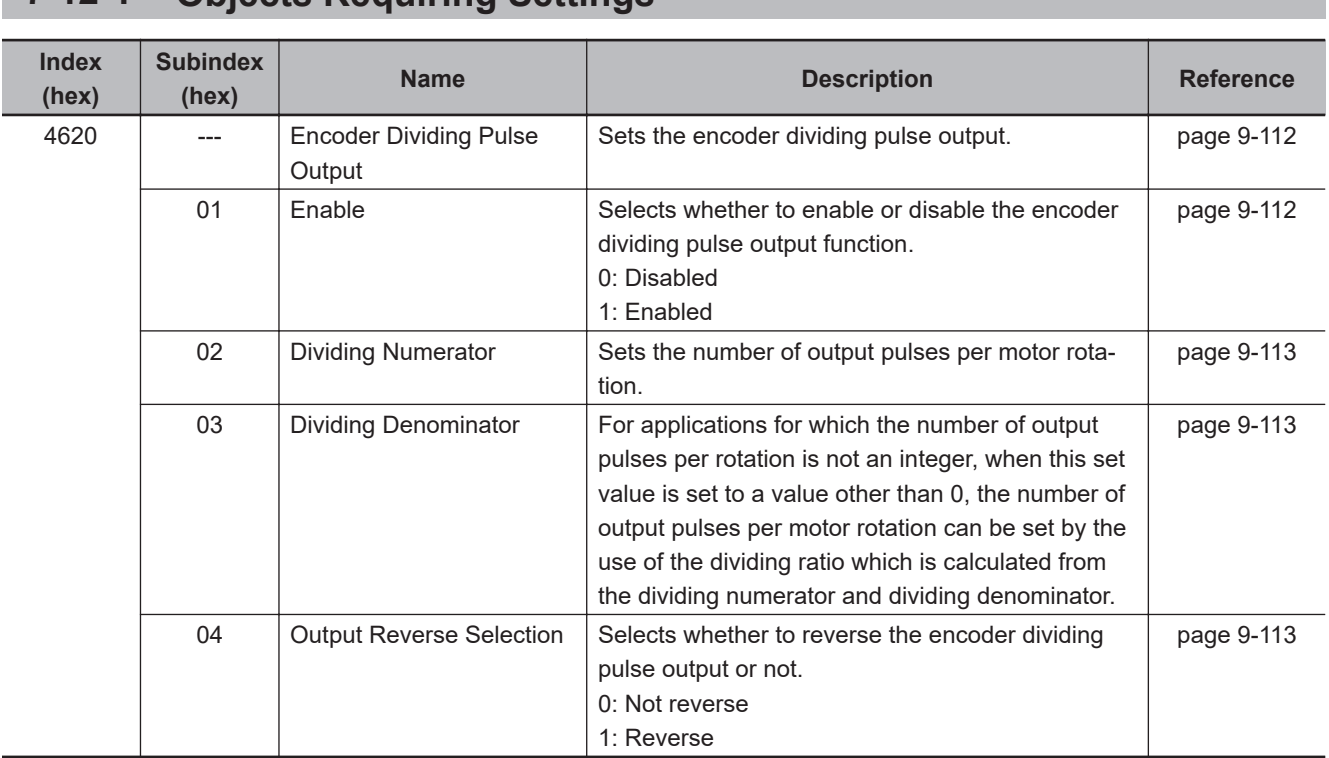

# **7-12-1 Objects Requiring Settings**

# **7-12-2 Dividing Ratio**

You can change the number of output pulses by setting the dividing ratio.

# **When Dividing Denominator (4620-03 hex) = 0**

The number of output pulses is determined as follows when **Encoder Dividing Pulse Output** – **Dividing Denominator** (4620-03 hex) is set to 0.

To enable **Dividing Numerator** (4620-02 hex), set the value from 0 to 262144. When you set the value to 262145 or more, this function is activated at 262144.

Encoder pulses

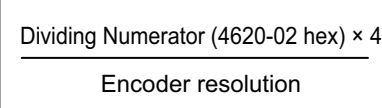

Output pulses

Number of output pulses per rotation = Encoder Dividing Numerator (4620-02 hex) × 4

# **When Dividing Denominator (4620-03 hex) ≠ 0**

The number of output pulses is determined as follows when **Encoder Dividing Pulse Output** – **Dividing Denominator** (4620-03 hex) is set to a value other than 0.

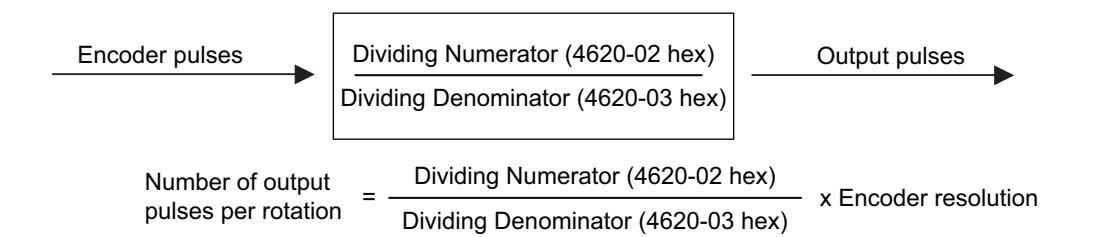

# **7-12-3 Output Reverse Selection**

You can use **Output Reverse Selection** (4620-04 hex) to reverse the output pulses.

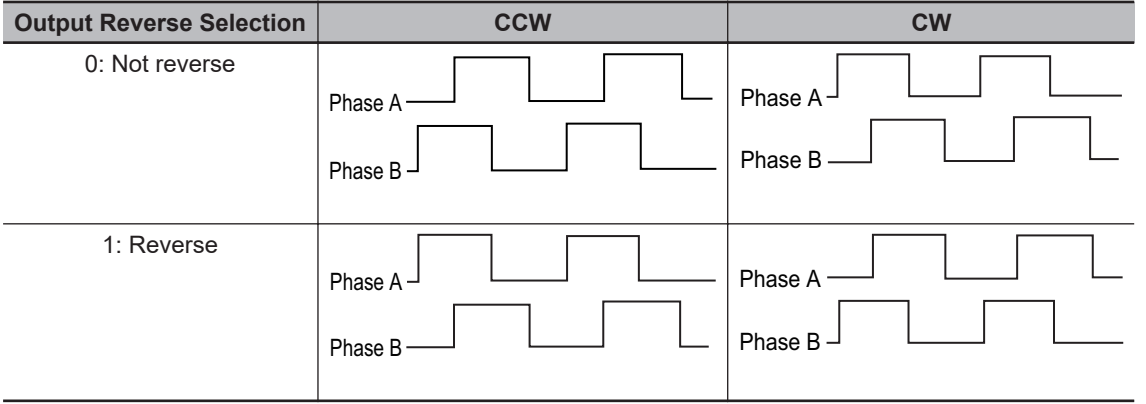

## **7-12-4 Z-phase Output**

Phase Z is output in synchronization with phase A.

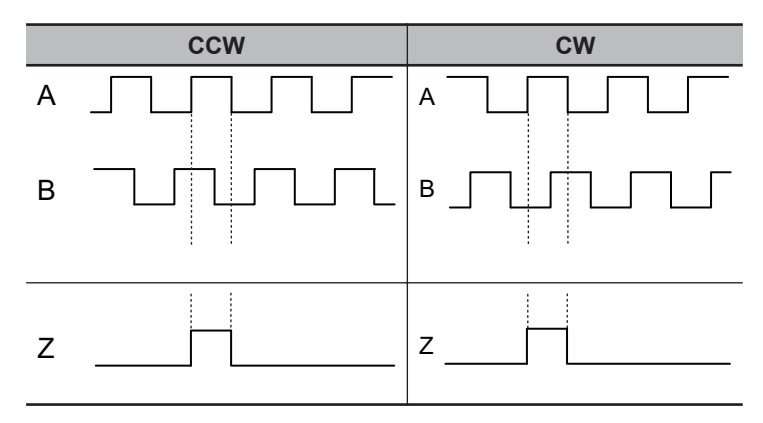

#### **Precautions for Correct Use**

- The maximum pulse output frequency is 4 Mpps. Use the function so that this frequency is not exceeded. If the maximum output frequency is exceeded, a Pulse Output Overspeed Error (Error No. 28.00) occurs.
- If the Dividing Denominator is not 0, set the values so that "Dividing Numerator is equal to or smaller than Dividing Denominator". If the values are not set correctly, a Pulse Output Setting Error (Error No. 28.01) occurs.
- If you use phase Z when the Dividing Denominator is not 0, set the values so that the number of output pulses per rotation is a multiple of 4. If this condition is not met, phase Z is not output.

# **7-13 Dynamic Brake**

The dynamic brake can be used to stop the Servomotor in the events such as drive prohibition input, Servo OFF, and occurrence of an error.

The dynamic brake stops the Servomotor quicker than a free-run stopping.

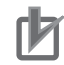

#### **Precautions for Correct Use**

- Do not use the dynamic brake frequently for deceleration operation because the dynamic brake is intended for the stop at the time of an error. Confirm the precautions that are given in *[4-5 Adjustment for Large Load Inertia](#page-282-0)* on page 4-49 before use.
- Do not drive the Servomotor by the use of an external drive source when the power supply is OFF and the dynamic brake is applied.
- The dynamic brake is intended for the stop at the time of an error and therefore it has a shorttime rating.
- Do not use it for the stop in normal operation.
- The following frequency and number of times are the guideline for using the dynamic brake. Frequency of use: 3 minutes or more per activation Deceleration patterns: 1,000 times at rated rotation speed and applicable load inertia

## **7-13-1 Operating Conditions**

The dynamic brake can be applied in the following cases.

- Drive prohibition
- Software position limit
- Servo OFF
- Main circuit power OFF
- Occurrence of error
- Control power supply OFF

## **7-13-2 Objects Requiring Settings**

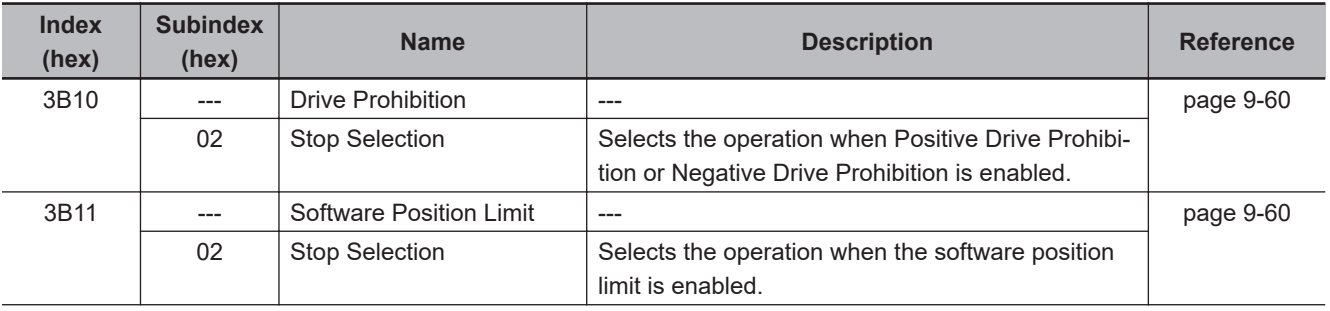

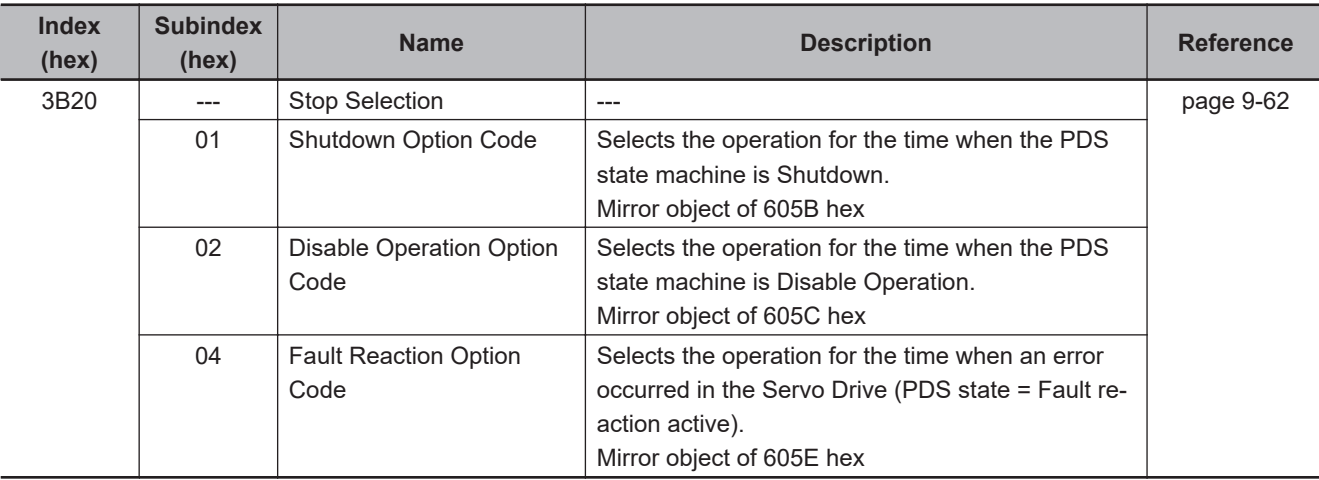

## **7-13-3 Description of Operation**

This section describes the dynamic brake operation for each function.

# **Drive Prohibition**

For the drive prohibition function, you can select the dynamic brake as a method to stop the Servomotor when Positive Drive Prohibition Input (POT) or Negative Drive Prohibition Input (NOT) is active. Use the **Drive Prohibition** – **Stop Selection** (3B10-02 hex) for setting.

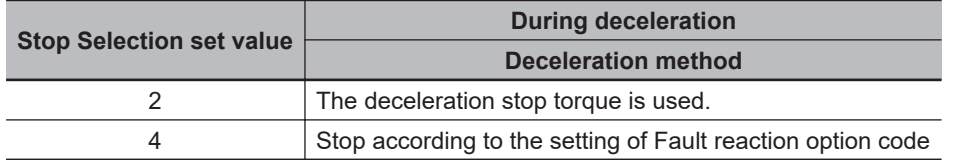

# **Software Position Limit**

You can select the dynamic brake as a method to stop the Servomotor when the present position exceeds the specified movement range.

Use the **Software Position Limit** – **Stop Selection** (3B11-02 hex) for setting.

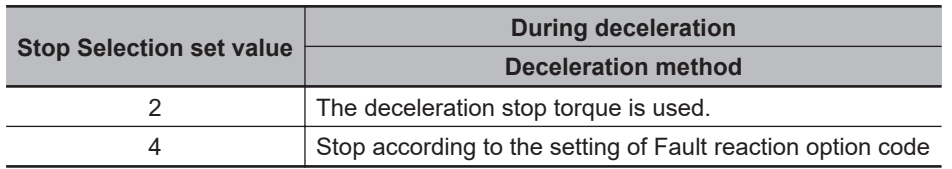

# **Main Circuit Power OFF**

You can select the dynamic brake as a method to stop the Servomotor when the main circuit power is turned OFF (PDS state machine = Shutdown). Also, you can select the dynamic brake for the operation after stopping.

Use the **Stop Selection** – **Shutdown Option Code** (3B20-01 hex) for setting.

The default value is -5. The deceleration operation in Operation B is free-run. To stop the motor more quickly than free-run stopping even when the deceleration method is Operation B, set this so that dynamic brake operation is performed as the deceleration operation.

The dynamic brake is intended for stopping the motor in case of an error. Do not use it as a method to stop the motor when it is rotating in normal operation.

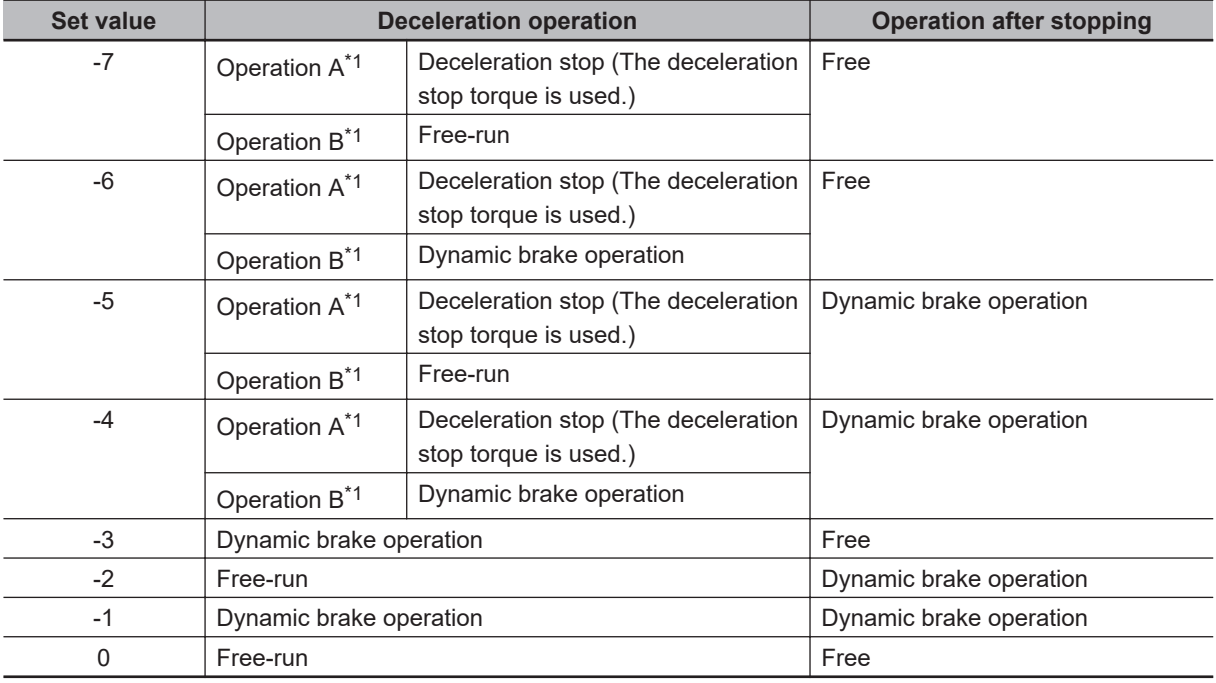

\*1. The Servomotor stops according to the setting of Operation B while in an STO status that does not cause the deceleration stop or when the P-N Voltage drops to the specified value or lower. In other cases, the Servomotor decelerates to stop according to the setting of Operation A.

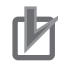

#### **Precautions for Correct Use**

By default, Shutdown Option Code (3B20-01 hex) is set to -5. To stop the motor as quickly as possible, set this so that dynamic brake operation is performed as the deceleration operation. The dynamic brake is intended for stopping the motor in case of an error. Do not use it as a method to stop the motor when it is rotating in normal operation.

# **Servo OFF**

You can select the dynamic brake as a method to stop the Servomotor when the Servo is turned OFF (PDS state machine = Disable operation). Also, you can select the dynamic brake for the operation after stopping.

**Set value Deceleration operation Deceleration Deceleration Deceleration Deceleration Deceleration Deceleration Deceleration Deceleration Deceleration Deceleration Deceleration Deceleration Dece** -6 **Deceleration stop (The deceleration stop torque is used.)** Free -4 Dynamic brake operation -3 Dynamic brake operation **Dynamic brake operation** -2 Free-run **Dynamic brake operation** -1 Dynamic brake operation Dynamic brake operation 0 Pree-run Free-run Free in the set of the set of the set of the set of the set of the set of the set of the set of the set of the set of the set of the set of the set of the set of the set of the set of the set of the set

Use the **Stop Selection** – **Disable Operation Option Code** (3B20-02 hex) for setting.

# **Occurrence of Error**

You can select the dynamic brake as a method to stop the Servomotor when an error occurs (PDS state = Fault reaction active). Also, you can select the dynamic brake for the operation after stopping. Use the **Stop Selection** – **Fault Reaction Option Code** (3B20-04 hex) for setting.

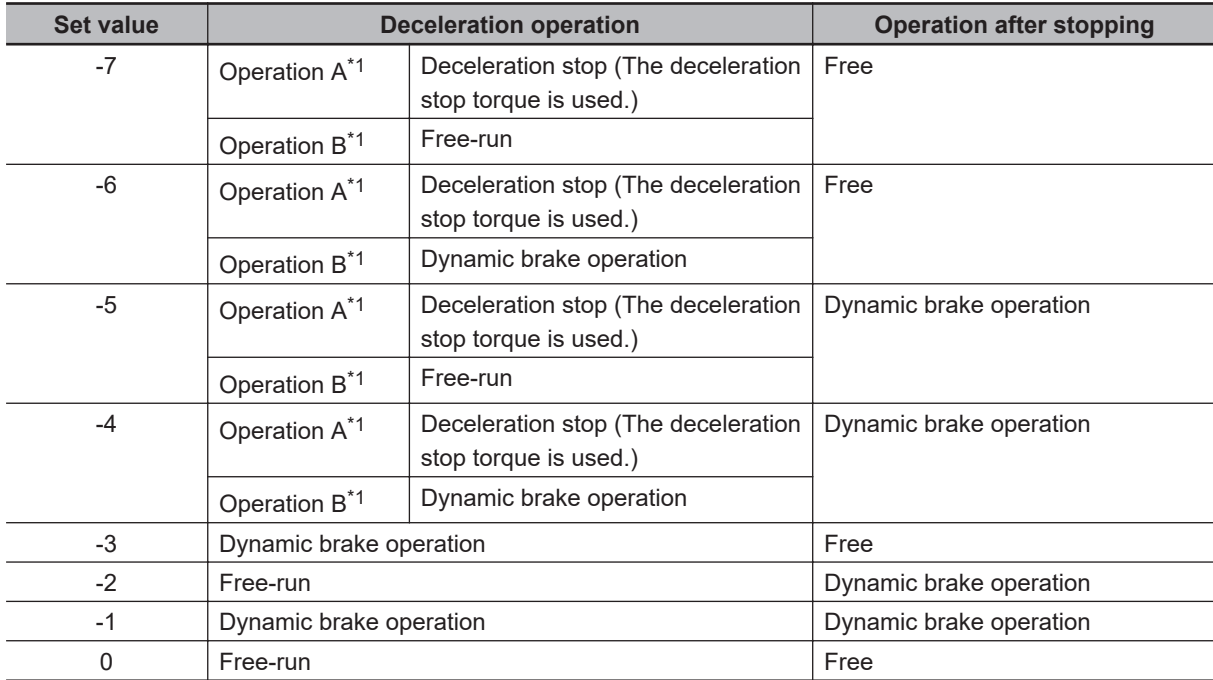

\*1. Operation A and B indicate whether or not to perform the deceleration stop when an error occurs. If an error that causes the deceleration stop occurs, the deceleration stop is performed according to the setting of Operation A. If an error that does not cause the deceleration stop occurs, the dynamic brake operation or freerun is performed according to the setting of Operation B. For details on errors, refer to *[12-3 Errors](#page-711-0)* on page [12-10.](#page-711-0)

# **Control Power Supply OFF**

The dynamic brake is applied when the control power supply is turned OFF.

When the control power supply is turned ON, the dynamic brake operation or free-run is performed according to the setting of **Stop Selection** – **Shutdown Option Code** (3B20-01 hex).

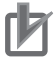

#### **Precautions for Correct Use**

Do not drive the Servomotor by the use of an external drive source when the power supply is OFF and the dynamic brake is applied.

# **7-14 Command Compensation Function for Communications Error**

If a target position is lost because of a communications error, this function corrects the next target position on the basis of the previous target position.

# **7-14-1 Operating Conditions**

The communications error period command correction function is always enabled under the following conditions.

- The mode of operation is Cyclic synchronous position mode (csp)
- The synchronous mode is Distributed Clock (DC) Mode

This function corrects a target position so that the **Position Command** – **Velocity** (3010-83 hex) becomes equal to the previous velocity. When the mode of operation is Cyclic synchronous velocity mode (csv) or Cyclic synchronous torque mode (cst), the previous command is retained.

# **7-14-2 Operation Example**

The following is an operation example. The velocities corrected by this function are closer to the **Position Command** – **Velocity** (3010-83 hex), which is expected when no communications error occurs, than the velocities not corrected.

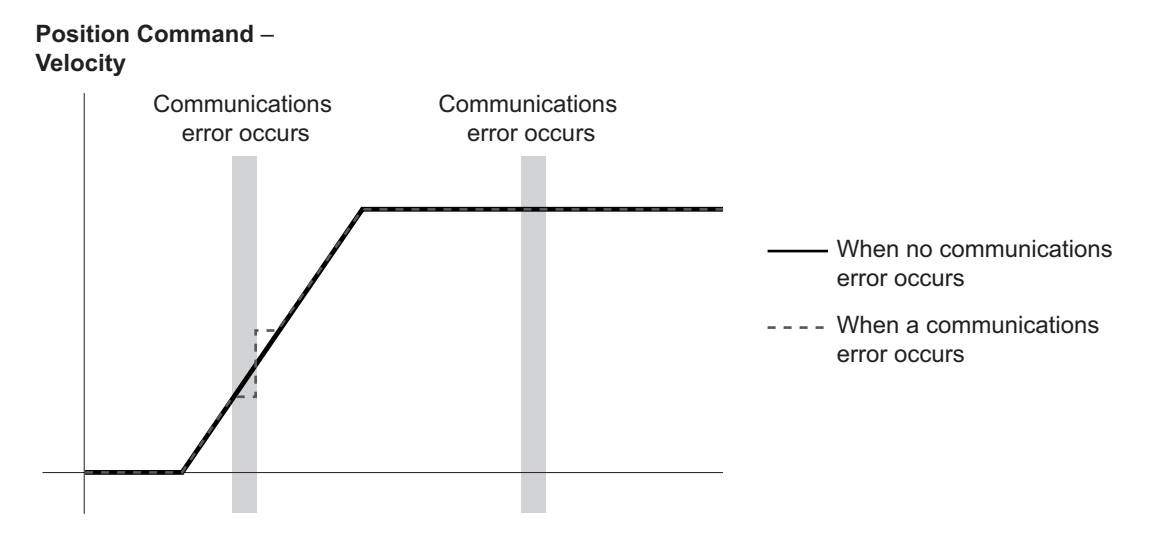

Without this function, the target positions will not be corrected and become as follows.

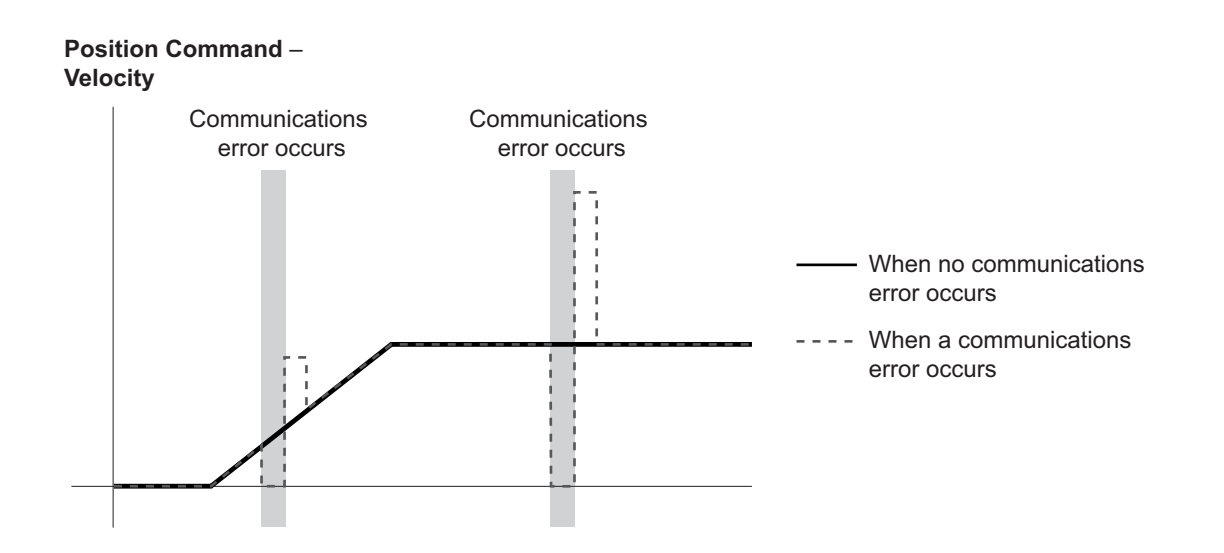

# *8*

# **Safety Function**

This section explains the Servo Drive safety function.

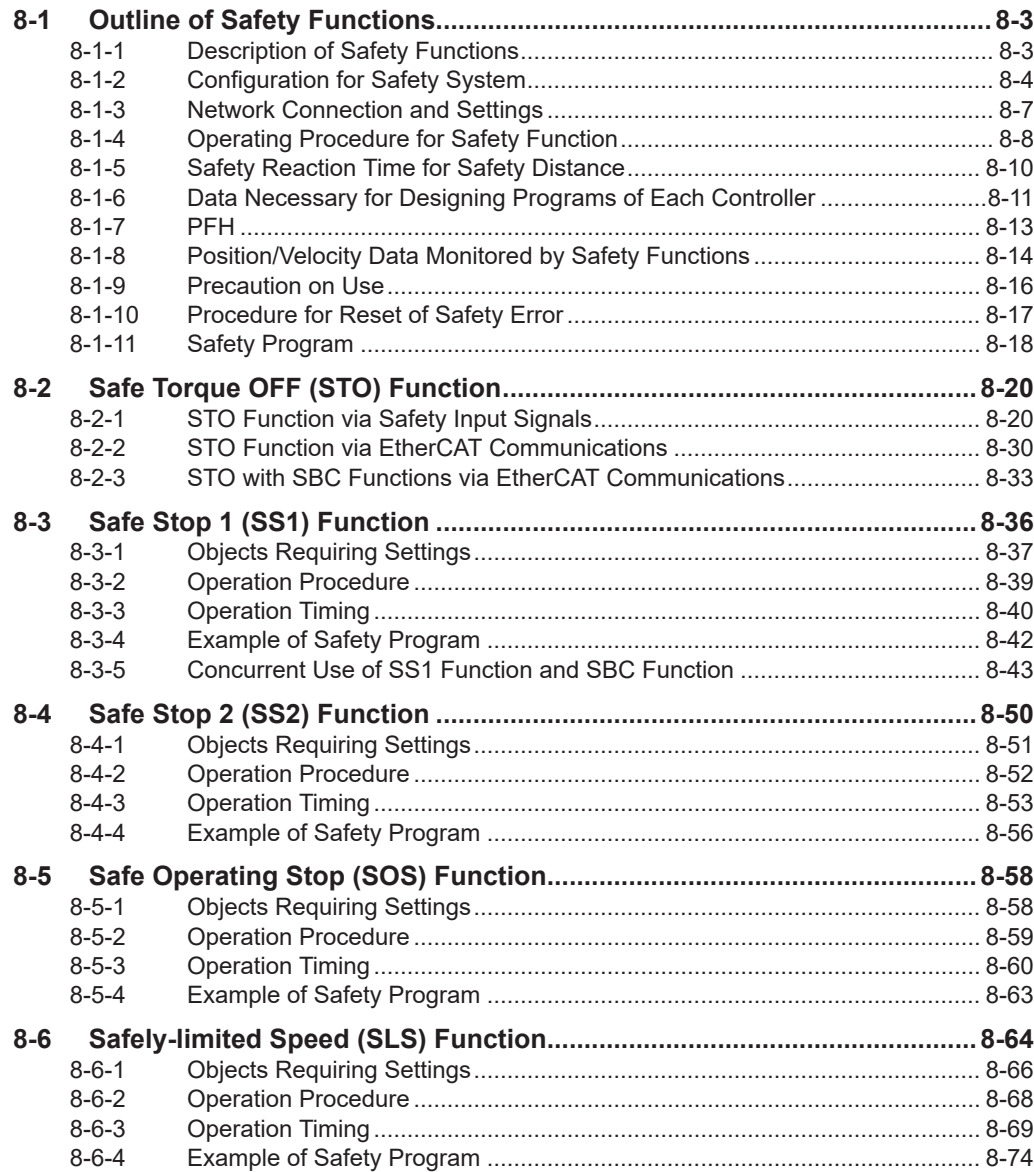

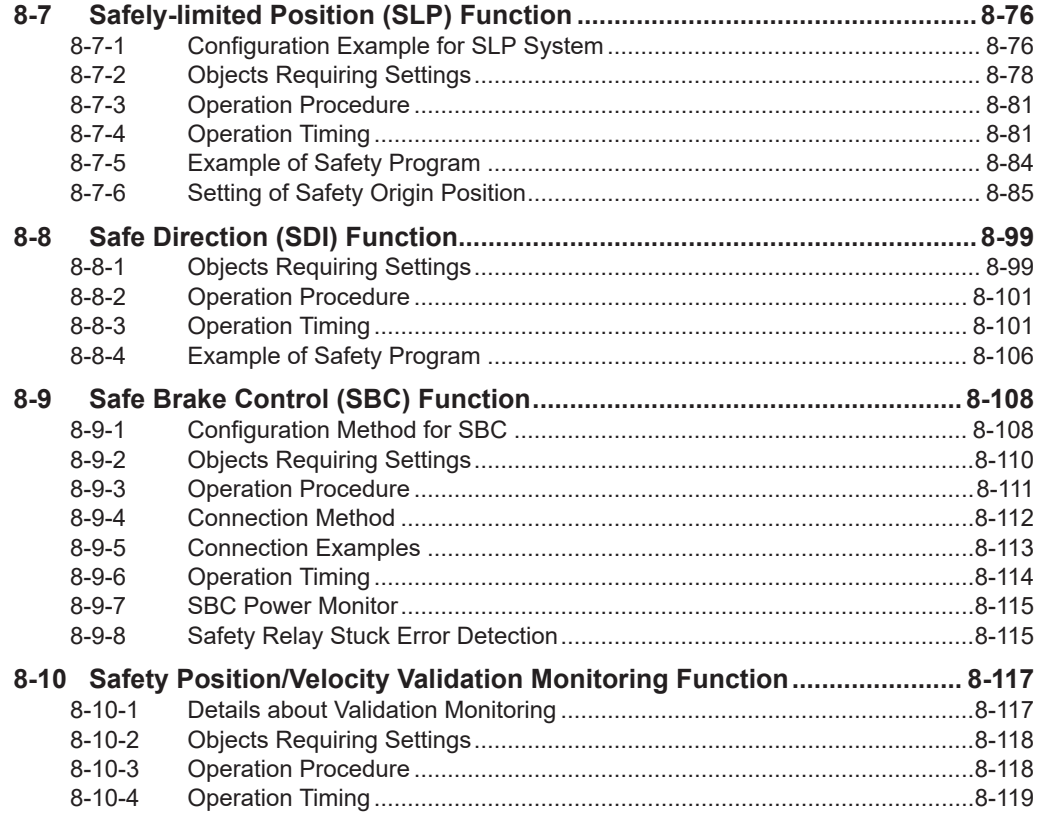
## **8-1 Outline of Safety Functions**

This section describes connections, settings necessary for use of safety functions and the information about configuration of safety system.

### **8-1-1 Description of Safety Functions**

Servo Drive has the following safety functions:

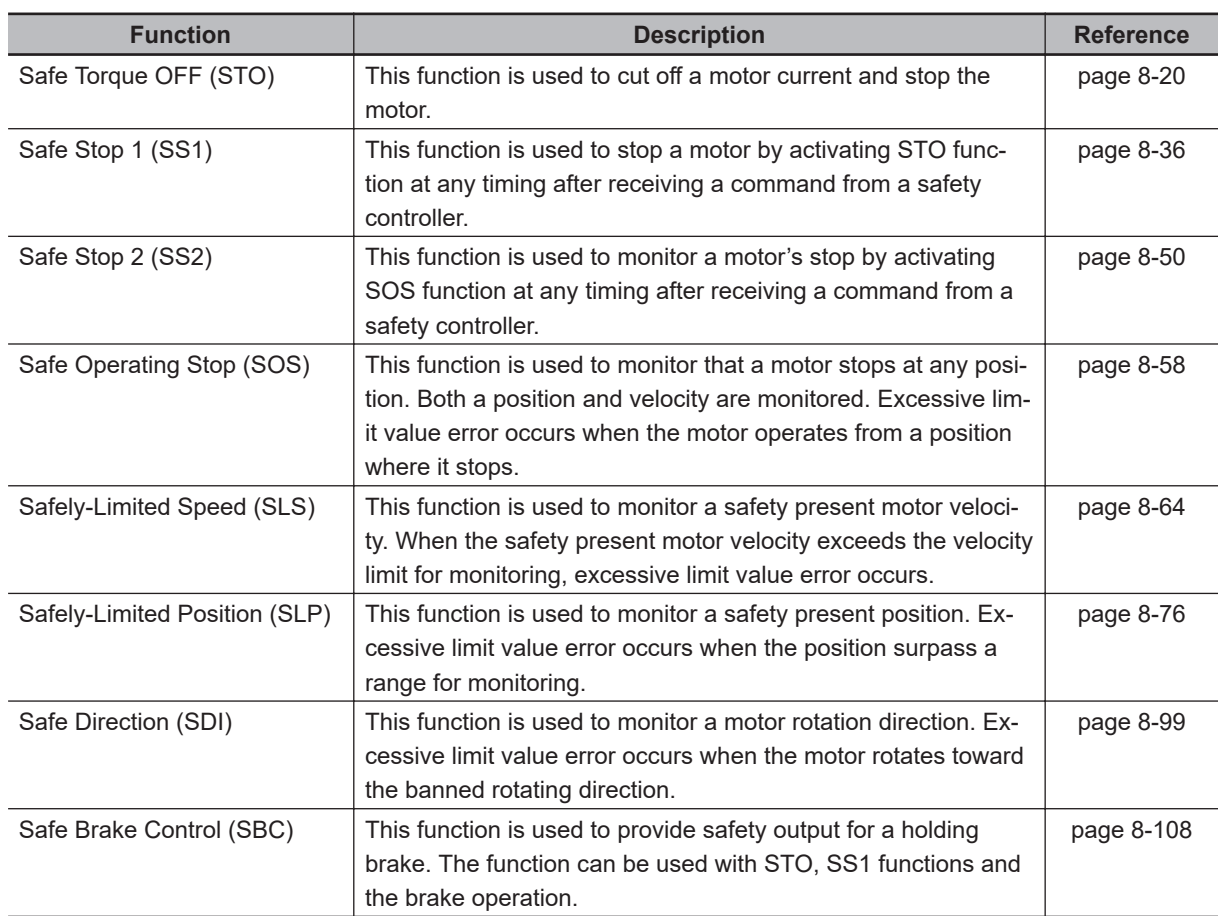

Servo Drives have the following two types of STO functions. Use either or both functions according to your safety device configuration.

- STO function by safety input signals
- STO function via EtherCAT communications

When you use just STO function by safety input signals, you do not need a setting related EtherCAT network described in section *[8-1-2 Configuration for Safety System](#page-397-0)* on page 8-4 to *[8-1-4 Operating](#page-401-0) [Procedure for Safety Function](#page-401-0)* on page 8-8.

Achievable safety levels for each safety function at maximum are shown as the below table.

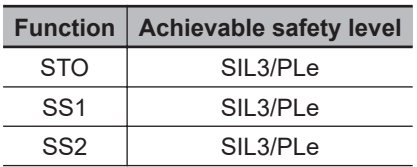

<span id="page-397-0"></span>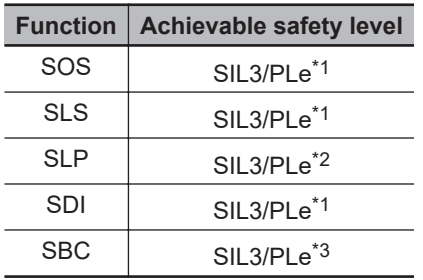

- \*1. Achievable safety level varies in a basic control for use. Refer to *[8-10 Safety Position/Velocity Validation](#page-510-0) [Monitoring Function](#page-510-0)* on page 8-117.
- \*2. Achievable safety level varies in Safety Origin Position Determination Method or SOPT input devices for use. Refer to *[8-7 Safely-limited Position \(SLP\) Function](#page-469-0)* on page 8-76 and *[8-10 Safety Position/Velocity](#page-510-0) [Validation Monitoring Function](#page-510-0)* on page 8-117.
- \*3. Achievable safety level varies in Brake structure. Refer to *[8-9 Safe Brake Control \(SBC\) Function](#page-501-0)* on page [8-108](#page-501-0).

#### **8-1-2 Configuration for Safety System**

To make devices go into safe state, a combined control among a safety controller, a standard controller and a Servo Drive is required.

Typical roles of each device are shown as below.

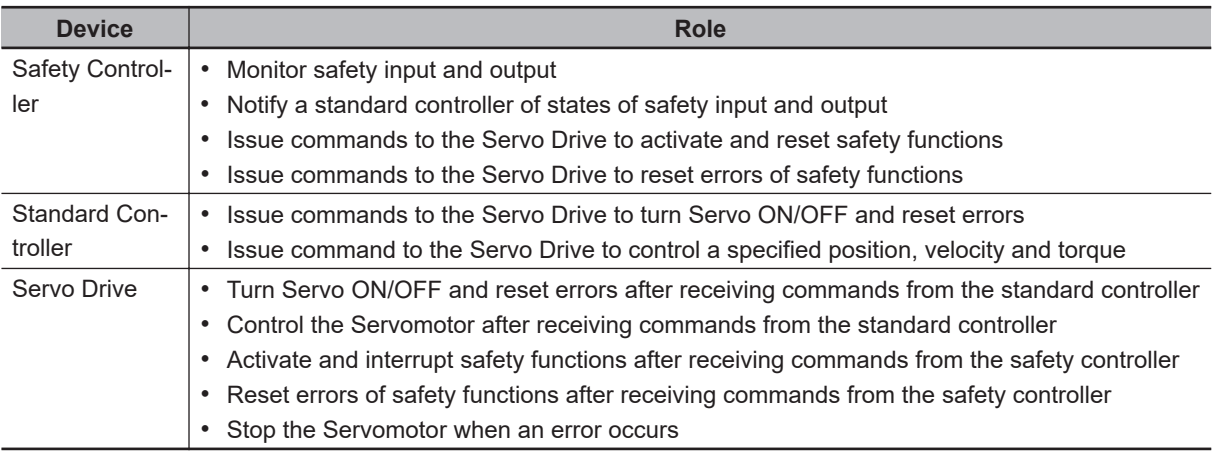

A procedure for the control is described as follow.

- *1* The safety controller detects the following cases with a safety sensor or safety switch.
	- When workers entered exclusion zones
	- When workers are about touch hazardous sites of the device
	- When workers come closely to the devices for the purpose of a check of devices/products, maintenance and supply of materials

*2* The safety controller notifies the standard controller of the detected data.

*3* The standard controller issues commands to the Servo Drive to decelerate or stop. At the same time, the safety controller issues commands to the Servo Drive to activate safety functions for use.

*4* The Servo Drive receives and executes the commands from both controllers.

Thus, a safety controller and a standard controller must issue commands to a Servo Drive at an appropriate timing according to states of switches, sensors and devices, and then have the programs to issue the commands.

To secure the combined operation between a safety controller and a standard controller, design programs for each device with consideration of the following times. Without this consideration mentioned earlier, STO may be active and an Excessive Limit Value Error (Error No. 71.03) may occur.

- Time until safety functions starts the activations It refers to "Time until a safety controller issues command to activate safety functions + Delay time of safety functions".
- Delay time of safety functions Time until STO becomes active or a Servo Drive starts monitoring after it receives commands of safety functions.

As for the details, refer to *[8-1-6 Data Necessary for Designing Programs of Each Controller](#page-404-0)* on page [8-11.](#page-404-0)

This section describes a flow of control with an example of SLS function.

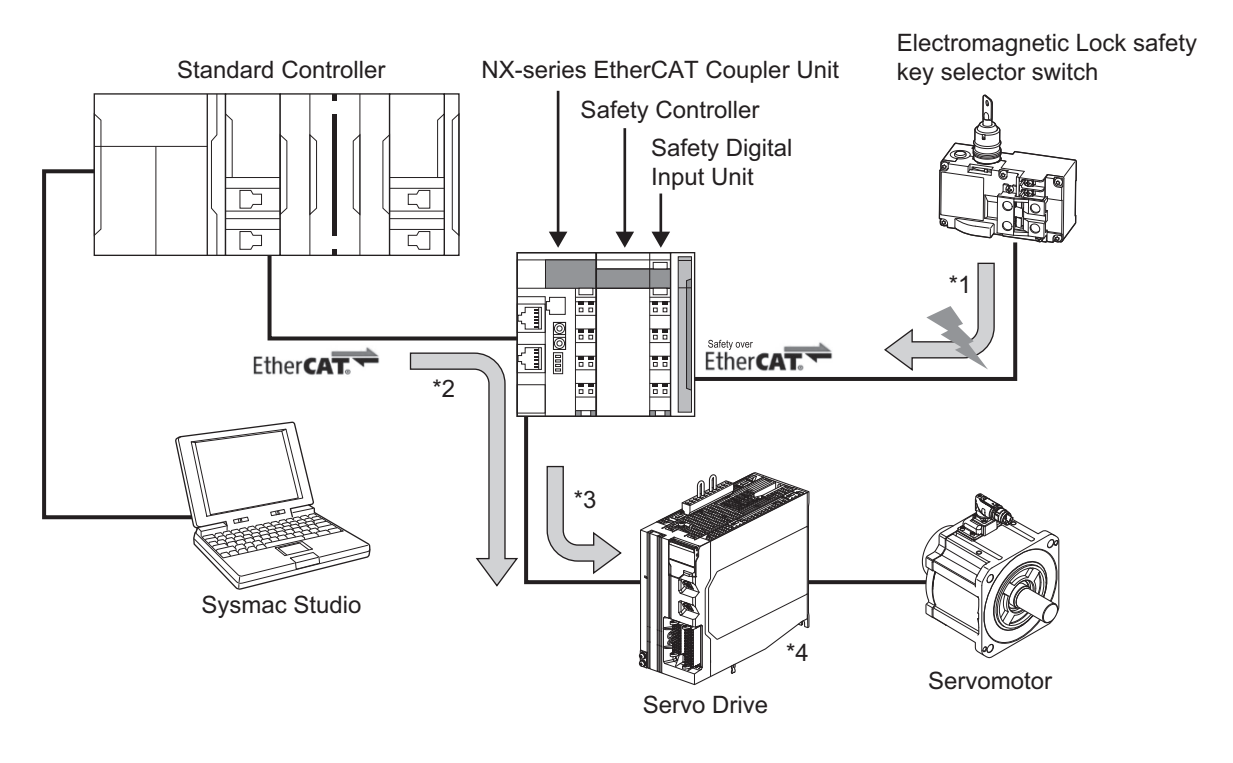

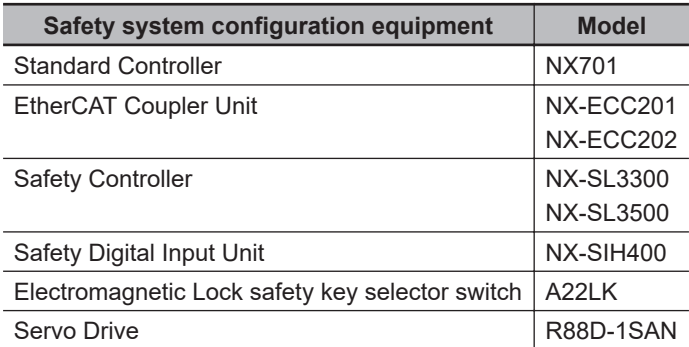

Safety system is achieved in the following controls with use of the equipment.

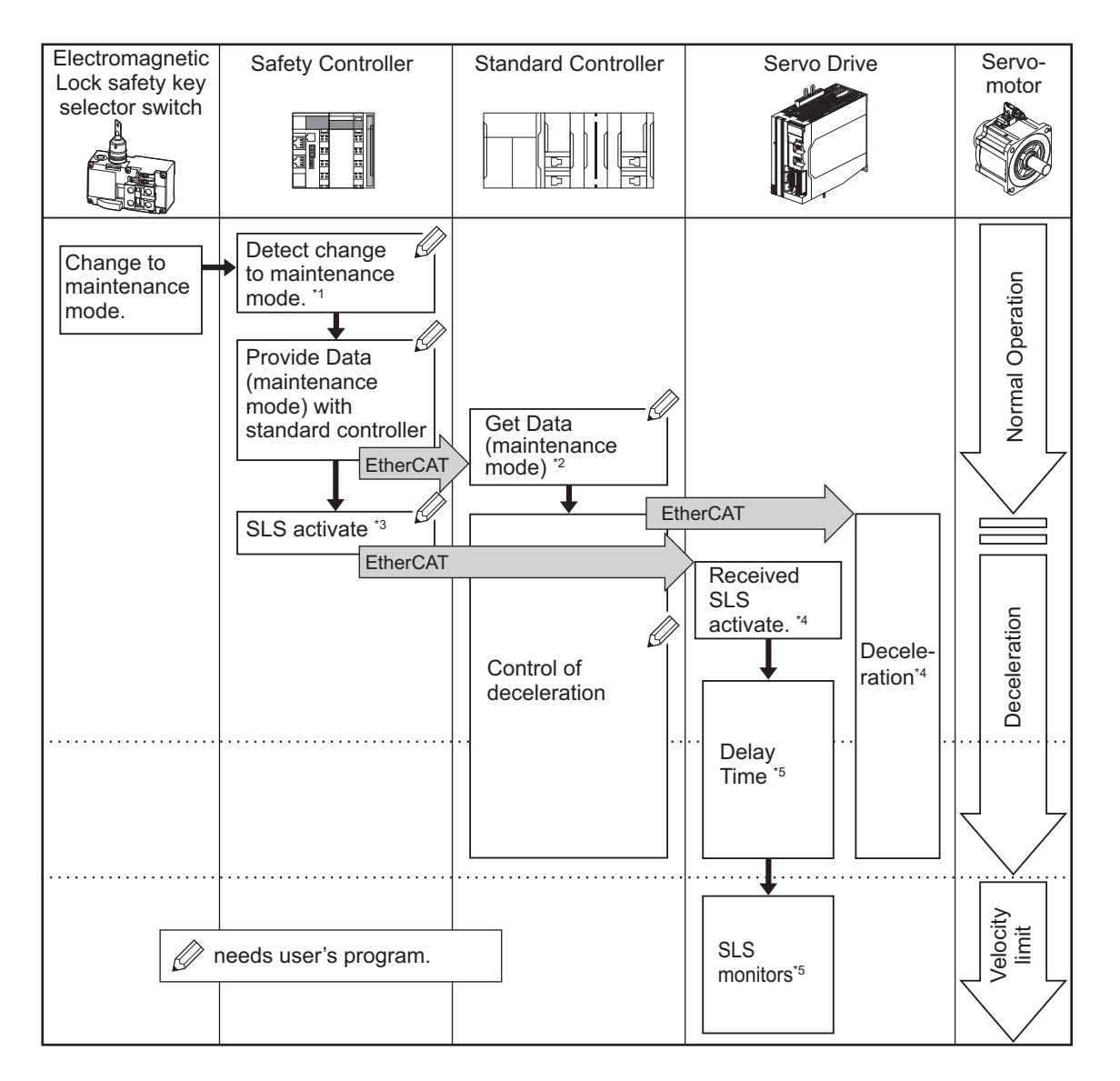

- \*1. The safety key selector switch and the safety controller detect that workers come closer to devices due to the reason such as maintenance, etc.
- \*2. The standard controller reads data from the safety controller and checks a switch to maintenance mode. In such case, it issues a command to decelerate a velocity of the Servomotor and gives the command to the Servo Drive.
- \*3. The safety controller issues/gives a command to activate SLS function to the Servo Drive.
- \*4. The Servo Drive controls the motor's deceleration, following the command from the standard controller. In addition, it activates SLS function after receiving the command to activate SLS from the safety controller.
- \*5. The Servo Drive starts monitoring of the motor's velocity after the delay time elapsed from the receipt of the command to activate SLS.

#### **Precautions for Correct Use**

Safety programs for a safety controller shall be created and controlled to achieve controls mentioned earlier \*1 and \*3.

In the same way, user's programs for a standard controller shall be created and controlled to achieve controls mentioned earlier \*2.

These examples are some of control methods to configure safety system. Create and control appropriate programs according to user's equipment and systems.

### **8-1-3 Network Connection and Settings**

Connect the EtherCAT network, and configure the EtherCAT master and safety controller to use safety functions in Servo Drives. For safety controller, the controller that supports FSoE master function can be used.

You can easily build the safety system when you use Omron's Sysmac products.

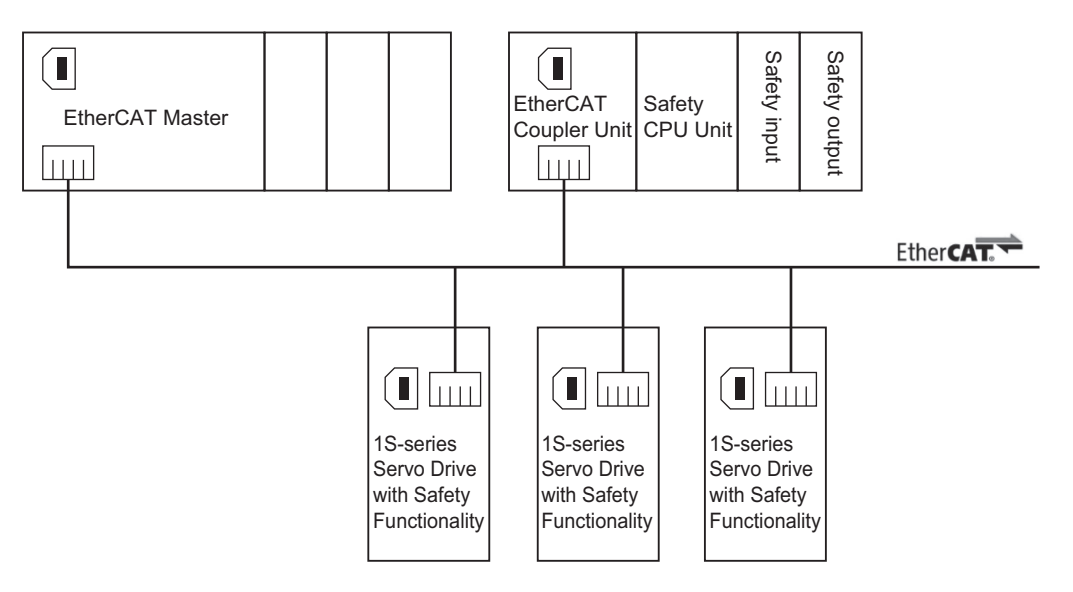

### **Settings on Sysmac Studio**

In Sysmac Studio, the following batch settings can be done easily; settings of the network configurations of the designed safety systems, safety PDO mapping and each setting of safety functions, etc. Carry out these settings by the procedure mentioned below.

- *1* EtherCAT Network configurations
- *2* PDO Mapping settings
- *3* Safety functions settings
- *4* Safety I/O map settings
- *5* Designing safety programs for safety controller
- *6* Designing user programs for standard controller

As for the details about the setting procedure on Sysmac Studio, refer to *[A-5 Use Case of Safety](#page-997-0) Function* [on page A-234](#page-997-0).

### <span id="page-401-0"></span>**8-1-4 Operating Procedure for Safety Function**

### **Addition of Safety PDO**

Add the following safety PDO to Servo Drive PDO assignment for EtherCAT network setting **Sync Manager 2 PDO Assignment** (1C12 hex) and **Sync Manager 3 PDO Assignment** (1C13 hex) for use of safety functions.

- RxPDO: 17th receive PDO Mapping (1610 hex)
- TxPDO: 17th transmit PDO Mapping (1A10 hex)

You can set the safety PDO from a standard controller.

As for the setting method, refer to *[5-4 Process Data Objects \(PDOs\)](#page-297-0)* on page 5-6.

As for the default setting of safety PDO mapping, refer to *[5-4-5 Safety PDO Mapping](#page-301-0)* on page 5-10.

### **Setting of Fixed Safety PDO**

Set safety functions for use to the added safety PDO. You can carry out these settings from a safety controller.

The following table shows the default settings.

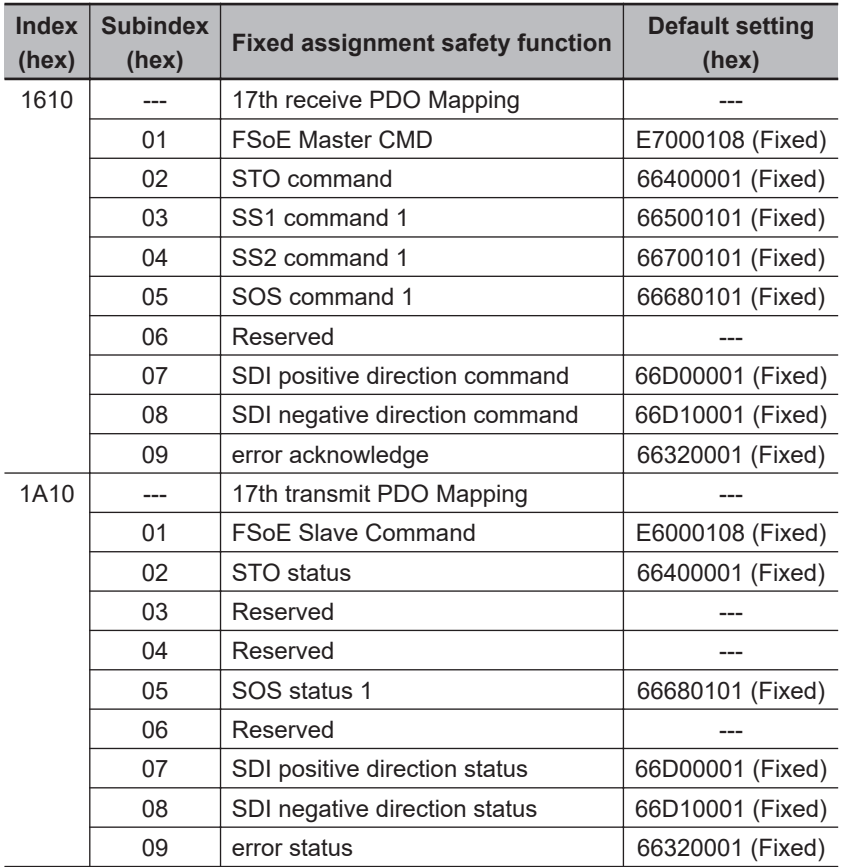

As for safety functions for non-use, set **Safety Function Disable Setting** – **1st Byte Disable Setting** (4F20-01 hex) to 1:disable.

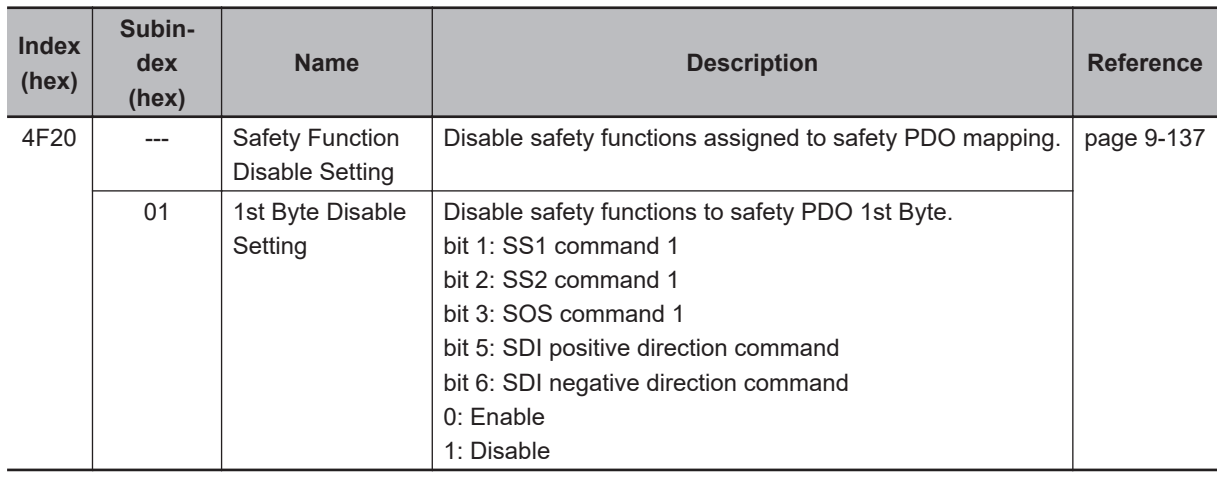

### **Setting of Optional Safety PDO**

Assign optional instances for safety functions to the below safety PDO mapping when you use safety functions other than the safety functions assigned to fixed PDO. You can carry out these settings from a safety controller.

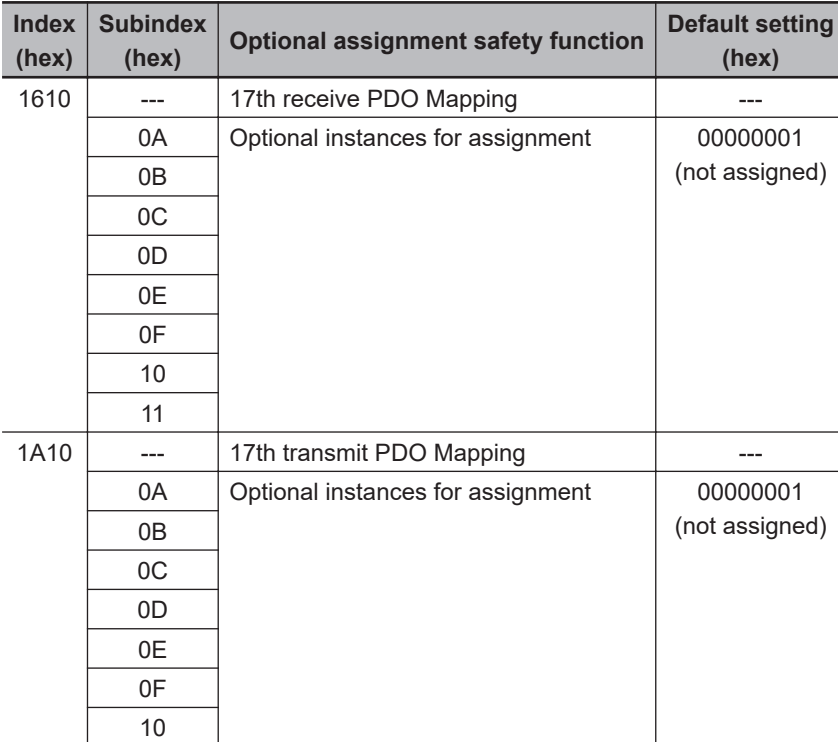

The following table shows the default settings.

When optional instances are assigned, set index and subindex for safety functions to be used in the following ways.

M<sub>SB</sub> 31 16 15  $\overline{I}$ SB 8 7 0 Index | Subindex | Bit length

Bit 16 to 31: Index of safety function object to be used Bit 8 to 15: Subindex of safety function object to be used Bit 0 to 7: 01 (Bit length =  $1$ ) Fixed

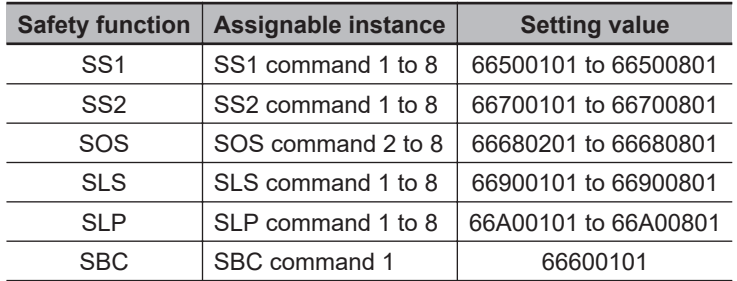

Assignable safety functions and instances are followings.

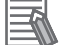

#### **Additional Information**

There are eight instances on safety functions except for STO, SDI and SBC. These instances are activated independently.

### **Setting of Safety Function**

This section describes the details about the setting of each safety function set in the procedures mentioned earlier. For details, refer to each section of safety functions.

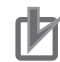

#### **Precautions for Correct Use**

- In the following cases, RxPDO mapping error (Error No.90.07) will occur. a) The fixed assignment of **17th receive PDO Mapping** (1610 hex) is changed
	- b) The same instance of the safety function is assigned to **17th receive PDO Mapping** (1610 hex)
	- c) The safety function is assigned to PDO mapping objects other than **17th receive PDO Mapping** (1610 hex)
- In the following cases, TxPDO mapping error (Error No.90.08) will occur.
	- a) The fixed assignment of **17th transmit PDO Mapping** (1A10 hex) is changed,
	- b) The same instance of the safety function is assigned to **17th transmit PDO Mapping** (1A10 hex),
	- c) The safety function is assigned to the PDO mapping objects other than **17th transmit PDO Mapping** (1A10 hex)
- For **Deactivate Safety Function Setting 1st Byte Disable Setting** (4F20-01 hex), when you set SS2 command 1 to "activate" and SOS command 1 to "deactivate", Safety Function Setting Error (Error No. 71.00) occurs.

#### **8-1-5 Safety Reaction Time for Safety Distance**

Safety reaction time (Safety response performance) is the maximum time required for cutting off outputs with consideration for failures and breakdowns in safety chain<sup>\*1</sup>. Under the safety system design, safety distance can be calculated from the safety reaction time. In all segments of the safety chain, the maximum time length, from safety sensor/switch input to actuator response time, must satisfy the required specification.

\*1. Safety chain means a logical connection to achieve safety functions linking from safety input equipment to safety output equipment through Safety Controller.

The safety reaction time is the sum of following items: (a) Safety Sensor/Switch response time, (b) Safety Input Unit/Slave response time, (c) Network response time, (d) Safety Controller response time, <span id="page-404-0"></span>(e) Safety Output Unit/Slave response time, and (f) Actuator response time. The number/time of each item depends on the configuration of the safety chain.

As for the detail, refer to the *NX-series Safety Control Unit User's Manual (Cat. No. Z930)*.

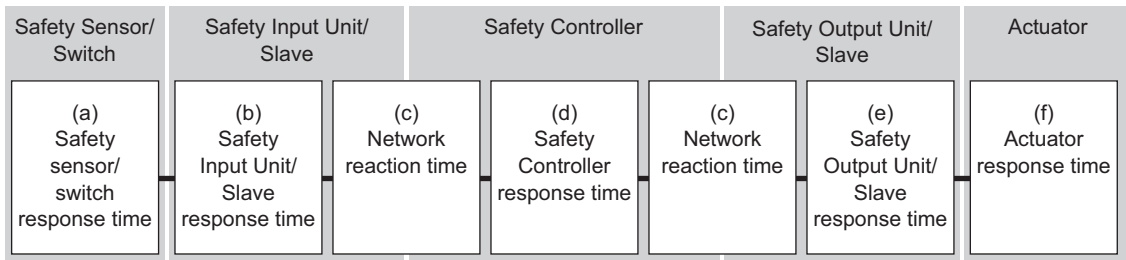

This section describes safety reaction time of Servo Drive.

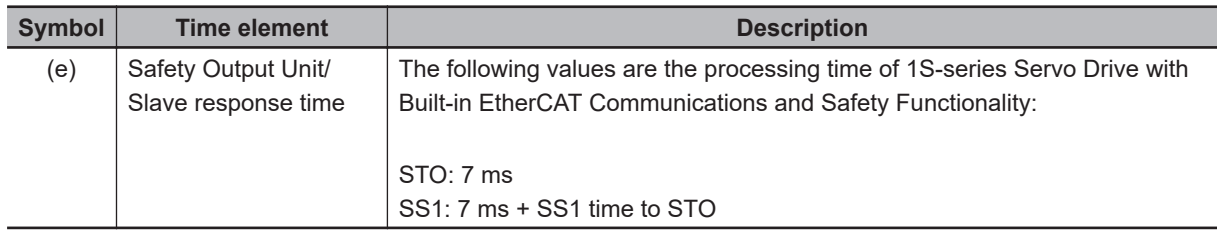

#### **8-1-6 Data Necessary for Designing Programs of Each Controller**

To secure a combined control between a safety controller and a standard controller, design programs for each controller and install the Servo Drive with the consideration of the followings.

### **Time Length Required to Activate the Safety Function**

The minimum time length is required to activate the safety functions after the safety controller sent command signals.

The minimum time length to activate the safety function = EtherCAT Communication Cycle

The safety controller issues commands to activate safety functions to the Servo Drive, considering this shortest time mentioned earlier and the timing of completion of deceleration by the motor's control.

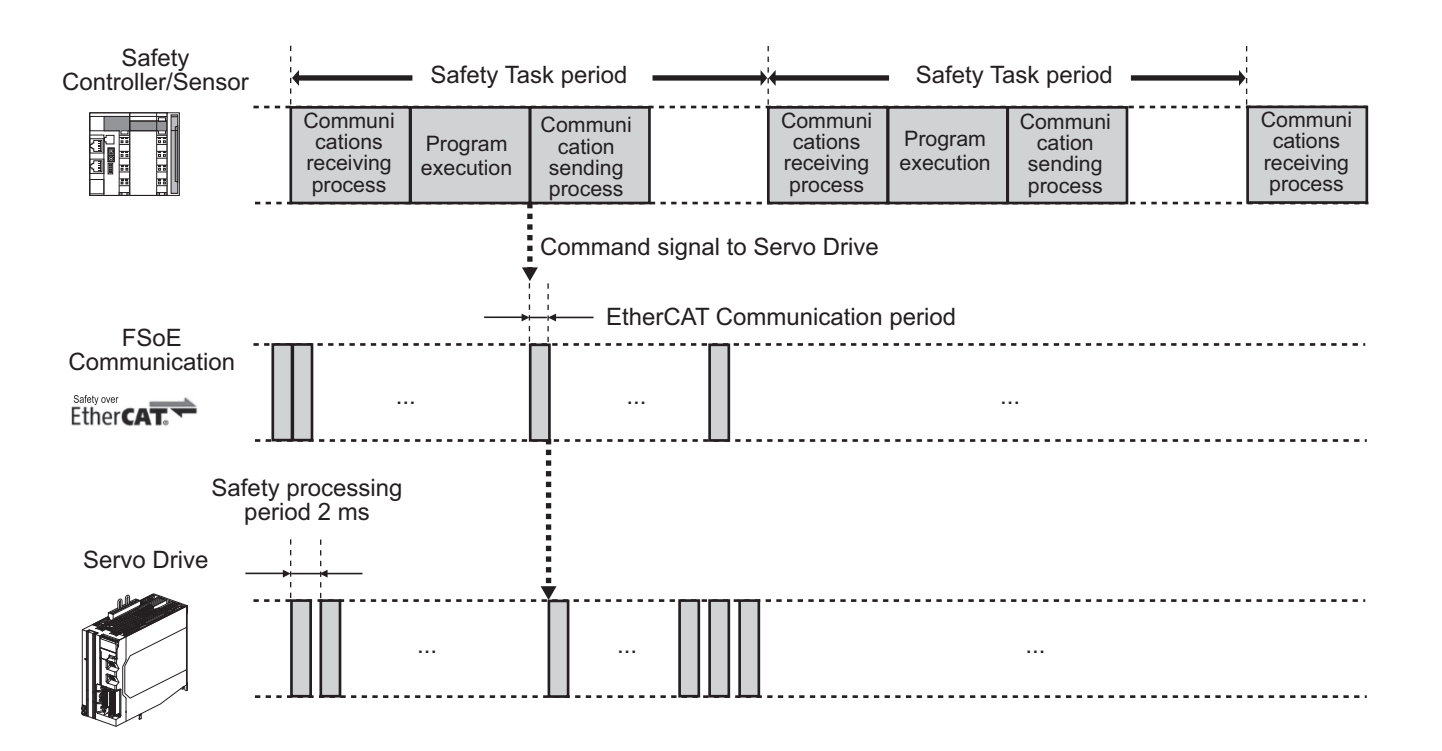

### **Delay Time of Safety Functions**

"The delay time" setting is required for SS1, SS2, and SLS functions to activate their safety functions. The delay time is used for the standard controller to decelerate and stop the motor rotation. Calculate times needed for the deceleration according to user's program and set the time to the Servo Drives. If you use the delay time, the safety controller saves time to calculate the time of the deceleration/ stop.That enables a design of easy program.

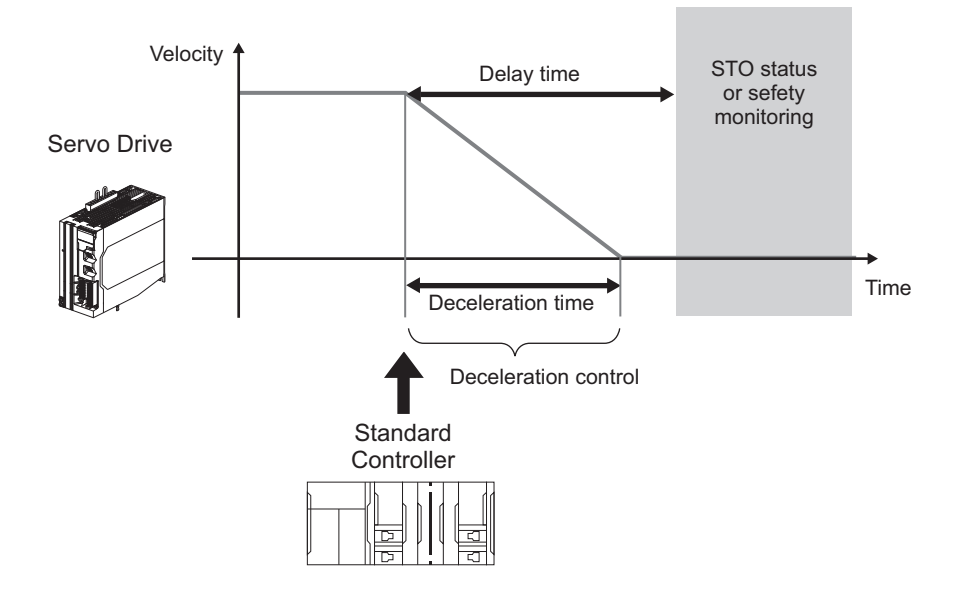

### **Timing to Issue a Command to Activate Safety Functions by the Safety Controller**

The timing to issue a command to activate safety functions by the safety controller varies in existence or non-existence of delay time shown in the following figure.

SS1, SS2 or SLS functions can detect automatically that the Servomotor decelerates up to the set velocity.Also they can start STO functions and the safety monitoring function. In such case, the command is issued "if there is the delay time".

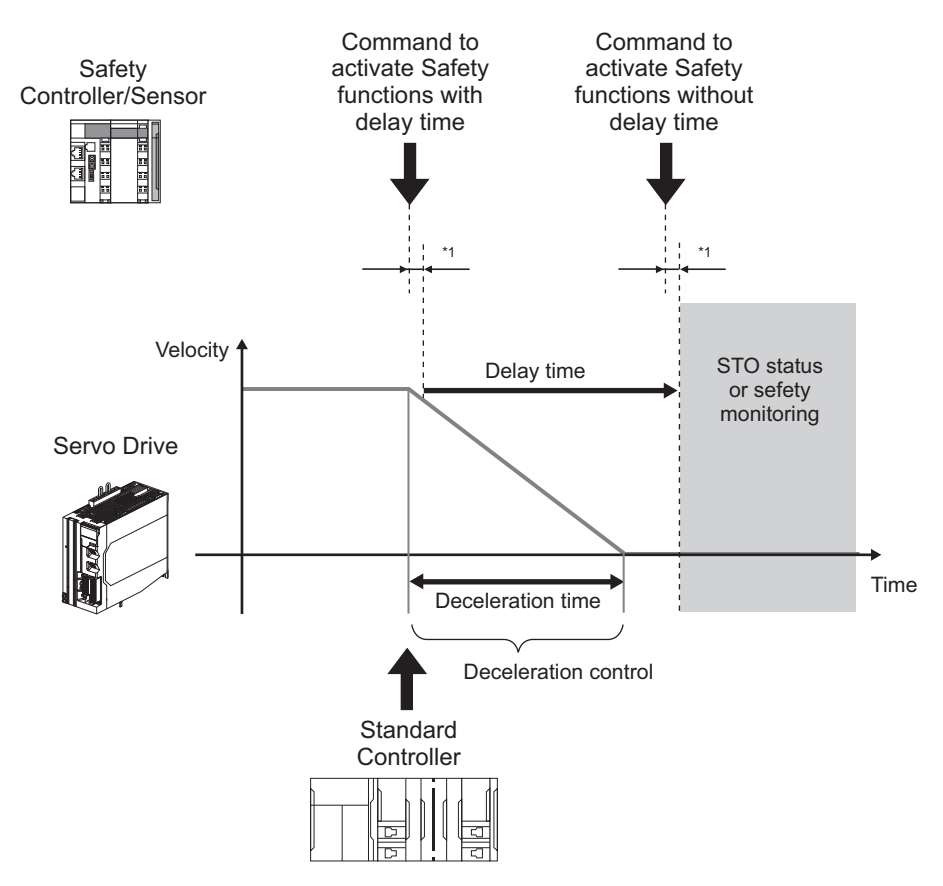

\*1. The shortest time until the safety functions are activated.

#### **8-1-7 PFH**

The PFH value of using STO/SS1/SBC is 1.1×10-8[1/h].

But the PFH value of using SS2/SOS/SLS/SDI/SLP is 4.2×10<sup>-8</sup>[1/h].

Even the PFH value of using multiple functions including SS2/SOS/SLS/SDI/SLP is 4.2×10<sup>-8</sup>[1/h].

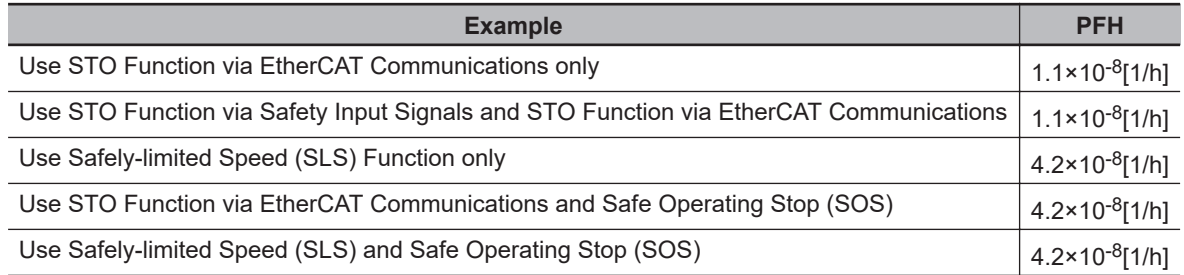

8-1-7 PFH

 $8-1-7$  PFH

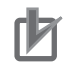

#### **Precautions for Correct Use**

As for updated PFH, confirm http://www.ia.omron.com/support/sistemalibrary/index\_jp.html.

#### **8-1-8 Position/Velocity Data Monitored by Safety Functions**

Safety Present Motor Velocity, Safety Present Pulse Position and Safety Present Position monitored by safety functions have each characteristic.

### **Safety Present Motor Velocity**

**Safety Present Motor Velocity** (4F1A-00 hex), which is used for operations each of SS1, SS2, SOS, SLS and SDI functions and for a monitoring range setting, is different from **Present Motor Velocity** (3221-82 hex) and **Velocity actual value** (606C-00 hex) as shown below explanation.

#### **Update Cycle**

Safety Present Motor Velocity is 2 ms while Present Motor Velocity and Velocity actual value are 125 µs. Due to this difference of the update cycles, even if Present Motor Velocity and Velocity actual value momentarily exceed a monitoring velocity by monitoring functions, in some cases, Safety Present Motor Velocity does NOT exceed the monitoring velocity. Also, Safety Present Motor Velocity may be displayed about 7% larger than **Present Motor Velocity** (3221-82 hex). Read Safety Present Motor Velocity when you adjust a monitoring range and survey causes of safety functions errors and the mal-functions.

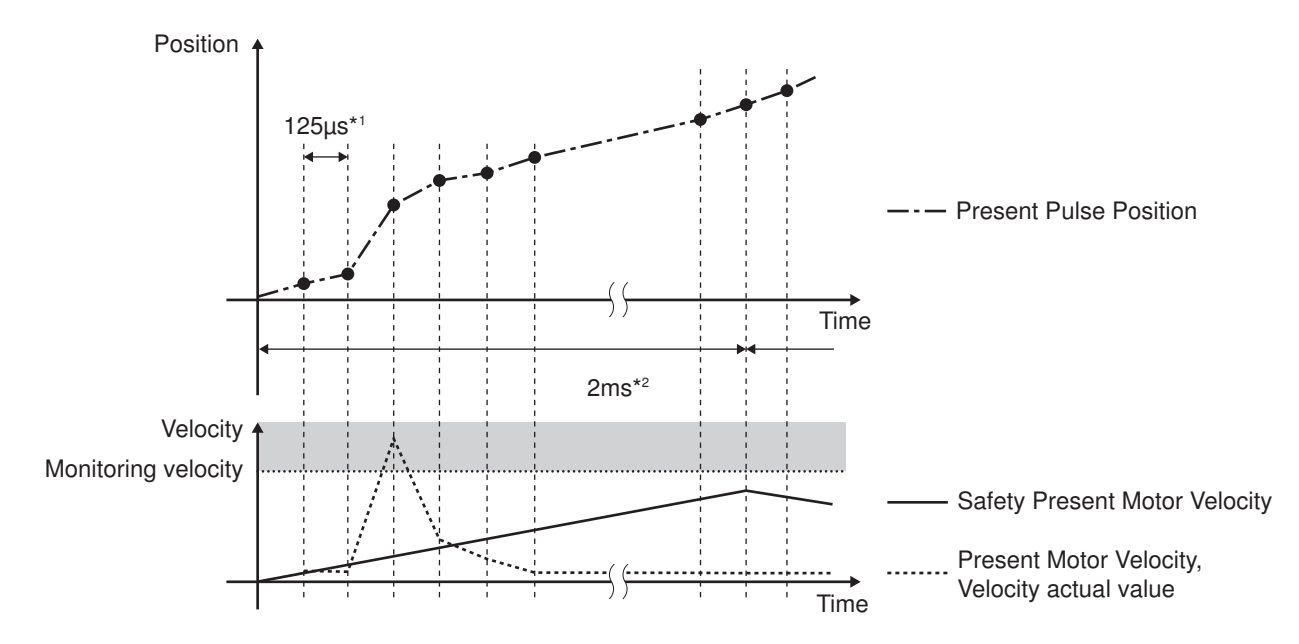

\*1. Update cycle of Present Motor Velocity and Velocity actual value

\*2. Update cycle of Safety Present Motor Velocity

### **Safety Present Pulse Position**

**Safety Present Pulse Position** (4F18-00 hex), which is used for setting monitoring ranges for SS2, SOS and SDI functions and for determining safety origin position with SLP function, is different from **Position actual internal value** (6063-00 hex).

#### **Reference of Position Data**

Safety Present Pulse Position does NOT restore the position data of **Encoder** – **Multi-rotation Data** (4510-85 hex) while it restores the position data of **Encoder** – **One-rotation Data** (4510-84 hex) when the power supply is turned ON. Therefore, there is a difference between the multi-rotation data and Position actual internal value when you use a Servomotor with the data of **Encoder** – **Operation Selection when Using Absolute Encoder** (4510-01 hex) = 0 or 2.

When you convert the data of Safety Present Pulse Position to that of Position actual internal value, use the following formulas in accordance with settings of each motor rotation direction.

In the case of **Basic Functions** – **Motor Rotation Direction Selection** (3000-01 hex) and **Safety Motor Rotation Direction Selection** (4F03-00 hex) = 1 (CCW direction setting): Position actual internal value = Multi-rotation Data × Resolution per Rotation + Resolution per Rotation + Safety Present Pulse Position

In the case of **Basic Functions** – **Motor Rotation Direction Selection** (3000-01 hex) and **Safety Motor Rotation Direction Selection** (4F03-00 hex) = 0 (CW direction setting): Position actual internal value = (Multi-rotation Data × Resolution per Rotation + Resolution per Rotation - Safety Present Pulse Position) × (-1)

When you use a Servomotor with the data of **Encoder** – **Operation Selection when Using Absolute Encoder** (4510-01 hex) = 1, after the power supply ON, Safety Present Pulse Position restores the encoder position data within one rotation as mentioned earlier while Position actual internal value is Zero.

Therefore, in such case, when you subtract Safety Present Pulse Position while FSoE communication is established from Safety Present Pulse Position, the data equivalent to Position actual internal value can be converted.

#### **Update Cycle**

Safety Present Pulse Position is 2 ms while Position actual internal value is 125 µs. Read Safety Present Pulse Position when you adjust a monitoring range and survey causes of safety functions errors and the mal-functions.

### **Safety Present Position**

**Safety Present Position** (4F19-00 hex), which is used for setting monitoring ranges with SLP function, is different from **Position actual value** (6064-00 hex).

#### **Reference of Position Data**

Encoder position is counted with safety origin position Zero. Zero is always displayed until the safety origin position is determined.

#### **Update Cycle**

Safety Present Position is 2 ms while Position actual value is 125 µs. Read Safety Present Position when you adjust a monitoring range of SLP function and survey causes of the mal-functions.

### **Relation between Safety Position/Velocity Data and each Safety Functions**

Data for use on each safety function is shown in the below table.

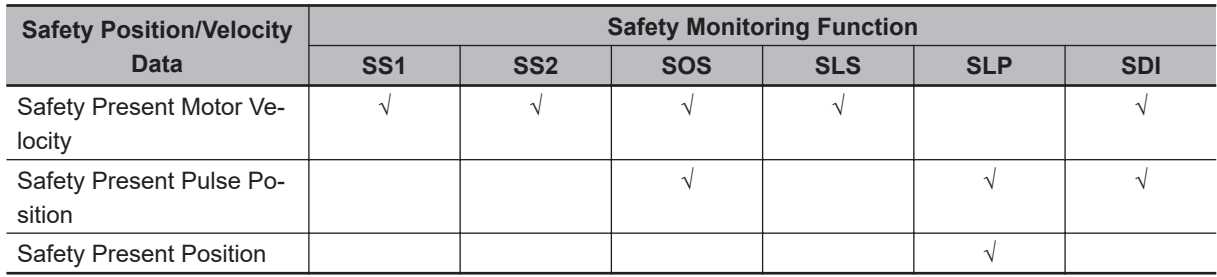

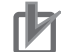

#### **Precautions for Correct Use**

The data of Safety Present Motor Velocity, Safety Present Pulse Position, Safety Present Position is displayed as Zero until FSoE communications is established.

#### **8-1-9 Precaution on Use**

### **In Test Run and Adjustment**

Deactivate safety functions when you use a function for adjustment of the Servo Drive. Otherwise, you may face a failure for adjustment of the Servo Drive.

### **In System Configuration and Its Operation**

- When you use safety functions, after FSoE communication is established, set all commands of safety functions mapped to safety PDO to *1 (Reset)*.
- When external forces (e.g. force of gravity on a vertical axis) are applied to a motor after STO function is activated, the motor runs. In such case, take safety measures like providing external brakes, etc. Take precautions that a motor with a brake is used only for holding and cannot be used for controlling.
- Even if external forces are not applied, when **Stop Selection Shutdown Option Code** (3B20-01 hex) is set to free-run (with the dynamic brake deactivate), the motor turns free-run and the stop distance becomes longer.
- Due to failures of power transistor, a motor may operate within the range 180 degrees max. of electrical angle.
- When STO functions, the power supply to the Servo Drive is neither cut off nor electrically insulated while the power supply to a motor is cut off. When you conduct Servo Drive maintenance, cut off the power supply to the Servo Drive separately.
- When you use STO function and SBC function, confirm that the each function operates once every three months.
- Design a system with the safety functions, which conforms to the related safety standards and specifications in the user's manuals that you thoroughly understand.
- Qualified engineers must carry out system building and setting for the related safety area. Verify that the systems are installed as expected while testing when you use the systems.
- Comply with descriptions of "specifications", "precautions" and "user's manuals" when you use safety equipment that is appropriately selected. The operation methods other than the descriptions of specifications, precautions and user's manuals may not activate functions as expected. Furthermore, they may lead to unexpected breakdowns/failures and cause factors of accidents by the breakdowns and failures.
- Conduct a user test to confirm that all safety equipment operates correctly before system operation. Otherwise, safety functions may malfunction and you may suffer serious injury.
- Enable the security function of the EtherCAT master so that the PDO mapping assignment is not changed.
- Use Operation Authority Verification function in the NJ/NX/NY-series CPU Unit to enable the security function. Set authorities so that synchronization of the transfer function cannot be operated. As for the details, refer to the *Sysmac Studio Version 1 Operation Manual (Cat. No. W504)*.
- Set interval 1 seconds or more until you turn the control power supply to the Servo Drive ON again after the power supply OFF.
- When you use STO function for a vertical axis, in some cases, the power supply of a Servomotor becomes OFF before the brake is held. As a result, a workpiece may fall. Take a caution of the timing when the brake is held. Refer to *[7-6 Brake Interlock](#page-364-0)* on page 7-21 for details.

### **8-1-10 Procedure for Reset of Safety Error**

This section describes a procedure for error reset other than "Cycle Power Supply" in failures of safety functions.

- *1* Refer to *[Section 12 Troubleshooting](#page-702-0)* on page 12-1 based on error No. and error code and take appropriate measures.
- *2* Set error acknowledge from 0 to 1 in the safety PDO of a safety controller and check "0 (No error)" on error acknowledge (Status).
- *3* Execute Fault reset of the Controlword in the PDO of a standard controller or execute **Sysmac Error** – **Sysmac Error Status Clear** (2002-02 hex).

The following chart shows error reset by Fault reset.

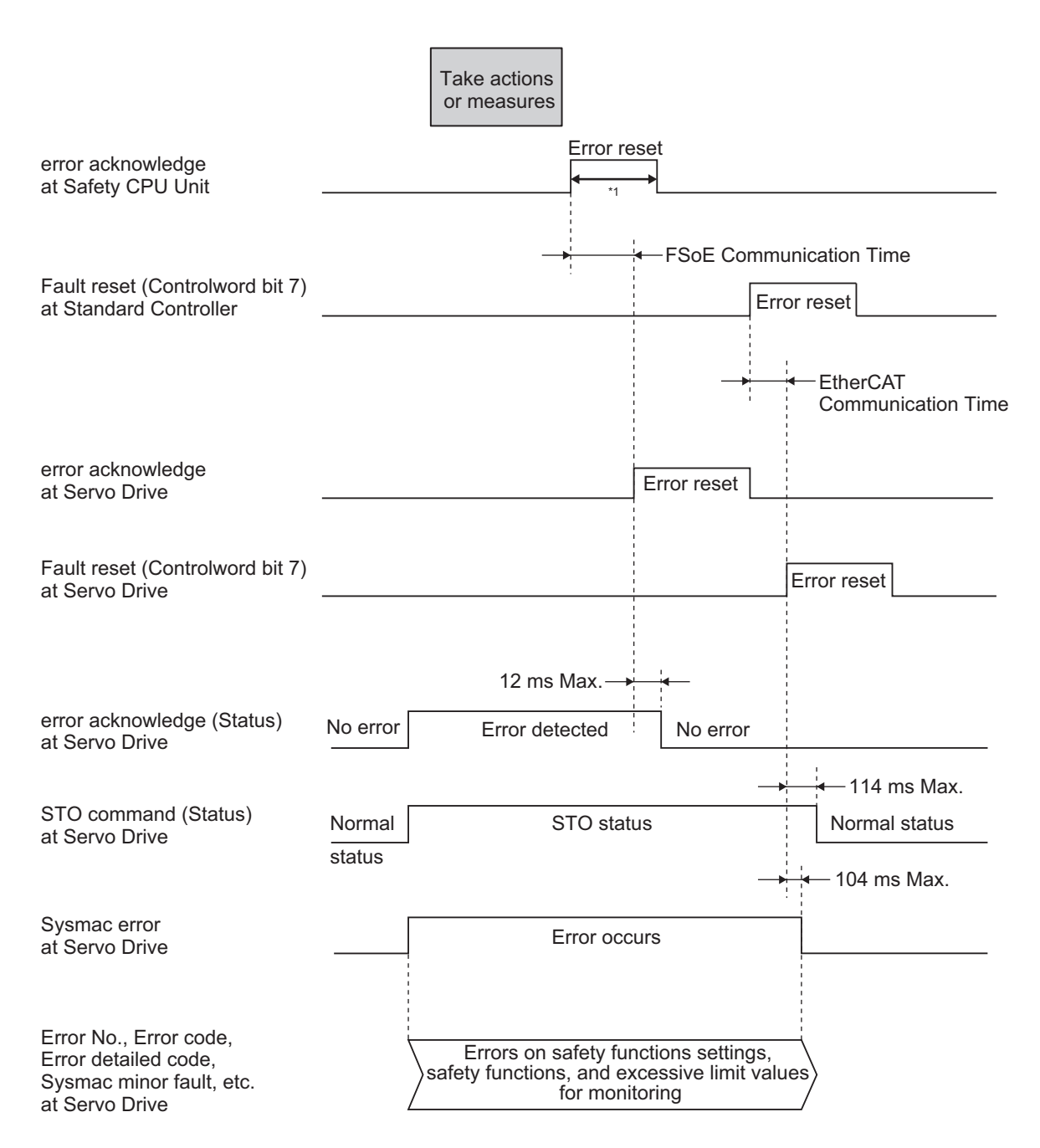

\*1. Keep the same or longer length of FSoE Watchdog Timer setting.

### **8-1-11 Safety Program**

This is an example to reset the safety errors of the Servo Drive via the safety CPU unit. Set safety process data communications to 1S-series Servo Drives with Built-in EtherCAT Communications and Safety Functionality to use function block by Sysmac Studio.

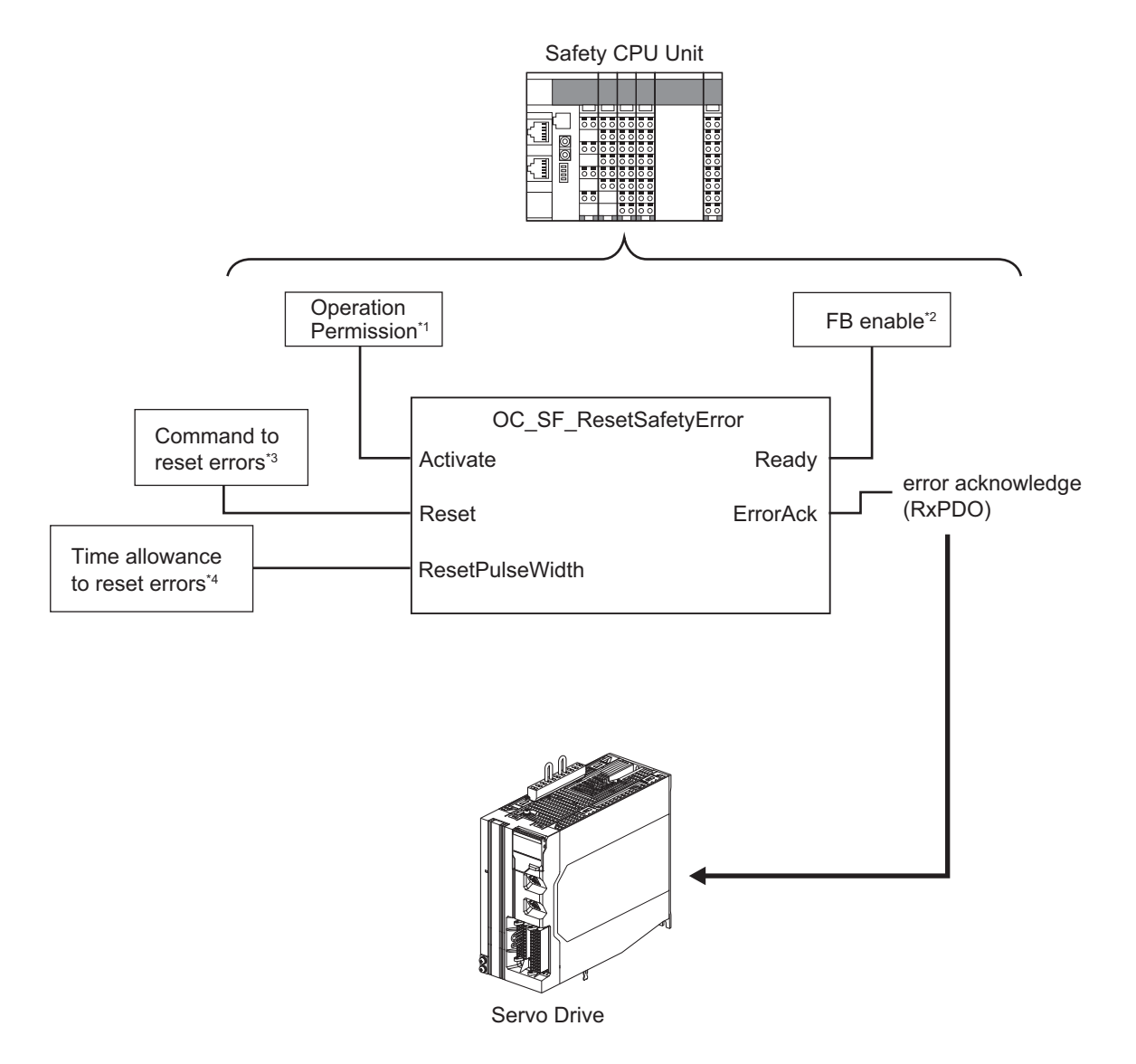

- \*1. When you input safety connection status, a safety controller can limit operations for function block according to status of a system or a program.
- \*2. It indicates that a function block can be activated. Also, it can be used as inputs of other function blocks and the programs.
- \*3. Input a command to reset the safety error.
- \*4. Set "ON" time allowance to reset the safety errors. 100 ms or longer time allowance is required.

For further information about function block *OC\_SF\_ResetSafetyError*, refer to *[A-5-3 Function Block](#page-1019-0) [for 1S-series Products with Safety Functionality](#page-1019-0)* on page A-256.

# <span id="page-413-0"></span>**8-2 Safe Torque OFF (STO) Function**

This function is used to cut off motor's currents by commands from a safety controller and stop the motor.

When the STO function is activated, a Servo Drive turns OFF the Servo Ready Output (READY) and enters the safe state.

Servo Drives have the following two types of STO functions. Use either or both functions according to your safety device configuration.

- STO function via safety input signals
- STO function via EtherCAT communications

While the STO function is activated via EtherCAT communications, Safe Brake Control (SBC) function can be used. As for Safe Brake Control (SBC) function, refer to *[8-9 Safe Brake Control \(SBC\) Func](#page-501-0)tion* [on page 8-108](#page-501-0).

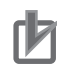

#### **Precautions for Correct Use**

When you use just STO function via safety input signals, the STO function cannot be used with Safe Brake Control (SBC).

#### **8-2-1 STO Function via Safety Input Signals**

This section explains how to use the STO function via safety input signals.

### **Specification of Safety I/O Signals**

The following I/O signals are available to use the STO function: the safety input signals (SF1 and SF2) and the external device monitoring (EDM) output signal.

Refer to *[3-1-11 Safety Signal Connector \(CN14\) Specifications](#page-172-0)* on page 3-19 for safety signal connection and external signal processing.

#### **Safety Input Signals**

Two safety input circuits are installed to operate the STO function.

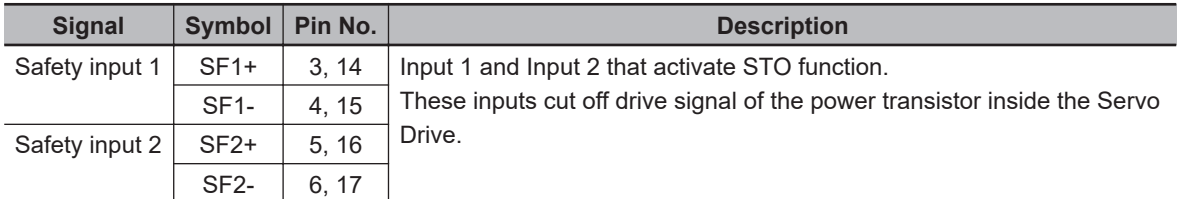

- When safety input 1 or 2 turns OFF, the STO function will start operating within 7 ms after the input, and the motor output torque will be cut off.
- Connect the equipment so that the safety input circuit turns OFF when the STO function is activated.
- Set the operation when the safety input turns OFF in the **Stop Selection Shutdown Option Code** (3B20-01 hex).

#### **Precautions for Correct Use**

#### **L pulses for self-diagnosis of safety equipment**

When you connect a safety device, such as a safety controller or a safety sensor, the safety output signal of the device may include L pulses for self-diagnosis. To avoid malfunction due to the L pulses for self-diagnosis, a filter that removes the L pulses is built into the safety input circuit. If the OFF time of the safety input signal is 640 µs or less, the safety input circuit does not recognize it as OFF. To make sure that OFF is recognized, maintain the OFF status of safety input signal for at least 5 ms.

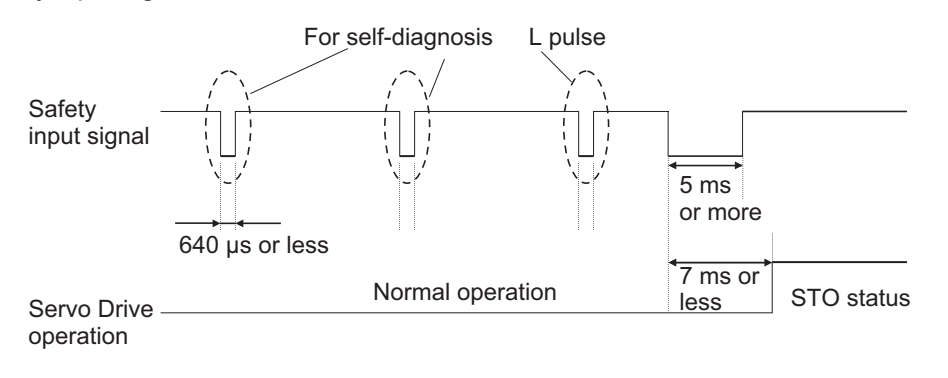

Safety input has diagnosis function, which can detect wiring errors like incorrect wiring. When the wiring error is detected in safety input, Discrepancy Error at SF Input (Error No. 71.04) occurs. The wiring errors are the followings:

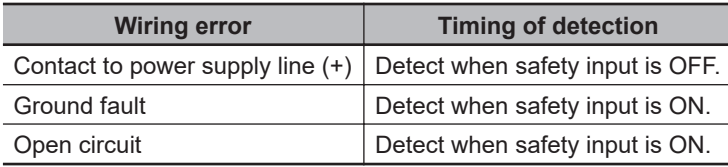

#### **External Device Monitoring (EDM) Output Signal**

This is a monitor output signal that is used to monitor the status of safety input signals from an external device.

Connect the EDM output signal to the external device monitoring terminal on a safety device, such as a safety controller or a safety sensor.

For the safety controller, such as G9SP series, has a function to detect wiring errors, this EDM function is not required.

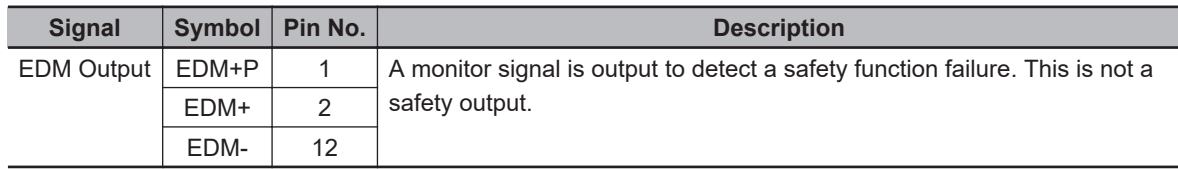

#### **Relationship between Safety Input Signals and EDM Output Signal**

Normally when both safety inputs 1 and 2 are OFF, the EDM output circuit signal is ON. When both safety inputs 1 and 2 are OFF, this means the STO function is active in both 1 and 2 safety input circuits.

You can detect a failure of the safety input circuit and the EDM output circuit by monitoring all of the following 4 signal status from an external device.

These are the two cases of errors:

• Both safety inputs 1 and 2 are OFF, but the EDM output circuit signal does not turn ON.

• Either or both safety inputs 1 and 2 are ON, but the EDM output circuit signal is ON.

| <b>Signal</b>     | <b>Symbol</b>   | <b>Signal status</b> |                |                |        |
|-------------------|-----------------|----------------------|----------------|----------------|--------|
| Safety input 1    | SF <sub>1</sub> | ON                   | ON             | OFF            | OFF    |
| Safety input 2    | SF <sub>2</sub> | ON                   | OFF            | ON             | OFF    |
| <b>EDM</b> output | <b>EDM</b>      | <b>OFF</b>           | $OFF^{\star}1$ | $OFF^{\star}1$ | $ON^2$ |

<sup>\*1.</sup> After either safety input 1 or 2 is continuously ON for 200 ms, Discrepancy Error at SF Input (Error No. 71.04) occurs and EDM output is turned ON.

\*2. During Unit Restart, the EDM output will be turned OFF.

The maximum delay time is 7 ms after the safety input signal is input until the EDM output signal is output.

#### **Relationship Safety Function via FSoE and EDM Output Signals**

When a servo drive goes into the STO status by safety functions via FSoE communication, EDM output is turned ON.

#### **Relationship between EtherCAT and EDM Output Signal**

When a 1S-series Servo Drive with Built-in EtherCAT Communications and Safety Functionality is not connected to the EtherCAT network, its safe state is held by the STO function. The EDM signal is ON while in this state.

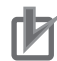

#### **Precautions for Correct Use**

Start the applications of the safety controller after the Servo Drive established EtherCAT communications. If this condition is not met, an EDM error may be detected.

#### **EDM Output Signal and Errors Occurrence**

When an error leading to STO occurs, EDM Output turns ON. Errors leading to STO are as follows:

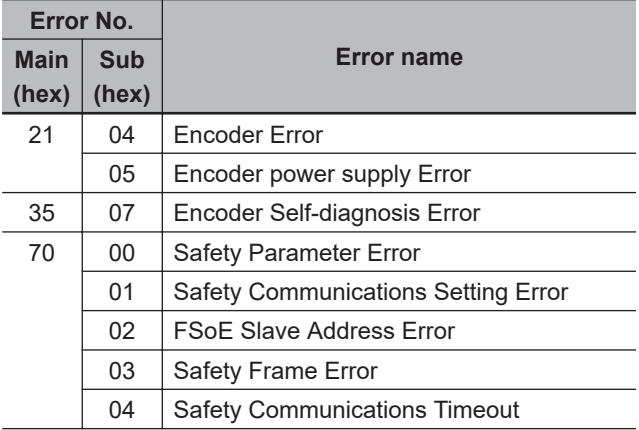

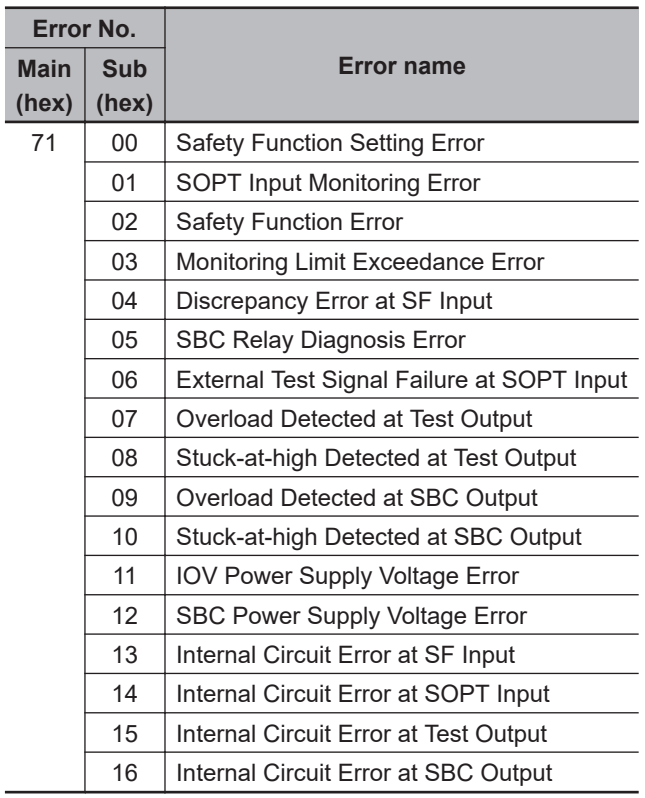

### **Operation Example**

This section gives the timing charts to show the operation timing to a safe state as well as the timing of return from safe state.

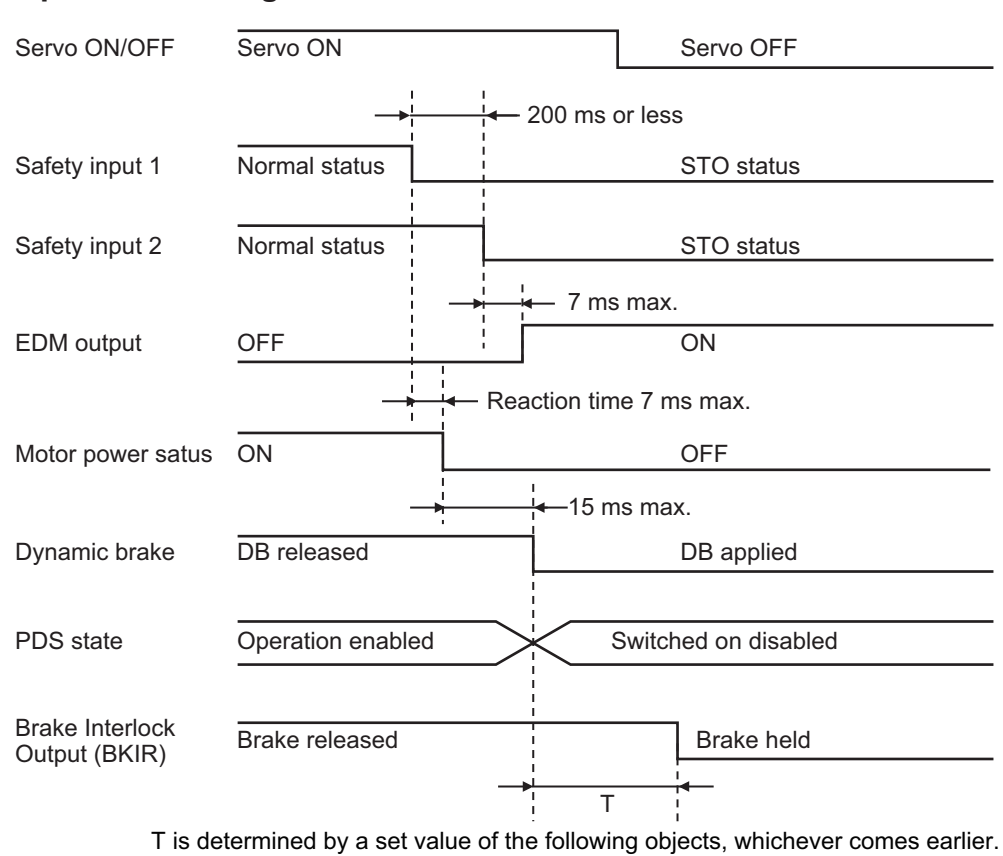

#### **Operation Timing to Safe State**

4610-02 hex : **Brake Interlock Output** – **Timeout at Servo OFF** 4610-03 hex : **Brake Interlock Output** – **Threshold Speed at Servo OFF**

When there is discrepancy between Safety input 1 and Safety input 2 for 200 ms or longer, Discrepancy Error at SF Input (Error No. 71.04) occurs.

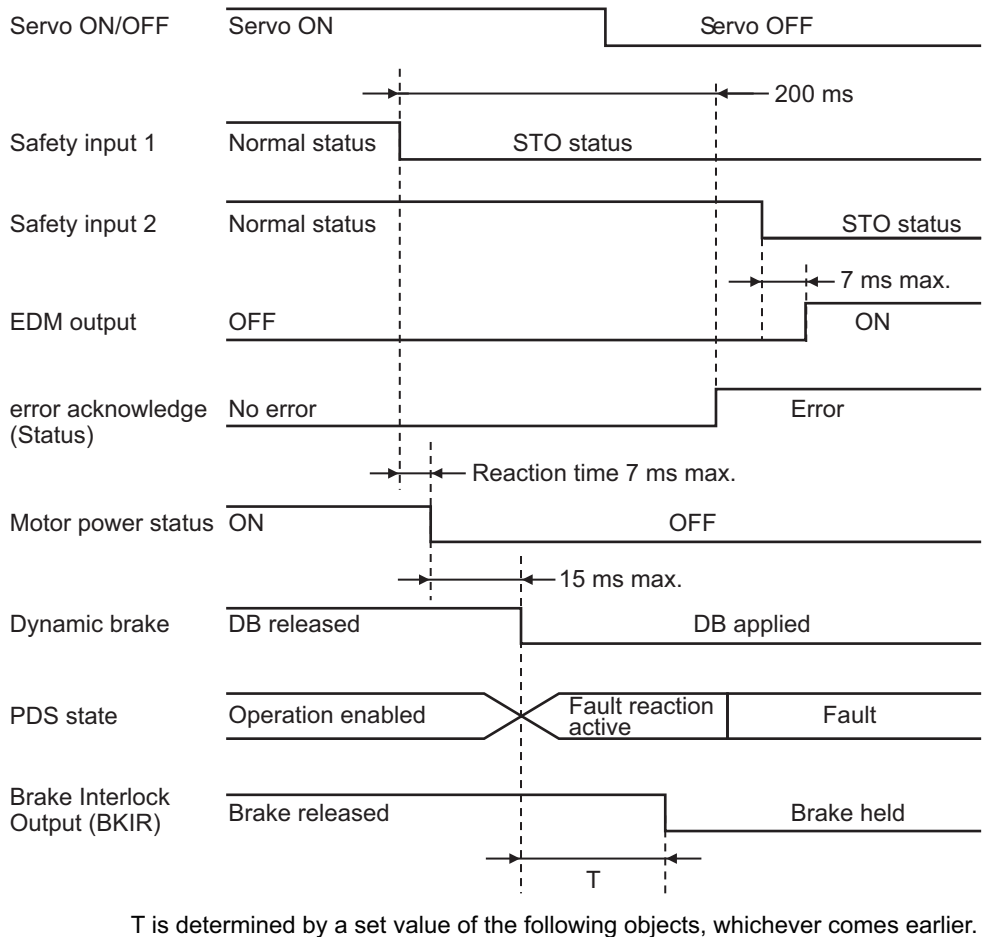

4610-02 hex : **Brake Interlock Output** – **Timeout at Servo OFF** 4610-03 hex : **Brake Interlock Output** – **Threshold Speed at Servo OFF**

The dynamic brake operates according to the setting of the **Stop Selection** – **Shutdown Option Code** (3B20-01 hex).

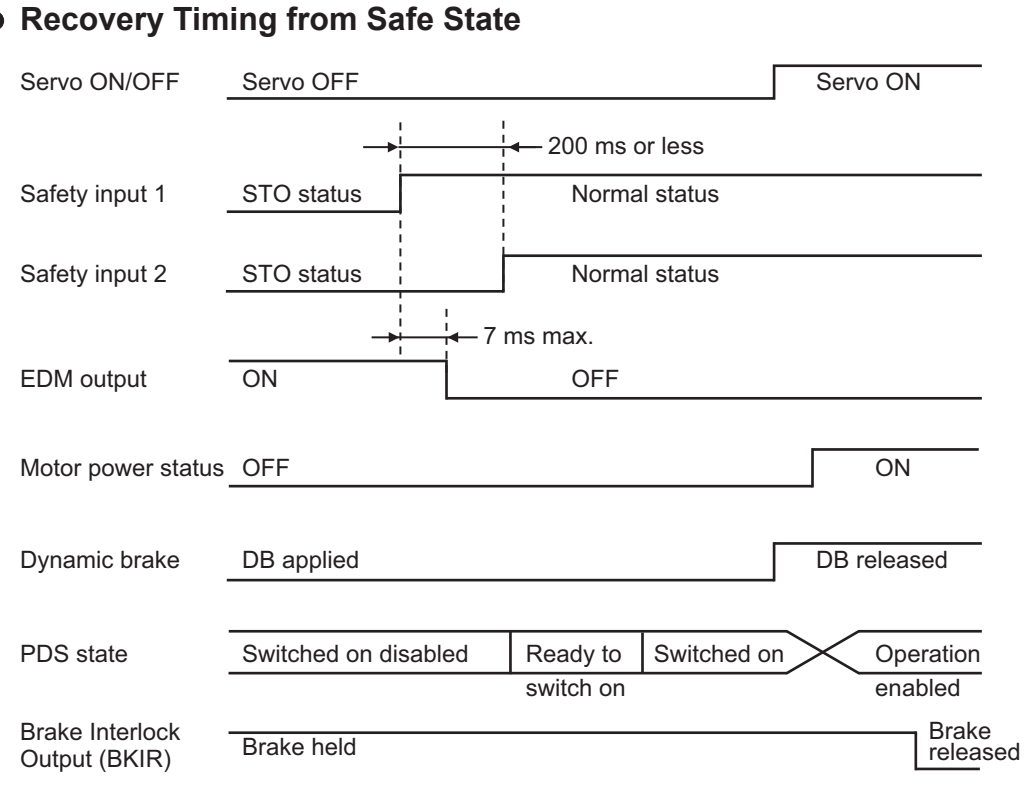

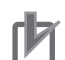

#### **Precautions for Correct Use**

- Design programs for the safety controller so that the STO function is not canceled automatically even when the emergency stop switch is released.
- Design programs for the safety controller so that the STO function is not canceled automatically when a Servo Drive failure is detected through the EDM output.

### **Connection Example**

The following connection examples show how to connect the safety inputs and the EDM output to the safety controller.

#### **Connection with a Safety Controller**

Connect a safety controller and safety inputs to a Servo Drive as the following diagram. For the safety controller, such as G9SP series, has a function to detect wiring errors, this EDM function is not required.

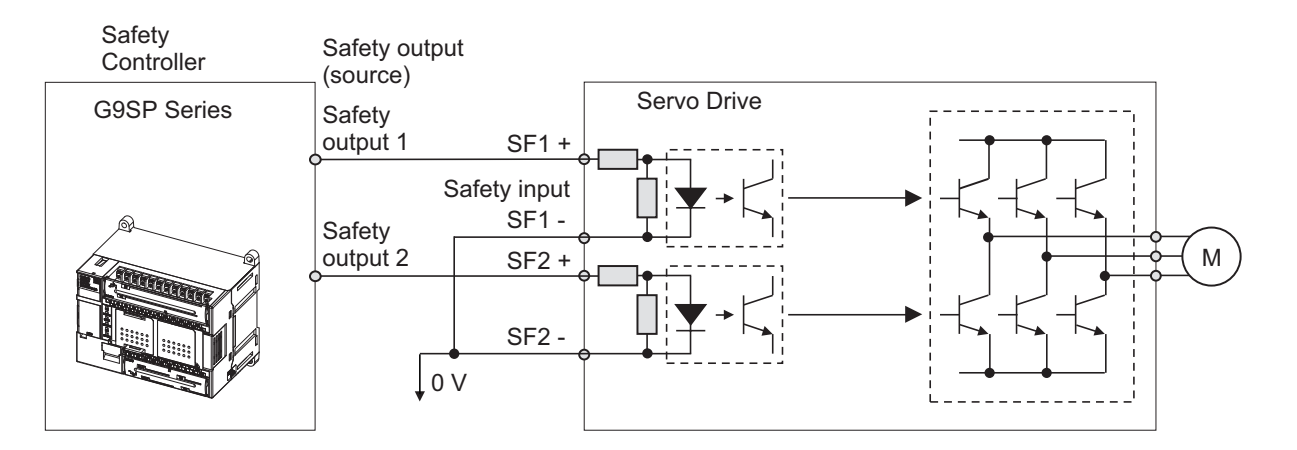

Wire SF1 and SF2 to different safety outputs.

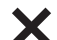

Wiring SF1 and SF2 to the same safety output

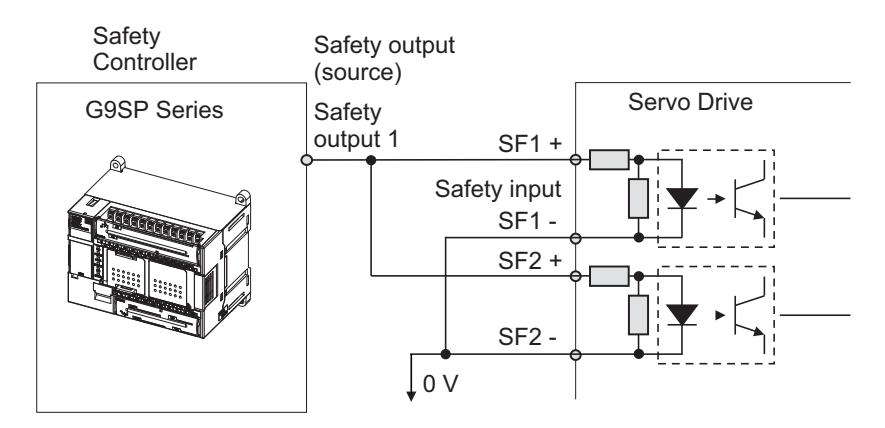

When EDM output is used with the same way of connection to existing Servo Drive, connect to a safety controller as the following diagram.

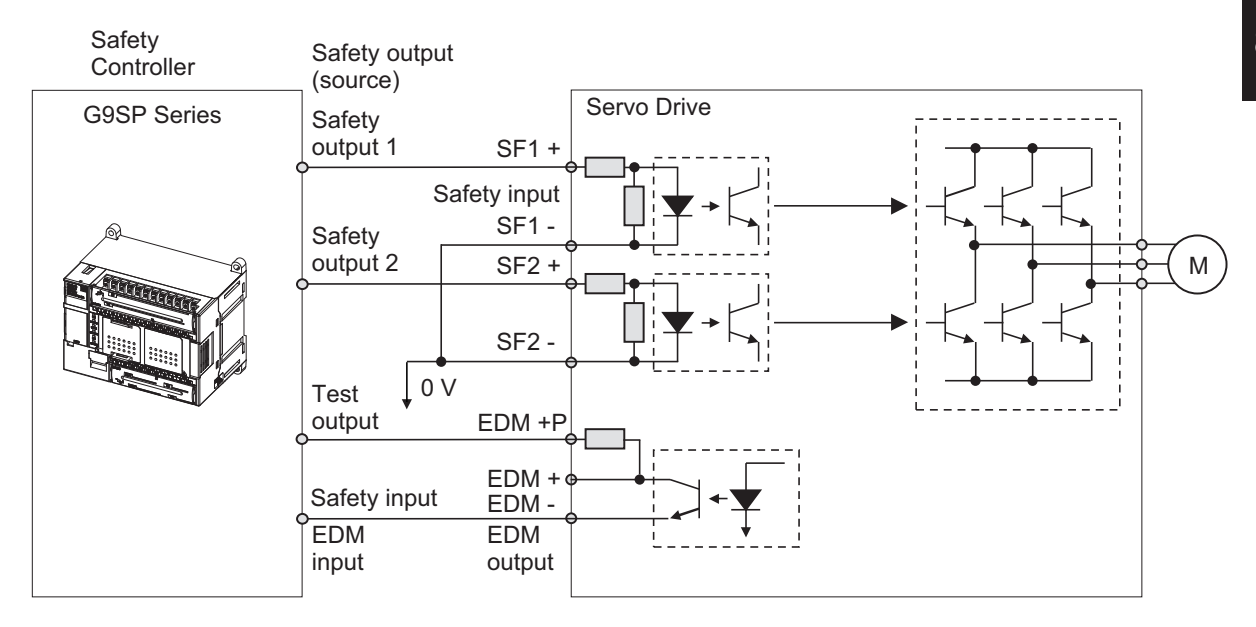

#### **Connection with a Safety Controller (Multiple Servo Drives)**

This example shows how to connect multiple Servo Drives.

8-2-1 STO Function via Safety Input Signals

8-2-1 STO Function via Safety Input Signals

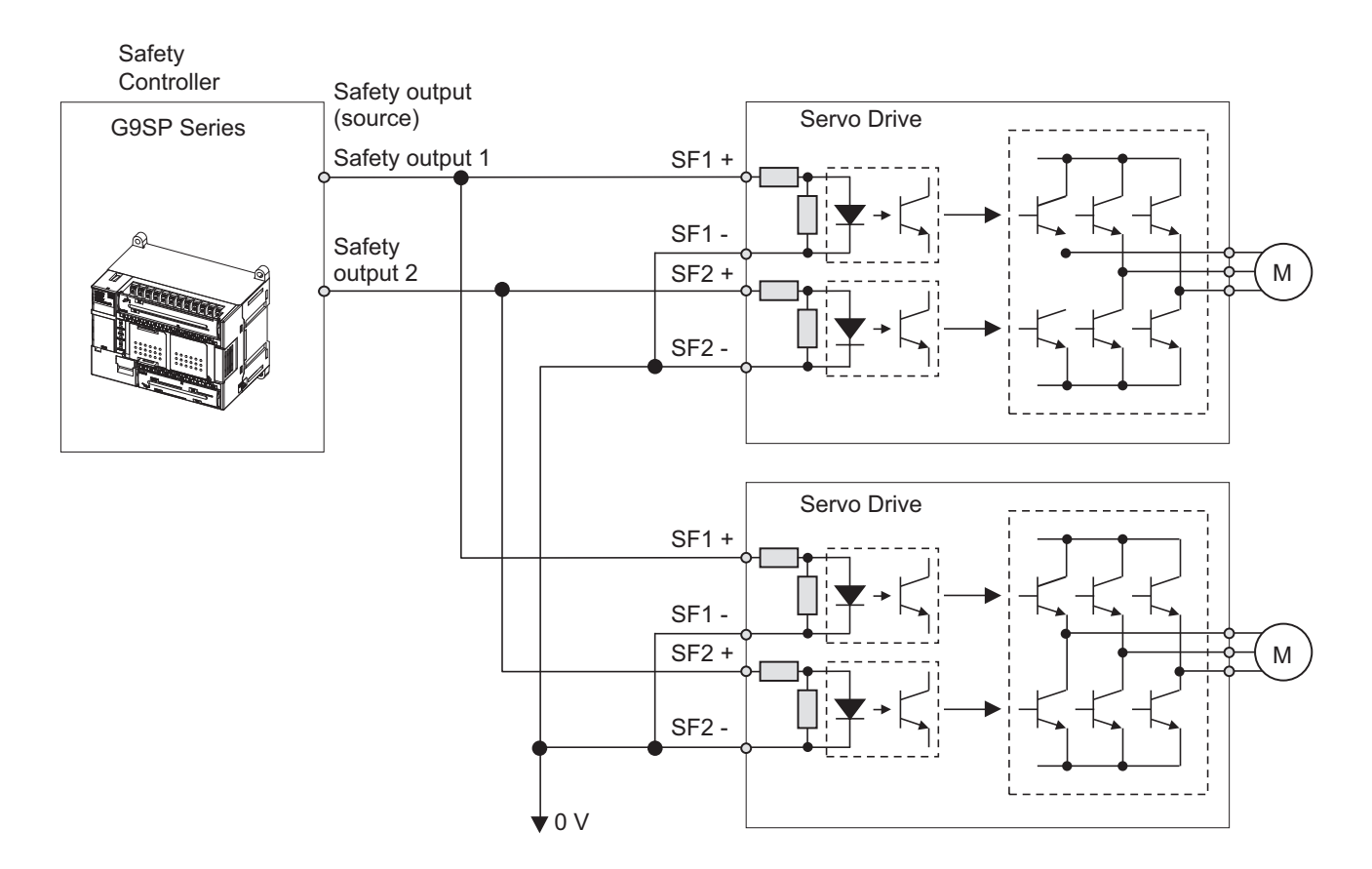

When EDM output is used with the same way of connection to existing servo drive, connect the EDM signal to the terminal EDM + P on the first Unit, and to the terminal EDM + on a Unit from the second as shown in the following diagram.

When a G9SP-series safety controller is used, you can connect up to four 1S-series Servo Drives with Built-in EtherCAT Communications and Safety Functionality.

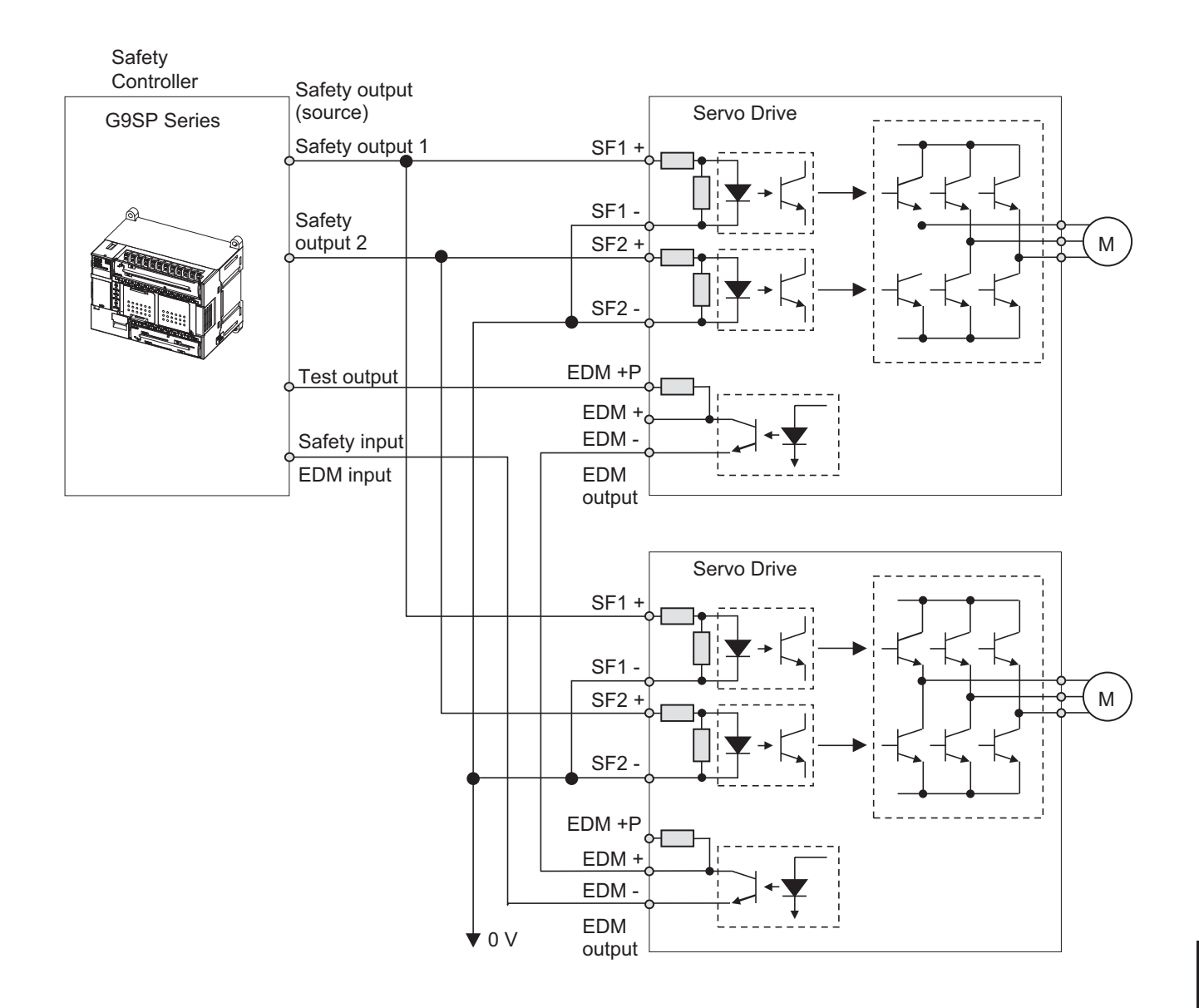

#### **• Programming Example**

This is a programming example in which the STO function of the 1S-series Servo Drives with Builtin EtherCAT Communications and Safety Functionality is operated from the Safety Controller.

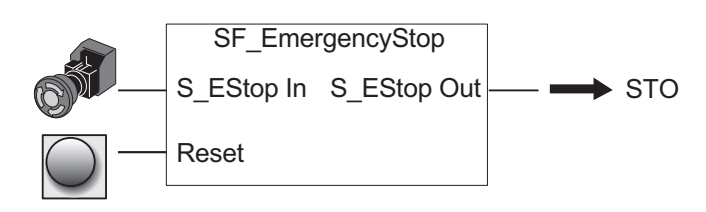

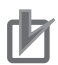

#### **Precautions for Correct Use**

- Design programs for the safety controller so that the STO function is not canceled automatically even when the emergency stop switch is released.
- Design programs for the safety controller so that the STO function is not canceled automatically when a Servo Drive failure is detected through the EDM output.

### **8-2-2 STO Function via EtherCAT Communications**

This section explains how to use the STO function via EtherCAT communications.

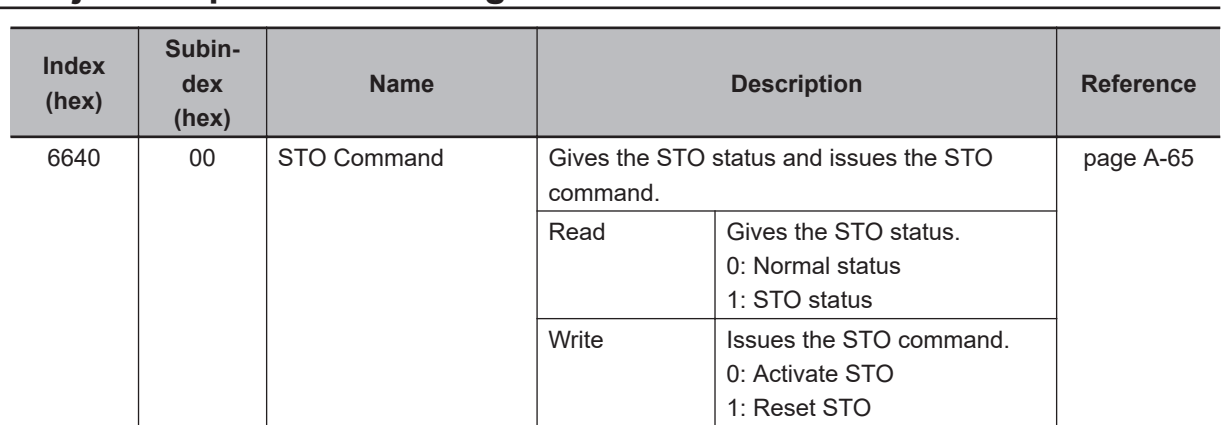

### **Object Required for Settings**

## **Operation Procedure**

This section describes how to use the STO function.

*1* Assign STO command to PDO. STO command is assigned to PDO. Use STO command as it is. As for the details, refer to *[Setting of Fixed Safety PDO](#page-401-0)* on page 8-8.

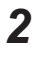

### *2* Activate STO function.

STO function is activated after making STO command assigned to PDO *0 (Activate STO)* from a safety controller.

### **Operation Timing**

#### **Operation Timing to Safe State**

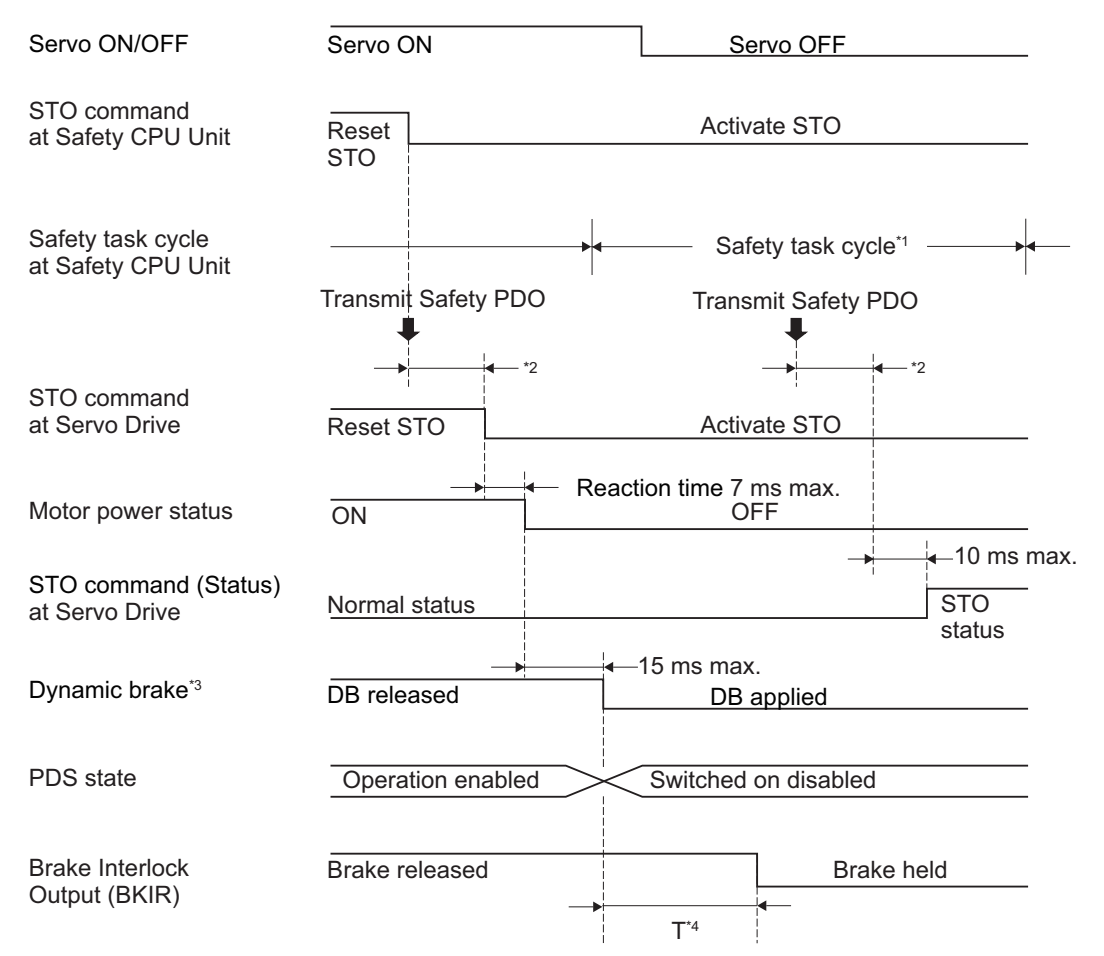

\*1. As for safety task cycle, refer to the *NX-series Safety Control Unit User's Manual (Cat. No. Z930)*.

- \*2. FSoE Communication Time
- \*3. Follow the setting of **Stop Selection Shutdown Option Code** (3B20-01hex).
- \*4. Follow the earlier setting time below.

**Brake Interlock Output** – **Threshold Speed at Servo OFF** (4610-03hex) **Brake Interlock Output** – **Timeout at Servo OFF** (4610-02hex)

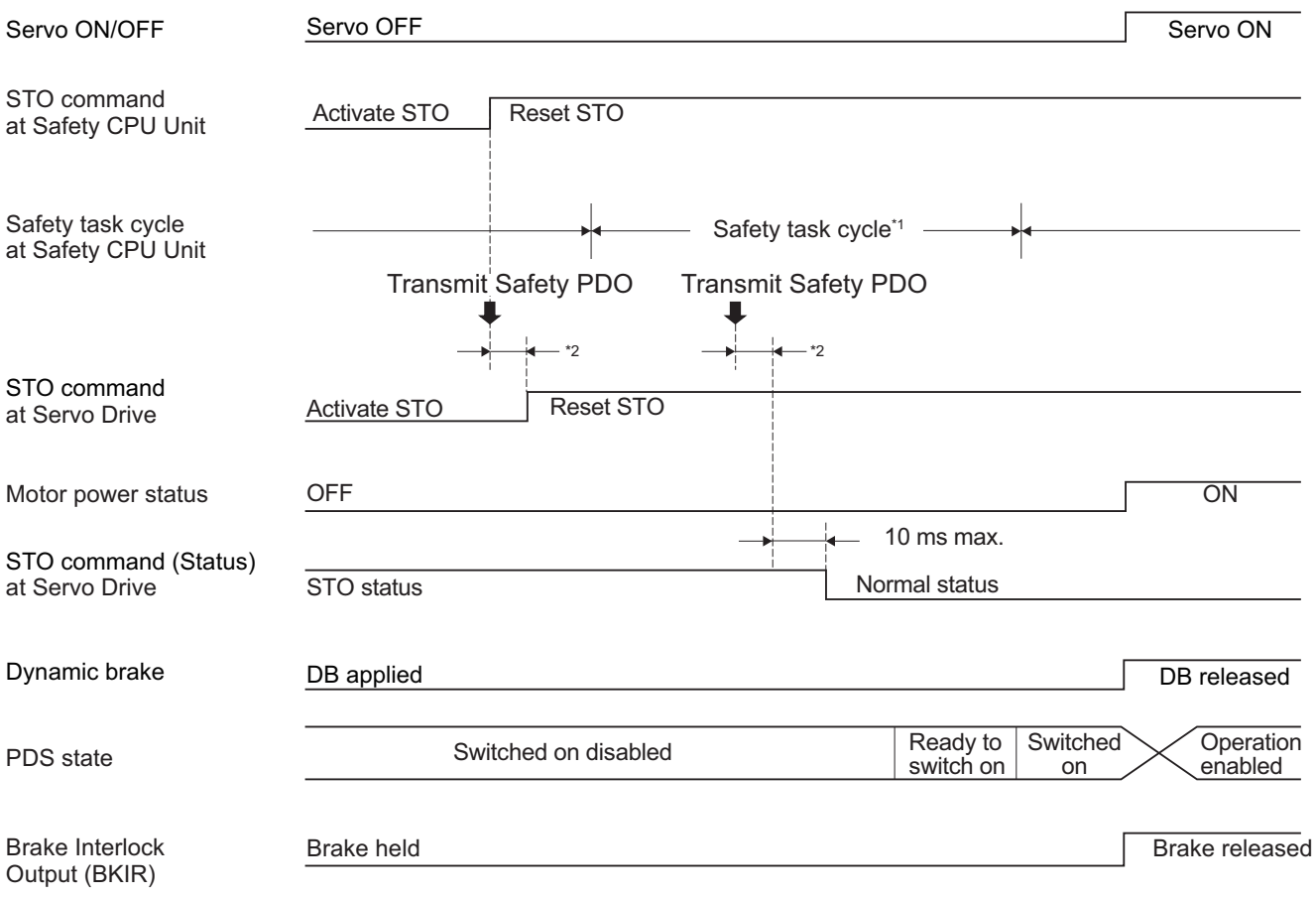

#### **Recovery Timing from Safe State**

\*1. As for safety task cycle, refer to the *NX-series Safety Control Unit User's Manual (Cat. No. Z930)*.

\*2. FSoE Communication Time

The STO is also activated if a hardware failure is detected during the self diagnosis. In this case, the STO remains active until the power is turned OFF.

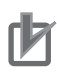

#### **Precautions for Correct Use**

Design programs for the safety controller so that the STO function is not canceled automatically even when the emergency stop switch is released.

## **Programming Example**

This is a programming example in which the STO function of the 1S-series Servo Drives with Built-in EtherCAT Communications and Safety Functionality is operated from the Safety CPU Unit.

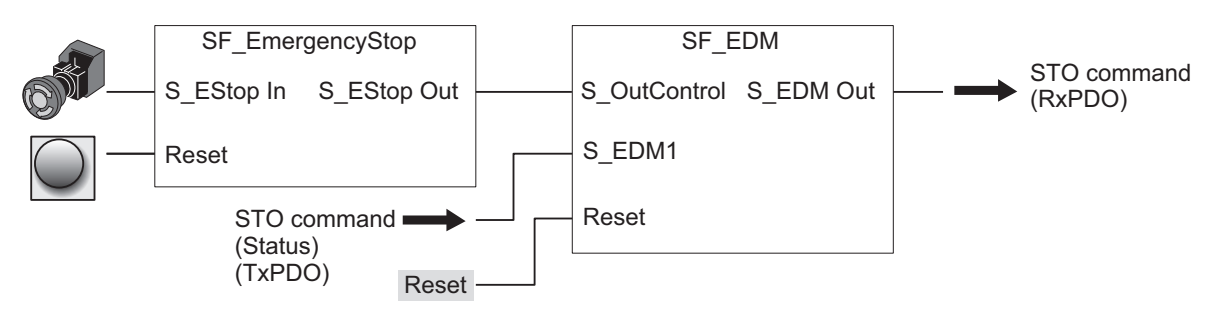

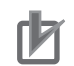

#### **Precautions for Correct Use**

Design programs for the safety controller so that the STO function is not canceled automatically even when the emergency stop switch is released.

### **8-2-3 STO with SBC Functions via EtherCAT Communications**

While the STO function is activated via EtherCAT communications, Safe Brake Control (SBC) function can be used.

When concurrent use of SBC and STO functions is set, SBC function is activated in the following cases.

- STO function is used via safety input signals.
- Servo Drive goes into the STO status when using SS1 function.
- Servo Drive goes into the STO status when an error is detected by safety function.

### **Object Requiring Settings**

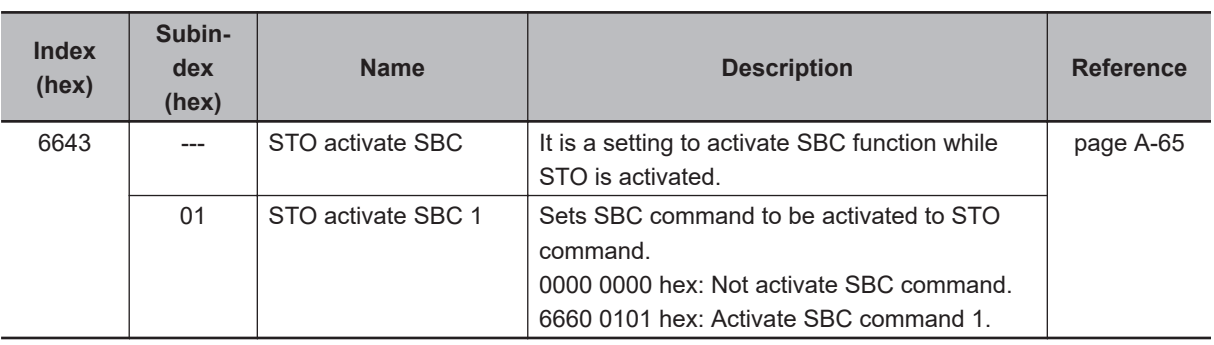

### **Operation Procedure**

This section describes how to use the STO function with SBC function.

As for brake wiring, refer to *[8-9 Safe Brake Control \(SBC\) Function](#page-501-0)* on page 8-108.

*2* Set the parameters.

Set SBC command to instances for **STO activate SBC** – **STO activate SBC 1** (6643-01 hex). When you connect a brake via safety relay, set parameters **Safety Relay Activate** (4F08-00 hex), etc. As for the detail, refer to *[8-9 Safe Brake Control \(SBC\) Function](#page-501-0)* on page 8-108.

*3* Use STO function.

Once a Servo Drive goes into the STO status, it activates SBC function at the same time.

### **Operation Timing**

When you make STO command assigned to safety process data *0 (Activate STO)*, STO function is activated with SBC function at the same time.

*<sup>1</sup>* Carry out brake wiring.

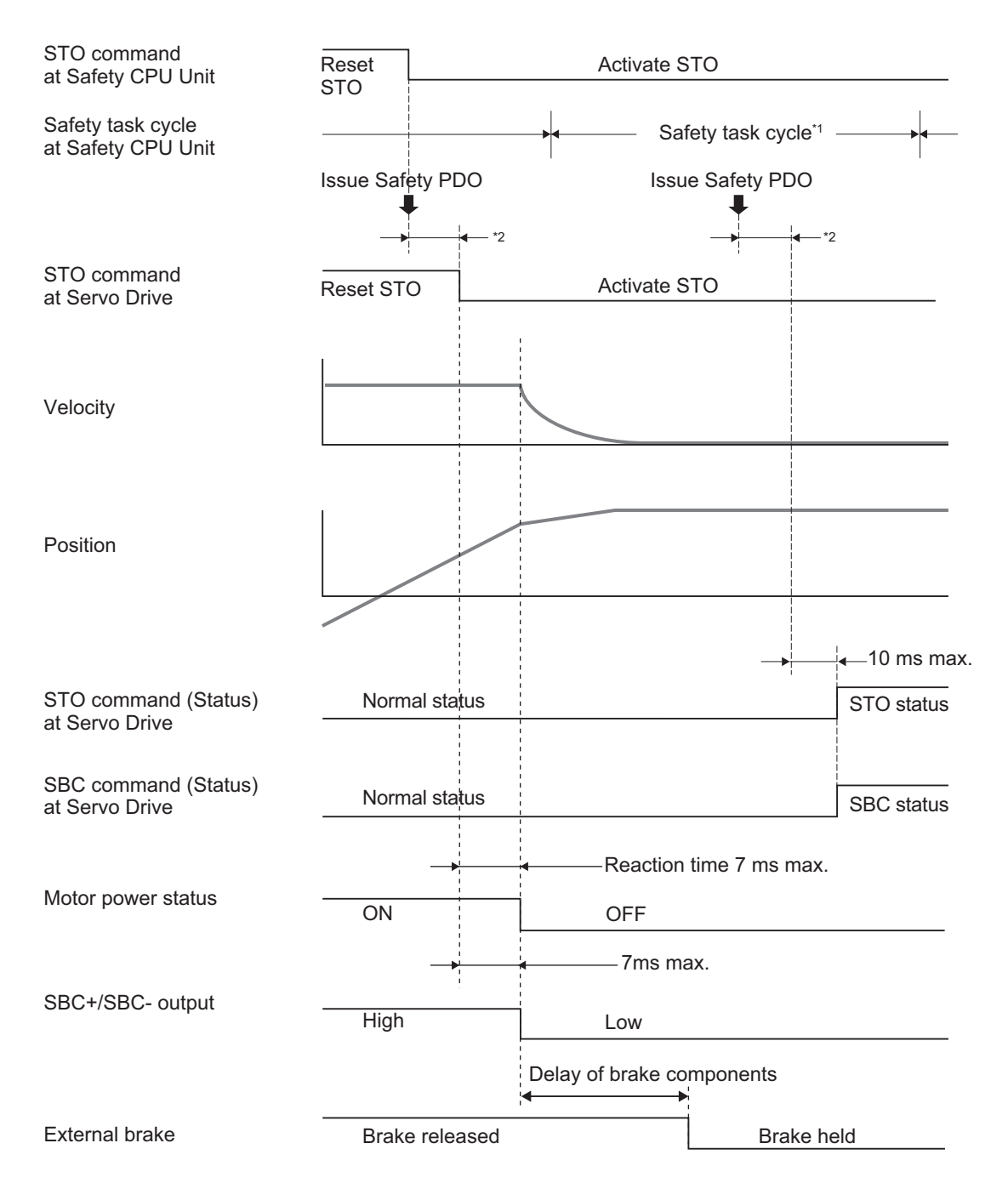

\*1. As for safety task cycle, refer to the *NX-series Safety Control Unit User's Manual (Cat. No. Z930)*.

\*2. FSoE Communication Time

Once STO function is deactivated, SBC function is deactivated, too.

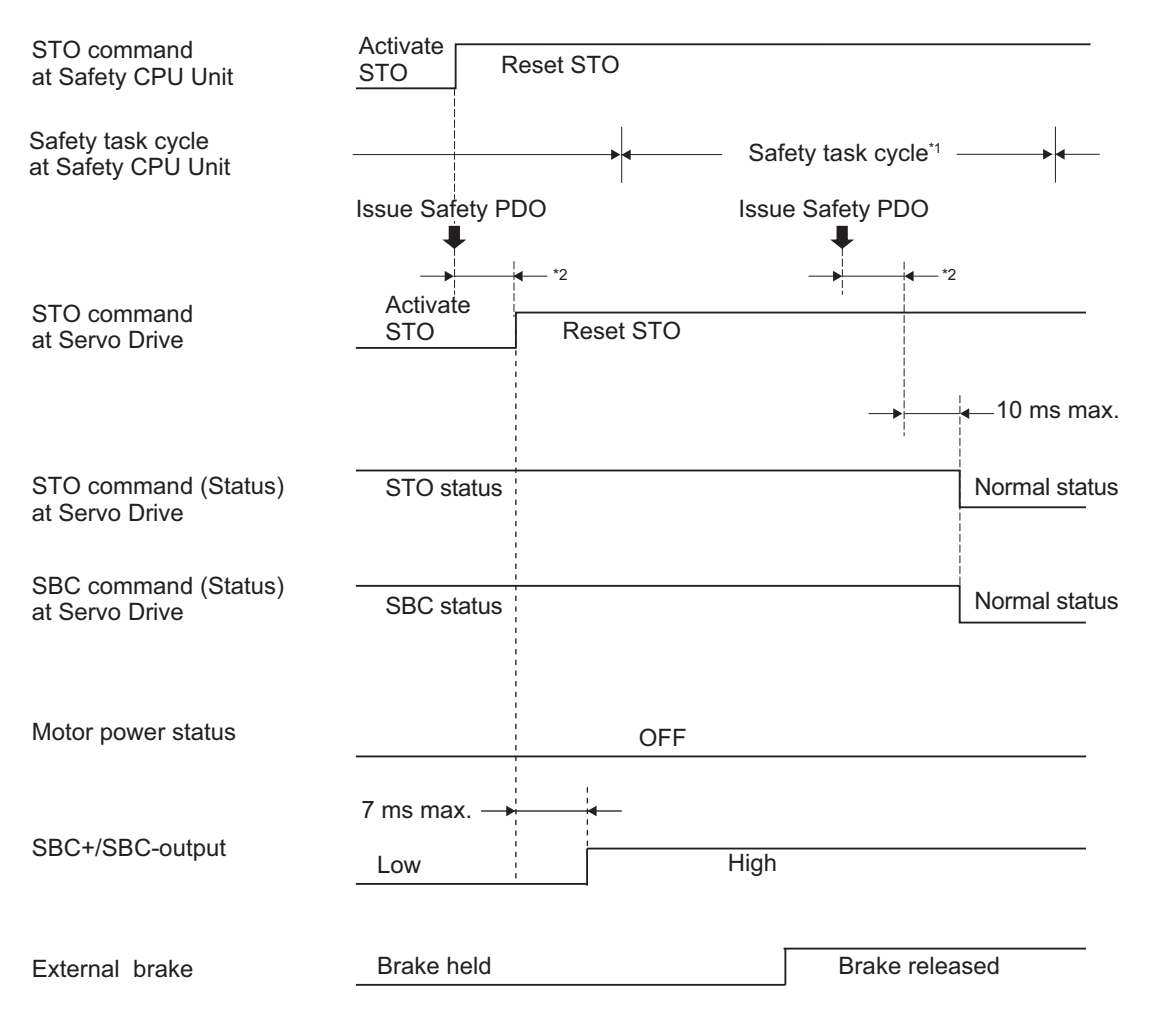

\*1. As for safety task cycle, refer to the *NX-series Safety Control Unit User's Manual (Cat. No. Z930)*.

\*2. FSoE Communication Time

# <span id="page-429-0"></span>**8-3 Safe Stop 1 (SS1) Function**

This function is used to stop a motor by activating STO function at any timing after receiving a command from a safety controller. It receives the command from the safety controller via EtherCAT (FSoE) communications.

Set timing to activate STO function with the two following ways.

a. To activate STO after the delay time passed.

Set the time length, from receiving SS1 Command Activate signal to running STO, to SS1 time to STO. Refer to [8-1-6 Data Necessary for Designing Programs of Each Controller](#page-404-0) on page 8-11 to set SS1 time to STO.

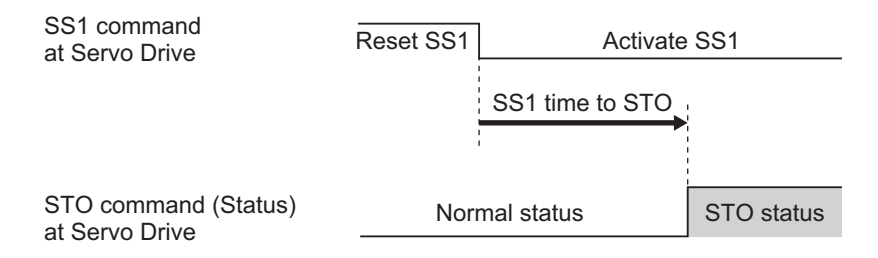

b. Before the delay time passed, to activate STO at the same time when the motor stopped. In addition to (a), when the motor is controlled to stop before the SS1 time to STO passed, STO starts at the same time when the motor stopped. In this case, the motor velocity should be within the range of the SS1 velocity zero window. Set the appropriate SS1 time for velocity zero.

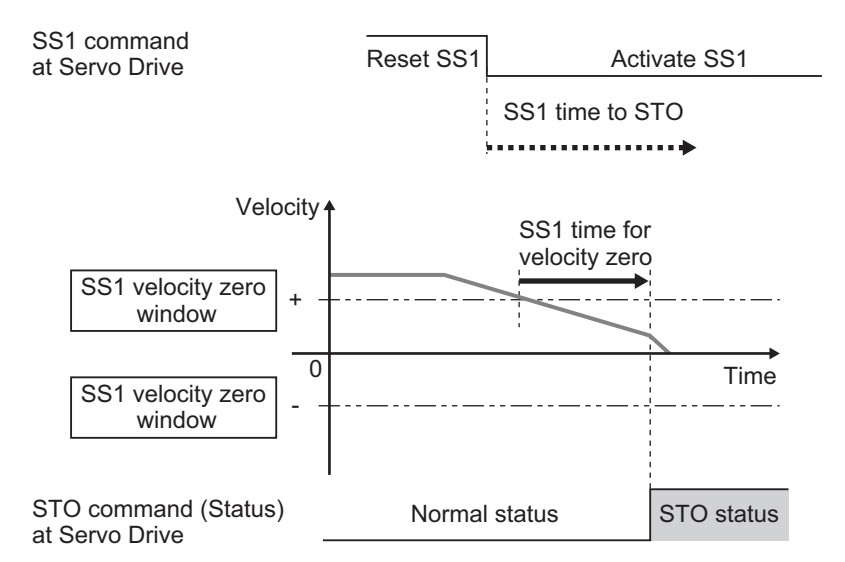

STO is activated when either condition of the SS1 time to STO or the SS1 time for velocity zero is met earlier.

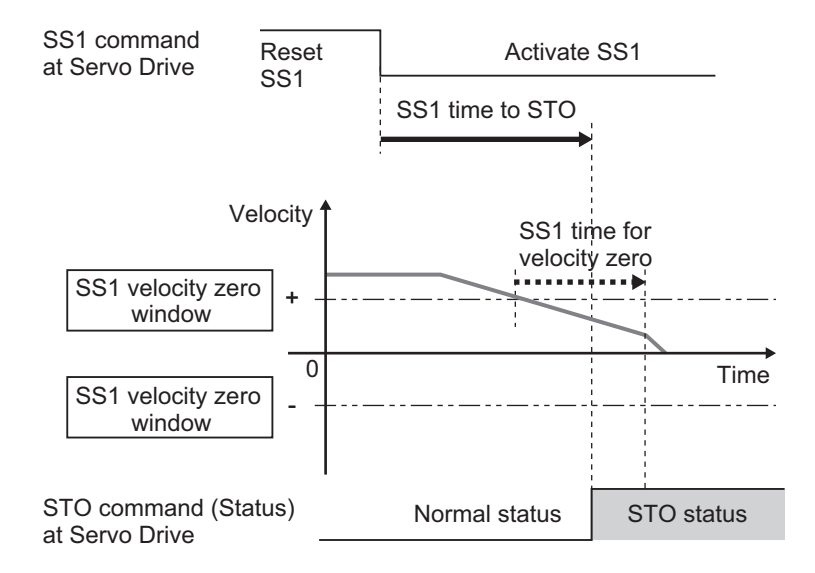

Safe brake control (SBC) function can be activated after STO function is activated when a motor and a device are fixed. Refer to *[8-3-5 Concurrent Use of SS1 Function and SBC Function](#page-436-0)* on page [8-43](#page-436-0) for details.

#### **Precautions for Correct Use**

- Set times so that SS1 time for velocity zero is less than or equal to SS1 time to STO.
- Set times so that SS1 time for velocity zero is equal to SS1 time to STO when activating STO function with only way (a).

### **8-3-1 Objects Requiring Settings**

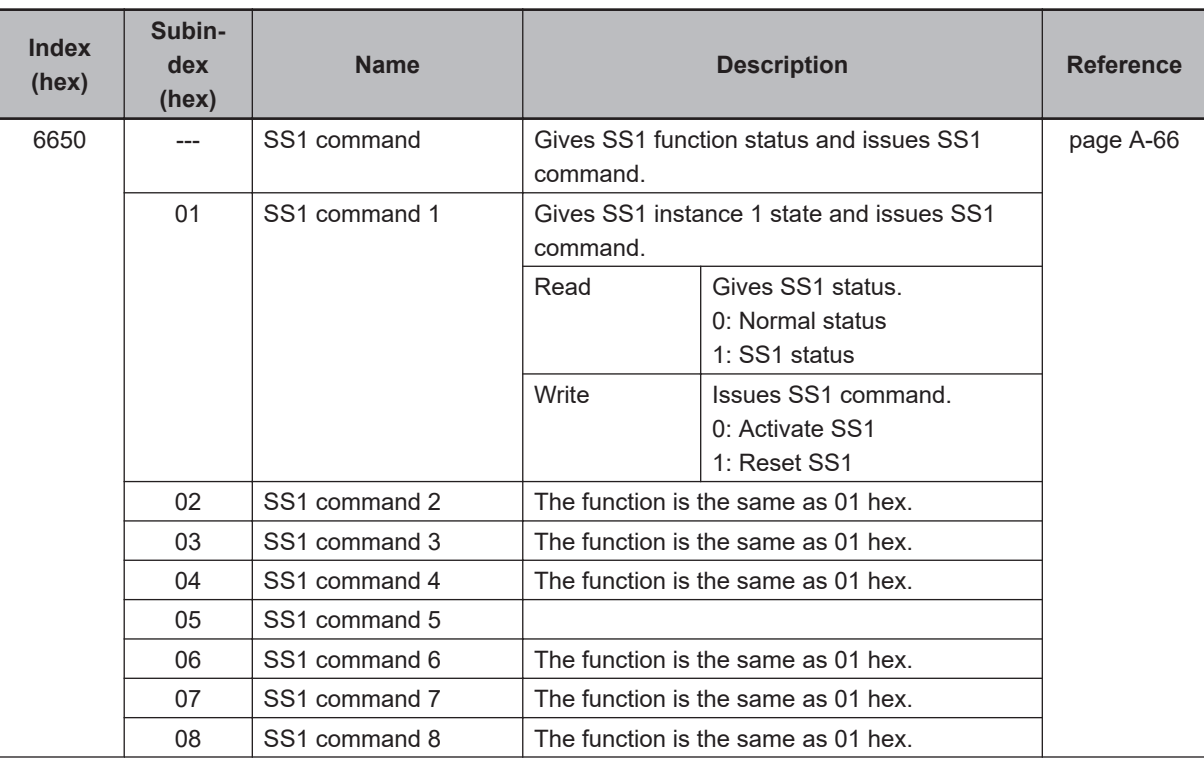

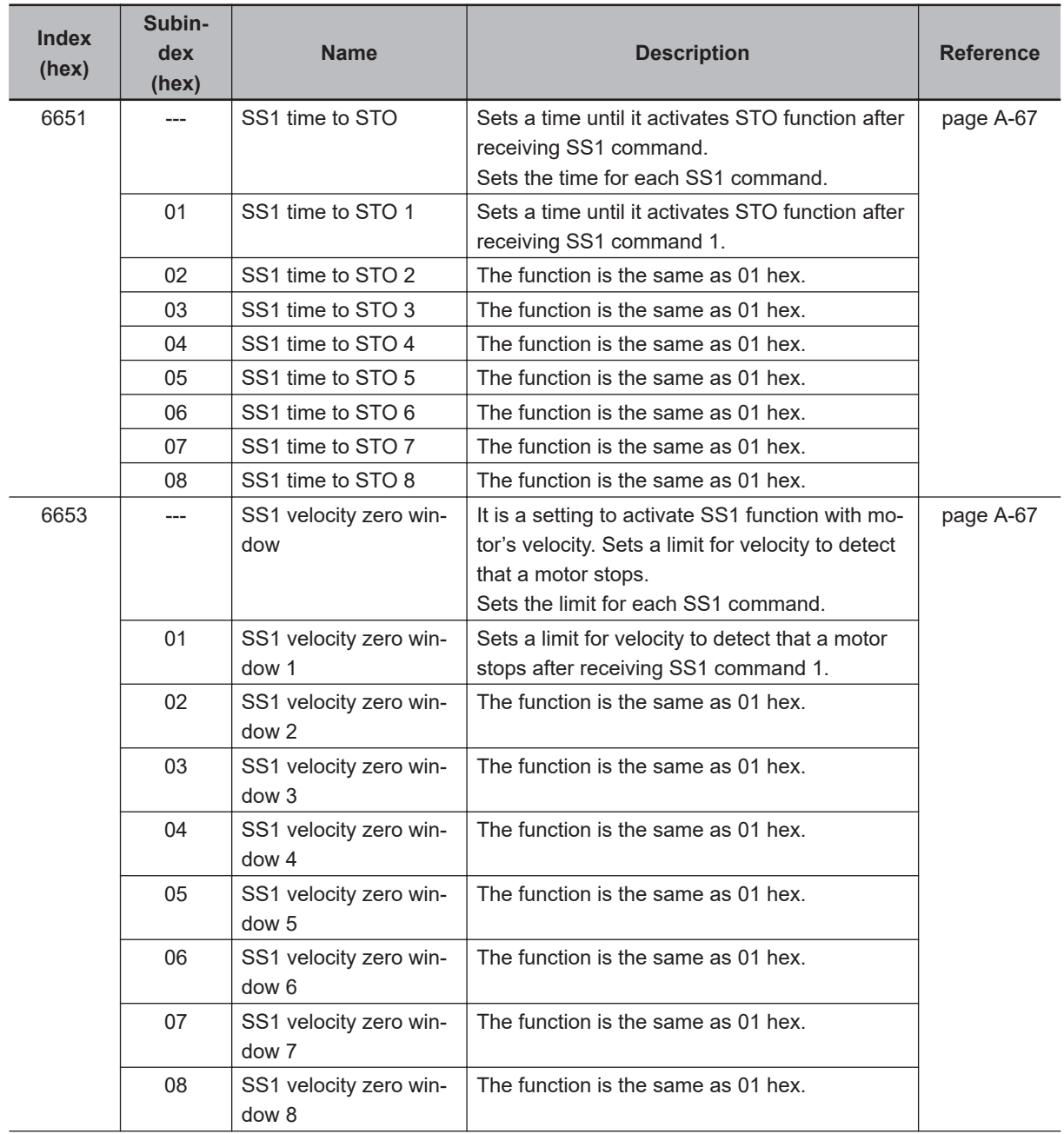
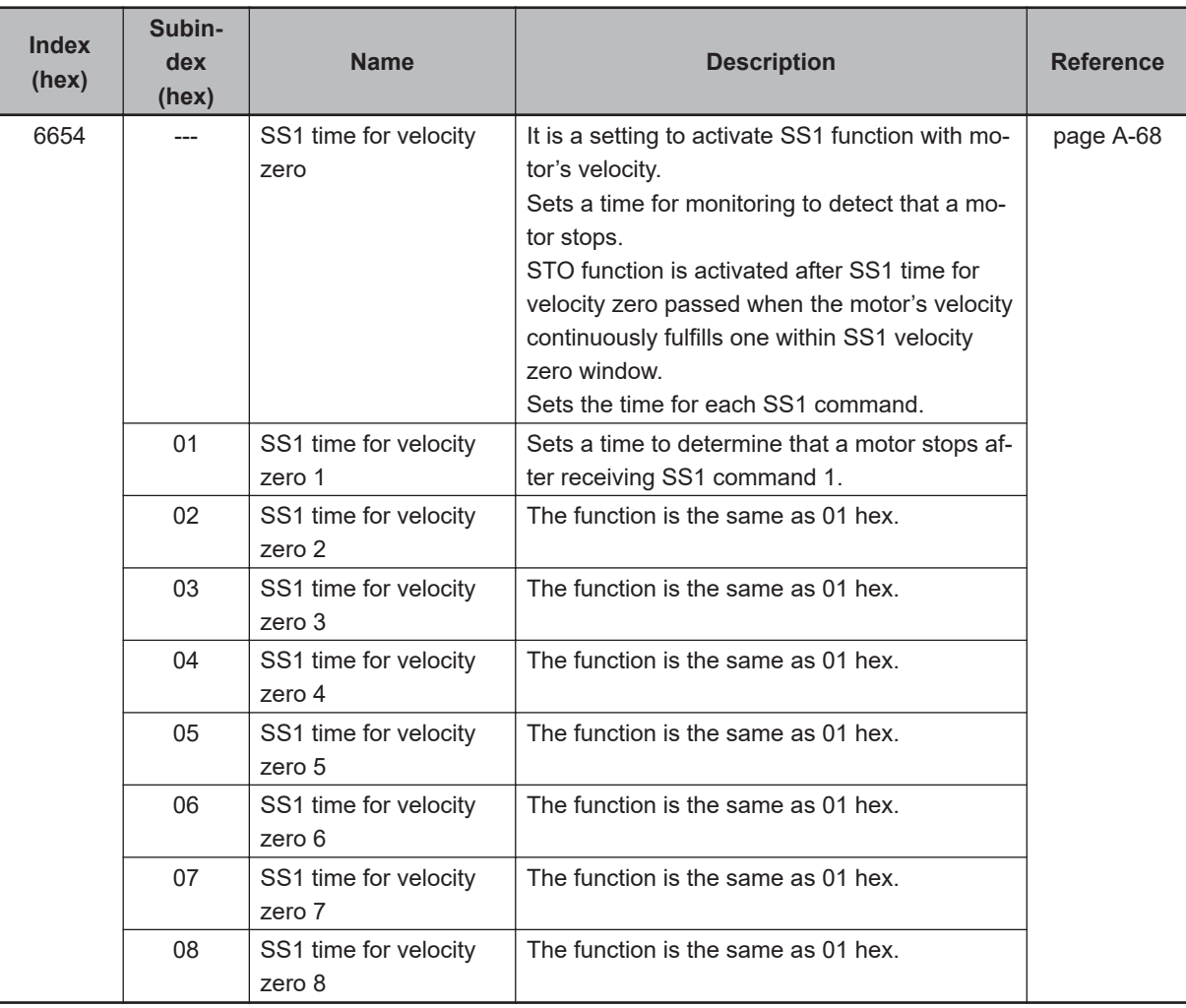

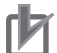

- Use even numbers when you set values for **SS1 time to STO SS1 time to STO 1** to **SS1 time to STO 8** (6651-01 hex to 08 hex). The value +1 activates STO function when using uneven numbers.
- Use even numbers when you set values for **SS1 time for velocity zero SS1 time for velocity zero 1** to **SS1 time for velocity zero 8** (6654-01 hex to 08 hex). The value +1 activates STO function when using uneven numbers.

### **8-3-2 Operation Procedure**

This section describes how to use the SS1 function.

*1* Assign SS1 function to PDO. SS1 function was already assigned when only **SS1 command 1** is used. Assign an instance to be used from **SS1 command 2** to **SS1 command 8** (6650-02 hex to 08 hex) when other **SS1 command** is used. Refer to *[Setting of Fixed Safety PDO](#page-401-0)* on page 8-8 for details.

- *2* Set parameters.
	- Set a timing to activate STO function into instances from **SS1 time to STO SS1 time to STO 1** to **SS1 time to STO 8** (6651-01 hex to 08 hex).

**8**

8-3-2 Operation Procedure

8-3-2 Operation Procedure

- Set a velocity limit to detect motor's stop to instances from **SS1 velocity zero window SS1 velocity zero window 1** to **SS1 velocity zero window 8** (6653-01 hex to 08 hex).
- Set a monitoring time to determine motor's stop into instances from **SS1 time for velocity zero** – **SS1 time for velocity zero 1** to **SS1 time for velocity zero 8** (6654-01 hex to 08 hex).

*3* Enable SS1 function.

STO function is activated at the set timing when SS1 command assigned to safety PDO mapping is set to *0 (Activate SS1)* from a safety controller.

### **8-3-3 Operation Timing**

This section describes operation timing for SS1 function.

# **Operation Timing in Start**

a. To activate STO after the delay time passed.

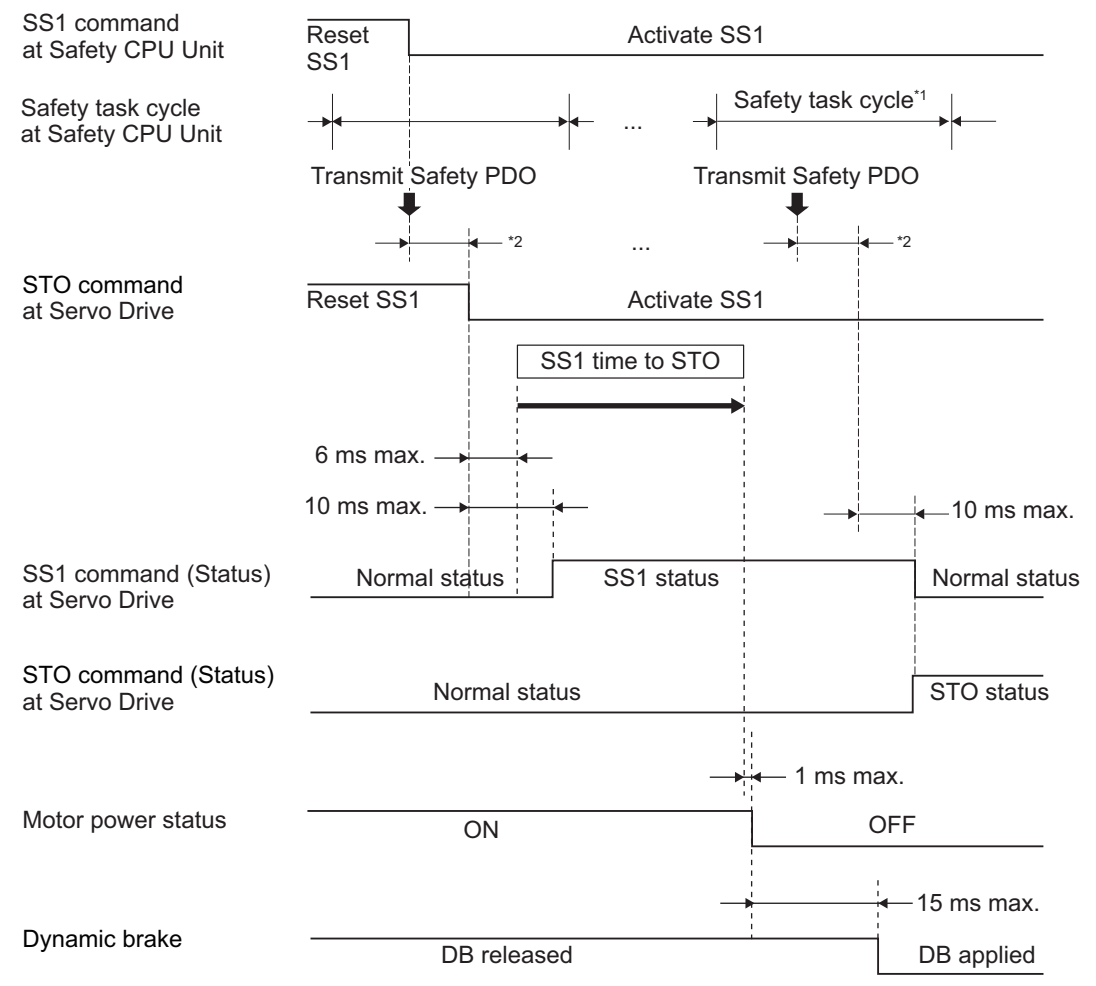

\*1. As for safety task cycle, refer to the *NX-series Safety Control Unit User's Manual (Cat. No. Z930)*.

\*2. FSoE Communication Time

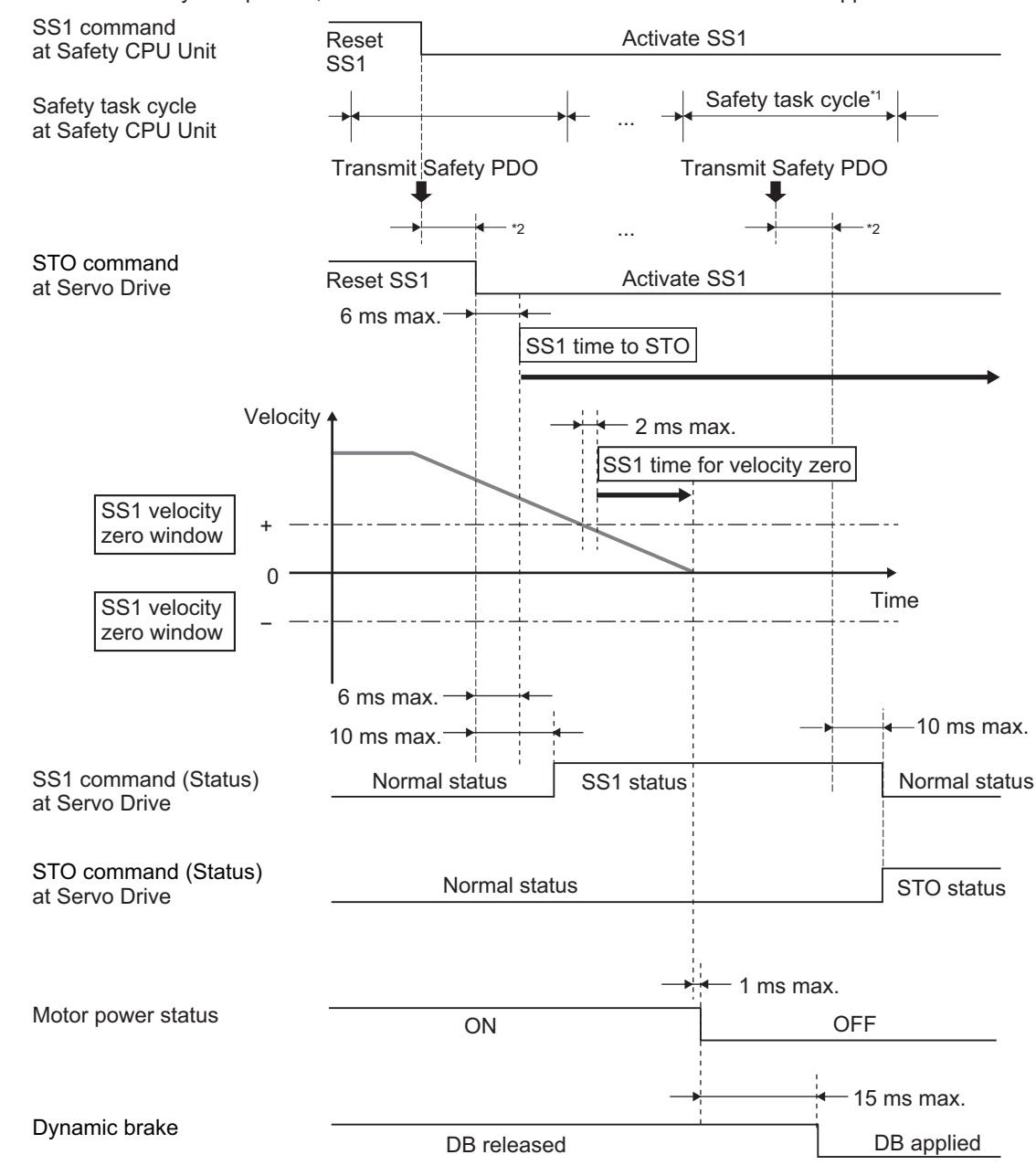

b. Before the delay time passed, to activate STO at the same time when the motor stopped.

\*1. As for safety task cycle, refer to the *NX-series Safety Control Unit User's Manual (Cat. No. Z930)*.

\*2. FSoE Communication Time

#### **Precautions for Correct Use**

Even if SS1 Reset Command is used, the Servo Drive cannot cancel the SS1 function on the way, once after receiving SS1 Activate Command.

# **Operation Timing in Termination**

This section describes timing when a Servo Drive terminates SS1 function by SS1 command.

8-3-3 Operation Timing

8-3-3 Operation Timing

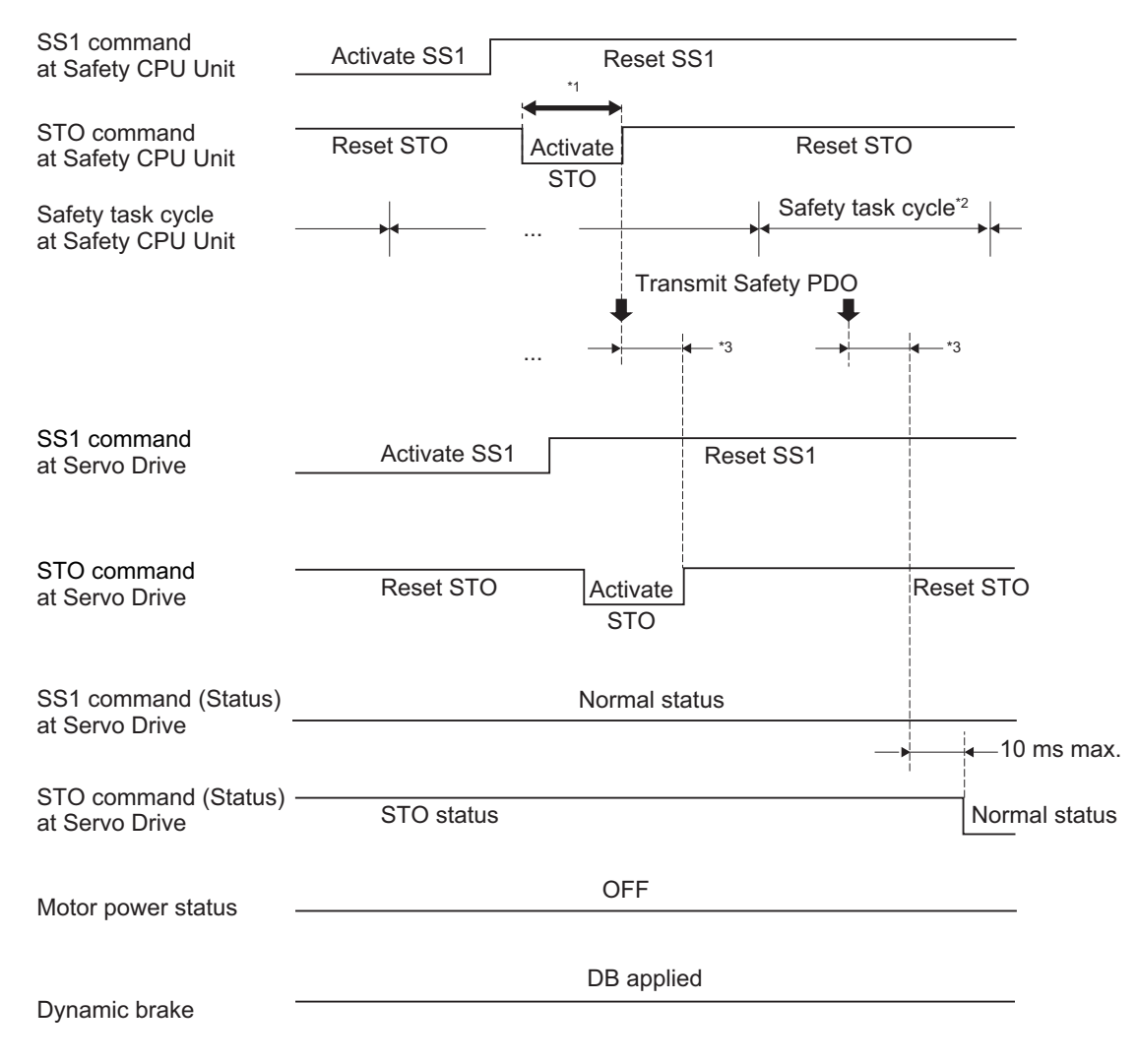

- \*1. Keep the same or longer length of FSoE Watchdog Timer setting.
- \*2. As for safety task cycle, refer to the *NX-series Safety Control Unit User's Manual (Cat. No. Z930)*.
- \*3. FSoE Communication Time

For STO command, ensure to keep the same or longer of FSoE Watch dog Timer setting.

## **8-3-4 Example of Safety Program**

This section gives an example of a program to use SS1 function of Servo Drive from Safety CPU Unit. Set safety process data communications to 1S-series Servo Drives with Built-in EtherCAT Communications and Safety Functionality to use function block by Sysmac Studio.

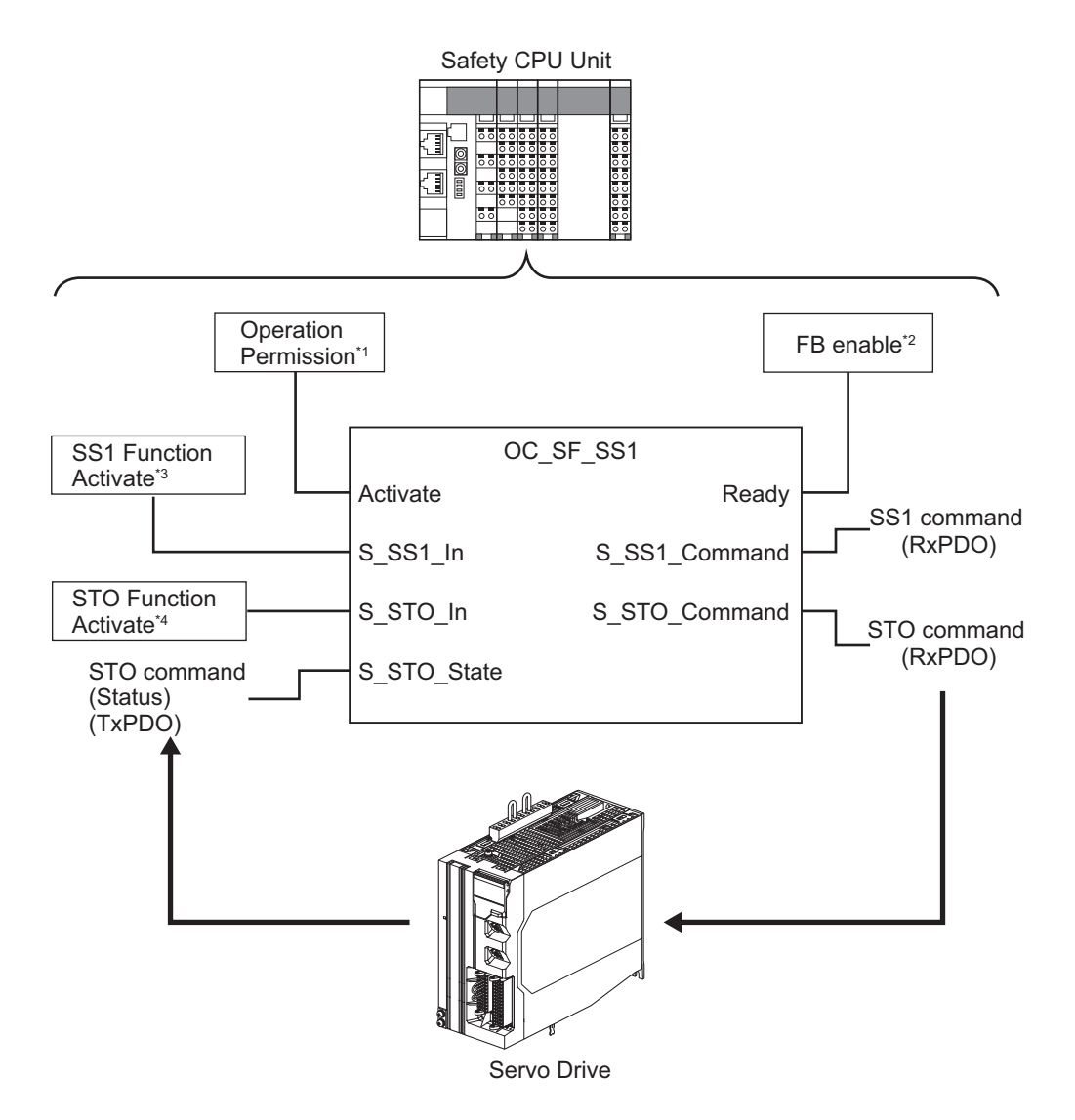

- \*1. When you input safety connection status, a safety controller can limit operations for function block according to status of a system or a program.
- \*2. It indicates that a function block can be activated. Also, it can be used as inputs of other function blocks and the programs.
- \*3. Input SS1 function result on the system.
- \*4. Input STO function result on the system. Also you can use this to finish STO function.

For further information about function block *OC\_SF\_SS1*, refer to *[A-5-3 Function Block for 1S-series](#page-1019-0) [Products with Safety Functionality](#page-1019-0)* on page A-256.

For an example of using SS1 function, refer to *[A-5-1 Function to Stop Servomotor](#page-997-0)* on page A-234.

## **8-3-5 Concurrent Use of SS1 Function and SBC Function**

You can use SS1 function with Safe Brake Control (SBC) function concurrently.

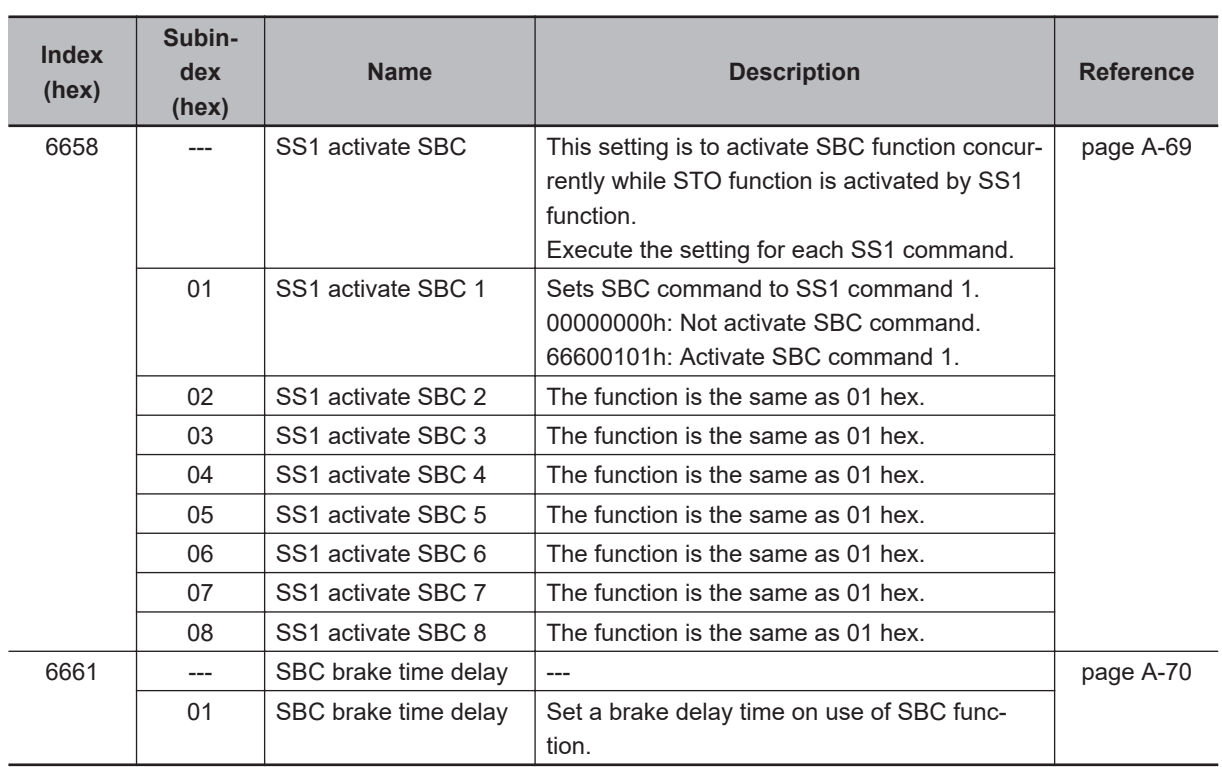

# **Object Requiring Setting**

# **Operation Procedure**

This section describes how to use the SS1 function with SBC function.

**1** Carry out the brake wiring.

For wiring the brake, refer to *[8-9 Safe Brake Control \(SBC\) Function](#page-501-0)* on page 8-108.

- *2* Set parameters.
	- Set a SBC command to instances from **SS1 activate SBC SS1 activate SBC 1** to **SS1 activate SBC 8** (6658-01 hex to 08 hex). Set a brake delay time on SBC use to **SBC brake time delay** (6661-01 hex).

**SBC brake time delay** (6661-01 hex) interlocks with **SS1 time to STO** to **SS1 time to STO8** (6651-01 hex to 08 hex). For more detailed operation, refer to the timing chart.

• When you connect a brake via safety relay, set parameters **Safety Relay Activate** (4F08-00 hex), etc. As for the details, refer to *[8-9 Safe Brake Control \(SBC\) Function](#page-501-0)* on page 8-108.

## *3* Use SS1 function.

When you use SS1 function, the condition goes into the STO status and SBC function is activated.

# **Operation Timing in Start**

SBC function is activated at the timing when either of the following conditions are fulfilled.

- a. The time of "SS1 time to STO SBC brake time delay" elapsed after count start of SS1 time to STO.
- b. The condition of "Safety Preset Motor Velocity ≤ SS1 velocity zero window 1" was continuously fulfilled during SS1 time for velocity zero.

When the SBC function is activated under condition (b) mentioned earlier, the following condition shall be additionally fulfilled.

"Deceleration time within SS1 velocity zero window + SS1 time for velocity zero" < "SS1 time to STO - SBC brake time delay"

The following are the examples of the timing described concretely.

**8**

- 1 ms max. 1 ms max. Normal status Normal status SS1 status STO status SS1 command at Safety CPU Unit SS1 comand (Status) at Servo Drive STO command (Status) at Servo Drive Motor power status Dynamic brake **Reset** SS1 Activate SS1 Reset SS1 Activate SS1 SS1 time to STO ON : OFF DB released in the DB applied SBC comand (Status) at Servo Drive Normal status SBC status SBC brake delay time SBC+/SBC- output Brake released Brake held External brake **Brake released** Brake released Brake released Delay of brake components 6 ms max. 10 ms max. 15 ms max. SS1 command at Servo Drive \*2 Safety task cycle\*1 Transmit Safety PDO Safety task cycle at Safety CPU Unit  $-10$  ms max. \*2 Normal status ... ... Transmit Safety PDO
- a. The time of "SS1 time to STO SBC brake time delay" elapsed after count start of SS1 time to STO.

\*1. As for safety task cycle, refer to the *NX-series Safety Control Unit User's Manual (Cat. No. Z930)*. \*2. FSoE Communication Time

In such case, the Servo Drives activate SBC function after a count of SS1 time to STO starts and the time "SS1 time to STO - SBC brake time delay" passes.

b. The condition of "Safety Preset Motor Velocity ≤ SS1 velocity zero window 1" was continuously fulfilled during SS1 time for velocity zero.

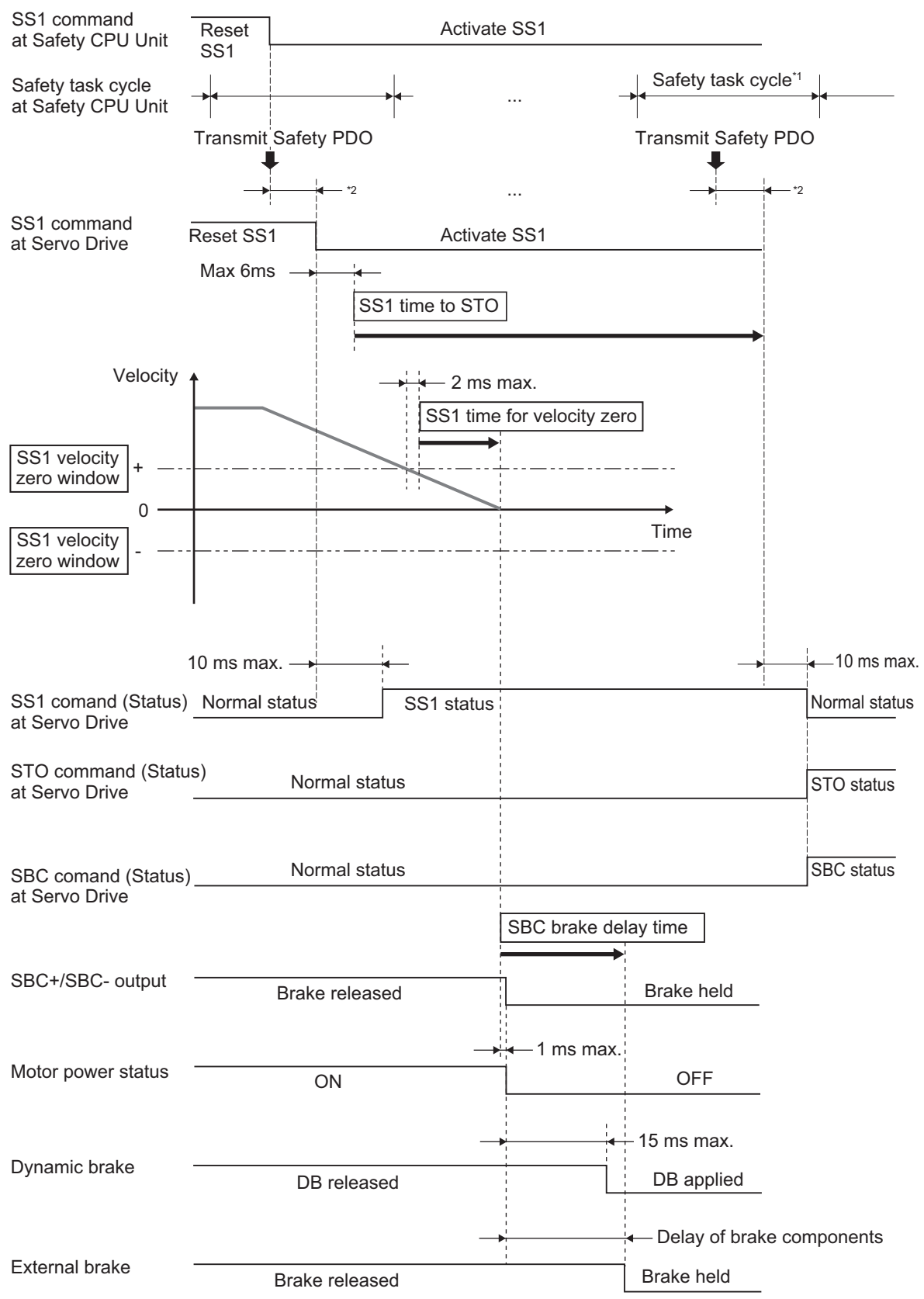

\*1. As for safety task cycle, refer to the *NX-series Safety Control Unit User's Manual (Cat. No. Z930)*.

\*2. FSoE Communication Time

In this case, SBC function is activated after the time of SS1 time for velocity zero elapsed under condition (b) mentioned earlier.

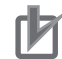

#### **Precautions for Correct Use**

- When interlocking the SBC function, if external forces such as gravity are applied on the vertical axes, the motor rotates until the external brake is held. Please use an additional brake if you want to keep holding the motor.
- Even if SS1 Reset Command is used, the Servo Drive cannot cancel the SS1 function on the way, once after receiving SS1 Activate Command.

# **Operation Timing in Termination**

SBC function is reset when you reset STO function after resetting SS1 function.

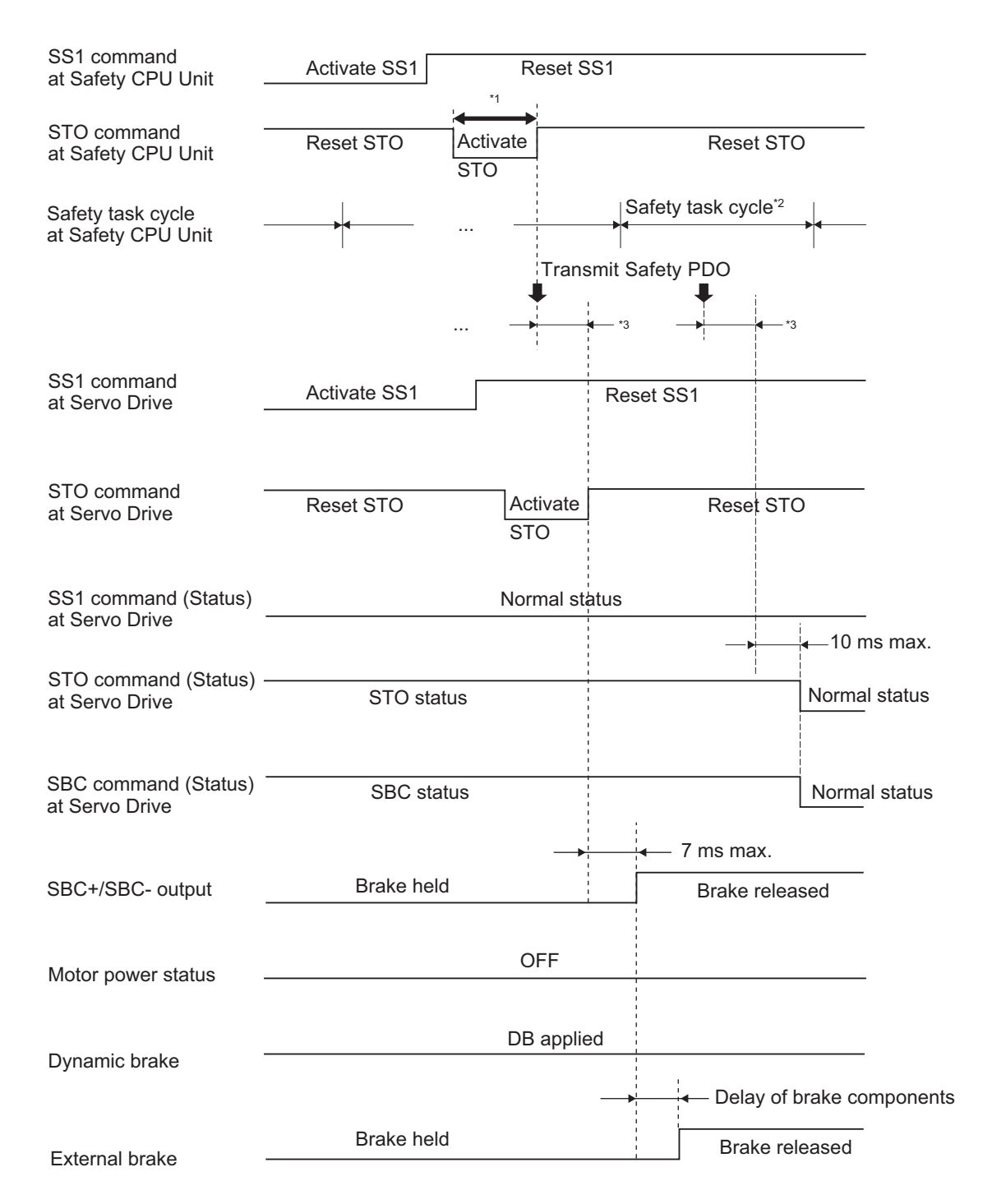

\*1. Keep the same or longer length of FSoE Watchdog Timer setting.

\*2. As for safety task cycle, refer to the *NX-series Safety Control Unit User's Manual (Cat. No. Z930)*.

\*3. FSoE Communication Time

#### **Precautions for Correct Use**

For STO command, ensure to keep the same or longer of FSoE Watch dog Timer setting.

# **8-4 Safe Stop 2 (SS2) Function**

This function is used to monitor a motor's stop by activating SOS function at any timing after receiving a command from a safety controller. As for SOS function, refer to *[8-5 Safe Operating Stop \(SOS\)](#page-451-0) Function* [on page 8-58.](#page-451-0)

Set timing to activate SOS function with the two following ways.

a. To operate SOS function after the delay time passed. Set the time length, from receiving SS2 Activate Command to running SOS monitoring, to SS2 time to SOS. Refer to *[8-1-6 Data Necessary for Designing Programs of Each Controller](#page-404-0)* on page [8-11](#page-404-0) to set SS2 time to SOS.

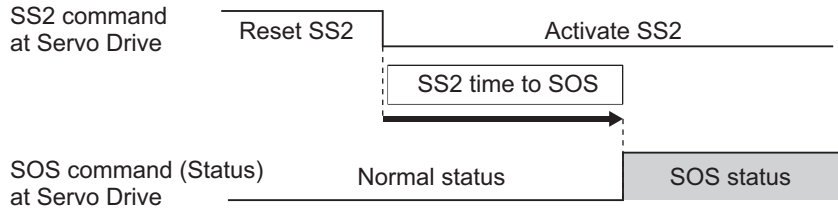

b. To activate SOS function at the time the motor stopped before the delay time passed. In addition to (a), if you controlled the motor to stop before SS2 time to SOS passed, SOS monitoring function starts at the time the motor stopped. In this case, ensure to set SS2 time for velocity zero within the range of SOS velocity zero window.

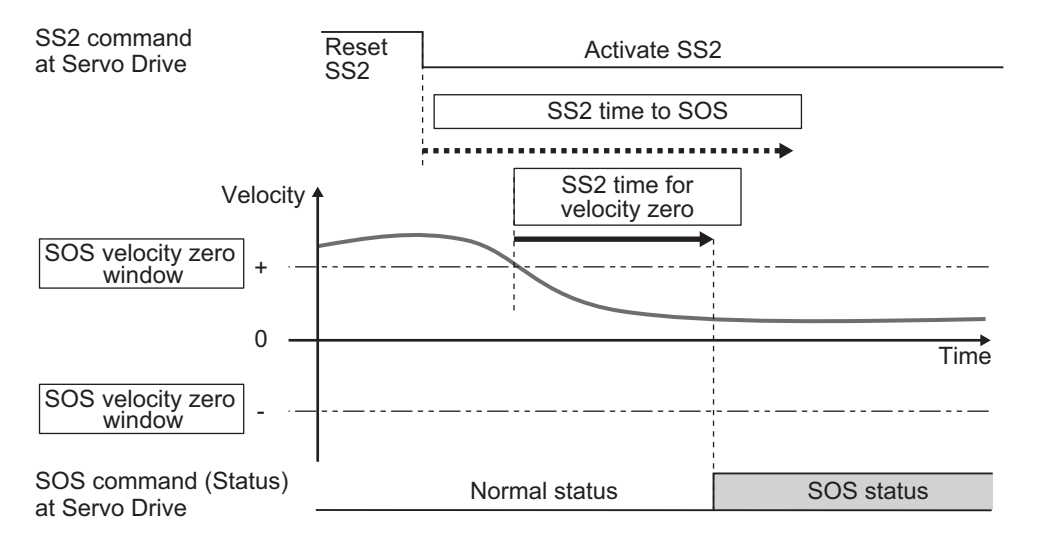

SOS starts monitoring when either condition of SS2 time to SOS or SS2 time for velocity zero is met earlier.

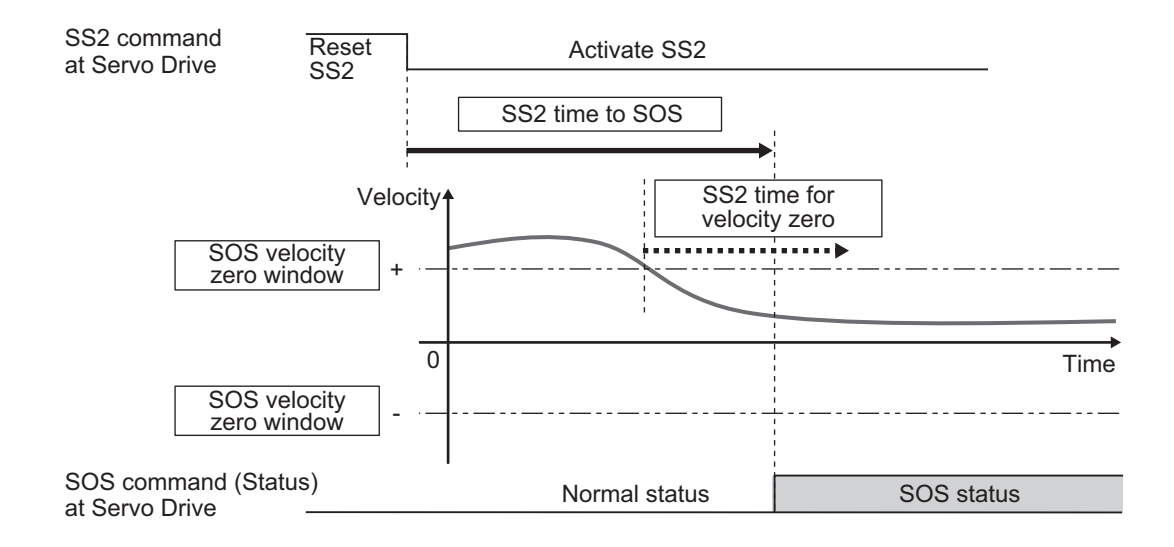

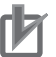

- Set times so that SS2 time for velocity zero is less than or equal to SS2 time to SOS.
- Set times so that SS2 time for velocity zero is equal to SS2 time to SOS when activating SOS function with only way (a).

## **8-4-1 Objects Requiring Settings**

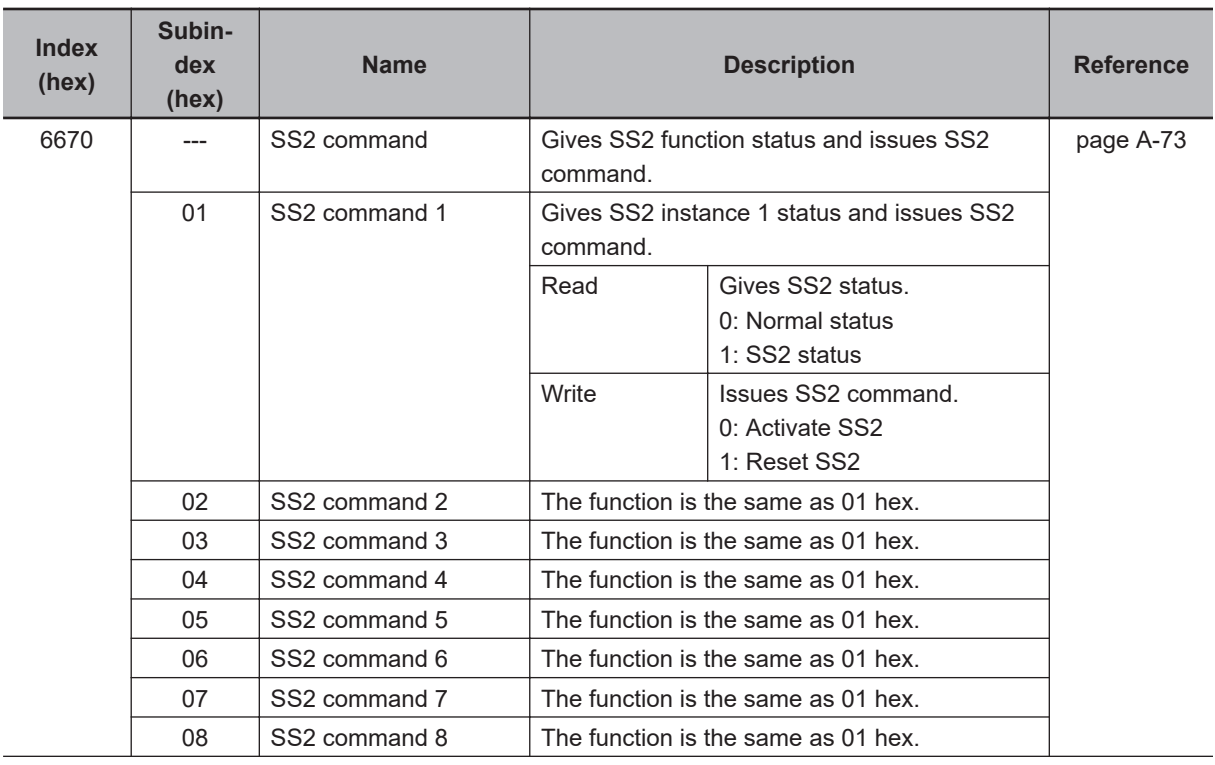

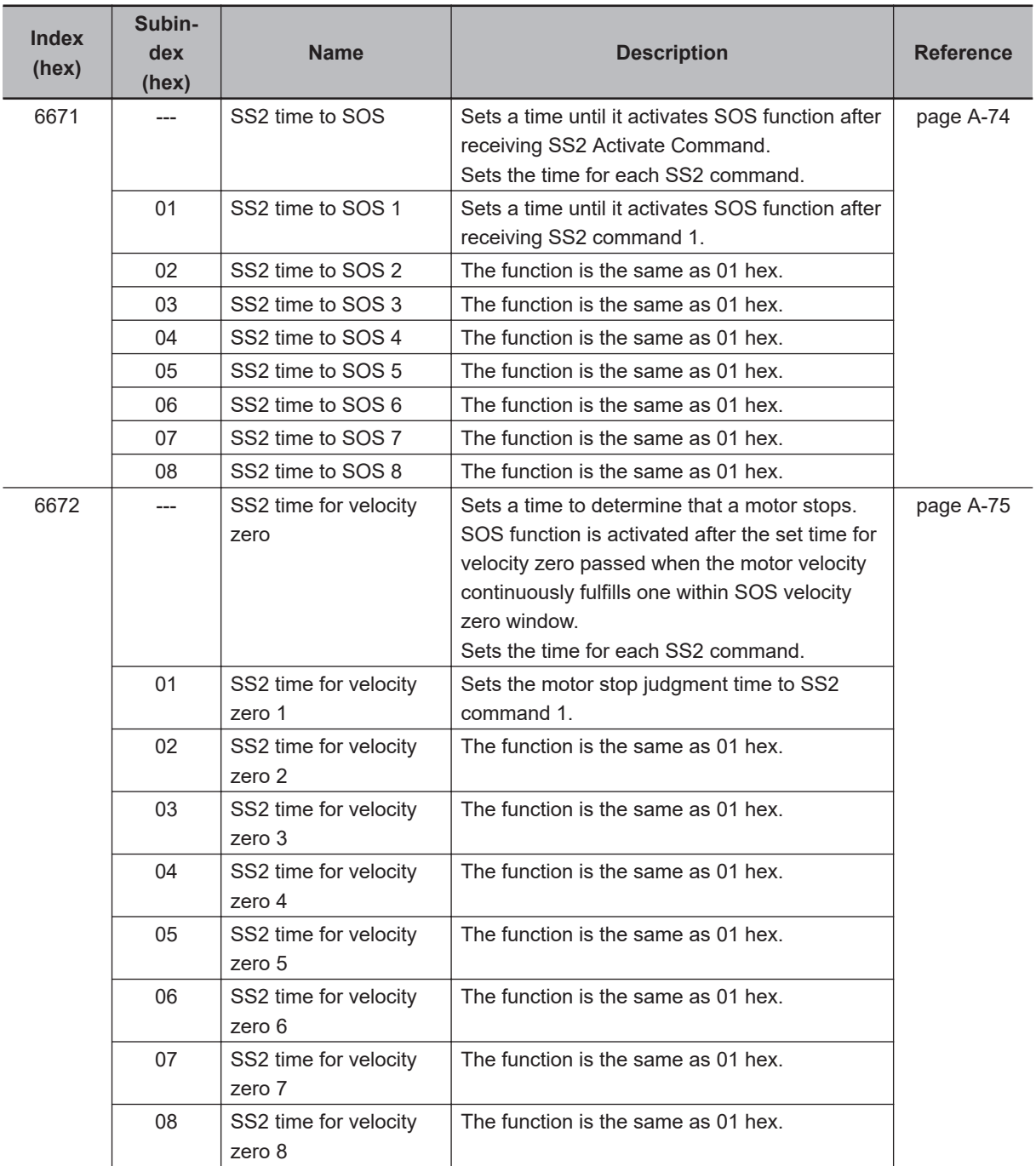

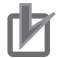

- Use even numbers when you set values for **SS2 time to SOS SS2 time to SOS 1** to **SS2 time to SOS 8** (6671-01 hex to 08 hex). The value +1 activates SOS function when using uneven numbers.
- Use even numbers when you set values for **SS2 time for velocity zero SS2 time for velocity zero 1** to **SS2 time for velocity zero 8** (6672-01 hex to 08 hex). The value +1 activates SOS function when using uneven numbers.

## **8-4-2 Operation Procedure**

This section describes how to use the SS2 function.

*1* Assign SS2 function to safety PDO. SS2 function was already assigned when only **SS2 command 1** is used. Assign an instance from **SS2 command 2** to **SS2 command 8** (6670-02 hex to 08 hex) when other **SS2 command** is used. As for the details, refer to *[Setting of Fixed Safety PDO](#page-401-0)* on page 8-8.

*2* Assign SOS function same as instance No. that was already assigned in SS2 assignment to Safety PDO.

SOS command is required to reset SOS activation after SS2 is activated.

Assign instance No. **SOS command 2** to **SOS command 8** (6668-02 hex to 08 hex) same as one in SS2 assignment. The assignment is not needed since **SOS command 1** was already assigned.

## *3* Set parameters.

- Set a time until SOS function is activated after receiving SS2 Activate Command into instances from **SS2 time to SOS** – **SS2 time to SOS 1** to **SS2 time to SOS 8** (6671-01 hex to 08 hex).
- Set a time to determine motor's stop into instances from **SS2 time for velocity zero SS2 time for velocity zero 1** to **SS2 time for velocity zero 8** (6672-01 hex to 08 hex).
- Set parameters for SOS function with reference to *[8-5 Safe Operating Stop \(SOS\) Function](#page-451-0)* [on page 8-58.](#page-451-0)

# *4* Activate SS2 function.

SOS function is activated at the set timing when SS2 command assigned to safety PDO mapping is set to *0 (Activate SS2)* from a safety controller.

### **8-4-3 Operation Timing**

This section describes operation timing for SS2 function.

# **Operation Timing in Start**

Normal status **SS2** status **Normal status** Normal status 10 ms max. SS2 status Monitoring SOS function SS2 command at Safety CPU Unit SS2 command at Servo Drive SS2 command (Status) at Servo Drive Reset SS2 Activate SS2 SS2 time to SOS Reset SS2 Activate SS2 SOS velocity zero window + 6 ms max. \*2 Safety task cycle\*1 Transmit Safety PDO Safety task cycle at Safety CPU Unit 10 ms max. \*2 ... ... Transmit Safety PDO

a. To operate SOS function after the delay time passed.

\*1. As for safety task cycle, refer to the *NX-series Safety Control Unit User's Manual (Cat. No. Z930)*.

SOS status

Normal status

\*2. FSoE Communication Time

 $\overline{0}$ 

-

SOS command (Status)

SOS velocity zero window

at Servo Drive

b. To activate SOS function at the time the motor stopped before the delay time passed.

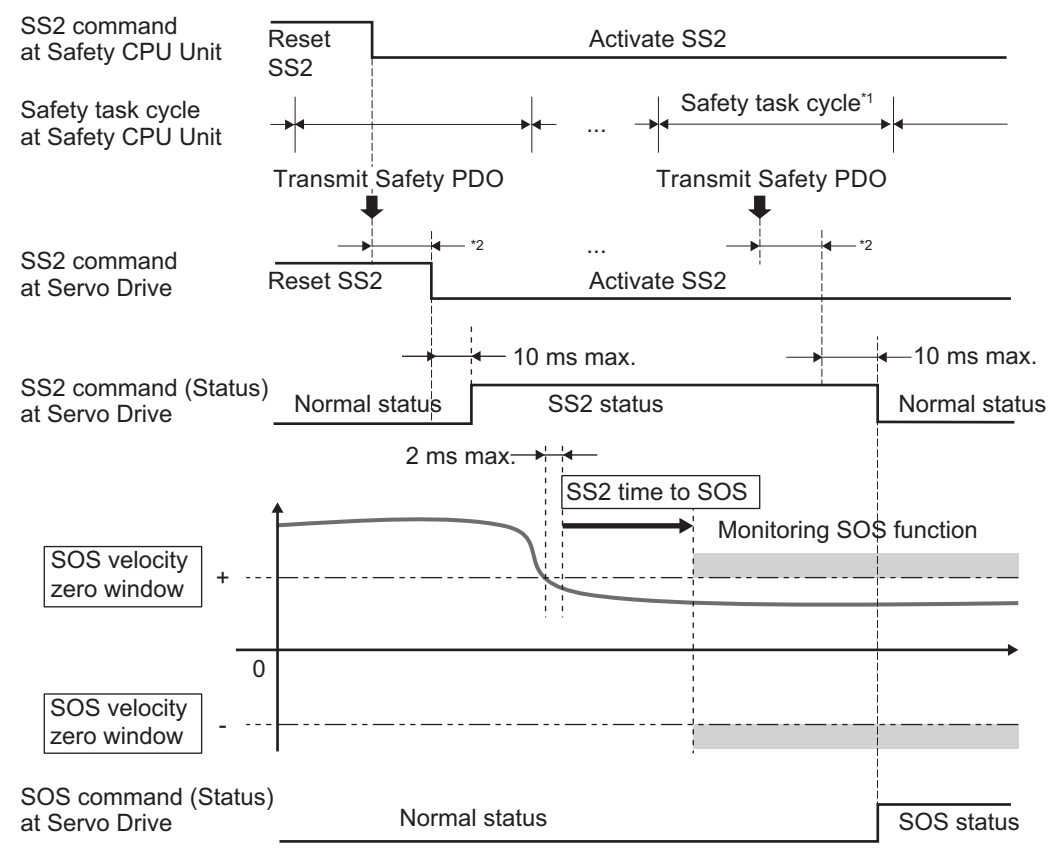

\*1. As for safety task cycle, refer to the *NX-series Safety Control Unit User's Manual (Cat. No. Z930)*. \*2. FSoE Communication Time

Safety Function Setting Error (Error No. 71.00) occurs when setting the following parameter. "SS2 time to SOS < SS2 time for velocity zero"

For operation to reset errors, refer to *[8-1-10 Procedure for Reset of Safety Error](#page-410-0)* on page 8-17.

#### **Precautions for Correct Use**

Even if SS2 Reset Command is used, the Servo Drive cannot cancel the SS2 function on the way, once after receiving SS2 Activate Command.

# **Operation Timing in Error Detection**

As for operation timing in error detection, refer to *[Operation Timing in Error Detection](#page-454-0)* on page 8-61.

# **Operation Timing in Termination**

This section describes timing when a Servo Drive terminates SS2 function and SOS function by a command.

Use SS2 command and SOS command to terminate each function. Set SS2 command from *0* (Activate SS2) to *1* (Reset SS2), and SOS command from *1* (Reset SOS) to *0* (Activate SOS), and then *1* (Reset SOS).

**8-4 Safe Stop 2 (SS2) Function**

8-4 Safe Stop 2 (SS2) Function

**8**

8-4-3 Operation Timing

8-4-3 Operation Timing

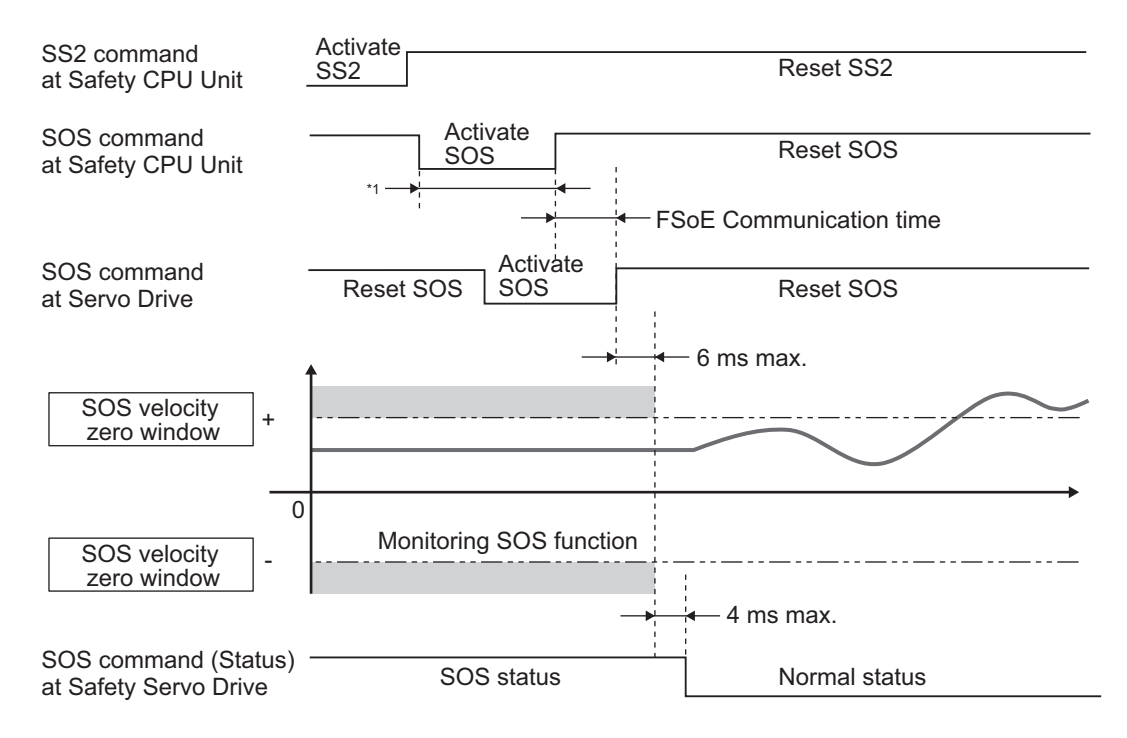

\*1. Keep the same or longer length of FSoE Watchdog Timer setting.

#### **Precautions for Correct Use**

Ensure to keep the SOS command at *0* (Activate SOS) for the same time or longer than the FSoE Watchdog Timer setting.

#### **8-4-4 Example of Safety Program**

This section gives an example of a program to use SS2 function of Servo Drive from Safety CPU Unit. Set safety process data communications to 1S-series Servo Drives with Built-in EtherCAT Communications and Safety Functionality to use function block by Sysmac Studio.

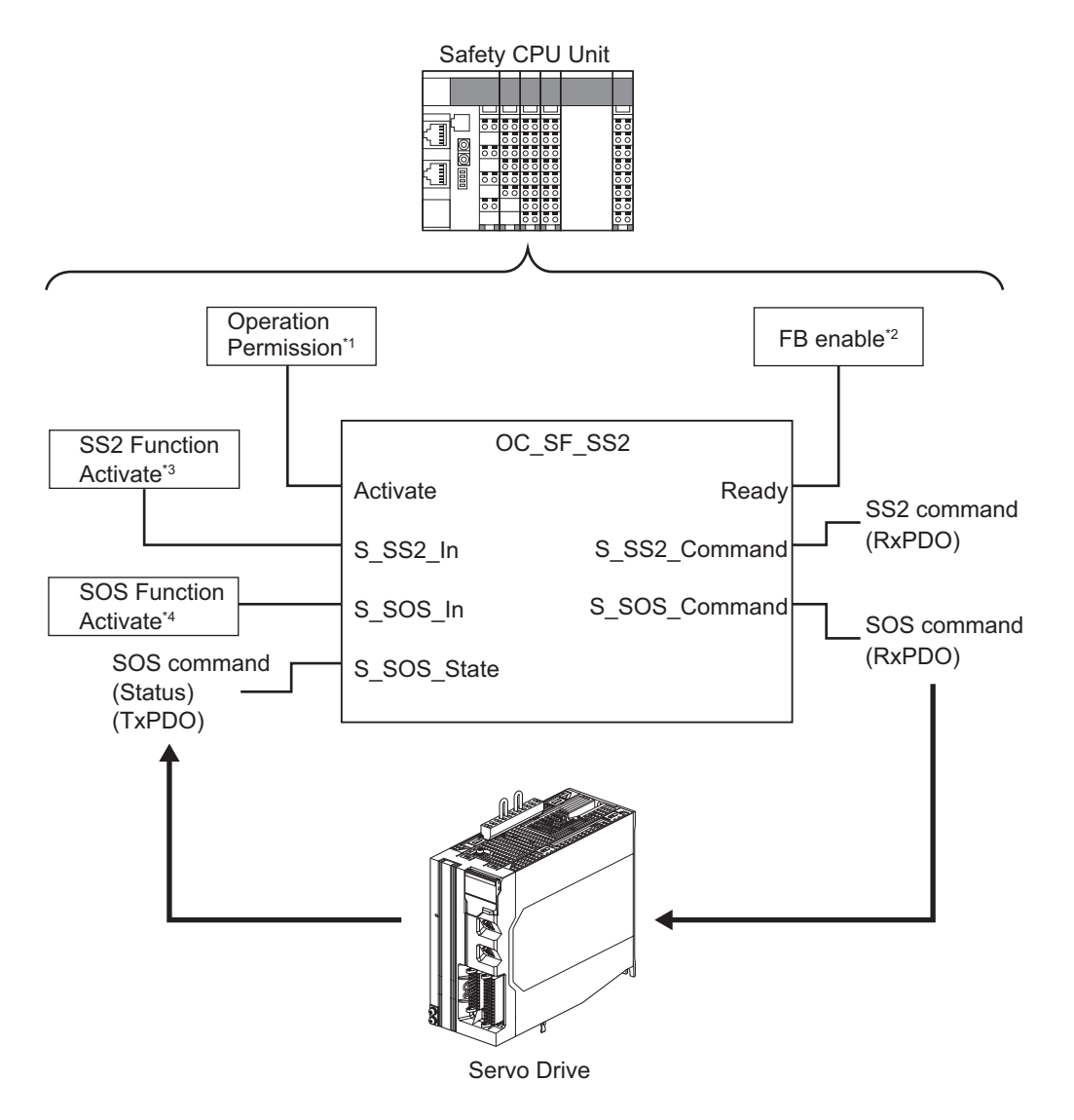

- \*1. When you input safety connection status, a safety controller can limit operations for function block according to status of a system or a program.
- \*2. It indicates that a function block can be activated. Also, it can be used as inputs of other function blocks and the programs.
- \*3. Input SS2 function result on the system.
- \*4. Input SOS function result on the system. Also you can use this to finish SOS function.

For further information about function block *OC\_SF\_SS2*, refer to *[A-5-3 Function Block for 1S-series](#page-1019-0) [Products with Safety Functionality](#page-1019-0)* on page A-256.

# <span id="page-451-0"></span>**8-5 Safe Operating Stop (SOS) Function**

This function is used to monitor that a motor stops at any positions.

The position means one at timing when a motor received SOS command from a safety controller, or one at timing when SOS function activated by SS2 function became activated. Both a position and velocity are monitored, and Excessive Limit Value Error (Error No. 71.03) occurs when a motor rotates from a stop position.

## **8-5-1 Objects Requiring Settings**

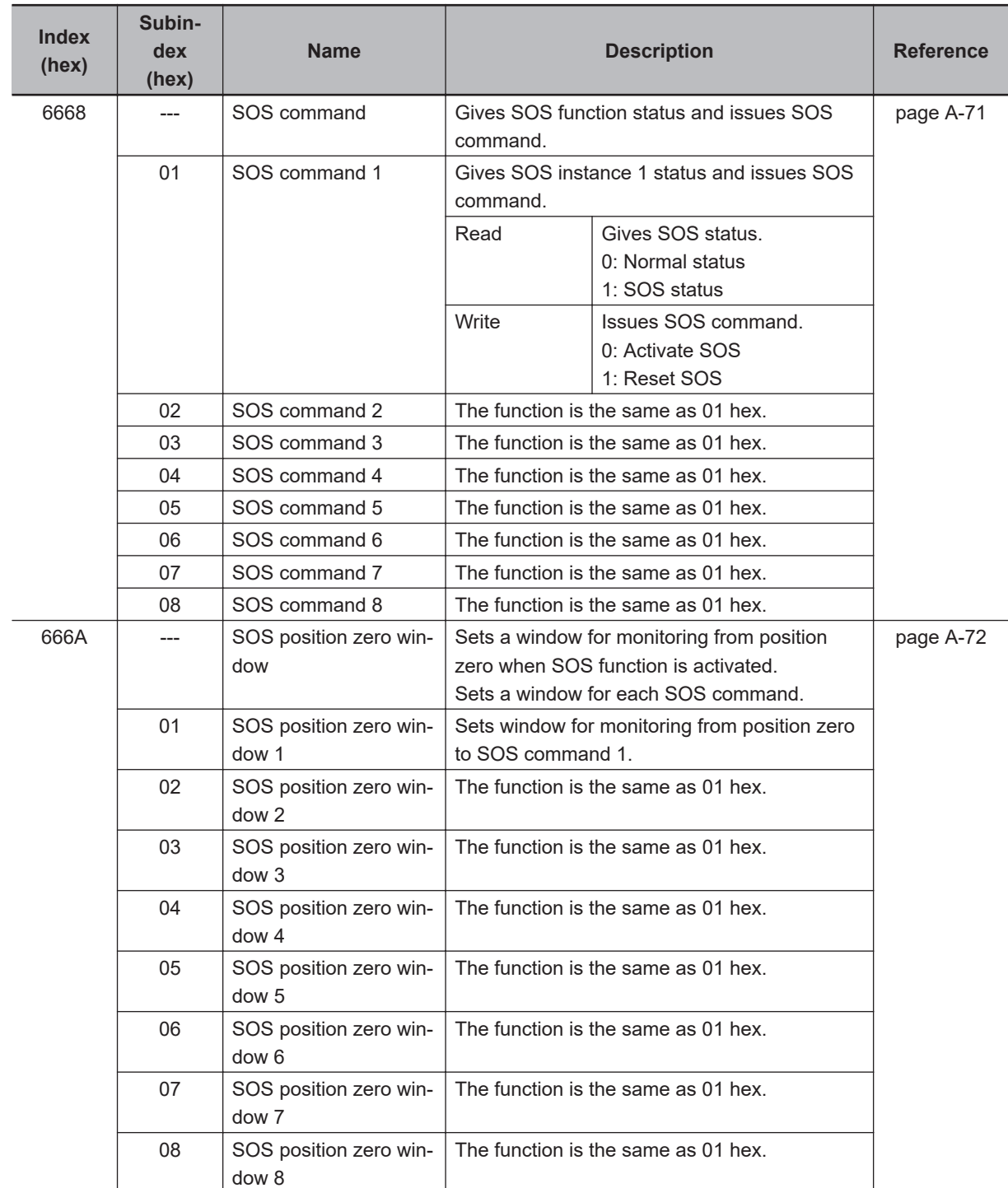

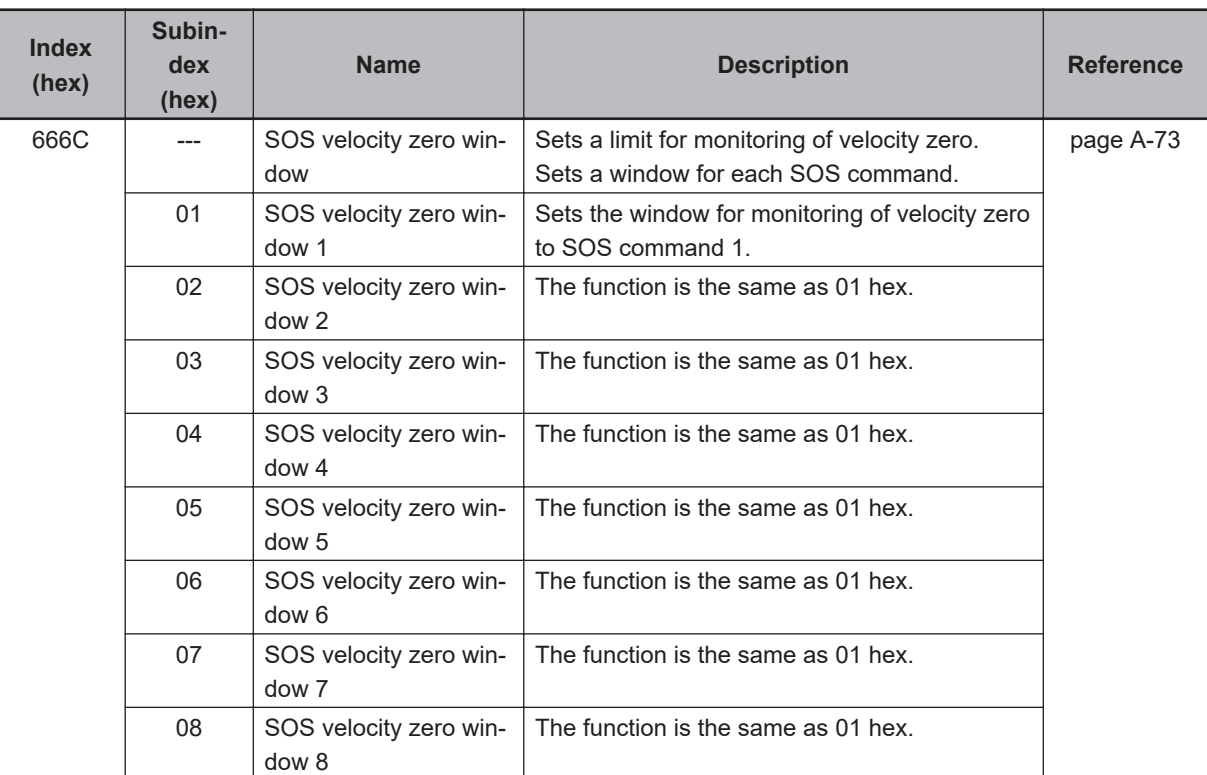

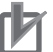

Set a multiple number of 128 to the setting value of **SOS position zero window** – **SOS position zero window 1** to **SOS position zero window 8** (666A-01 hex to 08 hex). If you set other number, the setting value is automatically corrected to the multiple number of 128 which does not exceed the setting value. Example: When the setting value is between 256 to 383, 256 is automatically set to the setting value for the operation.

## **8-5-2 Operation Procedure**

This section describes how to use the SOS function.

*1* Assign SOS function to safety PDO. SOS function was already assigned when only **SOS command 1** is used. Assign an instance from **SOS command 2** to **SOS command 8** (6668-02 hex to 08 hex) when other **SOS command** is used. As for the details, refer to *[Setting of Optional Safety PDO](#page-402-0)* on page 8-9. *2* Set parameters. Set **SOS position zero window** (666A-01 hex to 08 hex) and **SOS velocity zero window** (666C-01 hex to 08 hex) of instances that correspond to SOS command assigned in procedure 1. *3* Enable SOS function. SOS function starts monitoring of a safety position and a motor's velocity when SOS command assigned to safety PDO mapping is set to *0 (Activate SOS)* from a safety controller.

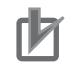

Use different instances from ones for SS2 function when SOS function is used alone.

### **8-5-3 Operation Timing**

This section describes operation timing for SOS function.

# **Operation Timing in Start**

This section describes timing when a Servo Drive starts SOS function after receiving SOS command.

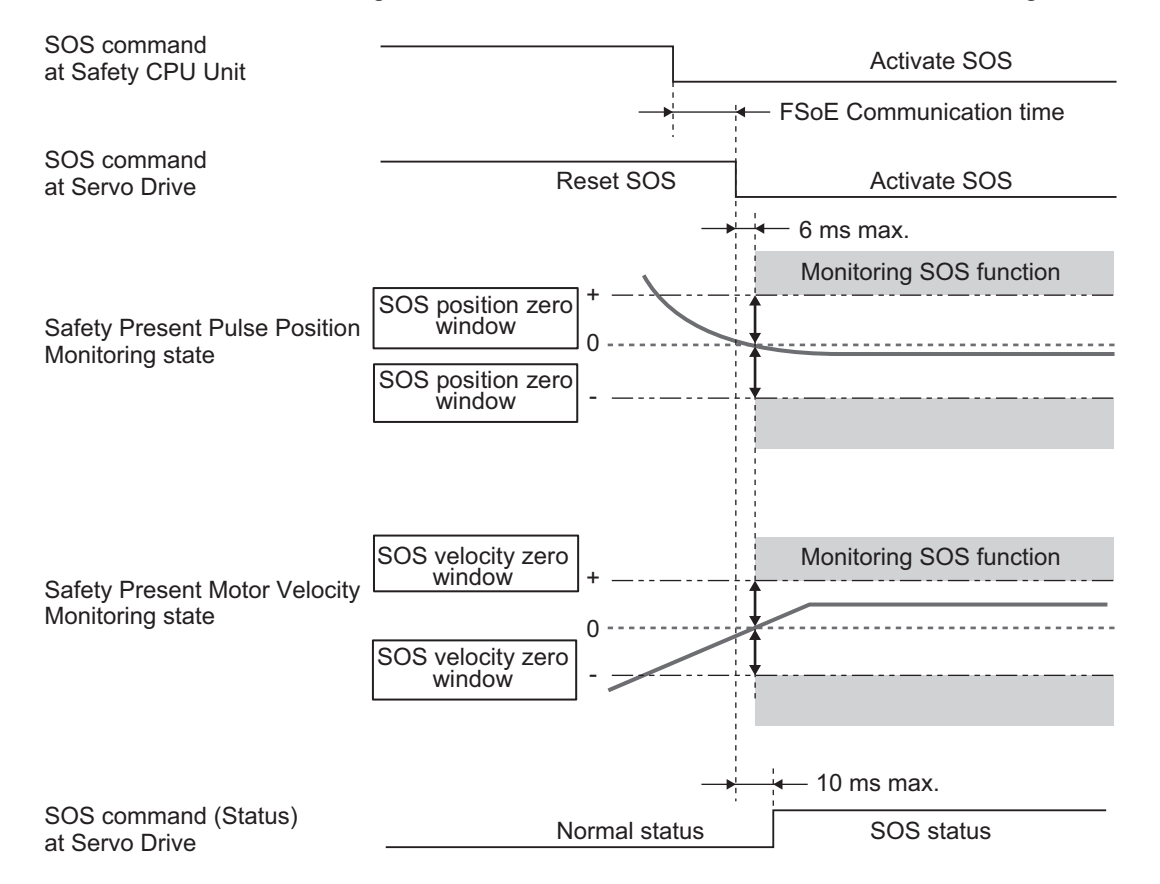

# <span id="page-454-0"></span>**Operation Timing in Error Detection**

a. Timing when an error occurs due to out of SOS position zero window and STO function is activated.

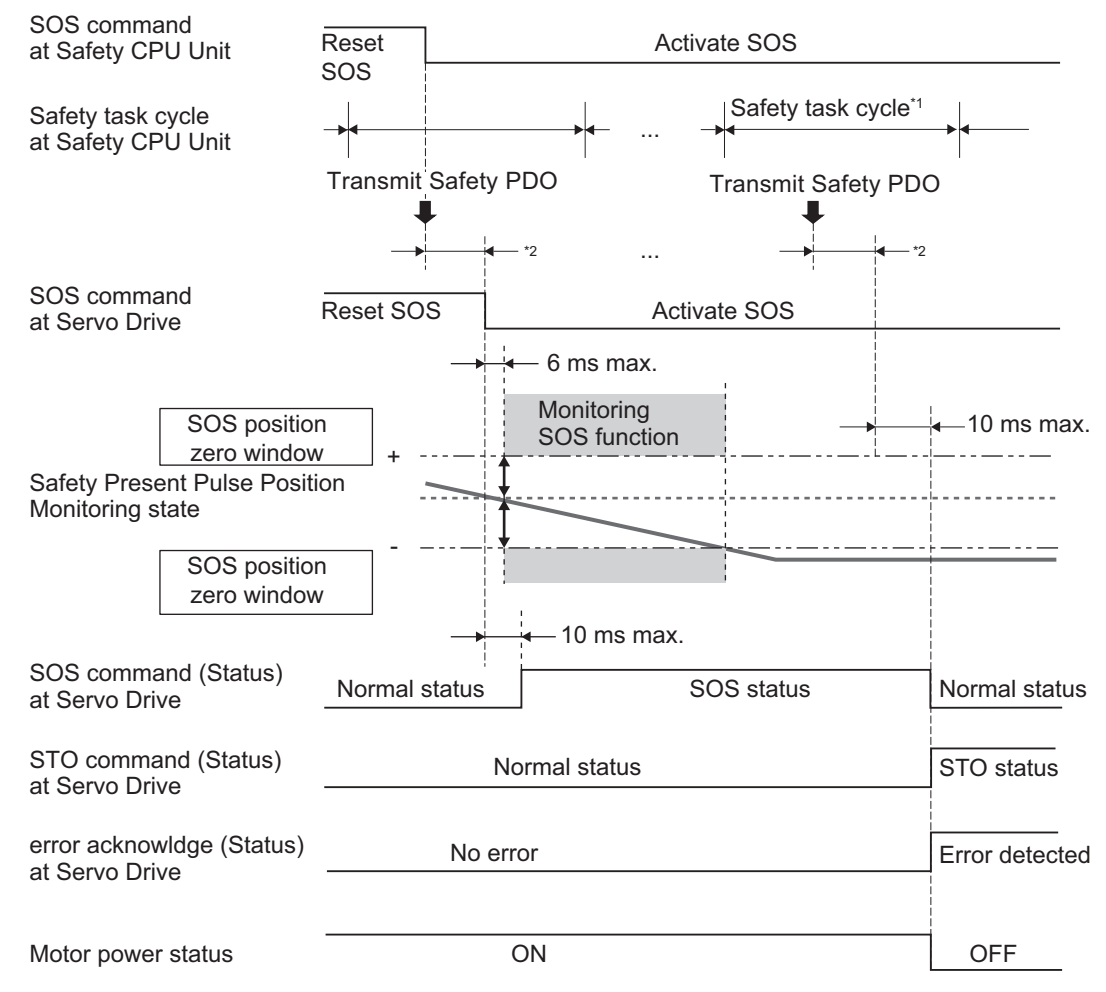

\*1. As for safety task cycle, refer to the *NX-series Safety Control Unit User's Manual (Cat. No. Z930)*. \*2. FSoE Communication Time

Excessive Limit Value Error (Error No. 71.03) occurs when a safety present pulse position surpasses SOS position zero window. Before you reset an error, set SOS command to *1 (Reset SOS)*. As for the details about a procedure to reset an error, refer to *[8-1-10 Procedure for Reset of Safety Error](#page-410-0)* on page 8-17.

- Normal status Normal status 10 ms max. 6 ms max. SOS status STO status SOS command at Safety CPU Unit SOS command at Servo Drive SOS command (Status) at Servo Drive STO command (Status) at Servo Drive error acknowldge (Status) at Servo Drive Reset SOS Reset SOS Activate SOS Activate SOS Motor power status **ON** Monitoring SOS function OFF + - No error and the state of the Error detected Normal status Transmit Safety PDO Safety task cycle Transmit Safety PDO Safety task cycle at Safety CPU Unit 10 ms max. ... \*2  $\cdots$   $\longrightarrow$   $\longrightarrow$   $\longleftarrow$   $\longleftarrow$ Safety Present Pulse Position Monitoring state SOS position zero window SOS position zero window
- b. Timing when an error occurs due to out of SOS velocity zero window and STO function is activated.

\*1. As for safety task cycle, refer to the *NX-series Safety Control Unit User's Manual (Cat. No. Z930)*. \*2. FSoE Communication Time

Excessive Limit Value Error (Error No. 71.03) occurs and a Servo Drive goes into the STO status when a Safety Present Motor Velocity surpasses SOS velocity zero window. As for a method to reset errors, refer to *[8-1-10 Procedure for Reset of Safety Error](#page-410-0)* on page 8-17.

## **Operation Timing in Termination**

This section describes timing where a Servo Drive terminates SOS function by SOS command.

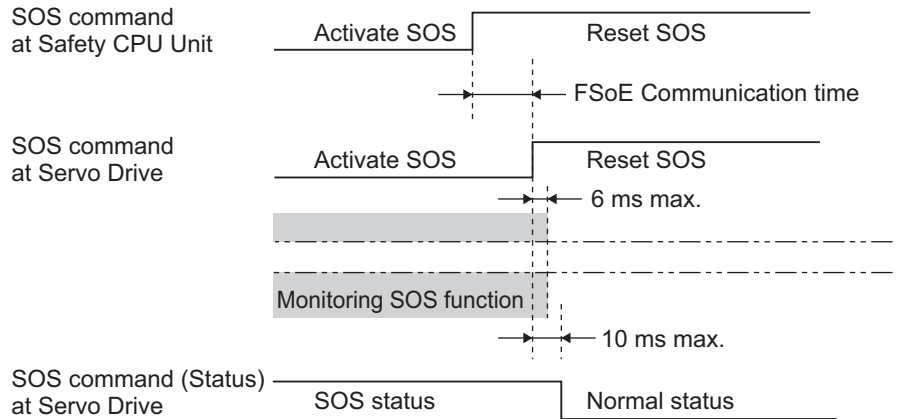

## **8-5-4 Example of Safety Program**

This section gives an example of a program to use SOS function of Servo Drive from Safety controller.

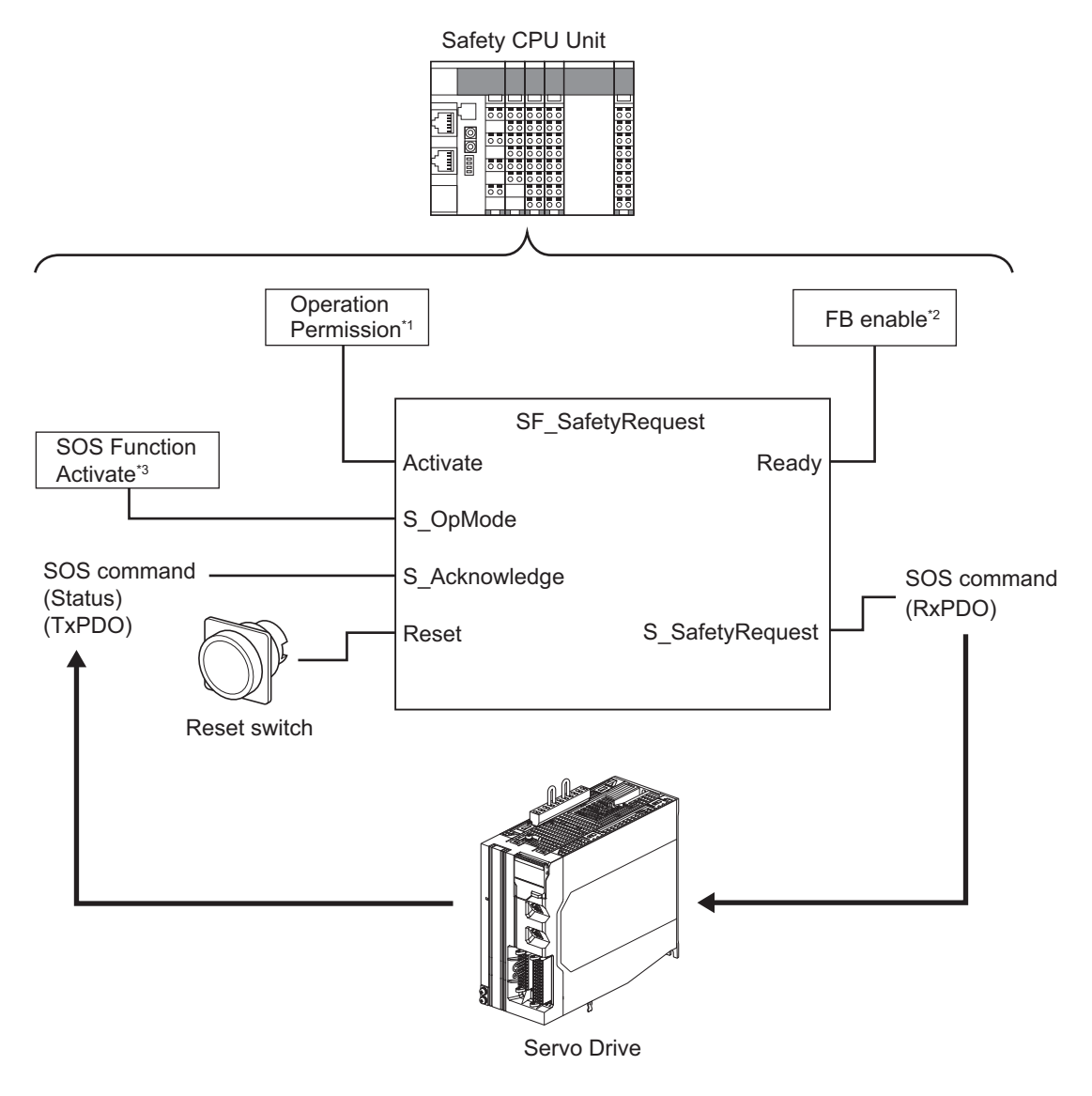

- \*1. When you input safety connection status, a safety controller can limit operations for function block according to status of a system or a program.
- \*2. It indicates that a function block can be activated. Also, it can be used as inputs of other function blocks and the programs.
- \*3. Input given SOS monitoring result for the system.

For details about function block *SF\_SafetyRequest*, refer to the *NX-series Safety Control Unit Instructions Reference Manual (Cat. No. Z931)*.

# **8-6 Safely-limited Speed (SLS) Function**

This function is used to monitor present velocity. It monitors the velocity when SLS function is activated. Excessive Limit Value Error (Error No. 71.03) occurs when the velocity surpasses the specified limit.

Set a timing of SLS function with the two following ways.

a. When the Servo drives activate SLS function after SLS time to velocity monitoring elapses. Set the time length, from receiving SLS Activate Command to running SLS monitoring, to SLS time to velocity monitoring. Refer to *[8-1-6 Data Necessary for Designing Programs of Each Controller](#page-404-0)* on page 8-11 to set SLS time to velocity monitoring.

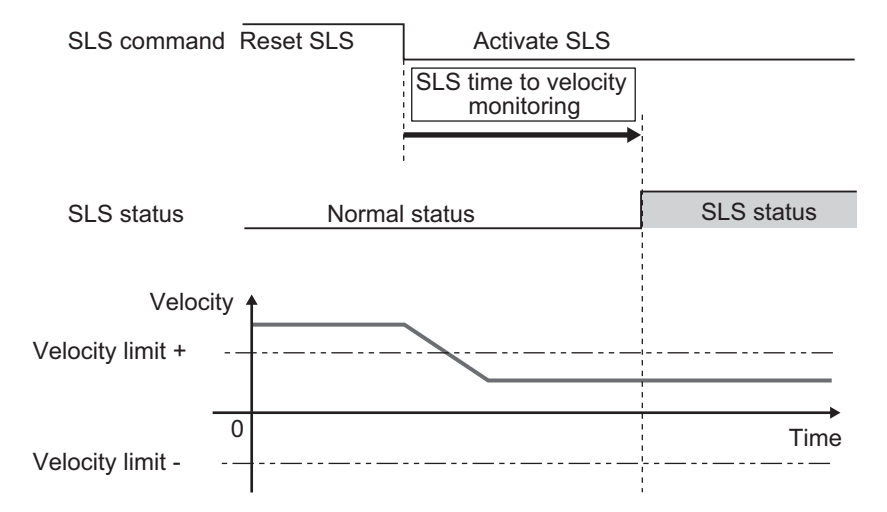

If the present velocity exceeds velocity limit before SLS time to velocity monitoring passed, SLS function starts monitoring, and immediately Excessive Limit Value Error (Error No. 71.03) occurs.

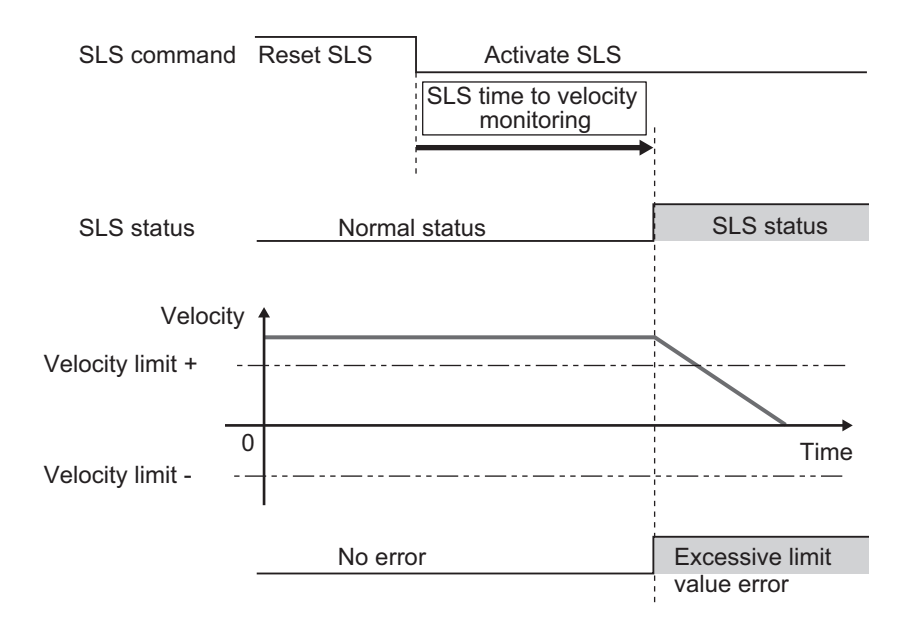

b. To activate SLS function once the velocity arrives the velocity limit before the delay time passed. In addition to (a), if the motor was decelerated to the velocity limit before SLS time to velocity monitoring passed, SLS monitoring function starts at the time the motor decelerated. In this case, set a time to SLS time for velocity in limits that determines that the motor velocity is within velocity limit.

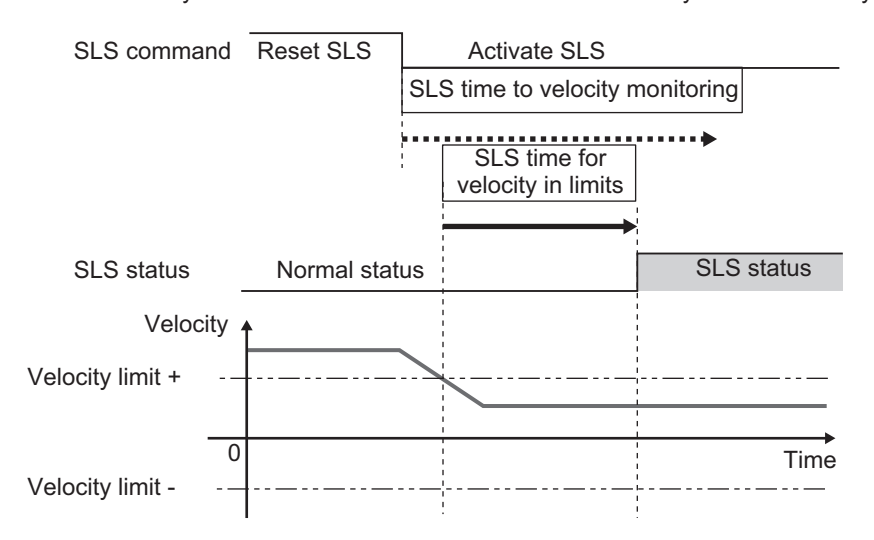

SLS starts monitoring when either condition of the SLS time to velocity monitoring or the SLS time for velocity in limits is met earlier.

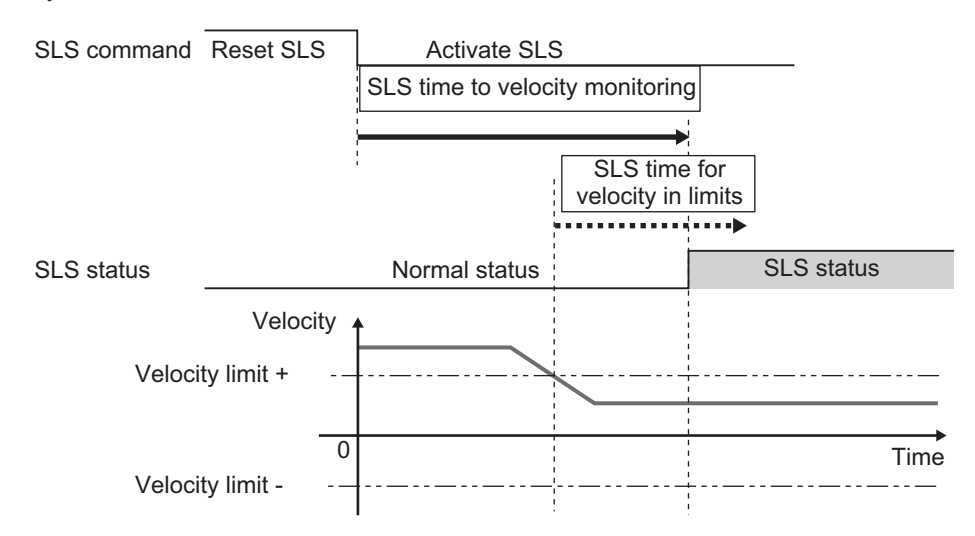

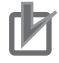

#### **Precautions for Correct Use**

- Set times so that SLS time for velocity in limits is less than or equal to SLS time to velocity monitoring.
- Set times so that SLS time for velocity in limits is equal to SLS time to velocity monitoring when activating SOS function with only way (a).

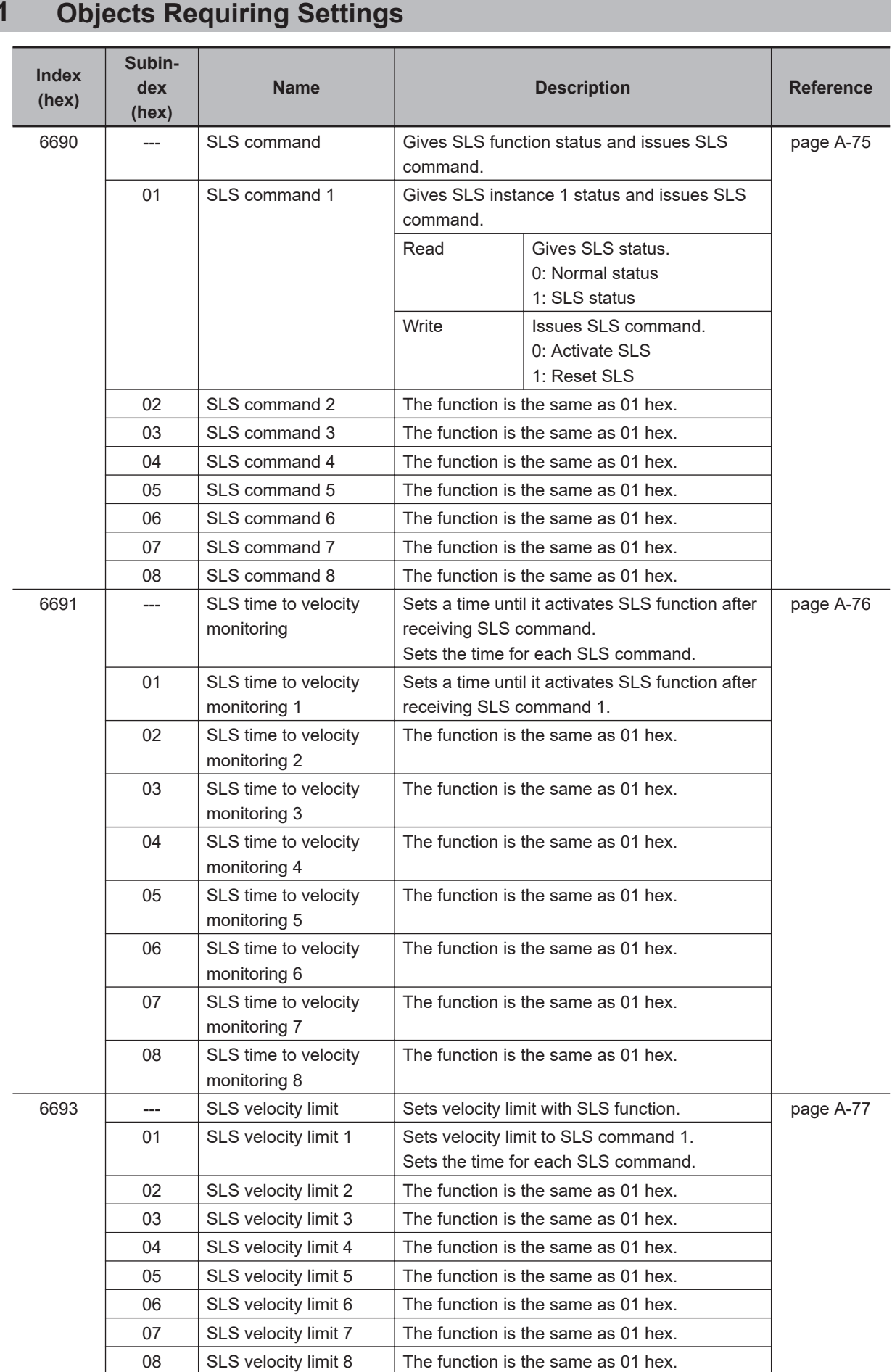

## **8-6-1**

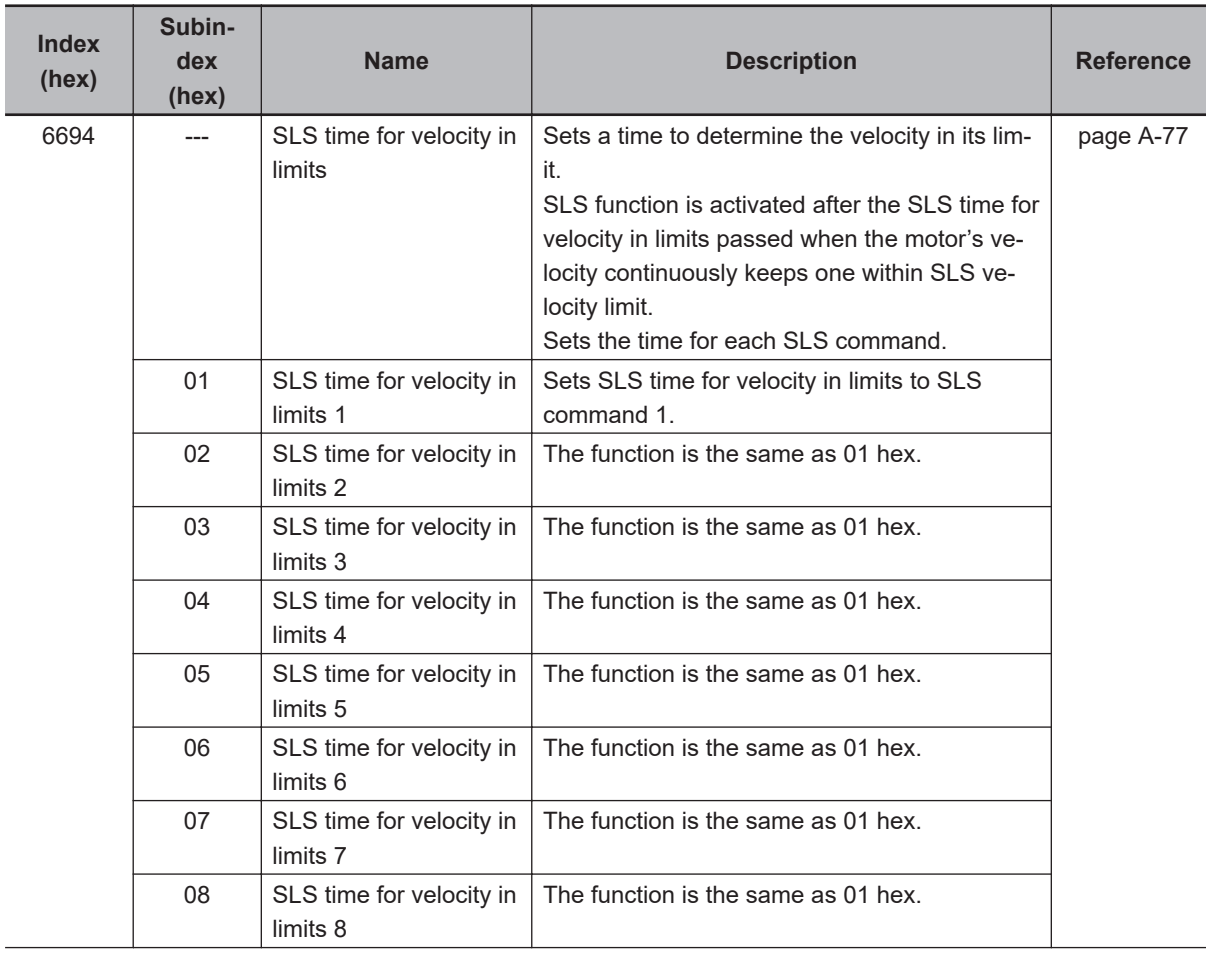

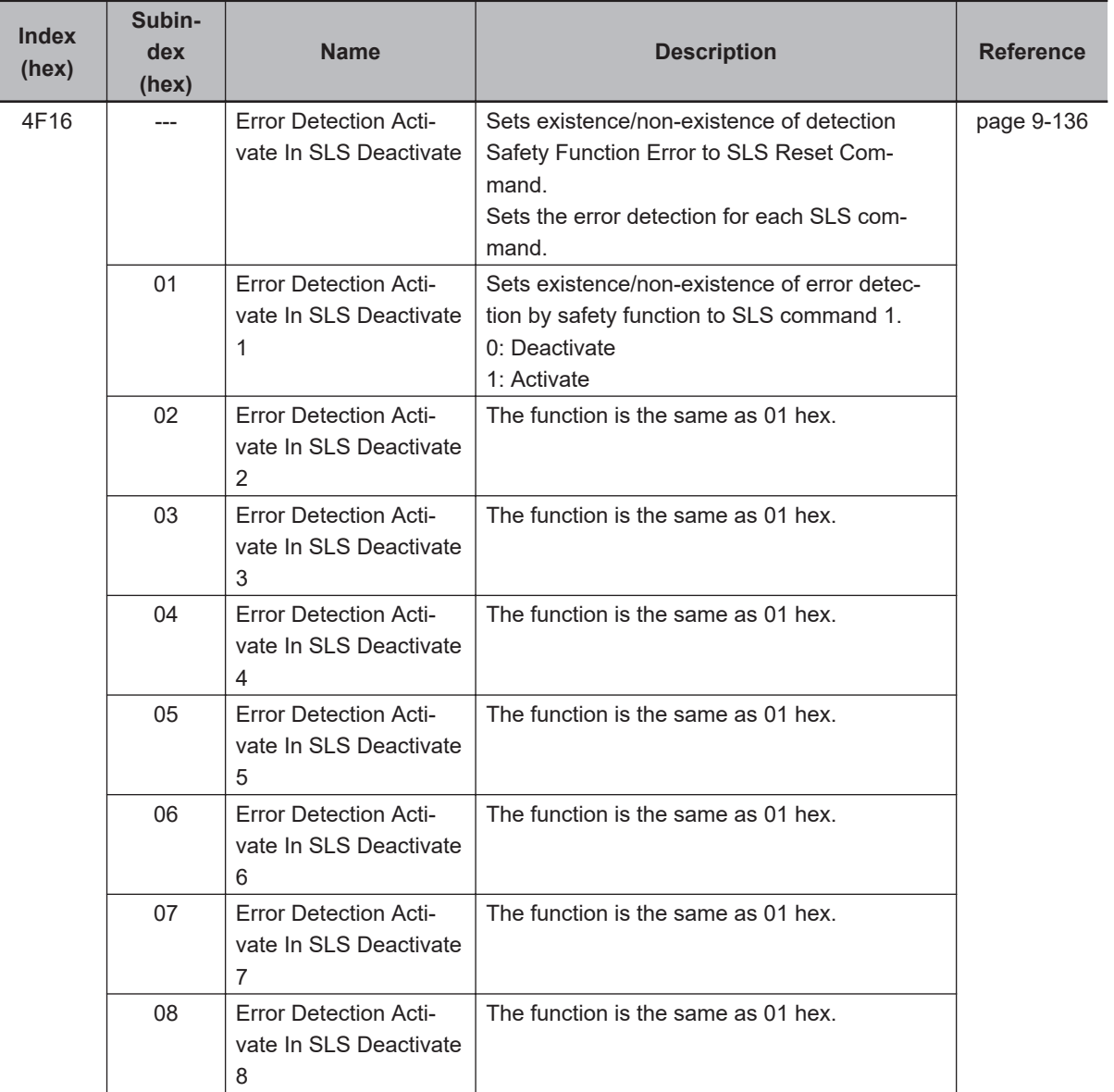

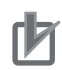

- Set an even number to **SLS time to monitoring velocity SLS time to velocity monitoring 1** to **SLS time to velocity monitoring 8** (6691-01 hex to 08 hex). When a setting value is an odd number, the function is activated as the value +1.
- Set an even number to **SLS time for velocity in limits SLS time for velocity in limits 1** to **SLS time for velocity in limits 8** (6694-01 hex to 08 hex). When a setting value is an odd number, the function is activated as the value +1.

### **8-6-2 Operation Procedure**

This section describes how to use the SLS function.

*1* Assign SLS function to safety PDO. Assign an instance from **SLS command** – **SLS command 1** to **SLS command 8** (6690-01 hex to 08 hex) into safety PDO. As for the details, refer to *[Setting of Optional Safety PDO](#page-402-0)* on page 8-9.

- *2* Set parameters.
	- Set a time from receiving of SLS Activate Command to SLS activation into instances for **SLS time to velocity monitoring** – **SLS time to velocity monitoring 1** to **SLS time to velocity monitoring 8** (6691-01 hex to 08 hex).
	- Set a time to determine the velocity in its limit into instances for **SLS time for velocity in limits** – **SLS time for velocity in limits 1** to **SLS time for velocity in limits 8** (6694-01 hex to 08 hex).
	- Set a velocity monitoring limit into instances for **SLS velocity limit SLS velocity limit 1** to **SLS velocity limit 8** (6692-01 to 08 hex).
	- Set existence/non-existence of error detection by safety function into instances for **Error Detection Activate In SLS Deactivate** – **Error Detection Activate In SLS Deactivate 1** to **Error Detection Activate In SLS Deactivate 8** (4F16-01 hex to 08 hex).
- **3** Activate SLS function.

SLS function is activated at the set timing when SLS command assigned to safety PDO is set to *0 (Activate SLS)* from a safety controller.

## **8-6-3 Operation Timing**

This section describes operation timing for SLS function.

# **Operation Timing in Start**

A Servo Drive starts monitoring of Safety Present Motor Velocity when you set SLS command, which is assigned to safety PDO, to *0 (Activate SLS)*.

- Normal status 6 ms max. SLS command at Safety CPU Unit SLS command at Servo Drive SLS command (Status) at Servo Drive Reset SLS Activate SLS Reset SLS Activate SLS Monitoring SLS function SLS status SLS velocity limit + SLS velocity limit Time Velocity  $\overline{0}$ SLS time to velocity monitoring - Transmit Safety PDO Transmit Safety PDO Safety task cycle at Safety CPU Unit 10 ms max. Safety task cycle\*1 ... \*2  $\cdots$   $\longrightarrow$   $\longrightarrow$   $\longleftarrow$   $\longleftarrow$
- a. When the Servo drives activate SLS function after SLS time to velocity monitoring elapses.

\*1. As for safety task cycle, refer to the *NX-series Safety Control Unit User's Manual (Cat. No. Z930)*. \*2. FSoE Communication Time

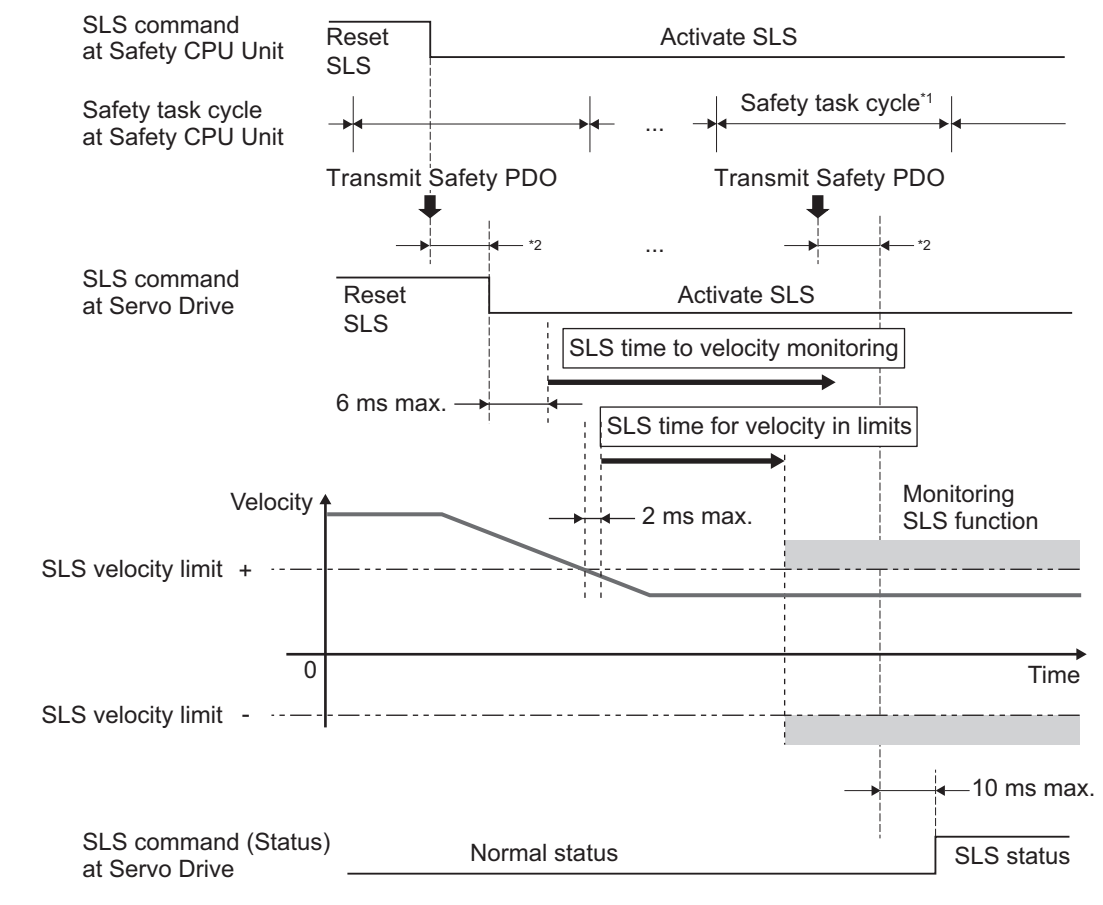

b. To activate SLS function once the velocity arrives the velocity limit before the delay time passed.

\*1. As for safety task cycle, refer to the *NX-series Safety Control Unit User's Manual (Cat. No. Z930)*. \*2. FSoE Communication Time

# **Operation Timing in Error Detection**

Excessive Limit Value Error (Error No. 71.03) occurs when a Safety Present Motor Velocity exceeds the velocity limit, and then SLS function goes into the STO status. To reset the error, refer to *[8-1-10 Procedure for Reset of Safety Error](#page-410-0)* on page 8-17.

**8**

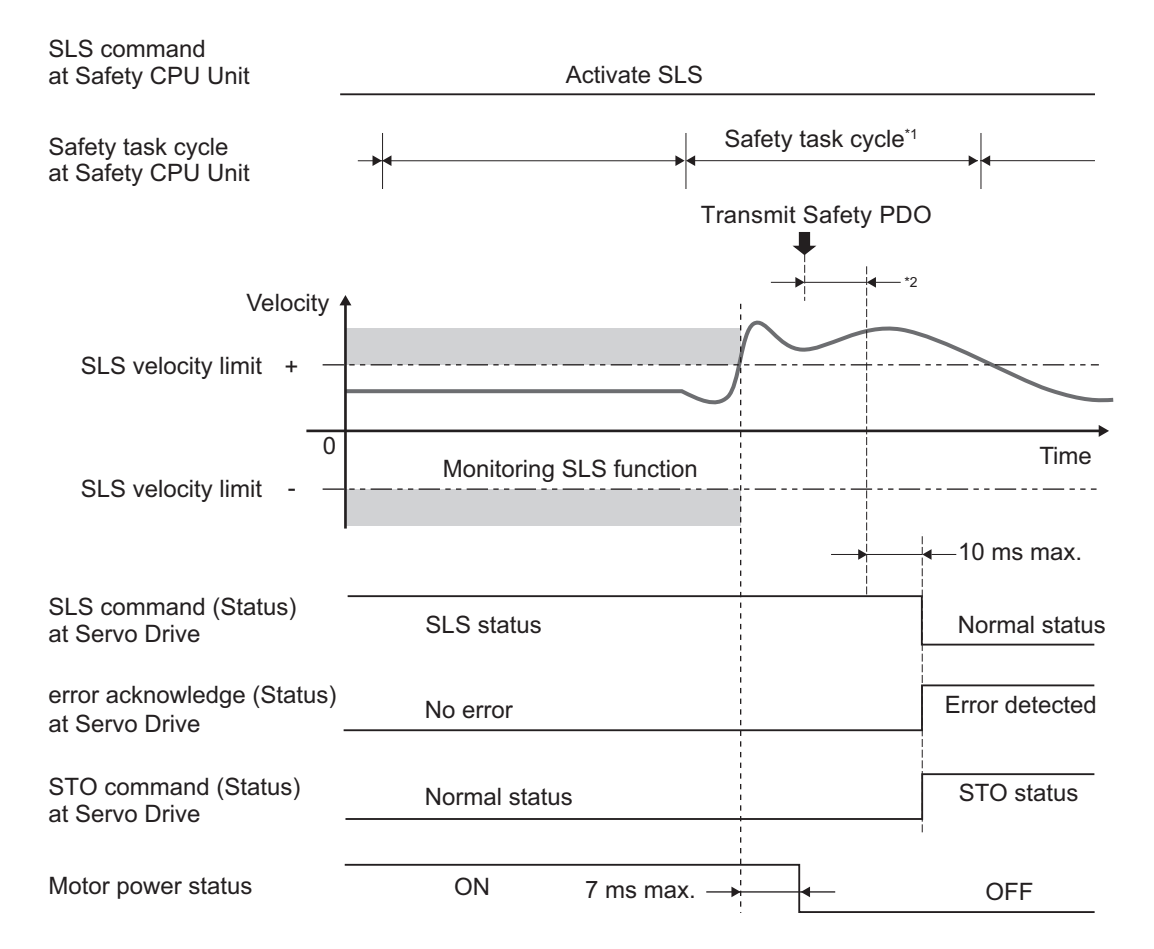

\*1. As for safety task cycle, refer to the *NX-series Safety Control Unit User's Manual (Cat. No. Z930)*.

\*2. FSoE Communication Time

Under condition that **Error Detection Activate in SLS Deactivate** (4F16 hex) is set to *1 (Activate)*, you set SLS command to *1 (Reset SLS)* before SLS command (Status) enters 1 (SLS status), Safety Function Error (Error No. 71.02) occurs and a Servo Drive goes into the STO status.

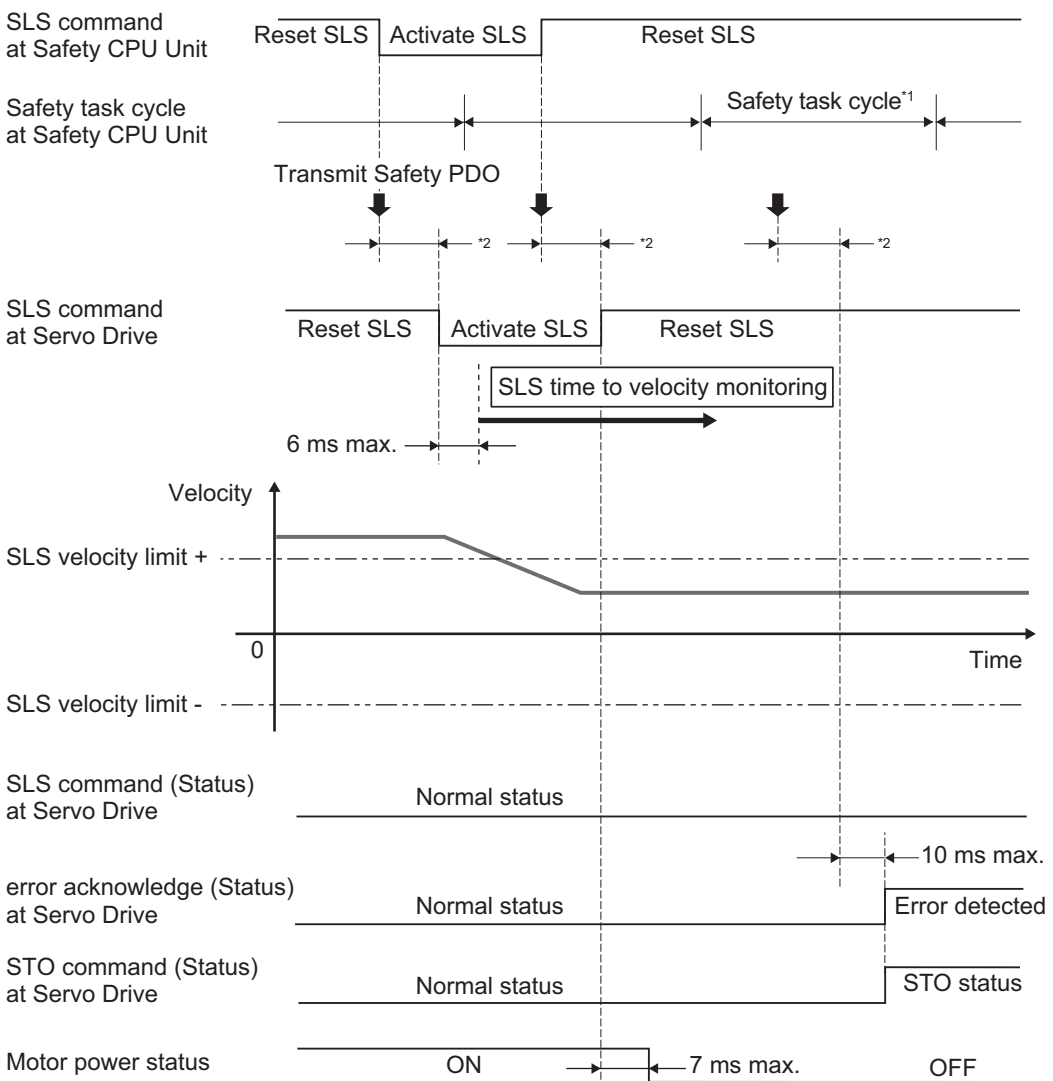

\*1. As for safety task cycle, refer to the *NX-series Safety Control Unit User's Manual (Cat. No. Z930)*.

\*2. FSoE Communication Time

When you set **Error Detection Activate In SLS Deactivate** (4F16 hex) to *0 (Deactivate)*, the error does not occur and Servo Drive does not go into the STO status.

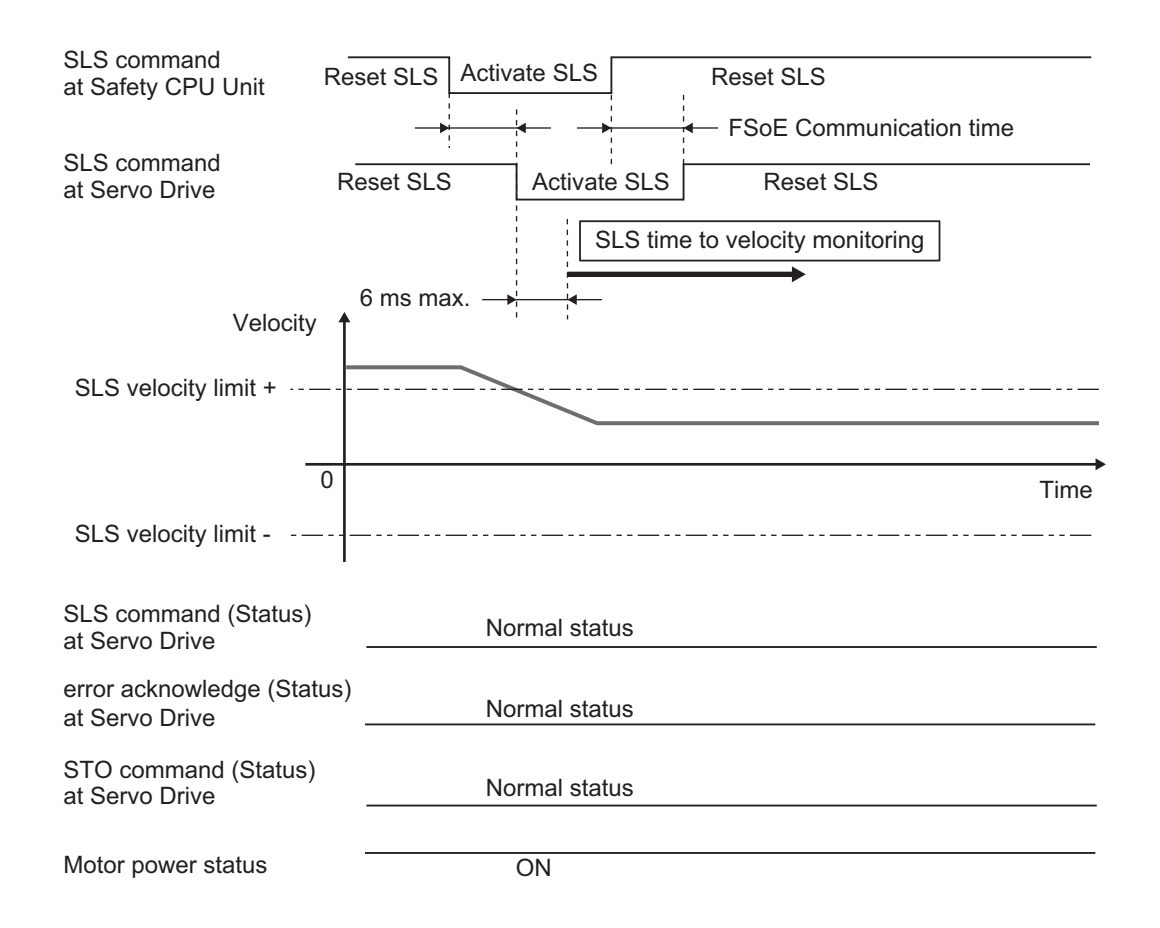

# **Operation Timing in Termination**

This section describes timing when a Servo Drive terminates SLS function by a SLS command.

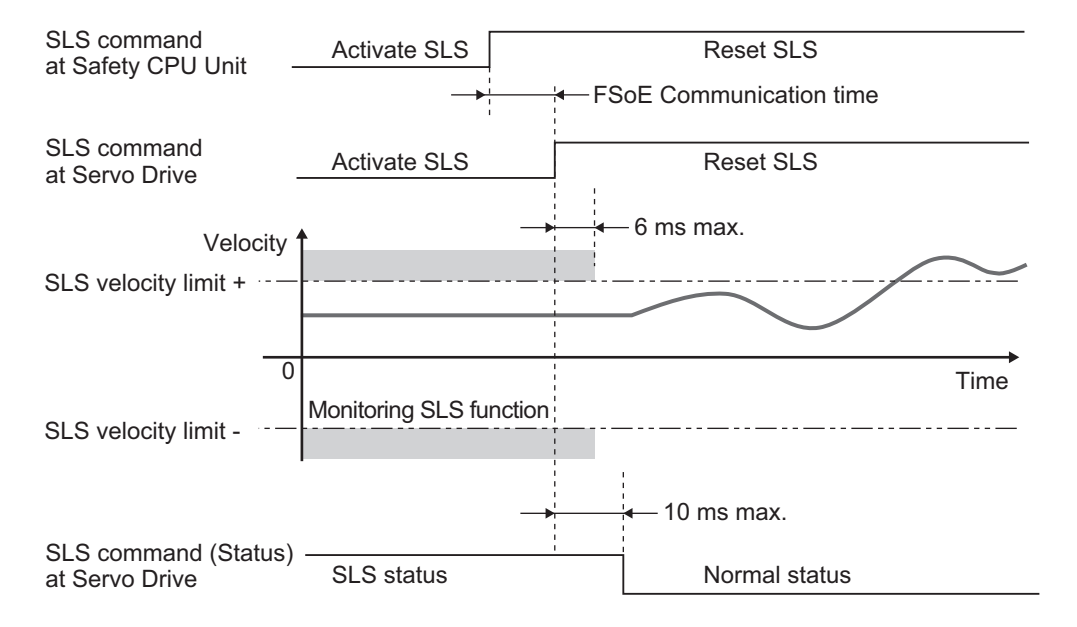

## **8-6-4 Example of Safety Program**

This section gives an example of a program to use SLS function of Servo Drive from Safety CPU Unit.
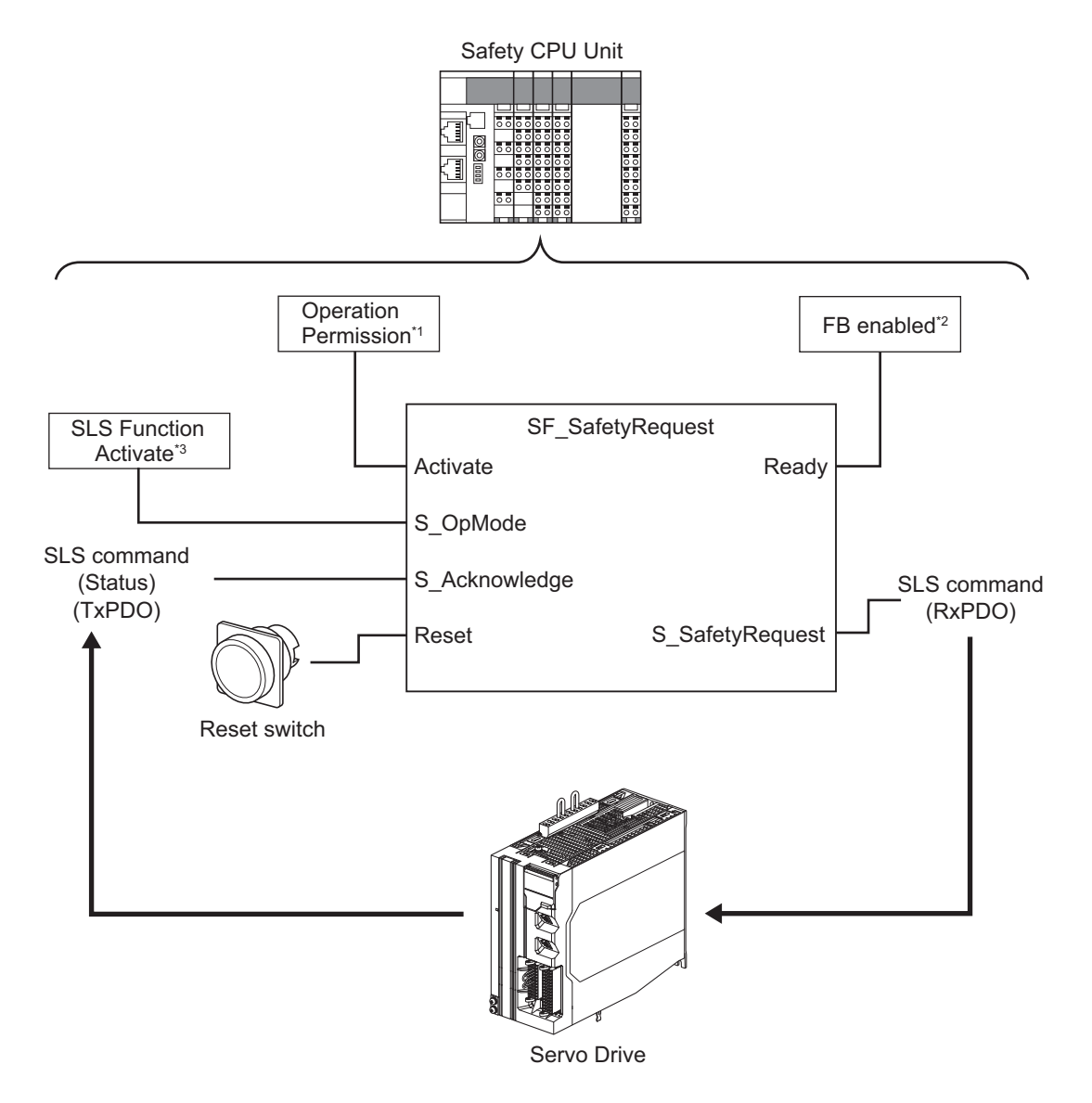

- \*1. When you input safety connection status, a safety controller can limit operations for function block according to status of a system or a program.
- \*2. It indicates that a function block can be activated. Also, it can be used as inputs of other function blocks and the programs.
- \*3. Input given SLS monitoring result for the system.

For details about function block *SF\_SafetyRequest*, refer to the *NX-series Safety Control Unit Instructions Reference Manual (Cat. No. Z931)*.

For an example of using SLS function, refer to *[A-5-2 Monitoring Function](#page-1007-0)* on page A-244.

# **8-7 Safely-limited Position (SLP) Function**

This function is used to monitor a Safety Present Position. Commands from a safety controller activate SLP function, which start monitoring the position. Excessive Limit Value Error (Error No. 71.03) occurs when the Safety Present Position is out of the specified range while the monitoring. It receives the commands from a safety controller via EtherCAT (FSoE) communications. Be sure to set a safety origin position to use SLP function. Without the setting of a safety origin position, Safety Function Error (Error No. 71.02) occurs.

# **8-7-1 Configuration Example for SLP System**

This section describes an example for system configuration to lock and manage a device setting area with a safety key selector switch in order to detect an operator that enters to the hazardous area.

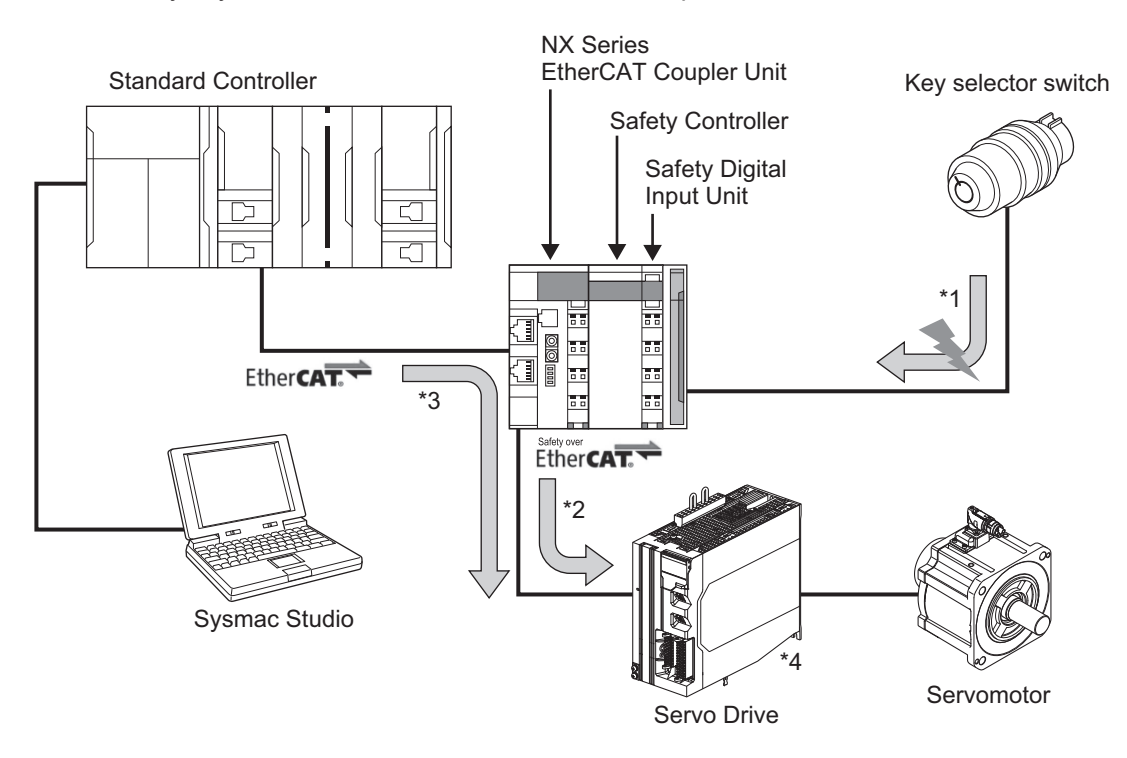

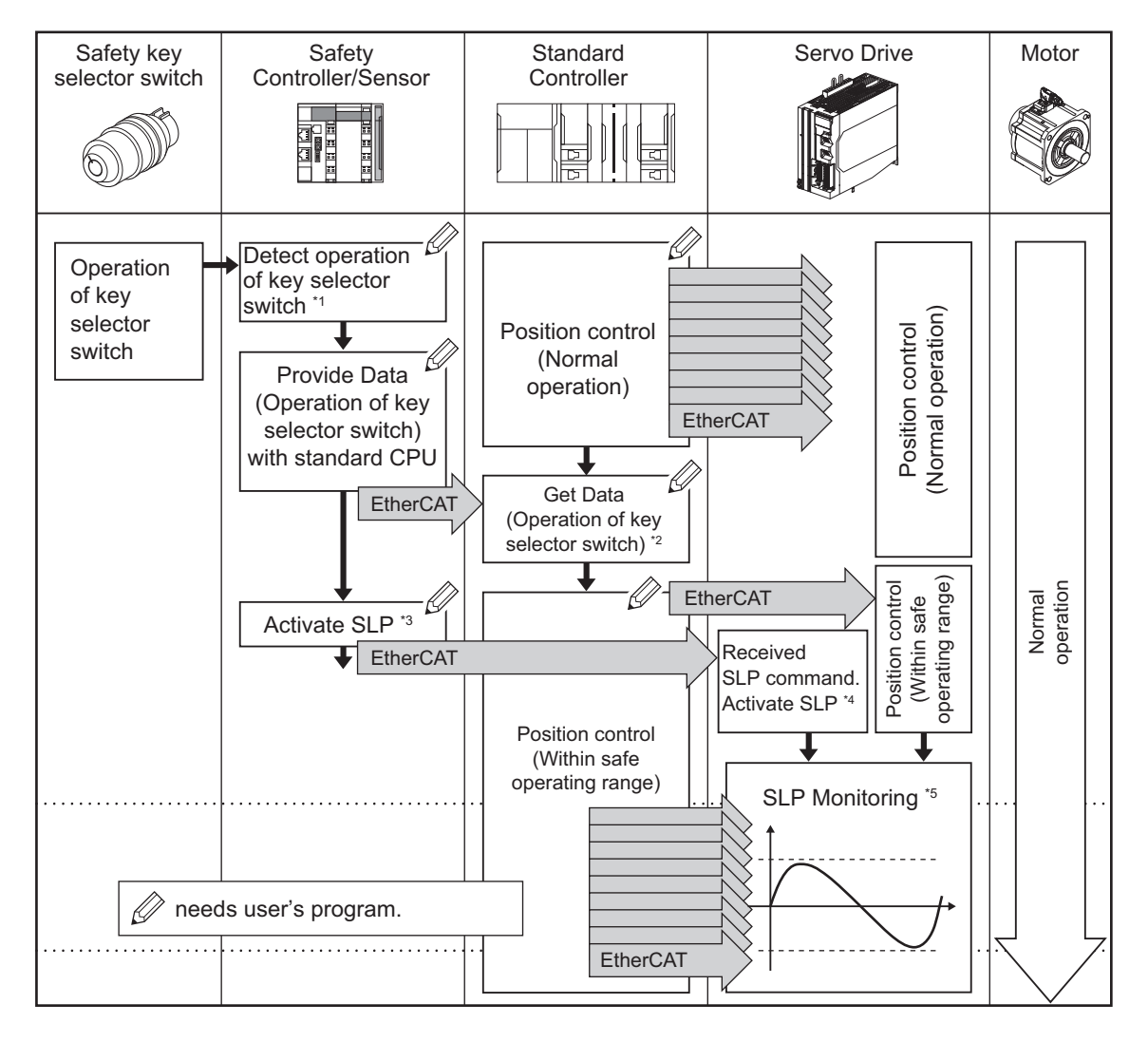

- \*1. Detects the key selector operation mode is switched by a safety controller.
- \*2. A standard controller reads data from the safety controller and check the operation mode was switched. In such case, it issues a command to enable a device to operate in a safe range and give the command to a Servo Drive.
- \*3. The safety controller issues a command to activate SLP to the Servo Drive.
- \*4. The Servo Drive receives the command to activate SLP from the safety controller and starts SLP monitoring.
- \*5. Also, the Servo Drive controls the motor's position in accordance with the command from the standard controller. It monitors that SLP function is activated and a motor operates safely within safe operating range.

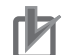

#### **Precautions for Correct Use**

Safety programs for a safety controller shall be created and controlled to achieve controls mentioned earlier \*1 and \*3. In the same way, user's programs for a standard controller shall be created and controlled to achieve controls mentioned earlier \*2.

These examples are some of control methods to configure safety system. Create and control appropriate programs according to user's equipment and systems.

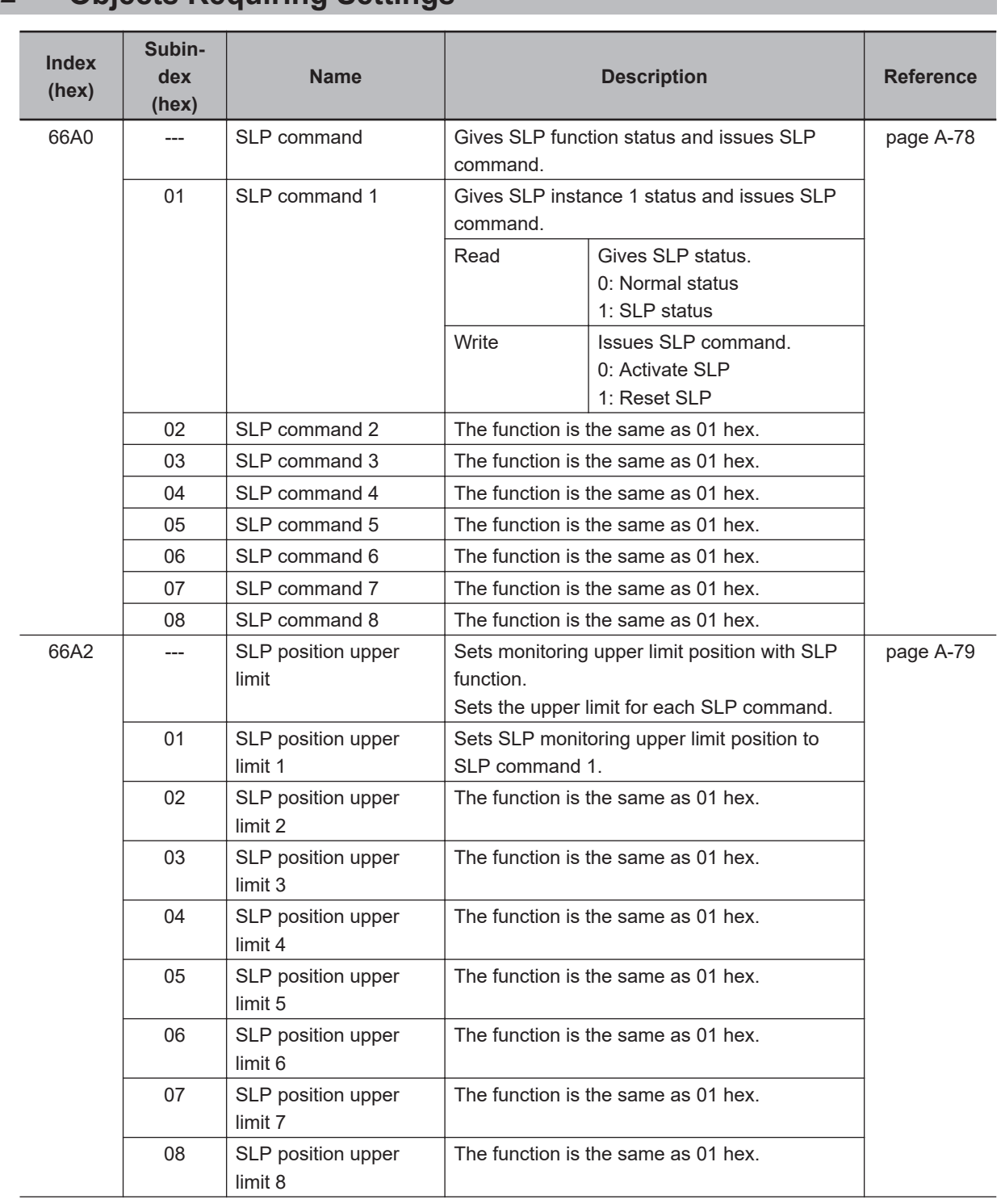

# **8-7-2 Objects Requiring Settings**

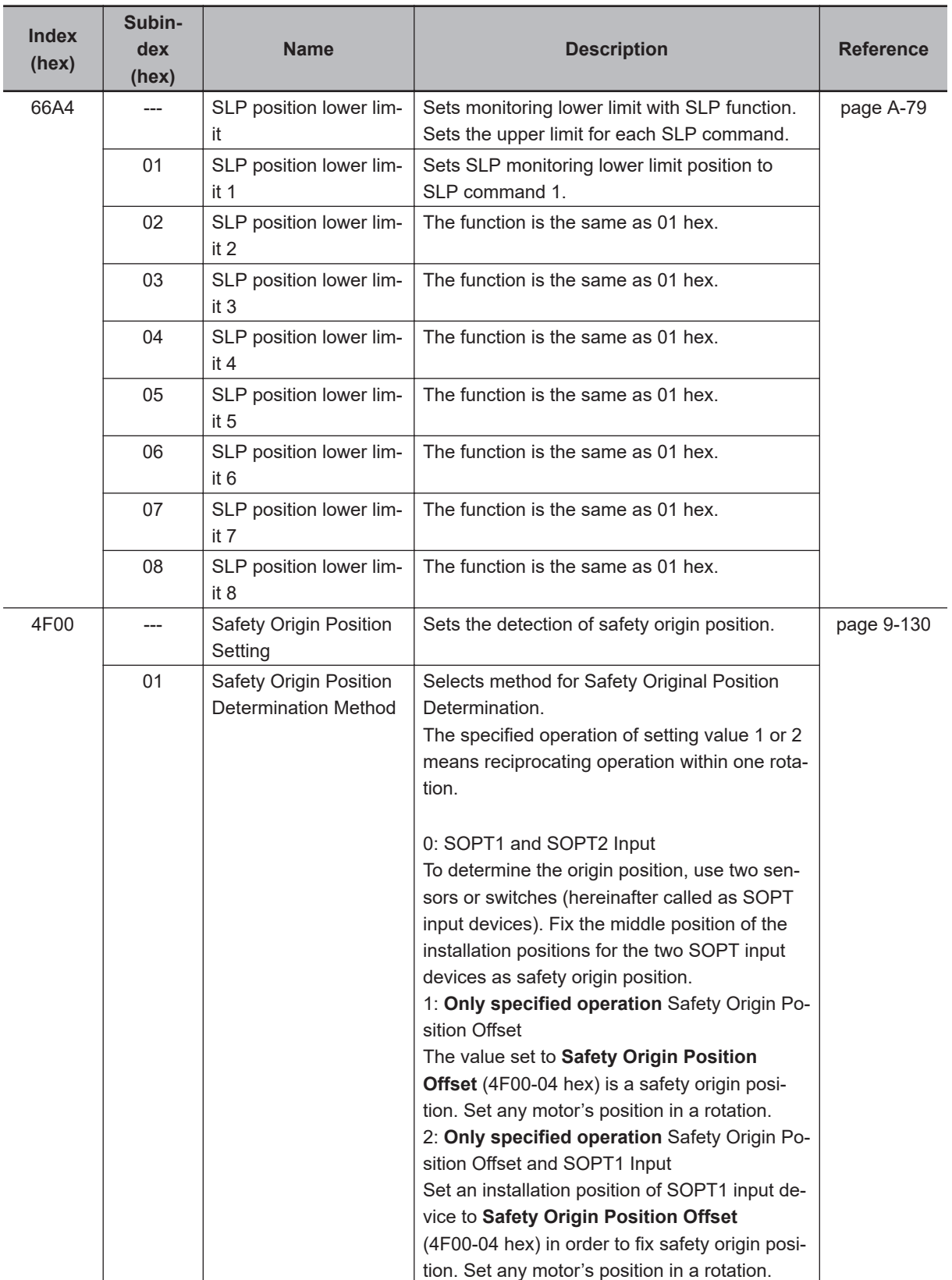

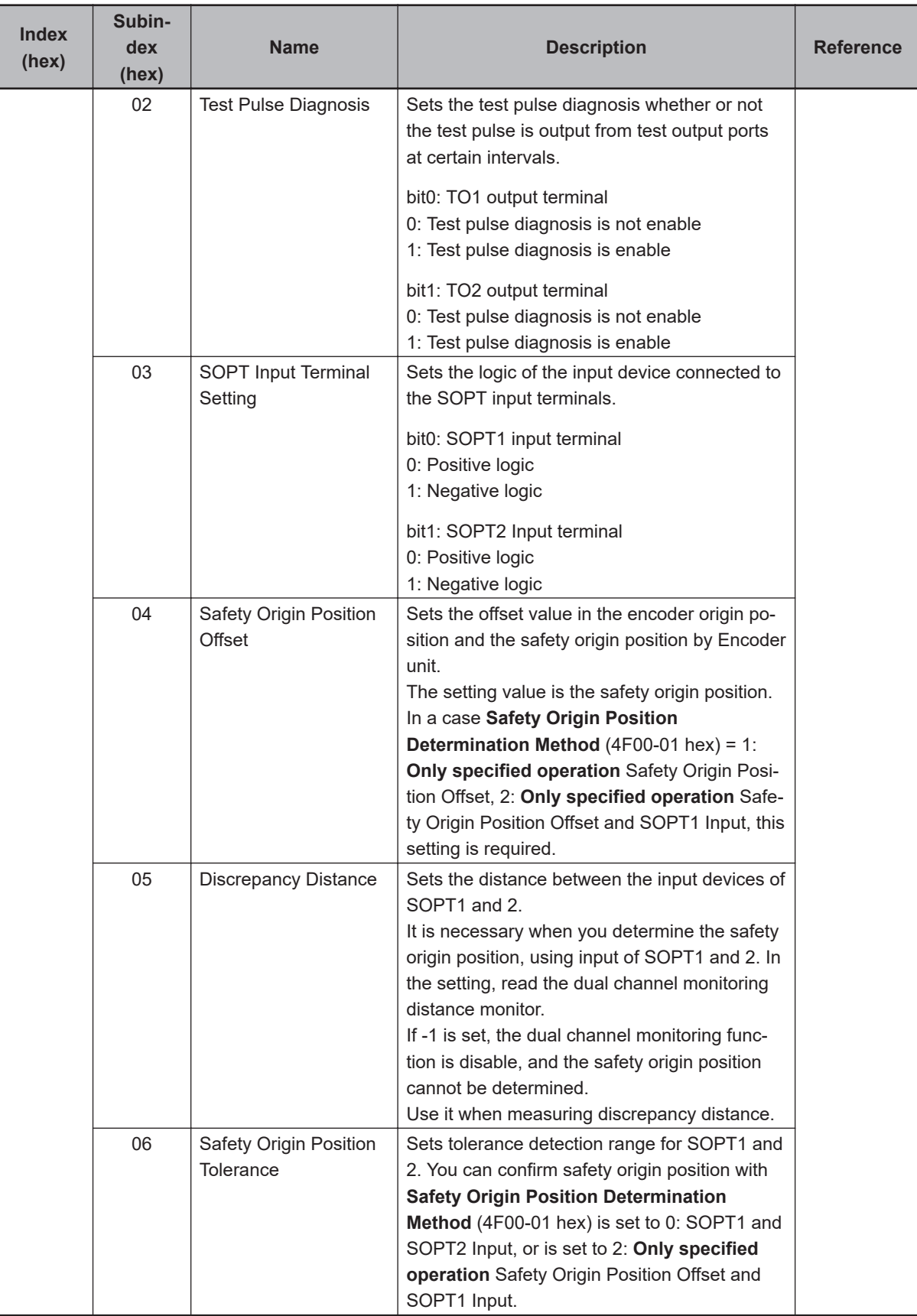

<span id="page-474-0"></span>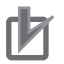

#### **Precautions for Correct Use**

- Set a multiple number of 128 to the setting value of **SLP position upper limit SLP position upper limit 1** to **SLP position upper limit 8** (66A2-01 hex to 08 hex). If you set other number, the setting value is automatically corrected to the multiple number of 128 which does not exceed the setting value. Example: When the setting value is between 256 and 383, 256 is automatically set to the setting value for the operation; when the setting value is between 1 and 127, 0 is automatically set to the setting value for the operation.
- Set a multiple number of 128 to the setting value of **SLP position lower limit SLP position lower limit 1** to **SLP position lower limit 8** (66A4-01 hex to 08 hex). If you set other number, the setting value is automatically corrected to the lowest multiple number of 128 which exceeds the setting value. Example: When the setting value is between 257 and 384, 384 is automatically set to the setting value for the operation; when the setting value is between -127 and -1, 0 is automatically set to the setting value for the operation.

## **8-7-3 Operation Procedure**

This section describes how to use the SLP function.

- *1* Assign SLP function to safety PDO. Assign instances from **SLP command** – **SLP command 1** to **SLP command 8** (66A0-01 hex to 08 hex) into safety PDO. As for the details, refer to *[8-1-4 Operating Procedure for Safety Function](#page-401-0)* on page 8-8 in *[8-1 Outline of Safety Functions](#page-396-0)* on page 8-3.
- 2 Set safety origin position.

The settings vary in **Safety Origin Position Determination Method** (4F00-01 hex) for use. As for the details, refer to *[8-7-6 Setting of Safety Origin Position](#page-478-0)* on page 8-85.

- **3** Set monitoring limits.
	- Set upper limit values of safety monitoring position to instances of **SLP position upper limit** – **SLP position upper limit 1** to **SLP position upper limit 8** (66A2-01 hex to 08 hex).
	- Set lower limit values of safety monitoring position to instances of **SLP position lower limit** – **SLP position lower limit 1** to **SLP position lower limit 8** (66A4-01 hex to 08 hex).
- *4* Activate SLP function. SLP function starts monitoring of a safety position when SLP command assigned to safety PDO is set to *0 (Activate SLP)* from a safety controller.

## **8-7-4 Operation Timing**

This section describes operation timing for SLP function.

# **Operation Timing in Start**

When you set SLP command assigned to Safety PDO to *0 (Activate SLP)*, a Servo Drive starts a monitoring of Safety Present Position.

8-7-3 Operation Procedure

8-7-3 Operation Procedure

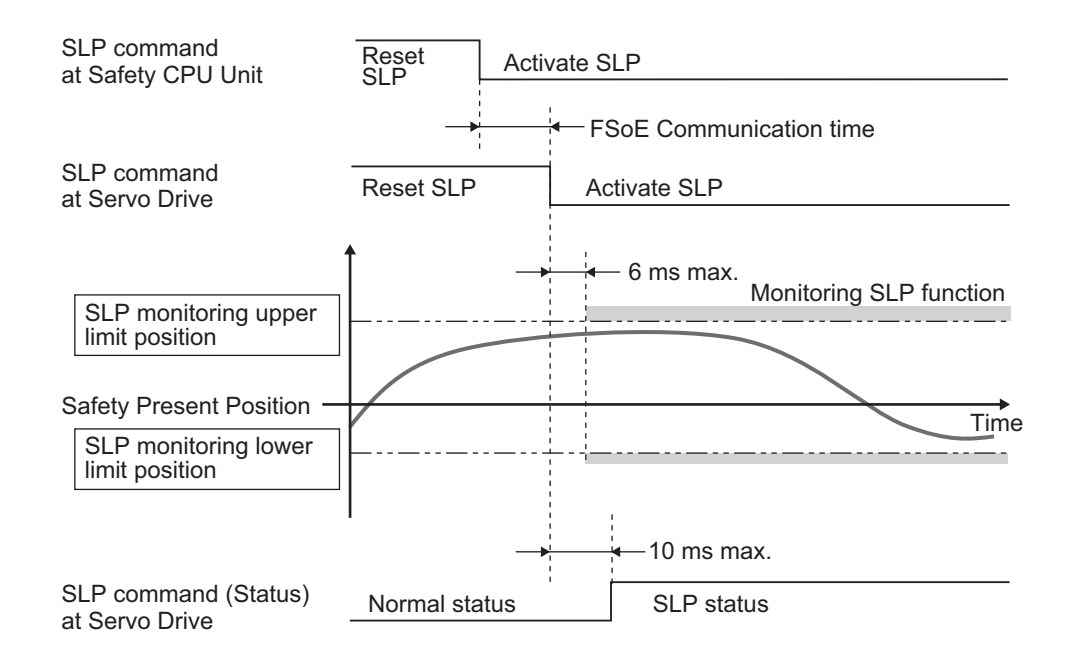

# **Operation Timing in Error Detection**

This section describes when an error occurs and STO function is activated after Safety Present Position exceeds a monitoring range.

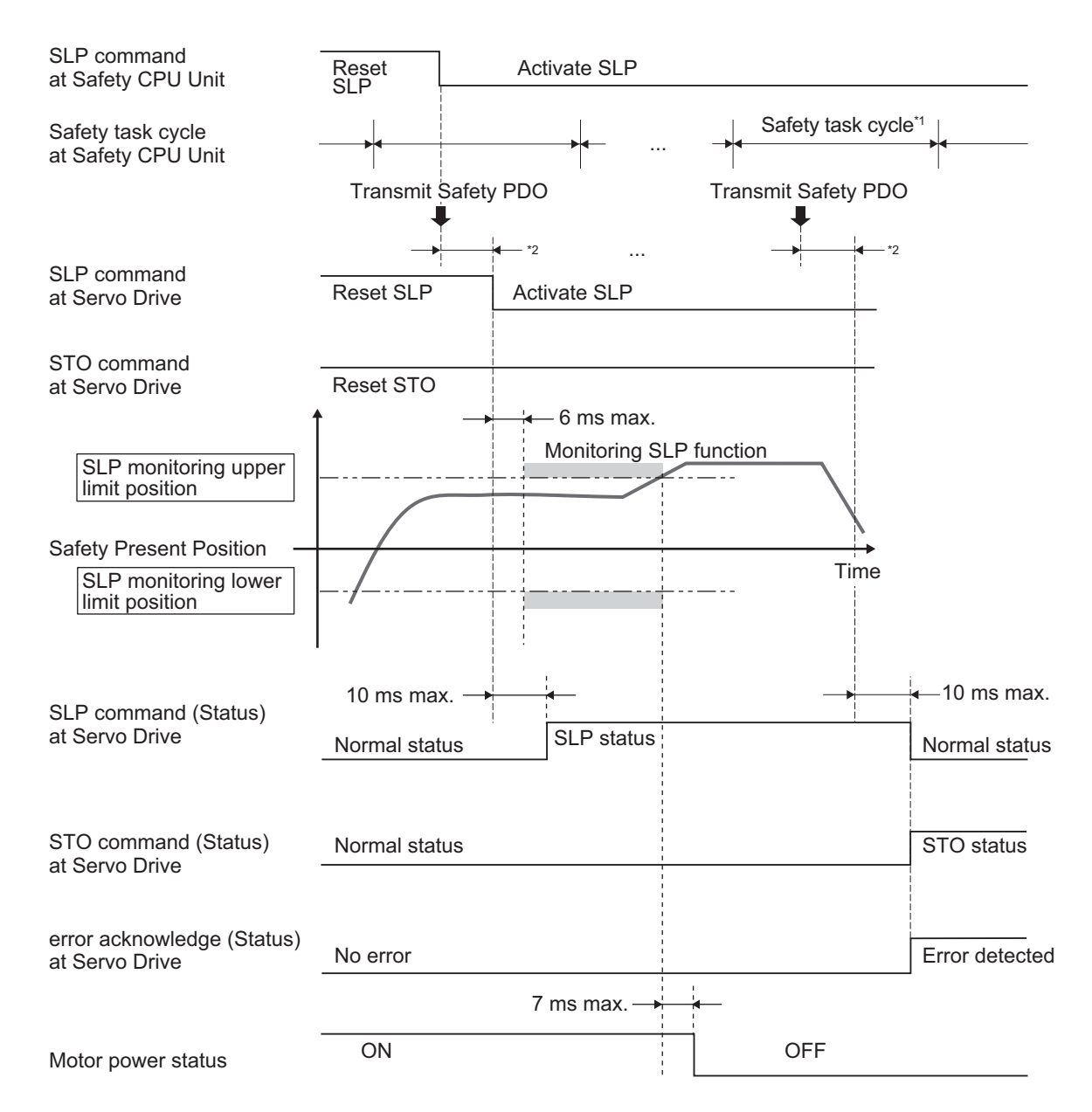

\*1. As for safety task cycle, refer to the *NX-series Safety Control Unit User's Manual (Cat. No. Z930)*.

\*2. FSoE Communication Time

When several SLP functions are activated, a Servo Drive monitors several SLP monitoring ranges. When Safety Present Position is out of the SLP monitoring range, Excessive Limit Value Error (Error No. 71.03) occurs and the Servo Drive goes into the STO status.

When you reset Excessive Limit Value Error, take the following measures in advance.

- Return the Safety Present Position within SLP monitoring range.
- Set SLP command to *1 (Reset SLP)*.

As for a procedure for error reset, refer to *[8-1-10 Procedure for Reset of Safety Error](#page-410-0)* on page 8-17.

# **Operation Timing in Termination**

This section describes a timing at which a Servo Drive terminates SLP function by a SLP command.

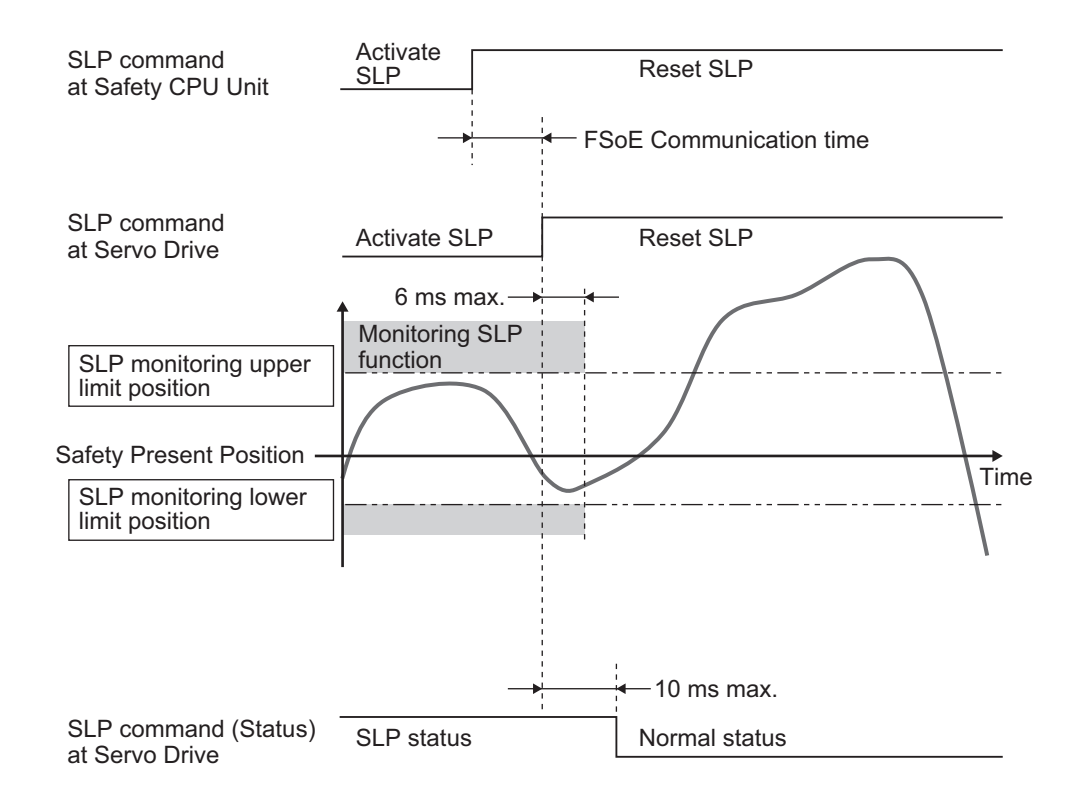

# **8-7-5 Example of Safety Program**

This section gives an example of a program to SLP function of Servo Drive from Safety controller.

<span id="page-478-0"></span>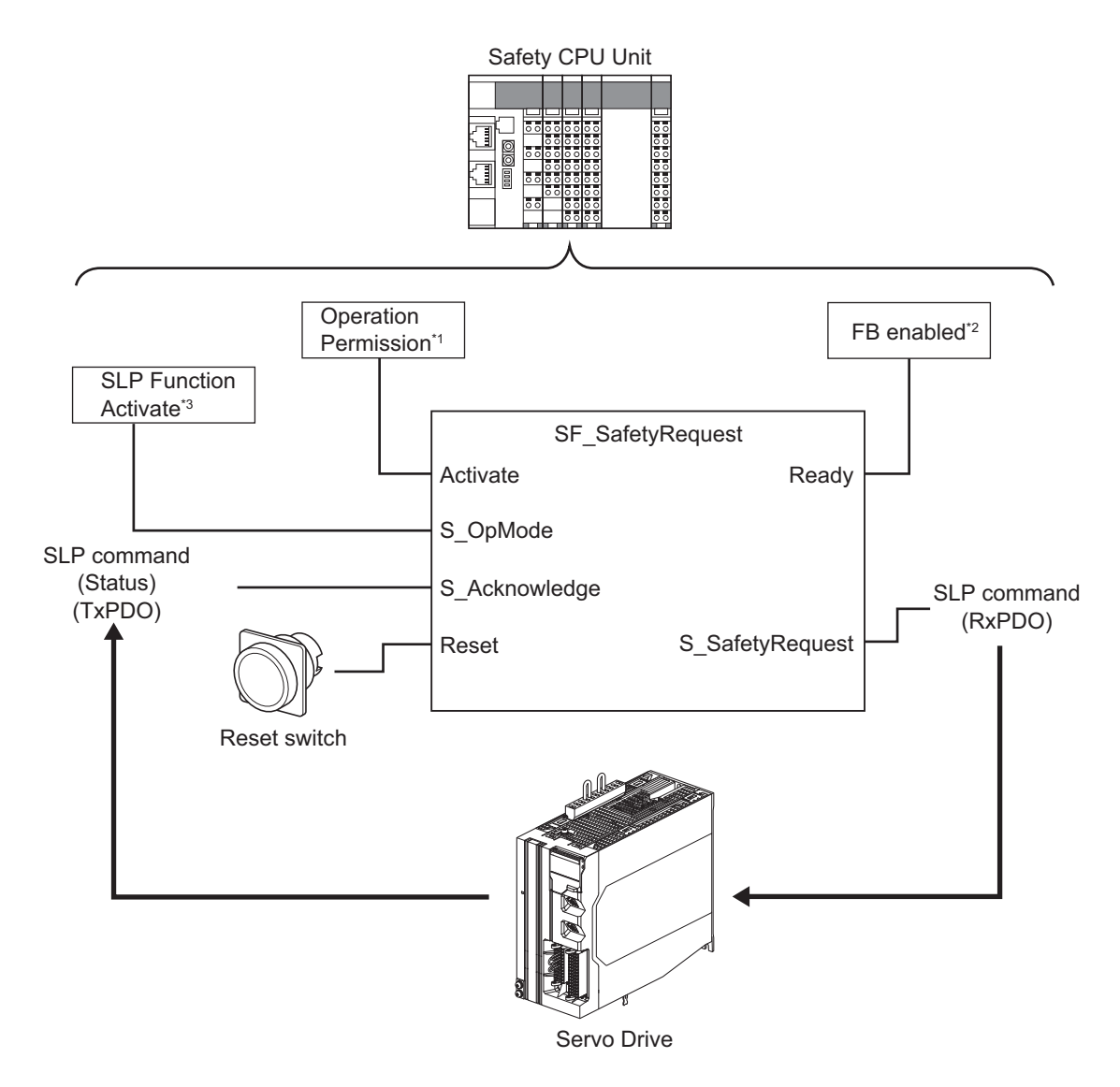

- \*1. When you input safety connection status, a safety controller can limit operations for function block according to status of a system or a program.
- \*2. It indicates that a function block can be activated. Also, it can be used as inputs of other function blocks and the programs.
- \*3. Input the given SLP monitoring result for the system.

For details about function block *SF\_SafetyRequest*, refer to the *NX-series Safety Control Unit Instructions Reference Manual (Cat. No. Z931)*.

# **8-7-6 Setting of Safety Origin Position**

Safety origin position is a basic position for SLP monitoring, where Safety Present Position is Zero. This section describes how to set the safety origin position. Select appropriate methods according to SIL (Safety Integrity Level) and PL (Performance Level) that is achieved by a user's device.

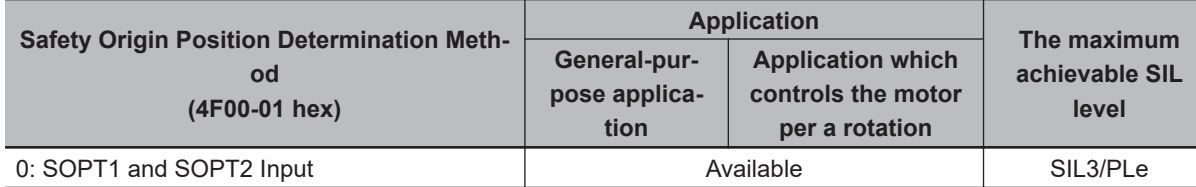

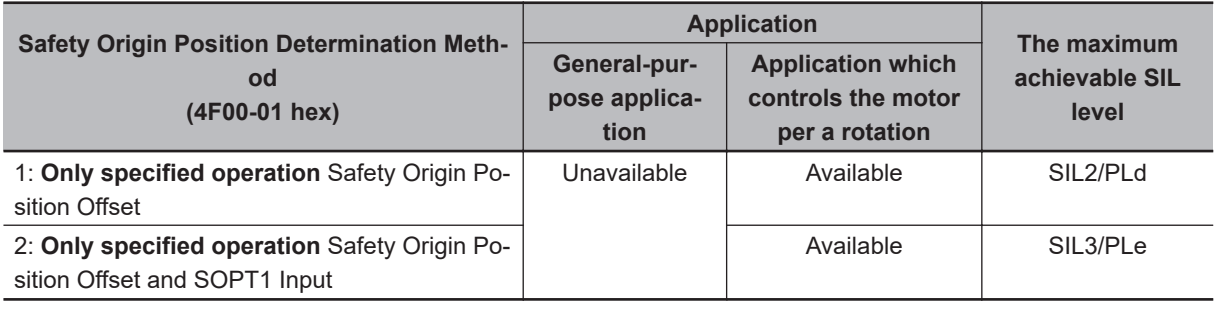

#### **Precautions for Correct Use**

- Do not set *1 Only specified operation Safety Origin Position Offset* or *2 Only specified operation Safety Origin Position Offset and SOPT1 Input* to Safety Origin Position Determination Method (4F00-01 hex) for use of other than applications reciprocating operation within one rotation.
- Malfunction, equipment damage or injury may result.
- When SLP is activated without setting safety origin position, Safety Function Error (Error No. 71.02) occurs.

# **Safety Origin Position Determination Method (4F00-01 hex) =** *0: SOPT1 and SOPT2 Input*

To determine a safety origin position, use two SOPT input devices and fix the middle position between installation positions for the two SOPT input devices as safety origin position.

In this method, control a work to pass installations position of the SOPT input devices at constant velocity and fix the safety origin position.

During determining the safety origin position, a dual channel monitoring function is activated to detect miss-alignment of the SOPT input devices. An installation distance between SOPT input devices must be set accurately.

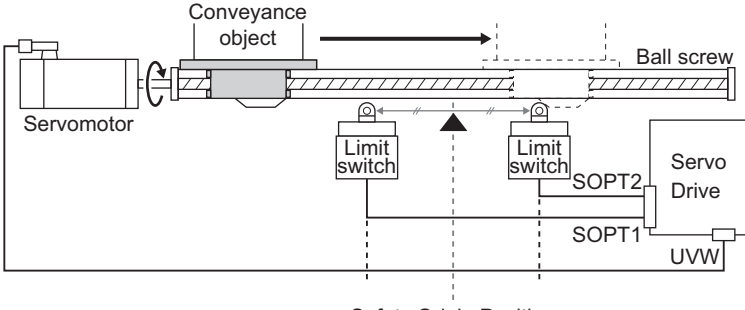

Safety Origin Position

## **Procedure for Safety Origin Position Determination**

Control a work to pass an installation position of SOPT input devices between SOPT 1 Input and SOPT 2 Input at constant velocity. At this time, secure 10 ms or longer for work to pass SOPT1 input device and SOPT2 input device.

Determine each intermediate position of the input signal widths while a work is passing through SOPT1 and SOPT2 input devices, and the intermediate position between each intermediate position mentioned earlier shall be fixed as a safety origin position.

Control a work to pass through the SOPT1 and SOPT2 input devices at constant velocity and 5 r/min or more. Also, it is recommended that the velocity is 200 r/min or less.  $*1$ 

The slower the velocity is, the less gap the safety original position has. Set the velocity slower than the present passing one when SOPT Input Monitoring Error (Error No. 71.01) occurs while a work is passing through an installation position of SOPT input devices.

\*1. Convert the motor's rotation velocity [r/min] to an unit of linear actuators when you use the actuator such as bowl screws.

Ex. When a bowl screw with its lead of 10 mm is used Minimum velocity: 5 r/min  $\div$  60  $\times$  10 mm = 0.83 mm/s (Set the velocity to 0.83 mm/s or more.) Maximum velocity: 200 r/min ÷ 60 × 10 mm = 33.33 mm/s (Set the velocity to 33.33 mm/s or less.)

Case where SOPT input devices are installed separately

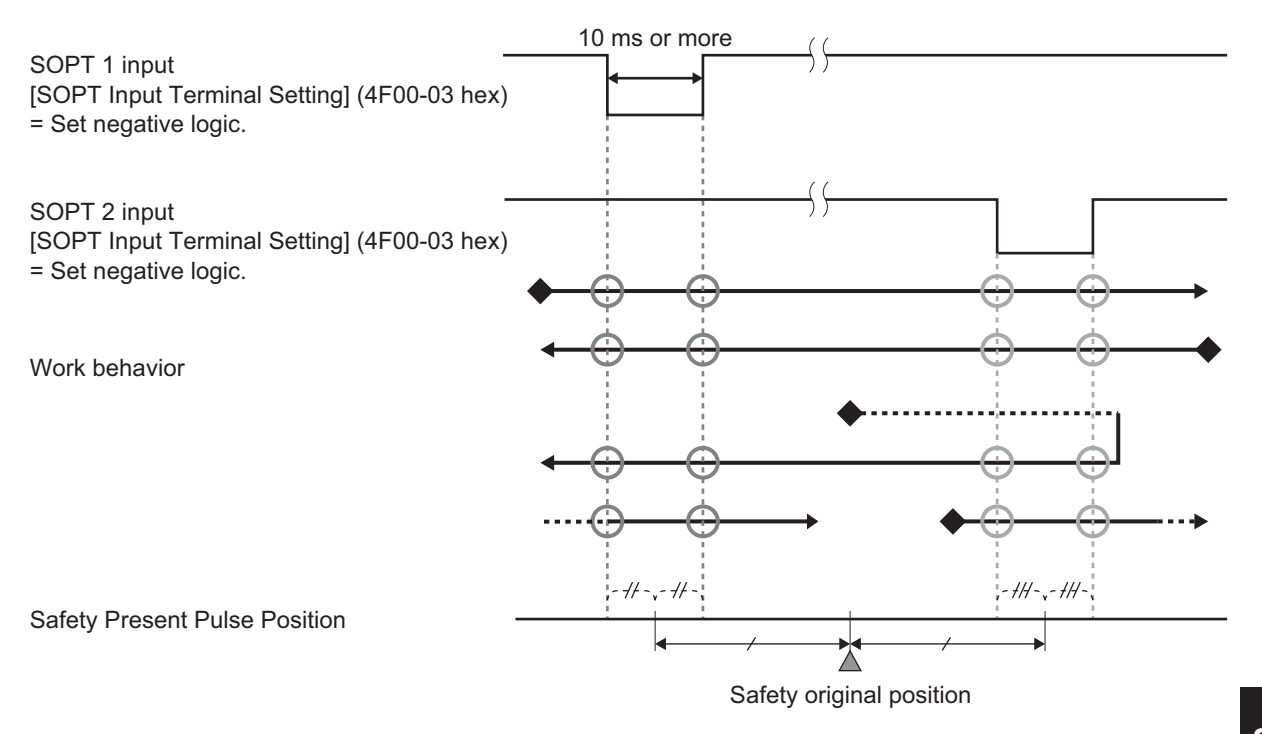

◆: Initial position in a state of safety origin position undetermined

O: Acquisition point where position information of SOPT Input

Case where SOPT input devices are installed closely

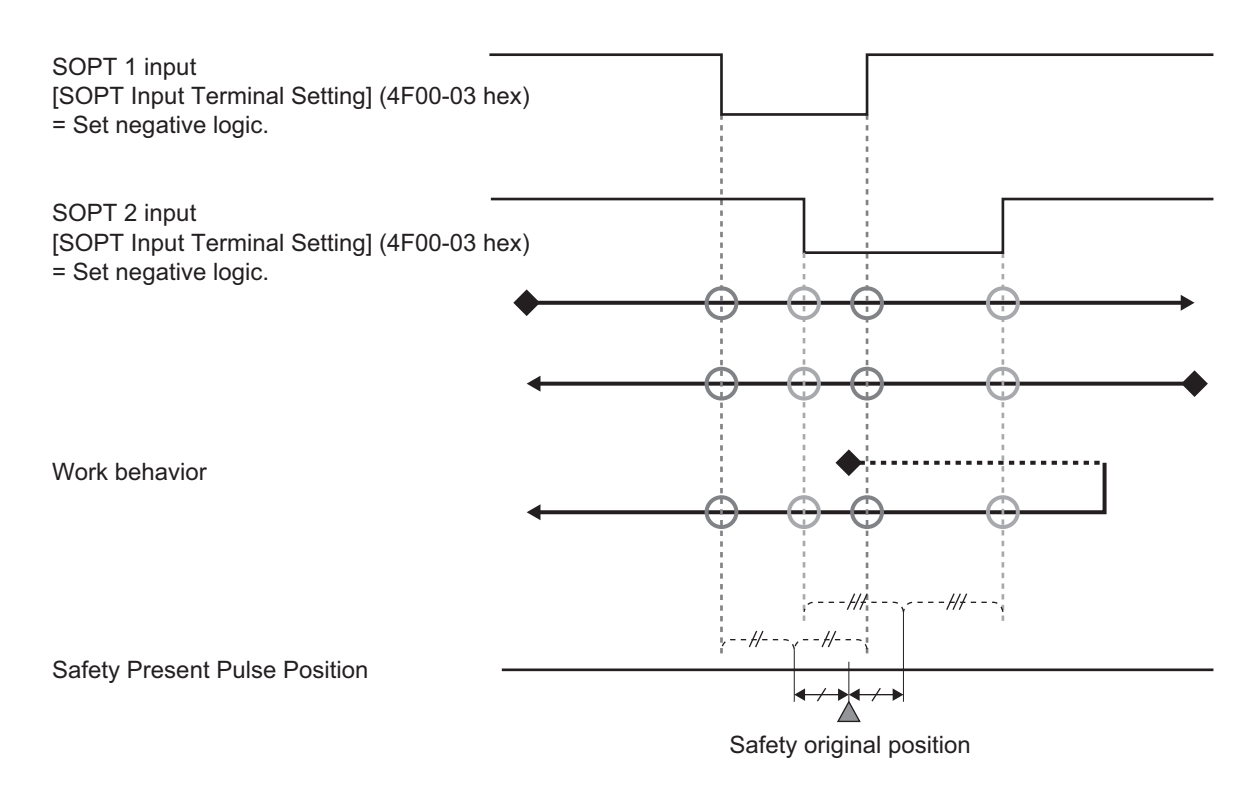

- ◆: Initial position in a state of safety origin position undetermined
- O: Acquisition point where position information of SOPT Input

In the following cases, the safety origin position cannot be fixed or the position is not determined properly.

Be sure to fix the safety origin position with a work behavior shown above.

- A work starts or closes a behavior of safety origin position determination with a signal of SOPT input devices ON.
- A work stops while it is passing SOPT input devices.
- The velocity or width of a work is set so that the signal width of SOPT input device is 10 ms or less.
- A work accelerates while it is passing SOPT input device.

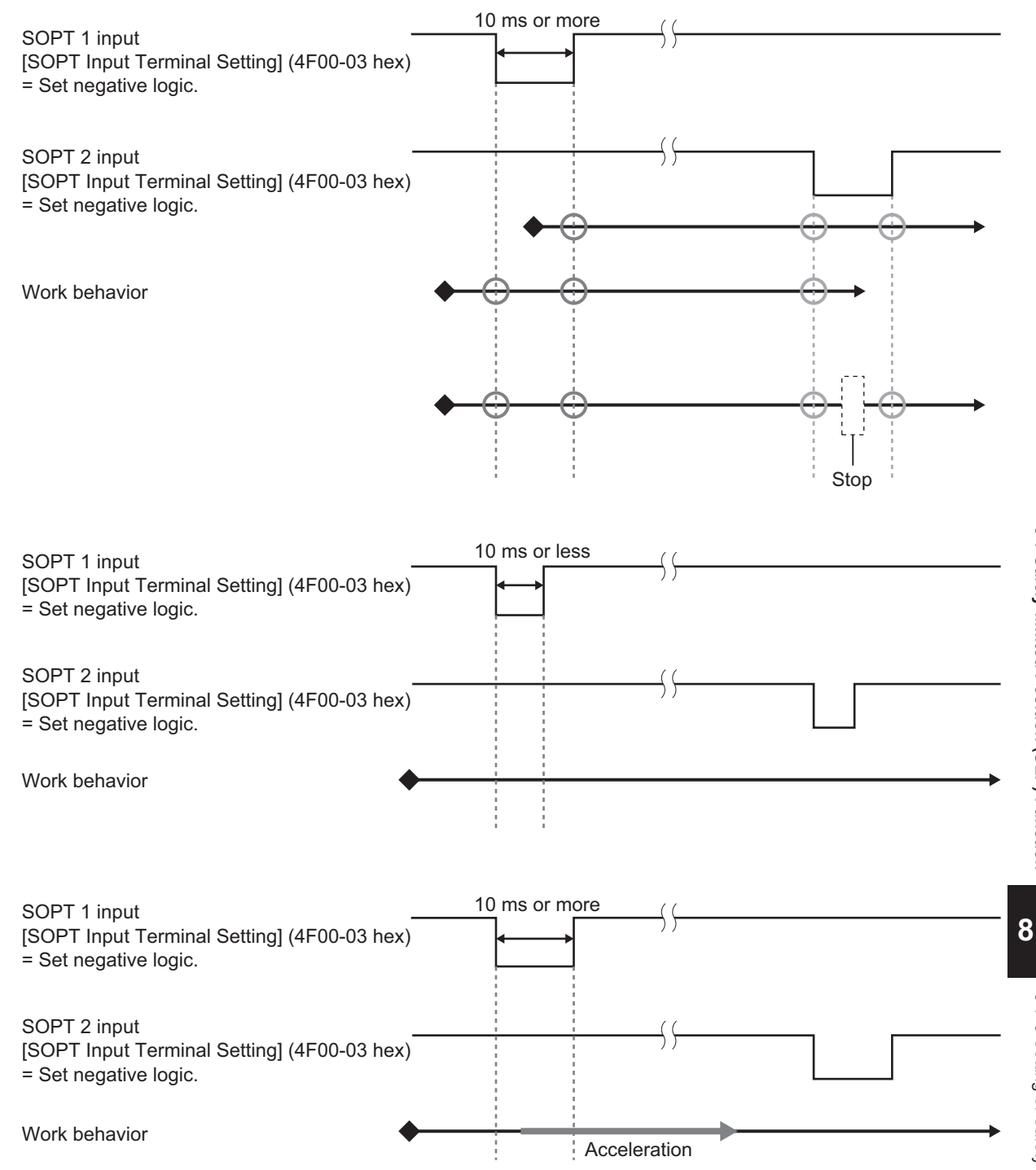

## **Dual Channel Monitoring Function**

This function monitors the distance of the SOPT input devices to detect a misalignment of the safety original position. When the safety origin position is fixed, the function is activated. When the misalignment of it is detected, SOPT Input Monitoring Error (Error No. 71.01) occurs. Set an installation distance of SOPT input devices to **Discrepancy Distance** (4F00-05 hex) to activate dual channel monitoring function. To set the tolerance of safety origin position, set **Safety Origin Position Tolerance** (4F00-06 hex). Default setting of **Discrepancy Distance** is -1, safety origin position cannot be fixed by the default setting. Be sure to set safety origin position after setting Discrepancy Distance.

<span id="page-483-0"></span>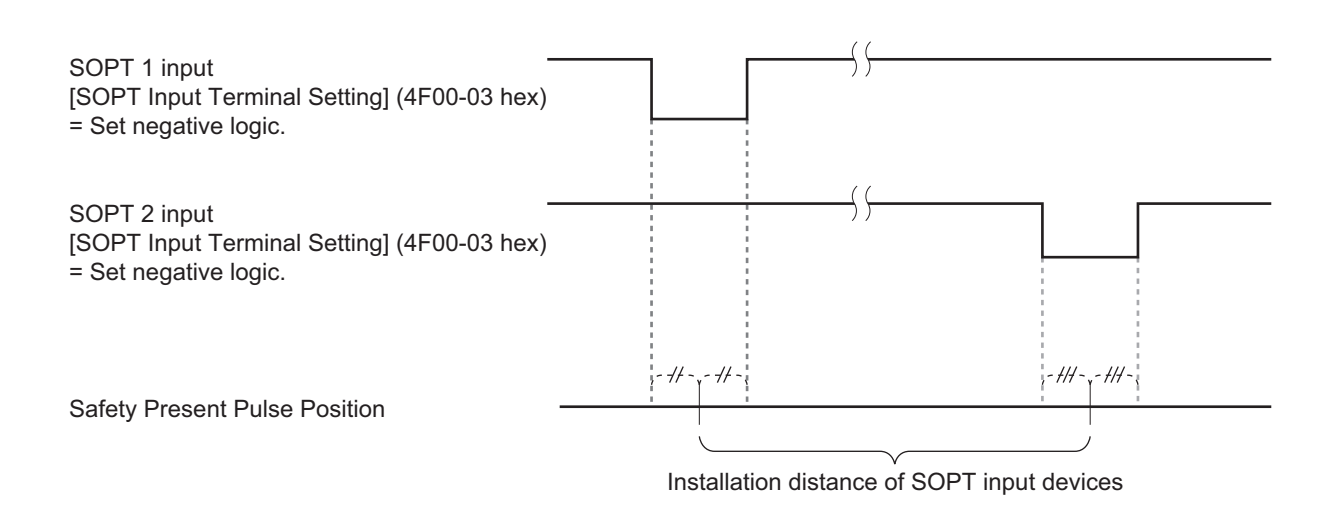

#### **Procedure for Measurement of Installation Distance of SOPT Input Devices**

At first set **Discrepancy Distance** (4F00-05 hex) to -1. Then set **Re-measurement of Discrepancy Distance Monitoring** (4F02-F1 hex) to let a work carry out the behavior of safety origin position determination shown in "Procedure for Safety Origin Position Determination". After the safety origin position determination procedure, once **Discrepancy Distance Monitor** (4F02-82 hex) is set, an installation distance of the SOPT Input devices can be read. Set the value to **Discrepancy Distance** (4F00-05 hex), after confirming the validity of the value.

#### **Precautions for Correct Use**

If **Discrepancy Distance** (4F00-05 hex) is not set to -1, you cannot carry out **Re-measurement of Discrepancy Distance Monitoring** (4F02-F1 hex).

SLP function can be activated, after setting Discrepancy Distance and determining a safety origin position in advance.

#### **• Setting of Safety Origin Position Tolerance**

Set a maximum tolerance value of SOPT input devices. The maximum value refers to the value added each maximum detected tolerance for SOPT1 input device and SOPT2 input device. The detected tolerance is calculated from several actual values or the characteristics values of SOPT input devices. Error does not occur even when a safety origin position deviates within the set Safety Origin Position Tolerance.

In the following condition, the dual channel monitoring function detects SOPT Input Monitoring Error (Error No. 71.01).

Absolute value of | Distance between the SOPT input devices - Discrepancy Distance | >Safety Origin Position Tolerance

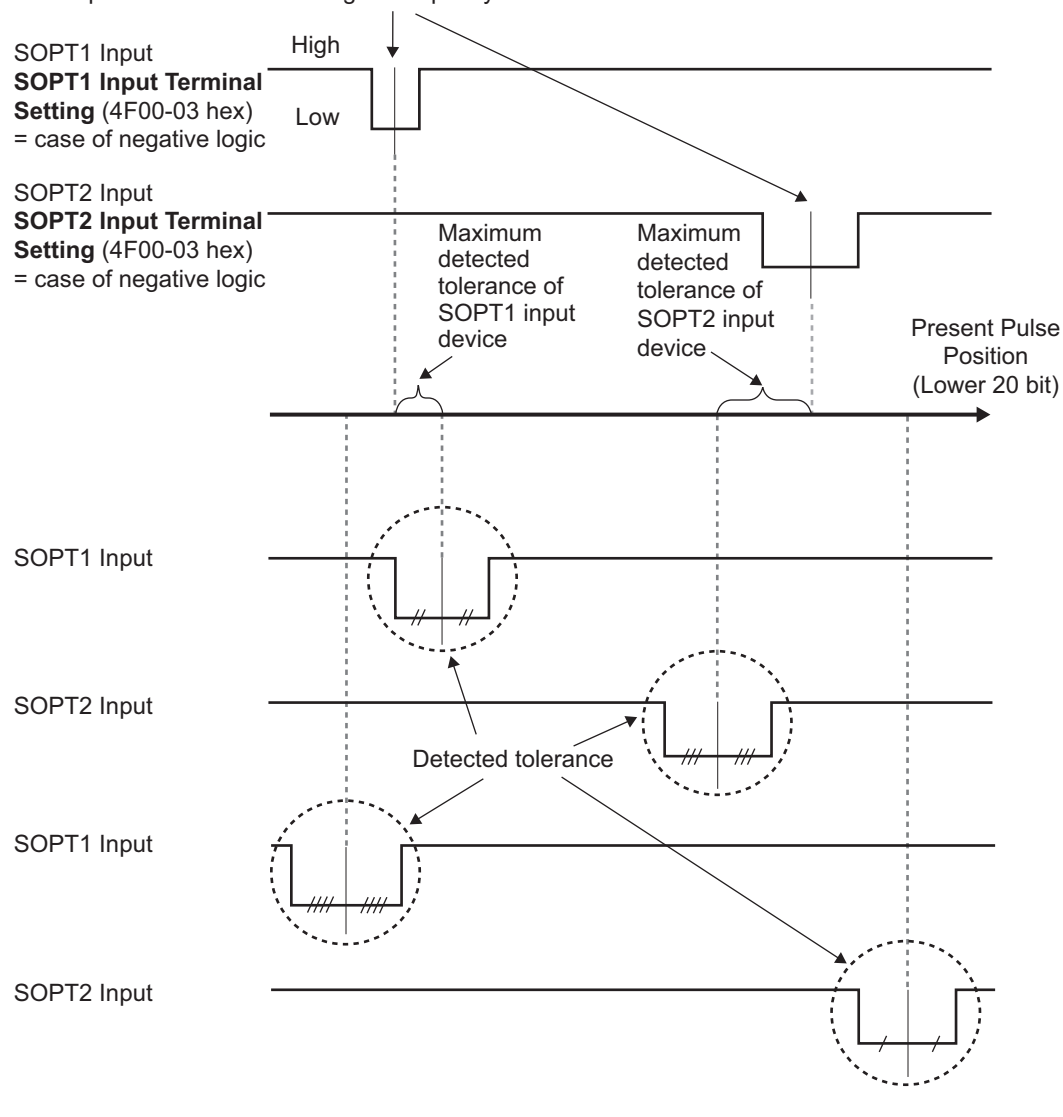

Base position where determing Discrepancy Distance

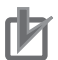

#### **Precautions for Correct Use**

Set the maximum tolerance value of SOPT input devices under verification that you can secure the device safety even when the safety origin position deviates within the set Safety Origin Position Tolerance. Select SOPT input devices again if the setting value is not fulfilled.

#### **Procedure for Setting of Safety Origin Position**

Carry out the following settings and check operation in accordance with *[1-7 Procedures to Start](#page-73-0) Operation* [on page 1-24](#page-73-0).

*1* Select SOPT Input devices that is connected to SOPT 1 Input and SOPT 2 Input.

2 Set the following safety parameters. **Safety Origin Position Determination Method** (4F00-01 hex) **Test Pulse Diagnosis** (4F00-02 hex) **SOPT Input Terminal Setting** (4F00-03 hex)

*3* Install the SOPT Input devices selected mentioned earlier 1. Also, wire SOPT1 Input and SOPT2 Input.

*4* Check an input from SOPT Input devices installed mentioned earlier 3.

*5* Make an operation of safety origin position determination to measure correctly the installation distance between input devices for SOPT1 and SOPT2 with **Discrepancy Distance Measurement** – **Status** (4F02-81 hex), **Discrepancy Distance Monitor** (4F02-82 hex) and **Re-measurement of Discrepancy Distance** (4F02-F1 hex). Set the distance to **Safety Origin Position Setting** – **Discrepancy Distance** (4F00-05 hex) after checking the distance is valid. **Set Safety Origin Position Tolerance** (4F00-06 hex).

*6* Carry out "Procedures to Start Operation: STEP 10-1" again and transfer the safety parameters mentioned earlier 5. to a standard controller and a safety controller.

*7* Follow "Procedures to Start Operation: STEP 10-2" to check that a safety origin position is firmly determined.

**8** Set a window for monitoring in SLP function. As for the procedure for use of SLP function, refer to *[8-7-3 Operation Procedure](#page-474-0)* on page 8-81.

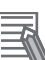

#### **Additional Information**

Each procedure is applicable to the following step shown in *[1-7 Procedures to Start Operation](#page-73-0)* [on page 1-24.](#page-73-0)

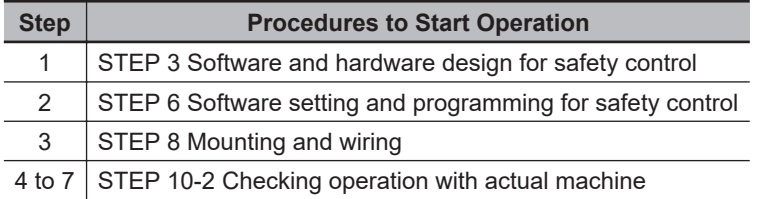

#### **Condition of Undetermined Origin Position**

- When a Servo Drive is restarted.
- When an object of **Safety Origin Position Setting** (4F00 hex) is changed.
- When parameters for safety functions are changed

# **Safety Origin Position Determination Method (4F00-01 hex) =** *1: Only specified operation Safety Origin Position Offset*

A safety origin position is a value set to **Safety Origin Position Setting** – **Safety Origin Position Offset** (4F00-04 hex). Set any of a position in motor one-rotation.

In this method, a safety origin position determination and a SOPT input device is not required. Once FSoE communication is established, a safety origin position is set.

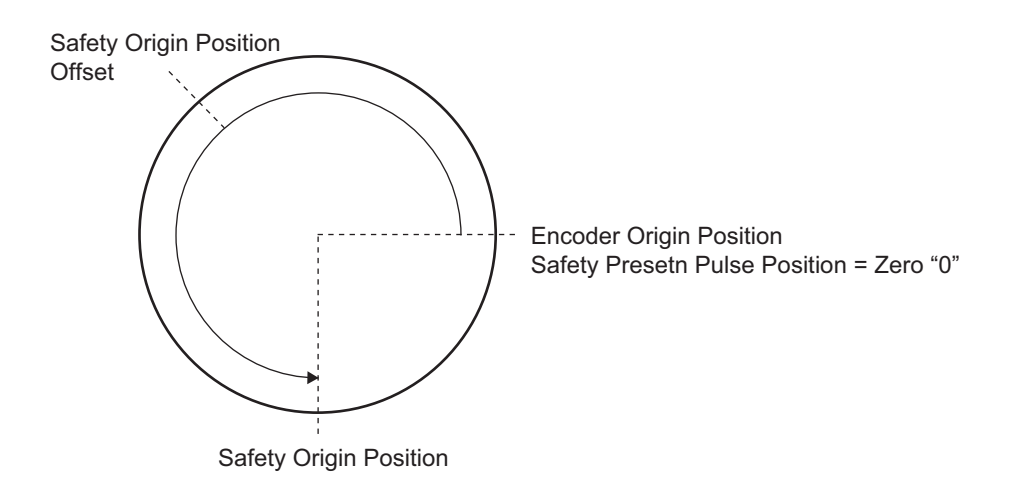

## **Procedure for Setting of Safety Origin Position**

Carry out the following settings and check operation in accordance with *[1-7 Procedures to Start](#page-73-0) Operation* [on page 1-24](#page-73-0).

- *1* Set **Safety Origin Position Determination Method** (4F00-01 hex).
- *2* Move a work to a position to be set as a safety origin position.
- *3* Read **Encoder One-rotation Data** (4510-84 hex), validate it and set it to **Safety Origin Position Setting** – **Safety Origin Position Offset** (4F00-04 hex).
- *4* Carry out "Procedures to Start Operation: STEP 10-1" again and transmit the safety parameters mentioned earlier 3. to a standard controller and a safety controller.
- *5* Follow "Procedures to Start Operation: STEP 10-2 Checking operation with actual machine" to check that a safety origin position is firmly determined.

#### **6** Set SLP monitoring limits.

As for the procedure for use of SLP function, refer to *[8-7-3 Operation Procedure](#page-474-0)* on page 8-81.

#### **Additional Information**

Each procedure is applicable to the following step shown in *[1-7 Procedures to Start Operation](#page-73-0)* [on page 1-24](#page-73-0).

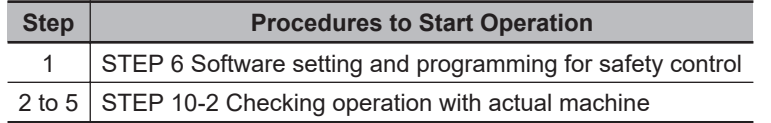

## **Condition of Undetermined Origin Position**

- When FSoE communication is not established.
- When **Re-measurement of Discrepancy Distance** is carried out.
- When parameters for safety functions are changed.

# **Safety Origin Position Determination Method (4F00-01 hex) =** *2: Only specified operation Safety Origin Position Offset and SOPT1 Input*

Set an installation position of SOPT 1 input device to **Safety Origin Position Setting** – **Safety Origin Position Offset** (4F00-04 hex) to fix a safety origin position. Set the position in motor one-rotation. In this method, check a misalignment between the installation position of SOPT input device and the position that is set to **Safety Origin Position Offset** (4F00-04 hex).

## **Procedure for Safety Origin Position Determination**

Control a work so that it passes through SOPT1 input device at a constant velocity. At this time, secure 10 ms or more as the passing time through SOPT1 input device.

Set the middle position of input signal width of the SOPT1 input device to a safety origin position, and check it, compared with the position of **Safety Origin Position Offset** (4F00-04 hex). With a gap between both positions within ± Safety Origin Position Tolerance, fix the middle position to a safety origin position.

Set the velocity of work passing through SOPT1 to a constant velocity or 5 r/min or more. 200 r/min or less is recommended.

The slower the velocity is, the less gap the safety original position has.

With a gap between both positions over  $\pm$  Safety Origin Position Tolerance, SOPT Input Monitoring Error (Error No. 71.01) occurs, and do not fix the middle position as a safety origin position.

For Safety Origin Position Tolerance, refer to *[Setting of Safety Origin Position Tolerance](#page-483-0)* on page [8-90](#page-483-0) in Safety Origin Position Determination Method = *0: SOPT1 and SOPT2 Input*. Here, set only the detected tolerance of the SOPT1 input device.

Safety Origin Position at an installation position of SOPT Input Device

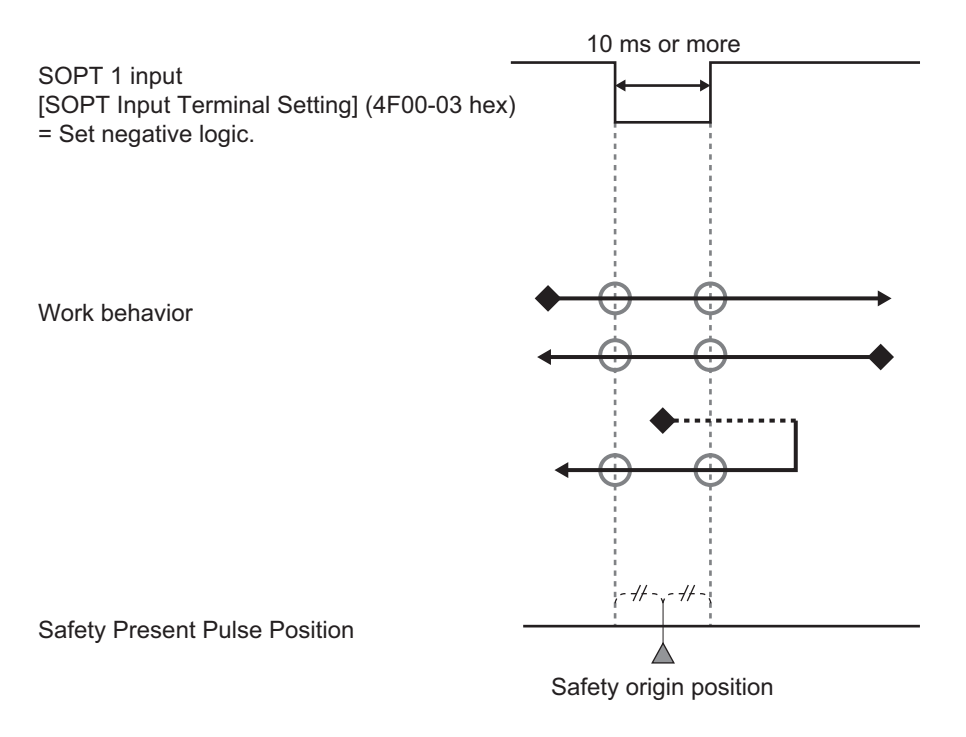

- ◆: Initial position in a state of safety origin position undetermined
- O: Acquisition point where position information of SOPT Input

In the following cases, the safety origin position cannot be fixed or the position is not determined properly.

Be sure to fix the safety origin position with a work behavior shown above.

- A work starts or closes a behavior of safety origin position determination with a signal of SOPT input devices ON.
- A work stops while it is passing SOPT input devices.
- The velocity or width of a work is set so that the signal width of SOPT input device is 10 ms or less.
- A work accelerates while it is passing SOPT input device.

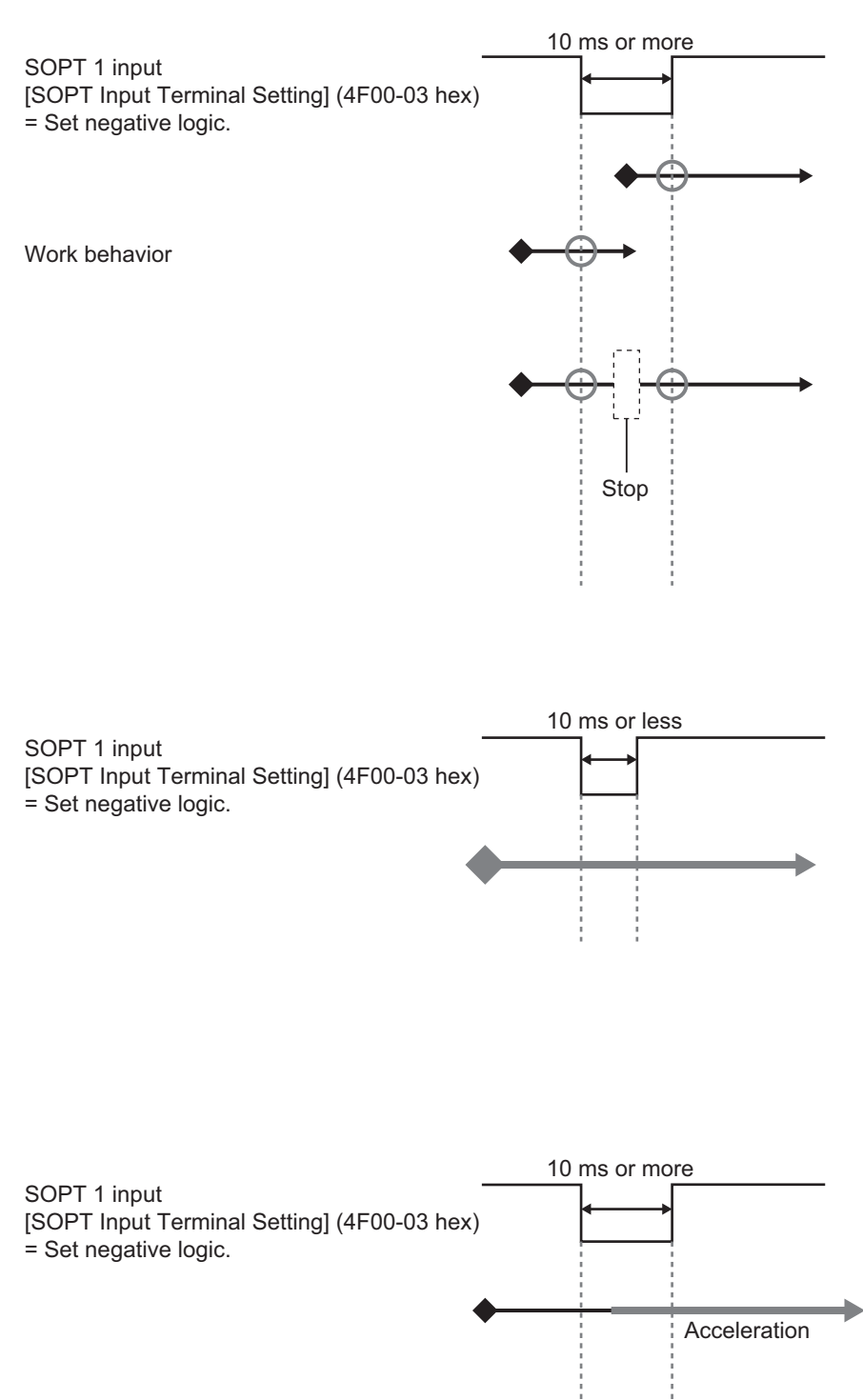

**Procedure for Safety Origin Position Setting**

Carry out the following settings and check operation in accordance with *[1-7 Procedures to Start](#page-73-0) Operation* [on page 1-24.](#page-73-0)

- *1* Select a SOPT Input device that is connected to SOPT 1 Input.
- 2 Set the following safety parameters. **Safety Origin Position Determination Method** (4F00-01 hex)

**Test Pulse Diagnosis** (4F00-02 hex)\*1

- **SOPT Input Terminal Setting** (4F00-03 hex)
- \*1. In a case **Safety Origin Position Determination Method** (4F00-01 hex) = 2: **Only specified operation** *Safety Origin Position Offset and SOPT1 Input*, a Servo Drive diagnoses only SOPT1 input.
- *3* Install the SOPT Input devices selected mentioned earlier 1. Also, wire SOPT1 Input.
- *4* Check an input from SOPT Input devices installed mentioned earlier 3.
- *5* Move a work to a position where a signal of SOPT Input device is input. Read the parameter **Encoder** – **One-rotation data** (4510-84 hex) to measure correctly the installation position of SOPT 1 input device. Set the value to **Safety Origin Position Offset** (4F00-04 hex) after checking the position is valid. Set **Safety Origin Position Tolerance** (4F00-06 hex).
- **6** Carry out "Procedures to Start Operation: STEP 10-1" again and transfer the safety parameters mentioned earlier 5. to a standard controller and a safety controller.
- *7* Follow "Procedures to Start Operation: STEP 10-2" to check that a safety origin position is firmly determined.
- **8** Set a window for monitoring in SLP function. As for the procedure for use of SLP function, refer to *[8-7-3 Operation Procedure](#page-474-0)* on page 8-81.

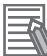

#### **Additional Information**

Each procedure is applicable to the following step shown in *[1-7 Procedures to Start Operation](#page-73-0)* [on page 1-24.](#page-73-0)

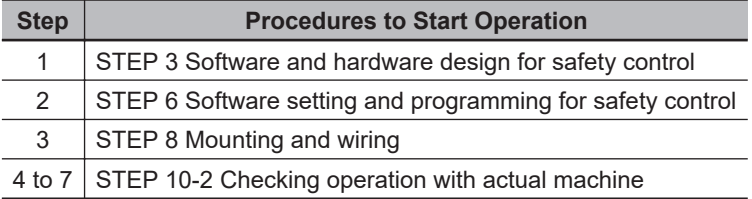

#### **Condition of Undetermined Origin Position**

- When a Servo Drive is restarted
- When an object of **Safety Origin Position Setting** (4F00 hex) is changed.
- When **Re-measurement of Discrepancy Distance** is carried out.
- When parameters for safety functions are changed.

# **Input Devices to Determine Safety Origin Position**

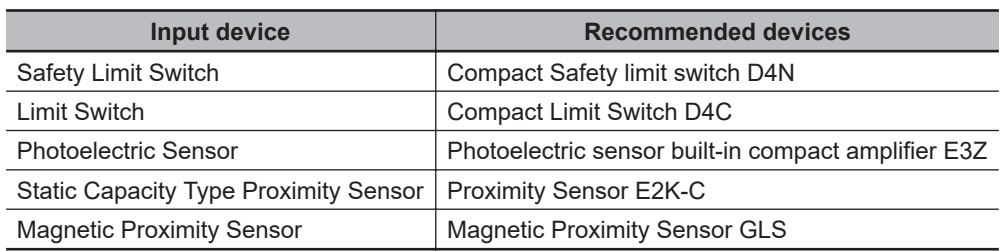

The following SOPT input devices are used to determine Safety Origin Position.

The following example is a wiring when safety limit switch, limit switch or magnetic proximity sensor are used.

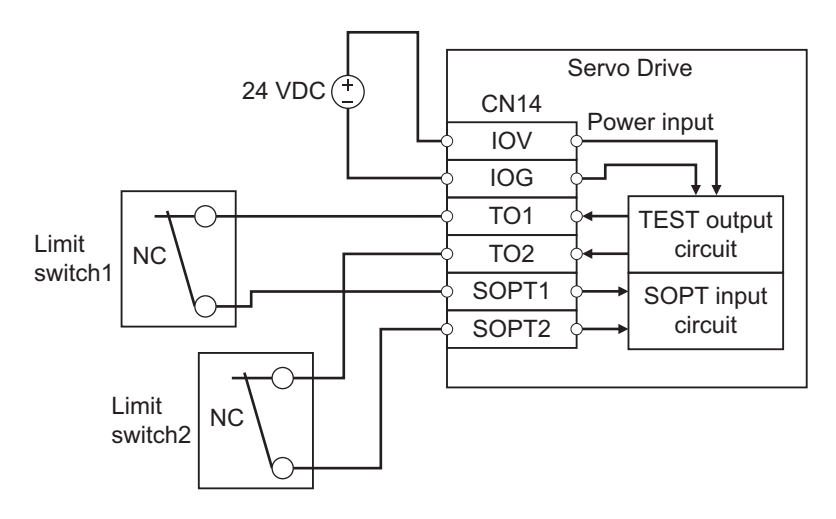

The following example is a wiring when photoelectric sensor or static capacity type proximity sensor are used.

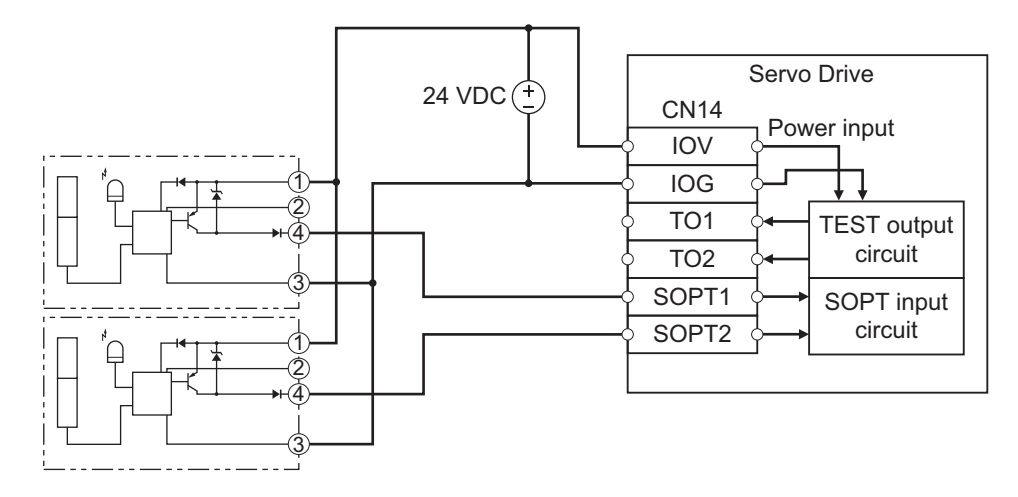

#### **Precautions for Correct Use**

For SOPT input device, use PNP transistor output type.

**8**

8-7-6 Setting of Safety Origin Position

8-7-6 Setting of Safety Origin Position

# **Test Pulse Diagnosis Function**

This function detects failure of SOPT input devices and wiring errors. While this function is activated, the test pulse for self-diagnosis outputs via the test output terminals (TO1, TO2) at a certain interval. You can set TO1 or TO2 individually through **Safety Origin Position Setting** – **Test Pulse Diagnosis** (4F00-02 hex).

The test pulse diagnosis function can detect following wiring errors.

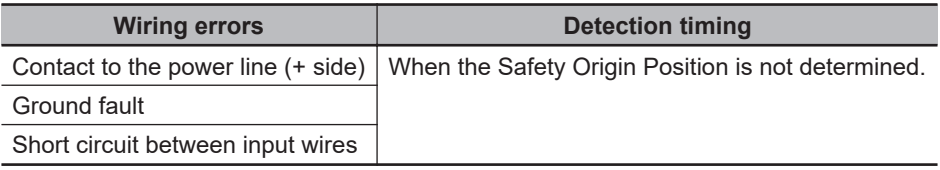

# **SOPT Input Devices and Achievable Safety Level**

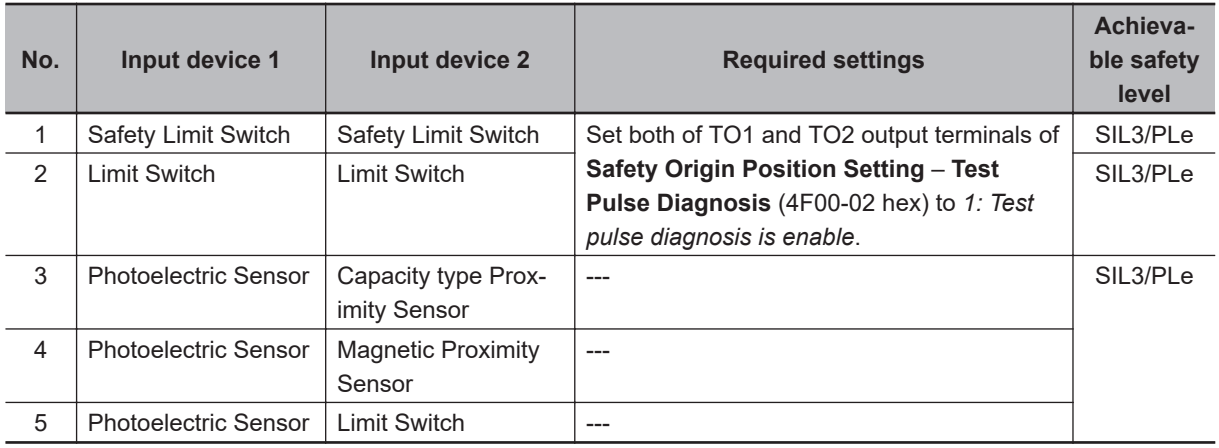

Achievable safety level for use of two SOPT input devices is shown as follow.

Achievable safety level for use of a SOPT input device is shown as follow.

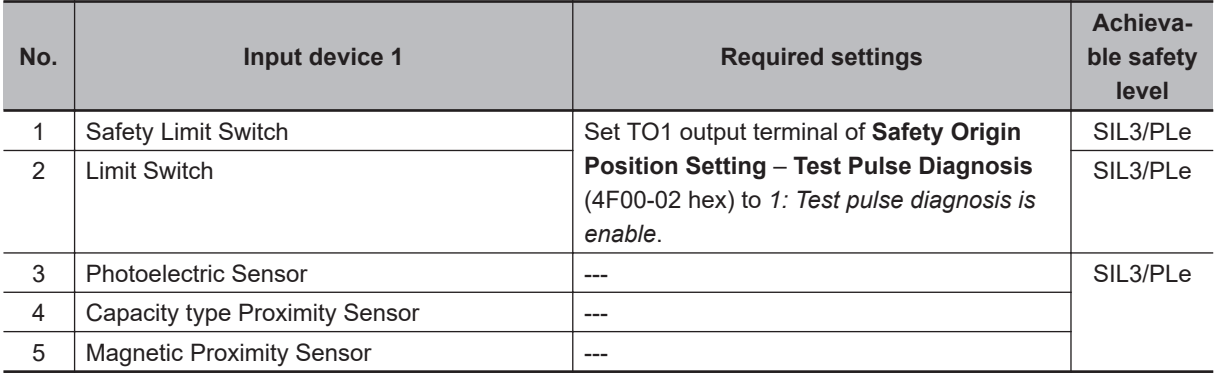

In each case, following items are required.

- Analyze risk factors and error factors of the overall equipment. Confirm and carry out assessments/ configuration required for SIL/PL.
- Finish SIL/PL reviews required for the third party certificate organization.

# **8-8 Safe Direction (SDI) Function**

This function is used to monitor that a motor does not rotate toward banned rotation direction. The banned rotation direction is designated with SDI positive direction command and SDI negative direction command.

The function monitors the motor's rotation toward positive direction when SDI positive direction command is activated and negative direction when SDI negative direction command is activated. Excessive Limit Monitoring Value Error (Error No. 71.03) occurs when a motor rotates toward the banned rotation direction.

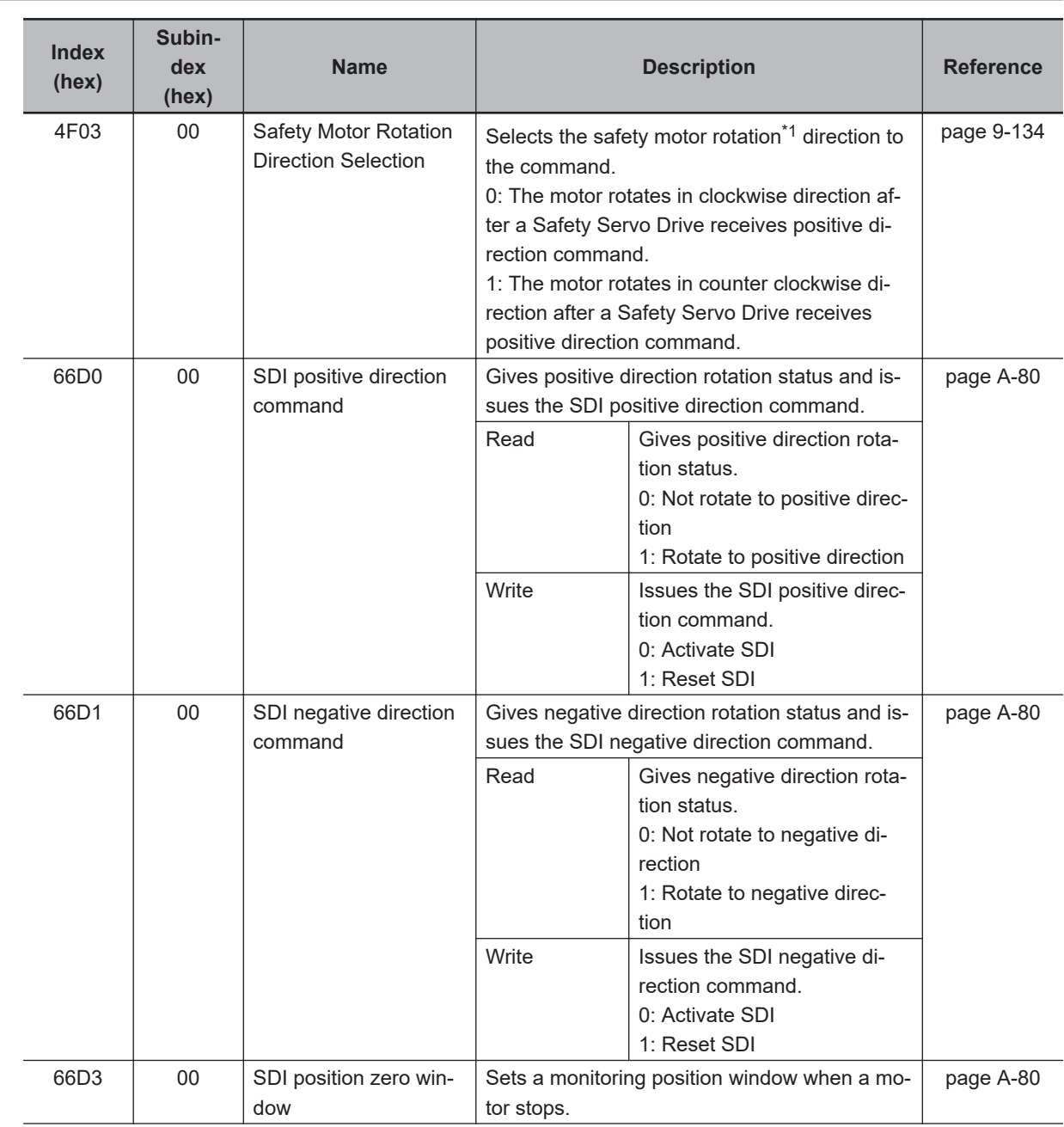

# **8-8-1 Objects Requiring Settings**

<span id="page-493-0"></span>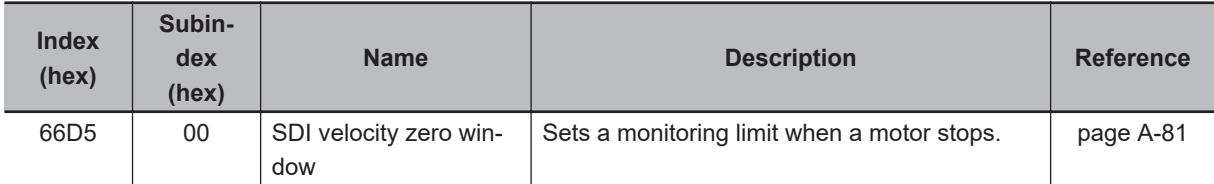

\*1. Regarding the rotation direction of the Servomotor, a clockwise rotation is defined as CW and a counterclockwise rotation is defined as CCW, when viewed from the load-side shaft.

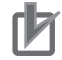

#### **Precautions for Correct Use**

Set a multiple number of 128 to the setting value of **SDI position zero window** (66D3-00 hex). If you set other numbers, the setting value is automatically corrected to a multiple number of 128 which does not exceed the setting value for the operation. Example: When the setting value is between 256 to 383, 256 is automatically set to the setting value for the operation.

# **8-8-2 Operation Procedure**

This section describes how to use the SDI function.

*1* Set parameters.

Set **Safety Motor Rotation Direction Selection** (4F03-00 hex). Adjust the setting to **Motor Rotation Direction Selection** (3000-01 hex) in principle.

Set **SDI position zero window** (66D3-00 hex) and **SDI velocity zero window** (66D5-00 hex).

*2* Activate SDI function.

SDI function starts monitoring of a safety position and a motor's velocity when SDI positive direction command or SDI negative direction command assigned to safety PDO is set to *0 (Activate SDI)* from a safety controller.

# **8-8-3 Operation Timing**

This section describes operation timing for SDI function.

# **Operation Timing in Start**

a. This section describes timing when a Servo Drive starts SDI function by SDI command.

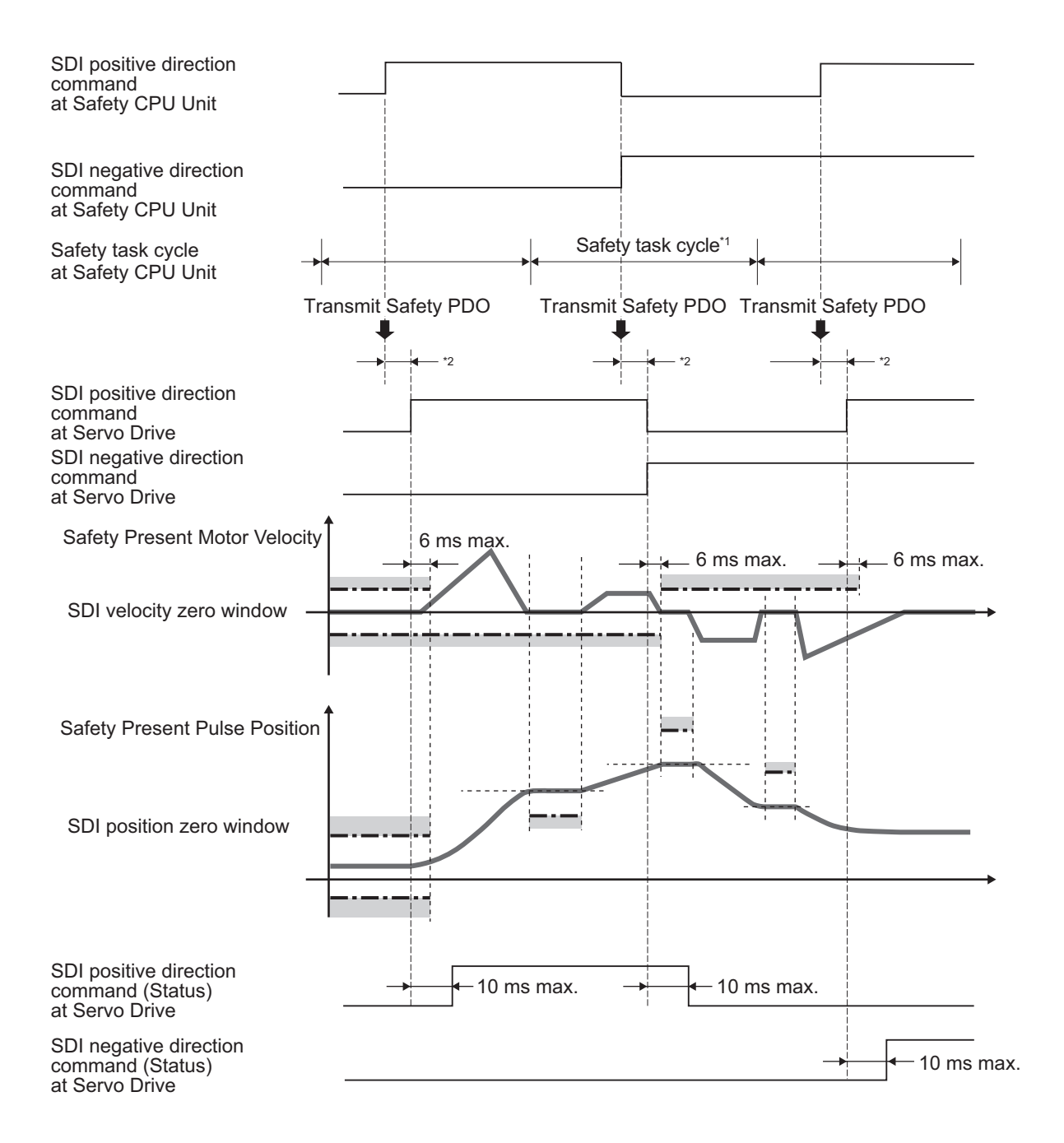

\*1. As for safety task cycle, refer to the *NX-series Safety Control Unit User's Manual (Cat. No. Z930)*. \*2. FSoE Communication Time

- The stop position for monitoring standard is one where a safety drive detects motor's stop (30
	- r/min or less). • SDI positive direction rotation status and SDI negative direction rotation status indicate present rotation status regardless of the SDI command. It indicates status when they receive safety

# **Operation Timing in Error Detection**

PDO.

a. Timing when an error occurs and STO function is activated due to over SDI velocity limit.

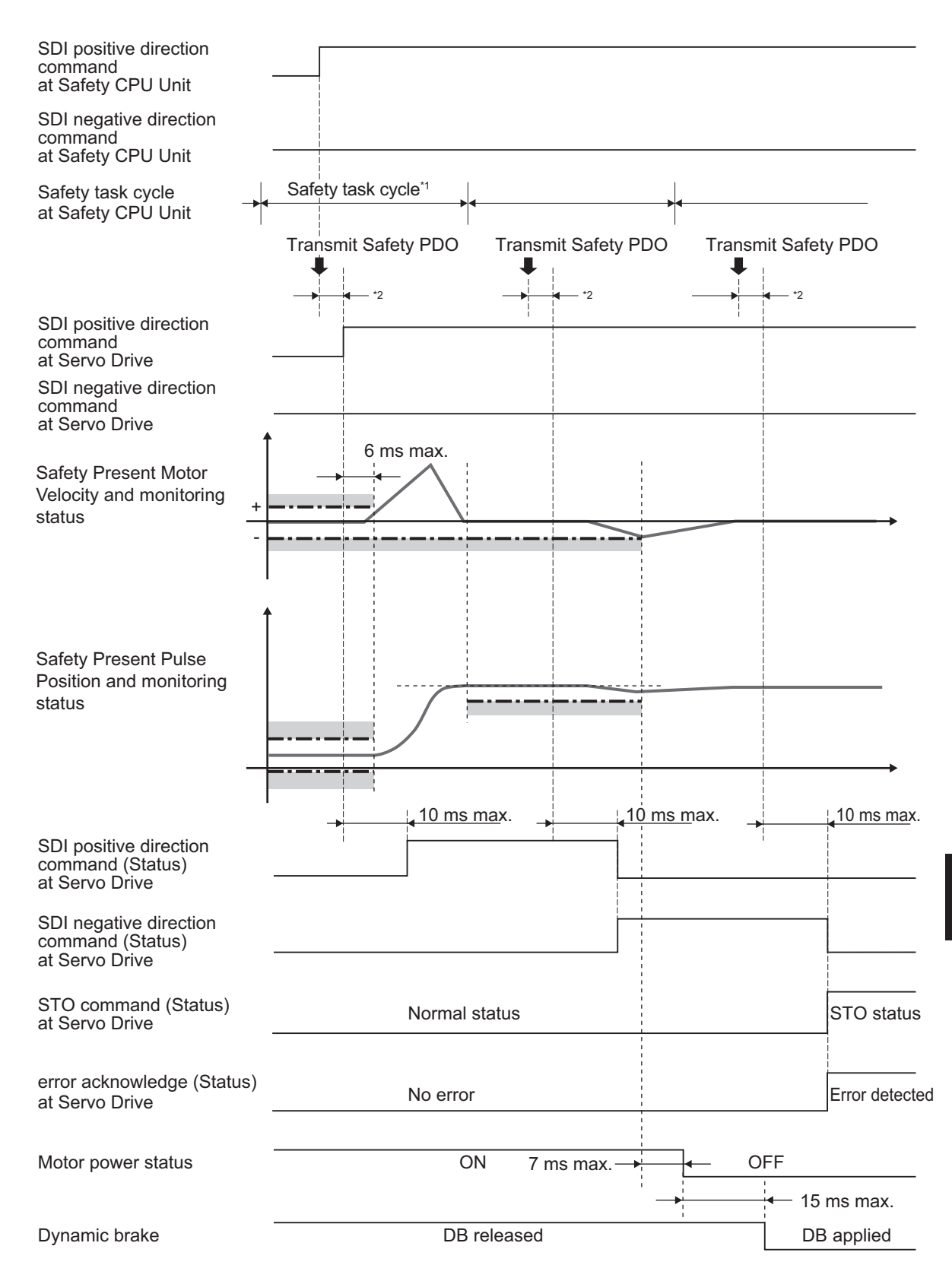

\*1. As for safety task cycle, refer to the *NX-series Safety Control Unit User's Manual (Cat. No. Z930)*.

\*2. FSoE Communication Time

Excessive Limit Value Error (Error No. 71.03) occurs and a Servo Drive goes into the STO status when a Safety Present Motor Velocity exceeds SDI velocity zero window. To reset the error, refer to *[8-1-10 Proce](#page-410-0)[dure for Reset of Safety Error](#page-410-0)* on page 8-17.

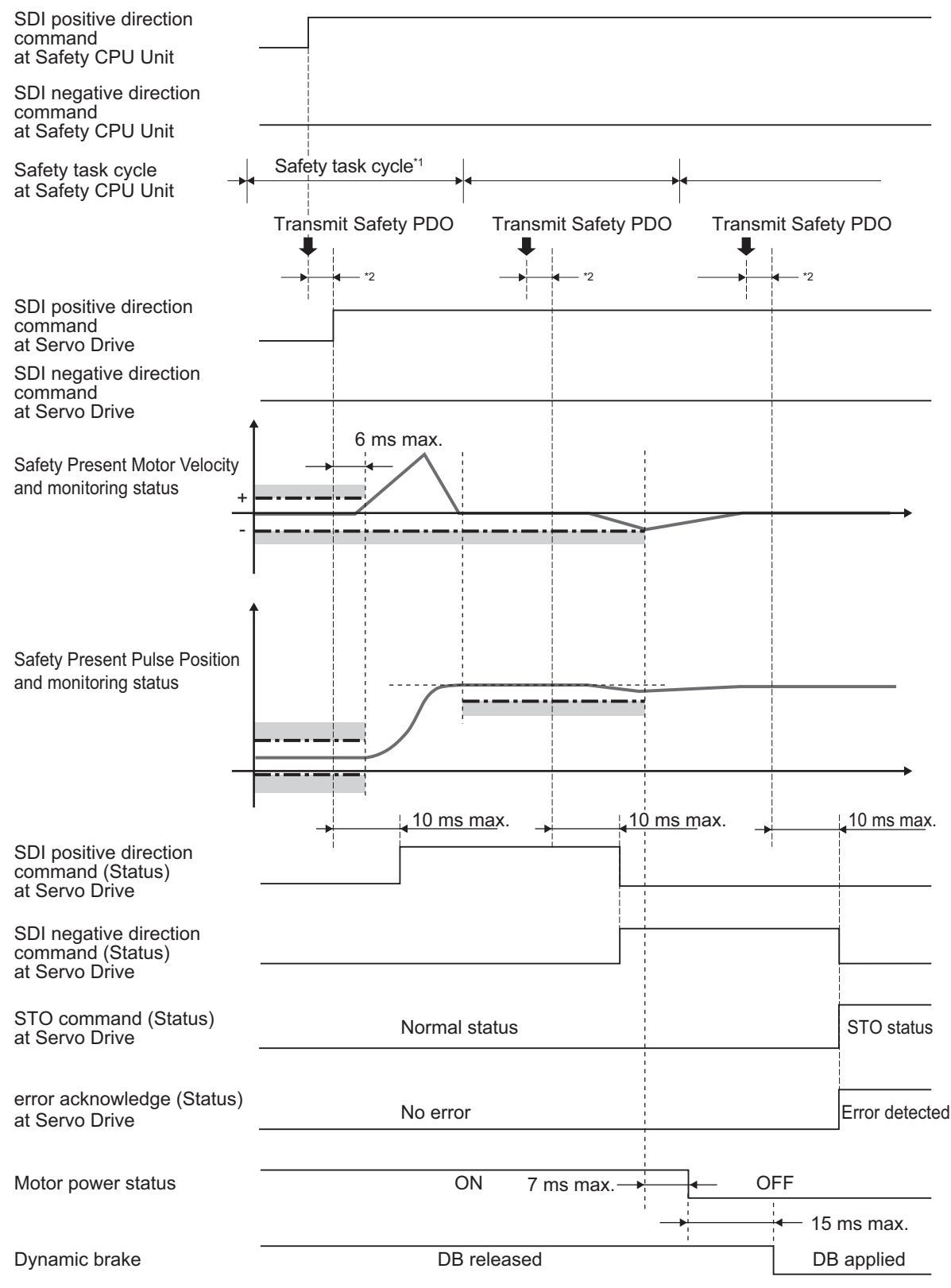

b. Timing when an error occurs and STO function is activated due to out of SDI position zero window.

\*1. As for safety task cycle, refer to the *NX-series Safety Control Unit User's Manual (Cat. No. Z930)*.

\*2. FSoE Communication Time

Excessive Limit Value Error (Error No. 71.03) occurs when Safety Present Pulse Position surpasses SDI position zero window. As for a method to reset errors, refer to *[8-1-10 Procedure for Reset of Safety Error](#page-410-0)* on [page 8-17](#page-410-0).

# **Operation Timing in Termination**

This section describes timing when a Servo Drive terminates SDI function by SDI command.

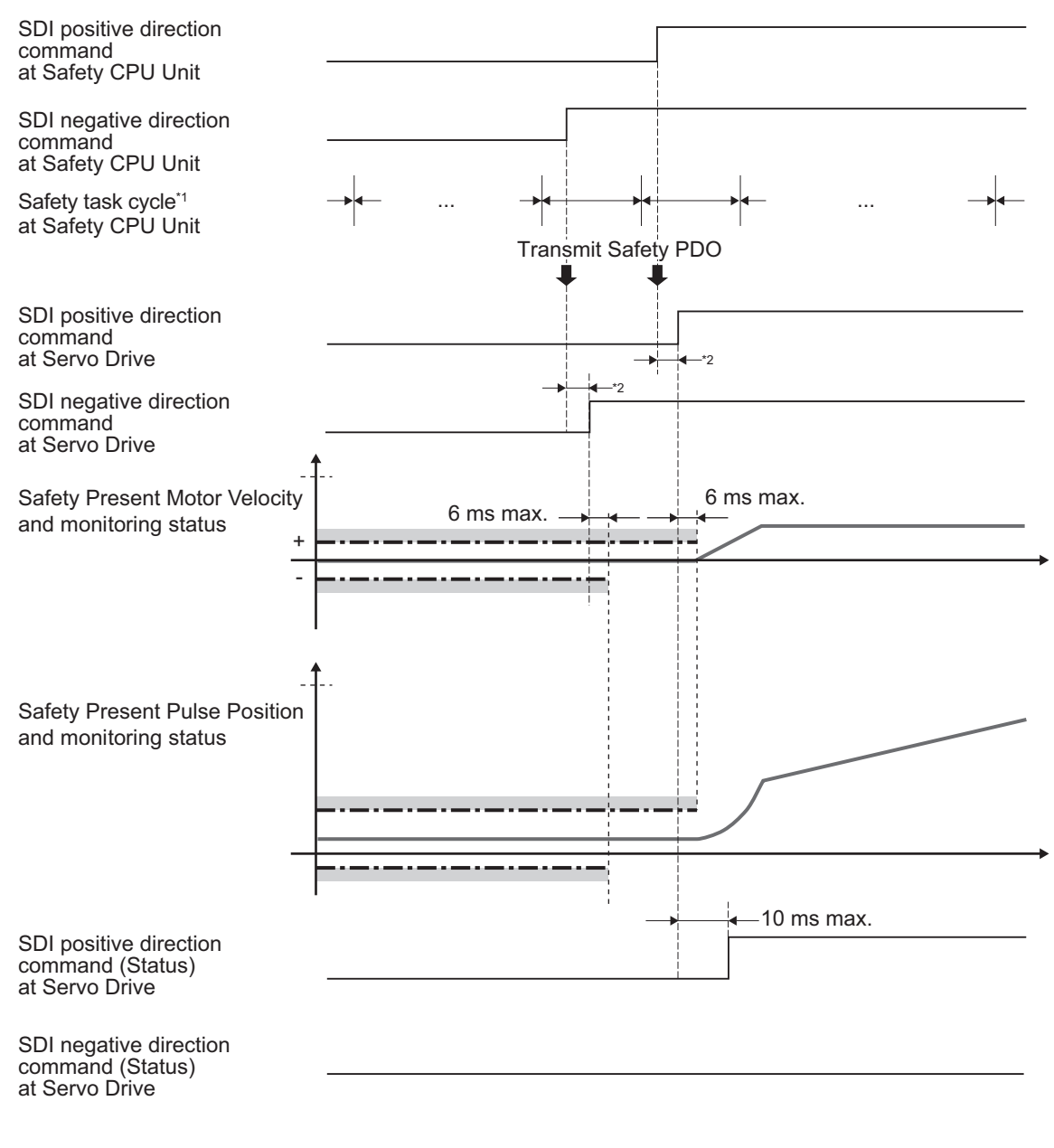

\*1. As for safety task cycle, refer to the *NX-series Safety Control Unit User's Manual (Cat. No. Z930)*.

\*2. FSoE Communication Time

# **Change Timing on SDI Positive Direction Rotation Status and SDI Negative Direction Rotation Status**

- SDI positive direction rotation status and SDI negative direction rotation status show a motor rotation status regardless of SDI command.
- These status have a hysteresis at 10 r/min.

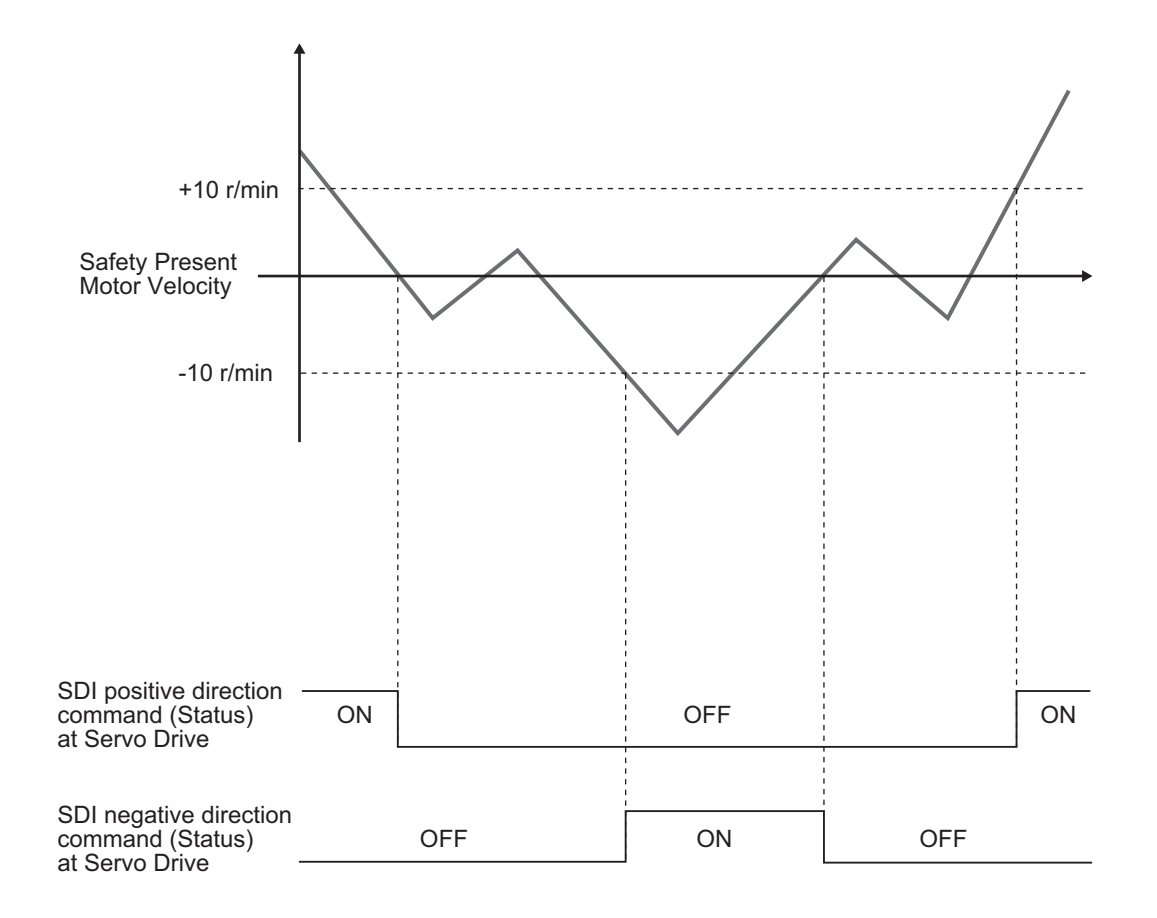

# **8-8-4 Example of Safety Program**

This section gives an example of a program for SDI function of Servo Drive from Safety controller.

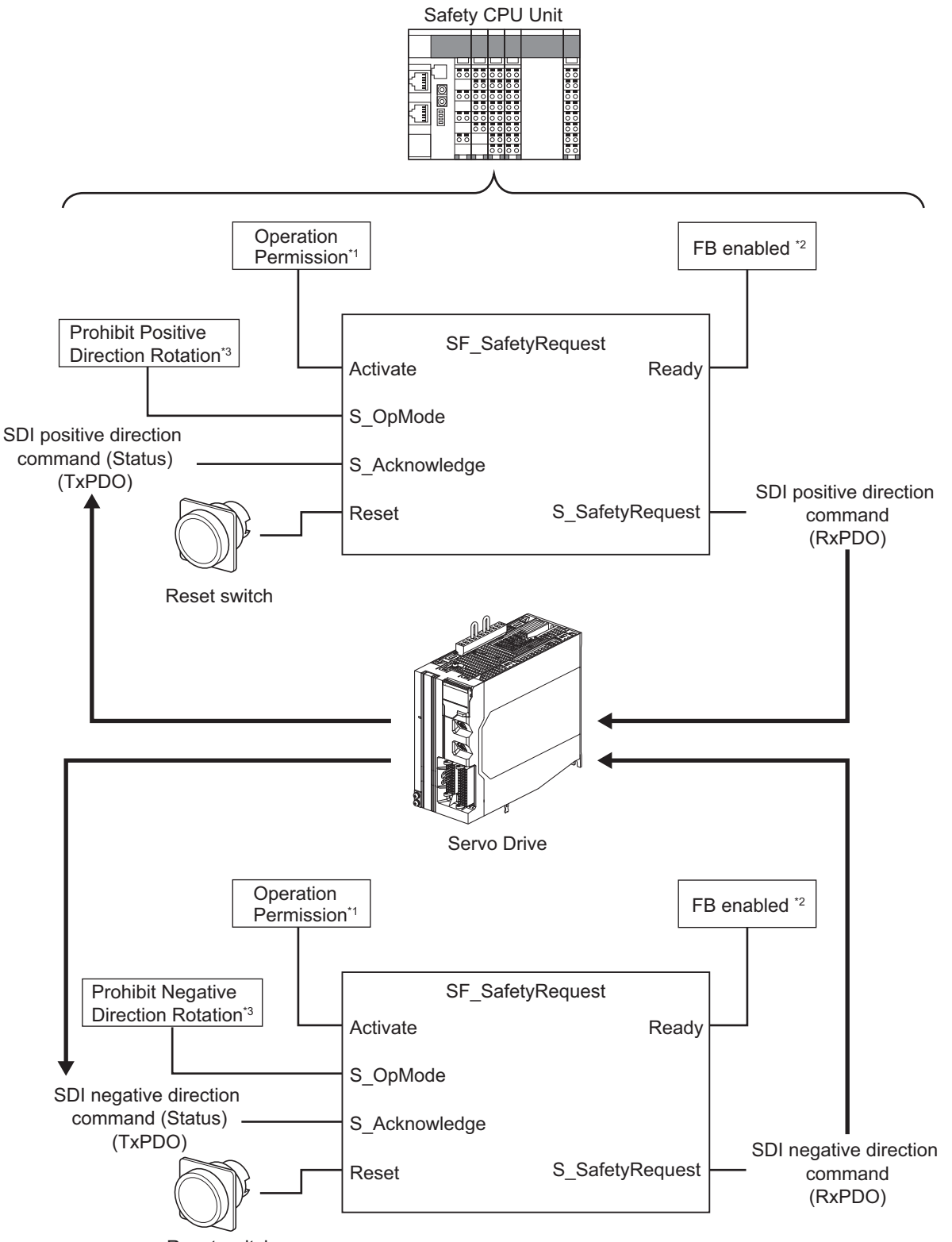

- Reset switch
- \*1. When you input safety connection status, a safety controller can limit operations for function block according to status of a system or a program.
- \*2. It indicates that a function block can be activated. Also, it can be used as inputs of other function blocks and the programs.
- \*3. According to the system condition, determine the rotation direction that you want to prohibit, and input it.

For details about function block *SF\_SafetyRequest*, refer to the *NX-series Safety Control Unit Instructions Reference Manual (Cat. No. Z931)*.

# **8-9 Safe Brake Control (SBC) Function**

The Safe Brake Control (SBC) function is used to control the safety output for brakes; for example, interlocking operation of Brake Interlock Output (BKIR) or it of STO or SS1 from a safety controller. Use both of SBC1 and SBC2 when two-circuit brake system is constructed, or use one of them when single-circuit brake system is constructed, as the brake control signal of SBC1/SBC2 output terminals are synchronized. Each brake system has a different safety level. Refer to *[8-9-5 Connection Examples](#page-506-0)* [on page 8-113.](#page-506-0)

Connect an external brake via the safety relay when the drive current of the brake is higher than 2.21 A which is the maximum SBC output terminal. For more information about the safety relay, refer to *[8-9-8 Safety Relay Stuck Error Detection](#page-508-0)* on page 8-115.Confirm the necessary settings to monitor the safety relay.

There are four methods to activate the SBC function. (a) through (c) are recommended.

- a. To operate the SBC function with BKIR
- b. To operate the SBC function with STO function
- c. To operate the SBC function with SS1 function
- d. To operate the SBC function with SBC command from a safety controller

Possible to combine (a) through (d).

For (a), output logical AND of the SBC status and the BKIR status to the SBC output terminal. For more information, refer to *[8-9-3 Operation Procedure](#page-504-0)* on page 8-111.

For (b) and (c), hold the motor axis when each function goes into the STO status.

To use with the STO function, refer to *[8-2 Safe Torque OFF \(STO\) Function](#page-413-0)* on page 8-20. To use with the SS1 function, refer to *[8-3 Safe Stop 1 \(SS1\) Function](#page-429-0)* on page 8-36.

For (d), operate the SBC function from a safety controller at any given time.

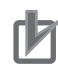

#### **Precautions for Correct Use**

Do not use the SBC function to brake the motor while the operation. Injury or failure may result.

## **8-9-1 Configuration Method for SBC**

This is an example of SBC system configuration.

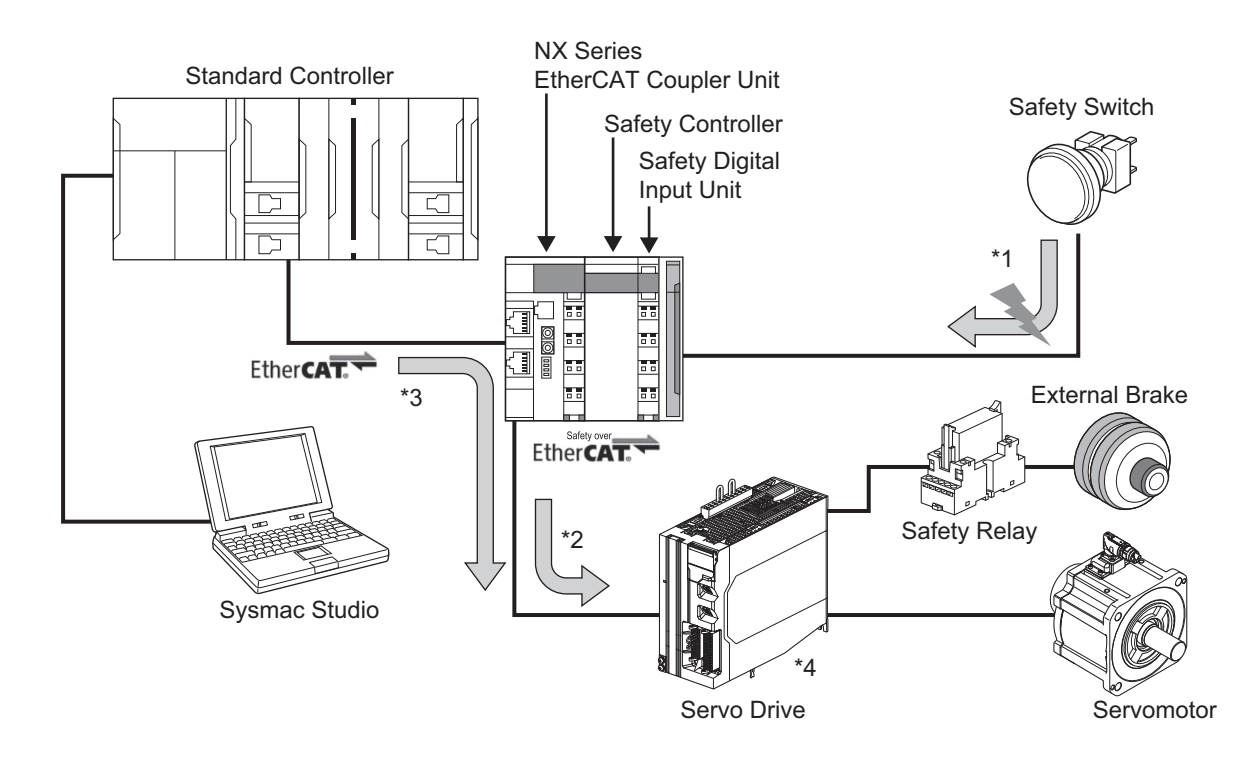

Example: To operate the SBC function with the BKIR.

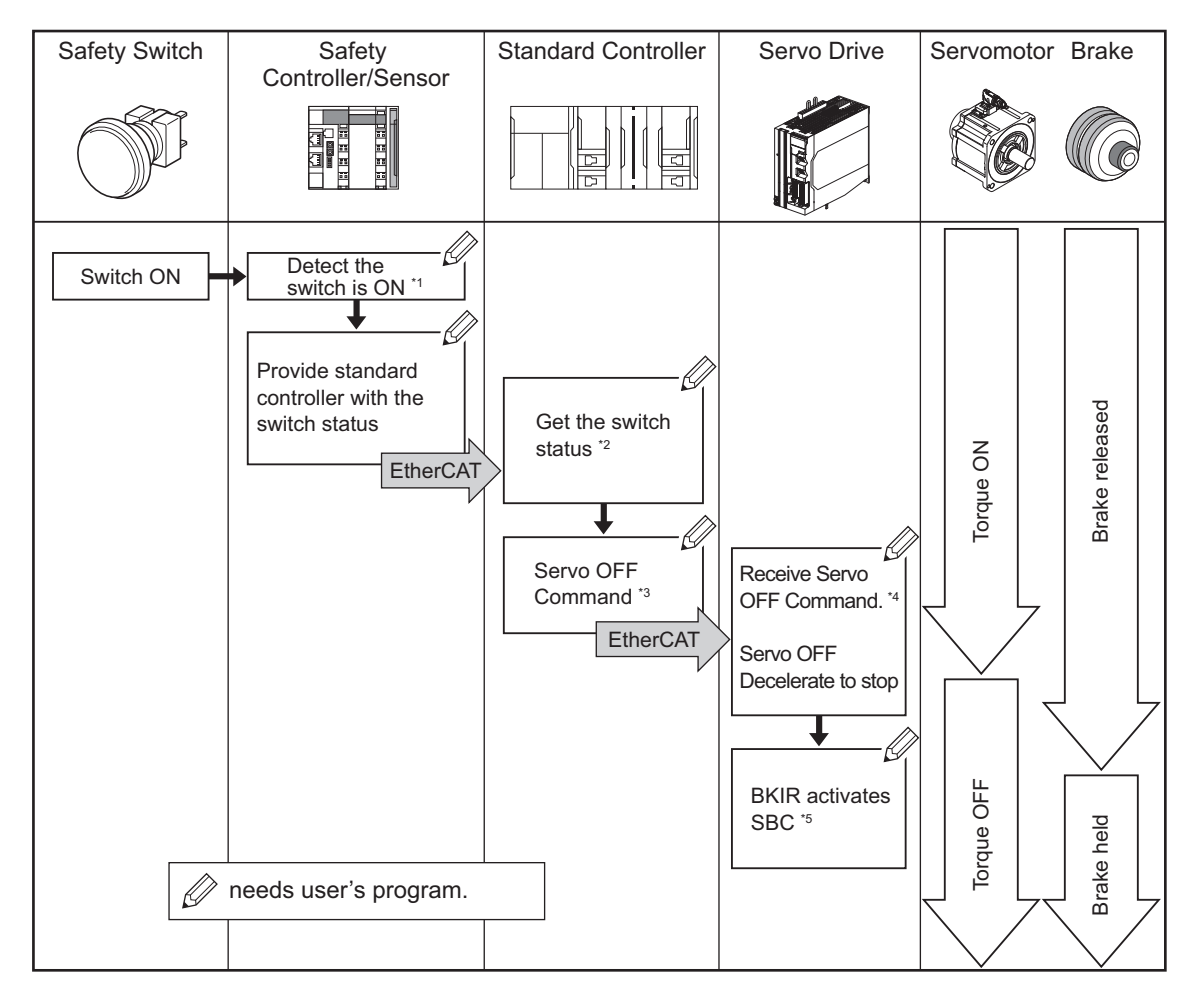

- \*1. The Safety Sensor and the Safety Controller detect that the Safety Switch is turned ON.
- \*2. Referring to the information in the Safety Controller, the Standard Controller confirms that the Safety Switch is turned ON.

- \*3. The Standard Controller sends Servo OFF command to the Servo Drive.
- \*4. After receiving the Servo OFF command from the Standard Controller, the Servo Drive decelerates the motor to stop.
- \*5. By the interlocking operation of the SBC and the BKIR, the Servo Drive holds the motor.

#### ſИ **Precautions for Correct Use**

For \*1, it is required to make and control a safety program of the Safety Controller. For \*2 and \*3, it is also required to make and control a user program of the Standard Controller. The safety program and the user program are parts of the safety system for controlling. Therefore, you need to make and control the appropriate programs depends on the equipment and the system.

# **8-9-2 Objects Requiring Settings**

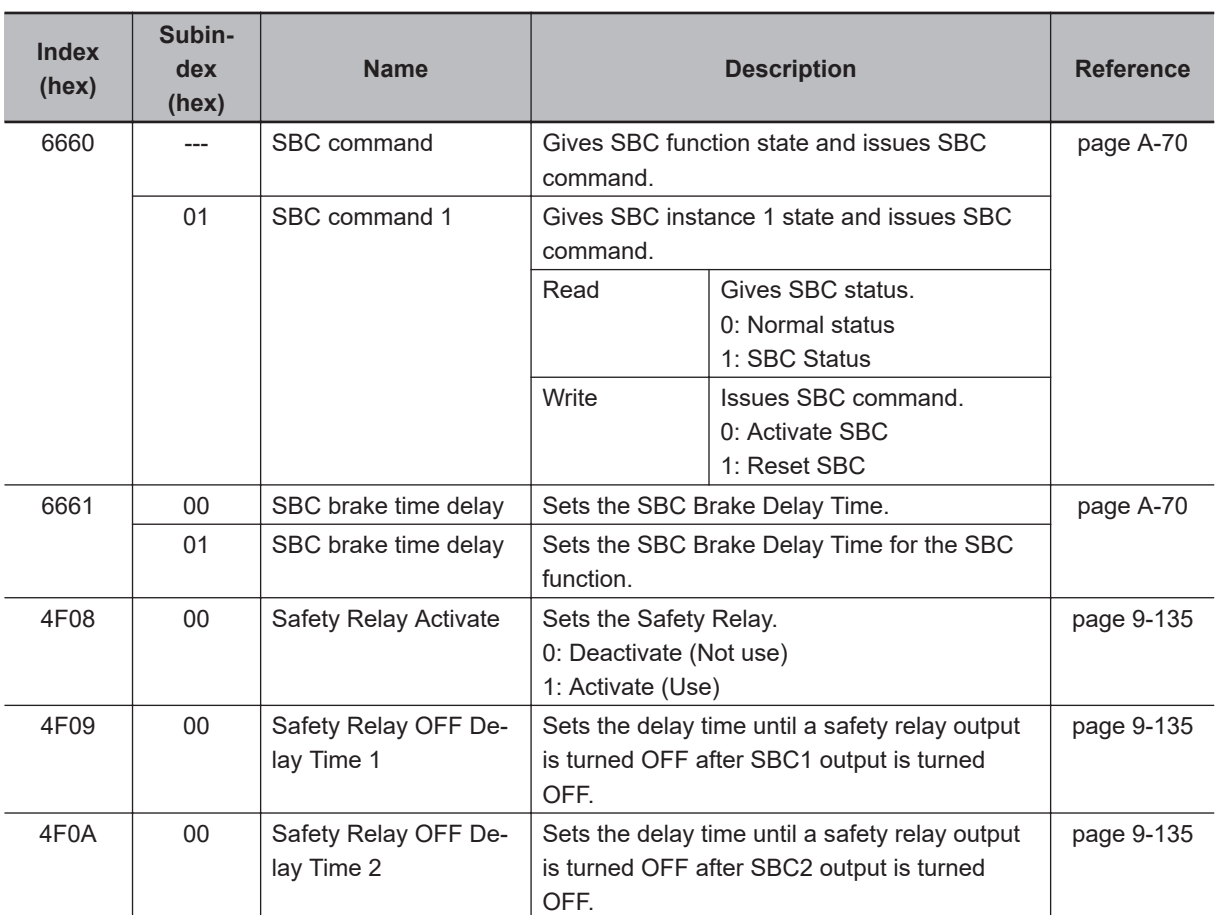

# ſИ

#### **Precautions for Correct Use**

- Set an even number to **SBC brake time delay** (6661-01 hex). When a setting value is an odd number, the function is activated as the value +1.
- Set an even number to **Safety Relay OFF Delay Time 1** (4F09-00 hex). When a setting value is an odd number, the function is activated as the value +1.
- Set an even number to **Safety Relay OFF Delay Time 2** (4F0A-00 hex). When a setting value is an odd number, the function is activated as the value +1.
#### <span id="page-504-0"></span>**8-9-3 Operation Procedure**

Refer to *[8-2 Safe Torque OFF \(STO\) Function](#page-413-0)* on page 8-20 and *[8-3 Safe Stop 1 \(SS1\) Function](#page-429-0)* on [page 8-36](#page-429-0) to interlock with STO, SS1 functions.

This section explains how to interlock with the Brake Interlock Output (BKIR).

## **Description of Operation**

When interlocking the SBC function with the Brake Interlock Output (BKIR), the logical AND of the SBC status and the BKIR status outputs to the SBC output terminal. For more information about the BKIR status, refer to *[7-6-2 Description of Operation](#page-365-0)* on page 7-22.

#### **Interlock with SBC Status and BKIR Status**

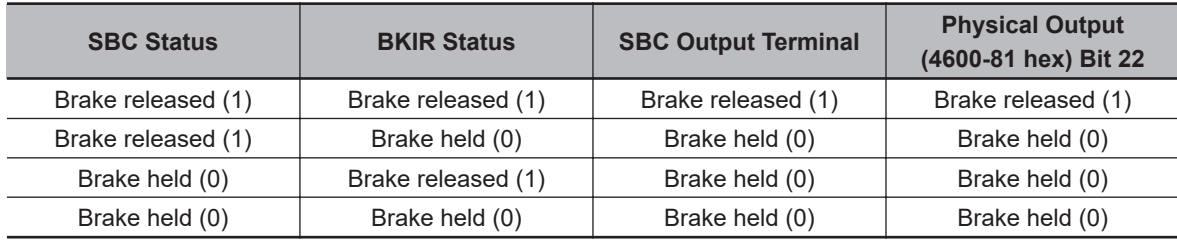

## **Operation Procedure**

- *1* Assign SBC to PDO. Assign **SBC command** – **SBC command 1** (6660-01 hex) to PDO. For more information, refer to *[Setting of Optional Safety PDO](#page-402-0)* on page 8-9.
- 2 Set parameters for the SBC function.
	- Set the brake delay time to use to **SBC brake time delay** (6661-01 hex). To combine the built-in brake of the Servomotor with an external brake, set the longer time out of those.
	- When external brake is connected via a safety relay, set *1 (Activate)* to **Safety Relay Activate** (4F08-00 hex), and set the OFF delay time for the safety relay to use to **Safety Relay OFF Delay Time** (4F09-00 hex, 4F0A-00 hex).
- *3* Set parameters for Brake Interlock Output (BKIR).
	- Set *1 (Enable)* to **Brake Interlock Output Enable** (4610-01 hex), and set **Timeout at Servo OFF** (4610-02 hex) and **Threshold Speed at Servo OFF** (4610-03 hex).
	- Set the brake delay time to use to **Hardware Delay Time** (4610-04 hex). To combine the built-in brake of the Servomotor with an external brake, set the longer time out of those.
- *4* Set the output destination for Brake Interlock Output (BKIR). Set the Safe Brake Control (SBC) output to **External Brake Interlock Output** – **Port Selection** (4663-01 hex).
- *5* Release the SBC.

<span id="page-505-0"></span>Set the SBC command which is assigned to PDO to *1 (Reset SBC)* from a safety controller. However, if BKIR status is still in 0 (Brake held) at that time, the brake is not released. The SBC output terminal will be changed by the logic AND of the SBC status and the BKIR status.

#### **Precautions for Correct Use**

- In the following case, SBC output terminal turns to be brake held regardless of Brake Interlock Output (BKIR) status because SBC command is brake held.
	- a) FSoE communications is not established.
	- b) SBC function is not used (SBC command is not assigned to PDO).
- To interlock the SBC function with Brake Interlock Output (BKIR), the BKIR status should be kept released or held for 6 ms or longer.

#### **8-9-4 Connection Method**

This section explains how to connect to SBC output terminal.

## **To Connect the Brakes Directly**

Connect SBC PS terminal to 24 VDC, and connect SBC CM to 24 VDC GND.

Connect brakes to SBC1+terminal/SBC1-terminal, SBC2+terminal/SBC2-terminal.

Do not connect anything to SBC RFB terminal.

For an object required for setting, set **Safety Relay Activate** (4F08-00 hex) to *0 (Deactivate)*.

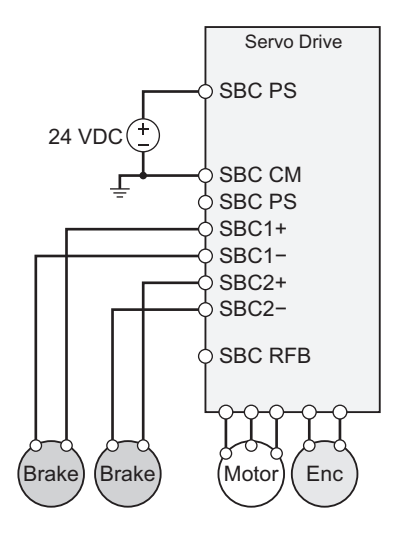

## **To Connect the Brakes via the Safety Relay**

Connect SBC PS terminal to 24 VDC, and connect SBC CM to 24 VDC GND.

Connect each SBC output terminal to safety relays, and then connect brakes to NO contacts of the relays.

Connect SBC RFB terminal to NC contact of the safety relays.

For an object required for setting, set **Safety Relay Activate** (4F08-00 hex) to *1 (Activate)*.

Use safety relays which have two NO contacts or more for brake application and a NC contact or more for error diagnosis. The recommended product model is shown as below.

• G7SA

 $\cdot$  G7S- $\square$ -E

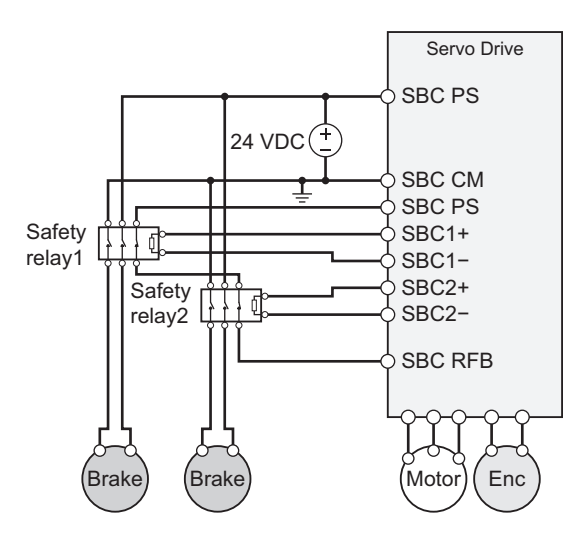

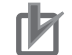

#### **Precautions for Correct Use**

- The brake signals via SBC1/SBC2 output terminals are synchronized, so you cannot control these brakes separately.
- Do not use the safety relay with *0 (Deactivate)* of **Safety Relay Activate** (4F08-00 hex). 0 (Deactivate) may not detect wiring errors, so make sure that you set *1 (Activate)* to Safety Relay Activate (4F08-00 hex).

#### **8-9-5 Connection Examples**

These are examples of a brake with the SBC function. When the brake that you use has B10d data, following safety level can be achieved, depends on the number of brakes connecting to the SBC output terminal.

- Connection SBC output terminal to one brake: SIL2/PLd
- Connection SBC output terminal to two brakes: SIL3/PLe

About the connection of SBC output terminal, refer to *[8-9-4 Connection Method](#page-505-0)* on page 8-112. About the B10d data of the built-in brake of the Servomotor, refer to *[3-2 Servomotor Specifications](#page-184-0)* on [page 3-31](#page-184-0). When using an external brake, contact manufacturers about B10d data of the external brake.

**8**

## **Example of Connection to Brake**

#### **Number of Brakes: 1 (SIL2/PLd)**

• Connect the built-in brake of Servomotor to SBC1 output terminal

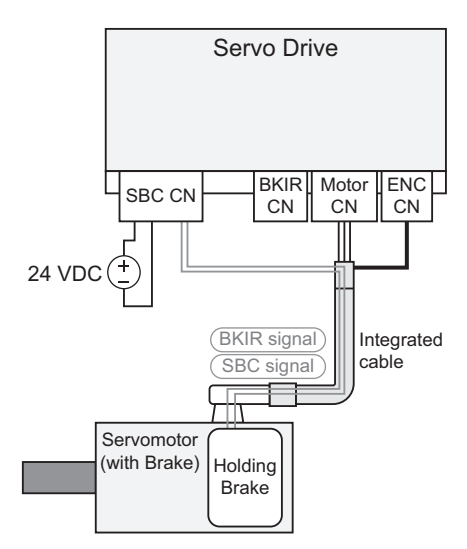

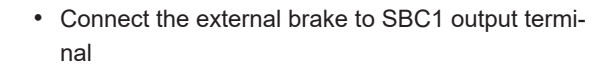

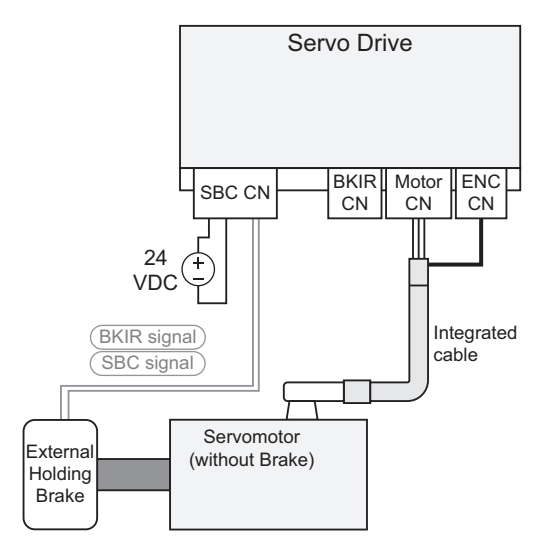

#### **Number of Brakes: 2 (SIL3/PLe)**

- Connect the built-in brake of Servomotor to SBC1 output terminal
- Connect the external brake to SBC2 output terminal

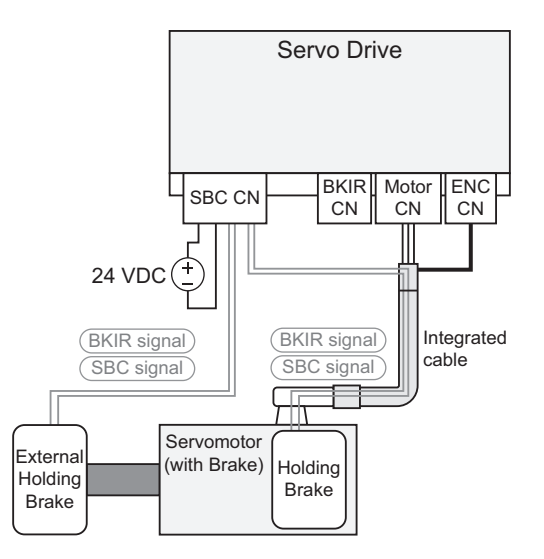

#### **8-9-6 Operation Timing**

This section explains the operation timing by the SBC command from a safety controller. About the operation timing to interlock with STO or SS1 functions, refer to *[Operation Timing](#page-424-0)* on page [8-31](#page-424-0) or *[8-3-3 Operation Timing](#page-433-0)* on page 8-40.

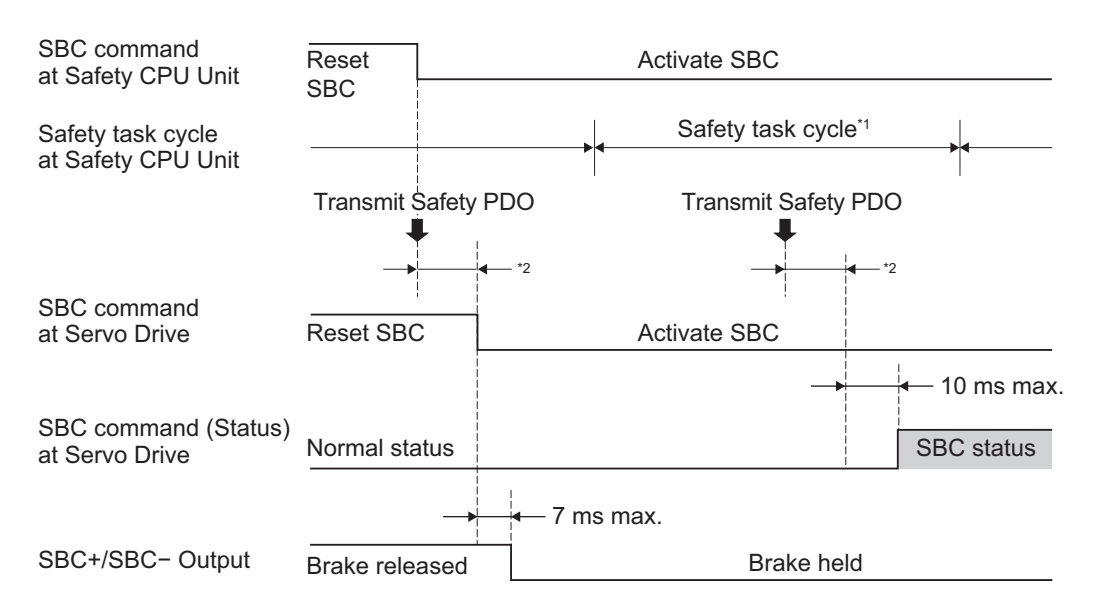

\*1. As for safety task cycle, refer to the *NX-series Safety Control Unit User's Manual (Cat. No. Z930)*.

\*2. FSoE Communication Time

When interlocking with Brake Interlock Output (BKIR), the logical AND of the SBC status and the BKIR status is output to the SBC output terminal. As for the details, refer to *[8-9-3 Operation Procedure](#page-504-0)* on [page 8-111](#page-504-0).

#### **8-9-7 SBC Power Monitor**

This function monitors inputs to SBC PS terminal. You can monitor the inputs by **I/O Monitor** – **Safety IO Power Supply** (4600-82 hex).

When 24 VDC inputs to the SBC PS terminal, the monitoring value is *1*.

When 24 VDC does not input to the SBC PS terminal, or when over voltage inputs, the monitoring value is *0*.

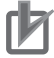

#### **Precautions for Correct Use**

When the Safe Brake Control (SBC) is selected for the output destination of the Brake Interlock Output (BKIR), in regardless of SBC PS terminal input, the monitoring value is *0* as long as the Brake Interlock Output (BKIR) is in brake held status. About the destination to output, refer to *[7-6 Brake Interlock](#page-364-0)* on page 7-21.

#### **8-9-8 Safety Relay Stuck Error Detection**

This section explains about the Safety Relay Stuck Error Detection when the safety relay is connected to the SBC output terminal.

About how to connect the safety relay, refer to *[8-9-4 Connection Method](#page-505-0)* on page 8-112.

## **Operation Timing**

The Safety Relay Stuck Error Detection timing is as follows.

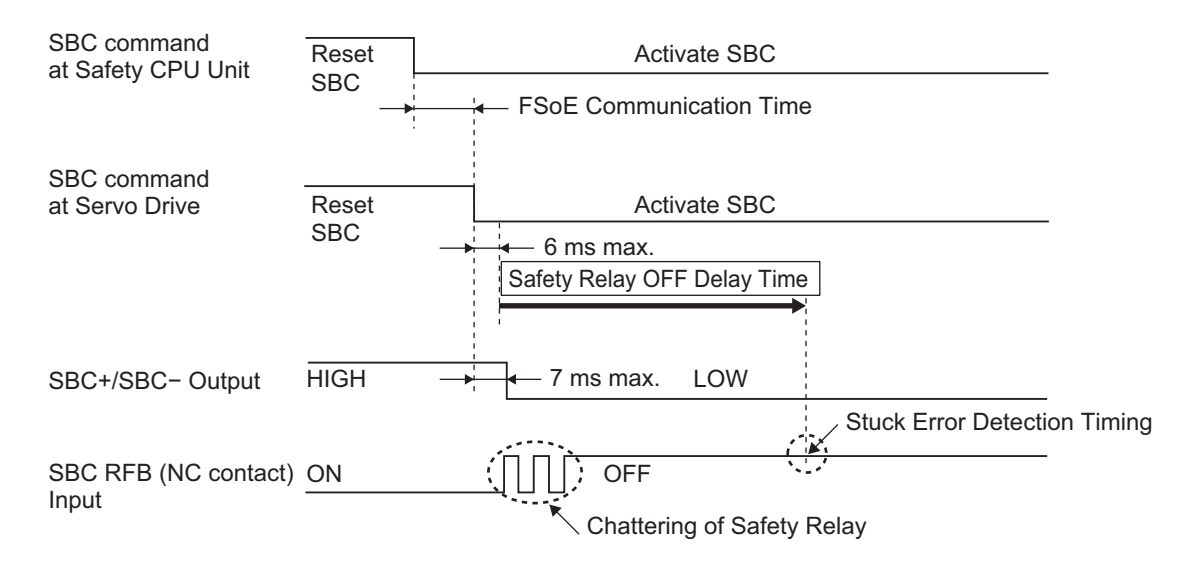

When the Safety Relay Output is ON, stuck errors are detected based on the stuck error detection timing.

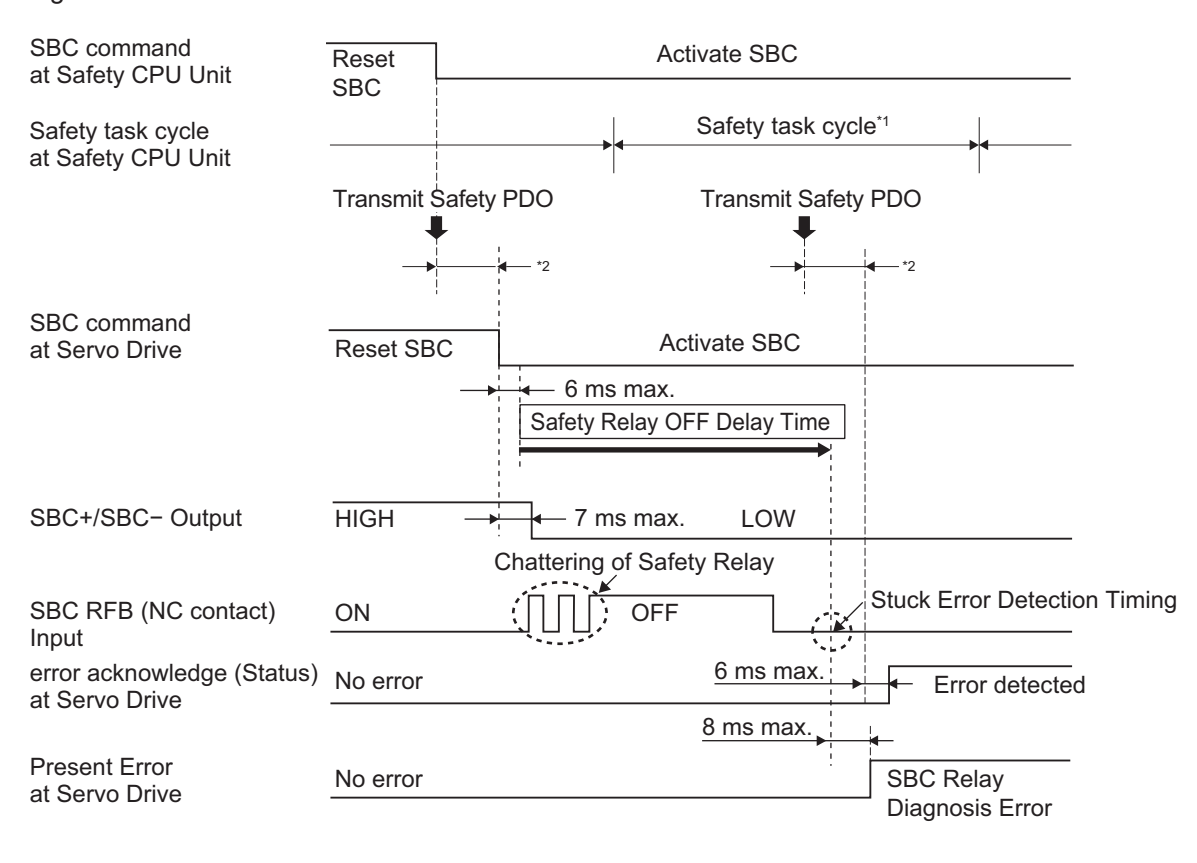

#### **Precautions for Correct Use**

- The safety relay stuck error detection function only detects the stuck errors on the ON side.
- When you use the safety relay, set **Safety Relay Activate** (4F08-00 hex) to *1 (Activate)*. If *0 (Deactivate)* is set, may not detect wiring errors.

## **8-10 Safety Position/Velocity Validation Monitoring Function**

Safety Position/Velocity Validation Monitoring Function provides redundancy with checks of validity in data about safety position/velocity while safety monitoring functions are activated. This function allows you to change the safety level of the safety monitoring function to SIL3/PLe.

This function compares a safety position/velocity with each command of position/velocity generated by the Servo Drive. When the results exceed position/velocity tolerance after the comparison, Safety Function Error (Error No. 71.02) occurs and the motor stops by STO function.

The following table shows the achievable safety level, by combinations of safety monitoring functions and basic controls.

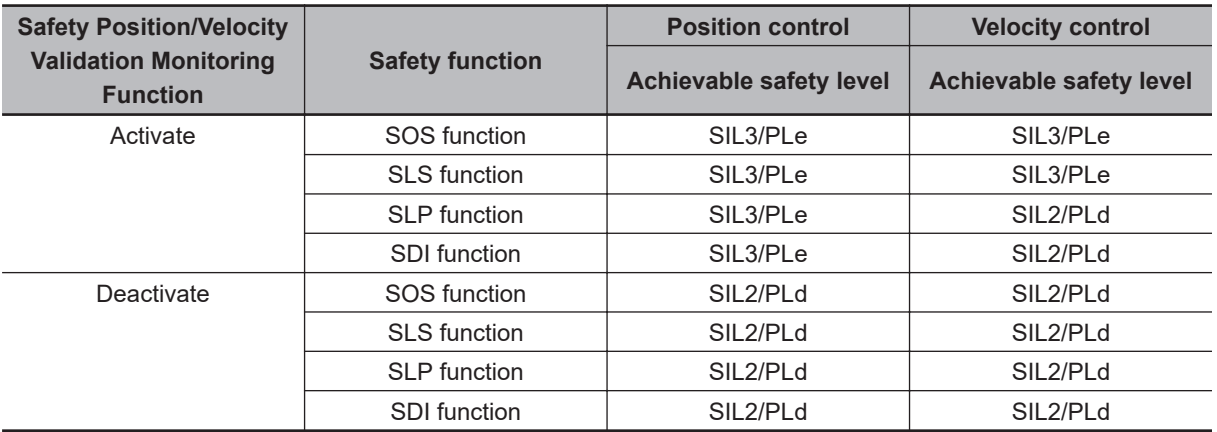

The safety level is SIL2/PLd while basic control is torque control regardless of this function. The safety position/velocity validation monitoring function is activated with SOS, SLS, SLP and SDI function. When these safety functions are activated, this function monitors the validation of the reliability of safety position/velocity.

Read following as for more detailed timing.

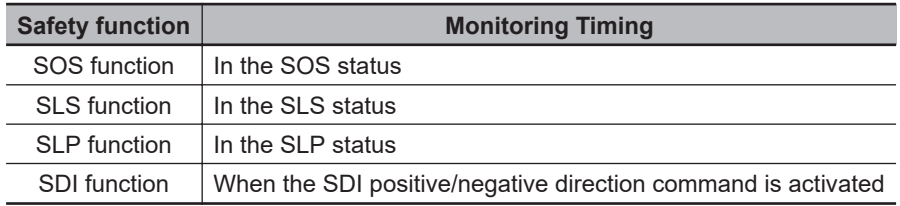

## **8-10-1 Details about Validation Monitoring**

This function monitors the safety position/velocity validation by comparing the command of the Servo Drive as shown below. Safety Present Pulse Position which is used by Position validation monitoring is converted to the Present Pulse Position equivalent. As for the conversion of Safety Present Pulse Position to the present pulse position equivalent, refer to *[8-1-8 Position/Velocity Data Monitored by Safe](#page-407-0)ty Functions* [on page 8-14](#page-407-0).

Position validation monitoring: The absolute value of difference between Internal Position Command and Safety Present Pulse Position ≤ Position Tolerance

**8**

8-10-1 Details about Validation Monitoring

8-10-1 Details about Validation Monitoring

Velocity validation monitoring: The absolute value of difference between Internal Velocity Command and Safety Present Motor Velocity ≤ Velocity Tolerance

Position/velocity validation is monitored when "Yes" is applied in the table.

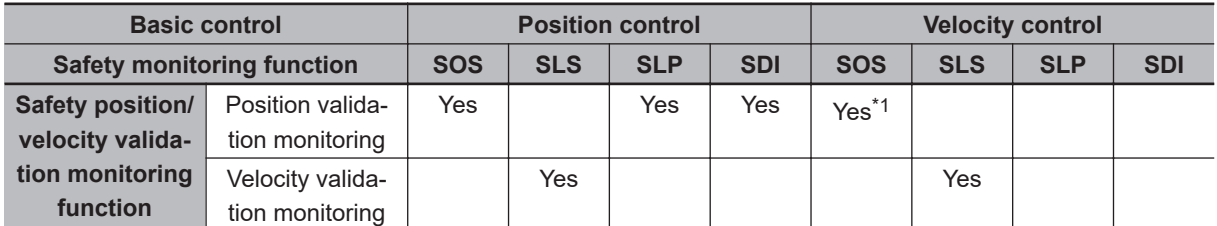

\*1. Activate the SOS function with the motor stops completely. Otherwise, the safety function errors could be detected.

## **8-10-2 Objects Requiring Settings**

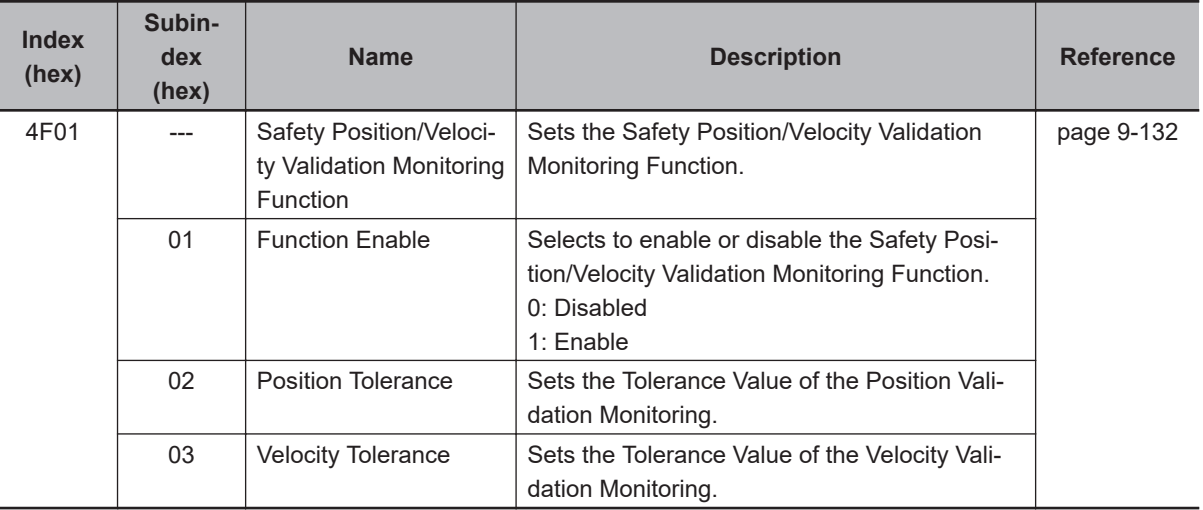

#### **Precautions for Correct Use**

Set a multiple number of 128 to the setting value of **Position Tolerance** (4F01-02 hex). If you set other numbers, the setting value is automatically corrected to a multiple number of 128 which does not exceed the setting value for the operation. Example: When the setting value is between 256 and 383, 256 is automatically set to the setting value.

#### **8-10-3 Operation Procedure**

*1* Set parameters.

Set 1 (Enable) to **Safety Position/Velocity Validation Monitoring Function** – **Function Enable** (4F01-01 hex).

When using SOS/SLP/SDI functions, set **Position Tolerance** (4F01-02 hex). When using SLS function, set **Velocity Tolerance** (4F01-03 hex).

*2* Activate the safety monitoring function.

A Servo Drive starts the monitoring of a safety present pulse position and a safety present motor velocity when commands of safety monitoring functions assigned to safety PDO is set to 0 (Activate) from a safety controller.

As for the details, refer to sections of each safety monitoring function.

#### **8-10-4 Operation Timing**

This section describes operation timings of the safety position/velocity validation monitoring functions. The following charts shown the operation timing when Motor Rotation Direction Selection corresponds to Safety Motor Rotation Direction Selection, and then Safety Present Pulse Position is converted to the present pulse position equivalent.

## **Safety Position Validation Monitoring**

This section describes change timing when a difference between Internal Position Command and a Safety Present Pulse Position exceeds position tolerance.

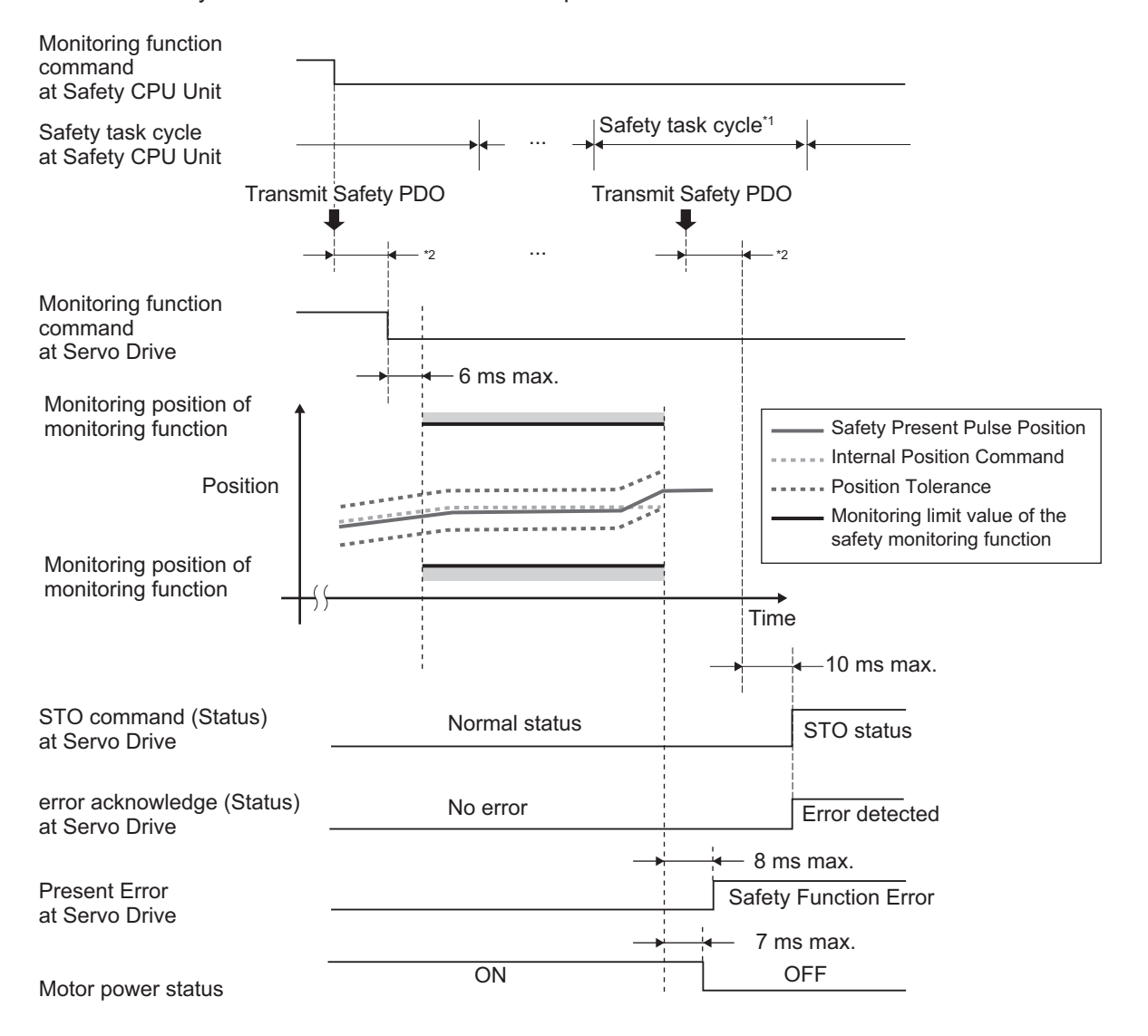

\*1. As for safety task cycle, refer to the *NX-series Safety Control Unit User's Manual (Cat. No. Z930)*.

\*2. FSoE Communication Time

## **Safety Velocity Validation Monitoring**

This section describes change timing when a difference between Internal Velocity Command and a Safety Present Motor Velocity exceeds the velocity tolerance.

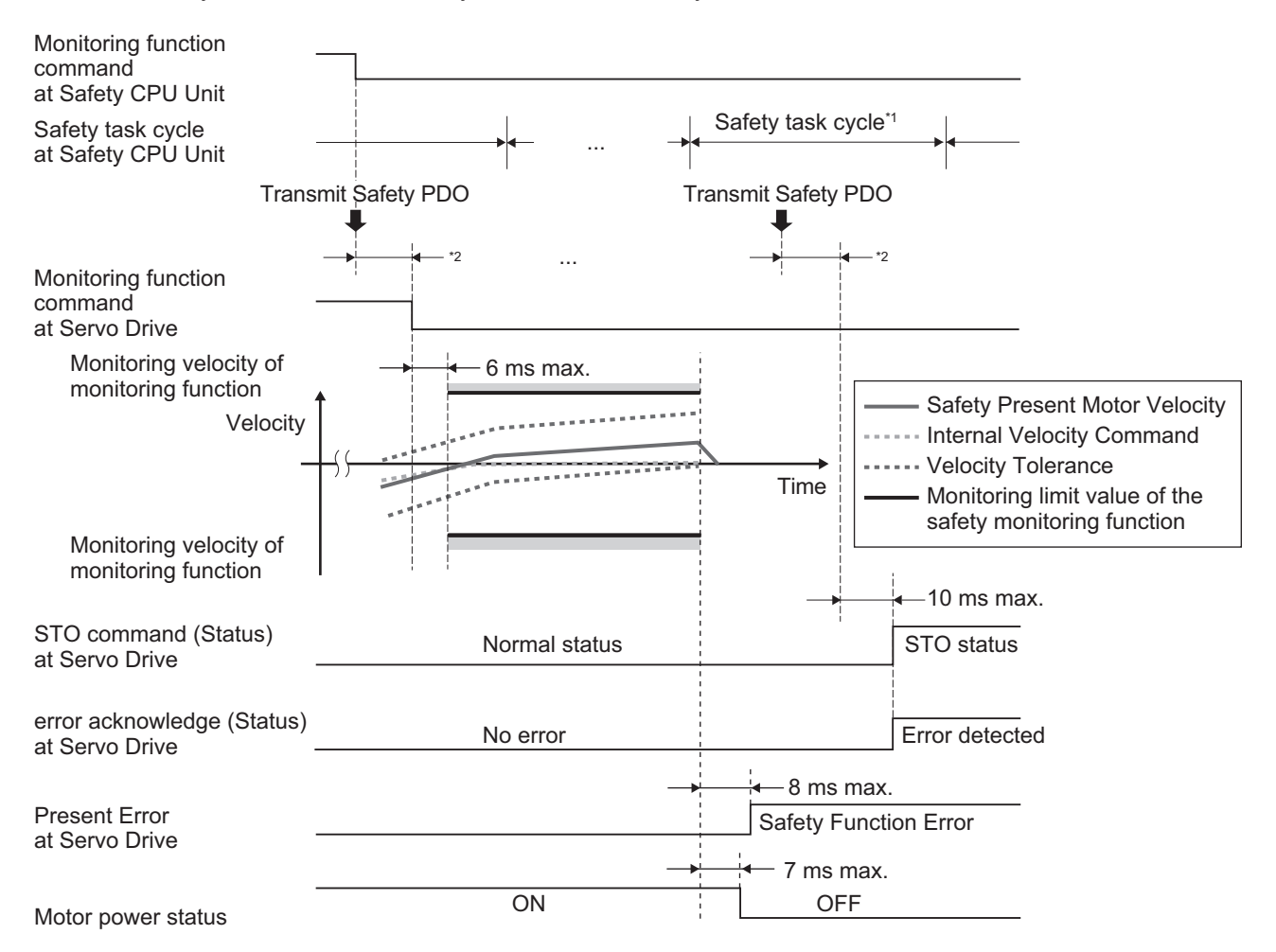

\*1. As for safety task cycle, refer to the *NX-series Safety Control Unit User's Manual (Cat. No. Z930)*.

\*2. FSoE Communication Time

## **Relation between Safety Monitoring Function and Position Tolerance**

When Position Tolerance, prior to and subsequent to Safety Present Pulse Position<sup>\*1</sup>, exceeds the safety monitoring function's range, the Servo Drive goes into the STO status and Monitoring Limit Exceedance Error (Error No. 71.03) occurs.

Change timing is shown below.

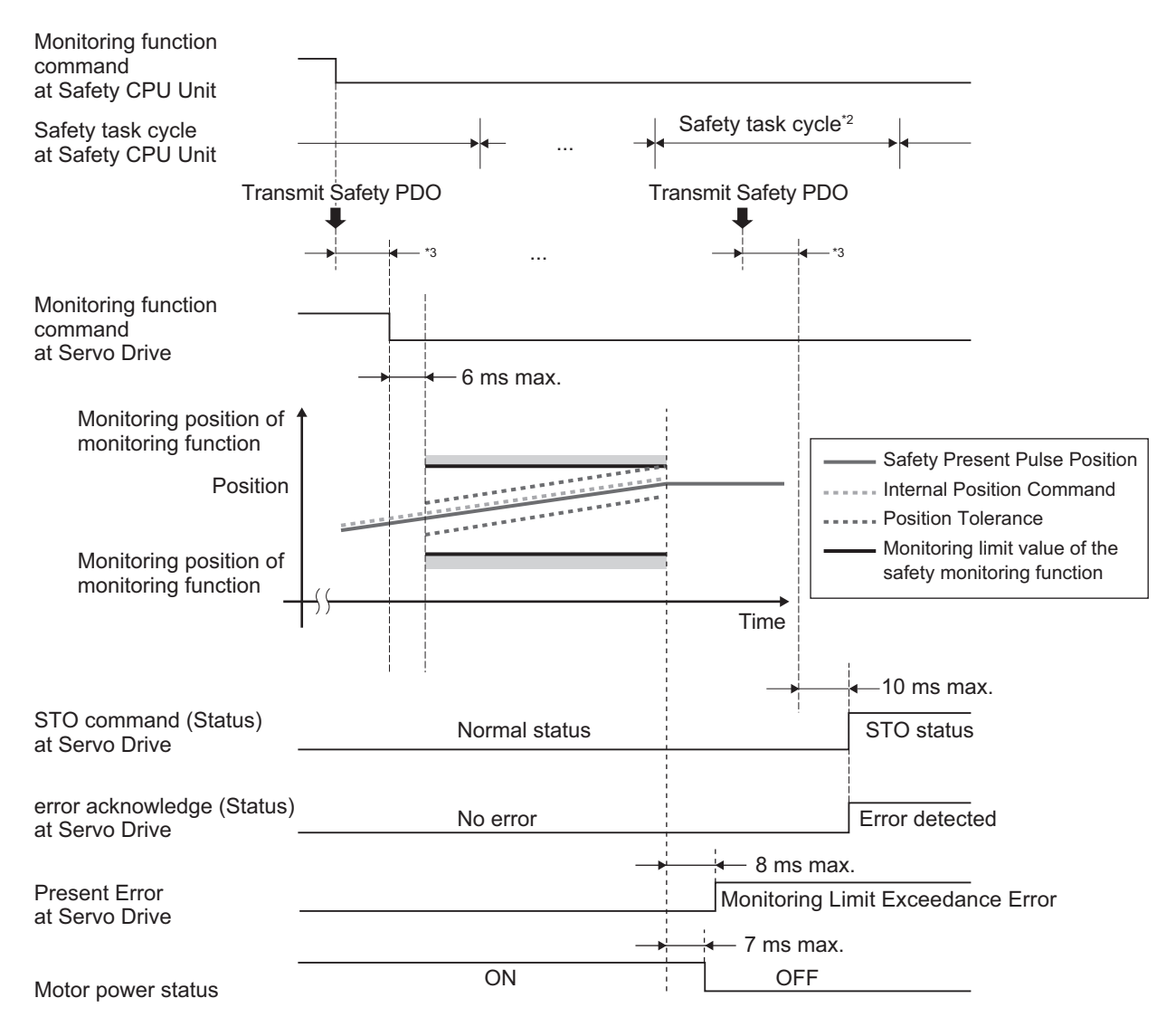

- \*1. When SLP function is activated, Safety Present Position is subjected to the monitoring.
- \*2. As for safety task cycle, refer to the *NX-series Safety Control Unit User's Manual (Cat. No. Z930)*.
- \*3. FSoE Communication Time

#### **Relation between Safety Monitoring Function and Allowable Velocity Range**

When Velocity Tolerance, prior to and subsequent to Safety Present Motor Velocity, exceeds the safety monitoring function's range, the Servo Drive goes into the STO status and Monitoring Limit Exceedance Error (Error No. 71.03) occurs.

Change timing is shown below.

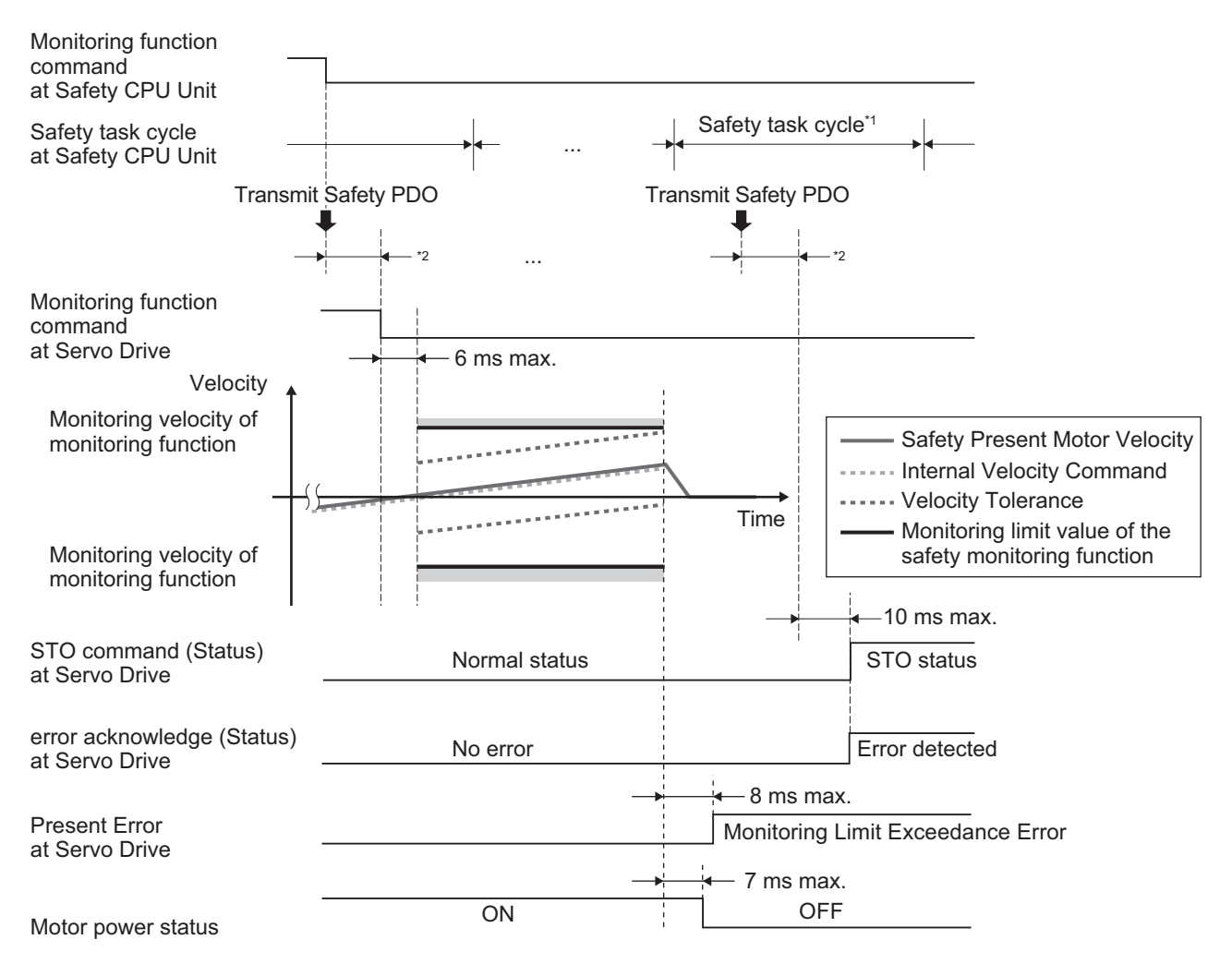

\*1. As for safety task cycle, refer to the *NX-series Safety Control Unit User's Manual (Cat. No. Z930)*.

\*2. FSoE Communication Time

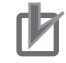

#### **Precautions for Correct Use**

This function is interlocked with each safety monitoring function. When Safety Position/Velocity Validation Monitoring Function is in active, if the monitoring limit value of each safety monitoring function is set within the Position Tolerance or Velocity Tolerance, each safety monitoring function shows Monitoring Limit Exceedance Error (Error No. 71.03) all the time. Make adjustment like reducing the maximum velocity during the operation.

# *9*

# **Details on Servo Parameters**

This section explains the details on each servo parameter, including the set values, settings, and the display.

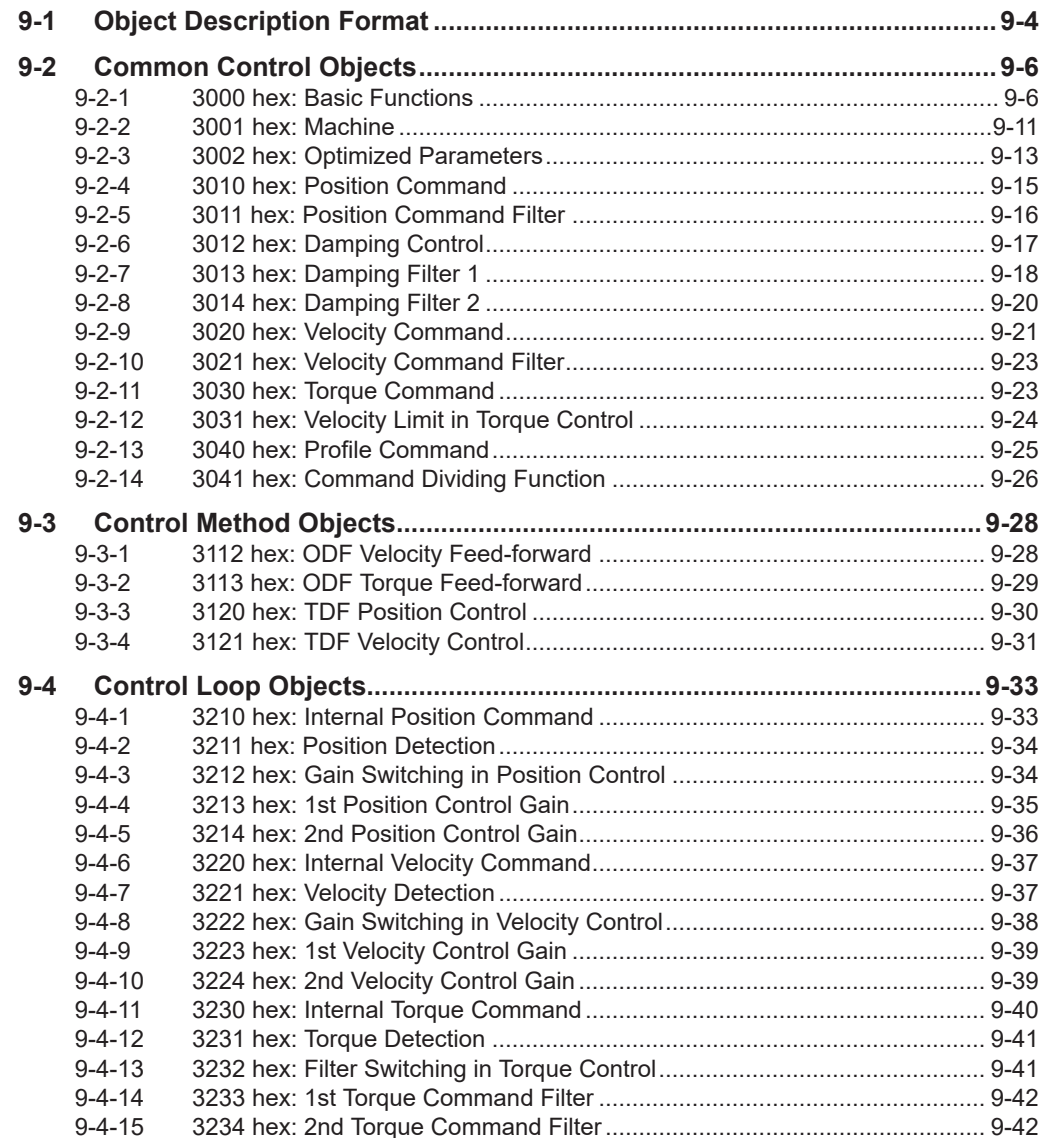

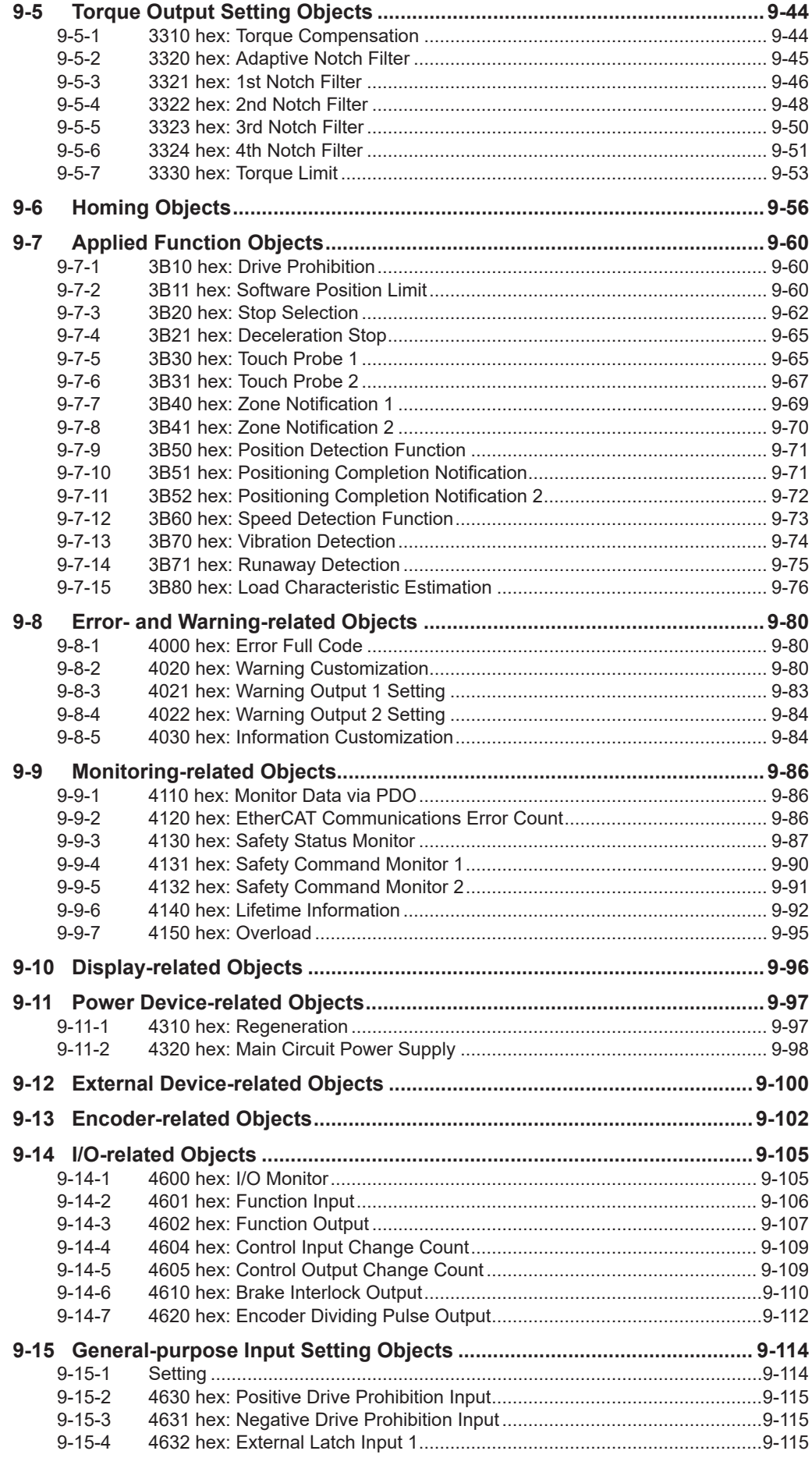

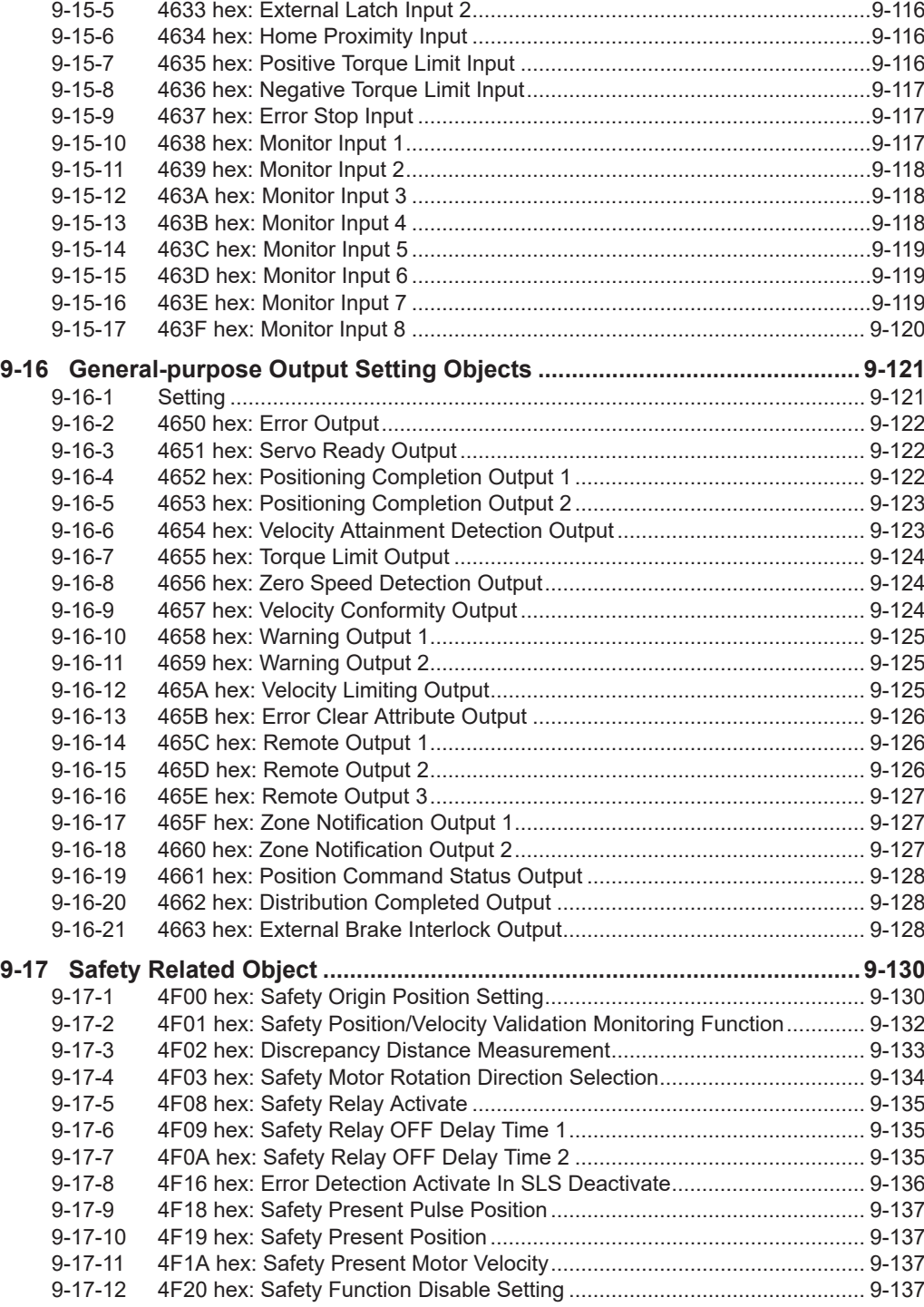

# <span id="page-519-0"></span>**9-1 Object Description Format**

The 1S-series Servo Drives with Built-in EtherCAT Communications and Safety Functionality use the servo parameters that are defined with objects. For information on the objects, refer to *[1-1-3 Object](#page-53-0) Dictionary* [on page 1-4](#page-53-0).

In this manual, objects are described in the following format.

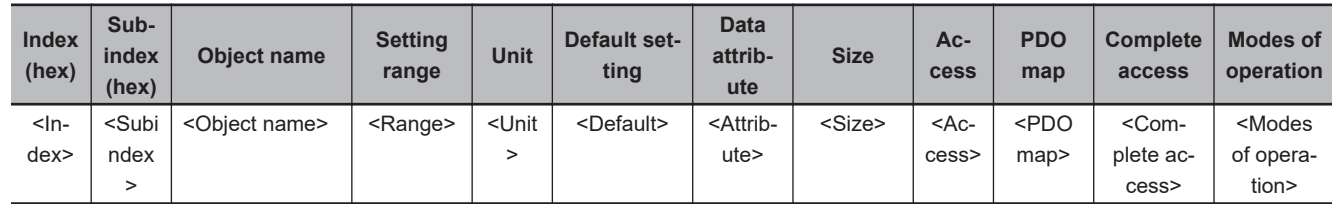

Data is indicated in pointed brackets <>. Details on data are as follows.

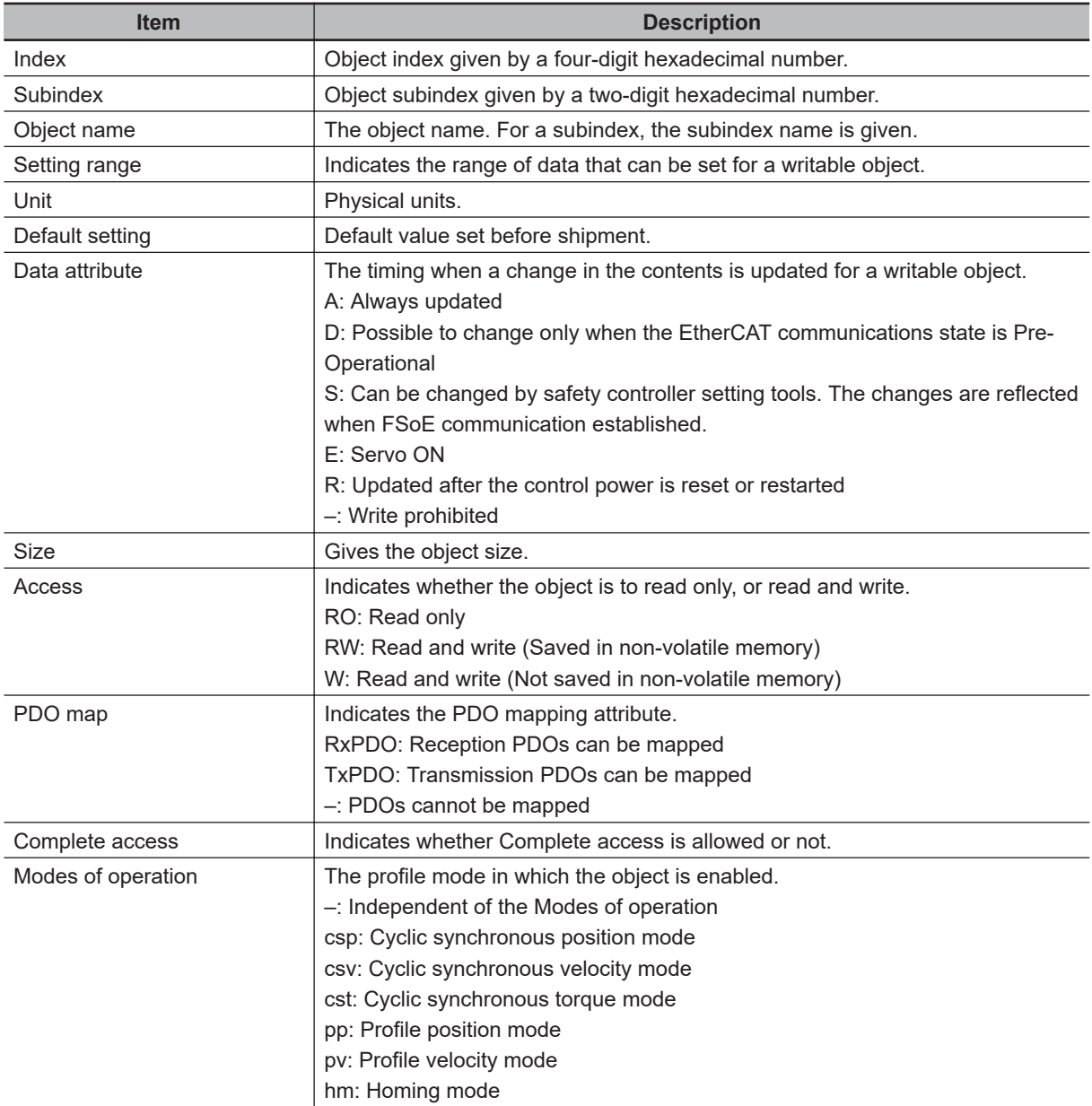

## **Mirror Objects**

For 1S-series Servo Drives with Built-in EtherCAT Communications and Safety Functionality, a special object called "mirror object" is defined.

A mirror object enables access to the same object from different object numbers. Accessing the mirror object and accessing the original object cause the same operation.

More specifically, the mirror objects are used to assign the Servo Drive profile objects (index number 6000s) to the servo parameter objects (index number 3000s to 4000s).

# <span id="page-521-0"></span>**9-2 Common Control Objects**

This section explains the common control objects.

## **9-2-1 3000 hex: Basic Functions**

Sets the basic functions of Servo Drives.

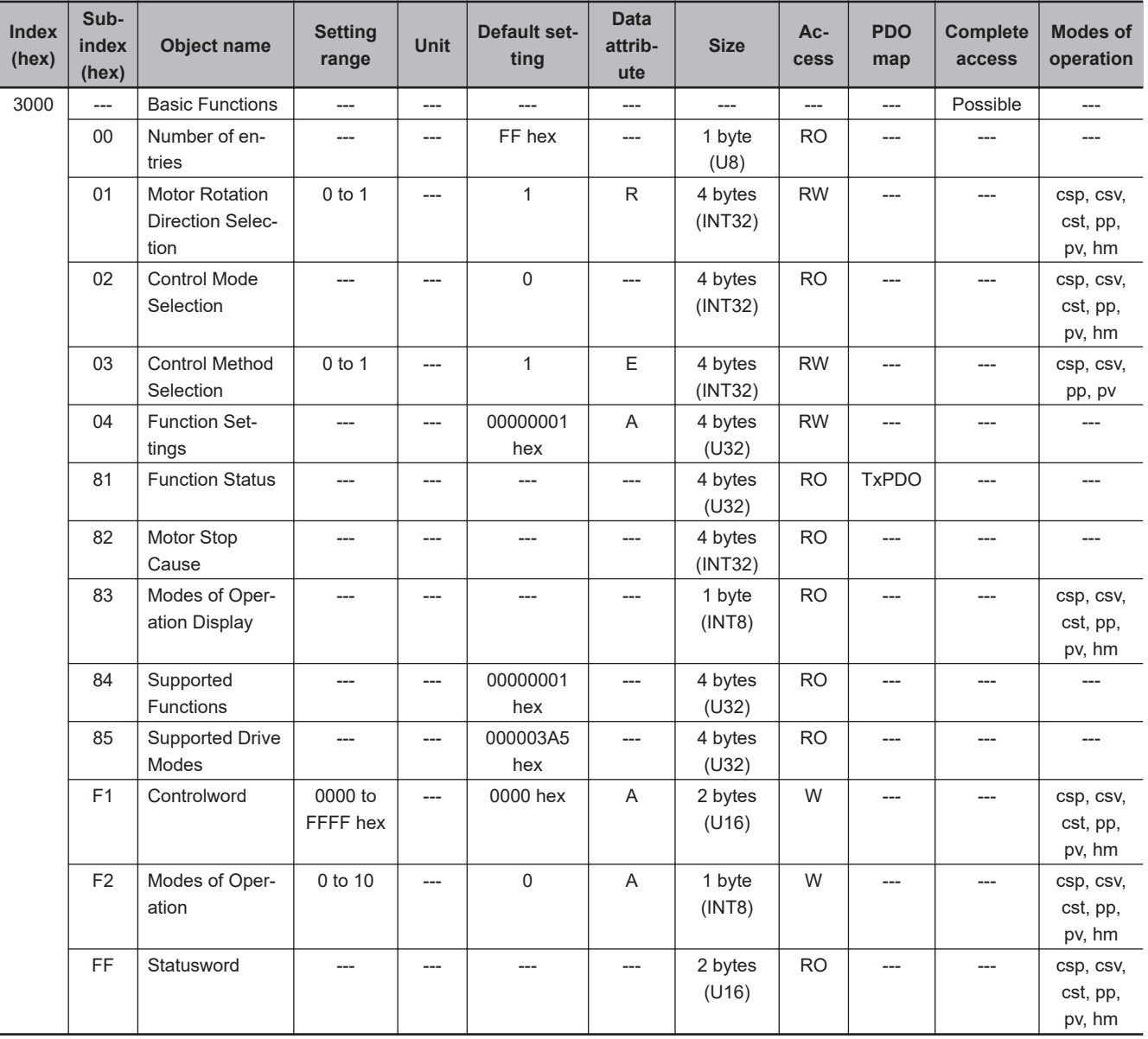

## **Subindex 01 hex: Motor Rotation Direction Selection**

• Selects the motor rotation direction for the command position.

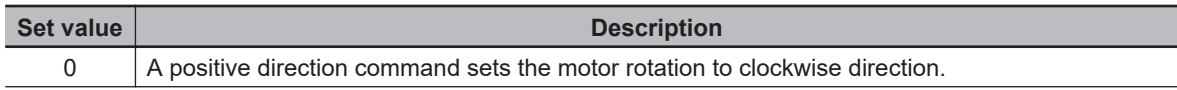

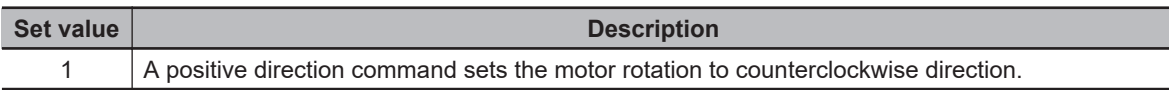

• Regarding the rotation direction of the Servomotor, a clockwise rotation is defined as CW and a counterclockwise rotation is defined as CCW, when viewed from the load-side shaft.

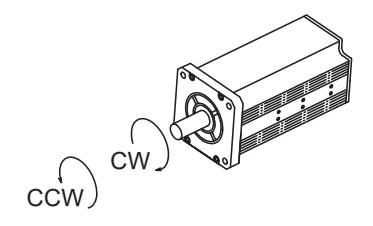

## **Subindex 02 hex: Control Mode Selection**

• Selects the semi-closed control or the fully-closed control. For 1S-series Servo Drives with Built-in EtherCAT Communications and Safety Functionality, this object is fixed to *0* (fixed to semi-closed control).

## **Subindex 03 hex: Control Method Selection**

• Switches the control method between TDF (two-degree-of-freedom) control and ODF (one-degreeof-freedom) control.

#### **Description of Set Values**

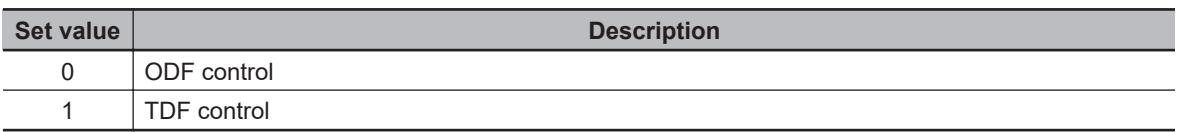

## **Subindex 04 hex: Function Settings**

- Selects whether to enable or disable the extended functions which are supported by the Servo Drive.
- Mirror object of 60DA hex

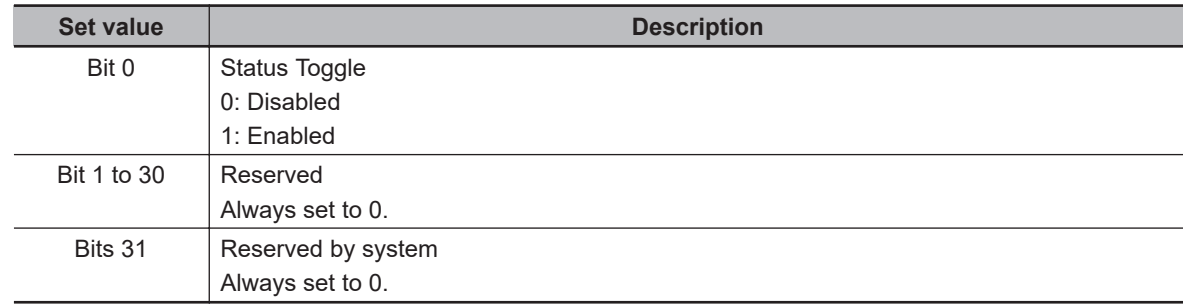

## **Subindex 81 hex: Function Status**

• Gives the status of the Servo Drive.

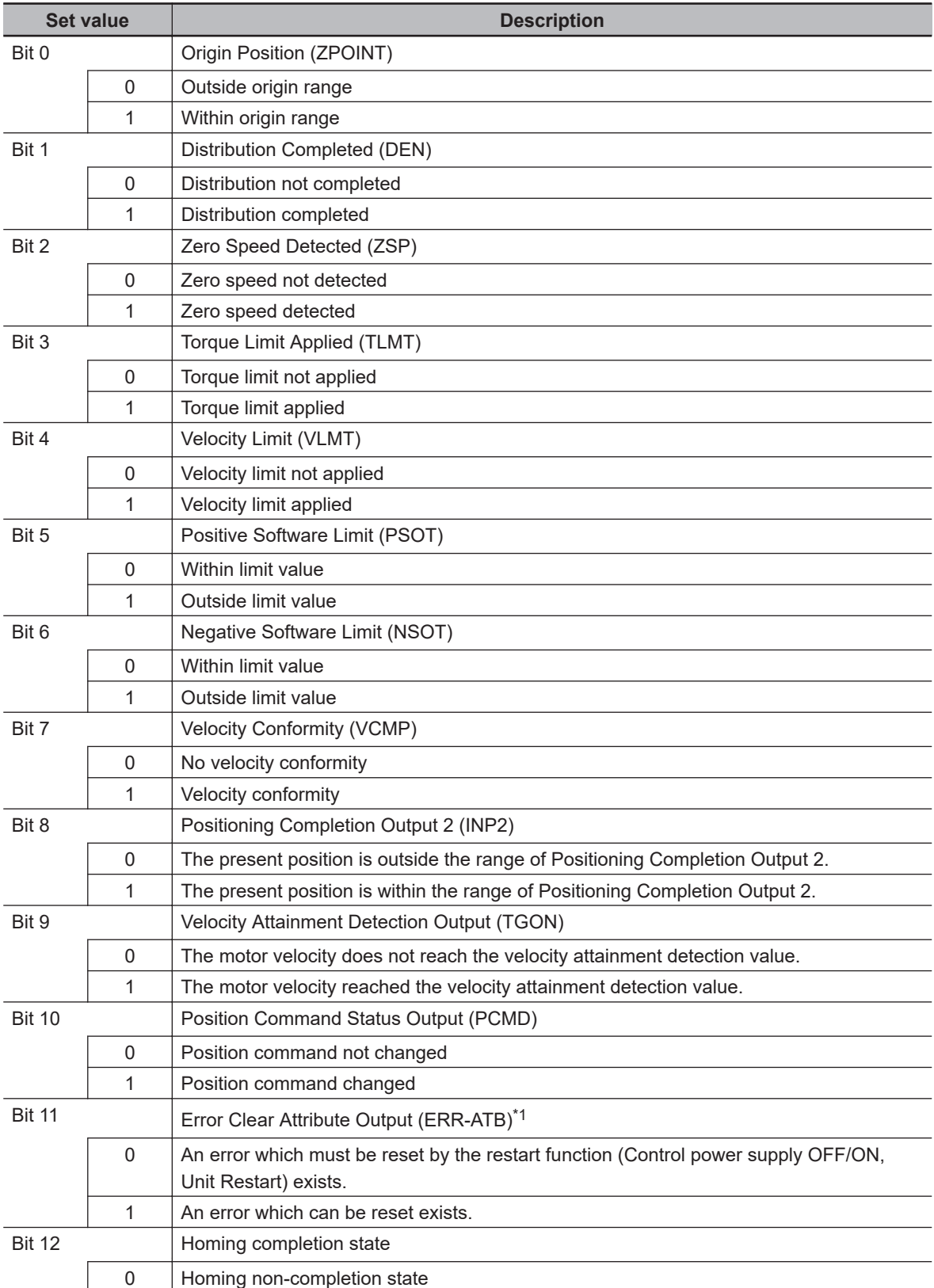

<span id="page-524-0"></span>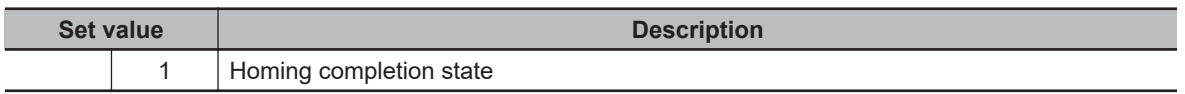

\*1. The Error Clear Attribute Output (ERR-ATB) gives 0 when there is no error.

## **Subindex 82 hex: Motor Stop Cause**

- Gives the failure cause when the motor does not rotate.
- If the value of a bit is *1*, the motor stop cause which corresponds to the bit is present.

#### **Description of Set Values**

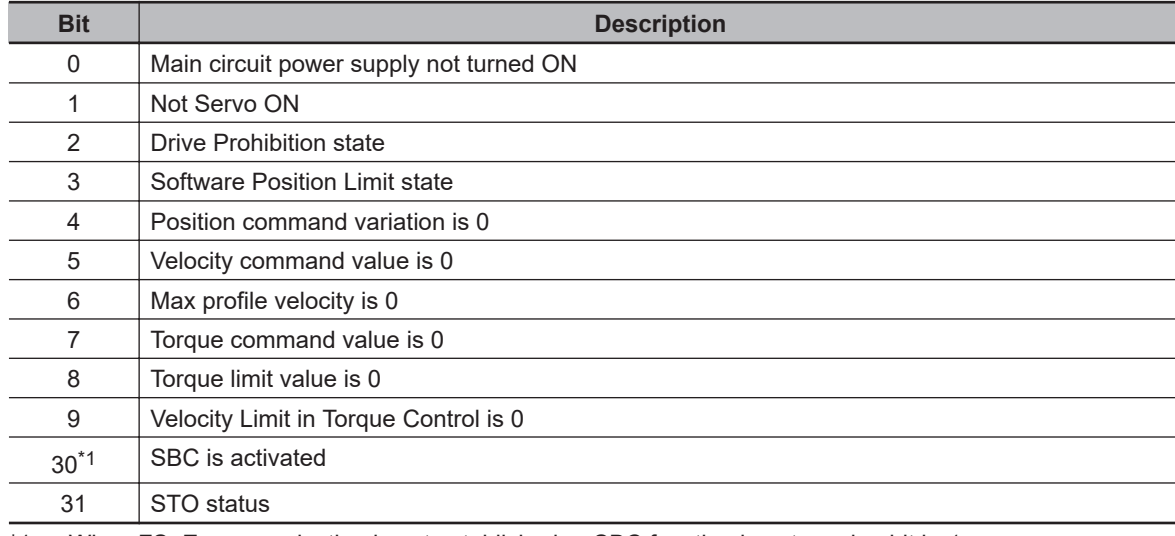

\*1. When FSoE communication is not established or SBC function is not used, a bit is *1*.

## **Subindex 83 hex: Modes of Operation Display**

- Gives the present mode of operation.
- Mirror object of 6061 hex

#### **Description of Set Values**

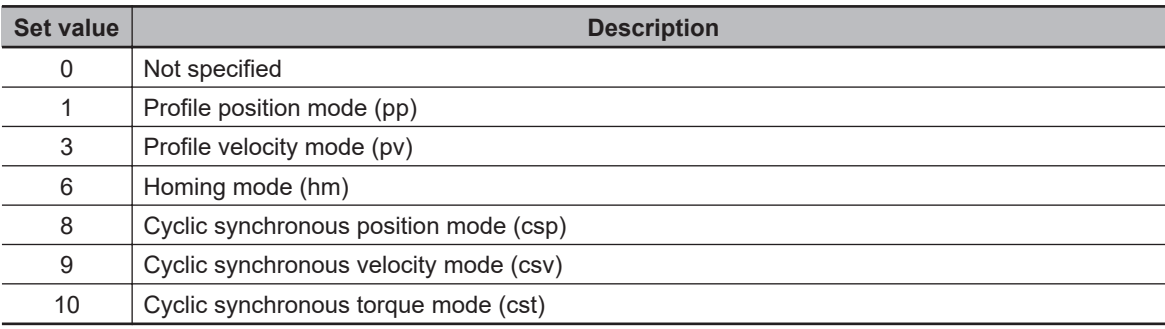

## **Subindex 84 hex: Supported Functions**

- Gives the functions which are supported by the Servo Drive.
- Mirror object of 60D9 hex

**9**

9-2-1 3000 hex: Basic Functions

9-2-1 3000 hex: Basic Functions

#### **Description of Set Values**

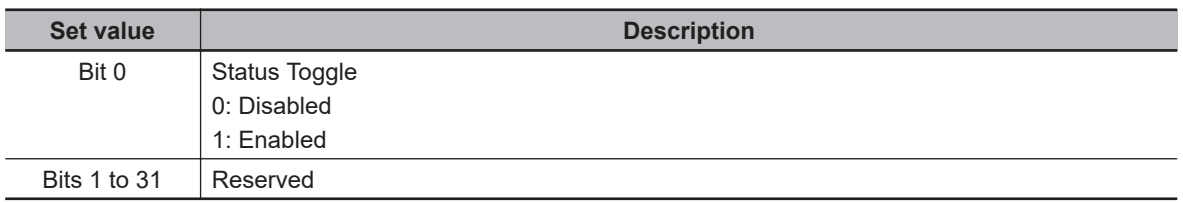

## **Subindex 85 hex: Supported Drive Modes**

- Gives the supported modes of operation.
- Mirror object of 6502 hex

#### **Description of Set Values**

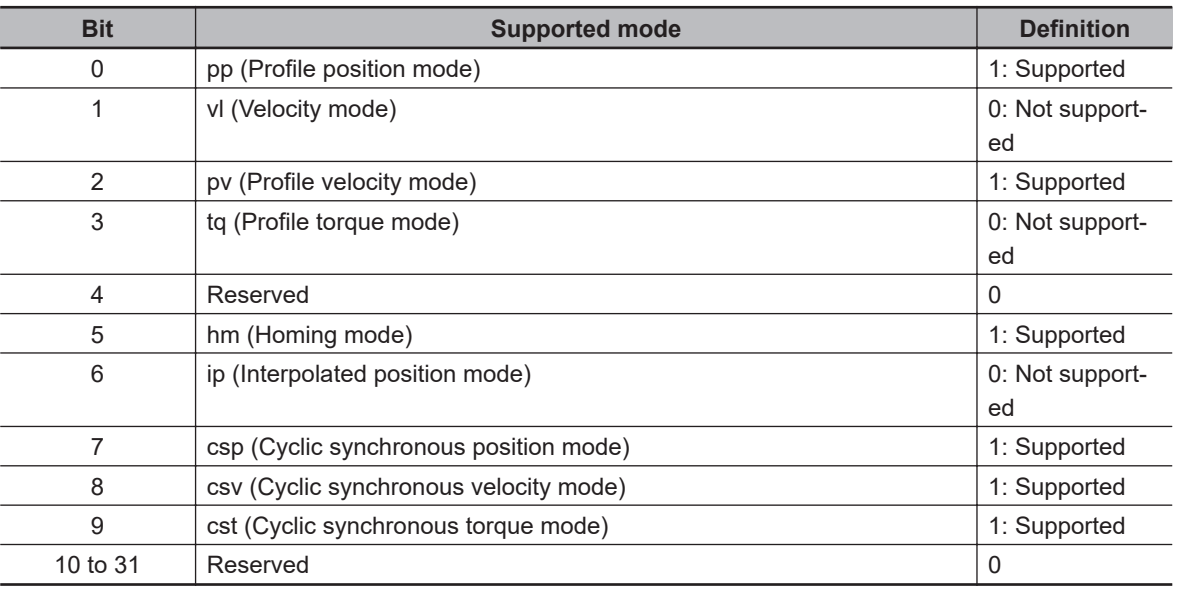

## **Subindex F1 hex: Controlword**

- Controls the state machine of the Servo Drive (PDS).
- Mirror object of 6040-00 hex

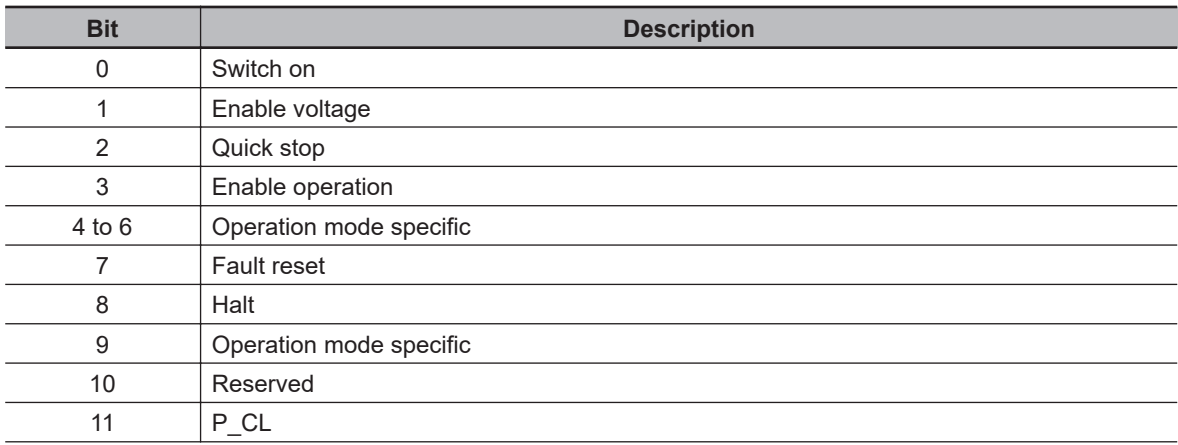

<span id="page-526-0"></span>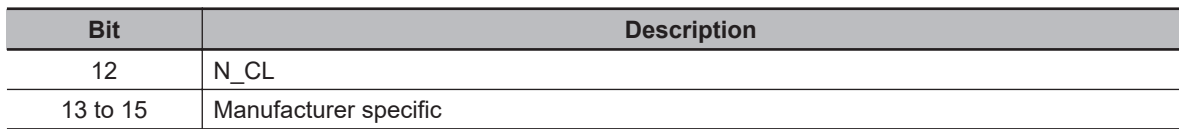

## **Subindex F2 hex: Modes of Operation**

- Selects the Modes of operation.
- Mirror object of 6060 hex

#### **Description of Set Values**

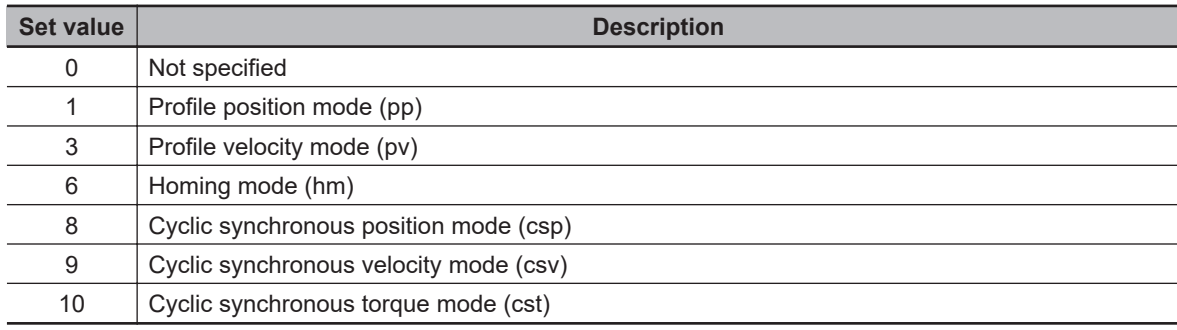

## **Subindex FF hex: Statusword**

- Gives the present status of the Servo Drive (PDS).
- Mirror object of 6041 hex

#### **Description of Set Values**

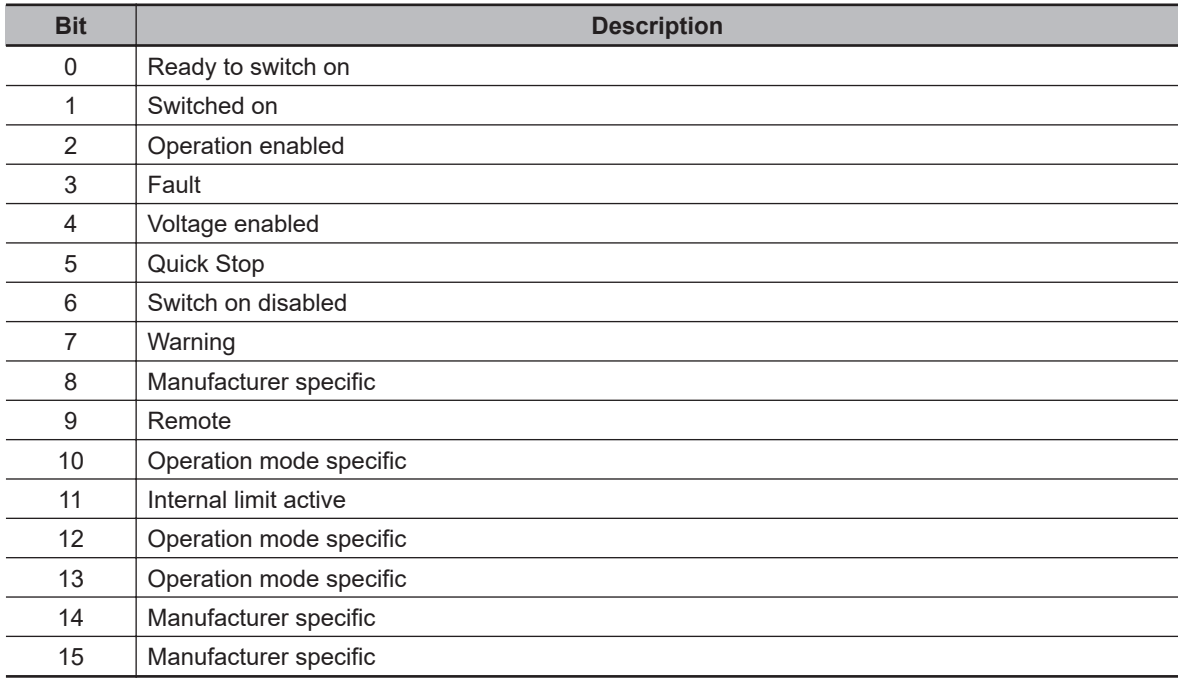

#### **9-2-2 3001 hex: Machine**

Sets the mechanical system which is connected to the motor.

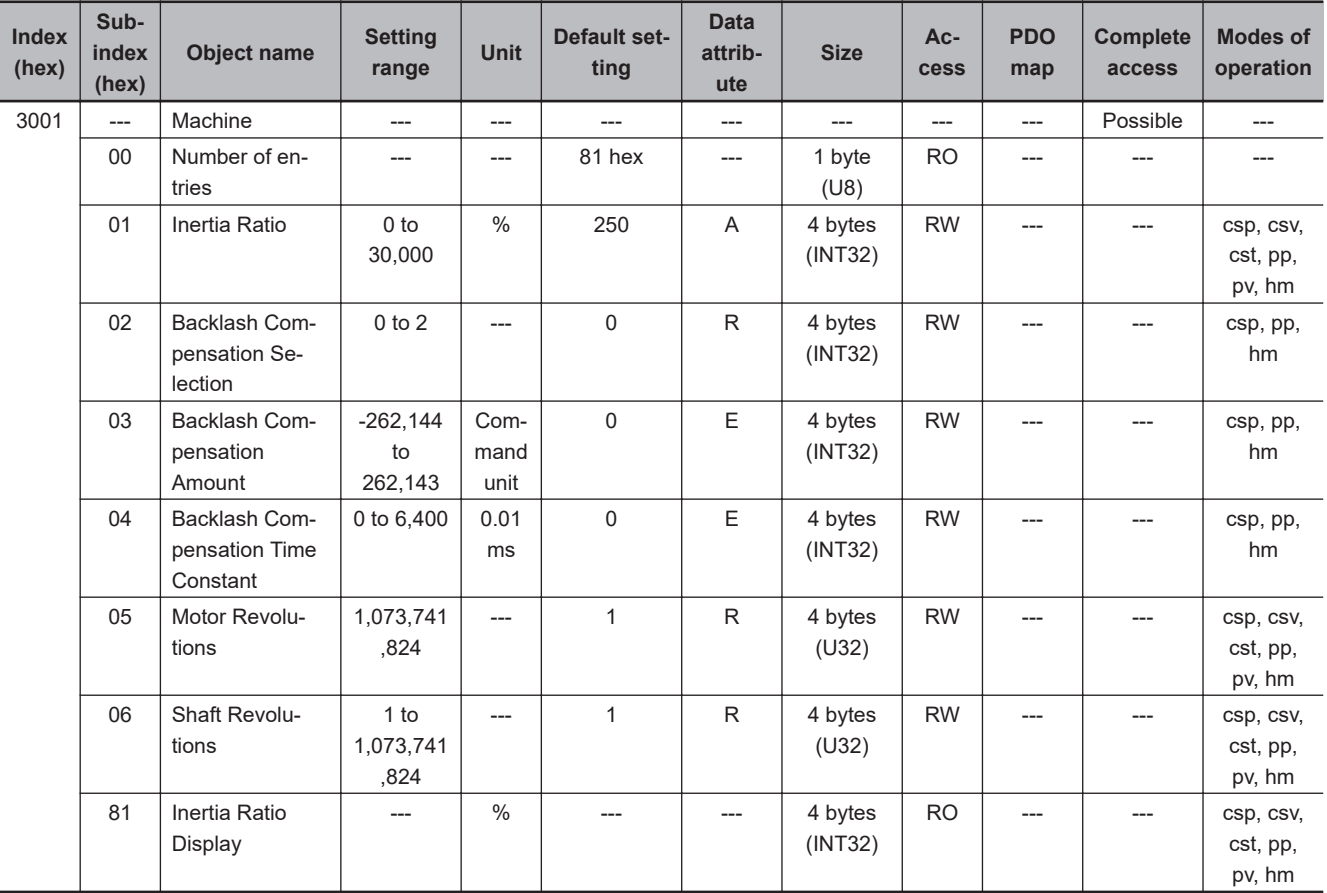

## **Subindex 01 hex: Inertia Ratio**

- Sets the ratio of load inertia to the motor rotor inertia.
- Inertia ratio = (Load inertia ÷ Rotor inertia)  $\times$  100%

## **Subindex 02 hex: Backlash Compensation Selection**

• Selects whether to enable or disable backlash compensation in the position control, and the operation direction for the compensation.

#### **Description of Set Values**

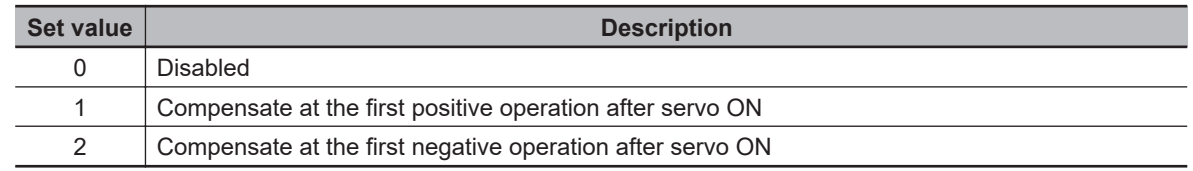

## **Subindex 03 hex: Backlash Compensation Amount**

• Sets the backlash compensation amount in the position control.

## <span id="page-528-0"></span>**Subindex 04 hex: Backlash Compensation Time Constant**

• Sets the backlash compensation time constant in the position control. Refer to *[7-5 Backlash Com](#page-362-0)pensation* [on page 7-19](#page-362-0) for details.

## **Subindex 05 hex: Motor Revolutions**

- Sets the numerator of the electronic gear.
- Mirror object of 6091-01 hex

## **Subindex 06 hex: Shaft Revolutions**

- Sets the denominator of the electronic gear.
- Mirror object of 6091-02 hex
- Refer to *[7-7 Electronic Gear Function](#page-371-0)* on page 7-28 for details.

## **Subindex 81 hex: Inertia Ratio Display**

- Gives the inertia ratio that is currently set.
- The value is updated automatically when **Load Characteristic Estimation Inertia Ratio Update Selection** (3B80-01 hex) is set to *1 (update with the estimation result)*.

## **9-2-3 3002 hex: Optimized Parameters**

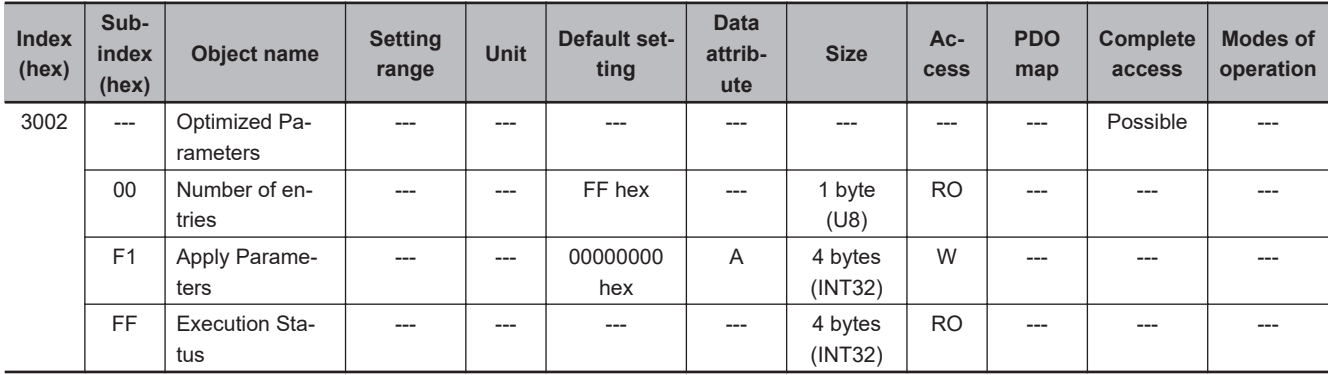

This object is used to copy values, which are calculated in the Servo Drive, to the user setting area.

## **Subindex F1 hex: Apply Parameters**

- The optimized parameters of Servo Drive are copied to the user setting area by the writing of *7970 6F63 hex*. They are used as user set values.
- To save the data in the non-volatile memory, execute the **Store Parameters** (1010-01 hex).
- The Optimized Parameters refer to the objects listed below. All these objects are copied.

9-2-3 3002 hex: Optimized Parameters

9-2-3 3002 hex: Optimized Parameters

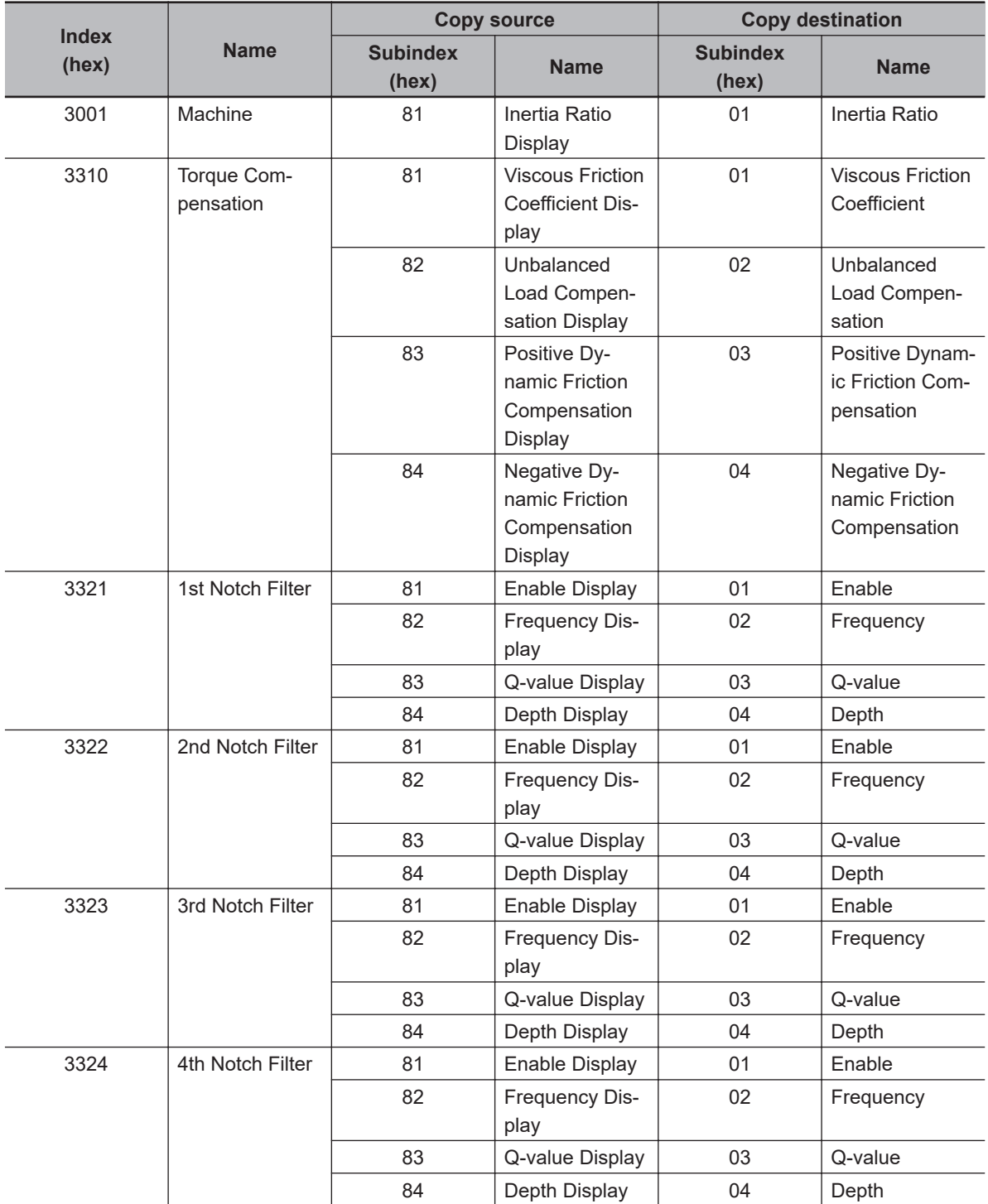

## **Subindex FF hex: Execution Status**

• Gives the execution status of whether the optimized parameters are applied.

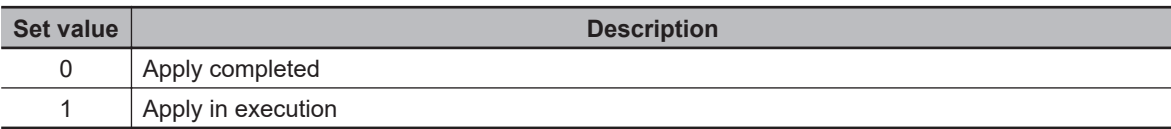

## <span id="page-530-0"></span>**9-2-4 3010 hex: Position Command**

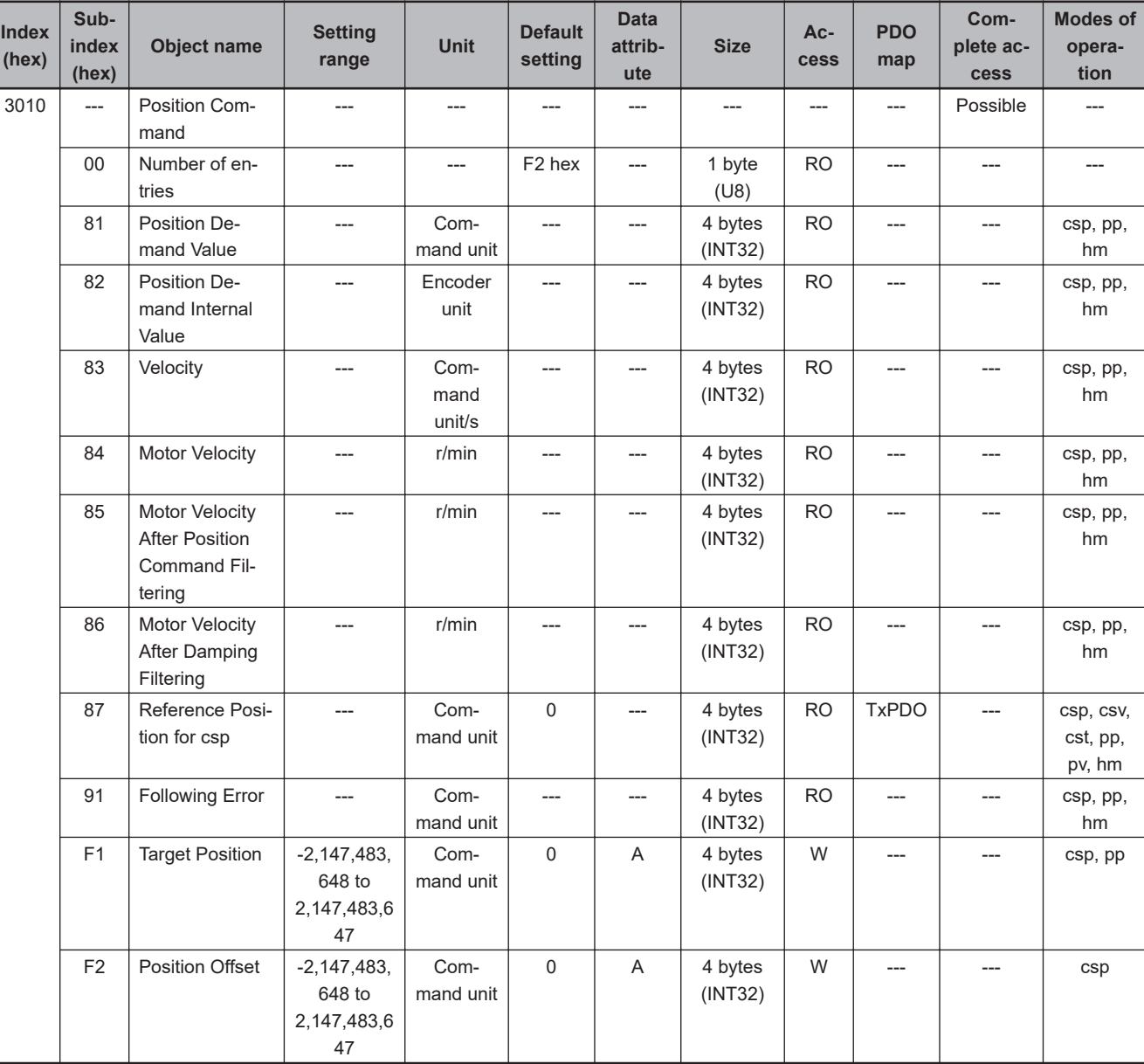

Sets the position command and gives the command value.

## **Subindex 81 hex: Position Demand Value**

- Gives the command position which is generated in the Servo Drive, in units of command.
- Mirror object of 6062 hex

## **Subindex 82 hex: Position Demand Internal Value**

- Gives the command position which is generated in the Servo Drive, in units of encoder.
- Mirror object of 60FC hex

## <span id="page-531-0"></span>**Subindex 83 hex: Velocity**

• Gives the command velocity which is generated in the Servo Drive, in units of command/s.

## **Subindex 84 hex: Motor Velocity**

• Gives the command velocity which is generated in the Servo Drive, in units of r/min.

## **Subindex 85 hex: Motor Velocity After Position Command Filtering**

• Gives the command velocity after position command filtering in units of r/min.

## **Subindex 86 hex: Motor Velocity After Damping Filtering**

• Gives the command velocity after damping filtering, in units of r/min.

## **Subindex 87 hex: Reference Position for csp**

• Gives the reference position for when the Cyclic synchronous velocity mode or Cyclic synchronous torque mode is switched to the Cyclic synchronous position mode.

## **Subindex 91 hex: Following Error**

• Gives the following error between the command position and the present position.

## **Subindex F1 hex: Target Position**

- Sets the command position in the Cyclic synchronous position mode (csp) and Profile position mode (pp).
- Mirror object of 607A hex

## **Subindex F2 hex: Position Offset**

- Sets the offset for the Target position.
- Mirror object of 60B0 hex

#### **9-2-5 3011 hex: Position Command Filter**

Sets the position command filter.

The position command filter can be used when the communications cycle is 250 µs or more. When the communications cycle is 125 µs, the position command filter is disabled.

<span id="page-532-0"></span>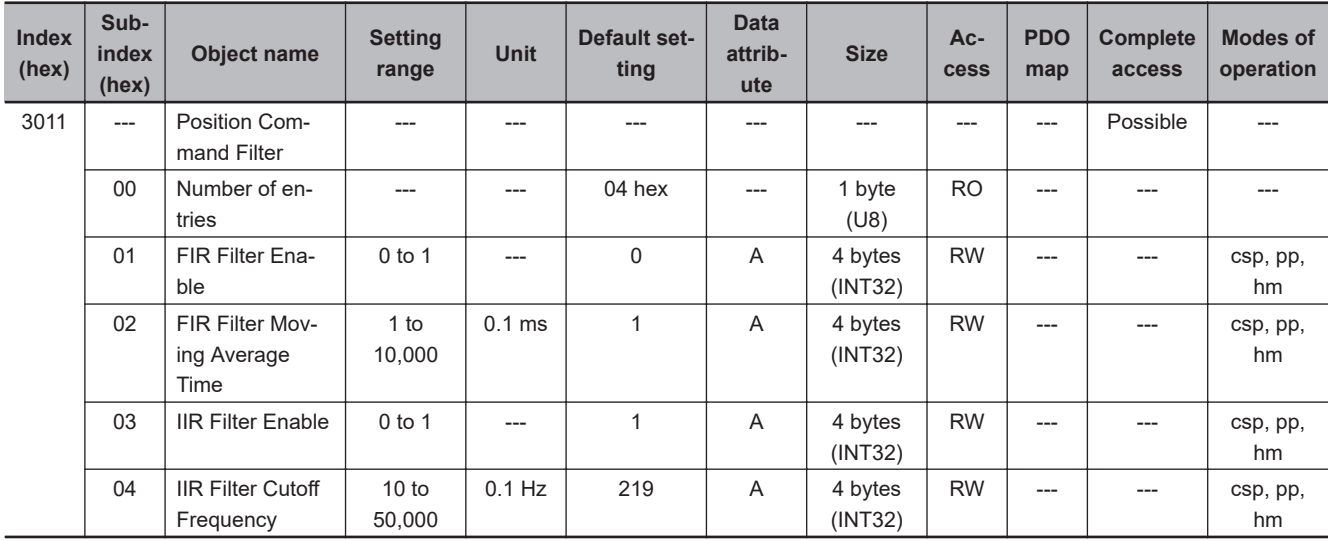

## **Subindex 01 hex: FIR Filter Enable**

• Selects whether to enable or disable the FIR filter in the position command filter.

#### **Description of Set Values**

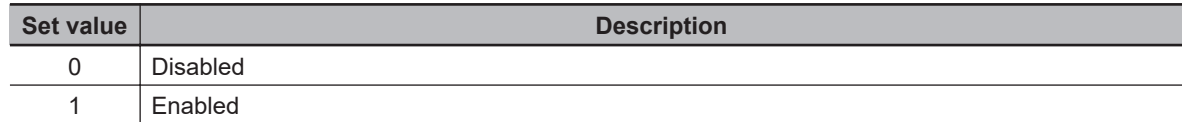

## **Subindex 02 hex: FIR Filter Moving Average Time**

• Sets the moving average time for the FIR filter.

## **Subindex 03 hex: IIR Filter Enable**

• Selects whether to enable or disable the IIR filter in the position command filter.

#### **Description of Set Values**

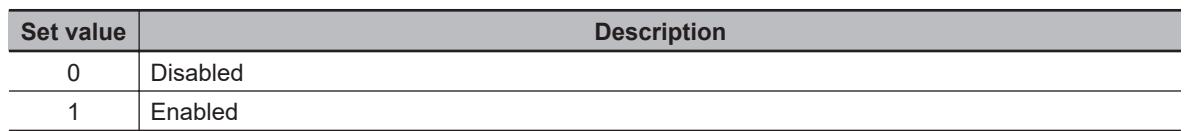

## **Subindex 04 hex: IIR Filter Cutoff Frequency**

• Sets the cutoff frequency for the IIR filter.

#### **9-2-6 3012 hex: Damping Control**

Selects the method to switch the damping filters.

<span id="page-533-0"></span>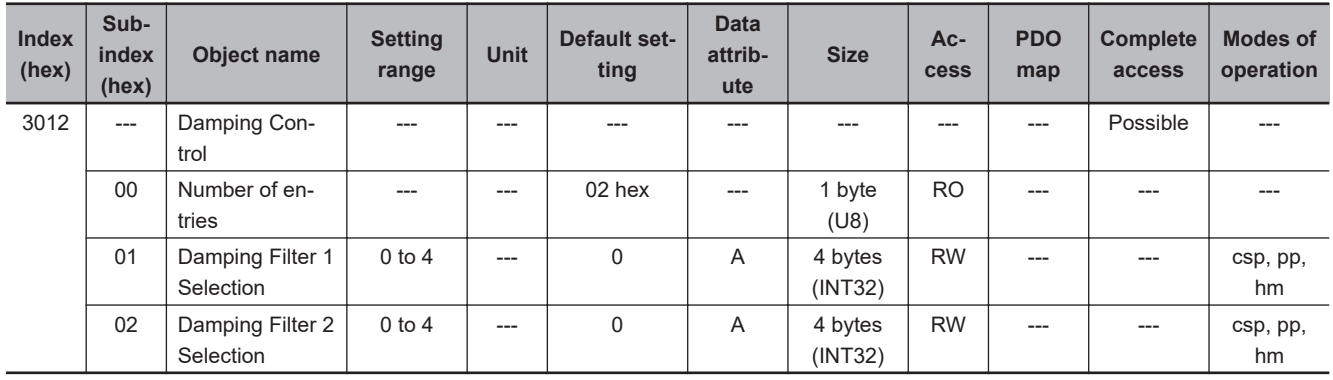

## **Subindex 01 hex: Damping Filter 1 Selection**

• Selects the setting to use for the damping filter 1.

#### **Description of Set Values**

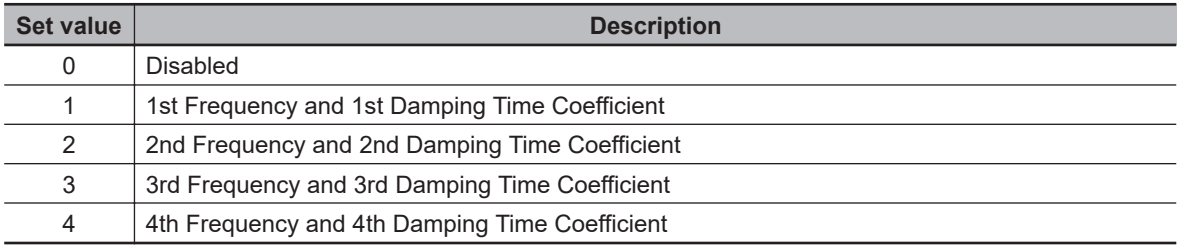

## **Subindex 02 hex: Damping Filter 2 Selection**

• Selects the setting to use for the damping filter 2.

#### **Description of Set Values**

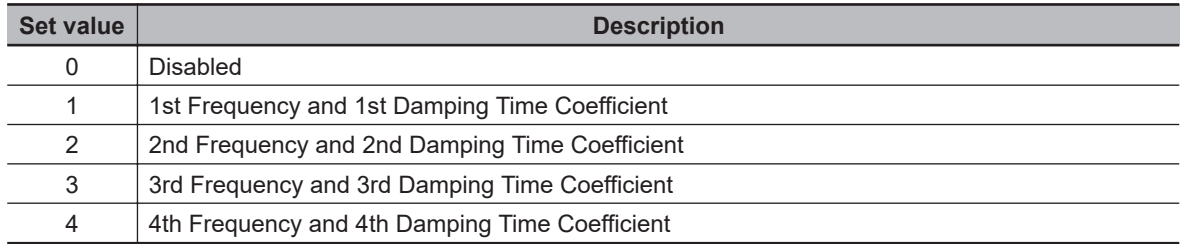

## **9-2-7 3013 hex: Damping Filter 1**

Sets the damping filter 1.

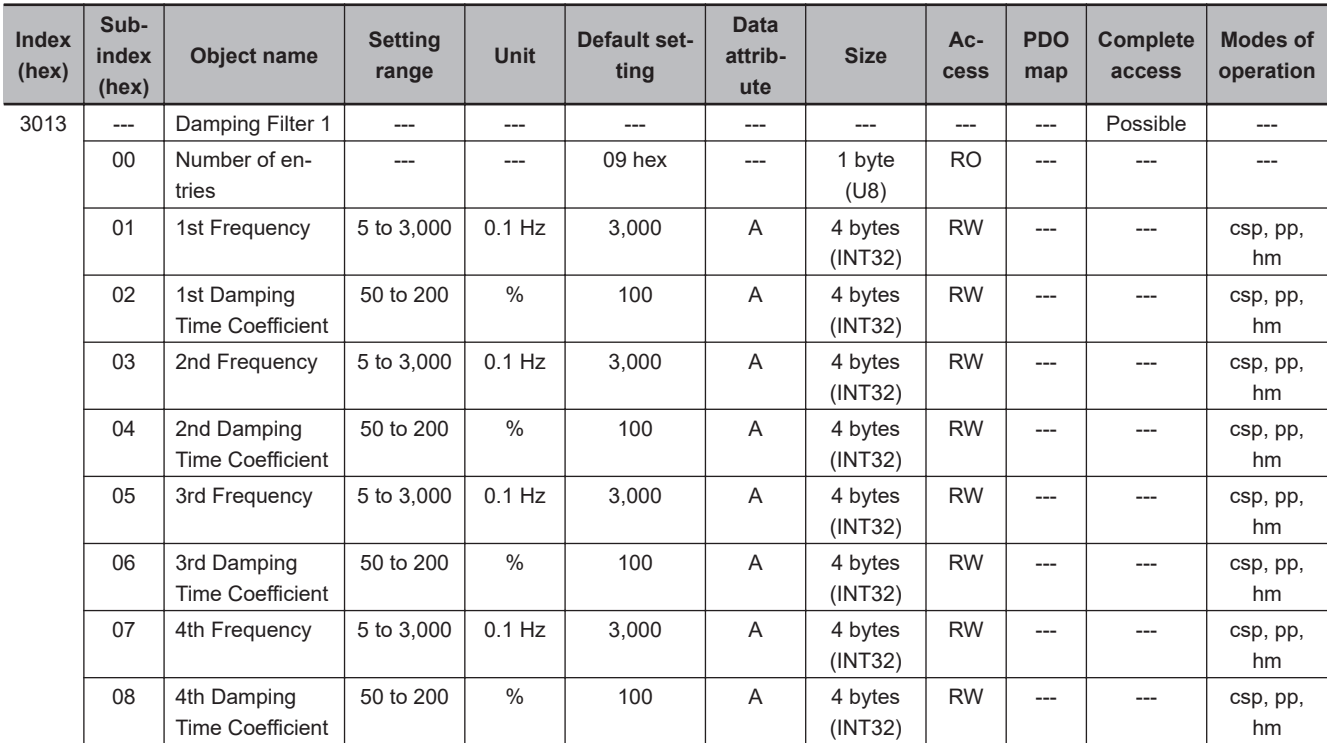

## **Subindex 01 hex: 1st Frequency**

• Sets the damping frequency 1 for the damping filter 1.

## **Subindex 02 hex: 1st Damping Time Coefficient**

• Sets the trade-off with torque required for the vibration suppression time and damping. Setting a small value shortens the time to suppress the vibration, however it is highly possible that torque saturation occurs.

## **Subindex 03 hex: 2nd Frequency**

• Sets the damping frequency 2 for the damping filter 1.

## **Subindex 04 hex: 2nd Damping Time Coefficient**

• Sets the trade-off with torque required for the vibration suppression time and damping. Setting a small value shortens the time to suppress the vibration, however it is highly possible that torque saturation occurs.

## **Subindex 05 hex: 3rd Frequency**

• Sets the damping frequency 3 for the damping filter 1.

**9**

## <span id="page-535-0"></span>**Subindex 06 hex: 3rd Damping Time Coefficient**

• Sets the trade-off with torque required for the vibration suppression time and damping. Setting a small value shortens the time to suppress the vibration, however it is highly possible that torque saturation occurs.

## **Subindex 07 hex: 4th Frequency**

• Sets the damping frequency 4 for the damping filter 1.

## **Subindex 08 hex: 4th Damping Time Coefficient**

• Sets the trade-off with torque required for the vibration suppression time and damping. Setting a small value shortens the time to suppress the vibration, however it is highly possible that torque saturation occurs.

#### **9-2-8 3014 hex: Damping Filter 2**

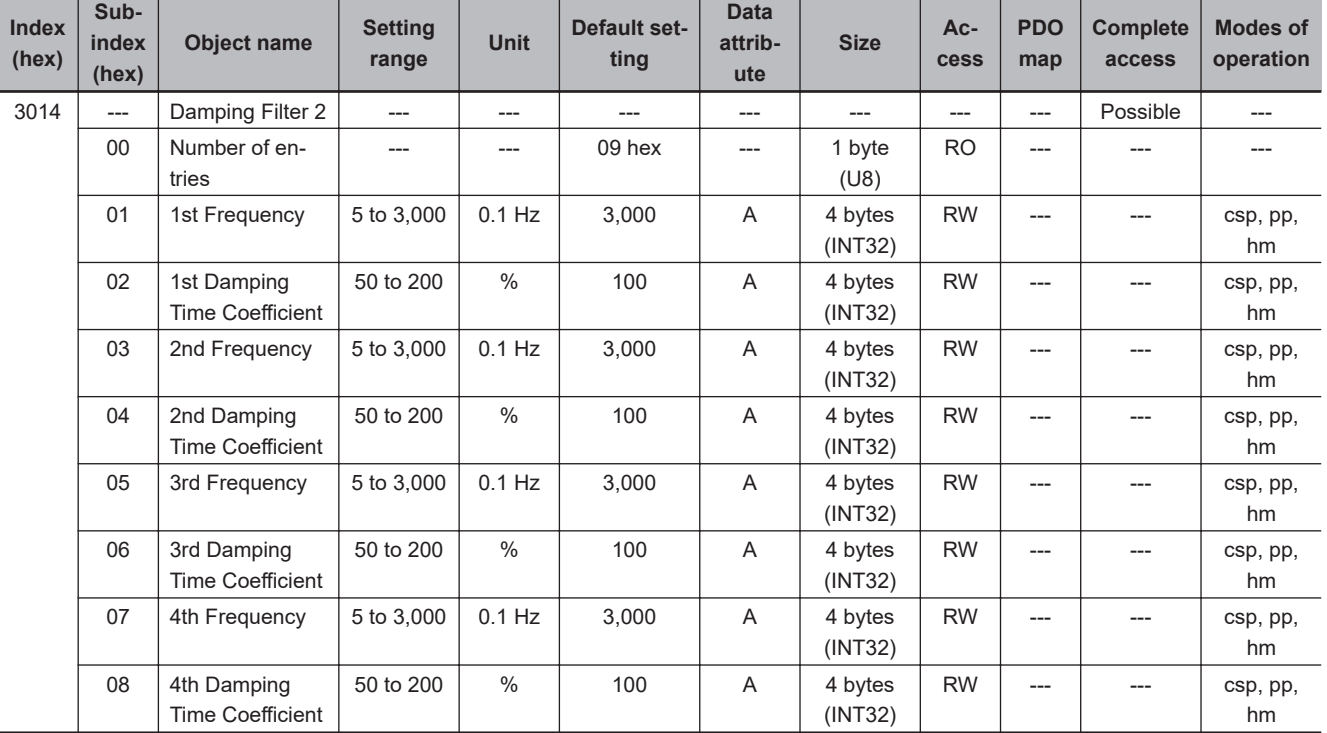

Sets the damping filter 2.

## **Subindex 01 hex: 1st Frequency**

• Sets the damping frequency 1 for the damping filter 2.

## <span id="page-536-0"></span>**Subindex 02 hex: 1st Damping Time Coefficient**

• Sets the trade-off with torque required for the vibration suppression time and damping. Setting a small value shortens the time to suppress the vibration, however it is highly possible that torque saturation occurs.

## **Subindex 03 hex: 2nd Frequency**

• Sets the damping frequency 2 for the damping filter 2.

## **Subindex 04 hex: 2nd Damping Time Coefficient**

• Sets the trade-off with torque required for the vibration suppression time and damping. Setting a small value shortens the time to suppress the vibration, however it is highly possible that torque saturation occurs.

## **Subindex 05 hex: 3rd Frequency**

• Sets the damping frequency 3 for the damping filter 2.

## **Subindex 06 hex: 3rd Damping Time Coefficient**

• Sets the trade-off with torque required for the vibration suppression time and damping. Setting a small value shortens the time to suppress the vibration, however it is highly possible that torque saturation occurs.

## **Subindex 07 hex: 4th Frequency**

• Sets the damping frequency 4 for the damping filter 2.

## **Subindex 08 hex: 4th Damping Time Coefficient**

• Sets the trade-off with torque required for the vibration suppression time and damping. Setting a small value shortens the time to suppress the vibration, however it is highly possible that torque saturation occurs.

#### **9-2-9 3020 hex: Velocity Command**

Sets the velocity command and gives the command value.

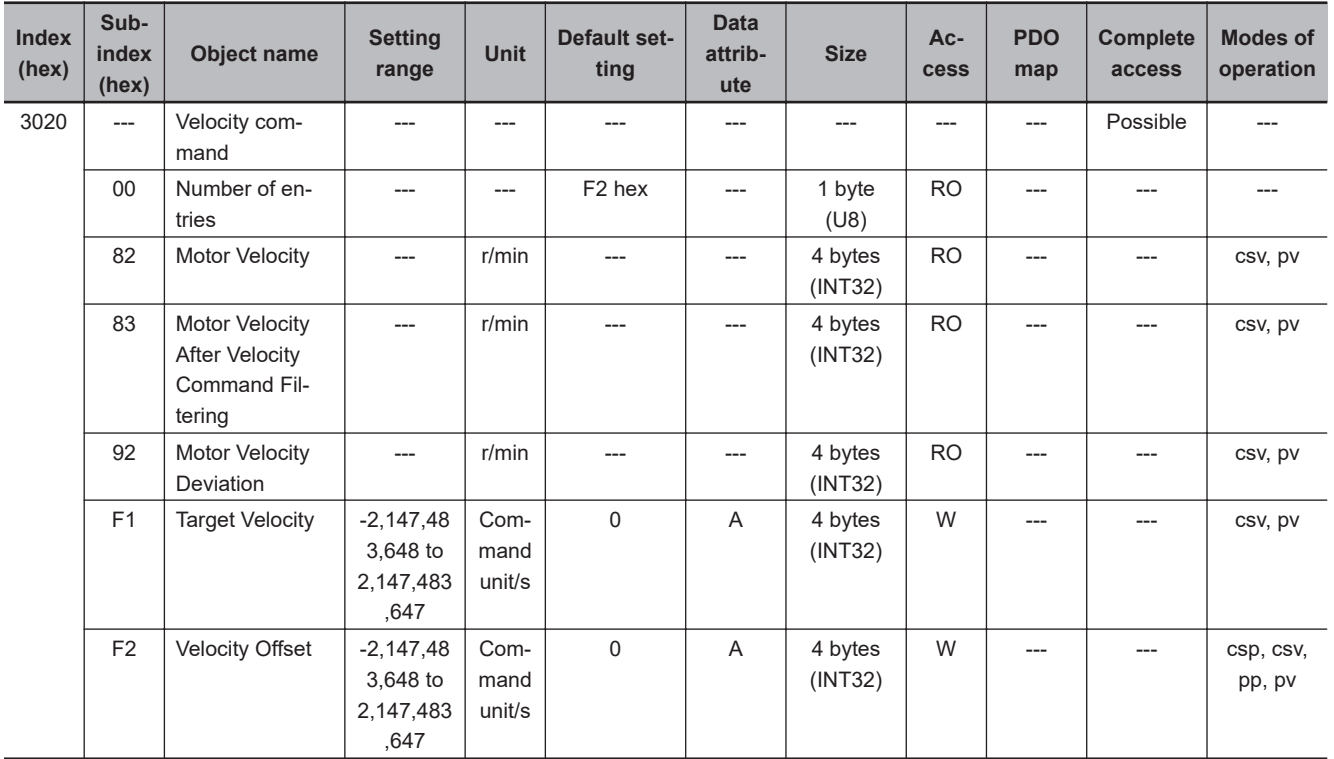

## **Subindex 82 hex: Motor Velocity**

• Gives the velocity command which is generated in the Servo Drive.

## **Subindex 83 hex: Motor Velocity After Velocity Command Filtering**

• Gives the command velocity after velocity command filtering.

## **Subindex 92 hex: Motor Velocity Deviation**

• Gives the deviation between the command velocity and the present velocity.

## **Subindex F1 hex: Target Velocity**

- Sets the command velocity for the Cyclic synchronous velocity mode (csv) and Profile velocity mode (pv).
- Mirror object of 60FF hex

## **Subindex F2 hex: Velocity Offset**

- Sets the offset for the Target velocity.
- Mirror object of 60B1 hex

## <span id="page-538-0"></span>**9-2-10 3021 hex: Velocity Command Filter**

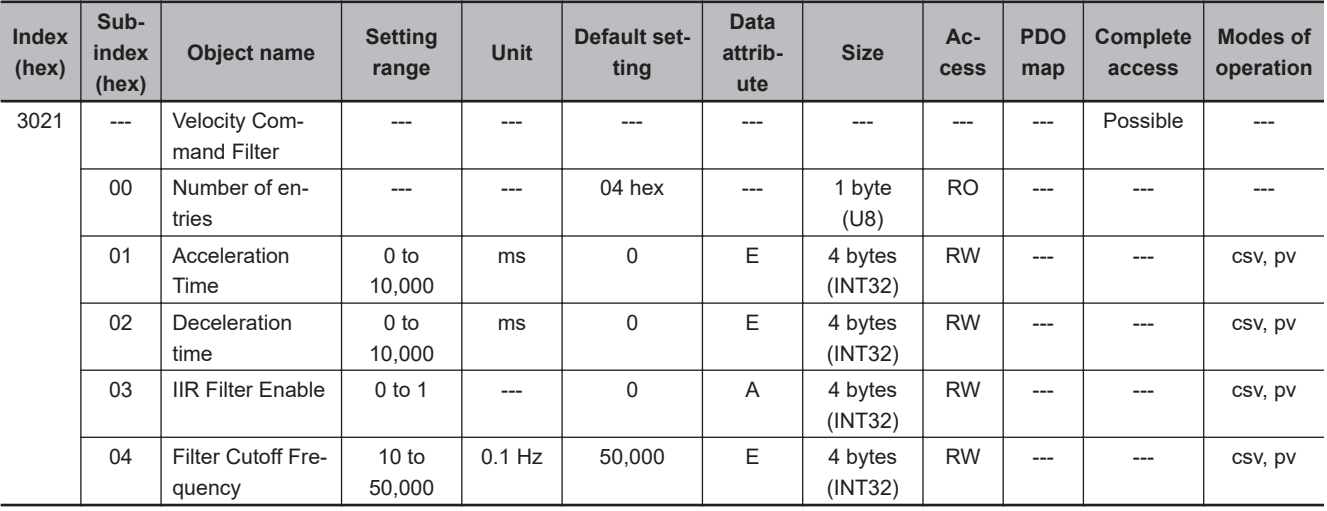

Sets the velocity command filter.

## **Subindex 01 hex: Acceleration Time**

- Sets the acceleration time during acceleration.
- Sets the time to accelerate from 0 to 1,000 r/min.

## **Subindex 02 hex: Deceleration Time**

- Sets the deceleration time during deceleration.
- Sets the time to decelerate from 1,000 to 0 r/min.

## **Subindex 03 hex: IIR Filter Enable**

• Selects whether to enable or disable the IIR filter in the velocity command filter.

#### **Description of Set Values**

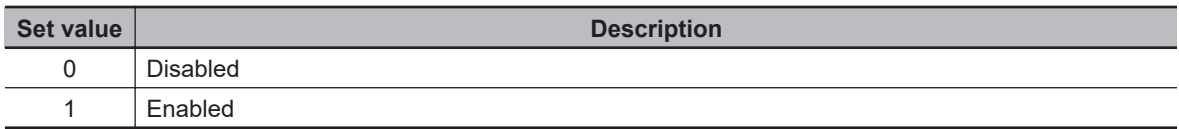

## **Subindex 04 hex: Filter Cutoff Frequency**

• Sets the cutoff frequency for the IIR filter.

#### **9-2-11 3030 hex: Torque Command**

Sets the torque command and gives the command value.

<span id="page-539-0"></span>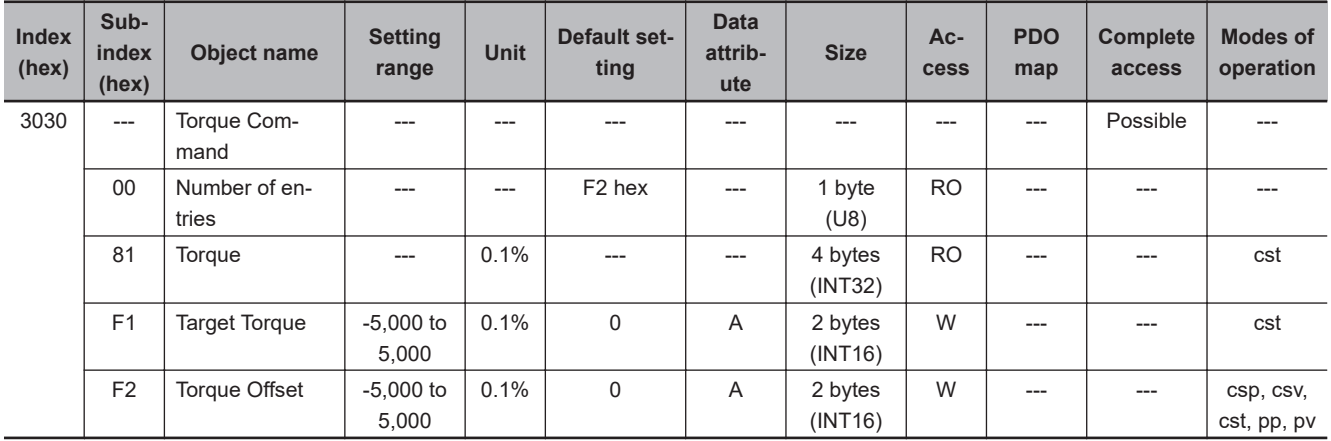

## **Subindex 81 hex: Torque**

• Gives the torque command value which is generated in the Servo Drive.

## **Subindex F1 hex: Target Torque**

- Sets the torque command in the Cyclic synchronous torque mode.
- Mirror object of 6071 hex

## **Subindex F2 hex: Torque Offset**

- Sets the offset for the Target torque.
- Mirror object of 60B2 hex

## **9-2-12 3031 hex: Velocity Limit in Torque Control**

Sets the velocity limit in the torque control.

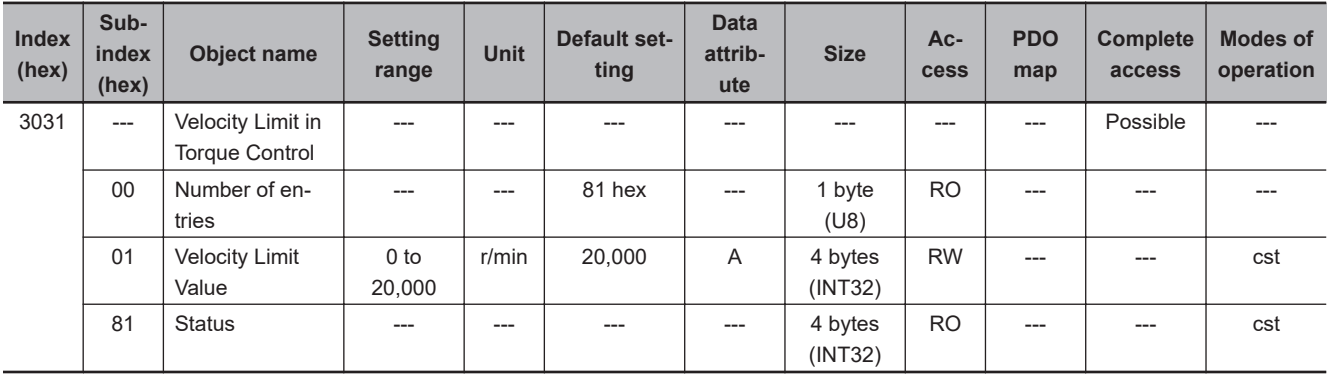

## **Subindex 01 hex: Velocity Limit Value**

• Sets the velocity limit in the torque control.
# **Subindex 81 hex: Status**

• Gives the velocity limit status in the torque control.

#### **Description of Set Values**

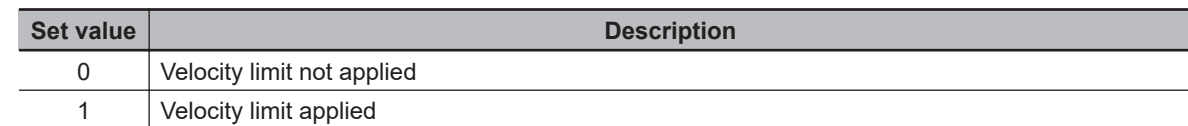

#### **9-2-13 3040 hex: Profile Command**

Sets the profile command.

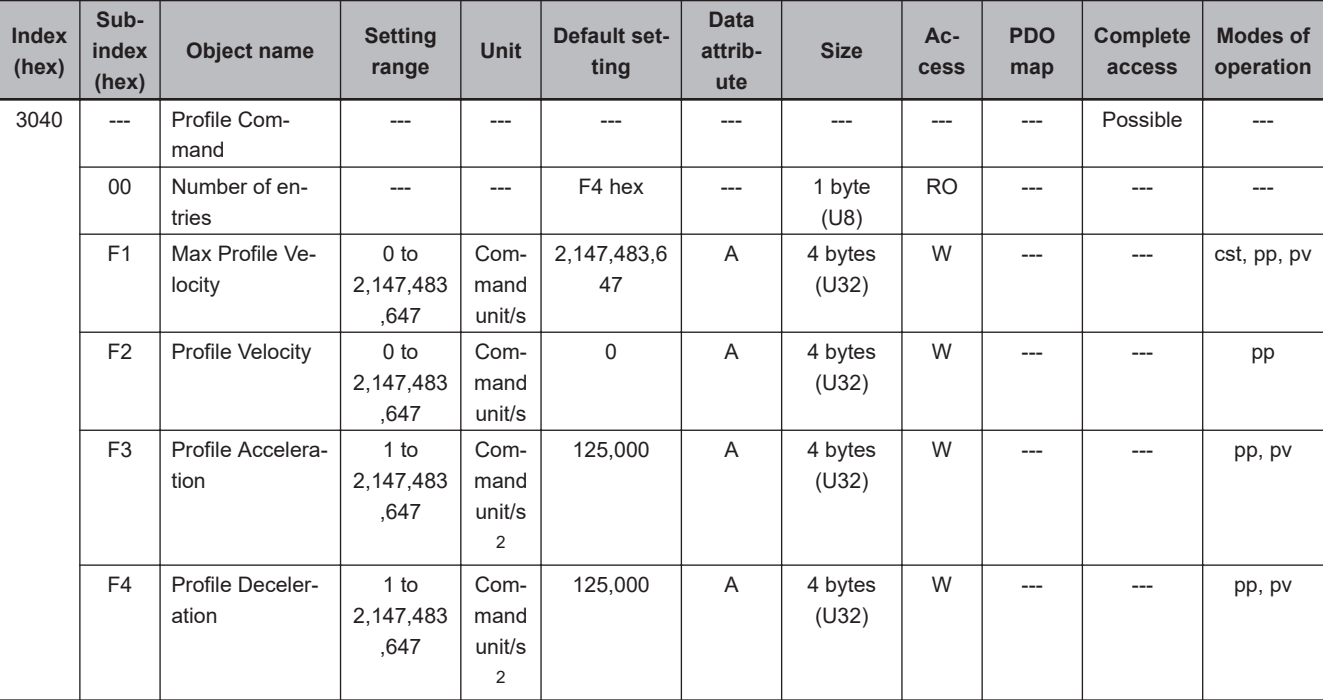

## **Subindex F1 hex: Max Profile Velocity**

- Sets the velocity limit value in the Cyclic synchronous torque mode (cst), Profile position mode (pp), and Profile velocity mode (pv).
- Mirror object of 607F hex

# **Subindex F2 hex: Profile Velocity**

- Sets the velocity in the Profile position mode (pp).
- Mirror object of 6081 hex

# **Subindex F3 hex: Profile Acceleration**

• Sets the acceleration rate in the Profile position mode (pp) and Profile velocity mode (pv).

• Mirror object of 6083 hex

### **Subindex F4 hex: Profile Deceleration**

- Sets the deceleration rate in the Profile position mode (pp) and Profile velocity mode (pv).
- Mirror object of 6084 hex

#### **9-2-14 3041 hex: Command Dividing Function**

Sets the Command Dividing Function which is enabled in the Cyclic synchronous position mode (csp) or Cyclic synchronous velocity mode (csv).

In the free-run mode only, the setting is updated, and in the synchronous mode, the DC cycle time is automatically applied as the interpolation time period.

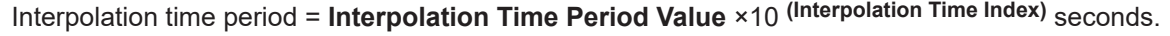

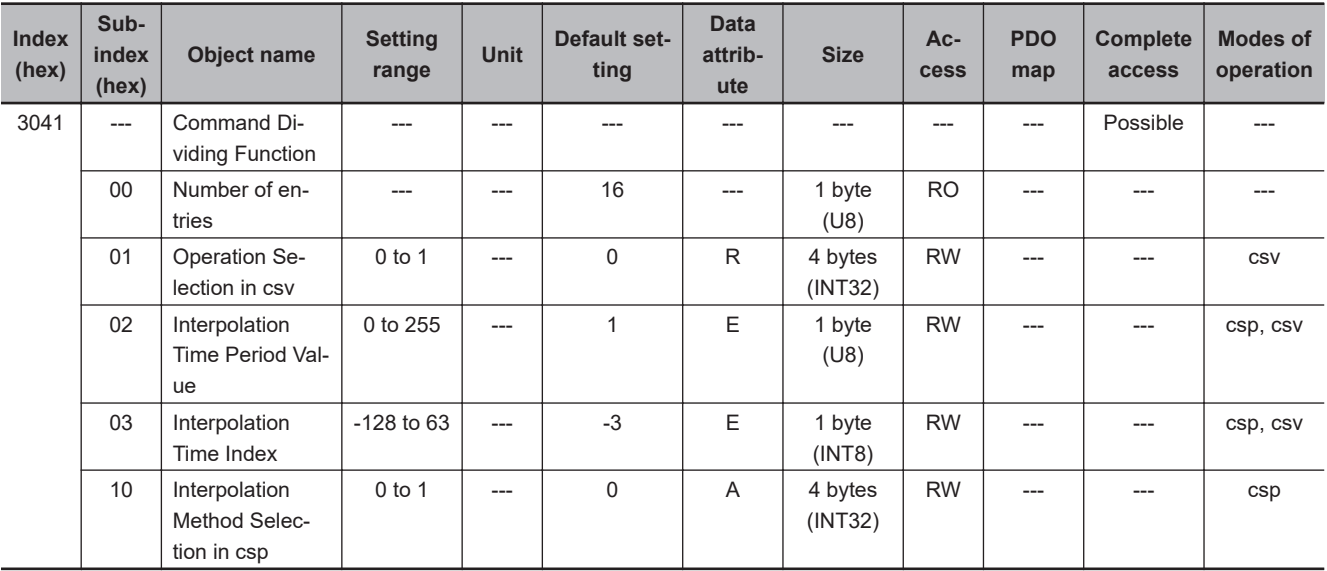

#### **Subindex 01 hex: Operation Selection in csv**

• Selects whether to enable or disable the Command Dividing Function in the Cyclic synchronous velocity mode (csv).

#### **Description of Set Values**

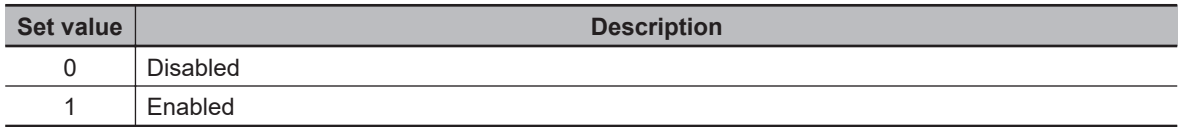

#### **Subindex 02 hex: Interpolation Time Period Value**

- Sets the value of the interpolation time period.
- Mirror object of 60C2-01 hex

# **Subindex 03 hex: Interpolation Time Index**

- Sets the index of the interpolation time index period.
- Mirror object of 60C2-02 hex

# **Subindex 10 hex: Interpolation Method Selection in csp**

• Selects the interpolation method for the command in the Cyclic synchronous position mode (csp).

#### **Description of Set Values**

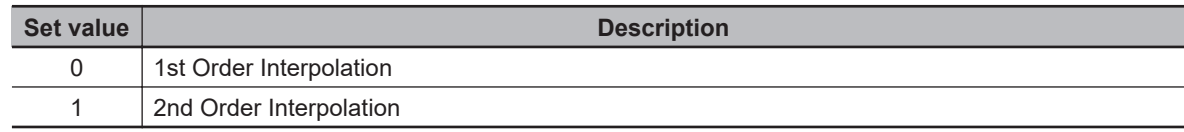

# **9-3 Control Method Objects**

This section explains the objects that set the operations in the one-degree-of-freedom and two-degree-of-freedom controls.

#### **9-3-1 3112 hex: ODF Velocity Feed-forward**

Sets the velocity feed-forward in the one-degree-of-freedom control.

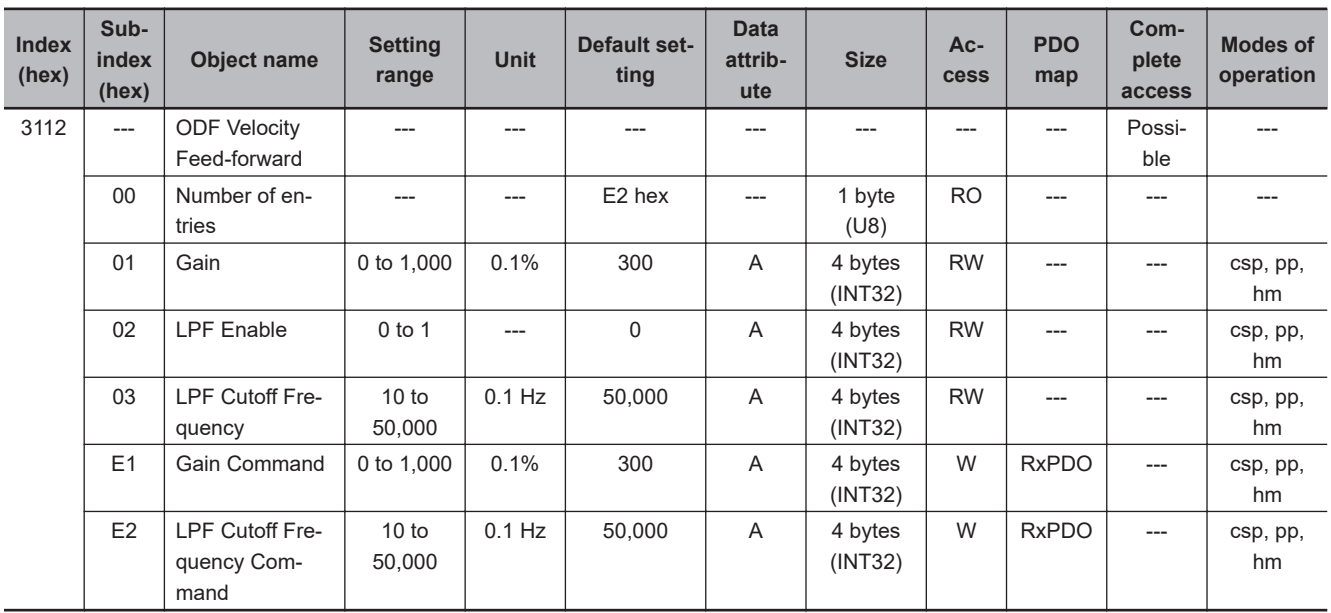

## **Subindex 01 hex: Gain**

- Sets the one-degree-of-freedom velocity feed-forward gain.
- The velocity feed-forward can reduce a following error and improve the responsiveness during position control.
- Although the following ability is improved by the increase in gain, overshooting may occur in some cases.

## **Subindex 02 hex: LPF Enable**

• Selects whether to enable or disable the low-pass filter in the velocity feed-forward.

#### **Description of Set Values**

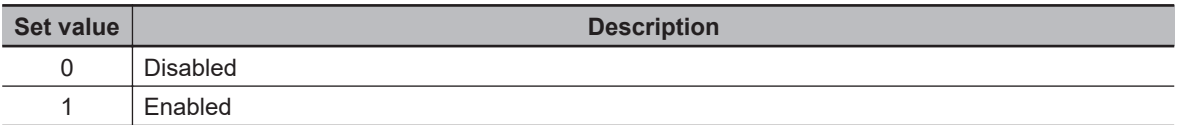

# **Subindex 03 hex: LPF Cutoff Frequency**

• Sets the low-pass filter cutoff frequency in the one-degree-of-freedom velocity feed-forward filter.

# **Subindex E1 hex: Gain Command**

- Sets the one-degree-of-freedom velocity feed-forward gain.
- The velocity feed-forward can reduce a following error and improve the responsiveness during position control.
- Although the following ability is improved by the increase in gain, overshooting may occur in some cases.
- This object is intended for PDO assignment. Use this object to change the Gain (subindex 01 hex) from a PDO.

# **Subindex E2 hex: LPF Cutoff Frequency Command**

- Sets the low-pass filter cutoff frequency in the one-degree-of-freedom velocity feed-forward filter.
- This object is intended for PDO assignment. Use this object to change the LPF Cutoff Frequency (subindex 03 hex) from a PDO.

#### **9-3-2 3113 hex: ODF Torque Feed-forward**

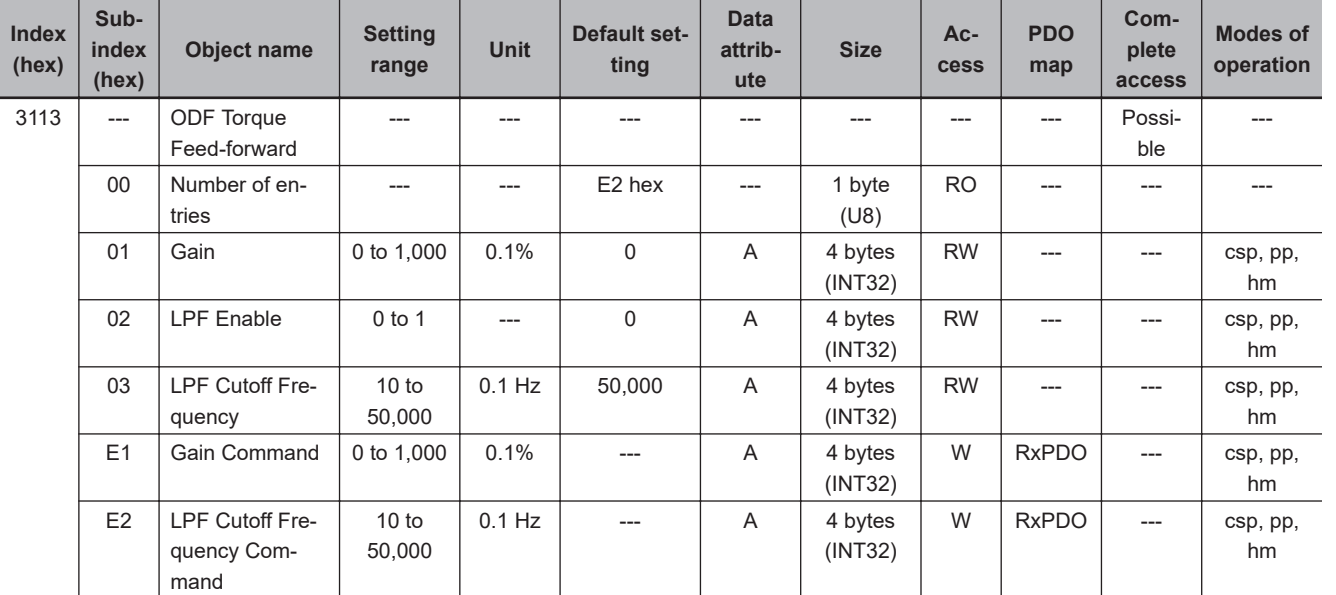

Sets the torque feed-forward in the one-degree-of-freedom control.

# **Subindex 01 hex: Gain**

- Sets the one-degree-of-freedom torque feed-forward gain.
- The torque feed-forward can improve the responsiveness of the velocity control system.
- Although the following ability is improved by the increase in gain, overshooting may occur in some cases.
- Usually, activate the low pass filter and use it.

## **Subindex 02 hex: LPF Enable**

• Selects whether to enable or disable the low-pass filter in the torque feed-forward.

#### **Description of Set Values**

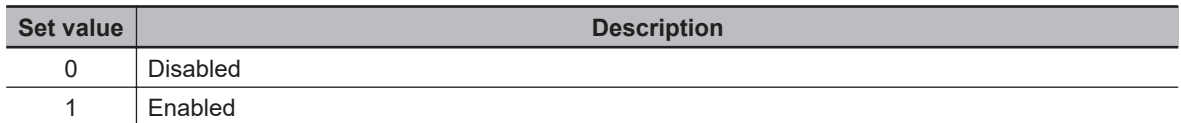

# **Subindex 03 hex: LPF Cutoff Frequency**

• Sets the low-pass filter cutoff frequency for the one-degree-of-freedom torque feed-forward.

#### **Subindex E1 hex: Gain Command**

- Sets the one-degree-of-freedom torque feed-forward gain.
- The torque feed-forward can improve the responsiveness of the velocity control system.
- Although the following ability is improved by the increase in gain, overshooting may occur in some cases.
- This object is intended for PDO assignment. Use this object to change the Gain (subindex 01 hex) from a PDO.

## **Subindex E2 hex: LPF Cutoff Frequency Command**

- Sets the low-pass filter cutoff frequency for the one-degree-of-freedom torque feed-forward.
- This object is intended for PDO assignment. Use this object to change the LPF Cutoff Frequency (subindex 03 hex) from a PDO.

#### **9-3-3 3120 hex: TDF Position Control**

Sets the operation in the two-degree-of-freedom position control.

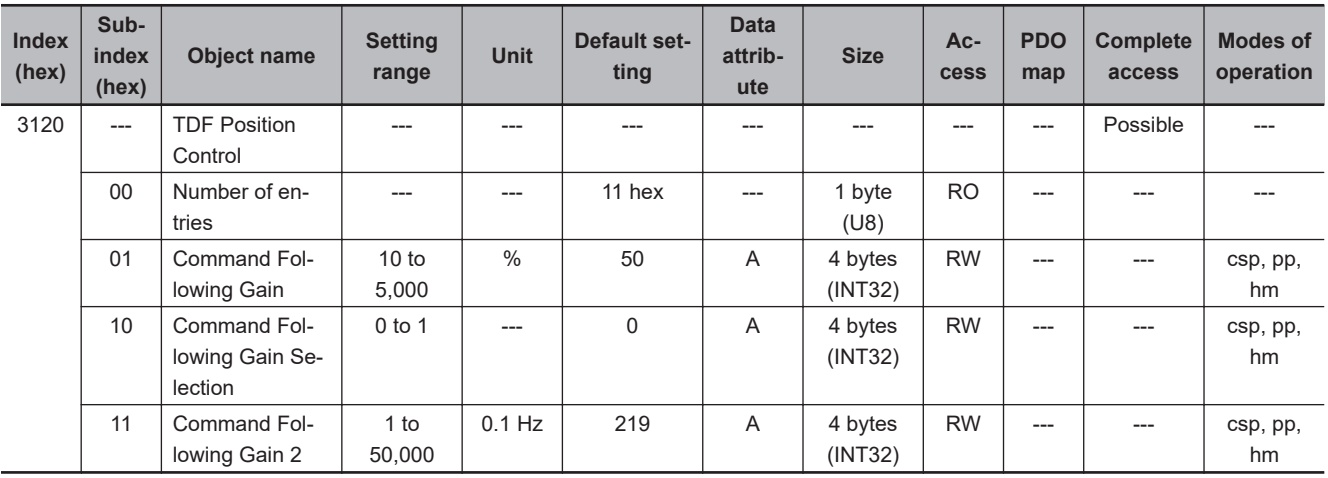

# **Subindex 01 hex: Command Following Gain**

- Sets the following performance for the target position.
- The higher the gain is, the higher the following performance of the internal command is for the target position.
- The set value is valid when **TDF Position Control Command Following Gain Selection** (3120-10 hex) is set to *0 (use the Command Following Gain)*.

## **Subindex 10 hex: Command Following Gain Selection**

• Selects the command following gain switching method.

#### **Description of Set Values**

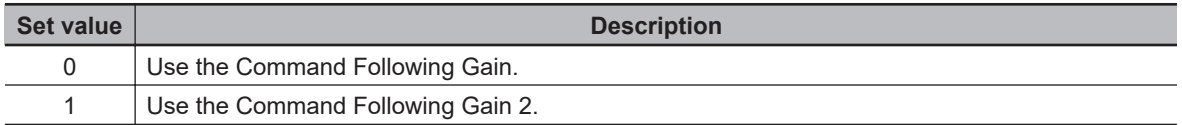

## **Subindex 11 hex: Command Following Gain 2**

- Sets the cutoff frequency to the position command.
- The higher the set value is, the higher the following performance of the internal command is for the target position.
- The set value is valid when **TDF Position Control Command Following Gain Selection** (3120-10 hex) is set to *1 (use the Command Following Gain 2).*

#### **9-3-4 3121 hex: TDF Velocity Control**

Sets the operation in the two-degree-of-freedom velocity control.

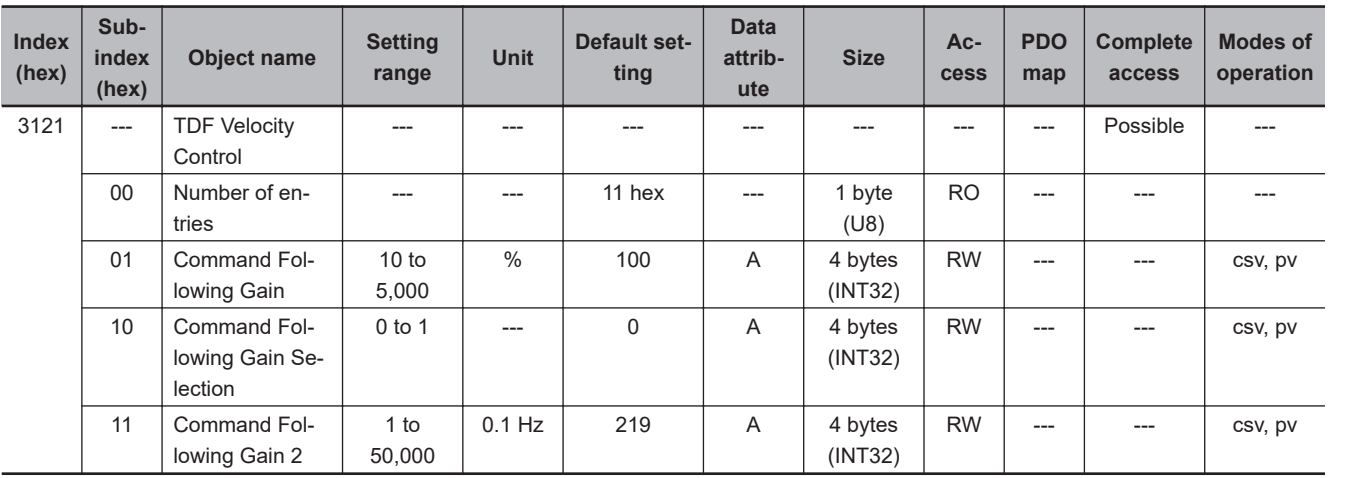

**9**

# **Subindex 01 hex: Command Following Gain**

• Sets the following performance for the target velocity.

- The higher the gain is, the higher the following performance of the internal command is for the target velocity.
- The set value is valid when **TDF Velocity Control Command Following Gain Selection** (3121-10 hex) is set to *0 (use the Command Following Gain)*.

## **Subindex 10 hex: Command Following Gain Selection**

• Selects the command following gain switching method.

#### **Description of Set Values**

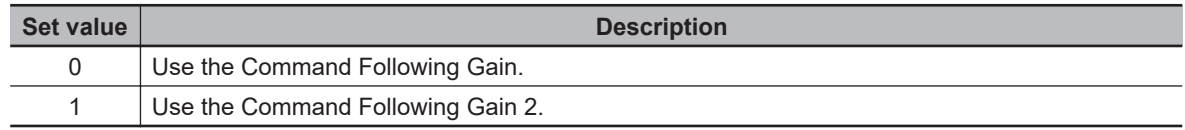

#### **Subindex 11 hex: Command Following Gain 2**

- Sets the cutoff frequency to the velocity command.
- The higher the set value is, the higher the following performance of the internal command is for the target velocity.
- The set value is valid when **TDF Velocity Control Command Following Gain Selection** (3121-10 hex) is set to *1 (use the Command Following Gain 2)*.

# **9-4 Control Loop Objects**

This section explains the objects related to the control loop.

#### **9-4-1 3210 hex: Internal Position Command**

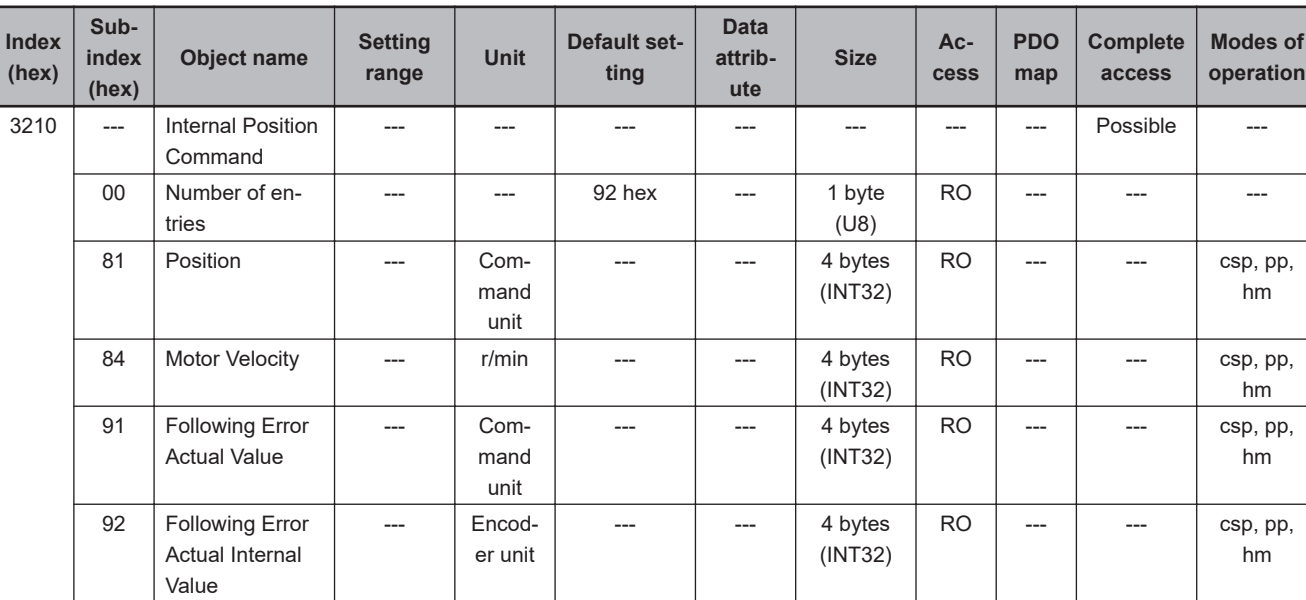

Gives the position command value which is calculated in the Servo Drive.

# **Subindex 81 hex: Position**

• Gives the command position to the feedback control in units of command.

## **Subindex 84 hex: Motor Velocity**

• Gives the command velocity to the feedback control in units of r/min.

## **Subindex 91 hex: Following Error Actual Value**

- Gives the following error between the command position to the feedback control and the present position in units of command.
- Mirror object of 60F4 hex

## **Subindex 92 hex: Following Error Actual Internal Value**

• Gives the following error between the command position to the feedback control and the present position in units of encoder.

#### **9-4-2 3211 hex: Position Detection**

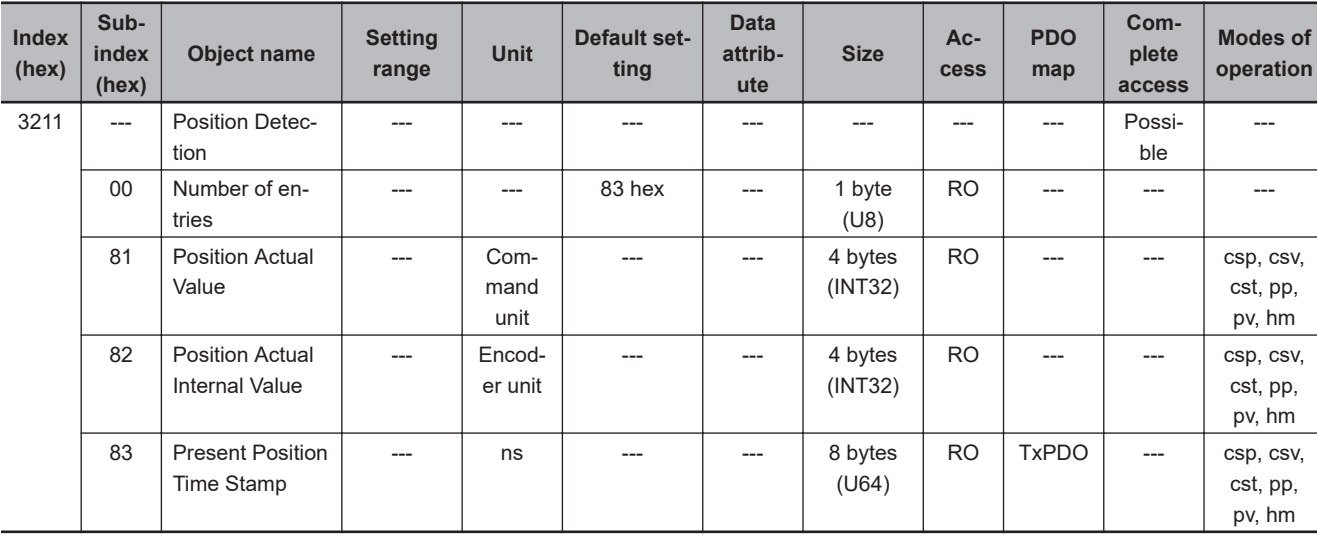

Gives the position detection value.

#### **Subindex 81 hex: Position Actual Value**

- Gives the present position in units of command.
- Mirror object of 6064 hex

## **Subindex 82 hex: Position Actual Internal Value**

- Gives the present position in units of encoder.
- Mirror object of 6063 hex

# **Subindex 83 hex: Present Position Time Stamp**

• Gives the time when the present position is obtained.

#### **9-4-3 3212 hex: Gain Switching in Position Control**

Sets the gain switching function in the position control.

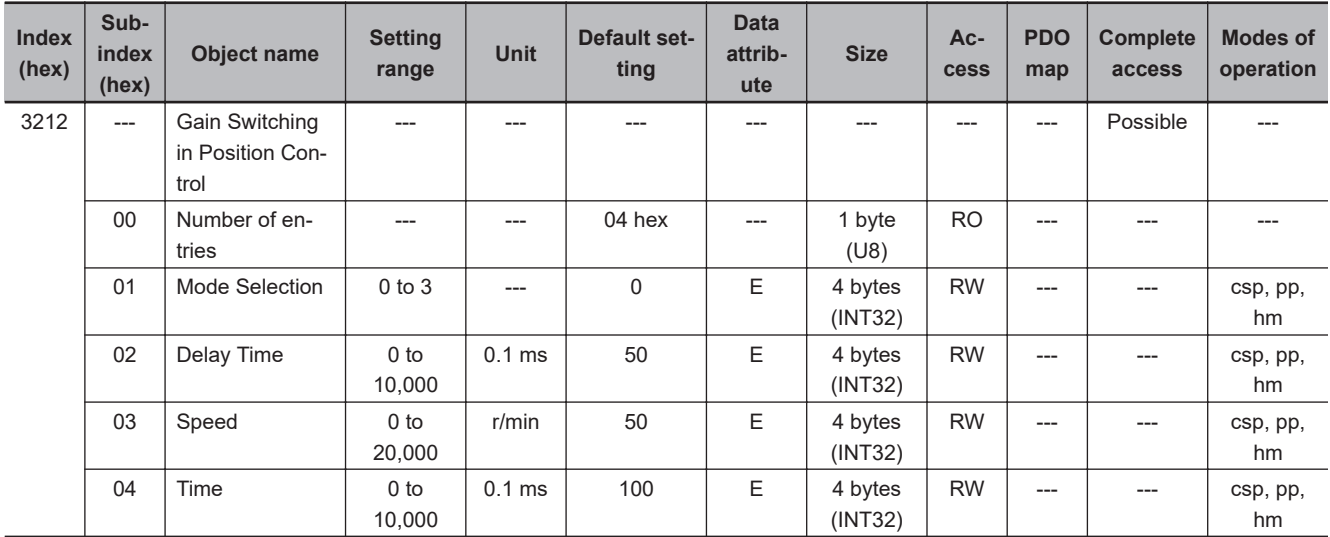

# **Subindex 01 hex: Mode Selection**

• Selects the method to switch the gain in the position control.

#### **Description of Set Values**

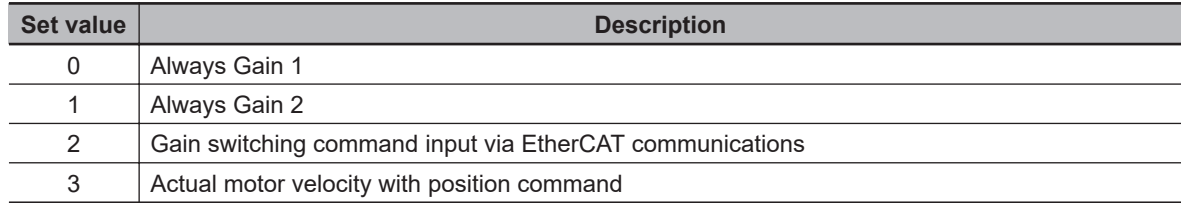

# **Subindex 02 hex: Delay Time**

• Sets the delay time when the gain returns from Gain 2 to Gain 1 if the **Mode Selection** is set to *3*.

# **Subindex 03 hex: Speed**

• Sets the speed threshold for when Gain 2 switches to Gain 1 if the **Mode Selection** is set to *3*.

## **Subindex 04 hex: Time**

• Sets the time to change the gain from a high value to a low value.

#### **9-4-4 3213 hex: 1st Position Control Gain**

Sets the 1st position control gain.

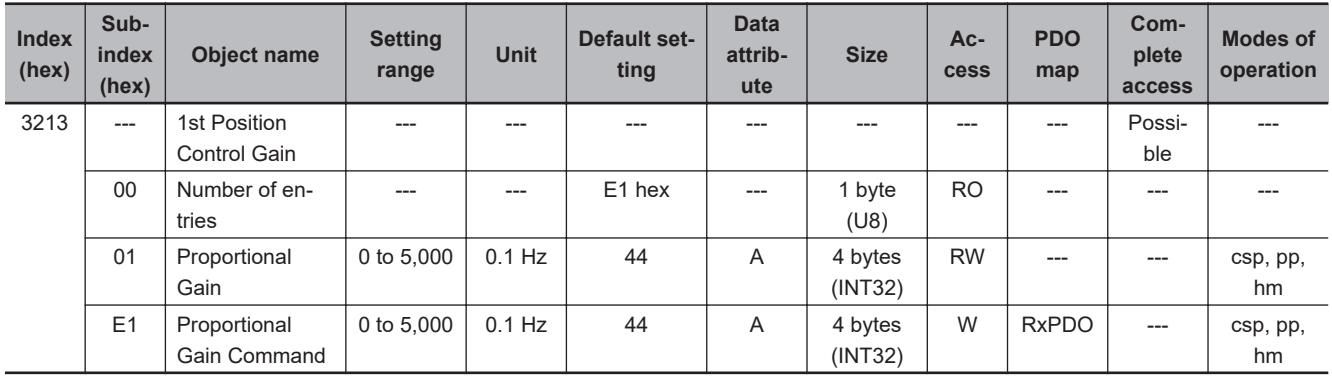

# **Subindex 01 hex: Proportional Gain**

• Sets the 1st position proportional gain.

# **Subindex E1 hex: Proportional Gain Command**

- Sets the 1st position proportional gain.
- This object is intended for PDO assignment. Use this object to change the Proportional Gain (subindex 01 hex) from a PDO.

#### **9-4-5 3214 hex: 2nd Position Control Gain**

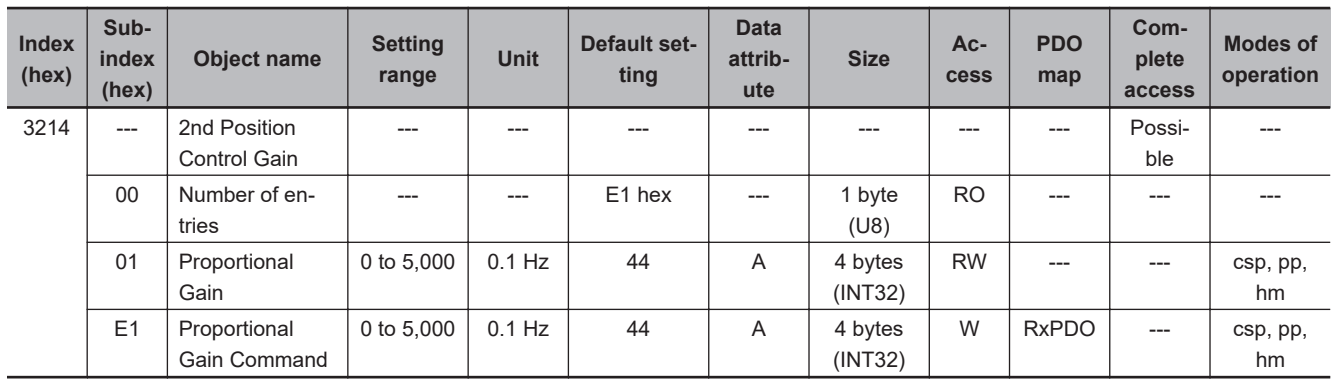

Sets the 2nd position control gain.

# **Subindex 01 hex: Proportional Gain**

• Sets the 2nd position proportional gain.

## **Subindex E1 hex: Proportional Gain Command**

- Sets the 2nd position proportional gain.
- This object is intended for PDO assignment. Use this object to change the Proportional Gain (subindex 01 hex) from a PDO.

#### **9-4-6 3220 hex: Internal Velocity Command**

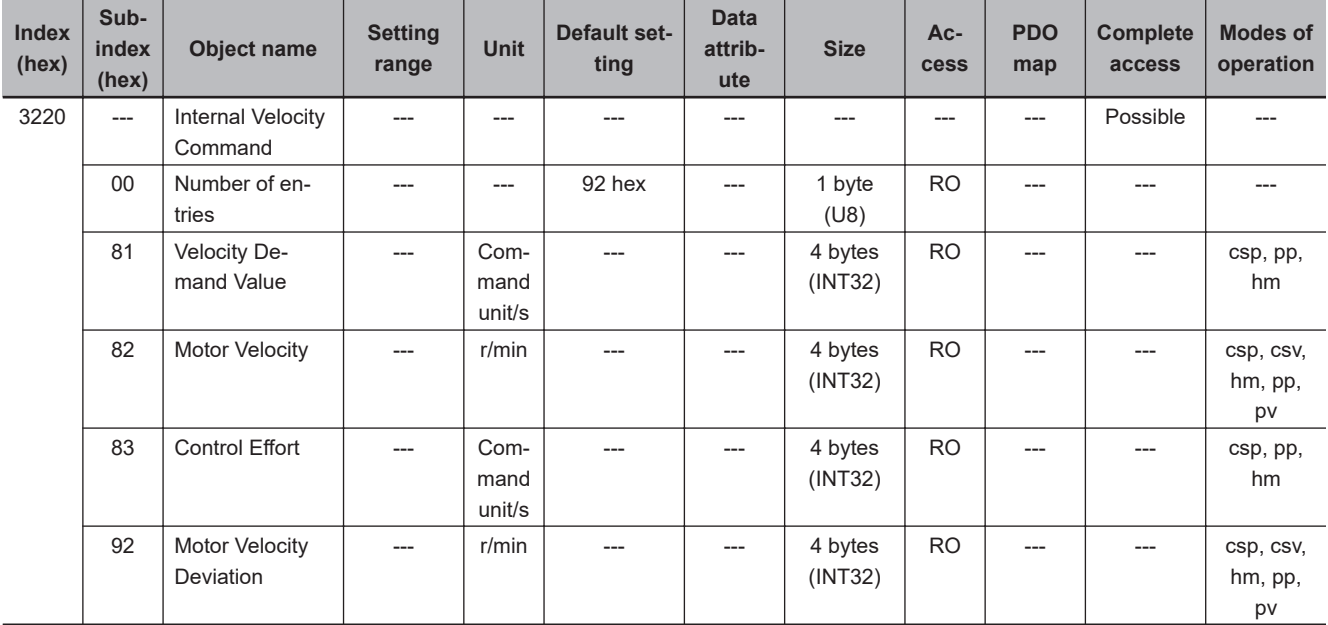

Gives the velocity command value in the Servo Drive.

#### **Subindex 81 hex: Velocity Demand Value**

- Gives the command velocity which is generated in the Servo Drive, in units of command/s.
- The displayed value may have an error due to the unit conversion from [r/min] to [command unit/s].
- Mirror object of 606B hex

## **Subindex 82 hex: Motor Velocity**

• Gives the command velocity which is generated in the Servo Drive, in units of r/min.

## **Subindex 83 hex: Control Effort**

- Gives the velocity command value which is generated in the position control of the Servo Drive.
- The displayed value may have an error due to the unit conversion from [r/min] to [command unit/s].
- Mirror object of 60FA hex

#### **Subindex 92 hex: Motor Velocity Deviation**

• Gives the deviation between the command velocity to the feedback control and the present velocity.

#### **9-4-7 3221 hex: Velocity Detection**

Gives the velocity detection value.

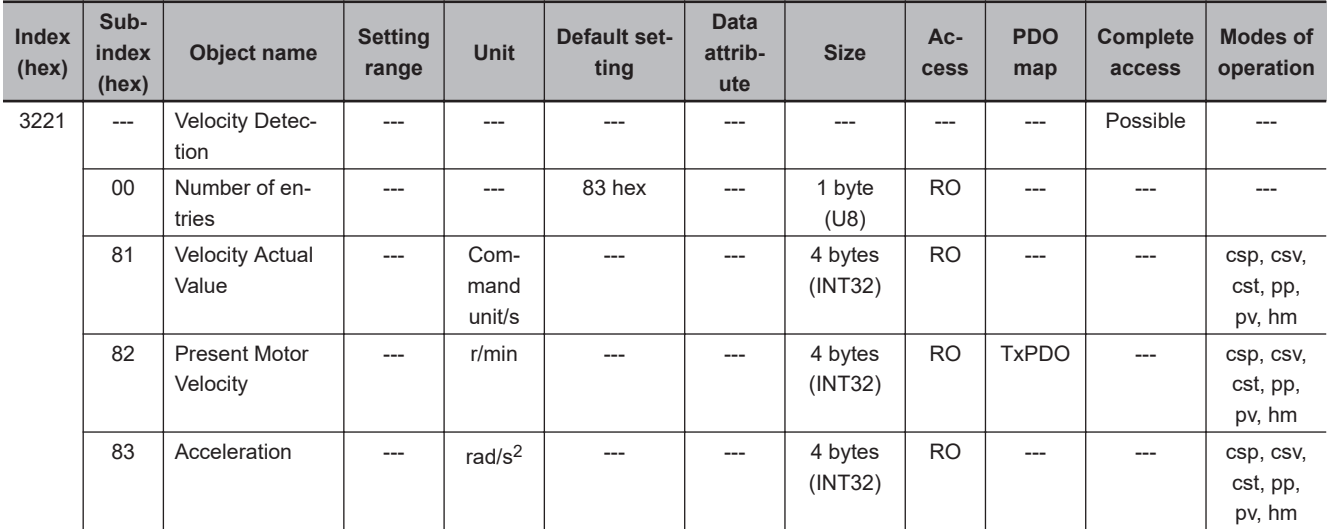

# **Subindex 81 hex: Velocity Actual Value**

- Gives the present velocity in units of command/s.
- Mirror object of 606C hex

## **Subindex 82 hex: Present Motor Velocity**

• Gives the present motor velocity in units of r/min.

## **Subindex 83 hex: Acceleration**

• Gives the motor acceleration.

#### **9-4-8 3222 hex: Gain Switching in Velocity Control**

Sets the gain switching function in the velocity control.

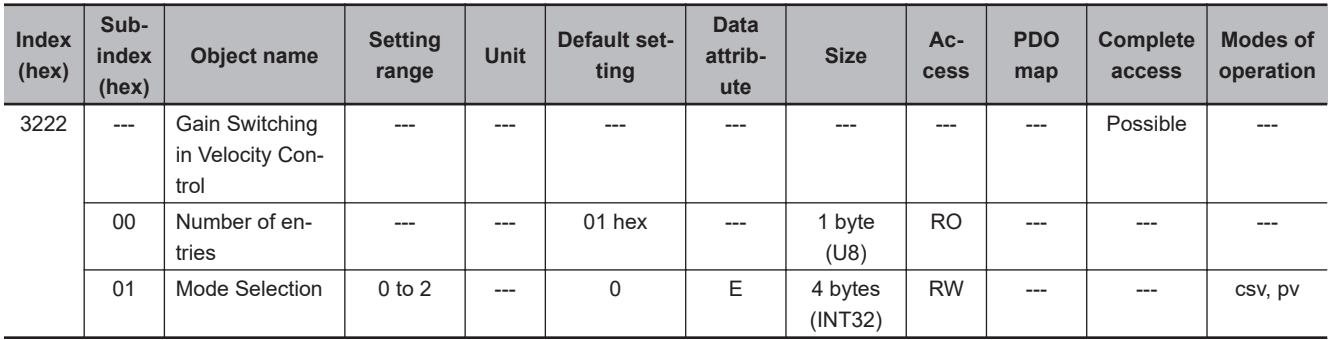

# **Subindex 01 hex: Mode Selection**

• Selects the gain switching function in the velocity control.

#### **Description of Set Values**

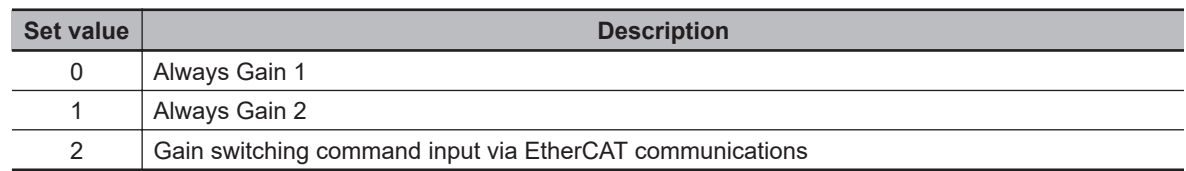

#### **9-4-9 3223 hex: 1st Velocity Control Gain**

Sets the 1st velocity control gain.

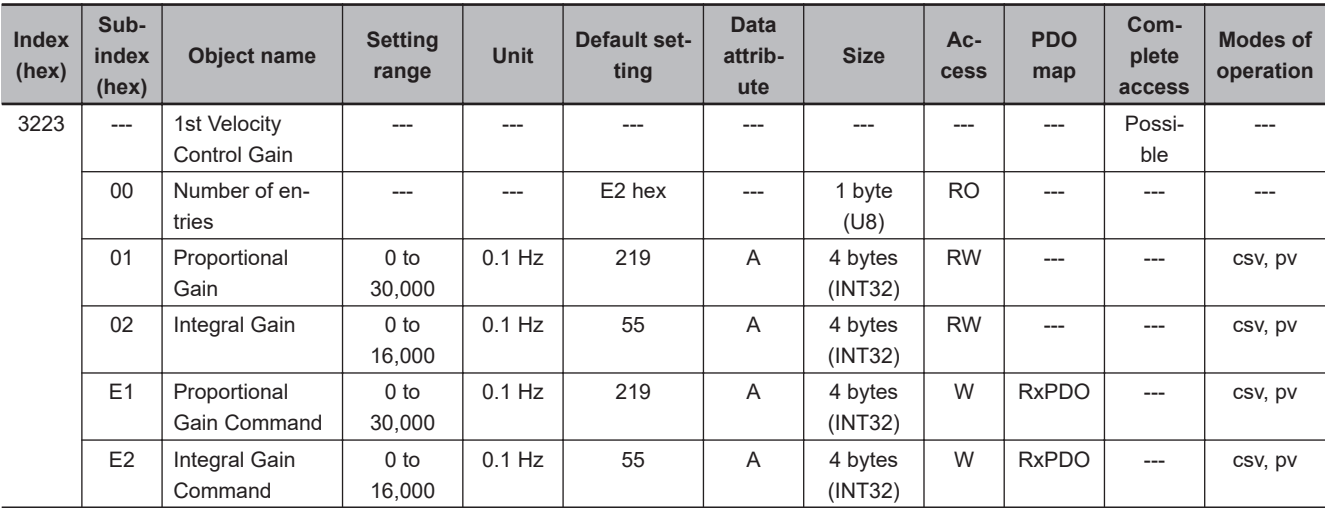

# **Subindex 01 hex: Proportional Gain**

• Sets the 1st velocity proportional gain.

# **Subindex 02 hex: Integral Gain**

• Sets the 1st velocity integral gain.

## **Subindex E1 hex: Proportional Gain Command**

- Sets the 1st velocity proportional gain.
- This object is intended for PDO assignment. Use this object to change the proportional gain from a PDO.

## **Subindex E2 hex: Integral Gain Command**

- Sets the 1st velocity integral gain.
- This object is intended for PDO assignment. Use this object to change the integral gain from a PDO.

#### **9-4-10 3224 hex: 2nd Velocity Control Gain**

Sets the 2nd velocity control gain.

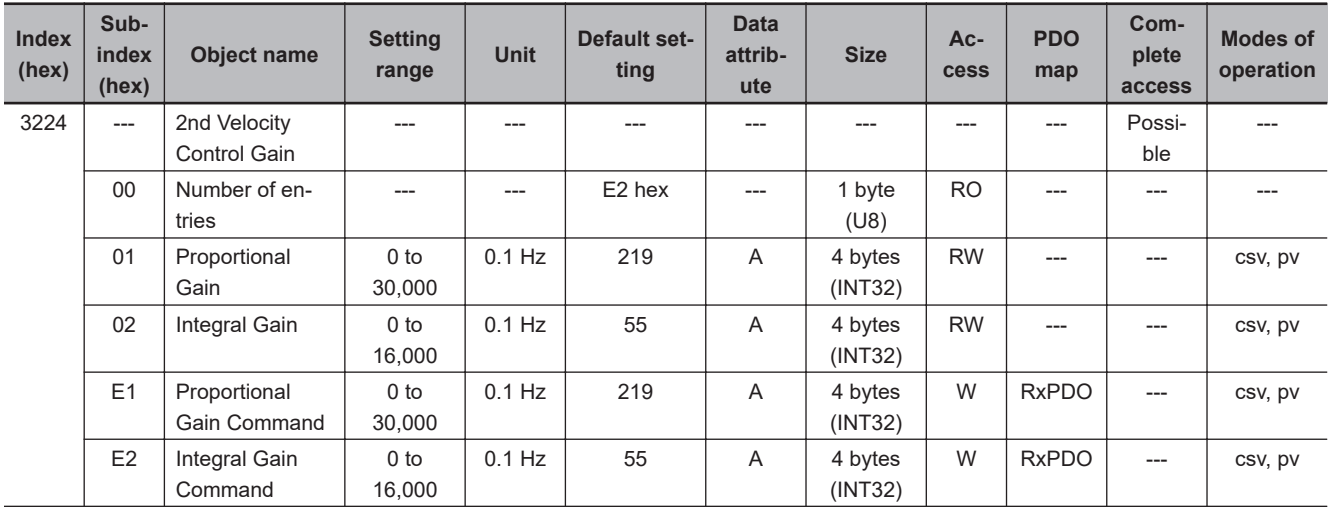

# **Subindex 01 hex: Proportional Gain**

• Sets the 2nd velocity proportional gain.

# **Subindex 02 hex: Integral Gain**

• Sets the 2nd velocity integral gain.

# **Subindex E1 hex: Proportional Gain Command**

- Sets the 2nd velocity proportional gain.
- This object is intended for PDO assignment. Use this object to change the proportional gain from a PDO.

## **Subindex E2 hex: Integral Gain Command**

- Sets the 2nd velocity integral gain.
- This object is intended for PDO assignment. Use this object to change the integral gain from a PDO.

#### **9-4-11 3230 hex: Internal Torque Command**

Gives the internal torque command value.

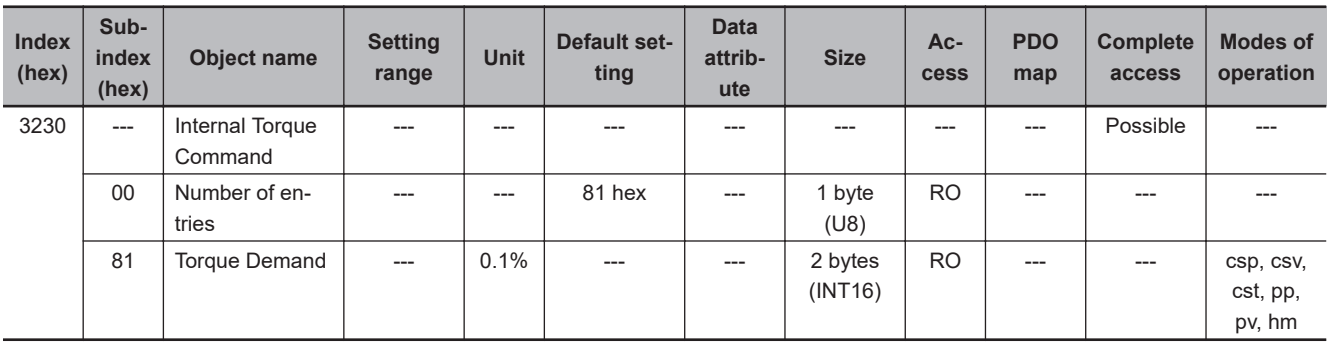

# **Subindex 81 hex: Torque Demand**

- Gives the torque command value which is generated in the Servo Drive.
- Mirror object of 6074 hex

#### **9-4-12 3231 hex: Torque Detection**

Gives the torque detection value.

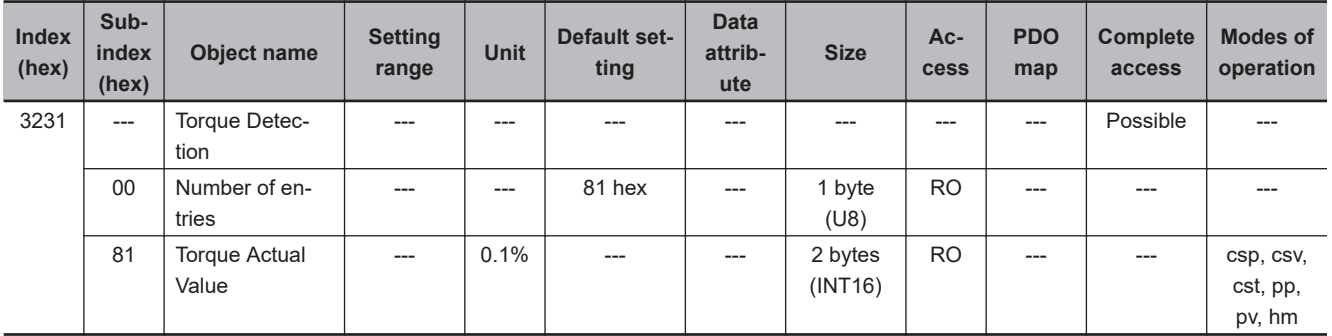

# **Subindex 81 hex: Torque Actual Value**

- Gives the present torque value.
- Mirror object of 6077 hex

#### **9-4-13 3232 hex: Filter Switching in Torque Control**

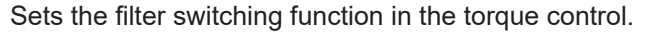

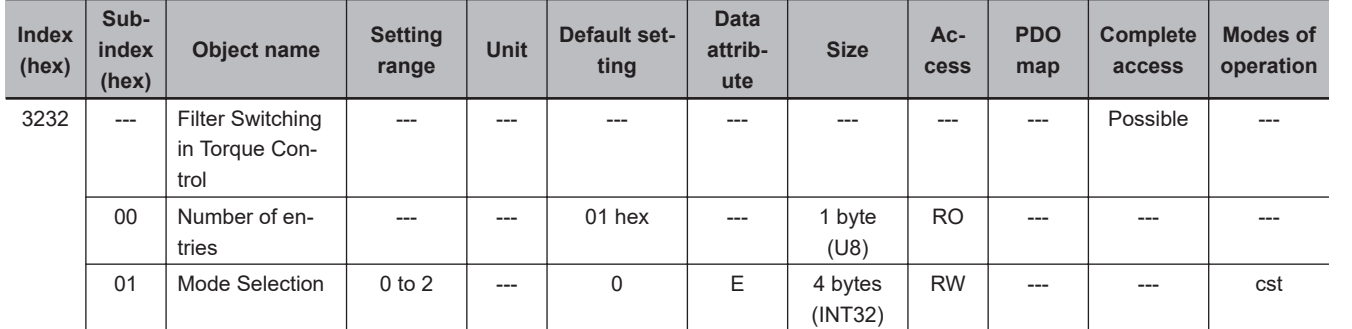

#### **Subindex 01 hex: Mode Selection**

• Selects the condition to switch between 1st torque filter and 2nd torque filter.

#### **Description of Set Values**

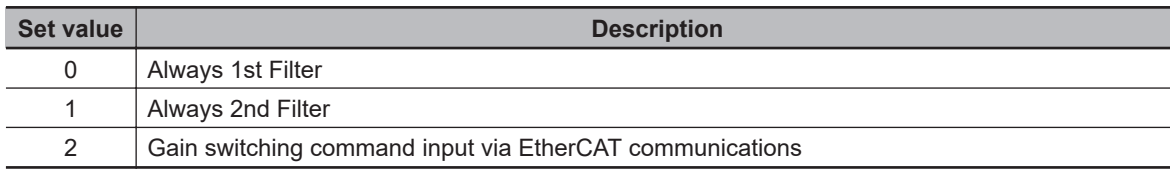

#### **9-4-14 3233 hex: 1st Torque Command Filter**

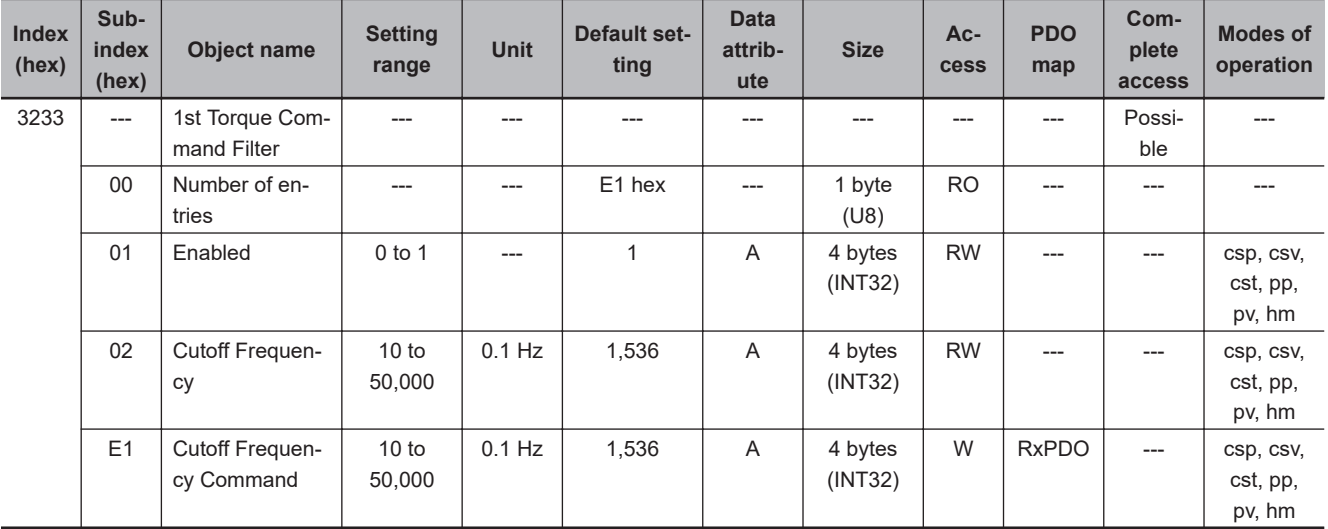

Sets the 1st torque command filter.

#### **Subindex 01 hex: Enable**

• Selects whether to enable or disable the 1st torque command filter.

#### **Description of Set Values**

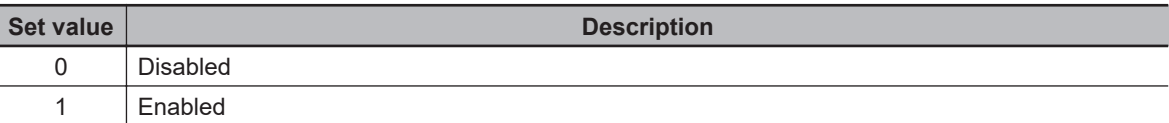

#### **Subindex 02 hex: Cutoff Frequency**

• Sets the cutoff frequency for the 1st torque command filter.

#### **Subindex E1 hex: Cutoff Frequency Command**

- Sets the cutoff frequency for the 1st torque command filter.
- This object is intended for PDO assignment. Use this object to change the Cutoff Frequency from a PDO.

#### **9-4-15 3234 hex: 2nd Torque Command Filter**

Sets the 2nd torque command filter.

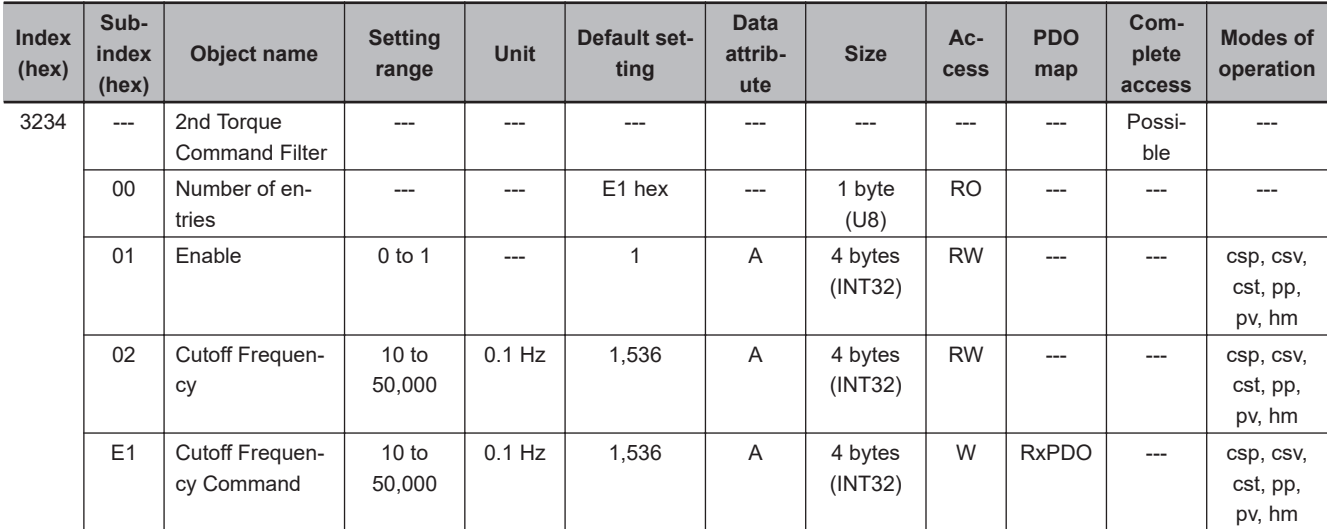

# **Subindex 01 hex: Enable**

• Selects whether to enable or disable the 2nd torque command filter.

#### **Description of Set Values**

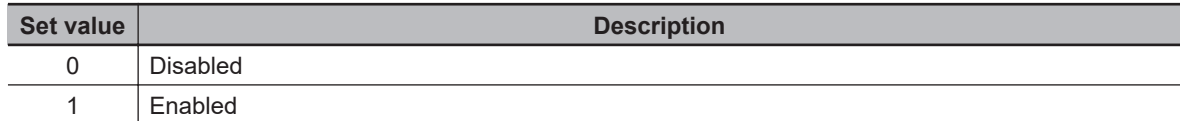

# **Subindex 02 hex: Cutoff Frequency**

• Sets the cutoff frequency for the 2nd torque command filter.

# **Subindex E1 hex: Cutoff Frequency Command**

- Sets the cutoff frequency for the 2nd torque command filter.
- This object is intended for PDO assignment. Use this object to change the Cutoff Frequency from a PDO.

# **9-5 Torque Output Setting Objects**

These objects are used for the torque output setting.

#### **9-5-1 3310 hex: Torque Compensation**

Sets the torque compensation.

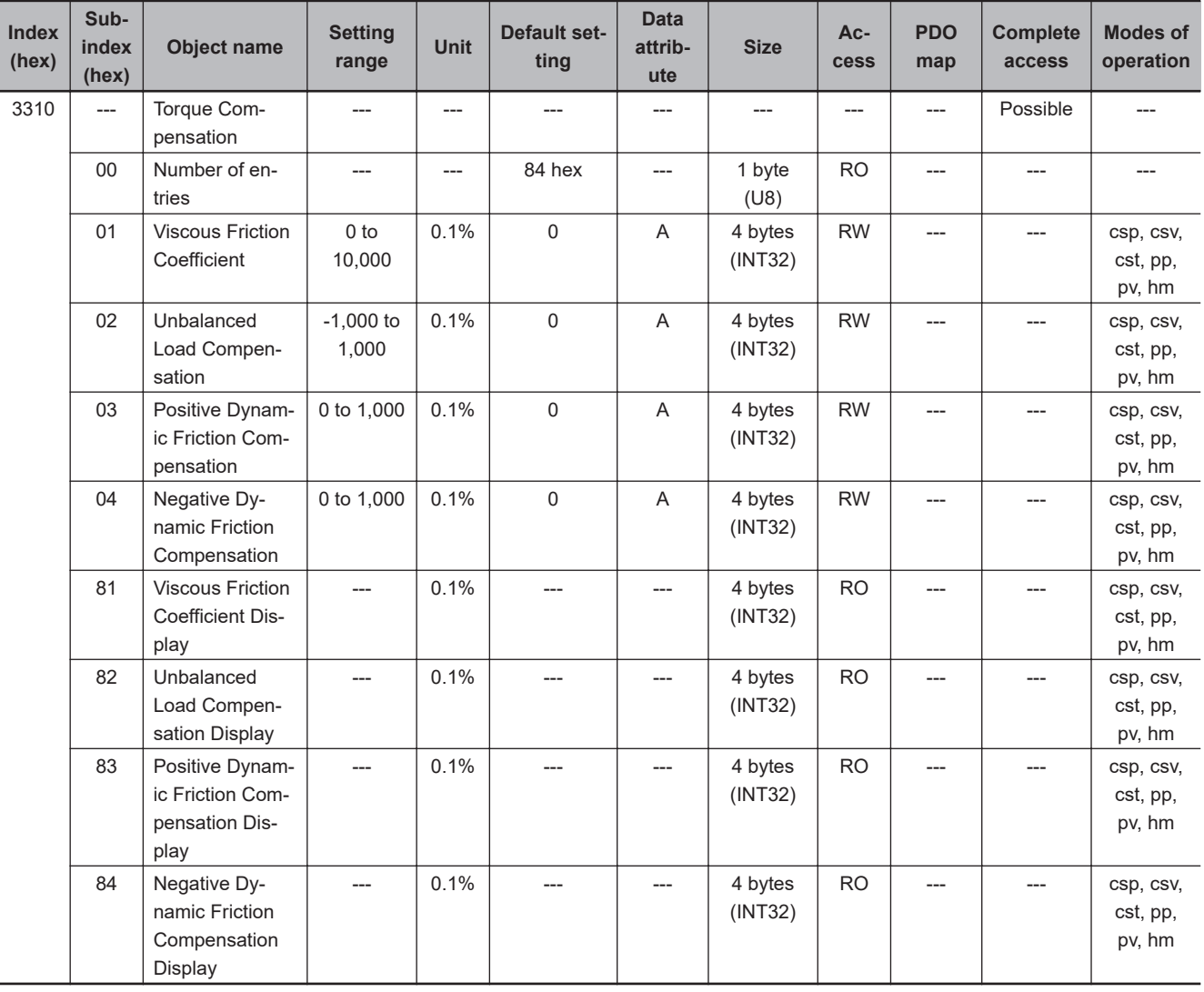

# **Subindex 01 hex: Viscous Friction Coefficient**

- Adjusts the amount of viscous friction compensation torque.
- Sets the amount of torque at 10,000 r/min.

# **Subindex 02 hex: Unbalanced Load Compensation**

• Sets the amount of unbalanced load torque compensation.

## **Subindex 03 hex: Positive Dynamic Friction Compensation**

• Sets the amount of dynamic friction compensation in the positive direction.

## **Subindex 04 hex: Negative Dynamic Friction Compensation**

• Sets the amount of dynamic friction compensation in the negative direction.

## **Subindex 81 hex: Viscous Friction Coefficient Display**

- Gives the amount of viscous friction compensation torque that is currently set.
- The value is updated automatically when **Load Characteristic Estimation Viscous Friction Compensation Update Selection** (3B80-02 hex) is set to *1 (update with the estimation result)*.

#### **Subindex 82 hex: Unbalanced Load Compensation Display**

- Gives the amount of unbalanced load torque compensation that is currently set.
- The value is updated automatically when **Load Characteristic Estimation Unbalanced Load Compensation Update Selection** (3B80-03 hex) is set to *1 (update with the estimation result)*.

# **Subindex 83 hex: Positive Dynamic Friction Compensation Display**

- Gives the amount of dynamic friction compensation in the positive direction that is currently set.
- The value is updated automatically when **Load Characteristic Estimation Dynamic Friction Compensation Update Selection** (3B80-04 hex) is set to *1 (update with the estimation result)*.

#### **Subindex 84 hex: Negative Dynamic Friction Compensation Display**

- Gives the amount of dynamic friction compensation in the negative direction that is currently set.
- The value is updated automatically when **Load Characteristic Estimation Dynamic Friction Compensation Update Selection** (3B80-04 hex) is set to *1 (update with the estimation result)*.

#### **9-5-2 3320 hex: Adaptive Notch Filter**

Sets the adaptive notch filter.

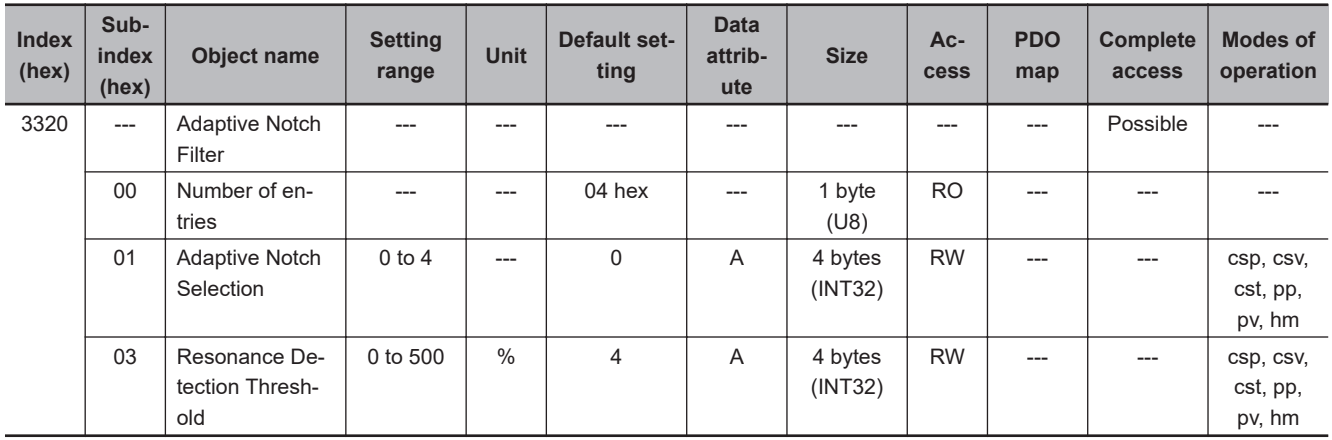

# **Subindex 01 hex: Adaptive Notch Selection**

• Selects the notch filter to adapt the estimation result. This object is disabled when 0 is set.

#### **Description of Set Values**

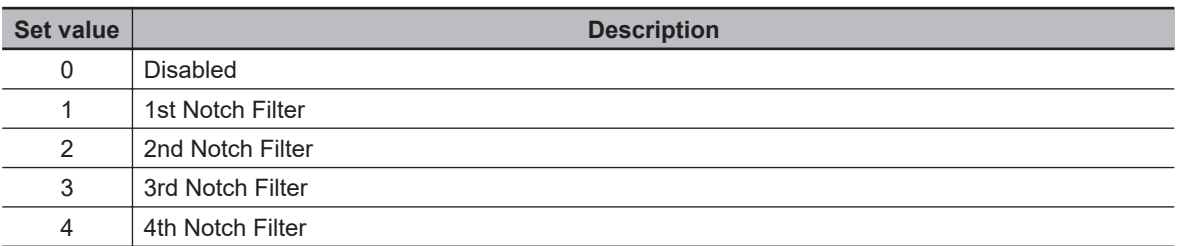

# **Subindex 03 hex: Resonance Detection Threshold**

• Sets the torque output to detect the resonance, as a percentage of the rated torque.

#### **9-5-3 3321 hex: 1st Notch Filter**

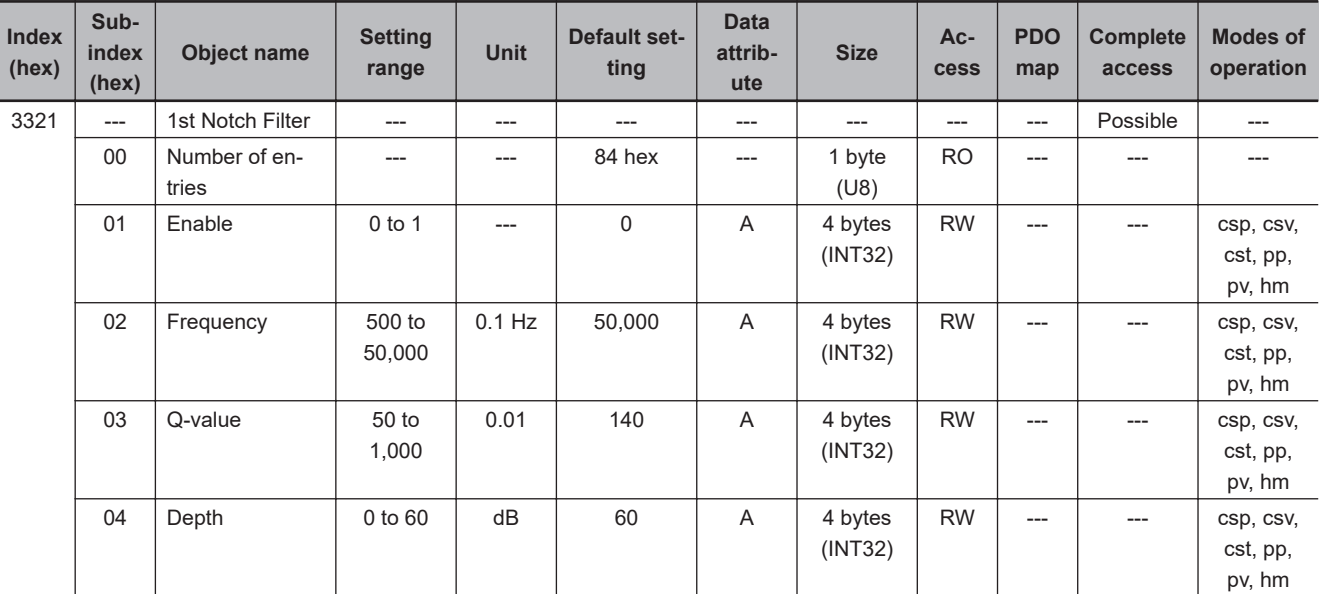

Sets the 1st resonance suppression notch filter.

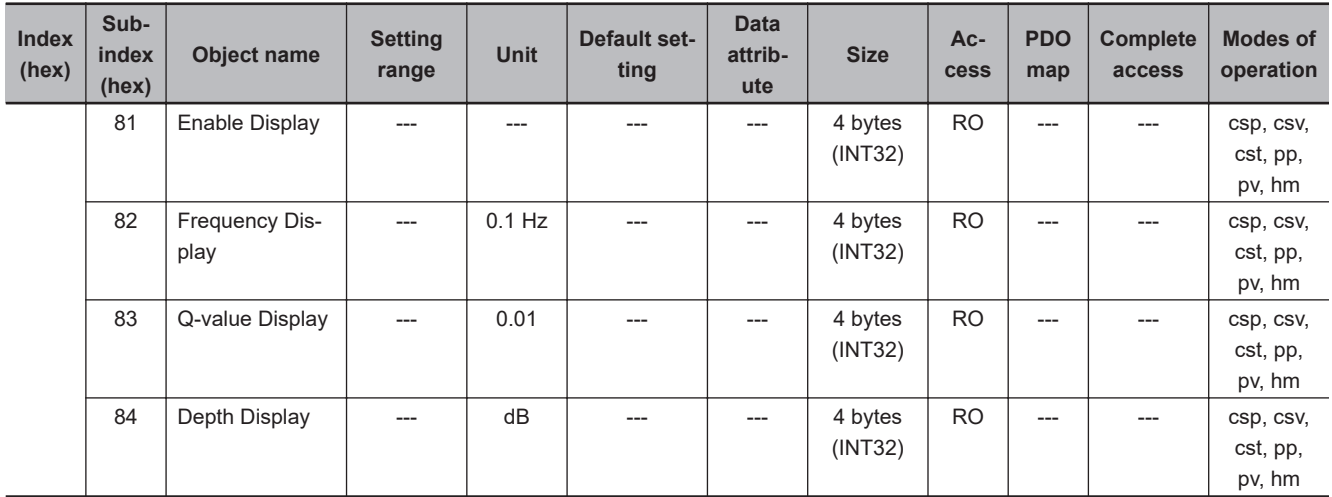

# **Subindex 01 hex: Enable**

• Selects whether to enable or disable the 1st notch filter function.

#### **Description of Set Values**

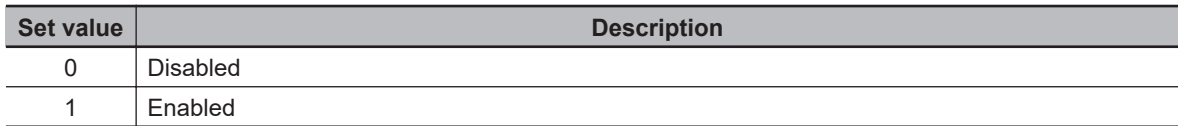

## **Subindex 02 hex: Frequency**

• Sets the notch frequency of the 1st resonance suppression notch filter.

## **Subindex 03 hex: Q-value**

- Sets the Q-value of the 1st resonance suppression notch filter.
- Decreasing the setting value widens the notch width.

## **Subindex 04 hex: Depth**

- Sets the notch depth of the 1st resonance suppression notch filter.
- Increasing the setting value lengthens the notch depth and the phase lag.

#### **Subindex 81 hex: Enable Display**

• Gives whether the 1st notch filter function is enabled or disabled.

#### **Description of Set Values**

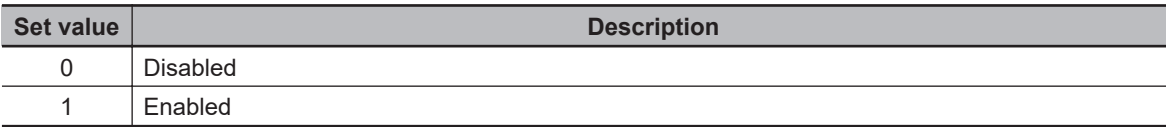

**9**

## **Subindex 82 hex: Frequency Display**

- Gives the notch frequency that is currently set in the 1st notch filter.
- The value is updated automatically when the notch filter is specified in **Adaptive Notch Filter Adaptive Notch Selection** (3320-01 hex).

# **Subindex 83 hex: Q-value Display**

- Gives the Q-value that is currently set in the 1st notch filter.
- The value is updated automatically when the notch filter is specified in **Adaptive Notch Filter Adaptive Notch Selection** (3320-01 hex).

## **Subindex 84 hex: Depth Display**

- Gives the depth that is currently set in the 1st notch filter.
- The value is updated automatically when the notch filter is specified in **Adaptive Notch Filter Adaptive Notch Selection** (3320-01 hex).

#### **9-5-4 3322 hex: 2nd Notch Filter**

Sets the 2nd resonance suppression notch filter.

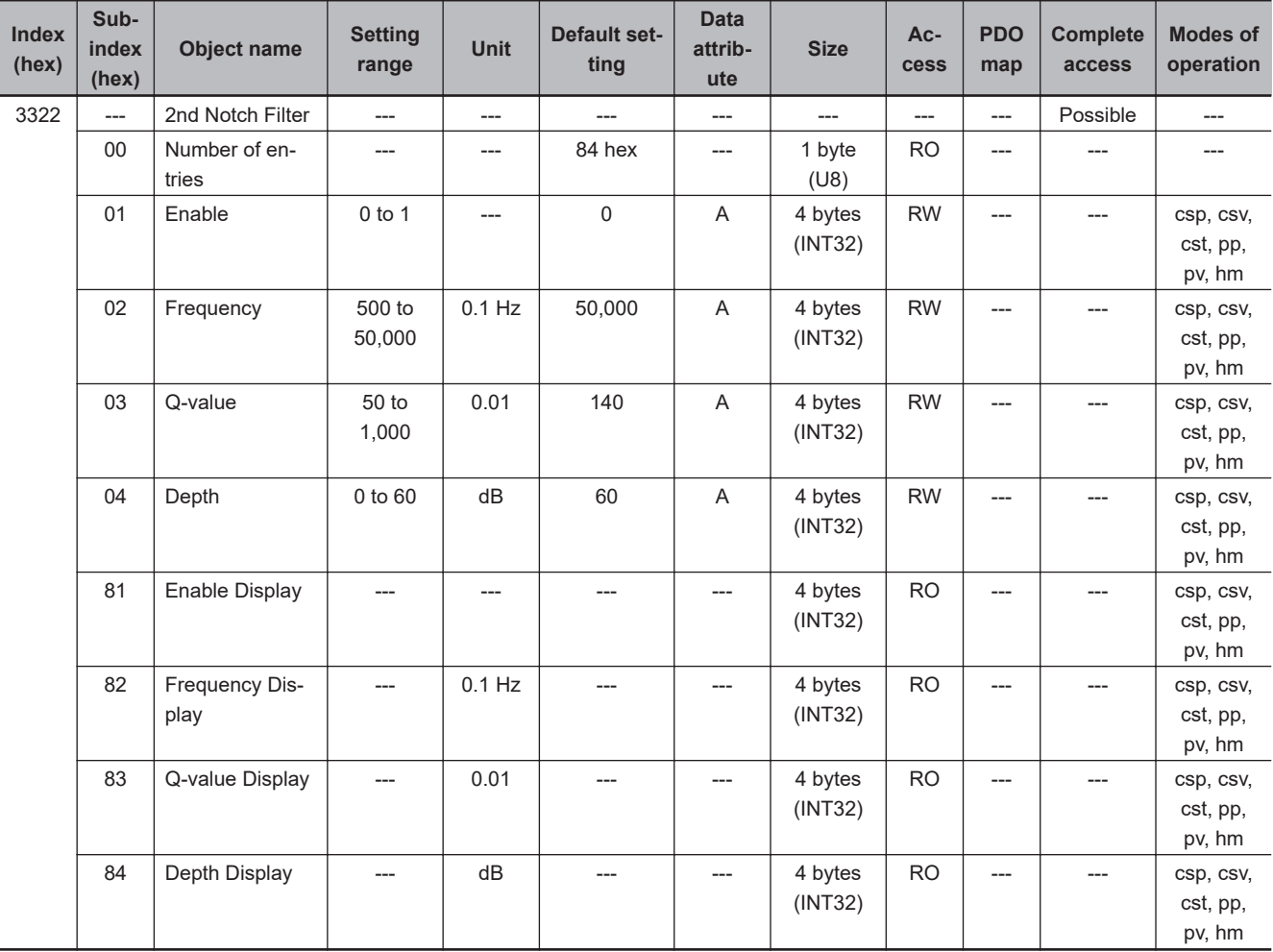

# **Subindex 01 hex: Enable**

• Selects whether to enable or disable the 2nd notch filter function.

#### **Description of Set Values**

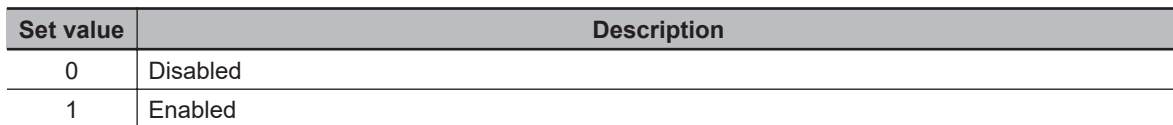

# **Subindex 02 hex: Frequency**

• Sets the notch frequency of the 2nd resonance suppression notch filter.

#### **Subindex 03 hex: Q-value**

- Sets the Q-value of the 2nd resonance suppression notch filter.
- Decreasing the setting value widens the notch width.

#### **Subindex 04 hex: Depth**

- Sets the notch depth of the 2nd resonance suppression notch filter.
- Increasing the setting value lengthens the notch depth and the phase lag.

#### **Subindex 81 hex: Enable Display**

• Gives whether the 2nd notch filter function is enabled or disabled.

#### **Description of Set Values**

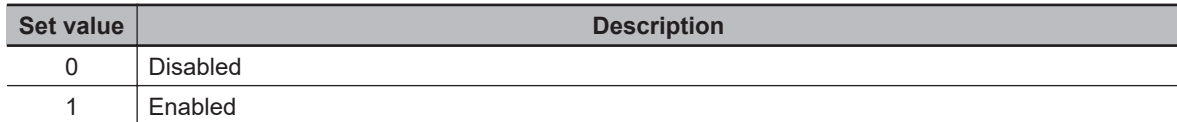

## **Subindex 82 hex: Frequency Display**

- Gives the notch frequency that is currently set in the 2nd notch filter.
- The value is updated automatically when the notch filter is specified in **Adaptive Notch Filter Adaptive Notch Selection** (3320-01 hex).

#### **Subindex 83 hex: Q-value Display**

- Gives the Q-value that is currently set in the 2nd notch filter.
- The value is updated automatically when the notch filter is specified in **Adaptive Notch Filter Adaptive Notch Selection** (3320-01 hex).

## **Subindex 84 hex: Depth Display**

- Gives the depth that is currently set in the 2nd notch filter.
- The value is updated automatically when the notch filter is specified in **Adaptive Notch Filter Adaptive Notch Selection** (3320-01 hex).

#### **9-5-5 3323 hex: 3rd Notch Filter**

Sets the 3rd resonance suppression notch filter.

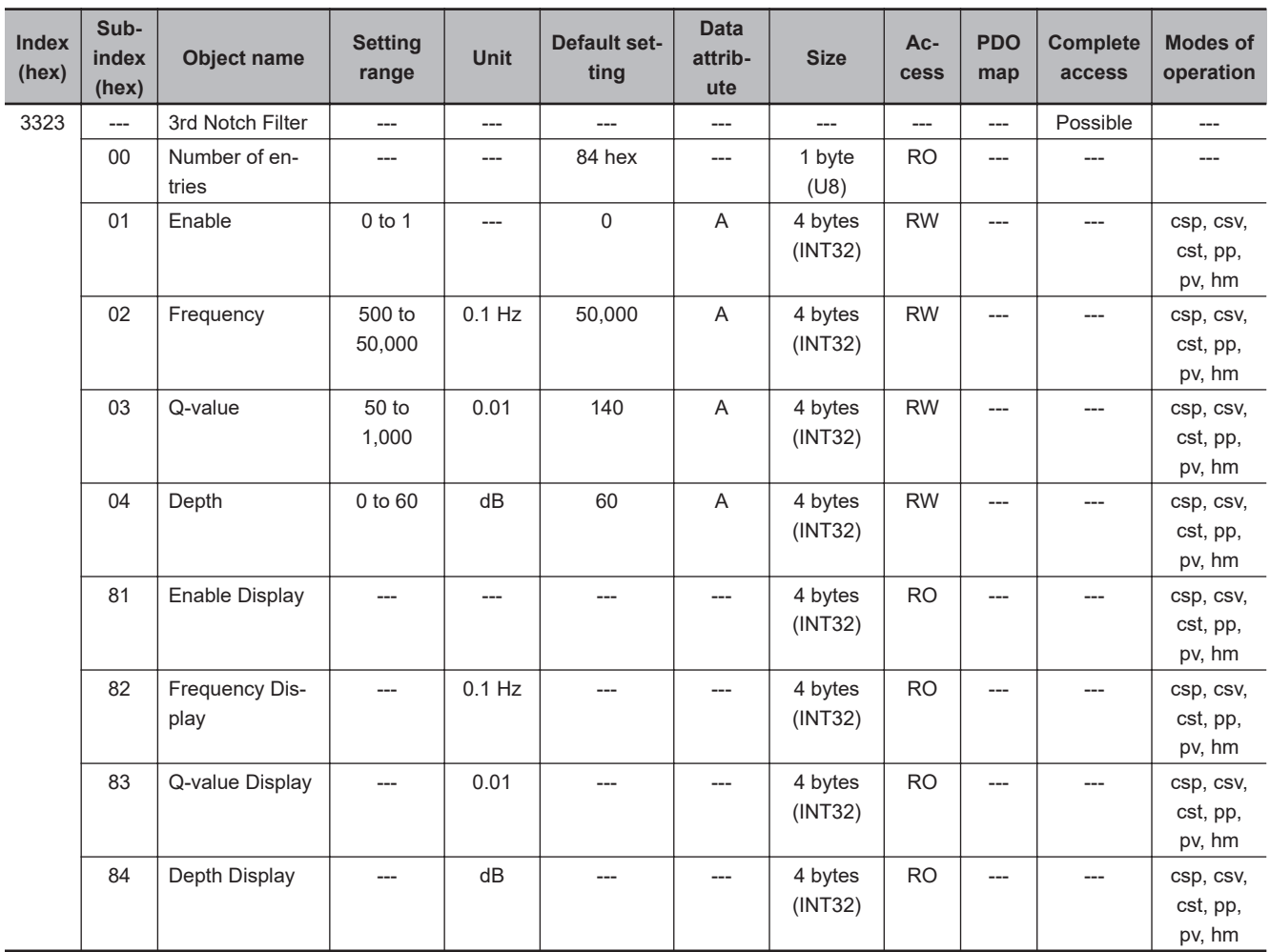

# **Subindex 01 hex: Enable**

• Selects whether to enable or disable the 3rd notch filter function.

#### **Description of Set Values**

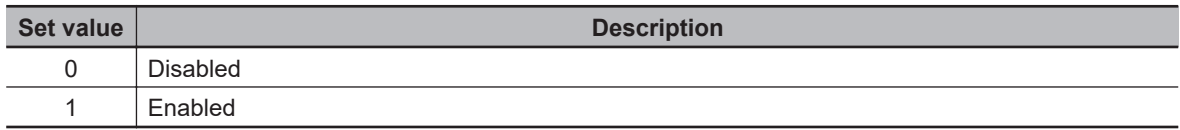

# **Subindex 02 hex: Frequency**

• Sets the notch frequency of the 3rd resonance suppression notch filter.

## **Subindex 03 hex: Q-value**

- Sets the Q-value of the 3rd resonance suppression notch filter.
- Decreasing the setting value widens the notch width.

# **Subindex 04 hex: Depth**

- Sets the notch depth of the 3rd resonance suppression notch filter.
- Increasing the setting value lengthens the notch depth and the phase lag.

#### **Subindex 81 hex: Enable Display**

• Gives whether the 3rd notch filter function is enabled or disabled.

#### **Description of Set Values**

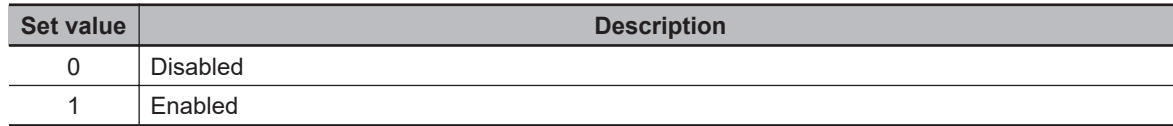

## **Subindex 82 hex: Frequency Display**

- Gives the notch frequency that is currently set in the 3rd notch filter.
- The value is updated automatically when the notch filter is specified in **Adaptive Notch Filter Adaptive Notch Selection** (3320-01 hex).

## **Subindex 83 hex: Q-value Display**

- Gives the Q-value that is currently set in the 3rd notch filter.
- The value is updated automatically when the notch filter is specified in **Adaptive Notch Filter Adaptive Notch Selection** (3320-01 hex).

## **Subindex 84 hex: Depth Display**

- Gives the depth that is currently set in the 3rd notch filter.
- The value is updated automatically when the notch filter is specified in **Adaptive Notch Filter Adaptive Notch Selection** (3320-01 hex).

#### **9-5-6 3324 hex: 4th Notch Filter**

Sets the 4th resonance suppression notch filter.

**9**

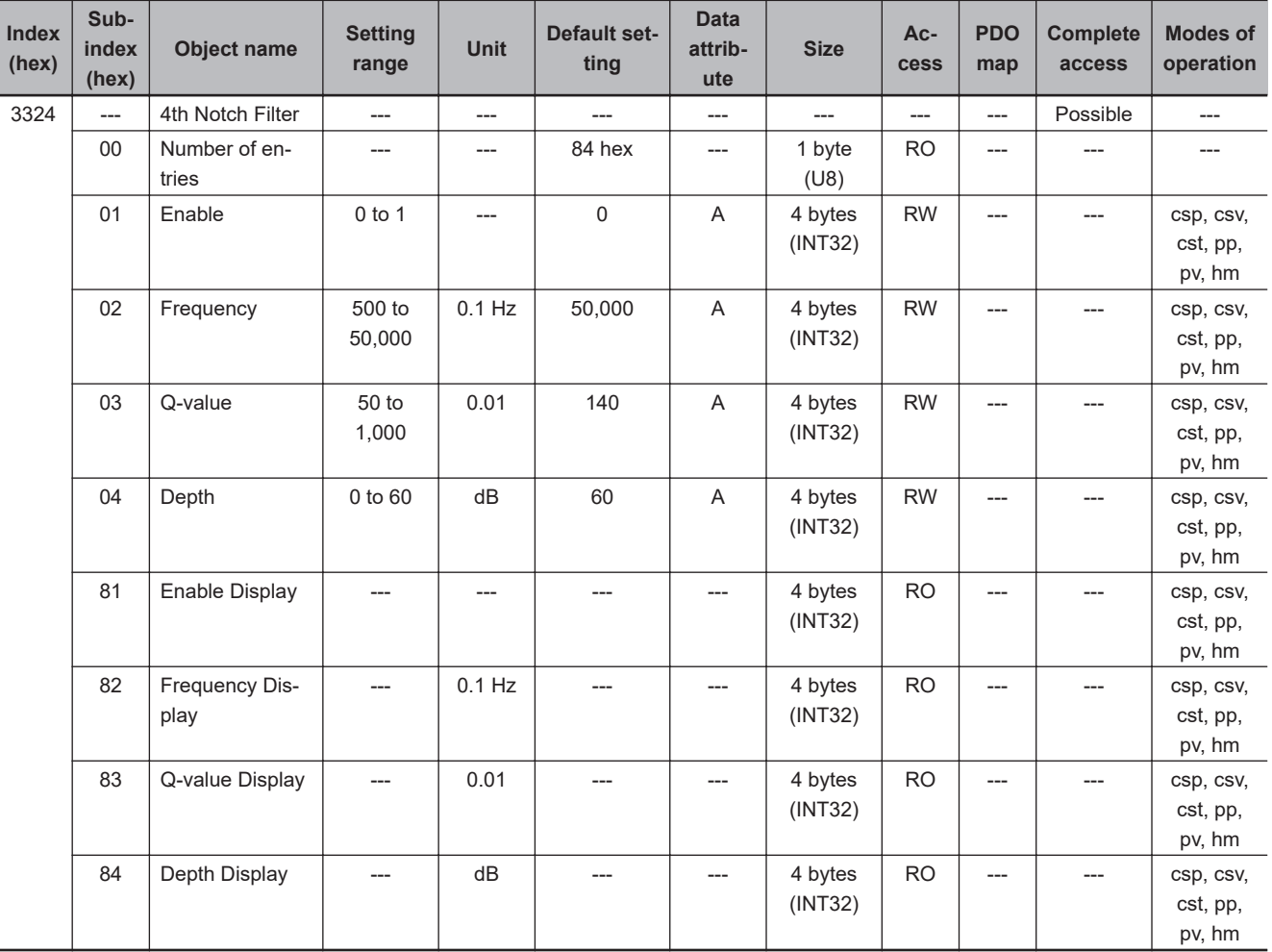

## **Subindex 01 hex: Enable**

• Selects whether to enable or disable the 4th notch filter function.

#### **Description of Set Values**

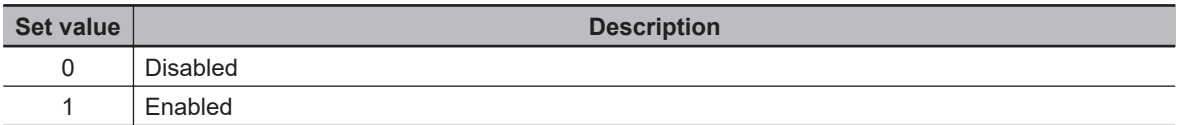

# **Subindex 02 hex: Frequency**

• Sets the notch frequency of the 4th resonance suppression notch filter.

# **Subindex 03 hex: Q-value**

- Sets the Q-value of the 4th resonance suppression notch filter.
- Decreasing the setting value widens the notch width.

# **Subindex 04 hex: Depth**

- Sets the notch depth of the 4th resonance suppression notch filter.
- Increasing the setting value lengthens the notch depth and the phase lag.

## **Subindex 81 hex: Enable Display**

• Gives whether the 4th notch filter function is enabled or disabled.

#### **Description of Set Values**

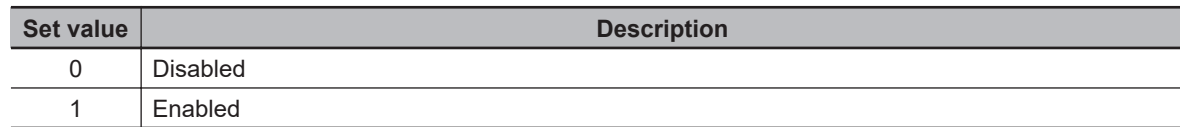

## **Subindex 82 hex: Frequency Display**

- Gives the notch frequency that is currently set in the 4th notch filter.
- The value is updated automatically when the notch filter is specified in **Adaptive Notch Filter Adaptive Notch Selection** (3320-01 hex).

# **Subindex 83 hex: Q-value Display**

- Gives the Q-value that is currently set in the 4th notch filter.
- The value is updated automatically when the notch filter is specified in **Adaptive Notch Filter Adaptive Notch Selection** (3320-01 hex).

## **Subindex 84 hex: Depth Display**

- Gives the depth that is currently set in the 4th notch filter.
- The value is updated automatically when the notch filter is specified in **Adaptive Notch Filter Adaptive Notch Selection** (3320-01 hex).

#### **9-5-7 3330 hex: Torque Limit**

Sets the torque limit function.

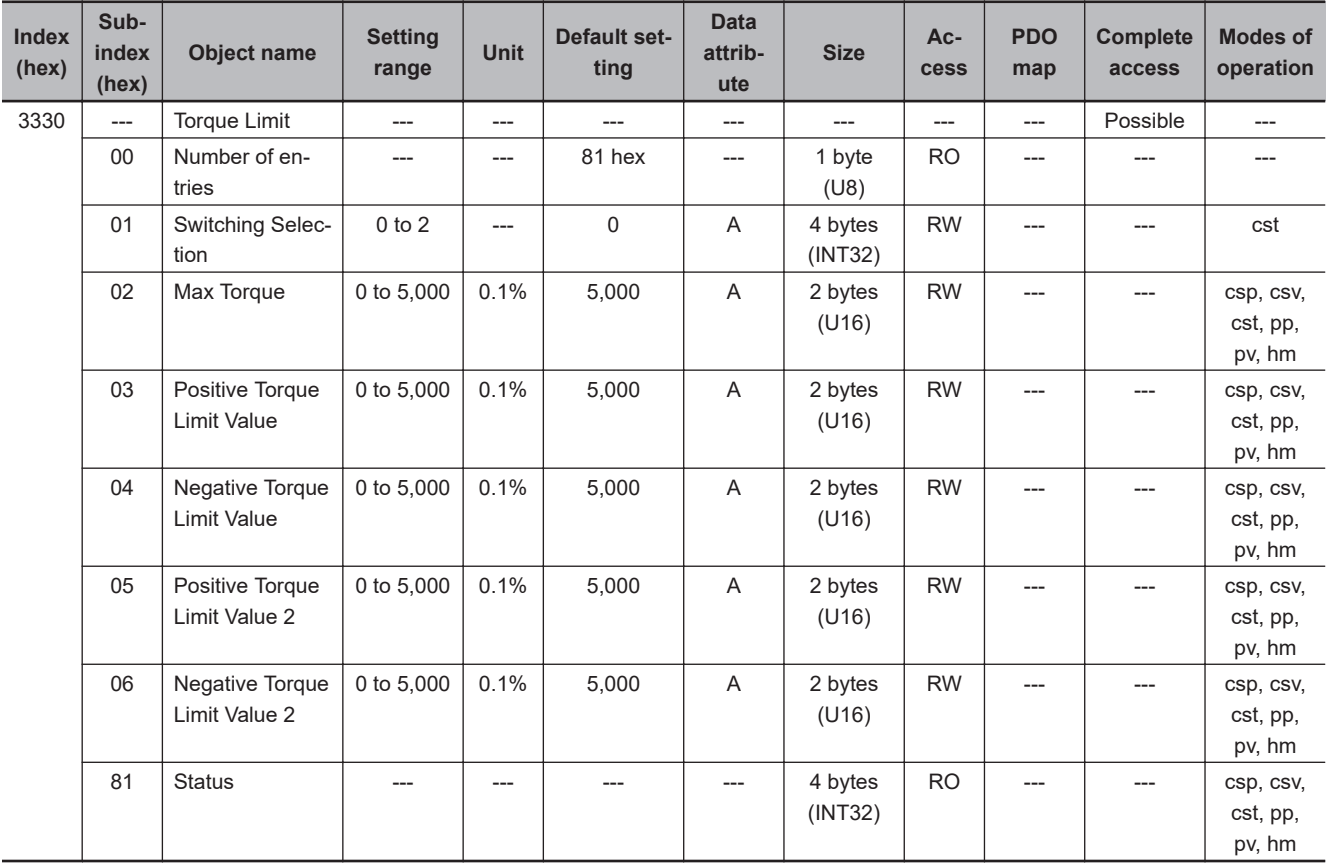

# **Subindex 01 hex: Switching Selection**

- Selects the torque limit switching method.
- When 1 or 2 is set, positive and negative torque limit values vary with state of the torque limit input (PCL/NCL) and Controlword (P\_CL/N\_CL).
- When the maximum torque value is smaller than the other torque limit values, it is used as the limit value.

#### **Description of Set Values**

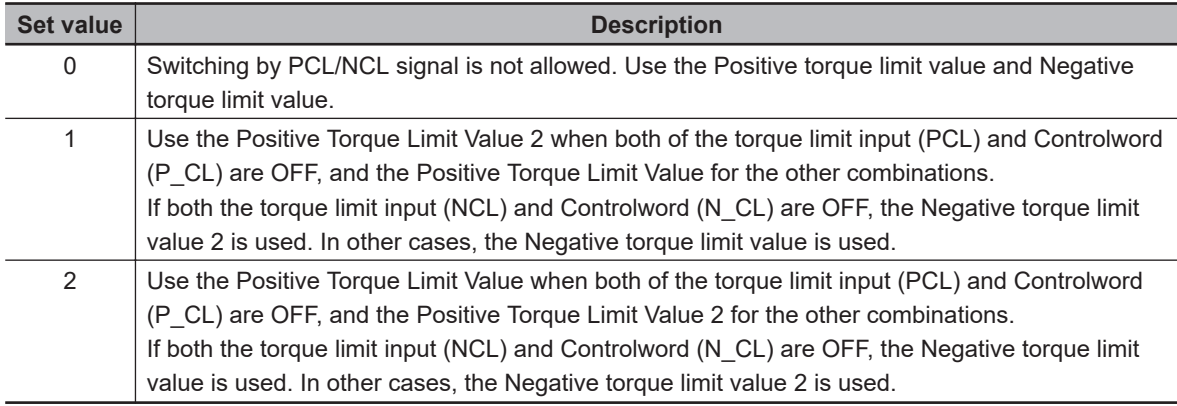

#### **Subindex 02 hex: Max Torque**

• Sets the maximum torque limit value. The function of this object is the same as the **Max torque** (6072 hex). Set this object when you use a limit value without mapping 6072 hex to a PDO.

## **Subindex 03 hex: Positive Torque Limit Value**

- Sets the positive torque limit value.
- The function of this object is the same as the **Positive torque limit value** (60E0 hex). Set this object when you use the limit value without mapping 60E0 hex to a PDO.

## **Subindex 04 hex: Negative Torque Limit Value**

- Sets the negative torque limit value.
- The function of this object is the same as the **Negative torque limit value** (60E1 hex). Set this object when you use the limit value without mapping 60E1 hex to a PDO.

## **Subindex 05 hex: Positive Torque Limit Value 2**

• Sets the positive torque limit value 2.

# **Subindex 06 hex: Negative Torque Limit Value 2**

• Sets the negative torque limit value 2.

# **Subindex 81 hex: Status**

• Gives the torque limit status.

#### **Description of Set Values**

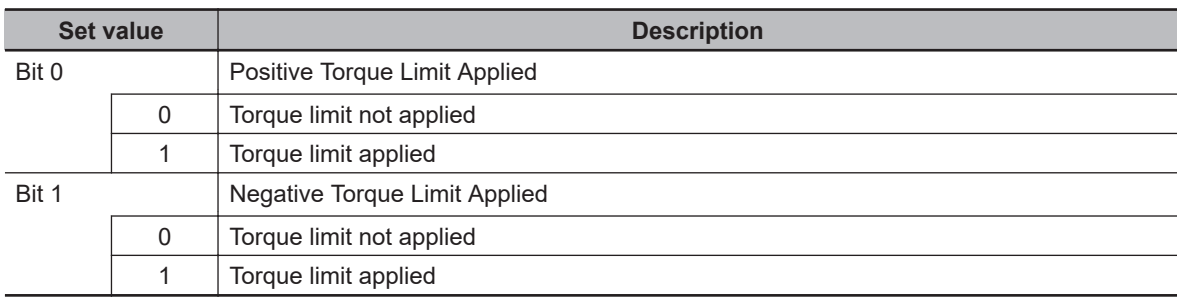

# **9-6 Homing Objects**

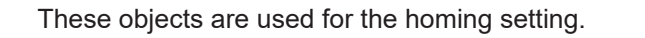

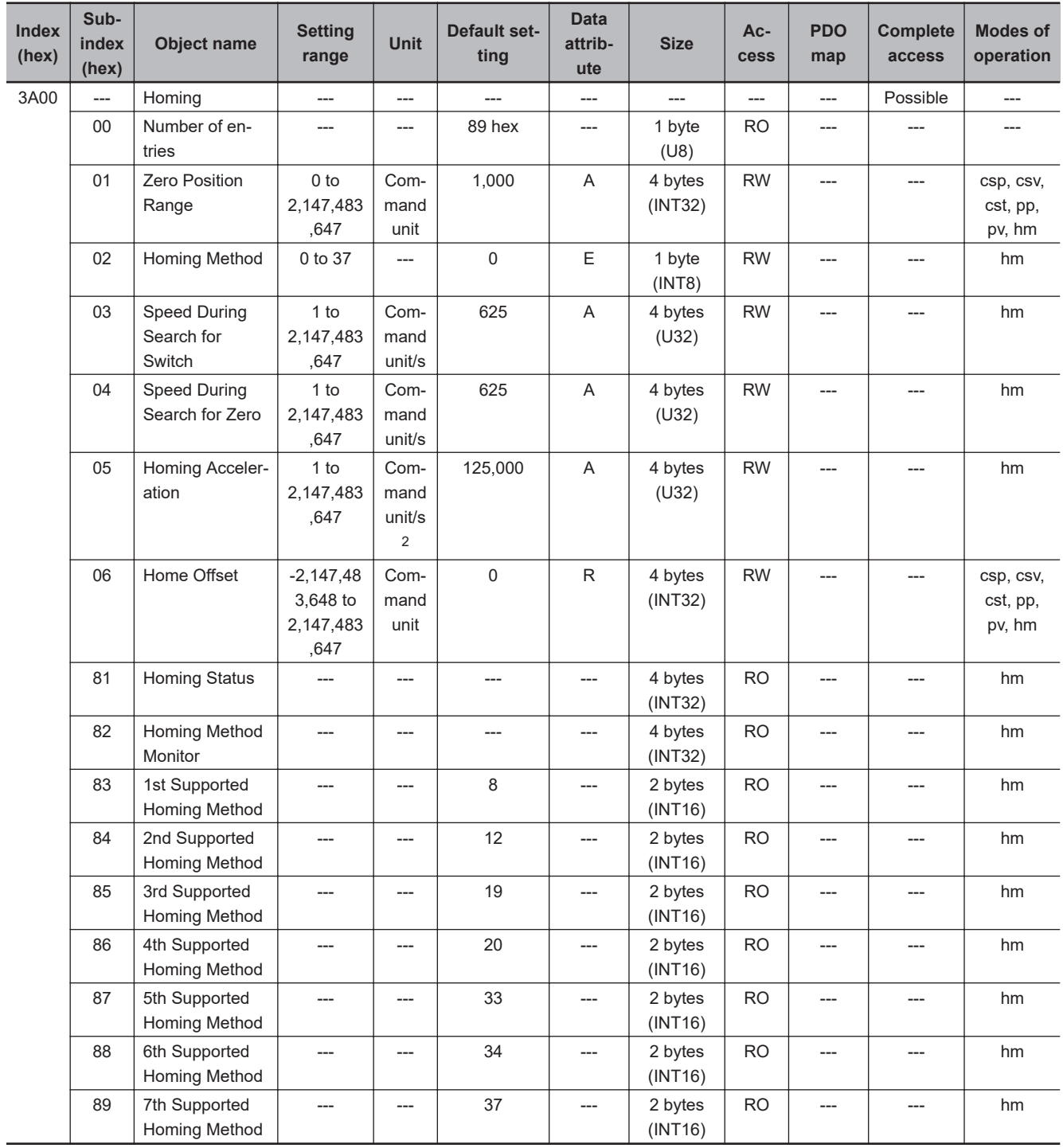

# **Subindex 01 hex: Zero Position Range**

- Sets the range (absolute value) to be recognized as the home position.
- Any position within the specified range is recognized as the home position.

# **Subindex 02 hex: Homing Method**

- Selects the homing method in the Homing mode (hm).
- Mirror object of 6098 hex

#### **Description of Set Values**

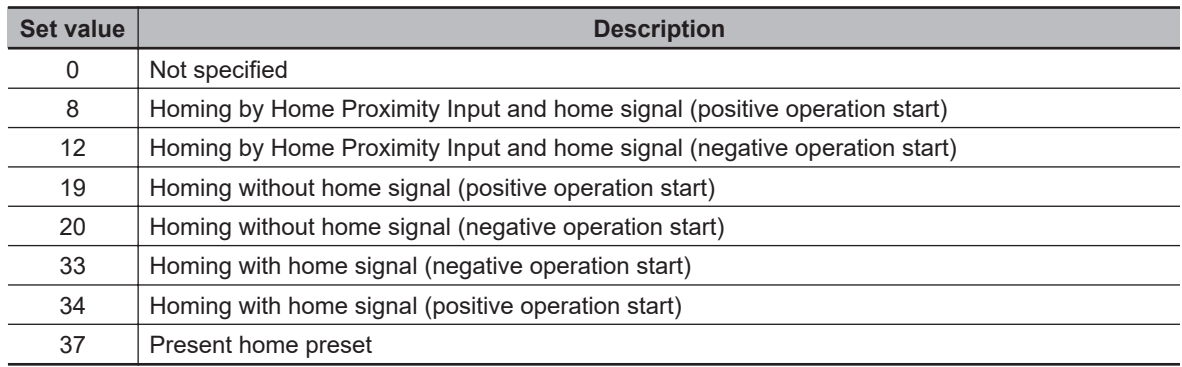

## **Subindex 03 hex: Speed During Search for Switch**

- Sets the operation speed to be used until the Home Proximity Input signal is detected.
- Mirror object of 6099-01 hex

## **Subindex 04 hex: Speed During Search for Zero**

- Sets the operation speed to be used until the home signal is detected.
- Mirror object of 6099-02 hex

#### **Subindex 05 hex: Homing Acceleration**

- Sets the acceleration and deceleration speed to be used during homing.
- Mirror object of 609A hex

## **Subindex 06 hex: Home Offset**

- Sets the offset value from the home of the absolute encoder to the zero position of the Position actual value.
- Mirror object of 607C hex

## **Subindex 81 hex: Homing Status**

• Gives the homing status.

#### **Description of Set Values**

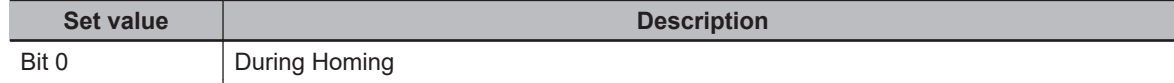

**9**

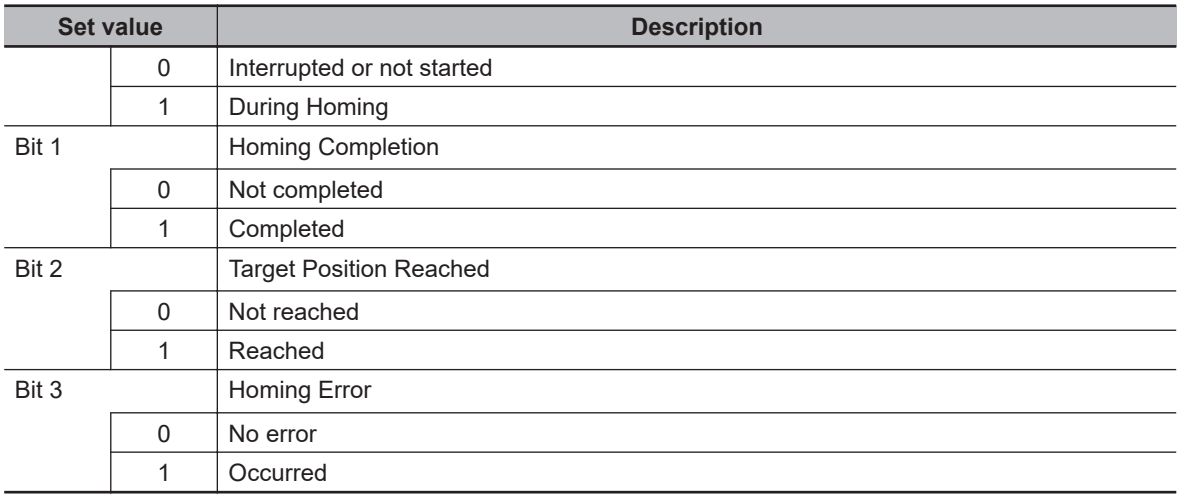

## **Subindex 82 hex: Homing Method Monitor**

• Gives the status of the present homing method.

#### **Description of Set Values**

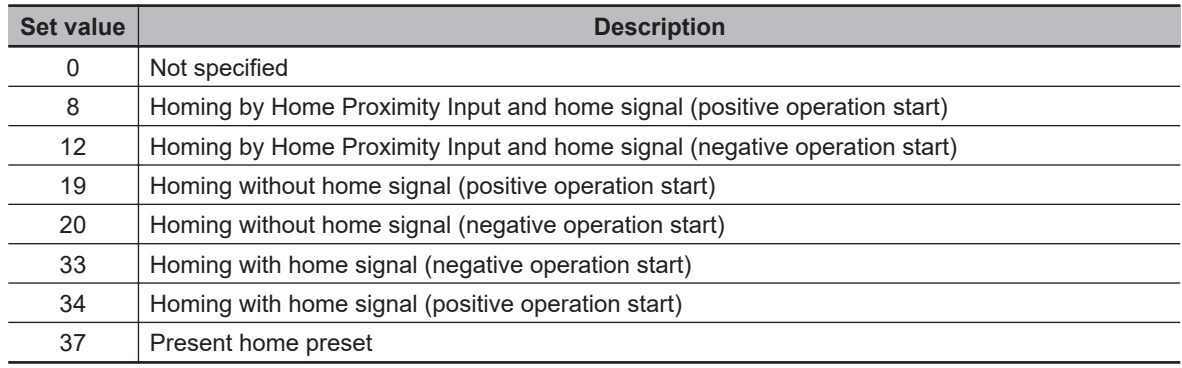

#### **Subindex 83 hex: 1st Supported Homing Method**

- Gives the number of the supported homing method.
- Mirror object of 60E3-01 hex

## **Subindex 84 hex: 2nd Supported Homing Method**

- Gives the number of the supported homing method.
- Mirror object of 60E3-02 hex

## **Subindex 85 hex: 3rd Supported Homing Method**

- Gives the number of the supported homing method.
- Mirror object of 60E3-03 hex

## **Subindex 86 hex: 4th Supported Homing Method**

- Gives the number of the supported homing method.
- Mirror object of 60E3-04 hex

## **Subindex 87 hex: 5th Supported Homing Method**

- Gives the number of the supported homing method.
- Mirror object of 60E3-05 hex

# **Subindex 88 hex: 6th Supported Homing Method**

- Gives the number of the supported homing method.
- Mirror object of 60E3-06 hex

## **Subindex 89 hex: 7th Supported Homing Method**

- Gives the number of the supported homing method.
- Mirror object of 60E3-07 hex

**9**

# **9-7 Applied Function Objects**

This section explains the objects related to the applied functions.

#### **9-7-1 3B10 hex: Drive Prohibition**

Sets the drive prohibition function. Refer to *[7-3 Drive Prohibition Functions](#page-358-0)* on page 7-15 for details.

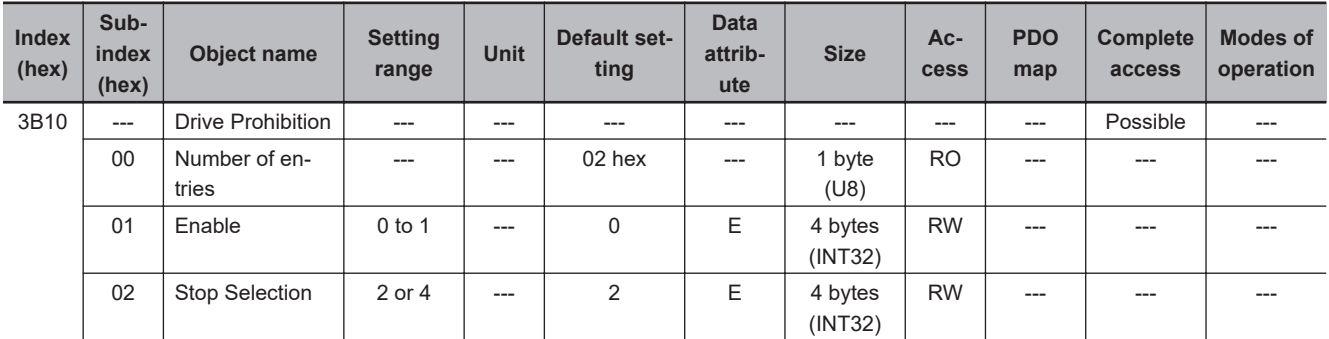

# **Subindex 01 hex: Enable**

• Selects whether to enable or disable the drive prohibition function.

#### **Description of Set Values**

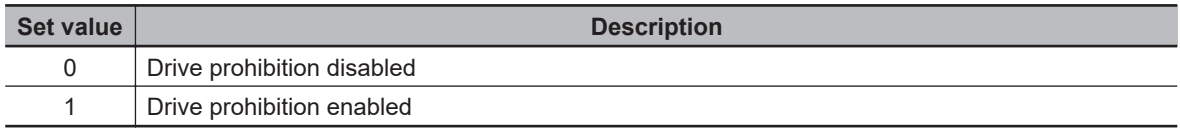

## **Subindex 02 hex: Stop Selection**

- Selects the operation when Positive Drive Prohibition or Negative Drive Prohibition is enabled.
- Stop means the state in which the motor speed is 30 r/min or lower.

#### **Description of Set Values**

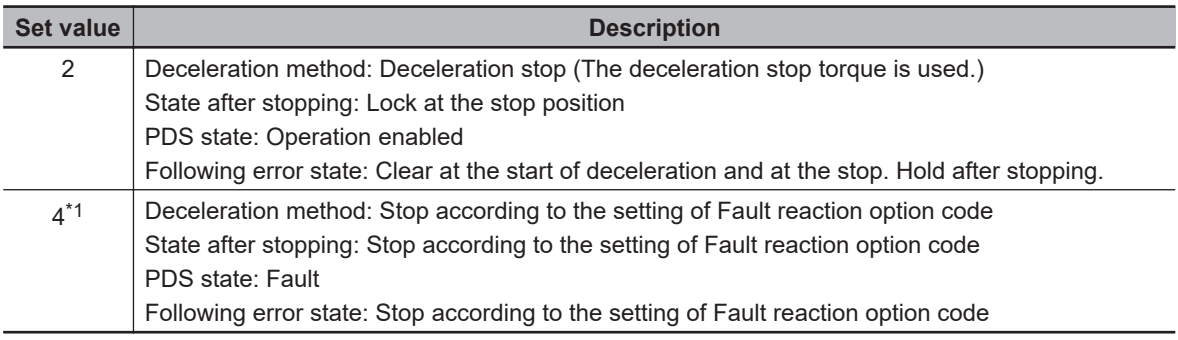

\*1. A Drive Prohibition Detected (Error No. 38.01) is generated.

#### **9-7-2 3B11 hex: Software Position Limit**

Sets the software position limit function.
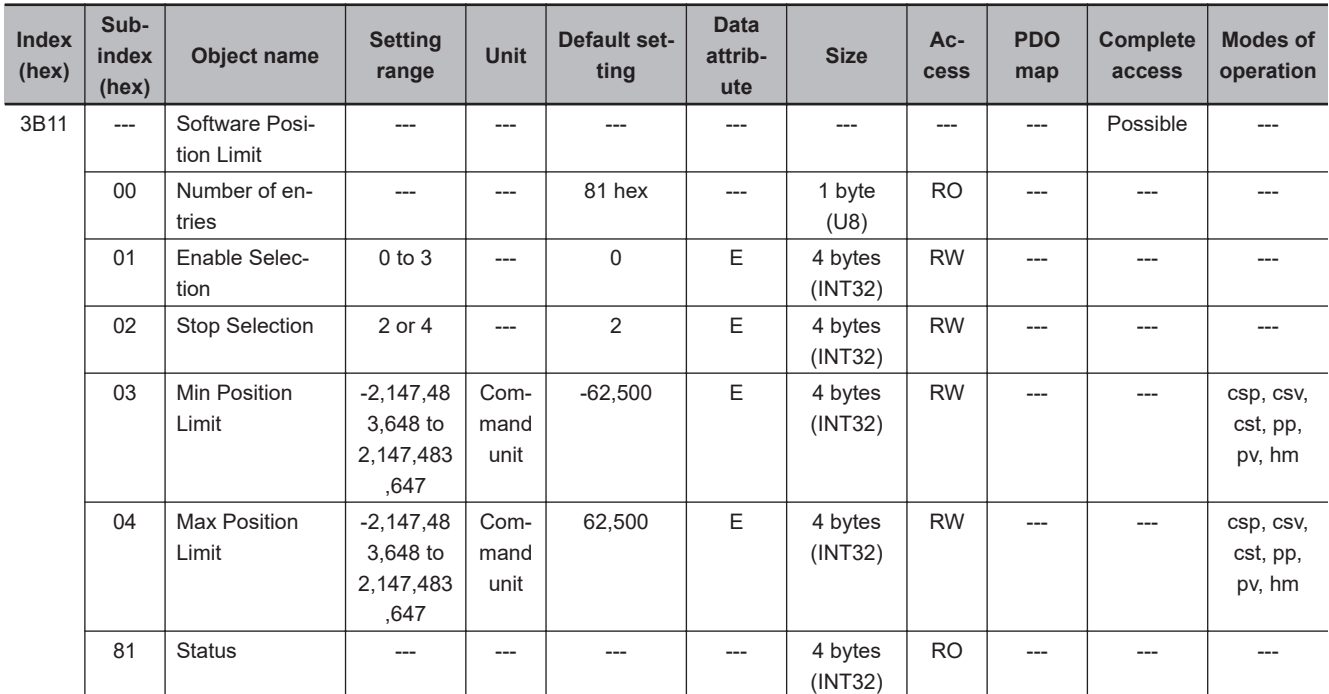

### **Subindex 01 hex: Enable Selection**

- Selects whether to enable or disable the software position limit function.
- You can select whether to enable or disable the software position limit function in the positive and negative direction respectively.

#### **Description of Set Values**

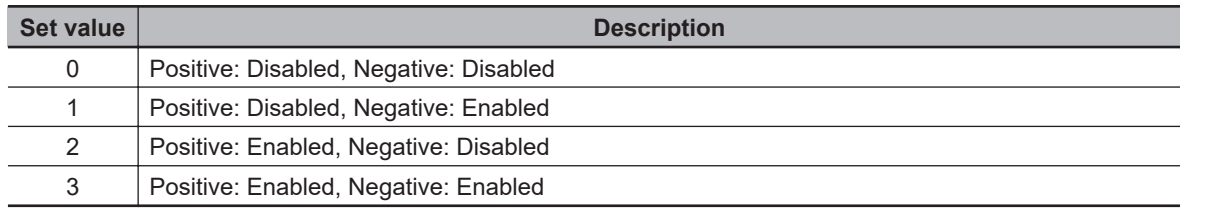

### **Subindex 02 hex: Stop Selection**

• Selects the operation when the software position limit is enabled.

#### **Description of Set Values**

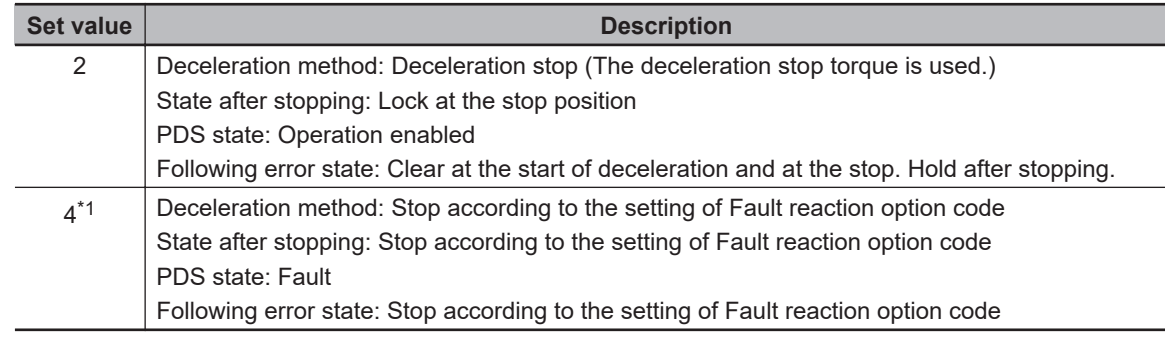

\*1. A Software Limit Exceeded (Error No. 34.00) is generated.

**9**

# **Subindex 03 hex: Min Position Limit**

- Sets the negative limit value for the Position actual value (6064 hex).
- Mirror object of 607D-01 hex

### **Subindex 04 hex: Max Position Limit**

- Sets the positive limit value for the Position actual value (6064 hex).
- Mirror object of 607D-02 hex

# **Subindex 81 hex: Status**

• Gives the status of the software position limit function and the position.

#### **Description of Set Values**

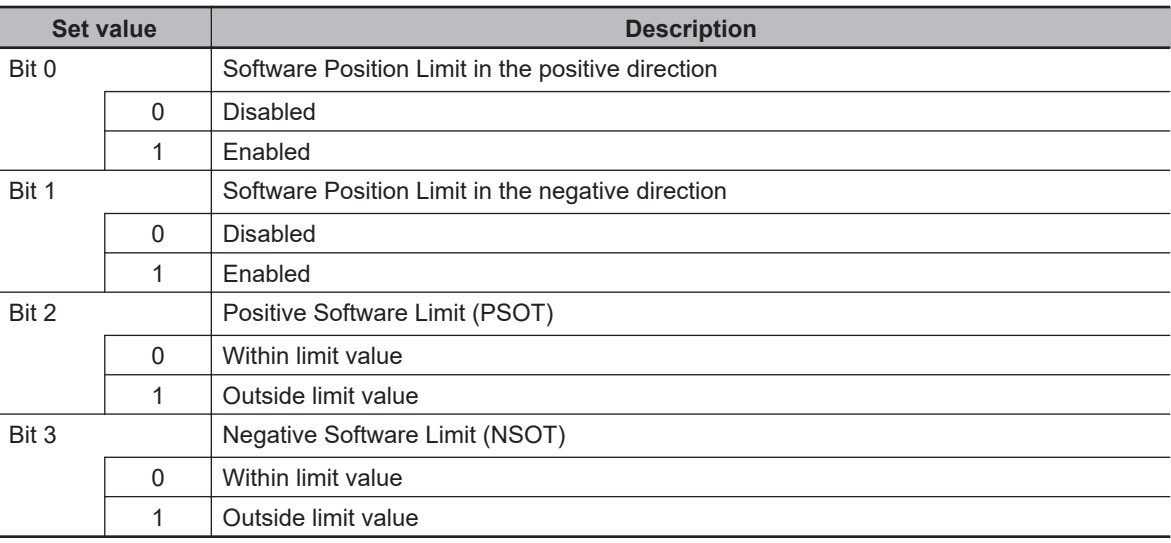

#### **9-7-3 3B20 hex: Stop Selection**

Sets the operation during stop.

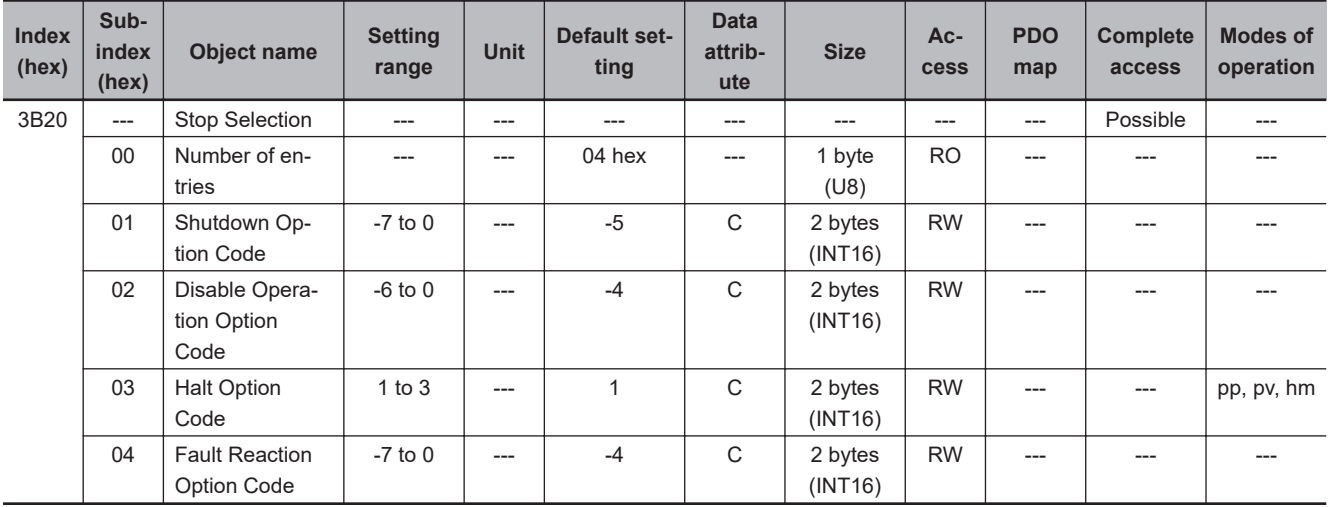

# **Subindex 01 hex: Shutdown Option Code**

- Selects the operation for the time when the PDS state machine is Shutdown.
- When the running motor decelerates and its speed reaches 30 r/min or lower, the operation changes from the deceleration operation to the operation after stopping.
- Mirror object of 605B hex

#### **Description of Set Values**

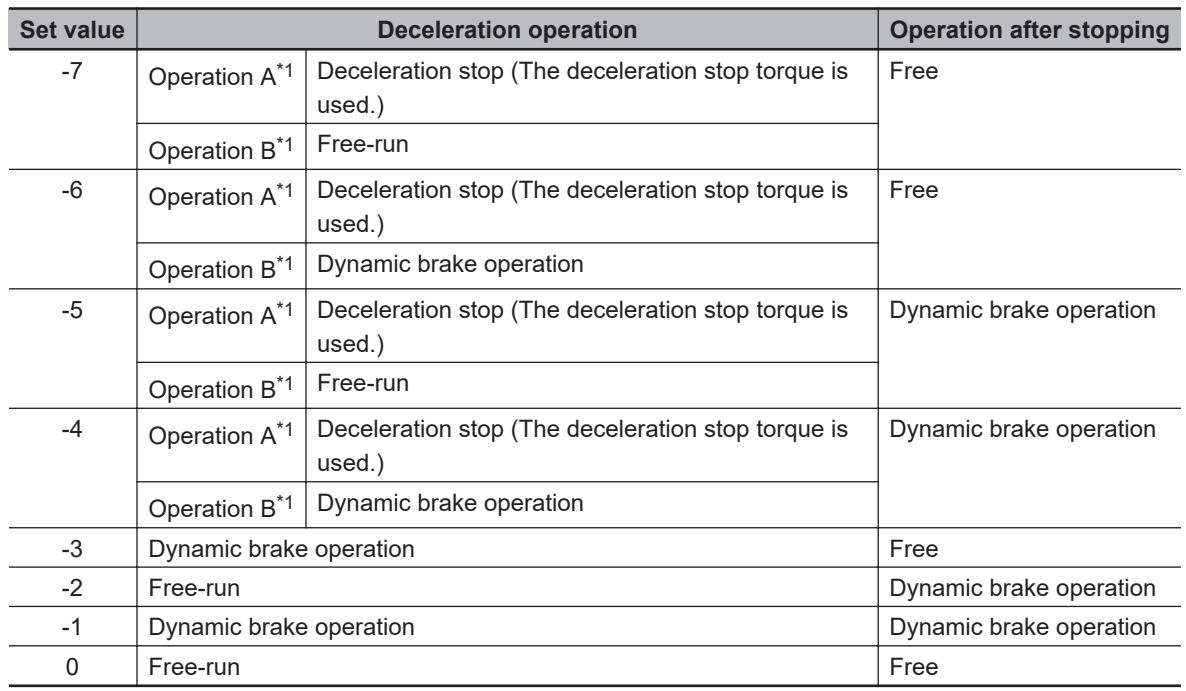

\*1. The Servomotor stops according to the setting of Operation B when in an STO status that is not compatible with deceleration stop or when the P-N Voltage drops to the specified value or lower. In other cases, the Servomotor decelerates to stop according to the setting of Operation A.

The default value is -5. The deceleration operation in Operation B is free-run. To stop the motor more quickly than free-run stopping even when the deceleration method is Operation B, set this so that dynamic brake operation is performed as the deceleration operation.

The dynamic brake is intended for stopping the motor in case of an error. Do not use it as a method to stop the motor when it is rotating in normal operation.

# **Subindex 02 hex: Disable Operation Option Code**

- Selects the operation for the time when the PDS state machine is Disable operation.
- When the running motor decelerates and its speed reaches 30 r/min or lower, the operation changes from the deceleration operation to the operation after stopping.
- Mirror object of 605C hex

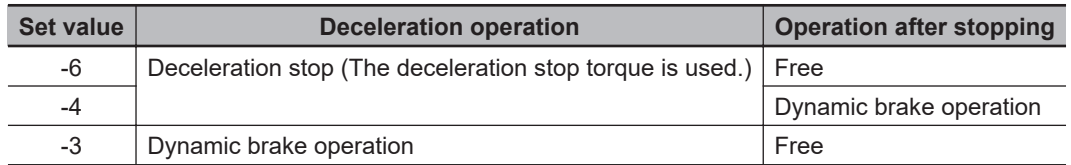

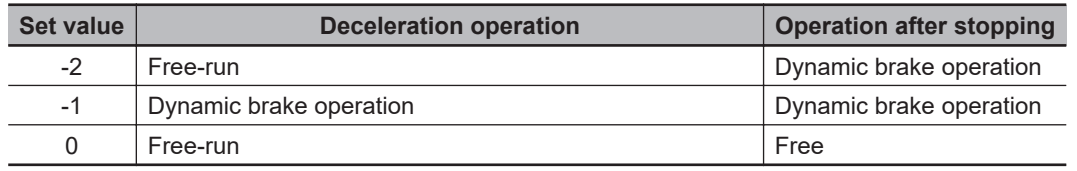

# **Subindex 03 hex: Halt Option Code**

- Selects the stop method when bit 8 (Halt) in Controlword is set to *1*, under the condition that the Modes of operation is set to the Profile position mode (pp), Profile velocity mode (pv), or Homing mode (hm).
- When the running motor decelerates and its speed reaches 30 r/min or lower, the operation changes from the deceleration operation to the operation after stopping.
- The following error is cleared for all set values after the Servomotor stops.
- Mirror object of 605D hex

#### **Description of Set Values**

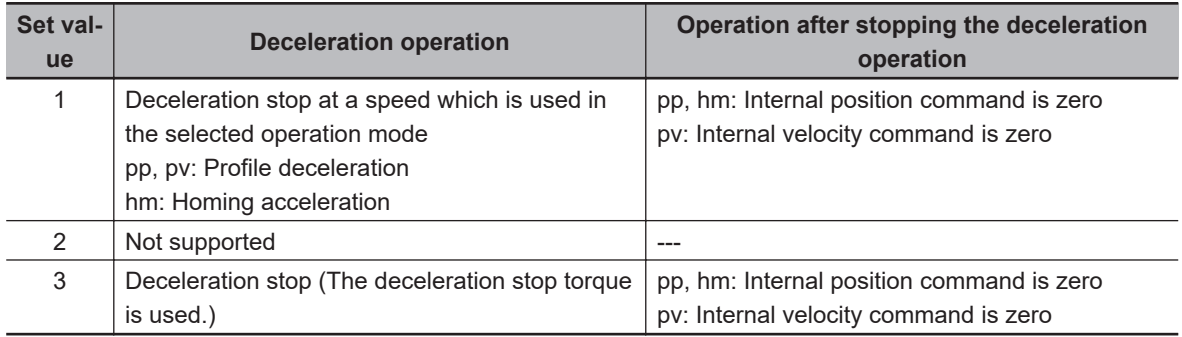

### **Subindex 04 hex: Fault Reaction Option Code**

- Selects the operation for the time when an error occurred in the Servo Drive (PDS state = Fault reaction active).
- When the running motor decelerates and its speed reaches 30 r/min or lower, the operation changes from the deceleration operation to the operation after stopping.
- Mirror object of 605E hex

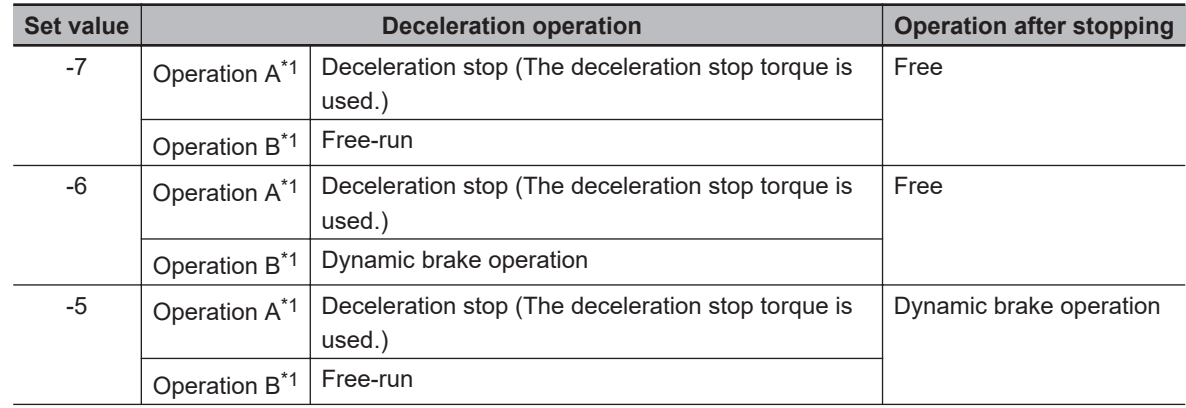

<span id="page-580-0"></span>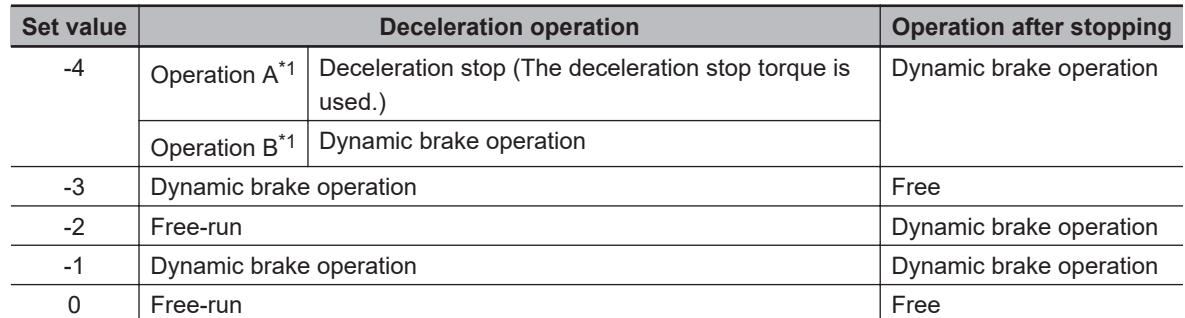

\*1. Operation A and B indicate whether or not to perform the deceleration stop when an error occurs. If an error that causes the deceleration stop occurs, the deceleration stop is performed according to the setting of Operation A. If an error that does not cause the deceleration stop occurs, the dynamic brake operation or free-run is performed according to the setting of Operation B. For details on errors, refer to *12-3 Errors* [on page 12-10.](#page-711-0)

### **9-7-4 3B21 hex: Deceleration Stop**

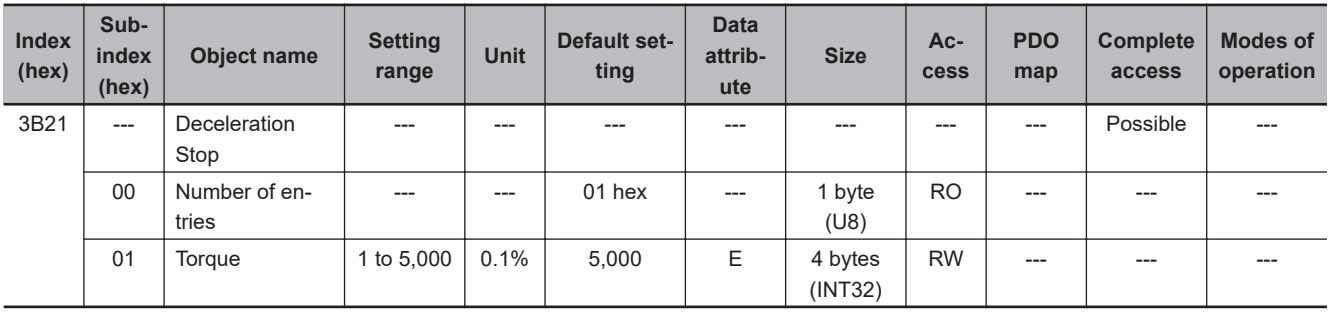

Sets the operation for deceleration stop.

# **Subindex 01 hex: Torque**

- Sets the torque for deceleration stop.
- Set the value in units of 0.1% of the rated torque (100%).
- The set value is used for the following deceleration stop methods.
	- a) When the drive prohibition is enabled and deceleration is performed with **Drive Prohibition Stop Selection** (3B10-02 hex) set to *2*
	- b) When deceleration is performed with **Stop Selection Disable Operation Option Code** (3B20-02 hex) set to *-6* or *-4*
	- c) When deceleration is performed with **Stop Selection Shutdown Option Code** (3B20-01 hex) set to *-7* to *-4*
	- d) When deceleration is performed with **Stop Selection Halt Option Code** (3B20-03 hex) set to *3*
	- e) When deceleration is performed with **Stop Selection Fault Reaction Option Code** (3B20-04 hex) set to *-7* to *-4*
	- f) When deceleration is performed with Software Position Limit Stop Selection (3B11-02 hex) set to *2*

#### **9-7-5 3B30 hex: Touch Probe 1**

Sets the Latch Function 1 (Touch Probe 1).

9-7-4 3B21 hex: Deceleration Stop

9-7-4 3B21 hex: Deceleration Stop

| <b>Index</b><br>(hex) | Sub-<br>index<br>(hex) | <b>Object name</b>             | <b>Setting</b><br>range                    | <b>Unit</b>          | <b>Default set-</b><br>ting | <b>Data</b><br>attrib-<br>ute | <b>Size</b>        | Ac-<br><b>cess</b> | <b>PDO</b><br>map | <b>Complete</b><br>access | <b>Modes of</b><br>operation |
|-----------------------|------------------------|--------------------------------|--------------------------------------------|----------------------|-----------------------------|-------------------------------|--------------------|--------------------|-------------------|---------------------------|------------------------------|
| 3B30                  | $---$                  | Touch Probe 1                  | $---$                                      | ---                  | ---                         | ---                           | $---$              | $---$              | $---$             | Possible                  | ---                          |
|                       | 00                     | Number of en-<br>tries         |                                            | ---                  | F <sub>1</sub> hex          | ---                           | 1 byte<br>(U8)     | <b>RO</b>          | ---               | ---                       | ---                          |
|                       | 01                     | Touch Probe 1<br>Source        | 1 to 6                                     | ---                  | 1                           | $\overline{A}$                | 2 bytes<br>(INT16) | <b>RW</b>          | ---               | $---$                     | ---                          |
|                       | 81                     | <b>Status</b>                  | $---$                                      | ---                  | ---                         | $---$                         | 4 bytes<br>(INT32) | <b>RO</b>          | ---               | $---$                     | ---                          |
|                       | 83                     | Positive Edge<br>Time Stamp    | $---$                                      | ns                   | ---                         | ---                           | 8 bytes<br>(U64)   | <b>RO</b>          | <b>TxPDO</b>      | $---$                     | ---                          |
|                       | 84                     | Touch Probe 1<br>Positive Edge | $---$                                      | Com-<br>mand<br>unit | ---                         | ---                           | 4 bytes<br>(INT32) | <b>RO</b>          | ---               | ---                       | ---                          |
|                       | F <sub>1</sub>         | Setting                        | 00000000<br>to<br><b>FFFFFFFF</b><br>F hex | ---                  | $\mathbf 0$                 | A                             | 4 bytes<br>(INT32) | W                  | ---               | ---                       | ---                          |

Refer to *[7-11 Touch Probe Function \(Latch Function\)](#page-380-0)* on page 7-37 for details.

### **Subindex 01 hex: Touch Probe 1 Source**

- Selects the trigger to be used for the Latch Function 1.
- Mirror object of 60D0-01 hex

#### **Description of Set Values**

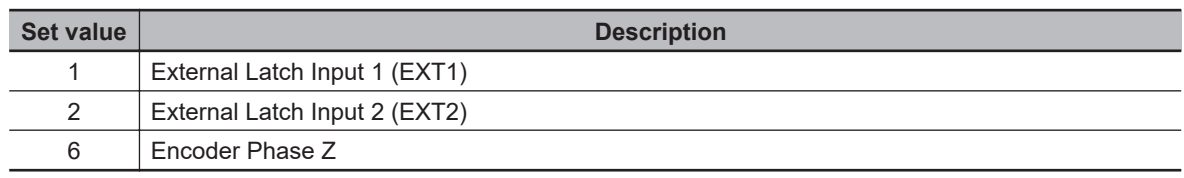

### **Subindex 81 hex: Status**

• Gives the status of the Latch Function 1.

#### **Description of Set Values**

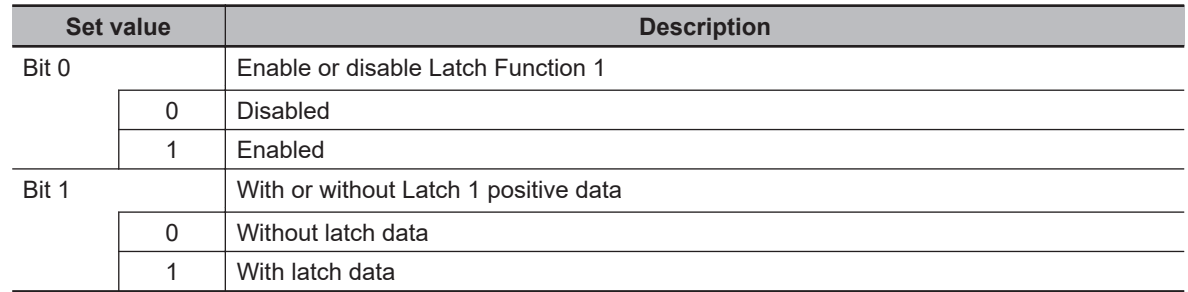

### **Subindex 83 hex: Positive Edge Time Stamp**

• Gives the time which is latched by the Latch Function 1 (Touch Probe 1).

### **Subindex 84 hex: Touch Probe 1 Positive Edge**

- Gives the position which is latched on the positive edge by the Latch Function 1 (Touch Probe 1).
- Mirror object of 60BA hex

# **Subindex F1 hex: Setting**

• Sets the Latch Function 1.

#### **Description of Set Values**

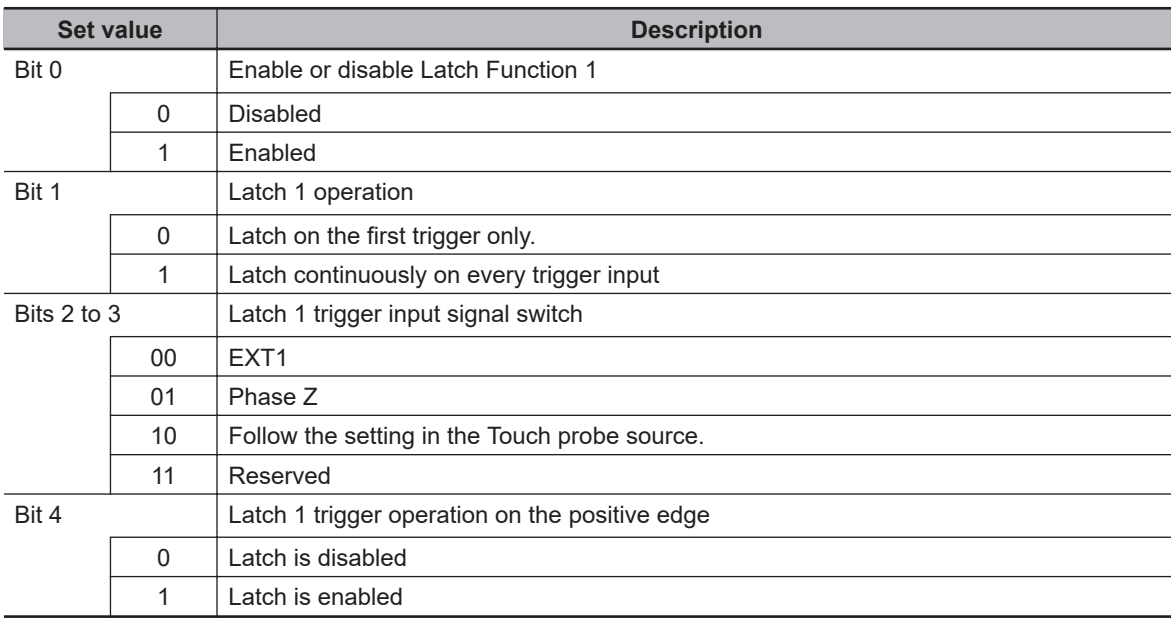

### **9-7-6 3B31 hex: Touch Probe 2**

Sets the Latch Function 2 (Touch Probe 2). Refer to *[7-11 Touch Probe Function \(Latch Function\)](#page-380-0)* on page 7-37 for details.

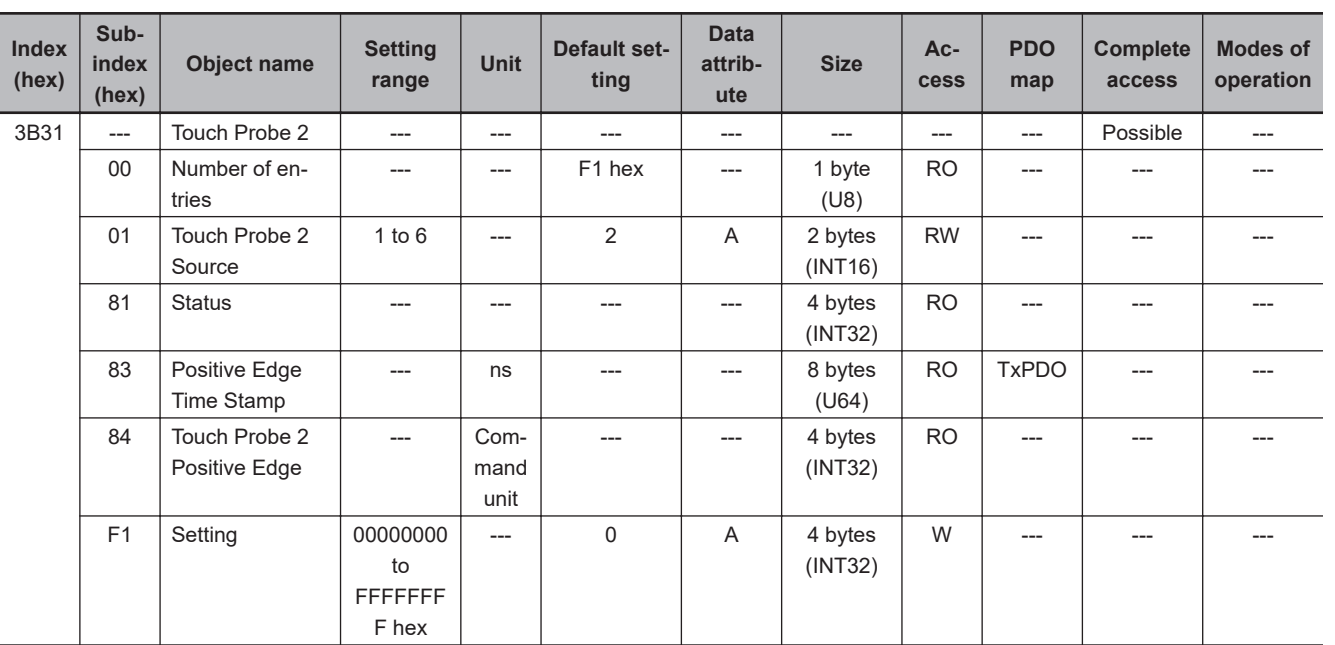

### **Subindex 01 hex: Touch Probe 2 Source**

- Selects the trigger to be used for the Latch Function 2.
- Mirror object of 60D0-02 hex

#### **Description of Set Values**

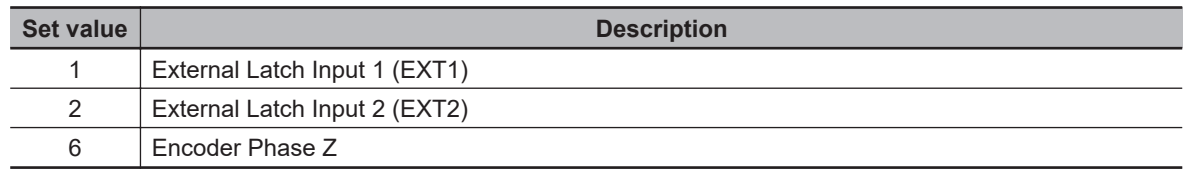

### **Subindex 81 hex: Status**

• Gives the status of the Latch Function 2.

#### **Description of Set Values**

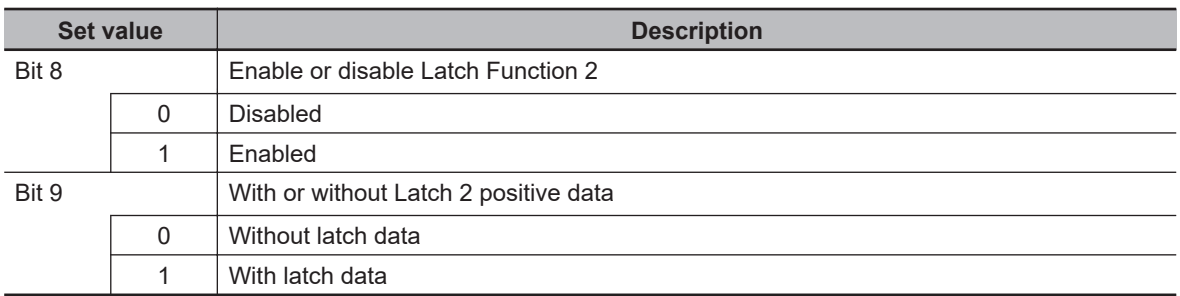

### **Subindex 83 hex: Positive Edge Time Stamp**

• Gives the time which is latched by the Latch Function 2 (Touch Probe 2).

### **Subindex 84 hex: Touch Probe 2 Positive Edge**

- Gives the position which is latched on the positive edge by the Latch Function 2 (Touch Probe 2).
- Mirror object of 60BC hex

### **Subindex F1 hex: Setting**

• Sets the Latch Function 2.

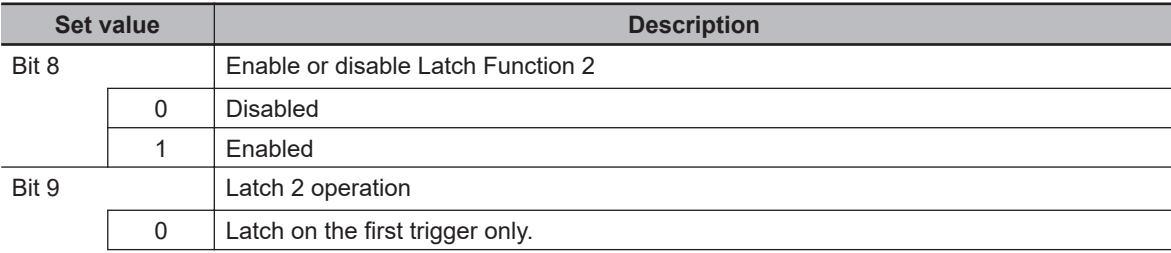

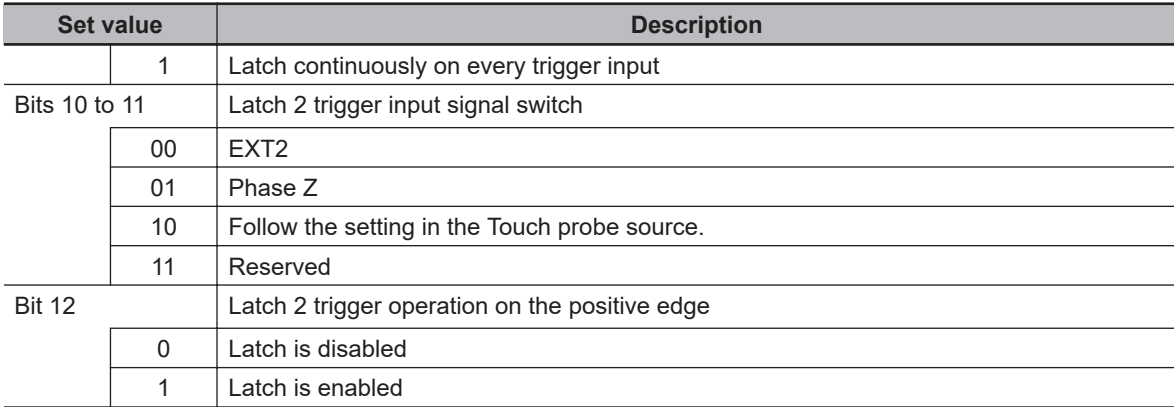

### **9-7-7 3B40 hex: Zone Notification 1**

Sets the Zone Notification 1.

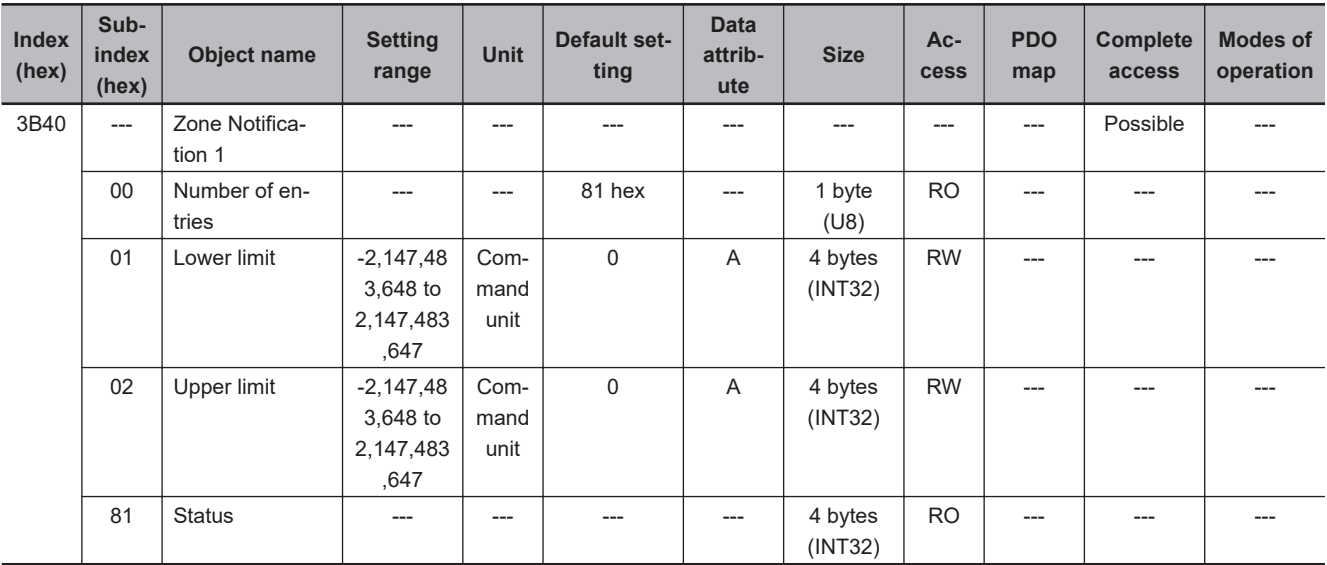

# **Subindex 01 hex: Lower Limit**

• Sets the lower limit range of Zone Notification.

# **Subindex 02 hex: Upper Limit**

• Sets the upper limit range of Zone Notification.

### **Subindex 81 hex: Status**

• Gives the status of Zone Notification 1.

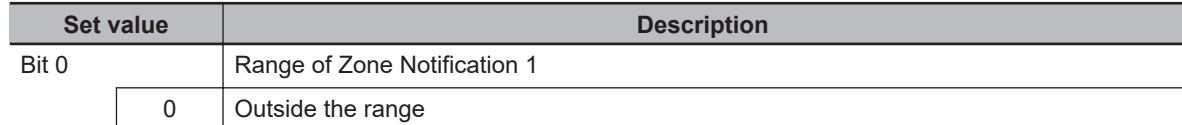

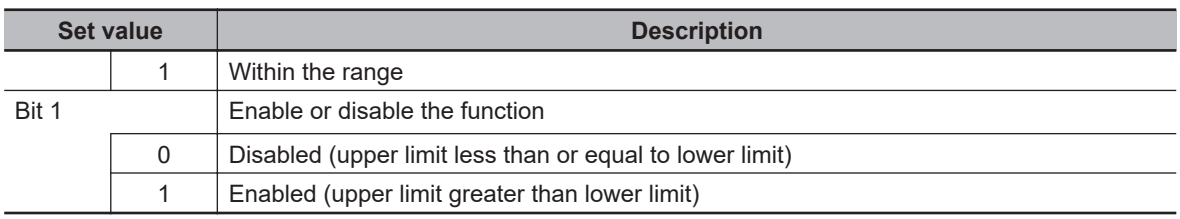

### **9-7-8 3B41 hex: Zone Notification 2**

Sets the Zone Notification 2.

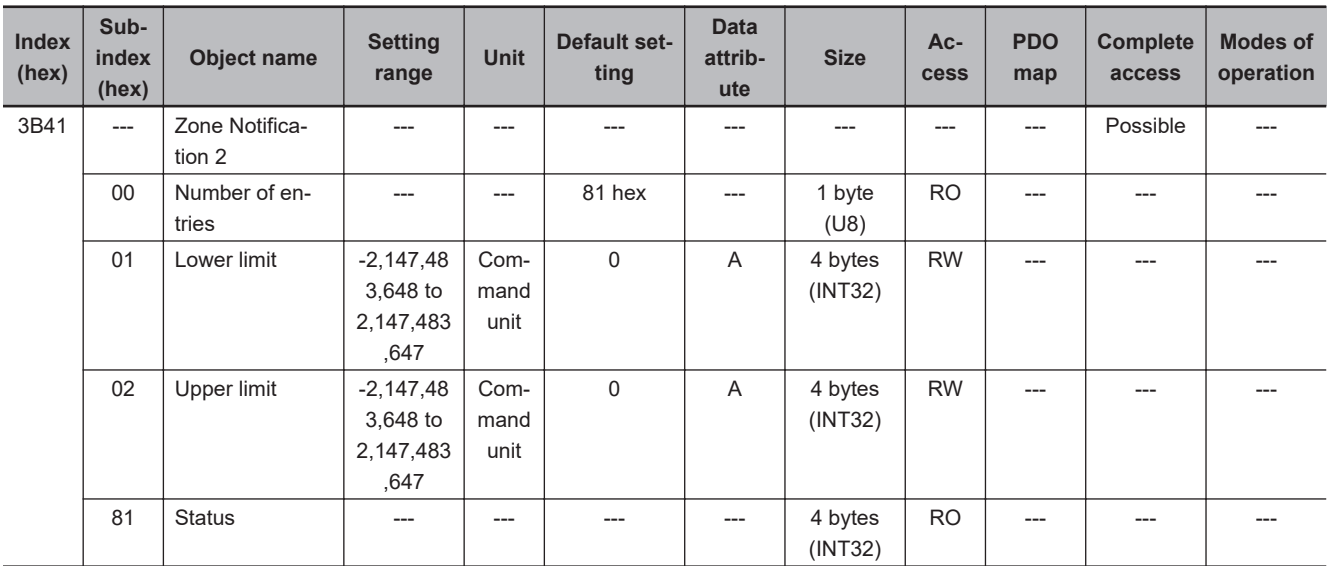

# **Subindex 01 hex: Lower Limit**

• Sets the lower limit range of Zone Notification.

# **Subindex 02 hex: Upper Limit**

• Sets the upper limit range of Zone Notification.

### **Subindex 81 hex: Status**

• Gives the status of Zone Notification 2.

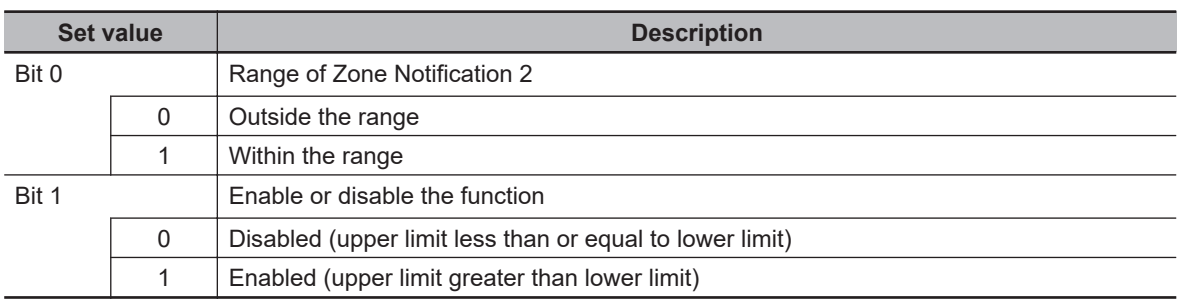

### **9-7-9 3B50 hex: Position Detection Function**

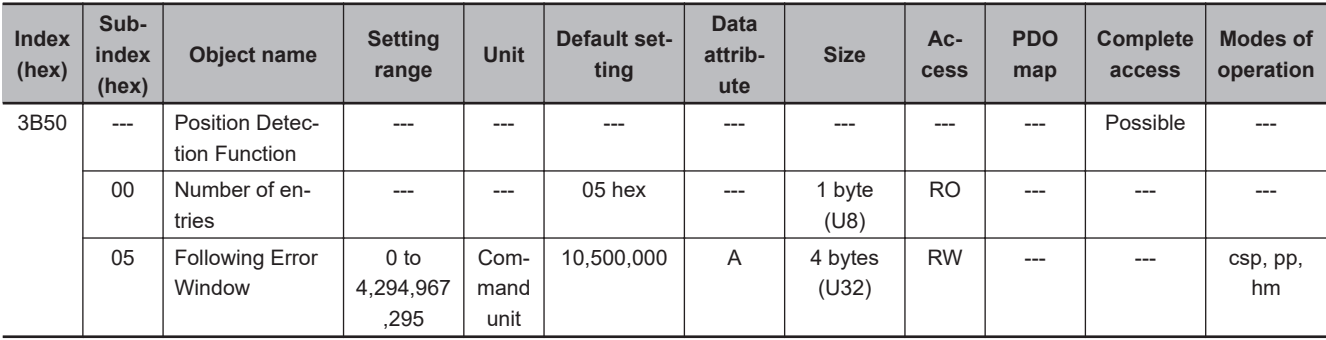

Sets the Position Detection Function.

### **Subindex 05 hex: Following Error Window**

- Sets the threshold for a following error.
- When the following error is more than or equal to this set value, an Excessive Position Deviation Error (Error No. 24.00) is detected.
- Mirror object of 6065 hex

#### **Description of Set Values**

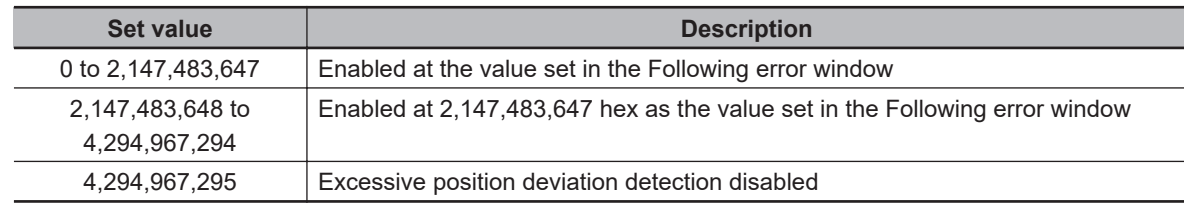

### **9-7-10 3B51 hex: Positioning Completion Notification**

Sets the condition of the Positioning Completion Output (INP1).

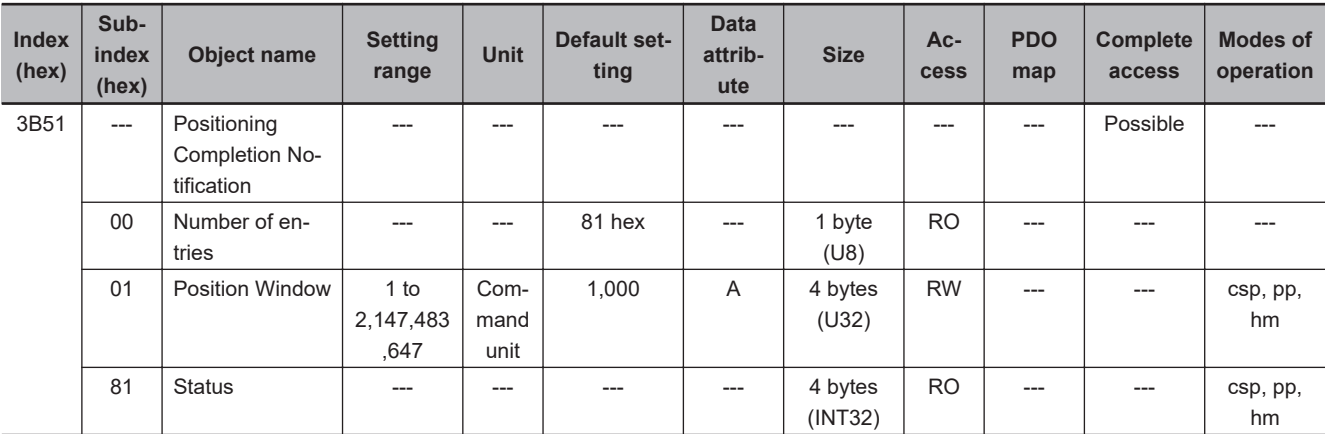

**9**

# **Subindex 01 hex: Position Window**

• When the following error is less than or equal to the set value of this object, the Positioning Completion Output 1 (INP1) turns ON.

- This setting is also used as the threshold for detecting Target reached flag in the EtherCAT communications status.
- Mirror object of 6067 hex

# **Subindex 81 hex: Status**

• Gives the status of Positioning Completion 1.

#### **Description of Set Values**

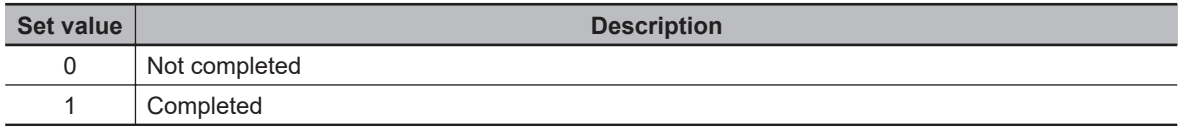

### **9-7-11 3B52 hex: Positioning Completion Notification 2**

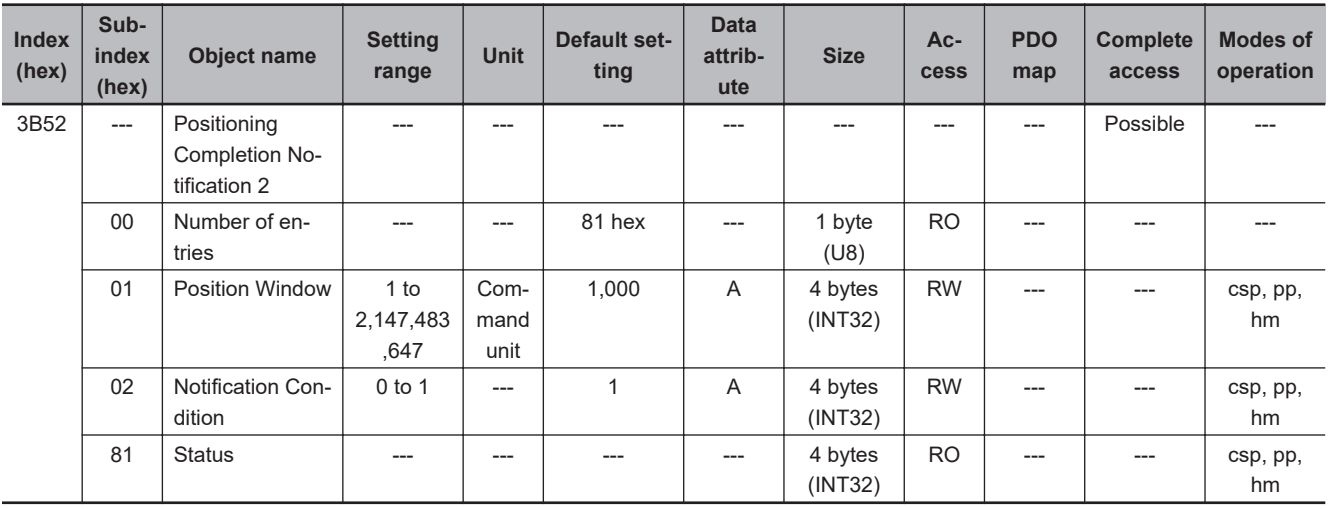

Sets the condition of the Positioning Completion Output 2 (INP2).

# **Subindex 01 hex: Position Window**

• Sets the range (following error) to determine that positioning is completed.

# **Subindex 02 hex: Notification Condition**

• Sets the judgment condition to output the Positioning Completion Output 2 (INP2).

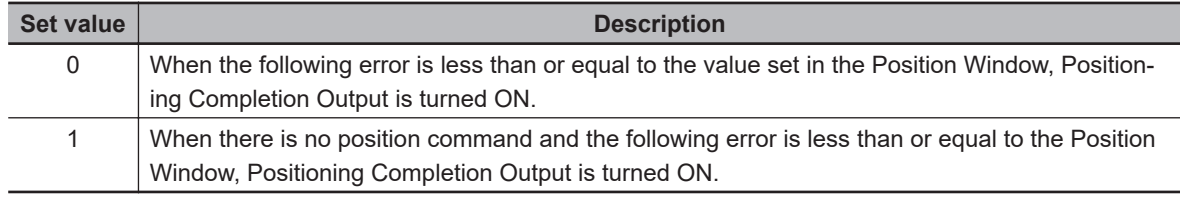

# **Subindex 81 hex: Status**

• Gives the status of Positioning Completion 2.

#### **Description of Set Values**

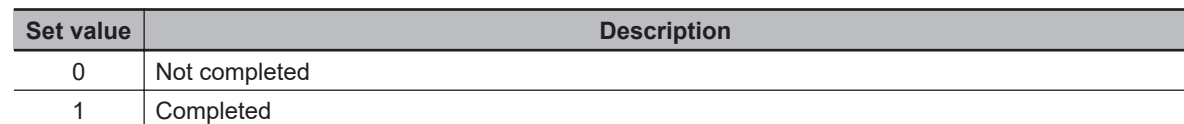

### **9-7-12 3B60 hex: Speed Detection Function**

Sets the Speed Detection Function.

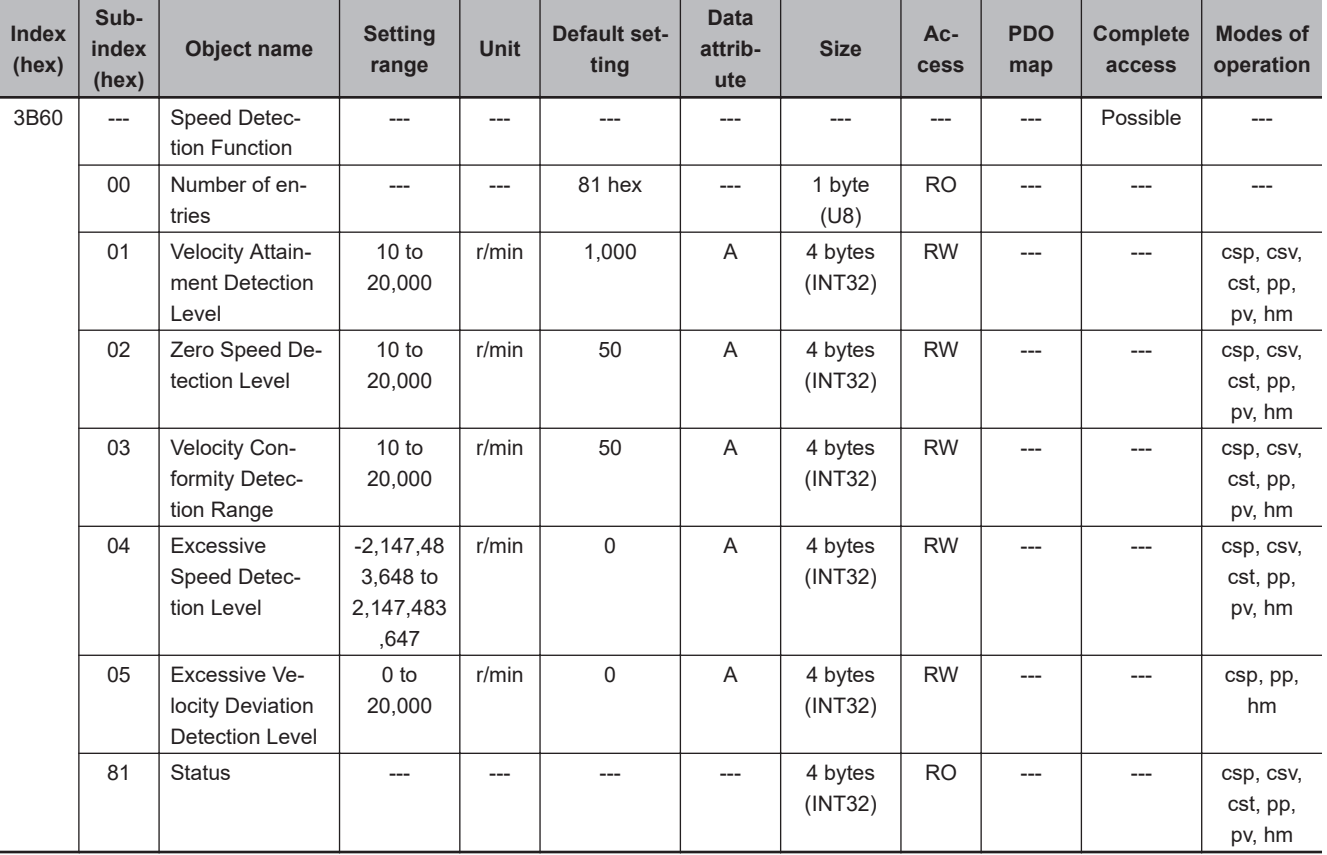

### **Subindex 01 hex: Velocity Attainment Detection Level**

• Sets the velocity to be detected by the velocity attainment detection function which detects that the motor velocity reaches any velocity.

### **Subindex 02 hex: Zero Speed Detection Level**

• Sets the rotation speed [r/min] at which the motor speed can be regarded as 0 (stop).

### **Subindex 03 hex: Velocity Conformity Detection Range**

• Sets the range (deviation) in which the motor velocity can be regarded as conformed to the command velocity.

### **Subindex 04 hex: Excessive Speed Detection Level**

- Sets the excessive speed detection level. When *0* is set, the excessive speed is detected at 1.2 times as high as the maximum speed of the motor.
- When the excessive speed is detected, an Excessive Speed Error (Error No. 26.00) occurs.

# **Subindex 05 hex: Excessive Velocity Deviation Detection Level**

- Sets the threshold to detect the excessive velocity deviation.
- When the velocity deviation reaches the set value or more, an Excessive Speed Deviation Error (Error No. 24.01) occurs.

#### **Description of Set Values**

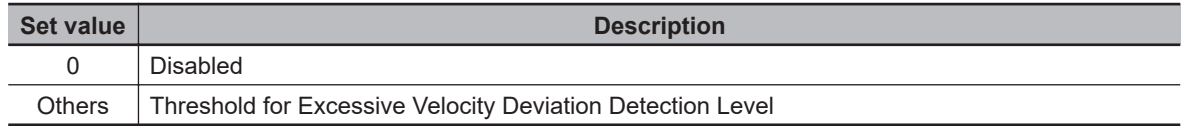

### **Subindex 81 hex: Status**

- Gives the status of each detection function.
- The bit value *1* represents detected, and *0* represents not detected.

#### **Bit Descriptions**

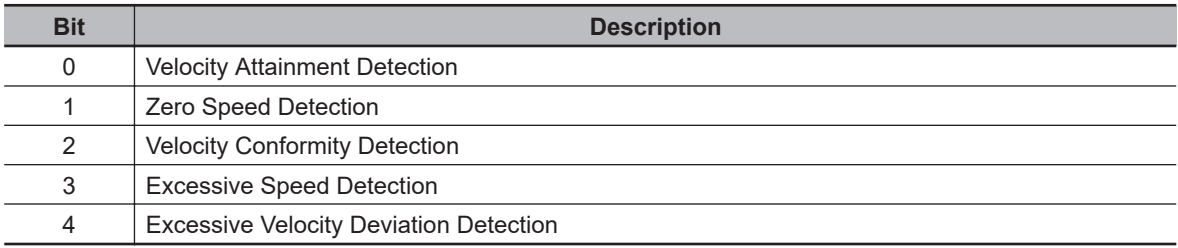

#### **9-7-13 3B70 hex: Vibration Detection**

Sets the vibration detection function.

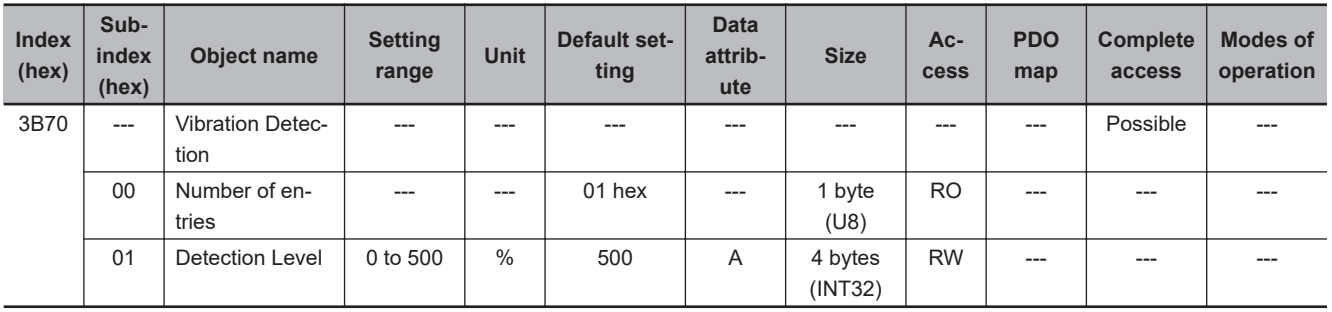

### **Subindex 01 hex: Detection Level**

- Sets the vibration detection level.
- If torque vibration more than or equal to this set value is detected, the Motor Vibration Warning (Error No. A6.00) is output.

#### **9-7-14 3B71 hex: Runaway Detection**

Sets the runaway detection function.

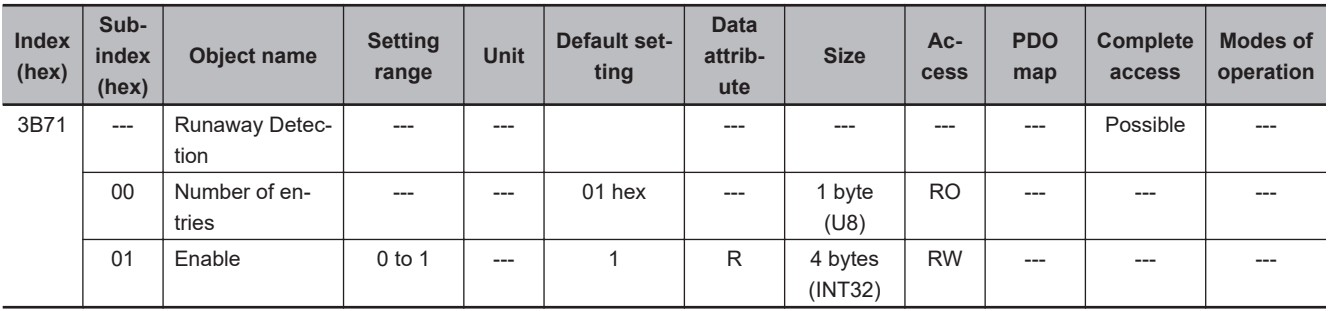

### **Subindex 01 hex: Enable**

• Selects whether to enable or disable the runaway detection function.

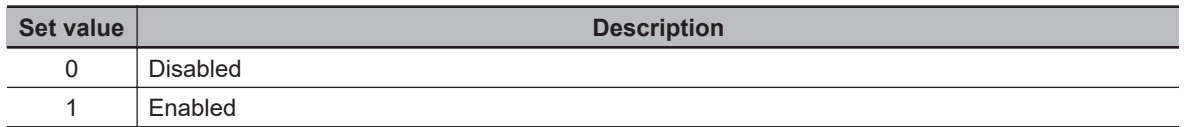

- The default value is *1 (enabled)*.
- When the runaway detection function detects that the Servomotor rotates in the opposite direction due to incorrect wiring of the motor cable, etc., a Runaway Detected (Error No. 20.00) occurs.
- When the command torque and the motor speed exceed a certain value after Servo ON, this function detects whether it is normal operation or an error. When the acceleration direction of the Servomotor does not conform to the direction of the command torque for a certain period of time, this function determines that the Servomotor rotates in the opposite direction, a Runaway Detected occurs.

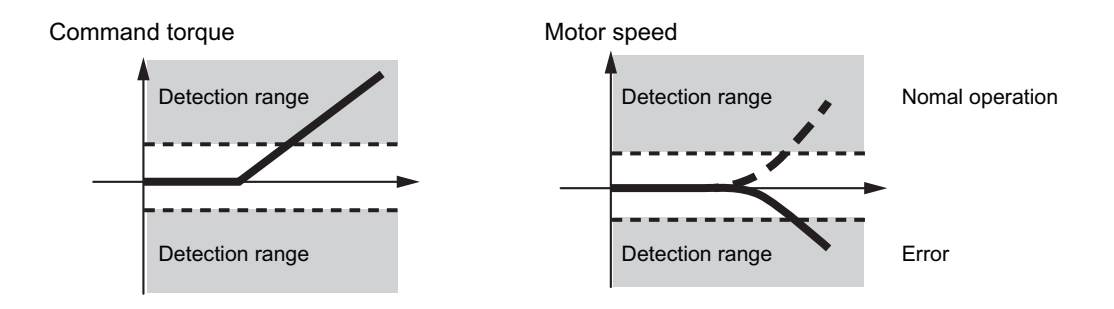

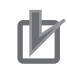

#### **Precautions for Correct Use**

- If the gain is lower than the default setting, the runaway detection function may not work.
- If **1st Torque Command Filter Cutoff Frequency** (3233-02 hex) or **2nd Torque Command Filter** – **Cutoff Frequency** (3234-02 hex) is set to 10 [Hz] or lower, this function may not work.
- When the Servomotor has a near-no load such that the inertia ratio is 50% or lower, if **1st Velocity Control Gain** – **Proportional Gain** (3323-01 hex) or **2nd Velocity Control Gain** – **Proportional Gain** (3324-01 hex) is set to a value higher than 400 [Hz], this function may not work.
- If the Servomotor rotates in the opposite direction by an external force over the momentary maximum torque of the Servomotor.

#### **9-7-15 3B80 hex: Load Characteristic Estimation**

Sets the operation of the load characteristic estimation. Refer to *[11-8 Load Characteristic Estimation](#page-685-0)* [on page 11-18](#page-685-0) for details.

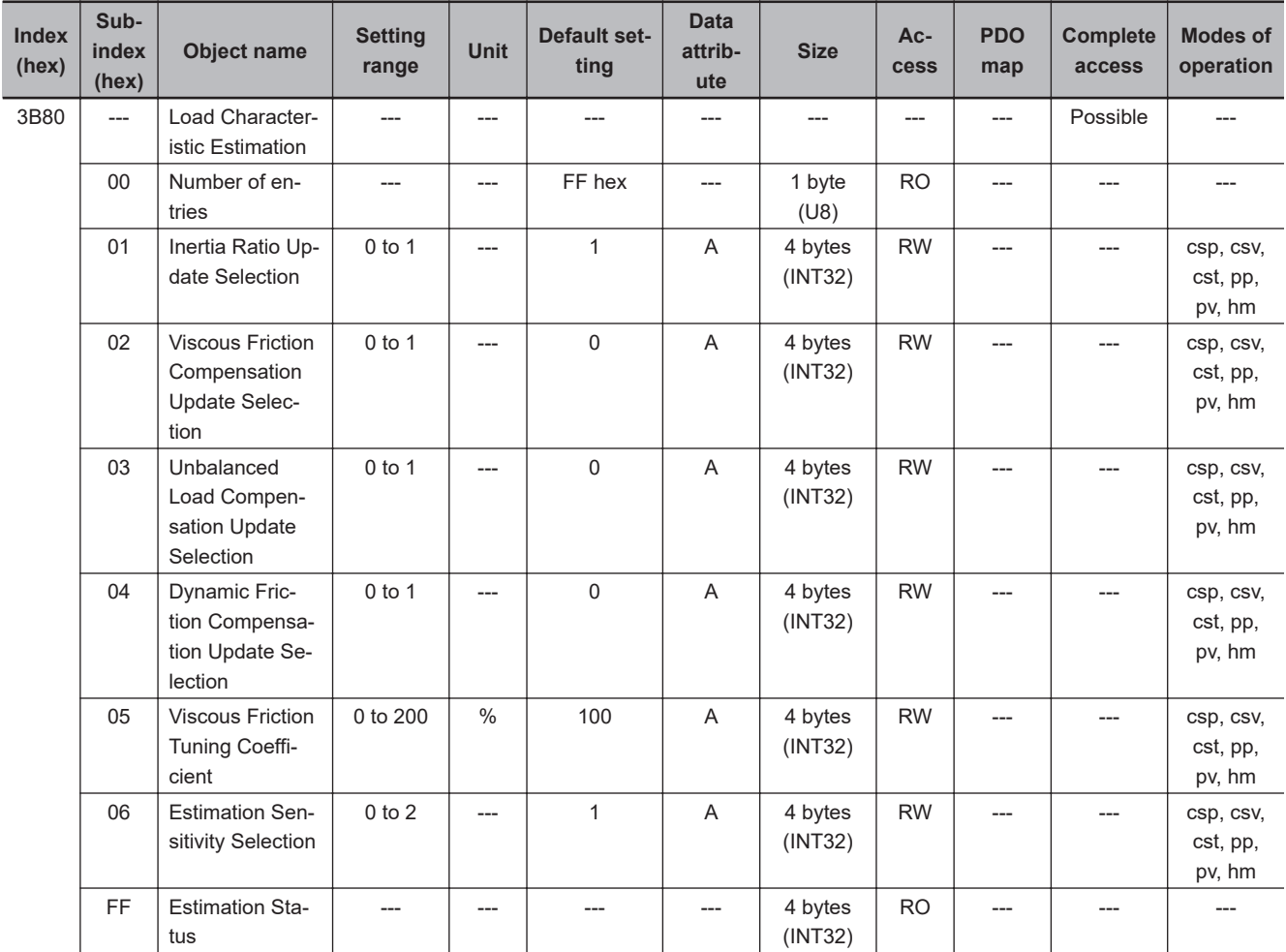

# **Subindex 01 hex: Inertia Ratio Update Selection**

• Selects whether to estimate load characteristics and update a value of the inertia ratio.

#### **Description of Set Values**

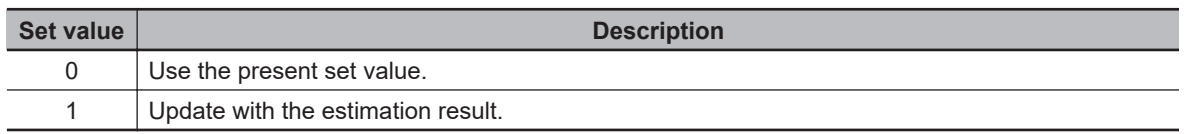

# **Subindex 02 hex: Viscous Friction Compensation Update Selection**

• Selects whether to estimate load characteristics and update a value of the viscous friction coefficient.

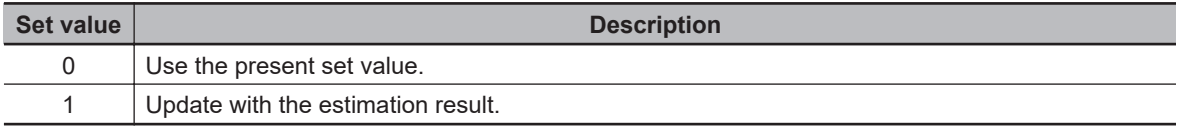

#### **Subindex 03 hex: Unbalanced Load Compensation Update Selection**

• Selects whether to estimate load characteristics and update a value of the unbalanced load compensation.

#### **Description of Set Values**

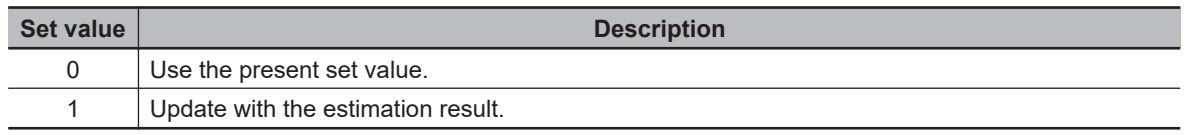

#### **Subindex 04 hex: Dynamic Friction Compensation Update Selection**

• Selects whether to estimate load characteristics and update a value of the dynamic friction compensation.

#### **Description of Set Values**

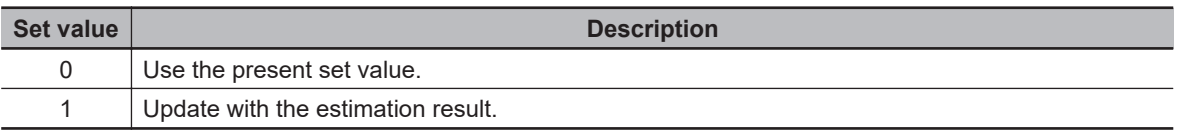

### **Subindex 05 hex: Viscous Friction Tuning Coefficient**

- Sets the value to adjust the amount of torque compensation which is calculated from the estimated viscous friction value. When the viscous friction coefficient update is enabled, the viscous friction coefficient is updated with a value which is calculated by multiplying the estimated viscous friction by this tuning coefficient.
- Viscous friction coefficient used in torque compensation = Estimated viscous friction coefficient × Tuning coefficient ÷ 100

### **Subindex 06 hex: Estimation Sensitivity Selection**

- Selects the sensitivity to estimate load characteristics from load changes during the load characteristic estimation.
- The higher the set value is, the earlier the load characteristic change is followed, but the estimated variation against the disturbance becomes greater.

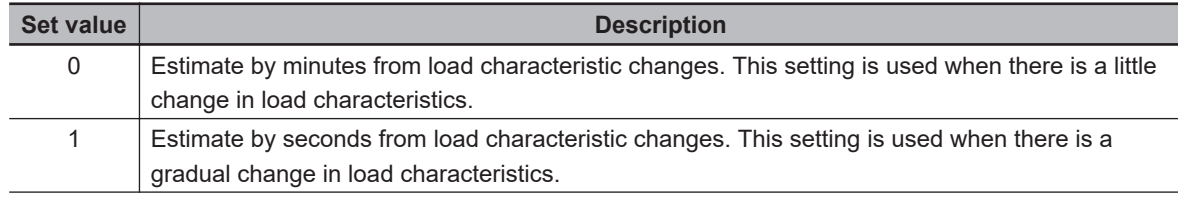

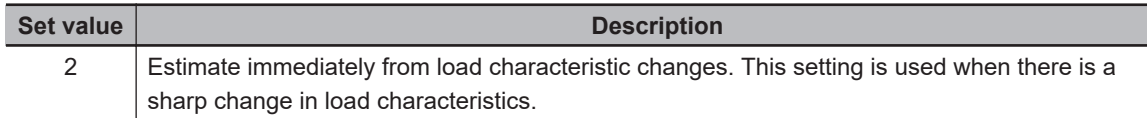

# **Subindex FF hex: Estimation Status**

• Gives the execution status of the load characteristic estimation.

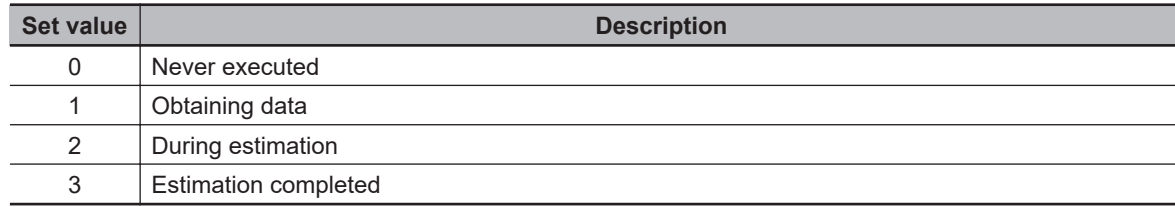

# **9-8 Error- and Warning-related Objects**

These objects are used for the error and warning setting.

#### **9-8-1 4000 hex: Error Full Code**

Gives the error code.

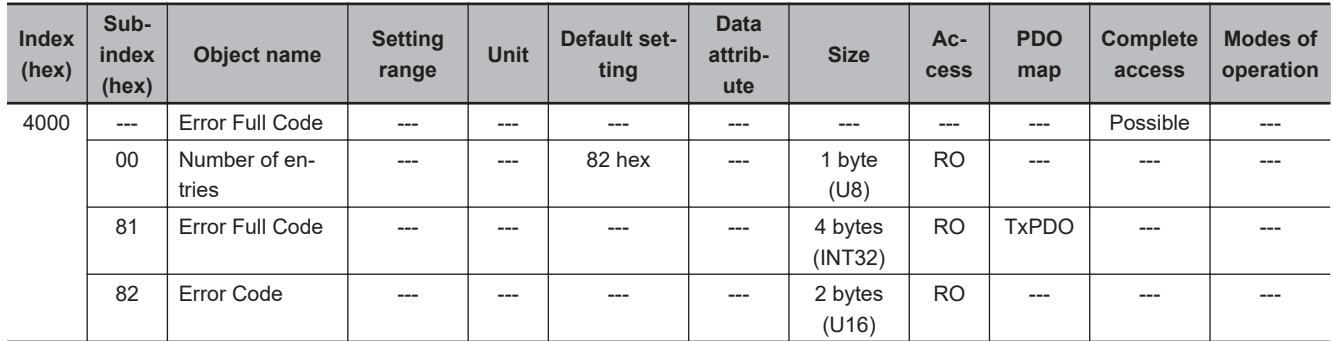

# **Subindex 81 hex: Error Full Code**

- Gives the error number of an error or warning which occurs in the Servo Drive.
- For example, in the case of Overload Warning (Error No. A0.00), a value of 0x0000A000 hex is given.

### **Subindex 82 hex: Error Code**

- Gives the code of the latest existing error or warning which exists in the Servo Drive. When more than one error or warning occurs at the same time, the highest-priority one is given.
- The given error is from the manufacturer specific area FF00 to FFFF hex.
- The lower word of FF00 to FFFF hex gives the main code of the error.
- Mirror object of 603F hex

#### **9-8-2 4020 hex: Warning Customization**

Sets the warning detection function.

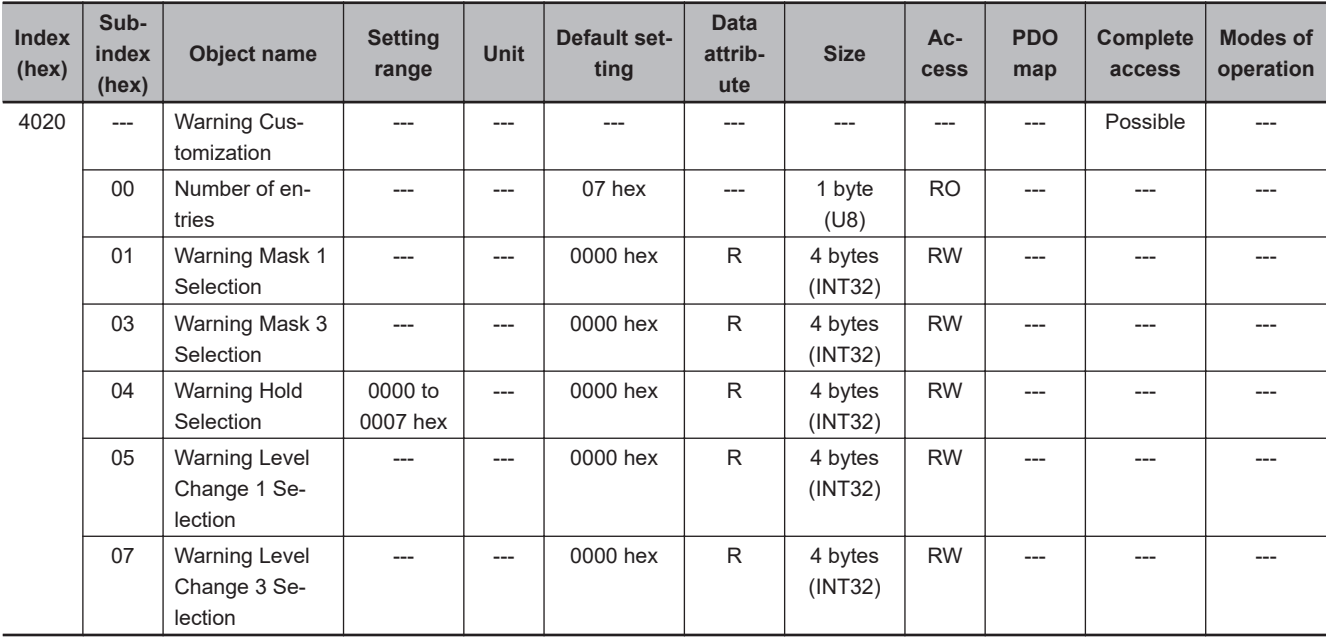

# **Subindex 01 hex: Warning Mask 1 Selection**

- Sets the mask for the warning of Servo Drive.
- When a bit is set to *1*, the detection of the corresponding warning is disabled.

#### **Description of Set Values**

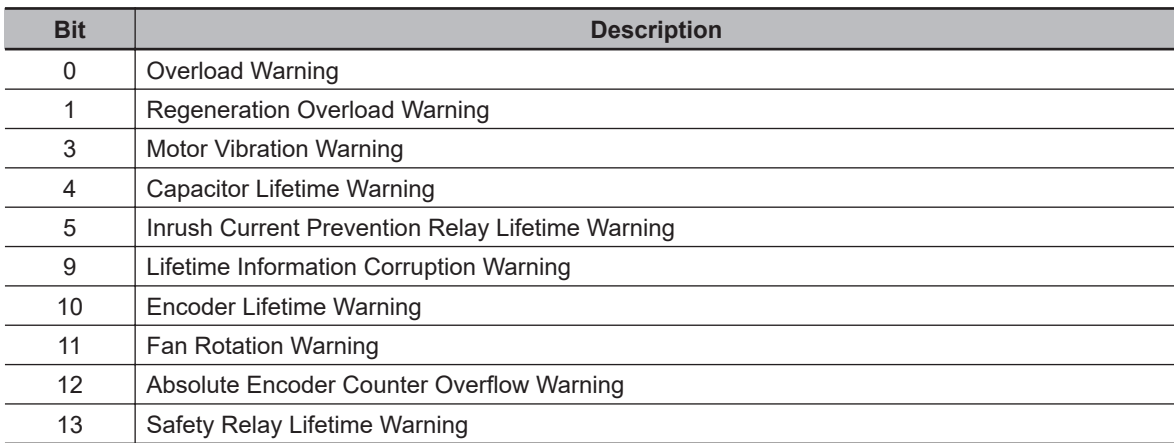

### **Subindex 03 hex: Warning Mask 3 Selection**

- Sets the mask for the warning of EtherCAT communications.
- When a bit is set to *1*, the detection of the corresponding warning is disabled.

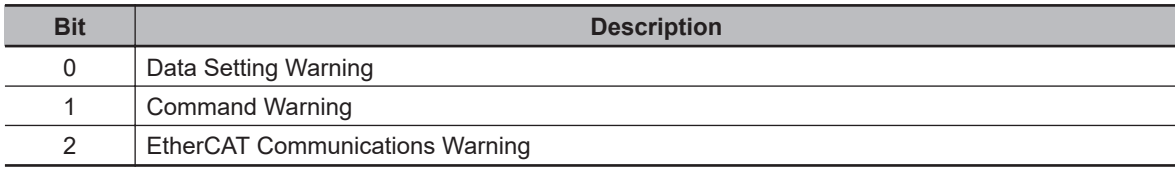

### **Subindex 04 hex: Warning Hold Selection**

• Selects whether to hold or not the warning state.

#### **Description of Set Values**

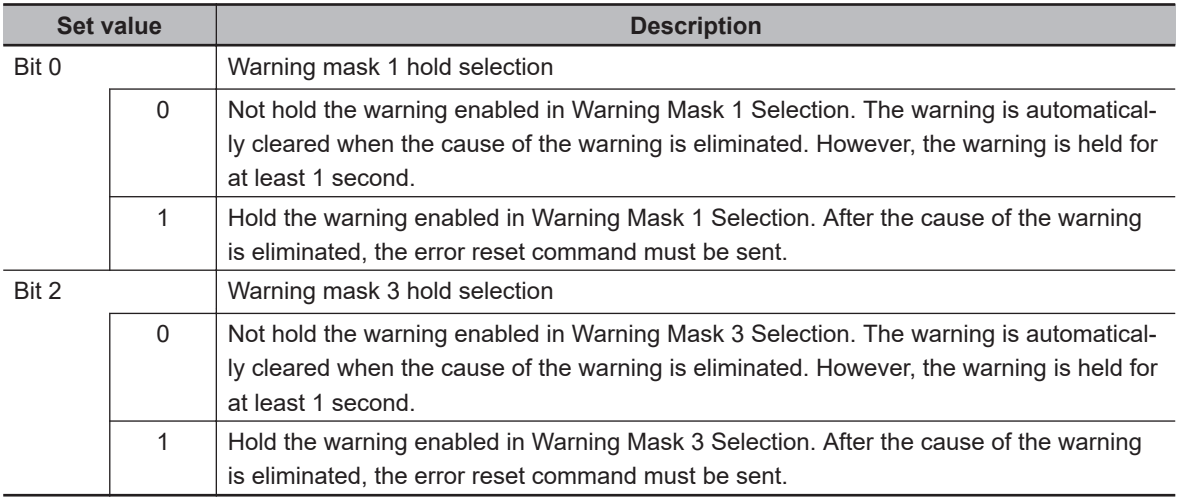

# **Subindex 05 hex: Warning Level Change 1 Selection**

- Changes the warning level.
- When a bit is set to *1*, the level of the corresponding warning is set as the error.

#### **Description of Set Values**

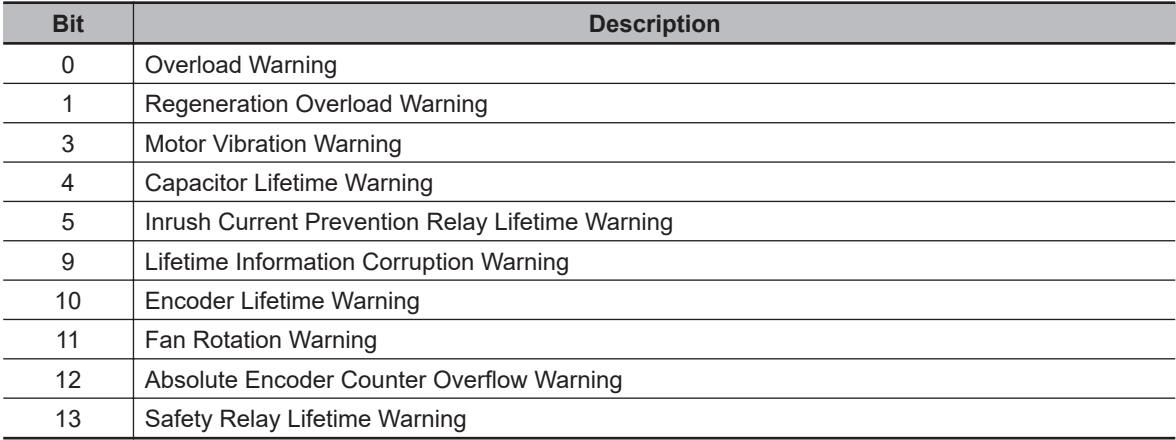

### **Subindex 07 hex: Warning Level Change 3 Selection**

- Changes the warning level.
- When a bit is set to *1*, the level of the corresponding warning is set as the error.

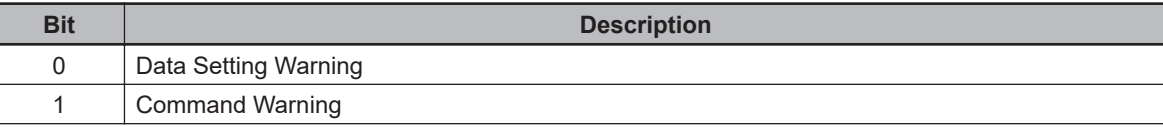

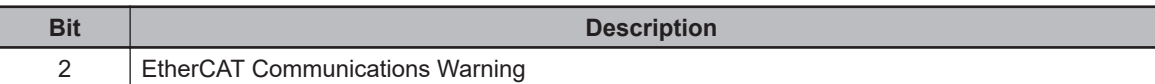

#### **9-8-3 4021 hex: Warning Output 1 Setting**

**Index (hex) Subindex (hex) Object name Setting range Unit Default setting Data attribute Size Access PDO map Complete access Modes of operation** 4021 --- Warning Output 1 Setting --- | --- | --- | --- | --- | --- | --- | Possible | ---00 | Number of entries --- | --- | 03 hex | --- | 1 byte (U8) RO | --- | --- | ---01 Selection 1 ---  $\vert$  ---  $\vert$  0 hex  $\vert$  A  $\vert$  4 bytes (INT32) RW | --- | --- | ---03 Selection 3  $\begin{vmatrix} -2 \\ -2 \end{vmatrix}$  ---  $\begin{vmatrix} 0 \\ 0 \end{vmatrix}$  A  $\begin{vmatrix} 4 \\ 4 \end{vmatrix}$  +  $\begin{vmatrix} 4 \end{vmatrix}$  +  $\begin{vmatrix} 4 \end{vmatrix}$  +  $\begin{vmatrix} 4 \end{vmatrix}$  +  $\begin{vmatrix} 4 \end{vmatrix}$  +  $\begin{vmatrix} 4 \end{vmatrix}$  +  $\begin{vmatrix} 4 \end{vmatrix}$  +  $\begin{vmatrix} 4 \end{vmatrix}$  +  $\begin{vm$ (INT32) RW | --- | --- | ---

Sets the warning to be output by Warning Output 1 (WARN1).

### **Subindex 01 hex: Selection 1**

- Selects the warning type to be output by Warning Output 1 (WARN1).
- When a bit is set to *1*, the output turns ON at the occurrence of the corresponding warning.

#### **Description of Set Values**

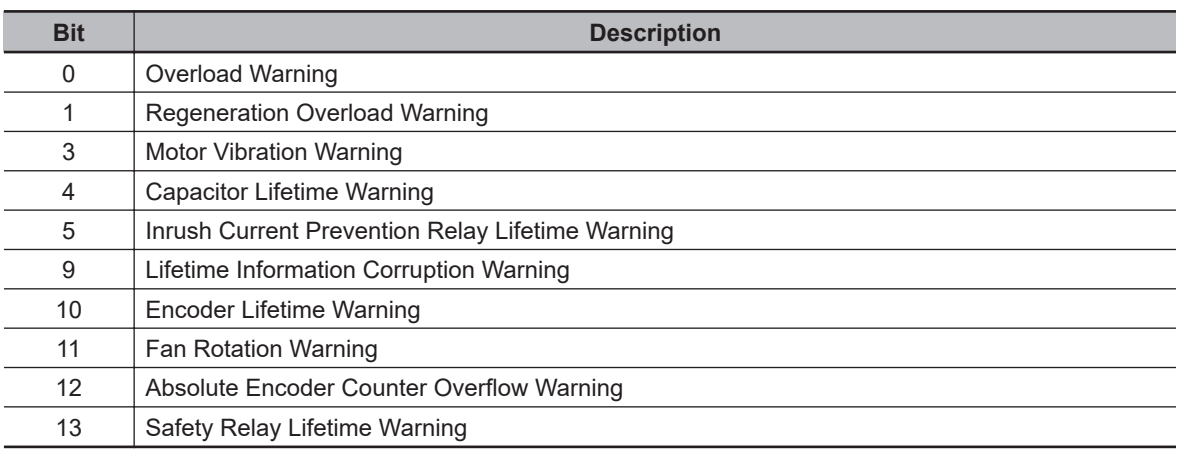

### **Subindex 03 hex: Selection 3**

Selects the warning type to be output by Warning Output 1 (WARN1).

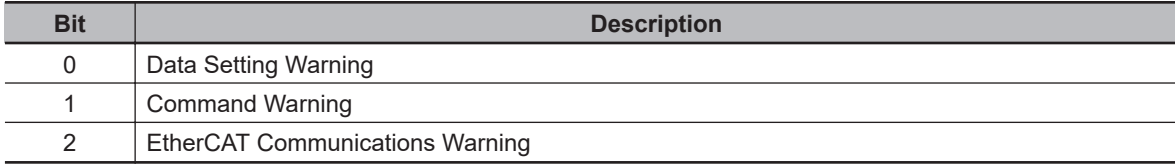

### **9-8-4 4022 hex: Warning Output 2 Setting**

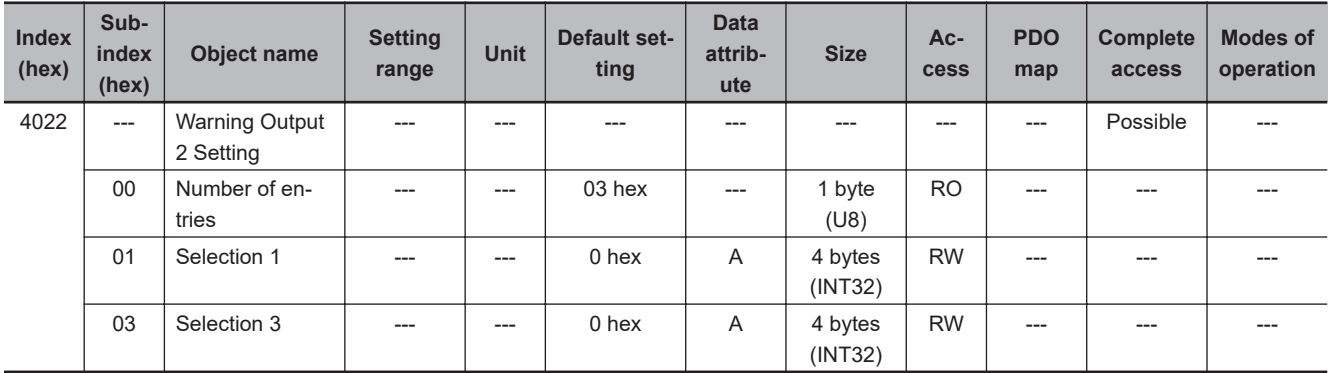

Sets the warning to be output by Warning Output 2 (WARN2).

### **Subindex 01 hex: Selection 1**

- Selects the warning type to be output by Warning Output 2 (WARN2).
- When a bit is set to *1*, the output turns ON at the occurrence of the corresponding warning.

#### **Description of Set Values**

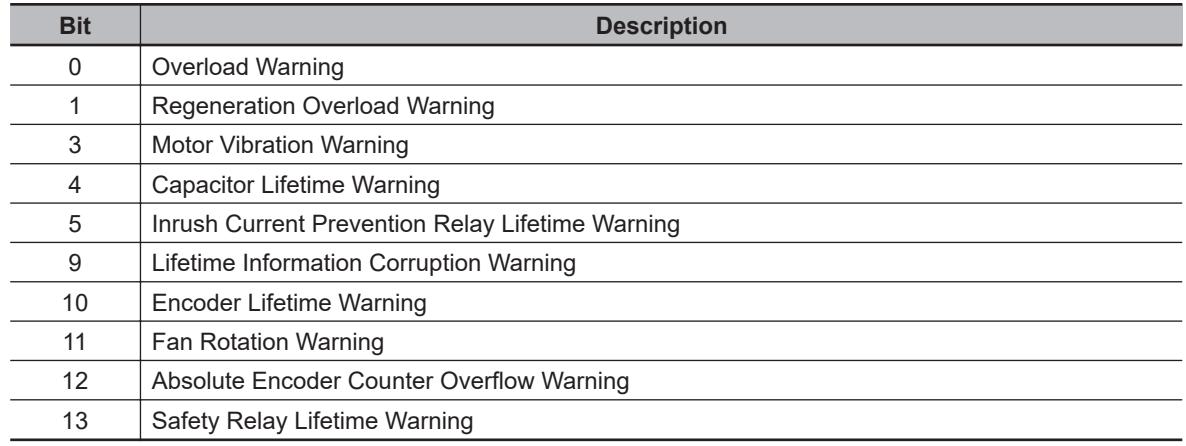

### **Subindex 03 hex: Selection 3**

- Selects the warning type to be output by Warning Output 2 (WARN2).
- When a bit is set to *1*, the output turns ON at the occurrence of the corresponding warning.

#### **Description of Set Values**

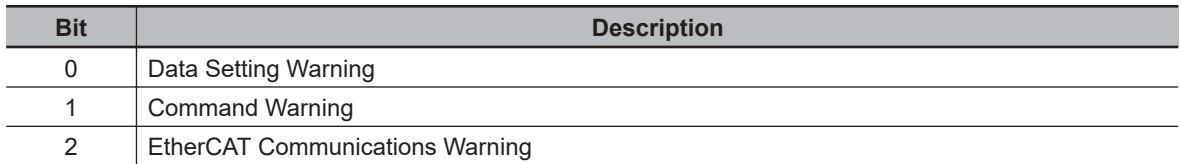

### **9-8-5 4030 hex: Information Customization**

Sets the function for information detection.

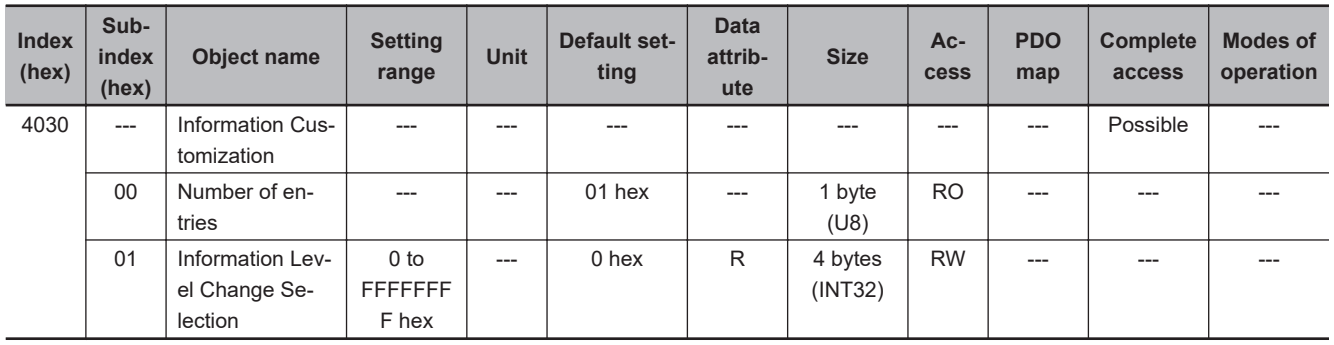

# **Subindex 01 hex: Information Level Change Selection**

- Sets the level change of information.
- When a bit is set to *1*, the level of the corresponding information is set as the error.

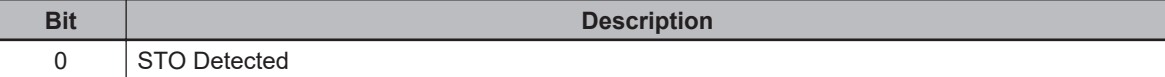

# **9-9 Monitoring-related Objects**

These objects are used for the monitoring setting.

#### **9-9-1 4110 hex: Monitor Data via PDO**

Sets the object for monitoring. You can monitor any object by mapping the monitor data to a TxPDO.

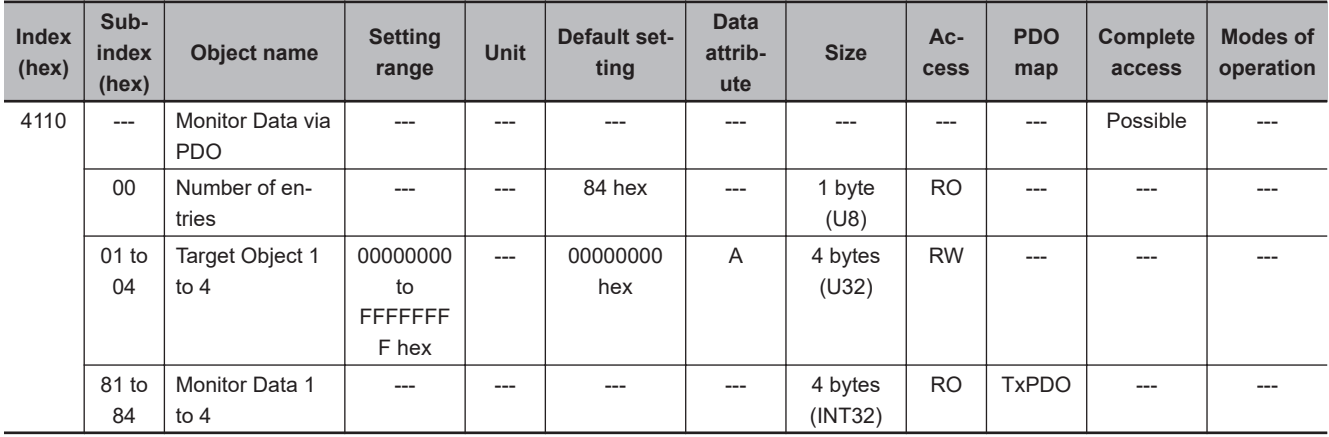

### **Subindex 01 to 04 hex: Target Object 1 to 4**

- Sets the object for monitoring.
- Set the index in upper two bytes and the subindex in lower two bytes.

#### **Description of Set Values**

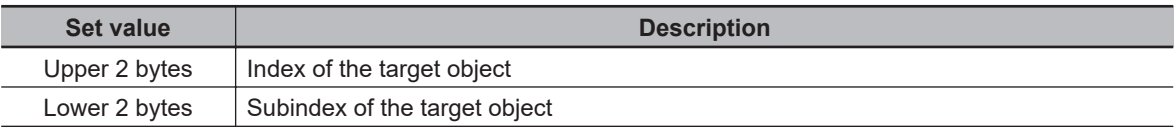

### **Subindex 81 to 84 hex: Monitor Data 1 to 4**

- Gives the object value set in Target Object.
- The given value is always four bytes. If the size of the set object is less than four bytes, the data size will be extended to four bytes by the sign extension. If the size of the set object is four bytes or more, lower four bytes of the object will be given.

# <u>ПИ</u>

#### **Precautions for Correct Use**

Objects whose data type is BOOL, U, or INT can be set in Target Object. Do not set objects whose data type is VS or OS.

#### **9-9-2 4120 hex: EtherCAT Communications Error Count**

Counts the number of EtherCAT communication errors and clears the error count value.

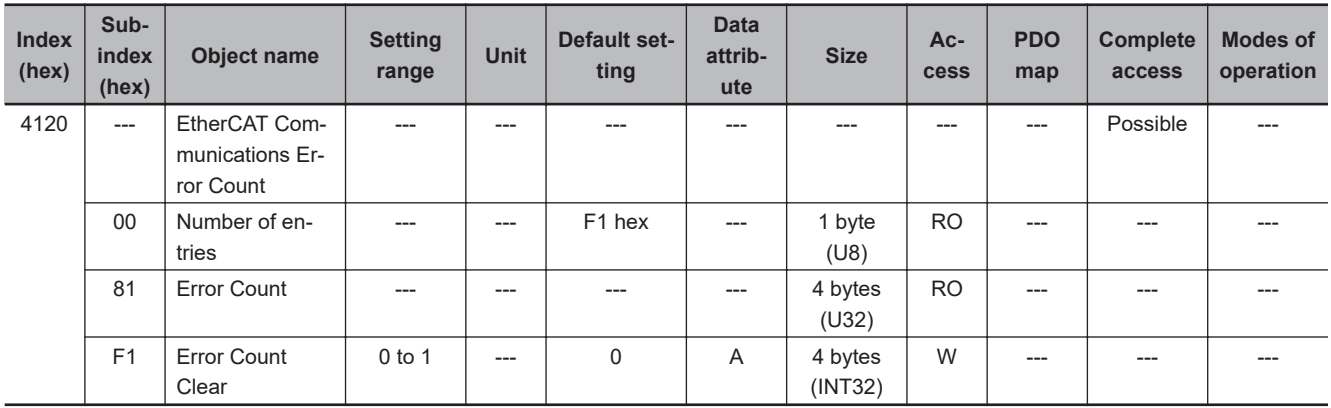

### **Subindex 81 hex: Error Count**

• Counts the number of EtherCAT communication errors. This object does not count from 7FFFFFFF hex.

# **Subindex F1 hex: Error Count Clear**

• Clears the error count value by the writing of *1*.

### **9-9-3 4130 hex: Safety Status Monitor**

#### Monitors the safety function.

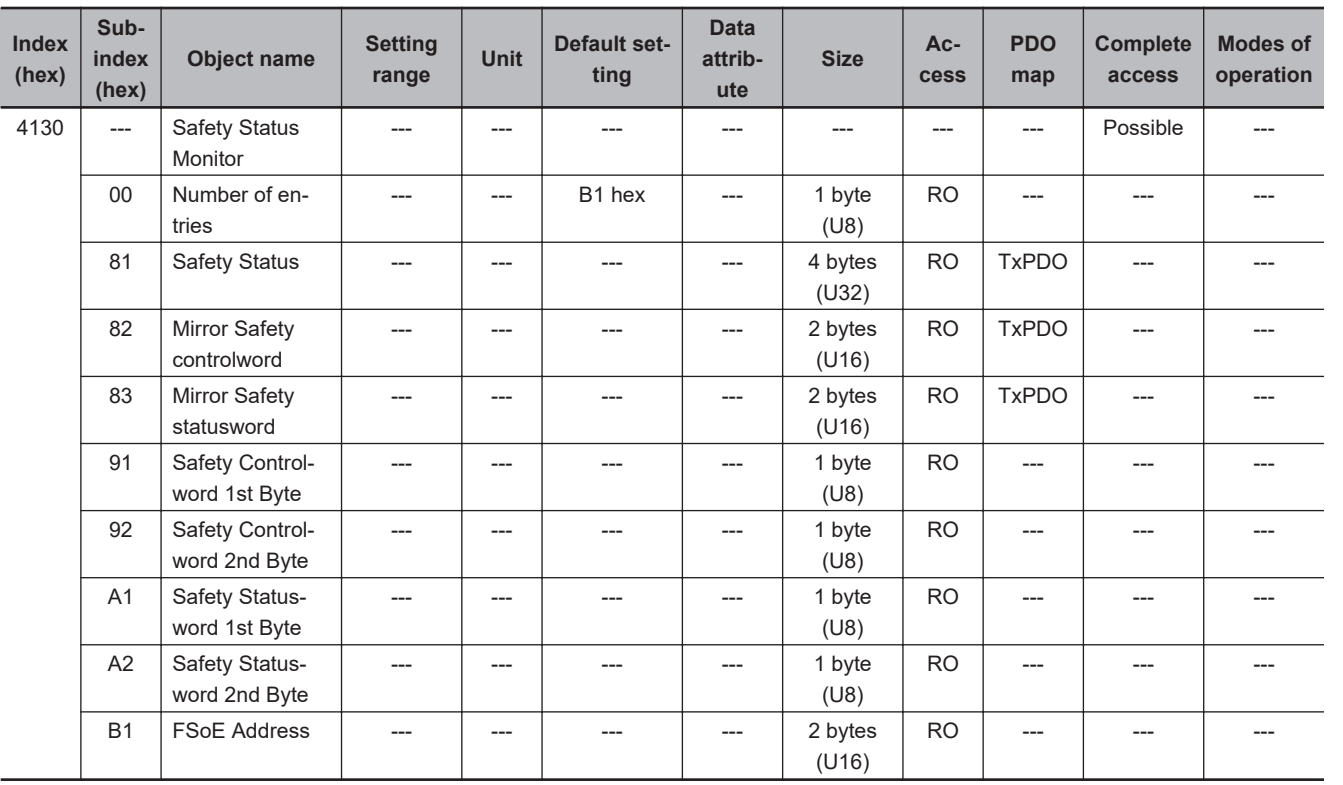

**9**

### **Subindex 81 hex: Safety Status**

• Gives the status of the safety function.

#### **Description of Set Values**

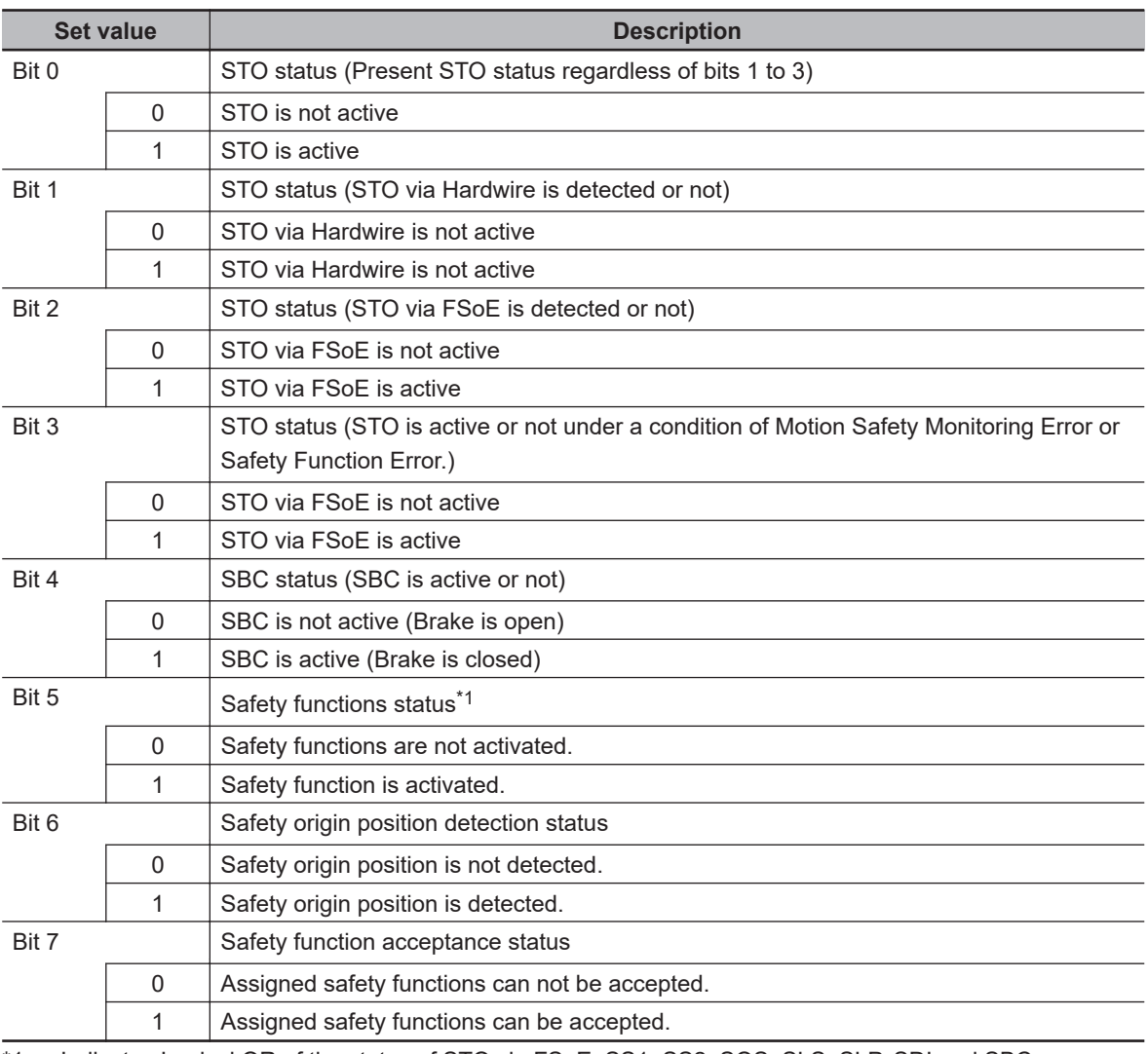

\*1. Indicates Logical OR of the status of STO via FSoE, SS1, SS2, SOS, SLS, SLP, SDI and SBC.

### **Subindex 82 hex: Mirror Safety Controlword**

• Gives the status of the safety function mapped to **17th receive PDO Mapping** (1610 hex). This object is for PDO Mapping to TxPDO and monitor the Safety Controlword.

### **Subindex 83 hex: Mirror Safety Statusword**

• Gives the status of the safety function mapped to **17th transmit PDO Mapping** (1A10 hex). This object is for PDO Mapping to TxPDO and monitor the Safety Statusword.

# **Subindex 91 hex: Safety Controlword 1st Byte**

- Gives the command status of the safety function.
- Mirror object of 6620-01 hex

#### **Description of Set Values**

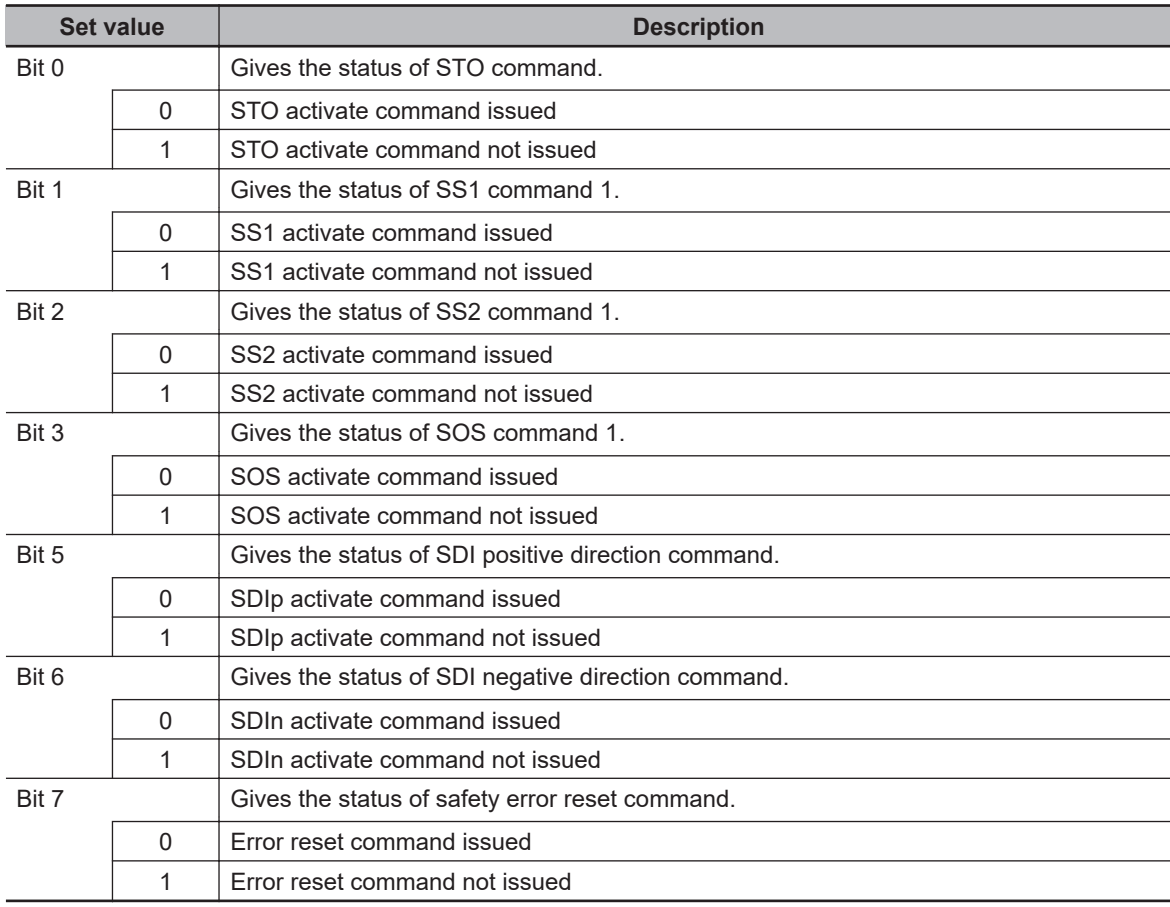

# **Subindex 92 hex: Safety Controlword 2nd Byte**

- Gives the command status of the safety function.
- Mirror object of 6620-02 hex

# **Subindex A1 hex: Safety Statusword 1st Byte**

- Gives the status of the safety function.
- Mirror object of 6621-01 hex

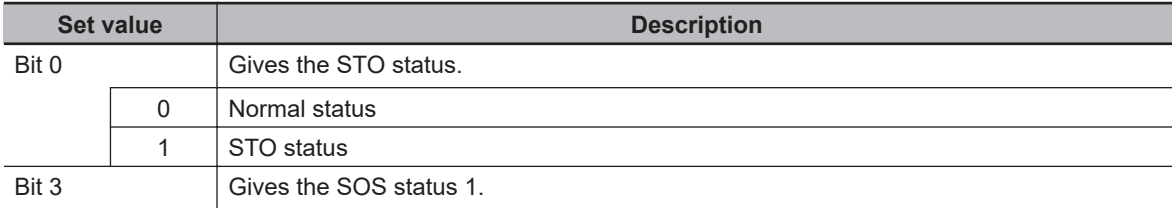

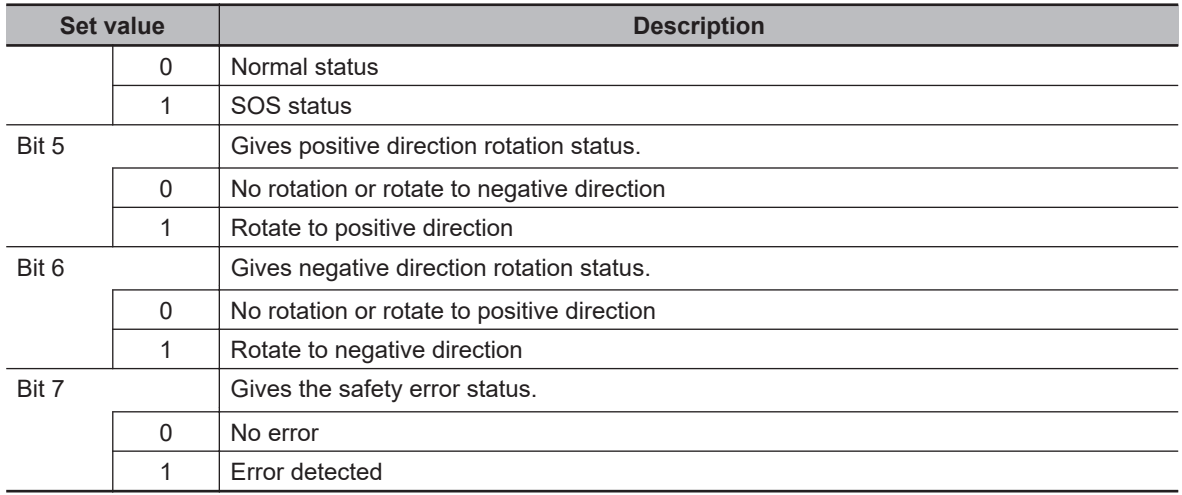

## **Subindex A2 hex: Safety Statusword 2nd Byte**

- Gives the status of the safety function.
- Mirror object of 6621-02 hex

### **Subindex B1 hex: FSoE Address**

- Gives the FSoE slave address.
- Mirror object of F980-01 hex

#### **9-9-4 4131 hex: Safety Command Monitor 1**

#### Monitors the safety command.

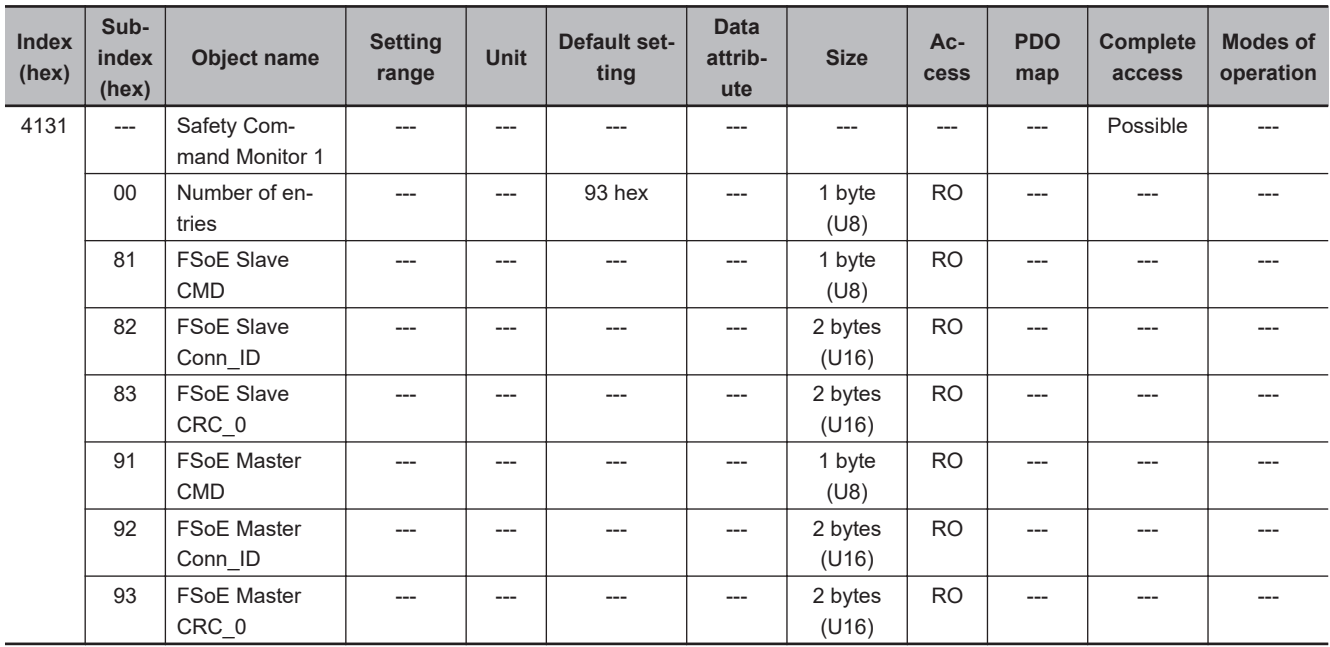

# **Subindex 81 hex: FSoE Slave CMD**

- Gives the command which is sent from the slave.
- Mirror object of E600-01 hex

# **Subindex 82 hex: FSoE Slave Conn\_ID**

- Gives the connection ID which is sent from the slave.
- Mirror object of E600-02 hex

# **Subindex 83 hex: FSoE Slave CRC\_0**

- Gives the cyclic redundancy code which is sent from the slave.
- Mirror object of E600-03 hex

# **Subindex 91 hex: FSoE Master CMD**

- Gives the command which is sent from the master.
- Mirror object of E700-01 hex

# **Subindex 92 hex: FSoE Master Conn\_ID**

- Gives the connection ID which is sent from the master.
- Mirror object of E700-02 hex

# **Subindex 93 hex: FSoE Master CRC\_0**

- Gives the cyclic redundancy code which is sent from the master.
- Mirror object of E700-03 hex

# **9-9-5 4132 hex: Safety Command Monitor 2**

#### Monitors the safety command.

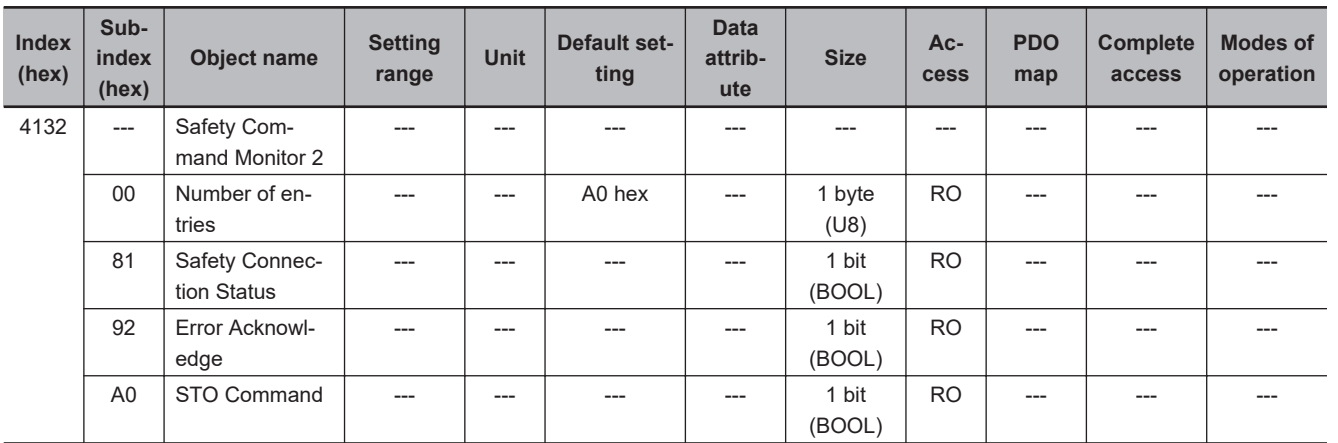

### **Subindex 81 hex: Safety Connection Status**

- This flag indicates that the safety connection is executed. When the value is *1*, the safety connection is in execution.
- It is used for the input to the Activate terminal of Safety FB or connection/disconnection applications of the safety equipment.
- Mirror object of E601-01 hex

### **Subindex 92 hex: Error Acknowledge**

- Gives an error of the safety function.
- Mirror object of 6632-00 hex

#### **Description of Set Values**

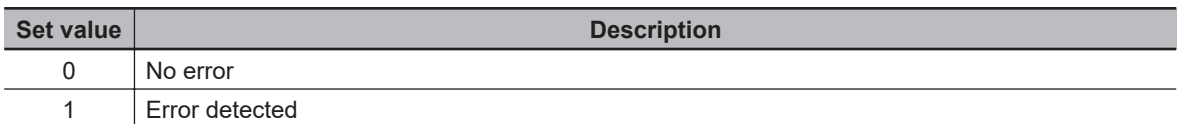

# **Subindex A0 hex: STO Command**

- Gives the STO status.
- Mirror object of 6640-00 hex

#### **Description of Set Values**

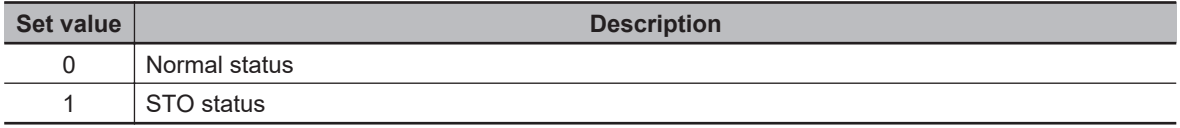

#### **9-9-6 4140 hex: Lifetime Information**

Gives the lifetime information of the Servo Drive. When the set value of each lifetime information is FFFFFFFF hex, it means that data is corrupted.

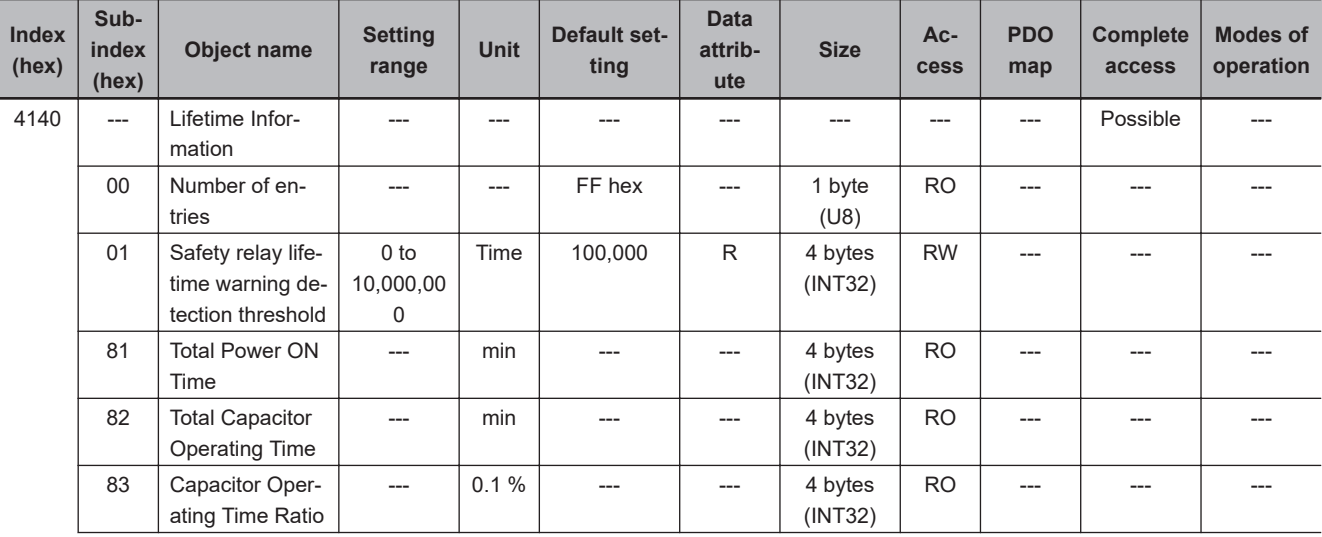

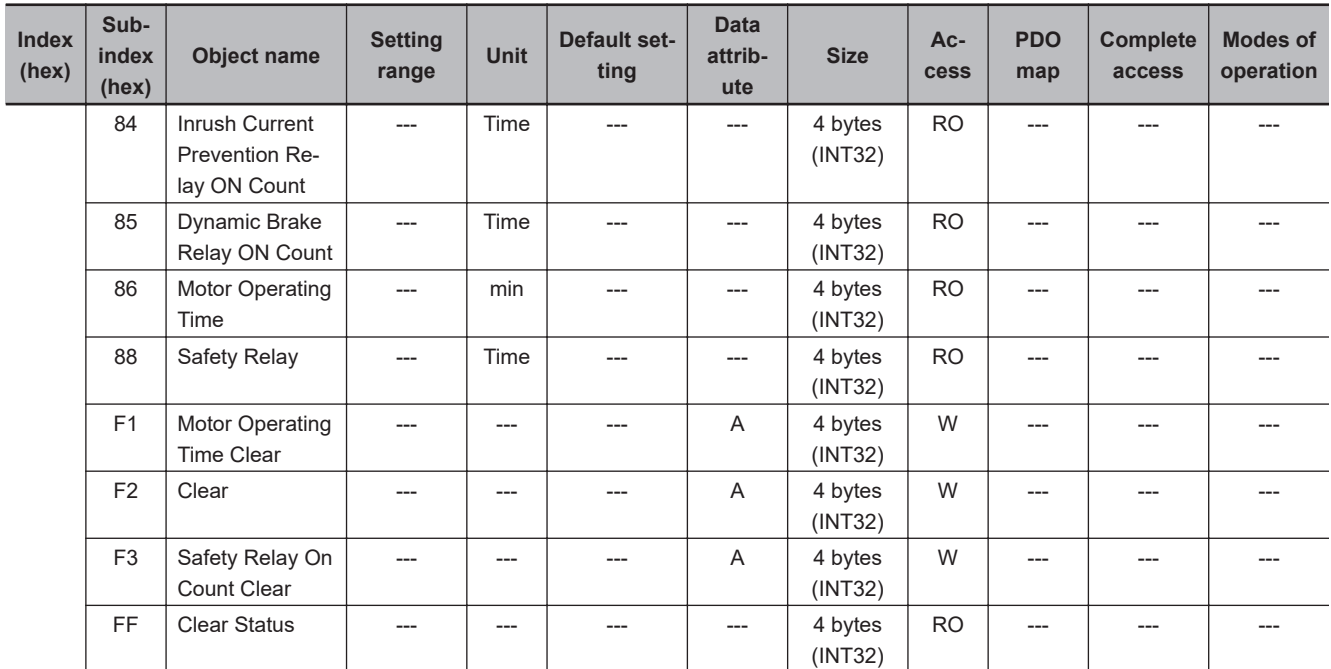

### **Subindex 01 hex: Safety Relay Lifetime Warning Detection Threshold**

- Sets the threshold value to detect Safety relay lifetime warning.
- When this value is set to *0*, this function is disabled.

### **Subindex 81 hex: Total Power ON Time**

- Gives the total power ON time of the Servo Drive (control power supply).
- The data is saved in the non-volatile memory approximately every hour.

### **Subindex 82 hex: Total Capacitor Operating Time**

• Gives the total operating time of the capacitor.

### **Subindex 83 hex: Capacitor Operating Time Ratio**

- Gives the ratio of the present operating time to the lifetime of the capacitor.
- When the ratio is *100%*, the lifetime reaches the end.

### **Subindex 84 hex: Inrush Current Prevention Relay ON Count**

- Gives the number of times when the inrush current prevention relay is changed to ON.
- The data is saved in the non-volatile memory approximately every hour.

### **Subindex 85 hex: Dynamic Brake Relay ON Count**

- Gives the number of times the command was sent to change the dynamic brake relay contact to ON. This is not the number of deceleration operations performed with the dynamic brake.
- The data is saved in the non-volatile memory approximately every hour.

### **Subindex 86 hex: Motor Operating Time**

- Gives the total time when the motor is not in a stop state.
- The data is saved in the non-volatile memory approximately every hour.

# **Subindex 88 hex: Safety Relay ON Count**

• Gives the count number the Safety relay turn to ON.

### **Subindex F1 hex: Motor Operating Time Clear**

• Clears the motor operating time counter. Clear is executed by the writing of 6A646165 hex to this object.

# **Subindex F2 hex: Clear**

• Clears the lifetime information by the writing of 6A64 6165 hex. Clear is executed only when the Lifetime Information Corruption Warning exists.

# **Subindex F3 hex: Safety Relay On Count Clear**

• Clears the Safety relay on count by the writing of 6A64 6165 hex.

### **Subindex FF hex: Clear Status**

• Gives the status of the Motor Operating Time Clear and Lifetime Information Clear.

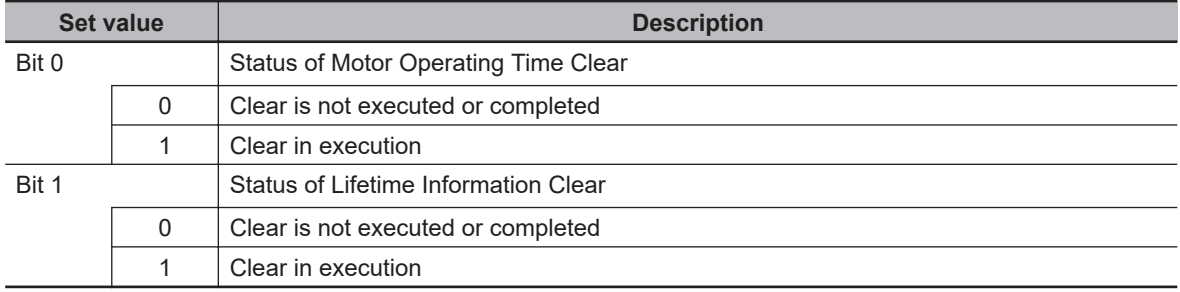

### **9-9-7 4150 hex: Overload**

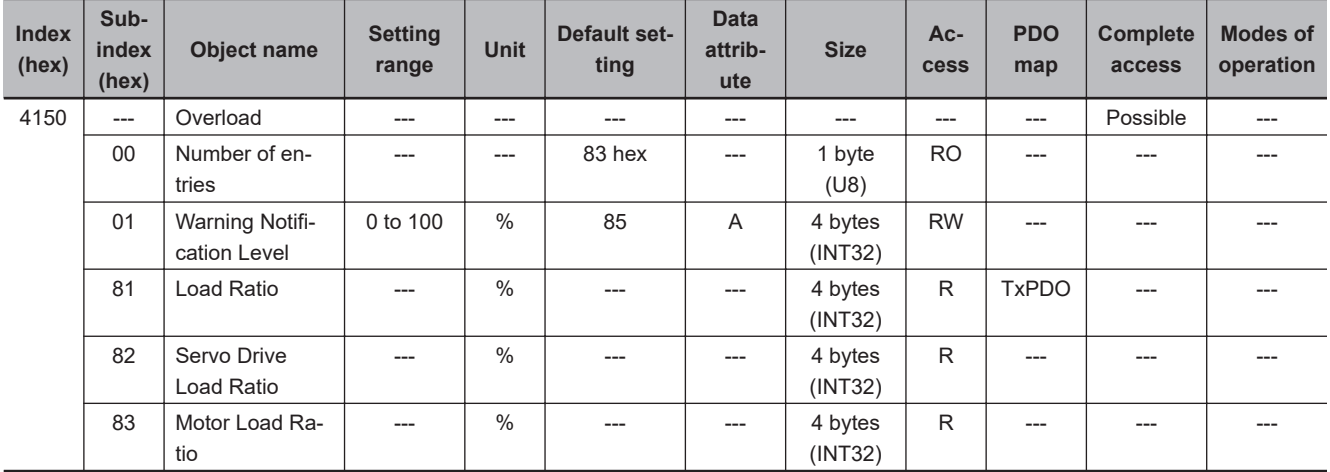

Sets the overload detection and gives the load ratio.

### **Subindex 01 hex: Warning Notification Level**

• Sets the level to notify the Overload Warning. When the level reaches 100%, an Overload Error occurs.

# **Subindex 81 hex: Load Ratio**

- Gives the load ratio of Servo Drive or motor, whichever is higher.
- The value of load ratio is the average of the last five seconds.

### **Subindex 82 hex: Servo Drive Load Ratio**

- Gives the load ratio of the Servo Drive.
- The value of load ratio is the average of the last five seconds.
- The value of load ratio is the ratio of the current to the rated current

Servo Drive load ratio (%) =  $\frac{\text{Servo Drive current}}{\text{Sigma}}$  × 100 Servo Drive rated current

### **Subindex 83 hex: Motor Load Ratio**

- Gives the load ratio of the motor.
- The value of load ratio is the average of the last five seconds.
- The value of load ratio is the ratio of the current to the rated current

Servomotor load ratio (%) =  $\frac{\text{Server of } 100}{\text{Server of } 2000}$  × 100 Servomotor rated current

# **9-10 Display-related Objects**

These objects are used for the display setting.

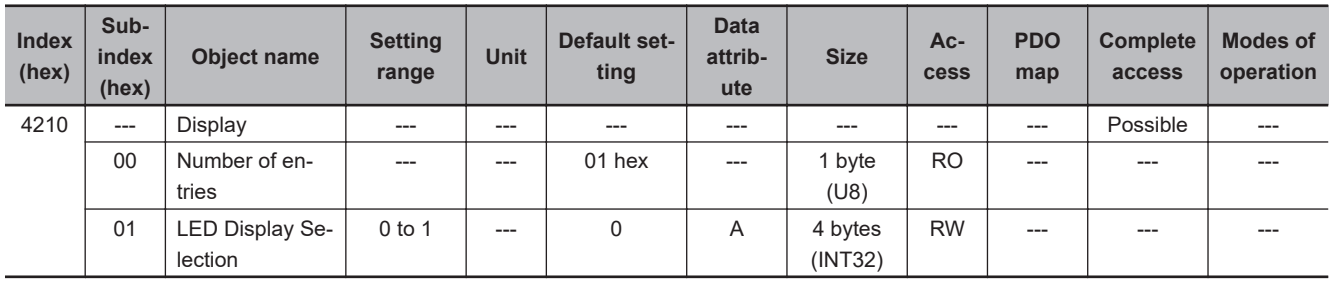

### **Subindex 81 hex: LED Display Selection**

• Selects data to be displayed on the 7-segment display on the front panel.

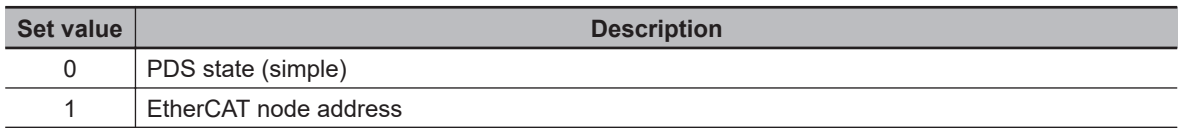
# **9-11 Power Device-related Objects**

These objects are used for the power device setting.

### **9-11-1 4310 hex: Regeneration**

Sets the regeneration resistor.

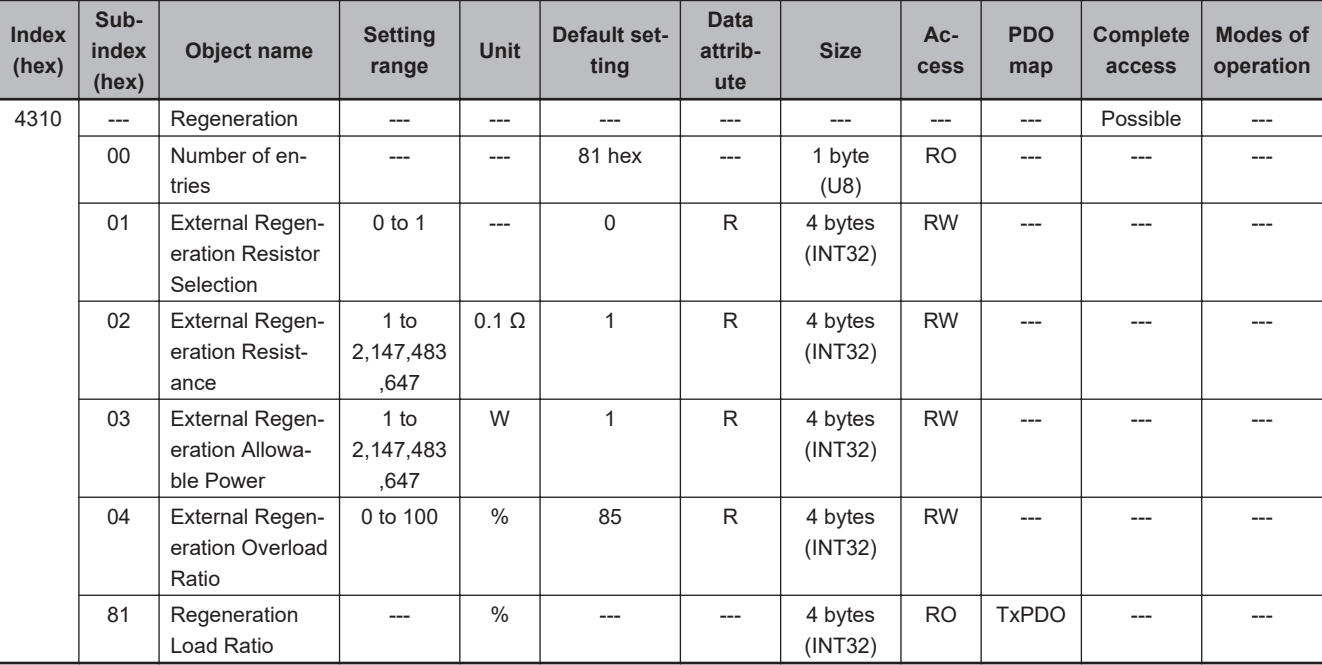

# **Subindex 01 hex: External Regeneration Resistor Selection**

• Selects whether to use or not the external regeneration resistor.

### **Description of Set Values**

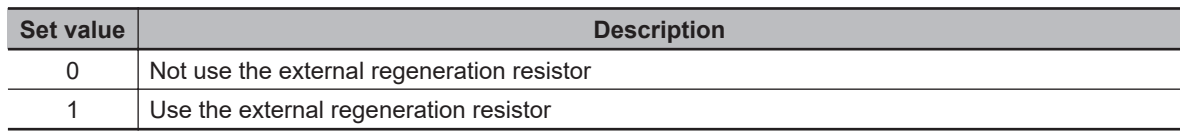

## **Subindex 02 hex: External Regeneration Resistance**

• Sets the resistance value of the external regeneration resistor in use. It is used for regeneration overload detection.

## **Subindex 03 hex: External Regeneration Allowable Power**

• Sets the power that can be consumed by the external regeneration resistor. It is necessary to set the allowable power. The rated power must not be set.

## **Subindex 04 hex: External Regeneration Overload Ratio**

• Sets the regenerative load ratio to notify an error when regeneration is processed by the external regeneration resistor.

## **Subindex 81 hex: Regeneration Load Ratio**

• Gives the regenerative load ratio.

### **9-11-2 4320 hex: Main Circuit Power Supply**

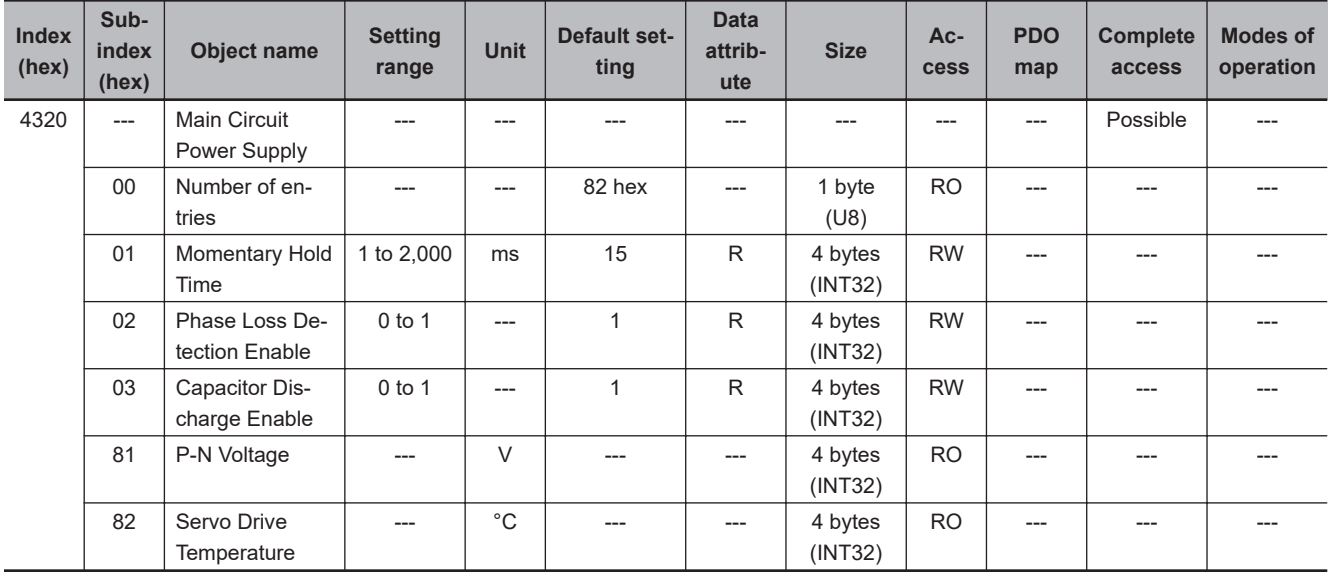

Sets the main circuit power supply.

# **Subindex 01 hex: Momentary Hold Time**

• When the main circuit power supply is cut off for the time or more set in the Momentary Hold Time, it is recognized as the cutoff of the main circuit power supply and the PDS state transitions to Switch on disabled.

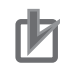

### **Precautions for Correct Use**

When a single-phase power supply is used, the duration of undervoltage for the main circuit power supply may be several milliseconds longer than the actual interruption time, depending on the timing or phase at which a momentary power interruption occurs. To avoid false detection, set a value which is approximately five milliseconds longer than the interruption time.

## **Subindex 02 hex: Phase Loss Detection Enable**

- Selects whether to enable or disable the phase loss detection function of the main circuit power supply input.
- The model for both single- and/3-phase power supply operates according to the setting.
- This function does not work for the model for the single-phase power supply.

### **Description of Set Values**

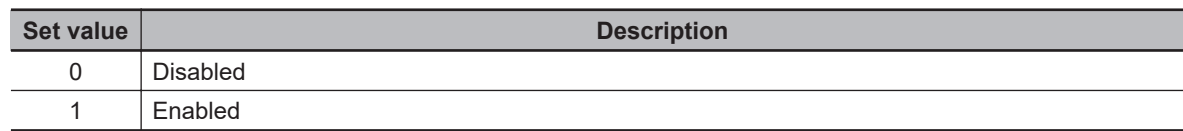

# **Subindex 03 hex: Capacitor Discharge Enable**

- Selects whether to enable or disable the capacitor discharge enable function.
- When the function is enabled, the electric charge in the capacitor is discharged through the internal or external regeneration resistor by turning the main circuit power supply OFF while the control power supply is ON.

### **Description of Set Values**

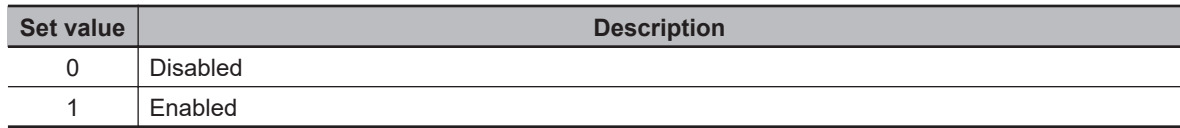

# **Subindex 81 hex: P-N Voltage**

• Gives the P-N voltage.

## **Subindex 82 hex: Servo Drive Temperature**

• Gives the internal temperature of the Servo Drive.

**9**

# **9-12 External Device-related Objects**

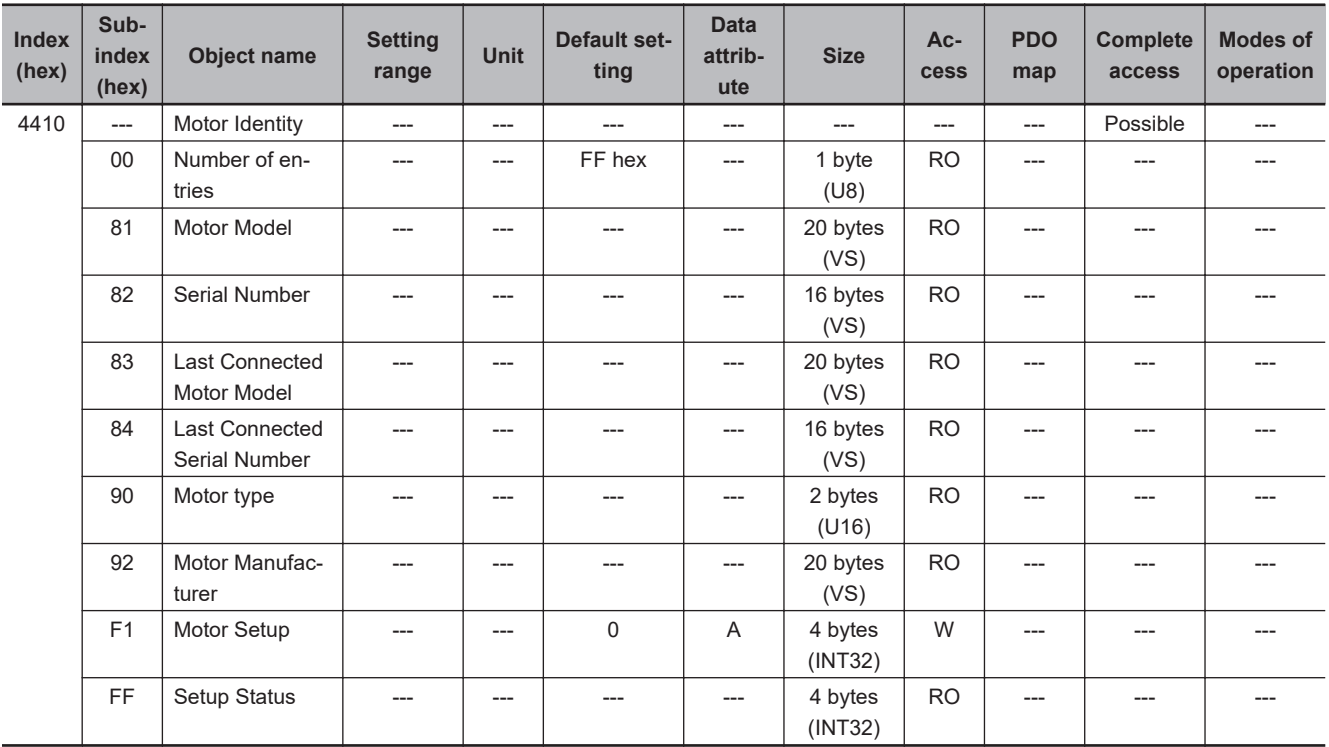

These objects are used for the motor information display.

### **Subindex 81 hex: Motor Model**

• Gives the model of the motor which is connected to the Servo Drive.

### **Subindex 82 hex: Serial Number**

• Gives the serial number of the motor which is connected to the Servo Drive.

## **Subindex 83 hex: Last Connected Motor Model**

• Gives the model of the motor which was connected the last time.

# **Subindex 84 hex: Last Connected Serial Number**

• Gives the serial number of the motor which was connected the last time.

## **Subindex 90 hex: Motor Type**

- Gives the type of connected motor.
- Mirror object of 6402 hex

### **Subindex 92 hex: Motor Manufacturer**

- Gives the motor manufacturer name.
- Mirror object of 6404 hex

## **Subindex F1 hex: Motor Setup**

• The Motor ID Setup is executed by the writing of 7465 736D hex.

# **Subindex FF hex: Setup Status**

• Gives the execution status of Motor Setup.

### **Description of Set Values**

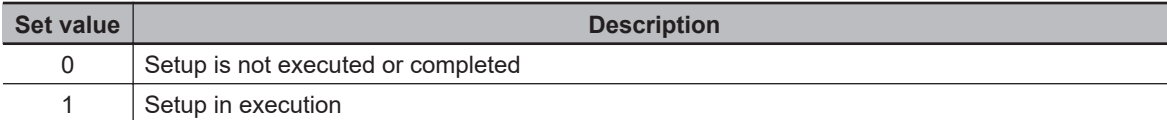

**9**

# **9-13 Encoder-related Objects**

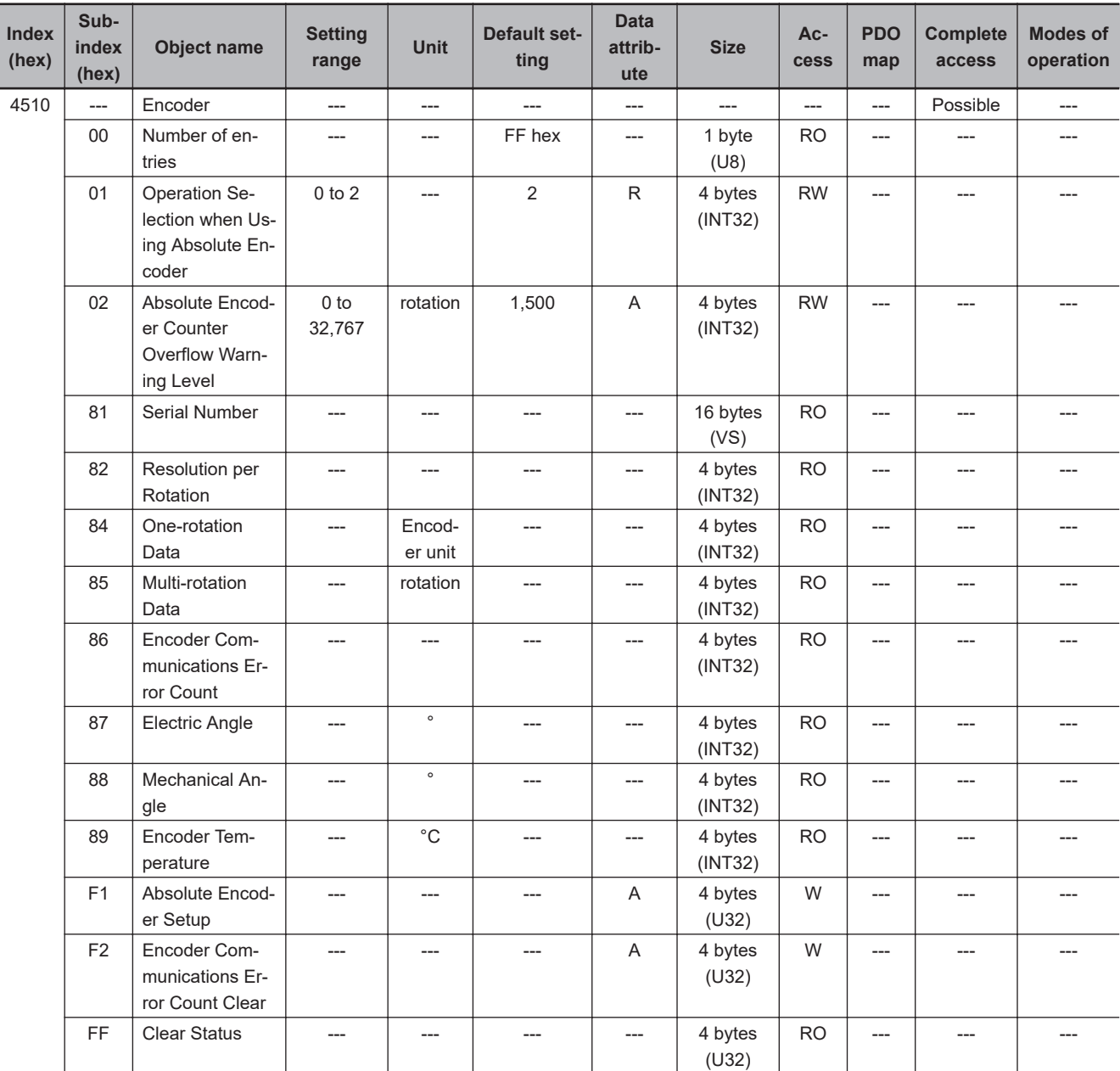

These objects are used for the encoder setting.

### **Subindex 01 hex: Operation Selection when Using Absolute Encoder**

• Selects the operating method for the absolute encoder.

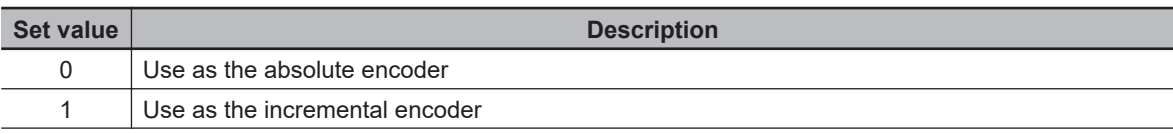

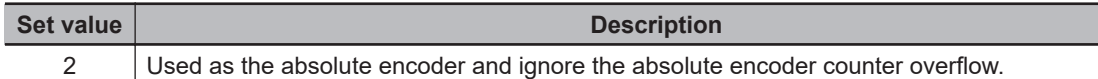

### **Subindex 02 hex: Absolute Encoder Counter Overflow Warning Level**

- Sets the level to notify the warning.
- When the Operation Selection when Using Absolute Encoder is set to *0 (use as the absolute encoder)*, if the absolute value of encoder multi-rotation number exceeds the set value, the Absolute Encoder Counter Overflow Warning is output.

### **Description of Set Values**

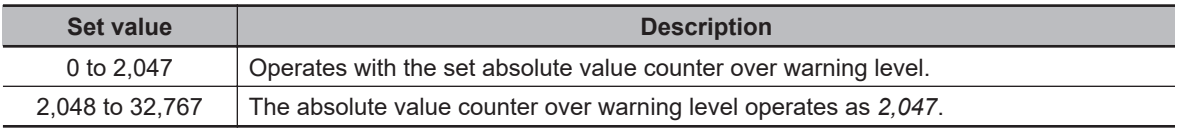

## **Subindex 81 hex: Serial Number**

• Gives the encoder serial number.

# **Subindex 82 hex: Resolution per Rotation**

• Gives the resolution per rotation.

### **Subindex 84 hex: One-rotation Data**

• Gives the one-rotation position of the encoder. When the phase-Z position is 0, if the motor rotates counterclockwise as viewed from the motor load side, the encoder value increases.

### **Subindex 85 hex: Multi-rotation Data**

• Gives the number of encoder rotations. The encoder value increases each time the motor rotates counterclockwise as viewed from the motor load side.

### **Subindex 86 hex: Encoder Communications Error Count**

• Obtains the total number of encoder errors via serial communications.

### **Subindex 87 hex: Electric Angle**

- Gives the electric angle.
- In the counterclockwise rotation, 0º indicates the position which is the zero cross point (rising) of the phase-U inductive voltage.

**9**

• The encoder value increases when the motor rotates counterclockwise, and the display range is from 0 to 359º.

### **Subindex 88 hex: Mechanical Angle**

- Gives the one-rotation data of the encoder as the mechanical angle.
- The encoder value increases when the motor rotates counterclockwise, and the display range is from 0 to 359º.

### **Subindex 89 hex: Encoder Temperature**

• Gives the internal temperature of the encoder which is mounted on the motor, or the internal temperature of the motor.

### **Subindex F1 hex: Absolute Encoder Setup**

- Clears the multi-rotation counter of the absolute encoder. Clear is executed by the writing of 6A646165 hex to this object.
- Set the value to this object while the motor stops and it is in Servo OFF state.

## **Subindex F2 hex: Encoder Communications Error Count Clear**

• Clears the Encoder Communications Error Count. Clear is executed by the writing of *1* to this object.

### **Subindex FF hex: Clear Status**

• Gives the status of the multi-rotation counter of the absolute encoder and Encoder Communications Error Count Clear.

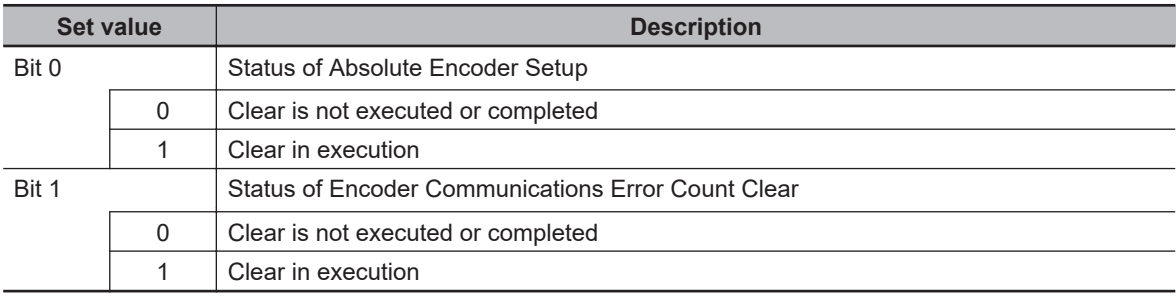

# **9-14 I/O-related Objects**

These objects are used for input/output.

### **9-14-1 4600 hex: I/O Monitor**

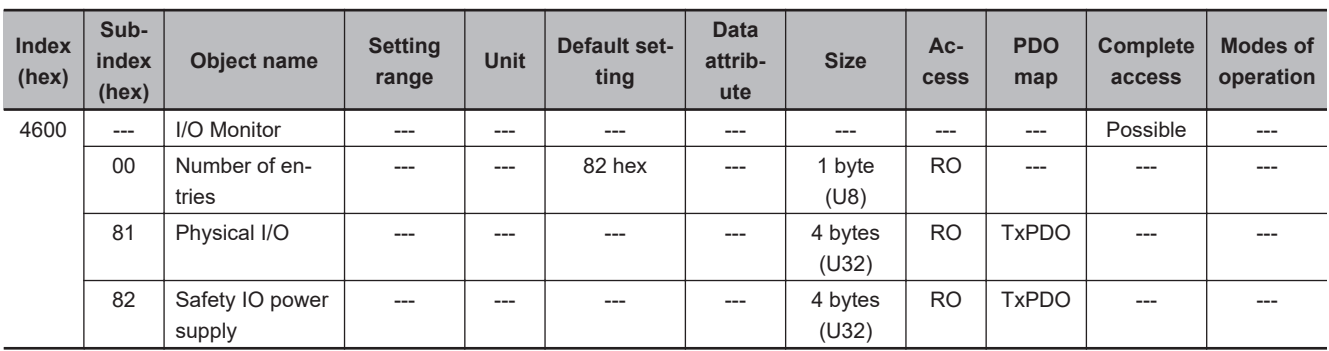

# **Subindex 81 hex: Physical I/O**

- Gives each I/O terminal status of the Servo Drive.
- 0: Low, 1: High

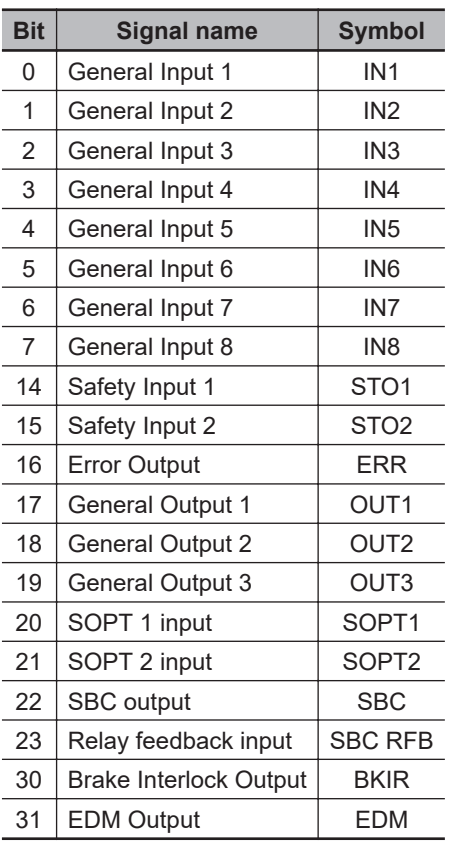

## **Subindex 82 hex: Safety IO Power**

- Gives safety IO power status of the Servo Drive.
- 0: Low, 1: High

#### **Description of Set Values**

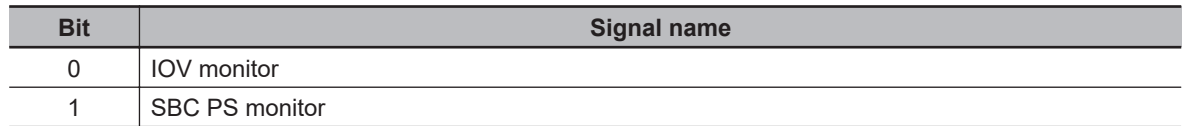

## **9-14-2 4601 hex: Function Input**

Gives each function input status of the Servo Drive.

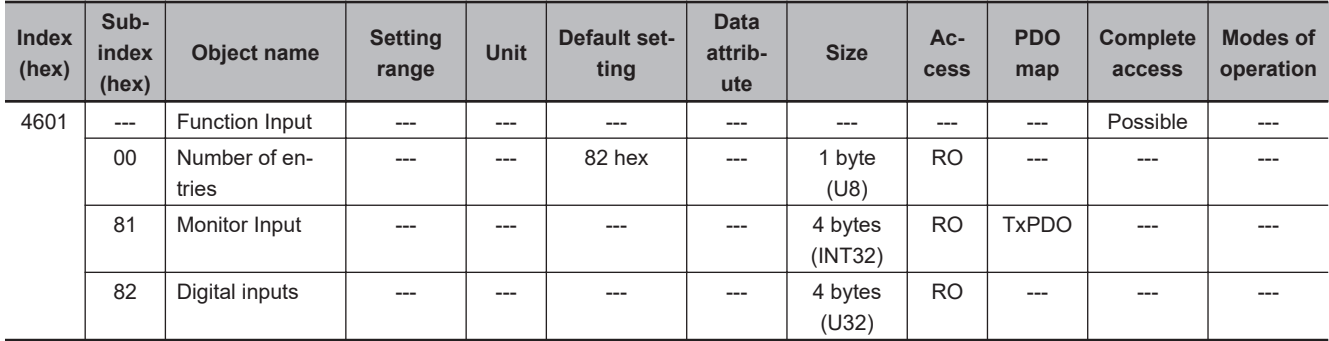

## **Subindex 81 hex: Monitor Input**

• Gives the monitor input status.

### **Description of Set Values**

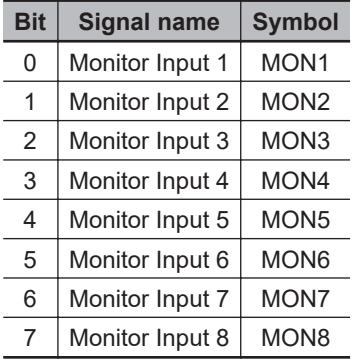

# **Subindex 82 hex: Digital Inputs**

- Gives each function I/O status of the Servo Drive.
- Mirror object of 60FD hex

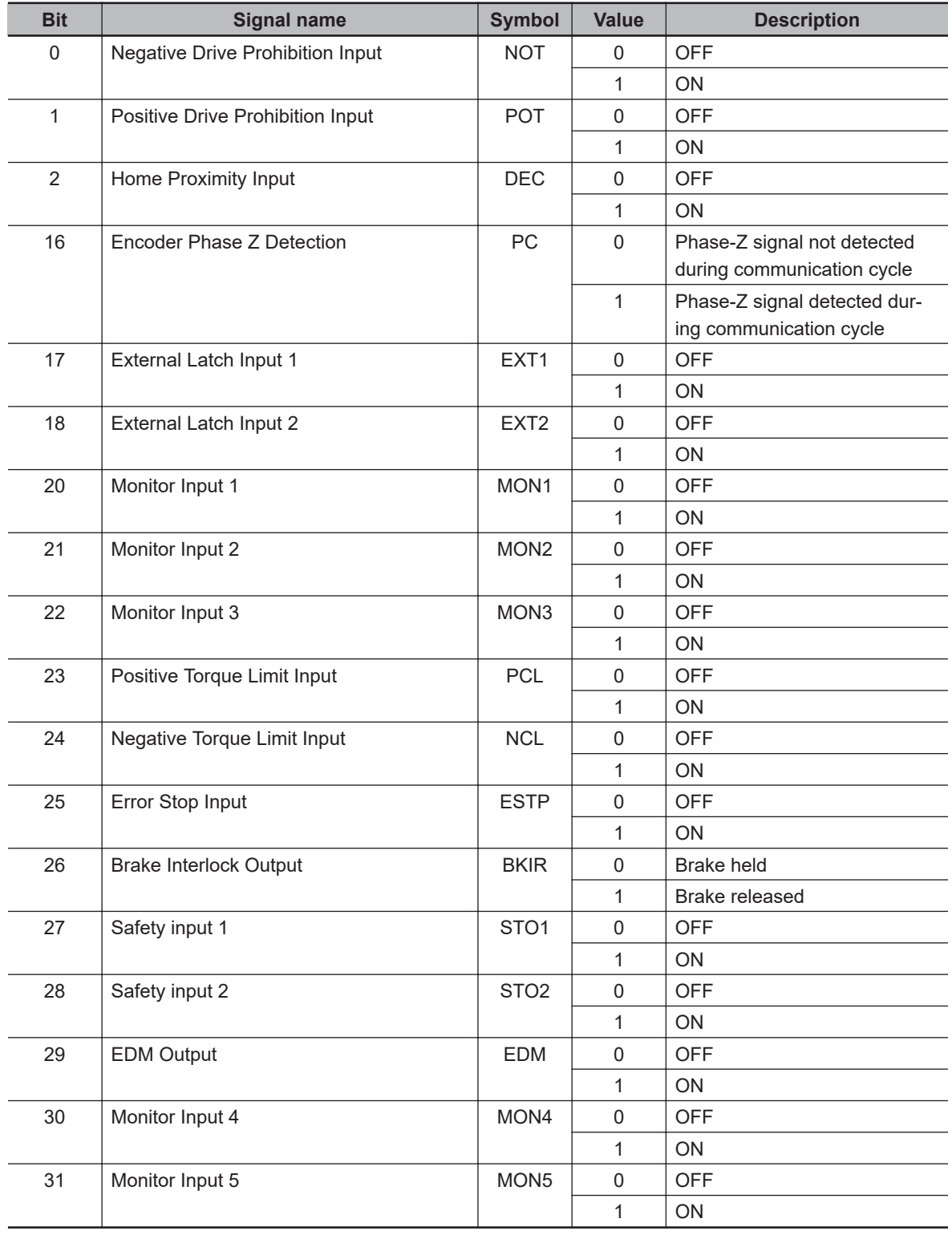

### $\bullet$  **Bit Descriptions**

# **9-14-3 4602 hex: Function Output**

Changes the function output status.

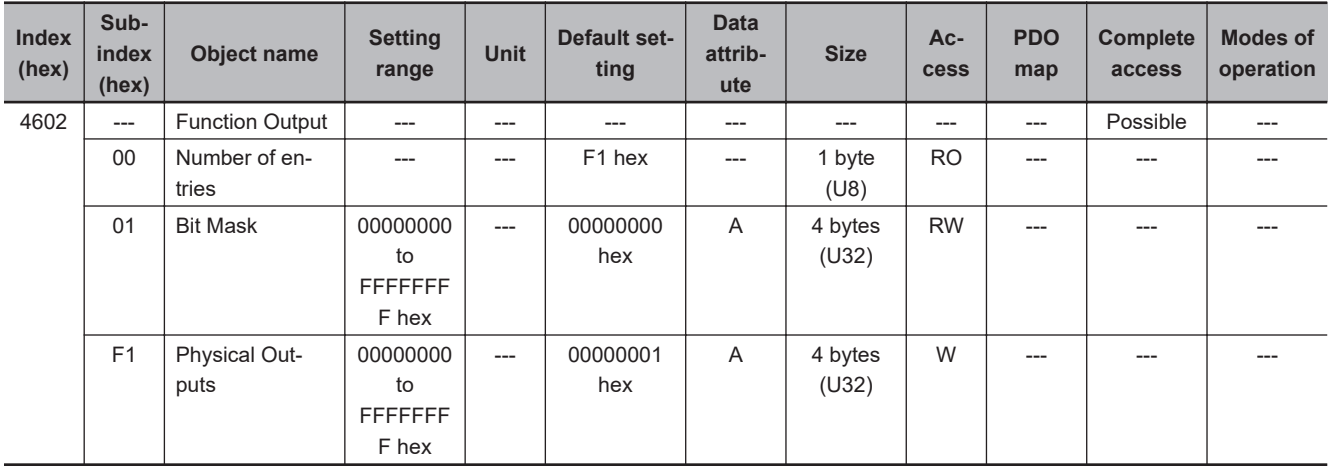

# **Subindex 01 hex: Bit Mask**

- Selects whether to enable or disable the function output.
- Mirror object of 60FE-02 hex

#### **Description of Set Values**

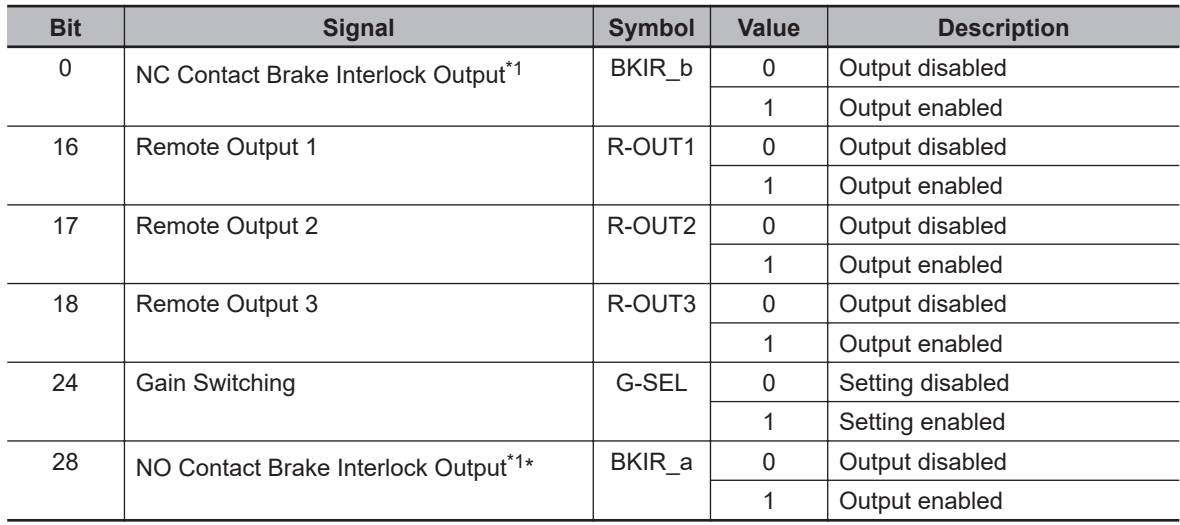

\*1. Even when Bit Mask for Brake Interlock Output is *0 (output disabled)*, the Servo Drive can perform the brake control.

# **Subindex F1 hex: Physical Outputs**

- Changes the function output status by the writing of a value to the corresponding bit.
- Mirror object of 60FE-01 hex

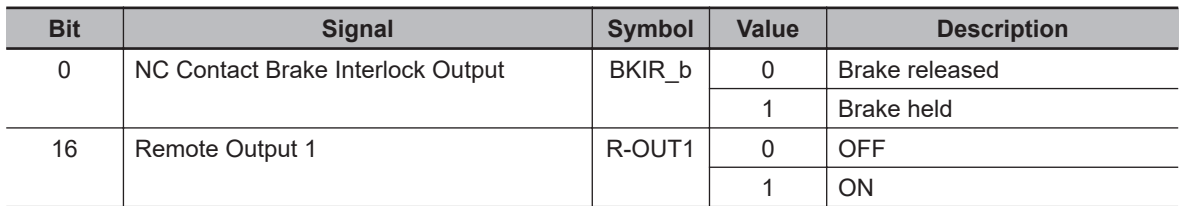

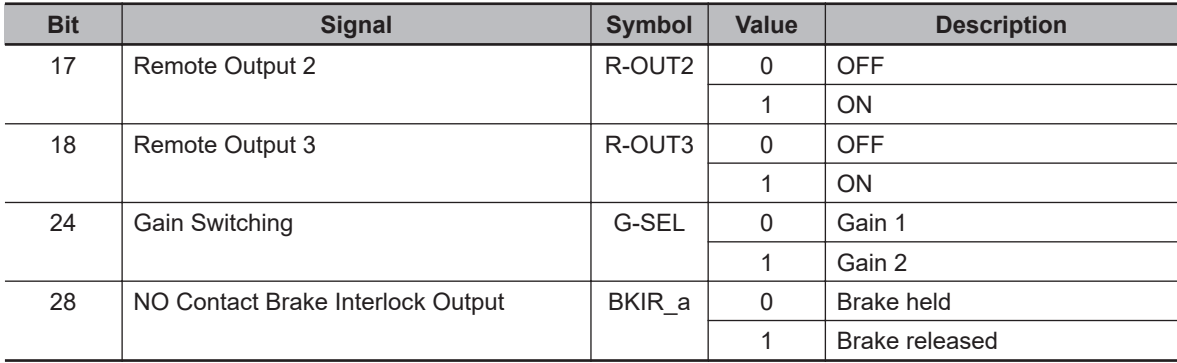

### **9-14-4 4604 hex: Control Input Change Count**

Counts the number of changes in control inputs.

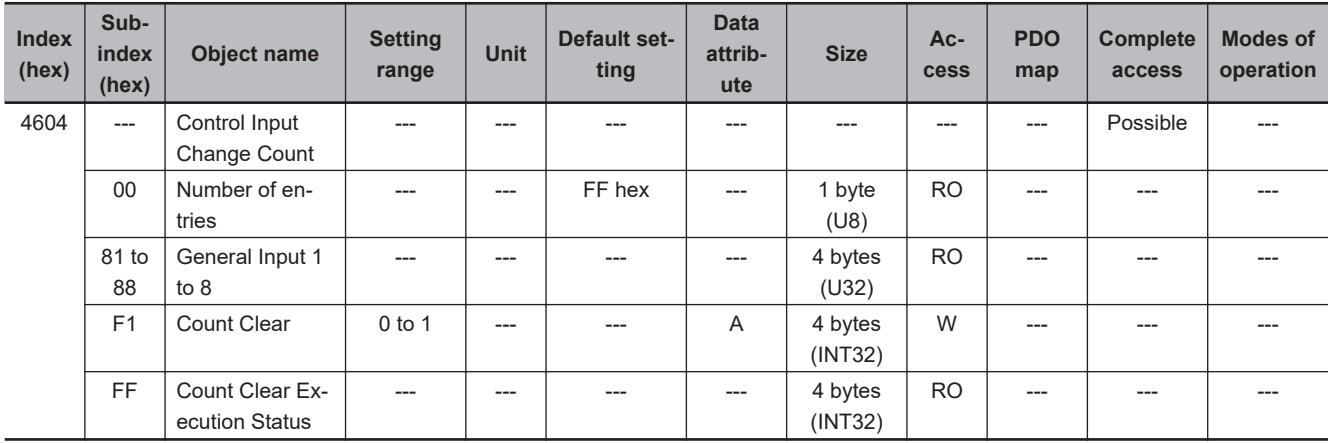

# **Subindex 81 to 88 hex: General Input 1 to 8**

• Counts the number of changes in General Input 1 to 8.

## **Subindex F1 hex: Count Clear**

• Clears the Control Input Change Count. Clear is executed by the writing of *1* to this object.

# **Subindex FF hex: Count Clear Execution Status**

• Gives the status of the Control Input Change Count Clear.

### **Description of Set Values**

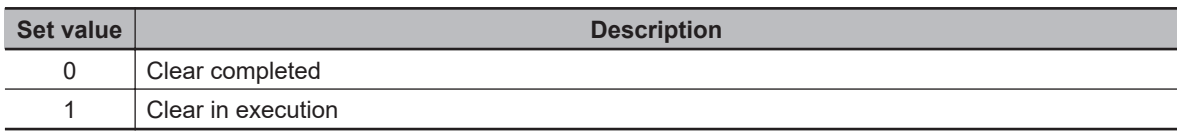

### **9-14-5 4605 hex: Control Output Change Count**

Counts the number of changes in control outputs.

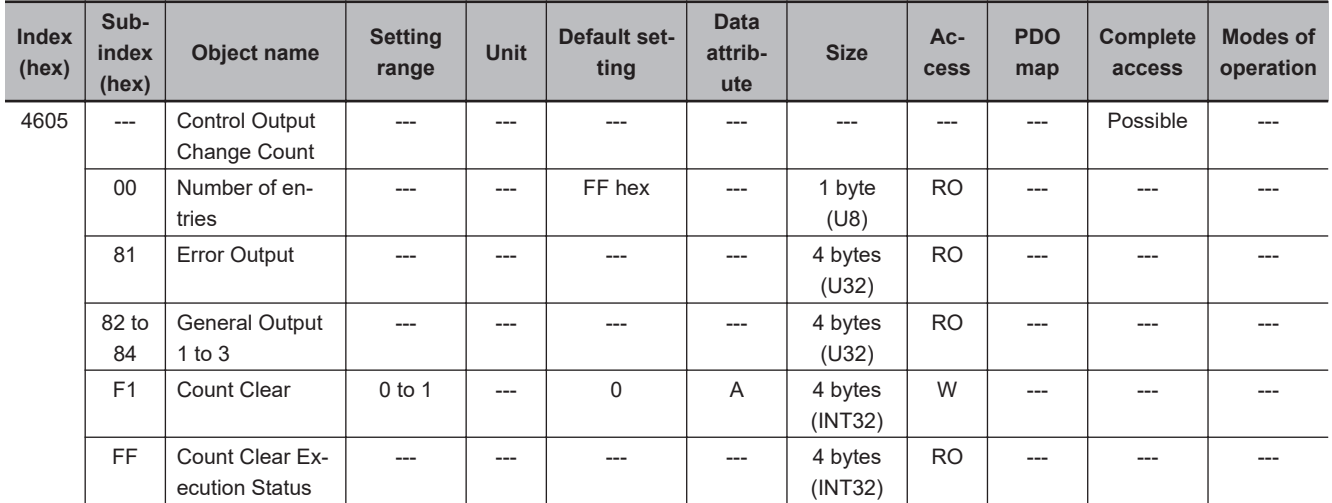

# **Subindex 81 hex: Error Output**

• Counts the number of changes in error output.

# **Subindex 82 to 84 hex: General Output 1 to 3**

• Counts the number of changes in General Output 1 to 3.

# **Subindex F1 hex: Count Clear**

Clears the Control Output Change Count. Clear is executed by the writing of *1* to this object.

### **Subindex FF hex: Count Clear Execution Status**

• Gives the status of the Control Output Change Count Clear.

### **Description of Set Values**

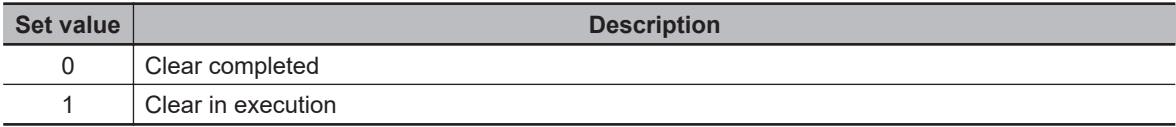

### **9-14-6 4610 hex: Brake Interlock Output**

Sets the brake interlock operation. Refer to *[7-6 Brake Interlock](#page-364-0)* on page 7-21 for details.

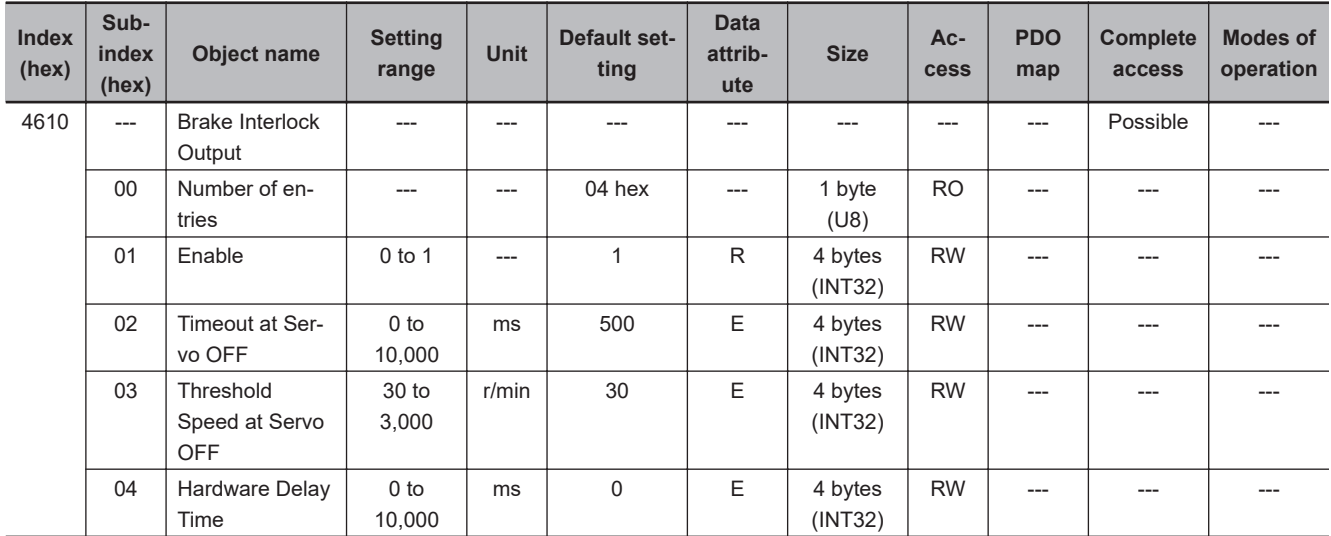

# **Subindex 01 hex: Enable**

- Selects whether to enable or disable the brake interlock output.
- If this object is set to *0 (disabled)*, the Brake Interlock Output (BKIR) is turned ON (brake is released).
- If this object is set to *1 (enabled)*, the Brake Interlock Output (BKIR) is turned ON (brake is released) and OFF (brake is held) according to the Servo ON or Servo OFF state.

### **Description of Set Values**

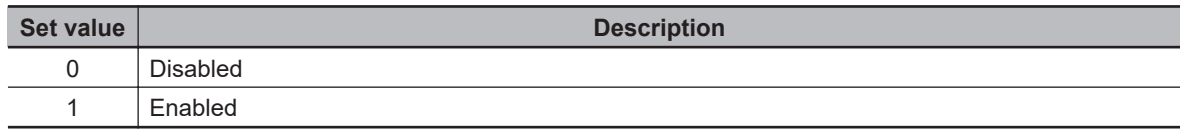

### **Subindex 02 hex: Timeout at Servo OFF**

- Sets the time from when the OFF state of the operation command is detected (the power supply to the motor is OFF) until the Brake Interlock Output (BKIR) is turned OFF (brake is held), when the Servo OFF is performed during motor operation.
- When the Servo OFF is applied during motor operation, the motor decelerates to reduce rotation speed. The Brake Interlock Output (BKIR) is turned OFF (brake is held) after the set time elapses.
- During operation, the set value of Threshold Speed at Servo OFF may be detected earlier, and this may cause the Brake Interlock Output (BKIR) to turn OFF (brake is held).
- If the Brake Interlock Output (BKIR) is turned OFF (brake is held) because the set value of Timeout at Servo OFF is detected, a Brake Interlock Error (Error No. 97.00) will occur.
- To suppress deterioration of the holding brake, **Timeout at Servo OFF** (4610-02 hex) is set by default to 500 ms so that the brake is applied only after the motor rotation speed decreases. Therefore, if the Servo OFF (including STO) is performed during motor rotation, the Brake Interlock Output (BKIR) is turned OFF (brake is held) after the motor rotates for a maximum of 500 ms. Adjust this from the default setting as necessary according to the equipment.

## **Subindex 03 hex: Threshold Speed at Servo OFF**

- Sets the motor speed at which the Brake Interlock Output (BKIR) can be turned OFF (brake is held) after the Servo OFF command is detected, when the Servo OFF is performed during motor operation.
- During operation, the set value of Timeout at Servo OFF may be detected earlier, and this may cause the Brake Interlock Output (BKIR) to turn OFF (brake is held).

## **Subindex 04 hex: Hardware Delay Time**

- Sets the delay time of the mechanical brake operation, etc.
- Outputs the timing signal of the external brake by the use of this delay time, when the Servo OFF is performed during motor stop.
- This object is used for the time from when the Servo turns ON until the Brake Interlock Output (BKIR) is turned ON (brake is released) and for the time from when the Brake Interlock Output (BKIR) is turned OFF (brake is held) until the Servo turns OFF. For this purpose, set the brake attraction time or release time, whichever is longer.

### **9-14-7 4620 hex: Encoder Dividing Pulse Output**

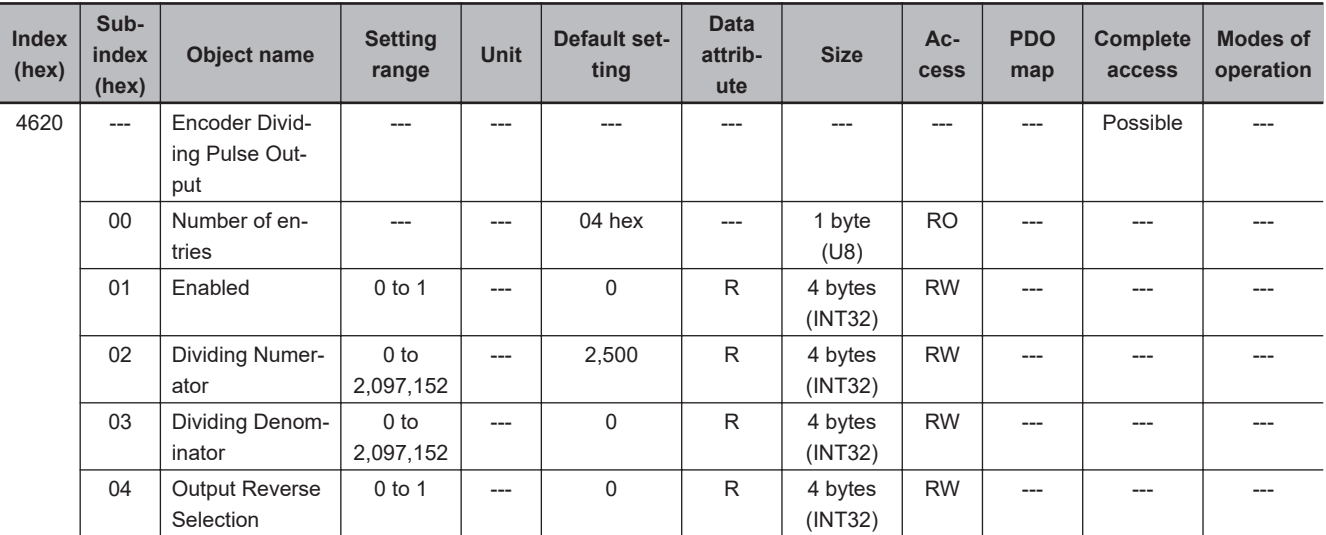

Sets the encoder dividing pulse output.

# **Subindex 01 hex: Enable**

• Selects whether to enable or disable the encoder dividing pulse output function.

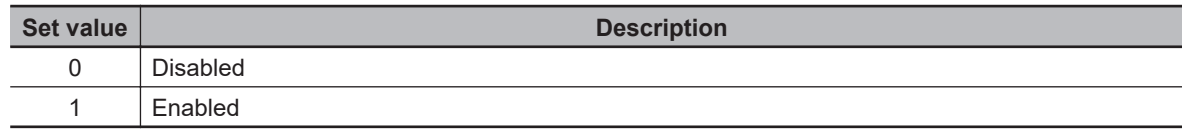

# **Subindex 02 hex: Dividing Numerator**

- Sets the number of output pulses per motor rotation.
- When **Dividing Denominator** (4620-03 hex) is set to 0, set the value of enable dividing numerator from 0 to 262144.

When you set the value to 262145 or more, this function is activated at 262144.

## **Subindex 03 hex: Dividing Denominator**

• For applications for which the number of output pulses per rotation is not an integer, set this object to a value other than 0. By setting a value other than 0, the number of output pulses per motor rotation can be set with the dividing ratio which is calculated from the dividing numerator and dividing denominator.

### **Description of Set Values**

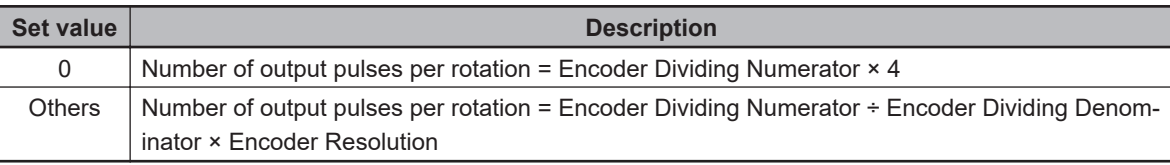

### **Subindex 04 hex: Output Reverse Selection**

• Selects whether to reverse the encoder dividing pulse output or not.

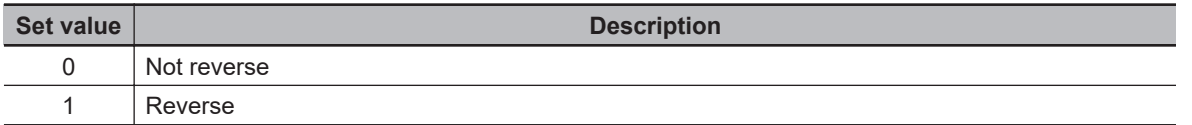

# **9-15 General-purpose Input Setting Objects**

These objects are used for the general-purpose input setting. Refer to *[7-1 General-purpose Input Sig](#page-346-0)nals* [on page 7-3](#page-346-0) for details.

### **9-15-1 Setting**

This section explains the contents of the general-purpose input setting. These setting items are common to all general-purpose inputs.

# **Subindex 01 hex: Port Selection**

• Selects the port to be allocated.

### **Description of Set Values**

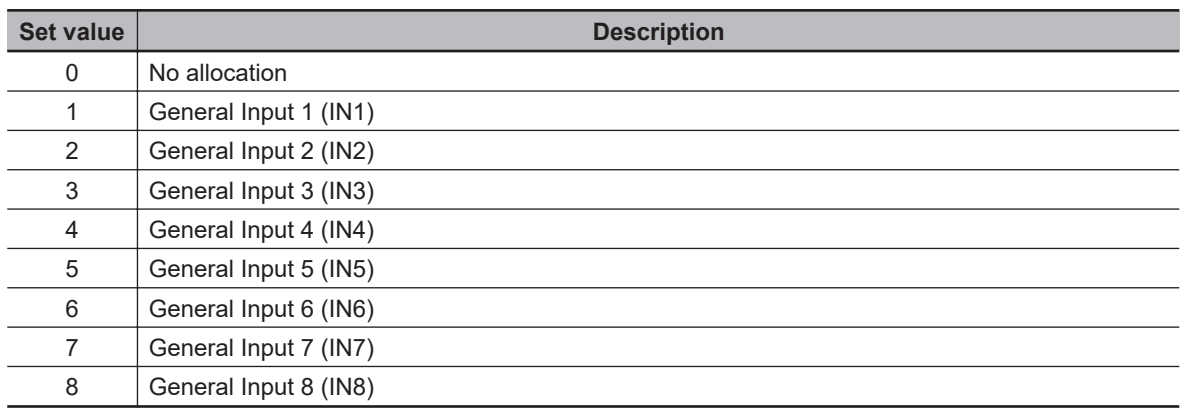

## **Subindex 02 hex: Logic Selection**

• Sets 0 (positive logic (NO contact)) or 1 (negative logic (NC contact)).

### **Description of Set Values**

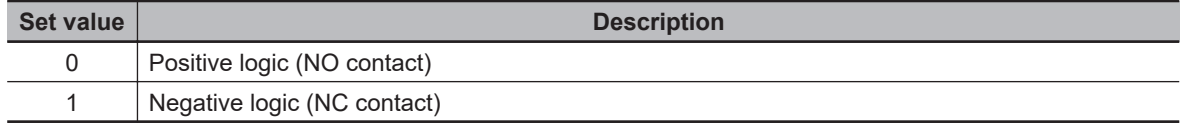

# **Subindex 81 hex: Signal Status**

• Gives the signal status.

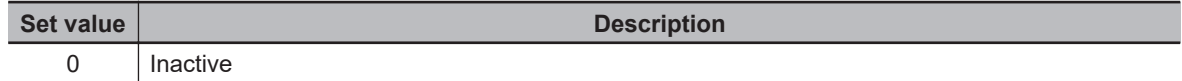

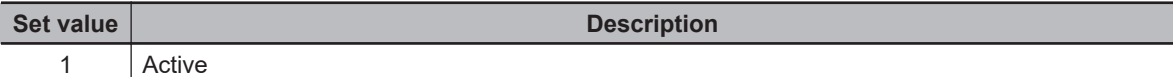

### **9-15-2 4630 hex: Positive Drive Prohibition Input**

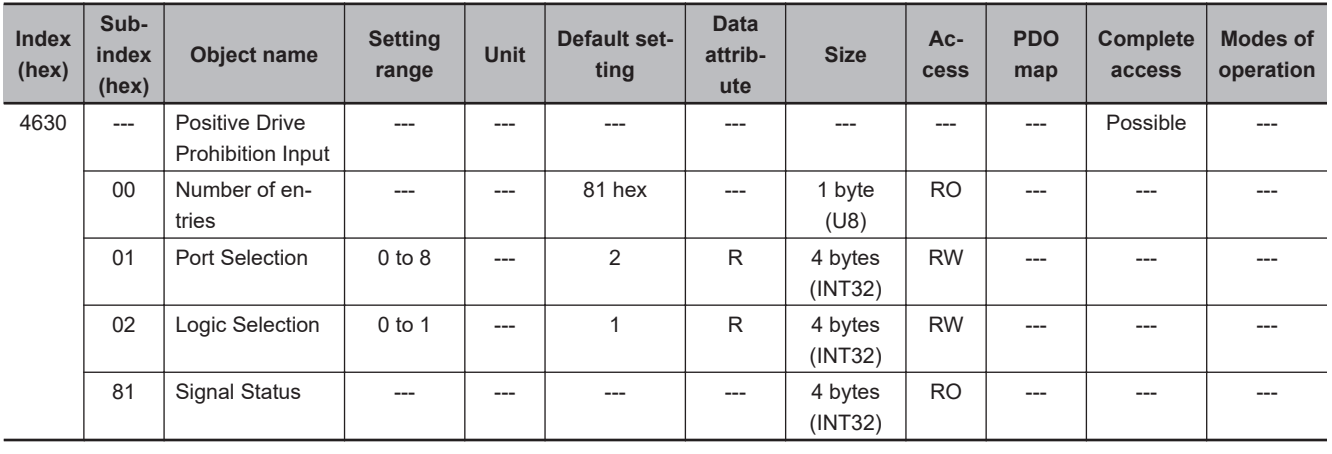

Sets the Positive Drive Prohibition Input (POT).

### **9-15-3 4631 hex: Negative Drive Prohibition Input**

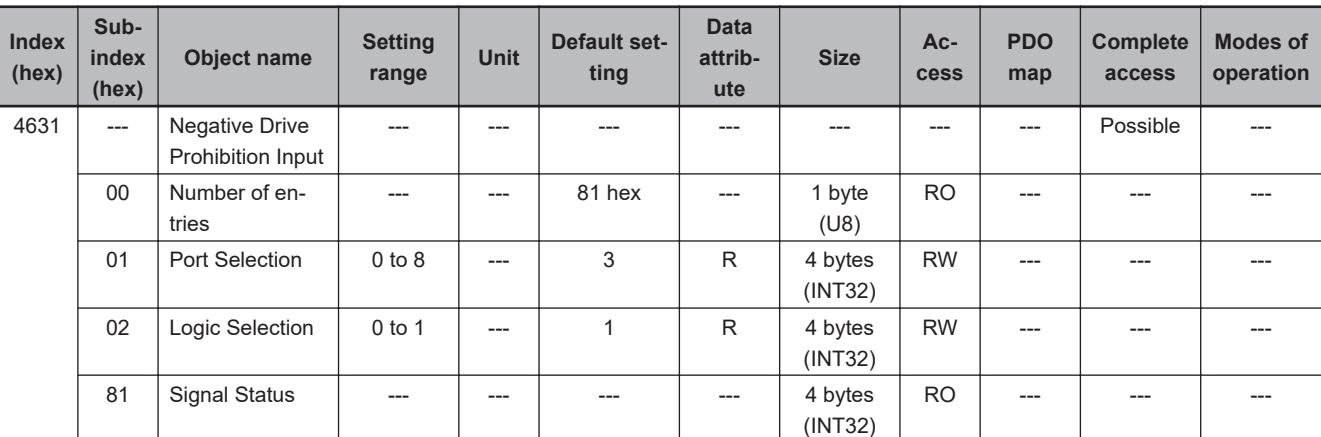

Sets the Negative Drive Prohibition Input (NOT).

### **9-15-4 4632 hex: External Latch Input 1**

Sets the External Latch Input 1 (EXT1).

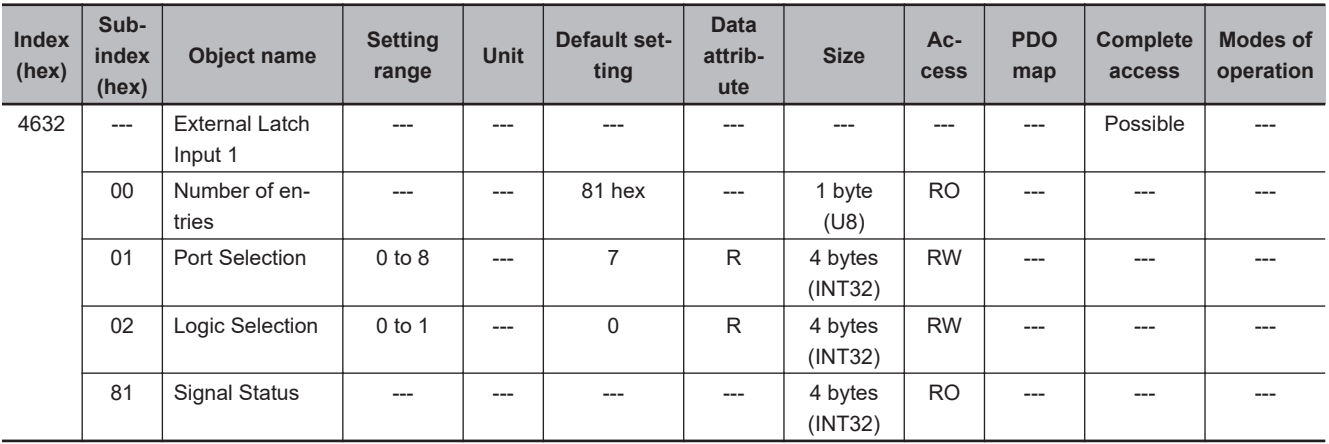

## **9-15-5 4633 hex: External Latch Input 2**

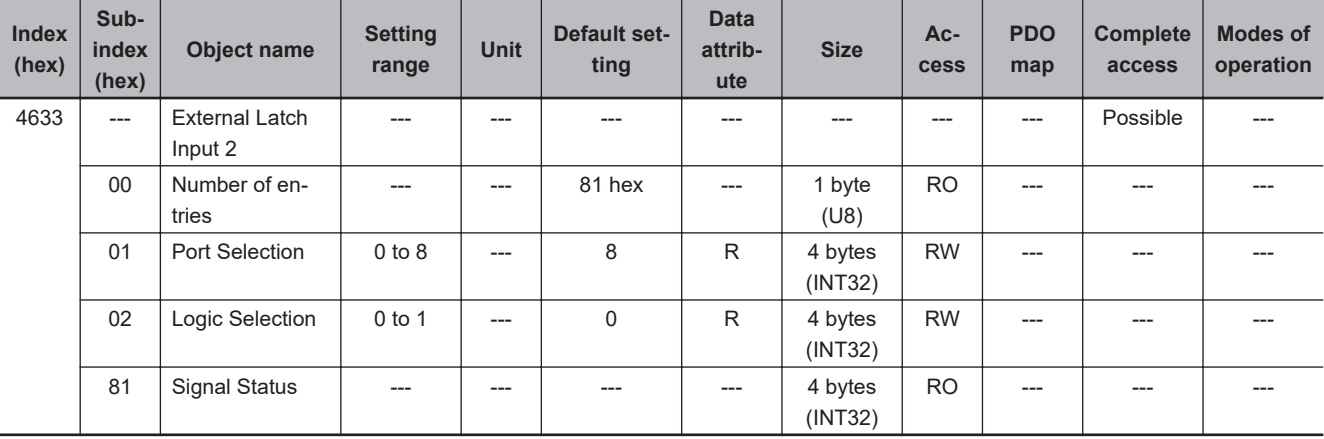

Sets the External Latch Input 2 (EXT2).

## **9-15-6 4634 hex: Home Proximity Input**

Sets the Home Proximity Input (DEC).

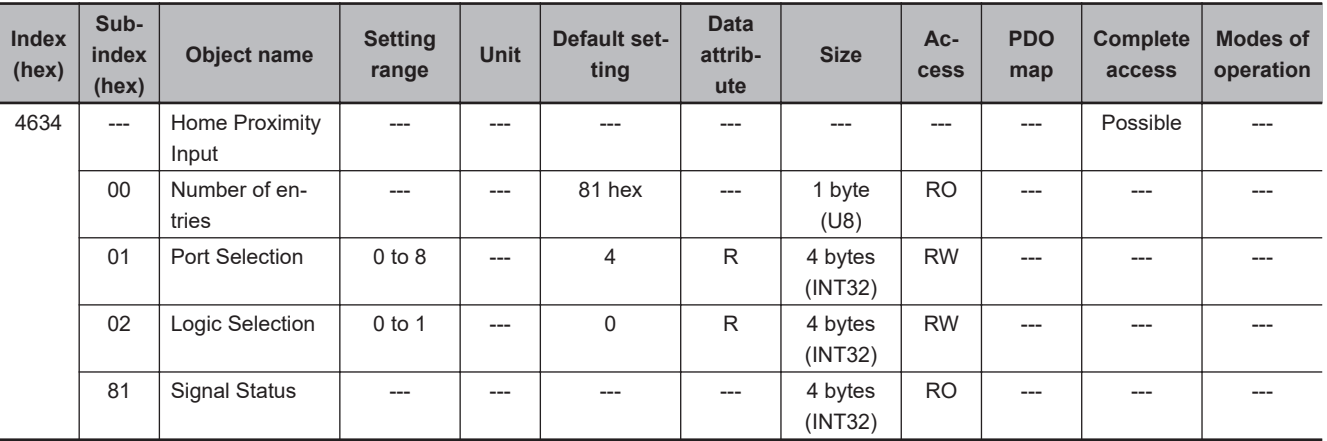

## **9-15-7 4635 hex: Positive Torque Limit Input**

Sets the Positive Torque Limit Input (PCL).

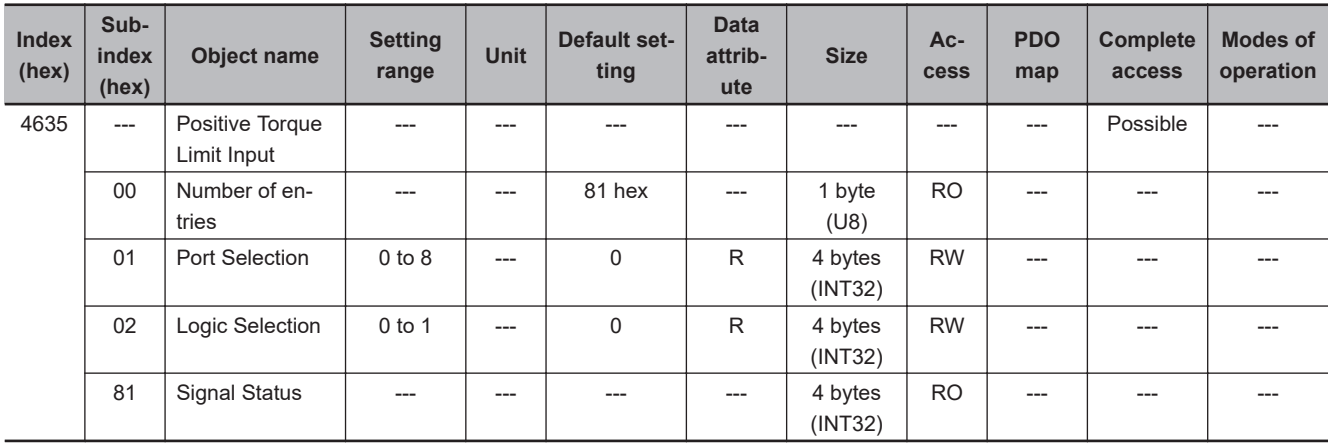

## **9-15-8 4636 hex: Negative Torque Limit Input**

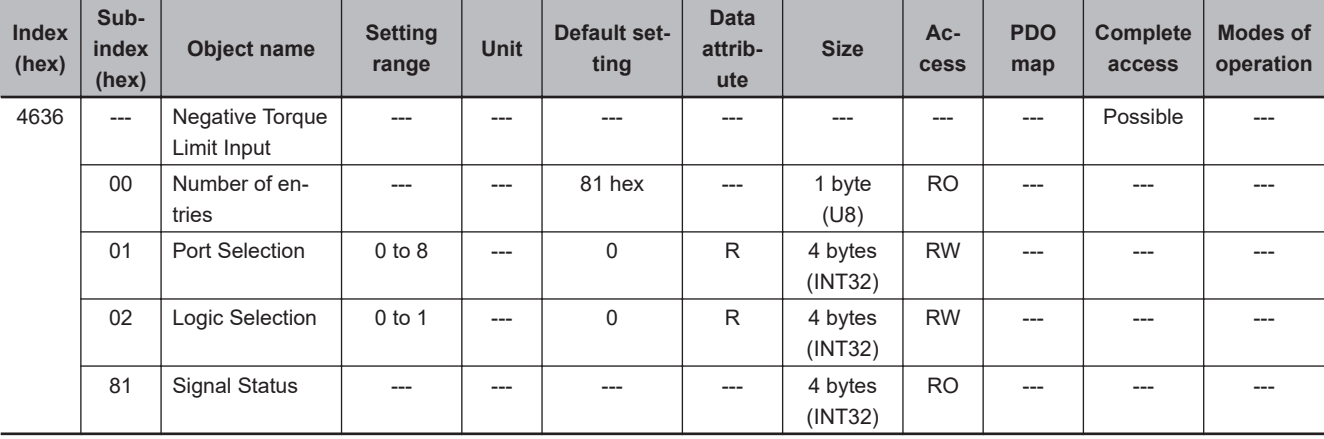

Sets the Negative Torque Limit Input (NCL).

### **9-15-9 4637 hex: Error Stop Input**

Sets the Error Stop Input (ESTP).

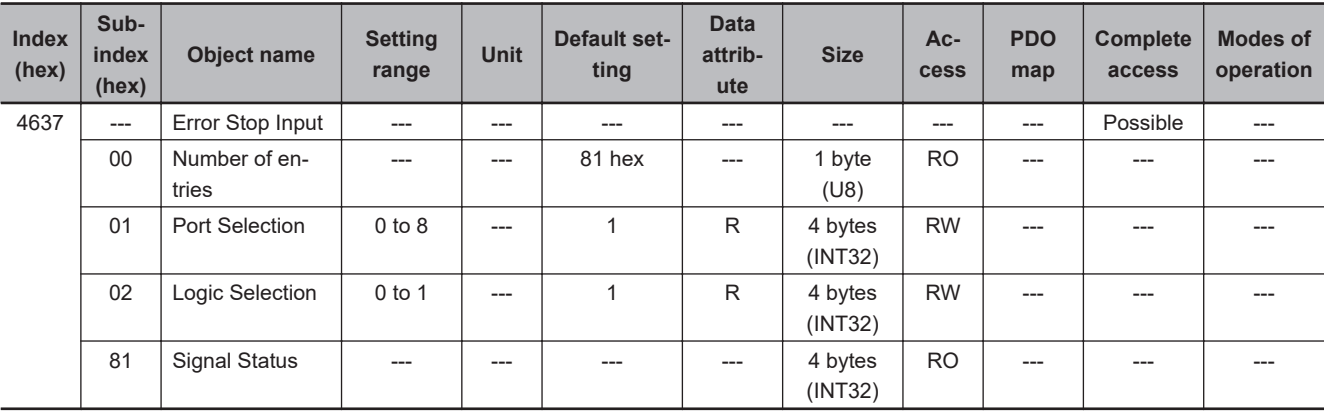

### **9-15-10 4638 hex: Monitor Input 1**

Sets the Monitor Input 1 (MON1).

**9**

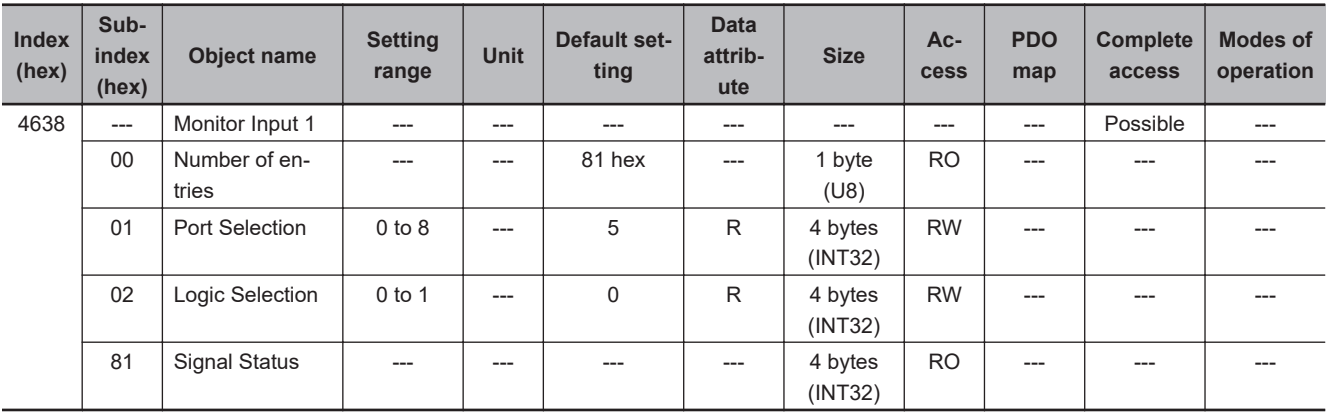

## **9-15-11 4639 hex: Monitor Input 2**

#### Sets the Monitor Input 2 (MON2).

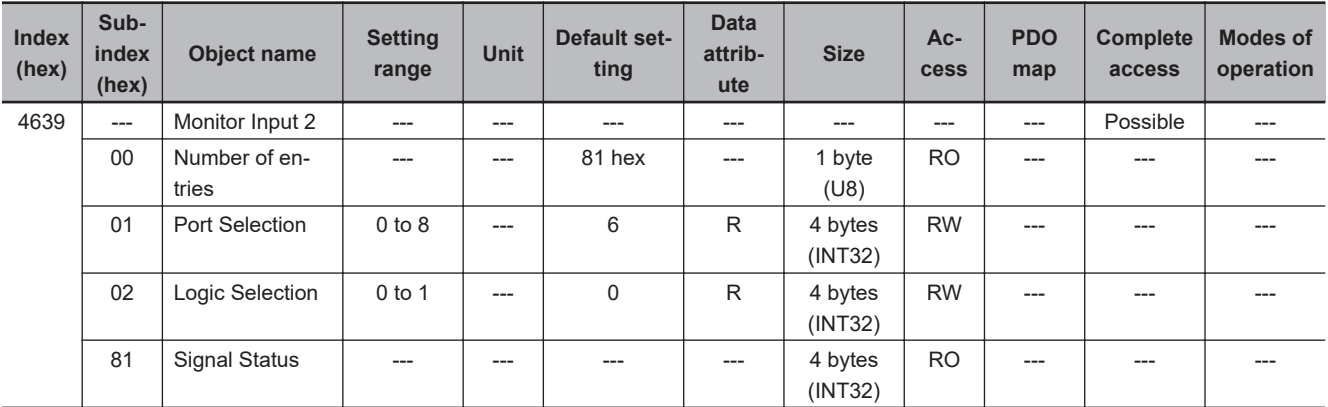

### **9-15-12 463A hex: Monitor Input 3**

Sets the Monitor Input 3 (MON3).

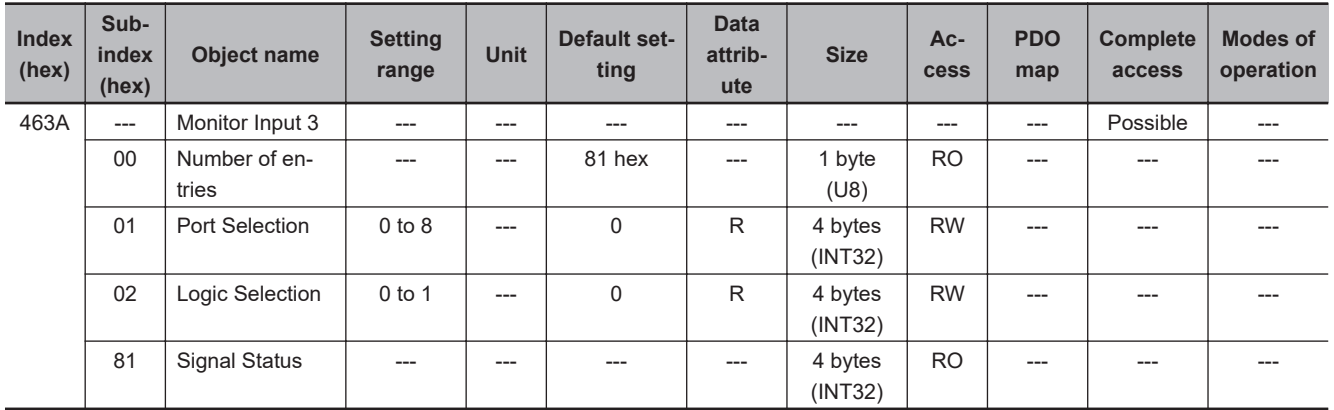

## **9-15-13 463B hex: Monitor Input 4**

Sets the Monitor Input 4 (MON4).

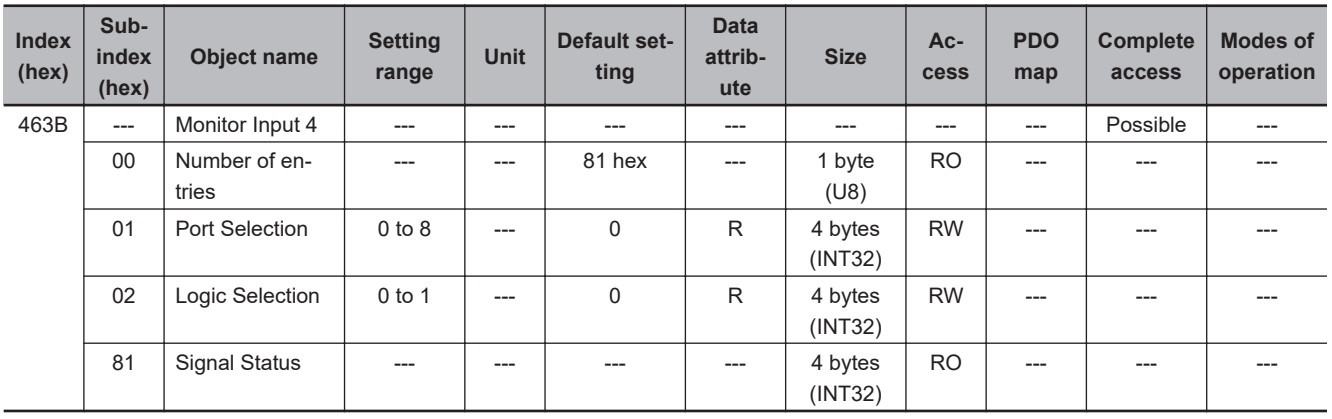

# **9-15-14 463C hex: Monitor Input 5**

Sets the Monitor Input 5 (MON5).

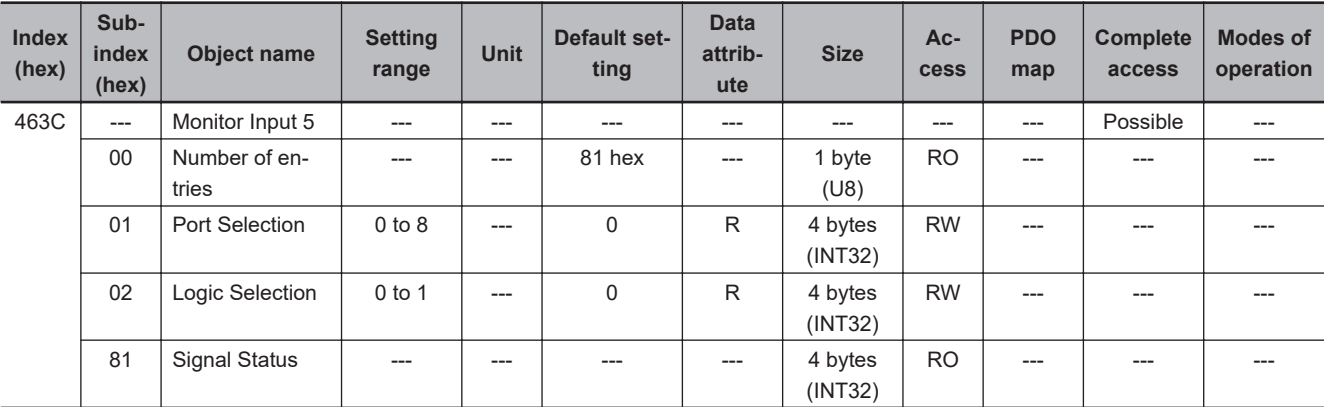

## **9-15-15 463D hex: Monitor Input 6**

Sets the Monitor Input 6 (MON6).

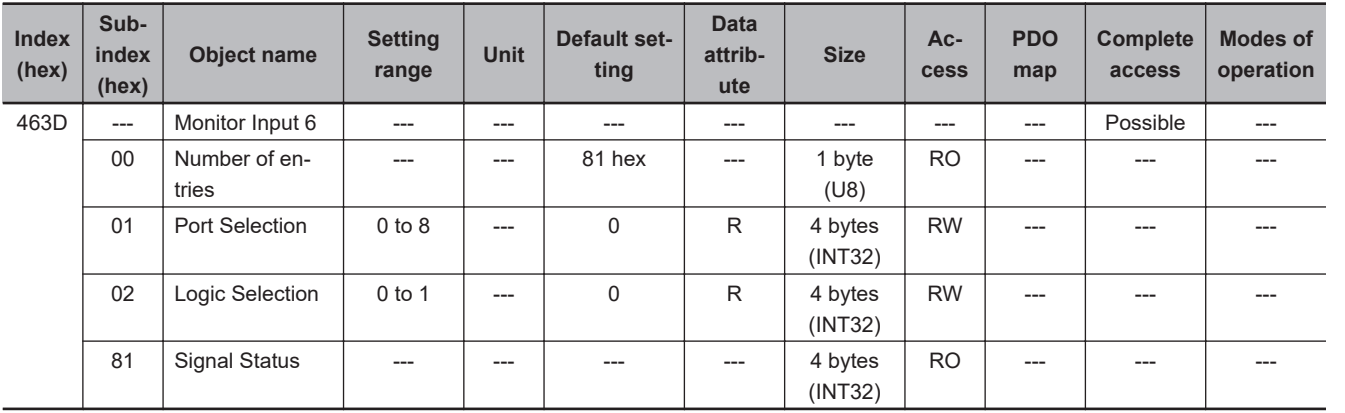

## **9-15-16 463E hex: Monitor Input 7**

Sets the Monitor Input 7 (MON7).

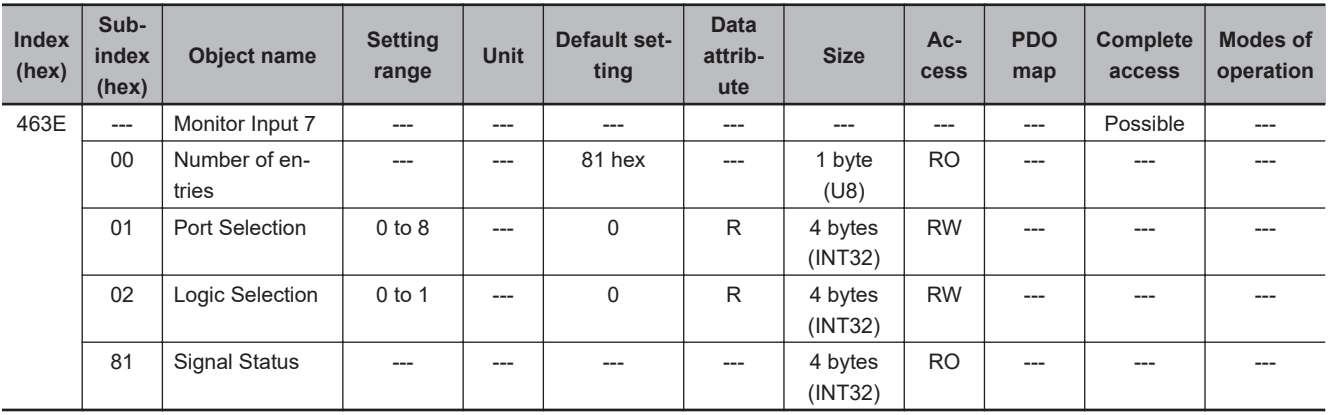

# **9-15-17 463F hex: Monitor Input 8**

Sets the Monitor Input 8 (MON8).

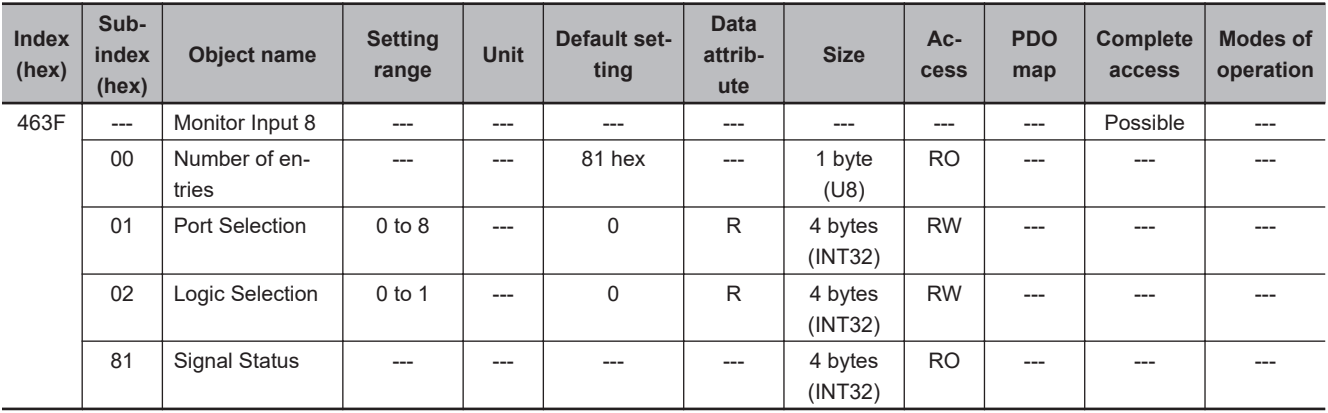

# **9-16 General-purpose Output Setting Objects**

These objects are used for the general-purpose output setting. Refer to *[7-2 General-purpose Output](#page-351-0) Signals* [on page 7-8](#page-351-0) for details.

### **9-16-1 Setting**

This section explains the contents of the general-purpose output setting. These setting items are common to all general-purpose outputs.

### **Subindex 01 hex: Port Selection**

• Selects the port to be allocated.

### **Description of Set Values**

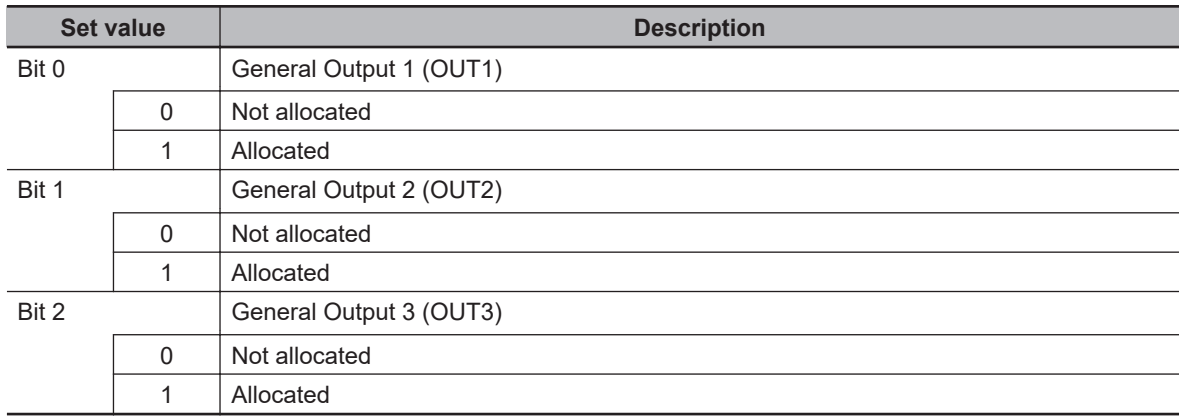

### **Subindex 02 hex: Logic Selection**

• Sets 0 (positive logic (NO contact)) or 1 (negative logic (NC contact)).

### **Description of Set Values**

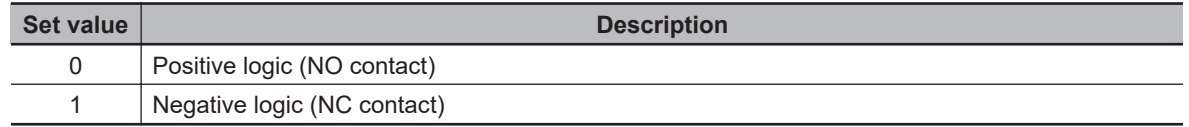

### **Subindex 81 hex: Signal Status**

• Gives the signal status.

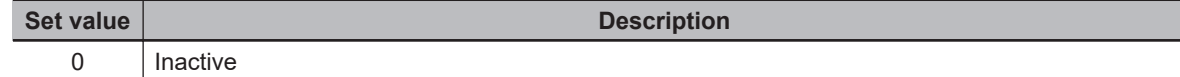

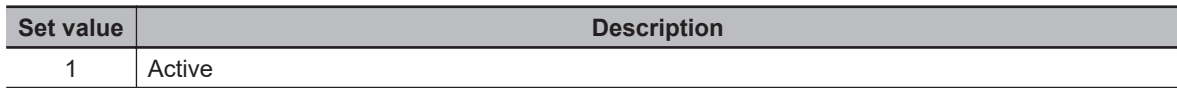

### **9-16-2 4650 hex: Error Output**

Sets the Error Output (ERR).

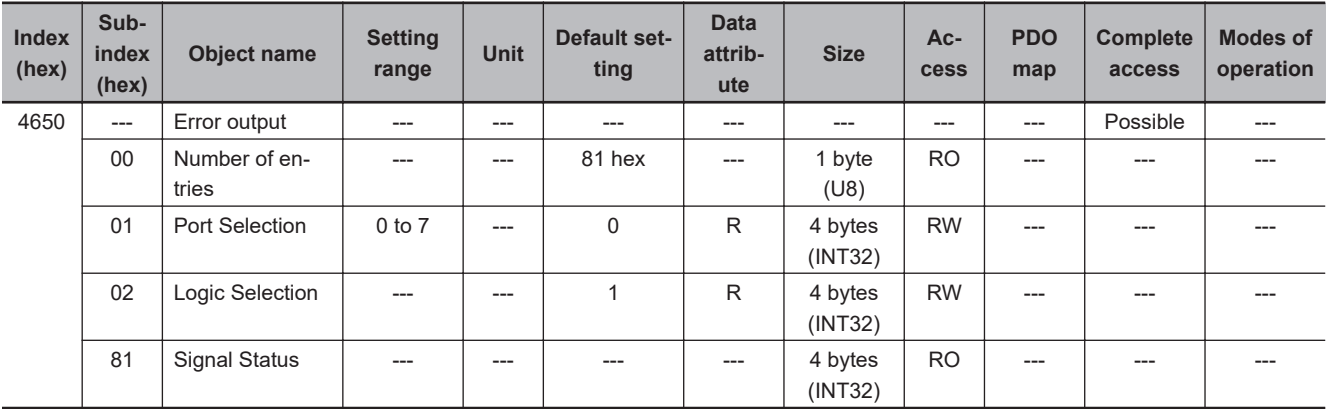

**Note** The Logic Selection is fixed to *1 (negative logic (NC contact))*.

### **9-16-3 4651 hex: Servo Ready Output**

Sets the Servo Ready Output (READY).

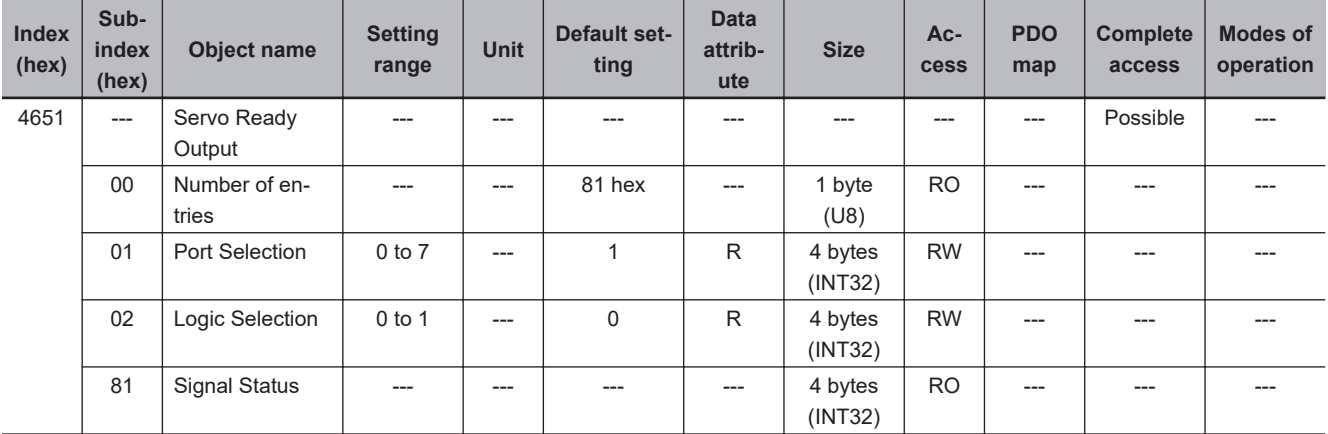

### **9-16-4 4652 hex: Positioning Completion Output 1**

Sets the Positioning Completion Output 1 (INP1).

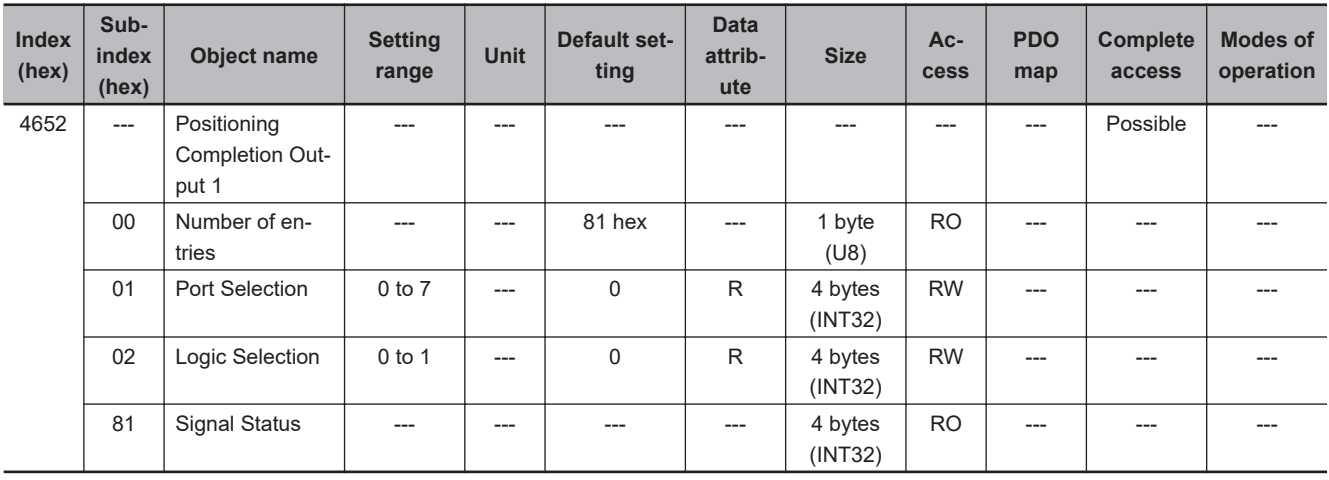

### **9-16-5 4653 hex: Positioning Completion Output 2**

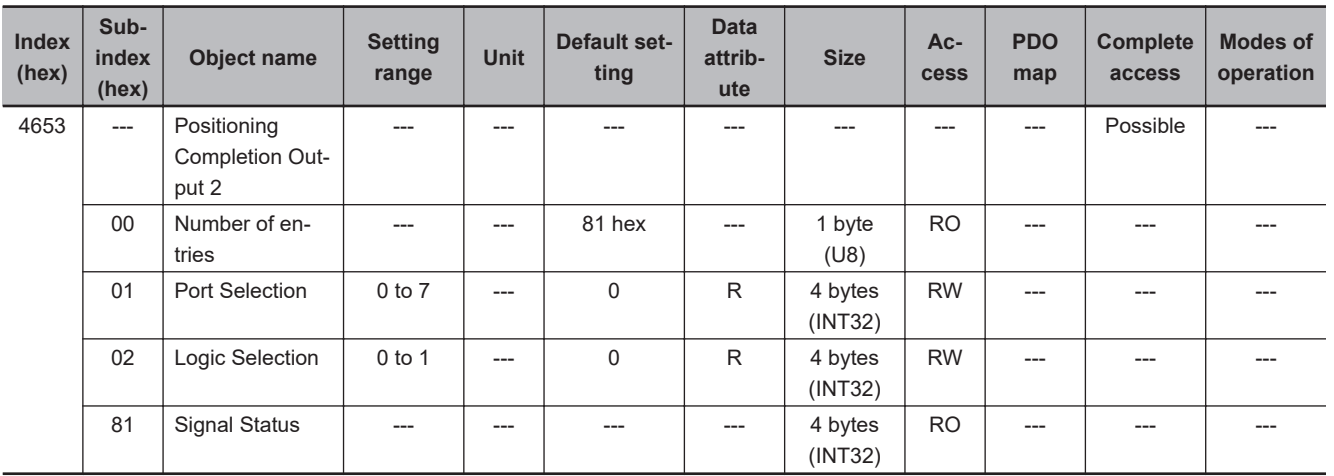

Sets the Positioning Completion Output 2 (INP2).

### **9-16-6 4654 hex: Velocity Attainment Detection Output**

**Index (hex) Subindex (hex) Object name Setting range Unit Default setting Data attribute Size Access PDO map Complete access**  $4654$   $\left| \begin{array}{c} \text{-} \text{-} \end{array} \right|$  Velocity Attainment Detection **Output** --- | --- | --- | --- | --- | --- | --- | Possible | ---00 Number of entries --- | --- | 81 hex | --- | 1 byte (U8) RO | --- | --- | ---01 | Port Selection | 0 to 7 | --- | 0 | R | 4 bytes (INT32) RW | --- | --- | ---02 | Logic Selection | 0 to 1 | --- | 0 | R | 4 bytes (INT32) RW | --- | --- | ---

(INT32)

Sets the Velocity Attainment Detection Output (TGON).

**9**

81 | Signal Status | --- | --- | --- | --- | 4 bytes

RO | --- | --- | ---

**Modes of operation**

## **9-16-7 4655 hex: Torque Limit Output**

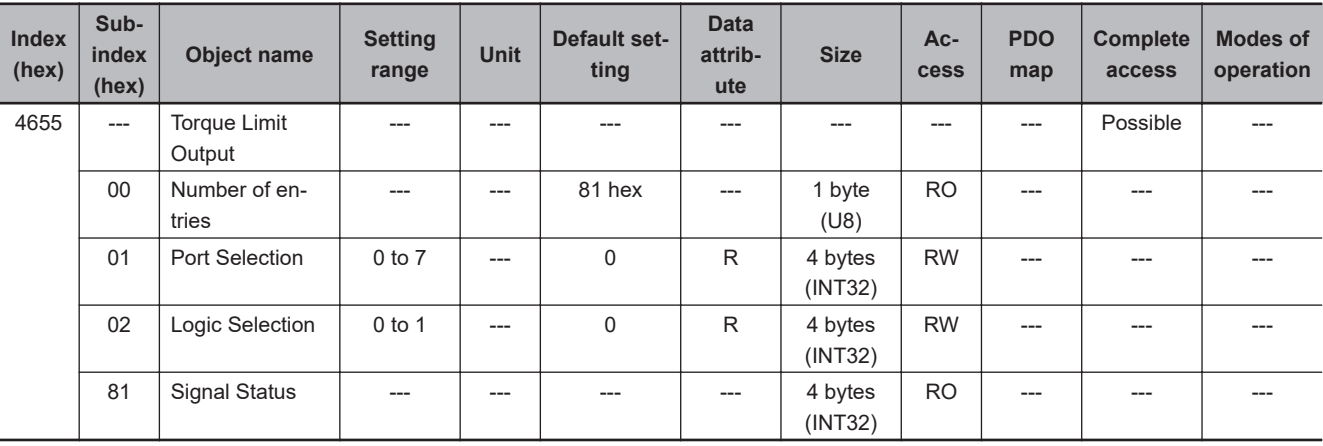

Sets the Torque Limit Output (TLIMIT).

### **9-16-8 4656 hex: Zero Speed Detection Output**

Sets the Zero Speed Detection Output (ZSP).

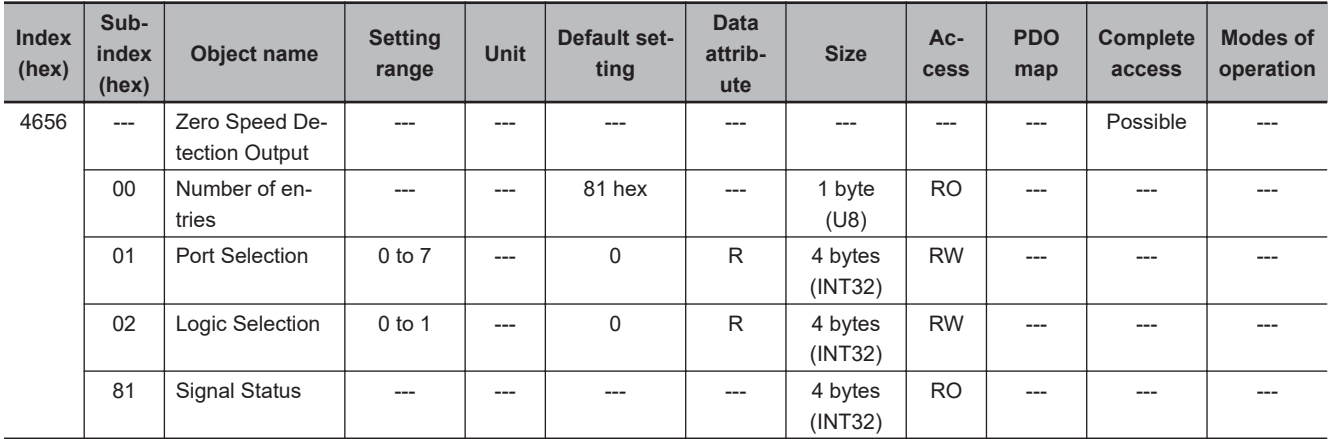

## **9-16-9 4657 hex: Velocity Conformity Output**

Sets the Velocity Conformity Output (VCMP).

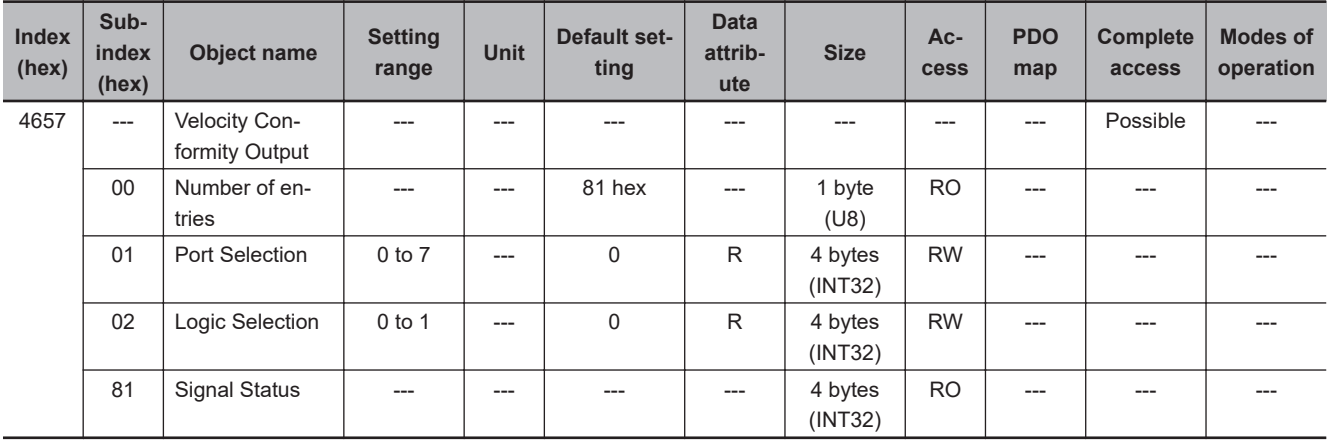

## **9-16-10 4658 hex: Warning Output 1**

Sets the Warning Output 1 (WARN1).

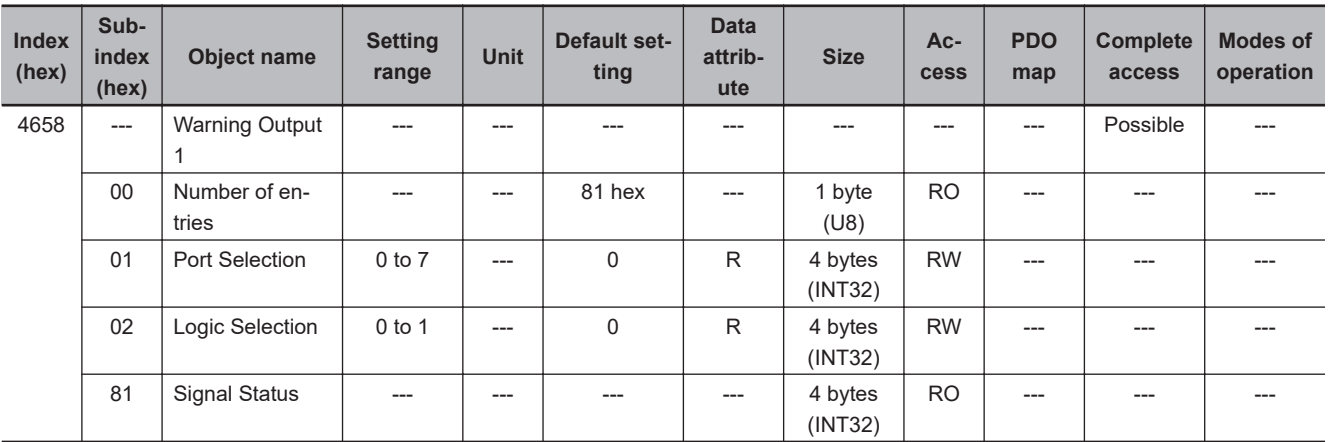

# **9-16-11 4659 hex: Warning Output 2**

Sets the Warning Output 2 (WARN2).

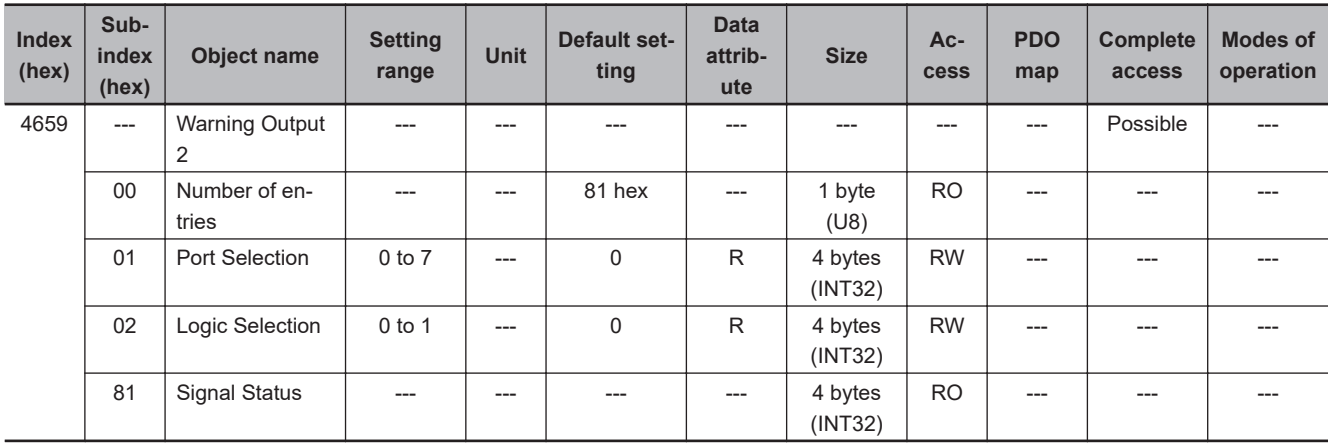

## **9-16-12 465A hex: Velocity Limiting Output**

Sets the Velocity Limiting Output (VLIMIT).

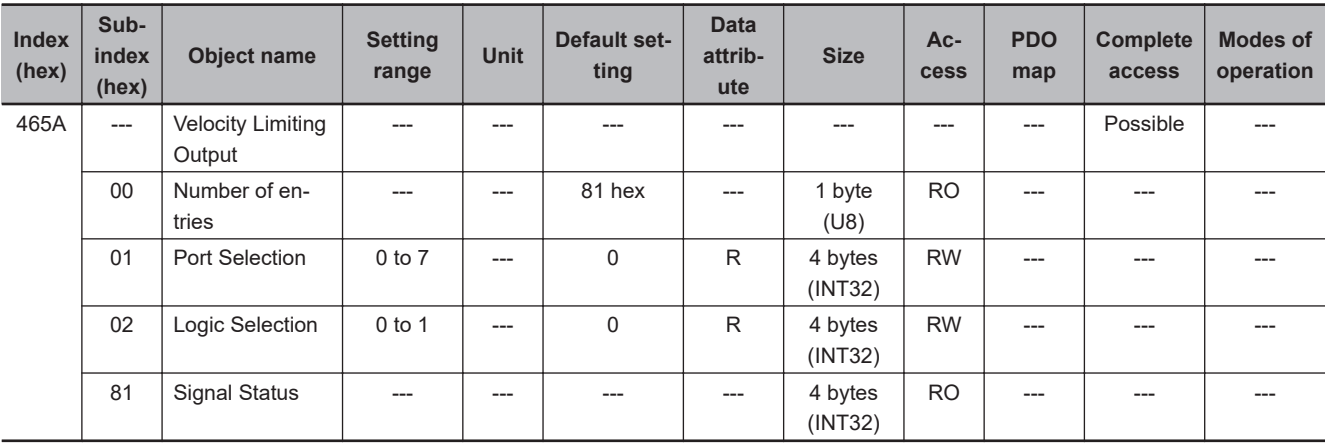

**9**

## **9-16-13 465B hex: Error Clear Attribute Output**

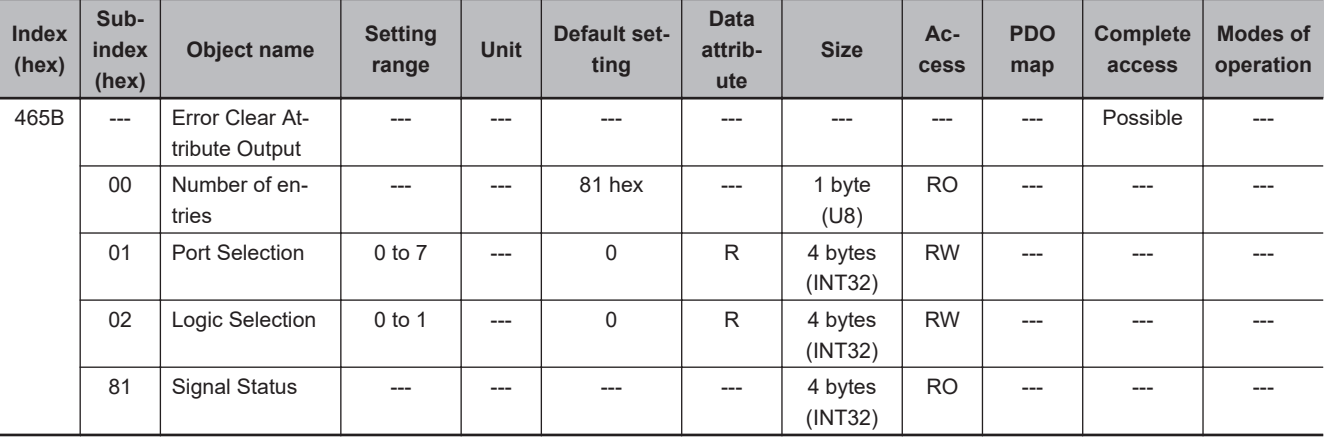

Sets the Error Clear Attribute Output (ERR-ATB).

# **9-16-14 465C hex: Remote Output 1**

Sets the Remote Output 1 (R-OUT1).

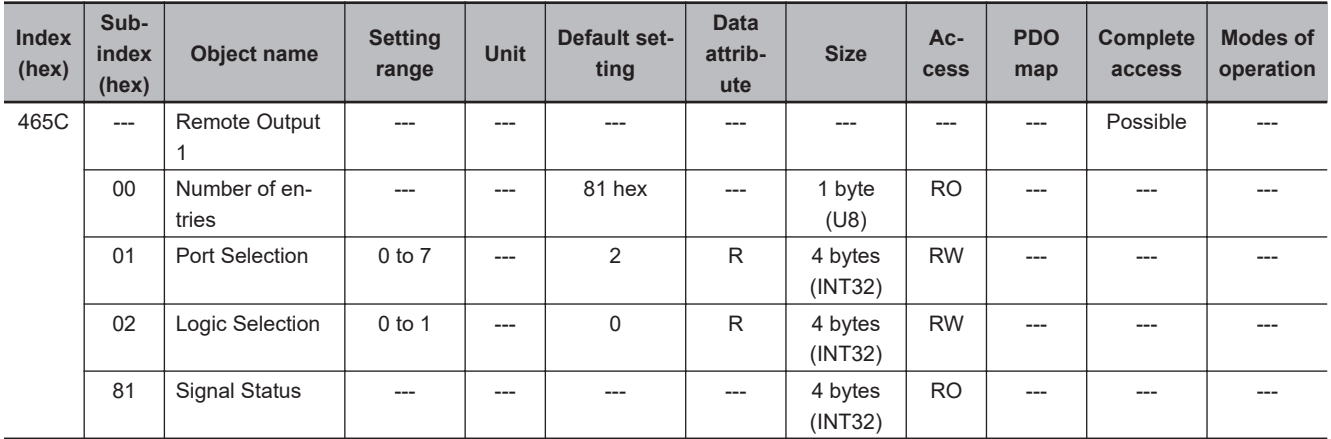

## **9-16-15 465D hex: Remote Output 2**

Sets the Remote Output 2 (R-OUT2).

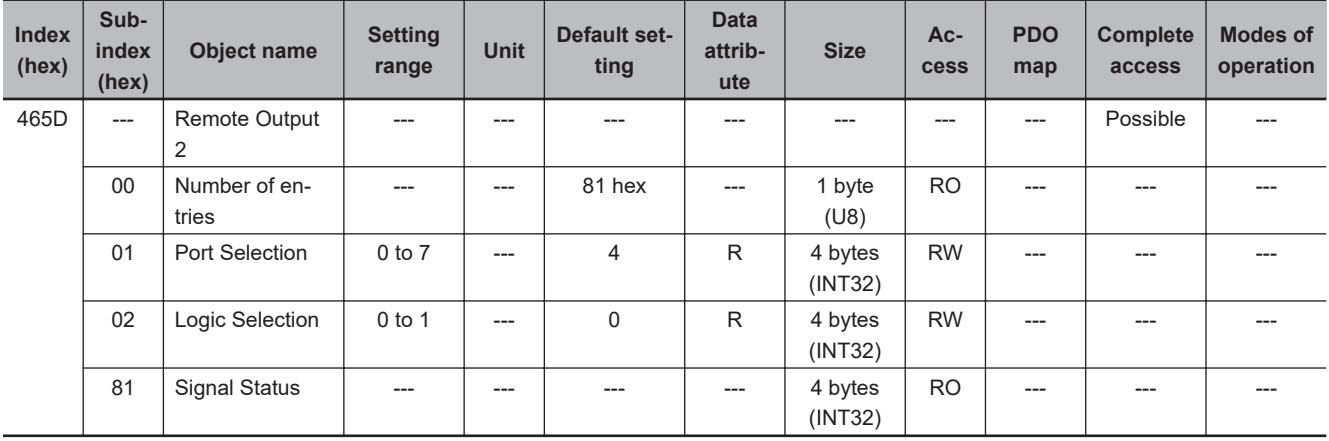

# **9-16-16 465E hex: Remote Output 3**

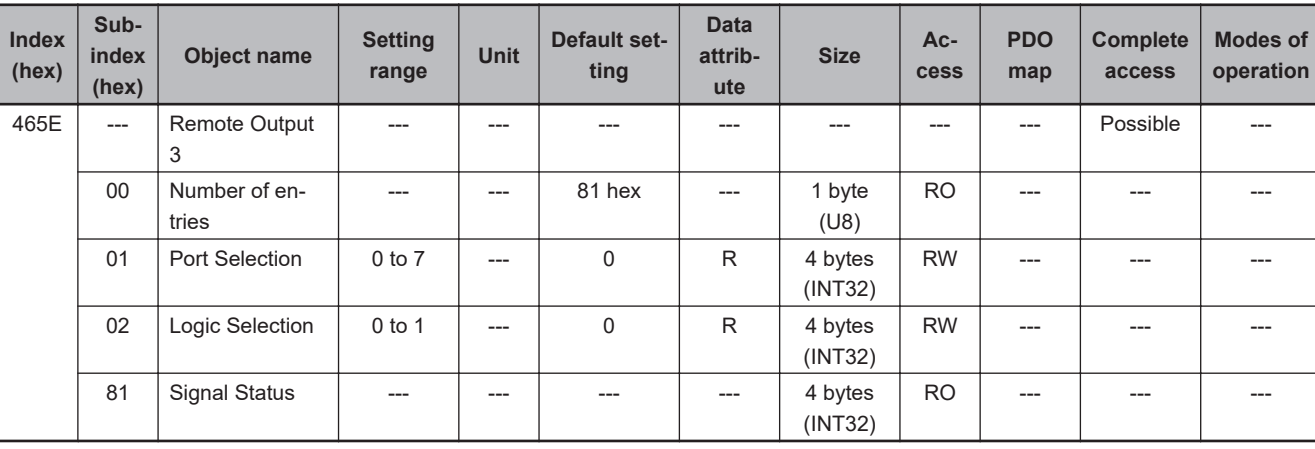

Sets the Remote Output 3 (R-OUT3).

## **9-16-17 465F hex: Zone Notification Output 1**

Sets the Zone Notification Output 1 (ZONE1).

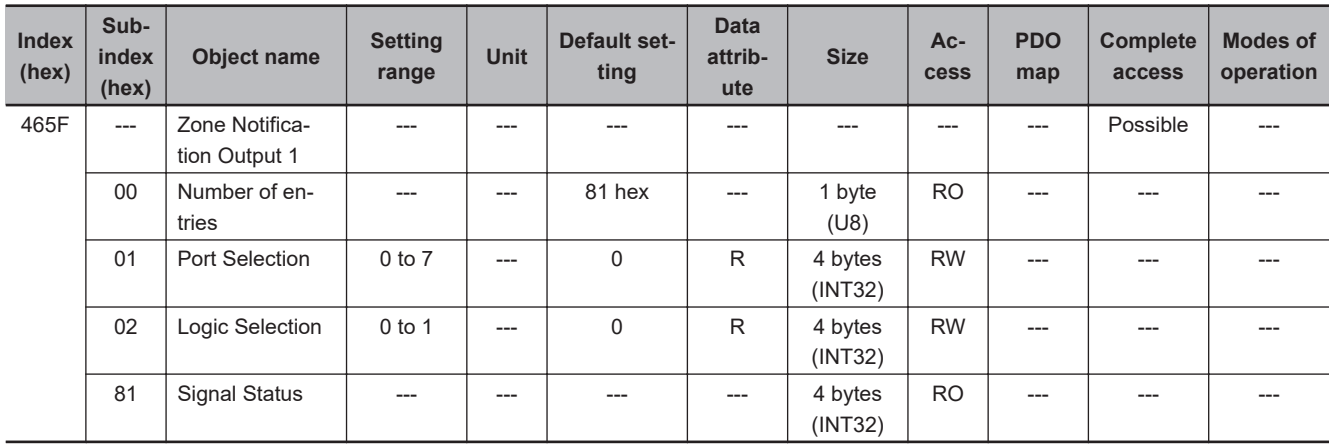

## **9-16-18 4660 hex: Zone Notification Output 2**

Sets the Zone Notification Output 2 (ZONE2).

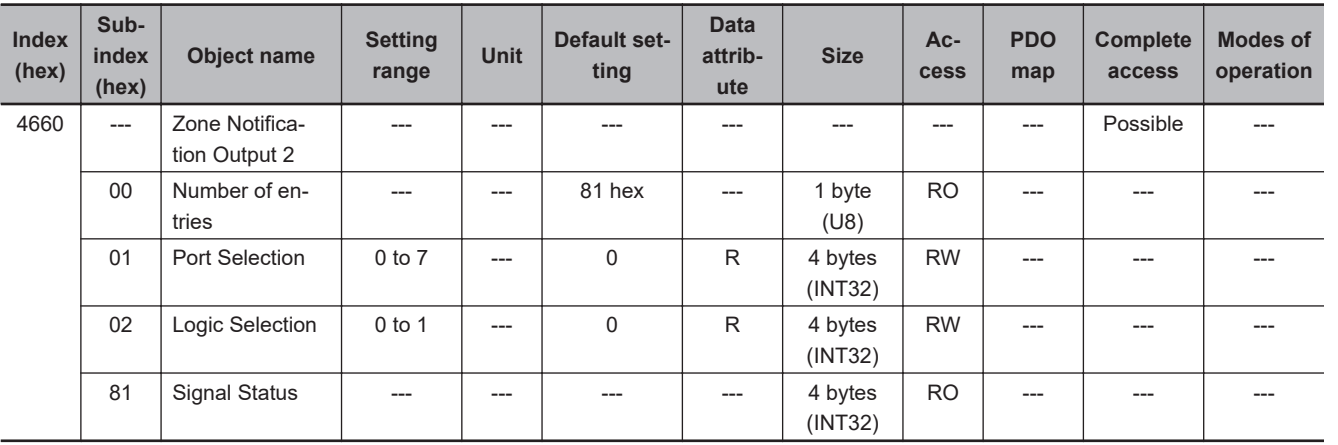

**9**

### **9-16-19 4661 hex: Position Command Status Output**

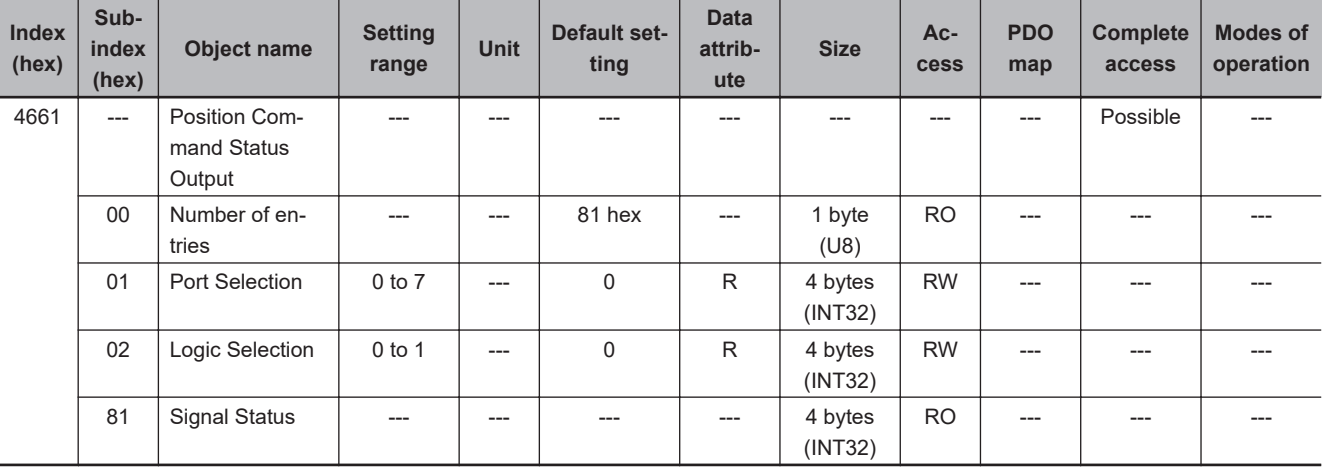

Sets the Position Command Status Output (PCMD).

### **9-16-20 4662 hex: Distribution Completed Output**

Sets the Distribution Completed Output (DEN).

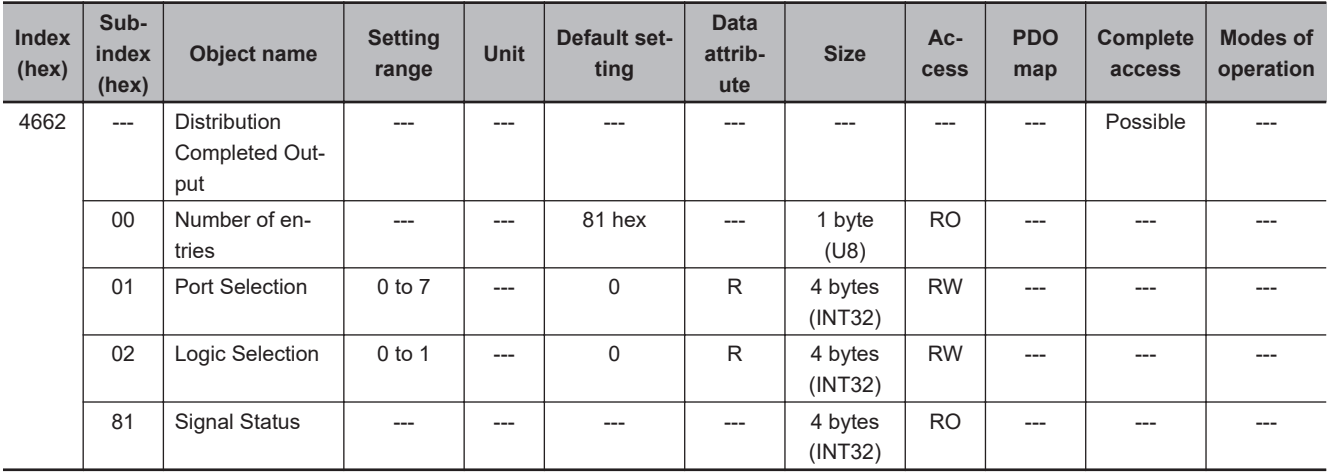

### **9-16-21 4663 hex: External Brake Interlock Output**

Sets the External Brake Interlock Output (EXTBKIR).

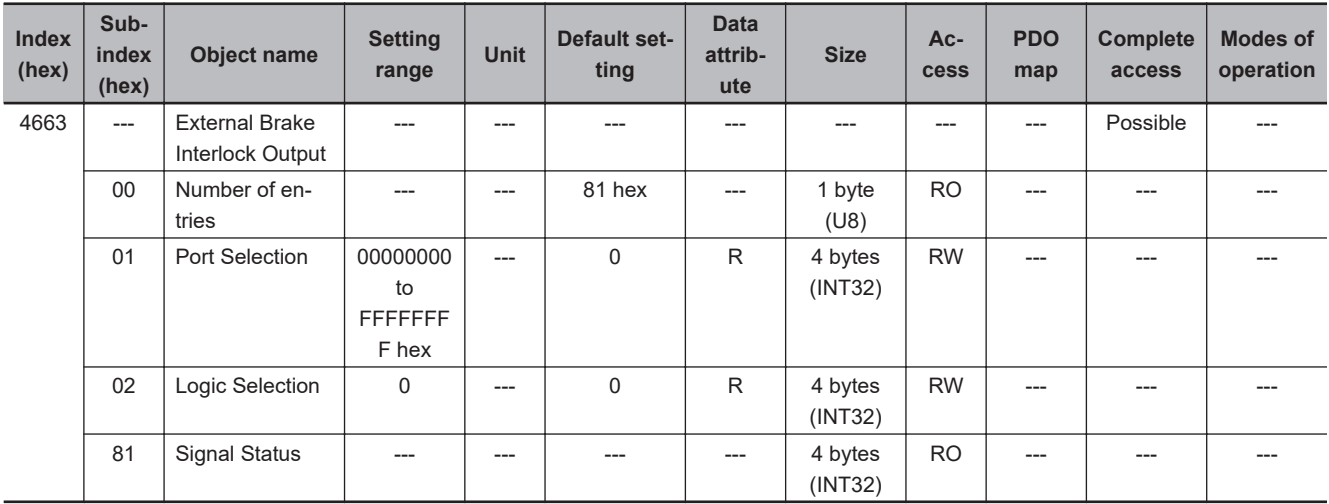

# **Subindex 01 hex: Port Selection**

• Select ports to be assigned. If any ports are NOT assigned, the ports are output to brake output (BKIR).

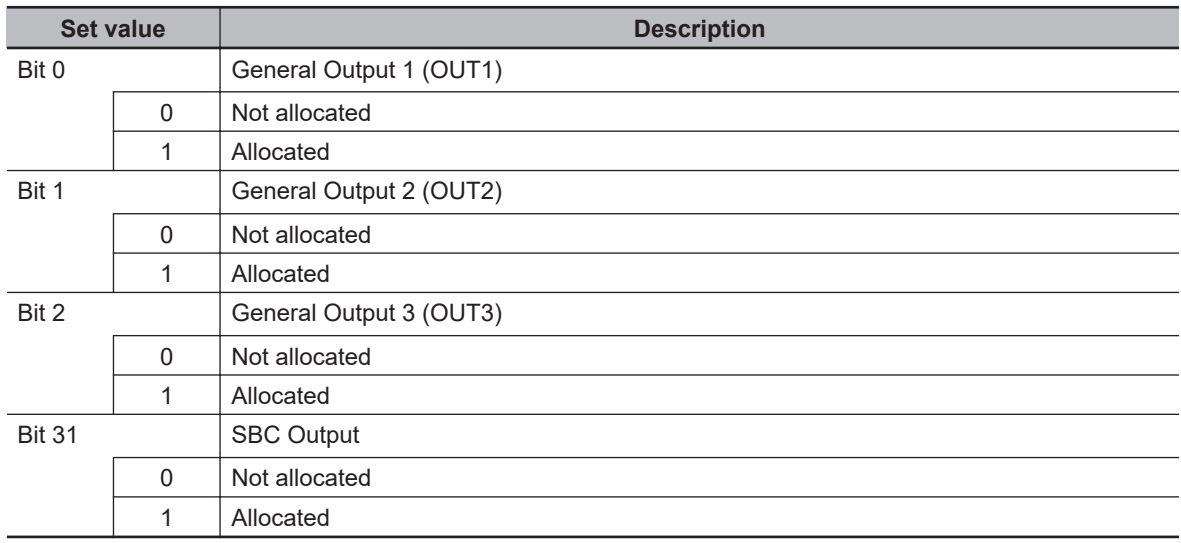

# **9-17 Safety Related Object**

You set the safety related object.

### **9-17-1 4F00 hex: Safety Origin Position Setting**

Sets the Safety Origin Position detection. These objects are for SRA parameters.

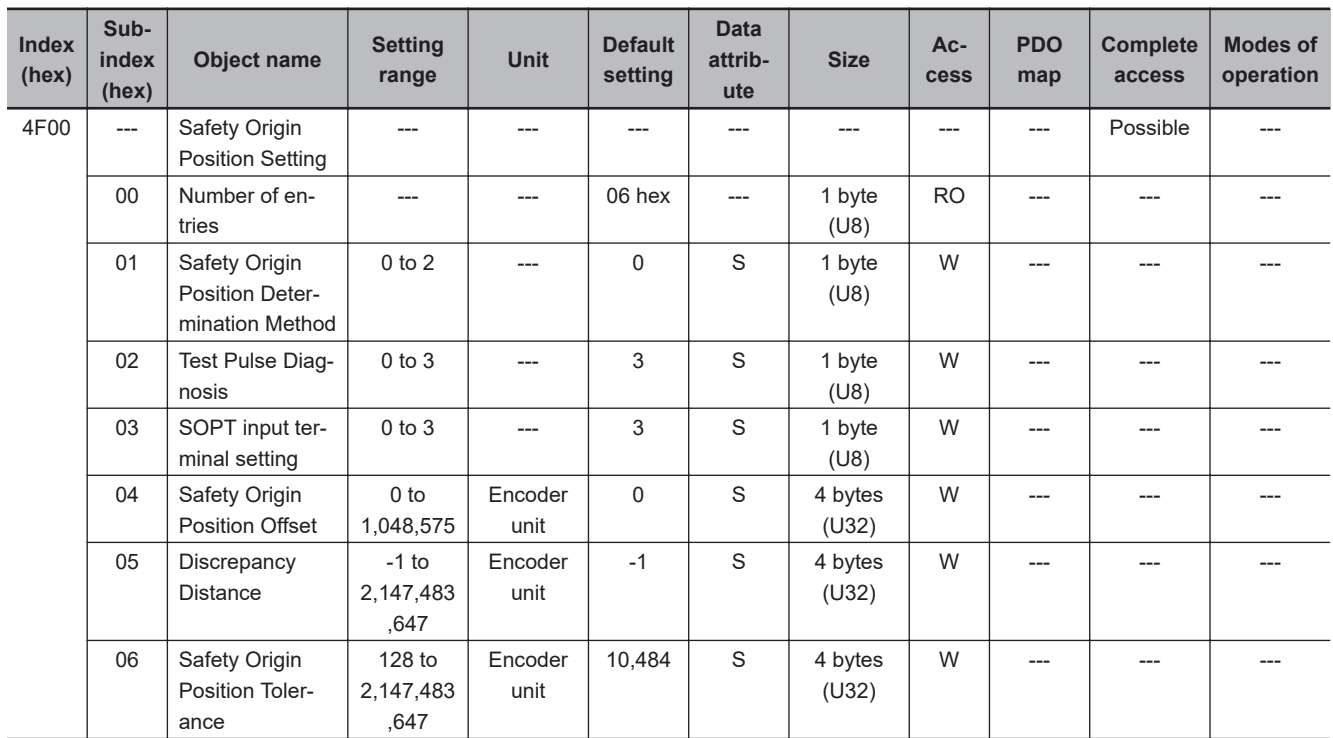

# **Subindex 01 hex: Safety Origin Position Determination Method**

• Selects the determination method of Safety Origin Position.

### **Description of Set Values**

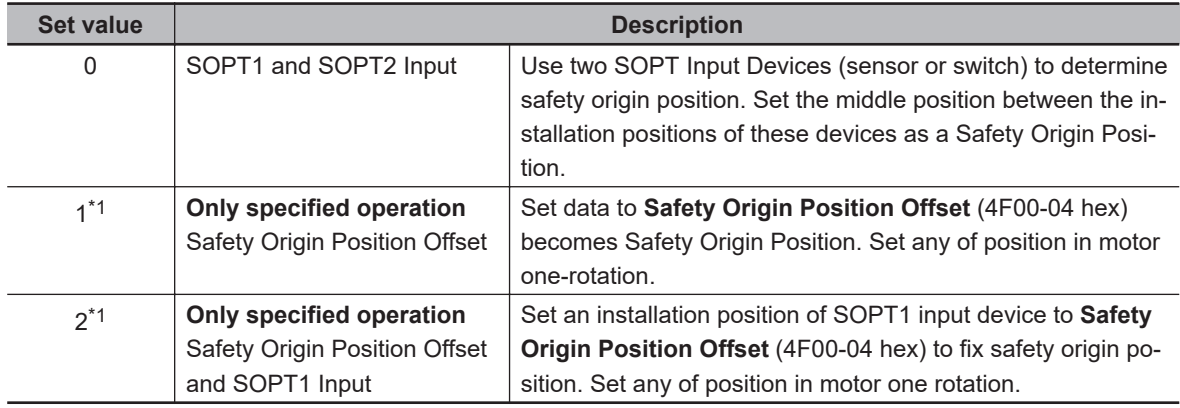

\*1. This setting can be used only for when the motor does not rotate a full rotation.

# **Subindex 02 hex: Test Pulse Diagnosis**

• Sets the test pulse diagnosis whether or not the test pulse is output from test output ports at certain intervals.

### **Description of Set Values**

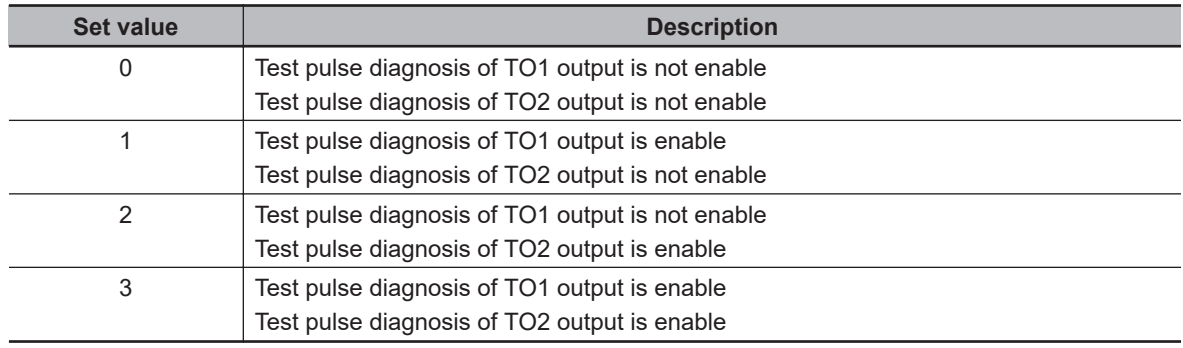

# **Subindex 03 hex: SOPT Input Terminal Setting**

• Set the logic of the input device connected to the SOPT input terminal.

### **Description of Set Values**

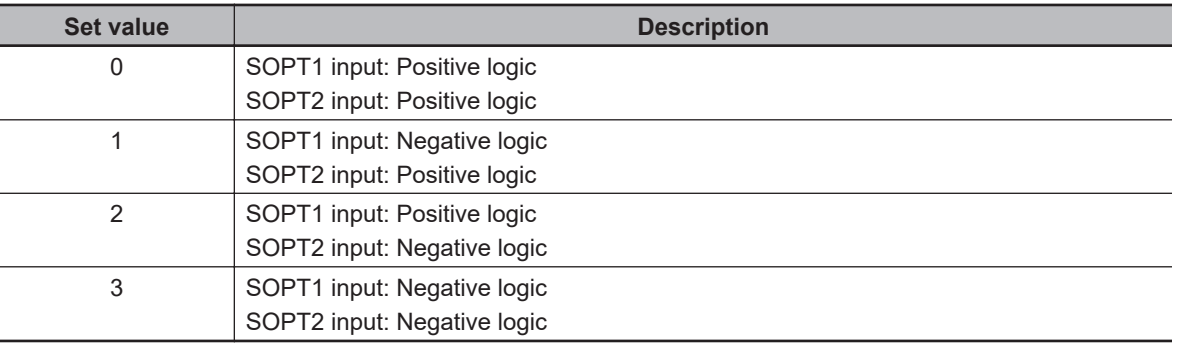

# **Subindex 04 hex: Safety Origin Position Offset**

- Set the encoder origin position and the Safety Origin Position Offset in units of encoder. The setting value is the safety origin position.
- This data is required when **Safety Origin Position Determination Method** (4F00-01 hex) is set to *1 Only specified operation Safety Origin Position Offset* or *2 Only specified operation Safety Origin Position Offset and SOPT1 Input*.

# **Subindex 05 hex: Discrepancy Distance**

- Set a distance of the installation position between SOPT1 Input Device and SOPT2 Input Device.
- This setting is required when **Safety Origin Position Determination Method** (4F00-01 hex) is set to *0 (SOPT1 and SOPT2 Input)*.
- The default setting is -1. You can measure the dual channel monitoring distance. The measured distance can be measured by **Discrepancy Distance Monitor** (4F02-82 hex).

Setting value of -1 cannot determine Safety Origin Position. Be sure to set a distance of a dual channel monitoring.

## **Subindex 06 hex: Safety Origin Position Tolerance**

• Sets the Tolerance Value of SOPT 1/2. Set the total tolerance value including mechanical devices.

### **9-17-2 4F01 hex: Safety Position/Velocity Validation Monitoring Function**

Sets the safety position/velocity validation monitoring function. These objects are for SRA parameters.

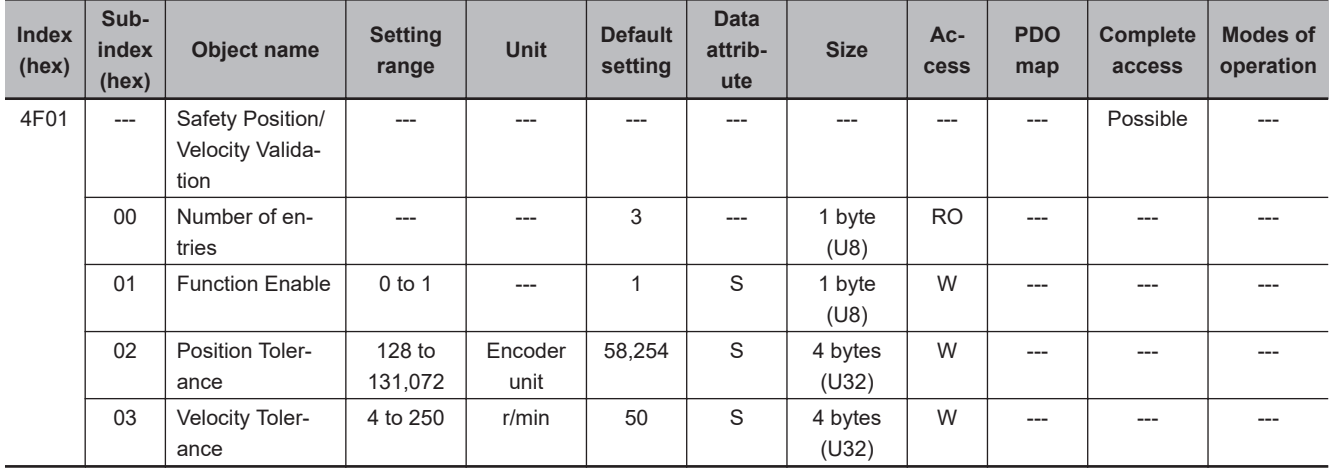

## **Subindex 01 hex: Function Enable**

• Selects to enable or disable the Safety Position/Velocity Validation Monitoring Function.

### **Description of Set Values**

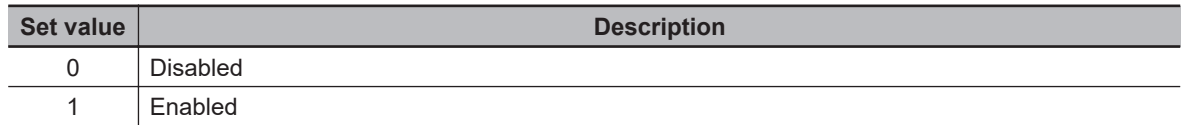

### **Subindex 02 hex: Position Tolerance**

- Sets the Tolerance Value of the Position Validation Monitoring.
- Set a multiple number of 128 to the setting value of the tolerance. If you set other numbers, the setting value is automatically corrected to a multiple number of 128 which does not exceed the setting value for the operation. For example, when the setting value is between 256 and 383, 256 is automatically set to the setting value.

## **Subindex 03 hex: Velocity Tolerance**

• Sets the Tolerance Value of the Velocity Validation Monitoring.
## **9-17-3 4F02 hex: Discrepancy Distance Measurement**

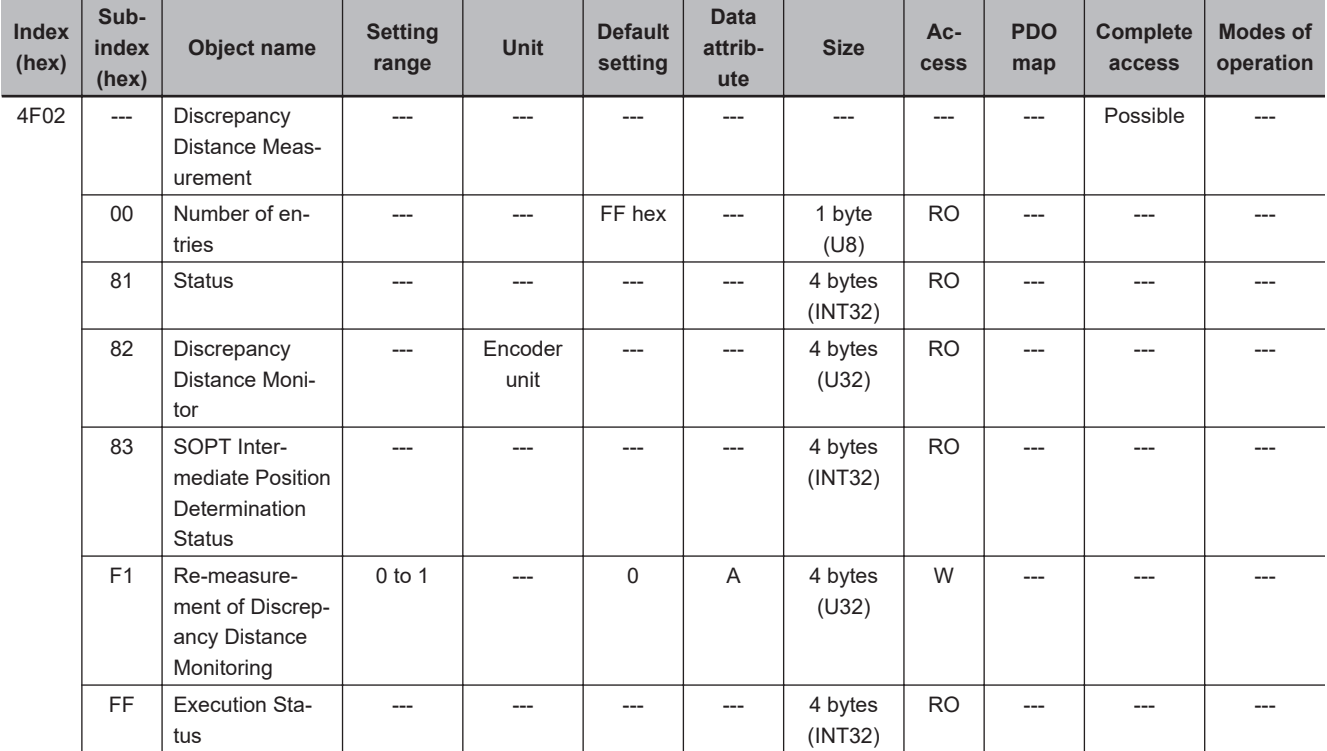

It is an object for measuring discrepancy distances monitoring.

# **Subindex 81 hex: Status**

• Gives the status of discrepancy distance monitoring. Refer to the Discrepancy Distance Monitor when measurement is completed.

## **Description of Set Values**

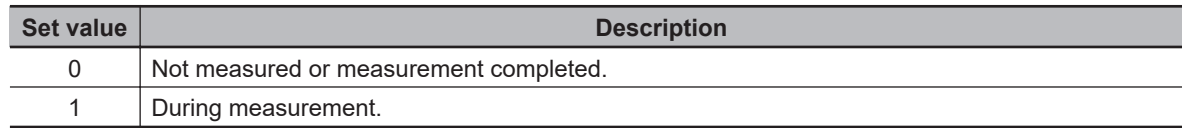

## **Subindex 82 hex: Discrepancy Distance Monitor**

• Gives the value to be set for the Discrepancy Distance Monitoring. When the status is measuring, gives the last value.

# **Subindex 83 hex: SOPT Intermediate Position Determination Status**

• Gives the determination status of the intermediate position of the SOPT input. It is used as troubleshooting when determination of the safety origin position or measuring the discrepancy distance monitoring is not completed.

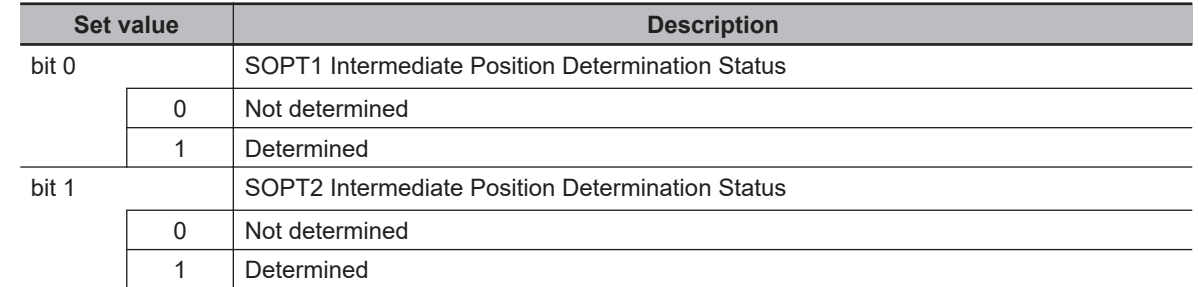

## **Description of Set Values**

# **Subindex F1 hex: Re-measurement of Discrepancy Distance**

• The discrepancy distance monitoring can be measured again. Re-measurement is executed by the writing of *1* to this object.

## **Subindex FF hex: Execution Status**

Gives the execution status of **Re-measurement of the discrepancy distance monitoring**.

## **Description of Set Values**

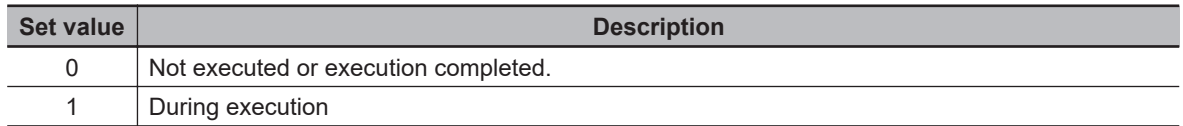

## **9-17-4 4F03 hex: Safety Motor Rotation Direction Selection**

Selects the safety motor rotation direction to the command. This object is for SRA parameters.

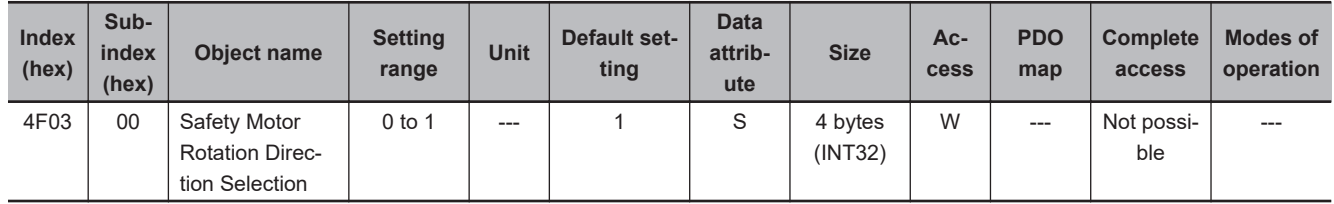

## **Description of Set Values**

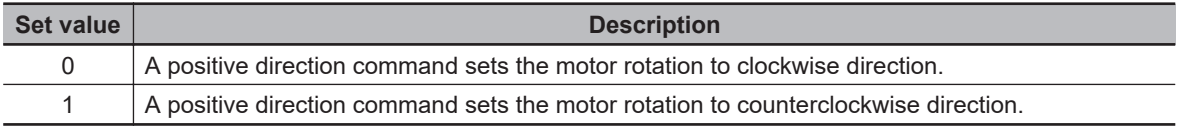

• Regarding the rotation direction of the Servomotor, a clockwise rotation is defined as CW and a counterclockwise rotation is defined as CCW, when viewed from the load-side shaft.

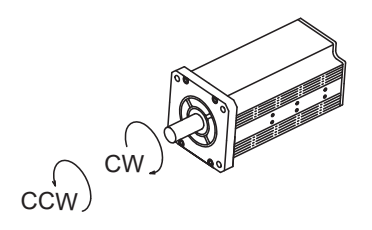

## **9-17-5 4F08 hex: Safety Relay Activate**

Selects whether to use safety relay. These objects are for SRA parameters.

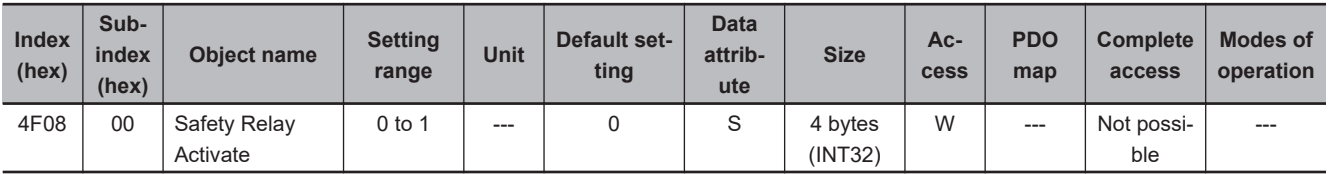

## **Description of Set Values**

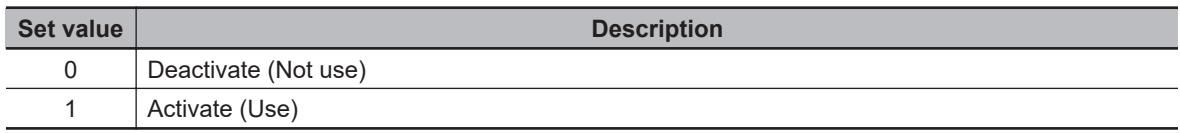

## **9-17-6 4F09 hex: Safety Relay OFF Delay Time 1**

Sets the delay time until a safety relay output is turned OFF after SBC1 output is turned OFF. This object is for SRA parameters.

Set an even number to the delay time. When a setting value is an odd number, the function is activated as the value +1.

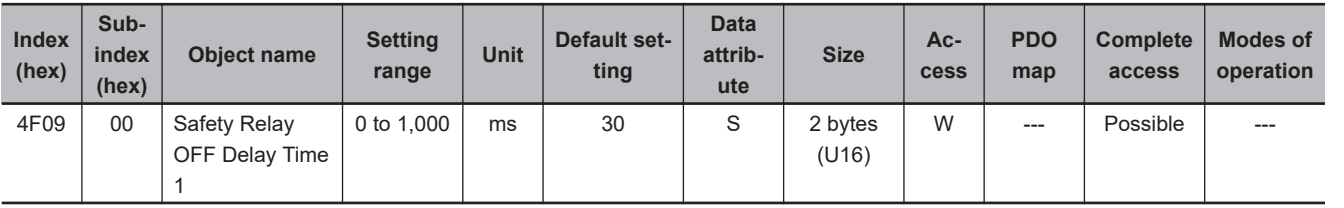

## **9-17-7 4F0A hex: Safety Relay OFF Delay Time 2**

Set the delay time until a safety relay output is turned OFF after SBC2 output is turned OFF. This object is for SRA parameters.

Set an even number to the delay time. When a setting value is an odd number, the function is activated as the value +1.

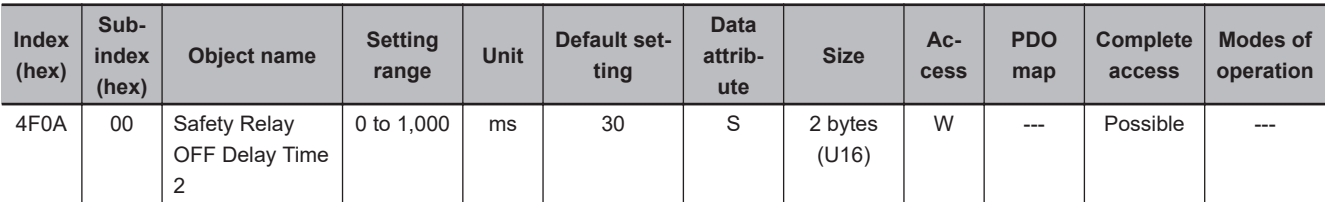

## **9-17-8 4F16 hex: Error Detection Activate In SLS Deactivate**

You set existence/non-existence of error detection by safety function to Reset SLS command. Set it every SLS commands.

This object is for SRA parameters.

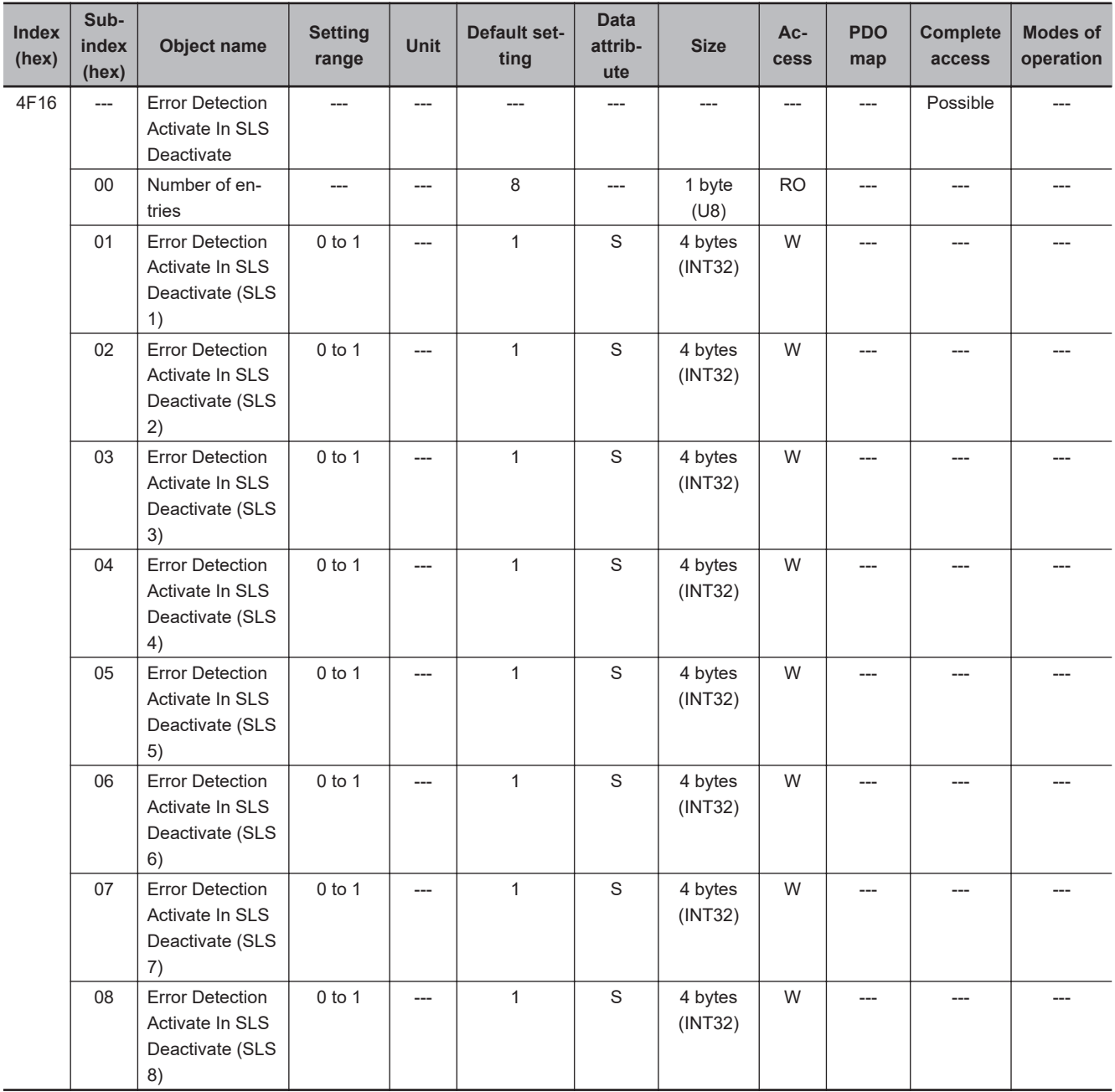

# **Subindex 01 to 08 hex: Error Detection Activate in SLS Deactivate**

• Set existence/non-existence of error detection for safety function to SLS command 1 to SLS command 8.

## **Description of Set Values**

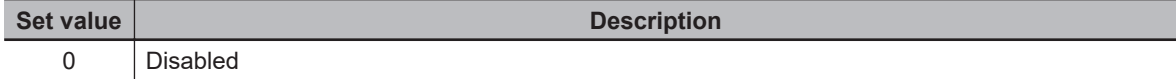

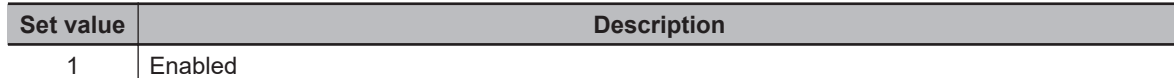

## **9-17-9 4F18 hex: Safety Present Pulse Position**

Indicates the present safety pulse position.

The value of 0 is displayed until FSoE communication is established.

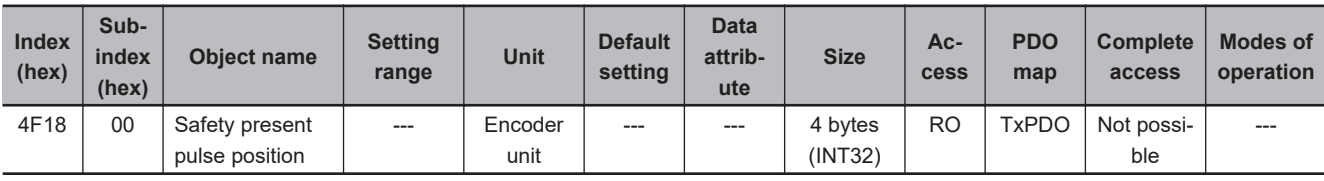

## **9-17-10 4F19 hex: Safety Present Position**

Indicates the position information based on the safety origin position. It is used by the SLP function. The value of 0 is displayed until safety origin position is established.

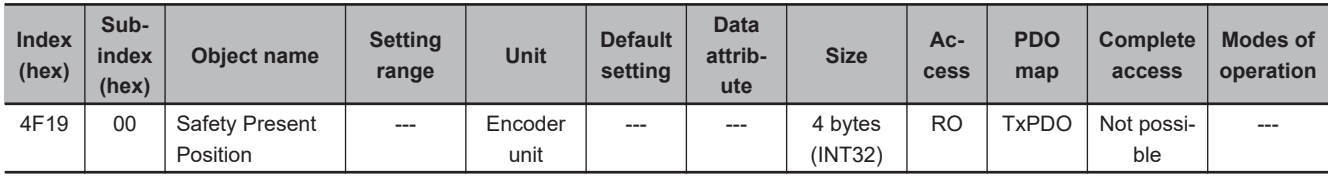

## **9-17-11 4F1A hex: Safety Present Motor Velocity**

Indicates the present safety motor velocity.

The value of 0 is displayed until FSoE communication is established.

Safety Present Motor Velocity may be displayed about 7% larger than **Present Motor Velocity** (3221-82 hex). Consider this when setting the monitoring range.

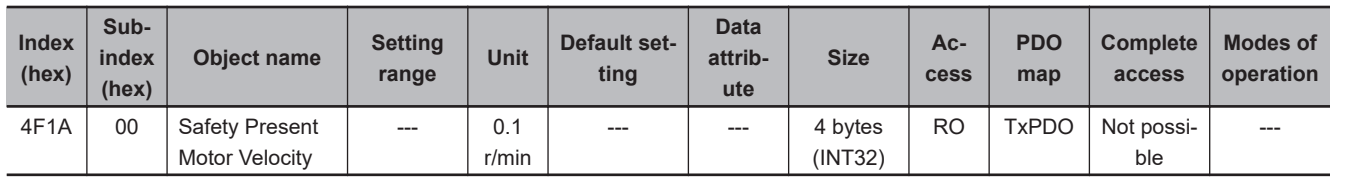

## **9-17-12 4F20 hex: Safety Function Disable Setting**

Disable the Safety Function which are allocated in Safety PDO. This object is for SRA parameters.

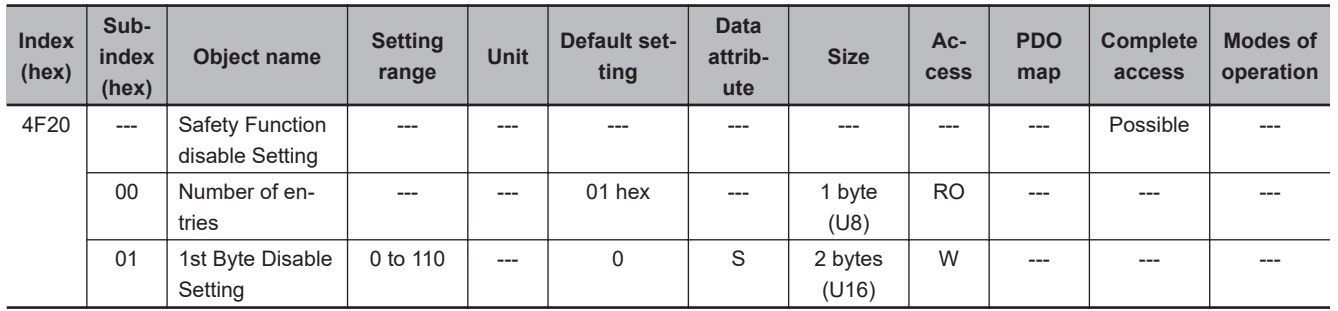

# **Subindex 01 hex: 1st Byte Disable Setting**

• Disable the Safety Function which are allocated in Safety PDO 1st Byte. To inactivate the safety function, set *1* to the corresponding bit.

## **Description of Set Values**

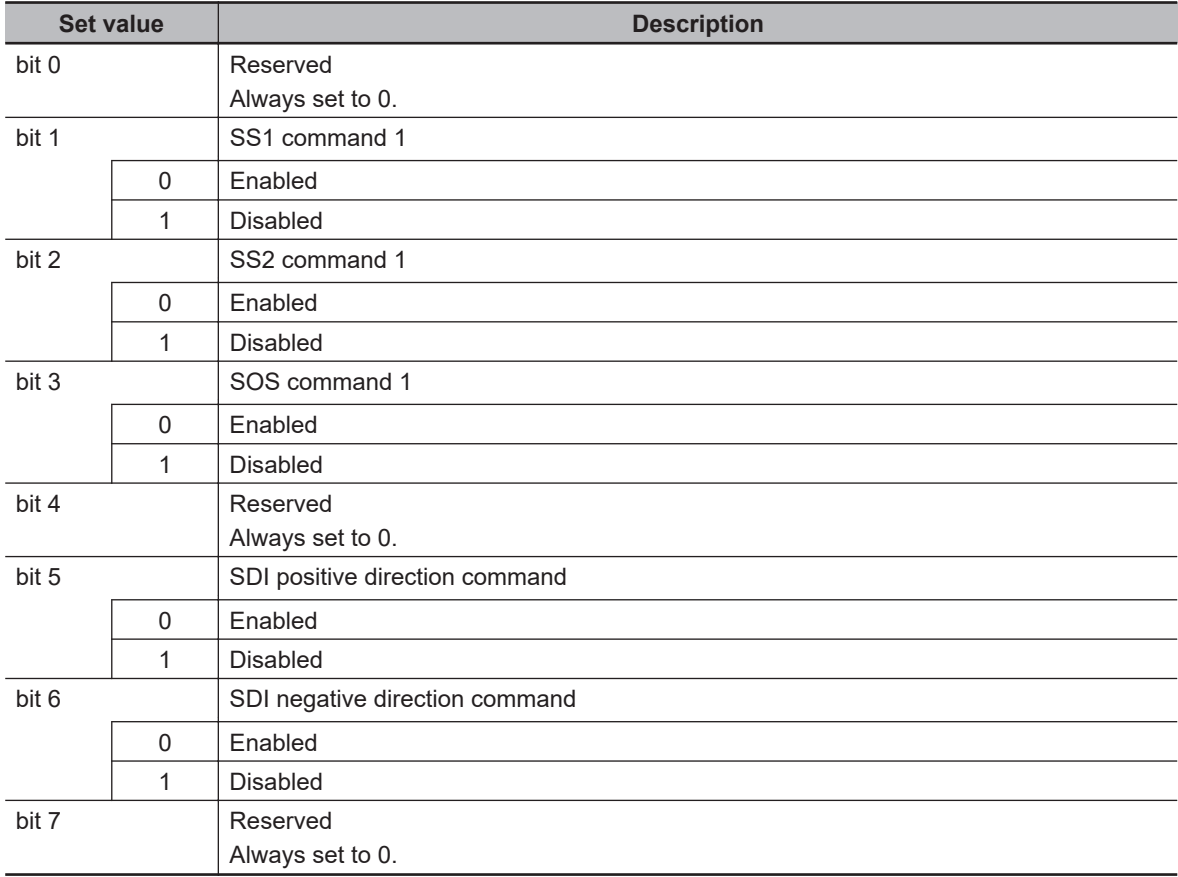

# *10*

# **Operation**

This section provides the operational procedure and explains how to operate in each mode.

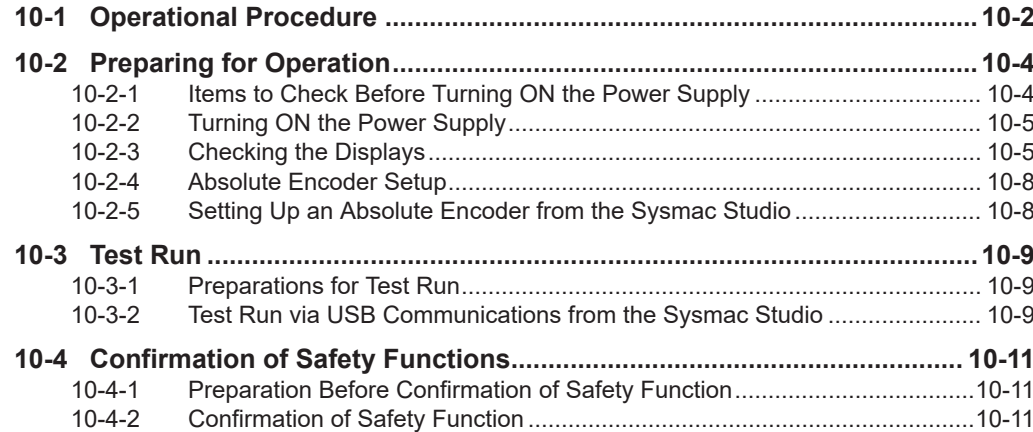

# <span id="page-655-0"></span>**10-1 Operational Procedure**

Perform installation and wiring correctly, and turn ON the power supply to check the operation of the individual Servomotor and Servo Drive.

Then make the function settings as required according to the use of the Servomotor and Servo Drive. If the objects are set incorrectly, there is a risk of unexpected motor operation, which can be dangerous. Set the objects accurately according to the setting methods in this manual.

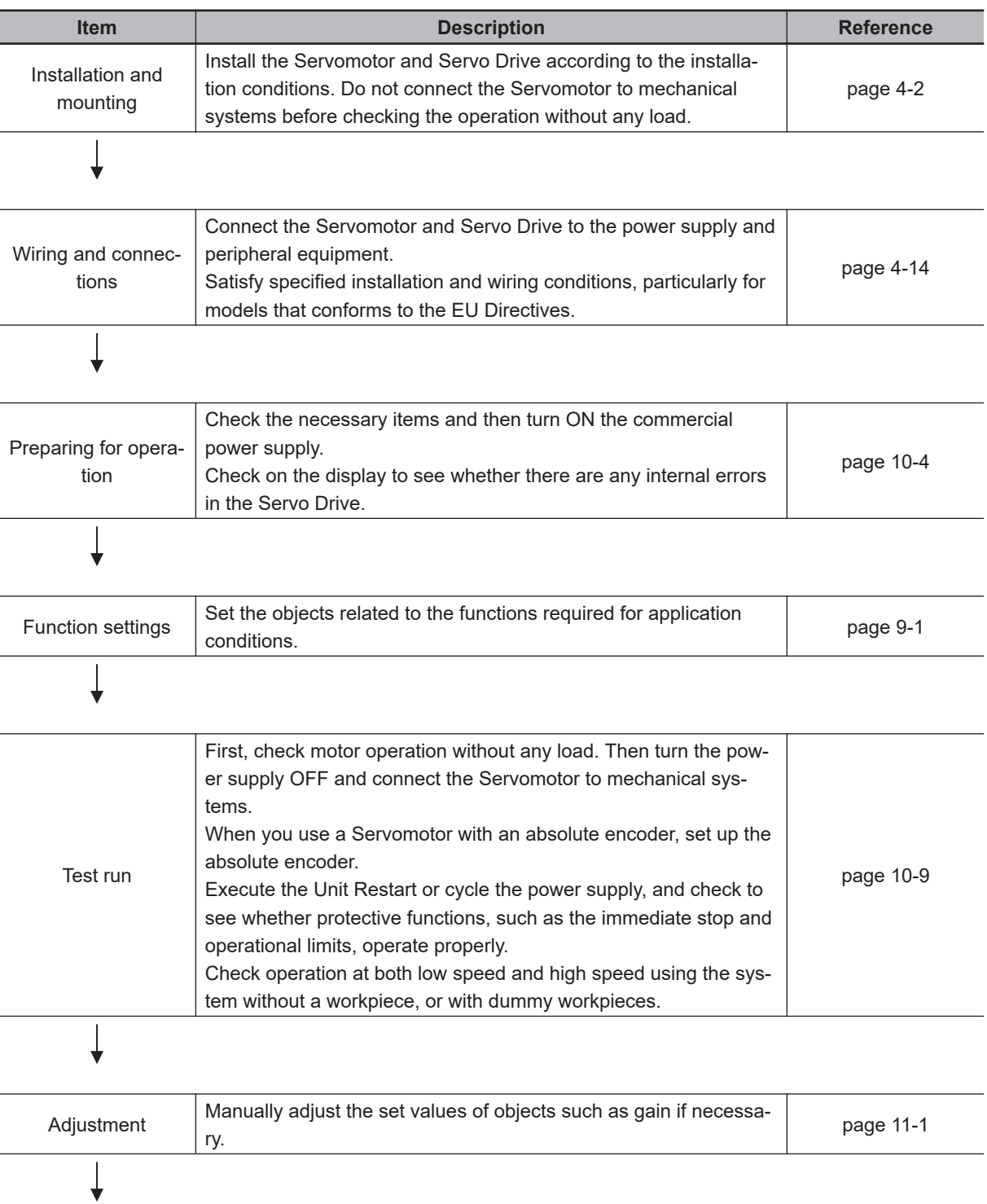

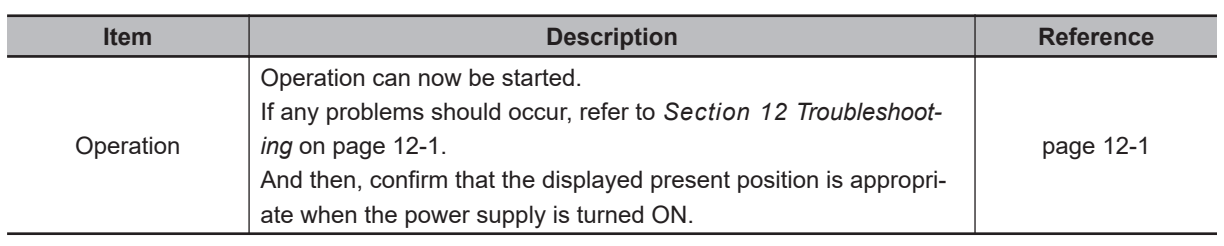

# <span id="page-657-0"></span>**10-2 Preparing for Operation**

This section explains the procedure that you perform to prepare the system for operation after installation and wiring of the Servomotor and Servo Drive are completed. It explains items to check both before and after turning ON the power supply.

It also explains the setup procedure required if you use a Servomotor with an absolute encoder.

## **10-2-1 Items to Check Before Turning ON the Power Supply**

# **Checking Power Supply Voltage**

Check to be sure that the power supply voltage is within the ranges shown below.

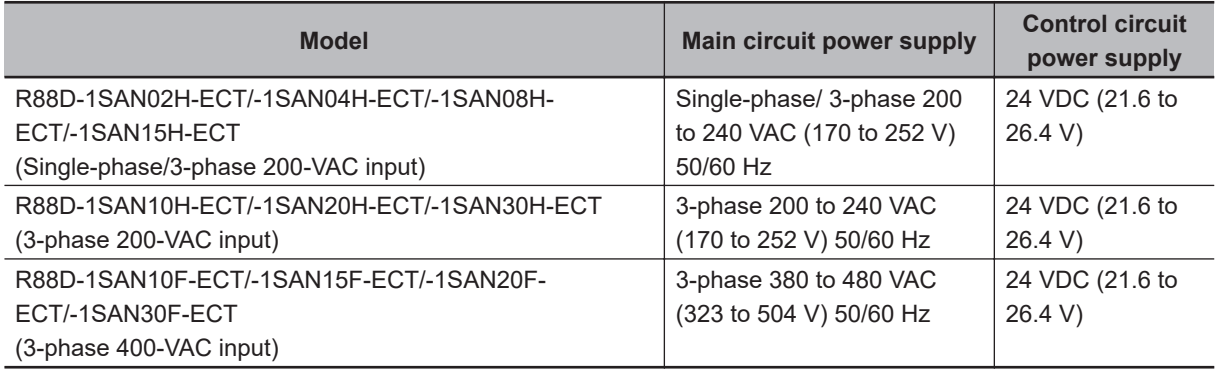

# **Checking Terminal Block Wiring**

- The main circuit power supply inputs (L1/L2/L3) must be properly connected to the terminal block.
- The control circuit power supply inputs (24V,  $\varnothing$  or +24 V, 0V) must be properly connected to the terminal block.
- The motor's red (U), write (V), and blue (W) power lines and the green  $(\bigcirc$ ) must be properly connected to the terminal block.

# **Checking the Servomotor**

- There should be no load on the Servomotor. Do not connect mechanical systems.
- An integrated cable (power, brake and encoder integrated type cable) must be securely connected to the Servomotor.

# **Checking the Encoder Wiring**

• The encoder cable must be securely connected to the encoder connector (CN2) at the Servo Drive.

# <span id="page-658-0"></span>**Checking the EtherCAT Communications Connectors**

Do not connect the EtherCAT Communications Cables to the EtherCAT Communications Connectors (ECAT IN and ECAT OUT).

# **Checking the Node Address Setting**

Make sure that the node address is correctly set on the ID switches.

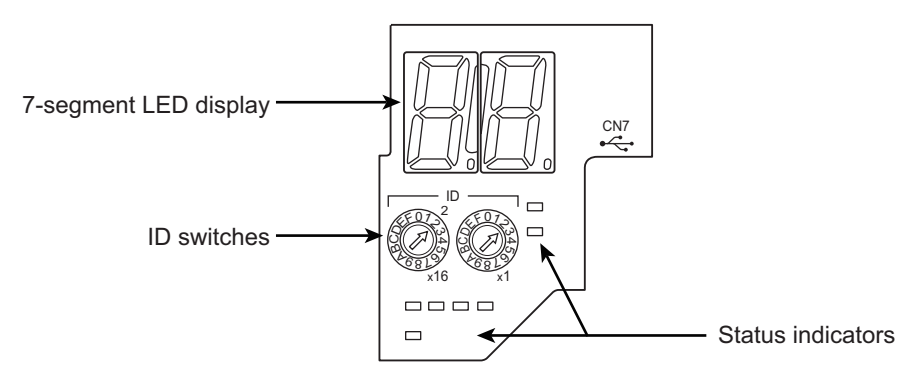

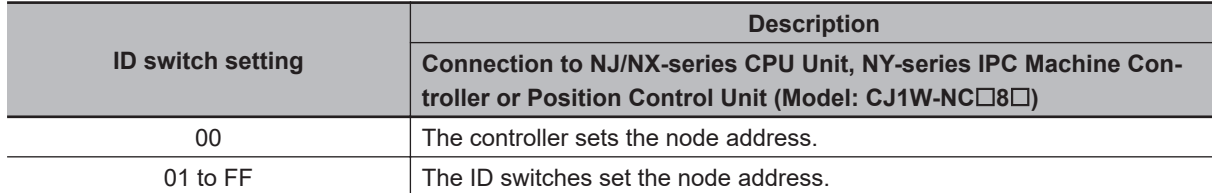

## **Precautions for Correct Use**

The ID switch setting is read only once when the Unit power supply is turned ON. Although the setting is changed after the Unit power supply is ON, it is not reflected in the control. It is enabled the next time the Unit power supply is turned ON.

## **10-2-2 Turning ON the Power Supply**

Turn ON the control circuit power after you finish the checks which you must conduct before turning ON the power supply. You can turn ON the main circuit power, but it is not a required.

## **10-2-3 Checking the Displays**

# **7-segment LED Display**

The following figure shows the 7-segment LED display located on the front panel. When the power is turned ON, it shows the node address that is set by the ID switches. Then the display changes according to the setting of the **LED Display Selection** (4210-01 hex). An error code is displayed if an error occurs. A warning code is displayed if a warning occurs.

**10**

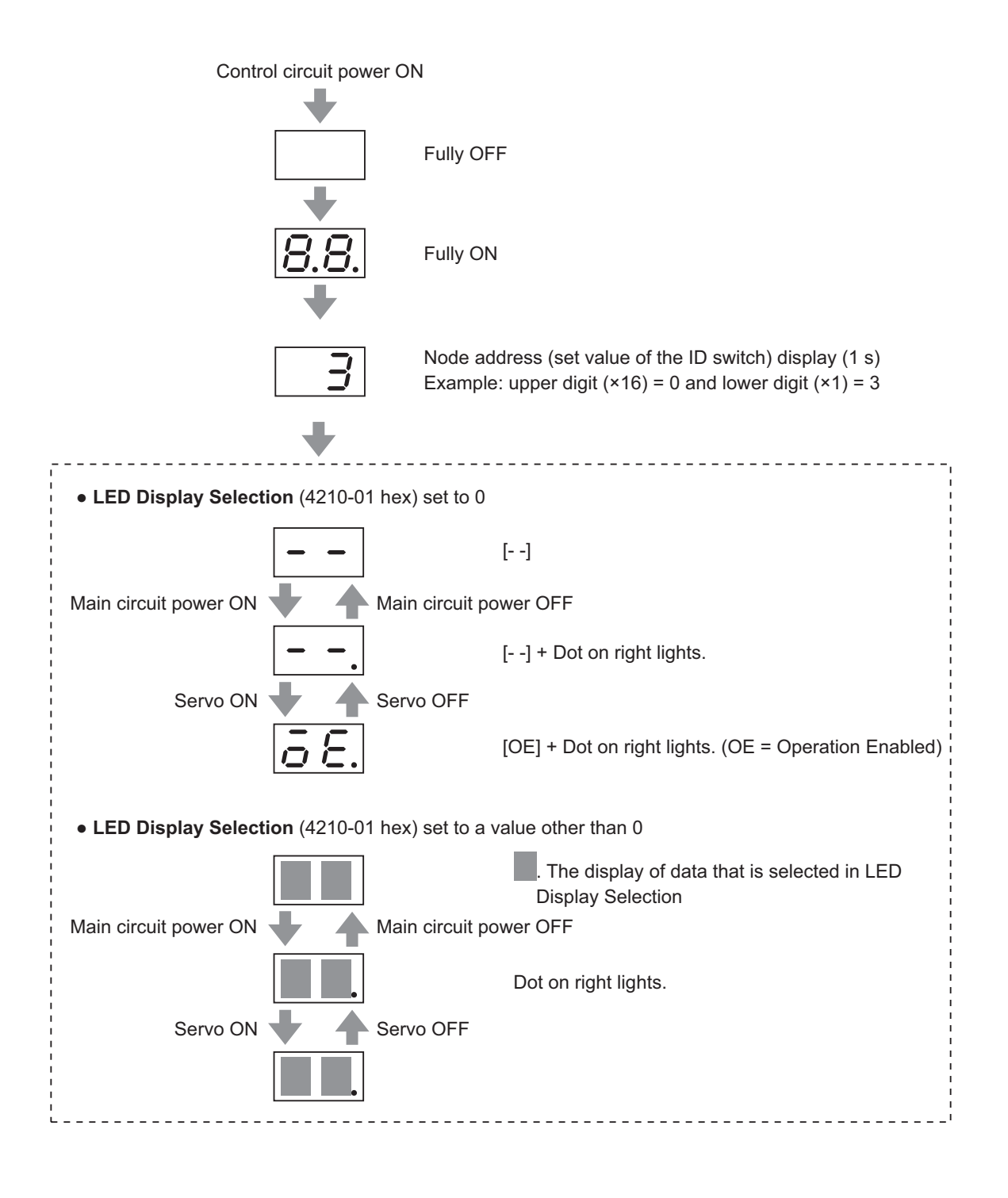

**10**

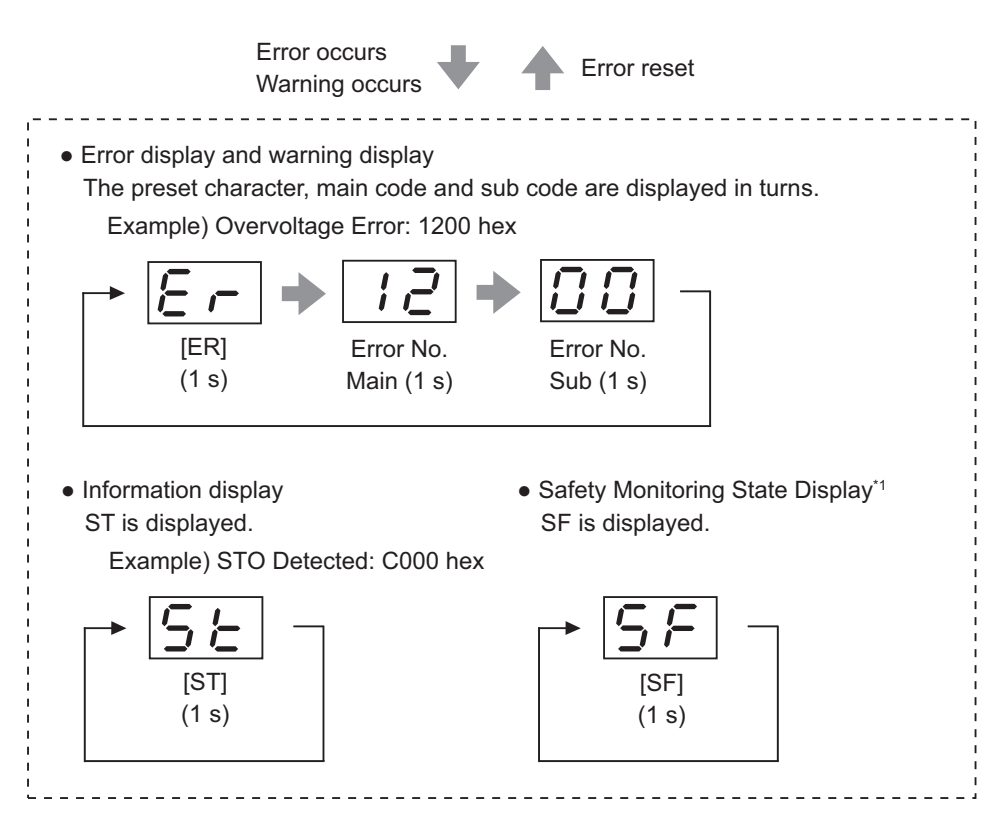

\*1. It is displayed by safety functions (SOS, SLS, SLP and SDI) while a Servo Drive is monitoring positions and velocity. For details, refer to *[Section 8 Safety Function](#page-394-0)* on page 8-1.

The node address is displayed as follows.

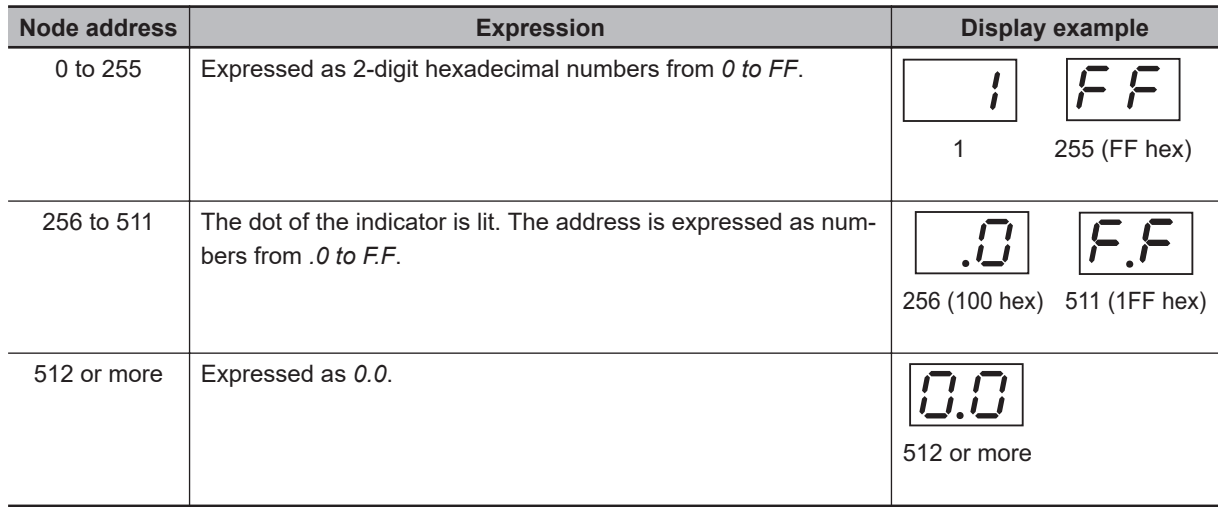

Numbers from 0 to F hex are displayed as follows.

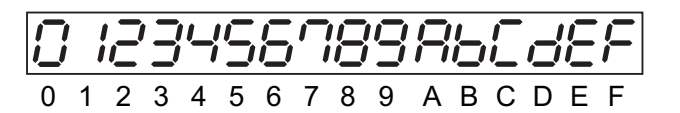

# **EtherCAT Status Indicators**

Check the status of the status indicators.

<span id="page-661-0"></span>If the RUN indicator does not turn ON or the ERR indicator does not turn OFF, refer to *[5-1-2 Status](#page-293-0) Indicators* [on page 5-2](#page-293-0) and check the status.

## **10-2-4 Absolute Encoder Setup**

You must set up the absolute encoder if you use a motor with an absolute encoder. The setup is required when you turn ON the power supply for the first time.

When you use an absolute encoder, set the **Encoder** – **Operation Selection when Using Absolute Encoder** (4510-01 hex). Set this object to *0* or *2* (default setting) when you use the encoder as the absolute encoder.

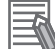

#### **Additional Information**

Set this object to *1* when you use the encoder as the incremental encoder.

Set up the absolute encoder while the Servo is OFF. Be sure to execute the Unit Restart or cycle the power supply after you finish the setup.

For information on setup using the Sysmac Studio, refer to the *Sysmac Studio Drive Functions Operation Manual (Cat. No. I589)* and "Setting Up an Absolute Encoder from the Sysmac Studio" described below.

## **10-2-5 Setting Up an Absolute Encoder from the Sysmac Studio**

- *1* Start the Sysmac Studio and go online with the Servo Drive via EtherCAT or USB communications.
- *2* In the Sysmac Studio, right-click the target Servo Drive under **Configurations and Setup**, and select **Motor and Encoder**.
- *3* Click the **Clear system** button in the **Encoder Properties** pane. An Absolute Value Cleared (Error No. 27.01) error will occur after execution is completed.
- *4* Execute the Unit Restart or turn the control power supply to the Servo Drive OFF and then ON again.

# <span id="page-662-0"></span>**10-3 Test Run**

When you finished installation, wiring, and switch settings, and confirmed that the status was normal after turning ON the power supply, perform test run. The main purpose of test run is to confirm that the servo system operation is electrically correct.

If an error occurs during test run, refer to *[Section 12 Troubleshooting](#page-702-0)* on page 12-1 and eliminate the cause. Then check for safety, and retry test run.

## **10-3-1 Preparations for Test Run**

## **Inspections Before Test Run**

Check the following items.

#### **Wiring**

- Make sure that there are no wiring errors (especially for the power supply input and motor output).
- Make sure that there are no short circuits. (Check the ground for short circuits as well.)
- Make sure that there are no loose connections.
- Make sure that the EtherCAT cable is pulled out.

#### **Power Supply and Voltage**

- Make sure that the power voltage is within the specified range.
- Make sure that there is no voltage fluctuation.

#### **• Servomotor Installation**

• Make sure that the Servomotor is securely installed.

#### **Disconnection from Mechanical Systems**

• If necessary, make sure that the load is disconnected from mechanical systems.

#### **Brake Released**

- Make sure that the brake is released.
- When FSoE communication is not established, SBC output terminal is not connected to the brake.

#### **Connection to Mechanical Systems**

- Make sure that the load and Servomotor shaft are properly aligned.
- Make sure that the load on the Servomotor shaft is within specifications.

## **10-3-2 Test Run via USB Communications from the Sysmac Studio**

Connect a sensor or other device to the control I/O connector (CN1).

**10**

*2* Turn ON the Servo Drive power supply.

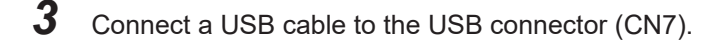

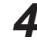

*4* Start the Sysmac Studio and go online with the Servo Drive via USB communications.

- *5* In the Sysmac Studio, right-click the target Servo Drive under **Configurations and Setup**, and select **Test Run**.
- *6* Click the **Servo ON** button to apply the servo lock to the Servomotor.
- **7** Click the **F** or **B** button to start the Servomotor.

For how to use the Sysmac Studio, refer to the *Sysmac Studio Drive Functions Operation Manual (Cat. No. I589)*.

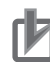

#### **Precautions for Correct Use**

- A test run can be performed in the Profile position mode (pp) or Profile velocity mode (pv). If the torque compensation is set, the axes move because the compensation command is output when the Servo is turned ON.
- When you perform a test run via USB communications, pull out the EtherCAT cable before you turn ON the power supply to the Servo Drive. Also, SBC output terminal is turned OFF. Therefore, do not connect the SBC output terminal to a brake.
- When you perform a test run from the Sysmac Studio without EtherCAT connection, you cannot use the STO function via EtherCAT communications. If you need the STO function, use the STO function via safety input signals. In this case, display the test run pane so that you can reset STO status via safety input signals.
- If you need EtherCAT connection while you perform a test run from the Sysmac Studio without EtherCAT connection, first terminate the test run function and then perform EtherCAT connection.
- When you connect PC to the USB connector of the Servo Drive, separate the USB cable from other cables such as the main circuit power supply cable.

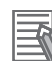

#### **Additional Information**

When you use an NJ/NX-series CPU Unit or NY-series IPC Machine Controller, you can perform a test run from the Sysmac Studio via EtherCAT. In this case, you can use the STO function via EtherCAT communications.

# <span id="page-664-0"></span>**10-4 Confirmation of Safety Functions**

This section describes a procedure for confirmations of safety functions used via EtherCAT communication.

## **10-4-1 Preparation Before Confirmation of Safety Function**

Before confirmation of safety functions, you need to configure a safety device. The reason is that you need to confirm that inputs like safety switch, etc. activate safety functions properly. For monitoring functions, you shall confirm the safety functions while a Servomotor is operating. Therefore, you need to set the same status as one where the device is operating like a case that motor gain, etc. was already adjusted.

Be sure to make the following preparations before confirmation of safety functions.

- *1* Adjust a Servo Drive/a Servomotor and confirm the operation. At that time, refer to *[10-1 Operational Procedure](#page-655-0)* on page 10-2 to *[10-3 Test Run](#page-662-0)* on page 10-9 and *[Section 11 Adjustment Functions](#page-668-0)* on page 11-1.
- *2* Wire the cable for a standard and design motors' operation programs for a safety. Wire the Servo Drive, referring to *[Section 3 Specifications](#page-154-0)* on page 3-1. Design the operation program, referring to user's manual for a standard controller.
- *3* Wire the cable for a safety and design the safety programs. At that time, refer to *[Section 8 Safety Function](#page-394-0)* on page 8-1.
- *4* Start up the safety system. Establish EtherCAT to achieve FSoE communication. Connect a personnel computer to turn Sysmac Studio ON.

## **10-4-2 Confirmation of Safety Function**

# **Confirmation of Safety Function**

- *1* Set a standard controller to program mode.
- *2* When a Servo Drive for the confirmation of safety functions uses SBC function, confirm that a brake goes into hold states and external forces, etc. does not activate a Servomotor.
- $\,3\,$  Startup a test run function to confirm the safety functions. Right-click Servo Drives for confirmation of safety functions with safety I/O of multi-view explorer. After that, click test run.
- *4* A test run screen is displayed. Turn ON the Servo. When SBC function is used, deactivate STO function or release a brake with SBC command before you turn ON the Servo.

**10-4 Confirmation of Safety**

10-4 Confirmation of Safety<br>Functions

**Functions**

**10**

*5* Press input switch to activate safety functions. When an input device is a sensor, operate the device so that the output from the sensor is turned OFF.

## *6* Confirm a safety program of Sysmac Studio. Follow procedures for input devices to confirm that safety functions in a Servo Drive are enable.

*7* Issue an operation command to a Servo Drive in a test run screen for Sysmac Studio. Confirm that the safety functions are activated correctly. Specifically, check a time until the safety functions are activated and correct thresholds of STO status.

### **Precautions for Correct Use**

Confirm the installation that a motor operates at safe velocity and position before issue of the operation command.

- *8* After you detect an error and remove the factor, confirm that you can reset the error. Even if you reset the error without removal of the factor, confirm that the error remains as it is.
- *9* When you finish the confirmation of the safety functions, turn OFF the Servo and close the test run screen.
- *10* Select a standard controller and open EtherCAT of multi-view explorer. Right-click the verified Servo Drive and click the property.
- *11* Click **Operation** button in the property screen.
- *12* For all Servo Drives, follow procedures 2 to 11.
- *13* Set a standard controller to operation mode.

## **Check of Combination of Standard Function with Safety Function**

#### **Check Items before Motor's Control at a Standard Side**

- *1* Display I/O map for standard.
- *2* Press an input switch to activate safety functions. If the input device is a sensor, turn an output from the sensor OFF.
- *3* Check variables assigned to Mirror Safety statusword of a Servo Drive. If the value is TRUE, it means that the safety functions are activated.
- *4* Turn OFF the input switch or Turn ON the sensor mentioned as procedure 2 so that you can operate the input device.

**10**

<span id="page-666-0"></span>**5** Set a standard controller to an operation mode.

## **Check of Combination of Standard Function with Safety Function by Data Trace**

You can check easily on whether safety functions are activated as expected by use of data trace functions of a standard controller. Follow the below setting procedures before carrying out a com-

bined operation between standard functions and safety functions. \*1

- \*1. When you check combination of standard functions with safety functions by data trace, it is necessary to create an axis for MC function module in advance. As for the detail, refer to the *NJ/NX-series CPU Unit Motion Control User's Manual (Cat. No. W507)*.
- *1* Add a data trace.
- 2 Open the added data trace.
- **3** Press button and click Add safety related trace target in the menu. Select safety related trace target window is displayed.
- *4* Select an axis to check safety functions.
- **5** Select the safety functions.
- *6* Click **Add items to the list** button. Variables necessary for operation check and SRA parameters are added.
- *7* When you check several safety functions at the same time, select other safety functions repeatedly and click **Add items to the list** button.
- *8* When you check several axes at the same time, select the axes and other safety functions repeatedly and click **Add items to the list** button.

## *9* Click **OK** button.

The selected axes and the trace items necessary for operation check of safety functions are added.

*10* Set a trigger for data trace.

## *11* Start the trace.

After finish of this procedure, when a trigger is detected, the data trace is executed.

## **Check of Combination of Standard Function with Safety Function**

- *1* Operate a program to drive a motor at a standard side.
- **2** Press an input switch to activate safety functions. If the input device is a sensor, turn an output from the sensor OFF.

*3* In the standard program, check that the standard controller gives commands so that motor rotates in a safe range.

Use data trace functions for this check. As for the specific procedure, refer to *[Check of Combi](#page-666-0)[nation of Standard Function with Safety Function by Data Trace](#page-666-0)* on page 10-13 in the former page.

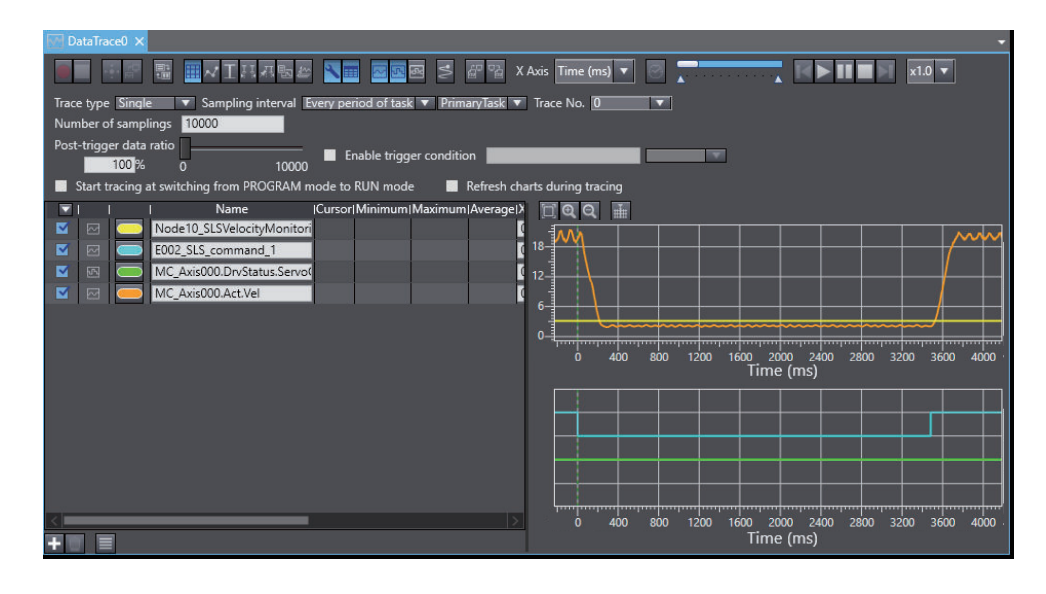

- *4* Turn OFF the input switch or Turn ON the sensor mentioned as procedure 2 so that you can operate the input device.
- **5** Check the input device operates while the program is operating in the procedure.1.

# 11

# <span id="page-668-0"></span>**Adjustment Functions**

This section explains the functions, setting methods, and items to note regarding adjustments.

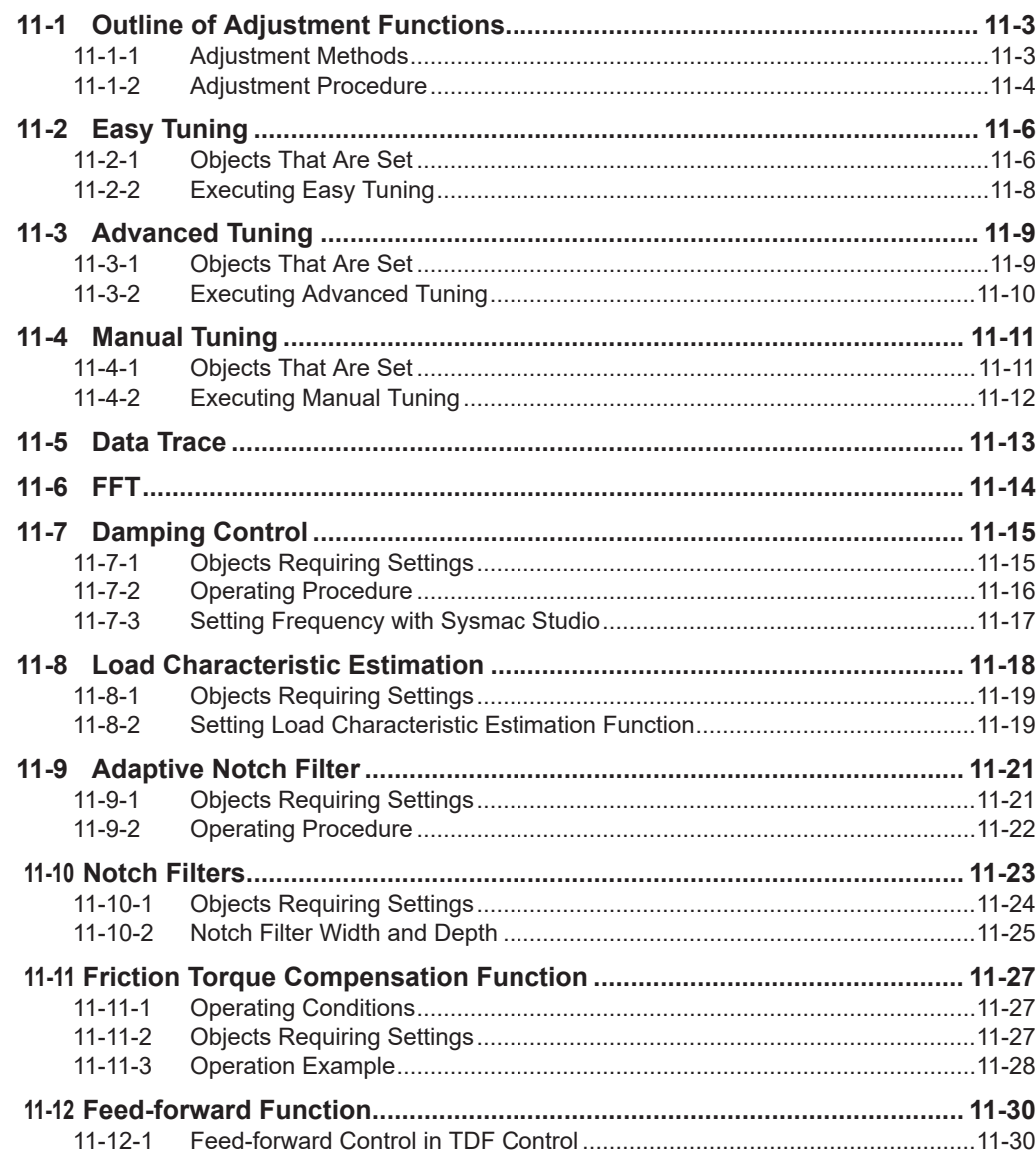

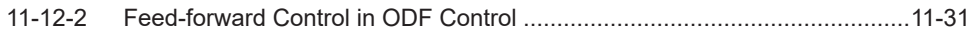

# <span id="page-670-0"></span>**11-1 Outline of Adjustment Functions**

The Servo Drive must operate the Servomotor in response to commands without time delay and with reliability to maximize the performance of the machine. The Servo Drive is adjusted according to the characteristics of the machine.

### **Precautions for Safe Use**

- Motor operation is required during adjustment. Take sufficient measures to ensure safety.
- Especially, if unusual noise or vibration occurs, immediately turn OFF the power supply or turn OFF the Servo.

## **11-1-1 Adjustment Methods**

The adjustment function of the Sysmac Studio Automation Software and the automatic adjustment function of the Servo Drive facilitate adjustment according to your purpose.

# **Adjustment Function of Sysmac Studio**

Use the Sysmac Studio to execute the following adjustment functions and monitor data for adjustment. For how to operate the Sysmac Studio, refer to the *Sysmac Studio Drive Functions Operation Manual (Cat. No. I589)*.

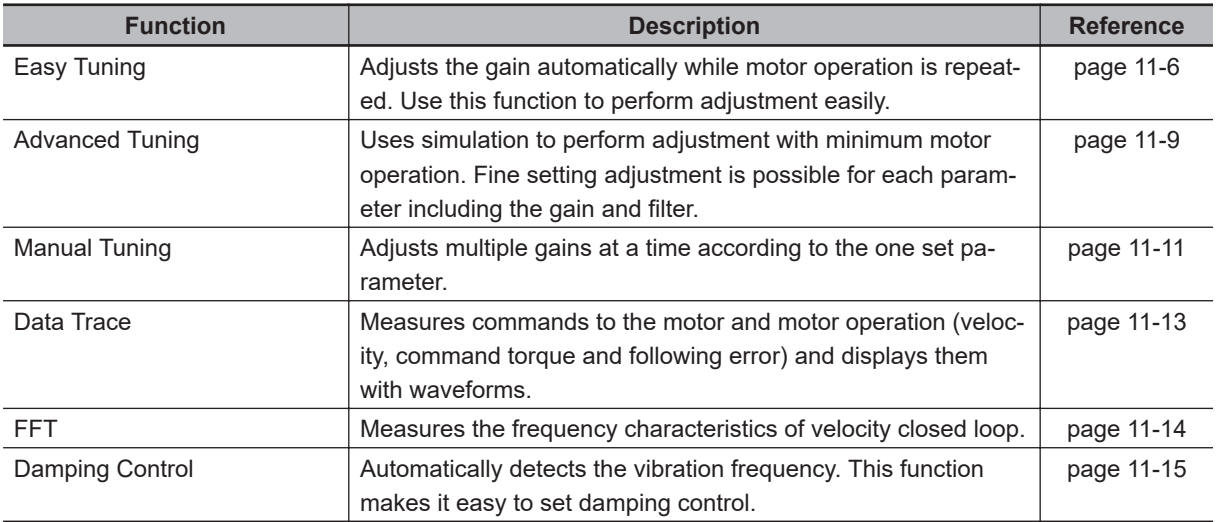

# **Automatic Adjustment Function of Servo Drive**

**Function Reference Reference Reference Reference** Load Characteristic Estimation Estimates the load characteristics of the machine in realtime and sets the values of the inertia ratio and friction torque compensation automatically according to the result of estimation. [page 11-18](#page-685-0) Adaptive Notch Filter Reduces vibration by estimating the resonance frequency and automatically setting the frequency of the notch filter. [page 11-21](#page-688-0)

The Servo Drive has the following automatic adjustment functions.

11-1-1 Adjustment Methods

11-1-1 Adjustment Methods

# <span id="page-671-0"></span>**Manual Adjustment Function of Servo Drive**

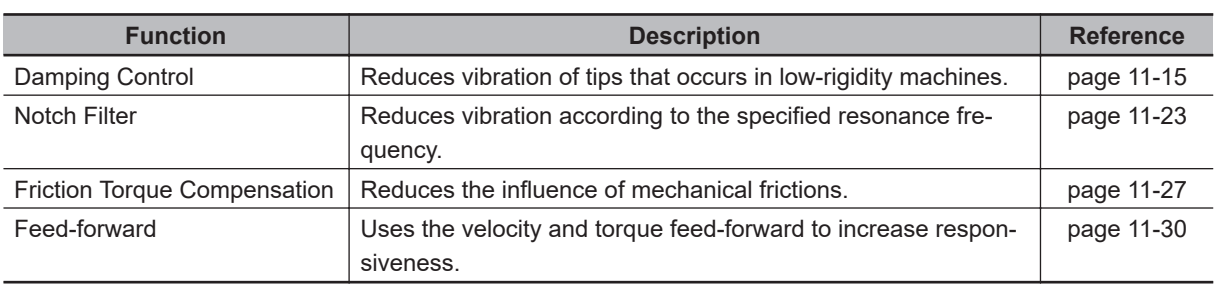

The Servo Drive has the following manual adjustment functions.

## **11-1-2 Adjustment Procedure**

Use the following procedure to perform adjustment.

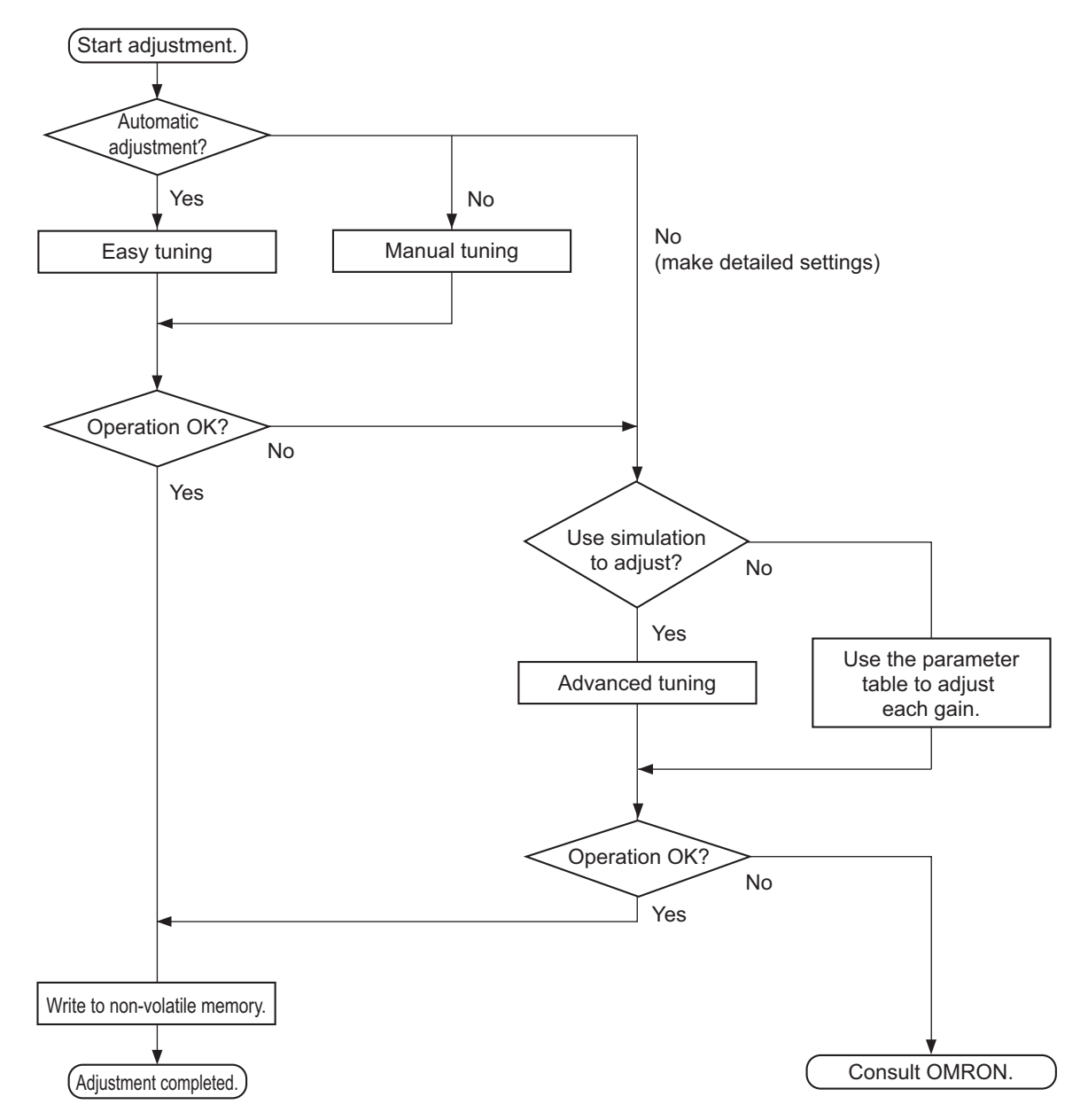

# **Gain Adjustment and Machine Rigidity**

The natural vibration (resonance) of mechanical systems has a large impact on the gain adjustment of the Servo. The servo system responsiveness cannot be set high for machines with a low resonance frequency (low machine rigidity).

To improve machine rigidity:

- Install the machine on a secure base so that it does not have any play.
- Use couplings that have a high rigidity, and that are designed for servo systems.
- When you use a timing belt, select a wide one. Use a tension within the range of allowable axial load for the Servomotor or decelerator output.
- When you use gears, select ones with small backlash.

# <span id="page-673-0"></span>**11-2 Easy Tuning**

This function adjusts the gain automatically while the Servomotor is actually operated based on commands from the Controller or operation conditions that are set on the Sysmac Studio.

It is possible to select the single drive or multiple drives tuning method.

In the system with the synchronized axes, you can adjust the gain at the same time in a short time by the use of the easy tuning for multiple drives.

## **11-2-1 Objects That Are Set**

This section gives the objects that are set when the easy tuning is executed.

# **Objects That Are Adjusted Automatically**

The values of the following objects are adjusted automatically when the easy tuning is executed.

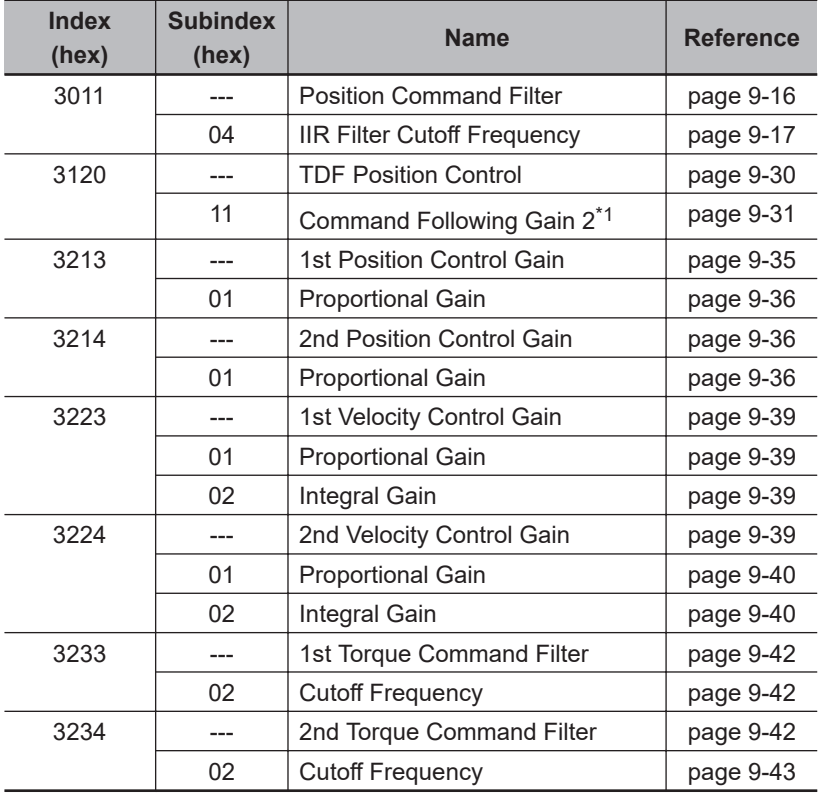

\*1. This object is automatically adjusted only when the multiple drives tuning method is selected.

# **Objects That Are Changed According to Easy Tuning Settings**

The values of the following objects are changed according to the settings that are configured when the easy tuning is executed.

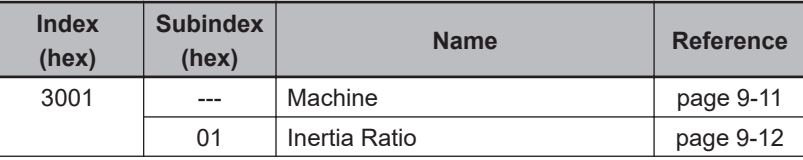

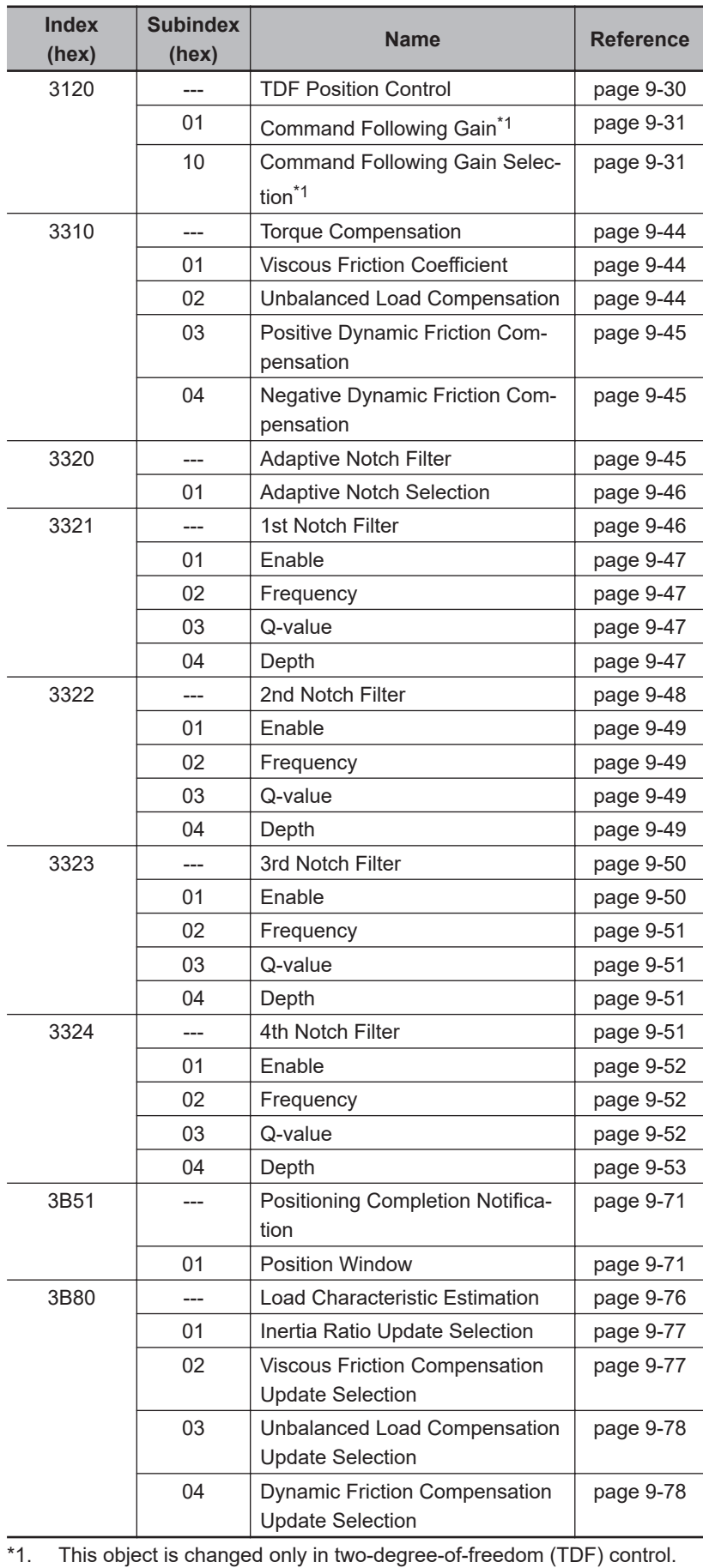

# <span id="page-675-0"></span>**Objects That Are Set to Fixed Values**

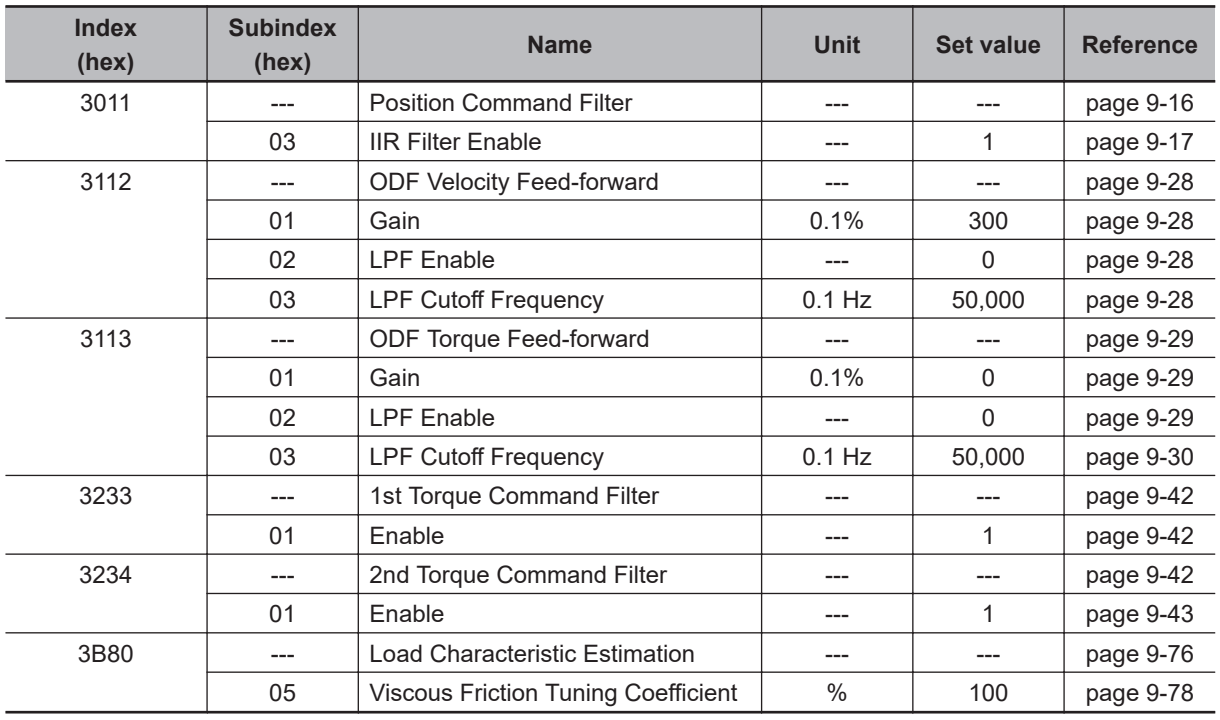

The following objects are set to the fixed values when the easy tuning is executed.

## **11-2-2 Executing Easy Tuning**

Use the Sysmac Studio to execute the easy tuning.

For how to use, refer to the *Sysmac Studio Drive Functions Operation Manual (Cat. No. I589)*.

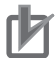

#### **Precautions for Correct Use**

Easy tuning is performed by the use of the automatic adjustment function of the Servo Drive (Load Characteristic Estimation and Adaptive Notch Filter).

If each function does not operate properly, the automatic adjustment by the easy tuning also may not operate properly.

Refer to *[11-8 Load Characteristic Estimation](#page-685-0)* on page 11-18 and *[11-9 Adaptive Notch Filter](#page-688-0)* on [page 11-21](#page-688-0) for details.

# <span id="page-676-0"></span>**11-3 Advanced Tuning**

This function uses simulation to adjust the gain and filter settings. Repeating actual Servomotor operation is not necessary, and a fine adjustment is possible in a short period of time.

## **11-3-1 Objects That Are Set**

This section gives the objects that are set when the advanced tuning is executed.

# **Objects That Are Adjusted with Advanced Tuning**

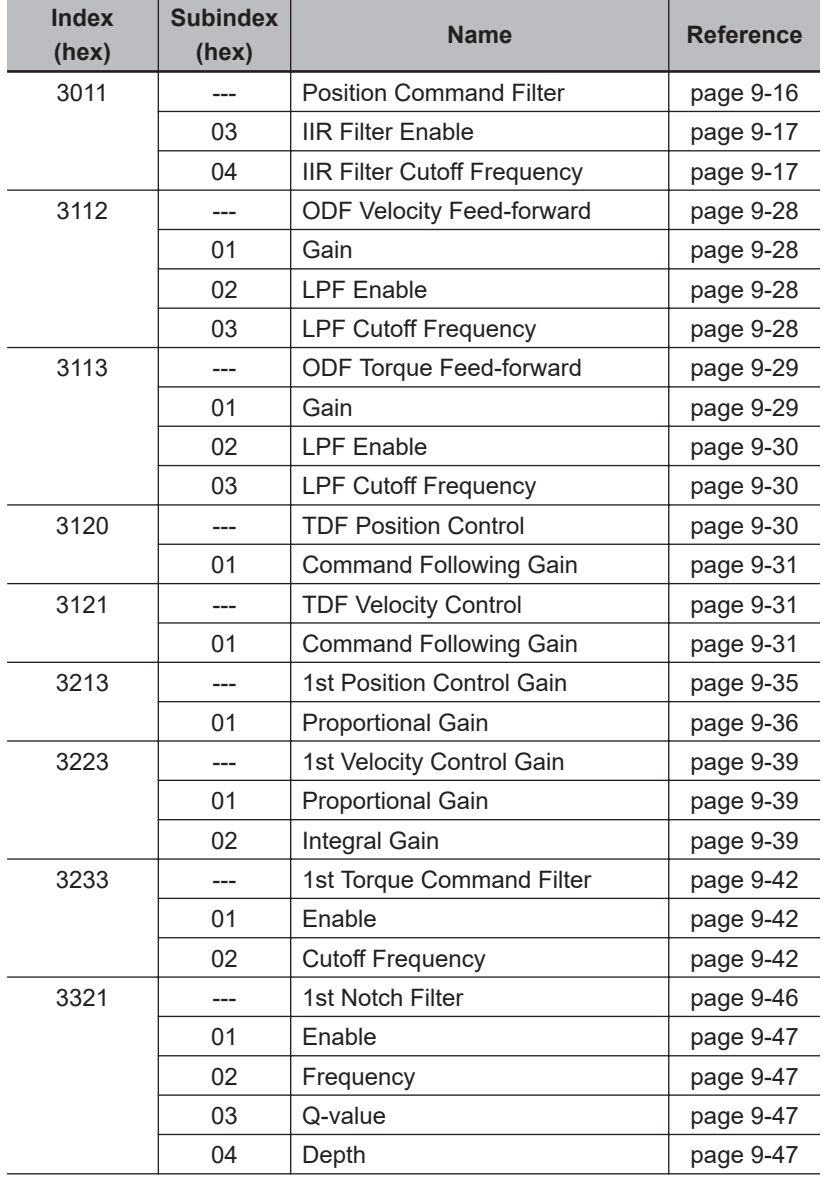

The advanced tuning adjusts the values of the following objects.

<span id="page-677-0"></span>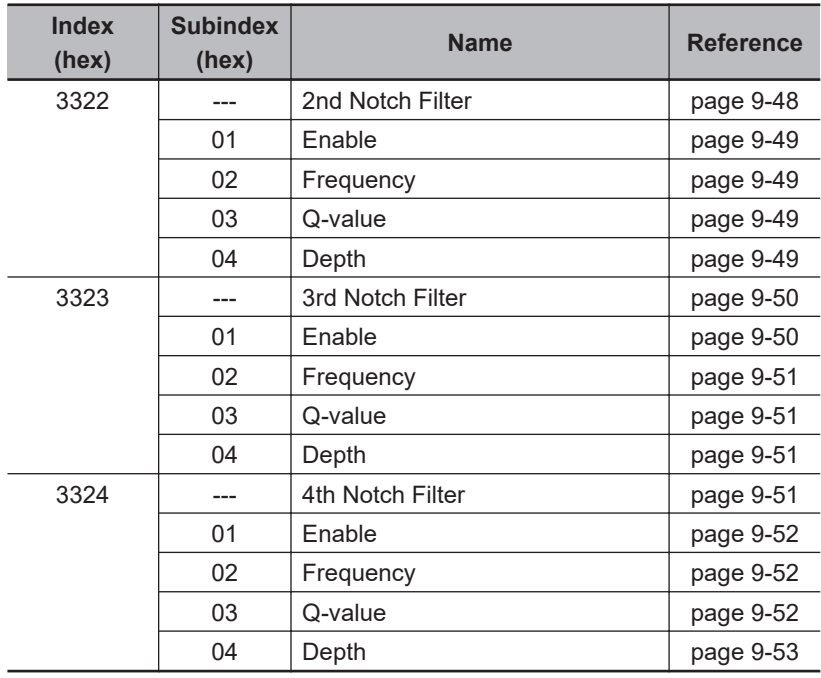

# **11-3-2 Executing Advanced Tuning**

Use the Sysmac Studio to execute the advanced tuning. For how to use, refer to the *Sysmac Studio Drive Functions Operation Manual (Cat. No. I589)*.

# <span id="page-678-0"></span>**11-4 Manual Tuning**

This function adjusts the values of multiple gain parameters at a time according to set values for machine rigidity that are manually adjusted.

## **11-4-1 Objects That Are Set**

This section gives the objects that are set when the manual tuning is executed.

## **Objects That Are Changed According to Set Values for Machine Rigidity**

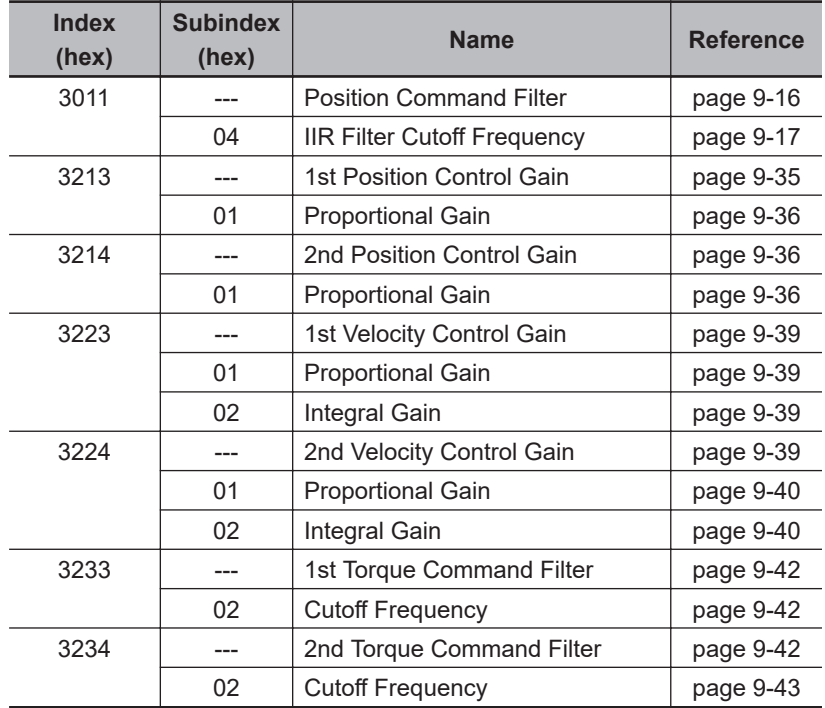

The values of the following objects are changed according to the set values for machine rigidity.

# **Objects That Are Set to Fixed Values**

The following objects are set to the fixed values when the manual tuning is executed.

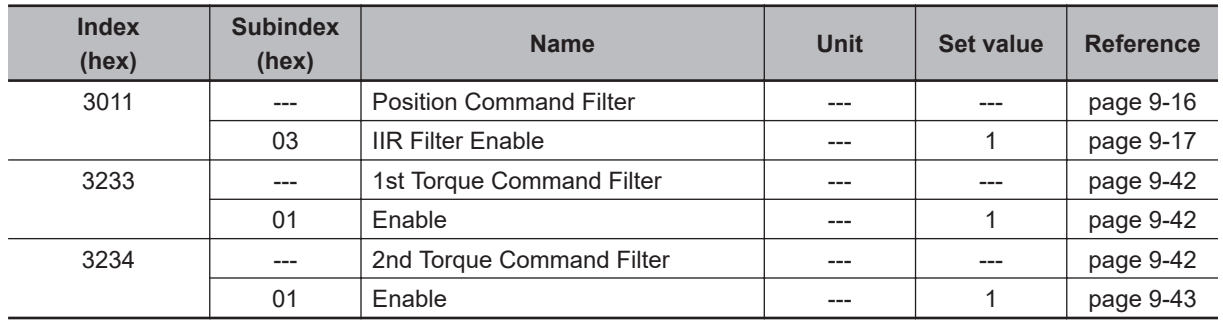

# <span id="page-679-0"></span>**11-4-2 Executing Manual Tuning**

Use the Sysmac Studio to execute the manual tuning. For how to use, refer to the *Sysmac Studio Drive Functions Operation Manual (Cat. No. I589)*.

# <span id="page-680-0"></span>**11-5 Data Trace**

This function takes samples of commands to the Servomotor and motor operation (position, velocity, and torque) at regular intervals, and displays the tracing results by the use of the Sysmac Studio.

For 1S-series Servo Drives with Built-in EtherCAT Communications and Safety Functionality, the data trace on single Servo Drive and the synchronized data trace on multiple Servo Drives are provided. The data trace on multiple Servo Drives can perform synchronized sampling on up to four Servo Drives. The results are displayed on the same window.

For how to use, refer to the *Sysmac Studio Drive Functions Operation Manual (Cat. No. I589)*.

**11**

# <span id="page-681-0"></span>**11-6 FFT**

When you use the Sysmac Studio, you can measure the frequency characteristics of velocity closed loop.

For how to use, refer to the *Sysmac Studio Drive Functions Operation Manual (Cat. No. I589)*.

# <span id="page-682-0"></span>**11-7 Damping Control**

If the tip of the mechanical unit vibrates, you can use the damping control function to reduce vibration. This is effective on vibration generated by a low-rigidity machine. The applicable frequencies are from 0.5 to 300 Hz.

Two damping filters, the Damping Filter 1 and 2, are provided to control two vibration frequencies simultaneously. Up to four damping frequencies can be set for each damping filter. This enables you to switch the damping frequency from one to another when it varies depending on the position.

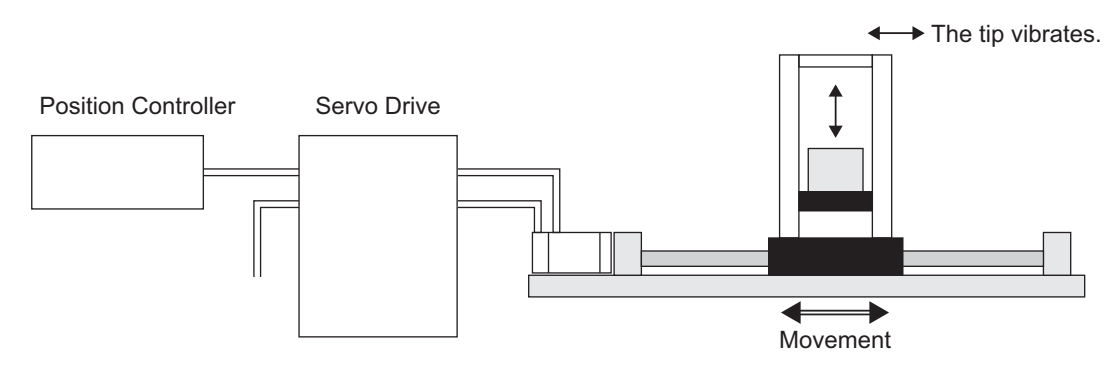

## **Precautions for Correct Use**

If you change the operation mode while damping control is used, stop the Servomotor before you change the mode. Changing the operation mode during motor operation may result in unexpected operation.

# **11-7-1 Objects Requiring Settings**

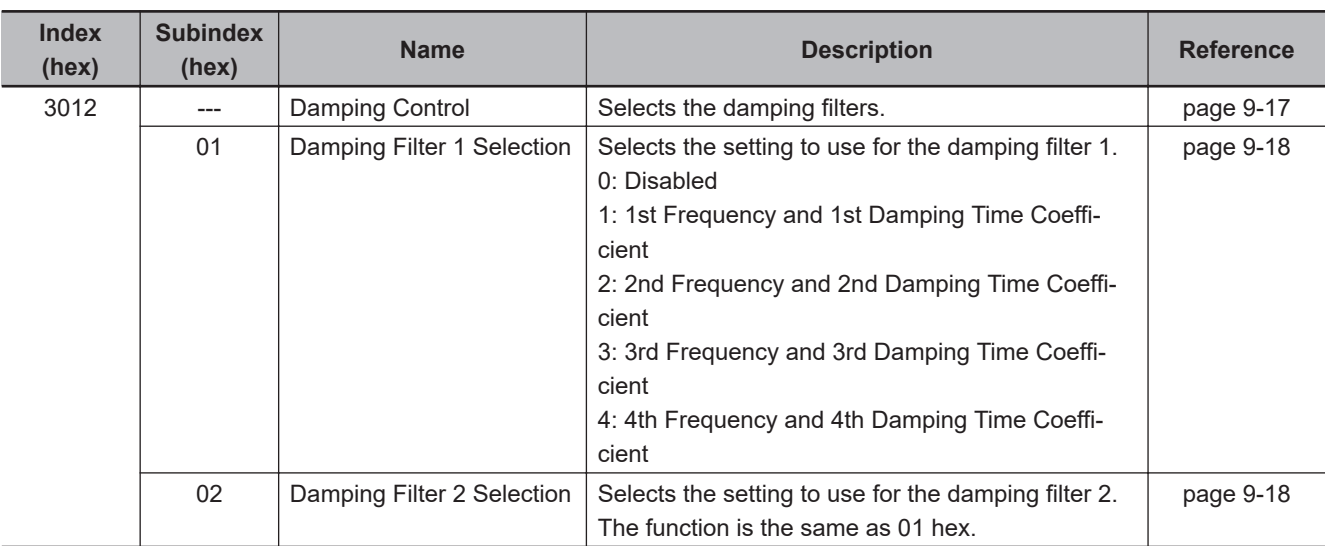

<span id="page-683-0"></span>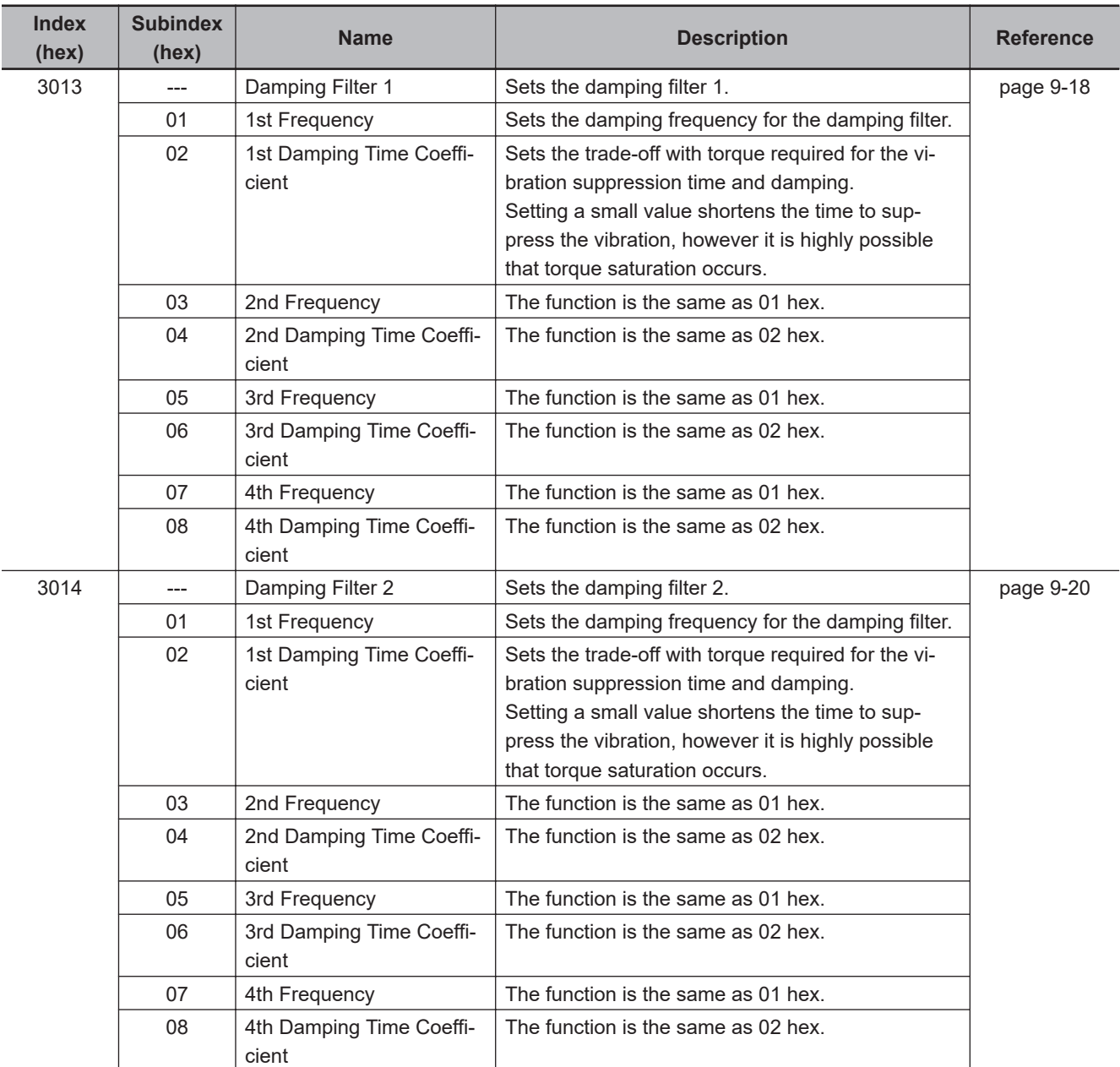

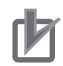

## **Precautions for Correct Use**

- Stop operation before changing the object settings.
- Damping control may not function properly or have no effect under the following conditions.

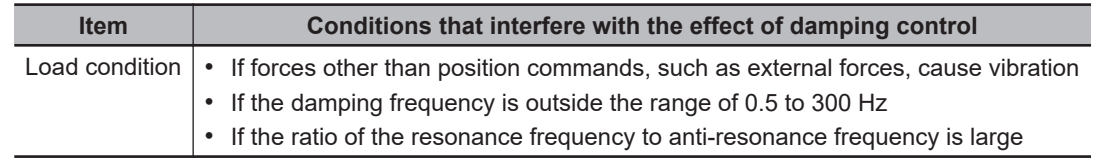

## **11-7-2 Operating Procedure**

*1* Adjust the position loop gain and the velocity loop gain.

In the easy tuning, manual tuning, advanced tuning, etc., Adjust **1st Position Control Gain** or **2nd Position Control Gain** (1st: 3213 hex, 2nd: 3214 hex), **1st Velocity Control Gain** or **2nd**
**Velocity Control Gain** (1st: 3223 hex, 2nd: 3224 hex), and **1st Torque Command Filter** or **2nd Torque Command Filter** (1st: 3233 hex, 2nd: 3234 hex).

- *2* Measure the vibration frequency at the tip of the mechanical unit. Measure the vibration frequency by using a device such as a laser displacement meter, servo accelerometer, and acceleration pick-up. Set the measured vibration frequency in one of 1st to 4th Frequency (01 hex, 03 hex, 05 hex, 07 hex) of **Damping Filter 1** or **2** (1: 3013 hex, 2: 3014 hex). Also set **Damping Filter 1 Selection** (01 hex) or **Damping Filter 2 Selection** (02 hex) of **Damping Control** (3012 hex) so that the frequency set in the above step is enabled. If the frequency is set in **1st Frequency** (01 hex) of **Damping Filter 1** (3013 hex), set **Damping Filter 1 Selection** (01 hex) of **Damping Control** (3012 hex) to *1*. If vibration persists after you set the frequency, increase or decrease the damping frequency to find a proper frequency at which vibration decreases.
- **3** Make the damping filter settings.

Set the corresponding damping time coefficient of **Damping Filter 1** or **Damping Filter 2** (1: 3013 hex, 2: 3014 hex). First, set it to 100% and check the torque waveform during operation. Setting a value smaller than 100% for the damping time can shorten the vibration suppression time, but it increases the maximum operation speed and torque command. Set the damping time within a range in which the maximum motor velocity is not exceeded and torque saturation does not occur. The effects of vibration suppression will be lost if the maximum motor velocity is exceeded or torque saturation occurs.

Also, setting a large value for the damping time can reduce the torque command while the setting time gets long.

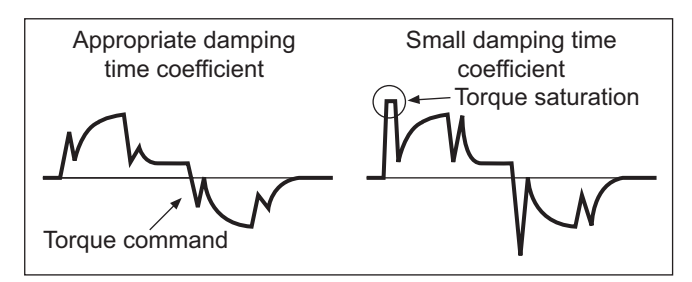

#### *4* Set **Damping Control** (3012 hex).

You can switch Damping filter 1 and 2 according to the conditions of the machine vibration.

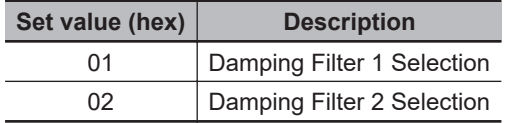

#### **11-7-3 Setting Frequency with Sysmac Studio**

When you use a function of the Sysmac Studio, you can set the damping control easily based on the vibration frequency that is detected automatically.

For how to use, refer to the *Sysmac Studio Drive Functions Operation Manual (Cat. No. I589)*.

# **11-8 Load Characteristic Estimation**

The Load Characteristic Estimation function estimates the load characteristics of the machine in realtime, and sets values of the inertia ratio, viscous friction coefficient, unbalanced load compensation, and dynamic friction compensation automatically according to the result of estimation.

You can check the values that are set automatically with **Machine** – **Inertia Ratio Display** (3001-81 hex), **Torque Compensation** – **Viscous Friction Coefficient Display** (3310-81 hex), **Unbalanced Load Compensation Display** (3310-82 hex), and **Dynamic Friction Compensation Display** (3310-83 hex and 3310-84 hex).

This Load Characteristic Estimation function is enabled in the position control, velocity control, and torque control.

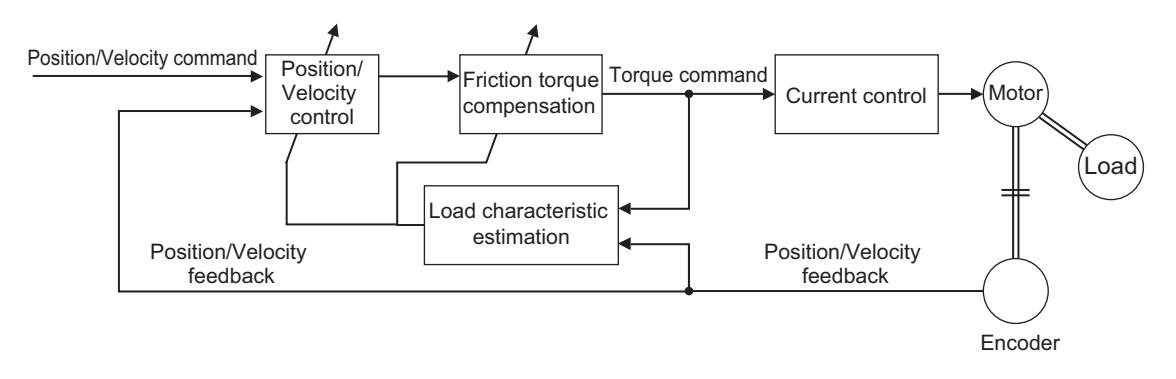

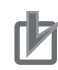

#### **Precautions for Correct Use**

• The Load Characteristic Estimation function may not operate properly under the following conditions. In such cases, set the related objects manually.

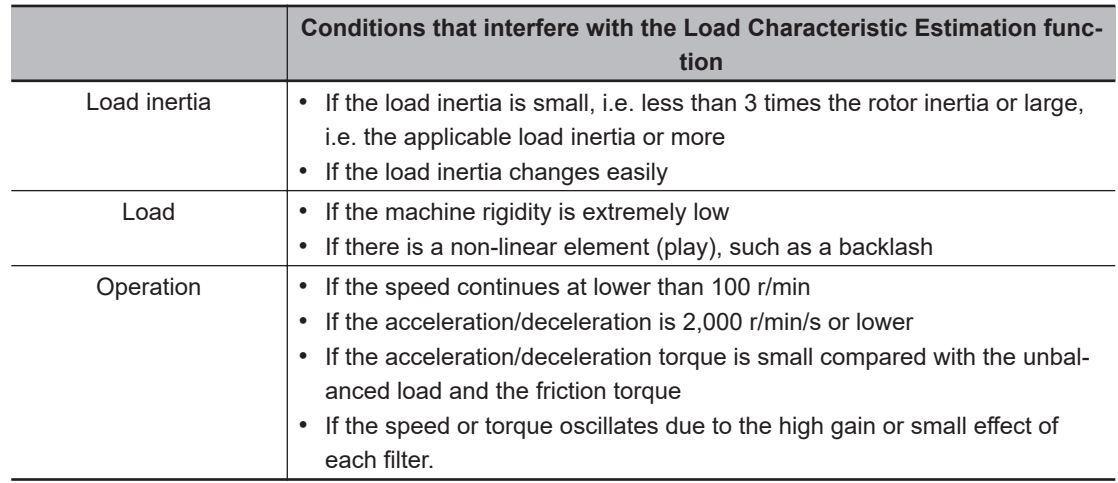

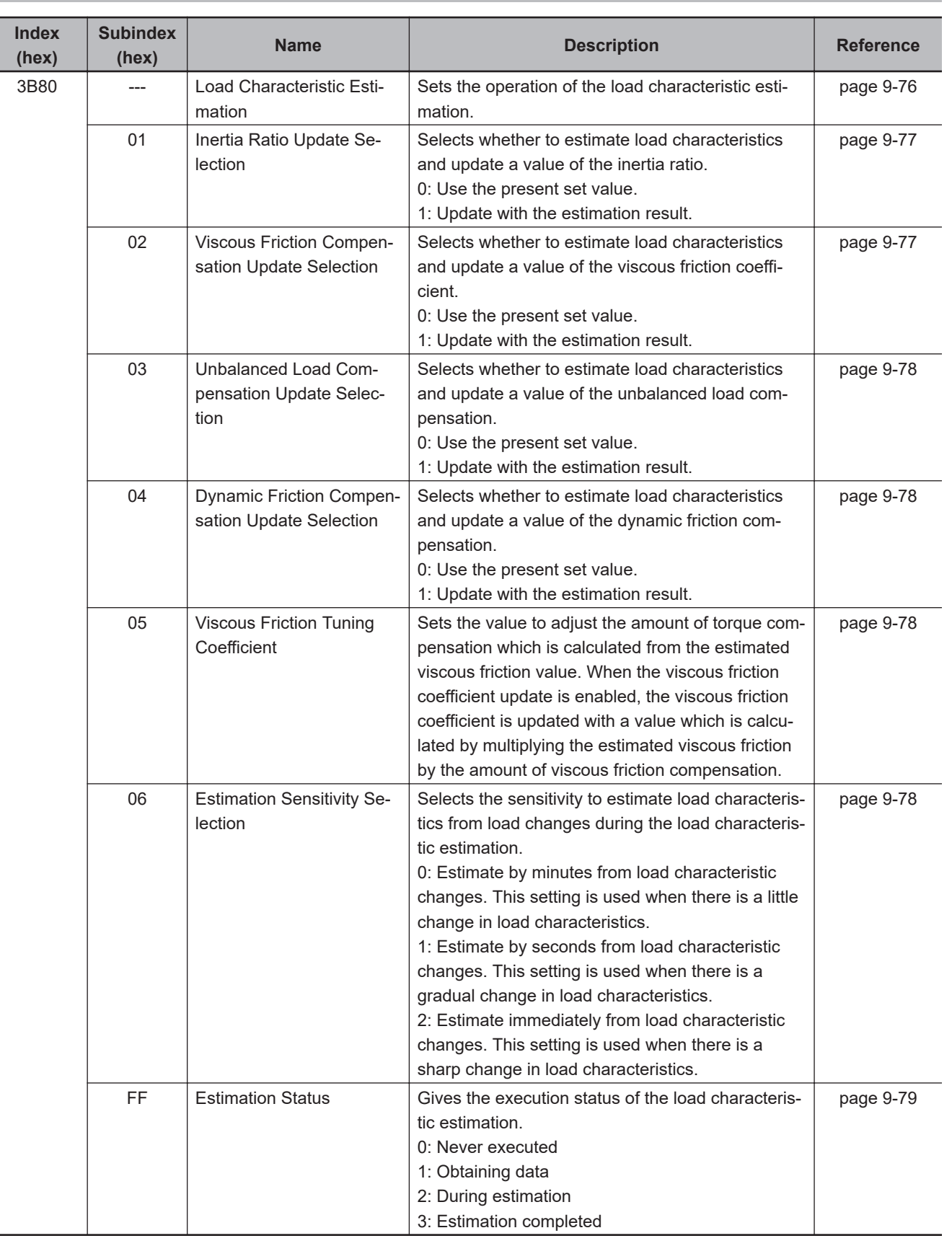

# **11-8-1 Objects Requiring Settings**

# **11-8-2 Setting Load Characteristic Estimation Function**

- *1* Turn OFF the Servo before you set the load characteristic estimation function.
- **2** Set Update Selections (3B80-01 to 3B80-04 hex) depending on the load. If compensation for friction and unbalanced loads is not required, set only **Inertia Ratio Update Selection** (01 hex) to *1*.

If you use this function for a vertical axis, set **Unbalanced Load Compensation Update Selection** (03 hex) to *1*.

If you use this function for a device with high friction, set **Viscous Friction Compensation Update Selection** (02 hex) and **Dynamic Friction Compensation Update Selection** (04 hex) to *1*.

#### **3** Turn ON the Servo to operate the Servomotor.

The values of the objects for which update is enabled are set automatically in realtime with the estimation results.

If you want to hold the value of an object that is set automatically, set the corresponding update selection object to *0*. Then, execute **Optimized Parameters** – **Apply Parameters** (3002-F1 hex) and **Store Parameters** (1010-01 hex).

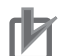

#### **Precautions for Correct Use**

- If the value that is set in the **Inertia Ratio** (3001-01 hex) is extremely different from the load inertia, operation may be unstable. In such a case, during this function operation, noise, vibration, velocity over the command, or overshooting may occur until the load inertia estimation is completed.
- If the unusual noise or vibration continues, take the following measures in the possible order.
	- a) Write the objects that you used during normal operation to the non-volatile memory.
	- b) Lower the gain.
	- c) Manually set the notch filter.
- If unusual noise or vibration occurs, the setting of the inertia ratio or friction torque compensation may be changed to an extreme value. In such a case, check the values of **Machine** – **Inertia Ratio Display** (3001-81 hex), **Torque Compensation** – **Viscous Friction Coefficient Display** (3310-81 hex), **Torque Compensation** – **Unbalanced Load Compensation Display** (3310-82 hex), and **Torque Compensation** – **Positive/Negative Dynamic Friction Compensation Display** (3310-83 hex and 3310-84 hex) and take the above measures.

# **11-9 Adaptive Notch Filter**

The Adaptive Notch Filter reduces resonance frequency vibration by estimating the resonance frequency from the vibration component that appears in the motor speed during actual operation and automatically setting the frequency of the notch filter, which removes the resonance component from the internal torque command.

You can check the values that are set automatically with **1st Notch Filter** (3321 hex)/**2nd Notch Filter** (3322 hex)/**3rd Notch Filter** (3323 hex)/**4th Notch Filter** (3324 hex) – **Frequency Display** (Subindex 82 hex), **Q-value Display** (Subindex 83 hex), and **Depth Display** (Subindex 84 hex). Refer to *[11-10 Notch Filters](#page-690-0)* on page 11-23 for information on notch filter.

Operation Example

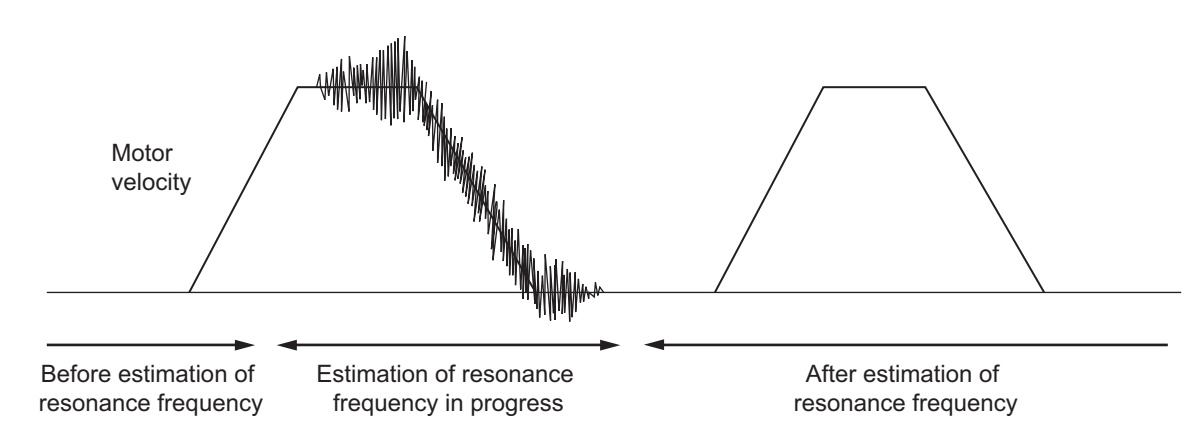

# **11-9-1 Objects Requiring Settings**

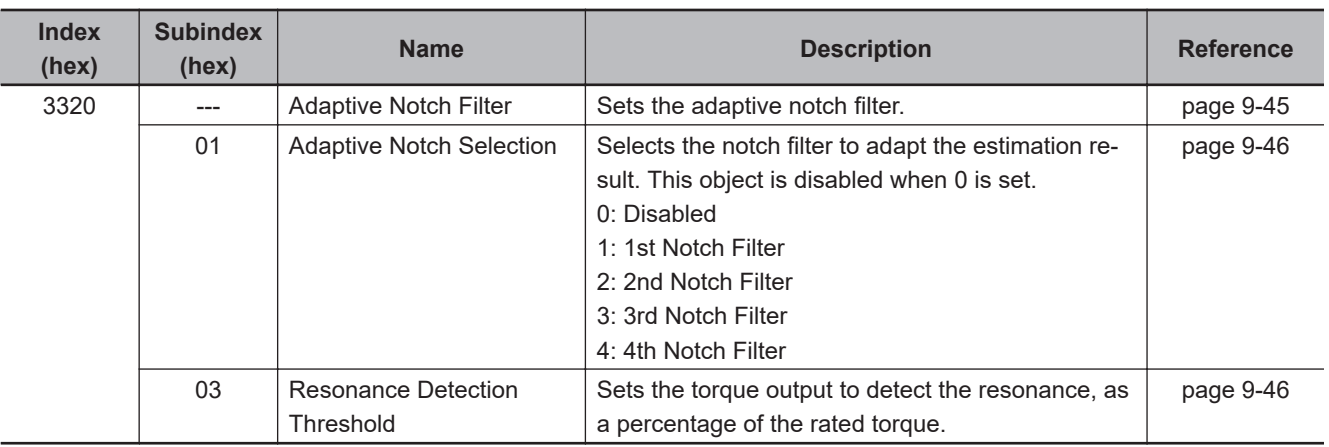

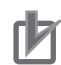

#### **Precautions for Correct Use**

• The adaptive notch filter may not operate properly under the following conditions.

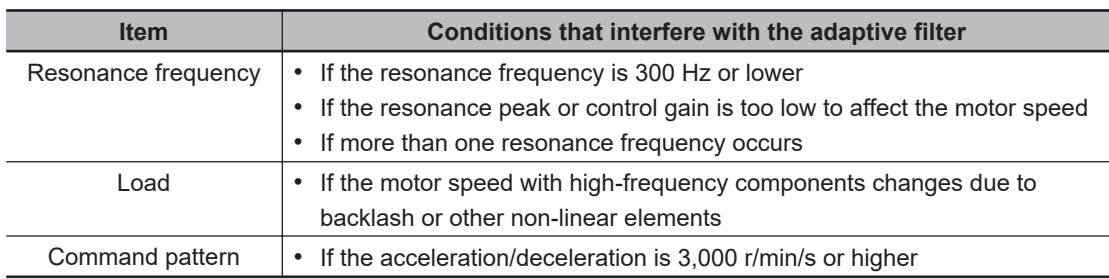

• If the adaptive notch filter does not operate properly, disable it and manually set the notch filter. Refer to *[11-10 Notch Filters](#page-690-0)* on page 11-23 for information on notch filter.

#### **11-9-2 Operating Procedure**

*1* Set **Adaptive Notch Filter** (3320 hex).

Select adaptive notch filter from 1 to 4 in **Adaptive Notch Filter** – **Adaptive Notch Selection** (3320-01 hex).

*2* Start actual operation.

Enter an operation command and start the actual operation.

**3** The notch filter is automatically set.

When the influence of resonance frequency appears in the motor speed, the selected notch filter is set automatically.

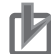

#### **Precautions for Correct Use**

- After startup, immediately after the first servo ON, unusual noise or vibration may occur until the adaptive notch filter stabilizes. This is not an error if it disappears right away. If the vibration or unusual noise, however, continues for three or more reciprocating operations, take the following measures in the possible order.
	- a) Write the value that are used during normal operation to the notch filter, and save the value in the non-volatile memory.
	- b) Disable the adaptive notch filter by setting **Adaptive Notch Selection** (3320-01 hex) to *0*. c) Manually set the notch filter.
- If unusual noise or vibration occurs, the setting of the notch filter selected in Adaptive Notch Selection may be changed to an extreme value. In this case, disable Adaptive Notch Filter and then disable the selected Notch Filter. Next, enable Adaptive Notch Filter again.

# <span id="page-690-0"></span>**11-10 Notch Filters**

A notch filter reduces a specified frequency component.

When the machine rigidity is low, factors such as axis torsion may produce resonance which results in vibration and noise. Thus you may not be able to set a high gain. The notch filter suppresses the resonance peak to reduce vibration and noise, and allows you to set a high gain.

The 1S-series Servo Drives with Built-in EtherCAT Communications and Safety Functionality provide four notch filters for which you can adjust each frequency, width and depth.

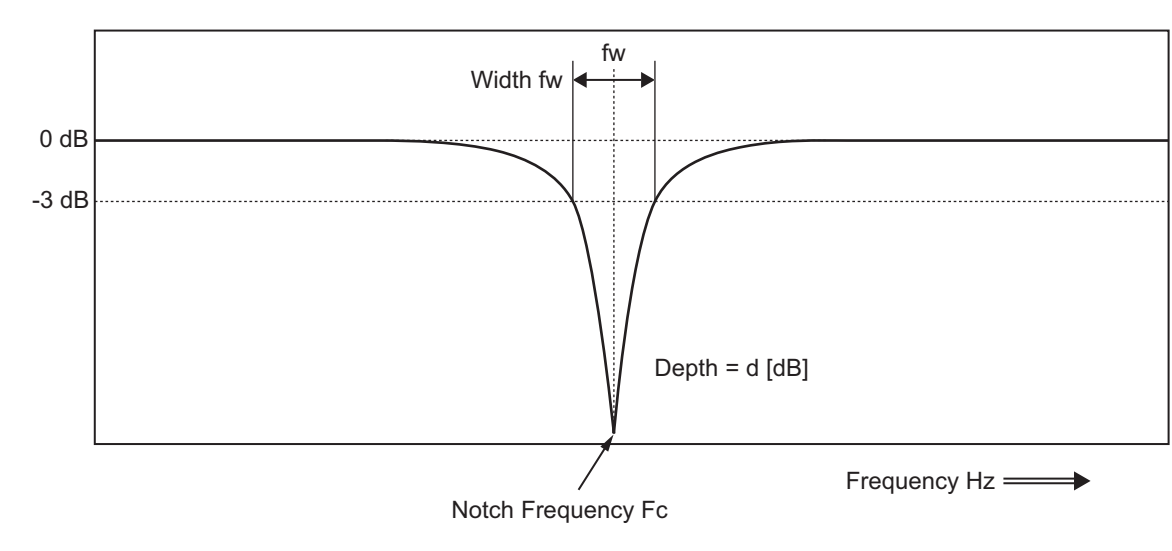

If mechanical resonance occurs, use this notch filter to eliminate resonance.

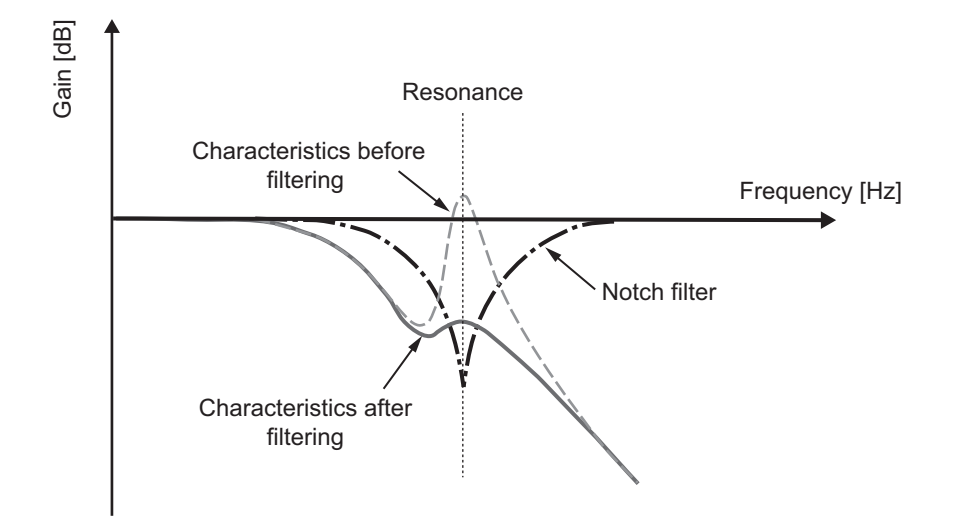

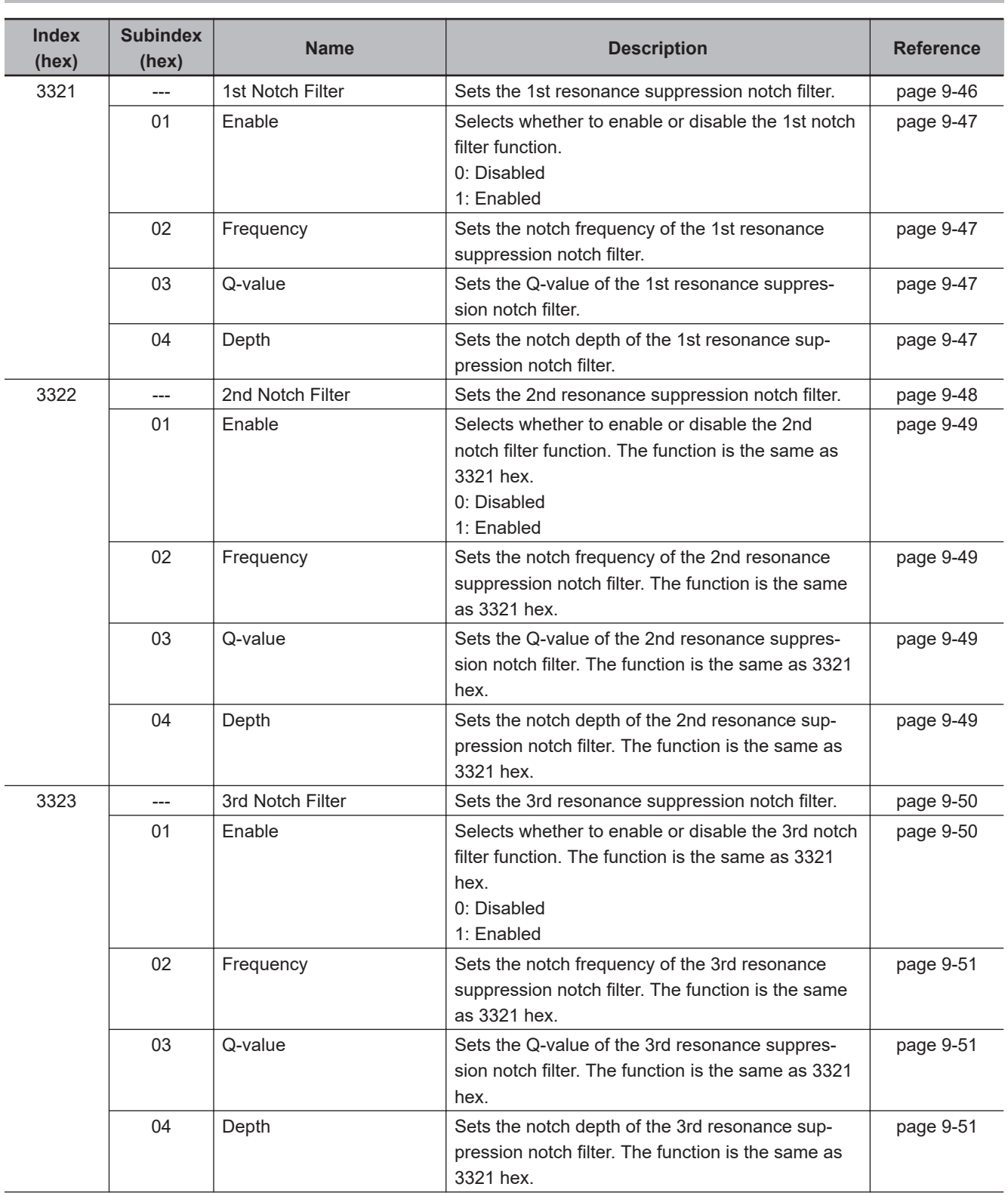

# **11-10-1 Objects Requiring Settings**

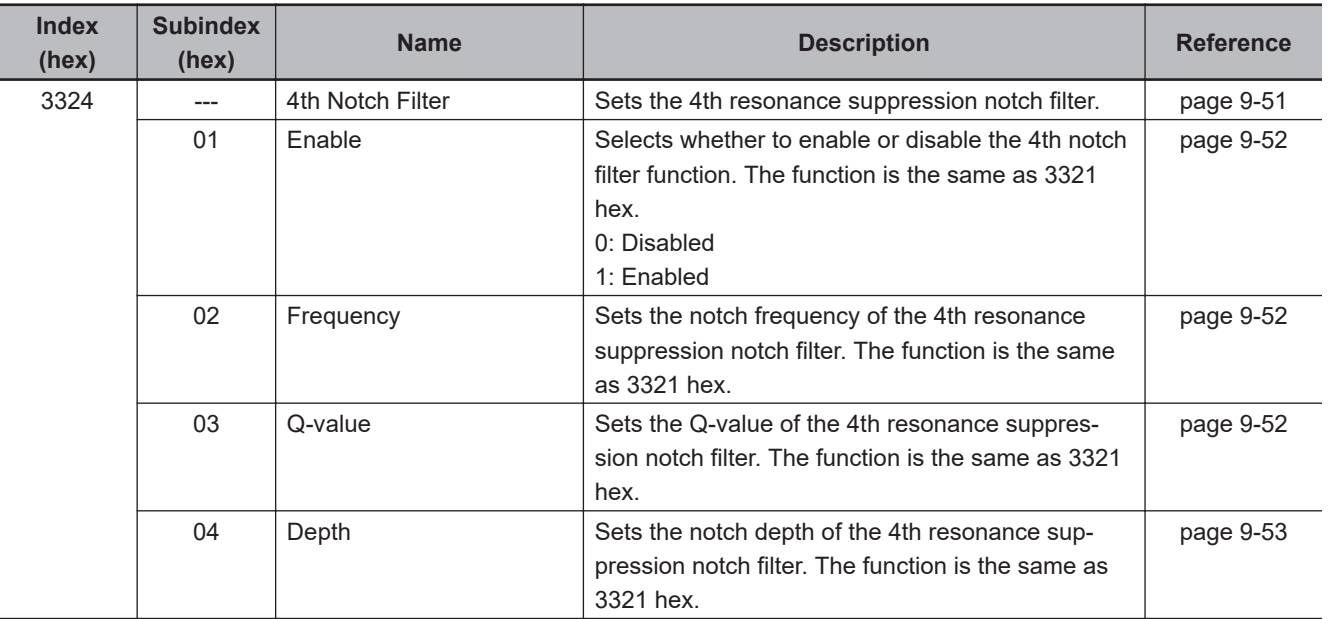

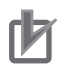

#### **Precautions for Correct Use**

- Identify the resonance frequency from the FFT function or other functions of the Sysmac Studio, and set the identified frequency in Frequency of the notch filter.
- If the adaptive notch filter is set, the objects for the specified notch filter are automatically set. If you want to set the objects for the notch filter manually, disable Adaptive Notch Filter.

## **11-10-2 Notch Filter Width and Depth**

This section explains how to set width and depth of the notch filter.

# **Width Setting**

Use Q-value to set the notch filter width. The relationship between Q-value, Cutoff Frequency (Fc), and Width (fw) is expressed as  $Q = Fc$  fw. The lower the Q-value is, the wider the notch filter becomes.

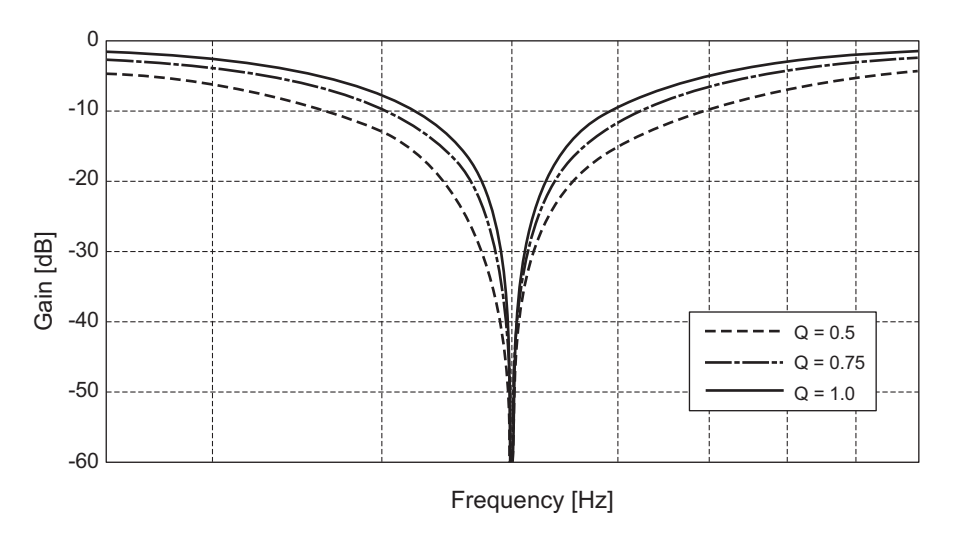

# **Depth Setting**

Set the notch filter depth in damping ratio [dB]. The larger the value of damping ratio is, the deeper the notch filter becomes.

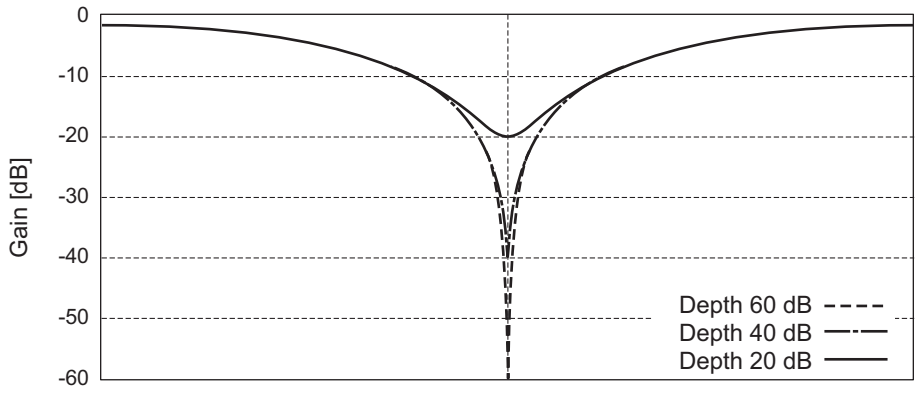

Frequency [Hz]

# **11-11 Friction Torque Compensation Function**

You can set the following three types of friction torque compensations to reduce the influence of mechanical frictions.

- Unbalanced load compensation: Offsets the constantly applied unbalance torque
- Dynamic friction compensation: Compensates friction that changes its direction in accordance with the operating direction.
- Viscous friction compensation: Compensates friction that varies in accordance with velocity.

#### **11-11-1 Operating Conditions**

The friction torque compensation function is enabled under the following conditions.

- Position control or velocity control
- The Servo is ON.

The following table shows the relationship between the control method and enabled compensation functions.

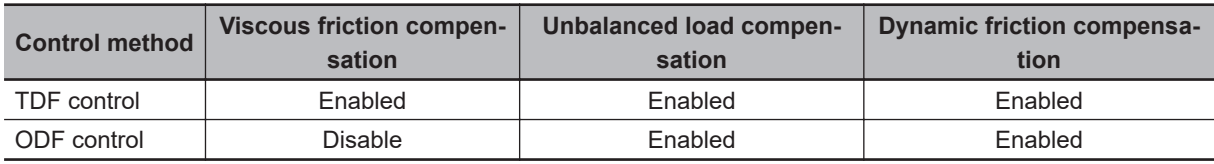

## **11-11-2 Objects Requiring Settings**

The friction torque compensation function needs the combined settings of the following four objects.

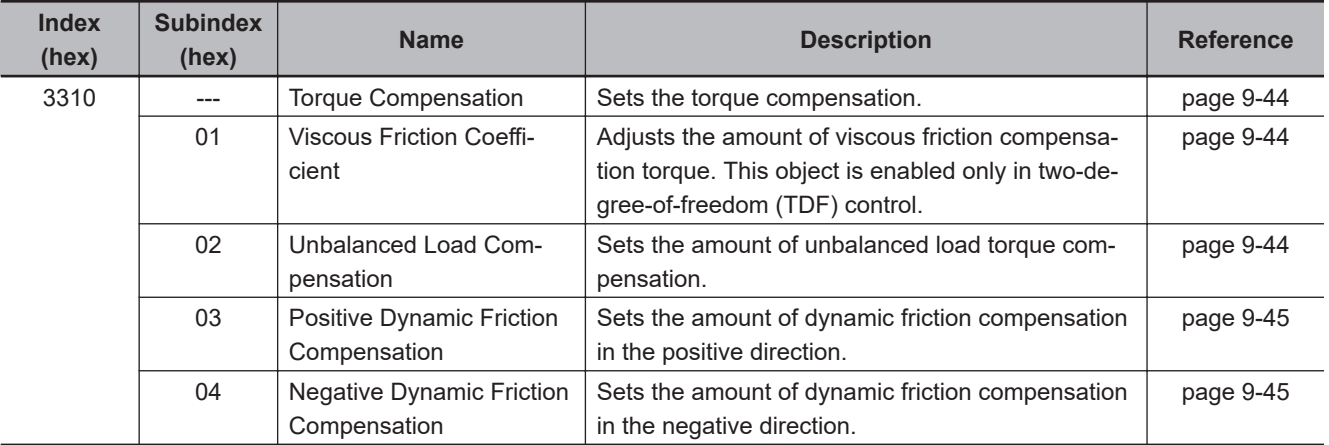

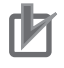

#### **Precautions for Correct Use**

If the update selection of the Load Characteristic Estimation is set to *1*, the friction torque compensation is set automatically. If you want to set the torque compensation manually, set the update selection of Load Characteristic Estimation to *0*.

## **11-11-3 Operation Example**

The friction torque compensation is applied according to the operation as shown in the drawing below.

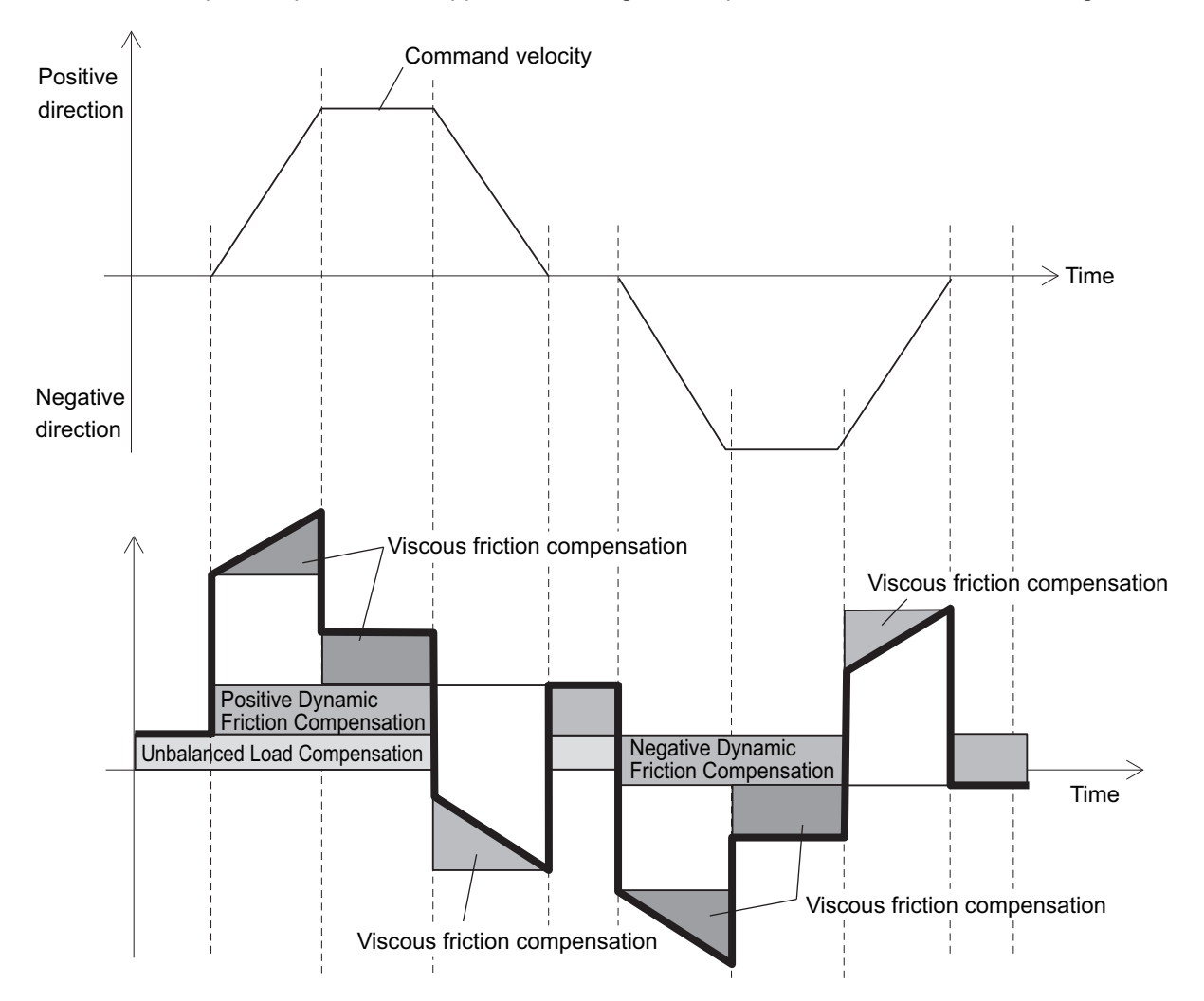

**Note** The dynamic friction compensation holds the compensation value until the command direction changes, in order to sustain the position during stabilization.

By setting the torque command value in **Unbalanced Load Compensation** (3310-02 hex), you can reduce the variations of positioning operations that occur depending on the movement directions. This object is useful when a constant amount of unbalanced load torque is always applied to the Servomotor at axes such as a vertical axis.

By setting the friction torque for each rotation direction in **Positive Dynamic Friction Compensation** (3310-03 hex) and **Negative Dynamic Friction Compensation** (3310-04 hex), you can reduce deterioration of and inconsistencies in the positioning stabilization time due to dynamic friction.

These objects are useful for loads that require a larger amount of dynamic friction torque for a radial load, such as the belt-driven shaft.

#### ſИ **Precautions for Correct Use**

You can use Unbalanced Load Compensation and Dynamic Friction Compensation together or separately. Take note that the following use limit is applied depending on the operation mode switching or servo ON condition.

**During torque control**

The friction torque compensation is set to *0* regardless of the object setting.

**When servo is ON in position control**

The values of Unbalanced Load Compensation and Dynamic Friction Compensation are held until the position command is input.

11-11-3 Operation Example

11-11-3 Operation Example

# **11-12 Feed-forward Function**

The feed-forward function is used to improve the following performance for the target position and velocity.

#### **11-12-1 Feed-forward Control in TDF Control**

In the normal TDF control, do not add **Velocity offset** (60B1 hex) and **Torque offset** (60B2 hex), because the optimized feed-forward amount is input from the TDF control section.

# **TDF Control-related Objects**

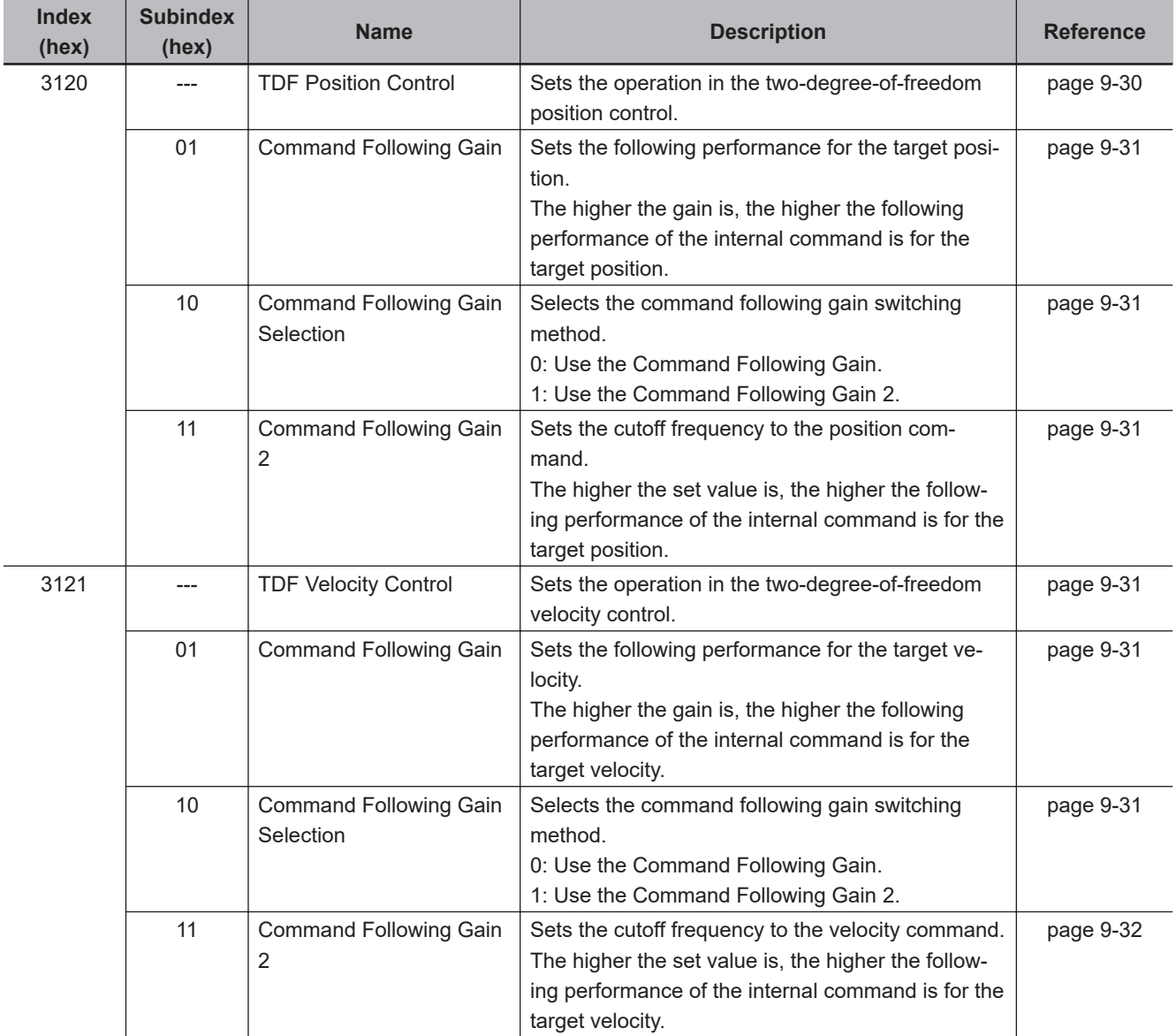

The following are the feed-forward setting objects used in the TDF control.

# **Adjustment of TDF Command Following Gain**

In the TDF control, the smooth internal commands are generated in the TDF control section so that rapid changes in target position or velocity do not cause overshooting. However, the smoother the internal commands are, the longer the delay of the internal commands gets. This trade-off between the overshooting suppression and internal command delay is adjusted with the command following gain.

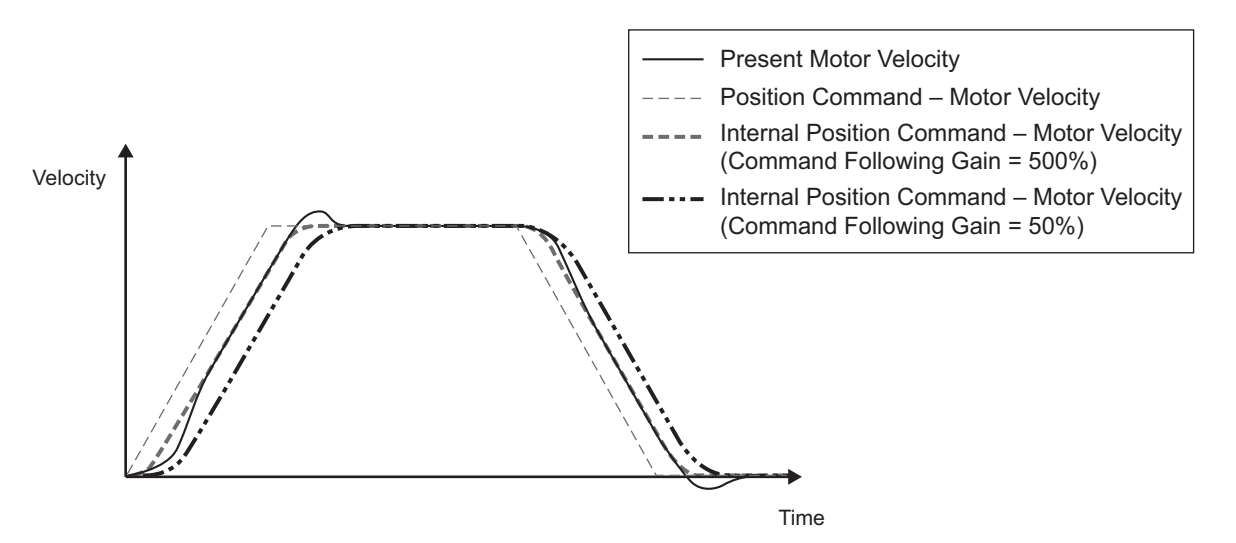

The smaller the set value of Command Following Gain is, the more the overshooting can be suppressed.

Normally, set Command Following Gain to 50%. Set a value of approximately 30% when you want to suppress overshooting.

## **11-12-2 Feed-forward Control in ODF Control**

The feed-forward function that can be used in the ODF control comes in 2 types: velocity feed-forward and torque feed-forward. In the ODF control, the responsiveness can be increased by changing these feed-forward amounts.

# **ODF Control-related Objects**

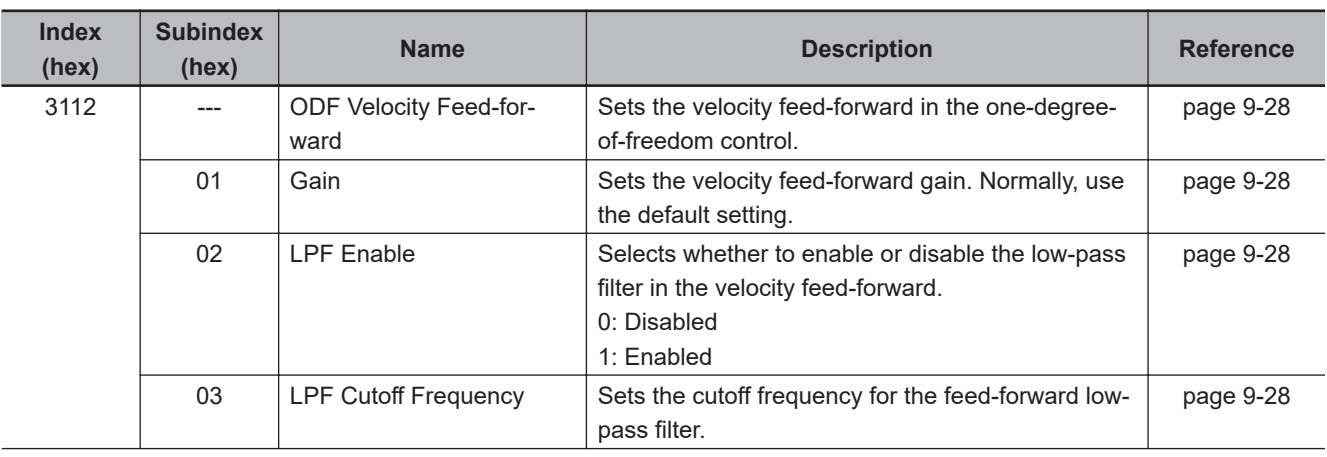

The following are the feed-forward setting objects used in the ODF control.

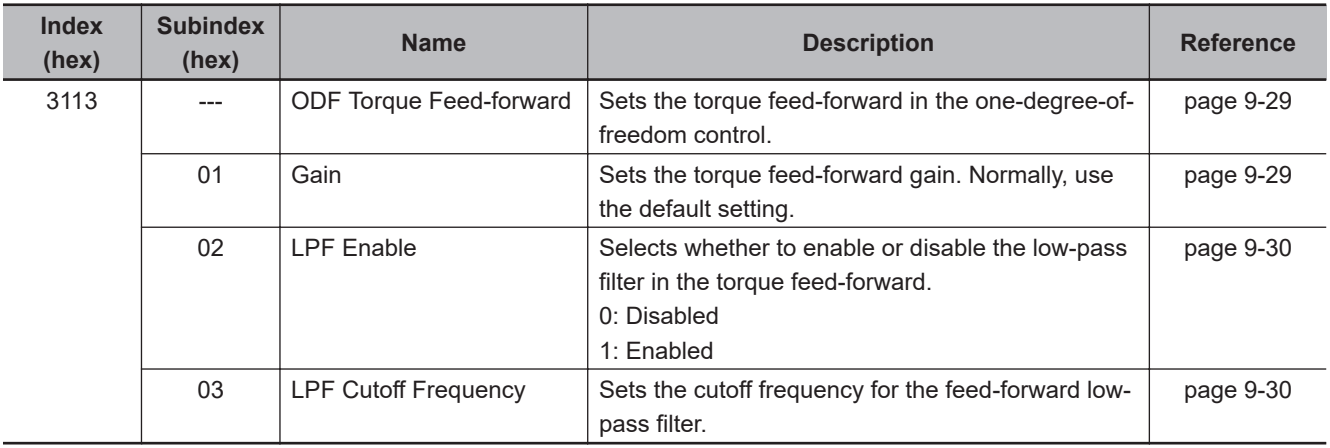

# **Operating Method of ODF Velocity Feed-forward**

Increase the value of **ODF Velocity Feed-forward** – **Gain** (3112-01 hex) little by little to adjust the gain so that overshooting does not occur during acceleration/deceleration.

If you set ODF Velocity Feed-forward – Gain to *1,000* (100%), the calculated following error will be 0. However, large overshooting may occur during acceleration/deceleration.

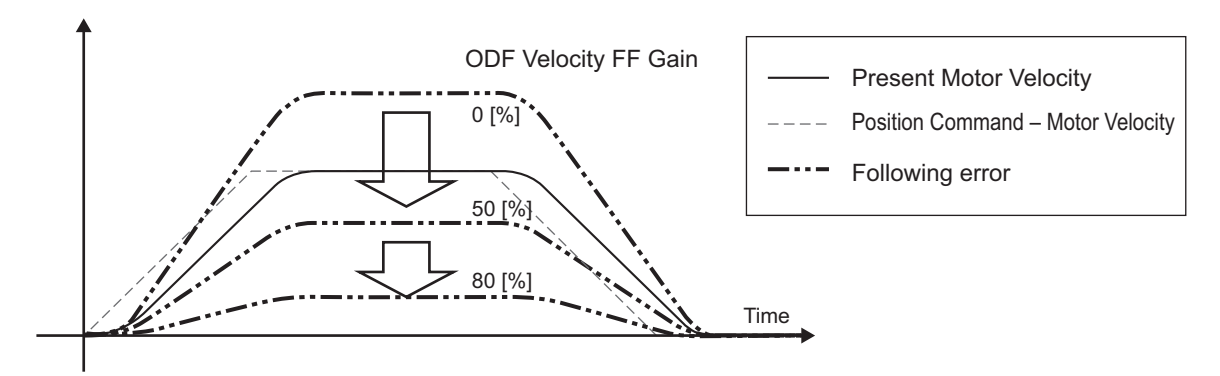

The following error in a constant velocity range gets smaller as you increase the velocity feed-forward gain.

# **Operating Method of ODF Torque Feed-forward**

*1* Set Inertia Ratio (3001-01 hex).

Set the inertia ratio as accurate as possible.

- If the inertia ratio is calculated when the Servomotor is selected, input the calculated value.
- If the inertia ratio is unknown, use the load characteristic estimation or easy tuning function to set the inertia ratio.
- *2* Adjust ODF Torque Feed-forward Gain (3113-01 hex).

Increase value of **ODF Torque Feed-forward** – **Gain** (3113-01 hex) little by little. Since the following error during constant acceleration/deceleration can be close to 0, it can be controlled almost to 0 throughout the entire operation range in a trapezoidal velocity pattern under ideal condition where no disturbance torque is applied.

In reality, disturbance torque is always applied and, therefore, the following error cannot be completely 0.

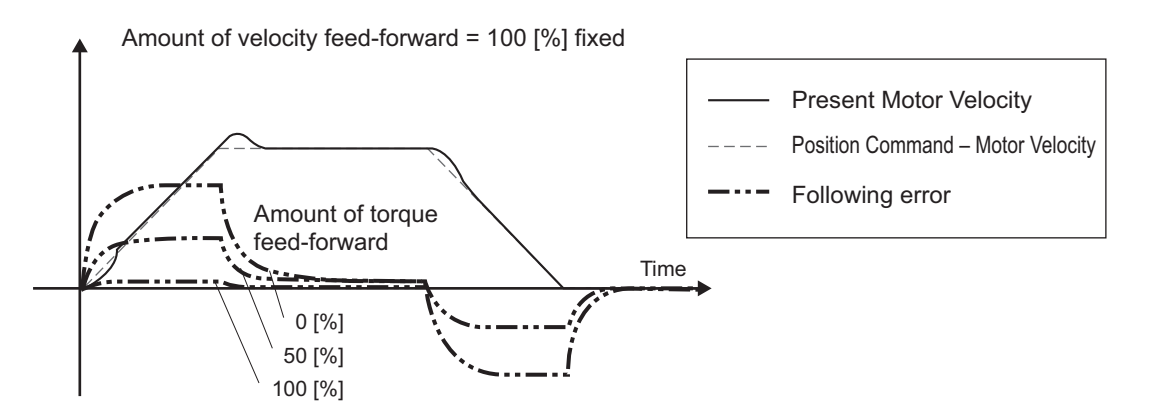

You can reduce the following error in a constant acceleration range by using the torque feedforward.

# *12*

# **Troubleshooting**

This section explains the items to check when problems occur, and troubleshooting by the use of error displays or operation state.

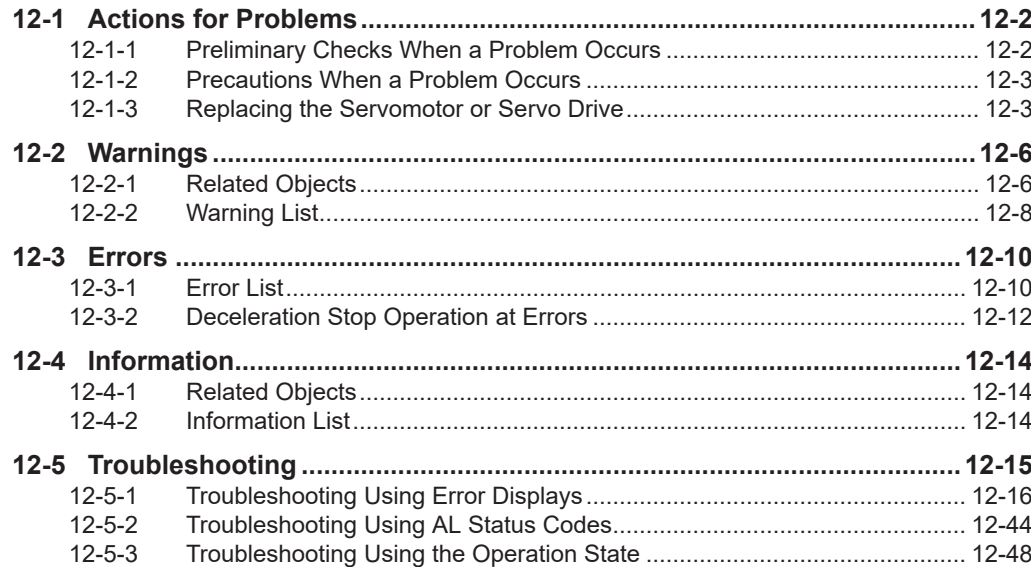

# <span id="page-703-0"></span>**12-1 Actions for Problems**

If any problems should occur, take the following actions.

#### **12-1-1 Preliminary Checks When a Problem Occurs**

This section explains the preliminary checks required to determine the cause of a problem if one occurs.

## **Checking the Power Supply Voltage**

Check the voltage at the power supply input terminals.

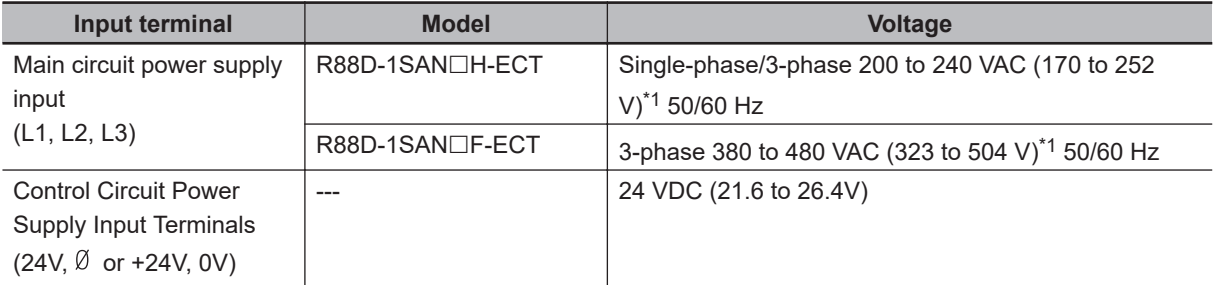

\*1. The values outside parentheses indicate the rated value, and the values inside parentheses indicate the range of acceptable variation. If the voltage is out of this range, operation failure may result. Be sure that the power supply is within the specified range.

Make sure that the power supply voltage for control input signals is within the range of "12 VDC-5% to 24 VDC+5%", and the power supply voltage for safety input signals is within the range of "24 VDC ±5%". If the voltage is out of this range, operation failure may result. Be sure that the power supply is within the specified range.

## **Checking the Error Occurrence**

Check whether an error exists by the use of the 7-segment LED display on the front of the Servo Drive or from the Sysmac Studio.

#### **When an Error Exists**

Check the error display  $(\Box \Box)$  and make an analysis based on the error that is indicated. Refer to *[12-5-1 Troubleshooting Using Error Displays](#page-717-0)* on page 12-16.

#### **When an Error Does Not Exist**

Make an analysis according to the error conditions. Refer to *[12-5-3 Troubleshooting Using the Operation State](#page-749-0)* on page 12-48.

The following figure shows the 7-segment display when an error exists.

• Error display and warning display The preset character, main code and sub code are displayed in turns. Example) Overvoltage Error: 1200 hex

<span id="page-704-0"></span>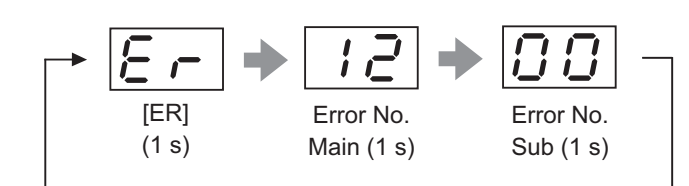

• Information display ST is displayed. Example) STO Detected: C000 hex

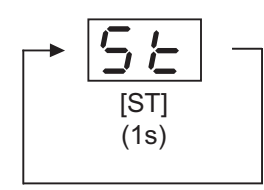

Numbers from 0 to F hex are displayed as follows.

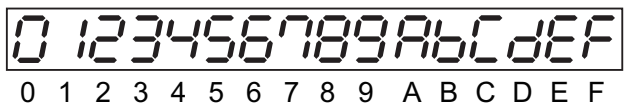

#### **12-1-2 Precautions When a Problem Occurs**

When you check and verify I/O after a problem occurred, the Servo Drive may suddenly start to operate or suddenly stop, so always take the following precautions.

You should assume that anything not described in this manual is "not possible" with this product.

# **Precautions**

- Disconnect the wiring before checking for cable breakage. If you test conduction with the cable connected, test results may not be accurate due to conduction via bypassing circuit.
- If the encoder signal is lost, the Servomotor may run away, or an error may occur. Be sure to disconnect the Servomotor from mechanical systems before you check the encoder signal.
- When you perform tests, first check that there are no persons in the vicinity of the equipment, and that the equipment will not be damaged even if the Servomotor runs away. Before you perform the tests, verify that you can immediately stop the machine by the use of functions such as the immediate stop in case the machine runs out of control.

#### **12-1-3 Replacing the Servomotor or Servo Drive**

Use the following procedure to replace the Servomotor or Servo Drive.

## **Replacing the Servomotor**

*1* Replace the Servomotor.

**12**

- *2* Perform the Motor Setup.
	- Turn ON the power supply to the Servo Drive. The Motor Replacement Detected (Error No. 95.05) occurs. Use the Sysmac Studio to clear the Motor Replacement Detected.
	- When you use an absolute encoder, perform the Absolute Encoder Setup. Refer to *[10-2-4 Absolute Encoder Setup](#page-661-0)* on page 10-8 for details.
- *3* In the position control, perform origin adjustment.
	- When you replace the motor, the motor's origin position (phase Z) may deviate, so you must perform origin adjustment.
	- Refer to the position controller's manual for details on performing origin adjustment.

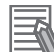

#### **Additional Information**

With the Sysmac Studio, you can clear the Motor Operating Time retained by the Servo Drive.

## **Replacing the Servo Drive**

- *1* Take a record of all object settings. Use the Sysmac Studio to read all of the servo parameters in the Parameters tab page and save them in a file.
- *2* Replace the Servo Drive.
- *3* Set the objects. Use the Sysmac Studio to write all of the servo parameters in the Parameters tab page.
- *4* Perform the Motor Setup.
	- When the Motor Replacement Detected (Error No. 95.05) occurs on the Servo Drive, use the Sysmac Studio to clear the Motor Replacement Detected.

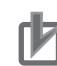

#### **Precautions for Correct Use**

- Confirm that the charge lamp is not lit before you perform replacement of the Servo Drive.
- Usually, it takes at least 10 minutes to discharge electricity.
- The models with a regeneration resistor can discharge electricity in a short period of time when there is no error in its circuits and the main circuit power supply is cut off while the control power supply is ON.

# **Clearing Motor Replacement Detected**

- *1* Start the Sysmac Studio and go online with the Servo Drive via EtherCAT or USB communications.
- *2* In the Sysmac Studio, right-click the target Servo Drive under **Configurations and Setup**, and select **Motor and Encoder**.
- *3* Click the **Reset Motor Replacement Detection error** button in the **Encoder Properties** pane.
- *4* Execute the Unit Restart or turn the control power supply to the Servo Drive OFF and then ON again.

# <span id="page-707-0"></span>**12-2 Warnings**

This function outputs a warning signal to enable you to check a state such as an overload before an error occurs.

With **Warning Customization** (4020 hex), you can select whether or not to detect warnings and whether or not to hold the warning state. Also, you can set this object to be notified of warnings as errors.

If **Warning Customization** – **Warning Hold Selection** (4020-04 hex) is set to a "not hold", a warning is cleared automatically when the cause of warning is eliminated. If it is set to a "hold", perform the normal procedure to clear errors after you remove the cause of the error.

#### **12-2-1 Related Objects**

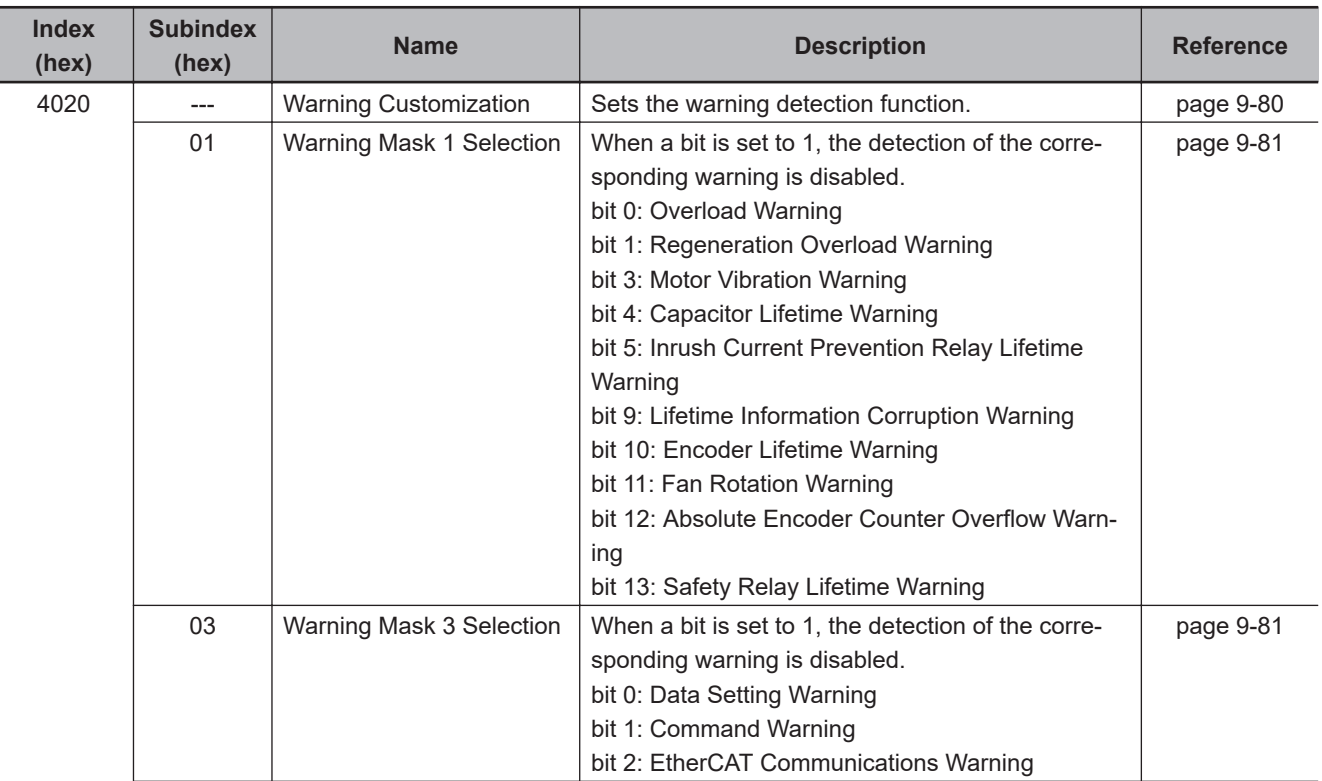

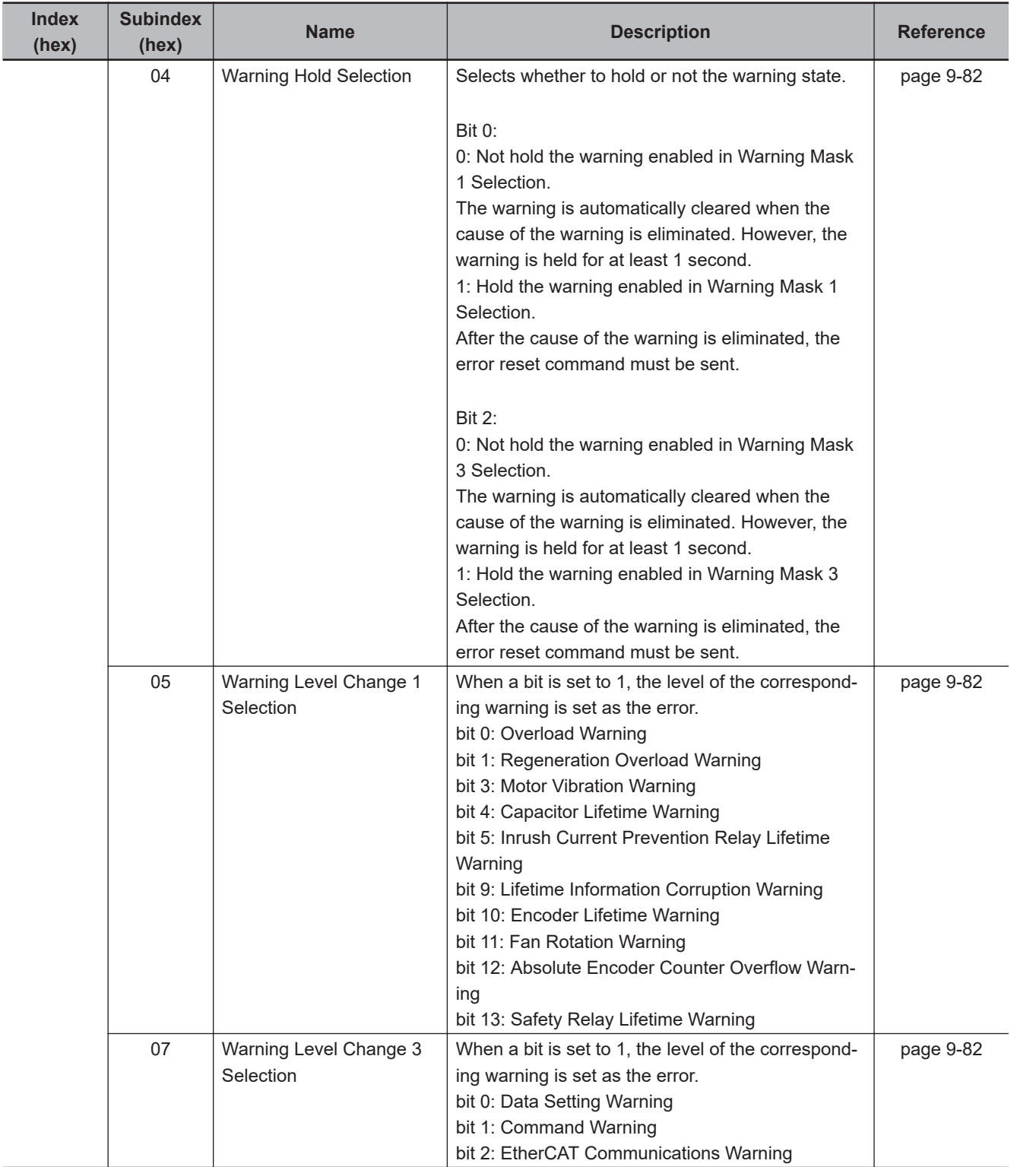

### <span id="page-709-0"></span>**12-2-2 Warning List**

# **General Warnings**

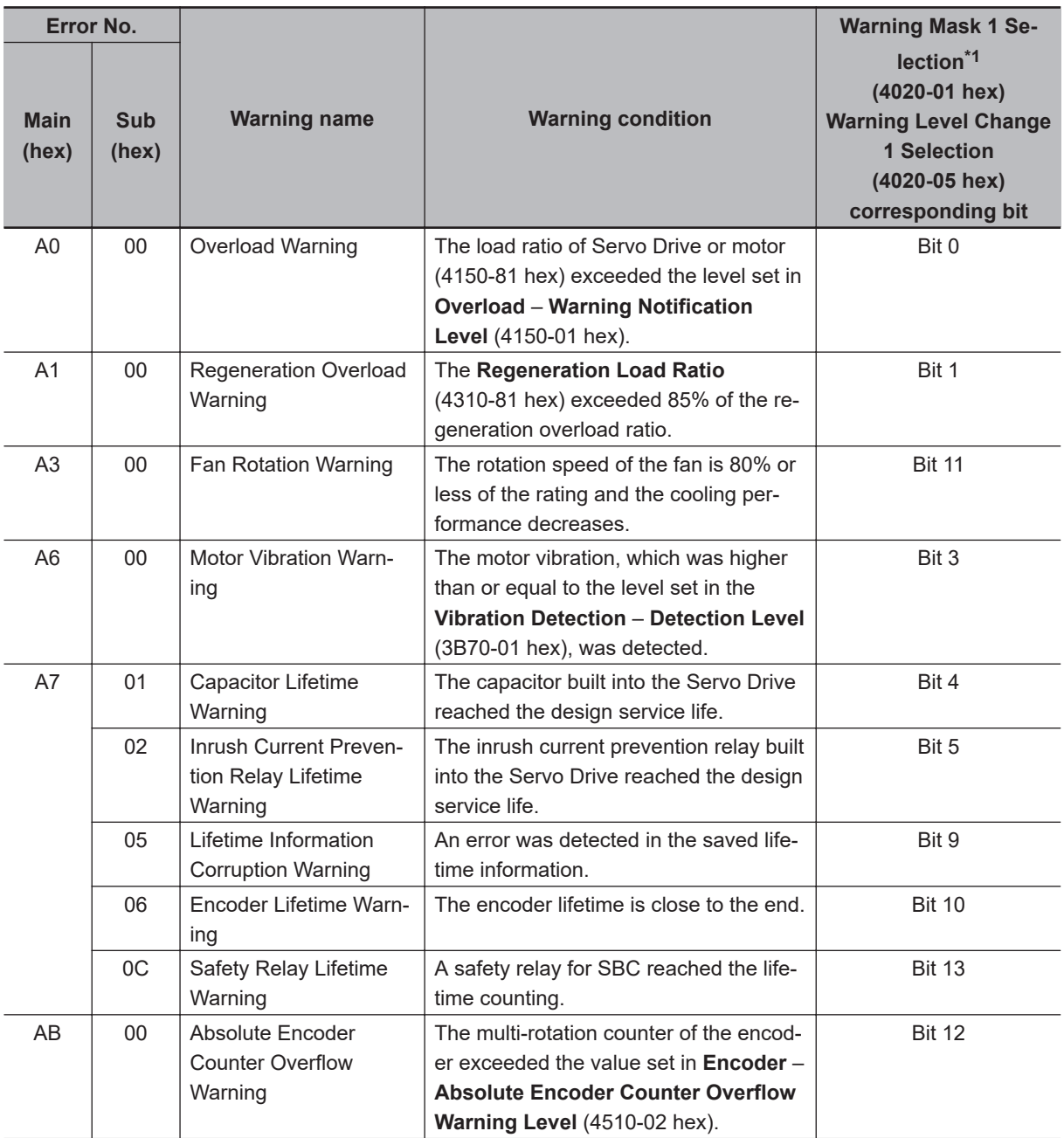

\*1. For Warning Mask 1 Selection, when a bit is set to *1*, the detection of the corresponding warning is disabled.

#### **Precautions for Correct Use**

You can clear these warnings by executing the error reset command. The command does clear the warning even if the cause of the warning is not removed, but the same warning will occur again.

ſИ

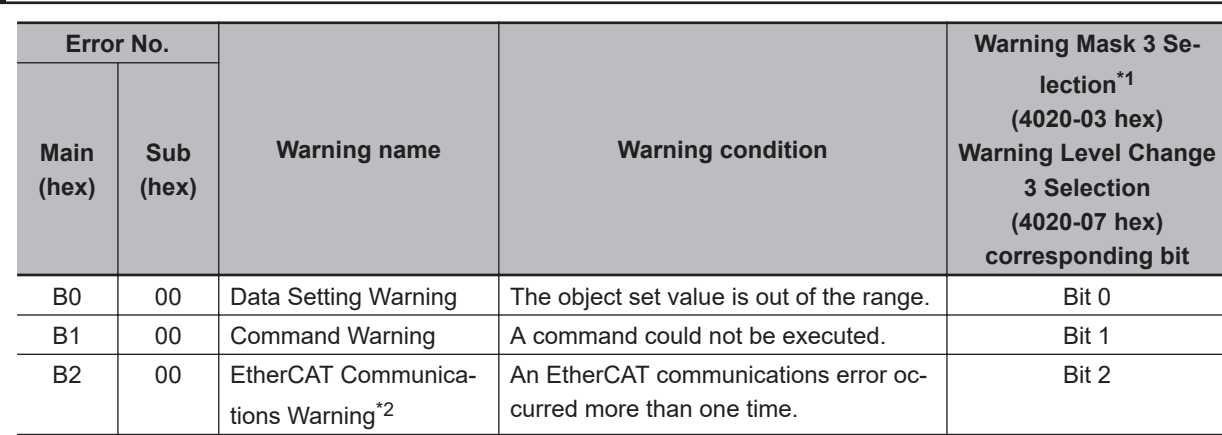

# **EtherCAT Communications Warning**

\*1. For Warning Mask 3 Selection, when a bit is set to *1*, the detection of the corresponding warning is disabled.

\*2. This warning also occurs when the power supply to the master unit is turned OFF after EtherCAT communication establishment. For this reason, a warning may be recorded in the error history if the power supply to the 1S-series Servo Drive with Built-in EtherCAT Communications and Safety Functionality is turned OFF immediately after the power supply to the master unit is turned OFF.

# <span id="page-711-0"></span>**12-3 Errors**

If the Servo Drive detects an abnormality, it outputs an error (/ERR), turns OFF the power drive circuit, and displays the error number (main and sub) on the front panel.

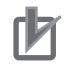

#### **Precautions for Correct Use**

- Refer to *[12-5-1 Troubleshooting Using Error Displays](#page-717-0)* on page 12-16 for information on troubleshooting.
- You can reset the error by turning OFF the power supply and then ON again, or executing the error reset command via EtherCAT communications or on the Sysmac Studio. Be sure to remove the cause of the error first.
- Some errors are reset only by turning the power supply OFF then ON again. For details, refer to *12-3-1 Error List* on page 12-10.
- If nothing is displayed on the 7-segment display even when the control power supply is ON, it indicates that the internal MPU is malfunctioning. If you find this symptom, cut off the power supply immediately.

#### **12-3-1 Error List**

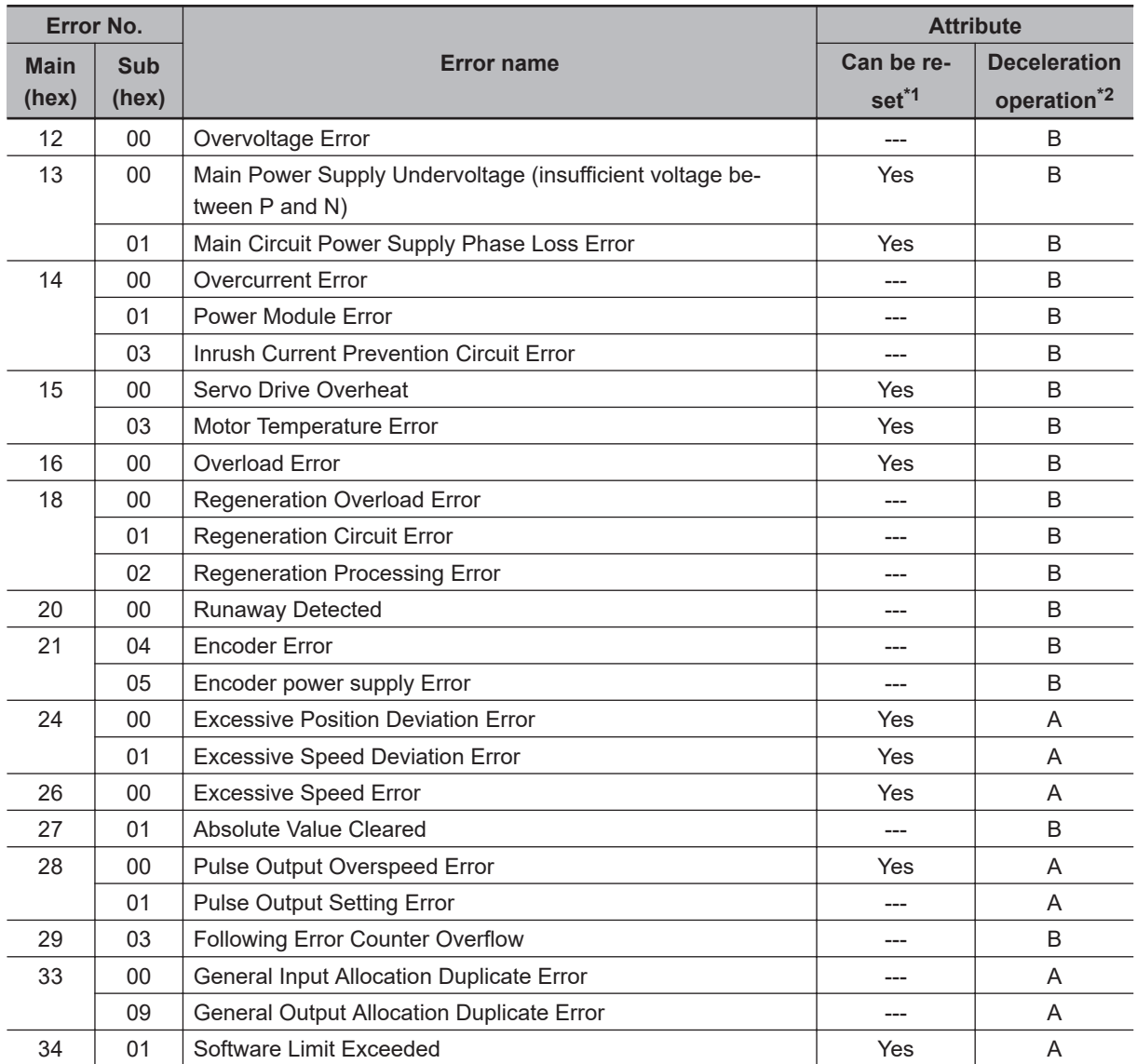

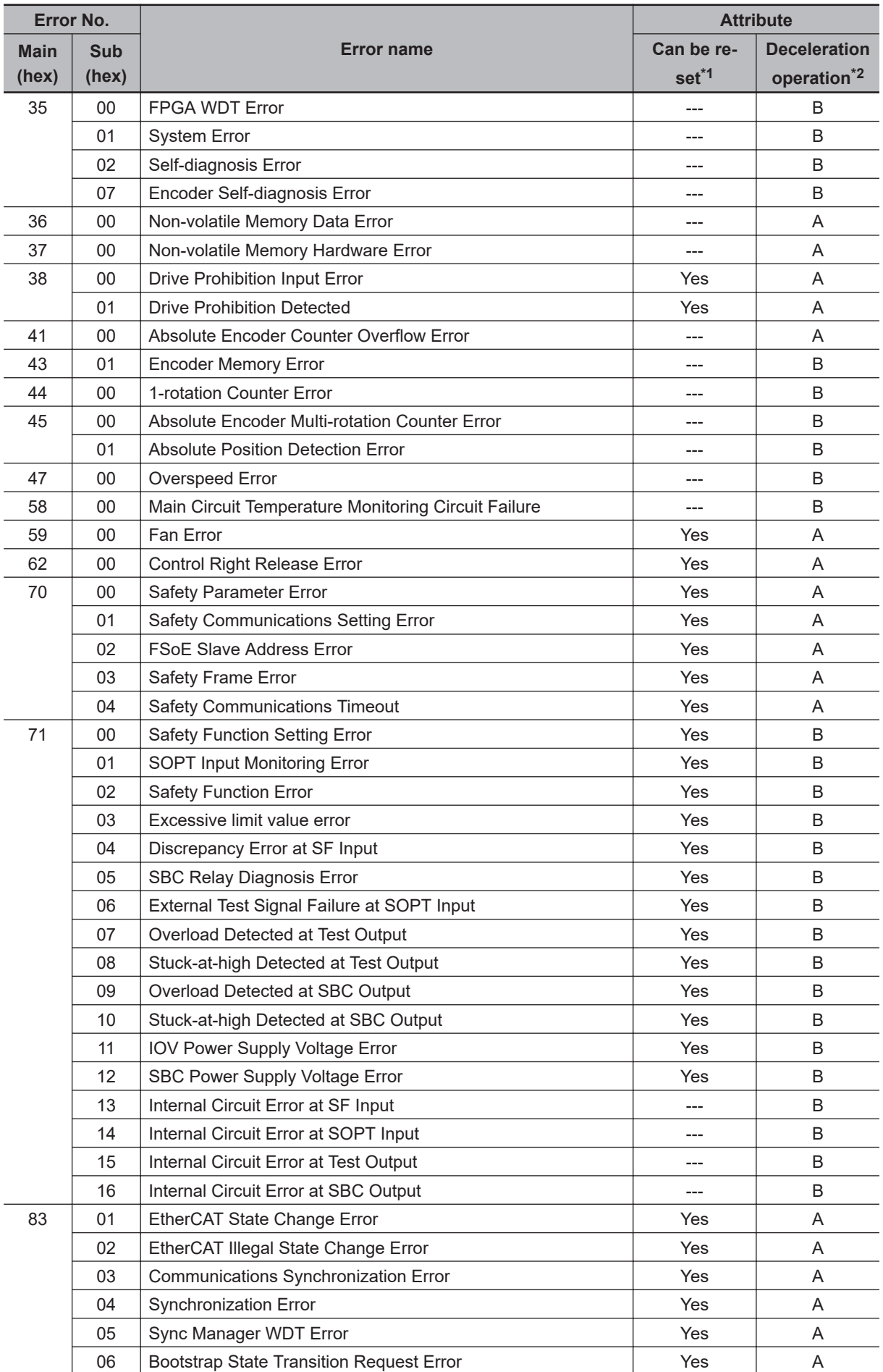

<span id="page-713-0"></span>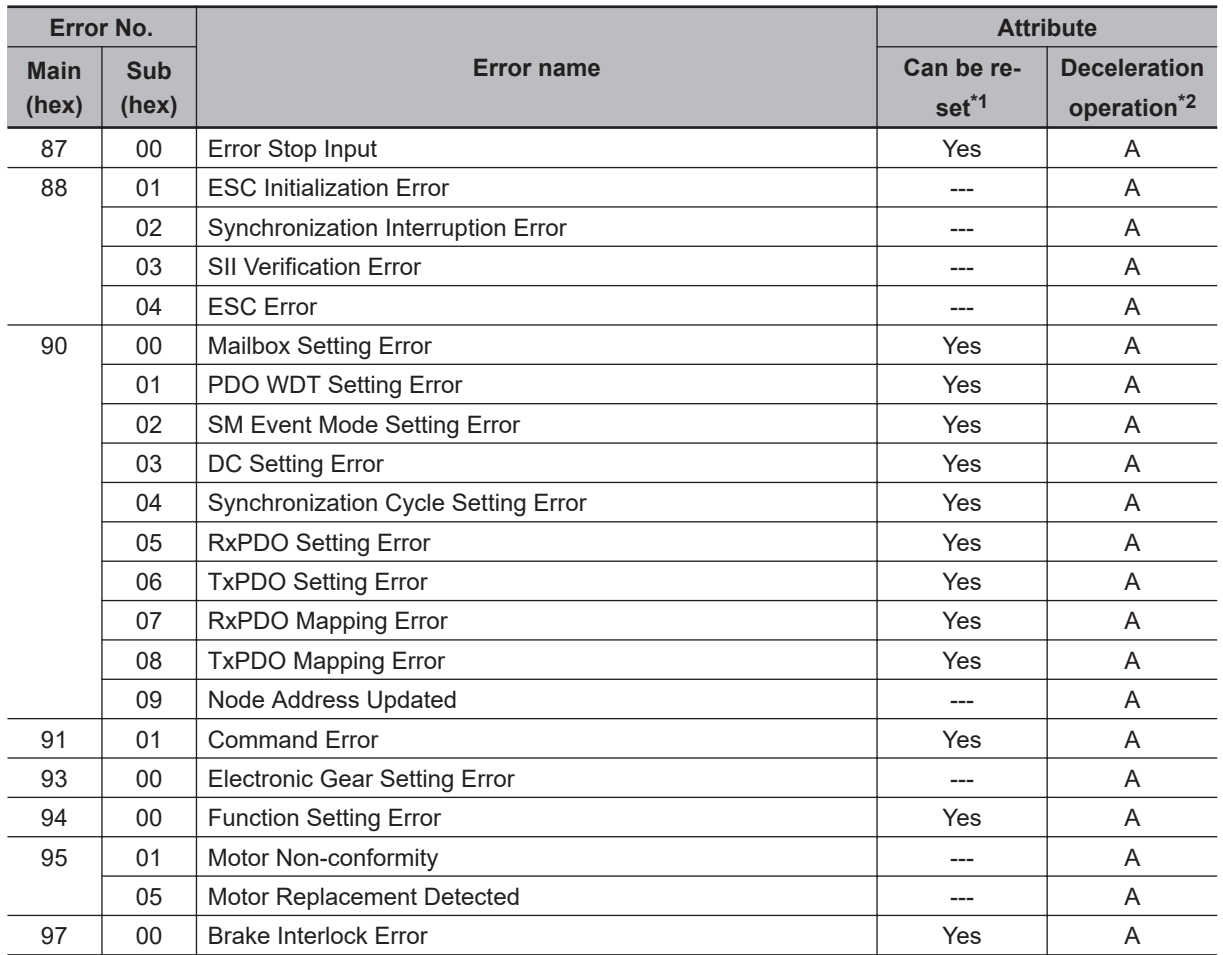

\*1. "Yes" means that you can clear the error by executing the error reset command. The mark "---" means that you need to cycle the power supply or execute Unit Restart (2400 hex) to clear the error.

\*2. The deceleration operation shows the operation ("Operation A" or "Operation B") that is used when **Fault reaction option code** (605E hex) is set to *-4* to *-7*.

#### **12-3-2 Deceleration Stop Operation at Errors**

The deceleration stop function controls the motor and decelerates it to stop if an error that causes the deceleration stop occurs.

# **Related Objects**

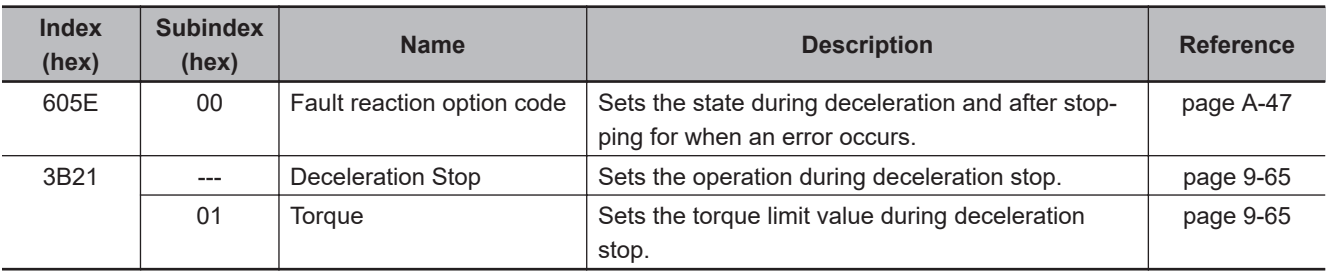

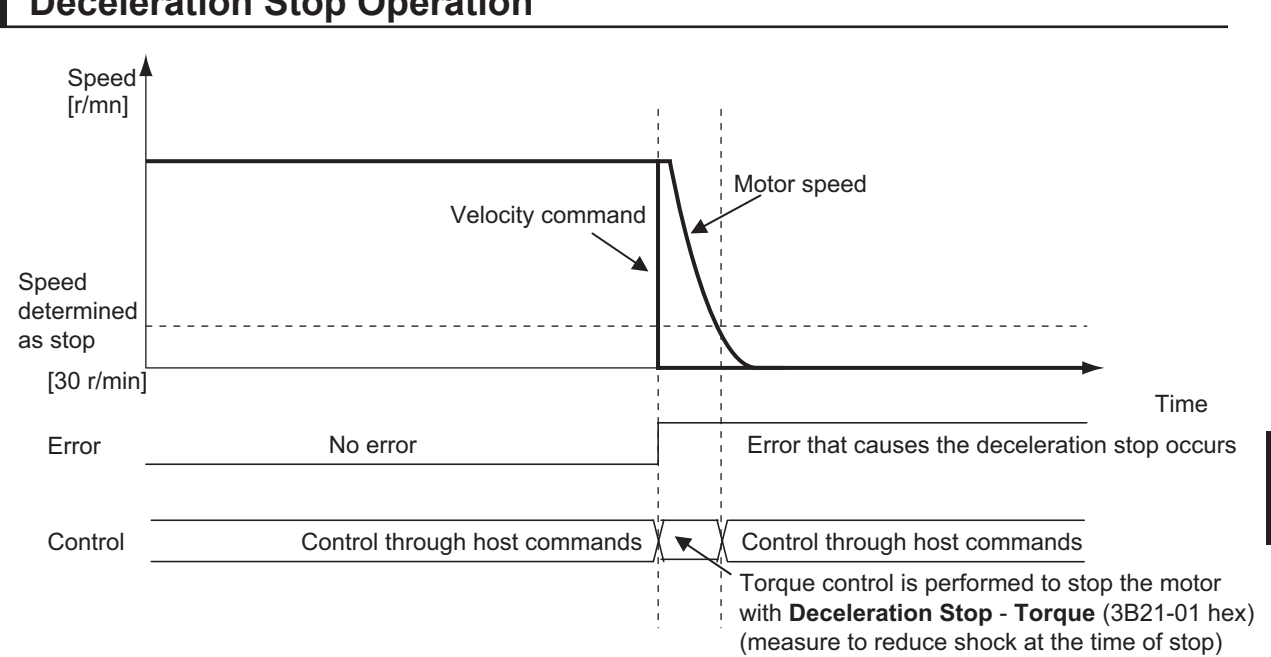

# **Deceleration Stop Operation**

**12-3 Errors**

12-3 Errors

**12**

# <span id="page-715-0"></span>**12-4 Information**

Information is an event other than errors of which you are notified. You can change information to errors by changing its level.

#### **12-4-1 Related Objects**

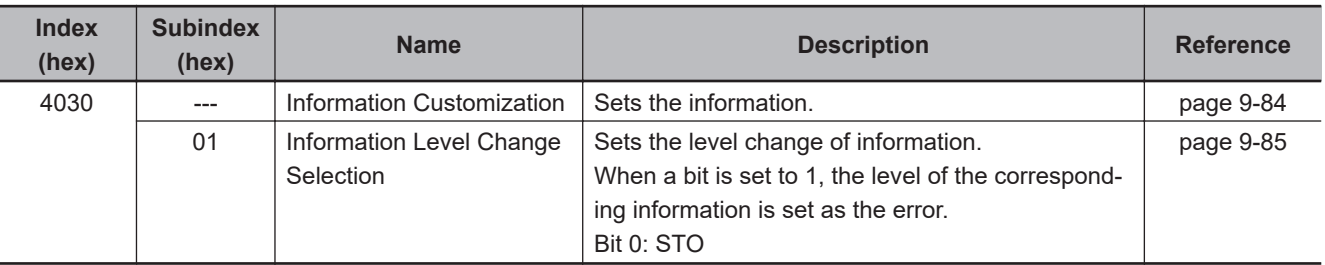

## **12-4-2 Information List**

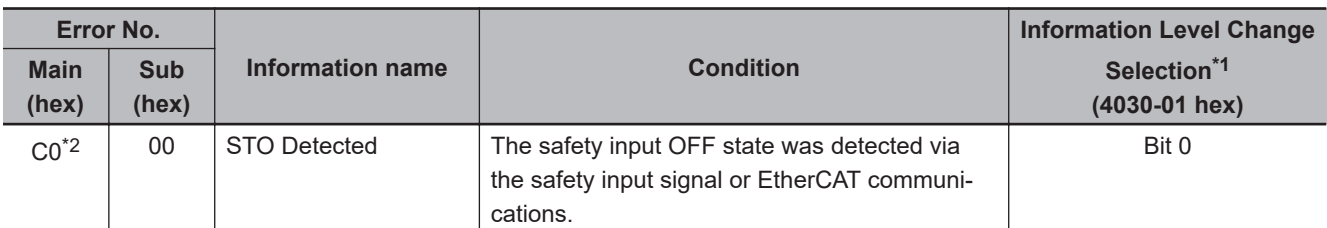

\*1. For **Information Level Change Selection**, when a bit is set to *1*, the level of the corresponding information is set as the error.

\*2. When a level corresponds to the information, **ST** is displayed on the 7-segment LED. If you change the level of the corresponding information to an error, **Er C0 00** will be displayed.

# <span id="page-716-0"></span>**12-5 Troubleshooting**

If an error occurs in the Servo Drive or operation, identify the cause of the error and take appropriate measures as shown below.

- For the error occurrence, check its frequency, timing, and the environment in which the error occurred.
- You can reduce errors that occur temporarily by taking noise countermeasures such as wiring a thick ground wire as short as possible.
- For details on noise countermeasures, refer to *[4-3 Wiring Conforming to EMC Directives](#page-265-0)* on page [4-32](#page-265-0).

**12**

# <span id="page-717-0"></span>**12-5-1 Troubleshooting Using Error Displays**

When an error or warning occurs, the error number is displayed on the 7-segment LED display the front of the Servo Drive.

# **Error List**

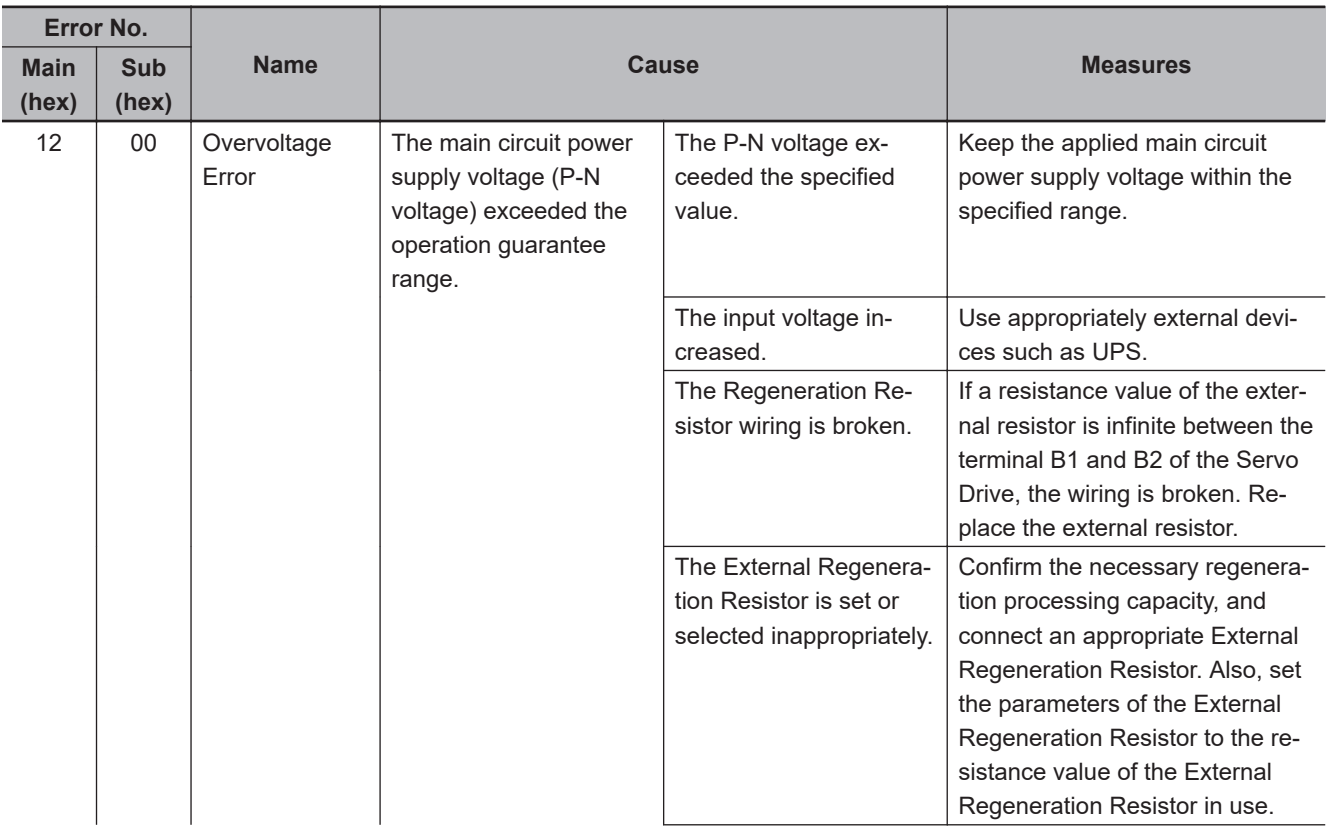

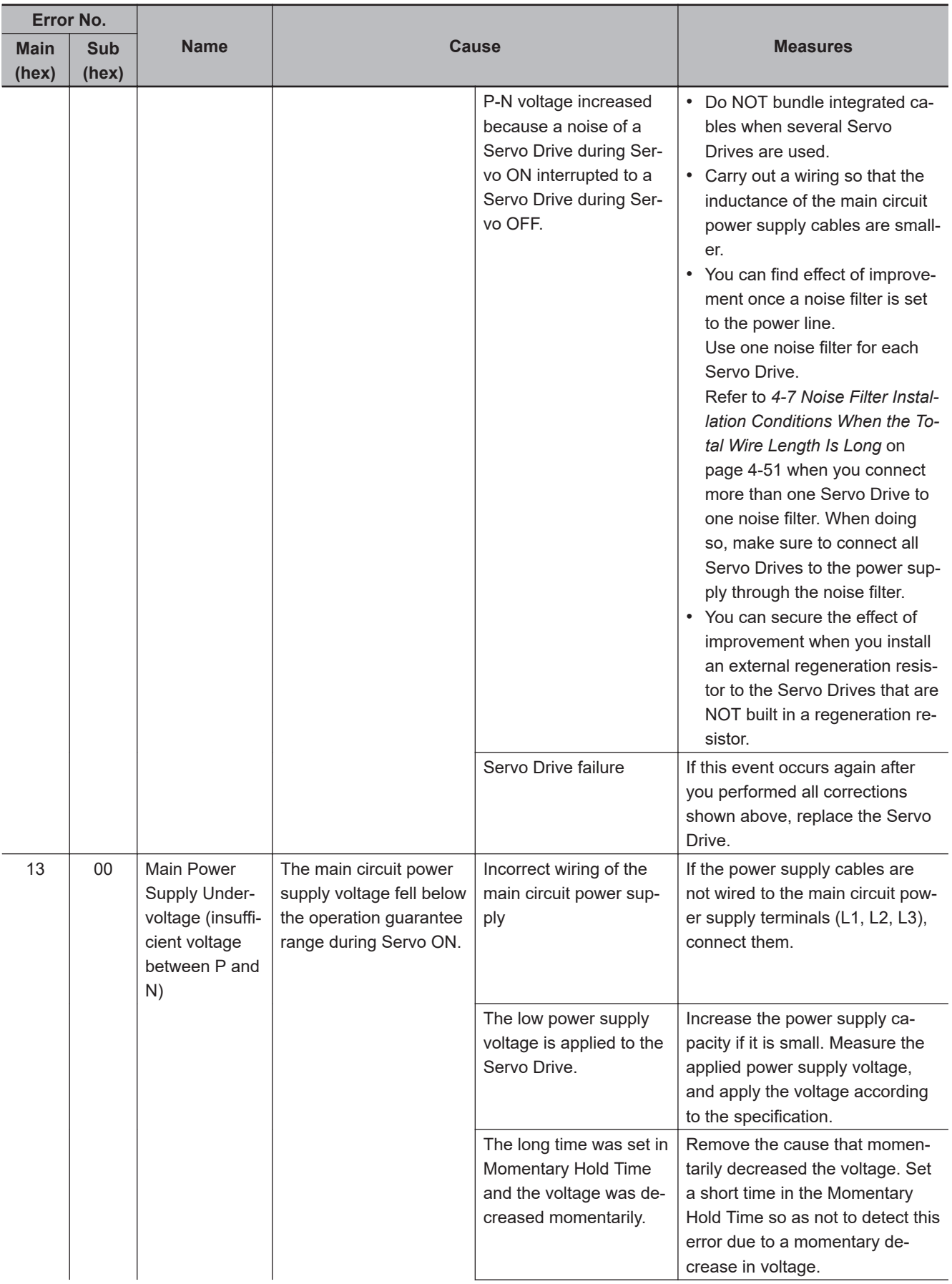

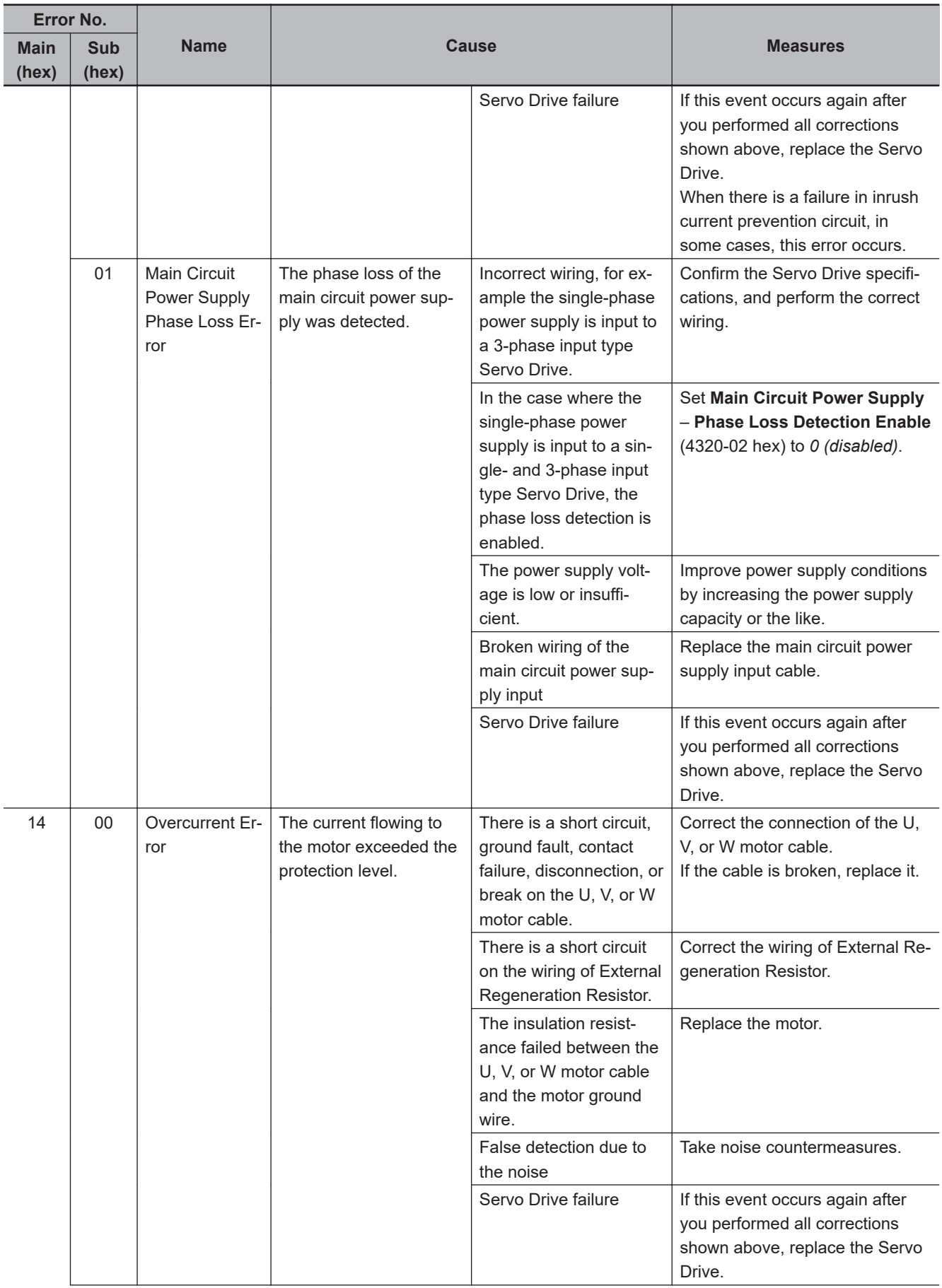
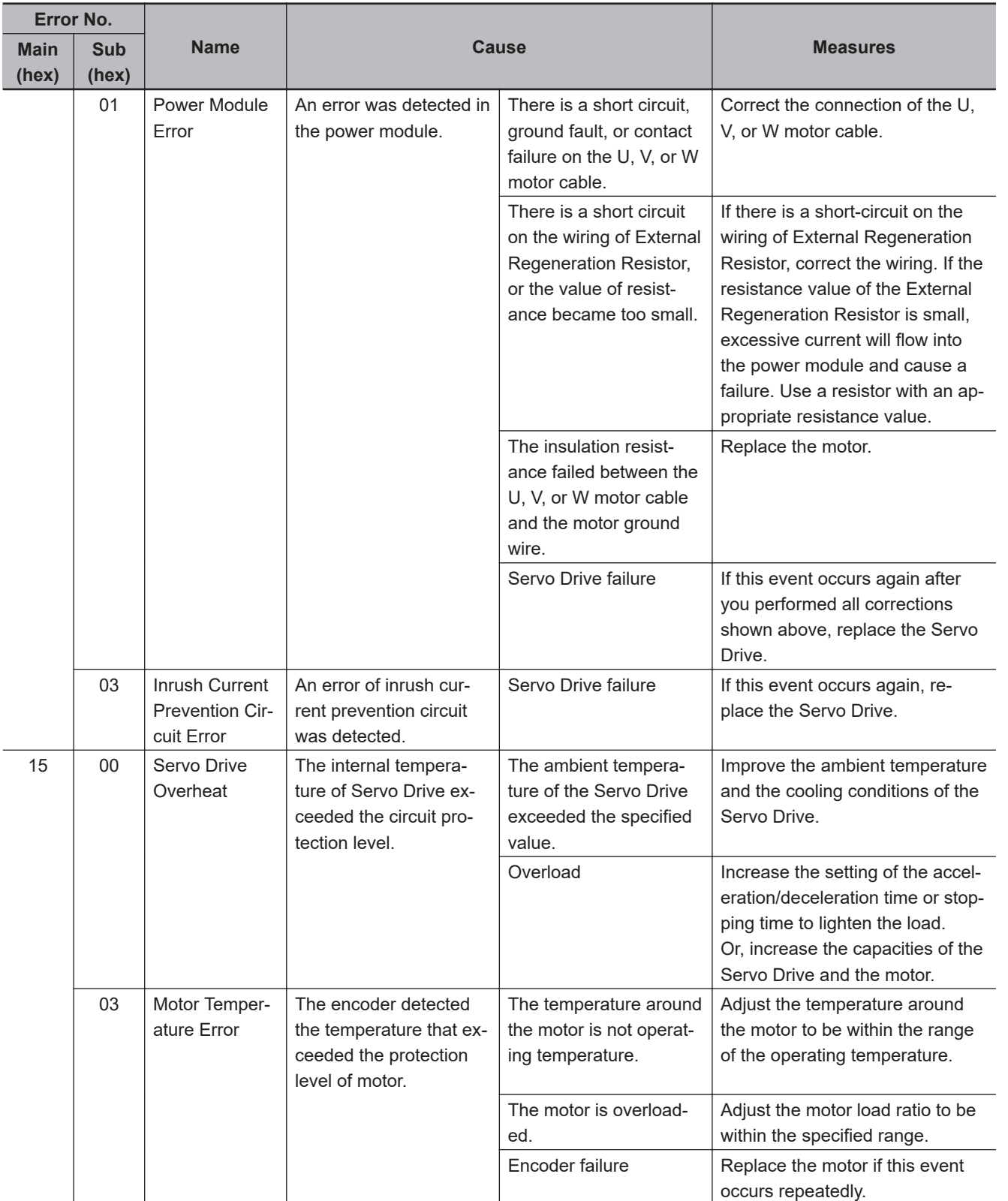

12-5 Troubleshooting

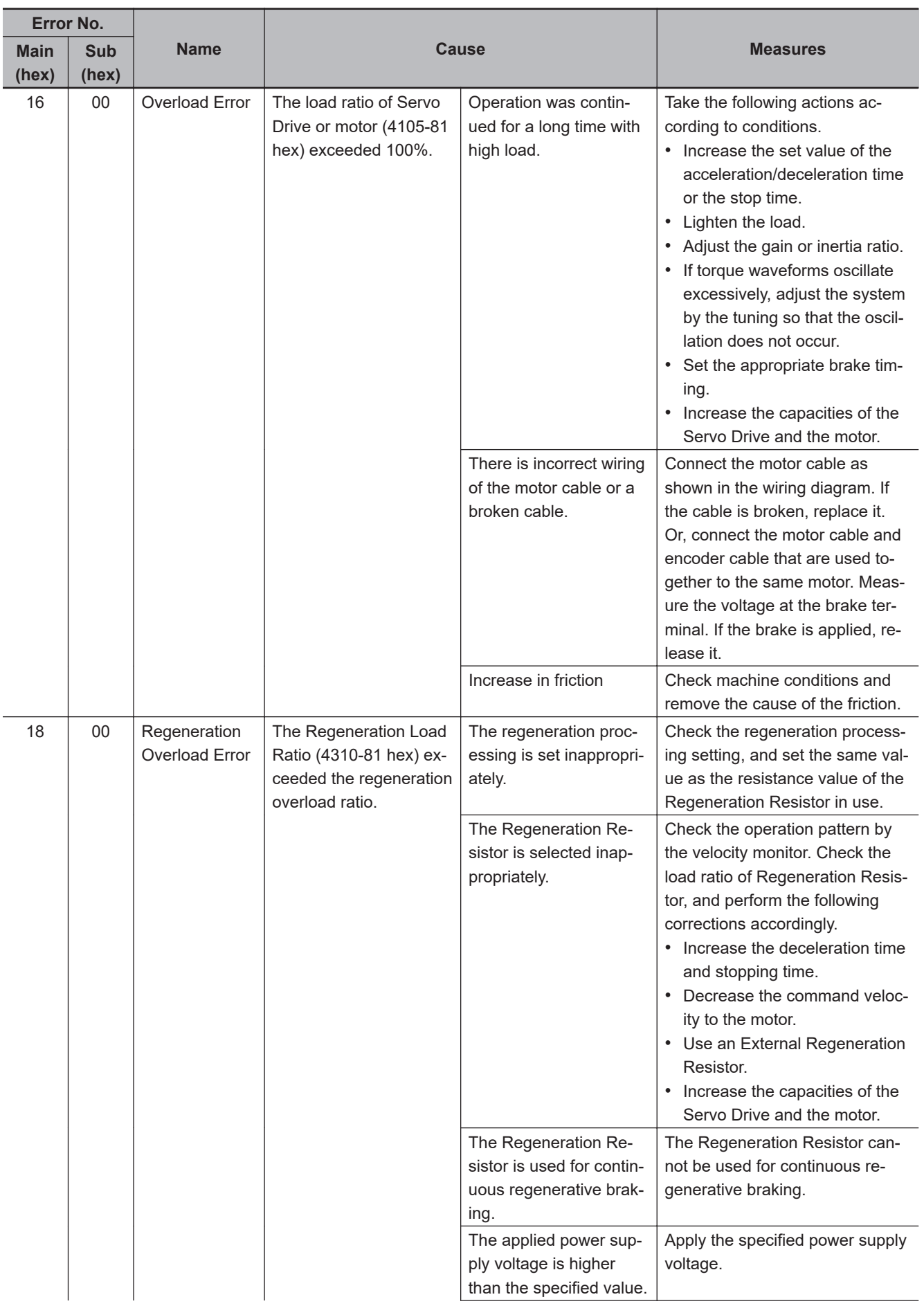

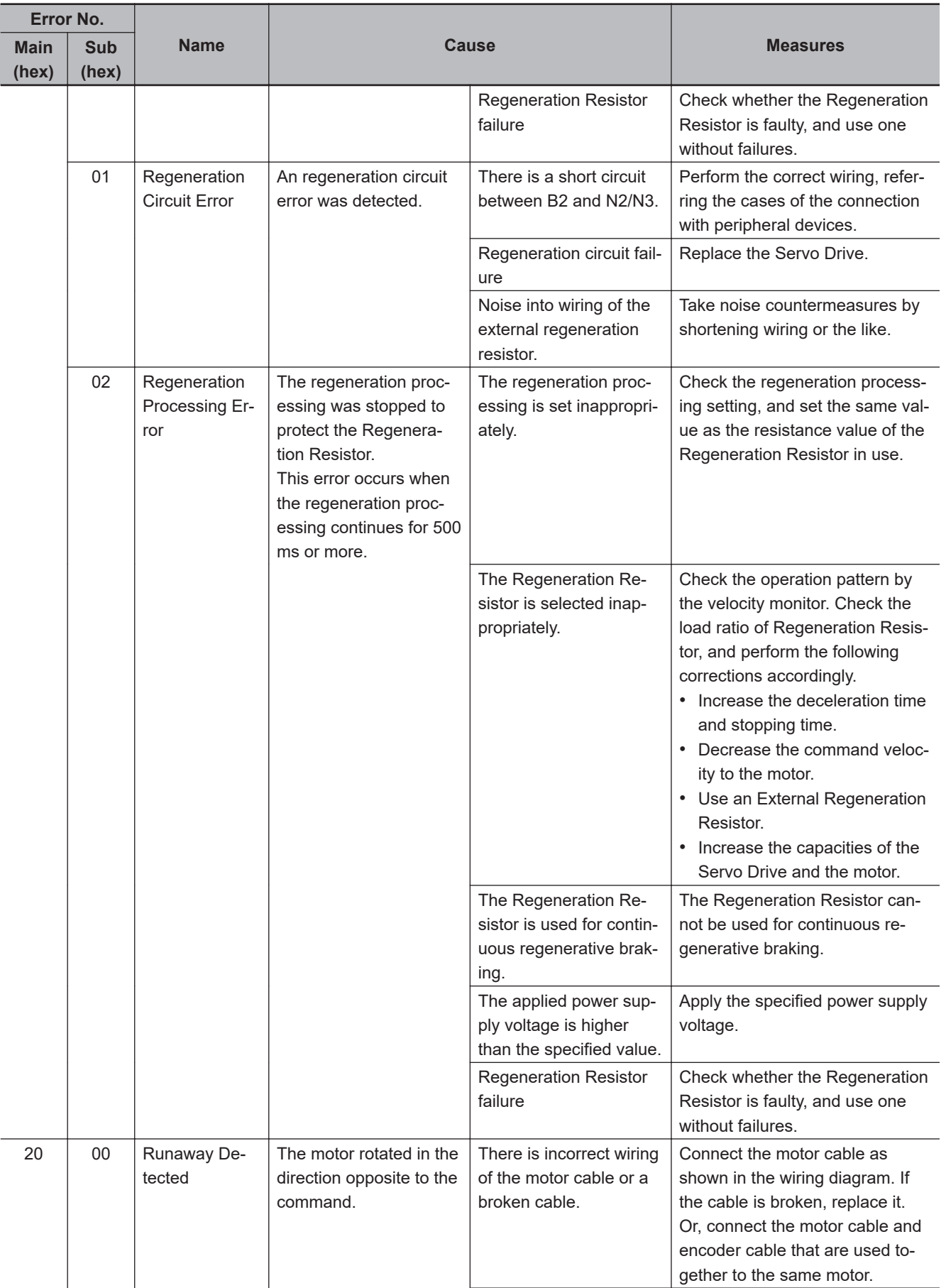

12-5 Troubleshooting

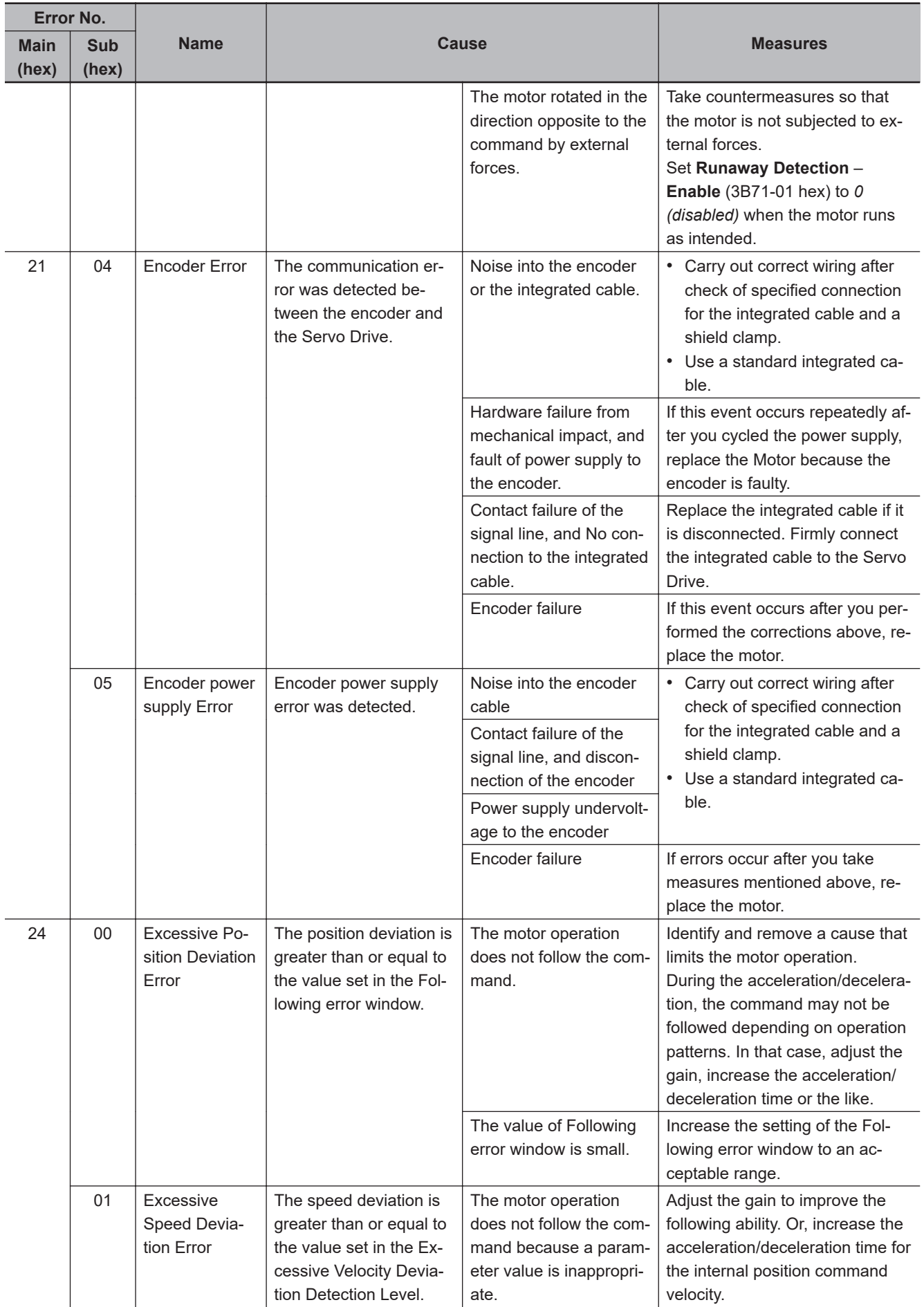

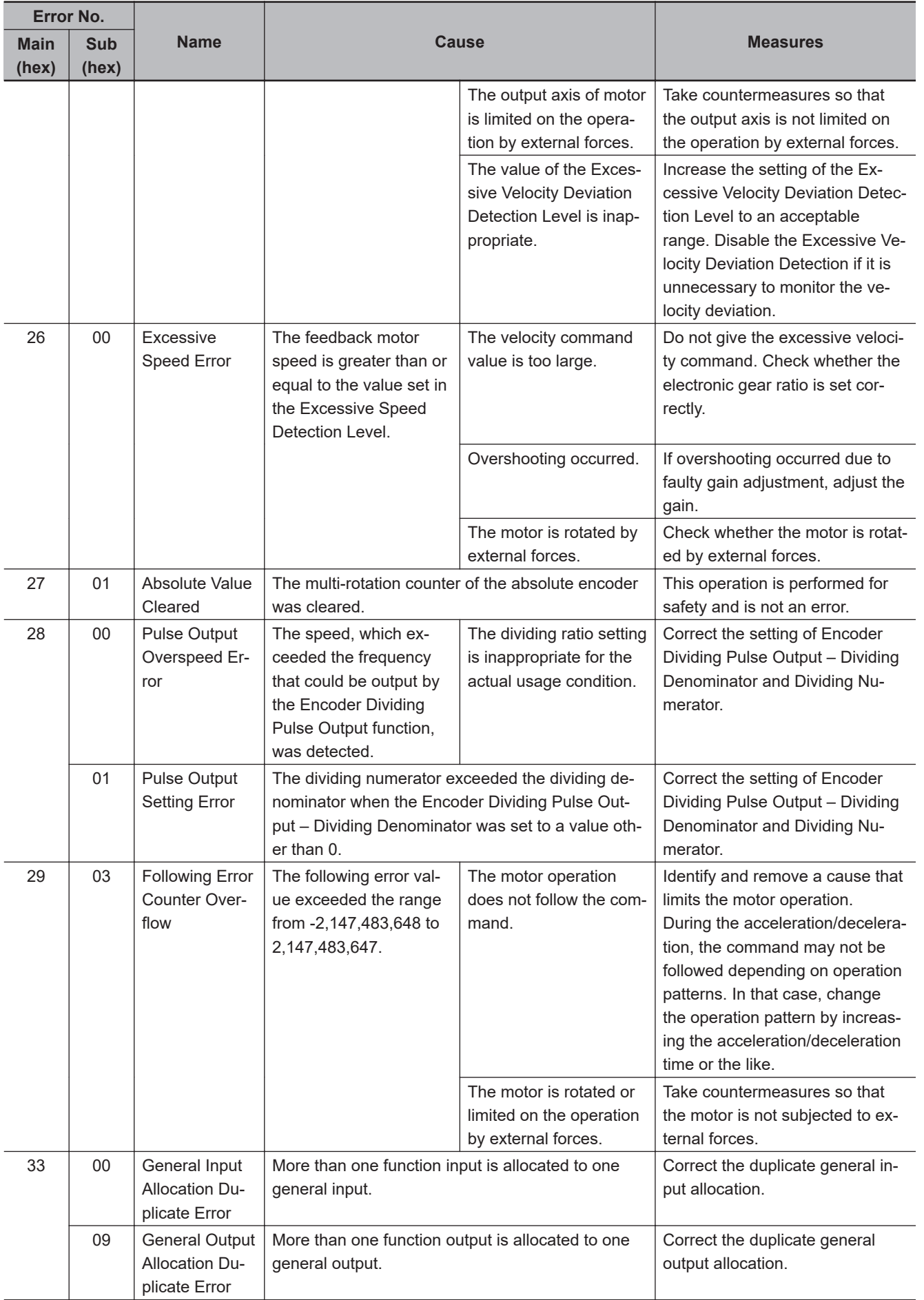

12-5 Troubleshooting

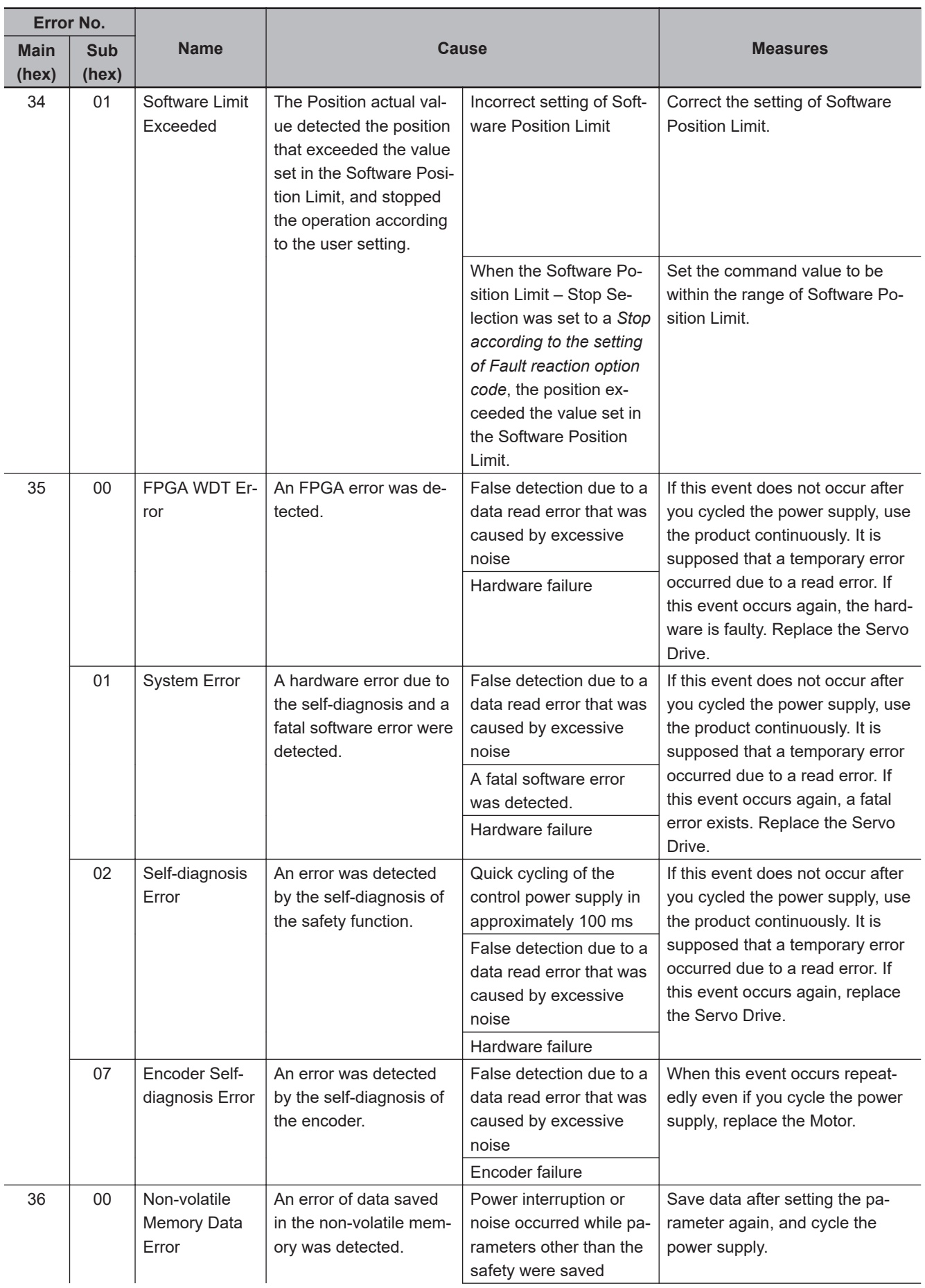

12-5 Troubleshooting

**12**

12-5-1 Troubleshooting Using Error Displays

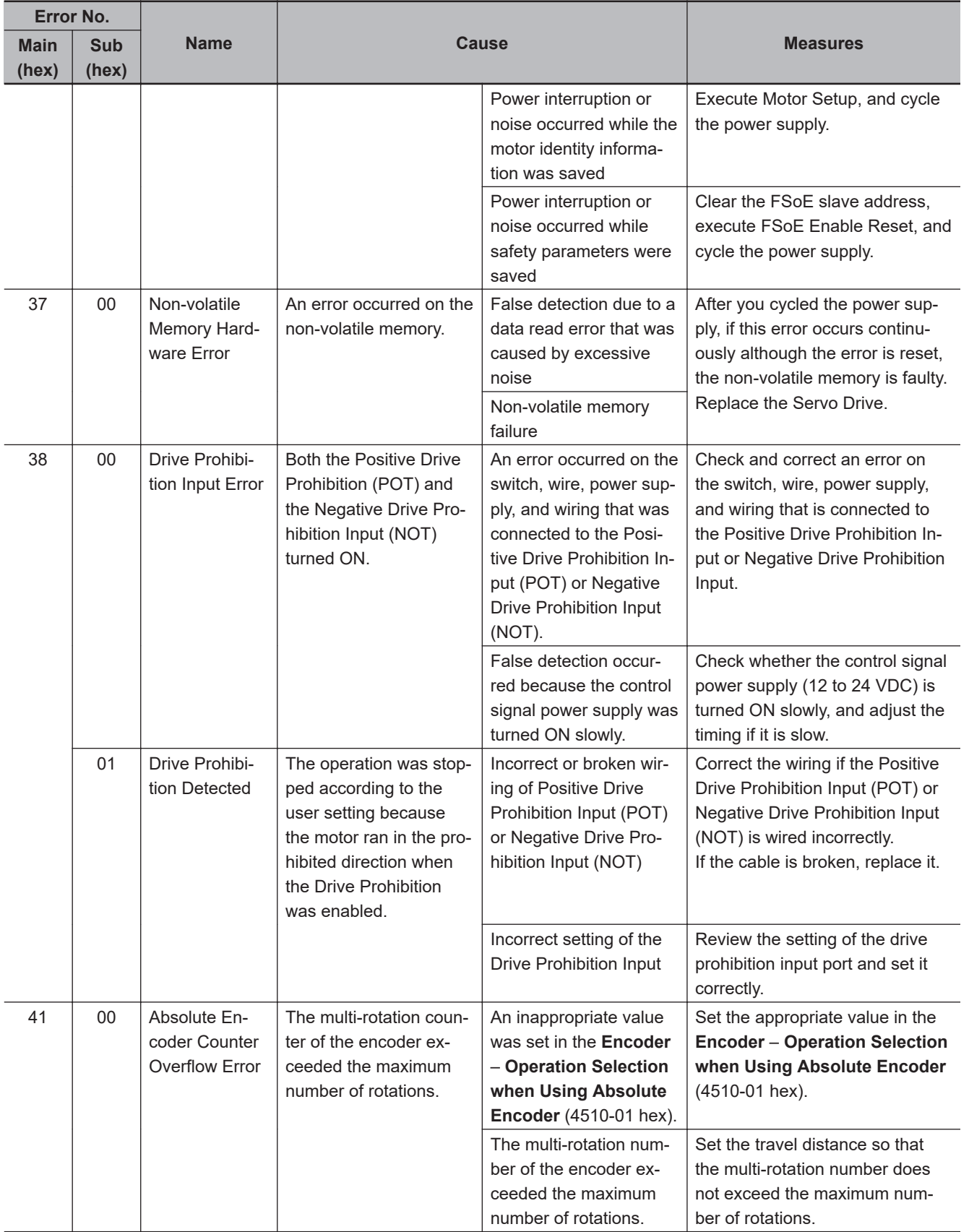

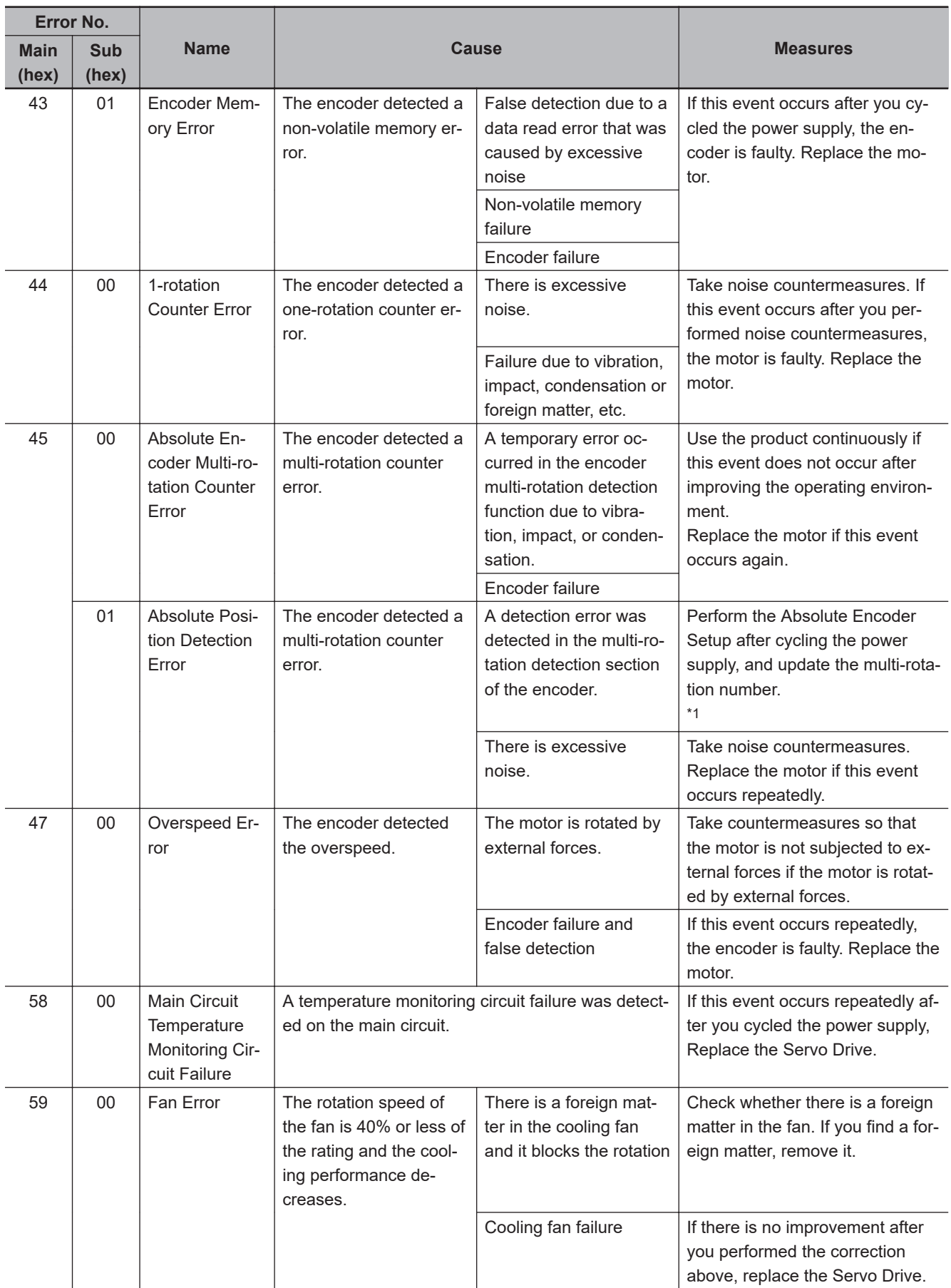

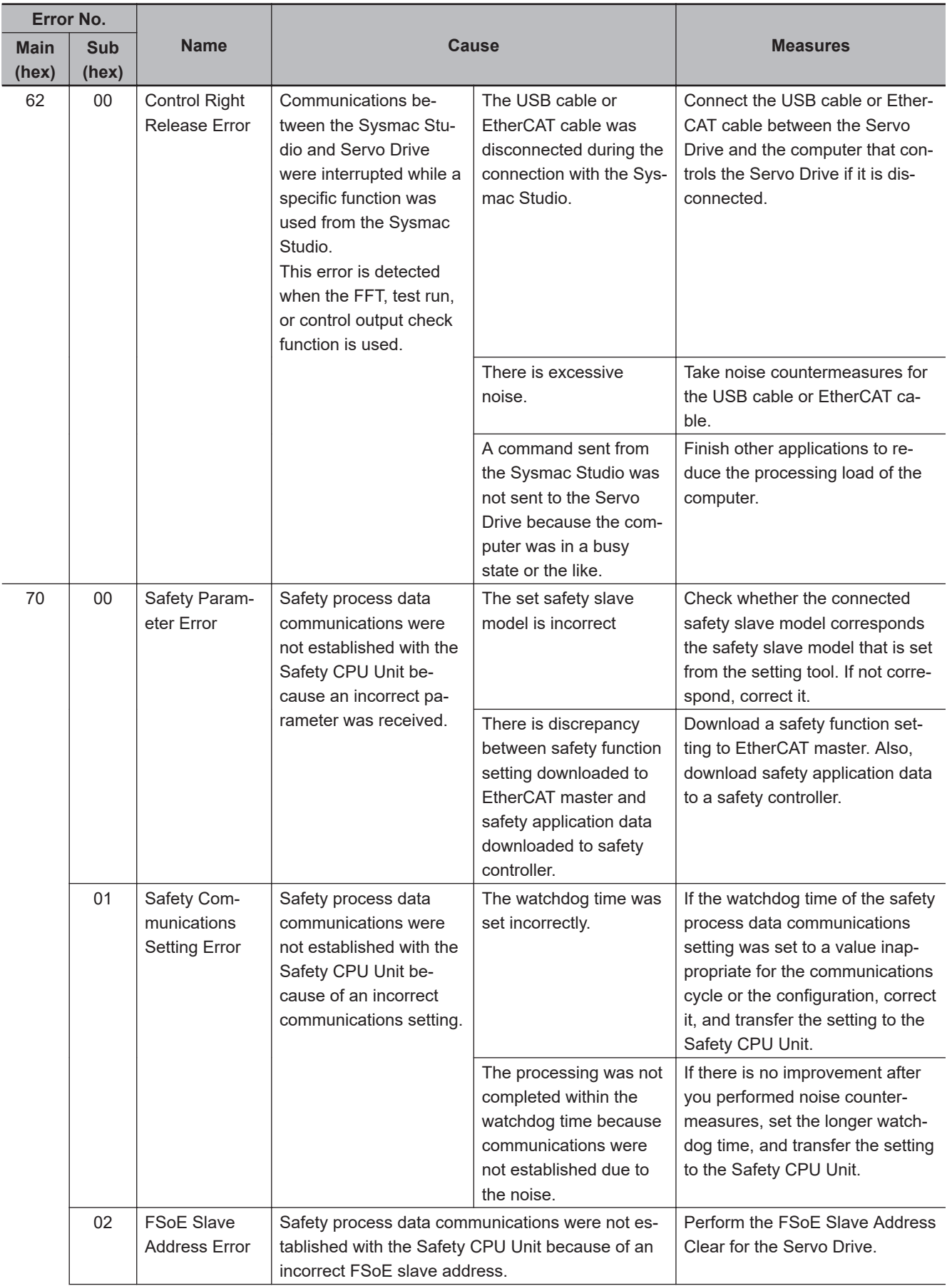

12-5 Troubleshooting

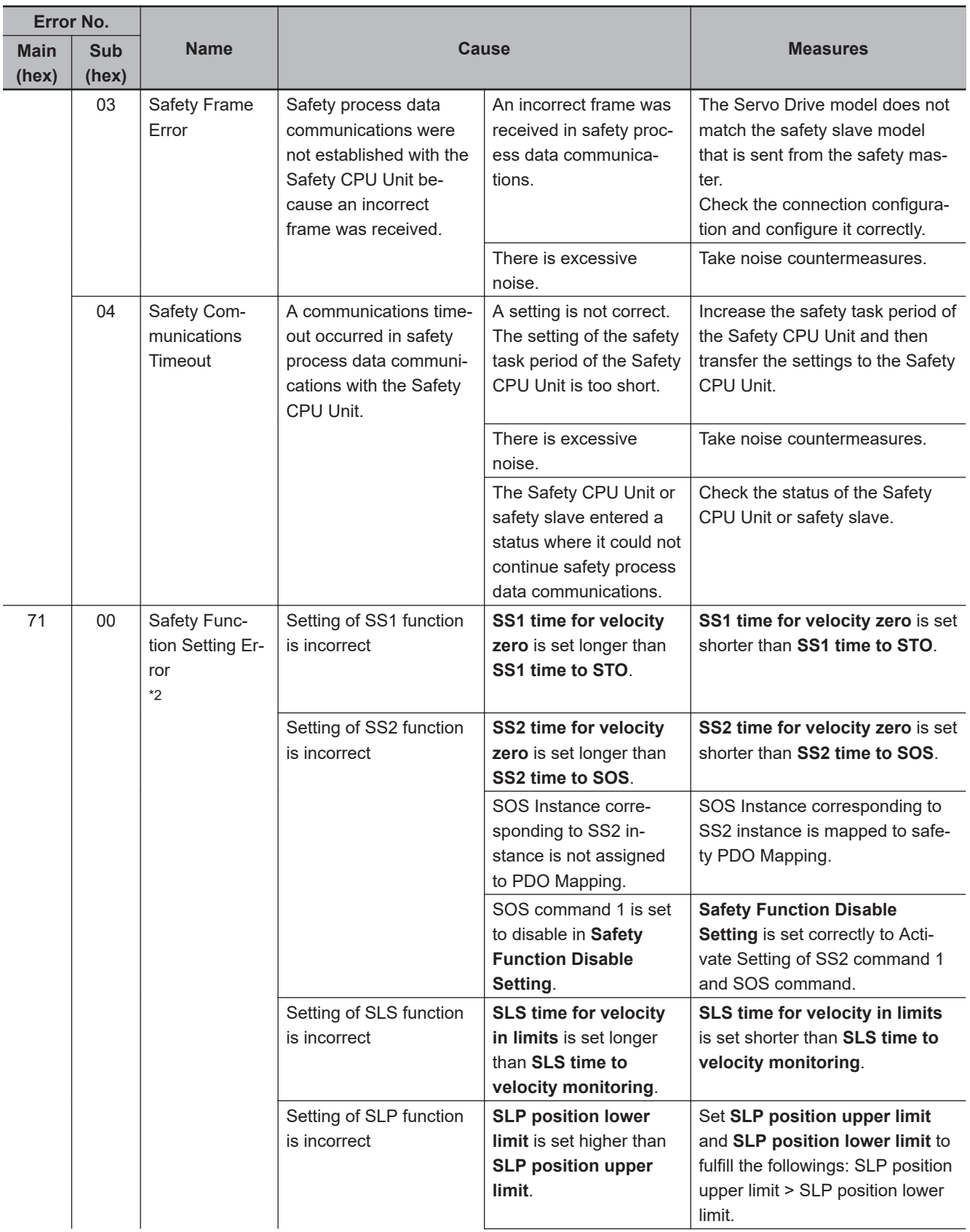

12-5 Troubleshooting

**12**

12-5-1 Troubleshooting Using Error Displays

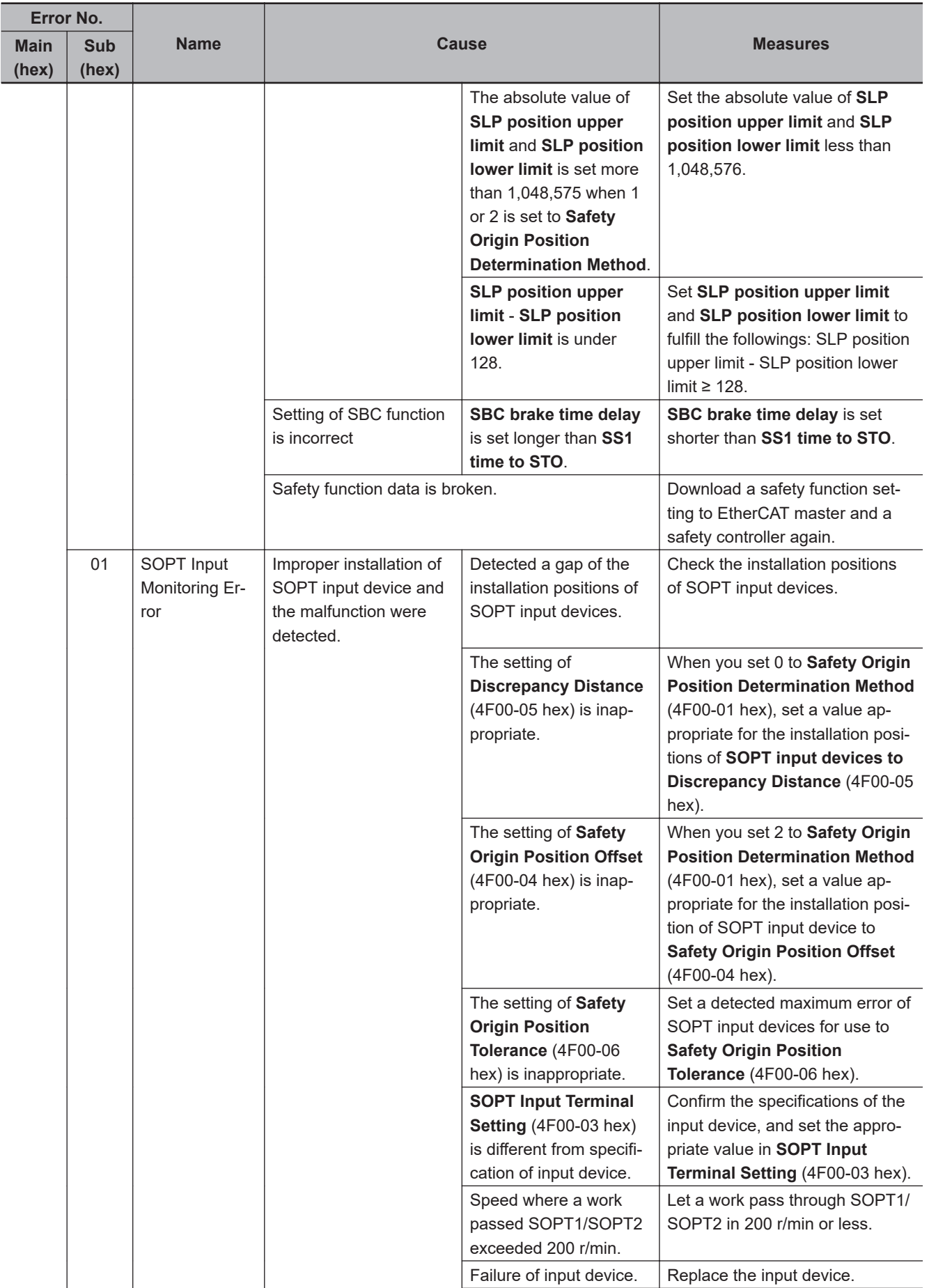

 $\overline{\phantom{a}}$ 

J

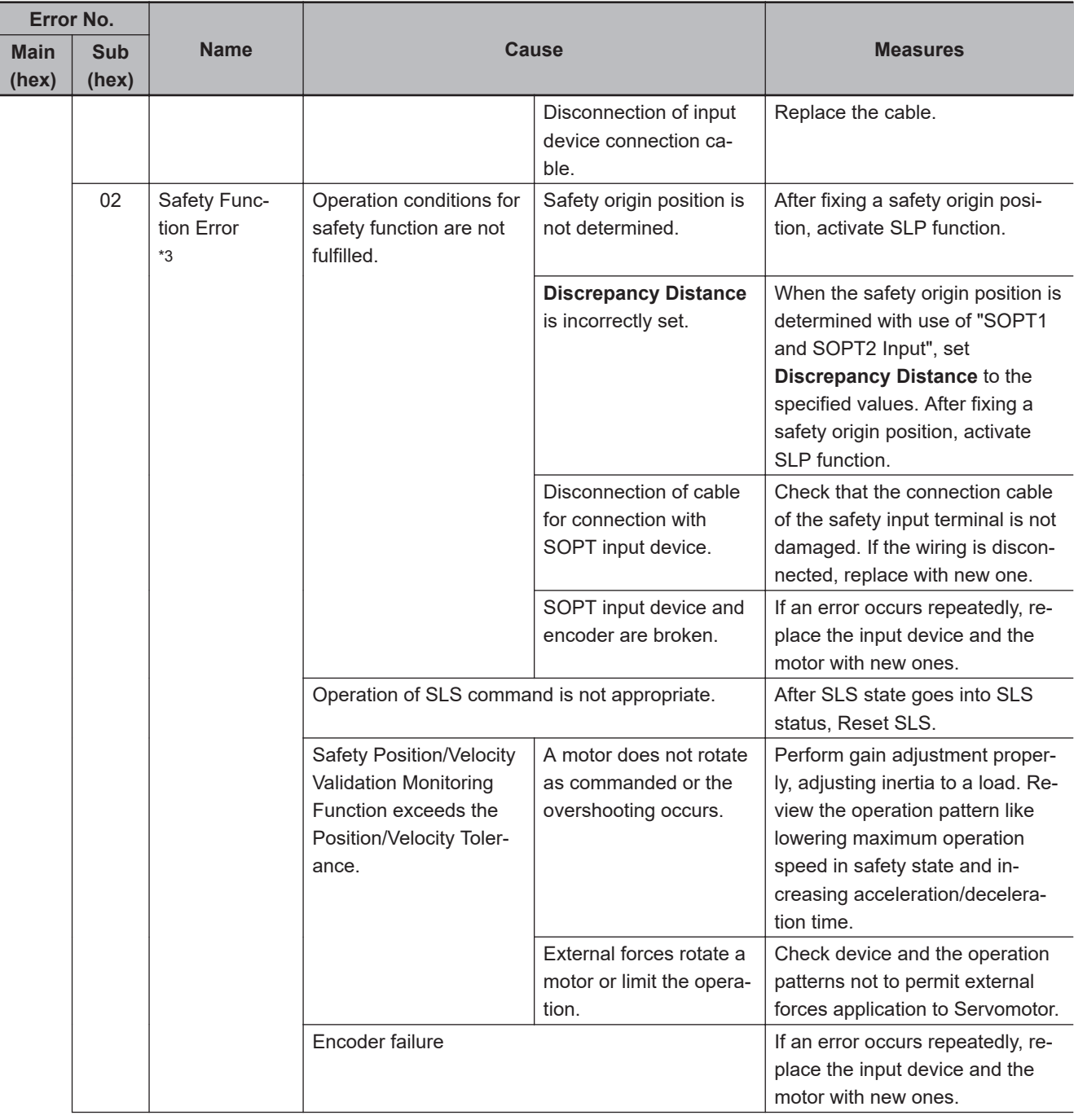

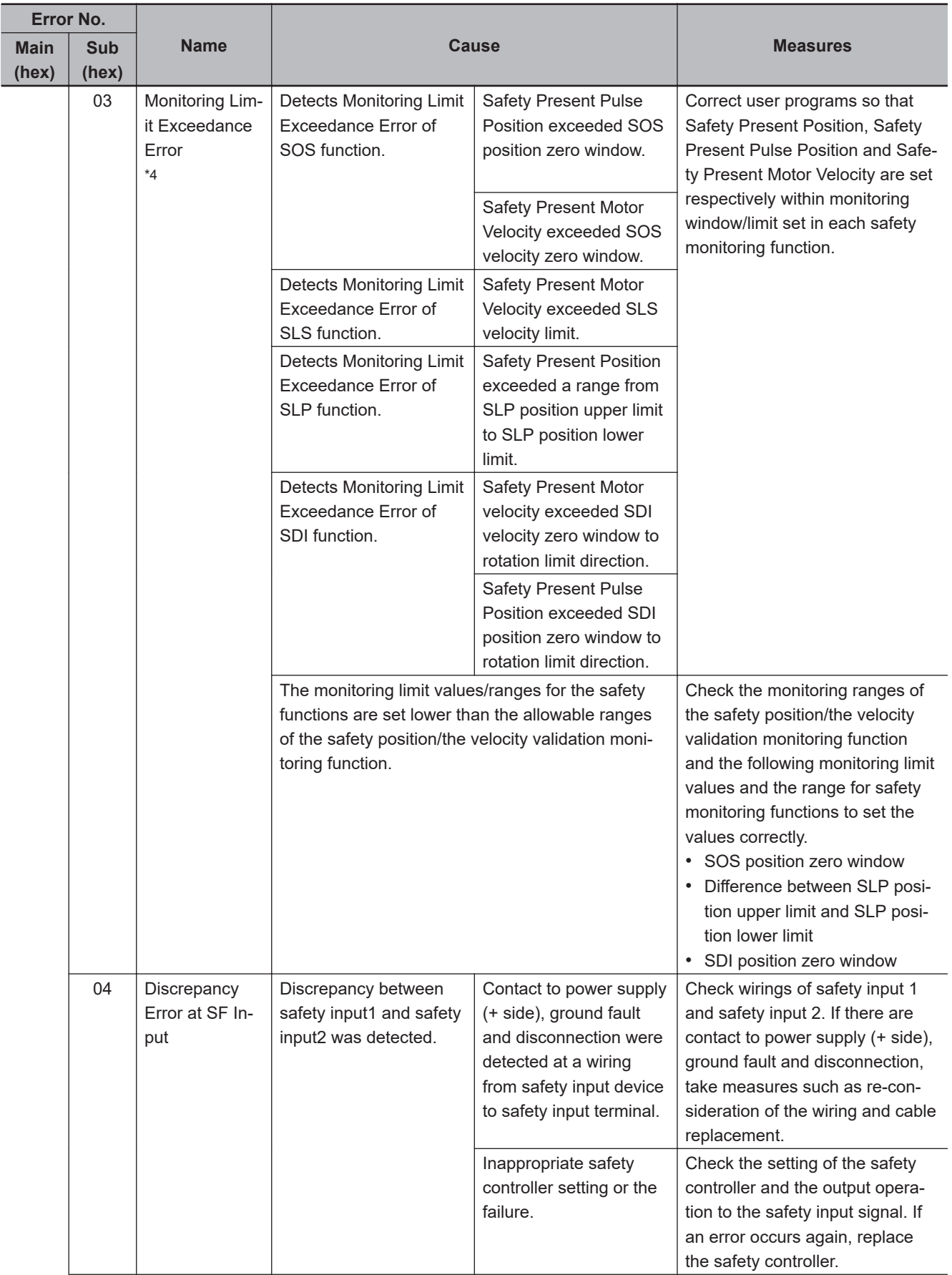

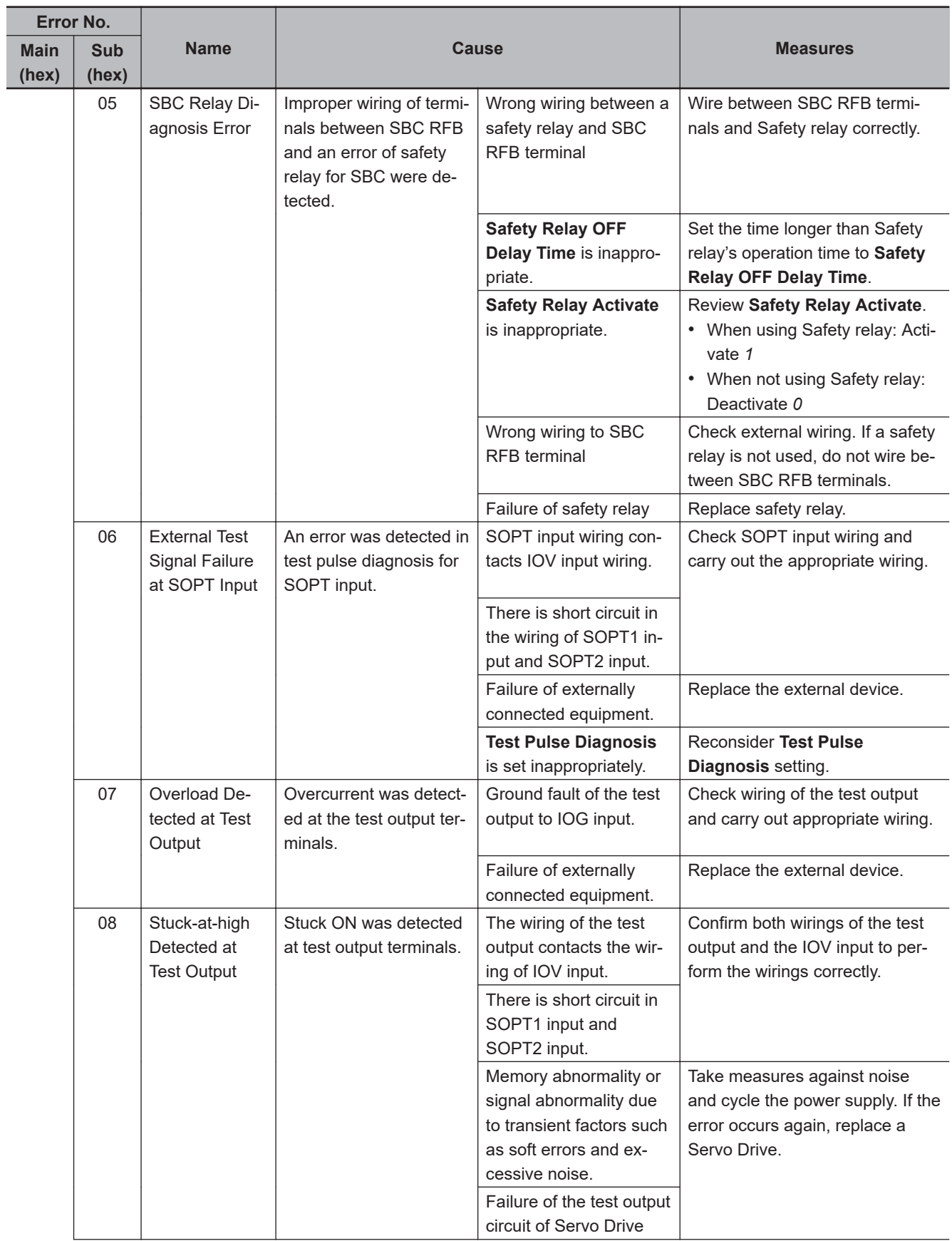

12-5 Troubleshooting

**12**

12-5-1 Troubleshooting Using Error Displays

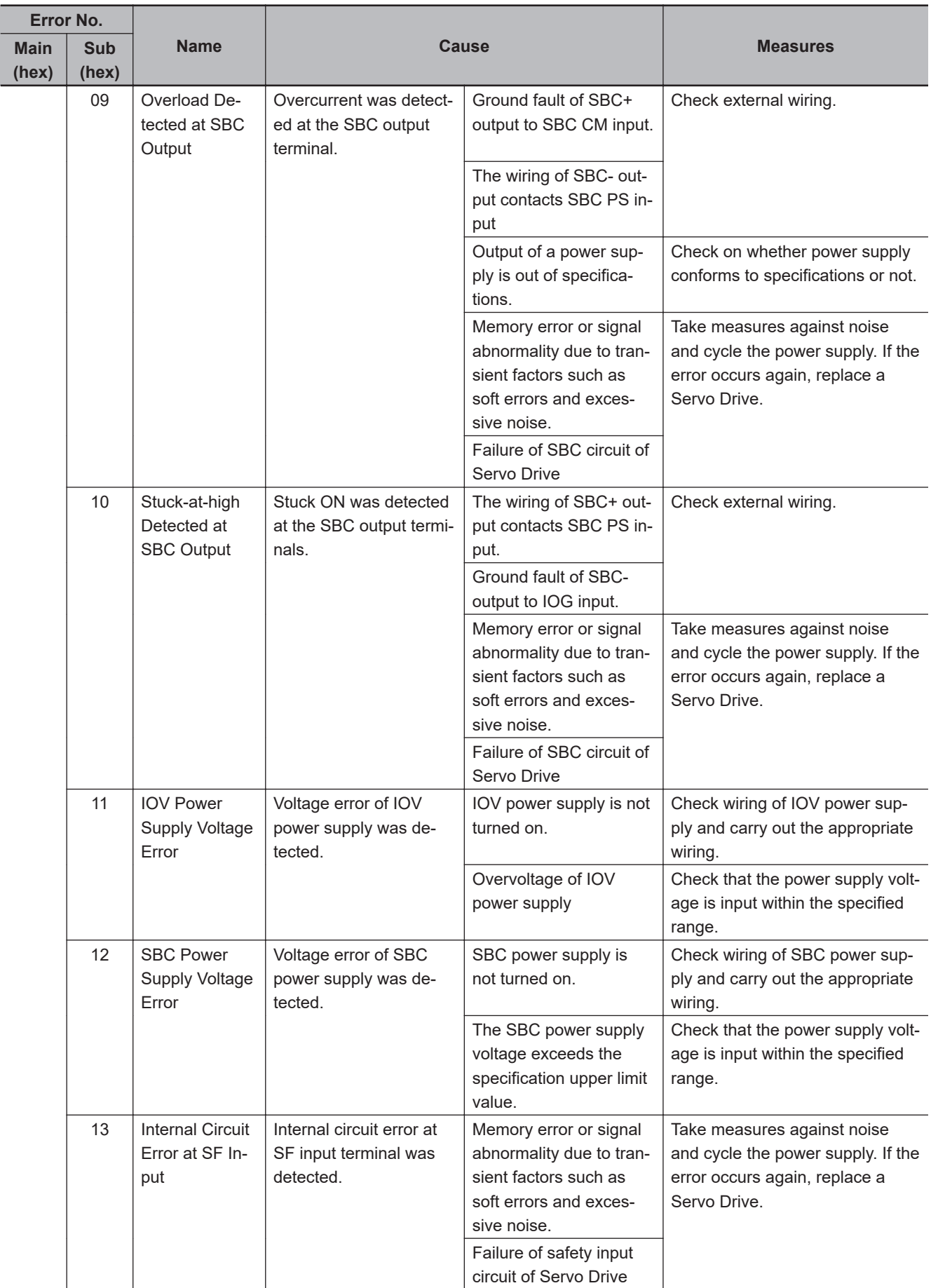

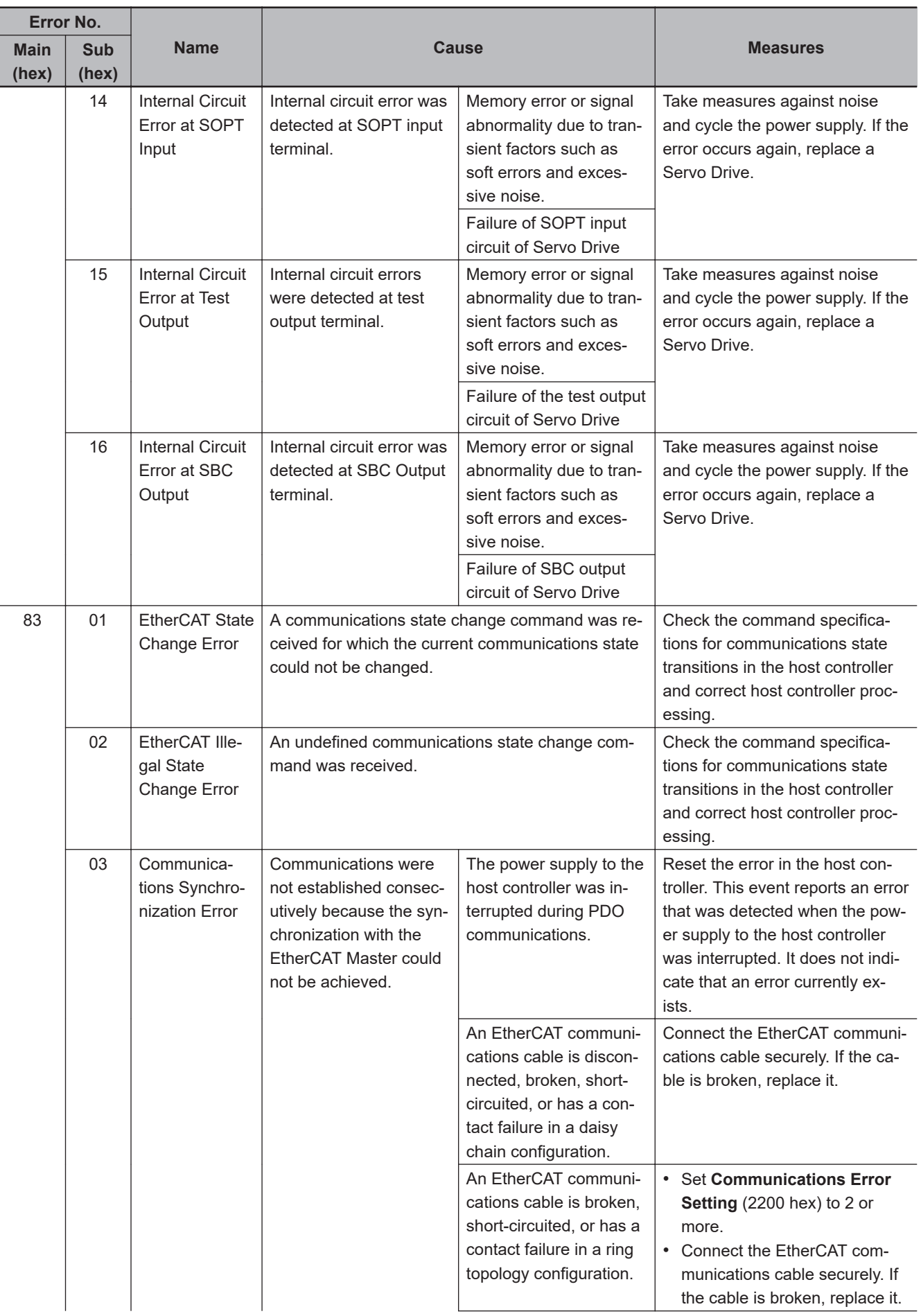

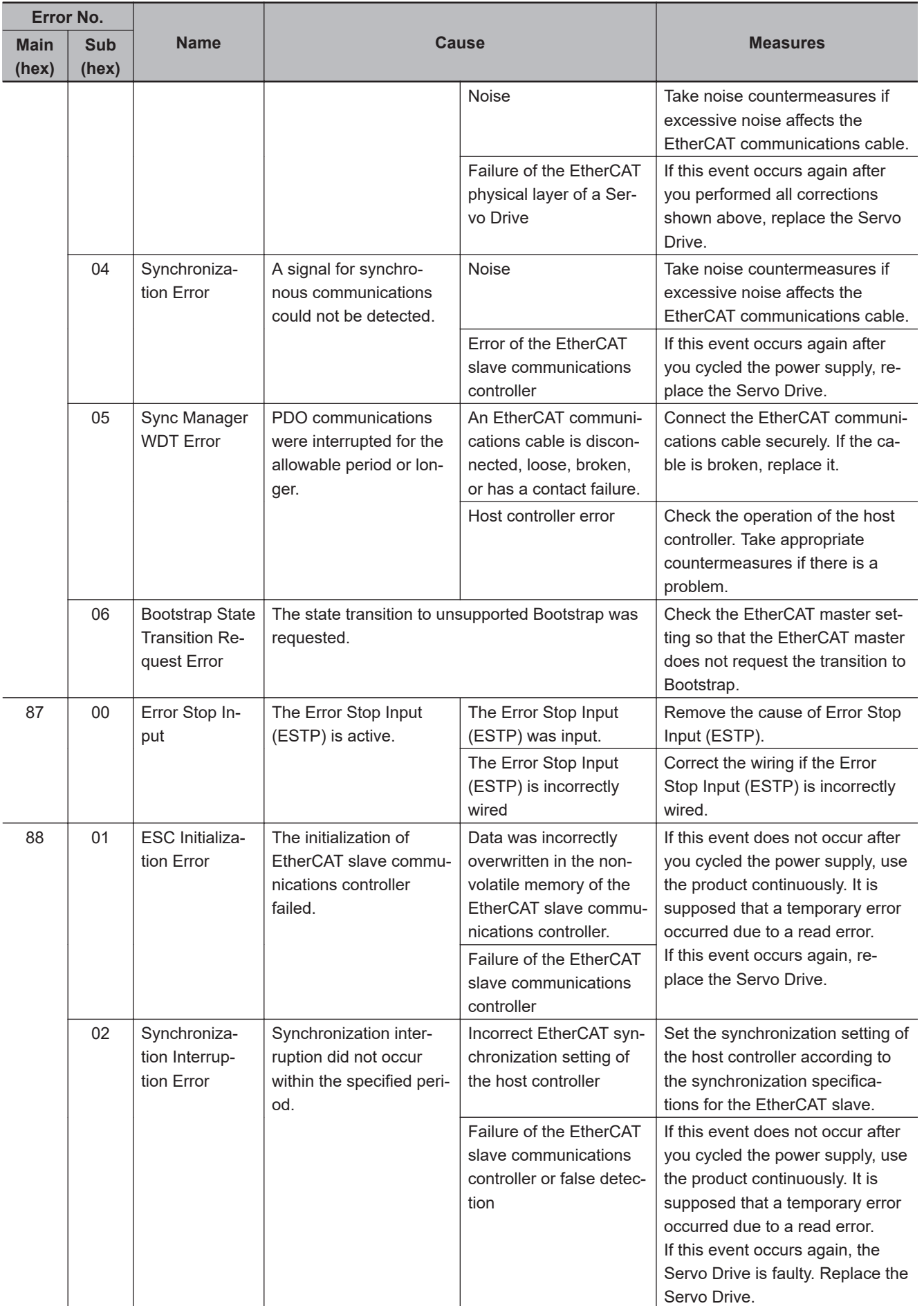

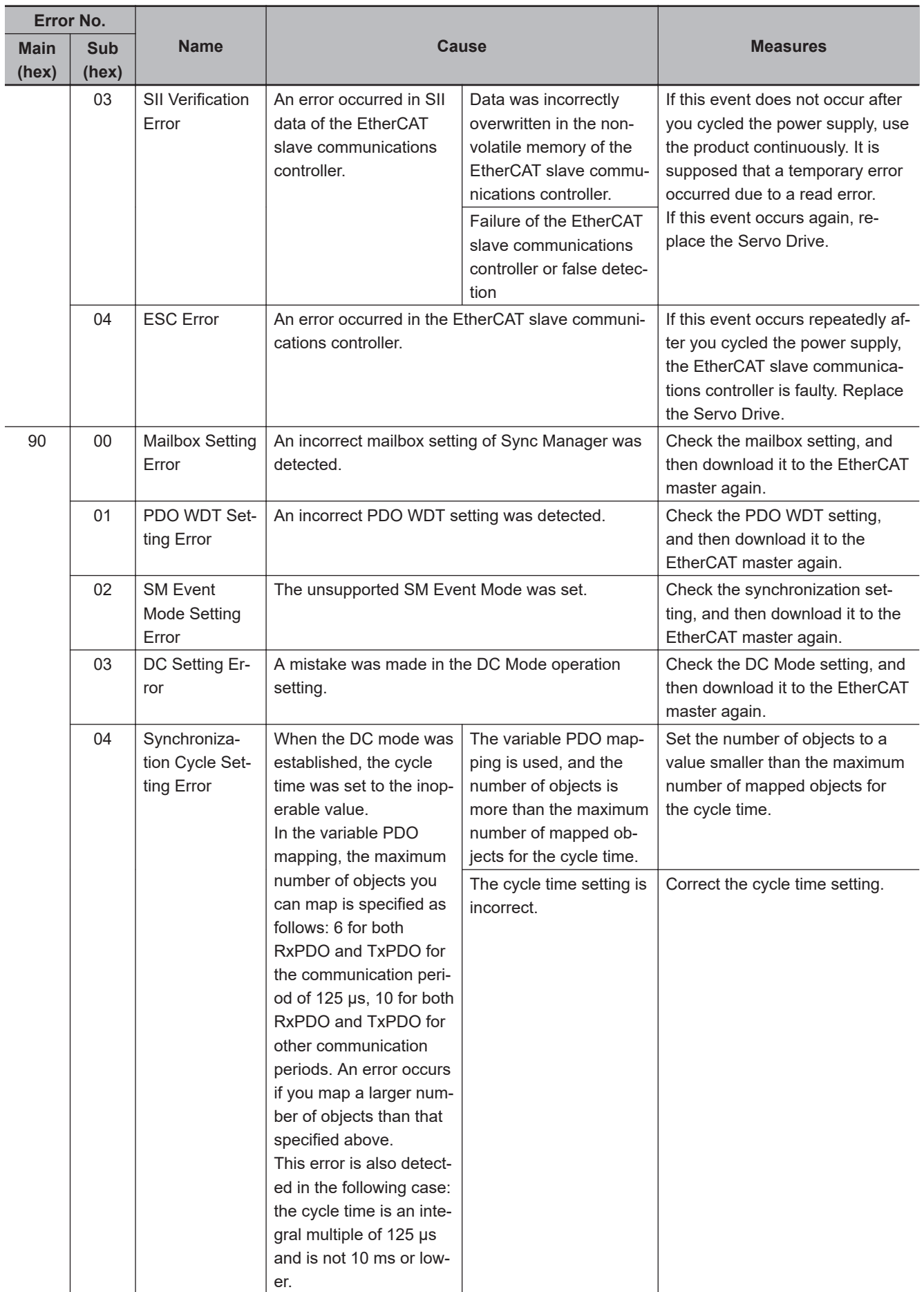

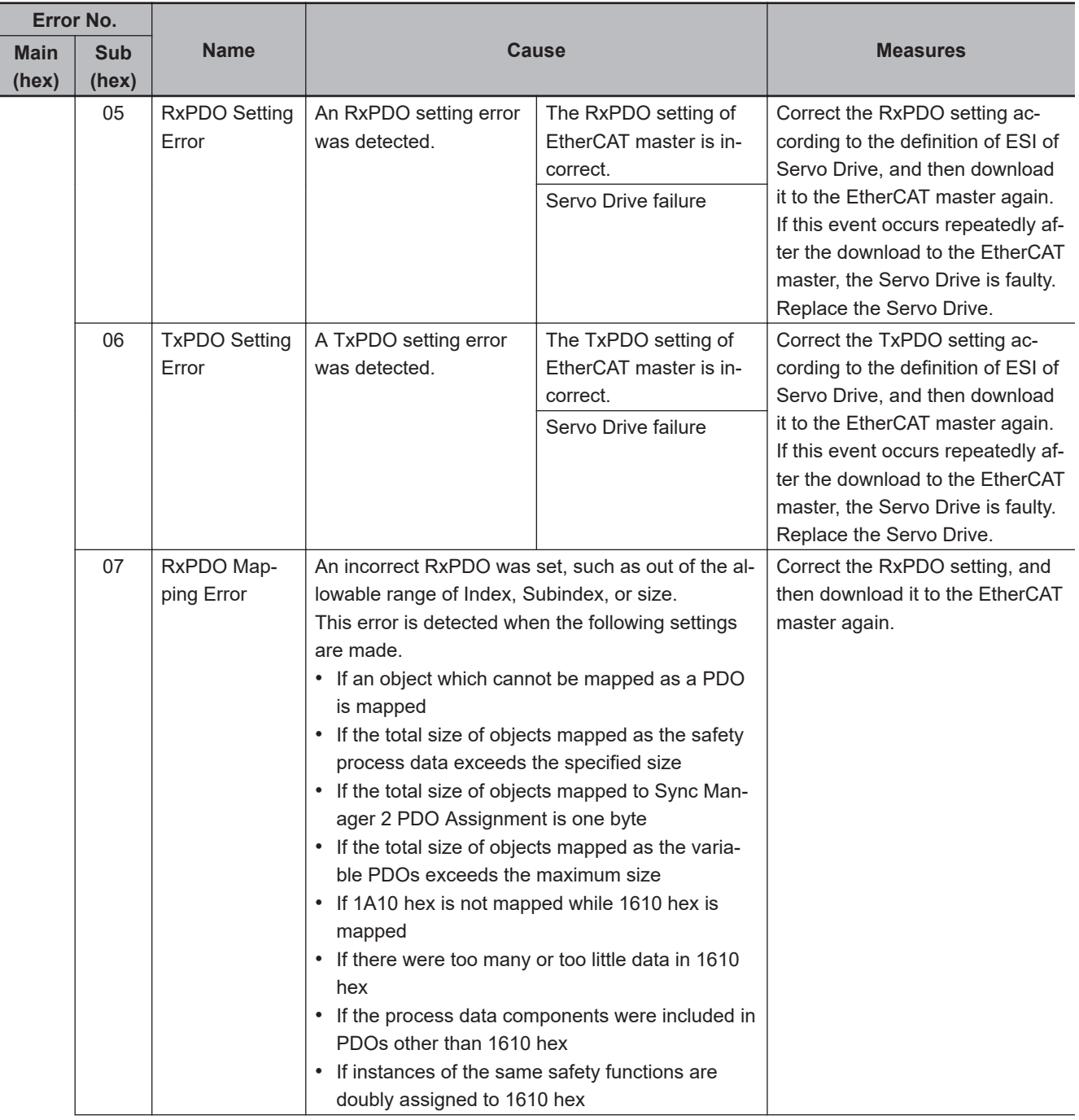

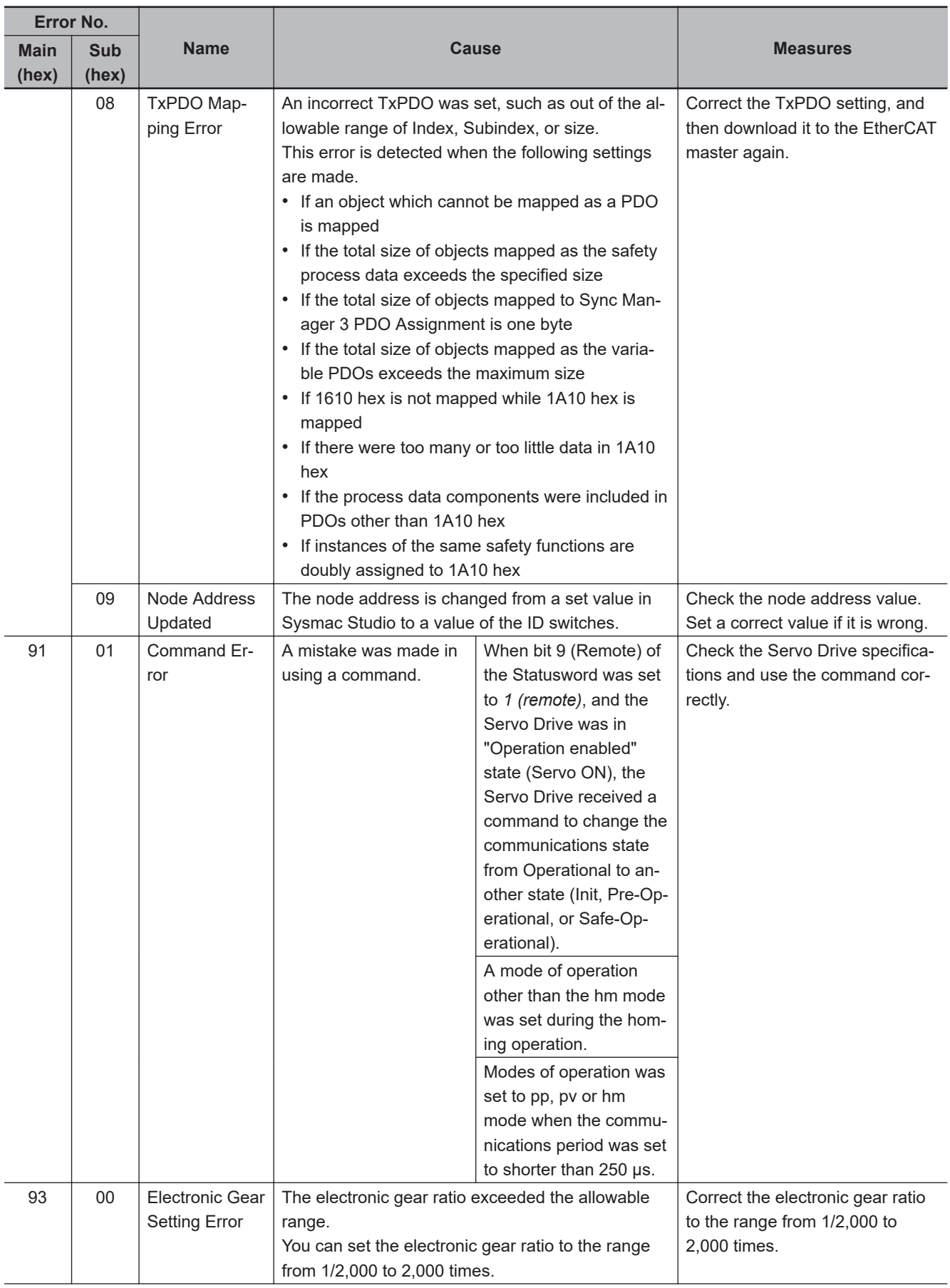

12-5 Troubleshooting

**12**

12-5-1 Troubleshooting Using Error Displays

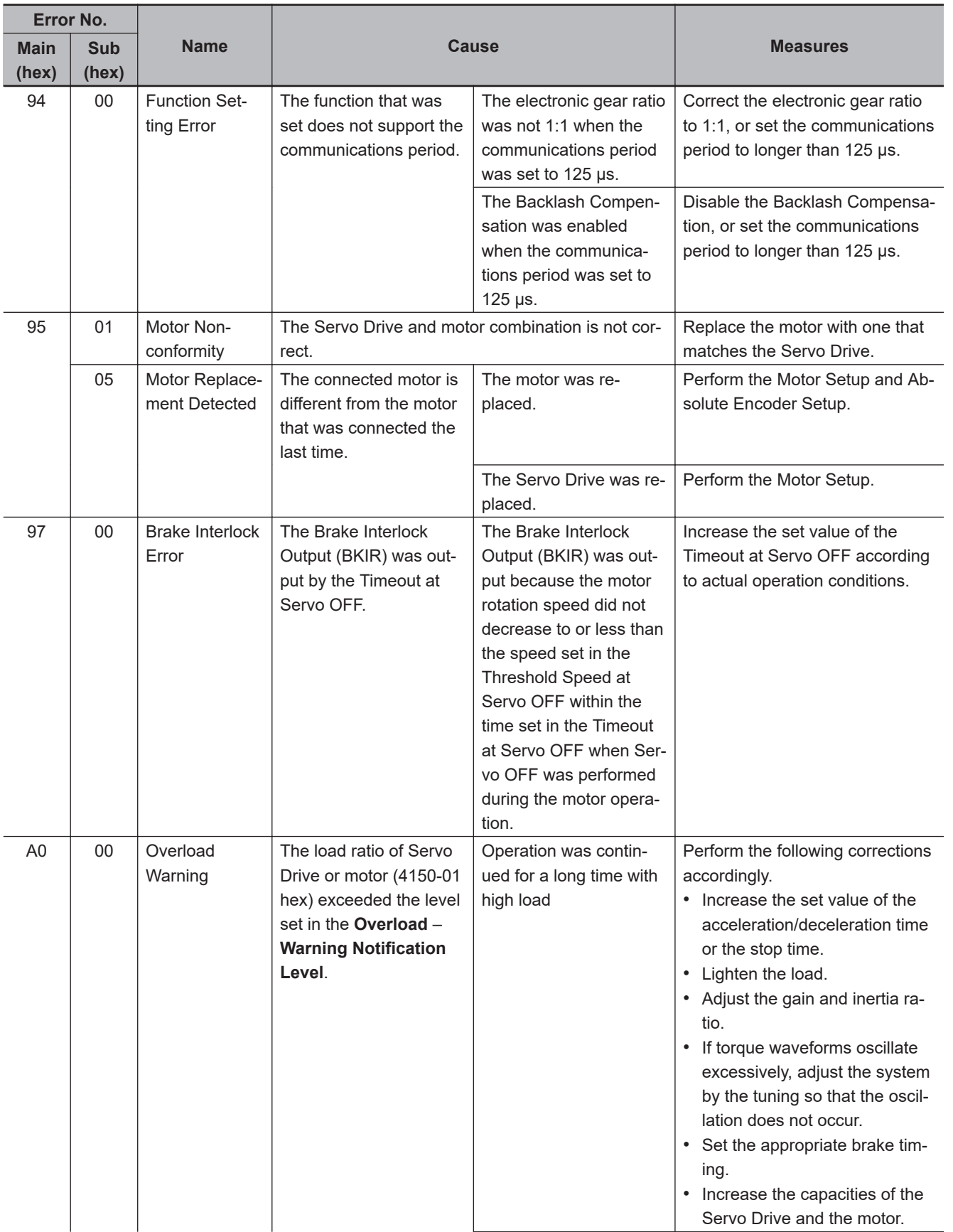

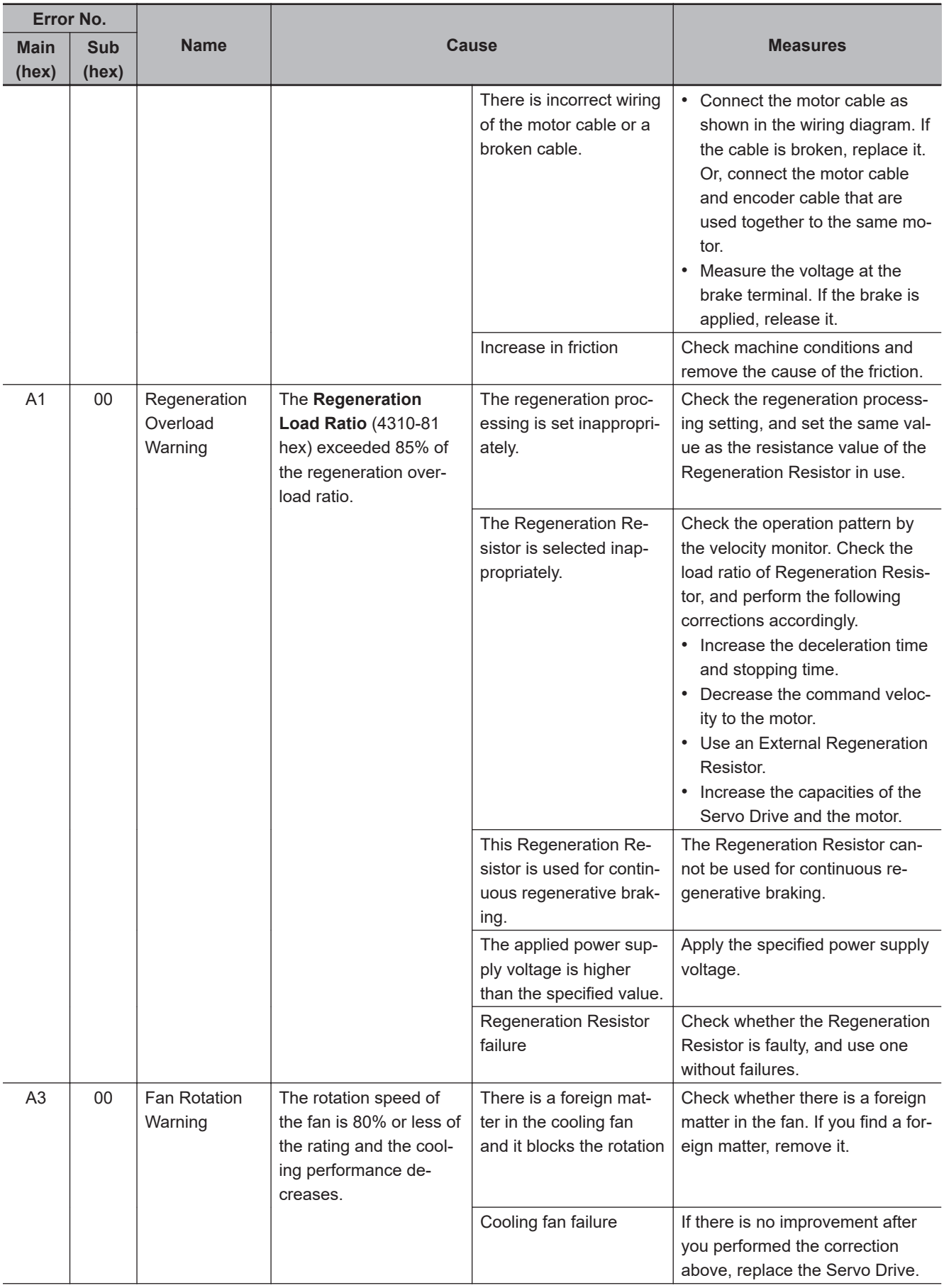

12-5 Troubleshooting

**12**

12-5-1 Troubleshooting Using Error Displays

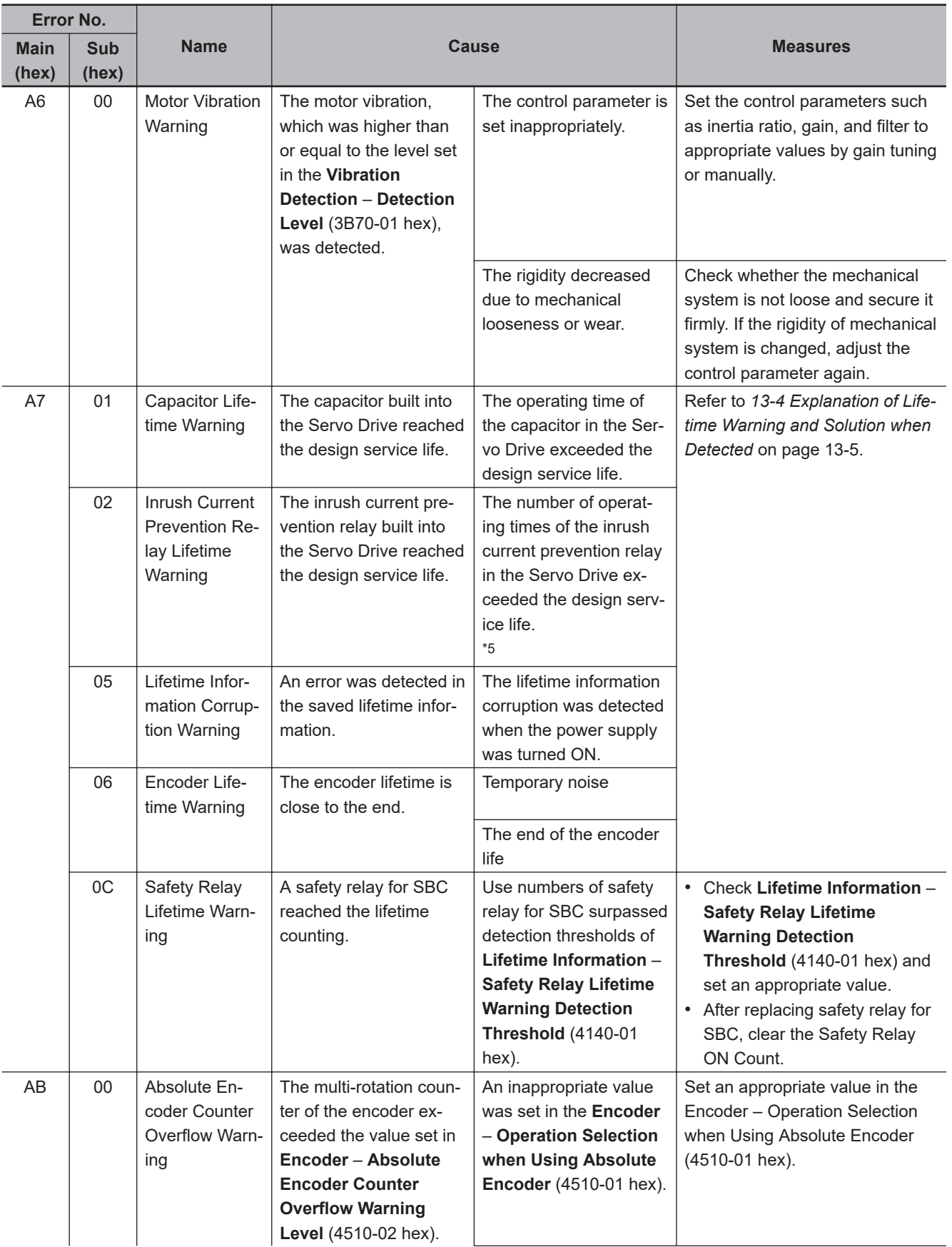

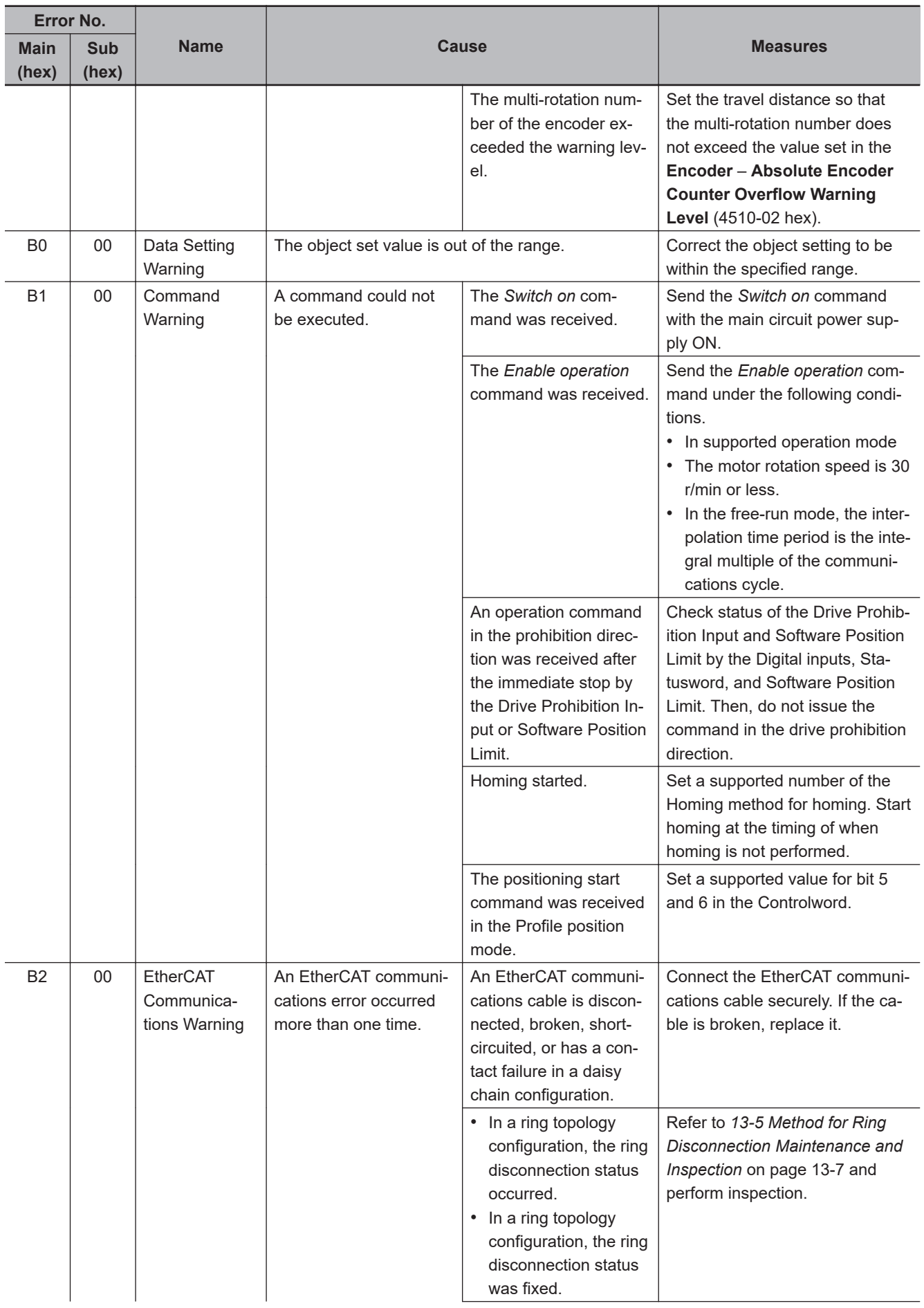

<span id="page-744-0"></span>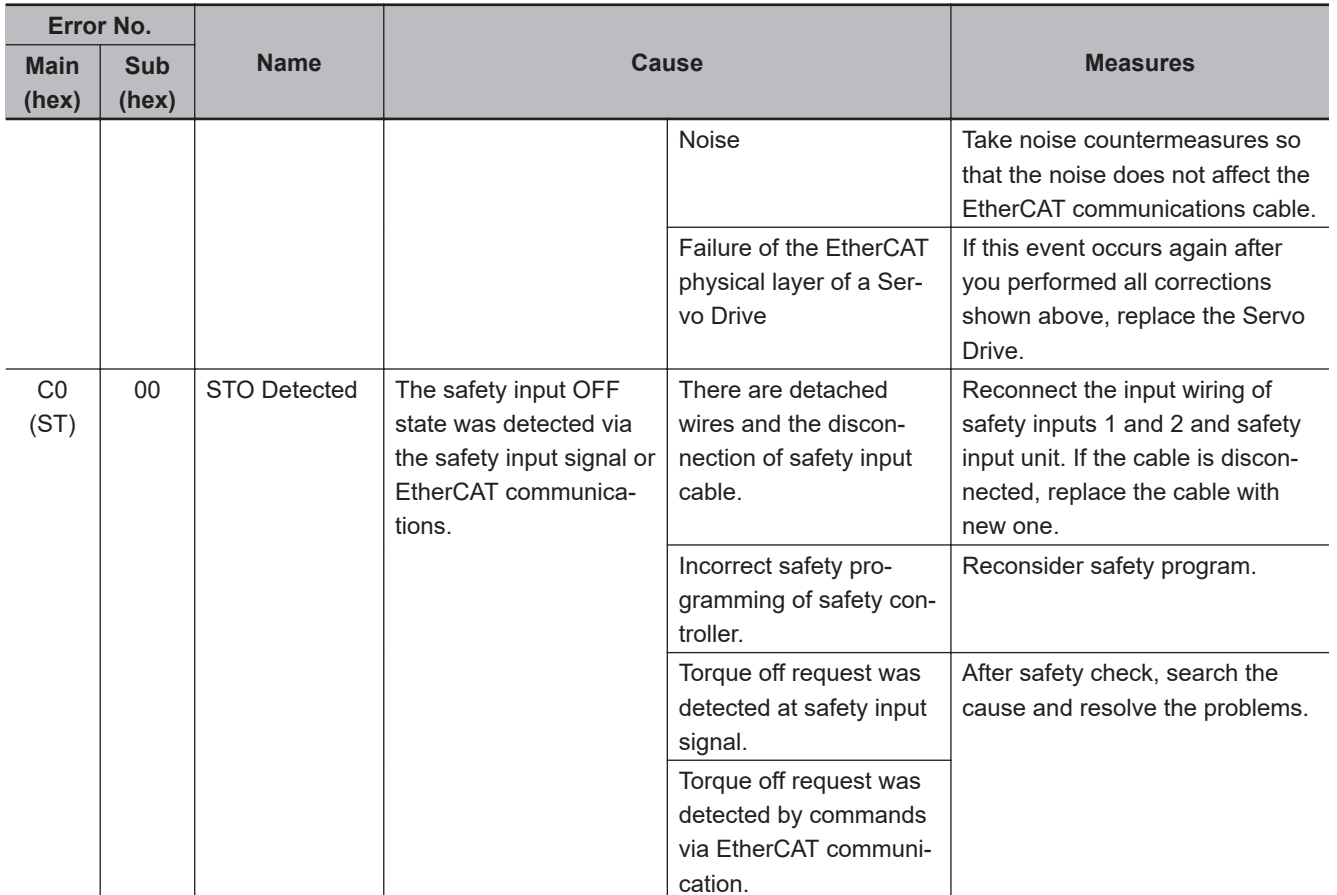

\*1. Refer to *[10-2-4 Absolute Encoder Setup](#page-661-0)* on page 10-8 for the absolute encoder setup.

\*2. For more details, refer to additional information of [page A-189.](#page-952-0)

\*3. For more details, refer to additional information of [page A-198.](#page-961-0)

\*4. For more details, refer to additional information of [page A-209.](#page-972-0)

\*5. Refer to *[13-2 Servo Drive Lifetime](#page-758-0)* on page 13-3 for the lifetime of components.

## **12-5-2 Troubleshooting Using AL Status Codes**

The AL status codes notify users of errors related to EtherCAT communications. This section gives errors that 1S-series Servo Drives with Built-in EtherCAT Communications and Safety Functionality notify to the host controllers with AL status codes, as well as their causes and remedies.

## **AL Status Code List**

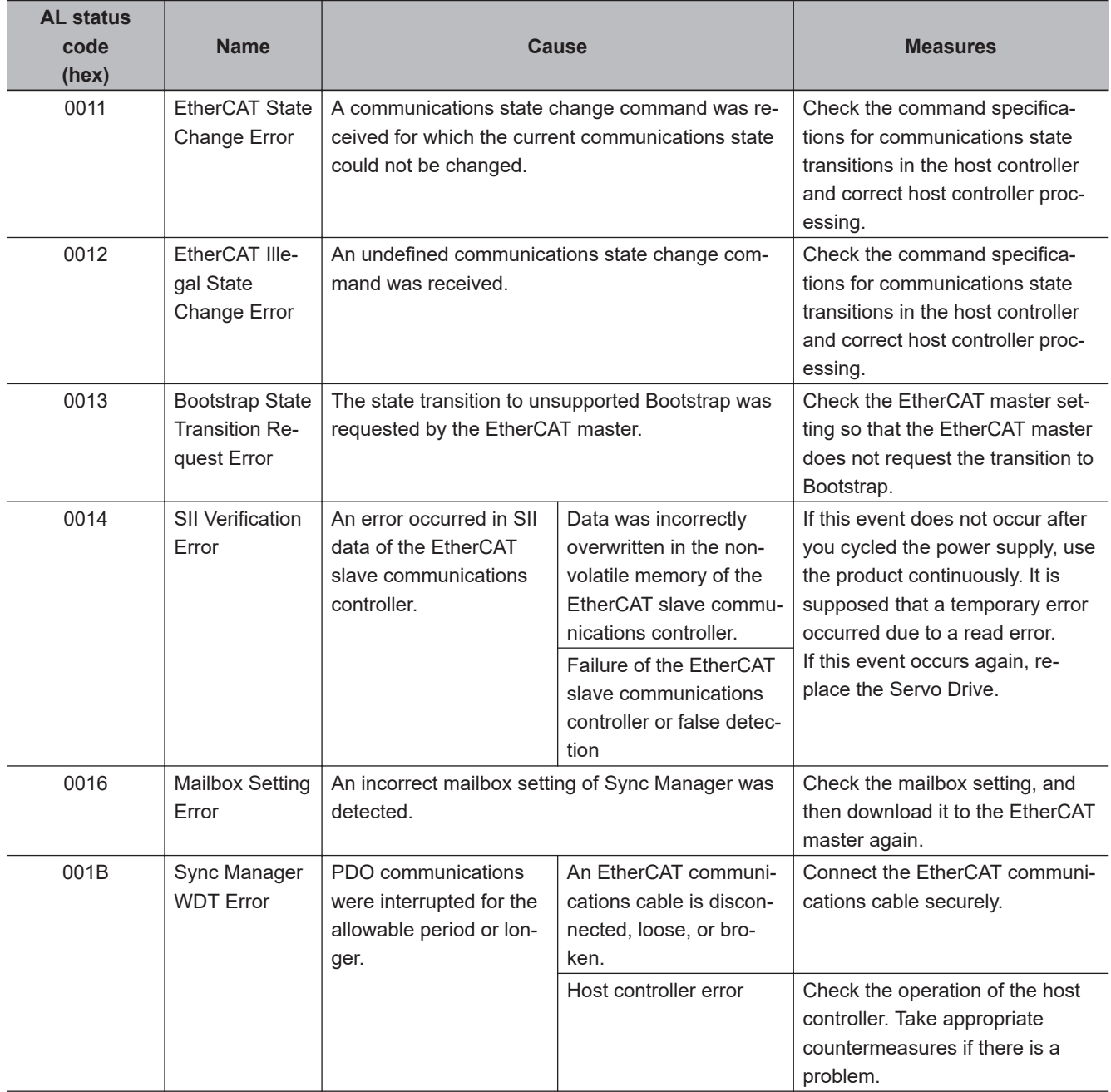

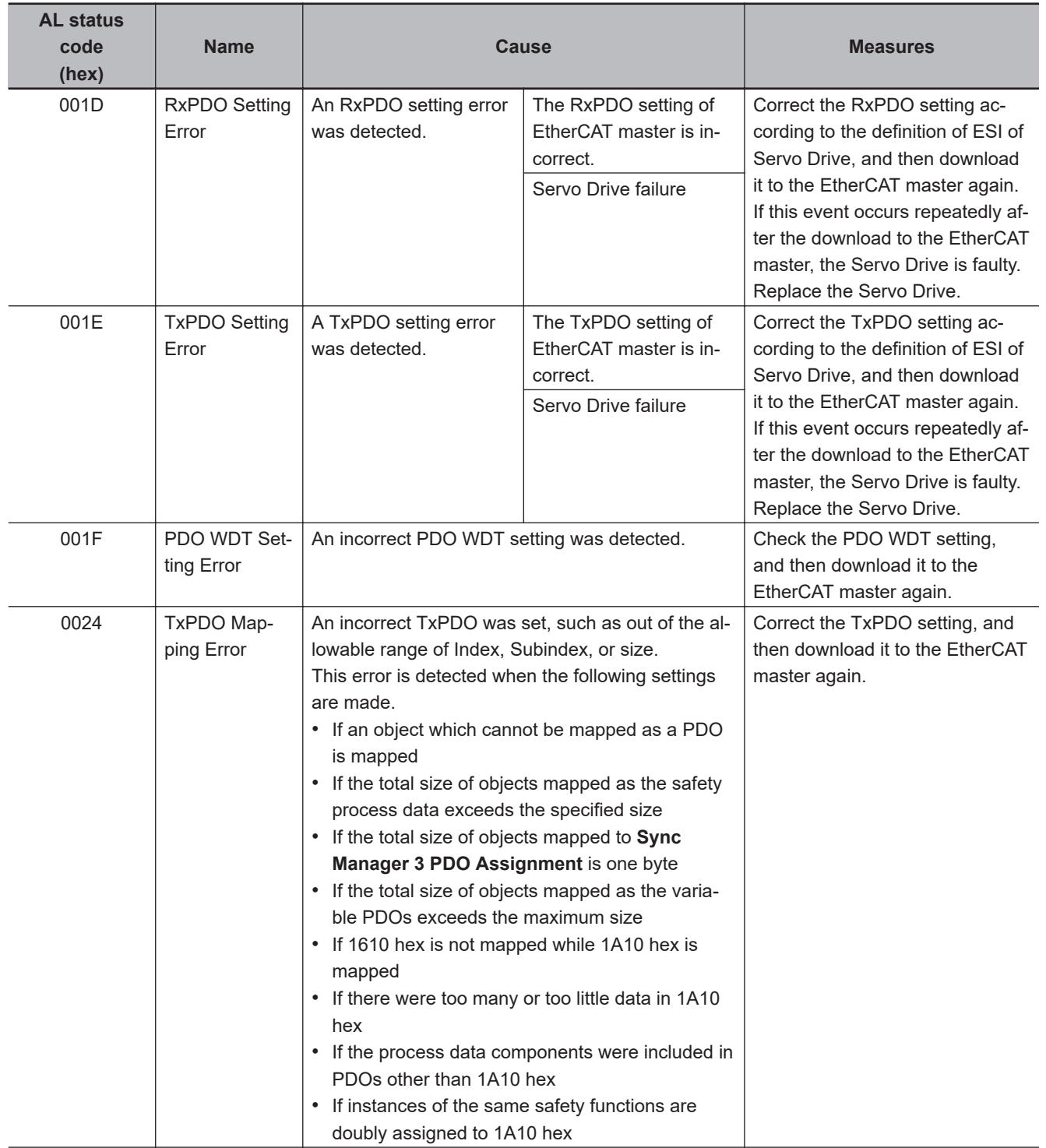

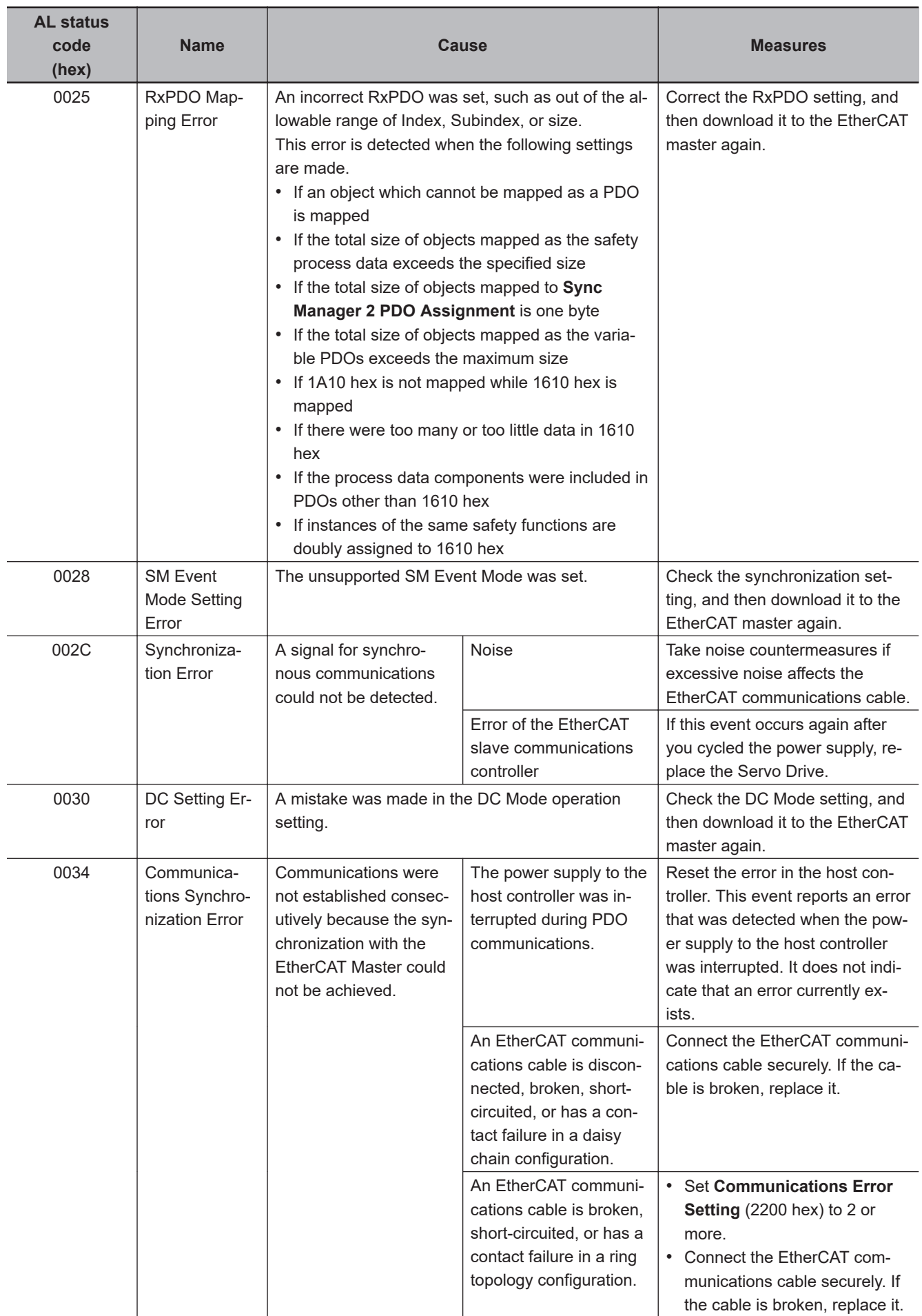

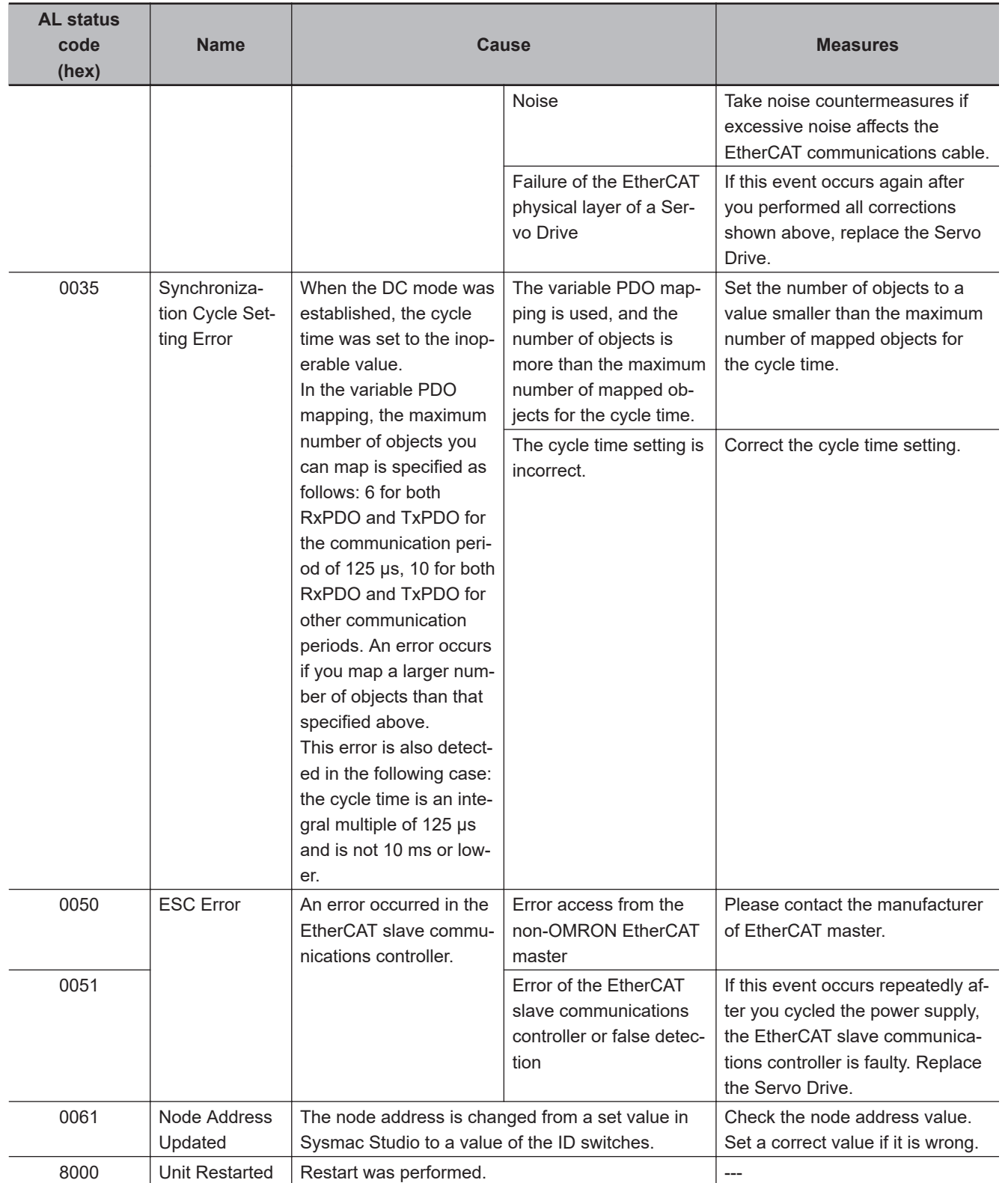

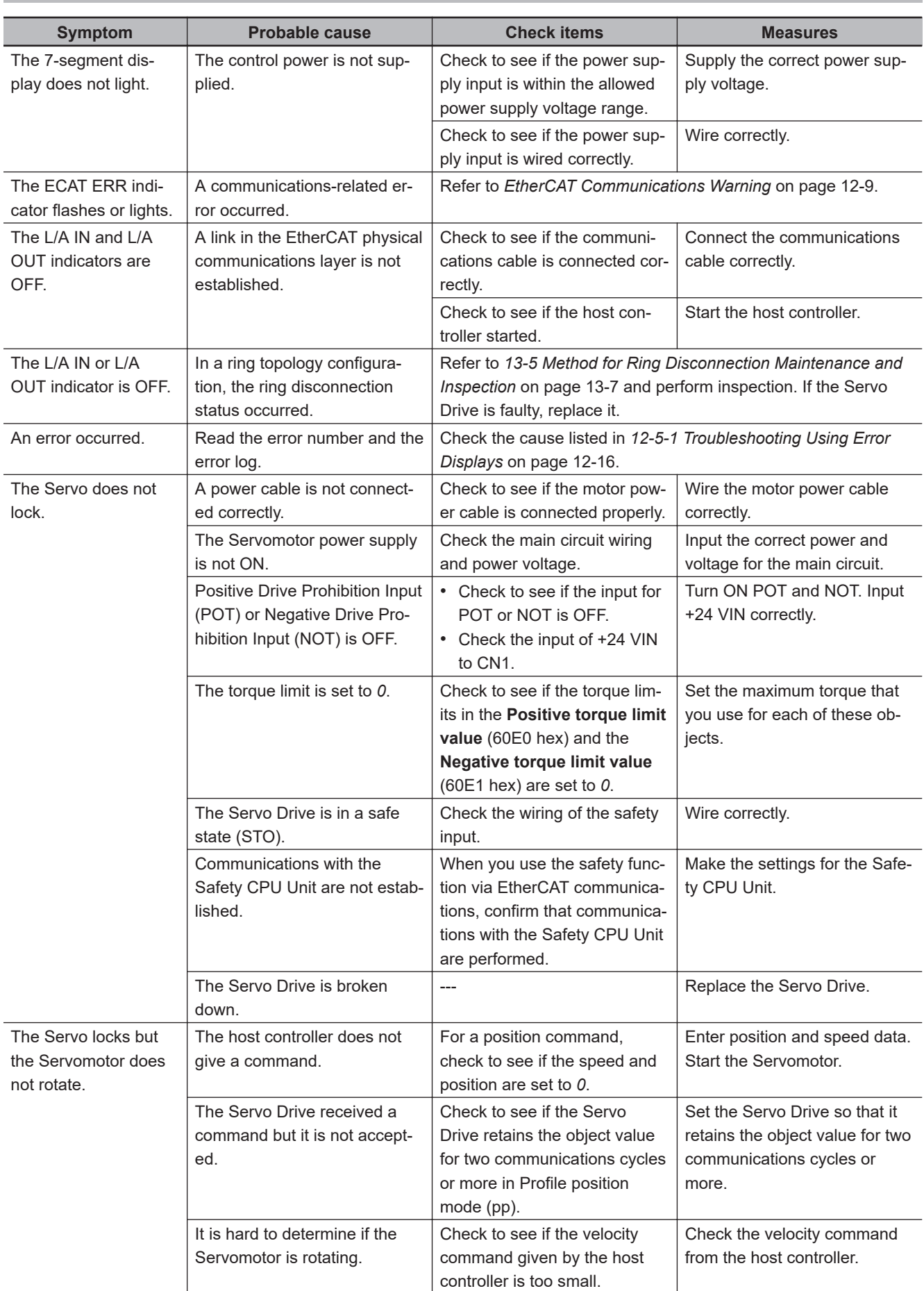

## **12-5-3 Troubleshooting Using the Operation State**

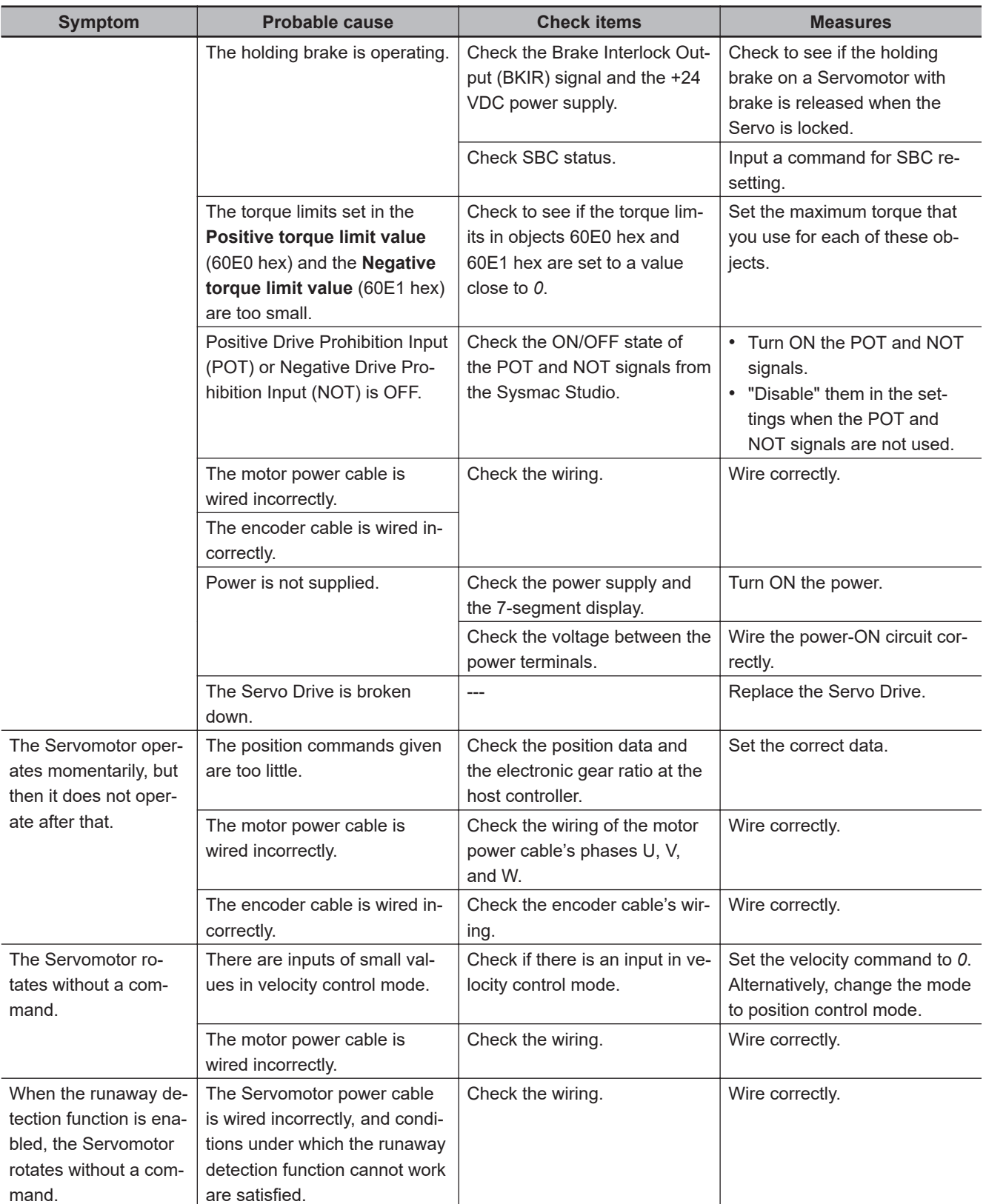

12-5 Troubleshooting

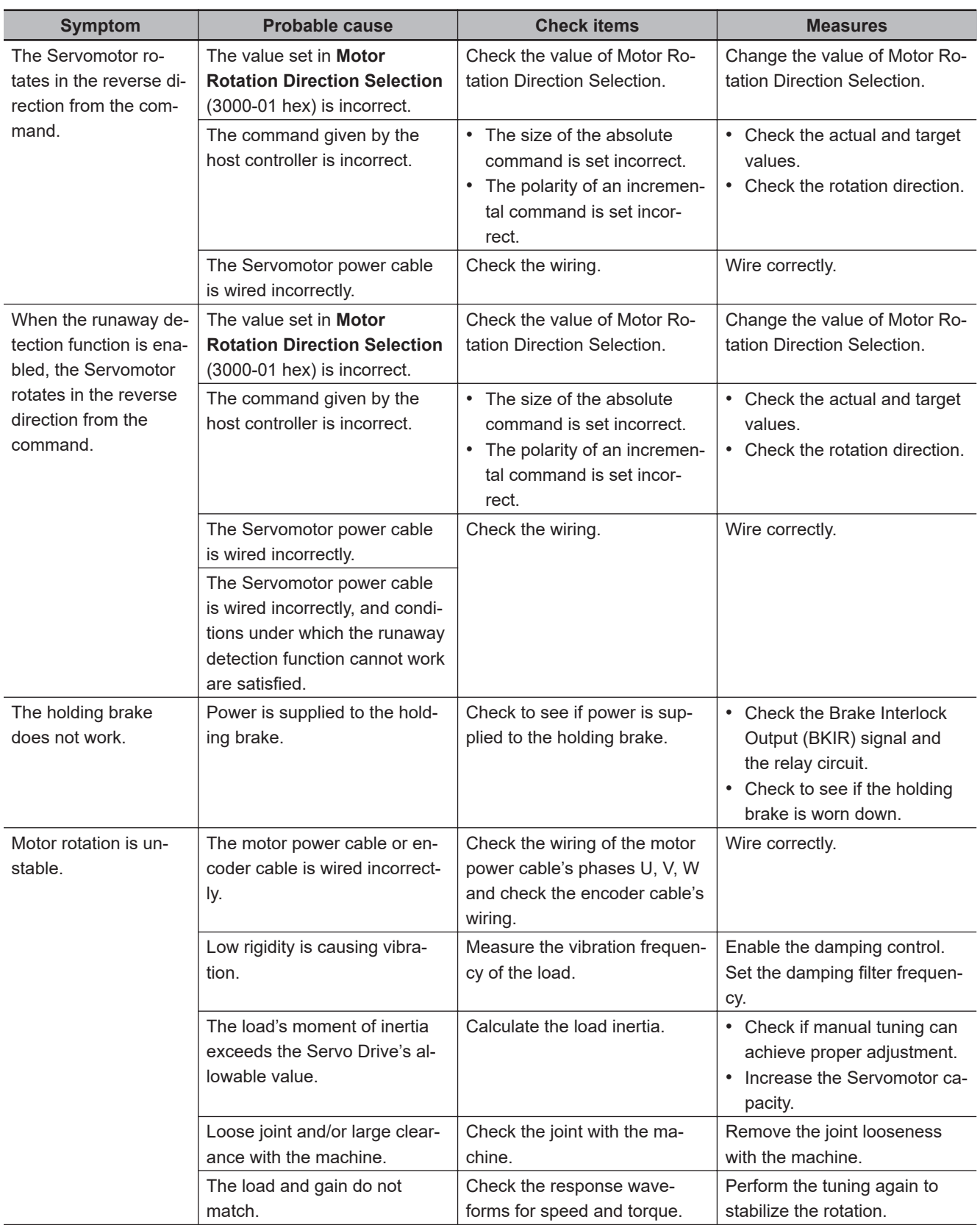

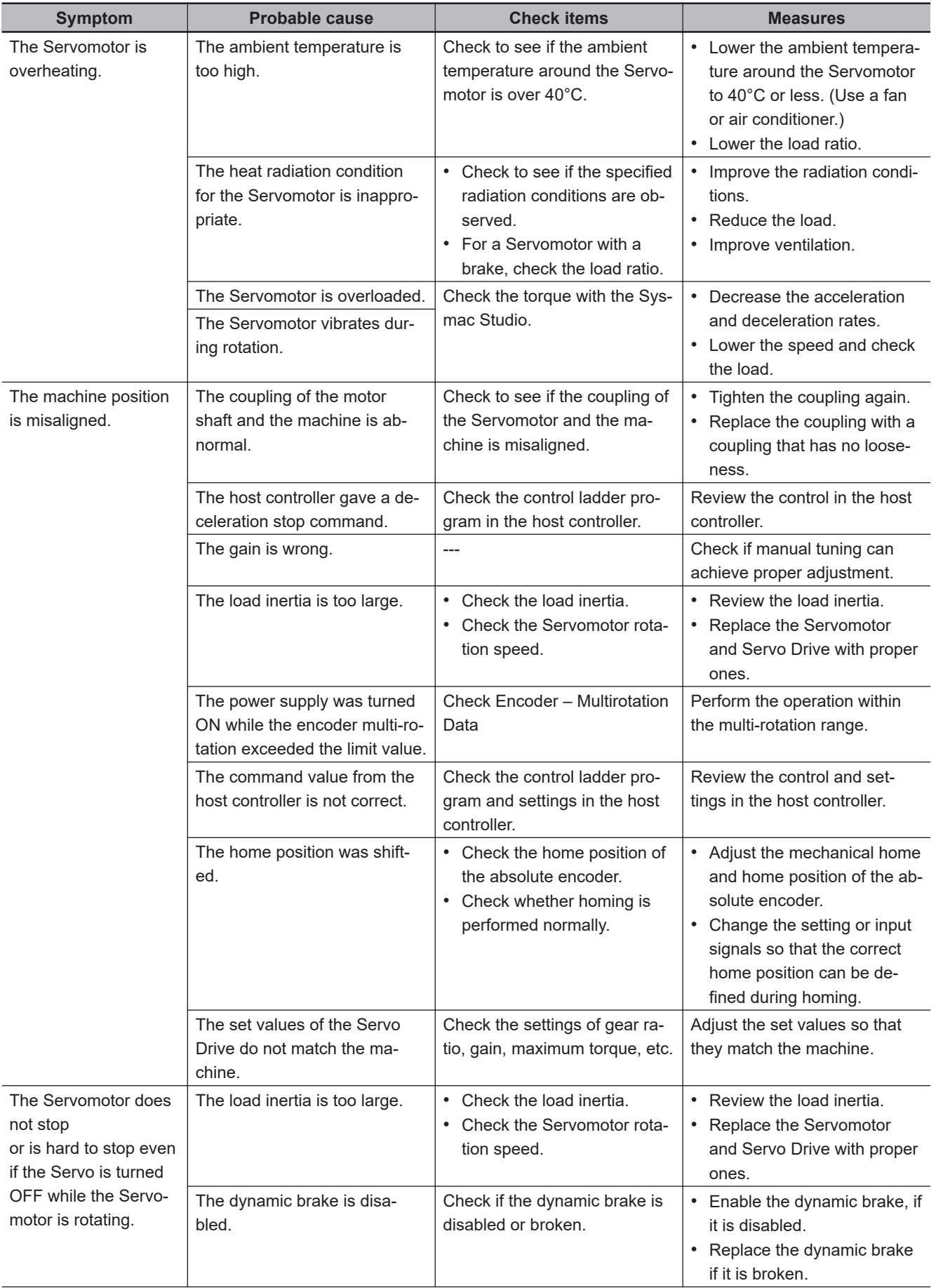

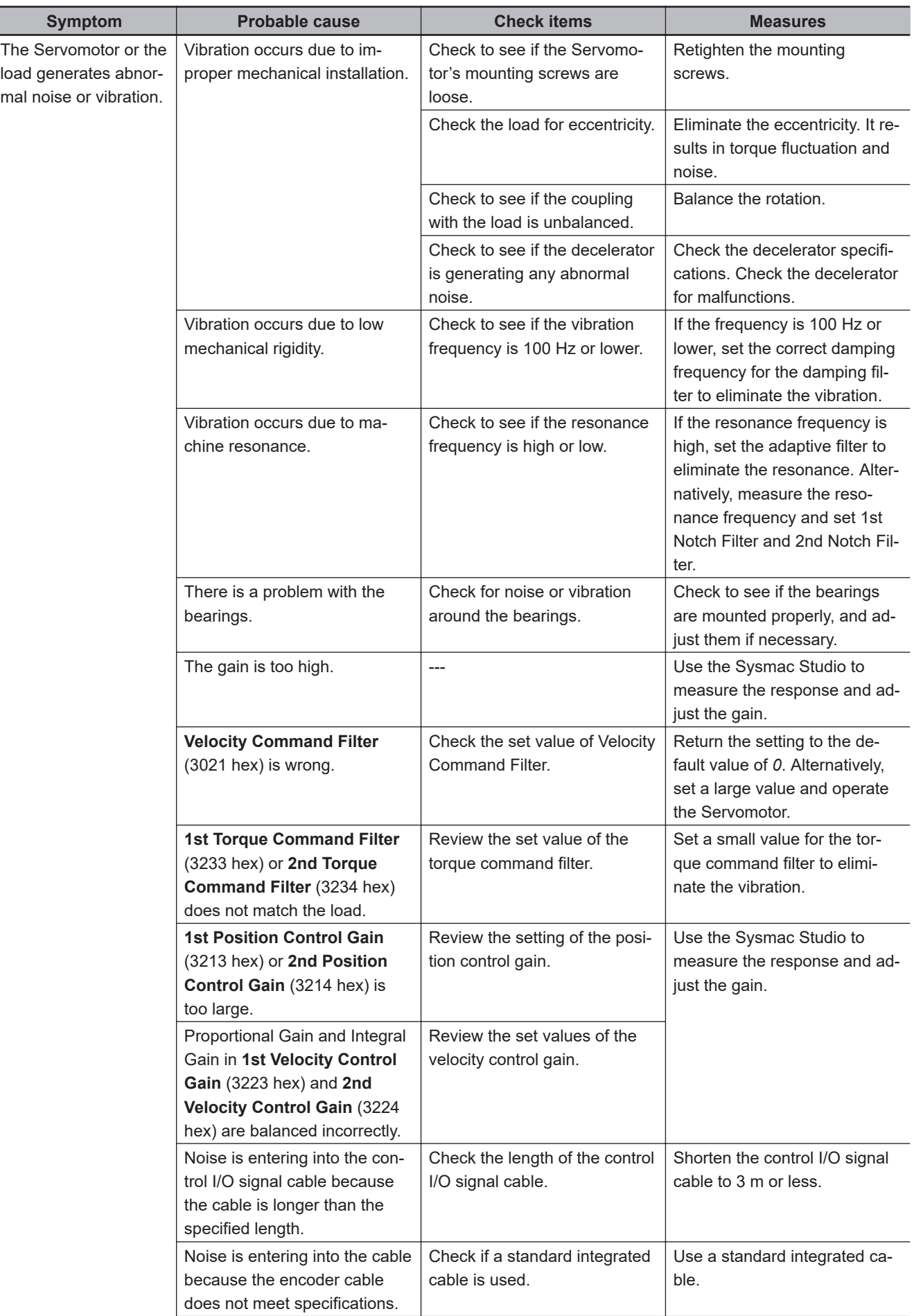

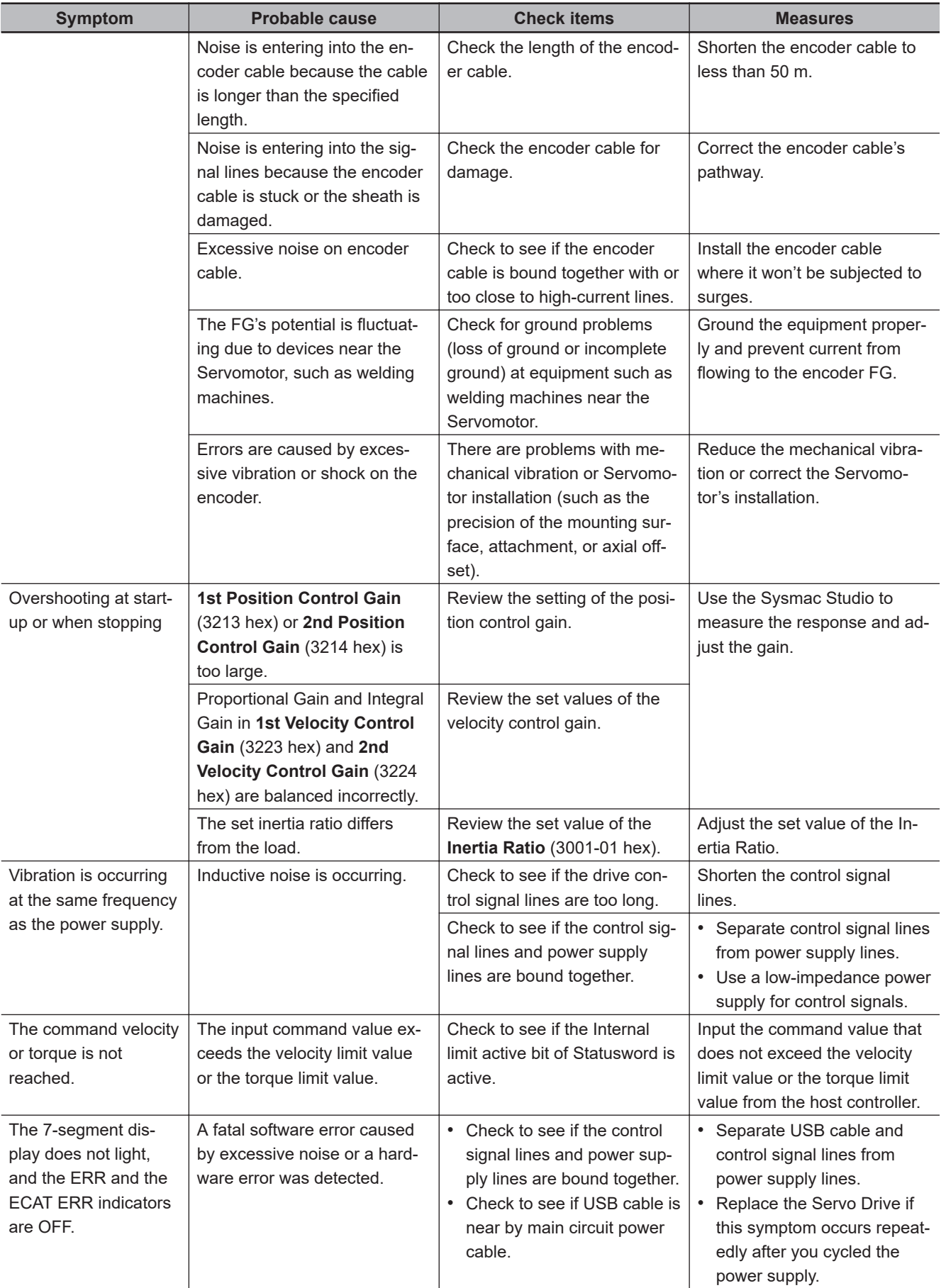

12-5 Troubleshooting
# *13*

# **Maintenance and Inspection**

This section explains maintenance and inspection of the Servomotors and Servo Drives.

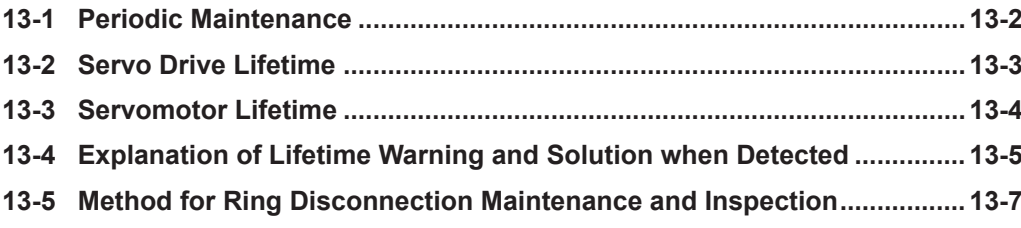

# <span id="page-757-0"></span>**13-1 Periodic Maintenance**

# **CAUTION**

After replacing the Servo Drive, transfer to the new Servo Drive all data needed to resume operation, before restarting operation. Equipment damage may result.

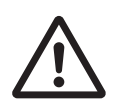

# $\triangle$  CAUTION

Do not repair the Servo Drive by disassembling it. Electric shock or injury may result.

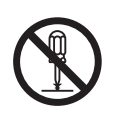

Servomotors and Servo Drives contain many components and will operate properly only when each of the individual components is operating properly.

Some of the electrical and mechanical components require maintenance depending on application conditions. Periodic inspection and replacement are necessary to ensure proper long-term operation of Servomotors and Servo Drives. (Quoted from *The Recommendation for Periodic Maintenance of a General-purpose Inverter* published by JEMA.)

The periodic maintenance cycle depends on the installation environment and application conditions of the Servomotors and Servo Drives.

Recommended maintenance times are given below for Servomotors and Servo Drives. Use these for reference in periodic maintenance.

Inspection items for the built-in brake of the Servomotor are as follows:

- The applied voltage of the brake is appropriate.
- The operating ambient temperature is appropriate.
- No an abnormal noise and heat generation.
- Operation timing of the brake is appropriate.<sup>\*1</sup>
- \*1. The built-in brake of the Servomotor is a holding brake. Confirm that the brake is applied after the Servomotor stops.

When you use the SBC function, confirm SBC operation once every three months.

# <span id="page-758-0"></span>**13-2 Servo Drive Lifetime**

- The lifetime of Servo Drive depends on application conditions. When the ambient temperature is 40°C and the average output is 70% of the rated output, the design life expectancy is ten years.
- The use of the Servo Drive in a hot environment shortens its lifetime. We recommend that the ambient temperature and the power supply ON time be reduced as much as possible to lengthen the lifetime of the Servo Drive.
- The lifetimes for the different parts of Servo Drive are given below.

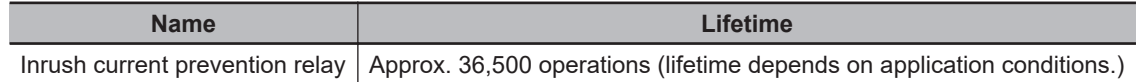

# <span id="page-759-0"></span>**13-3 Servomotor Lifetime**

The lifetimes for the different motor parts are listed below.

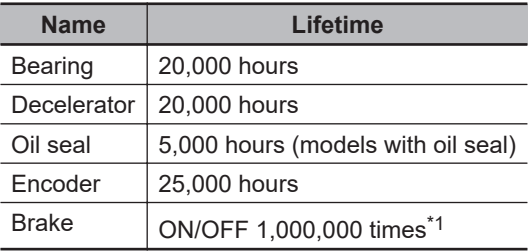

\*1. For inspection items about the brake, refer to *[13-1 Periodic Maintenance](#page-757-0)* on page 13-2.

The operating conditions are determined as follows.

- Operating ambient temperature: 0 to 40°C
- Within the range of allowable axial load
- Rated operation (rated torque and rated rotation speed)
- Installation as specified in this manual
- Operation is not repeated with the motor shaft rotation at an angle of 45° or less, which causes the fretting.

Oil seal can be replaced for repair.

When the Servomotor is used for a belt hook such as timing pulley, the radial load during motor operation is generally two or more times the static load. Consult with the belt and pulley manufacturers to adjust designs and system settings so that the motor allowable axial load is not exceeded even during operation. If the Servomotor is used under a shaft load that exceeds the allowable limit, the motor shaft can be broken and the bearings can be damaged.

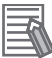

#### **Additional Information**

If the Encoder Lifetime Warning occurs, we recommend you to replace the encoder within a few weeks.

This warning also occurs when the encoder breaks due to impact on the axis.

# <span id="page-760-0"></span>**13-4 Explanation of Lifetime Warning and Solution when Detected**

The 1S-series Servo Drive with Built-in EtherCAT Communications and Safety Functionality/1S-series Servomotor with Safety Functionality has a function of lifetime warning for some llife-limited components, giving a warning if any one of them has reached the design service life.

This function just gives the information for maintenance. Since the design service life of the 1S-series Servo Drive with Built-in EtherCAT Communications and Safety Functionality/1S-series Servomotor with Safety Functionality is given a sufficient margin, the product will not malfunction or go out of order immediately after a lifetime warning is detected.

When a lifetime warning is detected, prepare the replacement spare taking the subsequent possible influence into consideration.

You can disable the detected lifetime warning. For details, refer to *[12-2 Warnings](#page-707-0)* on page 12-6 – **Warning Customization** – **Warning Mask 1 Selection** (4020-01 hex) settings.

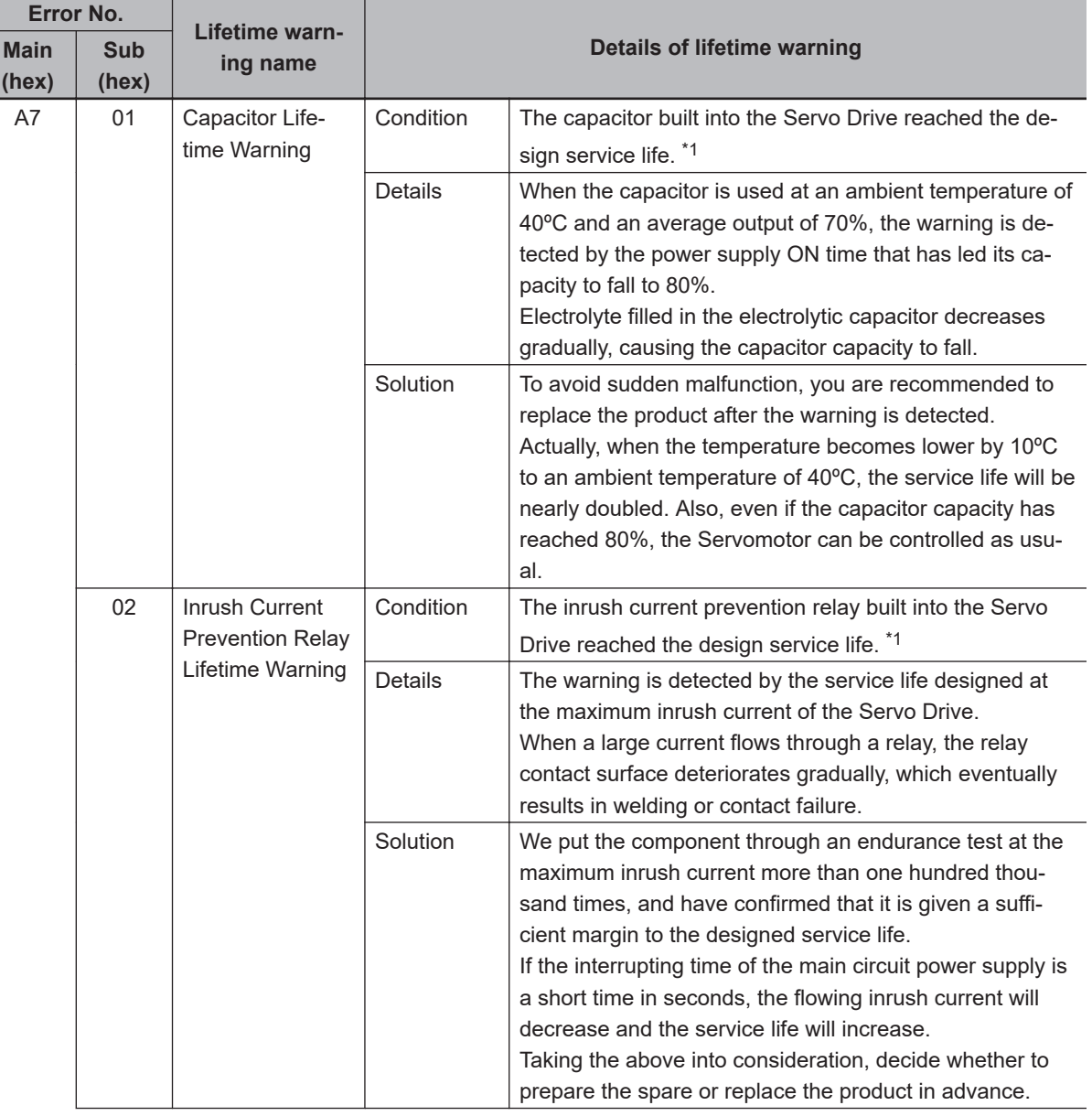

The following table describes the details of lifetime warning for life-limited components.

<span id="page-761-0"></span>I

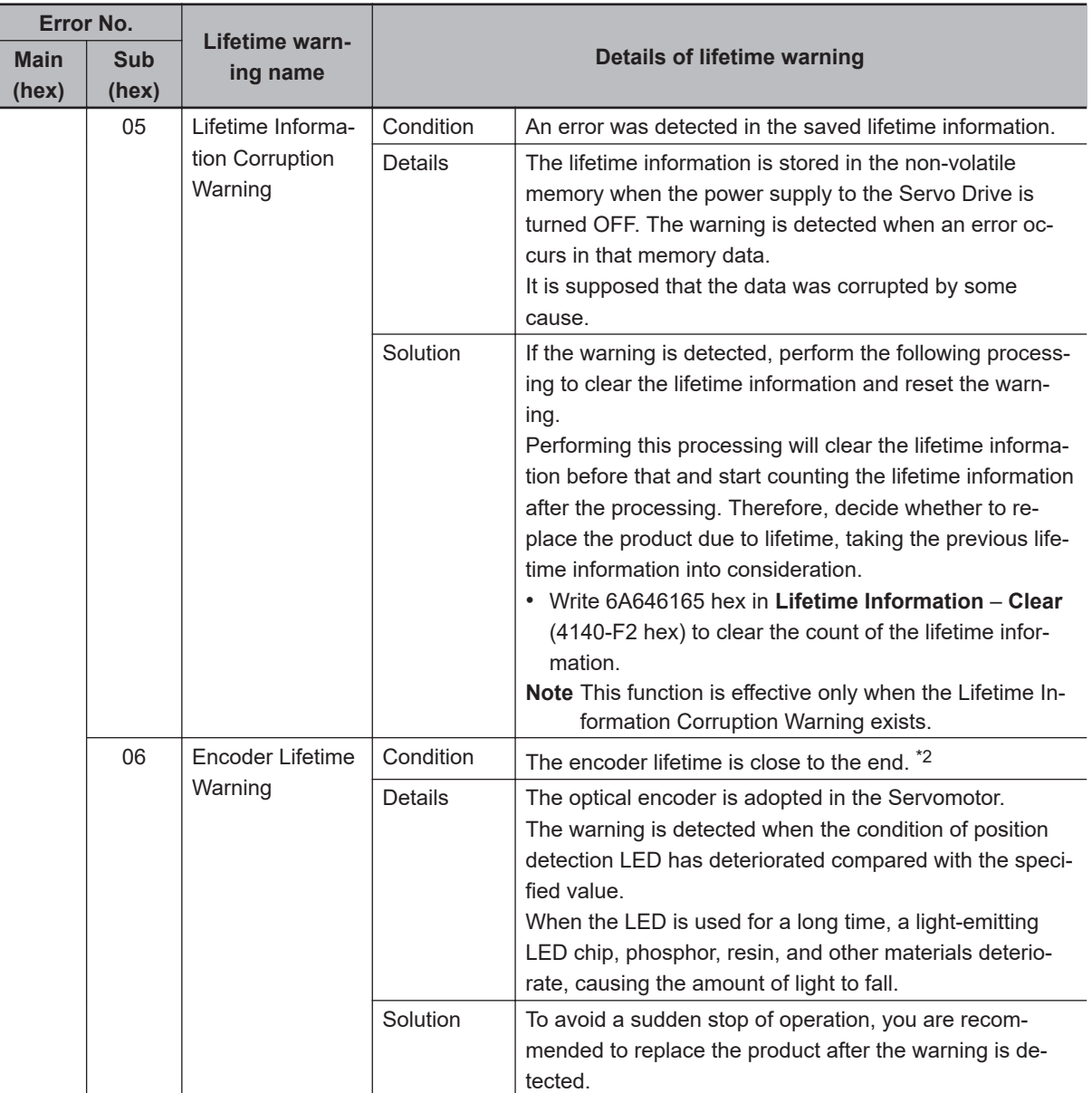

\*1. Refer to *[13-2 Servo Drive Lifetime](#page-758-0)* on page 13-3 for the lifetime of components.

\*2. Refer to *[13-3 Servomotor Lifetime](#page-759-0)* on page 13-4 for the lifetime of components.

# <span id="page-762-0"></span>**13-5 Method for Ring Disconnection Maintenance and Inspection**

This section takes the following example of a configuration in which the ring is disconnected between Servo Drive A and B, and describes how to perform inspection and how to replace the Servo Drive.

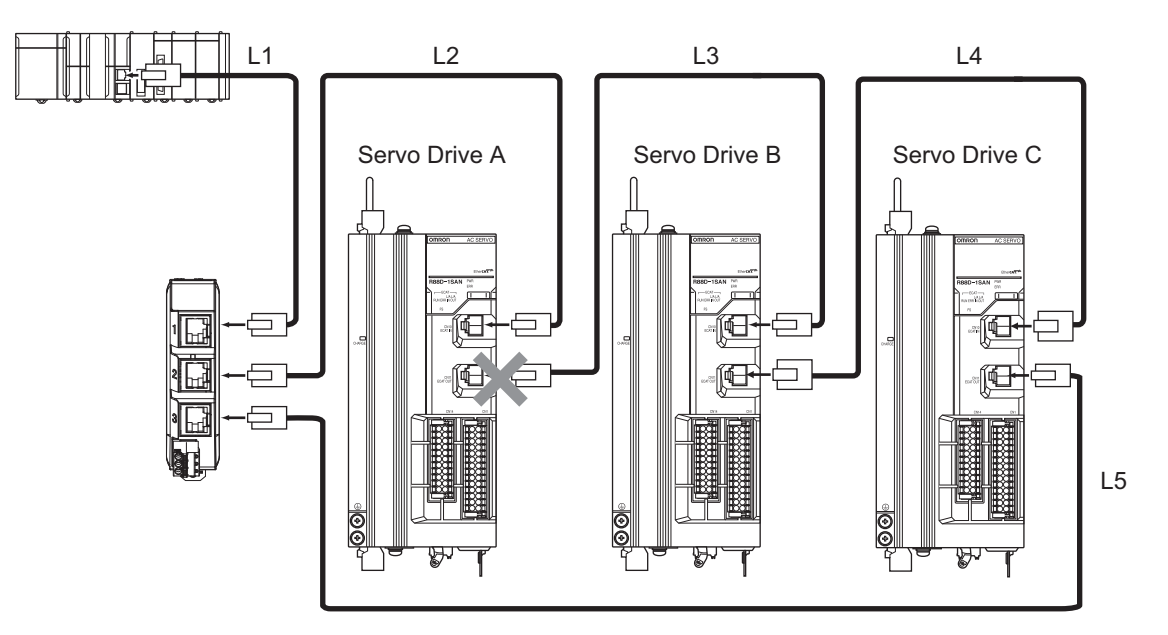

- **1** Identify where the ring is disconnected.
	- With a tool such as support software, find the node address of the Servo Drive breaking the ring. For the NJ/NX-series Controller, check the *\_EC\_RingBreakNodeAdr* system-defined variable that will provide you with the node address of "Servo Drive A". Check that the L/A OUT indicator of "Servo Drive A" and the L/A IN indicator of "Servo Drive B" are OFF.
- *2* Reconnect the EtherCAT communications cable between "Servo Drive A" and "Servo Drive B".
	- Stop operation and turn OFF the power supply to the EtherCAT master and to the slaves.
	- After the charge lamps of Servo Drive A and B turn OFF, reconnect the EtherCAT communications cable, and then turn ON the control power supply to "Servo Drive A" and "Servo Drive B".
	- If the L/A OUT indicator of "Servo Drive A" and the L/A IN indicator of "Servo Drive" B are ON, the ring disconnection status has been fixed.
	- If the L/A IN and L/A OUT indicators are OFF, the ring disconnection status has not been fixed yet. Move on to the next step.

*3* Replace the relevant cable with a new EtherCAT communications cable.

- Replace the EtherCAT communications cable between "Servo Drive A" and "Servo Drive B" with a new cable. To avoid incorrect wiring, do not remove any other cable.
- If the L/A OUT indicator of "Servo Drive A" and the L/A IN indicator of "Servo Drive B" are ON or blink, the ring disconnection status has been fixed.
- If the L/A IN and L/A OUT indicators are OFF, Servo Drive A or B is faulty. Move on to the next step.

**13**

- *4* Identify the faulty Servo Drive.
	- As in the following figure, connect one EtherCAT communications cable to the ECAT IN and ECAT OUT connectors on "Servo Drive A". If the L/A IN and L/A OUT indicators remain OFF, "Servo Drive A" is faulty.
	- In the same way, connect one EtherCAT communications cable to the ECAT IN and ECAT OUT connectors on "Servo Drive B". If the L/A IN and L/A OUT indicators remain OFF, "Servo Drive B" is faulty.

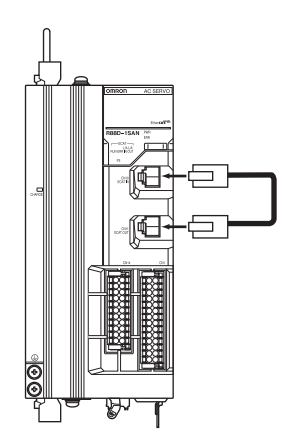

- **5** Replace the identified faulty Servo Drive.
	- Back up the parameters of the Servo Drive.
	- Turn OFF the control power supply, and replace the Servo Drive. Then, turn ON the control power supply, write the backup of the parameters, and turn OFF the control power supply.

*6* Turn ON the power supply to the devices, and then establish EtherCAT communications.

• Connect the EtherCAT communications cables correctly, and turn ON the power supply to the EtherCAT master and to the slaves.

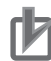

#### **Precautions for Correct Use**

When the ring disconnection status occurs and then you reconnect an EtherCAT communications cable, turn OFF the power supply to the EtherCAT master and to the slaves. Connecting a faulty EtherCAT communications cable while the devices are in operation may stop the entire EtherCAT communications system.

# *A*

# **Appendices**

The appendices provide explanation for the profile that is used to control the Servo Drive, lists of objects, and Sysmac error status codes.

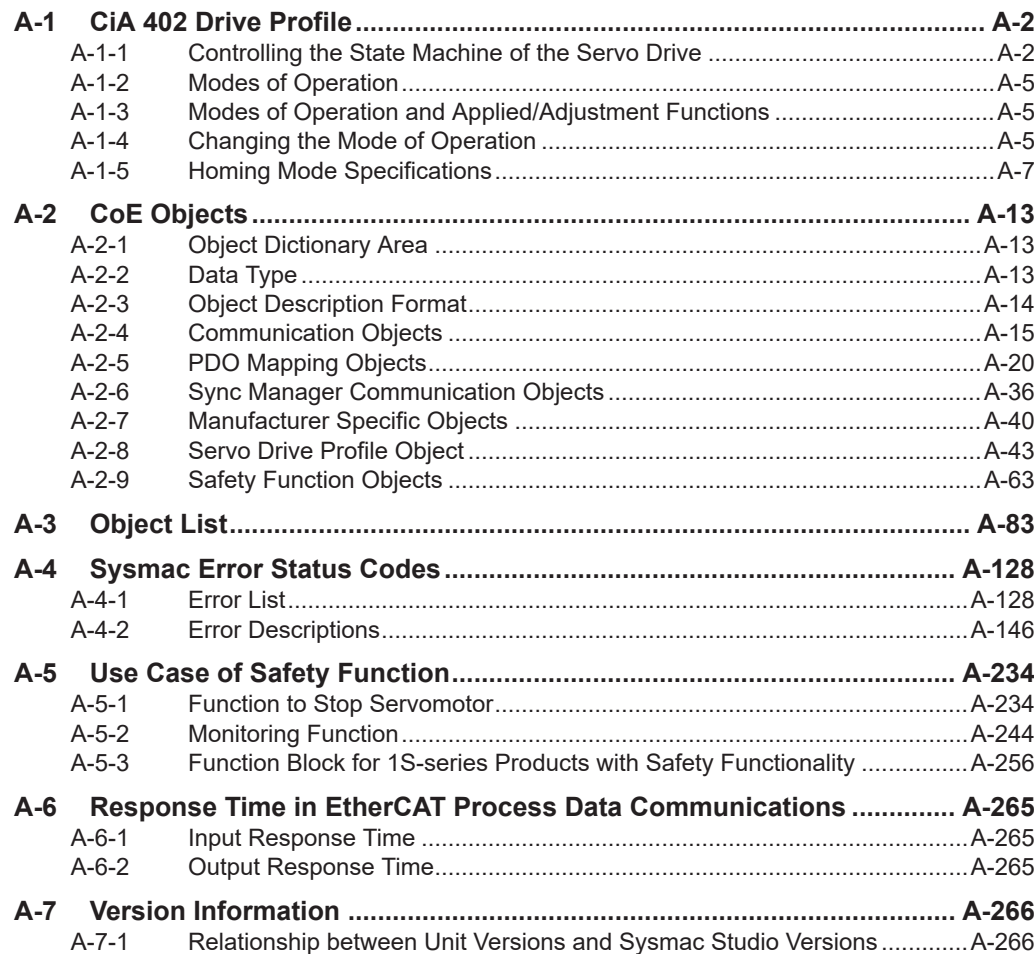

# <span id="page-765-0"></span>**A-1 CiA 402 Drive Profile**

This section describes the profile that is used to control the Servo Drive.

#### **A-1-1 Controlling the State Machine of the Servo Drive**

The state of 1S-series Servo Drives with Built-in EtherCAT Communications and Safety Functionality is called "PDS state".

The PDS state is controlled by **Controlword** (6040 hex). Each PDS state is shown in **Statusword** (6041 hex).

### **State Machine**

The state of an 1S-series Servo Drive with Built-in EtherCAT Communications and Safety Functionality changes as shown below.

Each  $\Box$  box indicates a state, while numbers "2 to 10" and "15" indicate the state control commands. Refer to *[State Descriptions](#page-766-0)* on page A-3 for details on the states, and *[State Control Commands](#page-767-0)* on [page A-4](#page-767-0) for details on the state control.

<span id="page-766-0"></span>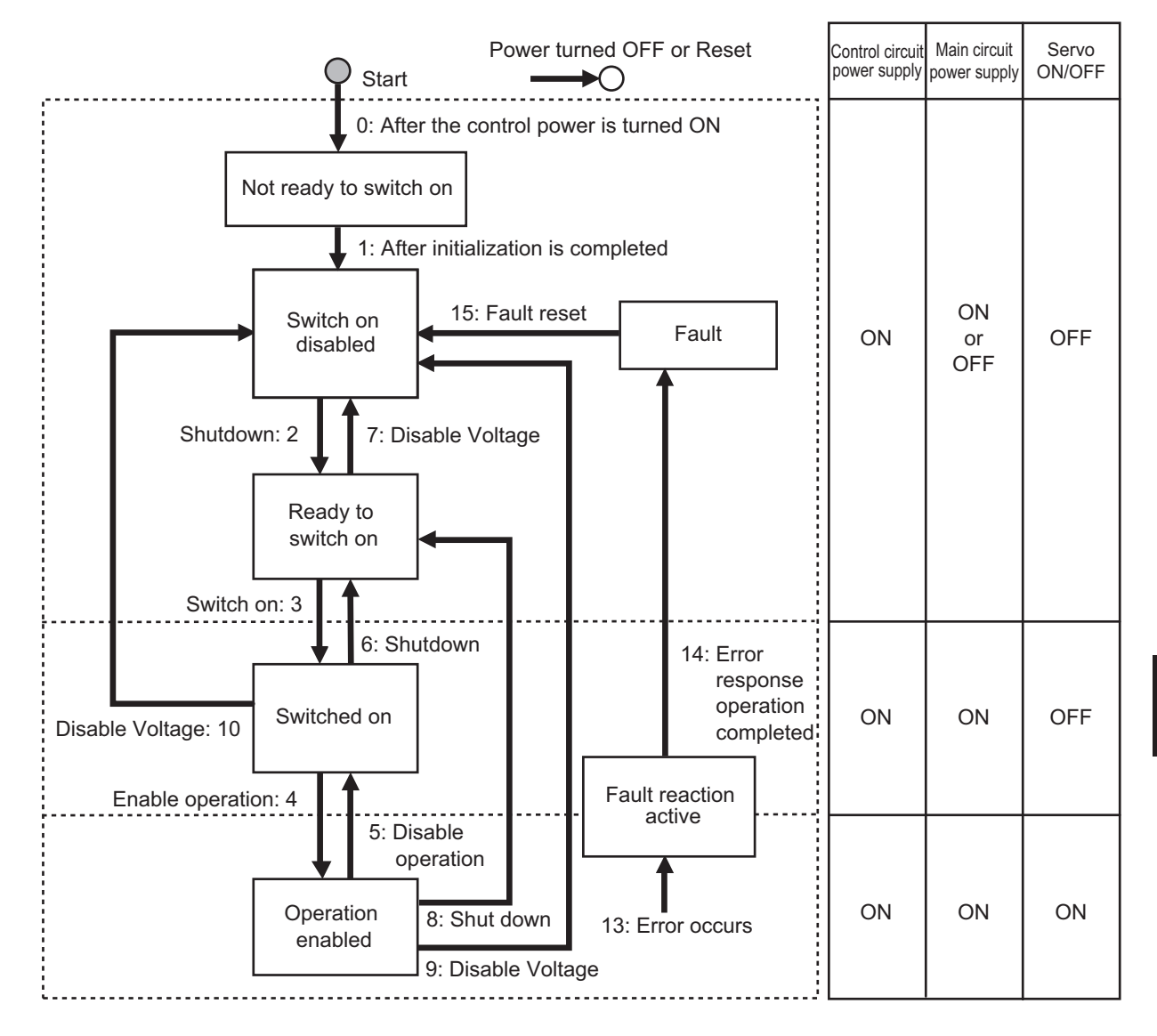

**Note** Quick stop active state is not supported. Even if a Quick stop command is received, it will be ignored.

## **State Descriptions**

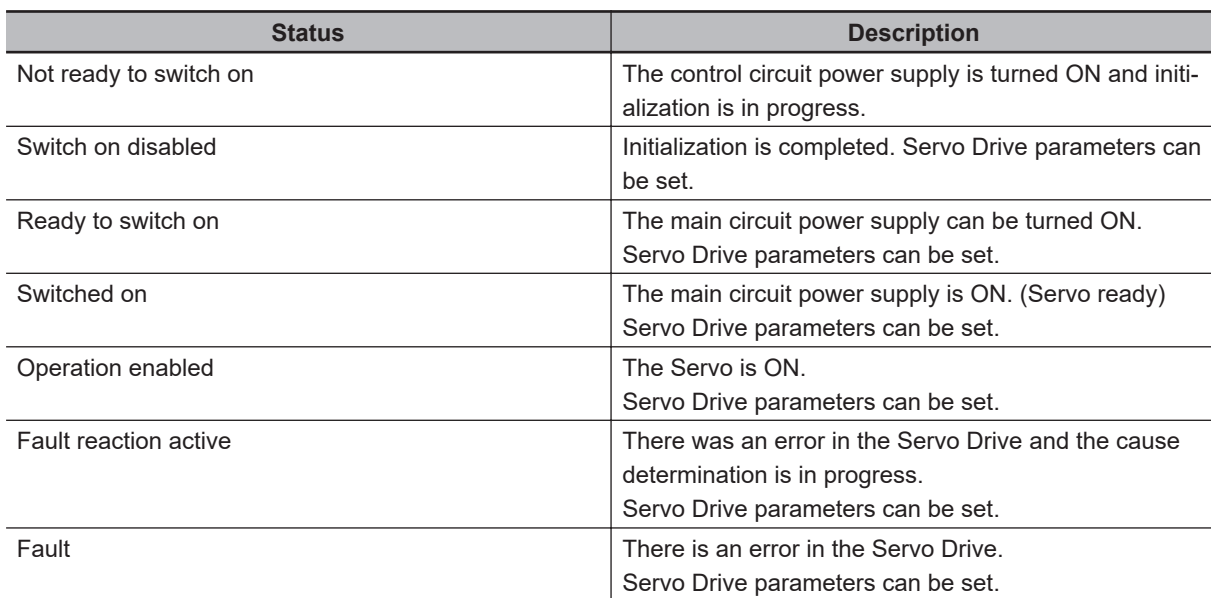

# <span id="page-767-0"></span>**State Control Commands**

State is controlled by combining the bits in **Controlword** (6040 hex) as shown in the following table.  $fr =$  fault reset, eo = enable operation,  $qs =$  quick stop,  $ev =$  enable voltage, so = switch on

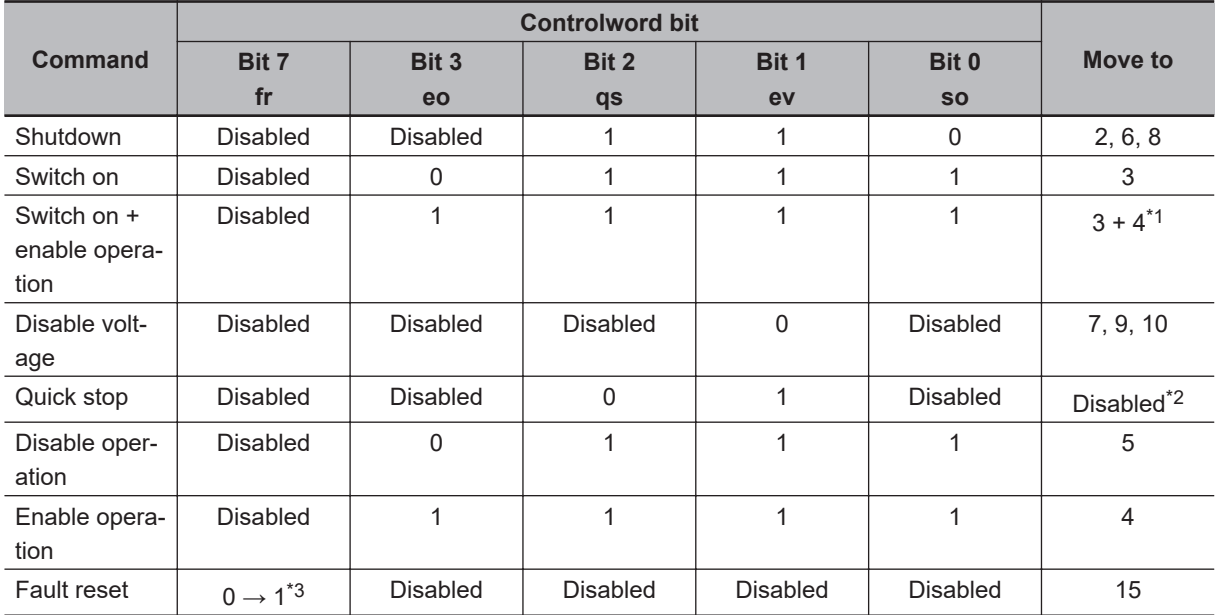

\*1. The state automatically moves to Operation enabled state after Switched On state.

\*2. Quick stop commands are not supported. Even if this command is received, it will be ignored.

\*3. Bit 7: Operation when the Fault Reset bit turns ON

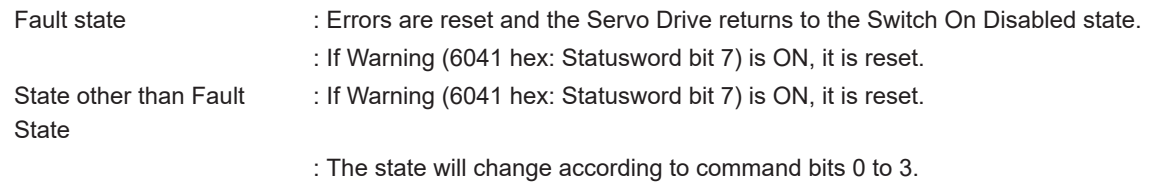

# **State Coding**

State is indicated by the combination of bits in **Statusword** (6041 hex), as shown in the following table.

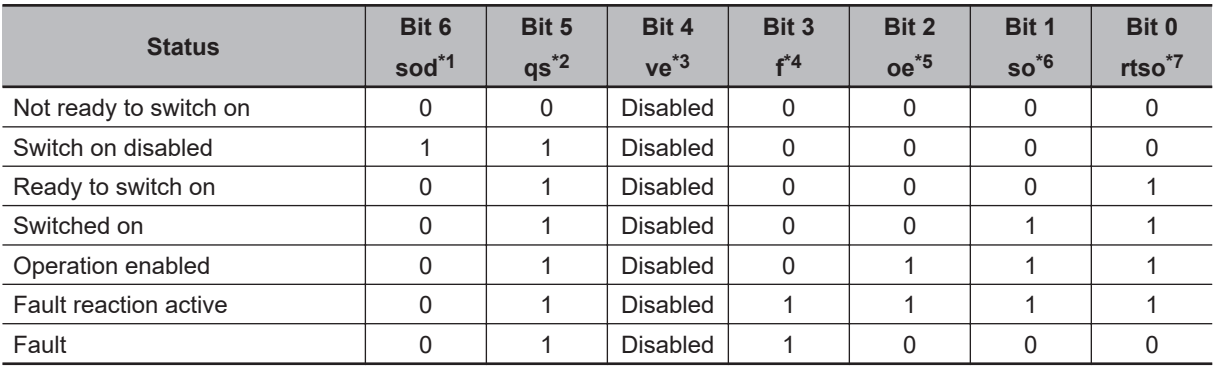

\*1. sod = switch on disabled

\*2. qs = quick stop

\*3. ve = voltage enabled

 $*4.$  f = fault

\*5. oe = operation enabled

- <span id="page-768-0"></span>\*6. so = switched on
- \*7. rtso = ready to switch on

#### **A-1-2 Modes of Operation**

1S-series Servo Drives with Built-in EtherCAT Communications and Safety Functionality support the following modes of operation.

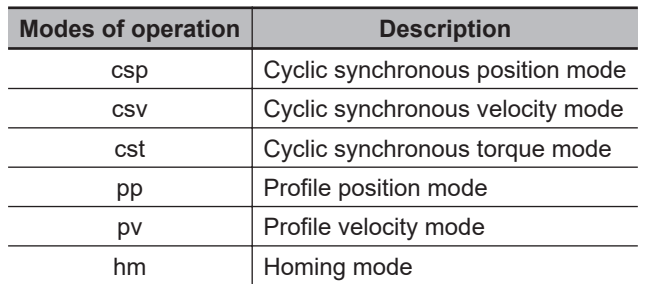

The operation mode is set in **Modes of operation** (6060 hex). It is also given in **Modes of operation display** (6061 hex).

You can check the operation modes supported by the Servo Drive with **Supported drive modes** (6502 hex).

If an unsupported operation mode is specified, a Command Warning will occur.

#### **A-1-3 Modes of Operation and Applied/Adjustment Functions**

The relationships between the modes of operation of 1S-series Servo Drives with Built-in EtherCAT Communications and Safety Functionality and the applied/adjustment functions are shown below.

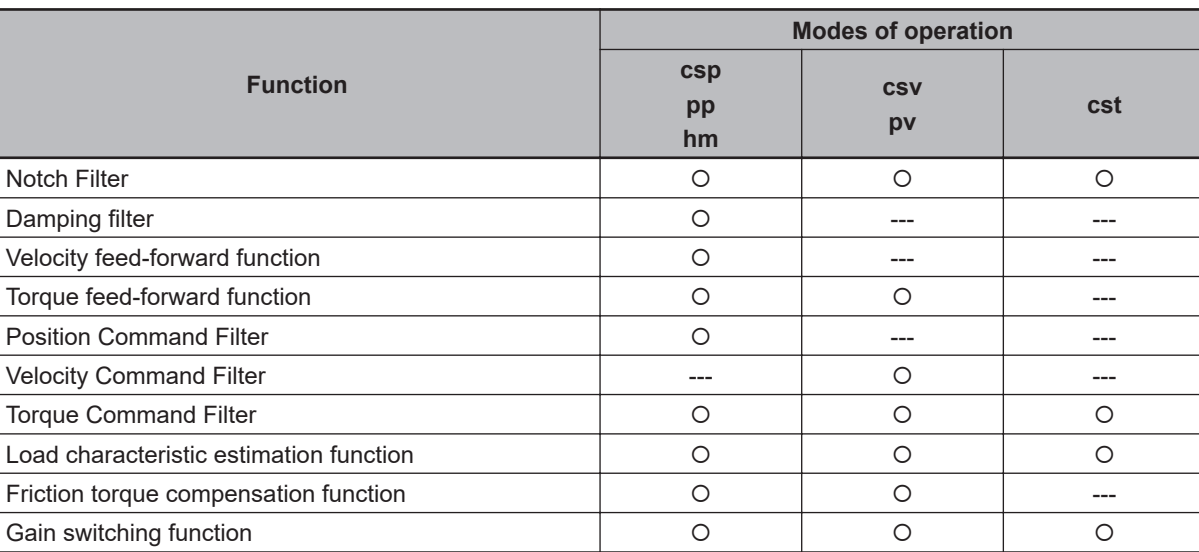

O:Supported ---: Not supported

#### **A-1-4 Changing the Mode of Operation**

The operation mode of the 1S-series Servo Drives with Built-in EtherCAT Communications and Safety Functionality is changed as described below.

## **Changing the Mode of Operation**

The operation mode of the Servo Drive is changed by setting the operation mode from the controller, and the Servo Drive can operate the Servomotor.

To change the operation mode, change the set value of **Modes of operation** (6060 hex). The operation mode is changed within two communication cycles after the set value is changed. When the Homing mode (hm) is changed to another operation mode, the operation mode is changed within 2 ms after the set value is changed.

When you change the operation mode, also change the command value of the object mapped to the RxPDO.

For example, in Cyclic synchronous position mode (csp), which is a position control mode, **Target Position** (607A hex) is enabled as the command value, whereas in Cyclic synchronous velocity mode (csv), which is a velocity control mode, **Target velocity** (60FF hex) is enabled as the command value. Therefore, when the operation mode changes from the position control mode to the velocity control mode, a valid command value must be set in **Target velocity** (60FF hex) at the same time. You can check the actual operation mode of the Servo Drive from the **Modes of operation display** (6061 hex).

### **Changing to an Unsupported Control Mode**

If **Modes of operation** (6060 hex) is set to a value other than 0 (nma), 1 (pp), 3 (pv), 6 (hm), 8 (csp), 9 (csv), or 10 (cst), a warning will occur. If a warning occurs, the operation mode is not changed and the current operation mode is retained.

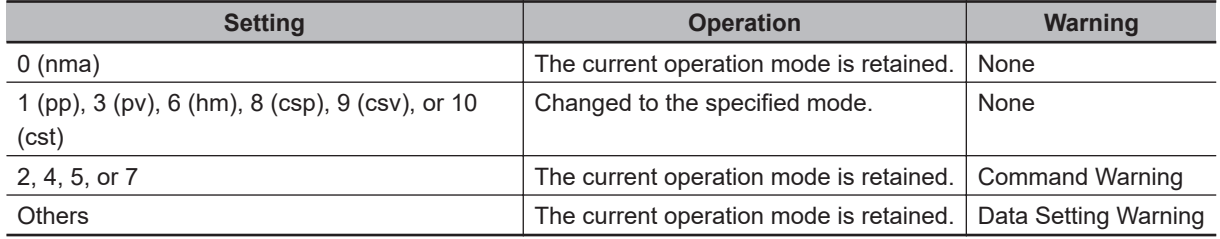

#### **Changing to Homing Mode or Profile Position Mode When the Motor Is Running**

- If the operation mode is changed to Homing mode during the motor operation, the motor performs the stop operation according to the setting of **Halt option code** (605D hex).
- If a motion command of Homing mode or Profile position mode is input during a deceleration stop operation, the motor starts the Homing operation or Profile position operation.

## **Precautions in Homing Mode**

If you change the operation mode to another mode while the motor is performing the homing operation, a command error will occur.

# <span id="page-770-0"></span>**Modes of Operation Display**

You can check the actual operation mode from the **Modes of operation display** (6061 hex).

#### **Bit Displays According to Modes of Operation Display (6061 hex)**

Some of the bits in the **Statusword** (6041 hex) are dependent on the operation mode. Their relationship with **Modes of operation display** (6061 hex) is shown in the following table:

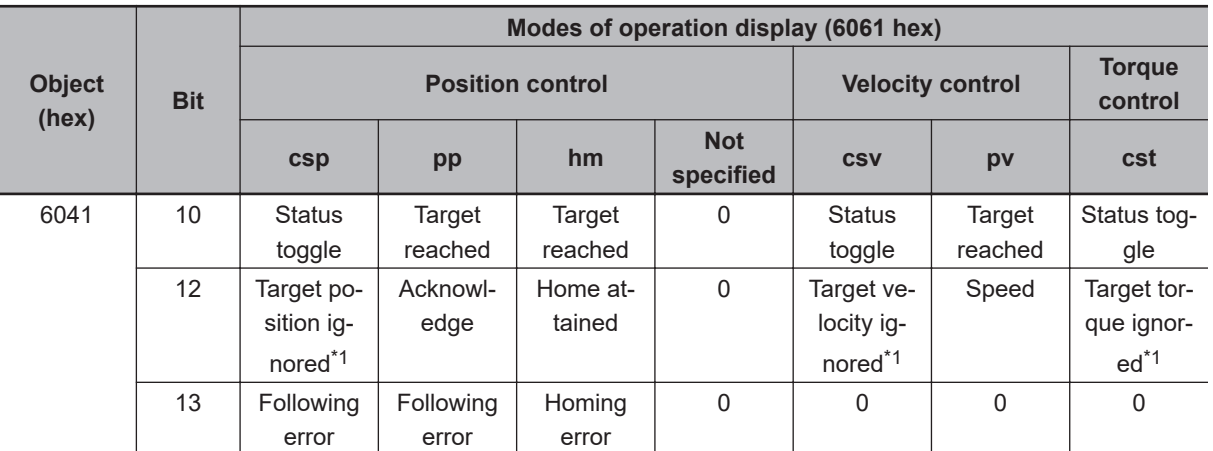

\*1. If commands in "**Controlword** (6040 hex) are not followed when the Servo is ON", this bit will be *0 (ignored)*. For details, see the following "Example of Servo OFF during Operation in csp, csv, or cst".

#### **A-1-5 Homing Mode Specifications**

This section describes the specifications of the Homing mode of the 1S-series Servo Drives with Builtin EtherCAT Communications and Safety Functionality.

## **Homing Mode Configuration**

The configuration of the Homing mode is as follows:

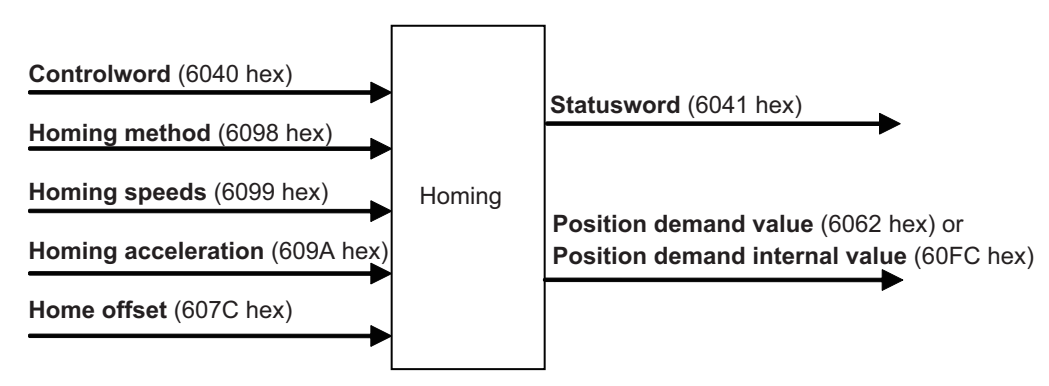

## **Supported Homing Methods**

The following homing methods are supported by 1S-series Servo Drives with Built-in EtherCAT Communications and Safety Functionality:

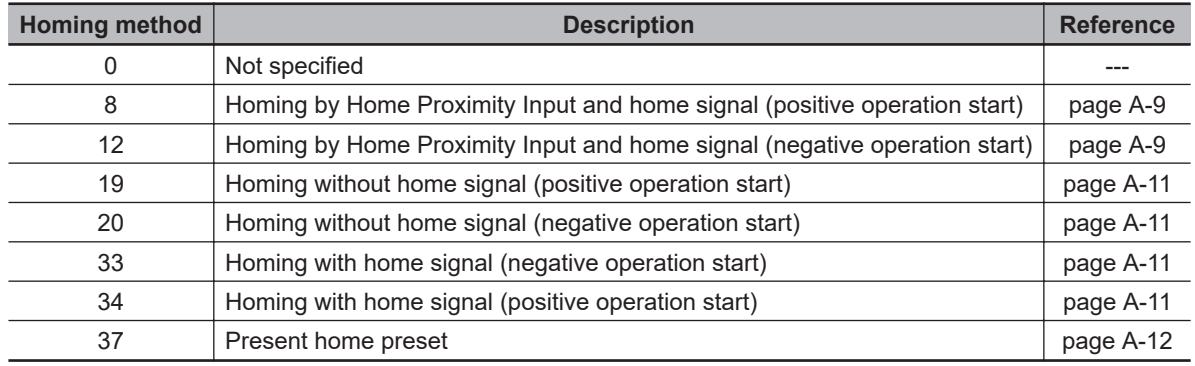

You can check the homing method supported by the Servo Drive in **Supported homing methods** (60E3 hex).

For the home signal, the home position (Z-phase) of the encoder is used.

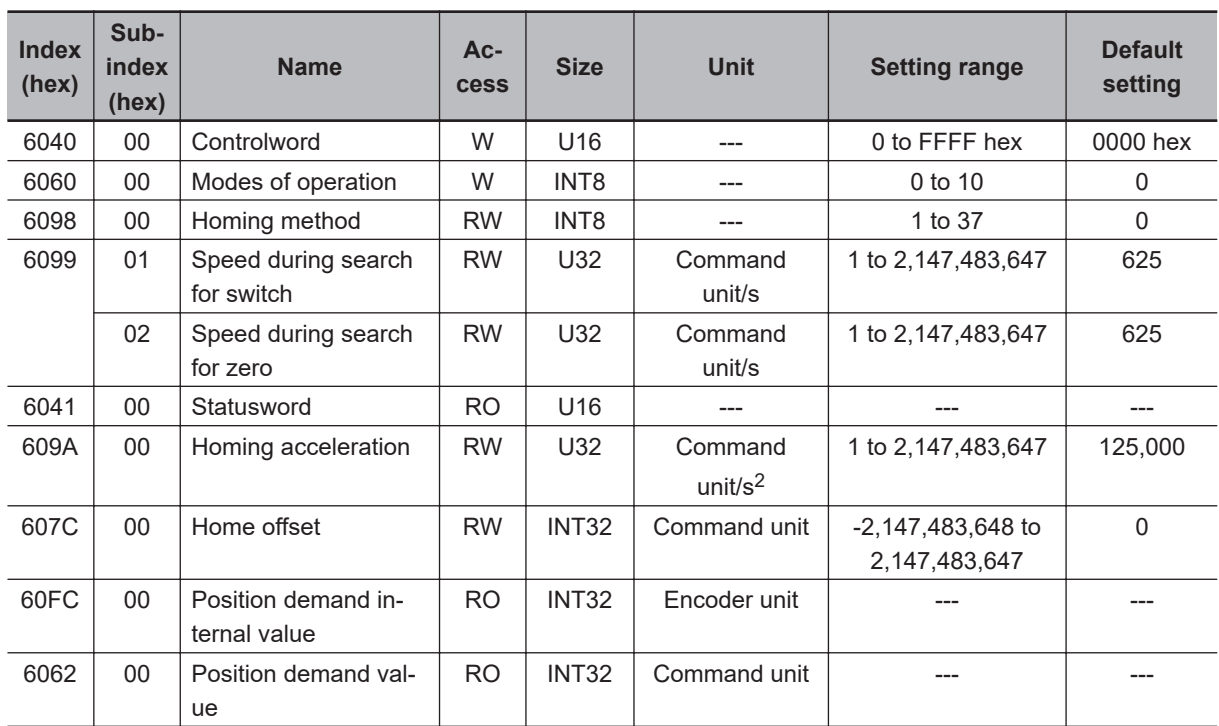

#### **Related Objects**

## **Controlword (6040 hex) in Homing Mode**

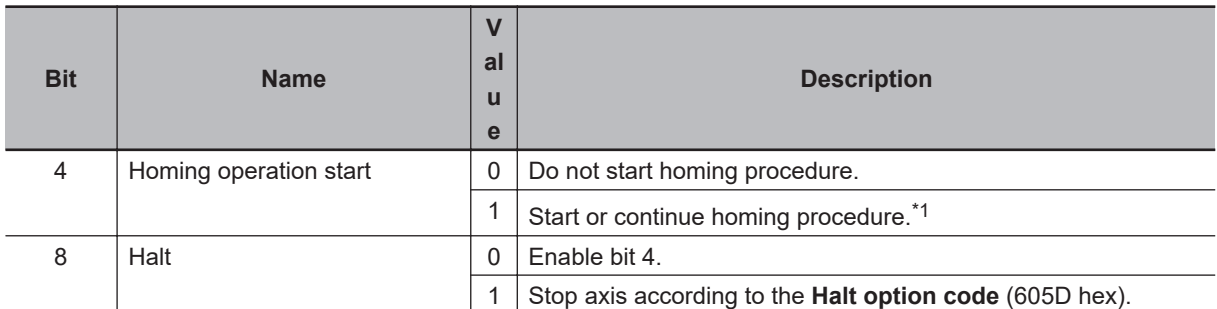

\*1. A Command Warning (Error No. B1.00) will occur if the Homing operation start command is given while the homing procedure is performed.

<span id="page-772-0"></span>Bit 6 is not used. For details on other bits, refer to **Controlword** (6040 hex).

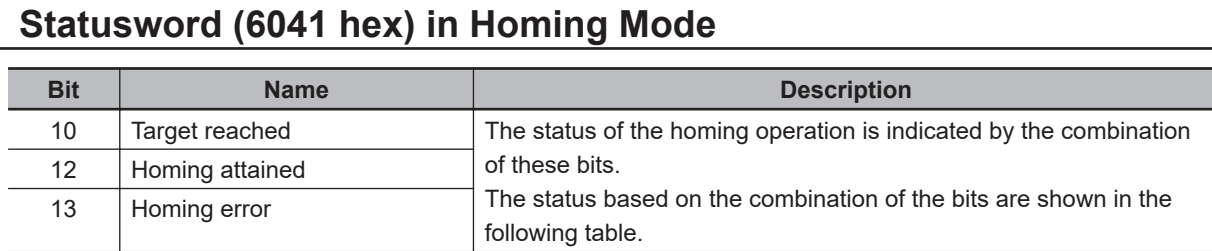

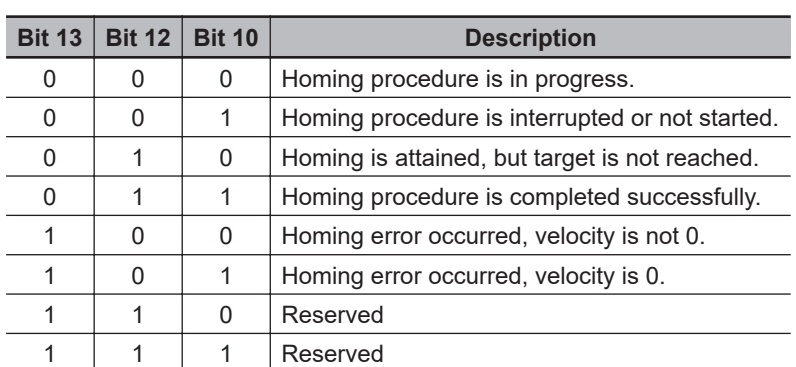

## **Homing Operation**

This section describes the operation of the supported homing methods.

#### **Homing Methods 8 and 12: Homing by Home Proximity Input and Home Signal**

These Homing methods use the Home Proximity Input that is enabled only in some parts of the drive range, and stop the motor when the home signal is detected.

The home signal is detected in the positive direction for Homing method 8 and in the negative direction for Homing method 12.

The operation start direction of the homing operation is as follows: When the Home Proximity Input is OFF, it is the same as the direction in which the home signal is detected. When the Home Proximity Input is ON, it is opposite to the direction in which the home signal is detected.

The operation direction reverses by the positive drive prohibition input.

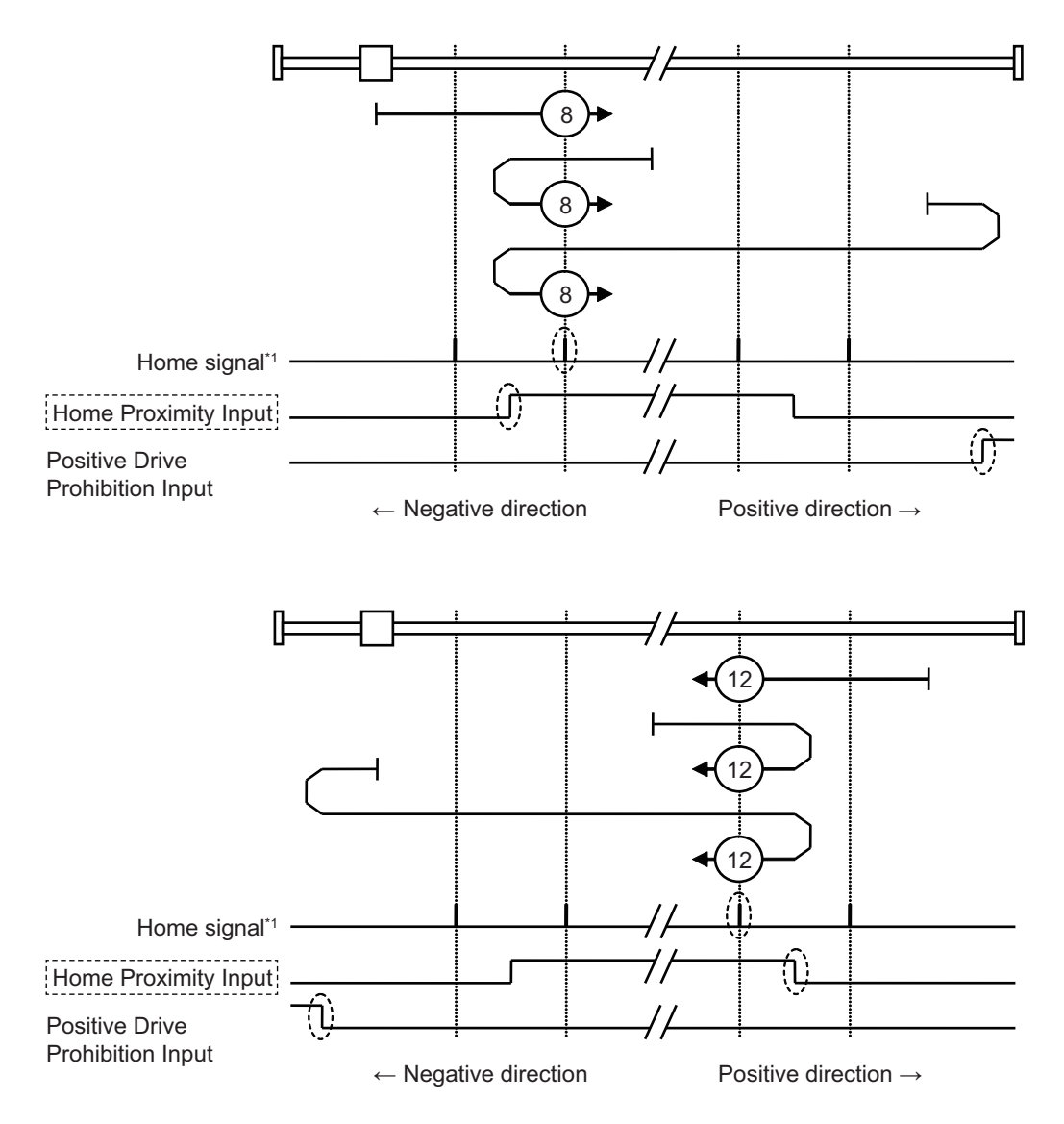

\*1. This is a home position (Z-phase) of the encoder.

A homing error occurs in the following cases. (Home error = *1*)

- If the drive prohibition inputs in both directions are ON at the same time.
- If the drive prohibition input in one direction is ON, and the drive prohibition input in the opposite direction is turned ON although the rising edge of the Home Proximity Input is not detected.
- If the rising edge of the Home Proximity Input is detected in the home detection direction and then the drive prohibition input turns ON before the home signal is detected.

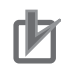

#### **Precautions for Correct Use**

- If the home signal exists near the point where the Home Proximity Input turns ON or OFF, the first home signal after the Home Proximity Input is turned ON or OFF may not be detected. Set the Home Proximity Input so that the home signal occurs away from the point where the home Proximity Input turns ON /OFF.
- During the homing operation, the stop function for Drive Prohibition Stop Selection is disabled.

#### <span id="page-774-0"></span>**Homing Method 19 and 20: Homing without Home Signal**

In these homing methods, only the Home Proximity Input is used. The Homing method 19 stops the homing operation when the Home Proximity Input turns OFF, and the Homing method 20 stops the homing operation when the Home Proximity Input turns ON.

The operation start direction of the homing operation is the positive direction when the Home Proximity Input is OFF, and the negative direction when the Home Proximity Input is ON.

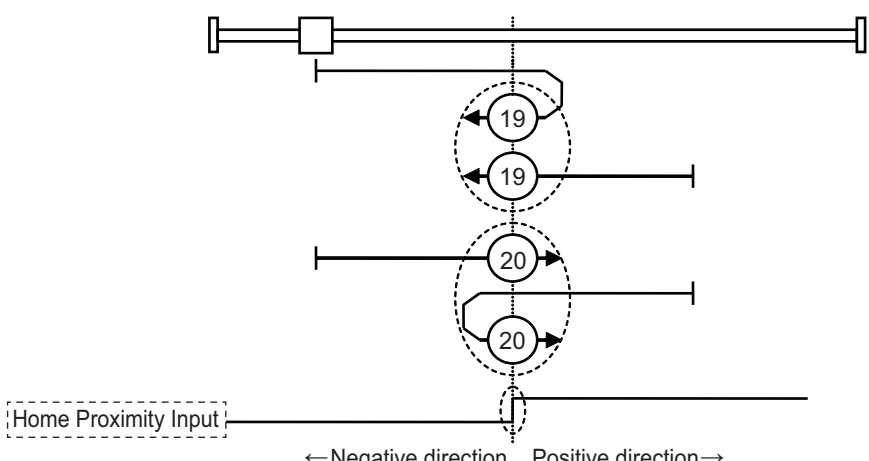

←Negative direction Positive direction→

A homing error occurs in the following cases. (Home error = *1*)

- If the drive prohibition inputs in both directions are ON at the same time.
- If turning ON or OFF of the Home Proximity Input is not detected before the drive prohibition input in the drive direction turns ON.

#### **Precautions for Correct Use**

During the homing operation, the stop function for Drive Prohibition – Stop Selection is disabled.

#### **Homing Method 33 and 34: Homing with Home Signal**

In these homing methods, only the Home signal is used.

The operation start direction of the homing operation is the negative direction when the homing method is 33, and the positive direction when the homing method is 34.

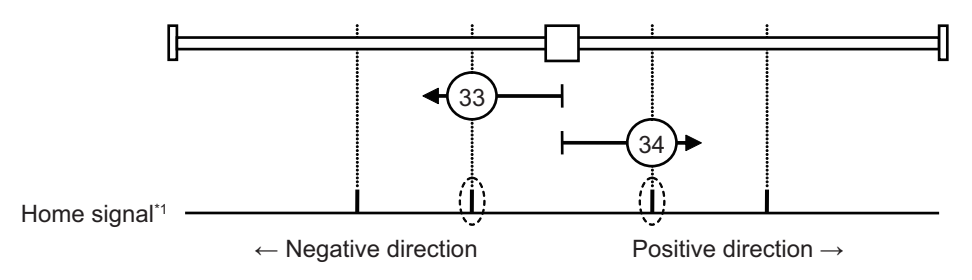

\*1. This is a home position (Z-phase) of the encoder.

A homing error occurs in the following cases. (Home error = *1*)

- If the drive prohibition inputs in both directions are ON at the same time.
- If the home signal is not detected before the drive prohibition input in the drive direction turns ON.

<span id="page-775-0"></span>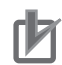

#### **Precautions for Correct Use**

During the homing operation, the stop function for Drive Prohibition – Stop Selection is disabled.

#### **Homing Method 37: Present Home Preset**

In this Homing method, the value of Home offset is considered as the present position. You can use this method even when you are using an absolute encoder, but the position is not saved in **Home offset** (607C hex). When the control power is turned OFF or when Unit Restart is executed, the home set by this Homing method is disabled.

You can execute this Homing method only when the Modes of operation is set to Homing mode (hm) and in the Servo ON state.

# <span id="page-776-0"></span>**A-2 CoE Objects**

This section explains the CoE objects implemented in 1S-series Servo Drives with Built-in EtherCAT Communications and Safety Functionality.

## **A-2-1 Object Dictionary Area**

CAN application protocol over EtherCAT (CoE) uses the object dictionary as its base. All objects are assigned four-digit hexadecimal indexes in the areas shown in the following table.

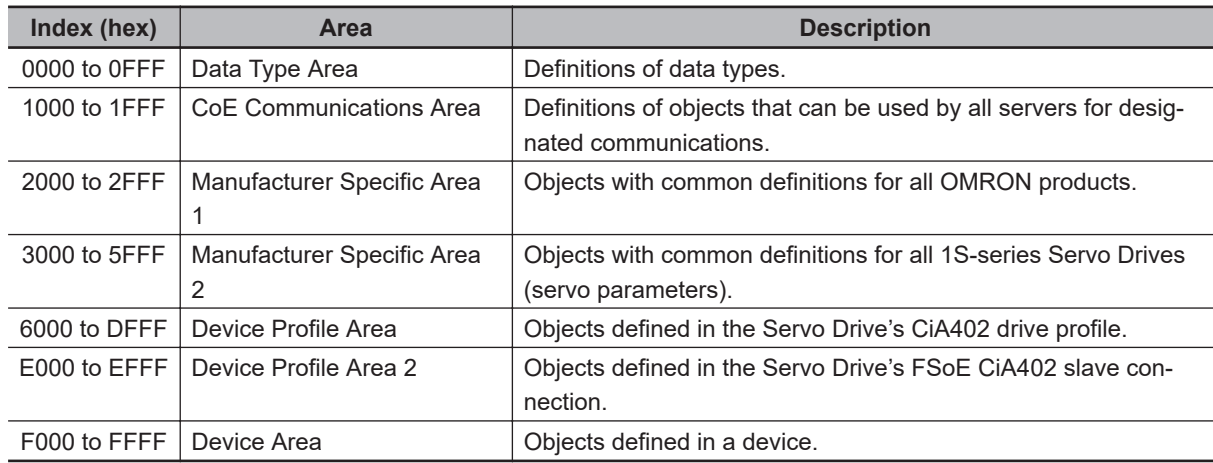

## **A-2-2 Data Type**

Data types shown in the following table are used in this profile.

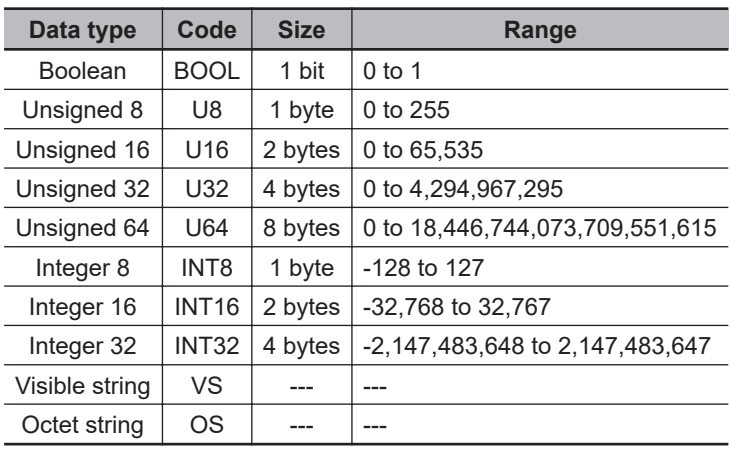

## <span id="page-777-0"></span>**A-2-3 Object Description Format**

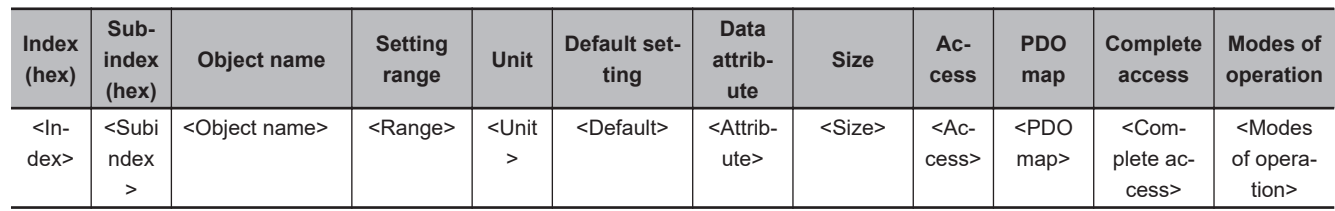

In this manual, objects are described in the following format.

Data is indicated in pointed brackets <>. Details on data are as follows.

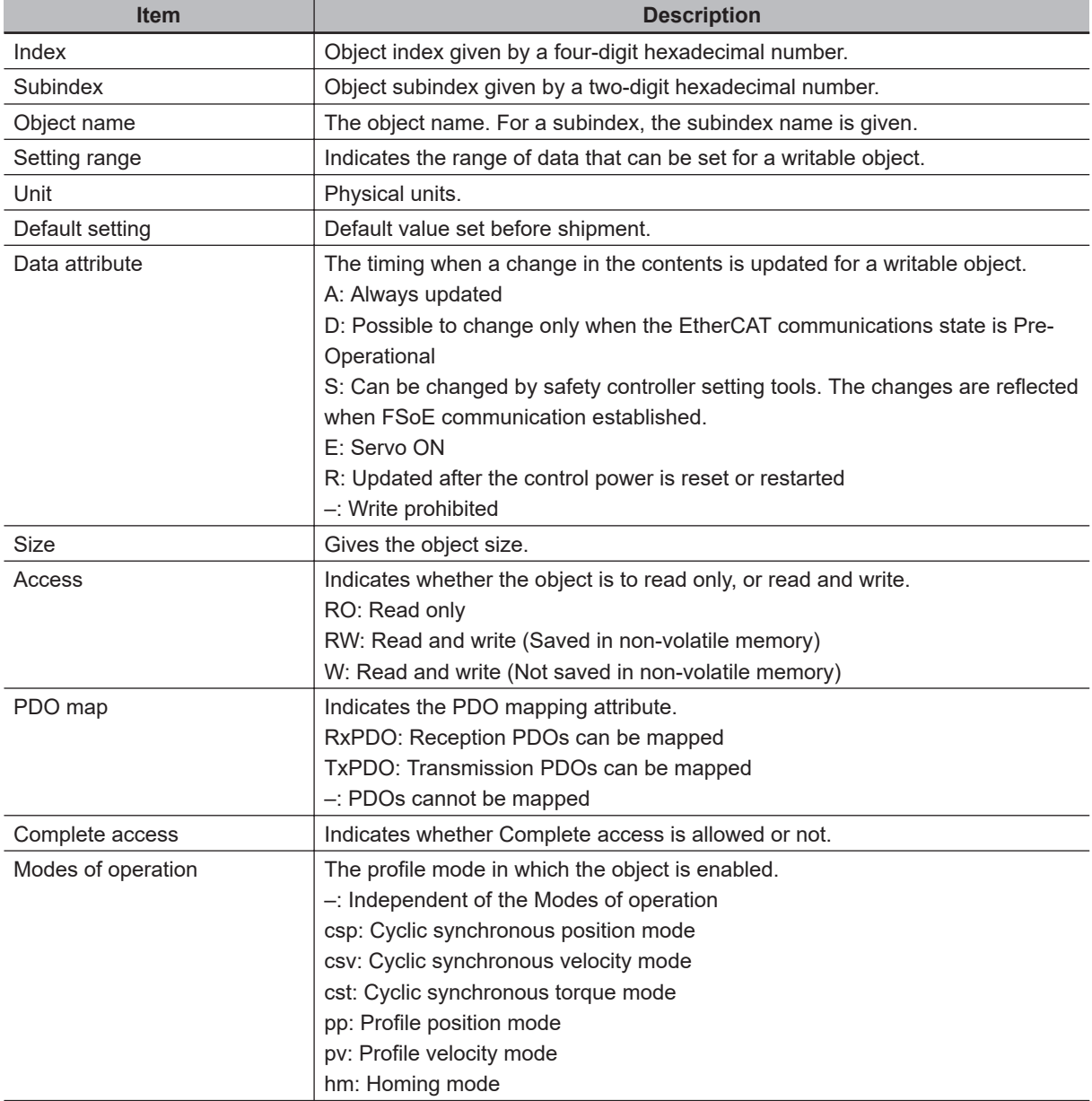

## <span id="page-778-0"></span>**A-2-4 Communication Objects**

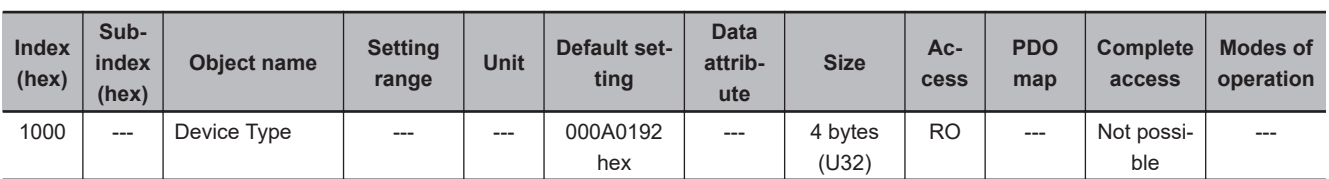

• Gives the CoE device profile number.

#### • **Description of Set Values**

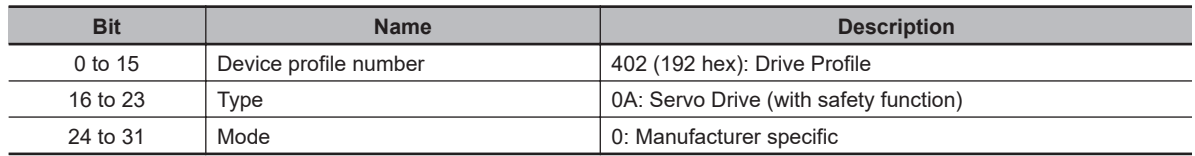

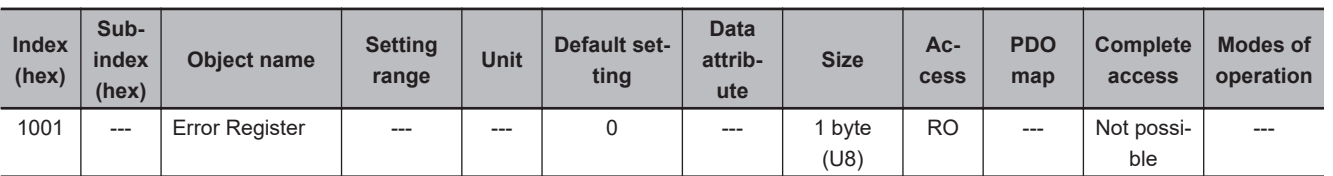

• Gives the error type that has occurred in the Servo Drive.

#### • **Description of Set Values**

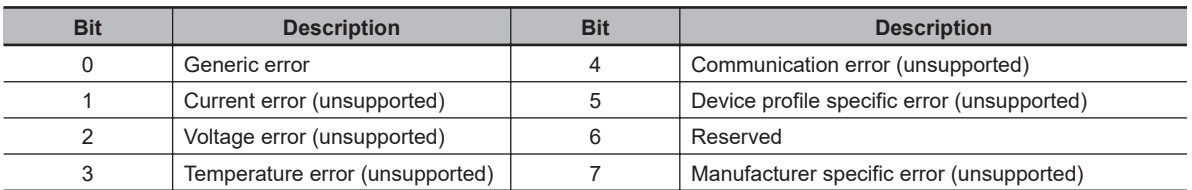

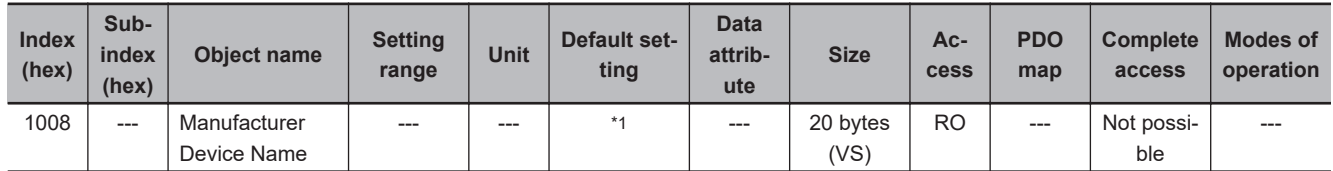

\*1. The following table shows the default settings.

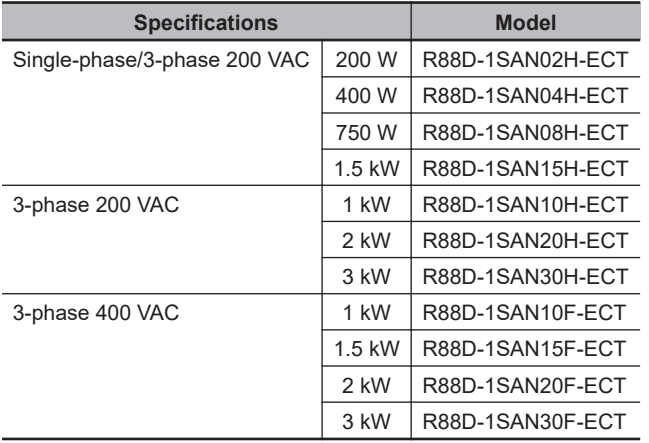

• Gives the Servo Drive model number.

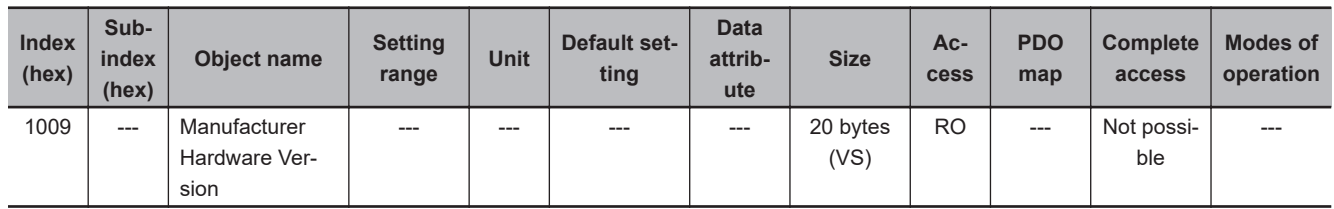

• Gives the version of the Servo Drive hardware.

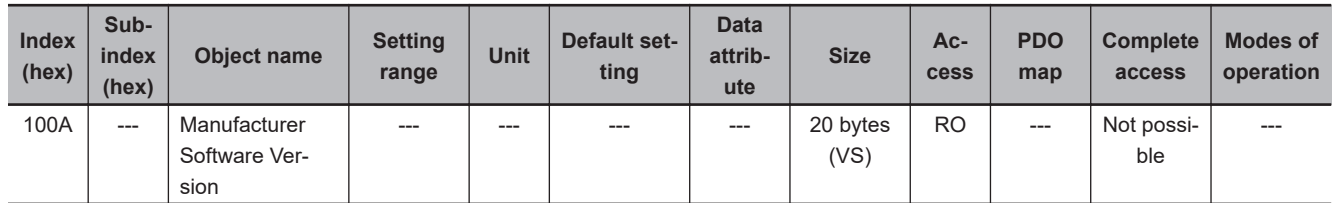

• Gives the version of the Servo Drive software.

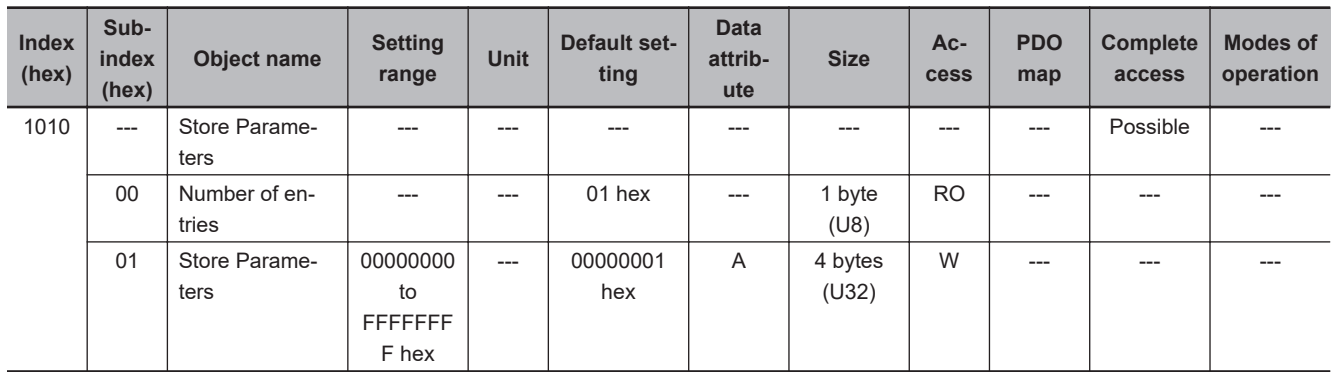

- All storable servo parameters are stored in the Servo Drive non-volatile memory.
- Storing is executed only when a specific value is written to subindex 01 hex. This prevents servo parameter values from being stored accidentally.
- The specific value means "save".

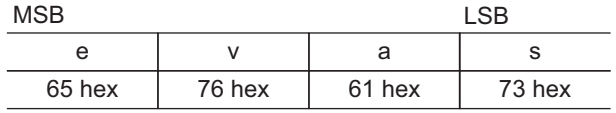

- A value of 00000001 hex (command valid) is given when reading.
- If a value other than 65766173 hex is written, an ABORT code is returned.
- Writing to the non-volatile memory may take up to 10 seconds. This is when all objects are changed.
- There is a limit to the number of times to write to the non-volatile memory.

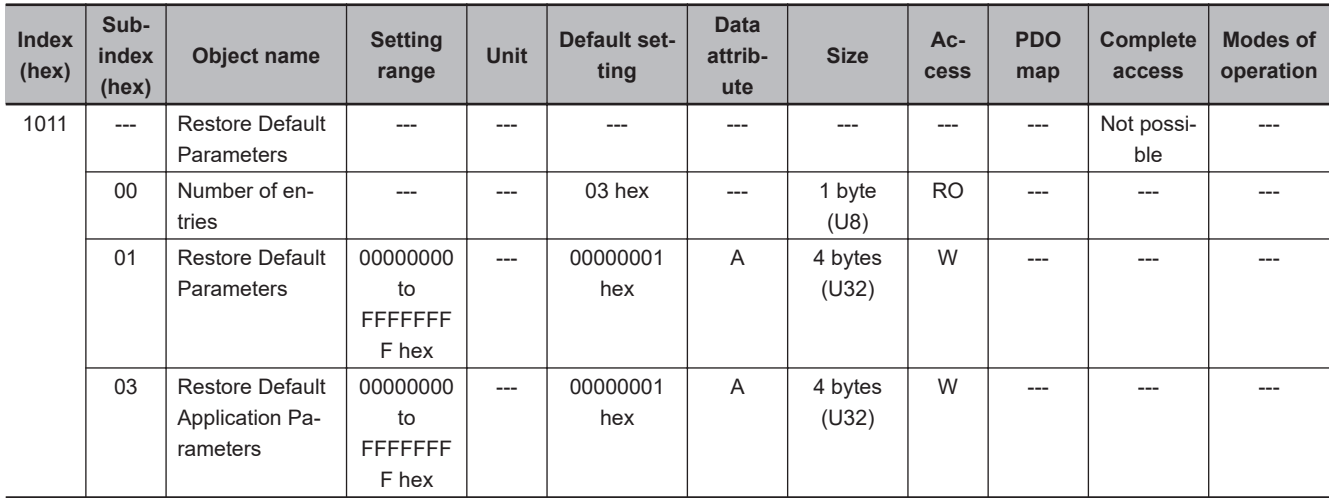

- Subindex 01 hex **Restore Default Parameters** can restore the servo parameters and safety settings to their default values by the writing of 64616F6C hex (load). The restored servo parameters are stored in the non-volatile memory.
- Subindex 03 hex **Restore Default Application Parameters** can restore the servo parameters to their default values by the writing of 64616F6C hex (load). The restored servo parameters are stored in the non-volatile memory.
- A value of 00000001 hex (command valid) is given when reading.
- Reset the control power supply to enable the objects.
- If any of the following operation is attempted, an ABORT code is returned.
	- a) Writing other than the specific value.
	- b) Writing in the Operation enabled state.
- Writing to the non-volatile memory may take up to 10 seconds. This is when all objects are changed.
- There is a limit to the number of times to write to the non-volatile memory.

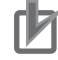

#### **Precautions for Correct Use**

- When you use the Safety function via EtherCAT communications,confirm that the security function of EtherCAT master is enabled, and then execute **Restore Default Parameters** (subindex 01 hex) so that the PDO mapping is not changed.
- Use the Operation Authority Verification function in the NJ/NX-series CPU Unit to enable the security function. Set authorities so that synchronization of the transfer operations cannot be operated. Refer to the *Sysmac Studio Version 1 Operation Manual (Cat. No. W504)* for details.

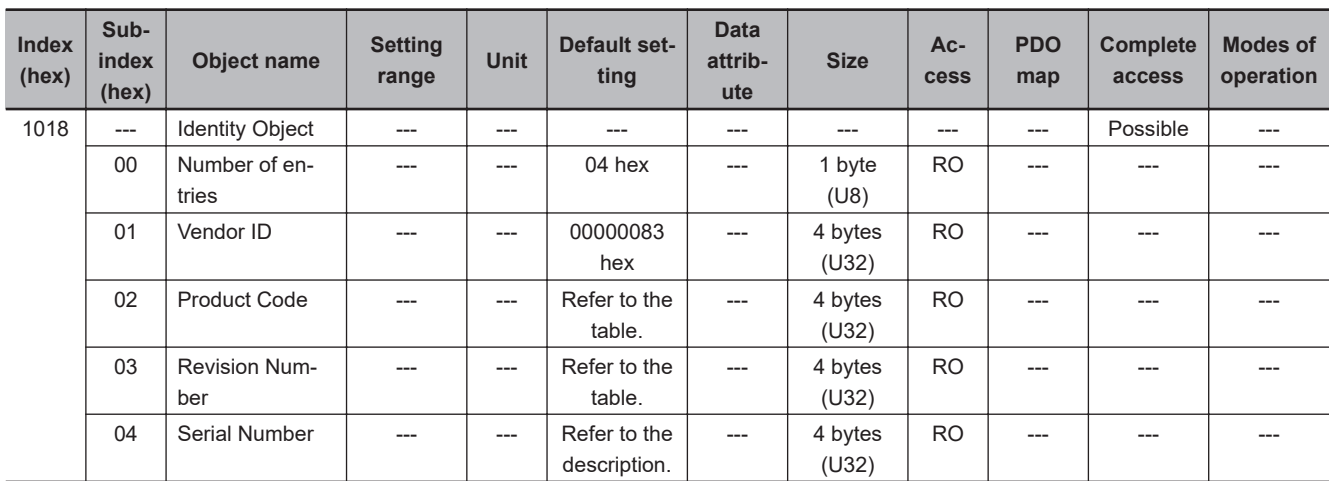

- This object gives the device information.
- Subindex 01 hex **Vendor ID** gives the manufacturer identifier.
- Subindex 02 hex **Product Code** gives the code specific to each model.

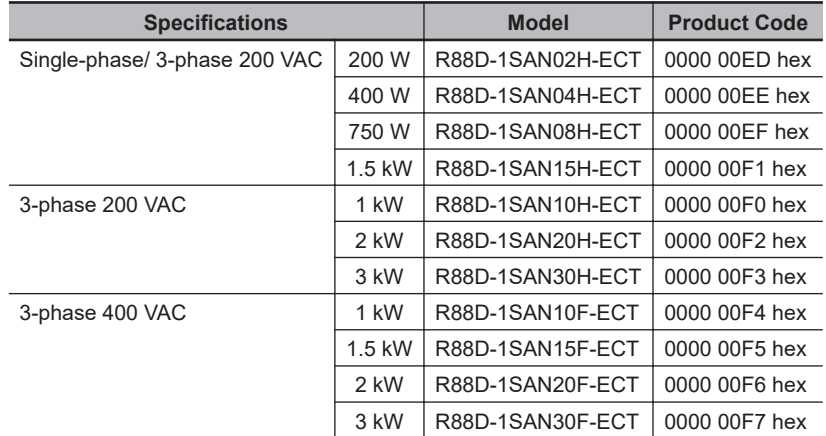

• Subindex 03 hex **Revision Number** gives the device revision number.

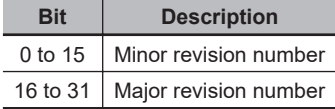

• Subindex 04 hex **Serial Number** gives the product serial number.

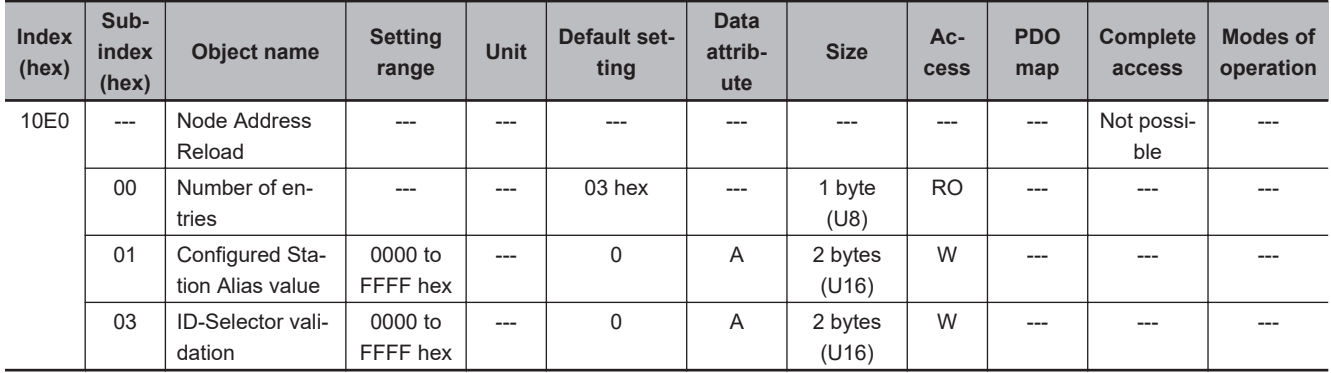

- This object sets the node address reload function.
- Subindex 01 hex **Configured Station Alias value** is used when the node address is set and updated from the master.
- Subindex 03 hex **ID-Selector validation** is used when the node address is set and updated from the rotary switch.

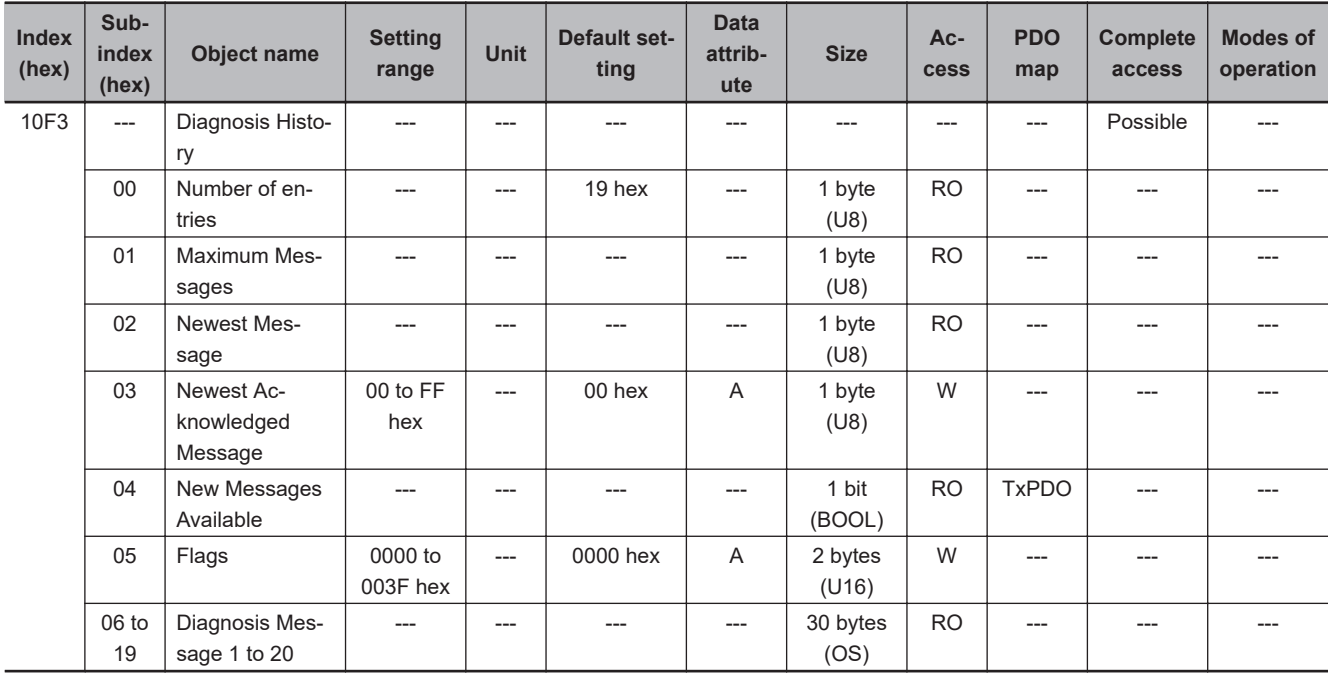

• This object gives up to 20 Diagnosis Messages. It also enables or disables emergency messages.

- Subindex 01 hex **Maximum Messages** gives the number of Diagnosis Messages.
- Subindex 02 hex **Newest Message** gives the subindex where the latest Diagnosis Message is saved.
- Subindex 03 hex **Newest Acknowledged Message** is used to execute the message clear.

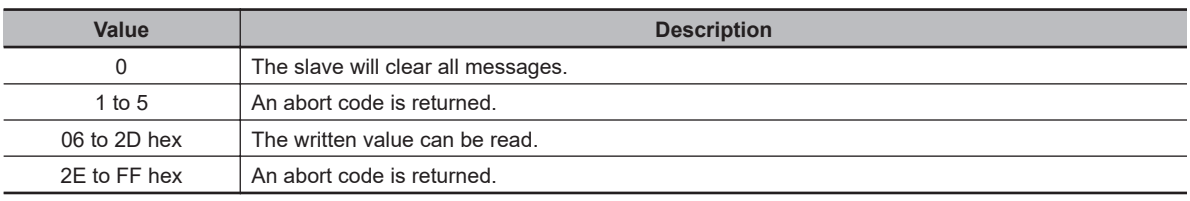

• Subindex 04 hex **New Messages Available** gives whether there are new messages to be read.

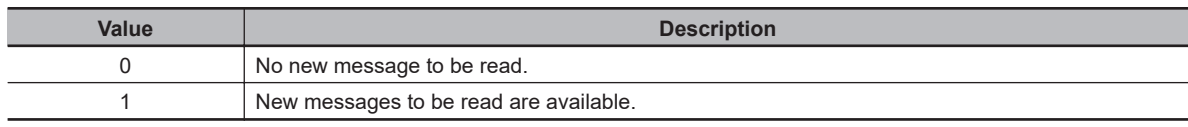

- Subindex 05 hex **Flags** sets whether or not to notify the Diagnosis History as an emergency message. It is set to 0000 hex (not notify) when power is turned ON. Write 0001 hex to send emergency messages.
- Subindexes 06 to 19 hex **Diagnosis Message 1** to **Diagnosis Message 20** give the Diagnosis History. Diagnosis History is saved in Diagnosis Message 1 to 20 in ascending order. When 20 messages are saved, the 21st message is saved in Diagnosis Message 1 and the sequence starts again.
- The format of the Diagnosis History is shown below.

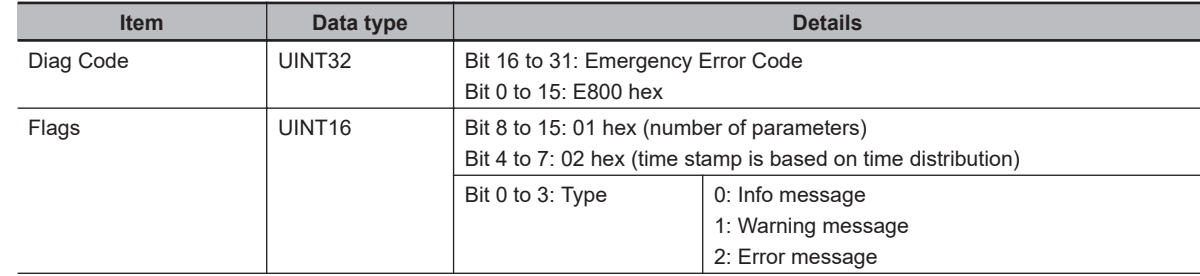

<span id="page-783-0"></span>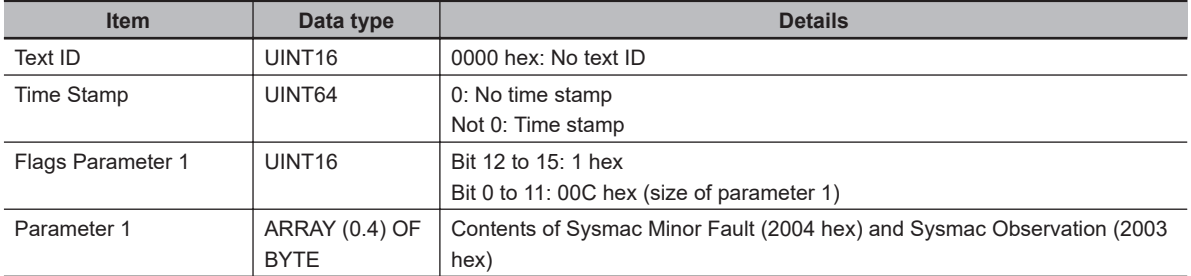

• The time stamp is recorded based on the time information that is obtained from the NJ/NX-series CPU Unit. If the time information cannot be obtained from the NJ/NX-series CPU Unit, the time stamp on the Sysmac Studio will be displayed as *1970/1/1 0:00:00*. The time stamp of a Diagnosis Message that is saved before the time information is obtained from the NJ/NX-series CPU Unit will also be displayed as *1970/1/1 0:00:00*.

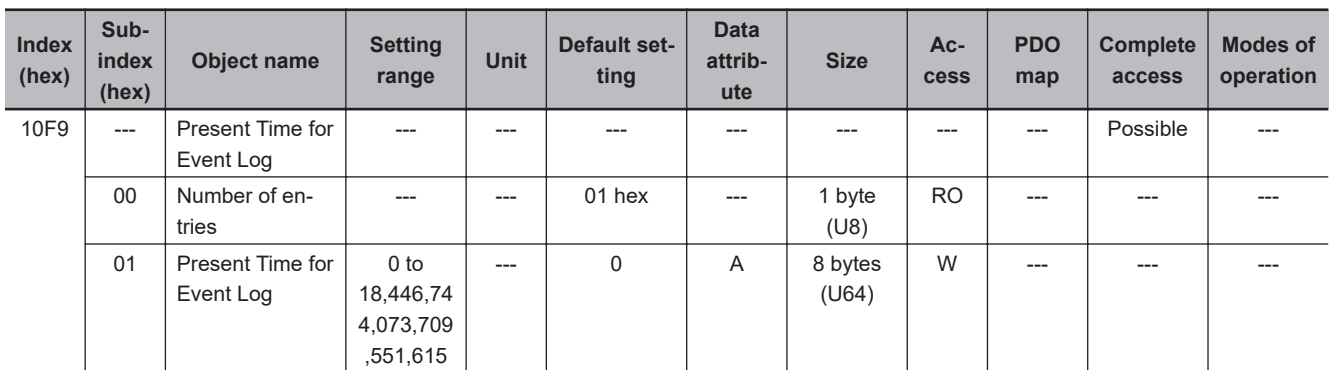

• Subindex 01 hex **Present Time for Event Log** stores the time information that is distributed by the EtherCAT master, and uses it for time stamp of the event log, i.e., Diagnosis Message.

#### **A-2-5 PDO Mapping Objects**

Indexes 1600 to 17FF hex are used for receive PDO mapping and indexes 1A00 to 1BFF hex are used for transmit PDO mapping.

Subindexes after subindex 01 hex provide information about the mapped application object.

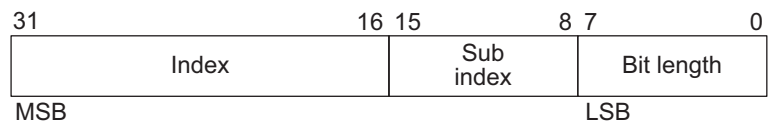

Bit 16 to 31 : Index of the mapped object Bit 8 to 15 : Subindex of the mapped object

Bit 0 to 7 : Bit length of the mapped object For example, for 32 bits, 20 hex is given.

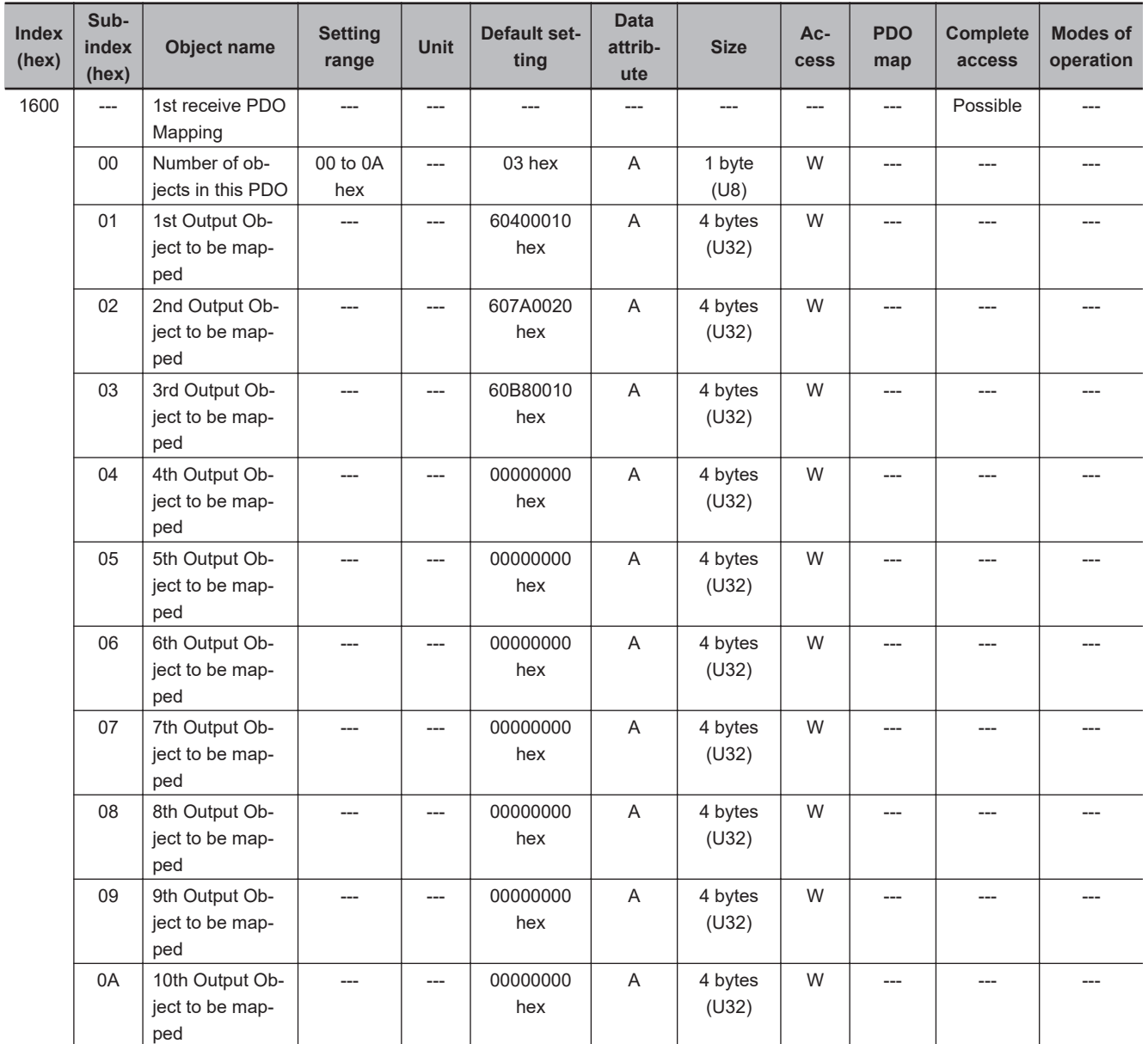

- You can change these objects only when the EtherCAT communications state is Pre-Operational.
- The mapping you changed is not saved in the non-volatile memory. To use the mapping other than the default setting, specify objects each time you turn ON the power supply.
- You can map up to 10 objects in a PDO mapping. If you attempt to map 11 or more objects, an RxPDO Setting Error (Error. No. 90.5) will occur.
- The communications cycle you can set varies depending on the total size of mapped objects. For details, refer to *[A-1-3 Modes of Operation and Applied/Adjustment Functions](#page-768-0)* on page A-5.
- If the same object is mapped more than once, the value of the last object is used.
- If any of the following operation is attempted, an ABORT code is returned.
	- a) Writing when the EtherCAT communications state is Safe-Operational or Operational
	- b) Writing with non-existent objects specified
	- c) Writing with incorrect object size specified
	- d) Writing with objects that cannot be mapped in the PDO mapping specified
- You can map the following objects to the receive PDO mapping.

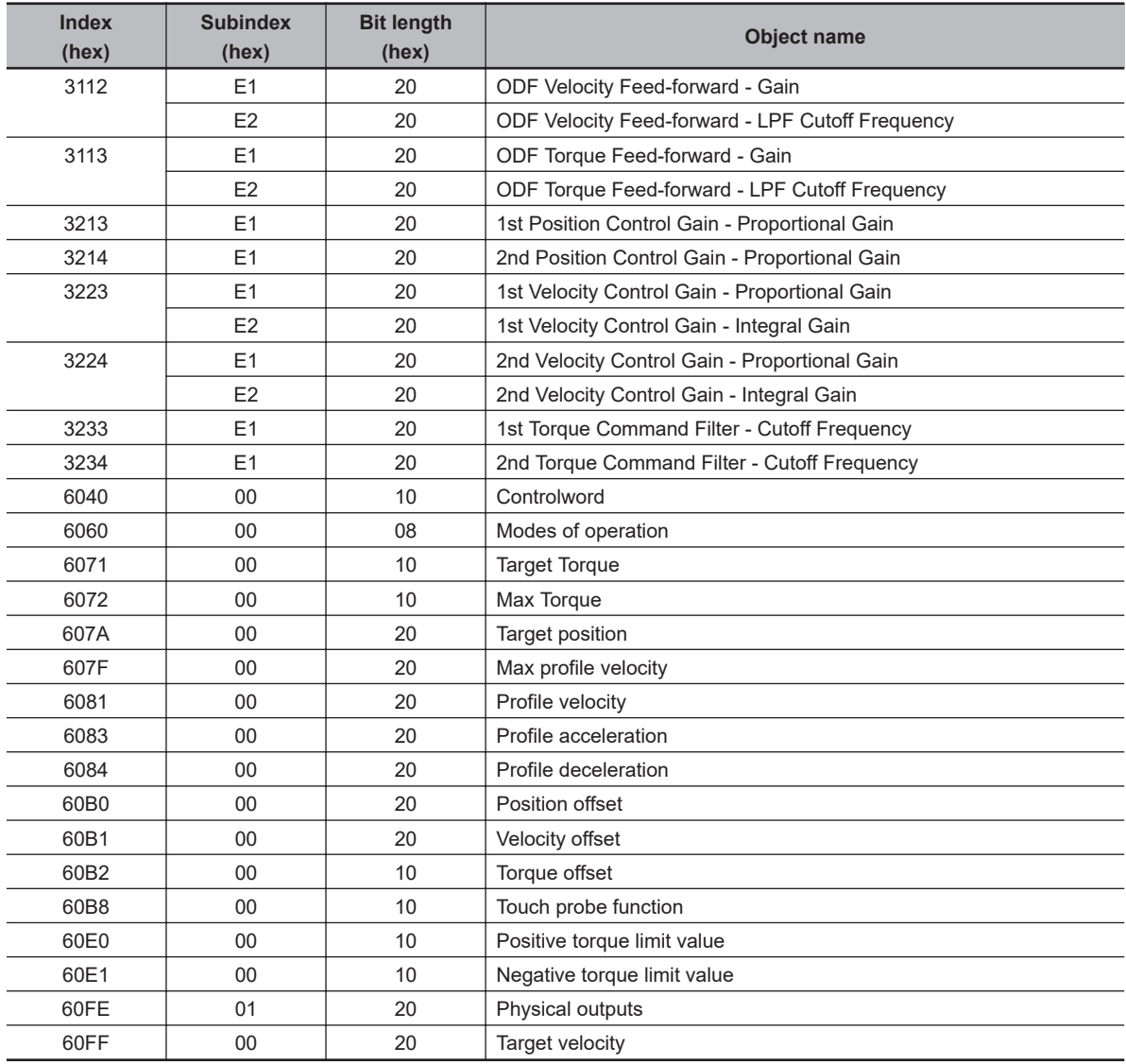

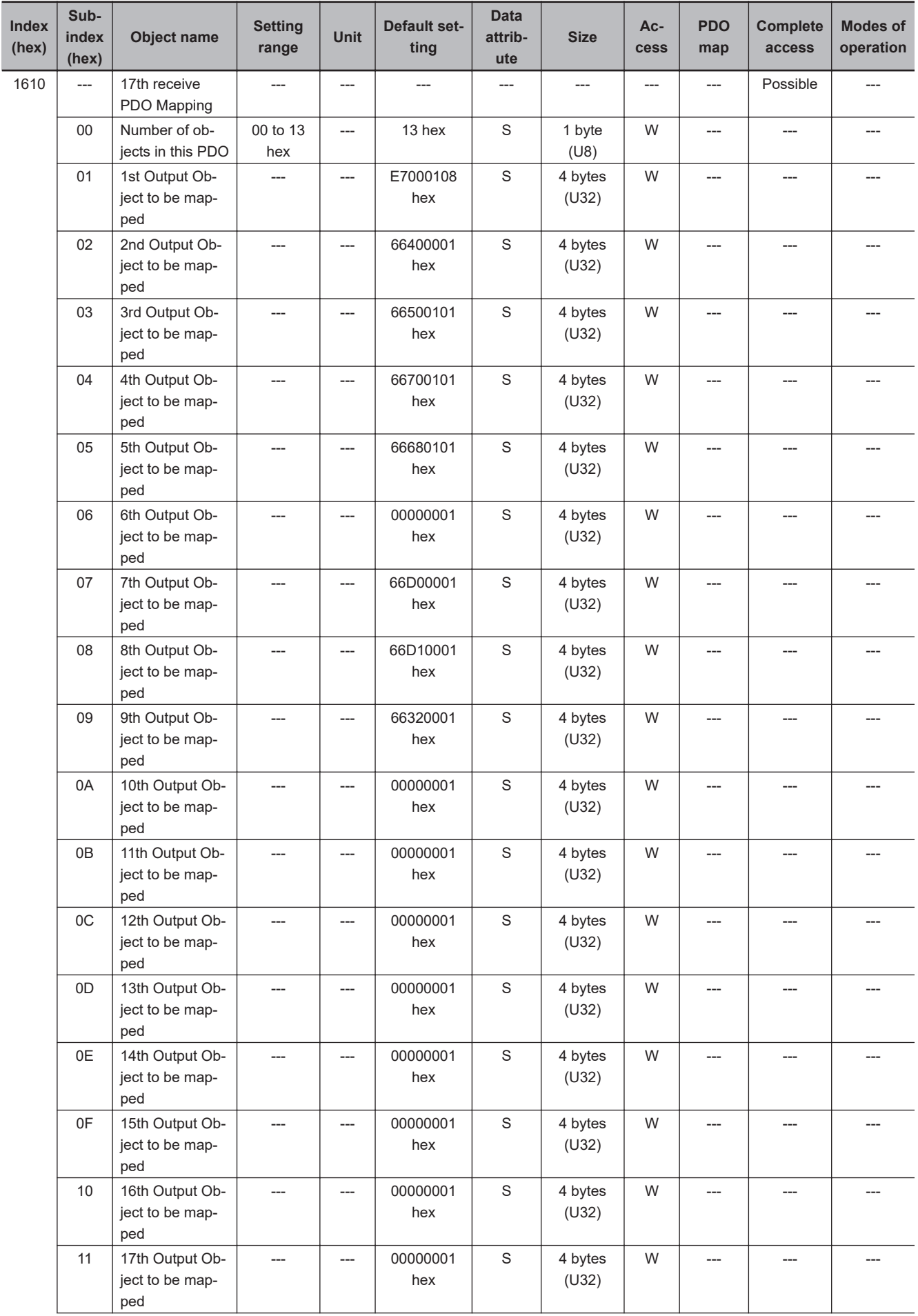

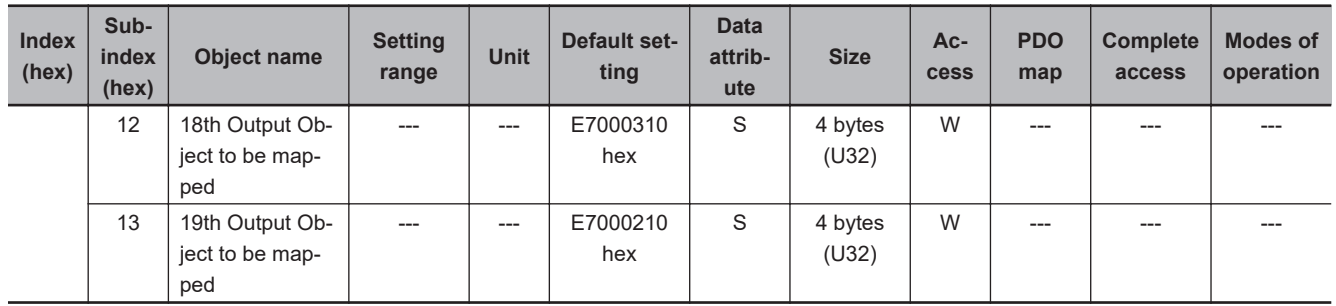

- This is receive PDO Mapping required when the safety function is used via EtherCAT communications.
- Users set objects assigned into PDO mapping. They can set subindex from 0A hex to 11 hex and eight objects or less.
- Other subindexes are fixed. If a value other than the Default value is mapped, the PDO Mapping error will occur.
- The object can be changed only when the EtherCAT state machine (ESM) is Pre-Operational (Pre-Op).
- The following objects are mapped.

**FSoE Master CMD** (E700-01 hex), **STO command** (6640-00 hex), **SS1 command1** (6650-01 hex), **SS2 command1** (6670-01 hex), **SOS command1** (6668-01 hex), **SDI positive direction command** (66D0-00 hex), **SDI negative direction command** (66D1-00 hex), **error acknowledge** (6632-00 hex), **FSoE Master CRC\_0** (E700-03 hex), and **FSoE Master Conn\_ID** (E700-02 hex)

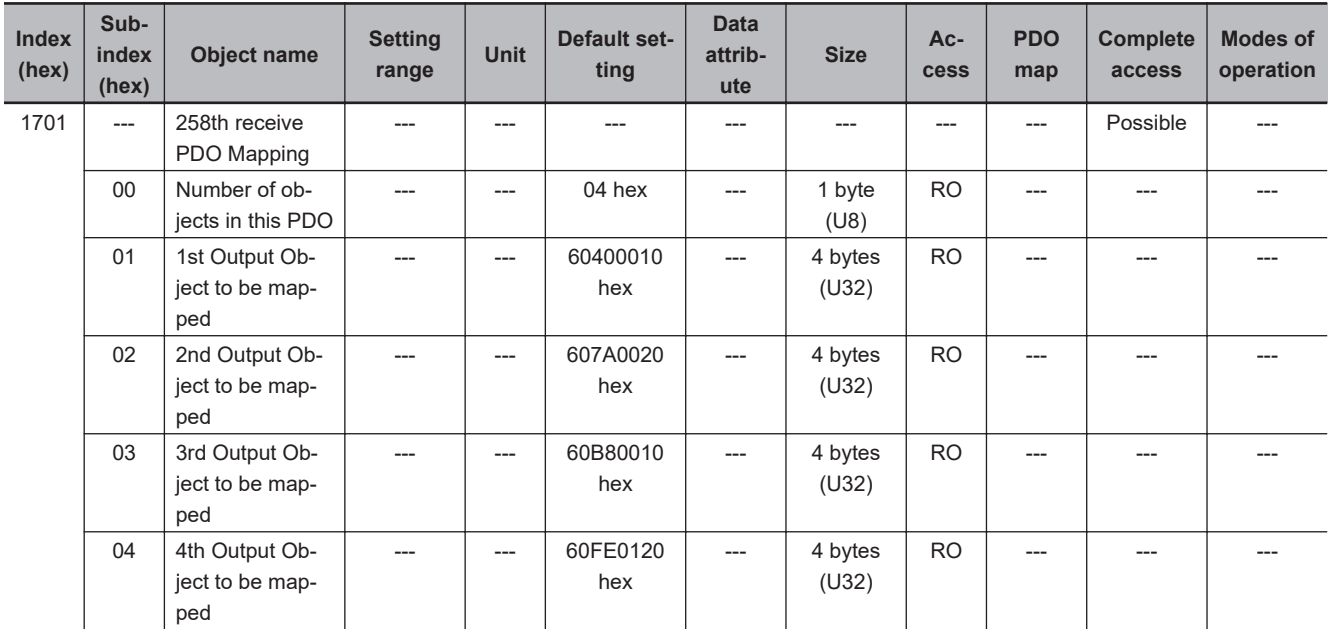

• This object gives the mapping for an application that uses only the Cyclic synchronous position control (csp).

- The touch probe function is available.
- The following objects are mapped.

**Controlword** (6040 hex), **Target position** (607A hex), **Touch probe function** (60B8 hex), and **Physical outputs** (60FE hex)

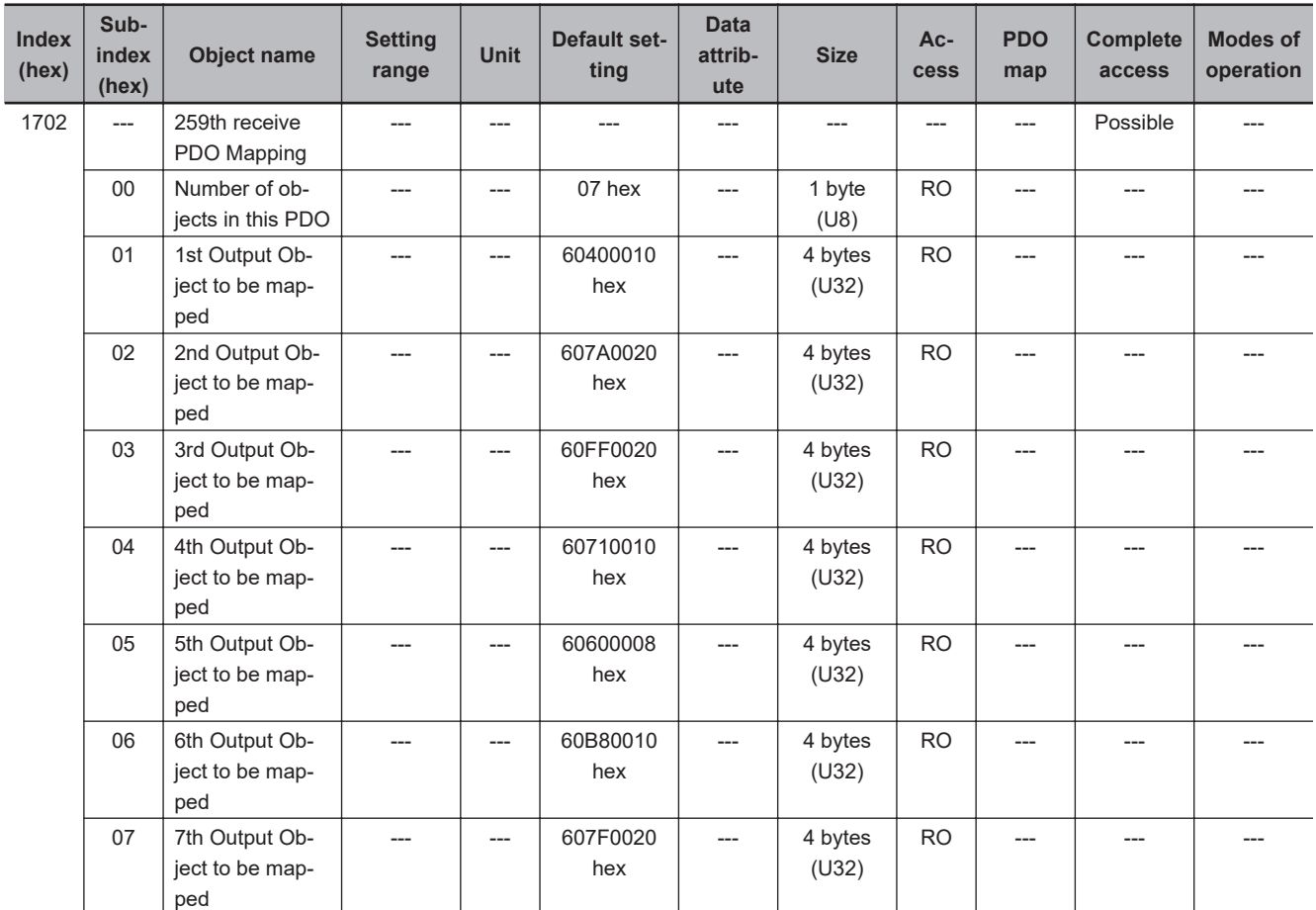

• This is the mapping for an application that uses one of the following modes with switching them: Cyclic synchronous position mode (csp), Cyclic synchronous velocity mode (csv), and Cyclic synchronous torque mode (cst).

• The touch probe function is available.

• The following objects are mapped.

**Controlword** (6040 hex), **Target position** (607A hex), **Target velocity** (60FF hex), **Target torque** (6071 hex), **Modes of operation** (6060 hex), **Touch probe function** (60B8 hex), and **Max profile velocity** (607F hex)

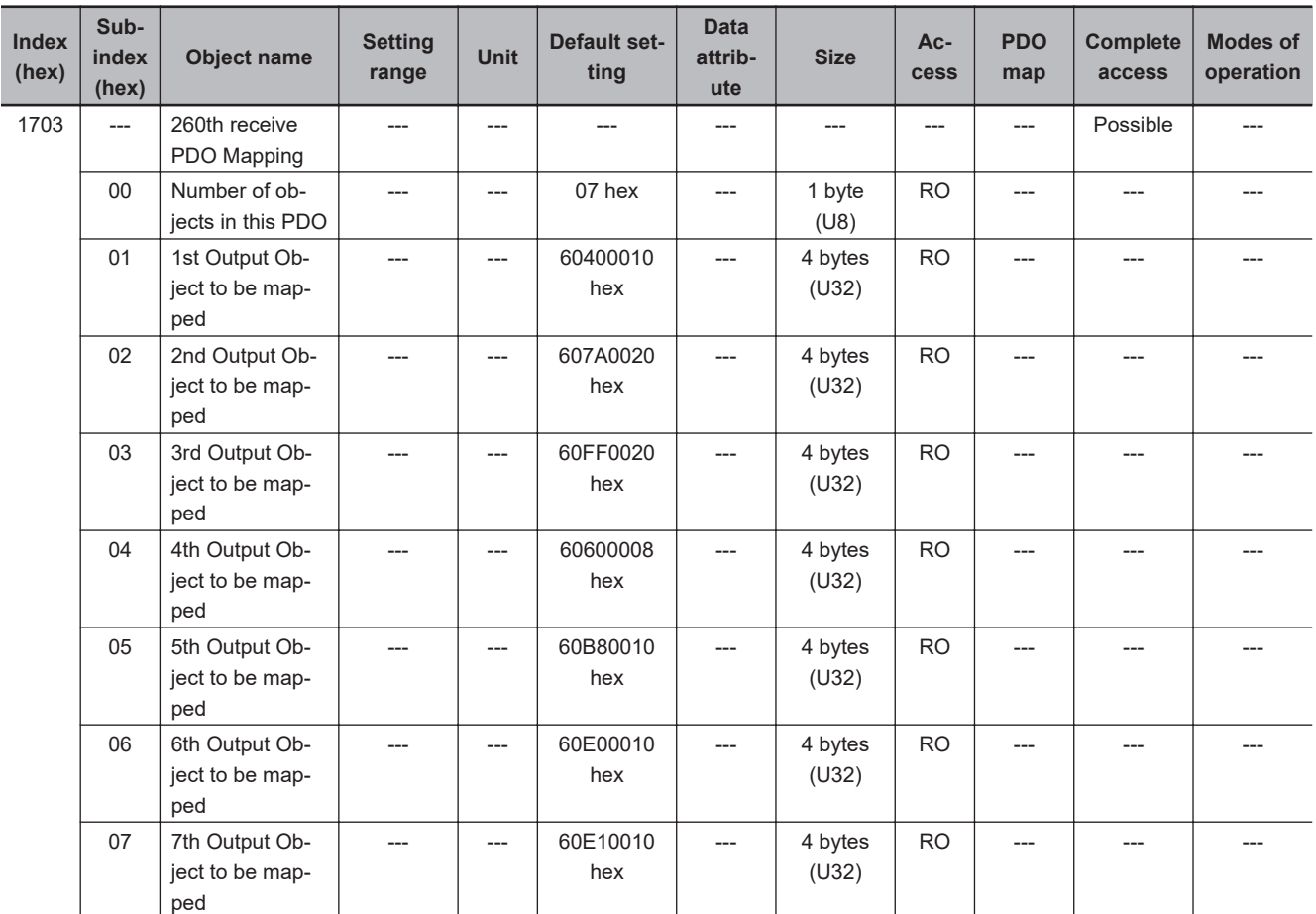

• This is the mapping for an application that uses one of the following modes with switching them: Cyclic synchronous position mode (csp) and Cyclic synchronous velocity mode (csv).

• The touch probe function and torque limit are available.

• The following objects are mapped.

**Controlword** (6040 hex), **Target position** (607A hex), **Target velocity** (60FF hex), **Modes of operation** (6060 hex), **Touch probe function** (60B8 hex), **Positive torque limit value** (60E0 hex), and **Negative torque limit value** (60E1 hex)

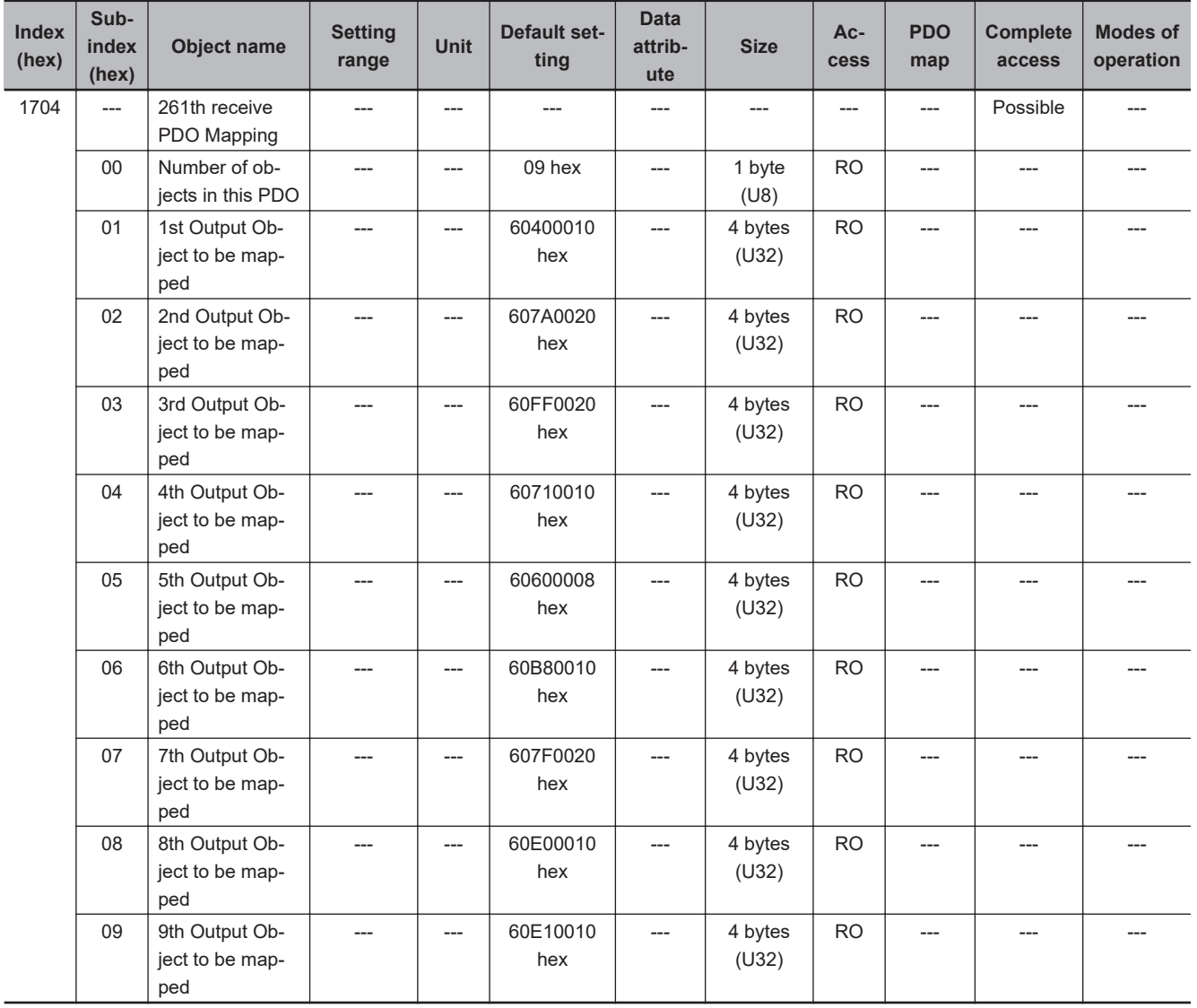

- This is the mapping for an application that uses one of the following modes with switching them: Cyclic synchronous position mode (csp), Cyclic synchronous velocity mode (csv), and Cyclic synchronous torque mode (cst).
- The touch probe function and torque limit are available.
- The following objects are mapped.

**Controlword** (6040 hex), **Target position** (607A hex), **Target velocity** (60FF hex), **Target torque** (6071 hex), **Modes of operation** (6060 hex), **Touch probe function** (60B8 hex), **Max profile velocity** (607F hex), **Positive torque limit value** (60E0 hex), and **Negative torque limit value** (60E1 hex)

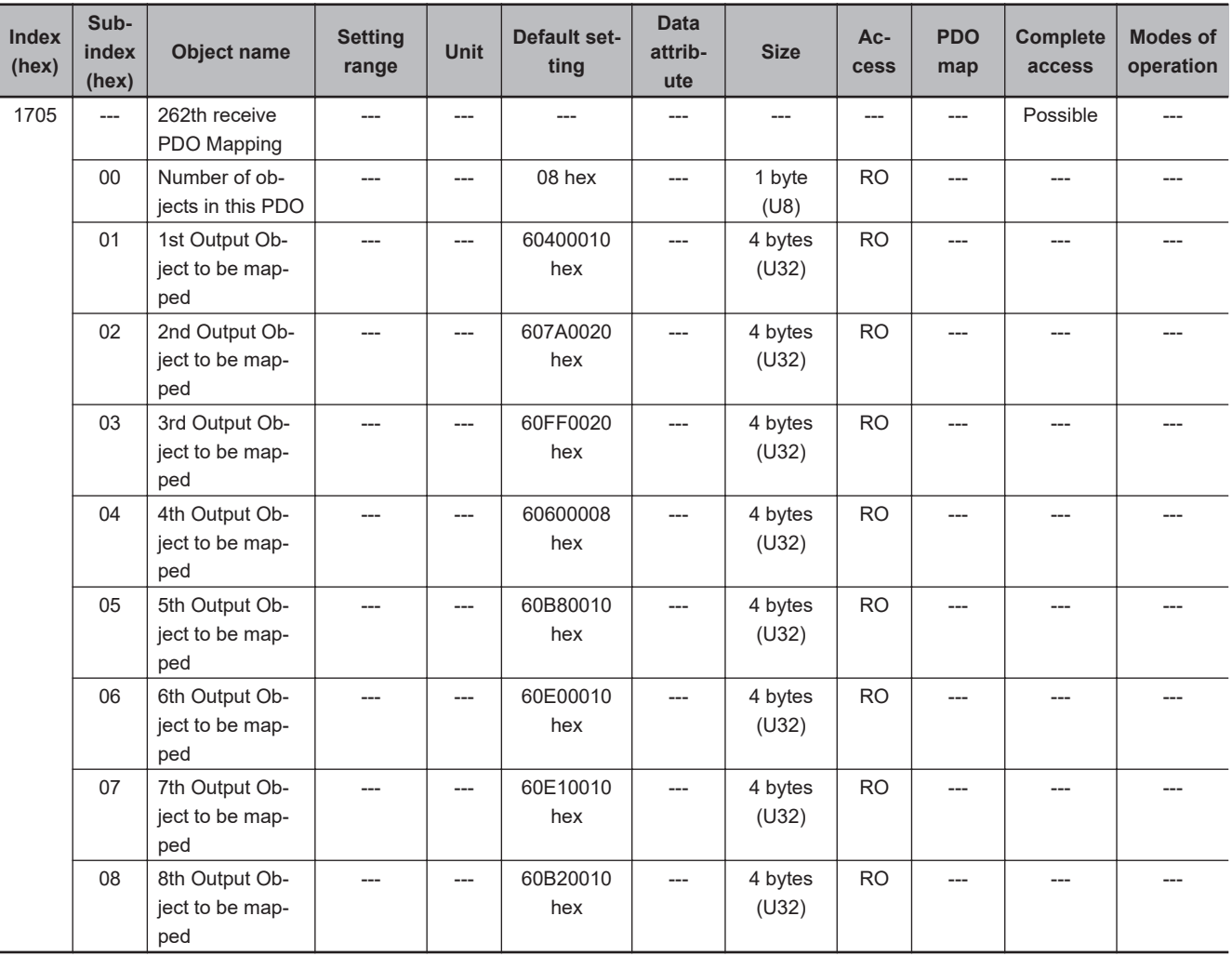

• This is the mapping for an application that uses one of the following modes with switching them: Cyclic synchronous position mode (csp) and Cyclic synchronous velocity mode (csv).

• The touch probe function and torque limit are available.

• You can specify the amount of torque feed-forward in **Torque offset** (60B2 hex).

• The following objects are mapped.

**Controlword** (6040 hex), **Target position** (607A hex), **Target velocity** (60FF hex), **Modes of operation** (6060 hex), **Touch probe function** (60B8 hex), **Positive torque limit value** (60E0 hex), and **Negative torque limit value** (60E1 hex), and **Torque offset** (60B2 hex)
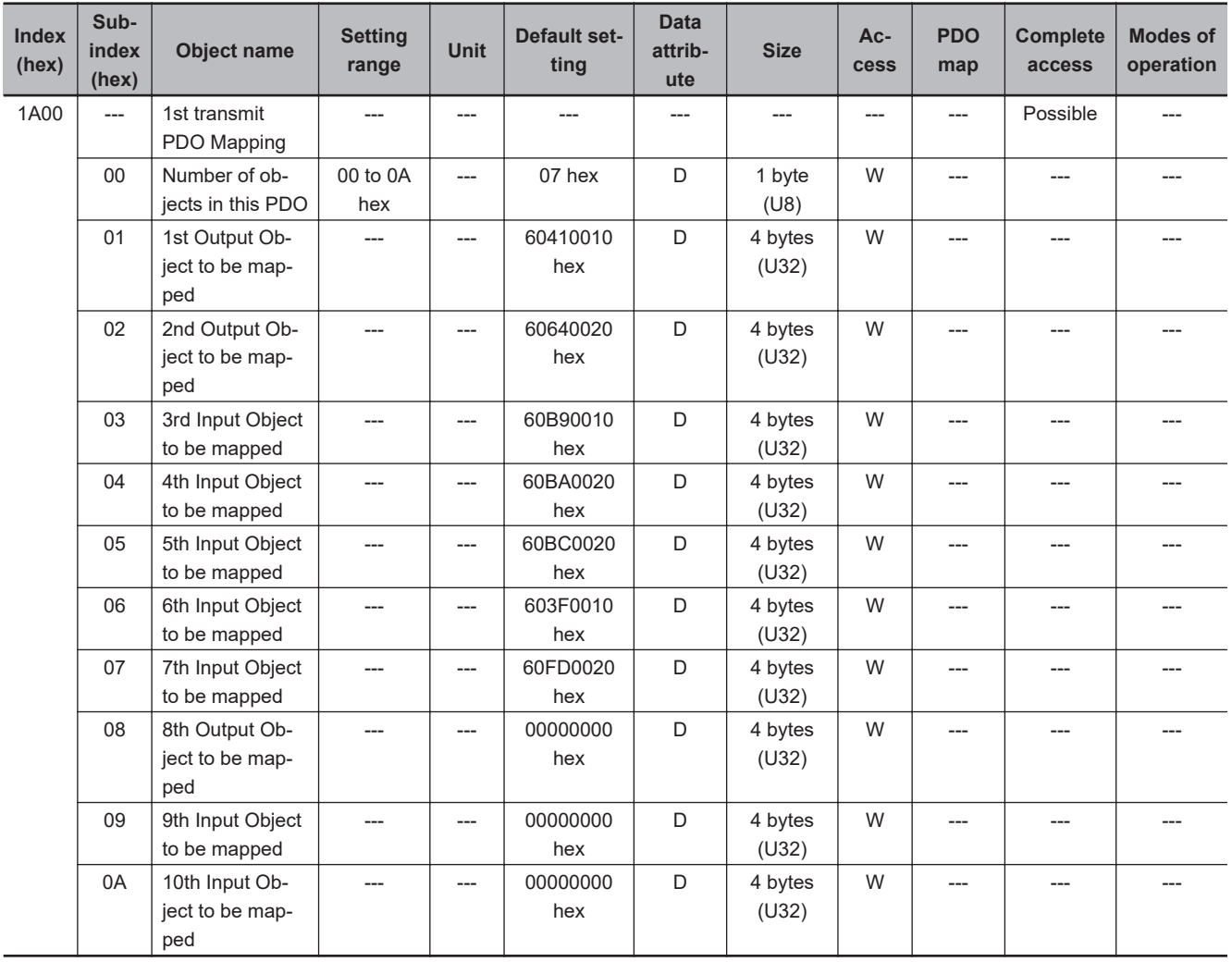

- You can change these objects only when the EtherCAT communications state is Pre-Operational.
- The mapping you changed is not saved in the non-volatile memory. To use the mapping other than the default setting, specify objects each time you turn ON the power supply.
- You can map up to 10 objects in a PDO mapping. If you attempt to map 11 or more objects, an TxPDO Setting Error (Error. No. 90.6) will occur.
- The communications cycle you can set varies depending on the total size of mapped objects. For details, refer to *[A-1-3 Modes of Operation and Applied/Adjustment Functions](#page-768-0)* on page A-5.
- If the same object is mapped more than once, the value of the last object is used.
- If any of the following operation is attempted, an ABORT code is returned.
	- a) Writing when the EtherCAT communications state is Safe-Operational or Operational
	- b) Writing with non-existent objects specified
	- c) Writing with incorrect object size specified
	- d) Writing with objects that cannot be mapped in the PDO mapping specified
- You can map the following objects to the transmit PDO mapping.

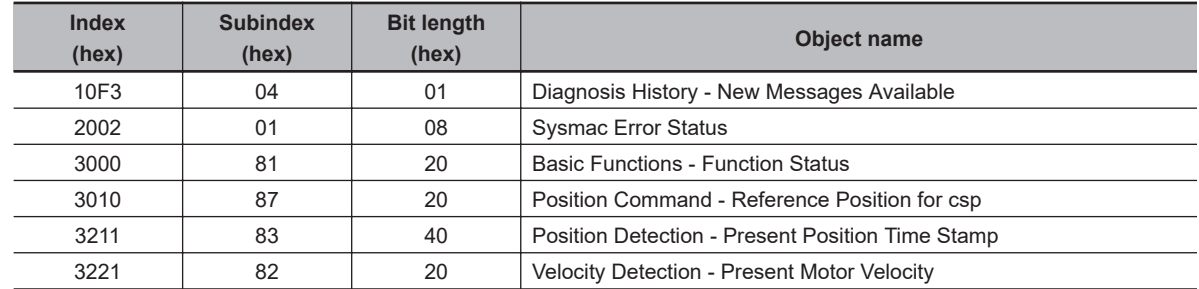

**A**

**A-2 CoE Objects**

A-2 CoE Objects

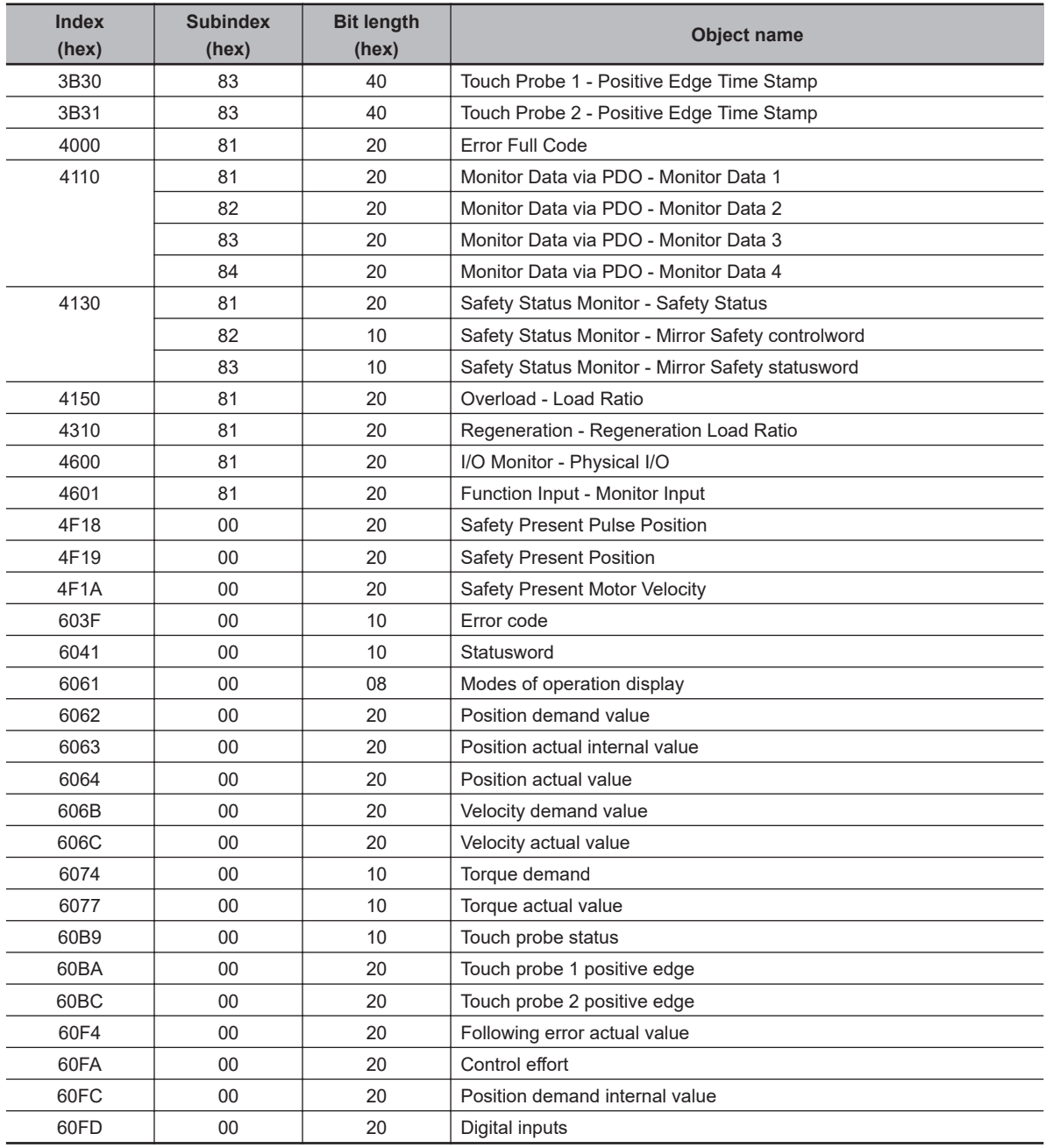

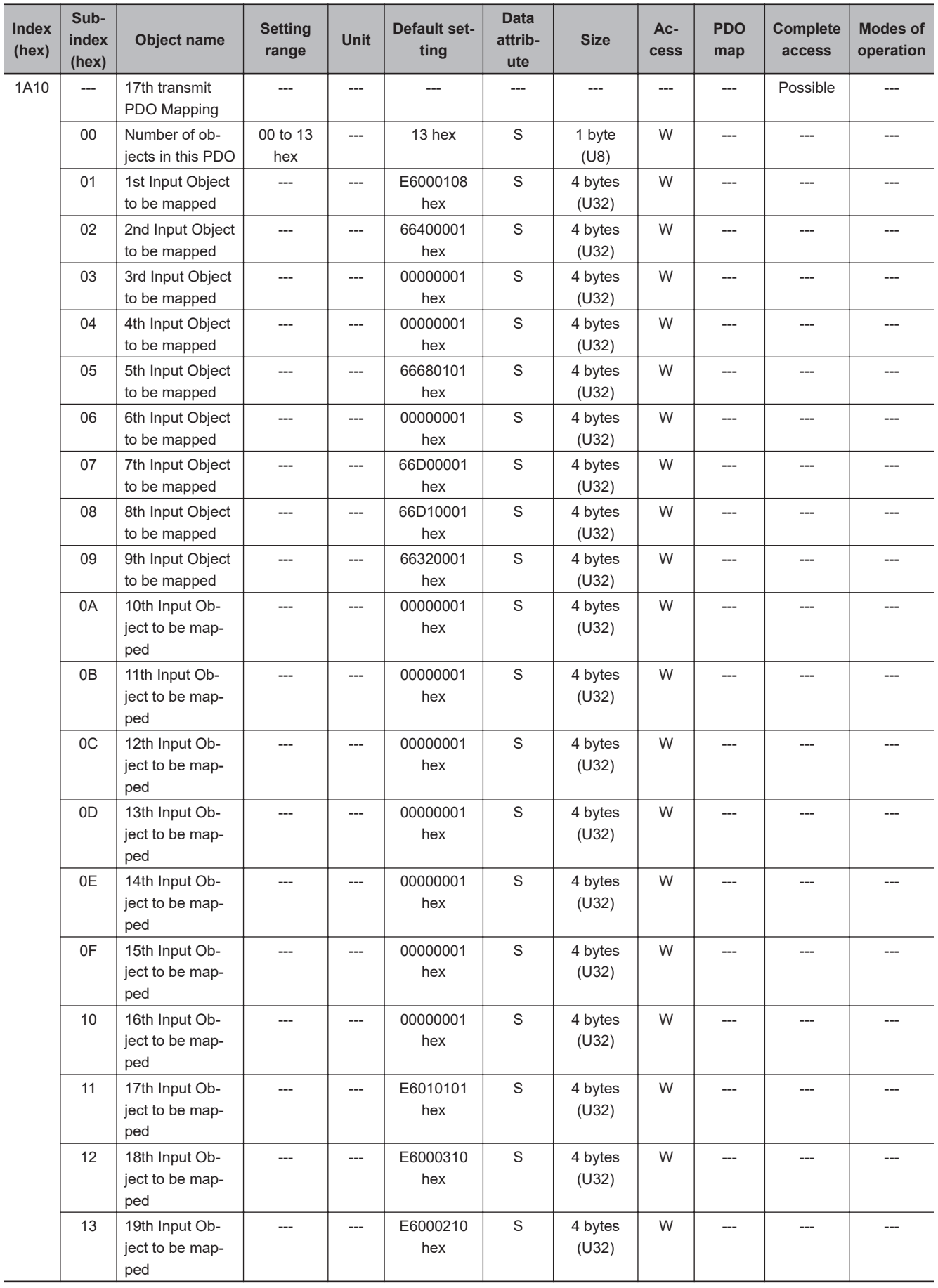

- This is transmit PDO Mapping required when the safety function is used via EtherCAT communications.
- Users set objects to be assigned. They can set subindex from 0A hex to 10 hex and seven objects or less PDO mapping.
- Other subindexes are fixed as default value. If a value other than the Default value is mapped, the PDO Mapping error will occur.
- The object can be changed only when the EtherCAT state machine (ESM) is Pre-Operational (Pre-Op).
- The following objects are mapped.

**FSoE Slave CMD** (E600-01 hex), **STO command** (6640 hex), **SOS command1** (6668-01 hex), **SDI positive direction command** (66D0-00 hex), **SDI negative direction command** (66D1-00 hex), **Safety Connection Status** (E601-01 hex), **FSoE slave CRC\_0** (E600-03 hex), and **FSoE slave Conn\_ID** (E600-02 hex)

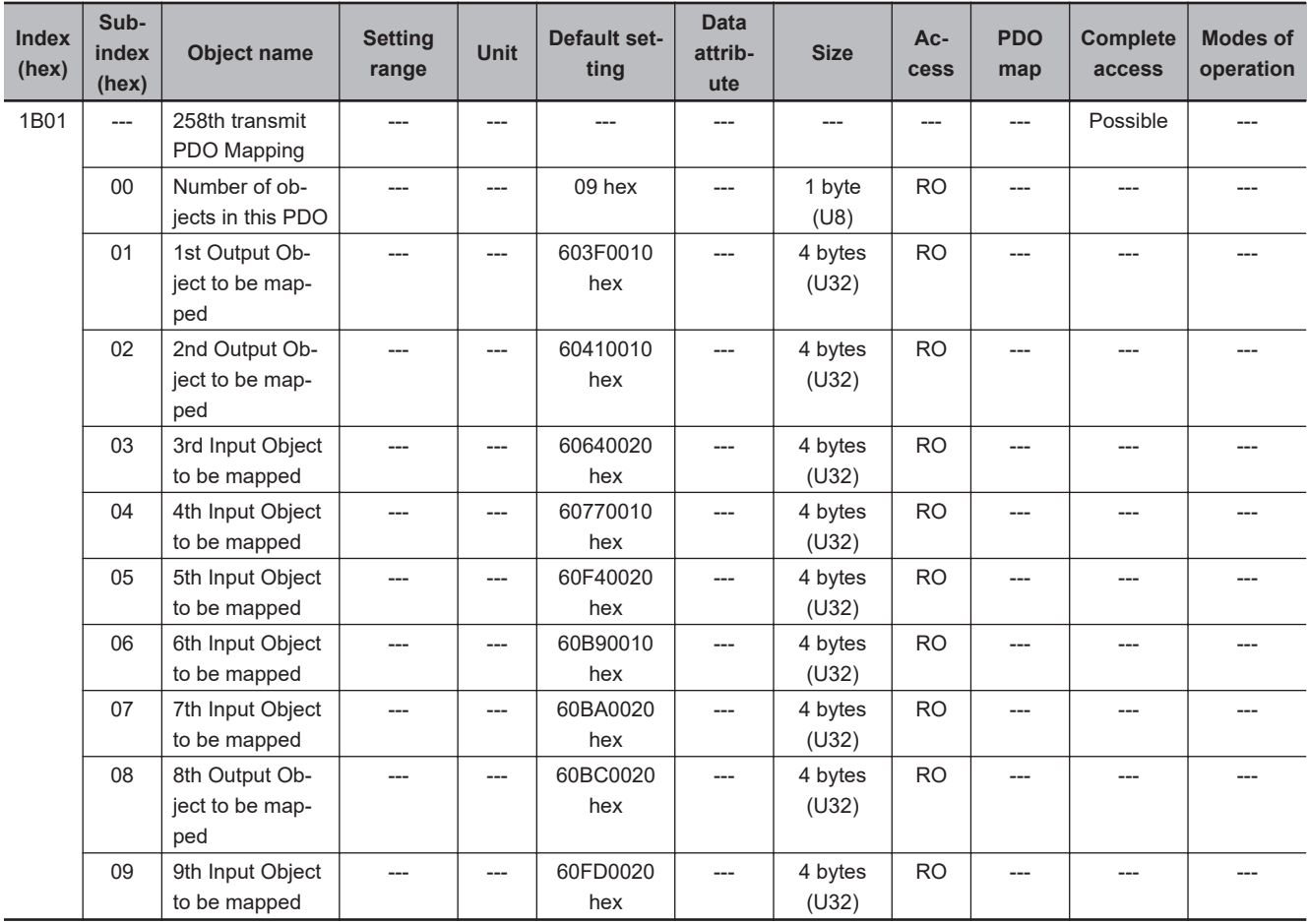

• This object gives the mapping for an application that uses only the Cyclic synchronous position control (csp).

- The touch probe function is available.
- The following objects are mapped.

**Error code** (603F hex), **Statusword** (6041 hex), **Position actual value** (6064 hex), **Torque actual value** (6077 hex), **Following error actual value** (60F4 hex), **Touch probe status** (60B9 hex), **Touch probe 1 positive edge** (60BA hex), **Touch probe 2 positive edge** (60BC hex), and **Digital inputs** (60FD hex)

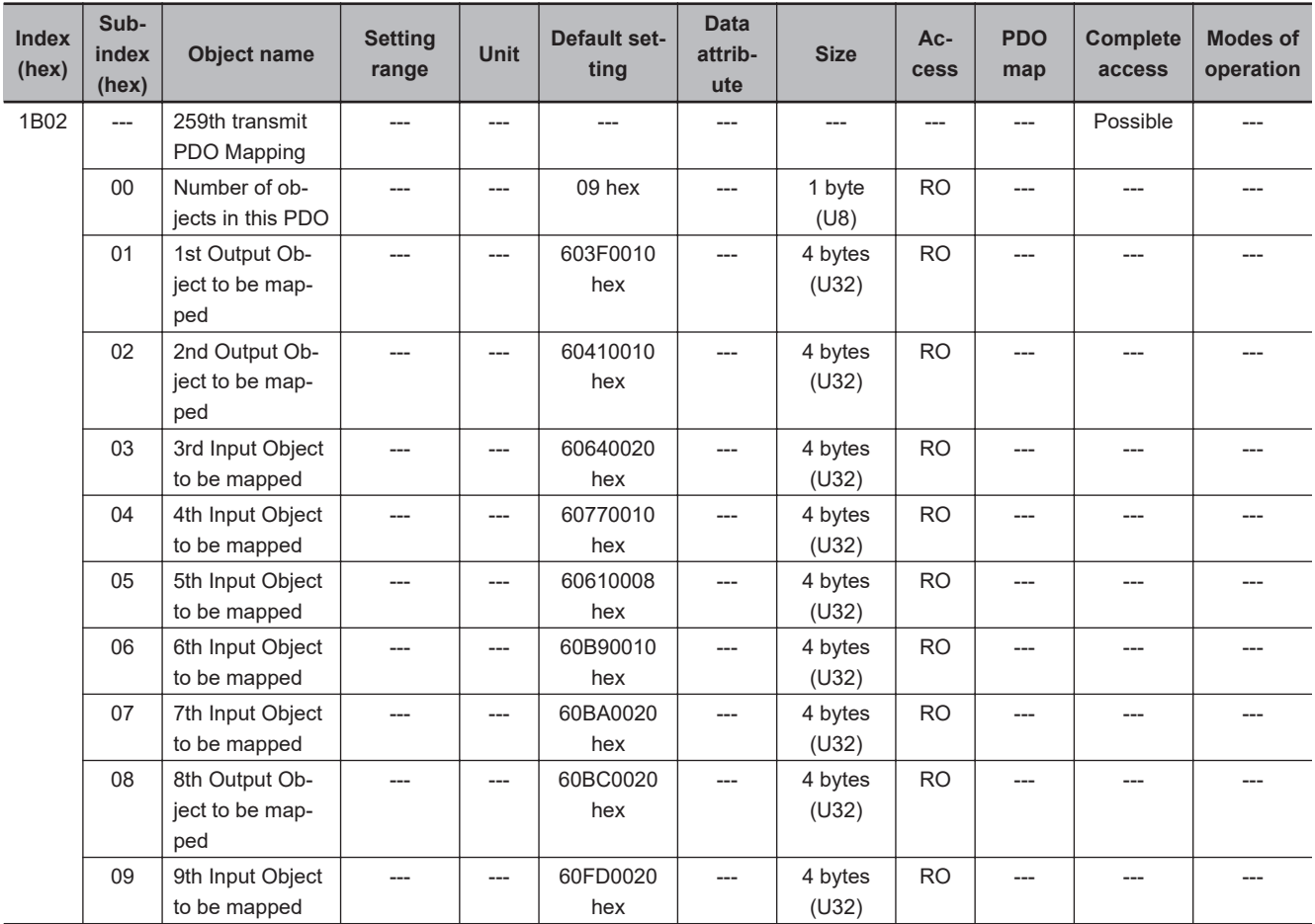

• This is the mapping for an application that switches the mode of operation.

- The touch probe function is available.
- The following objects are mapped.

**Error code** (603F hex), **Statusword** (6041 hex), **Position actual value** (6064 hex), **Torque actual value** (6077 hex), **Modes of operation display** (6061 hex), **Touch probe status** (60B9 hex), **Touch probe 1 positive edge** (60BA hex), **Touch probe 2 positive edge** (60BC hex), and **Digital inputs** (60FD hex)

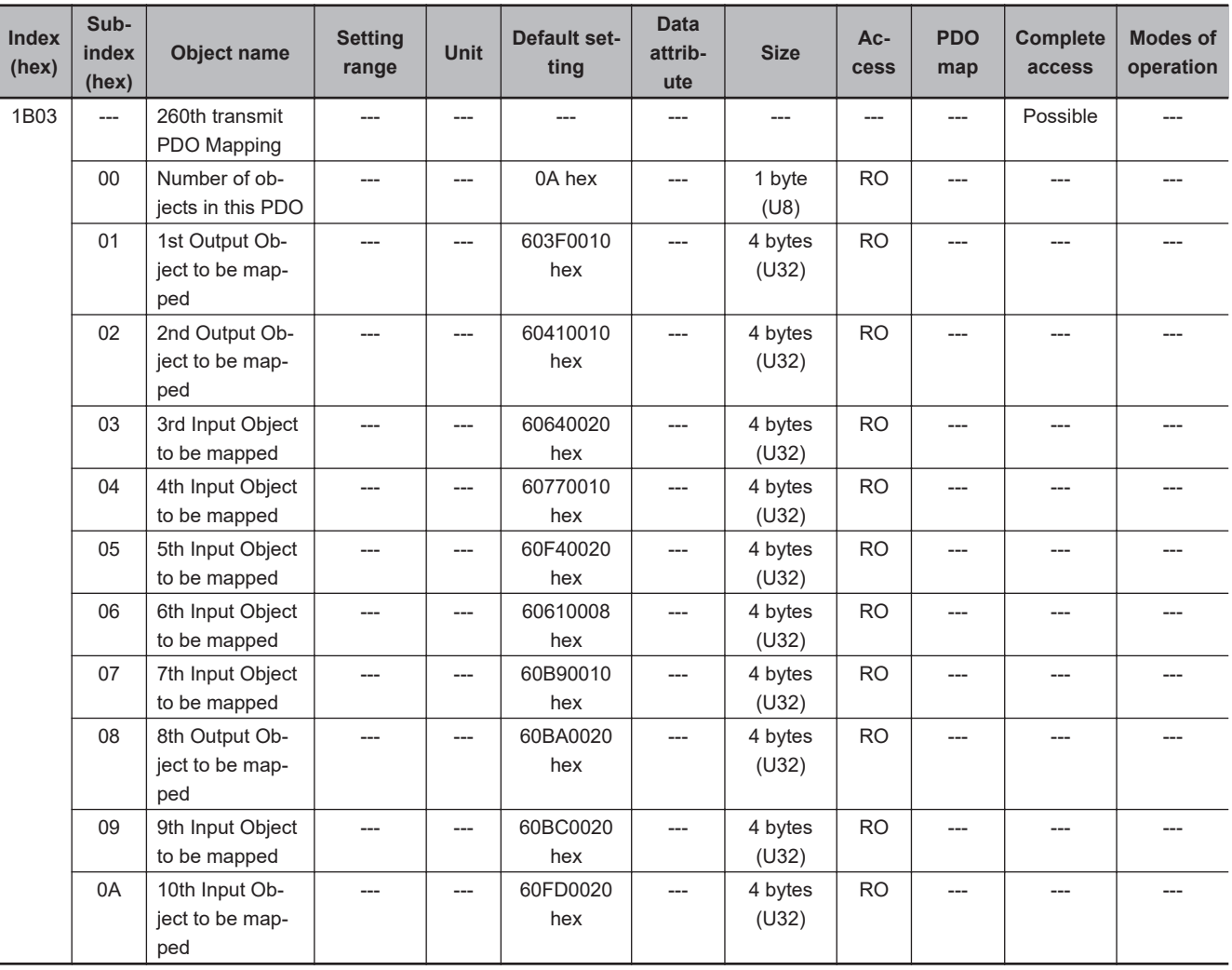

• This is the mapping for an application that switches the mode of operation.

• The touch probe function is available.

• The following objects are mapped.

**Error code** (603F hex), **Statusword** (6041 hex), **Position actual value** (6064 hex), **Torque actual value** (6077 hex), **Following error actual value** (60F4 hex), **Modes of operation** display (6061 hex), **Touch probe status** (60B9 hex), **Touch probe 1 positive edge** (60BA hex), **Touch probe 2 positive edge** (60BC hex), and **Digital inputs** (60FD hex)

**A-2 CoE Objects**

A-2 CoE Objects

**A**

A-2-5 PDO Mapping Objects

A-2-5 PDO Mapping Objects

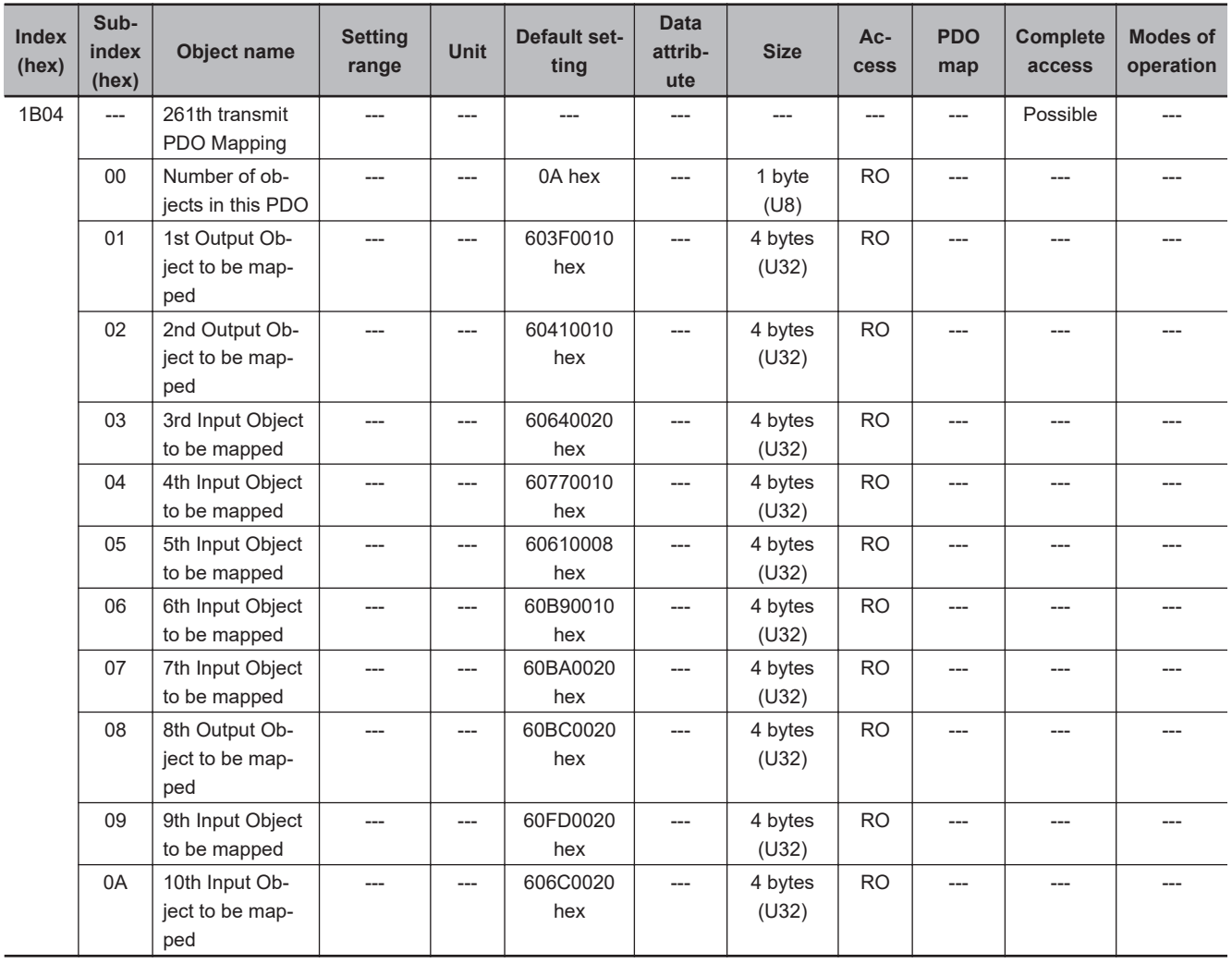

- This is the mapping for an application that switches the mode of operation.
- The touch probe function is available. Only one latch position value is available.

• The following objects are mapped.

**Error code** (603F hex), **Statusword** (6041 hex), **Position actual value** (6064 hex), **Torque actual value** (6077 hex), **Modes of operation display** (6061 hex), **Touch probe status** (60B9 hex), **Touch probe 1 positive edge** (60BA hex), **Touch probe 2 positive edge** (60BC hex), **Digital inputs** (60FD hex), and **Velocity actual value** (606C hex)

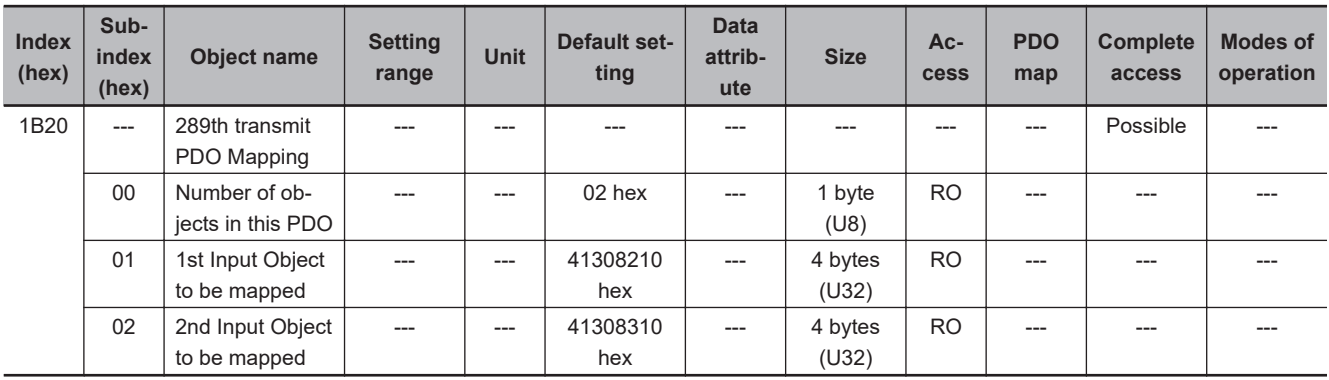

- Transmission PDO mapping required for monitoring Safety Controlword and Statusword.
- The following objects are mapped. Mirror Safety controlword (4130-82 hex) and Mirror Safety statusword (4130-83 hex)

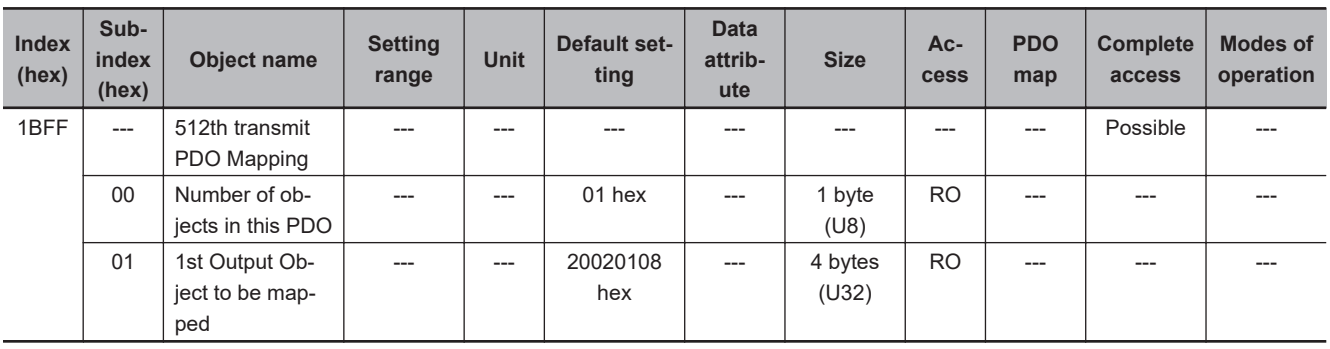

- This transmit mapping notifies the host controller that the Servo Drive detected an error.
- Sysmac Error Status (2002-01 hex) is mapped.
- If you connect the Servo Drive with a Machine Automation Controller NJ/NX-series CPU Unit, map this object to Sync Manager 3 PDO Assignment (1C13 hex). Sysmac Studio, by default, automatically maps this object.

## **A-2-6 Sync Manager Communication Objects**

Objects 1C00 to 1C33 hex set how to use the EtherCAT communications memory.

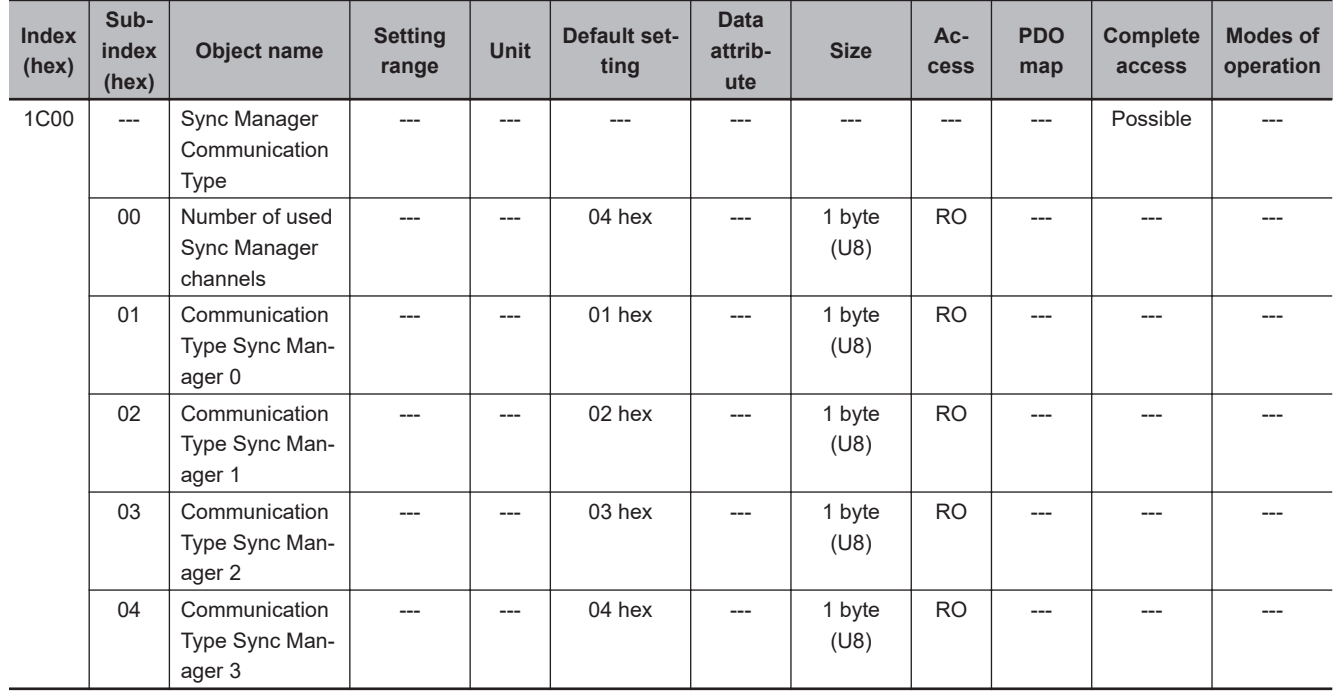

- The Sync Manager has the following settings.
	- SM0 : Mailbox receive (Master to Slave)
	- SM1 : Mailbox send (Slave to Master)
	- SM2 : Process data output (Master to Slave)
	- SM3 : Process data input (Slave to Master)

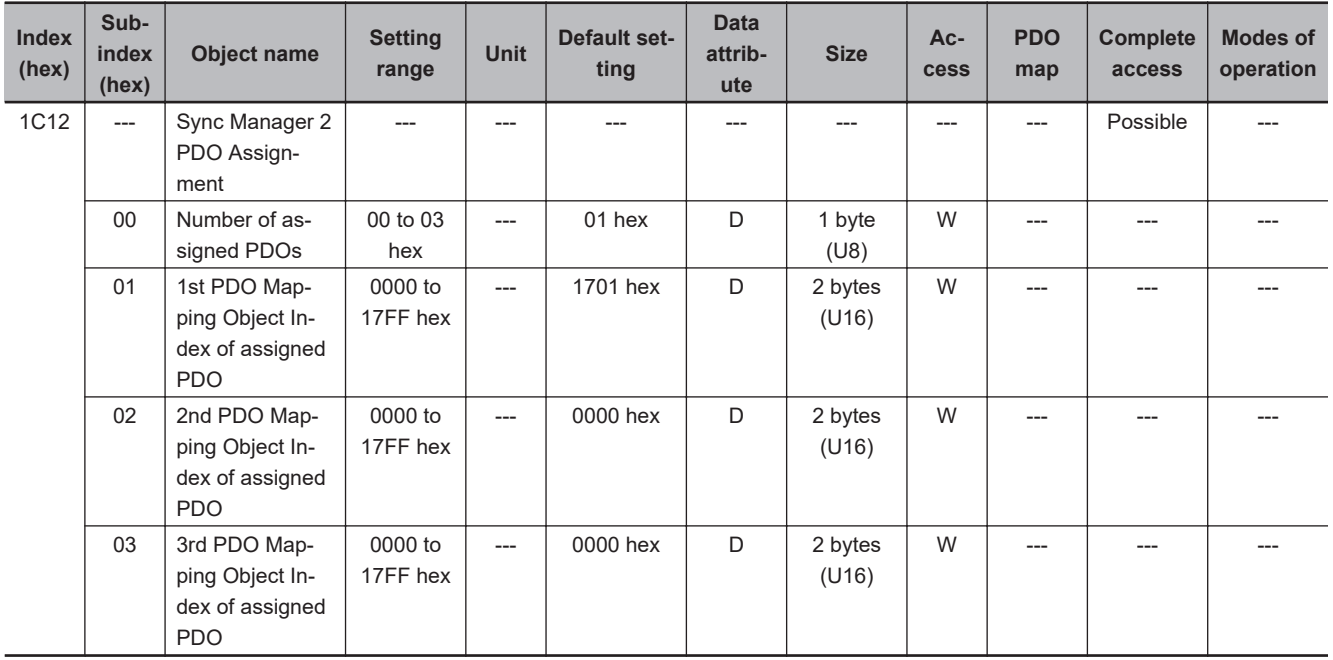

- This object gives the reception PDOs used by this Sync Manager.
- You can change these objects only when the EtherCAT communications state is Pre-Operational.
- The mapping you changed is not saved in the non-volatile memory. To use the mapping other than the default setting, specify objects each time you turn ON the power supply.
- If any of the following operation is attempted, an ABORT code for SDO communications will be returned.
	- a) Writing when the communications state is other than Pre-Operational
	- b) Writing a value other than 1600 hex, 1610 hex, and 1701 to 1705 hex

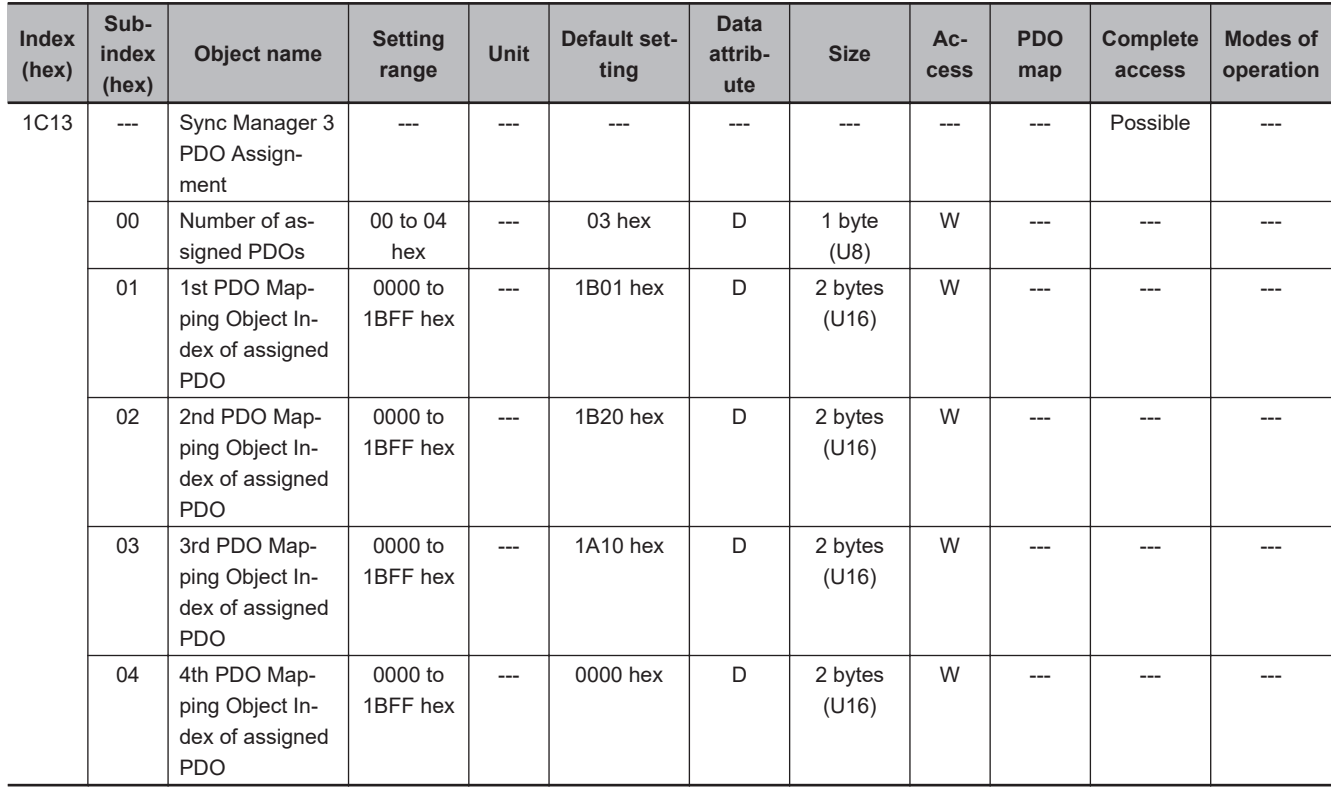

• This object gives the transmission PDOs used by this Sync Manager.

- You can change these objects only when the EtherCAT communications state is Pre-Operational.
- The mapping you changed is not saved in the non-volatile memory. To use the mapping other than the default setting, specify objects each time you turn ON the power supply.
- If any of the following operation is attempted, an ABORT code for SDO communications will be returned.
	- a) Writing when the communications state is other than Pre-Operational
	- b) Writing a value other than 1A00 hex, 1A10 hex, 1B01 to 1B04 hex, 1B20 hex, and 1BFF hex

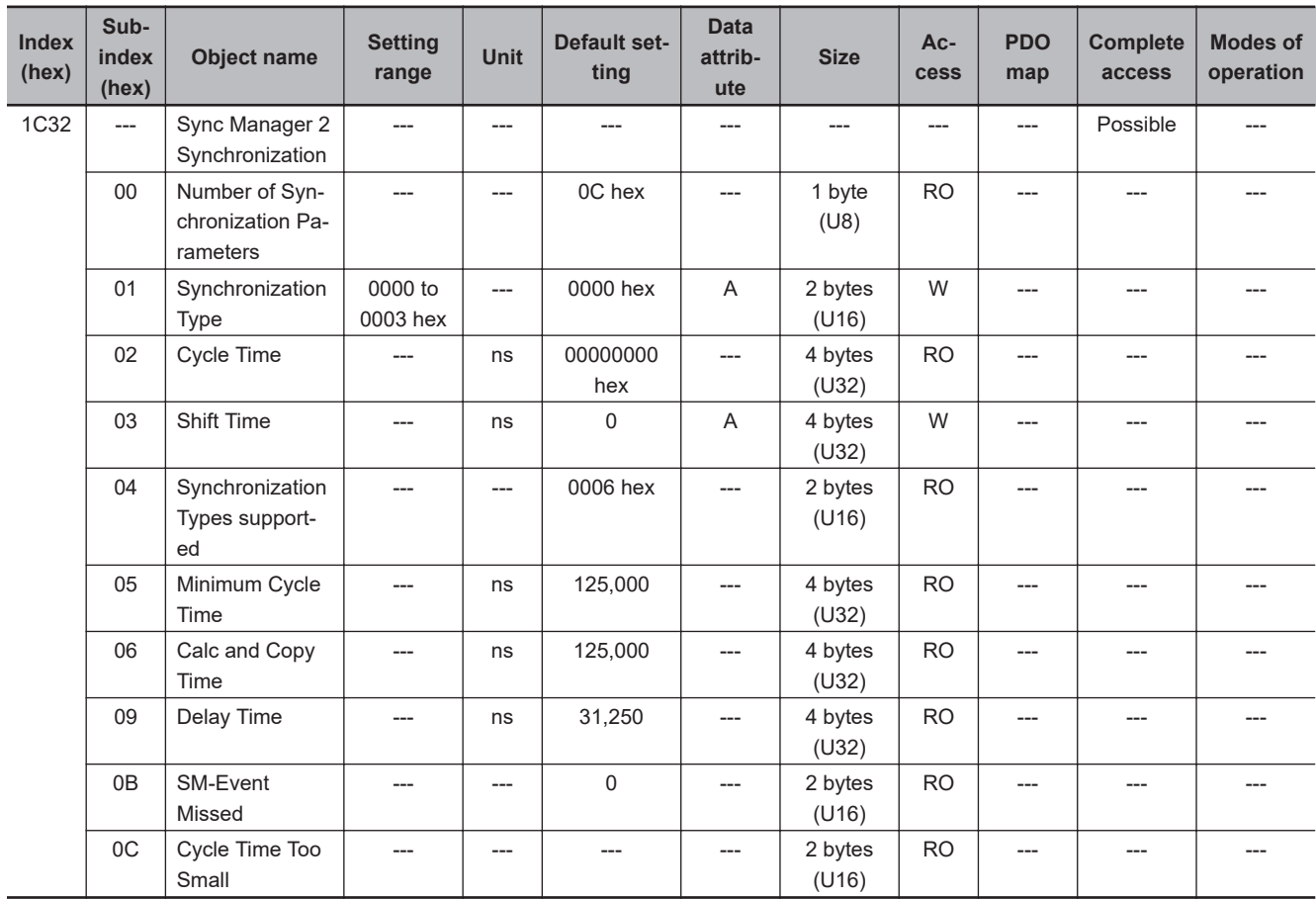

- This object gives the parameters for synchronization of Sync Manager 2.
- Subindex 01 hex **Synchronization Type** gives the synchronization mode of Sync Manager 2.

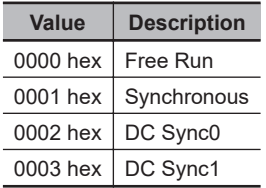

- Subindex 02 hex **Cycle Time** gives the cycle in nanoseconds.
- Subindex 03 hex **Shift Time** sets the delay time from Sync0 to signal output. It is unsupported by the 1S-series Servo Drive with Built-in EtherCAT Communications and Safety Functionality.
- Subindex 04 hex **Synchronization Types supported** gives the types of synchronization supported by this Servo Drive.

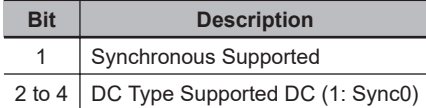

- Subindex 05 hex **Minimum Cycle Time** gives the time required for this Servo Drive to process the reception or transmission PDO.
- Subindex 06 hex **Calc and Copy Time** gives the internal processing time from data reception to signal output.
- Subindex 09 hex **Delay Time** gives the hardware-related delay time from signal output to actual output via the terminal.
- Subindex 0B hex **SM-Event Missed** gives the number of times which input data could not be updated because SM event has been missed.
- Subindex 0C hex **Cycle Time Too Small** gives the number of times which input data could not be updated because the internal processing was not completed before the next SM event.

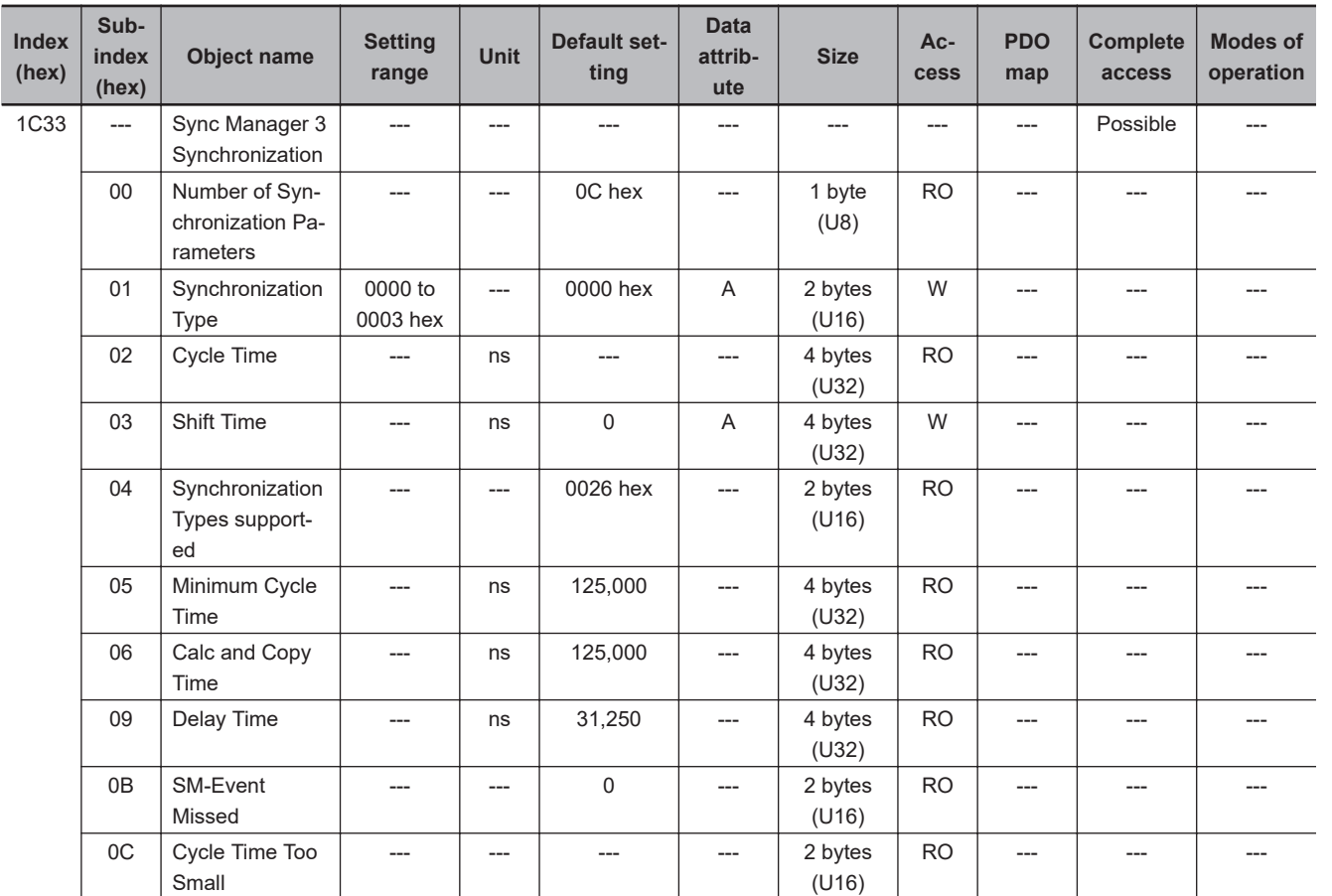

- This object gives the parameters for synchronization of Sync Manager 3.
- Subindex 01 hex **Synchronization Type** gives the synchronization mode of Sync Manager 3.

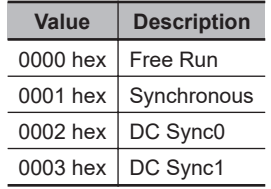

- Subindex 02 hex **Cycle Time** gives the sync0 event cycle in nanoseconds.
- Subindex 03 hex **Shift Time** sets the timing of input signal recognition from Sync0.
- Subindex 04 hex **Synchronization Types supported** gives the types of synchronization supported by this Servo Drive.

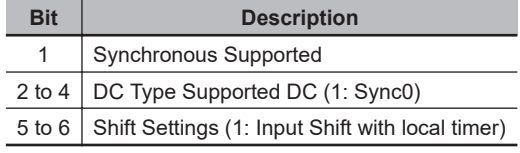

- Subindex 05 hex **Minimum Cycle Time** gives the time required for this Servo Drive to process the reception or transmission PDO.
- Subindex 06 hex **Calc and Copy Time** gives the internal processing time from input signal recognition to transmission PDO setting.
- Subindex 0B hex **SM-Event Missed** gives the number of times which input data could not be updated because SM event has been missed.
- Subindex 0C hex **Cycle Time Too Small** gives the number of times which input data could not be updated because the internal processing was not completed before the next SM event.

# **A-2-7 Manufacturer Specific Objects**

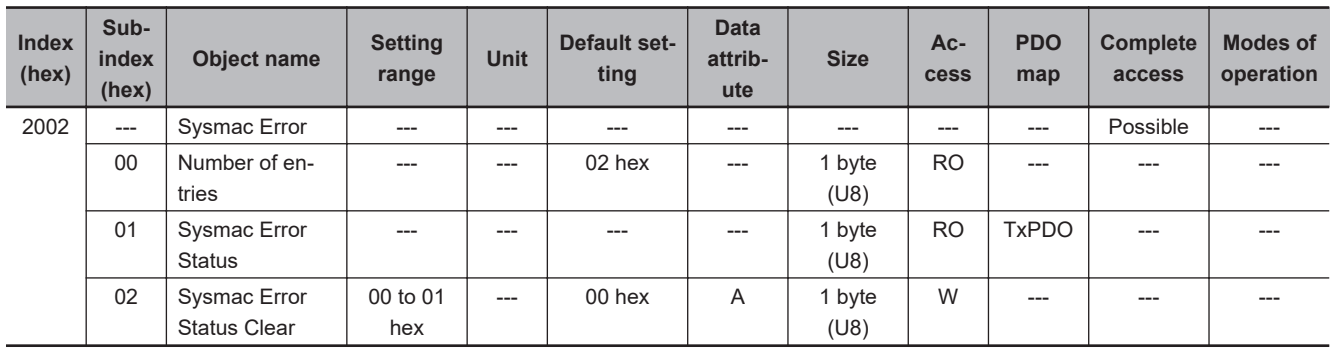

For details on servo parameters, refer to *[Section 9 Details on Servo Parameters](#page-516-0)* on page 9-1.

• This object is used to notify and clear the data of the Sysmac Error Status.

• Subindex 01 hex **Sysmac Error Status** notifies that the Servo Drive detected an error.

If you connect the Servo Drive with a Machine Automation Controller NJ/NX-series CPU Unit, map this object to the PDO.

• Subindex 02 hex **Sysmac Error Status Clear** enables a Machine Automation Controller NJ/NX-series CPU Unit to reset the error that occurred in the Servo Drive.

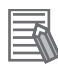

#### **Additional Information**

Sysmac Studio, by default, uses the **512th transmit PDO Mapping** (1BFF hex) assignment to map the **Sysmac Error Status** (subindex 01 hex) automatically to the PDO.

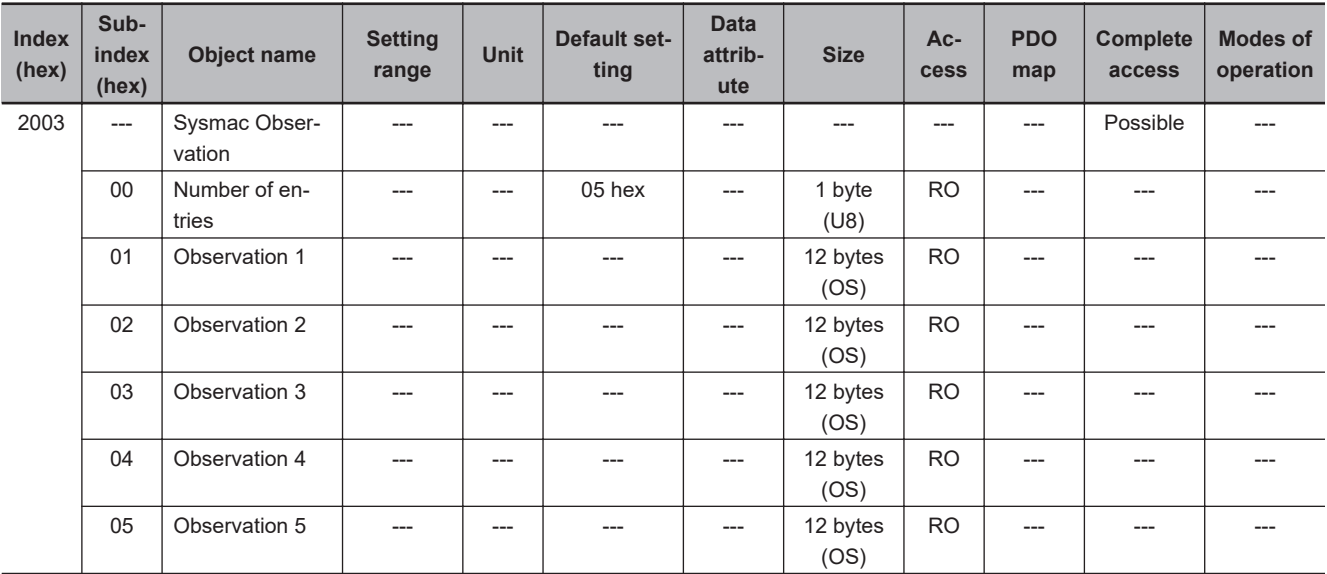

• This object gives data of the existing observation.

- Subindexes 01 to 05 hex **Observation 1 to 5** give the code of the existing observation-level event.
- The format of the observation is shown below.

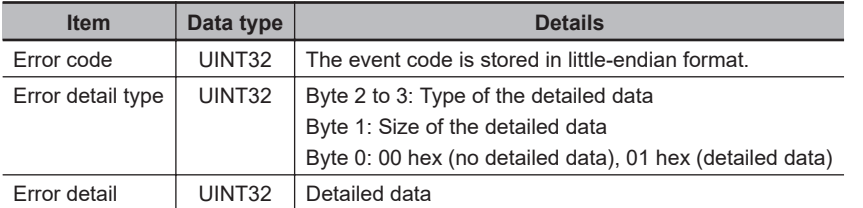

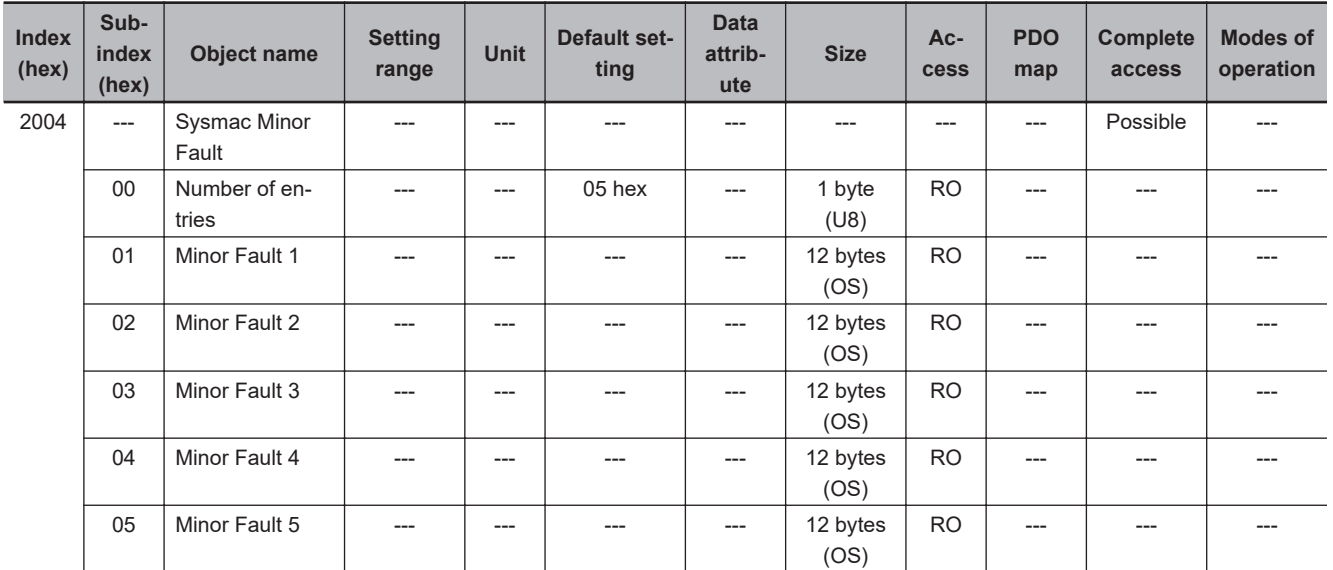

- This object gives data of the existing minor fault.
- Subindexes 01 to 05 hex **Minor Fault 1 to 5** give the code of the existing minor-fault-level event.
- The format of the minor fault is shown below.

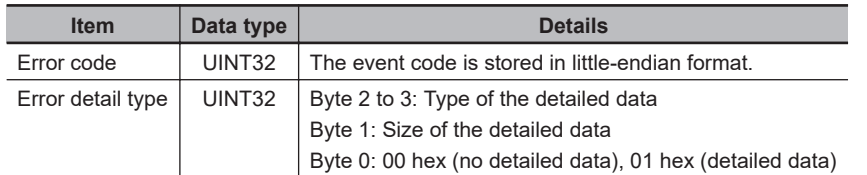

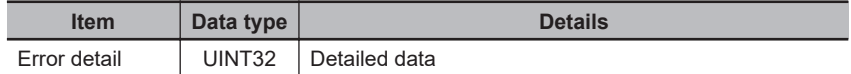

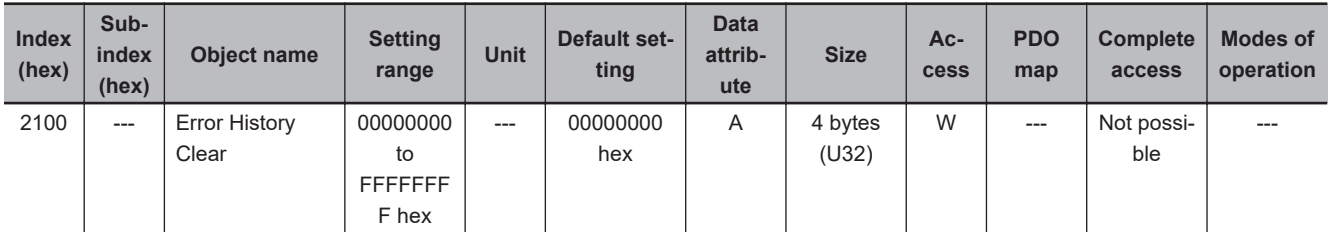

- This object clears the data of **Diagnosis History** (10F3 hex).
- The data is cleared by the writing of 6c636c65 hex.
- If a value other than 6c636c65 hex is written, an ABORT code is returned.

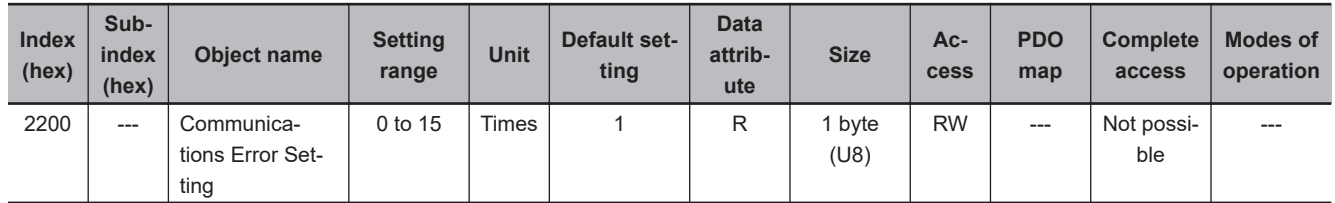

- This object sets the number of consecutive times to detect a Communications Synchronization Error (Error. No. 83.03).
- The range of the set value is from *0 to 15*. The error is detected when the number of detection times reaches "the set value +1".
- If the set value is *0*, a Communications Synchronization Error (Error No. 83.03) is detected when one communications error occurs.
- If you configure a ring topology with a Machine Automation Controller NJ/NX-series CPU Unit, set this object to 2 or more. If the set value is less than 2, a Communications Synchronization Error (Error No. 83.03) may be detected when the ring disconnection status occurs.

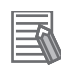

#### **Additional Information**

When the set value is *1* (default setting), a Communications Synchronization Error (Error No. 83.03) is detected if a communications error occurs twice in a row.

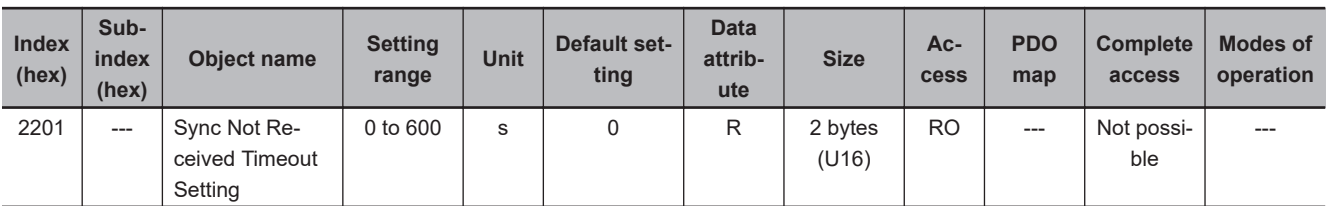

• This object sets a value to detect a Synchronization Interruption Error (Error No. 88.02).

• If the set value is *0*, the detection time will be 120 seconds.

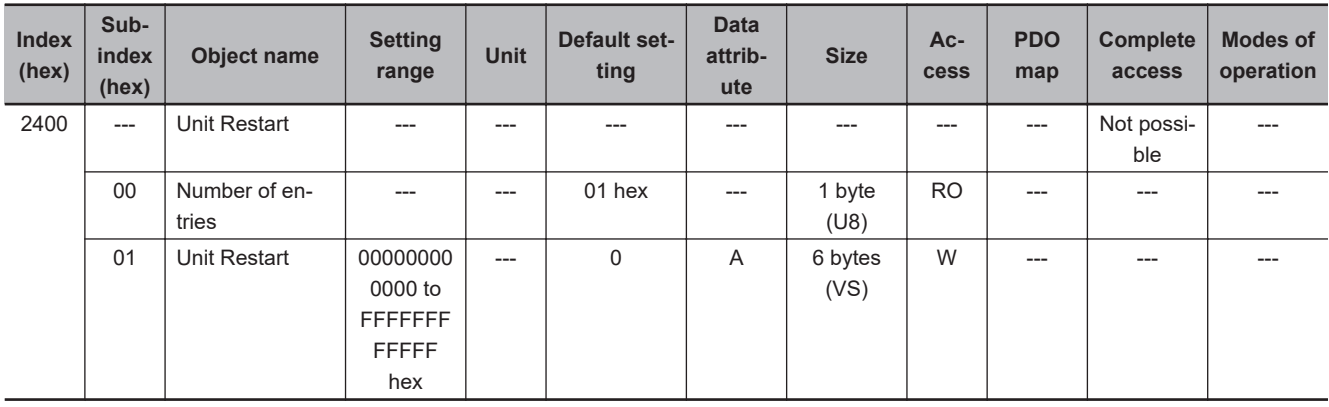

- This object is used to execute the Unit Restart function.
- This function is executed by the writing of 746573657261 hex. If a value other than 746573657261 hex is written, an ABORT code is returned.

# **A-2-8 Servo Drive Profile Object**

This section explains the CiA402 drive profile supported by 1S-series Servo Drives with Built-in Ether-CAT Communications and Safety Functionality

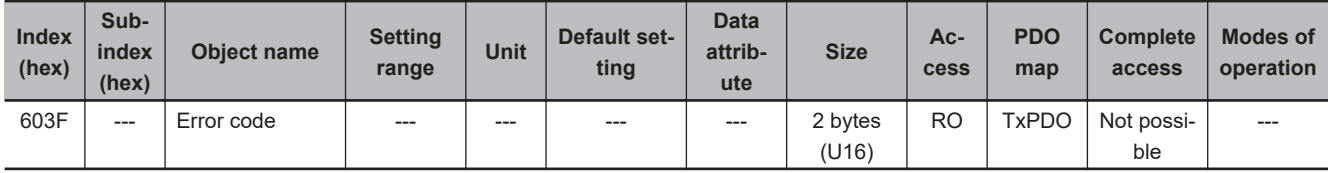

• This object gives the code of the latest existing event or warning which exists in the Servo Drive.

- When more than one error or warning occurs at the same time, the highest-priority one is given.
- The given error is from the manufacturer specific area FF00 to FFFF hex.
- The lower word of FF00 to FFFF hex gives the main error number.

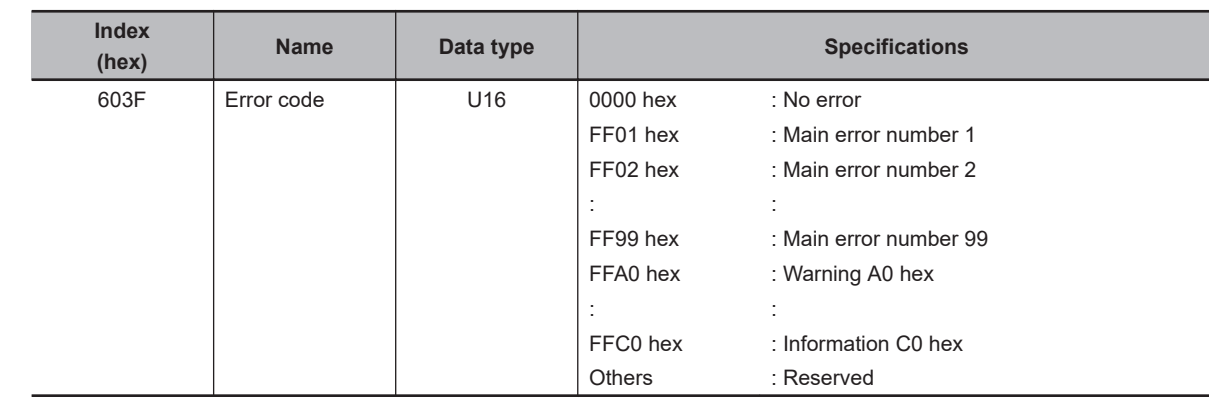

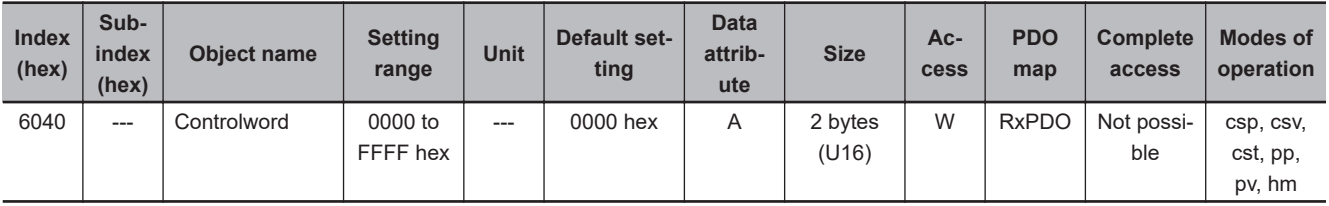

• This object is used to control the state machine of the Servo Drive (PDS).

• **Description of Set Values**

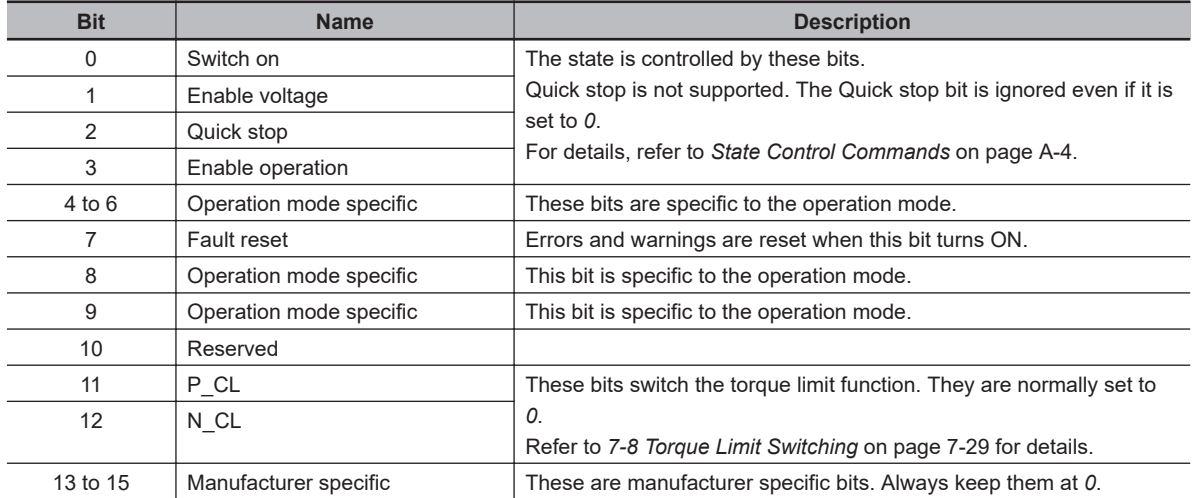

#### • **Description of bits specific to operation mode**

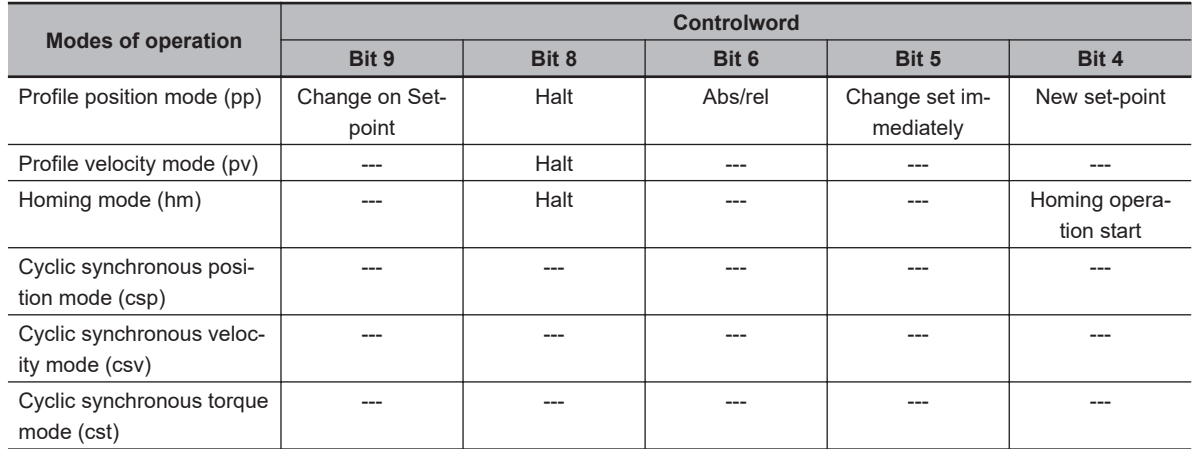

• For details on how to use, refer to *[6-6 Profile Position Mode](#page-331-0)* on page 6-16 for the Profile position mode, *[6-7 Profile Velocity Mode](#page-336-0)* on page 6-21 for the Profile velocity mode, and *[A-1-5 Homing](#page-770-0) [Mode Specifications](#page-770-0)* on page A-7 for the Homing mode.

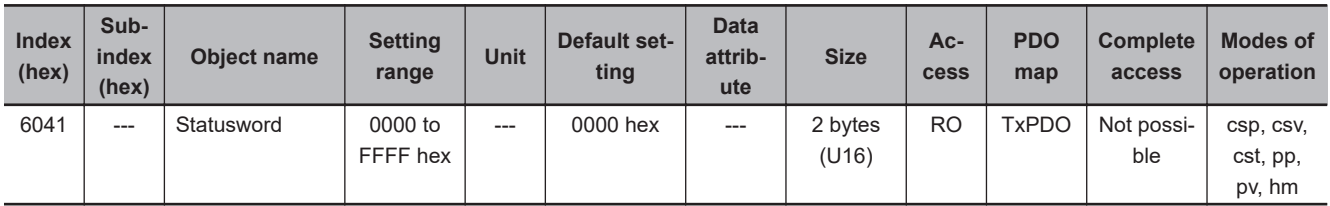

• This object gives the present status of the Servo Drive (PDS).

#### • **Bit Descriptions**

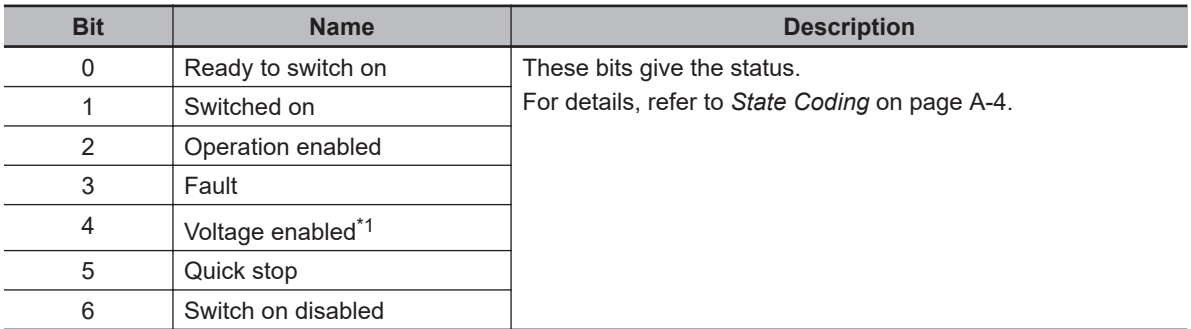

<span id="page-808-0"></span>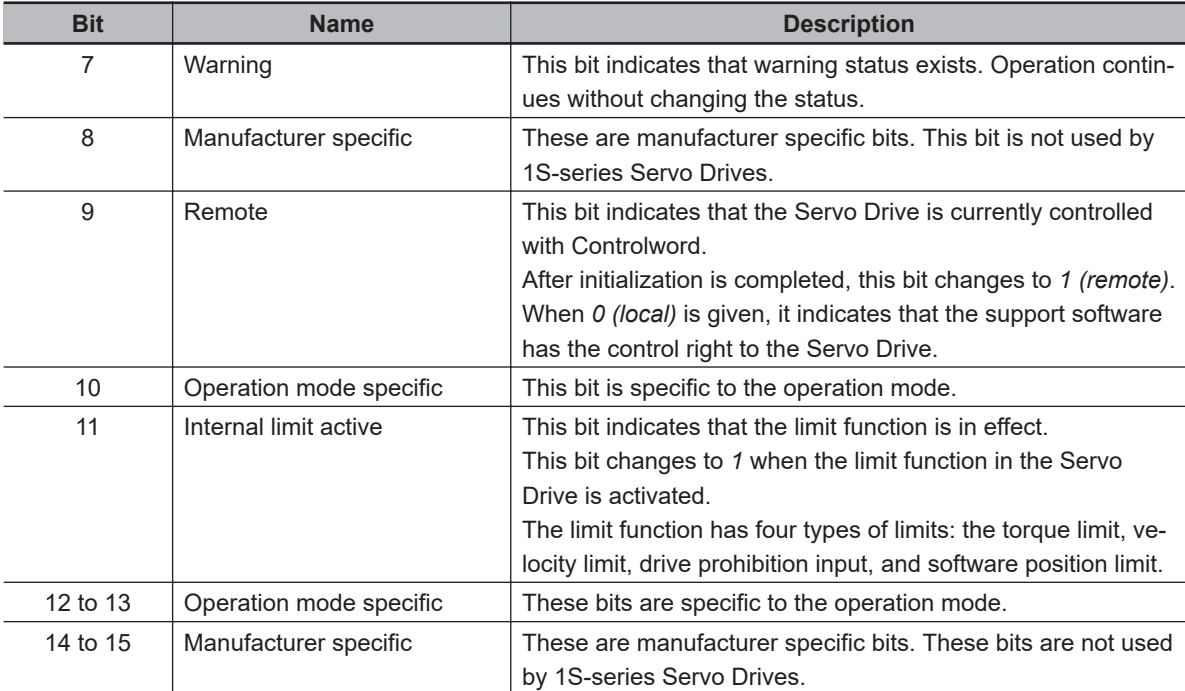

\*1. The Voltage enabled bit indicates that the main circuit power supply voltage is applied when it is *1*.

#### • **Description of bits specific to operation mode**

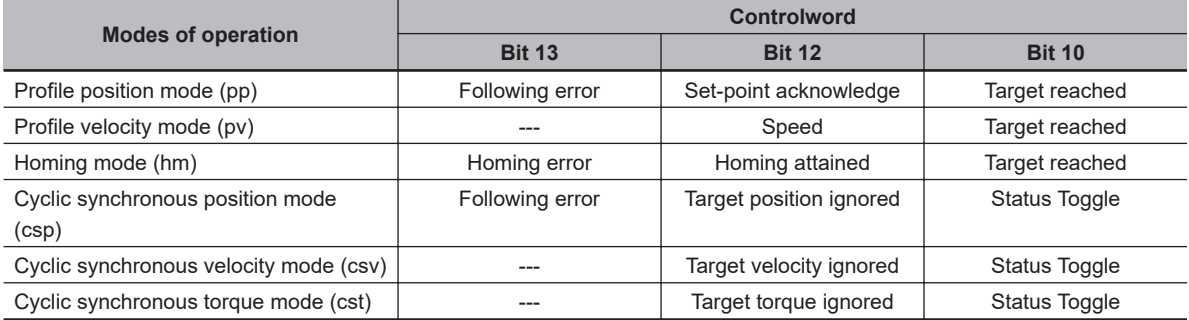

• Target position ignored, Target velocity ignored, and Target torque ignored show whether the operation can follow the command. These bits change to *0* when operation cannot follow the command due to Drive Prohibition, Software Position Limit, etc.

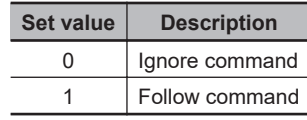

- Status Toggle switches between 0 and 1 each time an RxPDO is received. The function of this bit is enabled or disabled with **Function Settings** (60DA hex).
- For how to use other bits, refer to *[6-6 Profile Position Mode](#page-331-0)* on page 6-16 for the Profile position mode, *[6-7 Profile Velocity Mode](#page-336-0)* on page 6-21 for the Profile velocity mode, and *[A-1-5 Homing](#page-770-0) [Mode Specifications](#page-770-0)* on page A-7 for the Homing mode.

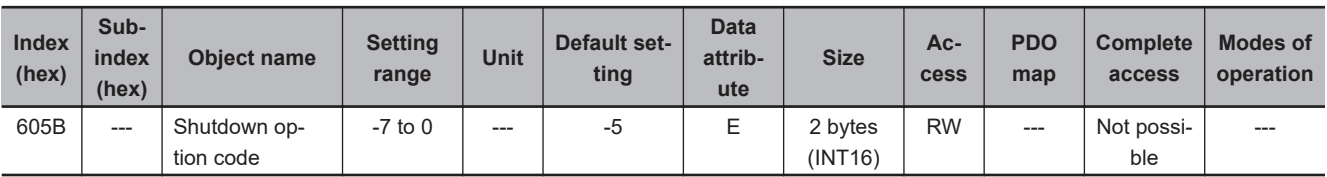

- This object sets the operation of the Servo Drive during Shutdown (transition from the Operation enabled state to the Ready to switch on state). "During Shutdown" refers to the duration in which the Servo Drive decelerates and then stops after main circuit power OFF (Shutdown).
- When the running motor decelerates and its speed reaches 30 r/min or lower, the operation changes from the Deceleration Operation to the Operation after Stopping.

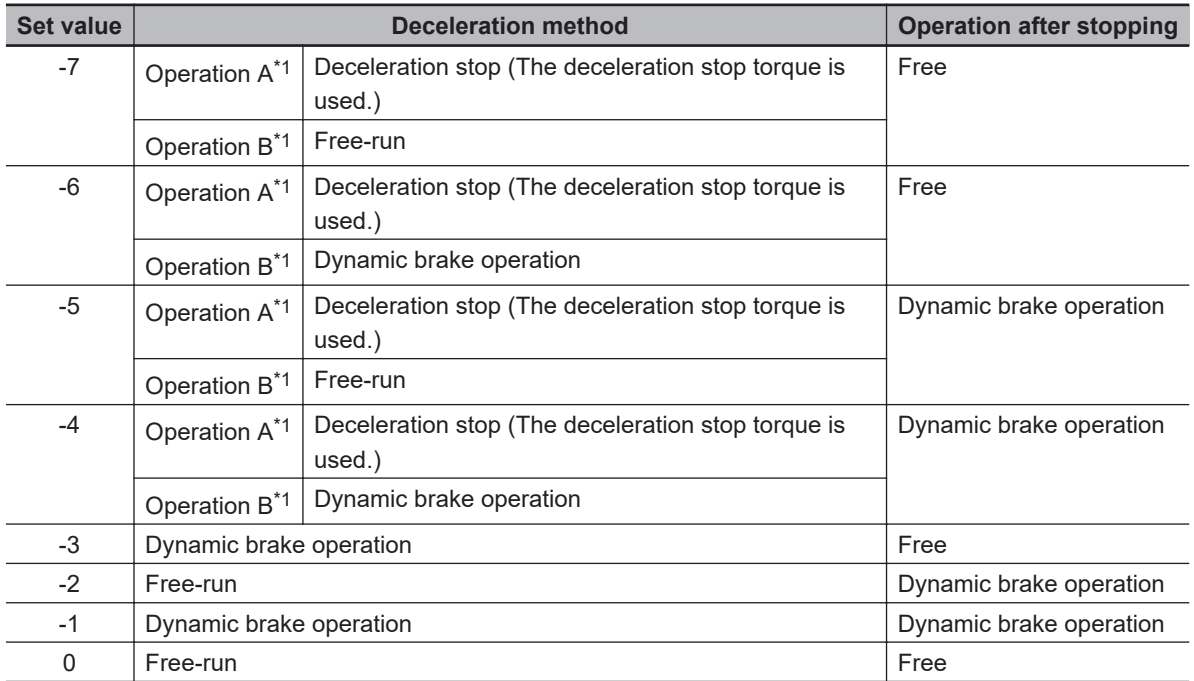

#### • **Description of Set Values**

\*1. The Servomotor stops according to the setting of Operation B when in an STO status that is not compatible with deceleration stop or when the P-N Voltage drops to the specified value or lower. In other cases, the Servomotor decelerates to stop according to the setting of Operation A.

The default value is -5. The deceleration operation in Operation B is free-run. To stop the motor more quickly than free-run stopping even when the deceleration method is Operation B, set this so that dynamic brake operation is performed as the deceleration operation.

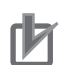

## **Precautions for Correct Use**

- If an error occurs while the main power supply is OFF, operation will follow **Fault reaction option code** (605E hex).
- By default, Shutdown Option Code (3B20-01 hex) is set to -5. To stop the motor as quickly as possible, set this so that dynamic brake operation is performed as the deceleration operation. The dynamic brake is intended for stopping the motor in case of an error. Do not use it as a method to stop the motor when it is rotating in normal operation.

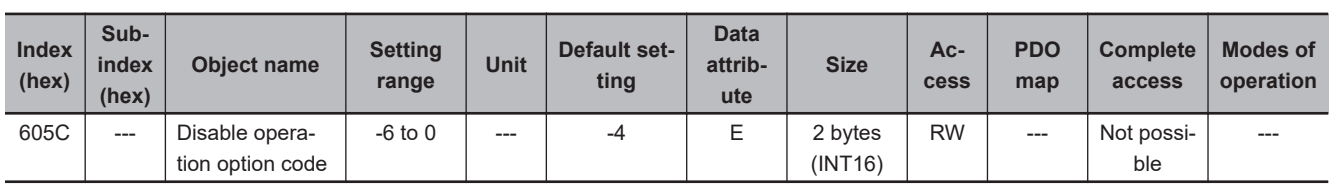

• This object sets the operation of the Servo Drive during Disable operation (transition from the Operation enabled state to the Switched on state). "During Disable operation" refers to the duration in which the Servo Drive decelerates and then stops after Servo OFF (Disable operation).

• When the running motor decelerates and its speed reaches 30 r/min or lower, the operation changes from the Deceleration Operation to the Operation after Stopping.

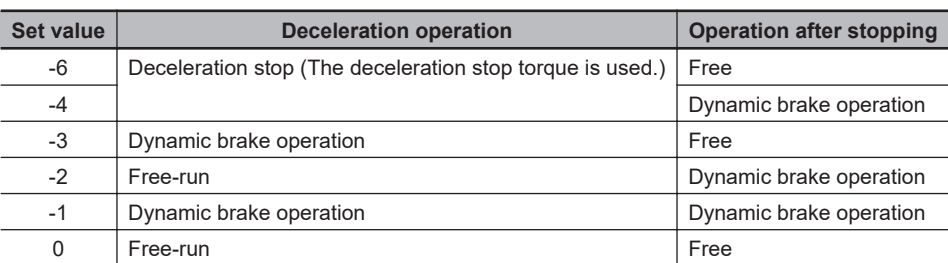

#### • **Description of Set Values**

#### **Precautions for Correct Use**

- If an error occurs while the Servo is OFF, operation will follow **Fault reaction option code** (605E hex).
- If the main power supply turns OFF while the Servo is OFF, operation will follow **Shutdown option code** (605B hex).

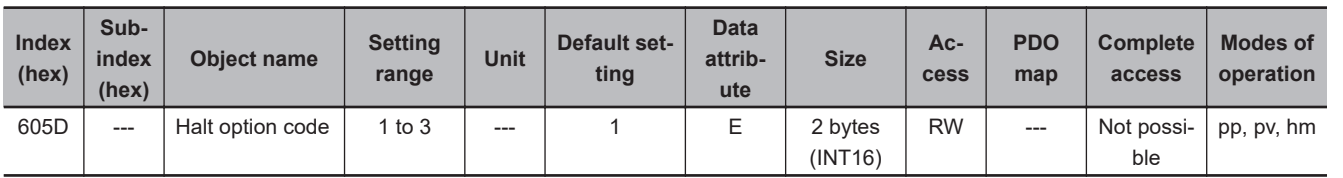

- This object sets the stop method when bit 8 (Halt) of **Controlword** (6040 hex) is set to *1* during Homing mode (hm), pp mode, or pv mode.
- When the running motor decelerates and its speed reaches 30 r/min or lower, the operation changes from the Deceleration Operation to the Operation after Stopping.
- The following error is cleared regardless of the set value after the Servomotor stops.

#### • **Description of Set Values**

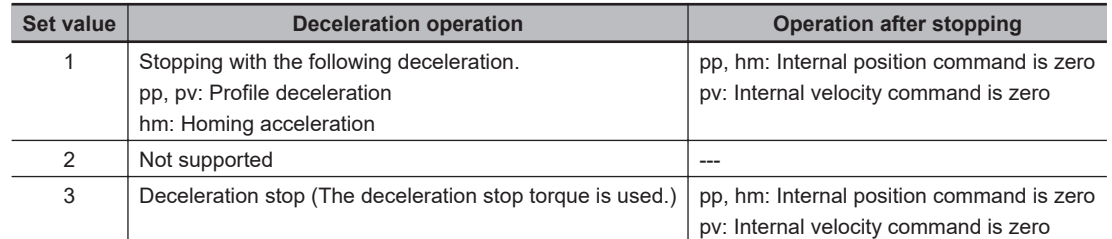

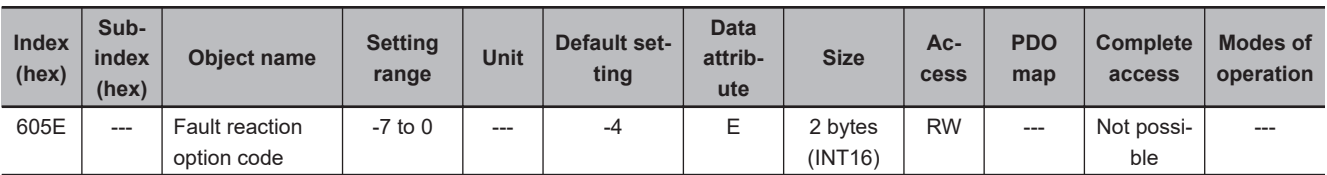

- This object sets the operation for the time when an error occurs.
- When the running motor decelerates and its speed reaches 30 r/min or lower, the operation changes from the Deceleration Operation to the Operation after Stopping.
- **Description of Set Values**

**A**

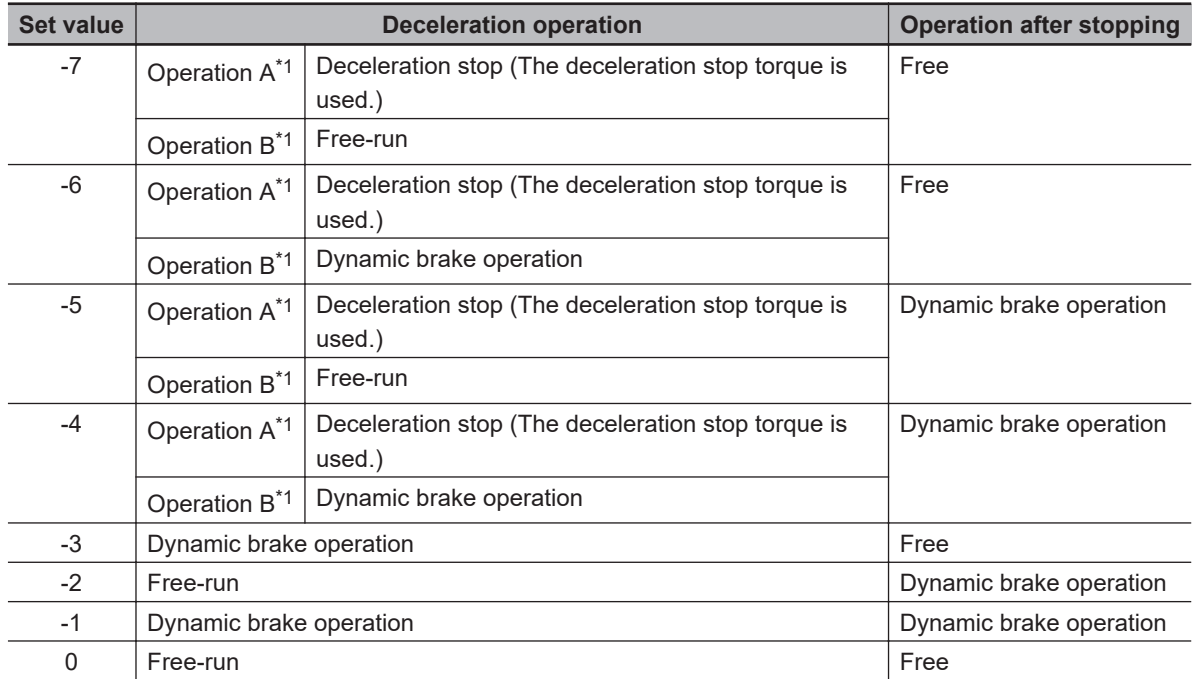

\*1. Operation A and B indicate whether or not to perform the deceleration stop when an error occurs. If an error that causes the deceleration stop occurs, the deceleration stop is performed according to the setting of Operation A. If an error that does not cause the deceleration stop occurs, the dynamic brake operation or free-run is performed according to the setting of Operation B. For details on errors, refer to *[12-3 Errors](#page-711-0)* [on page 12-10](#page-711-0).

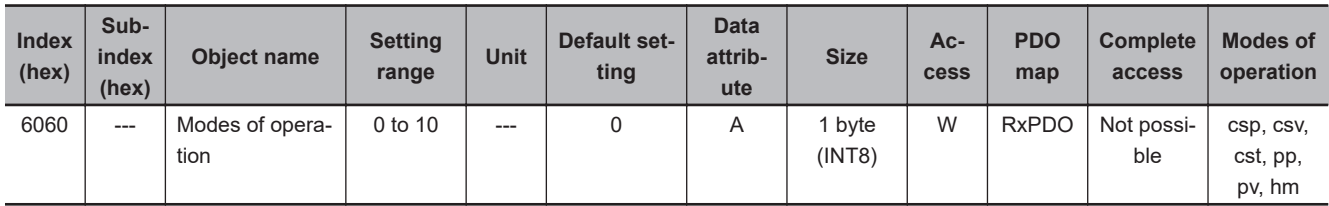

- This object sets the mode of operation.
- The default value is *0(not specified)*. Set the mode of operation from the master after the power supply is turned ON.
- A Command Warning (Error No. B1.00) occurs if the Servo is turned ON (Operation enabled = *1*) with the default setting of *0 (not specified)*.
- Even when the default value *0 (not specified)* is set again after changing the mode of operation, the mode of operation does not return to a "not specified". The last mode of operation is retained.
- Similarly, when an unsupported mode of operation is set, the last mode is retained.
- When an unsupported mode of operation is set via SDO communications, an ABORT code is returned.

#### • **Description of Set Values**

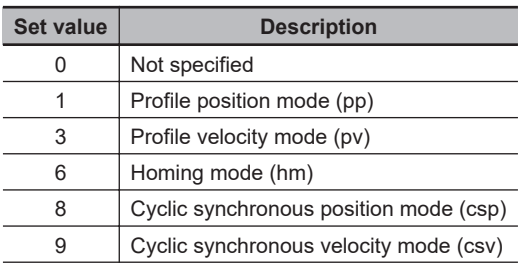

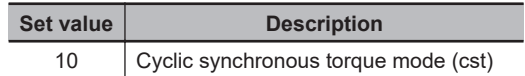

• For details about changing the modes of operation, refer to *[A-1-4 Changing the Mode of Operation](#page-768-0)* [on page A-5.](#page-768-0)

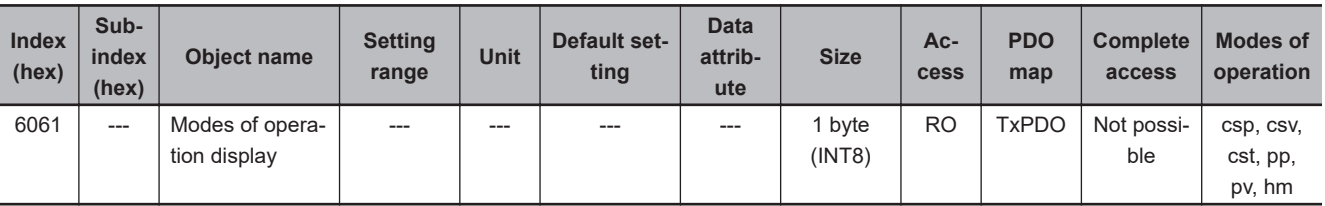

• This object gives the present mode of operation.

• The value definitions are the same as those for **Modes of operation** (6060 hex).

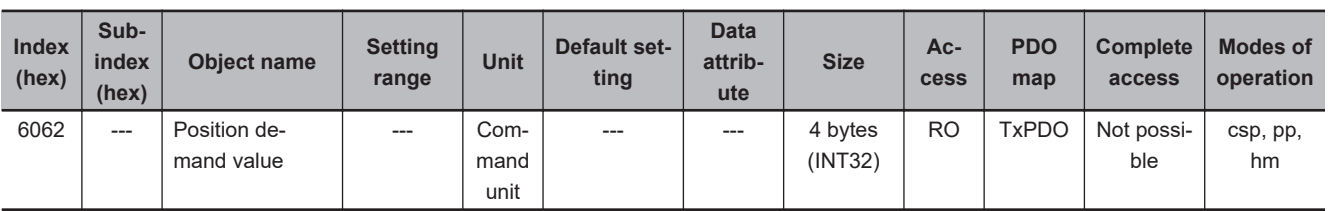

• This object gives the command position which is generated in the Servo Drive.

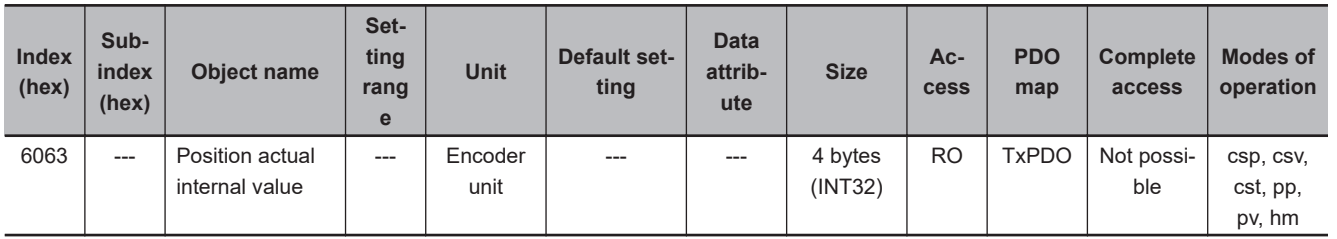

• This object gives the present position in units of encoder.

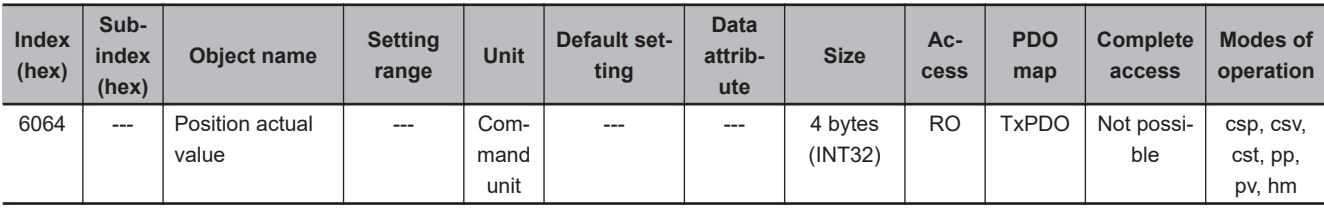

• This object gives the present position in units of command.

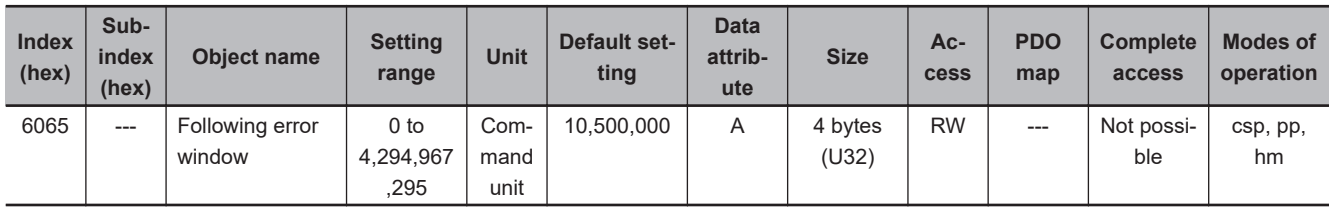

• This object sets the threshold for a following error.

• When the following error is more than or equal to this set value, an Excessive Position Deviation Error (Error No. 24.00) is detected.

#### • **Description of Set Values**

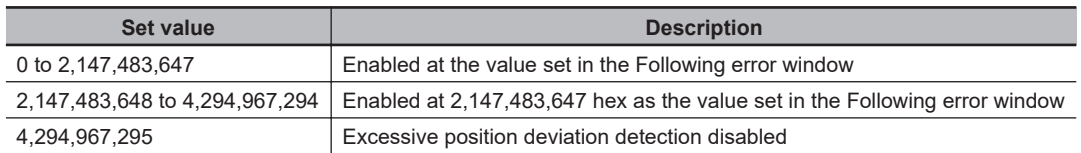

- If it is set to *4,294,967,295 (FFFF FFFF hex)*, detection of following errors is disabled.
- If it is set to *0*, there will always be a following error.
- When it is set to between *2,147,483,648 and 4,294,967,294*, the set value becomes *2,147,483,648*.

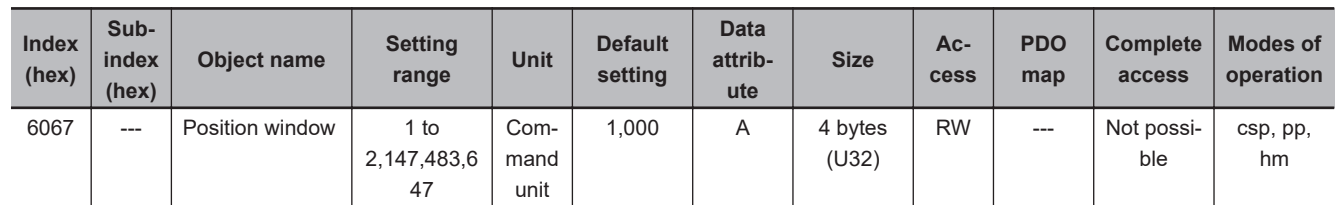

- When the following error is less than or equal to the set value of this object, the Positioning Completion Output 1 (INP1) turns ON.
- This setting is also used as the threshold for detecting Target reached flag in the EtherCAT communications status.

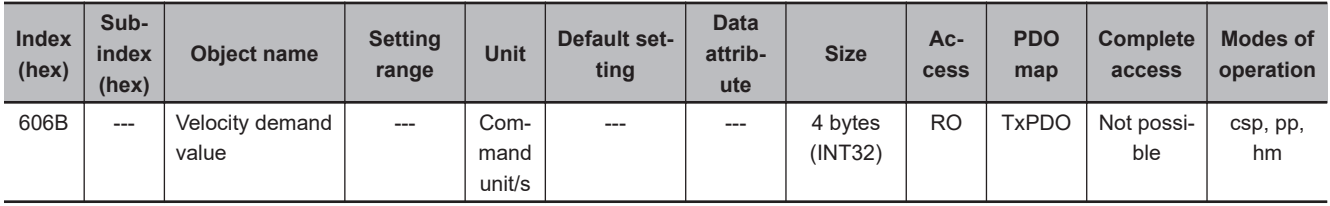

• This object gives the command velocity which is generated in the Servo Drive.

• The displayed value may have an error due to the unit conversion from [r/min] to [command unit/s].

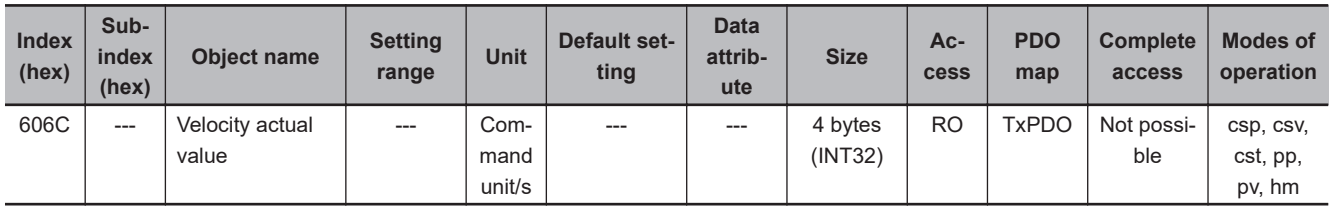

• This object gives the present velocity.

• The displayed value may have an error due to the unit conversion from [r/min] to [command unit/s].

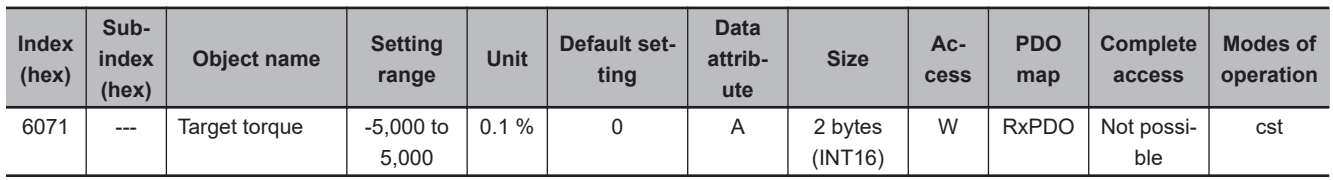

• This object sets the torque command in Cyclic synchronous torque mode (cst).

• Set the value in units of 0.1% of the rated torque (100%).

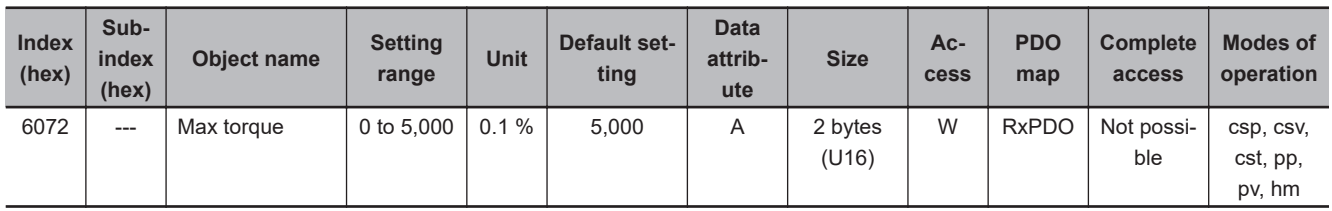

- This object sets the maximum torque limit value.
- Set the value in units of 0.1% of the rated torque (100%).
- This object is intended for PDO assignment. Use this object to set the maximum torque from a PDO.
- To use the limit value without mapping it to a PDO, set the value in **Torque Limit Max Torque** (3330-02 hex).

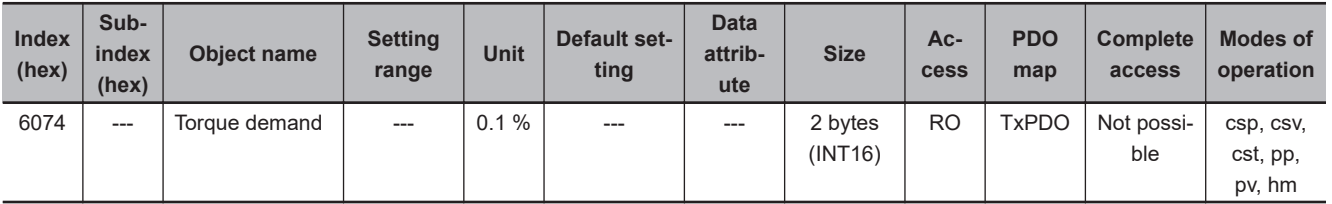

• This object gives the torque command value which is generated in the Servo Drive.

• Set the value in units of 0.1% of the rated torque (100%).

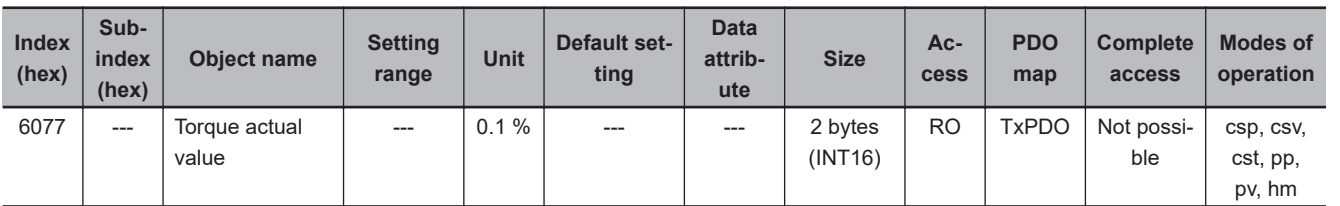

• This object gives the present torque value.

• Set the value in units of 0.1% of the rated torque (100%).

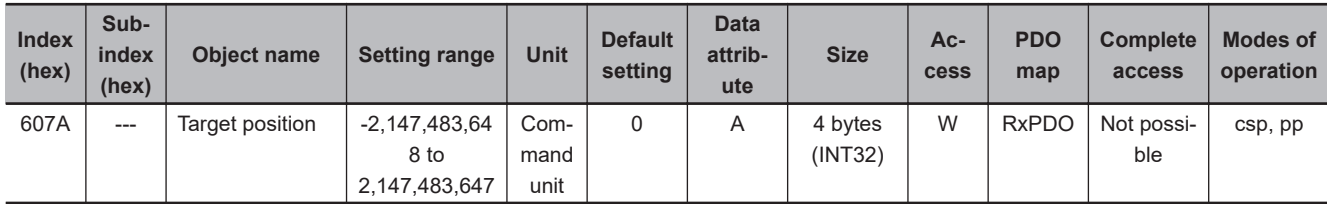

• This object sets the command position in Cyclic synchronous position mode (csp) and Profile position mode (pp).

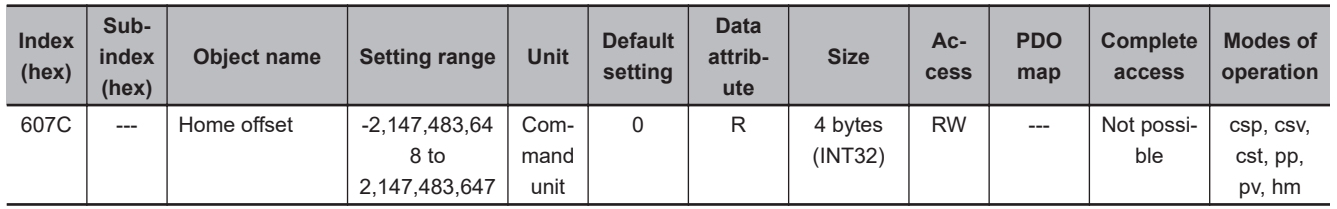

• This object sets the offset value from the home of the absolute encoder to the zero position of **Position actual value** (6064 hex).

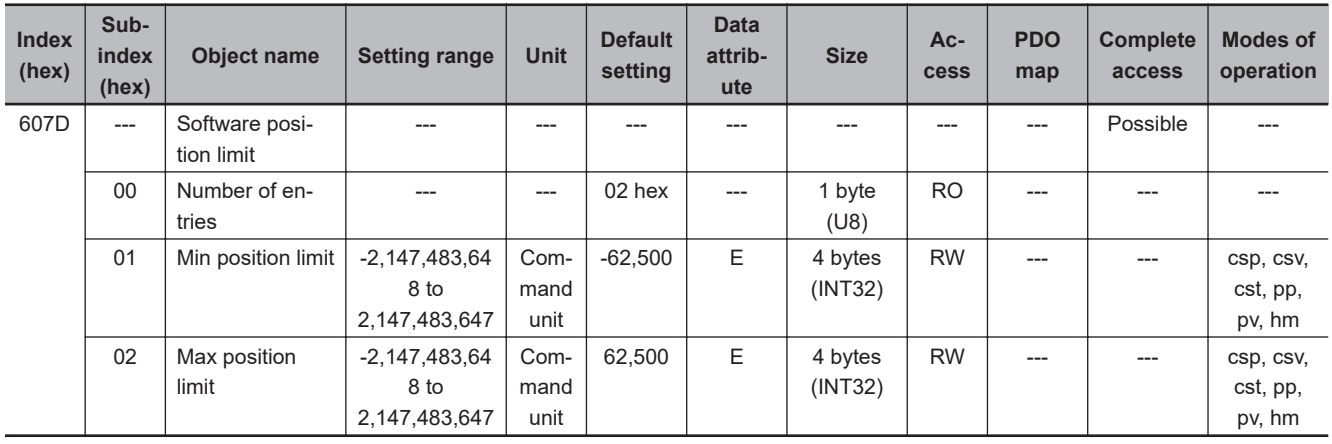

- This object sets the software position limit function.
- Subindex 01 hex **Min position limit** sets the negative limit value for **Position actual value** (6064 hex).
- Subindex 02 hex **Max position limit** sets the positive limit value for **Position actual value** (6064hex).
- The software position limit is always relative to the home.
- Setting **Software Position Limit** (3B11 hex) is necessary to use the software position limit function.
- Refer to *[7-4 Software Position Limit Functions](#page-360-0)* on page 7-17 for details.

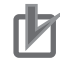

#### **Precautions for Correct Use**

- Make sure that the value of Max position limit is larger than the value of Min position limit. The software position limit function is disabled when this condition is not met.
- The software position limit function is disabled when home is not defined.

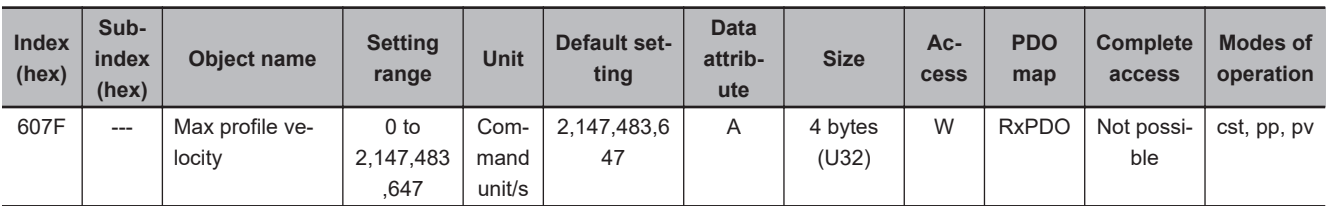

• This object sets the velocity limit value in Cyclic synchronous torque mode (cst), Profile position mode (pp), and Profile velocity mode (pv).

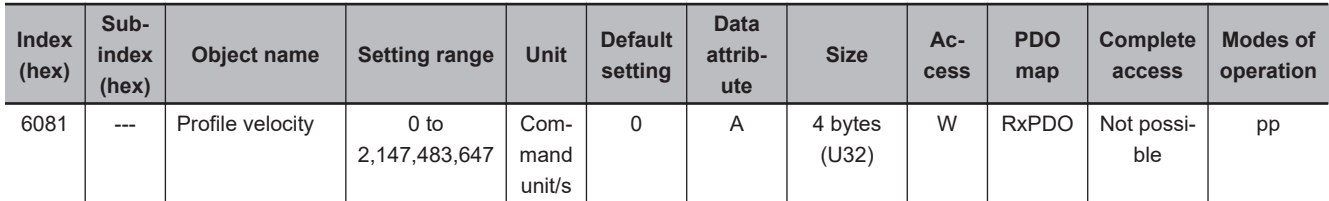

• This object sets the velocity used in Profile position mode (pp).

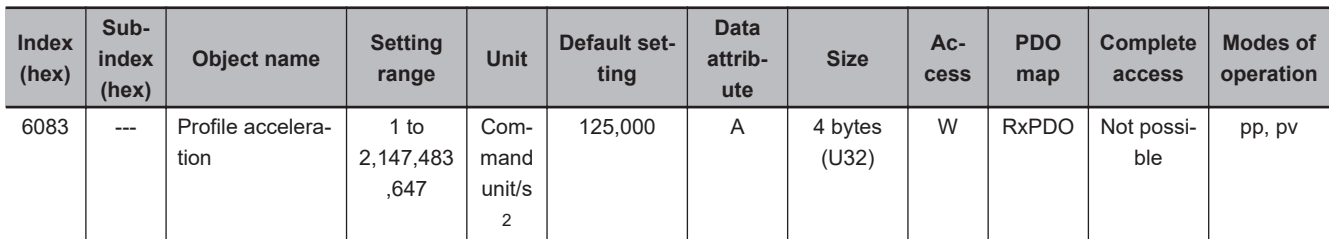

• This object sets the acceleration rate in the Profile position mode (pp) and Profile velocity mode (pv).

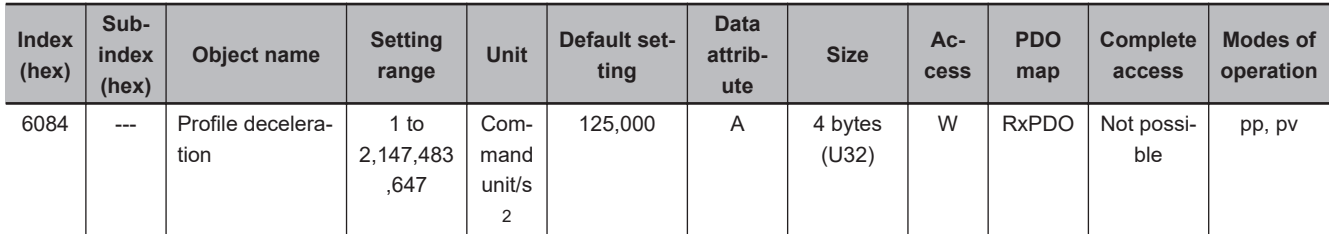

• This object sets the deceleration rate in the Profile position mode (pp) and Profile velocity mode (pv).

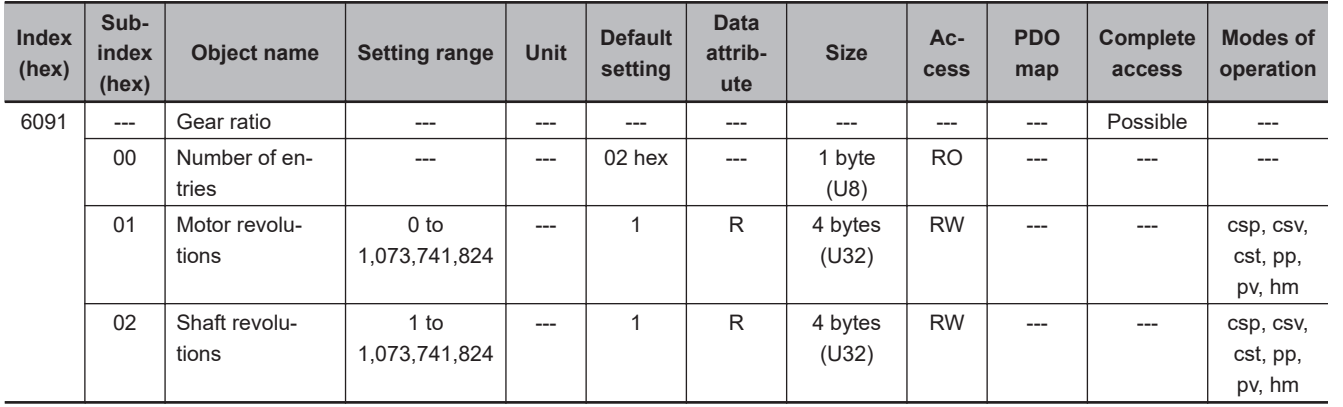

- This object sets the electronic gear ratio.
- Subindex 01 hex **Motor Revolutions** sets the numerator of the electronic gear. If the set value is *0*, the encoder resolution is set in the numerator.
- Subindex 02 hex **Shaft Revolutions** sets the denominator of the electronic gear.
- The electronic gear ratio must be between 1/2,000 and 2,000. If it is set outside the range, an Electronic Gear Setting Error (Error No. 93.00) will occur.
- For details on the electronic gear setting, refer to *[7-7 Electronic Gear Function](#page-371-0)* on page 7-28.

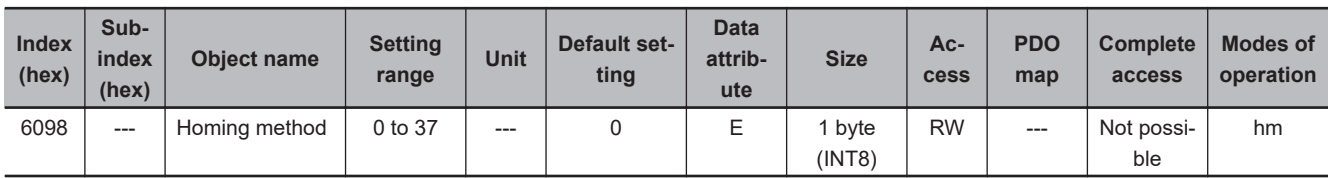

• This object selects the homing method in the Homing mode (hm).

#### • **Description of Set Values**

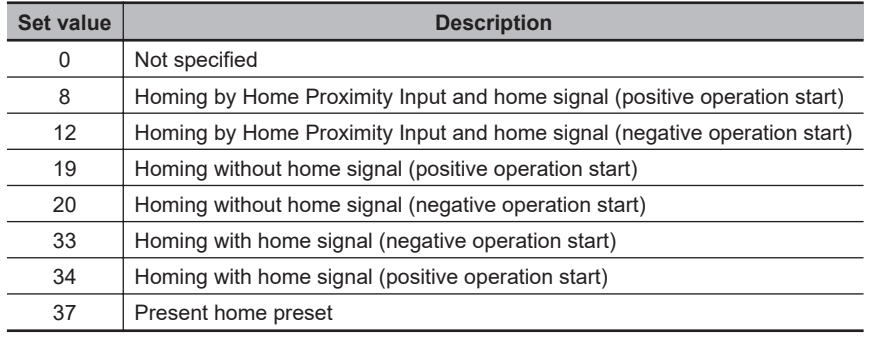

• If the homing operation is started by setting a value other than 8, 12, 19, 20, 33, 34, or 37, a Command Error (Error No. 91.01) will occur.

• For details on homing, refer to *[A-1-5 Homing Mode Specifications](#page-770-0)* on page A-7.

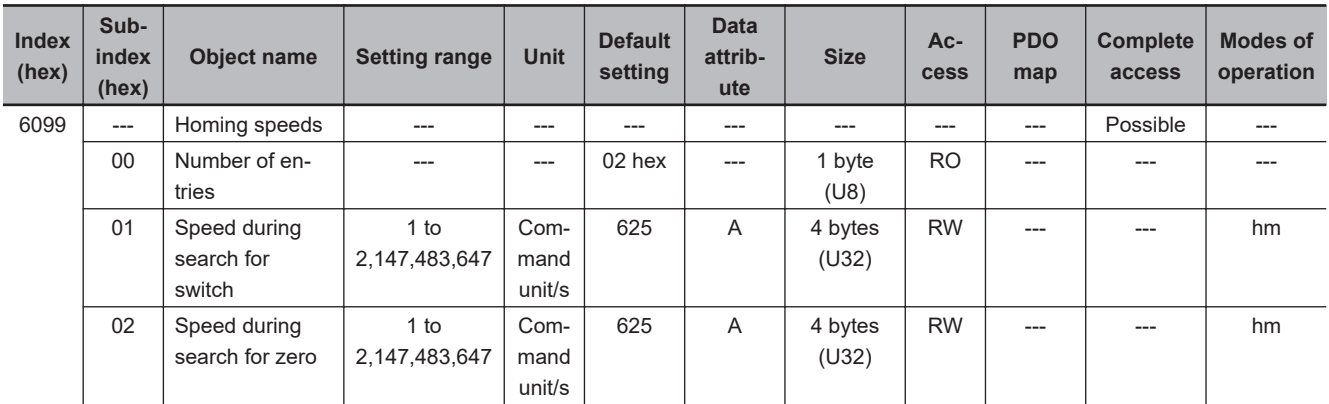

- This object sets the homing speed.
- Subindex 01 hex **Speed during search for switch** sets the operation speed to be used until the Home Proximity Input signal is detected.
- Subindex 02 hex **Speed during search for zero** sets the operation speed to be used until the home signal is detected.

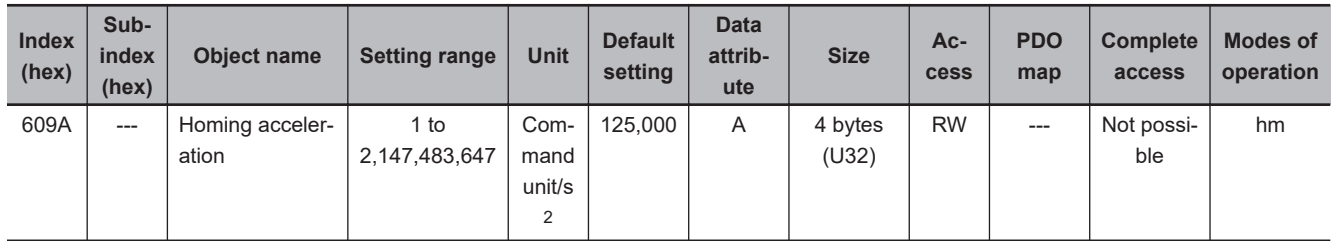

• This object sets the acceleration and deceleration rate to be used during homing.

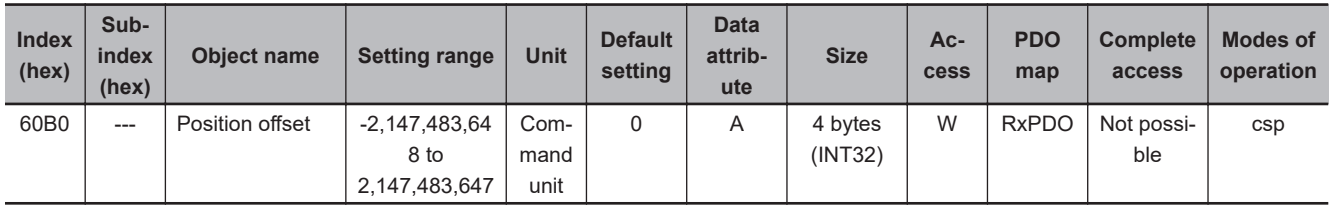

- This object sets the offset for **Target position** (607A hex).
- In Cyclic synchronous position mode (csp), the offset value is added to **Target position** (607A hex) for use as the target position for the control.

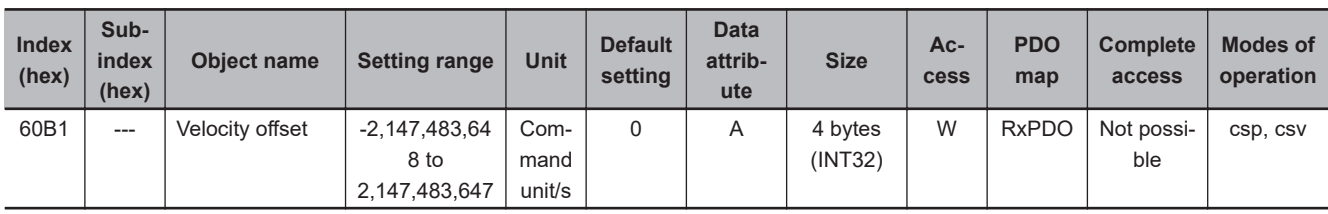

• This object sets the offset for **Target velocity** (60FF hex).

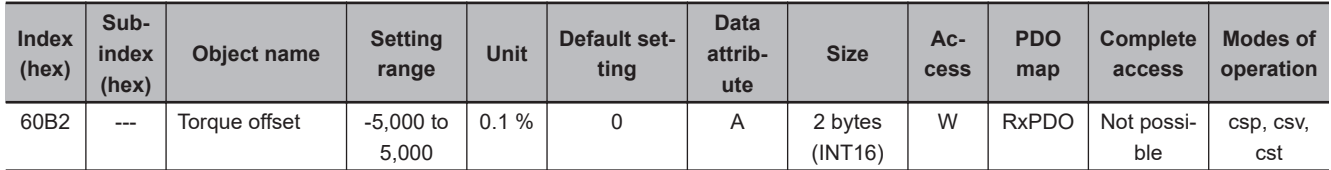

• This object sets the offset for **Target torque** (6071 hex).

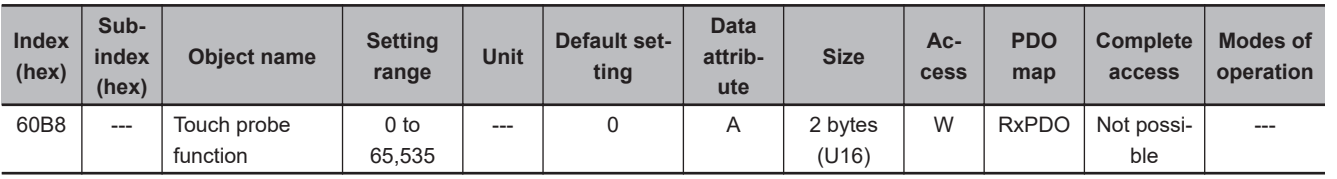

• This object sets the latch (touch probe) function.

• There are two channels, Latch Function 1 (bits 0 to 7) and Latch Function 2 (bits 8 to 15).

- Bits 0 and 8 execute latching when changed from *0* to *1*.
- To change the settings, set bit 0 or 8 to *0* and then to *1* again.
- For details, refer to *[7-11 Touch Probe Function \(Latch Function\)](#page-380-0)* on page 7-37.

#### • **Bit Descriptions**

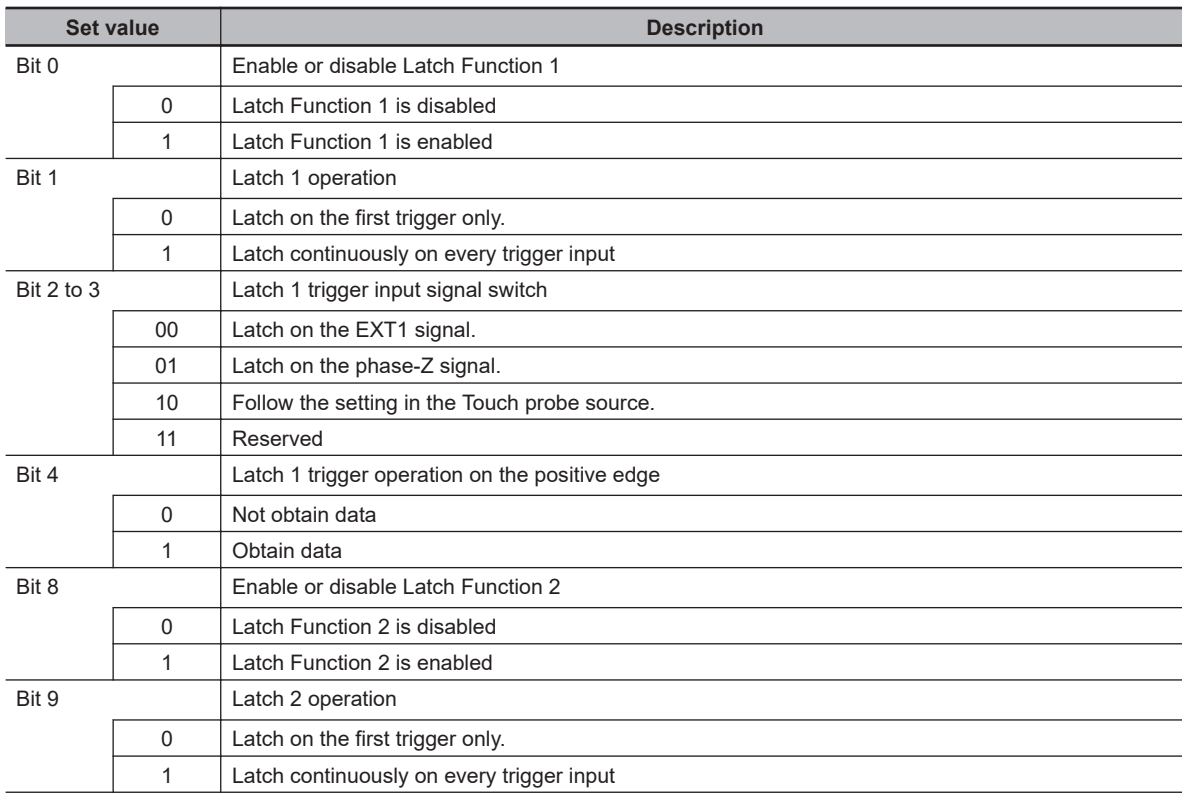

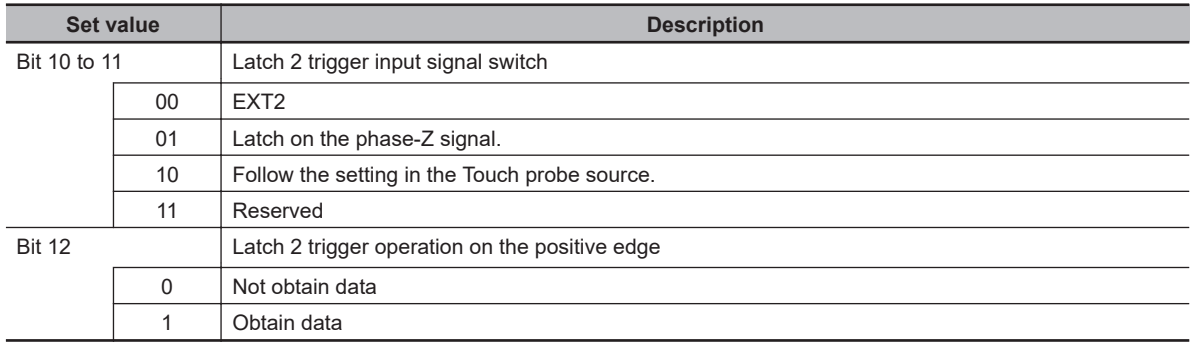

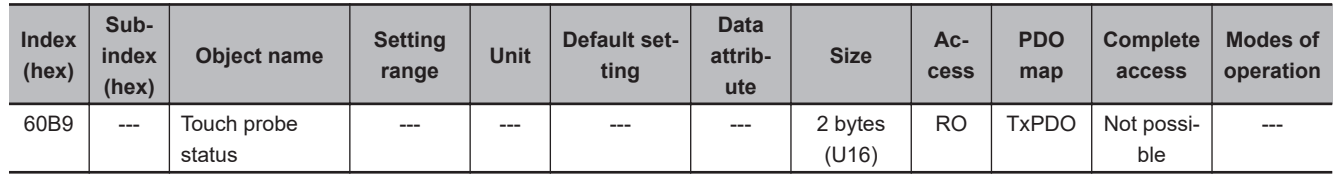

• This object gives the status of the latch function.

#### • **Bit Descriptions**

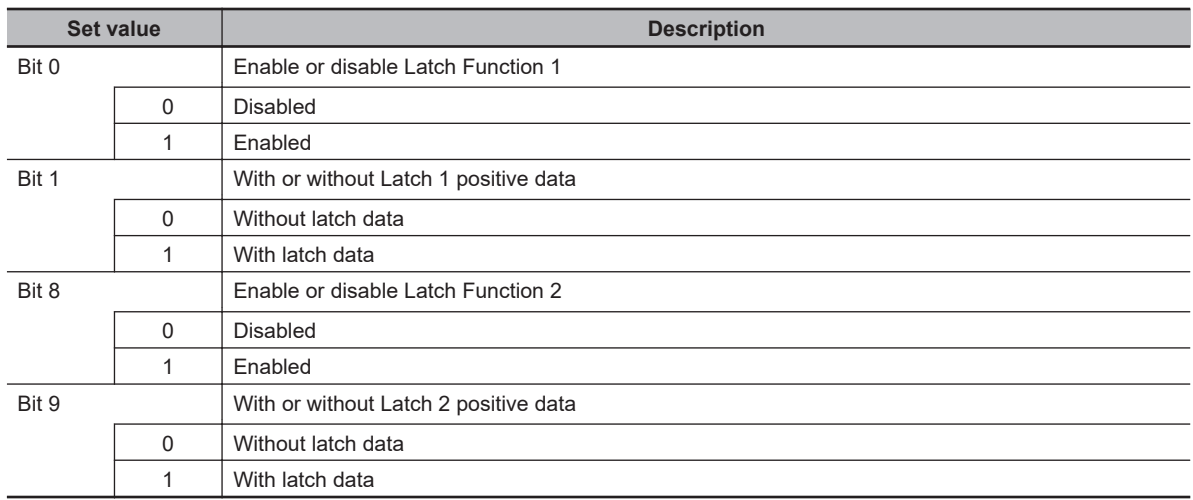

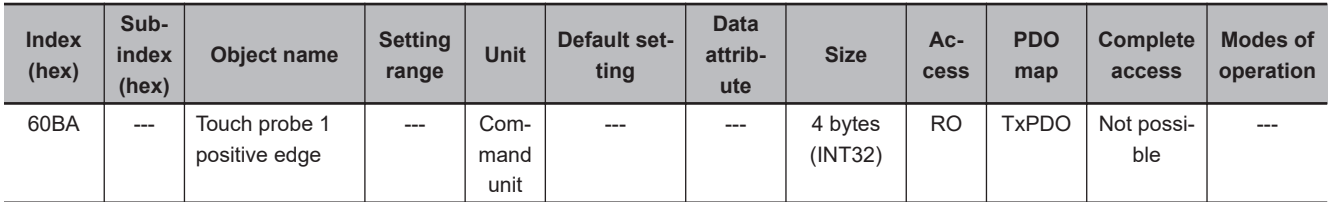

• This object gives the position which is latched on the positive edge by the Latch Function 1 (Touch probe 1).

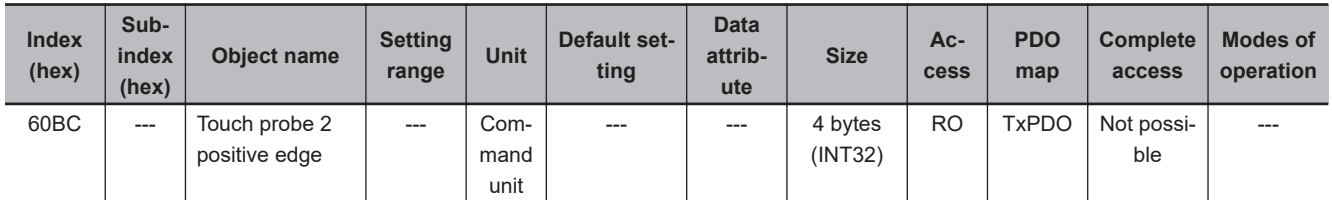

• This object gives the position which is latched on the positive edge by the Latch Function 2 (Touch probe 2).

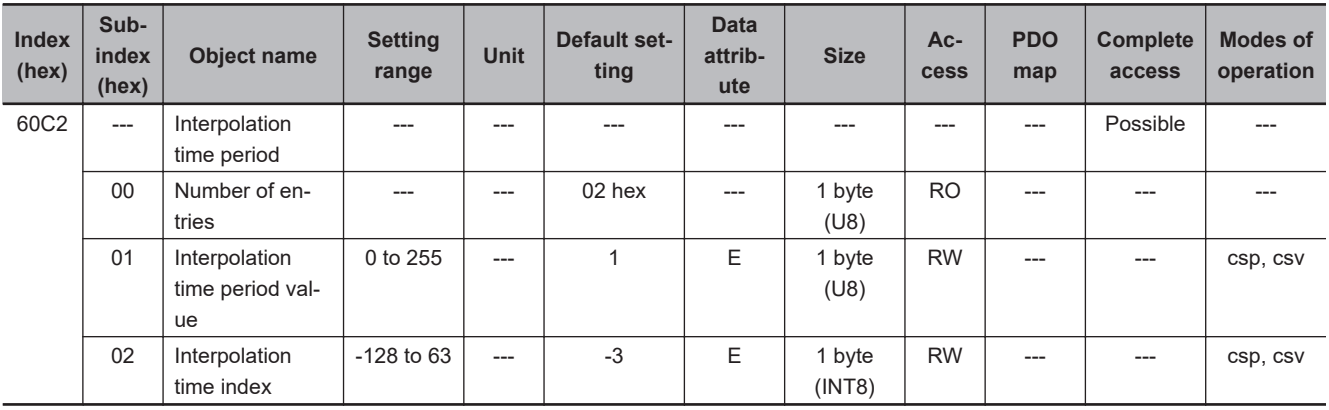

- Sets the Command Dividing Function which is enabled in the Cyclic synchronous position mode (csp) or Cyclic synchronous velocity mode (csv).
- In the free-run mode only, the setting is updated, and in the synchronous mode, the EtherCAT communications are automatically set as the interpolation time period.
- Interpolation time period = **Interpolation time period value** × 10 **(Interpolation time index)** seconds.
- The set interpolation time period is used to perform linear interpolation for the target position and calculate the command position.
- If the set value exceeds 100 ms, then 100 ms is used to calculate the command position.

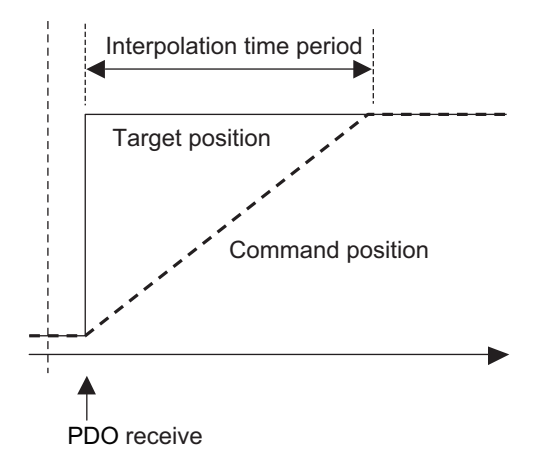

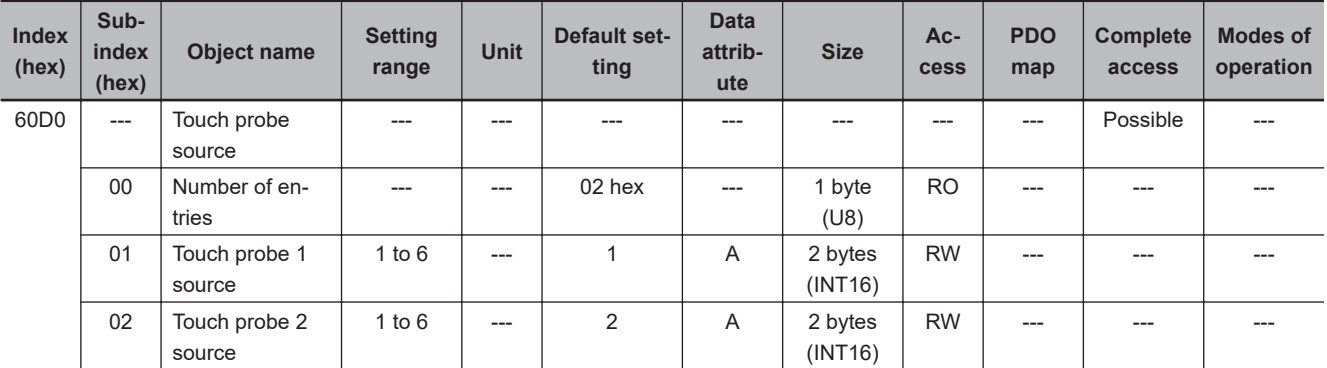

- This object selects the trigger to be used for the latch function.
- **Description of Set Values**

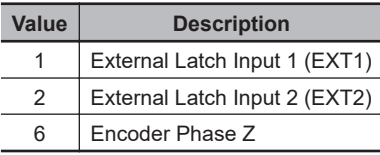

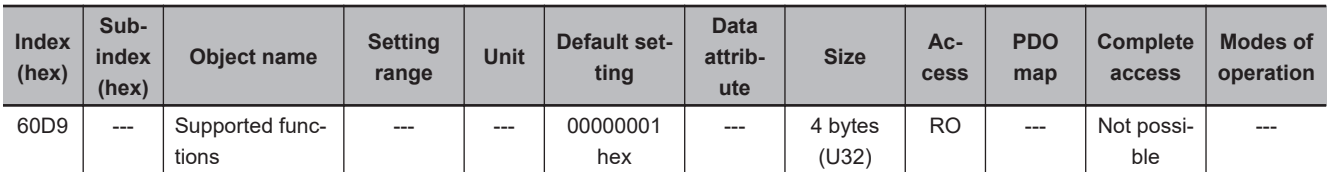

• This object gives the extended functions which are supported by the Servo Drive.

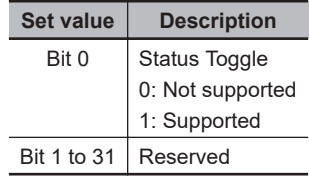

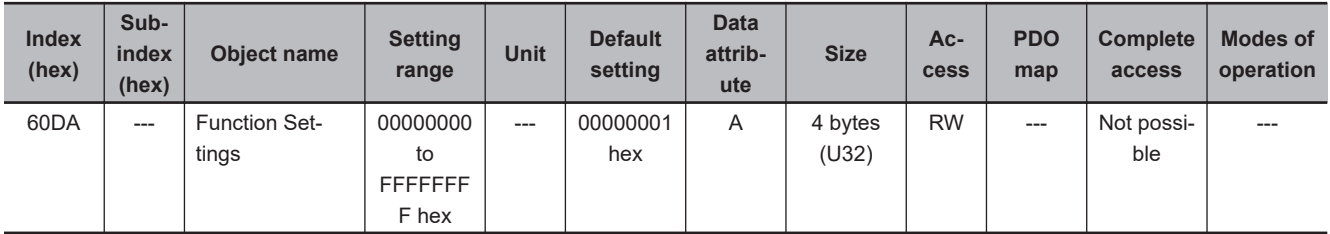

• This object selects whether to enable or disable the extended functions which are supported by the Servo Drive.

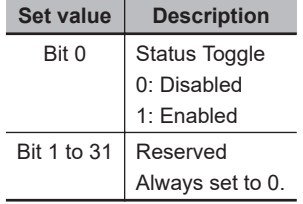

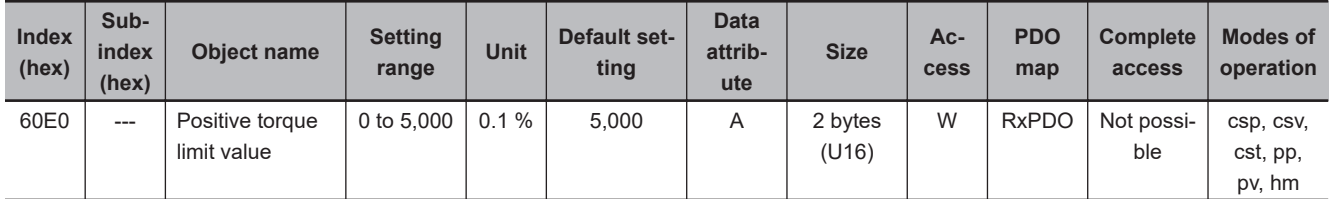

- This object sets the positive torque limit value.
- The value is limited by the maximum torque of the connected motor.
- For details, refer to *[7-8 Torque Limit Switching](#page-372-0)* on page 7-29.
- Set the value in units of 0.1% of the rated torque (100%).
- This object is intended for PDO assignment. Use this object to set the positive torque limit value from a PDO.
- To use the limit value without mapping it to a PDO, set the value in **Torque Limit Positive Torque Limit Value** (3330-03 hex).

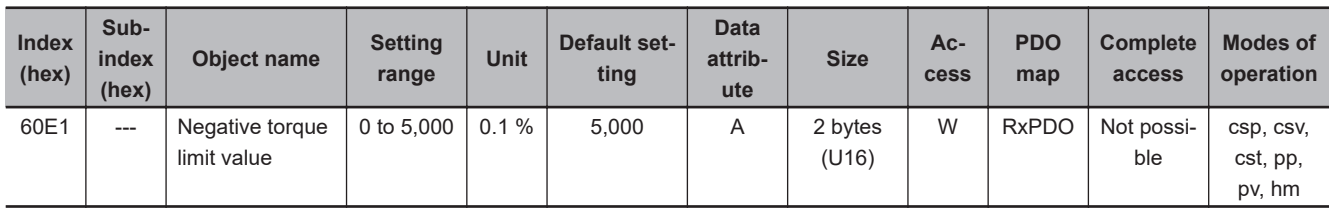

- This object sets the negative torque limit value.
- The value is limited by the maximum torque of the connected motor.
- For details, refer to *[7-8 Torque Limit Switching](#page-372-0)* on page 7-29.
- Set the value in units of 0.1% of the rated torque (100%).
- This object is intended for PDO assignment. Use this object to set the negative torque limit value from a PDO.
- To use the limit value without mapping it to a PDO, set the value in **Torque Limit Negative Torque Limit Value** (3330-04 hex).

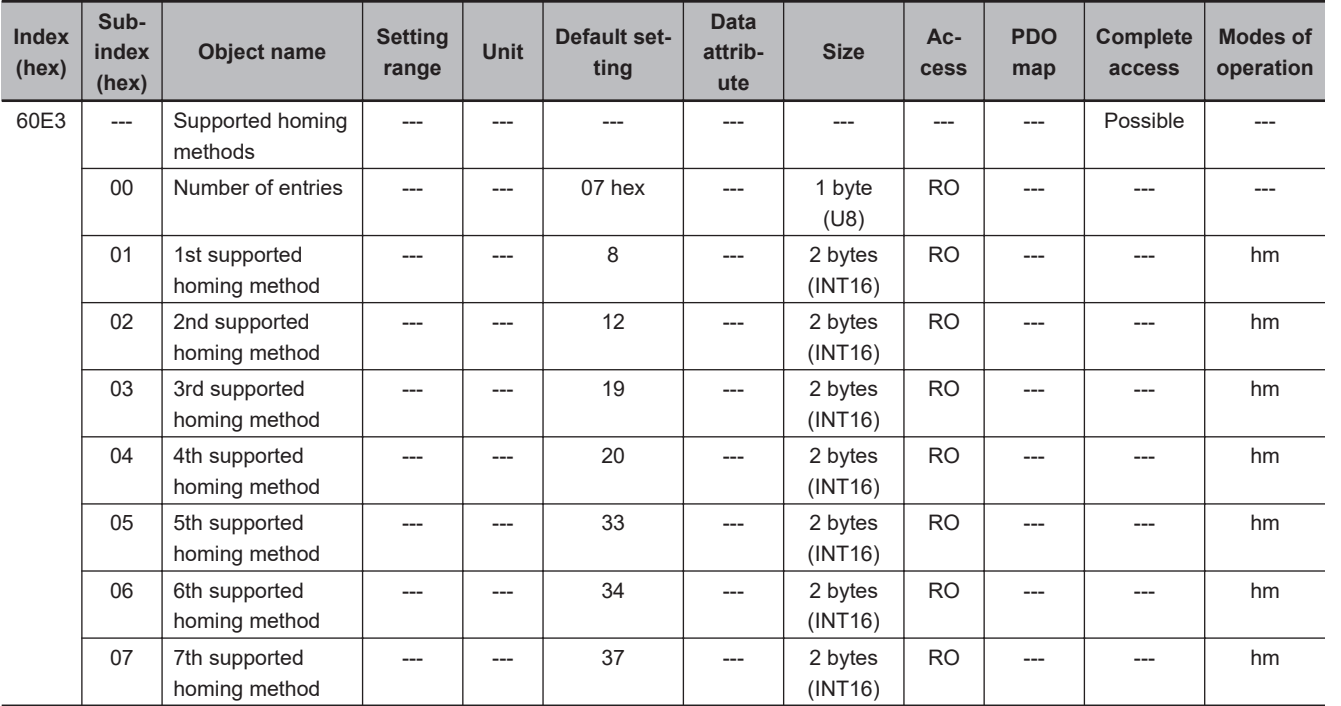

• This object gives the supported homing methods.

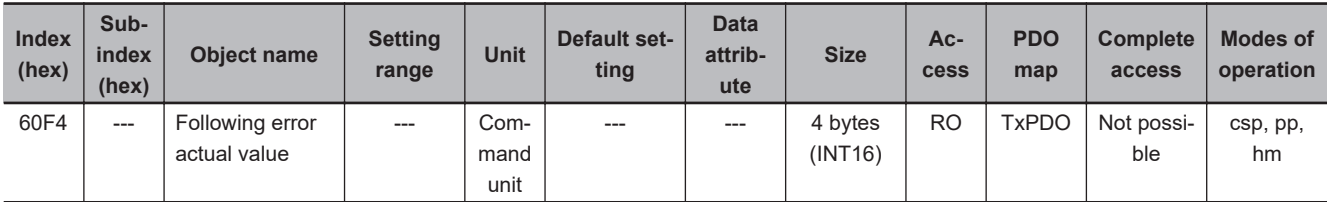

• This object gives the amount of following error.

**A-2 CoE Objects**

A-2 CoE Objects

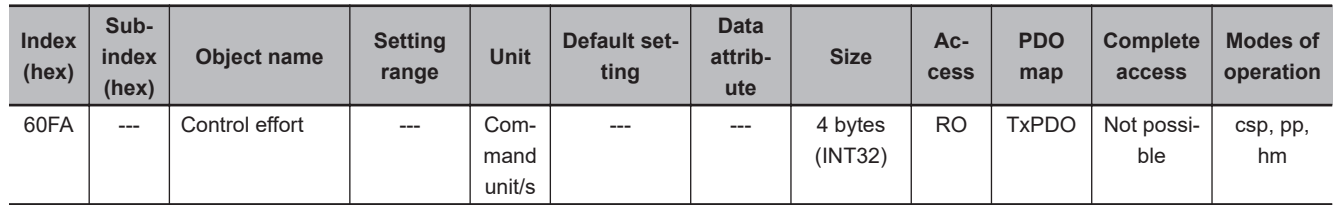

- This object gives the velocity command value which is generated in the position control of the Servo Drive.
- The displayed value may have an error due to the unit conversion from [r/min] to [command unit/s].

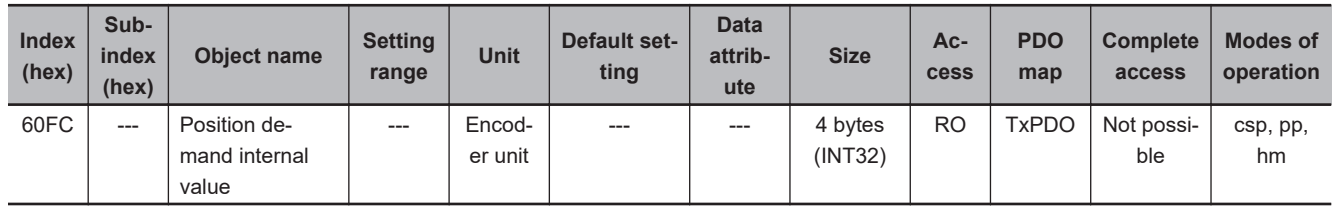

• This object gives the command position which is generated in the Servo Drive.

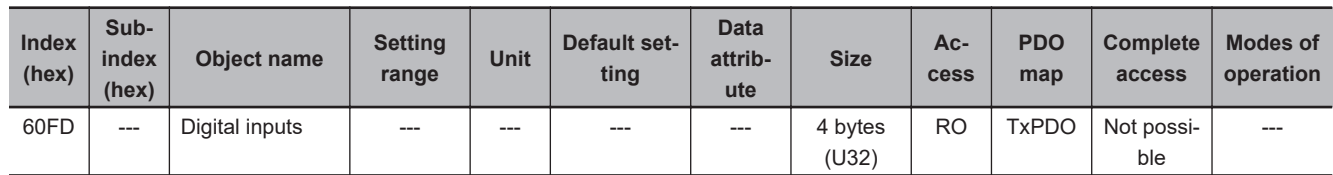

• This object gives each function I/O status of the Servo Drive.

#### • **Bit Descriptions**

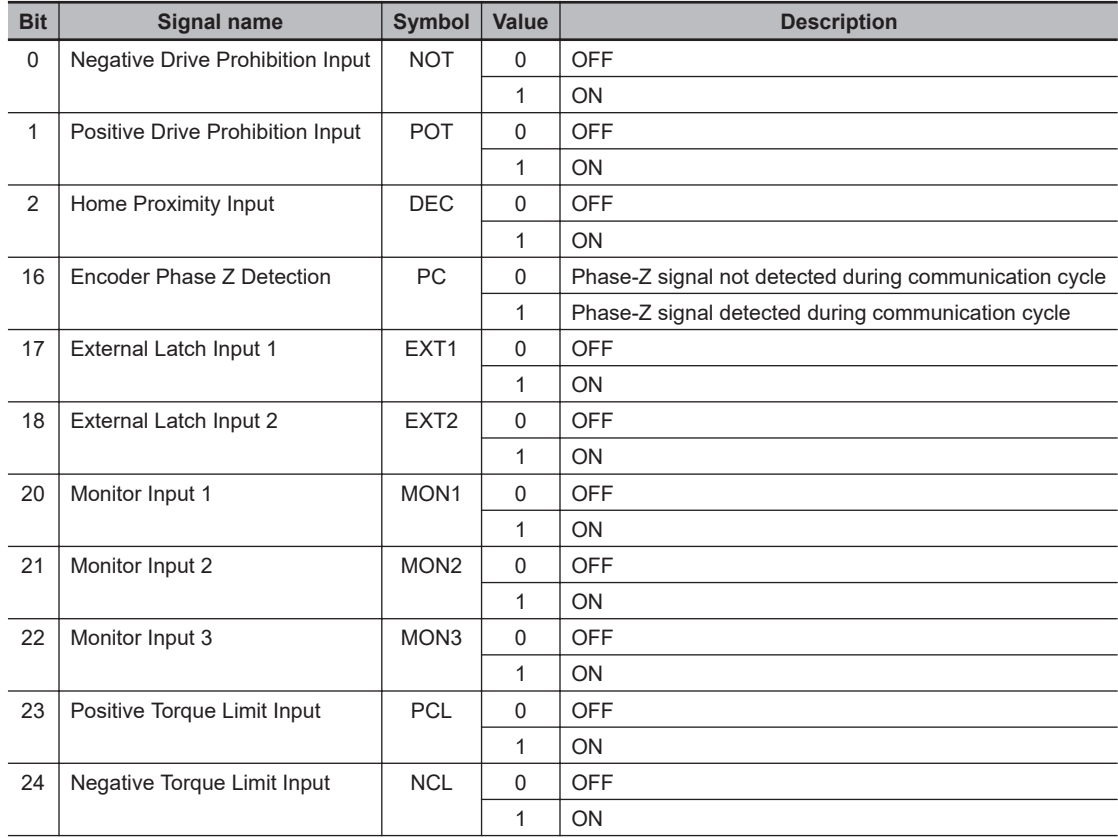

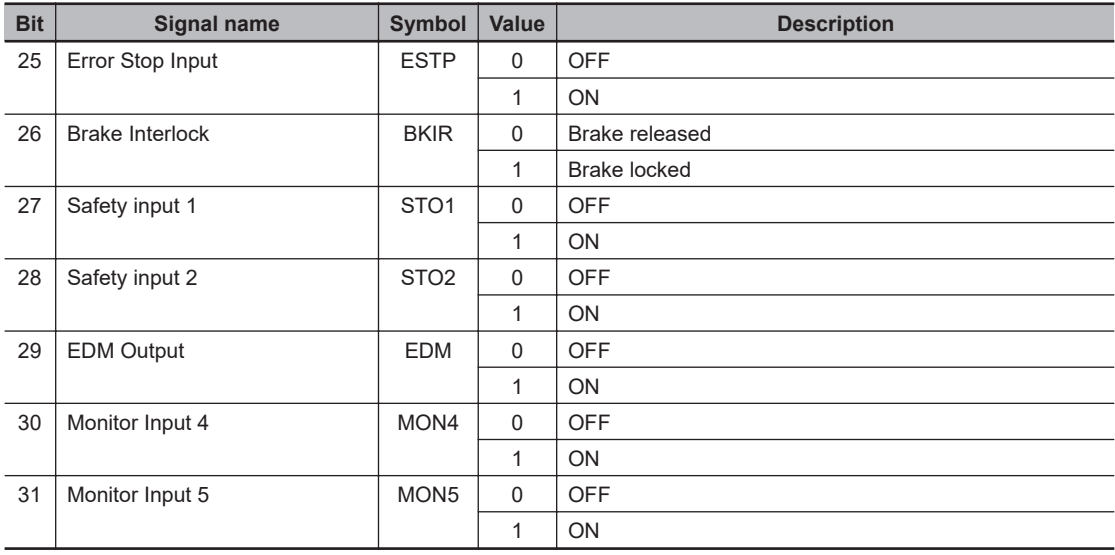

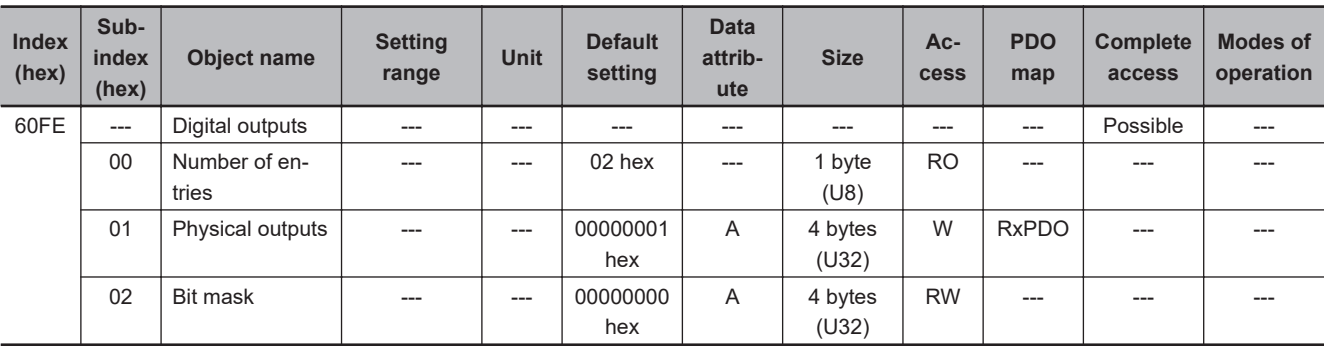

- This object sets and controls the function output.
- Subindex 01 hex **Physical outputs** changes the function output status by the writing of a value to the corresponding bit.
- Subindex 02 hex **Bit mask** selects whether to enable or disable the Physical outputs.

#### • **Bit Description of Subindex 01 hex**

Set 0 for the bits that are not listed in the table.

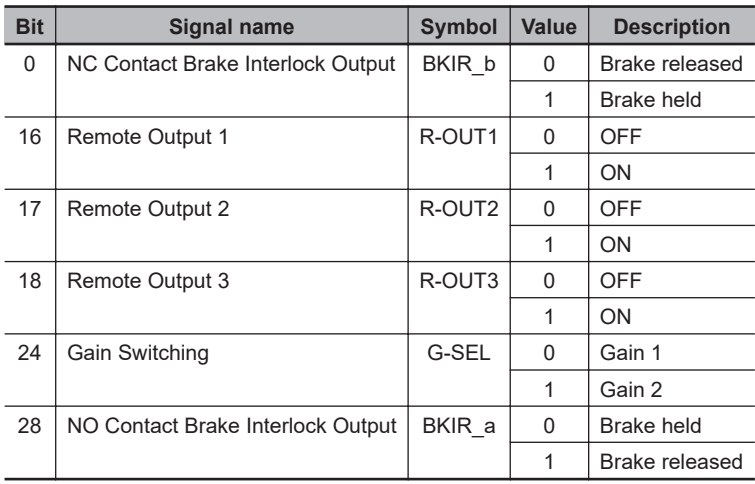

• **Bit Description of Subindex 02 hex**

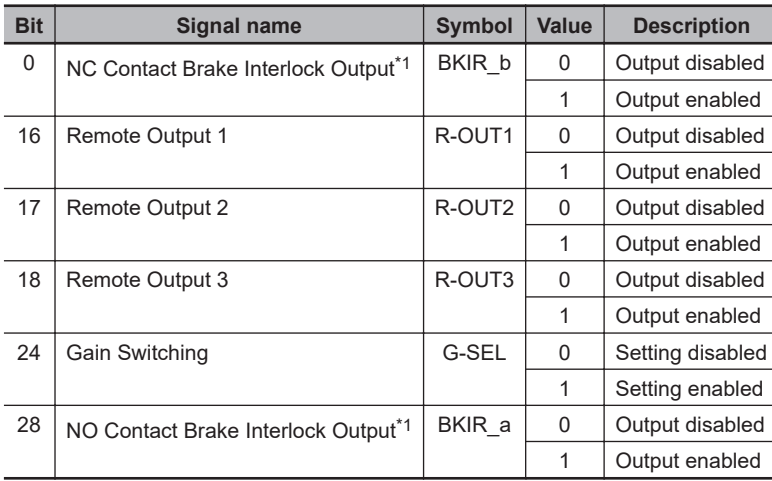

\*1. Even when Bit mask for Brake Interlock Output is *0 (output disabled)*, the Servo Drive can perform the brake control.

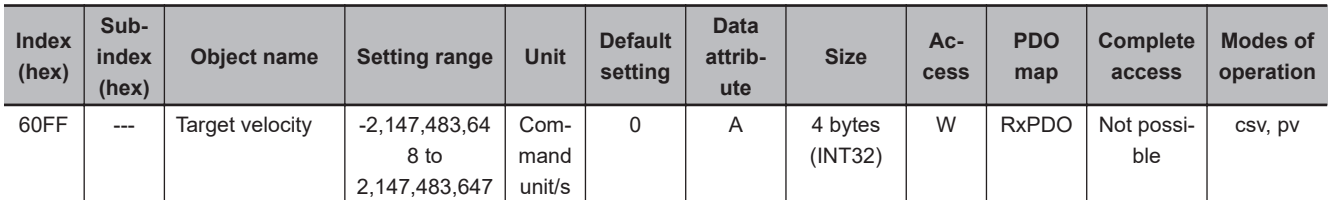

• This object sets the command velocity in Cyclic synchronous velocity mode (csp) and Profile velocity mode (pp).

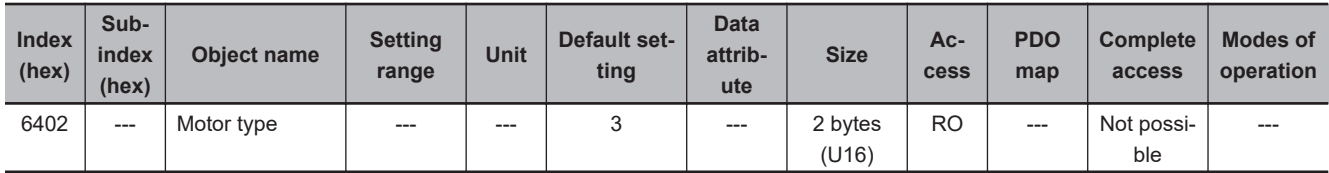

- This object gives the type of connected motor.
- It is always 3 (PM synchronous motor) for 1S-series Servo Drives with Built-in EtherCAT Communications and Safety Functionality.

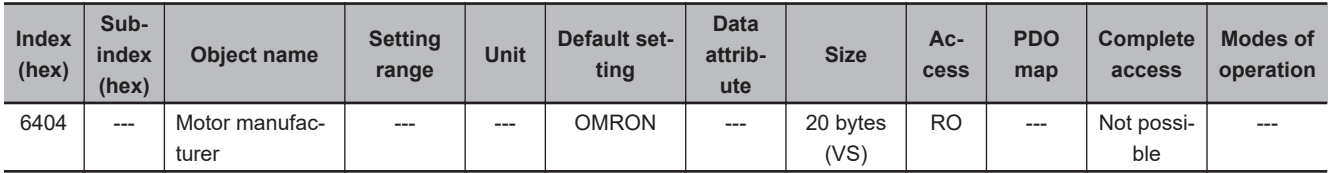

• This object gives the motor manufacturer name.

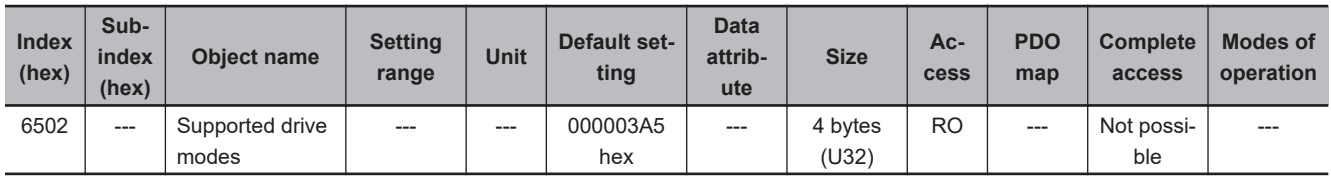

- This object gives the supported modes of operation.
- **Bit Descriptions**

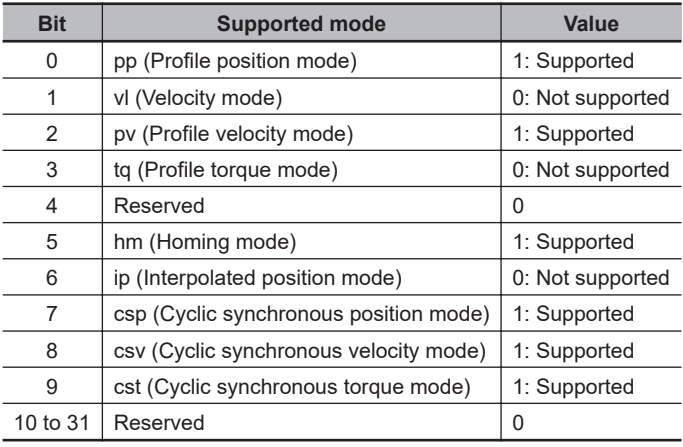

# **A-2-9 Safety Function Objects**

This section explains objects defined in the FSoE CiA402 slave connection.

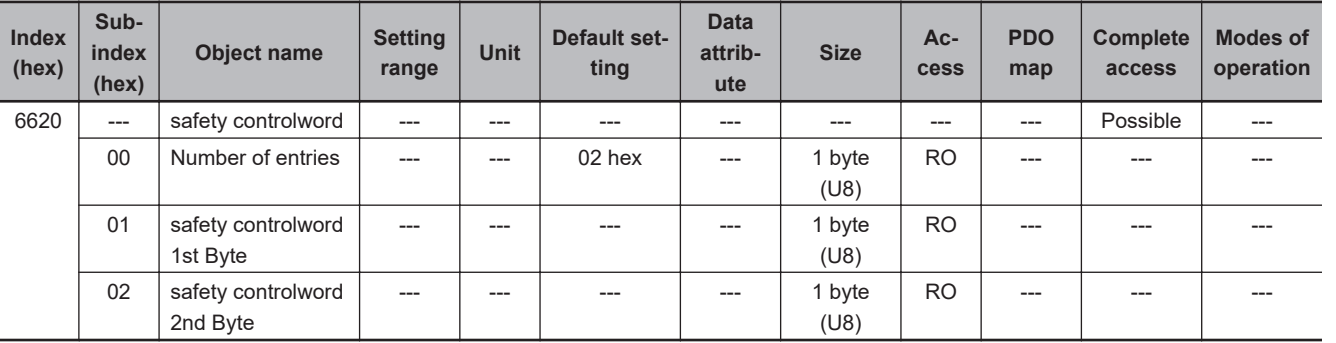

• This object gives the command status of the safety function.

### • **Bit Description of Subindex 01 hex**

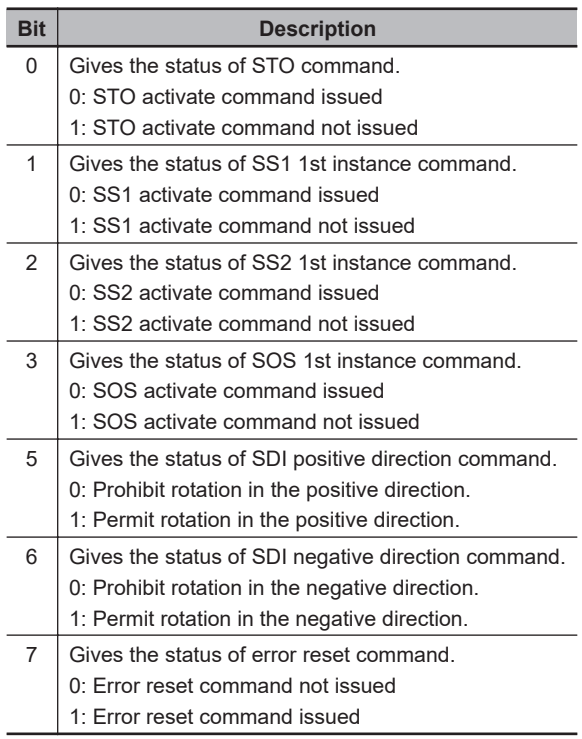

• Subindex 02 hex safety controlword 2nd Byte gives the command status of the safety function which are mapped to 2nd byte of 1610 hex PDO mapping object.

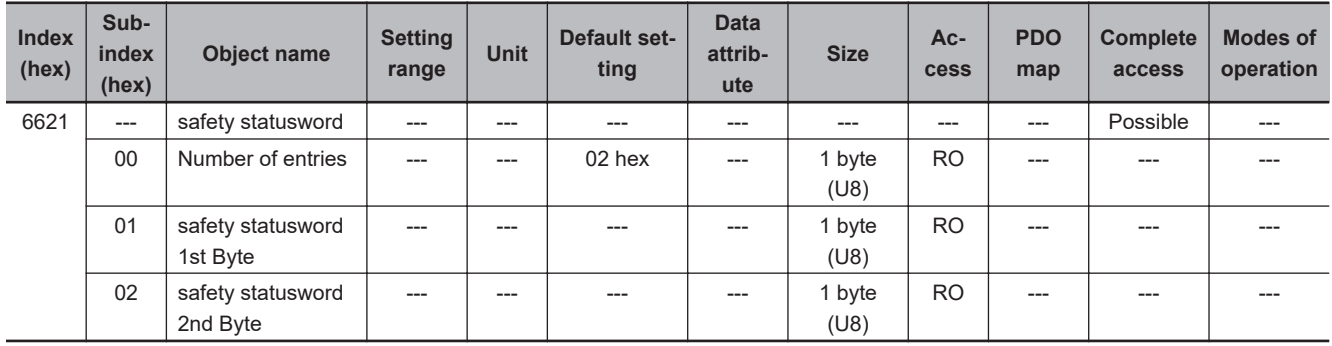

• This object gives the status of safety function.

#### • **Bit Description of Subindex 01 hex**

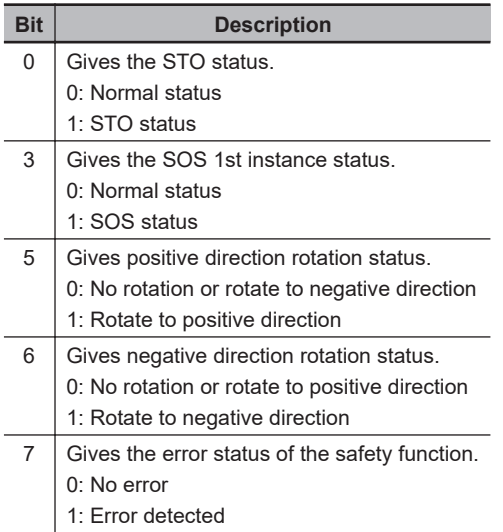

#### • **Bit Description of Subindex 02 hex**

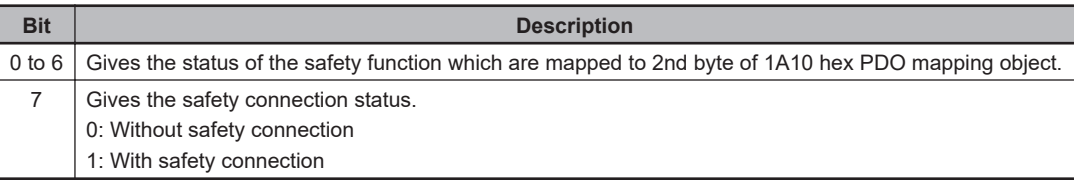

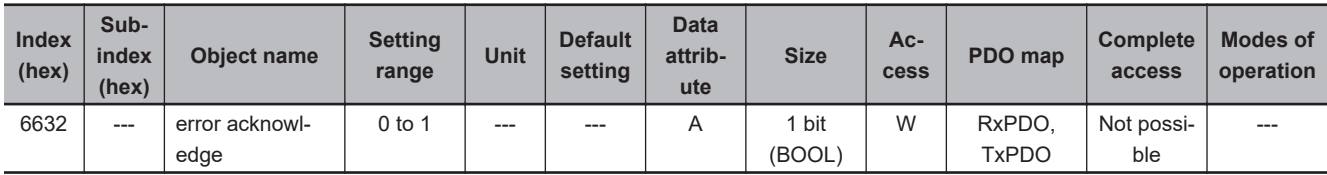

- This object gives and resets an error of the safety function.
- You can use this function by mapping this object to the safety process data.
- If you map this object to the SDO communications or normal PDOs, the written value will be ignored.
- **Description of Reading and Writing**
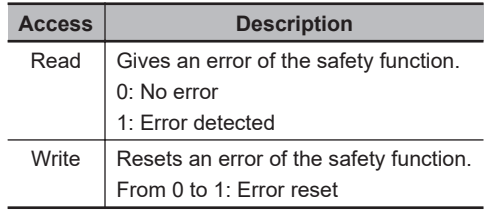

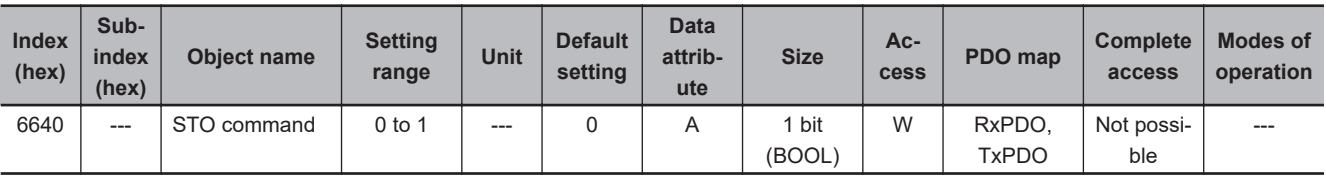

- This object gives the STO status and issues the STO command.
- You can use this function by mapping this object to the safety process data.
- If you map this object to the SDO communications or normal PDOs, the written value will be ignored.

#### • **Description of Reading and Writing**

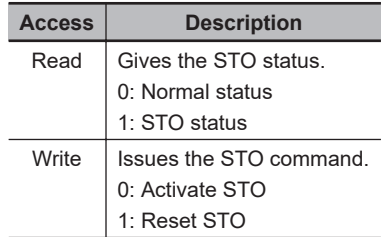

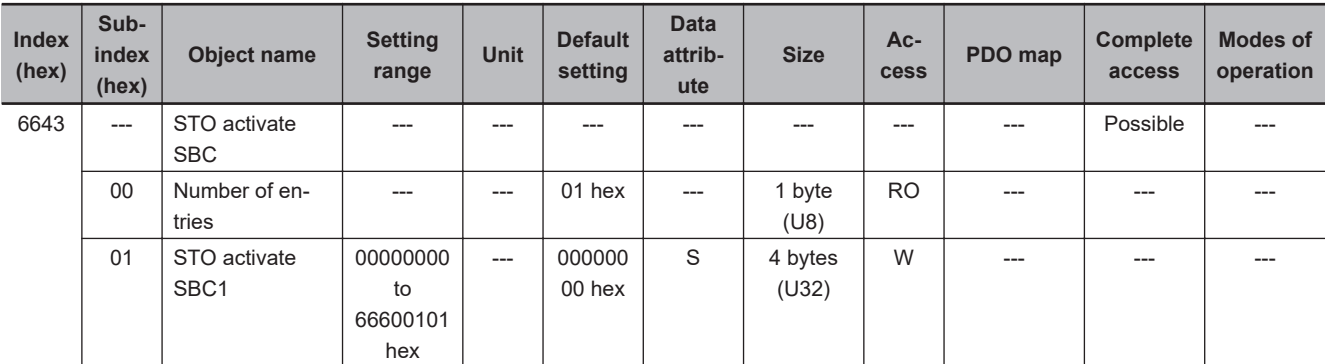

- It is a setting to activate SBC function while STO is activated.
- This object is for SRA parameters.

#### • **Description of Subindex 01 hex**

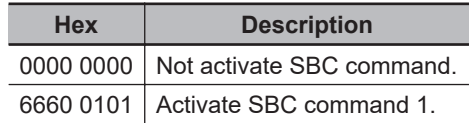

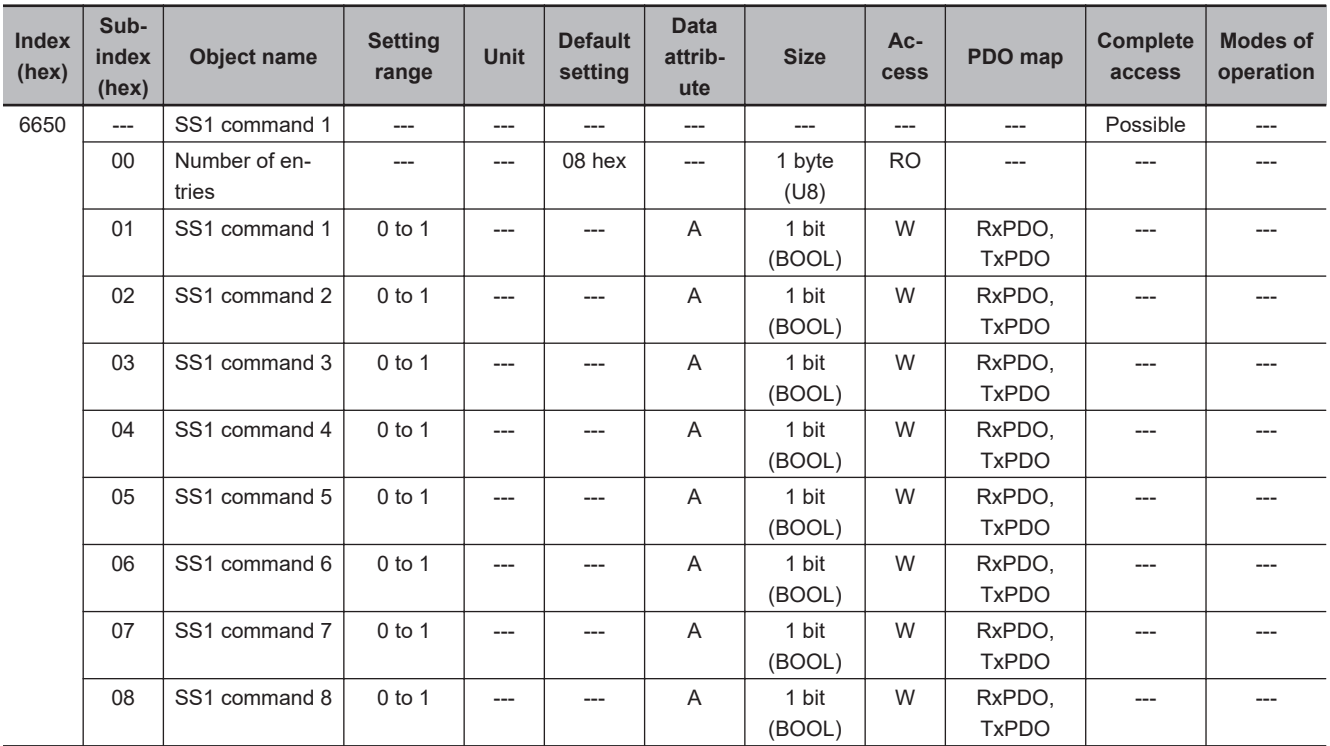

• It can monitor SS1 function status and give SS1 command.

# • **Description of Reading and Writing**

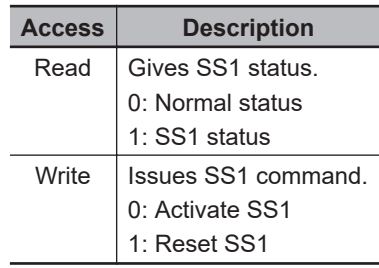

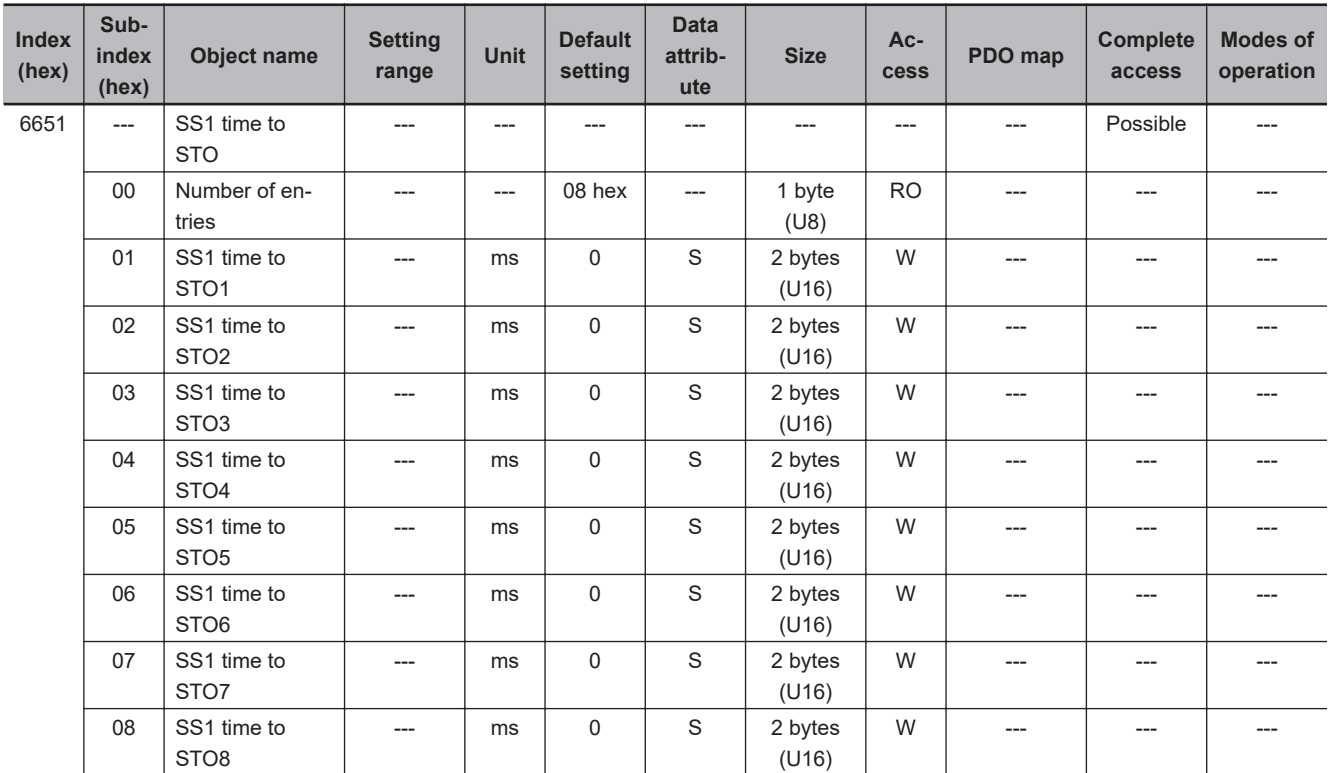

• It sets a time until STO function is activated after a Servo Drive receives SS1 command. Set a time every SS1 commands.

• This object is for SRA parameters.

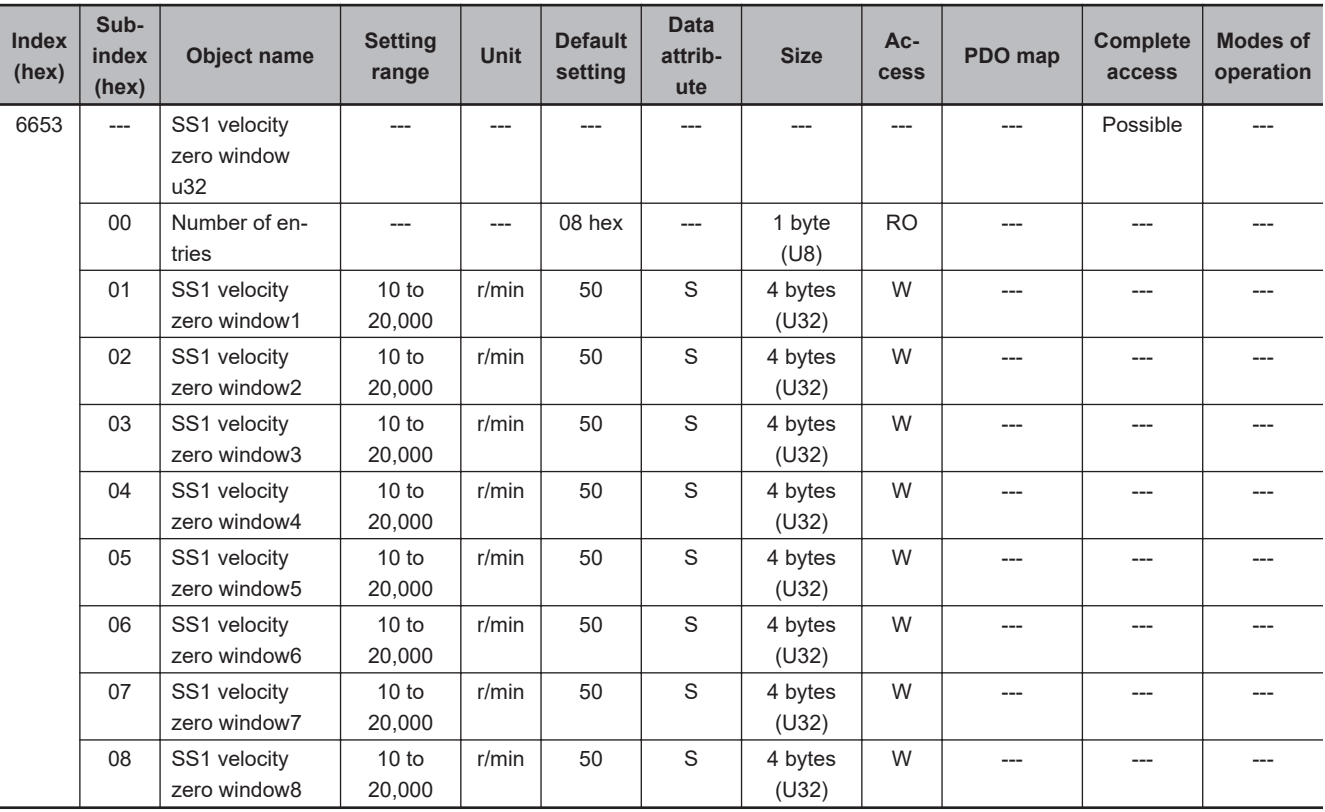

- It is a setting to activate SS1 function with motor's velocity. Set a limit for velocity to detect that a motor stops every SS1 commands.
- This object is for SRA parameters.

**A**

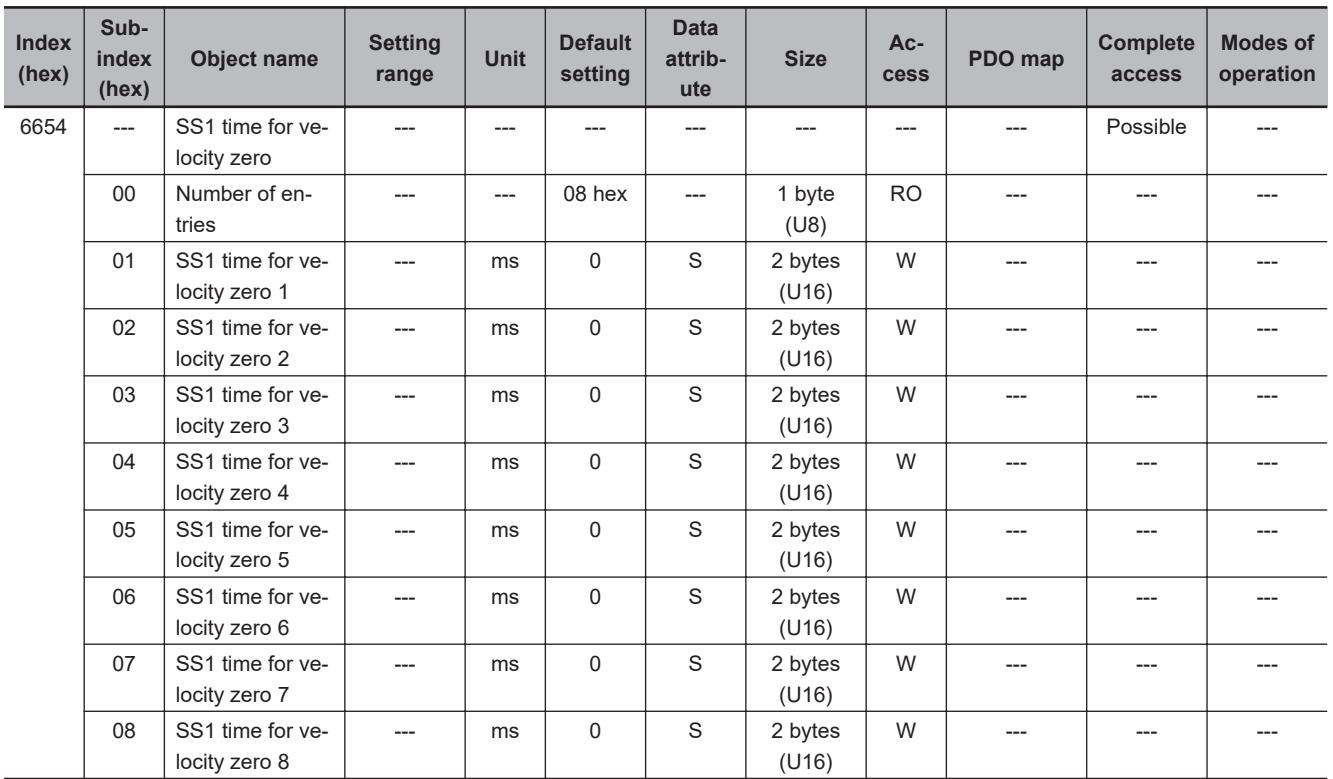

• It is a setting to activate SS1 function with motor's velocity. Sets a time for monitoring to detect that a motor stops. STO function is activated after SS1 time for velocity zero passed when the motor's velocity continuously fulfills one within SS1 velocity zero window. Sets the time for each SS1 command.

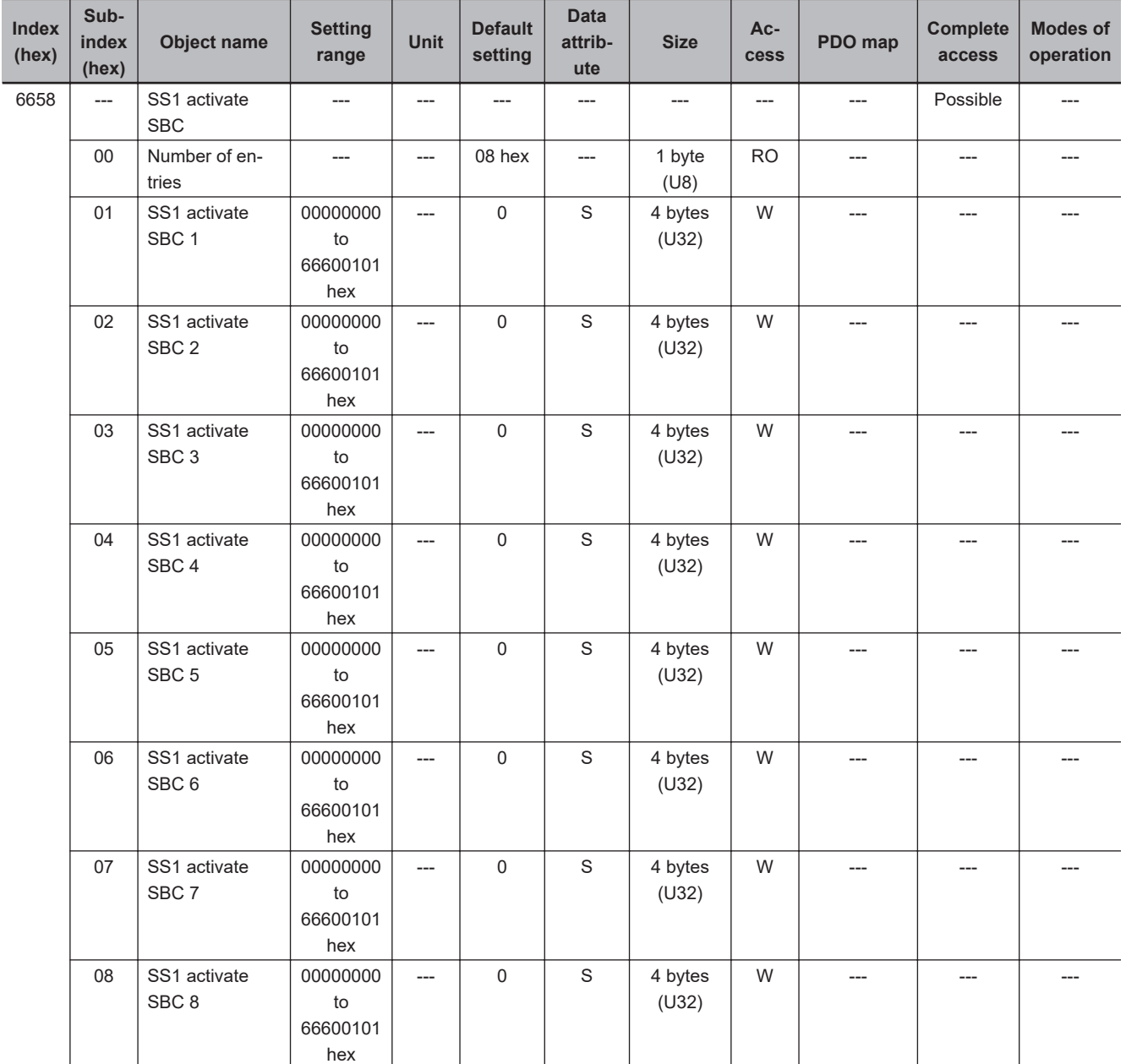

- It is a setting to activate SBC function while STO function is activated by SS1 function. Set it every SS1 commands.
- This object is for SRA parameters.

#### • **Description of Subindex 01 to 08 hex**

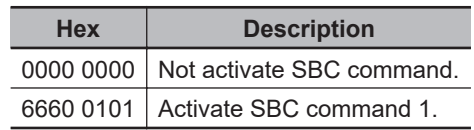

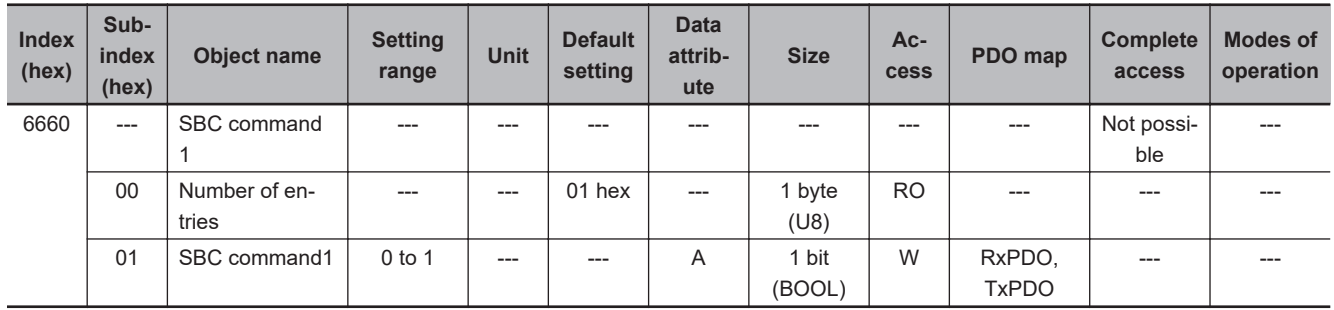

• It can confirm SBC function state and give SBC command.

# • **Description of Reading and Writing**

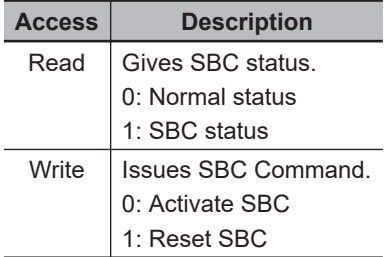

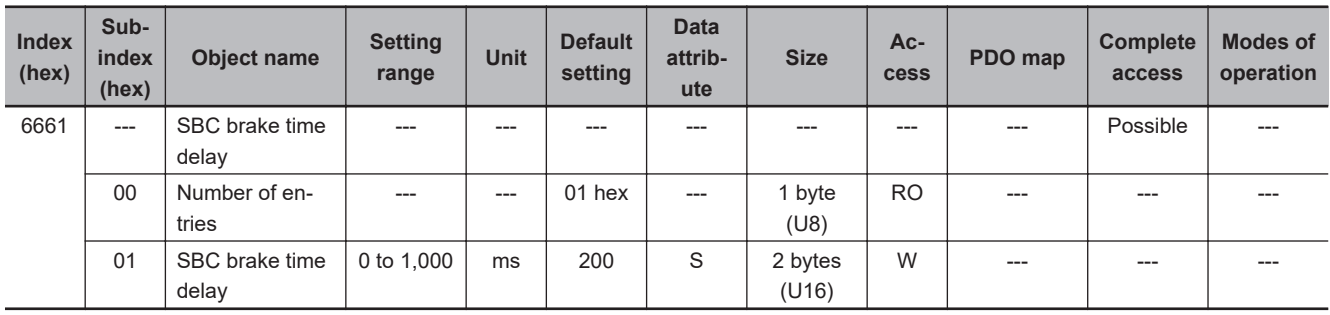

• Set SBC Brake Delay Time used in SBC function.

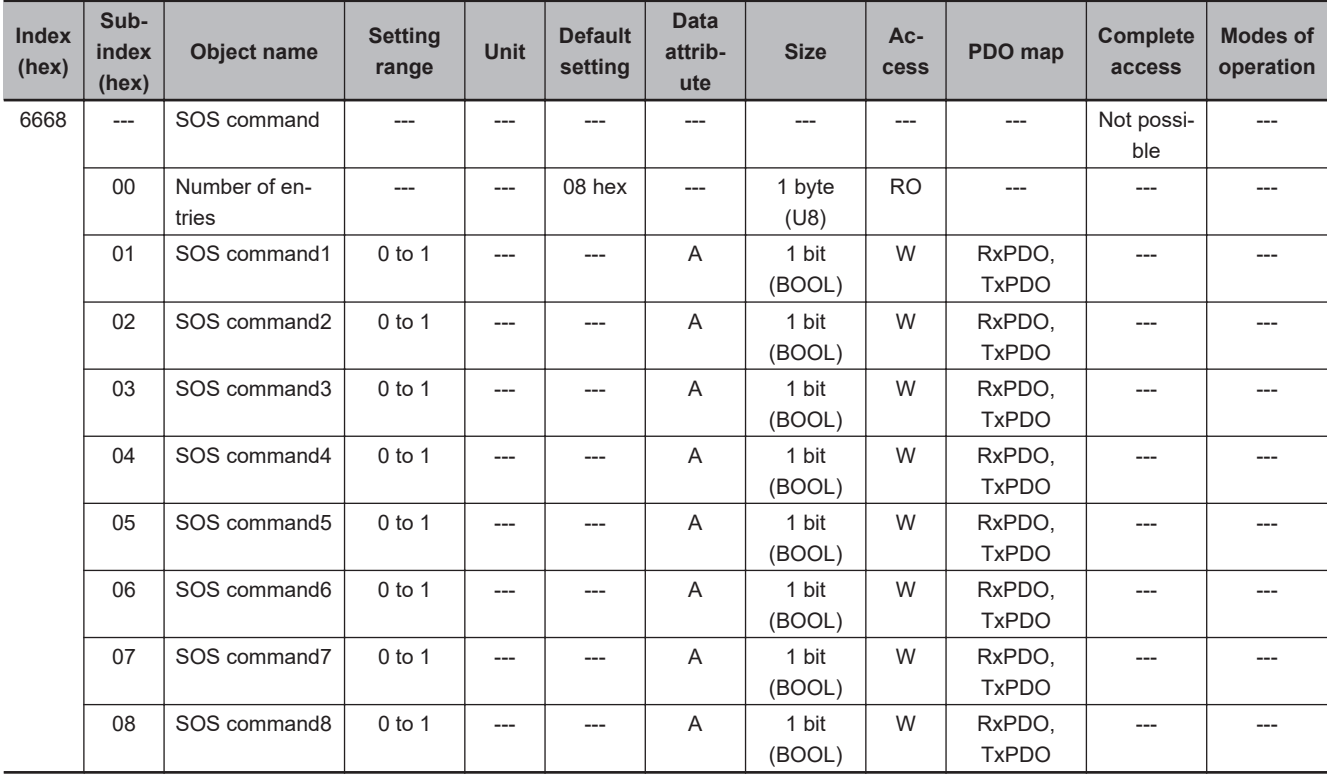

• It can confirm SOS function state and give SOS command.

# • **Description of Reading and Writing**

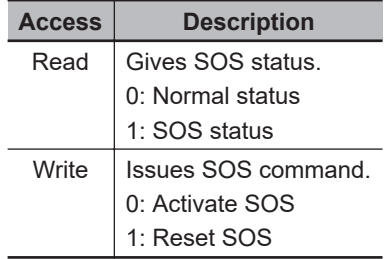

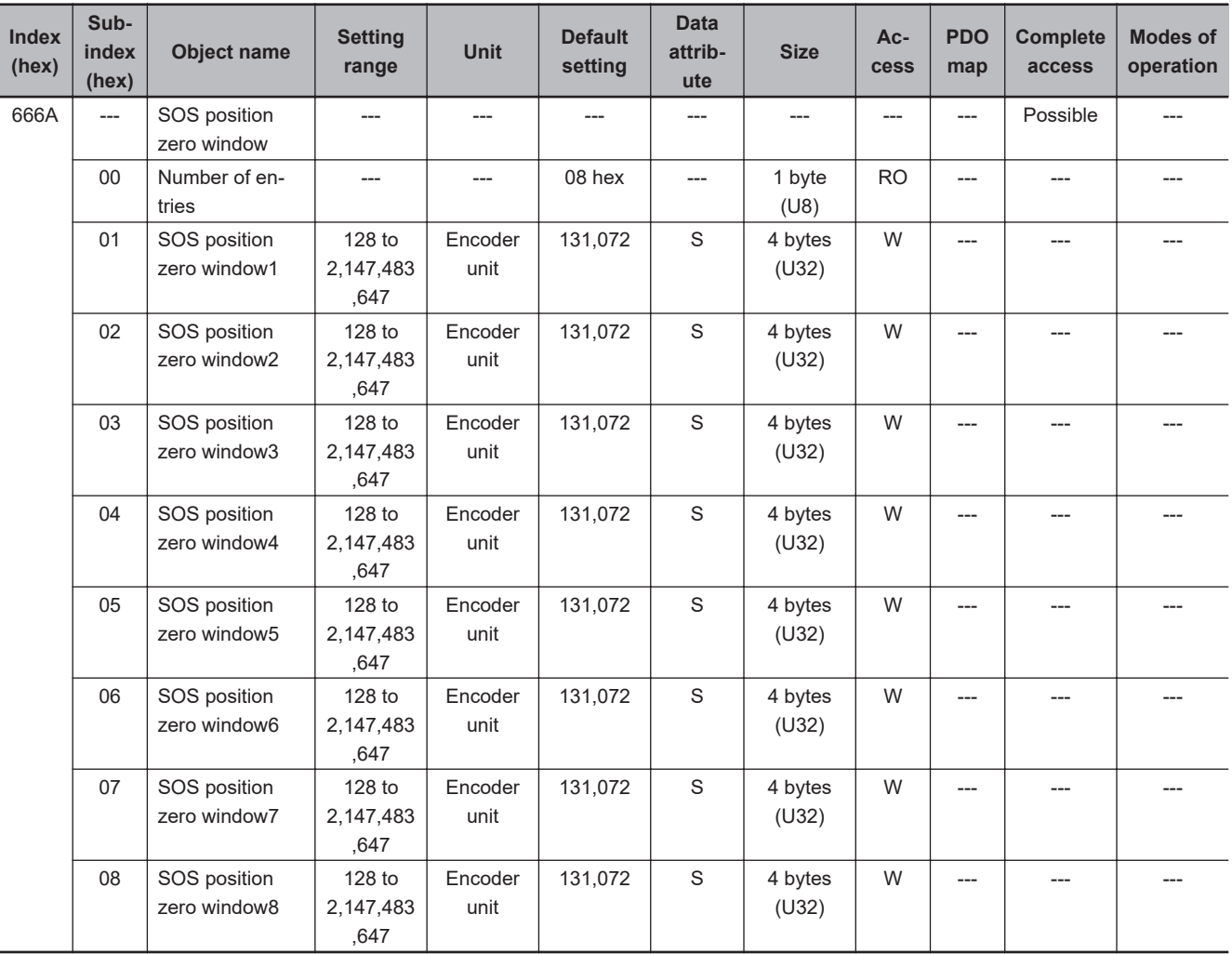

• Set a window for monitoring from travel distance when SOS function is activated. Sets a window for each SOS command.

• Position zero window is round processed to the multiple numbers of 128 below the setting value. For example, if a setting value is set from 256 to 383, the value is 256.

| <b>Index</b><br>(hex) | Sub-<br>index<br>(hex) | <b>Object name</b>           | <b>Setting</b><br>range | <b>Unit</b> | <b>Default</b><br>setting | <b>Data</b><br>attrib-<br>ute | <b>Size</b>      | Ac-<br>cess | PDO map | <b>Complete</b><br>access | <b>Modes of</b><br>operation |
|-----------------------|------------------------|------------------------------|-------------------------|-------------|---------------------------|-------------------------------|------------------|-------------|---------|---------------------------|------------------------------|
| 666C                  | $---$                  | SOS velocity<br>zero window  |                         | ---         | ---                       |                               | ---              | $---$       | ---     | Possible                  | ---                          |
|                       | $00\,$                 | Number of en-<br>tries       |                         | ---         | 08 hex                    |                               | 1 byte<br>(U8)   | <b>RO</b>   | ---     |                           |                              |
|                       | 01                     | SOS velocity<br>zero window1 | 10 to<br>20,000         | r/min       | 50                        | S                             | 4 bytes<br>(U32) | W           | ---     | ---                       | ---                          |
|                       | 02                     | SOS velocity<br>zero window2 | 10 to<br>20.000         | r/min       | 50                        | $\mathsf S$                   | 4 bytes<br>(U32) | W           | ---     |                           |                              |
|                       | 03                     | SOS velocity<br>zero window3 | 10 to<br>20,000         | r/min       | 50                        | $\mathsf S$                   | 4 bytes<br>(U32) | W           | ---     | ---                       | ---                          |
|                       | 04                     | SOS velocity<br>zero window4 | 10 to<br>20,000         | r/min       | 50                        | $\mathsf S$                   | 4 bytes<br>(U32) | W           | ---     | ---                       | ---                          |
|                       | 05                     | SOS velocity<br>zero window5 | 10 to<br>20,000         | r/min       | 50                        | $\mathsf S$                   | 4 bytes<br>(U32) | W           | ---     | ---                       |                              |
|                       | 06                     | SOS velocity<br>zero window6 | 10 to<br>20,000         | r/min       | 50                        | $\mathsf S$                   | 4 bytes<br>(U32) | W           | ---     |                           | ---                          |
|                       | 07                     | SOS velocity<br>zero window7 | 10 to<br>20,000         | r/min       | 50                        | $\mathsf S$                   | 4 bytes<br>(U32) | W           | ---     | ---                       | ---                          |
|                       | 08                     | SOS velocity<br>zero window8 | 10 to<br>20,000         | r/min       | 50                        | $\mathsf S$                   | 4 bytes<br>(U32) | W           | ---     | ---                       |                              |

• Sets a limit for monitoring of velocity zero. Set it every SOS commands.

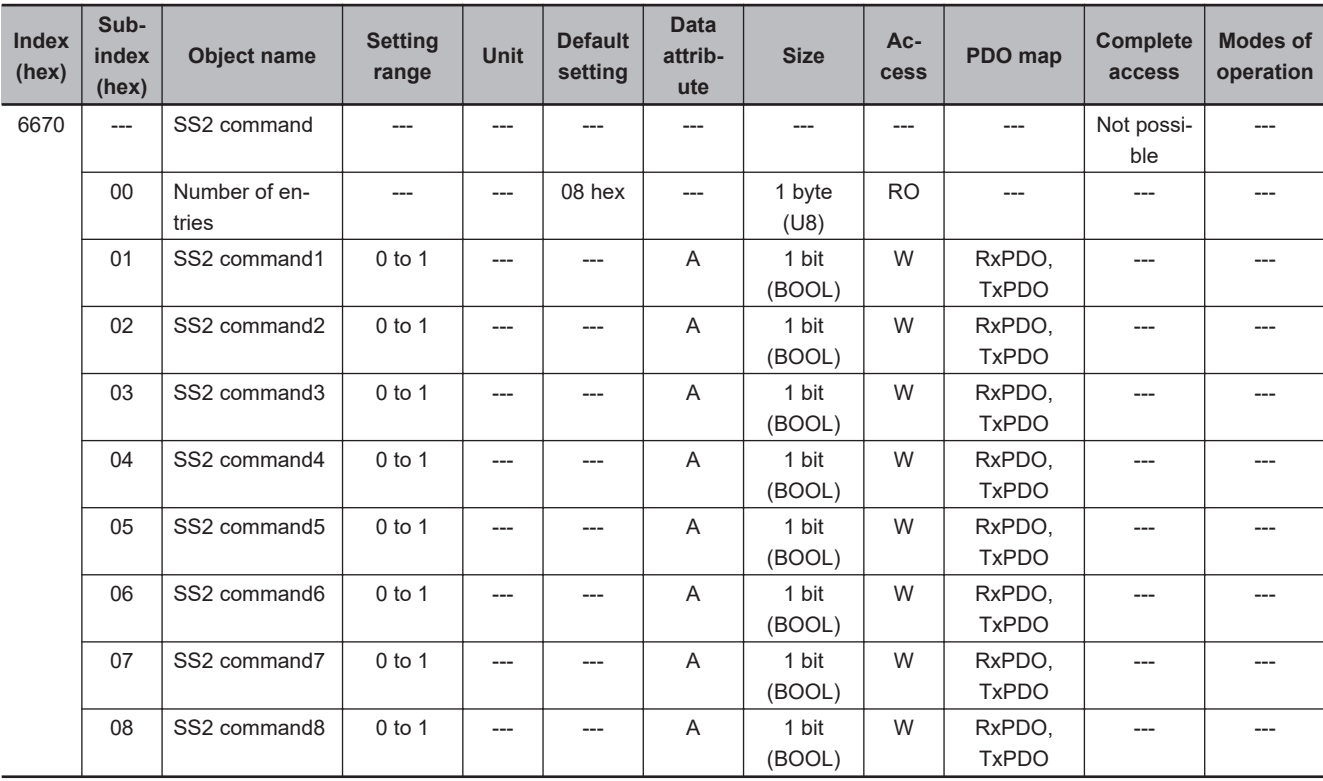

- It can confirm SS2 function state and give SS2 command.
- **Description of Reading and Writing**

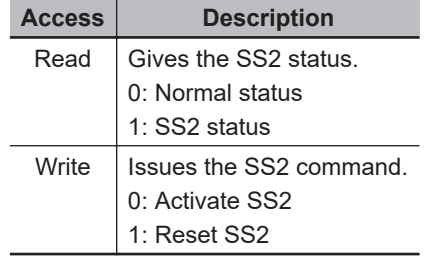

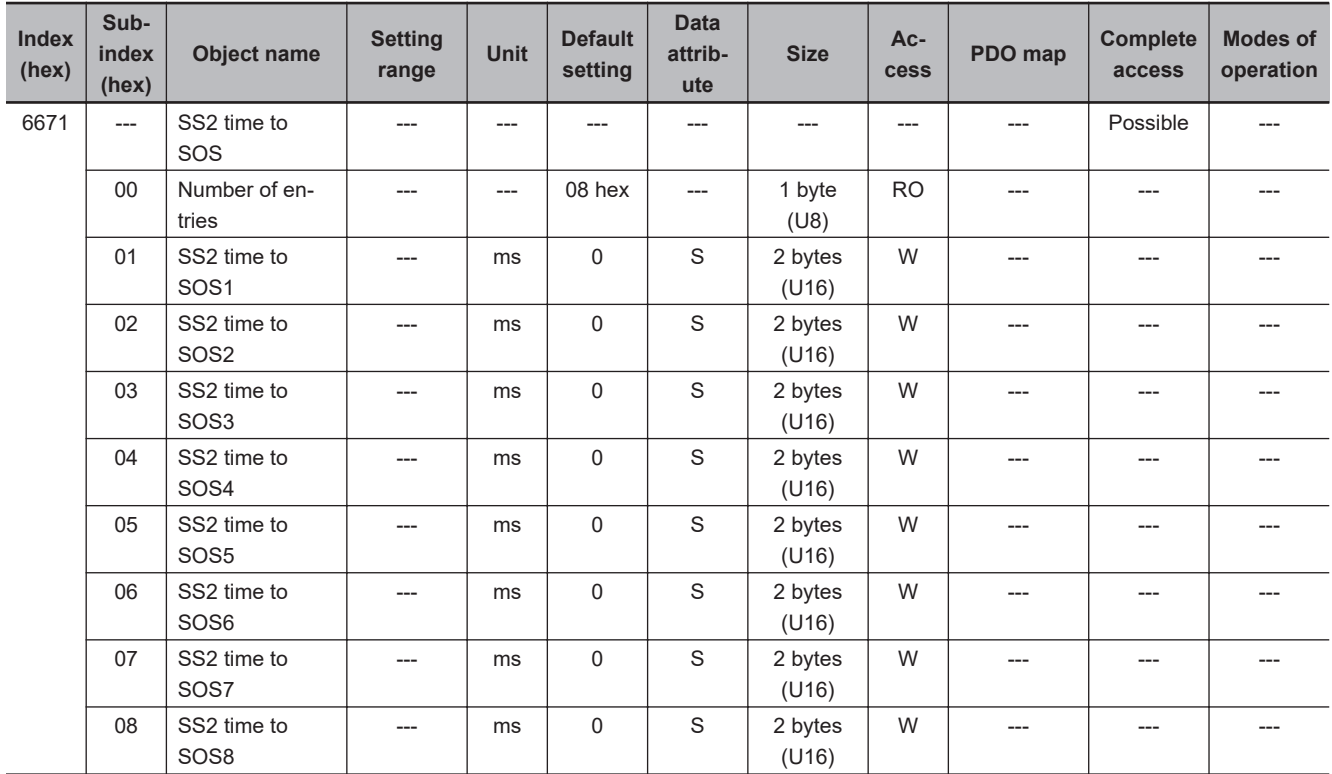

• Set a time until SOS function is activated after a Servo Drive receives SS2 command. Sets the time for each SS2 command.

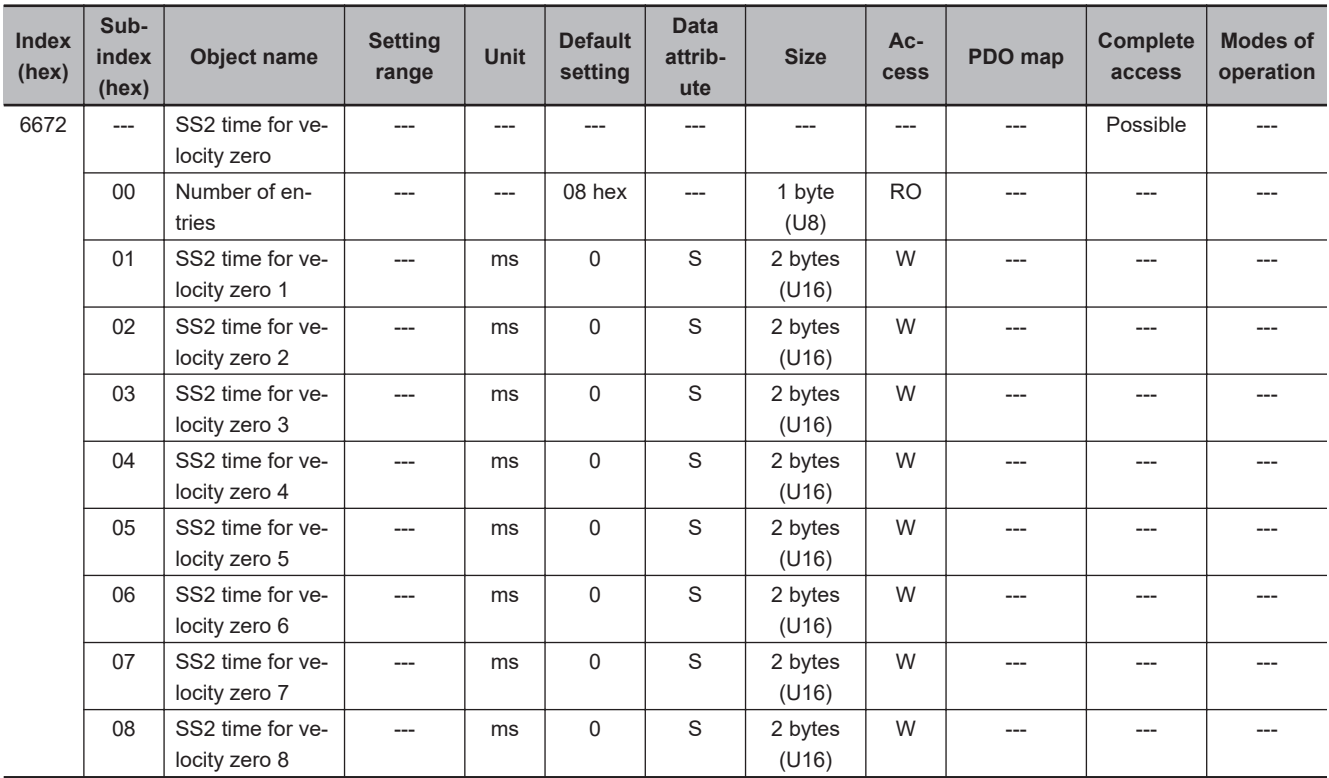

• Set a time to determine a motor stop. If a motor velocity is continuously within SOS velocity zero window, SOS function is activated after the setting time elapses. Set the time every SS2 commands.

• This object is for SRA parameters.

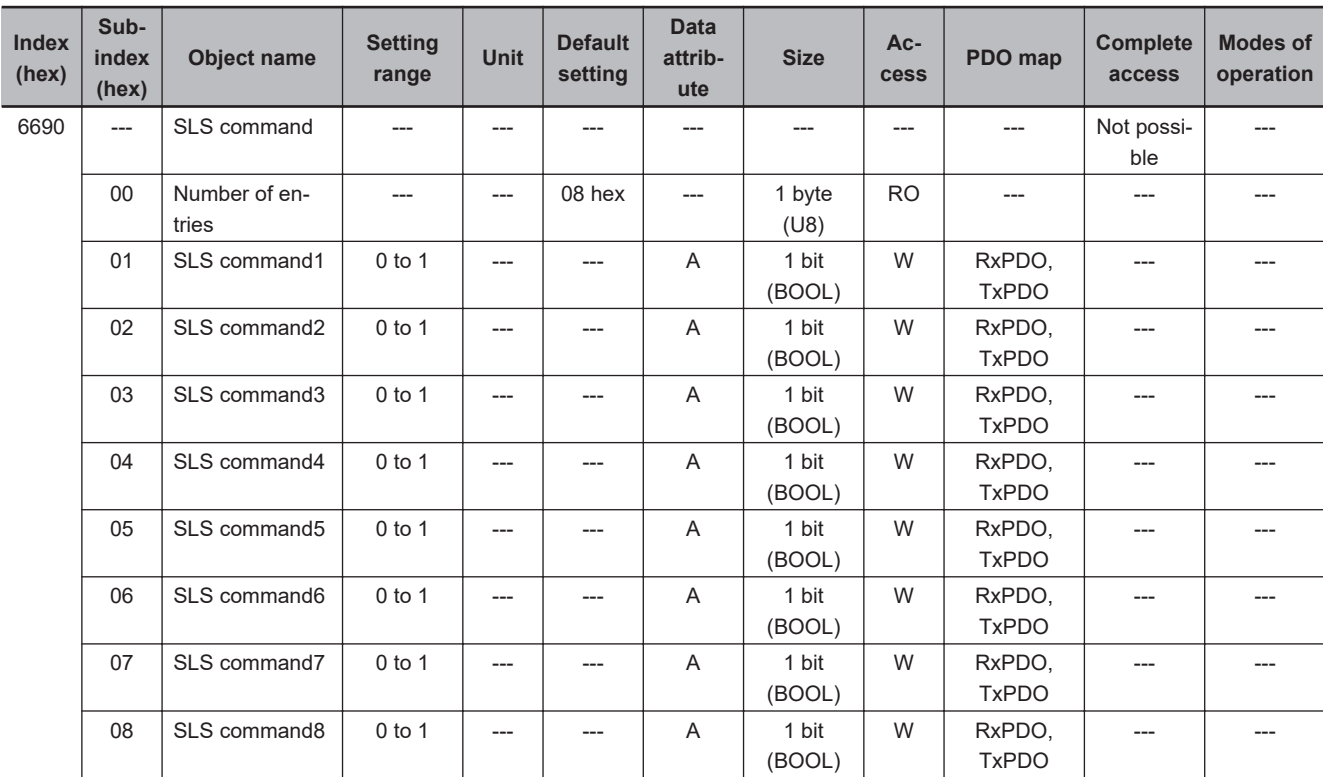

• It can confirm SLS function state and give SLS command.

#### • **Description of Reading and Writing**

**A**

**A-2 CoE Objects**

A-2 CoE Objects

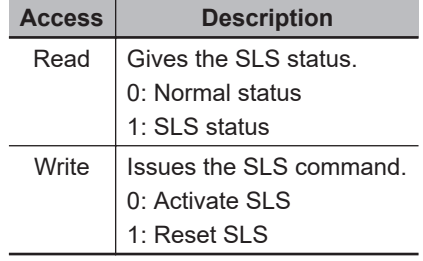

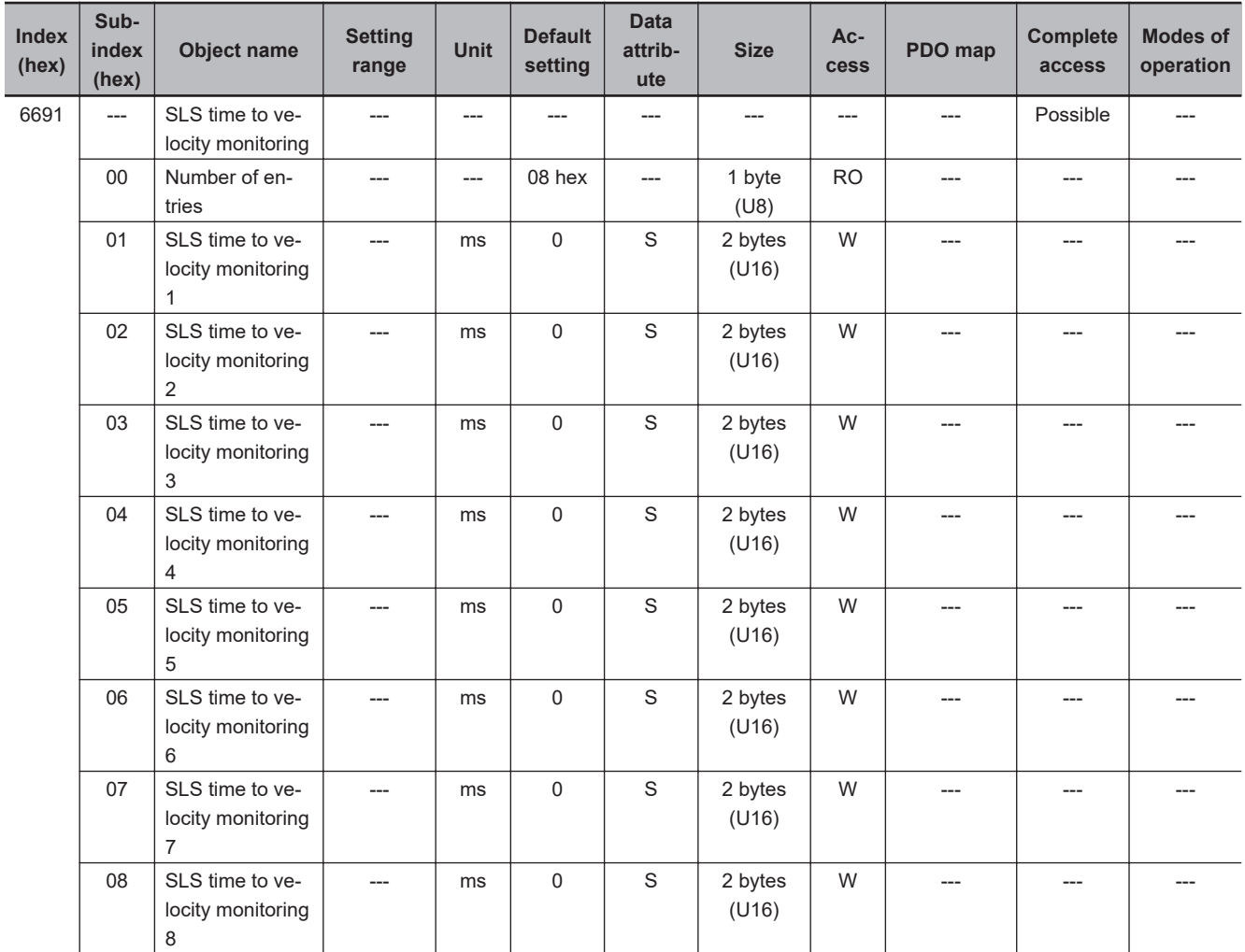

• Set a time until SLS function is activated after a Servo Drive receives SLS command.

| Index<br>(hex) | Sub-<br>index<br>(hex) | Object name                          | <b>Setting</b><br>range | Unit  | <b>Default</b><br>setting | <b>Data</b><br>attrib-<br>ute | <b>Size</b>      | $Ac-$<br>cess | PDO map | <b>Complete</b><br>access | <b>Modes of</b><br>operation |
|----------------|------------------------|--------------------------------------|-------------------------|-------|---------------------------|-------------------------------|------------------|---------------|---------|---------------------------|------------------------------|
| 6693           | $---$                  | SLS velocity lim-<br>it              |                         | ---   | ---                       |                               | ---              | ---           | ---     | Possible                  | ---                          |
|                | $00\,$                 | Number of en-<br>tries               |                         | $---$ | 08 hex                    | ---                           | 1 byte<br>(U8)   | <b>RO</b>     | $---$   | ---                       | ---                          |
|                | 01                     | SLS velocity lim-<br>it $1$          | 1 to<br>20,000          | r/min | 100                       | S                             | 4 bytes<br>(U32) | W             | $---$   | ---                       | ---                          |
|                | 02                     | SLS velocity lim-<br>it $2$          | 1 to<br>20,000          | r/min | 100                       | $\mathsf S$                   | 4 bytes<br>(U32) | W             | $---$   | ---                       |                              |
|                | 03                     | SLS velocity lim-<br>it <sub>3</sub> | $1$ to<br>20,000        | r/min | 100                       | $\mathsf S$                   | 4 bytes<br>(U32) | W             | ---     |                           |                              |
|                | 04                     | SLS velocity lim-<br>it $4$          | $1$ to<br>20,000        | r/min | 100                       | S                             | 4 bytes<br>(U32) | W             | ---     | ---                       | ---                          |
|                | 05                     | SLS velocity lim-<br>it 5            | $1$ to<br>20,000        | r/min | 100                       | S                             | 4 bytes<br>(U32) | W             | ---     |                           | ---                          |
|                | 06                     | SLS velocity lim-<br>it $6$          | 1 to<br>20,000          | r/min | 100                       | $\mathsf S$                   | 4 bytes<br>(U32) | W             | ---     | ---                       |                              |
|                | 07                     | SLS velocity lim-<br>it $7$          | $1$ to<br>20,000        | r/min | 100                       | $\mathsf S$                   | 4 bytes<br>(U32) | W             | ---     |                           | ---                          |
|                | 08                     | SLS velocity lim-<br>it 8            | $1$ to<br>20,000        | r/min | 100                       | S                             | 4 bytes<br>(U32) | W             | ---     | ---                       | ---                          |

• Set the velocity limit for monitoring.

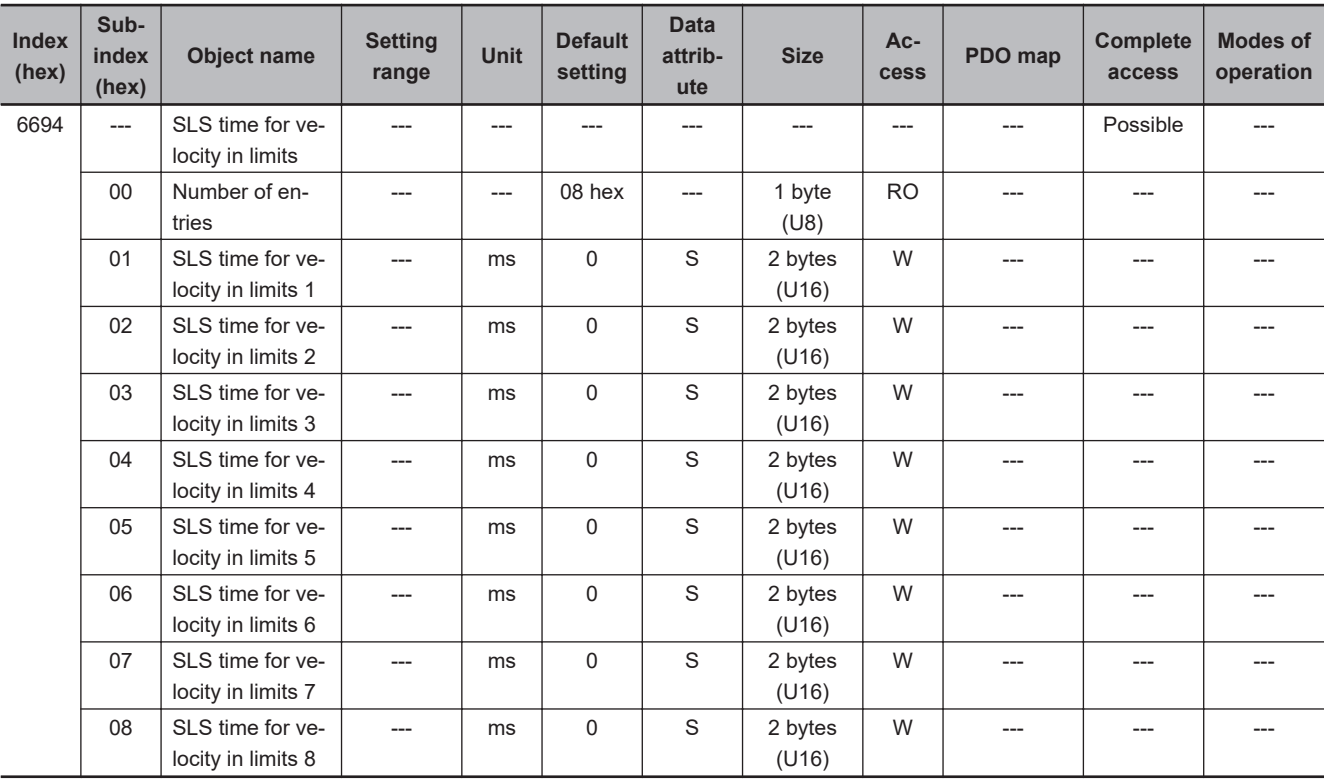

- Set time to determine the monitoring velocity. If the motor velocity is continuously within SLS velocity monitoring limit, SLS function is activated after the setting time elapsed. Set the time every SLS commands.
- This object is for SRA parameters.

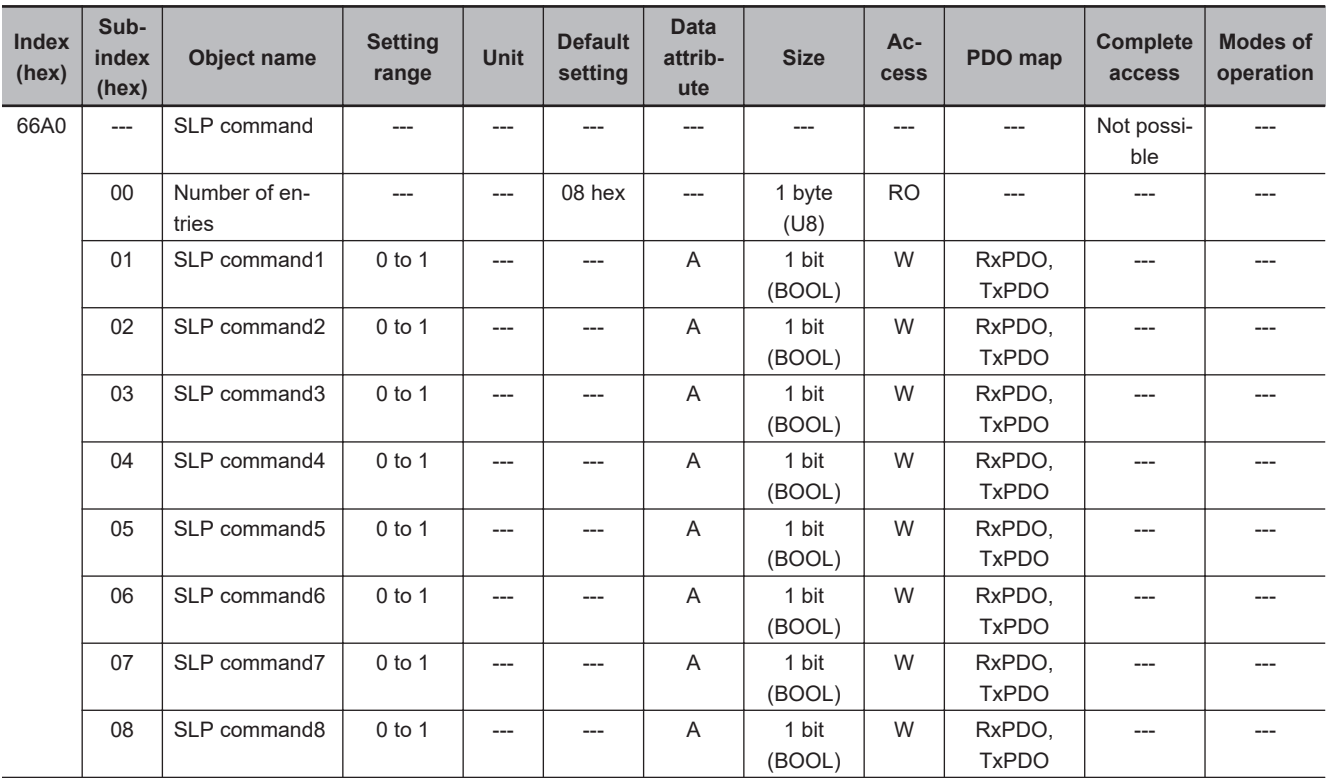

• It can confirm SLP function state and execute SLP command.

# • **Description of Reading and Writing**

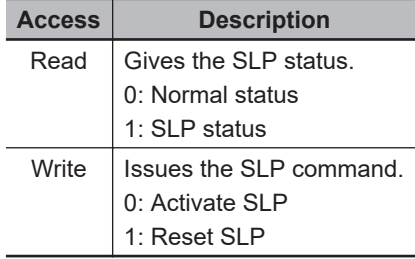

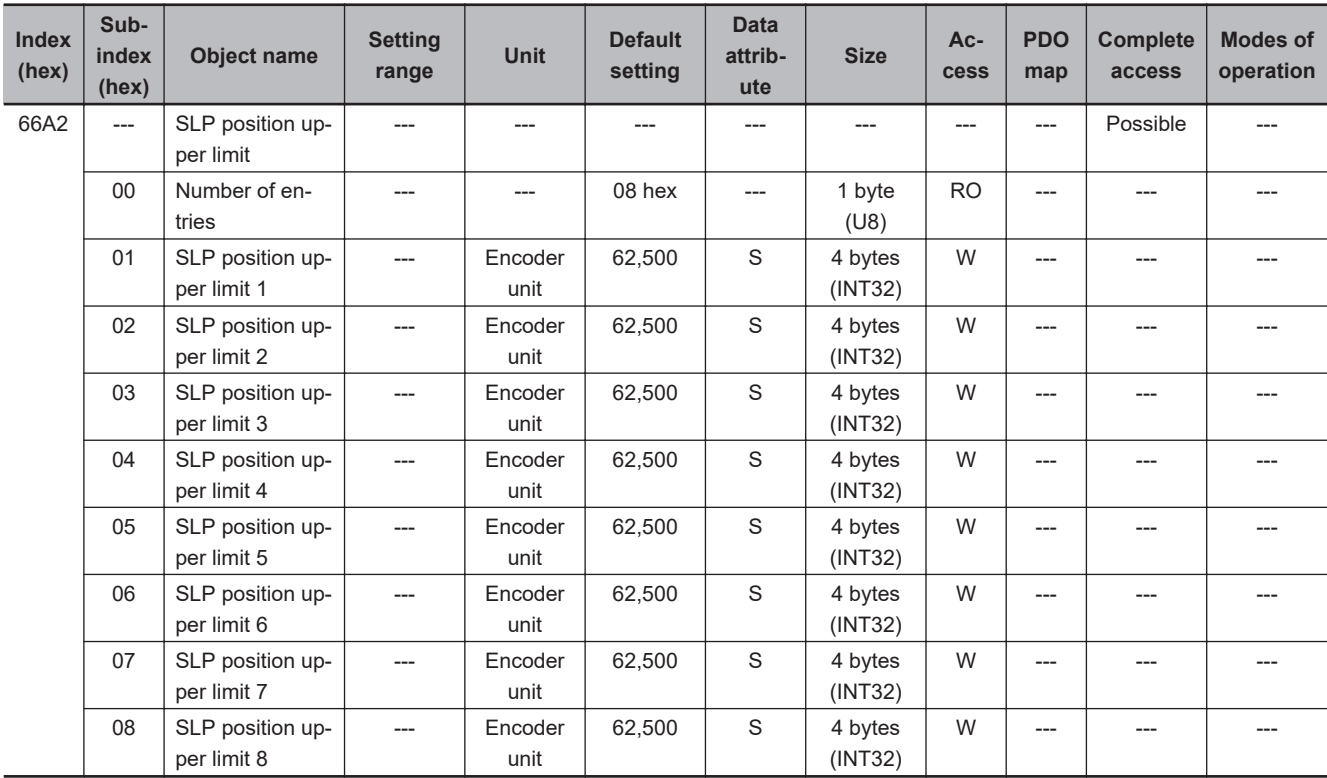

• Set an upper limit for monitoring in SLP function. Set every SLP commands.

• SLP Position Upper Limit is round processed to the multiple numbers of 128 below the setting value. For example, if a setting value is set from 256 to 383, the value is 256.

• This object is for SRA parameters.

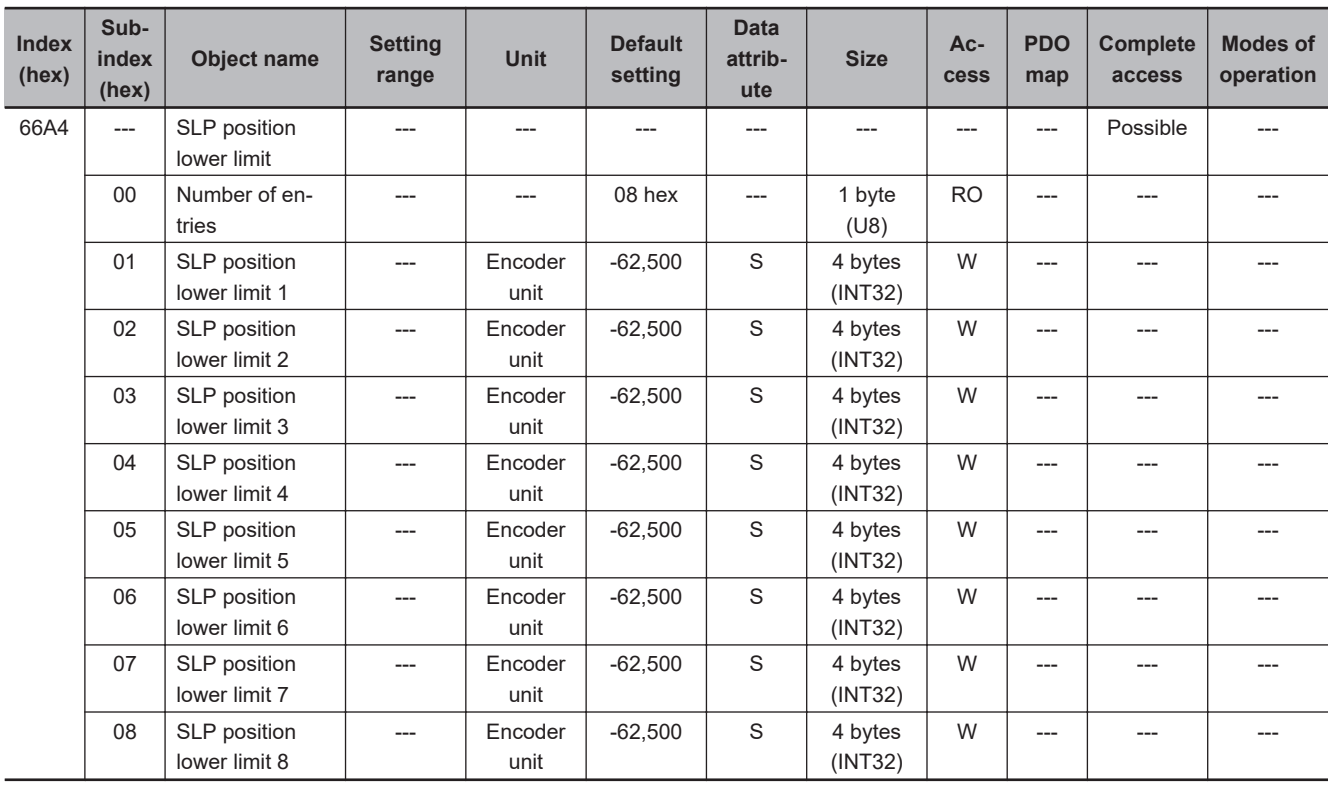

• Set a lower limit for monitoring in SLP function. Set every SLP commands.

- SLP Position Lower Limit is round processed to the multiple numbers of 128 below the setting value. For example, if a setting value is set from 256 to 383, the value is 256.
- This object is for SRA parameters.

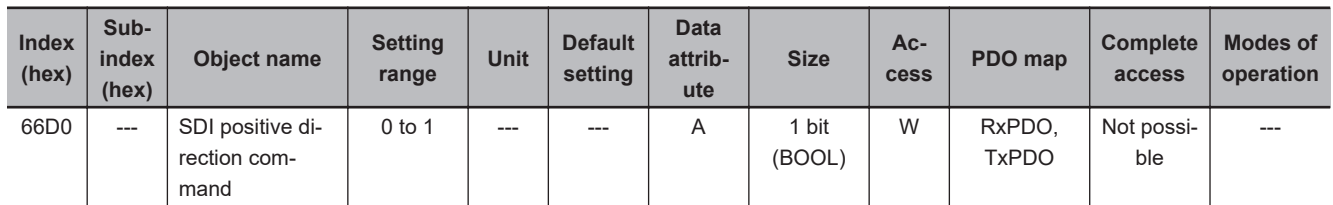

• Gives positive direction rotation status and issues the SDI positive direction command.

#### • **Description of Reading and Writing**

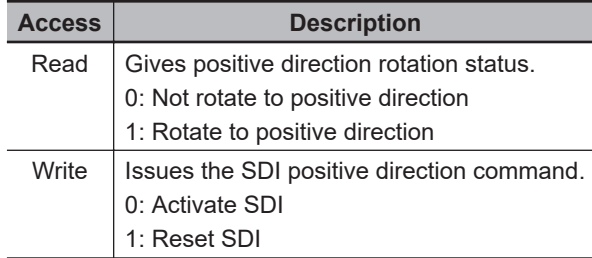

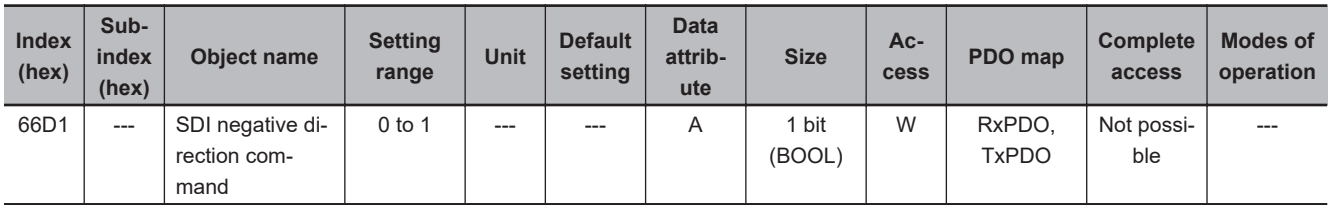

• Gives negative direction rotation status and issues the SDI negative direction command.

#### • **Description of Reading and Writing**

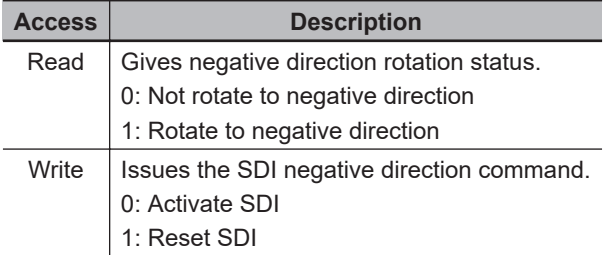

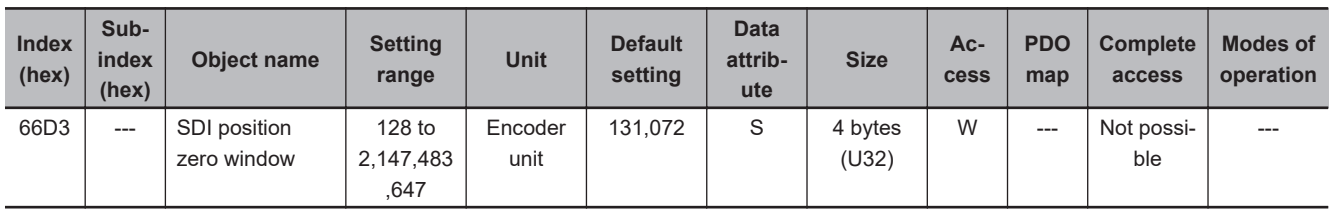

• Set a monitoring position window when a motor stops.

• A multiple number of 128 which does not exceed the setting value is automatically set to the position zero window. Example: When the setting value is between 256 and 383, 256 is automatically set to the setting value for the operation.

• This object is for SRA parameters.

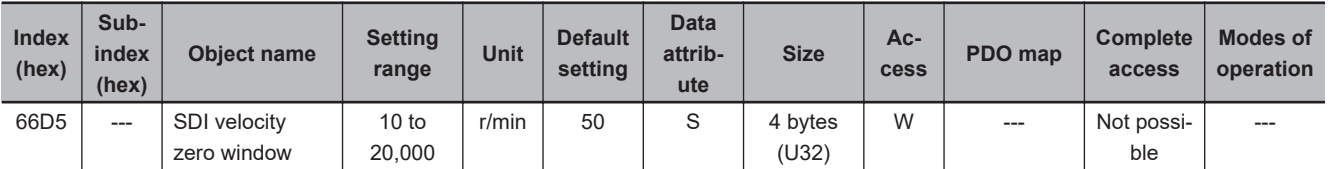

• Sets a monitoring limit when a motor stops.

• This object is for SRA parameters.

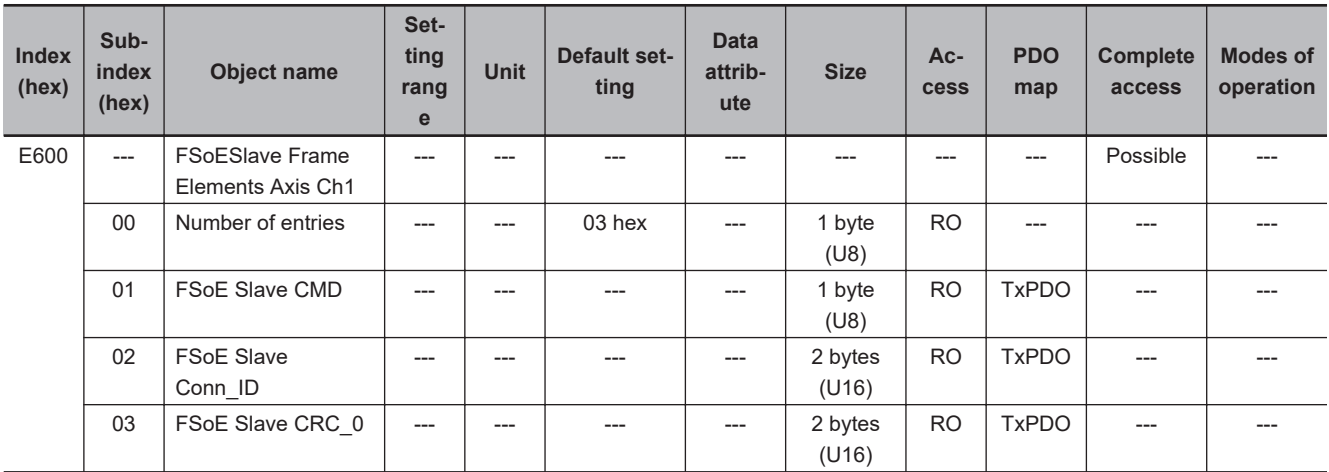

- This object is used to send safety process data.
- Subindex 01 hex **FSoE Slave CMD** gives the command which is sent from the slave.
- Subindex 02 hex **FSoE Slave Conn\_ID** gives the connection ID which is sent from the slave.
- Subindex 03 hex **FSoE Slave CRC\_0** gives the cyclic redundancy code which is sent from the slave.

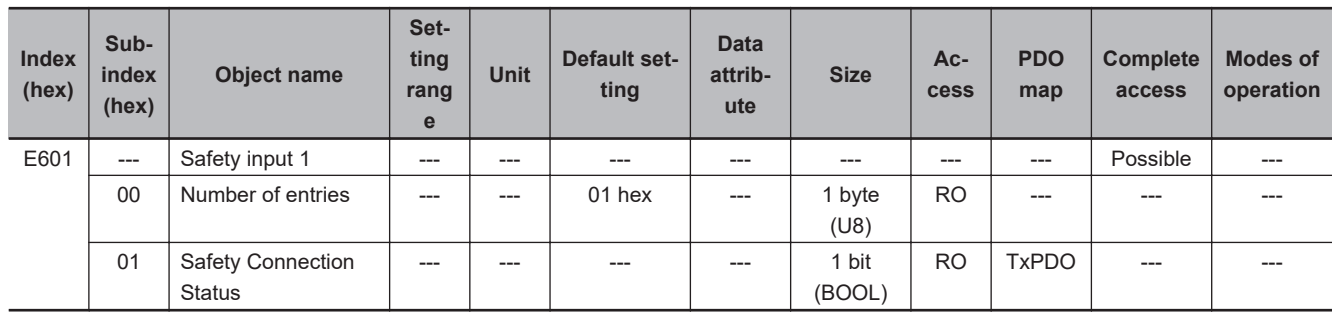

• This object indicates that the safety connection is in execution.

• When the value is *1*, the safety connection is in execution.

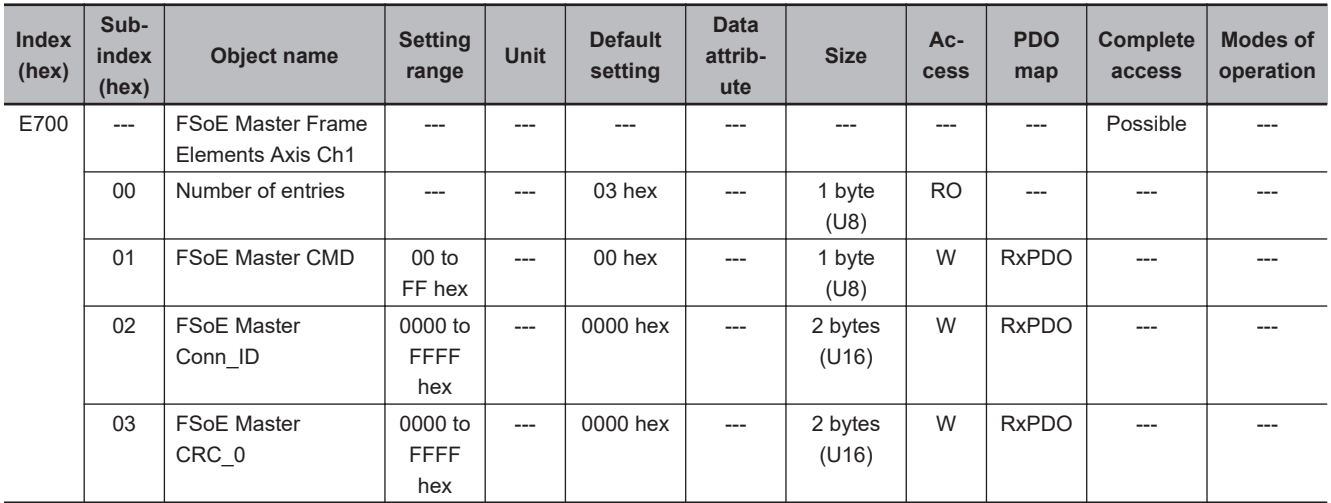

- This object is used to send safety process data.
- Subindex 01 hex **FSoE Master CMD** gives the command which is sent from the master.
- Subindex 02 hex **FSoE Master Conn\_ID** gives the connection ID which is sent from the master.
- Subindex 03 hex **FSoE Master CRC\_0** gives the cyclic redundancy code which is sent from the master.

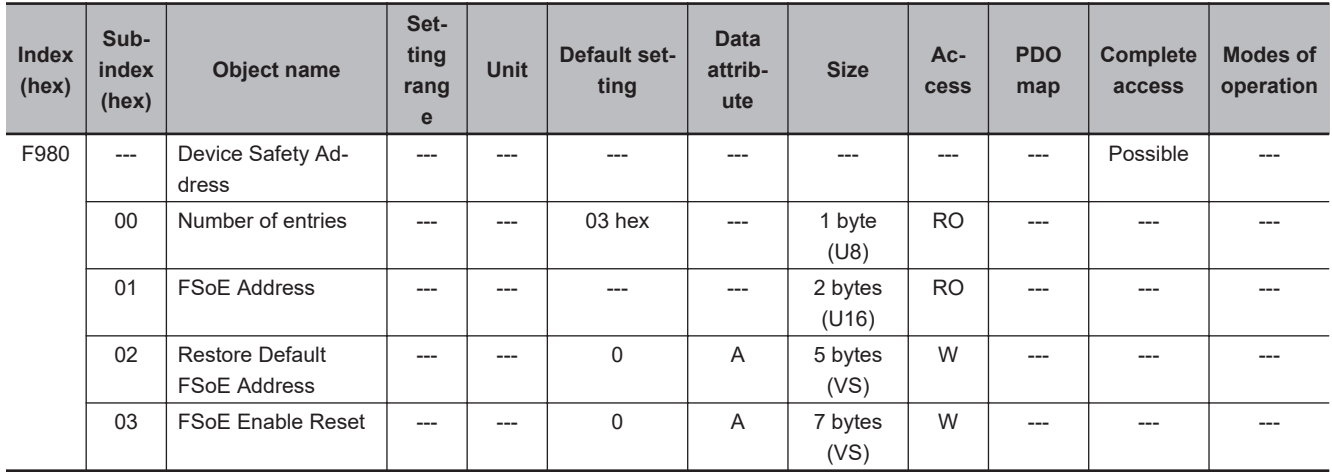

- This object gives and clears the FSoE slave address.
- Subindex 01 hex **FSoE Address** gives the FSoE slave address.
- Subindex 02 hex **Restore Default FSoE Address** restores FSoE slave addresses to their default values by the writing of "reset".
- Subindex 03 hex **FSoE Enable Reset** resets the FSoE enabled state by the writing of "disable".

# **A-3 Object List**

- This section describes the profile that is used to control the Servo Drive.
- Some objects are updated by cycling the power supply. After you change these objects, turn OFF the power supply, and then turn ON it again. After you turn OFF the power supply, confirm that the power supply indicator is not lit.
- See below for the data attributes.
	- A : Always updated
	- D : Possible to change only when the EtherCAT communications state is Pre-Operational
	- S : Possible to change by Safety Controller setting tools. The changes are reflected when FSoE connection established.
	- E : Servo ON
	- R : Updated when the control power is reset or restarted.
	- --- : Write prohibited

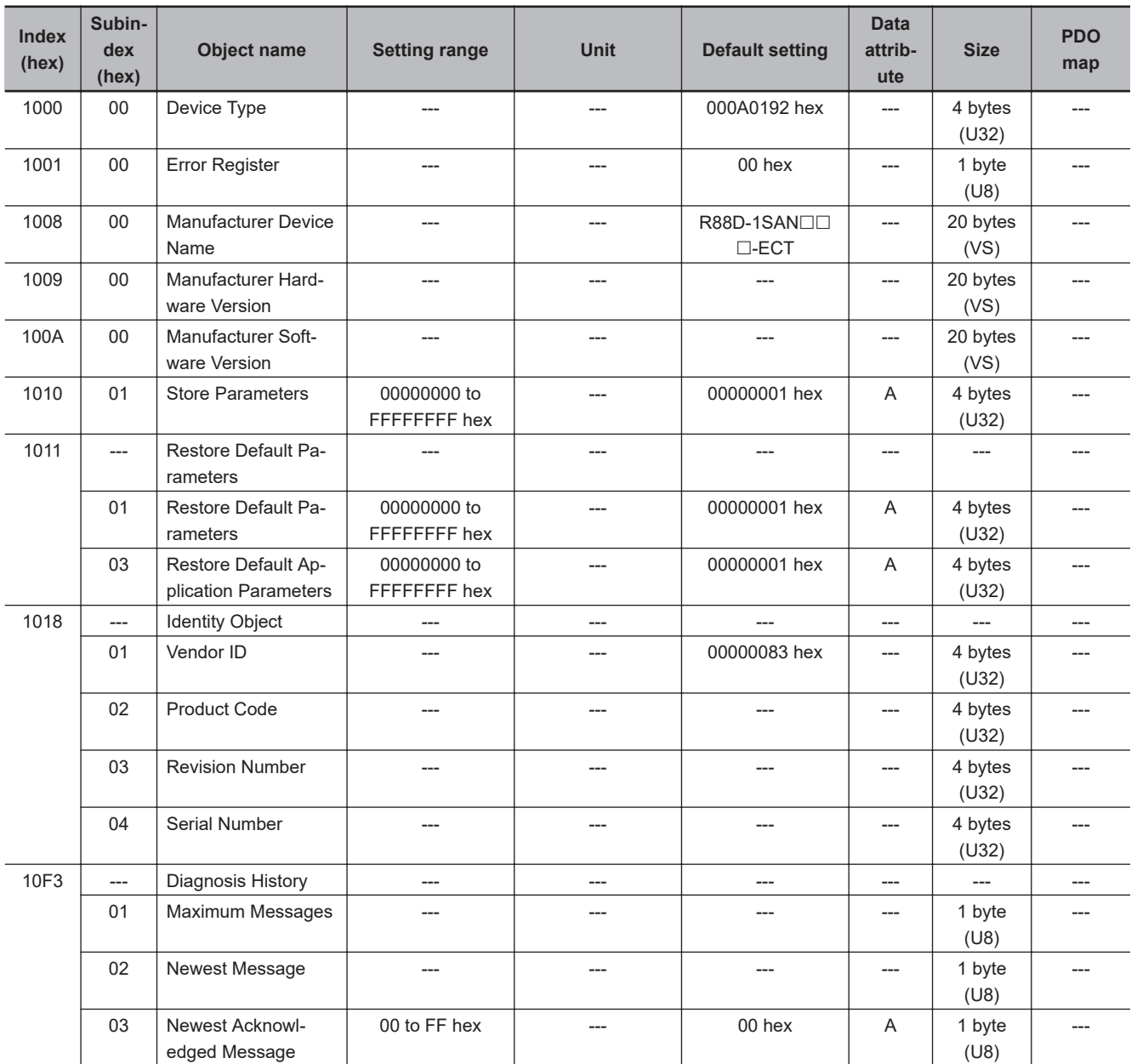

**A**

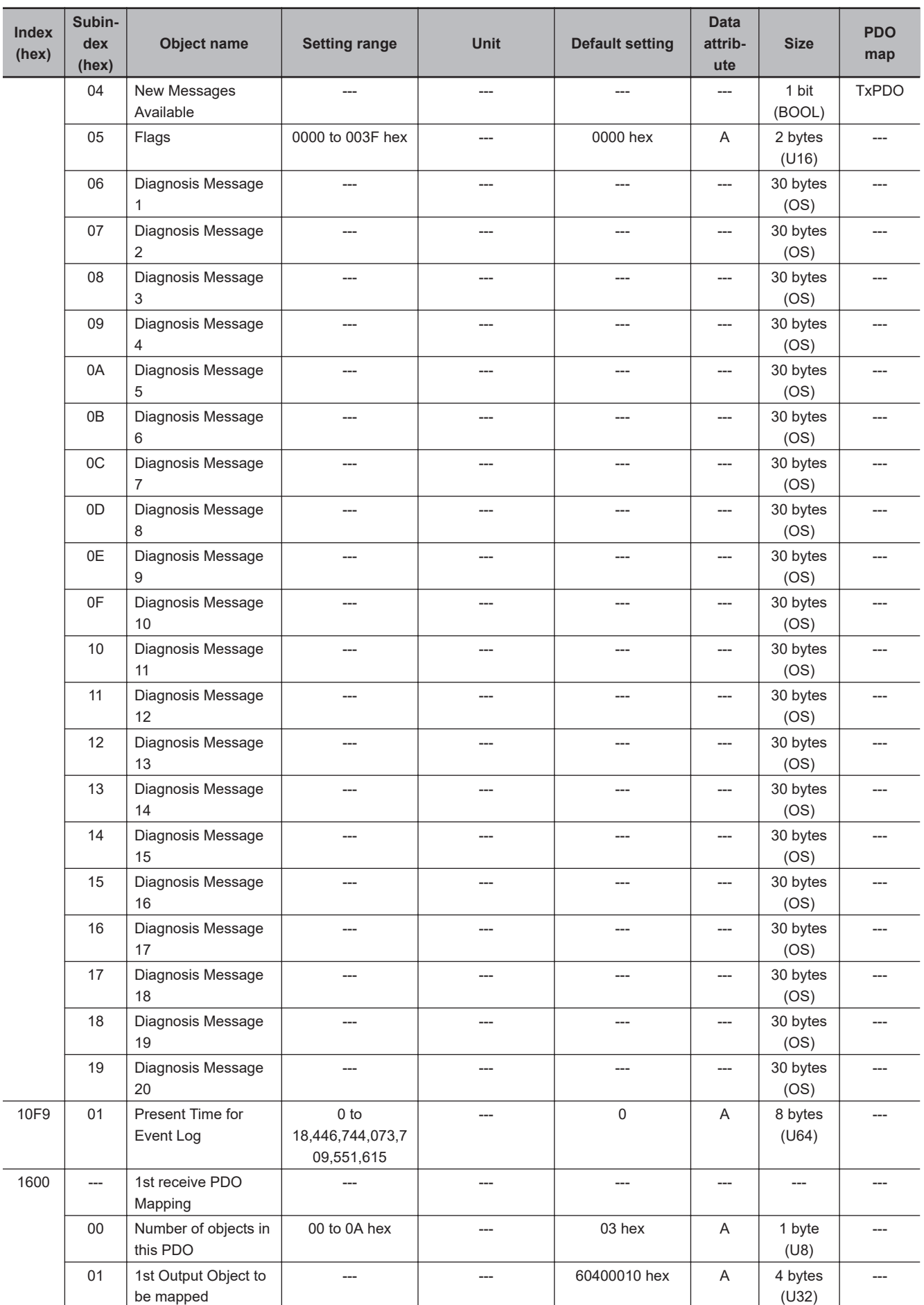

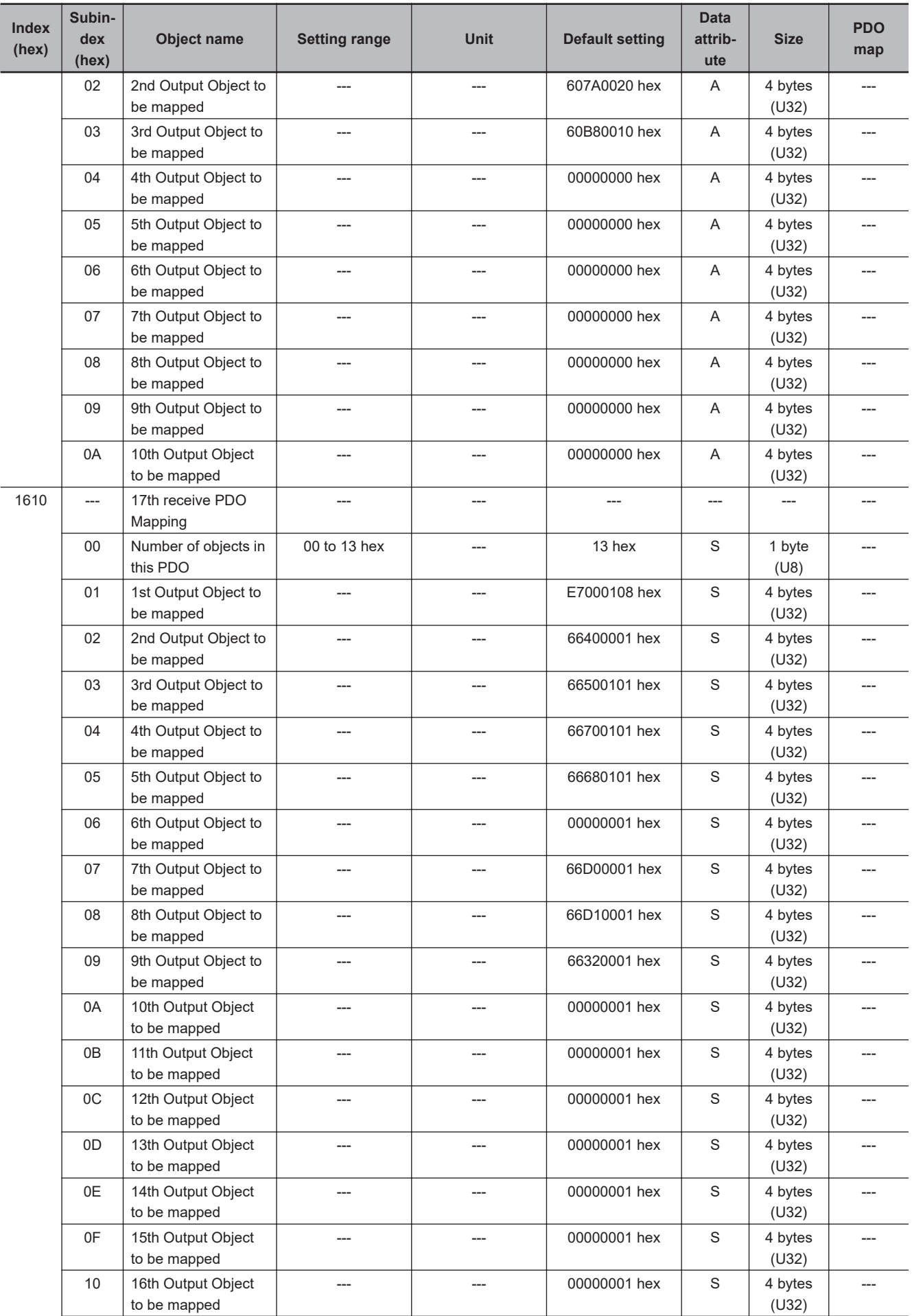

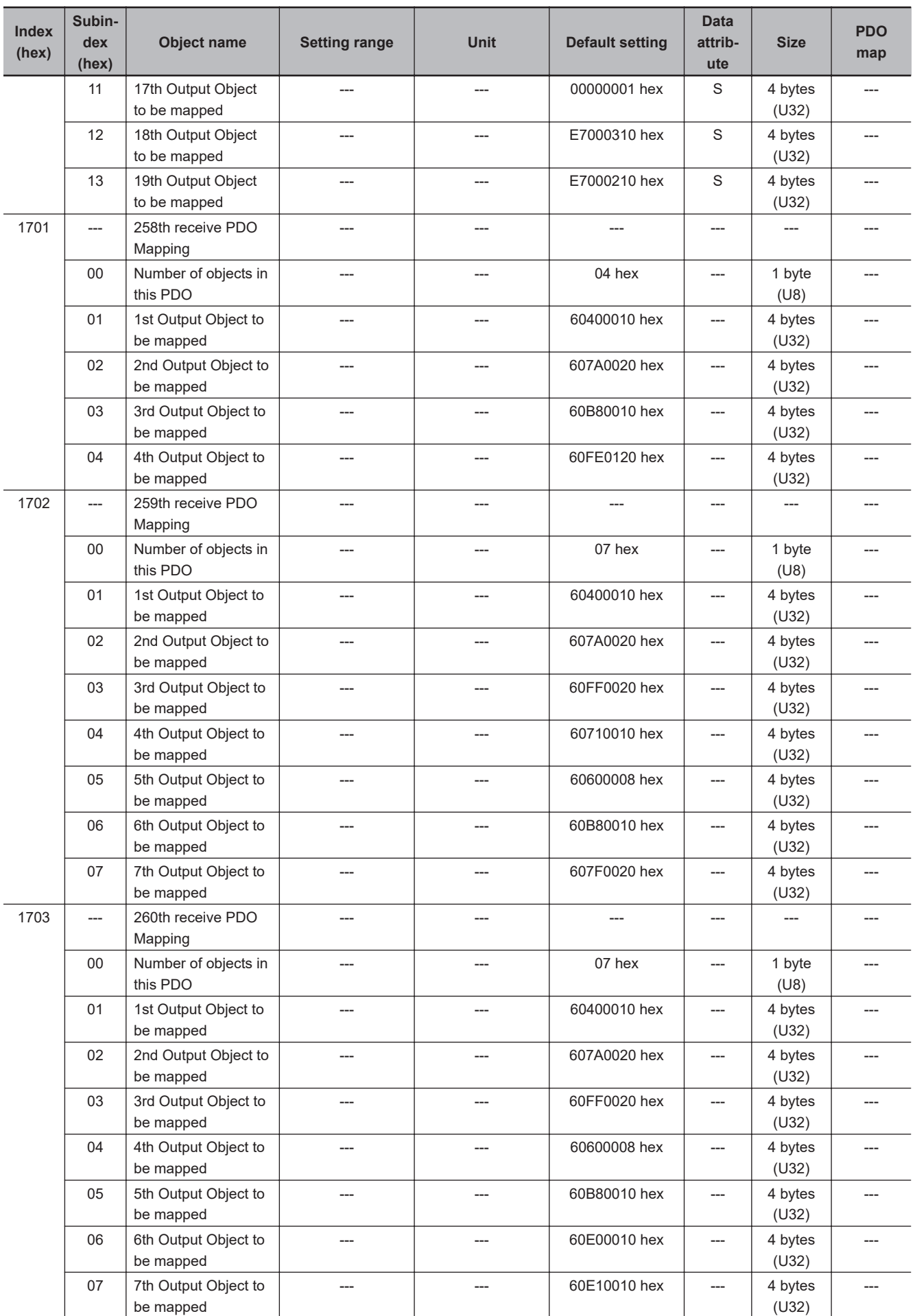

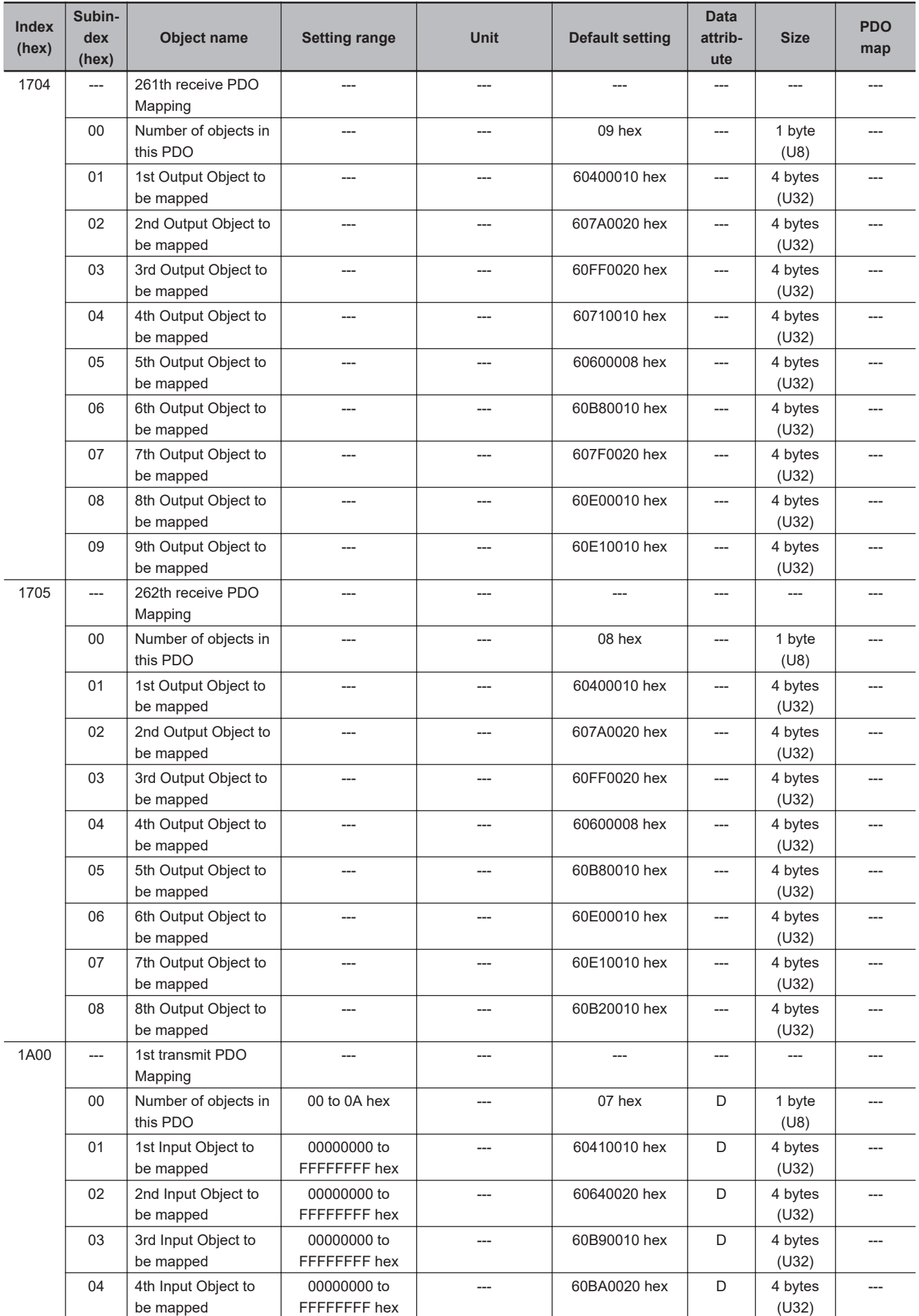

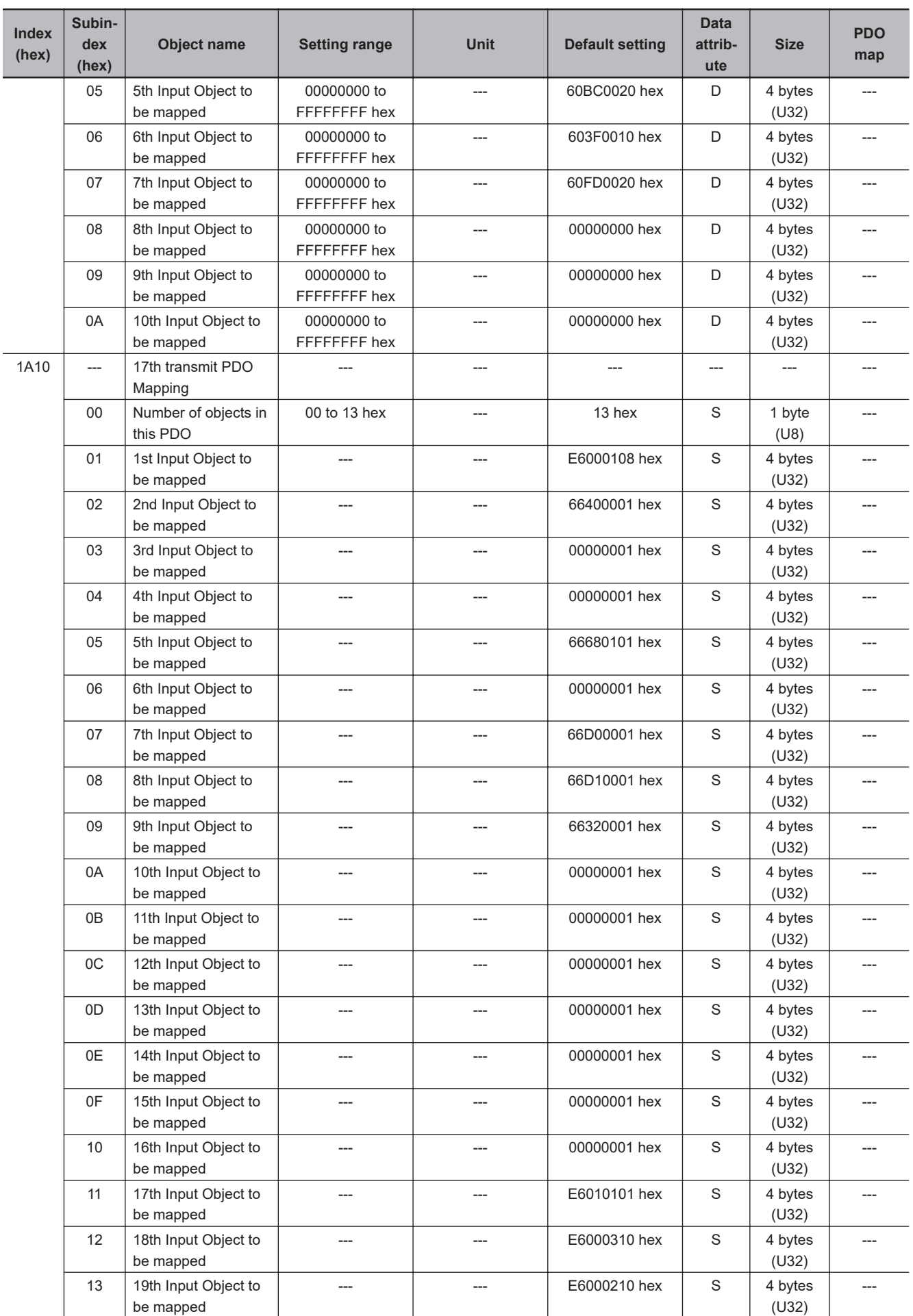

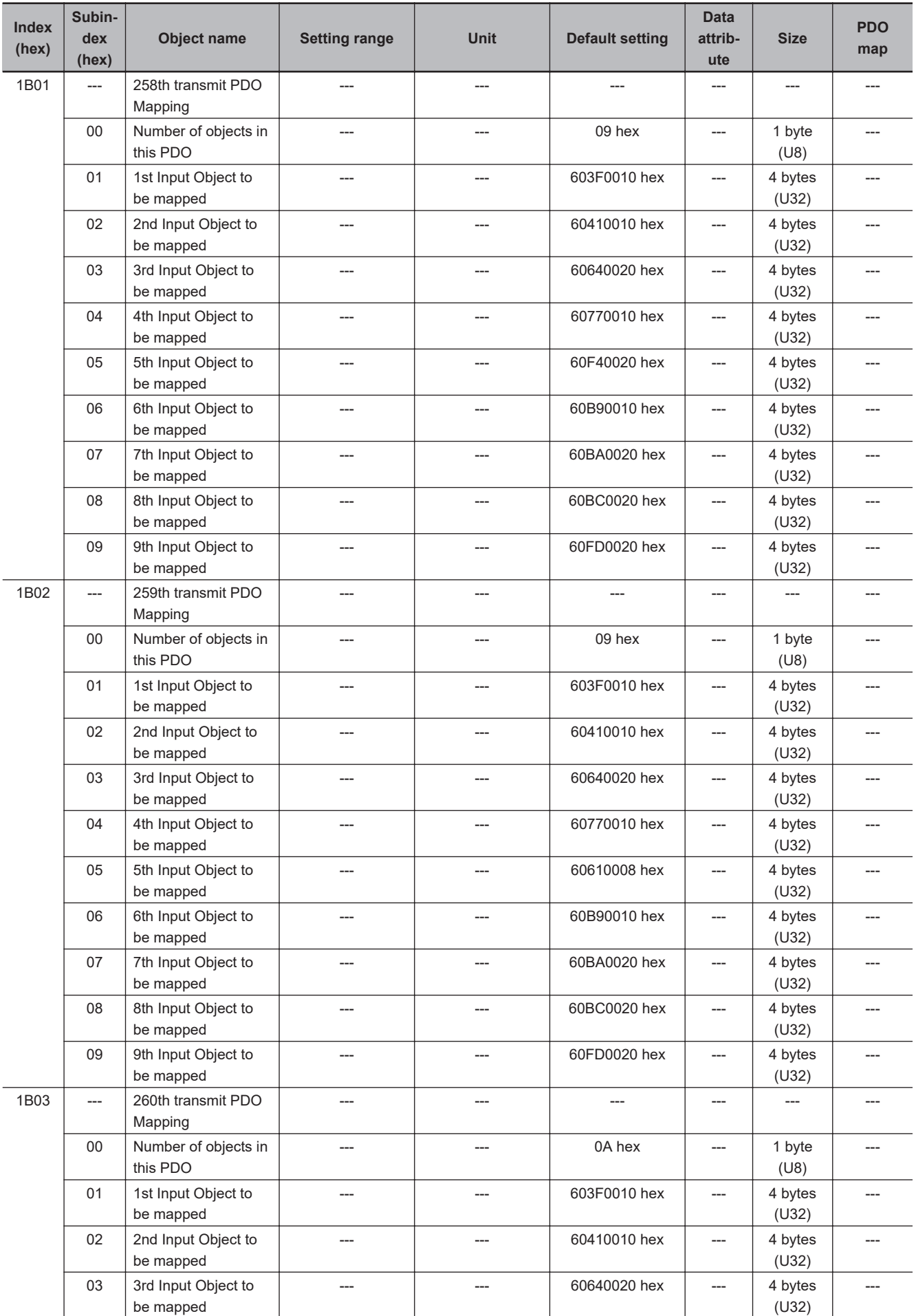

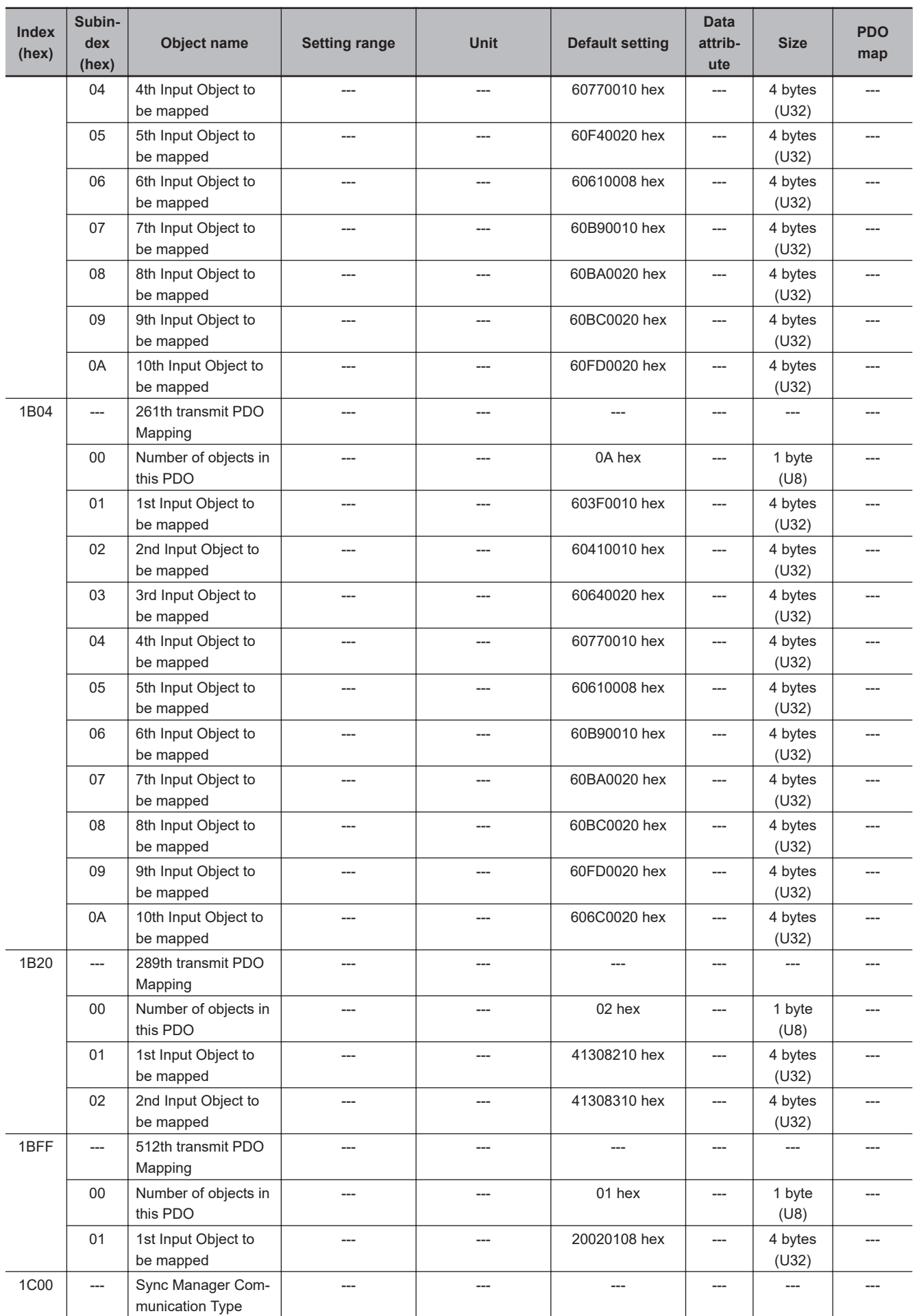

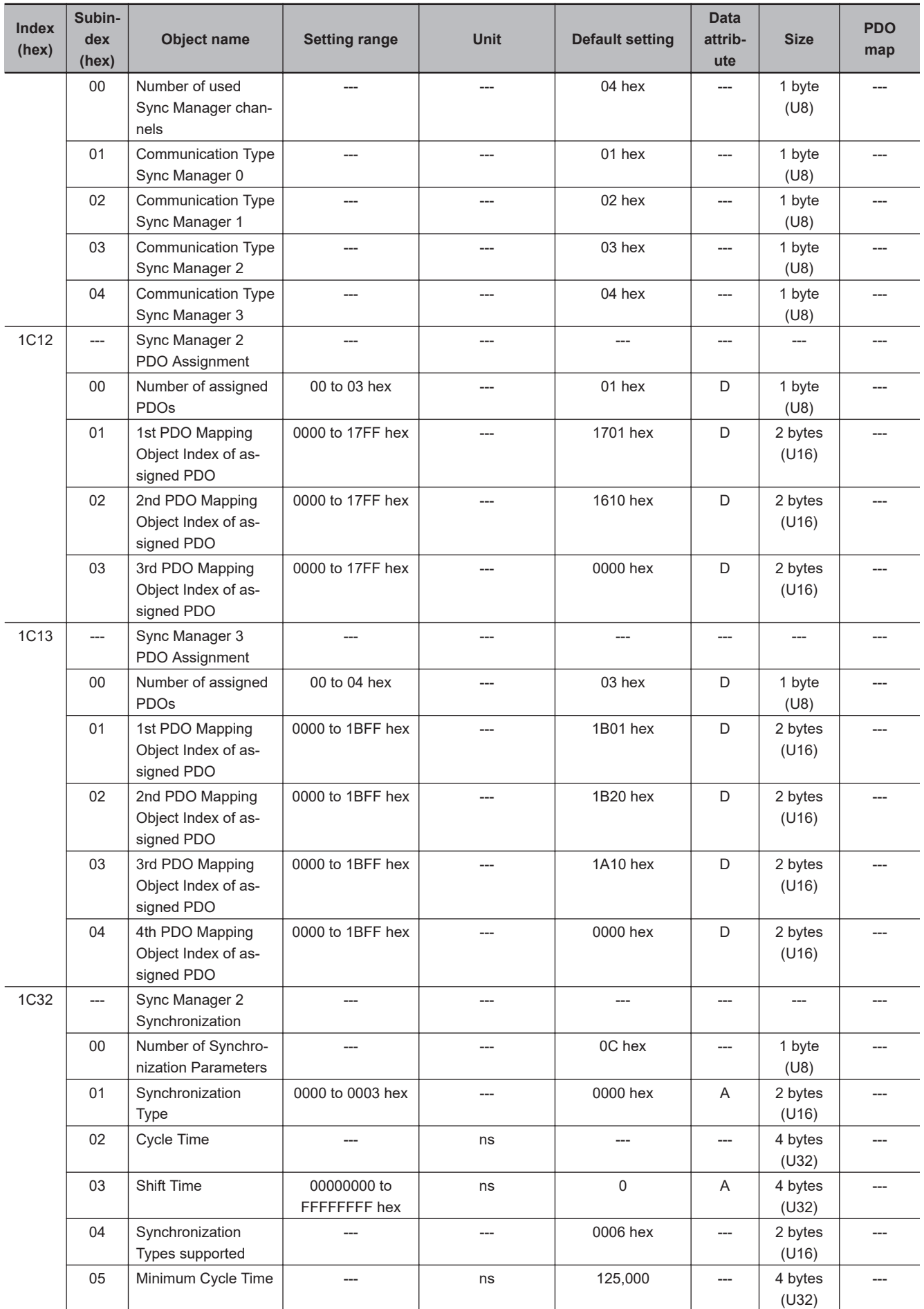

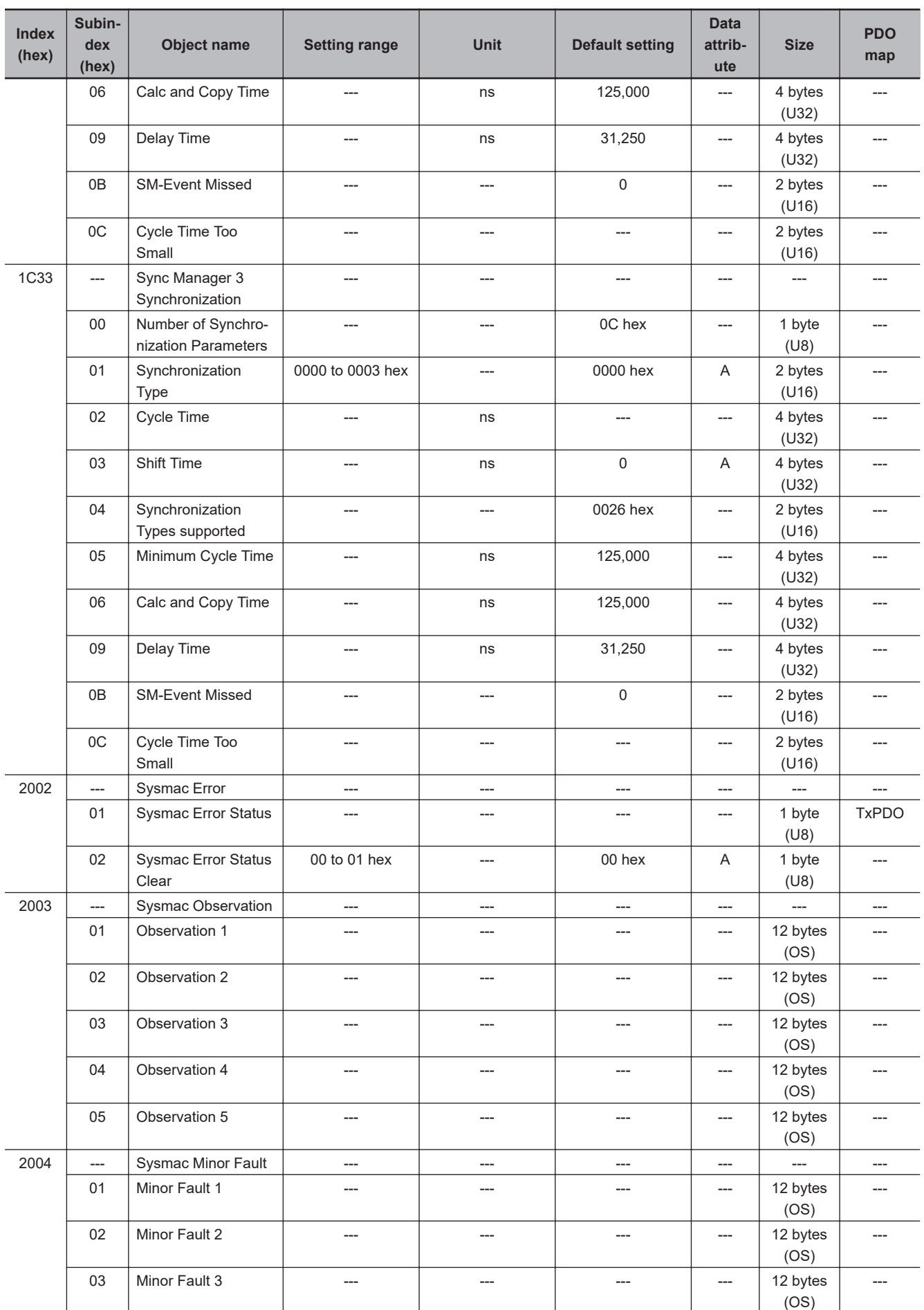

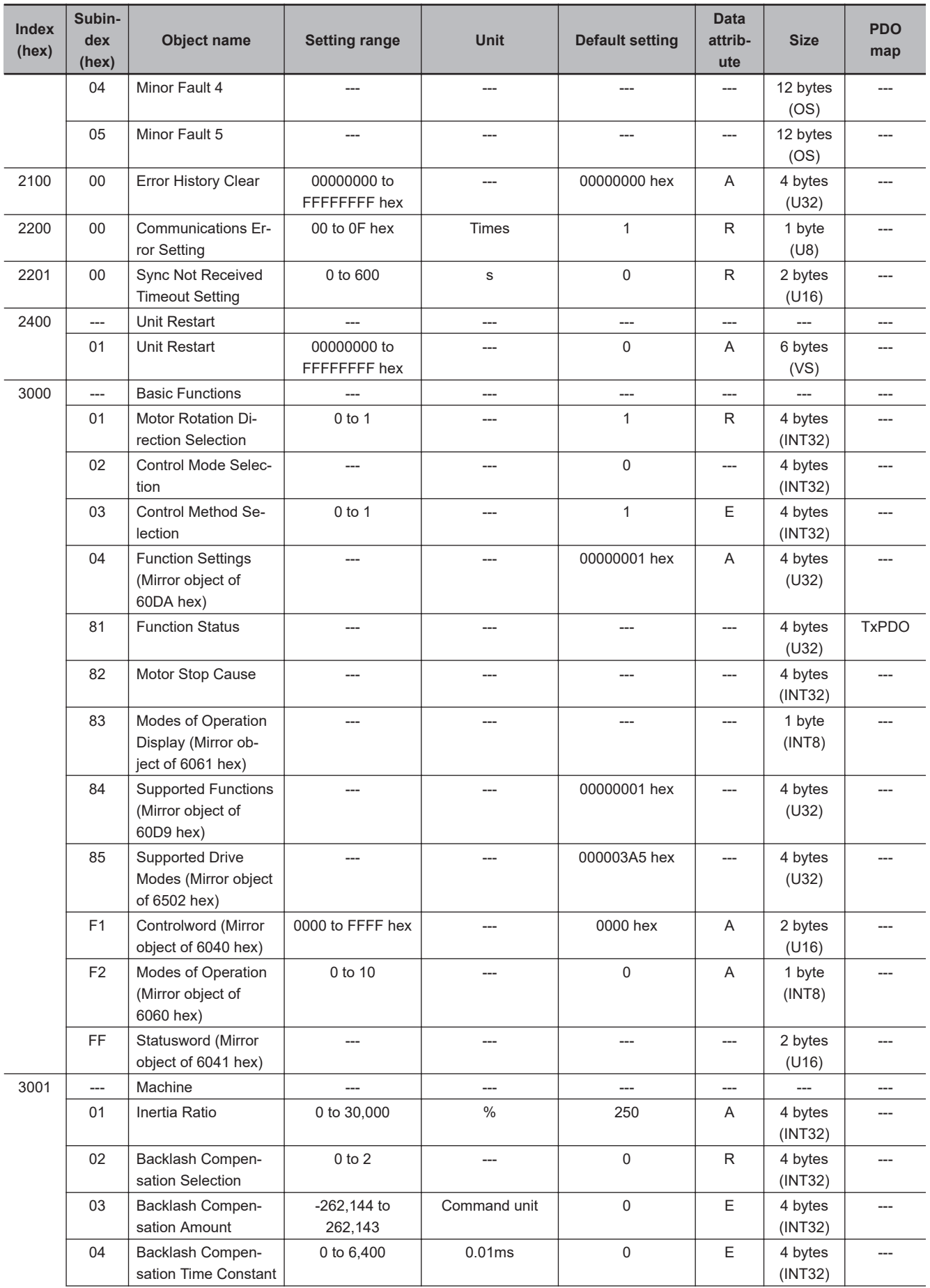

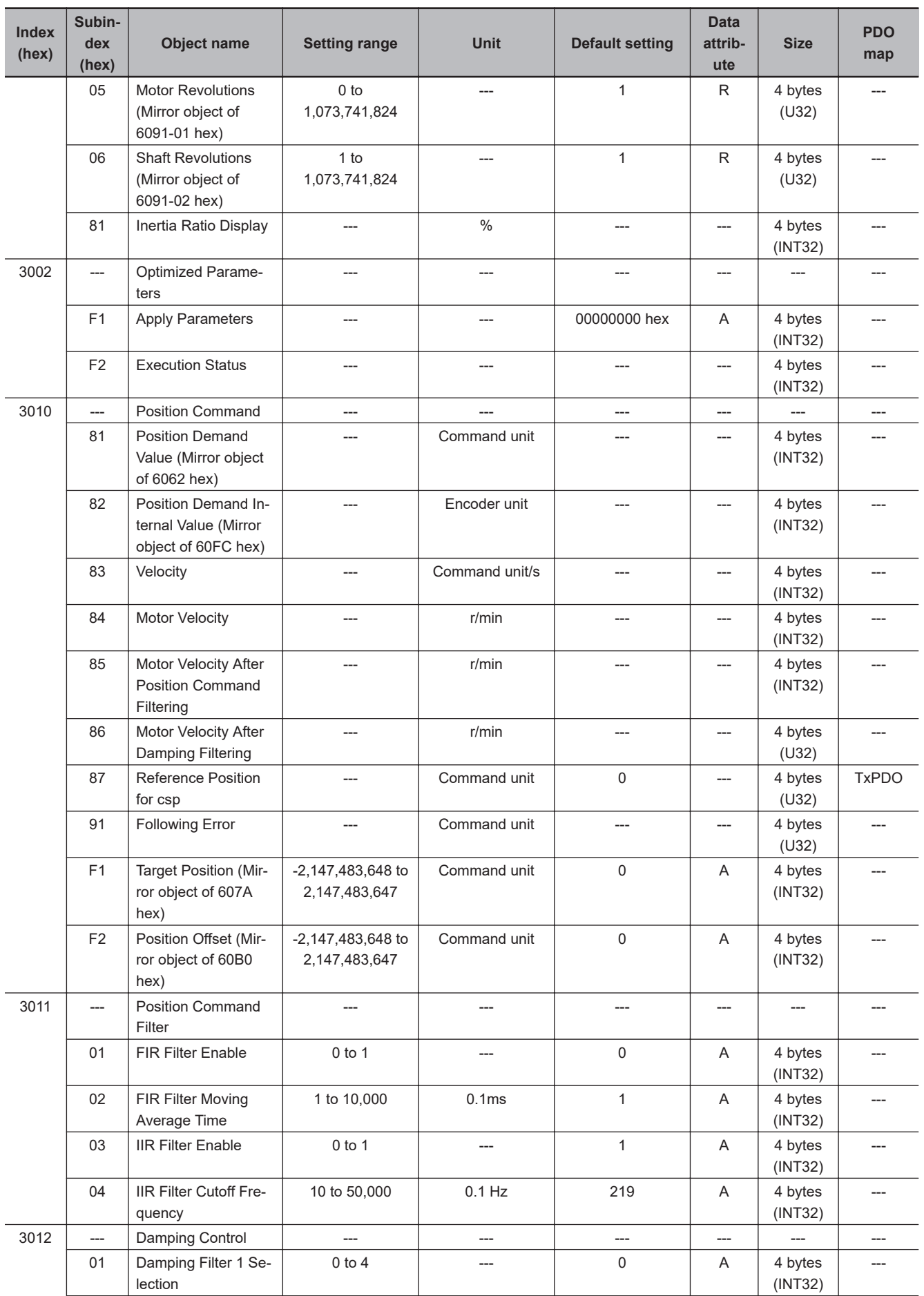

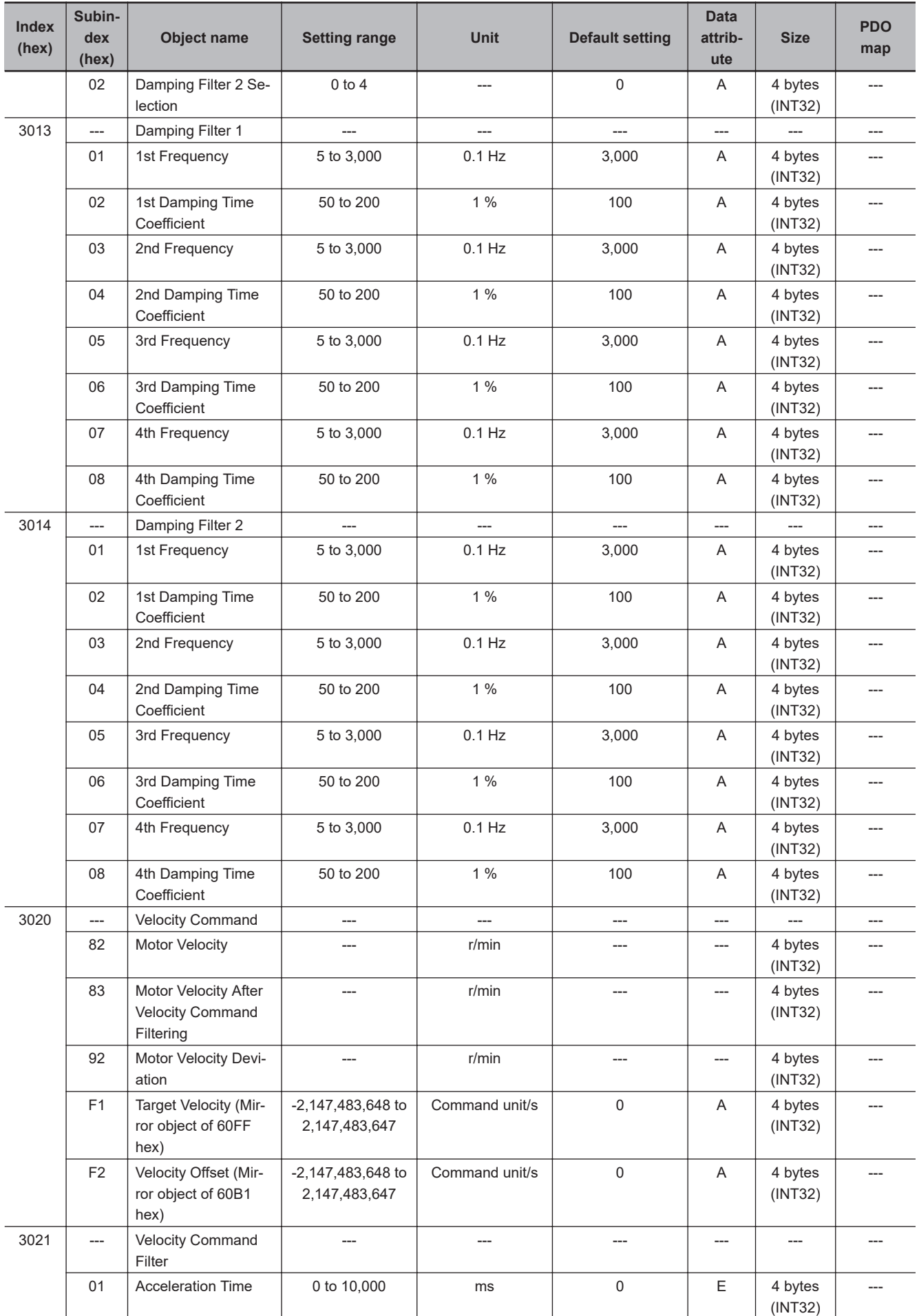

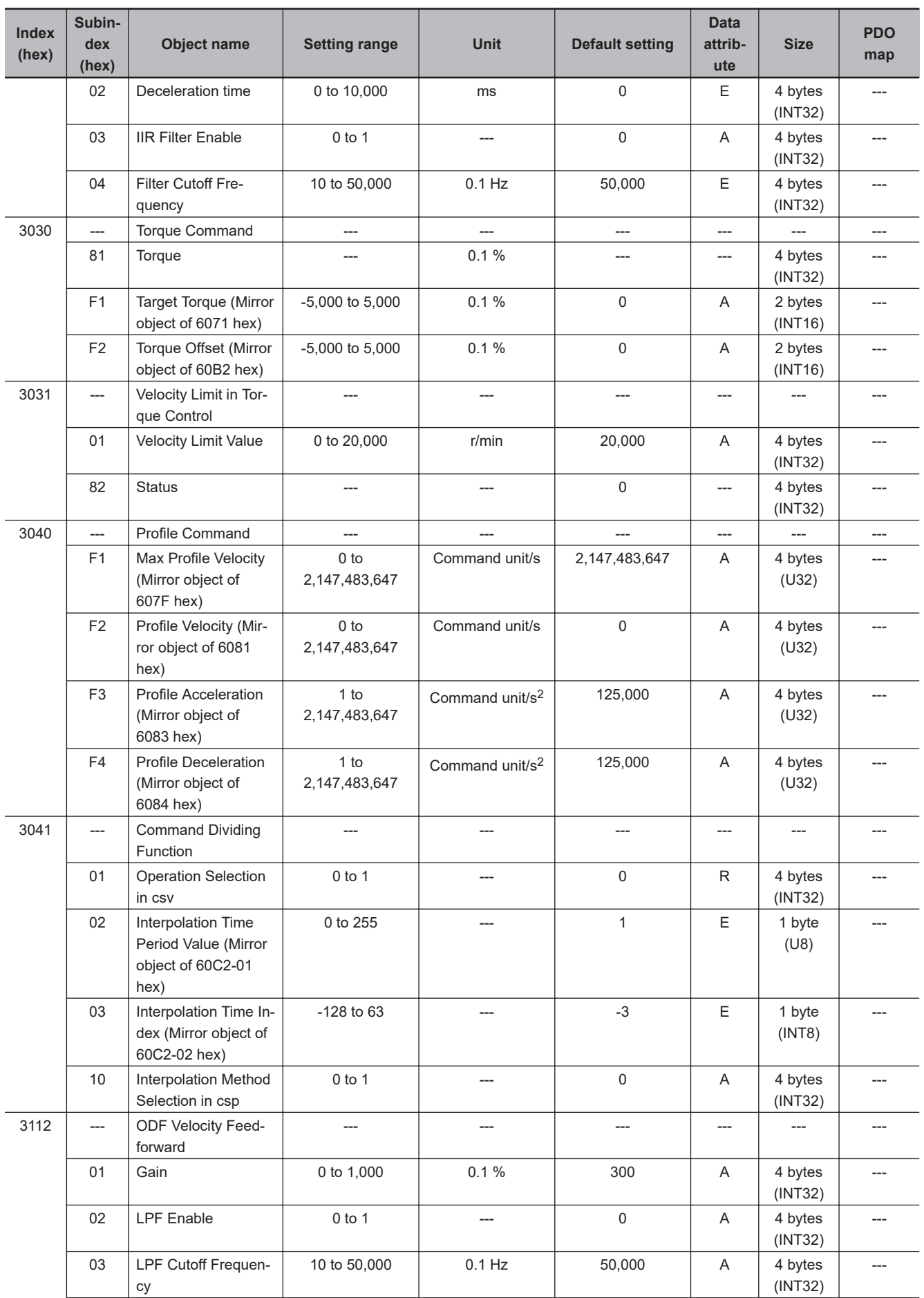

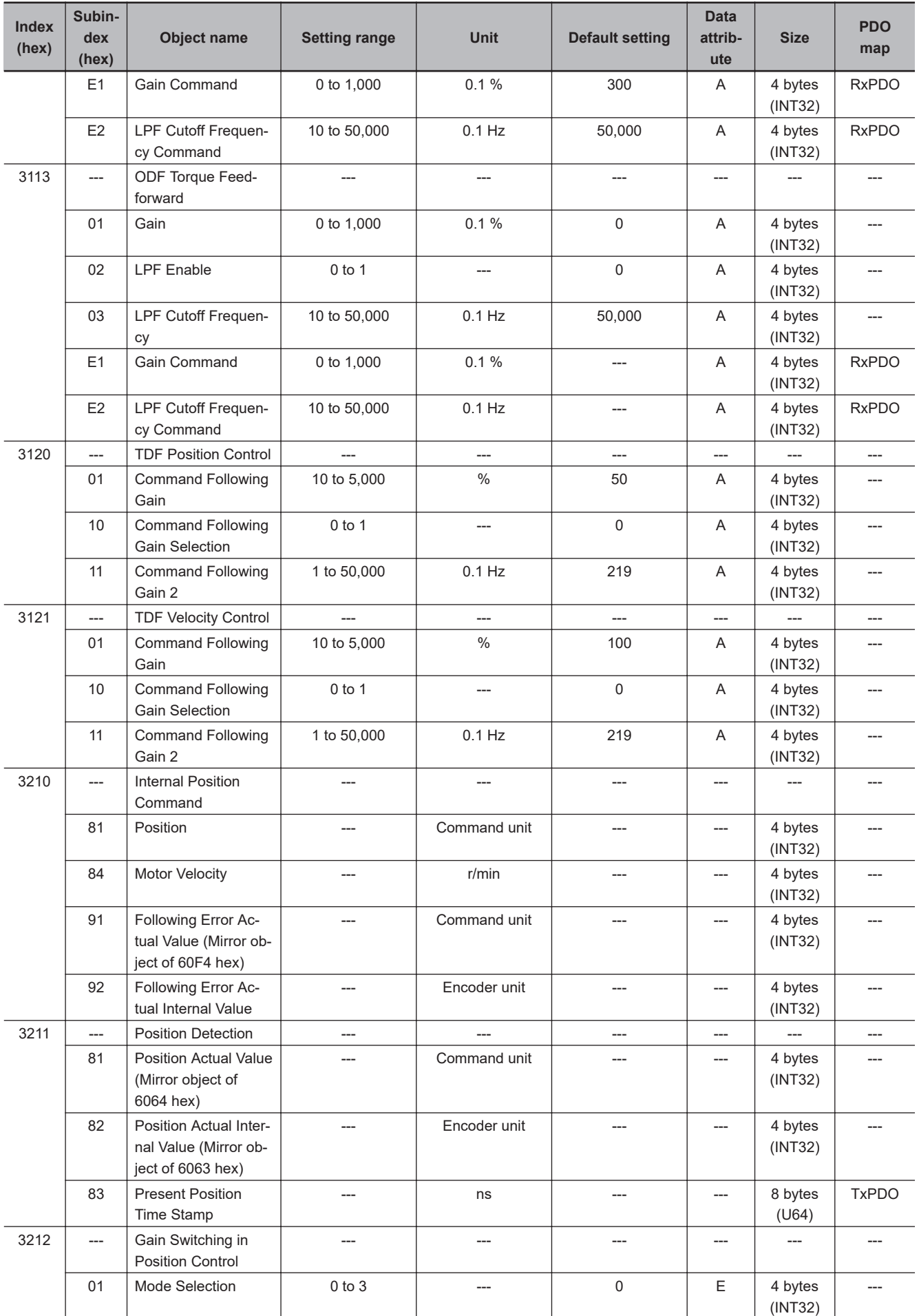

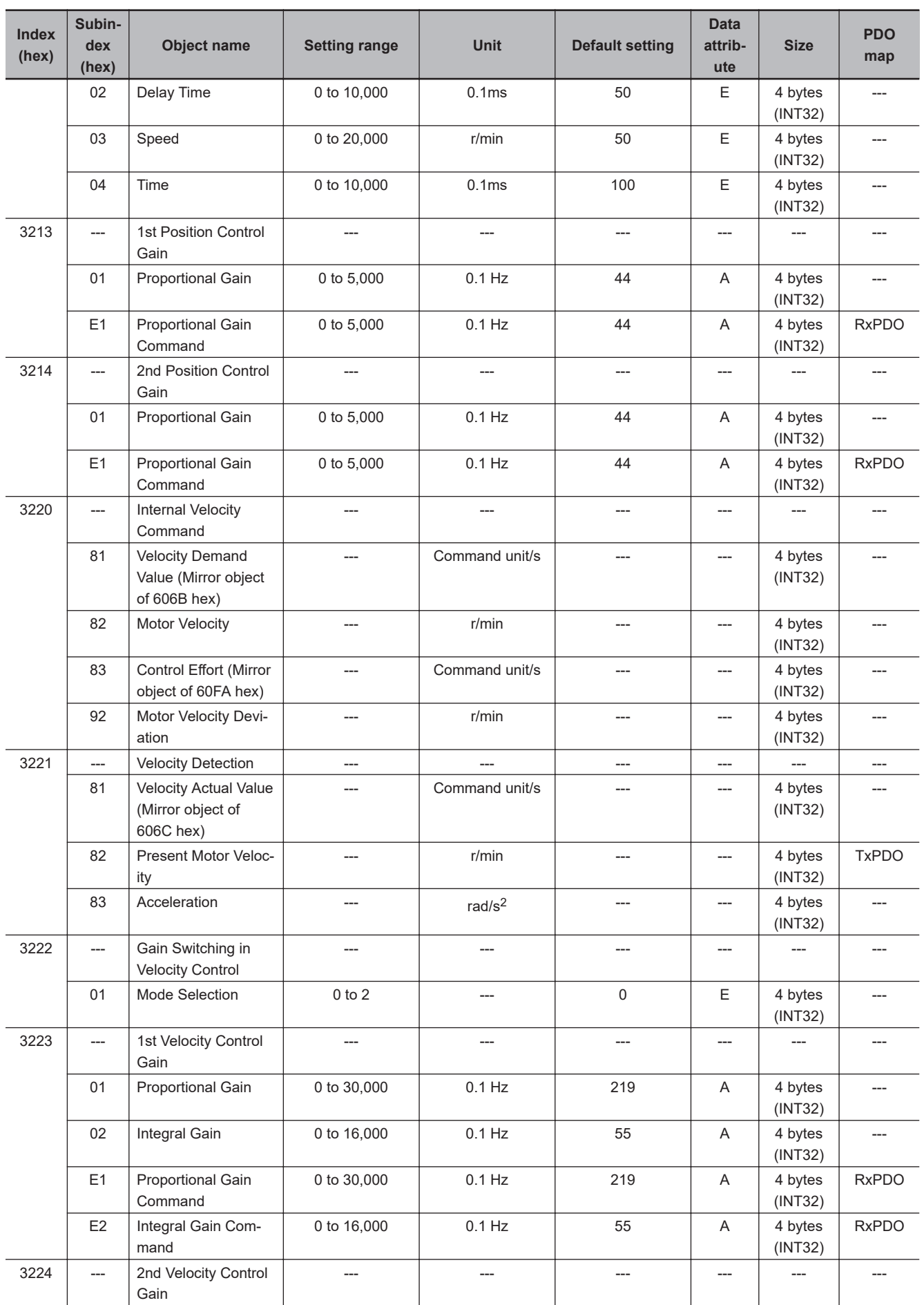

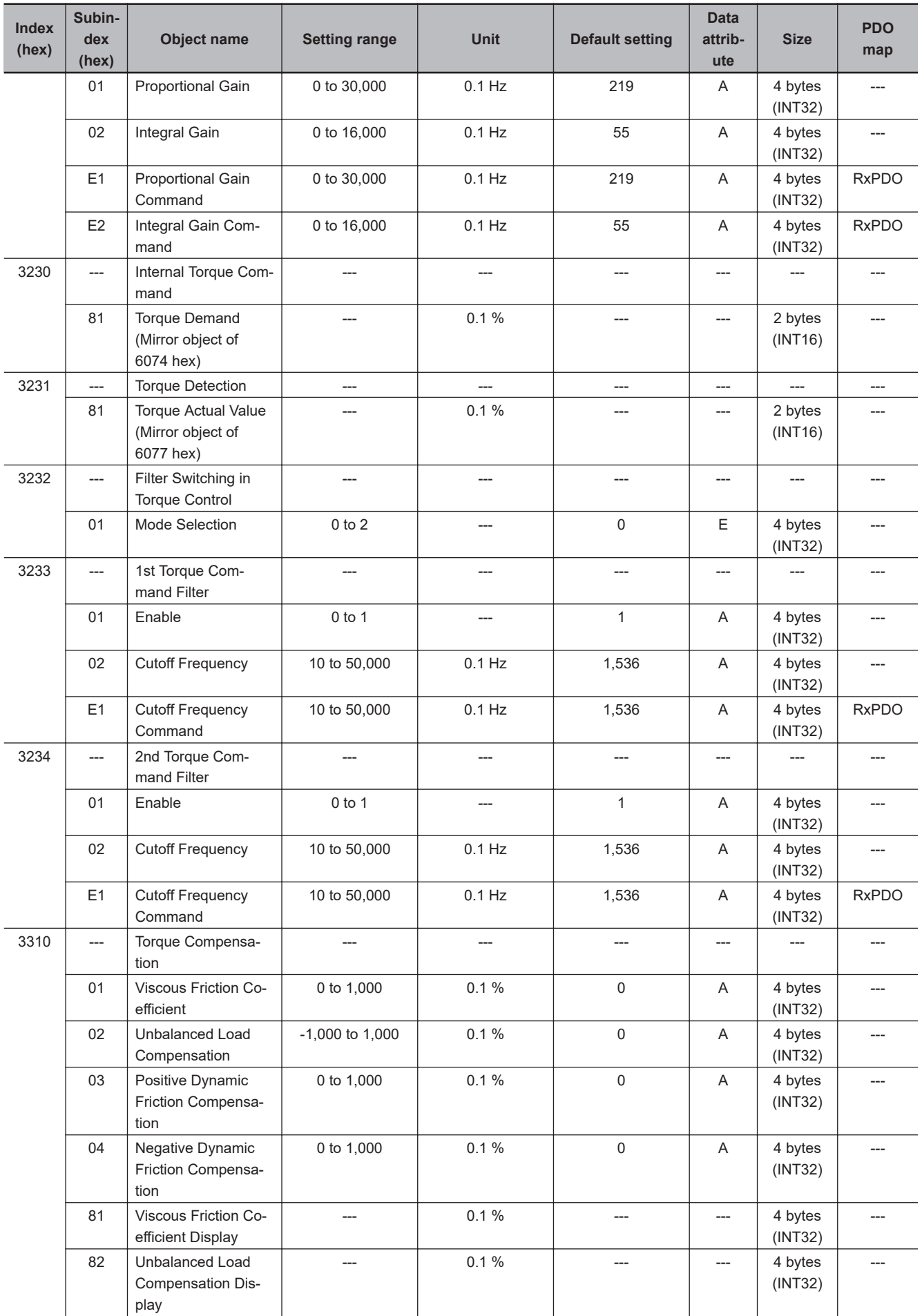

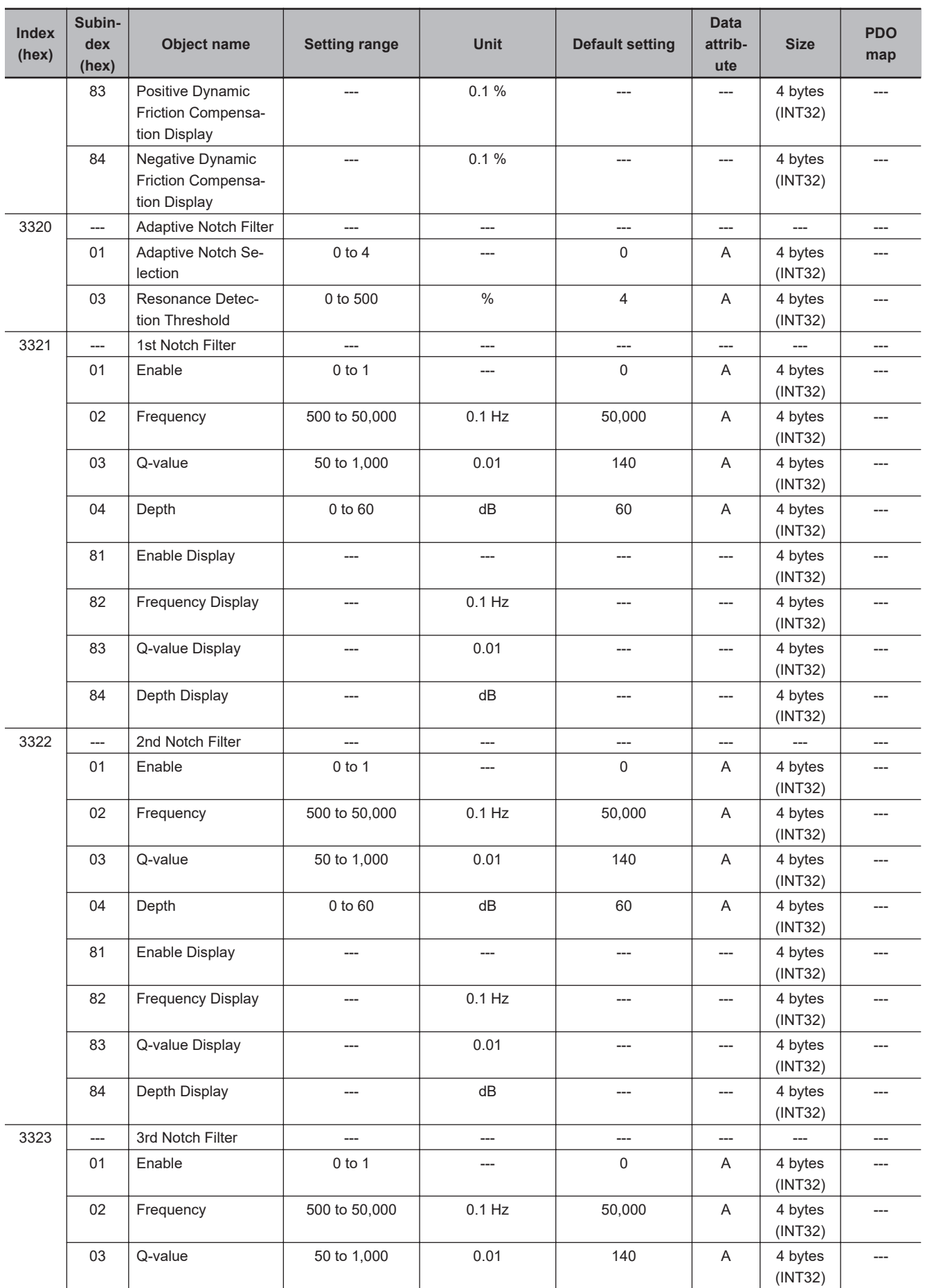
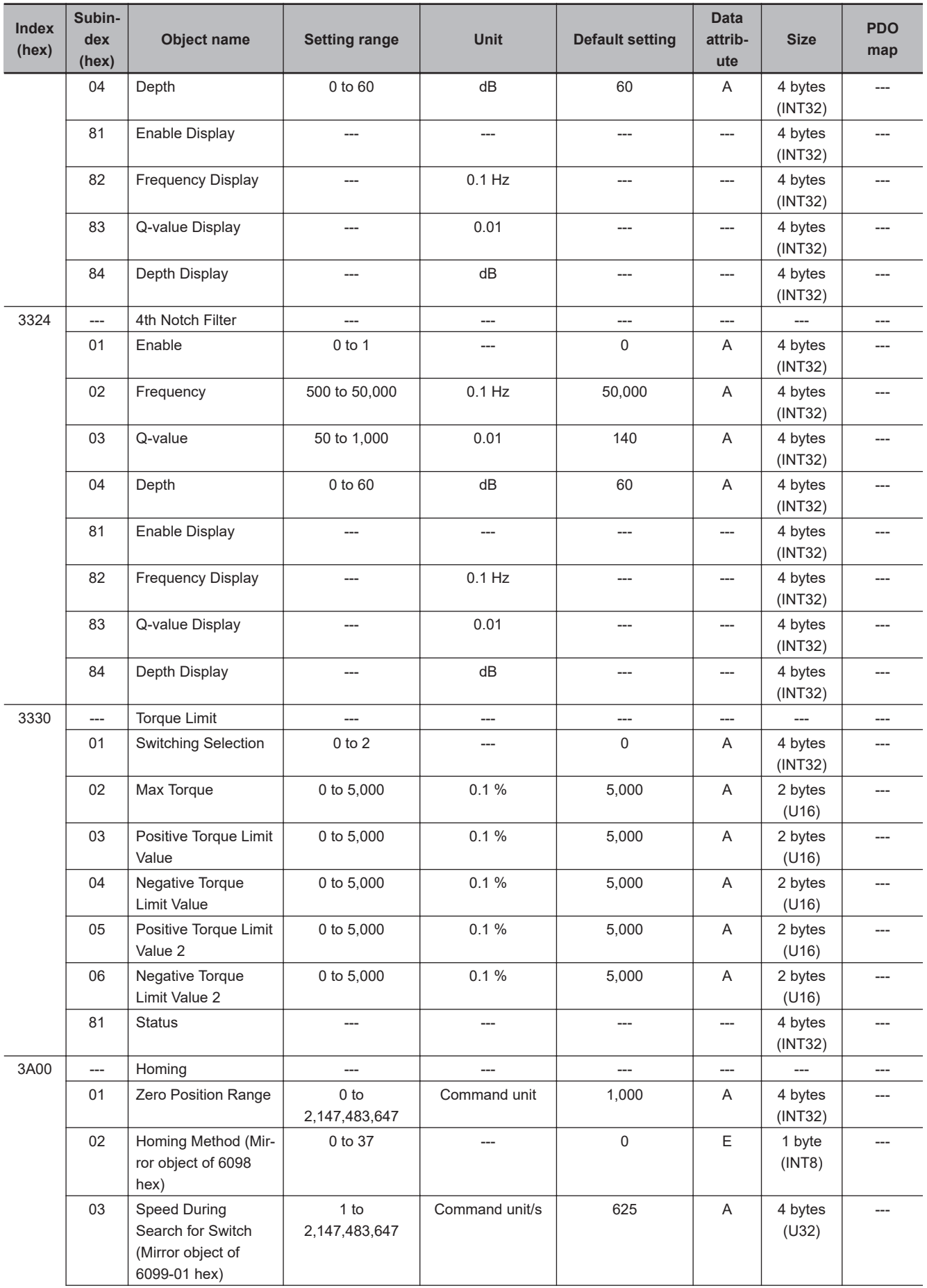

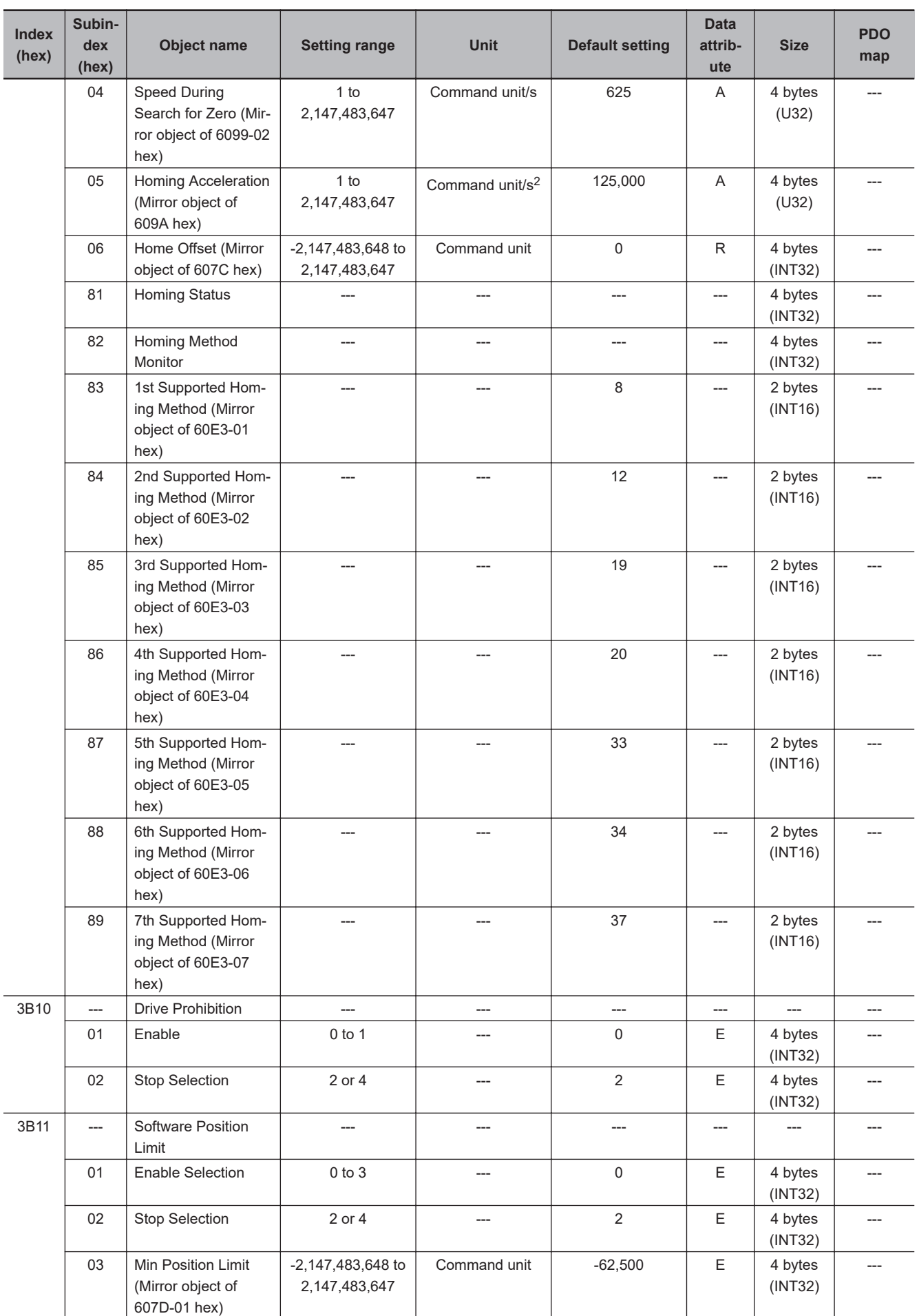

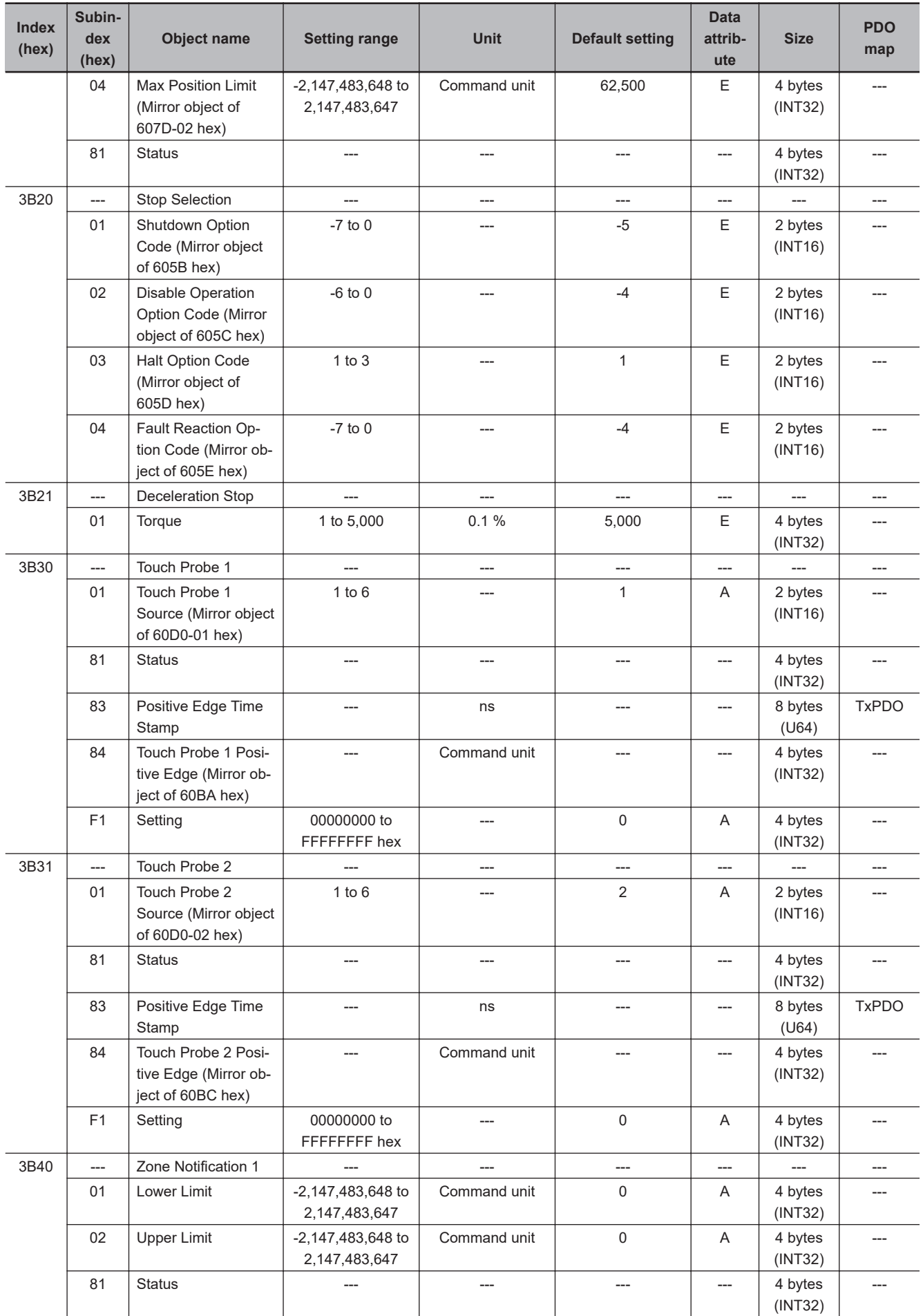

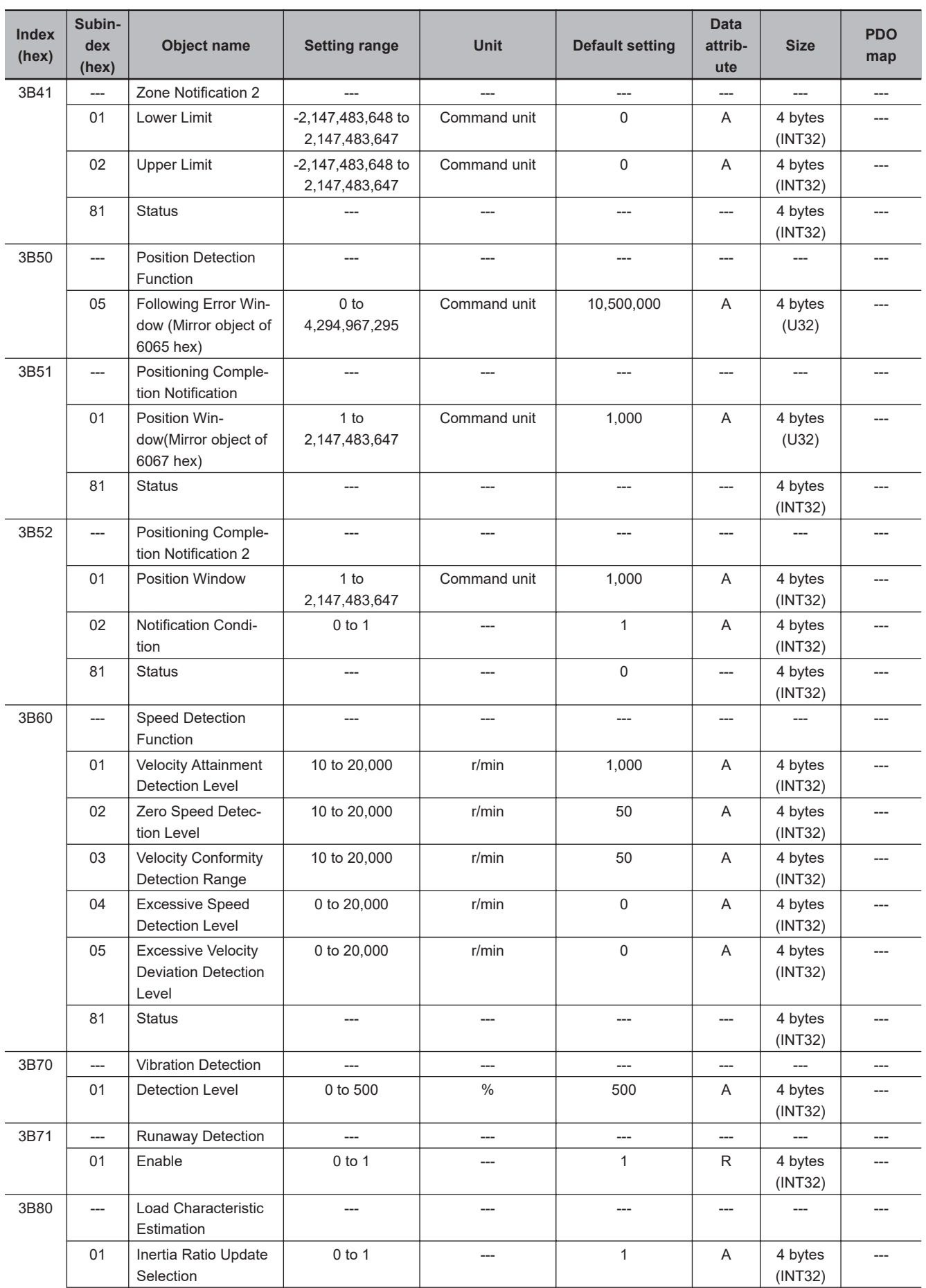

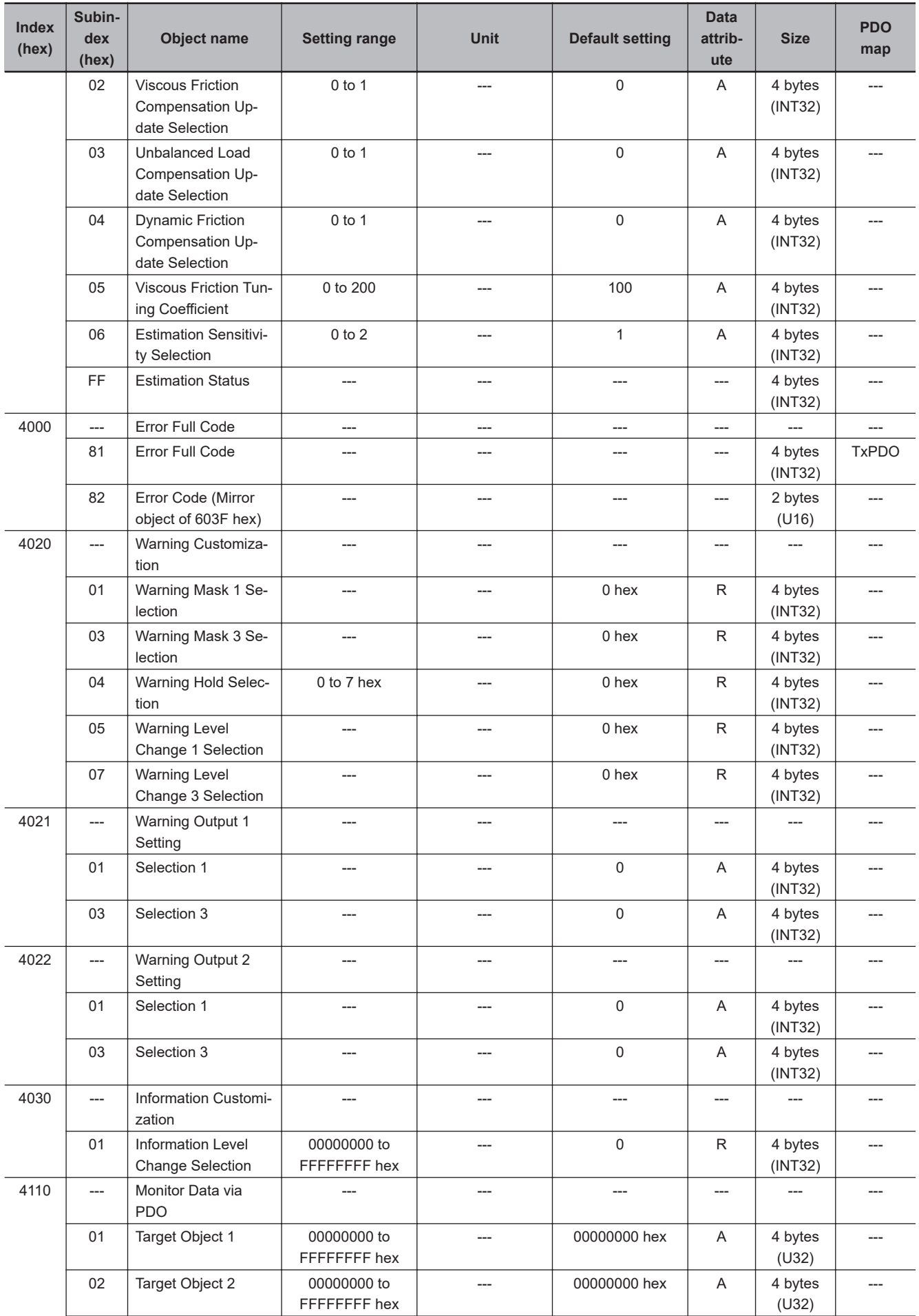

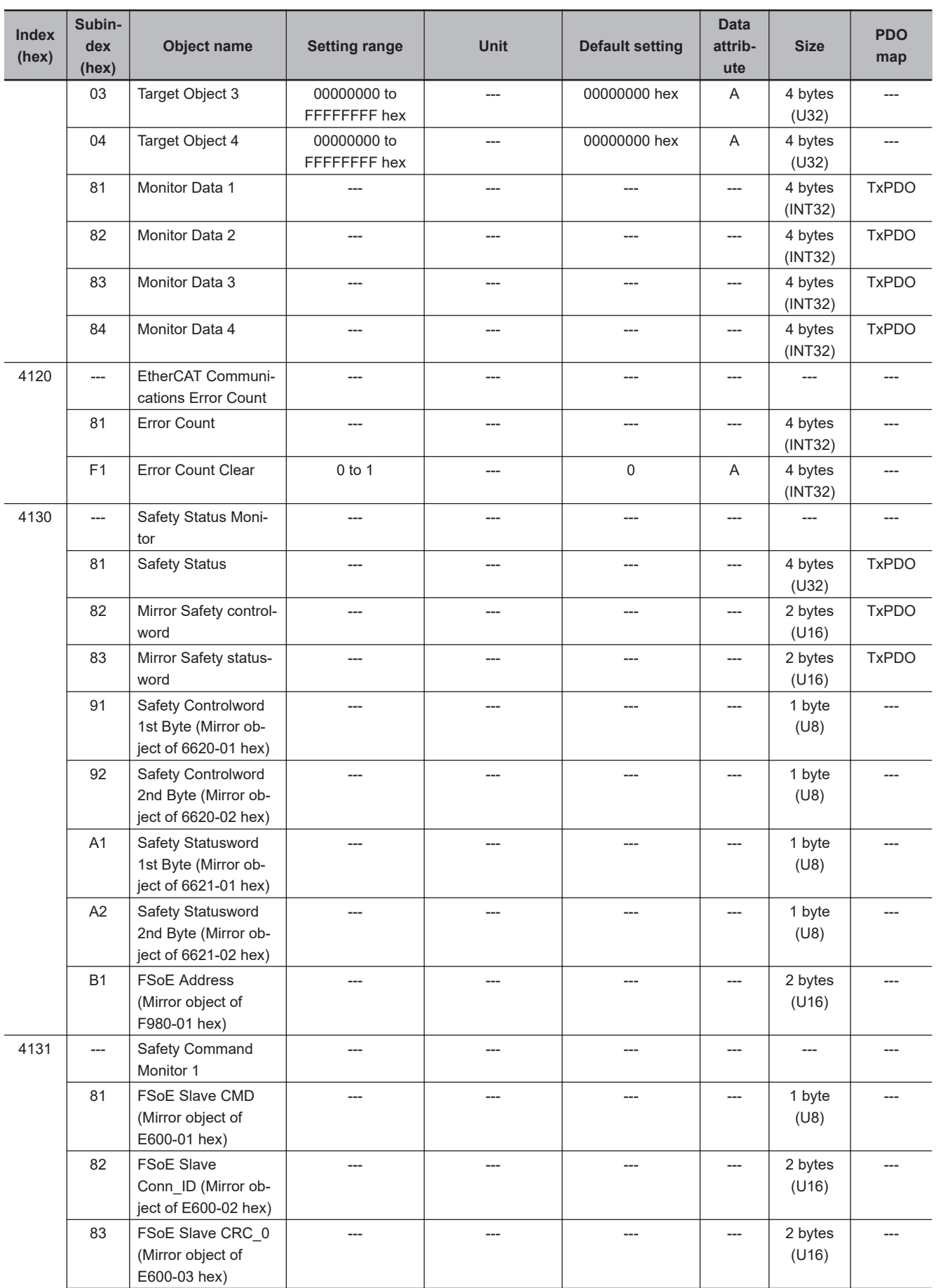

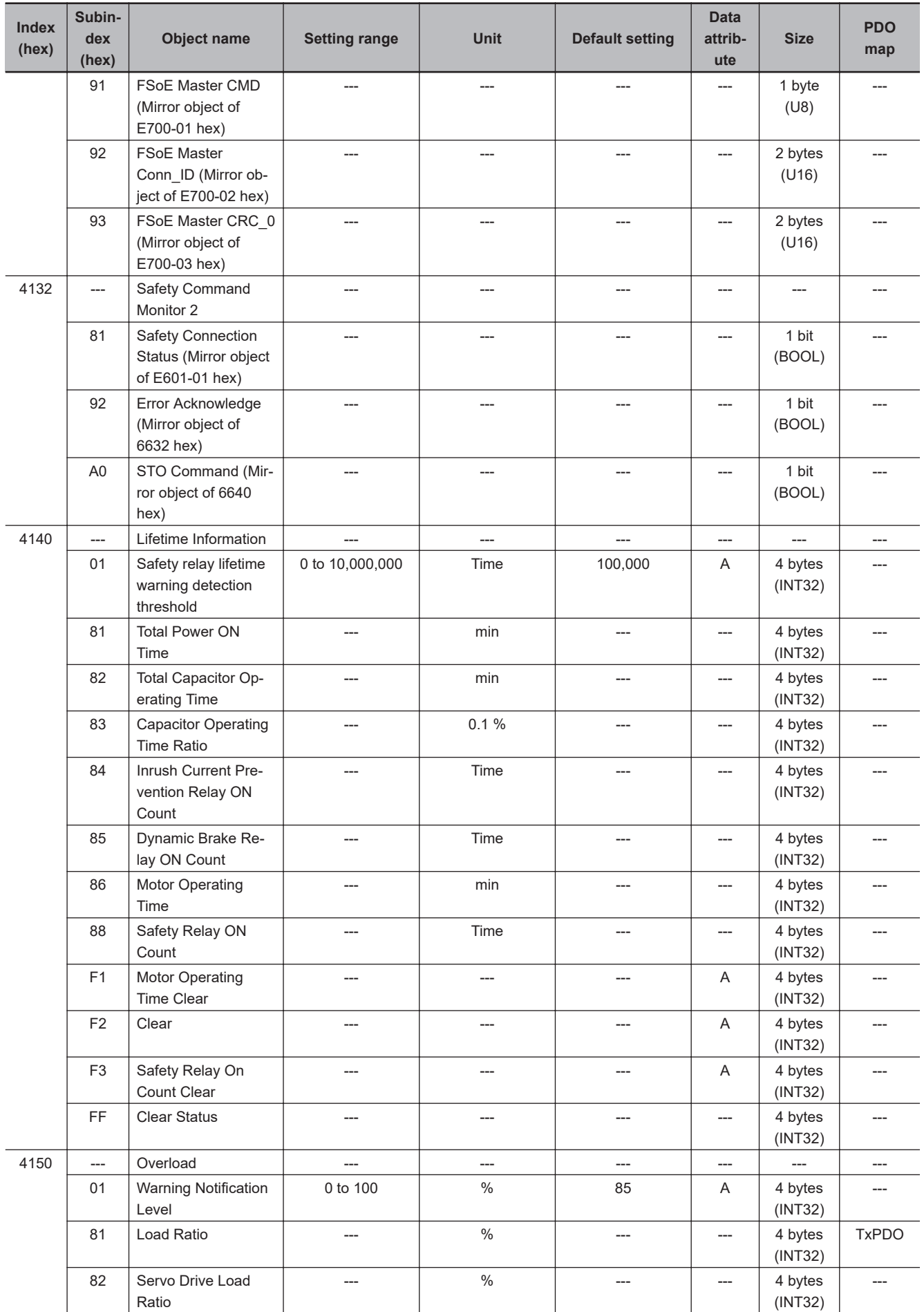

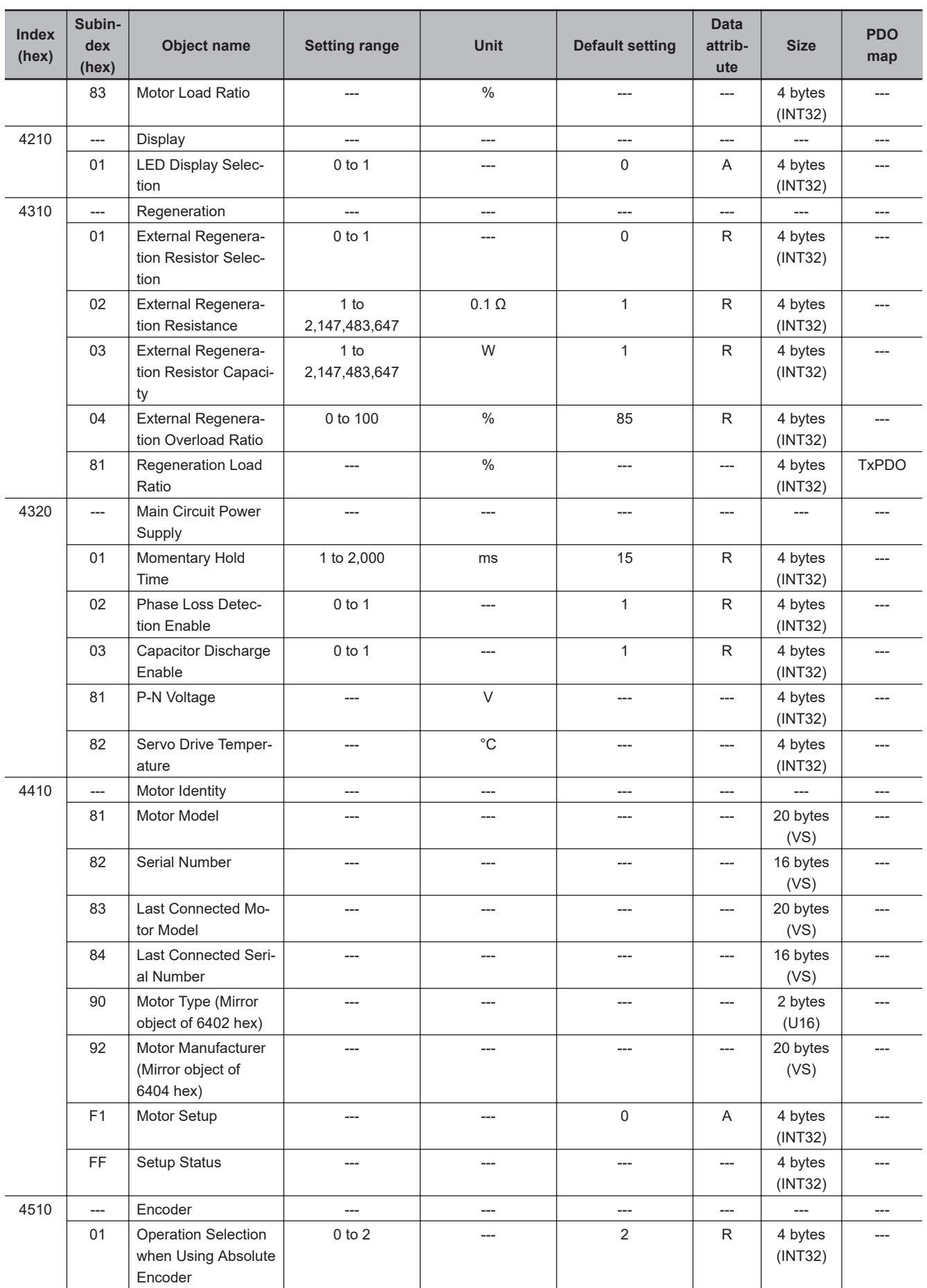

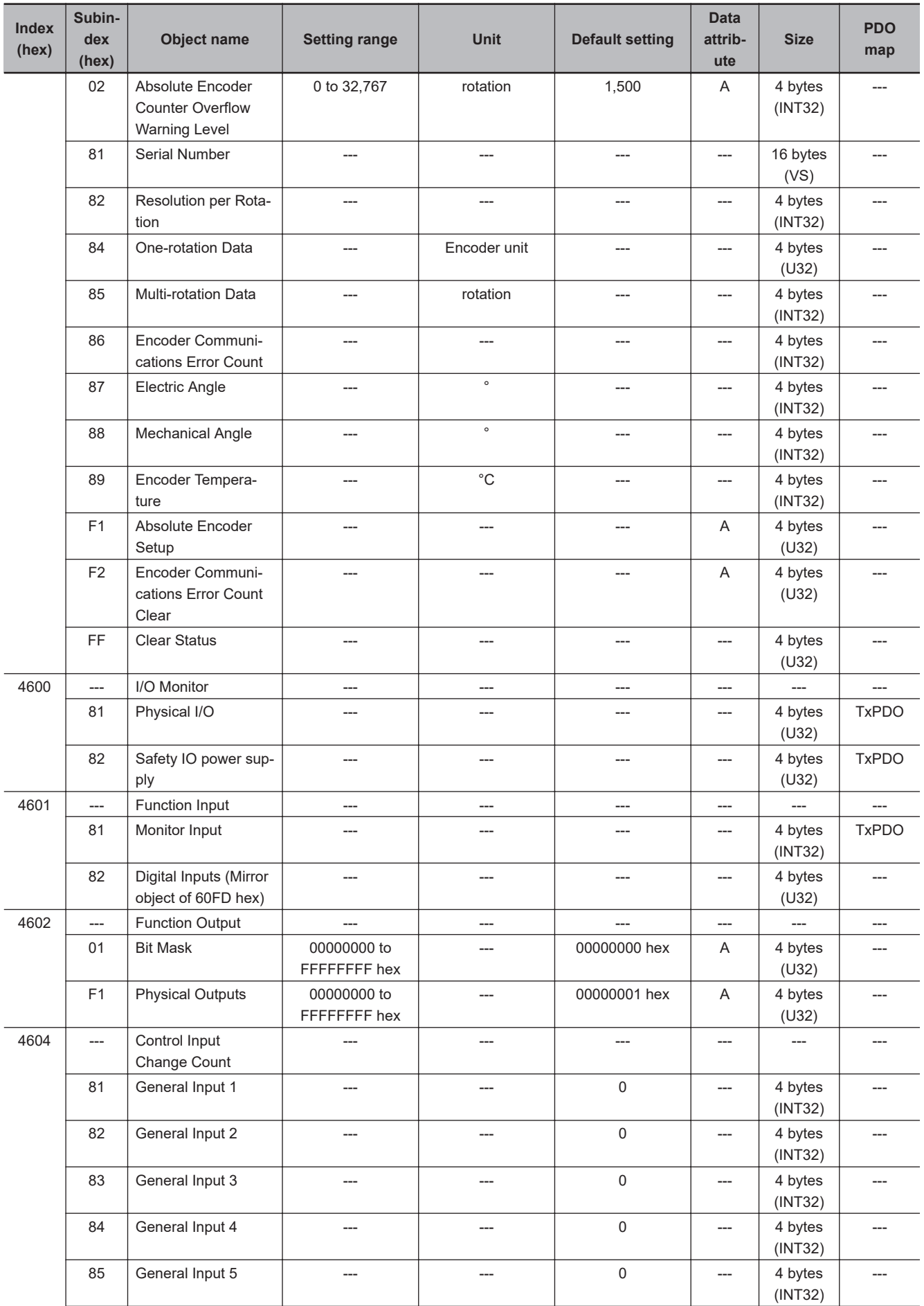

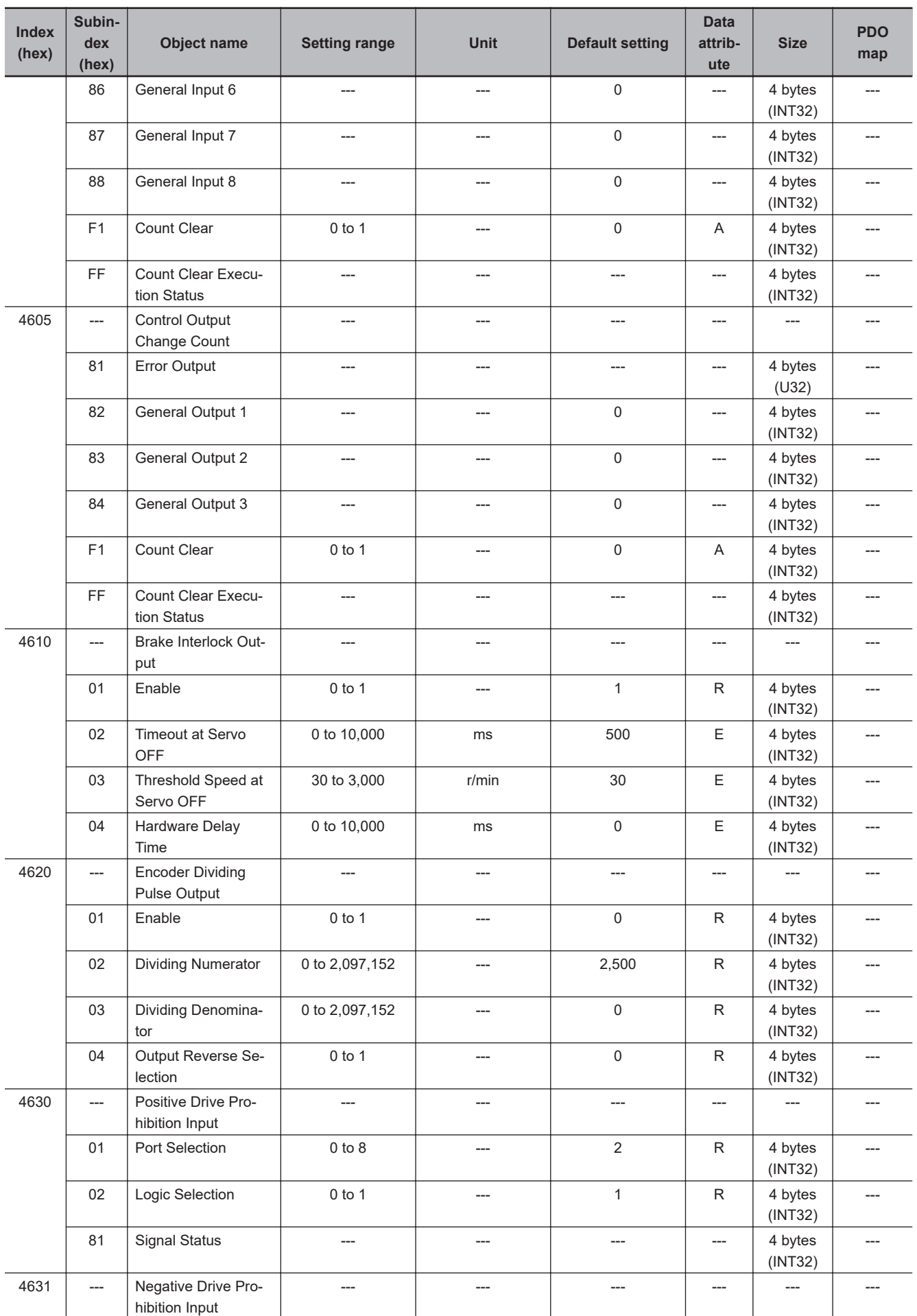

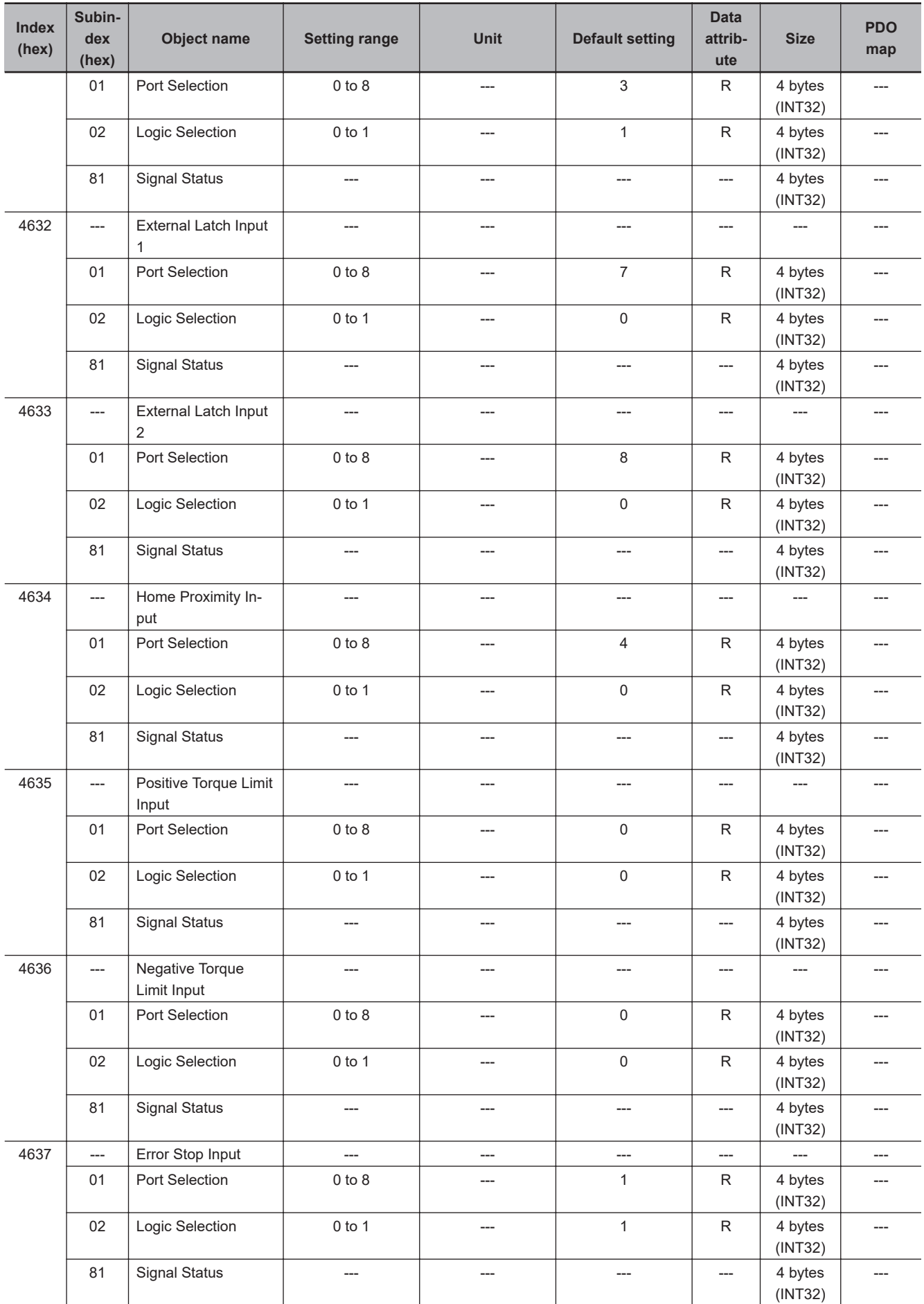

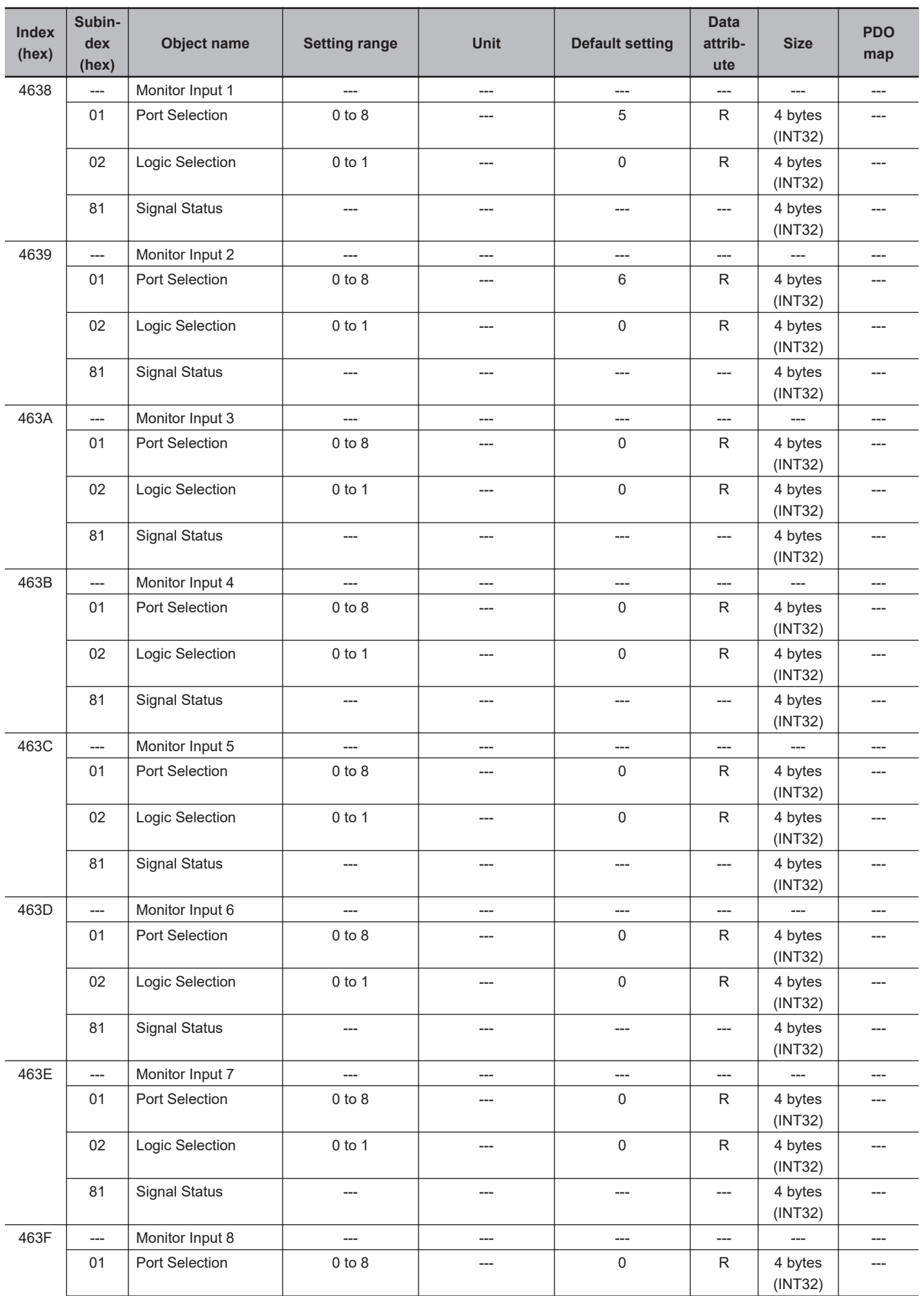

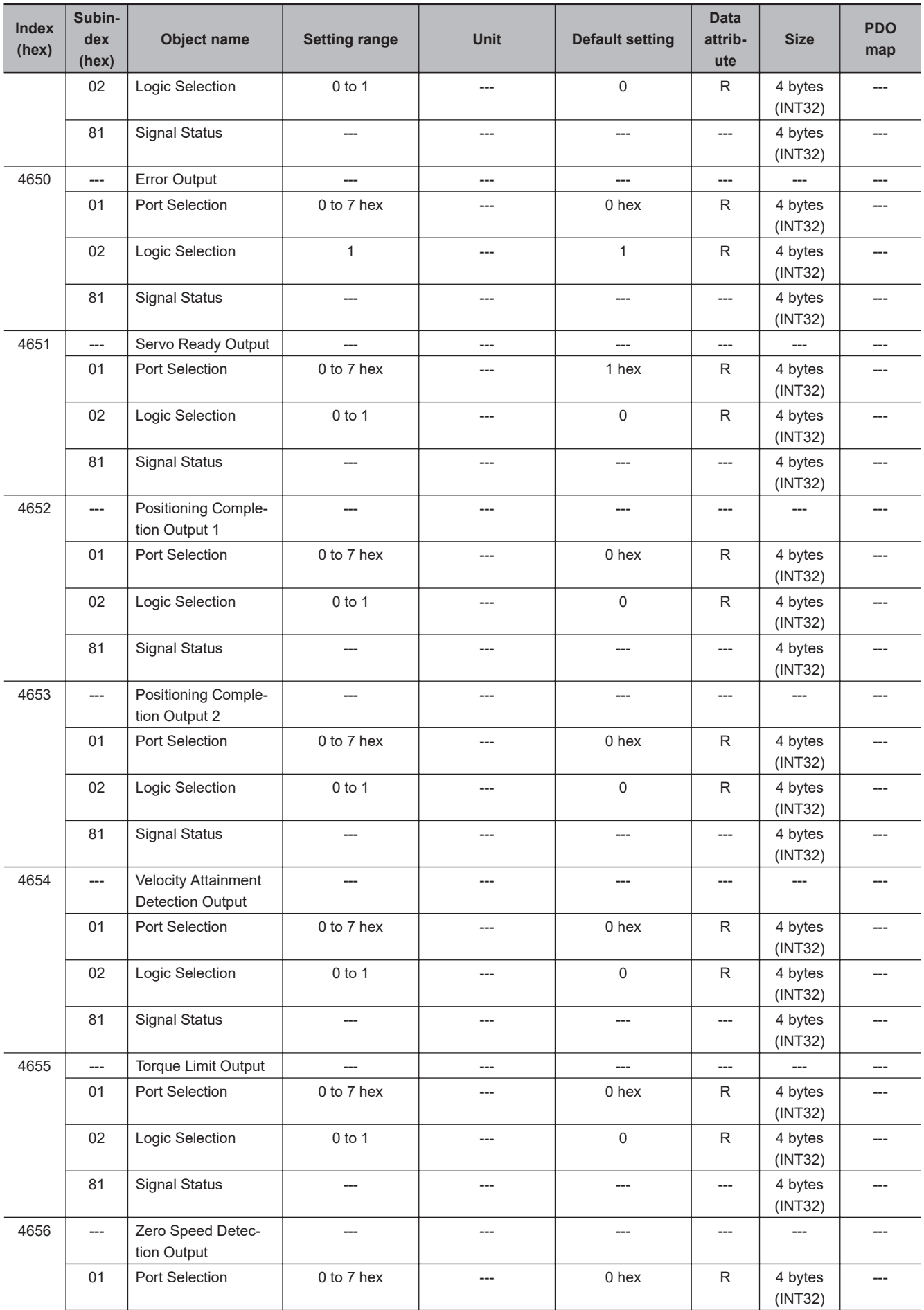

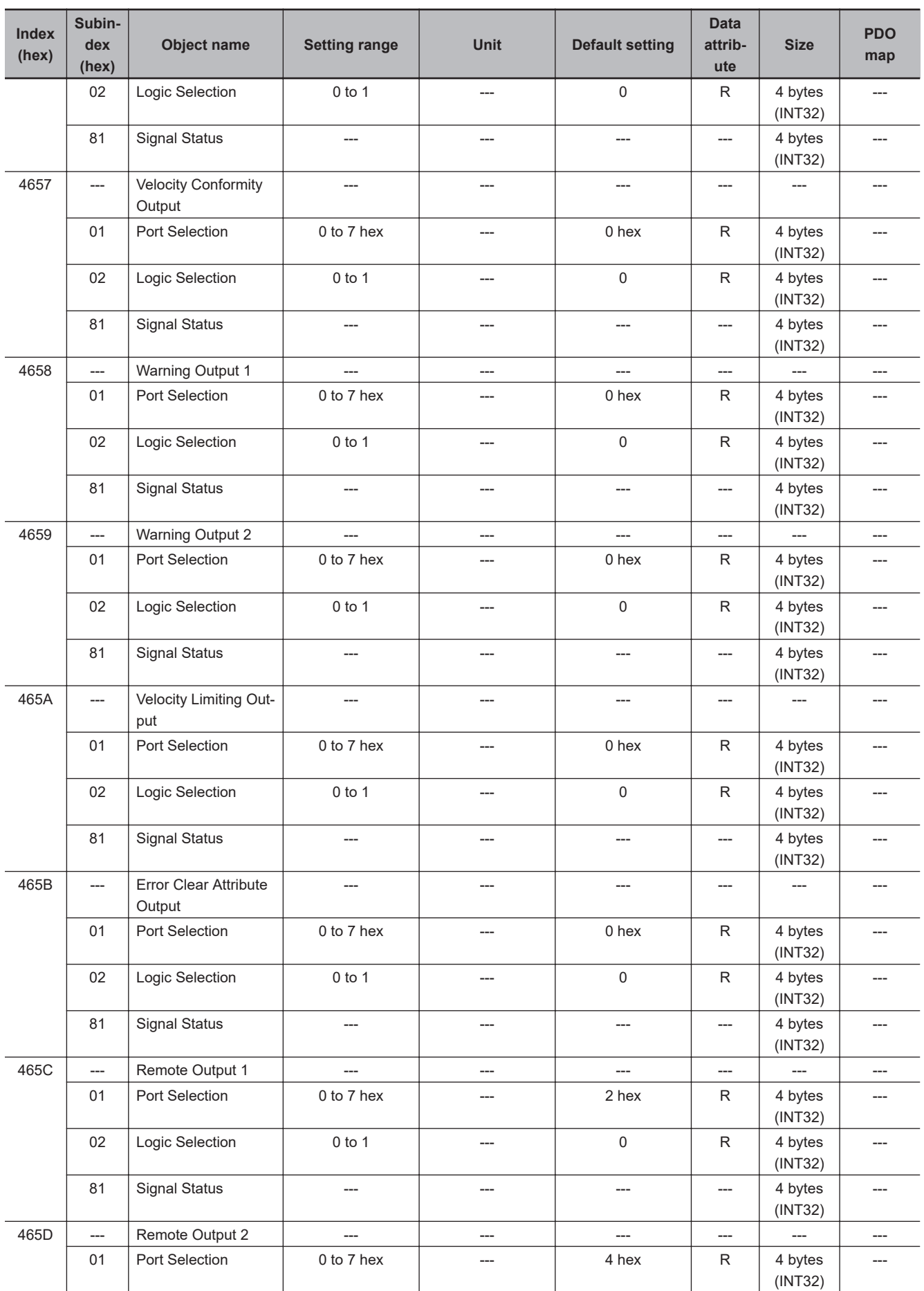

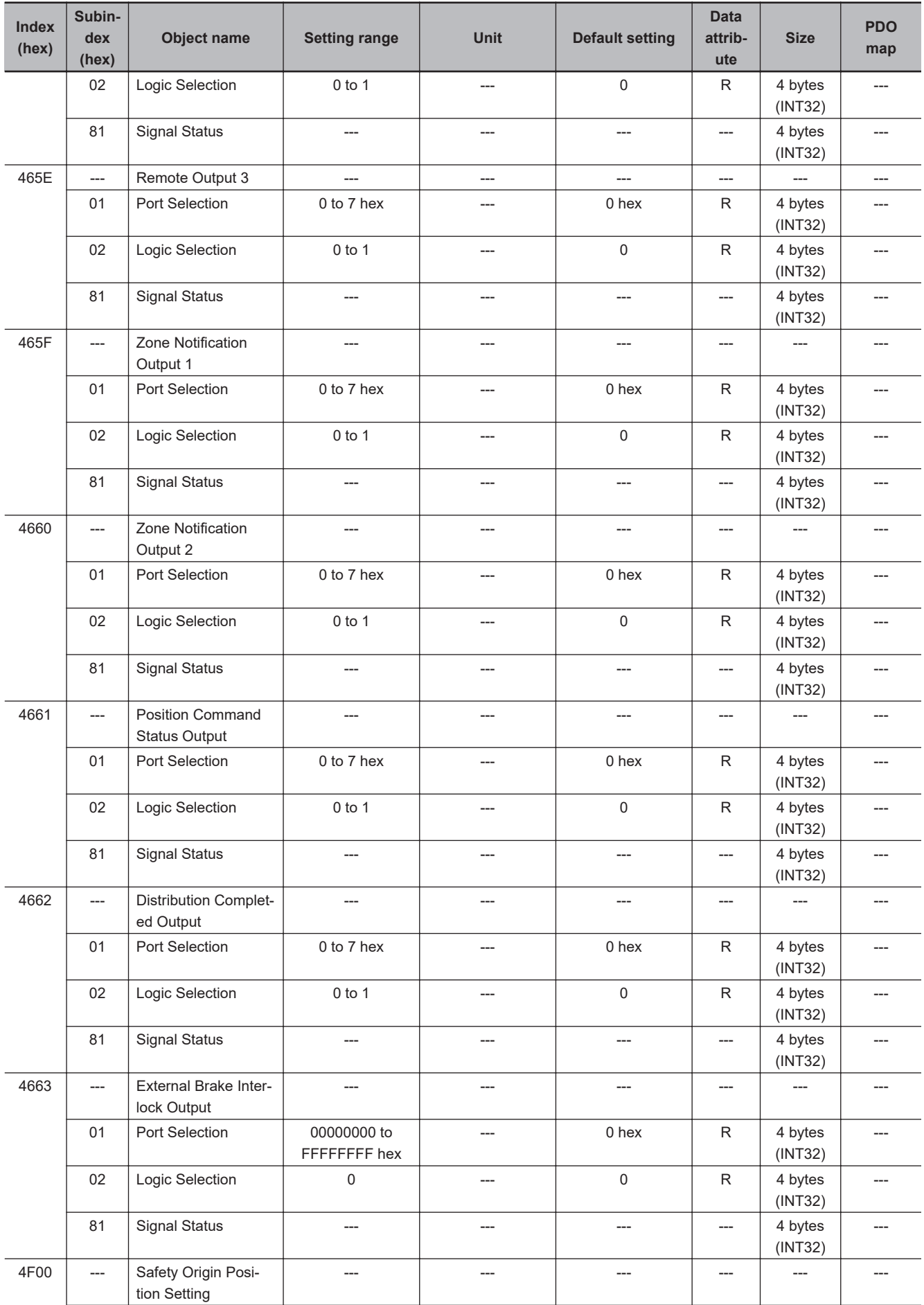

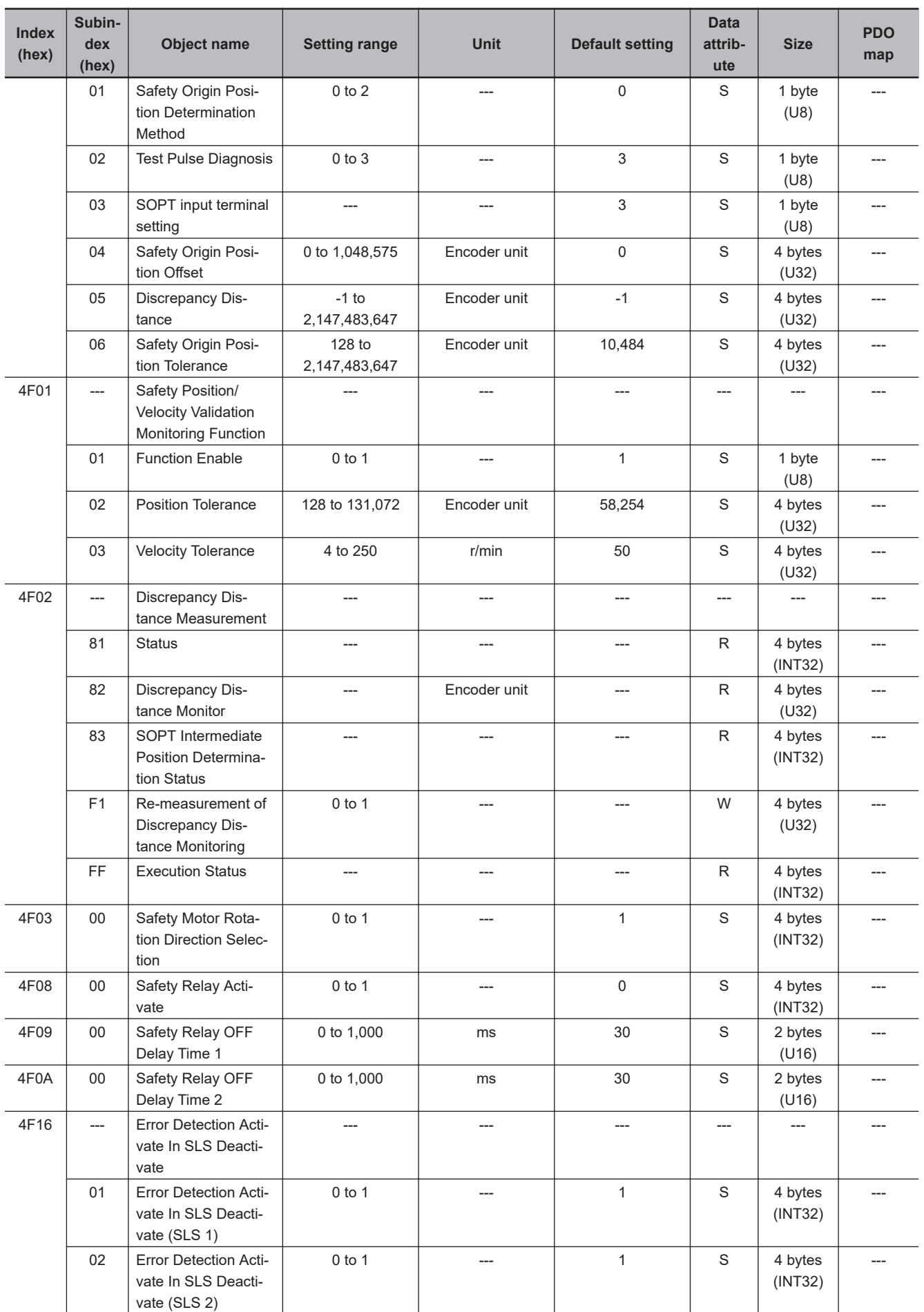

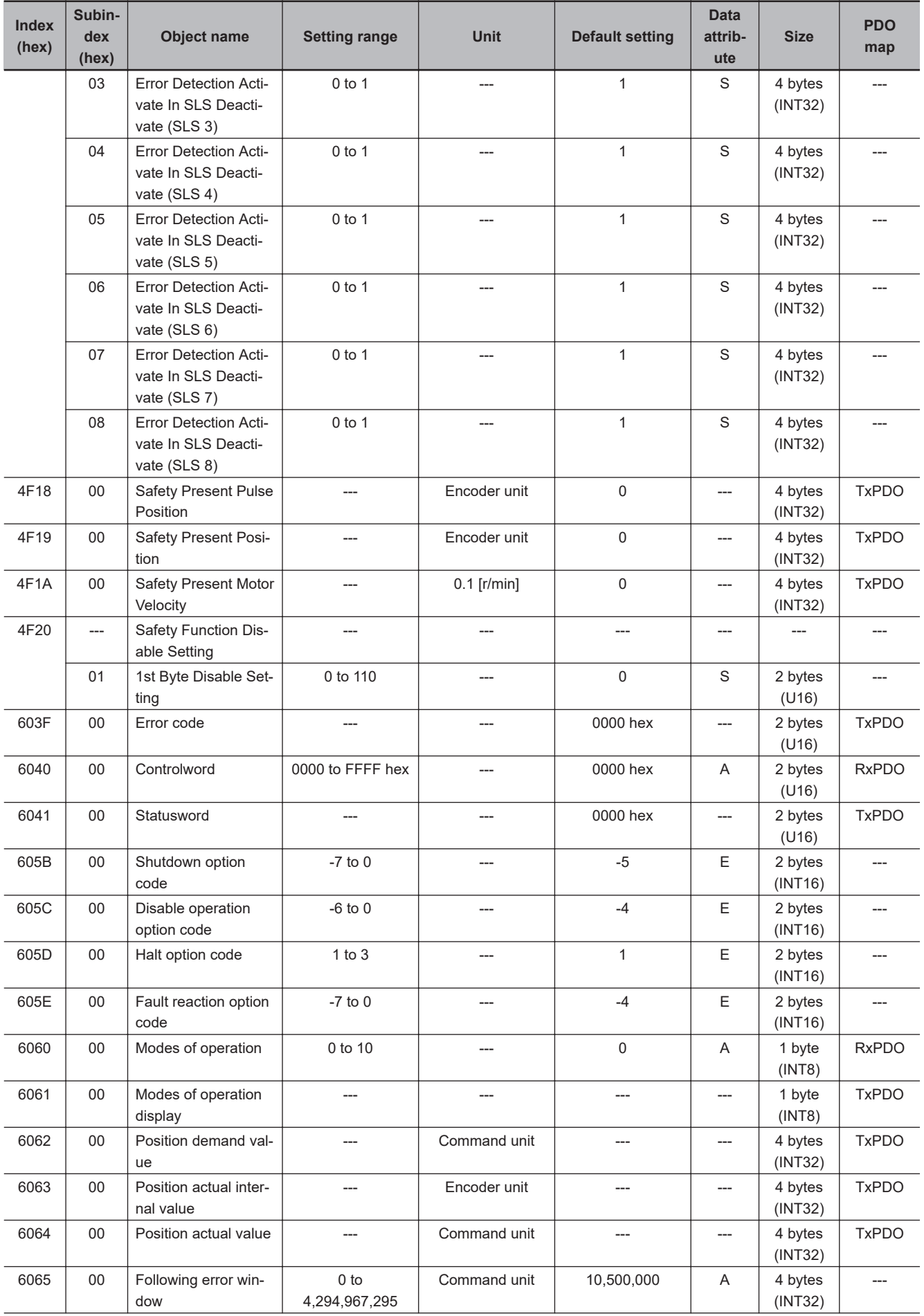

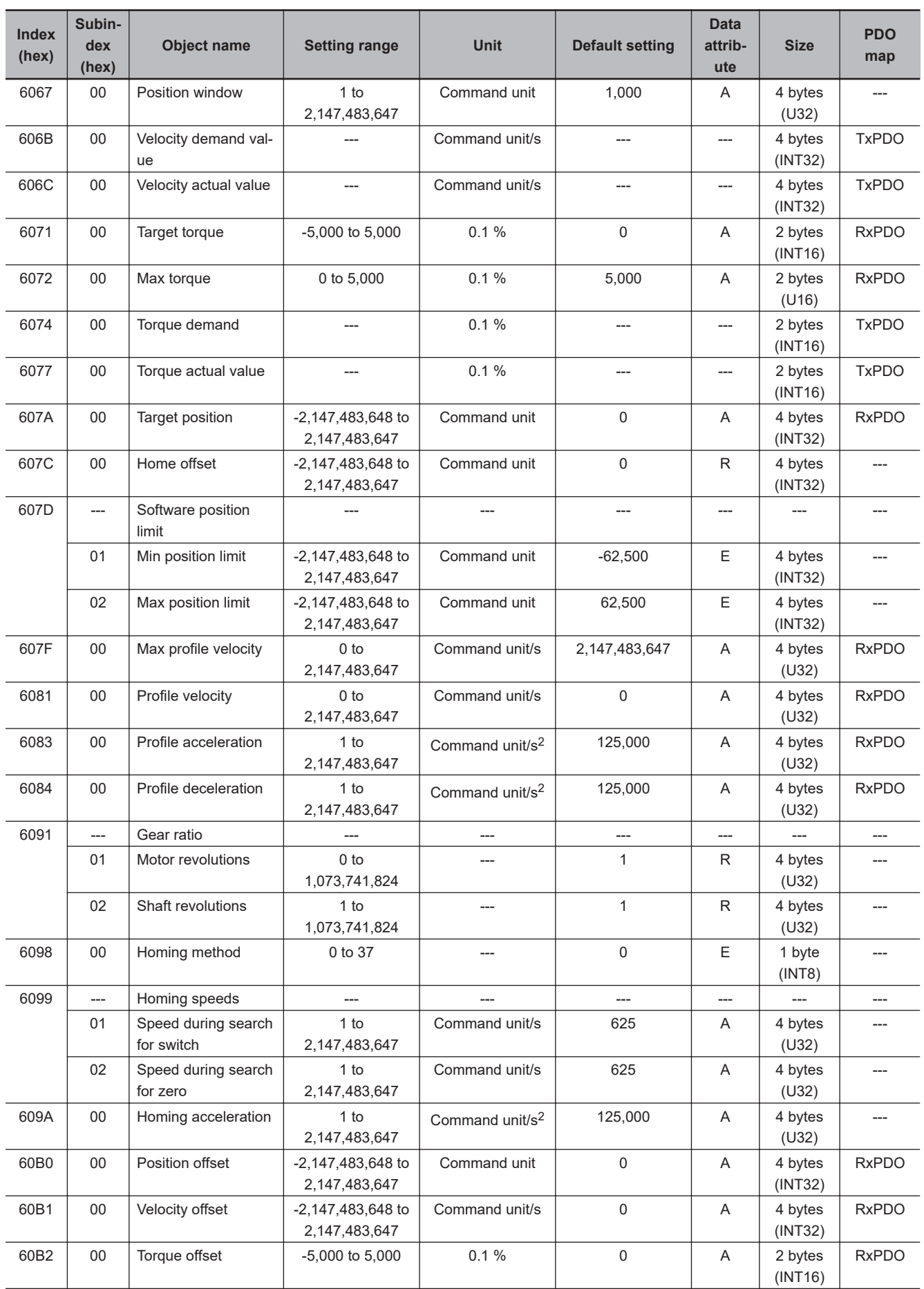

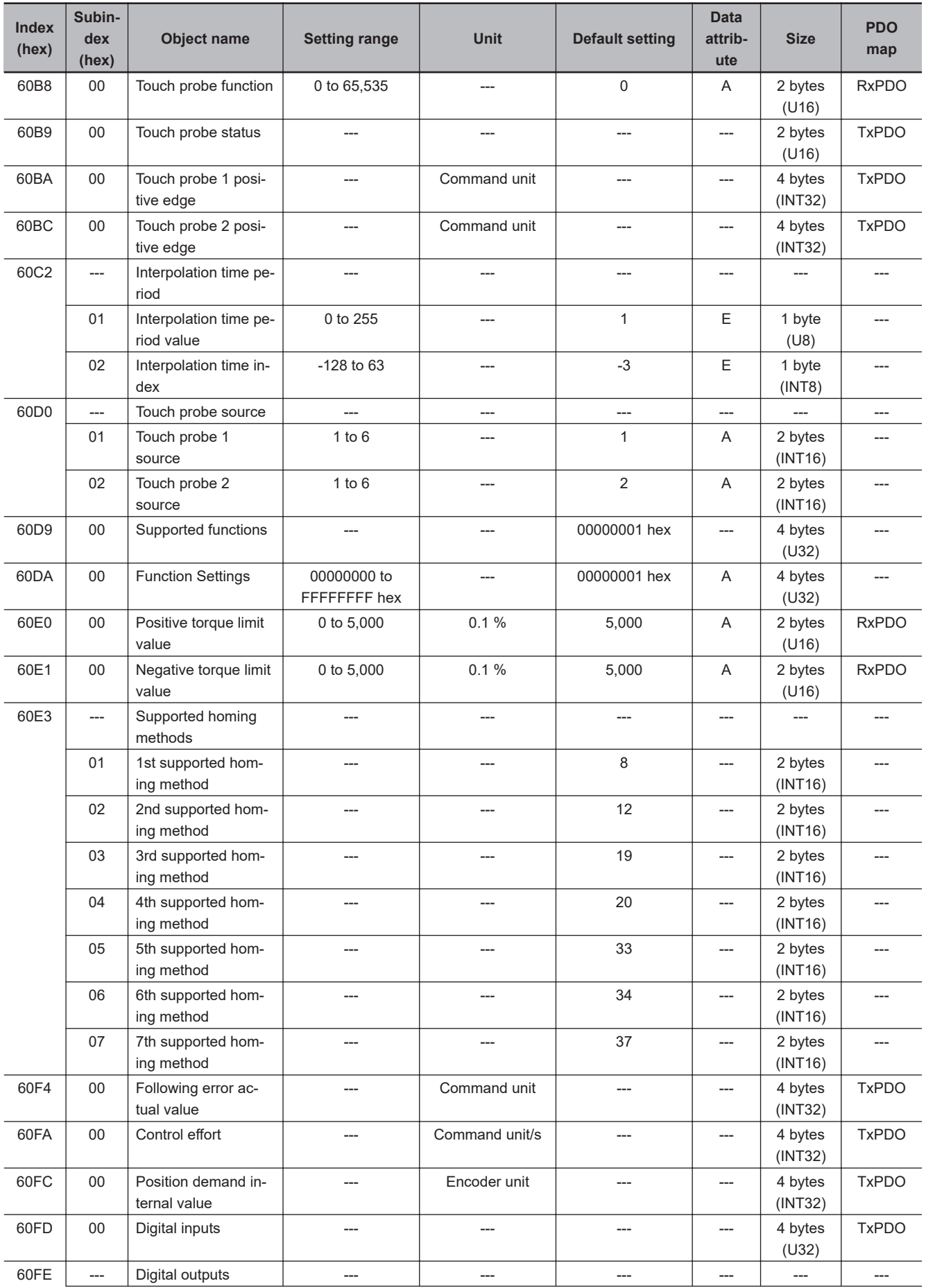

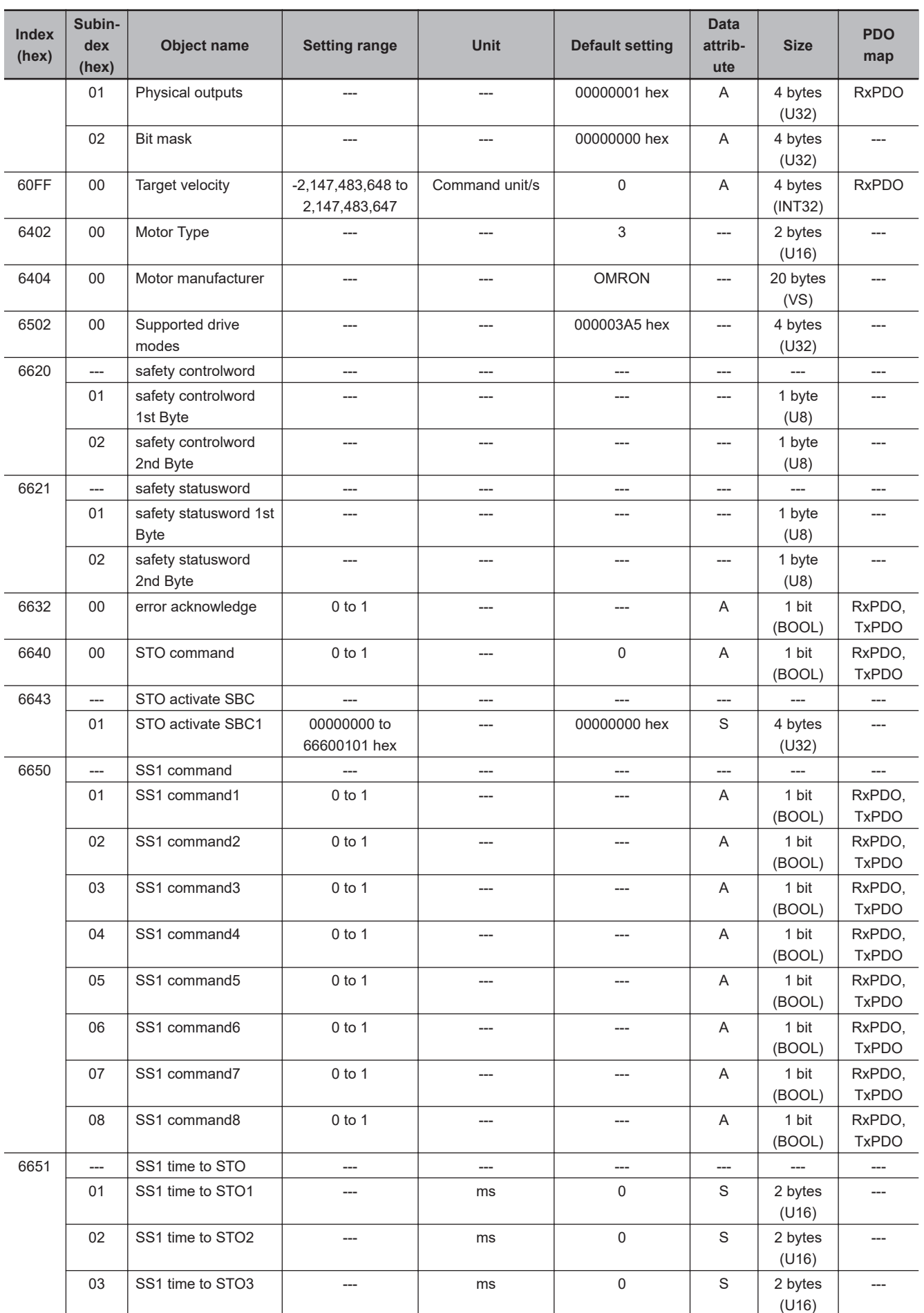

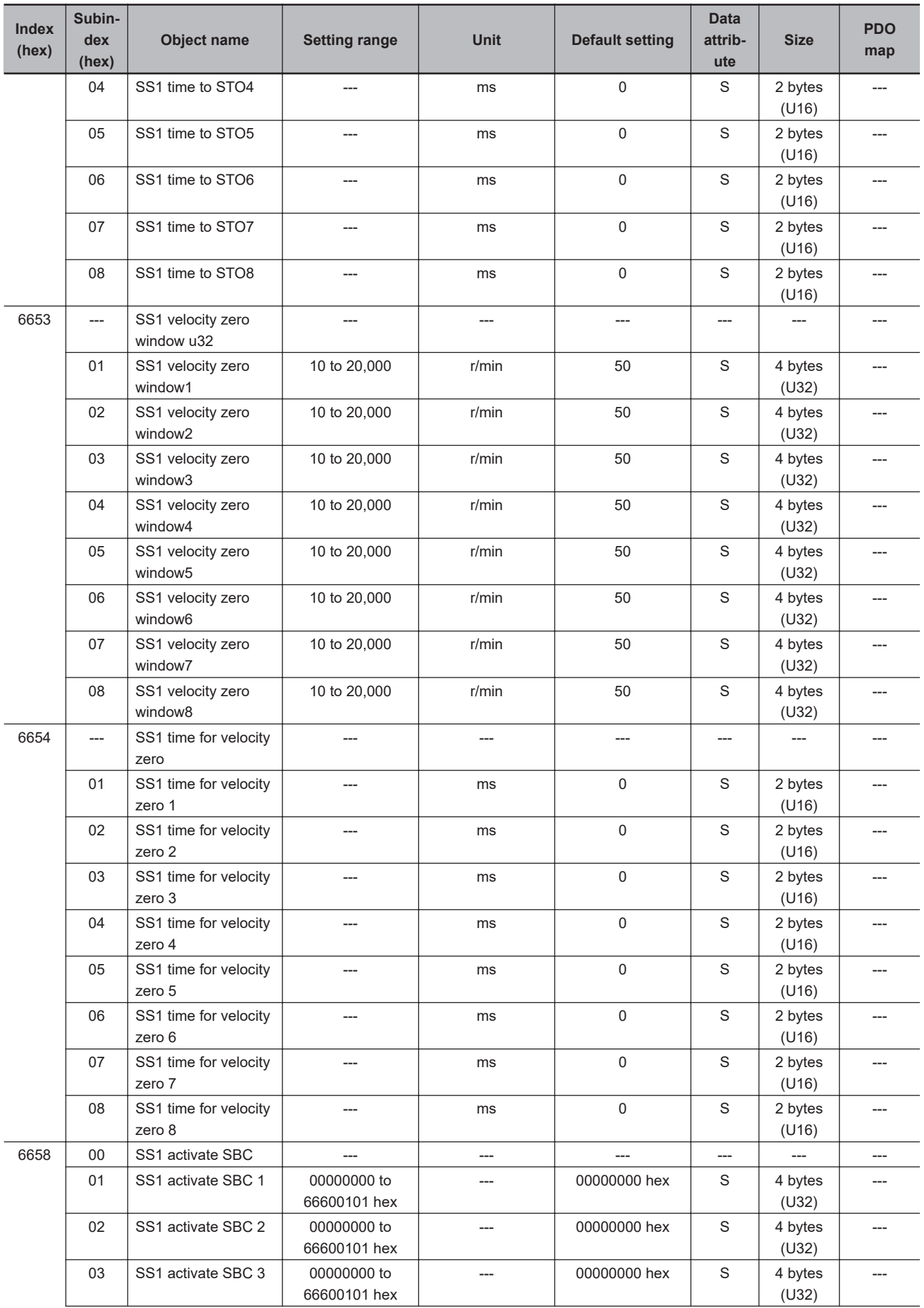

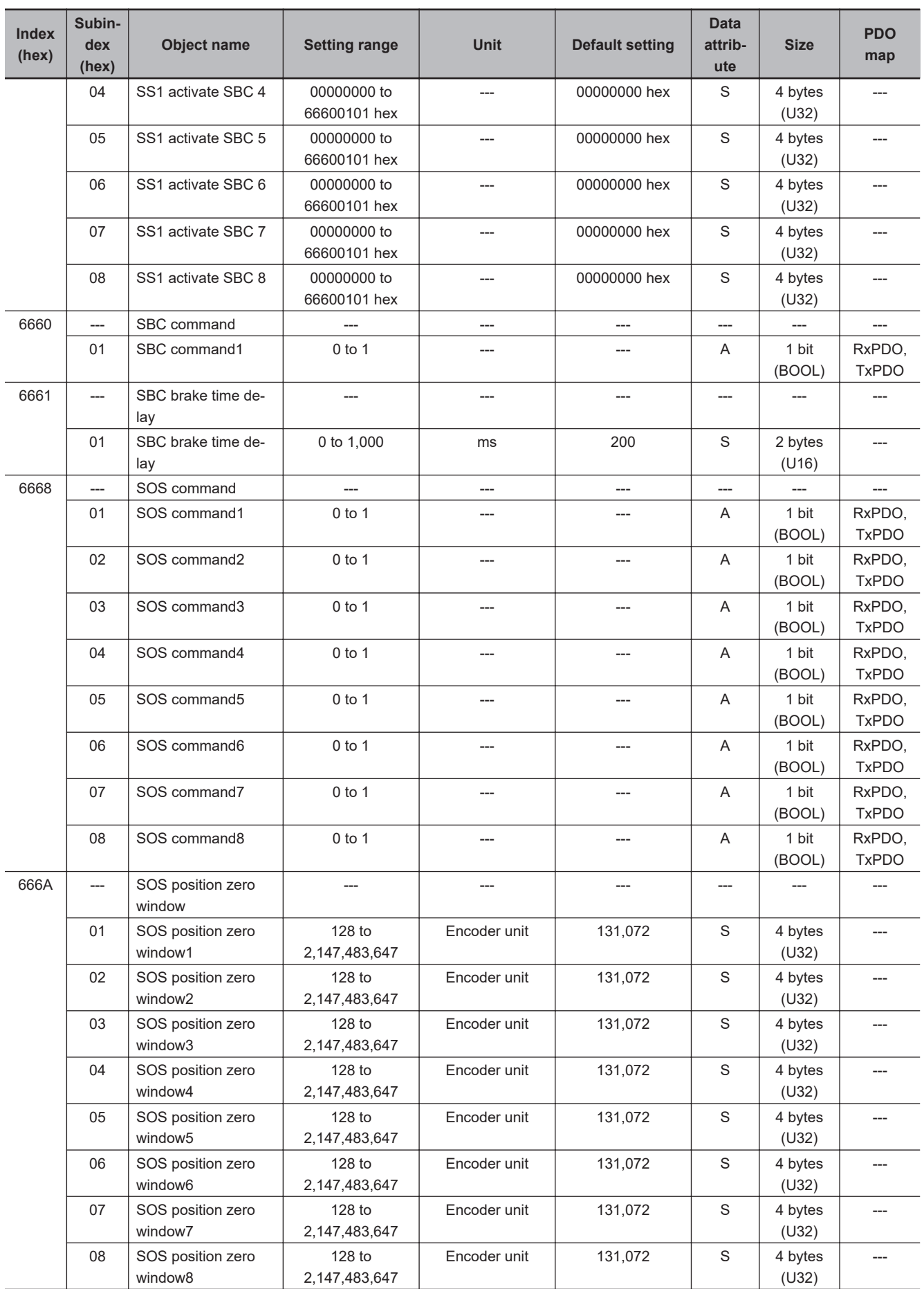

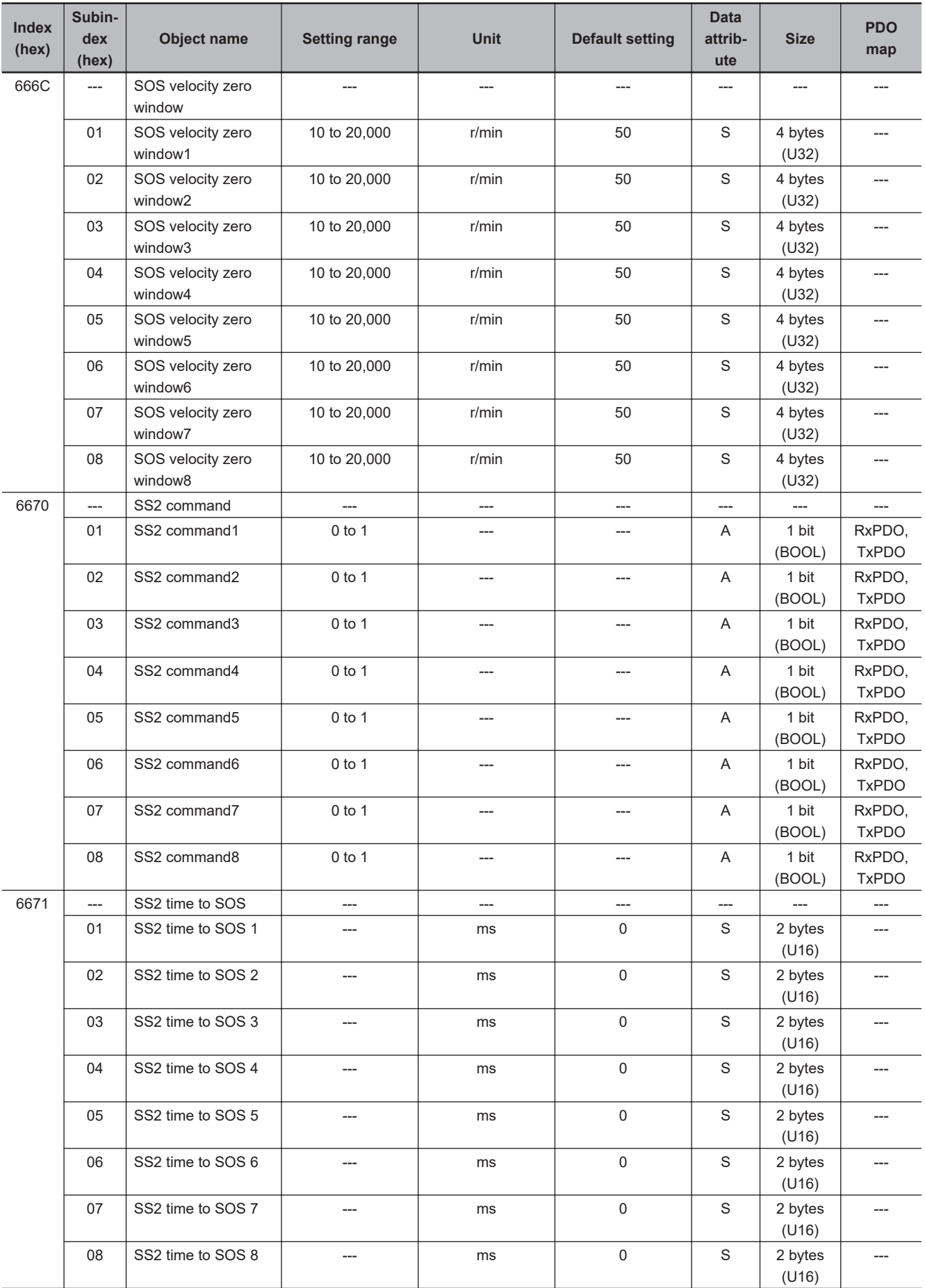

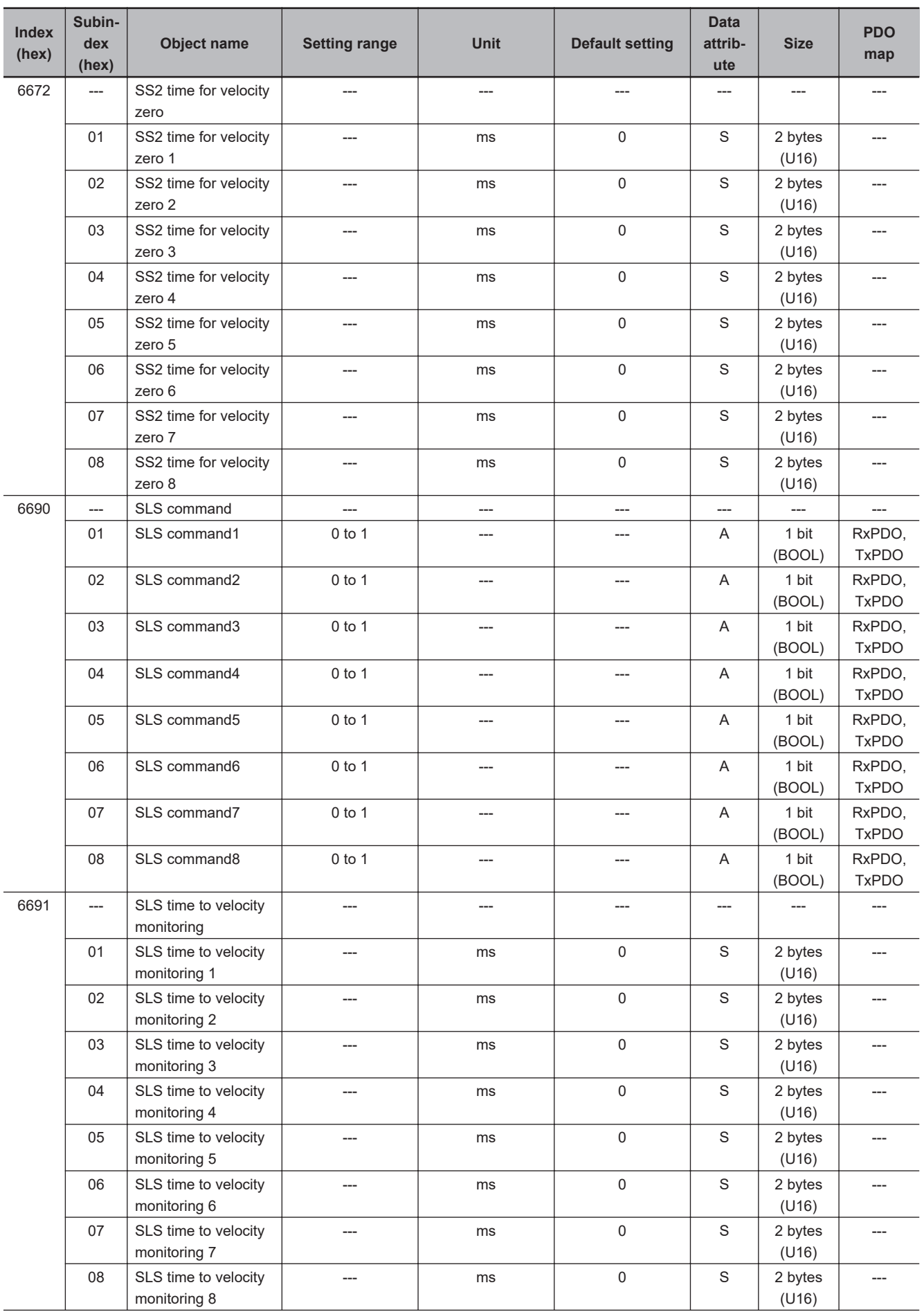

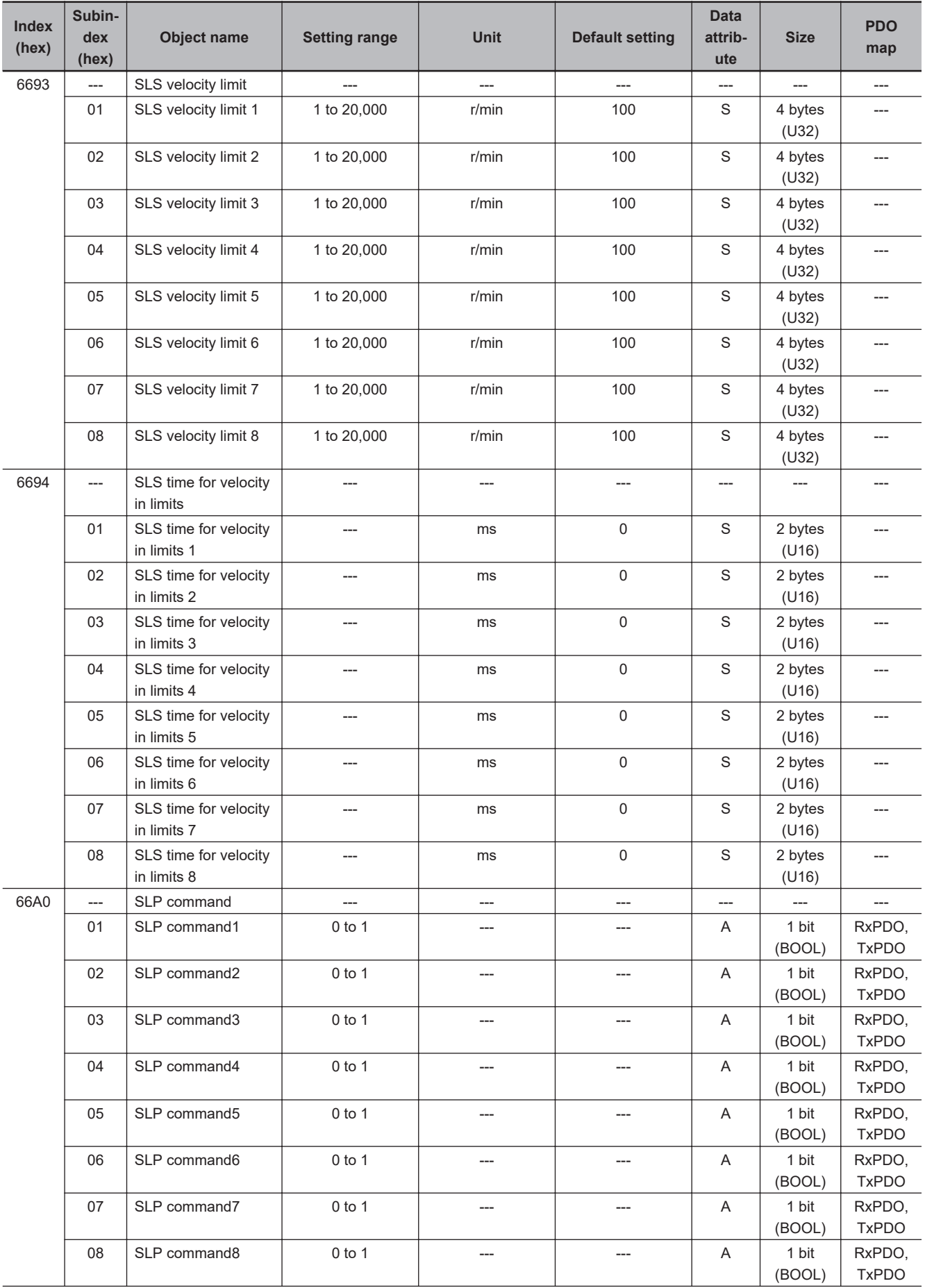

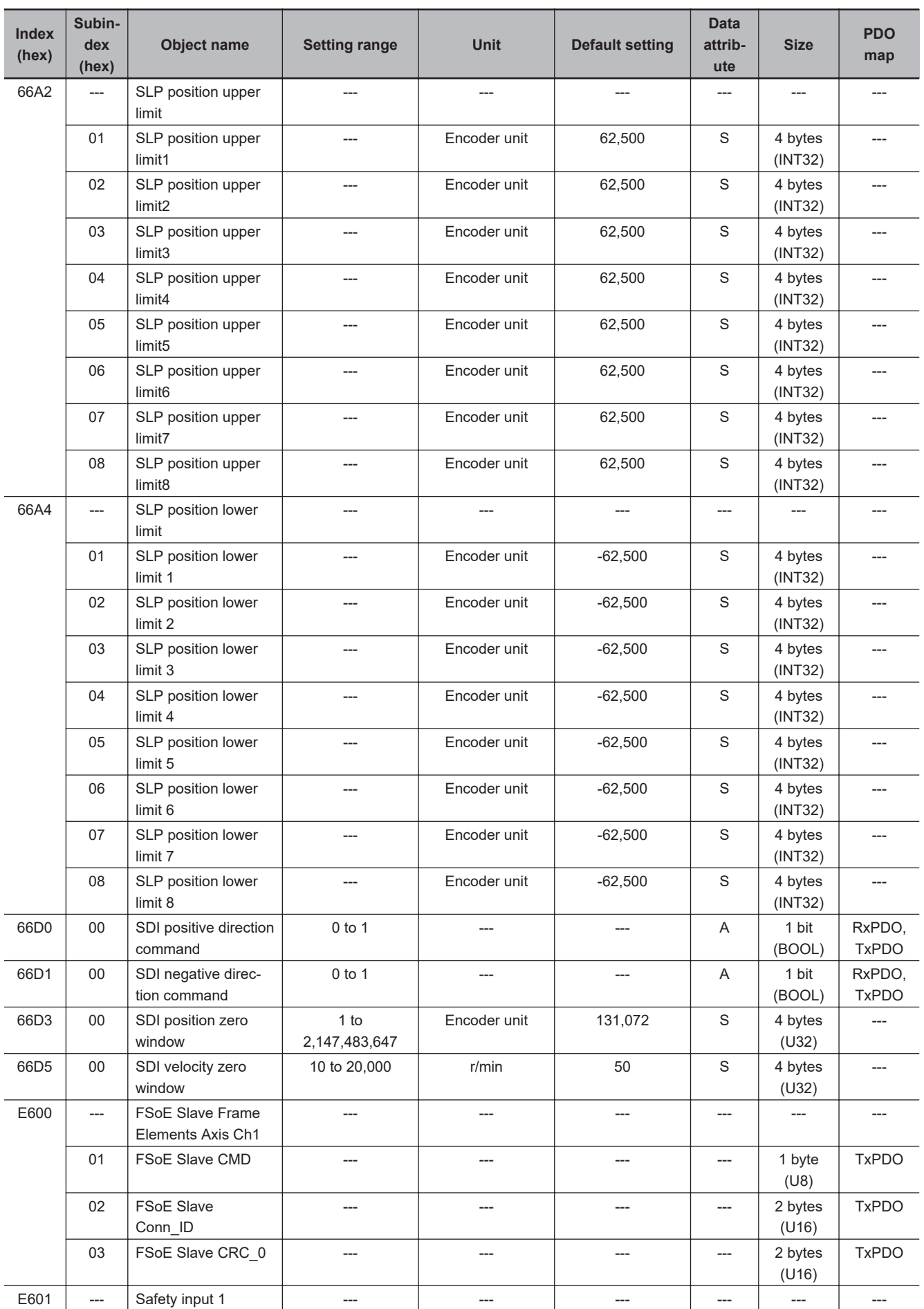

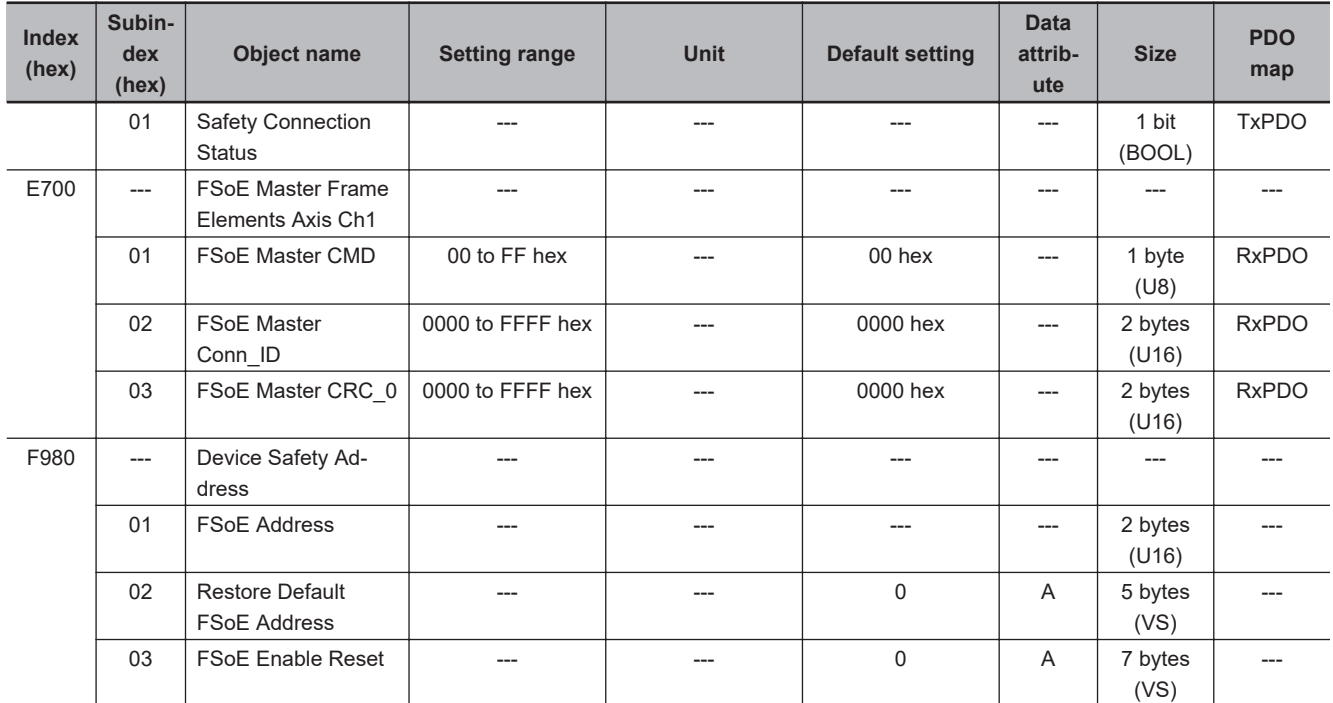

## **A-4 Sysmac Error Status Codes**

This section lists and describes the error event codes that you can see in Sysmac Studio.

## **A-4-1 Error List**

The errors (events) that can occur in 1S-series Servo Drives with Built-in EtherCAT Communications and Safety Functionality are given on the following pages.

Event levels are given in the table as follows:

Min: Minor fault level

Obs: Observation

Info: Information

Refer to the *NJ/NX-series Troubleshooting Manual (Cat. No. W503)* for all of the event codes that may occur in an NJ/NX-series Controller.

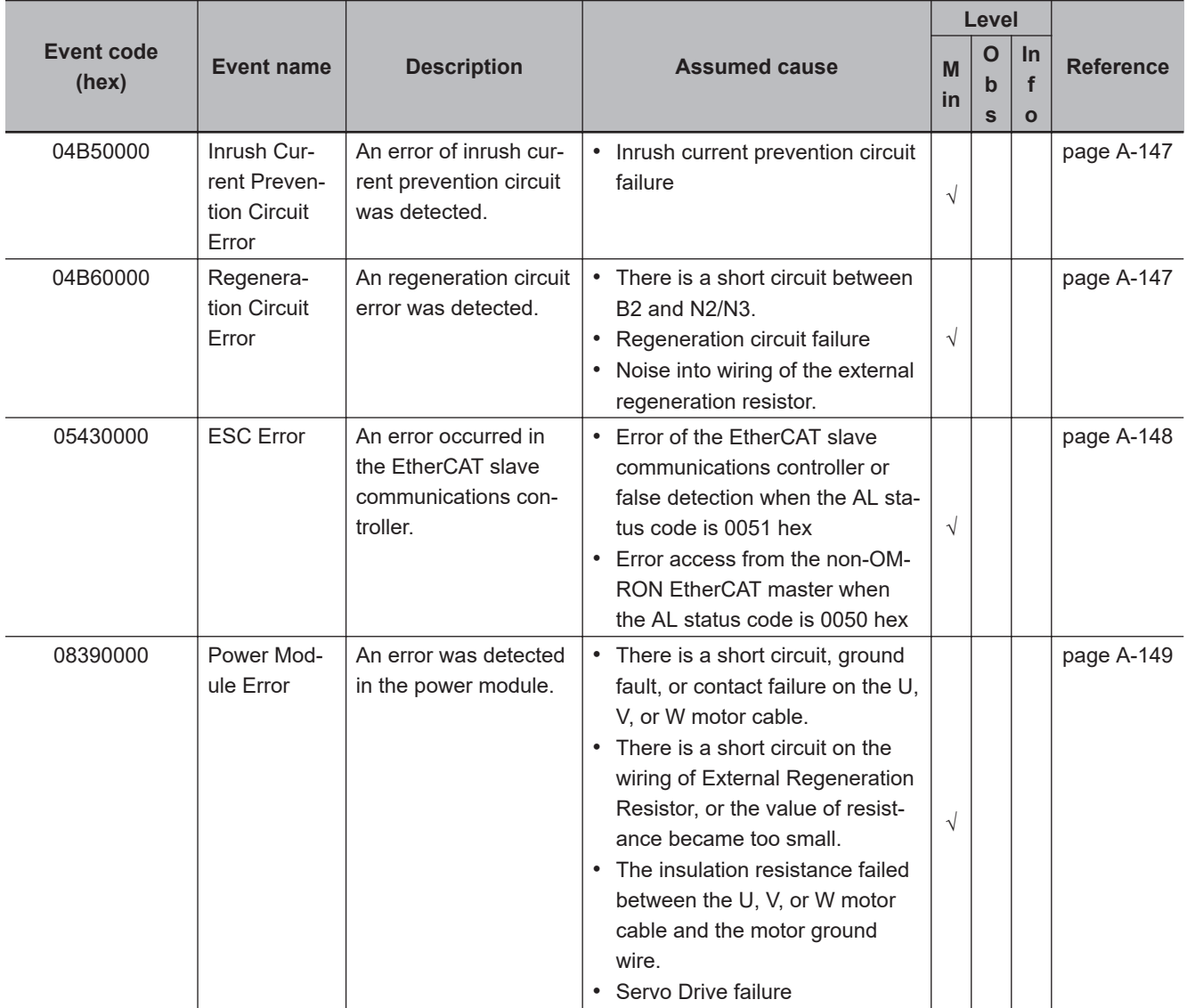

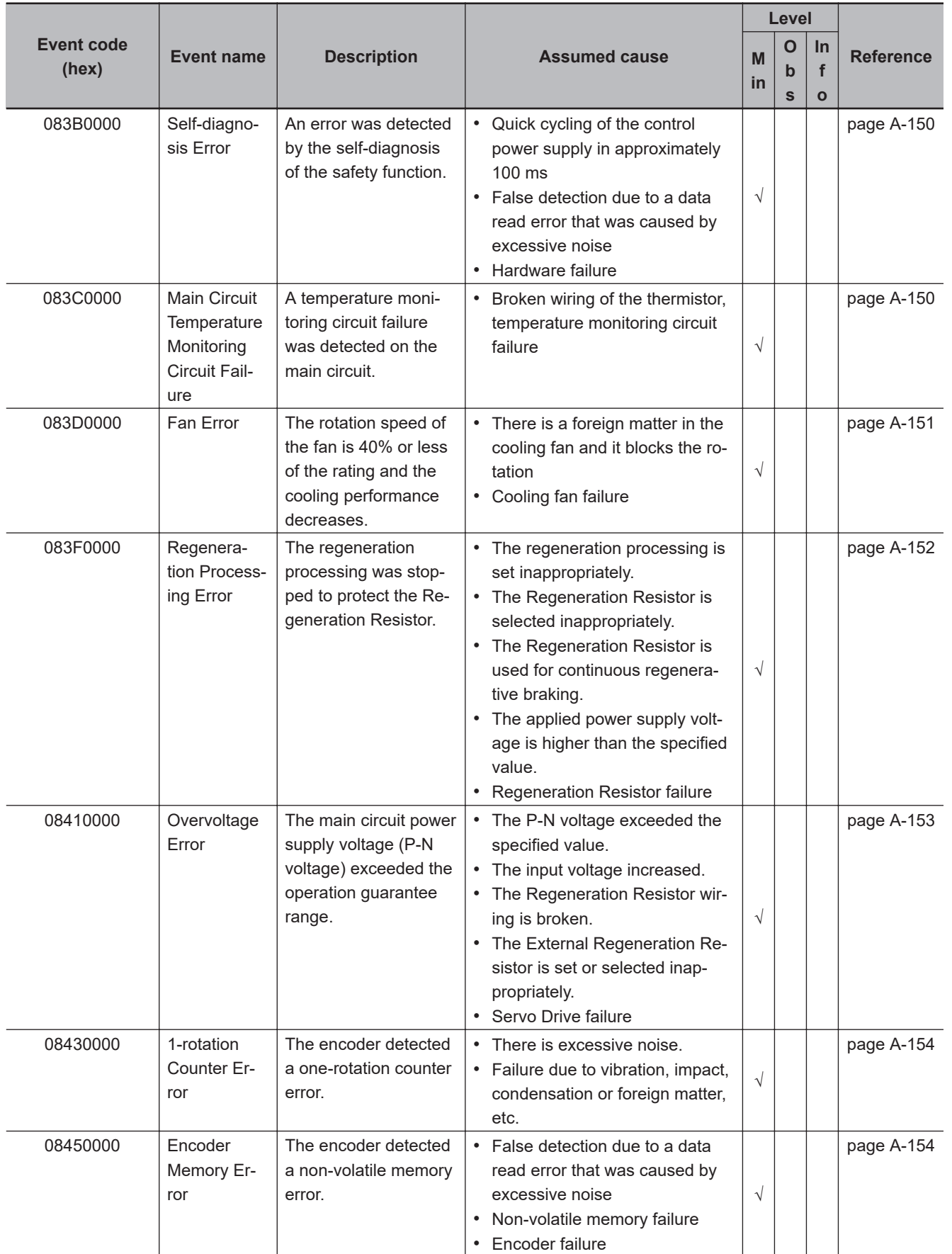

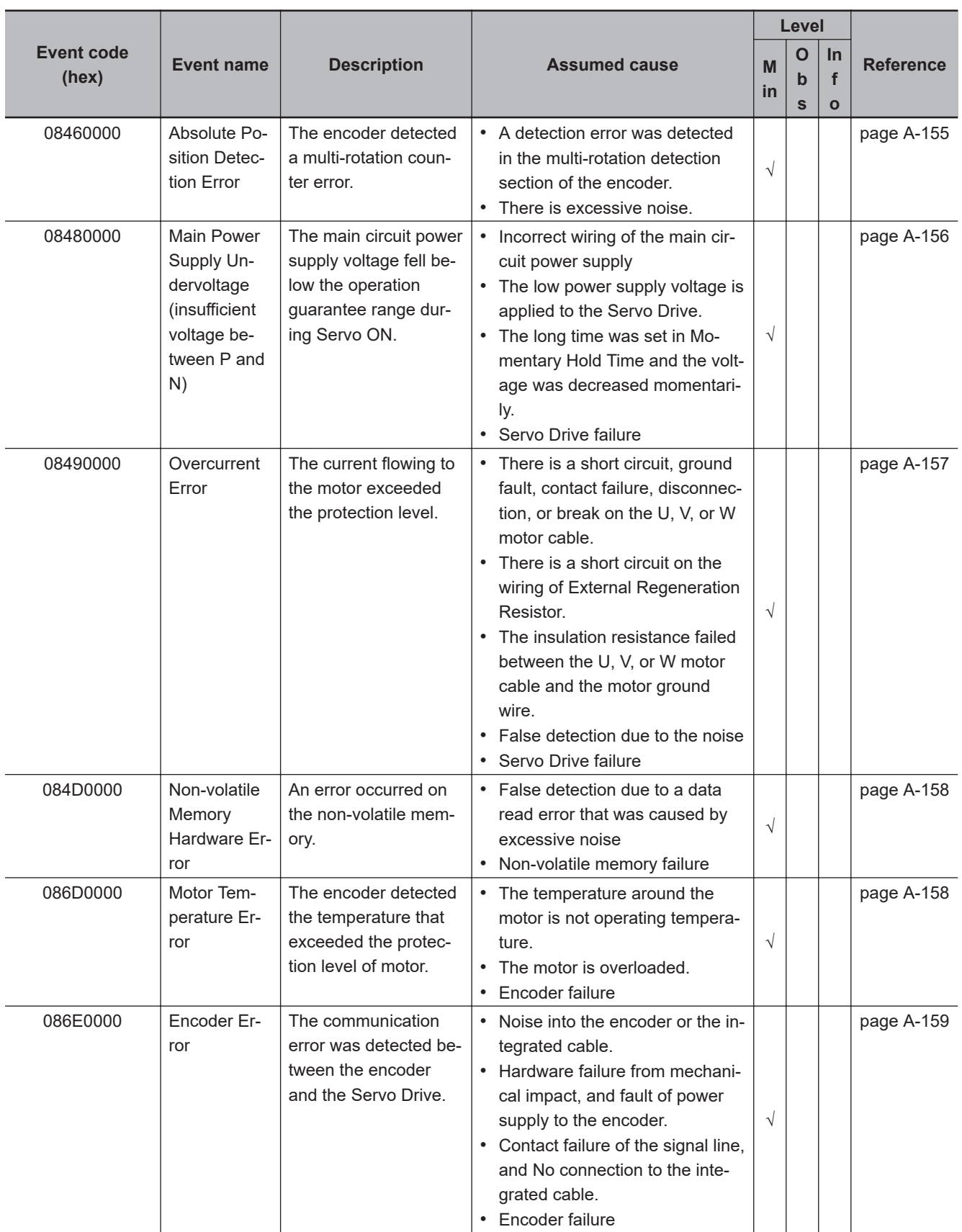

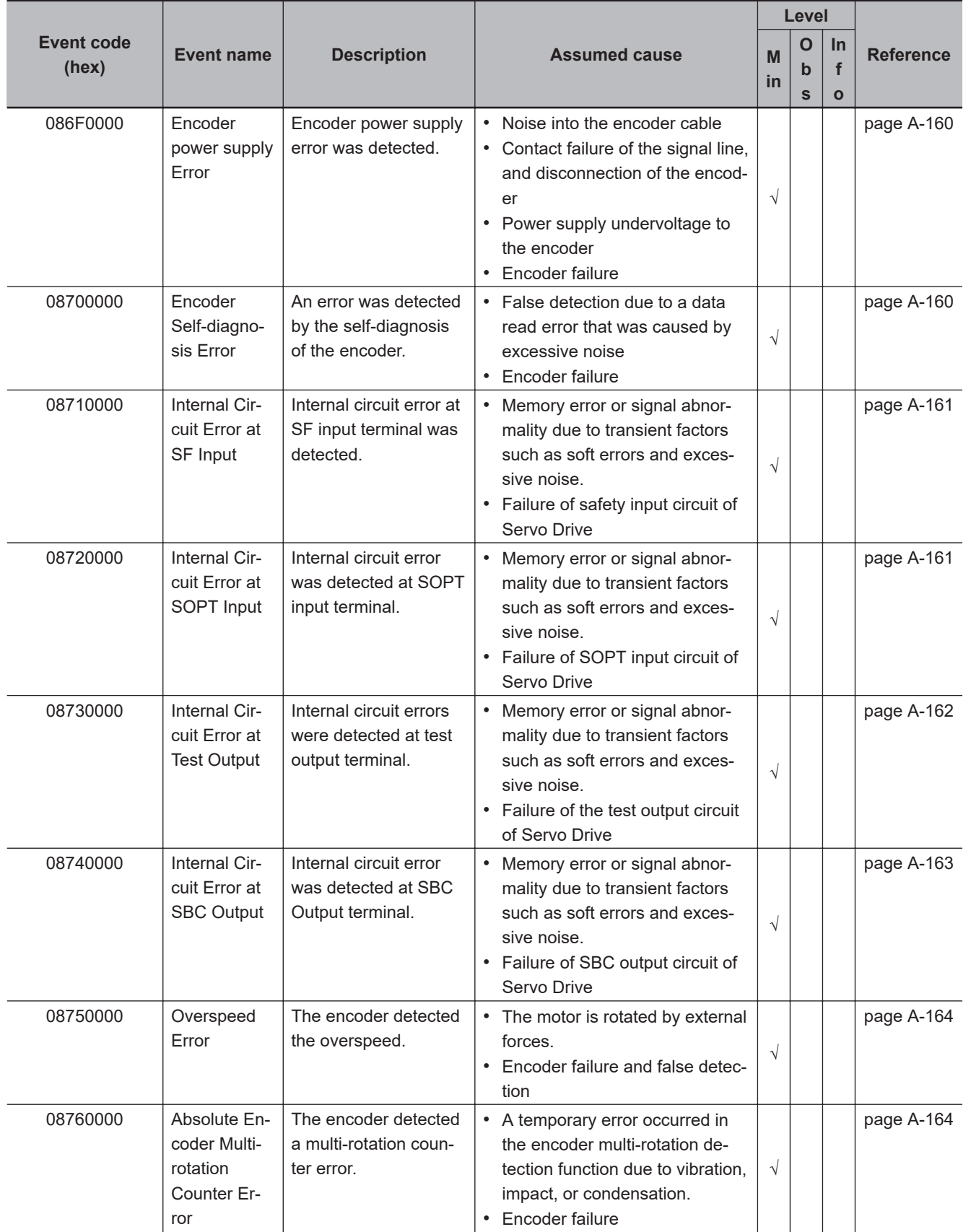

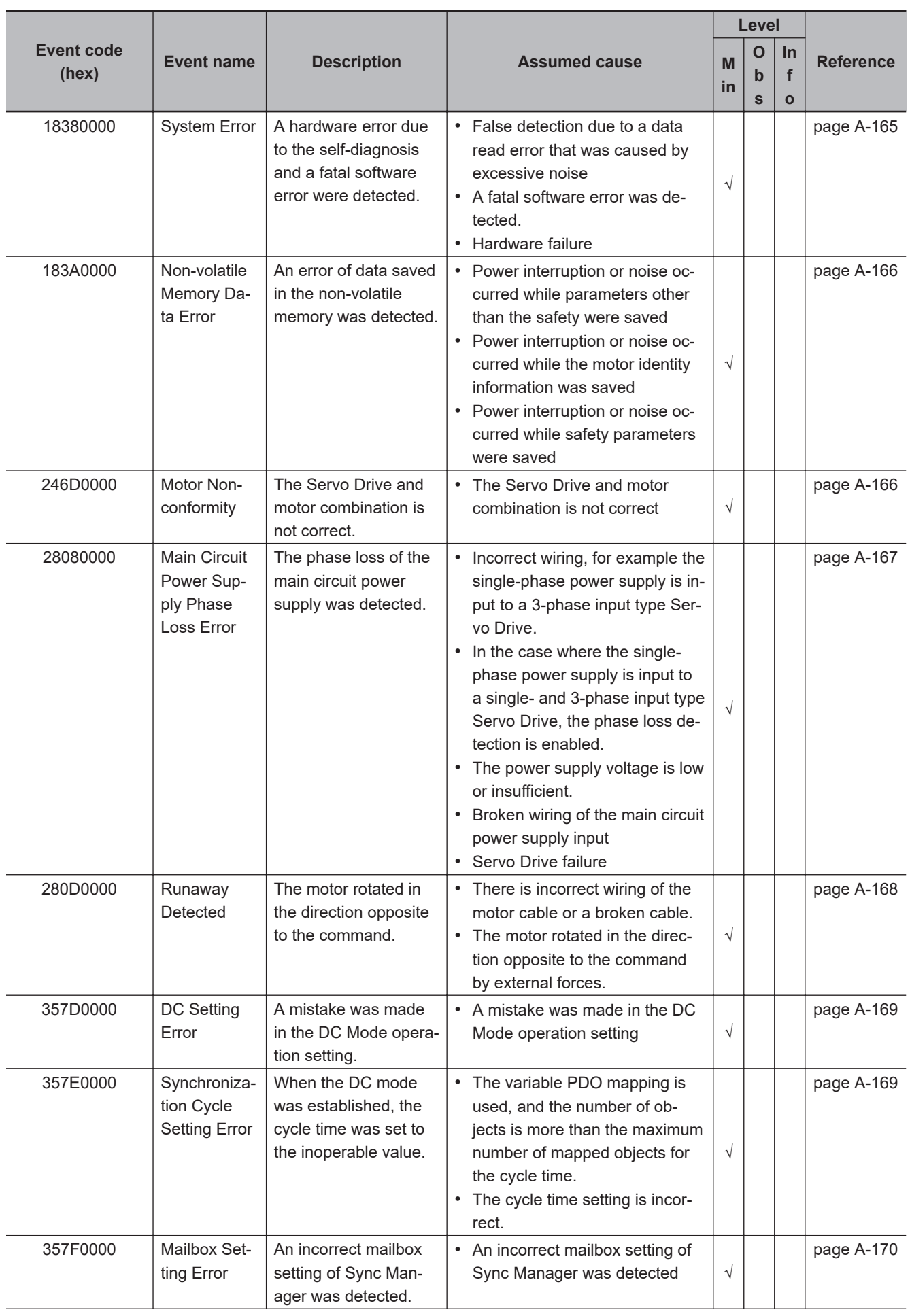

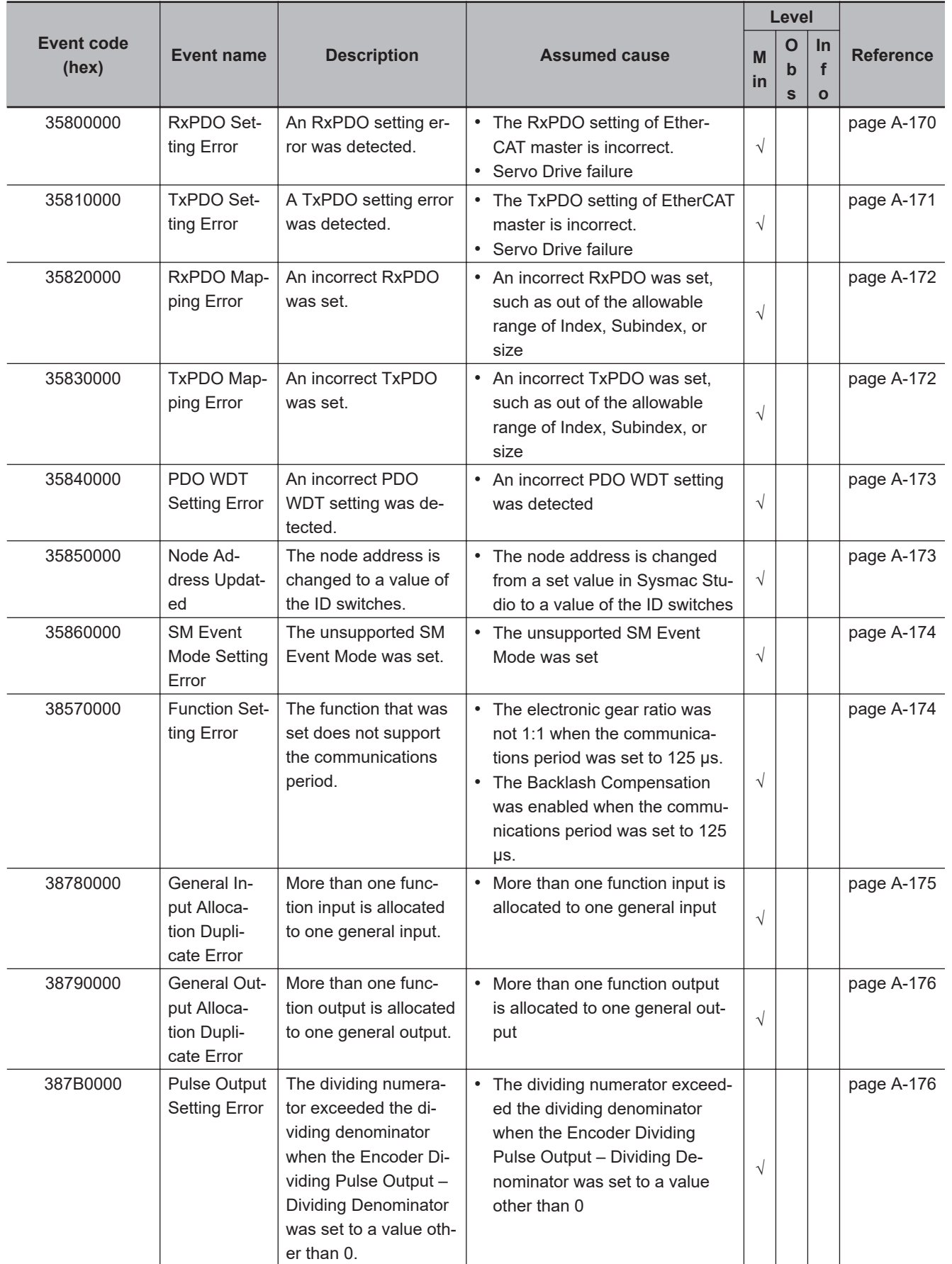

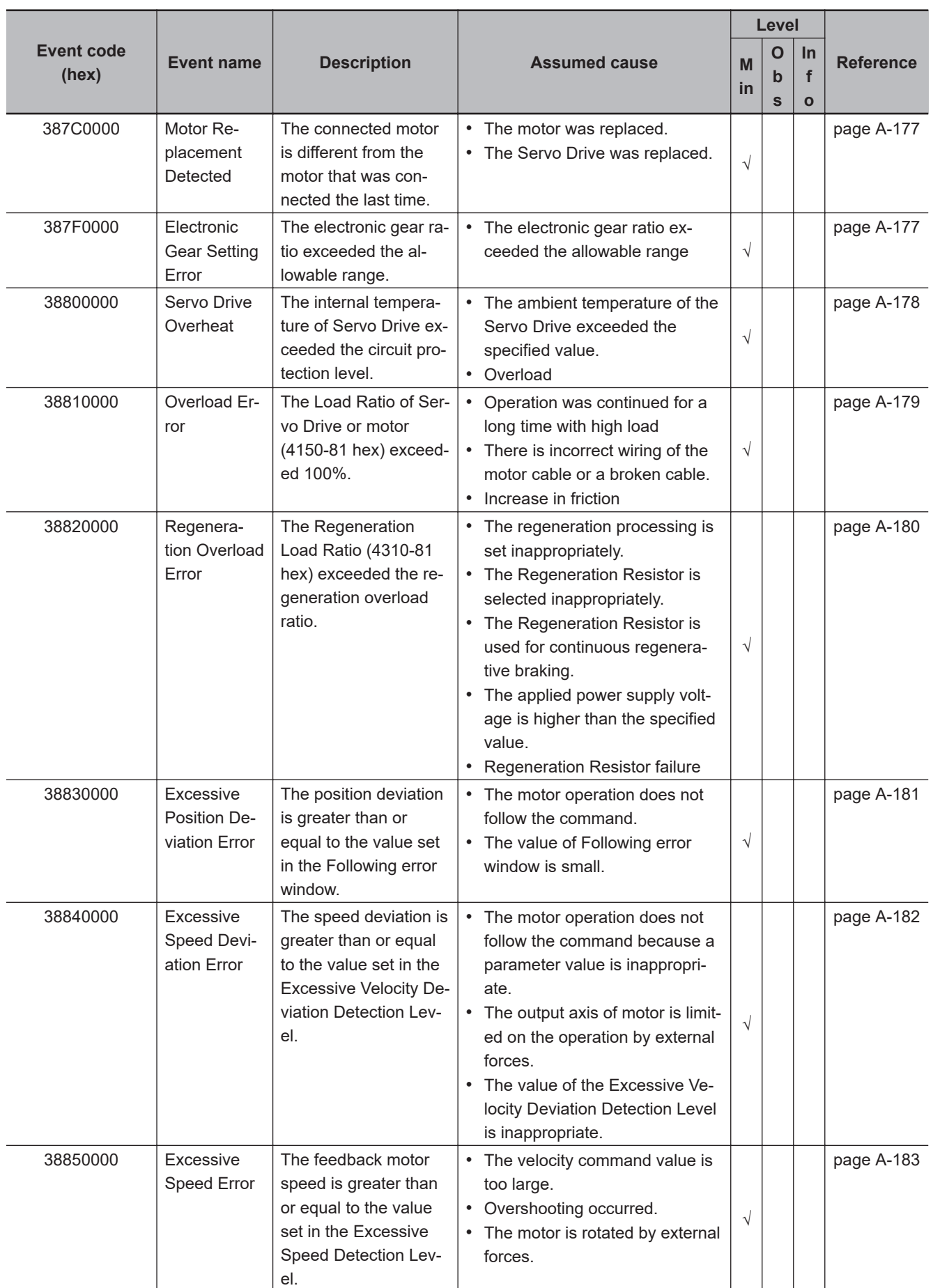

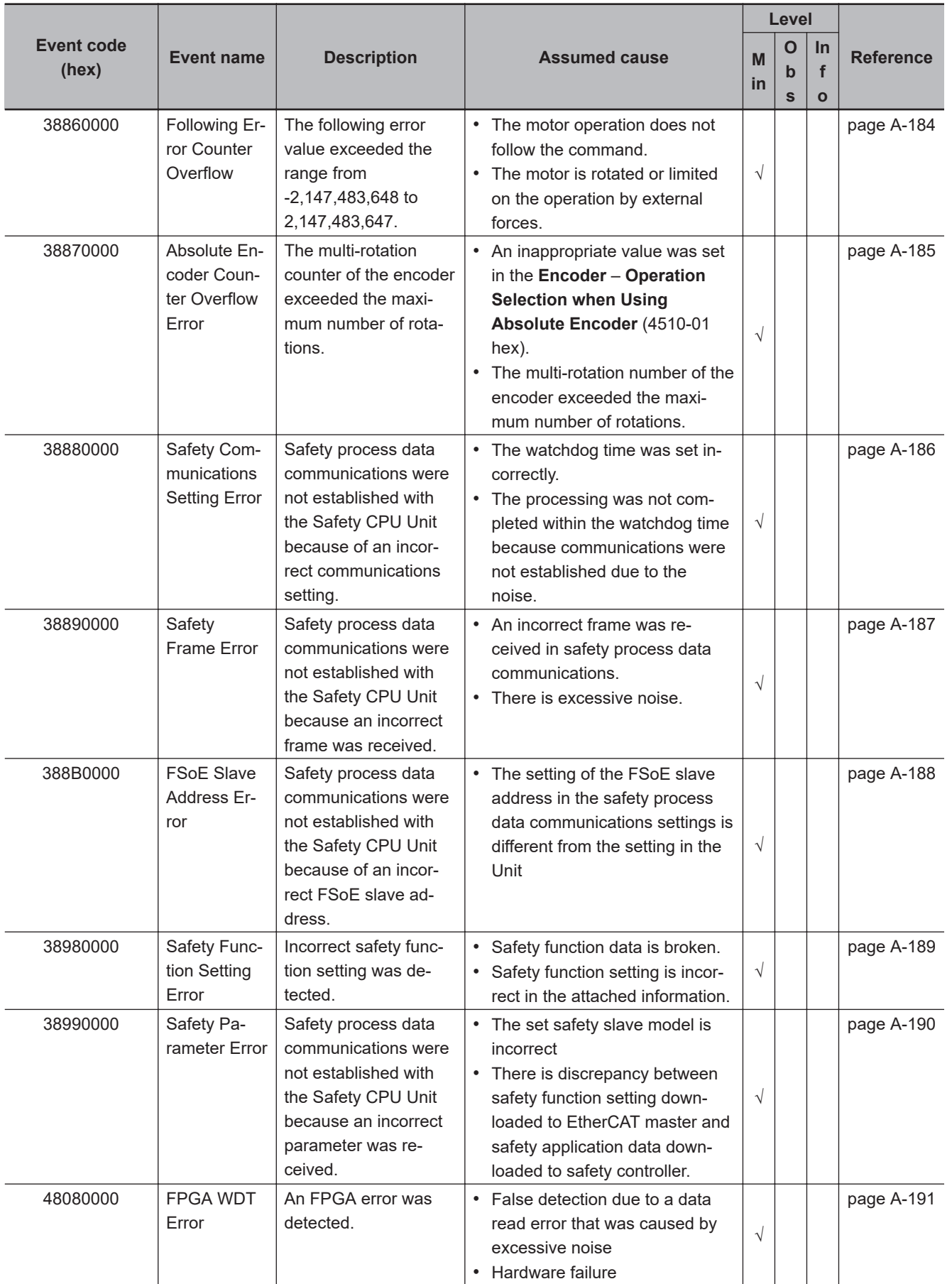

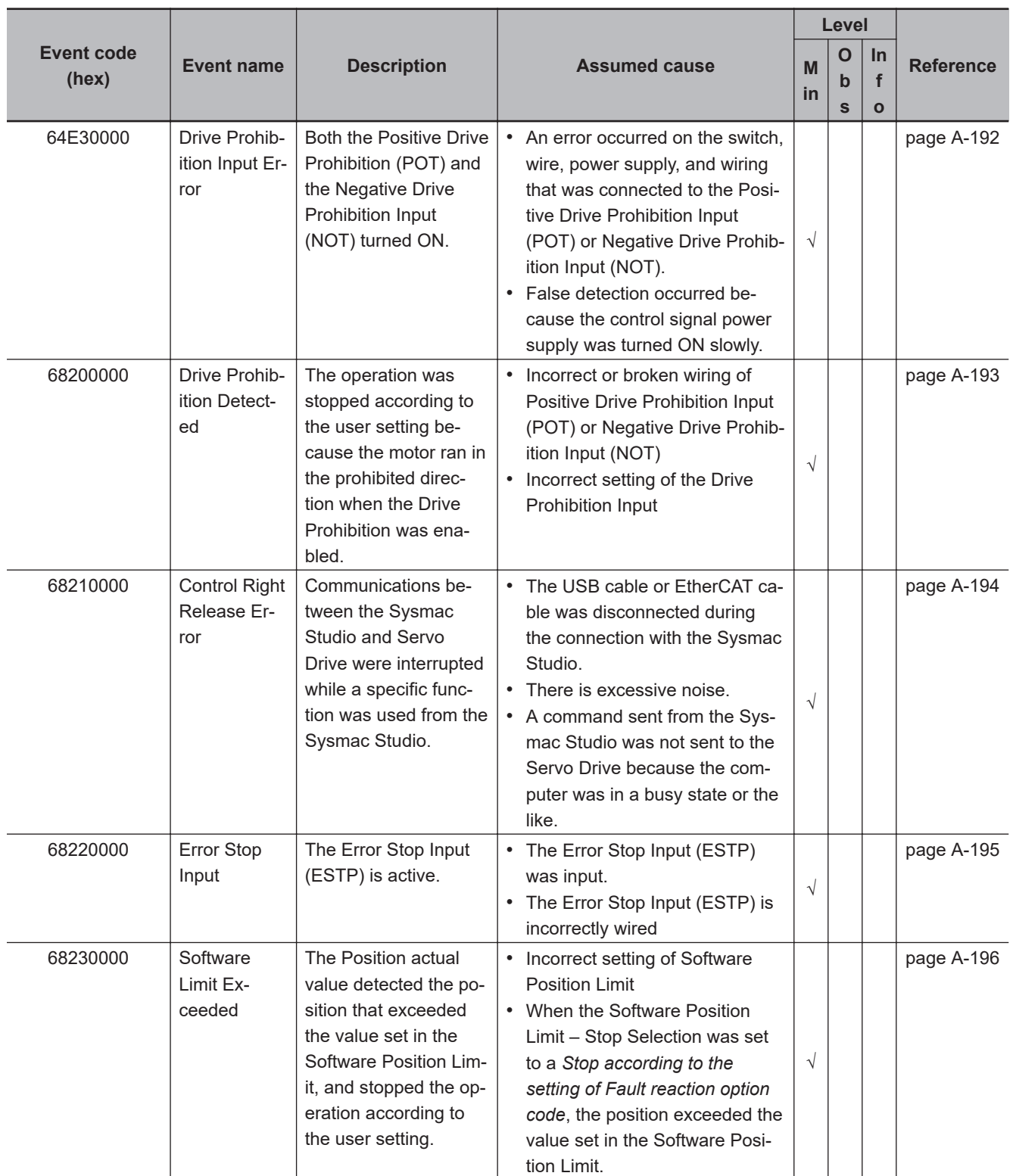
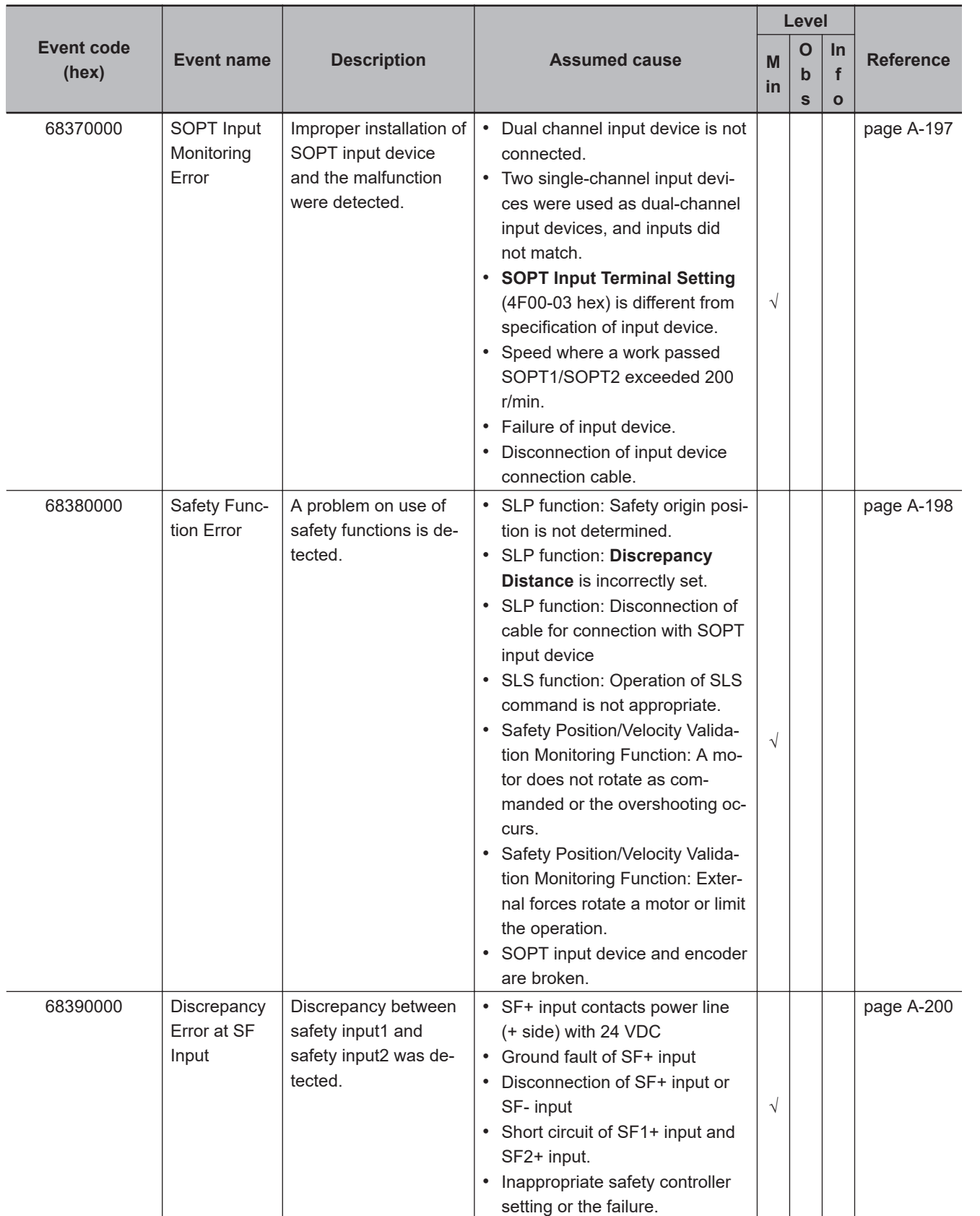

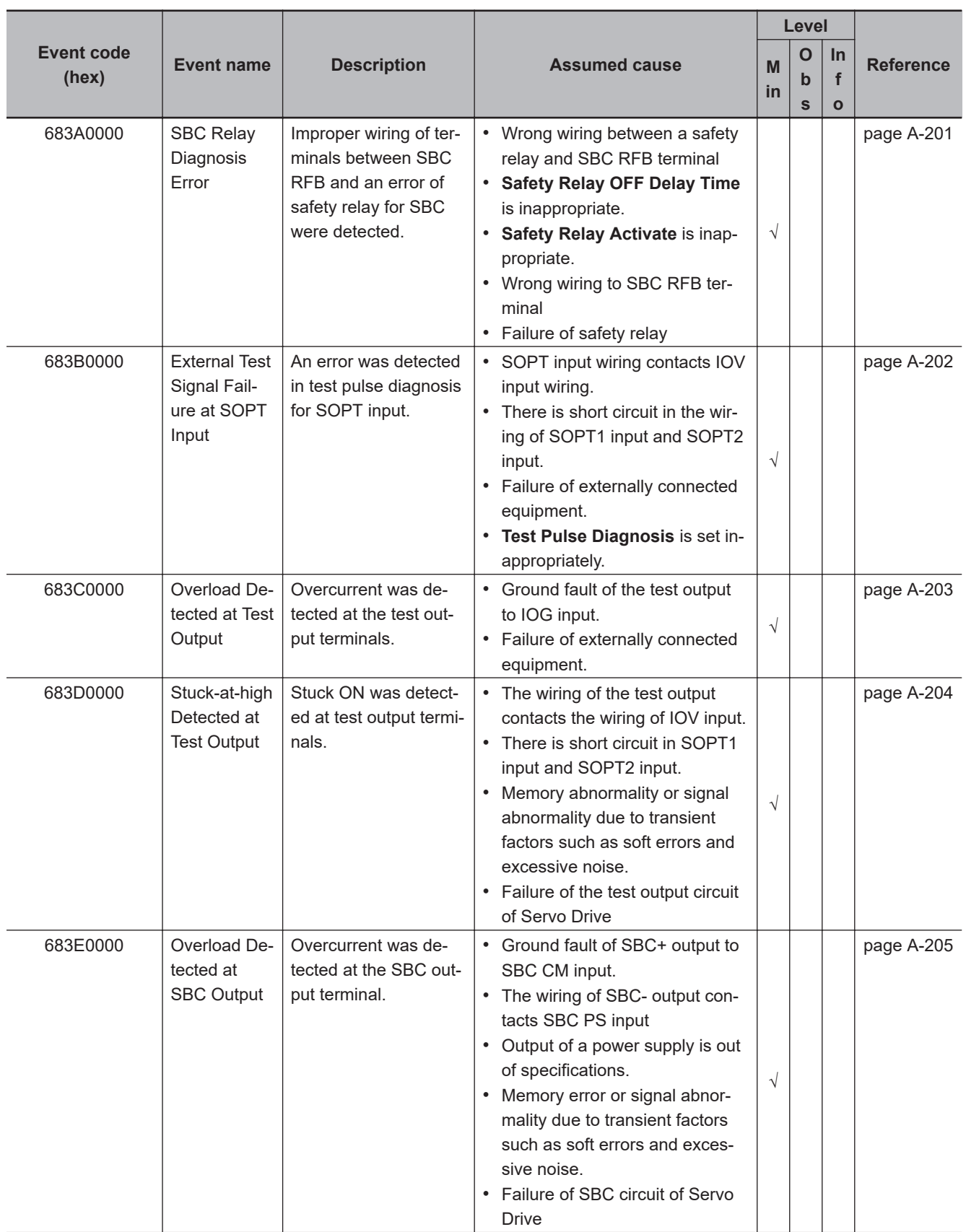

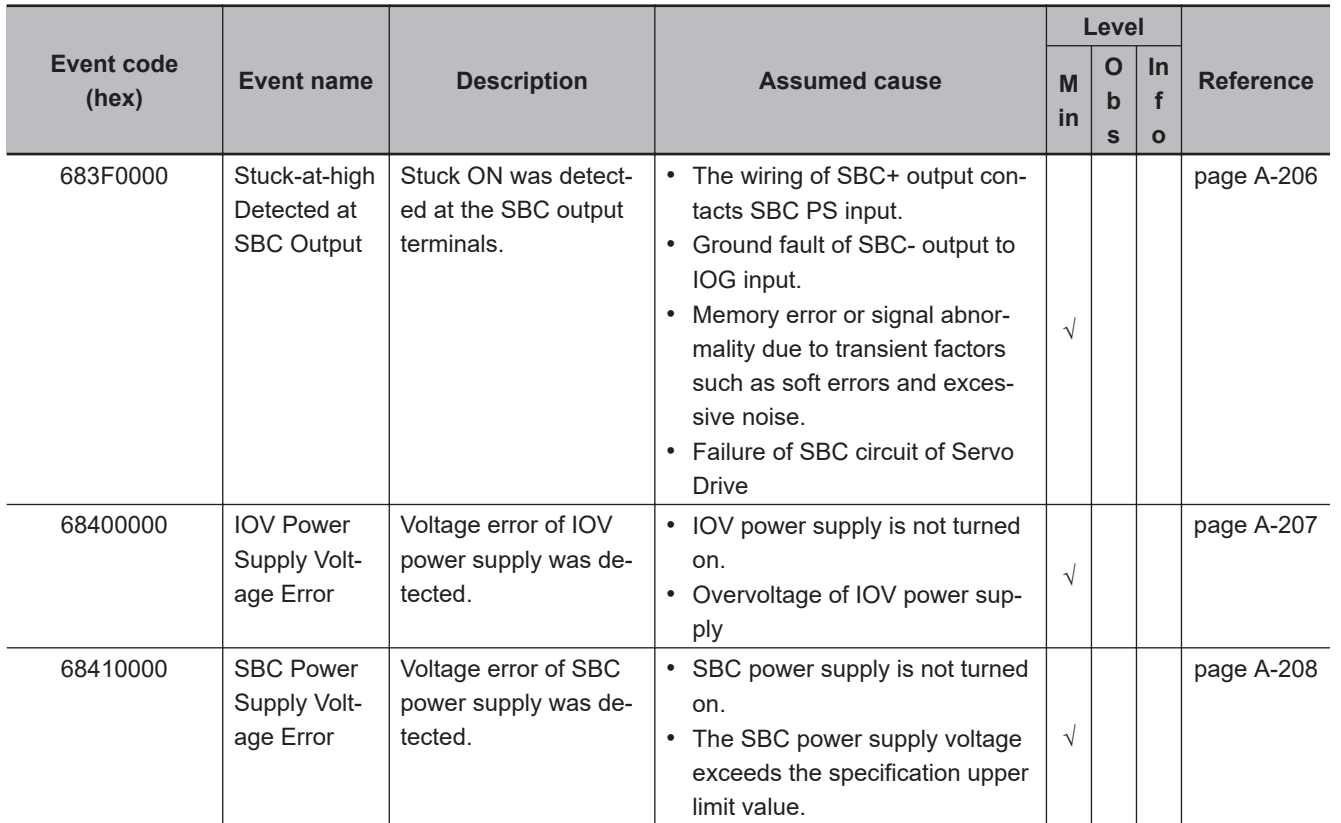

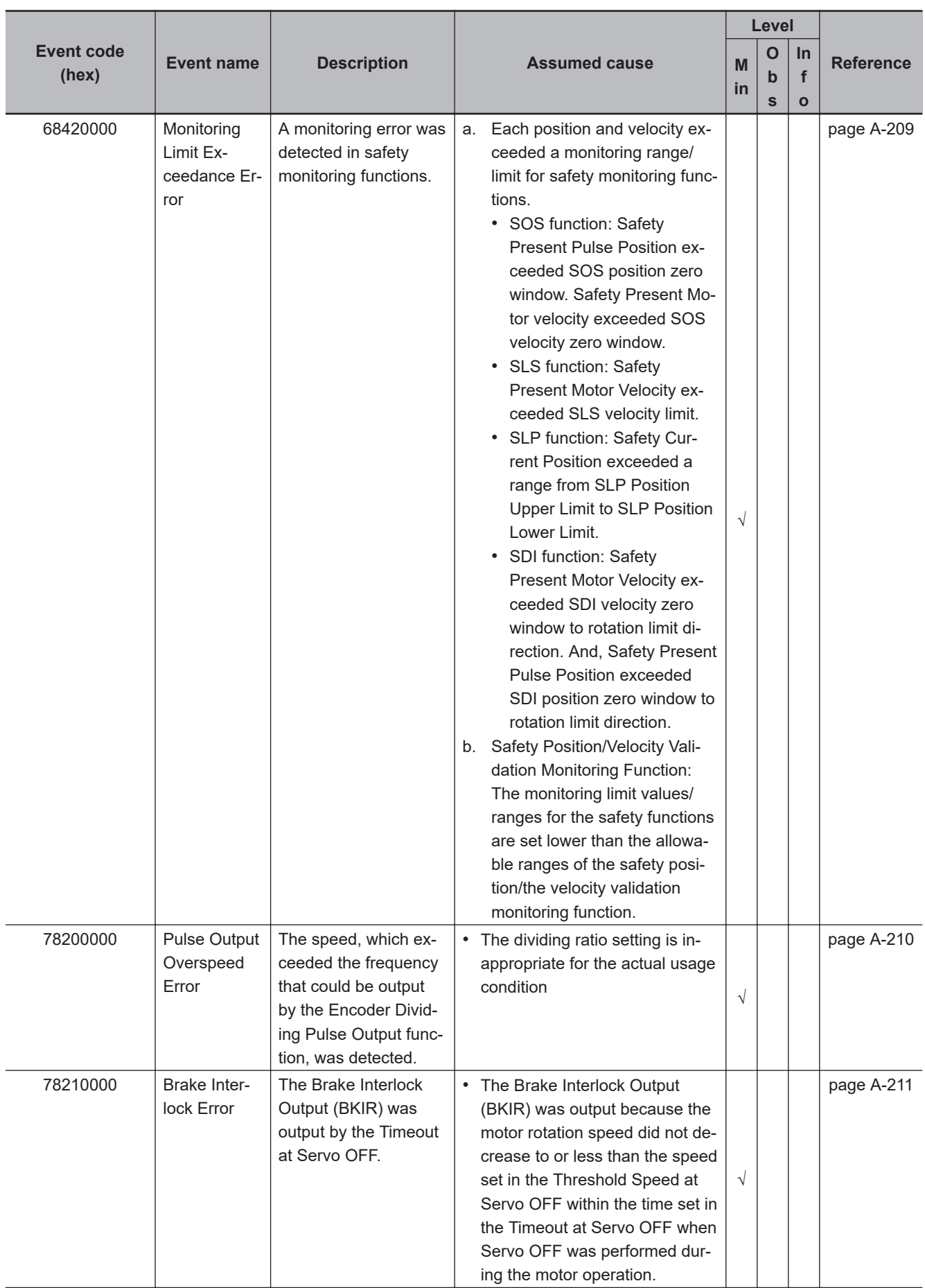

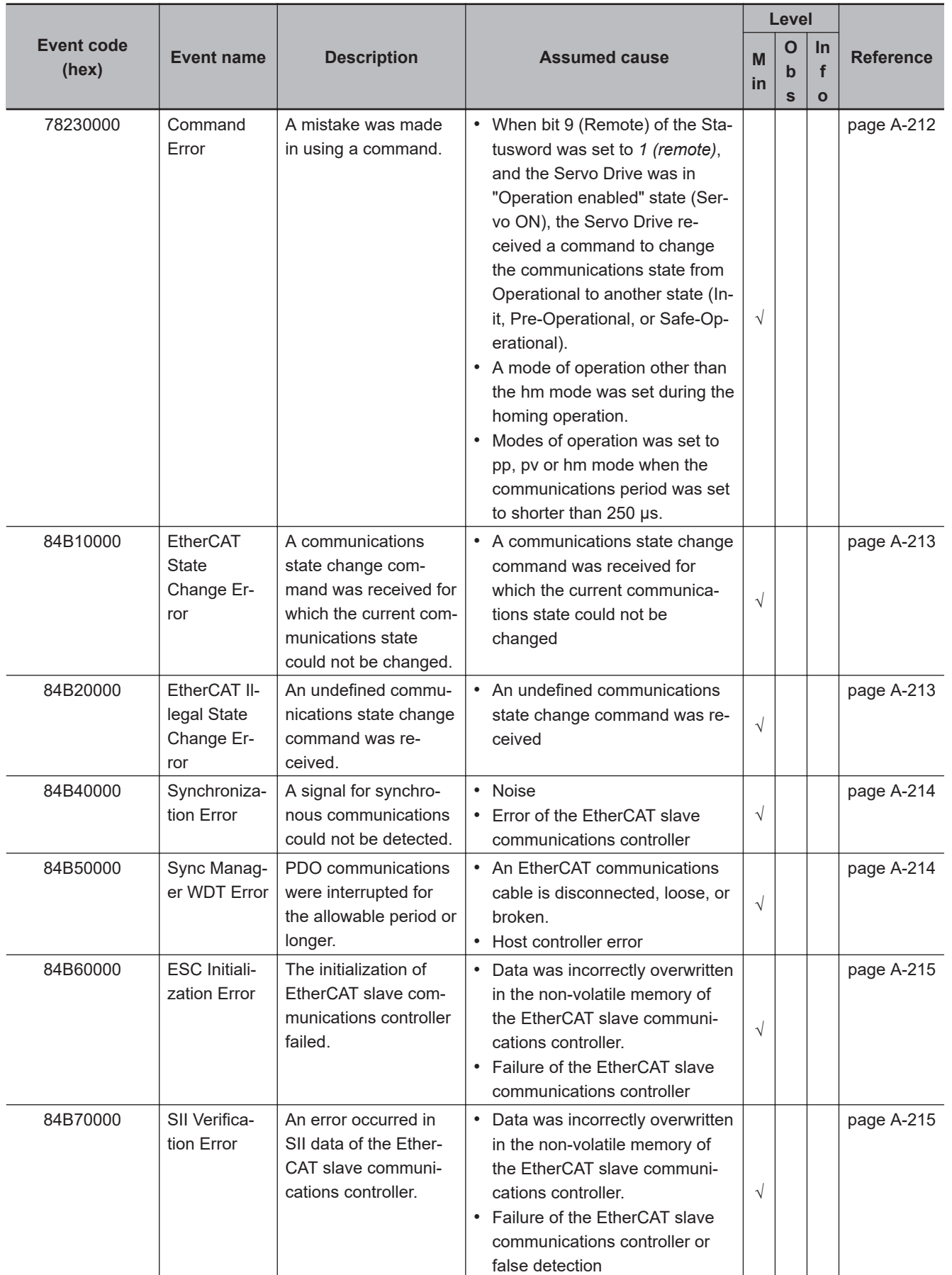

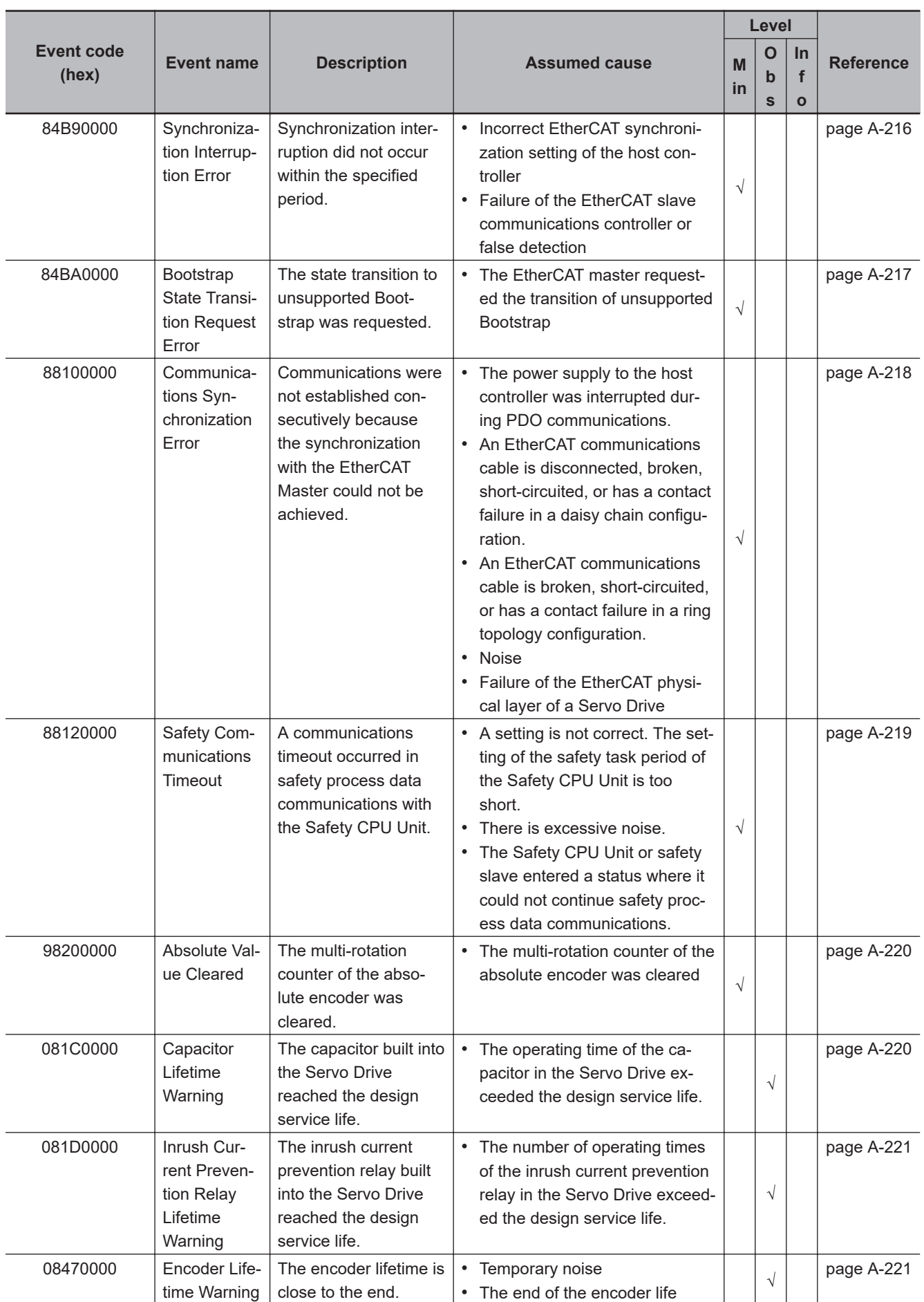

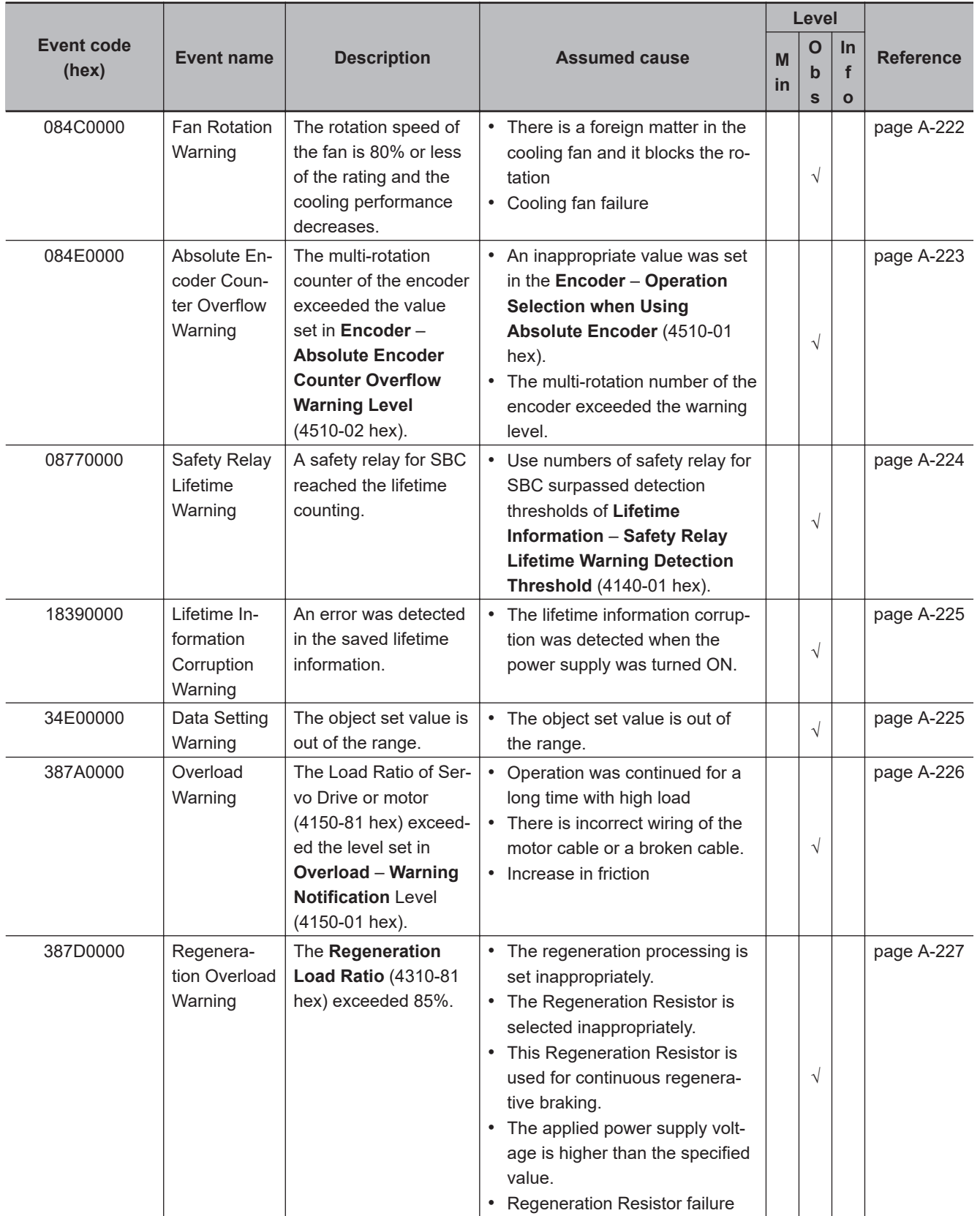

**A**

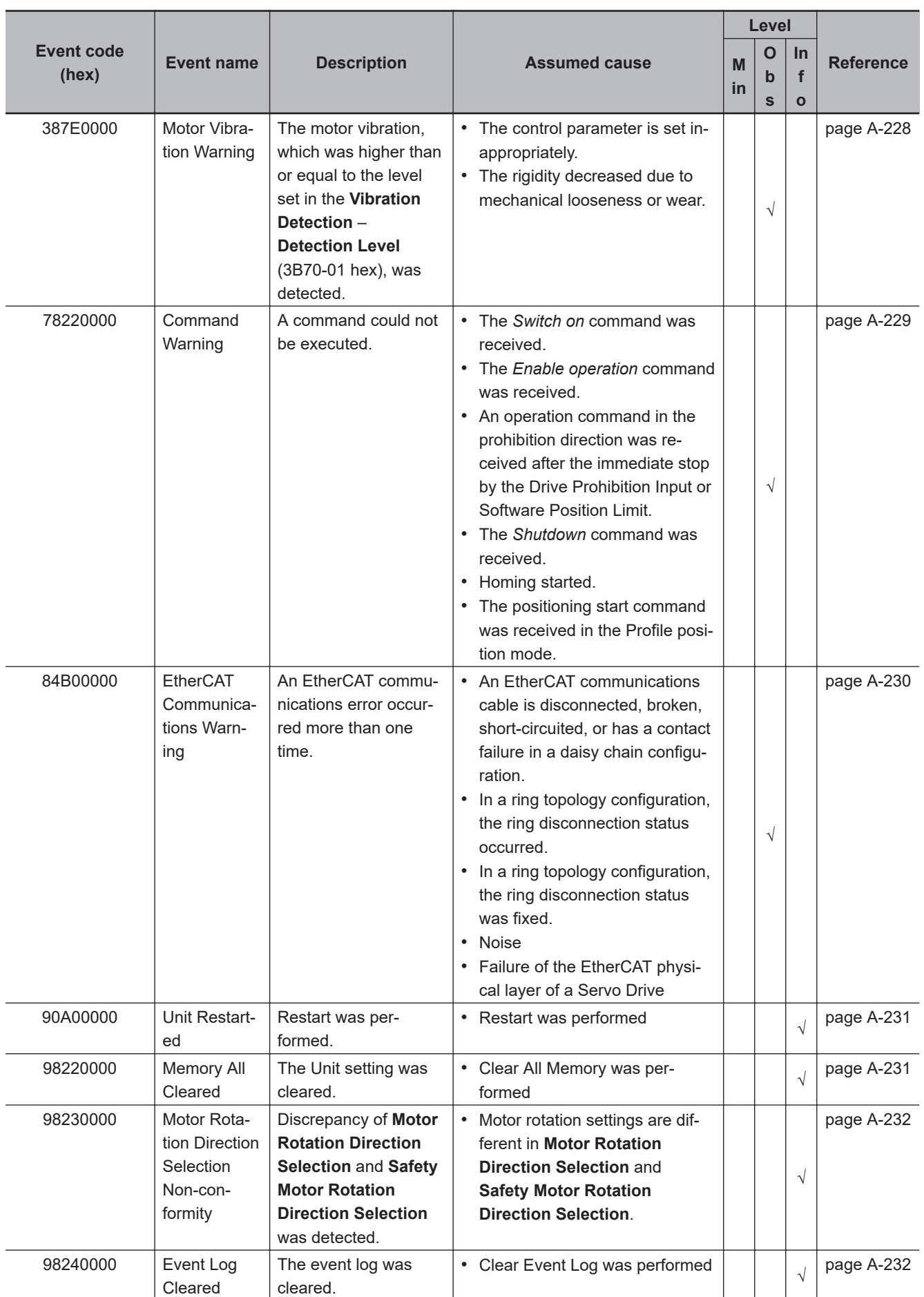

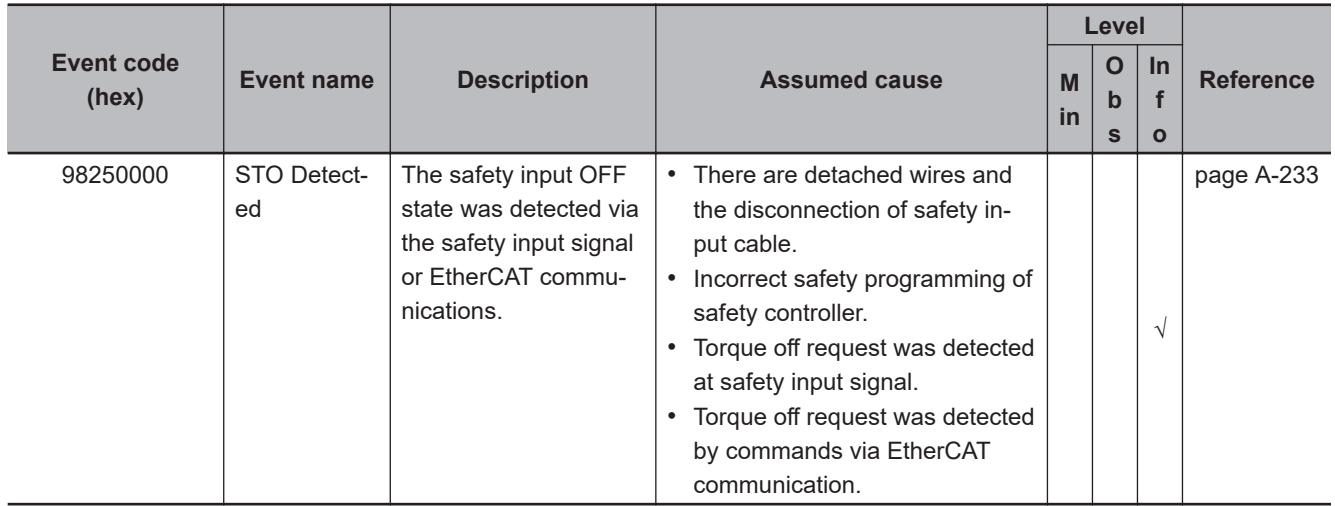

## **A-4-2 Error Descriptions**

This section describes errors.

## **Error Table**

The items that are used to describe individual errors (events) are described in the following copy of an error table.

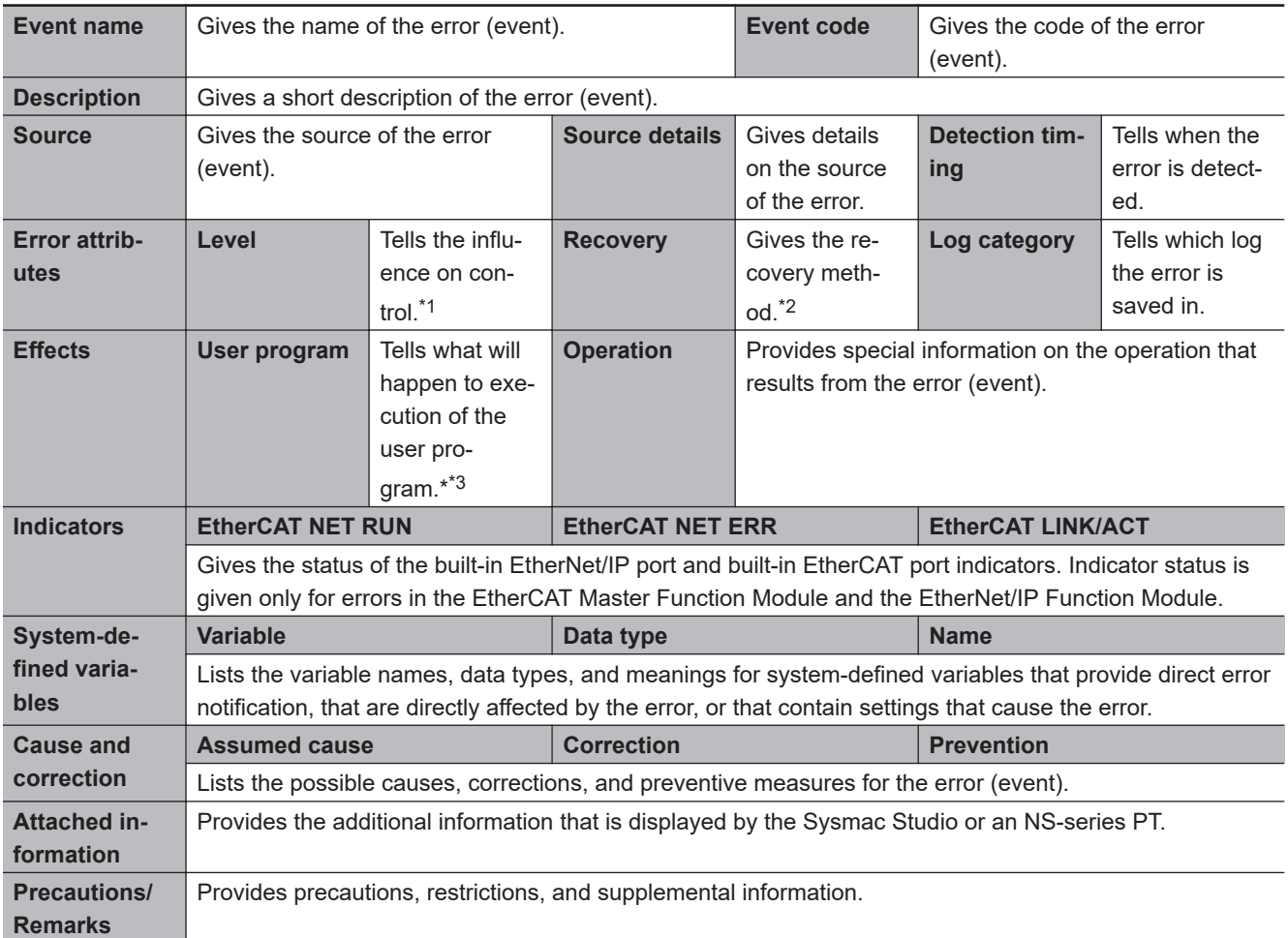

\*1. One of the following: Minor fault: Minor fault level **Observation** Information

\*2. One of the following:

Automatic recovery: Normal status is restored automatically when the cause of the error is removed. Error reset: Normal status is restored when the error is reset after necessary measures are taken. Cycle the power supply: Normal status is restored when the power supply is turned OFF and then back ON after necessary measures are taken.

Replace the Servo Drive: Normal status is restored when the Servo Drive is replaced with a new one.

\*3. "Continues." indicates that execution of the user program will continue.

## **Error Descriptions**

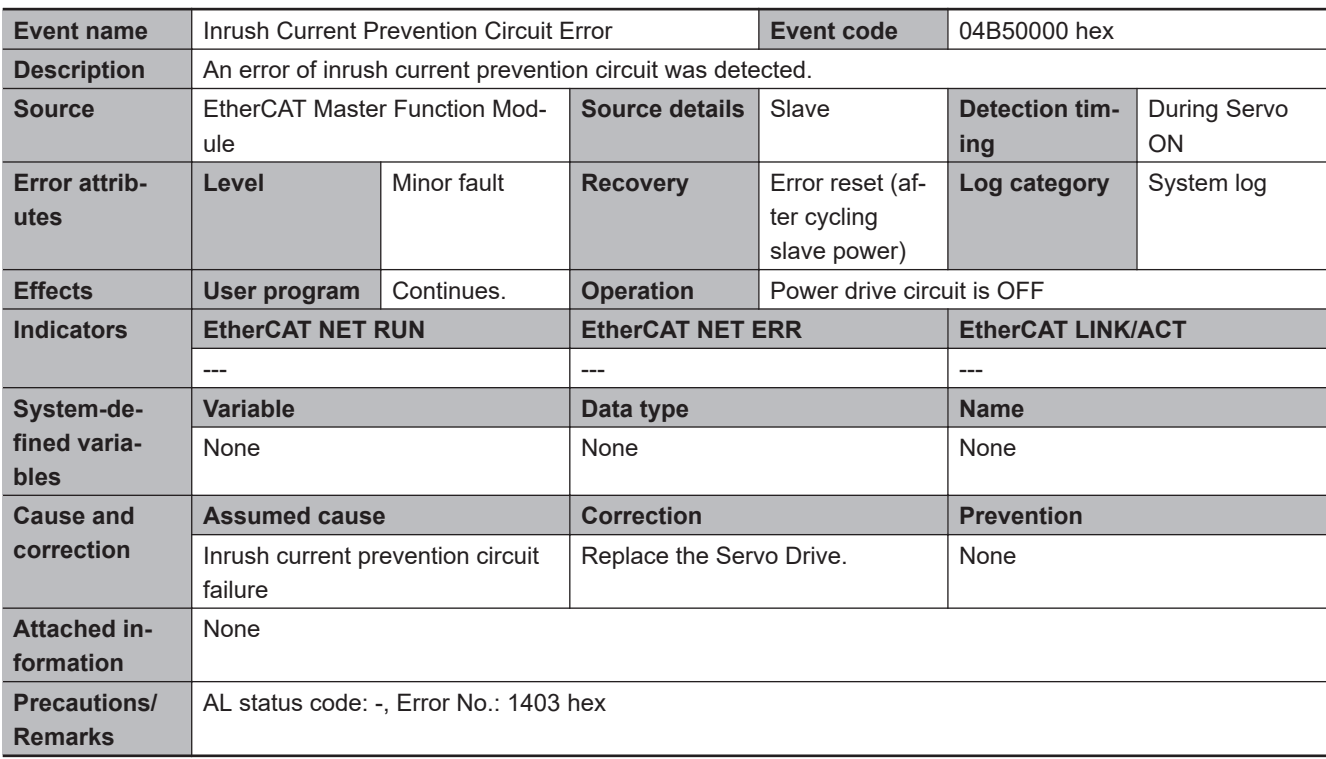

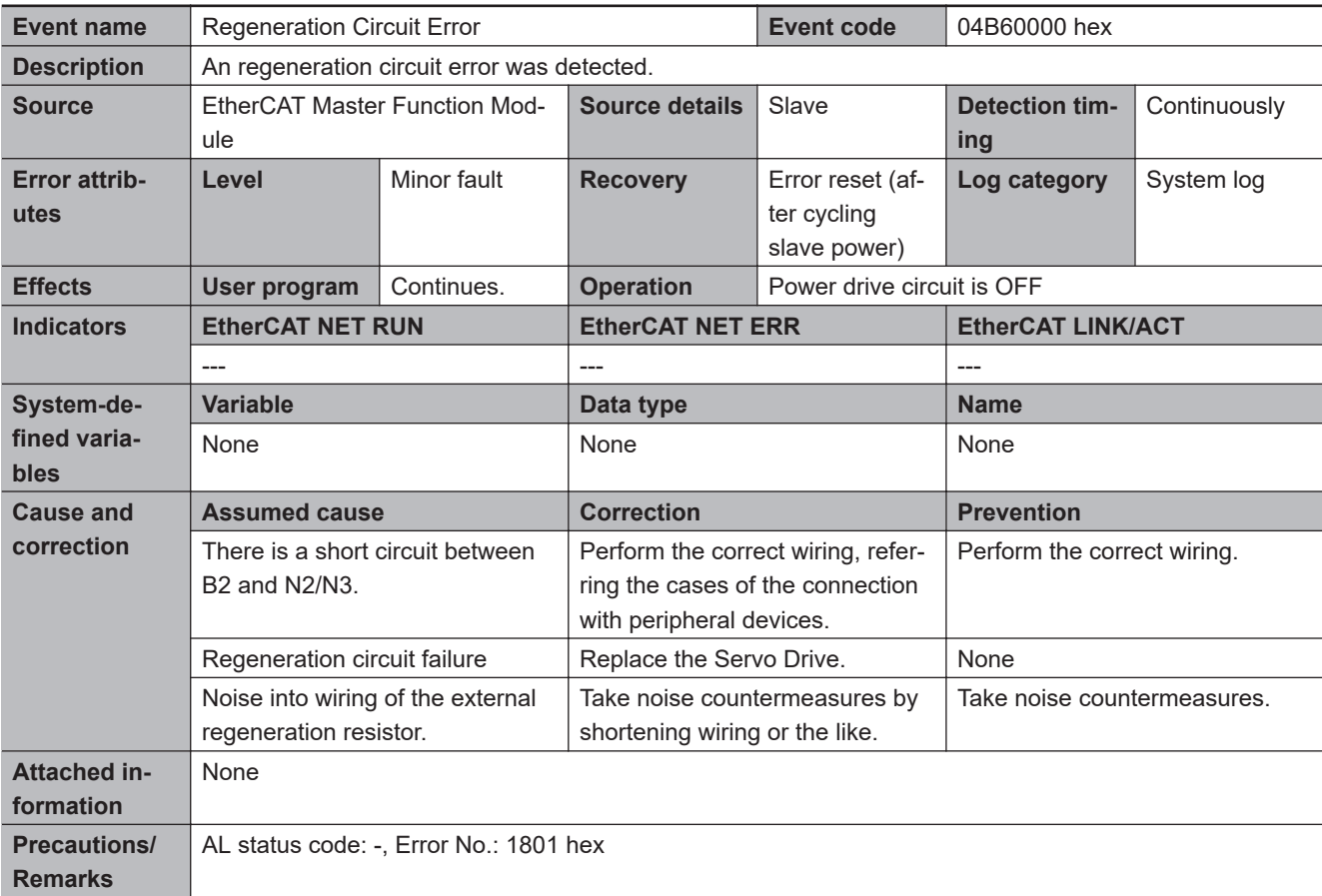

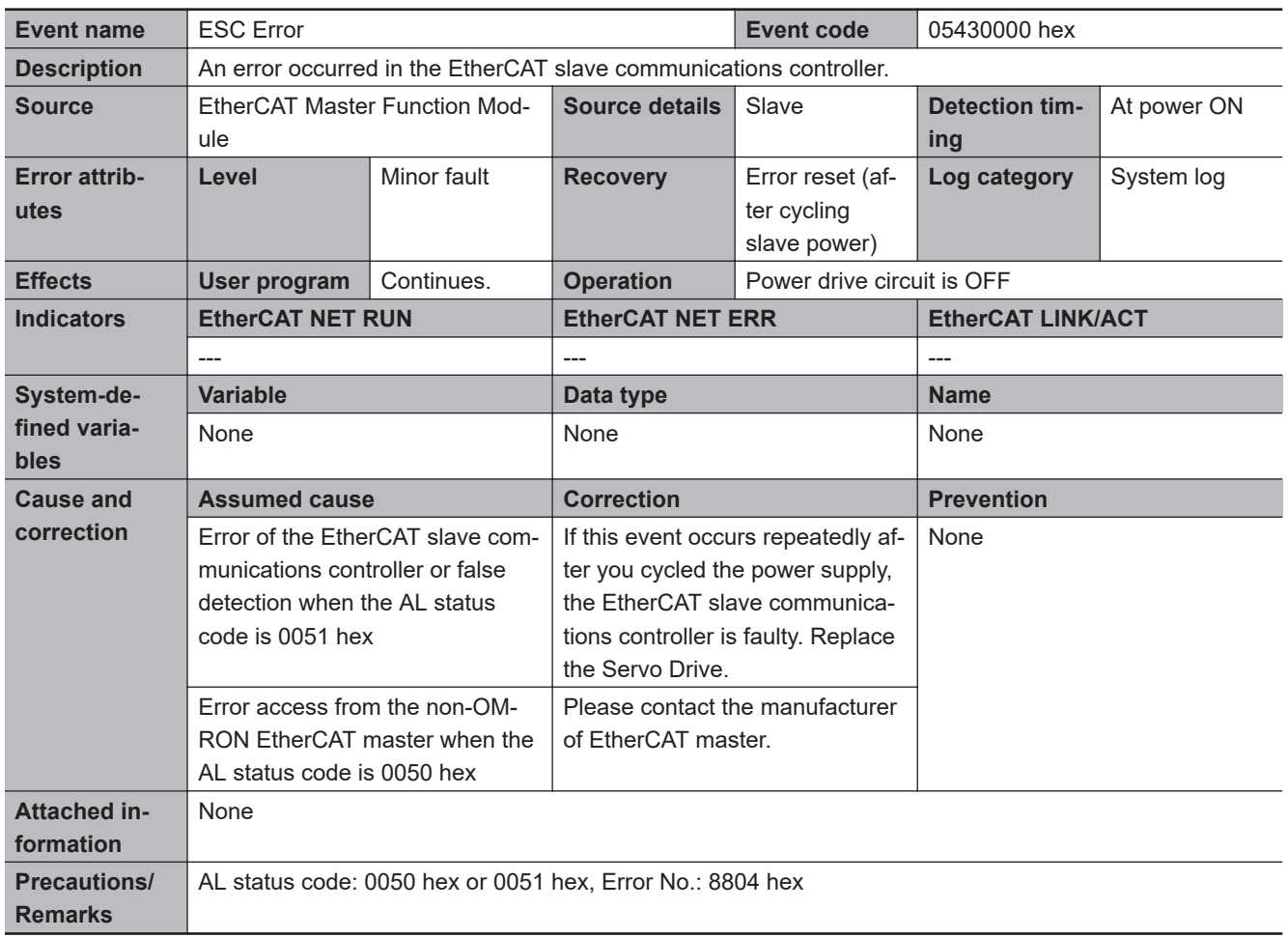

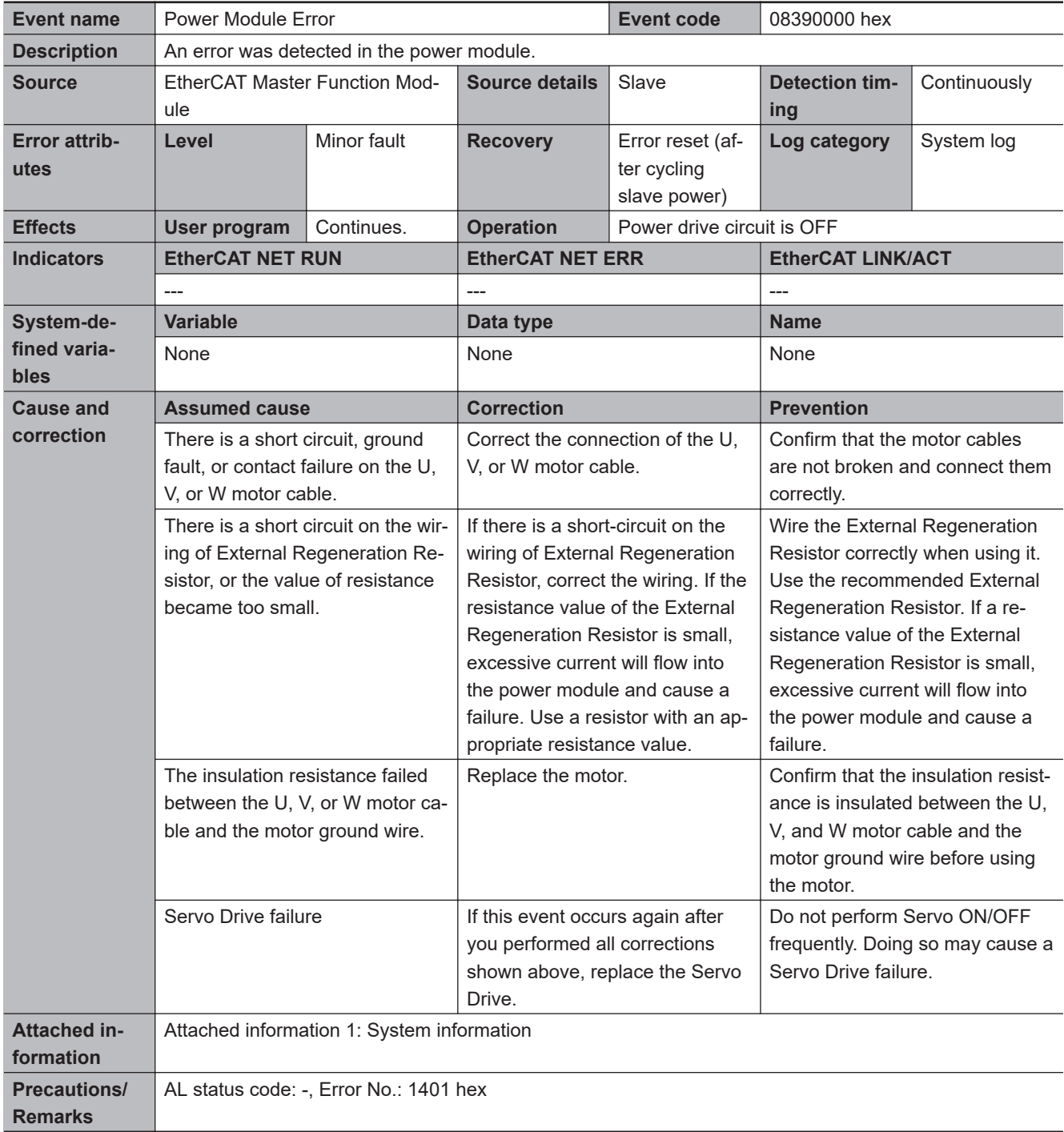

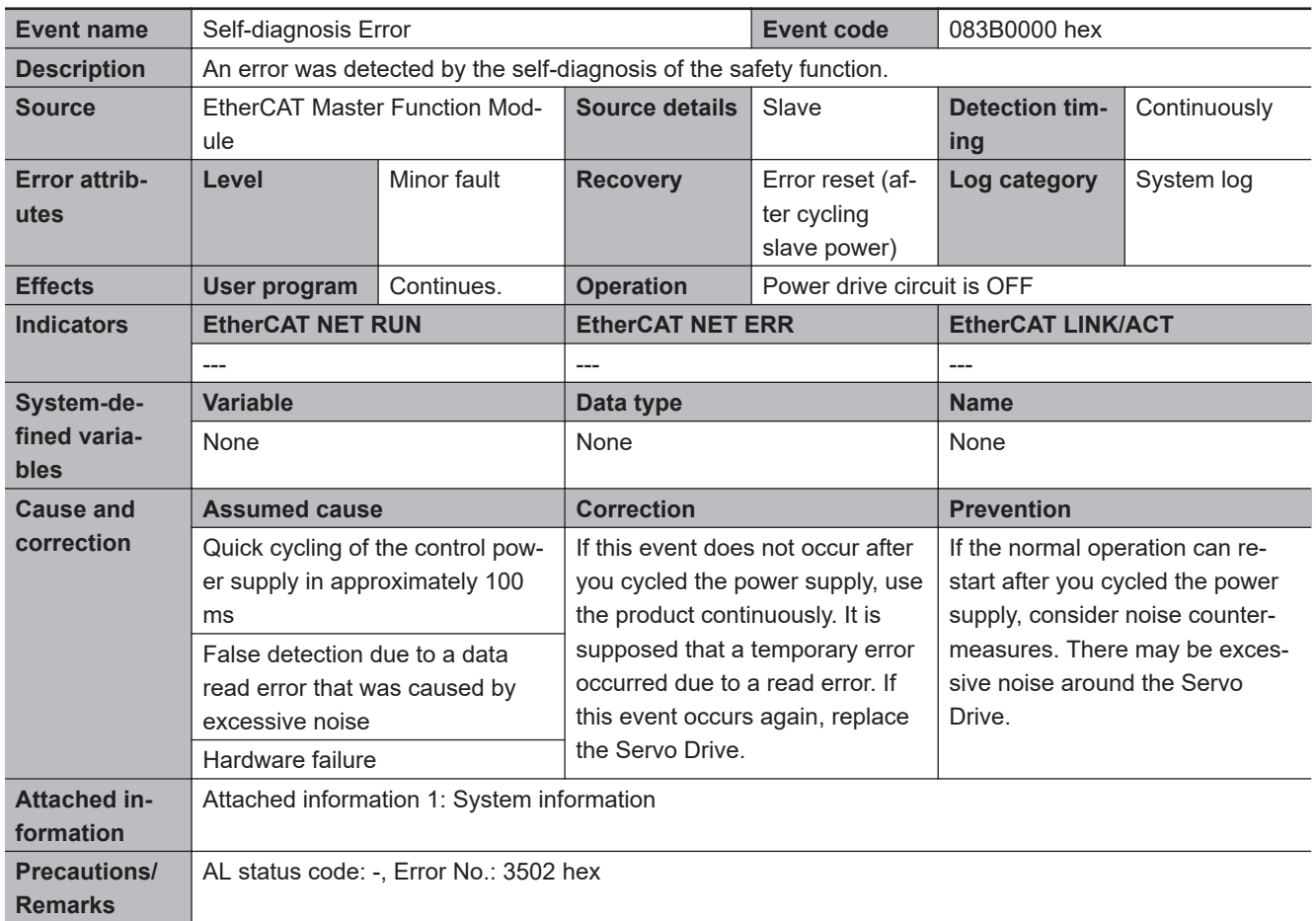

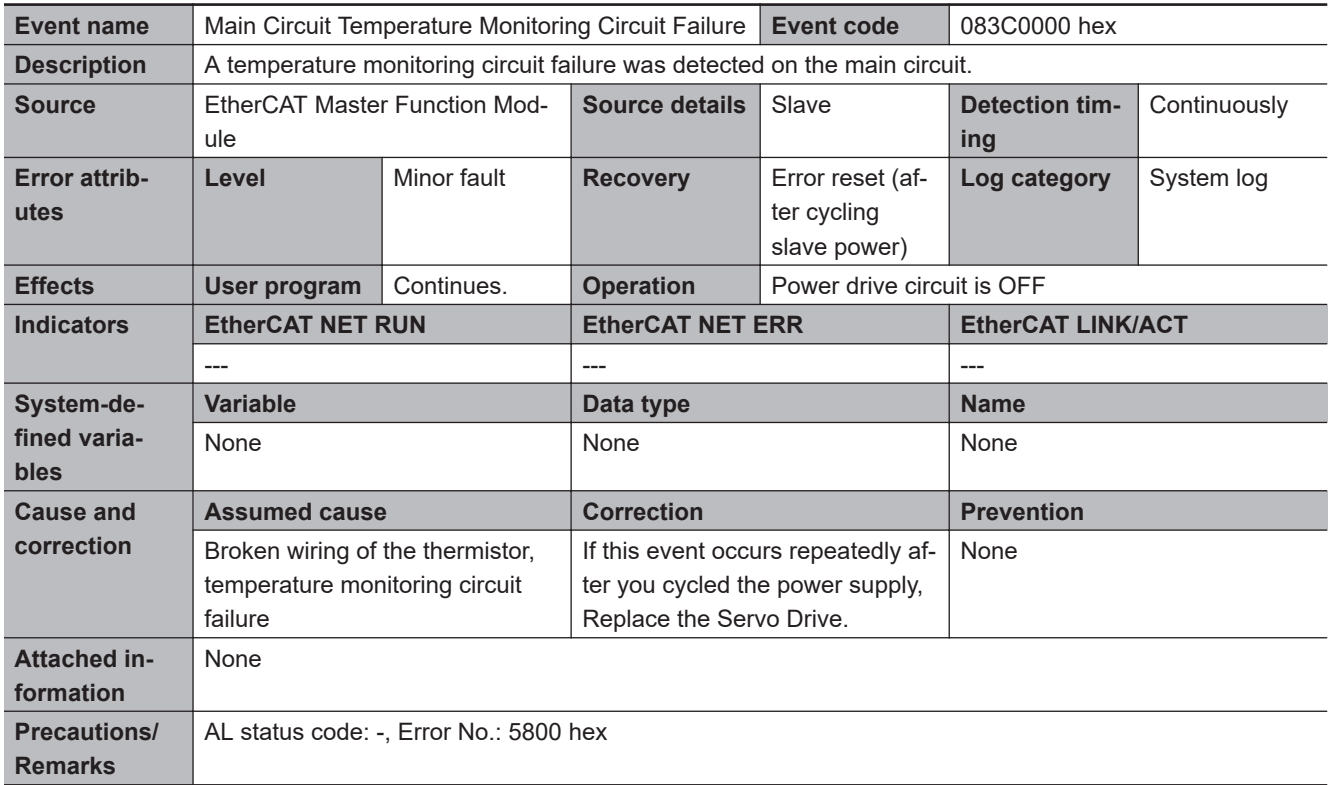

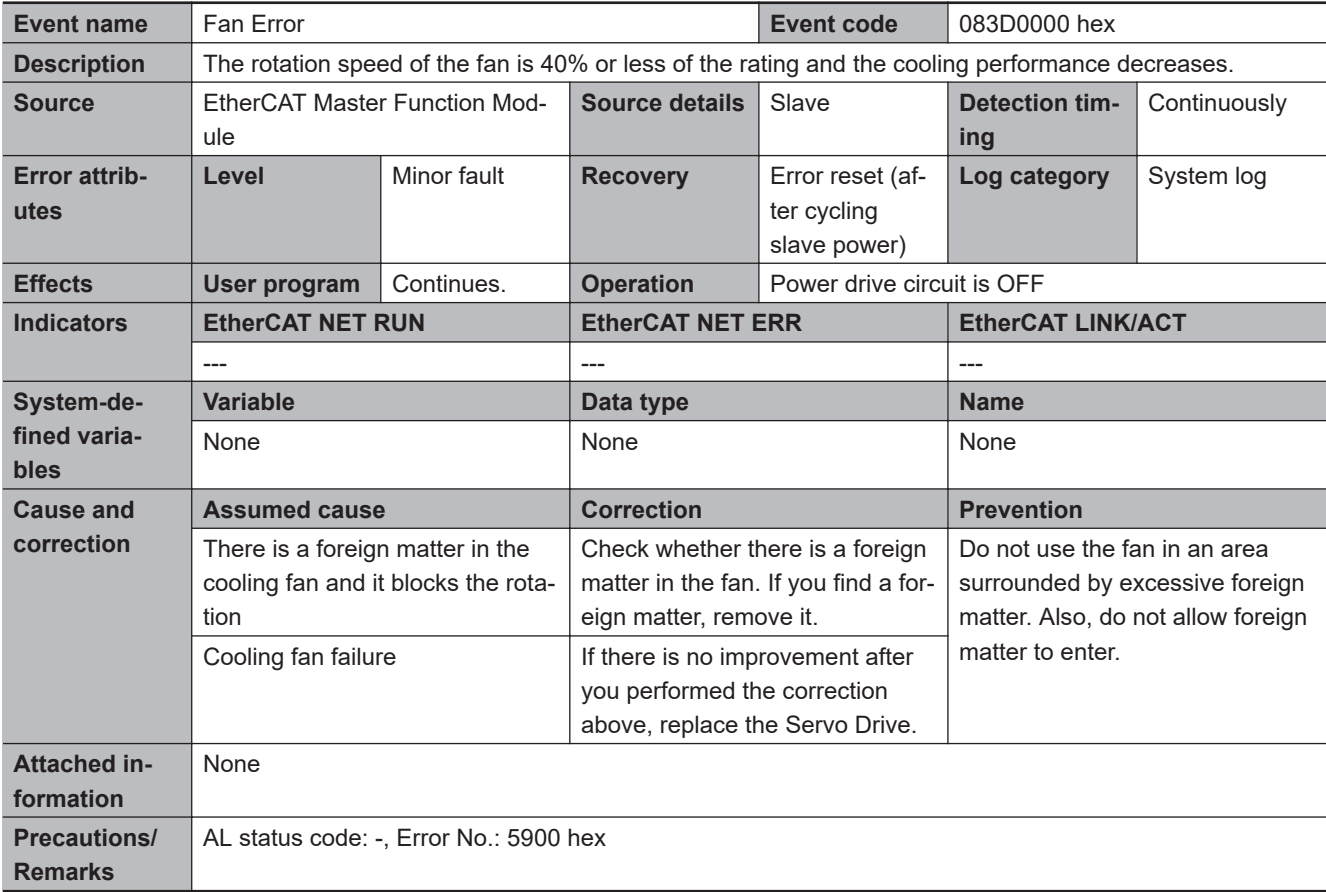

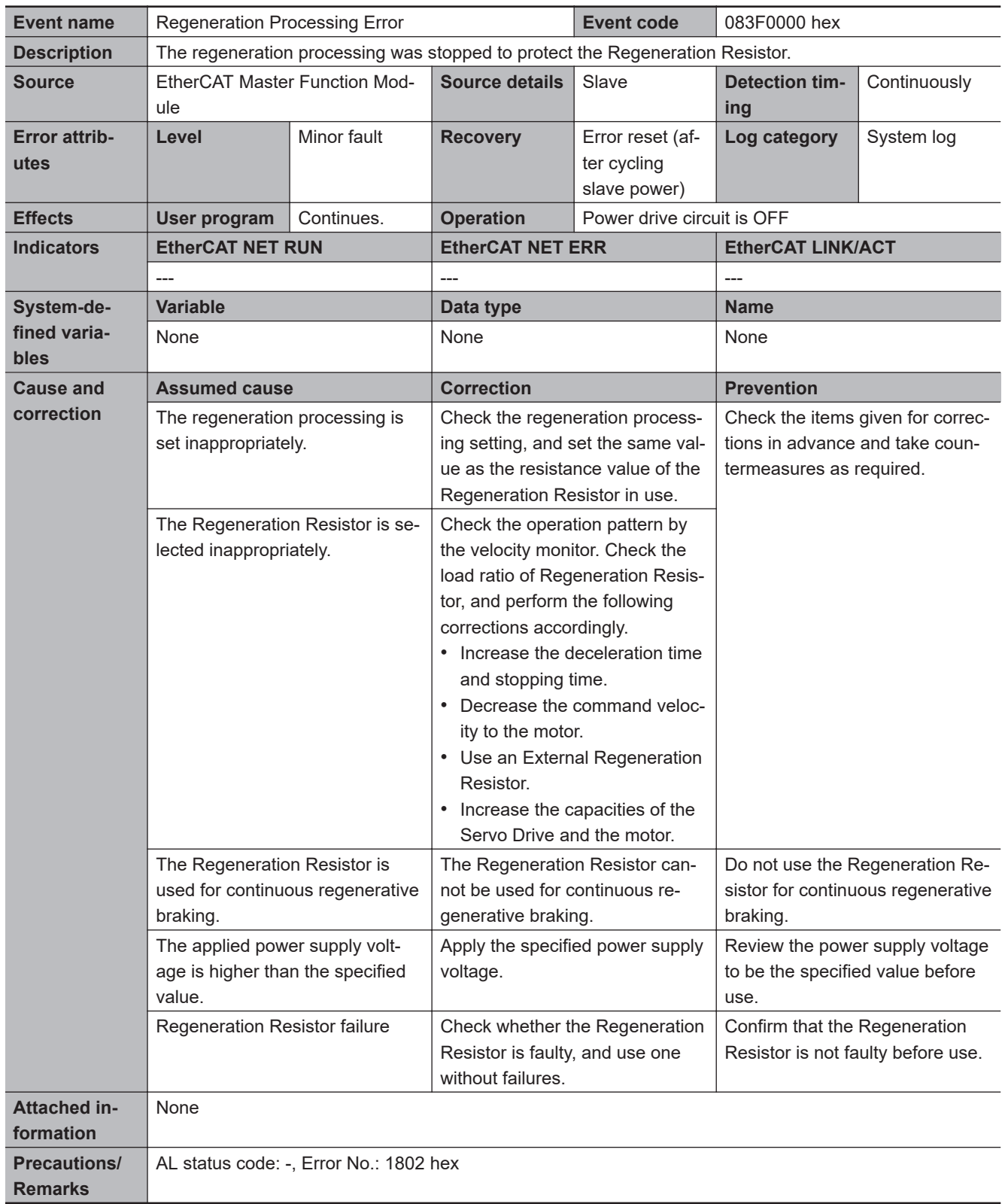

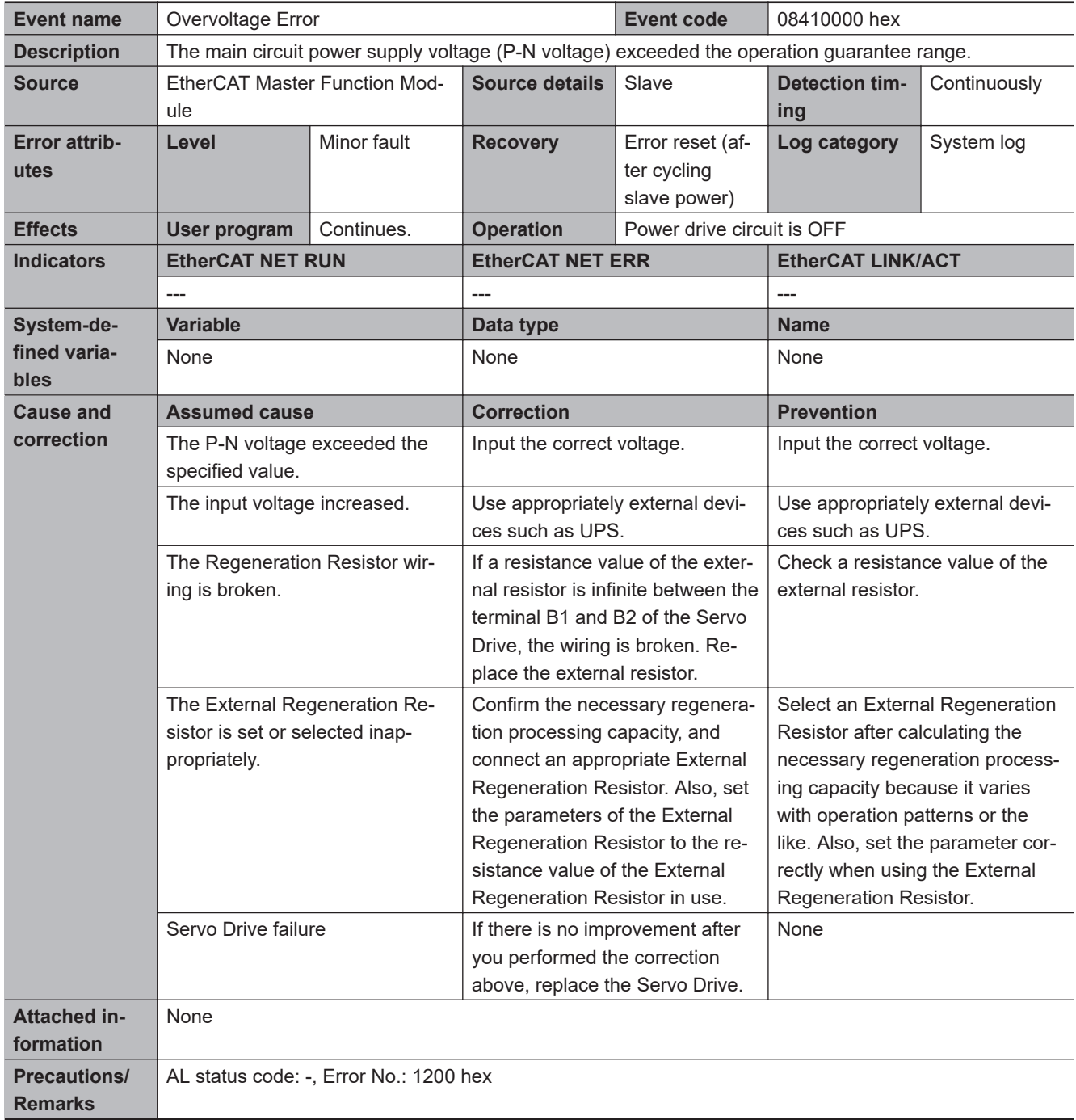

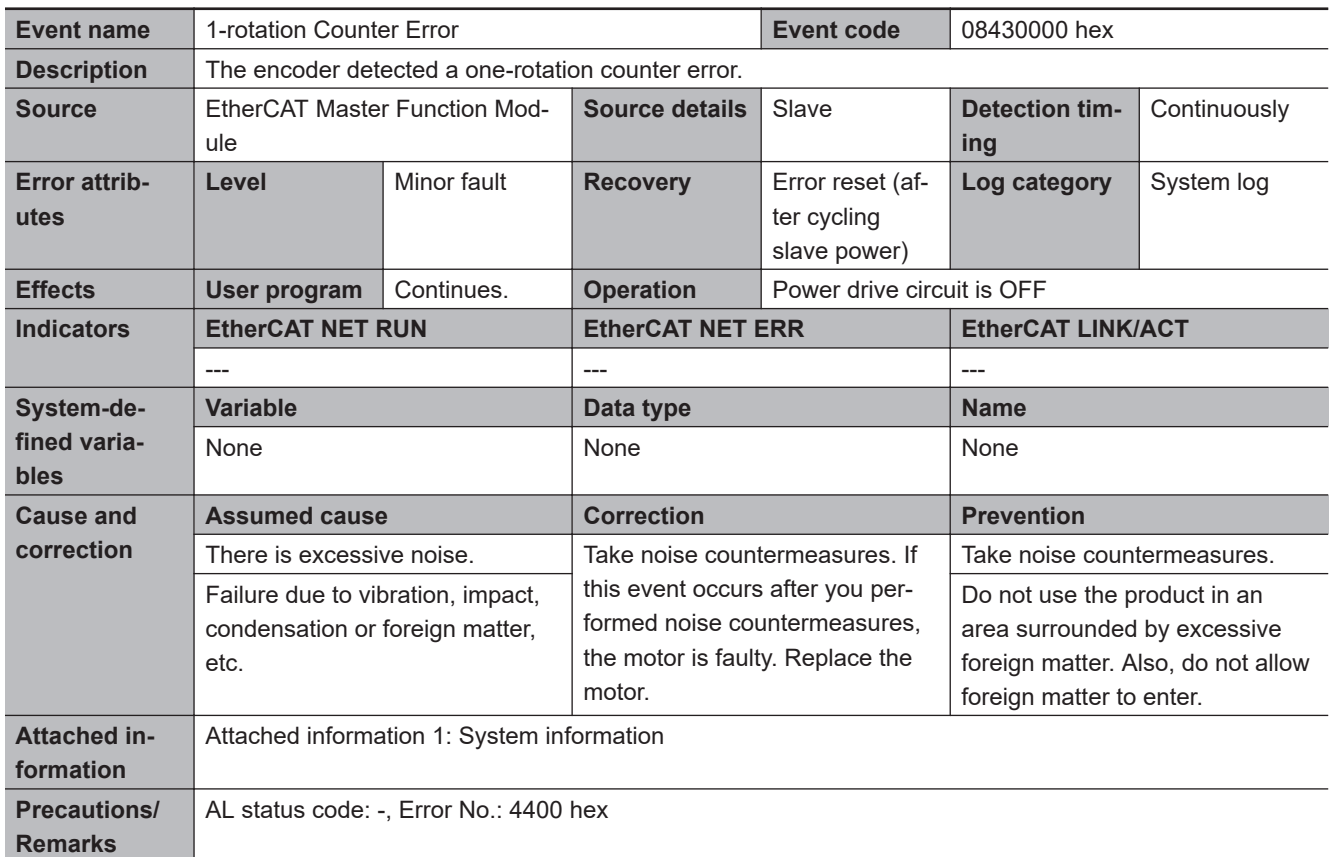

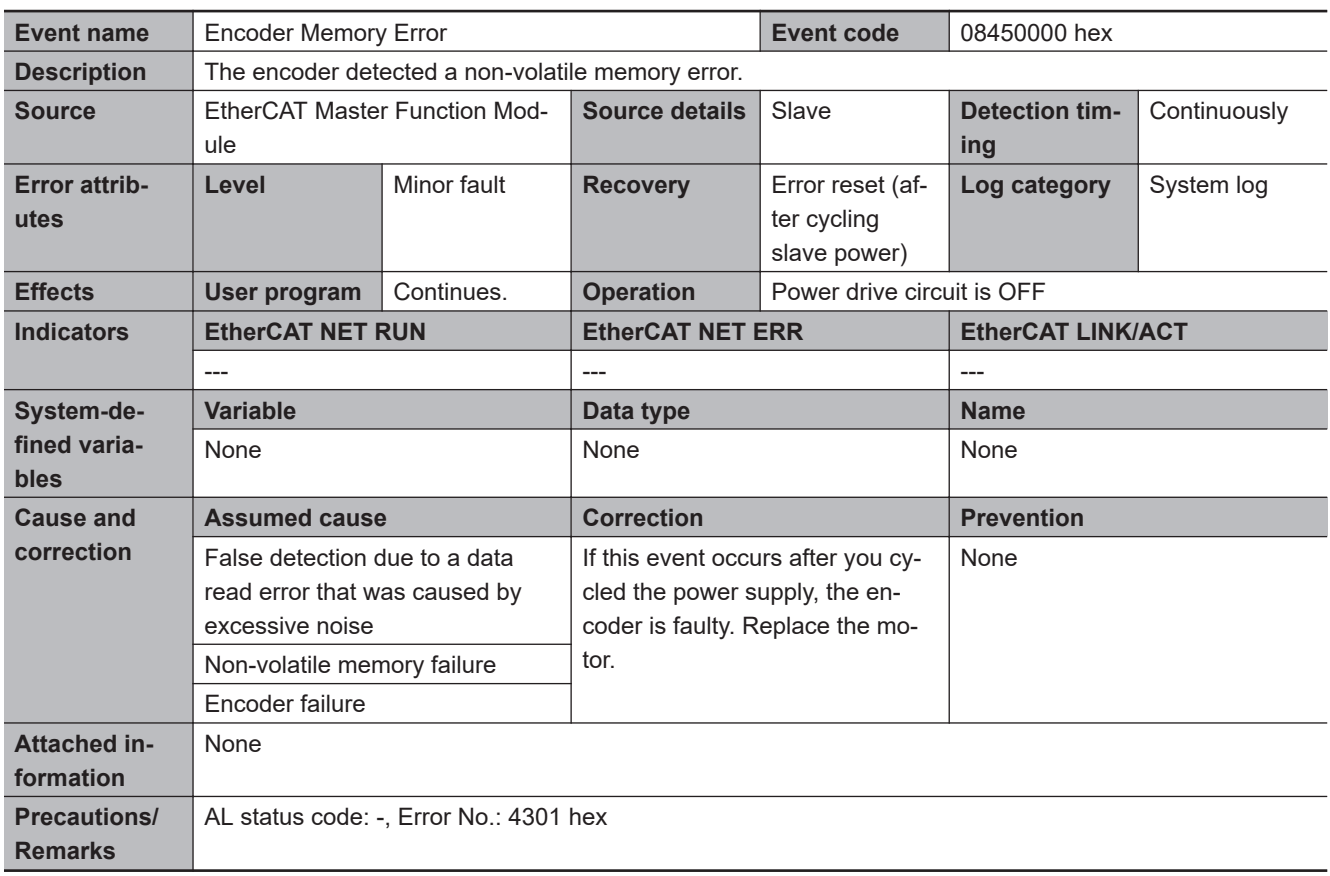

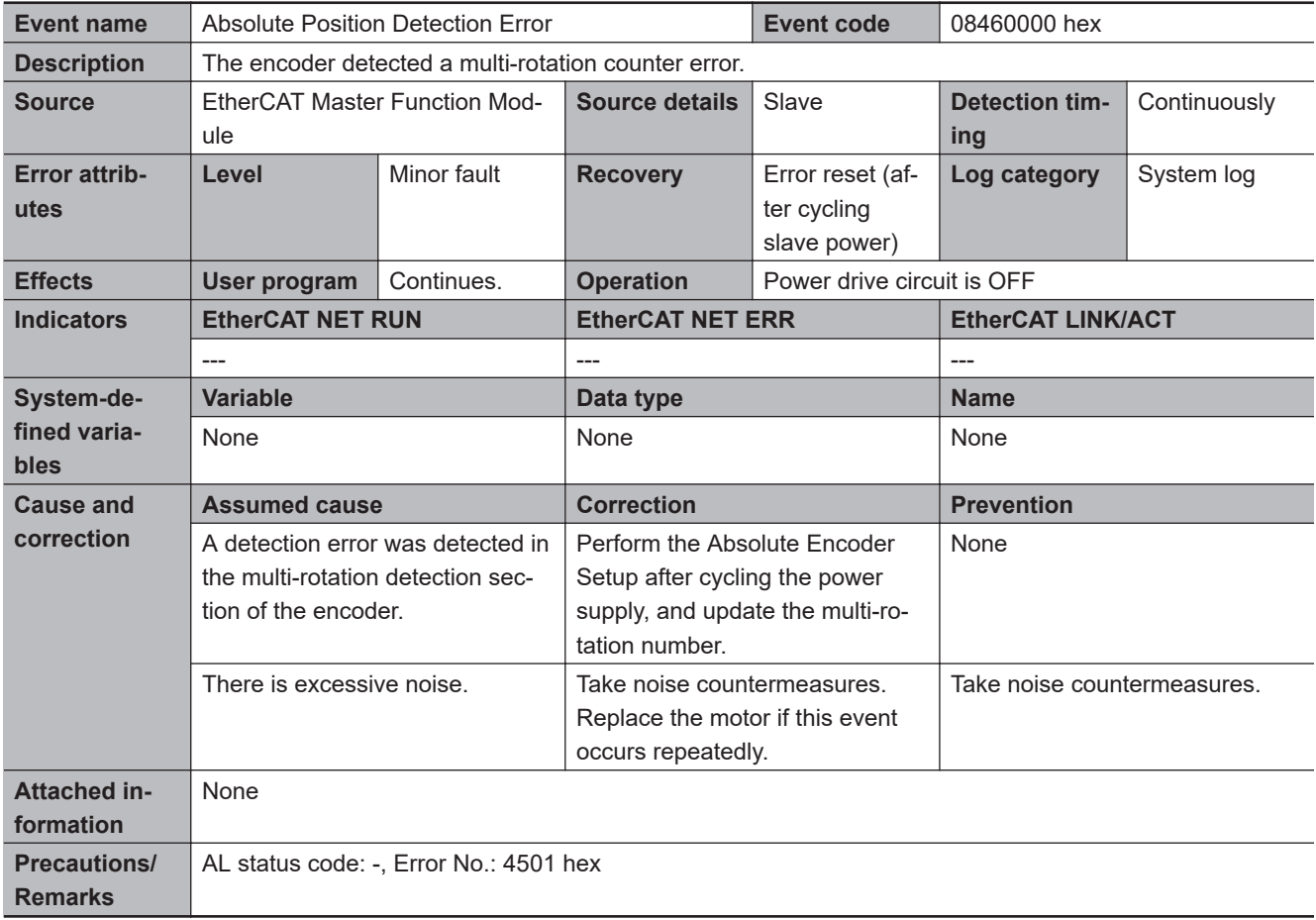

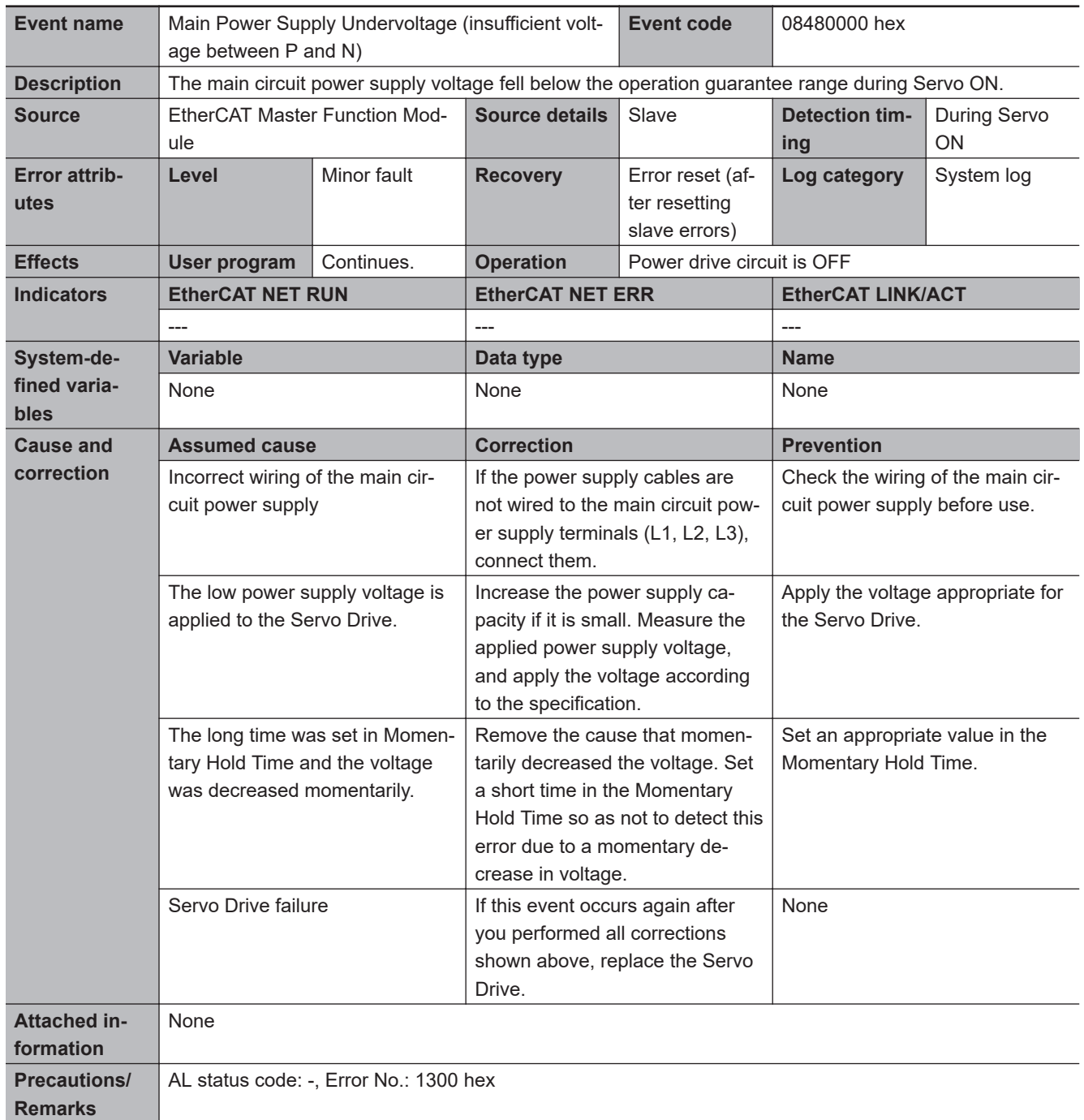

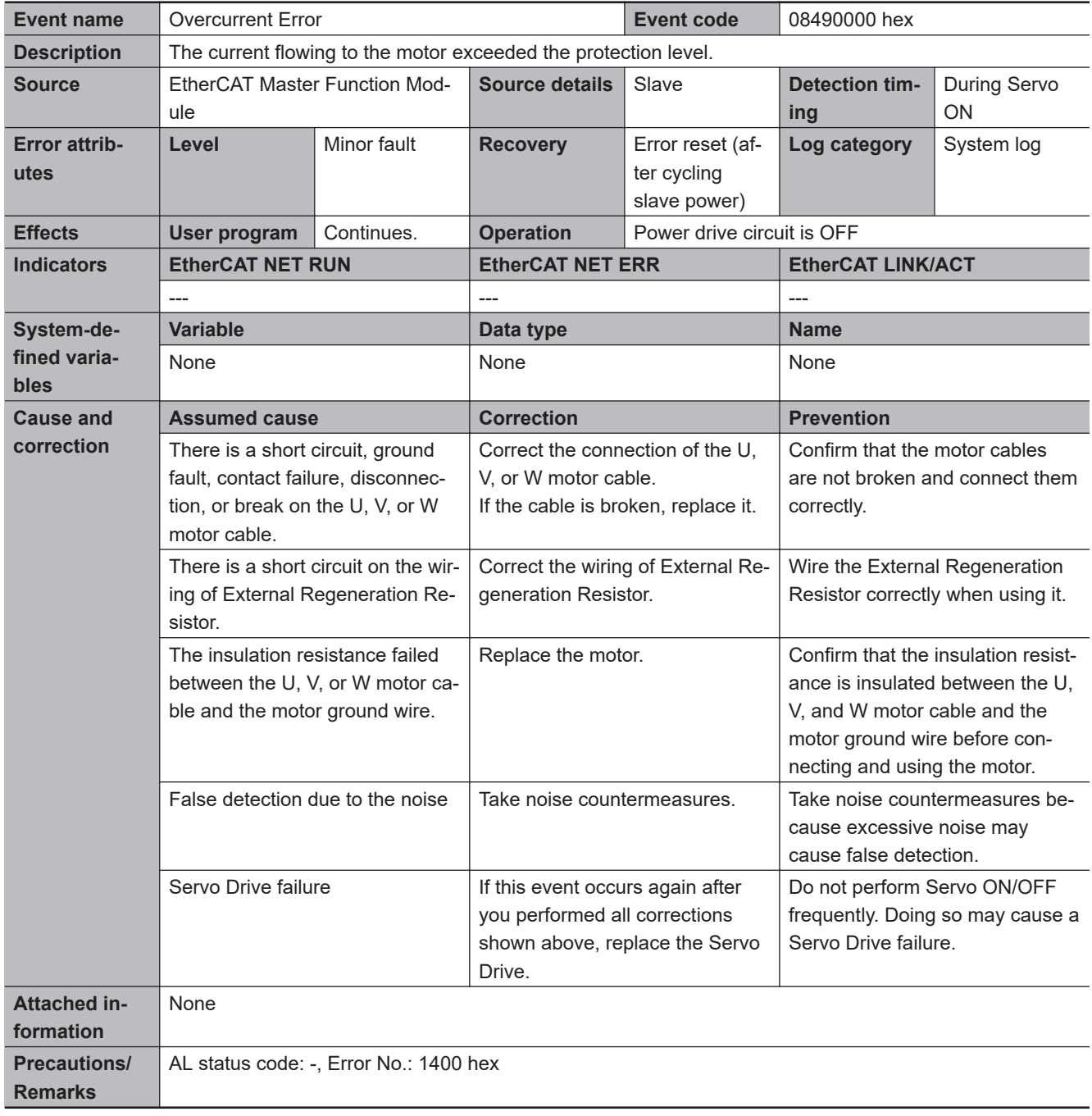

**A**

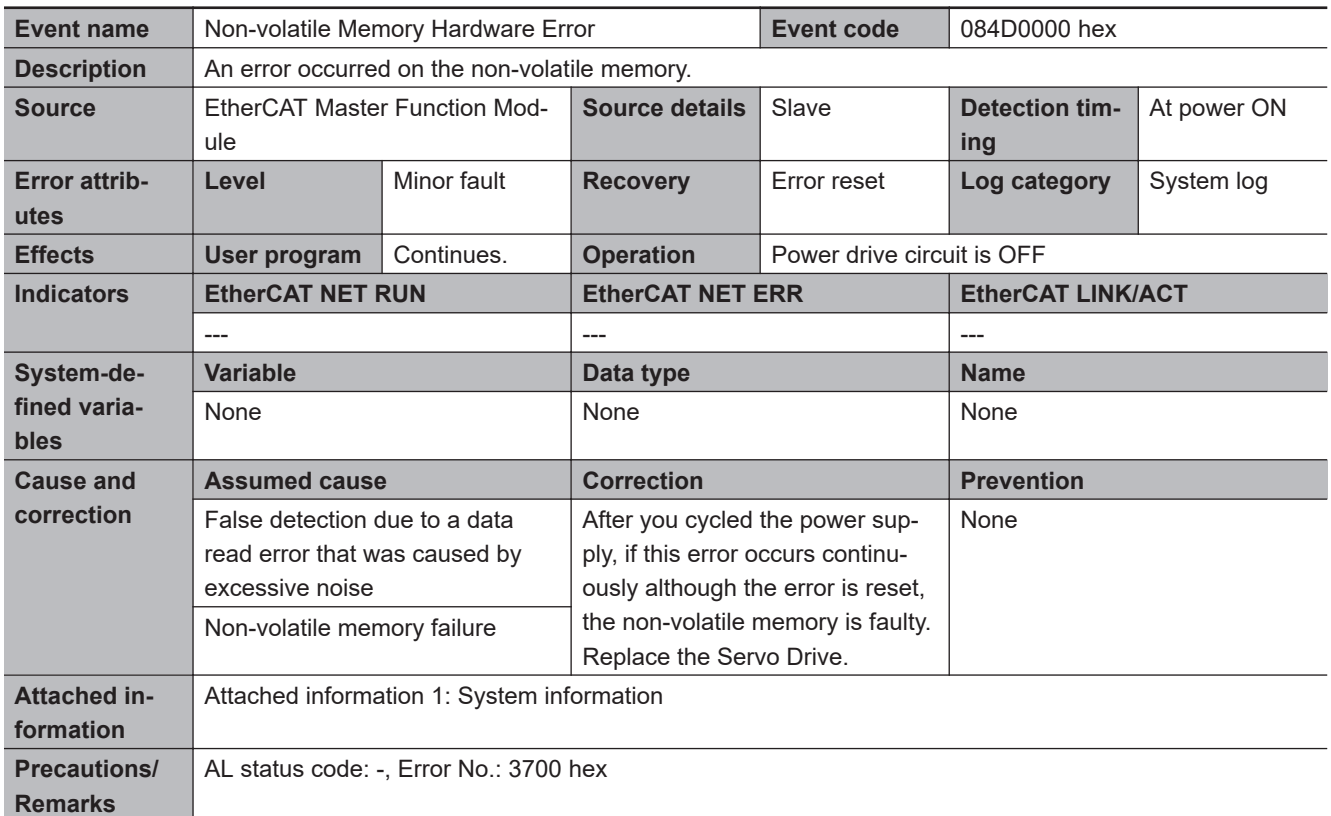

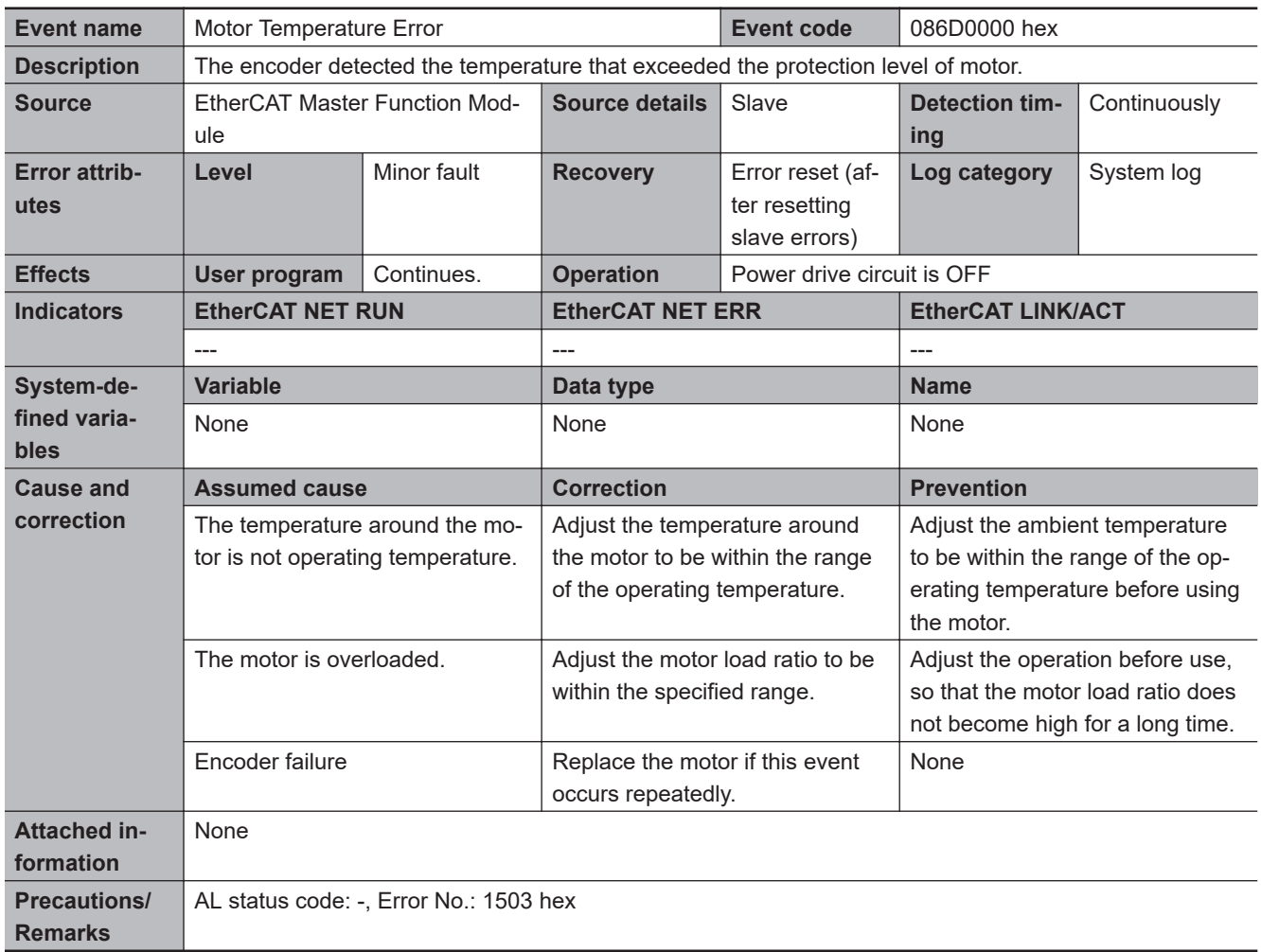

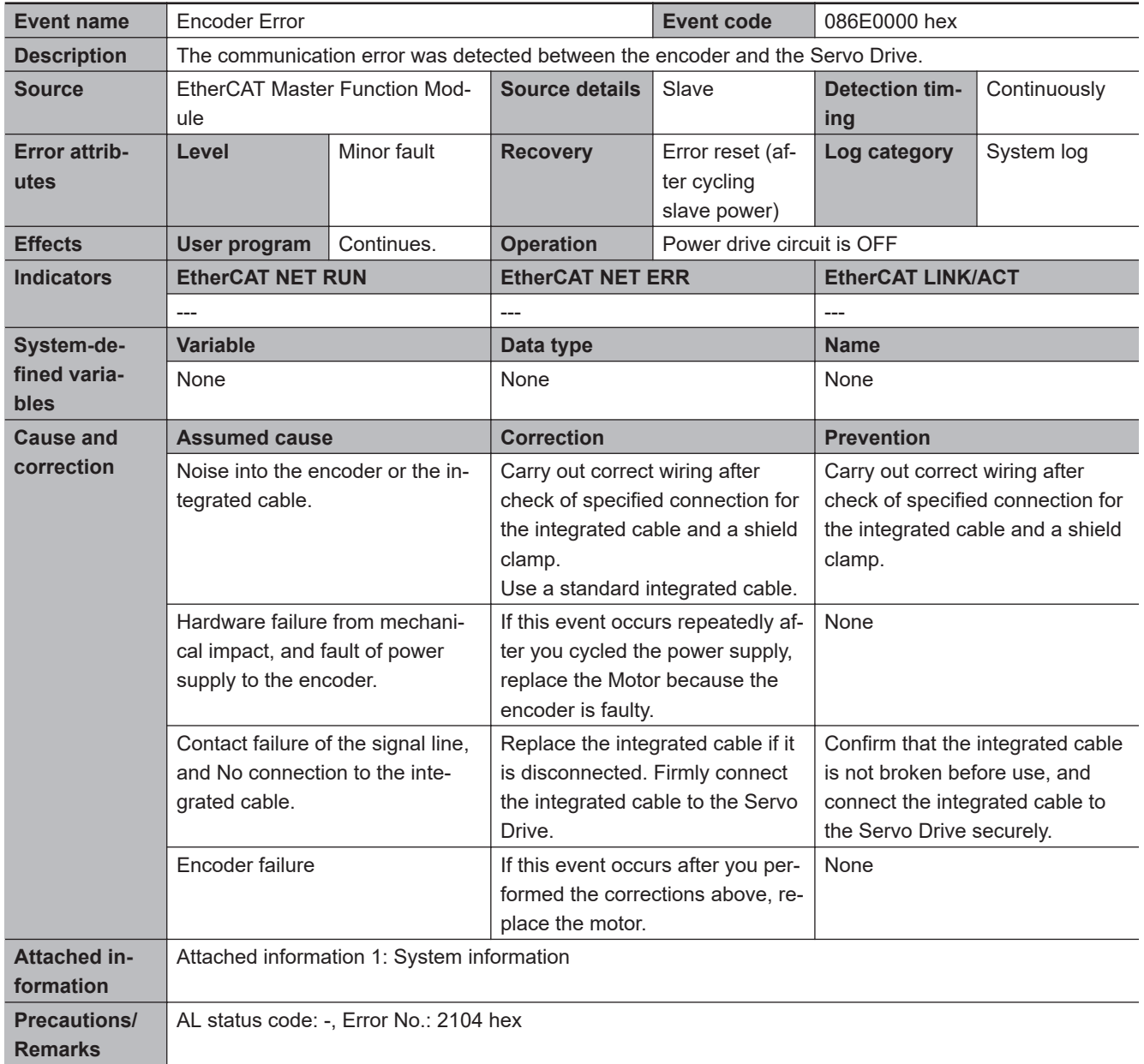

**A**

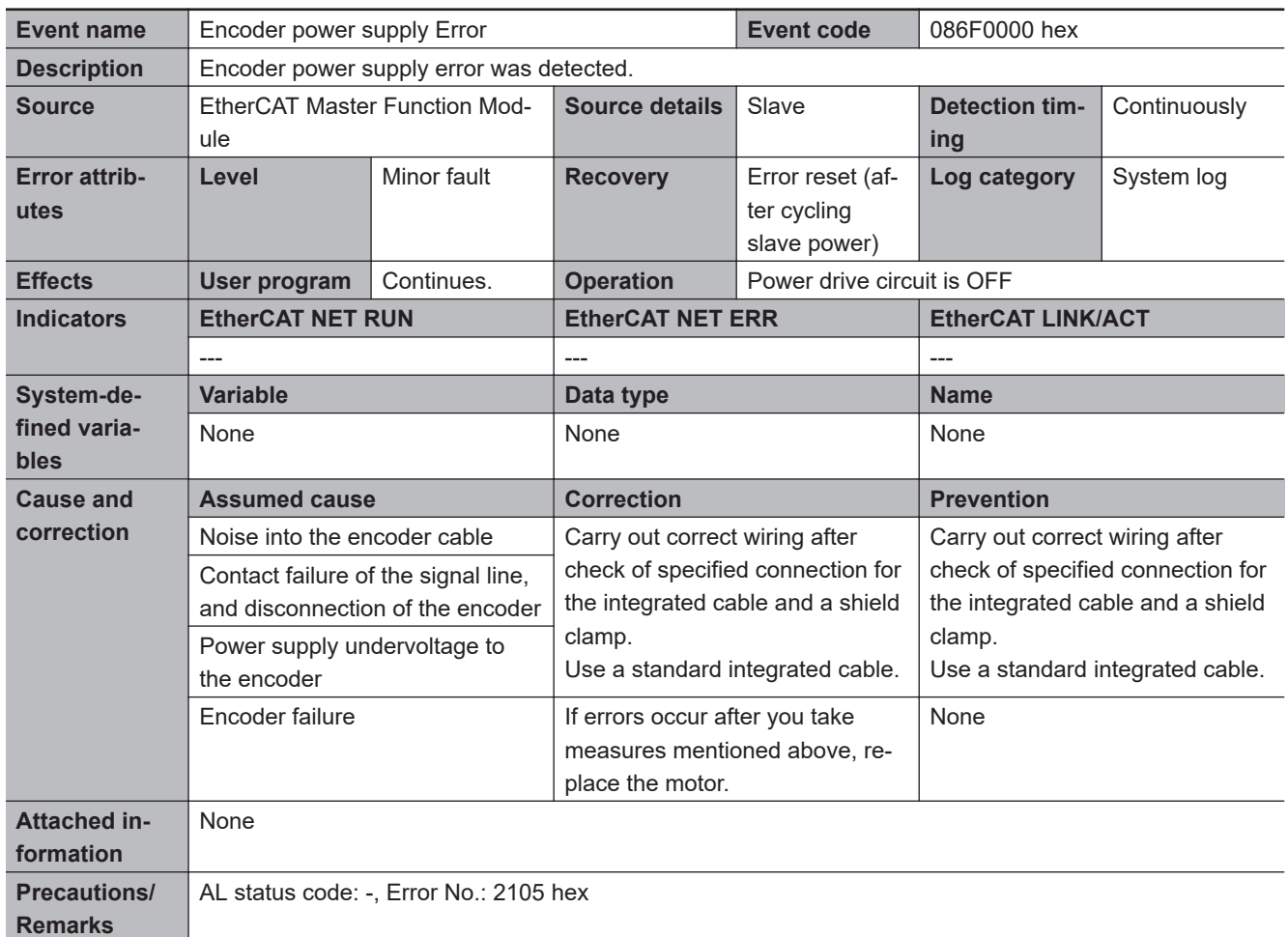

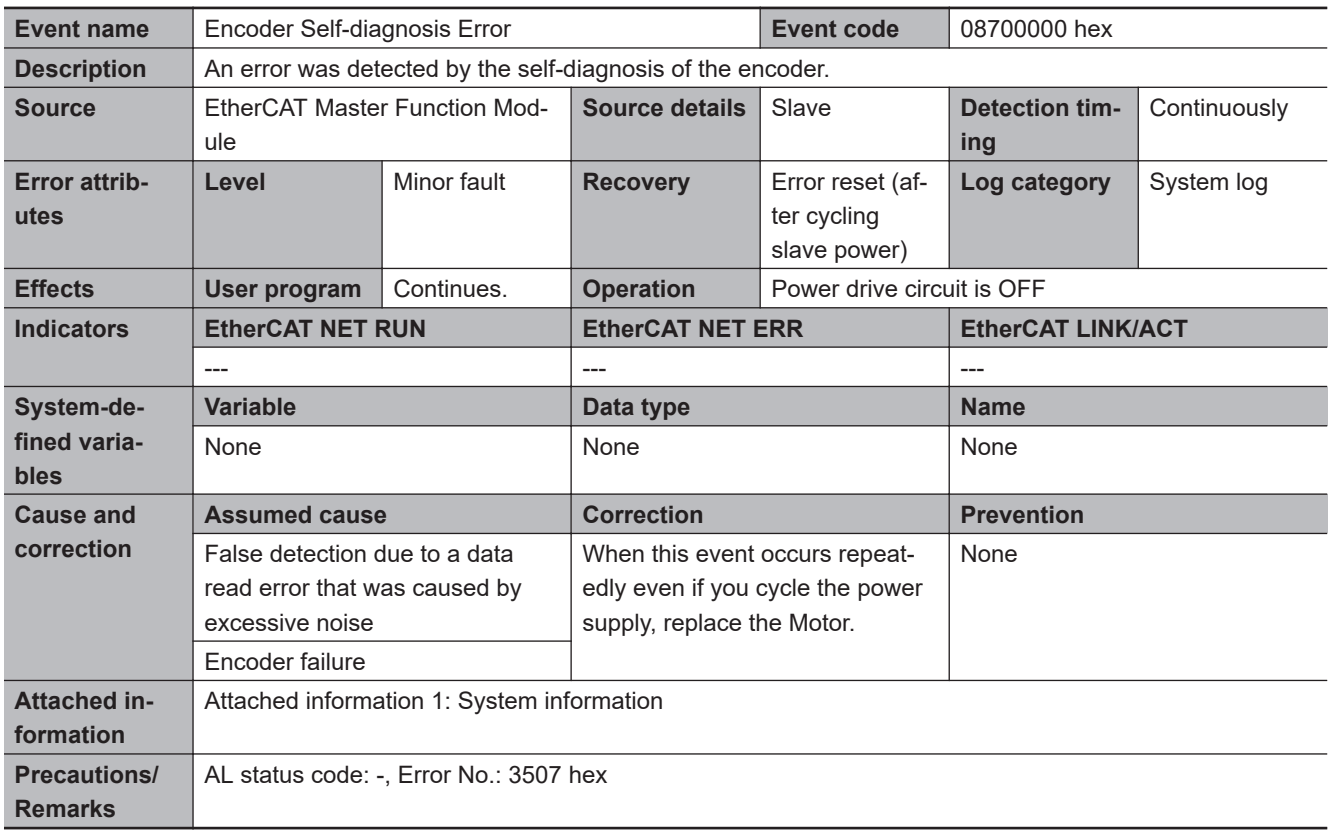

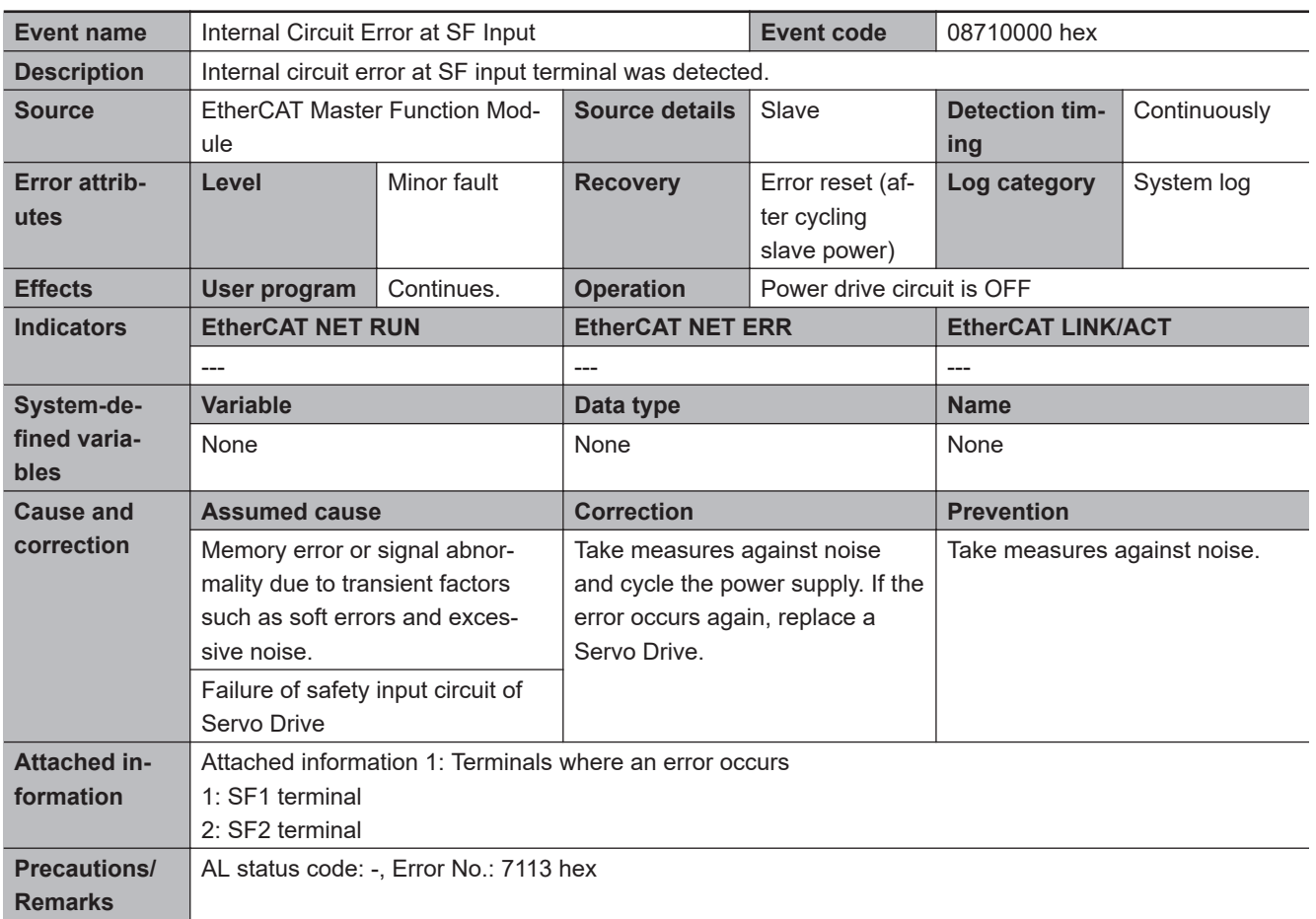

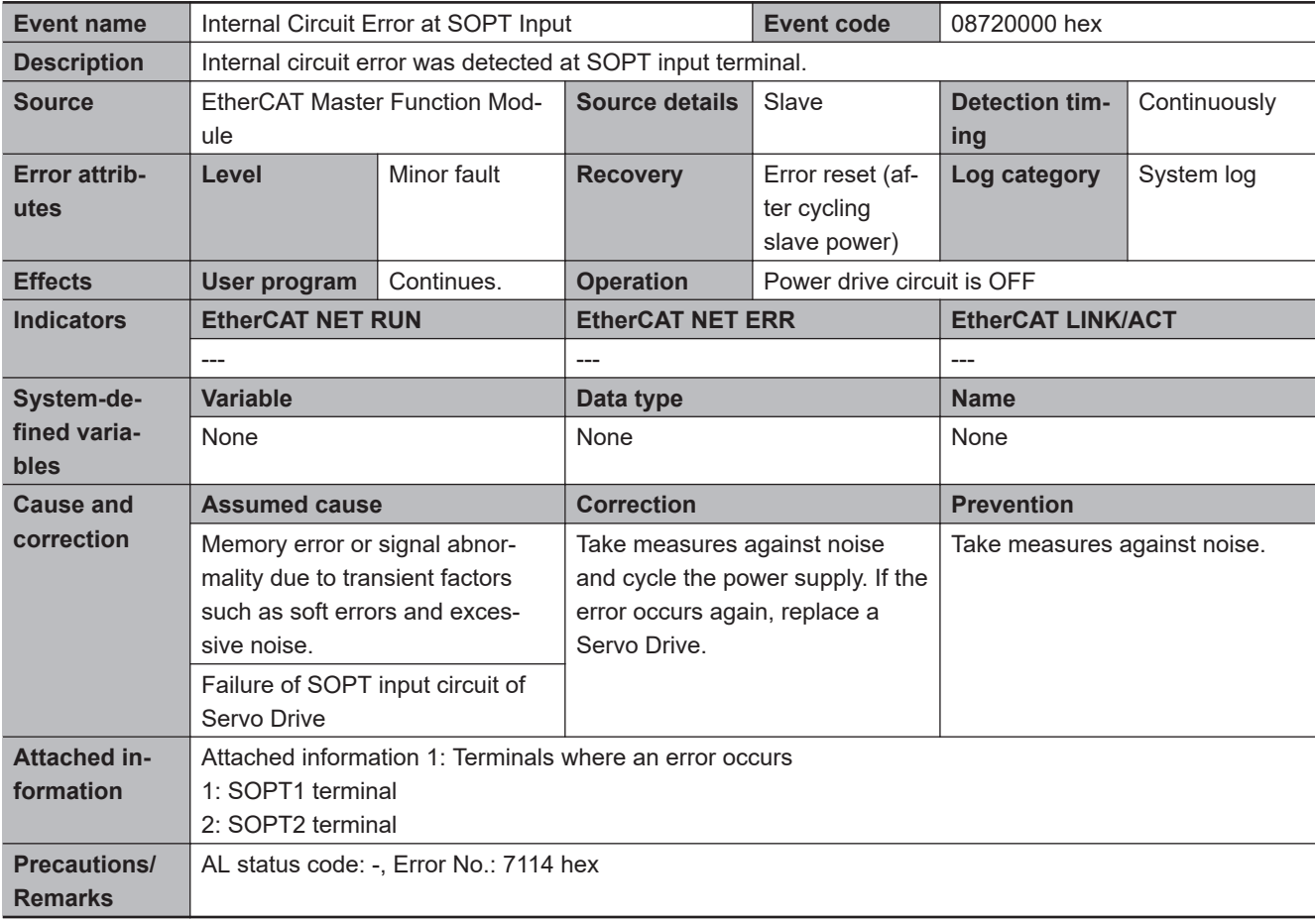

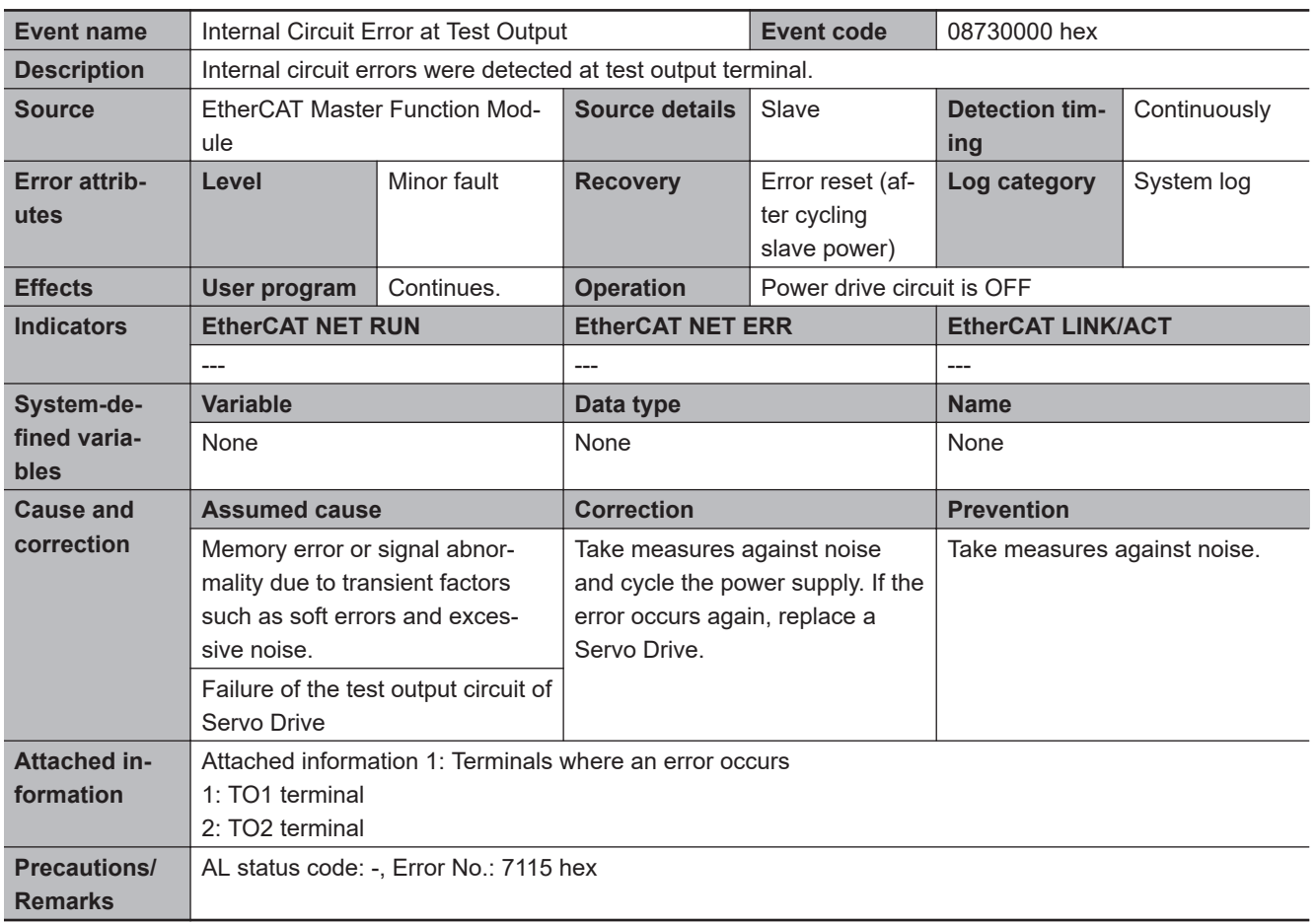

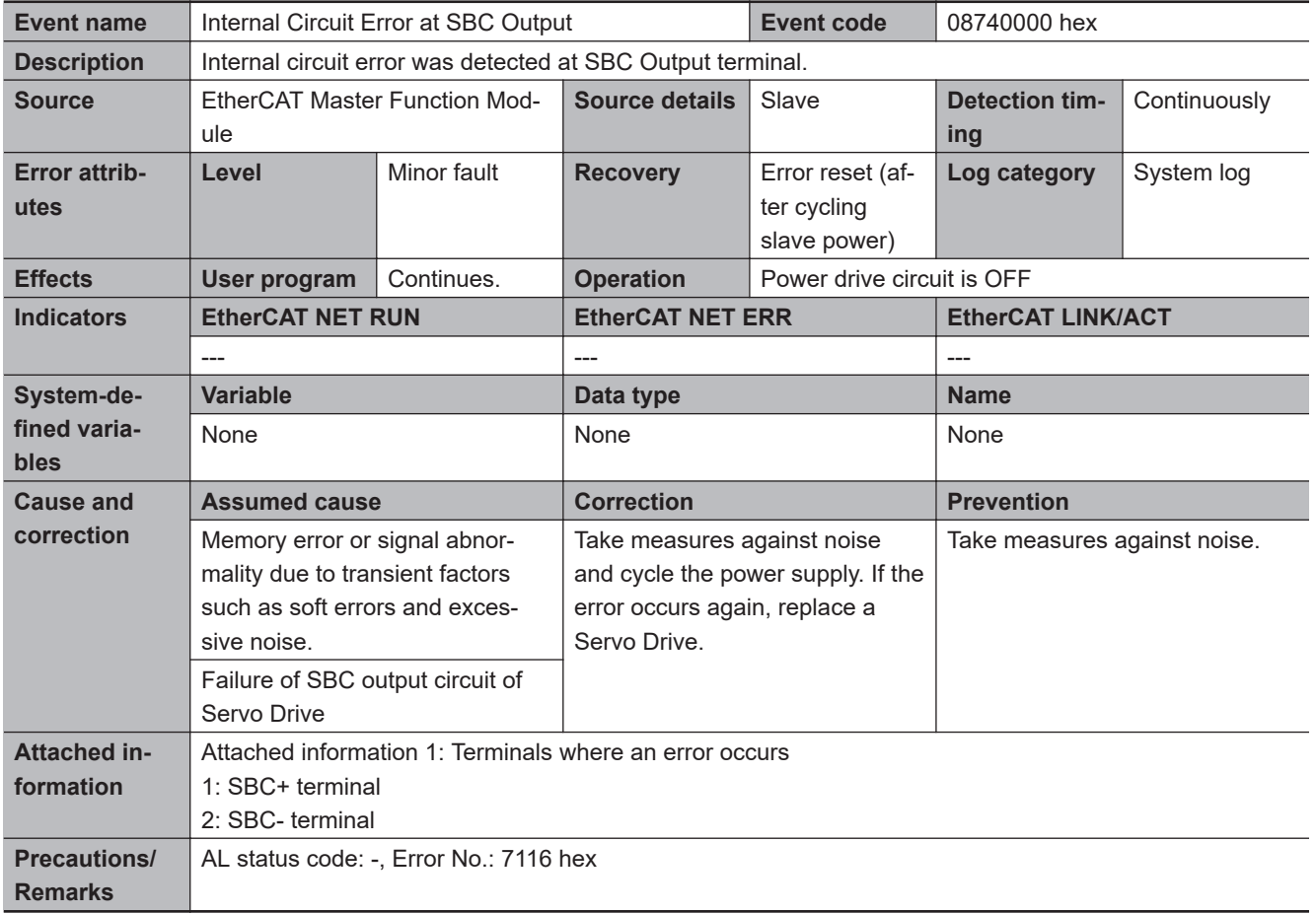

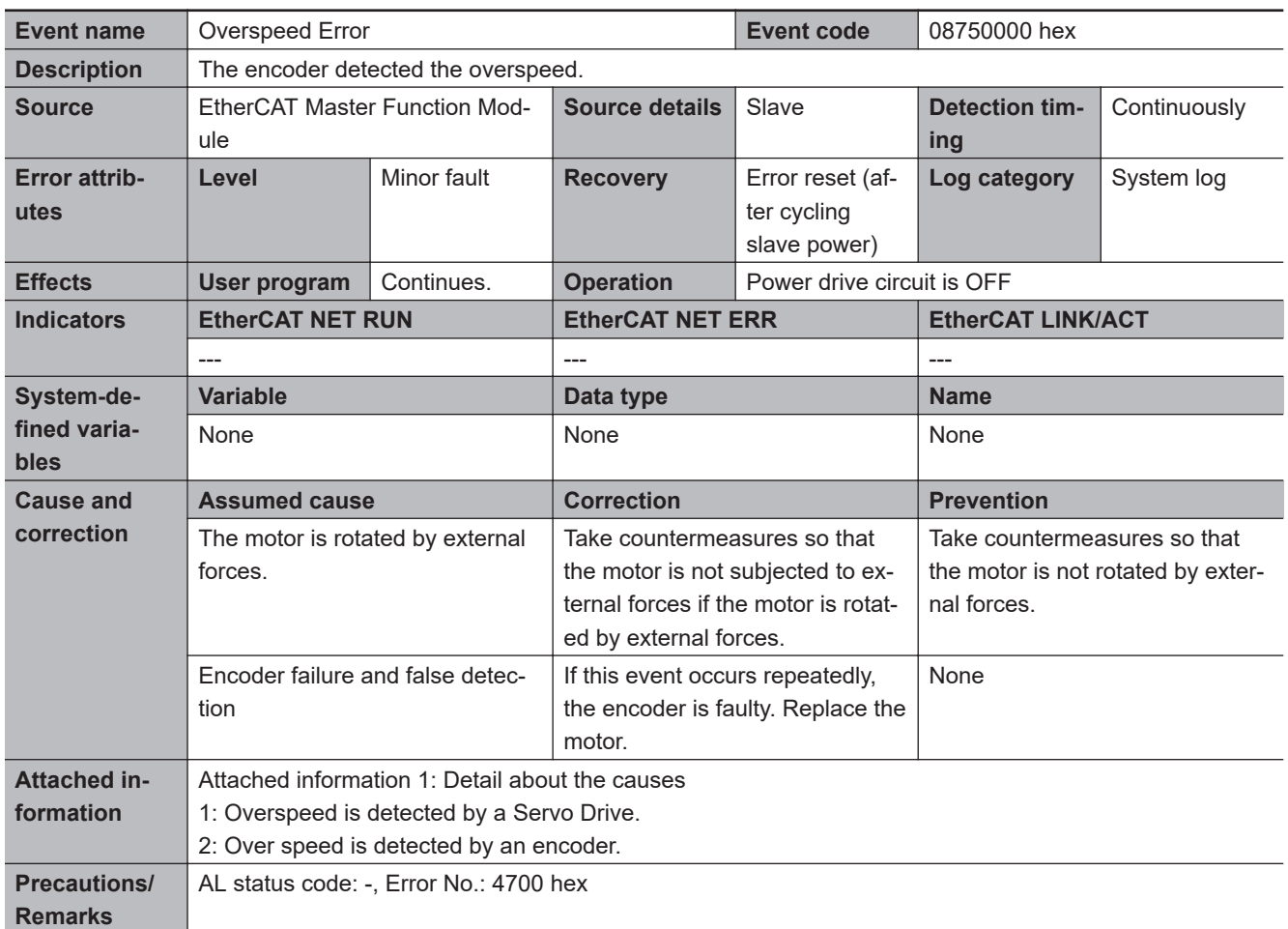

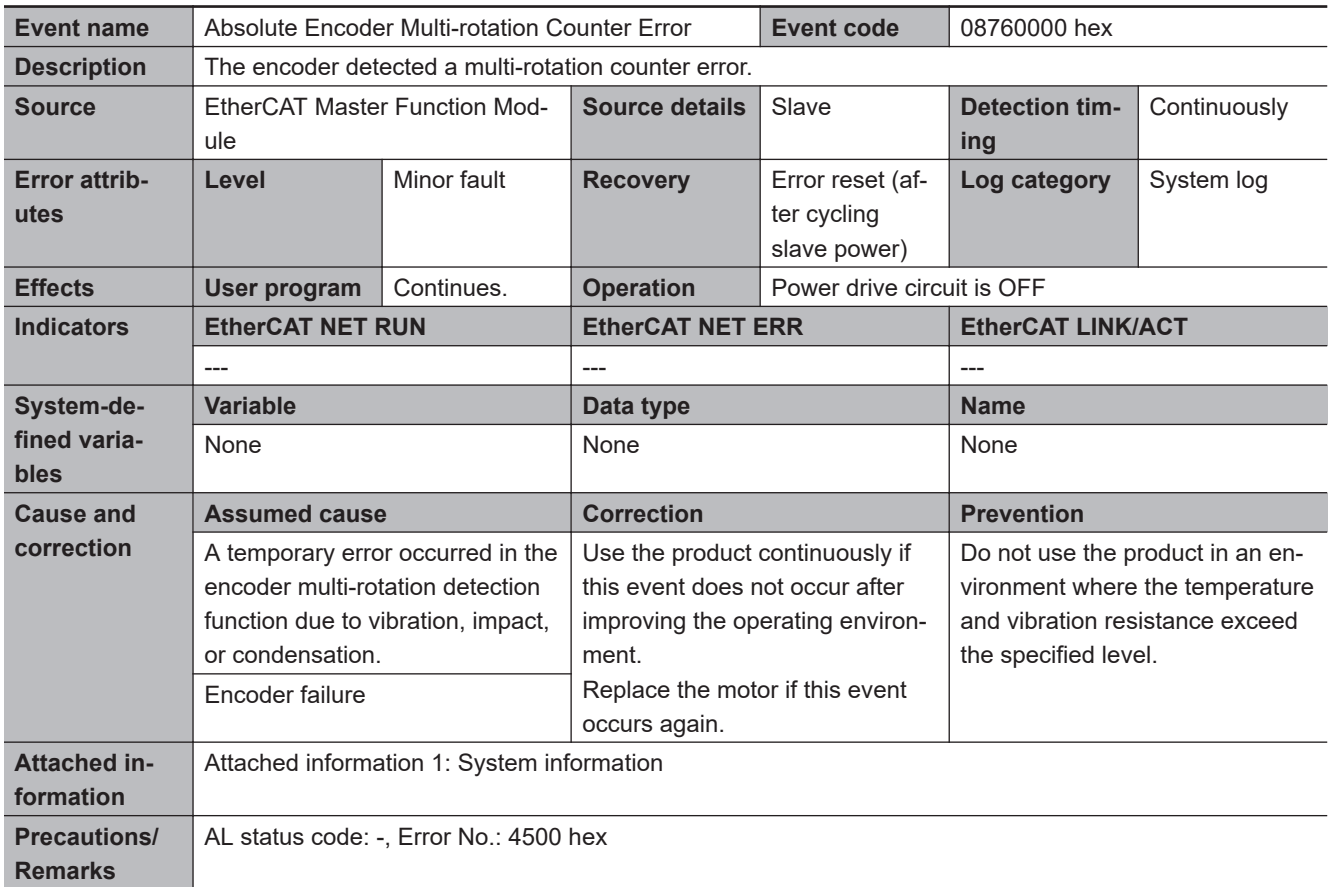

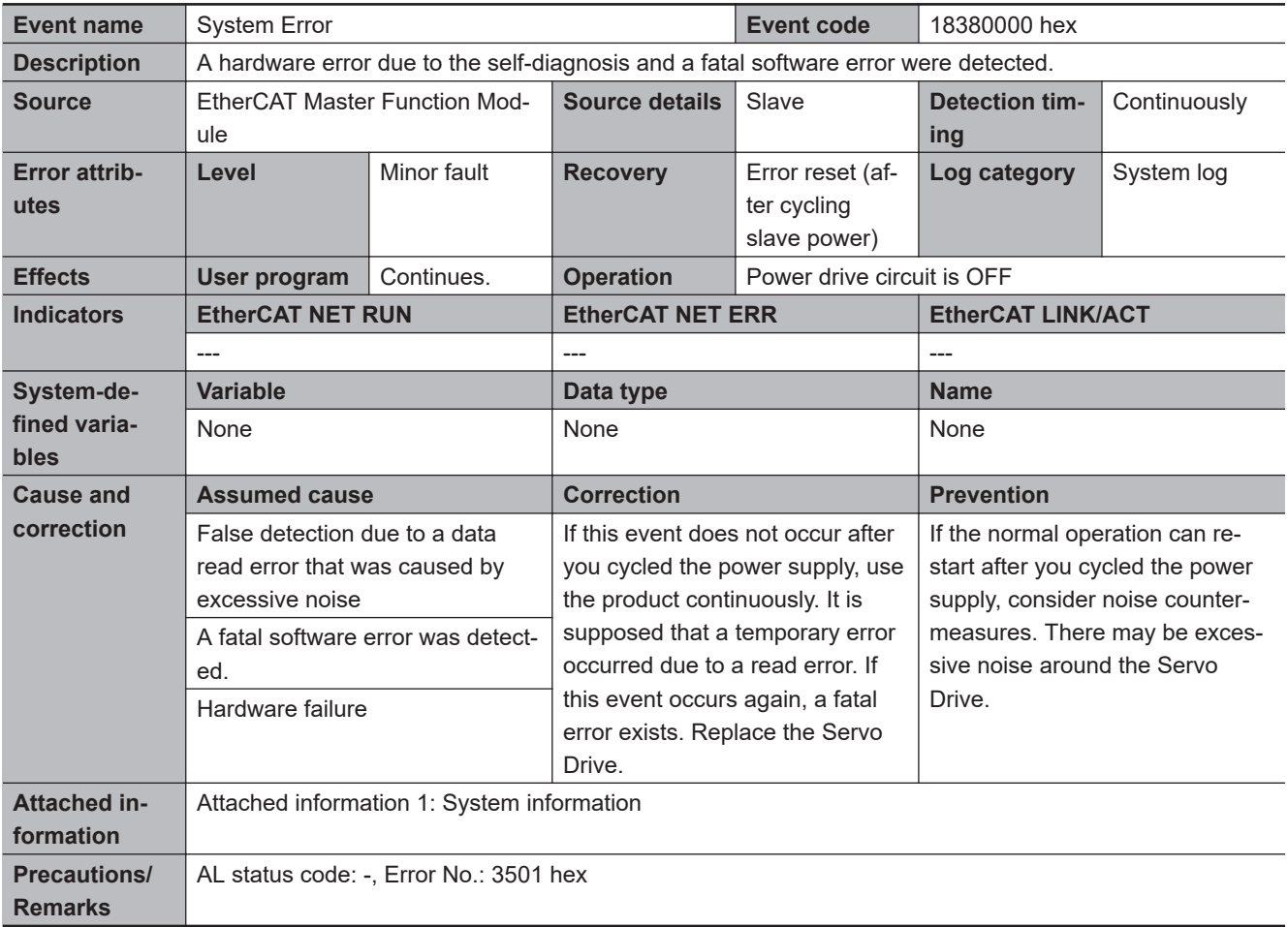

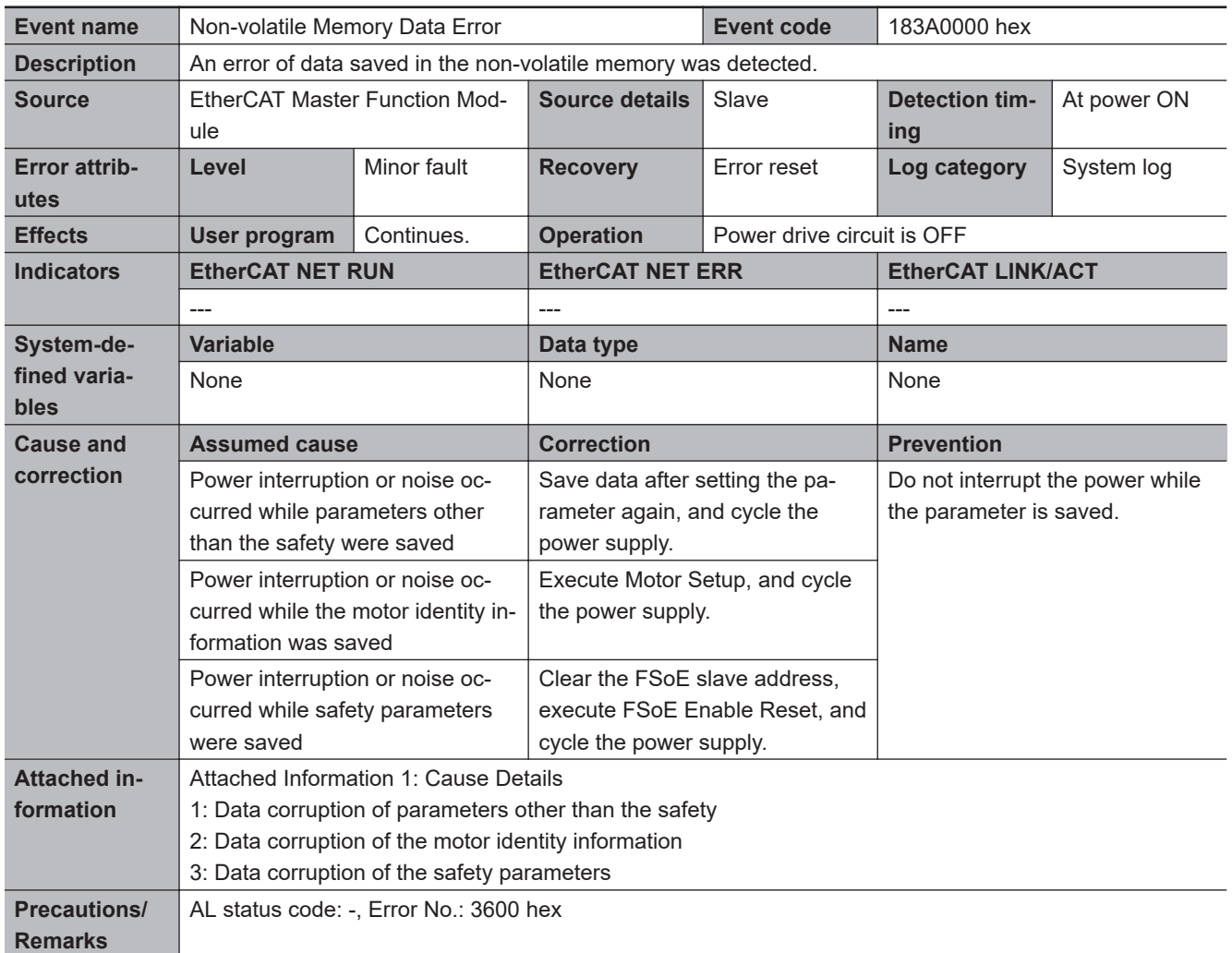

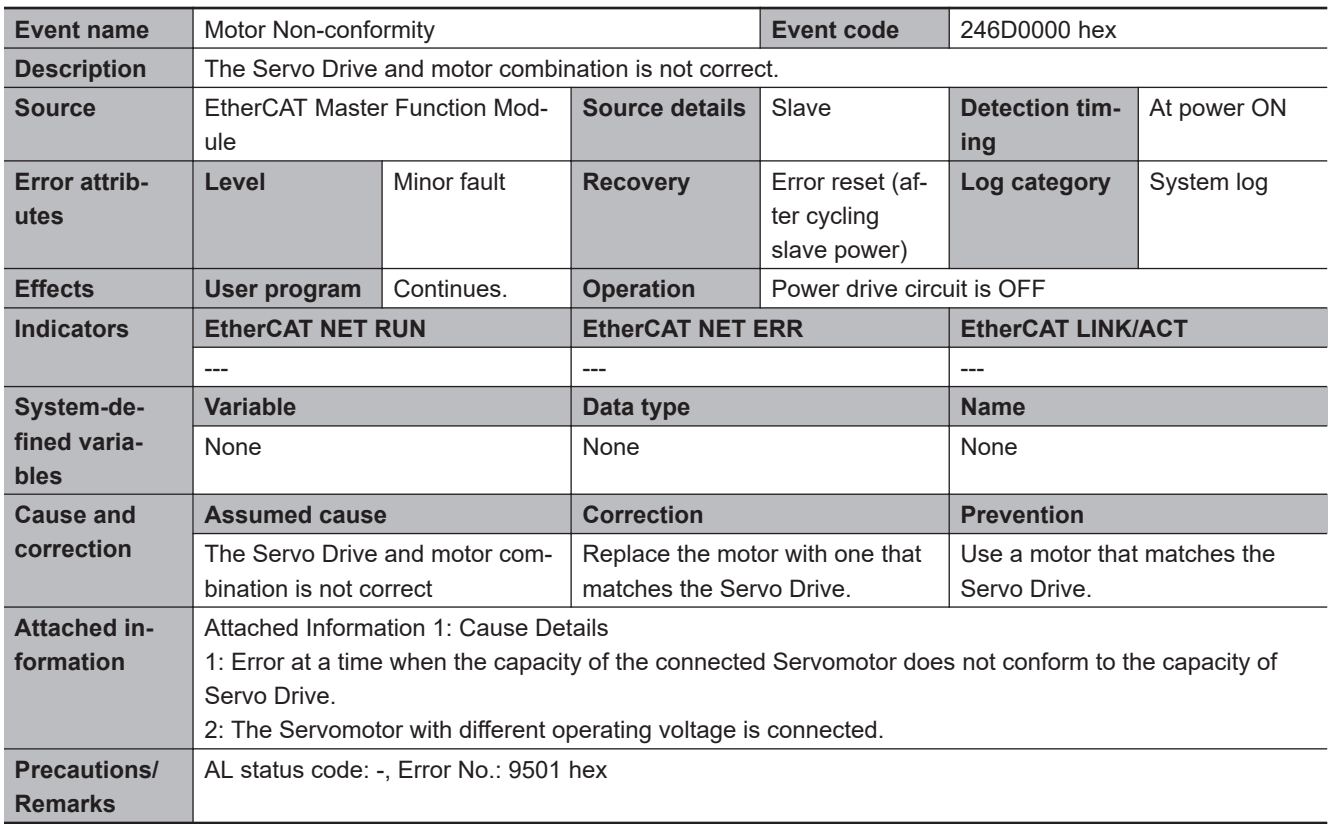

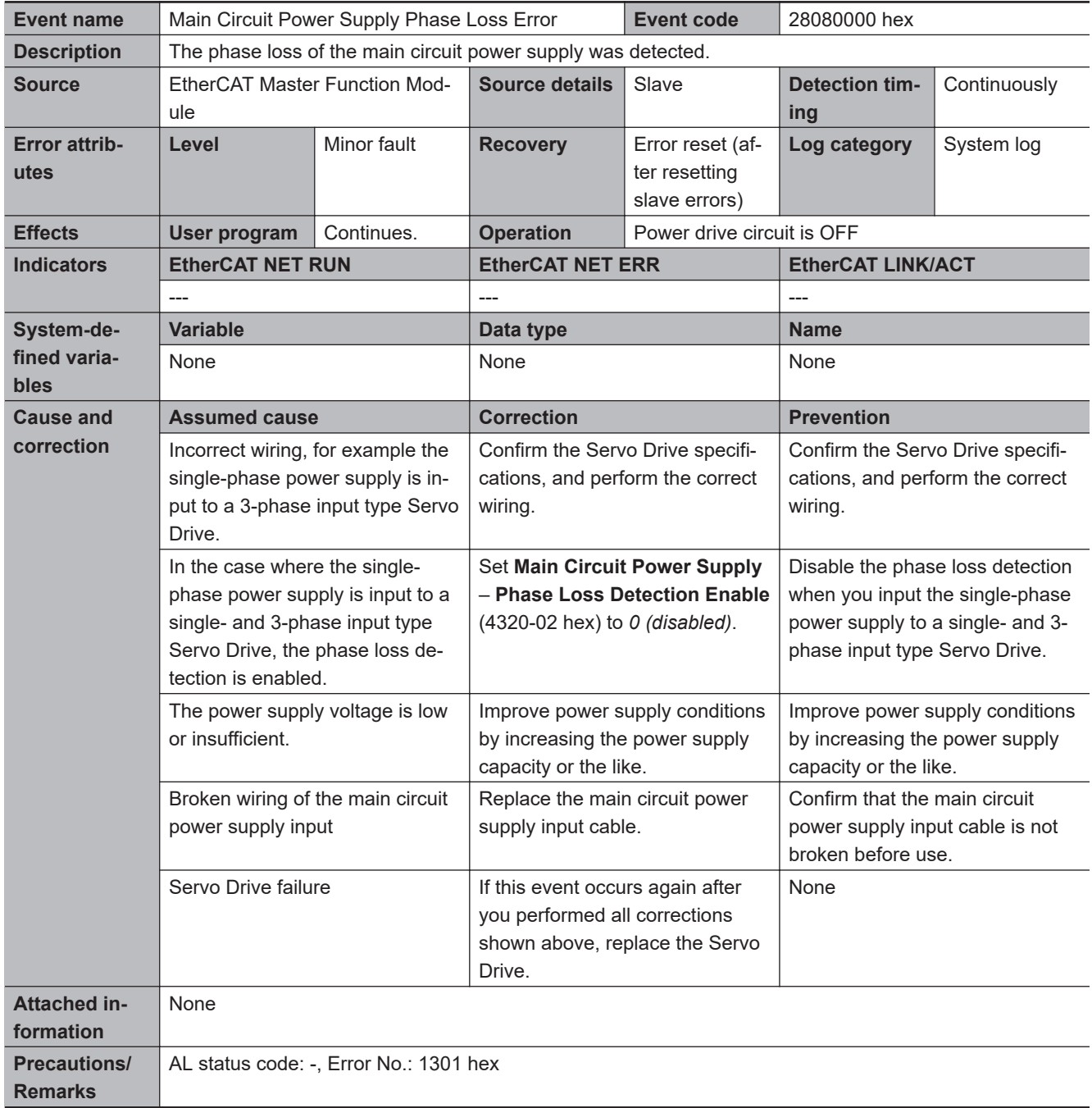

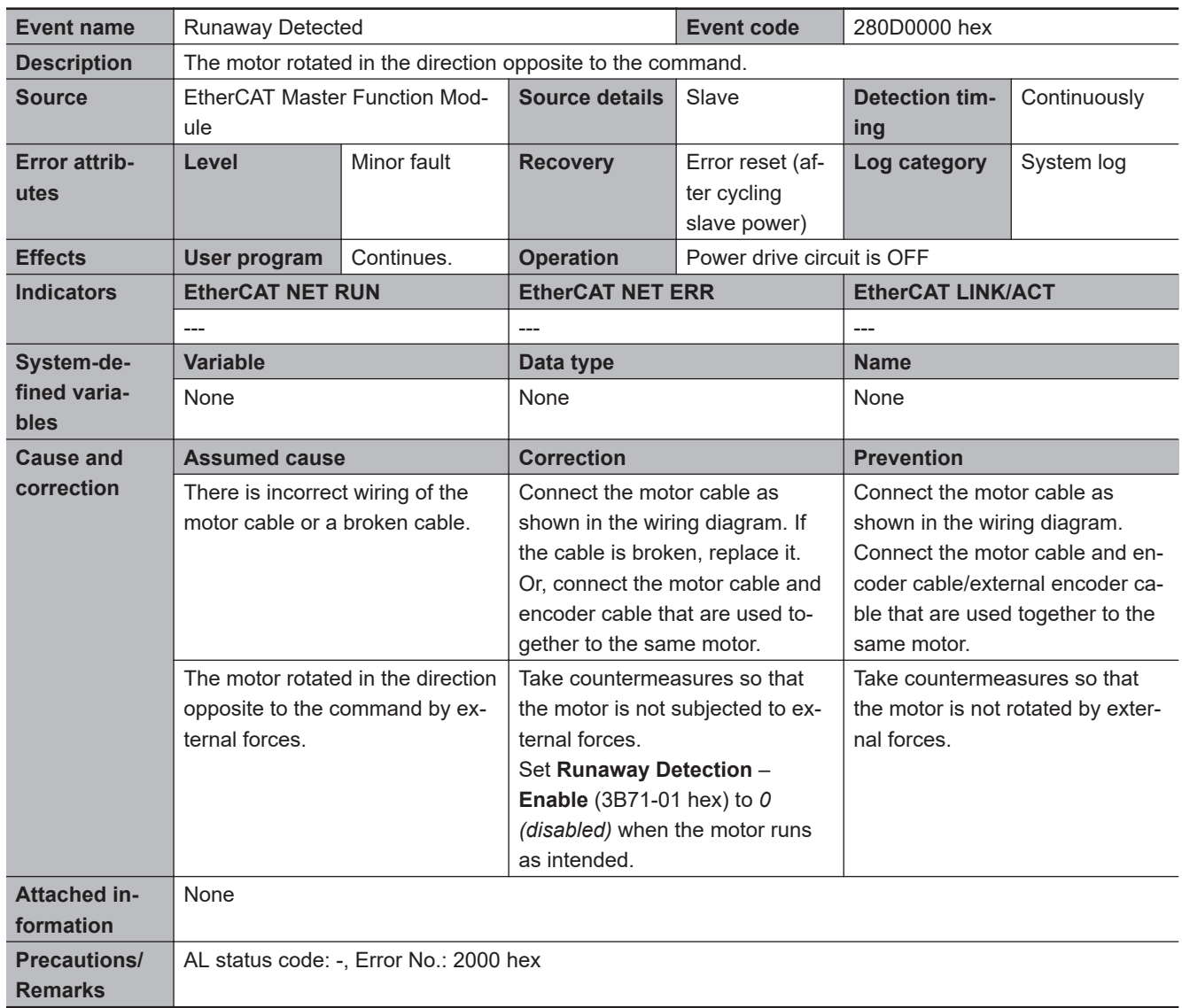

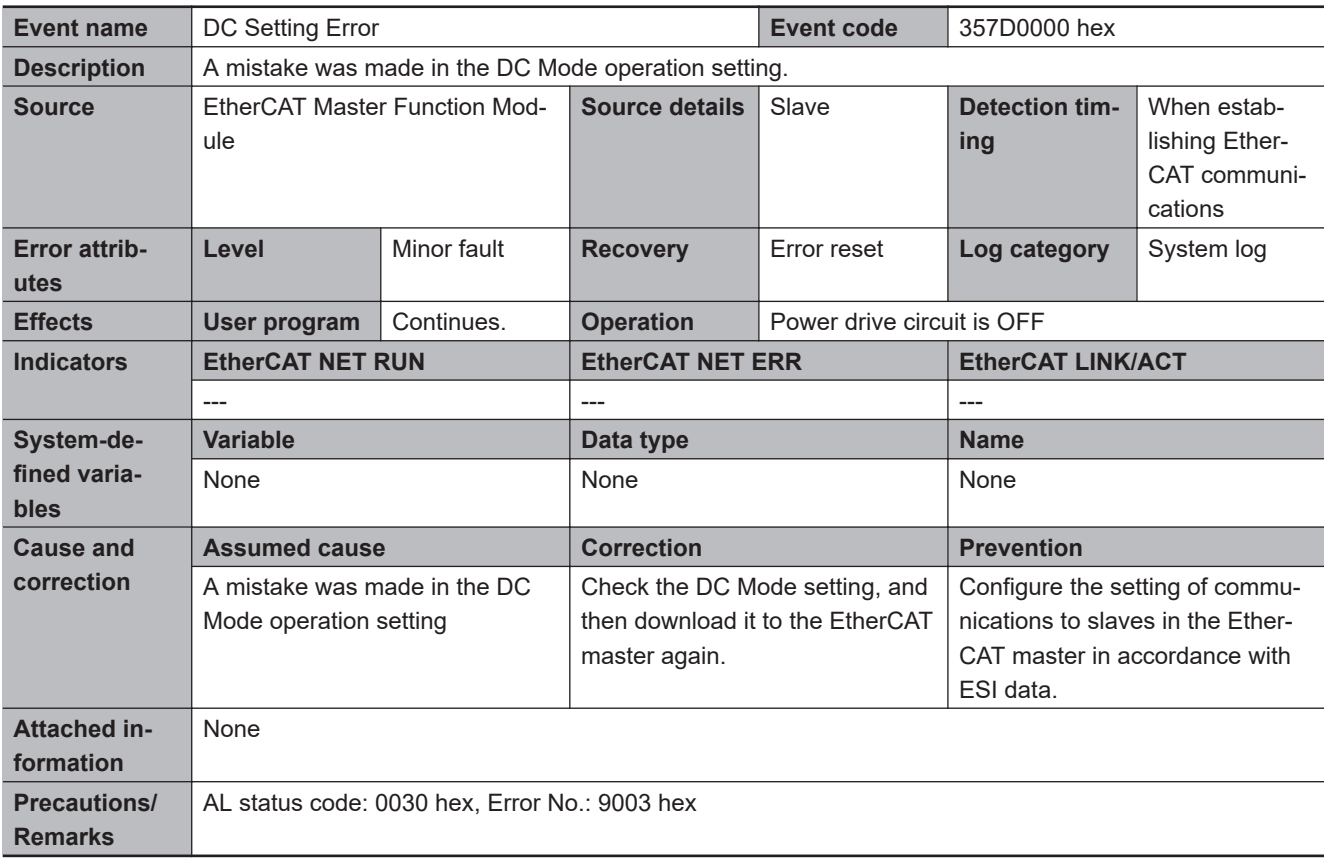

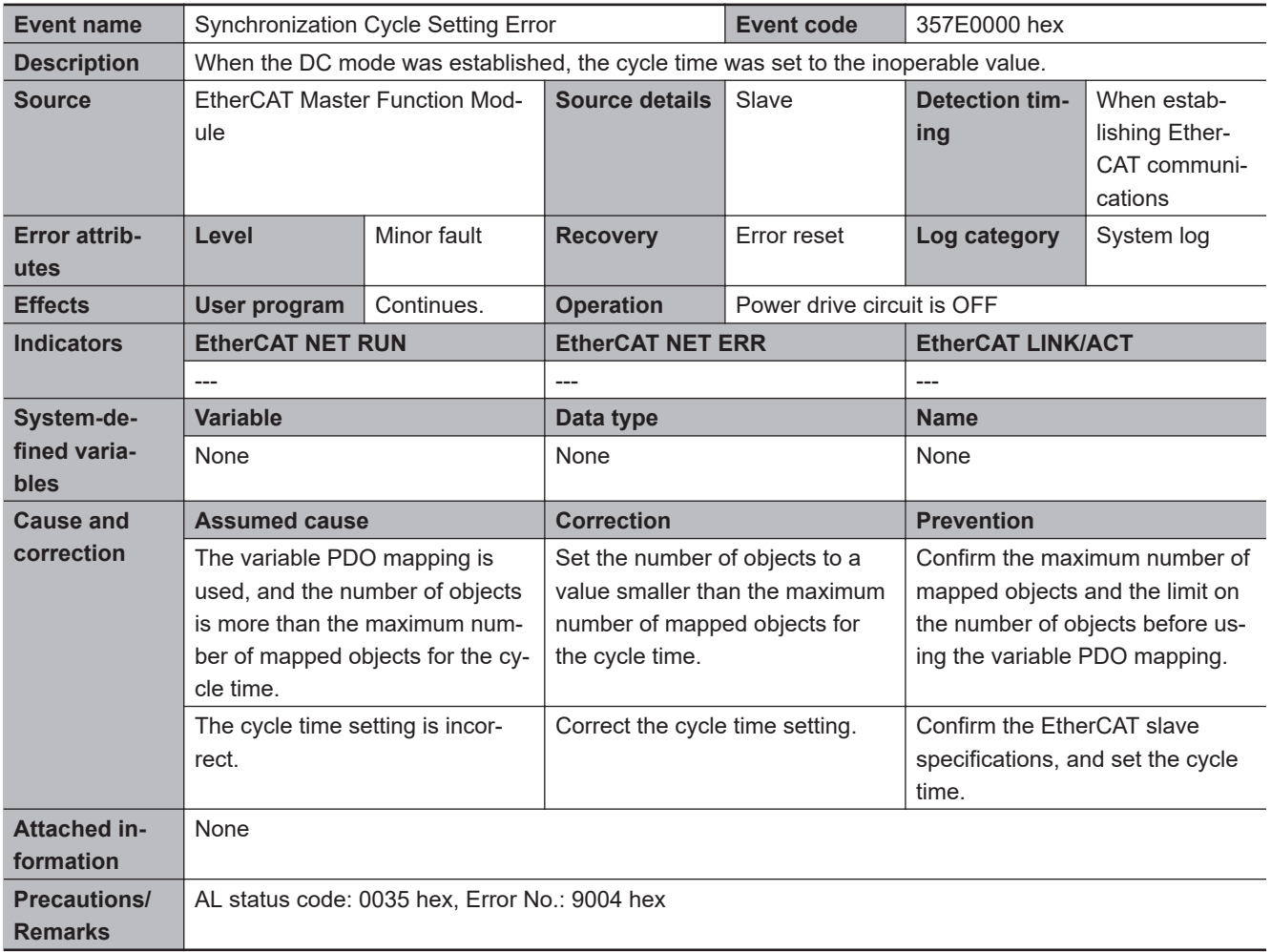

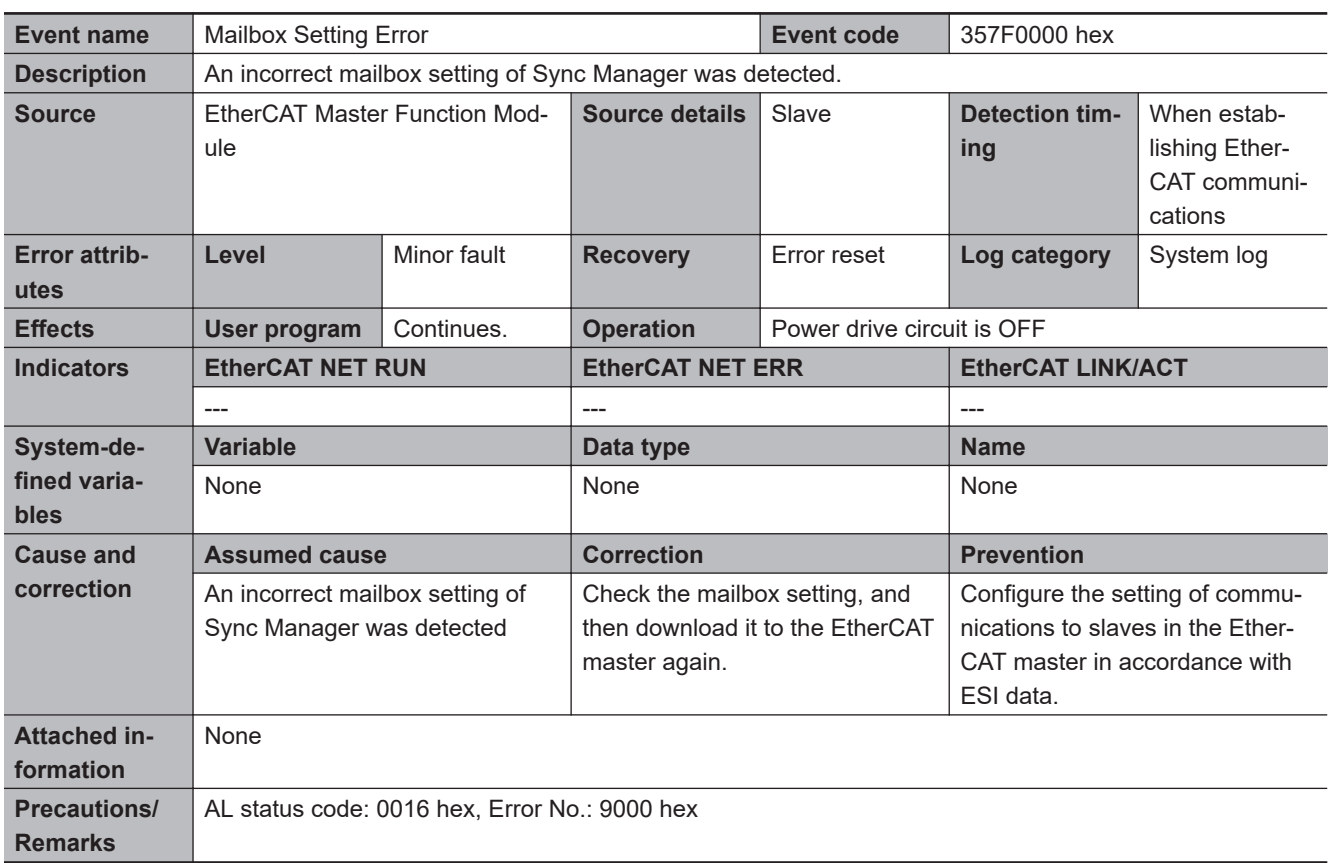

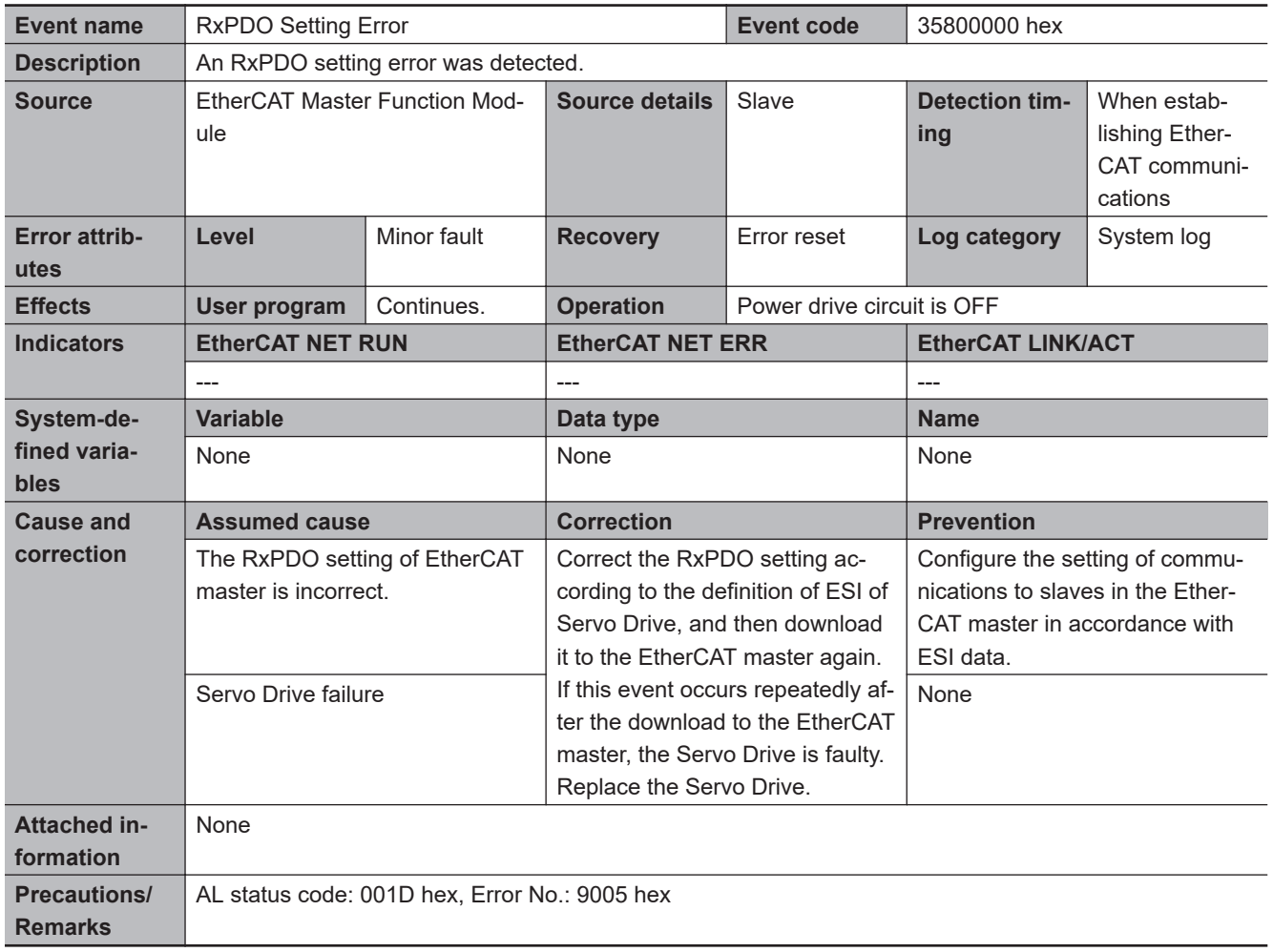

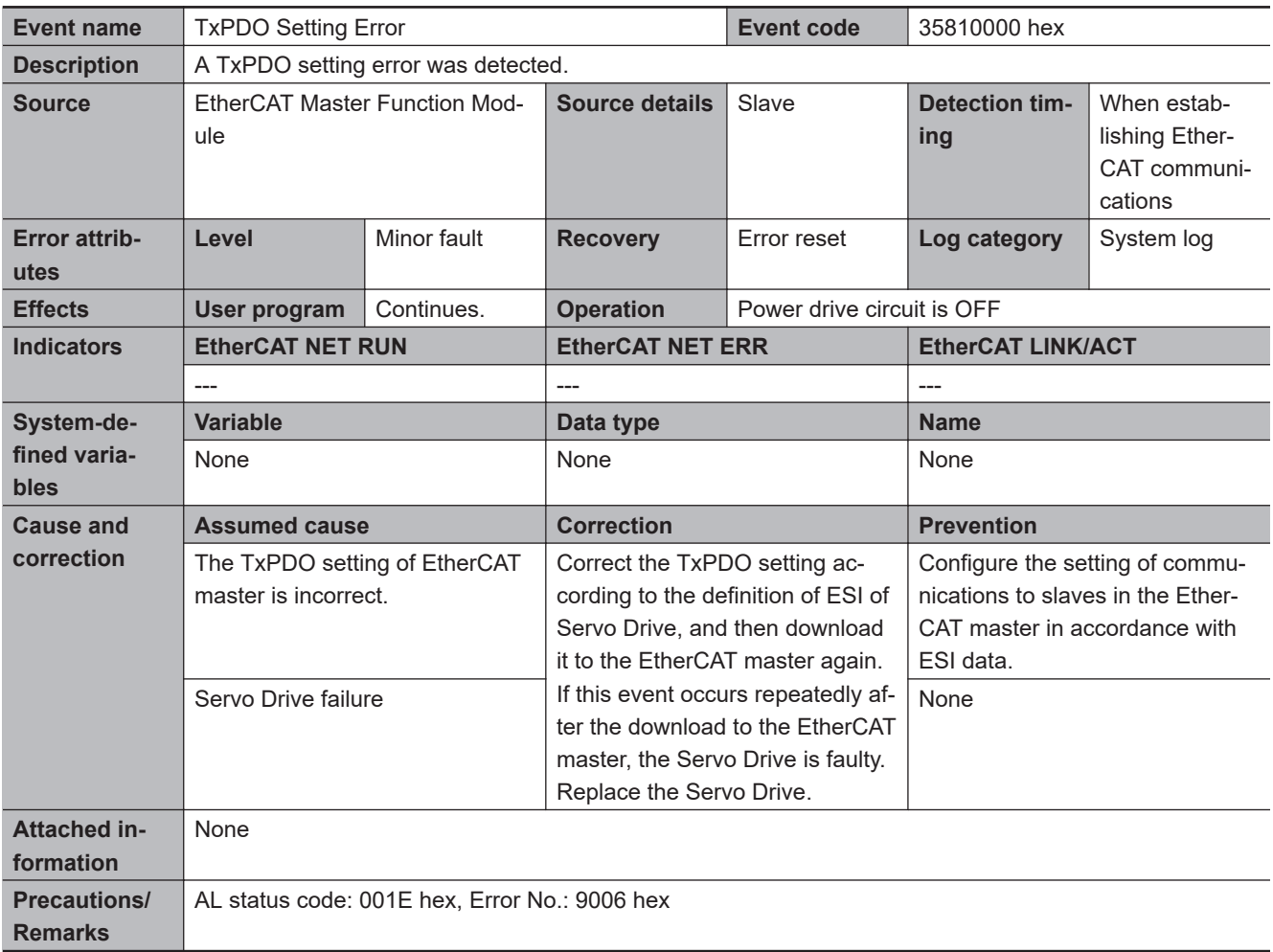

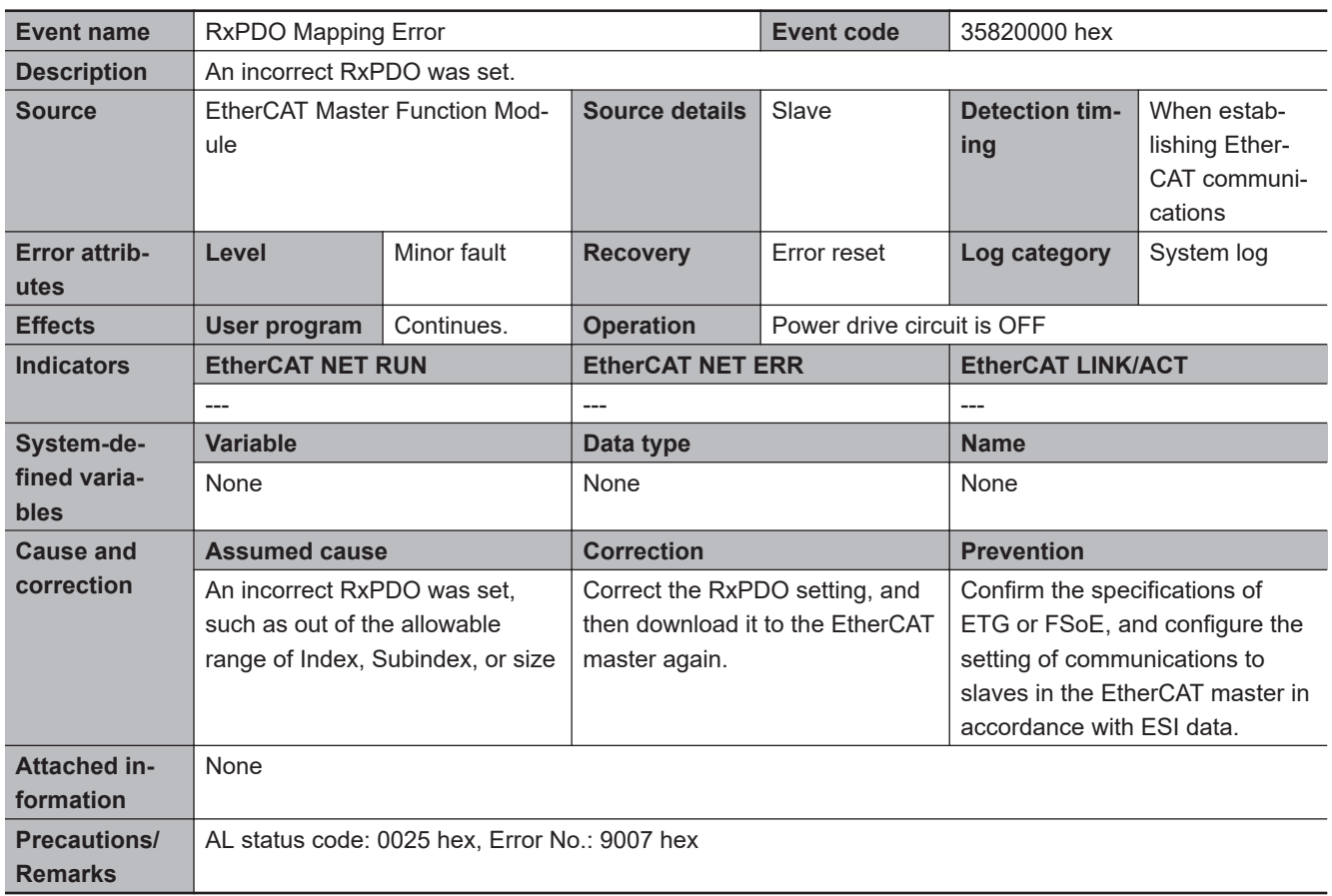

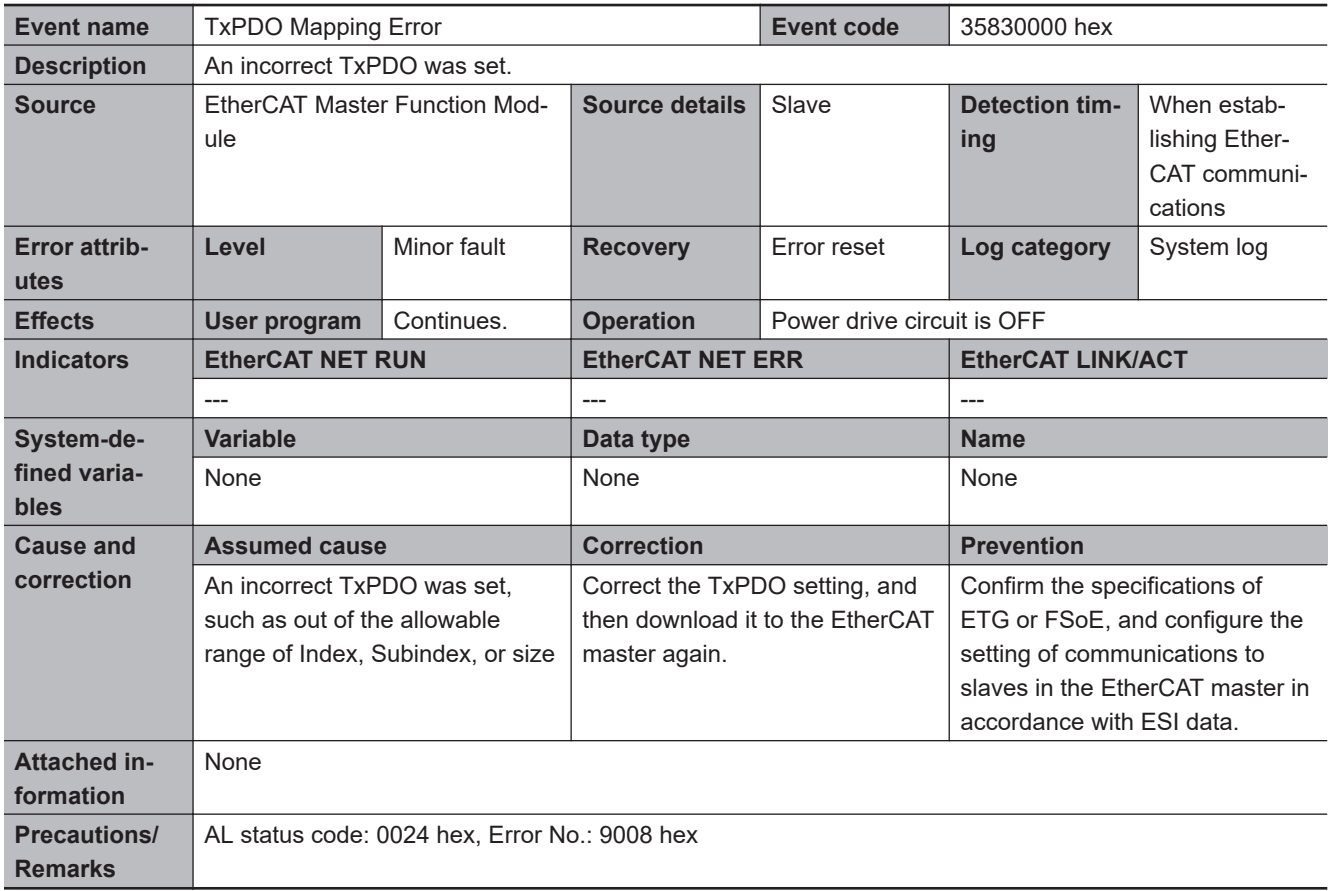
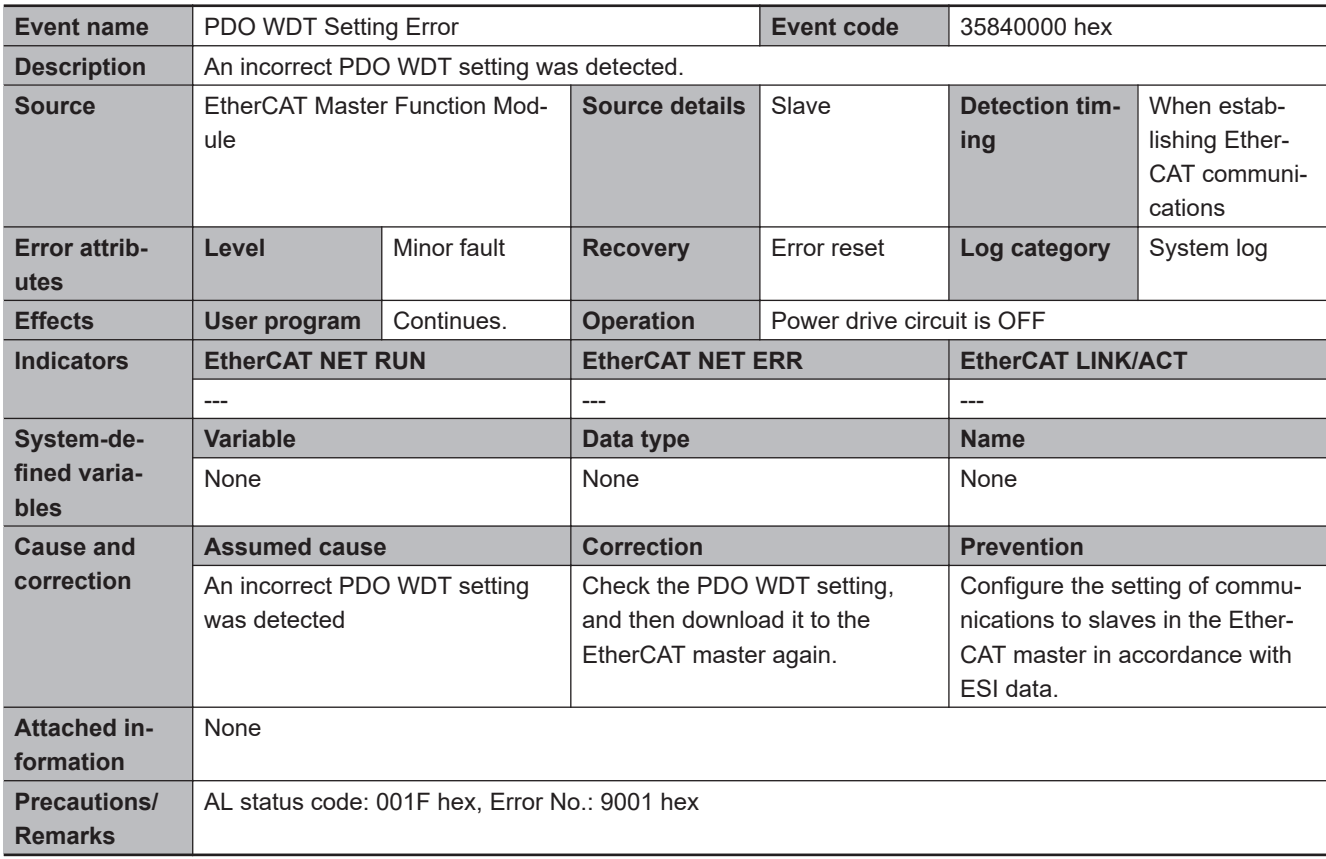

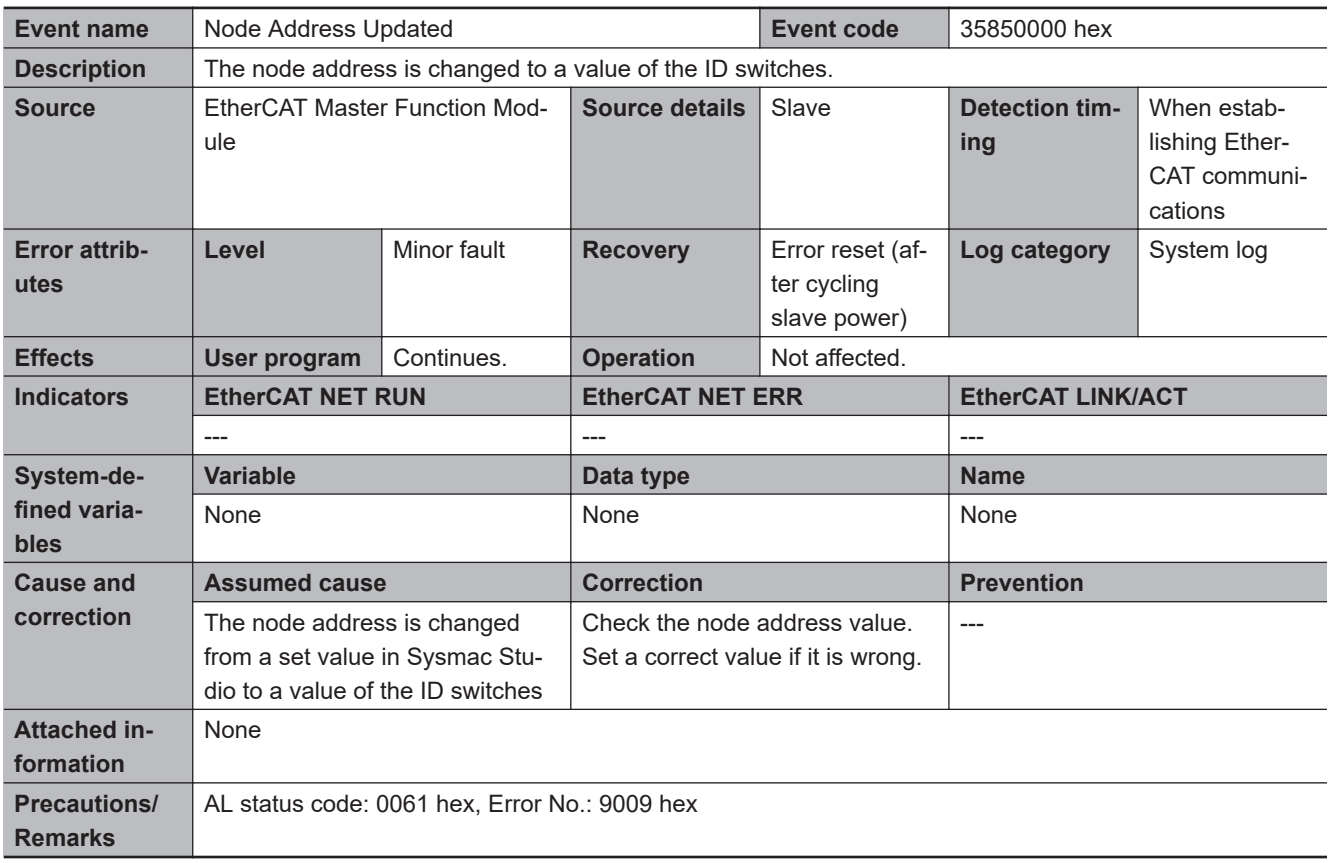

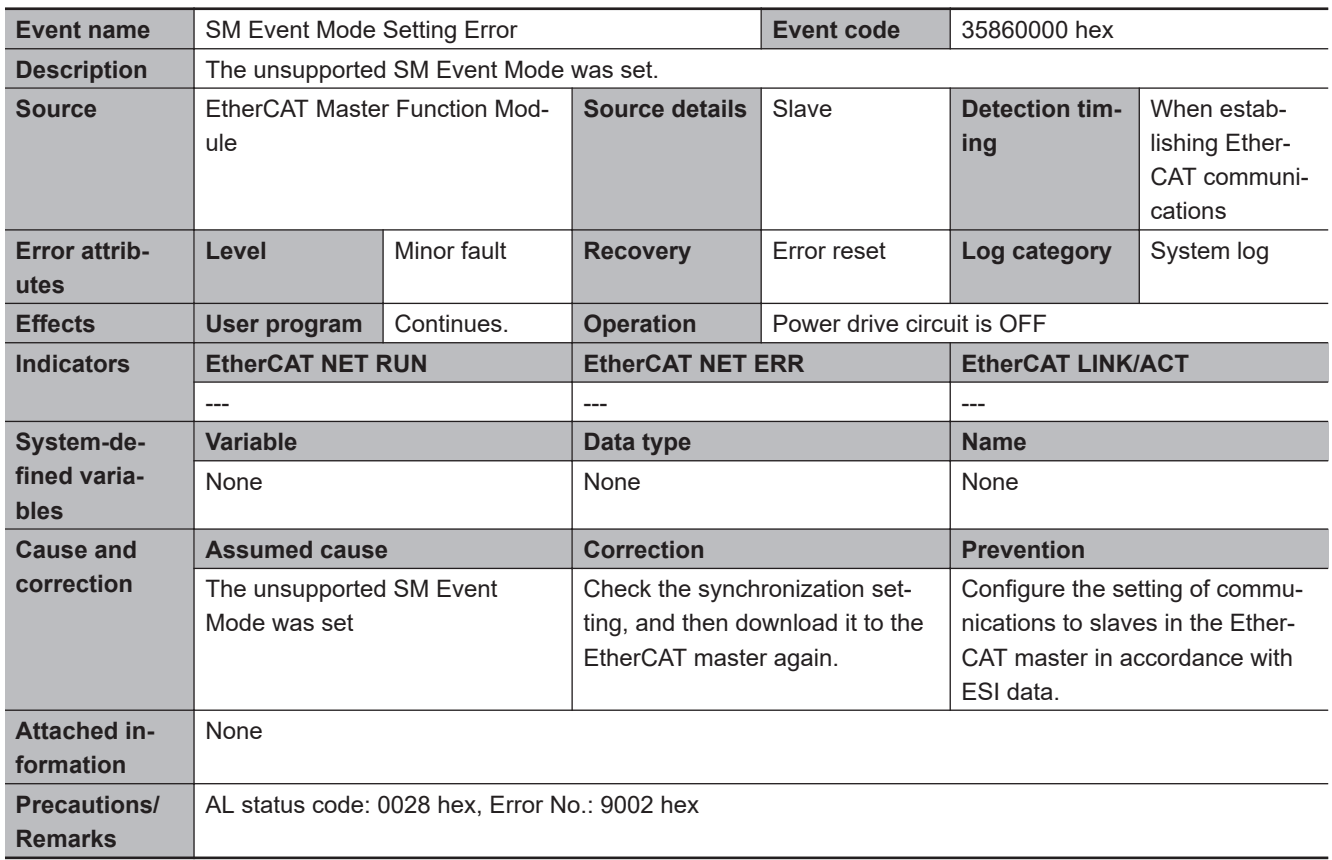

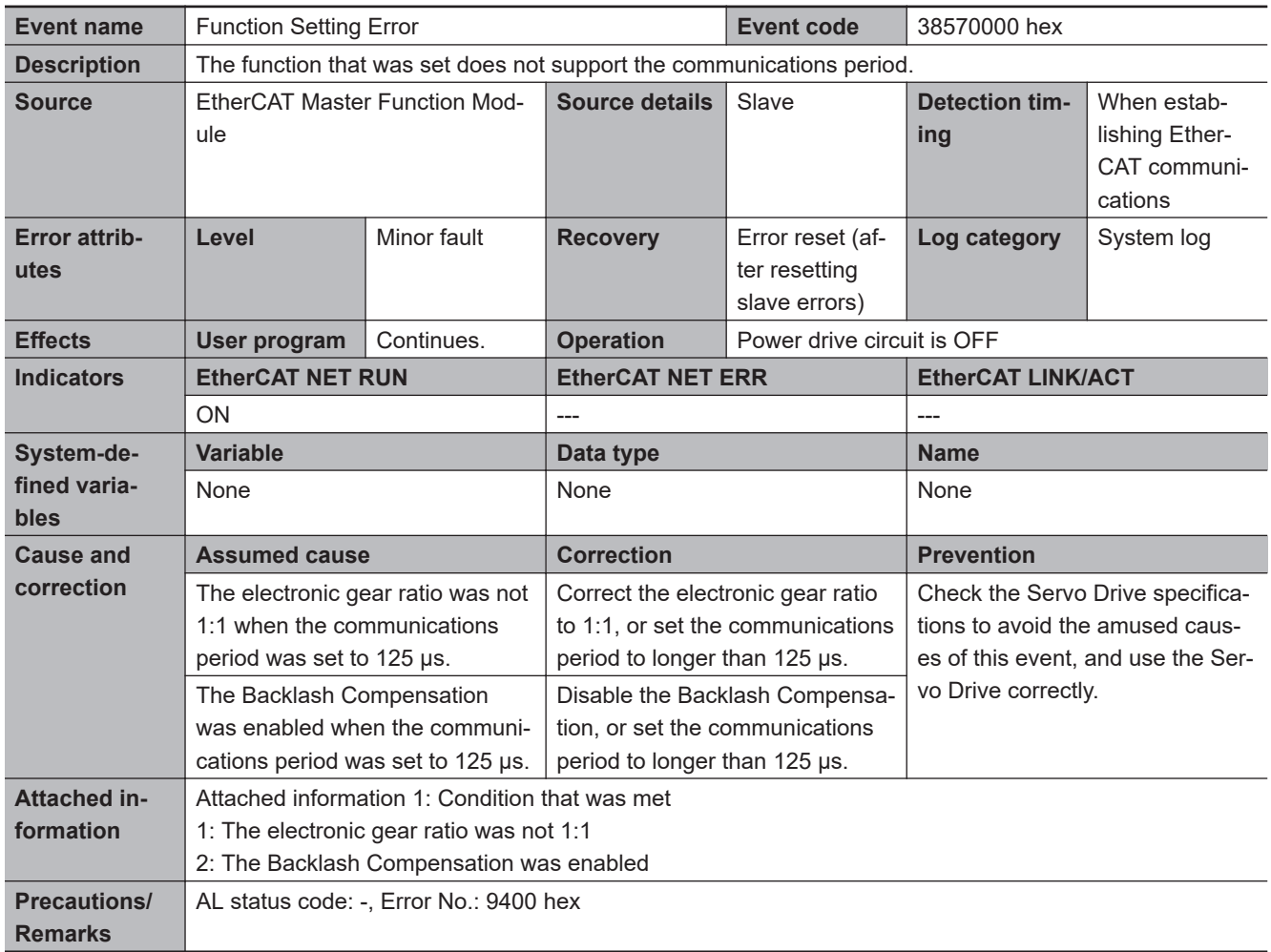

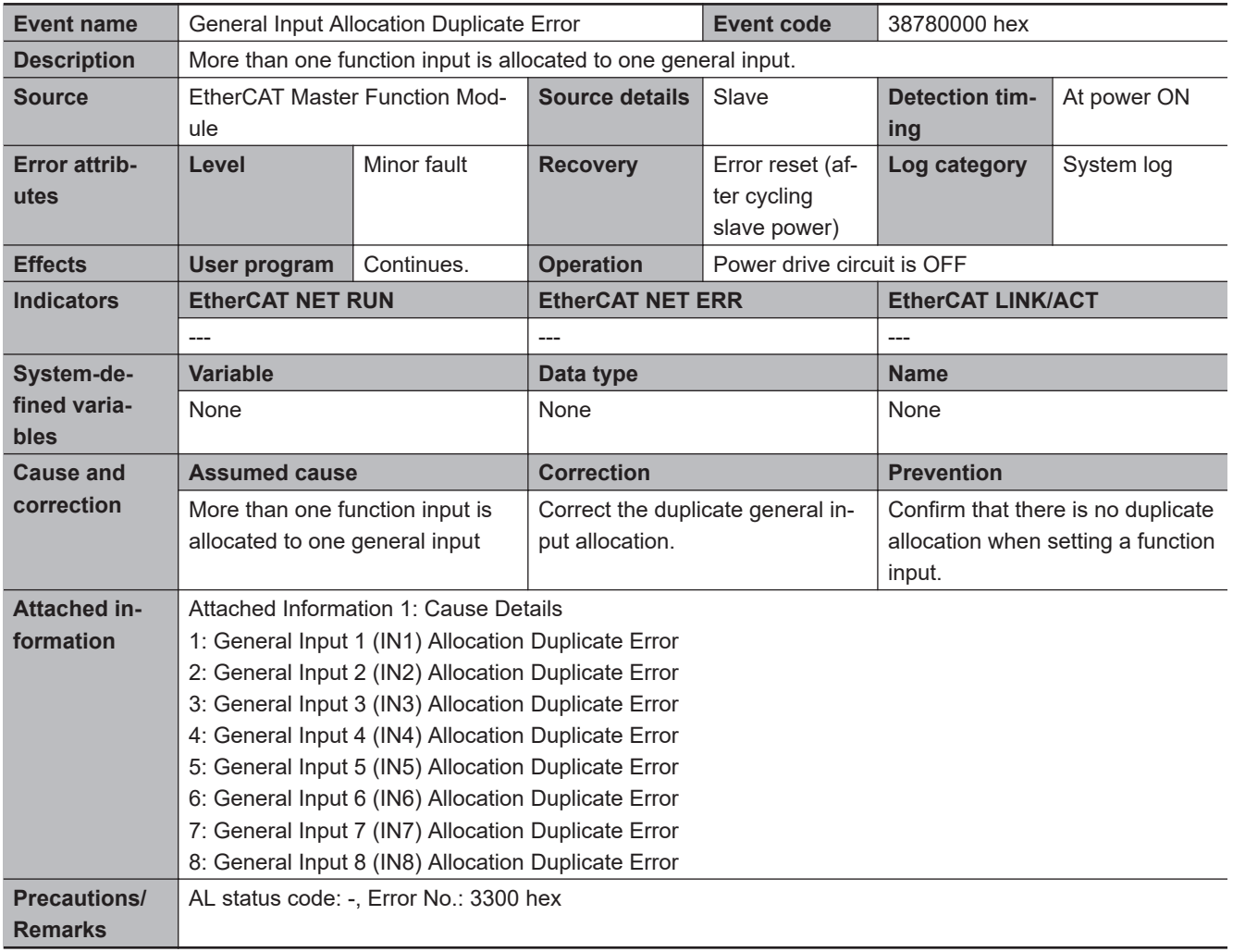

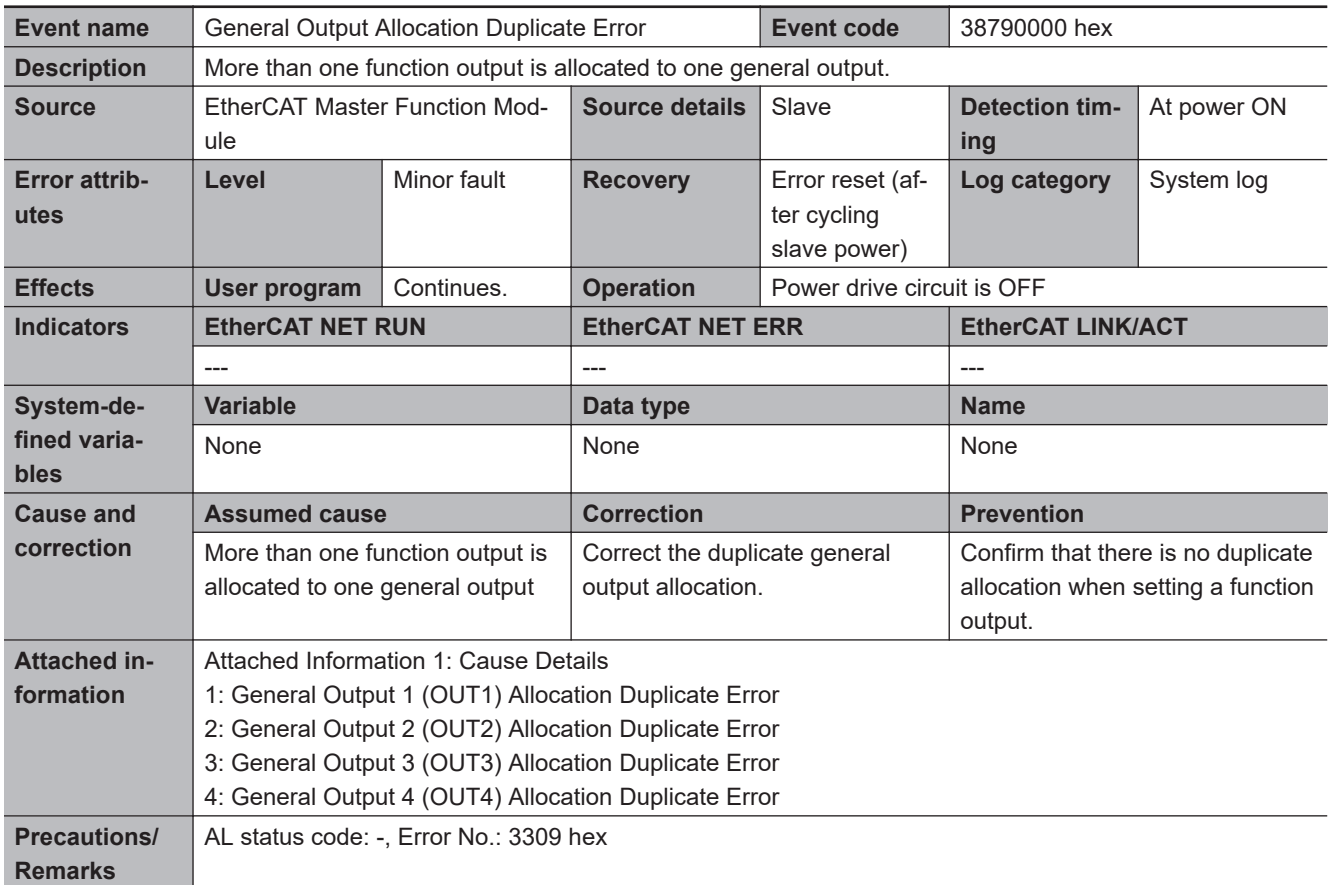

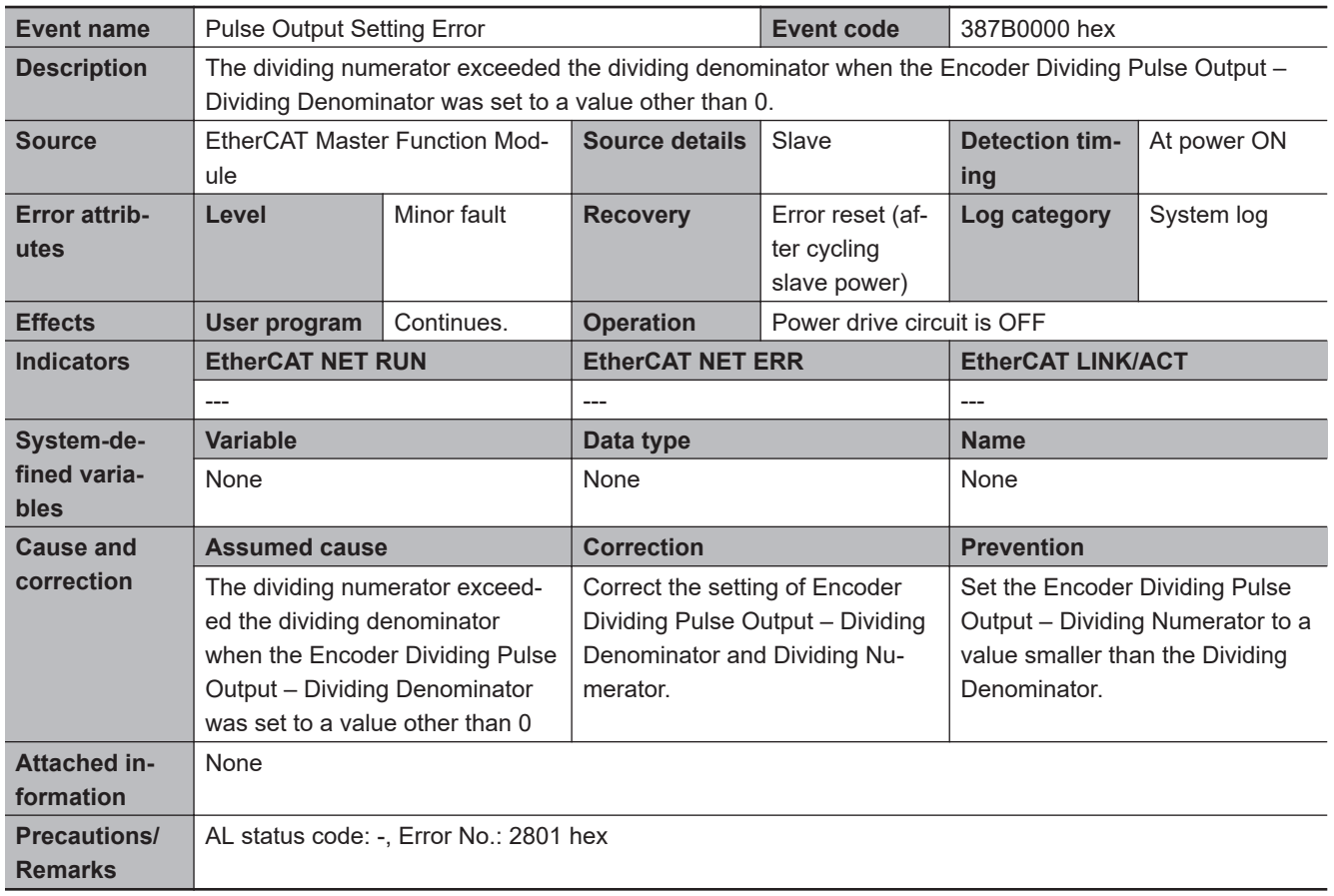

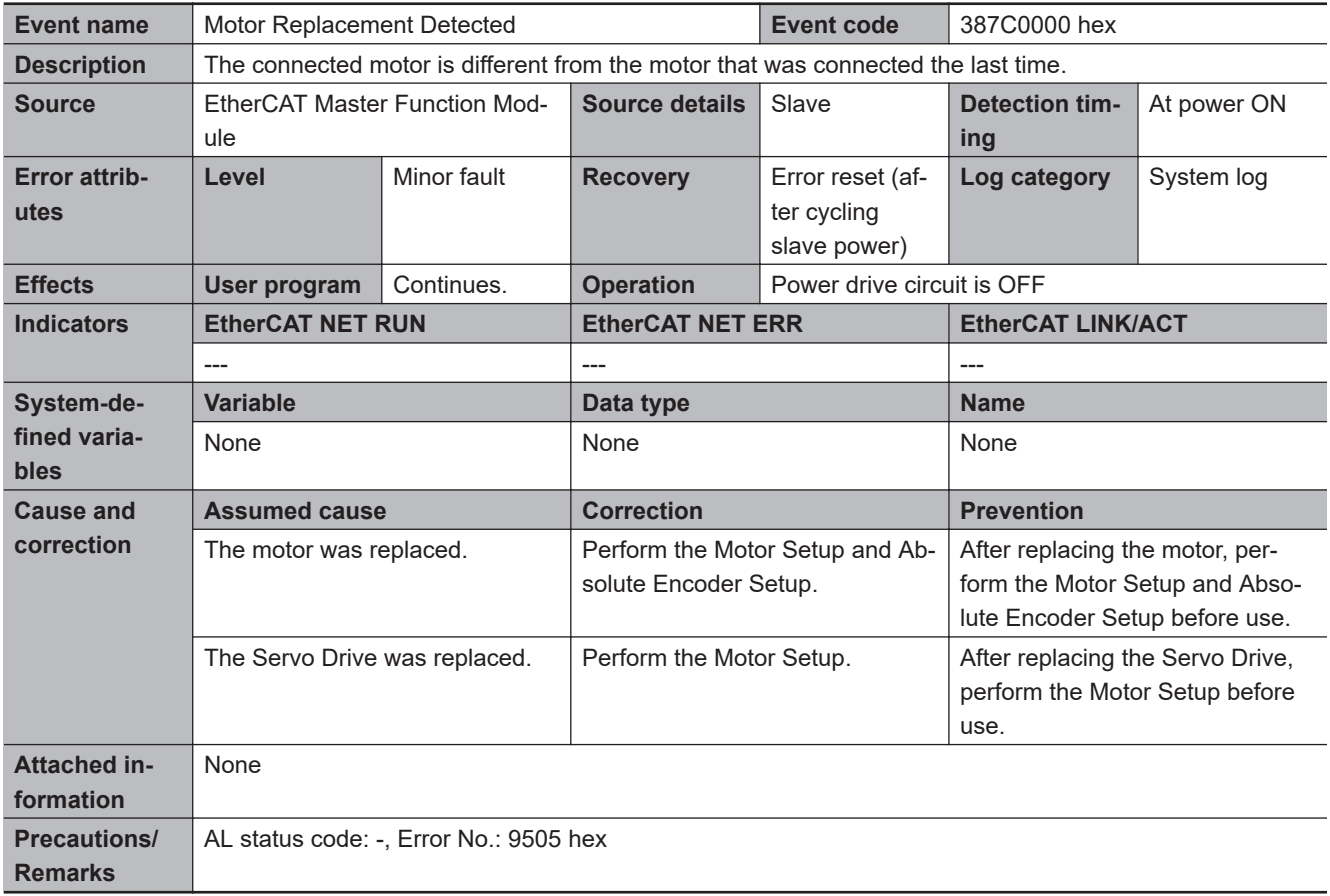

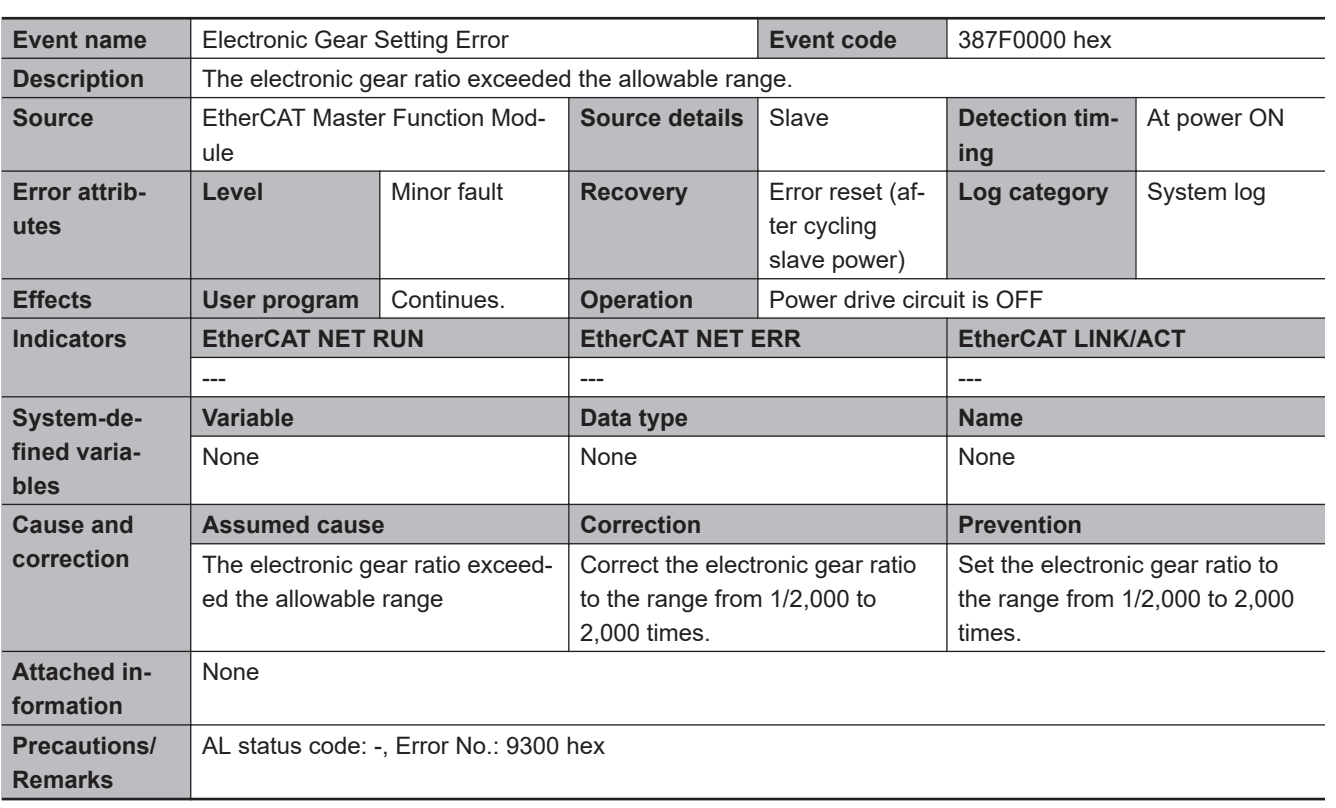

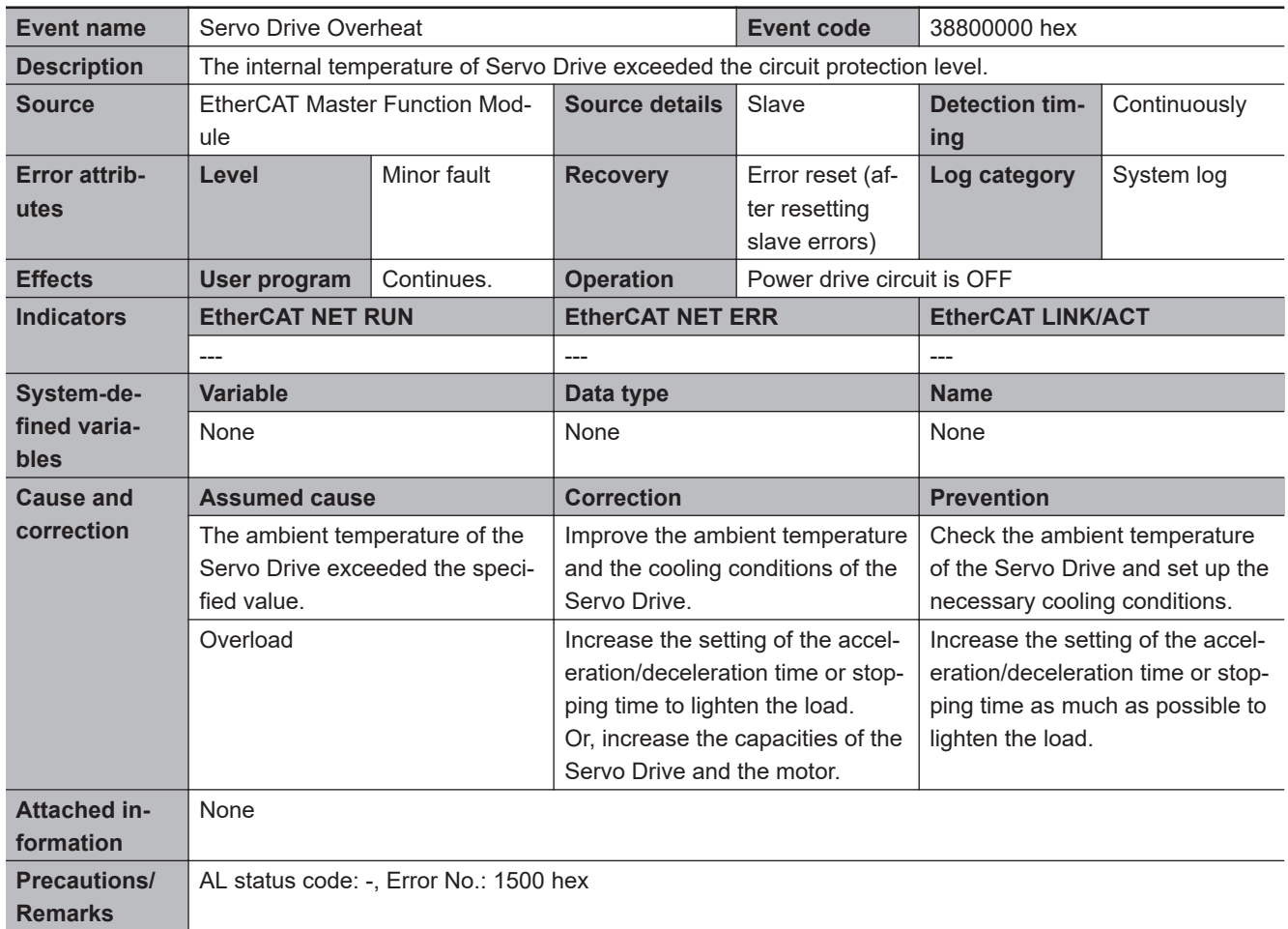

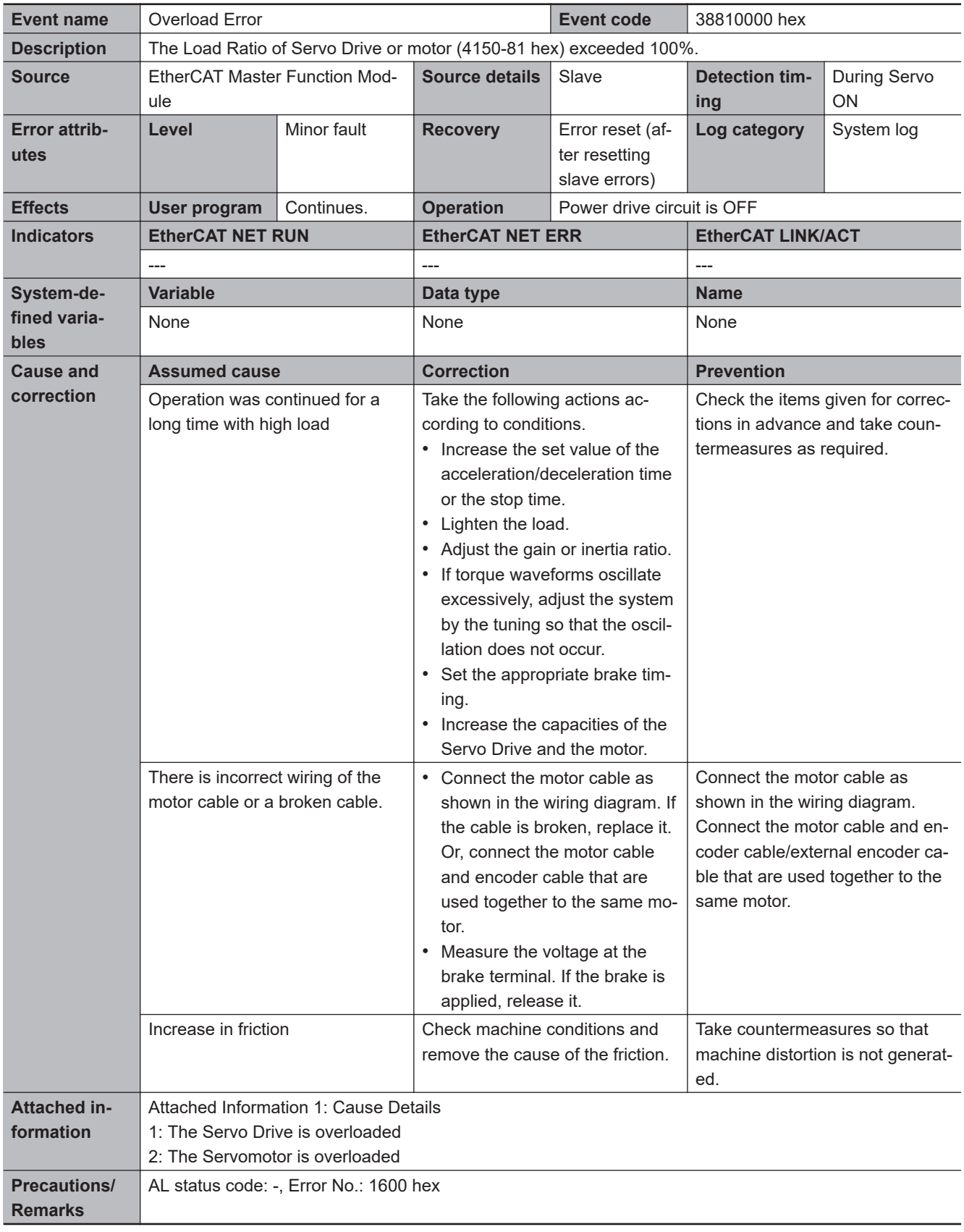

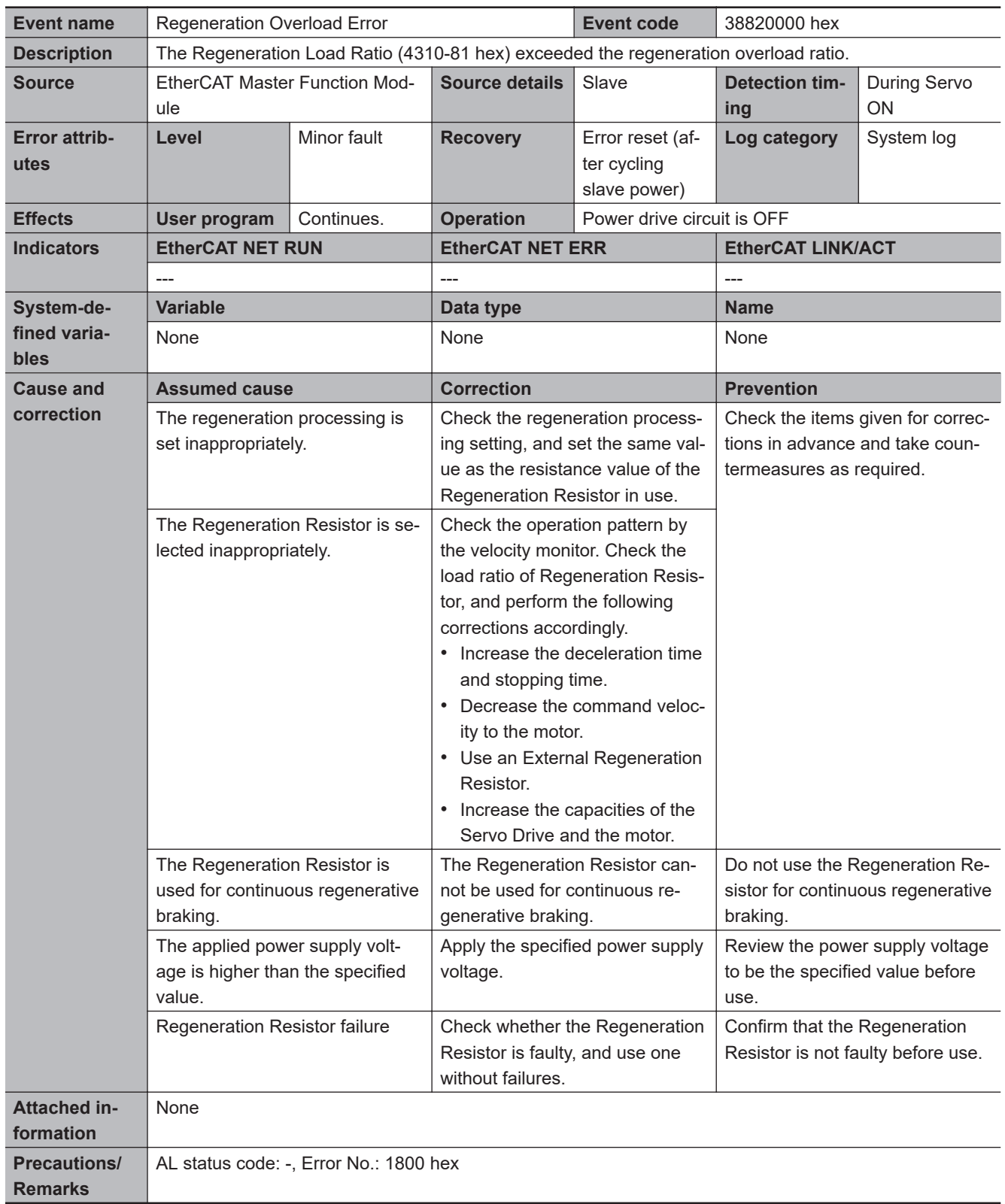

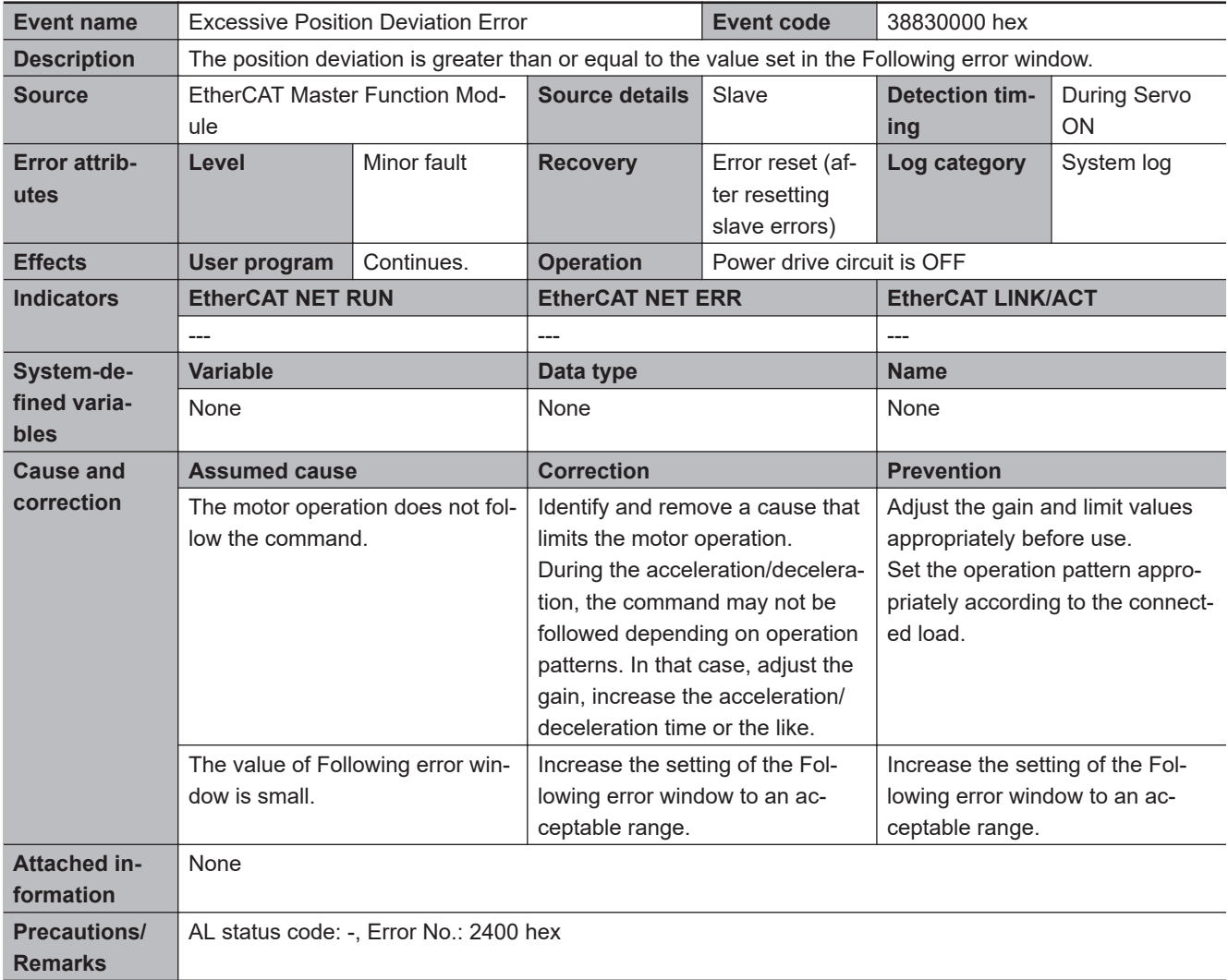

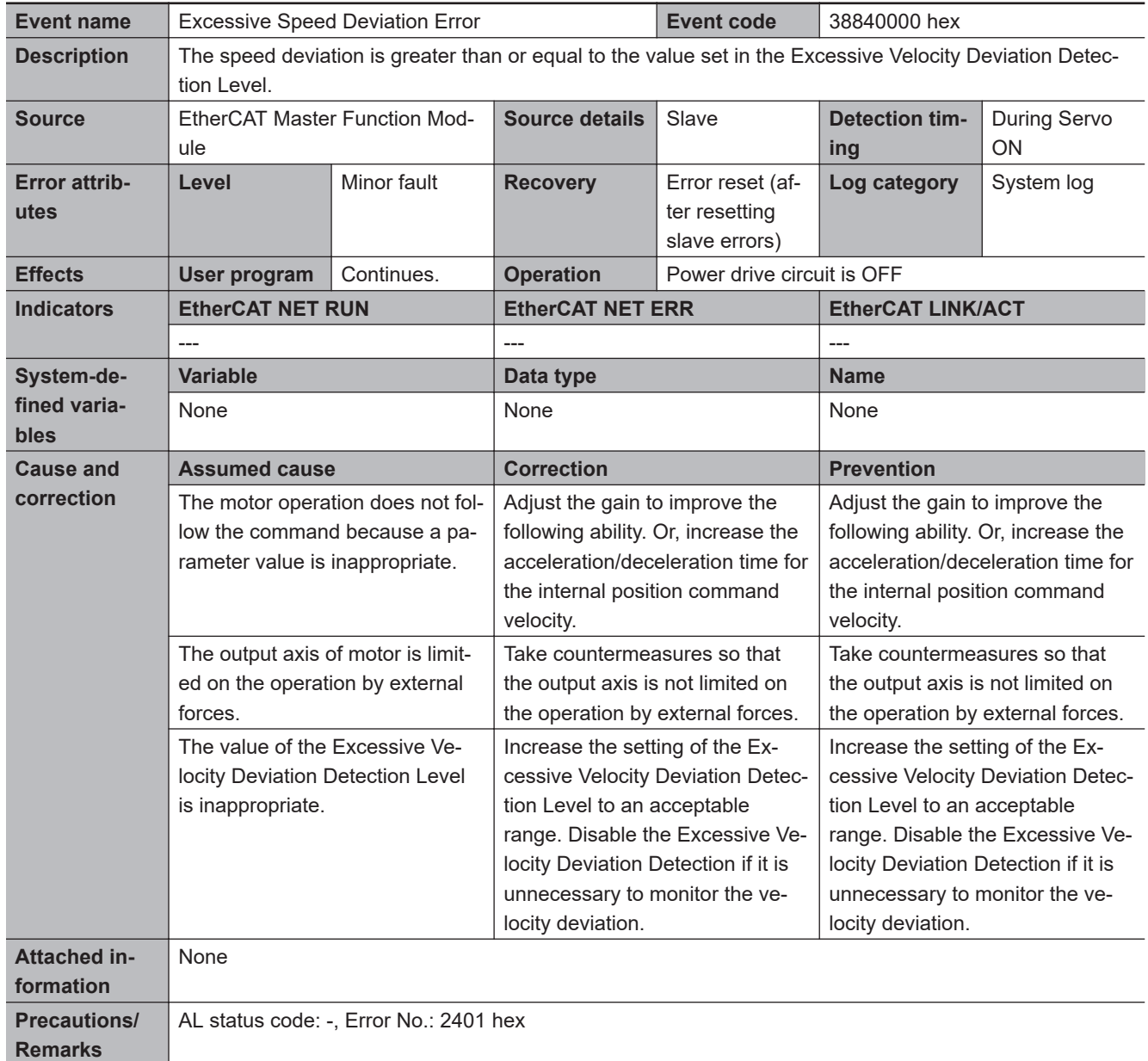

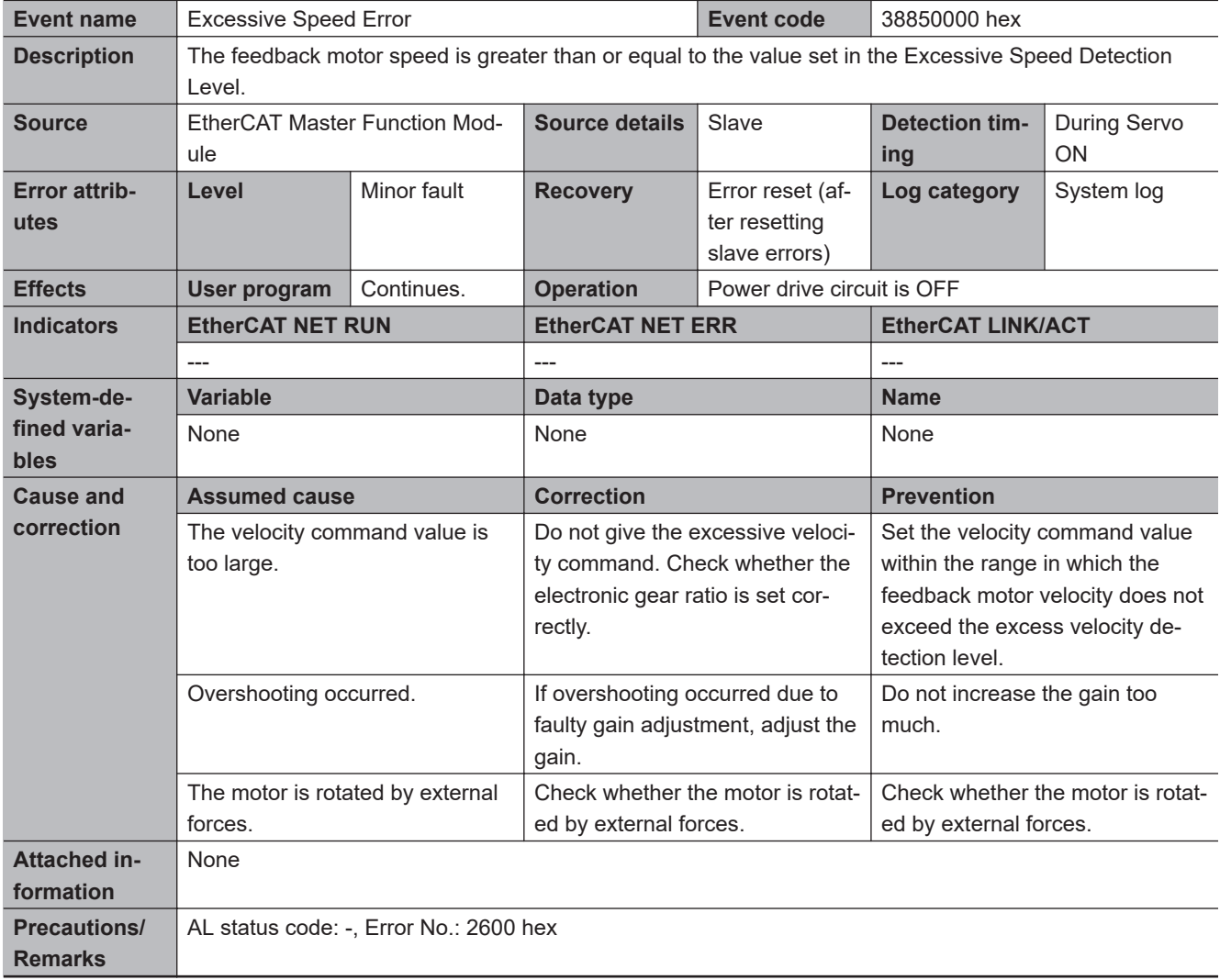

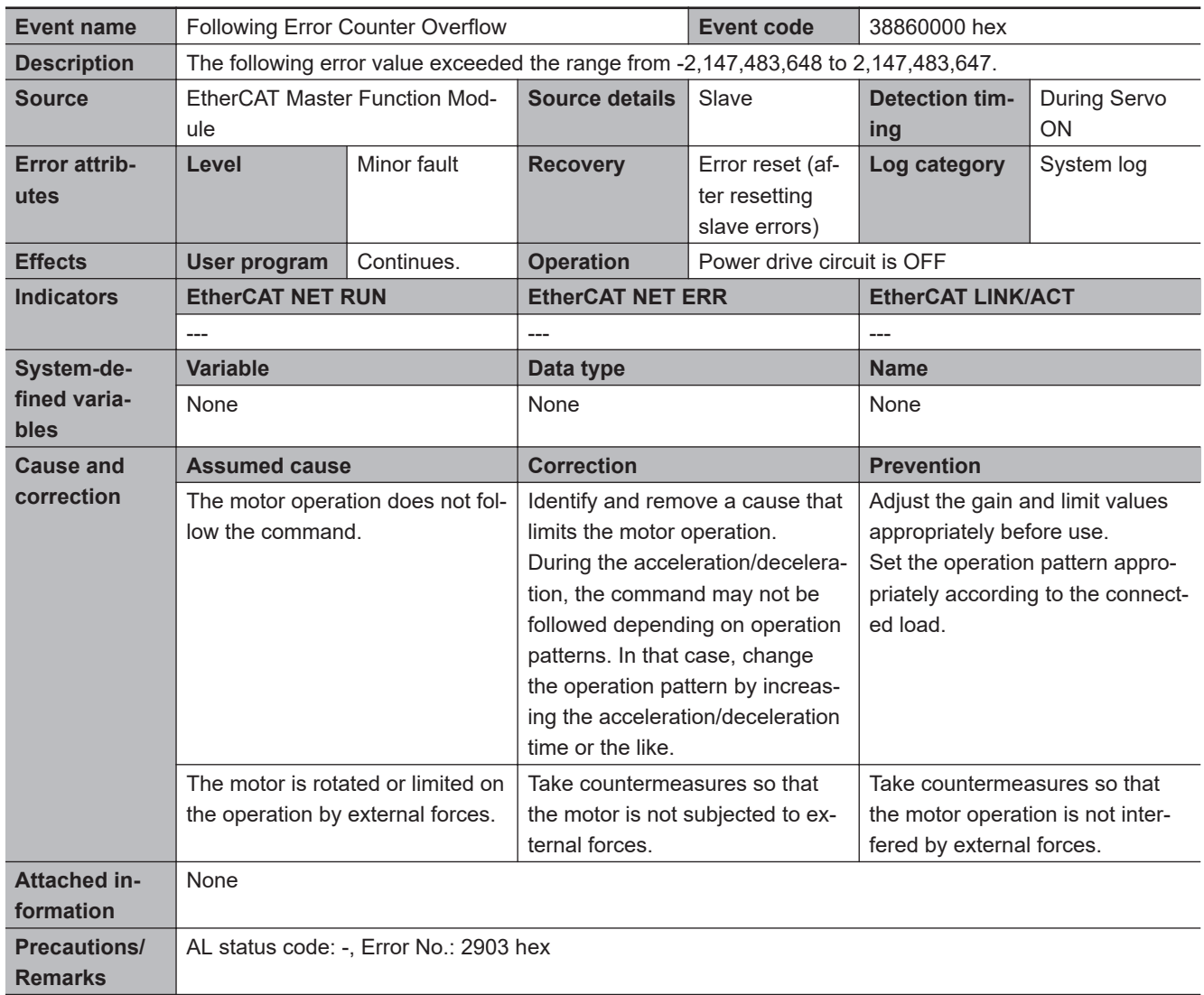

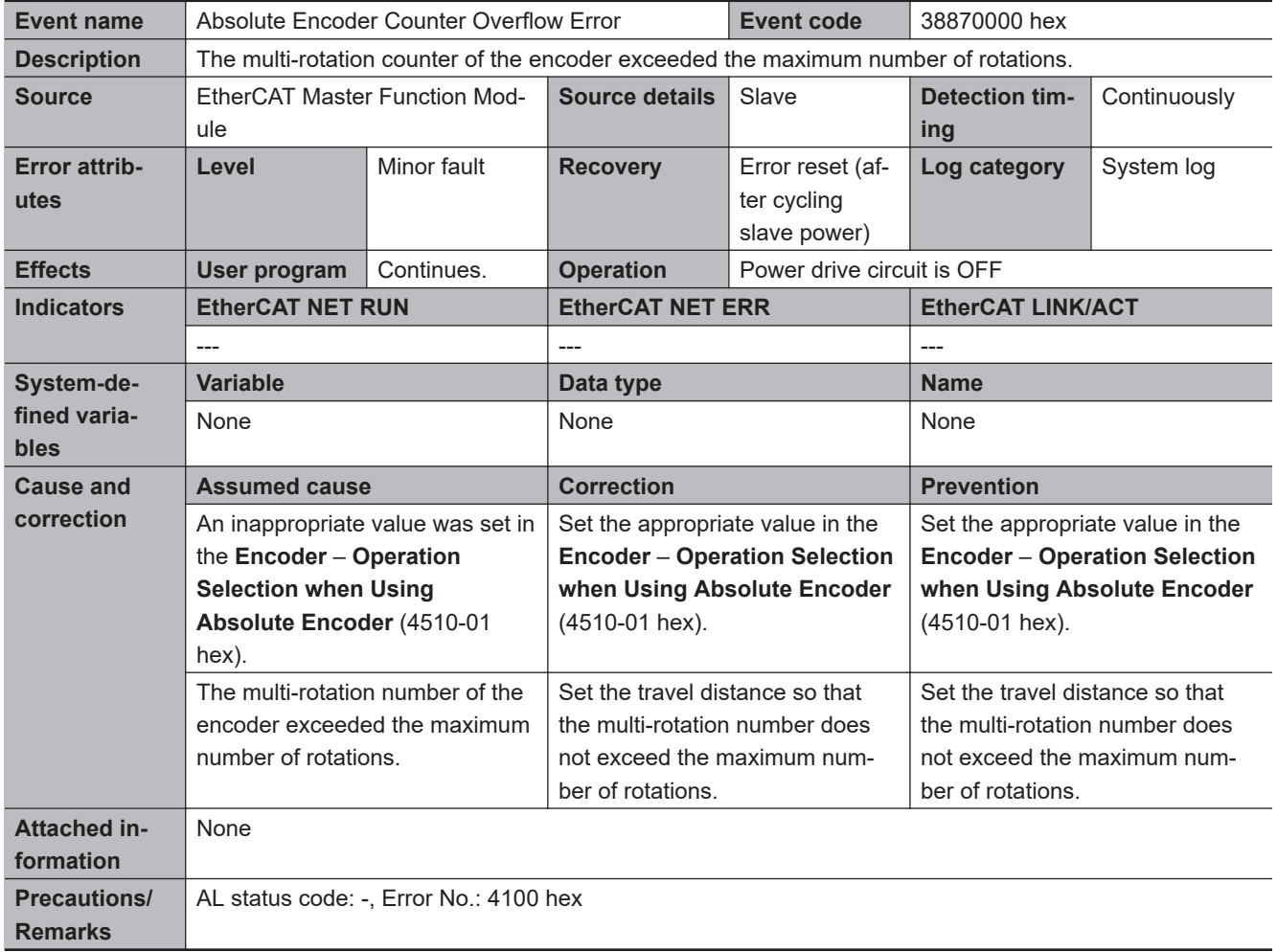

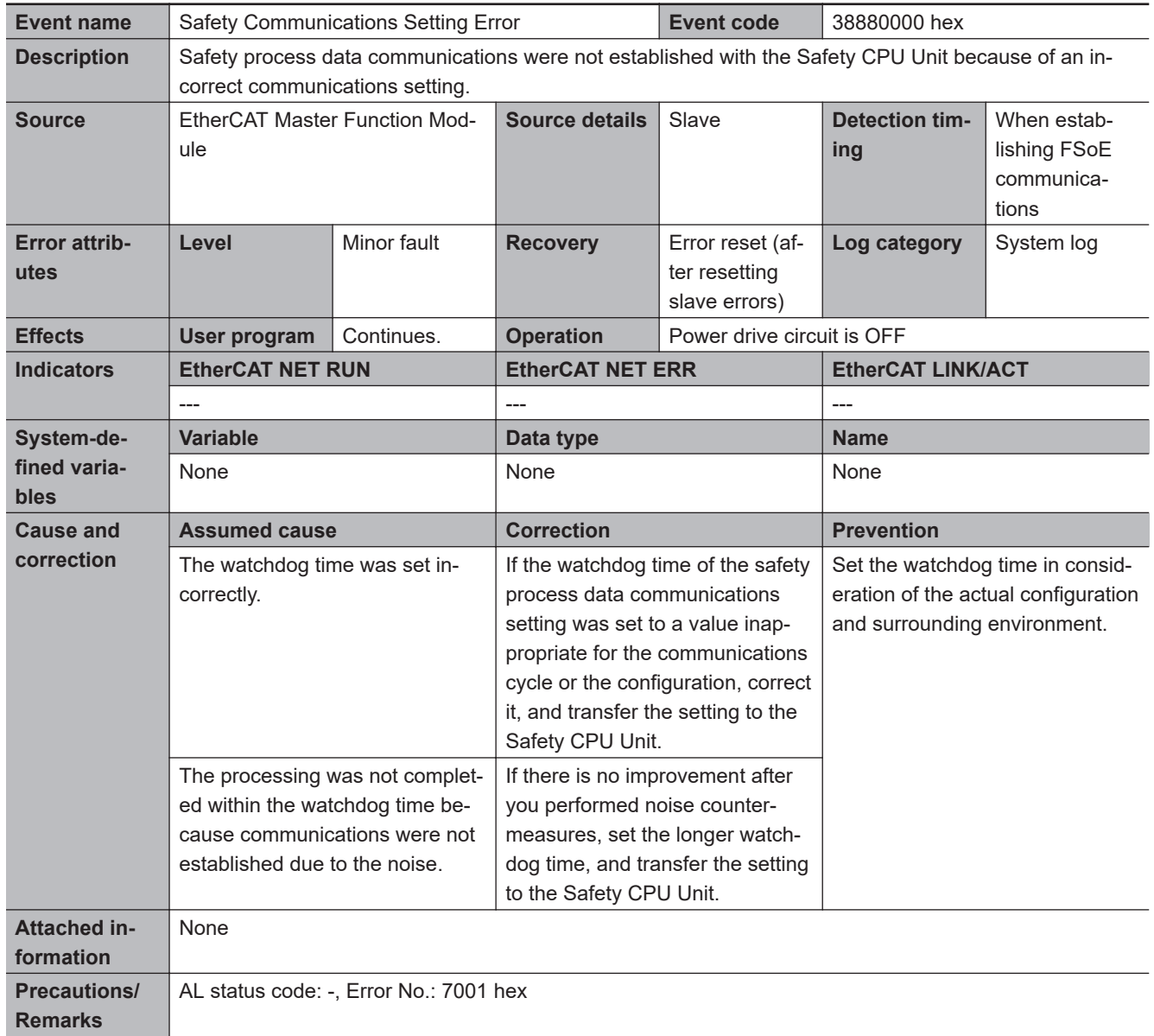

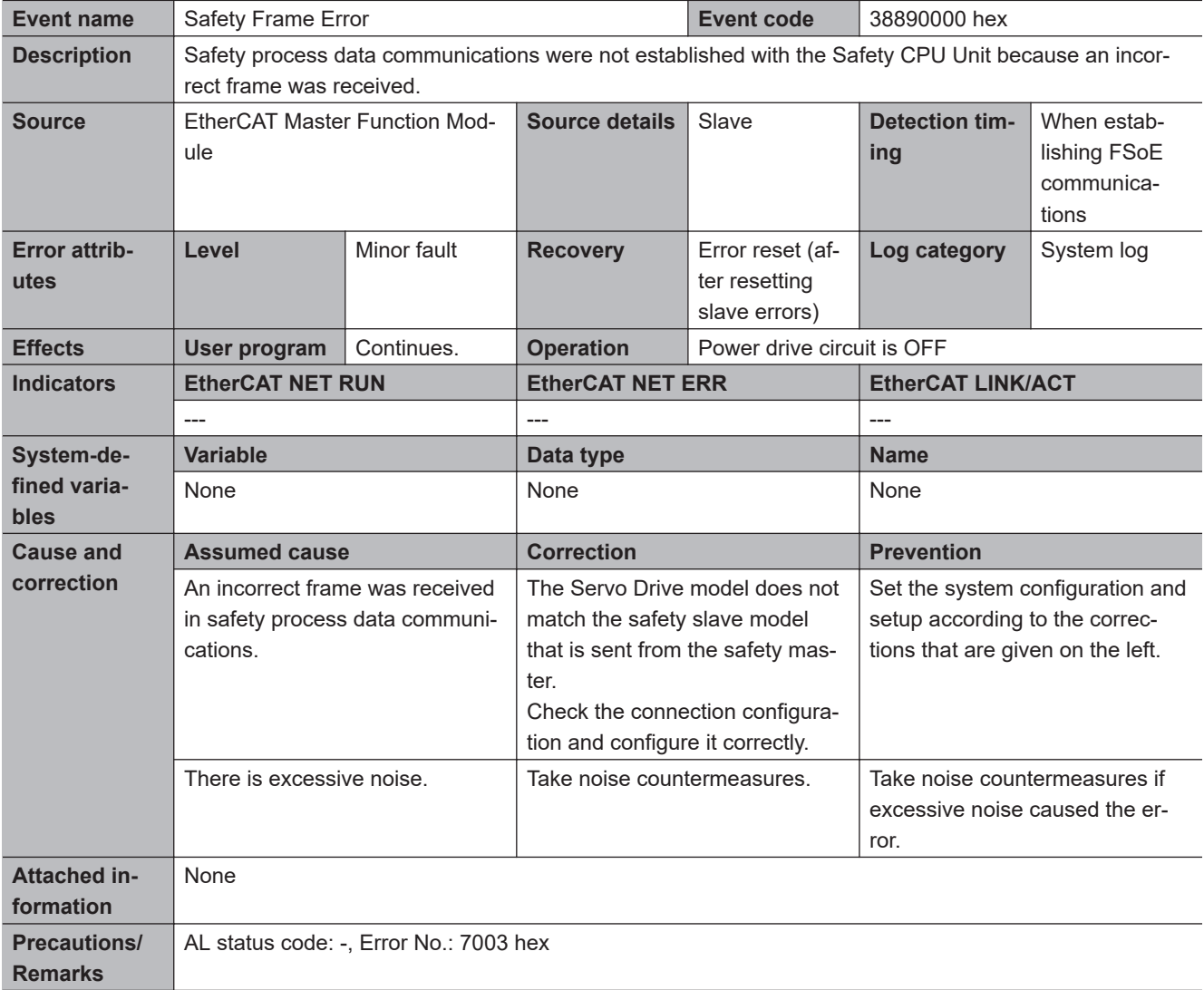

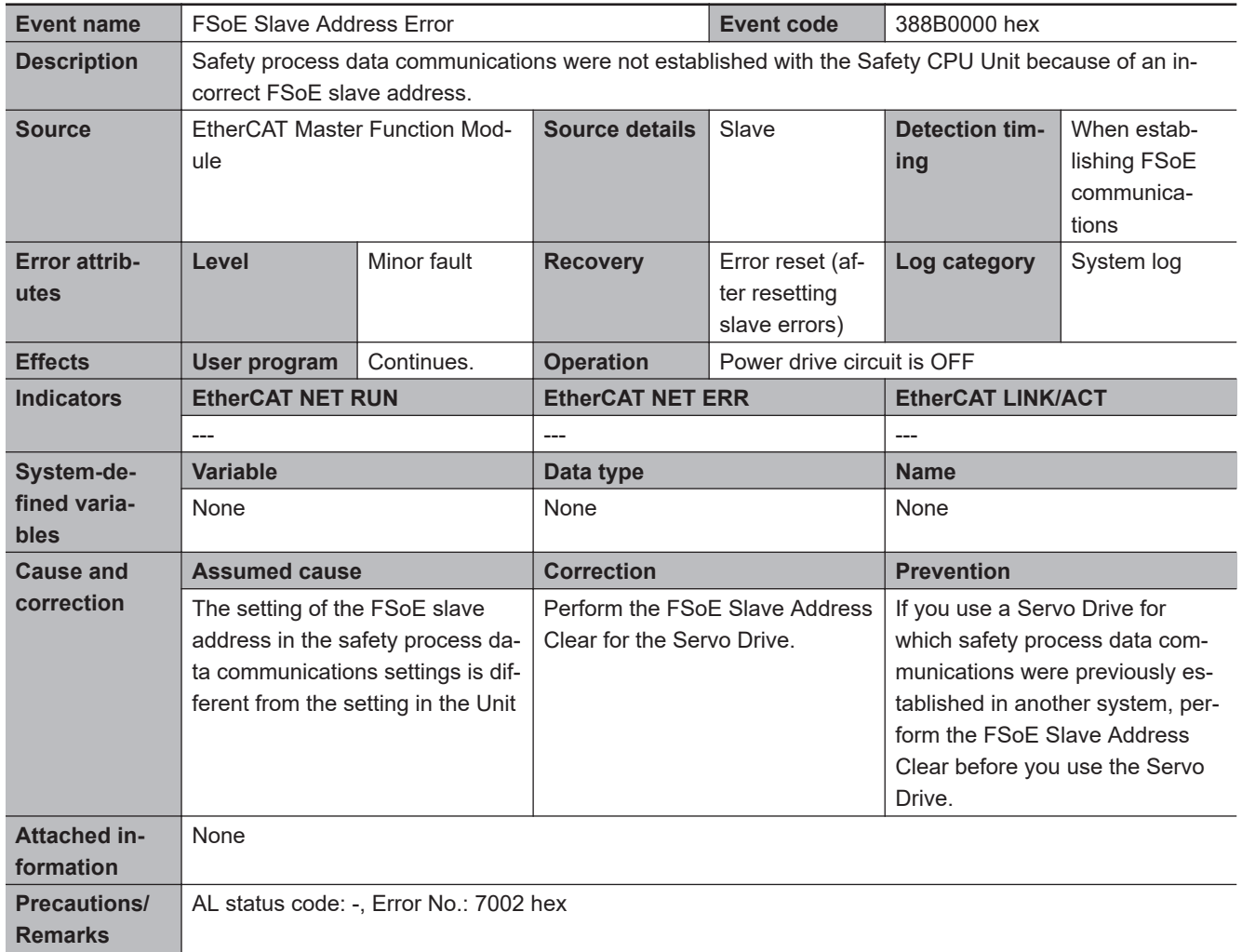

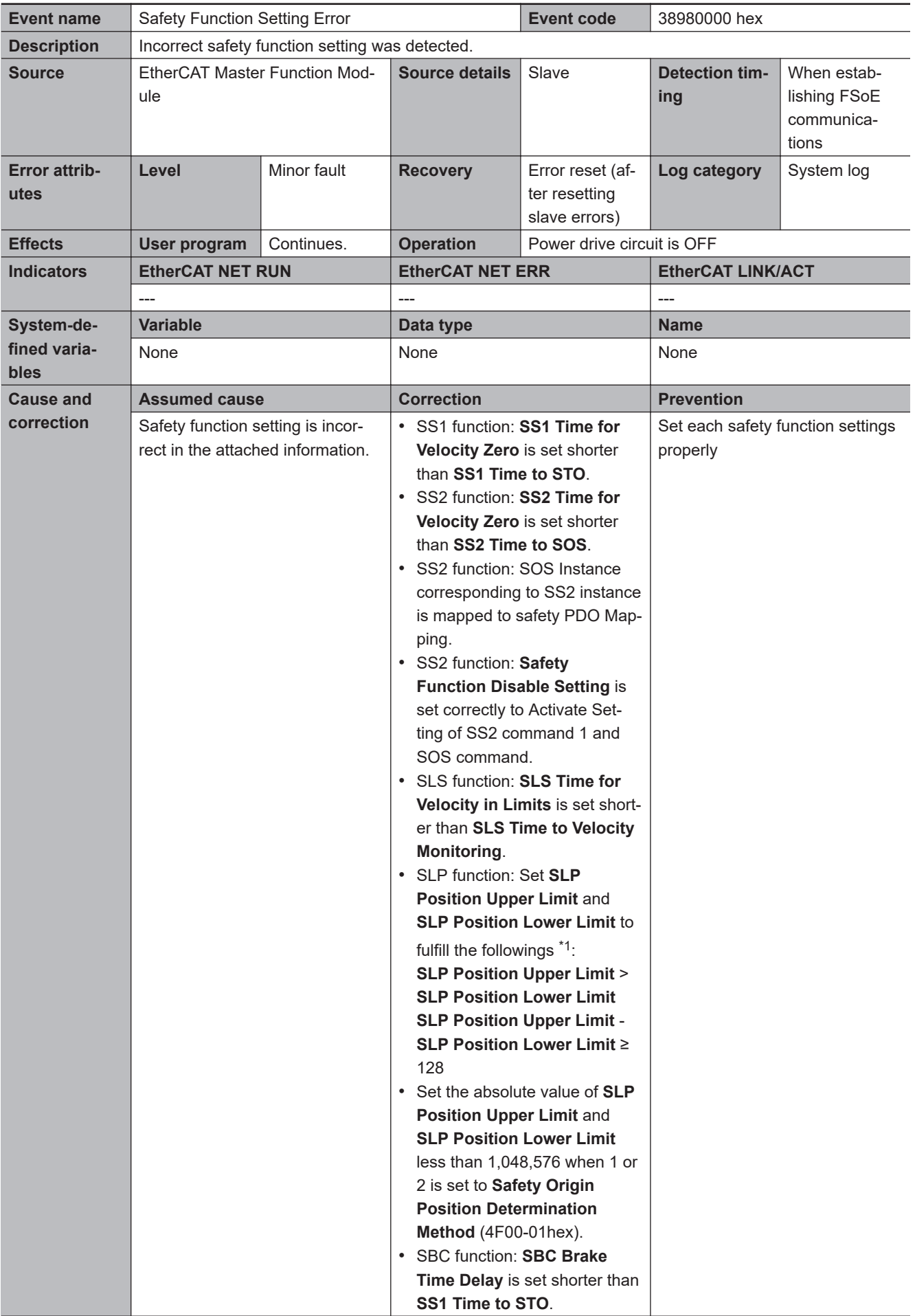

<span id="page-953-0"></span>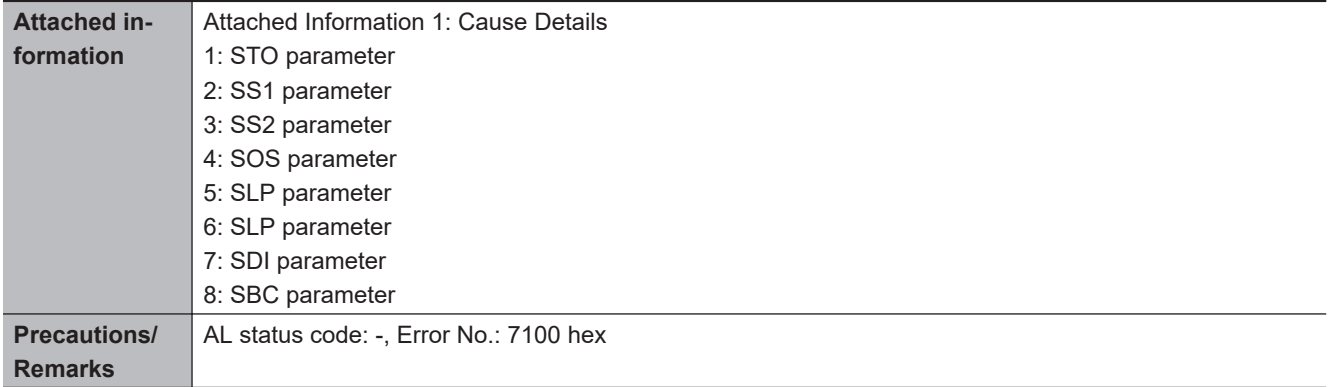

\*1. **SLP position upper limit** and **SLP position lower limit** checks settings with values rounded by the multiple numbers of 128. Refer to *Precaution of Correct Use* in *[8-7-2 Objects Requiring Settings](#page-471-0)* on page 8-78.

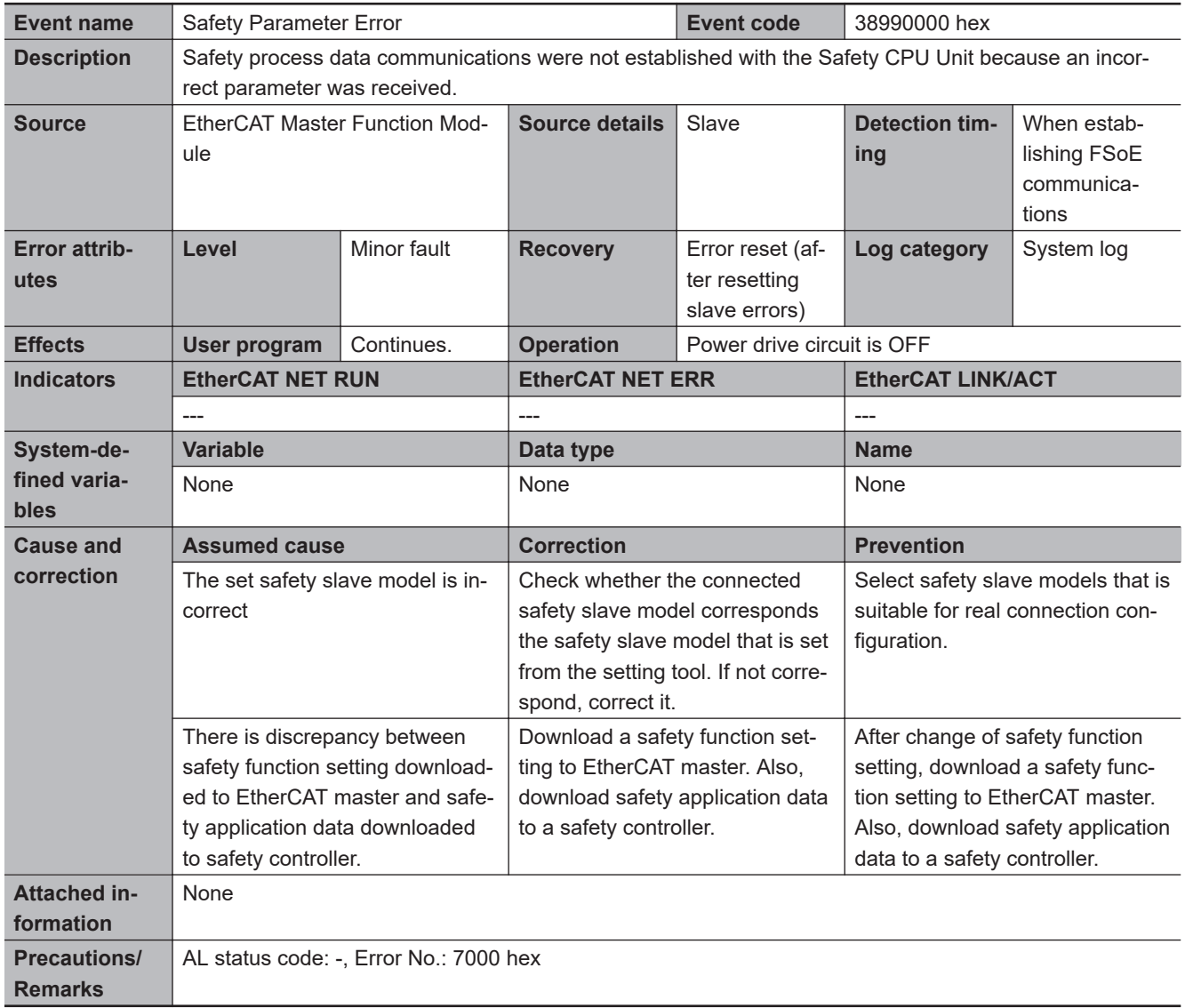

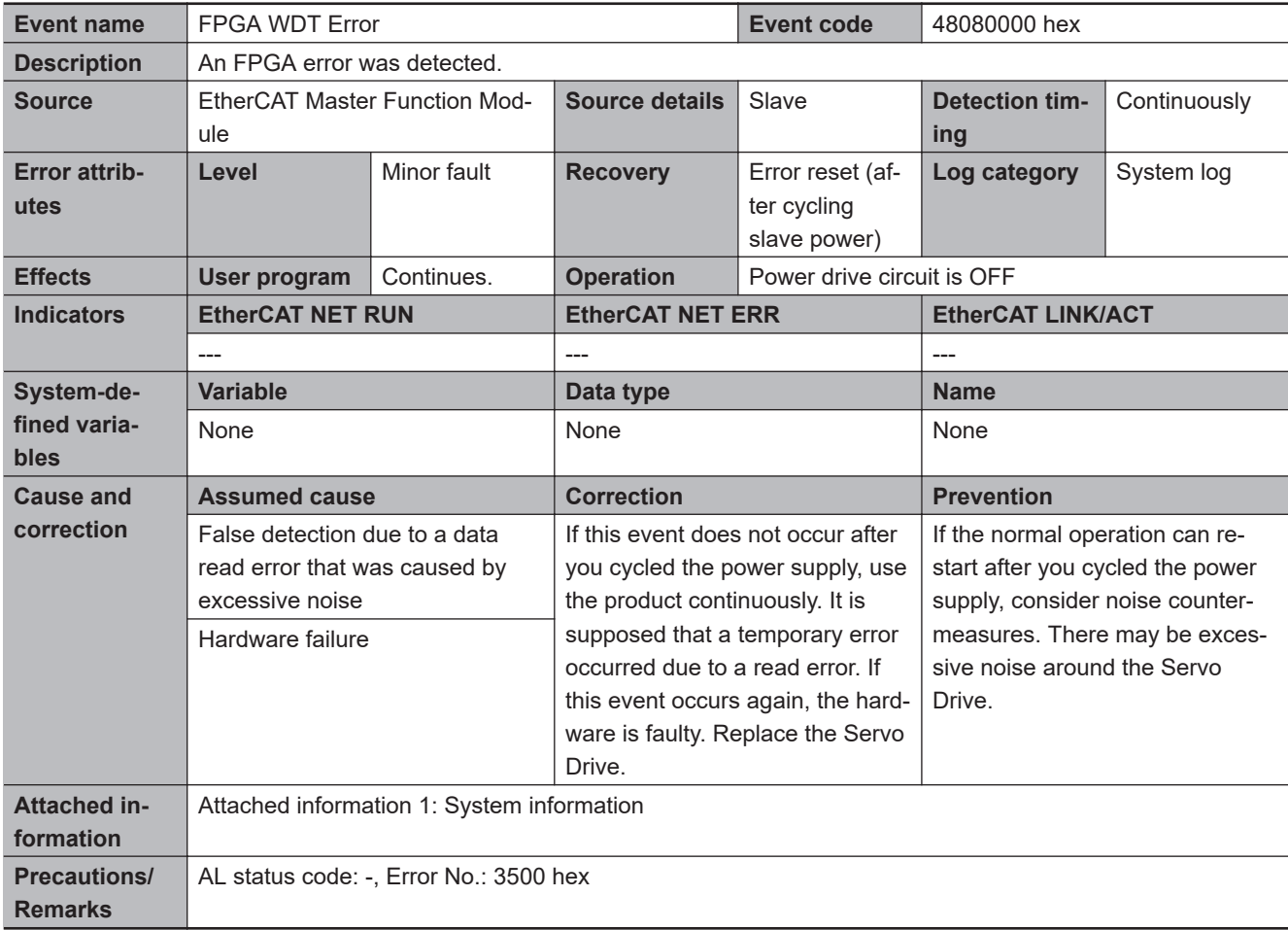

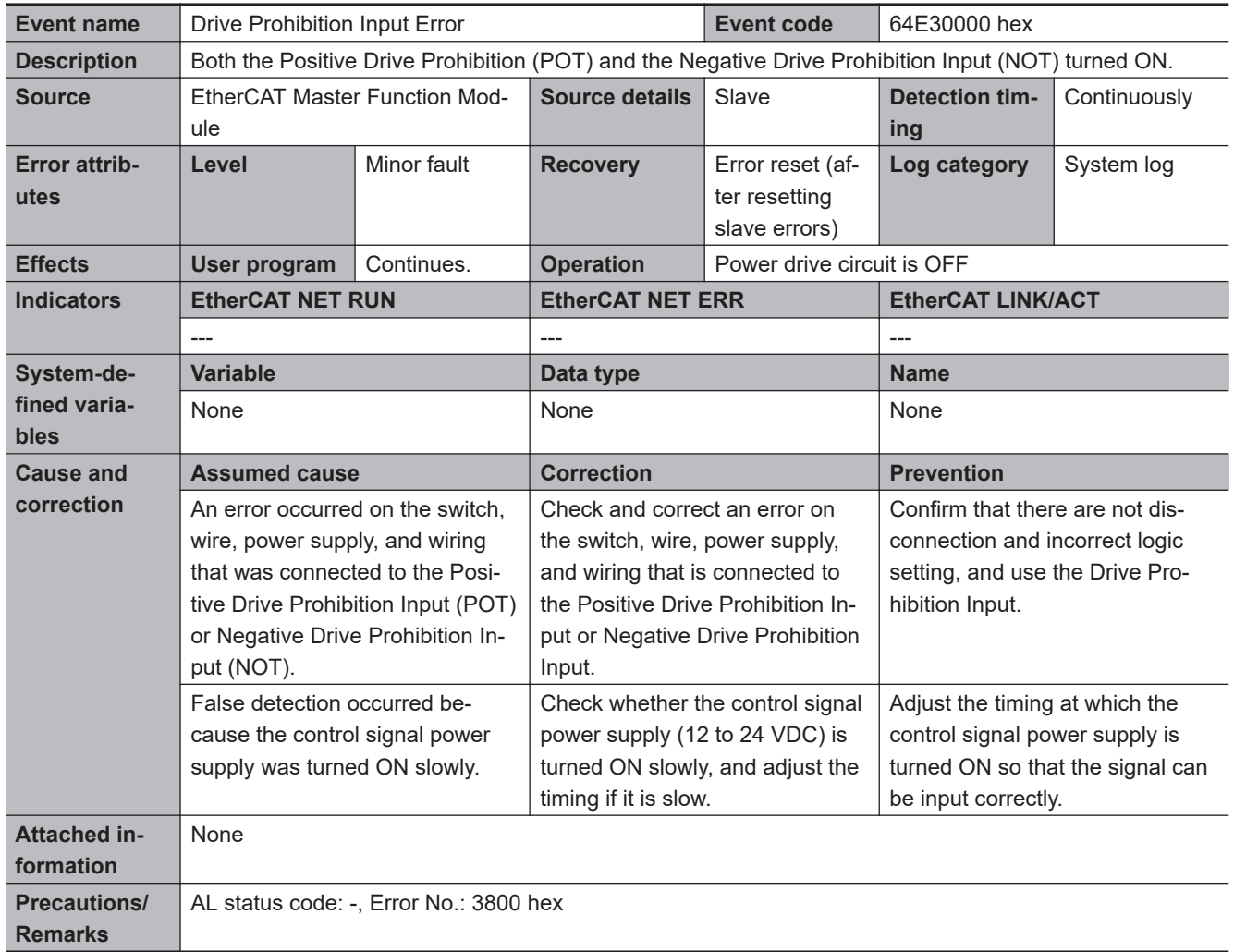

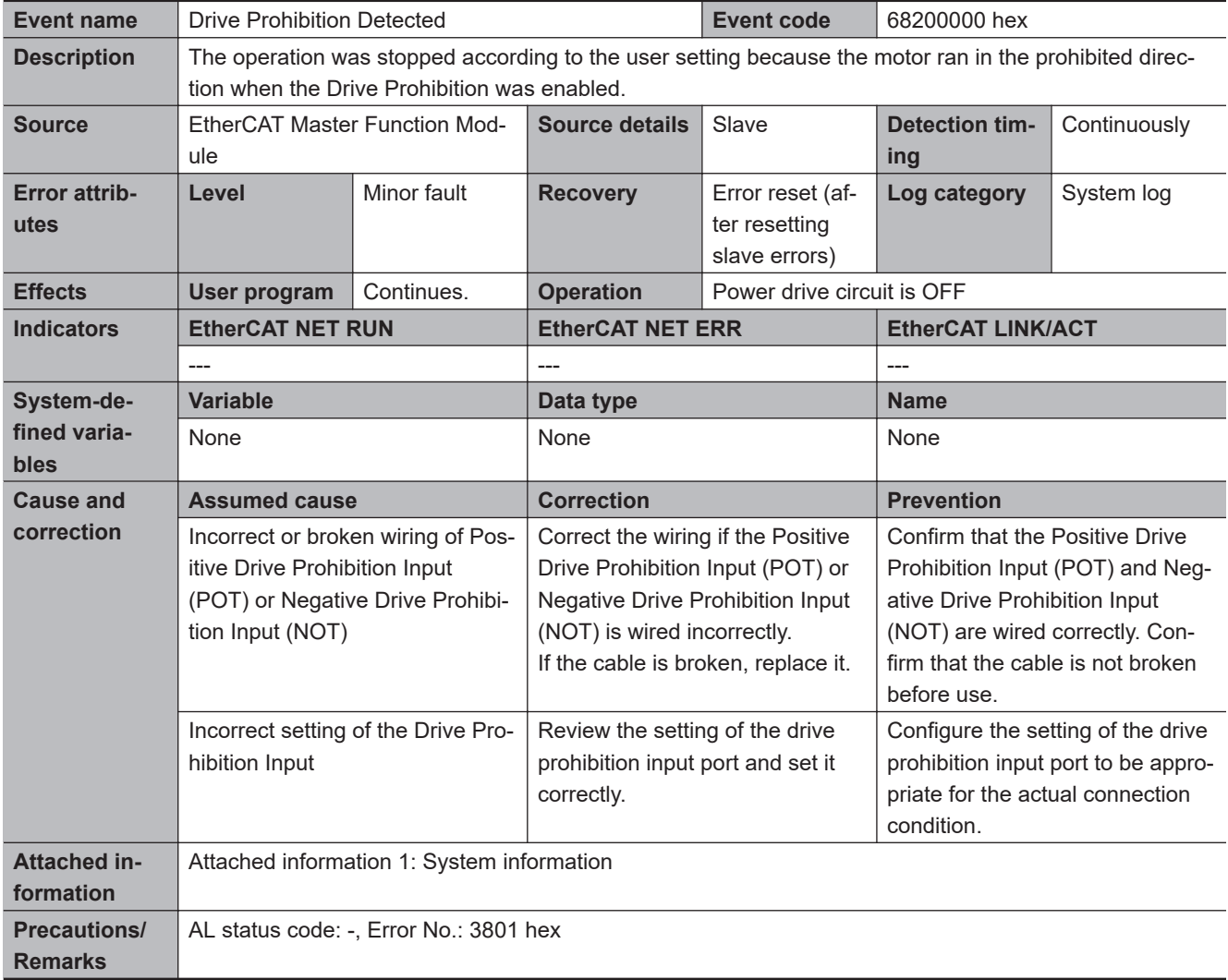

**A**

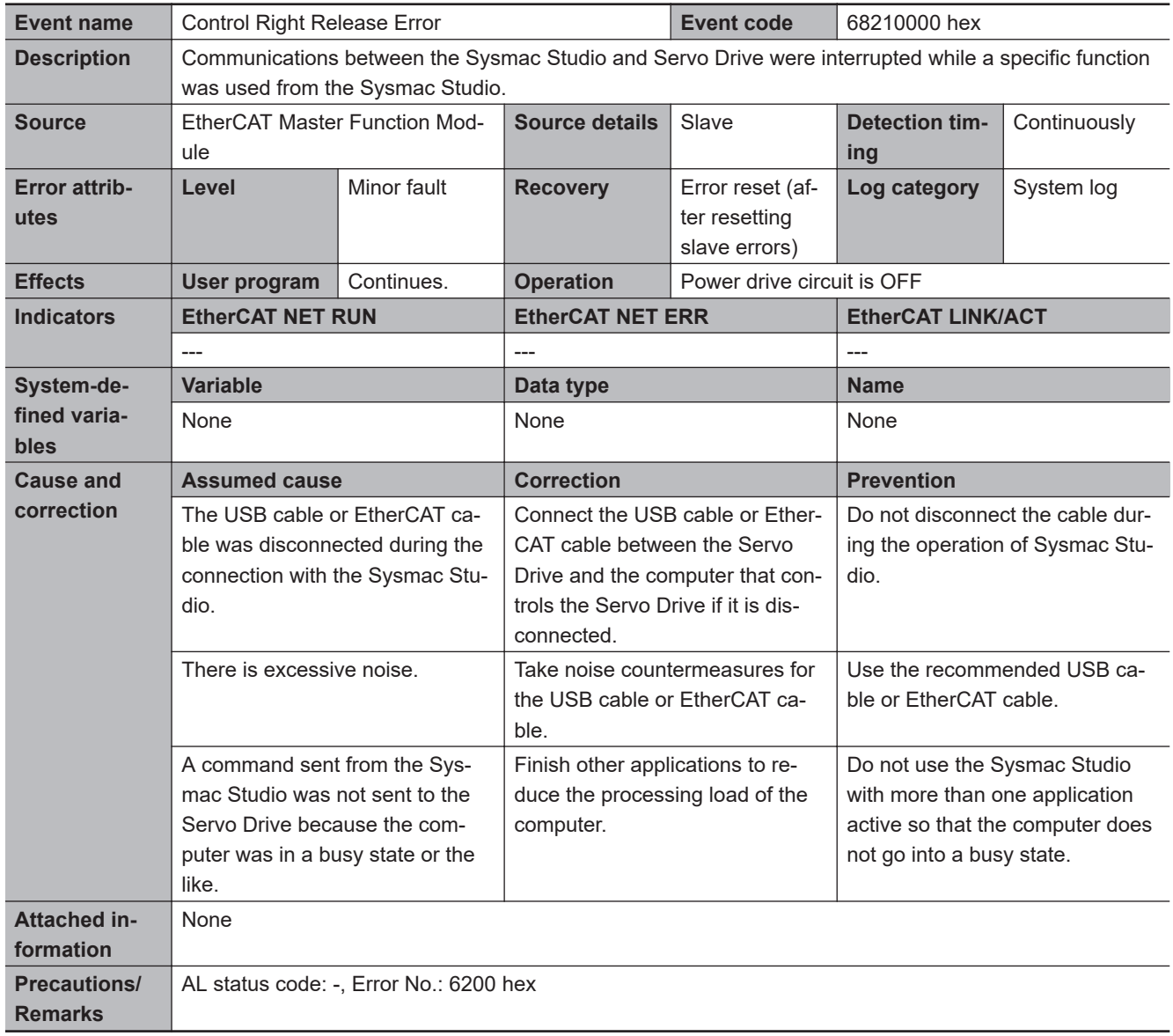

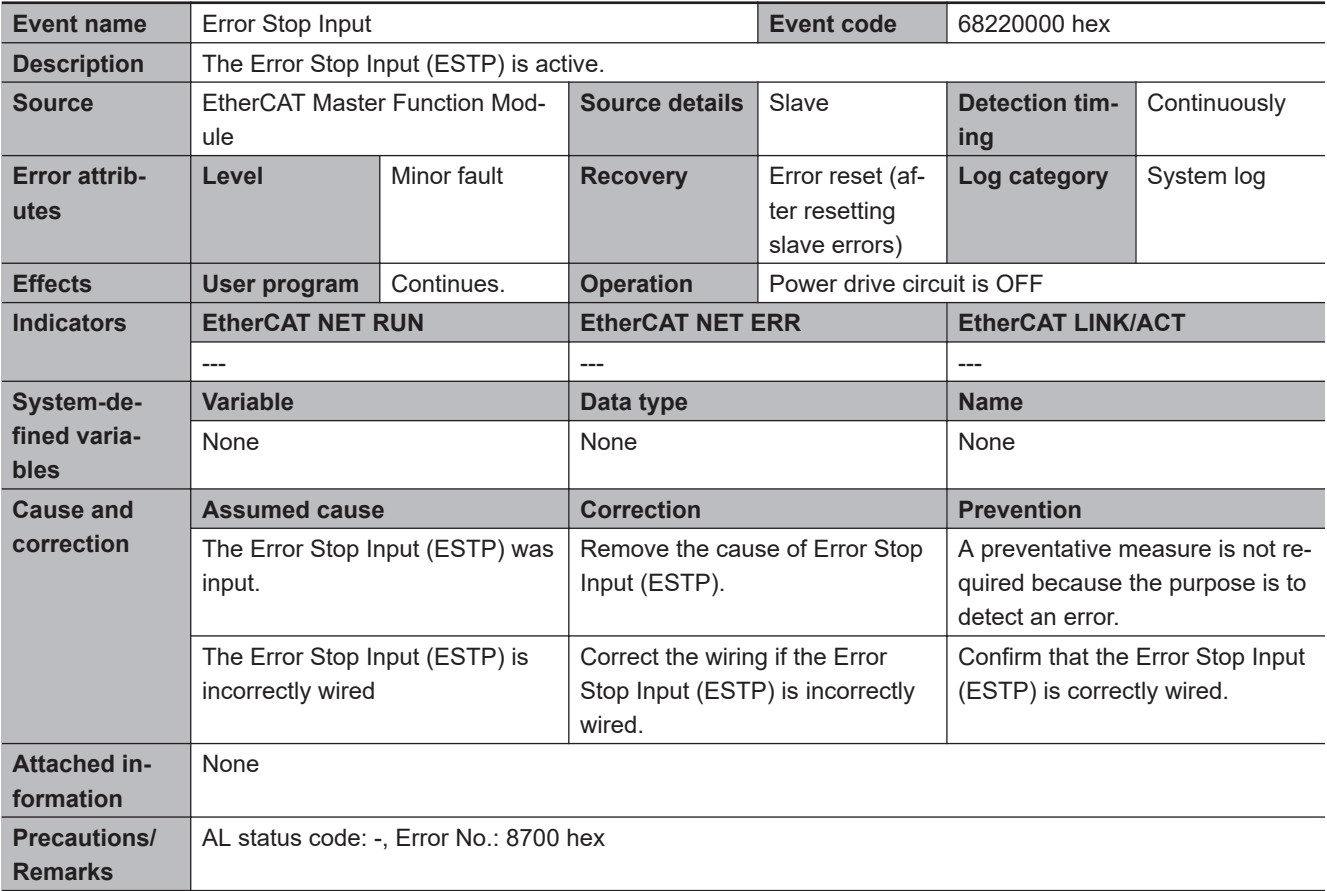

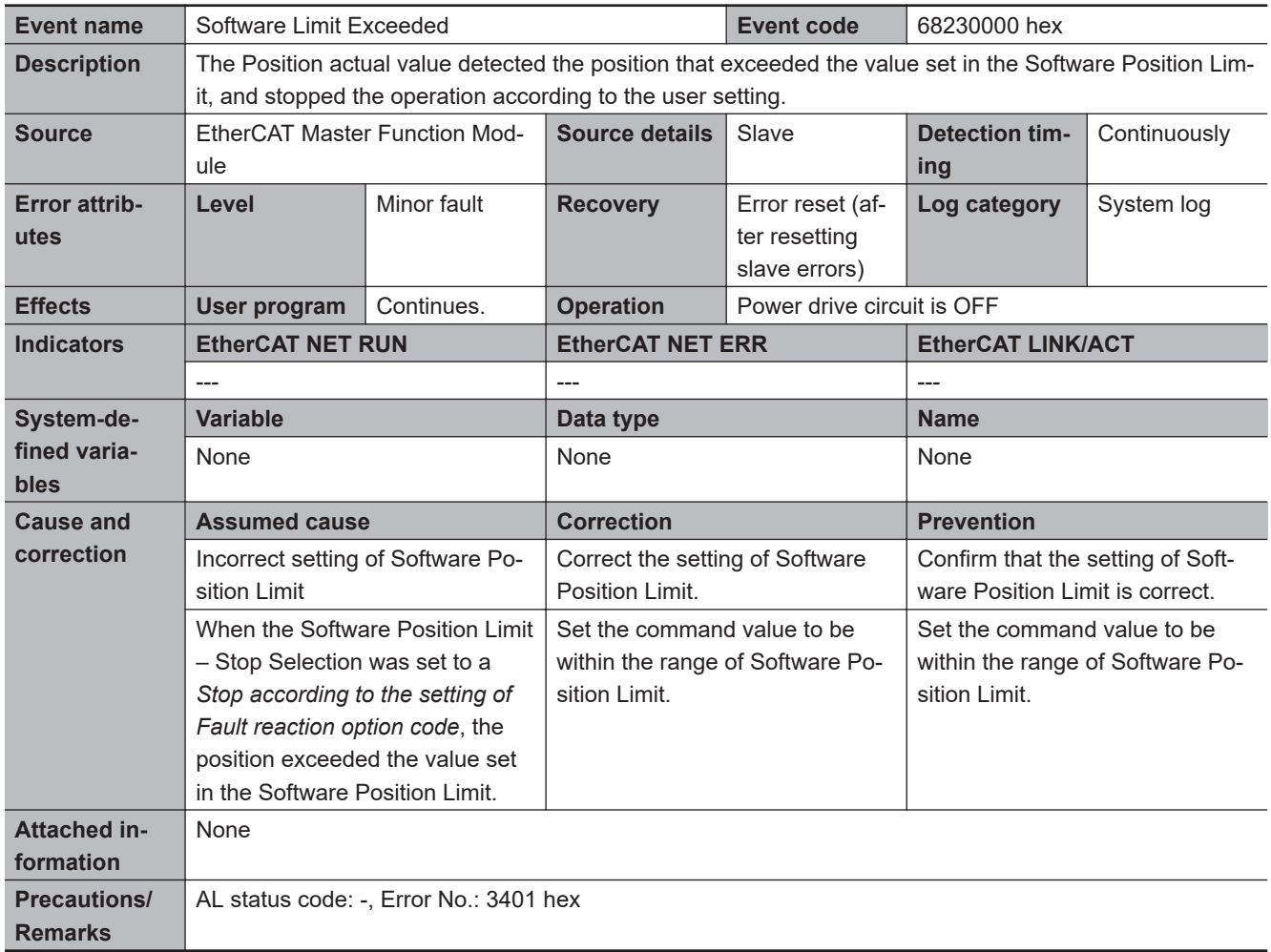

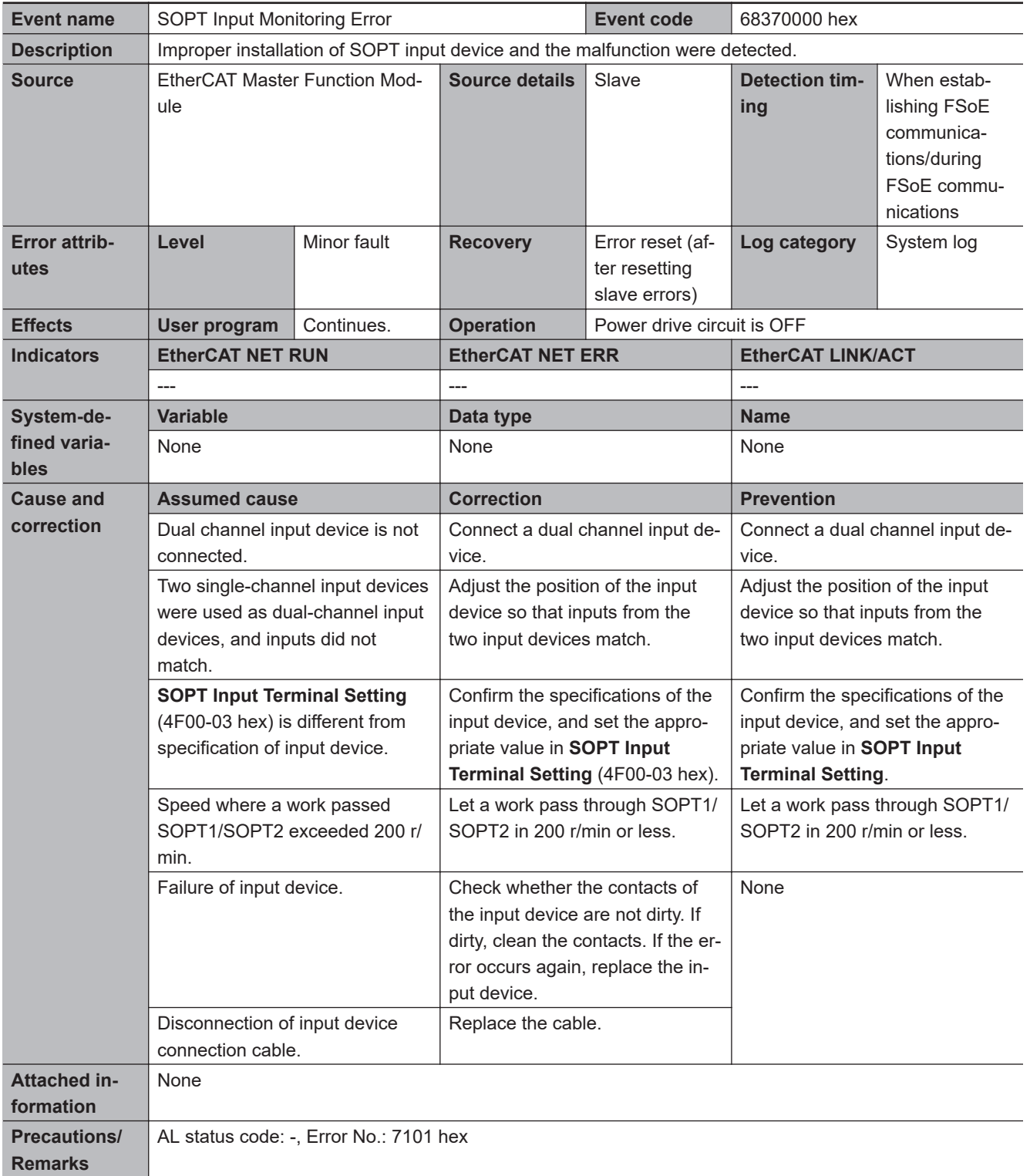

**A**

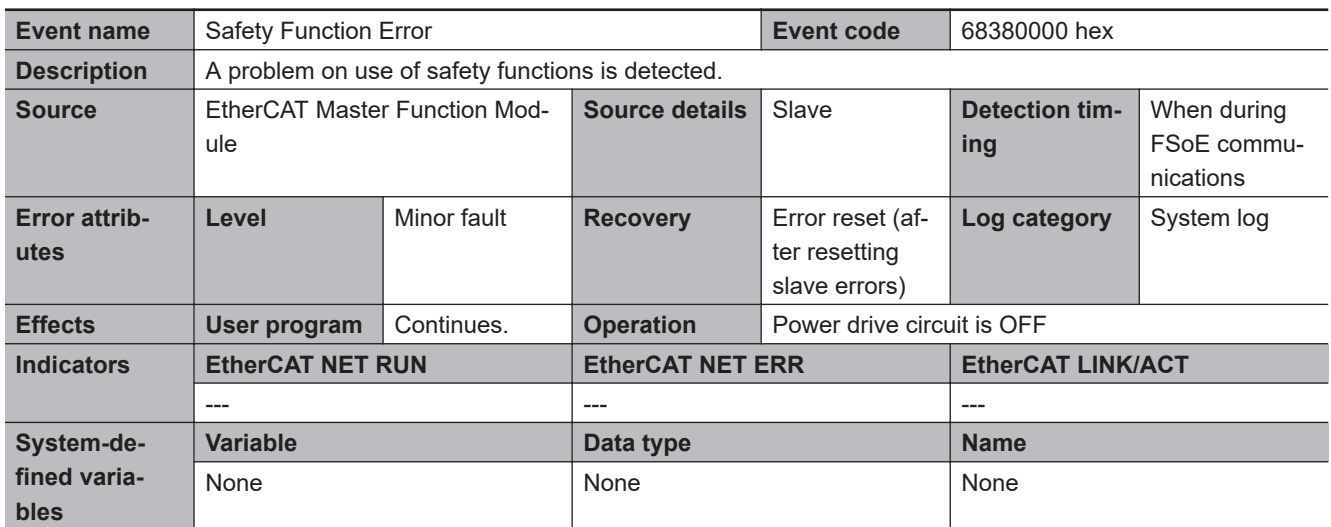

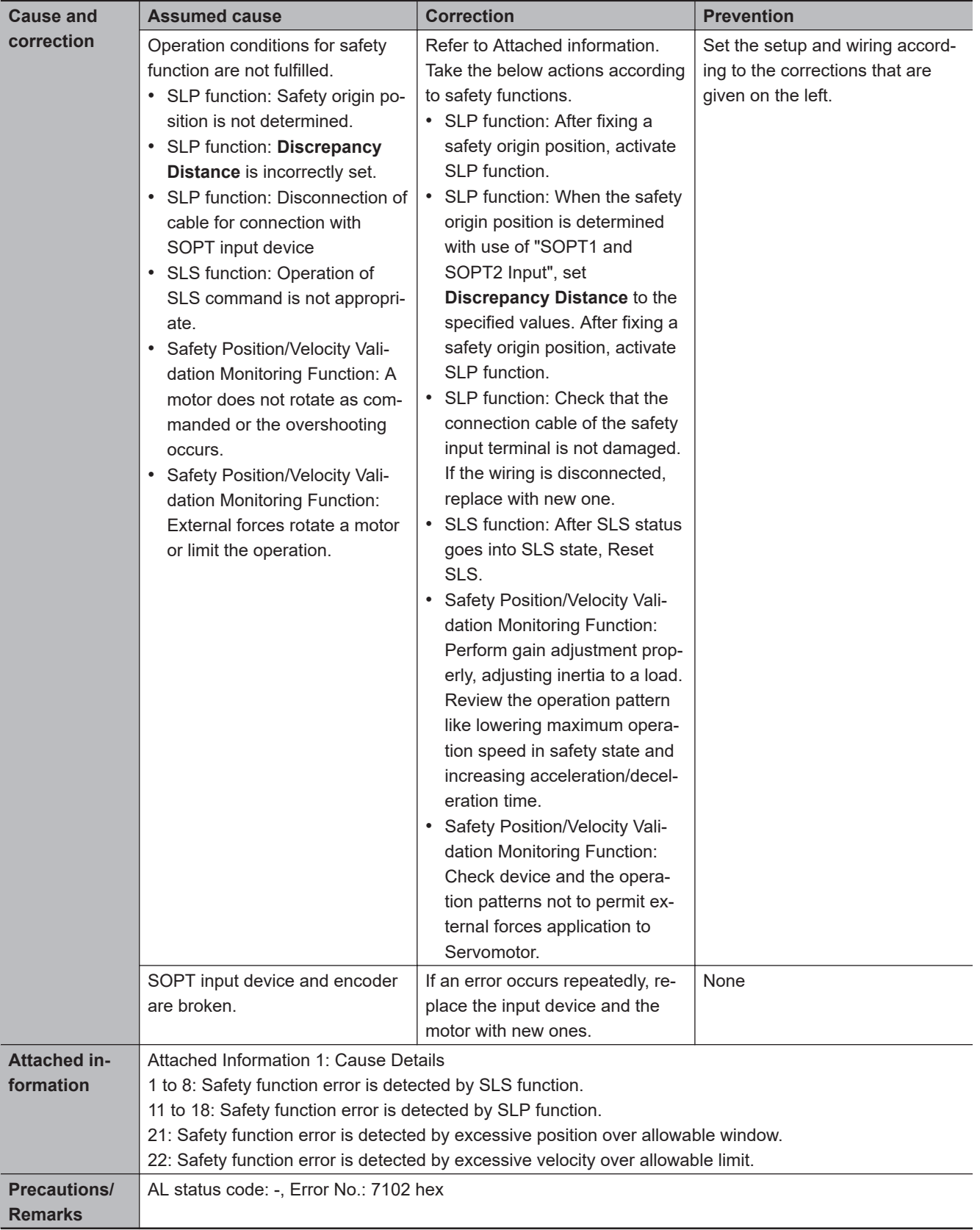

**A**

A-4-2 Error Descriptions

A-4-2 Error Descriptions

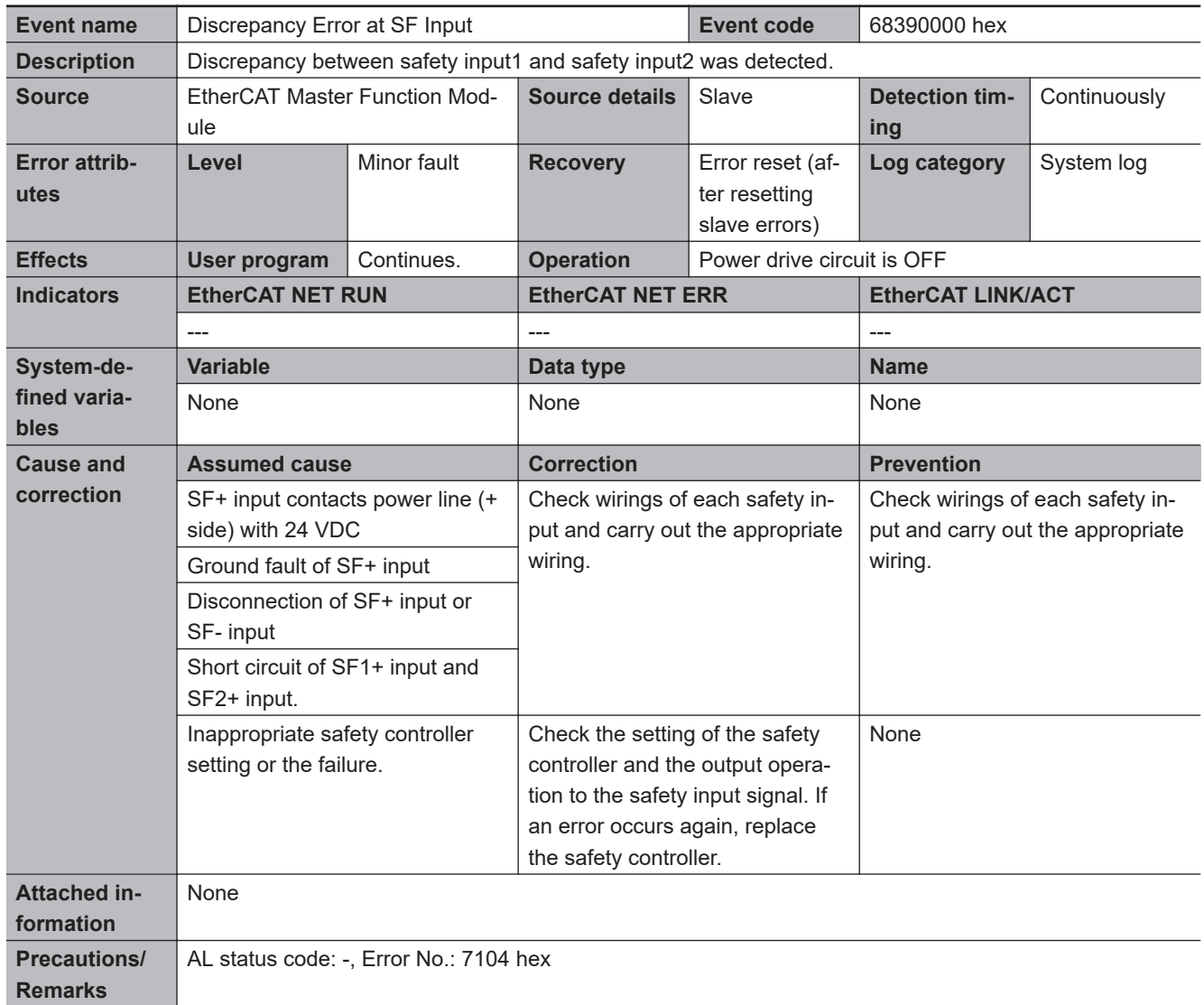

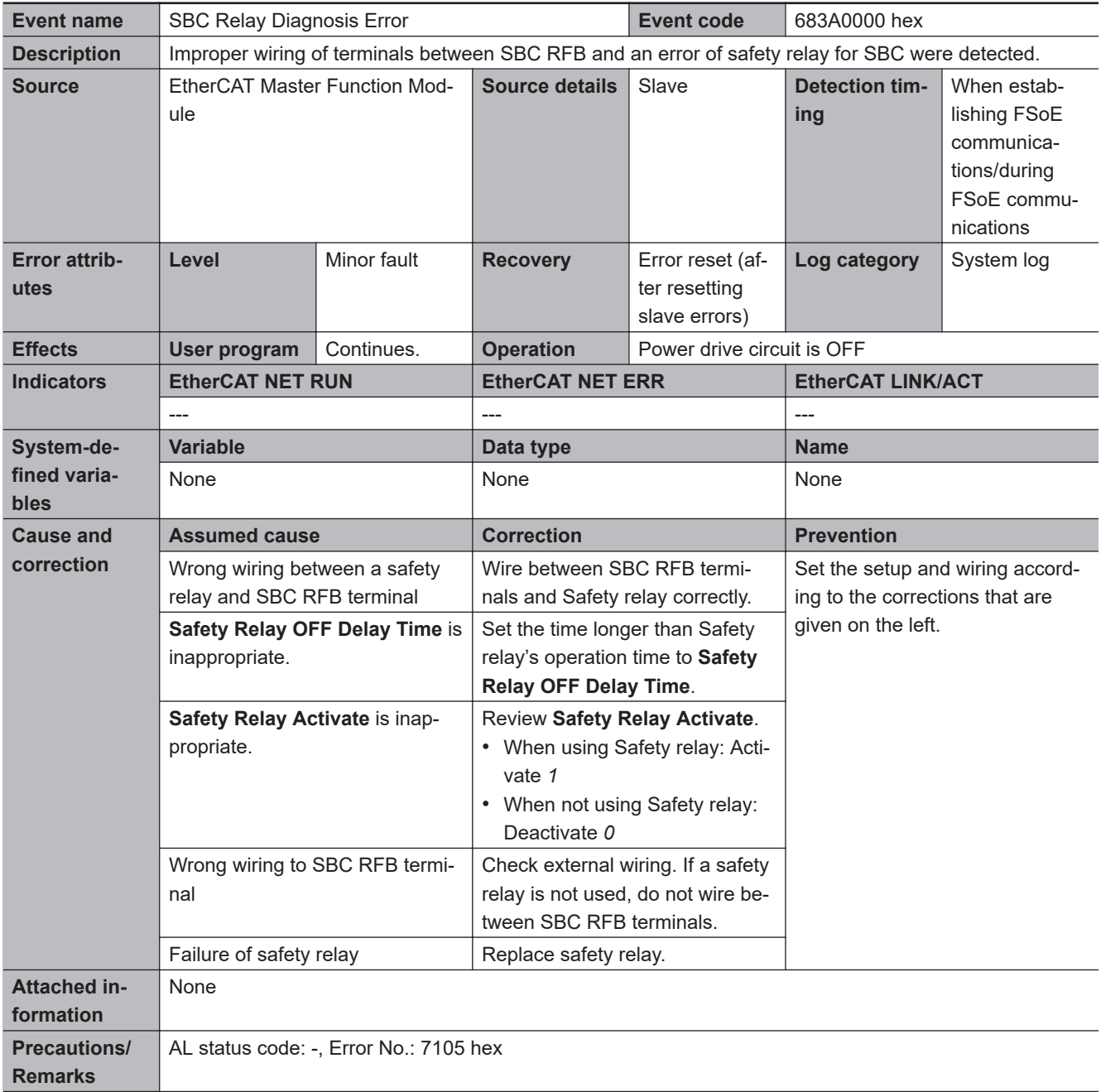

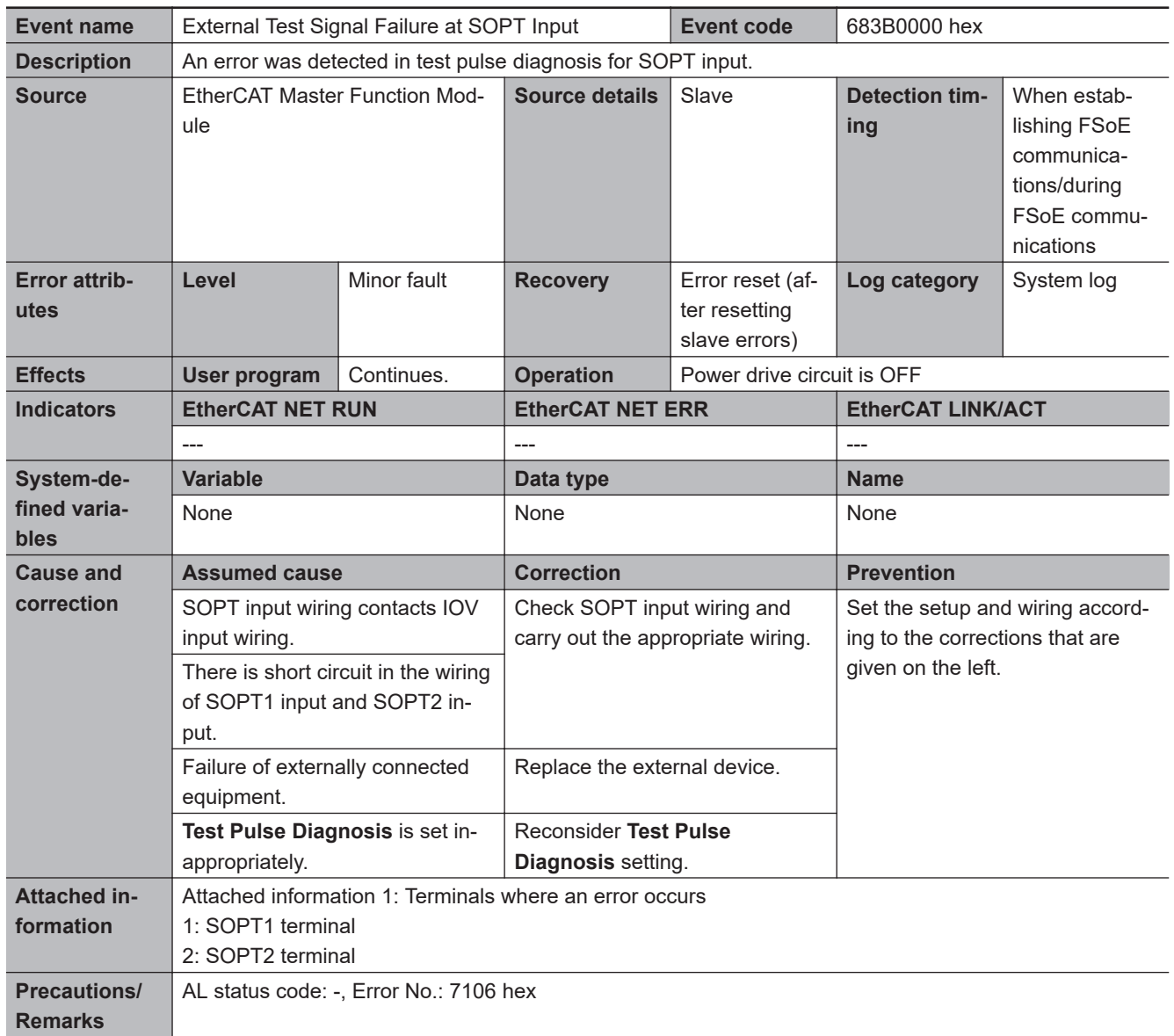

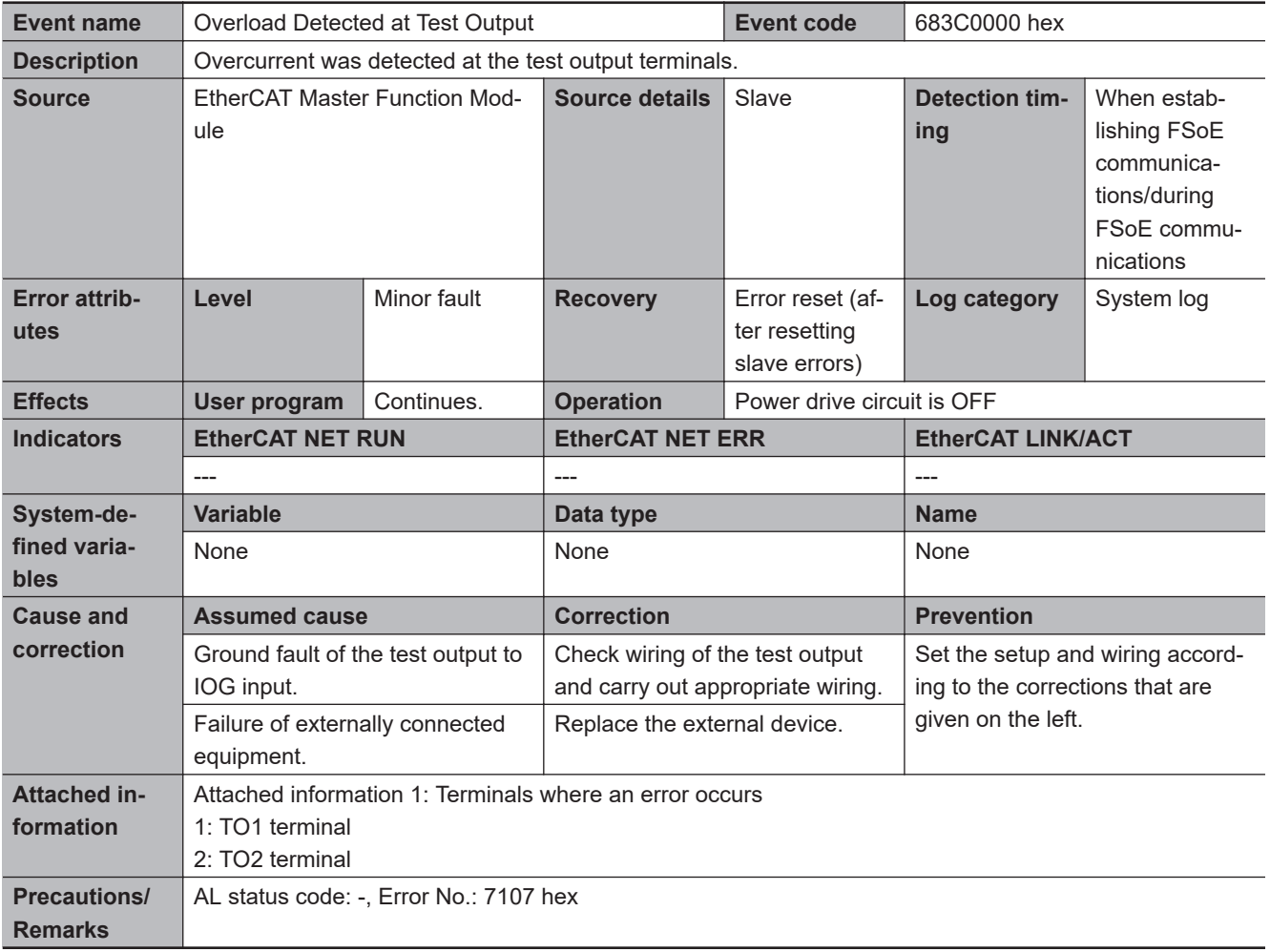

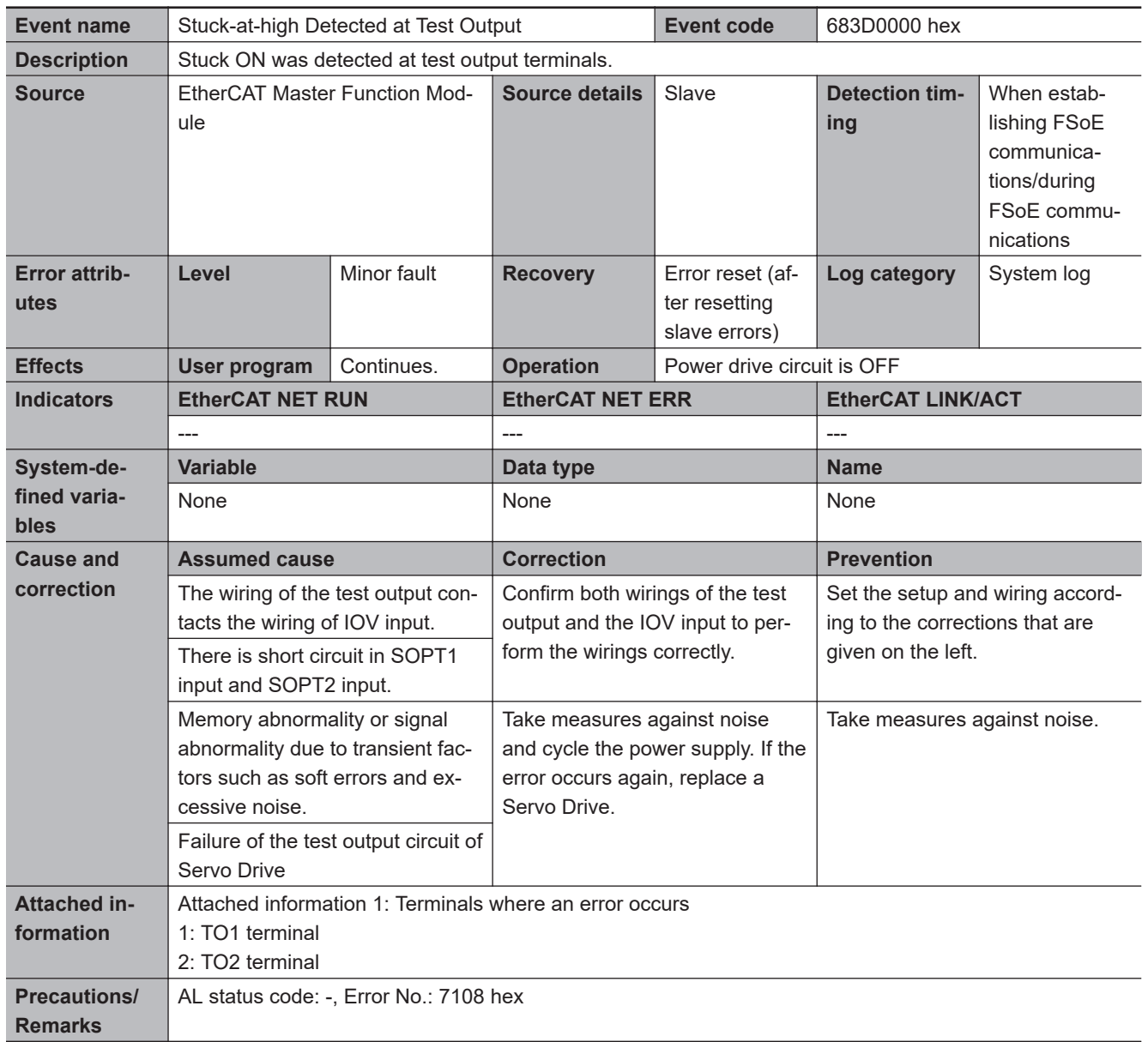

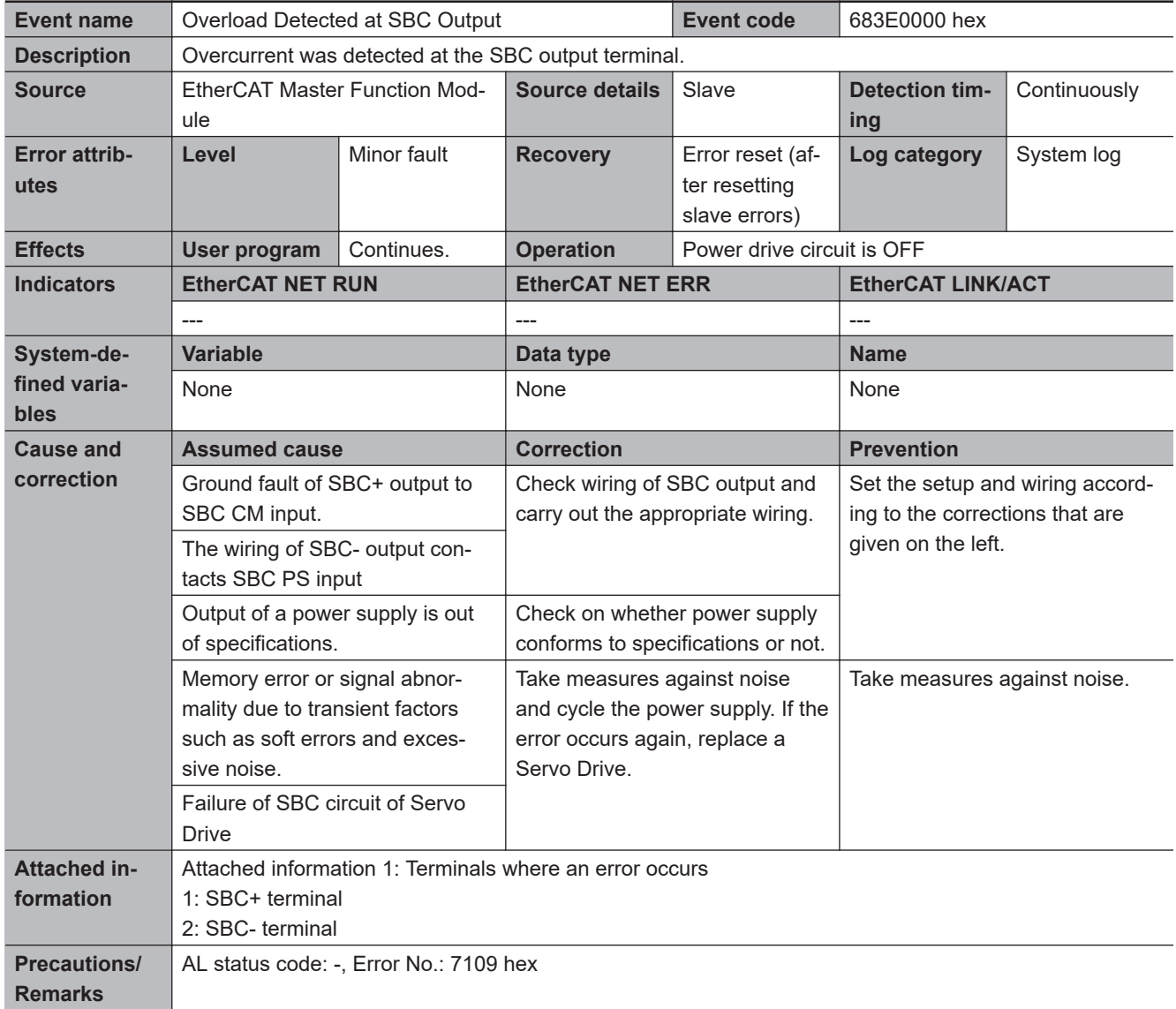

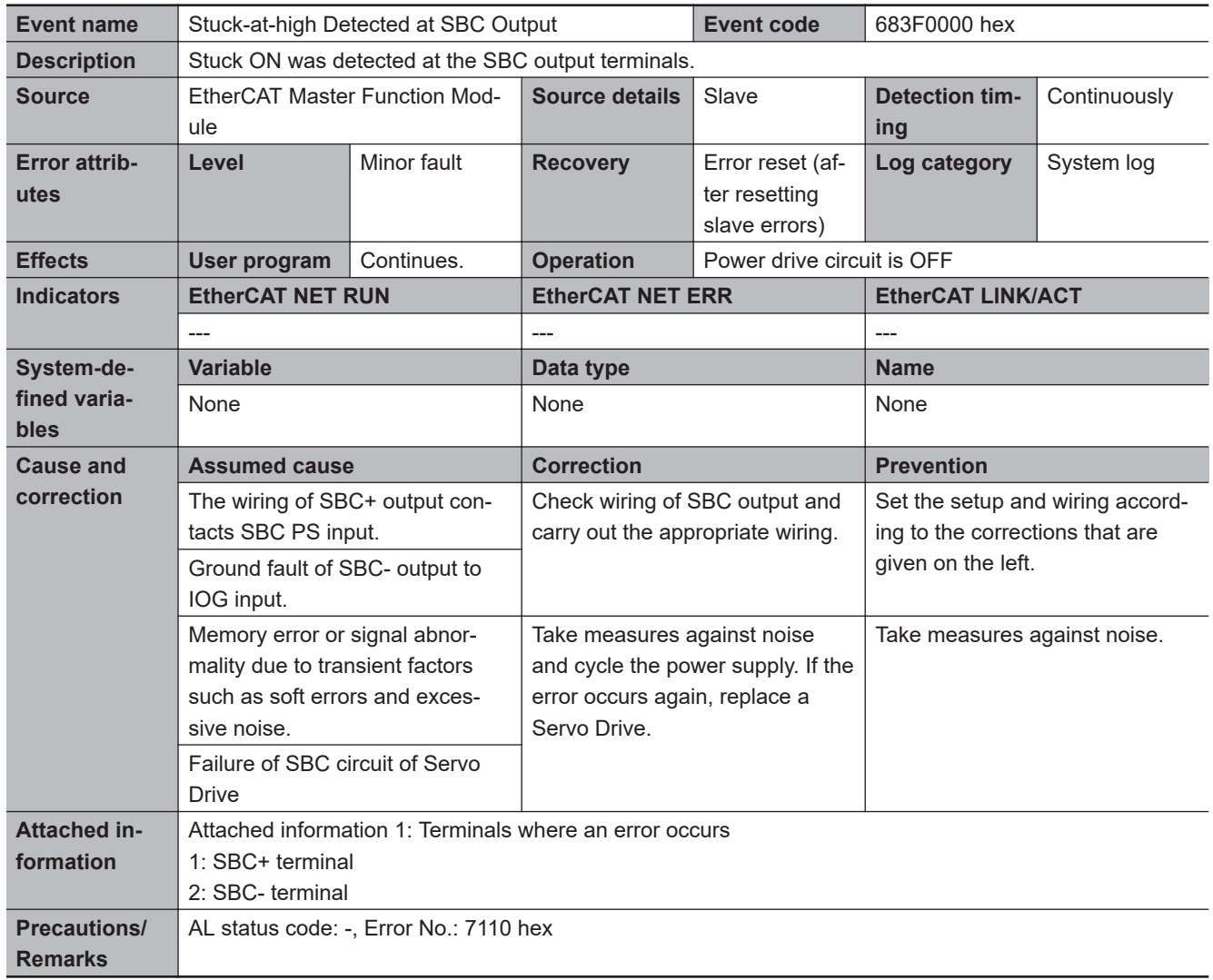

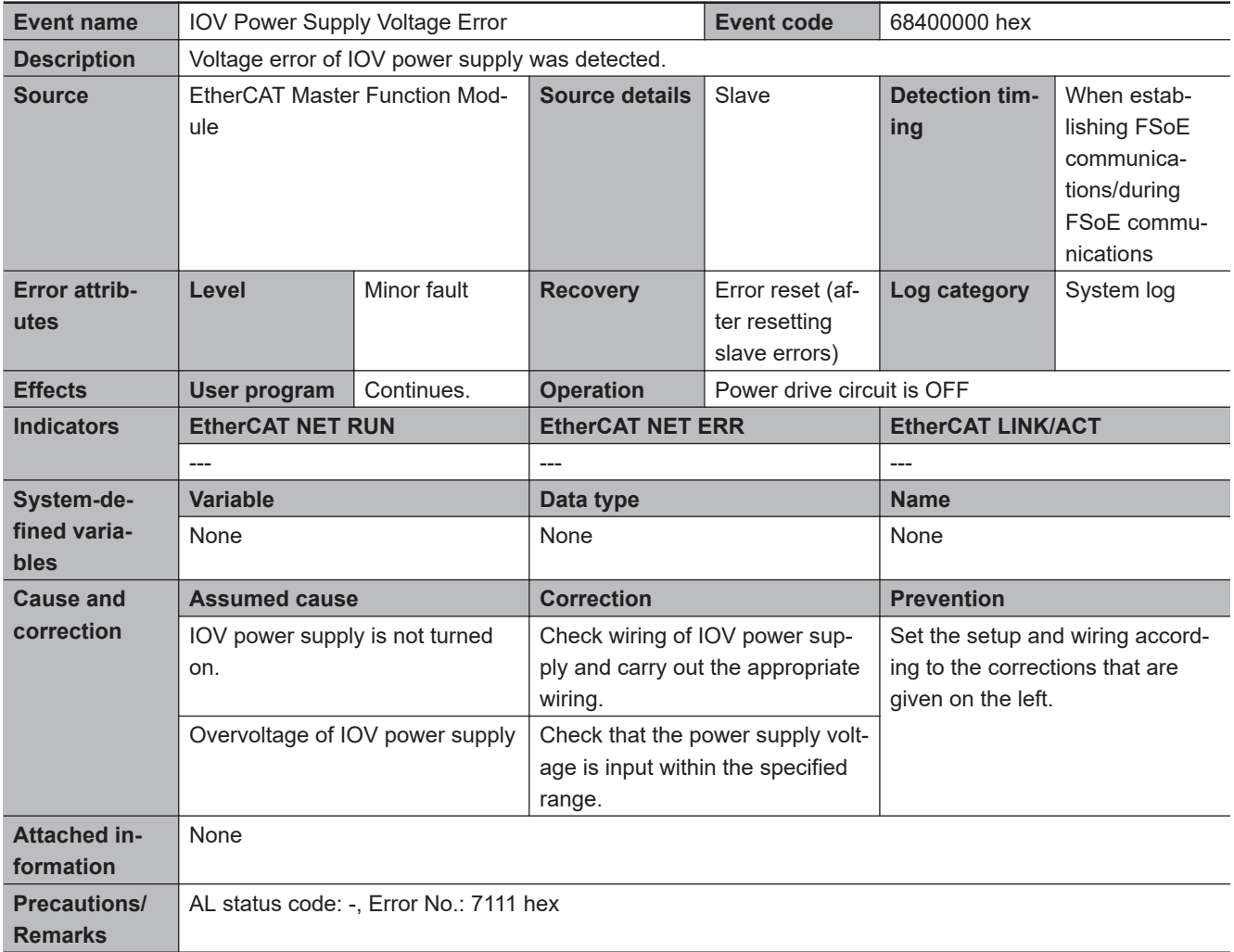

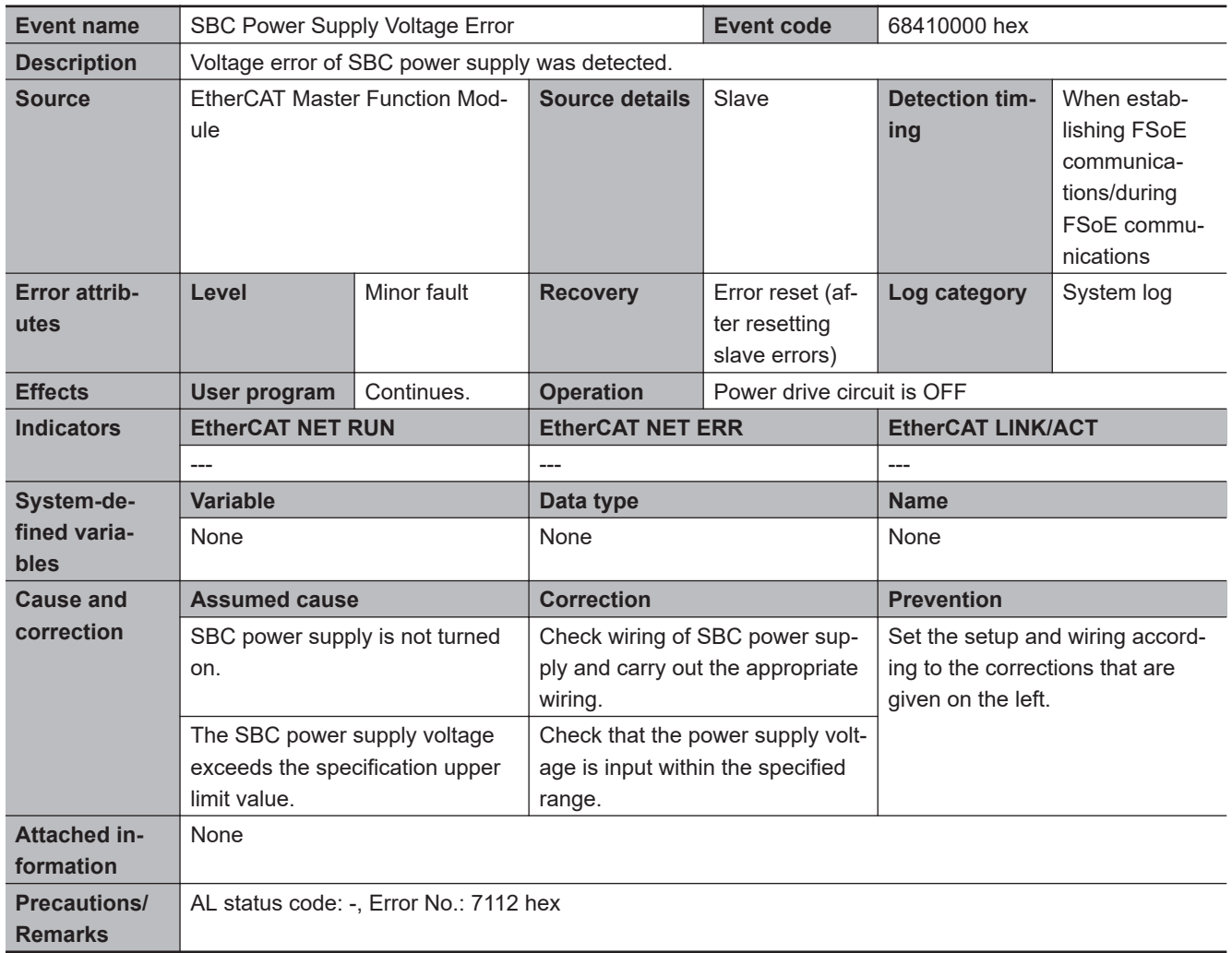
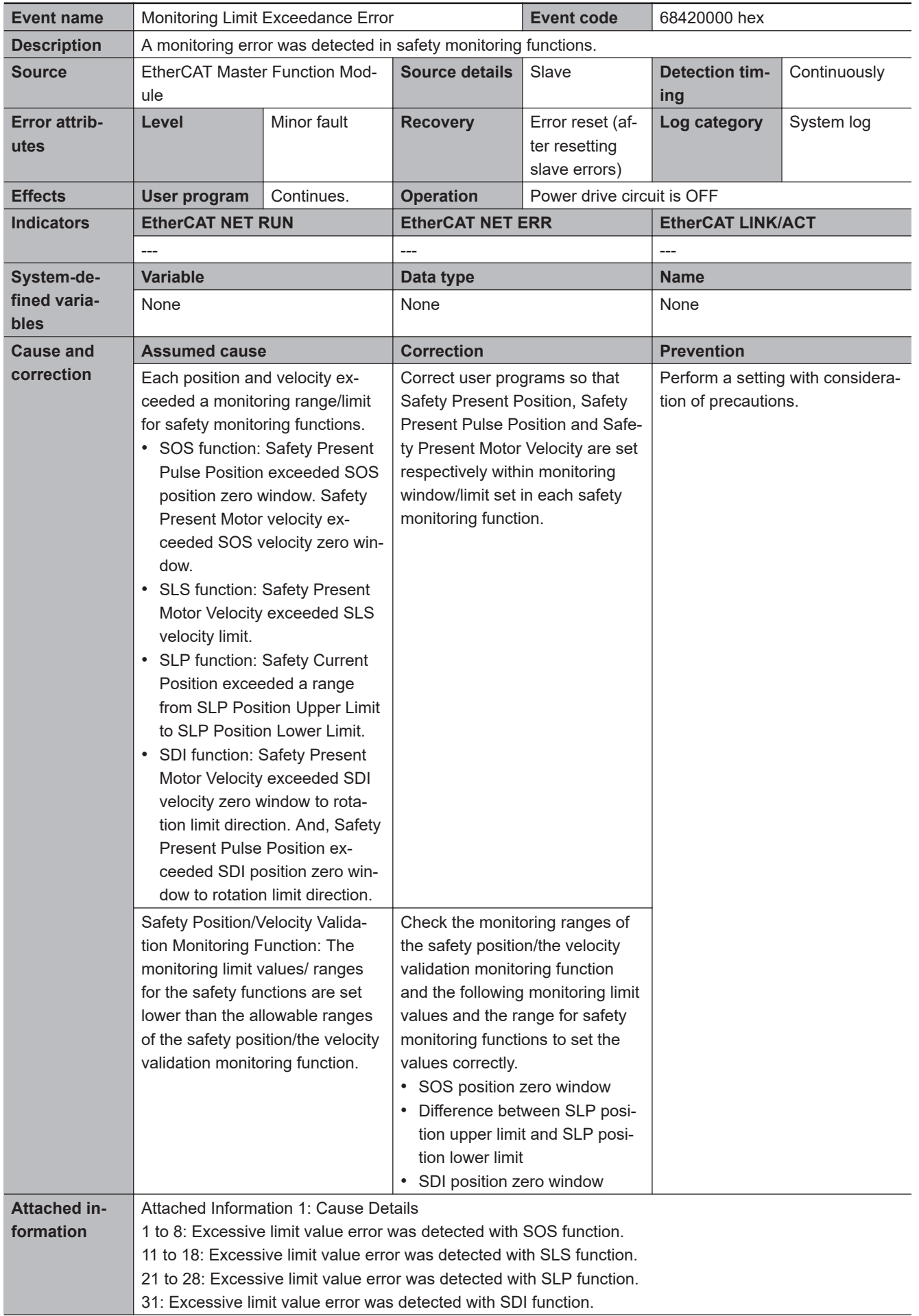

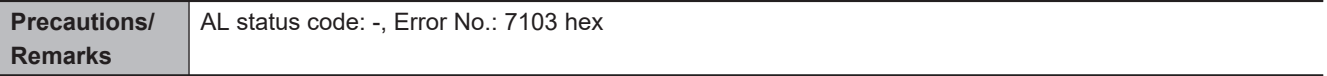

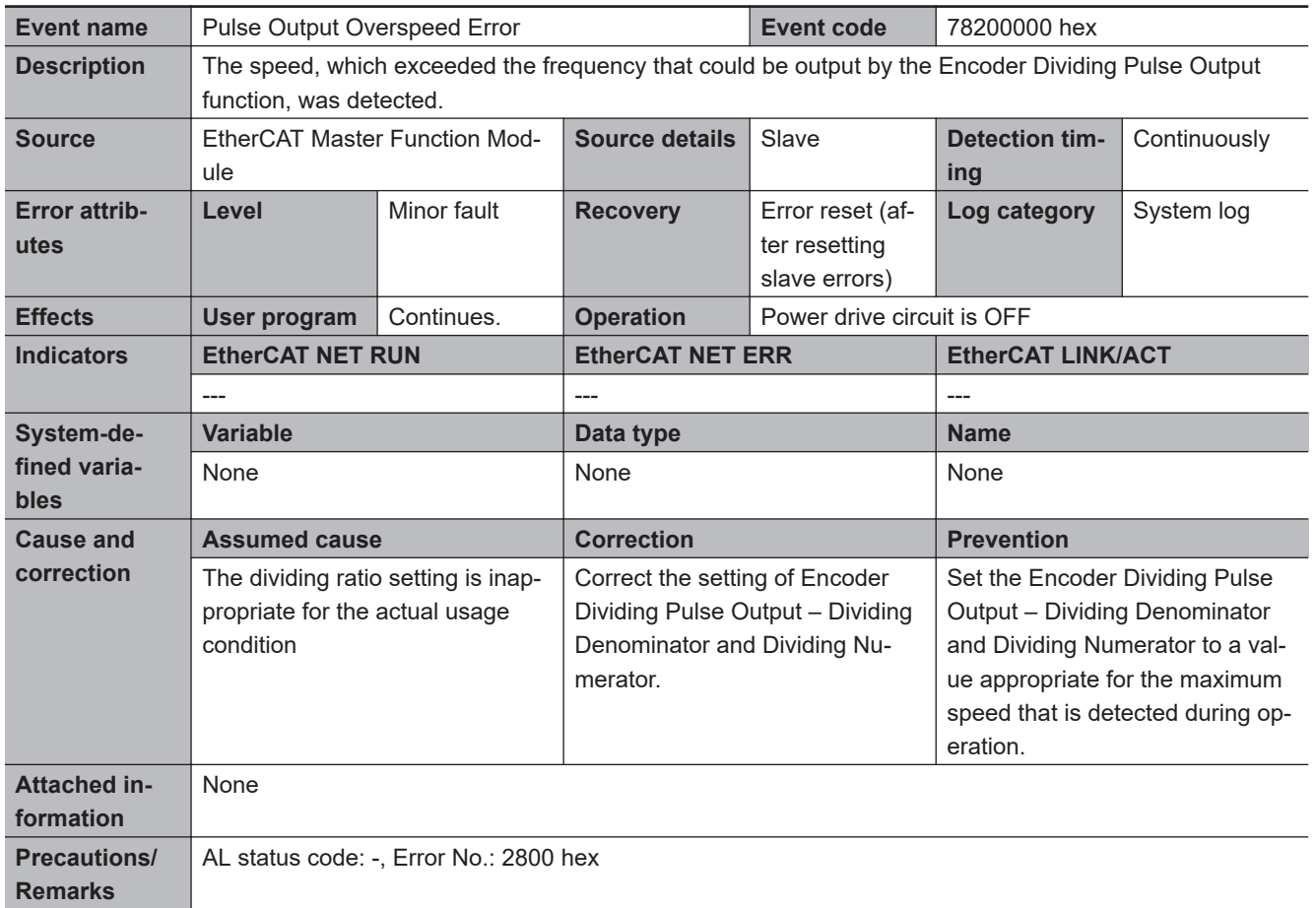

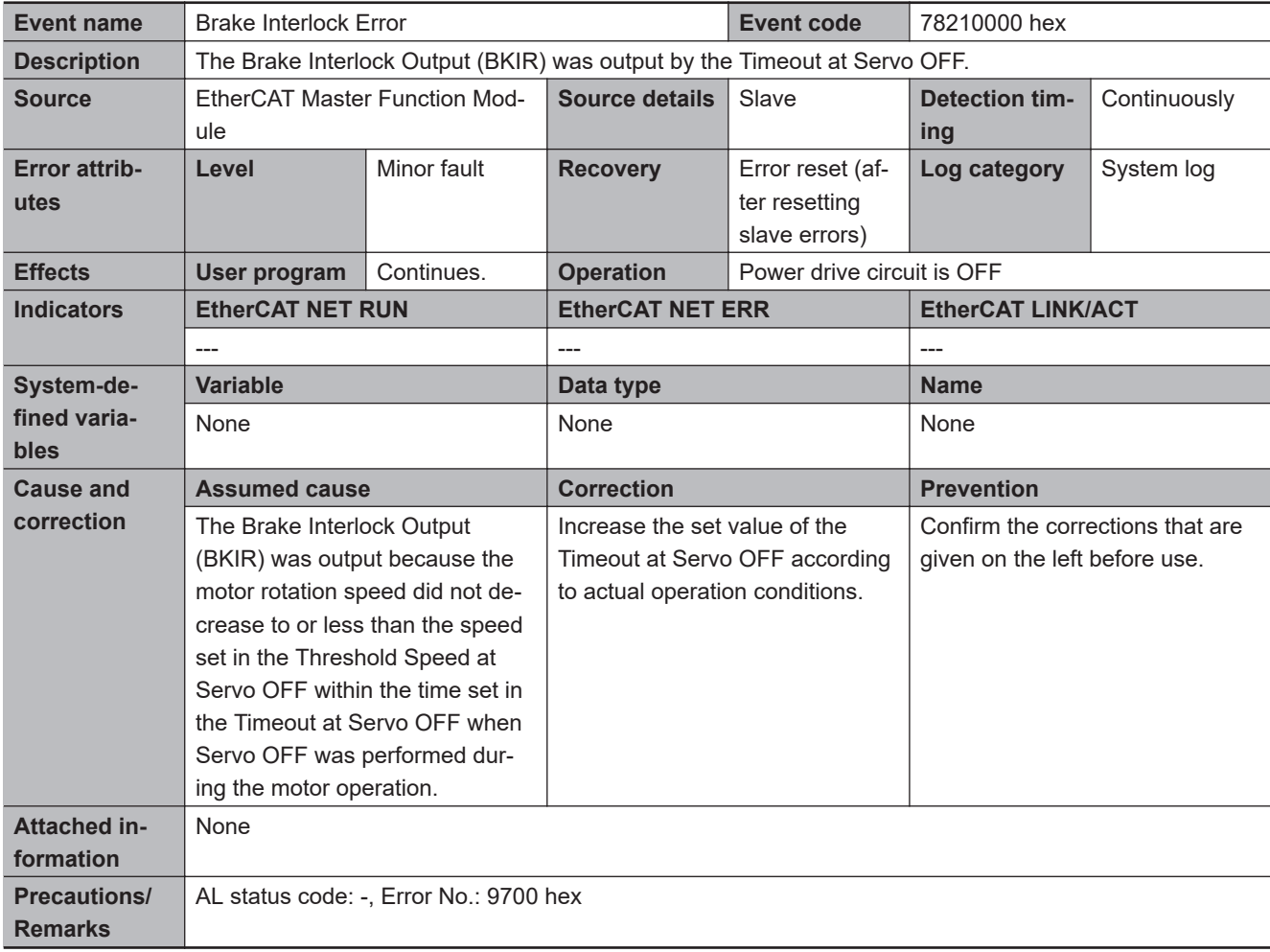

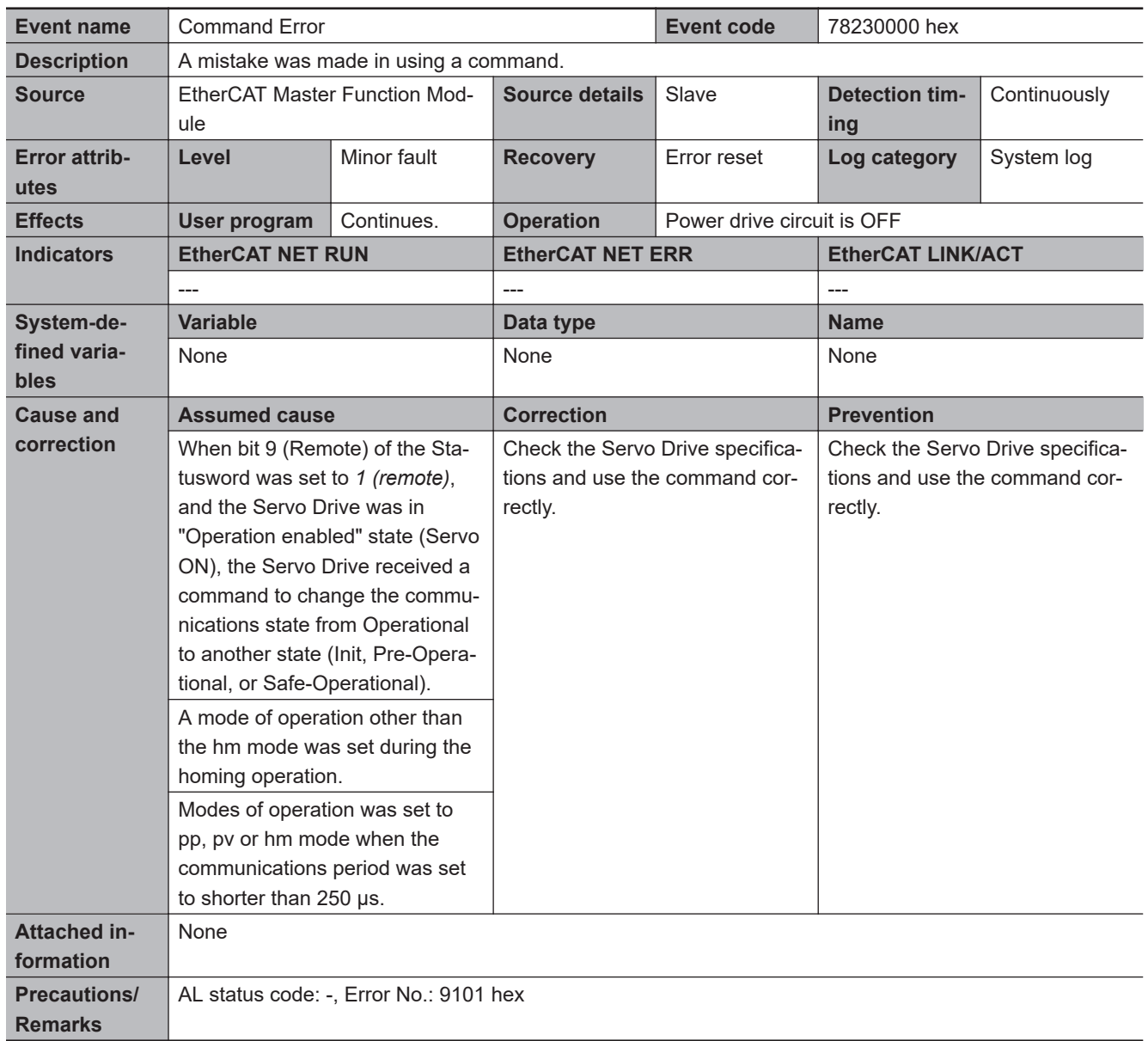

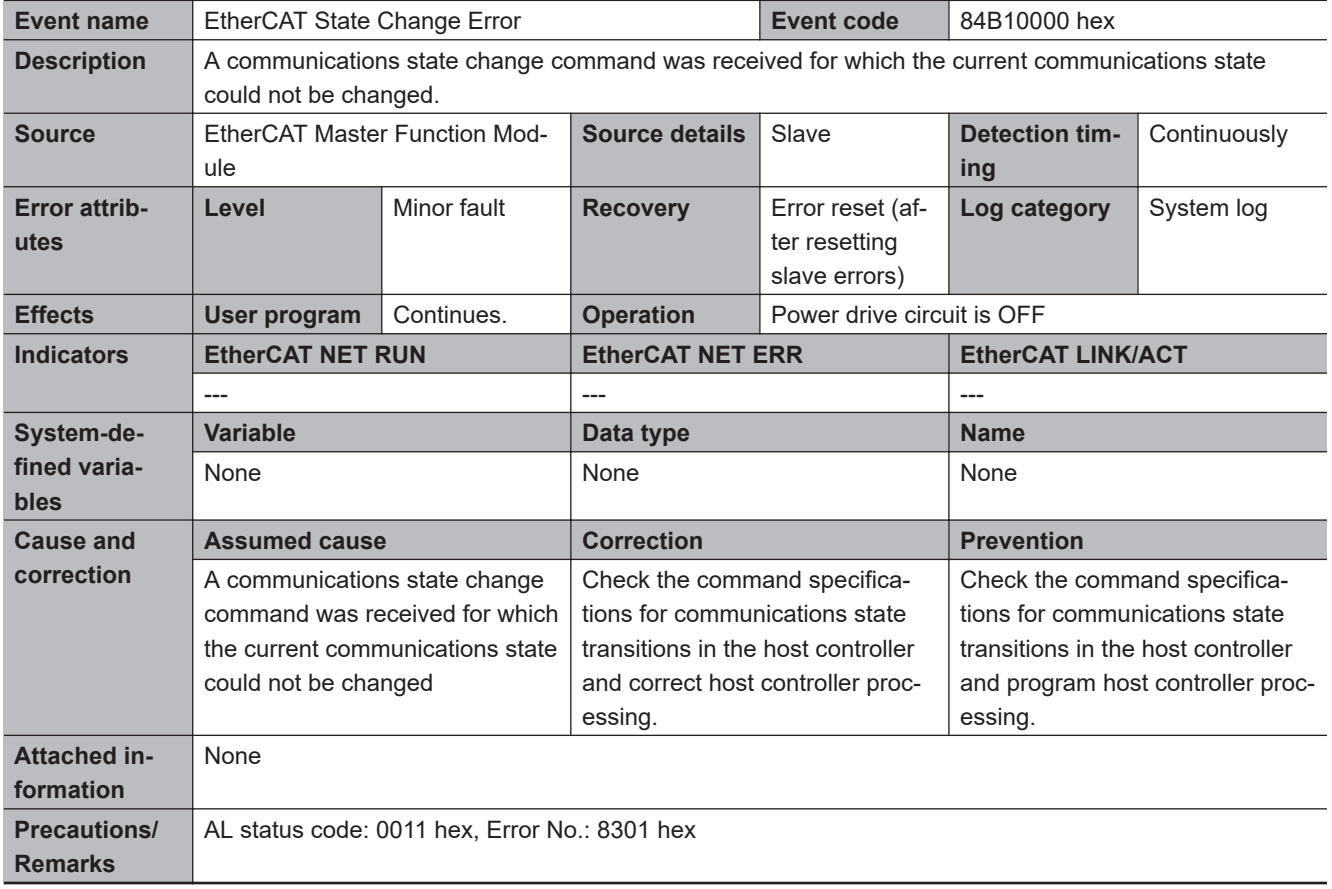

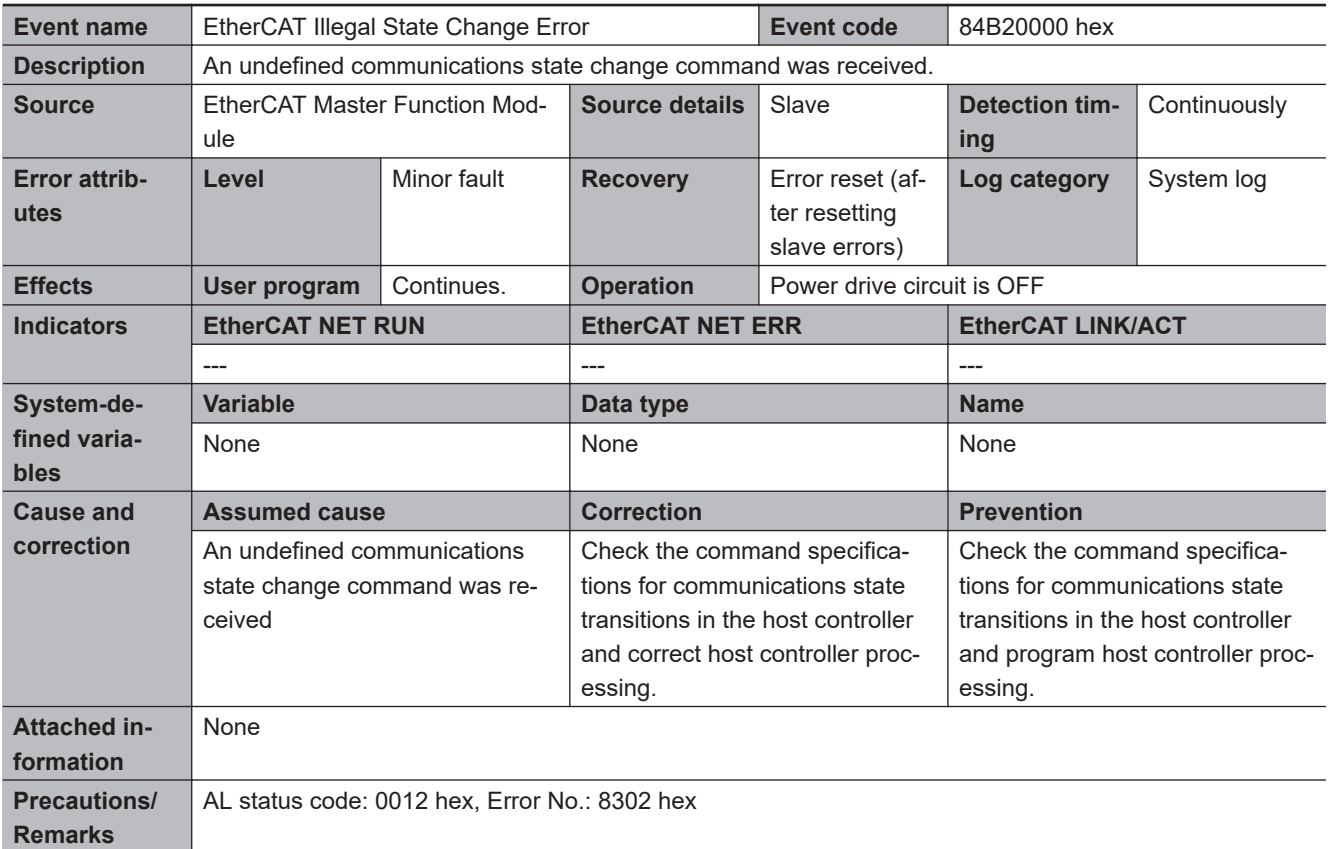

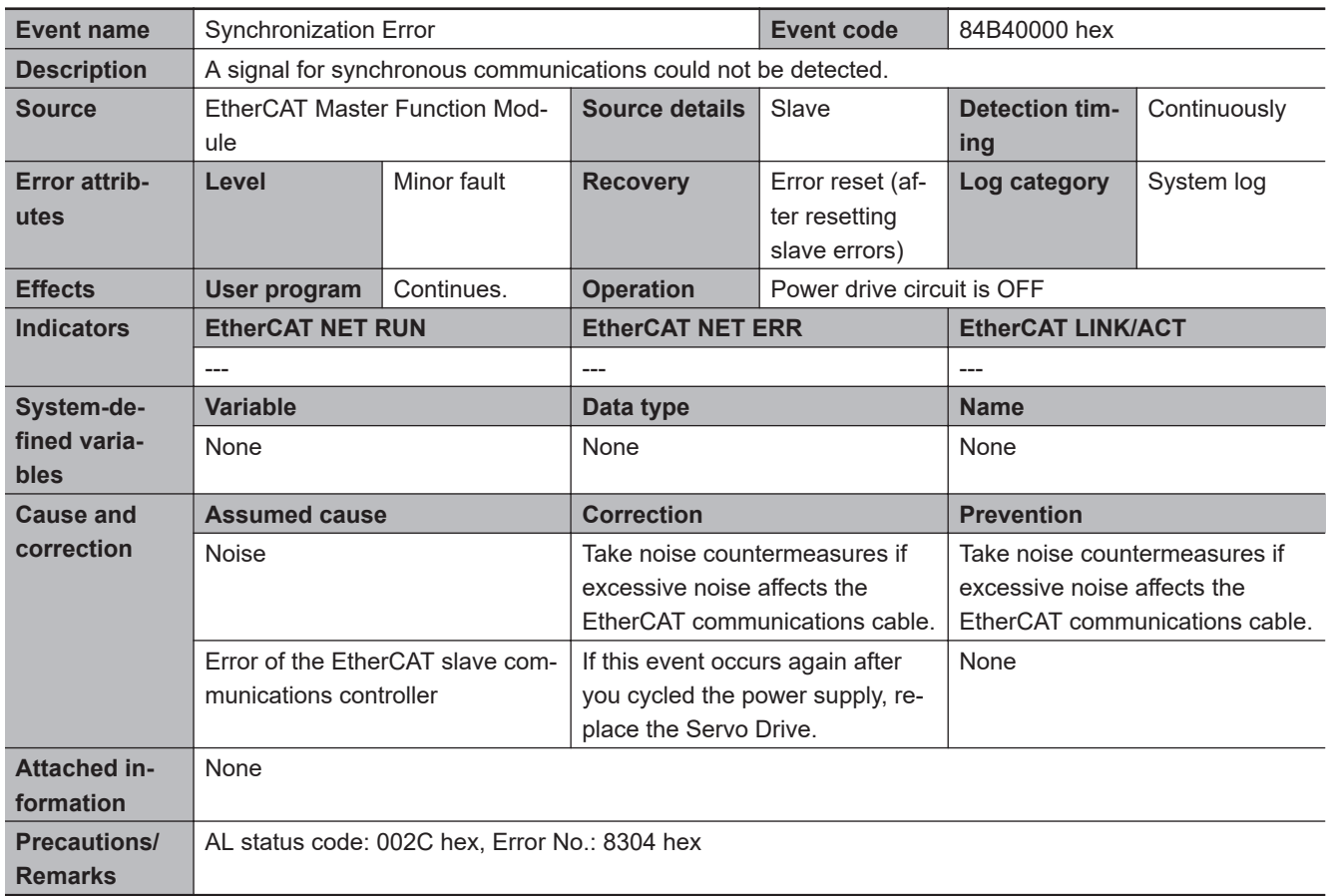

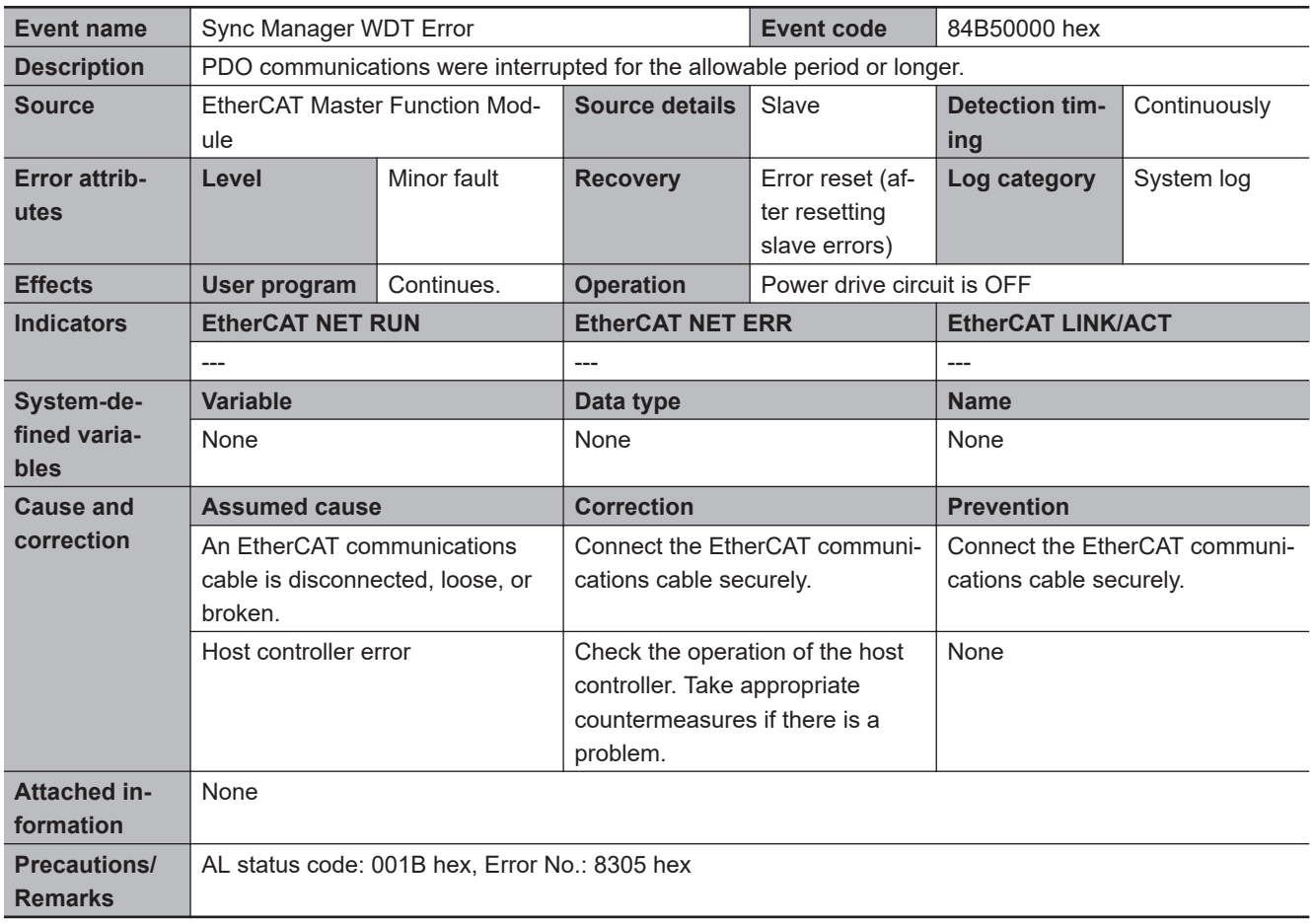

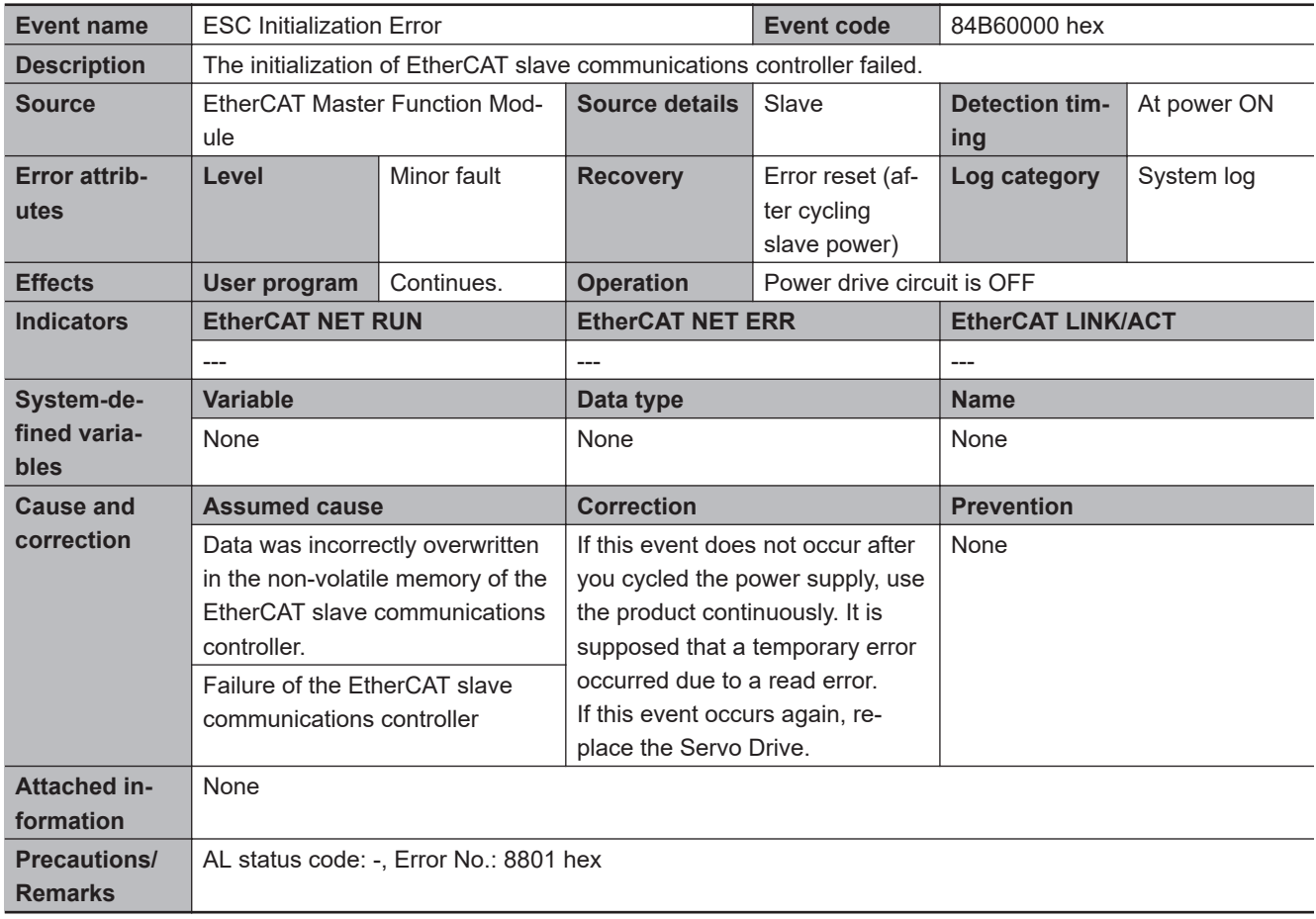

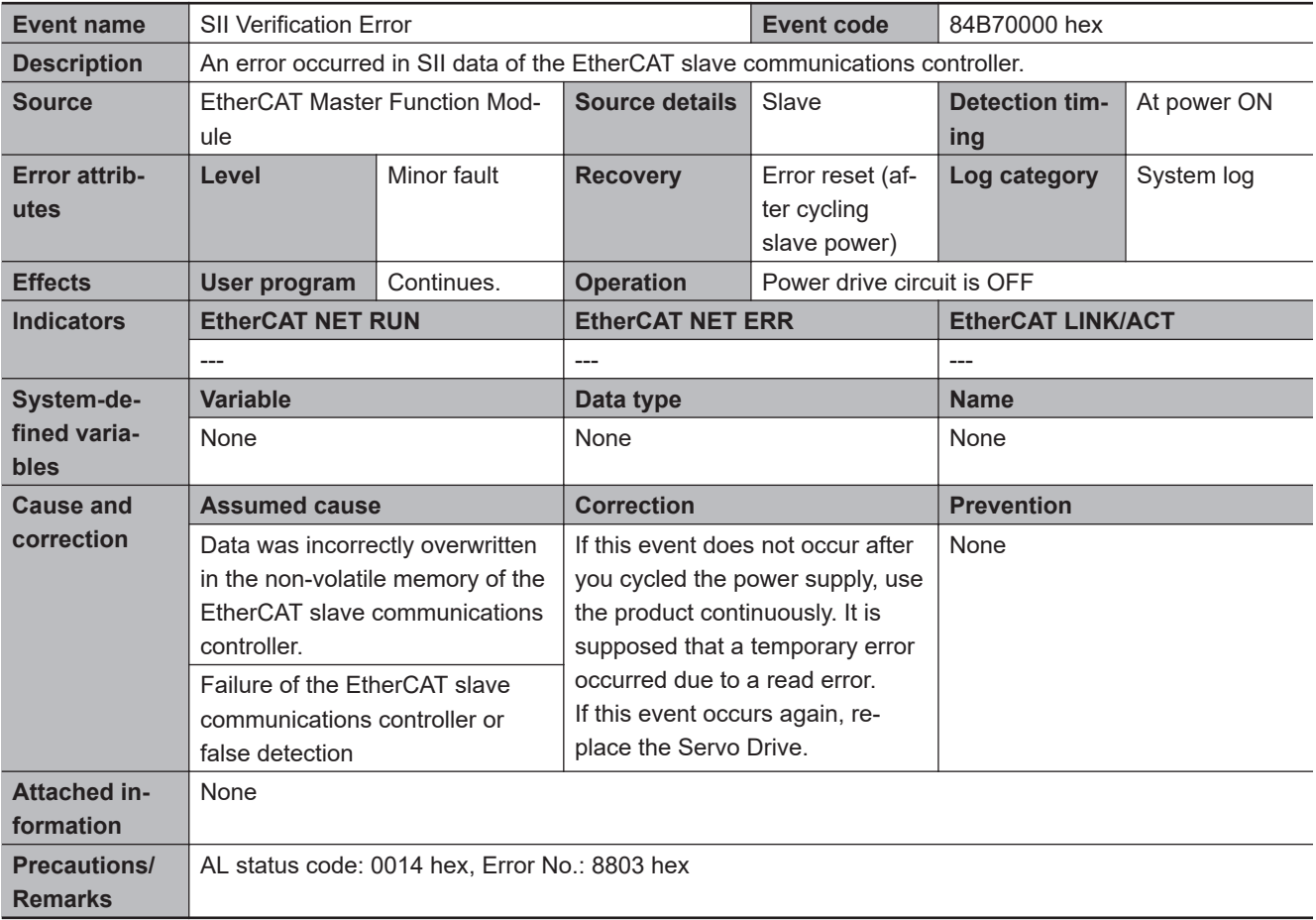

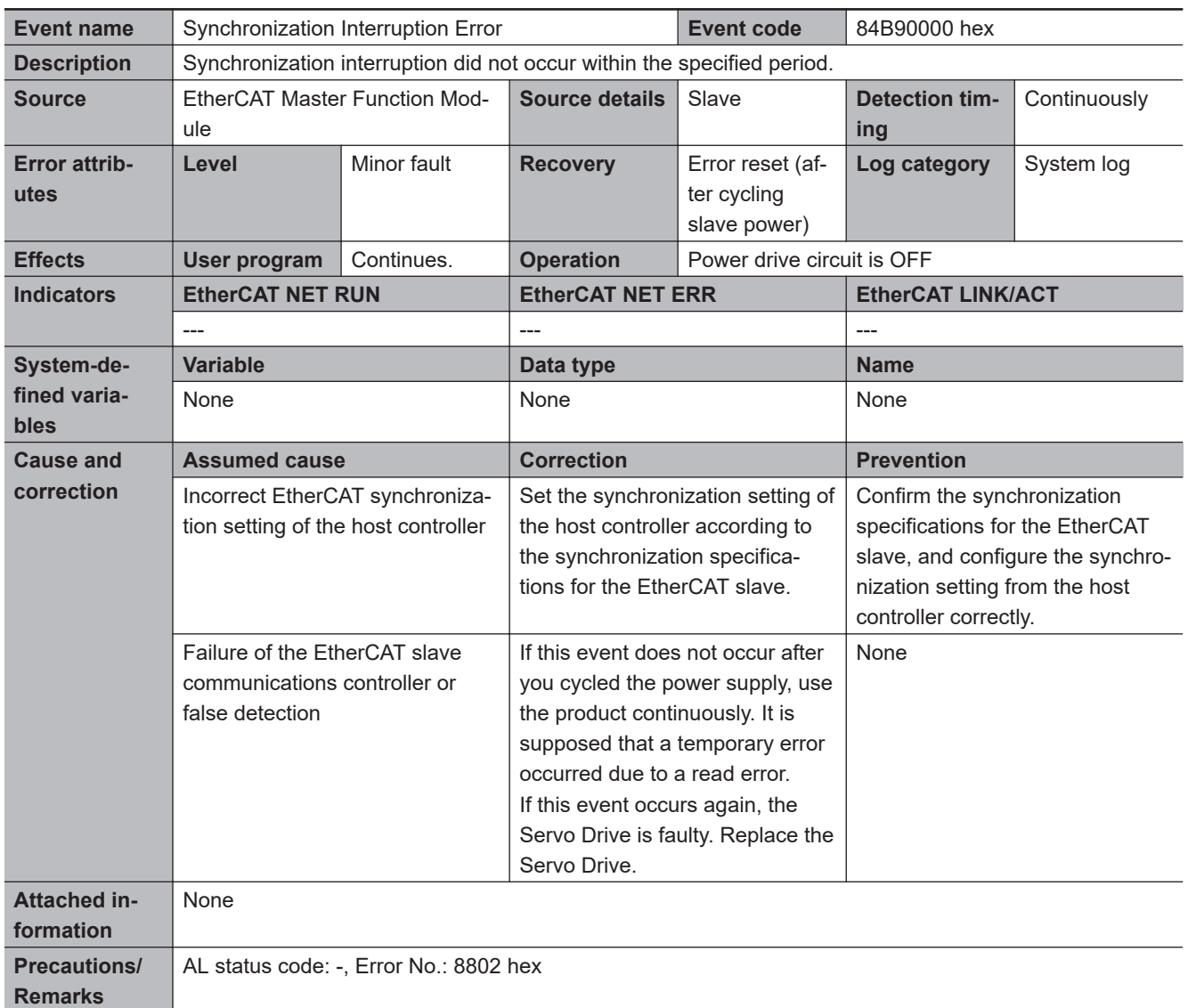

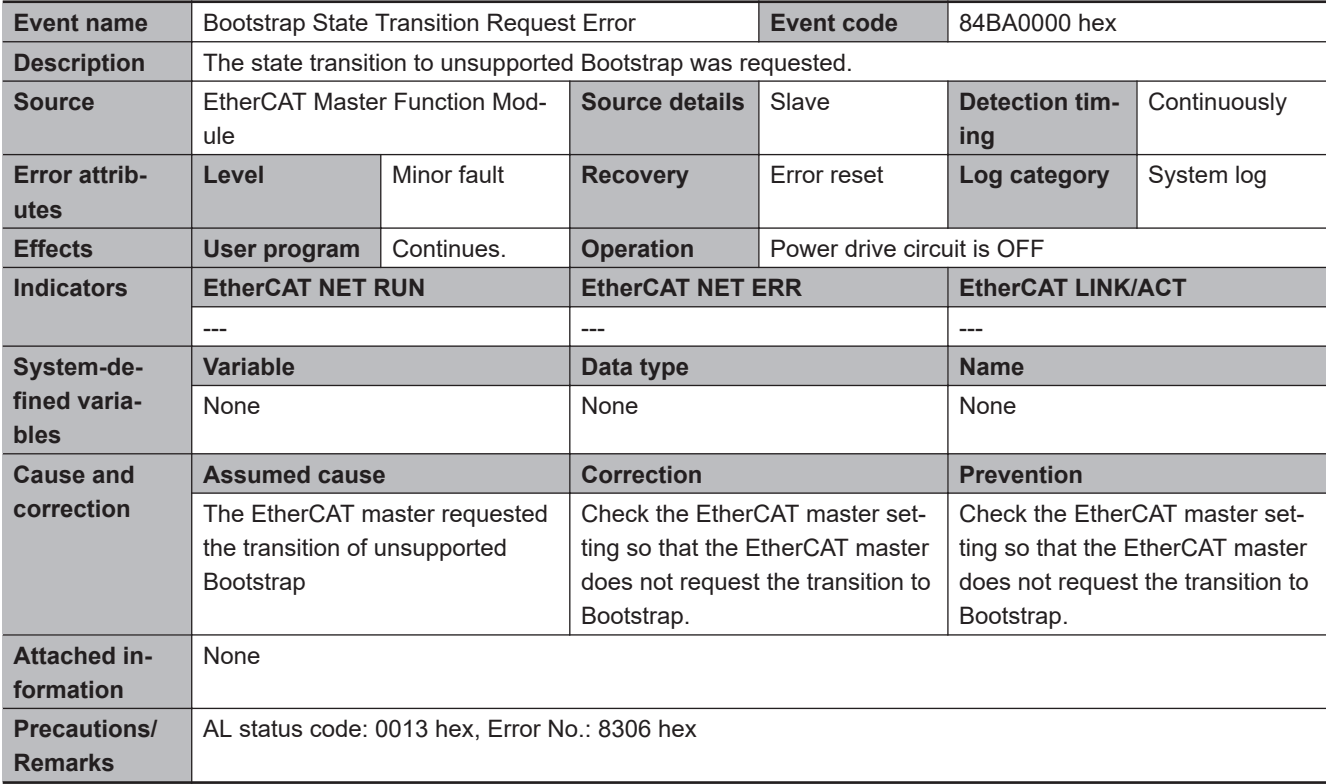

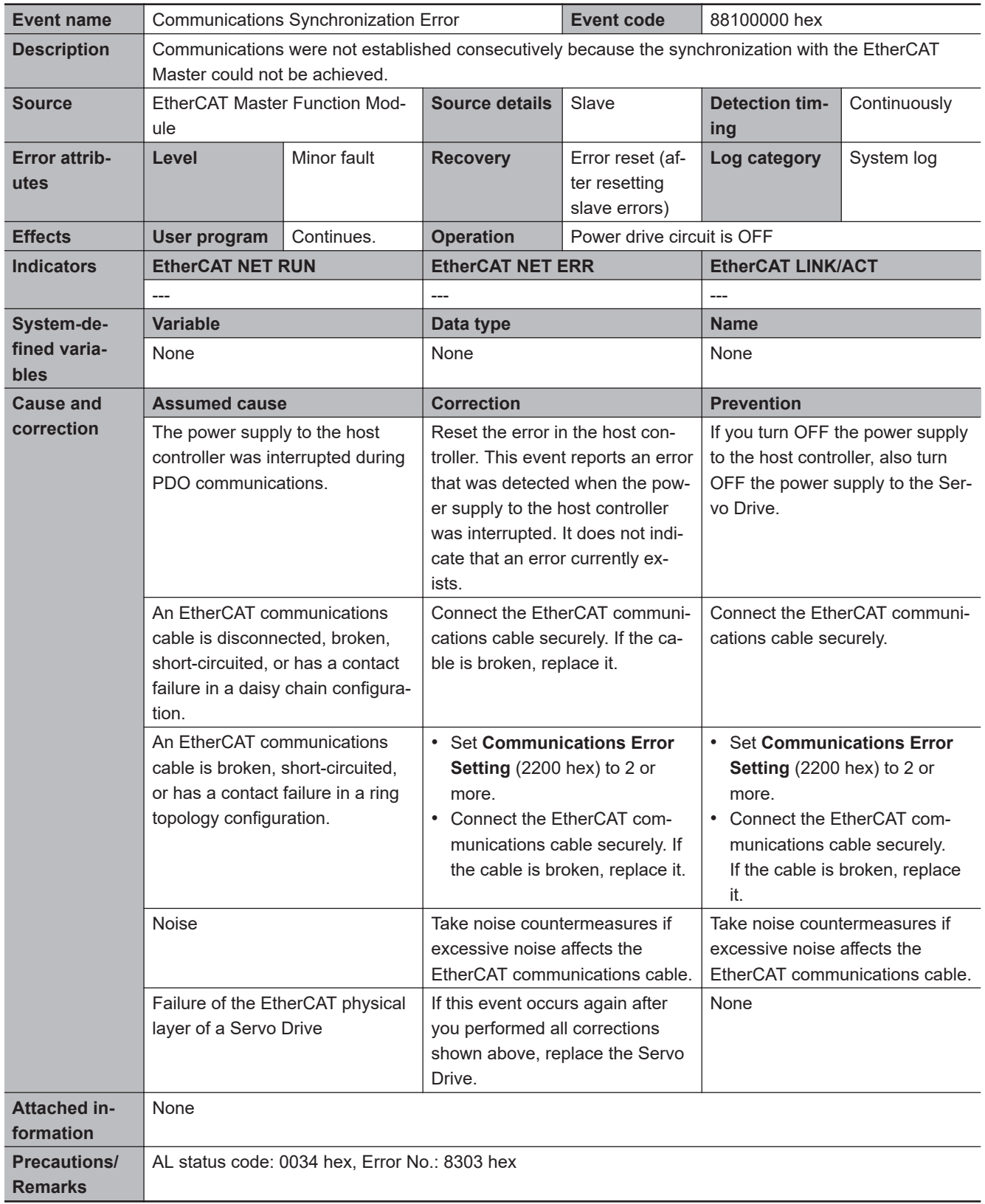

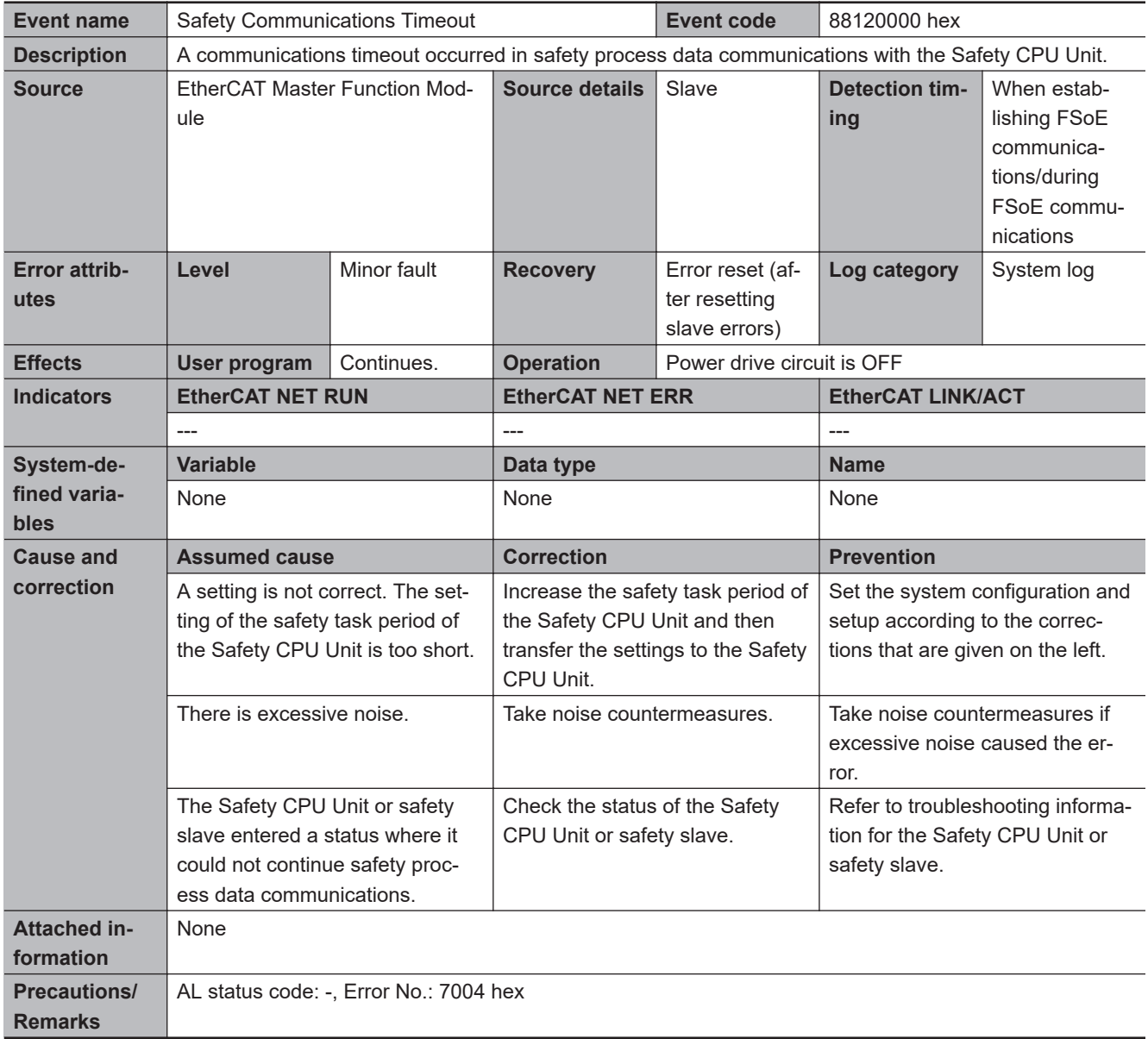

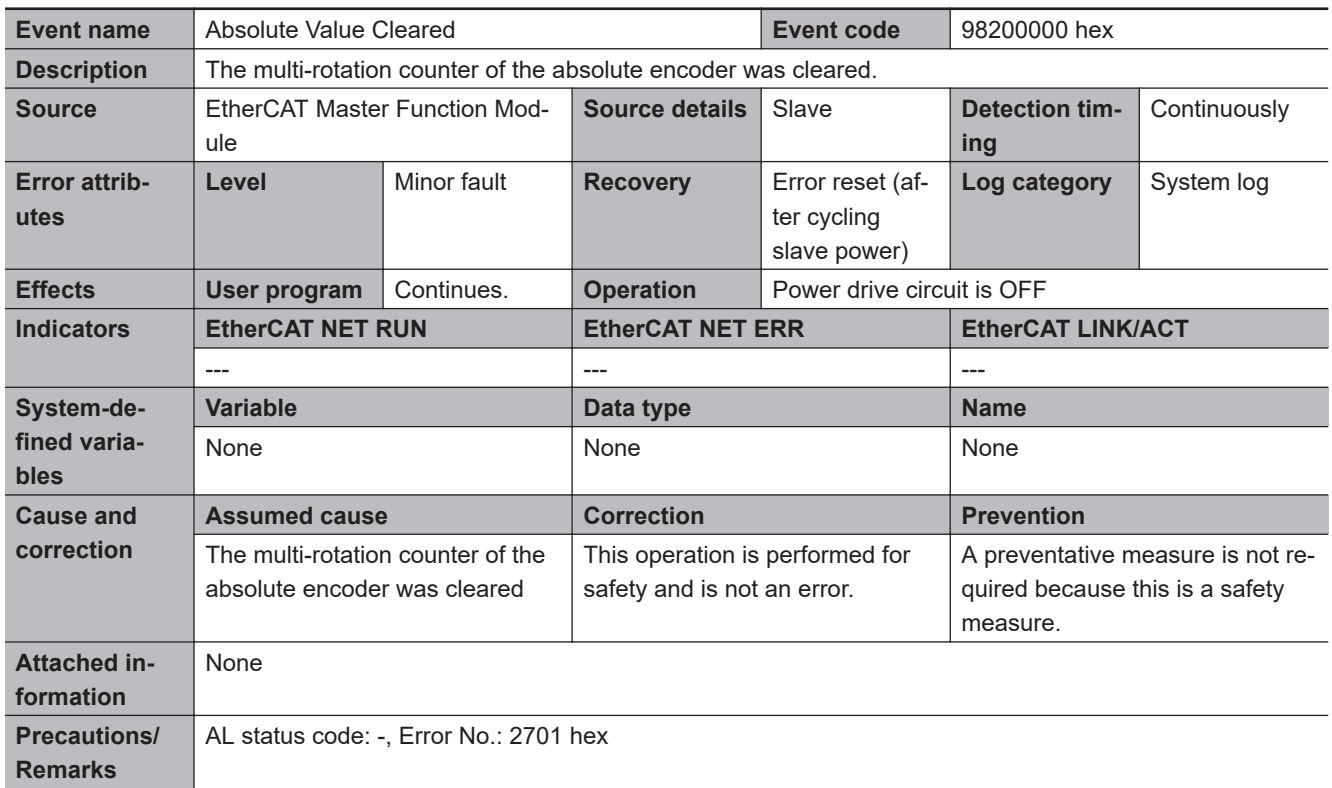

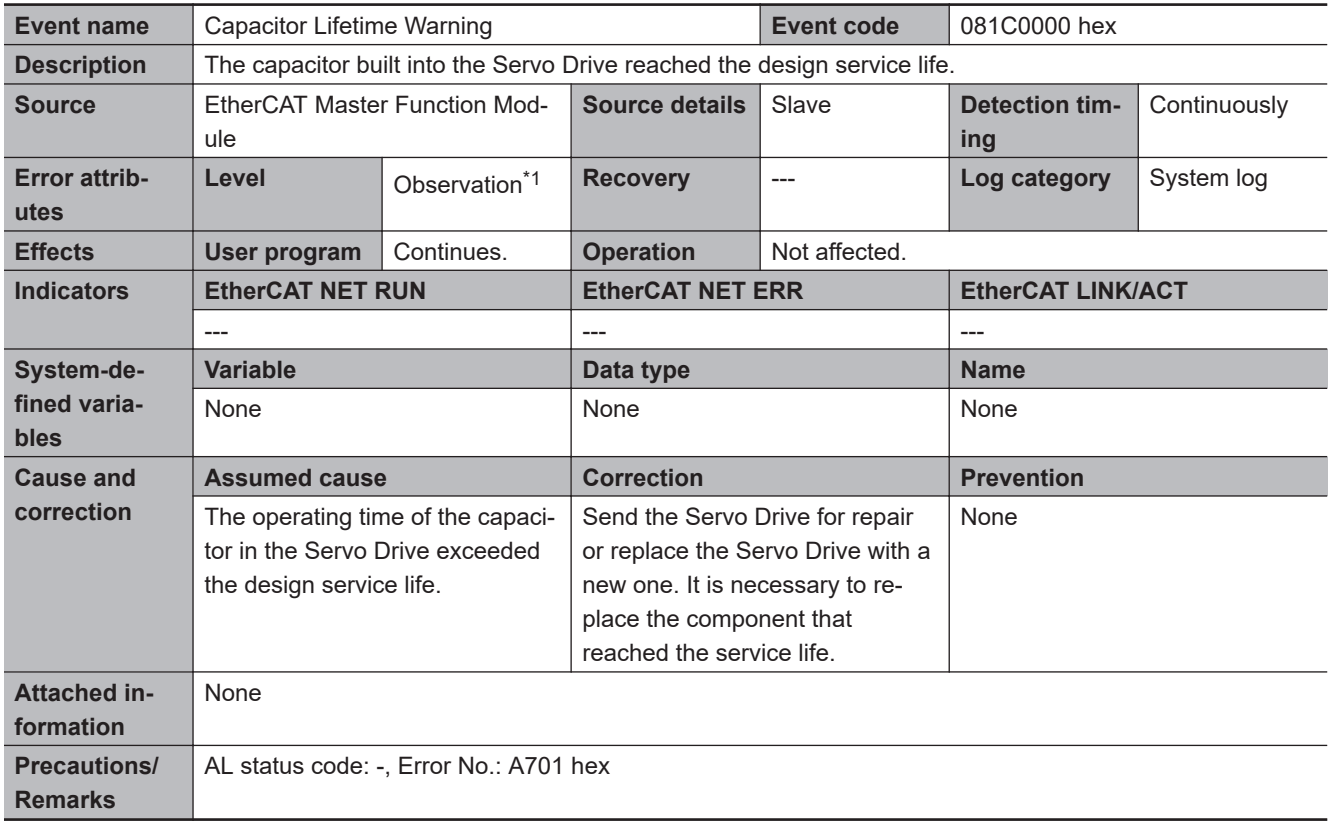

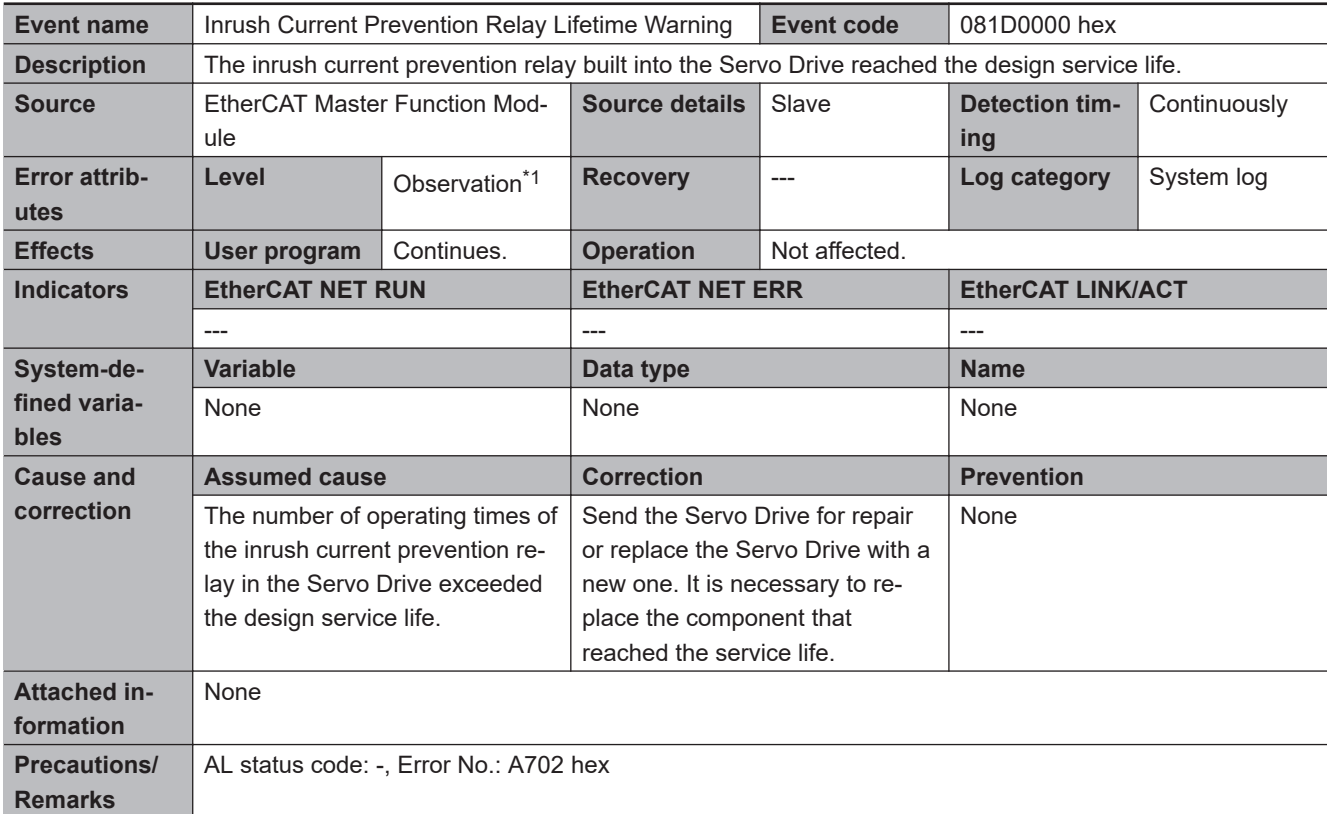

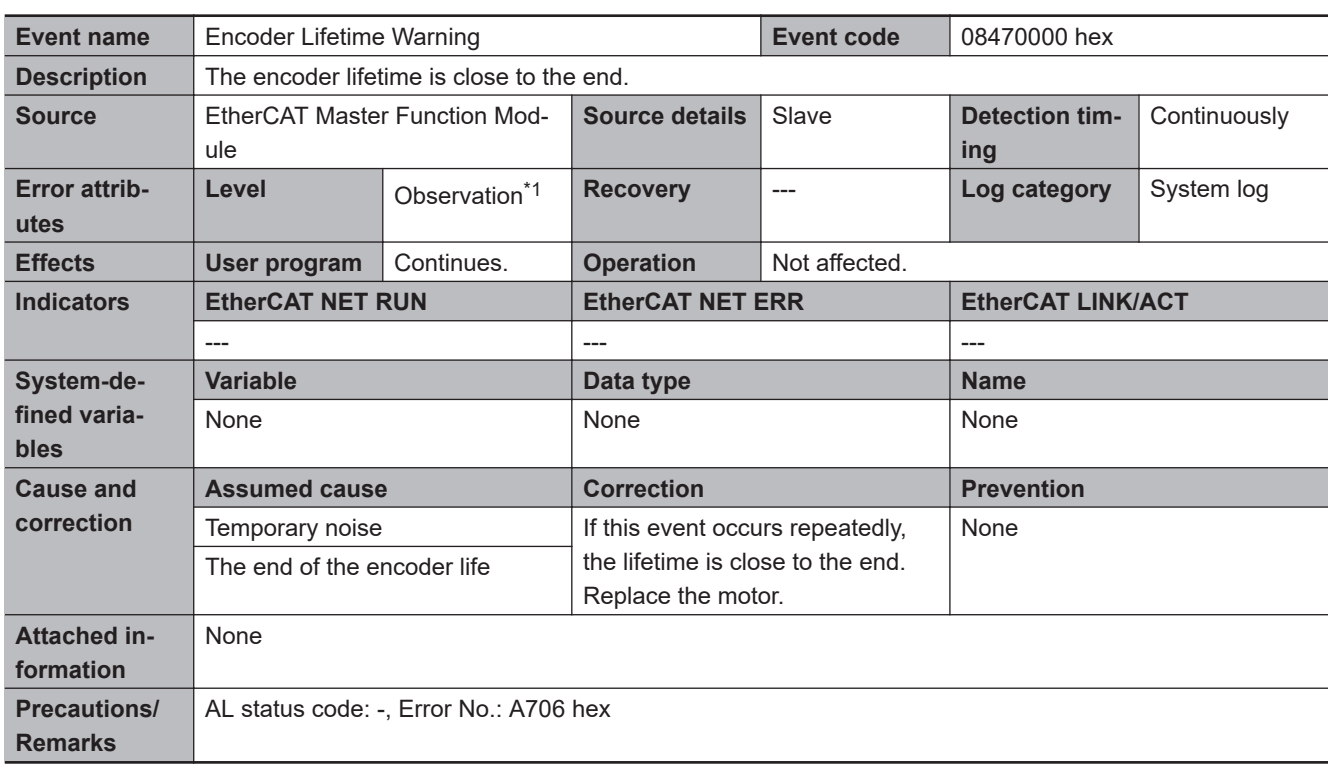

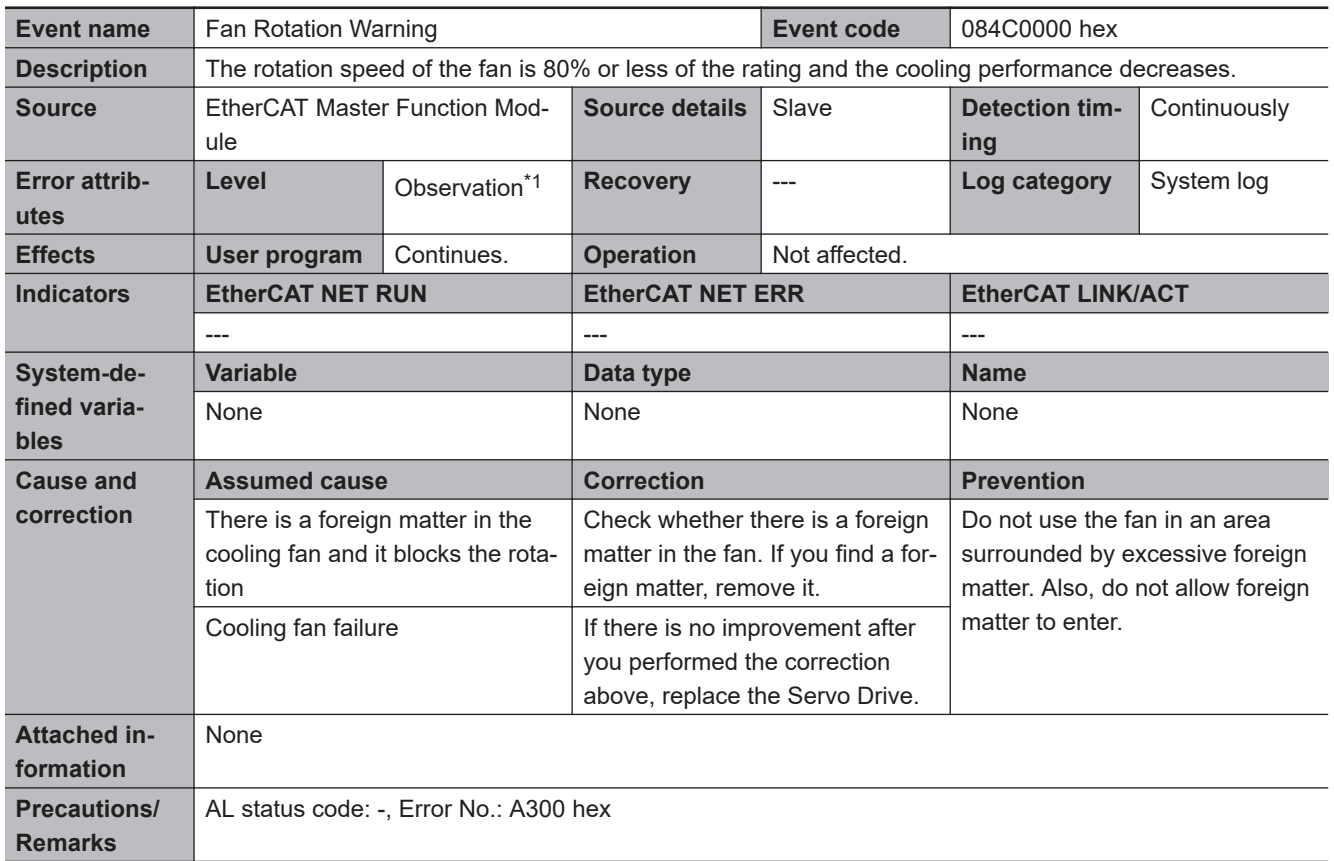

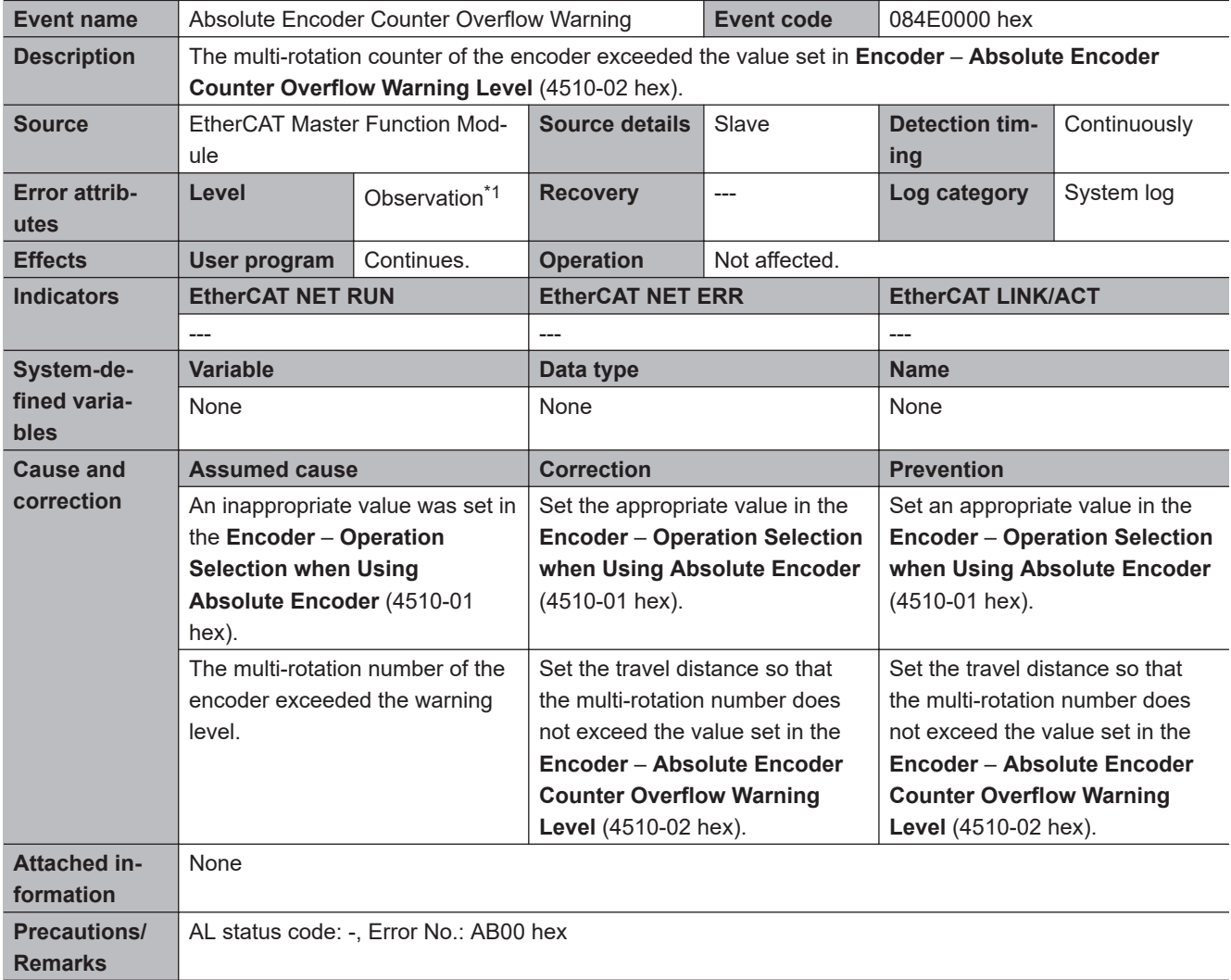

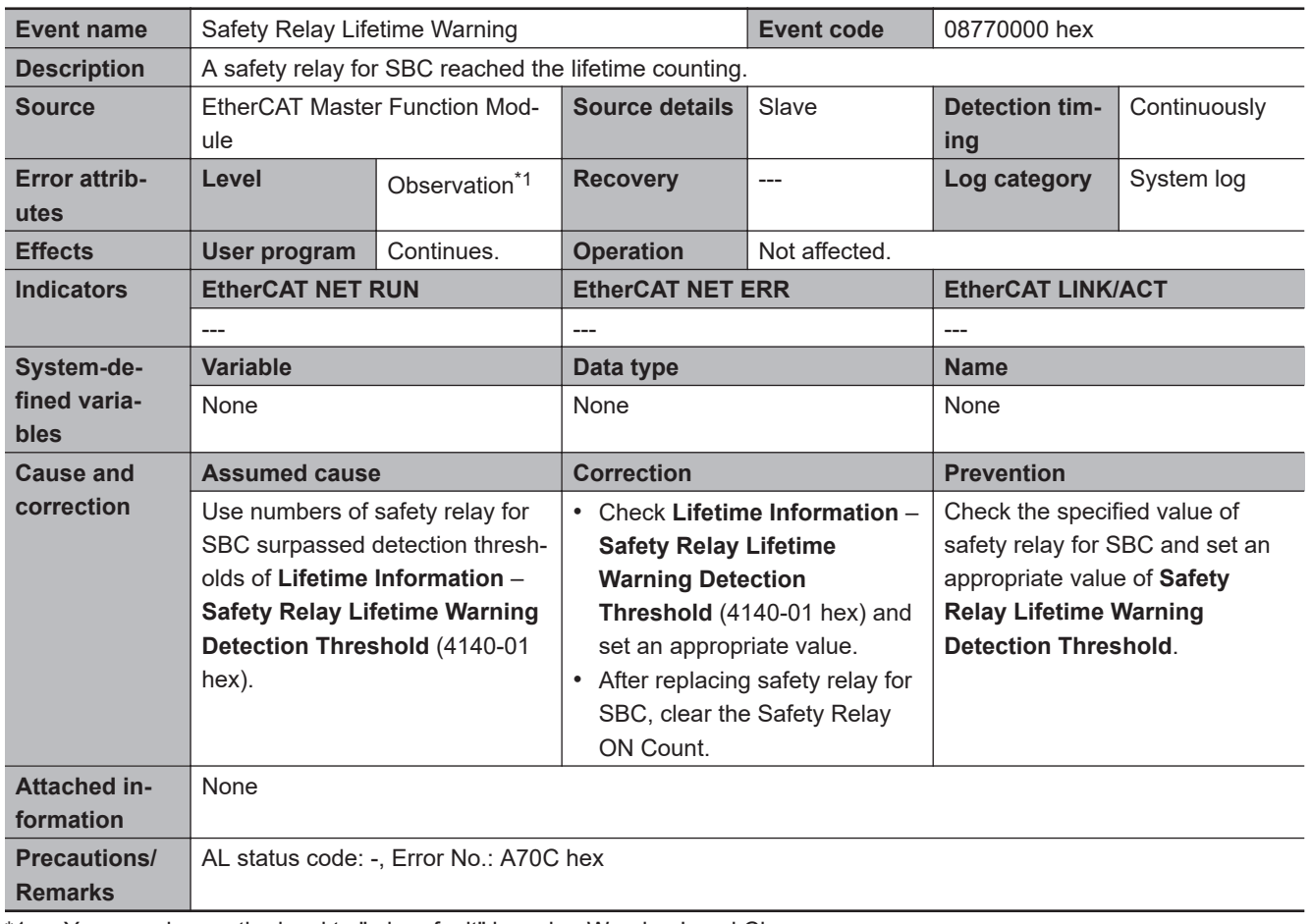

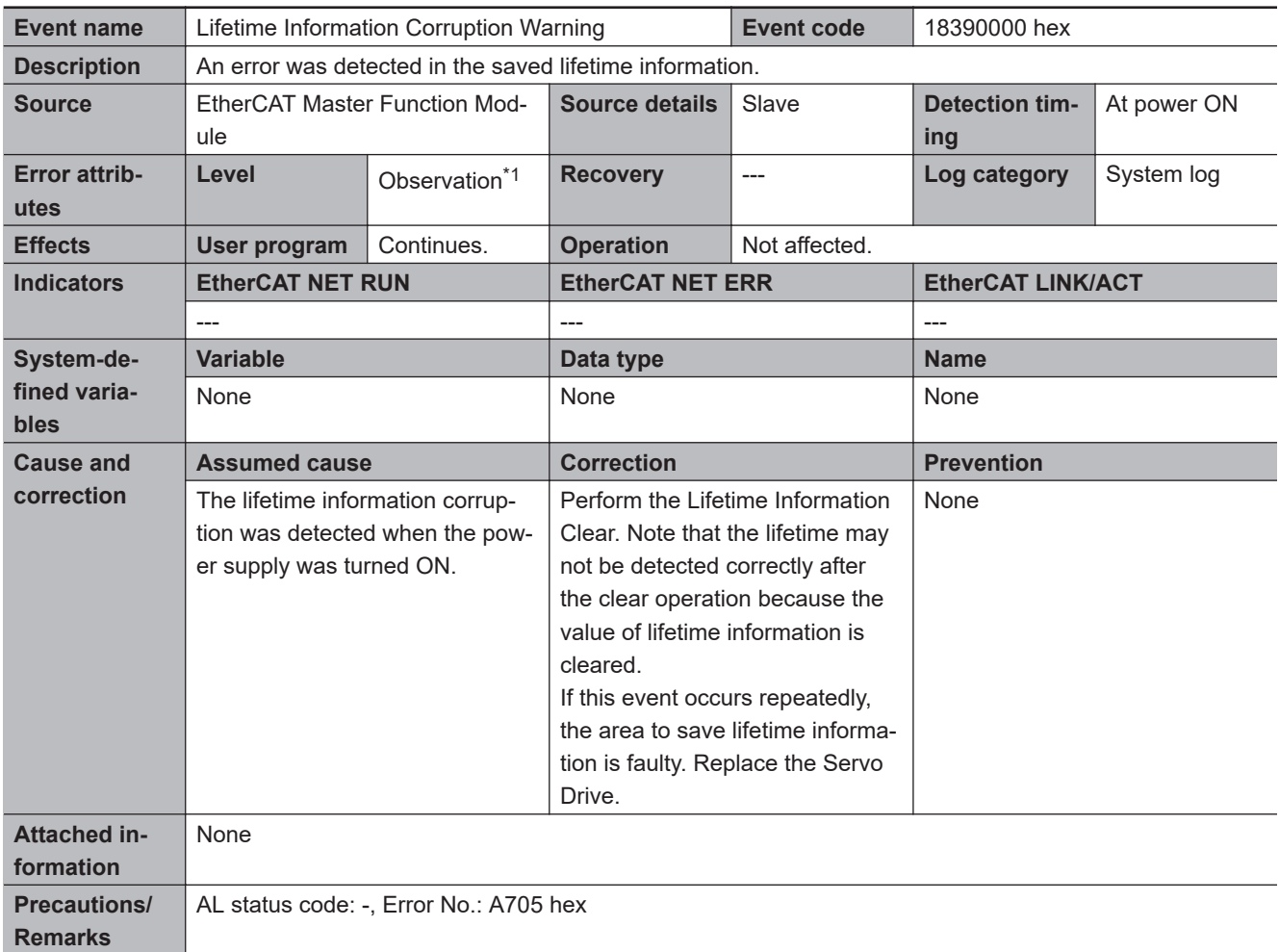

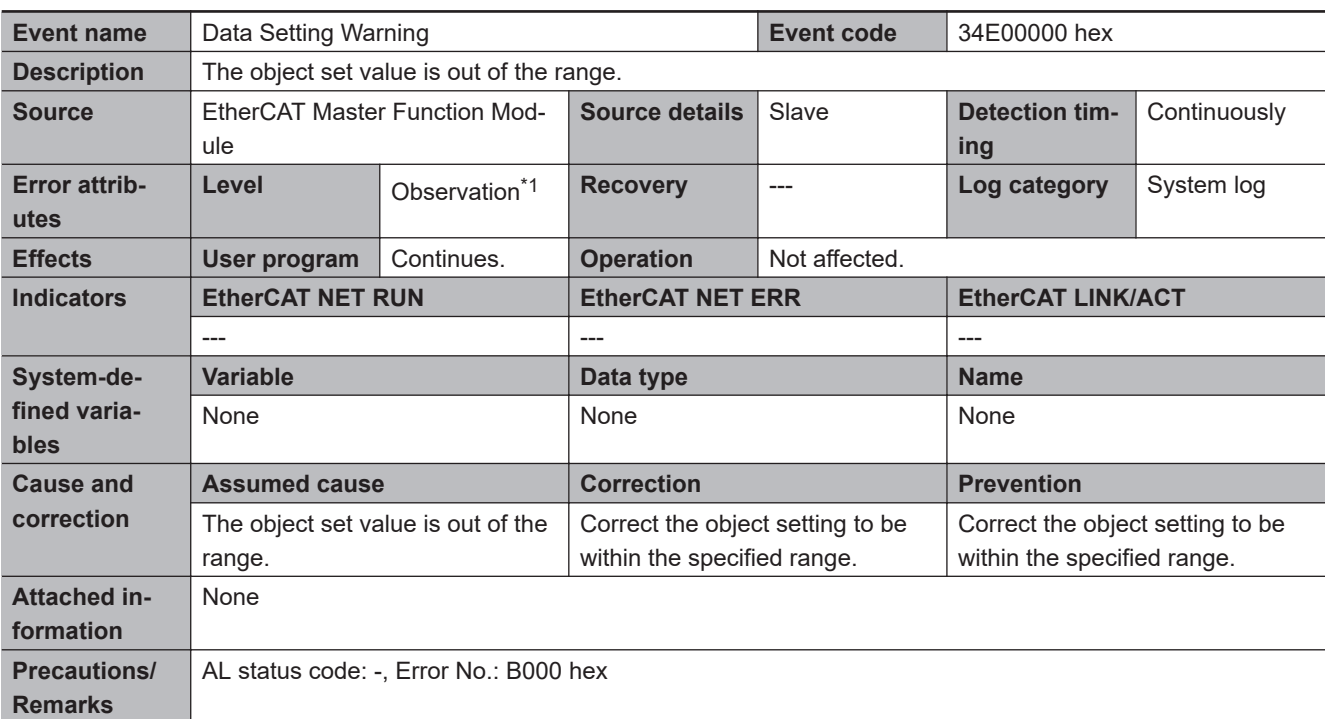

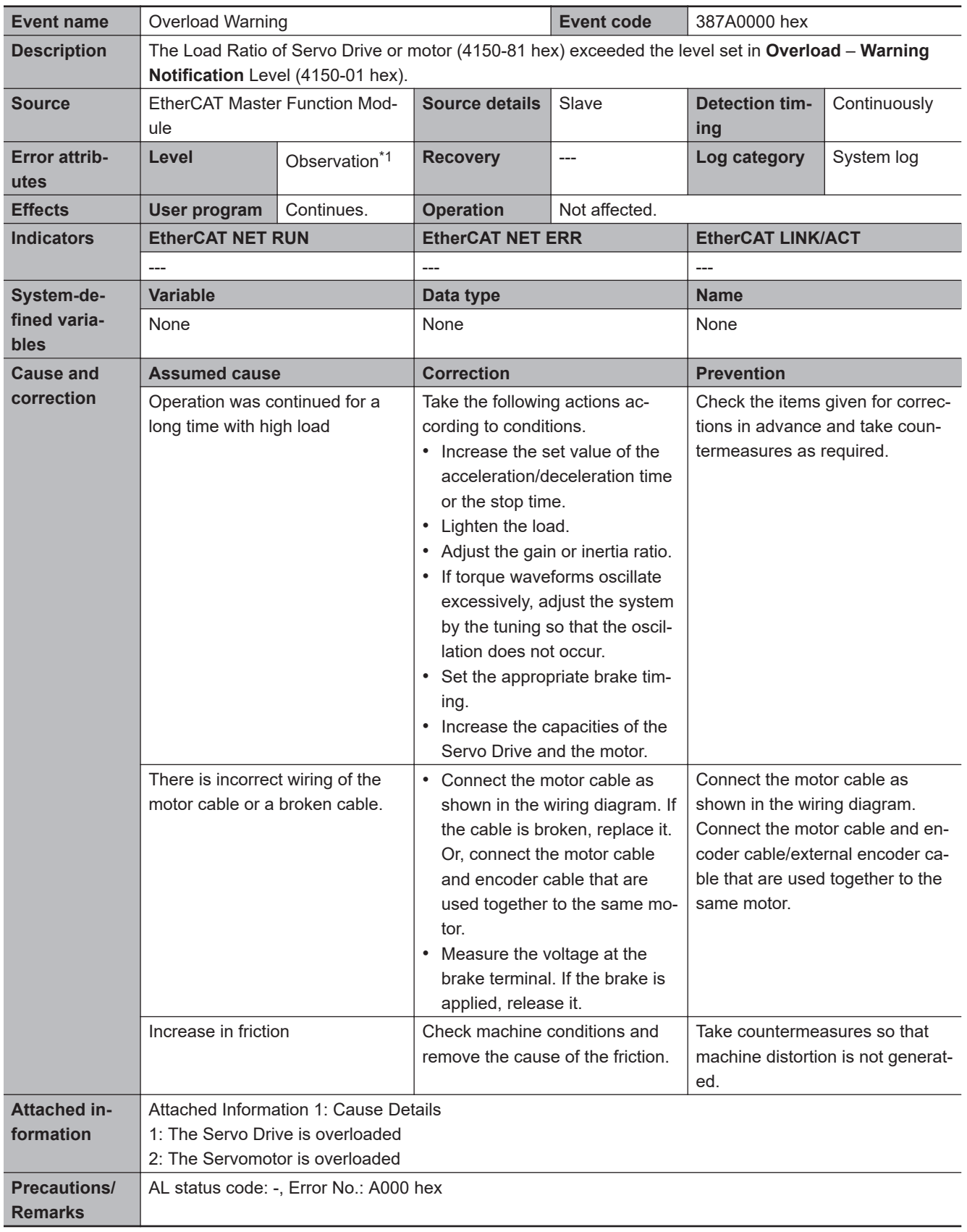

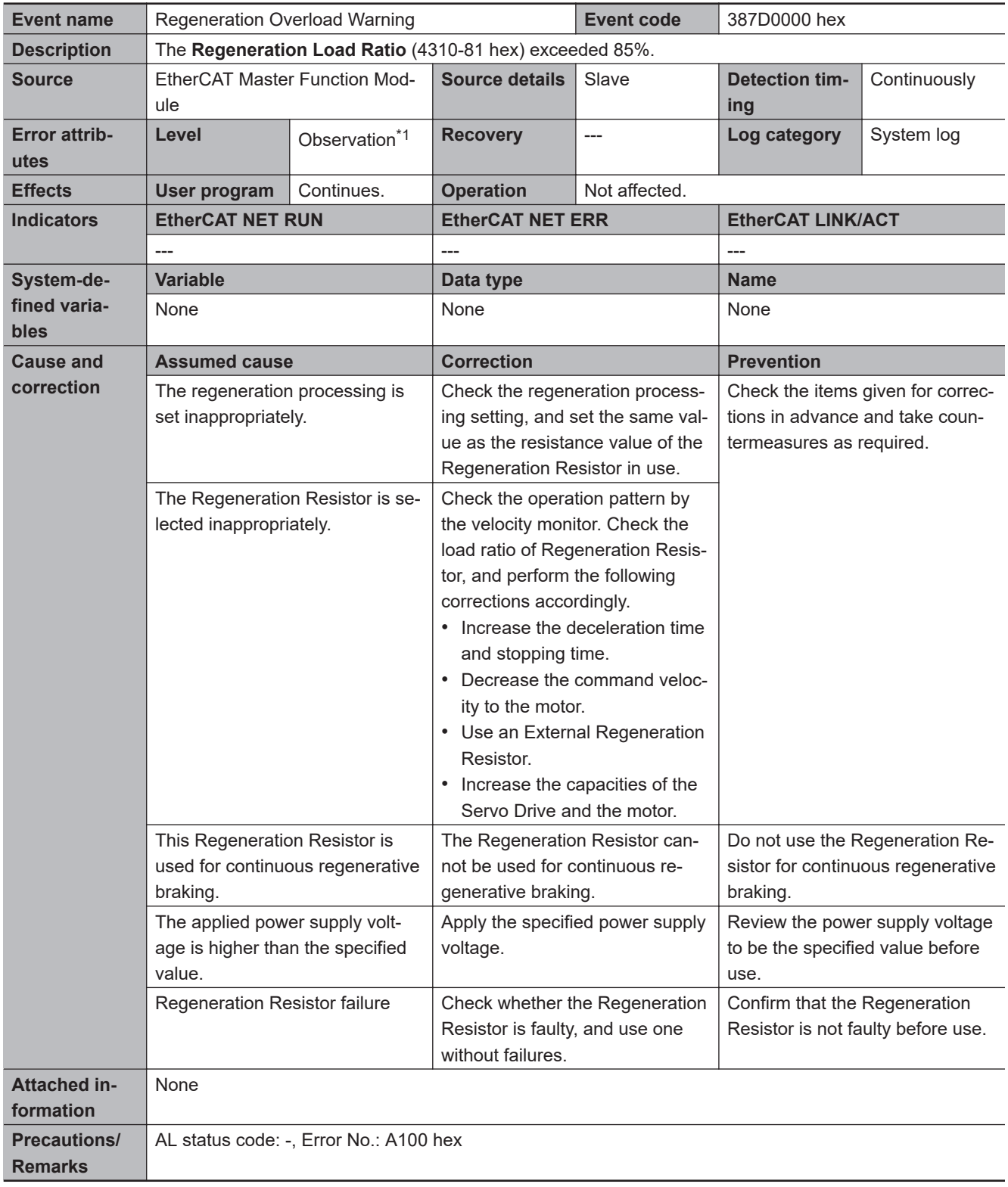

A-4-2 Error Descriptions

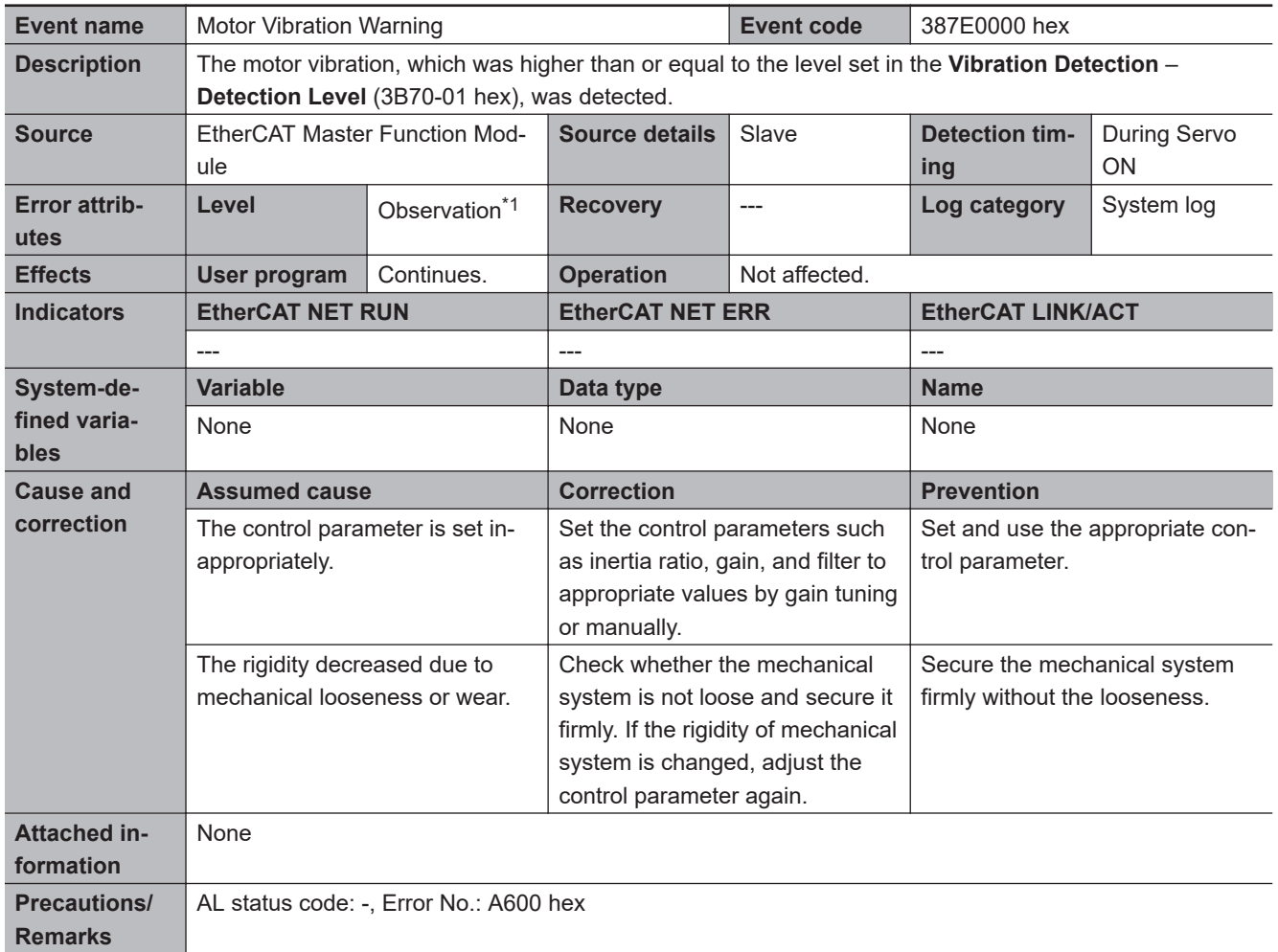

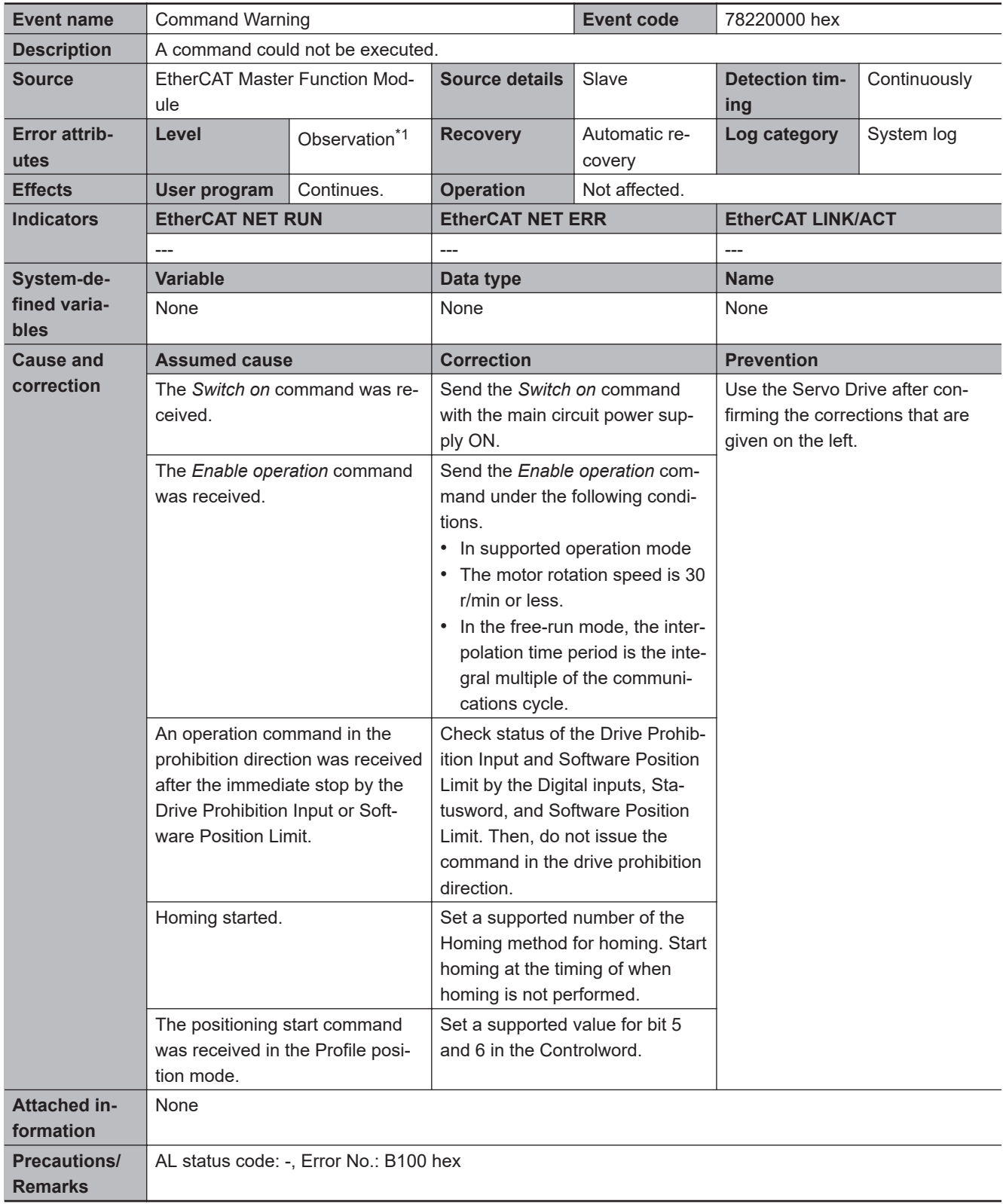

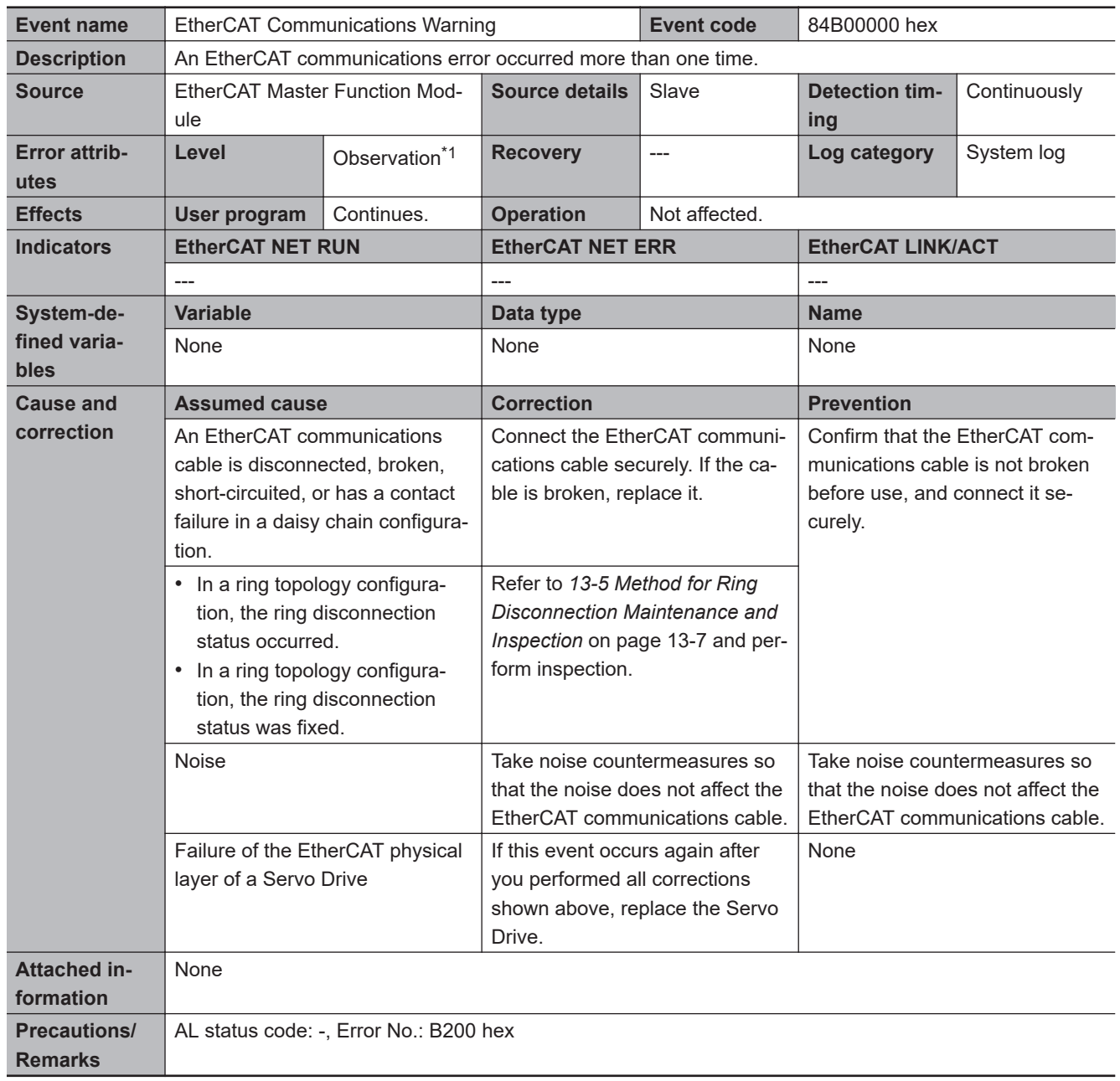

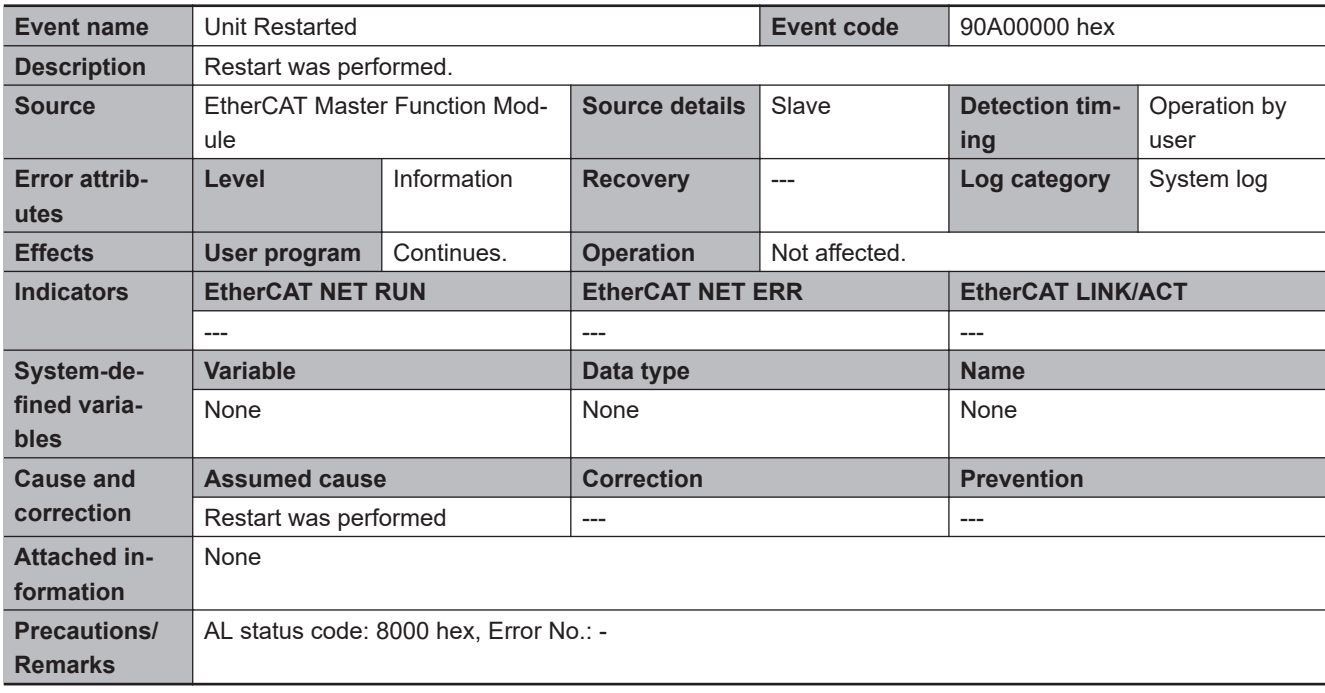

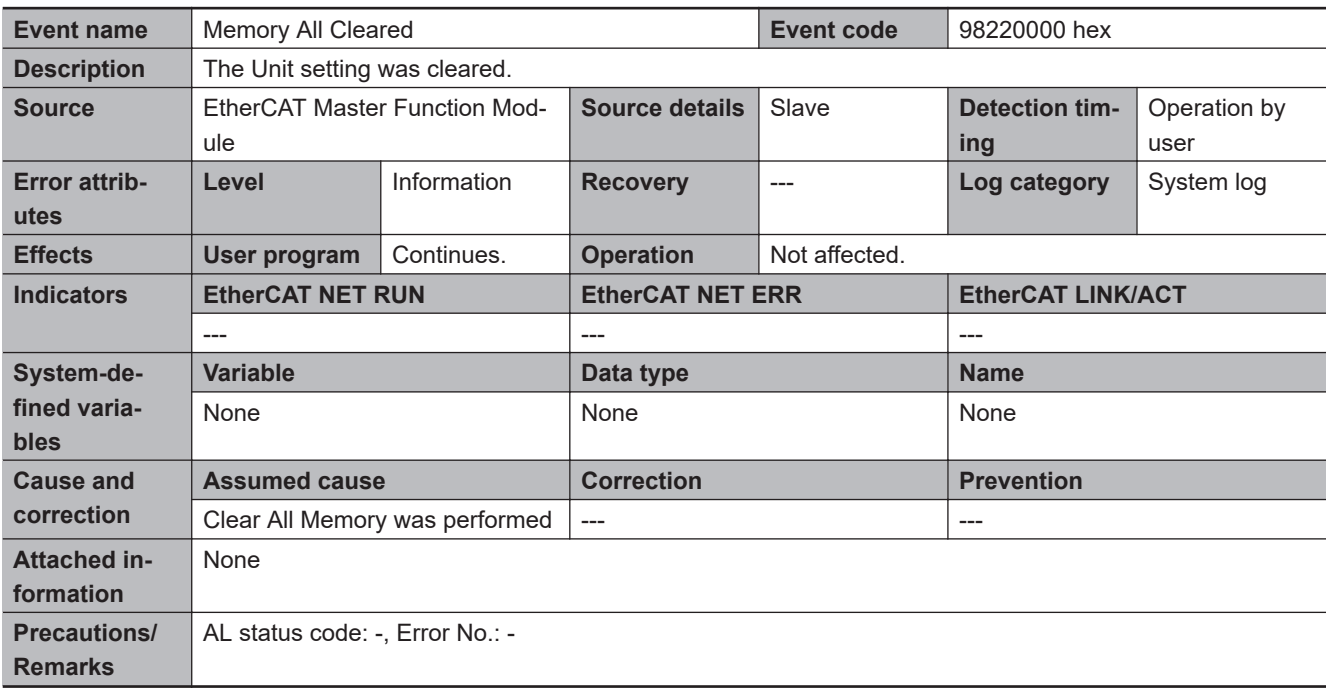

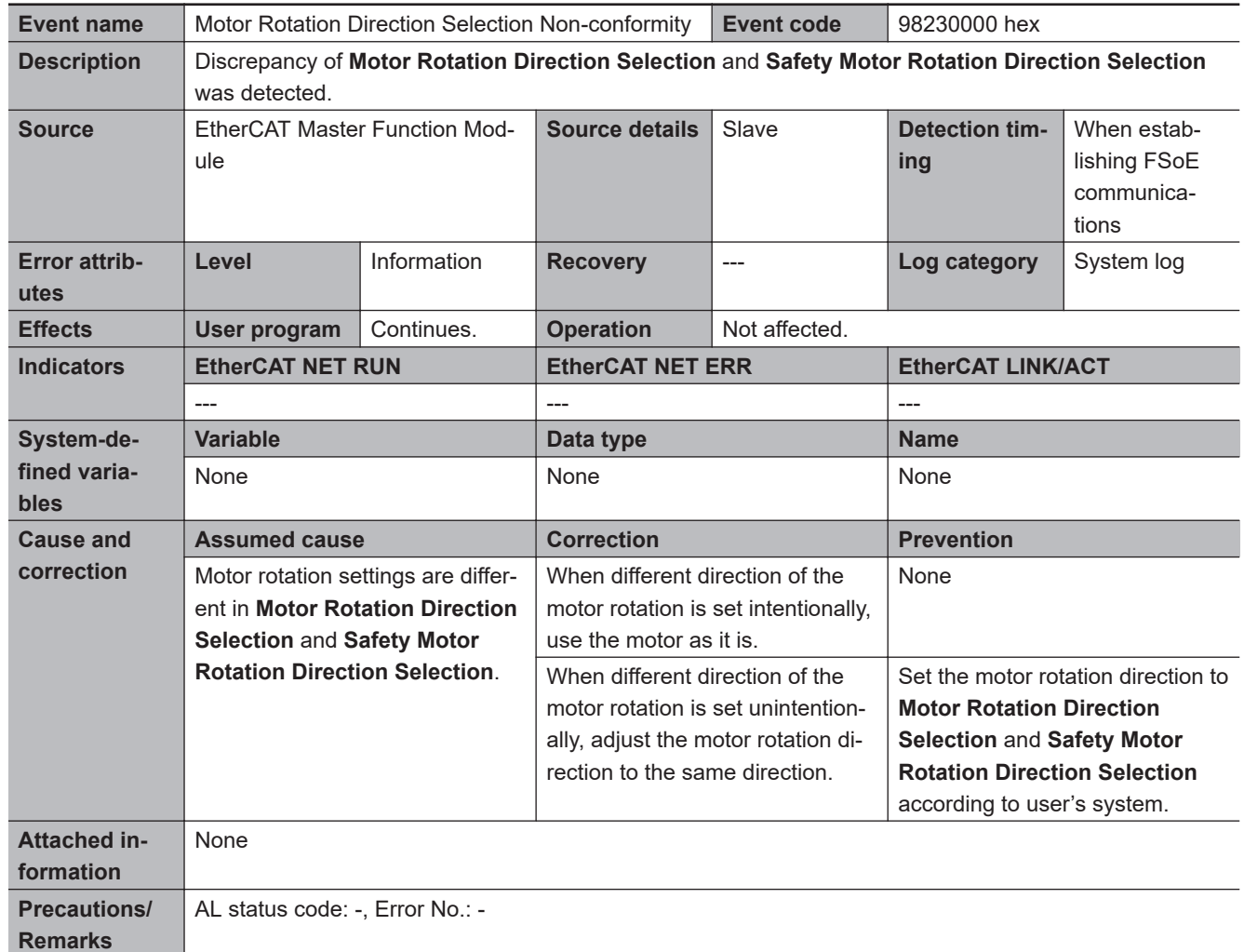

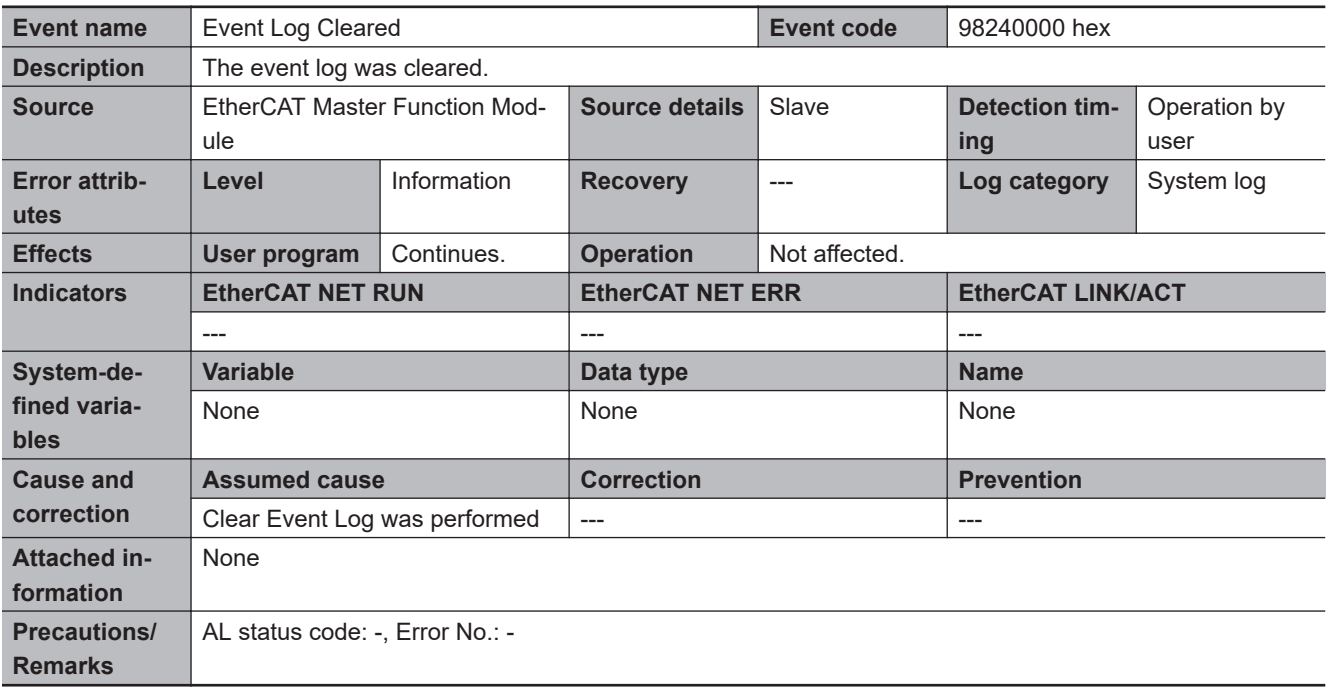

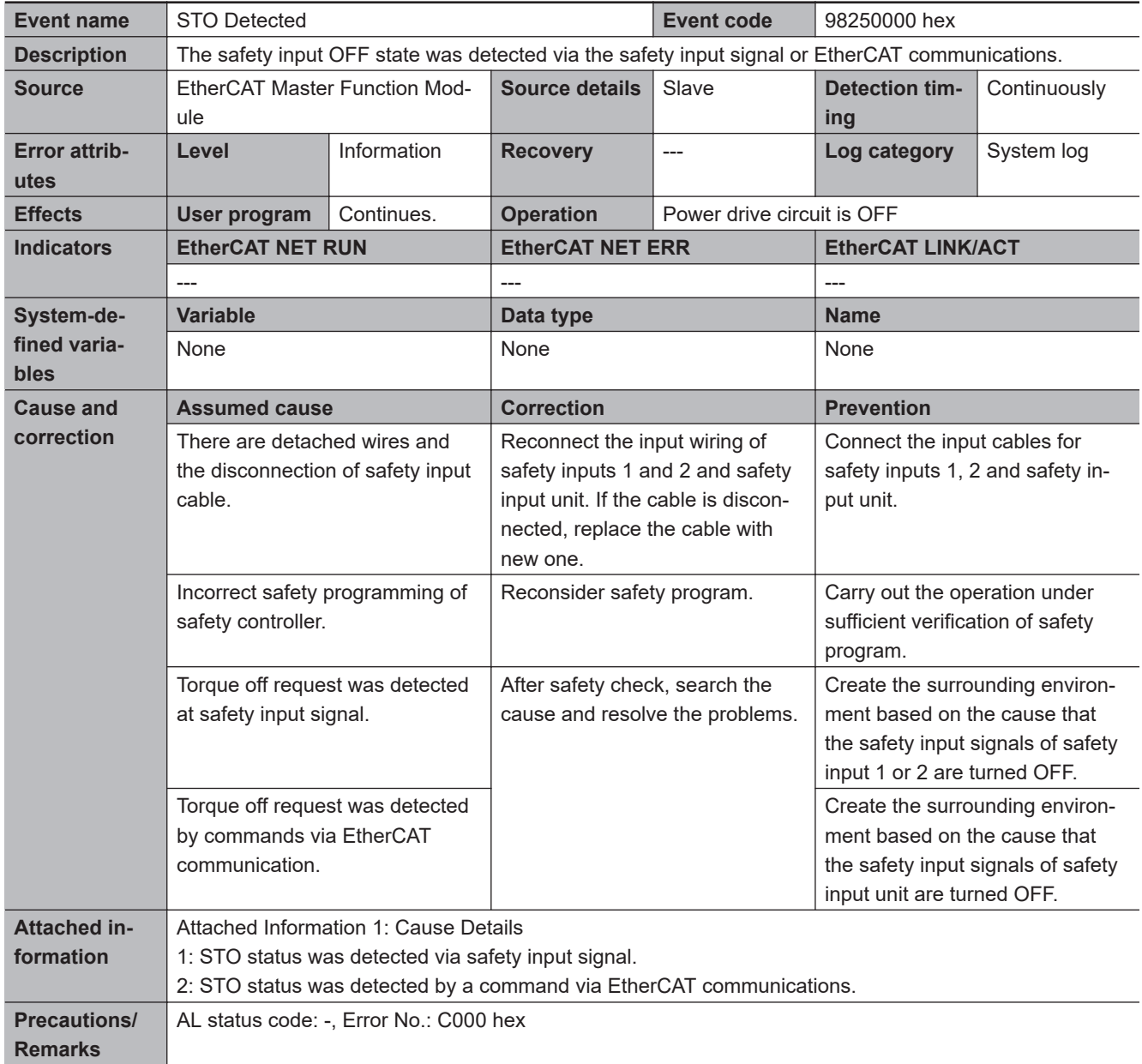

**A**

# **A-5 Use Case of Safety Function**

#### **A-5-1 Function to Stop Servomotor**

Use case for stop function is described with SS1 function.

## **Application Image**

When a safety light curtain detects a worker and an object, a standard controller decelerates/stops a Servomotor and a Servo Drive cuts off the output with SS1 function.

## **Device for Use**

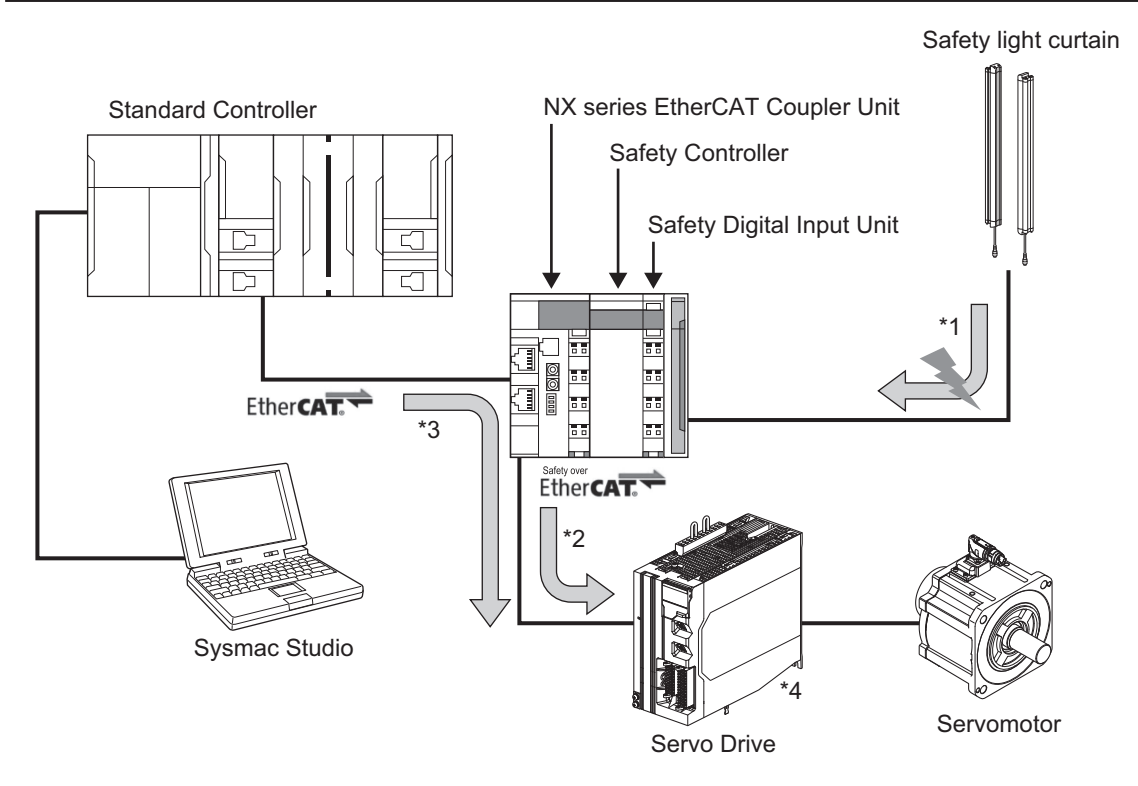

You secure Safety System when you use these devices to perform the following controls.

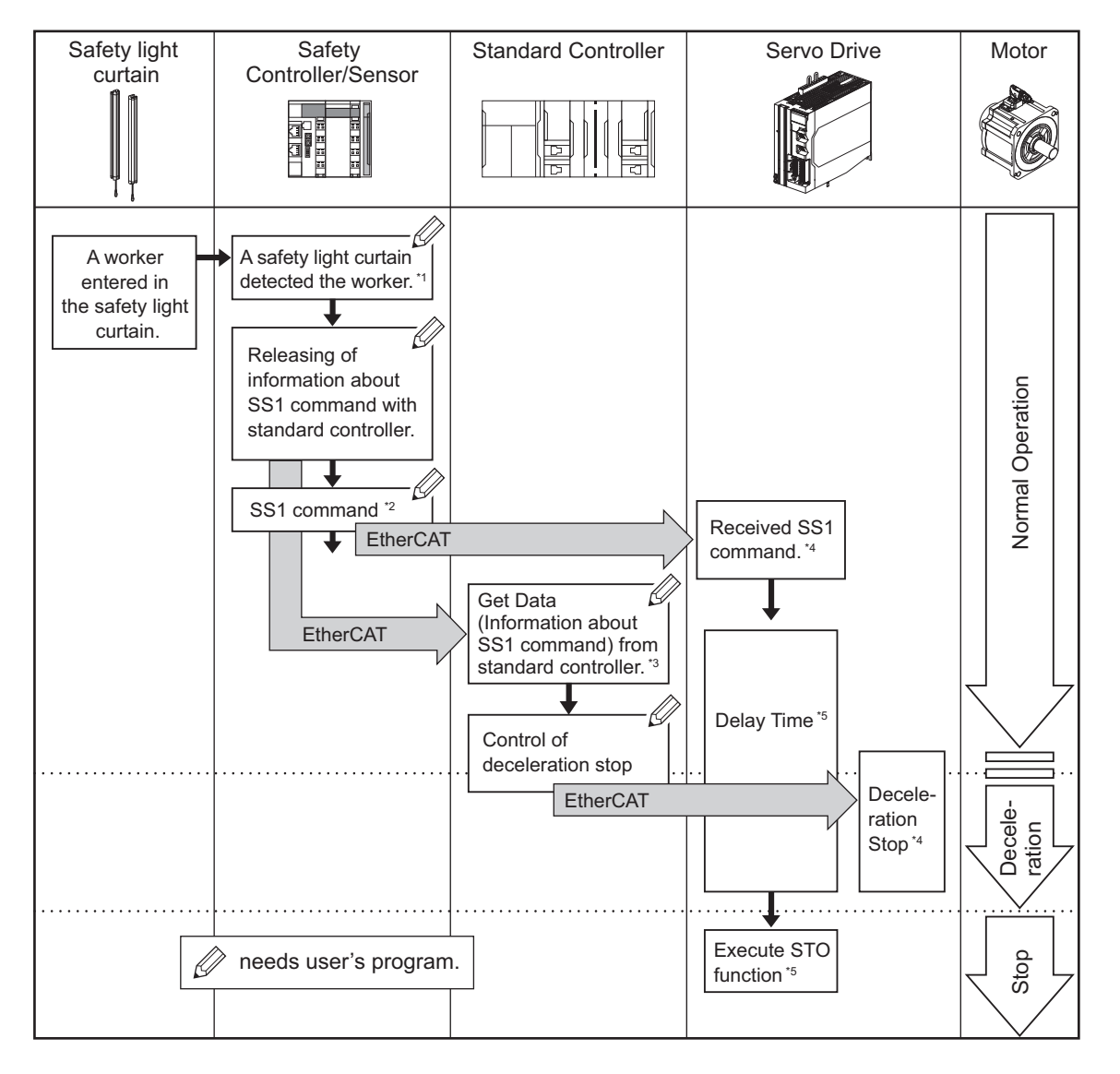

- \*1. A safety controller detects that a safety light curtain is pressed.
- \*2. The safety controller gives SS1 command to a Servo Drive.
- \*3. A standard controller reads data from the safety controller and confirms that the SS1 command was enabled. It gives command for stop of a Servomotor to a Servo Drive in order to decelerate/stop a Servomotor.
- \*4. A Servo Drive activates SS1 function after receiving SS1 command. At the same time, it follows the command from the standard controller to decelerate/stop the Servomotor.
- \*5. A Servo Drive goes into the STO status after delay time elapsed.

## **Wiring**

Wire the safety light curtain and the emergency stop button switch to the digital input unit.

#### **NX-SID800**

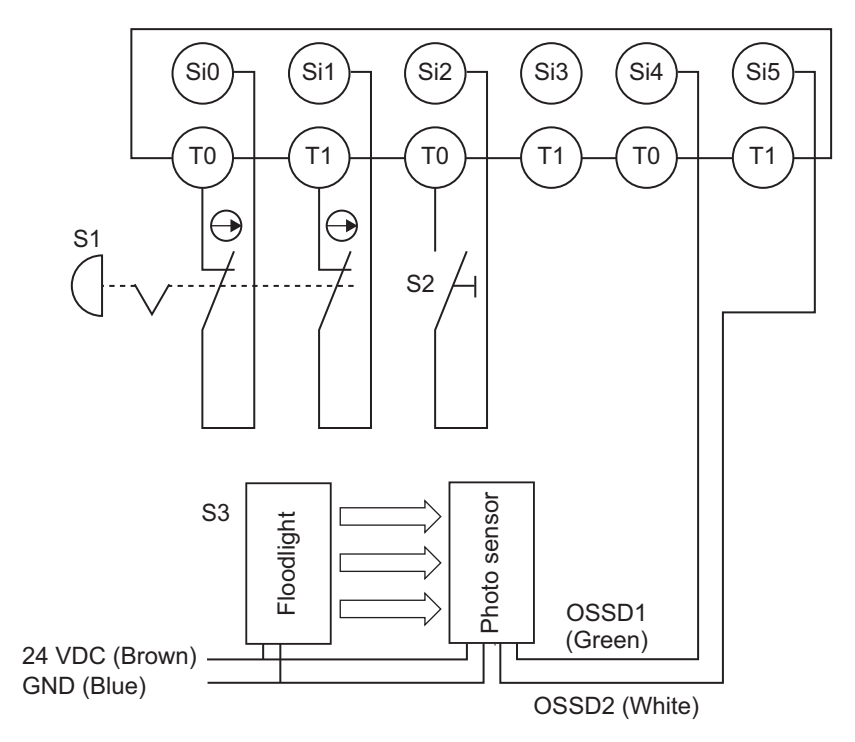

## **Operation Chart**

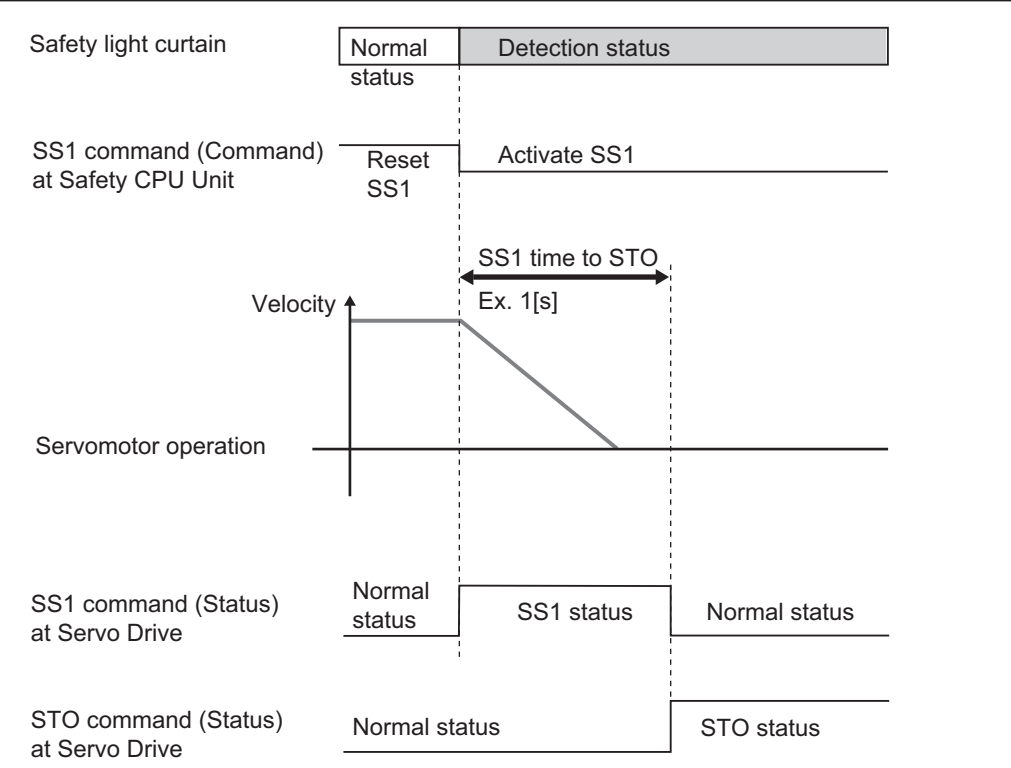

## **Configuration of EtherCAT Network**

Edit EtherCAT network configuration.

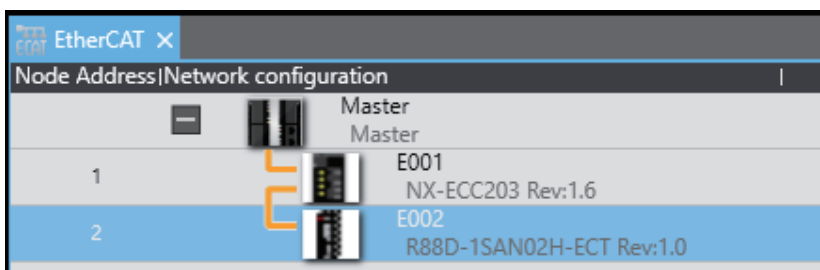

Edit the device configuration of coupler unit.

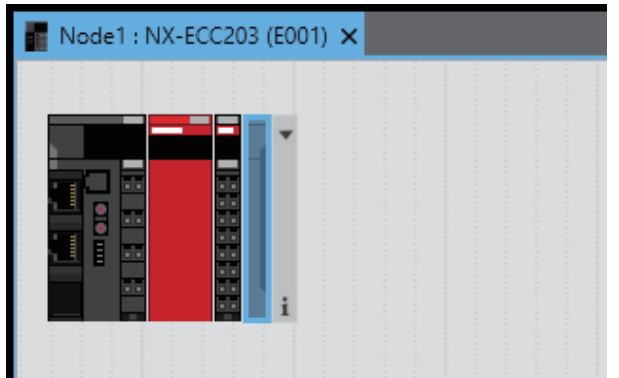

## **PDO Mapping**

Confirm that object 1610 hex (17th receive PDO Mapping) and 1A10 hex (17th transmit PDO Mapping) are assigned to PDO mapping list of a Servo Drive.

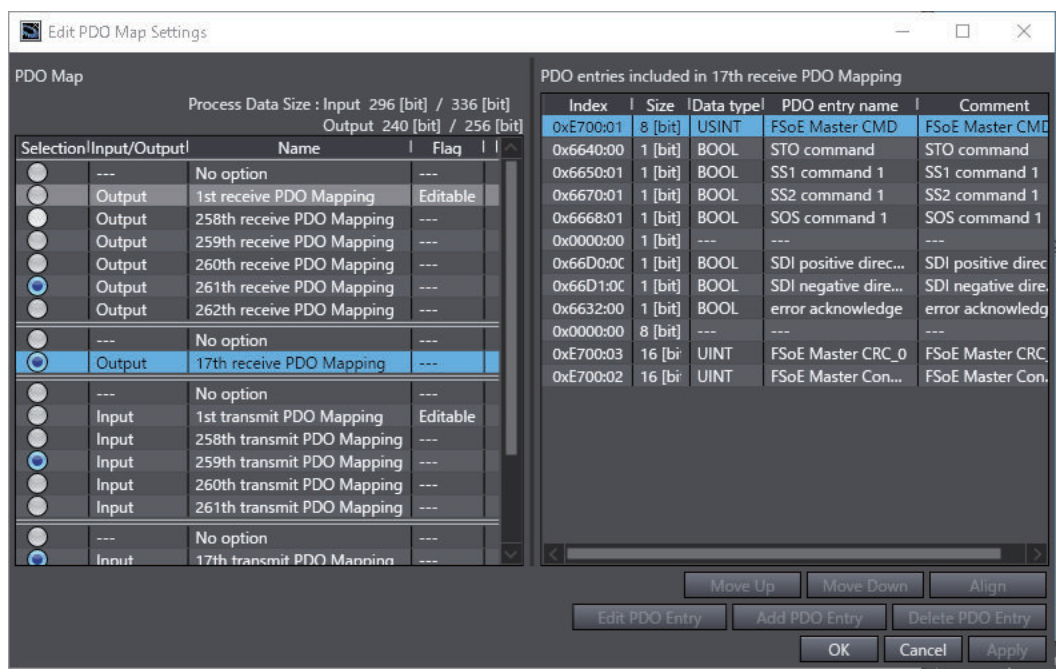

**A**

A-5-1 Function to Stop Servomotor

A-5-1 Function to Stop Servomotor

Select  $\sqrt{\frac{1}{n}}$   $\sqrt{\frac{1}{n}}$  of a safety controller with multi-view explorer.

Develop the Servo Drive of Safety I/O and double-click SRA parameter.

SS1 function is set with Safety Function Assignment Settings. Clear the check in the Enable box for non-use of safety functions.

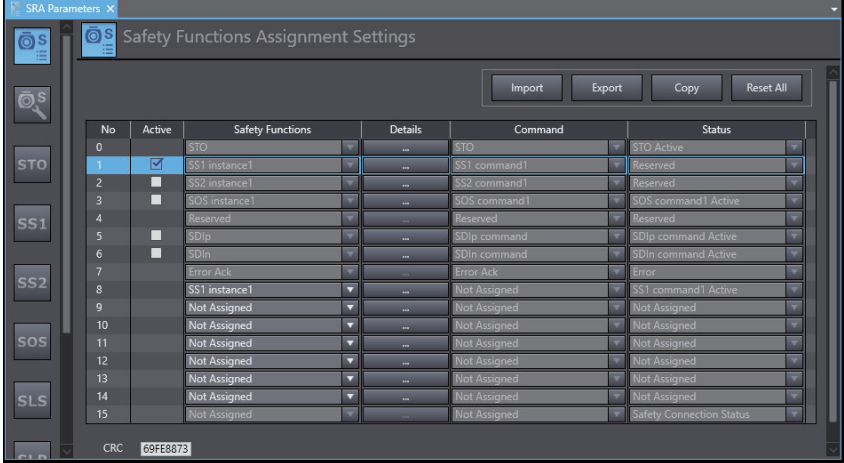

#### **Setting of SS1 Function**

Click (detail) button for SS1 function selected at a screen of the Safety Functions As-

signment Settings or click <sup>SS1</sup> (setting) SS1 function setting button to select instance numbers for the set SS1 function.

Set SS1 time to STO and SS1 time for velocity zero.

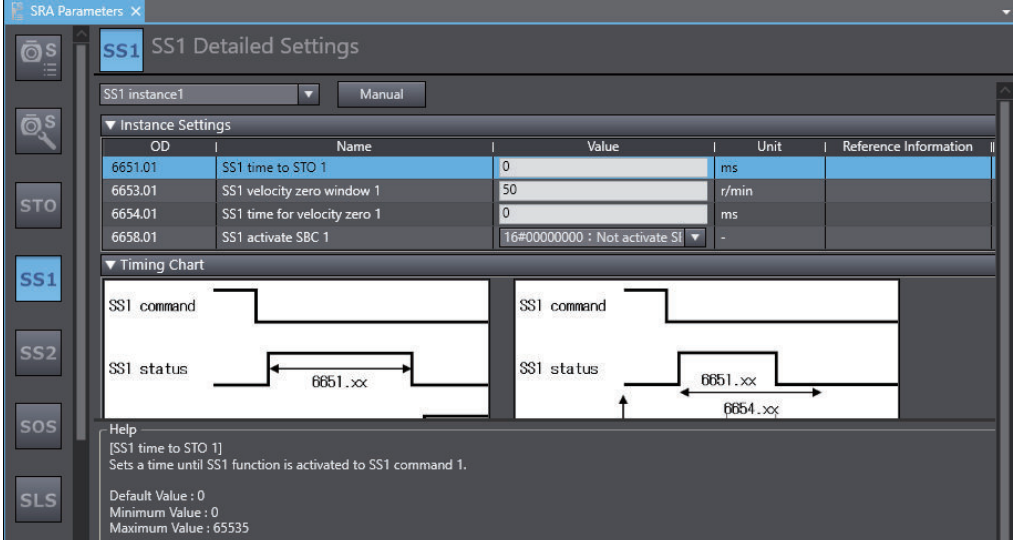

#### **Safety Input Terminal Setting**

Select **And SafetyCPU0** v and open a screen of NX-SID800 setting to set input terminals.

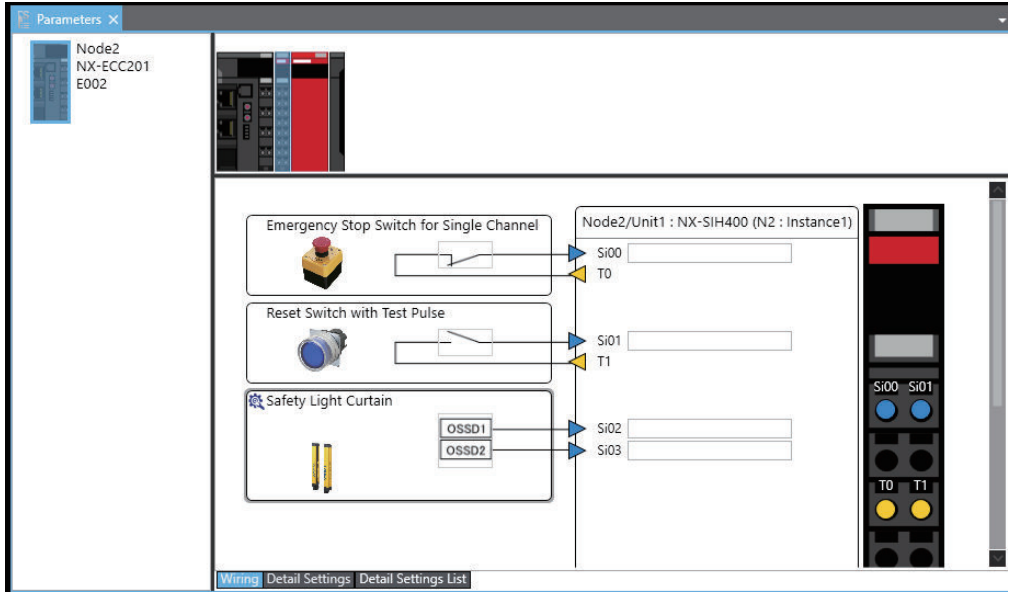

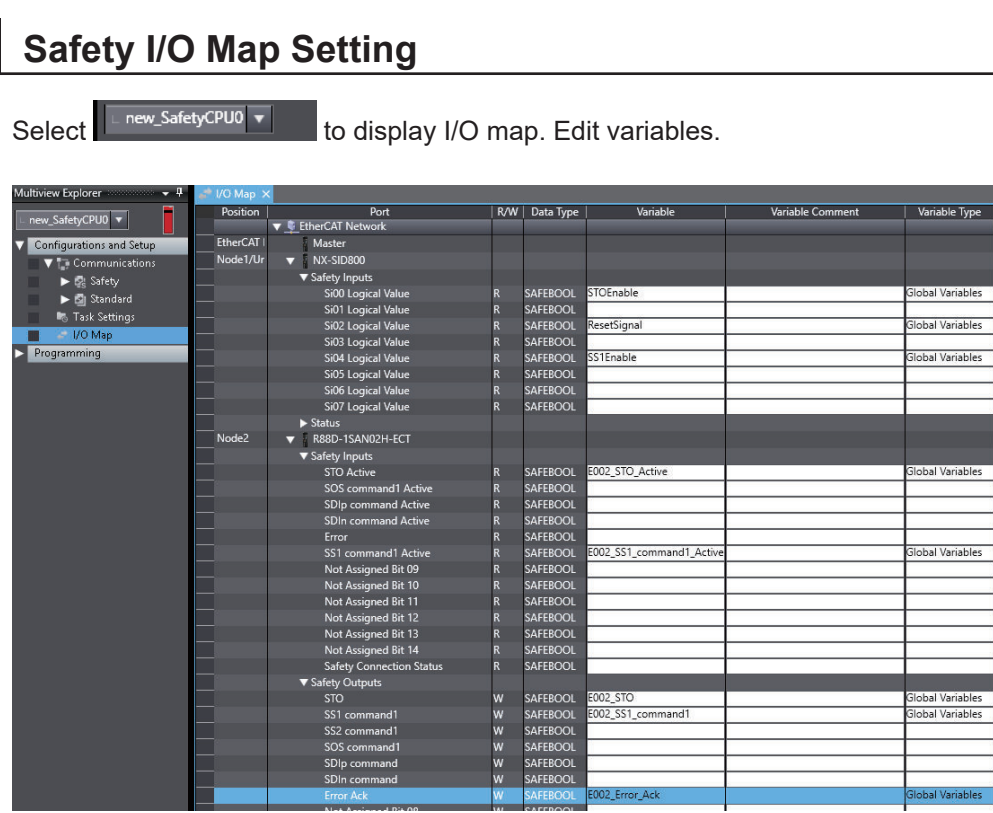

## **Safety Program**

Open **Exposed Variables** and add variables with BOOL-type into Input to Safety CPU Unit.

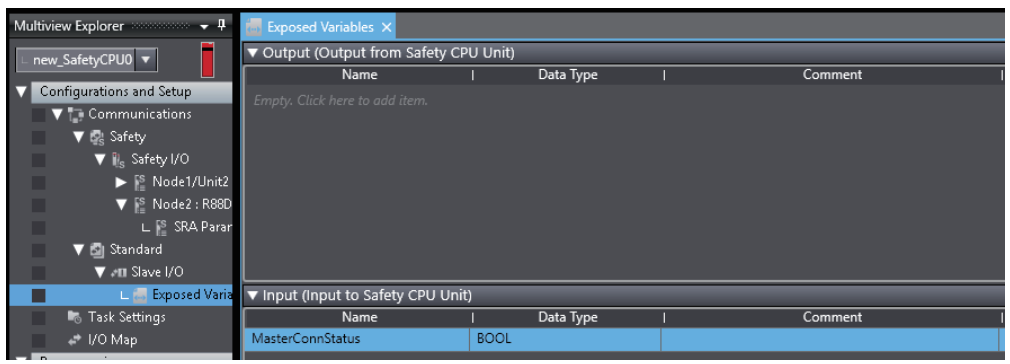

Select **the safety<sup>cpuo</sup>l v** to display an edit screen of safety program.

When a safety light curtain detects workers or objects enter to a specified area, a program to give a command for Activate SS1 to a Servo Drive is designed. \*1

For the following figure, it shows an example that an emergency stop switch activates STO function independently. \*2

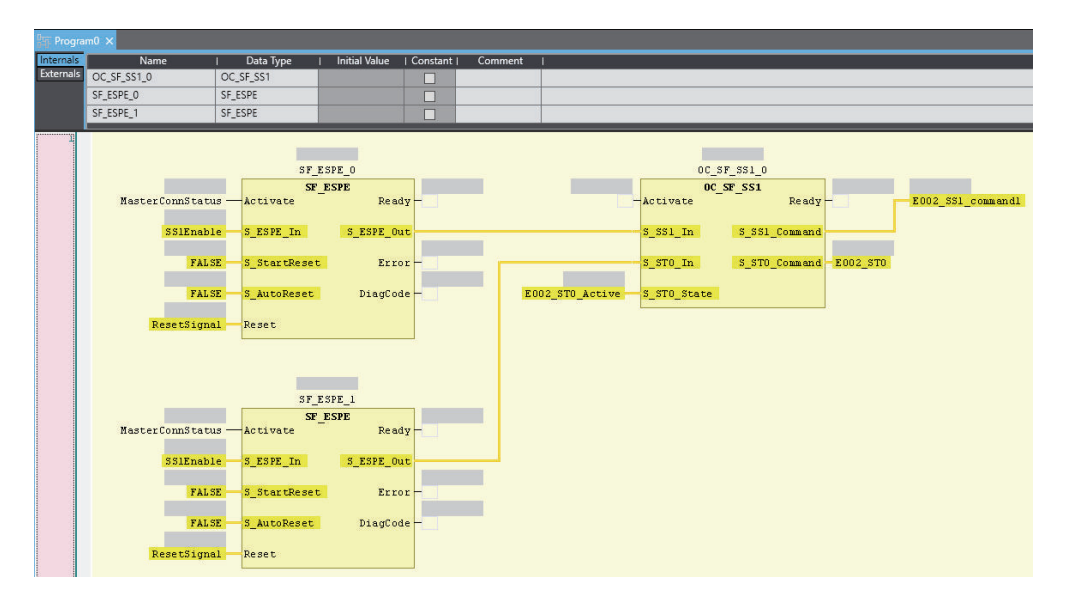

- \*1. For examples of the program, OC\_SF\_SS1 can be inserted from function blocks defined by users of the tool box or **Insert function blocks** in the Right-click menu. As for the programming procedure, refer to the *NXseries Safety Control Unit User's Manual (Cat. No. Z930)*.
- \*2. ResetSignal must be set up with reset switch ON before the operation start when the program is started up because S\_StartReset is set to False.

## **Standard I/O Map Setting**

A function selected at a screen of the Safety Functions Assignment Settings is displayed in **Mirror Safety statusword** of Servo Drive. Variables are created to bits where SS1 function was assigned.

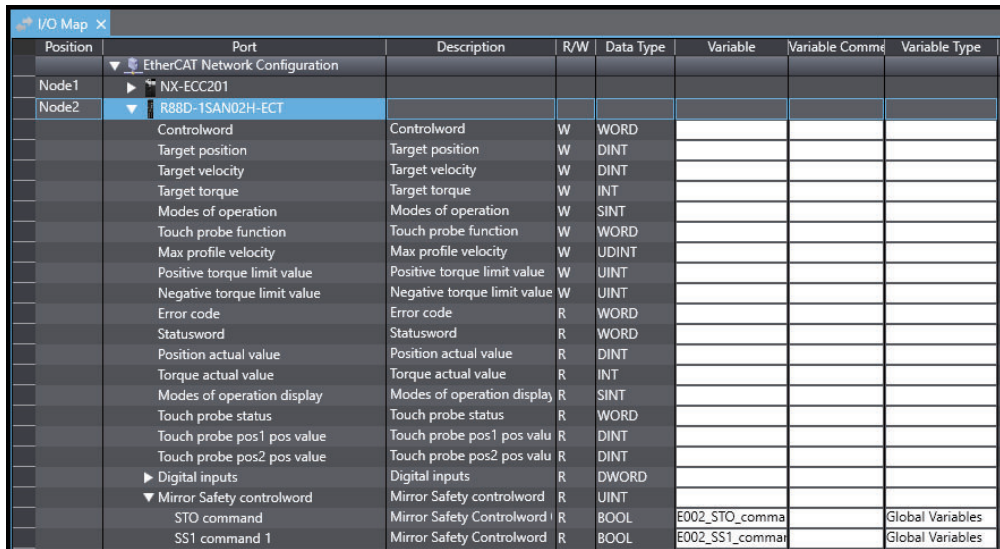

Variables are created to Safety Master Connection Status of Safety CPU Unit and variables defined in Exposed Variables of Safety CPU.

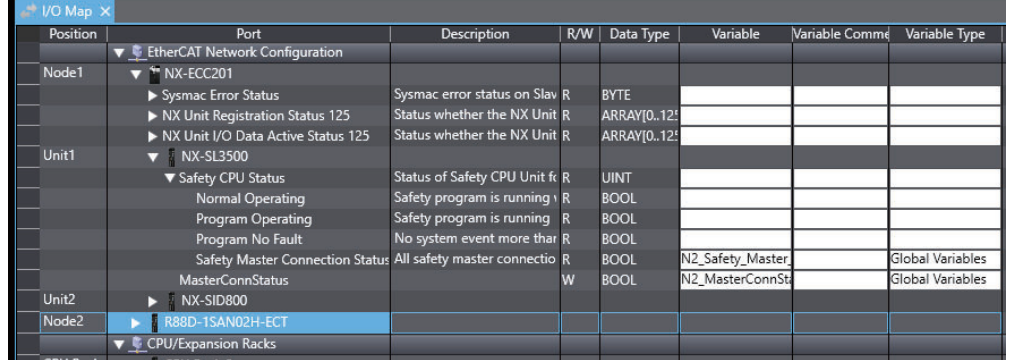

Set so that Safety Master Connection Status can be read in the Safety CPU Program after you assign Safety Master Connection Status of Safety CPU Unit to Exposed Variables of Safety CPU in the standard program.

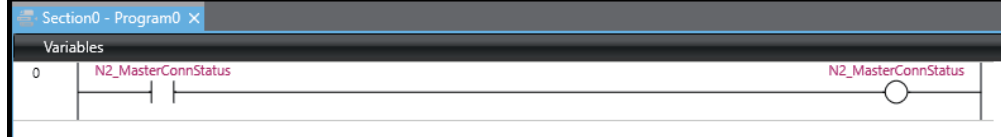

## **Standard Program**

#### **Sample Program**

If StartPg is TRUE, check that the Servo Drive is ready.

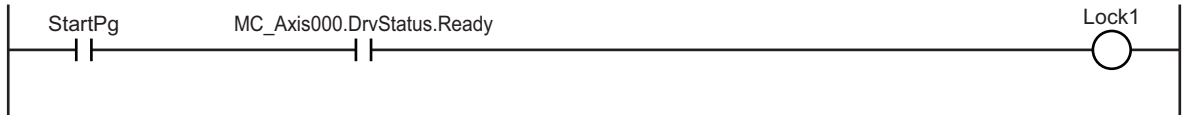

If the Servo Drive is ready, the Servo is turned ON.

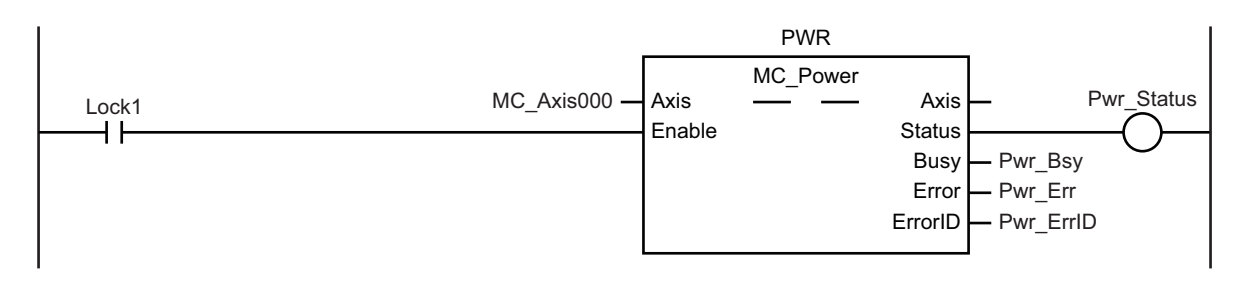

If a minor fault level error occurs for axis 1, the error handler for the device (FaultHandler) is executed.

Program the error handler (FaultHandler) according to the device.

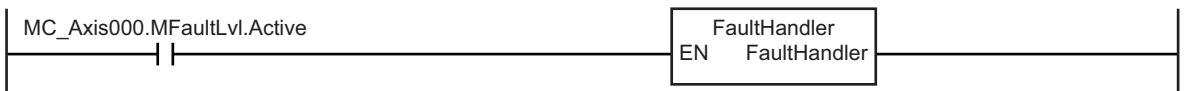

When Sensor1 changes to TRUE, the MC\_MoveVelocity (Velocity Control) instruction is executed.

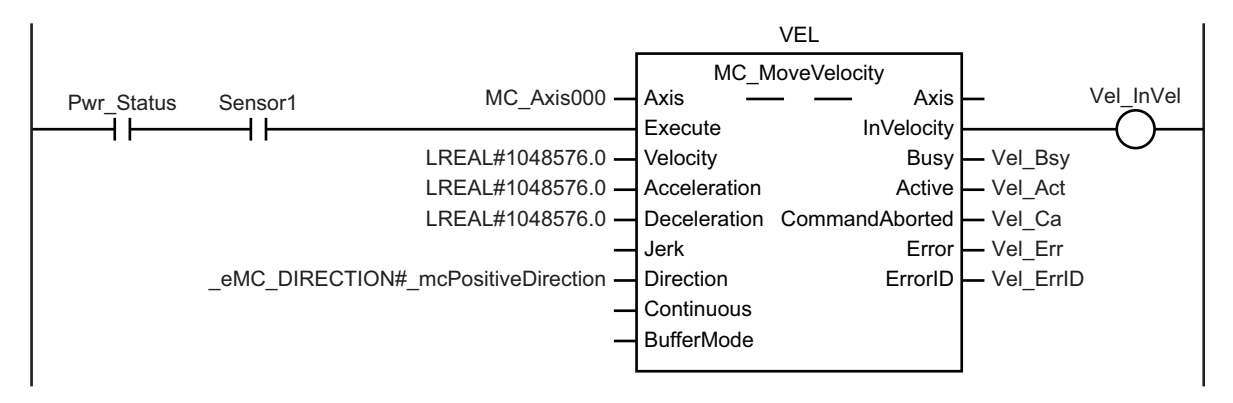

When the E002\_SS1\_command\_1 changes to False, the MC\_Stop (Forced Stop) instruction is executed.

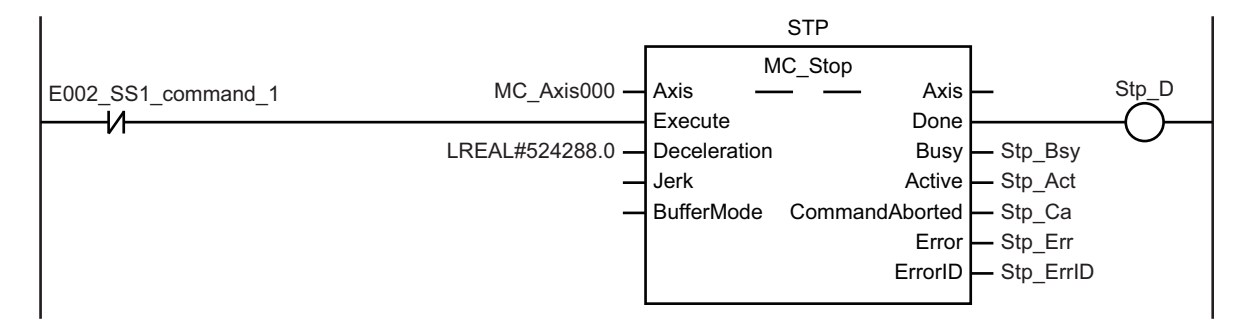

#### **Check of Operation Program**

Confirm that a designed program operates properly.

Open a data trace screen for a standard controller.

Click menu button to select **Add safety related trace target**.

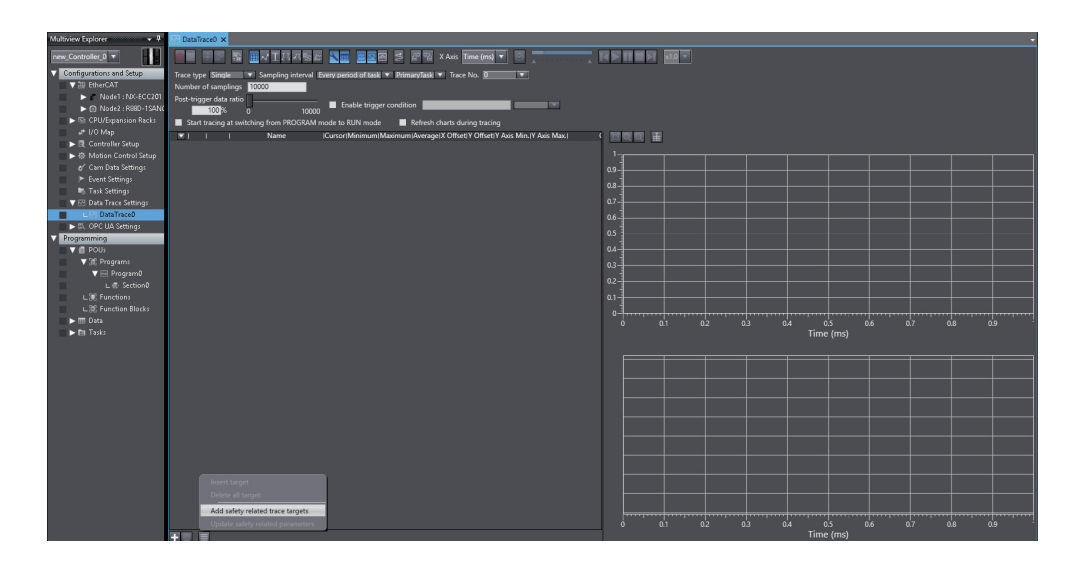

Select an axis to be traced and a safety function in option dialogue **Select safety related trace target** and click **Extract** button, or add the trace targets separately and click **OK** button.

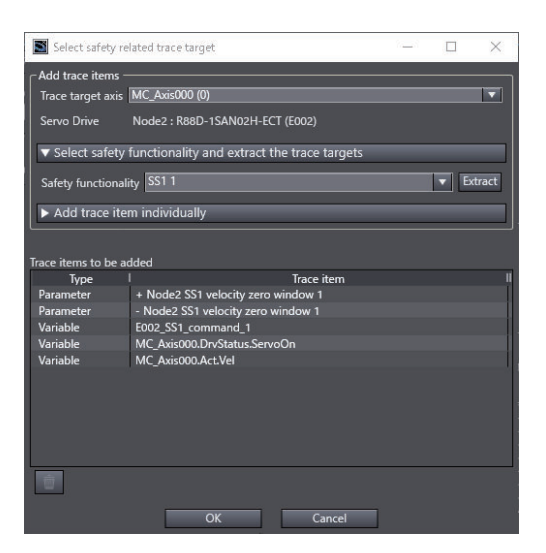

Execute the data trace. Check parameters for the set safety functions and observe the axis variables for trace target to confirm on whether safety functions are operated normally or not.

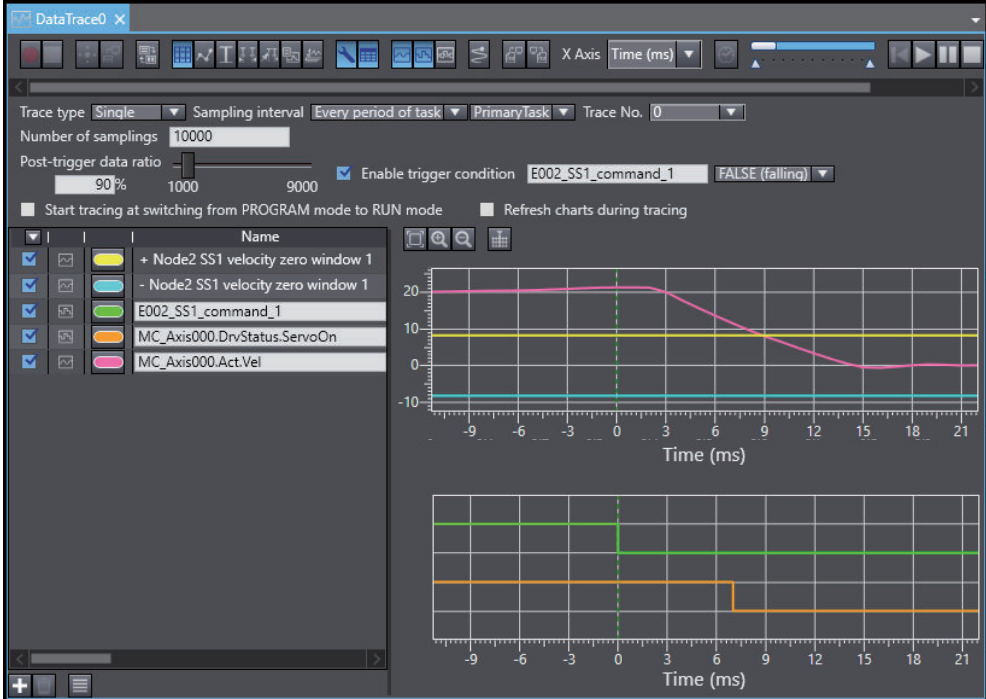

#### **A-5-2 Monitoring Function**

Monitoring function is described with SLS function.

# **Application Image**

When you shift the key selector switch from an operation mode to a maintenance mode, a standard controller lets a Servomotor operate with low-speed operation and a Servo Drive monitors the motor velocity with SLS function.
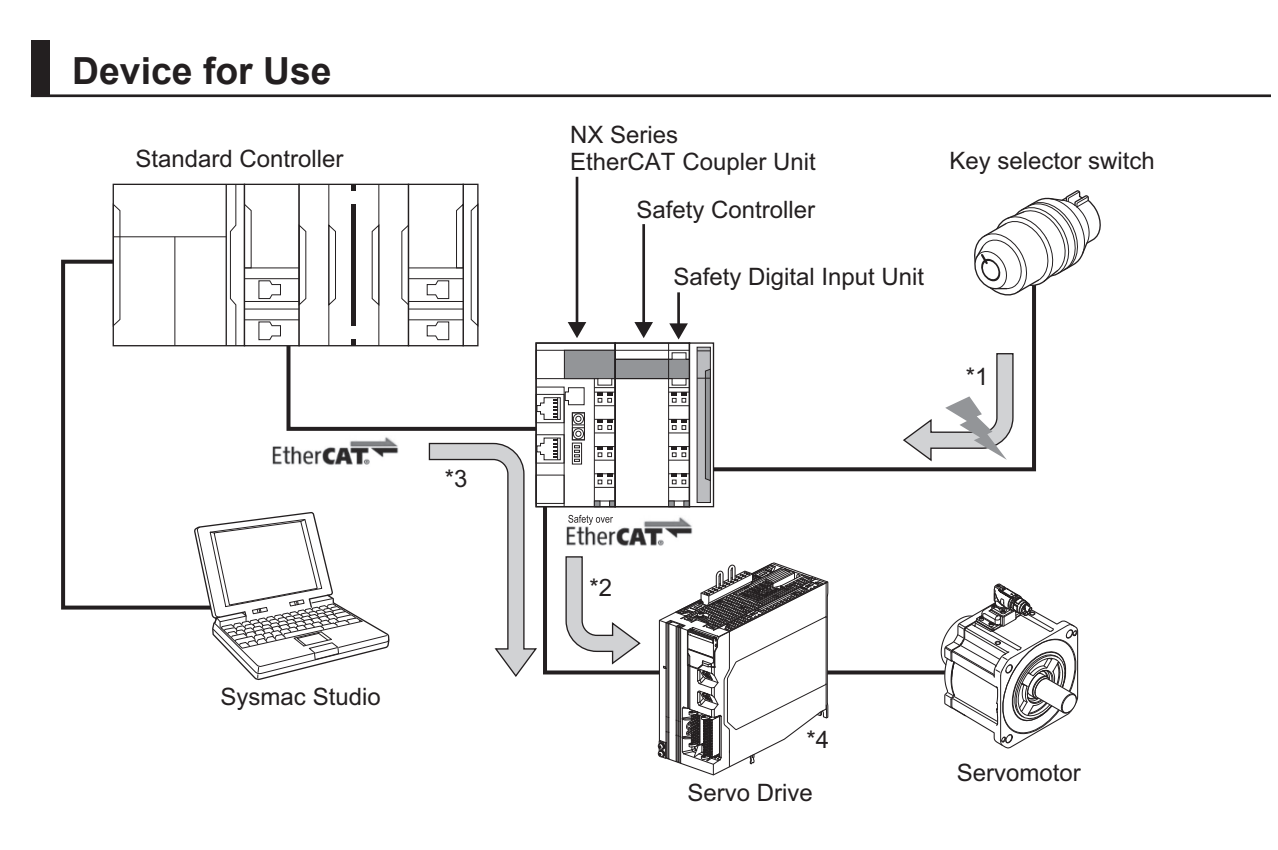

You secure Safety System when you use these devices to perform the following controls.

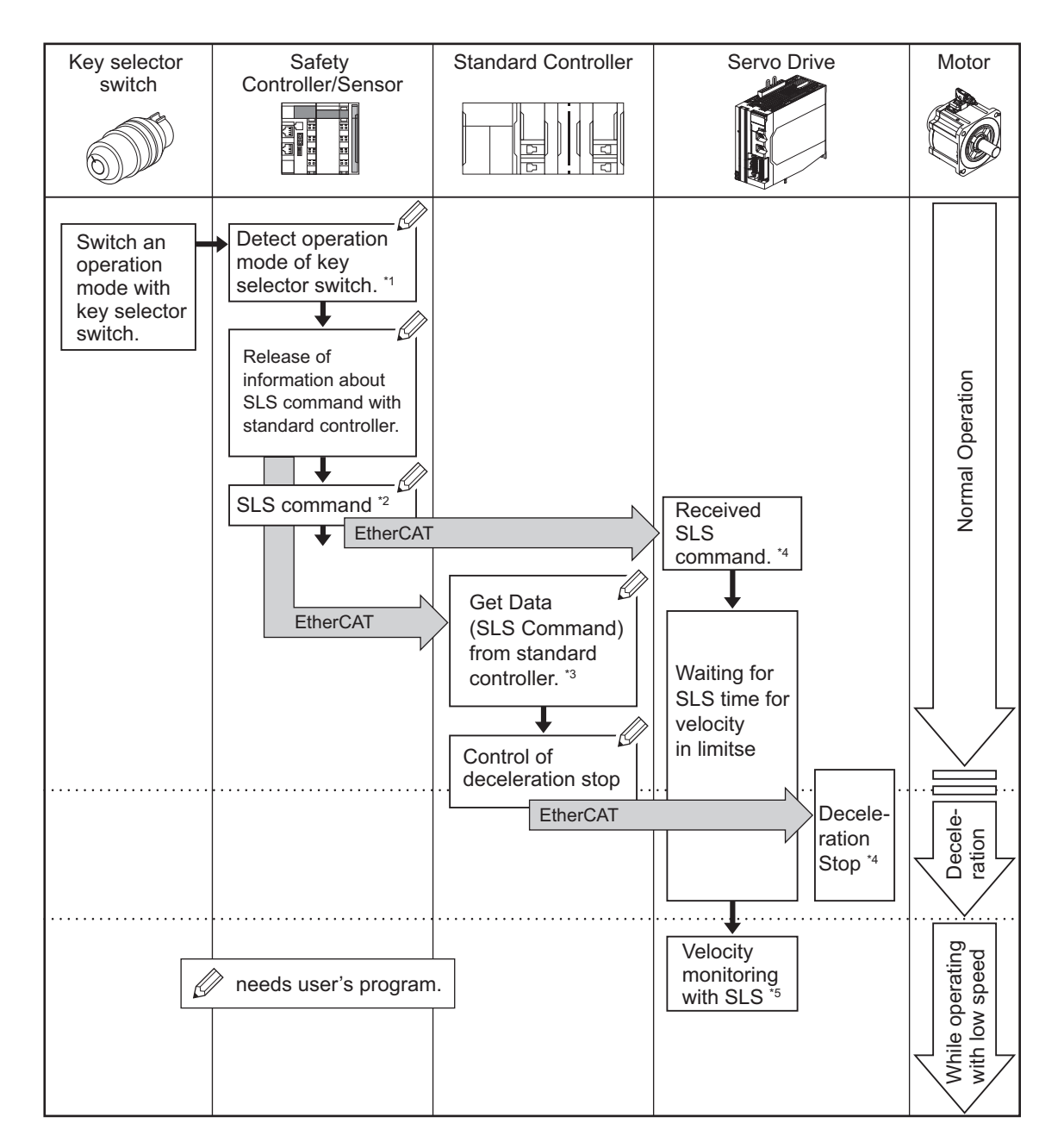

- \*1. A safety controller detects that an operation mode of a key selector switch is changed.
- \*2. The safety controller gives SLS command to a Servo Drive.
- \*3. A standard controller reads data from the safety controller and confirms that the SLS Command was enabled. It gives a command to a Servo Drive in order to decelerate a Servomotor.
- \*4. The Servo Drive activates SLS function after receiving SLS command. At the same time, it follows the command from the standard controller to decelerate/stop the Servomotor.
- \*5. A Servo Drive monitors that the Servomotor operates within the velocity limit.

### **Wiring**

Wire a key selector switch to a Safety Digital Input Unit.

### **NX-SIH400**

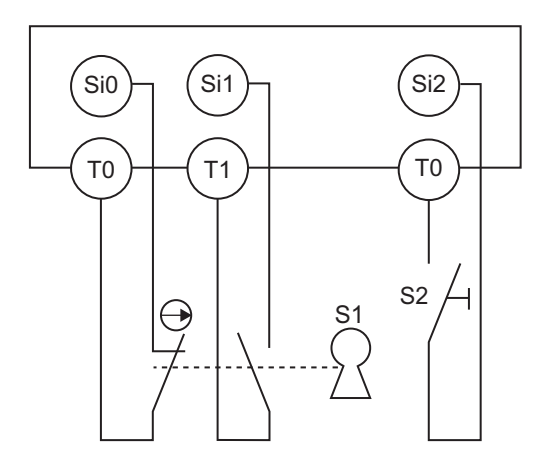

# **Operation Chart**

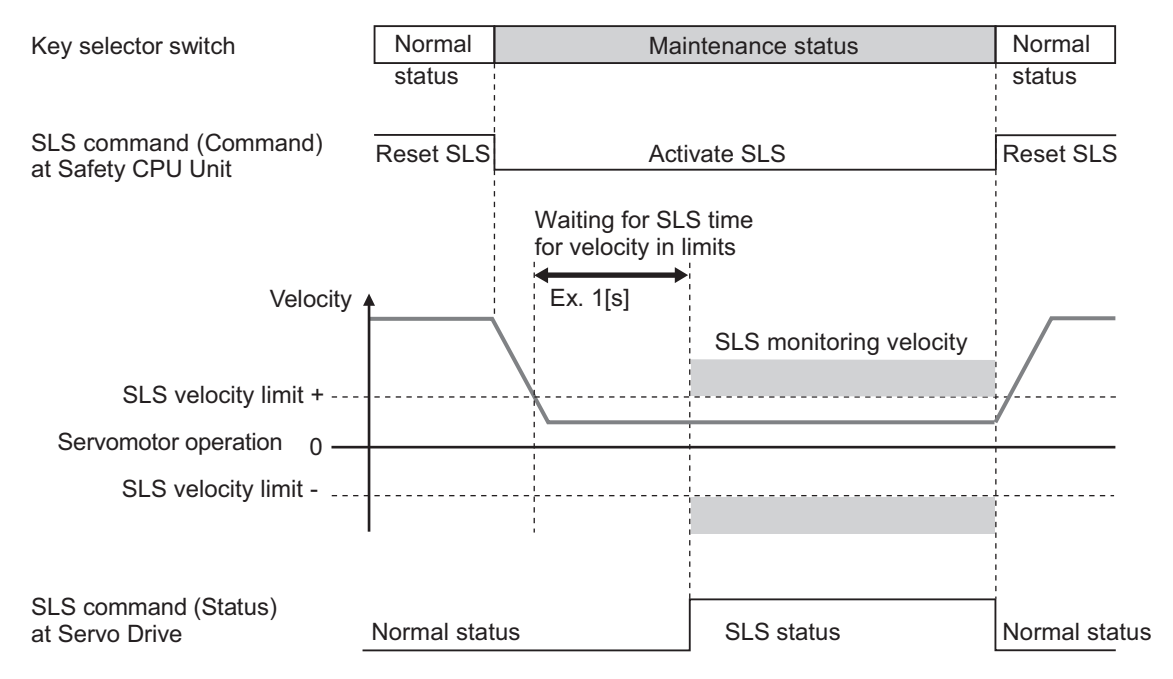

### **Configuration of EtherCAT Network**

Edit EtherCAT network configuration.

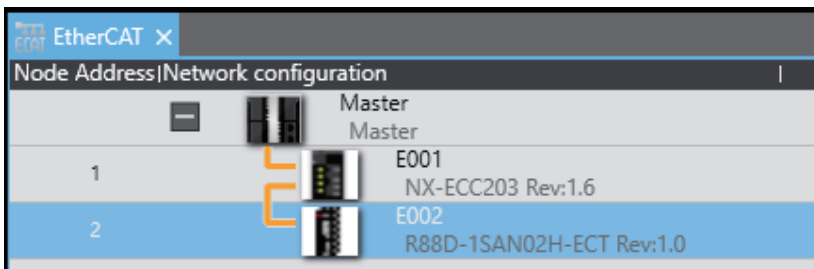

Edit the device configuration of coupler unit.

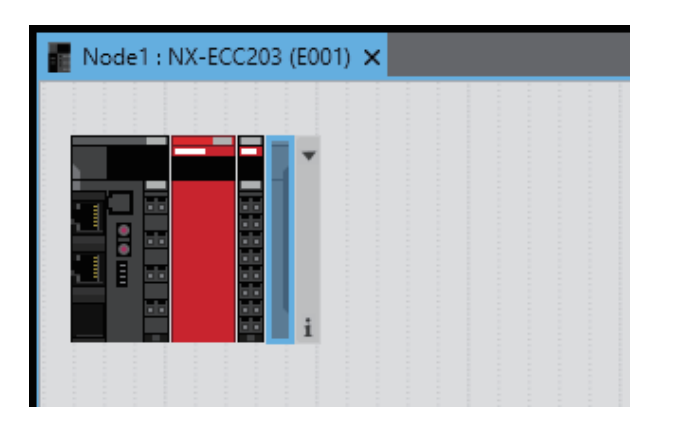

# **PDO Mapping**

Confirm that object 1610 hex (17th receive PDO Mapping) and 1A10 hex (17th transmit PDO Mapping) are assigned to PDO mapping list of a Servo Drive.

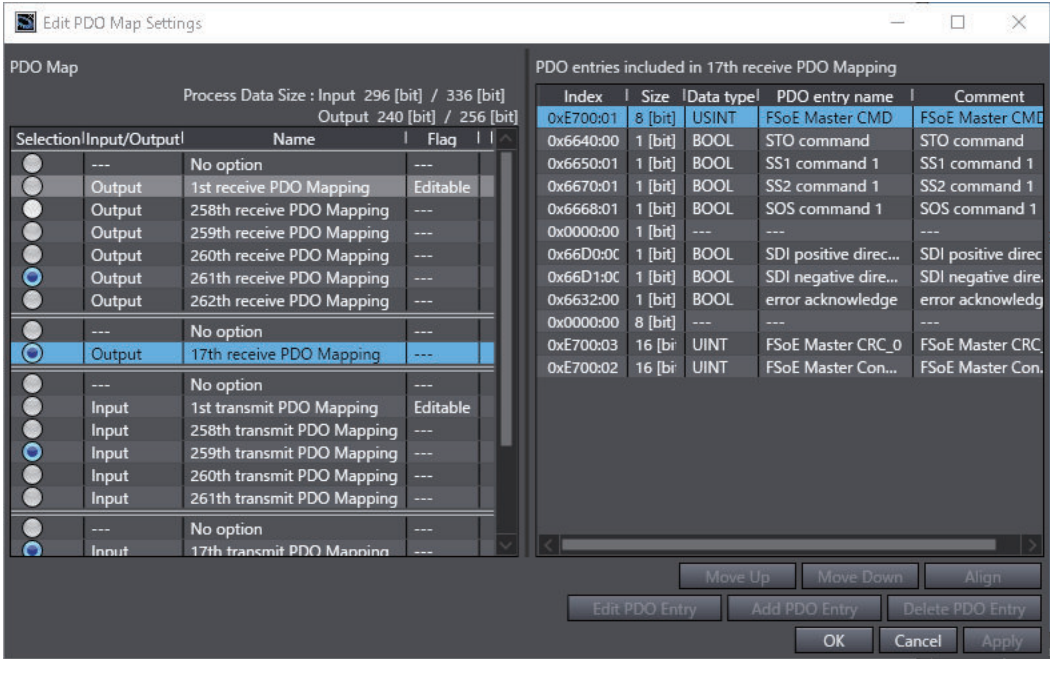

Select **of a safety controller with multi-view explorer.** 

Develop the Servo Drive of Safety I/O and double-click SRA parameter.

SLS function is set with Safety Function Assignment Settings. Clear the check in the Enable box for non-use of safety functions.

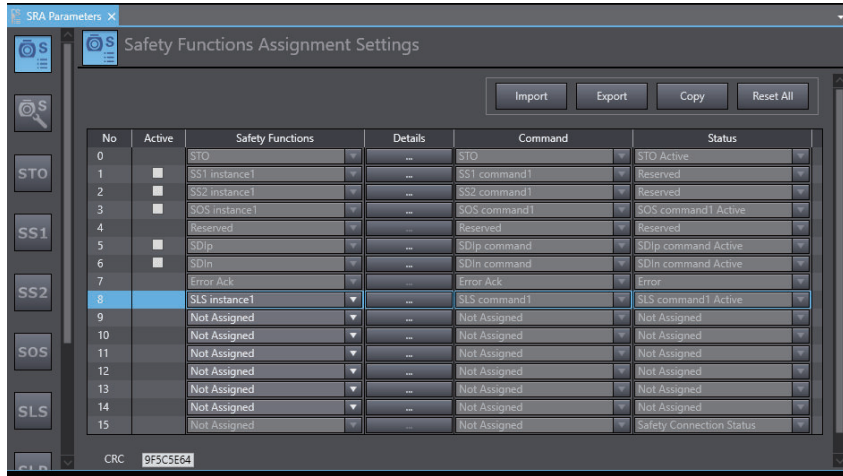

### **Setting of SLS Function**

Click **button for SLS** function selected at a screen of the Safety Functions Assignment

Settings or click SLS function setting button to select instance numbers for the set SLS function. Set SLS time to velocity monitoring, SLS velocity limit and SLS time for velocity in limits.

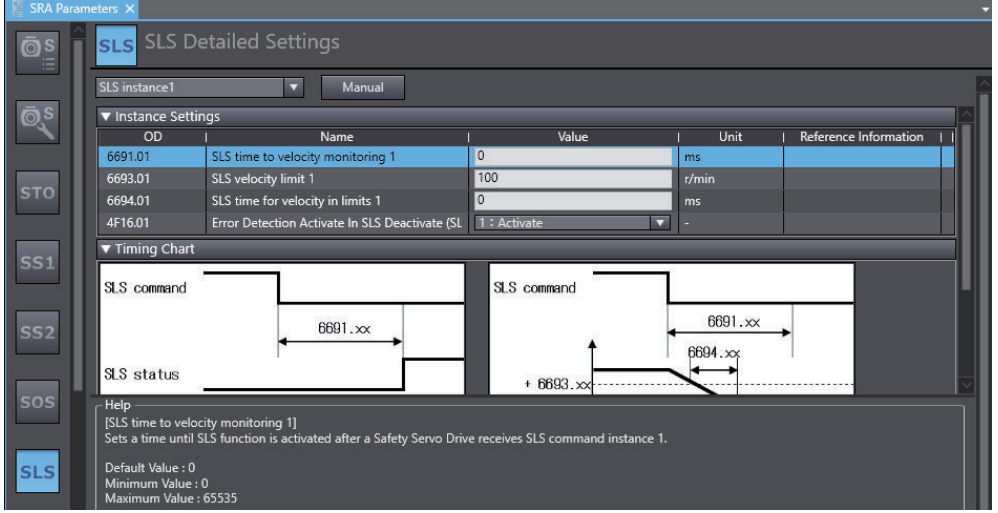

### **Safety Input Terminal Setting**

Select  $\left[\frac{1}{2} \text{ new\_SafetyCPU} \cdot \right]$  and open a screen of NX-SIH400 setting to set input terminals.

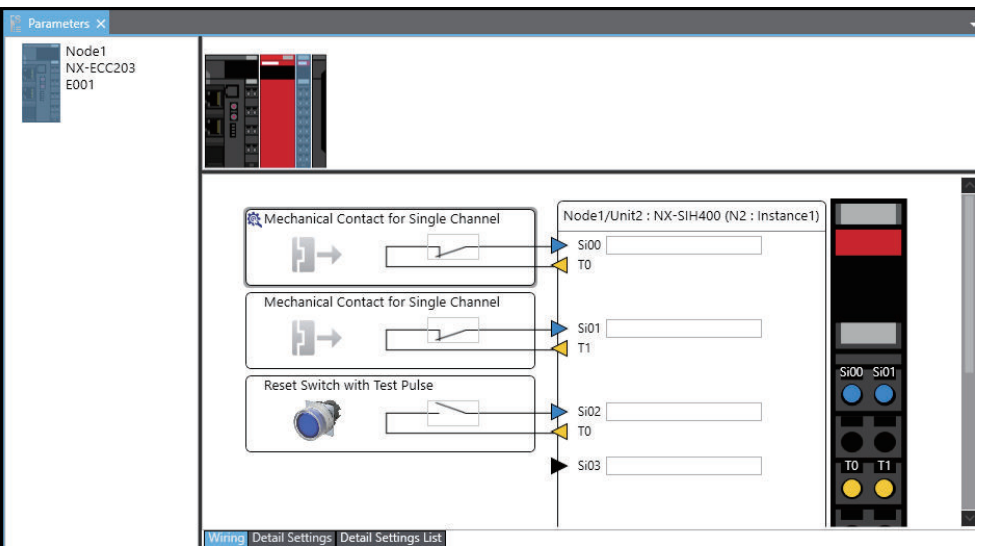

# **Safety I/O Map Setting**

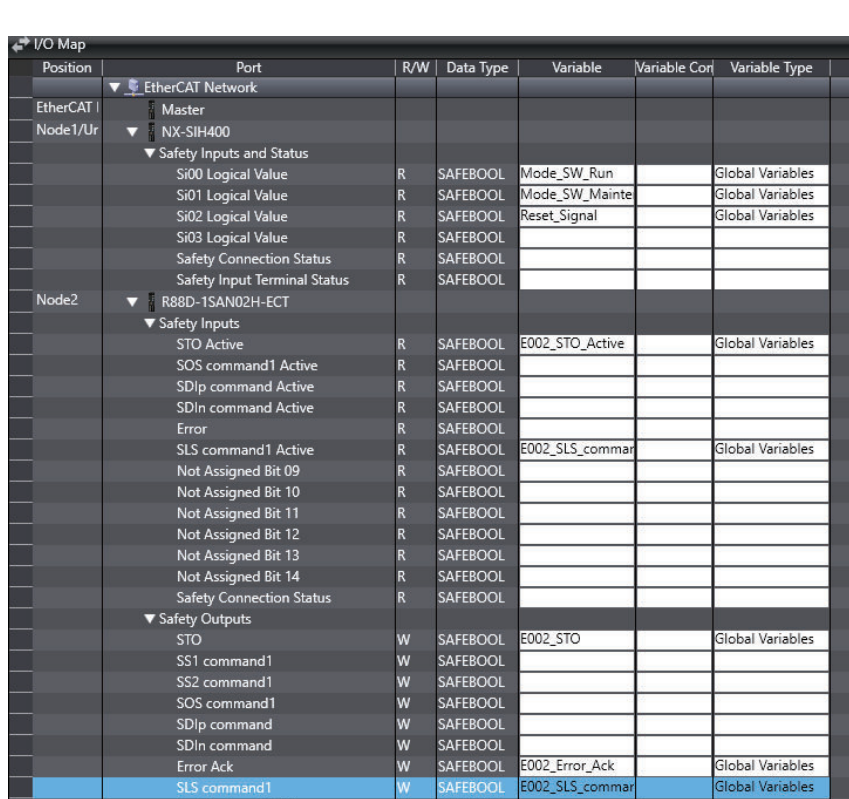

Select **The SafetyCPU0** v to display I/O map. Edit variables.

## **Safety Program**

Open **Exposed Variables** and add variables with BOOL-type into Input to Safety CPU Unit.

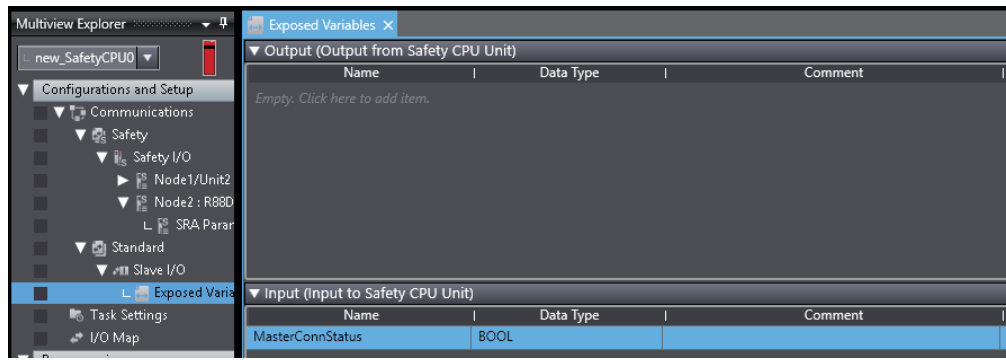

Select  $\left[\frac{1}{2} \frac{\text{new\_Safety CPU0}}{1} \right]$  to display an edit screen of safety program.

Design a program that issues a command for Activate SLS when a key selector switch goes into maintenance mode. \*1

For the example shown below, the program that constantly gives command to reset STO function is created, because the STO is NOT used.

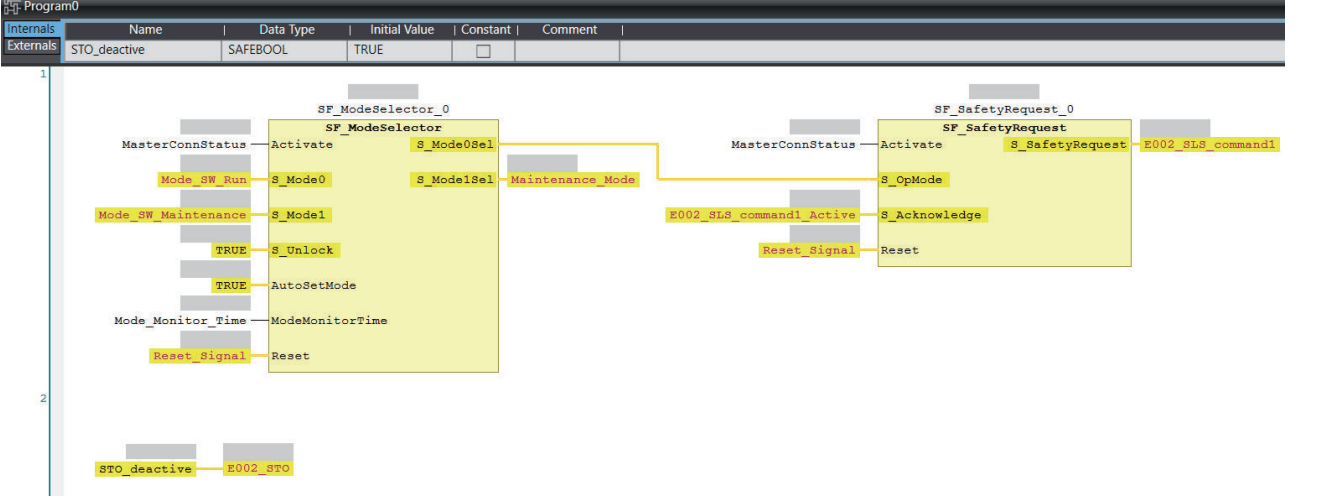

\*1. For examples of the program, SF\_ModeSelector and SF\_SafetyRequest can be inserted from function blocks defined by users of the tool box or **Insert function blocks** in the Right-click menu. As for the programming procedure, refer to the *NX-series Safety Control Unit User's Manual (Cat. No. Z930)*.

### **Standard I/O Map Setting**

A function selected at a screen of the Safety Functions Assignment Settings is displayed in **Mirror Safety statusword** of Servo Drive. Variables are created to bits where SLS function was assigned.

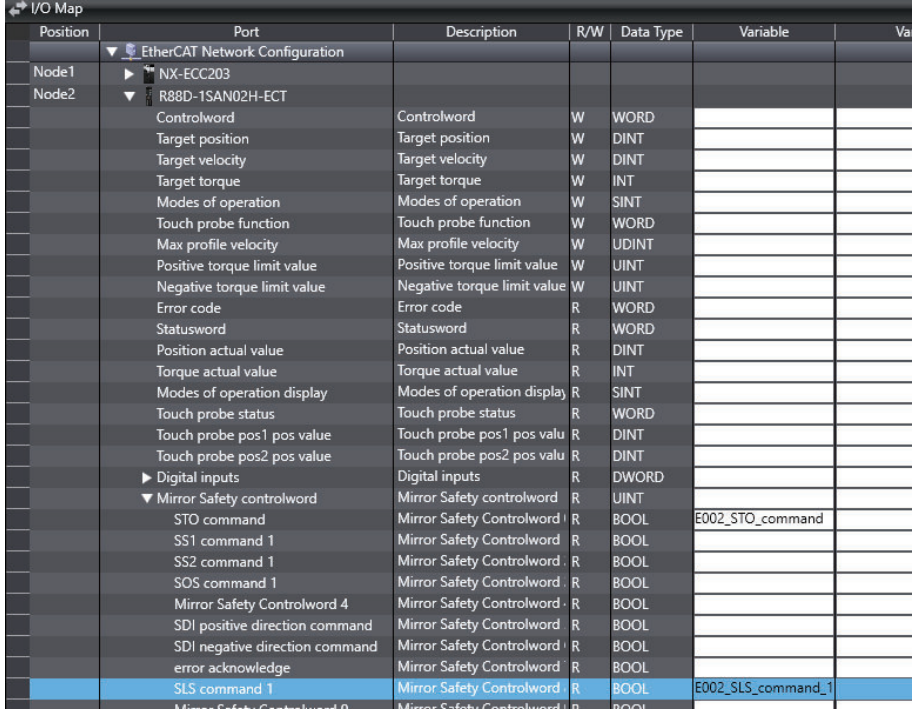

Variables are created to Safety Master Connection Status of Safety CPU Unit and variables defined in Exposed Variables of Safety CPU.

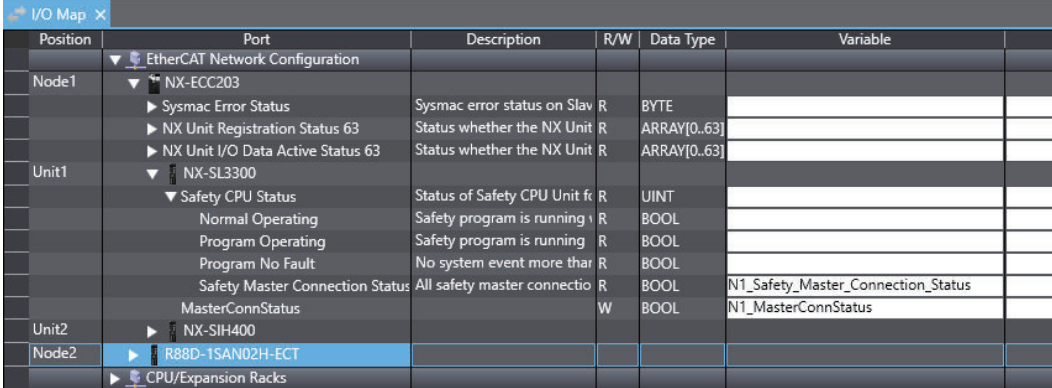

Set so that Safety Master Connection Status can be read in the Safety CPU Program after you assign Safety Master Connection Status of Safety CPU Unit to Exposed Variables of Safety CPU in the standard program.

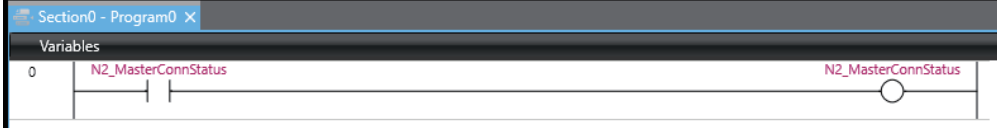

### **Standard Program**

Select  $\frac{\text{new-Controller\_0} \cdot \text{I}}{\text{to display}}$  to display a screen for editing program.

Design a program that decelerates the motor's velocity when SLS command is activated.

### **Sample Program**

If StartPg is TRUE, check that the Servo Drive is ready.

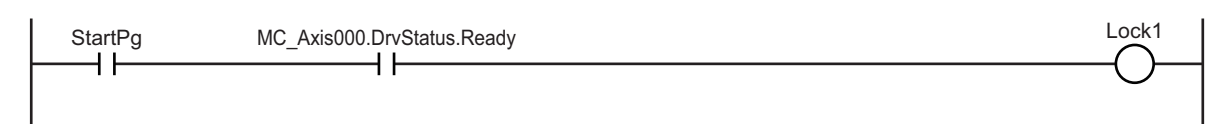

If the Servo Drive is ready, the Servo is turned ON.

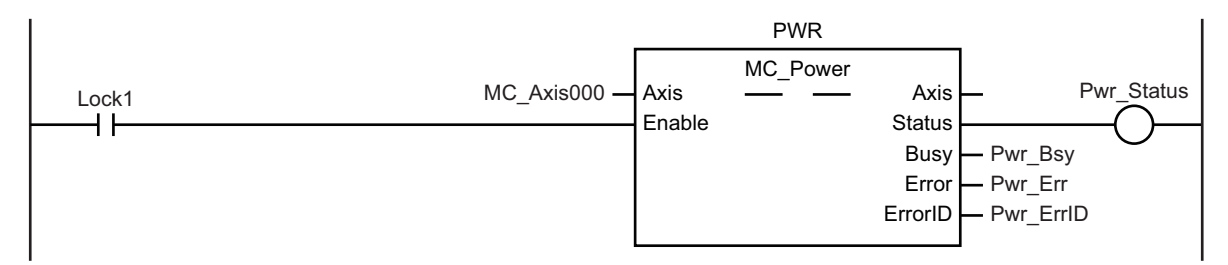

If a minor fault level error occurs for axis 1, the error handler for the device (FaultHandler) is executed.

Program the error handler (FaultHandler) according to the device.

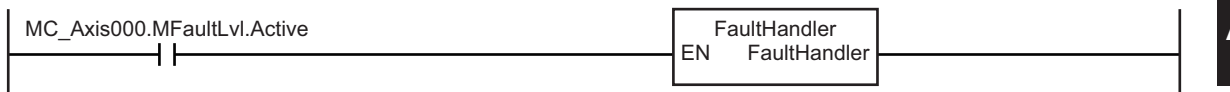

When Sensor1 changes to TRUE, the MC\_MoveVelocity (Velocity Control) instruction is executed.

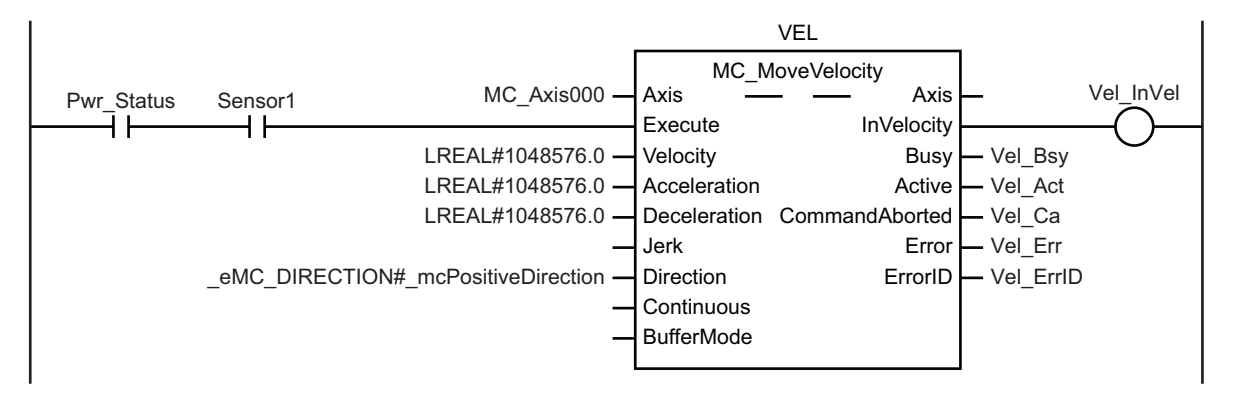

Change the override factor according to Activate SLS or Reset SLS during execution of the MC MoveVelocity (Velocity Control) instruction.

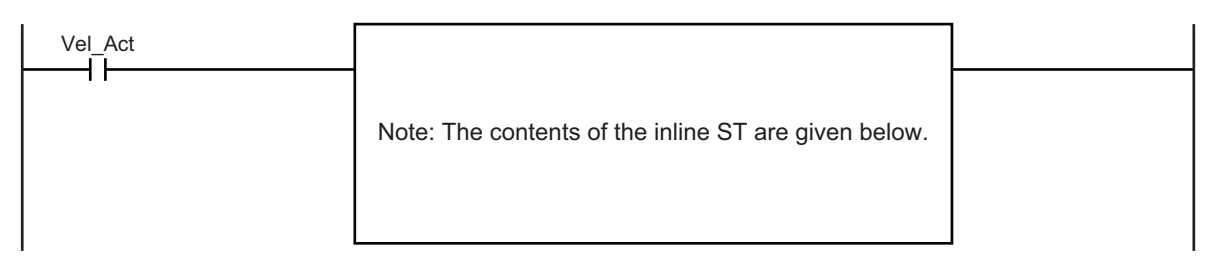

The MC\_SetOverride (Set Override Factors) instruction is executed during execution of the MC\_MoveVelocity (Velocity Control) instruction.

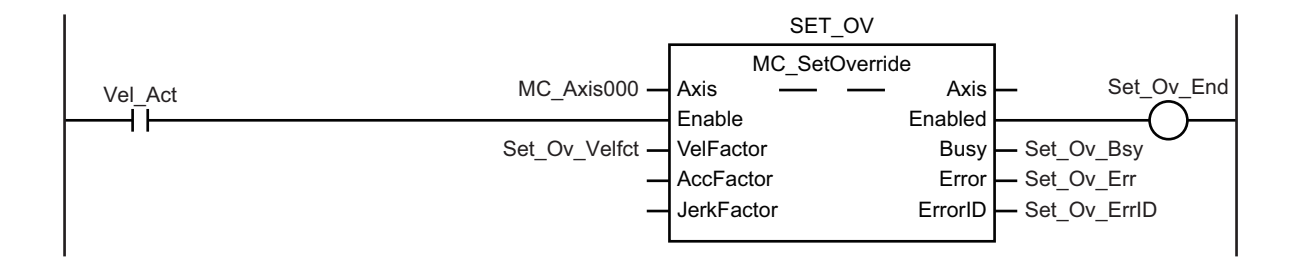

### **Details about Inline ST**

```
IF (E002_SLS_command_1=TRUE) THEN
    Set Ov Velfct: = LREAL#100.0;
ELSE
    Set Ov Velfct: = LREAL#10.0;
END_IF;
```
### **Check of Operation Program**

Confirm that a designed program operates properly.

Open a data trace screen for a standard controller.

Click menu button to select **Add safety related trace target**.

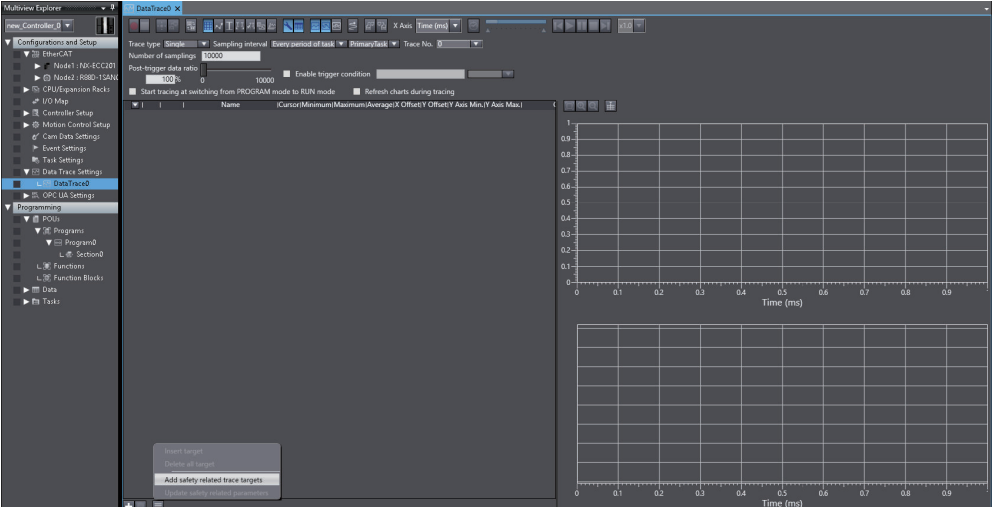

Select an axis to be traced and a safety function in option dialogue **Select safety related trace target** and click **Extract** button, or add the trace targets separately and click **OK** button.

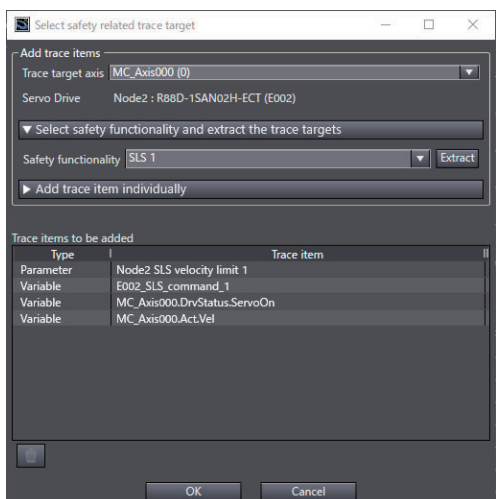

Execute the data trace. Check parameters for the set safety functions and observe the axis variables for trace target to confirm on whether safety functions are operated normally or not.

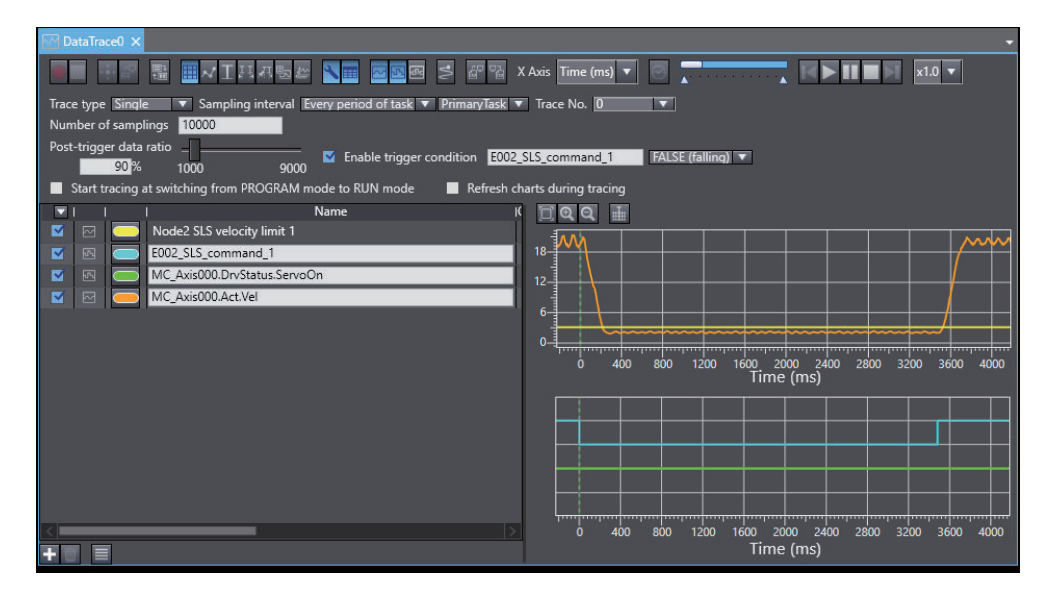

### **A-5-3 Function Block for 1S-series Products with Safety Functionality**

This section describes the function blocks for the 1S-series products with Safety Functionality. You can realize SS1 function and SS2 function easily by using these function blocks. For the latest information, see the references of those by Sysmac Studio.

### **OC\_SF\_SS1**

This FB controls the requests of safety function SS1 and STO to 1SA.

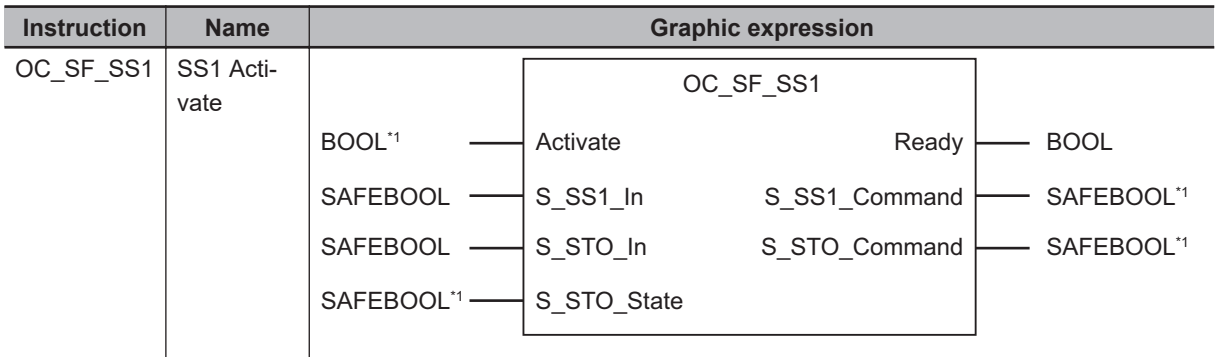

\*1. Set the corresponding device variables to the following variables.

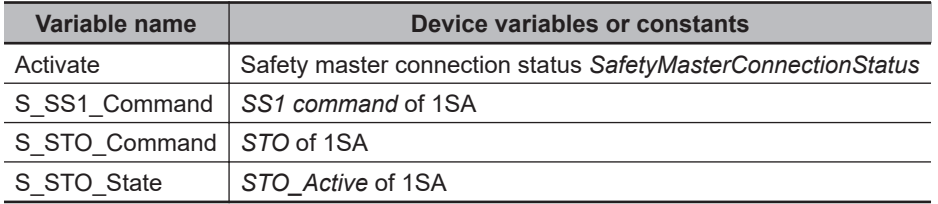

### **Variables**

• Input Variables

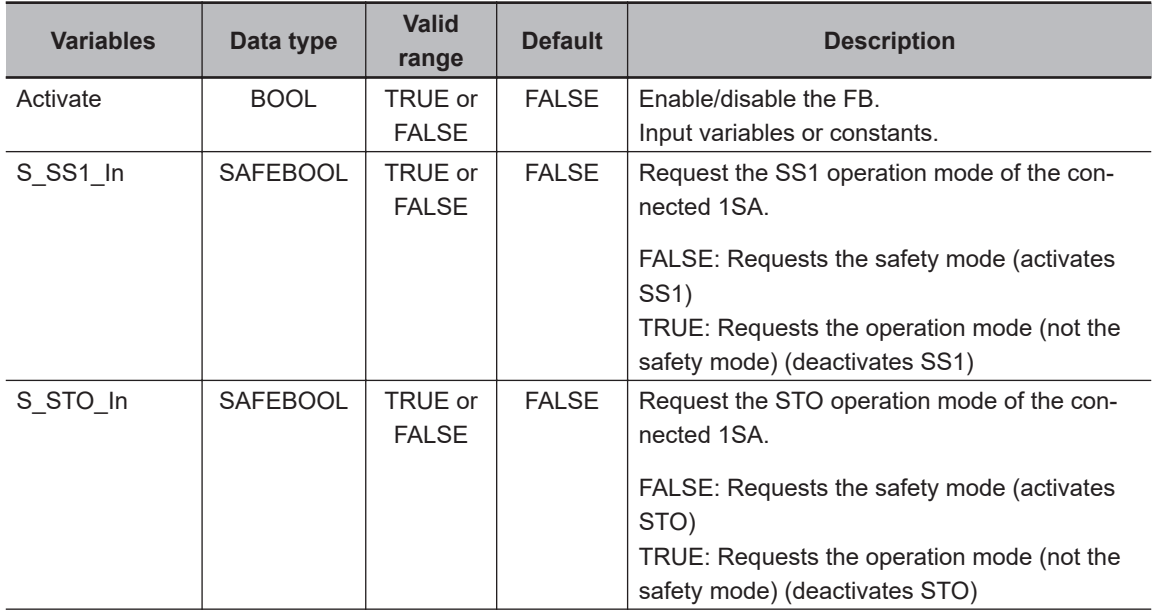

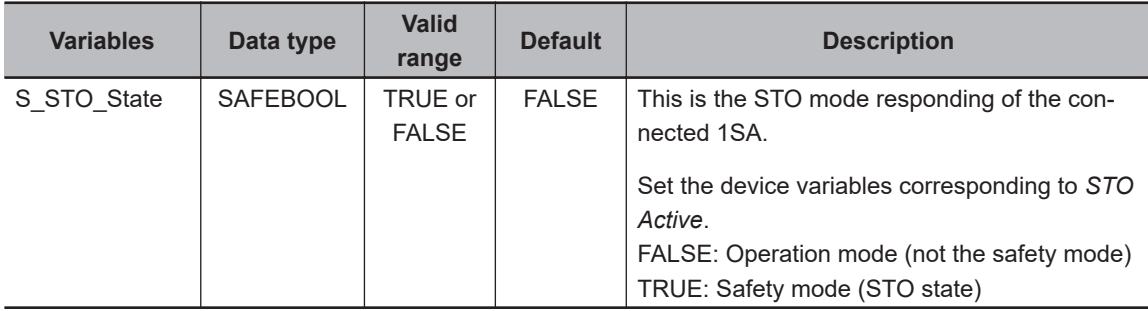

### • Output Variables

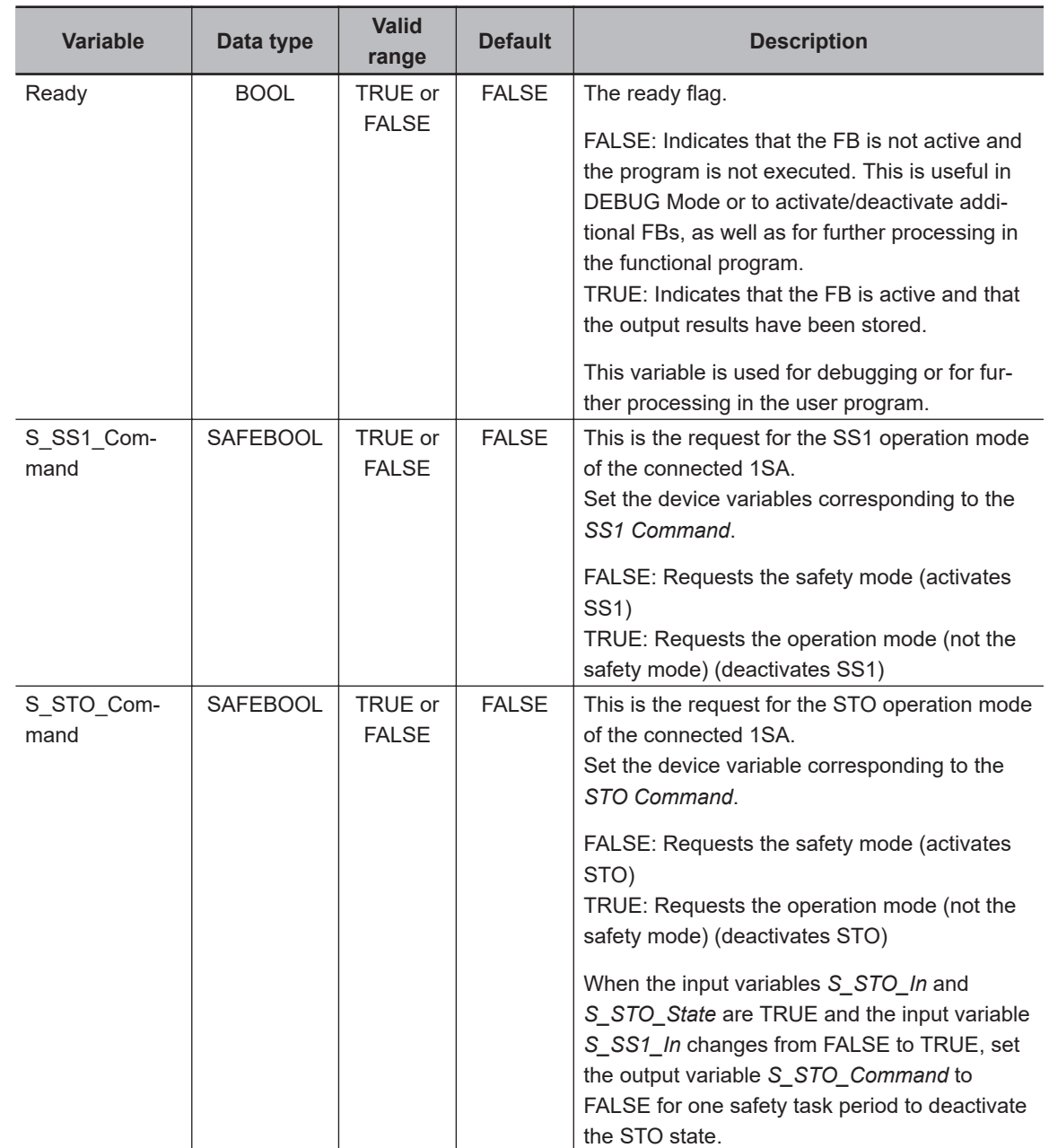

### **Function**

- The value of the input variable *S\_SS1\_In* is linked with the output variable *S\_SS1\_Command*.
- The value of the input variable *S\_STO\_In* is linked with the output variable *S\_STO\_Command*.

• When the input variables *S\_STO\_In* and *S\_STO\_State* are TRUE and the input variable *S\_SS1\_In* changes from FALSE to TRUE, set the output variable *S\_STO\_Command* to FALSE for one safety task period to deactivate the STO state.

### **Sample Program and Timing Chart**

A sample program and timing chart are given below.

When an emergency stop switch (ESTOP1) is pushed, 1SA executes STO function and stops immediately.

When the light of safety light curtain 1 (SLC1) or safety light curtain 2 (SLC2) is intercepted, 1SA executes SS1 function and shifts to STO state.

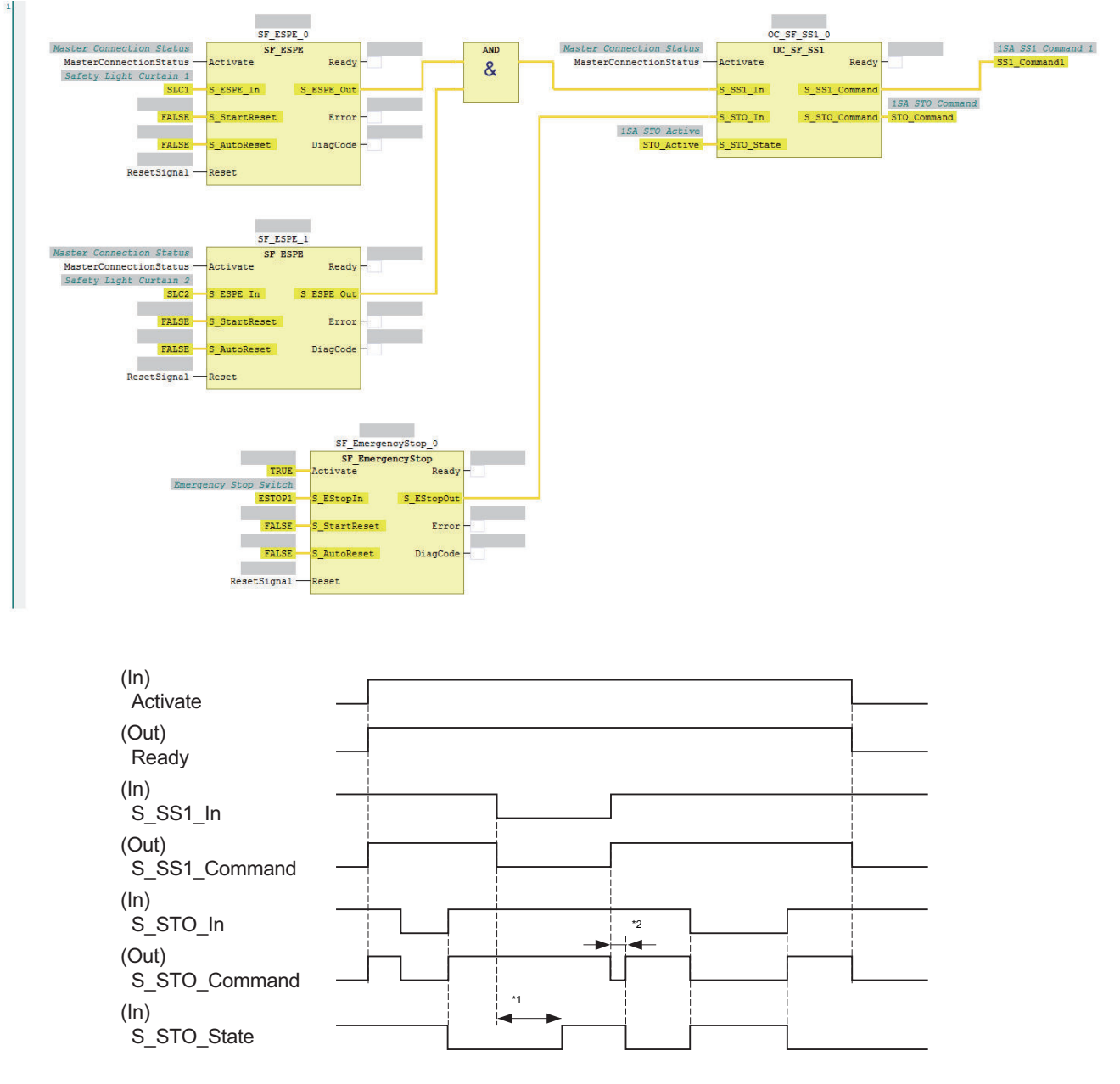

- \*1. Time until 1SA receives SS1 activate command and starts STO.
- \*2. When *S\_STO\_In* and *S\_STO\_State* are TRUE, and *S\_SS1\_In* changes from FALSE to TRUE, FALSE is set to *S\_STO\_Command* for one safety task period to deactivate STO state.

# **OC\_SF\_SS2**

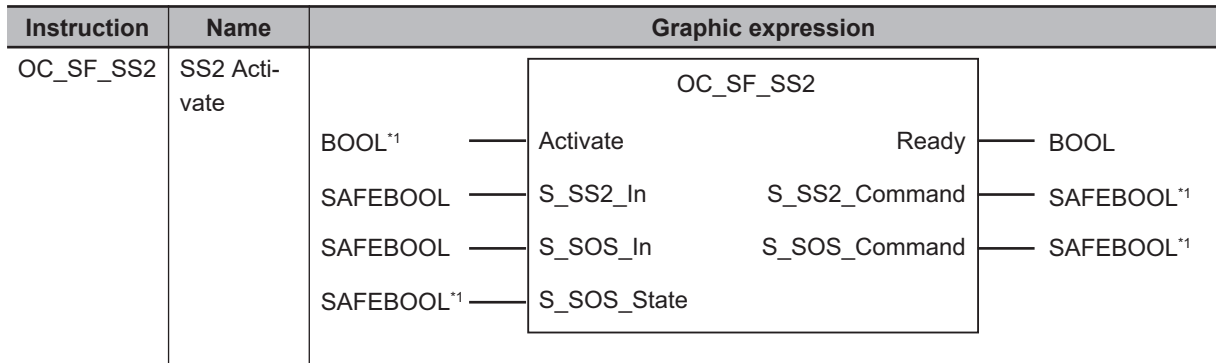

This FB controls the requests of safety function SS2 and SOS to 1SA.

• Set the corresponding device variables to the following variables.

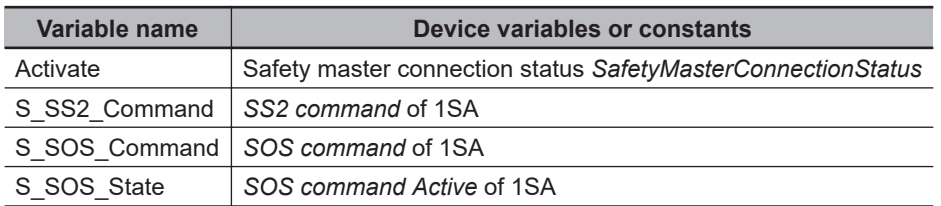

### **Variables**

• Input Variables

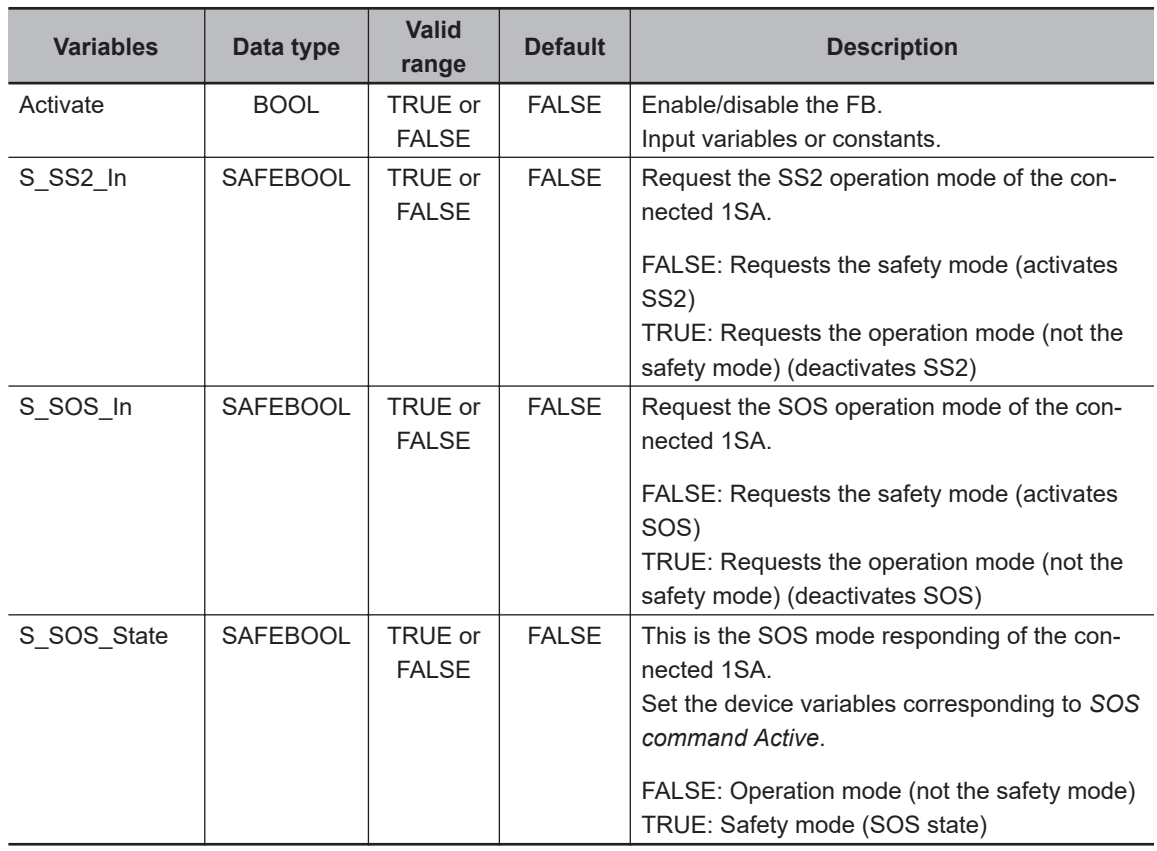

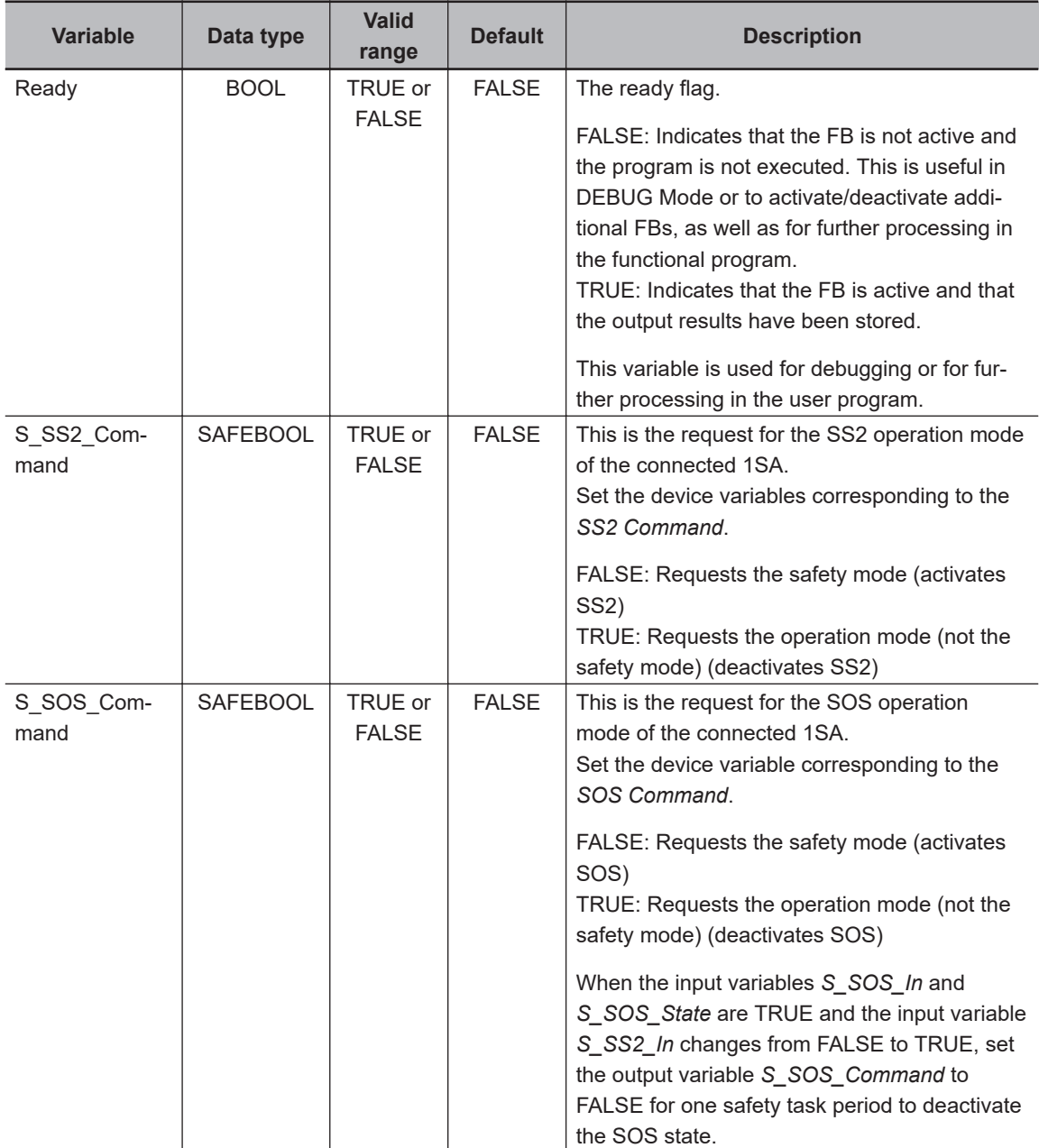

### **Function**

- The value of the input variable *S\_SS2\_In* is linked with the output variable *S\_SS2\_Command*.
- The value of the input variable *S\_SOS\_In* is linked with the output variable *S\_SOS\_Command*.
- When the input variables *S\_SOS\_In* and *S\_SOS\_State* are TRUE and the input variable *S\_SS2\_In* changes from FALSE to TRUE, set the output variable *S\_SOS\_Command* to FALSE for one safety task period to deactivate the SOS state.

### $\bullet$  **Sample Program and Timing Chart**

A sample program and timing chart are given below.

When an emergency stop switch (ESTOP1) is pushed, 1SA executes SOS function and stops immediately.

When the light of safety light curtain 1 (SLC1) or safety light curtain 2 (SLC2) is intercepted, 1SA executes SS2 function and shifts to SOS state.

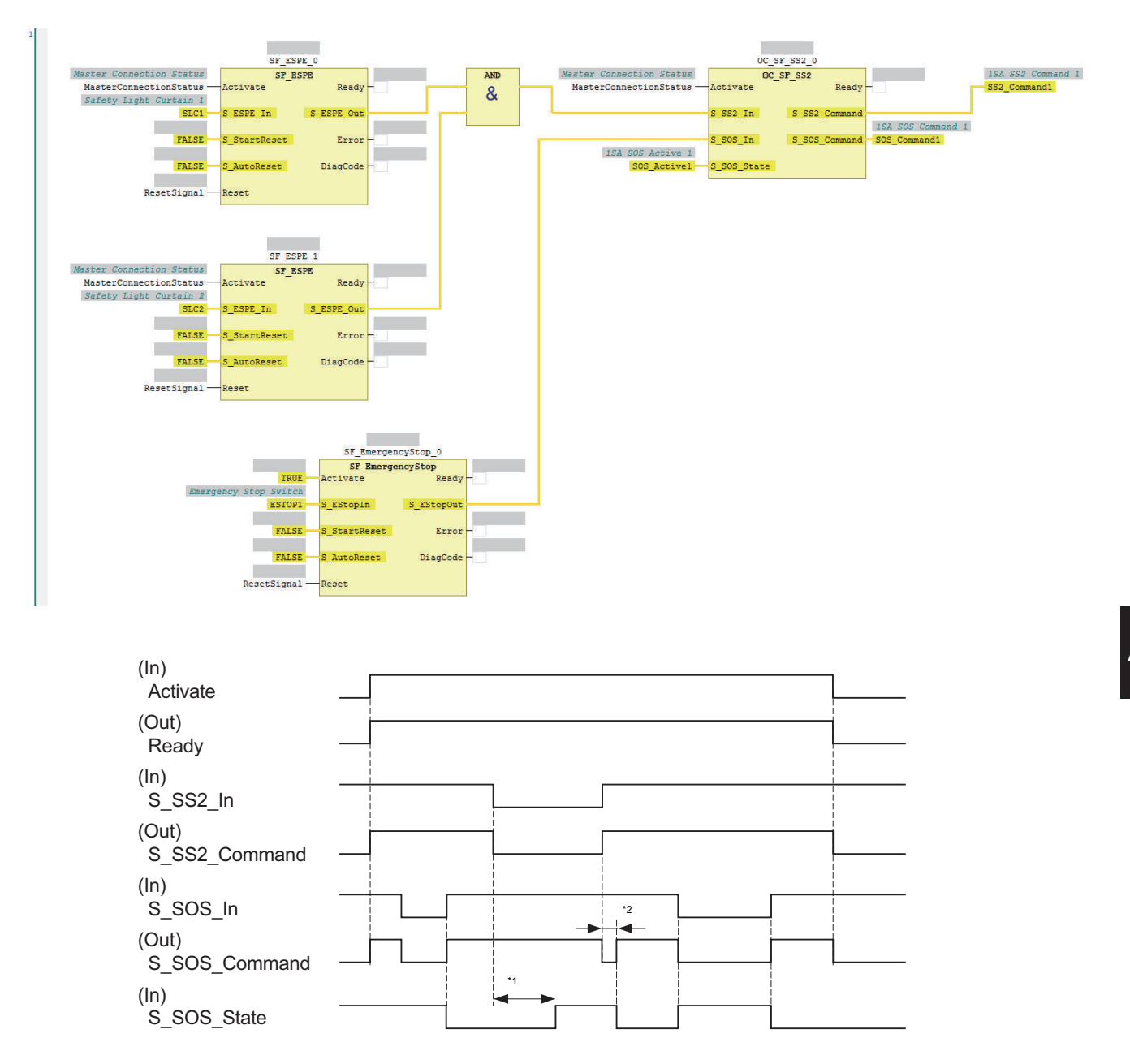

- \*1. Time until 1SA receives SS2 activate command and starts SOS.
- \*2. When *S\_SOS\_In* and *S\_SOS\_State* are TRUE, and *S\_SS2\_In* changes from FALSE to TRUE, FALSE is set to *S\_SOS\_Command* for one safety task period to deactivate SOS state.

# **OC\_SF\_ResetSafetyError**

This FB resets the error detected by monitoring the safety function for 1SA. Please use this FB in combination with 1SA series.

When the input variable *Reset* changes from FALSE to TRUE, and it changes from TRUE to FALSE after the time set in input variable *ResetPulseWidth* elapses, this function block outputs TRUE to the output variable *ErrorAck* for one safety task period.

This FB is used to satisfy the requirements for the manual reset function specified in ISO 13849-1 Ch. 5.2.2.

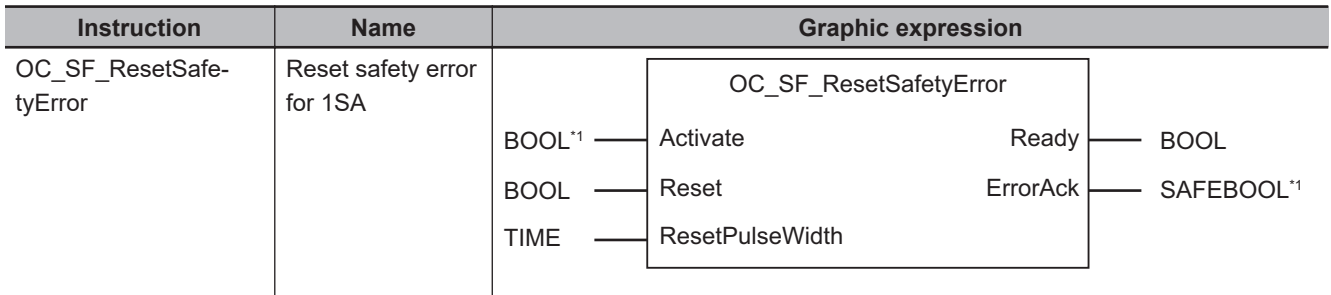

\*1. Set the corresponding device variables to the following variables.

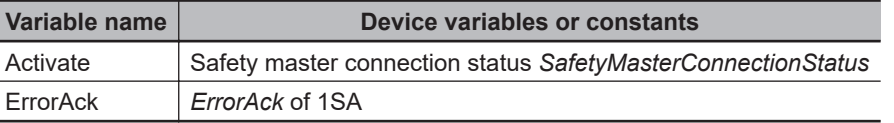

### **Variables**

• Input Variables

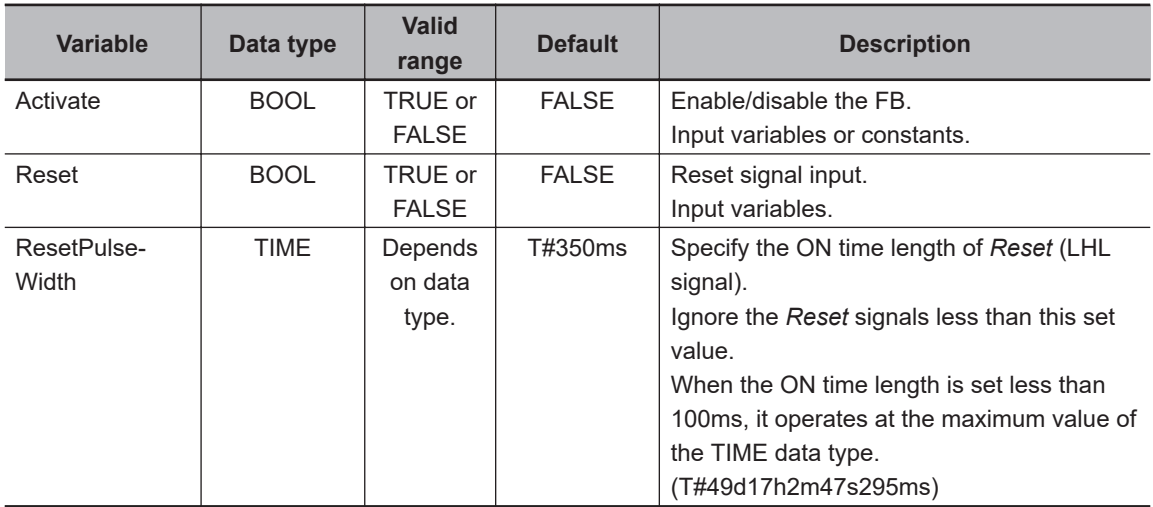

• Output Variables

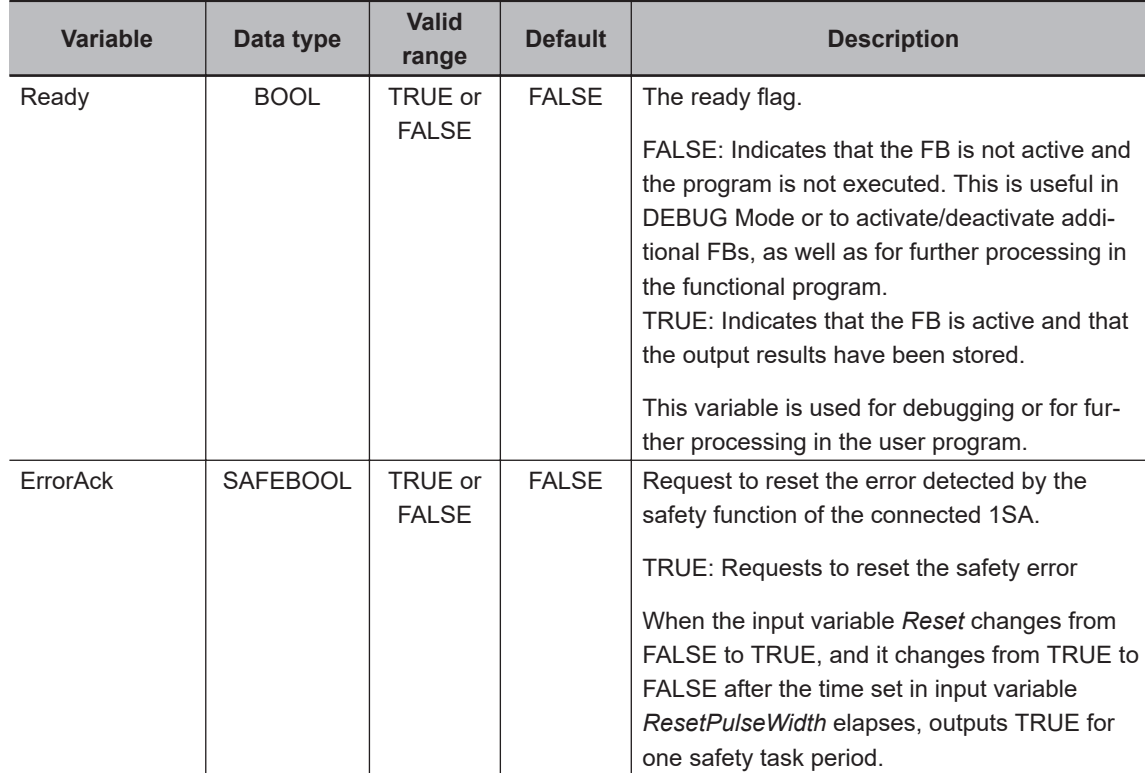

### **Function**

- When the input variable *Reset* changes from FALSE to TRUE, and it changes from TRUE to FALSE after the time set in input variable *ResetPulseWidth* elapses, this function block substitutes TRUE to the output variable *ErrorAck* for one safety task period.
- If the set value in *ResetPulseWidth* is smaller than 100 ms, this FB behaves as the maximum value of the TIME datatype (T#49d17h2m47s295ms) is set to *ResetPulseWidth.*
- When the output variable *ErrorAck* is set to TRUE, the safety output is enabled by resetting the 1SA error.

### **Sample Program and Timing Chart**

A sample program and timing chart are given below.

When error reset signal (*ErrorReset*) changes from FALSE to TRUE, and it changes from TRUE to FALSE after the 350ms elapses, 1SA error is reset by *ErrorAckCommand*.

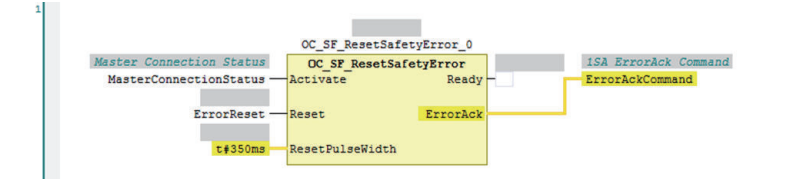

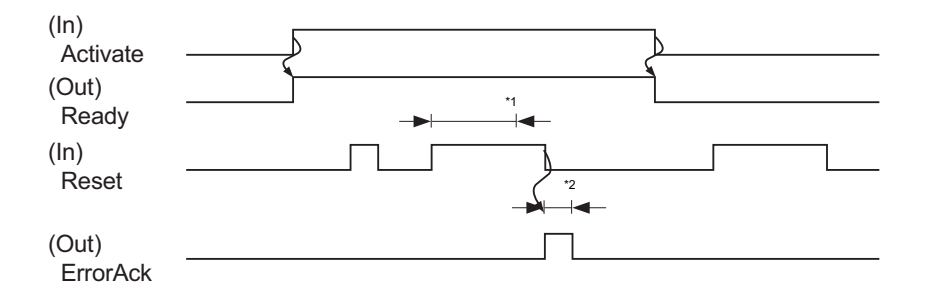

\*1. Time set with input variable *ResetPulseWidth*

\*2. One safety task period

# **A-6 Response Time in EtherCAT Process Data Communications**

The input response time and output response time of each slave unit are required to calculate the system I/O response time in the EtherCAT process data communications.

The specifications of this product are given below.

Refer to the manuals for your master unit when you calculate the system I/O response time.

### **A-6-1 Input Response Time**

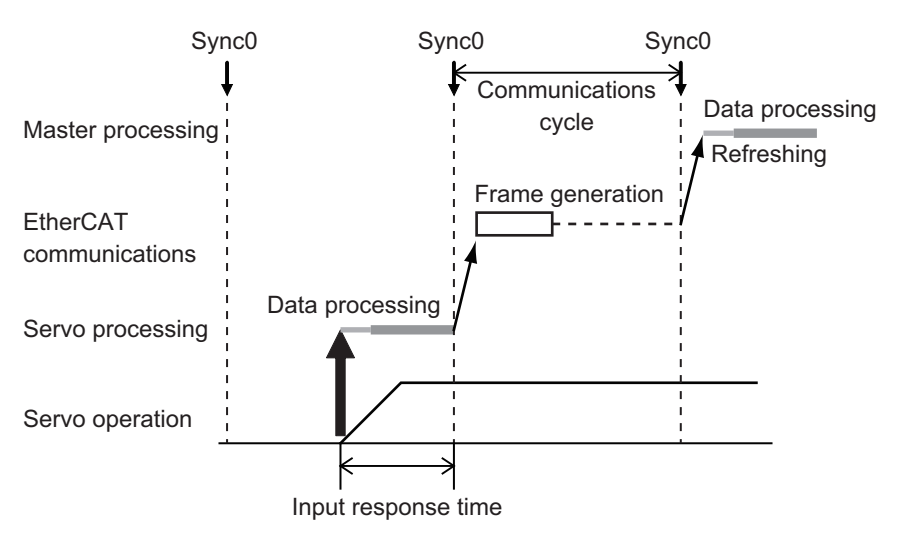

The input response time of this product is given below.

Input response time: Communication cycle - Shift time

### **A-6-2 Output Response Time**

The output response time of this product is given below.

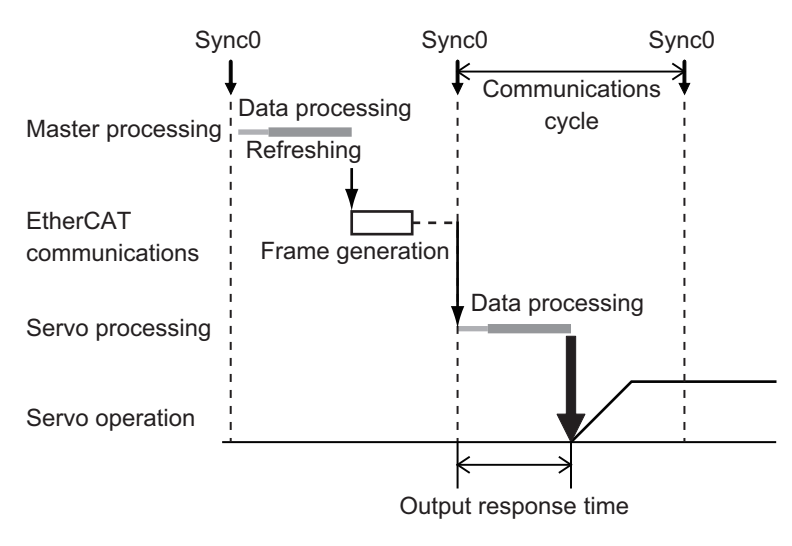

Output response time: 100 μs

# **A-7 Version Information**

This section describes the relationship between the unit versions of 1S-series Servo Drives with Builtin EtherCAT Communications and Safety Functionality and the Sysmac Studio versions, and the functions that were added or changed for each unit version.

### **A-7-1 Relationship between Unit Versions and Sysmac Studio Versions**

This section also describes how the unit versions of 1S-series Servo Drives with Built-in EtherCAT Communications and Safety Functionality correspond to Sysmac Studio versions.

### **Unit Versions and Corresponding Sysmac Studio Versions**

The following table gives the relationship between unit versions of 1S-series Servo Drives with Built-in EtherCAT Communications and Safety Functionality and the corresponding Sysmac Studio versions.

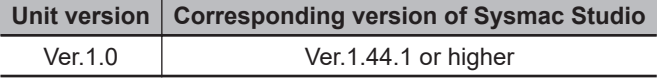

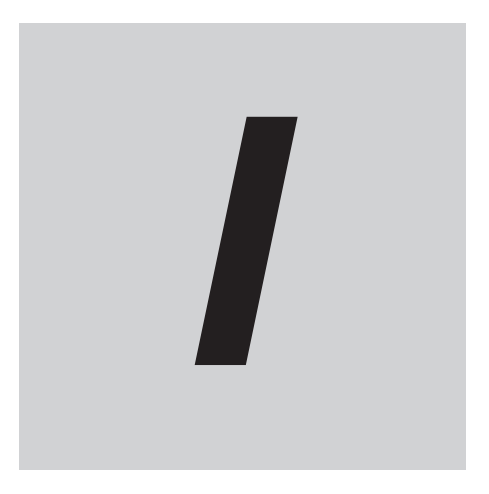

# **Index**

# **Index**

### **Numerics**

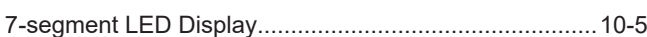

### **A**

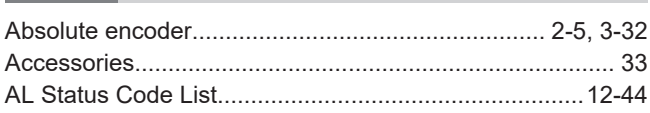

### **B**

Brake Interlock Connector (CN12)........... [1-6,](#page-55-0) [1-8,](#page-57-0) [1-11](#page-60-0), [3-25](#page-178-0)

### **C**

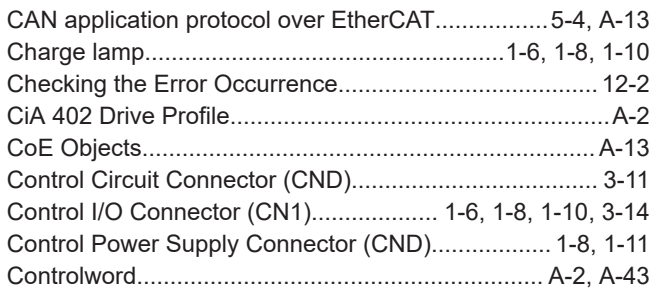

### **D**

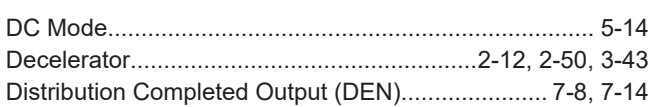

### **E**

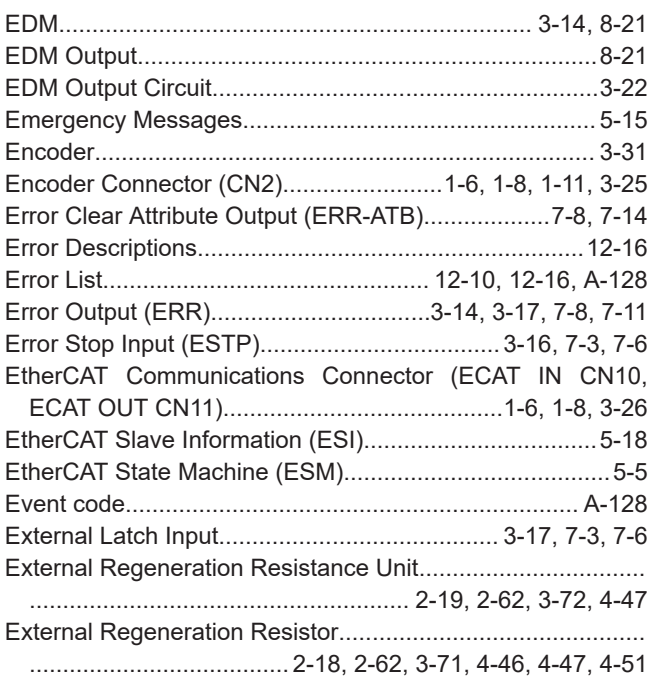

### **F**

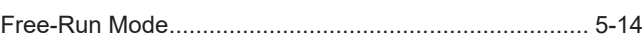

### **H**

Home Proximity Input (DEC).............................[3-17](#page-170-0), [7-3](#page-346-0), [7-6](#page-349-0)

### **I**

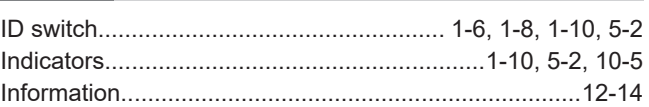

### **L**

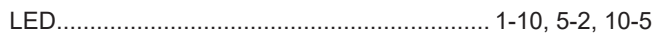

### **M**

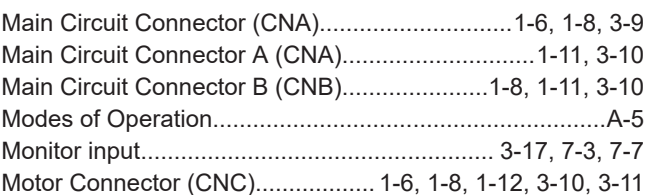

### **N**

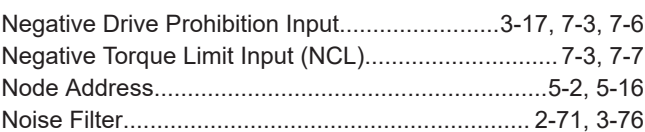

### **O**

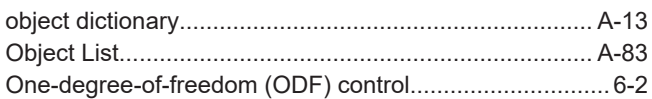

### **P**

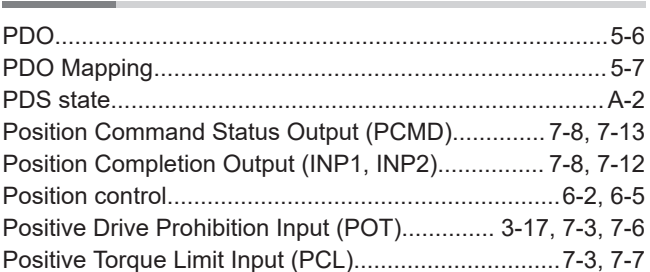

### **R**

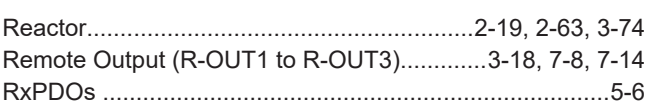

### **S**

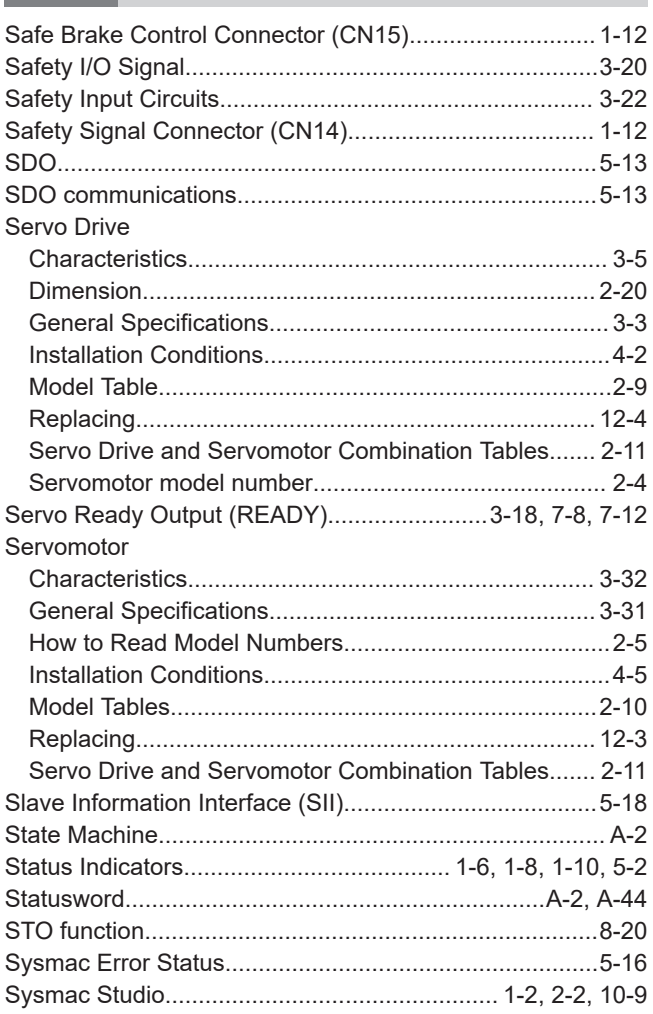

### **T**

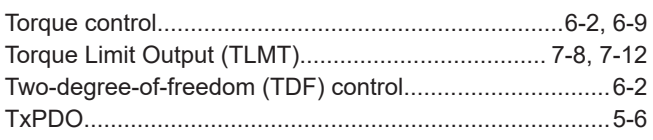

### **U**

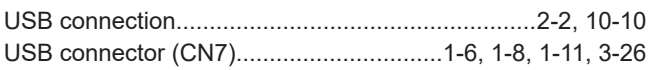

### **V**

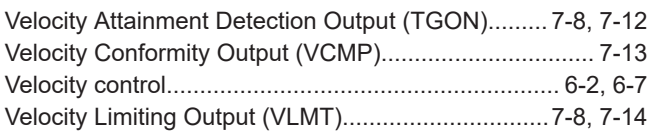

### **W**

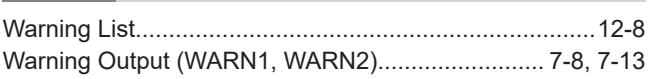

### **Z**

Index

### **OMRON Corporation Industrial Automation Company**

### *Regional Headquarters*

### **OMRON EUROPE B.V.**

Wegalaan 67-69, 2132 JD Hoofddorp The Netherlands Tel: (31) 2356-81-300 Fax: (31) 2356-81-388

#### **OMRON ASIA PACIFIC PTE. LTD.** 438B Alexandra Road, #08-01/02 Alexandra Technopark, Singapore 119968 Tel: (65) 6835-3011 Fax: (65) 6835-3011

**Kyoto, JAPAN Contact : www.ia.omron.com**

### **OMRON ELECTRONICS LLC**

2895 Greenspoint Parkway, Suite 200 Hoffman Estates, IL 60169 U.S.A. Tel: (1) 847-843-7900 Fax: (1) 847-843-7787

#### **OMRON (CHINA) CO., LTD.** Room 2211, Bank of China Tower, 200 Yin Cheng Zhong Road, PuDong New Area, Shanghai, 200120, China Tel: (86) 21-6023-0333 Fax: (86) 21-5037-2388

**Authorized Distributor:**

©OMRON Corporation 2020-2024 All Rights Reserved. In the interest of product improvement, specifications are subject to change without notice.

**Cat. No. I621-E1-08** 0424